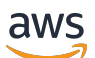

**Entwicklerhandbuch** 

# OpenSearch Amazon-Dienst

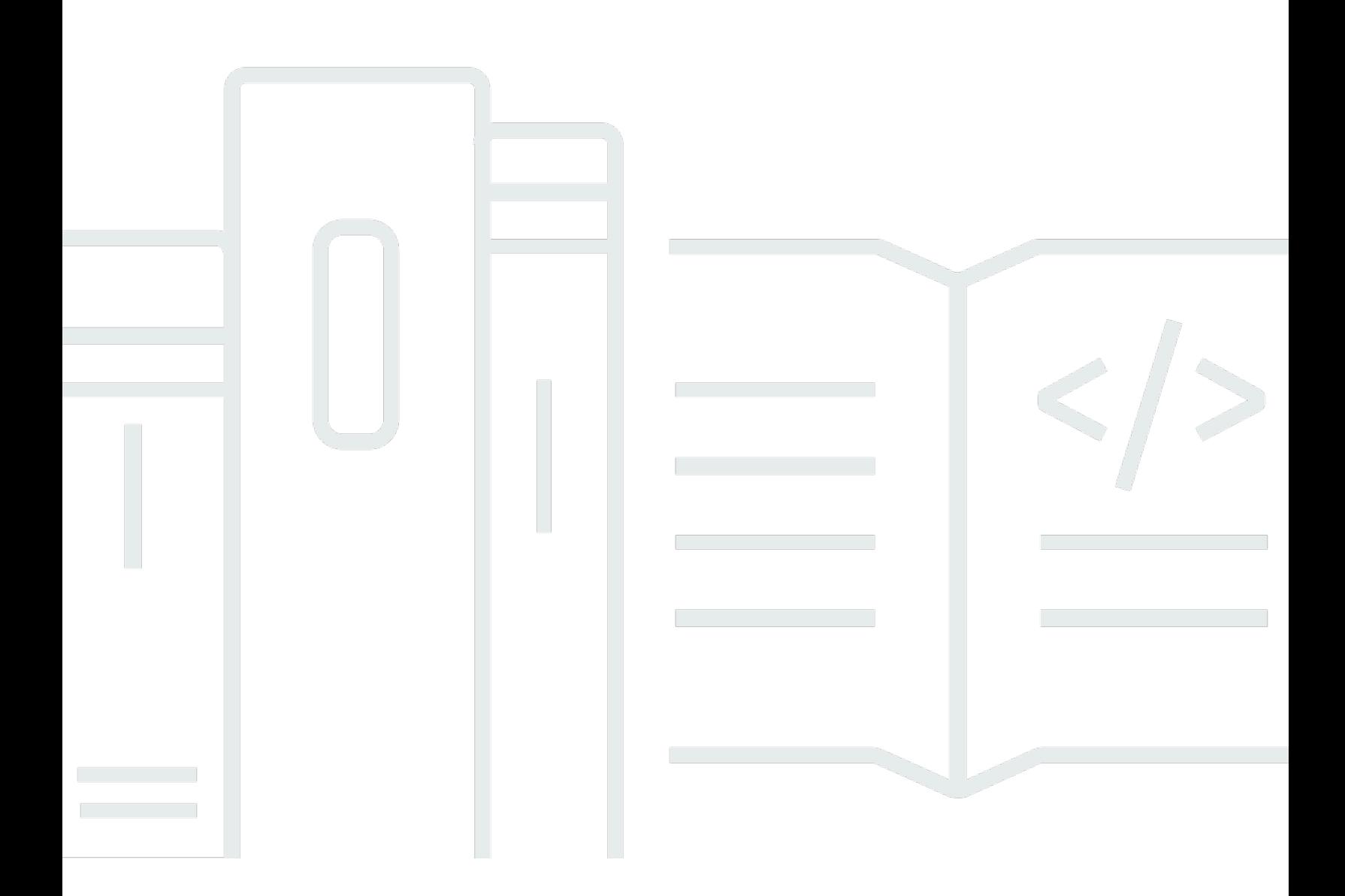

Copyright © 2024 Amazon Web Services, Inc. and/or its affiliates. All rights reserved.

### OpenSearch Amazon-Dienst: Entwicklerhandbuch

Copyright © 2024 Amazon Web Services, Inc. and/or its affiliates. All rights reserved.

Die Marken und Handelsmarken von Amazon dürfen nicht in einer Weise in Verbindung mit nicht von Amazon stammenden Produkten oder Services verwendet werden, die geeignet ist, Kunden irrezuführen oder Amazon in irgendeiner Weise herabzusetzen oder zu diskreditieren. Alle anderen Handelsmarken, die nicht Eigentum von Amazon sind, gehören den jeweiligen Besitzern, die möglicherweise zu Amazon gehören oder nicht, mit Amazon verbunden sind oder von Amazon gesponsert werden.

# **Table of Contents**

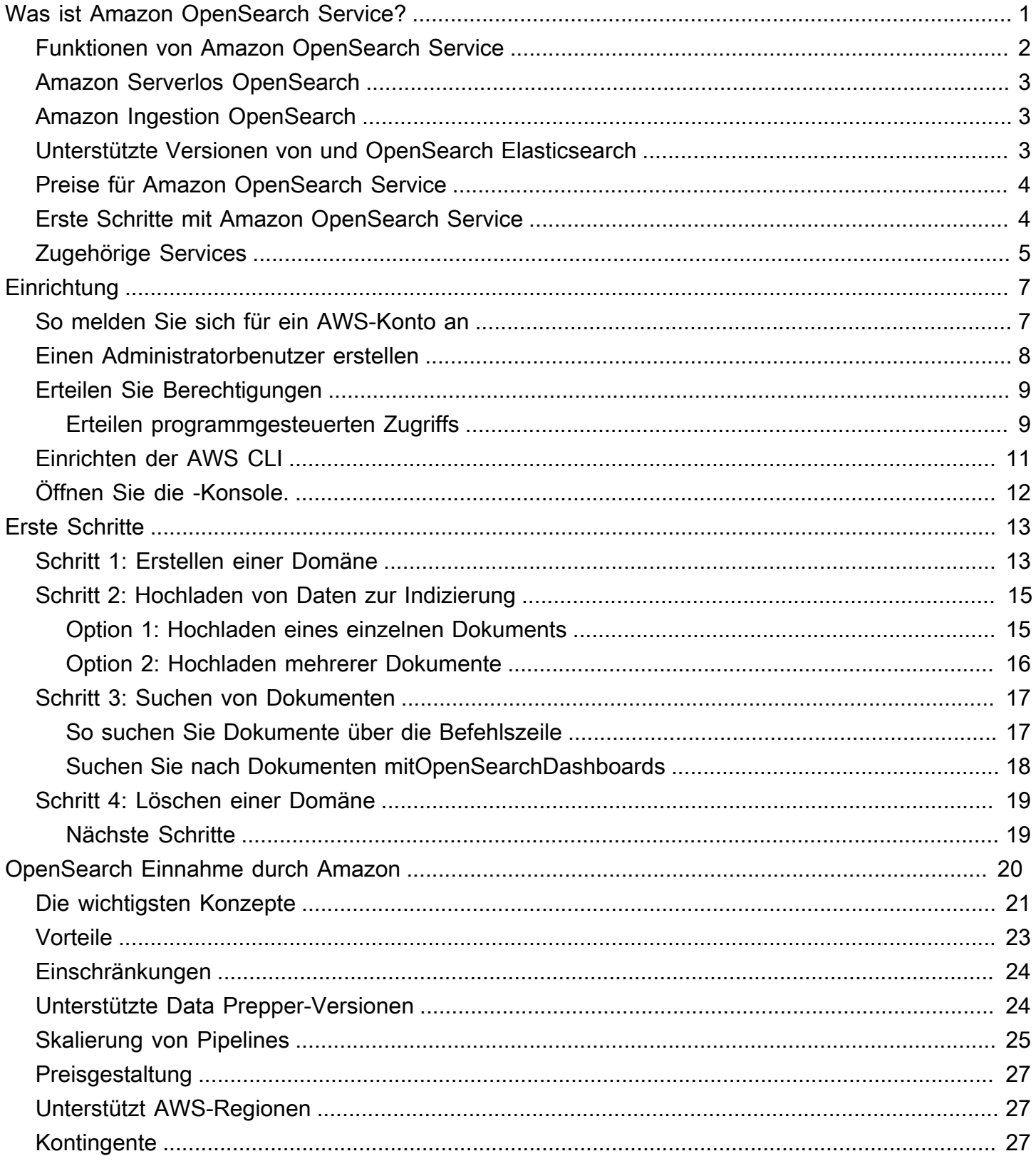

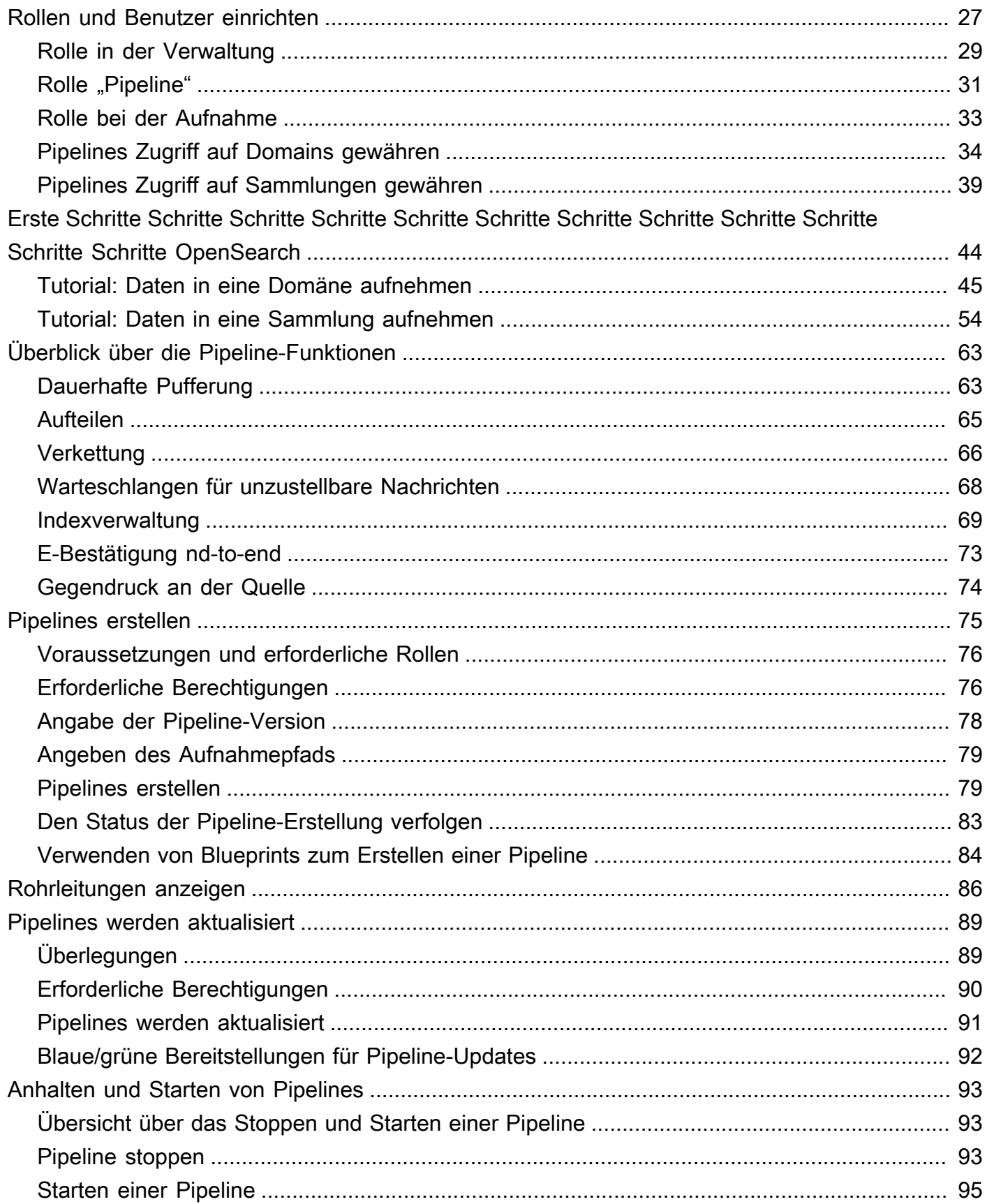

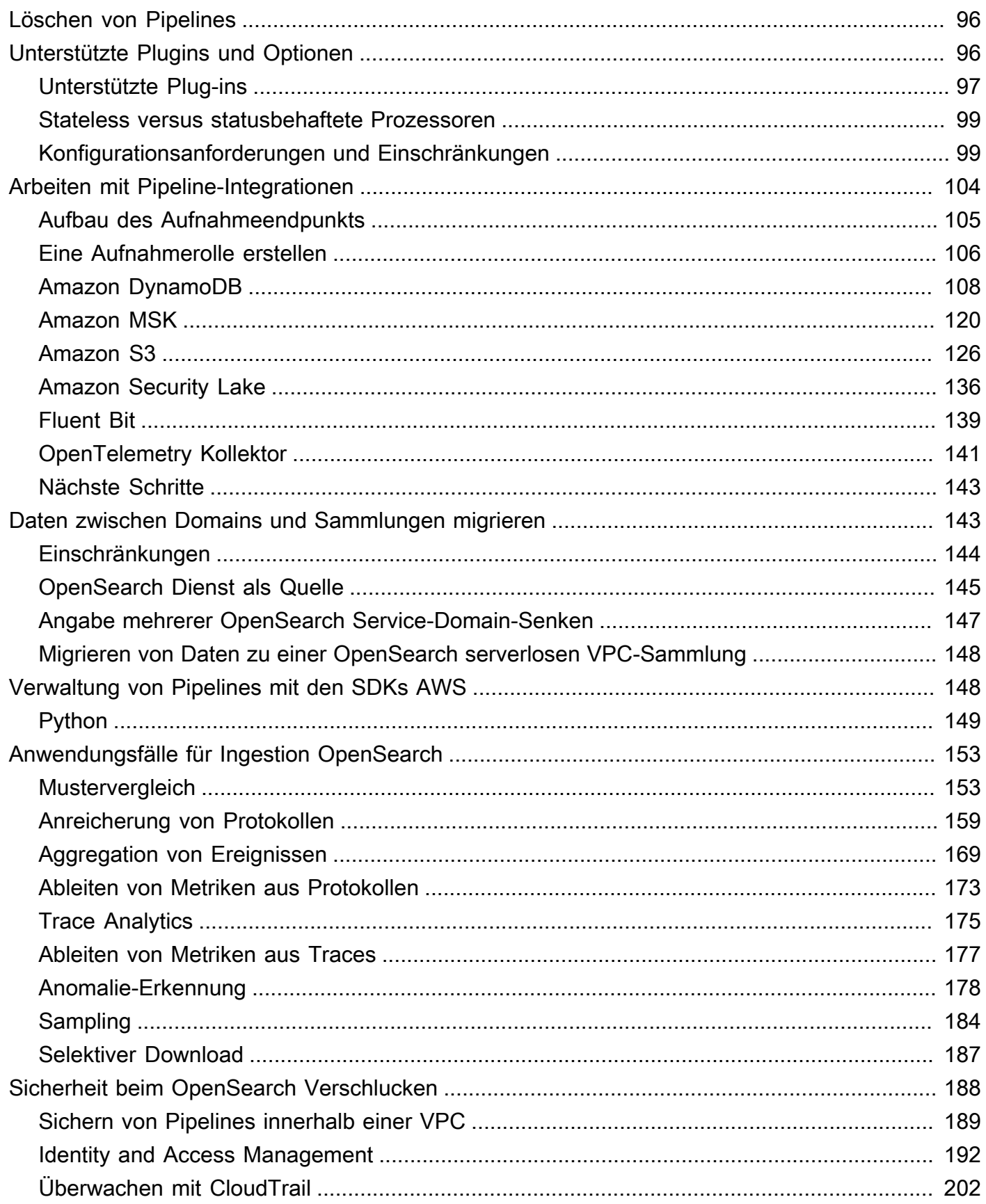

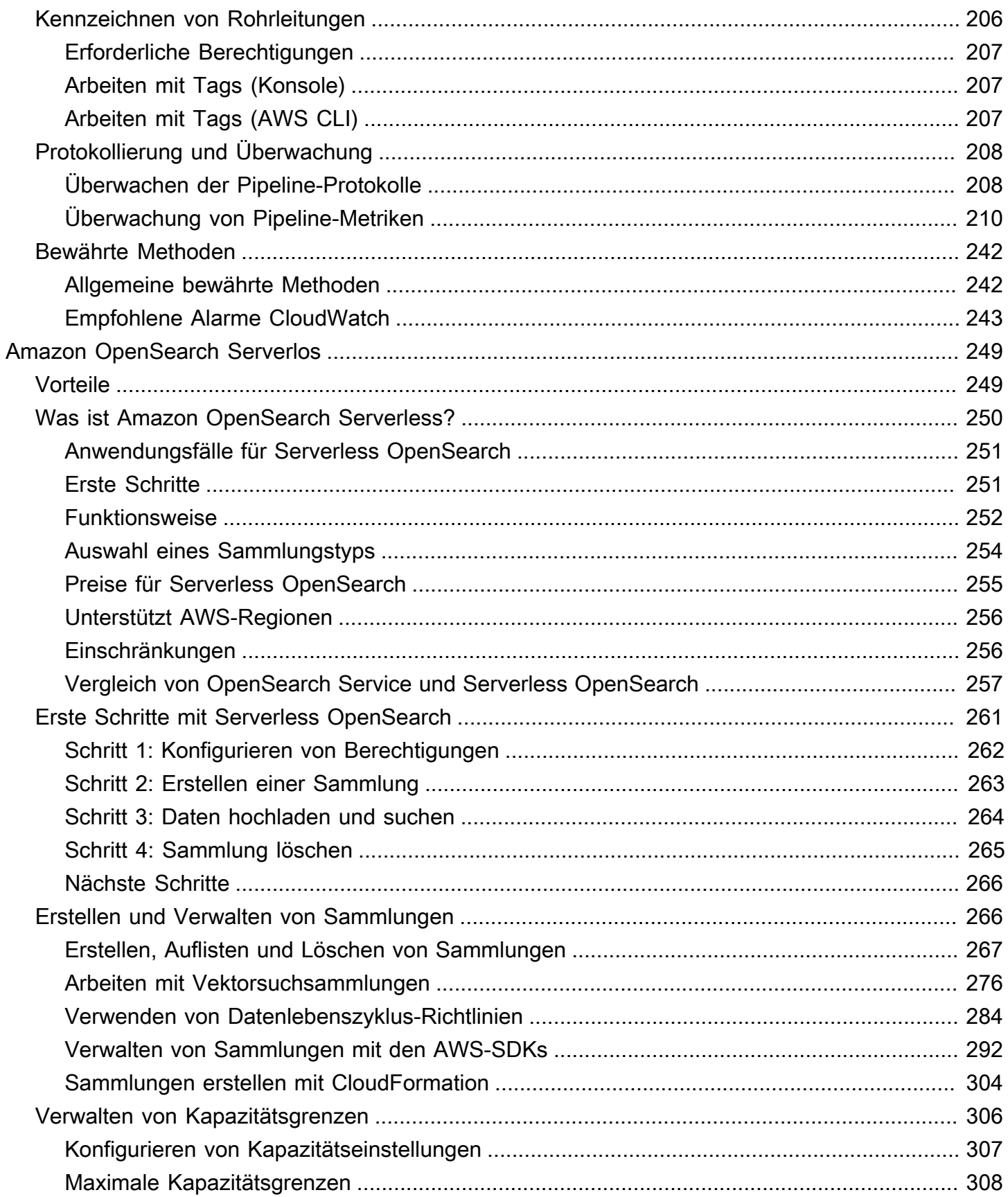

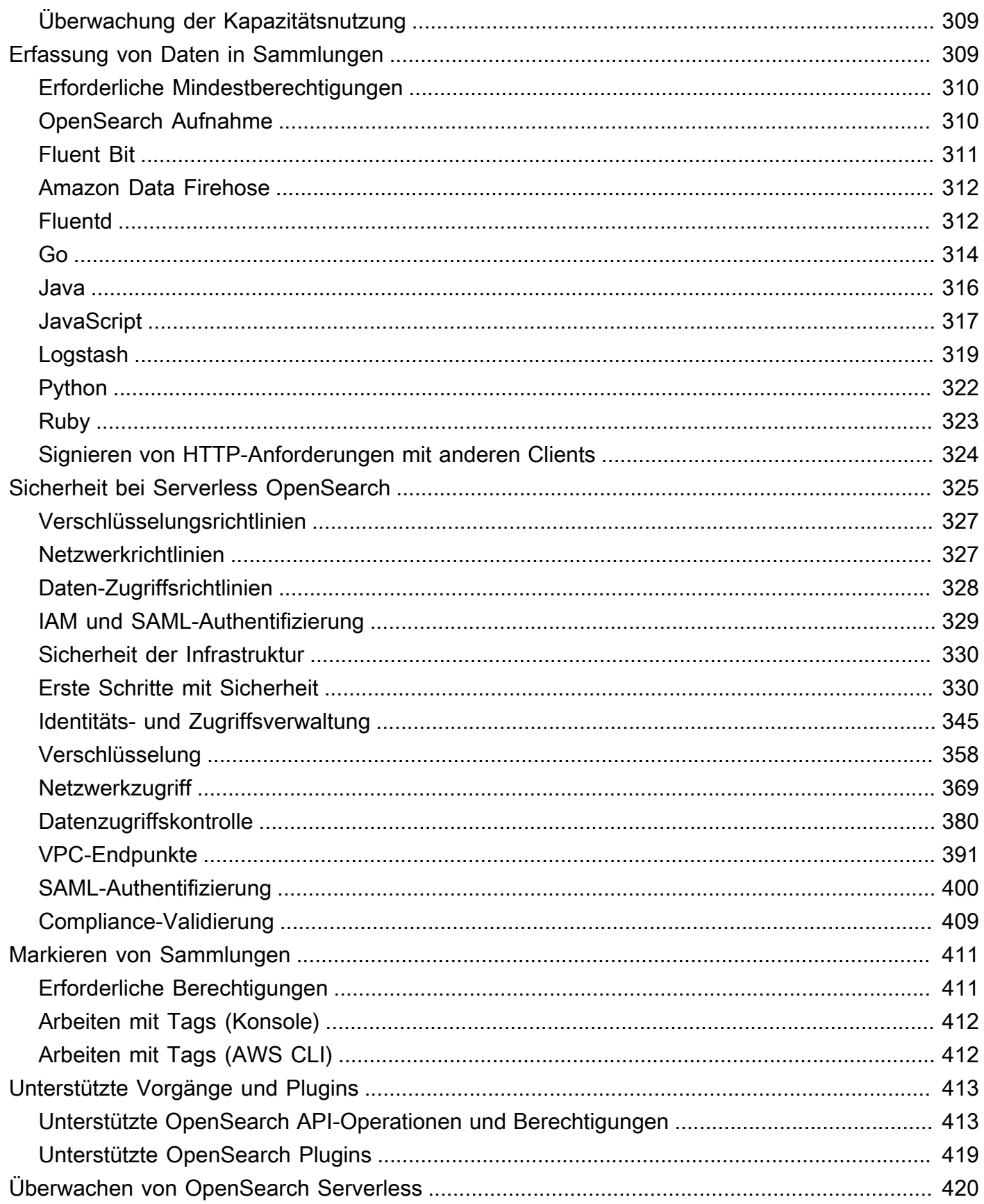

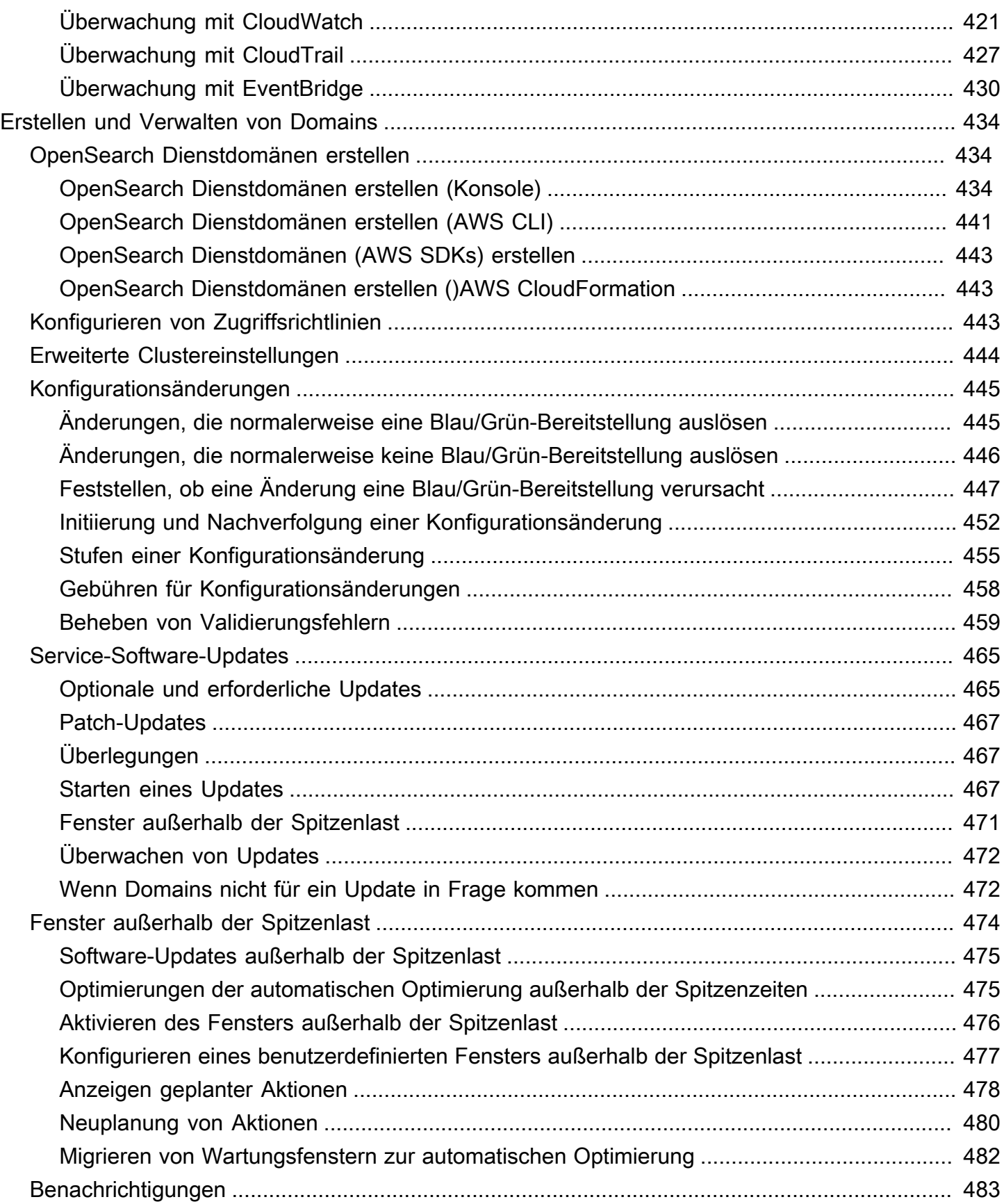

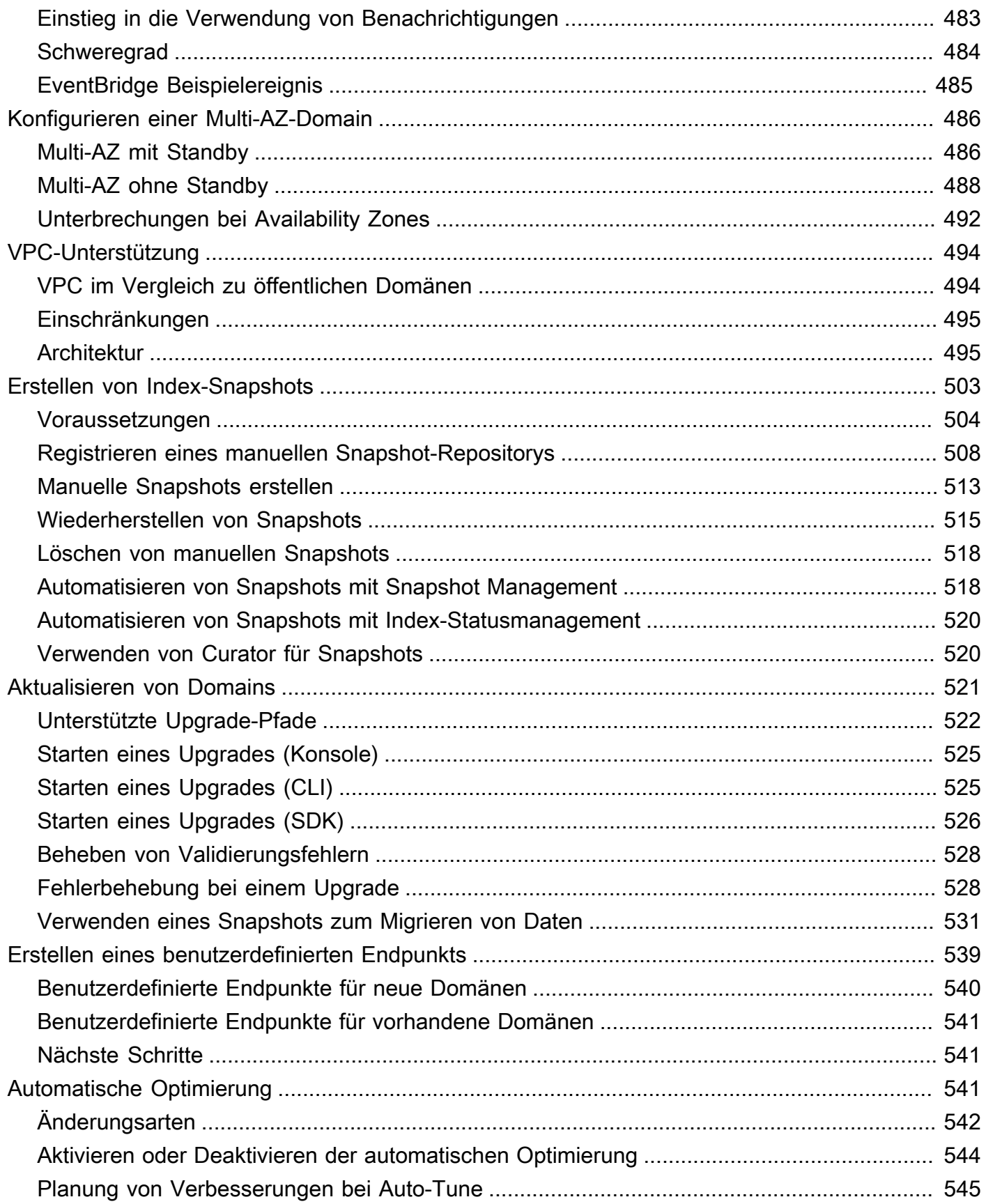

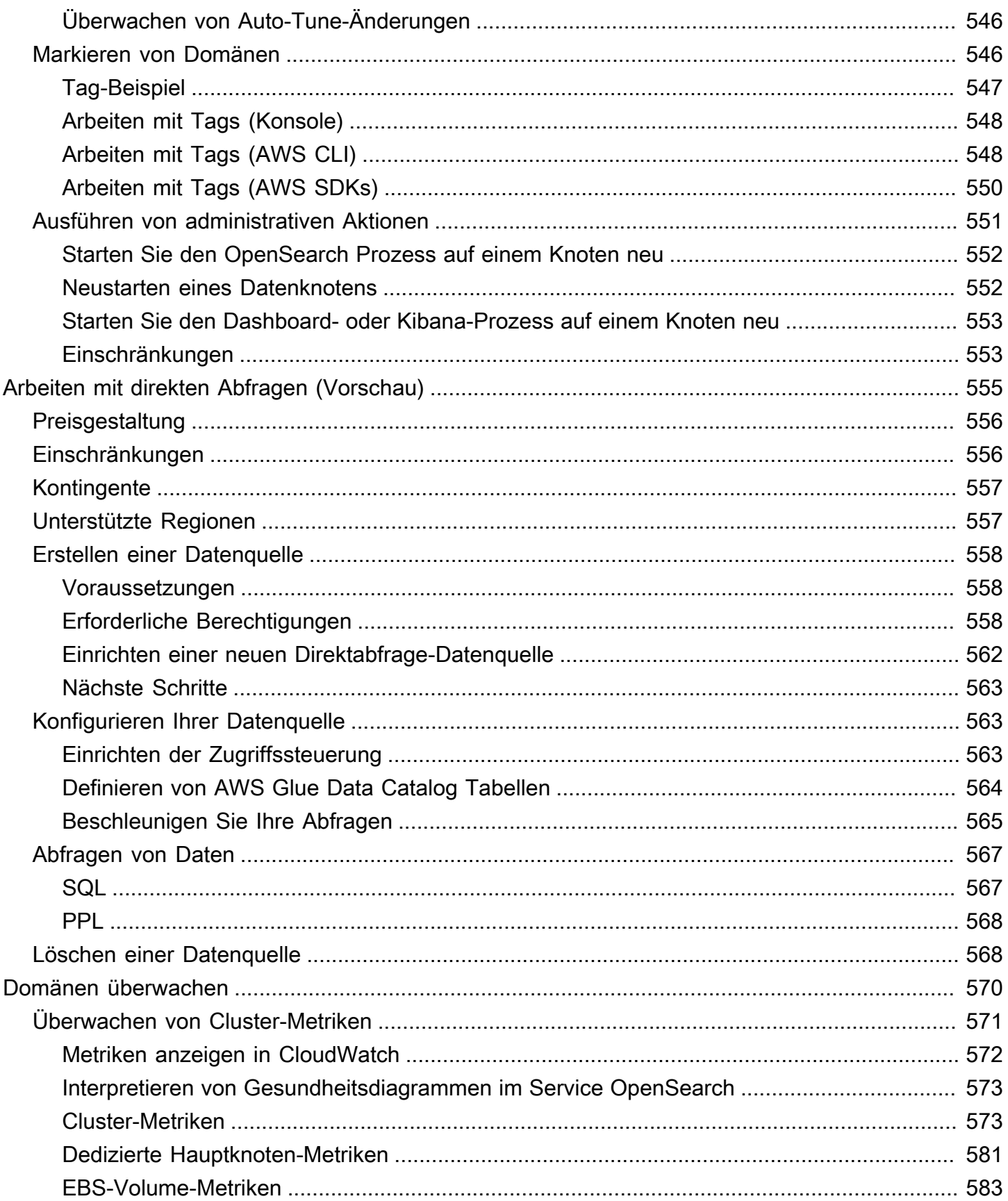

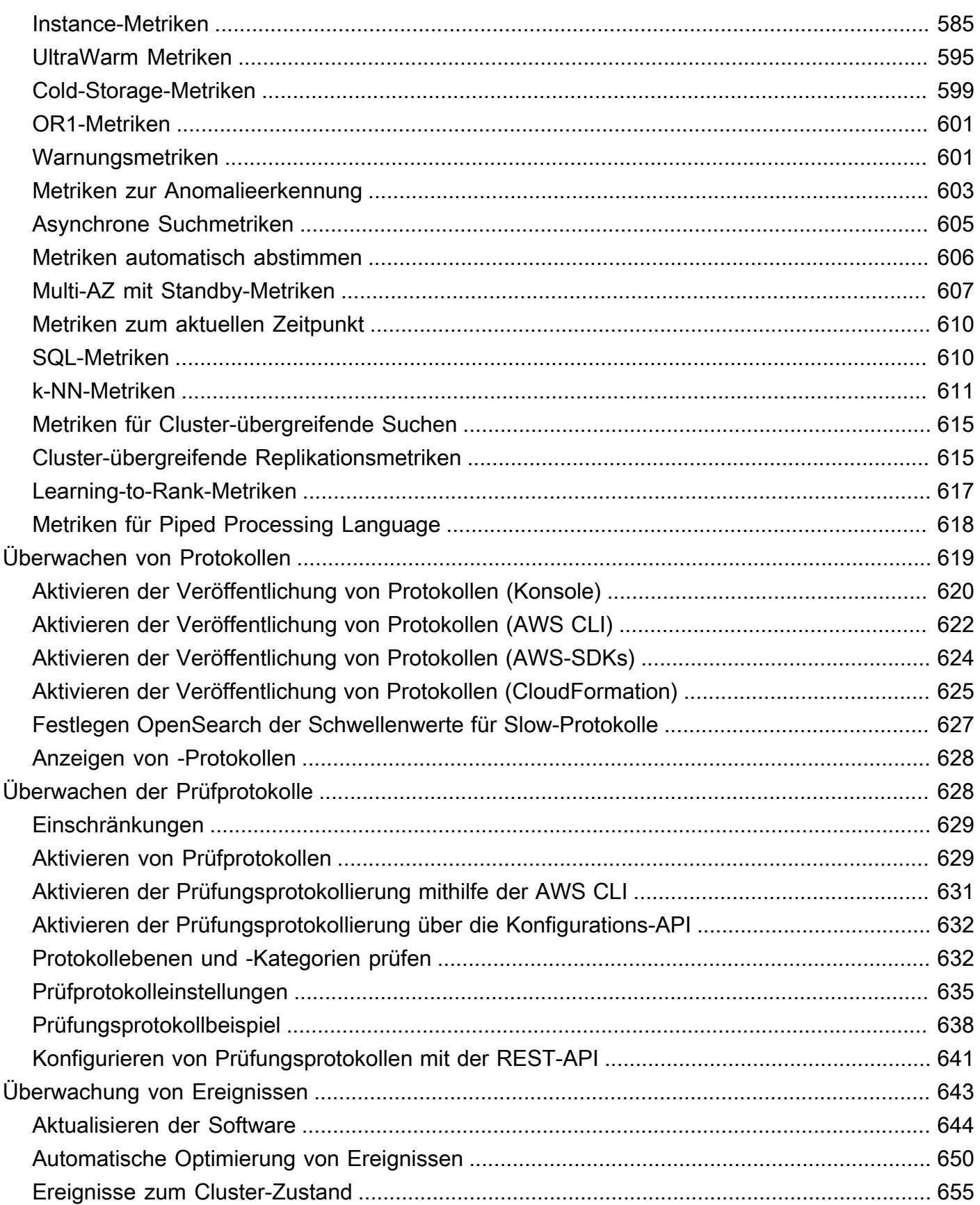

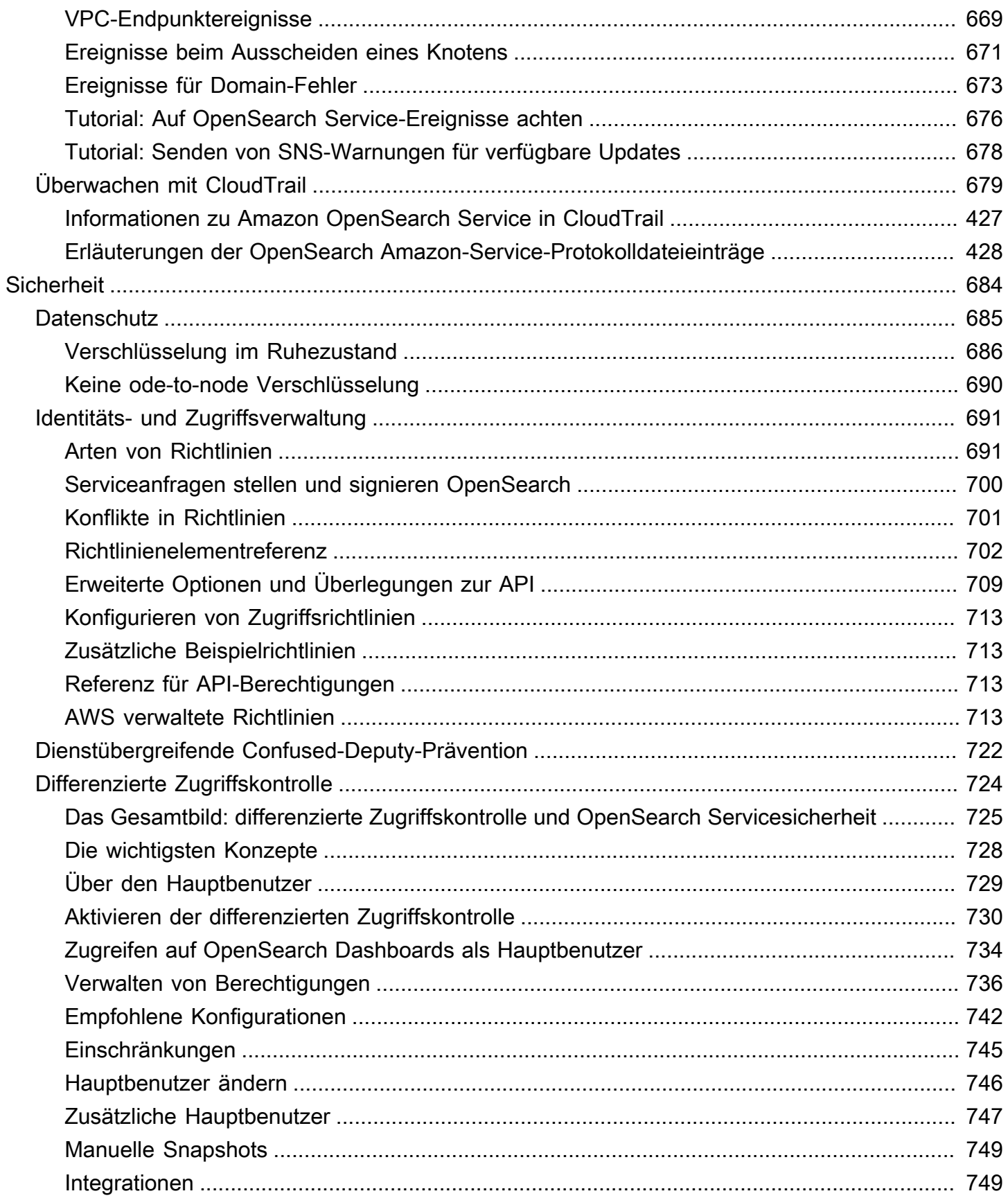

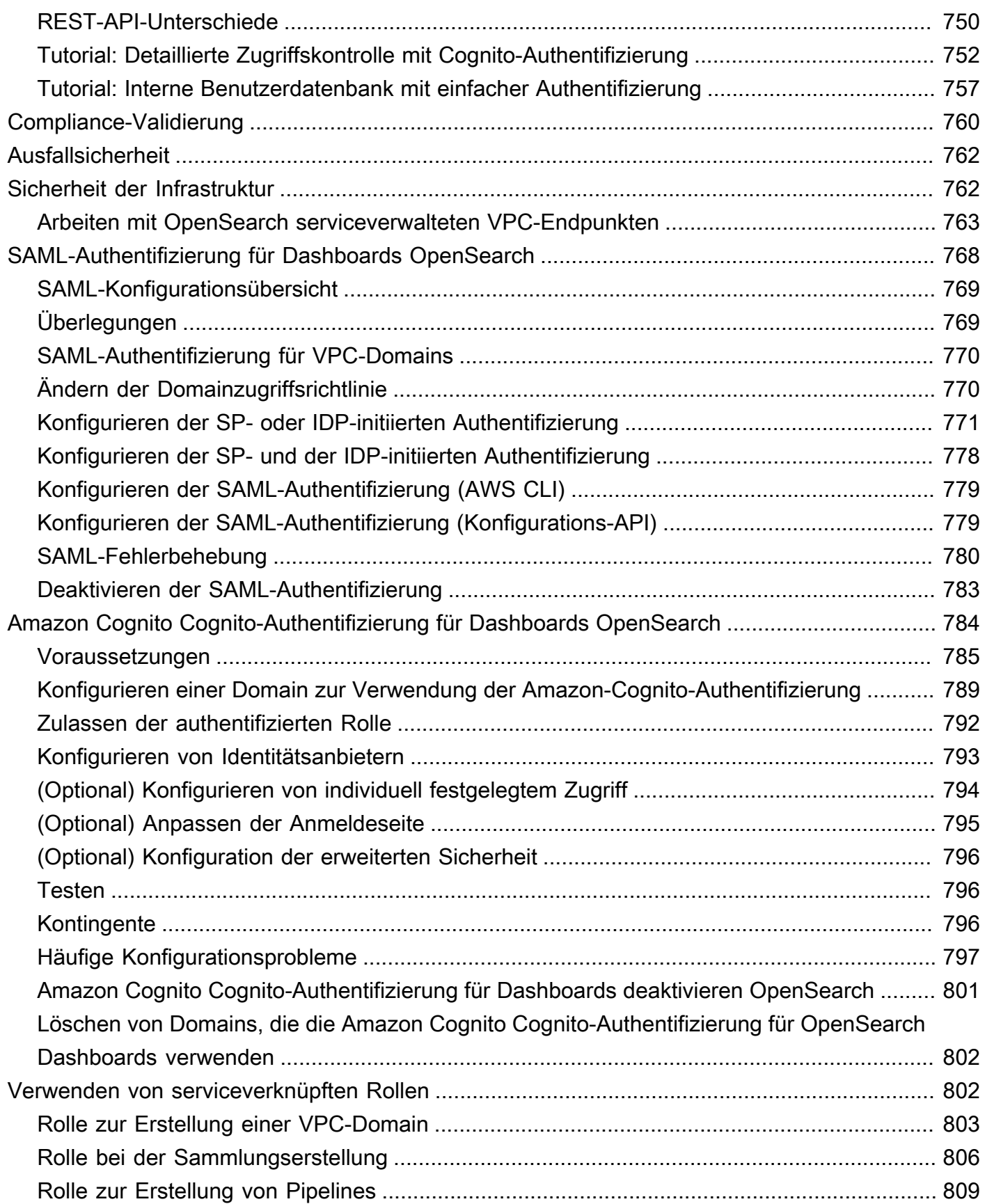

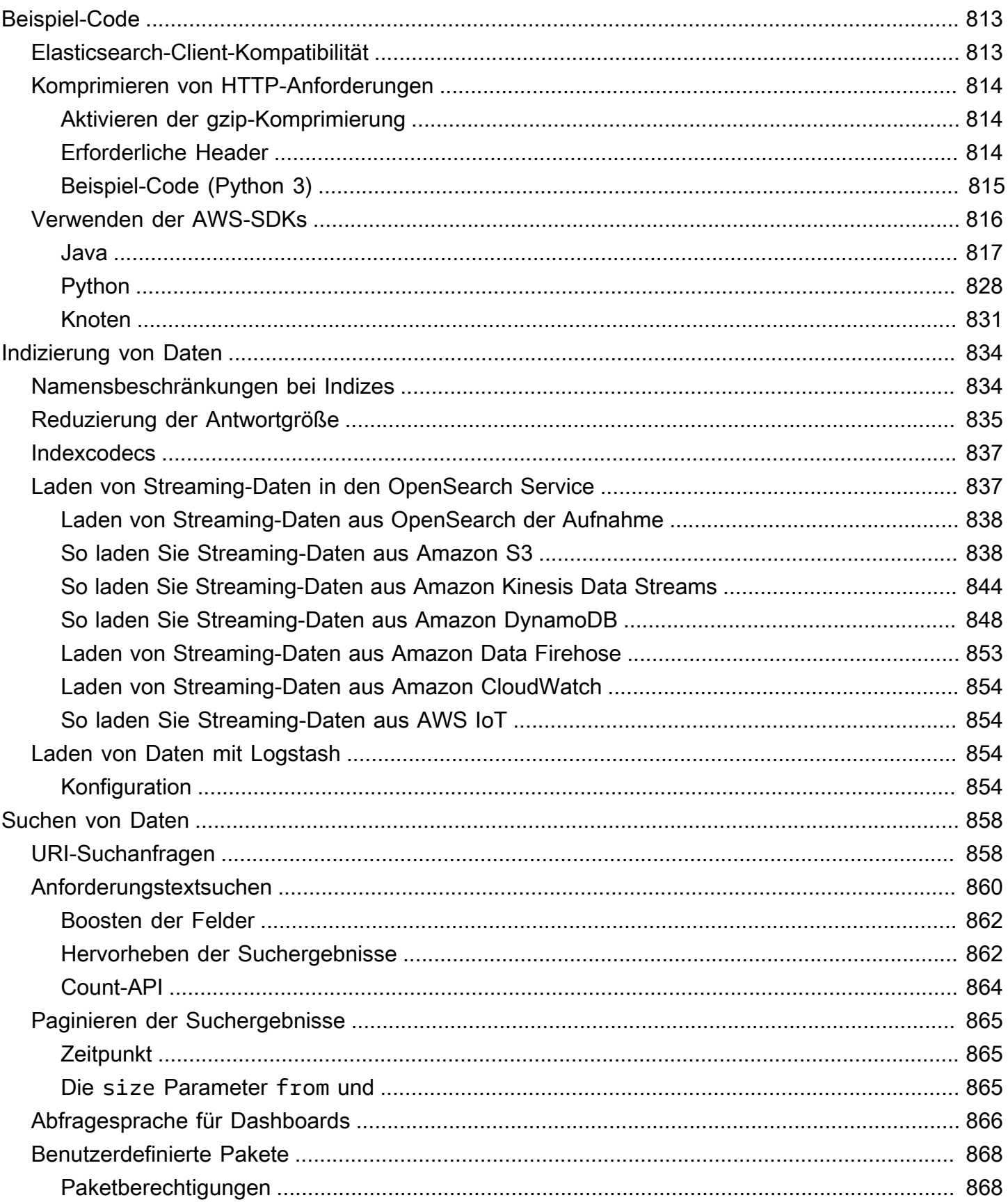

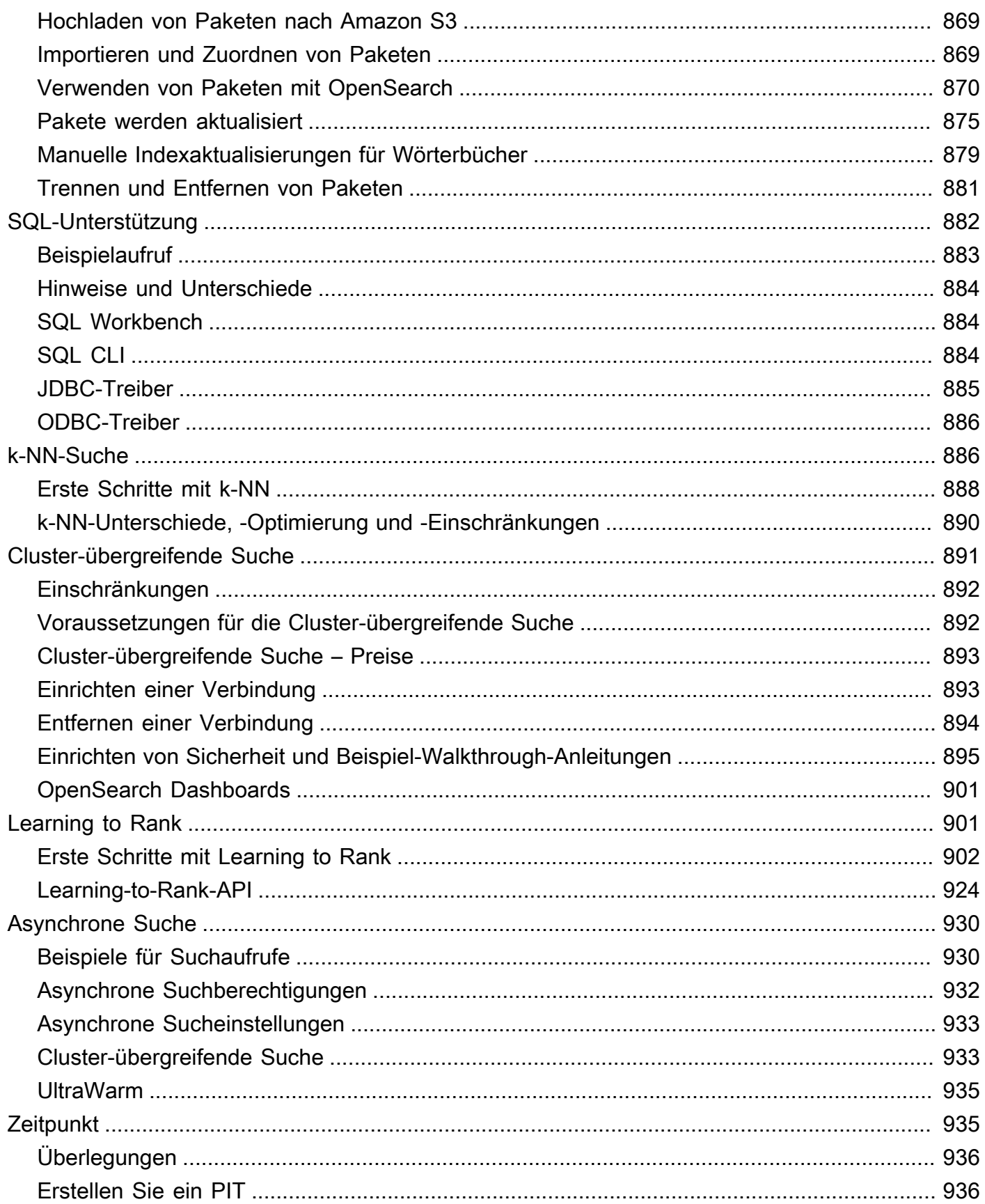

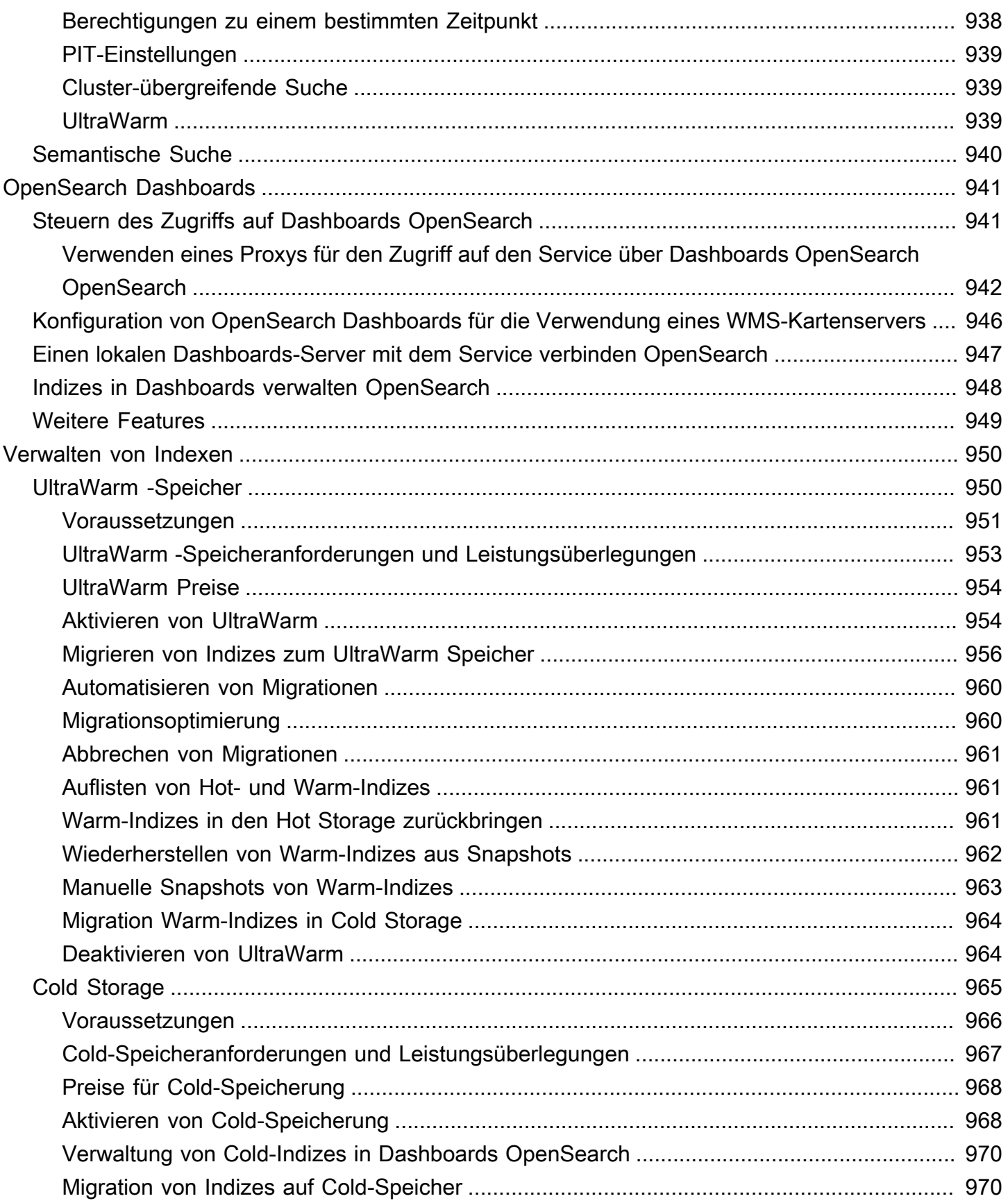

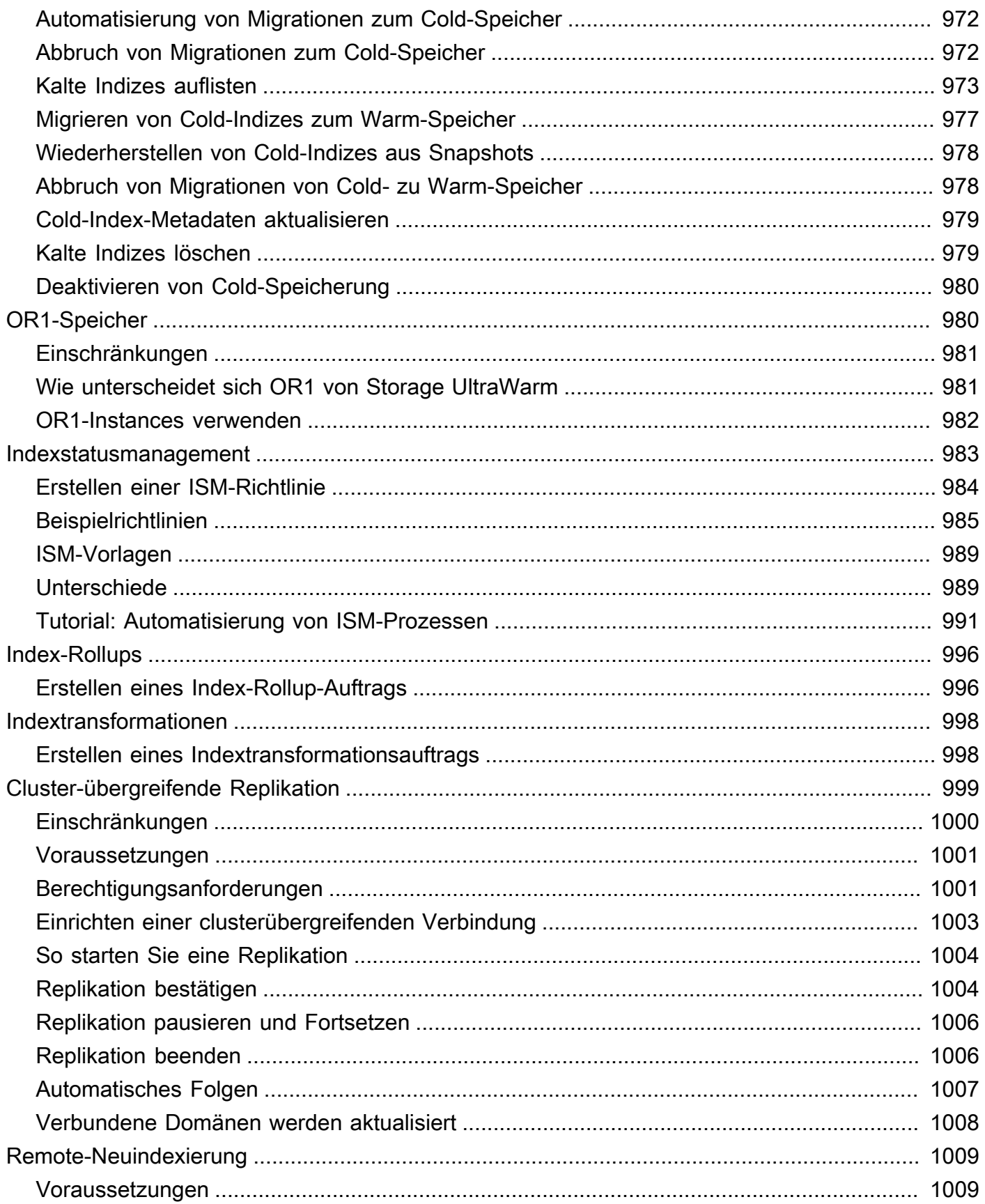

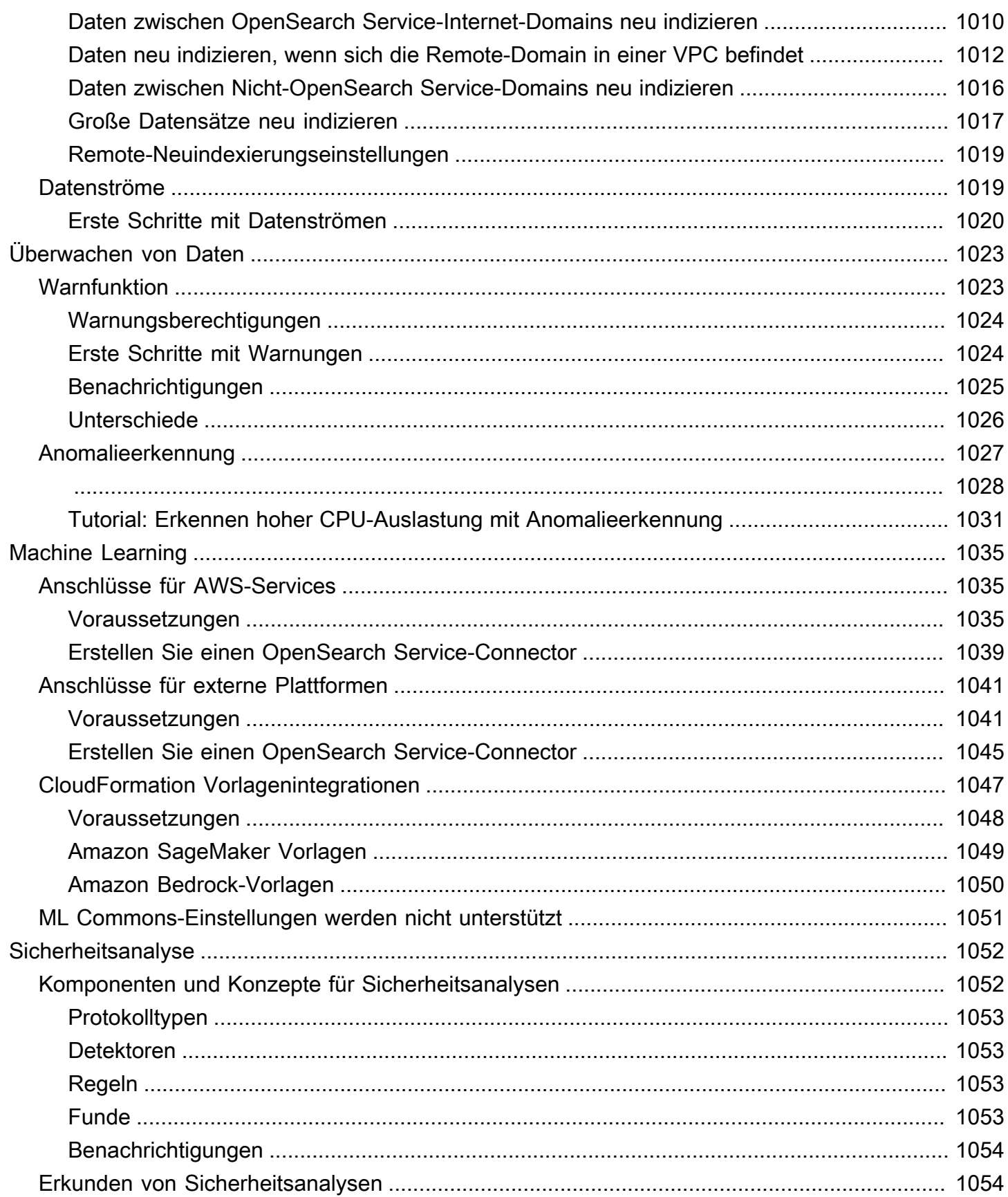

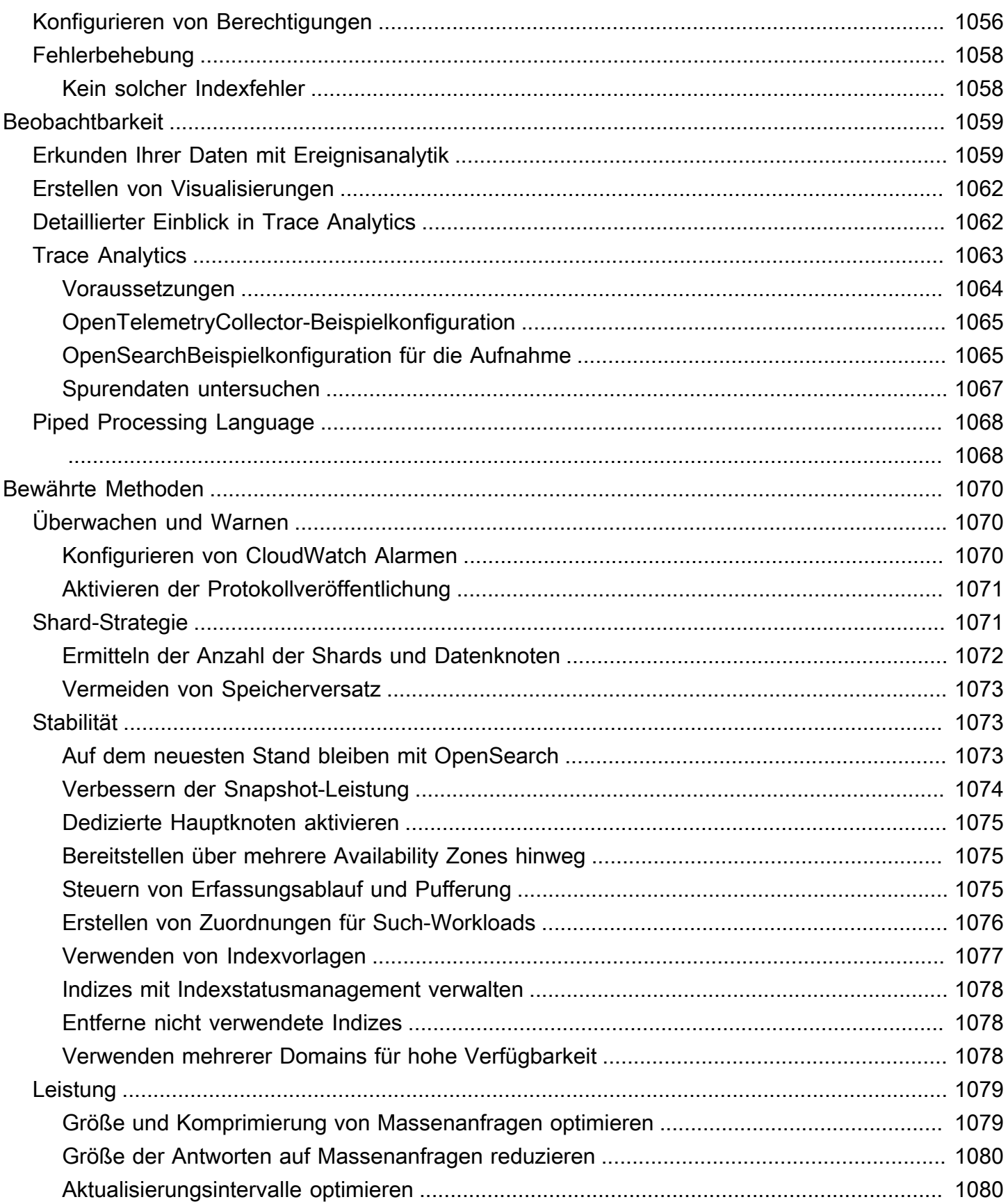

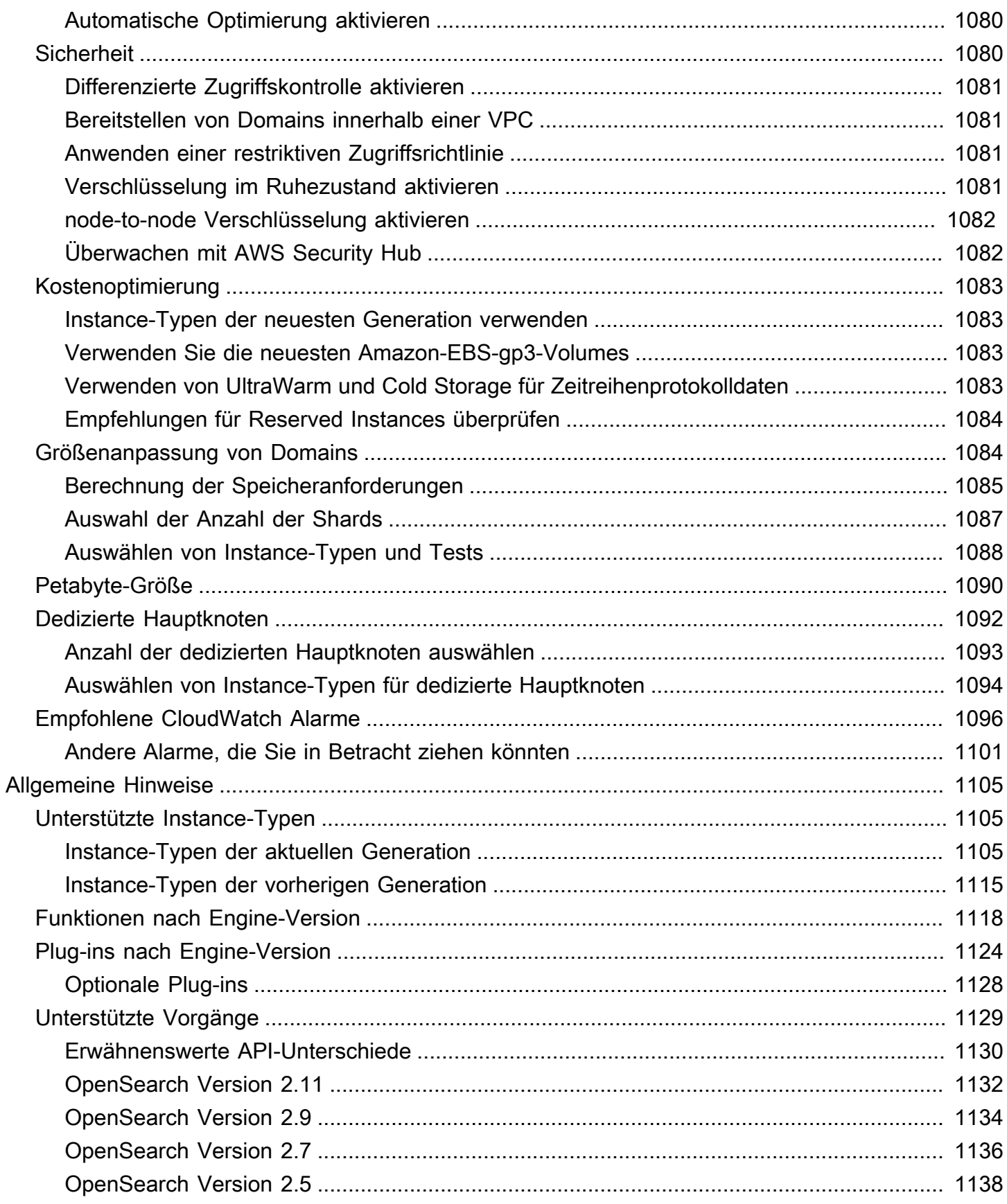

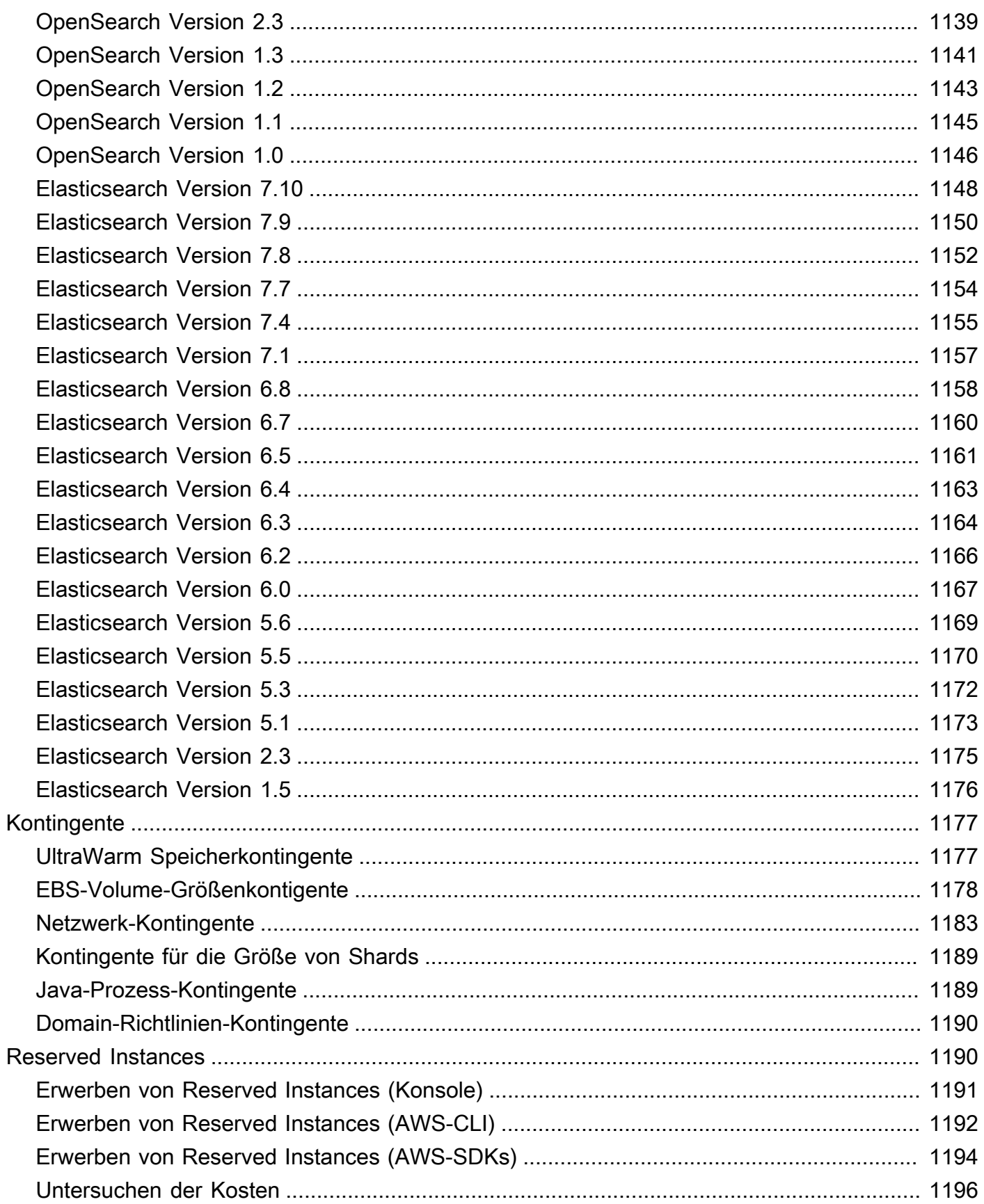

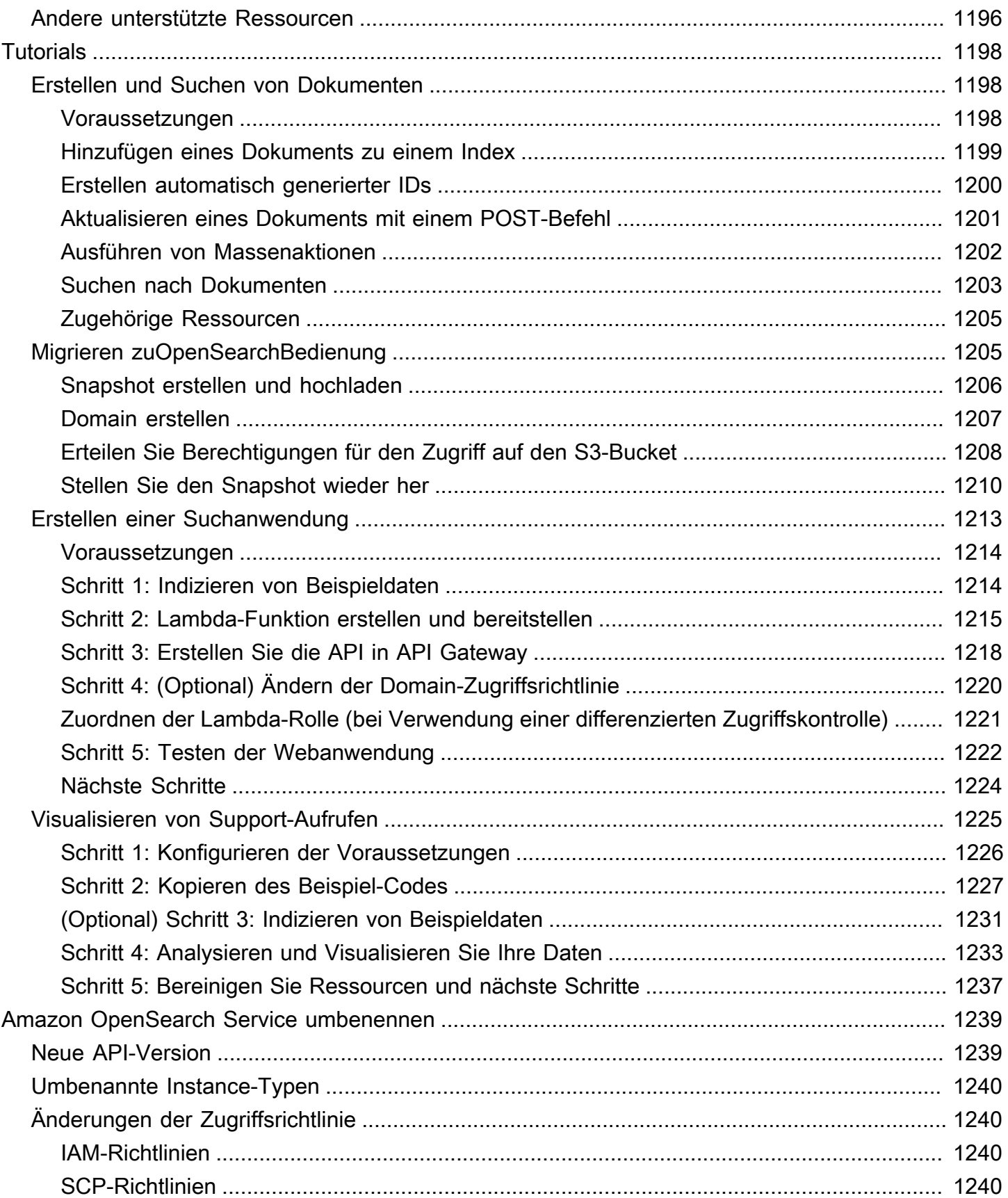

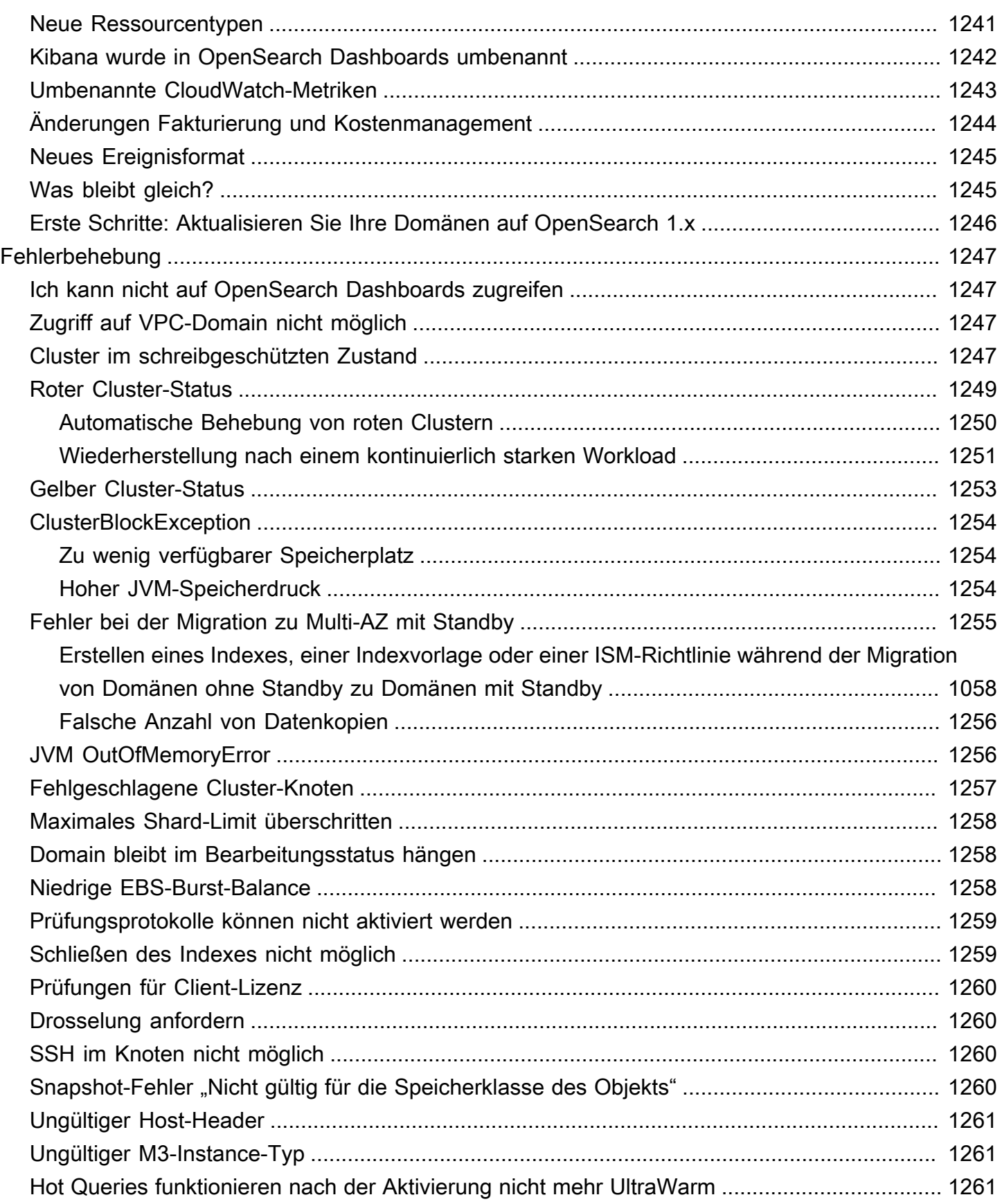

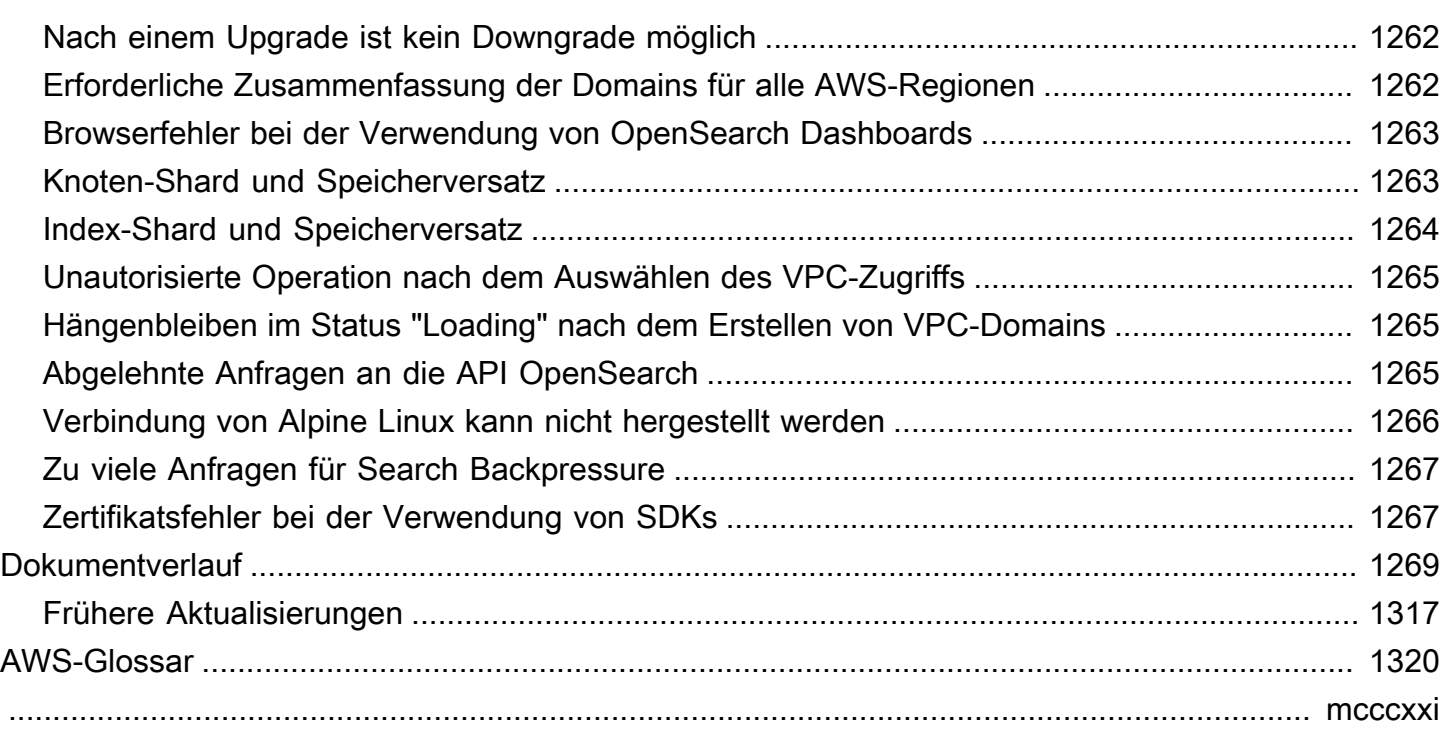

# <span id="page-24-0"></span>Was ist Amazon OpenSearch Service?

Amazon OpenSearch Service ist ein verwalteter Service, der die Bereitstellung, den Betrieb und die Skalierung von OpenSearch Clustern in der AWS Cloud vereinfacht. Amazon OpenSearch Service unterstützt OpenSearch ältere Elasticsearch-Betriebssysteme (bis zu 7.10, die endgültige Open-Source-Version der Software). Wenn Sie einen Cluster erstellen, haben Sie die Option, die Suchmaschine zu verwenden.

OpenSearchist eine vollständig quelloffene Such- und Analyse-Engine für Anwendungsfälle wie Protokollanalysen, Anwendungsüberwachung in Echtzeit und Clickstream-Analyse. [Weitere](https://opensearch.org/docs/) [Informationen finden Sie in der OpenSearch Dokumentation.](https://opensearch.org/docs/)

Amazon OpenSearch Service stellt alle Ressourcen für Ihren OpenSearch Cluster bereit und startet ihn. Außerdem werden ausgefallene OpenSearch Serviceknoten automatisch erkannt und ersetzt, wodurch der mit selbstverwalteten Infrastrukturen verbundene Aufwand reduziert wird. Sie können Ihren Cluster mit einem einzigen API-Aufruf oder wenigen Klicks in der Konsole skalieren.

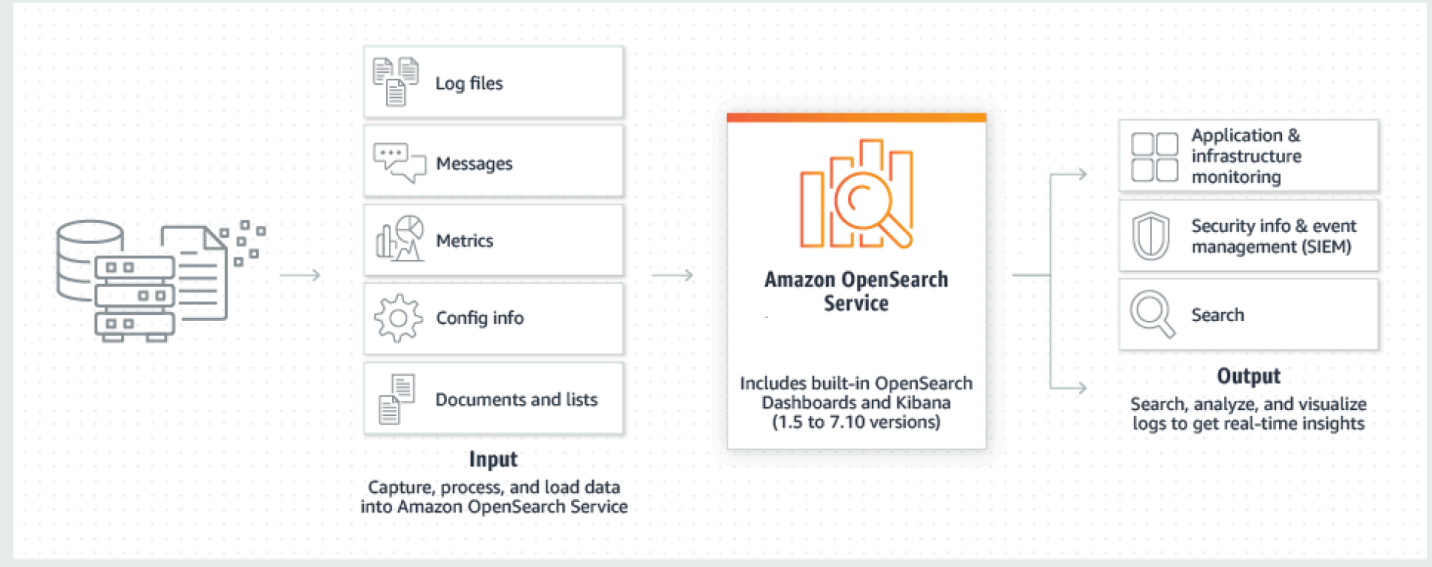

Um mit der Nutzung von OpenSearch Service zu beginnen, erstellen Sie eine OpenSearch Dienstdomäne, die einem OpenSearch Cluster entspricht. Jede EC2-Instanz im Cluster fungiert als ein OpenSearch Serviceknoten.

Sie können die OpenSearch Servicekonsole verwenden, um eine Domain innerhalb von Minuten einzurichten und zu konfigurieren. Wenn Sie programmgesteuerten Zugriff vorziehen, können Sie die [AWS CLI](https://docs.aws.amazon.com/cli/latest/userguide/) oder die [AWS-SDKs](https://aws.amazon.com/code) verwenden.

# <span id="page-25-0"></span>Funktionen von Amazon OpenSearch Service

OpenSearch Der Service umfasst die folgenden Funktionen:

#### Skalieren

- Zahlreiche Konfigurationen von CPU, Arbeitsspeicher und Speicherkapazität, bekannt als Instance-Typen, einschließlich kostengünstiger Graviton-Instances
- Bis zu 3 PB angeschlossener Speicher
- Kostengünstiger [UltraWarm](#page-973-1)und [kalter Speicher](#page-988-0) für schreibgeschützte Daten

### **Sicherheit**

- AWS Identity and Access Management (IAM)-Zugriffskontrolle
- Einfache Integration mit Amazon VPC und VPC-Sicherheitsgruppen
- Verschlüsselung von Daten im Ruhezustand und Verschlüsselung node-to-node
- Amazon Cognito-, HTTP Basic- oder SAML-Authentifizierung für Dashboards OpenSearch
- Sicherheit auf Index-Ebene, Dokumentebene und Feldebene
- Prüfungsprotokolle
- Dashboards-Multi-Tenancy

### **Stabilität**

- Mehrere geografische Standorte für Ihre Ressourcen, bezeichnet als Regionen und Availability Zones
- Knotenzuweisung über zwei oder drei Availability Zones in derselben AWS-Region hinweg, wird als Multi-AZ bezeichnet
- Dedizierte Hauptknoten für die Auslagerung von Cluster-Management-Aufgaben
- Automatisierte Snapshots zur Sicherung und Wiederherstellung von Service-Domains OpenSearch

### Flexibilität

- SQL-Unterstützung für die Integration mit Business-Intelligence-(BI-)Anwendungen
- Benutzerdefinierte Pakete zur Verbesserung der Suchergebnisse

Integration in beliebte Services

- Datenvisualisierung mithilfe von Dashboards OpenSearch
- Integration mit Amazon CloudWatch zur Überwachung von OpenSearch Service-Domain-Metriken und zur Einstellung von Alarmen
- Integration mit AWS CloudTrail API-Aufrufen von OpenSearch Service-Domains zur Überprüfung der Konfiguration
- Integration mit Amazon S3, Amazon Kinesis und Amazon DynamoDB zum Laden von Streaming-Daten in Service OpenSearch
- Warnungen von Amazon SNS, wenn Ihre Daten bestimmte Schwellenwerte überschreiten

## <span id="page-26-0"></span>Amazon Serverlos OpenSearch

Amazon OpenSearch Serverless ist eine serverlose On-Demand-Konfiguration mit auto Skalierung für Amazon OpenSearch Service. Serverless beseitigt die betriebliche Komplexität der Bereitstellung, Konfiguration und Optimierung Ihrer Cluster. OpenSearch Weitere Informationen finden Sie unter [Amazon OpenSearch Serverlos.](#page-272-0)

## <span id="page-26-1"></span>Amazon Ingestion OpenSearch

Amazon OpenSearch Ingestion ist ein vollständig verwalteter Datensammler, der von [Data Prepper](https://opensearch.org/docs/latest/clients/data-prepper/index/) unterstützt wird und Protokoll- und Ablaufverfolgungsdaten in Echtzeit an Amazon OpenSearch Service-Domains und serverlose Sammlungen übermittelt. OpenSearch Es ermöglicht Ihnen, Daten für nachgelagerte Analysen und Visualisierungen zu filtern, anzureichern, zu transformieren, zu normalisieren und zu aggregieren. Weitere Informationen finden Sie unter [Amazon OpenSearch](https://docs.aws.amazon.com/opensearch-service/latest/developerguide/ingestion.html)  [Ingestion.](https://docs.aws.amazon.com/opensearch-service/latest/developerguide/ingestion.html)

### <span id="page-26-2"></span>Unterstützte Versionen von und OpenSearch Elasticsearch

OpenSearch Der Service unterstützt derzeit die folgenden OpenSearch Versionen:

• 2.11, 2.9, 2.7, 2.5, 2.3, 1.3, 1.2, 1.1, 1.0

OpenSearch Der Service unterstützt auch die folgenden älteren Elasticsearch OSS-Versionen:

• 7.10, 7.9, 7.8, 7.7, 7.4, 7.1

- 6.8, 6.7, 6.5, 6.4, 6.3, 6.2, 6.0
- 5.6, 5.5, 5.3, 5.1
- 2.3
- 1.5

Weitere Informationen finden Sie unter [the section called "Unterstützte Vorgänge",](#page-1152-0) [the section called](#page-1141-0)  ["Funktionen nach Engine-Version"](#page-1141-0) und [the section called "Plug-ins nach Engine-Version".](#page-1147-0)

Wenn Sie ein neues OpenSearch Serviceprojekt starten, empfehlen wir Ihnen dringend, die neueste unterstützte OpenSearch Version zu wählen. Wenn eine vorhandene Domain eine ältere Elasticsearch-Version verwendet, können Sie die Domain entweder behalten oder Ihre Daten migrieren. Weitere Informationen finden Sie unter [the section called "Aktualisieren von Domains"](#page-544-0).

# <span id="page-27-0"></span>Preise für Amazon OpenSearch Service

Bei OpenSearch Service zahlen Sie für jede Nutzungsstunde einer EC2-Instance und für die Gesamtgröße aller EBS-Speichervolumes, die Ihren Instances zugeordnet sind. [Standardmäßige](https://aws.amazon.com/ec2/pricing/)  [AWS-Datenübertragungsgebühren](https://aws.amazon.com/ec2/pricing/) fallen ebenfalls an.

Es gibt jedoch einige wichtige Datenübertragungsausnahmen. Wenn eine Domain [mehrere](#page-509-0)  [Availability Zones](#page-509-0) verwendet, stellt der OpenSearch Service den Verkehr zwischen den Availability Zones nicht in Rechnung. Während der Shard-Zuweisung und des Rebalancing findet innerhalb einer Domain ein erheblicher Datentransfer statt. OpenSearch Warten Sie für diesen Verkehr weder Zähler noch Rechnungen. Ebenso berechnet der OpenSearch Service keine Datenübertragungen zwischen [UltraWarm](#page-973-1)[/cold](#page-988-0) nodes und Amazon S3.

Vollständige Preisinformationen finden Sie unter [Amazon OpenSearch Service-Preise](https://aws.amazon.com/elasticsearch-service/pricing/). Weitere Informationen zu den Kosten bei Konfigurationsänderungen finden Sie unter [the section called](#page-481-0)  ["Gebühren für Konfigurationsänderungen".](#page-481-0)

## <span id="page-27-1"></span>Erste Schritte mit Amazon OpenSearch Service

[Melden Sie sich zunächst für ein AWS-Konto an](https://aws.amazon.com/), falls Sie noch keines haben. Nachdem Sie ein Konto eingerichtet haben, schließen Sie das Tutorial ["Erste Schritte](#page-36-0)" für Amazon OpenSearch Service ab. Lesen Sie die folgenden einführenden Themen, wenn Sie weitere Informationen benötigen, während Sie sich Wissen über den Service aneignen:

- [Domain erstellen](#page-457-0)
- [Festlegen der Domain-Größe](#page-1107-1) entsprechend Ihrer Workload
- Steuern Sie den Zugriff auf Ihre Domain mithilfe einer [Domainszugriffsrichtlinie](#page-714-0) oder einer [differenzierten Zugriffssteuerung](#page-747-0)
- Daten [manuell](#page-857-0) oder von [anderen AWS-Services](#page-860-1) indizieren
- Verwenden Sie [OpenSearch Dashboards](#page-964-0), um Ihre Daten zu durchsuchen und Visualisierungen zu erstellen

Informationen zur Migration von einem OpenSearch selbstverwalteten Cluster zu OpenSearch Service finden Sie unter. [the section called "Migrieren zuOpenSearchBedienung"](#page-1228-1)

## <span id="page-28-0"></span>Zugehörige Services

OpenSearch Der Service wird häufig mit den folgenden Diensten verwendet:

### [Amazon CloudWatch](https://aws.amazon.com/documentation/cloudwatch/)

OpenSearch Service-Domains senden automatisch Messwerte an, CloudWatch sodass Sie den Zustand und die Leistung der Domain überwachen können. Weitere Informationen finden Sie unter [Überwachung von OpenSearch Cluster-Metriken mit Amazon CloudWatch.](#page-594-0)

CloudWatch Protokolle können auch in die andere Richtung gehen. Sie können CloudWatch Logs so konfigurieren, dass Daten zur Analyse an den OpenSearch Service gestreamt werden. Weitere Informationen hierzu finden Sie unter [the section called "Laden von Streaming-Daten aus Amazon](#page-877-0)  [CloudWatch"](#page-877-0).

### [AWS CloudTrail](https://aws.amazon.com/documentation/cloudtrail/)

Verwenden Sie diese OptionAWS CloudTrail, um einen Verlauf der API-Aufrufe der OpenSearch Dienstkonfiguration und der damit verbundenen Ereignisse für Ihr Konto abzurufen. Weitere Informationen finden Sie unter [Überwachen von OpenSearch Amazon--Service-API-Aufrufen mit](#page-702-0)  [AWS CloudTrail](#page-702-0).

#### [Amazon Kinesis](https://aws.amazon.com/documentation/kinesis/)

Kinesis ist ein vollständig verwalteter Service für die Verarbeitung riesiger Streaming-Datenmengen in Echtzeit. Weitere Informationen erhalten Sie unter [the section called "So laden](#page-867-0) [Sie Streaming-Daten aus Amazon Kinesis Data Streams"](#page-867-0) und [the section called "Laden von](#page-876-0)  [Streaming-Daten aus Amazon Data Firehose"](#page-876-0).

#### [Amazon S3](https://aws.amazon.com/documentation/s3/)

Amazon Simple Storage Service (Amazon S3) bietet Speicher für das Internet. Dieser Leitfaden bietet Lambda-Beispiel-Code für die Integration mit Amazon S3. Weitere Informationen finden Sie unter [the section called "So laden Sie Streaming-Daten aus Amazon S3".](#page-861-1)

#### [AWS IAM](https://aws.amazon.com/iam/)

AWS Identity and Access Management(IAM) ist ein Webdienst, mit dem Sie den Zugriff auf Ihre OpenSearch Service-Domains verwalten können. Weitere Informationen finden Sie unter [the](#page-714-0) [section called "Identitäts- und Zugriffsverwaltung"](#page-714-0).

#### [AWS Lambda](https://aws.amazon.com/documentation/lambda/)

AWS Lambda ist ein Datenverarbeitungsservice, mit dem Sie Code ausführen können, ohne Server bereitstellen oder verwalten zu müssen. Dieser Leitfaden bietet Lambda-Beispiel-Code für das Streamen von Daten aus DynamoDB, Amazon S3 und Kinesis. Weitere Informationen finden Sie unter [the section called "Laden von Streaming-Daten in den OpenSearch Service"](#page-860-1).

#### [Amazon DynamoDB](https://aws.amazon.com/documentation/dynamodb/)

Amazon DynamoDB ist ein vollständig verwalteter NoSQL-Datenbank-Service, der schnelle und planbare Leistung mit nahtloser Skalierbarkeit bereitstellt. Weitere Informationen zum Streamen von Daten an den OpenSearch Service finden Sie unte[rthe section called "So laden Sie](#page-871-0) [Streaming-Daten aus Amazon DynamoDB"](#page-871-0).

#### [Amazon QuickSight](https://aws.amazon.com/documentation/quicksight/)

Sie können Daten aus OpenSearch Service mithilfe von QuickSight Amazon-Dashboards visualisieren. Weitere Informationen finden Sie unter [Verwenden von Amazon OpenSearch](https://docs.aws.amazon.com/quicksight/latest/user/connecting-to-es.html)  [Service mit Amazon QuickSight](https://docs.aws.amazon.com/quicksight/latest/user/connecting-to-es.html) im QuickSight Amazon-Benutzerhandbuch.

#### **a** Note

OpenSearch beinhaltet bestimmten Apache-lizenzierten Elasticsearch-Code von Elasticsearch B.V. und anderen Quellcode. Elasticsearch B.V. ist nicht die Quelle dieses anderen Quellcodes. ELASTICSEARCH ist eine eingetragene Marke von Elasticsearch B.V.

# <span id="page-30-0"></span>Amazon OpenSearch Service einrichten

### Themen

- [So melden Sie sich für ein AWS-Konto an](#page-30-1)
- [Einen Administratorbenutzer erstellen](#page-31-0)
- [Erteilen Sie Berechtigungen](#page-32-0)
- [Installieren und Konfigurieren der AWS CLI.](#page-34-0)
- [Öffnen Sie die -Konsole.](#page-35-0)

# <span id="page-30-1"></span>So melden Sie sich für ein AWS-Konto an

Wenn Sie kein AWS-Konto haben, führen Sie die folgenden Schritte zum Erstellen durch.

Anmeldung für ein AWS-Konto

- 1. Öffnen Sie <https://portal.aws.amazon.com/billing/signup>.
- 2. Folgen Sie den Online-Anweisungen.

Bei der Anmeldung müssen Sie auch einen Telefonanruf entgegennehmen und einen Verifizierungscode über die Telefontasten eingeben.

Wenn Sie sich für ein AWS-Konto anmelden, wird ein Root-Benutzer des AWS-Kontos erstellt. Der Root-Benutzer hat Zugriff auf alle AWS-Services und Ressourcen des Kontos. Als bewährte Sicherheitsmethode weisen Sie einem [Administratorbenutzer Administratorzugriff](https://docs.aws.amazon.com/singlesignon/latest/userguide/getting-started.html) zu und verwenden Sie nur den Root-Benutzer, um [Aufgaben auszuführen, die Root-Benutzerzugriff](https://docs.aws.amazon.com/accounts/latest/reference/root-user-tasks.html) erfordern.

AWS sendet Ihnen eine Bestätigungs-E-Mail, sobald die Anmeldung abgeschlossen ist. Sie können jederzeit Ihre aktuelle Kontoaktivität anzeigen und Ihr Konto verwalten. Rufen Sie dazu [https://](https://aws.amazon.com/) [aws.amazon.com/](https://aws.amazon.com/) auf und klicken Sie auf Mein Konto.

### <span id="page-31-0"></span>Einen Administratorbenutzer erstellen

Nachdem Sie sich für einen angemeldet habenAWS-Konto, sichern Sie Ihren Root-Benutzer des AWS-KontosAWS IAM Identity Center, aktivieren und erstellen Sie einen Administratorbenutzer, sodass Sie den Root-Benutzer nicht für alltägliche Aufgaben verwenden.

### Schützen Ihres Root-Benutzer des AWS-Kontos

1. Melden Sie sich bei [AWS Management Console](https://console.aws.amazon.com/) als Kontobesitzer an, indem Sie Stammbenutzer auswählen und Ihre AWS-Konto-E-Mail-Adresse eingeben. Geben Sie auf der nächsten Seite Ihr Passwort ein.

Hilfe bei der Anmeldung mit dem Root-Benutzer finden Sie unter [Anmelden als Root-Benutzer](https://docs.aws.amazon.com/signin/latest/userguide/console-sign-in-tutorials.html#introduction-to-root-user-sign-in-tutorial) im AWS-AnmeldungBenutzerhandbuch zu .

2. Aktivieren Sie die Multi-Faktor-Authentifizierung (MFA) für den Root-Benutzer.

Anweisungen dazu finden Sie unter [Aktivieren eines virtuellen MFA-Geräts für den Root-](https://docs.aws.amazon.com/IAM/latest/UserGuide/enable-virt-mfa-for-root.html)[Benutzer Ihres AWS-Konto \(Konsole\)](https://docs.aws.amazon.com/IAM/latest/UserGuide/enable-virt-mfa-for-root.html) im IAM-Benutzerhandbuch.

Erstellen eines Administratorbenutzers

1. Aktivieren Sie IAM Identity Center.

Anweisungen finden Sie unter [Aktivieren AWS IAM Identity Center](https://docs.aws.amazon.com/singlesignon/latest/userguide/get-set-up-for-idc.html) im AWS IAM Identity CenterBenutzerhandbuch.

2. Gewähren Sie in IAM Identity Center einem Administratorbenutzer Administratorzugriff.

Ein Tutorial zur Verwendung von IAM-Identity-Center-Verzeichnis als Identitätsquelle finden [Sie](https://docs.aws.amazon.com/singlesignon/latest/userguide/quick-start-default-idc.html)  [unter Benutzerzugriff mit der Standardeinstellung konfigurieren IAM-Identity-Center-Verzeichnis](https://docs.aws.amazon.com/singlesignon/latest/userguide/quick-start-default-idc.html) im AWS IAM Identity CenterBenutzerhandbuch.

Als Administratorbenutzer anmelden

• Um sich mit Ihrem IAM-Identity-Center-Benutzer anzumelden, verwenden Sie die Anmelde-URL, die an Ihre E-Mail-Adresse gesendet wurde, als Sie den IAM-Identity-Center-Benutzer erstellt haben.

Hilfe bei der Anmeldung mit einem IAM-Identity-Center-Benutzer finden Sie unter [Anmelden](https://docs.aws.amazon.com/signin/latest/userguide/iam-id-center-sign-in-tutorial.html) [beim AWS-Zugangsportal](https://docs.aws.amazon.com/signin/latest/userguide/iam-id-center-sign-in-tutorial.html) im AWS-Anmeldung Benutzerhandbuch zu.

## <span id="page-32-0"></span>Erteilen Sie Berechtigungen

In Produktionsumgebungen empfehlen wir, detailliertere Richtlinien zu verwenden. Weitere Informationen zur Zugriffsverwaltung finden Sie unter [Zugriffsverwaltung für AWS Ressourcen](https://docs.aws.amazon.com/IAM/latest/UserGuide/access.html) im IAM-Benutzerhandbuch.

Um Zugriff zu gewähren, fügen Sie Ihren Benutzern, Gruppen oder Rollen Berechtigungen hinzu:

• Benutzer und Gruppen in AWS IAM Identity Center:

Erstellen Sie einen Berechtigungssatz. Befolgen Sie die Anweisungen unter [Erstellen eines](https://docs.aws.amazon.com/singlesignon/latest/userguide/howtocreatepermissionset.html)  [Berechtigungssatzes](https://docs.aws.amazon.com/singlesignon/latest/userguide/howtocreatepermissionset.html) im AWS IAM Identity Center-Benutzerhandbuch.

• Benutzer, die in IAM über einen Identitätsanbieter verwaltet werden:

Erstellen Sie eine Rolle für den Identitätsverbund. Befolgen Sie die Anweisungen unter [Erstellen](https://docs.aws.amazon.com/IAM/latest/UserGuide/id_roles_create_for-idp.html)  [einer Rolle für einen externen Identitätsanbieter \(Verbund\)](https://docs.aws.amazon.com/IAM/latest/UserGuide/id_roles_create_for-idp.html) im IAM-Benutzerhandbuch.

- IAM-Benutzer:
	- Erstellen Sie eine Rolle, die Ihr Benutzer annehmen kann. Folgen Sie den Anweisungen unter [Erstellen einer Rolle für einen IAM-Benutzer](https://docs.aws.amazon.com/IAM/latest/UserGuide/id_roles_create_for-user.html) im IAM-Benutzerhandbuch.
	- (Nicht empfohlen) Weisen Sie einem Benutzer eine Richtlinie direkt zu oder fügen Sie einen Benutzer zu einer Benutzergruppe hinzu. Befolgen Sie die Anweisungen unter [Hinzufügen von](https://docs.aws.amazon.com/IAM/latest/UserGuide/id_users_change-permissions.html#users_change_permissions-add-console) [Berechtigungen zu einem Benutzer \(Konsole\)](https://docs.aws.amazon.com/IAM/latest/UserGuide/id_users_change-permissions.html#users_change_permissions-add-console) im IAM-Benutzerhandbuch.

### <span id="page-32-1"></span>Erteilen programmgesteuerten Zugriffs

Benutzer benötigen programmgesteuerten Zugriff, wenn sie außerhalb der AWS Management Console mit AWS interagieren möchten. Die Vorgehensweise, um programmgesteuerten Zugriff zu gewähren, hängt davon ab, welcher Benutzertyp auf zugreift AWS.

Um Benutzern programmgesteuerten Zugriff zu gewähren, wählen Sie eine der folgenden Optionen.

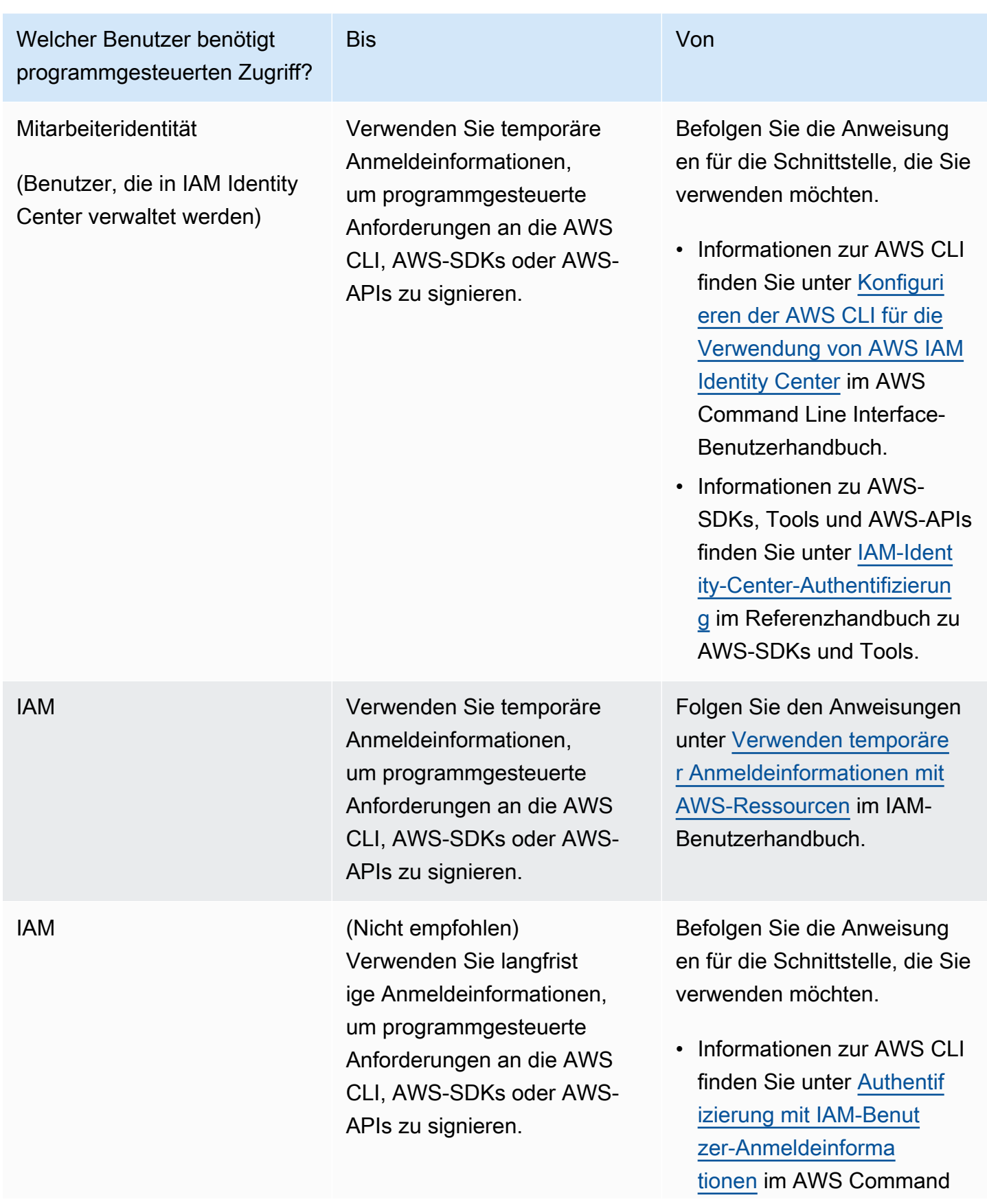

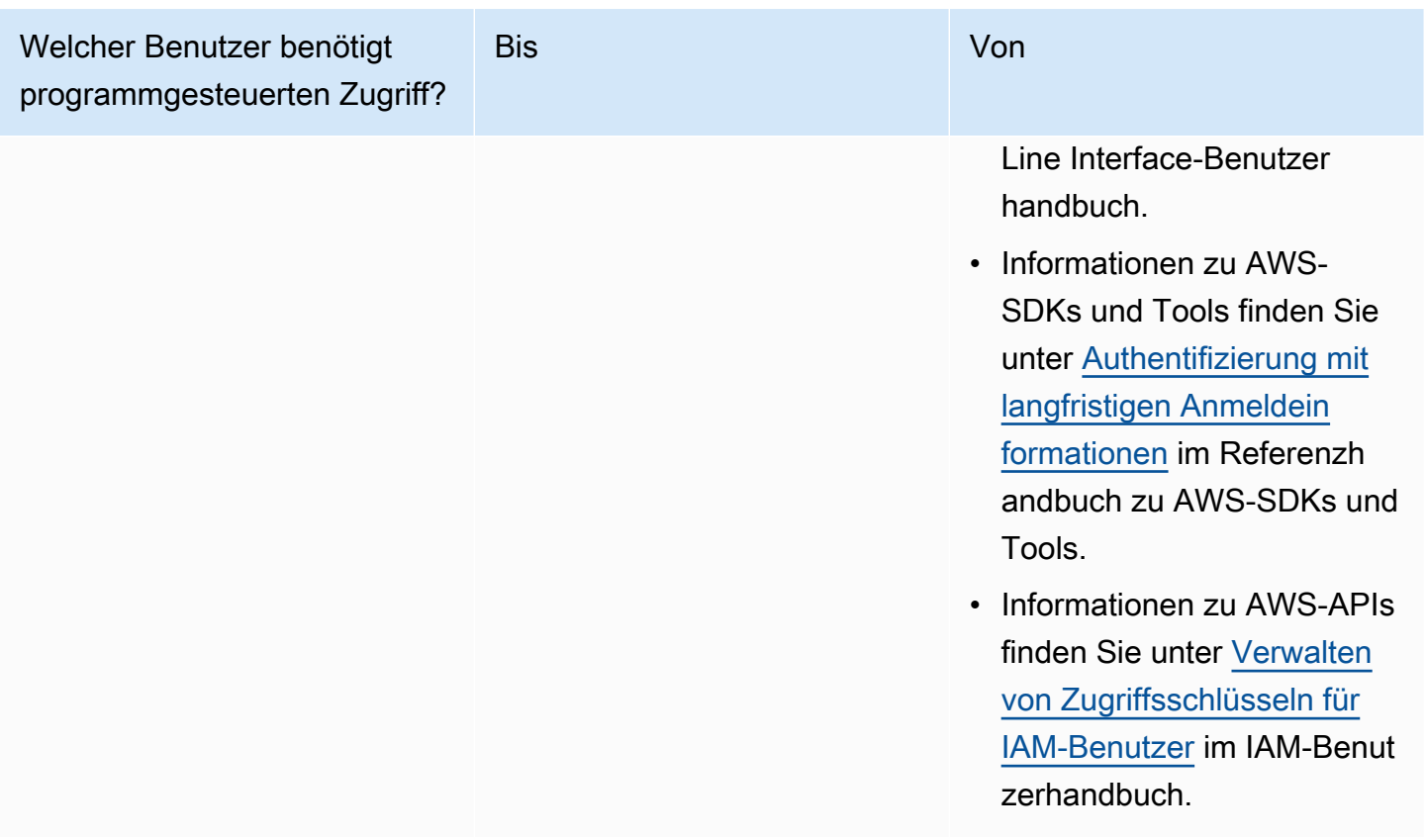

### <span id="page-34-0"></span>Installieren und Konfigurieren der AWS CLI.

Wenn Sie OpenSearch Service-APIs verwenden möchten, müssen Sie die neueste Version von AWS Command Line Interface (AWS CLI) installieren. Sie AWS CLI müssen den OpenSearch Service nicht von der Konsole aus verwenden, und Sie können auch ohne die CLI loslegen, indem Sie die Schritte unter befolgen[Erste Schritte mit AmazonOpenSearchBedienung.](#page-36-0)

Einrichten der AWS CLI

- 1. Informationen zur Installation der neuesten Version von AWS CLI für macOS, Linux oder Windows finden Sie unter [Installation oder Aktualisierung der neuesten Version von AWS CLI](https://docs.aws.amazon.com/cli/latest/userguide/getting-started-install.html).
- 2. Informationen zur Konfiguration AWS CLI und sicheren Einrichtung Ihres Zugriffs, einschließlich OpenSearch ServiceAWS-Services, finden Sie unter [Schnellkonfiguration mit](https://docs.aws.amazon.com/cli/latest/userguide/cli-configure-quickstart.html#cli-configure-quickstart-config) aws configure.
- 3. Um das Setup zu überprüfen, geben Sie an der DataBrew Befehlszeile den folgenden Befehl ein.

aws opensearch help

AWS CLIBefehle verwenden den Standard AWS-Region aus Ihrer Konfiguration, sofern Sie ihn nicht mit einem Parameter oder einem Profil festlegen. Um Ihren AWS-Region mit einem Parameter festzulegen, können Sie den --region Parameter zu jedem Befehl hinzufügen.

Um Ihr AWS-Region Profil festzulegen, fügen Sie zunächst ein benanntes Profil in die ~/. aws/ config Datei oder die %UserProfile%/.aws/config Datei ein (für Microsoft Windows). Folgen Sie den Schritten unter [Benannte Profile für AWS CLI.](https://docs.aws.amazon.com/cli/latest/userguide/cli-configure-profiles.html) Legen Sie als Nächstes Ihre AWS-Region und andere Einstellungen mit einem Befehl fest, der dem im folgenden Beispiel ähnelt.

```
[profile opensearch]
aws_access_key_id = ACCESS-KEY-ID-OF-IAM-USER
aws_secret_access_key = SECRET-ACCESS-KEY-ID-OF-IAM-USER
reqion = us-east-1output = text
```
# <span id="page-35-0"></span>Öffnen Sie die -Konsole.

Die meisten konsolenorientierten Themen in diesem Abschnitt beginnen in der [OpenSearch](https://console.aws.amazon.com/aos/home)  [Servicekonsole](https://console.aws.amazon.com/aos/home). Wenn Sie noch nicht bei Ihrem angemeldet sindAWS-Konto, melden Sie sich an, öffnen Sie dann die [OpenSearch Servicekonsole](https://console.aws.amazon.com/aos/home) und fahren Sie mit dem nächsten Abschnitt fort, um mit den ersten Schritten mit OpenSearch Service fortzufahren.
# Erste Schritte mit AmazonOpenSearchBedienung

Dieses Tutorial zeigt Ihnen, wie Sie Amazon verwendenOpenSearchDienst zum Erstellen und Konfigurieren einer Testdomain. EinOpenSearchServicedomäne ist ein Synonym fürOpenSearchCluster. Domains sind Cluster mit den Einstellungen, Instance-Typen, Instance-Anzahl und Speicherressourcen, die Sie angeben.

Dieses Tutorial führt Sie durch die grundlegenden Schritte, um eineOpenSearchDie Servicedomäne ist schnell eingerichtet und läuft schnell. Weitere detaillierte Informationen finden Sie unter [Erstellen](#page-457-0)  [und Verwalten von Domains](#page-457-0) und in anderen Themen in diesem Handbuch. Für Informationen zur Migration zuOpenSearchService von einem selbstverwaltetenOpenSearchCluster, siehe[the section](#page-1228-0)  [called "Migrieren zuOpenSearchBedienung"](#page-1228-0).

Sie können die Schritte in diesem Tutorial ausführen, indem Sie denOpenSearchServicekonsole, dieAWS CLI, oder dieAWSSDK. Weitere Informationen zum Installieren und Einrichten der AWS CLI finden Sie im [AWS Command Line Interface-Benutzerhandbuch](https://docs.aws.amazon.com/cli/latest/userguide/).

## <span id="page-36-0"></span>Schritt 1: Erstellen Sie ein AmazonOpenSearchDienstdomäne

### **A** Important

Dies ist ein übersichtliches Tutorial zur Konfiguration einestestenAmazonasOpenSearchDienstdomäne. Verwenden Sie diesen Prozess nicht zum Erstellen von Produktionsdomänen. Eine ausführliche Beschreibung des Verfahrens erhalten Sie unter [Erstellen und Verwalten von Domains](#page-457-0).

EinOpenSearchServicedomäne ist ein Synonym fürOpenSearchCluster. Domains sind Cluster mit den Einstellungen, Instance-Typen, Instance-Anzahl und Speicherressourcen, die Sie angeben. Sie können eine erstellenOpenSearchDienstdomäne mithilfe der Konsole, derAWS CLI, oder dieAWSSDKs.

Um eine zu erstellenOpenSearchDienstdomäne, die die Konsole verwendet

- 1. Rufen Sie die Webseite unter [http://aws.amazon.com](https://aws.amazon.com/) auf und klicken Sie auf In der Konsole anmelden.
- 2. UnterAnalytik, wähleAmazonasOpenSearchBedienung.
- 3. Wählen Sie Domäne erstellen aus.
- 4. Geben Sie einen Namen für die Domäne an. In den Beispielen in diesem Tutorial wird der Name Filme verwendet.
- 5. Wählen Sie für die Methode zur DomainerstellungStandard erstellen.

#### **a** Note

Um eine Produktionsdomäne schnell mit Best Practices zu konfigurieren, können SieEinfach erstellen. Für die Entwicklungs- und Testzwecke dieses Tutorials verwenden wirStandard erstellen.

- 6. Wählen Sie für VorlagenEntwicklung/Test.
- 7. Wählen Sie für die BereitstellungsoptionDomain mit Standby.
- 8. Wählen Sie für Version die neueste Version aus.
- 9. Ignoriere vorerst dieDatenknoten,Warme und kalte Datenspeicherung,Dedizierte Masterknoten,Snapshot-Konfiguration, undBenutzerdefinierter EndpunktAbschnitte.
- 10. Aus Gründen der Einfachheit nutzen Sie in diesem Tutorial eine Domäne mit öffentlichem Zugriff. Wählen Sie unter Netzwerk die Option Öffentlicher Zugriff aus.
- 11. Behalten Sie in den feinkörnigen Zugriffskontrolleinstellungen dieErmöglichen Sie eine differenzierte ZugriffskontrolleDas Kontrollkästchen ist aktiviert. AuswählenMaster-Benutzer erstellenund geben Sie einen Benutzernamen und ein Passwort ein.
- 12. Ignorieren Sie vorerst die Abschnitte SAML-Authentifizierung und Amazon-Cognito-Authentifizierung.
- 13. Wählen Sie für Zugriffsrichtlinie die Option Nur differenzierte Zugriffssteuerung verwenden aus. In diesem Tutorial ist die differenzierte Zugriffskontrolle für die Authentifizierung zuständig, nicht die Domänenzugriffsrichtlinie.
- 14. Ignorieren Sie die restlichen Einstellungen und wählen Sie Erstellen. Die Initialisierung neuer Domänen dauert in der Regel 15–30 Minuten, kann jedoch je nach Konfiguration auch länger dauern. Wählen Sie sie nach der Initialisierung der Domäne aus, um den Konfigurationsbereich zu öffnen. Beachten Sie den Domänenendpunkt unter Allgemeine Informationen (z. B. https://search-*my-domain*.us-east-1.es.amazonaws.com), den Sie im nächsten Schritt verwenden.

Weiter:[Laden Sie Daten auf eine hochOpenSearchServicedomäne für die Indexierung](#page-38-0)

# <span id="page-38-0"></span>Schritt 2: Daten auf Amazon hochladenOpenSearchService für die Indexierung

### **A** Important

Dies ist ein übersichtliches Tutorial zum Hochladen einer kleinen Menge an Testdaten auf AmazonOpenSearchBedienung. Weitere Informationen zum Hochladen von Daten in einer Produktionsdomäne finden Sie unter [Indizierung von Daten](#page-857-0).

Sie können Daten auf eine hochladenOpenSearchDienstdomäne, die die Befehlszeile oder die meisten Programmiersprachen verwendet.

Die folgenden Beispielanforderungen nutzen der Einfachheit halber und aus Gründen der Übersichtlichkeit [curl,](https://curl.haxx.se/) einen häufig verwendeten HTTP-Client. Clients wie curl können das Signieren von Anforderungen, das erforderlich ist, wenn Ihre Zugriffsrichtlinien IAM-Benutzer und -Rollen angeben, nicht durchführen. Um diesen Vorgang erfolgreich abzuschließen, müssen Sie eine detaillierte Zugriffskontrolle mit einem primären Benutzernamen und Passwort verwenden, wie Sie es in konfiguriert haben[Schritt 1.](#page-36-0)

Sie können curl unter Windows installieren und an der Eingabeaufforderung verwenden, stattdessen wird aber ein Tool wie [Cygwin](https://www.cygwin.com/) oder das [Windows-Subsystem für Linux](https://docs.microsoft.com/en-us/windows/wsl/install-win10) empfohlen. In macOS und den meisten Linux-Verteilungen ist curl vorinstalliert.

### Option 1: Hochladen eines einzelnen Dokuments

Führen Sie den folgenden Befehl aus, um ein einzelnes Dokument zur Domäne movies (Filme) hinzuzufügen:

curl -XPUT -u '*master-user*:*master-user-password*' '*domain-endpoint*/movies/\_doc/1' -d '{"director": "Burton, Tim", "genre": ["Comedy","Sci-Fi"], "year": 1996, "actor": ["Jack Nicholson","Pierce Brosnan","Sarah Jessica Parker"], "title": "Mars Attacks!"}' -H 'Content-Type: application/json'

Geben Sie im Befehl den Benutzernamen und das Passwort ein, die Sie in erstellt haben[Schritt 1.](#page-36-0)

Eine ausführliche Erläuterung dieses Befehls und wie signierte Anfragen gestellt werden finden Sie unterOpenSearchService, sieh[eIndizierung von Daten.](#page-857-0)

## Option 2: Hochladen mehrerer Dokumente

Um eine JSON-Datei hochzuladen, die mehrere Dokumente enthält, in eineOpenSearchDienstdomäne

1. Erstellen Sie eine Datei mit dem Namen bulk\_movies.json. Fügen Sie den folgenden Inhalt in die Datei ein und fügen Sie einen nachstehenden Zeilenumbruch hinzu:

```
{ "index" : { "_index": "movies", "_id" : "2" } }
{"director": "Frankenheimer, John", "genre": ["Drama", "Mystery", "Thriller", 
 "Crime"], "year": 1962, "actor": ["Lansbury, Angela", "Sinatra, Frank", "Leigh, 
 Janet", "Harvey, Laurence", "Silva, Henry", "Frees, Paul", "Gregory, James", 
 "Bissell, Whit", "McGiver, John", "Parrish, Leslie", "Edwards, James", "Flowers, 
 Bess", "Dhiegh, Khigh", "Payne, Julie", "Kleeb, Helen", "Gray, Joe", "Nalder, 
 Reggie", "Stevens, Bert", "Masters, Michael", "Lowell, Tom"], "title": "The 
 Manchurian Candidate"}
{ "index" : { "_index": "movies", "_id" : "3" } }
{"director": "Baird, Stuart", "genre": ["Action", "Crime", "Thriller"], "year": 
 1998, "actor": ["Downey Jr., Robert", "Jones, Tommy Lee", "Snipes, Wesley", 
  "Pantoliano, Joe", "Jacob, Ir\u00e8ne", "Nelligan, Kate", "Roebuck, Daniel", 
  "Malahide, Patrick", "Richardson, LaTanya", "Wood, Tom", "Kosik, Thomas", 
 "Stellate, Nick", "Minkoff, Robert", "Brown, Spitfire", "Foster, Reese", 
 "Spielbauer, Bruce", "Mukherji, Kevin", "Cray, Ed", "Fordham, David", "Jett, 
 Charlie"], "title": "U.S. Marshals"}
{ "index" : { "_index": "movies", "_id" : "4" } }
{"director": "Ray, Nicholas", "genre": ["Drama", "Romance"], "year": 1955, "actor": 
  ["Hopper, Dennis", "Wood, Natalie", "Dean, James", "Mineo, Sal", "Backus, Jim", 
  "Platt, Edward", "Ray, Nicholas", "Hopper, William", "Allen, Corey", "Birch, 
 Paul", "Hudson, Rochelle", "Doran, Ann", "Hicks, Chuck", "Leigh, Nelson", 
  "Williams, Robert", "Wessel, Dick", "Bryar, Paul", "Sessions, Almira", "McMahon, 
 David", "Peters Jr., House"], "title": "Rebel Without a Cause"}
```
2. Führen Sie den folgenden Befehl im lokalen Verzeichnis aus, in dem die Datei gespeichert ist, um sie in die Domäne Film hochzuladen:

```
curl -XPOST -u 'master-user:master-user-password' 'domain-endpoint/_bulk' --data-
binary @bulk_movies.json -H 'Content-Type: application/json'
```
Weitere Informationen zum Massendateiformat finden Sie unter [Indizierung von Daten.](#page-857-0)

Weiter:[Suchen von Dokumenten](#page-40-0)

# <span id="page-40-0"></span>Schritt 3: Dokumente in Amazon suchenOpenSearchBedienung

So suchen Sie in Amazon nach DokumentenOpenSearchServicedomäne, verwenden Sie dieOpenSearchSuch-API. Alternativ können Sie[OpenSearchDashboardsu](#page-964-0)m Dokumente in der Domain zu durchsuchen.

### So suchen Sie Dokumente über die Befehlszeile

Führen Sie den folgenden Befehl aus, um die Domäne movies (Filme) nach dem Wort mars zu durchsuchen:

```
curl -XGET -u 'master-user:master-user-password' 'domain-endpoint/movies/_search?
q=mars&pretty=true'
```
Wenn Sie die Massendaten auf der vorherigen Seite verwenden, suchen Sie stattdessen lieber nach rebel.

Es wird eine Antwort ähnlich der folgenden angezeigt:

```
{ 
   "took" : 5, 
   "timed_out" : false, 
   "_shards" : { 
     "total" : 5, 
     "successful" : 5, 
     "skipped" : 0, 
     "failed" : 0 
   }, 
   "hits" : { 
     "total" : { 
        "value" : 1, 
        "relation" : "eq" 
     }, 
     "max_score" : 0.2876821, 
     "hits" : [ 
        { 
          "_index" : "movies", 
          "_type" : "_doc", 
          "_id" : "1", 
          "_score" : 0.2876821, 
          "_source" : {
```

```
 "director" : "Burton, Tim", 
              "genre" : [ 
                "Comedy", 
                "Sci-Fi" 
              ], 
              "year" : 1996, 
              "actor" : [ 
                "Jack Nicholson", 
                "Pierce Brosnan", 
                "Sarah Jessica Parker" 
              ], 
              "title" : "Mars Attacks!" 
           } 
        } 
     \mathbf{I} }
}
```
### Suchen Sie nach Dokumenten mitOpenSearchDashboards

OpenSearchDashboards ist ein beliebtes Open-Source-Visualisierungstool, das für die Verwendung mit entwickelt wurdeOpenSearch. Es bietet eine hilfreiche Benutzeroberfläche für Sie, um Ihre Indizes zu suchen und zu überwachen.

Um Dokumente von einem zu durchsuchenOpenSearchServicedomäne, die Dashboards verwendet

1. Navigiere zumOpenSearchDashboard-URL für Ihre Domain. Sie finden die URL im Dashboard der Domain in derOpenSearchServicekonsole. Die URL weist das folgende Format auf:

#### *domain-endpoint*/\_dashboards/

- 2. Melden Sie sich mit Ihrem primären Benutzernamen und Passwort an.
- 3. Um Dashboards verwenden zu können, müssen Sie mindestens ein Indexmuster erstellen. Dashboards identifiziert anhand dieser Muster, welche Indizes Sie analysieren möchten. Öffnen Sie das linke Navigationspanel, wählen Sie Stack-Management, wählen Sie Indexmuster und dann Indexmuster erstellen. Geben Sie für dieses Tutorial Filme ein.
- 4. Wählen Sie Nächster Schritt aus und klicken Sie auf Indexmuster erstellen. Nachdem das Muster erstellt wurde, können Sie die verschiedenen Dokumentfelder anzeigen, z. B. actor und director.
- 5. Gehen Sie zurück zur Seite Indexmuster und stellen Sie sicher, dass movies als Standard eingestellt ist. Wenn dies nicht der Fall ist, wählen Sie das Muster aus und wählen Sie das Sternsymbol, um es zum Standardwert zu machen.
- 6. Um mit der Suche nach Ihren Daten zu beginnen, öffnen Sie erneut das linke Navigationsfeld und wählen Sie Entdecken.
- 7. Geben Sie in der Suchleiste mars ein, wenn Sie ein einzelnes Dokument hochgeladen haben, oder rebel, wenn Sie mehrere Dokumente hochgeladen haben, und drücken Sie dann die Eingabetaste. Sie können versuchen, andere Begriffe wie Schauspieler- oder Regisseurnamen zu durchsuchen.

#### <span id="page-42-0"></span>Weiter:[Domäne löschen](#page-42-0)

## Schritt 4: Löschen Sie ein AmazonOpenSearchDienstdomäne

Da die in diesem Tutorial erstellte Domäne Filme nur Testzwecken dient, sollten Sie sie löschen, wenn Sie mit dem Experimentieren fertig sind, um unnötige Gebühren zu vermeiden.

Um eine zu löschenOpenSearchDienstdomäne von der Konsole aus

- 1. Loggen Sie sich ein beiAmazonasOpenSearchBedienungKonsole.
- 2. Wählen Sie unter Domänen die Filmdomäne aus.
- 3. Wählen Sie Löschen und bestätigen Sie das Löschen.

### Nächste Schritte

Nun, da Sie wissen, wie Sie eine Domäne und Indexdaten erstellen, können Sie einige der folgenden Übungen ausprobieren:

- Erfahren Sie mehr über erweiterte Optionen zum Erstellen einer Domäne. Weitere Informationen finden Sie unter [Erstellen und Verwalten von Domains](#page-457-0).
- Erfahren Sie, wie Sie die Indizes in Ihrer Domain verwalten. Weitere Informationen finden Sie unter [Verwalten von Indexen](#page-973-0).
- Probieren Sie eines der Tutorials für die Arbeit mit Amazon ausOpenSearchBedienung. Weitere Informationen finden Sie unter [Tutorials.](#page-1221-0)

# OpenSearch Einnahme durch Amazon

Amazon OpenSearch Ingestion ist ein vollständig verwalteter, serverloser Datensammler, der Protokoll-, Metrik- und Trace-Daten in Echtzeit an Amazon OpenSearch Service-Domains und OpenSearch serverlose Sammlungen liefert.

Mit OpenSearch Ingestion müssen Sie keine Drittanbieterlösungen wie Logstash oder Jaeger mehr verwenden, um Daten in Ihre Service-Domains und serverlosen Sammlungen aufzunehmen. OpenSearch OpenSearch Sie konfigurieren Ihre Datenproduzenten so, dass sie Daten an Ingestion senden. OpenSearch Anschließend werden die Daten automatisch an die von Ihnen angegebene Domain oder Sammlung gesendet. Sie können OpenSearch Ingestion auch so konfigurieren, dass Ihre Daten vor der Bereitstellung transformiert werden.

Außerdem müssen Sie sich mit OpenSearch Ingestion keine Gedanken über die Bereitstellung von Servern, die Verwaltung und das Patchen von Software oder die Skalierung Ihres Serverclusters machen. Sie stellen Ingestion-Pipelines direkt innerhalb des bereit AWS Management Console, und Ingestion kümmert sich um deren Verwaltung und OpenSearch Skalierung.

OpenSearch Ingestion ist ein Teil von Amazon Service. OpenSearch Es wird von Data Prepper unterstützt, einem Open-Source-Datensammler, der Daten für nachgelagerte Analysen und Visualisierungen filtern, anreichern, transformieren, normalisieren und aggregieren kann.

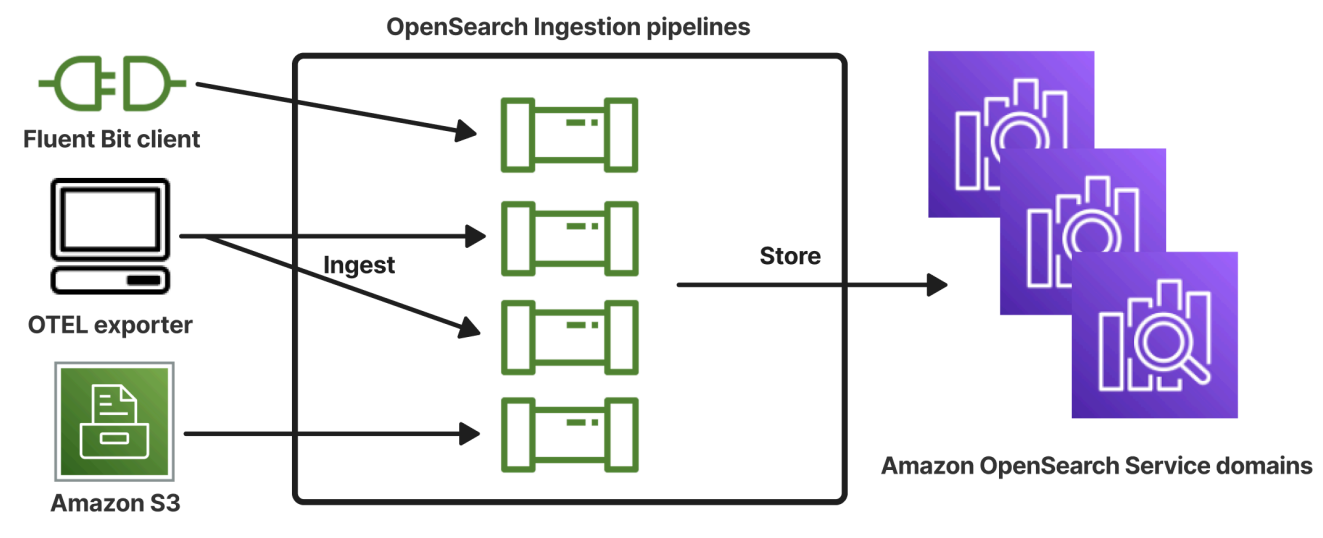

#### Themen

- [Die wichtigsten Konzepte](#page-44-0)
- [Vorteile der OpenSearch Einnahme](#page-46-0)
- **[Einschränkungen](#page-47-0)**
- [Unterstützte Data Prepper-Versionen](#page-47-1)
- **[Skalierung von Pipelines](#page-48-0)**
- [OpenSearch Preise für die Aufnahme](#page-50-0)
- [Unterstützt AWS-Regionen](#page-50-1)
- [OpenSearch Kontingente für die Inanspruchnahme](#page-50-2)
- [Rollen und Benutzer in Amazon OpenSearch Ingestion einrichten](#page-50-3)
- [Erste Schritte Schritte Schritte Schritte Schritte Schritte Schritte Schritte Schritte Schritte Schritte](#page-67-0)  [Schritte Schritte Schritte OpenSearch](#page-67-0)
- [Überblick über die Pipeline-Funktionen in Amazon OpenSearch Ingestion](#page-86-0)
- [Amazon OpenSearch Ingestion-Pipelines erstellen](#page-98-0)
- [Amazon OpenSearch Ingestion-Pipelines anzeigen](#page-109-0)
- [Aktualisierung der Amazon OpenSearch Ingestion-Pipelines](#page-112-0)
- [Amazon OpenSearch Ingestion-Pipelines beenden und starten](#page-116-0)
- [Löschen von Amazon OpenSearch Ingestion-Pipelines](#page-119-0)
- [Unterstützte Plugins und Optionen für Amazon OpenSearch Ingestion-Pipelines](#page-119-1)
- [Arbeiten mit Amazon OpenSearch Ingestion-Pipeline-Integrationen](#page-127-0)
- [Migrieren von Daten zwischen Domains und Sammlungen mithilfe von Amazon OpenSearch](#page-166-0)  [Ingestion](#page-166-0)
- [Verwendung der AWS SDKs zur Interaktion mit Amazon Ingestion OpenSearch](#page-171-0)
- [Anwendungsfälle für Amazon OpenSearch Ingestion](#page-176-0)
- [Sicherheit bei Amazon OpenSearch Ingestion](#page-211-0)
- [Kennzeichnen von Amazon OpenSearch Ingestion-Pipelines](#page-229-0)
- [Protokollierung und Überwachung OpenSearch von Amazon Ingestion mit Amazon CloudWatch](#page-231-0)
- [Bewährte Methoden für Amazon OpenSearch Ingestion](#page-265-0)

# <span id="page-44-0"></span>Die wichtigsten Konzepte

Wenn Sie mit OpenSearch Ingestion beginnen, können Sie davon profitieren, die folgenden Konzepte zu verstehen:

#### Pipeline

Aus Sicht der OpenSearch Datenerfassung bezieht sich eine Pipeline auf einen einzelnen bereitgestellten Datensammelpunkt, den Sie in Service erstellen. OpenSearch Sie können sich das als die gesamte YAML-Konfigurationsdatei vorstellen, die eine oder mehrere Unter-Pipelines enthält. Schritte zum Erstellen einer Ingestion-Pipeline finden Sie unter. [the section](#page-102-0)  [called "Pipelines erstellen"](#page-102-0)

### Sub-Pipeline

Sie definieren Sub-Pipelines in einer YAML-Konfigurationsdatei. Jede Subpipeline ist eine Kombination aus einer Quelle, einem Puffer, null oder mehr Prozessoren und einer oder mehreren Senken. Sie können mehrere Sub-Pipelines in einer einzigen YAML-Datei definieren, jede mit eigenen Quellen, Prozessoren und Senken. Um die Überwachung mit CloudWatch und anderen Diensten zu erleichtern, empfehlen wir Ihnen, einen Pipeline-Namen anzugeben, der sich von allen Unter-Pipelines unterscheidet.

Sie können mehrere Sub-Pipelines in einer einzigen YAML-Datei aneinanderreihen, sodass die Quelle für eine Sub-Pipeline eine andere Sub-Pipeline und ihre Senke eine dritte Sub-Pipeline ist. Ein Beispiel finden Sie unter [the section called "OpenTelemetry Kollektor".](#page-164-0)

### **Quelle**

Die Eingabekomponente einer Subpipeline. Sie definiert den Mechanismus, über den eine Pipeline Datensätze verarbeitet. Die Quelle kann Ereignisse verarbeiten, indem sie sie entweder über HTTPS empfängt oder sie von externen Endpunkten wie Amazon S3 liest. Es gibt zwei Arten von Quellen: Push-basierte und Pull-basierte. Push-basierte Quellen, wie [HTTP](https://opensearch.org/docs/latest/data-prepper/pipelines/configuration/sources/http-source/) - und [oTel-](https://opensearch.org/docs/latest/data-prepper/pipelines/configuration/sources/otel-logs-source/)[Protokolle](https://opensearch.org/docs/latest/data-prepper/pipelines/configuration/sources/otel-logs-source/), streamen Datensätze an Aufnahmeendpunkte. Pull-basierte Quellen wie OTel [Trace](https://opensearch.org/docs/latest/data-prepper/pipelines/configuration/sources/otel-trace/) [und](https://opensearch.org/docs/latest/data-prepper/pipelines/configuration/sources/otel-trace/) [S](https://opensearch.org/docs/latest/data-prepper/pipelines/configuration/sources/s3/)[3 rufen Daten](https://opensearch.org/docs/latest/data-prepper/pipelines/configuration/sources/otel-trace/) aus der Quelle ab.

#### Prozessoren

Zwischenverarbeitungseinheiten, die Datensätze filtern, transformieren und in ein gewünschtes Format anreichern können, bevor sie auf der Senke veröffentlicht werden. Der Prozessor ist eine optionale Komponente einer Pipeline. Wenn Sie keinen Prozessor definieren, werden Datensätze in dem Format veröffentlicht, das in der Quelle definiert ist. Sie können mehr als einen Prozessor haben. In einer Pipeline werden Prozessoren in der Reihenfolge ausgeführt, in der Sie sie definieren.

#### Sink

Die Ausgabekomponente einer Subpipeline. Sie definiert ein oder mehrere Ziele, an denen eine Unterpipeline Datensätze veröffentlicht. OpenSearch Ingestion unterstützt OpenSearch Dienstdomänen als Senken. Es unterstützt auch Sub-Pipelines als Senken. Das bedeutet, dass Sie mehrere Sub-Pipelines innerhalb einer einzigen OpenSearch Ingestion-Pipeline (YAML-Datei) aneinanderreihen können. Selbstverwaltete OpenSearch Cluster werden nicht als Senken unterstützt.

### Buffer

Der Teil eines Prozessors, der als Schicht zwischen Quelle und Senke fungiert. Sie können einen Puffer in Ihrer Pipeline nicht manuell konfigurieren. OpenSearch Die Aufnahme verwendet eine Standard-Pufferkonfiguration.

### Route

Der Teil eines Prozessors, der es Pipeline-Autoren ermöglicht, nur Ereignisse, die bestimmten Bedingungen entsprechen, an verschiedene Senken zu senden.

Eine gültige Sub-Pipeline-Definition muss eine Quelle und eine Senke enthalten. Weitere Informationen zu jedem dieser Pipeline-Elemente finden Sie in der [Konfigurationsreferenz.](#page-122-0)

# <span id="page-46-0"></span>Vorteile der OpenSearch Einnahme

OpenSearch Die Einnahme hat die folgenden Hauptvorteile:

- Eliminiert die Notwendigkeit, eine selbst bereitgestellte Pipeline manuell zu verwalten.
- Skaliert Ihre Pipelines automatisch auf der Grundlage der von Ihnen definierten Kapazitätsgrenzen.
- Hält Ihre Pipeline mit Sicherheits- und Bug-Patches auf dem neuesten Stand.
- Bietet die Option, Pipelines mit Ihrer Virtual Private Cloud (VPC) zu verbinden, um eine zusätzliche Sicherheitsebene zu schaffen.
- Ermöglicht das Stoppen und Starten von Pipelines, um die Kosten zu kontrollieren.
- Bietet Pipeline-Konfigurations-Blueprints für beliebte Anwendungsfälle, damit Sie schneller loslegen können.
- Ermöglicht Ihnen die programmgesteuerte Interaktion mit Ihren Pipelines über die verschiedenen AWS SDKs und die Ingestion-API. OpenSearch

• Unterstützt die Leistungsüberwachung in Amazon CloudWatch und die Fehlerprotokollierung in CloudWatch Logs.

# <span id="page-47-0"></span>Einschränkungen

OpenSearch Für die Aufnahme gelten die folgenden Einschränkungen:

- Sie können Daten nur in Domains aufnehmen, auf denen OpenSearch 1.0 oder höher oder Elasticsearch 6.8 oder höher ausgeführt wird. [Wenn Sie die](https://opensearch.org/docs/latest/observability-plugin/trace/ta-dashboards/) [Trace-Quelle oTEL](https://opensearch.org/docs/latest/data-prepper/pipelines/configuration/sources/otel-trace/) [verwenden,](https://opensearch.org/docs/latest/observability-plugin/trace/ta-dashboards/)  [empfehlen wir die Verwendung von Elasticsearch 7.9 oder höher, damit Sie das Dashboards-Plugin](https://opensearch.org/docs/latest/observability-plugin/trace/ta-dashboards/)  [verwenden können. OpenSearch](https://opensearch.org/docs/latest/observability-plugin/trace/ta-dashboards/)
- Wenn eine Pipeline in eine OpenSearch Dienstdomäne schreibt, die sich innerhalb einer VPC befindet, muss die Pipeline in derselben Domäne AWS-Region wie die Domäne erstellt werden.
- Sie können nur eine einzelne Datenquelle innerhalb einer Pipeline-Definition konfigurieren.
- Sie können [selbstverwaltete OpenSearch Cluster nicht als Senken](https://opensearch.org/docs/latest/about/#clusters-and-nodes) angeben.
- Sie können keinen [benutzerdefinierten Endpunkt als Senke](https://docs.aws.amazon.com/opensearch-service/latest/developerguide/customendpoint.html) angeben. Sie können immer noch in eine Domäne schreiben, für die benutzerdefinierte Endpunkte aktiviert sind, aber Sie müssen ihren Standardendpunkt angeben.
- Sie können Ressourcen innerhalb von [Opt-in-Regionen](https://docs.aws.amazon.com/controltower/latest/userguide/opt-in-region-considerations.html) nicht als Quellen oder Senken angeben.
- Es gibt einige Einschränkungen in Bezug auf die Parameter, die Sie in eine Pipeline-Konfiguration aufnehmen können. Weitere Informationen finden Sie unter [the section called](#page-122-0)  ["Konfigurationsanforderungen und Einschränkungen"](#page-122-0).

# <span id="page-47-1"></span>Unterstützte Data Prepper-Versionen

OpenSearch Ingestion unterstützt derzeit die folgenden Hauptversionen von Data Prepper:

 $\cdot$  2.x

Wenn Sie eine Pipeline erstellen, verwenden Sie die erforderliche version Option, um die zu verwendende Hauptversion von Data Prepper anzugeben. Zum Beispiel. version: "*2*" OpenSearch Ingestion ruft die neueste unterstützte Nebenversion dieser Hauptversion ab und stellt die Pipeline mit dieser Version bereit. Weitere Informationen finden Sie unter [the section called](#page-101-0)  ["Angabe der Pipeline-Version".](#page-101-0)

Derzeit werden OpenSearch Ingestion-Pipelines mit Version 2.7 von Data Prepper bereitgestellt. [Informationen finden Sie in den Versionshinweisen zu 2.7.](https://github.com/opensearch-project/data-prepper/releases/tag/2.7.0) Informationen zu den Funktionen und Bugfixes, die in jeder Version von Data Prepper enthalten sind, finden Sie auf der [Releases-Seite.](https://github.com/opensearch-project/data-prepper/releases) Nicht jede Nebenversion einer bestimmten Hauptversion wird von OpenSearch Ingestion unterstützt.

Wenn Sie die YAML-Konfigurationsdatei einer Pipeline aktualisieren und eine neue Nebenversion von Data Prepper unterstützt wird, aktualisiert OpenSearch Ingestion die Pipeline automatisch auf die neueste unterstützte Nebenversion der Hauptversion, die in der Pipeline-Konfiguration angegeben ist. Möglicherweise haben Sie version: "2" in Ihrer Pipeline-Konfiguration und OpenSearch Ingestion die Pipeline zunächst mit Version 2.6.0 bereitgestellt. Wenn Unterstützung für Version 2.7.0 hinzugefügt wird und Sie eine Änderung an der Pipeline-Konfiguration vornehmen, aktualisiert OpenSearch Ingestion die Pipeline auf Version 2.7.0. Dieser Prozess hält Ihre Pipeline mit den neuesten Bugfixes und Leistungsverbesserungen auf dem neuesten Stand. OpenSearch Ingestion kann die Hauptversion Ihrer Pipeline nur aktualisieren, wenn Sie die version Option in der Pipeline-Konfiguration manuell ändern. Weitere Informationen finden Sie unter [the section called "Pipelines](#page-112-0)  [werden aktualisiert".](#page-112-0)

# <span id="page-48-0"></span>Skalierung von Pipelines

Sie müssen die Pipeline-Kapazität nicht selbst bereitstellen und verwalten. OpenSearch Ingestion skaliert Ihre Pipeline-Kapazität automatisch entsprechend Ihrer geschätzten Arbeitslast auf der Grundlage der von Ihnen angegebenen minimalen und maximalen OpenSearch Ingestion-Recheneinheiten (Ingestion-OCUs).

Jede Ingestion-OCU ist eine Kombination aus etwa 8 GiB Arbeitsspeicher und 2 vCPUs. Sie können die minimalen und maximalen OCU-Werte für eine Pipeline angeben, und OpenSearch Ingestion skaliert Ihre Pipeline-Kapazität automatisch auf der Grundlage dieser Grenzwerte.

Sie können die folgenden Werte angeben:

- Mindestkapazität Die Pipeline kann die Kapazität auf diese Anzahl von Ingestion-OCUs reduzieren. Die angegebene Mindestkapazität ist auch die Startkapazität für eine Pipeline.
- Maximale Kapazität Die Pipeline kann die Kapazität auf bis zu dieser Anzahl von Ingestion-OCUs erhöhen.

 $\times$ 

#### **Edit capacity**

#### **Pipeline capacity**

A single Ingestion OpenSearch Compute Unit (OCU) represents billable compute and memory units. You are charged an hourly rate based on the number of OCUs used to run your data pipelines.

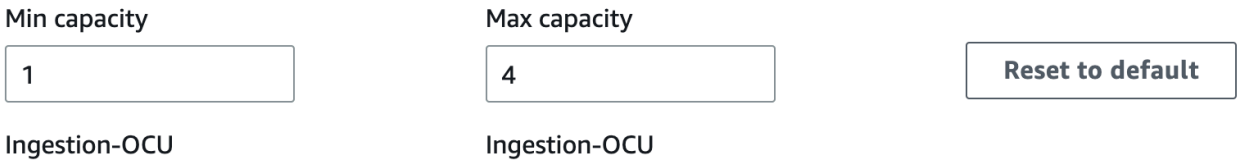

Min and Max capacity must be positive numbers between 1 and 96.

Stellen Sie sicher, dass die maximale Kapazität für eine Pipeline hoch genug ist, um Arbeitslastspitzen zu bewältigen, und dass die Mindestkapazität niedrig genug ist, um die Kosten zu minimieren, wenn die Pipeline nicht ausgelastet ist. Basierend auf Ihren Einstellungen skaliert OpenSearch Ingestion automatisch die Anzahl der Ingestion-OCUs für Ihre Pipeline, um die Ingestion-Arbeitslast zu verarbeiten. Zu einem bestimmten Zeitpunkt werden Ihnen nur die Ingestion-OCUs in Rechnung gestellt, die von Ihrer Pipeline aktiv genutzt werden.

Die Ihrer OpenSearch Ingestion-Pipeline zugewiesene Kapazität wird je nach den Verarbeitungsanforderungen Ihrer Pipeline und der durch Ihre Client-Anwendung generierten Last nach oben und unten skaliert. Wenn die Kapazität begrenzt ist, wird die OpenSearch Aufnahme skaliert, indem mehr Recheneinheiten (GiB Arbeitsspeicher) zugewiesen werden. Wenn Ihre Pipeline kleinere Workloads oder gar keine Daten verarbeitet, kann sie auf die minimal konfigurierten Ingestion-OCUs herunterskaliert werden.

Sie können mindestens 1 Ingestion-OCU, maximal 96 Ingestion-OCUs für statusfreie Pipelines und maximal 48 Ingestion-OCUs für statusbehaftete Pipelines angeben. Wir empfehlen mindestens 2 Ingestion-OCUs für Push-basierte Quellen. Wenn die persistente Pufferung aktiviert ist, können Sie mindestens 2 und maximal 384 Ingestion-OCUs angeben.

Bei einer Standard-Log-Pipeline mit einer einzigen Quelle, einem einfachen Grok-Muster und einer Senke kann jede Recheneinheit bis zu 2 MiB pro Sekunde unterstützen. Bei komplexeren Protokoll-Pipelines mit mehreren Prozessoren unterstützt jede Recheneinheit möglicherweise weniger Aufnahmelast. Basierend auf der Pipeline-Kapazität und der Ressourcennutzung setzt der Prozess der OpenSearch Ingestion-Skalierung ein.

Um eine hohe Verfügbarkeit zu gewährleisten, sind die Ingestion-OCUs auf mehrere Availability Zones (AZs) verteilt. Die Anzahl der AZs hängt von der von Ihnen angegebenen Mindestkapazität ab. Wenn Sie beispielsweise mindestens 2 Recheneinheiten angeben, werden die Ingestion-OCUs, die zu einem bestimmten Zeitpunkt verwendet werden, gleichmäßig auf 2 AZs verteilt. Wenn Sie mindestens 3 oder mehr Recheneinheiten angeben, sind die Ingestion-OCUs gleichmäßig auf 3 AZs verteilt. Wir empfehlen, dass Sie mindestens zwei Ingestion-OCUs bereitstellen, um eine Verfügbarkeit von 99,9% für Ihre Ingest-Pipelines sicherzustellen.

Ingestion-OCUs werden Ihnen nicht in Rechnung gestellt, wenn sich eine Pipeline in den Bundesstaaten,, und befindet. Create failed Creating Deleting Stopped

Anweisungen zum Konfigurieren und Abrufen von Kapazitätseinstellungen für eine Pipeline finden Sie unter. [the section called "Pipelines erstellen"](#page-102-0)

# <span id="page-50-0"></span>OpenSearch Preise für die Aufnahme

Zu einem bestimmten Zeitpunkt zahlen Sie nur für die Anzahl der Ingestion-OCUs, die einer Pipeline zugewiesen sind, unabhängig davon, ob Daten durch die Pipeline fließen. OpenSearch Ingestion passt sich Ihren Workloads sofort an, indem die Pipeline-Kapazität je nach Nutzung nach oben oder unten skaliert wird.

<span id="page-50-1"></span>Vollständige Preisinformationen finden Sie unter [Amazon OpenSearch Service-Preise](https://aws.amazon.com/opensearch-service/pricing/).

# Unterstützt AWS-Regionen

OpenSearch Die Aufnahme ist in einem Teil des Services verfügbar AWS-Regionen , in dem der OpenSearch Service verfügbar ist. Eine Liste der unterstützten Regionen finden Sie unter [Amazon](https://docs.aws.amazon.com/general/latest/gr/opensearch-service.html)  [OpenSearch Service-Endpunkte und Kontingente](https://docs.aws.amazon.com/general/latest/gr/opensearch-service.html) in der Allgemeine AWS-Referenz.

# <span id="page-50-2"></span>OpenSearch Kontingente für die Inanspruchnahme

Eine Liste der Standardkontingente für OpenSearch Ingestion-Ressourcen finden Sie unter [Amazon](https://docs.aws.amazon.com/opensearch-service/latest/developerguide/limits.html)  [OpenSearch Service-Kontingente.](https://docs.aws.amazon.com/opensearch-service/latest/developerguide/limits.html)

# <span id="page-50-3"></span>Rollen und Benutzer in Amazon OpenSearch Ingestion einrichten

Amazon OpenSearch Ingestion verwendet eine Vielzahl von Berechtigungsmodellen und IAM-Rollen, um Quellanwendungen das Schreiben in Pipelines und Pipelines das Schreiben in Senken zu ermöglichen. Bevor Sie mit der Datenaufnahme beginnen können, müssen Sie je nach Anwendungsfall eine oder mehrere IAM-Rollen mit spezifischen Berechtigungen erstellen.

Für die Einrichtung einer erfolgreichen Pipeline sind mindestens die folgenden Rollen erforderlich.

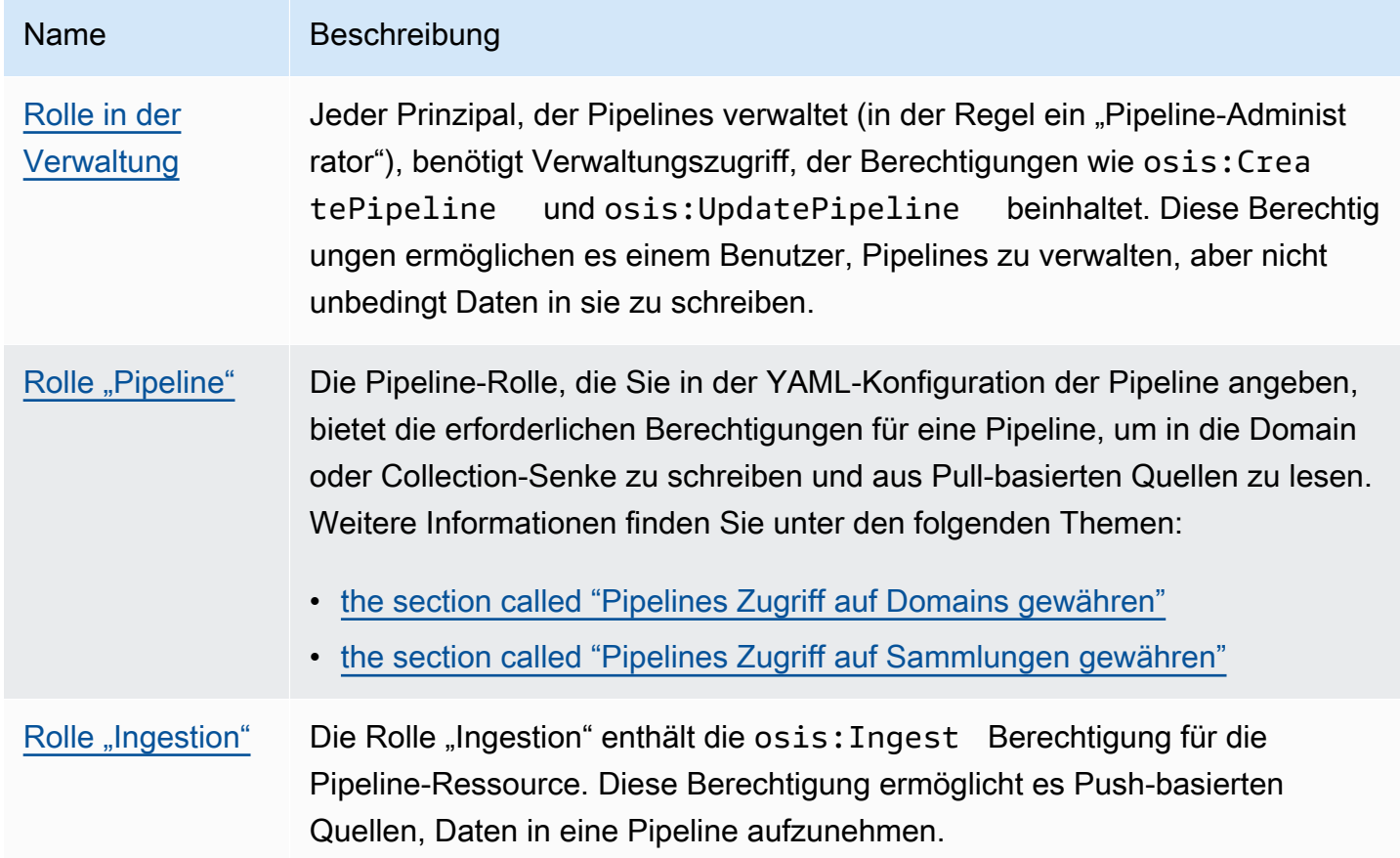

Die folgende Abbildung zeigt ein typisches Pipeline-Setup, bei dem eine Datenquelle wie Amazon S3 oder Fluent Bit in eine Pipeline in einem anderen Konto schreibt. In diesem Fall muss der Client die Rolle der Datenerfassung übernehmen, um auf die Pipeline zugreifen zu können. Weitere Informationen finden Sie unter [the section called "Kontoübergreifende Erfassung".](#page-57-1)

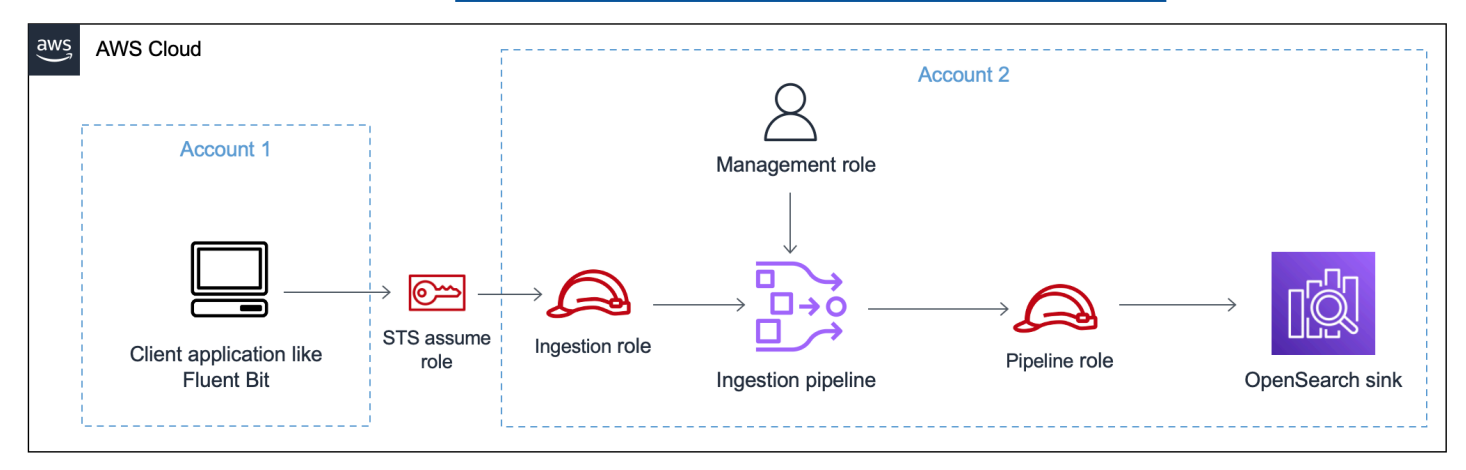

Eine einfache Anleitung zur Einrichtung finden Sie unter. [the section called "Tutorial: Daten in eine](#page-68-0)  [Domäne aufnehmen"](#page-68-0)

### Topics

- [the section called "Rolle in der Verwaltung"](#page-52-0)
- [the section called "Rolle bei der Aufnahme"](#page-56-0)
- [the section called "Rolle "Pipeline""](#page-54-0)
- [the section called "Kontoübergreifende Erfassung"](#page-57-1)

### <span id="page-52-0"></span>Rolle in der Verwaltung

Zusätzlich zu den grundlegenden osis:\* Berechtigungen, die zum Erstellen und Ändern einer Pipeline erforderlich sind, benötigen Sie auch die iam:PassRole Berechtigung für die Pipeline-Rollenressource. JederAWS-Service, der eine Rolle akzeptiert, muss diese Berechtigung verwenden. OpenSearch Ingestion übernimmt die Rolle jedes Mal, wenn Daten in eine Datensenke geschrieben werden müssen. Auf diese Weise können Administratoren sicherstellen, dass nur autorisierte Benutzer OpenSearch Ingestion mit einer Rolle konfigurieren können, die Berechtigungen gewährt. Weitere Informationen finden Sie unter [Einem Benutzer Berechtigungen zur Übergabe einer Rolle an](https://docs.aws.amazon.com/IAM/latest/UserGuide/id_roles_use_passrole.html)  [einen](https://docs.aws.amazon.com/IAM/latest/UserGuide/id_roles_use_passrole.html) gewähren. AWS-Service

Wenn Sie die verwenden AWS Management Console (mithilfe von Blueprints und späterer Überprüfung Ihrer Pipeline), benötigen Sie die folgenden Berechtigungen, um eine Pipeline zu erstellen und zu aktualisieren:

```
{ 
    "Version":"2012-10-17", 
    "Statement":[ 
       { 
           "Effect":"Allow", 
           "Resource":"*", 
           "Action":[ 
              "osis:CreatePipeline", 
              "osis:GetPipelineBlueprint", 
              "osis:ListPipelineBlueprints", 
              "osis:GetPipeline", 
              "osis:ListPipelines", 
              "osis:GetPipelineChangeProgress", 
              "osis:ValidatePipeline",
```

```
 "osis:UpdatePipeline" 
           \mathbf{I} }, 
        { 
            "Resource":[ 
                "arn:aws:iam::{your-account-id}:role/pipeline-role" 
            ], 
            "Effect":"Allow", 
            "Action":[ 
                "iam:PassRole" 
            ] 
        } 
     ]
}
```
Wenn Sie die verwenden AWS CLI (ohne Ihre Pipeline vorab zu validieren oder Blueprints zu verwenden), benötigen Sie die folgenden Berechtigungen, um eine Pipeline zu erstellen und zu aktualisieren:

```
{ 
    "Version":"2012-10-17", 
     "Statement":[ 
        { 
            "Effect":"Allow", 
            "Resource":"*", 
            "Action":[ 
                "osis:CreatePipeline", 
                "osis:UpdatePipeline" 
           \mathbf{I} }, 
        { 
            "Resource":[ 
                "arn:aws:iam::{your-account-id}:role/pipeline-role" 
            ], 
            "Effect":"Allow", 
            "Action":[ 
                "iam:PassRole" 
            ] 
        } 
    ]
}
```
## <span id="page-54-0"></span>Rolle "Pipeline"

Eine Pipeline benötigt bestimmte Berechtigungen, um in ihre Senke schreiben zu können. Diese Berechtigungen hängen davon ab, ob es sich bei der Senke um eine OpenSearch Dienstdomäne oder eine OpenSearch serverlose Sammlung handelt.

Darüber hinaus benötigt eine Pipeline möglicherweise Berechtigungen zum Abrufen von Inhalten aus der Quellanwendung (wenn es sich bei der Quelle um ein Pull-basiertes Plug-in handelt) und Berechtigungen zum Schreiben in eine S3-Warteschlange mit unerlaubter Nachricht, sofern konfiguriert.

Themen

- [In eine Domainsenke schreiben](#page-54-1)
- [In eine Sammelsenke schreiben](#page-55-0)
- [Schreiben in eine Warteschleife mit unzustellbaren Briefen](#page-55-1)

### <span id="page-54-1"></span>In eine Domainsenke schreiben

Eine OpenSearch Ingestion-Pipeline benötigt die Berechtigung, in eine OpenSearch Dienstdomäne zu schreiben, die als Senke konfiguriert ist. Zu diesen Berechtigungen gehört die Fähigkeit, die Domain zu beschreiben und HTTP-Anfragen an sie zu senden.

Um Ihrer Pipeline die erforderlichen Berechtigungen zum Schreiben in eine Senke zu gewähren, erstellen Sie zunächst eine AWS Identity and Access Management (IAM-) Rolle mit den [erforderlichen Berechtigungen.](#page-58-0) Diese Berechtigungen sind für öffentliche Pipelines und VPC-Pipelines identisch. Geben Sie dann die Pipeline-Rolle in der Domänenzugriffsrichtlinie an, damit die Domäne Schreibanforderungen von der Pipeline annehmen kann.

Geben Sie abschließend den Rollen-ARN als Wert der Option sts\_role\_arn in der Pipeline-Konfiguration an:

```
version: "2"
source: 
   http: 
      ...
processor: 
 ...
sink:
```
- opensearch:

```
 ... 
 aws:
```
**sts\_role\_arn**: arn:aws:iam::*{your-account-id}*:role/*pipeline-role*

Anweisungen zum Ausführen der einzelnen Schritte finden Sie unter [Zulassen](#page-57-0) des Zugriffs von Pipelines auf Domänen.

#### <span id="page-55-0"></span>In eine Sammelsenke schreiben

Eine OpenSearch Ingestion-Pipeline benötigt die Berechtigung, in eine OpenSearch serverlose Sammlung zu schreiben, die als Senke konfiguriert ist. Zu diesen Berechtigungen gehört die Fähigkeit, die Sammlung zu beschreiben und HTTP-Anfragen an sie zu senden.

Erstellen Sie zunächst eine IAM-Rolle, die über die aoss:BatchGetCollection Berechtigung für alle Ressourcen verfügt (\*). Nehmen Sie diese Rolle anschließend in eine Datenzugriffsrichtlinie auf und gewähren Sie ihr Berechtigungen zum Erstellen von Indizes, Aktualisieren von Indizes, Beschreiben von Indizes und Schreiben von Dokumenten innerhalb der Sammlung. Geben Sie abschließend den Rollen-ARN als Wert der Option sts\_role\_arn in der Pipeline-Konfiguration an.

Anweisungen zum Ausführen der einzelnen Schritte finden Sie unter [Zulassen](#page-62-0) des Zugriffs von Pipelines auf Sammlungen.

### <span id="page-55-1"></span>Schreiben in eine Warteschleife mit unzustellbaren Briefen

Wenn Sie Ihre Pipeline so konfigurieren, dass sie in eine [Warteschlange mit unerlaubten Buchstaben](https://opensearch.org/docs/latest/data-prepper/pipelines/dlq/) (DLQ) schreibt, müssen Sie die sts\_role\_arn Option in die DLQ-Konfiguration aufnehmen. Die in dieser Rolle enthaltenen Berechtigungen ermöglichen der Pipeline den Zugriff auf den S3-Bucket, den Sie als Ziel für DLQ-Ereignisse angeben.

Sie müssen dasselbe sts\_role\_arn in allen Pipeline-Komponenten verwenden. Daher müssen Sie Ihrer Pipeline-Rolle, die den DLQ-Zugriff ermöglicht, eine separate Berechtigungsrichtlinie hinzufügen. Der Rolle muss mindestens die S3:PutObject Aktion für die Bucket-Ressource gestattet werden:

```
{ 
   "Version": "2012-10-17", 
   "Statement": [ 
      {
```

```
 "Sid": "WriteToS3DLQ", 
        "Effect": "Allow", 
        "Action": "s3:PutObject", 
        "Resource": "arn:aws:s3:::my-dlq-bucket/*" 
     } 
   ]
}
```
Anschließend können Sie die Rolle in der DLQ-Konfiguration der Pipeline angeben:

```
 ... 
 sink: 
   opensearch: 
     dlq: 
        s3: 
          bucket: "my-dlq-bucket" 
          key_path_prefix: "dlq-files" 
          region: "us-west-2" 
          sts_role_arn: "arn:aws:iam::123456789012:role/pipeline-role"
```
### <span id="page-56-0"></span>Rolle bei der Aufnahme

Alle Quell-Plugins, die OpenSearch Ingestion derzeit unterstützt, mit Ausnahme von S3, verwenden eine Push-basierte Architektur. Das bedeutet, dass die Quellanwendung die Daten in die Pipeline überträgt, anstatt dass die Pipeline die Daten aus der Quelle bezieht.

Daher müssen Sie Ihren Quellanwendungen die erforderlichen Berechtigungen zum Ingestieren von Daten in eine OpenSearch Ingestion-Pipeline gewähren. Der Rolle, die die Anfrage signiert, muss mindestens die Berechtigung für die osis:Ingest Aktion erteilt werden, sodass sie Daten an eine Pipeline senden kann. Dieselben Berechtigungen sind für öffentliche Endpunkte und VPC-Pipeline-Endpoints erforderlich.

Die folgende Beispielrichtlinie ermöglicht es dem zugehörigen Principal, Daten in eine einzelne Pipeline mit dem Namen aufzunehmen: my-pipeline

```
{ 
   "Version": "2012-10-17", 
   "Statement": [ 
     { 
        "Sid": "PermitsWriteAccessToPipeline",
```

```
 "Effect": "Allow", 
       "Action": "osis:Ingest", 
       "Resource": "arn:aws:osis:us-west-2:{your-account-id}:pipeline/my-pipeline" 
     } 
   ]
}
```
Weitere Informationen finden Sie unter [the section called "Arbeiten mit Pipeline-Integrationen".](#page-127-0)

### <span id="page-57-1"></span>Kontoübergreifende Erfassung

Möglicherweise müssen Sie Daten von einem anderen Konto, z. B. einem AnwendungskontoAWS-Konto, in eine Pipeline aufnehmen. Um die kontoübergreifende Erfassung zu konfigurieren, definieren Sie eine Aufnahmerolle innerhalb desselben Kontos wie die Pipeline und richten Sie eine Vertrauensbeziehung zwischen der Aufnahmerolle und dem Anwendungskonto ein:

```
{ 
   "Version": "2012-10-17", 
   "Statement": [{ 
      "Effect": "Allow", 
      "Principal": { 
         "AWS": "arn:aws:iam::{external-account-id}:root" 
       }, 
      "Action": "sts:AssumeRole" 
   }]
}
```
Konfigurieren Sie dann Ihre Anwendung so, dass sie die Aufnahmerolle übernimmt. Das Anwendungskonto muss der Anwendungsrolle [AssumeRole](https://docs.aws.amazon.com/STS/latest/APIReference/API_AssumeRole.html)Berechtigungen für die Aufnahmerolle im Pipeline-Konto gewähren.

Ausführliche Schritte und Beispiele für IAM-Richtlinien finden Sie unter. [the section called](#page-130-0) ["Bereitstellung von kontenübergreifendem Zugriff auf Datenerfassung"](#page-130-0)

## <span id="page-57-0"></span>Amazon OpenSearch Ingestion-Pipelines Zugriff auf Domains gewähren

Eine Amazon OpenSearch Ingestion-Pipeline benötigt die Berechtigung, in die OpenSearch Service-Domain zu schreiben, die als Senke konfiguriert ist. Um Zugriff zu gewähren, konfigurieren Sie eine AWS Identity and Access Management (IAM-) Rolle mit einer restriktiven Berechtigungsrichtlinie, die den Zugriff auf die Domain beschränkt, an die eine Pipeline Daten sendet. Beispielsweise möchten

Sie eine Erfassungspipeline möglicherweise nur auf die Domäne und die Indizes beschränken, die zur Unterstützung ihres Anwendungsfalls erforderlich sind.

Bevor Sie die Rolle in Ihrer Pipeline-Konfiguration angeben, müssen Sie sie mit einer entsprechenden Vertrauensstellung konfigurieren und ihr dann innerhalb der Domänenzugriffsrichtlinie Zugriff auf die Domäne gewähren.

Themen

- [Schritt 1: Erstellen Sie eine Pipeline-Rolle](#page-58-0)
- [Schritt 2: Nehmen Sie die Pipeline-Rolle in die Domänenzugriffsrichtlinie auf](#page-60-0)
- [Schritt 3: Ordnen Sie die Pipeline-Rolle zu \(nur für Domänen, die eine differenzierte](#page-60-1)  [Zugriffskontrolle verwenden\)](#page-60-1)
- [Schritt 4: Geben Sie die Rolle in der Pipeline-Konfiguration an](#page-61-0)

### <span id="page-58-0"></span>Schritt 1: Erstellen Sie eine Pipeline-Rolle

Der Rolle, die Sie im Parameter sts role arn einer Pipeline-Konfiguration angeben, muss eine Berechtigungsrichtlinie angehängt sein, die es ihr ermöglicht, Daten an die Domänensenke zu senden. Außerdem muss sie über eine Vertrauensstellung verfügen, die es OpenSearch Ingestion ermöglicht, die Rolle zu übernehmen. Anweisungen zum Anhängen einer Richtlinie an eine Rolle finden Sie unter [Hinzufügen von IAM-Identitätsberechtigungen](https://docs.aws.amazon.com/IAM/latest/UserGuide/access_policies_manage-attach-detach.html#add-policies-console) im IAM-Benutzerhandbuch.

Die folgende Beispielrichtlinie zeigt die [geringste Berechtigung](https://docs.aws.amazon.com/IAM/latest/UserGuide/best-practices.html#grant-least-privilege), die Sie in der Rolle sts\_role\_arn einer Pipeline-Konfiguration für das Schreiben in eine einzelne Domäne gewähren können:

```
{ 
     "Version": "2012-10-17", 
     "Statement": [ 
          { 
              "Effect": "Allow", 
              "Action": "es:DescribeDomain", 
              "Resource": "arn:aws:es:*:{your-account-id}:domain/*" 
          }, 
          { 
              "Effect": "Allow", 
              "Action": "es:ESHttp*", 
              "Resource": "arn:aws:es:*:{your-account-id}:domain/{domain-namedomain}/*" 
          } 
     ]
```
}

Wenn Sie die Rolle wiederverwenden möchten, um in mehrere Domänen zu schreiben, können Sie die Richtlinie weiter fassen, indem Sie den Domänennamen durch ein Platzhalterzeichen () ersetzen. \*

Die Rolle muss über die folgende [Vertrauensstellung](https://docs.aws.amazon.com/IAM/latest/UserGuide/roles-managingrole-editing-console.html#roles-managingrole_edit-trust-policy) verfügen, sodass OpenSearch Ingestion die Pipeline-Rolle übernehmen kann:

```
{ 
    "Version":"2012-10-17", 
    "Statement":[ 
       \left\{ \right. "Effect":"Allow", 
            "Principal":{ 
                "Service":"osis-pipelines.amazonaws.com" 
            }, 
            "Action":"sts:AssumeRole" 
        } 
    ]
}
```
Darüber hinaus empfehlen wir, dass Sie der Richtlinie die Schlüssel aws:SourceAccount und die aws:SourceArn Bedingungsschlüssel hinzufügen, um sich vor dem Problem mit dem [verwirrten](https://docs.aws.amazon.com/IAM/latest/UserGuide/confused-deputy.html) [Stellvertreter](https://docs.aws.amazon.com/IAM/latest/UserGuide/confused-deputy.html) zu schützen. Das Quellkonto ist der Besitzer der Pipeline.

Beispielsweise können Sie der Richtlinie den folgenden Bedingungsblock hinzufügen:

```
"Condition": { 
     "StringEquals": { 
          "aws:SourceAccount": "{your-account-id}" 
     }, 
     "ArnLike": { 
          "aws:SourceArn": "arn:aws:osis:{region}:{your-account-id}:pipeline/*" 
     }
}
```
<span id="page-60-0"></span>Schritt 2: Nehmen Sie die Pipeline-Rolle in die Domänenzugriffsrichtlinie auf

Damit eine Pipeline Daten in eine Domäne schreiben kann, muss die Domäne über eine [Zugriffsrichtlinie auf Domänenebene verfügen, die der Pipeline-Rolle](https://docs.aws.amazon.com/opensearch-service/latest/developerguide/ac.html#ac-types-resource) sts\_role\_arn den Zugriff darauf ermöglicht.

Die folgende Beispielrichtlinie für den Domänenzugriff ermöglicht es der Pipeline-Rolle mit dem Namenpipeline-role, die Sie im vorherigen Schritt erstellt haben, Daten in die angegebene Domäne zu schreiben: ingestion-domain

```
{ 
   "Version": "2012-10-17", 
   "Statement": [ 
     { 
       "Effect": "Allow", 
       "Principal": { 
          "AWS": "arn:aws:iam::{your-account-id}:role/{pipeline-role}" 
       }, 
       "Action": ["es:DescribeDomain", "es:ESHttp*"], 
        "Resource": "arn:aws:es:{region}:{your-account-id}:domain/{domain-name}/*" 
     } 
   ]
}
```
<span id="page-60-1"></span>Schritt 3: Ordnen Sie die Pipeline-Rolle zu (nur für Domänen, die eine differenzierte Zugriffskontrolle verwenden)

Wenn Ihre Domain eine [differenzierte Zugriffskontrolle](https://docs.aws.amazon.com/opensearch-service/latest/developerguide/fgac.html) für die Authentifizierung verwendet, müssen Sie zusätzliche Schritte unternehmen, um Ihrer Pipeline Zugriff auf eine Domain zu gewähren. Die Schritte unterscheiden sich je nach Ihrer Domain-Konfiguration:

Szenario 1: Verschiedene Master-Rolle und Pipeline-Rolle — Wenn Sie einen IAM-Amazon-Ressourcennamen (ARN) als Master-Benutzer verwenden und dieser sich von der Pipeline-Rolle (sts\_role\_arn) unterscheidet, müssen Sie die Pipeline-Rolle der OpenSearch all\_access Backend-Rolle zuordnen. Dadurch wird die Pipeline-Rolle im Wesentlichen als zusätzlicher Masterbenutzer hinzugefügt. Weitere Informationen finden Sie unter [Zusätzliche Masterbenutzer](https://docs.aws.amazon.com/opensearch-service/latest/developerguide/fgac.html#fgac-more-masters).

Szenario 2: Hauptbenutzer in der internen Benutzerdatenbank — Wenn Ihre Domain einen Masterbenutzer in der internen Benutzerdatenbank und die HTTP-Basisauthentifizierung für OpenSearch Dashboards verwendet, können Sie den Hauptbenutzernamen und das Kennwort nicht direkt an die Pipeline-Konfiguration übergeben. Stattdessen müssen Sie die Pipeline-Rolle

(sts\_role\_arn) der OpenSearch all\_access Backend-Rolle zuordnen. Dadurch wird im Wesentlichen die Pipeline-Rolle als zusätzlicher Masterbenutzer hinzugefügt. Weitere Informationen finden Sie unter [Zusätzliche Masterbenutzer.](https://docs.aws.amazon.com/opensearch-service/latest/developerguide/fgac.html#fgac-more-masters)

Szenario 3: Gleiche Master-Rolle und Pipeline-Rolle (ungewöhnlich) — Wenn Sie einen IAM-ARN als Master-Benutzer verwenden und es sich um denselben ARN handelt, den Sie als Pipeline-Rolle (sts\_role\_arn) verwenden, müssen Sie keine weiteren Maßnahmen ergreifen. Die Pipeline verfügt über die erforderlichen Berechtigungen, um in die Domain zu schreiben. Dieses Szenario ist ungewöhnlich, da die meisten Umgebungen eine Administratorrolle oder eine andere Rolle als Masterrolle verwenden.

Die folgende Abbildung zeigt, wie die Pipeline-Rolle einer Backend-Rolle zugeordnet wird:

## **Backend roles**

Use a backend role to directly map to roles through an external authentication system. Learn more  $\heartsuit$ 

#### **Backend roles**

arn:aws:iam::123456789012:role/pipeline-role

Remove

Add another backend role

<span id="page-61-0"></span>Schritt 4: Geben Sie die Rolle in der Pipeline-Konfiguration an

Um erfolgreich eine Pipeline zu erstellen, müssen Sie die Pipeline-Rolle, die Sie in Schritt 1 erstellt haben, als Parameter sts\_role\_arn in Ihrer Pipeline-Konfiguration angeben. Die Pipeline übernimmt diese Rolle, um Anfragen an die Service-Domänensenke zu signieren. OpenSearch

Geben Sie im sts\_role\_arn Feld den ARN der IAM-Pipeline-Rolle an:

```
version: "2"
log-pipeline: 
   source: 
     http: 
        path: "/${pipelineName}/logs" 
   processor:
```

```
 - grok: 
       match: 
         log: [ "%{COMMONAPACHELOG}" ] 
 sink: 
   - opensearch: 
       hosts: [ "https://search-{domain-name}.us-east-1.es.amazonaws.com" ] 
       index: "my-index" 
       aws: 
         region: "[region}" 
         sts_role_arn: "arn:aws:iam::{your-account-id}:role/{pipeline-role}"
```
Eine vollständige Referenz der erforderlichen und nicht unterstützten Parameter finden Sie unter. [the](#page-119-1)  [section called "Unterstützte Plugins und Optionen"](#page-119-1)

# <span id="page-62-0"></span>Amazon OpenSearch Ingestion-Pipelines Zugriff auf Sammlungen gewähren

Eine Amazon OpenSearch Ingestion-Pipeline benötigt die Berechtigung, in die OpenSearch Serverless-Sammlung zu schreiben, die als Senke konfiguriert ist. Um Zugriff zu gewähren, konfigurieren Sie eine AWS Identity and Access Management (IAM-) Rolle mit einer restriktiven Berechtigungsrichtlinie, die den Zugriff auf die Sammlung beschränkt, an die eine Pipeline Daten sendet. OpenSearch Durch die Aufnahme können Daten sowohl in eine öffentliche Sammlung als auch in eine VPC-Sammlung aufgenommen werden.

Bevor Sie die Rolle in Ihrer Pipeline-Konfiguration angeben, müssen Sie sie mit einer geeigneten Vertrauensstellung konfigurieren und ihr dann Datenzugriffsberechtigungen für die Sammlungsindizes gewähren.

Themen

- [Einschränkungen](#page-62-1)
- [Schritt 1: Erstellen Sie eine Pipeline-Rolle](#page-63-0)
- [Schritt 2: Erstellen einer Sammlung](#page-64-0)
- [Schritt 3: Erstellen Sie eine Pipeline](#page-66-0)

### <span id="page-62-1"></span>Einschränkungen

Die folgenden Einschränkungen gelten für Pipelines, die in OpenSearch serverlose Sammlungen schreiben:

- Der [OTel Trace Group](https://opensearch.org/docs/latest/data-prepper/pipelines/configuration/processors/otel-trace-group/) Processor funktioniert derzeit nicht mit OpenSearch serverlosen Sammelsenken.
- Derzeit unterstützt OpenSearch Ingestion nur den template Legacy-Vorgang, während OpenSearch Serverless den Composable-Vorgang unterstützt. \_index\_template Wenn Ihre Pipeline-Konfiguration die index\_type Option enthält, muss sie daher auf eingestellt sein. management\_disabled

### <span id="page-63-0"></span>Schritt 1: Erstellen Sie eine Pipeline-Rolle

Für die Rolle, die Sie im Parameter sts\_role\_arn einer Pipeline-Konfiguration angeben, muss eine Berechtigungsrichtlinie angehängt sein, die es ihr ermöglicht, Daten an die Sammlungssenke zu senden. Außerdem muss sie über eine Vertrauensstellung verfügen, die es OpenSearch Ingestion ermöglicht, die Rolle zu übernehmen. Anweisungen zum Anhängen einer Richtlinie an eine Rolle finden Sie unter [Hinzufügen von IAM-Identitätsberechtigungen](https://docs.aws.amazon.com/IAM/latest/UserGuide/access_policies_manage-attach-detach.html#add-policies-console) im IAM-Benutzerhandbuch.

Die folgende Beispielrichtlinie zeigt die [geringste Berechtigung](https://docs.aws.amazon.com/IAM/latest/UserGuide/best-practices.html#grant-least-privilege), die Sie in der Rolle sts\_role\_arn einer Pipeline-Konfiguration für das Schreiben in Sammlungen bereitstellen können:

```
{ 
     "Version": "2012-10-17", 
     "Statement": [ 
          { 
              "Action": [ 
                   "aoss:BatchGetCollection" 
              ], 
              "Effect": "Allow", 
              "Resource": "arn:aws:aoss:{region}:{your-account-
id}:collection/{collection-id}" 
          }, 
          { 
               "Action": [ 
                   "aoss:CreateSecurityPolicy", 
                   "aoss:GetSecurityPolicy", 
                   "aoss:UpdateSecurityPolicy", 
                   "aoss:APIAccessAll" 
              ], 
               "Effect": "Allow", 
               "Resource": "*", 
              "Condition": { 
                   "StringEquals": { 
                        "aoss:collection": "{collection-name}"
```

```
 } 
 } 
       } 
   \overline{1}}
```
Die Rolle muss über die folgende [Vertrauensstellung](https://docs.aws.amazon.com/IAM/latest/UserGuide/roles-managingrole-editing-console.html#roles-managingrole_edit-trust-policy) verfügen, damit Ingestion sie übernehmen kann OpenSearch :

```
{ 
      "Version": "2012-10-17", 
      "Statement": [ 
           { 
                "Effect": "Allow", 
                "Principal": { 
                    "Service": "osis-pipelines.amazonaws.com" 
               }, 
                "Action": "sts:AssumeRole" 
          } 
    \mathbf{I}}
```
Darüber hinaus empfehlen wir, dass Sie der Richtlinie die Schlüssel aws:SourceAccount und die aws:SourceArn Bedingungsschlüssel hinzufügen, um sich vor dem Problem mit dem [verwirrten](https://docs.aws.amazon.com/IAM/latest/UserGuide/confused-deputy.html) [Stellvertreter](https://docs.aws.amazon.com/IAM/latest/UserGuide/confused-deputy.html) zu schützen. Das Quellkonto ist der Besitzer der Pipeline.

Beispielsweise können Sie der Richtlinie den folgenden Bedingungsblock hinzufügen:

```
"Condition": { 
     "StringEquals": { 
          "aws:SourceAccount": "{your-account-id}" 
     }, 
     "ArnLike": { 
          "aws:SourceArn": "arn:aws:osis:{region}:{your-account-id}:pipeline/*" 
     }
}
```
### <span id="page-64-0"></span>Schritt 2: Erstellen einer Sammlung

Erstellen Sie eine OpenSearch serverlose Sammlung mit den folgenden Einstellungen:

• Die folgende [Datenzugriffsrichtlinie](https://docs.aws.amazon.com/opensearch-service/latest/developerguide/serverless-data-access.html), die der Pipeline-Rolle die erforderlichen Berechtigungen gewährt:

```
\overline{L} { 
      "Rules": [ 
        { 
           "Resource": [ 
             "index/{collection-name}/*" 
           ], 
           "Permission": [ 
             "aoss:CreateIndex", 
             "aoss:UpdateIndex", 
             "aoss:DescribeIndex", 
             "aoss:WriteDocument", 
           ], 
           "ResourceType": "index" 
        } 
      ], 
      "Principal": [ 
        "arn:aws:iam::{account-id}:role/{pipeline-role}" 
      ], 
      "Description": "Pipeline role access" 
   }
\mathbf{I}
```
#### **a** Note

Geben Sie in dem Principal Element den Amazon-Ressourcennamen (ARN) der Pipeline-Rolle an, die Sie im vorherigen Schritt erstellt haben.

• Eine [Netzwerkzugriffsrichtlinie.](https://docs.aws.amazon.com/opensearch-service/latest/developerguide/serverless-network.html) Sie können Daten in eine öffentliche Sammlung oder eine VPC-Sammlung aufnehmen. Wenn Sie eine VPC-Sammlung verwenden, muss die Netzwerkrichtlinie einem oder mehreren VPC-Endpunkten den Zugriff auf die Sammlung ermöglichen. Sie könnten beispielsweise die folgende Netzwerkrichtlinie hinzufügen, die einem VPC-Endpunkt den Zugriff auf die Sammlung ermöglicht:

```
\Gamma { 
         "Description":"VPC access", 
         "Rules":[
```

```
 { 
               "ResourceType":"collection", 
               "Resource":[ 
                   "collection/{collection-name}" 
 ] 
           } 
        ], 
        "AllowFromPublic": false, 
        "SourceVPCEs":[ 
            "vpce-050f79086ee71ac05" 
       \mathbf{I} }
\mathbf{I}
```
### **a** Note

Darüber hinaus müssen Sie den Namen der Netzwerkrichtlinie innerhalb der network\_policy\_name Option in der Pipeline-Konfiguration angeben. In Schritt 3 finden Sie ein Beispiel für eine Pipeline-Konfiguration.

Anweisungen zum Erstellen einer Sammlung finden Sie unter[the section called "Erstellen von](#page-291-0) [Sammlungen".](#page-291-0)

### <span id="page-66-0"></span>Schritt 3: Erstellen Sie eine Pipeline

Erstellen Sie abschließend eine Pipeline, in der Sie die Pipeline-Rolle und die Sammlungsdetails angeben. Die Pipeline übernimmt diese Rolle, um Anfragen an die OpenSearch Serverless Collection Sink zu signieren.

Stellen Sie Folgendes sicher:

- Geben Sie für die hosts Option den Endpunkt der Sammlung an, die Sie in Schritt 2 erstellt haben.
- Geben Sie für die sts\_role\_arn Option den Amazon-Ressourcennamen (ARN) der Pipeline-Rolle an, die Sie in Schritt 1 erstellt haben.
- Stellen Sie die serverless Option auf eintrue.
- Stellen Sie die network\_policy\_name Option auf den Namen der Netzwerkrichtlinie ein, die der Sammlung zugeordnet ist.

```
version: "2"
log-pipeline: 
   source: 
     http: 
          path: "/log/ingest" 
   processor: 
     - date: 
         from_time_received: true 
          destination: "@timestamp" 
   sink: 
     - opensearch: 
          hosts: [ "https://{collection-id}.{region}.aoss.amazonaws.com" ] 
          index: "my-index" 
          aws: 
            serverless: true 
           serverless options:
              network_policy_name: "{network-policy-name}" # If the policy doesn't exist, 
  a new policy is created. 
            region: "us-east-1" 
            sts_role_arn: "arn:aws:iam::{account-id}:role/{pipeline-role}"
```
Eine vollständige Referenz der erforderlichen und nicht unterstützten Parameter finden Sie unte[rthe](#page-119-1)  [section called "Unterstützte Plugins und Optionen".](#page-119-1)

# <span id="page-67-0"></span>Erste Schritte Schritte Schritte Schritte Schritte Schritte Schritte Schritte Schritte Schritte Schritte Schritte Schritte Schritte **OpenSearch**

Amazon OpenSearch Ingestion unterstützt das Einlesen von Daten in verwaltete OpenSearch Service-Domänen und OpenSearch serverlose Sammlungen. Die folgenden Tutorials führen Sie durch die grundlegenden Schritte, um eine Pipeline auszuführen.

### **a** Note

Die Erstellung der Pipeline schlägt fehl, wenn Sie nicht die richtigen Berechtigungen einrichten. Informieren Sie [the section called "Rollen und Benutzer einrichten"](#page-50-3) sich über die erforderlichen Rollen, bevor Sie eine Pipeline erstellen.

#### Themen

- [Tutorial: Daten mithilfe von Amazon OpenSearch Ingestion in eine Domain einlesen](#page-68-0)
- [Tutorial: Erfassen von Daten in eine Sammlung mithilfe von Amazon OpenSearch Ingestion](#page-77-0)

## <span id="page-68-0"></span>Tutorial: Daten mithilfe von Amazon OpenSearch Ingestion in eine Domain einlesen

In diesem Tutorial erfahren Sie, wie Sie Amazon OpenSearch Ingestion verwenden, um eine einfache Pipeline zu konfigurieren und Daten in eine Amazon OpenSearch Service-Domäne aufzunehmen. Eine Pipeline ist eine Ressource, die OpenSearch Ingestion bereitstellt und verwaltet. Sie können eine Pipeline verwenden, um Daten zu filtern, anzureichern, zu transformieren, zu normalisieren und zu aggregieren, um sie anschließend in OpenSearch Service zu analysieren und zu visualisieren.

In diesem Tutorial erfahren Sie die grundlegenden Schritte, um eine Pipeline schnell auszuführen. Detailliertere Informationen erhalten Sie unter [the section called "Pipelines erstellen".](#page-102-0)

In diesem Tutorial führen Sie die folgenden Schritte durch:

- 1. [Erstellen Sie die Pipeline-Rolle](#page-69-0).
- 2. [Erstellen Sie eine Domäne](#page-71-0).
- 3. [Erstellen Sie eine Pipeline.](#page-73-0)
- 4. [Nehmen Sie einige Beispieldaten](#page-74-0) auf.

In diesem Tutorial erstellen Sie die folgenden Ressourcen:

- Eine Pipeline mit dem Namen ingestion-pipeline
- Eine Domain mit dem Nameningestion-domain, in die die Pipeline schreiben wird
- Eine IAM-Rolle mit dem NamenPipelineRole, die die Pipeline übernimmt, um in die Domäne zu schreiben

### Erforderliche -Berechtigungen

Für dieses Tutorial benötigen Sie die richtigen IAM-Berechtigungen. Ihr Benutzer oder Ihre Rolle muss über eine angefügte [identitätsbasierte Richtlinie](https://docs.aws.amazon.com/opensearch-service/latest/developerguide/security-iam-serverless.html#security-iam-serverless-id-based-policies) mit den folgenden Mindestberechtigungen verfügen. Mit diesen Berechtigungen können Sie eine Pipelinerolle (iam:Create) erstellen, eine Domäne erstellen oder ändern (es:\*) und mit Pipelines (osis:\*) arbeiten.

Darüber hinaus ist die iam:PassRole Genehmigung für die Pipeline-Rollenressource erforderlich. Diese Berechtigung ermöglicht es Ihnen, die Pipeline-Rolle an OpenSearch Ingestion zu übergeben, damit Ingestion Daten in die Domain schreiben kann.

```
{ 
     "Version":"2012-10-17", 
     "Statement":[ 
         { 
             "Effect":"Allow", 
             "Resource":"*", 
             "Action":[ 
                 "osis:*", 
                 "iam:Create*", 
                 "es:*" 
            \mathbf{I} }, 
         { 
             "Resource":[ 
                 "arn:aws:iam::{your-account-id}:role/PipelineRole" 
             ], 
             "Effect":"Allow", 
             "Action":[ 
                 "iam:PassRole" 
            \mathbf{I} } 
    \mathbf{I}}
```
### <span id="page-69-0"></span>Schritt 1: Erstellen der Pipeline-Rolle

Erstellen Sie zunächst eine Rolle, die die Pipeline übernimmt, um auf den OpenSearch Service-Domain-Sink zuzugreifen. Sie werden diese Rolle später in diesem Tutorial in die Pipeline-Konfiguration aufnehmen.

So erstellen Sie die Pipeline-Rolle

- 1. Offnen Sie die AWS Identity and Access Management Konsole unter [https://](https://console.aws.amazon.com/iamv2/) [console.aws.amazon.com/iamv2/.](https://console.aws.amazon.com/iamv2/)
- 2. Wählen Sie Richtlinien und dann Richtlinie erstellen aus.
- 3. In diesem Tutorial nehmen Sie Daten in eine Domain mit dem Namen aufingestion-domain, die Sie im nächsten Schritt erstellen. Wählen Sie JSON aus und fügen Sie die folgende Richtlinie

in den Editor ein. Ersetzen Sie es {your-account-id} durch Ihre Konto-ID und ändern Sie die Region, falls erforderlich.

```
{ 
     "Version": "2012-10-17", 
     "Statement": [ 
         \{ "Effect": "Allow", 
              "Action": "es:DescribeDomain", 
              "Resource": "arn:aws:es:us-east-1:{your-account-id}:domain/ingestion-
domain" 
         }, 
          { 
              "Effect": "Allow", 
              "Action": "es:ESHttp*", 
              "Resource": "arn:aws:es:us-east-1:{your-account-id}:domain/ingestion-
domain/*" 
         } 
     ]
}
```
Wenn Sie Daten in eine bestehende Domain schreiben möchten, ingestion-domain ersetzen Sie sie durch den Namen Ihrer Domain.

#### **a** Note

Der Einfachheit halber verwenden wir in diesem Tutorial eine ziemlich breite Zugriffsrichtlinie. In Produktionsumgebungen empfehlen wir jedoch, dass Sie eine restriktivere Zugriffsrichtlinie auf Ihre Pipeline-Rolle anwenden. Eine Beispielrichtlinie, die die erforderlichen Mindestberechtigungen bereitstellt, finden Sie unte[rthe section called](#page-57-0)  ["Pipelines Zugriff auf Domains gewähren".](#page-57-0)

- 4. Wählen Sie Weiter, wählen Sie Weiter und benennen Sie Ihre Policy Pipeline-Policy.
- 5. Wählen Sie Create Policy (Richtlinie erstellen) aus.
- 6. Erstellen Sie anschließend eine Rolle und fügen ihr die Richtlinie an. Wählen Sie Roles (Rollen) und anschließend Create role (Rolle erstellen).
- 7. Wählen Sie Benutzerdefinierte Vertrauensrichtlinie und fügen Sie die folgende Richtlinie in den Editor ein:

```
{ 
    "Version":"2012-10-17", 
    "Statement":[ 
        { 
            "Effect":"Allow", 
            "Principal":{ 
                "Service":"osis-pipelines.amazonaws.com" 
            }, 
            "Action":"sts:AssumeRole" 
        } 
   \mathbf{I}}
```
- 8. Wählen Sie Weiter. Suchen Sie dann nach der Pipeline-Policy (die Sie gerade erstellt haben) und wählen Sie sie aus.
- 9. Wählen Sie Weiter und geben Sie der Rolle einen Namen PipelineRole.
- 10. Wählen Sie Create role (Rolle erstellen) aus.

Merken Sie sich den Amazon-Ressourcennamen (ARN) der Rolle (z. B.arn:aws:iam::*{youraccount-id}*:role/PipelineRole). Sie benötigen ihn beim Erstellen Ihrer Pipeline.

#### <span id="page-71-0"></span>Schritt 2: Erstellen einer Domäne

Erstellen Sie als Nächstes eine Domain mit dem Nameningestion-domain, in die Daten aufgenommen werden sollen.

Navigieren Sie zur Amazon OpenSearch Service-Konsole unter [https://console.aws.amazon.com/](https://console.aws.amazon.com/aos/home)  [aos/home](https://console.aws.amazon.com/aos/home) und [erstellen Sie eine Domain](#page-457-0), die die folgenden Anforderungen erfüllt:

- Läuft OpenSearch 1.0 oder Elasticsearch 7.4 oder neuer erforderlich
- Nutzt öffentlichen Zugriff
- Verwendet keine differenzierte Zugriffskontrolle

#### **a** Note

Diese Anforderungen sollen die Einfachheit dieses Tutorials gewährleisten. In Produktionsumgebungen können Sie eine Domain mit VPC-Zugriff konfigurieren und/
oder eine detaillierte Zugriffskontrolle verwenden. Eine Anleitung finden Sie in den übrigen Themen in diesem Kapitel.

Die Domäne muss über eine Zugriffsrichtlinie verfügenPipelineRole, die Sie im vorherigen Schritt erstellt haben. Die Pipeline übernimmt diese Rolle (in der Pipelinekonfiguration mit dem Namen sts\_role\_arn), um Daten an den Service-Domain-Sink zu senden. OpenSearch

Stellen Sie sicher, dass für die Domain die folgende Zugriffsrichtlinie auf Domänenebene gilt, die PipelineRole Zugriff auf die Domain gewährt. Ersetzen Sie die Region und die Konto-ID durch Ihren eigenen:

```
{ 
   "Version": "2012-10-17", 
   "Statement": [ 
     { 
       "Effect": "Allow", 
       "Principal": { 
          "AWS": "arn:aws:iam::{your-account-id}:role/PipelineRole" 
       }, 
       "Action": "es:*", 
       "Resource": "arn:aws:es:us-east-1:{your-account-id}:domain/ingestion-domain/*" 
     } 
   ]
}
```
Weitere Informationen zum Erstellen von Zugriffsrichtlinien auf Domänenebene finden Sie unter [Ressourcenbasierte](https://docs.aws.amazon.com/opensearch-service/latest/developerguide/ac.html#ac-types-resource) Zugriffsrichtlinien.

Wenn Sie bereits eine Domain erstellt haben, ändern Sie deren bestehende Zugriffsrichtlinie, um ihr die oben genannten Berechtigungen zu gewährenPipelineRole.

```
a Note
```
Merken Sie sich den Domain-Endpunkt (z. B.https://search-*ingestion-domain*.useast-1.es.amazonaws.com). Sie werden sie im nächsten Schritt verwenden, um Ihre Pipeline zu konfigurieren.

### Schritt 3: Erstellen einer Pipeline

Da Sie nun über eine Domain und eine Rolle mit den entsprechenden Zugriffsrechten verfügen, können Sie eine Pipeline erstellen.

So erstellen Sie eine Pipeline

- 1. Wählen Sie in der Amazon OpenSearch Service-Konsole im linken Navigationsbereich die Option Pipelines aus.
- 2. Wählen Sie Create pipeline (Pipeline erstellen) aus.
- 3. Benennen Sie die Pipeline Ingestion-Pipeline und behalten Sie die Kapazitätseinstellungen als Standardwerte bei.
- 4. In diesem Tutorial erstellen Sie eine einfache Subpipeline namens, log-pipeline die das [Http-](https://opensearch.org/docs/latest/data-prepper/pipelines/configuration/sources/http-source/)[Quell-Plugin](https://opensearch.org/docs/latest/data-prepper/pipelines/configuration/sources/http-source/) verwendet. Dieses Plugin akzeptiert Protokolldaten in einem JSON-Array-Format. Sie geben eine einzelne OpenSearch Dienstdomäne als Senke an und nehmen alle Daten in den application\_logs Index auf.

Fügen Sie unter Pipeline-Konfiguration die folgende YAML-Konfiguration in den Editor ein:

```
version: "2"
log-pipeline: 
   source: 
     http: 
       path: "/${pipelineName}/test_ingestion_path" 
   processor: 
     - date: 
         from_time_received: true 
         destination: "@timestamp" 
   sink: 
     - opensearch: 
         hosts: [ "https://search-ingestion-domain.us-east-1.es.amazonaws.com" ] 
         index: "application_logs" 
         aws: 
            sts_role_arn: "arn:aws:iam::{your-account-id}:role/PipelineRole" 
            region: "us-east-1"
```
#### **a** Note

Die path Option gibt den URI-Pfad für die Aufnahme an. Diese Option ist für Pullbasierte Quellen erforderlich. Weitere Informationen finden Sie unter [the section called](#page-102-0)  ["Angeben des Aufnahmepfads"](#page-102-0).

- 5. Ersetzen Sie die hosts URL durch den Endpunkt der Domain, die Sie im vorherigen Abschnitt erstellt (oder geändert) haben. Ersetzen Sie den sts\_role\_arn Parameter durch den ARN vonPipelineRole.
- 6. Wählen Sie "Pipeline validieren" und stellen Sie sicher, dass die Validierung erfolgreich ist.
- 7. Aus Gründen der Einfachheit konfigurieren Sie in diesem Tutorial den öffentlichen Zugriff für die Pipeline zu konfigurieren. Wählen Sie unter Netzwerk die Option Öffentlicher Zugriff aus.

Weitere Informationen zur Konfiguration des VPC-Zugriffs finden Sie unter[the section called](#page-212-0)  ["Sichern von Pipelines innerhalb einer VPC".](#page-212-0)

8. Aktivieren Sie die Protokollveröffentlichung, falls Sie beim Abschluss dieses Tutorials auf Probleme stoßen. Weitere Informationen finden Sie unter [the section called "Überwachen der](#page-231-0)  [Pipeline-Protokolle".](#page-231-0)

Geben Sie den folgenden Protokollgruppennamen an: /aws/vendedlogs/ OpenSearchIngestion/ingestion-pipeline/audit-logs

9. Wählen Sie Weiter. Überprüfen Sie Ihre Pipeline-Konfiguration und wählen Sie Pipeline erstellen. Es dauert 5—10 Minuten, bis die Pipeline aktiv wird.

### Schritt 4: Nehmen Sie einige Beispieldaten auf

Wenn der Pipeline-Status lautetActive, können Sie damit beginnen, Daten in die Pipeline einzuspeisen. Sie müssen alle HTTP-Anfragen an die Pipeline mit [Signature Version 4](https://docs.aws.amazon.com/general/latest/gr/signature-version-4.html) signieren. Verwenden Sie ein HTTP-Tool wie [Postman](https://www.getpostman.com/) oder [awscurl,](https://github.com/okigan/awscurl) um einige Daten an die Pipeline zu senden. Wie bei der direkten Indizierung von Daten in eine Domain erfordert die Aufnahme von Daten in eine Pipeline immer entweder eine IAM-Rolle oder einen [IAM-Zugriffsschlüssel und einen](https://docs.aws.amazon.com/powershell/latest/userguide/pstools-appendix-sign-up.html)  [geheimen Schlüssel](https://docs.aws.amazon.com/powershell/latest/userguide/pstools-appendix-sign-up.html).

#### **a** Note

Der Principal, der die Anfrage unterzeichnet, muss über die osis: Ingest IAM-Genehmigung verfügen.

Rufen Sie zunächst die Erfassungs-URL von der Seite mit den Pipeline-Einstellungen ab:

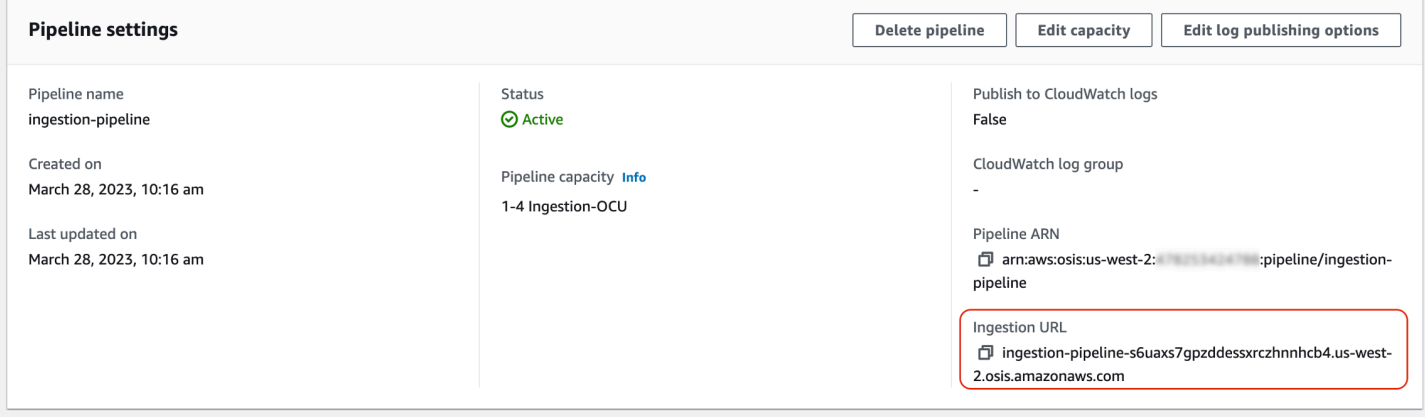

Nehmen Sie dann einige Beispieldaten auf. Die folgende Anfrage verwendet [awscurl,](https://github.com/okigan/awscurl) um eine einzelne Protokolldatei an den Index zu senden: application\_logs

```
awscurl --service osis --region us-east-1 \ 
    -X POST \
     -H "Content-Type: application/json" \ 
     -d 
 '[{"time":"2014-08-11T11:40:13+00:00","remote_addr":"122.226.223.69","status":"404","request":
  http://www.k2proxy.com//hello.html HTTP/1.1","http_user_agent":"Mozilla/4.0 
  (compatible; WOW64; SLCC2;)"}]' \ 
     https://{pipeline-endpoint}.us-east-1.osis.amazonaws.com/log-pipeline/
test_ingestion_path
```
Das Ergebnis sollte ungefähr wie folgt 200 OK aussehen. Wenn Sie einen Authentifizierungsfehler erhalten, kann dies daran liegen, dass Sie Daten von einem anderen Konto als der Pipeline aufnehmen. Siehe [the section called "Beheben von Rechtsproblemen".](#page-76-0)

Fragen Sie nun den application\_logs Index ab, um sicherzustellen, dass Ihr Protokolleintrag erfolgreich aufgenommen wurde:

```
awscurl --service es --region us-east-1 \ 
     -X GET \setminus
```

```
 https://search-{ingestion-domain}.us-east-1.es.amazonaws.com/application_logs/
_search | json_pp
```
Beispielantwort:

```
{ 
    "took":984, 
    "timed_out":false, 
    "_shards":{ 
        "total":1, 
        "successful":5, 
        "skipped":0, 
        "failed":0 
    }, 
    "hits":{ 
        "total":{ 
           "value":1, 
           "relation":"eq" 
        }, 
        "max_score":1.0, 
        "hits":[ 
           { 
               "_index":"application_logs", 
               "_type":"_doc", 
               "_id":"z6VY_IMBRpceX-DU6V4O", 
               "_score":1.0, 
               "_source":{ 
                  "time":"2014-08-11T11:40:13+00:00", 
                  "remote_addr":"122.226.223.69", 
                  "status":"404", 
                  "request":"GET http://www.k2proxy.com//hello.html HTTP/1.1", 
                  "http_user_agent":"Mozilla/4.0 (compatible; WOW64; SLCC2;)", 
                  "@timestamp":"2022-10-21T21:00:25.502Z" 
              } 
           } 
        ] 
    }
}
```
#### <span id="page-76-0"></span>Beheben von Rechtsproblemen

Wenn Sie die Schritte im Tutorial befolgt haben und immer noch Authentifizierungsfehler auftreten, wenn Sie versuchen, Daten zu erfassen, kann das daran liegen, dass sich die Rolle, die in eine

Pipeline schreibt, in einer anderen Rolle befindet AWS-Konto als die Pipeline selbst. In diesem Fall müssen Sie [eine Rolle erstellen und übernehmen,](https://docs.aws.amazon.com/IAM/latest/UserGuide/id_roles_use.html) die es Ihnen speziell ermöglicht, Daten aufzunehmen. Detaillierte Anweisungen finden Sie unter [the section called "Bereitstellung von](#page-130-0) [kontenübergreifendem Zugriff auf Datenerfassung"](#page-130-0).

### Zugehörige Ressourcen

In diesem Tutorial wurde ein einfacher Anwendungsfall für das Einlesen eines einzelnen Dokuments über HTTP vorgestellt. In Produktionsszenarien konfigurieren Sie Ihre Client-Anwendungen (wie Fluent Bit, Kubernetes oder OpenTelemetry Collector) so, dass sie Daten an eine oder mehrere Pipelines senden. Ihre Pipelines werden wahrscheinlich komplexer sein als das einfache Beispiel in diesem Tutorial.

In den folgenden Ressourcen finden Sie Informationen zu den ersten Schritten zur Konfiguration Ihrer Kunden und zum Erfassen von Daten:

- [Pipelines erstellen und verwalten](#page-102-1)
- [Konfigurieren Sie Ihre Kunden so, dass sie Daten an OpenSearch Ingestion senden](#page-127-0)
- [Data Prepper-Dokumentation](https://opensearch.org/docs/latest/clients/data-prepper/index/)

# Tutorial: Erfassen von Daten in eine Sammlung mithilfe von Amazon OpenSearch Ingestion

In diesem Tutorial erfahren Sie, wie Sie mit Amazon OpenSearch Ingestion eine einfache Pipeline konfigurieren und Daten in eine Amazon OpenSearch -Serverless-Sammlung aufnehmen. Eine Pipeline ist eine Ressource, die OpenSearch Ingestion bereitstellt und verwaltet. Sie können eine Pipeline verwenden, um Daten für nachgelagerte Analysen und Visualisierungen in OpenSearch Service zu filtern, zu anreichern, zu transformieren, zu normalisieren und zu aggregieren.

Ein Tutorial, das zeigt, wie Daten in eine bereitgestellte OpenSearch Service-Domain aufgenommen werden, finden Sie unter [the section called "Tutorial: Daten in eine Domäne aufnehmen".](#page-68-0)

In diesem Tutorial führen Sie die folgenden Schritte durch:

- 1. [Erstellen Sie die Pipeline-Rolle .](#page-79-0)
- 2. [Erstellen Sie eine Sammlung](#page-80-0).
- 3. [Erstellen Sie eine Pipeline](#page-82-0) .
- 4. [Nehmen Sie einige Beispieldaten auf](#page-83-0).

Im Tutorial erstellen Sie die folgenden Ressourcen:

- Eine Pipeline mit dem Namen ingestion-pipeline-serverless
- Eine Sammlung mit dem Namen ingestion-collection , in die die Pipeline schreibt
- Eine IAM-Rolle mit dem Namen PipelineRole , die die Pipeline übernimmt, um in die Sammlung zu schreiben

### Erforderliche Berechtigungen

Um dieses Tutorial abzuschließen, müssen Sie über die richtigen IAM-Berechtigungen verfügen. Ihr Benutzer oder Ihre Rolle muss über eine [angefügte identitätsbasierte Richtlinie](https://docs.aws.amazon.com/opensearch-service/latest/developerguide/security-iam-serverless.html#security-iam-serverless-id-based-policies) mit den folgenden Mindestberechtigungen verfügen. Mit diesen Berechtigungen können Sie eine Pipeline-Rolle erstellen (iam:Create\*), eine Sammlung erstellen oder ändern (aoss:\*) und mit Pipelines arbeiten  $(osis:*)$ .

Darüber hinaus ist die -iam:PassRoleBerechtigung für die Pipeline-Rollenressource erforderlich. Mit dieser Berechtigung können Sie die Pipeline-Rolle an OpenSearch Ingestion übergeben, damit sie Daten in die Sammlung schreiben kann.

```
{ 
    "Version":"2012-10-17", 
    "Statement":[ 
        { 
           "Effect":"Allow", 
           "Resource":"*", 
           "Action":[ 
               "osis:*", 
               "iam:Create*", 
               "aoss:*" 
 ] 
       }, 
        { 
           "Resource":[ 
               "arn:aws:iam::{your-account-id}:role/PipelineRole" 
           ], 
           "Effect":"Allow", 
           "Action":[ 
               "iam:PassRole" 
 ] 
        }
```
#### Tutorial: Daten in eine Sammlung aufnehmen 55

}

 $\mathbf{I}$ 

### <span id="page-79-0"></span>Schritt 1: Erstellen der Pipeline-Rolle

Erstellen Sie zunächst eine Rolle, die die Pipeline übernimmt, um auf die OpenSearch Serverless-Sammlungssenke zuzugreifen. Sie nehmen diese Rolle später in die Pipeline-Konfiguration auf.

So erstellen Sie die Pipeline-Rolle

- 1. Öffnen Sie die -AWS Identity and Access ManagementKonsole unter [https://](https://console.aws.amazon.com/iamv2/) [console.aws.amazon.com/iamv2/.](https://console.aws.amazon.com/iamv2/)
- 2. Wählen Sie Richtlinien und dann Richtlinie erstellen aus.
- 3. Wählen Sie JSON und fügen Sie die folgende Richtlinie in den Editor ein.

```
{ 
   "Version": "2012-10-17", 
   "Statement": [ 
     { 
        "Action": [ 
          "aoss:BatchGetCollection", 
          "aoss:APIAccessAll" 
       ], 
        "Effect": "Allow", 
        "Resource": "arn:aws:aoss:{region}:{your-account-id}:collection/{collection-
id}" 
     }, 
     { 
        "Action": [ 
          "aoss:CreateSecurityPolicy", 
          "aoss:GetSecurityPolicy", 
          "aoss:UpdateSecurityPolicy" 
       ], 
        "Effect": "Allow", 
        "Resource": "*", 
        "Condition": { 
          "StringEquals": { 
            "aoss:collection": "{collection-name}" 
          } 
       } 
     } 
   ]
```
}

- 4. Wählen Sie Weiter, wählen Sie Weiter und benennen Sie Ihre Richtlinie collection-pipeline-policy.
- 5. Wählen Sie Richtlinie erstellen aus.
- 6. Erstellen Sie als Nächstes eine Rolle und fügen Sie ihr die Richtlinie an. Wählen Sie Roles (Rollen) und anschließend Create role (Rolle erstellen).
- 7. Wählen Sie Benutzerdefinierte Vertrauensrichtlinie und fügen Sie die folgende Richtlinie in den Editor ein:

```
{ 
     "Version":"2012-10-17", 
    "Statement":[ 
        { 
            "Effect":"Allow", 
            "Principal":{ 
                "Service":"osis-pipelines.amazonaws.com" 
            }, 
            "Action":"sts:AssumeRole" 
        } 
   \mathbf{I}}
```
- 8. Wählen Sie Weiter aus. Suchen Sie dann nach collection-pipeline-policy (die Sie gerade erstellt haben) und wählen Sie sie aus.
- 9. Wählen Sie Weiter und benennen Sie die Rolle PipelineRole.
- 10. Wählen Sie Rolle erstellen aus.

Denken Sie an den Amazon-Ressourcennamen (ARN) der Rolle (z. B. arn:aws:iam::*{youraccount-id}*:role/PipelineRole). Sie benötigen ihn, wenn Sie Ihre Pipeline erstellen.

#### <span id="page-80-0"></span>Schritt 2: Erstellen einer Sammlung

Erstellen Sie als Nächstes eine Sammlung, in die Daten aufgenommen werden sollen. Wir benennen die Sammlung ingestion-collection.

- 1. Navigieren Sie zur Amazon- OpenSearch Service-Konsole unter [https://](https://console.aws.amazon.com/aos/home)  [console.aws.amazon.com/aos/home](https://console.aws.amazon.com/aos/home).
- 2. Wählen Sie in der linken Navigation Sammlungen und dann Sammlung erstellen aus.
- 3. Benennen Sie die Sammlungsaufnahme-Sammlung .
- 4. Ändern Sie unter Netzwerkzugriffseinstellungen den Zugriffstyp in Öffentlich.
- 5. Behalten Sie alle anderen Einstellungen als Standardwerte bei und wählen Sie Next (Weiter) aus.
- 6. Wählen Sie für Definitionsmethode die Option JSON aus und fügen Sie die folgende Richtlinie in den Editor ein. Diese Richtlinie führt zwei Dinge aus:
	- Ermöglicht der Pipeline-Rolle, in die Sammlung zu schreiben.
	- Ermöglicht Ihnen das Lesen aus der Sammlung. Später, nachdem Sie einige Beispieldaten in die Pipeline aufgenommen haben, fragen Sie die Sammlung ab, um sicherzustellen, dass die Daten erfolgreich aufgenommen und in den Index geschrieben wurden.

```
\Gamma { 
      "Rules": [ 
        { 
          "Resource": [ 
             "index/ingestion-collection/*" 
          ], 
          "Permission": [ 
             "aoss:CreateIndex", 
             "aoss:UpdateIndex", 
             "aoss:DescribeIndex", 
             "aoss:ReadDocument", 
             "aoss:WriteDocument" 
          ], 
          "ResourceType": "index" 
        } 
     ], 
      "Principal": [ 
        "arn:aws:iam::{your-account-id}:role/PipelineRole", 
        "arn:aws:iam::{your-account-id}:role/Admin" 
     ], 
      "Description": "Rule 1" 
   }
]
```
7. Ersetzen Sie die Principal Elemente. Der erste Prinzipal sollte die Pipeline-Rolle angeben, die Sie erstellt haben. Die zweite sollte einen Benutzer oder eine Rolle angeben, mit der Sie die Sammlung später abfragen können.

- 8. Wählen Sie Weiter aus. Benennen Sie die Zugriffsrichtlinie pipeline-domain-access und wählen Sie erneut Weiter aus.
- 9. Überprüfen Sie Ihre Sammlungskonfiguration und wählen Sie Submit (Senden) aus.

Wenn die Sammlung aktiv ist, notieren Sie sich den OpenSearch Endpunkt unter Endpunkt (z. B. https://*{collection-id}*.us-east-1.aoss.amazonaws.com). Sie benötigen ihn, wenn Sie Ihre Pipeline erstellen.

#### <span id="page-82-0"></span>Schritt 3: Erstellen einer Pipeline

Nachdem Sie nun eine Sammlung und eine Rolle mit den entsprechenden Zugriffsrechten haben, können Sie eine Pipeline erstellen.

So erstellen Sie eine Pipeline

- 1. Wählen Sie in der Amazon- OpenSearch Service-Konsole im linken Navigationsbereich Pipelines aus.
- 2. Wählen Sie Create pipeline (Pipeline erstellen) aus.
- 3. Benennen Sie die Pipeline Serverless-Inestion und behalten Sie die Kapazitätseinstellungen als Standardwerte bei.
- 4. In diesem Tutorial erstellen wir eine einfache Unterpipeline namens log-pipeline, die das [HTTP-Quell](https://opensearch.org/docs/latest/data-prepper/pipelines/configuration/sources/http-source/)-Plugin verwendet. Das Plugin akzeptiert Protokolldaten in einem JSON-Array-Format. Wir geben eine einzelne OpenSearch Serverless-Sammlung als Senke an und nehmen alle Daten in den my logs Index auf.

Fügen Sie unter Pipeline-Konfiguration die folgende YAML-Konfiguration in den Editor ein:

```
version: "2"
log-pipeline: 
   source: 
     http: 
       path: "/${pipelineName}/test_ingestion_path" 
   processor: 
     - date: 
          from_time_received: true 
          destination: "@timestamp" 
   sink: 
     - opensearch: 
          hosts: [ "https://{collection-id}.us-east-1.aoss.amazonaws.com" ]
```

```
 index: "my_logs" 
 aws: 
   sts_role_arn: "arn:aws:iam::{your-account-id}:role/PipelineRole" 
   region: "us-east-1" 
   serverless: true
```
- 5. Ersetzen Sie die hosts URL durch den Endpunkt der Sammlung, die Sie im vorherigen Abschnitt erstellt haben. Ersetzen Sie den sts\_role\_arn Parameter durch den ARN von PipelineRole. Ändern Sie optional die region.
- 6. Wählen Sie Pipeline validieren und stellen Sie sicher, dass die Validierung erfolgreich ist.
- 7. Der Einfachheit halber konfigurieren wir in diesem Tutorial den öffentlichen Zugriff für die Pipeline. Wählen Sie unter Netzwerk die Option Öffentlicher Zugriff aus.

Informationen zum Konfigurieren des VPC-Zugriffs finden Sie unter [the section called "Sichern](#page-212-0)  [von Pipelines innerhalb einer VPC".](#page-212-0)

8. Lassen Sie die Protokollveröffentlichung aktiviert, falls Sie während des Abschlusses dieses Tutorials auf Probleme stoßen. Weitere Informationen finden Sie unter [the section called](#page-231-0)  ["Überwachen der Pipeline-Protokolle"](#page-231-0).

Geben Sie den folgenden Protokollgruppennamen an: /aws/vendedlogs/ OpenSearchIngestion/serverless-ingestion/audit-logs

9. Wählen Sie Weiter aus. Überprüfen Sie Ihre Pipeline-Konfiguration und wählen Sie Pipeline erstellen aus. Es dauert 5–10 Minuten, bis die Pipeline aktiv wird.

<span id="page-83-0"></span>Schritt 4: Erfassen einiger Beispieldaten

Wenn der Pipeline-Status lautetActive, können Sie mit der Aufnahme von Daten beginnen. Sie müssen alle HTTP-Anfragen an die Pipeline mit [Signature Version 4](https://docs.aws.amazon.com/general/latest/gr/signature-version-4.html) signieren. Verwenden Sie ein HTTP-Tool wie [Postman](https://www.getpostman.com/) oder [awscurl,](https://github.com/okigan/awscurl) um einige Daten an die Pipeline zu senden. Wie bei der direkten Indizierung von Daten in einer Sammlung erfordert die Aufnahme von Daten in eine Pipeline immer entweder eine IAM-Rolle oder einen [IAM-Zugriffsschlüssel und einen geheimen Schlüssel .](https://docs.aws.amazon.com/powershell/latest/userguide/pstools-appendix-sign-up.html)

#### **a** Note

Der Prinzipal, der die Anforderung signiert, muss über die osis: Ingest IAM-Berechtigung verfügen.

#### Rufen Sie zunächst die Aufnahme-URL von der Seite Pipeline-Einstellungen ab:

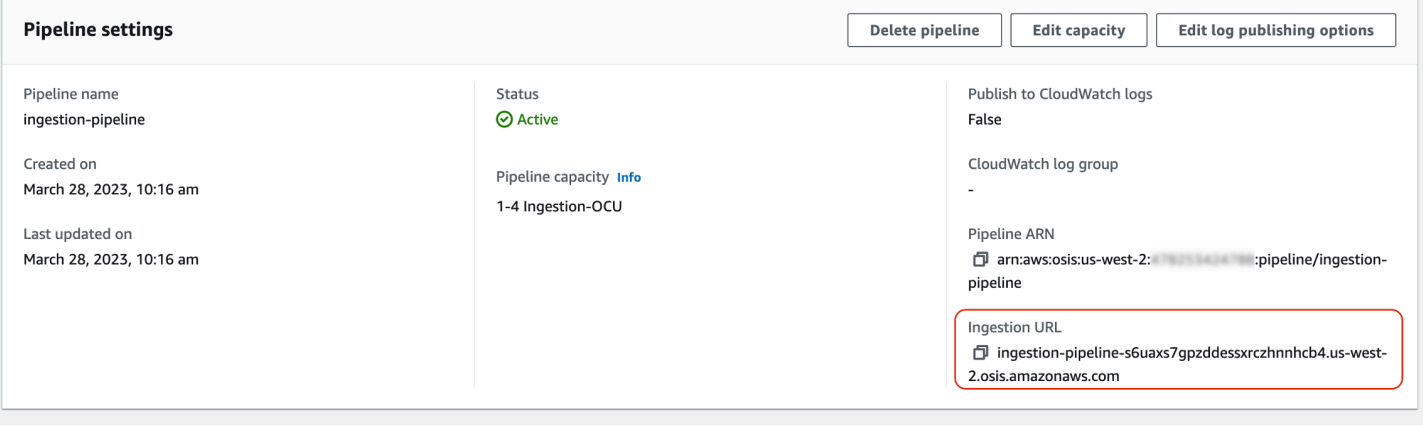

Nehmen Sie dann einige Beispieldaten auf. Die folgende Beispielanforderung verwendet [awscurl](https://github.com/okigan/awscurl), um eine einzelne Protokolldatei an den my\_logs Index zu senden:

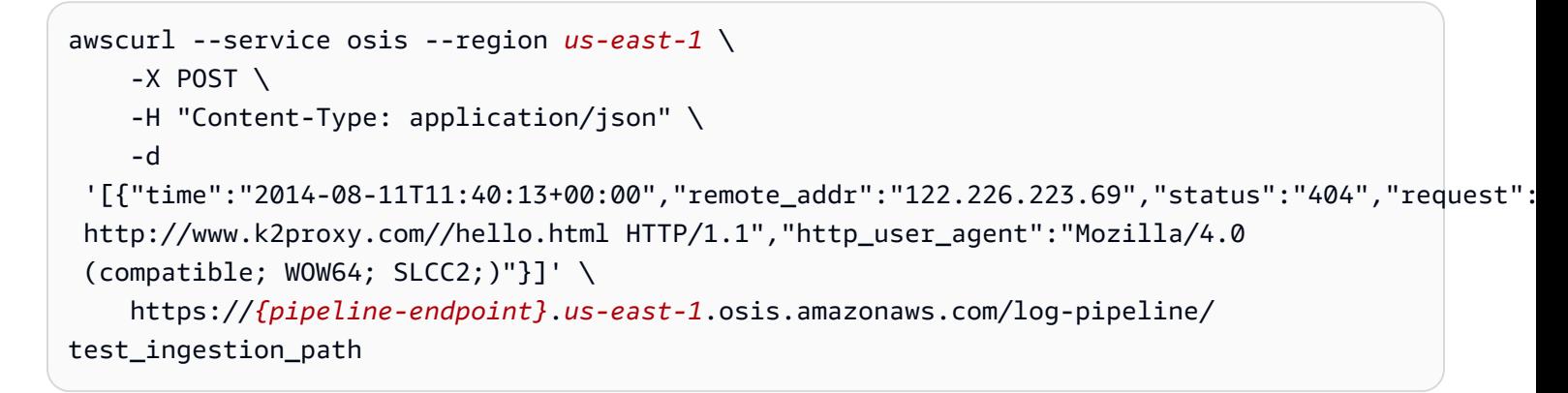

Sie sollten eine 200 OK Antwort sehen.

Fragen Sie nun den my\_logs Index ab, um sicherzustellen, dass der Protokolleintrag erfolgreich aufgenommen wurde:

```
awscurl --service aoss --region us-east-1 \ 
     -X GET \setminus https://{collection-id}.us-east-1.aoss.amazonaws.com/my_logs/_search | json_pp
```
Beispielantwort:

```
{ 
    "took":348, 
    "timed_out":false, 
    "_shards":{ 
        "total":0,
```

```
 "successful":0, 
       "skipped":0, 
       "failed":0 
    }, 
    "hits":{ 
       "total":{ 
           "value":1, 
           "relation":"eq" 
       }, 
       "max_score":1.0, 
       "hits":[ 
           { 
              "_index":"my_logs", 
              "_id":"1%3A0%3ARJgDvIcBTy5m12xrKE-y", 
              "_score":1.0, 
              "_source":{ 
                  "time":"2014-08-11T11:40:13+00:00", 
                  "remote_addr":"122.226.223.69", 
                 "status":"404", 
                 "request":"GET http://www.k2proxy.com//hello.html HTTP/1.1", 
                  "http_user_agent":"Mozilla/4.0 (compatible; WOW64; SLCC2;)", 
                 "@timestamp":"2023-04-26T05:22:16.204Z" 
 } 
           } 
       ] 
    }
}
```
### Zugehörige Ressourcen

In diesem Tutorial wurde ein einfacher Anwendungsfall für die Aufnahme eines einzelnen Dokuments über HTTP vorgestellt. In Produktionsszenarien konfigurieren Sie Ihre Clientanwendungen (wie Fluent Bit, Kubernetes oder OpenTelemetry Collector), um Daten an eine oder mehrere Pipelines zu senden. Ihre Pipelines werden wahrscheinlich komplexer sein als das einfache Beispiel in diesem Tutorial.

Informationen zu den ersten Schritten mit der Konfiguration Ihrer Clients und der Erfassung von Daten finden Sie in den folgenden Ressourcen:

- [Erstellen und Verwalten von Pipelines](#page-102-1)
- [Konfigurieren Ihrer Clients zum Senden von Daten an OpenSearch Ingestion](#page-127-0)
- [Dokumentation zu Data Prepper](https://opensearch.org/docs/latest/clients/data-prepper/index/)

Tutorial: Daten in eine Sammlung aufnehmen 62

# Überblick über die Pipeline-Funktionen in Amazon OpenSearch Ingestion

Amazon OpenSearch Ingestion stellt Pipelines bereit, die aus einer Quelle, einem Puffer, null oder mehr Prozessoren und einer oder mehreren Senken bestehen. Ingestion-Pipelines werden von Data Prepper als Daten-Engine unterstützt. Einen Überblick über die verschiedenen Komponenten einer Pipeline finden Sie unter. [the section called "Die wichtigsten Konzepte"](#page-44-0)

Die folgenden Abschnitte bieten einen Überblick über einige der am häufigsten verwendeten Funktionen in Amazon OpenSearch Ingestion.

#### **a** Note

Dies ist keine vollständige Liste der Funktionen, die für Pipelines verfügbar sind. Eine umfassende Dokumentation aller verfügbaren Pipeline-Funktionen finden Sie in der [Data](https://opensearch.org/docs/latest/data-prepper/pipelines/pipelines/)  [Prepper-Dokumentation](https://opensearch.org/docs/latest/data-prepper/pipelines/pipelines/). Beachten Sie, dass OpenSearch Ingestion einige Einschränkungen hinsichtlich der Plugins und Optionen auferlegt, die Sie verwenden können. Weitere Informationen finden Sie unter [the section called "Unterstützte Plugins und Optionen".](#page-119-0)

### Themen

- [Dauerhafte Pufferung](#page-86-0)
- [Aufteilen](#page-88-0)
- **[Verkettung](#page-89-0)**
- [Warteschlangen für unzustellbare Nachrichten](#page-91-0)
- **[Indexverwaltung](#page-92-0)**
- [E-Bestätigung nd-to-end](#page-96-0)
- [Gegendruck an der Quelle](#page-97-0)

# <span id="page-86-0"></span>Dauerhafte Pufferung

Ein persistenter Puffer speichert Ihre Daten in einem festplattenbasierten Puffer über mehrere Availability Zones hinweg, um die Haltbarkeit Ihrer Daten zu erhöhen. Mithilfe der persistenten Pufferung können Sie Daten für alle unterstützten Push-basierten Quellen aufnehmen, ohne einen

eigenständigen Puffer einrichten zu müssen. Dazu gehören HTTP und OpenTelemetry Quellen für Protokolle, Traces und Metriken.

Um die persistente Pufferung zu aktivieren, wählen Sie beim Erstellen oder Aktualisieren einer Pipeline die Option Persistenten Puffer aktivieren aus. Weitere Informationen finden Sie unte[rthe](#page-98-0)  [section called "Pipelines erstellen"](#page-98-0). OpenSearch Die Aufnahme bestimmt automatisch die erforderliche Pufferkapazität auf der Grundlage der OpenSearch Ingestion-Recheneinheiten (Ingestion-OCUs), die Sie für die Pipeline angeben.

Standardmäßig verwenden Pipelines eine, um Pufferdaten zu verschlüsseln. AWS-eigener Schlüssel Diese Pipelines benötigen keine zusätzlichen Berechtigungen für die Pipeline-Rolle. Alternativ können Sie einen vom Kunden verwalteten Schlüssel angeben und der Pipeline-Rolle die folgenden IAM-Berechtigungen hinzufügen:

```
{ 
     "Version": "2012-10-17", 
     "Statement": [ 
          { 
              "Sid": "KeyAccess", 
              "Effect": "Allow", 
              "Action": [ 
                 "kms:Decrypt", 
                 "kms:GenerateDataKeyWithoutPlaintext" 
              ], 
              "Resource": "arn:aws:kms:{region}:{aws-account-
id}:key/1234abcd-12ab-34cd-56ef-1234567890ab" 
          } 
     ]
}
```
Weitere Informationen finden Sie unter [Kundenverwaltete Schlüssel](https://docs.aws.amazon.com/kms/latest/developerguide/concepts.html#customer-cmk) im AWS Key Management Service Entwicklerhandbuch.

#### **a** Note

Wenn Sie die persistente Pufferung deaktivieren, wird Ihre Pipeline so aktualisiert, dass sie vollständig mit speicherinterner Pufferung läuft.

### Optimierung der maximalen Payload-Größe für Anfragen

Wenn Sie die persistente Pufferung für eine Pipeline aktivieren, haben Sie die Möglichkeit, die maximale Größe der Anforderungsnutzlast zu optimieren. Diese Einstellung begrenzt die Größe der Datensätze, die in einer einzigen Anfrage an die Senke gesendet werden, wodurch das Senden großer Anfragen vermieden wird. Um die maximale Nutzlastgröße einzustellen, legen Sie die max\_request\_length Option in der Quellkonfiguration fest. Genau wie die persistente Pufferung wird diese Option nur für HTTP und OpenTelemetry Quellen für Protokolle, Traces und Metriken unterstützt.

Die einzigen gültigen Werte für max\_request\_length diese Option sind 1 MB, 1,5 MB, 2 MB, 2,5 MB, 3 MB, 3,5 MB und 4 MB. Wenn Sie einen anderen Wert angeben, erhalten Sie eine Fehlermeldung.

Das folgende Beispiel zeigt, wie die maximale Nutzlastgröße innerhalb einer Pipeline-Konfiguration konfiguriert wird:

```
...
log-pipeline: 
   source: 
     http: 
        path: "/${pipelineName}/logs" 
        max_request_length: "4mb"
   processor:
...
```
Wenn Sie die persistente Pufferung aktivieren und die max request length Option nicht angeben, ist der Standardwert 1 MB.

# <span id="page-88-0"></span>Aufteilen

Sie können eine OpenSearch Ingestion-Pipeline so konfigurieren, dass eingehende Ereignisse in eine Unterpipeline aufgeteilt werden, sodass Sie verschiedene Arten der Verarbeitung desselben eingehenden Ereignisses durchführen können.

Die folgende Beispielpipeline teilt eingehende Ereignisse in zwei Unter-Pipelines auf. Jede Unterpipeline verwendet ihren eigenen Prozessor, um die Daten anzureichern und zu bearbeiten, und sendet die Daten dann an verschiedene Indizes. OpenSearch

```
version: "2"
```

```
log-pipeline: 
   source: 
     http: 
     ... 
   sink: 
     - pipeline: 
          name: "logs_enriched_one_pipeline" 
     - pipeline: 
          name: "logs_enriched_two_pipeline"
logs_enriched_one_pipeline: 
   source: 
     log-pipeline 
   processor: 
    ... 
   sink: 
     - opensearch: 
          # Provide a domain or collection endpoint 
          # Enable the 'serverless' flag if the sink is an OpenSearch Serverless 
  collection 
          aws: 
            ... 
          index: "enriched_one_logs"
logs_enriched_two_pipeline: 
   source: 
     log-pipeline 
   processor: 
    ... 
   sink: 
     - opensearch: 
          # Provide a domain or collection endpoint 
          # Enable the 'serverless' flag if the sink is an OpenSearch Serverless 
  collection 
          aws: 
            ... 
            index: "enriched_two_logs"
```
# <span id="page-89-0"></span>Verkettung

Sie können mehrere Sub-Pipelines miteinander verketten, um die Datenverarbeitung und anreicherung in Abschnitten durchzuführen. Mit anderen Worten, Sie können ein eingehendes Ereignis mit bestimmten Verarbeitungsfunktionen in einer Subpipeline anreichern, es dann zur

Verkettung 67

OpenSearch Amazon-Dienst Entwicklerhandbuch

weiteren Anreicherung mit einem anderen Prozessor an eine andere Subpipeline senden und es schließlich an dessen Senke senden. OpenSearch

Im folgenden Beispiel reichert die log\_pipeline Subpipeline ein eingehendes Protokollereignis mit einer Reihe von Prozessoren an und sendet das Ereignis dann an einen Index mit dem Namen. OpenSearch enriched\_logs Die Pipeline sendet dasselbe Ereignis an die log\_advanced\_pipeline Subpipeline, die es verarbeitet und an einen anderen OpenSearch Index mit dem Namen sendet. enriched\_advanced\_logs

```
version: "2"
log-pipeline: 
   source: 
     http: 
     ... 
   processor: 
     ... 
   sink: 
     - opensearch: 
          # Provide a domain or collection endpoint 
          # Enable the 'serverless' flag if the sink is an OpenSearch Serverless 
  collection 
          aws: 
            ... 
            index: "enriched_logs" 
     - pipeline: 
          name: "log_advanced_pipeline"
log_advanced_pipeline: 
   source: 
     log-pipeline 
   processor: 
    ... 
   sink: 
     - opensearch: 
          # Provide a domain or collection endpoint 
          # Enable the 'serverless' flag if the sink is an OpenSearch Serverless 
  collection 
          aws: 
 ... 
            index: "enriched_advanced_logs"
```
# <span id="page-91-0"></span>Warteschlangen für unzustellbare Nachrichten

Dead-Letter-Warteschlangen (DLQs) sind Ziele für Ereignisse, bei denen eine Pipeline nicht in eine Senke schreiben kann. In OpenSearch Ingestion müssen Sie einen Amazon S3 S3-Bucket mit entsprechenden Schreibberechtigungen angeben, der als DLQ verwendet werden soll. Sie können jeder Senke innerhalb einer Pipeline eine DLQ-Konfiguration hinzufügen. Wenn eine Pipeline auf Schreibfehler stößt, erstellt sie DLQ-Objekte im konfigurierten S3-Bucket. DLQ-Objekte existieren in einer JSON-Datei als Array von fehlgeschlagenen Ereignissen.

Eine Pipeline schreibt Ereignisse in den DLQ, wenn eine der folgenden Bedingungen erfüllt ist:

- Die max\_retries für die OpenSearch Spüle benötigte Menge ist aufgebraucht. OpenSearch Für diese Option sind mindestens 16 für die Einnahme erforderlich.
- Ereignisse werden aufgrund eines Fehlers von der Senke zurückgewiesen.

### Konfiguration

Um eine Warteschlange mit unerlaubten Briefen für eine Subpipeline zu konfigurieren, geben Sie die dlq Option in der opensearch Senkenkonfiguration an:

```
apache-log-pipeline: 
   ... 
   sink: 
     opensearch: 
       dlq: 
          s3: 
            bucket: "my-dlq-bucket" 
            key_path_prefix: "dlq-files" 
            region: "us-west-2" 
            sts_role_arn: "arn:aws:iam::123456789012:role/dlq-role"
```
Dateien, die in diesen S3-DLQ geschrieben werden, haben das folgende Benennungsmuster:

```
dlq-v${version}-${pipelineName}-${pluginId}-${timestampIso8601}-${uniqueId}
```
Weitere Informationen finden Sie unter [Dead-Letter-Warteschlangen](https://opensearch.org/docs/latest/data-prepper/pipelines/dlq/) (DLQ).

Anweisungen zur Konfiguration der Rolle finden Sie untersts\_role\_arn. [the section called](#page-55-0) ["Schreiben in eine Warteschleife mit unzustellbaren Briefen"](#page-55-0)

#### Beispiel

Betrachten Sie die folgende Beispiel-DLQ-Datei:

```
dlq-v2-apache-log-pipeline-opensearch-2023-04-05T15:26:19.152938Z-e7eb675a-
f558-4048-8566-dac15a4f8343
```
Hier ist ein Beispiel für Daten, die nicht in die Senke geschrieben werden konnten und die zur weiteren Analyse an den DLQ S3-Bucket gesendet werden:

```
Record_0 
pluginId "opensearch"
pluginName "opensearch"
pipelineName "apache-log-pipeline"
failedData 
index "logs"
indexId null
status 0
message "Number of retries reached the limit of max retries (configured value 15)"
document 
log "sample log"
timestamp "2023-04-14T10:36:01.070Z"
Record_1 
pluginId "opensearch"
pluginName "opensearch"
pipelineName "apache-log-pipeline"
failedData 
index "logs"
indexId null
status 0
message "Number of retries reached the limit of max retries (configured value 15)"
document 
log "another sample log"
timestamp "2023-04-14T10:36:01.071Z"
```
# <span id="page-92-0"></span>Indexverwaltung

Amazon OpenSearch Ingestion bietet viele Funktionen zur Indexverwaltung, darunter die folgenden.

### Erstellen von Indizes

Sie können einen Indexnamen in einer Pipeline-Senke angeben, und OpenSearch Ingestion erstellt den Index, wenn die Pipeline bereitgestellt wird. Wenn bereits ein Index vorhanden ist, verwendet die Pipeline ihn, um eingehende Ereignisse zu indizieren. Wenn Sie eine Pipeline beenden und neu starten oder wenn Sie ihre YAML-Konfiguration aktualisieren, versucht die Pipeline, neue Indizes zu erstellen, sofern diese noch nicht vorhanden sind. Eine Pipeline kann niemals einen Index löschen.

Die folgenden Beispielsenken erstellen zwei Indizes, wenn die Pipeline bereitgestellt wird:

```
sink: 
   - opensearch: 
        index: apache_logs 
   - opensearch: 
        index: nginx_logs
```
#### Generieren von Indexnamen und -mustern

Sie können dynamische Indexnamen generieren, indem Sie Variablen aus den Feldern eingehender Ereignisse verwenden. Verwenden Sie in der Senkenkonfiguration das Format, string\${} um die Interpolation von Zeichenketten zu signalisieren, und verwenden Sie einen JSON-Zeiger, um Felder aus Ereignissen zu extrahieren. Die Optionen für index\_type sind custom oder. management\_disabled Da die index\_type Standardeinstellung custom für OpenSearch Domänen und management\_disabled für OpenSearch serverlose Sammlungen ist, kann sie nicht konfiguriert werden.

Die folgende Pipeline wählt beispielsweise das metadataType Feld aus eingehenden Ereignissen aus, um Indexnamen zu generieren.

```
pipeline: 
   ... 
   sink: 
     opensearch: 
        index: "metadata-${metadataType}"
```
Die folgende Konfiguration generiert weiterhin jeden Tag oder jede Stunde einen neuen Index.

pipeline: ... sink:

```
 opensearch: 
       index: "metadata-${metadataType}-%{yyyy.MM.dd}"
pipeline: 
   ... 
   sink: 
     opensearch: 
       index: "metadata-${metadataType}-%{yyyy.MM.dd.HH}"
```
Der Indexname kann auch eine einfache Zeichenfolge mit einem Datums-/Uhrzeitmuster als Suffix sein, z. B. my-index-%{yyyy.MM.dd} Wenn die Senke Daten an sendet OpenSearch, ersetzt sie das Datums-/Uhrzeitmuster durch die UTC-Zeit und erstellt für jeden Tag einen neuen Index, z. B. my-index-2022.01.25 Weitere Informationen finden Sie in der [DateTimeFormatter](https://docs.oracle.com/javase/8/docs/api/java/time/format/DateTimeFormatter.html)Klasse.

Dieser Indexname kann auch eine formatierte Zeichenfolge sein (mit oder ohne ein Datums-/Uhrzeit-Mustersuffix), z. B. my-\${index}-name Wenn die Senke Daten an sendet OpenSearch, ersetzt sie den "\${index}" Teil durch den Wert in dem Ereignis, das gerade verarbeitet wird. Wenn das Format "\${index1/index2/index3}" zutrifft, ersetzt es das Feld index1/index2/index3 durch seinen Wert im Ereignis.

#### Dokument-IDs werden generiert

Eine Pipeline kann beim Indizieren von Dokumenten eine Dokument-ID generieren. OpenSearch Sie kann diese Dokument-IDs aus den Feldern in eingehenden Ereignissen ableiten.

In diesem Beispiel wird das uuid Feld aus einem eingehenden Ereignis verwendet, um eine Dokument-ID zu generieren.

```
pipeline: 
   ... 
   sink: 
     opensearch: 
       index_type: custom 
       index: "metadata-${metadataType}-%{yyyy.MM.dd}" 
       document_id_field: "uuid"
```
Im folgenden Beispiel führt der Prozessor ["Einträge hinzufügen"](https://opensearch.org/docs/latest/data-prepper/pipelines/configuration/processors/add-entries/) die Felder uuid other\_field aus dem eingehenden Ereignis zusammen, um eine Dokument-ID zu generieren.

Die create Aktion stellt sicher, dass Dokumente mit identischen IDs nicht überschrieben werden. Die Pipeline löscht doppelte Dokumente ohne erneuten Versuch oder DLQ-Ereignis. Dies ist für

Pipeline-Autoren, die diese Aktion verwenden, durchaus zu erwarten, da das Ziel darin besteht, die Aktualisierung vorhandener Dokumente zu vermeiden.

```
pipeline: 
   ... 
   processor: 
    - add_entries: 
       entries: 
          - key: "my_doc_id_field" 
            format: "${uuid}-${other_field}" 
   sink: 
     - opensearch: 
         ... 
         action: "create" 
         document_id_field: "my_doc_id_field"
```
Möglicherweise möchten Sie die Dokument-ID eines Ereignisses auf ein Feld aus einem Unterobjekt festlegen. Im folgenden Beispiel verwendet das OpenSearch Sink-Plug-In das Unterobjekt, um eine Dokument-ID info/id zu generieren.

```
sink: 
   - opensearch: 
         ... 
         document_id_field: info/id
```
Bei dem folgenden Ereignis generiert die Pipeline ein Dokument, bei dem das \_id Feld wie folgt gesetzt json001 ist:

```
{ 
    "fieldA":"arbitrary value", 
    "info":{ 
        "id":"json001", 
        "fieldA":"xyz", 
        "fieldB":"def" 
    }
}
```
### Routing-IDs werden generiert

Sie können die routing\_field Option innerhalb des OpenSearch Sink-Plug-ins verwenden, um den Wert einer Dokument-Routing-Eigenschaft (\_routing) auf einen Wert aus einem eingehenden Ereignis festzulegen.

Routing unterstützt die JSON-Zeigersyntax, sodass auch verschachtelte Felder verfügbar sind, nicht nur Felder der obersten Ebene.

```
sink: 
   - opensearch: 
         ... 
         routing_field: metadata/id 
         document_id_field: id
```
Bei dem folgenden Ereignis generiert das Plugin ein Dokument, bei dem das \_routing Feld auf gesetzt ist: abcd

```
{ 
    "id":"123", 
    "metadata":{ 
        "id":"abcd", 
        "fieldA":"valueA" 
    }, 
    "fieldB":"valueB"
}
```
Anweisungen zum Erstellen von Indexvorlagen, die Pipelines bei der Indexerstellung verwenden können, finden Sie unter [Indexvorlagen.](https://opensearch.org/docs/latest/im-plugin/index-templates/)

# <span id="page-96-0"></span>E-Bestätigung nd-to-end

OpenSearch Die Datenaufnahme gewährleistet die Haltbarkeit und Zuverlässigkeit von Daten, indem deren Übertragung von der Quelle bis zu den Senken in zustandslosen Pipelines mithilfe von Quittierung nachverfolgt wird. end-to-end [Derzeit unterstützt nur das S3-Quell-Plugin die Bestätigung.](https://opensearch.org/docs/latest/data-prepper/pipelines/configuration/sources/s3/) end-to-end

Bei der end-to-end Bestätigung erstellt das Pipeline-Quell-Plugin einen Bestätigungssatz zur Überwachung einer Reihe von Ereignissen. Es erhält eine positive Bestätigung, wenn diese

Ereignisse erfolgreich an ihre Senken gesendet wurden, oder eine negative Bestätigung, wenn eines der Ereignisse nicht an ihre Senken gesendet werden konnte.

Im Falle eines Fehlers oder Absturzes einer Pipeline-Komponente oder wenn eine Quelle keine Bestätigung erhält, läuft die Quelle ab und ergreift die erforderlichen Maßnahmen, wie z. B. einen erneuten Versuch oder die Protokollierung des Fehlers. Wenn für die Pipeline mehrere Senken oder mehrere Sub-Pipelines konfiguriert sind, werden Bestätigungen auf Ereignisebene erst gesendet, nachdem das Ereignis an alle Senken in allen Unter-Pipelines gesendet wurde. Wenn für eine Senke ein DLQ konfiguriert ist, verfolgt die Bestätigungsfunktion auch Ereignisse, die in den DLQ geschrieben wurden. end-to-end

Um die end-to-end Bestätigung zu aktivieren, fügen Sie die Option in die acknowledgments Quellkonfiguration ein:

```
s3-pipeline: 
   source: 
    53: acknowledgments: true
...
```
# <span id="page-97-0"></span>Gegendruck an der Quelle

In einer Pipeline kann es zu Gegendruck kommen, wenn sie mit der Verarbeitung von Daten beschäftigt ist oder wenn ihre Senken vorübergehend ausgefallen sind oder nur langsam Daten aufnehmen. OpenSearch Je nachdem, welches Quell-Plugin eine Pipeline verwendet, gibt es bei der Datenaufnahme unterschiedliche Methoden, mit Gegendruck umzugehen.

# HTTP-Quelle

Pipelines, die das [HTTP-Quell-Plugin](https://opensearch.org/docs/latest/data-prepper/pipelines/configuration/sources/http-source/) verwenden, behandeln Gegendruck unterschiedlich, je nachdem, welche Pipeline-Komponente überlastet ist:

- Puffer Wenn die Puffer voll sind, gibt die Pipeline den HTTP-Status REQUEST TIMEOUT mit dem Fehlercode 408 zurück zum Quellendpunkt. Sobald Puffer freigegeben werden, beginnt die Pipeline erneut mit der Verarbeitung von HTTP-Ereignissen.
- Quell-Threads Wenn alle HTTP-Quell-Threads mit der Ausführung von Anfragen beschäftigt sind und die Größe der Warteschlange für unbearbeitete Anfragen die maximal zulässige Anzahl von Anfragen überschritten hat, gibt die Pipeline den HTTP-Status TOO\_MANY\_REQUESTS mit dem Fehlercode 429 zurück an den Quellendpunkt. Wenn die Anforderungswarteschlange die maximal

zulässige Warteschlangengröße unterschreitet, beginnt die Pipeline erneut mit der Verarbeitung der Anfragen.

### Die Quelle

Wenn die Puffer für Pipelines, die OpenTelemetry Quellen verwenden ([OTel-Logs, o](https://github.com/opensearch-project/data-prepper/tree/main/data-prepper-plugins/otel-logs-source)[Tel-Metriken](https://opensearch.org/docs/latest/data-prepper/pipelines/configuration/sources/otel-metrics-source/) und [oTel-Trace](https://opensearch.org/docs/latest/data-prepper/pipelines/configuration/sources/otel-trace/)), voll sind, beginnt die Pipeline, den HTTP-Status REQUEST\_TIMEOUT mit dem Fehlercode 408 an den Quellendpunkt zurückzugeben. Sobald Puffer freigegeben werden, beginnt die Pipeline erneut mit der Verarbeitung von Ereignissen.

### S3-Quelle

Wenn die Puffer für Pipelines mit einer [S3-Quelle](https://opensearch.org/docs/latest/data-prepper/pipelines/configuration/sources/s3/) voll sind, beenden die Pipelines die Verarbeitung von SQS-Benachrichtigungen. Sobald die Puffer freigegeben sind, beginnen die Pipelines wieder mit der Verarbeitung von Benachrichtigungen.

Wenn eine Senke ausgefallen ist oder keine Daten aufnehmen kann und die end-to-end Bestätigung für die Quelle aktiviert ist, stoppt die Pipeline die Verarbeitung von SQS-Benachrichtigungen, bis sie eine erfolgreiche Bestätigung von allen Senken erhält.

# <span id="page-98-0"></span>Amazon OpenSearch Ingestion-Pipelines erstellen

Eine Pipeline ist der Mechanismus, den Amazon OpenSearch Ingestion verwendet, um Daten von ihrer Quelle (wo die Daten herkommen) zu ihrer Senke (wo die Daten hingehen) zu verschieben. Bei OpenSearch Ingestion ist die Senke immer eine einzelne Amazon OpenSearch Service-Domain, während die Quelle Ihrer Daten Clients wie Amazon S3, Fluent Bit oder Collector sein kann. **OpenTelemetry** 

Weitere Informationen finden Sie in der Dokumentation unter [Pipelines.](https://opensearch.org/docs/latest/clients/data-prepper/pipelines/) OpenSearch

#### Themen

- [Voraussetzungen und erforderliche Rollen](#page-99-0)
- [Erforderliche Berechtigungen](#page-99-1)
- [Angabe der Pipeline-Version](#page-101-0)
- [Angeben des Aufnahmepfads](#page-102-0)
- [Pipelines erstellen](#page-102-1)
- [Den Status der Pipeline-Erstellung verfolgen](#page-106-0)

• [Verwenden von Blueprints zum Erstellen einer Pipeline](#page-107-0)

# <span id="page-99-0"></span>Voraussetzungen und erforderliche Rollen

Um eine OpenSearch Ingestion-Pipeline zu erstellen, benötigen Sie die folgenden Ressourcen:

- Eine IAM-Rolle, die OpenSearch Ingestion übernimmt, um in die Senke zu schreiben. Sie werden diesen Rollen-ARN in Ihre Pipeline-Konfiguration aufnehmen.
- Eine OpenSearch Service-Domain oder eine OpenSearch Serverless-Sammlung, die als Senke fungiert. Wenn Sie in eine Domain schreiben, muss sie OpenSearch 1.0 oder höher oder Elasticsearch 7.4 oder höher ausführen. Die Senke muss über eine Zugriffsrichtlinie verfügen, die Ihrer IAM-Pipeline-Rolle die entsprechenden Berechtigungen gewährt.

Anweisungen zum Erstellen dieser Ressourcen finden Sie in den folgenden Themen:

- [the section called "Pipelines Zugriff auf Domains gewähren"](#page-57-0)
- [the section called "Pipelines Zugriff auf Sammlungen gewähren"](#page-62-0)
	- **a** Note

Wenn Sie in eine Domäne schreiben, die eine differenzierte Zugriffskontrolle verwendet, müssen Sie zusätzliche Schritte ausführen. Siehe [the section called "Schritt 3: Ordnen Sie die](#page-60-0) [Pipeline-Rolle zu \(nur für Domänen, die eine differenzierte Zugriffskontrolle verwenden\)"](#page-60-0).

# <span id="page-99-1"></span>Erforderliche Berechtigungen

OpenSearch Ingestion verwendet die folgenden IAM-Berechtigungen für die Erstellung von Pipelines:

- osis:CreatePipeline— Erstellen Sie eine Pipeline.
- osis:ValidatePipeline— Prüft, ob eine Pipeline-Konfiguration gültig ist.
- iam:PassRole— Übergeben Sie die Pipeline-Rolle an OpenSearch Ingestion, damit diese Daten in die Domain schreiben kann. Diese Berechtigung muss für die [Pipeline-Rollenressource](#page-58-0) (den ARN, den Sie für die sts\_role\_arn Option in der Pipeline-Konfiguration angeben) gelten, oder einfach, \* wenn Sie in jeder Pipeline unterschiedliche Rollen verwenden möchten.

#### Die folgende Richtlinie gewährt beispielsweise die Berechtigung zum Erstellen einer Pipeline:

```
{ 
    "Version":"2012-10-17", 
    "Statement":[ 
        { 
            "Effect":"Allow", 
            "Resource":"*", 
            "Action":[ 
                "osis:CreatePipeline", 
                "osis:ListPipelineBlueprints", 
                "osis:ValidatePipeline" 
           \mathbf{I} }, 
        { 
            "Resource":[ 
                "arn:aws:iam::{your-account-id}:role/{pipeline-role}" 
            ], 
            "Effect":"Allow", 
            "Action":[ 
                "iam:PassRole" 
           \mathbf 1 } 
   \mathbf{I}}
```
OpenSearch Die Erfassung umfasst auch eine sogenannte Berechtigung, die erforderlich istosis:Ingest, um signierte Anfragen mithilfe von [Signature Version](https://docs.aws.amazon.com/general/latest/gr/signature-version-4.html) 4 an die Pipeline zu senden. Weitere Informationen finden Sie unter [the section called "Eine Aufnahmerolle erstellen".](#page-129-0)

#### **a** Note

Darüber hinaus muss der erste Benutzer, der eine Pipeline in einem Konto erstellt, über Berechtigungen für die iam:CreateServiceLinkedRole Aktion verfügen. Weitere Informationen finden Sie unter [Pipeline-Rollenressource](#page-215-0).

Weitere Informationen zu den einzelnen Berechtigungen finden Sie in der Serviceautorisierungsreferenz unter [Aktionen, Ressourcen und OpenSearch Bedingungsschlüssel für](https://docs.aws.amazon.com/service-authorization/latest/reference/list_opensearchingestionservice.html) die Datenerfassung.

# <span id="page-101-0"></span>Angabe der Pipeline-Version

Wenn Sie eine Pipeline konfigurieren, müssen Sie die [Hauptversion von Data Prepper](https://github.com/opensearch-project/data-prepper/releases) angeben, die die Pipeline ausführen soll. Um die Version anzugeben, nehmen Sie die version Option in Ihre Pipeline-Konfiguration auf:

```
version: "2"
log-pipeline: 
   source: 
      ...
```
Wenn Sie Create wählen, ermittelt OpenSearch Ingestion die neueste verfügbare Nebenversion der von Ihnen angegebenen Hauptversion und stellt die Pipeline mit dieser Version bereit. Wenn Sie beispielsweise angeben version: "2" und die neueste unterstützte Version von Data Prepper 2.1.1 ist, stellt OpenSearch Ingestion Ihrer Pipeline Version 2.1.1 zur Verfügung. Wir zeigen die Nebenversion, die in Ihrer Pipeline läuft, nicht öffentlich an.

Um Ihre Pipeline zu aktualisieren, wenn eine neue Hauptversion von Data Prepper verfügbar ist, bearbeiten Sie die Pipeline-Konfiguration und geben Sie die neue Version an. Sie können eine Pipeline nicht auf eine frühere Version herunterstufen.

**a** Note

OpenSearch Ingestion unterstützt neue Versionen von Data Prepper nicht sofort, sobald sie veröffentlicht werden. Es wird eine gewisse Verzögerung zwischen der Veröffentlichung einer neuen Version und der Unterstützung in Ingestion geben. OpenSearch Darüber hinaus unterstützt OpenSearch Ingestion möglicherweise bestimmte Haupt- oder Nebenversionen ausdrücklich nicht. Eine umfangreiche Liste finden Sie unter [the section called "Unterstützte](#page-47-0)  [Data Prepper-Versionen"](#page-47-0).

Jedes Mal, wenn Sie eine Änderung an Ihrer Pipeline vornehmen, die eine blaue/grüne Bereitstellung initiiert, kann OpenSearch Ingestion sie auf die neueste Nebenversion der Hauptversion aktualisieren, die derzeit in der Pipeline-YAML-Datei konfiguriert ist. Weitere Informationen finden Sie unter. [the](#page-115-0)  [section called "Blaue/grüne Bereitstellungen für Pipeline-Updates"](#page-115-0) OpenSearch Durch die Aufnahme kann die Hauptversion Ihrer Pipeline nur geändert werden, wenn Sie die version Option in der Pipeline-Konfiguration explizit aktualisieren.

# <span id="page-102-0"></span>Angeben des Aufnahmepfads

Für pullbasierte Quellen wie OTel [Trace](https://opensearch.org/docs/latest/data-prepper/pipelines/configuration/sources/otel-trace/) und [oTEL metrics](https://opensearch.org/docs/latest/data-prepper/pipelines/configuration/sources/otel-metrics-source/) erfordert OpenSearch Ingestion die zusätzliche path Option in Ihrer Quellkonfiguration. Der Pfad ist eine Zeichenfolge wie/log/ ingest, die den URI-Pfad für die Aufnahme darstellt. Dieser Pfad definiert den URI, den Sie verwenden, um Daten an die Pipeline zu senden.

Nehmen wir beispielsweise an, Sie geben die folgende Subpipeline für einen Eintrag für eine Eingabe-Pipeline mit dem Namen an: logs

```
entry-pipeline: 
   source: 
     http: 
        path: "/my/test_path"
```
Wenn Sie [Daten in die Pipeline aufnehmen,](#page-127-0) müssen Sie den folgenden Endpunkt in Ihrer Client-Konfiguration angeben:. https://logs-*abcdefgh*.uswest-2.osis.amazonaws.com/*my*/*test\_path*

Der Pfad muss mit einem Schrägstrich (/) beginnen und kann die Sonderzeichen '-', ' ', 'enthalten . 'und'/'sowie der \${pipelineName} Platzhalter. Wenn Sie \${pipelineName} (z. B.path: "/\${pipelineName}/test\_path") verwenden, wird die Variable durch den Namen der zugehörigen Subpipeline ersetzt. In diesem Beispiel wäre https://logs.uswest-2.osis.amazonaws.com/*entry-pipeline*/*test\_path* es.

# <span id="page-102-1"></span>Pipelines erstellen

In diesem Abschnitt wird beschrieben, wie Sie OpenSearch Ingestion-Pipelines mithilfe der OpenSearch Servicekonsole und der erstellen. AWS CLI

### Konsole

So erstellen Sie eine Pipeline

- 1. Melden Sie sich bei der Amazon OpenSearch Service-Konsole unter [https://](https://console.aws.amazon.com/aos/home) [console.aws.amazon.com/aos/home](https://console.aws.amazon.com/aos/home) an.
- 2. Wählen Sie im linken Navigationsbereich Pipelines und dann Pipeline erstellen aus.
- 3. Geben Sie einen Namen für die Pipeline ein.
- 4. (Optional) Wählen Sie "Persistenten Puffer aktivieren". Ein persistenter Puffer speichert Ihre Daten in einem festplattenbasierten Puffer für mehrere AZs. Weitere Informationen finden Sie unter [Persistent Buffering](https://docs.aws.amazon.com/opensearch-service/latest/developerguide/osis-features-overview.html#persistent-buffering). Wenn Sie persistenten Puffer aktivieren, wählen Sie den AWS Key Management Service Schlüssel zum Verschlüsseln der Pufferdaten aus.
- 5. Konfigurieren Sie die minimale und maximale Pipeline-Kapazität in Ingestion OpenSearch Compute Units (OCUs). Weitere Informationen finden Sie unter [the section called "Skalierung](#page-48-0) [von Pipelines"](#page-48-0).
- 6. Geben Sie unter Pipeline-Konfiguration Ihre Pipeline-Konfiguration im YAML-Format an. Eine einzelne Pipeline-Konfigurationsdatei kann 1—10 Unter-Pipelines enthalten. Jede Subpipeline ist eine Kombination aus einer einzelnen Quelle, null oder mehr Prozessoren und einer einzelnen Senke. Bei OpenSearch der Datenaufnahme muss es sich bei der Senke immer um eine OpenSearch Dienstdomäne handeln. Eine Liste der unterstützten Optionen finden Sie unter. [the](#page-119-0) [section called "Unterstützte Plugins und Optionen"](#page-119-0)

**a** Note

Sie müssen die sigv4 Optionen sts\_role\_arn und in jede Unterpipeline aufnehmen. Die Pipeline geht von der in sts\_role\_arn zum Signieren von Anfragen an die Domäne definierten Regel aus. Weitere Informationen finden Sie unter [the section called](#page-57-0)  ["Pipelines Zugriff auf Domains gewähren".](#page-57-0)

Die folgende Beispielkonfigurationsdatei verwendet die HTTP-Quelle und die Grok-Plug-ins, um unstrukturierte Protokolldaten zu verarbeiten und an eine OpenSearch Service-Domain zu senden. Die Sub-Pipeline ist benannt. log-pipeline

```
version: "2"
log-pipeline: 
   source: 
     http: 
        path: "/log/ingest" 
   processor: 
     - grok: 
          match: 
            log: [ '%{COMMONAPACHELOG}' ] 
     - date: 
          from_time_received: true 
          destination: "@timestamp" 
   sink:
```

```
 - opensearch: 
     hosts: [ "https://search-my-domain.us-east-1.es.amazonaws.com" ] 
     index: "apache_logs" 
     aws: 
       sts_role_arn: "arn:aws:iam::123456789012:role/{pipeline-role}" 
       region: "us-east-1"
```
#### **a** Note

Wenn Sie mehrere Senken innerhalb einer YAML-Pipeline-Definition angeben, müssen sie alle derselben OpenSearch Dienstdomäne angehören. Eine OpenSearch Ingestion-Pipeline kann nicht in mehrere verschiedene Domänen schreiben.

Sie können Ihre eigene Pipeline-Konfiguration erstellen oder Datei hochladen auswählen und eine bestehende Konfiguration für eine selbstverwaltete Data Prepper-Pipeline importieren. Alternativ können Sie einen [Konfigurations-Blueprint](#page-107-0) verwenden.

- 7. Nachdem Sie Ihre Pipeline konfiguriert haben, wählen Sie Pipeline validieren aus, um zu bestätigen, dass Ihre Konfiguration korrekt ist. Wenn die Validierung fehlschlägt, beheben Sie die Fehler und führen Sie die Validierung erneut aus.
- 8. Wählen Sie für Netzwerk entweder VPC-Zugriff oder Öffentlicher Zugriff. Fahren Sie bei Wahl von Public access (Öffentlicher Zugriff) mit dem nächsten Schritt fort. Wenn Sie VPC-Zugriff wählen, konfigurieren Sie die folgenden Einstellungen:

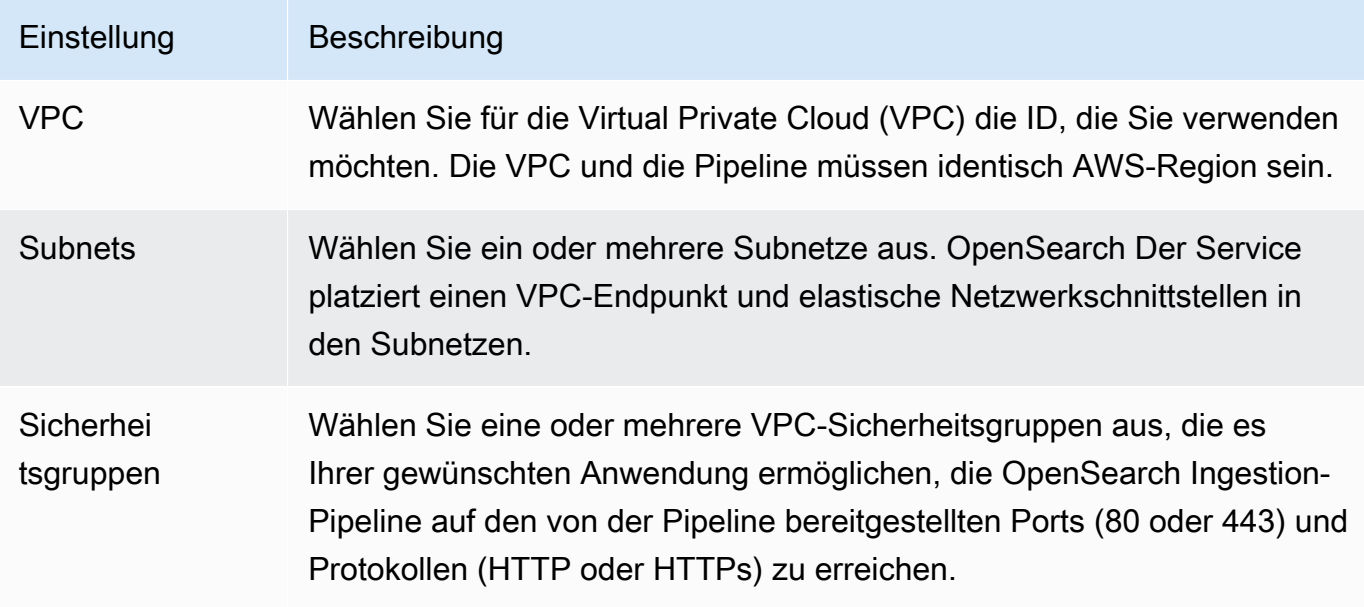

Weitere Informationen finden Sie unter [the section called "Sichern von Pipelines innerhalb einer](#page-212-0)  [VPC".](#page-212-0)

- 9. (Optional) Fügen Sie Ihrer Pipeline unter Tags ein oder mehrere Tags (Schlüssel-Wert-Paare) hinzu. Weitere Informationen finden Sie unter [the section called "Kennzeichnen von](#page-229-0)  [Rohrleitungen".](#page-229-0)
- 10. (Optional) Aktivieren Sie unter Optionen zur Protokollveröffentlichung die Veröffentlichung von Pipeline-Protokollen in Amazon CloudWatch Logs. Wir empfehlen, die Protokollveröffentlichung zu aktivieren, damit Sie Pipeline-Probleme einfacher beheben können. Weitere Informationen finden Sie unter [the section called "Überwachen der Pipeline-Protokolle".](#page-231-0)
- 11. Wählen Sie Weiter.
- 12. Überprüfen Sie Ihre Pipeline-Konfiguration und wählen Sie Erstellen aus.

OpenSearch Ingestion führt einen asynchronen Prozess zum Erstellen der Pipeline aus. Sobald der Pipeline-Status lautetActive, können Sie mit der Datenaufnahme beginnen.

#### AWS CLI

Der Befehl [create-pipeline](https://docs.aws.amazon.com/cli/latest/reference/osis/create-pipeline.html) akzeptiert die Pipeline-Konfiguration als Zeichenfolge oder in einer .yaml-Datei. Wenn Sie die Konfiguration als Zeichenfolge angeben, muss jede neue Zeile mit einem Escapezeichen versehen werden. \n Beispiel: "log-pipeline: \n source: \n http: \n processor:\n - grok:\n ...

Der folgende Beispielbefehl erstellt eine Pipeline mit der folgenden Konfiguration:

- Mindestens 4 Ingestion-OCUs, maximal 10 Ingestion-OCUs
- Bereitgestellt in einer Virtual Private Cloud (VPC)
- Veröffentlichung von Protokollen aktiviert

```
aws osis create-pipeline \ 
   --pipeline-name my-pipeline \ 
  --min-units 4 \ \--max-units 10 \setminus --log-publishing-options 
  IsLoggingEnabled=true,CloudWatchLogDestination={LogGroup="MyLogGroup"} \ 
   --vpc-options 
  SecurityGroupIds={sg-12345678,sg-9012345},SubnetIds=subnet-1212234567834asdf \
```
#### --pipeline-configuration-body "file://*pipeline-config.yaml*"

OpenSearch Bei der Aufnahme wird ein asynchroner Prozess zum Erstellen der Pipeline ausgeführt. Sobald der Pipeline-Status lautetActive, können Sie mit der Datenaufnahme beginnen. Verwenden Sie den [GetPipelineB](https://docs.aws.amazon.com/opensearch-service/latest/APIReference/API_osis_GetPipeline.html)efehl, um den Status der Pipeline zu überprüfen.

#### OpenSearch Aufnahme-API

Rufen Sie den Vorgang auf, um mithilfe OpenSearch der Ingestion-API eine OpenSearch Ingestion-Pipeline zu erstellen. [CreatePipeline](https://docs.aws.amazon.com/opensearch-service/latest/APIReference/API_osis_CreatePipeline.html)

Nachdem Ihre Pipeline erfolgreich erstellt wurde, können Sie Ihren Client konfigurieren und mit der Aufnahme von Daten in Ihre Service-Domain beginnen. OpenSearch Weitere Informationen finden Sie unter [the section called "Arbeiten mit Pipeline-Integrationen"](#page-127-0).

# <span id="page-106-0"></span>Den Status der Pipeline-Erstellung verfolgen

Sie können den Status einer Pipeline verfolgen, während sie von OpenSearch Ingestion bereitgestellt und für die Datenaufnahme vorbereitet wird.

#### Konsole

Nachdem Sie eine Pipeline zum ersten Mal erstellt haben, durchläuft sie mehrere Phasen, während OpenSearch Ingestion sie für die Datenaufnahme vorbereitet. Um die verschiedenen Phasen der Pipeline-Erstellung zu sehen, wählen Sie den Namen der Pipeline aus, um die Seite mit den Pipeline-Einstellungen aufzurufen. Wählen Sie unter Status die Option Details anzeigen aus.

Eine Pipeline durchläuft die folgenden Phasen, bevor sie für die Datenaufnahme verfügbar ist:

- Validierung Überprüfung der Pipeline-Konfiguration. Wenn diese Phase abgeschlossen ist, waren alle Validierungen erfolgreich.
- Umgebung erstellen Ressourcen vorbereiten und bereitstellen. Wenn diese Phase abgeschlossen ist, wurde die neue Pipeline-Umgebung erstellt.
- Pipeline bereitstellen Bereitstellung der Pipeline. Wenn diese Phase abgeschlossen ist, wurde die Pipeline erfolgreich bereitgestellt.
- Zustand der Pipeline überprüfen Überprüfung des Zustands der Pipeline. Wenn diese Phase abgeschlossen ist, wurden alle Integritätsprüfungen bestanden.
- Datenverkehr aktivieren Ermöglicht der Pipeline, Daten aufzunehmen. Wenn diese Phase abgeschlossen ist, können Sie mit der Aufnahme von Daten in die Pipeline beginnen.

#### CLI

Verwenden Sie den [get-pipeline-change-progress](https://docs.aws.amazon.com/cli/latest/reference/osis/get-pipeline-change-progress.html)Befehl, um den Status einer Pipeline zu überprüfen. Die folgende AWS CLI Anfrage überprüft den Status einer Pipeline mit dem Namenmy-pipeline:

```
aws osis get-pipeline-change-progress \ 
     --pipeline-name my-pipeline
```
Antwort:

```
{ 
    "ChangeProgressStatuses": { 
       "ChangeProgressStages": [ 
          \{ "Description": "Validating pipeline configuration", 
              "LastUpdated": 1.671055851E9, 
              "Name": "VALIDATION", 
              "Status": "PENDING" 
           } 
       ], 
       "StartTime": 1.671055851E9, 
       "Status": "PROCESSING", 
       "TotalNumberOfStages": 5 
    }
}
```
OpenSearch Aufnahme-API

Rufen Sie den Vorgang auf, um den Status der Pipeline-Erstellung mithilfe der OpenSearch Ingestion-API zu verfolgen. [GetPipelineChangeProgress](https://docs.aws.amazon.com/opensearch-service/latest/APIReference/API_osis_GetPipelineChangeProgress.html)

# <span id="page-107-0"></span>Verwenden von Blueprints zum Erstellen einer Pipeline

Anstatt eine Pipeline-Definition von Grund auf neu zu erstellen, können Sie Konfigurations-Blueprints verwenden. Dabei handelt es sich um vorkonfigurierte YAML-Vorlagen für gängige Aufnahmeszenarien wie Trace Analytics oder Apache-Protokolle. Mithilfe von Konfigurations-Blueprints können Sie Pipelines einfach bereitstellen, ohne eine Konfiguration von Grund auf neu erstellen zu müssen.
#### Konsole

Um einen Pipeline-Blueprint zu verwenden

- 1. Melden Sie sich bei der Amazon OpenSearch Service-Konsole unter [https://](https://console.aws.amazon.com/aos/home) [console.aws.amazon.com/aos/home](https://console.aws.amazon.com/aos/home) an.
- 2. Wählen Sie im linken Navigationsbereich Pipelines und dann Pipeline erstellen aus.
- 3. Wählen Sie unter Pipeline-Konfiguration die Option Konfigurations-Blueprints aus.
- 4. Wählen Sie einen Blueprint aus. Die Pipeline-Konfiguration wird mit einer Sub-Pipeline für den von Ihnen ausgewählten Anwendungsfall gefüllt.
- 5. Lesen Sie den auskommentierten Text, der Sie durch die Konfiguration des Blueprints führt.

#### **A** Important

Der Pipeline-Blueprint ist in seiner jetzigen Form nicht gültig. Sie müssen einige Änderungen vornehmen, z. B. den Rollen-ARN AWS-Region und den für die Authentifizierung zu verwendenden Rollen-ARN angeben, da andernfalls die Pipeline-Validierung fehlschlägt.

#### CLI

{

Senden Sie eine [list-pipeline-blueprints](https://docs.aws.amazon.com/cli/latest/reference/osis/list-pipeline-blueprints.html)Anfrage, um eine Liste aller verfügbaren Blueprints mithilfe von zu erhalten. AWS CLI

aws osis list-pipeline-blueprints

Die Anfrage gibt eine Liste aller verfügbaren Blueprints zurück.

Verwenden Sie den folgenden Befehl, um detailliertere Informationen zu einem bestimmten Blueprint zu erhalten: [get-pipeline-blueprint](https://docs.aws.amazon.com/cli/latest/reference/osis/get-pipeline-blueprint.html)

```
aws osis get-pipeline-blueprint --blueprint-name AWS-ApacheLogPipeline
```
Diese Anfrage gibt den Inhalt des Apache-Protokoll-Pipeline-Blueprints zurück:

```
 "Blueprint":{
```

```
 "PipelineConfigurationBody":"###\n # Limitations: https://docs.aws.amazon.com/
opensearch-service/latest/ingestion/ingestion.html#ingestion-limitations\n###\n###\n 
 # apache-log-pipeline:\n # This pipeline receives logs via http (e.g. FluentBit), 
extracts important values from the logs by matching\n # the value in the 'log' key
against the grok common Apache log pattern. The grokked logs are then sent\n\begin{bmatrix}\nn+1\n\end{bmatrix} OpenSearch to an index named 'logs'\n###\n\nversion: \"2\"\napache-log-pipeline:\n 
source:\n http:\n # Provide the path for ingestion. ${pipelineName} will be
replaced with pipeline name configured for this pipeline.\nun # In this case it
 would be \"/apache-log-pipeline/logs\". This will be the FluentBit output URI value.
\n path: \"/${pipelineName}/logs\"\n processor:\n - grok:\n match:\n 
        log: [\"%{COMMONAPACHELOG_DATATYPED}\" ]\n sink:\n - opensearch:\n
   # Provide an AWS OpenSearch Service domain endpoint\n # hosts: [ \"https://
search-mydomain-1a2a3a4a5a6a7a8a9a0a9a8a7a.us-east-1.es.amazonaws.com\" ]\n 
  aws:\n # Provide a Role ARN with access to the domain. This role should have 
a trust relationship with osis-pipelines.amazonaws.com\n # sts role arn:
 \"arn:aws:iam::123456789012:role/Example-Role\"\n # Provide the region of the 
 domain.\n # region: \"us-east-1\"\n # Enable the 'serverless' flag 
if the sink is an Amazon OpenSearch Serverless collection\n \qquad # serverless:
 true\n index: \"logs\"\n # Enable the S3 DLQ to capture any failed 
requests in an S3 bucket\n \# dlq:\n \# s3:\n \# Provide an
 S3 bucket\n # bucket: \"your-dlq-bucket-name\"\n # Provide a key 
 path prefix for the failed requests\n # key_path_prefix: \"${pipelineName}/
\log s/dlq\ n = # Provide the region of the bucket. In \# region:
 \"us-east-1\"\n # Provide a Role ARN with access to the bucket. This role 
should have a trust relationship with osis-pipelines.amazonaws.com\n # sts_role_arn: \"arn:aws:iam::123456789012:role/Example-Role\"\n", 
      "BlueprintName":"AWS-ApacheLogPipeline" 
   }
}
```
#### OpenSearch Aufnahme-API

Um Informationen zu Pipeline-Blueprints mithilfe der OpenSearch Ingestion-API zu erhalten, verwenden Sie die Operationen und. [ListPipelineBlueprintsG](https://docs.aws.amazon.com/opensearch-service/latest/APIReference/API_osis_ListPipelineBlueprints.html)[etPipelineBlueprint](https://docs.aws.amazon.com/opensearch-service/latest/APIReference/API_osis_GetPipelineBlueprint.html)

## Amazon OpenSearch Ingestion-Pipelines anzeigen

Sie können die Details zu einer Amazon OpenSearch Ingestion-Pipeline mithilfe derAWS Management Console, der oder der AWS CLI OpenSearch Ingestion-API einsehen.

#### Konsole

So zeigen Sie eine Pipeline an

- 1. Melden Sie sich bei der OpenSearch Amazon--Service-Konsole unter [https://](https://console.aws.amazon.com/aos/home)  [console.aws.amazon.com/aos/home](https://console.aws.amazon.com/aos/home) an.
- 2. Klicken Sie auf Pipelines im linken Navigationsbereich.
- 3. (Optional) Um Pipelines mit einem bestimmten Status anzuzeigen, wählen Sie "Beliebiger Status" und dann einen Status aus, nach dem gefiltert werden soll.

Eine Pipeline kann die folgenden Status haben:

- Creating— Die Pipeline wird erstellt.
- Active— Die Pipeline ist aktiv und bereit, Daten aufzunehmen.
- Updating— Die Pipeline wird aktualisiert.
- Deleting— Die Pipeline wird gelöscht.
- Create failed— Die Pipeline konnte nicht erstellt werden.
- Update failed— Die Pipeline konnte nicht aktualisiert werden.
- Starting— Die Pipeline läuft.
- Start failed— Die Pipeline konnte nicht gestartet werden.
- Stopping— Die Pipeline wird gestoppt.
- Stopped— Die Pipeline ist gestoppt und kann jederzeit neu gestartet werden.

Ingestion OCUs werden Ihnen nicht in Rechnung gestellt, wenn sich eine Pipeline in den BundesstaatenCreate failed,Creating, Deleting und befindet. Stopped

#### $CI<sub>L</sub>$

{

Um Pipelines mit dem anzuzeigenAWS CLI, senden Sie eine [List-Pipelines-Anfrage:](https://docs.aws.amazon.com/cli/latest/reference/osis/list-pipelines.html)

aws osis list-pipelines

Die Anfrage gibt eine Liste aller vorhandenen Pipelines zurück:

```
 "NextToken": null,
```

```
 "Pipelines": [ 
         {, 
              "CreatedAt": 1.671055851E9, 
              "LastUpdatedAt": 1.671055851E9, 
              "MaxUnits": 4, 
              "MinUnits": 2, 
              "PipelineArn": "arn:aws:osis:us-west-2:123456789012:pipeline/log-pipeline", 
              "PipelineName": "log-pipeline", 
              "Status": "ACTIVE", 
              "StatusReason": { 
                  "Description": "The pipeline is ready to ingest data." 
              } 
         }, 
              "CreatedAt": 1.671055851E9, 
              "LastUpdatedAt": 1.671055851E9, 
              "MaxUnits": 2, 
              "MinUnits": 8, 
              "PipelineArn": "arn:aws:osis:us-west-2:123456789012:pipeline/another-
pipeline", 
              "PipelineName": "another-pipeline", 
              "Status": "CREATING", 
              "StatusReason": { 
                  "Description": "The pipeline is being created. It is not able to ingest 
  data." 
 } 
         } 
    \mathbf{I}}
```
Verwenden Sie den Befehl [get-pipeline, um Informationen über eine einzelne Pipeline abzurufen](https://docs.aws.amazon.com/cli/latest/reference/osis/get-pipeline.html):

```
aws osis get-pipeline --pipeline-name "my-pipeline"
```
Die Anfrage gibt Konfigurationsinformationen für die angegebene Pipeline zurück:

```
{ 
     "Pipeline": { 
          "PipelineName": "my-pipeline", 
          "PipelineArn": "arn:aws:osis:us-east-1:123456789012:pipeline/my-pipeline", 
          "MinUnits": 9, 
          "MaxUnits": 10, 
          "Status": "ACTIVE", 
          "StatusReason": {
```

```
 "Description": "The pipeline is ready to ingest data." 
         }, 
         "PipelineConfigurationBody": "log-pipeline:\n source:\n http:\n processor:\n 
 - grok:\n match:\nlog: [ '%{COMMONAPACHELOG}' ]\n - date:\n from_time_received: true
\n destination: \"@timestamp\"\n sink:\n - opensearch:\n hosts: [ \"https://search-
mdp-performance-test-duxkb4qnycd63rpy6svmvyvfpi.us-east-1.es.amazonaws.com\" ]\n index: 
  \"apache_logs\"\n aws_sts_role_arn: \"arn:aws:iam::123456789012:role/my-domain-role
\"\n aws_region: \"us-east-1\"\n aws_sigv4: true",, 
         "CreatedAt": "2022-10-01T15:28:05+00:00", 
         "LastUpdatedAt": "2022-10-21T21:41:08+00:00", 
         "IngestEndpointUrls": [ 
             "my-pipeline-123456789012.us-east-1.osis.amazonaws.com" 
         ] 
     }
}
```
#### OpenSearchAufnahme-API

Um die OpenSearch Ingestion-Pipelines mithilfe der OpenSearch Ingestion-API anzuzeigen, rufen Sie die Operationen and auf. [ListPipelines](https://docs.aws.amazon.com/opensearch-service/latest/APIReference/API_osis_ListPipelines.html)[GetPipeline](https://docs.aws.amazon.com/opensearch-service/latest/APIReference/API_osis_GetPipeline.html)

## Aktualisierung der Amazon OpenSearch Ingestion-Pipelines

Sie können Amazon OpenSearch Ingestion-Pipelines mithilfe der AWS Management Console, der oder der AWS CLI OpenSearch Ingestion-API aktualisieren. OpenSearch Ingestion initiiert eine blaue/grüne Bereitstellung, wenn Sie die YAML-Konfiguration einer Pipeline aktualisieren. Weitere Informationen finden Sie unter [the section called "Blaue/grüne Bereitstellungen für Pipeline-Updates".](#page-115-0)

Themen

- [Überlegungen](#page-112-0)
- [Erforderliche Berechtigungen](#page-113-0)
- [Pipelines werden aktualisiert](#page-114-0)
- [Blaue/grüne Bereitstellungen für Pipeline-Updates](#page-115-0)

## <span id="page-112-0"></span>Überlegungen

Beachten Sie Folgendes, wenn Sie eine Pipeline aktualisieren:

- Sie können die Kapazitätsgrenzen einer Pipeline, die Optionen zur Protokollveröffentlichung und die YAML-Konfiguration bearbeiten. Sie können ihren Namen oder ihre Netzwerkeinstellungen nicht bearbeiten.
- Wenn Ihre Pipeline in eine VPC-Domänensenke schreibt, können Sie nicht zurückgehen und die Senke in eine andere VPC-Domäne ändern, nachdem die Pipeline erstellt wurde. Sie müssen die Pipeline löschen und mit der neuen Senke neu erstellen. Sie können die Senke immer noch von einer VPC-Domain zu einer Public Domain, von einer Public Domain zu einer VPC-Domain oder von einer Public Domain zu einer anderen Public Domain wechseln.
- Sie können die Pipeline-Senke jederzeit zwischen einer öffentlichen OpenSearch Dienstdomäne und einer OpenSearch serverlosen Sammlung wechseln.
- Wenn Sie die YAML-Konfiguration einer Pipeline aktualisieren, initiiert OpenSearch Ingestion eine blaue/grüne Bereitstellung. Weitere Informationen finden Sie unter [the section called "Blaue/grüne](#page-115-0) [Bereitstellungen für Pipeline-Updates".](#page-115-0)
- Wenn Sie die YAML-Konfiguration einer Pipeline aktualisieren, aktualisiert OpenSearch Ingestion Ihre Pipeline automatisch auf die neueste unterstützte Nebenversion der Hauptversion von Data Prepper, die in der Pipeline-Konfiguration angegeben ist. Dieser Prozess hält Ihre Pipeline mit den neuesten Bugfixes und Leistungsverbesserungen auf dem neuesten Stand.
- Sie können immer noch Aktualisierungen an Ihrer Pipeline vornehmen, wenn sie gestoppt ist.

## <span id="page-113-0"></span>Erforderliche Berechtigungen

OpenSearch Ingestion verwendet die folgenden IAM-Berechtigungen für die Aktualisierung von Pipelines:

- osis:UpdatePipeline— Aktualisieren Sie eine Pipeline.
- osis:ValidatePipeline— Prüfen Sie, ob eine Pipeline-Konfiguration gültig ist.
- iam:PassRole— Übergeben Sie die Pipeline-Rolle an OpenSearch Ingestion, damit sie Daten in die Domain schreiben kann. Diese Berechtigung ist nur erforderlich, wenn Sie die YAML-Konfiguration der Pipeline aktualisieren, nicht, wenn Sie andere Einstellungen wie die Veröffentlichung von Protokollen oder Kapazitätsgrenzen ändern.

Die folgende Richtlinie gewährt beispielsweise die Erlaubnis, eine Pipeline zu aktualisieren:

```
 "Version":"2012-10-17",
```
{

```
 "Statement":[ 
        { 
            "Effect":"Allow", 
            "Resource":"*", 
            "Action":[ 
                "osis:UpdatePipeline", 
                "osis:ValidatePipeline" 
            ] 
        }, 
        { 
            "Resource":[ 
                "arn:aws:iam::{your-account-id}:role/{pipeline-role}" 
            ], 
            "Effect":"Allow", 
            "Action":[ 
                "iam:PassRole" 
            ] 
        } 
   \mathbf{I}}
```
## <span id="page-114-0"></span>Pipelines werden aktualisiert

Sie können Amazon OpenSearch Ingestion-Pipelines mithilfe der AWS Management Console, der oder der AWS CLI OpenSearch Ingestion-API aktualisieren.

#### Konsole

Um eine Pipeline zu aktualisieren

- 1. Melden Sie sich bei der Amazon OpenSearch Service-Konsole unter [https://](https://console.aws.amazon.com/aos/home) [console.aws.amazon.com/aos/home](https://console.aws.amazon.com/aos/home) an.
- 2. Wählen Sie im linken Navigationsbereich Pipelines aus.
- 3. Wählen Sie eine Pipeline aus, um ihre Einstellungen zu öffnen. Sie können die Kapazitätsgrenzen einer Pipeline, die Optionen zur Protokollveröffentlichung und die YAML-Konfiguration bearbeiten. Sie können ihren Namen oder ihre Netzwerkeinstellungen nicht bearbeiten.
- 4. Wenn Sie die gewünschten Änderungen vorgenommen haben, wählen Sie Save (Speichern) aus.

#### CLI

Um eine Pipeline mit dem zu aktualisieren AWS CLI, senden Sie eine [Update-Pipeline-Anfrage](https://docs.aws.amazon.com/cli/latest/reference/osis/update-pipeline.html). Die folgende Beispielanforderung lädt eine neue Konfigurationsdatei hoch und aktualisiert die Mindestund Höchstkapazitätswerte:

```
aws osis update-pipeline \ 
   --pipeline-name "my-pipeline" \ 
   --pipline-configuration-body "file://new-pipeline-config.yaml" \ 
   --min-units 11 \ 
   --max-units 18
```
#### OpenSearch Aufnahme-API

Rufen Sie den Vorgang auf, um eine OpenSearch Ingestion-Pipeline mithilfe der OpenSearch Ingestion-API zu aktualisieren. [UpdatePipeline](https://docs.aws.amazon.com/opensearch-service/latest/APIReference/API_osis_UpdatePipeline.html)

## <span id="page-115-0"></span>Blaue/grüne Bereitstellungen für Pipeline-Updates

OpenSearch Die Aufnahme leitet einen blauen/grünen Bereitstellungsprozess ein, wenn Sie die YAML-Konfiguration einer Pipeline aktualisieren.

Blau/Grün bezieht sich auf die Praxis, eine neue Umgebung für Pipeline-Updates zu erstellen und den Datenverkehr nach Abschluss dieser Updates an die neue Umgebung weiterzuleiten. Die Praxis minimiert die Ausfallzeiten und verwaltet die ursprüngliche Umgebung für den Fall, dass die Bereitstellung in der neuen Umgebung fehlgeschlagen ist. Blaue/grüne Bereitstellungen selbst haben keine Auswirkungen auf die Leistung, aber die Leistung kann sich ändern, wenn sich Ihre Pipeline-Konfiguration so ändert, dass die Leistung beeinträchtigt wird.

OpenSearch Die Aufnahme blockiert die auto-scaling bei Blau/Grün-Bereitstellungen. Ihnen wird weiterhin nur der Datenverkehr zur alten Pipeline in Rechnung gestellt, bis dieser zur neuen Pipeline umgeleitet wird. Sobald der Verkehr umgeleitet wurde, wird Ihnen nur die neue Pipeline in Rechnung gestellt. Ihnen werden niemals zwei Pipelines gleichzeitig in Rechnung gestellt.

Wenn Sie die YAML-Konfigurationsdatei einer Pipeline aktualisieren, kann OpenSearch Ingestion Ihre Pipeline automatisch auf die neueste unterstützte Nebenversion der Hauptversion von Data Prepper aktualisieren, die in der Pipeline-Konfiguration angegeben ist. Möglicherweise haben Sie version: "2" in Ihrer Pipeline-Konfiguration und OpenSearch Ingestion die Pipeline zunächst mit Version 2.1.0 bereitgestellt. Wenn Unterstützung für Version 2.1.1 hinzugefügt wird und Sie eine Änderung an Ihrer Pipeline-Konfiguration vornehmen, aktualisiert OpenSearch Ingestion Ihre Pipeline auf Version 2.1.1.

Dieser Prozess hält Ihre Pipeline mit den neuesten Bugfixes und Leistungsverbesserungen auf dem neuesten Stand. OpenSearch Ingestion kann die Hauptversion Ihrer Pipeline nur aktualisieren, wenn Sie die version Option in der Pipeline-Konfiguration manuell ändern.

## Amazon OpenSearch Ingestion-Pipelines beenden und starten

Mithilfe des Stoppens und Startens OpenSearch von Amazon Ingestion Pipelines können Sie die Kosten für Entwicklungs- und Testumgebungen verwalten. Sie können eine Pipeline vorübergehend stoppen, anstatt sie jedes Mal, wenn Sie die Pipeline verwenden, einzurichten und zu entfernen.

Themen

- [Übersicht über das Stoppen und Starten einer OpenSearch Ingestion-Pipeline](#page-116-0)
- [Stoppen einer OpenSearch Ingestion-Pipeline](#page-116-1)
- [Eine OpenSearch Ingestion-Pipeline starten](#page-118-0)

# <span id="page-116-0"></span>Übersicht über das Stoppen und Starten einer OpenSearch Ingestion-Pipeline

Sie können eine Pipeline in Zeiten stoppen, in denen Sie keine Daten in sie aufnehmen müssen. Bei Bedarf können Sie die Pipeline jederzeit erneut starten. Durch das Starten und Stoppen werden die Einrichtungs- und ENTFERnungsvorgänge für Pipelines erleichtert, die in der Entwicklung, für Tests oder ähnliche Aktivitäten verwendet werden, die keine kontinuierliche Verfügbarkeit erfordern.

Während Ihre Pipeline gestoppt ist, werden Ihnen keine Ingestion OCU-Stunden in Rechnung gestellt. Sie können gestoppte Pipelines weiterhin aktualisieren, und sie erhalten automatische Nebenversionsupdates und Sicherheitspatches.

Verwenden Sie die Funktion zum Starten und Stoppen nicht, wenn Ihre Pipeline aktiv bleiben muss, jedoch überschüssigen Kapazitäten hat. Wenn Ihre Pipeline zu teuer oder nicht sehr ausgelastet ist, sollten Sie erwägen, die maximalen Kapazitätsgrenzen zu reduzieren. Weitere Informationen finden Sie unter [the section called "Skalierung von Pipelines".](#page-48-0)

## <span id="page-116-1"></span>Stoppen einer OpenSearch Ingestion-Pipeline

Um eine OpenSearch Ingestion-Pipeline zu verwenden oder die Verwaltung durchzuführen, beginnen Sie immer mit einer aktiven Pipeline, beenden dann die Pipeline und starten die Pipeline dann erneut. Während Ihre Pipeline gestoppt ist, werden Ihnen die Stunden der Ingestion OCU nicht in Rechnung gestellt.

#### Konsole

Zum Anhalten einer Pipeline

- 1. Melden Sie sich bei der OpenSearch Amazon-Servicekonsole unter [https://](https://console.aws.amazon.com/aos/home)  [console.aws.amazon.com/aos/home](https://console.aws.amazon.com/aos/home) an.
- 2. Wählen Sie im Navigationsbereich Pipelines und wählen Sie dann eine Pipeline aus. Sie können den Stoppvorgang von dieser Seite ausführen oder zur Detailseite für die Pipeline navigieren, die Sie stoppen möchten.
- 3. Wählen Sie unter Aktionen die Option Pipeline beenden aus.

Wenn eine Pipeline nicht gestoppt und gestartet werden kann, ist die Aktion Pipeline beenden nicht verfügbar.

#### AWS CLI

Zum Anhalten einer Pipeline über die AWS CLI rufen Sie den Befehl [stop-pipeline](https://docs.aws.amazon.com/cli/latest/reference/osis/stop-pipeline.html) mit den folgenden Parametern auf:

• --pipeline-name— der Name der Pipeline.

#### Example

aws osis stop-pipeline --pipeline-name *my-pipeline*

#### OpenSearchAufnahme-API

Zum Anhalten einer Pipeline über die OpenSearch Ingestion-API rufen Sie die [StopPipelineO](https://docs.aws.amazon.com/opensearch-service/latest/APIReference/API_osis_StopPipeline.html)peration mit dem folgenden Parameter auf:

• PipelineName— der Name der Pipeline.

## <span id="page-118-0"></span>Eine OpenSearch Ingestion-Pipeline starten

Ausgangspunkt für den Start einer OpenSearch Ingestion-Pipeline ist immer eine Pipeline, die sich bereits im gestoppten Zustand befindet. Die Pipeline behält ihre Konfigurationseinstellungen, wie z. B. Kapazitätsgrenzen, Netzwerkeinstellungen und Optionen zur Protokollveröffentlichung, bei.

Der Neustart einer Pipeline dauert in der Regel mehrere Minuten.

Konsole

Zum Starten einer Pipeline

- 1. Melden Sie sich bei der OpenSearch Amazon-Servicekonsole unter https:// [console.aws.amazon.com/aos/home](https://console.aws.amazon.com/aos/home) an.
- 2. Wählen Sie im Navigationsbereich Pipelines und wählen Sie dann eine Pipeline aus. Sie können den Startvorgang von dieser Seite ausführen oder zur Detailseite für die zu startende Pipeline navigieren.
- 3. Wählen Sie unter Aktionen die Option Pipeline starten aus.

#### AWS CLI

Zum Starten einer Pipeline über die AWS CLI rufen Sie den Befehl [start-pipeline](https://docs.aws.amazon.com/cli/latest/reference/osis/start-pipeline.html) mit den folgenden Parametern auf:

• --pipeline-name— der Name der Pipeline.

#### Example

aws osis start-pipeline --pipeline-name *my-pipeline*

#### OpenSearchAufnahme-API

Um eine OpenSearch Ingestion-Pipeline mithilfe der OpenSearch Ingestion-API zu starten, rufen Sie den [StartPipeline](https://docs.aws.amazon.com/opensearch-service/latest/APIReference/API_osis_StartPipeline.html)Vorgang mit dem folgenden Parameter auf:

• PipelineName— der Name der Pipeline.

# Löschen von Amazon OpenSearch Ingestion-Pipelines

Sie können eine Amazon OpenSearch Ingestion-Pipeline mithilfe derAWS Management Console, der oder der AWS CLI OpenSearch Ingestion-API löschen. Sie können eine Pipeline nicht löschen, wenn sie den Status Creating oder hatUpdating.

Konsole

So löschen Sie eine Pipeline

- 1. Melden Sie sich bei der Amazon OpenSearch Service Console unter [https://](https://console.aws.amazon.com/aos/home) [console.aws.amazon.com/aos/home](https://console.aws.amazon.com/aos/home) an.
- 2. Wählen Sie im linken Navigationsbereich Pipelines aus.
- 3. Wählen Sie die Pipeline aus, die Sie löschen möchten, und klicken Sie auf Löschen.
- 4. Bestätigen Sie den Löschvorgang und wählen Sie Delete (Löschen) aus.

### CLI

Um eine Pipeline mit dem zu löschenAWS CLI, senden Sie eine [Delete-Pipeline-Anfrage:](https://docs.aws.amazon.com/cli/latest/reference/osis/delete-pipeline.html)

aws osis delete-pipeline --pipeline-name "*my-pipeline*"

### OpenSearchAufnahme-API

Um eine OpenSearch Ingestion-Pipeline mithilfe der OpenSearch Ingestion-API zu löschen, rufen Sie den [DeletePipelineV](https://docs.aws.amazon.com/opensearch-service/latest/APIReference/API_osis_DeletePipeline.html)organg mit dem folgenden Parameter auf:

• PipelineName— der Name der Pipeline.

# Unterstützte Plugins und Optionen für Amazon OpenSearch Ingestion-Pipelines

Amazon OpenSearch Ingestion unterstützt im Vergleich zu Open Source Data Prepper eine Untergruppe von Quellen, Prozessoren und Senken. Darüber hinaus gibt es einige Einschränkungen, die OpenSearch Ingestion in Bezug auf die verfügbaren Optionen für jedes unterstützte Plugin festlegt. In den folgenden Abschnitten werden die Plugins und die zugehörigen Optionen beschrieben, die OpenSearch Ingestion unterstützt.

### **a** Note

OpenSearch Ingestion unterstützt keine Puffer-Plugins, da es automatisch einen Standardpuffer konfiguriert. Sie erhalten einen Validierungsfehler, wenn Sie einen Puffer in Ihre Pipeline-Konfiguration aufnehmen.

#### Themen

- [Unterstützte Plug-ins](#page-120-0)
- [Stateless versus statusbehaftete Prozessoren](#page-122-0)
- [Konfigurationsanforderungen und Einschränkungen](#page-122-1)

## <span id="page-120-0"></span>Unterstützte Plug-ins

OpenSearch Ingestion unterstützt die folgenden Data Prepper-Plugins:

Quellen:

- [Dynamodb](https://opensearch.org/docs/latest/data-prepper/pipelines/configuration/sources/dynamo-db/)
- [OpenSearch](https://opensearch.org/docs/latest/data-prepper/pipelines/configuration/sources/opensearch/)
- [HTTP](https://opensearch.org/docs/latest/data-prepper/pipelines/configuration/sources/http-source/)
- [Kafka](https://opensearch.org/docs/latest/data-prepper/pipelines/configuration/sources/kafka/)
- [Hotelprotokolle](https://opensearch.org/docs/latest/data-prepper/pipelines/configuration/sources/otel-logs-source/)
- [Otel-Metriken](https://opensearch.org/docs/latest/data-prepper/pipelines/configuration/sources/otel-metrics-source/)
- [Hotel-Trace](https://opensearch.org/docs/latest/data-prepper/pipelines/configuration/sources/otel-trace/)
- [S3](https://opensearch.org/docs/latest/data-prepper/pipelines/configuration/sources/s3/)

#### Prozessoren:

- [Aggregate](https://opensearch.org/docs/latest/data-prepper/pipelines/configuration/processors/aggregate/)
- [Anomaliedetektor](https://opensearch.org/docs/latest/data-prepper/pipelines/configuration/processors/anomaly-detector/)
- [CSV](https://opensearch.org/docs/latest/data-prepper/pipelines/configuration/processors/csv/)
- [Date \(Datum\)](https://opensearch.org/docs/latest/data-prepper/pipelines/configuration/processors/date/)
- [Dekomprimieren](https://opensearch.org/docs/latest/data-prepper/pipelines/configuration/processors/decompress/)
- [Sezieren](https://opensearch.org/docs/latest/data-prepper/pipelines/configuration/processors/dissect/)
- [Ereignisse löschen](https://opensearch.org/docs/latest/data-prepper/pipelines/configuration/processors/drop-events/)
- [Geo-IP](https://opensearch.org/docs/latest/data-prepper/pipelines/configuration/processors/geoip/)
- [Grok](https://opensearch.org/docs/latest/data-prepper/pipelines/configuration/processors/grok/)
- [Schlüsselwert](https://opensearch.org/docs/latest/data-prepper/pipelines/configuration/processors/key-value/)
- [Karte zur Liste](https://opensearch.org/docs/latest/data-prepper/pipelines/configuration/processors/map-to-list/)
- [Ereignis mutieren](https://opensearch.org/docs/latest/data-prepper/pipelines/configuration/processors/mutate-event/) (Reihe von Prozessoren)
- [Zeichenfolge mutieren](https://opensearch.org/docs/latest/data-prepper/pipelines/configuration/processors/mutate-string/) (Reihe von Prozessoren)
- [Verschleiern](https://opensearch.org/docs/latest/data-prepper/pipelines/configuration/processors/obfuscate/)
- [Hotel-Metriken](https://opensearch.org/docs/latest/data-prepper/pipelines/configuration/processors/otel-metrics/)
- [Otel Trace-Gruppe](https://opensearch.org/docs/latest/data-prepper/pipelines/configuration/processors/otel-trace-group/)
- [Hotel Trace](https://opensearch.org/docs/latest/data-prepper/pipelines/configuration/processors/otel-trace-raw/)
- [Ion analysieren](https://opensearch.org/docs/latest/data-prepper/pipelines/configuration/processors/parse-ion/)
- [Analysieren Sie JSON](https://opensearch.org/docs/latest/data-prepper/pipelines/configuration/processors/parse-json/)
- [Analysieren Sie XML](https://opensearch.org/docs/latest/data-prepper/pipelines/configuration/processors/parse-xml/)
- [Wählen Sie Einträge aus](https://opensearch.org/docs/latest/data-prepper/pipelines/configuration/processors/select-entries/)
- [Service-Karte](https://opensearch.org/docs/latest/data-prepper/pipelines/configuration/processors/service-map-stateful/)
- [Peer-Forwarder nachverfolgen](https://opensearch.org/docs/latest/data-prepper/pipelines/configuration/processors/trace-peer-forwarder/)
- [Kürzen](https://opensearch.org/docs/latest/data-prepper/pipelines/configuration/processors/truncate/)
- [Benutzeragent](https://opensearch.org/docs/latest/data-prepper/pipelines/configuration/processors/user-agent/)

#### Senkt:

- [OpenSearch](https://opensearch.org/docs/latest/data-prepper/pipelines/configuration/sinks/opensearch/)(unterstützt OpenSearch Service, OpenSearch Serverless und Elasticsearch 6.8 oder höher)
- [S3](https://opensearch.org/docs/latest/data-prepper/pipelines/configuration/sinks/s3/)

#### Sink-Codecs:

• [Avro](https://opensearch.org/docs/latest/data-prepper/pipelines/configuration/sinks/s3/#avro-codec)

- [NDJSON](https://opensearch.org/docs/latest/data-prepper/pipelines/configuration/sinks/s3/#ndjson-codec)
- [JSON](https://opensearch.org/docs/latest/data-prepper/pipelines/configuration/sinks/s3/#json-codec)
- [Parkett](https://opensearch.org/docs/latest/data-prepper/pipelines/configuration/sinks/s3/#parquet-codec)

## <span id="page-122-0"></span>Stateless versus statusbehaftete Prozessoren

Zustandslose Prozessoren führen Operationen wie Transformationen und Filterung durch, während statusbehaftete Prozessoren Operationen wie Aggregationen ausführen, die sich an das Ergebnis der vorherigen Ausführung erinnern. OpenSearch [Ingestion unterstützt die Stateful-Prozessoren](https://opensearch.org/docs/latest/data-prepper/pipelines/configuration/processors/service-map-stateful/) [Aggregate und Service-MAP.](https://opensearch.org/docs/latest/data-prepper/pipelines/configuration/processors/service-map-stateful/) Alle anderen unterstützten Prozessoren sind statuslos.

Für Pipelines, die nur statuslose Prozessoren enthalten, liegt die maximale Kapazitätsgrenze bei 96 Ingestion-OCUs. Wenn eine Pipeline Stateful-Prozessoren enthält, beträgt die maximale Kapazitätsgrenze 48 Ingestion-OCUs. Wenn für eine Pipeline jedoch die [persistente Pufferung](#page-86-0) aktiviert ist, kann sie maximal 384 Ingestion-OCUs mit nur statusfreien Prozessoren oder 192 Ingestion-OCUs haben, wenn sie Stateful-Prozessoren enthält. Weitere Informationen finden Sie unter [the section called "Skalierung von Pipelines".](#page-48-0)

E-Bestätigung wird nur für statusfreie Prozessoren unterstützt. nd-to-end Weitere Informationen finden Sie unter [the section called "E-Bestätigung nd-to-end ".](#page-96-0)

### <span id="page-122-1"></span>Konfigurationsanforderungen und Einschränkungen

Sofern unten nicht anders angegeben, sind alle in der Data Prepper-Konfigurationsreferenz für die oben aufgeführten unterstützten Plugins beschriebenen Optionen in OpenSearch Ingestion-Pipelines zulässig. In den folgenden Abschnitten werden die Einschränkungen erläutert, die OpenSearch Ingestion bestimmten Plugin-Optionen auferlegt.

#### **a** Note

OpenSearch Ingestion unterstützt keine Puffer-Plugins, da es automatisch einen Standardpuffer konfiguriert. Sie erhalten einen Validierungsfehler, wenn Sie einen Puffer in Ihre Pipeline-Konfiguration aufnehmen.

Viele Optionen werden intern von OpenSearch Ingestion konfiguriert und verwaltet, z. B. authentication und. acm\_certificate\_arn Andere Optionen, wie z. B. thread\_count und, haben Auswirkungen auf die Leistungrequest\_timeout, wenn sie manuell geändert

werden. Daher werden diese Werte intern festgelegt, um eine optimale Leistung Ihrer Pipelines sicherzustellen.

Schließlich können einige Optionen nicht an OpenSearch Ingestion übergeben werden, z. B. ism\_policy\_file undsink\_template, da es sich bei der Ausführung im Open-Source-Data Prepper um lokale Dateien handelt. Diese Werte werden nicht unterstützt.

Themen

- [Allgemeine Pipeline-Optionen](#page-123-0)
- [Grok-Prozessor](#page-123-1)
- [HTTP-Quelle](#page-123-2)
- [OpenSearch sinken](#page-124-0)
- [Quelle für oTel-Metriken, Quelle für oTel-Trace-Daten und Quelle für oTel-Protokolle](#page-125-0)
- [Prozessor für die OT-Trace-Gruppe](#page-126-0)
- [Otel-Trace-Prozessor](#page-127-0)
- [Service-Map-Prozessor](#page-127-1)
- [S3-Quelle](#page-127-2)

### <span id="page-123-0"></span>Allgemeine Pipeline-Optionen

Die folgenden [allgemeinen Pipeline-Optionen](https://opensearch.org/docs/latest/data-prepper/pipelines/pipelines-configuration-options/) werden von OpenSearch Ingestion festgelegt und in Pipeline-Konfigurationen nicht unterstützt:

- workers
- delay

### <span id="page-123-1"></span>Grok-Prozessor

Die folgenden [Grok-Prozessoroptionen](https://opensearch.org/docs/latest/data-prepper/pipelines/configuration/processors/grok/) werden nicht unterstützt:

- patterns\_directories
- patterns\_files\_glob

## <span id="page-123-2"></span>HTTP-Quelle

Für das [HTTP-Quell-Plugin](https://opensearch.org/docs/latest/data-prepper/pipelines/configuration/sources/http-source/) gelten die folgenden Anforderungen und Einschränkungen:

- Die path Option ist erforderlich. Der Pfad ist eine Zeichenfolge wie/log/ingest, die den URI-Pfad für die Protokollaufnahme darstellt. Dieser Pfad definiert den URI, den Sie verwenden, um Daten an die Pipeline zu senden. z. B. https://log-pipeline.uswest-2.osis.amazonaws.com*/log/ingest*. Der Pfad muss mit einem Schrägstrich (/) beginnen und kann die Sonderzeichen '-', '\_', 'enthalten . 'und'/'sowie der \${pipelineName} Platzhalter.
- Die folgenden HTTP-Quelloptionen werden von OpenSearch Ingestion festgelegt und in Pipeline-Konfigurationen nicht unterstützt:
	- port
	- ssl
	- ssl\_key\_file
	- ssl\_certificate\_file
	- aws\_region
	- authentication
	- unauthenticated\_health\_check
	- use\_acm\_certificate\_for\_ssl
	- thread\_count
	- request timeout
	- max\_connection\_count
	- max\_pending\_requests
	- health\_check\_service
	- acm\_private\_key\_password
	- acm\_certificate\_timeout\_millis
	- acm\_certificate\_arn

#### <span id="page-124-0"></span>OpenSearch sinken

Das [OpenSearch](https://opensearch.org/docs/latest/data-prepper/pipelines/configuration/sinks/opensearch/)Sink-Plugin hat die folgenden Anforderungen und Einschränkungen.

- Die aws Option ist erforderlich und muss die folgenden Optionen enthalten:
	- sts\_role\_arn
	- region
	- hosts
- serverless(wenn es sich bei der Senke um eine OpenSearch serverlose Sammlung handelt)
- Die sts\_role\_arn Option muss für jede Senke innerhalb einer YAML-Definitionsdatei auf dieselbe Rolle verweisen.
- Die hosts Option muss einen OpenSearch Dienstdomänenendpunkt oder einen OpenSearch serverlosen Sammlungsendpunkt angeben. Alle Hosts in einer YAML-Definitionsdatei müssen auf denselben Endpunkt verweisen. Sie können keinen [benutzerdefinierten Endpunkt](https://docs.aws.amazon.com/opensearch-service/latest/developerguide/customendpoint.html) für eine Domain angeben. Es muss sich um den Standardendpunkt handeln.
- Wenn es sich bei der hosts Option um einen serverlosen Erfassungsendpunkt handelt, müssen Sie die serverless Option auf true setzen. Wenn Ihre YAML-Definitionsdatei die index\_type Option enthält, muss sie außerdem auf gesetzt seinmanagement\_disabled, andernfalls schlägt die Validierung fehl.
- Die folgenden Optionen werden nicht unterstützt:
	- username
	- password
	- cert
	- proxy
	- dlg file— Wenn Sie fehlgeschlagene Ereignisse in eine Warteschlange (Dead Letter Queue, DLQ) auslagern möchten, müssen Sie die dlq Option verwenden und einen S3-Bucket angeben.
	- ism policy file
	- socket\_timeout
	- template\_file
	- insecure
	- bulk\_size

<span id="page-125-0"></span>Quelle für oTel-Metriken, Quelle für oTel-Trace-Daten und Quelle für oTel-Protokolle

Für die Plug-ins [oTEL metrics](https://opensearch.org/docs/latest/data-prepper/pipelines/configuration/sources/otel-metrics-source/) [source, oTEL trace](https://opensearch.org/docs/latest/data-prepper/pipelines/configuration/sources/otel-trace/) [source und oTEL logs](https://opensearch.org/docs/latest/data-prepper/pipelines/configuration/sources/otel-logs-source/) source gelten die folgenden Anforderungen und Einschränkungen:

• Die path Option ist erforderlich. Der Pfad ist eine Zeichenfolge wie/log/ingest, die den URI-Pfad für die Protokollaufnahme darstellt. Dieser Pfad definiert den URI, den Sie verwenden, um Daten an die Pipeline zu senden. z. B. https://log-pipeline.uswest-2.osis.amazonaws.com*/log/ingest*. Der Pfad muss mit einem Schrägstrich (/) beginnen und kann die Sonderzeichen '-', '\_', 'enthalten . 'und'/'sowie der \${pipelineName} Platzhalter.

- Die folgenden Optionen werden von OpenSearch Ingestion festgelegt und in Pipeline-Konfigurationen nicht unterstützt:
	- port
	- ssl
	- sslKeyFile
	- sslKeyCertChainFile
	- authentication
	- unauthenticated\_health\_check
	- useAcmCertForSSL
	- unframed\_requests
	- proto\_reflection\_service
	- thread\_count
	- request\_timeout
	- max\_connection\_count
	- acmPrivateKeyPassword
	- acmCertIssueTimeOutMillis
	- health\_check\_service
	- acmCertificateArn
	- awsRegion

<span id="page-126-0"></span>Prozessor für die OT-Trace-Gruppe

Für den [OTel Trace Group](https://opensearch.org/docs/latest/data-prepper/pipelines/configuration/processors/otel-trace-group/) Processor gelten die folgenden Anforderungen und Einschränkungen:

- Die aws Option ist erforderlich und muss die folgenden Optionen enthalten:
	- sts\_role\_arn
	- region
	- hosts
- Die sts \_role\_arn Option gibt dieselbe Rolle an wie die Pipeline-Rolle, die Sie in der \_\_\_\_\_\_\_\_\_\_\_\_\_\_\_\_\_\_\_\_\_<br>Konfigurationsanforderungen und Einschränkungen OpenSearch Senkenkonfiguration angeben.
- Die insecure Optionen usernamepassword,cert, und werden nicht unterstützt.
- Die aws\_sigv4 Option ist erforderlich und muss auf true gesetzt werden.
- Die serverless Option im OpenSearch Sink-Plugin wird nicht unterstützt. Der Otel Trace Group Processor funktioniert derzeit nicht mit OpenSearch serverlosen Sammlungen.
- Die Anzahl der otel trace group Prozessoren im Pipeline-Konfigurationstext darf 8 nicht überschreiten.

#### <span id="page-127-0"></span>Otel-Trace-Prozessor

Für den [OTel Trace-Prozessor](https://opensearch.org/docs/latest/data-prepper/pipelines/configuration/processors/otel-trace-raw/) gelten die folgenden Anforderungen und Einschränkungen:

• Der Wert der trace\_flush\_interval Option darf 300 Sekunden nicht überschreiten.

#### <span id="page-127-1"></span>Service-Map-Prozessor

Für den [Service-MAP-Prozessor](https://opensearch.org/docs/latest/data-prepper/pipelines/configuration/processors/service-map-stateful/) gelten die folgenden Anforderungen und Einschränkungen:

• Der Wert der window\_duration Option darf 300 Sekunden nicht überschreiten.

### <span id="page-127-2"></span>S3-Quelle

Das [S3-Quell-Plugin](https://opensearch.org/docs/latest/data-prepper/pipelines/configuration/sources/s3/) hat die folgenden Anforderungen und Einschränkungen:

- Die aws Option ist erforderlich und muss sts\_role\_arn Optionen enthaltenregion.
- Der Wert der records\_to\_accumulate Option darf 200 nicht überschreiten.
- Der Wert der maximum\_messages Option darf 10 nicht überschreiten.
- Falls angegeben, muss die disable\_bucket\_ownership\_validation Option auf False gesetzt werden.
- Falls angegeben, muss die input\_serialization Option auf gesetzt werdenparquet.

# Arbeiten mit Amazon OpenSearch Ingestion-Pipeline-Integrationen

Um Daten erfolgreich in eine Amazon OpenSearch Ingestion-Pipeline aufzunehmen, müssen Sie Ihre Client-Anwendung (die Quelle) so konfigurieren, dass sie Daten an den Pipeline-Endpunkt sendet. Ihre Quelle könnten Clients wie Fluent Bit Logs, der OpenTelemetry Collector oder ein einfacher S3- Bucket sein. Die genaue Konfiguration ist für jeden Client unterschiedlich.

Die wichtigsten Unterschiede bei der Quellkonfiguration (im Vergleich zum direkten Senden von Daten an eine OpenSearch Dienstdomäne oder eine OpenSearch serverlose Sammlung) sind der AWS Dienstname (osis) und der Host-Endpunkt, der der Pipeline-Endpunkt sein muss.

Themen

- [Aufbau des Aufnahmeendpunkts](#page-128-0)
- [Eine Aufnahmerolle erstellen](#page-129-0)
- [Verwenden einer OpenSearch Aufnahme-Pipeline mit Amazon DynamoDB](#page-131-0)
- [Verwenden einer OpenSearch Ingestion-Pipeline mit Amazon Managed Streaming for Apache](#page-143-0) [Kafka](#page-143-0)
- [Verwenden einer OpenSearch Ingestion-Pipeline mit Amazon S3](#page-149-0)
- [Verwenden einer OpenSearch Ingestion-Pipeline mit Amazon Security Lake](#page-159-0)
- [Verwenden einer OpenSearch Ingestion-Pipeline mit Fluent Bit](#page-162-0)
- [Verwenden einer OpenSearch Ingestion-Pipeline mit Collector OpenTelemetry](#page-164-0)
- [Nächste Schritte](#page-166-0)

## <span id="page-128-0"></span>Aufbau des Aufnahmeendpunkts

Um Daten in eine Pipeline aufzunehmen, senden Sie sie an den Aufnahmeendpunkt. Um die Aufnahme-URL zu finden, navigieren Sie zur Seite mit den Pipeline-Einstellungen und kopieren Sie die Aufnahme-URL:

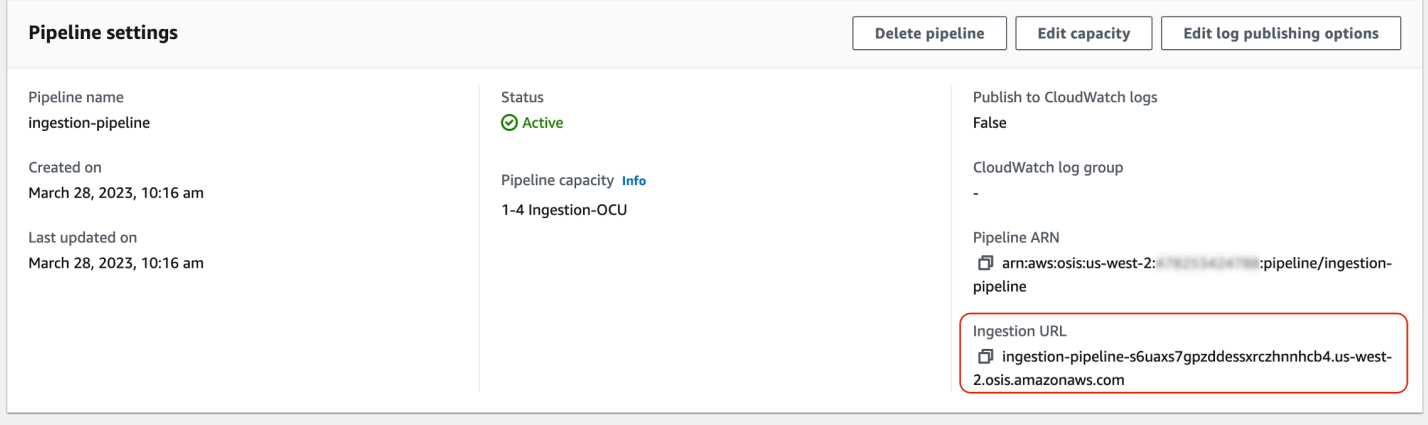

Um den vollständigen Aufnahmeendpunkt für pullbasierte Quellen wie OTel [Trace und oTEL](https://opensearch.org/docs/latest/data-prepper/pipelines/configuration/sources/otel-trace/) [Metrics](https://opensearch.org/docs/latest/data-prepper/pipelines/configuration/sources/otel-metrics-source/) [zu erstellen, fügen Sie den Aufnahmepfad aus Ihrer](https://opensearch.org/docs/latest/data-prepper/pipelines/configuration/sources/otel-metrics-source/) Pipeline-Konfiguration zur Aufnahme-URL hinzu.

Nehmen wir zum Beispiel an, dass Ihre Pipeline-Konfiguration den folgenden Aufnahmepfad hat:

```
entry-pipeline: 
   source: 
     http: 
        path: "/my/test_path"
```
Der vollständige Aufnahmeendpunkt, den Sie in Ihrer Client-Konfiguration angeben, hat das folgende Format:. https://ingestion-pipeline-abcdefg.us-west-2.osis.amazonaws.com*/my/ test\_path*

<span id="page-129-0"></span>Weitere Informationen finden Sie unter [the section called "Angeben des Aufnahmepfads".](#page-102-0)

### Eine Aufnahmerolle erstellen

[Alle Anfragen zur OpenSearch Datenerfassung müssen mit Signature Version 4 signiert sein.](https://docs.aws.amazon.com/general/latest/gr/signature-version-4.html) Der Rolle, die die Anfrage signiert, muss mindestens die Berechtigung für die osis: Ingest Aktion erteilt werden, sodass sie Daten an eine OpenSearch Ingestion-Pipeline senden kann.

Die folgende AWS Identity and Access Management (IAM-) Richtlinie ermöglicht es der entsprechenden Rolle beispielsweise, Daten an eine einzelne Pipeline zu senden:

```
{ 
   "Version": "2012-10-17", 
   "Statement": [ 
    \left\{ \right. "Effect": "Allow", 
        "Action": "osis:Ingest", 
        "Resource": "arn:aws:osis:us-east-1:{account-id}:pipeline/pipeline-name" 
      } 
   ]
}
```
#### **a** Note

Um die Rolle für alle Pipelines zu verwenden, ersetzen Sie den ARN im Resource Element durch einen Platzhalter (\*).

### Bereitstellung von kontenübergreifendem Zugriff auf Datenerfassung

#### **a** Note

Sie können kontenübergreifenden Zugriff auf die Erfassung nur für öffentliche Pipelines bereitstellen, nicht für VPC-Pipelines.

Möglicherweise müssen Sie Daten von einem anderen Konto in eine Pipeline aufnehmen AWS-Konto, z. B. von einem Konto, in dem Ihre Quellanwendung gespeichert ist. Wenn sich der Principal, der in eine Pipeline schreibt, in einem anderen Konto befindet als die Pipeline selbst, müssen Sie den Principal so konfigurieren, dass er einer anderen IAM-Rolle vertraut, um Daten in die Pipeline aufzunehmen.

Um kontoübergreifende Aufnahmeberechtigungen zu konfigurieren

- 1. Erstellen Sie die Aufnahmerolle mit der entsprechenden osis:Ingest Berechtigung (im vorherigen Abschnitt beschrieben) innerhalb derselben Pipeline. AWS-Konto Anweisungen finden Sie unter [IAM-Rollen erstellen](https://docs.aws.amazon.com/IAM/latest/UserGuide/id_roles_create.html).
- 2. Fügen Sie der Aufnahmerolle eine [Vertrauensrichtlinie](https://docs.aws.amazon.com/IAM/latest/UserGuide/roles-managingrole-editing-console.html#roles-managingrole_edit-trust-policy) hinzu, die es einem Principal in einem anderen Konto ermöglicht, sie zu übernehmen:

```
{ 
   "Version": "2012-10-17", 
   "Statement": [{ 
      "Effect": "Allow", 
      "Principal": { 
         "AWS": "arn:aws:iam::{external-account-id}:root" 
       }, 
      "Action": "sts:AssumeRole" 
   }]
}
```
3. Konfigurieren Sie in dem anderen Konto Ihre Client-Anwendung (z. B. Fluent Bit) so, dass sie die Aufnahmerolle übernimmt. Damit dies funktioniert, muss das Anwendungskonto dem Anwendungsbenutzer oder der Rolle der Anwendung die Berechtigungen zur Übernahme der Aufnahmerolle gewähren.

Das folgende Beispiel für eine identitätsbasierte Richtlinie ermöglicht es dem angehängten Prinzipal, ingestion-role vom Pipeline-Konto auszugehen:

```
{ 
   "Version": "2012-10-17", 
   "Statement": [ 
     { 
        "Effect": "Allow", 
        "Action": "sts:AssumeRole", 
        "Resource": "arn:aws:iam::{account-id}:role/ingestion-role" 
     } 
   ]
}
```
Die Client-Anwendung kann dann den [AssumeRole](https://docs.aws.amazon.com/STS/latest/APIReference/API_AssumeRole.html)Vorgang verwenden, um Daten anzunehmen ingestion-role und in die zugehörige Pipeline aufzunehmen.

## <span id="page-131-0"></span>Verwenden einer OpenSearch Aufnahme-Pipeline mit Amazon DynamoDB

Sie können eine OpenSearch Ingestion-Pipeline mit DynamoDB verwenden, um DynamoDB-Tabellenereignisse (wie Erstellen, Aktualisieren und Löschen) an Amazon- OpenSearch Service-Domains und -Sammlungen zu streamen. Die OpenSearch Ingestion Pipeline enthält eine CDC-Infrastruktur (Change Data Capture), um eine hochskalierbare Methode mit niedriger Latenz zum kontinuierlichen Streamen von Daten aus einer DynamoDB-Tabelle zu bieten.

Es gibt zwei Möglichkeiten, DynamoDB als Quelle für die Verarbeitung von Daten zu verwenden – mit und ohne vollständigen anfänglichen Snapshot.

Ein vollständiger erster Snapshot ist eine Sicherung einer Tabelle, die DynamoDB mit der [point](https://docs.aws.amazon.com/amazondynamodb/latest/developerguide/PointInTimeRecovery.html)[in-time Wiederherstellungsfunktion](https://docs.aws.amazon.com/amazondynamodb/latest/developerguide/PointInTimeRecovery.html) (PITR) erstellt. DynamoDB lädt diesen Snapshot in Amazon S3 hoch. Von dort sendet eine OpenSearch Ingestion-Pipeline sie an einen Index in einer Domain oder partitioniert sie an mehrere Indizes in einer Domain. Um die Daten in DynamoDB und OpenSearch konsistent zu halten, synchronisiert die Pipeline alle Erstellungs-, Aktualisierungsund Löschereignisse in der DynamoDB-Tabelle mit den im OpenSearch Index oder den Indizes gespeicherten Dokumenten.

Wenn Sie einen vollständigen anfänglichen Snapshot verwenden, nimmt Ihre OpenSearch Aufnahme-Pipeline zuerst den Snapshot auf und beginnt dann mit dem Lesen von Daten aus [DynamoDB Streams .](https://docs.aws.amazon.com/amazondynamodb/latest/developerguide/HowItWorks.CoreComponents.html#HowItWorks.CoreComponents.Streams) Schließlich holt sie die Datenkonsistenz zwischen DynamoDB und nahezu in Echtzeit auf und behält sie bei OpenSearch. Wenn Sie diese Option wählen, müssen Sie sowohl PITR als auch einen DynamoDB-Stream für Ihre Tabelle aktivieren.

Sie können auch die OpenSearch Ingestion-Integration mit DynamoDB verwenden, um Ereignisse ohne Snapshot zu streamen. Wählen Sie diese Option aus, wenn Sie bereits über einen vollständigen Snapshot aus einem anderen Mechanismus verfügen oder wenn Sie aktuelle Ereignisse nur aus einer DynamoDB-Tabelle mit DynamoDB Streams streamen möchten. Wenn Sie diese Option wählen, müssen Sie nur einen DynamoDB-Stream für Ihre Tabelle aktivieren.

Weitere Informationen zu dieser Integration finden Sie unter [Null-ETL-Integration von DynamoDB mit](https://docs.aws.amazon.com/amazondynamodb/latest/developerguide/OpenSearchIngestionForDynamoDB.html)  [Amazon OpenSearch Service](https://docs.aws.amazon.com/amazondynamodb/latest/developerguide/OpenSearchIngestionForDynamoDB.html) im Amazon DynamoDB -Entwicklerhandbuch.

#### Themen

- [Voraussetzungen](#page-132-0)
- [Schritt 1: Konfigurieren der Pipeline-Rolle](#page-132-1)
- [Schritt 2: Erstellen der Pipeline](#page-134-0)
- **[Datenkonsistenz](#page-135-0)**
- [Zuordnen von Datentypen](#page-135-1)
- [Einschränkungen](#page-143-1)

#### <span id="page-132-0"></span>Voraussetzungen

Um Ihre Pipeline einzurichten, müssen Sie über eine DynamoDB-Tabelle mit aktivierten DynamoDB-Streams verfügen. Ihr Stream sollte den NEW\_IMAGE Stream-Ansichtstyp verwenden. OpenSearch Aufnahme-Pipelines können Ereignisse jedoch auch mit streamenNEW\_AND\_OLD\_IMAGES, wenn dieser Stream-Ansichtstyp zu Ihrem Anwendungsfall passt.

Wenn Sie Snapshots verwenden, müssen Sie auch die point-in-time Wiederherstellung für Ihre Tabelle aktivieren. Weitere Informationen finden Sie unter [Erstellen einer Tabelle,](https://docs.aws.amazon.com/amazondynamodb/latest/developerguide/WorkingWithTables.Basics.html#WorkingWithTables.Basics.CreateTable) [Aktivieren](https://docs.aws.amazon.com/amazondynamodb/latest/developerguide/PointInTimeRecovery_Howitworks.html#howitworks_enabling)  [der point-in-time Wiederherstellung](https://docs.aws.amazon.com/amazondynamodb/latest/developerguide/PointInTimeRecovery_Howitworks.html#howitworks_enabling) und [Aktivieren eines Streams](https://docs.aws.amazon.com/amazondynamodb/latest/developerguide/Streams.html#Streams.Enabling) im Amazon-DynamoDB-Entwicklerhandbuch.

#### <span id="page-132-1"></span>Schritt 1: Konfigurieren der Pipeline-Rolle

Nachdem Sie Ihre DynamoDB-Tabelle eingerichtet haben, [richten Sie die Pipeline-Rolle](#page-54-0) ein, die Sie in Ihrer Pipeline-Konfiguration verwenden möchten, und fügen Sie der Rolle die folgenden DynamoDB-Berechtigungen hinzu:

```
 "Version": "2012-10-17", 
 "Statement": [
```
{

```
 { 
              "Sid": "allowRunExportJob", 
              "Effect": "Allow", 
              "Action": [ 
                  "dynamodb:DescribeTable", 
                  "dynamodb:DescribeContinuousBackups", 
                  "dynamodb:ExportTableToPointInTime" 
              ], 
              "Resource": [ 
                  "arn:aws:dynamodb:us-east-1:{account-id}:table/my-table" 
 ] 
         }, 
         { 
              "Sid": "allowCheckExportjob", 
              "Effect": "Allow", 
              "Action": [ 
                  "dynamodb:DescribeExport" 
              ], 
              "Resource": [ 
                  "arn:aws:dynamodb:us-east-1:{account-id}:table/my-table/export/*" 
              ] 
         }, 
         { 
              "Sid": "allowReadFromStream", 
              "Effect": "Allow", 
              "Action": [ 
                   "dynamodb:DescribeStream", 
                  "dynamodb:GetRecords", 
                  "dynamodb:GetShardIterator" 
              ], 
              "Resource": [ 
                  "arn:aws:dynamodb:us-east-1:{account-id}:table/my-table/stream/*" 
              ] 
         }, 
         { 
              "Sid": "allowReadAndWriteToS3ForExport", 
              "Effect": "Allow", 
              "Action": [ 
                  "s3:GetObject", 
                  "s3:AbortMultipartUpload", 
                  "s3:PutObject", 
                  "s3:PutObjectAcl" 
              ], 
              "Resource": [
```

```
 "arn:aws:s3:::my-bucket/export/*" 
 ] 
          } 
    \overline{1}}
```
Sie können auch einen vom AWS KMS Kunden verwalteten Schlüssel verwenden, um die Exportdatendateien zu verschlüsseln. Um die exportierten Objekte zu entschlüsseln, geben Sie s3 sse kms key id für die Schlüssel-ID in der Exportkonfiguration der Pipeline im folgenden Format an: arn:aws:kms:*us-west-2*:*{account-id}*:key/*my-key-id*.

### <span id="page-134-0"></span>Schritt 2: Erstellen der Pipeline

Anschließend können Sie eine OpenSearch Ingestion-Pipeline wie die folgende konfigurieren, die DynamoDB als Quelle angibt. Diese Beispiel-Pipeline nimmt Daten aus table-a mit dem PITR-Snapshot auf, gefolgt von Ereignissen aus DynamoDB Streams. Eine Startposition von LATEST gibt an, dass die Pipeline die neuesten Daten aus DynamoDB Streams lesen soll.

```
version: "2"
cdc-pipeline: 
   source: 
     dynamodb: 
       tables: 
       - table_arn: "arn:aws:dynamodb:us-west-2:{account-id}:table/table-a" 
         export: 
            s3_bucket: "my-bucket" 
           s3_prefix: "export/" 
         stream: 
           start_position: "LATEST" 
       aws: 
         region: "us-west-2" 
         sts_role_arn: "arn:aws:iam::{account-id}:role/pipeline-role" 
   sink: 
   - opensearch: 
       hosts: ["https://search-mydomain.us-east-1.es.amazonaws.com"] 
       index: "${getMetadata(\"table_name\")}" 
       index_type: custom 
       document_id: "${getMetadata(\"primary_key\")}" 
       action: "${getMetadata(\"opensearch_action\")}" 
       document_version: "${getMetadata(\"document_version\")}" 
       document_version_type: "external"
```
Sie können die Vorlage AWS-DynamoDBChangeDataCapturePipeline oder AWS-DynamoDBSingleTableDesignPipeline verwenden, um diese Pipeline zu erstellen. Weitere Informationen finden Sie unter [the section called "Verwenden von Blueprints zum Erstellen einer](#page-107-0)  [Pipeline".](#page-107-0)

#### <span id="page-135-0"></span>Datenkonsistenz

OpenSearch Die Aufnahme unterstützt die end-to-end Bestätigung, um die Datenbeständigkeit sicherzustellen. Wenn eine Pipeline Snapshots oder Streams liest, erstellt sie dynamisch Partitionen für die parallele Verarbeitung. Die Pipeline markiert eine Partition als abgeschlossen, wenn sie nach der Aufnahme aller Datensätze in der OpenSearch Domain oder Sammlung eine Bestätigung erhält.

Wenn Sie in eine - OpenSearch Serverless-Suchsammlung aufnehmen möchten, können Sie eine Dokument-ID in der Pipeline generieren. Wenn Sie in eine - OpenSearch Serverless-Zeitreihensammlung aufnehmen möchten, beachten Sie, dass die Pipeline keine Dokument-ID generiert.

Eine OpenSearch Aufnahme-Pipeline ordnet auch eingehende Ereignisaktionen entsprechenden Massenindizierungsaktionen zu, um die Aufnahme von Dokumenten zu unterstützen. Dadurch bleiben die Daten konsistent, sodass jede Datenänderung in DynamoDB mit den entsprechenden Dokumentänderungen in abgeglichen wird OpenSearch.

#### <span id="page-135-1"></span>Zuordnen von Datentypen

OpenSearch Service ordnet Datentypen in jedem eingehenden Dokument dynamisch dem entsprechenden Datentyp in DynamoDB zu. Die folgende Tabelle zeigt, wie OpenSearch Service automatisch verschiedene Datentypen zuordnet.

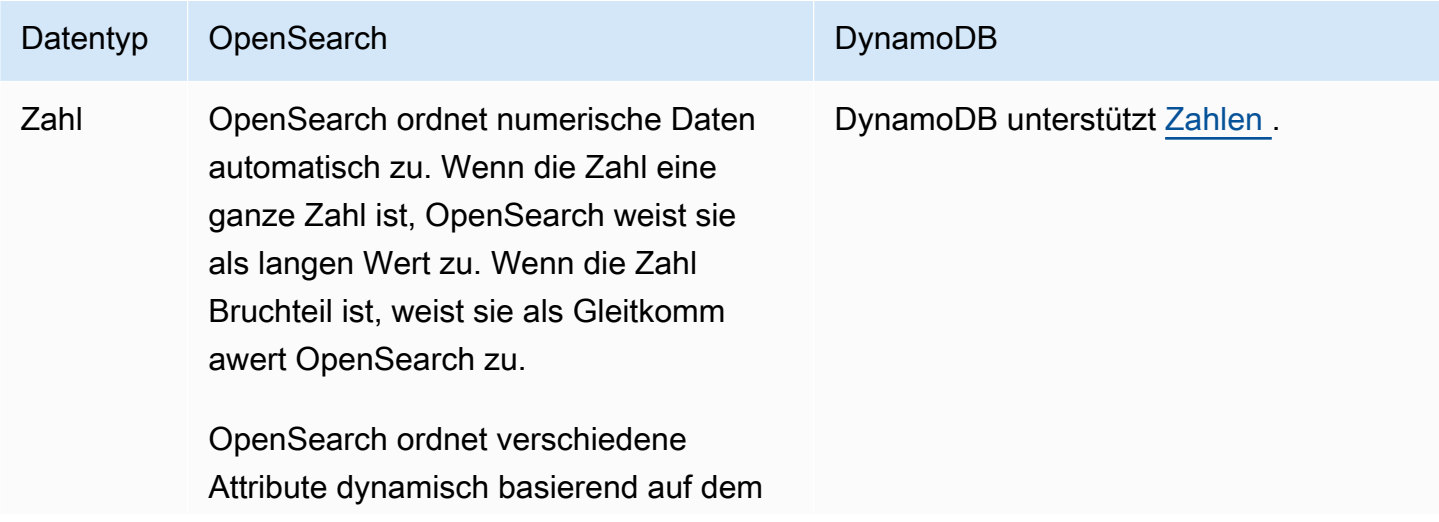

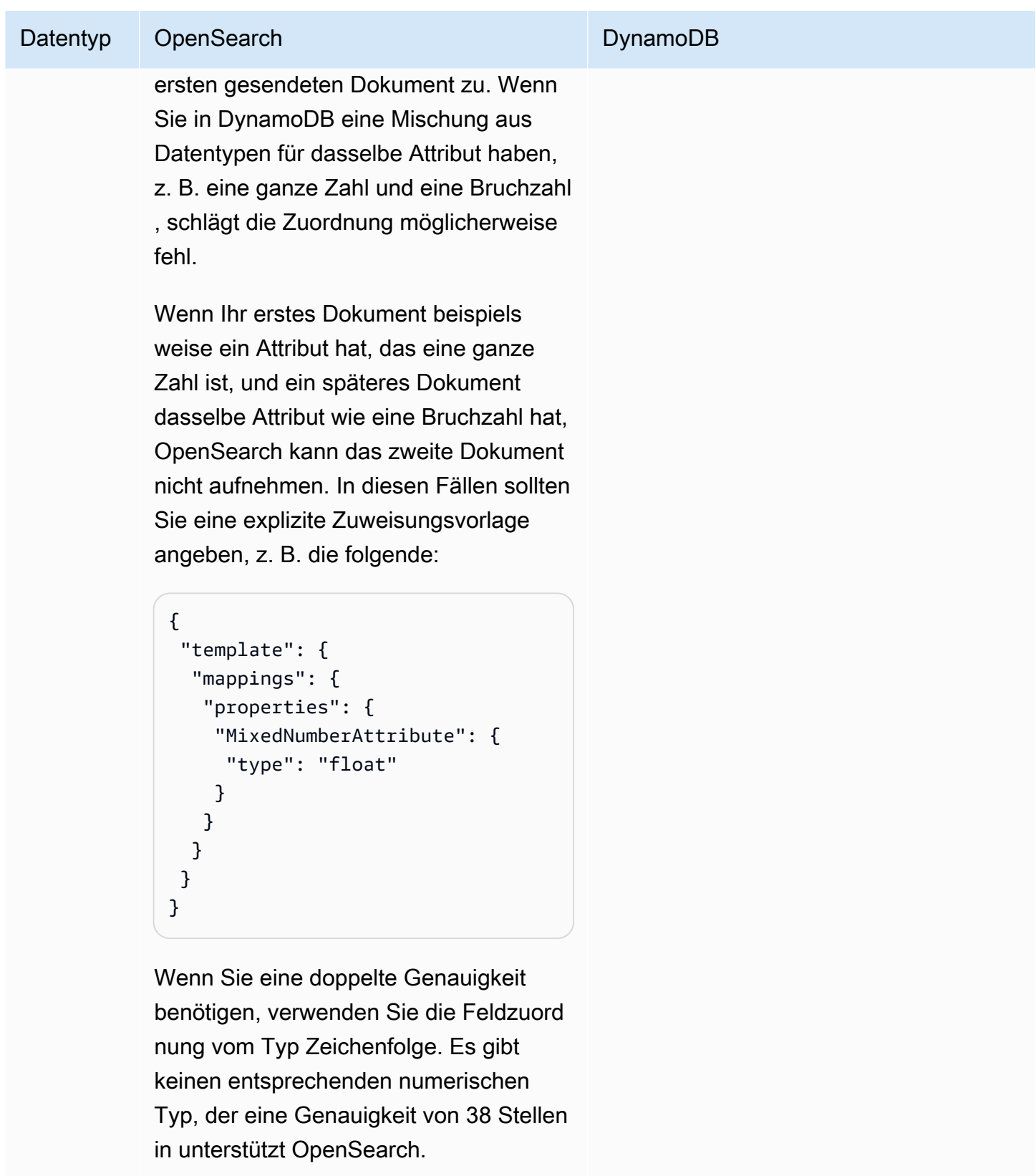

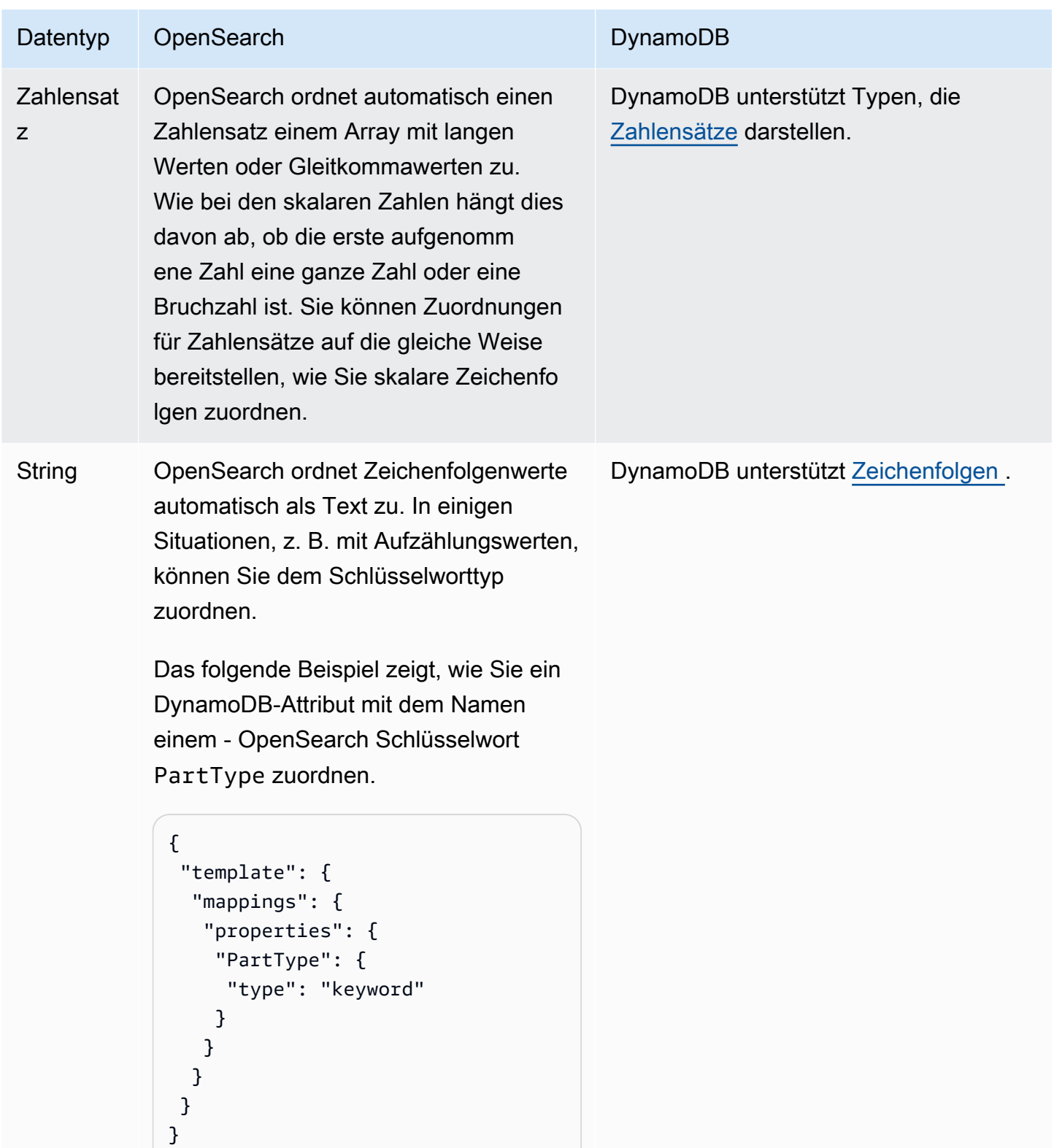

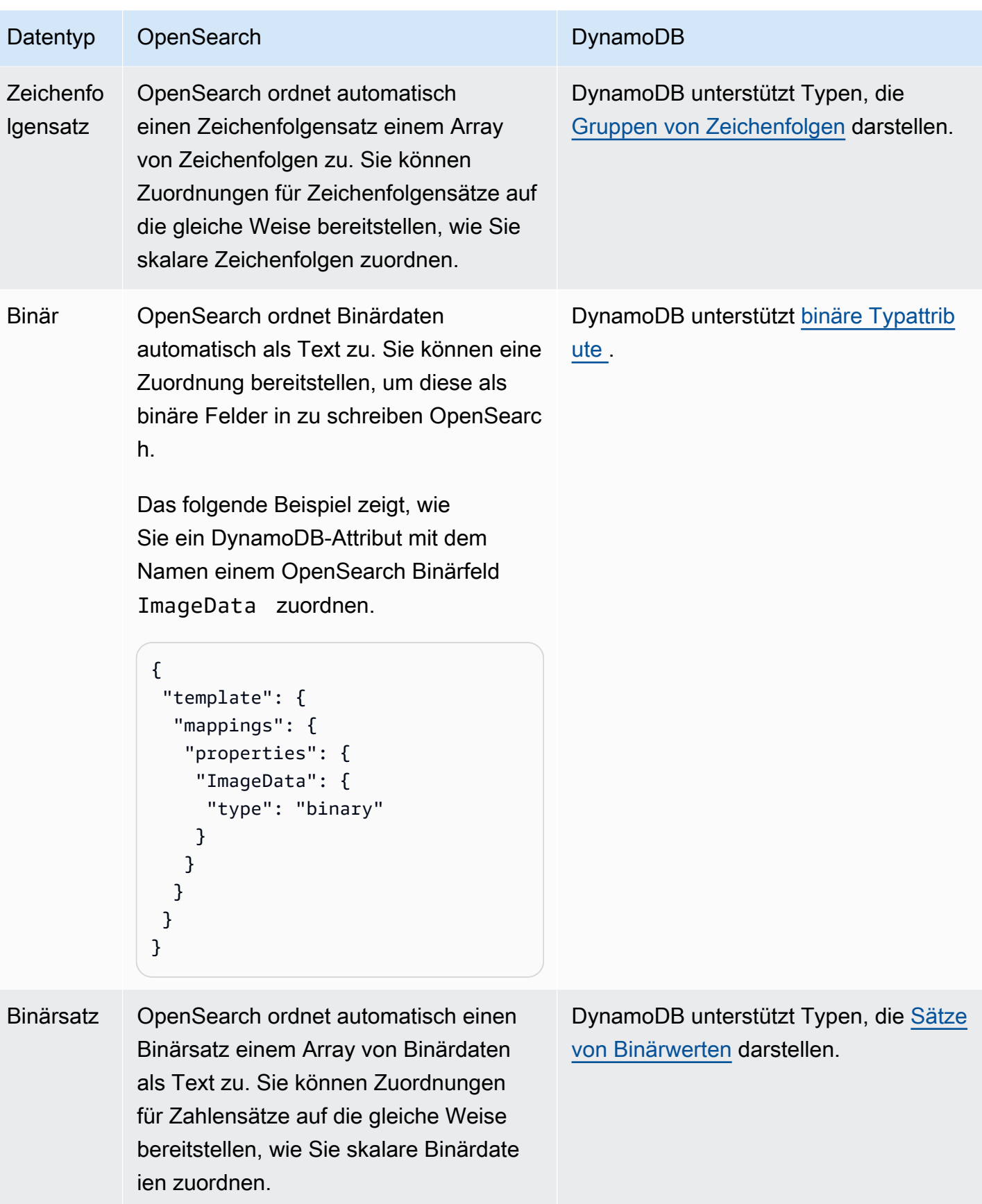

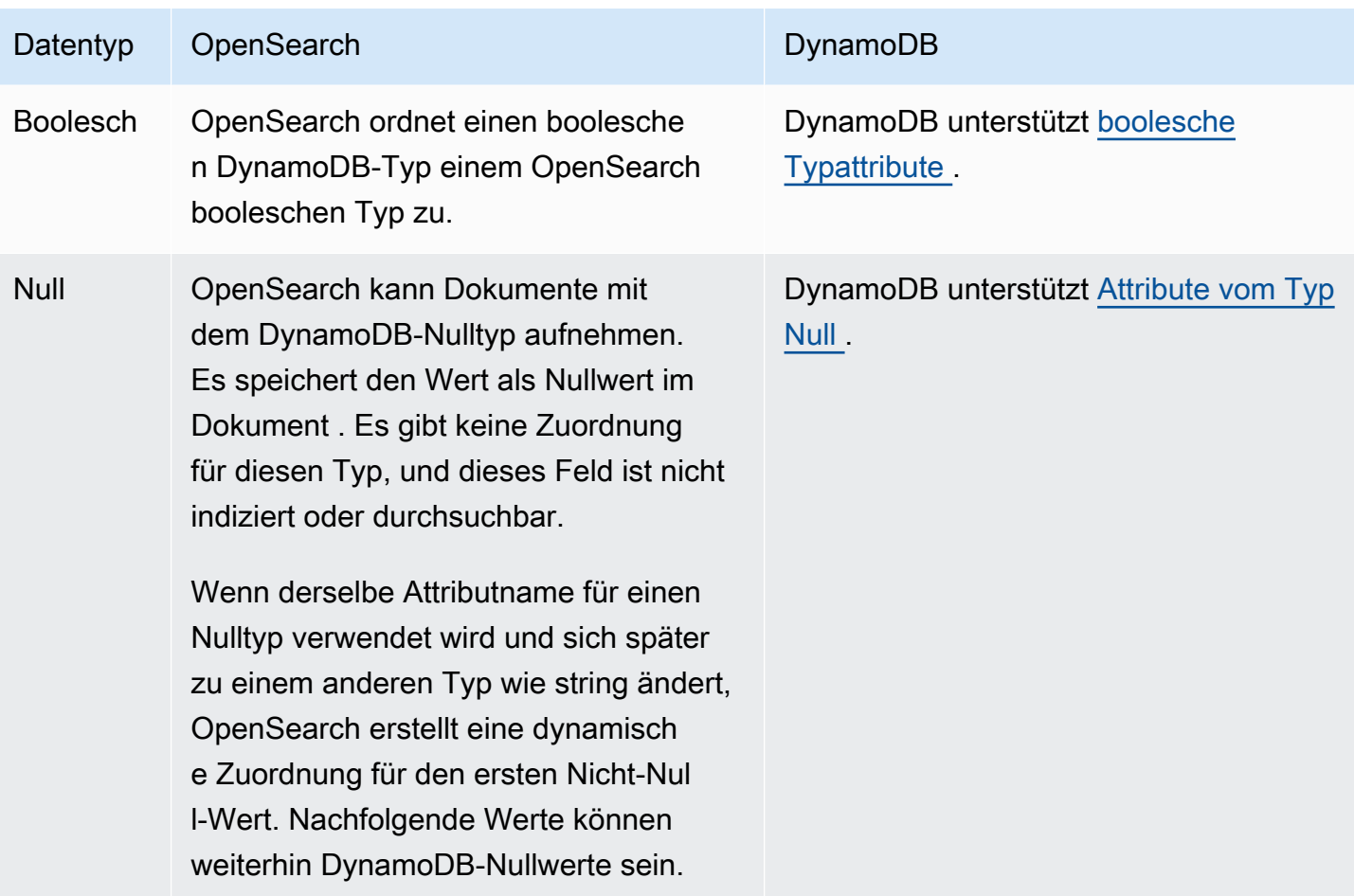

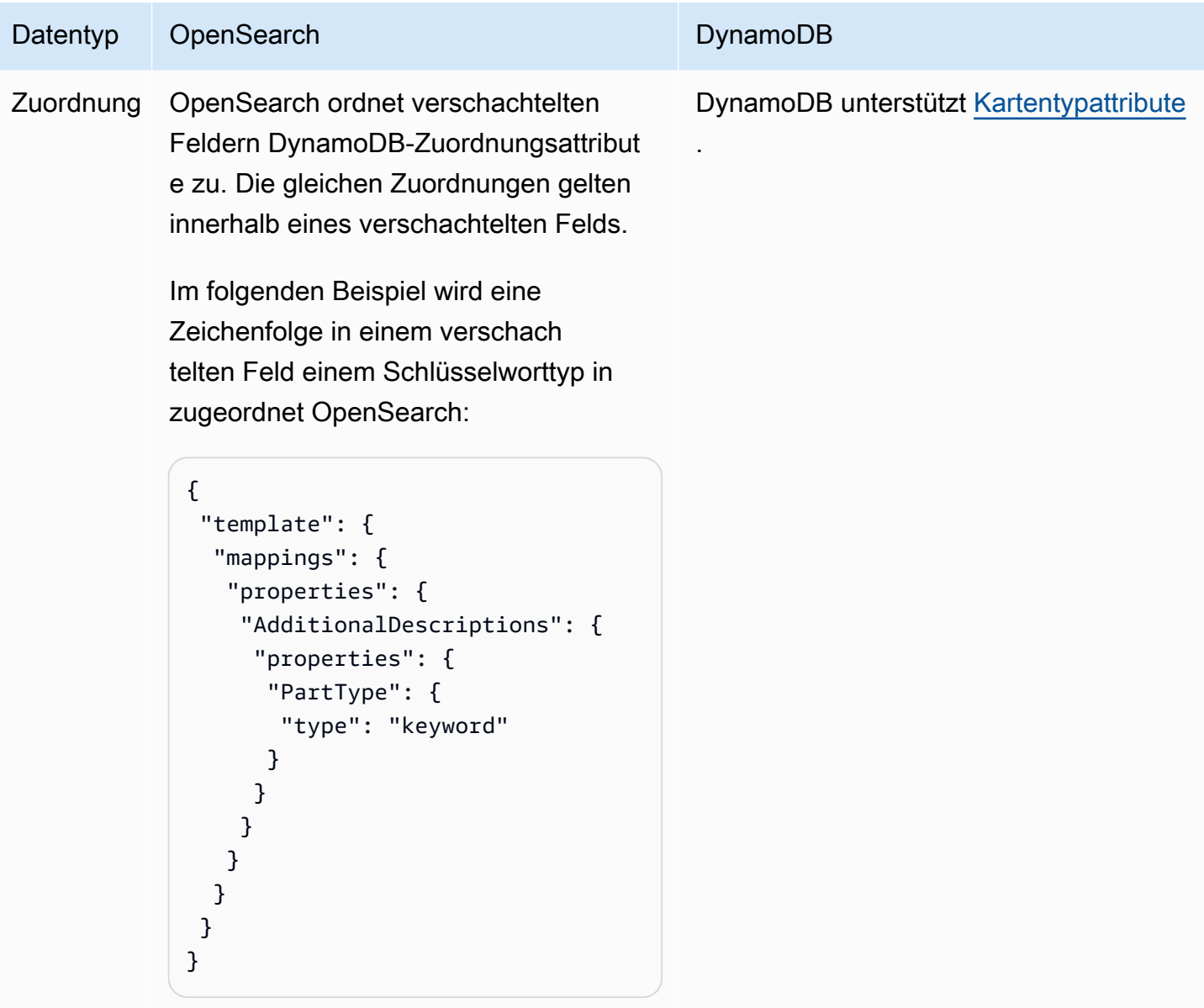

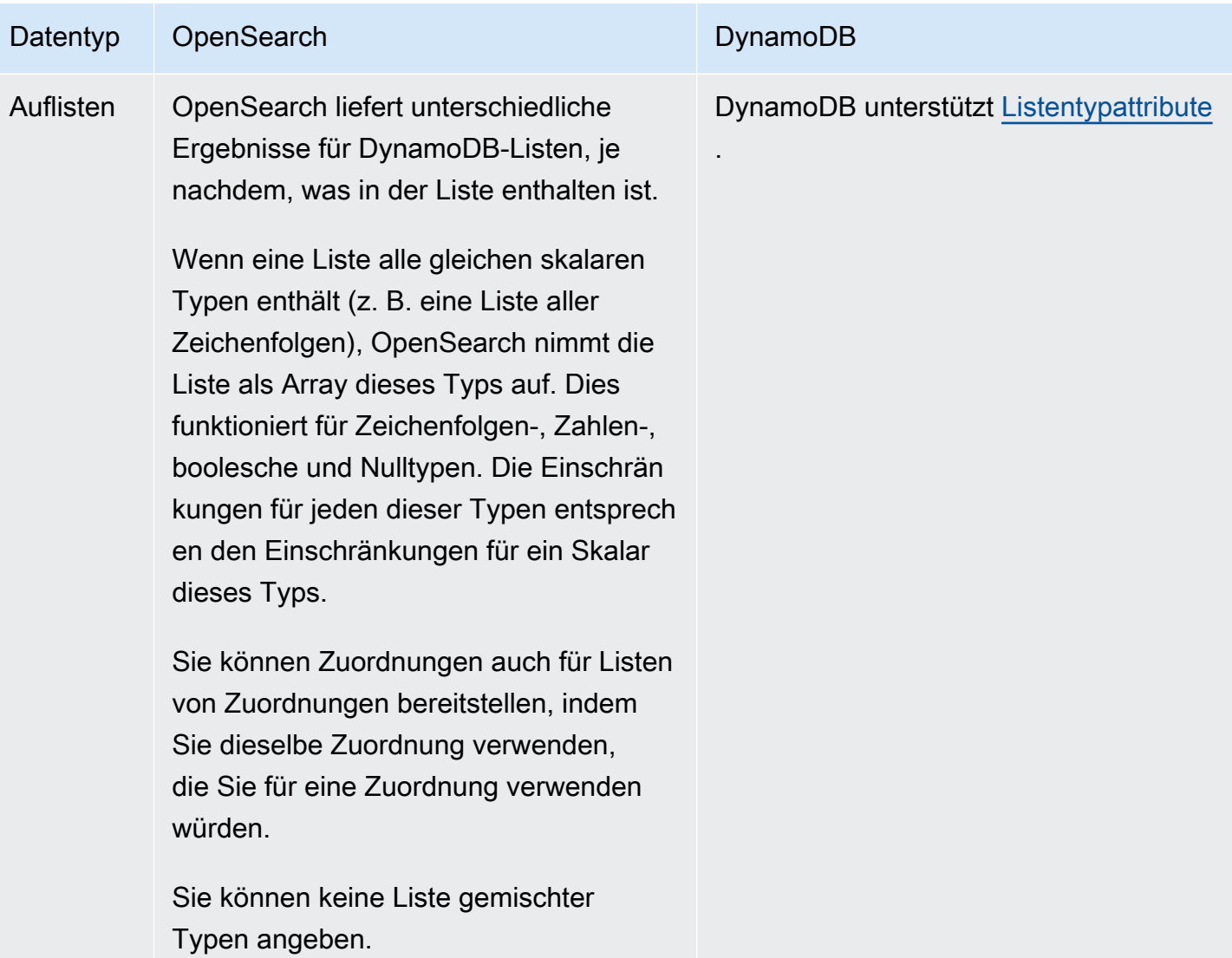

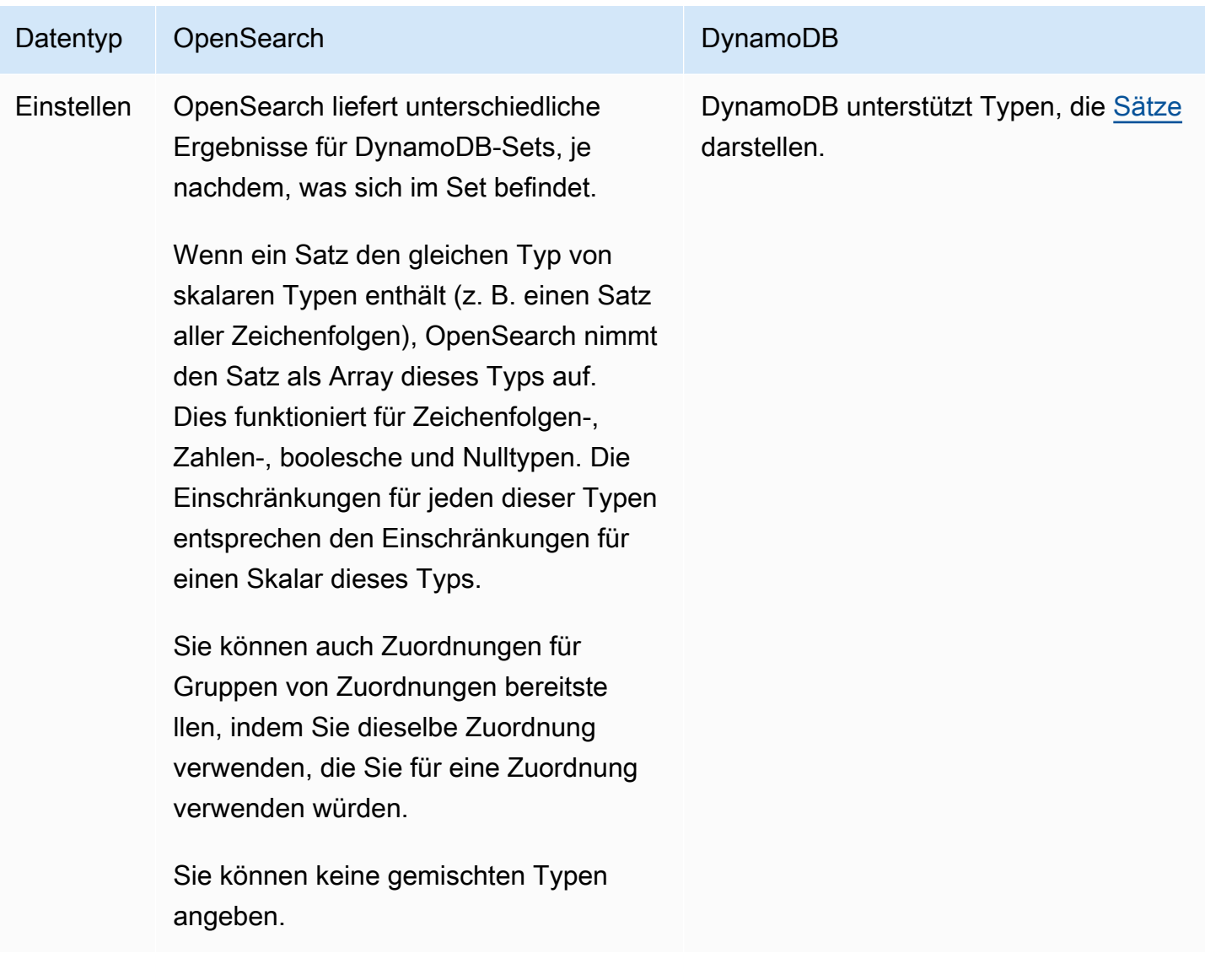

Wir empfehlen Ihnen, die Warteschlange für unzustellbare Nachrichten (DLQ) in Ihrer OpenSearch Ingestion-Pipeline zu konfigurieren. Wenn Sie die Warteschlange konfiguriert haben, sendet OpenSearch Service alle fehlgeschlagenen Dokumente, die aufgrund von dynamischen Zuordnungsfehlern nicht aufgenommen werden können, an die Warteschlange.

Falls automatische Zuordnungen fehlschlagen, können Sie template\_type und template\_content in Ihrer Pipeline-Konfiguration verwenden, um explizite Zuordnungsregeln zu definieren. Alternativ können Sie Zuweisungsvorlagen direkt in Ihrer Suchdomäne oder Sammlung erstellen, bevor Sie die Pipeline starten.

### <span id="page-143-1"></span>Einschränkungen

Beachten Sie die folgenden Einschränkungen, wenn Sie eine OpenSearch Aufnahme-Pipeline für DynamoDB einrichten:

- Die OpenSearch Aufnahmeintegration mit DynamoDB unterstützt derzeit keine regionsübergreifende Aufnahme. Ihre DynamoDB-Tabelle und OpenSearch die Ingestion-Pipeline müssen sich in derselben befinden AWS-Region.
- Ihre DynamoDB-Tabelle und OpenSearch die Ingestion-Pipeline müssen sich in derselben befinden AWS-Konto.
- Eine OpenSearch Aufnahme-Pipeline unterstützt nur eine DynamoDB-Tabelle als Quelle.
- DynamoDB Streams speichert Daten nur bis zu 24 Stunden lang in einem Protokoll. Wenn die Aufnahme aus einem anfänglichen Snapshot einer großen Tabelle 24 Stunden oder länger dauert, kommt es zu einem anfänglichen Datenverlust. Um diesen Datenverlust zu minimieren, schätzen Sie die Größe der Tabelle und konfigurieren Sie die entsprechenden Recheneinheiten der OpenSearch Aufnahmepipelines.

# <span id="page-143-0"></span>Verwenden einer OpenSearch Ingestion-Pipeline mit Amazon Managed Streaming for Apache Kafka

Sie können das [Kafka-Plugin](https://opensearch.org/docs/latest/data-prepper/pipelines/configuration/sources/kafka/) verwenden, um Daten aus [Amazon Managed Streaming for Apache](https://docs.aws.amazon.com/msk/latest/developerguide/) [Kafka \(Amazon](https://docs.aws.amazon.com/msk/latest/developerguide/) MSK) in Ihre Ingestion-Pipeline aufzunehmen. OpenSearch Mit Amazon MSK können Sie Anwendungen erstellen und ausführen, die Apache Kafka zur Verarbeitung von Streaming-Daten verwenden. OpenSearch Ingestion verwendet, um eine Verbindung AWS PrivateLink zu Amazon MSK herzustellen.

#### Themen

- [Voraussetzungen](#page-144-0)
- [Schritt 1: Konfigurieren Sie die Pipeline-Rolle](#page-146-0)
- [Schritt 2: Erstellen Sie die Pipeline](#page-147-0)
- [Schritt 3: \(Optional\) Verwenden Sie die Schemaregistrierung AWS Glue](#page-148-0)
- [Schritt 4: \(Optional\) Empfohlene Recheneinheiten \(OCUs\) für die Amazon MSK-Pipeline](#page-149-1)  [konfigurieren](#page-149-1)
### Voraussetzungen

Bevor Sie Ihre OpenSearch Ingestion-Pipeline erstellen, führen Sie die folgenden Schritte aus:

- 1. Erstellen Sie einen Amazon MSK-Cluster, indem Sie den Schritten unter [Cluster erstellen](https://docs.aws.amazon.com/msk/latest/developerguide/msk-create-cluster.html#create-cluster-console) im Amazon Managed Streaming for Apache Kafka Developer Guide folgen.
	- Wählen Sie als Clustertyp die Option Bereitgestellt aus. OpenSearch Die Aufnahme unterstützt keine serverlosen MSK-Cluster.
- 2. Wenn der Cluster den Status Aktiv hat, folgen Sie den Schritten [unter Multi-VPC-Konnektivität](https://docs.aws.amazon.com/msk/latest/developerguide/aws-access-mult-vpc.html#mvpc-cluster-owner-action-turn-on) [aktivieren.](https://docs.aws.amazon.com/msk/latest/developerguide/aws-access-mult-vpc.html#mvpc-cluster-owner-action-turn-on)
- 3. Folgen Sie den Schritten unter [Anhängen einer Clusterrichtlinie an den MSK-Cluster,](https://docs.aws.amazon.com/msk/latest/developerguide/aws-access-mult-vpc.html#mvpc-cluster-owner-action-policy) um eine der folgenden Richtlinien anzuhängen, je nachdem, ob Ihr Cluster und Ihre Pipeline identisch sind. AWS-Konto Diese Richtlinie ermöglicht es OpenSearch Ingestion, eine AWS PrivateLink Verbindung zu Ihrem Amazon MSK-Cluster herzustellen und Daten aus Kafka-Themen zu lesen. Stellen Sie sicher, dass Sie das resource mit Ihrem eigenen ARN aktualisieren.

Die folgenden Richtlinien gelten, wenn sich Ihr Cluster und Ihre Pipeline in derselben Einheit befinden AWS-Konto:

```
{ 
   "Version": "2012-10-17", 
   "Statement": [ 
     { 
        "Effect": "Allow", 
        "Principal": { 
          "Service": "osis.amazonaws.com" 
       }, 
        "Action": [ 
          "kafka:CreateVpcConnection", 
          "kafka:DescribeCluster", 
          "kafka:DescribeClusterV2" 
        ], 
        "Resource": "arn:aws:kafka:us-east-1:{account-id}:cluster/cluster-name/cluster-
id" 
     }, 
     { 
        "Effect": "Allow", 
        "Principal": { 
          "Service": "osis-pipelines.amazonaws.com" 
        },
```

```
 "Action": [ 
          "kafka:CreateVpcConnection", 
          "kafka:GetBootstrapBrokers", 
          "kafka:DescribeCluster", 
          "kafka:DescribeClusterV2" 
       ], 
       "Resource": "arn:aws:kafka:us-east-1:{account-id}:cluster/cluster-name/cluster-
id" 
     } 
   ]
}
```
Wenn sich Ihr MSK-Cluster in einer anderen Pipeline AWS-Konto als Ihrer Pipeline befindet, fügen Sie stattdessen die folgende Richtlinie bei. Der ARN für AWS principal sollte der ARN für dieselbe Pipeline-Rolle sein, die Sie für Ihre Pipeline-YAML-Konfiguration angeben:

```
\{ "Version": "2012-10-17", 
   "Statement": [ 
     { 
        "Effect": "Allow", 
        "Principal": { 
          "Service": "osis.amazonaws.com" 
       }, 
        "Action": [ 
          "kafka:CreateVpcConnection", 
          "kafka:DescribeCluster", 
          "kafka:DescribeClusterV2" 
       ], 
        "Resource": "arn:aws:kafka:us-east-1:{msk-account-id}:cluster/cluster-
name/cluster-id" 
     }, 
     { 
        "Effect": "Allow", 
        "Principal": { 
          "Service": "osis-pipelines.amazonaws.com" 
       }, 
       "Action": [ 
          "kafka:CreateVpcConnection", 
          "kafka:GetBootstrapBrokers", 
          "kafka:DescribeCluster", 
          "kafka:DescribeClusterV2" 
       ],
```

```
 "Resource": "arn:aws:kafka:us-east-1:{msk-account-id}:cluster/cluster-
name/cluster-id" 
     }, 
     { 
       "Effect": "Allow", 
       "Principal": { 
          "AWS": "arn:aws:iam::{pipeline-account-id}:role/pipeline-role" 
       }, 
       "Action": [ 
          "kafka-cluster:*", 
          "kafka:*" 
       ], 
       "Resource": [ 
          "arn:aws:kafka:us-east-1:{msk-account-id}:cluster/cluster-name/cluster-id", 
          "arn:aws:kafka:us-east-1:{msk-account-id}:topic/cluster-name/cluster-id/*", 
          "arn:aws:kafka:us-east-1:{msk-account-id}:group/cluster-name/*" 
       ] 
     } 
  \mathbf{I}}
```
- 4. [Erstellen Sie ein Kafka-Thema, indem Sie den Schritten unter Thema erstellen folgen.](https://docs.aws.amazon.com/msk/latest/developerguide/create-topic.html) Stellen Sie sicher, dass *BootstrapServerString* es sich um eine der Bootstrap-URLs für private Endgeräte (Einzel-VPC) handelt. Der Wert für --replication-factor sollte 2 oder sein3, basierend auf der Anzahl der Zonen, die Ihr MSK-Cluster hat. Der Wert für --partitions sollte mindestens 10 sein.
- 5. Erzeugen und konsumieren Sie Daten, indem Sie die Schritte unter [Daten produzieren und](https://docs.aws.amazon.com/msk/latest/developerguide/produce-consume.html) [konsumieren befolgen](https://docs.aws.amazon.com/msk/latest/developerguide/produce-consume.html). Stellen Sie auch hier sicher, dass *BootstrapServerString* es sich um eine Ihrer privaten Endpunkt-Bootstrap-URLs (Single-VPC) handelt.

## Schritt 1: Konfigurieren Sie die Pipeline-Rolle

Nachdem Sie Ihren MSK-Cluster eingerichtet haben, fügen Sie der Pipeline-Rolle, die Sie in Ihrer Pipeline-Konfiguration verwenden möchten, die folgenden Kafka-Berechtigungen hinzu:

```
{ 
      "Version": "2012-10-17", 
      "Statement": [ 
          { 
               "Effect": "Allow", 
               "Action": [
```

```
 "kafka-cluster:Connect", 
                   "kafka-cluster:AlterCluster", 
                   "kafka-cluster:DescribeCluster", 
                   "kafka:DescribeClusterV2", 
                   "kafka:GetBootstrapBrokers" 
              ], 
              "Resource": [ 
                   "arn:aws:kafka:us-east-1:{account-id}:cluster/cluster-name/cluster-id" 
              ] 
          }, 
          { 
              "Effect": "Allow", 
              "Action": [ 
                   "kafka-cluster:*Topic*", 
                   "kafka-cluster:ReadData" 
              ], 
              "Resource": [ 
                   "arn:aws:kafka:us-east-1:{account-id}:topic/cluster-name/cluster-
id/topic-name" 
             \mathbf{I} }, 
          { 
              "Effect": "Allow", 
              "Action": [ 
                   "kafka-cluster:AlterGroup", 
                   "kafka-cluster:DescribeGroup" 
              ], 
              "Resource": [ 
                   "arn:aws:kafka:us-east-1:{account-id}:group/cluster-name/*" 
              ] 
          } 
     ]
}
```
Schritt 2: Erstellen Sie die Pipeline

Anschließend können Sie eine OpenSearch Ingestion-Pipeline wie die folgende konfigurieren, die Kafka als Quelle angibt:

```
version: "2"
log-pipeline: 
   source: 
     kafka:
```

```
 acknowledgements: true 
     topics: 
     - name: "topic-name" 
       group_id: "group-id" 
       serde_format: "json"/"plaintext" 
     aws: 
       msk: 
         arn: "arn:aws:iam::{account-id}:role/cluster-role" 
       region: "us-west-2" 
       sts_role_arn: "arn:aws:iam::{account-id}:role/pipeline-role" 
    schema: # Optional
       type: "aws_glue" 
 processor: 
 - grok: 
     match: 
       log: 
       - "%{COMMONAPACHELOG}" 
 - date: 
     destination: "@timestamp" 
     from_time_received: true 
 sink: 
 - opensearch: 
     hosts: ["https://search-domain-endpoint.us-east-1.es.amazonaws.com"] 
     index: "index_name" 
     aws_sts_role_arn: "arn:aws:iam::{account-id}:role/pipeline-role" 
     aws_region: "us-east-1" 
     aws_sigv4: true
```
Sie können den AWS-MSKPipeline-Blueprint verwenden, um diese Pipeline zu erstellen. Weitere Informationen finden Sie unter [the section called "Verwenden von Blueprints zum Erstellen einer](#page-107-0)  [Pipeline".](#page-107-0)

## Schritt 3: (Optional) Verwenden Sie die Schemaregistrierung AWS Glue

Wenn Sie OpenSearch Ingestion mit Amazon MSK verwenden, können Sie das AVRO-Datenformat für Schemas verwenden, die in der Schema Registry gehostet werden. AWS Glue Mit der [AWS Glue](https://docs.aws.amazon.com/glue/latest/dg/schema-registry.html)  [Schema Registry](https://docs.aws.amazon.com/glue/latest/dg/schema-registry.html) können Sie Datenstromschemas zentral erkennen, steuern und weiterentwickeln.

Um diese Option zu verwenden, aktivieren Sie das Schema type in Ihrer Pipeline-Konfiguration:

```
schema: 
   type: "aws_glue"
```
Sie müssen in Ihrer Pipeline-Rolle auch Lesezugriffsberechtigungen bereitstellen AWS Glue . Sie können die AWS verwaltete Richtlinie namens verwenden [AWSGlueSchemaRegistryReadonlyAccess.](https://docs.aws.amazon.com/aws-managed-policy/latest/reference/AWSGlueSchemaRegistryReadonlyAccess.html) Darüber hinaus muss sich Ihre Registrierung in derselben AWS-Konto Region wie Ihre OpenSearch Ingestion-Pipeline befinden.

## Schritt 4: (Optional) Empfohlene Recheneinheiten (OCUs) für die Amazon MSK-Pipeline konfigurieren

Jede Recheneinheit hat einen Nutzer pro Thema. Makler gleichen die Partitionen zwischen diesen Verbrauchern für ein bestimmtes Thema aus. Wenn jedoch die Anzahl der Partitionen die Anzahl der Verbraucher übersteigt, hostet Amazon MSK mehrere Partitionen auf jedem Verbraucher. OpenSearch Ingestion verfügt über eine integrierte auto Skalierung, mit der je nach CPU-Auslastung oder Anzahl ausstehender Datensätze in der Pipeline nach oben oder unten skaliert werden kann.

Um eine optimale Leistung zu erzielen, verteilen Sie Ihre Partitionen zur Parallelverarbeitung auf viele Recheneinheiten. Wenn Themen eine große Anzahl von Partitionen haben (z. B. mehr als 96, was die maximale Anzahl von OCUs pro Pipeline darstellt), empfehlen wir, eine Pipeline mit 1—96 OCUs zu konfigurieren. Das liegt daran, dass sie bei Bedarf automatisch skaliert wird. Wenn ein Thema eine geringe Anzahl von Partitionen hat (z. B. weniger als 96), sollten Sie die maximale Recheneinheit der Anzahl der Partitionen anpassen.

Wenn eine Pipeline mehr als ein Thema enthält, wählen Sie das Thema mit der höchsten Anzahl von Partitionen als Referenz für die Konfiguration der maximalen Recheneinheiten aus. Durch Hinzufügen einer weiteren Pipeline mit einem neuen Satz von OCUs zu demselben Thema und derselben Nutzergruppe können Sie den Durchsatz nahezu linear skalieren.

## Verwenden einer OpenSearch Ingestion-Pipeline mit Amazon S3

Mit OpenSearch Ingestion können Sie Amazon S3 als Quelle oder als Ziel verwenden. Wenn Sie Amazon S3 als Quelle verwenden, senden Sie Daten an eine OpenSearch Ingestion-Pipeline. Wenn Sie Amazon S3 als Ziel verwenden, schreiben Sie Daten aus einer OpenSearch Ingestion-Pipeline in einen oder mehrere S3-Buckets.

### Themen

- [Amazon S3 als Quelle](#page-150-0)
- [Amazon S3 als Ziel](#page-157-0)
- [Amazon S3 Cross-Konto als Quelle](#page-159-0)

### <span id="page-150-0"></span>Amazon S3 als Quelle

Es gibt zwei Möglichkeiten, Amazon S3 als Quelle für die Datenverarbeitung zu verwenden — mit der S3-SQS-Verarbeitung und mit geplanten Scans.

Verwenden Sie die S3-SQS-Verarbeitung, wenn Sie Dateien fast in Echtzeit scannen möchten, nachdem sie in S3 geschrieben wurden. Sie können Amazon S3 S3-Buckets so konfigurieren, dass sie jedes Mal ein Ereignis auslösen, wenn ein Objekt im Bucket gespeichert oder geändert wird. Verwenden Sie einen einmaligen oder wiederkehrenden geplanten Scan, um Daten in einem S3- Bucket stapelweise zu verarbeiten.

#### Themen

- [Voraussetzungen](#page-132-0)
- [Schritt 1: Konfigurieren Sie die Pipeline-Rolle](#page-151-0)
- [Schritt 2: Erstellen Sie die Pipeline](#page-152-0)

#### Voraussetzungen

[Um Amazon S3 als Quelle für eine OpenSearch Ingestion-Pipeline sowohl für einen geplanten Scan](https://docs.aws.amazon.com/AmazonS3/latest/userguide/create-bucket-overview.html)  [als auch für eine S3-SQS-Verarbeitung zu verwenden, erstellen Sie zunächst einen S3-Bucket.](https://docs.aws.amazon.com/AmazonS3/latest/userguide/create-bucket-overview.html)

#### **a** Note

Wenn sich der S3-Bucket, der als Quelle in der OpenSearch Ingestion-Pipeline verwendet wird, in einem anderen befindet AWS-Konto, müssen Sie auch kontoübergreifende Leseberechtigungen für den Bucket aktivieren. Dadurch kann die Pipeline die Daten lesen und verarbeiten. Informationen zum Aktivieren kontoübergreifender Berechtigungen finden Sie unter [Bucket-Besitzer, der kontoübergreifende Bucket-Berechtigungen erteilt](https://docs.aws.amazon.com/AmazonS3/latest/userguide/example-walkthroughs-managing-access-example2.html) im Amazon S3 S3-Benutzerhandbuch. Wenn sich Ihre S3-Buckets in mehreren Konten befinden, verwenden Sie eine Map. bucket\_owners Ein Beispiel finden Sie in der Dokumentation unter [Kontoübergreifender](https://opensearch.org/docs/latest/data-prepper/pipelines/configuration/sources/s3/#cross-account-s3-access) 

[S3-Zugriff.](https://opensearch.org/docs/latest/data-prepper/pipelines/configuration/sources/s3/#cross-account-s3-access) OpenSearch

Um die S3-SQS-Verarbeitung einzurichten, müssen Sie außerdem die folgenden Schritte ausführen:

- 1. [Erstellen Sie eine Amazon SQS SQS-Warteschlange](https://docs.aws.amazon.com/AWSSimpleQueueService/latest/SQSDeveloperGuide/step-create-queue.html).
- 2. [Aktivieren Sie Ereignisbenachrichtigungen](https://docs.aws.amazon.com/AmazonS3/latest/userguide/enable-event-notifications.html) im S3-Bucket mit der SQS-Warteschlange als Ziel.

#### <span id="page-151-0"></span>Schritt 1: Konfigurieren Sie die Pipeline-Rolle

Im Gegensatz zu anderen Quell-Plugins, die Daten in eine Pipeline übertragen, verfügt das [S3-Quell-](https://opensearch.org/docs/latest/data-prepper/pipelines/configuration/sources/s3/)[Plug-In](https://opensearch.org/docs/latest/data-prepper/pipelines/configuration/sources/s3/) über eine lesebasierte Architektur, bei der die Pipeline Daten aus der Quelle bezieht.

Damit eine Pipeline aus S3 lesen kann, müssen Sie daher eine Rolle in der S3-Quellkonfiguration der Pipeline angeben, die Zugriff sowohl auf den S3-Bucket als auch auf die Amazon SQS SQS-Warteschlange hat. Die Pipeline übernimmt diese Rolle, um Daten aus der Warteschlange zu lesen.

#### **a** Note

Die Rolle, die Sie in der S3-Quellkonfiguration angeben, muss die Pipeline-Rolle sein. Daher muss Ihre Pipeline-Rolle zwei separate Berechtigungsrichtlinien enthalten — eine zum Schreiben in eine Senke und eine zum Abrufen aus der S3-Quelle. Sie müssen dasselbe sts role arn in allen Pipeline-Komponenten verwenden.

Die folgende Beispielrichtlinie zeigt die erforderlichen Berechtigungen für die Verwendung von S3 als Quelle:

```
{ 
   "Version": "2012-10-17", 
   "Statement": [ 
     { 
        "Effect": "Allow", 
        "Action":[ 
            "s3:ListBucket", 
            "s3:GetBucketLocation", 
            "s3:GetObject" 
         ], 
        "Resource": "arn:aws:s3:::my-bucket/*" 
     }, 
     { 
         "Effect":"Allow", 
         "Action":"s3:ListAllMyBuckets", 
         "Resource":"arn:aws:s3:::*" 
     }, 
     { 
        "Effect": "Allow", 
        "Action": [ 
          "sqs:DeleteMessage", 
          "sqs:ReceiveMessage",
```

```
 "sqs:ChangeMessageVisibility" 
       ], 
       "Resource": "arn:aws:sqs:us-west-2:{account-id}:MyS3EventSqsQueue" 
     } 
   ]
}
```
Sie müssen diese Berechtigungen an die IAM-Rolle anhängen, die Sie in der sts\_role\_arn Option in der Konfiguration des S3-Quell-Plug-ins angeben:

```
version: "2"
source: 
   s3: 
     ... 
     aws: 
 ... 
       sts_role_arn: arn:aws:iam::{account-id}:role/pipeline-role
processor: 
   ...
sink: 
   - opensearch: 
        ...
```
<span id="page-152-0"></span>Schritt 2: Erstellen Sie die Pipeline

Nachdem Sie Ihre Berechtigungen eingerichtet haben, können Sie je nach Ihrem Amazon OpenSearch S3-Anwendungsfall eine Ingestion-Pipeline konfigurieren.

#### S3-SQS-Verarbeitung

Um die S3-SQS-Verarbeitung einzurichten, konfigurieren Sie Ihre Pipeline so, dass sie S3 als Quelle angibt, und richten Sie Amazon SQS-Benachrichtigungen ein:

```
version: "2"
s3-pipeline: 
   source: 
     s3: 
       notification_type: "sqs" 
       codec: 
          newline: null 
       sqs: 
          queue_url: "https://sqs.us-east-1.amazonaws.com/{account-id}/ingestion-queue"
```

```
 compression: "none" 
      aws: 
        region: "us-east-1" 
        # IAM role that the pipeline assumes to read data from the queue. This role 
 must be the same as the pipeline role. 
        sts_role_arn: "arn:aws:iam::{account-id}:role/pipeline-role" 
  processor: 
  - grok: 
      match: 
        log: 
        - "%{COMMONAPACHELOG}" 
  - date: 
      destination: "@timestamp" 
     from time received: true
  sink: 
  - opensearch: 
      hosts: ["https://search-domain-endpoint.us-east-1.es.amazonaws.com"] 
      index: "index-name" 
      aws: 
        # IAM role that the pipeline assumes to access the domain sink 
        sts_role_arn: "arn:aws:iam::{account-id}:role/pipeline-role" 
        region: "us-east-1"
```
Wenn Sie bei der Verarbeitung kleiner Dateien auf Amazon S3 eine geringe CPU-Auslastung feststellen, sollten Sie erwägen, den Durchsatz zu erhöhen, indem Sie den Wert der workers Option ändern. Weitere Informationen finden Sie in den [Konfigurationsoptionen des S3-Plug-ins.](https://opensearch.org/docs/latest/data-prepper/pipelines/configuration/sources/s3/#configuration)

#### Geplanter Scan

Um einen geplanten Scan einzurichten, konfigurieren Sie Ihre Pipeline mit einem Zeitplan auf Scanebene, der für alle Ihre S3-Buckets gilt, oder auf Bucket-Ebene. Ein Zeitplan auf Bucket-Ebene oder eine Konfiguration mit Scan-Intervallen überschreibt immer eine Konfiguration auf Scan-Ebene.

Sie können geplante Scans entweder mit einem einmaligen Scan konfigurieren, der sich ideal für die Datenmigration eignet, oder mit einem wiederkehrenden Scan, der sich ideal für die Stapelverarbeitung eignet.

Um Ihre Pipeline für das Lesen aus Amazon S3 zu konfigurieren, verwenden Sie die Amazon S3 S3- Blueprints mit dem Namen AWS-S3 oder AWS-S3 ScanPipeline. ScanSchedulePipeline Sie können den scan Teil Ihrer Pipeline-Konfiguration bearbeiten, um Ihre Planungsanforderungen zu erfüllen. Weitere Informationen finden Sie unter [the section called "Verwenden von Blueprints zum Erstellen](#page-107-0)  [einer Pipeline".](#page-107-0)

#### Einmaliger Scan

Ein einmaliger geplanter Scan wird einmal ausgeführt. In Ihrer YAML-Konfiguration können Sie mit einem start\_time und angebenend\_time, wann die Objekte im Bucket gescannt werden sollen. Alternativ können range Sie das Zeitintervall im Verhältnis zur aktuellen Uhrzeit angeben, in dem die Objekte im Bucket gescannt werden sollen.

Zum Beispiel ein Bereich, der so eingestellt ist, dass alle Dateien PT4H gescannt werden, die in den letzten vier Stunden erstellt wurden. Um einen einmaligen Scan so zu konfigurieren, dass er ein zweites Mal ausgeführt wird, müssen Sie die Pipeline beenden und neu starten. Wenn Sie keinen Bereich konfiguriert haben, müssen Sie auch die Start- und Endzeiten aktualisieren.

Die folgende Konfiguration richtet einen einmaligen Scan für alle Buckets und alle Objekte in diesen Buckets ein:

```
version: "2"
log-pipeline: 
   source: 
     s3: 
        codec: 
          csv: 
        compression: "none" 
        aws: 
          region: "us-east-1" 
          sts_role_arn: "arn:aws:iam::{account-id}:role/pipeline-role" 
        acknowledgments: true 
        scan: 
          buckets: 
             - bucket: 
                 name: my-bucket-1
                 filter: 
                    include_prefix: 
                      - Objects1/ 
                    exclude_suffix: 
                      - .jpeg 
                      - .png 
             - bucket: 
                 name: my-bucket-2
                 key_prefix: 
                    include: 
                      - Objects2/ 
                    exclude_suffix:
```

```
 - .jpeg 
                  - .png 
     delete_s3_objects_on_read: false 
 processor: 
   - date: 
       destination: "@timestamp" 
       from_time_received: true 
 sink: 
   - opensearch: 
       hosts: ["https://search-domain-endpoint.us-east-1.es.amazonaws.com"] 
       index: "index-name" 
       aws: 
         sts_role_arn: "arn:aws:iam::{account-id}:role/pipeline-role" 
         region: "us-east-1" 
       dlq: 
        53: bucket: "my-bucket-1" 
            region: "us-east-1" 
            sts_role_arn: "arn:aws:iam::{account-id}:role/pipeline-role"
```
Die folgende Konfiguration richtet einen einmaligen Scan für alle Buckets während eines bestimmten Zeitfensters ein. Das bedeutet, dass S3 nur die Objekte verarbeitet, deren Erstellungszeiten in dieses Fenster fallen.

```
scan: 
   start_time: 2023-01-21T18:00:00.000Z 
   end_time: 2023-04-21T18:00:00.000Z 
   buckets: 
     - bucket: 
          name: my-bucket-1
          filter: 
            include: 
               - Objects1/ 
            exclude_suffix: 
               - .jpeg 
               - .png 
     - bucket: 
          name: my-bucket-2
          filter: 
            include: 
               - Objects2/ 
            exclude_suffix: 
               - .jpeg
```
- .png

Die folgende Konfiguration richtet einen einmaligen Scan sowohl auf Scan- als auch auf Bucket-Ebene ein. Start- und Endzeiten auf Bucket-Ebene haben Vorrang vor Start- und Endzeiten auf Scan-Ebene.

```
scan: 
   start_time: 2023-01-21T18:00:00.000Z 
   end_time: 2023-04-21T18:00:00.000Z 
   buckets: 
     - bucket: 
          start_time: 2023-01-21T18:00:00.000Z 
          end_time: 2023-04-21T18:00:00.000Z 
          name: my-bucket-1
          filter: 
            include: 
              - Objects1/ 
            exclude_suffix: 
              - .jpeg 
              - .png 
     - bucket: 
          start_time: 2023-01-21T18:00:00.000Z 
          end_time: 2023-04-21T18:00:00.000Z 
          name: my-bucket-2
          filter: 
            include: 
              - Objects2/ 
            exclude_suffix: 
              - .jpeg 
              - .png
```
Beim Stoppen einer Pipeline werden alle bereits vorhandenen Verweise darauf entfernt, welche Objekte vor dem Stopp von der Pipeline gescannt wurden. Wenn eine einzelne Scan-Pipeline gestoppt wird, werden alle Objekte nach dem Start erneut gescannt, auch wenn sie bereits gescannt wurden. Wenn Sie eine einzelne Scan-Pipeline beenden müssen, empfiehlt es sich, Ihr Zeitfenster zu ändern, bevor Sie die Pipeline erneut starten.

Wenn Sie Objekte nach Start- und Endzeit filtern müssen, ist das Stoppen und Starten der Pipeline die einzige Option. Wenn Sie nicht nach Start- und Endzeit filtern müssen, können Sie Objekte nach Namen filtern. Um nach Namen zu filtern, müssen Sie Ihre Pipeline nicht beenden und starten. Verwenden include\_prefix Sie dazu und. exclude\_suffix

#### Wiederkehrender Scan

Bei einem wiederkehrenden geplanten Scan werden Ihre angegebenen S3-Buckets in regelmäßigen, geplanten Intervallen gescannt. Sie können diese Intervalle nur auf Scanebene konfigurieren, da einzelne Konfigurationen auf Bucket-Ebene nicht unterstützt werden.

In Ihrer YAML-Konfiguration interval gibt der die Häufigkeit des wiederkehrenden Scans an und kann zwischen 30 Sekunden und 365 Tagen liegen. Der erste dieser Scans erfolgt immer, wenn Sie die Pipeline erstellen. Das count definiert die Gesamtzahl der Scan-Instanzen.

Die folgende Konfiguration richtet einen wiederkehrenden Scan mit einer Verzögerung von 12 Stunden zwischen den Scans ein:

```
scan: 
   scheduling: 
     interval: PT12H 
     count: 4 
   buckets: 
     - bucket: 
          name: my-bucket-1
          filter: 
             include: 
               - Objects1/ 
             exclude_suffix: 
               - .jpeg 
               - .png 
     - bucket: 
          name: my-bucket-2
          filter: 
             include: 
               - Objects2/ 
             exclude_suffix: 
               - .jpeg 
                - .png
```
## <span id="page-157-0"></span>Amazon S3 als Ziel

[Um Daten aus einer OpenSearch Ingestion-Pipeline in einen S3-Bucket zu schreiben, verwenden](https://opensearch.org/docs/latest/data-prepper/pipelines/configuration/sinks/s3/)  Sie den Blueprint [AWS-S3, um eine Pipeline mit einer S3-Senke SinkLogPipeline](https://opensearch.org/docs/latest/data-prepper/pipelines/configuration/sinks/s3/) zu erstellen. Diese Pipeline leitet selektive Daten an eine OpenSearch Senke weiter und sendet gleichzeitig alle Daten zur Archivierung in S3. Weitere Informationen finden Sie unter [the section called "Verwenden von](#page-107-0)  [Blueprints zum Erstellen einer Pipeline"](#page-107-0).

Wenn Sie Ihre S3-Senke erstellen, können Sie Ihre bevorzugte Formatierung anhand einer Vielzahl von [Senken-Codecs](https://opensearch.org/docs/latest/data-prepper/pipelines/configuration/sinks/s3/#codec) angeben. Wenn Sie beispielsweise Daten im Spaltenformat schreiben möchten, wählen Sie den Parquet- oder Avro-Codec. Wenn Sie ein zeilenbasiertes Format bevorzugen, wählen Sie JSON oder ND-JSON. [Um Daten in einem bestimmten Schema nach S3 zu schreiben, können](https://avro.apache.org/docs/current/specification/#schema-declaration) [Sie mithilfe des Avro-Formats auch ein Inline-Schema innerhalb von Sink-Codecs definieren.](https://avro.apache.org/docs/current/specification/#schema-declaration)

Das folgende Beispiel definiert ein Inline-Schema in einer S3-Senke:

```
- s3: 
   codec: 
     parquet: 
       schema: > 
         { 
            "type" : "record", 
            "namespace" : "org.vpcFlowLog.examples", 
            "name" : "VpcFlowLog", 
            "fields" : [ 
              { "name" : "version", "type" : "string"}, 
              { "name" : "srcport", "type": "int"}, 
              { "name" : "dstport", "type": "int"}, 
              { "name" : "start", "type": "int"}, 
              { "name" : "end", "type": "int"}, 
              { "name" : "protocol", "type": "int"}, 
              { "name" : "packets", "type": "int"}, 
              { "name" : "bytes", "type": "int"}, 
              { "name" : "action", "type": "string"}, 
              { "name" : "logStatus", "type" : "string"} 
 ] 
 }
```
Wenn Sie dieses Schema definieren, geben Sie eine Obermenge aller Schlüssel an, die in den verschiedenen Ereignistypen vorhanden sein könnten, die Ihre Pipeline an eine Senke übermittelt.

Wenn bei einem Ereignis beispielsweise die Möglichkeit besteht, dass ein Schlüssel fehlt, fügen Sie diesen Schlüssel mit einem null Wert in Ihr Schema ein. Nullwertdeklarationen ermöglichen es dem Schema, uneinheitliche Daten zu verarbeiten (wobei einige Ereignisse diese Schlüssel haben und andere nicht). Wenn bei eingehenden Ereignissen diese Schlüssel vorhanden sind, werden ihre Werte in Senken geschrieben.

Diese Schemadefinition fungiert als Filter, der nur das Senden definierter Schlüssel an Senken ermöglicht und undefinierte Schlüssel aus eingehenden Ereignissen löscht.

Sie können auch include\_keys und exclude\_keys in Ihrer Senke verwenden, um Daten zu filtern, die an andere Senken weitergeleitet werden. Diese beiden Filter schließen sich gegenseitig aus, sodass Sie in Ihrem Schema jeweils nur einen Filter verwenden können. Darüber hinaus können Sie sie nicht in benutzerdefinierten Schemas verwenden.

Verwenden Sie den Blueprint, um Pipelines mit solchen Filtern zu erstellen. AWSSinkFilterWithSchemaPipeline Weitere Informationen finden Sie unter [the section called](#page-107-0)  ["Verwenden von Blueprints zum Erstellen einer Pipeline".](#page-107-0)

## <span id="page-159-0"></span>Amazon S3 Cross-Konto als Quelle

Sie können bei Amazon S3 kontenübergreifenden Zugriff gewähren, sodass OpenSearch Ingestion-Pipelines auf S3-Buckets in einem anderen Konto als Quelle zugreifen können. Die folgende YAML-Konfiguration ermöglicht den kontenübergreifenden Zugriff auf einen Amazon S3 S3-Bucket als Quelle:

```
s3-pipeline: 
  source: 
   s3: 
    notification_type: "sqs" 
    codec: 
     csv: 
      delimiter: "," 
      quote_character: "\"" 
      detect_header: True 
    sqs: 
     queue_url: "https://sqs.ap-northeast-1.amazonaws.com/401447383613/test-s3-queue" 
    bucket_owners: 
     user-role-1234567890: 1234567890 # User1 
     user-role-12345678891: 1234567891 # User2 
    compression: "gzip"
```
## Verwenden einer OpenSearch Ingestion-Pipeline mit Amazon Security Lake

Sie können das [S3-Quell-Plugin](https://opensearch.org/docs/latest/data-prepper/pipelines/configuration/sources/s3/) verwenden, um Daten von [Amazon Security Lake](https://docs.aws.amazon.com/security-lake/latest/userguide/what-is-security-lake.html) in Ihre OpenSearch Ingestion-Pipeline aufzunehmen. Security Lake zentralisiert automatisch Sicherheitsdaten aus AWS Umgebungen, lokalen Umgebungen und SaaS-Anbietern in einem speziell dafür entwickelten Data Lake. Sie können ein Abonnement erstellen, das Daten aus Security Lake in Ihre OpenSearch Ingestion-Pipeline repliziert, die sie dann in Ihre Service-Domain oder Serverless-Sammlung schreibt. OpenSearch OpenSearch

Um Ihre Pipeline für das Lesen aus Security Lake zu konfigurieren, verwenden Sie den Security Lake-Blueprint mit dem Namen SecurityLakeAWS-S3ParqueToCSFPipeline. Der Blueprint enthält eine Standardkonfiguration für die Aufnahme von Open Cybersecurity Schema Framework (OCSF) -Parkettdateien aus Security Lake. Weitere Informationen finden Sie unter [the section called](#page-107-0)  ["Verwenden von Blueprints zum Erstellen einer Pipeline".](#page-107-0)

#### Themen

- [Voraussetzungen](#page-160-0)
- [Schritt 1: Konfigurieren Sie die Pipeline-Rolle](#page-160-1)
- [Schritt 2: Erstellen Sie die Pipeline](#page-162-0)

## <span id="page-160-0"></span>Voraussetzungen

Bevor Sie Ihre OpenSearch Ingestion-Pipeline erstellen, führen Sie die folgenden Schritte aus:

- [Aktivieren Sie Security Lake](https://docs.aws.amazon.com/security-lake/latest/userguide/getting-started.html#enable-service).
- [Erstellen Sie einen Abonnenten](https://docs.aws.amazon.com/security-lake/latest/userguide/subscriber-data-access.html#create-subscriber-data-access) in Security Lake.
	- Wählen Sie die Quellen aus, die Sie in Ihre Pipeline aufnehmen möchten.
	- Fügen Sie für Abonnentenanmeldedaten die ID des Ortes hinzu AWS-Konto , in dem Sie die Pipeline erstellen möchten. Geben Sie für die externe ID anOpenSearchIngestion-*{accountid}*.
	- Wählen Sie als Datenzugriffsmethode S3 aus.
	- Wählen Sie für Benachrichtigungsdetails die Option SQS-Warteschlange aus.

Wenn Sie einen Abonnenten erstellen, erstellt Security Lake automatisch zwei Inline-Berechtigungsrichtlinien — eine für S3 und eine für SQS. Die Richtlinien haben das folgende Format: und. AmazonSecurityLake-*{12345}*-S3 AmazonSecurityLake-*{12345}*-SQS Damit Ihre Pipeline auf die Abonnentenquellen zugreifen kann, müssen Sie Ihrer Pipeline-Rolle die erforderlichen Berechtigungen zuordnen.

## <span id="page-160-1"></span>Schritt 1: Konfigurieren Sie die Pipeline-Rolle

Erstellen Sie eine neue Berechtigungsrichtlinie in IAM, die nur die erforderlichen Berechtigungen aus den beiden Richtlinien kombiniert, die Security Lake automatisch erstellt hat. Die folgende Beispielrichtlinie zeigt die geringste Berechtigung, die für eine OpenSearch Ingestion-Pipeline zum Lesen von Daten aus mehreren Security Lake-Quellen erforderlich ist:

```
{ 
    "Version":"2012-10-17", 
    "Statement":[ 
      \{ "Effect":"Allow", 
           "Action":[ 
              "s3:GetObject" 
           ], 
           "Resource":[ 
              "arn:aws:s3:::aws-security-data-lake-{region}-abcde/aws/
LAMBDA_EXECUTION/1.0/*", 
              "arn:aws:s3:::aws-security-data-lake-{region}-abcde/aws/S3_DATA/1.0/*", 
              "arn:aws:s3:::aws-security-data-lake-{region}-abcde/aws/VPC_FLOW/1.0/*", 
              "arn:aws:s3:::aws-security-data-lake-{region}-abcde/aws/ROUTE53/1.0/*", 
              "arn:aws:s3:::aws-security-data-lake-{region}-abcde/aws/SH_FINDINGS/1.0/*" 
           ] 
       }, 
      \mathcal{L} "Effect":"Allow", 
           "Action":[ 
              "sqs:ReceiveMessage", 
              "sqs:DeleteMessage" 
           ], 
           "Resource":[ 
              "arn:aws:sqs:{region}:{account-id}:AmazonSecurityLake-abcde-Main-Queue" 
 ] 
       } 
   \mathbf{I}}
```
### **A** Important

Security Lake verwaltet die Pipeline-Rollenrichtlinie nicht für Sie. Wenn Sie Quellen zu Ihrem Security Lake-Abonnement hinzufügen oder daraus entfernen, müssen Sie die Richtlinie manuell aktualisieren. Security Lake erstellt Partitionen für jede Protokollquelle, sodass Sie der Pipeline-Rolle manuell Berechtigungen hinzufügen oder entfernen müssen.

Sie müssen diese Berechtigungen der IAM-Rolle zuordnen, die Sie in der sts\_role\_arn Option in der Konfiguration des S3-Quell-Plug-ins unter sqs angeben.

```
version: "2"
source: 
   s3: 
     ... 
     sqs: 
       queue_url: "https://sqs.{region}.amazonaws.com/{account-id}/
AmazonSecurityLake-abcde-Main-Queue" 
     aws: 
        ... 
        sts_role_arn: arn:aws:iam::{account-id}:role/pipeline-role
processor: 
   ...
sink: 
   - opensearch: 
        ...
```
## <span id="page-162-0"></span>Schritt 2: Erstellen Sie die Pipeline

Nachdem Sie der Pipeline-Rolle die Berechtigungen hinzugefügt haben, verwenden Sie den Blueprint SecurityLakeAWS-S3ParqueToCSFPipeline, um die Pipeline zu erstellen. Weitere Informationen finden Sie unter [the section called "Verwenden von Blueprints zum Erstellen einer Pipeline"](#page-107-0).

Sie müssen die queue\_url Option in der s3 Quellkonfiguration angeben. Dabei handelt es sich um die Amazon SQS SQS-Warteschlangen-URL, aus der gelesen werden soll. Um die URL zu formatieren, suchen Sie den Abonnement-Endpunkt in der Abonnentenkonfiguration und wechseln Sie arn:aws: zuhttps://. z. B. https://sqs.*{region}*.amazonaws.com/*{account-id}*/ AmazonSecurityLake-*abdcef*-Main-Queue.

sts role arnDas, was Sie in der S3-Quellkonfiguration angeben, muss der ARN der Pipeline-Rolle sein.

## Verwenden einer OpenSearch Ingestion-Pipeline mit Fluent Bit

Diese [Fluent Bit-Beispielkonfigurationsdatei sendet Protokolldaten von Fluent Bit](https://docs.fluentbit.io/manual/pipeline/outputs/http) an eine Ingestion-Pipeline. OpenSearch Weitere Informationen zur Erfassung von Protokolldaten finden Sie unter Log [Analytics in der Data Prepper-Dokumentation.](https://github.com/opensearch-project/data-prepper/blob/main/docs/log_analytics.md)

Beachten Sie Folgendes:

• Der host Wert muss Ihr Pipeline-Endpunkt sein. z. B. *pipeline-endpoint*.useast-1.osis.amazonaws.com.

- Der aws service-Wert muss osis lauten.
- Der aws\_role\_arn Wert ist der ARN der AWS IAM-Rolle, den der Client annehmen und für die Signature Version 4-Authentifizierung verwenden soll.

```
[INPUT] 
 name tail
  refresh_interval 5 
  path /var/log/test.log 
 read_from_head true
[OUTPUT] 
  Name http 
  Match * 
  Host pipeline-endpoint.us-east-1.osis.amazonaws.com 
  Port 443 
  URI /log/ingest 
  Format json 
  aws_auth true 
  aws_region us-east-1
  aws_service osis
  aws_role_arn arn:aws:iam::{account-id}:role/ingestion-role
  Log_Level trace 
  tls On
```
Anschließend können Sie eine OpenSearch Ingestion-Pipeline wie die folgende konfigurieren, deren Quelle HTTP ist:

```
version: "2"
unaggregated-log-pipeline: 
   source: 
     http: 
       path: "/log/ingest" 
   processor: 
     - grok: 
         match: 
            log: 
              - "%{TIMESTAMP_ISO8601:timestamp} %{NOTSPACE:network_node} 
  %{NOTSPACE:network_host} %{IPORHOST:source_ip}:%{NUMBER:source_port:int} -> 
  %{IPORHOST:destination_ip}:%{NUMBER:destination_port:int} %{GREEDYDATA:details}" 
     - grok: 
         match:
```

```
 details: 
           - "'%{NOTSPACE:http_method} %{NOTSPACE:http_uri}' %{NOTSPACE:protocol}" 
           - "TLS%{NOTSPACE:tls_version} %{GREEDYDATA:encryption}"
            - "%{NUMBER:status_code:int} %{NUMBER:response_size:int}" 
  - delete entries:
       with_keys: ["details", "log"] 
 sink: 
   - opensearch: 
       hosts: ["https://search-domain-endpoint.us-east-1.es.amazonaws.com"] 
       index: "index_name" 
       index_type: custom 
       bulk_size: 20 
       aws: 
         # IAM role that the pipeline assumes to access the domain sink 
         sts_role_arn: "arn:aws:iam::{account-id}:role/pipeline-role" 
         region: "us-east-1"
```
# Verwenden einer OpenSearch Ingestion-Pipeline mit Collector **OpenTelemetry**

Diese [OpenTelemetry Beispielkonfigurationsdatei](https://opentelemetry.io/docs/collector/configuration/) exportiert Trace-Daten aus dem OpenTelemetry Collector und sendet sie an eine OpenSearch Ingestion-Pipeline. Weitere Informationen zur Erfassung von Trace-Daten finden Sie unter [Trace Analytics](https://opensearch.org/docs/latest/data-prepper/common-use-cases/trace-analytics/) in der Data Prepper-Dokumentation.

Beachten Sie Folgendes:

- Der endpoint Wert muss Ihren Pipeline-Endpunkt enthalten. z. B. https://*pipelineendpoint*.us-east-1.osis.amazonaws.com.
- Der service-Wert muss osis lauten.
- Die compression Option für den OTLP/HTTP-Exporter muss mit der compression Option in der Quelle der Pipeline übereinstimmen. OpenTelemetry

```
extensions: 
   sigv4auth: 
     region: "us-east-1" 
     service: "osis" 
receivers: 
   jaeger:
```

```
 protocols: 
       grpc: 
exporters: 
   otlphttp: 
     traces_endpoint: "https://pipeline-endpoint.us-east-1.osis.amazonaws.com/v1/traces" 
     auth: 
       authenticator: sigv4auth 
     compression: none 
service: 
   extensions: [sigv4auth] 
   pipelines: 
     traces: 
       receivers: [jaeger] 
       exporters: [otlphttp]
```
Sie können dann eine OpenSearch Ingestion-Pipeline wie die folgende konfigurieren, die das OTel Trace-Plugin als Quelle angibt[:](https://opensearch.org/docs/latest/data-prepper/pipelines/configuration/sources/otel-trace/)

```
version: "2"
otel-trace-pipeline: 
   source: 
     otel_trace_source: 
       path: "/v1/traces" 
   processor: 
     - trace_peer_forwarder: 
   sink: 
     - pipeline: 
          name: "trace-pipeline" 
     - pipeline: 
          name: "service-map-pipeline"
trace-pipeline: 
   source: 
     pipeline: 
       name: "otel-trace-pipeline" 
   processor: 
     - otel_traces: 
   sink: 
     - opensearch: 
          hosts: ["https://search-domain-endpoint.us-east-1.es.amazonaws.com"] 
          index_type: trace-analytics-raw 
          aws:
```

```
 # IAM role that OpenSearch Ingestion assumes to access the domain sink 
            sts_role_arn: "arn:aws:iam::{account-id}:role/pipeline-role" 
            region: "us-east-1" 
service-map-pipeline: 
   source: 
     pipeline: 
       name: "otel-trace-pipeline" 
   processor: 
     - service_map: 
   sink: 
     - opensearch: 
         hosts: ["https://search-domain-endpoint.us-east-1.es.amazonaws.com"] 
         index_type: trace-analytics-service-map 
         aws: 
           # IAM role that the pipeline assumes to access the domain sink 
           sts_role_arn: "arn:aws:iam::{account-id}:role/pipeline-role" 
            region: "us-east-1"
```
Ein weiteres Beispiel für eine Pipeline finden Sie im Trace Analytics-Pipeline-Blueprint. Weitere Informationen finden Sie unter [the section called "Verwenden von Blueprints zum Erstellen einer](#page-107-0)  [Pipeline".](#page-107-0)

## Nächste Schritte

Nachdem Sie Ihre Daten in eine Pipeline exportiert haben, können Sie [sie von der OpenSearch](https://docs.aws.amazon.com/opensearch-service/latest/developerguide/searching.html) [Service-Domäne abfragen](https://docs.aws.amazon.com/opensearch-service/latest/developerguide/searching.html), die als Senke für die Pipeline konfiguriert ist. Die folgenden Ressourcen können Ihnen den Einstieg erleichtern:

- [Beobachtbarkeit](#page-1082-0)
- [the section called "Trace Analytics"](#page-1086-0)
- [the section called "Piped Processing Language"](#page-1091-0)

# Migrieren von Daten zwischen Domains und Sammlungen mithilfe von Amazon OpenSearch Ingestion

Sie können OpenSearch Ingestion-Pipelines verwenden, um Daten zwischen Amazon OpenSearch Service-Domains oder OpenSearch serverlosen VPC-Sammlungen zu migrieren. Dazu richten Sie eine Pipeline ein, in der Sie eine Domain oder Sammlung als Quelle und eine andere Domain oder

Sammlung als Senke konfigurieren. Dadurch werden Ihre Daten effektiv von einer Domain oder Sammlung zur anderen migriert.

Um Daten zu migrieren, benötigen Sie die folgenden Ressourcen:

- Eine OpenSearch Quelldienstdomäne oder eine OpenSearch serverlose VPC-Sammlung. Diese Domain oder Sammlung enthält die Daten, die Sie migrieren möchten. Wenn Sie eine Domain verwenden, muss sie OpenSearch Version 1.0 oder höher oder Elasticsearch Version 7.4 oder höher ausführen. Die Domain muss außerdem über eine Zugriffsrichtlinie verfügen, die Ihrer Pipeline-Rolle die entsprechenden Berechtigungen gewährt.
- Eine separate Domain oder VPC-Sammlung, in die Sie Ihre Daten migrieren möchten. Diese Domain oder Sammlung fungiert als Pipeline-Senke.
- Eine Pipeline-Rolle, die OpenSearch Ingestion zum Lesen und Schreiben in Ihre Sammlung oder Domain verwendet. Sie nehmen den Amazon-Ressourcennamen (ARN) dieser Rolle in Ihre Pipeline-Konfiguration auf. Weitere Informationen finden Sie in den folgenden Ressourcen:
	- [the section called "Pipelines Zugriff auf Domains gewähren"](#page-57-0)
	- [the section called "Pipelines Zugriff auf Sammlungen gewähren"](#page-62-0)

### Themen

- [Einschränkungen](#page-167-0)
- [OpenSearch Dienst als Quelle](#page-168-0)
- [Angabe mehrerer OpenSearch Service-Domain-Senken](#page-170-0)
- [Migrieren von Daten zu einer OpenSearch serverlosen VPC-Sammlung](#page-171-0)

## <span id="page-167-0"></span>Einschränkungen

Die folgenden Einschränkungen gelten, wenn Sie OpenSearch Service-Domains oder OpenSearch Serverless-Sammlungen als Senken kennzeichnen:

- Eine Pipeline kann nicht in mehr als eine VPC-Domäne schreiben.
- Sie können nur Daten zu oder aus OpenSearch serverlosen Sammlungen migrieren, die VPC-Zugriff verwenden. Öffentliche Sammlungen werden nicht unterstützt.
- Sie können keine Kombination aus VPC und öffentlichen Domänen in einer einzigen Pipeline-Konfiguration angeben.
- In einer einzigen Pipeline-Konfiguration können Sie maximal 20 Senken verwenden, die keine Pipeline sind.
- Sie können in einer einzigen Pipeline-Konfiguration maximal drei verschiedene AWS-Regionen Senken angeben.
- Bei einer Pipeline mit mehreren Senken kann es im Laufe der Zeit zu einer Verringerung der Verarbeitungsgeschwindigkeit kommen, wenn eine der Senken zu lange ausgefallen ist oder nicht über genügend Kapazität für den Empfang eingehender Daten verfügt.

## <span id="page-168-0"></span>OpenSearch Dienst als Quelle

Aus der Domäne oder Sammlung, die Sie als Quelle angeben, werden die Daten migriert.

## Eine Pipeline-Rolle in IAM erstellen

Um Ihre OpenSearch Ingestion-Pipeline zu erstellen, müssen Sie zunächst eine Pipeline-Rolle erstellen, um Lese- und Schreibzugriff zwischen Domänen oder Sammlungen zu gewähren. Führen Sie dazu die folgenden Schritte aus:

- 1. Erstellen Sie eine neue Berechtigungsrichtlinie in IAM, um sie an die Pipeline-Rolle anzuhängen. Stellen Sie sicher, dass Sie Berechtigungen zum Lesen von der Quelle und zum Schreiben in die Senke zulassen. Weitere Informationen zum Einrichten von IAM-Pipelineberechtigungen für OpenSearch Dienstdomänen finden Sie unter [the section called "Pipelines Zugriff auf Domains](#page-57-0) [gewähren"](#page-57-0) un[dthe section called "Pipelines Zugriff auf Sammlungen gewähren"](#page-62-0).
- 2. Geben Sie innerhalb der Pipeline-Rolle die folgenden Berechtigungen an, um aus der Quelle zu lesen:

```
{ 
    "Version":"2012-10-17", 
    "Statement":[ 
       { 
          "Effect":"Allow", 
          "Action":"es:ESHttpGet", 
          "Resource":[ 
              "arn:aws:es:us-east-1:{account-id}:domain/{domain-name}/", 
              "arn:aws:es:us-east-1:{account-id}:domain/{domain-name}/_cat/indices", 
              "arn:aws:es:us-east-1:{account-id}:domain/{domain-name}/_search", 
              "arn:aws:es:us-east-1:{account-id}:domain/{domain-name}/_search/scroll", 
              "arn:aws:es:us-east-1:{account-id}:domain/{domain-name}/*/_search" 
         \mathbf{I}
```

```
 }, 
       { 
          "Effect":"Allow", 
          "Action":"es:ESHttpPost", 
          "Resource":[ 
             "arn:aws:es:us-east-1:{account-id}:domain/{domain-name}/*/_search/
point_in_time", 
              "arn:aws:es:us-east-1:{account-id}:domain/{domain-name}/*/_search/scroll" 
 ] 
       }, 
       { 
          "Effect":"Allow", 
          "Action":"es:ESHttpDelete", 
          "Resource":[ 
              "arn:aws:es:us-east-1:{account-id}:domain/{domain-name}/_search/
point_in_time", 
             "arn:aws:es:us-east-1:{account-id}:domain/{domain-name}/_search/scroll" 
 ] 
       } 
    ]
}
```
### Eine Pipeline erstellen

Nachdem Sie die Richtlinie an die Pipeline-Rolle angehängt haben, verwenden Sie den AWSOpenSearchDataMigrationPipelineMigrations-Blueprint, um die Pipeline zu erstellen. Dieser Blueprint enthält eine Standardkonfiguration für die Migration von Daten zwischen OpenSearch Dienstdomänen oder Sammlungen. Weitere Informationen finden Sie unter [the section called](#page-107-0) ["Verwenden von Blueprints zum Erstellen einer Pipeline".](#page-107-0)

#### **a** Note

OpenSearch Die Aufnahme verwendet Ihre Quelldomänenversion und -verteilung, um zu bestimmen, welcher Mechanismus für die Migration verwendet werden soll. Einige Versionen unterstützen diese Option. point\_in\_time OpenSearch Serverless verwendet die search\_after Option, weil sie point\_in\_time oder scroll nicht unterstützt.

Während des Migrationsprozesses werden möglicherweise gerade neue Indizes erstellt, oder Dokumente werden während der Migration aktualisiert. Aus diesem Grund müssen Sie

möglicherweise entweder einen einzelnen Scan oder mehrere Scans Ihrer Domainindexdaten durchführen, um neue oder aktualisierte Daten zu erhalten.

Geben Sie die Anzahl der auszuführenden Scans an, indem Sie das index\_read\_count und interval in der Pipeline-Konfiguration konfigurieren. Das folgende Beispiel zeigt, wie mehrere Scans durchgeführt werden:

```
scheduling: 
     interval: "PT2H" 
     index_read_count: 3 
     start_time: "2023-06-02T22:01:30.00Z"
```
OpenSearch Ingestion verwendet die folgende Konfiguration, um sicherzustellen, dass Ihre Daten in denselben Index geschrieben werden und dieselbe Dokument-ID beibehalten wird:

```
index: "${getMetadata(\"opensearch-index\")}"
document_id: "${getMetadata(\"opensearch-document_id\")}"
```
## <span id="page-170-0"></span>Angabe mehrerer OpenSearch Service-Domain-Senken

Sie können mehrere öffentliche OpenSearch Dienstdomänen als Ziele für Ihre Daten angeben. Sie können diese Funktion verwenden, um bedingtes Routing durchzuführen oder eingehende Daten in mehrere OpenSearch Dienstdomänen zu replizieren. Sie können bis zu 10 verschiedene öffentliche OpenSearch Dienstdomänen als Senken angeben.

Im folgenden Beispiel werden eingehende Daten bedingt an verschiedene OpenSearch Dienstdomänen weitergeleitet:

```
... 
  route: 
     - 2xx_status: "/response >= 200 and /response < 300" 
     - 5xx_status: "/response >= 500 and /response < 600" 
  sink: 
     - opensearch: 
         hosts: [ "https://search-response-2xx.us-east-1.es.amazonaws.com" ] 
         aws: 
           sts_role_arn: "arn:aws:iam::123456789012:role/Example-Role" 
           region: "us-east-1" 
         index: "response-2xx" 
         routes:
```

```
 - 2xx_status 
 - opensearch: 
     hosts: [ "https://search-response-5xx.us-east-1.es.amazonaws.com" ] 
     aws: 
       sts_role_arn: "arn:aws:iam::123456789012:role/Example-Role" 
       region: "us-east-1" 
     index: "response-5xx" 
     routes: 
       - 5xx_status
```
## <span id="page-171-0"></span>Migrieren von Daten zu einer OpenSearch serverlosen VPC-Sammlung

Sie können OpenSearch Ingestion verwenden, um Daten von einer OpenSearch Quell-Servicedomäne oder einer OpenSearch serverlosen Sammlung zu einer VPC-Sammelsenke zu migrieren. Sie müssen in der Pipeline-Konfiguration eine Netzwerkzugriffsrichtlinie angeben. Weitere Informationen zur Datenaufnahme in OpenSearch serverlose VPC-Sammlungen finden Sie unter. [the](#page-77-0) [section called "Tutorial: Daten in eine Sammlung aufnehmen"](#page-77-0)

So migrieren Sie Daten zu einer VPC-Sammlung

- 1. Erstellen Sie eine OpenSearch serverlose Sammlung. Anweisungen finden Sie unter [the section](#page-77-0)  [called "Tutorial: Daten in eine Sammlung aufnehmen".](#page-77-0)
- 2. Erstellen Sie eine Netzwerkrichtlinie für die Sammlung, die den VPC-Zugriff sowohl auf den Sammlungsendpunkt als auch auf den Dashboards-Endpunkt festlegt. Anweisungen finden Sie unter [the section called "Netzwerkzugriff"](#page-392-0).
- 3. Erstellen Sie die Pipeline-Rolle, falls Sie noch keine haben. Anweisungen finden Sie unter [the](#page-54-0)  [section called "Rolle "Pipeline""](#page-54-0).
- 4. Erstellen Sie die Pipeline. Detaillierte Anweisungen finden Sie unter [the section called](#page-107-0)  ["Verwenden von Blueprints zum Erstellen einer Pipeline".](#page-107-0)

# Verwendung der AWS SDKs zur Interaktion mit Amazon Ingestion **OpenSearch**

Dieser Abschnitt enthält ein Beispiel für die Verwendung der AWS SDKs zur Interaktion mit Amazon OpenSearch Ingestion. Das Codebeispiel zeigt, wie Sie eine Domain und eine Pipeline erstellen und dann Daten in die Pipeline aufnehmen.

Themen

Migrieren von Daten zu einer OpenSearch serverlosen VPC-Sammlung 148

#### • [Python](#page-172-0)

## <span id="page-172-0"></span>Python

Das folgende Beispielskript verwendet die, [AWS SDK for Python \(Boto3\)](https://boto3.amazonaws.com/v1/documentation/api/latest/reference/services/osis.html)um eine IAM-Pipeline-Rolle, eine Domäne, in die Daten geschrieben werden, und eine Pipeline, über die Daten aufgenommen werden, zu erstellen. Anschließend wird mithilfe der [requests](https://pypi.org/project/requests/) HTTP-Bibliothek eine Beispielprotokolldatei in die Pipeline aufgenommen.

Führen Sie die folgenden Befehle aus, um die erforderlichen Abhängigkeiten zu installieren:

```
pip install boto3
pip install botocore
pip install requests
pip install requests-auth-aws-sigv4
```
Ersetzen Sie innerhalb des Skripts die Konto-IDs in den Zugriffsrichtlinien durch Ihre AWS-Konto ID. Optional können Sie auch das region ändern.

```
import boto3
import botocore
from botocore.config import Config
import requests
from requests_auth_aws_sigv4 import AWSSigV4
import time
# Build the client using the default credential configuration.
# You can use the CLI and run 'aws configure' to set access key, secret
# key, and default region.
my_config = Config( 
     # Optionally lets you specify a Region other than your default. 
     region_name='us-east-1'
)
opensearch = boto3.client('opensearch', config=my_config)
iam = boto3.client('iam', config=my_config)
osis = boto3.client('osis', config=my_config)
domainName = 'test-domain' # The name of the domain
pipelineName = 'test-pipeline' # The name of the pipeline
```

```
def createPipelineRole(iam, domainName): 
     """Creates the pipeline role""" 
     response = iam.create_policy( 
         PolicyName='pipeline-policy', 
         PolicyDocument=f'{{\"Version\":\"2012-10-17\",\"Statement\":[{{\"Effect
\":\"Allow\",\"Action\":\"es:DescribeDomain\",\"Resource\":\"arn:aws:es:us-
east-1:123456789012:domain\/{domainName}\"}},{{\"Effect\":\"Allow\",\"Action\":
\"es:ESHttp*\",\"Resource\":\"arn:aws:es:us-east-1:123456789012:domain\/{domainName}\/*
\"}}]}}' 
    \lambda policyarn = response['Policy']['Arn'] 
     response = iam.create_role( 
         RoleName='PipelineRole', 
         AssumeRolePolicyDocument='{\"Version\":\"2012-10-17\",\"Statement\":[{\"Effect
\":\"Allow\",\"Principal\":{\"Service\":\"osis-pipelines.amazonaws.com\"},\"Action\":
\"sts:AssumeRole\"}]}' 
    \lambda rolename=response['Role']['RoleName'] 
     response = iam.attach_role_policy( 
         RoleName=rolename, 
         PolicyArn=policyarn 
     ) 
     print('Creating pipeline role...') 
     time.sleep(10) 
     print('Role created: ' + rolename) 
def createDomain(opensearch, domainName): 
     """Creates a domain to ingest data into""" 
     response = opensearch.create_domain( 
         DomainName=domainName, 
         EngineVersion='OpenSearch_2.3', 
         ClusterConfig={ 
              'InstanceType': 't2.small.search', 
              'InstanceCount': 5, 
              'DedicatedMasterEnabled': True, 
              'DedicatedMasterType': 't2.small.search', 
              'DedicatedMasterCount': 3 
         }, 
         # Many instance types require EBS storage. 
         EBSOptions={
```

```
 'EBSEnabled': True, 
              'VolumeType': 'gp2', 
              'VolumeSize': 10 
         }, 
         AccessPolicies=f'{{\"Version\":\"2012-10-17\",\"Statement\":[{{\"Effect\":
\"Allow\",\"Principal\":{{\"AWS\":\"arn:aws:iam::123456789012:role\/PipelineRole
\"}},\"Action\":\"es:*\",\"Resource\":\"arn:aws:es:us-east-1:123456789012:domain\/
\{domainName\}\ \ \ \ \ \ \ \ \ \ \} \} \},
         NodeToNodeEncryptionOptions={ 
             'Enabled': True 
         } 
     ) 
     return(response)
def waitForDomainProcessing(opensearch, domainName): 
     """Waits for the domain to be active""" 
     try: 
         response = opensearch.describe_domain( 
             DomainName=domainName 
\overline{\phantom{a}} # Every 30 seconds, check whether the domain is processing. 
         while 'Endpoint' not in response['DomainStatus']: 
             print('Creating domain...') 
             time.sleep(60) 
             response = opensearch.describe_domain( 
                 DomainName=domainName) 
         # Once we exit the loop, the domain is ready for ingestion. 
         endpoint = response['DomainStatus']['Endpoint'] 
         print('Domain endpoint ready to receive data: ' + endpoint) 
         createPipeline(osis, endpoint) 
     except botocore.exceptions.ClientError as error: 
         if error.response['Error']['Code'] == 'ResourceNotFoundException': 
             print('Domain not found.') 
         else: 
             raise error
def createPipeline(osis, endpoint): 
     """Creates a pipeline using the domain and pipeline role""" 
     try: 
         definition = f'version: \"2\"\nlog-pipeline:\n source:\n http:\n path: 
  \"/${{pipelineName}}/logs\"\n processor:\n - date:\n from_time_received: 
  true\n destination: \"@timestamp\"\n sink:\n - opensearch:\n hosts:
```

```
 [ \"https://{endpoint}\" ]\n index: \"application_logs\"\n aws:\n 
     sts_role_arn: \"arn:aws:iam::123456789012:role/PipelineRole\"\n region:
  \"us-east-1\"' 
         response = osis.create_pipeline( 
             PipelineName=pipelineName, 
             MinUnits=4, 
            MaxUnits=9,
             PipelineConfigurationBody=definition 
         ) 
         response = osis.get_pipeline( 
                 PipelineName=pipelineName 
         ) 
         # Every 30 seconds, check whether the pipeline is active. 
         while response['Pipeline']['Status'] == 'CREATING': 
             print('Creating pipeline...') 
             time.sleep(30) 
             response = osis.get_pipeline( 
                 PipelineName=pipelineName) 
         # Once we exit the loop, the pipeline is ready for ingestion. 
         ingestionEndpoint = response['Pipeline']['IngestEndpointUrls'][0] 
         print('Pipeline ready to ingest data at endpoint: ' + ingestionEndpoint) 
         ingestData(ingestionEndpoint) 
     except botocore.exceptions.ClientError as error: 
         if error.response['Error']['Code'] == 'ResourceAlreadyExistsException': 
             print('Pipeline already exists.') 
             response = osis.get_pipeline( 
                 PipelineName=pipelineName 
) ingestionEndpoint = response['Pipeline']['IngestEndpointUrls'][0] 
             ingestData(ingestionEndpoint) 
         else: 
             raise error 
def ingestData(ingestionEndpoint): 
     """Ingests a sample log file into the pipeline""" 
     endpoint = 'https://' + ingestionEndpoint 
     r = requests.request('POST', f'{endpoint}/log-pipeline/logs',
```
data='[{"time":"2014-08-11T11:40:13+00:00","remote\_addr":"122.226.223.69","status":"404","requ

```
 http://www.k2proxy.com//hello.html HTTP/1.1","http_user_agent":"Mozilla/4.0 
  (compatible; WOW64; SLCC2;)"}]', 
     auth=AWSSigV4('osis')) 
     print('Ingesting sample log file into pipeline') 
     print('Response: ' + r.text)
def main(): 
     createPipelineRole(iam, domainName) 
     createDomain(opensearch, domainName) 
     waitForDomainProcessing(opensearch, domainName)
if __name__ == '__main__": main()
```
# Anwendungsfälle für Amazon OpenSearch Ingestion

In diesem Kapitel werden einige gängige Anwendungsfälle für Amazon OpenSearch Ingestion vorgestellt. Diese Liste ist nicht umfassend. Den vollständigen Funktionsumfang der einzelnen unterstützten Plug-ins finden Sie unter [Quellen,](https://opensearch.org/docs/latest/data-prepper/pipelines/configuration/sources/sources/) [Prozessoren](https://opensearch.org/docs/latest/data-prepper/pipelines/configuration/processors/processors/) und [Senken](https://opensearch.org/docs/latest/data-prepper/pipelines/configuration/sinks/sinks/) in der Data Prepper-Dokumentation.

Themen

- [Grok-Muster, das mit Amazon Ingestion übereinstimmt OpenSearch](#page-176-0)
- [Protokollanreicherung mit Amazon Ingestion OpenSearch](#page-182-0)
- [Aggregation von Ereignissen mit Amazon Ingestion OpenSearch](#page-192-0)
- [Ableiten von Metriken aus Protokollen mit Amazon Ingestion OpenSearch](#page-196-0)
- [Trace Analytics mit Amazon OpenSearch Ingestion](#page-198-0)
- [Ableiten von Metriken aus Traces mit Amazon Ingestion OpenSearch](#page-200-0)
- [Erkennung von Anomalien mit Amazon Ingestion OpenSearch](#page-201-0)
- [Probenahme mit Amazon OpenSearch Ingestion](#page-207-0)
- [Selektiver Download mit Amazon OpenSearch Ingestion](#page-210-0)

## <span id="page-176-0"></span>Grok-Muster, das mit Amazon Ingestion übereinstimmt OpenSearch

Amazon OpenSearch Ingestion bietet Funktionen zum Musterabgleich mit dem [Grok-Prozessor.](https://opensearch.org/docs/latest/data-prepper/pipelines/configuration/processors/grok/) Der Grok-Prozessor basiert auf der [java-grok](https://mvnrepository.com/artifact/io.krakens/java-grok) Bibliothek und unterstützt alle kompatiblen Muster. Die java-grok Bibliothek wird mit der Bibliothek für [java.util.regex](https://docs.oracle.com/javase/8/docs/api/java/util/regex/package-summary.html) reguläre Ausdrücke erstellt.

Mit der patterns definitions Option können Sie Ihren Pipelines benutzerdefinierte Muster hinzufügen. Beim Debuggen von benutzerdefinierten Mustern kann der [Grok Debugger hilfreich](https://grokdebugger.com/) sein.

Zusätzlich zu diesen Beispielen können Sie auch den Apache Log Pipeline-Blueprint verwenden. Weitere Informationen über Pläne finden Sie unter [the section called "Verwenden von Blueprints zum](#page-107-0)  [Erstellen einer Pipeline".](#page-107-0)

#### Themen

- [Grundlegende Verwendung](#page-177-0)
- [Einschließlich benannter und leerer Captures](#page-178-0)
- [Schlüssel überschreiben](#page-180-0)
- [Verwenden von benutzerdefinierten Mustern](#page-180-1)
- [Speichern von Captures mit einem übergeordneten Schlüssel](#page-181-0)

### <span id="page-177-0"></span>Grundlegende Verwendung

Um mit dem Musterabgleich zu beginnen, erstellen Sie die folgende Pipeline:

```
version: "2"
patten-matching-pipeline: 
   source 
     ... 
   processor: 
     - grok: 
         match: 
           message: ['%{IPORHOST:clientip} \[%{HTTPDATE:timestamp}\] 
  %{NUMBER:response_status:int}'] 
   sink: 
     - opensearch: 
         # Provide an OpenSearch Service domain endpoint 
         # Enable the 'serverless' flag if the sink is an OpenSearch Serverless 
  collection 
         aws: 
 ... 
         index: "metrics_for_traces" 
         # serverless: true
```
Eine eingehende Nachricht an die Pipeline kann den folgenden Inhalt haben:

```
{"message": "127.0.0.1 198.126.12 [10/Oct/2000:13:55:36 -0700] 200"}
```
Die Pipeline sucht den Wert im message Schlüssel jedes eingehenden Ereignisses und versucht, dem Muster zu entsprechen. Die Schlüsselwörter IPORHOSTHTTPDATE, und NUMBER sind in das Plugin integriert.

Wenn ein eingehender Datensatz dem Muster entspricht, generiert er ein internes Ereignis wie das folgende mit extrahierten Identifikationsschlüsseln aus der ursprünglichen Nachricht.

```
{ 
   "message":"127.0.0.1 198.126.12 [10/Oct/2000:13:55:36 -0700] 200", 
   "response_status":200, 
   "clientip":"198.126.12", 
   "timestamp":"10/Oct/2000:13:55:36 -0700"
}
```
Die match Konfiguration für den Grok-Prozessor legt fest, mit welchen Schlüsseln eines Datensatzes welche Muster abgeglichen werden sollen.

Im folgenden Beispiel überprüft die Match-Konfiguration eingehende Logs auf einen message Schlüssel. Wenn der Schlüssel vorhanden ist, vergleicht er den Schlüsselwert mit dem SYSLOGBASE Muster und dann mit dem COMMONAPACHELOG Muster. Anschließend sucht es in den Protokollen nach einem timestamp Schlüssel. Wenn dieser Schlüssel existiert, wird versucht, den Schlüsselwert mit dem TIMESTAMP\_ISO8601 Muster abzugleichen.

```
processor: 
   - grok: 
       match: 
         message: ['%{SYSLOGBASE}', "%{COMMONAPACHELOG}"] 
          timestamp: ["%{TIMESTAMP_ISO8601}"]
```
Standardmäßig fährt das Plugin fort, bis es eine erfolgreiche Übereinstimmung findet. Wenn es beispielsweise eine erfolgreiche Übereinstimmung mit dem Wert im message Schlüssel für ein SYSLOGBASE Muster gibt, versucht das Plugin nicht, die anderen Muster abzugleichen. Wenn Sie Logs mit jedem Muster abgleichen möchten, fügen Sie die break\_on\_match Option hinzu.

<span id="page-178-0"></span>Einschließlich benannter und leerer Captures

Nehmen Sie in Ihre Pipeline-Konfiguration die keep\_empty\_captures Option auf, Null-Captures einzubeziehen, oder die named\_captures\_only Option, nur benannte Captures einzubeziehen.

Benannte Captures folgen dem Muster%{SYNTAX:SEMANTIC}, während unbenannte Captures dem Muster %{SYNTAX} folgen.

Sie können beispielsweise die obige Grok-Konfiguration ändern, um Folgendes clientip aus dem %{IPORHOST} Muster zu entfernen:

```
processor: 
   - grok: 
       match: 
         message: ['%{IPORHOST} \[%{HTTPDATE:timestamp}\] 
  %{NUMBER:response_status:int}']
```
Das resultierende Grokked-Protokoll wird wie folgt aussehen:

```
{ 
   "message":"127.0.0.1 198.126.12 [10/Oct/2000:13:55:36 -0700] 200", 
   "response_status":200, 
   "timestamp":"10/Oct/2000:13:55:36 -0700"
}
```
Beachten Sie, dass der clientip Schlüssel nicht mehr existiert, da das %{IPORHOST} Muster jetzt ein unbenanntes Capture ist.

Wenn Sie jedoch Folgendes named\_captures\_only einstellenfalse:

```
processor: 
   - grok: 
       match: 
         named_captures_only: false 
         message: ['%{IPORHOST} \[%{HTTPDATE:timestamp}\] %{NUMBER:message:int}']
```
Das resultierende Grokked-Protokoll sieht wie folgt aus:

```
{ 
   "message":"127.0.0.1 198.126.12 [10/Oct/2000:13:55:36 -0700] 200", 
   "MONTH":"Oct", 
   "YEAR":"2000", 
   "response_status":200, 
   "HOUR":"13", 
   "TIME":"13:55:36", 
   "MINUTE":"55",
```
```
 "SECOND":"36", 
   "IPORHOST":"198.126.12", 
   "MONTHDAY":"10", 
   "INT":"-0700", 
   "timestamp":"10/Oct/2000:13:55:36 -0700"
}
```
Beachten Sie, dass das IPORHOST Capture jetzt zusammen mit einigen internen unbenannten Captures wie und als neuer Schlüssel angezeigt wird. MONTH YEAR Das HTTPDATE Schlüsselwort verwendet diese Muster, die Sie in der Standardmusterdatei sehen können.

#### Schlüssel überschreiben

Fügen Sie die keys\_to\_overwrite Option hinzu, um anzugeben, welche vorhandenen Schlüssel eines Datensatzes überschrieben werden sollen, wenn es eine Erfassung mit demselben Schlüsselwert gibt.

Beispielsweise können Sie die obige Grok-Konfiguration so ändern, dass sie durch %{NUMBER:response\_status:int} ersetzt und der Liste der Schlüssel%{NUMBER:message:int}, die message überschrieben werden sollen, etwas hinzufügen.

```
processor: 
   - grok: 
       match: 
         keys_to_overwrite: ["message"] 
         message: ['%{IPORHOST:clientip} \[%{HTTPDATE:timestamp}\] 
 %{NUMBER:message:int}']
```
Im resultierenden Grokked-Protokoll wird die ursprüngliche Nachricht mit der Zahl 200 überschrieben.

```
{ 
   "message":200, 
   "clientip":"198.126.12", 
   "timestamp":"10/Oct/2000:13:55:36 -0700"
}
```
### Verwenden von benutzerdefinierten Mustern

Nehmen Sie die pattern\_definitions Option in Ihre Grok-Konfiguration auf, um benutzerdefinierte Muster anzugeben.

Die folgende Konfiguration erstellt benutzerdefinierte Regex-Muster mit dem Namen und. CUSTOM\_PATTERN-1 CUSTOM\_PATTERN-2 Standardmäßig fährt das Plugin fort, bis es eine erfolgreiche Übereinstimmung findet.

```
processor: 
   - grok: 
       pattern_definitions: 
         CUSTOM_PATTERN_1: 'this-is-regex-1' 
         CUSTOM_PATTERN_2: '%{CUSTOM_PATTERN_1} REGEX' 
       match: 
        message: ["%{CUSTOM_PATTERN_2:my_pattern_key}"]
```
Wenn Sie break\_on\_match als angebenfalse, versucht die Pipeline, allen Mustern zu entsprechen und Schlüssel aus den eingehenden Ereignissen zu extrahieren:

```
processor: 
   - grok: 
       pattern_definitions: 
         CUSTOM_PATTERN_1: 'this-is-regex-1' 
         CUSTOM_PATTERN_2: 'this-is-regex-2' 
         CUSTOM_PATTERN_3: 'this-is-regex-3' 
         CUSTOM_PATTERN_4: 'this-is-regex-4' 
       match: 
         message: [ "%{PATTERN1}", "%{PATTERN2}" ] 
         log: [ "%{PATTERN3}", "%{PATTERN4}" ] 
         break_on_match: false
```
Sie können Ihre eigenen benutzerdefinierten Muster definieren, um sie für den Musterabgleich in Pipelines zu verwenden. Im vorherigen Beispiel my\_pattern werden sie nach dem Abgleich der benutzerdefinierten Muster extrahiert.

Speichern von Captures mit einem übergeordneten Schlüssel

Fügen Sie in Ihrer Grok-Konfiguration die target\_key Option hinzu, alle Captures für einen Datensatz in einen zusätzlichen Wert für den äußeren Schlüssel einzuschließen.

Sie können beispielsweise die obige Grok-Konfiguration ändern, um einen Zielschlüssel mit dem Namen hinzuzufügen. grokked

```
processor: 
    - grok:
```

```
 target_key: "grok" 
       match: 
         message: ['%{IPORHOST} \[%{HTTPDATE:timestamp}\] 
 %{NUMBER:response_status:int}']
```
Das resultierende Grokked-Protokoll wird wie folgt aussehen:

```
{ 
   "message":"127.0.0.1 198.126.12 [10/Oct/2000:13:55:36 -0700] 200", 
   "grokked": { 
      "response_status":200, 
      "clientip":"198.126.12", 
      "timestamp":"10/Oct/2000:13:55:36 -0700" 
   }
}
```
# Protokollanreicherung mit Amazon Ingestion OpenSearch

Mit Amazon OpenSearch Ingestion können Sie verschiedene Arten der Protokollanreicherung durchführen. Zusätzlich zu diesen Beispielen können Sie auch den generischen Log-Pipeline-Blueprint verwenden. Weitere Informationen über Pläne finden Sie unter [the section called](#page-107-0)  ["Verwenden von Blueprints zum Erstellen einer Pipeline".](#page-107-0)

#### Themen

- [Filtern](#page-182-0)
- [Extrahieren von Schlüssel-Wert-Paaren aus Zeichenketten](#page-183-0)
- [Mutierende Ereignisse](#page-184-0)
- [Zeichenketten mutieren](#page-185-0)
- [Listen in Karten konvertieren](#page-185-1)
- [Verarbeitung eingehender Zeitstempel](#page-190-0)

#### <span id="page-182-0"></span>Filtern

Verwenden Sie den Prozessor ["Ereignisse löschen](https://opensearch.org/docs/latest/data-prepper/pipelines/configuration/processors/drop-events/)", um bestimmte Protokollereignisse herauszufiltern, bevor Sie sie an eine Senke senden. Angenommen, Sie sammeln Webanforderungsprotokolle und möchten nur erfolglose Anfragen speichern. Sie erstellen die folgende Pipeline, die alle Anfragen verwirft, bei denen die Antwort weniger als 400 beträgt, sodass nur Protokollereignisse mit den HTTP-Statuscodes 400 und höher übrig bleiben.

```
version: "2"
log-pipeline: 
   source: 
   ... 
   processor: 
     - grok: 
          match: 
             log: [ "%{COMMONAPACHELOG_DATATYPED}" ] 
     - drop: 
          drop_when: "/response < 400" 
   sink: 
     - opensearch: 
          ... 
          index: failure_logs
```
<span id="page-183-0"></span>Die drop\_when Option gibt an, welche Ereignisse aus der Pipeline gelöscht werden sollen.

Extrahieren von Schlüssel-Wert-Paaren aus Zeichenketten

Protokolldaten enthalten häufig Zeichenfolgen von Schlüssel-Wert-Paaren. Ein gängiges Szenario ist eine HTTP-Abfragezeichenfolge. Wenn ein Webbenutzer beispielsweise eine URL abfragt, auf die Seiten zugegriffen werden kann, können die HTTP-Protokolle die folgende HTTP-Abfragezeichenfolge enthalten:

```
page=3&q=my-search-term
```
Um eine Analyse anhand der Suchbegriffe durchzuführen, können Sie den Wert von q aus einer Abfragezeichenfolge extrahieren. Der [Schlüsselwertprozessor](https://opensearch.org/docs/latest/data-prepper/pipelines/configuration/processors/key-value/) bietet zuverlässige Unterstützung für das Extrahieren von Schlüsseln und Werten aus Zeichenketten.

Im folgenden Beispiel werden die key\_value Prozessoren split\_string und kombiniert, um Abfrageparameter aus einer Apache-Protokollzeile zu extrahieren:

```
version: "2"
pipeline 
  ... 
   processor: 
     - grok: 
       match: 
          message: [ "%{COMMONAPACHELOG_DATATYPED}" ] 
     - split_string:
```

```
 entries: 
     - source: request 
       delimiter: "?" 
 - key_value: 
   source: "/request/1" 
   field_split_characters: "&" 
   value_split_characters: "=" 
   destination: query_params
```
### <span id="page-184-0"></span>Mutierende Ereignisse

Mit den verschiedenen [Mutate-Ereignisprozessoren](https://opensearch.org/docs/latest/data-prepper/pipelines/configuration/processors/mutate-event/) können Sie Ereigniseinträge umbenennen, kopieren, hinzufügen und löschen.

In diesem Beispiel legt der erste Prozessor den Wert des debug Schlüssels auf den Wert fest, true ob der Schlüssel im Ereignis bereits vorhanden ist. Der zweite Prozessor setzt den debug Schlüssel nur auf, true wenn der Schlüssel im Ereignis nicht existiert, weil er auf gesetzt overwrite\_if\_key\_exists isttrue.

```
...
processor: 
   - add_entries: 
     entries: 
     - key: "debug" 
        value: true 
...
processor: 
   - add_entries: 
     entries: 
     - key: "debug" 
        value: true 
        overwrite_if_key_exists: true
...
```
Sie können auch eine Formatzeichenfolge verwenden, um neue Einträge aus vorhandenen Einträgen zu erstellen. Erstellt beispielsweise \${date}-\${time} einen neuen Eintrag auf der Grundlage der Werte der vorhandenen Einträge date undtime.

Die folgende Pipeline fügt beispielsweise dynamisch neue Ereigniseinträge aus vorhandenen Ereignissen hinzu:

```
processor:
```

```
 - add_entries: 
   entries: 
   - key: "key_three" 
     format: "${key_one}-${key_two}
```
Stellen Sie sich zum Beispiel das folgende eingehende Ereignis vor:

```
{ 
    "key_one": "value_one", 
    "key_two": "value_two"
}
```
Der Prozessor wandelt es in ein Ereignis mit einem neuen Schlüssel umkey\_three, der Werte anderer Schlüssel im ursprünglichen Ereignis kombiniert.

```
{ 
    "key_one": "value_one", 
    "key_two": "value_two", 
    "key_three": "value_one-value_two"
}
```
### <span id="page-185-0"></span>Zeichenketten mutieren

Die verschiedenen [Mutate-String-Prozessoren](https://opensearch.org/docs/latest/data-prepper/pipelines/configuration/processors/mutate-string/) bieten Tools zur Manipulation von Zeichenketten in eingehenden Daten. Wenn Sie beispielsweise eine Zeichenfolge in ein Array aufteilen müssen, verwenden Sie den split\_string Prozessor:

```
...
processor: 
   - split_string: 
     entries: 
     - source: "message" 
        delimiter: "&"
...
```
Der Prozessor transformiert eine Zeichenfolge wie a&b&c in ["a", "b", "c"].

#### <span id="page-185-1"></span>Listen in Karten konvertieren

Der [ist-to-mapL-Prozessor,](https://opensearch.org/docs/latest/data-prepper/pipelines/configuration/processors/list-to-map/) einer der Mutate-Ereignisprozessoren, konvertiert eine Liste von Objekten in einem Ereignis in eine Map.

Stellen Sie sich zum Beispiel die folgende Prozessorkonfiguration vor:

```
...
processor: 
     - list_to_map: 
          key: "name" 
          source: "A-car-as-list" 
         target: "A-car-as-map" 
          value_key: "value" 
          flatten: true
...
```
Dieser Prozessor konvertiert ein Ereignis, das eine Liste von Objekten wie die folgende enthält:

```
{ 
   "A-car-as-list": [ 
      { 
         "name": "make", 
        "value": "tesla" 
      }, 
      { 
        "name": "model", 
        "value": "model 3" 
      }, 
      { 
        "name": "color", 
        "value": "white" 
      } 
   ]
}
```
In eine Karte:

```
{ 
   "A-car-as-map": { 
      "make": "tesla", 
     "model": "model 3", 
     "color": "white" 
   }
}
```
Nehmen wir als weiteres Beispiel an, Sie haben ein eingehendes Ereignis mit der folgenden Struktur:

```
{ 
   "mylist" : [ 
     { 
        "somekey" : "a", 
        "somevalue" : "val-a1", 
        "anothervalue" : "val-a2" 
     }, 
     { 
        "somekey" : "b", 
        "somevalue" : "val-b1", 
        "anothervalue" : "val-b2" 
     }, 
     { 
        "somekey" : "b", 
        "somevalue" : "val-b3", 
        "anothervalue" : "val-b4" 
     }, 
     { 
        "somekey" : "c", 
        "somevalue" : "val-c1", 
        "anothervalue" : "val-c2" 
     } 
   ]
}
```
Sie können die folgenden Optionen in der Prozessorkonfiguration definieren:

```
...
processor: 
     - list_to_map: 
          key: "somekey" 
          source: "mylist" 
          target: "myobject" 
          value_key: "value" 
          flatten: true
...
```
Der Prozessor ändert das Ereignis, indem er das neue myobject Objekt entfernt mylist und hinzufügt:

```
{ 
   "myobject" : {
```

```
 "a" : [ 
        { 
          "somekey" : "a", 
          "somevalue" : "val-a1", 
          "anothervalue" : "val-a2" 
        } 
     ], 
      "b" : [ 
        { 
          "somekey" : "b", 
          "somevalue" : "val-b1", 
          "anothervalue" : "val-b2" 
        }, 
        { 
          "somekey" : "b", 
          "somevalue" : "val-b3", 
          "anothervalue" : "val-b4" 
        } 
      "c" : [ 
        { 
          "somekey" : "c", 
          "somevalue" : "val-c1", 
          "anothervalue" : "val-c2" 
        } 
     ] 
   }
}
```
In vielen Fällen möchten Sie vielleicht die Anordnung für jeden Schlüssel reduzieren. In diesen Situationen müssen Sie nur ein Objekt auswählen, das übrig bleiben soll. Der Prozessor bietet die Wahl zwischen dem ersten und dem letzten.

```
...
processor: 
     - list_to_map: 
          key: "somekey" 
          source: "mylist" 
          target: "myobject" 
          flatten: true
...
```
Die Struktur eingehender Ereignisse wird dann entsprechend reduziert:

```
{ 
   "myobject" : { 
     "a" : { 
        "somekey" : "a", 
        "somevalue" : "val-a1", 
        "anothervalue" : "val-a2" 
     }, 
     "b" : { 
        "somekey" : "b", 
        "somevalue" : "val-b1", 
        "anothervalue" : "val-b2" 
     } 
     "c" : { 
        "somekey" : "c", 
        "somevalue" : "val-c1", 
        "anothervalue" : "val-c2" 
     } 
   }
}
```
Sie können den ist-to-map L-Prozessor verwenden, um Protokolle zu verarbeitenAWS WAF. Stellen Sie sich zum Beispiel ein WAF-Protokoll wie folgt vor:

```
{ 
     "webaclId": "arn:aws:wafv2:ap-southeast-2:111122223333:regional/webacl/
STMTest/1EXAMPLE-2ARN-3ARN-4ARN-123456EXAMPLE", 
     "httpRequest": { 
          "headers": [ 
              { 
                  "name": "Host", 
                  "value": "localhost:1989" 
              }, 
\{\hspace{.1cm} \} "name": "User-Agent", 
                  "value": "curl/7.61.1" 
 } 
         ] 
     }
}
```
Wenn die folgende Pipeline das Ereignis verarbeitet:

```
...
processor: 
     - list_to_map: 
          key: "name" 
          source: "httpRequest/headers" 
          value_key: "value" 
          flatten: true
...
```
Es wird das folgende neue Ereignis erstellt:

```
{ 
      "webaclId": "arn:aws:wafv2:ap-southeast-2:111122223333:regional/webacl/
STMTest/1EXAMPLE-2ARN-3ARN-4ARN-123456EXAMPLE", 
      "httpRequest": { 
          "headers": [ 
\{\hspace{.8cm},\hspace{.8cm}\} "name": "Host", 
                    "value": "localhost:1989" 
               }, 
\{\hspace{.8cm},\hspace{.8cm}\} "name": "User-Agent", 
                    "value": "curl/7.61.1" 
               } 
          ] 
      }, 
      "Host": "localhost:1989", 
      "User-Agent": "curl/7.61.1"
}
```
### <span id="page-190-0"></span>Verarbeitung eingehender Zeitstempel

Der [Datumsprozessor](https://opensearch.org/docs/latest/data-prepper/pipelines/configuration/processors/date/) analysiert den Zeitstempelschlüssel eingehender Ereignisse, indem er ihn in das ISO 8601-Format konvertiert.

```
... 
   processor: 
     - date: 
         match: 
            - key: timestamp 
              patterns: ["dd/MMM/yyyy:HH:mm:ss"] 
          destination: "@timestamp"
```
...

```
 source_timezone: "America/Los_Angeles" 
 destination_timezone: "America/Chicago" 
 locale: "en_US"
```
Wenn die obige Pipeline das folgende Ereignis verarbeitet:

```
{"timestamp": "10/Feb/2000:13:55:36"}
```
Sie konvertiert das Ereignis in das folgende Format:

```
{ 
   "timestamp":"10/Feb/2000:13:55:36", 
   "@timestamp":"2000-02-10T15:55:36.000-06:00"
}
```
Zeitstempel werden generiert

Der Datumsprozessor kann Zeitstempel für eingehende Ereignisse generieren, wenn Sie dies @timestamp für die destination Option angeben.

```
... 
     processor: 
     - date: 
          from_time_received: true 
          destination: "@timestamp"
...
```
Ableitung von Interpunktionsmustern

Mit dem Prozessor [für Ersatzzeichenfolgen](https://opensearch.org/docs/latest/data-prepper/pipelines/configuration/processors/substitute-string/) (einer der Prozessoren für Zeichenketten mutieren) können Sie aus eingehenden Ereignissen ein Interpunktionsmuster ableiten. In der folgenden Beispielpipeline scannt der Prozessor eingehende Apache-Protokollereignisse und leitet daraus Interpunktionsmuster ab.

processor:

- substitute\_string:

```
 entries: 
   - source: "message" 
     from: "[a-zA-Z0-9_]+" 
     to: "" 
   - source: "message" 
     from: "[ ]+" 
     to: "_"
```
Das folgende eingehende Apache-HTTP-Protokoll generiert ein Interpunktionsmuster:

```
[{"message":"10.10.10.11 - admin [19/Feb/2015:15:50:36 -0500] \"GET /big2.pdf 
  HTTP/1.1\" 200 33973115 0.202 \"-\" \"Mozilla/5.0 (Macintosh; Intel Mac OS X 10_10_1) 
  AppleWebKit/537.36 (KHTML, like Gecko) Chrome/40.0.2214.111 Safari/537.36\""}]
{\text{``message''}: \dots, \_\text{-}\_\text{[(}/::\_\text{-}]\_\text{``}/\_\text{-}\_\text{``}\_\text{``-}\_\text{``}\_\text{``-}\_\text{``-
```
Sie können diese generierten Muster zählen, indem Sie sie zusammen mit der Aktion durch den [Aggregate-Prozessor](https://opensearch.org/docs/latest/data-prepper/pipelines/configuration/processors/aggregate/) übergeben. count

## Aggregation von Ereignissen mit Amazon Ingestion OpenSearch

Sie können Amazon OpenSearch Ingestion verwenden, um Daten aus verschiedenen Ereignissen über einen bestimmten Zeitraum zu aggregieren. Das Aggregieren von Ereignissen kann dazu beitragen, unnötiges Protokollvolumen zu reduzieren und Anwendungsfälle wie mehrzeilige Protokolle, die als separate Ereignisse eingehen, zu bewältigen. Der [Aggregatprozessor](https://opensearch.org/docs/latest/data-prepper/pipelines/configuration/processors/aggregate/) ist ein statusbehafteter Prozessor, der Ereignisse auf der Grundlage der Werte für einen Satz bestimmter Identifikationsschlüssel gruppiert und für jede Gruppe eine konfigurierbare Aktion ausführt.

Der Status im Aggregate-Prozessor wird im Arbeitsspeicher gespeichert. Um beispielsweise vier Ereignisse zu einem zu kombinieren, muss der Prozessor Teile der ersten drei Ereignisse speichern. Der Status einer aggregierten Gruppe von Ereignissen wird für einen konfigurierbaren Zeitraum beibehalten. Abhängig von Ihren Protokollen, der verwendeten Aggregataktion und der Anzahl der Speicheroptionen in der Prozessorkonfiguration kann die Aggregation über einen langen Zeitraum erfolgen.

Zusätzlich zu diesen Beispielen können Sie auch den Blueprint Protokollaggregation mit bedingtem Routing verwenden. Weitere Informationen über Pläne finden Sie unter [the section called](#page-107-0)  ["Verwenden von Blueprints zum Erstellen einer Pipeline".](#page-107-0)

Themen

- [Grundlegende Verwendung](#page-193-0)
- [Duplikate werden entfernt](#page-194-0)
- [Protokollaggregation und bedingtes Routing](#page-194-1)

## <span id="page-193-0"></span>Grundlegende Verwendung

Die folgende Beispielpipeline extrahiert die Felder sourceIp und port verwendet den [Grok-](https://opensearch.org/docs/latest/data-prepper/pipelines/configuration/processors/grok/)[Prozessor](https://opensearch.org/docs/latest/data-prepper/pipelines/configuration/processors/grok/) und aggregiert diese Felder dann über einen Zeitraum von 30 Sekunden mithilfe des [Aggregate-Prozessors und der Aktion.](https://opensearch.org/docs/latest/data-prepper/pipelines/configuration/processors/aggregate/) destinationIp put\_all Nach Ablauf der 30 Sekunden wird das aggregierte Protokoll an die Senke gesendet. OpenSearch

```
version: "2"
aggregate_pipeline: 
    source: 
      http: 
       path: "/${pipelineName}/logs" 
    processor: 
      - grok: 
          match: 
             log: ["%{IPORHOST:sourceIp} %{IPORHOST:destinationIp} %{NUMBER:port:int}"] 
      - aggregate: 
           group_duration: "30s" 
           identification_keys: ["sourceIp", "destinationIp", "port"] 
           action: 
             put_all: 
    sink: 
      - opensearch: 
 ... 
           index: aggregated_logs
```
Stellen Sie sich zum Beispiel den folgenden Stapel von Protokollen vor:

```
{ "log": "127.0.0.1 192.168.0.1 80", "status": 200 }
{ "log": "127.0.0.1 192.168.0.1 80", "bytes": 1000 }
```
{ "log": "127.0.0.1 192.168.0.1 80" "http\_verb": "GET" }

Der Grok-Prozessor extrahiert dieidentification\_keys, um die folgenden Protokolle zu erstellen:

```
{ "sourceIp": "127.0.0.1", "destinationIp": "192.168.0.1", "port": 80, "status": 200 }
{ "sourceIp": "127.0.0.1", "destinationIp": "192.168.0.1", "port": 80, "bytes": 1000 }
{ "sourceIp": "127.0.0.1", "destinationIp": "192.168.0.1", "port": 80, "http_verb": 
  "GET" }
```
Wenn die Gruppe 30 Sekunden nach dem Empfang des ersten Protokolls durch den Aggregate-Prozessor beendet ist, wird das folgende aggregierte Protokoll in die Senke geschrieben:

```
{ "sourceIp": "127.0.0.1", "destinationIp": "192.168.0.1", "port": 80, "status": 200, 
 "bytes": 1000, "http verb": "GET" }
```
#### <span id="page-194-0"></span>Duplikate werden entfernt

Sie können doppelte Einträge entfernen, indem Sie Schlüssel aus eingehenden Ereignissen ableiten und die remove\_duplicates Option für den Aggregate-Prozessor angeben. Diese Aktion verarbeitet sofort das erste Ereignis für eine Gruppe und löscht alle folgenden Ereignisse in dieser Gruppe.

Im folgenden Beispiel wird das erste Ereignis mit den Identifikationsschlüsseln sourceIp und verarbeitetdestinationIp:

```
{ "sourceIp": "127.0.0.1", "destinationIp": "192.168.0.1", "status": 200 }
```
Die Pipeline löscht dann das folgende Ereignis, da es dieselben Schlüssel hat:

```
{ "sourceIp": "127.0.0.1", "destinationIp": "192.168.0.1", "bytes": 1000 }
```
Die Pipeline verarbeitet dieses Ereignis und erstellt eine neue Gruppe, da die anders sourceIp ist:

```
{ "sourceIp": "127.0.0.2", "destinationIp": "192.168.0.1", "bytes": 1000 }
```
#### <span id="page-194-1"></span>Protokollaggregation und bedingtes Routing

Sie können mehrere Plugins verwenden, um die Protokollaggregation mit bedingtem Routing zu kombinieren. In diesem Beispiel log-aggregate-pipeline empfängt die Sub-Pipeline Protokolle OpenSearch Amazon-Dienst Entwicklerhandbuch

über einen HTTP-Client FluentBit und extrahiert wichtige Werte aus den Protokollen, indem sie den Wert im log Schlüssel mit dem allgemeinen Apache-Protokollmuster abgleicht.

Zwei der Werte, die sie mit einem Grok-Muster aus den Protokollen extrahiert, sind response und. clientip Der Aggregate-Prozessor verwendet dann den clientip Wert zusammen mit der remove\_duplicates Option, um alle Protokolle zu löschen, die ein Element enthaltenclientip, das innerhalb des angegebenen group\_duration Werts bereits verarbeitet wurde.

In der Pipeline sind drei Routen oder bedingte Anweisungen vorhanden. Diese Routen unterteilen den Wert der Antwort in 2xx/3xx-, 4xx- und 5xx-Antworten. Protokolle mit dem Status 2xx und 3xx werden an den aggregated 2xx 3xx Index gesendet, Protokolle mit dem Status 4xx werden an den Index gesendet und Protokolle mit dem Status 5xx werden an den aggregated\_4xx Index gesendet. aggregated\_5xx

```
version: "2"
log-aggregate-pipeline: 
   source: 
     http: 
       # Provide the path for ingestion. ${pipelineName} will be replaced with pipeline 
  name configured for this pipeline. 
       # In this case it would be "/log-aggregate-pipeline/logs". This will be the 
  FluentBit output URI value. 
       path: "/${pipelineName}/logs" 
   processor: 
     - grok: 
         match: 
            log: [ "%{COMMONAPACHELOG_DATATYPED}" ] 
     - aggregate: 
         identification_keys: ["clientip"] 
         action: 
            remove_duplicates: 
         group_duration: "180s" 
   route: 
     - 2xx_status: "/response >= 200 and /response < 300" 
     - 3xx_status: "/response >= 300 and /response < 400" 
     - 4xx_status: "/response >= 400 and /response < 500" 
     - 5xx_status: "/response >= 500 and /response < 600" 
   sink: 
     - opensearch: 
          ... 
         index: "aggregated_2xx_3xx" 
         routes:
```

```
 - 2xx_status 
        - 3xx_status 
 - opensearch: 
      ... 
     index: "aggregated_4xx" 
     routes: 
        - 4xx_status 
 - opensearch: 
      ... 
     index: "aggregated_5xx" 
     routes: 
        - 5xx_status
```
## Ableiten von Metriken aus Protokollen mit Amazon Ingestion OpenSearch

Sie können Amazon OpenSearch Ingestion verwenden, um Metriken aus Protokollen abzuleiten. [Die](https://opensearch.org/docs/latest/data-prepper/pipelines/configuration/processors/grok/) [folgende Beispiel-Pipeline empfängt eingehende Protokolle mithilfe des](https://opensearch.org/docs/latest/data-prepper/pipelines/configuration/processors/grok/) [HTTP-Quell-Plug-ins](https://opensearch.org/docs/latest/data-prepper/pipelines/configuration/sources/http-source/) [und](https://opensearch.org/docs/latest/data-prepper/pipelines/configuration/processors/grok/) [des Grok-Prozessors.](https://opensearch.org/docs/latest/data-prepper/pipelines/configuration/processors/grok/) Anschließend extrahiert sie mithilfe des [Aggregate-Prozessors](https://opensearch.org/docs/latest/data-prepper/pipelines/configuration/processors/aggregate/) die über einen Zeitraum von 30 Sekunden bytes aggregierte Metrik und leitet aus den Ergebnissen Histogramme ab.

Die gesamte Pipeline besteht aus zwei Unter-Pipelines:

- apache-log-pipeline-with-metrics— Empfängt Protokolle über einen HTTP-Client FluentBit, extrahiert wichtige Werte aus den Protokollen, indem der Wert im log Schlüssel mit dem allgemeinen Apache-Protokollmuster von Grok verglichen wird, und leitet die Grokked-Protokolle dann sowohl an die log-to-metrics-pipeline Subpipeline als auch an einen Index mit dem Namen weiter. OpenSearch logs
- log-to-metrics-pipeline— Empfängt die Grokked-Logs von der apache-log-pipelinewith-metrics Sub-Pipeline, aggregiert die Logs und leitet Histogramm-Metriken von basierend auf den Werten in den Schlüsseln und ab. bytes clientip request Schließlich werden die Histogramm-Metriken an einen Index mit dem Namen gesendet. OpenSearch histogram\_metrics

```
version: "2"
apache-log-pipeline-with-metrics: 
   source: 
     http:
```

```
 # Provide the path for ingestion. ${pipelineName} will be replaced with pipeline 
  name configured for this pipeline. 
       # In this case it would be "/apache-log-pipeline-with-metrics/logs". This will be 
  the FluentBit output URI value. 
       path: "/${pipelineName}/logs" 
   processor: 
     - grok: 
         match: 
            log: [ "%{COMMONAPACHELOG_DATATYPED}" ] 
   sink: 
     - opensearch: 
          ... 
         index: "logs" 
     - pipeline: 
          name: "log-to-metrics-pipeline" 
log-to-metrics-pipeline: 
   source: 
     pipeline: 
       name: "apache-log-pipeline-with-metrics" 
   processor: 
     - aggregate: 
          # Specify the required identification keys 
          identification_keys: ["clientip", "request"] 
          action: 
           histogram: 
              # Specify the appropriate values for each of the following fields 
              key: "bytes" 
              record_minmax: true 
              units: "bytes" 
              buckets: [0, 25000000, 50000000, 75000000, 100000000] 
          # Pick the required aggregation period 
          group_duration: "30s" 
   sink: 
     - opensearch: 
          ... 
          index: "histogram_metrics"
```
Zusätzlich zu diesem Beispiel können Sie auch den Pipeline-Blueprint "Log to Metric" verwenden. Weitere Informationen über Pläne finden Sie unter [the section called "Verwenden von Blueprints zum](#page-107-0)  [Erstellen einer Pipeline".](#page-107-0)

# Trace Analytics mit Amazon OpenSearch Ingestion

Sie können Amazon OpenSearch Ingestion verwenden, um OpenTelemetry Trace-Daten zu sammeln und sie für die Verwendung in OpenSearch Service umzuwandeln. Die folgende Beispiel-Pipeline verwendet drei Sub-Pipelines zur Überwachung von Trace Analytics:entry-pipeline, und. spanpipeline service-map-pipeline

## OpenTelemetry Trace-Quelle

Das [Otel Trace Source](https://opensearch.org/docs/latest/data-prepper/pipelines/configuration/sources/otel-trace/) Plugin akzeptiert Trace-Daten vom [OpenTelemetry Collector.](https://opentelemetry.io/docs/collector/) Das Plugin folgt dem [OpenTelemetry Protokoll](https://opentelemetry.io/docs/reference/specification/protocol/) und unterstützt offiziell die branchenübliche Verschlüsselung HTTPS.

#### Prozessoren

Sie können die folgenden Prozessoren für Trace Analytics verwenden:

- [oTEL Trace](https://opensearch.org/docs/latest/data-prepper/pipelines/configuration/processors/otel-trace-raw/)  Empfängt eine Sammlung von Span-Datensätzen von der Quelle und führt eine statusabhängige Verarbeitung, Extraktion und Vervollständigung von Feldern durch.
- [oTEL trace group](https://github.com/opensearch-project/data-prepper/tree/main/data-prepper-plugins/otel-trace-group-processor)  Füllt fehlende Trace-Gruppenfelder in der Sammlung von Span-Datensätzen aus.
- [Service-Map](https://opensearch.org/docs/latest/data-prepper/pipelines/configuration/processors/service-map-stateful/) Führt die Vorverarbeitung von Trace-Daten durch und erstellt Metadaten zur Anzeige von Service-Map-Dashboards.

## OpenSearch sinken

Das [OpenSearch Sink-Plugin](https://opensearch.org/docs/latest/data-prepper/pipelines/configuration/sinks/opensearch/) stellt Indizes und Indexvorlagen bereit, die für Trace Analytics spezifisch sind. Die folgenden OpenSearch Indizes sind spezifisch für Trace Analytics:

- otel-v1-apm-span— Speichert die Ausgabe des OTel Trace-Prozessors.
- otel-v1-apm-service-map— Speichert die Ausgabe des Service-MAP-Prozessors.

## Pipeline-Konfiguration

Die folgende Beispiel-Pipeline unterstützt [Observability for OpenSearch Dashboards](https://docs.aws.amazon.com/opensearch-service/latest/developerguide/observability.html). Die erste Sub-Pipeline (entry-pipeline) empfängt Daten vom OpenTelemetry Collector und verwendet zwei weitere Sub-Pipelines als Senken.

Die span-pipeline Subpipeline analysiert die Trace-Daten und reichert die Span-Dokumente an und nimmt sie in einen Span-Index auf. Die service-map-pipeline Subpipeline fasst Traces zu einer Service Map zusammen und schreibt Dokumente in einen Service Map-Index.

```
version: "2"
entry-pipeline: 
   source: 
     otel_trace_source: 
       # Provide the path for ingestion. This will be the endpoint URI path in the 
  OpenTelemetry Exporter configuration. 
       # ${pipelineName} will be replaced with the sub-pipeline name. In this case it 
  would be "/entry-pipeline/v1/traces". 
       path: "/${pipelineName}/v1/traces" 
   processor: 
     - trace_peer_forwarder 
   sink: 
     - pipeline: 
          name: "span-pipeline" 
     - pipeline: 
          name: "service-map-pipeline"
span-pipeline: 
   source: 
     pipeline: 
       name: "entry-pipeline" 
   processor: 
     - otel_traces 
   sink: 
     - opensearch: 
          ... 
          index_type: trace-analytics-raw
service-map-pipeline: 
   source: 
     pipeline: 
       name: "entry-pipeline" 
   processor: 
     - service_map 
   sink: 
     - opensearch: 
          ... 
          index_type: trace-analytics-service-map
```
Sie müssen den OpenTelemetry Collector in Ihrer Umgebung ausführen, um Daten an den Aufnahmeendpunkt zu senden. Ein weiteres Beispiel für eine Pipeline finden Sie im Trace Analytics-Pipeline-Blueprint. Weitere Informationen finden Sie unter [the section called "Verwenden von](#page-107-0)  [Blueprints zum Erstellen einer Pipeline"](#page-107-0).

## Ableiten von Metriken aus Traces mit Amazon Ingestion OpenSearch

Sie können Amazon OpenSearch Ingestion verwenden, um Metriken aus Traces abzuleiten. OpenTelemetry Die folgende Beispiel-Pipeline empfängt eingehende Traces und extrahiert eine Metrik namensdurationInNanos, aggregiert über einen Zeitraum von 30 Sekunden. Anschließend leitet sie aus den eingehenden Traces ein Histogramm ab.

Die Pipeline enthält die folgenden Sub-Pipelines:

- entry-pipeline— Empfängt Trace-Daten vom OpenTelemetry Collector und leitet sie an die Sub-Pipeline weiter. trace\_to\_metrics\_pipeline
- trace-to-metrics-pipeline— Empfängt die Trace-Daten von der entry-pipeline Sub-Pipeline, aggregiert sie und leitet anhand des Feldwerts ein Histogramm durationInNanos von den Traces ab. serviceName Anschließend werden die abgeleiteten Metriken an den aufgerufenen Index gesendet. OpenSearch metrics\_for\_traces

```
version: "2"
entry-pipeline: 
   source: 
     otel_trace_source: 
       # Provide the path for ingestion. ${pipelineName} will be replaced with sub-
pipeline name. 
       # In this case it would be "/entry-pipeline/v1/traces". This will be endpoint URI 
  path in OpenTelemetry Exporter configuration. 
       path: "/${pipelineName}/v1/traces" 
   sink: 
     - pipeline: 
         name: "trace-to-metrics-pipeline"
trace-to-metrics-pipeline: 
   source: 
     pipeline: 
       name: "entry-pipeline" 
   processor: 
     - aggregate:
```

```
 # Pick the required identification keys 
      identification keys: ["serviceName"]
       action: 
         histogram: 
            # Pick the appropriate values for each of the following fields 
            key: "durationInNanos" 
            record_minmax: true 
            units: "seconds" 
            buckets: [0, 10000000, 50000000, 100000000] 
       # Specify an aggregation period 
       group_duration: "30s" 
 sink: 
   - opensearch: 
       ... 
       index: "metrics_for_traces"
```
Ein weiteres Beispiel für eine Pipeline finden Sie im Pipeline-Blueprint Trace to Metric Anomaly. Weitere Informationen über Pläne finden Sie unter [the section called "Verwenden von Blueprints zum](#page-107-0)  [Erstellen einer Pipeline".](#page-107-0)

# Erkennung von Anomalien mit Amazon Ingestion OpenSearch

Sie können Amazon OpenSearch Ingestion verwenden, um Modelle zu trainieren und Anomalien bei aggregierten Zeitreihenereignissen nahezu in Echtzeit zu generieren. Sie können Anomalien entweder bei Ereignissen erzeugen, die innerhalb der Pipeline generiert wurden, oder bei Ereignissen, die direkt in die Pipeline eingehen, z. B. bei Metriken. OpenTelemetry

Sie können diese aggregierten Zeitreihenereignisse in einem Wechselfenster an den Prozessor zur Erkennung von [Anomalien weiterleiten, der](https://opensearch.org/docs/latest/data-prepper/pipelines/configuration/processors/anomaly-detector/) ein Modell trainiert und Anomalien mit einem Notenwert generiert. Schreiben Sie die Anomalien anschließend in einen separaten Index, um Dokumentenmonitore zu erstellen und schnelle Warnmeldungen auszulösen.

Zusätzlich zu diesen Beispielen können Sie auch die Pipelines "Log to Metric Anomaly Pipeline" und "Trace to Metric Anomaly Pipeline" verwenden. Weitere Informationen über Pläne finden Sie unter [the](#page-107-0) [section called "Verwenden von Blueprints zum Erstellen einer Pipeline".](#page-107-0)

#### Themen

- [Metriken aus Protokollen](#page-202-0)
- [Metriken aus Traces](#page-203-0)
- [OpenTelemetry Metriken](#page-206-0)

### <span id="page-202-0"></span>Metriken aus Protokollen

Die folgende Pipeline empfängt Protokolle über eine HTTP-Quelle wie FluentBit, extrahiert wichtige Werte aus den Protokollen, indem sie den Wert im log Schlüssel mit dem allgemeinen Apache-Protokollmuster von grok abgleicht, und leitet die Grokked-Protokolle dann sowohl an die log-tometrics-pipeline Subpipeline als auch an einen Index mit dem Namen weiter. OpenSearch logs

Die log-to-metrics-pipeline Sub-Pipeline empfängt die Grokked-Logs von der apachelog-pipeline-with-metrics Sub-Pipeline, aggregiert sie und leitet Histogramm-Metriken auf der Grundlage der Werte in den Schlüsseln und ab. clientip request Anschließend werden die Histogramm-Metriken an einen benannten OpenSearch histogram\_metrics Index sowie an die Subpipeline gesendet. log-to-metrics-anomaly-detector

Die log-to-metrics-anomaly-detector-pipeline Sub-Pipeline empfängt die aggregierten Histogramm-Metriken von der log-to-metrics-pipeline Sub-Pipeline und sendet sie an den Anomaliedetektor-Prozessor, um Anomalien mithilfe des Random Cut Forest-Algorithmus zu erkennen. Wenn sie Anomalien erkennt, sendet sie sie an einen Index mit dem Namen. OpenSearch log-metric-anomalies

```
version: "2"
apache-log-pipeline-with-metrics: 
   source: 
     http: 
       # Provide the path for ingestion. ${pipelineName} will be replaced with pipeline 
  name configured for this pipeline. 
       # In this case it would be "/apache-log-pipeline-with-metrics/logs". This will be 
  the FluentBit output URI value. 
       path: "/${pipelineName}/logs" 
   processor: 
     - grok: 
         match: 
           log: [ "%{COMMONAPACHELOG_DATATYPED}" ] 
   sink: 
     - opensearch: 
 ... 
         index: "logs" 
     - pipeline: 
         name: "log-to-metrics-pipeline"
log-to-metrics-pipeline:
```

```
 source: 
     pipeline: 
       name: "apache-log-pipeline-with-metrics" 
   processor: 
     - aggregate: 
          # Specify the required identification keys 
          identification_keys: ["clientip", "request"] 
          action: 
            histogram: 
              # Specify the appropriate values for each the following fields 
              key: "bytes" 
              record_minmax: true 
              units: "bytes" 
              buckets: [0, 25000000, 50000000, 75000000, 100000000] 
          # Pick the required aggregation period 
         group_duration: "30s" 
   sink: 
     - opensearch: 
          ... 
          index: "histogram_metrics" 
     - pipeline: 
          name: "log-to-metrics-anomaly-detector-pipeline"
log-to-metrics-anomaly-detector-pipeline: 
   source: 
     pipeline: 
       name: "log-to-metrics-pipeline" 
   processor: 
    - anomaly detector:
          # Specify the key on which to run anomaly detection 
         keys: [ "bytes" ] 
         mode: 
            random_cut_forest: 
   sink: 
     - opensearch: 
          ... 
          index: "log-metric-anomalies"
```
### <span id="page-203-0"></span>Metriken aus Traces

Sie können Metriken aus Traces ableiten und Anomalien in diesen generierten Metriken finden. In diesem Beispiel empfängt die entry-pipeline Sub-Pipeline Trace-Daten vom OpenTelemetry Collector und leitet sie an die folgenden Sub-Pipelines weiter:

- span-pipeline— Extrahiert die Rohspannweiten aus den Spuren. Es sendet die Rohspannen an alle Indizes, denen das Präfix vorangestellt OpenSearch ist. otel-v1-apm-span
- service-map-pipeline— Aggregiert und analysiert sie, um Dokumente zu erstellen, die Verbindungen zwischen Diensten darstellen. Es sendet diese Dokumente an einen OpenSearch Index mit dem Namenotel-v1-apm-service-map. Anschließend können Sie sich über das Trace Analytics-Plugin für OpenSearch Dashboards eine Visualisierung der Service-Map ansehen.
- trace-to-metrics-pipeline— Aggregiert und leitet Histogrammmetriken aus den Traces ab, basierend auf dem Wert von. serviceName Anschließend werden die abgeleiteten Metriken an einen OpenSearch Index mit dem Namen sowie an die metrics\_for\_traces Subpipeline gesendet. trace-to-metrics-anomaly-detector-pipeline

Die trace-to-metrics-anomaly-detector-pipeline Sub-Pipeline empfängt die aggregierten Histogramm-Metriken von trace-to-metrics-pipeline und sendet sie an den Anomaliedetektor-Prozessor, um Anomalien mithilfe des Random Cut Forest-Algorithmus zu erkennen. Wenn sie Anomalien erkennt, sendet sie sie an einen Index mit dem Namen. OpenSearch trace-metric-anomalies

```
version: "2"
entry-pipeline: 
   source: 
     otel_trace_source: 
       # Provide the path for ingestion. ${pipelineName} will be replaced with pipeline 
  name configured for this pipeline. 
       # In this case it would be "/entry-pipeline/v1/traces". This will be endpoint URI 
  path in OpenTelemetry Exporter 
       # configuration. 
       # path: "/${pipelineName}/v1/traces" 
   processor: 
     - trace_peer_forwarder: 
   sink: 
     - pipeline: 
         name: "span-pipeline" 
     - pipeline: 
         name: "service-map-pipeline" 
     - pipeline: 
         name: "trace-to-metrics-pipeline"
span-pipeline: 
   source: 
     pipeline:
```

```
 name: "entry-pipeline" 
   processor: 
    - otel trace raw:
   sink: 
     - opensearch: 
          ... 
          index_type: "trace-analytics-raw"
service-map-pipeline: 
   source: 
     pipeline: 
       name: "entry-pipeline" 
   processor: 
     - service_map: 
   sink: 
     - opensearch: 
          ... 
          index_type: "trace-analytics-service-map"
trace-to-metrics-pipeline: 
   source: 
     pipeline: 
       name: "entry-pipeline" 
   processor: 
     - aggregate: 
          # Pick the required identification keys 
          identification_keys: ["serviceName"] 
          action: 
            histogram: 
              # Pick the appropriate values for each the following fields 
              key: "durationInNanos" 
              record_minmax: true 
              units: "seconds" 
              buckets: [0, 10000000, 50000000, 100000000] 
          # Pick the required aggregation period 
          group_duration: "30s" 
   sink: 
     - opensearch: 
          ... 
          index: "metrics_for_traces" 
     - pipeline: 
          name: "trace-to-metrics-anomaly-detector-pipeline"
trace-to-metrics-anomaly-detector-pipeline:
```

```
 source: 
    pipeline: 
      name: "trace-to-metrics-pipeline" 
  processor: 
    - anomaly_detector: 
         # Below Key will find anomalies in the max value of histogram generated for 
 durationInNanos. 
         keys: [ "max" ] 
        mode: 
           random_cut_forest: 
  sink: 
    - opensearch: 
         ... 
         index: "trace-metric-anomalies"
```
### <span id="page-206-0"></span>OpenTelemetry Metriken

Sie können eine Pipeline erstellen, die OpenTelemetry Metriken empfängt und Anomalien in diesen Metriken erkennt. In diesem Beispiel entry-pipeline empfängt sie Metrikdaten vom Collector. OpenTelemetry Wenn eine Metrik vom Typ ist GAUGE und der Name der Metrik lautettotalApiBytesSent, sendet der Prozessor sie an die ad-pipeline Sub-Pipeline.

Die ad-pipeline Sub-Pipeline empfängt die Metrikdaten von der Eingangspipeline und führt mithilfe des Anomaliedetektor-Prozessors eine [Anomalieerkennung](https://opensearch.org/docs/latest/data-prepper/pipelines/configuration/processors/anomaly-detector/) anhand des Metrikwerts durch.

```
entry-pipeline: 
   source: 
     otel_metrics_source: 
   processor: 
     - otel_metrics: 
   route: 
     - gauge_route: '/kind = "GAUGE" and /name = "totalApiBytesSent"' 
   sink: 
     - pipeline: 
          name: "ad-pipeline" 
          routes: 
            - gauge_route 
     - opensearch: 
          ... 
          index: "otel-metrics"
ad-pipeline: 
   source:
```

```
 pipeline: 
   name: "entry-pipeline" 
 processor: 
   - anomaly_detector: 
     # Use "value" as the key on which anomaly detector needs to be run 
     keys: [ "value" ] 
     mode: 
       random_cut_forest: 
 sink: 
   - opensearch: 
     ... 
     index: otel-metrics-anomalies
```
Zusätzlich zu diesem Beispiel können Sie auch den Pipeline-Blueprint "Trace to Metric Anomaly Pipeline" verwenden. Weitere Informationen über Pläne finden Sie unter [the section called](#page-107-0)  ["Verwenden von Blueprints zum Erstellen einer Pipeline".](#page-107-0)

# <span id="page-207-1"></span>Probenahme mit Amazon OpenSearch Ingestion

Amazon OpenSearch Ingestion bietet die folgenden Sampling-Funktionen. Zusätzlich zu diesen Beispielen können Sie auch den Apache Log Sampling-Blueprint verwenden. Weitere Informationen über Pläne finden Sie unter [the section called "Verwenden von Blueprints zum Erstellen einer](#page-107-0)  [Pipeline".](#page-107-0)

#### Themen

- [Zeitabtastung](#page-207-0)
- [Prozentuale Probenahme](#page-208-0)
- [Probenahme am Ende](#page-207-1)

## <span id="page-207-0"></span>**Zeitabtastung**

Sie können die rate\_limiter Aktion innerhalb des [Aggregate-Prozessors](https://opensearch.org/docs/latest/data-prepper/pipelines/configuration/processors/aggregate/) verwenden, um die Anzahl der Ereignisse zu begrenzen, die pro Sekunde verarbeitet werden können. Sie können wählen, ob Sie überzählige Ereignisse löschen oder sie in den nächsten Zeitraum übertragen möchten.

In diesem Beispiel 200 werden nur 100 Ereignisse pro Sekunde mit dem Statuscode von einer bestimmten IP-Adresse an die Senke gesendet. Es löscht alle überzähligen Ereignisse aus dem konfigurierten Zeitfenster.

```
... 
  processor: 
    - aggregate: 
          identification_keys: ["clientip"] 
          action: 
            rate_limiter: 
              events_per_second: 100 
              when_exceeds: drop 
         when: "/status == 200" 
...
```
Wenn Sie die when\_exceeds Option stattdessen auf setzenblock, verarbeitet der Prozessor überzählige Ereignisse im nächsten Zeitfenster.

### <span id="page-208-0"></span>Prozentuale Probenahme

Verwenden Sie die percent\_sampler Aktion innerhalb des Aggregate-Prozessors, um die Anzahl der Ereignisse zu begrenzen, die an eine Senke gesendet werden. Alle überzähligen Ereignisse werden gelöscht.

In diesem Beispiel 200 werden nur 20 Prozent der Ereignisse mit dem Statuscode von einer bestimmten IP-Adresse an die Senke gesendet:

```
... 
  processor: 
  - aggregate: 
          identification_keys: ["clientip"] 
          duration : 
          action: 
            percent_sampler: 
              percent: 20 
          when: "/status == 200"
```
...

## Probenahme am Ende

Verwenden Sie die tail\_sampler Aktion innerhalb des Aggregate-Prozessors, um Ereignisse anhand einer Reihe definierter Richtlinien zu erfassen. Diese Aktion wartet auf den Abschluss einer Aggregation über verschiedene Aggregationszeiträume, die auf der konfigurierten Wartezeit basieren. Wenn eine Aggregation abgeschlossen ist und die spezifische Fehlerbedingung erfüllt, wird sie an die Senke gesendet. Andernfalls wird nur ein konfigurierter Prozentsatz der Ereignisse an die Senke gesendet.

Die folgende Beispielpipeline sendet alle OpenTelemetry Traces mit dem Fehlerstatus 2 an die Senke. Sie sendet nur 20% der Traces, die diese Fehlerbedingung nicht erfüllen, an die Senke.

```
... 
   processor: 
    - aggregate: 
          identification_keys: ["traceId"] 
          action: 
            tail_sampler: 
               percent: 20 
              wait_period: "10s" 
              condition: "/status == 2" 
...
```
Wenn Sie die Fehlerbedingung auf false oder nicht angeben, darf nur der konfigurierte Prozentsatz der Ereignisse passieren, der durch ein wahrscheinliches Ergebnis bestimmt wird.

Da es schwierig ist, genau zu bestimmen, wann das Tail-Sampling erfolgen soll, können Sie die wait\_period Option verwenden, um die Leerlaufzeit nach dem Empfang des letzten Ereignisses zu messen.

# Selektiver Download mit Amazon OpenSearch Ingestion

Wenn Ihre Pipeline eine [S3-Quelle](https://opensearch.org/docs/latest/data-prepper/pipelines/configuration/sources/s3/) verwendet, können Sie SQL-Ausdrücke verwenden, um den Inhalt von S3-Objekten zu filtern und zu berechnen, bevor Sie sie in eine Pipeline aufnehmen.

Die s3\_select Option unterstützt Objekte im Parquet-Format. Sie funktioniert auch mit Objekten, die mit GZIP oder BZIP2 komprimiert wurden (nur für CSV- und JSON-Objekte), und unterstützt die spaltenförmige Komprimierung für Parquet mit GZIP und Snappy.

Die folgende Beispiel-Pipeline lädt Daten in eingehende S3-Objekte herunter, die im Parquet-Format codiert sind:

```
pipeline: 
   source: 
     s3: 
        s3_select: 
          expression: "select * from s3object s" 
          input_serialization: parquet 
       notification_type: "sqs"
...
```
Im folgenden Beispiel werden nur die ersten 10.000 Datensätze in den Objekten heruntergeladen:

```
pipeline: 
   source: 
     s3: 
       s3_select: 
          expression: "select * from s3object s LIMIT 10000" 
          input_serialization: parquet 
       notification_type: "sqs"
...
```
Im folgenden Beispiel wird geprüft, ob der Mindest- und Höchstwert von angegeben ist, data\_value bevor Ereignisse in die Pipeline aufgenommen werden:

```
pipeline: 
   source: 
     s3: 
       s3_select: 
          expression: "select s.* from s3object s where s.data_value > 200 and 
 s.data_value < 500 "
```
...

```
 input_serialization: parquet 
 notification_type: "sqs"
```
Zusätzlich zu diesen Beispielen können Sie auch den S3-Select-Pipeline-Blueprint verwenden. Weitere Informationen über Pläne finden Sie unter [the section called "Verwenden von Blueprints zum](#page-107-0)  [Erstellen einer Pipeline".](#page-107-0)

Weitere Informationen finden Sie in den folgenden Ressourcen:

- [Filtern und Abrufen von Daten mit Amazon S3 Select](https://docs.aws.amazon.com/AmazonS3/latest/user-guide/selecting-content-from-objects.html)
- [SQL-Referenz für Amazon S3 Select](https://docs.aws.amazon.com/AmazonS3/latest/user-guide/s3-select-sql-reference.html)

# Sicherheit bei Amazon OpenSearch Ingestion

Die Sicherheit in der Cloud hat bei AWS höchste Priorität. Als AWS-Kunde profitieren Sie von einer Rechenzentrums- und Netzwerkarchitektur, die zur Erfüllung der Anforderungen von Organisationen entwickelt wurden, für die Sicherheit eine kritische Bedeutung hat.

Sicherheit gilt zwischen AWS und Ihnen eine geteilte Verantwortung. Das [Modell der geteilten](https://aws.amazon.com/compliance/shared-responsibility-model/) [Verantwortung](https://aws.amazon.com/compliance/shared-responsibility-model/) beschreibt dies als Sicherheit der Cloud und Sicherheit in der Cloud:

- Sicherheit der Cloud AWS ist dafür verantwortlich, die Infrastruktur zu schützen, mit der AWS-Services in der AWS-Cloud ausgeführt werden. AWS stellt Ihnen außerdem Services bereit, die Sie sicher nutzen können. Auditoren von Drittanbietern testen und überprüfen die Effektivität unserer Sicherheitsmaßnahmen im Rahmen der [AWS-Compliance-Programme](https://aws.amazon.com/compliance/programs/) regelmäßig.
- Sicherheit in der Cloud Ihr Verantwortungsumfang wird durch den AWS-Service bestimmt, den Sie verwenden. Sie sind auch für andere Faktoren verantwortlich, etwa für die Vertraulichkeit Ihrer Daten, für die Anforderungen Ihres Unternehmens und für die geltenden Gesetze und Vorschriften.

In dieser Dokumentation wird erläutert, wie das Modell der geteilten Verantwortung bei der Verwendung von OpenSearch Ingestion zum Tragen kommt. Die folgenden Themen zeigen, wie Sie OpenSearch Ingestion konfigurieren, um Ihre Sicherheits- und Compliance-Ziele zu erreichen. Sie erfahren auch, wie Sie andere AWS -Services nutzen können, die Ihnen helfen, Ihre OpenSearch Ingestion-Ressourcen zu überwachen und zu sichern.

#### Themen

- [Sichern von Amazon OpenSearch -Ingestion-Pipelines innerhalb einer VPC](#page-212-0)
- [Identity and Access Management für Amazon OpenSearch Ingestion](#page-215-0)
- [Protokollieren von Amazon OpenSearch Ingestion-API-Aufrufen mit AWS CloudTrail](#page-225-0)

# <span id="page-212-0"></span>Sichern von Amazon OpenSearch -Ingestion-Pipelines innerhalb einer VPC

Sie können Amazon OpenSearch -Ingestion-Pipelines in einer Virtual Private Cloud (VPC) starten. Eine VPC ist ein virtuelles Netzwerk, das speziell für Ihr AWS-Kontoausgelegt ist. Es ist logisch von anderen virtuellen Netzwerken in der AWS Cloud isoliert. Das Platzieren einer Pipeline in einer VPC ermöglicht eine sichere Kommunikation zwischen OpenSearch der Aufnahme und anderen Services innerhalb der VPC, ohne dass ein Internet-Gateway, ein NAT-Gerät oder eine VPN-Verbindung erforderlich ist. Der gesamte Datenverkehr bleibt sicher innerhalb der - AWS Cloud.

Mit einer VPC können Sie den Datenfluss innerhalb OpenSearch der Grenzen der VPC und nicht über das öffentliche Internet durchsetzen. Pipelines, die sich nicht innerhalb einer VPC befinden, senden und empfangen Daten über öffentlich zugängliche Endpunkte und das Internet.

Anweisungen zum Bereitstellen einer Pipeline innerhalb einer VPC finden Sie unter [the section called](#page-102-0) ["Pipelines erstellen"](#page-102-0).

#### Themen

- [Überlegungen](#page-212-1)
- **[Einschränkungen](#page-213-0)**
- **[Voraussetzungen](#page-213-1)**
- [Konfigurieren des VPC-Zugriffs für eine Pipeline](#page-214-0)
- [Service-verknüpfte Rolle für den VPC-Zugriff](#page-215-1)

## <span id="page-212-1"></span>Überlegungen

Beachten Sie Folgendes, wenn Sie den VPC-Zugriff für eine Pipeline konfigurieren.

- Eine öffentliche Pipeline kann in eine VPC-Domain schreiben. Ebenso kann eine VPC-Pipeline in eine öffentliche Domain schreiben.
- Eine Pipeline muss sich nicht in derselben VPC wie ihre Domain-Senke befinden. Sie müssen auch keine Verbindung zwischen den beiden VPCs herstellen. OpenSearch Die Aufnahme kümmert sich um die Verbindung für Sie.
- Sie können nur eine VPC für Ihre Pipeline angeben.
- Im Gegensatz zu öffentlichen Pipelines muss sich eine VPC-Pipeline in derselben AWS-Region befinden wie die Domain, in die sie schreibt.
- Sie können eine Pipeline in einem, zwei oder drei Subnetzen Ihrer VPC bereitstellen. Die Subnetze sind auf dieselben Availability Zones verteilt, in denen Ihre Ingest OpenSearch Compute Units (OCUs) bereitgestellt werden.
- Wenn Sie eine Pipeline nur in einem Subnetz bereitstellen und die Availability Zone ausfällt, können Sie keine Daten aufnehmen. Um eine hohe Verfügbarkeit zu gewährleisten, empfehlen wir Ihnen, Pipelines mit zwei oder drei Subnetzen zu konfigurieren.
- Die Angabe einer Sicherheitsgruppe ist optional. Wenn Sie keine Sicherheitsgruppe angeben, verwenden wir die Standardsicherheitsgruppe, die in der VPC angegeben ist.

### <span id="page-213-0"></span>Einschränkungen

Pipelines innerhalb einer VPC haben die folgenden Einschränkungen.

- Sie können die Netzwerkkonfiguration einer Pipeline nicht mehr ändern, nachdem Sie sie erstellt haben. Wenn Sie eine Pipeline innerhalb einer VPC starten, können Sie sie später nicht in einen öffentlichen Endpunkt ändern und umgekehrt.
- Sie können Ihre Pipeline entweder innerhalb einer VPC starten oder einen öffentlichen Endpunkt verwenden, aber Sie können nicht beides tun. Sie müssen die eine oder andere wählen, wenn Sie eine Pipeline erstellen.
- Nachdem Sie eine Pipeline innerhalb einer VPC bereitgestellt haben, können Sie sie nicht in eine andere VPC verschieben und die Subnetze oder Sicherheitsgruppeneinstellungen nicht ändern.
- Wenn Ihre Pipeline in eine VPC-Domain-Senke schreibt, können Sie später nicht zurückkehren und die Senke nach der Erstellung der Pipeline in eine andere Domain (VPC oder öffentlich) ändern. Sie müssen die Pipeline löschen und mit einer neuen Senke neu erstellen. Sie können weiterhin eine Senke von einer öffentlichen Domäne zu einer VPC-Domäne wechseln.
- Sie können keinen [kontoübergreifenden Aufnahmezugriff](#page-130-0) auf VPC-Pipelines gewähren.

### <span id="page-213-1"></span>Voraussetzungen

Bevor Sie eine Pipeline innerhalb einer VPC bereitstellen können, müssen Sie Folgendes tun:

• Erstellen einer VPC

Um Ihre VPC zu erstellen, können Sie die Amazon-VPC-Konsole, die AWS -CLI oder eines der - AWS SDKs verwenden. Weitere Informationen finden Sie unter [Arbeiten mit freigegebenen VPCs](https://docs.aws.amazon.com/vpc/latest/userguide/working-with-vpcs.html) im Amazon-VPC-Benutzerhandbuch. Wenn bereits eine VPC vorhanden ist, können Sie diesen Schritt überspringen.

• Reservieren von IP-Adressen

OpenSearch Die Aufnahme platziert eine Elastic-Network-Schnittstelle in jedem Subnetz, das Sie bei der Pipeline-Erstellung angeben. Jeder Netzwerkschnittstelle ist eine IP-Adresse zugewiesen. Sie müssen eine IP-Adresse pro Subnetz für die Netzwerkschnittstellen reservieren.

## <span id="page-214-0"></span>Konfigurieren des VPC-Zugriffs für eine Pipeline

Sie können den VPC-Zugriff für eine Pipeline in der OpenSearch Servicekonsole oder mithilfe der aktivieren AWS CLI.

#### Konsole

Sie konfigurieren den VPC-Zugriff während der [Pipeline-Erstellung.](#page-102-0) Wählen Sie unter Netzwerk die Option VPC-Zugriff aus und konfigurieren Sie die folgenden Einstellungen:

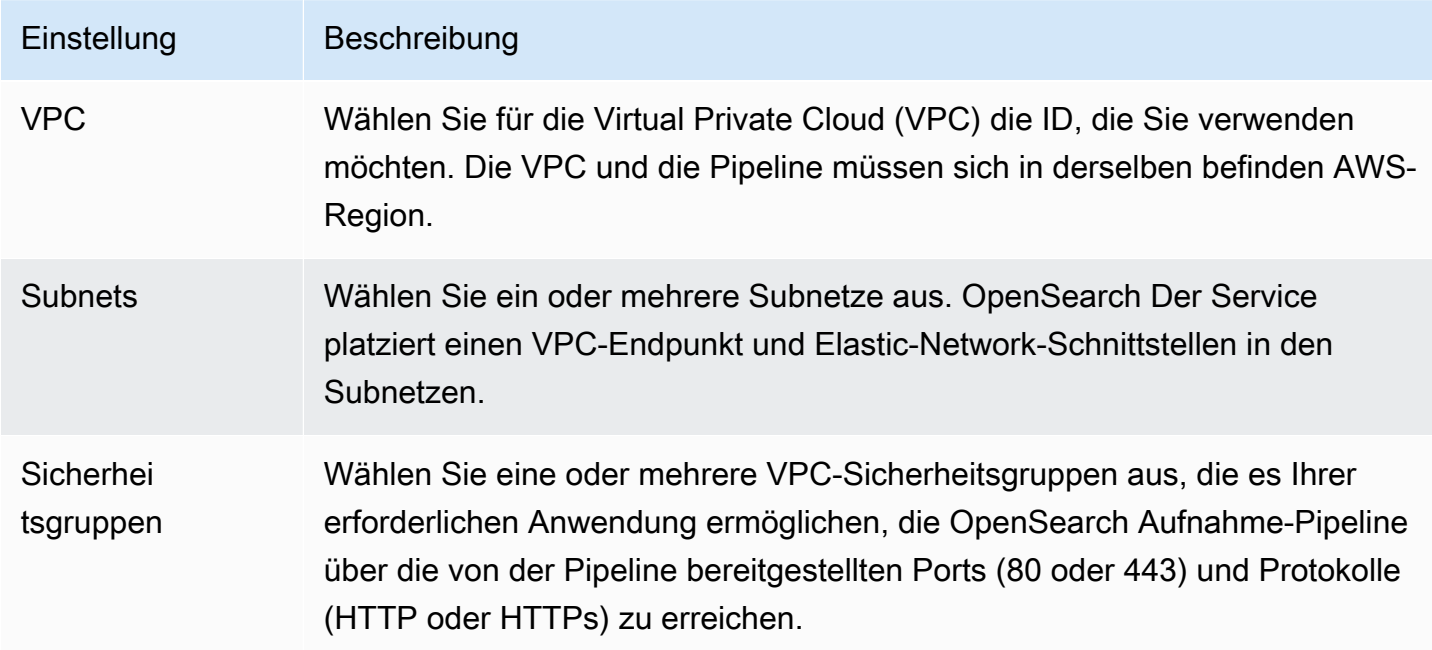

### CLI

Um den VPC-Zugriff mithilfe der zu konfigurieren AWS CLI, geben Sie den --vpc-options Parameter an:

```
aws osis create-pipeline \ 
  --pipeline-name vpc-pipeline \ 
 --min-units 4 \ \&--max-units 10 \
   --vpc-options
 SecurityGroupIds={sg-12345678,sg-9012345},SubnetIds=subnet-1212234567834asdf \ 
   --pipeline-configuration-body "file://pipeline-config.yaml"
```
## <span id="page-215-1"></span>Service-verknüpfte Rolle für den VPC-Zugriff

Eine [Service-verknüpfte Rolle](https://docs.aws.amazon.com/IAM/latest/UserGuide/id_roles_terms-and-concepts.html#iam-term-service-linked-role) ist ein spezieller Typ der IAM-Rolle zum Übertragen von Berechtigungen an einen Service, damit dieser Ressourcen für Sie erstellen und verwalten kann. OpenSearch Die Aufnahme erfordert eine serviceverknüpfte Rolle namens , AWSServiceRoleForAmazonOpenSearchIngestion um auf Ihre VPC zuzugreifen, den Pipeline-Endpunkt zu erstellen und Netzwerkschnittstellen in einem Subnetz Ihrer VPC zu platzieren. Weitere Informationen zu den Berechtigungen dieser Rolle und zum Löschen finden Sie unter [the section](#page-832-0) [called "Rolle zur Erstellung von Pipelines"](#page-832-0).

OpenSearch Die Aufnahme erstellt die Rolle automatisch, wenn Sie eine Aufnahme-Pipeline erstellen. Damit diese automatische Erstellung erfolgreich ist, muss der Benutzer, der die erste Pipeline in einem Konto erstellt, über Berechtigungen für die iam:CreateServiceLinkedRole Aktion verfügen. Weitere Informationen finden Sie unter [Berechtigungen von Service-verknüpften](https://docs.aws.amazon.com/IAM/latest/UserGuide/using-service-linked-roles.html#service-linked-role-permissions) [Rollen](https://docs.aws.amazon.com/IAM/latest/UserGuide/using-service-linked-roles.html#service-linked-role-permissions) im IAM-Benutzerhandbuch. Sie können die Rolle nach der Erstellung in der AWS Identity and Access Management (IAM)-Konsole anzeigen.

# <span id="page-215-0"></span>Identity and Access Management für Amazon OpenSearch Ingestion

AWS Identity and Access Management (IAM) ist ein AWS-Service, mit dem ein Administrator den Zugriff auf AWS-Ressourcen sicher steuern kann. IAM-Administratoren steuern, wer authentifiziert (angemeldet) und autorisiert (Berechtigungen besitzt) ist, um OpenSearch Ingestion-Ressourcen zu nutzen. IAM ist ein AWS-Service, den Sie ohne zusätzliche Kosten verwenden können.

#### Themen

• [Identitätsbasierte -Richtlinien für die Aufnahme OpenSearch](#page-216-0)
- [Politische Maßnahmen zur OpenSearch Einnahme](#page-216-0)
- [Politische Ressourcen für die OpenSearch Einnahme](#page-217-0)
- [Richtlinien-Bedingungsschlüssel für OpenSearch Amazon-Ingestion](#page-218-0)
- [ABAC mit Einnahme OpenSearch](#page-219-0)
- [Verwenden temporärer Anmeldeinformationen mit OpenSearch Ingestion](#page-219-1)
- [Serviceverknüpfte Rollen für Ingestion OpenSearch](#page-220-0)
- [Beispiele für identitätsbasierte -Richtlinien für die Einnahme OpenSearch](#page-220-1)

#### Identitätsbasierte -Richtlinien für die Aufnahme OpenSearch

Unterstützt Richtlinien auf Identititätsbasis. Ja

Identitätsbasierte Richtlinien sind JSON-Berechtigungsrichtliniendokumente, die Sie einer Identität anfügen können, wie z. B. IAM-Benutzern, -Benutzergruppen oder -Rollen. Diese Richtlinien steuern, welche Aktionen die Benutzer und Rollen für welche Ressourcen und unter welchen Bedingungen ausführen können. Informationen zum Erstellen identitätsbasierter Richtlinien finden Sie unter [Erstellen von IAM-Richtlinien](https://docs.aws.amazon.com/IAM/latest/UserGuide/access_policies_create.html) im IAM-Benutzerhandbuch.

Mit identitätsbasierten IAM-Richtlinien können Sie angeben, welche Aktionen und Ressourcen zugelassen oder abgelehnt werden. Darüber hinaus können Sie die Bedingungen festlegen, unter denen Aktionen zugelassen oder abgelehnt werden. Sie können den Prinzipal nicht in einer identitätsbasierten Richtlinie angeben, da er für den Benutzer oder die Rolle gilt, dem er zugeordnet ist. Informationen zu sämtlichen Elementen, die Sie in einer JSON-Richtlinie verwenden, finden Sie in der [IAM-Referenz für JSON-Richtlinienelemente](https://docs.aws.amazon.com/IAM/latest/UserGuide/reference_policies_elements.html) im IAM-Benutzerhandbuch.

#### Beispiele für identitätsbasierte -Richtlinien für die Einnahme OpenSearch

Beispiele für identitätsbasierte OpenSearch Ingestion-Richtlinien finden Sie unter. [the section called](#page-220-1)  ["Beispiele für identitätsbasierte Richtlinien"](#page-220-1)

<span id="page-216-0"></span>Politische Maßnahmen zur OpenSearch Einnahme

Unterstützt Richtlinienaktionen Ja

Das Element Action einer JSON-Richtlinie beschreibt die Aktionen, mit denen Sie den Zugriff in einer Richtlinie zulassen oder verweigern können. Richtlinienaktionen haben normalerweise denselben Namen wie die zugehörige AWS-API-Operation. Es gibt einige Ausnahmen, z. B. Aktionen, die nur mit Genehmigung durchgeführt werden können und für die es keinen passenden API-Vorgang gibt. Es gibt auch einige Operationen, die mehrere Aktionen in einer Richtlinie erfordern. Diese zusätzlichen Aktionen werden als abhängige Aktionen bezeichnet.

Schließen Sie Aktionen in eine Richtlinie ein, um Berechtigungen zur Durchführung der zugeordneten Operation zu erteilen.

Richtlinienaktionen in OpenSearch Ingestion verwenden das folgende Präfix vor der Aktion:

osis

Um mehrere Aktionen in einer einzigen Anweisung anzugeben, trennen Sie sie mit Kommata:

```
"Action": [ 
       "osis:action1", 
       "osis:action2" 
 ]
```
Sie können mehrere Aktionen mit Platzhalterzeichen (\*) angeben. Beispielsweise können Sie alle Aktionen festlegen, die mit dem Wort List beginnen, einschließlich der folgenden Aktion:

```
"Action": "osis:List*"
```
Beispiele für identitätsbasierte OpenSearch Ingestion-Richtlinien finden Sie unter. [Beispiele für](#page-369-0) [identitätsbasierte Richtlinien für Serverless OpenSearch](#page-369-0)

<span id="page-217-0"></span>Politische Ressourcen für die OpenSearch Einnahme

```
Unterstützt Richtlinienressourcen Ja
```
Administratoren können mithilfe von AWS-JSON-Richtlinien festlegen, wer zum Zugriff auf was berechtigt ist. Das bedeutet die Festlegung, welcher Prinzipal Aktionen für welche Ressourcen unter welchen Bedingungen ausführen kann.

Das JSON-Richtlinienelement Resource gibt die Objekte an, auf welche die Aktion angewendet wird. Anweisungen müssen entweder ein Resource- oder ein NotResource-Element enthalten. Als bewährte Methode geben Sie eine Ressource mit dem zugehörigen [Amazon-Ressourcennamen](https://docs.aws.amazon.com/general/latest/gr/aws-arns-and-namespaces.html)  [\(ARN\)](https://docs.aws.amazon.com/general/latest/gr/aws-arns-and-namespaces.html) an. Sie können dies für Aktionen tun, die einen bestimmten Ressourcentyp unterstützen, der als Berechtigungen auf Ressourcenebene bezeichnet wird.

Verwenden Sie für Aktionen, die keine Berechtigungen auf Ressourcenebene unterstützen, z. B. Auflistungsoperationen, einen Platzhalter (\*), um anzugeben, dass die Anweisung für alle Ressourcen gilt.

"Resource": "\*"

#### <span id="page-218-0"></span>Richtlinien-Bedingungsschlüssel für OpenSearch Amazon-Ingestion

Unterstützt servicespezifische Richtlini enbedingungsschlüssel **Nein** 

Administratoren können mit AWS-JSON-Richtlinien festlegen, welche Personen zum Zugriff auf welche Ressourcen berechtigt sind. Das heißt, welcher Prinzipal kann Aktionen für welche Ressourcen und unter welchen Bedingungen ausführen.

Das Element Condition (oder Condition block) ermöglicht Ihnen die Angabe der Bedingungen, unter denen eine Anweisung wirksam ist. Das Element Condition ist optional. Sie können bedingte Ausdrücke erstellen, die [Bedingungsoperatoren](https://docs.aws.amazon.com/IAM/latest/UserGuide/reference_policies_elements_condition_operators.html) verwenden, z. B. ist gleich oder kleiner als, damit die Bedingung in der Richtlinie mit Werten in der Anforderung übereinstimmt.

Wenn Sie mehrere Condition-Elemente in einer Anweisung oder mehrere Schlüssel in einem einzelnen Condition-Element angeben, wertet AWS diese mittels einer logischen AND-Operation aus. Wenn Sie mehrere Werte für einen einzelnen Bedingungsschlüssel angeben, wertet AWS die Bedingung mittels einer logischen OR-Operation aus. Alle Bedingungen müssen erfüllt werden, bevor die Berechtigungen der Anweisung gewährt werden.

Sie können auch Platzhaltervariablen verwenden, wenn Sie Bedingungen angeben. Beispielsweise können Sie einem IAM-Benutzer die Berechtigung für den Zugriff auf eine Ressource nur dann gewähren, wenn sie mit dessen IAM-Benutzernamen gekennzeichnet ist. Weitere Informationen finden Sie unter [IAM-Richtlinienelemente: Variablen und Tags](https://docs.aws.amazon.com/IAM/latest/UserGuide/reference_policies_variables.html) im IAM-Benutzerhandbuch.

AWS unterstützt globale Bedingungsschlüssel und servicespezifische Bedingungsschlüssel. Eine Liste aller globalen AWS-Bedingungsschlüssel finden Sie unter [Globale AWS-](https://docs.aws.amazon.com/IAM/latest/UserGuide/reference_policies_condition-keys.html)[Bedingungskontextschlüssel](https://docs.aws.amazon.com/IAM/latest/UserGuide/reference_policies_condition-keys.html) im IAM-Benutzerhandbuch.

Eine Liste von Bedingungsschlüsseln finden Sie unter OpenSearch [Bedingungsschlüssel für Amazon](https://docs.aws.amazon.com/service-authorization/latest/reference/list_amazonopensearchingestion.html#amazonopensearchingestion-policy-keys)  [OpenSearch Ingestion](https://docs.aws.amazon.com/service-authorization/latest/reference/list_amazonopensearchingestion.html#amazonopensearchingestion-policy-keys) in der Service-Autorisierungs-Referenz. Informationen dazu, mit welchen Aktionen und Ressourcen Sie einen Bedingungsschlüssel verwenden können, finden Sie unter [Von](https://docs.aws.amazon.com/service-authorization/latest/reference/list_amazonopensearchingestion.html#amazonopensearchingestion-actions-as-permissions)  [Amazon OpenSearch Ingestion definierte Aktionen.](https://docs.aws.amazon.com/service-authorization/latest/reference/list_amazonopensearchingestion.html#amazonopensearchingestion-actions-as-permissions)

<span id="page-219-0"></span>ABAC mit Einnahme OpenSearch

Unterstützt ABAC (Tags in Richtlinien) Ja

Die attributbasierte Zugriffskontrolle (ABAC) ist eine Autorisierungsstrategie, bei der Berechtigungen basierend auf Attributen definiert werden. In AWS werden diese Attribute als Tagsbezeichnet. Sie können Tags an IAM-Entitäten (Benutzer oder Rollen) und mehrere AWS-Ressourcen anfügen. Das Markieren von Entitäten und Ressourcen ist der erste Schritt von ABAC. Anschließend entwerfen Sie ABAC-Richtlinien, um Operationen zuzulassen, wenn das Tag des Prinzipals mit dem Tag der Ressource übereinstimmt, auf die sie zugreifen möchten.

ABAC ist in Umgebungen hilfreich, die schnell wachsen, und unterstützt Sie in Situationen, in denen die Richtlinienverwaltung mühsam wird.

Um den Zugriff auf der Grundlage von Tags zu steuern, geben Sie im Bedingungselement einer [Richtlinie Tag-Informationen](https://docs.aws.amazon.com/IAM/latest/UserGuide/reference_policies_elements_condition.html) an, indem Sie die Schlüssel aws:ResourceTag/*key-name*, aws:RequestTag/*key-name*, oder aws:TagKeysBedingung verwenden.

Wenn ein Service alle drei Bedingungsschlüssel für jeden Ressourcentyp unterstützt, lautet der Wert für den Service Ja. Wenn ein Service alle drei Bedingungsschlüssel für nur einige Ressourcentypen unterstützt, lautet der Wert Teilweise.

Weitere Informationen zu ABAC finden Sie unter [Was ist ABAC?](https://docs.aws.amazon.com/IAM/latest/UserGuide/introduction_attribute-based-access-control.html) im IAM-Benutzerhandbuch. Um ein Tutorial mit Schritten zur Einstellung von ABAC anzuzeigen, siehe [Attributbasierte Zugriffskontrolle](https://docs.aws.amazon.com/IAM/latest/UserGuide/tutorial_attribute-based-access-control.html) [\(ABAC\)](https://docs.aws.amazon.com/IAM/latest/UserGuide/tutorial_attribute-based-access-control.html) verwenden im IAM-Benutzerhandbuch.

Weitere Informationen über das Markieren von OpenSearch -Ressourcen finden Sie unter. [the](#page-229-0)  [section called "Kennzeichnen von Rohrleitungen"](#page-229-0)

<span id="page-219-1"></span>Verwenden temporärer Anmeldeinformationen mit OpenSearch Ingestion

Unterstützt temporäre Anmeldeinformationen Ja

Einige AWS-Services funktionieren nicht, wenn Sie sich mit temporären Anmeldeinformationen anmelden. Weitere Informationen, darunter welche AWS-Services mit temporären Anmeldeinformationen funktionieren, finden Sie unter [AWS-Services, die mit IAM funktionieren](https://docs.aws.amazon.com/IAM/latest/UserGuide/reference_aws-services-that-work-with-iam.html) im IAM-Benutzerhandbuch.

Sie verwenden temporäre Anmeldeinformationen, wenn Sie sich mit einer anderen Methode als einem Benutzernamen und einem Passwort bei der AWS Management Console anmelden. Wenn Sie beispielsweise über den Single Sign-On (SSO)-Link Ihres Unternehmens auf AWS zugreifen, erstellt dieser Prozess automatisch temporäre Anmeldeinformationen. Sie erstellen auch automatisch temporäre Anmeldeinformationen, wenn Sie sich als Benutzer bei der Konsole anmelden und dann die Rollen wechseln. Weitere Informationen zum Wechseln von Rollen finden Sie unter [Wechseln zu](https://docs.aws.amazon.com/IAM/latest/UserGuide/id_roles_use_switch-role-console.html)  [einer Rolle \(Konsole\)](https://docs.aws.amazon.com/IAM/latest/UserGuide/id_roles_use_switch-role-console.html) im IAM-Benutzerhandbuch.

Sie können mithilfe der AWS CLI- oder AWS-API manuell temporäre Anmeldeinformationen erstellen. Sie können dann diese temporären Anmeldeinformationen verwenden, um auf AWS zuzugreifen. AWS empfiehlt, dass Sie temporäre Anmeldeinformationen dynamisch generieren, anstatt langfristige Zugriffsschlüssel zu verwenden. Weitere Informationen finden Sie unter [Temporäre](https://docs.aws.amazon.com/IAM/latest/UserGuide/id_credentials_temp.html)  [Sicherheitsanmeldeinformationen in IAM](https://docs.aws.amazon.com/IAM/latest/UserGuide/id_credentials_temp.html).

<span id="page-220-0"></span>Serviceverknüpfte Rollen für Ingestion OpenSearch

Unterstützt serviceverknüpfte Rollen Ja

Eine serviceverknüpfte Rolle ist eine Art von Servicerolle, die mit einem AWS-Service verknüpft ist. Der Service kann die Rolle übernehmen, um eine Aktion in Ihrem Namen auszuführen. Serviceverknüpfte Rollen werden in Ihrem AWS-Konto angezeigt und gehören zum Service. Ein IAM-Administrator kann die Berechtigungen für serviceverknüpfte Rollen anzeigen, aber nicht bearbeiten.

OpenSearchIngestion verwendet eine dienstverknüpfte Rolle namens. AWSServiceRoleForAmazonOpenSearchIngestion Einzelheiten zum Erstellen und Verwalten von Rollen, die mit dem OpenSearch Ingestion-Service verknüpft werden, finden Sie unter. [the](#page-832-0) [section called "Rolle zur Erstellung von Pipelines"](#page-832-0)

<span id="page-220-1"></span>Beispiele für identitätsbasierte -Richtlinien für die Einnahme OpenSearch

Benutzer und Rollen haben standardmäßig nicht die Berechtigung, OpenSearch Ingestion-Ressourcen zu erstellen oder zu ändern. Sie können auch keine Aufgaben über die AWS

Management Console, die AWS Command Line Interface (AWS CLI) oder die AWS-API ausführen. Ein IAM-Administrator muss IAM-Richtlinien erstellen, die Benutzern die Berechtigung erteilen, Aktionen für die Ressourcen auszuführen, die sie benötigen. Der Administrator kann dann die IAM-Richtlinien zu Rollen hinzufügen, und Benutzer können die Rollen annehmen.

Informationen dazu, wie Sie unter Verwendung dieser beispielhaften JSON-Richtliniendokumente eine identitätsbasierte IAM-Richtlinie erstellen, finden Sie unter [Erstellen von IAM-Richtlinien](https://docs.aws.amazon.com/IAM/latest/UserGuide/access_policies_create-console.html) im IAM-Benutzerhandbuch.

Einzelheiten zu Aktionen und Ressourcentypen, die von Amazon OpenSearch Ingestion definiert werden, einschließlich des Formats der ARNs für die einzelnen Ressourcentypen, finden Sie unter [Aktionen, Ressourcen und Bedingungsschlüssel für Amazon OpenSearch Ingestion](https://docs.aws.amazon.com/service-authorization/latest/reference/list_amazonopensearchingestion.html) in der Service-Autorisierungsreferenz.

#### Themen

- [Bewährte Methoden für Richtlinien](#page-221-0)
- [OpenSearchIngestion in der Konsole verwenden](#page-223-0)
- [Verwaltung von OpenSearch Ingestion-Pipelines](#page-223-1)
- [Daten in eine Ingestion-Pipeline OpenSearch aufnehmen](#page-224-0)

#### <span id="page-221-0"></span>Bewährte Methoden für Richtlinien

Identitätsbasierte Richtlinien sind sehr leistungsfähig. Sie können festlegen, ob jemand OpenSearch Ingestion-Ressourcen in Ihrem Konto erstellen, darauf zugreifen oder löschen kann. Dies kann zusätzliche Kosten für Ihr verursachen AWS-Konto. Befolgen Sie beim Erstellen oder Bearbeiten identitätsbasierter Richtlinien die folgenden Anleitungen und Empfehlungen:

Identitätsbasierte -Richtlinien legen fest, ob jemand OpenSearch Ingestion-Ressourcen in Ihrem Konto erstellen, darauf zugreifen oder löschen kann. Dies kann zusätzliche Kosten für Ihr verursachen AWS-Konto. Befolgen Sie beim Erstellen oder Bearbeiten identitätsbasierter Richtlinien die folgenden Anleitungen und Empfehlungen:

• Erste Schritte mit AWS-verwaltete Richtlinien und Umstellung auf Berechtigungen mit den geringsten Berechtigungen – Um Ihren Benutzern und Workloads Berechtigungen zu gewähren, verwenden Sie die AWS-verwaltete Richtlinien die Berechtigungen für viele allgemeine Anwendungsfälle gewähren. Sie sind in Ihrem AWS-Konto verfügbar. Wir empfehlen Ihnen, die Berechtigungen weiter zu reduzieren, indem Sie AWS-kundenverwaltete Richtlinien definieren,

die speziell auf Ihre Anwendungsfälle zugeschnitten sind. Weitere Informationen finden Sie unter [AWS-verwaltete Richtlinien](https://docs.aws.amazon.com/IAM/latest/UserGuide/access_policies_managed-vs-inline.html#aws-managed-policies) oder [AWS-verwaltete Richtlinien für Auftragsfunktionen](https://docs.aws.amazon.com/IAM/latest/UserGuide/access_policies_job-functions.html) im IAM-Benutzerhandbuch.

- Anwendung von Berechtigungen mit den geringsten Rechten Wenn Sie mit IAM-Richtlinien Berechtigungen festlegen, gewähren Sie nur die Berechtigungen, die für die Durchführung einer Aufgabe erforderlich sind. Sie tun dies, indem Sie die Aktionen definieren, die für bestimmte Ressourcen unter bestimmten Bedingungen durchgeführt werden können, auch bekannt als die geringsten Berechtigungen. Weitere Informationen zur Verwendung von IAM zum Anwenden von Berechtigungen finden Sie unter [Richtlinien und Berechtigungen in IAM](https://docs.aws.amazon.com/IAM/latest/UserGuide/access_policies.html) im IAM-Benutzerhandbuch.
- Verwenden von Bedingungen in IAM-Richtlinien zur weiteren Einschränkung des Zugriffs Sie können Ihren Richtlinien eine Bedingung hinzufügen, um den Zugriff auf Aktionen und Ressourcen zu beschränken. Sie können beispielsweise eine Richtlinienbedingung schreiben, um festzulegen, dass alle Anforderungen mithilfe von SSL gesendet werden müssen. Sie können auch Bedingungen verwenden, um Zugriff auf Service-Aktionen zu gewähren, wenn diese durch ein bestimmtes AWS-Service, wie beispielsweise AWS CloudFormation, verwendet werden. Weitere Informationen finden Sie unter [IAM-JSON-Richtlinienelemente: Bedingung](https://docs.aws.amazon.com/IAM/latest/UserGuide/reference_policies_elements_condition.html) im IAM-Benutzerhandbuch.
- Verwenden von IAM Access Analyzer zur Validierung Ihrer IAM-Richtlinien, um sichere und funktionale Berechtigungen zu gewährleisten – IAM Access Analyzer validiert neue und vorhandene Richtlinien, damit die Richtlinien der IAM-Richtliniensprache (JSON) und den bewährten IAM-Methoden entsprechen. IAM Access Analyzer stellt mehr als 100 Richtlinienprüfungen und umsetzbare Empfehlungen zur Verfügung, damit Sie sichere und funktionale Richtlinien erstellen können. Weitere Informationen finden Sie unter [Richtlinienvalidierung zum IAM Access Analyzer](https://docs.aws.amazon.com/IAM/latest/UserGuide/access-analyzer-policy-validation.html) im IAM-Benutzerhandbuch.
- Bedarf einer Multi-Faktor-Authentifizierung (MFA) Wenn Sie ein Szenario haben, das IAM-Benutzer oder Root-Benutzer in Ihrem AWS-Konto erfordert, aktivieren Sie MFA für zusätzliche Sicherheit. Um MFA beim Aufrufen von API-Vorgängen anzufordern, fügen Sie Ihren Richtlinien MFA-Bedingungen hinzu. Weitere Informationen finden Sie unter [Konfigurieren eines MFA](https://docs.aws.amazon.com/IAM/latest/UserGuide/id_credentials_mfa_configure-api-require.html)[geschützten API-Zugriffs](https://docs.aws.amazon.com/IAM/latest/UserGuide/id_credentials_mfa_configure-api-require.html) im IAM-Benutzerhandbuch.

Weitere Informationen zu bewährten Methoden in IAM finden Sie unter [Bewährte Methoden für die](https://docs.aws.amazon.com/IAM/latest/UserGuide/best-practices.html)  [Sicherheit in IAM](https://docs.aws.amazon.com/IAM/latest/UserGuide/best-practices.html) im IAM-Benutzerhandbuch.

<span id="page-223-0"></span>OpenSearchIngestion in der Konsole verwenden

Um innerhalb der OpenSearch Service-Konsole auf OpenSearch Ingestion zugreifen zu können, müssen Sie über einen Mindestsatz von Berechtigungen verfügen. Diese Berechtigungen müssen Ihnen das Auflisten und Anzeigen von Details zu OpenSearch Ingestion-Ressourcen in Ihrem AWS Konto gestatten. Wenn Sie eine identitätsbasierte Richtlinie erstellen, die strenger ist als die mindestens erforderlichen Berechtigungen, funktioniert die Konsole nicht wie vorgesehen für Entitäten (wie IAM-Rollen) mit dieser Richtlinie.

Für Benutzer, die nur Aufrufe an die AWS CLI oder AWS-API durchführen, müssen Sie keine Mindestberechtigungen in der Konsole erteilen. Stattdessen sollten Sie nur Zugriff auf die Aktionen zulassen, die den API-Operation entsprechen, die Sie ausführen möchten.

Die folgende Richtlinie ermöglicht einem Benutzer den Zugriff auf OpenSearch Ingestion innerhalb der OpenSearch Service-Konsole:

```
{ 
     "Version": "2012-10-17", 
     "Statement": [ 
         \{ "Resource": "*", 
              "Effect": "Allow", 
              "Action": [ 
                   "osis:ListPipelines", 
                   "osis:GetPipeline", 
                   "osis:ListPipelineBlueprints", 
                   "osis:GetPipelineBlueprint", 
                   "osis:GetPipelineChangeProgress" 
 ] 
          } 
    \mathbf{I}}
```
Alternativ können Sie die [the section called "AmazonOpenSearchIngestionReadOnlyAccess"](#page-738-0) AWS verwaltete Richtlinie verwenden, die einem einen schreibgeschützten Zugriff auf alle OpenSearch Ingestion-Ressourcen gewährt. AWS-Konto

<span id="page-223-1"></span>Verwaltung von OpenSearch Ingestion-Pipelines

Diese Richtlinie ist ein Beispiel für eine "Pipeline-Admin" -Richtlinie, die es einem Benutzer ermöglicht, OpenSearch Amazon-Ingestion-Pammlungen zu verwalten und zu bearbeiten. Der Benutzer kann Pipelines erstellen, anzeigen und löschen.

```
{ 
     "Version": "2012-10-17", 
     "Statement": [ 
          { 
               "Resource": "arn:aws:osis:region:123456789012:pipeline/*", 
               "Action": [ 
                   "osis:CreatePipeline", 
                   "osis:DeletePipeline", 
                   "osis:UpdatePipeline", 
                   "osis:ValidatePipeline", 
                   "osis:StartPipeline", 
                   "osis:StopPipeline" 
              ], 
               "Effect": "Allow" 
          }, 
          { 
               "Resource": "*", 
               "Action": [ 
                   "osis:ListPipelines", 
                   "osis:GetPipeline", 
                   "osis:ListPipelineBlueprints", 
                   "osis:GetPipelineBlueprint", 
                   "osis:GetPipelineChangeProgress" 
              ], 
               "Effect": "Allow" 
          } 
     ]
}
```
<span id="page-224-0"></span>Daten in eine Ingestion-Pipeline OpenSearch aufnehmen

Diese Beispielrichtlinie ermöglicht es einem Benutzer oder einer anderen Entität, Daten in eine Amazon OpenSearch Ingestion-Pipeline in ihrem Konto aufzunehmen. Der Benutzer kann die Pipelines nicht ändern.

```
{ 
     "Version": "2012-10-17", 
     "Statement": [ 
          { 
               "Resource": "arn:aws:osis:region:123456789012:pipeline/*", 
               "Action": [ 
                   "osis:Ingest" 
              ],
```
}

```
 "Effect": "Allow" 
      } 
 ]
```
# Protokollieren von Amazon OpenSearch Ingestion-API-Aufrufen mit AWS **CloudTrail**

Amazon OpenSearch Ingestion ist in einen Service integriertAWS CloudTrail, der eine Aufzeichnung der von einem Benutzer, einer Rolle oder einem AWS -Service in OpenSearch Ingestion durchgeführten Aktionen bietet.

CloudTrailerfasst alle API-Aufrufe für OpenSearch Ingestion als Ereignisse. Zu den erfassten Aufrufen gehören Aufrufe aus dem OpenSearch Ingestion-Bereich der OpenSearch Servicekonsole und Code-Aufrufe an die OpenSearch Ingestion-API-Vorgänge.

Wenn Sie einen Trail erstellen, können Sie die kontinuierliche Bereitstellung von CloudTrail Ereignissen an einen Amazon S3 S3-Bucket, einschließlich Ereignisse für OpenSearch Ingestion aktivieren. Auch wenn Sie keinen Trail konfigurieren, können Sie die neuesten Ereignisse in der CloudTrail-Konsole in Event history (Ereignisverlauf) anzeigen.

Mit den von CloudTrail gesammelten Informationen können Sie die an gestellte AnfrageOpenSearch, die IP-Adresse, von der die Anfrage gestellt wurde, den Zeitpunkt der Anfrage und zusätzliche Details bestimmen.

Weitere Informationen zu CloudTrail finden Sie im [AWS CloudTrail-Benutzerhandbuch.](https://docs.aws.amazon.com/awscloudtrail/latest/userguide/cloudtrail-user-guide.html)

## OpenSearchInformationen zur Einnahme in CloudTrail

CloudTrail wird beim Erstellen Ihres Kontos auf AWS-Konto aktiviert. Die in OpenSearch Ingestion auftretenden Aktivitäten werden als CloudTrail Ereignis zusammen mit anderen AWS - Serviceereignissen im Ereignisverlauf aufgezeichnet. Sie können die neusten Ereignisse in Ihr(em) AWS-Konto anzeigen, suchen und herunterladen. Weitere Informationen finden Sie unter [Anzeigen](https://docs.aws.amazon.com/awscloudtrail/latest/userguide/view-cloudtrail-events.html)  [von Ereignissen mit dem CloudTrail-Ereignisverlauf.](https://docs.aws.amazon.com/awscloudtrail/latest/userguide/view-cloudtrail-events.html)

Zur kontinuierlichen Aufzeichnung der Ereignisse in Ihrem -KontoAWS-Konto, einschließlich der Ereignisse für OpenSearch Ingestion, einen Trail. Ein Trail ermöglicht CloudTrail es Protokolldateien in einem Amazon-S3-Bucket bereitzustellen. Wenn Sie einen Trail in der Konsole anlegen, gilt dieser für alle AWS-Regionen-Regionen.

Der Trail protokolliert Ereignisse aus allen Regionen in der AWS-Partition und stellt die Protokolldateien in dem von Ihnen angegebenen Amazon S3 Bucket bereit. Darüber hinaus können Sie andere AWS-Services konfigurieren, um die in den CloudTrail-Protokollen erfassten Ereignisdaten weiter zu analysieren und entsprechend zu agieren. Weitere Informationen finden Sie unter:

- [Übersicht zum Erstellen eines Trails](https://docs.aws.amazon.com/awscloudtrail/latest/userguide/cloudtrail-create-and-update-a-trail.html)
- [In CloudTrail unterstützte Services und Integrationen](https://docs.aws.amazon.com/awscloudtrail/latest/userguide/cloudtrail-aws-service-specific-topics.html)
- [Konfigurieren von Amazon SNS-Benachrichtigungen für CloudTrail](https://docs.aws.amazon.com/awscloudtrail/latest/userguide/configure-sns-notifications-for-cloudtrail.html)
- [Empfangen von CloudTrail-Protokolldateien aus mehreren Regionen](https://docs.aws.amazon.com/awscloudtrail/latest/userguide/receive-cloudtrail-log-files-from-multiple-regions.html) und [Empfangen von](https://docs.aws.amazon.com/awscloudtrail/latest/userguide/cloudtrail-receive-logs-from-multiple-accounts.html)  [CloudTrail-Protokolldateien aus mehreren Konten](https://docs.aws.amazon.com/awscloudtrail/latest/userguide/cloudtrail-receive-logs-from-multiple-accounts.html)

Alle OpenSearch Ingestion-Aktionen werden von der Ingestion-API-Referenz protokolliert CloudTrail und sind in [OpenSearchdieser dokumentiert.](https://docs.aws.amazon.com/opensearch-service/latest/APIReference/API_Operations_Amazon_OpenSearch_Ingestion.html) Zum Beispiel werden durch Aufrufe der CreateCollection-, ListCollections- und DeleteCollection-Aktionen Einträge in den CloudTrail-Protokolldateien generiert.

Jeder Ereignis- oder Protokolleintrag enthält Informationen zu dem Benutzer, der die Anforderung generiert hat. Die Identitätsinformationen helfen Ihnen beim Bestimmen der Folgenden Elemente:

- Ob die Anfrage mit Stammbenutzer- oder AWS Identity and Access Management (IAM)- Anmeldeinformationen ausgeführt wurde.
- Ob die Anforderung mit temporären Sicherheitsanmeldeinformationen für eine Rolle oder einen Verbundbenutzer ausgeführt wurde.
- Gibt an, ob die Anforderung aus einem anderen AWS-Service gesendet wurde

Weitere Informationen finden Sie unter [CloudTrail-Element userIdentity.](https://docs.aws.amazon.com/awscloudtrail/latest/userguide/cloudtrail-event-reference-user-identity.html)

### Grundlagen zu OpenSearch -Protokolldateieinträgen

Ein Trail ist eine Konfiguration, durch die Ereignisse als Protokolldateien an den von Ihnen angegebenen Amazon-S3-Bucket übermittelt werden. CloudTrail-Protokolldateien können einen oder mehrere Einträge enthalten.

Ein Ereignis stellt eine einzelne Anforderung aus einer beliebigen Quelle dar. Es enthält unter anderem Informationen über die angeforderte Aktion, etwaige Anforderungsparameter und das Datum und die Uhrzeit der Aktion. CloudTrail-Protokolleinträge sind kein geordnetes Stacktrace der öffentlichen API-Aufrufe und erscheinen daher nicht in einer bestimmten Reihenfolge.

Das folgende Beispiel zeigt einen CloudTrail-Protokolleintrag, der die Aktion DeletePipeline demonstriert.

```
{ 
     "eventVersion": "1.08", 
     "userIdentity": { 
         "type": "AssumedRole", 
         "principalId": "AIDACKCEVSQ6C2EXAMPLE", 
         "arn":"arn:aws:iam::123456789012:user/test-user", 
         "accountId": "123456789012", 
         "accessKeyId": "access-key", 
         "sessionContext": { 
             "sessionIssuer": { 
                 "type": "Role", 
                 "principalId": "AIDACKCEVSQ6C2EXAMPLE", 
                 "arn": "arn:aws:iam::123456789012:role/Admin", 
                 "accountId": "123456789012", 
                 "userName": "Admin" 
             }, 
             "webIdFederationData": {}, 
             "attributes": { 
                 "creationDate": "2023-04-21T16:48:33Z", 
                 "mfaAuthenticated": "false" 
             } 
         } 
     }, 
     "eventTime": "2023-04-21T16:49:22Z", 
     "eventSource": "osis.amazonaws.com", 
     "eventName": "UpdatePipeline", 
     "awsRegion": "us-west-2", 
     "sourceIPAddress": "123.456.789.012", 
     "userAgent": "Mozilla/5.0 (Macintosh; Intel Mac OS X 10_15_7) AppleWebKit/537.36 
  (KHTML, like Gecko) Chrome/112.0.0.0 Safari/537.36", 
     "requestParameters": { 
         "pipelineName": "my-pipeline", 
         "pipelineConfigurationBody": "version: \"2\"\nlog-pipeline:\n source:\n 
 http:\n path: \"/test/logs\"\n processor:\n - grok:\n match:\n
        log: [ '%{COMMONAPACHELOG}' ]\n - date:\n from_time_received: true
\n destination: \"@timestamp\"\n sink:\n - opensearch:\n hosts: 
  [ \"https://search-b5zd22mwxhggheqpj5ftslgyle.us-west-2.es.amazonaws.com\" ]\n
```

```
index: \"apache_logs2\"\n aws_sts_role_arn: \"arn:aws:iam::709387180454:role/
canary-bootstrap-OsisRole-J1BARLD26OKN\"\n aws_region: \"us-west-2\"\n
 aws sigv4: true\n"
     }, 
     "responseElements": { 
         "pipeline": { 
             "pipelineName": "my-pipeline",sourceIPAddress 
             "pipelineArn": "arn:aws:osis:us-west-2:123456789012:pipeline/my-pipeline", 
             "minUnits": 1, 
             "maxUnits": 1, 
             "status": "UPDATING", 
             "statusReason": { 
                 "description": "An update was triggered for the pipeline. It is still 
  available to ingest data." 
             }, 
             "pipelineConfigurationBody": "version: \"2\"\nlog-pipeline:\n source:\n 
    http:\n path: \"/test/logs\"\n processor:\n - grok:\n match:
\n log: [ '%{COMMONAPACHELOG}' ]\n - date:\n from_time_received: 
 true\n destination: \"@timestamp\"\n sink:\n - opensearch:\n hosts: 
  [ \"https://search-b5zd22mwxhggheqpj5ftslgyle.us-west-2.es.amazonaws.com\" ]\n 
  index: \"apache_logs2\"\n aws_sts_role_arn: \"arn:aws:iam::709387180454:role/
canary-bootstrap-OsisRole-J1BARLD26QKN\"\n aws_region: \"us-west-2\"\n
  aws_sigv4: true\n", 
             "createdAt": "Mar 29, 2023 1:03:44 PM", 
             "lastUpdatedAt": "Apr 21, 2023 9:49:21 AM", 
             "ingestEndpointUrls": [ 
                 "my-pipeline-tu33ldsgdltgv7x7tjqiudvf7m.us-west-2.osis.amazonaws.com" 
            \mathbf{I} } 
     }, 
     "requestID": "12345678-1234-1234-1234-987654321098", 
     "eventID": "12345678-1234-1234-1234-987654321098", 
     "readOnly": false, 
     "eventType": "AwsApiCall", 
     "managementEvent": true, 
     "recipientAccountId": "709387180454", 
     "eventCategory": "Management", 
     "tlsDetails": { 
         "tlsVersion": "TLSv1.2", 
         "cipherSuite": "ECDHE-RSA-AES128-GCM-SHA256", 
         "clientProvidedHostHeader": "osis.us-west-2.amazonaws.com" 
     }, 
     "sessionCredentialFromConsole": "true"
```
<span id="page-229-0"></span>}

## Kennzeichnen von Amazon OpenSearch Ingestion-Pipelines

Mit Tags können Sie einer OpenSearch Amazon-Ingestion-Pipeline beliebige Informationen zuweisen, damit Sie diese Informationen kategorisieren und filtern können. Ein Tag ist ein Metadaten-Etikett, das von Ihnen oder von AWS einer AWS-Ressource zugewiesen wird. Jedes Tag besteht aus einem Schlüssel und einem Wert. Für Tags, die Sie zuweisen, definieren Sie einen Schlüssel und einen Wert. So können Sie beispielsweise den Schlüssel als stage und den Wert für eine Ressource als test definieren.

Tags sind für folgende Aktivitäten nützlich:

- Identify and organize your AWS resources. Viele AWS-Services unterstützen das Markieren mit Tags (kurz: Tagging). So können Ressourcen aus verschiedenen Services dasselbe Tag zuweisen, um anzugeben, dass die Ressourcen verbunden sind. Beispielsweise könnten Sie einer OpenSearch Ingestion-Pipeline dasselbe Tag zuweisen, das Sie einer OpenSearch Amazon-- Service-Domäne zuweisen.
- Überwachen von AWS-Kosten. You activate these tags on the AWS Billing and Cost Management dashboard. AWS uses the tags to categorize your costs and deliver a monthly cost allocation report to you. Weitere Informationen finden Sie unter [Verwendung von Kostenzuordnungs-Tags](https://docs.aws.amazon.com/awsaccountbilling/latest/aboutv2/cost-alloc-tags.html) im [AWS](https://docs.aws.amazon.com/awsaccountbilling/latest/aboutv2/)  [Billing-Benutzerhandbuch.](https://docs.aws.amazon.com/awsaccountbilling/latest/aboutv2/)
- Beschränken Sie den Zugriff auf Pipelines mithilfe einer attributbasierten Zugriffskontrolle. Weitere Informationen finden Sie unter [Steuern des Zugriffs auf Tags](https://docs.aws.amazon.com/IAM/latest/UserGuide/access_tags.html#access_tags_control-tag-keys) im IAM-Benutzerhandbuch.

Bei OpenSearch Ingestion ist die primäre Ressource eine Pipeline. Sie können die OpenSearch Servicekonsole, die AWS CLI, die OpenSearch Ingestion-APIs oder die AWS -SDKs verwenden, um Tags zu einer Pipeline hinzuzufügen, zu verwalten und daraus zu entfernen.

#### Themen

- [Erforderliche Berechtigungen](#page-230-0)
- [Arbeiten mit Tags \(Konsole\)](#page-230-1)
- [Arbeiten mit Tags \(AWS CLI\)](#page-230-2)

## <span id="page-230-0"></span>Erforderliche Berechtigungen

OpenSearchIngestion verwendet die folgenden AWS Identity and Access Management Access Analyzer (IAM-) Berechtigungen für das Taggen von Pipelines:

- osis:TagResource
- osis:ListTagsForResource
- osis:UntagResource

Weitere Informationen zu jeder Berechtigung finden Sie unter [Aktionen, Ressourcen und](https://docs.aws.amazon.com/service-authorization/latest/reference/list_opensearchingestionservice.html) [Konditionsschlüssel für OpenSearch Ingestion in der Referenz zur](https://docs.aws.amazon.com/service-authorization/latest/reference/list_opensearchingestionservice.html) Serviceberechtigung.

## <span id="page-230-1"></span>Arbeiten mit Tags (Konsole)

Die Konsole ist die einfachste Möglichkeit, eine Pipeline zu markieren.

Um ein Tag zu erstellen

- 1. Melden Sie sich bei der OpenSearch Amazon--Service-Konsole unter [https://](https://console.aws.amazon.com/aos/home) [console.aws.amazon.com/aos/home](https://console.aws.amazon.com/aos/home) an.
- 2. Klicken Sie auf Ingestion im linken Navigationsbereich.
- 3. Wählen Sie die Pipeline aus, der Sie Tags hinzufügen möchten, und gehen Sie zur Registerkarte Tags.
- 4. Wählen Sie Verwalten und neues Tag hinzufügen.
- 5. Geben Sie einen Tag-Schlüssel und einen optionalen Wert ein.
- 6. Wählen Sie Speichern.

Um ein Tag zu löschen, führen Sie die gleichen Schritte aus und wählen Sie Entfernen auf der Seite Tags verwalten.

Weitere Informationen zur Verwendung der Konsole für die Arbeit mit Tags finden Sie unter Tag [Editor](https://docs.aws.amazon.com/awsconsolehelpdocs/latest/gsg/tag-editor.html) im AWSHandbuch "Erste Schritte" der Managementkonsole.

## <span id="page-230-2"></span>Arbeiten mit Tags (AWS CLI)

Um eine Pipeline mit dem zu AWS CLI taggen, senden Sie eine TagResource Anfrage:

```
aws osis tag-resource 
   --arn arn:aws:osis:us-east-1:123456789012:pipeline/my-pipeline
   --tags Key=service,Value=osis Key=source,Value=otel
```
Entfernen Sie Tags aus einer Pipeline mit dem UntagResource folgenden Befehl:

```
aws osis untag-resource 
   --arn arn:aws:osis:us-east-1:123456789012:pipeline/my-pipeline
   --tag-keys service
```
Zeigen Sie die vorhandenen Tags für eine Pipeline mit dem ListTagsForResource folgenden Befehl an:

```
aws osis list-tags-for-resource 
   --arn arn:aws:osis:us-east-1:123456789012:pipeline/my-pipeline
```
# Protokollierung und Überwachung OpenSearch von Amazon Ingestion mit Amazon CloudWatch

Amazon OpenSearch Ingestion veröffentlicht Kennzahlen und Protokolle auf Amazon. CloudWatch

Themen

- [Überwachen der Pipeline-Protokolle](#page-231-0)
- [Überwachung von Pipeline-Metriken](#page-233-0)

## <span id="page-231-0"></span>Überwachen der Pipeline-Protokolle

Sie können die Protokollierung für Amazon OpenSearch Ingestion-Pipelines aktivieren, um Fehlerund Warnmeldungen anzuzeigen, die während des Pipelinebetriebs und der Erfassungsaktivitäten ausgegeben werden. OpenSearchIngestion veröffentlicht alle Protokolle in Amazon CloudWatch Logs. CloudWatchProtokolle können Informationen in den Protokolldateien überwachen und Sie benachrichtigen, wenn bestimmte Schwellenwerte erreicht werden. Sie können Ihre Protokolldaten auch in einem sehr robusten Speicher archivieren. Weitere Informationen finden Sie im [Amazon](https://docs.aws.amazon.com/AmazonCloudWatch/latest/logs/)  [CloudWatch Logs-Benutzerhandbuch](https://docs.aws.amazon.com/AmazonCloudWatch/latest/logs/).

Die Protokolle von OpenSearch Ingestion können auf eine fehlgeschlagene Verarbeitung von Anfragen, Authentifizierungsfehler von der Quelle bis zur Senke und andere Warnungen hinweisen, die bei der Fehlerbehebung hilfreich sein können. Für seine Logs verwendet OpenSearch Ingestion die Loglevels vonINFO, WARNERROR, und. FATAL Wir empfehlen, die Protokollveröffentlichung für alle Pipelines zu aktivieren.

### Erforderliche Berechtigungen

So aktivieren Sie OpenSearch Ingestion, um Protokolle an CloudWatch Protokolle zu senden. Sie müssen als Benutzer angemeldet sein, der über bestimmte IAM-Berechtigungen verfügt.

Sie benötigen die folgenden CloudWatch Protokollberechtigungen, um Ressourcen für die Protokollübermittlung zu erstellen und zu aktualisieren:

```
{ 
     "Version": "2012-10-17", 
     "Statement": [ 
         \{ "Effect": "Allow", 
              "Resource": "*", 
              "Action": [ 
                  "logs:CreateLogDelivery", 
                  "logs:PutResourcePolicy", 
                  "logs:UpdateLogDelivery", 
                  "logs:DeleteLogDelivery", 
                  "logs:DescribeResourcePolicies", 
                  "logs:GetLogDelivery", 
                  "logs:ListLogDeliveries" 
 ] 
          } 
     ]
}
```
### Aktivieren der Protokollveröffentlichung

Sie können die Protokollveröffentlichung in vorhandenen Pipelines oder beim Erstellen einer Pipeline aktivieren. Schritte zum Aktivieren der Protokollveröffentlichung während der Pipelineerstellung finden Sie unter[the section called "Pipelines erstellen"](#page-102-0).

#### Konsole

So aktivieren Sie die Veröffentlichung von Protokollen in einer vorhandenen Pipeline

- 1. Melden Sie sich bei der Amazon OpenSearch Service-Konsole unter [https://](https://console.aws.amazon.com/aos/home) [console.aws.amazon.com/aos/home](https://console.aws.amazon.com/aos/home) an.
- 2. Wählen Sie im linken Navigationsbereich Ingestion und wählen Sie die Pipeline aus, für die Sie Protokolle aktivieren möchten.
- 3. Wählen Sie Optionen für die Protokollveröffentlichung bearbeiten aus.
- 4. Wählen Sie In CloudWatch Protokollen veröffentlichen aus.
- 5. Erstellen Sie entweder eine neue Protokollgruppe oder wählen Sie eine bestehende. Es wird empfohlen, den Namen als Pfad zu formatieren, z. /aws/**vendedlogs**/ OpenSearchIngestion/*pipeline-name*/audit-logs B. Dieses Format erleichtert die Anwendung einer CloudWatch Zugriffsrichtlinie, die allen Protokollgruppen unter einem bestimmten Pfad Berechtigungen gewährt, z. /aws/vendedlogs/OpenSearchService/ OpenSearchIngestion B.

#### **A** Important

Sie müssen das Präfix vendedlogs in den Namen der Protokollgruppe aufnehmen, andernfalls schlägt die Erstellung fehl.

6. Wählen Sie Speichern.

#### CLI

So aktivieren Sie die folgende AnfrageAWS CLI, um die Protokollveröffentlichung mit dem zu aktivieren:

```
aws osis update-pipeline \ 
   --pipeline-name my-pipeline \ 
   --log-publishing-options IsLoggingEnabled=true,CloudWatchLogDestination={LogGroup="/
aws/vendedlogs/OpenSearchIngestion/pipeline-name"}
```
## <span id="page-233-0"></span>Überwachung von Pipeline-Metriken

Sie können Amazon OpenSearch Ingestion-Pipelines mit Amazon überwachenCloudWatch, wobei Rohdaten erfasst und in lesbare Metriken nahezu in Echtzeit verarbeitet werden. Diese Statistiken

werden 15 Monate gespeichert, damit Sie auf Verlaufsinformationen zugreifen können und einen besseren Überblick darüber erhalten, wie Ihre Webanwendung oder der Service ausgeführt werden. Sie können auch Alarme einrichten, die auf bestimmte Grenzwerte achten und Benachrichtigungen senden oder Aktivitäten auslösen, wenn diese Grenzwerte erreicht werden. Weitere Informationen finden Sie im [CloudWatchAmazon-Benutzerhandbuch.](https://docs.aws.amazon.com/AmazonCloudWatch/latest/monitoring/)

Die OpenSearch Ingestion-Konsole zeigt eine Reihe von Diagrammen an, die auf den Rohdaten aus CloudWatch der Registerkarte Leistung für jede Pipeline basieren.

OpenSearchIngestion meldet Metriken von den meisten [unterstützten](#page-120-0) Plugins. Wenn bestimmte Plugins unten keine eigene Tabelle haben, bedeutet das, dass sie keine Plugin-spezifischen Metriken melden. Pipeline-Metriken werden im AWS/OSIS Namespace veröffentlicht.

#### Themen

- [Allgemeine Metriken](#page-234-0)
- [Buffer-Metriken](#page-236-0)
- [Signature V4-Metriken](#page-239-0)
- [Metriken für begrenzte Blockierungspuffer](#page-240-0)
- [Metriken von Otel Trace Source](#page-240-1)
- [Quellkennzahlen für Hotelkennzahlen](#page-243-0)
- [HTTP-Metriken](#page-245-0)
- [S3-Metriken](#page-247-0)
- [Gesamtmetriken](#page-252-0)
- [Metriken zu Datum](#page-253-0)
- [Grok-Metriken](#page-254-0)
- [Otel Trace Rohmetriken](#page-255-0)
- [Metriken zu Hotel-Trace-Gruppen](#page-256-0)
- [Zustandsorientierte Metriken der Servicemap](#page-257-0)
- [OpenSearch-Metriken](#page-258-0)
- [System- und Metriken](#page-263-0)

## <span id="page-234-0"></span>Allgemeine Metriken

Die folgenden Metriken gelten für alle Prozessoren und Senken.

*Jeder Metrik sind der Name der Subpipeline und der Name des Plugins vorangestellt, und zwar im Format < sub\_pipeline\_name >< plugin >< metric\_name >.* Der vollständige Name der recordsIn.count Metrik für eine Subpipeline mit dem Namen my-pipeline und dem [Datumsprozessor](https://opensearch.org/docs/latest/data-prepper/pipelines/configuration/processors/date/) wäre mypipeline.date.recordsIn.count beispielsweise.

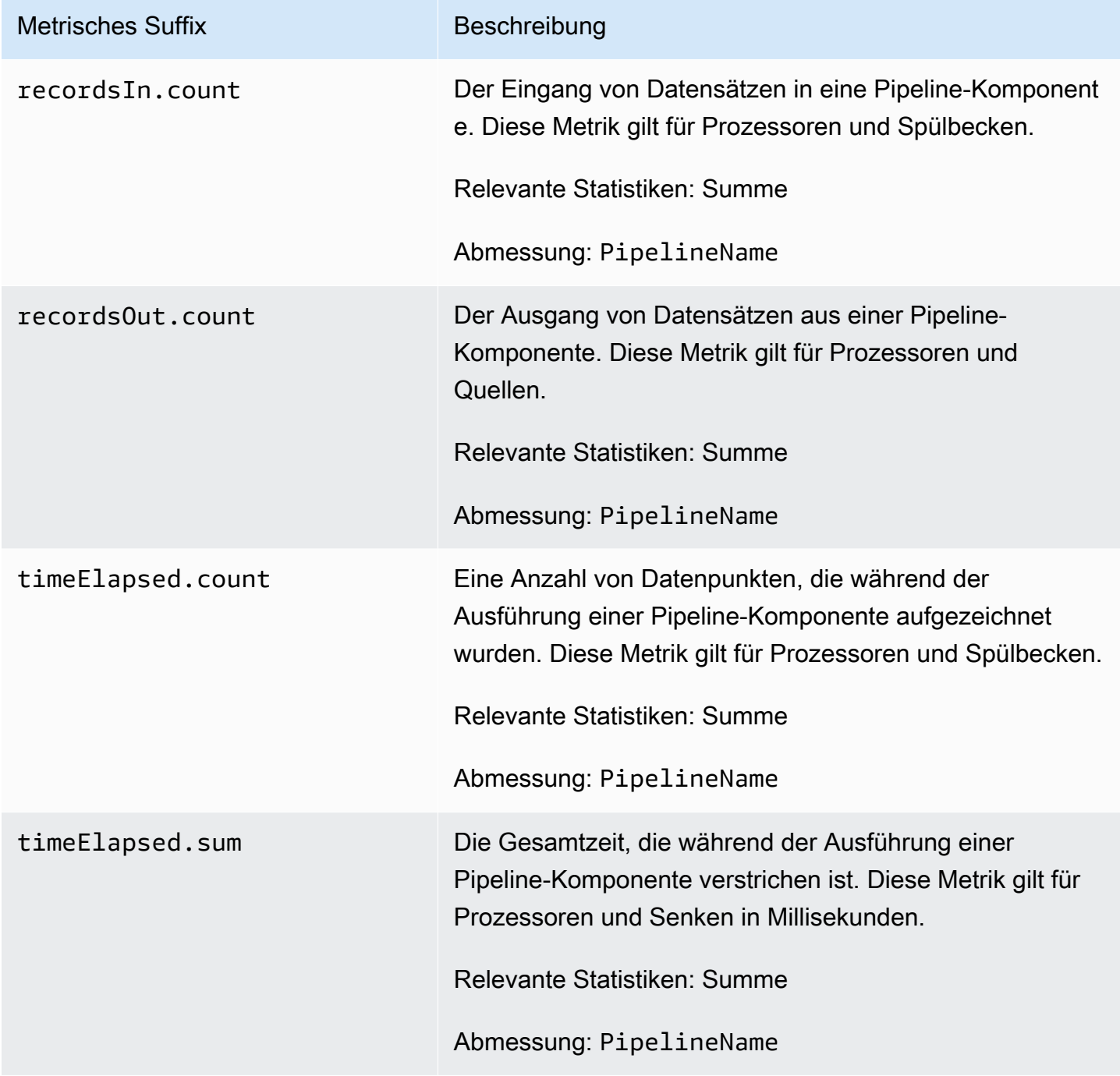

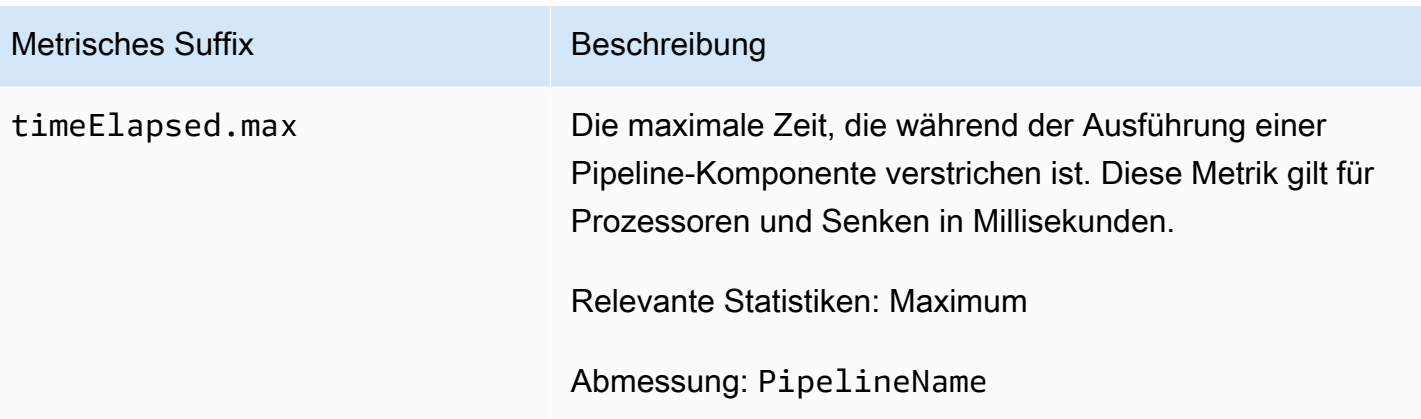

#### <span id="page-236-0"></span>Buffer-Metriken

Die folgenden Metriken gelten für den standardmäßigen [begrenzten Blockierungspuffer,](https://opensearch.org/docs/latest/data-prepper/pipelines/configuration/buffers/bounded-blocking/) den OpenSearch Ingestion automatisch für alle Pipelines konfiguriert.

*Jeder Metrik sind der Name der Subpipeline und der Name des Puffers vorangestellt, und zwar im Format < sub\_pipeline\_name >< buffer\_name >< metric\_name >.* Der vollständige Name der recordsWritten.count Metrik für eine Subpipeline mit dem Namen my-pipeline wäre my-pipeline.BlockingBuffer.recordsWritten.count beispielsweise.

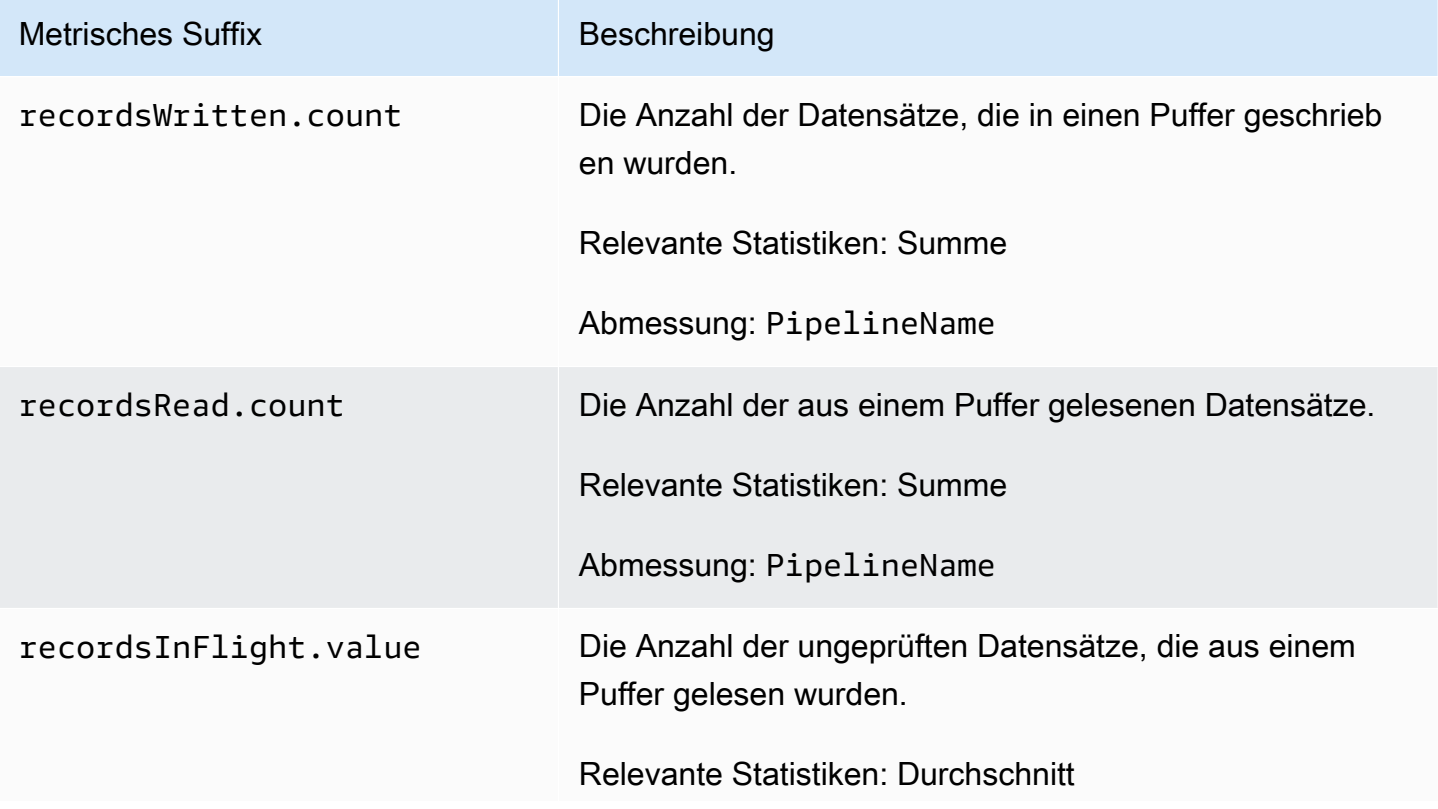

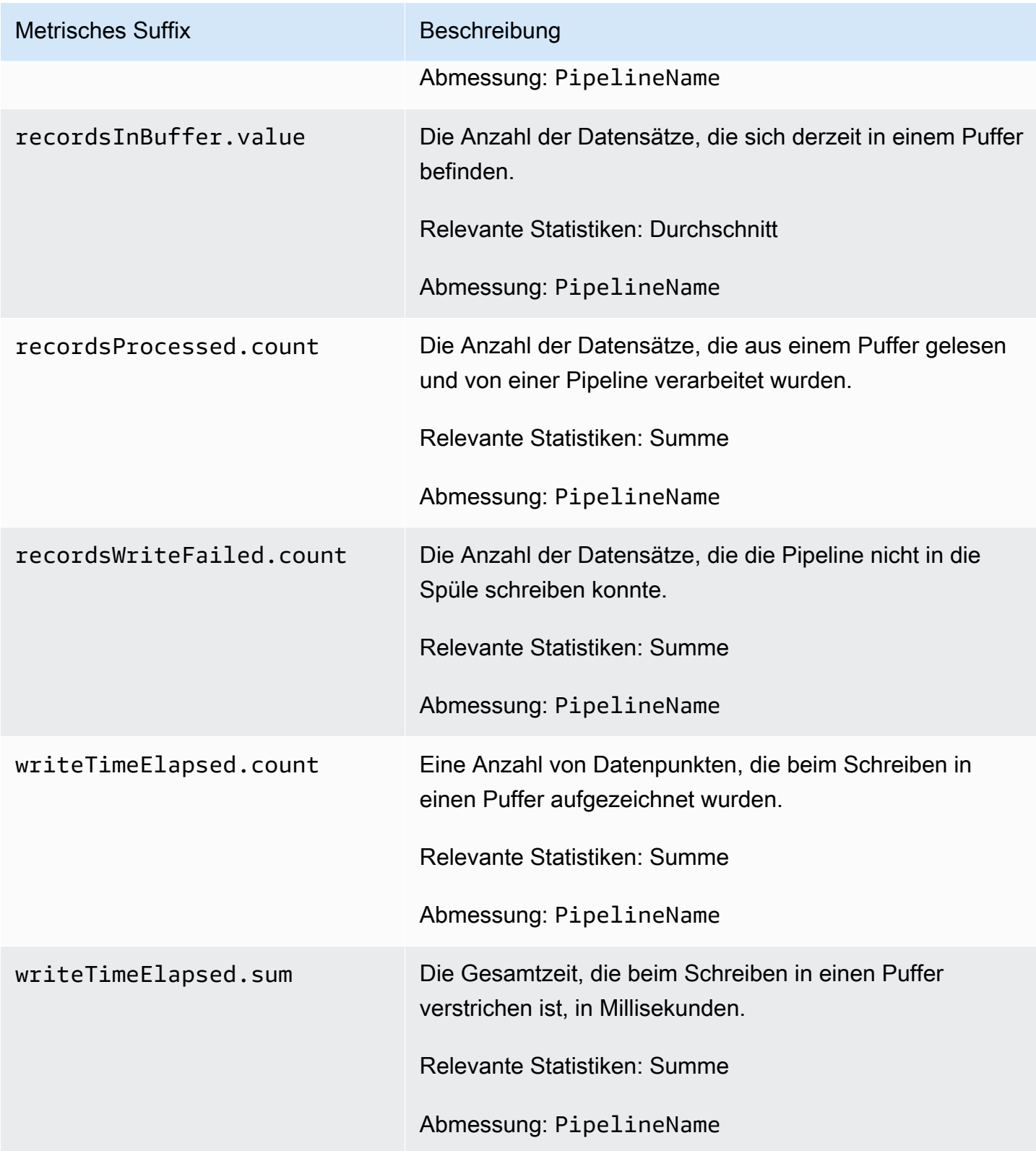

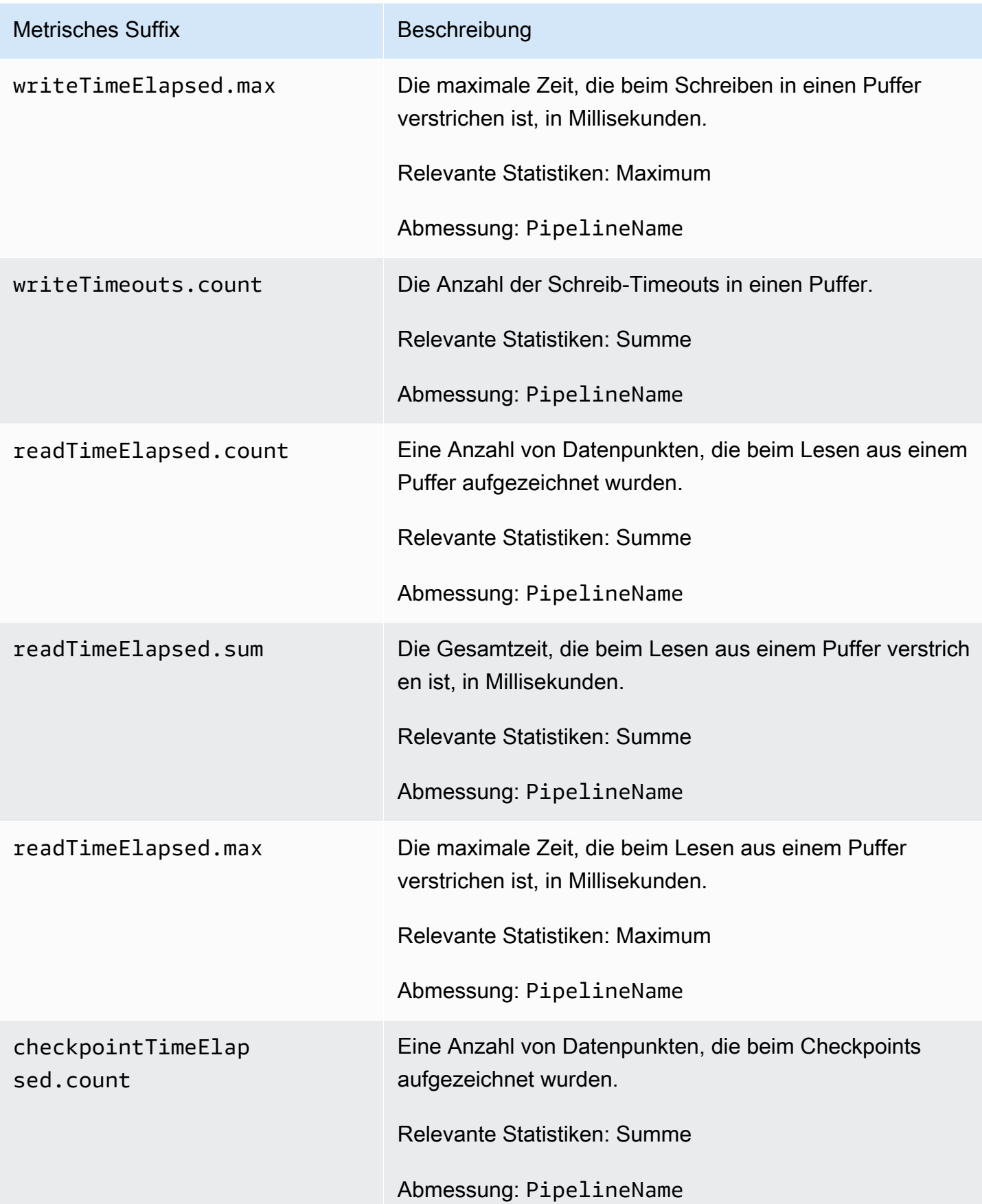

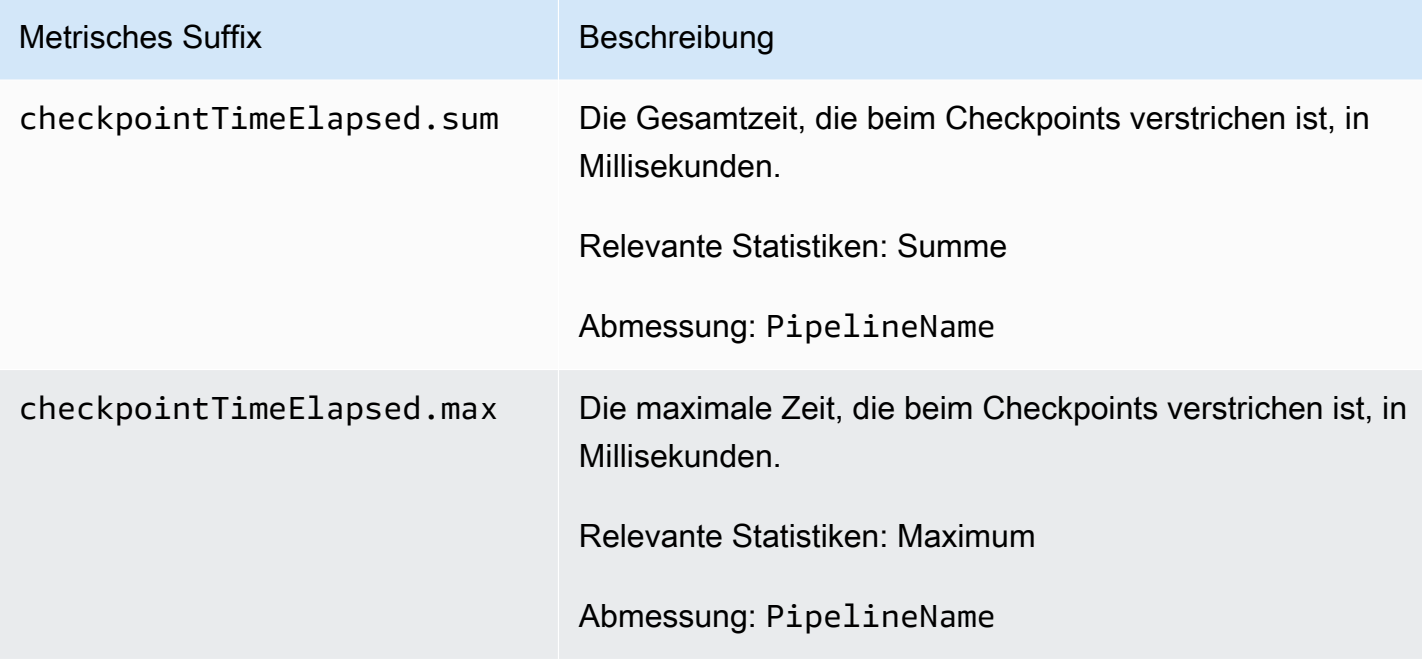

#### <span id="page-239-0"></span>Signature V4-Metriken

Die folgenden Metriken gelten für den Aufnahmeendpunkt einer Pipeline und sind den Quell-Plugins (httpotel\_trace, undotel\_metrics) zugeordnet. Alle Anfragen an den Aufnahmeendpunkt müssen mit [Signature Version](https://docs.aws.amazon.com/general/latest/gr/signature-version-4.html) 4 signiert werden. Diese Metriken können Ihnen dabei helfen, Autorisierungsprobleme zu identifizieren, wenn Sie eine Verbindung zu Ihrer Pipeline herstellen, oder bestätigen, dass Sie sich erfolgreich authentifizieren.

Jeder Metrik ist der Name der Subpipeline und vorangestellt. osis\_sigv4\_auth Zum Beispiel *sub\_pipeline\_name*.osis\_sigv4\_auth.httpAuthSuccess.count.

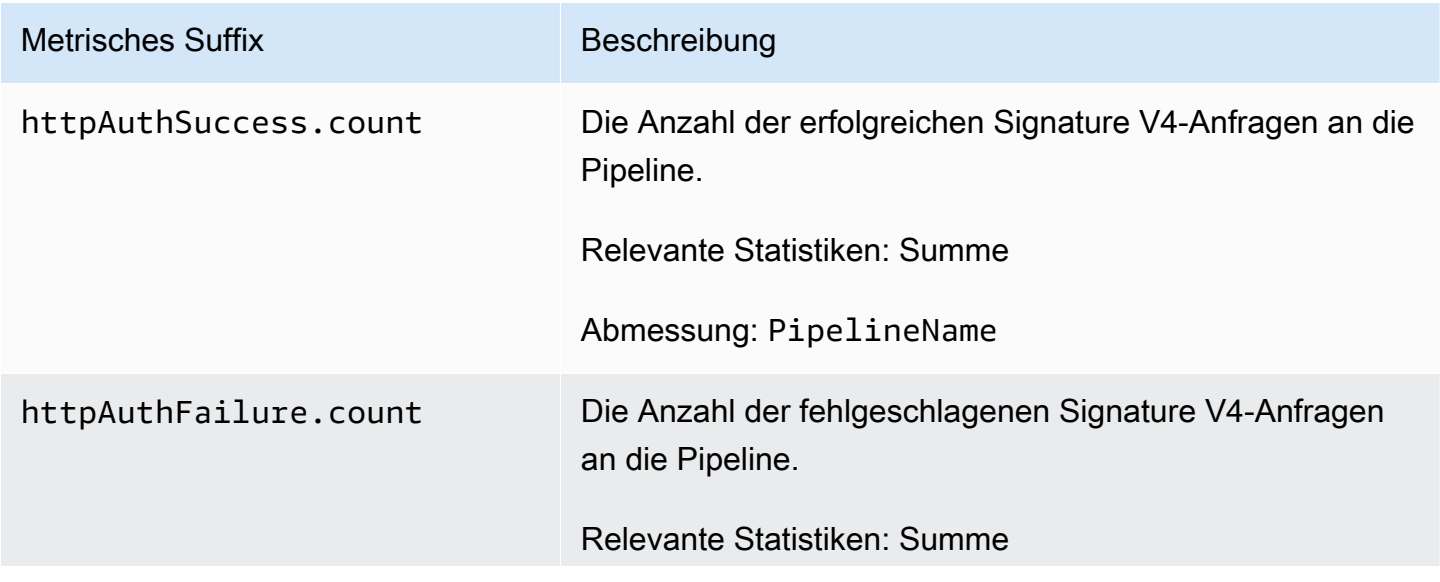

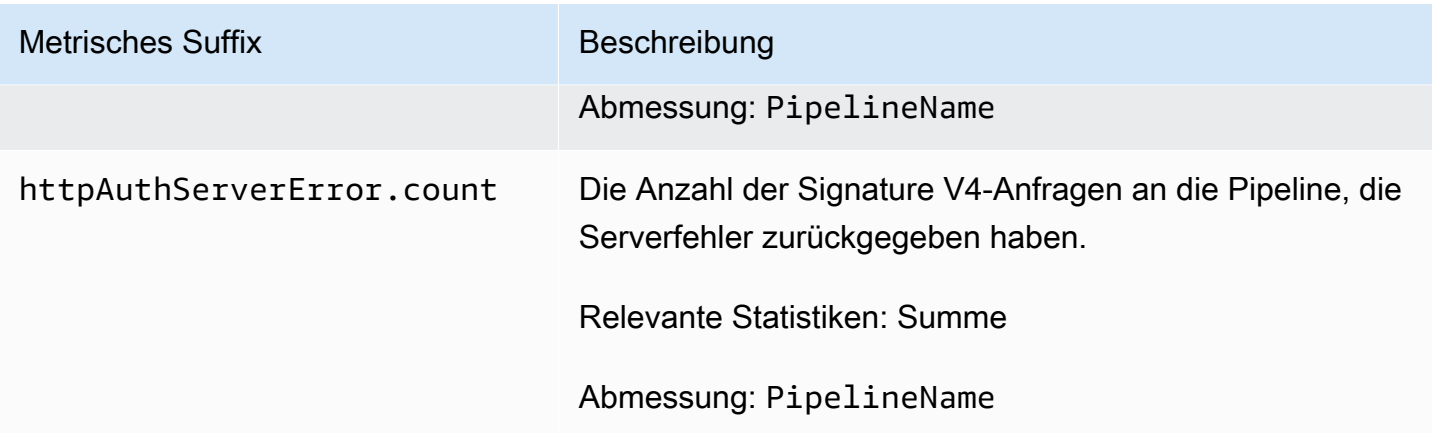

### <span id="page-240-0"></span>Metriken für begrenzte Blockierungspuffer

Die folgenden Metriken gelten für den [begrenzten Blockierungspuffer](https://opensearch.org/docs/latest/data-prepper/pipelines/configuration/buffers/bounded-blocking/). Jeder Metrik ist der Name der Subpipeline und vorangestellt. BlockingBuffer Zum Beispiel *sub\_pipeline\_name*.BlockingBuffer.bufferUsage.value.

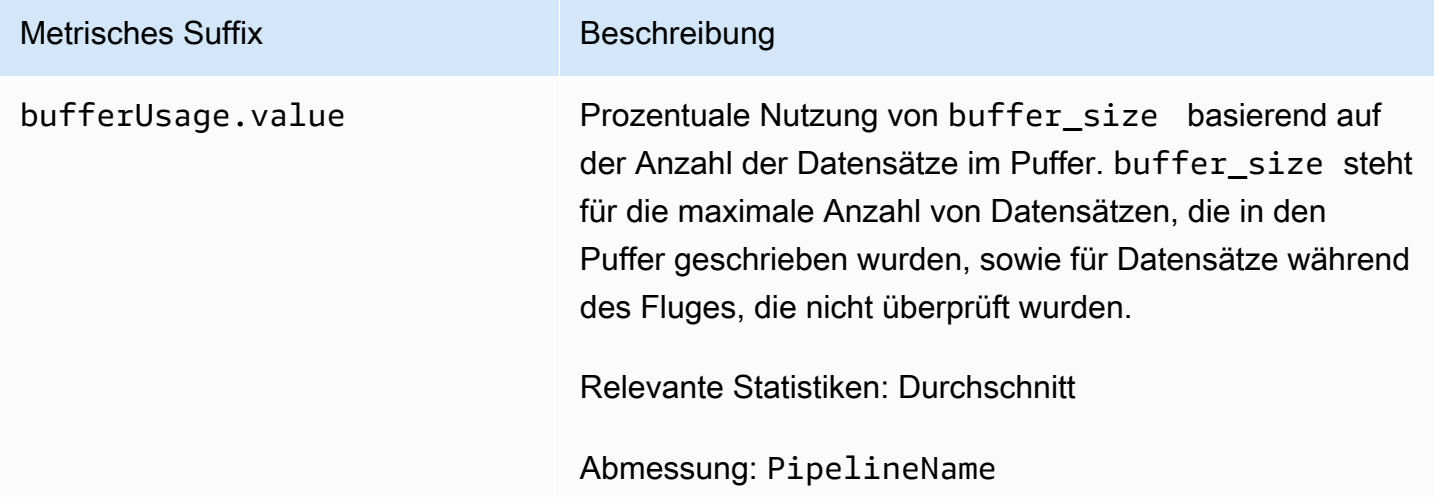

#### <span id="page-240-1"></span>Metriken von Otel Trace Source

Die folgenden Metriken gelten für die [OTel-Trace-Quelle.](https://opensearch.org/docs/latest/data-prepper/pipelines/configuration/sources/otel-trace/) Jeder Metrik ist der Name der Subpipeline und vorangestellt. otel\_trace\_source Zum Beispiel *sub\_pipeline\_name*.otel\_trace\_source.requestTimeouts.count.

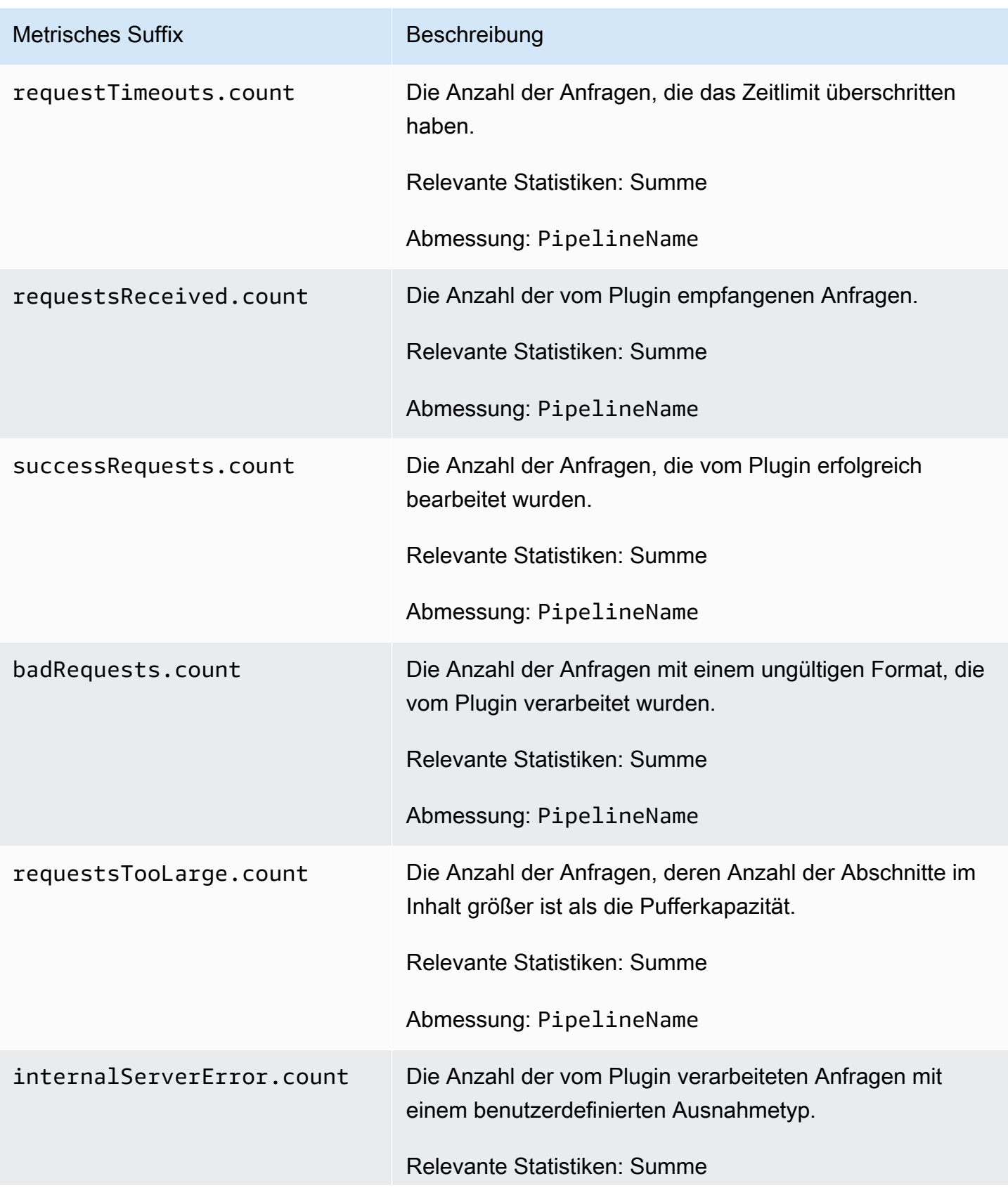

OpenSearch Amazon-Dienst **Entwicklerhandbuch** Entwicklerhandbuch

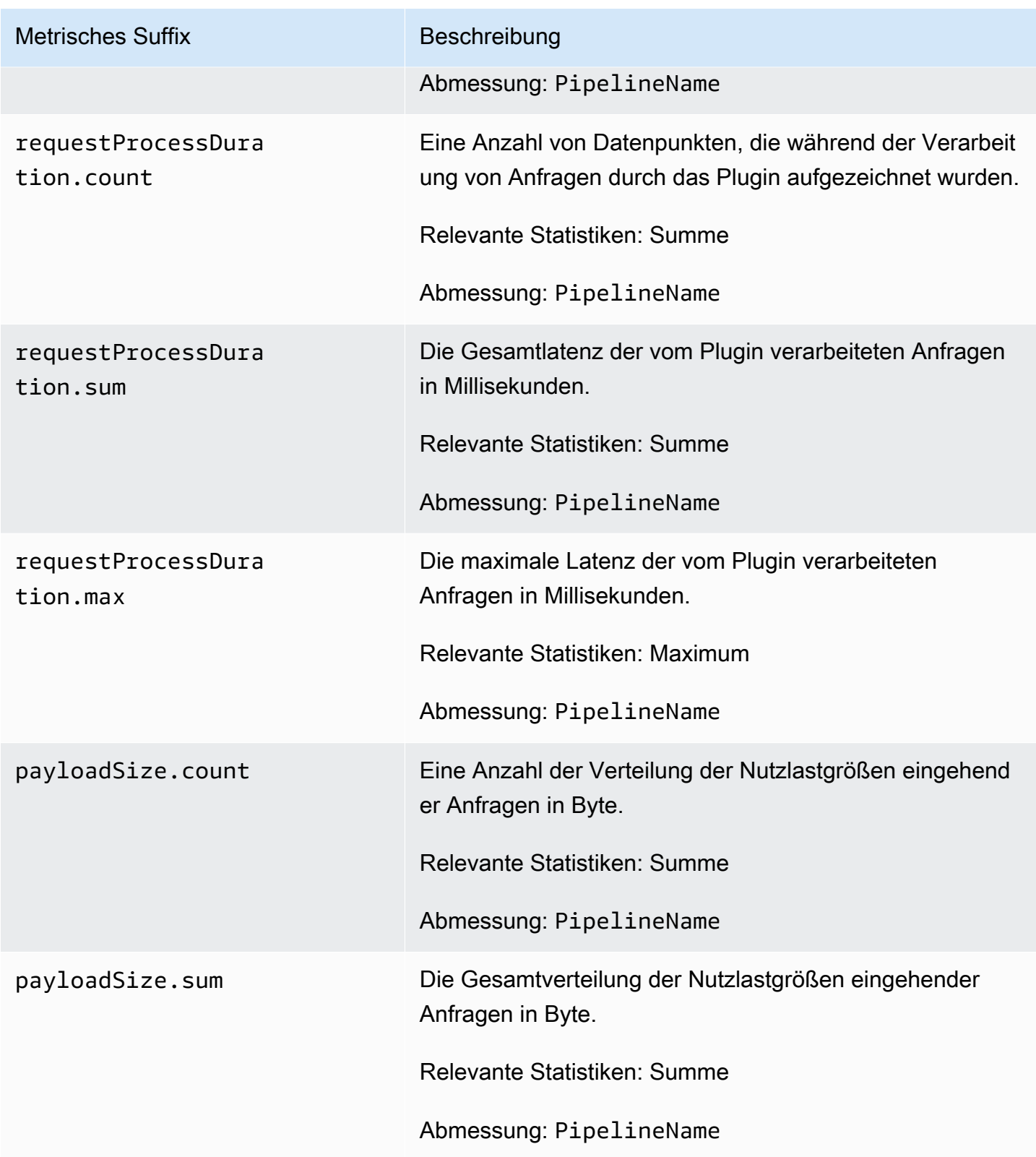

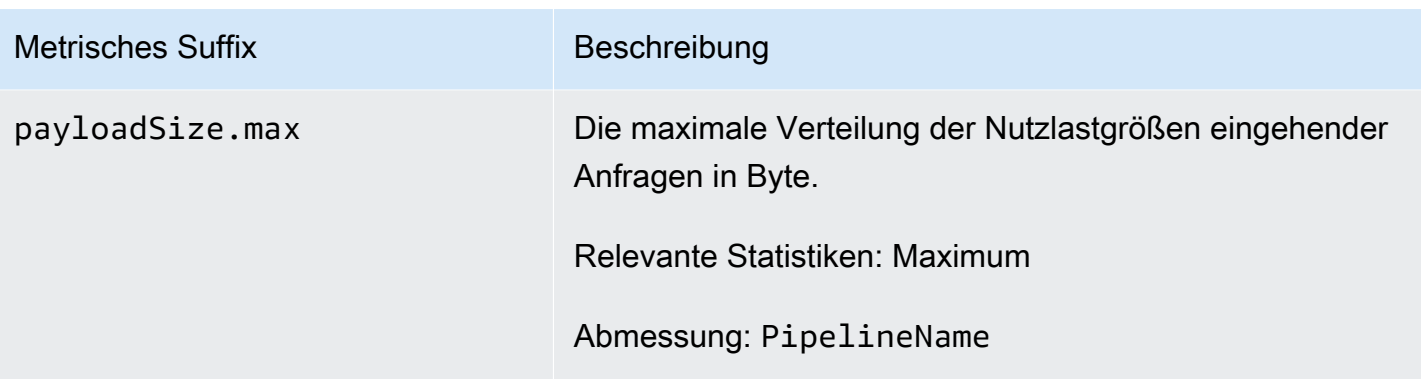

## <span id="page-243-0"></span>Quellkennzahlen für Hotelkennzahlen

Die folgenden Metriken gelten für die [Metriken von OTEL.](https://opensearch.org/docs/latest/data-prepper/pipelines/configuration/sources/otel-metrics-source/) Jeder Metrik ist der Name der Subpipeline und vorangestellt. otel\_metrics\_source Zum Beispiel *sub\_pipeline\_name*.otel\_metrics\_source.requestTimeouts.count.

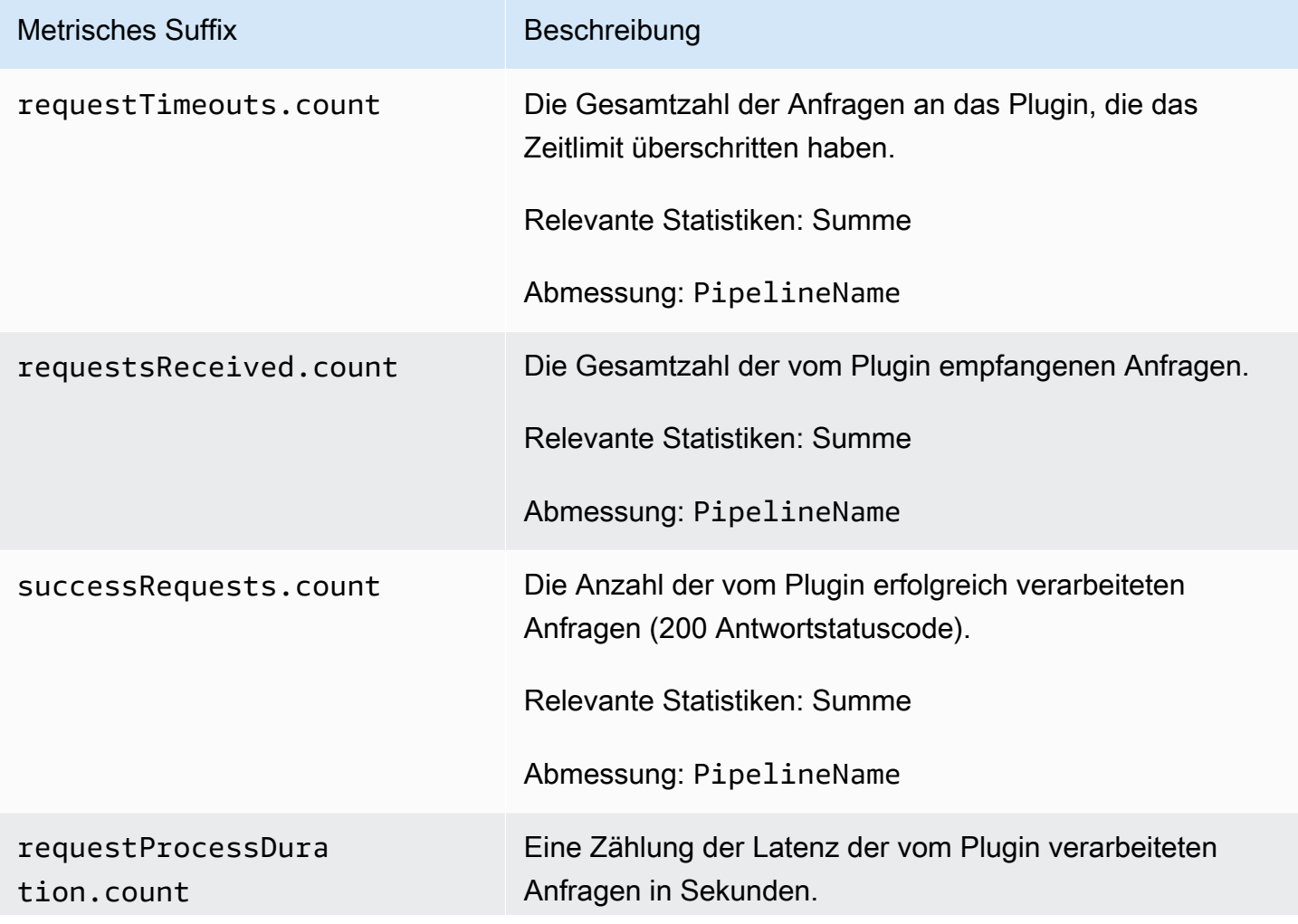

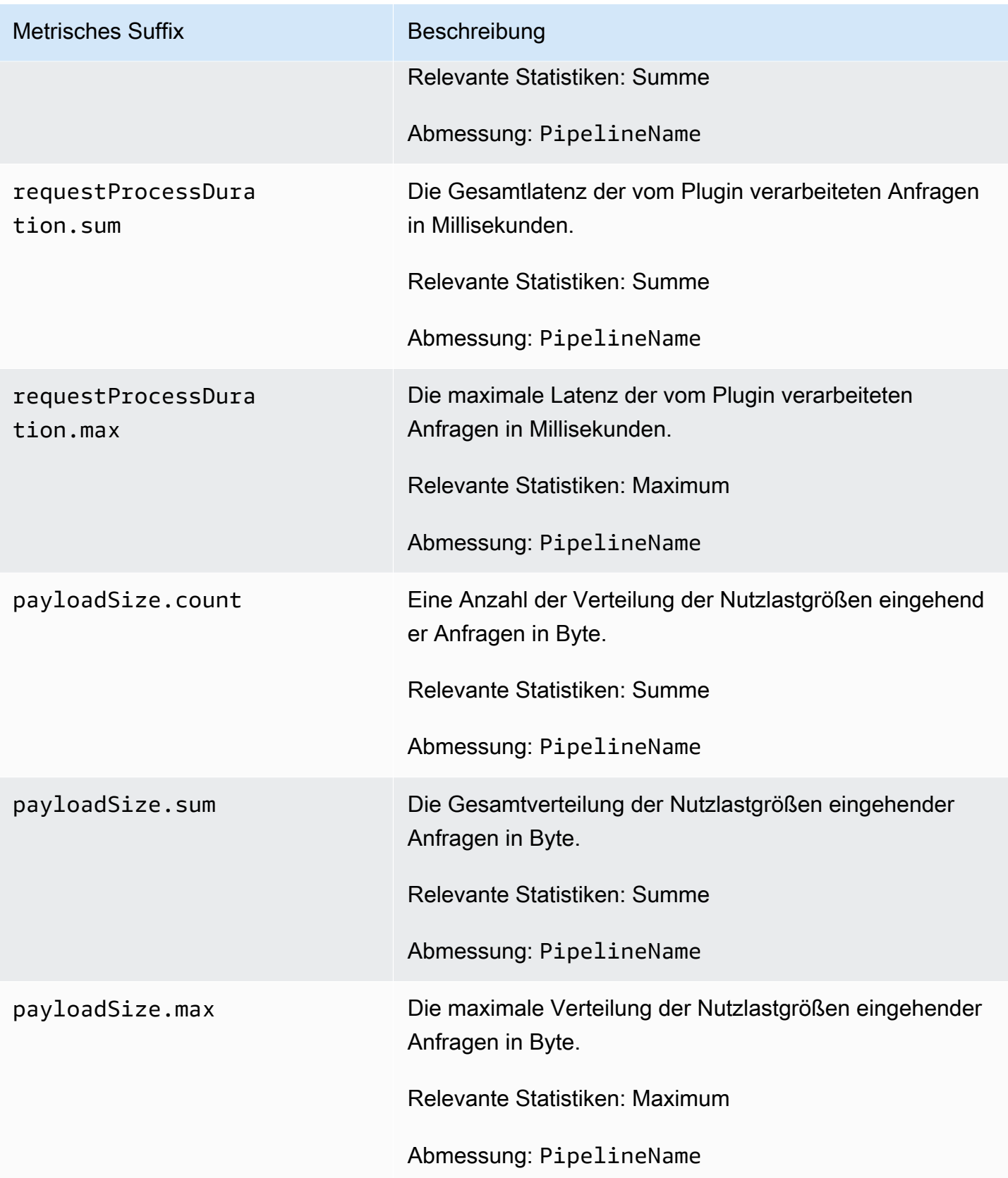

### <span id="page-245-0"></span>HTTP-Metriken

Die folgenden Metriken gelten für die [HTTP-Quelle](https://opensearch.org/docs/latest/data-prepper/pipelines/configuration/sources/http-source/). Jeder Metrik ist der Name der Subpipeline und vorangestellt. http Zum Beispiel *sub\_pipeline\_name*.http.requestsReceived.count.

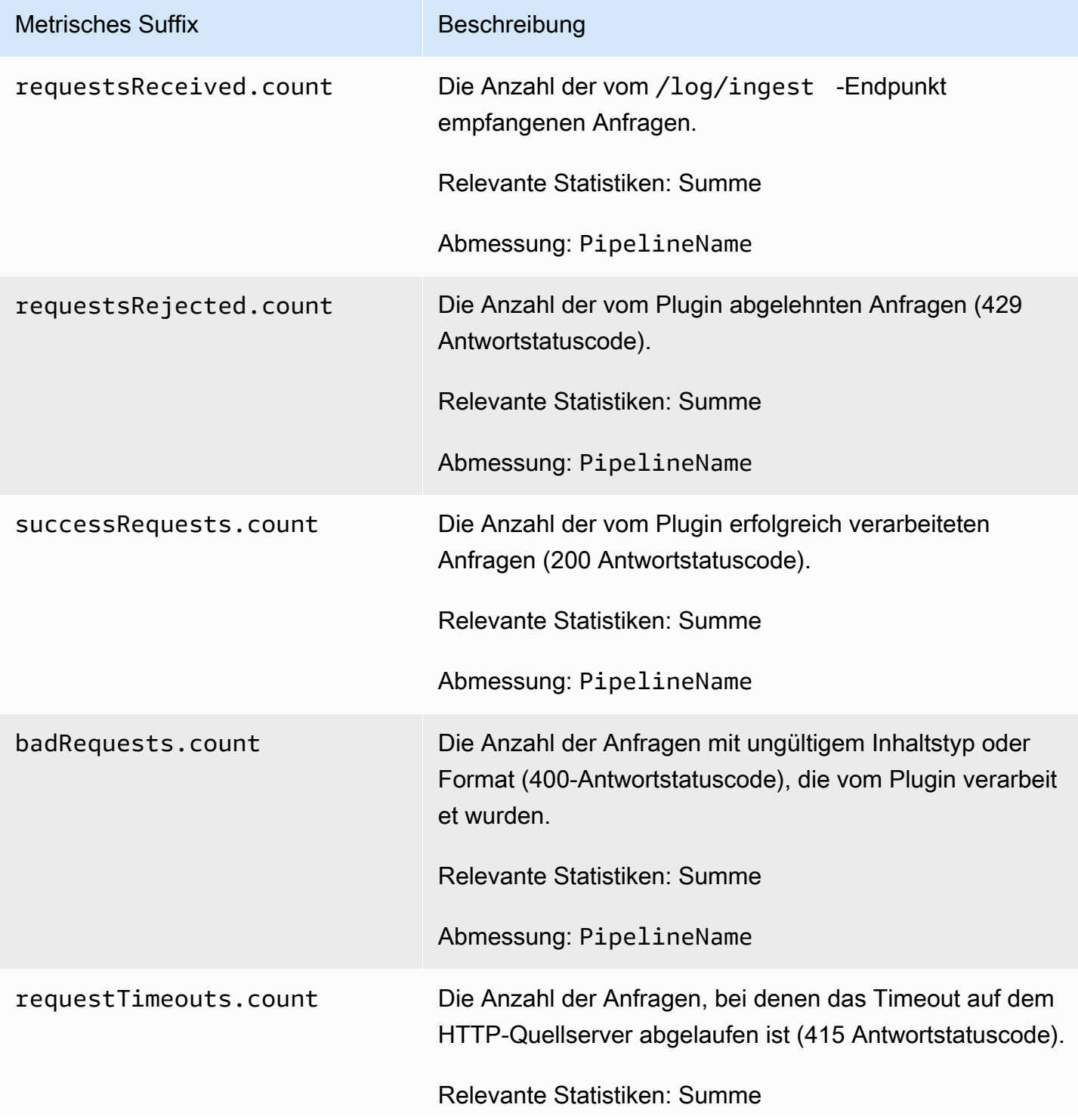

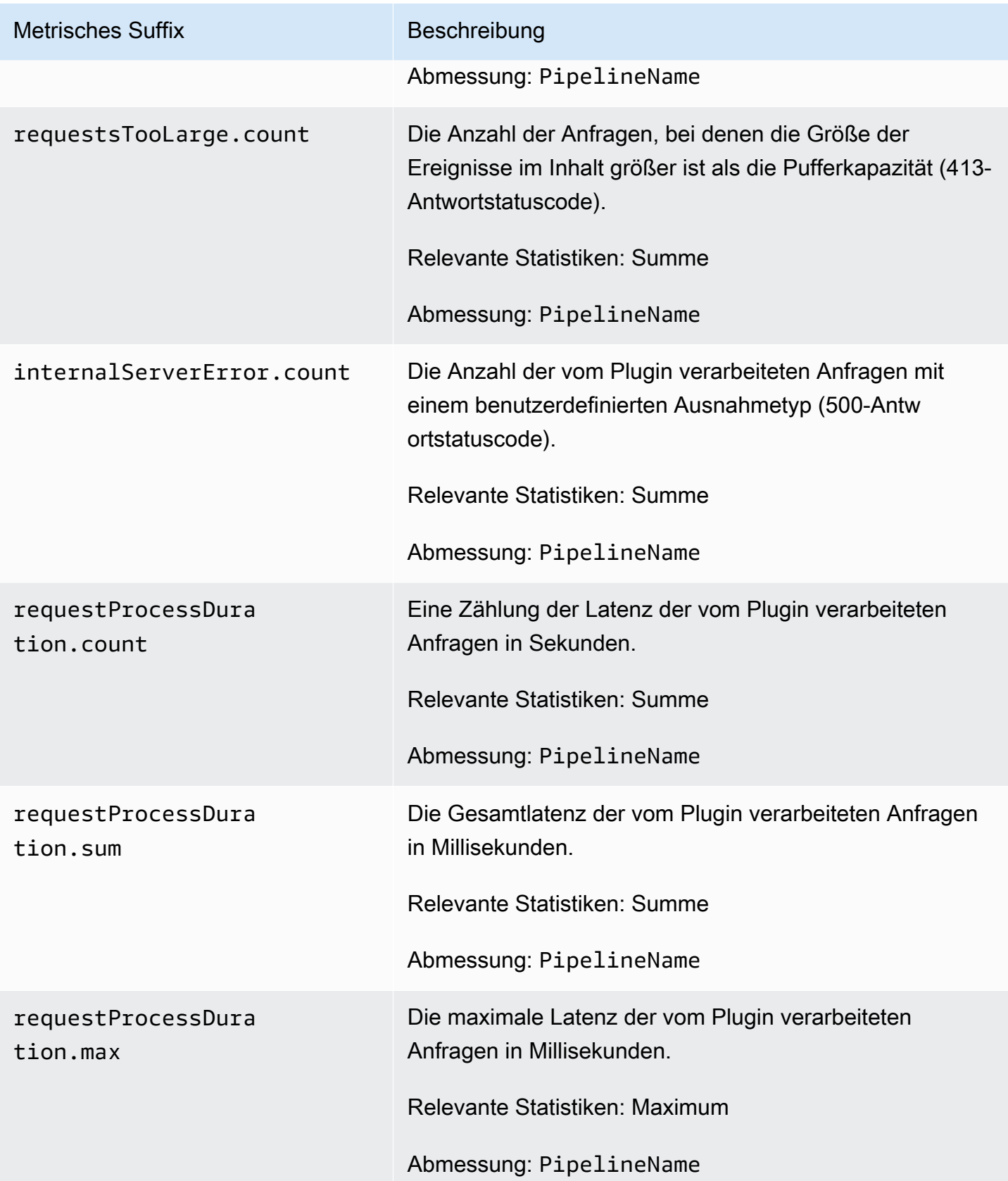

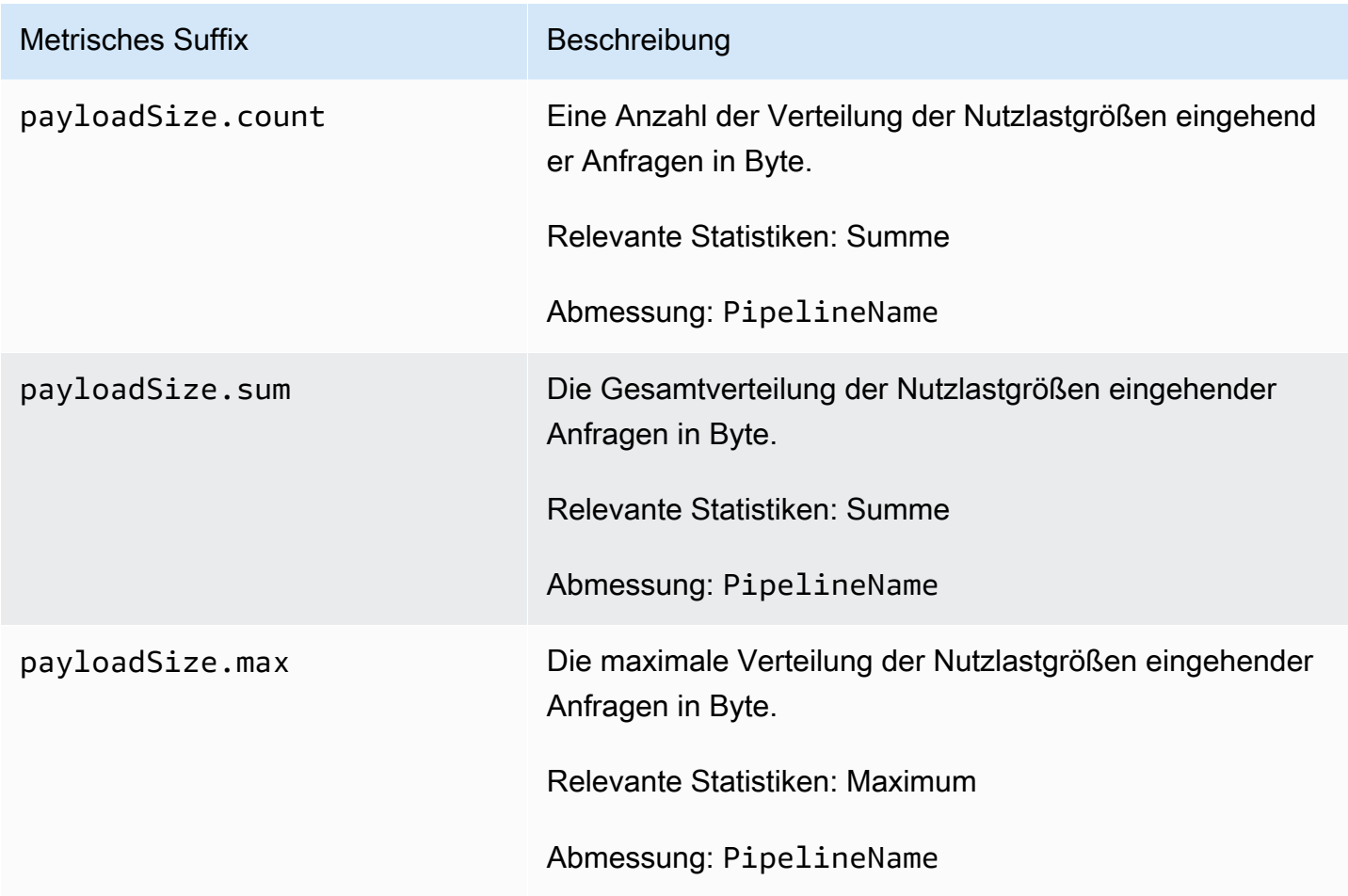

## <span id="page-247-0"></span>S3-Metriken

Die folgenden Metriken gelten für die [S3-Quelle.](https://opensearch.org/docs/latest/data-prepper/pipelines/configuration/sources/s3/) Jeder Metrik ist der Name der Subpipeline und vorangestellt. s3 Zum Beispiel *sub\_pipeline\_name*.s3.s3ObjectsFailed.count.

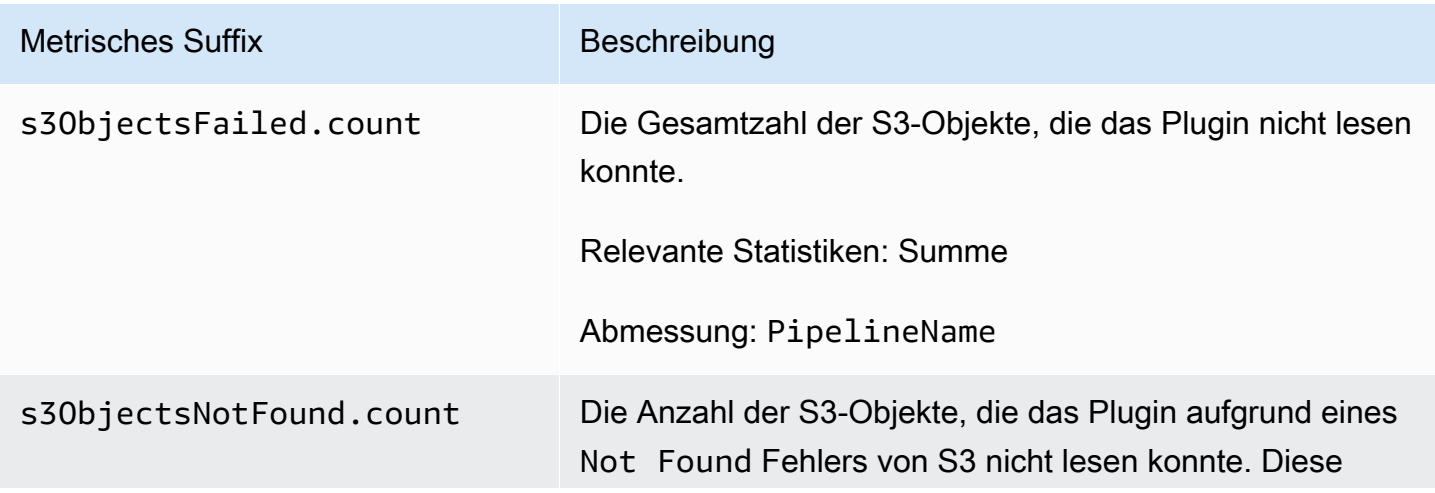

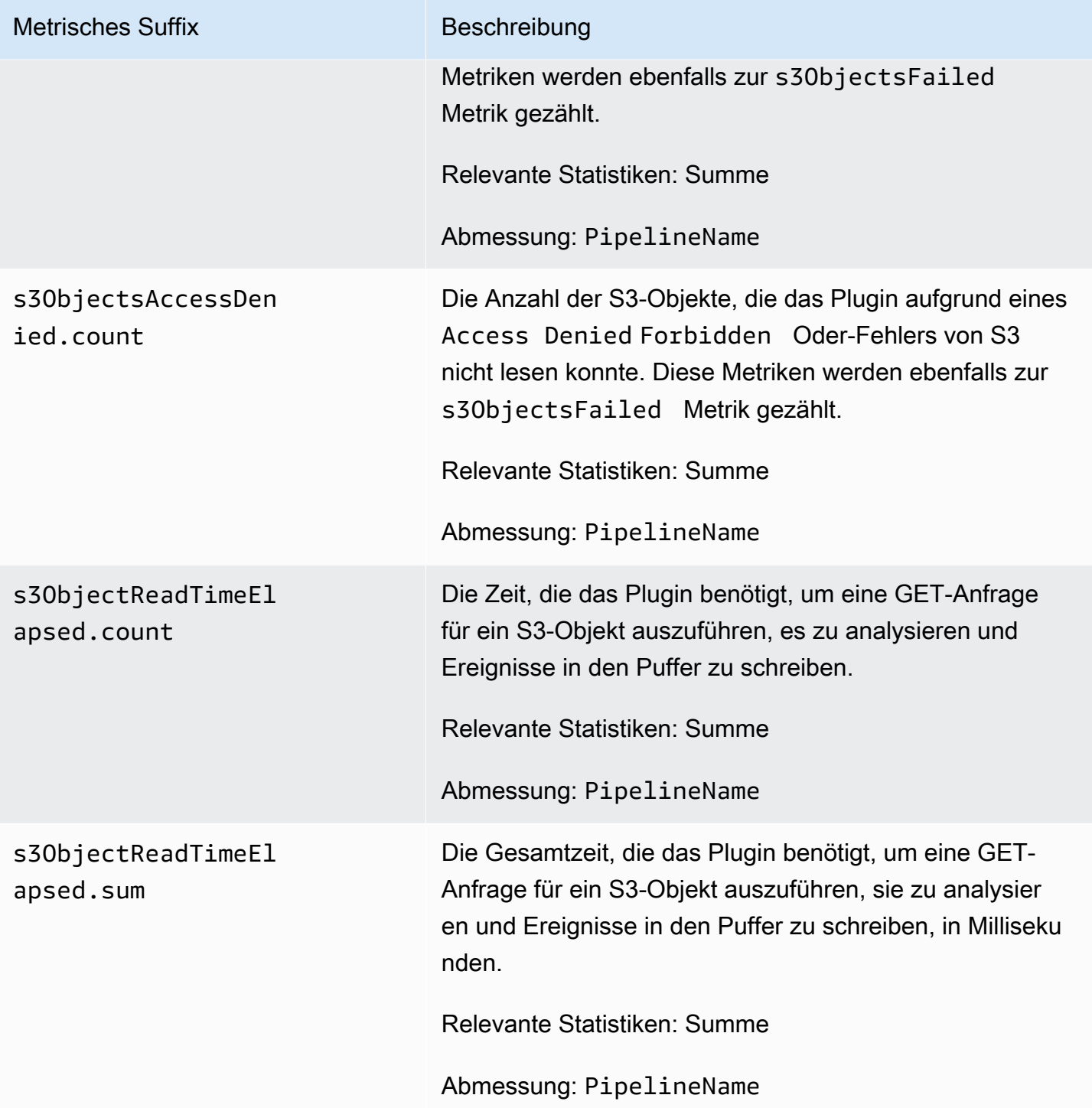

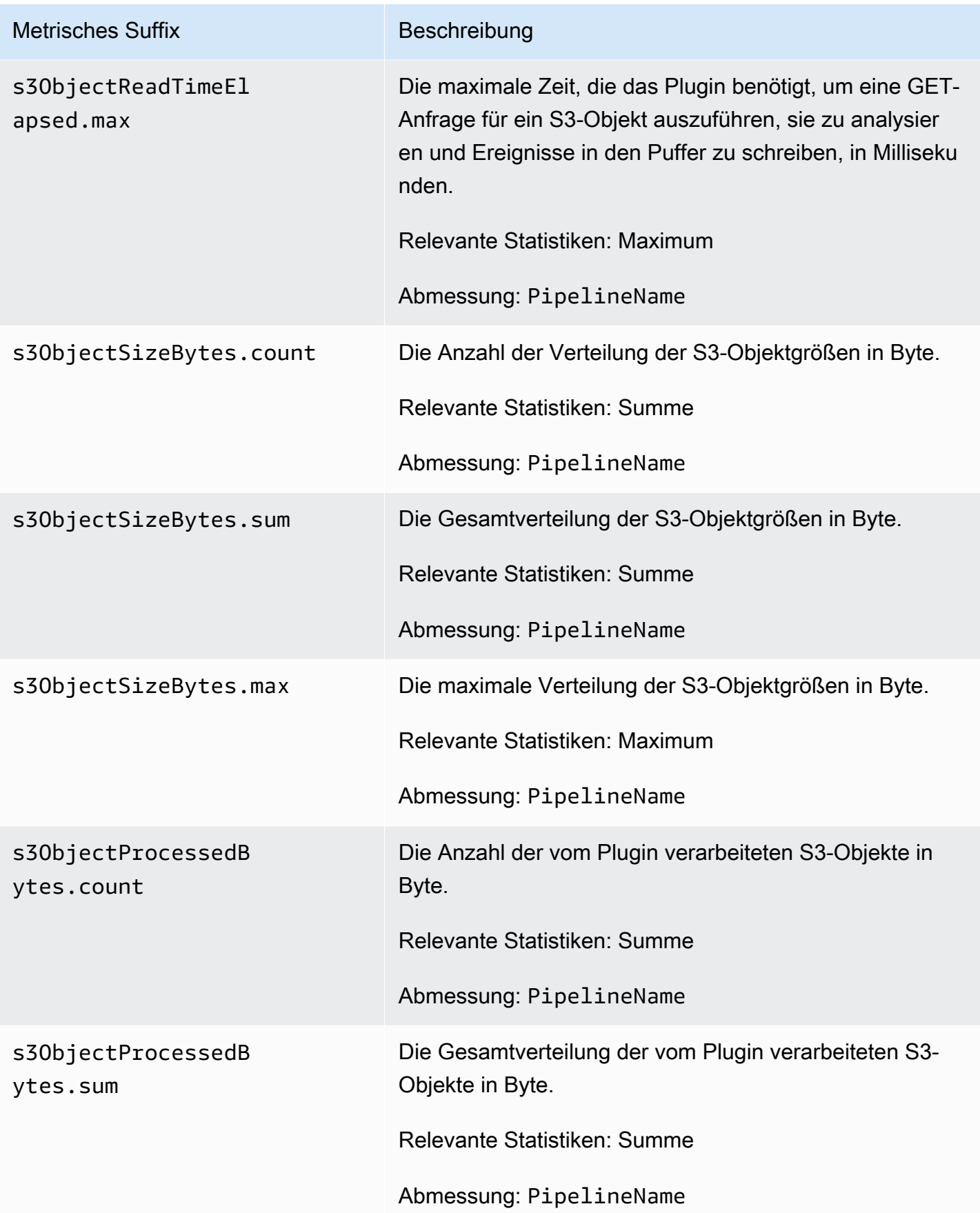

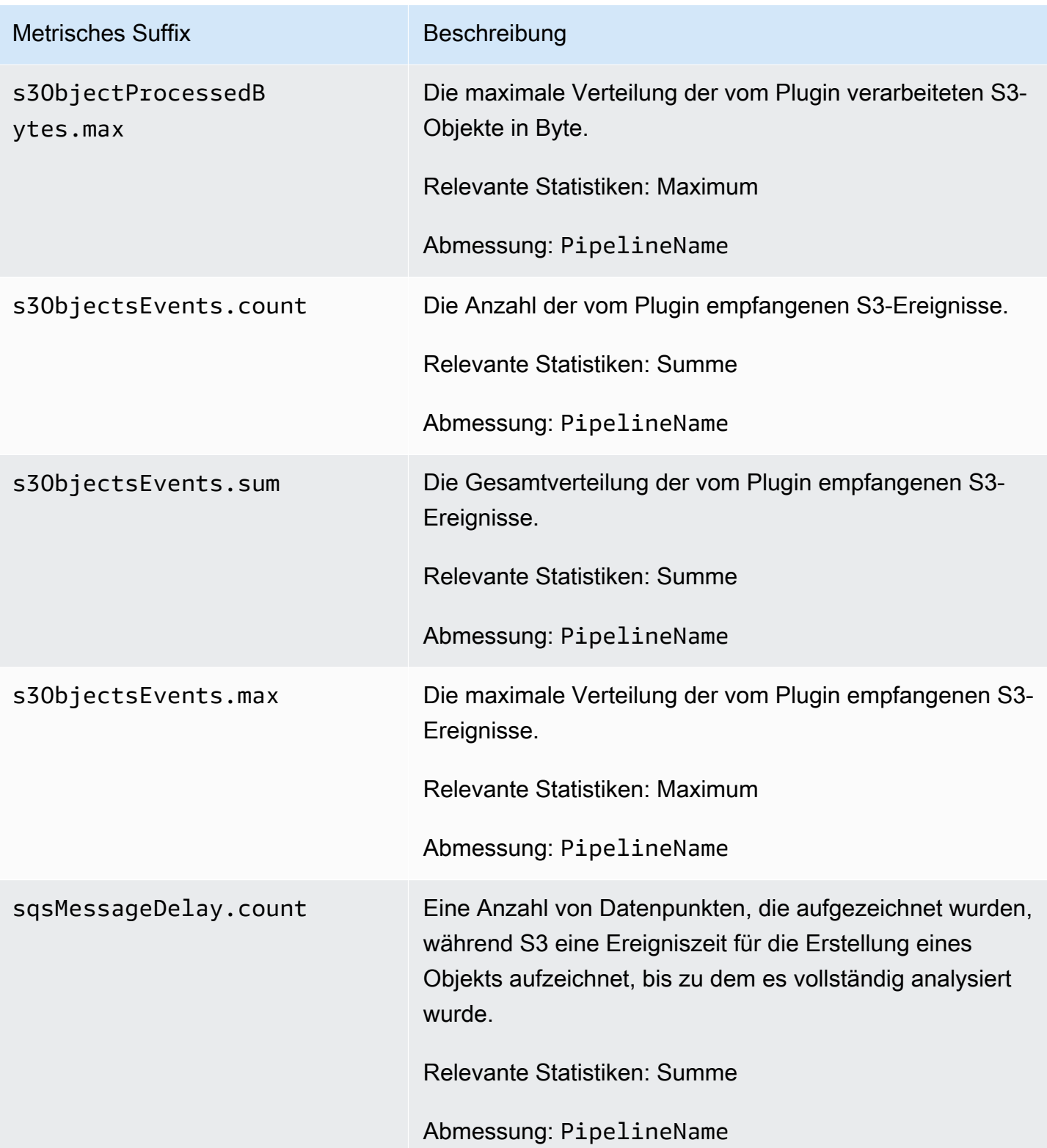

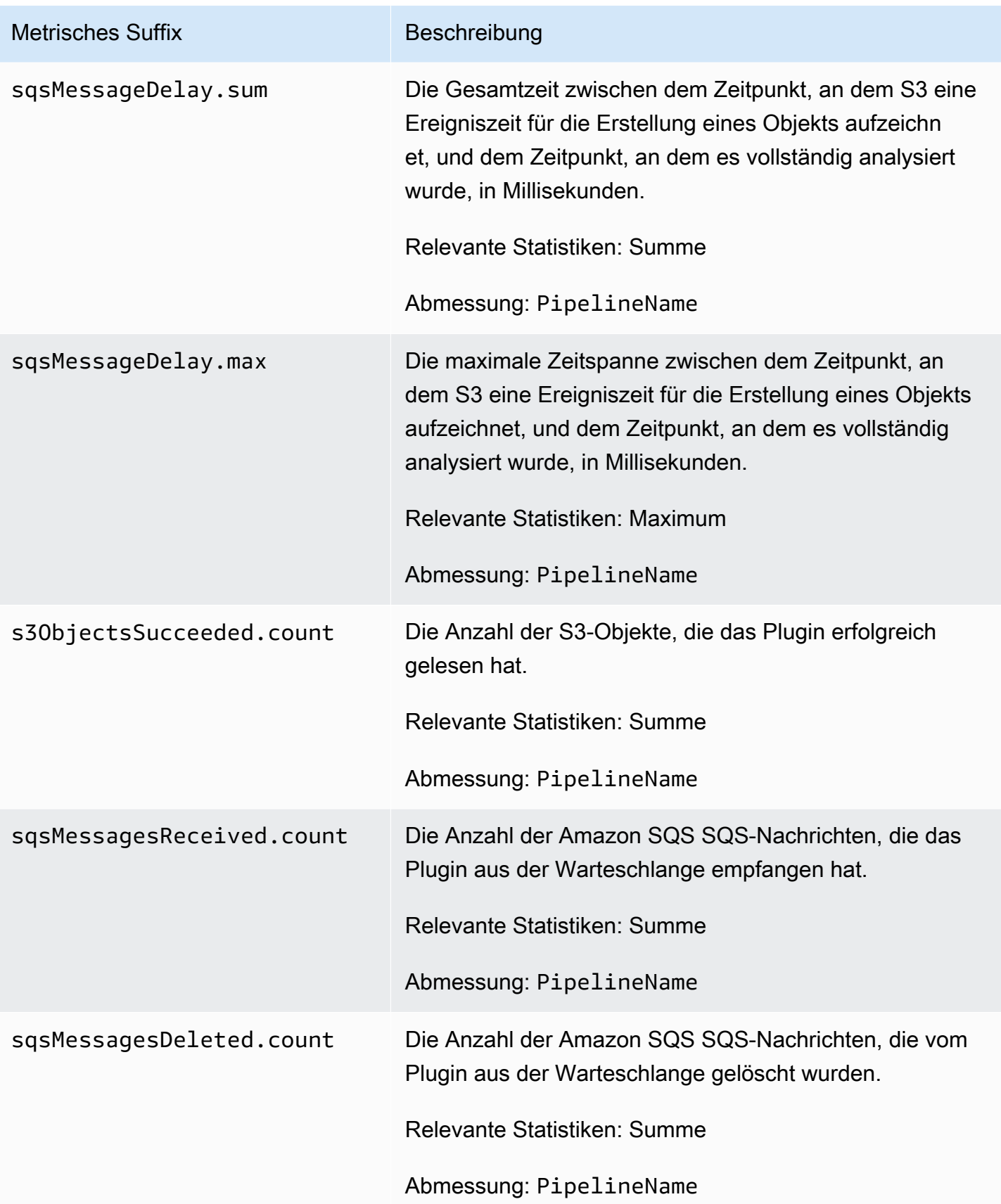
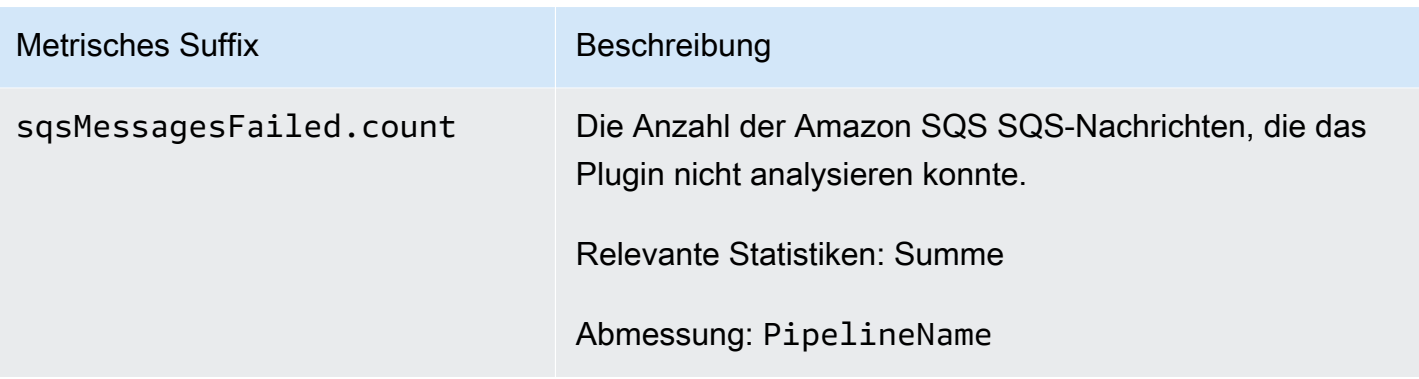

#### Gesamtmetriken

Die folgenden Metriken gelten für den [Aggregatprozessor.](https://opensearch.org/docs/latest/data-prepper/pipelines/configuration/processors/aggregate/) Jeder Metrik ist der Name der Subpipeline und vorangestellt. aggregate Zum Beispiel *sub\_pipeline\_name*.aggregate.actionHandleEventsOut.count.

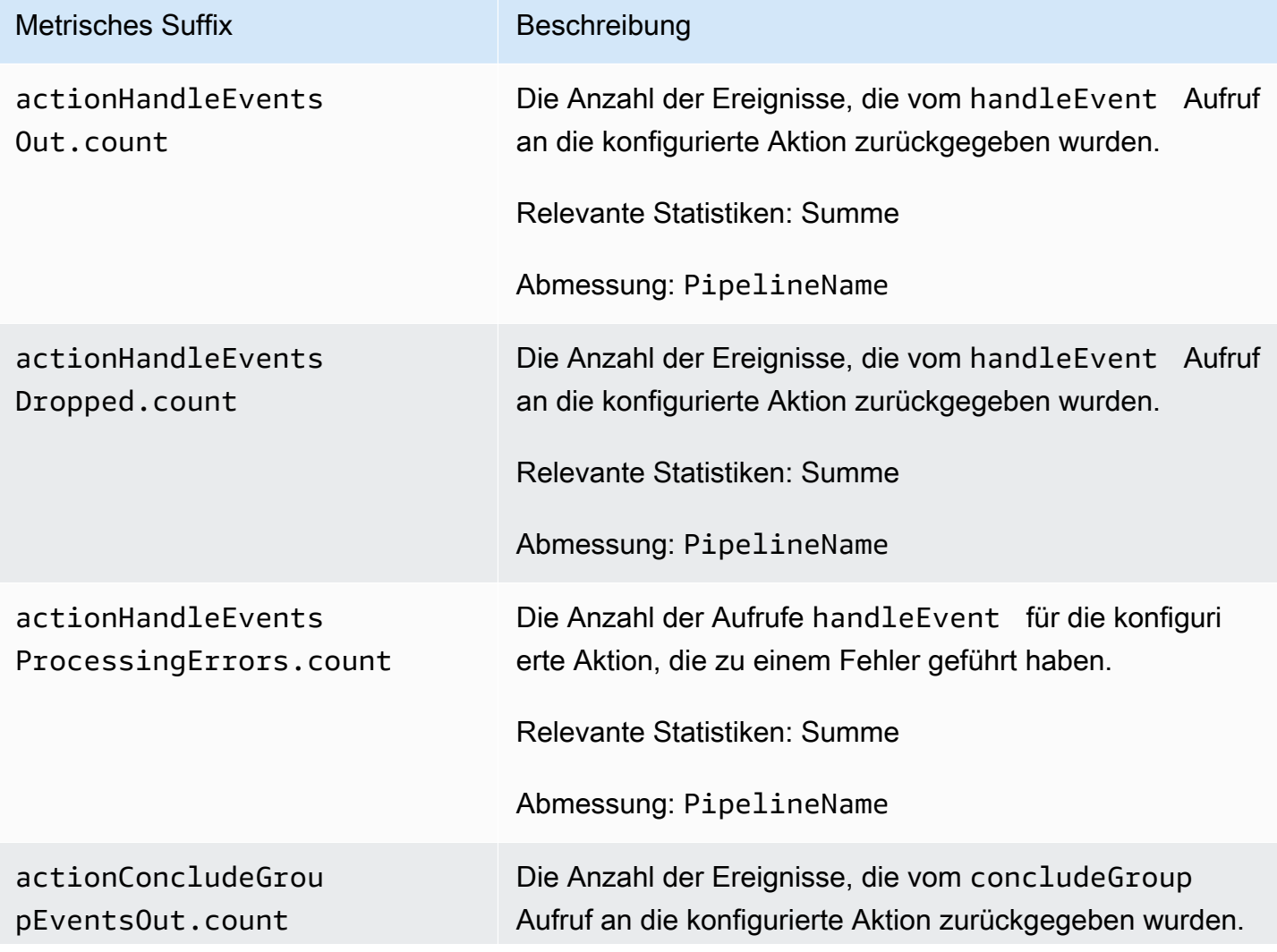

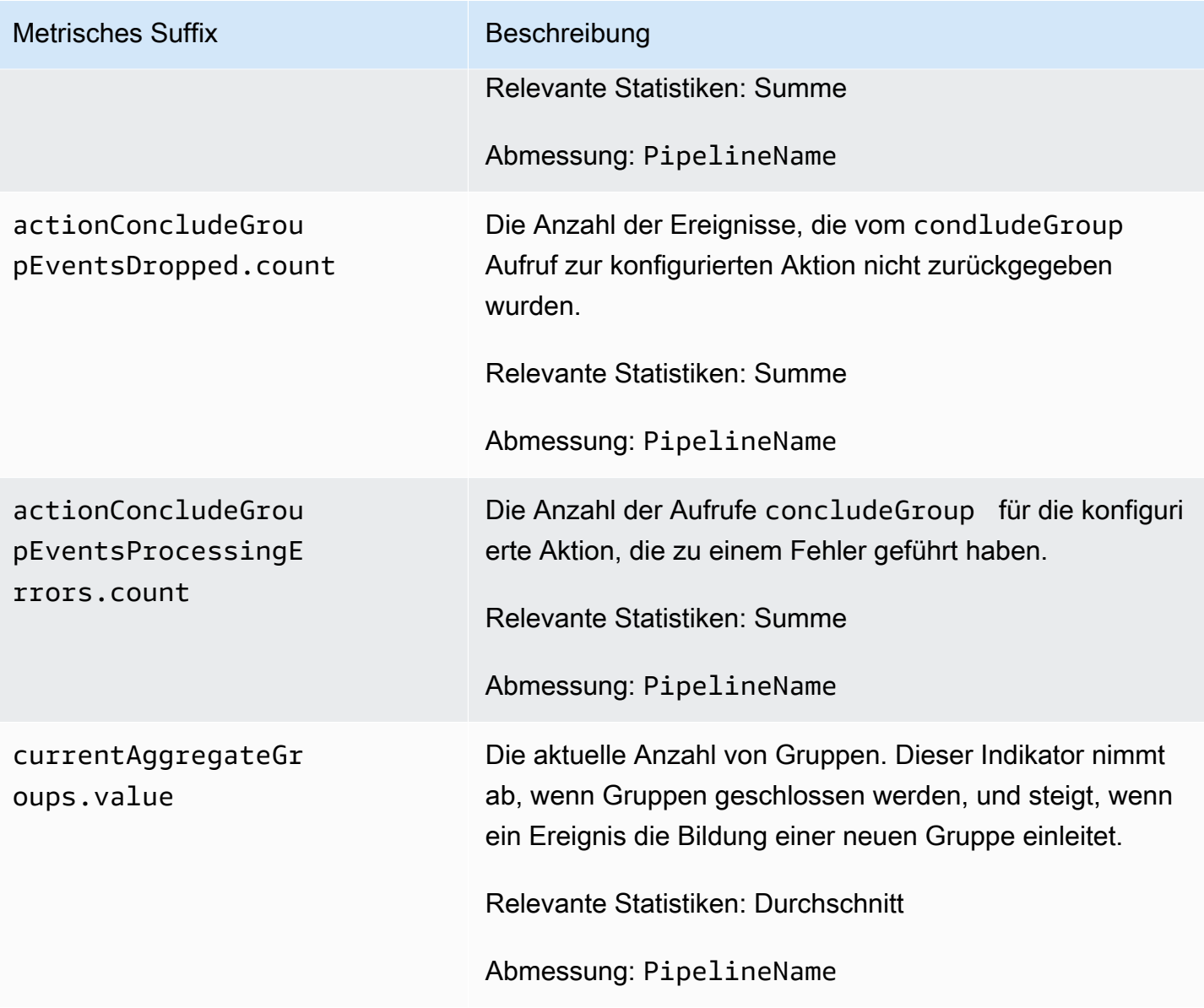

#### Metriken zu Datum

Die folgenden Metriken gelten für den [Datumsprozessor](https://opensearch.org/docs/latest/data-prepper/pipelines/configuration/processors/date/). Jeder Metrik ist der Name der Subpipeline und vorangestellt. date Zum Beispiel *sub\_pipeline\_name*.date.dateProcessingMatchSuccess.count.

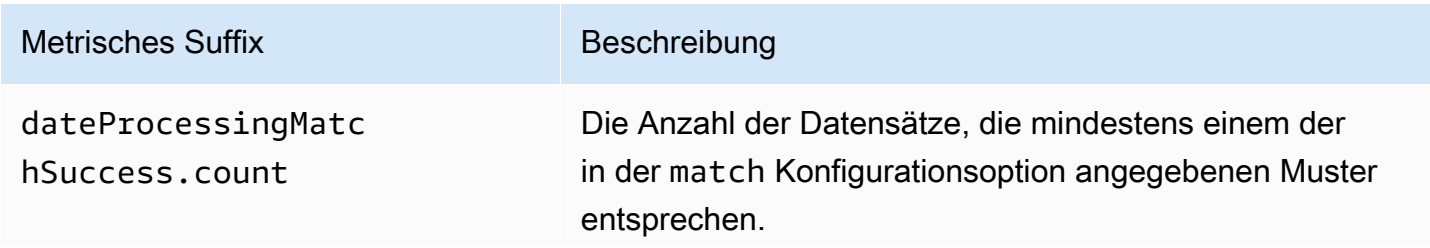

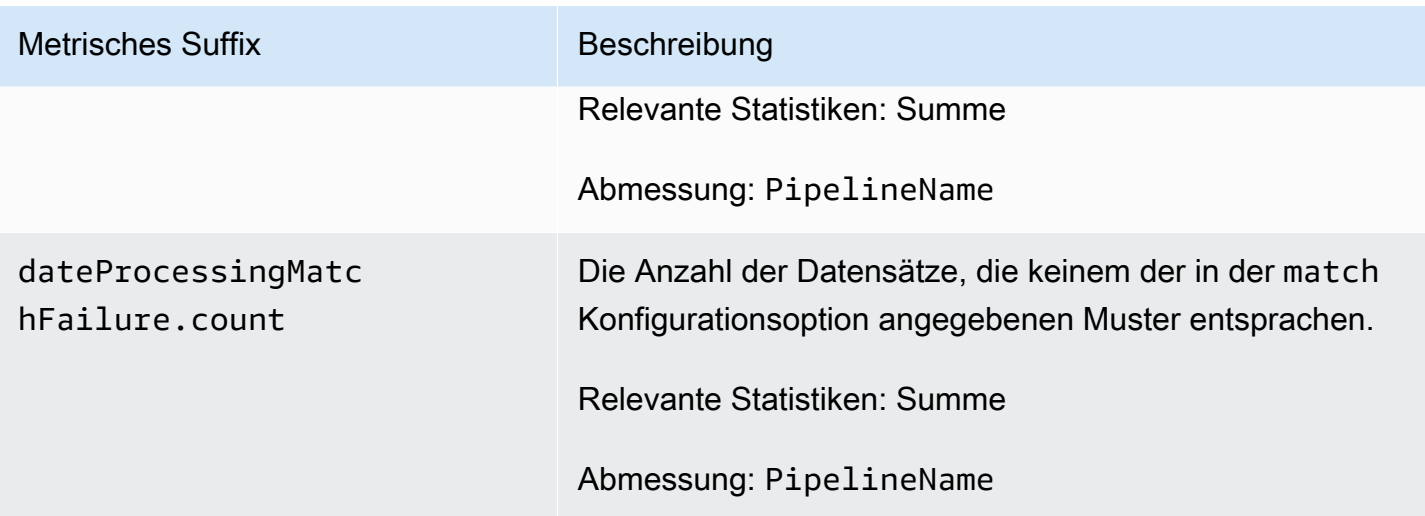

#### Grok-Metriken

Die folgenden Metriken gelten für den [Grok-Prozessor](https://opensearch.org/docs/latest/data-prepper/pipelines/configuration/processors/grok/). Jeder Metrik ist der Name der Subpipeline und vorangestellt. grok Zum Beispiel *sub\_pipeline\_name*.grok.grokProcessingMatch.count.

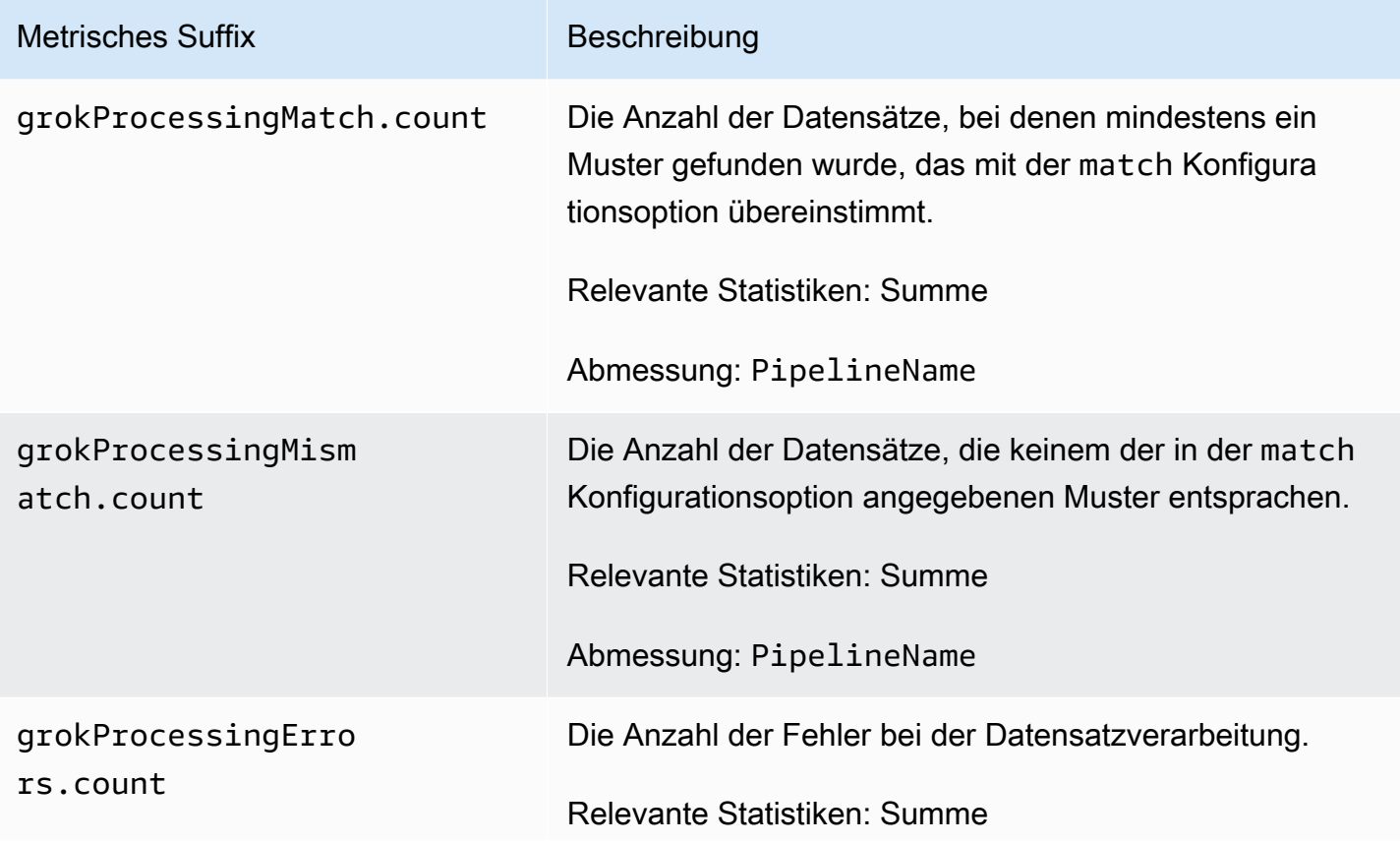

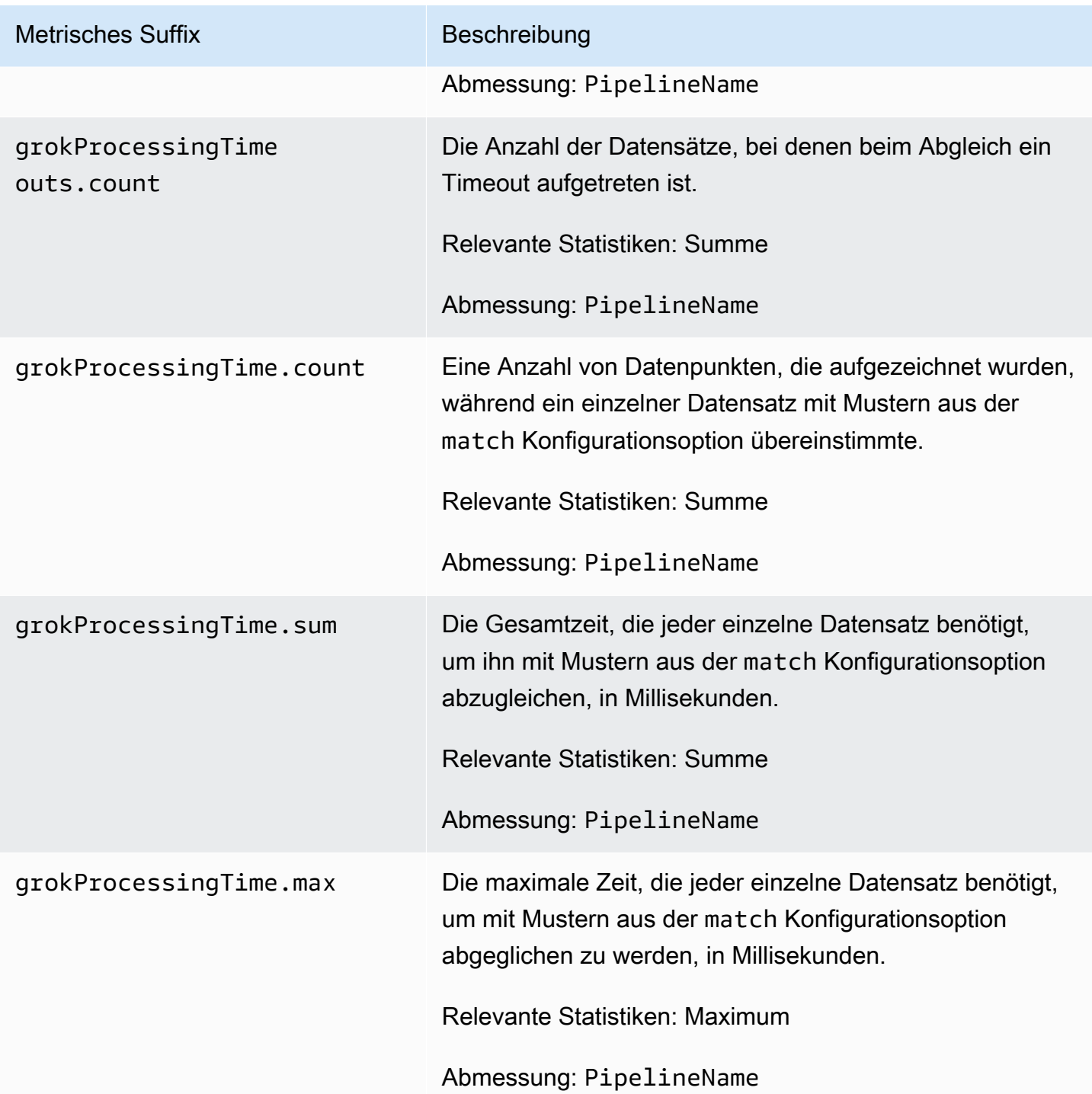

### Otel Trace Rohmetriken

Die folgenden Metriken gelten für den [OTel Trace-Rohprozessor.](https://opensearch.org/docs/latest/data-prepper/pipelines/configuration/processors/otel-trace-raw/) Jeder Metrik ist der Name der Subpipeline und vorangestellt. otel\_trace\_raw Zum Beispiel *sub\_pipeline\_name*.otel\_trace\_raw.traceGroupCacheCount.value.

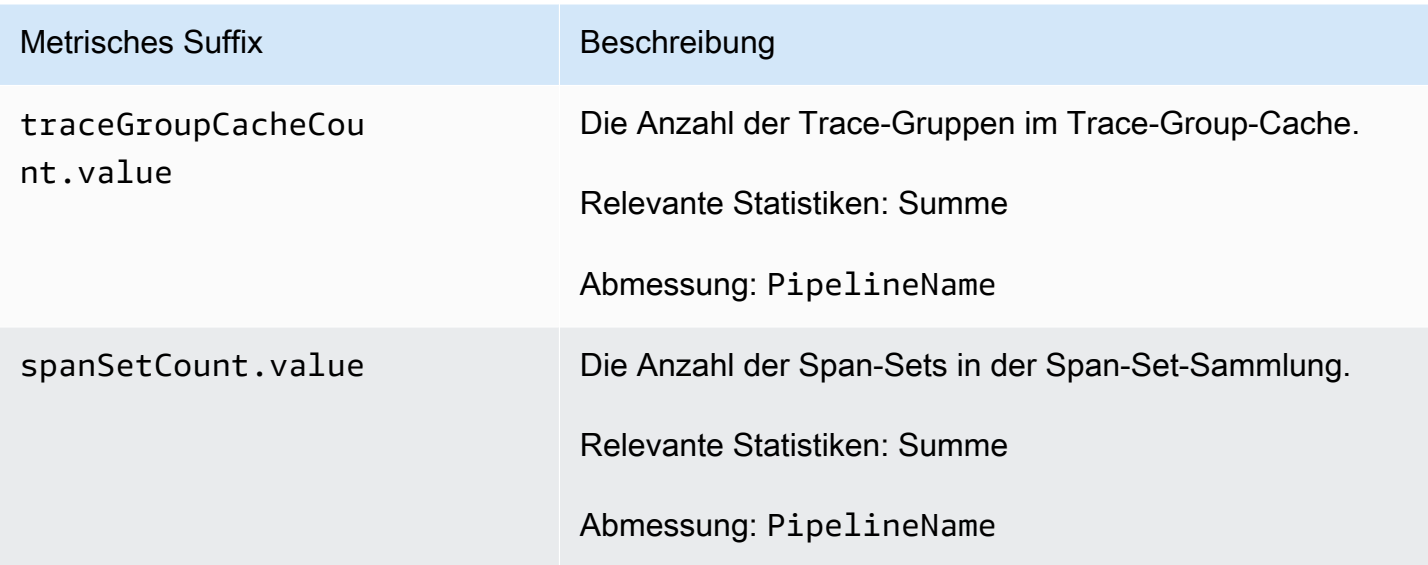

#### Metriken zu Hotel-Trace-Gruppen

Die folgenden Metriken gelten für den [OTEL Trace Group](https://github.com/opensearch-project/data-prepper/tree/main/data-prepper-plugins/otel-trace-group-processor) Processor. Jeder Metrik ist der Name der Subpipeline und vorangestellt. otel\_trace\_group Zum Beispiel *sub\_pipeline\_name*.otel\_trace\_group.recordsInMissingTraceGroup.count.

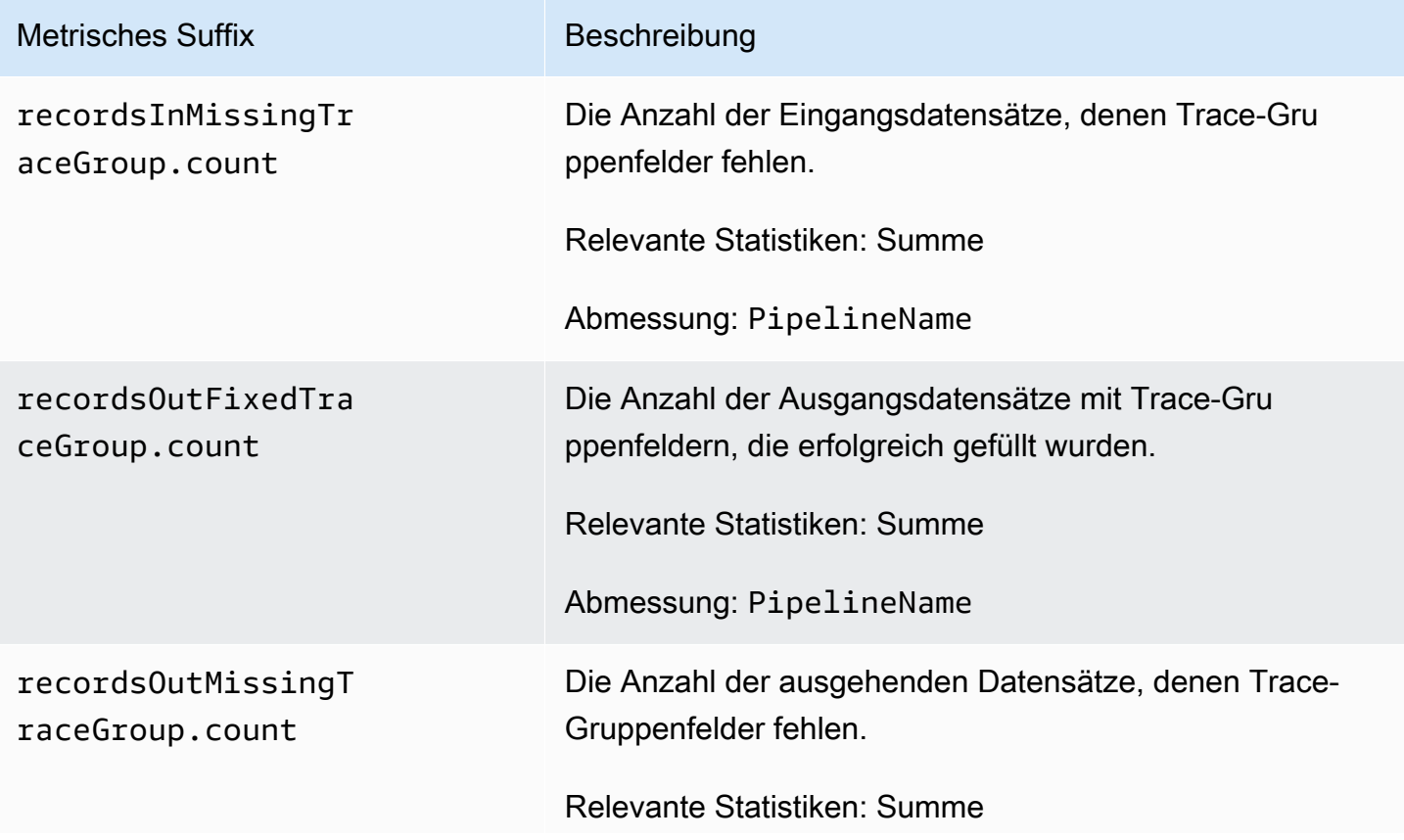

OpenSearch Amazon-Dienst Entwicklerhandbuch

Metrisches Suffix Beschreibung

Abmessung: PipelineName

Zustandsorientierte Metriken der Servicemap

Die folgenden Metriken gelten für den [Service-MAP-Stateful-Prozessor.](https://opensearch.org/docs/latest/data-prepper/pipelines/configuration/processors/service-map-stateful/) Jeder Metrik ist der Name der Subpipeline und vorangestellt. service-map-stateful Zum Beispiel *sub\_pipeline\_name*.service-map-stateful.spansDbSize.count.

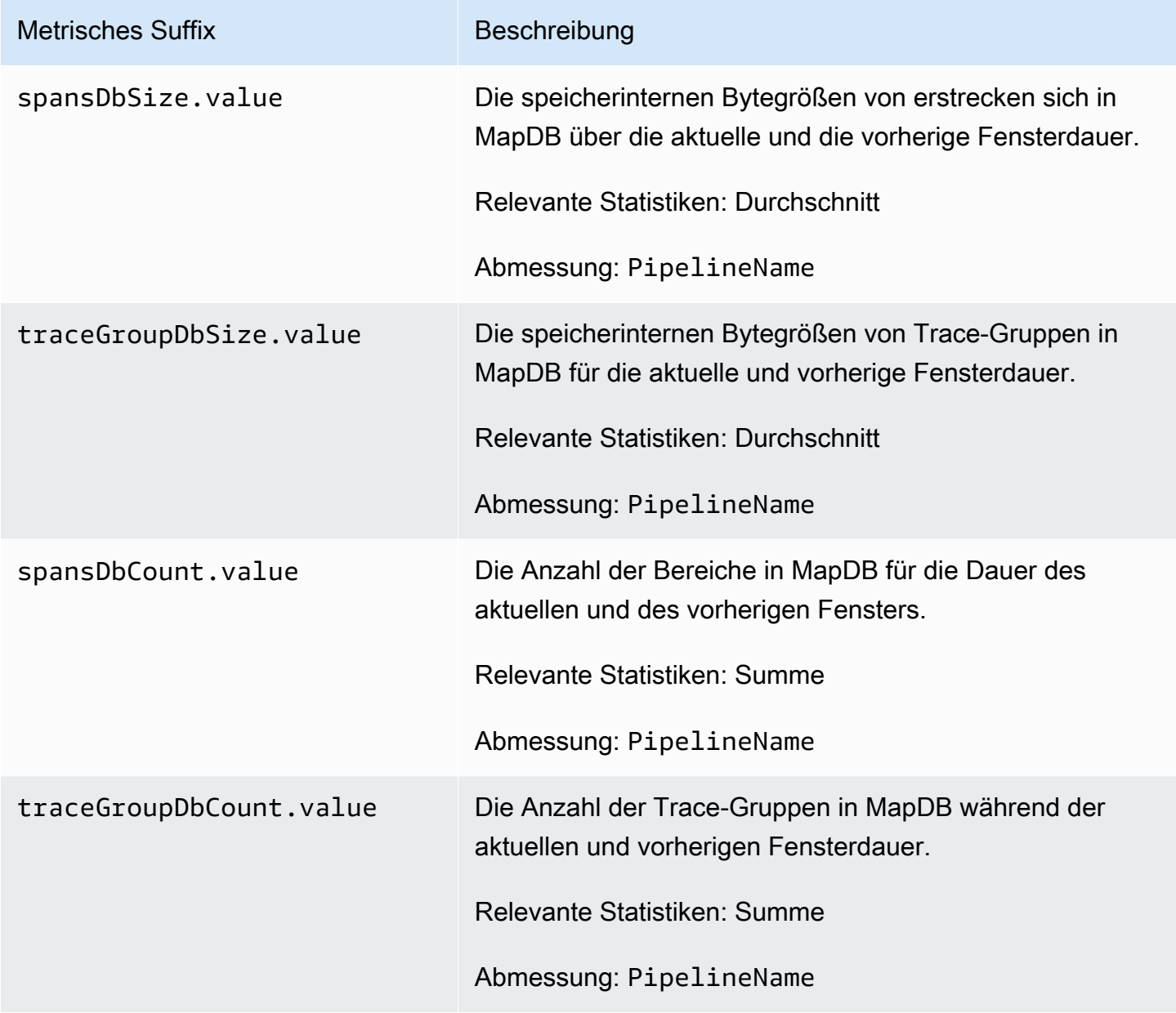

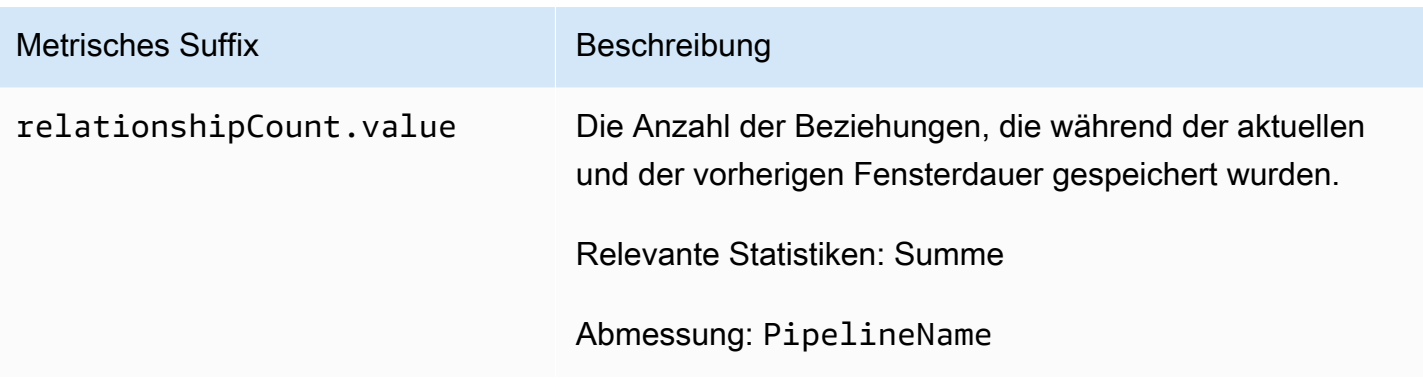

#### OpenSearch-Metriken

Die folgenden Metriken gelten für die [OpenSearchS](https://opensearch.org/docs/latest/data-prepper/pipelines/configuration/sinks/opensearch/)püle. Jeder Metrik ist der Name der Subpipeline und vorangestellt. opensearch Zum Beispiel *sub\_pipeline\_name*.opensearch.bulkRequestErrors.count.

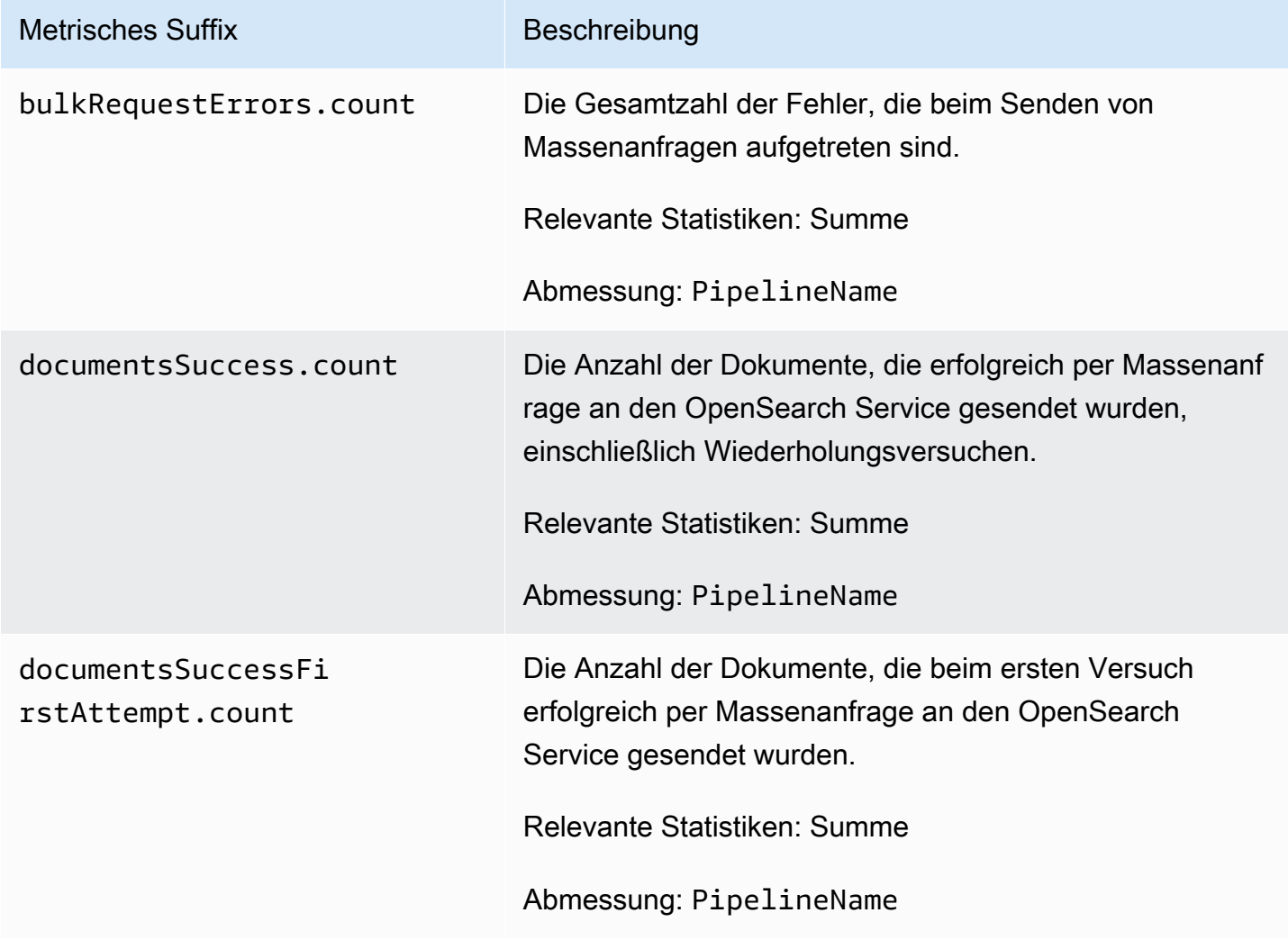

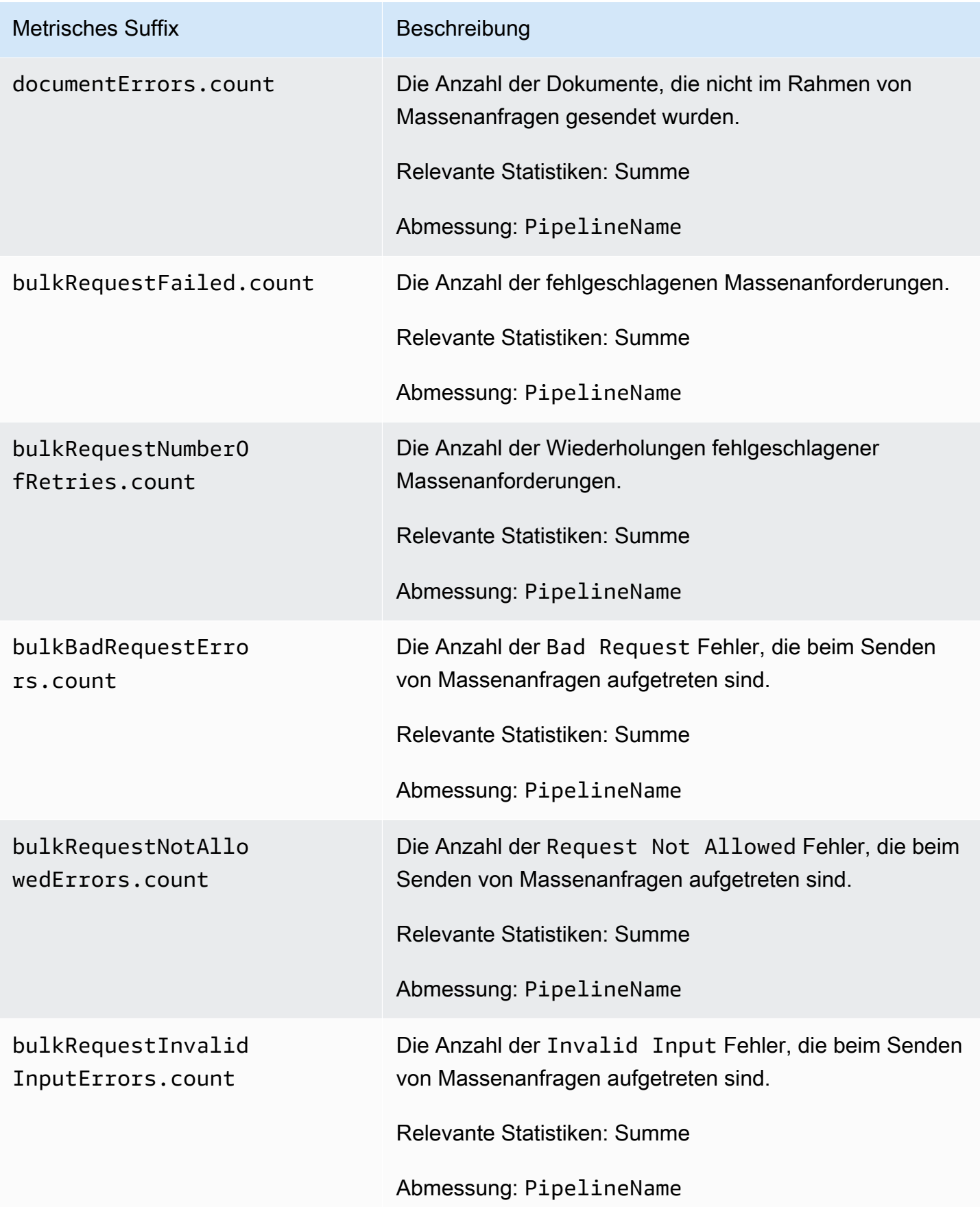

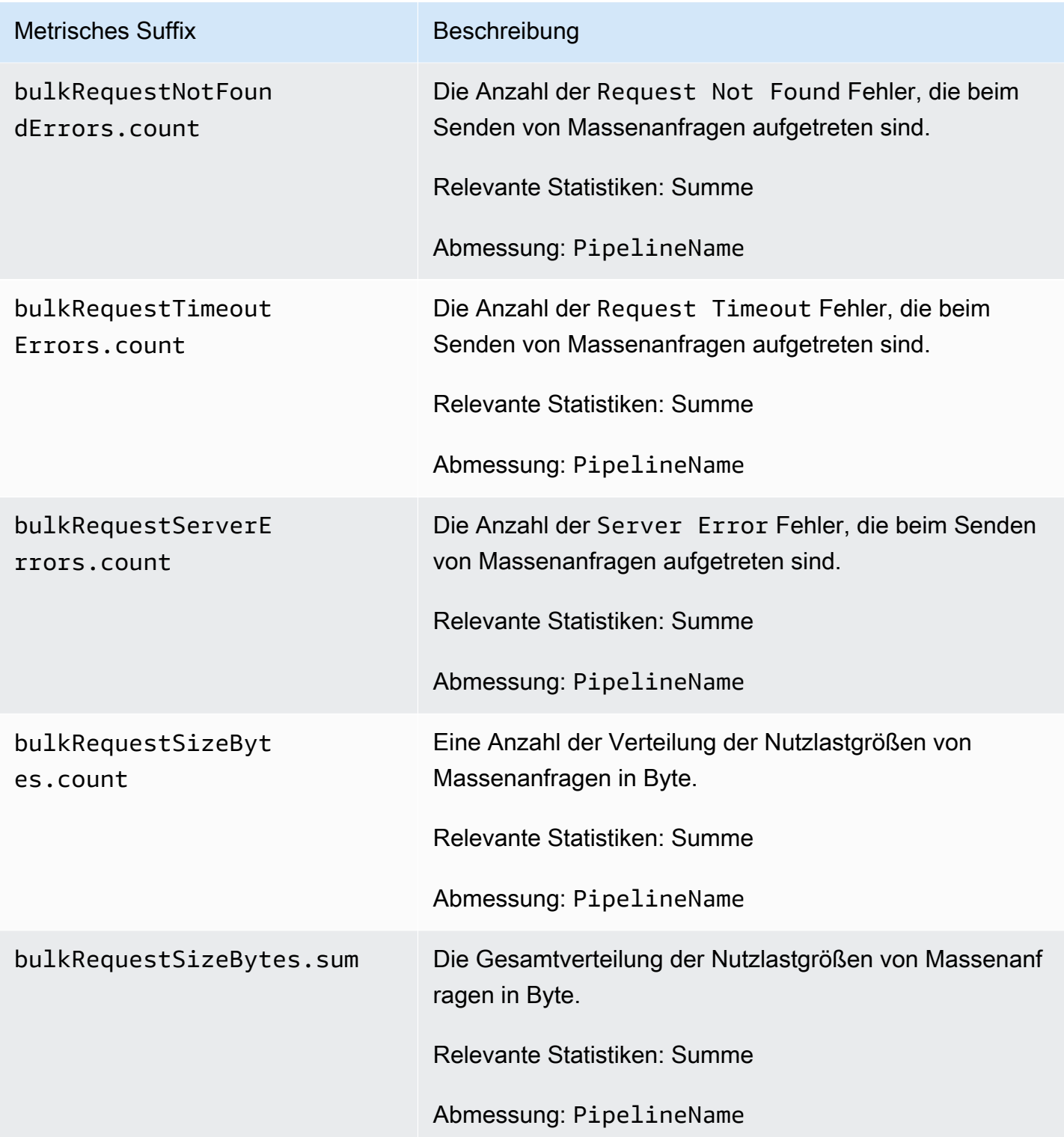

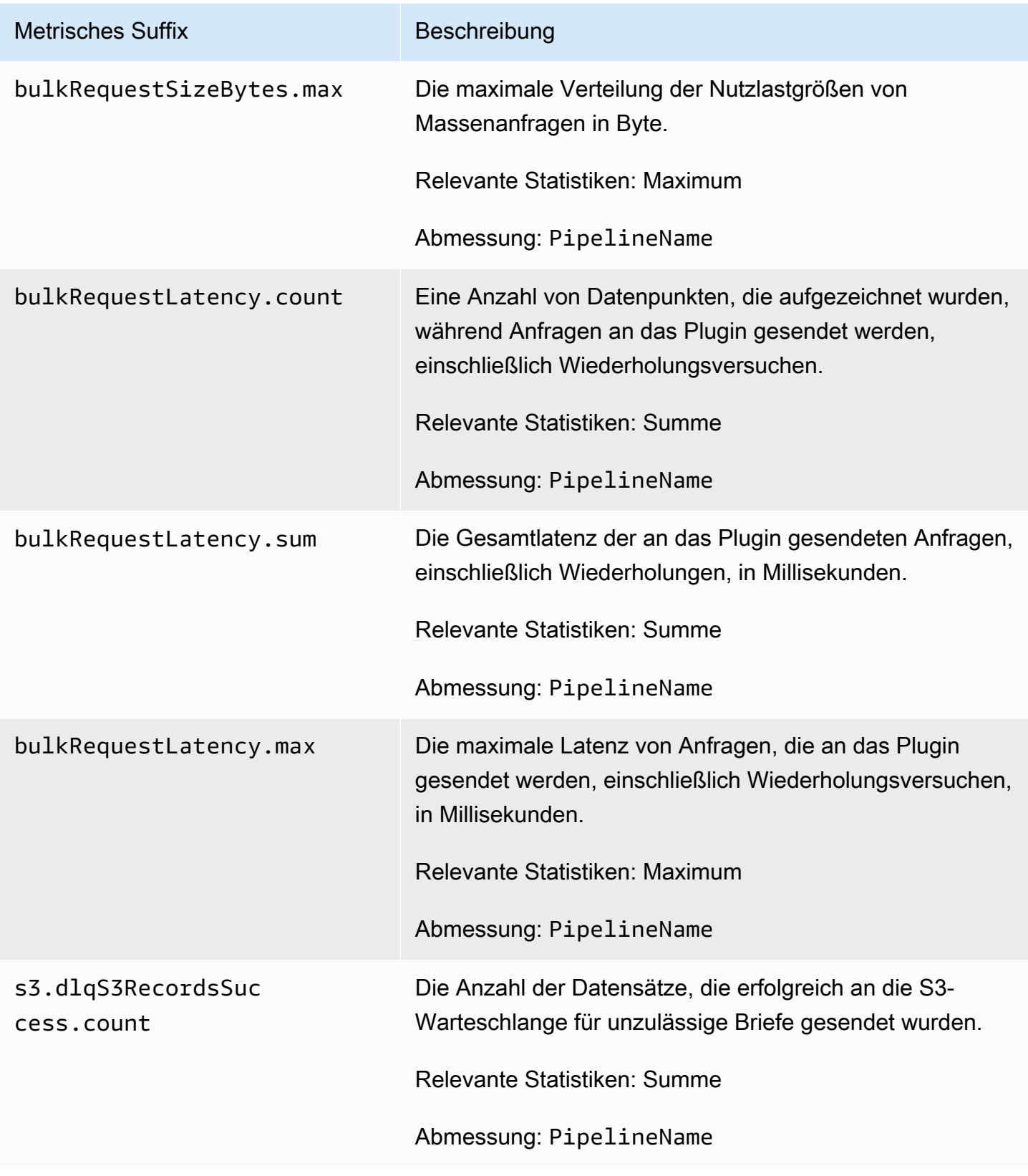

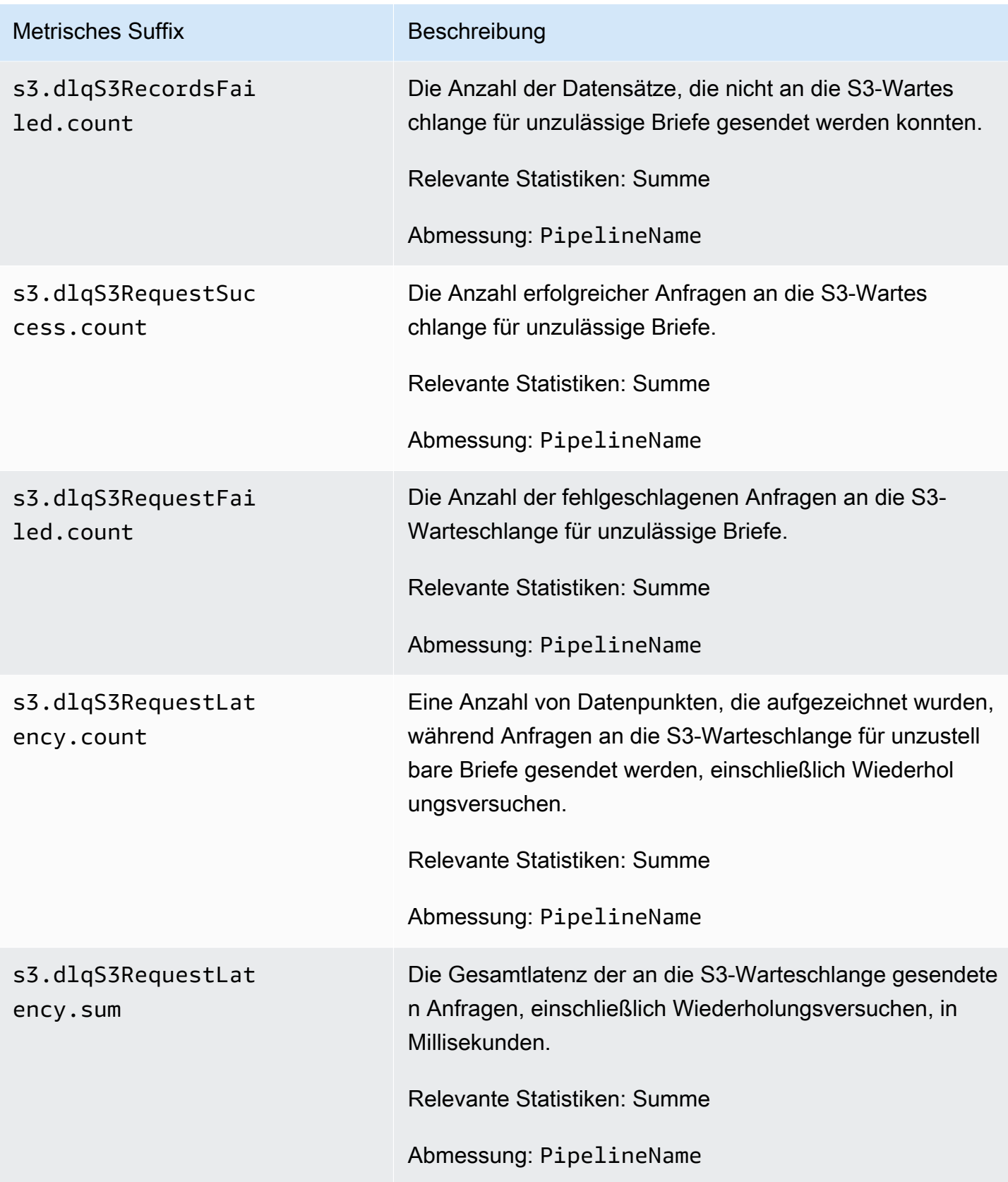

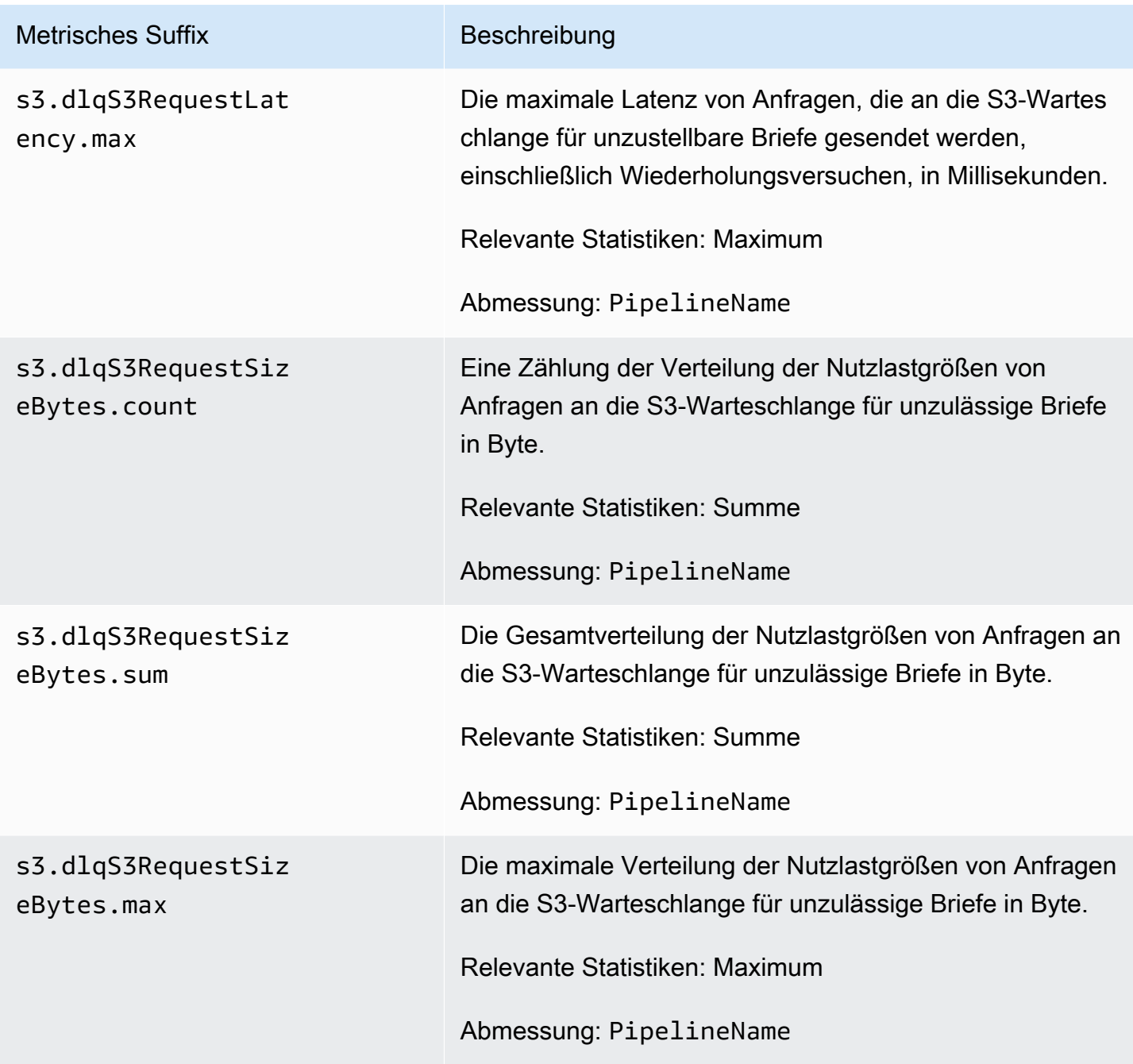

## System- und Metriken

Die folgenden Metriken gelten für das gesamte OpenSearch Aufnahmesystem. Diesen Metriken ist nichts vorangestellt.

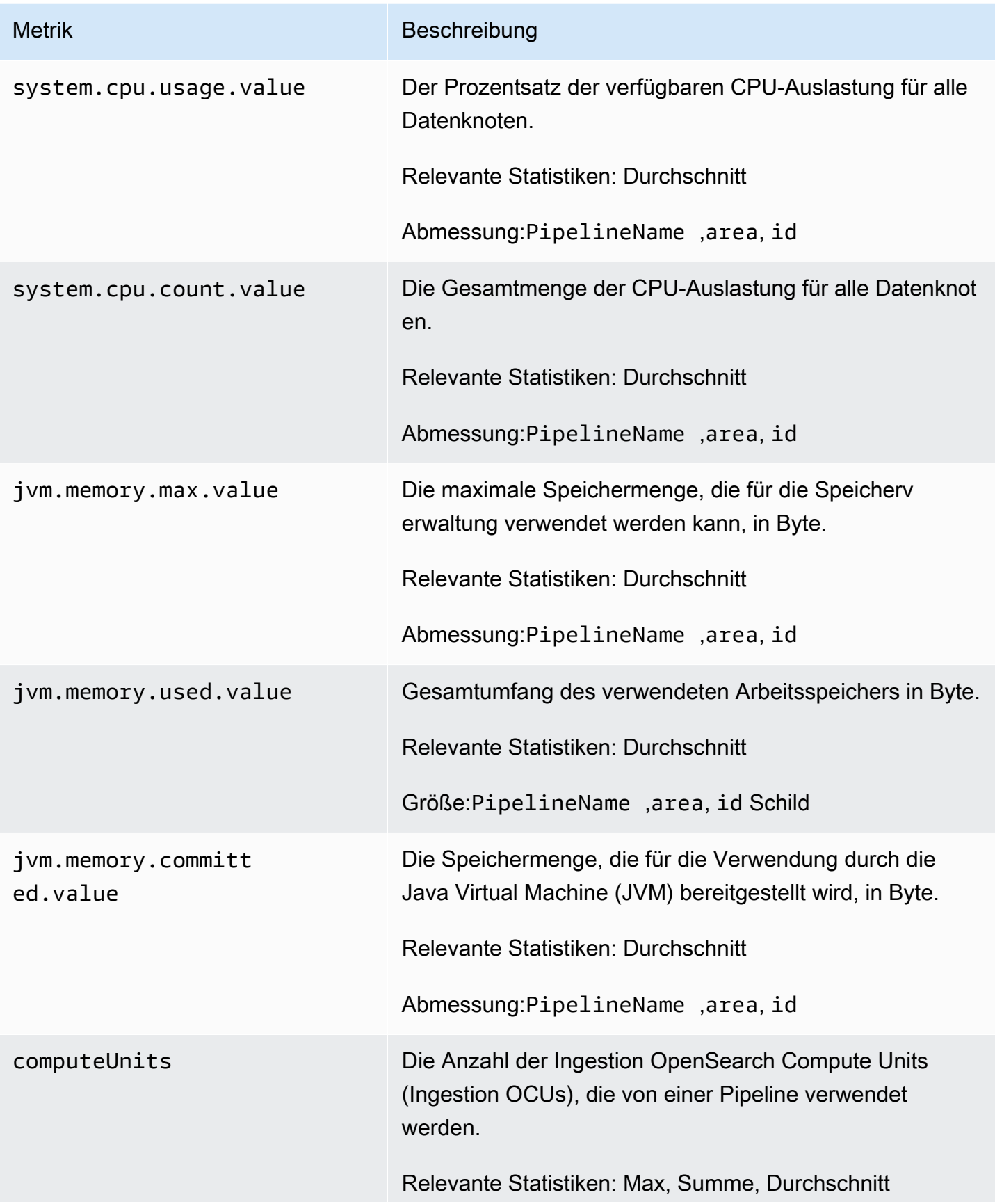

Metrik Beschreibung

Abmessung: PipelineName

# Bewährte Methoden für Amazon OpenSearch Ingestion

Dieses Thema bietet bewährte Methoden für die Erstellung und Verwaltung von Amazon OpenSearch Ingestion-Pipelines und enthält allgemeine Richtlinien, die für viele Anwendungsfälle gelten. Jede Workload ist einzigartig und weist einzigartige Merkmale auf, sodass keine generische Empfehlung für jeden Anwendungsfall genau richtig ist.

Themen

- [Allgemeine bewährte Methoden](#page-265-0)
- [Empfohlene Alarme CloudWatch](#page-266-0)

#### <span id="page-265-0"></span>Allgemeine bewährte Methoden

Die folgenden allgemeinen bewährten Methoden gelten für die Erstellung und Verwaltung von Pipelines.

- Um eine hohe Verfügbarkeit sicherzustellen, konfigurieren Sie VPC-Pipelines mit zwei oder drei Subnetzen. Wenn Sie eine Pipeline nur in einem Subnetz bereitstellen und die Availability Zone ausfällt, können Sie keine Daten aufnehmen.
- Wir empfehlen, die Anzahl der Sub-Pipelines innerhalb jeder Pipeline auf 5 oder weniger zu beschränken.
- Wenn Sie das S3-Quell-Plugin verwenden, verwenden Sie S3-Dateien mit gleichmäßiger Größe, um eine optimale Leistung zu erzielen.
- Wenn Sie das S3-Quell-Plugin verwenden, fügen Sie für eine optimale Leistung 30 Sekunden zusätzliches Sichtbarkeits-Timeout pro 0,25 GB Dateigröße im S3-Bucket hinzu.
- Fügen Sie Ihrer Pipeline-Konfiguration eine [Warteschlange \(Dead-Letter Queue,](https://opensearch.org/docs/latest/data-prepper/pipelines/dlq/) DLQ) hinzu, damit Sie fehlgeschlagene Ereignisse auslagern und sie für Analysen zugänglich machen können. Wenn Ihre Senken Daten aufgrund falscher Zuordnungen oder anderer Probleme zurückweisen, können Sie die Daten an den DLQ weiterleiten, um das Problem zu beheben und zu beheben.

# <span id="page-266-0"></span>Empfohlene Alarme CloudWatch

CloudWatch Alarme führen eine Aktion aus, wenn eine CloudWatch Metrik für einen bestimmten Zeitraum einen bestimmten Wert überschreitet. Sie können beispielsweise vorgeben, dass Ihnen AWS eine E-Mail sendet, wenn Ihr Cluster-Integritätsstatus länger als eine Minute red ist. Dieser Abschnitt enthält einige empfohlene Alarme für Amazon OpenSearch Ingestion und wie Sie darauf reagieren können.

Weitere Informationen zur Konfiguration von Alarmen finden Sie unter [CloudWatchAmazon-Alarme](https://docs.aws.amazon.com/AmazonCloudWatch/latest/monitoring/AlarmThatSendsEmail.html)  [erstellen](https://docs.aws.amazon.com/AmazonCloudWatch/latest/monitoring/AlarmThatSendsEmail.html) im CloudWatch Amazon-Benutzerhandbuch.

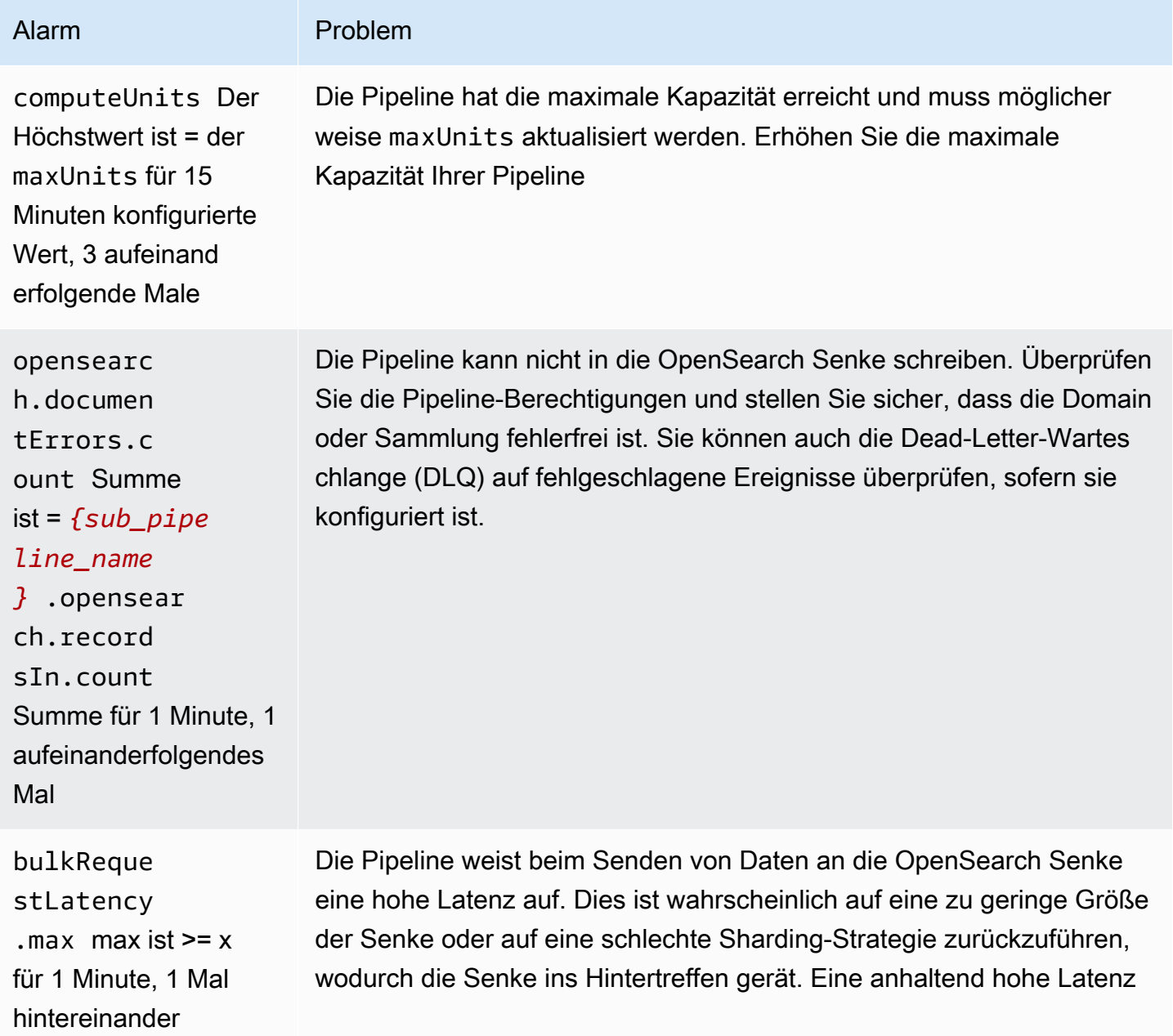

OpenSearch Amazon-Dienst Entwicklerhandbuch

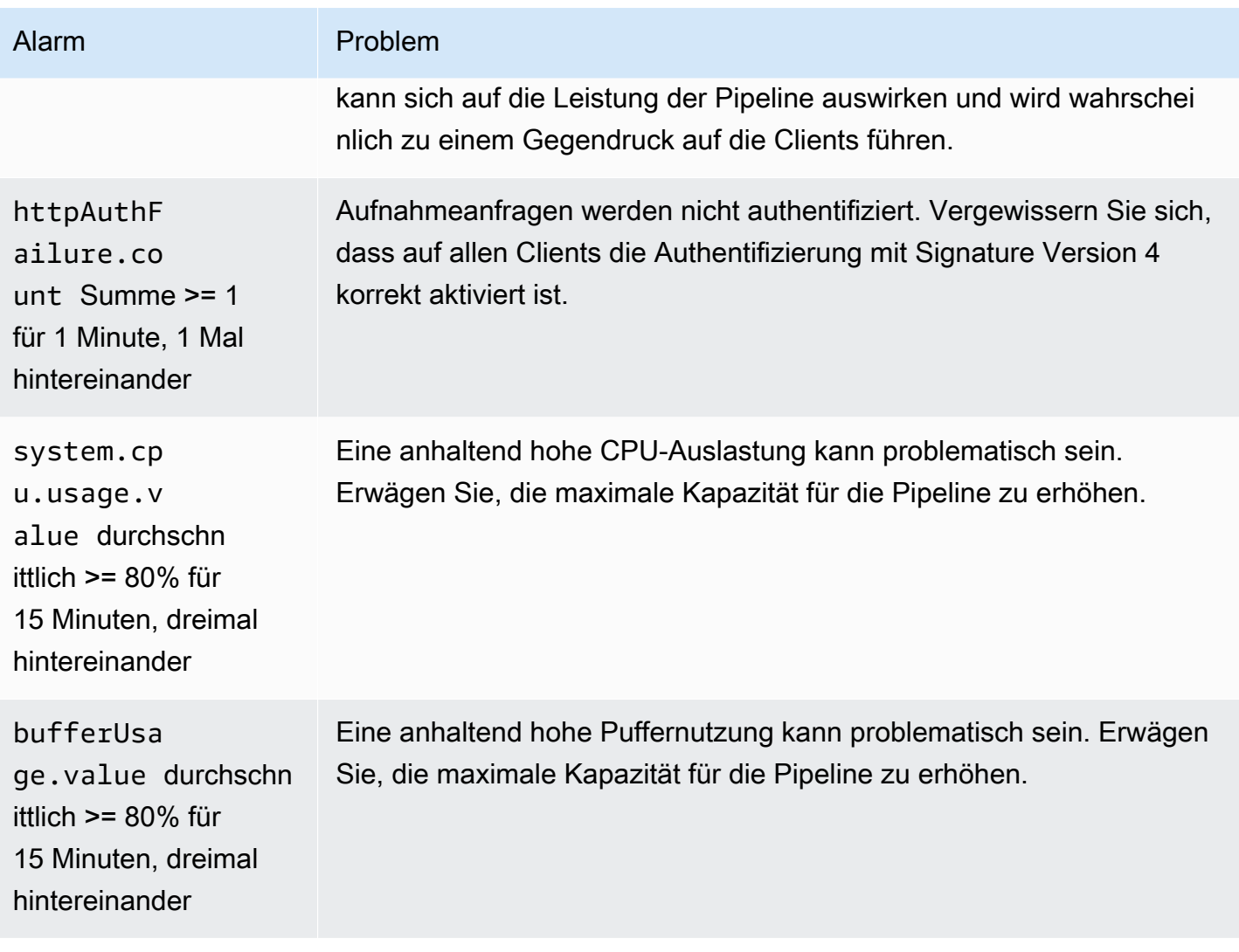

## Andere Alarme, die Sie in Betracht ziehen könnten

Erwägen Sie, je nachdem, welche Amazon OpenSearch Ingestion-Funktionen Sie regelmäßig verwenden, die folgenden Alarme zu konfigurieren.

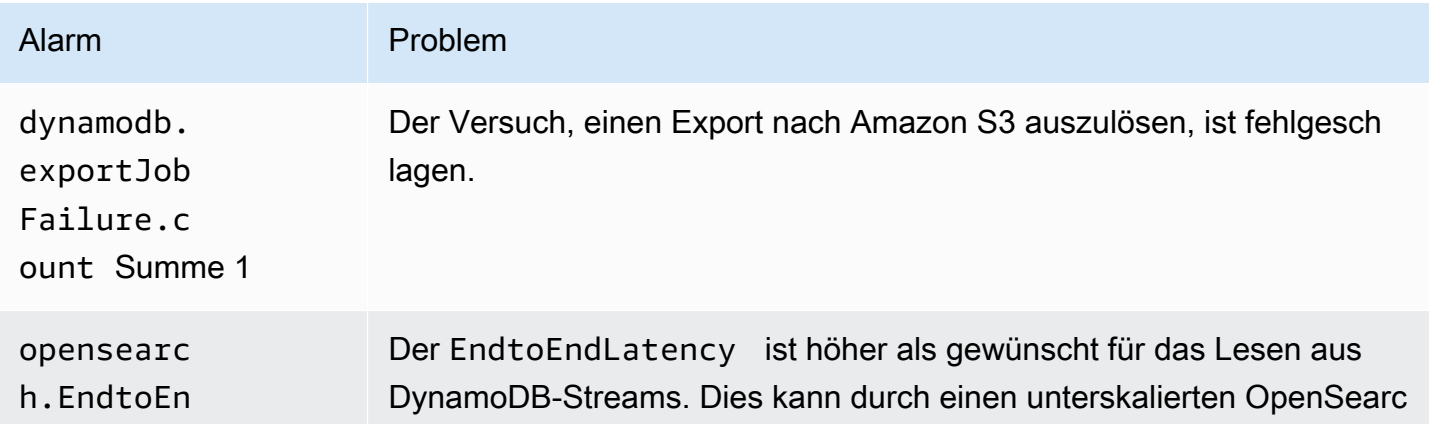

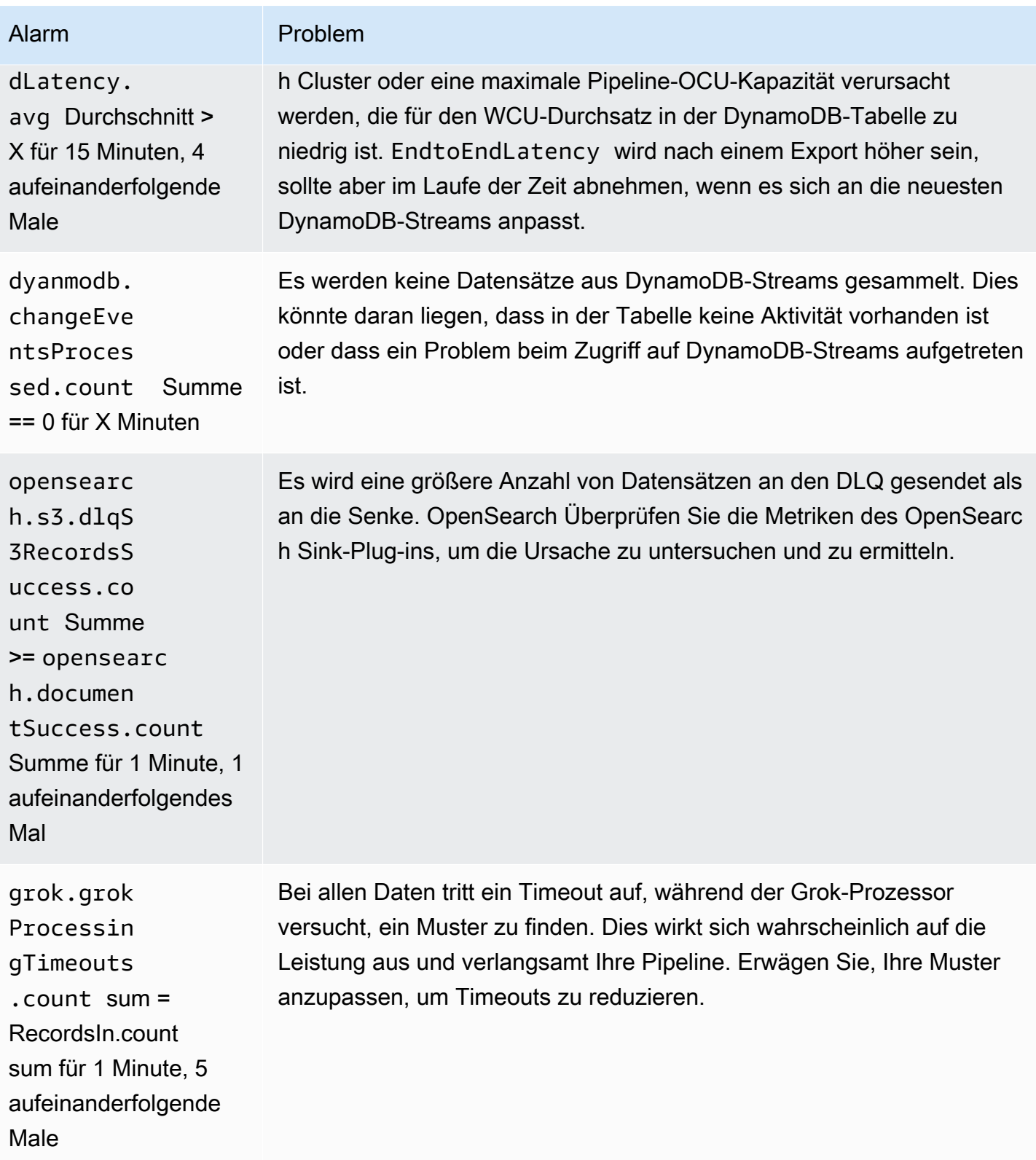

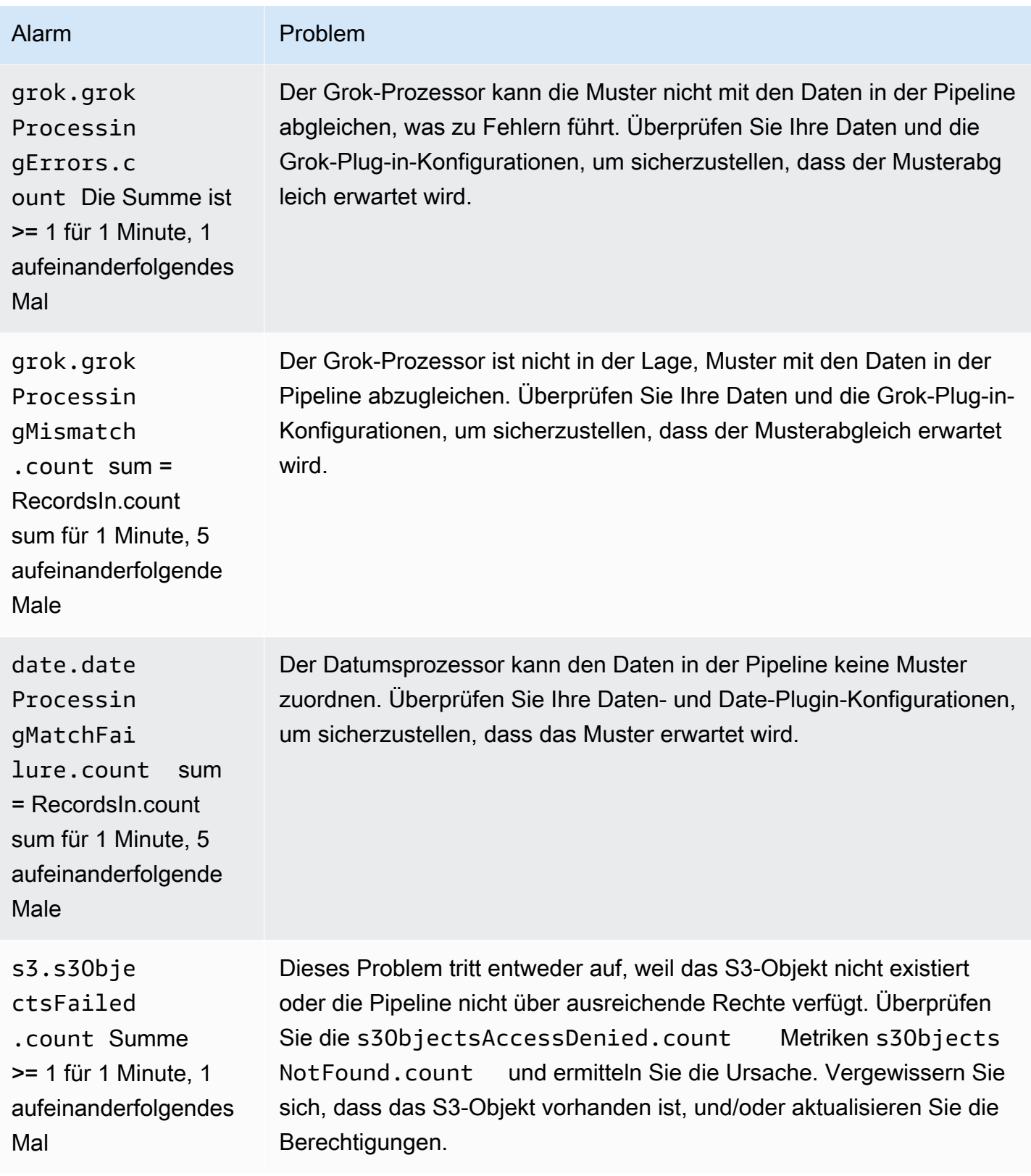

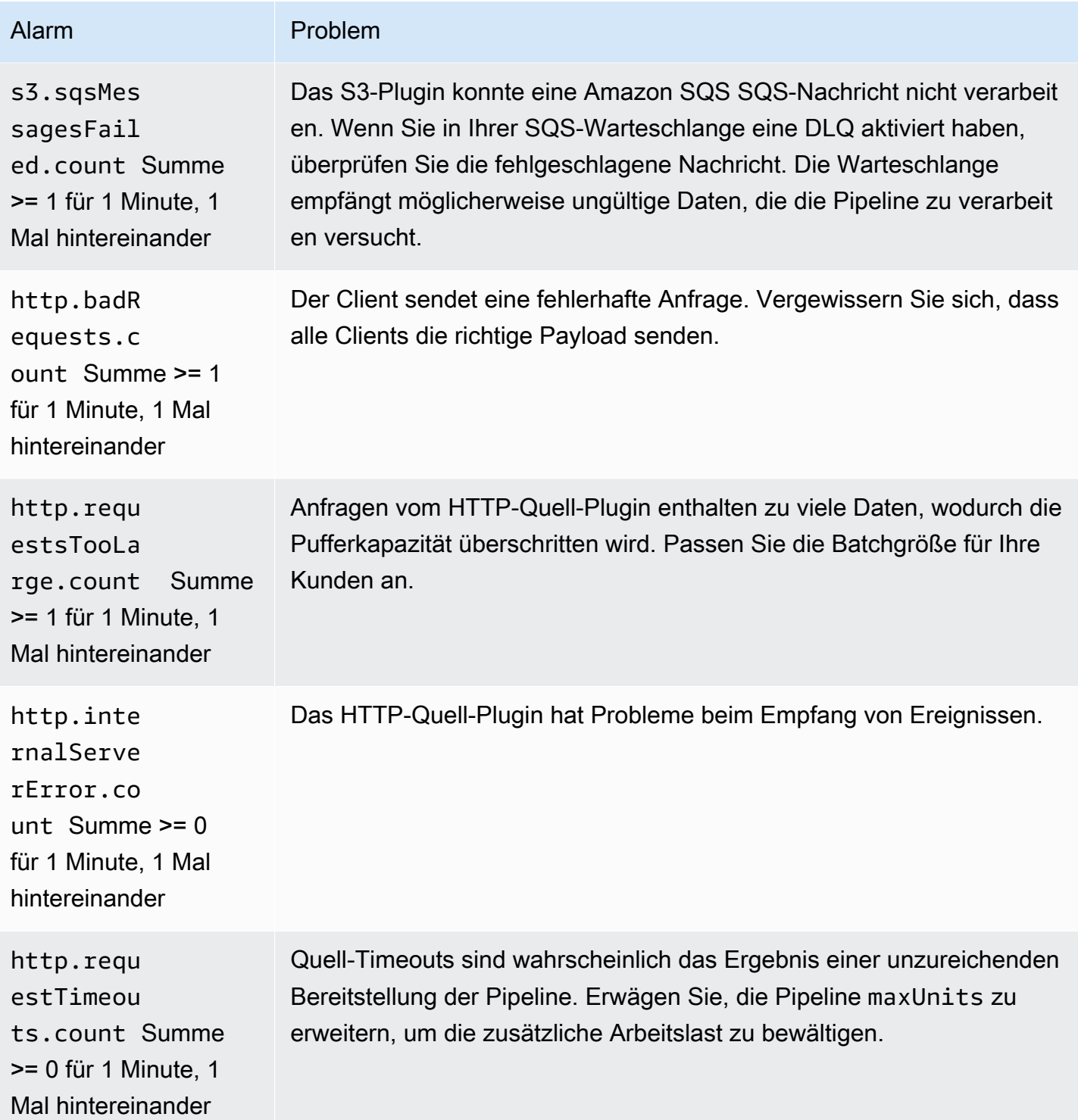

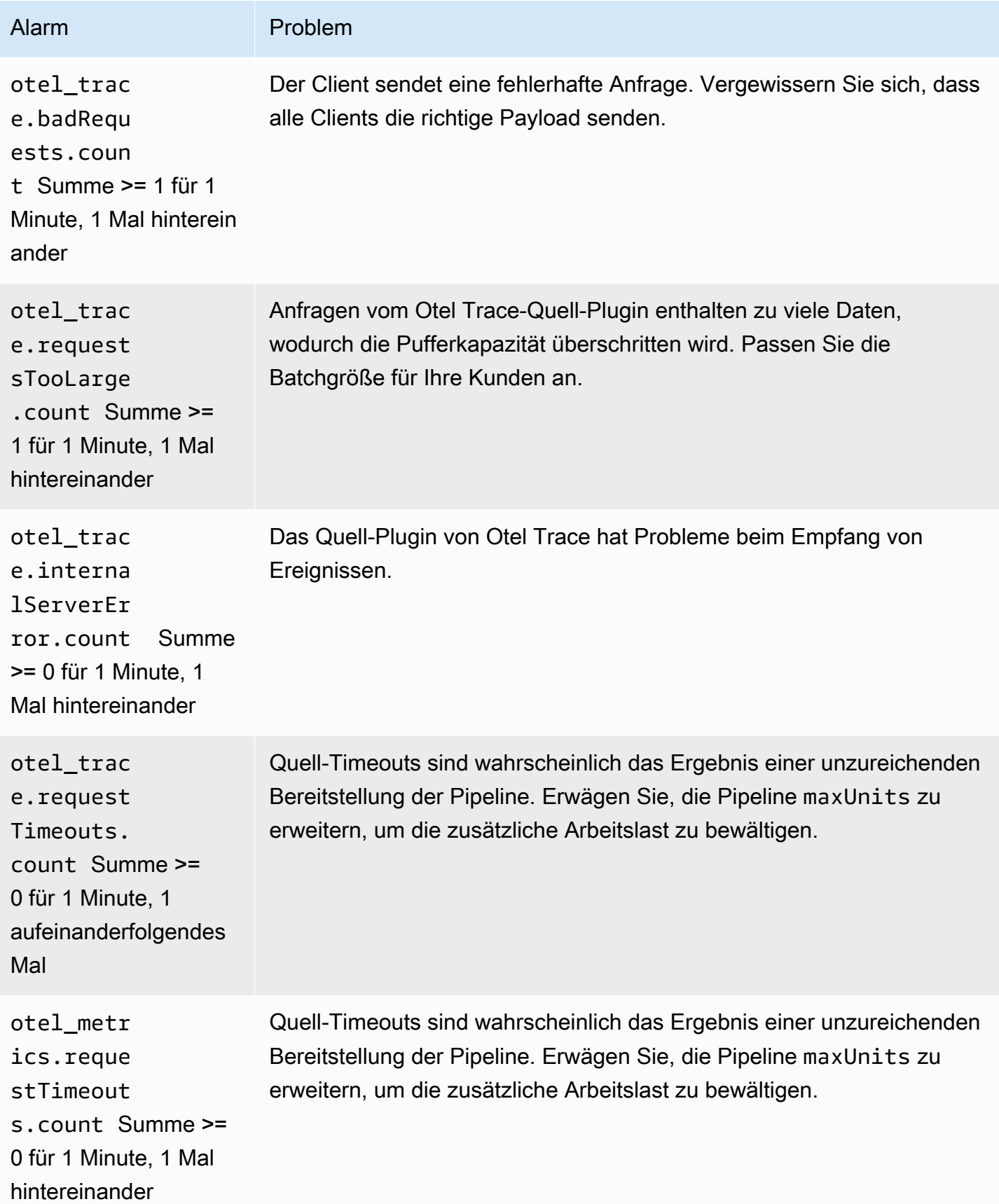

# Amazon OpenSearch Serverlos

Amazon OpenSearch Serverless ist eine On-Demand-Konfiguration mit auto-scaling für Amazon OpenSearch Service. Eine OpenSearch serverlose Sammlung ist ein OpenSearch Cluster, der die Rechenkapazität auf der Grundlage der Anforderungen Ihrer Anwendung skaliert. Dies steht im Gegensatz zu vom OpenSearch Dienst bereitgestellten OpenSearch Domänen, für die Sie die Kapazität manuell verwalten.

OpenSearch Serverless bietet eine einfache, kostengünstige Option für seltene, intermittierende oder unvorhersehbare Workloads. Es ist kostengünstig, da es die Rechenkapazität automatisch an die Nutzung Ihrer Anwendung anpasst.

OpenSearch Serverlose Sammlungen verfügen über dasselbe verteilte und hochverfügbare Speichervolumen mit hoher Kapazität, das von bereitgestellten Dienstdomänen verwendet wird. **OpenSearch** 

OpenSearch Serverlose Sammlungen sind immer verschlüsselt. Sie können den Verschlüsselungsschlüssel auswählen, aber Sie können die Verschlüsselung nicht deaktivieren. Weitere Informationen finden Sie unter [the section called "Verschlüsselung".](#page-381-0)

#### Themen

- [Vorteile](#page-272-0)
- [Was ist Amazon OpenSearch Serverless?](#page-273-0)
- [Erste Schritte mit Amazon OpenSearch Serverless](#page-284-0)
- [Amazon OpenSearch Serverless-Sammlungen erstellen und verwalten](#page-289-0)
- [Verwaltung von Kapazitätsgrenzen für Amazon OpenSearch Serverless](#page-329-0)
- [Aufnahme von Daten in Amazon OpenSearch -Serverless-Sammlungen](#page-332-0)
- [Überblick über die Sicherheit in Amazon OpenSearch Serverless](#page-348-0)
- [Markieren von Amazon-OpenSearch-Serverless-Sammlungen](#page-434-0)
- [Unterstützte Operationen und Plug-Ins in Amazon OpenSearch Serverless](#page-436-0)
- [Überwachen von Amazon OpenSearch Serverless](#page-443-0)

# <span id="page-272-0"></span>Vorteile

OpenSearch Serverless bietet die folgenden Vorteile:

- Einfacher als bereitgestellt OpenSearch Serverless macht die Verwaltung von OpenSearch Clustern und Kapazitäten weitgehend überflüssig. Es skaliert und optimiert Ihre Cluster automatisch und kümmert sich um die Lebenszyklusverwaltung von Shards und Indizes. Es verwaltet auch Servicesoftwareupdates und OpenSearch Versionsupgrades. Alle Updates und Upgrades sind unterbrechungsfrei.
- Kostengünstig Wenn Sie OpenSearch Serverless verwenden, zahlen Sie nur für die Ressourcen, die Sie verbrauchen. Dadurch entfällt die Notwendigkeit einer Vorabbereitstellung und Überbereitstellung für Spitzenlasten.
- Hochverfügbar OpenSearch Serverless unterstützt Produktionsworkloads mit Redundanz zum Schutz vor Ausfällen der Availability Zone und Infrastrukturausfällen.
- Skalierbar OpenSearch Serverless skaliert Ressourcen automatisch, um gleichbleibend hohe Datenaufnahmeraten und Antwortzeiten bei Abfragen aufrechtzuerhalten.

# <span id="page-273-0"></span>Was ist Amazon OpenSearch Serverless?

Amazon OpenSearch Serverless ist eine serverlose On-Demand-Konfiguration für Amazon OpenSearch Service. Serverless beseitigt die betriebliche Komplexität der Bereitstellung, Konfiguration und Optimierung Ihrer Cluster. OpenSearch Dies ist eine gute Option für Unternehmen, die ihre OpenSearch Cluster nicht selbst verwalten möchten, oder für Organisationen, die nicht über die speziellen Ressourcen oder das Fachwissen verfügen, um große Cluster zu betreiben. Mit OpenSearch Serverless können Sie problemlos große Datenmengen durchsuchen und analysieren, ohne sich um die zugrunde liegende Infrastruktur und das Datenmanagement kümmern zu müssen.

Eine OpenSearch serverlose Sammlung ist eine Gruppe von OpenSearch Indizes, die zusammenarbeiten, um eine bestimmte Arbeitslast oder einen bestimmten Anwendungsfall zu unterstützen. Sammlungen sind einfacher zu verwenden als selbstverwaltete OpenSearch Cluster, für die eine manuelle Bereitstellung erforderlich ist.

Sammlungen verfügen über dasselbe verteilte und hochverfügbare Speichervolumen mit hoher Kapazität, das auch von bereitgestellten OpenSearch Dienstdomänen verwendet wird. Sie verringern jedoch die Komplexität, da sie keine manuelle Konfiguration und Optimierung erfordern. Daten werden bei der Übertragung innerhalb einer Sammlung verschlüsselt. OpenSearch Serverless unterstützt auch OpenSearch Dashboards, die eine intuitive Oberfläche für die Analyse von Daten bieten.

Serverlose Sammlungen laufen OpenSearch derzeit in Version 2.0.x. Sobald neue Versionen veröffentlicht werden, aktualisiert OpenSearch Serverless Ihre Sammlungen automatisch, um neue Funktionen, Fehlerkorrekturen und Leistungsverbesserungen zu nutzen.

Themen

- [Anwendungsfälle für Serverless OpenSearch](#page-274-0)
- [Erste Schritte](#page-274-1)
- [Funktionsweise](#page-275-0)
- [Auswahl eines Sammlungstyps](#page-277-0)
- [Preise für Serverless OpenSearch](#page-278-0)
- [Unterstützt AWS-Regionen](#page-279-0)
- [Einschränkungen](#page-279-1)
- [Vergleich von OpenSearch Service und Serverless OpenSearch](#page-280-0)

# <span id="page-274-0"></span>Anwendungsfälle für Serverless OpenSearch

OpenSearch Serverless unterstützt zwei Hauptanwendungsfälle:

- Protokollanalyse Das Segment Protokollanalyse befasst sich mit der Analyse großer Mengen an halbstrukturierten, maschinell generierten Zeitreihendaten, um Einblicke in das Betriebs- und Benutzerverhalten zu erhalten.
- Volltextsuche Das Segment der Volltextsuche unterstützt Anwendungen in Ihren internen Netzwerken (Content-Management-Systeme, Rechtsdokumente) und mit dem Internet verbundene Anwendungen, wie z. B. die Inhaltssuche von E-Commerce-Websites.

Wenn Sie eine Sammlung erstellen, wählen Sie einen dieser Anwendungsfälle aus. Weitere Informationen finden Sie unter [the section called "Auswahl eines Sammlungstyps".](#page-277-0)

# <span id="page-274-1"></span>Erste Schritte

Um mit OpenSearch Serverless zu beginnen, erstellen Sie mit der OpenSearch Servicekonsole, dem oder einem der AWS CLI SDKs eine oder mehrere Sammlungen. AWS Ein Tutorial, das Ihnen hilft, eine Sammlung schnell auszuführen, finden Sie unter [the section called "Erste Schritte mit Serverless](#page-284-0)  [OpenSearch ".](#page-284-0)

OpenSearch Serverless unterstützt dieselben Ingest- und Abfrage-API-Operationen wie die OpenSearch Open-Source-Suite, sodass Sie Ihre vorhandenen Clients und Anwendungen weiterhin verwenden können. Ihre Clients müssen mit OpenSearch 2.x kompatibel sein, um mit Serverless arbeiten zu können. OpenSearch Weitere Informationen finden Sie unter [the section called](#page-332-0)  ["Erfassung von Daten in Sammlungen".](#page-332-0)

#### <span id="page-275-0"></span>Funktionsweise

Herkömmliche OpenSearch Cluster verfügen über einen einzigen Satz von Instanzen, die sowohl Indizierungs- als auch Suchvorgänge ausführen, und der Indexspeicher ist eng mit der Rechenkapazität verknüpft. Im Gegensatz dazu verwendet OpenSearch Serverless eine cloudnative Architektur, die die Indexierungskomponenten (Ingest) von den Such- (Abfrage-) Komponenten trennt, wobei Amazon S3 der primäre Datenspeicher für Indizes ist.

Diese entkoppelte Architektur ermöglicht es Ihnen, Such- und Indizierungsfunktionen unabhängig voneinander und unabhängig von den indizierten Daten in S3 zu skalieren. Die Architektur bietet auch eine Isolierung für Aufnahme- und Abfragevorgänge, so dass sie ohne Ressourcenkonflikte gleichzeitig ausgeführt werden können.

Wenn Sie Daten in eine Sammlung schreiben, verteilt OpenSearch Serverless sie an die Recheneinheiten für die Indexierung. Die indizierenden Recheneinheiten nehmen die eingehenden Daten auf und verschieben die Indizes zu S3. Wenn Sie eine Suche nach den Sammlungsdaten durchführen, leitet OpenSearch Serverless Anfragen an die Recheneinheiten für die Suche weiter, die die abgefragten Daten enthalten. Die Recheneinheiten für die Suche laden die indizierten Daten direkt von S3 herunter (wenn sie nicht bereits lokal zwischengespeichert sind), führen Suchvorgänge aus und führen Aggregationen durch.

Das folgende Image veranschaulicht diese entkoppelte Architektur:

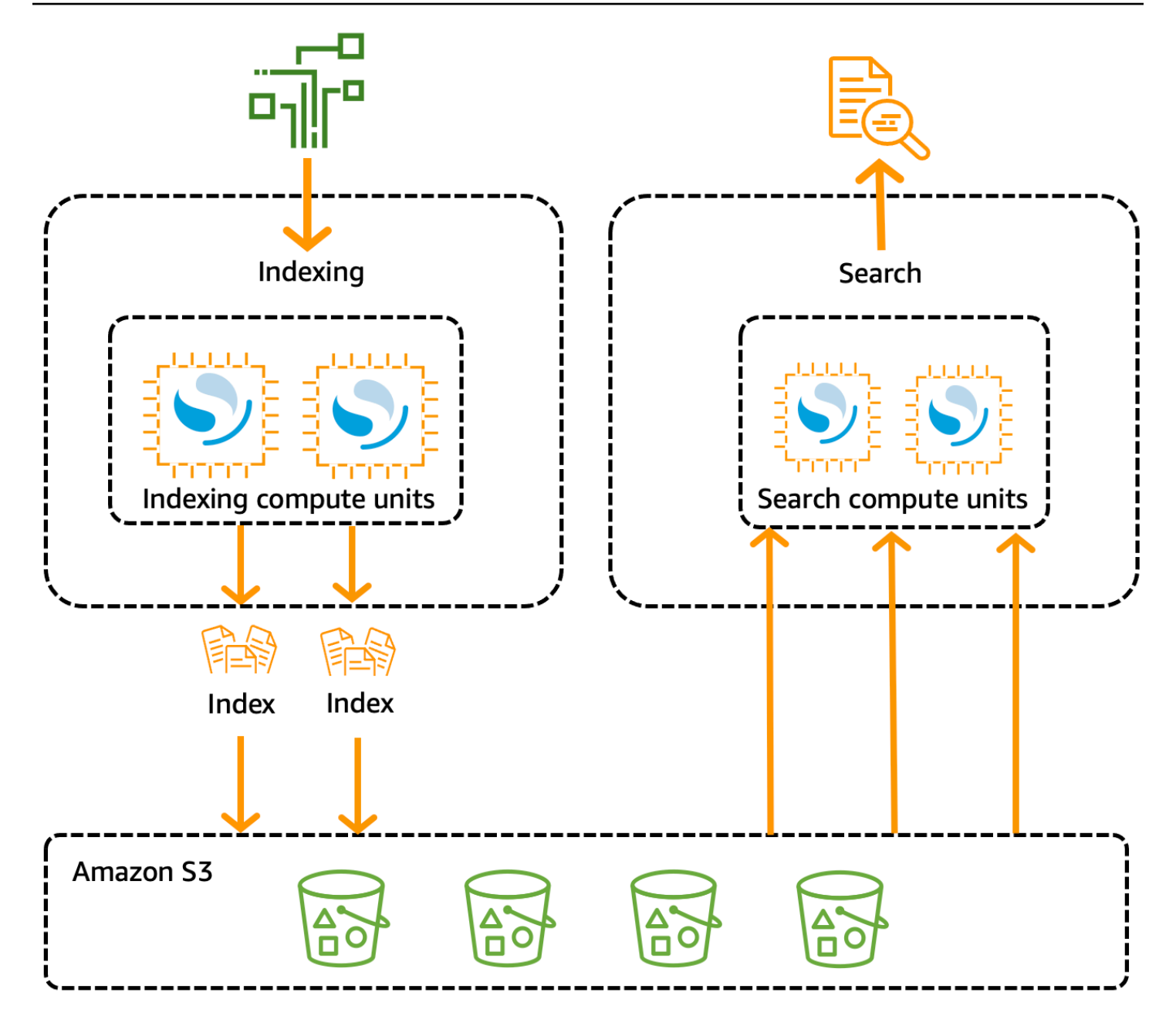

OpenSearch Serverlose Rechenkapazität für Datenaufnahme, Suche und Abfrage wird in Recheneinheiten (OCUs) gemessen. OpenSearch Jede OCU ist eine Kombination aus 6 GB Speicher und entsprechender virtueller CPU (vCPU) und erstellt eine Daten-Pipeline zu Amazon S3. Jede OCU enthält ausreichend flüchtigen Hot-Speicher für 120 GiB Indexdaten.

Wenn Sie Ihre erste Sammlung erstellen, instanziiert OpenSearch Serverless zwei OCUs eine für die Indizierung und eine für die Suche. Um eine hohe Verfügbarkeit zu gewährleisten, wird auch eine Reihe von Standby-Knoten in einer anderen Availability Zone gestartet. Zu Entwicklungs- und Testzwecken können Sie die Einstellung Redundanz aktivieren für eine Sammlung deaktivieren, wodurch die beiden Standby-Replikate entfernt und nur zwei OCUs instanziiert werden.

Standardmäßig sind die redundanten aktiven Replikate aktiviert, was bedeutet, dass insgesamt vier OCUs für die erste Sammlung in einem Konto instanziiert werden.

Diese OCUs sind auch dann vorhanden, wenn an den Sammlungsendpunkten keine Aktivität stattfindet. Alle nachfolgenden Sammlungen nutzen diese OCUs gemeinsam. [Wenn Sie weitere](#page-330-0)  [Sammlungen in demselben Konto erstellen, fügt OpenSearch Serverless nur dann zusätzliche OCUs](#page-330-0) [für die Suche und Aufnahme hinzu, wenn dies zur Unterstützung der Sammlungen erforderlich ist,](#page-330-0) [und zwar entsprechend den von Ihnen angegebenen Kapazitätsgrenzen.](#page-330-0) Die Kapazität wird mit sinkender Computernutzung wieder herunterskaliert.

Informationen zur Abrechnung dieser OCUs finden Sie unter [the section called "Preise für Serverless](#page-278-0) [OpenSearch ".](#page-278-0)

# <span id="page-277-0"></span>Auswahl eines Sammlungstyps

OpenSearch Serverless unterstützt drei primäre Erfassungstypen:

Time series (Zeitreihen) – Das Segment der Protokollanalyse, das sich auf die Analyse großer Mengen halbstrukturierter, maschinengenerierter Daten in Echtzeit konzentriert, um Betriebs-, Sicherheits-, Benutzerverhaltens- und Geschäftseinblicke zu erhalten.

Search (Suche) – Volltextsuche, die Anwendungen in Ihren internen Netzwerken (Content-Management-Systeme, Rechtsdokumente) und mit dem Internet verbundene Anwendungen unterstützt, z. B. die Suche auf E-Commerce-Websites und Inhaltssuche.

Vektorsuche — Semantische Suche nach Vektor-Einbettungen, die das Vektordatenmanagement vereinfacht und erweiterte Sucherlebnisse mit maschinellem Lernen (ML) und generative KI-Anwendungen wie Chatbots, persönliche Assistenten und Betrugserkennung ermöglicht.

Sie wählen einen Sammlungstyp aus, wenn Sie zum ersten Mal eine Sammlung erstellen:

#### Collection type Select your use case

**O** Time series Use for analyzing large volumes of semi-structured, machinegenerated data in real time.

 $\bigcirc$  Search Use for full-text searches that power applications within your network.

◯ Vector search - new Use for storing vector embeddings and performing semantic and similarity search. Learn more [2]

Der ausgewählte Sammlungstyp hängt von der Art der Daten ab, die Sie in die Sammlung aufnehmen möchten, und davon, wie Sie diese abfragen möchten. Sie können den Sammlungstyp nach dem Erstellen nicht mehr ändern.

Die Sammlungstypen weisen die folgenden bemerkenswerten Unterschiede auf:

- Bei Such und Vektorsuchsammlungen werden alle Daten im Hot-Storage gespeichert, um schnelle Antwortzeiten bei Abfragen zu gewährleisten. Zeitreihen-Sammlungen verwenden eine Kombination aus Hot- und Warm-Speicher, wobei die aktuellsten Daten im Hot-Speicher aufbewahrt werden, um die Reaktionszeiten bei Abfragen für Daten mit häufigerem Zugriff zu optimieren.
- Bei Sammlungen mit Zeitreihen und Vektorsuche können Sie weder anhand einer benutzerdefinierten Dokument-ID indexieren noch anhand von Upsert-Anfragen aktualisieren. Dieser Vorgang ist Suchanwendungsfällen vorbehalten. Stattdessen können Sie die Aktualisierung anhand der Dokument-ID vornehmen. Weitere Informationen finden Sie unter [the section called](#page-436-1)  ["Unterstützte OpenSearch API-Operationen und Berechtigungen".](#page-436-1)
- Für Such und Zeitreihensammlungen können Sie keine Indizes vom Typ k-NN verwenden.

### <span id="page-278-0"></span>Preise für Serverless OpenSearch

Bei OpenSearch Serverless werden Ihnen die folgenden Komponenten in Rechnung gestellt:

- Datenerfassungsleistung
- Such- und Abfrageleistung
- In Amazon S3 verbleibender Speicher

OCUs werden auf Stundenbasis mit sekundengenauer Granularität in Rechnung gestellt. In Ihrem Kontoauszug finden Sie einen Eintrag für Rechenleistung in OCU-Stunden mit einer Kennzeichnung für Datenerfassung und einer Kennzeichnung für Suche. Außerdem werden Ihnen die in Amazon S3 gespeicherten Daten monatlich in Rechnung gestellt. Die Nutzung von OpenSearch Dashboards wird Ihnen nicht in Rechnung gestellt.

Ihnen werden mindestens vier OCUs in Rechnung gestellt, die Ihren Workloads zugewiesen werden, wenn Sie eine Sammlung erstellen und redundante aktive Replikate aktivieren. Wenn Sie redundante aktive Replikate deaktivieren, werden Ihnen mindestens zwei OCUs für die erste Sammlung in Ihrem Konto in Rechnung gestellt. Alle nachfolgenden Sammlungen können diese OCUs gemeinsam nutzen.

OpenSearch Serverless fügt zusätzliche OCUs hinzu, je nachdem, wie viel Rechenleistung zur Unterstützung Ihrer Sammlungen benötigt wird. Wenn Ihr Workload nur einen Bruchteil der OCU verwendet, ist die Preisgestaltung angemessen. Sie können eine maximale Anzahl von OCUs für Ihr Konto konfigurieren, um die Kosten zu kontrollieren.

#### **a** Note

Sammlungen, die einzigartig sind, AWS KMS keys können OCUs nicht mit anderen Sammlungen teilen.

OpenSearch Serverlose Versuche, die minimal erforderlichen Ressourcen zu verwenden, um wechselnden Workloads Rechnung zu tragen. Die Anzahl der zu einem bestimmten Zeitpunkt bereitgestellten OCUs kann variieren und ist nicht exakt. Im Laufe der Zeit wird sich der von OpenSearch Serverless verwendete Algorithmus weiter verbessern, um die Systemnutzung besser zu minimieren.

Vollständige Preisinformationen finden Sie unter [Amazon OpenSearch Service-Preise](https://aws.amazon.com/opensearch-service/pricing/).

## <span id="page-279-0"></span>Unterstützt AWS-Regionen

OpenSearch Serverless ist in einer Teilmenge verfügbar AWS-Regionen , in der der OpenSearch Service verfügbar ist. Eine Liste der unterstützten Regionen finden Sie unter [Amazon OpenSearch](https://docs.aws.amazon.com/general/latest/gr/opensearch-service.html)  [Service-Endpunkte und Kontingente](https://docs.aws.amazon.com/general/latest/gr/opensearch-service.html) in der Allgemeine AWS-Referenz.

# <span id="page-279-1"></span>Einschränkungen

OpenSearch Serverless hat die folgenden Einschränkungen:

- Einige OpenSearch API-Operationen werden nicht unterstützt. Siehe [the section called](#page-436-1)  ["Unterstützte OpenSearch API-Operationen und Berechtigungen".](#page-436-1)
- Einige OpenSearch Plugins werden nicht unterstützt. Siehe [the section called "Unterstützte](#page-442-0)  [OpenSearch Plugins"](#page-442-0).
- Derzeit gibt es keine Möglichkeit, Ihre Daten automatisch von einer verwalteten OpenSearch Dienstdomäne zu einer serverlosen Sammlung zu migrieren. Sie müssen Ihre Daten von einer Domain zu einer Sammlung neu indizieren.
- Kontoübergreifender Zugriff auf Sammlungen wird nicht unterstützt. Sie können Sammlungen von anderen Konten nicht in Ihre Verschlüsselungs- oder Datenzugriffsrichtlinien aufnehmen.
- Benutzerdefinierte OpenSearch Plug-ins werden nicht unterstützt.
- Sie können keine Snapshots von OpenSearch serverlosen Sammlungen erstellen oder wiederherstellen.
- Regionsübergreifende Suche und Replikation werden nicht unterstützt.
- Die Anzahl der Serverless-Ressourcen, die Sie in einem einzigen Konto und einer Region haben können, ist begrenzt. Siehe [OpenSearch Serverlose](https://docs.aws.amazon.com/general/latest/gr/opensearch-service.html#opensearch-limits-serverless) Kontingente.
- Das Aktualisierungsintervall für Indizes in der Vektorsuche und bei Zeitreihenerfassungen beträgt ungefähr 60 Sekunden. Das Aktualisierungsintervall für Indizes in Suchsammlungen beträgt ungefähr 10 Sekunden.
- Die Anzahl der Shards, die Anzahl der Intervalle und das Aktualisierungsintervall können nicht geändert werden und werden von Serverless verwaltet. OpenSearch Die Sharding-Strategie basiert auf der Art der Erfassung und dem Datenverkehr. Beispielsweise skaliert eine Zeitreihen-Sammlung primäre Shards auf der Grundlage von Engpässen im Schreibdatenverkehr.
- Geodatenfunktionen, die in OpenSearch Versionen bis 2.1 verfügbar sind, werden unterstützt.

# <span id="page-280-0"></span>Vergleich von OpenSearch Service und Serverless OpenSearch

Bei OpenSearch Serverless unterscheiden sich einige Konzepte und Funktionen von den entsprechenden Funktionen für eine bereitgestellte OpenSearch Dienstdomäne. Ein wichtiger Unterschied besteht beispielsweise darin, dass OpenSearch Serverless nicht über das Konzept eines Clusters oder Knotens verfügt.

In der folgenden Tabelle wird beschrieben, wie sich wichtige Funktionen und Konzepte in OpenSearch Serverless von den entsprechenden Funktionen in einer bereitgestellten OpenSearch Dienstdomäne unterscheiden.

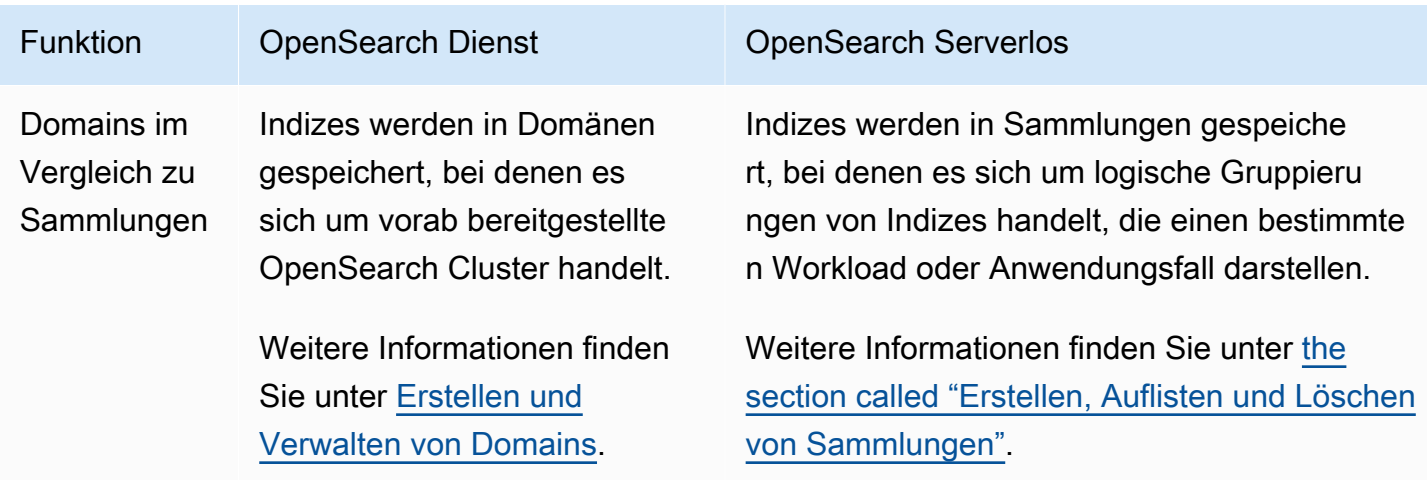

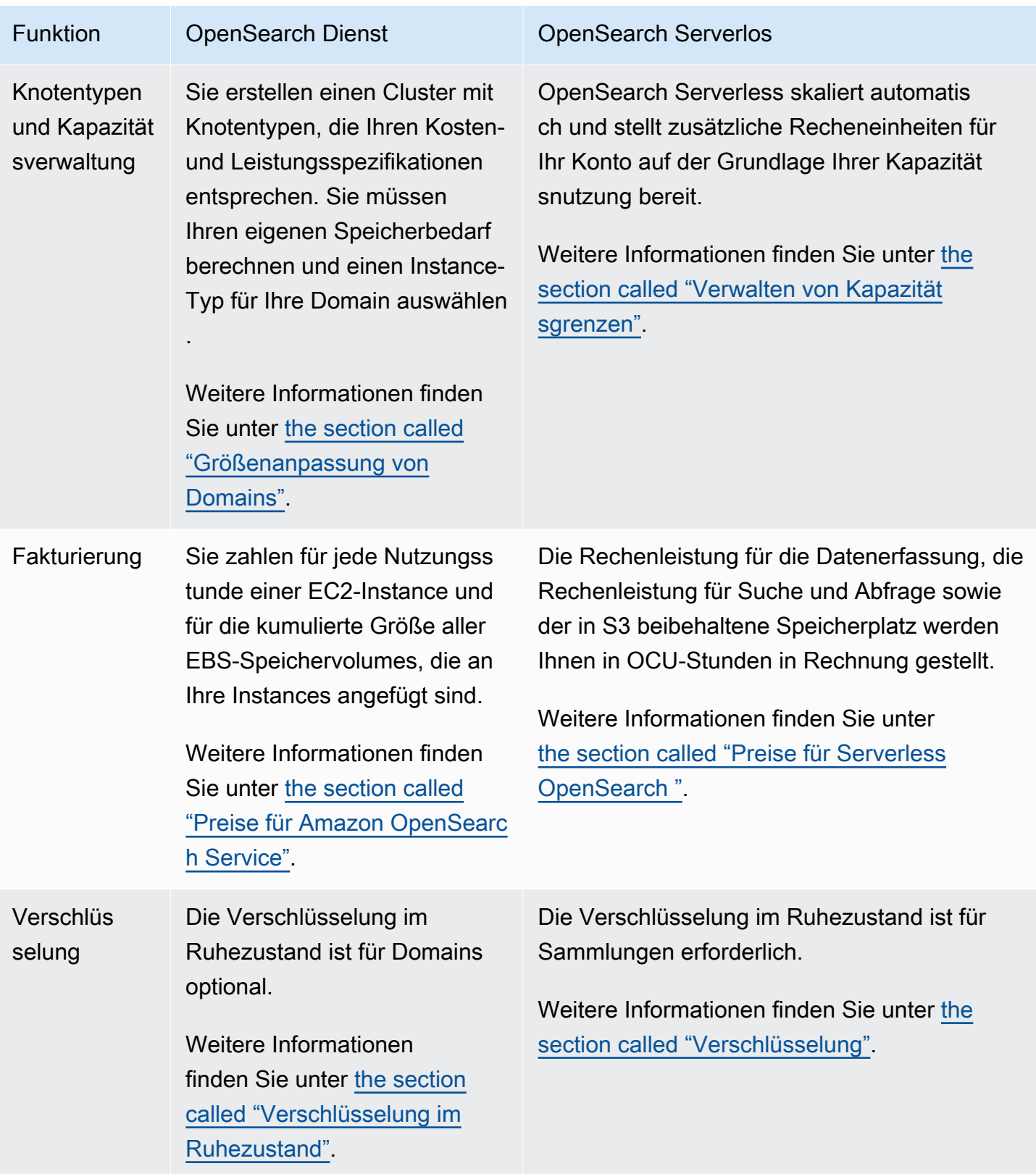

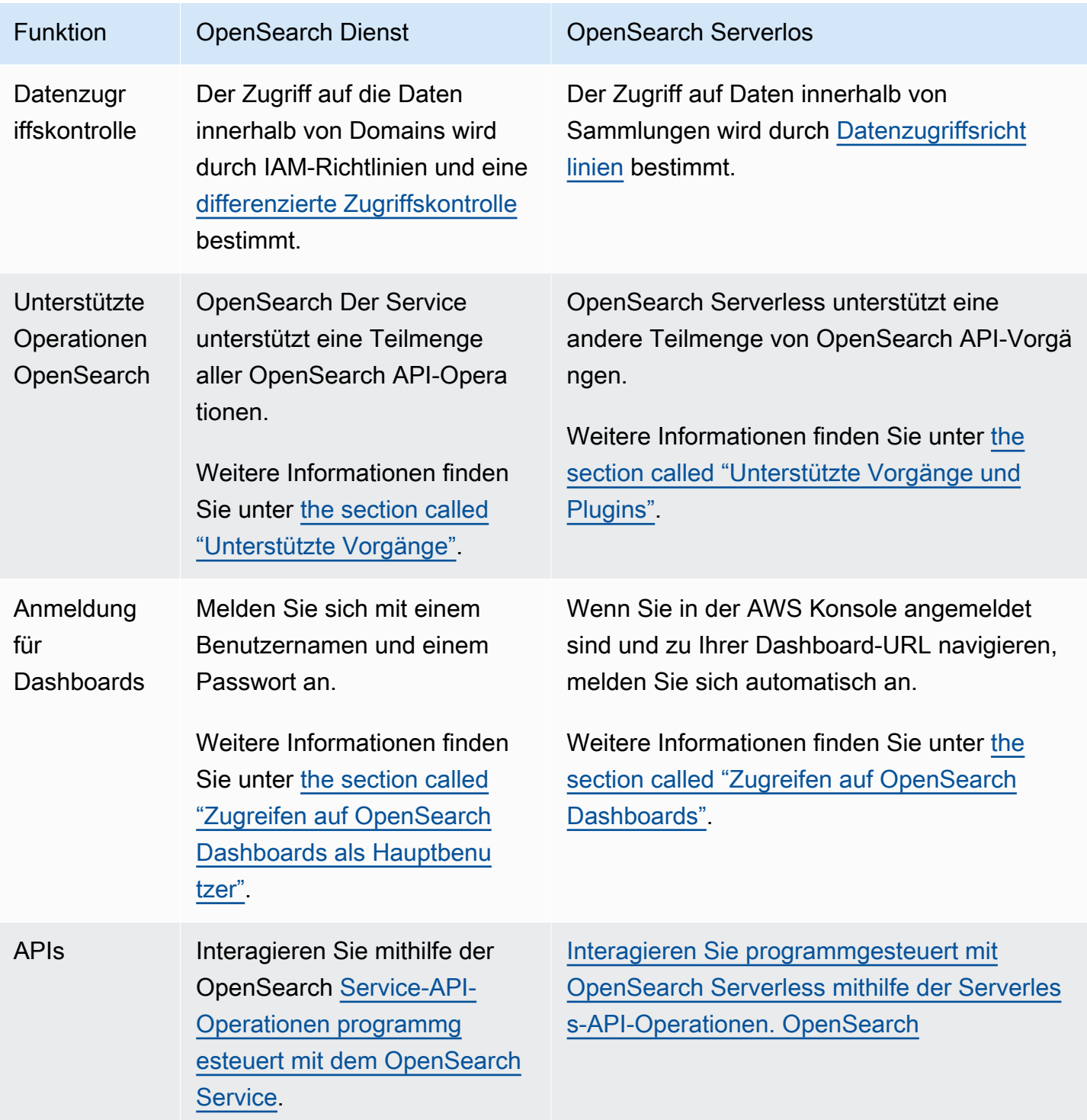

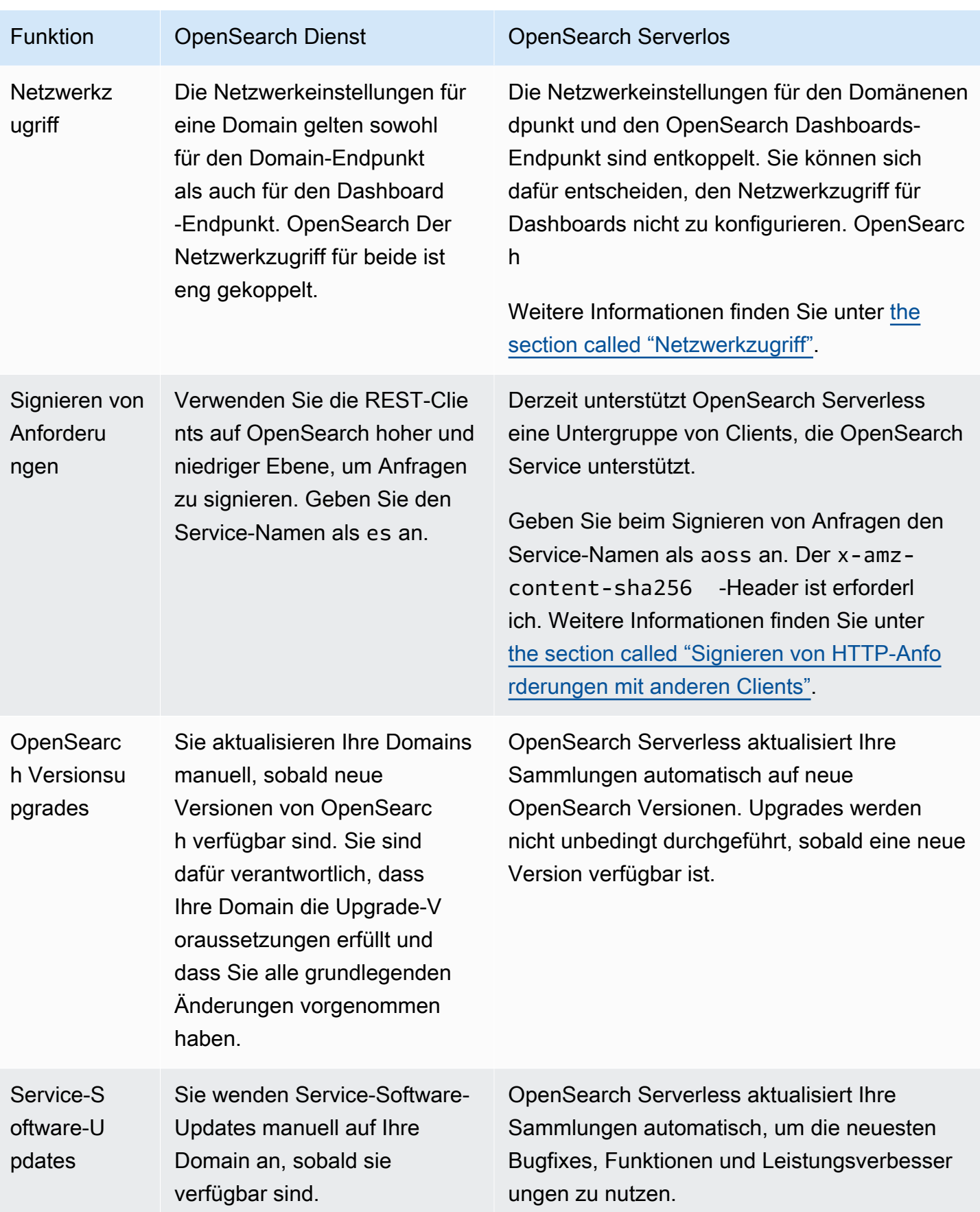

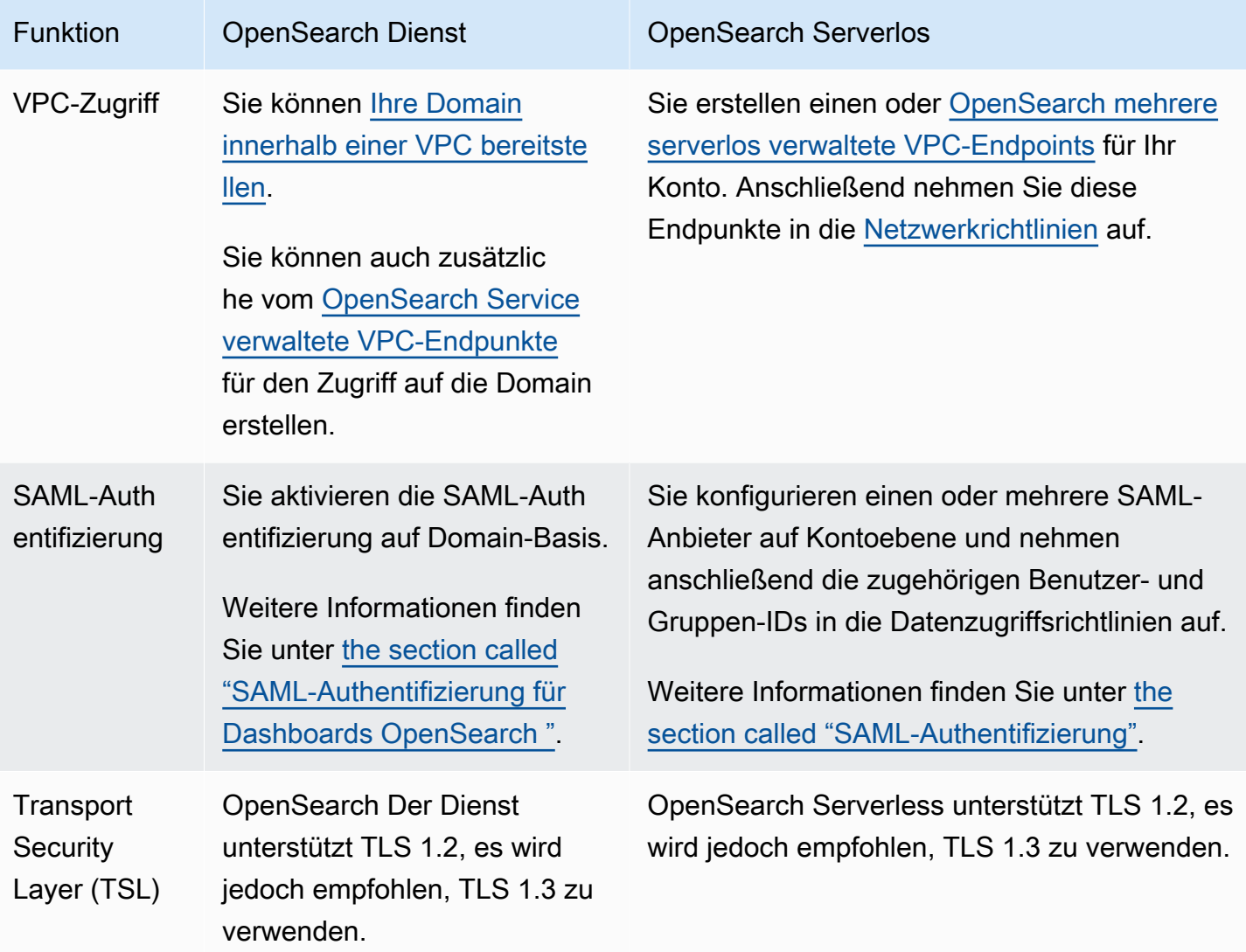

# <span id="page-284-0"></span>Erste Schritte mit Amazon OpenSearch Serverless

Dieses Tutorial führt Sie durch die grundlegenden Schritte, um eine Amazon OpenSearch Serverless-Suchsammlung schnell zum Laufen zu bringen. Eine Suchsammlung ermöglicht es Ihnen, Anwendungen in Ihren internen Netzwerken und mit dem Internet verbundene Anwendungen wie die Suche nach E-Commerce-Websites und die Inhaltssuche zu unterstützen.

Informationen zur Verwendung einer Vektorsuchsammlung finden Sie unter. [the section called](#page-299-0) ["Arbeiten mit Vektorsuchsammlungen"](#page-299-0) Ausführlichere Informationen zur Verwendung von Sammlungen finden Sie unter [the section called "Erstellen, Auflisten und Löschen von Sammlungen"](#page-290-0) und den anderen Themen in diesem Handbuch.

In diesem Tutorial führen Sie die folgenden Schritte durch:

- 1. [Konfigurieren von Berechtigungen](https://docs.aws.amazon.com/opensearch-service/latest/developerguide/serverless-getting-started-search.html#serverless-gsg-permissions)
- 2. [Erstellen einer Sammlung](https://docs.aws.amazon.com/opensearch-service/latest/developerguide/serverless-getting-started-search.html#serverless-gsg-create)
- 3. [Hochladen und Suchen von Daten](https://docs.aws.amazon.com/opensearch-service/latest/developerguide/serverless-getting-started-search.html#serverless-gsg-index)
- 4. [Löschen der Sammlung](https://docs.aws.amazon.com/opensearch-service/latest/developerguide/serverless-getting-started-search.html#serverless-gsg-delete)

## Schritt 1: Konfigurieren von Berechtigungen

Um dieses Tutorial abzuschließen und OpenSearch Serverless im Allgemeinen verwenden zu können, benötigen Sie die richtigen IAM-Berechtigungen. In diesem Tutorial werden Sie eine Sammlung erstellen, Daten hochladen und suchen und die Sammlung anschließend löschen.

Ihr Benutzer oder Ihre Rolle muss über eine angefügte [identitätsbasierte Richtlinie](#page-369-0) mit den folgenden Mindestberechtigungen verfügen:

```
{ 
   "Version": "2012-10-17", 
   "Statement": [ 
     { 
        "Action": [ 
          "aoss:CreateCollection", 
          "aoss:ListCollections", 
          "aoss:BatchGetCollection", 
          "aoss:DeleteCollection", 
          "aoss:CreateAccessPolicy", 
          "aoss:ListAccessPolicies", 
          "aoss:UpdateAccessPolicy", 
          "aoss:CreateSecurityPolicy", 
          "aoss:GetSecurityPolicy", 
          "aoss:UpdateSecurityPolicy", 
          "iam:ListUsers", 
          "iam:ListRoles" 
        ], 
        "Effect": "Allow", 
        "Resource": "*" 
     } 
   ]
}
```
Weitere Informationen zu OpenSearch Serverless IAM-Berechtigungen finden Sie unter. [the section](#page-368-0) [called "Identitäts- und Zugriffsverwaltung"](#page-368-0)

# Schritt 2: Erstellen einer Sammlung

Eine Sammlung ist eine Gruppe von OpenSearch Indizes, die zusammenarbeiten, um eine bestimmte Arbeitslast oder einen bestimmten Anwendungsfall zu unterstützen.

Um eine OpenSearch serverlose Sammlung zu erstellen

- 1. Öffnen Sie die Amazon OpenSearch Service-Konsole unter [https://console.aws.amazon.com/](https://console.aws.amazon.com/aos/home) [aos/home.](https://console.aws.amazon.com/aos/home)
- 2. Wählen Sie im linken Navigationsbereich Collections (Sammlungen) und wählen Sie Create collection (Sammlung erstellen) aus.
- 3. Benennen Sie die Sammlung movies (Filme).
- 4. Wählen Sie für den Sammlungstyp Search (Suche) aus. Weitere Informationen finden Sie unter [Auswahl eines Sammlungstyps.](https://docs.aws.amazon.com/opensearch-service/latest/developerguide/serverless-overview.html#serverless-usecase)
- 5. Wählen Sie unter Sicherheit die Option Standard create aus.
- 6. Wählen Sie unter Verschlüsselung die Option Verwenden aus AWS-eigener Schlüssel. Dies ist der AWS KMS key , den OpenSearch Serverless verwendet, um Ihre Daten zu verschlüsseln.
- 7. Konfigurieren Sie unter Network (Netzwerk) die Netzwerkeinstellungen für die Sammlung.
	- Wählen Sie für den Zugriffstyp Public (Öffentlich) aus.
	- Wählen Sie als Ressourcentyp sowohl Zugriff auf OpenSearch Endpunkte aktivieren als auch Zugriff auf Dashboards aktivieren aus. OpenSearch Da Sie Daten mithilfe von OpenSearch Dashboards hochladen und suchen, müssen Sie beide aktivieren.
- 8. Wählen Sie Weiter aus.
- 9. Richten Sie unter Configure data access (Datenzugriff konfigurieren) die Zugriffseinstellungen für die Sammlung ein. [Datenzugriffsrichtlinien](#page-403-0) ermöglichen Benutzern und Rollen den Zugriff auf die Daten innerhalb einer Sammlung. In diesem Tutorial erteilen wir einem einzelnen Benutzer die Berechtigungen, die zum Indizieren und Durchsuchen von Daten in der Filme-Sammlung erforderlich sind.

Erstellen Sie eine einzelne Regel, die den Zugriff auf die Filme-Sammlung ermöglicht. Nennen Sie die Regel Movies collection access (Zugriff auf Filme-Sammlung).

- 10. Wählen Sie Principals, IAM-Benutzer und -Rollen hinzufügen und wählen Sie den Benutzer oder die Rolle aus, mit der Sie sich bei OpenSearch Dashboards anmelden und Daten indexieren möchten. Wählen Sie Speichern.
- 11. Wählen Sie unter Index permissions (Indexberechtigungen) alle Berechtigungen aus.
- 12. Wählen Sie Weiter aus.
- 13. Wählen Sie für die Zugriffsrichtlinieneinstellungen die Option Create a new data access policy (Neue Datenzugriffsrichtlinie erstellen) aus und nennen Sie die Richtlinie movies (Filme).
- 14. Wählen Sie Weiter aus.
- 15. Überprüfen Sie Ihre Sammlungseinstellungen und wählen Sie Submit (Senden) aus. Warten Sie einige Minuten, bis der Sammlungsstatus Active erreicht ist.

#### Schritt 3: Daten hochladen und suchen

Sie können Daten mit [Postman](https://www.postman.com/downloads/) oder cURL in eine OpenSearch serverlose Sammlung hochladen. Der Kürze halber verwenden diese Beispiele Dev Tools in der Dashboards-Konsole. OpenSearch

So indizieren und durchsuchen Sie Daten in der Filme-Sammlung

- 1. Wählen Sie im linken Navigationsbereich Collections (Sammlungen) und wählen Sie die movies (Filme)-Sammlung aus, um ihre Detailseite zu öffnen.
- 2. Wählen Sie die OpenSearch Dashboard-URL für die Sammlung aus. Die URL nimmt das Format https://dashboards.*{region}*.aoss.amazonaws.com/\_login/? collectionId=*{collection-id}* an.
- 3. Öffnen Sie in OpenSearch Dashboards den linken Navigationsbereich und wählen Sie Dev Tools aus.
- 4. Um einen einzelnen Index mit dem Namen movies-index zu erstellen, senden Sie die folgende Anfrage:

PUT movies-index
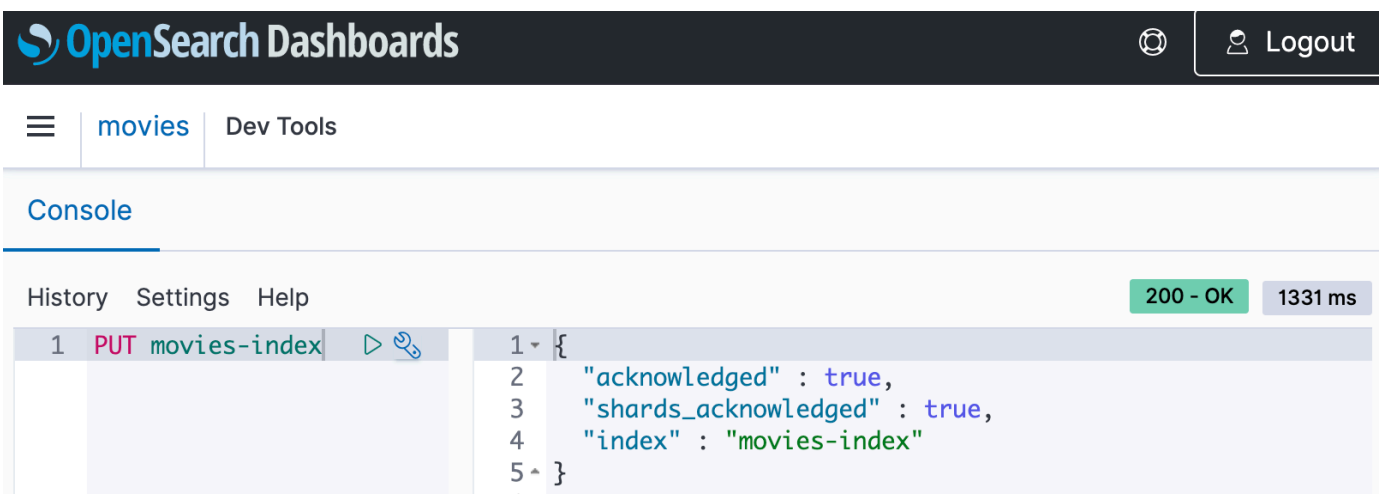

5. Um ein einzelnes Dokument in movies-index zu indizieren, senden Sie die folgende Anfrage:

```
PUT movies-index/_doc/1
{ 
   "title": "Shawshank Redemption", 
   "genre": "Drama", 
   "year": 1994
}
```
- 6. Um Daten in OpenSearch Dashboards zu suchen, müssen Sie mindestens ein Indexmuster konfigurieren. OpenSearch verwendet diese Muster, um zu identifizieren, welche Indizes Sie analysieren möchten. Öffnen Sie den linken Navigationsbereich, wählen Sie Stack-Verwaltung, wählen Sie Indexmuster und anschließend die Option Indexmuster erstellen aus. Geben Sie für dieses Tutorial Filme ein.
- 7. Wählen Sie Nächster Schritt aus und klicken Sie auf Indexmuster erstellen. Nachdem das Muster erstellt wurde, können Sie die verschiedenen Dokumentfelder anzeigen, z. B. title und genre.
- 8. Um mit der Suche nach Ihren Daten zu beginnen, öffnen Sie erneut den linken Navigationsbereich und wählen Sie Discover (Entdecken) aus, oder verwenden Sie die [Such-API](https://opensearch.org/docs/latest/api-reference/search/) in Dev Tools.

## Schritt 4: Sammlung löschen

Da die Filme-Sammlung zu Testzwecken dient, sollten Sie sie löschen, wenn Sie mit dem Experimentieren fertig sind.

Um eine OpenSearch serverlose Sammlung zu löschen

- 1. Gehen Sie zurück zur Amazon OpenSearch Service-Konsole.
- 2. Wählen Sie im linken Navigationsbereich Collections (Sammlungen) und anschließend die movies (Filme)-Samlung aus.
- 3. Wählen Sie Löschen und bestätigen Sie das Löschen.

## Nächste Schritte

Da Sie nun wissen, wie Sie eine Sammlung erstellen und Daten indizieren, möchten Sie vielleicht einige der folgenden Übungen ausprobieren:

- Weitere erweiterte Optionen zum Erstellen einer Sammlung finden Sie hier. Weitere Informationen finden Sie unter [the section called "Erstellen, Auflisten und Löschen von Sammlungen"](#page-290-0).
- Erfahren Sie, wie Sie Sicherheitsrichtlinien konfigurieren, um die Sammlungssicherheit in großem Umfang zu verwalten. Weitere Informationen finden Sie unter [the section called "Sicherheit bei](#page-348-0)  [Serverless OpenSearch ".](#page-348-0)
- Entdecken Sie andere Möglichkeiten, Daten in Sammlungen zu indizieren. Weitere Informationen finden Sie unter [the section called "Erfassung von Daten in Sammlungen".](#page-332-0)

# Amazon OpenSearch Serverless-Sammlungen erstellen und verwalten

Sie können Amazon OpenSearch Serverless-Sammlungen mithilfe der Konsole, der and-API, der AWS SDKs AWS CLI und erstellen. AWS CloudFormation

#### Themen

- [Amazon OpenSearch Serverless-Sammlungen erstellen, auflisten und löschen](#page-290-0)
- [Arbeiten mit Vektorsuchsammlungen](#page-299-0)
- [Verwenden von Datenlebenszyklusrichtlinien mit Amazon OpenSearch Serverless](#page-307-0)
- [Verwendung der AWS SDKs zur Interaktion mit Amazon Serverless OpenSearch](#page-315-0)
- [AWS CloudFormationZum Erstellen von Amazon OpenSearch Serverless-Sammlungen verwenden](#page-327-0)

# <span id="page-290-0"></span>Amazon OpenSearch Serverless-Sammlungen erstellen, auflisten und löschen

Eine Sammlung in Amazon OpenSearch Serverless ist eine logische Gruppierung von einem oder mehreren Indizes, die einen Analyse-Workload darstellen. OpenSearch Der Service verwaltet und optimiert die Sammlung automatisch und erfordert nur minimale manuelle Eingaben.

Themen

- [Erforderliche Berechtigungen](#page-290-1)
- [Erstellen von Sammlungen](#page-291-0)
- [Zugreifen auf OpenSearch Dashboards](#page-296-0)
- [Anzeigen von Sammlungen](#page-297-0)
- [Löschen von Sammlungen](#page-298-0)

## <span id="page-290-1"></span>Erforderliche Berechtigungen

OpenSearch Serverless verwendet die folgenden AWS Identity and Access Management (IAM-) Berechtigungen zum Erstellen und Verwalten von Sammlungen. Sie können IAM-Bedingungen festlegen, um Benutzer auf bestimmte Sammlungen zu beschränken.

- aoss:CreateCollection Erstellt Sie eine Sammlung.
- aoss:ListCollections Listet Sammlungen im aktuellen Konto auf.
- aoss: BatchGetCollection Ruft Details zu einer oder mehreren Sammlungen ab.
- aoss:UpdateCollection Ändert eine Sammlung.
- aoss:DeleteCollection Löscht eine Sammlung.

Das folgende Beispiel für eine identitätsbasierte Zugriffsrichtlinie stellt die Mindestberechtigungen bereit, die ein Benutzer benötigt, um eine einzelne Sammlung mit dem Namen Logs zu verwalten:

```
\Gamma { 
        "Sid":"Allows managing logs collections", 
        "Effect":"Allow", 
        "Action":[ 
           "aoss:CreateCollection",
```

```
 "aoss:ListCollections", 
           "aoss:BatchGetCollection", 
           "aoss:UpdateCollection", 
           "aoss:DeleteCollection", 
           "aoss:CreateAccessPolicy", 
           "aoss:CreateSecurityPolicy" 
        ], 
        "Resource":"*", 
        "Condition":{ 
           "StringEquals":{ 
               "aoss:collection":"Logs" 
           } 
        } 
    }
]
```
aoss:CreateAccessPolicy und aoss:CreateSecurityPolicy sind enthalten, da Verschlüsselungs-, Netzwerk- und Datenzugriffsrichtlinien erforderlich sind, damit eine Sammlung ordnungsgemäß funktioniert. Weitere Informationen finden Sie unter [the section called "Identitäts](#page-368-0)[und Zugriffsverwaltung"](#page-368-0).

#### **a** Note

Wenn Sie die erste Sammlung in Ihrem Konto erstellen, benötigen Sie auch die iam:CreateServiceLinkedRole-Berechtigung. Weitere Informationen finden Sie unter [the section called "Rolle bei der Sammlungserstellung".](#page-829-0)

## <span id="page-291-0"></span>Erstellen von Sammlungen

Sie können die Konsole oder die verwenden, um eine serverlose Sammlung AWS CLI zu erstellen. In diesen Schritten wird beschrieben, wie Sie eine Suche oder eine Zeitreihensammlung erstellen. Informationen zum Erstellen einer Vektorsuchsammlung finden Sie unte[rthe section called "Arbeiten](#page-299-0)  [mit Vektorsuchsammlungen".](#page-299-0)

Eine Sammlung erstellen (Konsole)

So erstellen Sie eine Sammlung mithilfe der Konsole

1. Navigieren Sie zur Amazon OpenSearch Service-Konsole unter [https://](https://console.aws.amazon.com/aos/home/)  [console.aws.amazon.com/aos/home/](https://console.aws.amazon.com/aos/home/).

- 2. Erweitern Sie im linken Navigationsbereich Serverless und wählen Sie Collections (Sammlungen) aus.
- 3. Wählen Sie Create Connection (Verbindung erstellen) aus.
- 4. Geben Sie einen Namen und eine Beschreibung für die Sammlung an. Der Name muss die folgenden Kriterien erfüllen:
	- ist einzigartig für Ihr Konto und AWS-Region
	- Beginnt mit einem Kleinbuchstaben
	- Enthält zwischen 3 und 32 Zeichen
	- Enthält nur Kleinbuchstaben a–z, die Zahlen 0–9 und den Bindestrich (-)
- 5. Auswahl eines Sammlungstyps:
	- Search (Suche) Volltextsuche, die Anwendungen in Ihren internen Netzwerken und Anwendungen mit Internetzugriff unterstützt. Alle Suchdaten werden im Hot-Speicher gespeichert, um schnelle Antwortzeiten auf Abfragen zu stellen.
	- Time series (Zeitreihen) Segment der Protokollanalyse, das sich auf die Analyse großer Mengen halbstrukturierter, maschinell generierter Daten konzentriert. Daten werden mindestens 24 Stunden in Hot-Indizes gespeichert, der Rest verbleibt im Warmspeicher.
	- Vektorsuche Semantische Suche nach Vektoreinbettungen, die die Verwaltung von Vektordaten vereinfacht. Unterstützt erweiterte Sucherlebnisse mit maschinellem Lernen (ML) und generative KI-Anwendungen wie Chatbots, persönliche Assistenten und Betrugserkennung.

Weitere Informationen finden Sie unter [the section called "Auswahl eines Sammlungstyps".](#page-277-0)

- 6. Wählen Sie unter Bereitstellungstyp die Redundanzeinstellung für Ihre Sammlung aus. Standardmäßig wird jede Sammlung mit Redundanz erstellt, was bedeutet, dass die Indexierungs- und OpenSearch Suchcompute-Einheiten (OCUs) jeweils ihre eigenen Standby-Replikate in einer anderen Availability Zone haben. Zu Entwicklungs- und Testzwecken können Sie die Redundanz deaktivieren, wodurch die Anzahl der OCUs in Ihrer Sammlung auf zwei reduziert wird. Weitere Informationen finden Sie unter [the section called "Funktionsweise".](#page-275-0)
- 7. Wählen Sie unter Verschlüsselung einen AWS KMS Schlüssel aus, mit dem Sie Ihre Daten verschlüsseln möchten. OpenSearch Serverless benachrichtigt Sie, wenn der von Ihnen eingegebene Sammlungsname einem in einer Verschlüsselungsrichtlinie definierten Muster entspricht. Sie können diese Übereinstimmung beibehalten oder mit eindeutigen

Verschlüsselungseinstellungen überschreiben. Weitere Informationen finden Sie unter [the](#page-381-0)  [section called "Verschlüsselung"](#page-381-0).

- 8. Konfigurieren Sie unter Network access settings (Netzwerkzugriffseinstellungen) den Netzwerkzugriff für die Sammlung.
	- Wählen Sie als Zugriffstyp öffentlich oder privat aus. Geben Sie anschließend an, welche VPC-Endpoints auf die AWS-Services Sammlung zugreifen können.
		- VPC-Endpunkte für den Zugriff Geben Sie einen oder mehrere VPC-Endpunkte an, über die der Zugriff ermöglicht werden soll. Informationen zum Erstellen eines VPC-Endpunkts finden Sie unter [the section called "VPC-Endpunkte"](#page-414-0).
		- AWS-Service privater Zugriff Wählen Sie einen oder mehrere unterstützte Dienste aus, auf die Sie zugreifen möchten.
	- Wählen Sie unter Ressourcentyp aus, ob auf die Sammlung über ihren OpenSearchEndpunkt (um API-Aufrufe über curl, Postman usw. zu tätigen), über den OpenSearch Dashboards-Endpunkt (um mit Visualisierungen zu arbeiten und API-Aufrufe über die Konsole zu tätigen) oder über beide zugegriffen werden kann.

#### **a** Note

AWS-Service Der private Zugriff gilt nur für den Endpunkt, nicht für den OpenSearch Dashboards-Endpunkt. OpenSearch

OpenSearch Serverless benachrichtigt Sie, wenn der von Ihnen eingegebene Sammlungsname einem in einer Netzwerkrichtlinie definierten Muster entspricht. Sie können diese Übereinstimmung beibehalten oder mit benutzerdefinierten Netzwerkeinstellungen überschreiben. Weitere Informationen finden Sie unter [the section called "Netzwerkzugriff".](#page-392-0)

- 9. (Optional) Fügen Sie der Sammlung ein oder mehrere Tags hinzu. Weitere Informationen finden Sie unter [the section called "Markieren von Sammlungen"](#page-434-0).
- 10. Wählen Sie Weiter.
- 11. Konfigurieren Sie Datenzugriffsregeln für die Sammlung, die festlegen, wer auf die Daten innerhalb der Sammlung zugreifen kann. Für jede Regel, die Sie erstellen, führen Sie die folgenden Schritte aus:
- Wählen Sie Add principals (Prinzipale hinzufügen) und wählen Sie eine oder mehrere IAM-Rollen oder [SAML users and groups](#page-423-0) (SAML-Benutzer und -Gruppen) aus, denen Sie Datenzugriff gewähren möchten.
- Unter Grant permissions (Berechtigungen gewähren) wählen Sie die Alias-, Vorlagen- und Indexberechtigungen aus, um die zugehörigen Prinzipale zu erteilen. Eine vollständige Liste der Berechtigungen und des von ihnen gewährten Zugriffs finden Sie unter [the section called](#page-436-0)  ["Unterstützte OpenSearch API-Operationen und Berechtigungen".](#page-436-0)

OpenSearch Serverless benachrichtigt Sie, wenn der von Ihnen eingegebene Sammlungsname einem in einer Datenzugriffsrichtlinie definierten Muster entspricht. Sie können diese Übereinstimmung beibehalten oder mit eindeutigen Datenzugriffseinstellungen überschreiben. Weitere Informationen finden Sie unter [the section called "Datenzugriffskontrolle".](#page-403-0)

- 12. Wählen Sie Weiter.
- 13. Wählen Sie unter Data access policy settings (Einstellungen für die Datenzugriffsrichtlinie) aus, was mit den Regeln geschehen soll, die Sie gerade erstellt haben. Sie können sie entweder verwenden, um eine neue Datenzugriffsrichtlinie zu erstellen, oder sie zu einer vorhandenen Richtlinie hinzufügen.
- 14. Überprüfen Sie Ihre Sammlungskonfiguration und wählen Sie Submit (Senden) aus.

Der Erfassungsstatus ändert sich in, wenn Creating OpenSearch Serverless die Sammlung erstellt.

Eine Sammlung erstellen (CLI)

Bevor Sie eine Sammlung mit dem erstellen AWS CLI, benötigen Sie eine [Verschlüsselungsrichtlinie](#page-381-0) mit einem Ressourcenmuster, das dem beabsichtigten Namen der Sammlung entspricht. Wenn Sie beispielsweise Ihre Sammlungs-Protokollanwendung benennen möchten, können Sie eine Verschlüsselungsrichtlinie wie die folgende erstellen:

```
aws opensearchserverless create-security-policy \ 
   --name logs-policy \ 
   --type encryption --policy "{\"Rules\":[{\"ResourceType\":\"collection\",\"Resource
\":[\"collection\/logs-application\"]}],\"AWSOwnedKey\":true}"
```
Wenn Sie die Richtlinie für weitere Sammlungen verwenden möchten, können Sie die Regel breiter fassen, wie z. B. collection/logs\* oder collection/\*.

Außerdem müssen Sie Netzwerkeinstellungen für die Sammlung in Form einer [Netzwerkrichtlinie](#page-392-0) konfigurieren. Unter Verwendung des vorherigen Beispiels für die Protokollanwendung könnten Sie die folgende Netzwerkrichtlinie erstellen:

```
aws opensearchserverless create-security-policy \ 
   --name logs-policy \ 
   --type network --policy "[{\"Description\":\"Public access for logs collection
\",\"Rules\":[{\"ResourceType\":\"dashboard\",\"Resource\":[\"collection\/logs-
application\"]},{\"ResourceType\":\"collection\",\"Resource\":[\"collection\/logs-
application\"]}],\"AllowFromPublic\":true}]"
```
#### **a** Note

Sie können Netzwerkrichtlinien erstellen, nachdem Sie eine Sammlung erstellt haben. Wir empfehlen jedoch, dies vorher zu tun.

Um eine Sammlung zu erstellen, senden Sie eine [CreateCollectionA](https://docs.aws.amazon.com/opensearch-service/latest/ServerlessAPIReference/API_CreateCollection.html)nfrage:

```
aws opensearchserverless create-collection --name "logs-application" --type SEARCH --
description "A collection for storing log data"
```
Geben Sie für type entweder SEARCH oder TIMESERIES an. Weitere Informationen finden Sie unter [the section called "Auswahl eines Sammlungstyps".](#page-277-0)

#### **Beispielantwort**

```
{ 
     "createCollectionDetail": { 
         "id": "07tjusf2h91cunochc", 
         "name": "books", 
         "description":"A collection for storing log data", 
         "status": "CREATING", 
         "type": "SEARCH", 
         "kmsKeyArn": "auto", 
         "arn": "arn:aws:aoss:us-east-1:123456789012:collection/07tjusf2h91cunochc", 
         "createdDate": 1665952577473 
     }
}
```
Wenn Sie in der Anfrage keinen Sammlungstyp angeben, wird standardmäßig TIMESERIES verwendet. Wenn Ihre Sammlung mit einem AWS-eigener Schlüssel verschlüsselt ist, handelt es sich bei kmsKeyArn um auto und nicht um einen ARN.

#### **A** Important

Nachdem Sie eine Sammlung erstellt haben, können Sie nicht darauf zugreifen, es sei denn, sie entspricht einer Datenzugriffsrichtlinie. Anweisungen zum Erstellen von Datenzugriffsrichtlinien finden Sie unter [the section called "Datenzugriffskontrolle".](#page-403-0)

## <span id="page-296-0"></span>Zugreifen auf OpenSearch Dashboards

Nachdem Sie eine Sammlung mit dem erstellt haben AWS Management Console, können Sie zur OpenSearch Dashboard-URL der Sammlung navigieren. Sie finden die Dashboard-URL, indem Sie im linken Navigationsbereich Sammlungen und dann die Sammlung auswählen, um die zugehörige Detailseite zu öffnen. Die URL nimmt das Format https://dashboards.*useast-1*.aoss.amazonaws.com/\_login/?collectionId=*07tjusf2h91cunochc* an. Sobald Sie zur URL navigieren, melden Sie sich automatisch bei Dashboards an.

Wenn Sie die OpenSearch Dashboard-URL bereits verfügbar haben, aber nicht auf der sind AWS Management Console, wird beim Aufrufen der Dashboard-URL über den Browser zur Konsole weitergeleitet. Sobald Sie Ihre AWS Anmeldeinformationen eingegeben haben, melden Sie sich automatisch bei Dashboards an. Informationen zum Zugriff auf Sammlungen für SAML finden Sie unter [Zugreifen auf OpenSearch Dashboards](#page-428-0) mit SAML.

Das Timeout der OpenSearch Dashboard-Konsole beträgt eine Stunde und ist nicht konfigurierbar.

#### **a** Note

Am 10. Mai 2023 OpenSearch wurde ein gemeinsamer globaler Endpunkt für OpenSearch Dashboards eingeführt. Sie können jetzt im Browser mit einer URL, die das Format annimmt, zu OpenSearch Dashboards navigieren. https://dashboards.*useast-1*.aoss.amazonaws.com/\_login/?collectionId=*07tjusf2h91cunochc* Um die Abwärtskompatibilität zu gewährleisten, werden wir die bestehenden sammlungsspezifischen OpenSearch Dashboard-Endpunkte weiterhin mit diesem Format unterstützen. https://*07tjusf2h91cunochc*.*us-east-1*.aoss.amazonaws.com/ \_dashboards

#### <span id="page-297-0"></span>Anzeigen von Sammlungen

Sie können die vorhandenen Sammlungen in Ihrem AWS-Konto auf der Registerkarte Sammlungen der Amazon OpenSearch Service-Konsole einsehen.

Um Sammlungen zusammen mit ihren IDs aufzulisten, senden Sie eine [ListCollections](https://docs.aws.amazon.com/opensearch-service/latest/ServerlessAPIReference/API_ListCollections.html)Anfrage.

```
aws opensearchserverless list-collections
```
#### **Beispielantwort**

```
{ 
    "collectionSummaries":[ 
       { 
           "arn":"arn:aws:aoss:us-east-1:123456789012:collection/07tjusf2h91cunochc", 
           "id":"07tjusf2h91cunochc", 
           "name":"my-collection", 
           "status":"CREATING" 
       } 
    ]
}
```
Um die Suchergebnisse einzuschränken, verwenden Sie Sammlungsfilter. Diese Anfrage filtert die Antwort auf Sammlungen im ACTIVE-Zustand:

```
aws opensearchserverless list-collections --collection-filters '{ "status": "ACTIVE" }'
```
Um detailliertere Informationen zu einer oder mehreren Sammlungen, einschließlich des OpenSearch Endpunkts und des OpenSearch Dashboards-Endpunkts, zu erhalten, senden Sie eine [BatchGetCollectionA](https://docs.aws.amazon.com/opensearch-service/latest/ServerlessAPIReference/API_BatchGetCollection.html)nfrage:

```
aws opensearchserverless batch-get-collection --ids ["07tjusf2h91cunochc", 
  "1iu5usc4rame"]
```
#### **a** Note

Sie können --names oder --ids in die Anfrage aufnehmen, aber nicht beides.

#### **Beispielantwort**

Erstellen, Auflisten und Löschen von Sammlungen 274

```
{ 
    "collectionDetails":[ 
      \mathcal{L} "id": "07tjusf2h91cunochc", 
          "name": "my-collection", 
          "status": "ACTIVE", 
          "type": "SEARCH", 
          "description": "", 
          "arn": "arn:aws:aoss:us-east-1:123456789012:collection/07tjusf2h91cunochc", 
          "kmsKeyArn": "arn:aws:kms:us-
east-1:123456789012:key/1234abcd-12ab-34cd-56ef-1234567890ab", 
          "createdDate": 1667446262828, 
          "lastModifiedDate": 1667446300769, 
          "collectionEndpoint": "https://07tjusf2h91cunochc.us-
east-1.aoss.amazonaws.com", 
          "dashboardEndpoint": "https://07tjusf2h91cunochc.us-east-1.aoss.amazonaws.com/
_dashboards" 
       }, 
       { 
          "id": "178ukvtg3i82dvopdid", 
          "name": "another-collection", 
          "status": "ACTIVE", 
          "type": "TIMESERIES", 
          "description": "", 
          "arn": "arn:aws:aoss:us-east-1:123456789012:collection/178ukvtg3i82dvopdid", 
          "kmsKeyArn": "arn:aws:kms:us-
east-1:123456789012:key/1234abcd-12ab-34cd-56ef-1234567890ab", 
          "createdDate": 1667446262828, 
          "lastModifiedDate": 1667446300769, 
          "collectionEndpoint": "https://178ukvtg3i82dvopdid.us-
east-1.aoss.amazonaws.com", 
          "dashboardEndpoint": "https://178ukvtg3i82dvopdid.us-
east-1.aoss.amazonaws.com/_dashboards" 
       } 
    ], 
    "collectionErrorDetails":[]
}
```
## <span id="page-298-0"></span>Löschen von Sammlungen

Beim Löschen einer Sammlung werden alle Daten und Indizes in der Sammlung gelöscht. Sie können Sammlungen nicht wiederherstellen, nachdem Sie diese gelöscht haben.

So löschen Sie eine Sammlung über die Konsole

- 1. Wählen Sie im Bereich Sammlungen der Amazon OpenSearch Service-Konsole die Sammlung aus, die Sie löschen möchten.
- 2. Wählen Sie Löschen und bestätigen Sie das Löschen.

Um eine Sammlung mit dem zu löschen AWS CLI, senden Sie eine [DeleteCollectionA](https://docs.aws.amazon.com/opensearch-service/latest/ServerlessAPIReference/API_DeleteCollection.html)nfrage:

aws opensearchserverless delete-collection --id *07tjusf2h91cunochc*

#### **Beispielantwort**

```
{ 
    "deleteCollectionDetail":{ 
        "id":"07tjusf2h91cunochc", 
        "name":"my-collection", 
        "status":"DELETING" 
    }
}
```
## <span id="page-299-0"></span>Arbeiten mit Vektorsuchsammlungen

Der Sammlungstyp der Vektorsuche in OpenSearch Serverless bietet eine skalierbare und leistungsstarke Funktion zur Ähnlichkeitssuche. Es macht es Ihnen leicht, moderne, erweiterte Sucherlebnisse für maschinelles Lernen (ML) und Anwendungen für generative künstliche Intelligenz (KI) zu entwickeln, ohne die zugrunde liegende Vektordatenbankinfrastruktur verwalten zu müssen.

Zu den Anwendungsfällen für Vektorsuchsammlungen gehören Bildersuchen, Dokumentensuchen, Musikabruf, Produktempfehlungen, Videosuchen, standortbezogene Suchen, Betrugserkennung und Anomalieerkennung.

Da die Vektor-Engine für OpenSearch Serverless auf der [Suchfunktion k-Nearest Neighbor \(k-](https://opensearch.org/docs/latest/search-plugins/knn/index/)[NN\)](https://opensearch.org/docs/latest/search-plugins/knn/index/) basiert OpenSearch, erhalten Sie dieselbe Funktionalität mit der Einfachheit einer serverlosen Umgebung. [Die Engine unterstützt die k-NN-API-Operationen. OpenSearch](https://opensearch.org/docs/latest/search-plugins/knn/api/) Mit diesen Vorgängen können Sie Volltextsuche, erweiterte Filterung, Aggregationen, Geodatenabfragen, verschachtelte Abfragen zum schnelleren Abrufen von Daten und verbesserte Suchergebnisse nutzen.

Die Vektor-Engine bietet Entfernungsmetriken wie euklidische Entfernung, Kosinusähnlichkeit und Punktproduktähnlichkeit und kann 16.000 Dimensionen aufnehmen. Sie können Felder

mit verschiedenen Datentypen für Metadaten wie Zahlen, Boolesche Werte, Datumsangaben, Stichwörter und Geopunkte speichern. Sie können auch Felder mit Text für beschreibende Informationen speichern, um gespeicherten Vektoren mehr Kontext zu verleihen. Durch die gemeinsame Zuordnung der Datentypen wird die Komplexität reduziert, die Wartbarkeit erhöht und Datenduplizierungen, Probleme mit der Versionskompatibilität und Lizenzprobleme vermieden.

### Erste Schritte mit Sammlungen für die Vektorsuche

In diesem Tutorial führen Sie die folgenden Schritte aus, um Vektoreinbettungen in Echtzeit zu speichern, zu suchen und abzurufen:

- 1. [Konfigurieren von Berechtigungen](#page-300-0)
- 2. [Erstellen einer Sammlung](#page-301-0)
- 3. [Hochladen und Suchen von Daten](#page-302-0)
- 4. [Löschen der Sammlung](#page-303-0)

<span id="page-300-0"></span>Schritt 1: Konfigurieren von Berechtigungen

Um dieses Tutorial abzuschließen (und OpenSearch Serverless im Allgemeinen zu verwenden), benötigen Sie die richtigen AWS Identity and Access Management (IAM-) Berechtigungen. In diesem Tutorial erstellen Sie eine Sammlung, laden Daten hoch, suchen nach Daten und löschen dann die Sammlung.

Ihr Benutzer oder Ihre Rolle muss über eine angefügte [identitätsbasierte Richtlinie](#page-369-0) mit den folgenden Mindestberechtigungen verfügen:

```
{ 
   "Version": "2012-10-17", 
   "Statement": [ 
     { 
       "Action": [ 
          "aoss:CreateCollection", 
          "aoss:ListCollections", 
          "aoss:BatchGetCollection", 
          "aoss:DeleteCollection", 
          "aoss:CreateAccessPolicy", 
          "aoss:ListAccessPolicies", 
          "aoss:UpdateAccessPolicy", 
          "aoss:CreateSecurityPolicy", 
          "iam:ListUsers",
```

```
 "iam:ListRoles" 
        ], 
        "Effect": "Allow", 
         "Resource": "*" 
      } 
   ]
}
```
Weitere Informationen zu OpenSearch serverlosen IAM-Berechtigungen finden Sie unter. [the section](#page-368-0)  [called "Identitäts- und Zugriffsverwaltung"](#page-368-0)

<span id="page-301-0"></span>Schritt 2: Erstellen einer Sammlung

Eine Sammlung ist eine Gruppe von OpenSearch Indizes, die zusammenarbeiten, um eine bestimmte Arbeitslast oder einen bestimmten Anwendungsfall zu unterstützen.

Um eine OpenSearch serverlose Sammlung zu erstellen

- 1. Öffnen Sie die Amazon OpenSearch Service-Konsole unter [https://console.aws.amazon.com/](https://console.aws.amazon.com/aos/home) [aos/home.](https://console.aws.amazon.com/aos/home)
- 2. Wählen Sie im linken Navigationsbereich Collections (Sammlungen) und wählen Sie Create collection (Sammlung erstellen) aus.
- 3. Nennen Sie das Sammelhaus.
- 4. Wählen Sie als Sammlungstyp die Option Vektorsuche aus. Weitere Informationen finden Sie unter [the section called "Auswahl eines Sammlungstyps".](#page-277-0)
- 5. Deaktivieren Sie unter Bereitstellungstyp die Option Redundanz aktivieren (aktive Replikate). Dadurch wird eine Sammlung im Entwicklungs- oder Testmodus erstellt und die Anzahl der OpenSearch Recheneinheiten (OCUs) in Ihrer Sammlung auf zwei reduziert. Wenn Sie in diesem Tutorial eine Produktionsumgebung erstellen möchten, lassen Sie das Kontrollkästchen aktiviert.
- 6. Wählen Sie unter Sicherheit die Option Einfach erstellen aus, um Ihre Sicherheitskonfiguration zu optimieren. Alle Daten in der Vector Engine werden bei der Übertragung und im Ruhezustand standardmäßig verschlüsselt. Die Vektor-Engine unterstützt detaillierte IAM-Berechtigungen, sodass Sie definieren können, wer Verschlüsselungen, Netzwerke, Sammlungen und Indizes erstellen, aktualisieren und löschen darf.
- 7. Wählen Sie Weiter aus.
- 8. Überprüfen Sie Ihre Sammlungseinstellungen und wählen Sie Submit (Senden) aus. Warten Sie einige Minuten, bis der Sammlungsstatus Active erreicht ist.

<span id="page-302-0"></span>Schritt 3: Daten hochladen und suchen

Ein Index ist eine Sammlung von Dokumenten mit einem gemeinsamen Datenschema, das es Ihnen ermöglicht, Ihre Vektoreinbettungen und andere Felder zu speichern, zu suchen und abzurufen. [Sie können Daten erstellen und in Indizes in einer OpenSearch serverlosen Sammlung hochladen,](https://github.com/okigan/awscurl)  [indem Sie die D](https://github.com/okigan/awscurl)[ev Tools-Konsol](https://opensearch.org/docs/latest/dashboards/dev-tools/index-dev/)[e in OpenSearch Dashboards oder ein HTTP-Tool wie Postman oder](https://github.com/okigan/awscurl)  [awscurl verwenden.](https://github.com/okigan/awscurl) In diesem Tutorial werden Dev Tools verwendet.

So indizieren und durchsuchen Sie Daten in der Filme-Sammlung

1. Um einen einzelnen Index für Ihre neue Sammlung zu erstellen, senden Sie die folgende Anfrage an die [Dev Tools-Konsole](https://opensearch.org/docs/latest/dashboards/dev-tools/index-dev/). Standardmäßig wird dadurch ein Index mit einer nmslib Engine und einer euklidischen Distanz erstellt.

```
PUT housing-index
{ 
    "settings": { 
        "index.knn": true 
    }, 
    "mappings": { 
        "properties": { 
            "housing-vector": { 
               "type": "knn_vector", 
               "dimension": 3 
            }, 
            "title": { 
               "type": "text" 
            }, 
            "price": { 
                "type": "long" 
            }, 
            "location": { 
                "type": "geo_point" 
            } 
        } 
    }
}
```
2. Um ein einzelnes Dokument in den Housing-Index zu indexieren, senden Sie die folgende Anfrage:

```
POST housing-index/_doc
```

```
{ 
   "housing-vector": [ 
     10, 
     20, 
     30 
   ], 
   "title": "2 bedroom in downtown Seattle", 
   "price": "2800", 
   "location": "47.71, 122.00"
}
```
3. Um nach Immobilien zu suchen, die denen in Ihrem Index ähnlich sind, senden Sie die folgende Abfrage:

```
GET housing-index/_search
{ 
        "size": 5, 
        "query": { 
               "knn": { 
                      "housing-vector": { 
                             "vector": [ 
                                    10, 
                                    20, 
30 and 30 and 30 and 30 and 30 and 30 and 30 and 30 and 30 and 30 and 30 and 30 and 30 and 30 and 30 and 30 an
                             ], 
                             "k": 5 
 } 
               } 
        }
}
```
<span id="page-303-0"></span>Schritt 4: Sammlung löschen

Da die Wohnungssammlung zu Testzwecken dient, sollten Sie sie unbedingt löschen, wenn Sie mit dem Experimentieren fertig sind.

Um eine OpenSearch serverlose Sammlung zu löschen

- 1. Gehen Sie zurück zur Amazon OpenSearch Service-Konsole.
- 2. Wählen Sie im linken Navigationsbereich Sammlungen und dann die Eigenschaftensammlung aus.

3. Wählen Sie Löschen und bestätigen Sie den Löschvorgang.

### Gefilterte Suche

Sie können Filter verwenden, um Ihre semantischen Suchergebnisse zu verfeinern. Um einen Index zu erstellen und eine gefilterte Suche in Ihren Dokumenten durchzuführen, ersetzen [Sie die](#page-302-0) [folgenden Anweisungen anstelle von Daten hochladen und suchen](#page-302-0) aus dem vorherigen Tutorial. Die anderen Schritte bleiben gleich. Weitere Informationen zu Filtern finden Sie unter [k-NN-Suche mit](https://opensearch.org/docs/latest/search-plugins/knn/filter-search-knn/) [Filtern](https://opensearch.org/docs/latest/search-plugins/knn/filter-search-knn/).

So indizieren und durchsuchen Sie Daten in der Filme-Sammlung

1. Um einen einzelnen Index für Ihre Sammlung zu erstellen, senden Sie die folgende Anfrage in der [Dev Tools-Konsole:](https://opensearch.org/docs/latest/dashboards/dev-tools/index-dev/)

```
PUT housing-index-filtered
{ 
   "settings": { 
     "index.knn": true 
   }, 
   "mappings": { 
     "properties": { 
        "housing-vector": { 
          "type": "knn_vector", 
          "dimension": 3, 
          "method": { 
             "engine": "faiss", 
             "name": "hnsw" 
          } 
        }, 
        "title": { 
          "type": "text" 
        }, 
        "price": { 
          "type": "long" 
        }, 
        "location": { 
          "type": "geo_point" 
        } 
     } 
   }
```
}

2. Um ein einzelnes Dokument zu indexieren housing-index-filtered, senden Sie die folgende Anfrage:

```
POST housing-index-filtered/_doc
{ 
   "housing-vector": [ 
     10, 
     20, 
     30 
   ], 
   "title": "2 bedroom in downtown Seattle", 
   "price": "2800", 
   "location": "47.71, 122.00"
}
```
3. Um nach Ihren Daten nach einer Wohnung in Seattle zu einem bestimmten Preis und in einer bestimmten Entfernung von einem geografischen Punkt zu suchen, senden Sie die folgende Anfrage:

```
GET housing-index-filtered/_search
{ 
   "size": 5, 
   "query": { 
     "knn": { 
       "housing-vector": { 
         "vector": [ 
           0.1, 
           0.2, 
           0.3 
         ], 
         "k": 5, 
         "filter": { 
           "bool": { 
             "must": [ 
\overline{a} "query_string": { 
                   "query": "Find me 2 bedroom apartment in Seattle under $3000 ", 
                   "fields": [ 
                     "title" 
 ] 
 }
```

```
 }, 
\overline{a} "range": { 
               "price": { 
                "lte": 3000 
 } 
 } 
           }, 
\overline{a} "geo_distance": { 
               "distance": "100miles", 
               "location": { 
                "lat": 48, 
                "lon": 121 
 } 
 } 
 } 
 ] 
 } 
       } 
     } 
    } 
  }
}
```
## Workloads im Milliardenbereich

Vektorsuchsammlungen unterstützen Workloads mit Milliarden von Vektoren. Sie müssen zu Skalierungszwecken keine Neuindizierung durchführen, da Auto Scaling dies für Sie erledigt. Wenn Sie über Millionen von Vektoren (oder mehr) mit einer hohen Anzahl von Dimensionen verfügen und mehr als 200 OCUs benötigen, wenden Sie sich an den [AWS Support](https://aws.amazon.com/premiumsupport/), um die maximale Anzahl an OpenSearch Recheneinheiten (OCUs) für Ihr Konto zu erhöhen.

#### Einschränkungen

Für Sammlungen mit Vektorsuche gelten die folgenden Einschränkungen:

- Sammlungen für die Vektorsuche unterstützen die Apache Lucene ANN-Engine nicht.
- Sammlungen mit Vektorsuche unterstützen nur den HNSW-Algorithmus mit Faiss und nicht IVF und IVFQ.
- Sammlungen für die Vektorsuche unterstützen die API-Operationen Warmup, Statistik und Modelltraining nicht.
- Sammlungen für die Vektorsuche unterstützen keine Inline- oder gespeicherten Skripts.
- Informationen zur Indexanzahl sind in den Sammlungen AWS Management Console für die Vektorsuche nicht verfügbar.
- Das Aktualisierungsintervall für Indizes für Vektorsuchsammlungen beträgt 60 Sekunden.

## Nächste Schritte

Da Sie nun wissen, wie Sie eine Vektorsuchsammlung erstellen und Daten indexieren, möchten Sie vielleicht einige der folgenden Übungen ausprobieren:

- Verwenden Sie den OpenSearch Python-Client, um mit Vektorsuchsammlungen zu arbeiten. Sehen Sie sich dieses Tutorial unter an [GitHub](https://github.com/opensearch-project/opensearch-py/blob/main/guides/plugins/knn.md).
- Verwenden Sie den OpenSearch Java-Client, um mit Vektorsuchsammlungen zu arbeiten. Sehen Sie sich dieses Tutorial unter an [GitHub](https://github.com/opensearch-project/opensearch-java/blob/main/guides/plugins/knn.md).
- Für LangChain die Verwendung OpenSearch als Vektorspeicher eingerichtet. LangChain ist ein Open-Source-Framework für die Entwicklung von Anwendungen, die auf Sprachmodellen basieren. Weitere Informationen finden Sie in der [LangChain Dokumentation](https://python.langchain.com/docs/integrations/vectorstores/opensearch).

# <span id="page-307-0"></span>Verwenden von Datenlebenszyklusrichtlinien mit Amazon OpenSearch **Serverless**

Eine Datenlebenszyklus-Richtlinie für eine Amazon OpenSearch Serverless-Zeitreihenerfassung bestimmt die Lebensdauer der Daten in dieser Sammlung. OpenSearch Serverless speichert die Daten für den von Ihnen konfigurierten Zeitraum.

Sie können für jeden Index jeder Zeitreihensammlung in Ihrem AWS-Konto eine separate Datenlebenszyklusrichtlinie konfigurieren. OpenSearch Serverless bewahrt Dokumente mindestens für den Aufbewahrungszeitraum, den Sie in der Richtlinie konfiguriert haben, in Indizes auf. Anschließend werden sie automatisch nach bestem Wissen und Gewissen gelöscht, in der Regel innerhalb von 48 Stunden oder innerhalb von 10% der Aufbewahrungsfrist, je nachdem, welcher Zeitraum länger ist.

Nur Zeitreihenerfassungen unterstützen Richtlinien für den Datenlebenszyklus. Sie werden von Sammlungen mit Such - oder Vektorsuche nicht unterstützt.

#### Themen

- [Richtlinien für den Datenlebenszyklus](#page-308-0)
- [Erforderliche Berechtigungen](#page-309-0)
- [Vorrang der Richtlinie](#page-311-0)
- [Richtliniensyntax](#page-311-1)
- [Richtlinien für den Datenlebenszyklus erstellen \(\) AWS CLI](#page-313-0)
- [Datenlebenszyklus-Richtlinien anzeigen](#page-313-1)
- [Aktualisierung der Richtlinien für den Datenlebenszyklus](#page-314-0)
- [Löschen von Datenlebenszyklus-Richtlinien](#page-315-1)

## <span id="page-308-0"></span>Richtlinien für den Datenlebenszyklus

In einer Datenlebenszyklus-Richtlinie geben Sie eine Reihe von Regeln an. Mit der Datenlebenszyklus-Richtlinie können Sie die Aufbewahrungsdauer von Daten verwalten, die Indizes oder Sammlungen zugeordnet sind, die diesen Regeln entsprechen. Diese Regeln definieren den Aufbewahrungszeitraum für Daten in einem Index oder einer Gruppe von Indizes. Jede Regel besteht aus einem Ressourcentyp (index), einem Aufbewahrungszeitraum und einer Liste von Ressourcen (Indizes), für die der Aufbewahrungszeitraum gilt.

Sie definieren den Aufbewahrungszeitraum mit einem der folgenden Formate:

- "MinIndexRetention": "24h"— OpenSearch Serverless speichert Indexdaten für den angegebenen Zeitraum in Stunden oder Tagen. Sie können für diesen Zeitraum einen Zeitraum von 24h bis 3650d festlegen.
- "NoMinIndexRetention": true— OpenSearch Serverless speichert Indexdaten auf unbestimmte Zeit.

In der folgenden Beispielrichtlinie legt die erste Regel eine Aufbewahrungsfrist von 15 Tagen für alle Indizes innerhalb der Sammlung fest. marketing Die zweite Regel legt fest, dass für alle Indexnamen, die log in der finance Sammlung mit 1 beginnen, keine Aufbewahrungsfrist festgelegt ist und dass sie auf unbestimmte Zeit aufbewahrt werden.

```
{ 
    "lifeCyclePolicyDetail": { 
        "type": "retention", 
        "name": "my-policy",
```

```
 "policyVersion": "MTY4ODI0NTM2OTk1N18x", 
        "policy": { 
           "Rules": [ 
\{\hspace{.1cm} \} "ResourceType":"index", 
               "Resource":[ 
                  "index/marketing/*" 
              ], 
               "MinIndexRetention": "15d" 
           }, 
           { 
               "ResourceType":"index", 
               "Resource":[ 
                  "index/finance/log*" 
              ], 
               "NoMinIndexRetention": true 
           } 
 ] 
       }, 
        "createdDate": 1688245369957, 
        "lastModifiedDate": 1688245369957 
    }
}
```
In der folgenden Beispiel-Richtlinienregel speichert OpenSearch Serverless die Daten in allen Indizes für alle Sammlungen innerhalb des Kontos auf unbestimmte Zeit.

```
{ 
     "Rules": [ 
         { 
             "ResourceType": "index", 
             "Resource": [ 
                 "index/*/*" 
            \mathbf{I} } 
     ], 
     "NoMinIndexRetention": true
}
```
## <span id="page-309-0"></span>Erforderliche Berechtigungen

Lifecycle-Richtlinien für OpenSearch Serverless verwenden die folgenden AWS Identity and Access Management (IAM-) Berechtigungen. Sie können IAM-Bedingungen angeben, um Benutzer auf

Datenlebenszyklus-Richtlinien zu beschränken, die bestimmten Sammlungen und Indizes zugeordnet sind.

- aoss:CreateLifecyclePolicy— Erstellen Sie eine Datenlebenszyklus-Richtlinie.
- aoss:ListLifecyclePolicies— Listet alle Datenlebenszyklus-Richtlinien im aktuellen Konto auf.
- aoss:BatchGetLifecyclePolicy— Zeigen Sie eine Datenlebenszyklus-Richtlinie an, die einem Konto- oder Richtliniennamen zugeordnet ist.
- aoss:BatchGetEffectiveLifecyclePolicy— Eine Datenlebenszyklus-Richtlinie für eine bestimmte Ressource anzeigen (indexist die einzige unterstützte Ressource).
- aoss:UpdateLifecyclePolicy— Ändern Sie eine bestimmte Datenlebenszyklus-Richtlinie und ändern Sie deren Aufbewahrungseinstellung oder Ressource.
- aoss:DeleteLifecyclePolicy— Löscht eine Datenlebenszyklus-Richtlinie.

Die folgende identitätsbasierte Zugriffsrichtlinie ermöglicht es einem Benutzer, alle Datenlebenszyklusrichtlinien einzusehen und Richtlinien anhand des Ressourcenmusters zu aktualisieren: collection/application-logs

```
{ 
     "Version": "2012-10-17", 
     "Statement": [ 
         { 
              "Effect": "Allow", 
              "Action": [ 
                  "aoss:UpdateLifecyclePolicy" 
              ], 
              "Resource": "*", 
              "Condition": { 
                  "StringEquals": { 
                      "aoss:collection": "application-logs" 
 } 
 } 
         }, 
         { 
              "Effect": "Allow", 
              "Action": [ 
                  "aoss:ListLifecyclePolicies", 
                  "aoss:BatchGetLifecyclePolicy" 
              ],
```

```
 "Resource": "*" 
            } 
      ]
}
```
## <span id="page-311-0"></span>Vorrang der Richtlinie

Es kann Situationen geben, in denen sich die Richtlinienregeln für den Datenlebenszyklus innerhalb oder zwischen Richtlinien überschneiden. In diesem Fall überschreibt eine Regel mit einem spezifischeren Ressourcennamen oder einem spezifischeren Muster für einen Index eine Regel mit einem allgemeineren Ressourcennamen oder Muster für alle Indizes, die beiden Regeln gemeinsam sind.

In der folgenden Richtlinie gelten beispielsweise zwei Regeln für einen Index. index/sales/ logstash In diesem Fall hat die zweite Regel Vorrang, da sie index/sales/log\* am längsten entsprichtindex/sales/logstash. Daher legt OpenSearch Serverless keine Aufbewahrungsfrist für den Index fest.

```
{ 
        "Rules":[ 
            { 
                "ResourceType":"index", 
                "Resource":[ 
                    "index/sales/*", 
               ], 
                "MinIndexRetention": "15d" 
            }, 
            { 
                "ResourceType":"index", 
                "Resource":[ 
                    "index/sales/log*", 
                ], 
                "NoMinIndexRetention": true 
            } 
        ] 
    }
```
## <span id="page-311-1"></span>**Richtliniensyntax**

Geben Sie eine oder mehrere Regeln an. Diese Regeln definieren die Datenlebenszykluseinstellungen für Ihre OpenSearch Serverless-Indizes. Jede Regel enthält die folgenden Elemente. Sie können NoMinIndexRetention in jeder Regel entweder MinIndexRetention oder angeben, aber nicht beides.

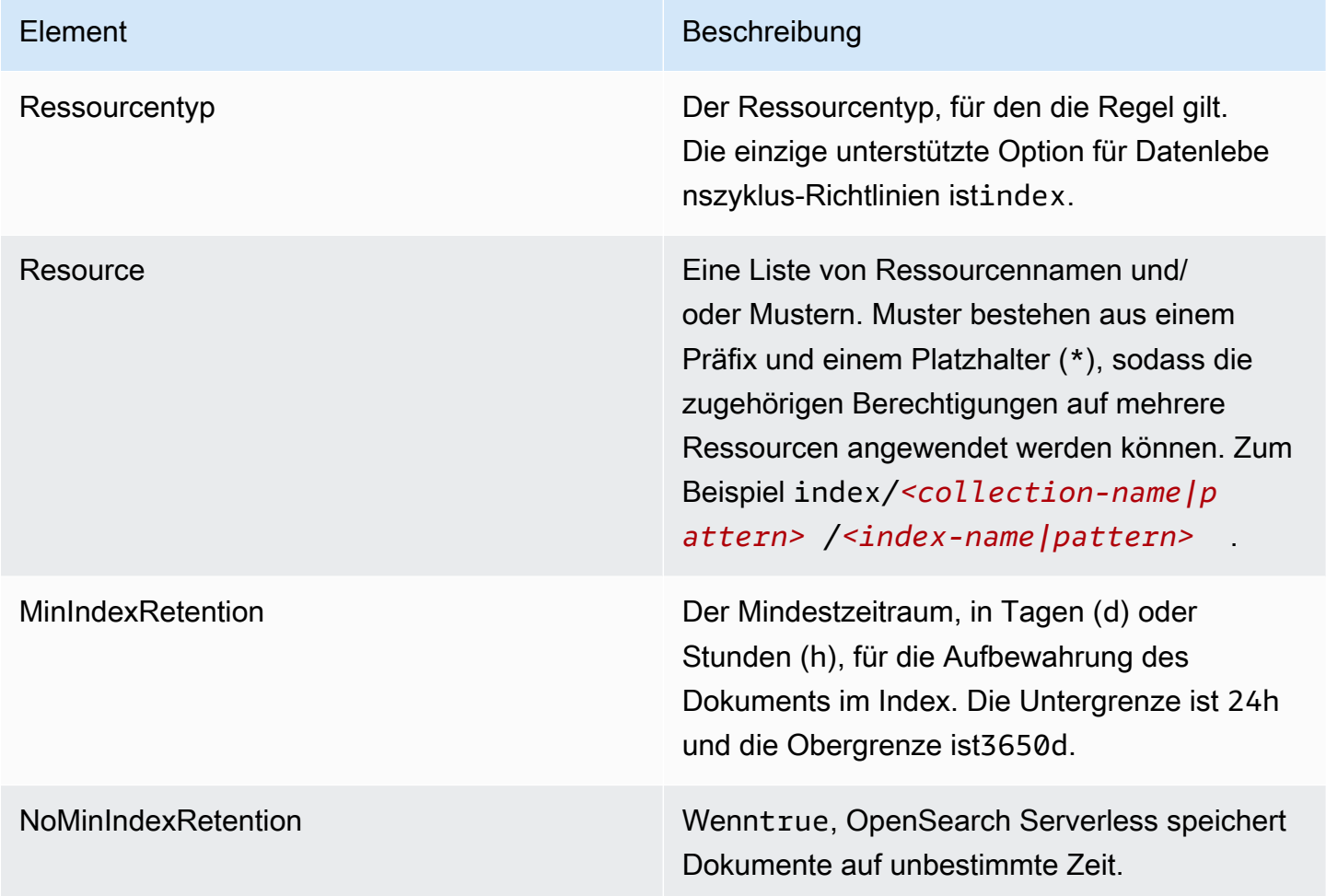

Im Folgenden sind einige Beispiele aufgeführt:

```
{ 
   "Rules": [ 
     { 
        "ResourceType": "index", 
        "Resource": [ 
          "index/autoparts-inventory/*" 
        ], 
        "MinIndexRetention": "20d" 
     }, 
     { 
        "ResourceType": "index", 
        "Resource": [
```

```
 "index/auto*/gear" 
        ], 
        "MinIndexRetention": "24h" 
      }, 
     \mathcal{L} "ResourceType": "index", 
        "Resource": [ 
           "index/autoparts-inventory/tires" 
        ], 
        "NoMinIndexRetention": true 
      } 
   ]
}
```
<span id="page-313-0"></span>Richtlinien für den Datenlebenszyklus erstellen () AWS CLI

Verwenden Sie den [CreateLifecyclePolicyB](https://docs.aws.amazon.com/opensearch-service/latest/ServerlessAPIReference/API_CreateLifecyclePolicy.html)efehl, um mithilfe der OpenSearch serverlosen API-Operationen eine Datenlebenszyklus-Richtlinie zu erstellen. Dieser Befehl akzeptiert sowohl Inline-Richtlinien als auch JSON-Dateien. Inline-Richtlinien müssen als JSON-Zeichenfolge mit Escape-Zeichen codiert werden.

Die folgende Anfrage erstellt eine Datenlebenszyklus-Richtlinie:

```
aws opensearchserverless create-lifecycle-policy \ 
     --name my-policy \ 
     --type retention \ 
     --policy "{\"Rules\":[{\"ResourceType\":\"index\",\"Resource\":[\"index/autoparts-
inventory/*\"],\"MinIndexRetention\": \"81d\"},{\"ResourceType\":\"index\",\"Resource
\":[\"index/sales/orders*\"],\"NoMinIndexRetention\":true}]}"
```
Verwenden Sie das Format --policy file://*my-policy*.json die Richtlinie in einer JSON-Datei bereitzustellen

#### <span id="page-313-1"></span>Datenlebenszyklus-Richtlinien anzeigen

Bevor Sie eine Sammlung erstellen, sollten Sie sich eine Vorschau der vorhandenen Datenlebenszyklus-Richtlinien in Ihrem Konto ansehen, um zu sehen, welche über ein Ressourcenmuster verfügen, das dem Namen Ihrer Sammlung entspricht. In der folgenden [ListLifecyclePoliciesA](https://docs.aws.amazon.com/opensearch-service/latest/ServerlessAPIReference/API_ListLifecyclePolicies.html)nfrage werden alle Datenlebenszyklus-Richtlinien in Ihrem Konto aufgeführt:

```
aws opensearchserverless list-lifecycle-policies --type retention
```
Die Anfrage gibt Informationen zu allen konfigurierten Datenlebenszyklus-Richtlinien zurück. Um die in der einen bestimmten Richtlinie definierten Musterregeln einzusehen, suchen Sie die Richtlinieninformationen im Inhalt des lifecyclePolicySummaries Elements in der Antwort. Notieren Sie sich das name Ende type dieser Richtlinie und verwenden Sie diese Eigenschaften in einer [BatchGetLifecyclePolicy](https://docs.aws.amazon.com/opensearch-service/latest/ServerlessAPIReference/API_BatchGetLifecyclePolicy.html)Anfrage, um eine Antwort mit den folgenden Richtliniendetails zu erhalten:

```
{ 
     "lifecyclePolicySummaries": [ 
          { 
               "type": "retention", 
              "name": "my-policy", 
               "policyVersion": "MTY2MzY5MTY1MDA3Ml8x", 
              "createdDate": 1663691650072, 
              "lastModifiedDate": 1663691650072 
          } 
     ]
}
```
Um die Ergebnisse auf Richtlinien zu beschränken, die bestimmte Sammlungen oder Indizes enthalten, können Sie Ressourcenfilter einbeziehen:

```
aws opensearchserverless list-lifecycle-policies --type retention --resources 
  "index/autoparts-inventory/*"
```
Verwenden Sie den [BatchGetLifecyclePolicyB](https://docs.aws.amazon.com/opensearch-service/latest/ServerlessAPIReference/API_BatchGetLifecyclePolicy.html)efehl, um detaillierte Informationen zu einer bestimmten Richtlinie anzuzeigen.

#### <span id="page-314-0"></span>Aktualisierung der Richtlinien für den Datenlebenszyklus

Wenn Sie eine Datenlebenszyklus-Richtlinie ändern, wirkt sich dies auf alle zugehörigen Sammlungen aus. Um eine Datenlebenszyklus-Richtlinie in der OpenSearch Serverless-Konsole zu aktualisieren, erweitern Sie Datenlebenszyklus-Richtlinien, wählen Sie die zu ändernde Richtlinie aus und klicken Sie auf Bearbeiten. Nehmen Sie Ihre Änderungen vor und wählen Sie Save (Speichern).

Verwenden Sie den Befehl, um eine Datenlebenszyklus-Richtlinie mithilfe der OpenSearch Serverless API zu aktualisieren. [UpdateLifecyclePolicy](https://docs.aws.amazon.com/opensearch-service/latest/ServerlessAPIReference/API_UpdateLifecyclePolicy.html) Sie müssen eine Richtlinienversion in die Anfrage aufnehmen. Sie können die Richtlinienversion mithilfe der ListLifecyclePolicies- oder BatchGetLifecyclePolicy-Befehle abrufen. Durch die Angabe der neuesten Richtlinienversion

wird sichergestellt, dass Sie nicht versehentlich eine von einem anderen Benutzer vorgenommene Änderung überschreiben.

Die folgende Anfrage aktualisiert eine Datenlebenszyklus-Richtlinie mit einem neuen JSON-Richtliniendokument:

```
aws opensearchserverless update-lifecycle-policy \ 
     --name my-policy \ 
     --type retention \ 
     --policy-version MTY2MzY5MTY1MDA3Ml8x \ 
     --policy file://my-new-policy.json
```
Zwischen der Aktualisierung der Richtlinie und der Durchsetzung der neuen Aufbewahrungsfristen kann es zu einer Verzögerung von einigen Minuten kommen.

<span id="page-315-1"></span>Löschen von Datenlebenszyklus-Richtlinien

Wenn Sie eine Datenlebenszyklus-Richtlinie löschen, gilt sie nicht mehr für passende Indizes. Um eine Richtlinie in der OpenSearch Serverless-Konsole zu löschen, wählen Sie die Richtlinie aus und klicken Sie auf Löschen.

Sie können auch den [DeleteLifecyclePolicy](https://docs.aws.amazon.com/opensearch-service/latest/ServerlessAPIReference/API_DeleteLifecyclePolicy.html)folgenden Befehl verwenden:

aws opensearchserverless delete-lifecycle-policy --name *my-policy* --type retention

# <span id="page-315-0"></span>Verwendung der AWS SDKs zur Interaktion mit Amazon Serverless **OpenSearch**

Dieser Abschnitt enthält Beispiele für die Verwendung der AWS SDKs für die Interaktion mit Amazon OpenSearch Serverless. Diese Codebeispiele zeigen, wie Sicherheitsrichtlinien und Sammlungen erstellt und Sammlungen abgefragt werden.

#### **a** Note

Wir sind gerade dabei, diese Codebeispiele zu erstellen. Wenn Sie ein Codebeispiel (Java, Go usw.) beisteuern möchten, öffnen Sie bitte eine Pull-Anfrage direkt im [GitHubRepository](https://github.com/awsdocs/amazon-opensearch-service-developer-guide/blob/master/doc_source/serverless-sdk.md).

#### Themen

• [Python](#page-316-0)

#### • [JavaScript](#page-321-0)

#### <span id="page-316-0"></span>Python

Das folgende Beispielskript verwendet das [AWS SDK for Python \(Boto3\)](https://boto3.amazonaws.com/v1/documentation/api/latest/reference/services/opensearchserverless.html) sowie den [opensearch-py](https://pypi.org/project/opensearch-py/)-Client für Python, um Verschlüsselungs-, Netzwerk- und Datenzugriffsrichtlinien zu erstellen, eine passende Sammlung zu erstellen und einige Beispieldaten zu indizieren.

Führen Sie die folgenden Befehle aus, um die erforderlichen Abhängigkeiten zu installieren:

```
pip install opensearch-py
pip install boto3
pip install botocore
pip install requests-aws4auth
```
Ersetzen Sie innerhalb des Skripts das Principal-Element durch den Amazon-Ressourcennamen (ARN) des Benutzers oder der Rolle, die die Anfrage signiert. Optional können Sie auch das region ändern.

```
from opensearchpy import OpenSearch, RequestsHttpConnection
from requests_aws4auth import AWS4Auth
import boto3
import botocore
import time
# Build the client using the default credential configuration.
# You can use the CLI and run 'aws configure' to set access key, secret
# key, and default region.
client = boto3.client('opensearchserverless')
service = 'aoss'
region = 'us-east-1'
credentials = boto3.Session().get_credentials()
awsauth = AWS4Auth(credentials.access_key, credentials.secret_key, 
                    region, service, session_token=credentials.token)
def createEncryptionPolicy(client): 
     """Creates an encryption policy that matches all collections beginning with tv-""" 
     try: 
         response = client.create_security_policy( 
             description='Encryption policy for TV collections',
```

```
 name='tv-policy', 
            policy=""" 
\overline{a} \"Rules\":[ 
 { 
                           \"ResourceType\":\"collection\", 
                           \"Resource\":[ 
                               \"collection\/tv-*\" 
) and the contract of the contract \mathbf{J} } 
 ], 
                   \"AWSOwnedKey\":true 
 } 
               \cdots "
            type='encryption' 
        ) 
        print('\nEncryption policy created:') 
        print(response) 
    except botocore.exceptions.ClientError as error: 
        if error.response['Error']['Code'] == 'ConflictException': 
            print( 
                '[ConflictException] The policy name or rules conflict with an existing 
 policy.') 
        else: 
            raise error
def createNetworkPolicy(client): 
    """Creates a network policy that matches all collections beginning with tv-""" 
    try: 
        response = client.create_security_policy( 
            description='Network policy for TV collections', 
            name='tv-policy', 
            policy=""" 
               [ \"Description\":\"Public access for TV collection\", 
                    \"Rules\":[ 
 { 
                           \"ResourceType\":\"dashboard\", 
                           \"Resource\":[\"collection\/tv-*\"] 
\}, \{ { 
                           \"ResourceType\":\"collection\", 
                           \"Resource\":[\"collection\/tv-*\"]
```

```
 } 
 ], 
                    \"AllowFromPublic\":true 
                }] 
               " " " " type='network' 
        ) 
        print('\nNetwork policy created:') 
        print(response) 
     except botocore.exceptions.ClientError as error: 
        if error.response['Error']['Code'] == 'ConflictException': 
            print( 
                '[ConflictException] A network policy with this name already exists.') 
        else: 
            raise error
def createAccessPolicy(client): 
     """Creates a data access policy that matches all collections beginning with tv-""" 
    try: 
        response = client.create_access_policy( 
            description='Data access policy for TV collections', 
            name='tv-policy', 
            policy=""" 
               \lceil \"Rules\":[ 
 { 
                            \"Resource\":[ 
                                \"index\/tv-*\/*\" 
\sim 1, \sim 1, \sim 1, \sim \"Permission\":[ 
                                \"aoss:CreateIndex\", 
                                \"aoss:DeleteIndex\", 
                                \"aoss:UpdateIndex\", 
                                \"aoss:DescribeIndex\", 
                                \"aoss:ReadDocument\", 
                                \"aoss:WriteDocument\" 
\sim 1, \sim 1, \sim 1, \sim \"ResourceType\": \"index\" 
\}, \{ { 
                            \"Resource\":[ 
                                \"collection\/tv-*\" 
\sim 1, \sim 1, \sim 1, \sim
```

```
 \"Permission\":[ 
                                         \"aoss:CreateCollectionItems\" 
\sim 1, \sim 1, \sim 1, \sim \"ResourceType\": \"collection\" 
 } 
 ], 
                          \"Principal\":[ 
                              \"arn:aws:iam::123456789012:role\/Admin\" 
\sim 100 \sim 100 \sim 100 \sim 100 \sim 100 \sim 100 \sim 100 \sim 100 \sim 100 \sim 100 \sim 100 \sim 100 \sim 100 \sim 100 \sim 100 \sim 100 \sim 100 \sim 100 \sim 100 \sim 100 \sim 100 \sim 100 \sim 100 \sim 100 \sim 
                     }] 
                    " " " " " type='data' 
           ) 
           print('\nAccess policy created:') 
           print(response) 
      except botocore.exceptions.ClientError as error: 
           if error.response['Error']['Code'] == 'ConflictException': 
                print( 
                     '[ConflictException] An access policy with this name already exists.') 
           else: 
                raise error
def createCollection(client): 
      """Creates a collection""" 
      try: 
           response = client.create_collection( 
                name='tv-sitcoms', 
               type='SEARCH' 
          \lambda return(response) 
      except botocore.exceptions.ClientError as error: 
           if error.response['Error']['Code'] == 'ConflictException': 
                print( 
                     '[ConflictException] A collection with this name already exists. Try 
  another name.') 
           else: 
               raise error
def waitForCollectionCreation(client): 
      """Waits for the collection to become active""" 
      response = client.batch_get_collection( 
           names=['tv-sitcoms'])
```

```
 # Periodically check collection status 
     while (response['collectionDetails'][0]['status']) == 'CREATING': 
         print('Creating collection...') 
         time.sleep(30) 
         response = client.batch_get_collection( 
              names=['tv-sitcoms']) 
     print('\nCollection successfully created:') 
     print(response["collectionDetails"]) 
     # Extract the collection endpoint from the response 
     host = (response['collectionDetails'][0]['collectionEndpoint']) 
     final_host = host.replace("https://", "") 
     indexData(final_host)
def indexData(host): 
     """Create an index and add some sample data""" 
     # Build the OpenSearch client 
     client = OpenSearch( 
         hosts=[{'host': host, 'port': 443}], 
         http_auth=awsauth, 
         use_ssl=True, 
         verify_certs=True, 
         connection_class=RequestsHttpConnection, 
         timeout=300 
    \lambda # It can take up to a minute for data access rules to be enforced 
     time.sleep(45) 
     # Create index 
     response = client.indices.create('sitcoms-eighties') 
     print('\nCreating index:') 
     print(response) 
     # Add a document to the index. 
     response = client.index( 
         index='sitcoms-eighties', 
         body={ 
              'title': 'Seinfeld', 
              'creator': 'Larry David', 
              'year': 1989 
         }, 
         id='1', 
    \lambda print('\nDocument added:')
```

```
 print(response)
def main(): 
     createEncryptionPolicy(client) 
     createNetworkPolicy(client) 
     createAccessPolicy(client) 
     createCollection(client) 
     waitForCollectionCreation(client)
if __name__ == '__main__": main()
```
#### <span id="page-321-0"></span>**JavaScript**

Das folgende Beispielskript verwendet das [SDK für JavaScript in Node.js](https://docs.aws.amazon.com/AWSJavaScriptSDK/v3/latest/clients/client-opensearchserverless/) sowie den [opensearch-js-](https://www.npmjs.com/package/@opensearch-project/opensearch)[Client](https://www.npmjs.com/package/@opensearch-project/opensearch) fürJavaScript, um Verschlüsselungs-, Netzwerk- und Datenzugriffsrichtlinien zu erstellen, eine passende Sammlung zu erstellen, einen Index zu erstellen und einige Beispieldaten zu indexieren.

Führen Sie die folgenden Befehle aus, um die erforderlichen Abhängigkeiten zu installieren:

```
npm i aws-sdk
npm i aws4
npm i @opensearch-project/opensearch
```
Ersetzen Sie innerhalb des Skripts das Principal-Element durch den Amazon-Ressourcennamen (ARN) des Benutzers oder der Rolle, die die Anfrage signiert. Optional können Sie auch das region ändern.

```
var AWS = require('aws-sdk');
var aws4 = \text{require('aws4')};var { 
     Client, 
     Connection
} = require("@opensearch-project/opensearch");
var { 
     OpenSearchServerlessClient, 
     CreateSecurityPolicyCommand, 
     CreateAccessPolicyCommand, 
     CreateCollectionCommand, 
     BatchGetCollectionCommand
```

```
} = require("@aws-sdk/client-opensearchserverless");
var client = new OpenSearchServerlessClient();
async function execute() { 
     await createEncryptionPolicy(client) 
     await createNetworkPolicy(client) 
     await createAccessPolicy(client) 
     await createCollection(client) 
     await waitForCollectionCreation(client)
}
async function createEncryptionPolicy(client) { 
     // Creates an encryption policy that matches all collections beginning with 'tv-' 
     try { 
          var command = new CreateSecurityPolicyCommand({ 
              description: 'Encryption policy for TV collections', 
              name: 'tv-policy', 
              type: 'encryption', 
              policy: " \ 
         \left\{\right. \right. \"Rules\":[ \ 
                  \{\ \ \}\ \"ResourceType\":\"collection\", \ 
                       \"Resource\":[ \ 
                           \"collection\/tv-*\" \ 
                      \overline{1}\} \setminus1, \lambda \"AWSOwnedKey\":true \ 
          }" 
         }); 
          const response = await client.send(command); 
          console.log("Encryption policy created:"); 
          console.log(response['securityPolicyDetail']); 
     } catch (error) { 
          if (error.name === 'ConflictException') { 
              console.log('[ConflictException] The policy name or rules conflict with an 
  existing policy.'); 
          } else 
              console.error(error); 
     };
}
async function createNetworkPolicy(client) {
```

```
 // Creates a network policy that matches all collections beginning with 'tv-' 
     try { 
          var command = new CreateSecurityPolicyCommand({ 
               description: 'Network policy for TV collections', 
               name: 'tv-policy', 
               type: 'network', 
              policy: " \setminus[ \lambda \"Description\":\"Public access for television collection\", \ 
                   \"Rules\":[ \ 
                       \left\{ \begin{array}{c} \lambda \end{array} \right\} \"ResourceType\":\"dashboard\", \ 
                            \"Resource\":[\"collection\/tv-*\"] \ 
                       \}, \setminus\left\{ \right. \"ResourceType\":\"collection\", \ 
                            \"Resource\":[\"collection\/tv-*\"] \ 
                       \}1, \lambda \"AllowFromPublic\":true \ 
               }]" 
          }); 
          const response = await client.send(command); 
          console.log("Network policy created:"); 
          console.log(response['securityPolicyDetail']); 
     } catch (error) { 
          if (error.name === 'ConflictException') { 
               console.log('[ConflictException] A network policy with that name already 
  exists.'); 
          } else 
               console.error(error); 
     };
}
async function createAccessPolicy(client) { 
     // Creates a data access policy that matches all collections beginning with 'tv-' 
     try { 
          var command = new CreateAccessPolicyCommand({ 
               description: 'Data access policy for TV collections', 
               name: 'tv-policy', 
               type: 'data', 
               policy: " \ 
              [ \left\langle \right\rangle \"Rules\":[ \
```
```
\left\{ \ \ \right\} \"Resource\":[ \ 
                                   \"index\/tv-*\/*\" \ 
                             \overline{J}, \overline{V} \"Permission\":[ \ 
                                   \"aoss:CreateIndex\", \ 
                                   \"aoss:DeleteIndex\", \ 
                                   \"aoss:UpdateIndex\", \ 
                                   \"aoss:DescribeIndex\", \ 
                                   \"aoss:ReadDocument\", \ 
                                   \"aoss:WriteDocument\" \ 
                             \left. \frac{1}{\sqrt{2}}\right. \"ResourceType\": \"index\" \ 
                        \}, \setminus\left\{ \right. \"Resource\":[ \ 
                                   \"collection\/tv-*\" \ 
                             \left| \cdot \right| \"Permission\":[ \ 
                                   \"aoss:CreateCollectionItems\" \ 
                             ], \setminus \"ResourceType\": \"collection\" \ 
                        \} \setminus1, \lambda \"Principal\":[ \ 
                         \"arn:aws:iam::123456789012:role\/Admin\" \ 
                   \overline{1} }]" 
          }); 
           const response = await client.send(command); 
           console.log("Access policy created:"); 
           console.log(response['accessPolicyDetail']); 
      } catch (error) { 
           if (error.name === 'ConflictException') { 
               console.log('[ConflictException] An access policy with that name already 
  exists.'); 
          } else 
                console.error(error); 
     };
}
async function createCollection(client) { 
     // Creates a collection to hold TV sitcoms indexes 
      try {
```

```
 var command = new CreateCollectionCommand({ 
              name: 'tv-sitcoms', 
              type: 'SEARCH' 
         }); 
         const response = await client.send(command); 
         return (response) 
     } catch (error) { 
         if (error.name === 'ConflictException') { 
              console.log('[ConflictException] A collection with this name already 
  exists. Try another name.'); 
         } else 
              console.error(error); 
     };
}
async function waitForCollectionCreation(client) { 
     // Waits for the collection to become active 
     try { 
         var command = new BatchGetCollectionCommand({ 
             names: ['tv-sitcoms'] 
         }); 
        var response = await client.send(command);
         while (response.collectionDetails[0]['status'] == 'CREATING') { 
              console.log('Creating collection...') 
              await sleep(30000) // Wait for 30 seconds, then check the status again 
             function sleep(ms) { 
                  return new Promise((resolve) => { 
                      setTimeout(resolve, ms); 
                  }); 
 } 
             var response = await client.send(command); 
         } 
         console.log('Collection successfully created:'); 
         console.log(response['collectionDetails']); 
         // Extract the collection endpoint from the response 
         var host = (response.collectionDetails[0]['collectionEndpoint']) 
         // Pass collection endpoint to index document request 
         indexDocument(host) 
     } catch (error) { 
         console.error(error); 
     };
}
async function indexDocument(host) {
```

```
 var client = new Client({ 
         node: host, 
         Connection: class extends Connection { 
              buildRequestObject(params) { 
                  var request = super.buildRequestObject(params) 
                  request.service = 'aoss'; 
                  request.region = 'us-east-1'; // e.g. us-east-1 
                  var body = request.body; 
                  request.body = undefined; 
                  delete request.headers['content-length']; 
                  request.headers['x-amz-content-sha256'] = 'UNSIGNED-PAYLOAD'; 
                  request = aws4.sign(request, AWS.config.credentials); 
                  request.body = body; 
                  return request 
 } 
         } 
     }); 
     // Create an index 
     try { 
         var index_name = "sitcoms-eighties"; 
         var response = await client.indices.create({ 
              index: index_name 
         }); 
         console.log("Creating index:"); 
         console.log(response.body); 
         // Add a document to the index 
        var document = "{ \"title\": \"Seinfeld\", \"creator\": \"Larry David\", \"year
\": \"1989\" }\n"; 
         var response = await client.index({ 
              index: index_name, 
             body: document 
         }); 
         console.log("Adding document:"); 
         console.log(response.body); 
     } catch (error) { 
         console.error(error);
```

```
 };
}
execute()
```
# AWS CloudFormationZum Erstellen von Amazon OpenSearch Serverless-Sammlungen verwenden

Sie können AWS CloudFormation damit Amazon OpenSearch Serverless Ressourcen wie Sammlungen, Sicherheitsrichtlinien und VPC-Endpunkte erstellen. Eine umfassende OpenSearch CloudFormation Serverless-Referenz finden Sie unter [Amazon OpenSearch Serverless](https://docs.aws.amazon.com/AWSCloudFormation/latest/UserGuide/AWS_OpenSearchServerless.html) im AWS CloudFormationBenutzerhandbuch.

Die folgende CloudFormation Beispielvorlage erstellt eine einfache Datenzugriffsrichtlinie, Netzwerkrichtlinie und Sicherheitsrichtlinie sowie eine entsprechende Sammlung. Dies ist eine gute Möglichkeit, Amazon OpenSearch Serverless schnell zum Laufen zu bringen und die notwendigen Elemente bereitzustellen, um eine Sammlung zu erstellen und zu verwenden.

#### **A** Important

In diesem Beispiel wird der öffentliche Netzwerkzugriff verwendet, was für Produktionsworkloads nicht empfohlen wird. Wir empfehlen die Verwendung des VPC-Zugriffs, um Ihre Sammlungen zu schützen. Weitere Informationen finden Sie unter [AWS::OpenSearchServerless::VpcEndpoint](https://docs.aws.amazon.com/AWSCloudFormation/latest/UserGuide/aws-resource-opensearchserverless-vpcendpoint.html) und [the section called "VPC-Endpunkte"](#page-414-0).

```
AWSTemplateFormatVersion: 2010-09-09
Description: 'Amazon OpenSearch Serverless template to create an IAM user, encryption 
  policy, data access policy and collection'
Resources: 
   IAMUSer: 
     Type: 'AWS::IAM::User' 
     Properties: 
       UserName: aossadmin 
   DataAccessPolicy: 
     Type: 'AWS::OpenSearchServerless::AccessPolicy' 
     Properties: 
       Name: quickstart-access-policy 
       Type: data 
       Description: Access policy for quickstart collection
```

```
 Policy: !Sub >- 
         [{"Description":"Access for cfn user","Rules":
[{"ResourceType":"index","Resource":["index/*/*"],"Permission":["aoss:*"]}, 
         {"ResourceType":"collection","Resource":["collection/quickstart"],"Permission":
["aoss:*"]}], 
         "Principal":["arn:aws:iam::${AWS::AccountId}:user/aossadmin"]}] 
   NetworkPolicy: 
     Type: 'AWS::OpenSearchServerless::SecurityPolicy' 
     Properties: 
       Name: quickstart-network-policy 
       Type: network 
       Description: Network policy for quickstart collection 
       Policy: >- 
         [{"Rules":[{"ResourceType":"collection","Resource":["collection/
quickstart"]}, {"ResourceType":"dashboard","Resource":["collection/
quickstart"]}],"AllowFromPublic":true}] 
   EncryptionPolicy: 
     Type: 'AWS::OpenSearchServerless::SecurityPolicy' 
     Properties: 
       Name: quickstart-security-policy 
       Type: encryption 
       Description: Encryption policy for quickstart collection 
       Policy: >- 
         {"Rules":[{"ResourceType":"collection","Resource":["collection/
quickstart"]}],"AWSOwnedKey":true} 
   Collection: 
     Type: 'AWS::OpenSearchServerless::Collection' 
     Properties: 
       Name: quickstart 
       Type: TIMESERIES 
       Description: Collection to holds timeseries data 
     DependsOn: EncryptionPolicy
Outputs: 
   IAMUser: 
     Value: !Ref IAMUSer 
   DashboardURL: 
     Value: !GetAtt Collection.DashboardEndpoint 
   CollectionARN: 
     Value: !GetAtt Collection.Arn
```
# Verwaltung von Kapazitätsgrenzen für Amazon OpenSearch **Serverless**

Mit Amazon OpenSearch Serverless müssen Sie die Kapazität nicht selbst verwalten. OpenSearch Serverless skaliert die Rechenkapazität für Ihr Konto automatisch auf der Grundlage der aktuellen Arbeitslast. Serverlose Rechenkapazität wird in OpenSearch Recheneinheiten (OCUs) gemessen. Jede OCU ist eine Kombination aus 6 GB Speicher und entsprechender virtueller CPU (vCPU) und erstellt eine Daten-Pipeline zu Amazon S3. Weitere Informationen zur entkoppelten Architektur in OpenSearch Serverless finden Sie unter. [the section called "Funktionsweise"](#page-275-0)

Wenn Sie Ihre erste Sammlung erstellen, instanziiert OpenSearch Serverless insgesamt vier OCUs (zwei für die Indizierung und zwei für die Suche). Diese OCUs sind immer vorhanden, auch wenn keine Indizierungs- oder Suchaktivitäten stattfinden. Alle nachfolgenden Sammlungen können diese OCUs gemeinsam nutzen (mit Ausnahme von Sammlungen mit eindeutigen AWS KMS-Schlüsseln, die ihren eigenen Satz von vier OCUs instanziieren). Bei Bedarf skaliert OpenSearch Serverless automatisch und fügt zusätzliche OCUs hinzu, wenn Ihre Indexierungs- und Suchnutzung zunimmt. Wenn der Datenverkehr auf Ihrem Sammlungsendpunkt abnimmt, wird die Kapazität wieder auf die für Ihre Datengröße erforderliche OCU-Mindestanzahl reduziert. Er wird höchstens auf 2 OCUs für die Indizierung und 2 OCUs für die Suche herunterskaliert.

Bei Sammlungen von Such - und Vektorsuchen werden alle Daten in Hot-Indizes gespeichert, um schnelle Antwortzeiten bei Abfragen zu gewährleisten. Zeitreihenerfassungen verwenden eine Kombination aus heißem und warmem Speicher, wobei die neuesten Daten im Hot-Storage aufbewahrt werden, um die Antwortzeiten bei Abfragen für Daten, auf die häufiger zugegriffen wird, zu optimieren. Weitere Informationen finden Sie unter [the section called "Auswahl eines](#page-277-0) [Sammlungstyps"](#page-277-0).

Um die Kapazität Ihrer Sammlungen zu verwalten und die Kosten zu kontrollieren, können Sie die maximale Indexierungs- und Suchkapazität für das aktuelle Konto und die Region insgesamt angeben. OpenSearch Serverless skaliert Ihre Sammlungsressourcen automatisch auf der Grundlage dieser Spezifikationen.

Da die Indizierungs- und Suchkapazität separat skaliert werden, geben Sie für beide Limits auf Kontoebene an:

• Maximale Indexkapazität — OpenSearch Serverless kann die Indexierungskapazität auf bis zu dieser Anzahl von OCUs erhöhen.

• Maximale Suchkapazität — OpenSearch Serverless kann die Suchkapazität auf bis zu dieser Anzahl von OCUs erhöhen.

#### **a** Note

Derzeit gelten Kapazitätseinstellungen nur auf Kontoebene. Sie können keine Kapazitätsgrenzen pro Sammlung konfigurieren.

Ihr Ziel sollte es sein, sicherzustellen, dass die maximale Kapazität hoch genug ist, um Spitzen im Workload zu bewältigen. Basierend auf Ihren Einstellungen skaliert OpenSearch Serverless automatisch die Anzahl der OCUs für Ihre Sammlungen, um den Indexierungs- und Suchaufwand zu verarbeiten.

#### Themen

- [Konfigurieren von Kapazitätseinstellungen](#page-330-0)
- [Maximale Kapazitätsgrenzen](#page-331-0)
- [Überwachung der Kapazitätsnutzung](#page-332-0)

### <span id="page-330-0"></span>Konfigurieren von Kapazitätseinstellungen

Um die Kapazitätseinstellungen in der OpenSearch Serverless-Konsole zu konfigurieren, erweitern Sie Serverless im linken Navigationsbereich und wählen Sie Dashboard aus. Geben Sie unter Capacity management (Kapazitätsverwaltung) die maximale Indizierungs- und Suchkapazität an:

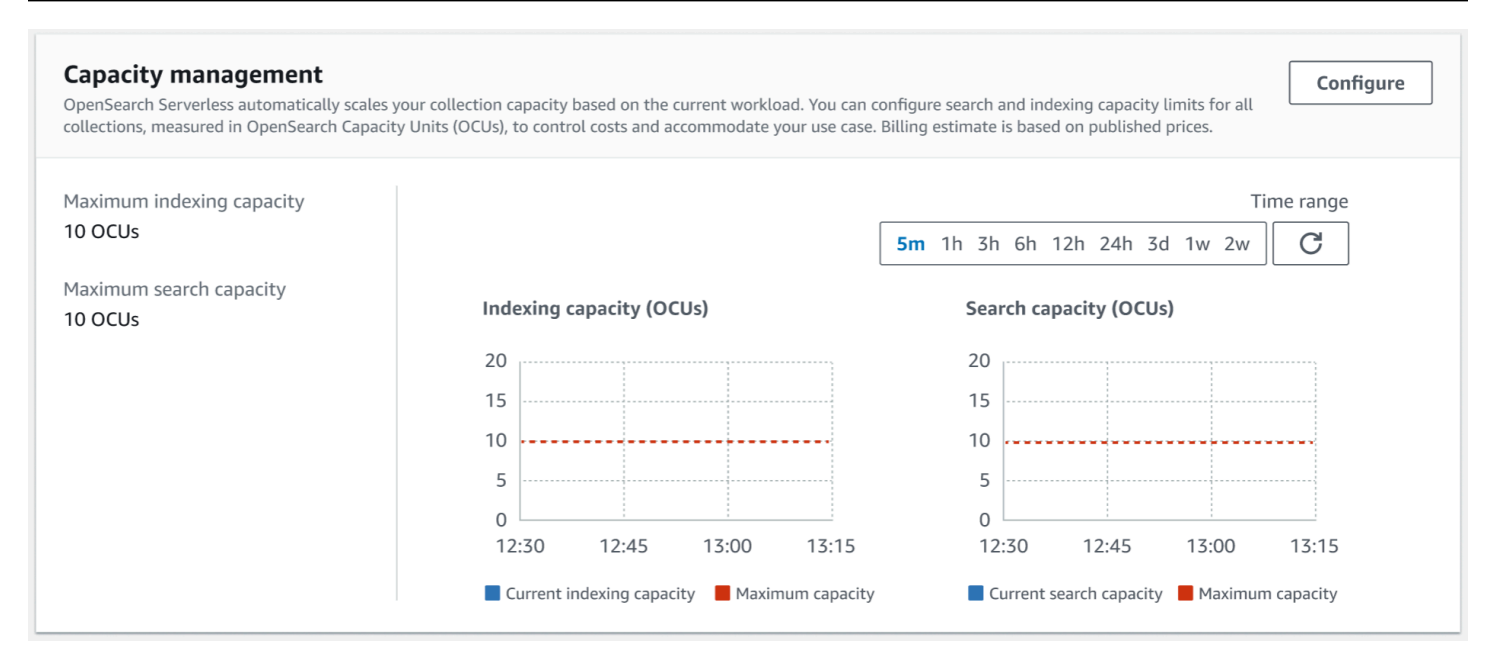

### Um die Kapazität mit dem zu konfigurierenAWS CLI, senden Sie eine [UpdateAccountSettings](https://docs.aws.amazon.com/opensearch-service/latest/ServerlessAPIReference/API_UpdateAccountSettings.html)Anfrage:

```
aws opensearchserverless update-account-settings \ 
     --capacity-limits '{ "maxIndexingCapacityInOCU": 8,"maxSearchCapacityInOCU": 9 }'
```
### <span id="page-331-0"></span>Maximale Kapazitätsgrenzen

Für alle drei Arten von Sammlungen beträgt die maximale Standardkapazität 10 OCUs für die Indizierung und 10 OCUs für die Suche. Die minimal zulässige Kapazität für ein Konto beträgt 2 OCUs für die Indizierung und 2 OCUs für die Suche. Für alle Sammlungen beträgt die maximal zulässige Kapazität 200 OCUs für die Indizierung und 200 OCUs für die Suche. Sie können die OCU-Anzahl so konfigurieren, dass sie eine beliebige Zahl zwischen 2 und der maximal zulässigen Kapazität ist, und zwar in Vielfachen von 2.

Jede OCU verfügt über ausreichend kurzlebigen Hot-Speicher für 120 GiB Indexdaten. OpenSearch Serverless unterstützt bis zu 1 TiB an Daten pro Index in Such - und Vektorsuchsammlungen und 10 TiB an heißen Daten pro Index in einer Zeitreihensammlung. Bei Zeitreihen-Sammlungen können Sie immer noch mehr Daten aufnehmen, die dann als warme Daten in S3 gespeichert werden können.

Eine Liste aller Kontingente finden Sie unter [OpenSearch Serverlose](https://docs.aws.amazon.com/general/latest/gr/opensearch-service.html#opensearch-limits-serverless) Kontingente.

## <span id="page-332-0"></span>Überwachung der Kapazitätsnutzung

Sie können die Metriken SearchOCU und die CloudWatch Kennzahlen IndexingOCU auf Kontoebene überwachen, um zu verstehen, wie Ihre Sammlungen skalieren. Wir empfehlen Ihnen, Warnungen zu konfigurieren, um sich benachrichtigen zu lassen wenn sich Ihr Konto einem Schwellenwert für kapazitätsbezogene Metriken nähert. So können Sie Ihre Kapazitätseinstellungen entsprechend anpassen.

Sie können diese Metriken auch verwenden, um festzustellen, ob Ihre Einstellungen für die maximale Kapazität angemessen sind oder ob Sie diese anpassen müssen. Analysieren Sie diese Metriken, um Ihre Bemühungen auf die Optimierung der Effizienz Ihrer Sammlungen zu konzentrieren. Weitere Informationen zu den Metriken, an die OpenSearch Serverless sendet, finden Sie CloudWatch unter. [the section called "Überwachen von OpenSearch Serverless"](#page-443-0)

# Aufnahme von Daten in Amazon OpenSearch -Serverless-Sammlungen

Diese Abschnitte enthalten Details zu den unterstützten Aufnahme-Pipelines für die Datenaufnahme in Amazon OpenSearch -Serverless-Sammlungen. Sie decken auch einige der Clients ab, die Sie für die Interaktion mit den OpenSearch API-Operationen verwenden können. Ihre Clients sollten mit OpenSearch 2.x kompatibel sein, um in OpenSearch Serverless integriert zu werden.

Themen

- [Erforderliche Mindestberechtigungen](#page-333-0)
- [OpenSearch Aufnahme](#page-333-1)
- [Fluent Bit](#page-334-0)
- [Amazon Data Firehose](#page-335-0)
- [Fluentd](#page-335-1)
- [Go](#page-337-0)
- [Java](#page-339-0)
- [JavaScript](#page-340-0)
- [Logstash](#page-342-0)
- **[Python](#page-345-0)**
- [Ruby](#page-346-0)

#### • [Signieren von HTTP-Anforderungen mit anderen Clients](#page-347-0)

### <span id="page-333-0"></span>Erforderliche Mindestberechtigungen

Um Daten in eine OpenSearch -Serverless-Sammlung aufzunehmen, müssen dem Prinzipal, der die Daten schreibt, in einer [Datenzugriffsrichtlinie](#page-403-0) die folgenden Mindestberechtigungen zugewiesen sein:

```
\Gamma { 
        "Rules":[ 
           { 
               "ResourceType":"index", 
               "Resource":[ 
                  "index/target-collection/logs" 
              ], 
               "Permission":[ 
                  "aoss:CreateIndex", 
                  "aoss:WriteDocument", 
                  "aoss:UpdateIndex" 
 ] 
 } 
        ], 
        "Principal":[ 
           "arn:aws:iam::123456789012:user/my-user" 
       \mathbf{I} }
]
```
Die Berechtigungen können umfassender sein, wenn Sie in zusätzliche Indizes schreiben möchten. Anstatt beispielsweise einen einzelnen Zielindex anzugeben, können Sie die Berechtigung für alle Indizes (index/*target-collection*/\*) oder eine Teilmenge von Indizes (index/*targetcollection*/*logs\**) erteilen.

Eine Referenz aller verfügbaren OpenSearch API-Operationen und der zugehörigen Berechtigungen finden Sie unter [the section called "Unterstützte Vorgänge und Plugins"](#page-436-0).

### <span id="page-333-1"></span>OpenSearch Aufnahme

Anstatt einen Client eines Drittanbieters zu verwenden, um Daten direkt an eine - OpenSearch Serverless-Sammlung zu senden, können Sie Amazon OpenSearch Ingestion verwenden. Sie

konfigurieren Ihre Datenproduzenten so, dass sie Daten an OpenSearch Ingestion senden, und es übermittelt die Daten automatisch an die von Ihnen angegebene Sammlung. Sie können OpenSearch Ingestion auch so konfigurieren, dass Ihre Daten vor der Bereitstellung transformiert werden. Weitere Informationen finden Sie unter [OpenSearch Einnahme durch Amazon.](#page-43-0)

Eine OpenSearch Aufnahme-Pipeline benötigt die Berechtigung zum Schreiben in eine - OpenSearch Serverless-Sammlung, die als Senke konfiguriert ist. Zu diesen Berechtigungen gehört die Möglichkeit, die Sammlung zu beschreiben und HTTP-Anfragen an sie zu senden.

Erstellen Sie zunächst eine IAM-Rolle mit den aoss:APIAccessAll Berechtigungen aoss:BatchGetCollection und für alle Ressourcen (\*). Fügen Sie diese Rolle dann in eine Datenzugriffsrichtlinie ein und erteilen Sie ihr Berechtigungen zum Erstellen von Indizes, Aktualisieren von Indizes, Beschreiben von Indizes und Schreiben von Dokumenten innerhalb der Sammlung. Geben Sie abschließend den Rollen-ARN als Wert der Option sts\_role\_arn in der Pipeline-Konfiguration an.

Anweisungen zum Ausführen der einzelnen Schritte finden Sie unter [the section called "Pipelines](#page-62-0)  [Zugriff auf Sammlungen gewähren".](#page-62-0)

Informationen zu den ersten Schritten mit OpenSearch der Aufnahme finden Sie unter [the section](#page-77-0) [called "Tutorial: Daten in eine Sammlung aufnehmen".](#page-77-0)

### <span id="page-334-0"></span>Fluent Bit

Sie können [AWS für das Fluent-Bit-Image](https://github.com/aws/aws-for-fluent-bit#public-images) und das [OpenSearch Ausgabe-Plugin](https://docs.fluentbit.io/manual/pipeline/outputs/opensearch) verwenden, um Daten in OpenSearch Serverless-Sammlungen aufzunehmen.

### **a** Note

Sie benötigen Version 2.30.0 oder höher des AWS für Fluent Bit-Image, um in OpenSearch Serverless zu integrieren.

Beispielkonfiguration:

Dieser Beispielausgabeabschnitt der Konfigurationsdatei zeigt, wie eine - OpenSearch Serverless-Sammlung als Ziel verwendet wird. Die wichtige Ergänzung ist der AWS\_Service\_Name-Parameter, der aoss ist. Host ist der Sammlungsendpunkt.

[OUTPUT]

```
 Name opensearch 
 Match * 
 Host collection-endpoint.us-west-2.aoss.amazonaws.com 
 Port 443 
 Index my_index
 Trace_Error On 
 Trace_Output On 
 AWS_Auth On 
 AWS_Region <region>
 AWS_Service_Name aoss
 tls On 
 Suppress_Type_Name On
```
### <span id="page-335-0"></span>Amazon Data Firehose

Firehose unterstützt OpenSearch Serverless als Bereitstellungsziel. Anweisungen zum Senden von Daten an OpenSearch Serverless finden Sie unter [Erstellen eines Kinesis-Data-Firehose-](https://docs.aws.amazon.com/firehose/latest/dev/basic-create.html)[Bereitstellungsdatenstroms](https://docs.aws.amazon.com/firehose/latest/dev/basic-create.html) und [Auswählen von OpenSearch Serverless für Ihr Ziel](https://docs.aws.amazon.com/firehose/latest/dev/create-destination.html#create-destination-opensearch-serverless) im Amazon-Data-Firehose-Entwicklerhandbuch.

Die IAM-Rolle, die Sie Firehose für die Bereitstellung zur Verfügung stellen, muss in einer Datenzugriffsrichtlinie mit der aoss:WriteDocument Mindestberechtigung für die Zielsammlung angegeben werden, und Sie müssen über einen bereits vorhandenen Index verfügen, an den Sie Daten senden können. Weitere Informationen finden Sie unter [the section called "Erforderliche](#page-333-0)  [Mindestberechtigungen".](#page-333-0)

Bevor Sie Daten an OpenSearch Serverless senden, müssen Sie möglicherweise Transformationen an den Daten durchführen. Weitere Informationen über die Verwendung von Lambda-Funktionen zur Ausführung dieser Aufgabe finden Sie unter [Amazon Kinesis Data Firehose Datentransformation](https://docs.aws.amazon.com/firehose/latest/dev/data-transformation.html) im selben Handbuch.

### <span id="page-335-1"></span>Fluentd

Sie können das [Fluentd OpenSearch -Plugin](https://docs.fluentd.org/output/opensearch) verwenden, um Daten von Ihrer Infrastruktur, Ihren Containern und Netzwerkgeräten zu sammeln und sie an OpenSearch Serverless-Sammlungen zu senden. Calyptia wartet eine Distribution von Fluentd, die alle nachgelagerten Abhängigkeiten von Ruby und SSL enthält.

So verwenden Sie Fluentd zum Senden von Daten an OpenSearch Serverless

- 1. Laden Sie Version 1.4.2 oder höher von Calyptia Fluentd unter <https://www.fluentd.org/download> herunter. Diese Version enthält standardmäßig das OpenSearch -Plugin, das OpenSearch Serverless unterstützt.
- 2. Installieren Sie das Paket . Befolgen Sie die Anweisungen in der Fluentd-Dokumentation basierend auf Ihrem Betriebssystem:
	- [Red Hat Enterprise Linux / CentOS / Amazon Linux](https://docs.fluentd.org/installation/install-by-rpm)
	- [Debian / Ubuntu](https://docs.fluentd.org/installation/install-by-deb)
	- [Windows](https://docs.fluentd.org/installation/install-by-msi)
	- [MacOSX](https://docs.fluentd.org/installation/install-by-dmg)
- 3. Fügen Sie eine Konfiguration hinzu, die Daten an OpenSearch Serverless sendet. Diese Beispielkonfiguration sendet die Meldung "test" an eine einzelne Sammlung. Stellen Sie Folgendes sicher:
	- hostGeben Sie für den Endpunkt Ihrer OpenSearch Serverless-Sammlung an.
	- Legen Sie für aws\_service\_name die Option aoss fest.

```
<source>
@type sample
tag test
test {"hello":"world"}
</source>
<match test>
@type opensearch
host https://collection-endpoint.us-east-1.aoss.amazonaws.com
port 443
index_name fluentd
aws_service_name aoss
</match>
```
4. Führen Sie Calyptia Fluentd aus, um mit dem Senden von Daten an die Sammlung zu beginnen. Auf einem Mac können Sie beispielsweise den folgenden Befehl ausführen:

sudo launchctl load /Library/LaunchDaemons/calyptia-fluentd.plist

### <span id="page-337-0"></span>Go

Der folgende Beispielcode verwendet den [opensearch-go](https://github.com/opensearch-project/opensearch-go)-Client für Go, um eine sichere Verbindung zur angegebenen OpenSearch Serverless-Sammlung herzustellen und einen einzelnen Index zu erstellen. Sie müssen Werte für region und host angeben.

```
package main
import ( 
   "context" 
   "log" 
   "strings" 
   "github.com/aws/aws-sdk-go-v2/aws" 
   "github.com/aws/aws-sdk-go-v2/config" 
   opensearch "github.com/opensearch-project/opensearch-go/v2" 
   opensearchapi "github.com/opensearch-project/opensearch-go/v2/opensearchapi" 
   requestsigner "github.com/opensearch-project/opensearch-go/v2/signer/awsv2"
)
const endpoint = "" // serverless collection endpoint
func main() { 
  ctx := context.Background() 
  awsCfg, err := config.LoadDefaultConfig(ctx, 
   config.WithRegion("<AWS_REGION>"), 
   config.WithCredentialsProvider( 
    getCredentialProvider("<AWS_ACCESS_KEY>", "<AWS_SECRET_ACCESS_KEY>", 
  "<AWS_SESSION_TOKEN>"), 
   ), 
 \lambda if err != nil { 
   log.Fatal(err) // don't log.fatal in a production-ready app 
  } 
 // create an AWS request Signer and load AWS configuration using default config folder 
  or env vars. 
  signer, err := requestsigner.NewSignerWithService(awsCfg, "aoss") // "aoss" for Amazon 
  OpenSearch Serverless 
  if err != nil { 
  log.Fatal(err) // don't log.fatal in a production-ready app 
  }
```

```
 // create an opensearch client and use the request-signer 
 client, err := opensearch.NewClient(opensearch.Config{ 
  Addresses: []string{endpoint}, 
  Signer: signer, 
 }) 
if err != nil {
  log.Fatal("client creation err", err) 
 } 
 indexName := "go-test-index" 
  // define index mapping 
 mapping := strings.NewReader(`{ 
   "settings": { 
     "index": { 
          "number_of_shards": 4 
 } 
        } 
  }`) 
 // create an index 
 createIndex := opensearchapi.IndicesCreateRequest{ 
  Index: indexName, 
     Body: mapping, 
 } 
 createIndexResponse, err := createIndex.Do(context.Background(), client) 
if err != nil {
  log.Println("Error ", err.Error()) 
  log.Println("failed to create index ", err) 
  log.Fatal("create response body read err", err) 
 } 
 log.Println(createIndexResponse) 
 // delete the index 
 deleteIndex := opensearchapi.IndicesDeleteRequest{ 
  Index: []string{indexName}, 
 } 
 deleteIndexResponse, err := deleteIndex.Do(context.Background(), client) 
if err != nil {
  log.Println("failed to delete index ", err) 
  log.Fatal("delete index response body read err", err) 
 } 
 log.Println("deleting index", deleteIndexResponse)
```
}

```
func getCredentialProvider(accessKey, secretAccessKey, token string) 
  aws.CredentialsProviderFunc { 
  return func(ctx context.Context) (aws.Credentials, error) { 
   c := &aws.Credentials{ 
    AccessKeyID: accessKey, 
    SecretAccessKey: secretAccessKey, 
    SessionToken: token, 
   } 
   return *c, nil 
  }
}
```
### <span id="page-339-0"></span>Java

Der folgende Beispielcode verwendet den [opensearch-java](https://search.maven.org/artifact/org.opensearch.client/opensearch-java)-Client für Java, um eine sichere Verbindung zur angegebenen OpenSearch Serverless-Sammlung herzustellen und einen einzelnen Index zu erstellen. Sie müssen Werte für region und host angeben.

Der wichtige Unterschied zu OpenSearch Service-Domains ist der Servicename (aoss anstelle von es).

```
// import OpenSearchClient to establish connection to OpenSearch Serverless collection
import org.opensearch.client.opensearch.OpenSearchClient;
SdkHttpClient httpClient = ApacheHttpClient.builder().build();
// create an opensearch client and use the request-signer
OpenSearchClient client = new OpenSearchClient( 
     new AwsSdk2Transport( 
         httpClient, 
         "...us-west-2.aoss.amazonaws.com", // serverless collection endpoint 
         "aoss" // signing service name 
         Region.US_WEST_2, // signing service region 
         AwsSdk2TransportOptions.builder().build() 
     )
);
String index = "sample-index";
// create an index
```

```
CreateIndexRequest createIndexRequest = new 
  CreateIndexRequest.Builder().index(index).build();
CreateIndexResponse createIndexResponse = client.indices().create(createIndexRequest);
System.out.println("Create index reponse: " + createIndexResponse);
// delete the index
DeleteIndexRequest deleteIndexRequest = new 
  DeleteIndexRequest.Builder().index(index).build();
DeleteIndexResponse deleteIndexResponse = client.indices().delete(deleteIndexRequest);
System.out.println("Delete index reponse: " + deleteIndexResponse);
```
httpClient.close();

### <span id="page-340-0"></span>**JavaScript**

Der folgende Beispielcode verwendet den [opensearch-js-](https://www.npmjs.com/package/@opensearch-project/opensearch)Client für , JavaScript um eine sichere Verbindung zur angegebenen OpenSearch Serverless-Sammlung herzustellen, einen einzelnen Index zu erstellen, ein Dokument hinzuzufügen und den Index zu löschen. Sie müssen Werte für node und region angeben.

Der wichtige Unterschied zu OpenSearch Service-Domains ist der Servicename (aoss anstelle von es).

#### Version 3

In diesem Beispiel wird [Version 3](https://docs.aws.amazon.com/AWSJavaScriptSDK/v3/latest/) des SDK für JavaScript in Node.js verwendet.

```
const { defaultProvider } = require('@aws-sdk/credential-provider-node');
const { Client } = require('@opensearch-project/opensearch');
const { AwsSigv4Signer } = require('@opensearch-project/opensearch/aws');
async function main() { 
     // create an opensearch client and use the request-signer 
     const client = new Client({ 
         ...AwsSigv4Signer({ 
             region: 'us-west-2', 
             service: 'aoss', 
             getCredentials: () => { 
                  const credentialsProvider = defaultProvider(); 
                  return credentialsProvider(); 
             }, 
         }),
```

```
 node: '' # // serverless collection endpoint 
     }); 
     const index = 'movies'; 
     // create index if it doesn't already exist 
     if (!(await client.indices.exists({ index })).body) { 
          console.log((await client.indices.create({ index })).body); 
     } 
     // add a document to the index 
    const document = \{ foo: 'bar' \};
     const response = await client.index({ 
          id: '1', 
         index: index, 
         body: document, 
     }); 
     console.log(response.body); 
     // delete the index 
     console.log((await client.indices.delete({ index })).body);
}
main();
```
#### Version 2

In diesem Beispiel wird [Version 2](https://docs.aws.amazon.com/AWSJavaScriptSDK/latest/) des SDK für JavaScript in Node.js verwendet.

```
const AWS = require('aws-sdk');
const { Client } = require('@opensearch-project/opensearch');
const { AwsSigv4Signer } = require('@opensearch-project/opensearch/aws');
async function main() { 
     // create an opensearch client and use the request-signer 
     const client = new Client({ 
         ...AwsSigv4Signer({ 
             region: 'us-west-2', 
             service: 'aoss', 
             getCredentials: () => 
                  new Promise((resolve, reject) => { 
                      AWS.config.getCredentials((err, credentials) => { 
                          if (err) { 
                              reject(err);
```

```
 } else { 
                               resolve(credentials); 
 } 
                      }); 
                  }), 
         }), 
         node: '' # // serverless collection endpoint 
     }); 
     const index = 'movies'; 
     // create index if it doesn't already exist 
     if (!(await client.indices.exists({ index })).body) { 
         console.log((await client.indices.create({ 
              index 
         })).body); 
     } 
     // add a document to the index 
     const document = { 
         foo: 'bar' 
     }; 
     const response = await client.index({ 
         id: '1', 
         index: index, 
         body: document, 
     }); 
     console.log(response.body); 
     // delete the index 
     console.log((await client.indices.delete({ index })).body);
}
main();
```
### <span id="page-342-0"></span>Logstash

Sie können das [Logstash- OpenSearch Plugin](https://github.com/opensearch-project/logstash-output-opensearch) verwenden, um Protokolle in OpenSearch Serverless-Sammlungen zu veröffentlichen.

So verwenden Sie Logstash zum Senden von Daten an OpenSearch Serverless

1. Installieren Sie Version 2.0.0 oder höher des [logstash-output-opensearch](https://github.com/opensearch-project/logstash-output-opensearch) Plugins mit Docker oder Linux.

#### **Docker**

Docker hostet die Logstash-OSS-Software mit vorinstalliertem OpenSearch Ausgabe-Plugin: [opensearchproject/logstash-oss-with-opensearch-output-plugin](https://hub.docker.com/r/opensearchproject/logstash-oss-with-opensearch-output-plugin/tags?page=1&ordering=last_updated&name=8.4.0) . Sie können das Image wie jedes andere Image abrufen:

docker pull opensearchproject/logstash-oss-with-opensearch-output-plugin:latest

#### Linux

[Installieren Sie zunächst die neueste Version von Logstash,](https://www.elastic.co/guide/en/logstash/current/installing-logstash.html) falls Sie dies noch nicht getan haben. Installieren Sie anschließend Version 2.0.0 des Ausgabe-Plugins:

```
cd logstash-8.5.0/
bin/logstash-plugin install --version 2.0.0 logstash-output-opensearch
```
Wenn das Plugin bereits installiert ist, aktualisieren Sie es auf die neueste Version:

```
bin/logstash-plugin update logstash-output-opensearch
```
Ab Version 2.0.0 des Plugins verwendet das AWS SDK Version 3. Wenn Sie eine Logstash-Version vor 8.4.0 verwenden, müssen Sie alle vorinstallierten AWS Plugins entfernen und das logstash-integration-aws Plugin installieren:

```
/usr/share/logstash/bin/logstash-plugin remove logstash-input-s3
/usr/share/logstash/bin/logstash-plugin remove logstash-input-sqs
/usr/share/logstash/bin/logstash-plugin remove logstash-output-s3
/usr/share/logstash/bin/logstash-plugin remove logstash-output-sns
/usr/share/logstash/bin/logstash-plugin remove logstash-output-sqs
/usr/share/logstash/bin/logstash-plugin remove logstash-output-cloudwatch
/usr/share/logstash/bin/logstash-plugin install --version 0.1.0.pre logstash-
```
integration-aws

- 2. Damit das OpenSearch Ausgabe-Plugin mit OpenSearch Serverless funktioniert, müssen Sie die folgenden Änderungen am opensearch Ausgabeabschnitt von logstash.conf vornehmen:
	- Geben Sie aoss als service\_name unter auth\_type an.
	- Geben Sie Ihren Sammlungsendpunkt für hosts an.
	- Fügen Sie die Parameter default\_server\_major\_version und legacy\_template hinzu. Diese Parameter sind erforderlich, damit das Plugin mit OpenSearch Serverless funktioniert.

```
output { 
   opensearch { 
     hosts => "collection-endpoint:443" 
    auth_type => \{ ... 
       service_name => 'aoss' 
     } 
     default_server_major_version => 2 
     legacy_template => false 
   }
}
```
Diese Beispielkonfigurationsdatei übernimmt ihre Eingabe aus Dateien in einem S3-Bucket und sendet sie an eine - OpenSearch Serverless-Sammlung:

```
input { 
   s3 { 
     bucket => "my-s3-bucket" 
     region => "us-east-1" 
   }
}
output { 
   opensearch { 
     ecs_compatibility => disabled 
     hosts => "https://my-collection-endpoint.us-east-1.aoss.amazonaws.com:443" 
     index => my-index
    auth_type => \{ type => 'aws_iam' 
       aws_access_key_id => 'your-access-key' 
       aws_secret_access_key => 'your-secret-key'
```

```
 region => 'us-east-1' 
       service_name => 'aoss' 
     } 
     default_server_major_version => 2 
     legacy_template => false 
   }
}
```
3. Führen Sie dann Logstash mit der neuen Konfiguration aus, um das Plugin zu testen:

```
bin/logstash -f config/test-plugin.conf
```
### <span id="page-345-0"></span>Python

Der folgende Beispielcode verwendet den [opensearch-py-](https://pypi.org/project/opensearch-py/)Client für Python, um eine sichere Verbindung zur angegebenen OpenSearch Serverless-Sammlung herzustellen, einen einzelnen Index zu erstellen und diesen Index zu durchsuchen. Sie müssen Werte für region und host angeben.

Der wichtige Unterschied zu OpenSearch Service-Domains ist der Servicename (aoss anstelle von es).

```
from opensearchpy import OpenSearch, RequestsHttpConnection, AWSV4SignerAuth
import boto3
host = '' # serverless collection endpoint, without https://
region = ' # e.g. us-east-1
service = 'aoss'
credentials = boto3.Session().get_credentials()
auth = AWSV4SignerAuth(credentials, region, service)
# create an opensearch client and use the request-signer
client = OpenSearch( 
     hosts=[{'host': host, 'port': 443}], 
     http_auth=auth, 
     use_ssl=True, 
     verify_certs=True, 
     connection_class=RequestsHttpConnection, 
     pool_maxsize=20,
)
```

```
# create an index
index_name = "books-index"
create_response = client.indices.create( 
     index_name
)
print('\nCreating index:')
print(create_response)
# index a document
document = \{ 'title': 'The Green Mile, 
   'director': 'Stephen King', 
   'year': '1996'
}
response = client.index( 
     index = 'books-index', 
     body = document, 
    id = '1')
# delete the index
delete_response = client.indices.delete( 
     index_name
)
print('\nDeleting index:')
print(delete_response)
```
### <span id="page-346-0"></span>Ruby

Das opensearch-aws-sigv4 Gem bietet standardmäßig Zugriff auf OpenSearch Serverless zusammen mit dem OpenSearch Service. Es hat alle Funktionen des [opensearch-ruby-](https://rubygems.org/gems/opensearch-ruby)Clients, da es von diesem Gem abhängig ist.

Geben Sie bei der Instanziierung des Sigv4-Signers aoss als Servicenamen an:

```
require 'opensearch-aws-sigv4'
require 'aws-sigv4'
```

```
signer = Aws::Sigv4::Signer.new(service: 'aoss', 
                                  region: 'us-west-2', 
                                  access_key_id: 'key_id', 
                                  secret_access_key: 'secret')
# create an opensearch client and use the request-signer
client = OpenSearch::Aws::Sigv4Client.new( 
   { host: 'https://your.amz-opensearch-serverless.endpoint', 
     log: true }, 
   signer)
# create an index
index = 'prime'
client.indices.create(index: index)
# insert data
client.index(index: index, id: '1', body: { name: 'Amazon Echo', 
                                               msrp: '5999', 
                                               year: 2011 })
# query the index
client.search(body: { query: { match: { name: 'Echo' } } })
# delete index entry
client.delete(index: index, id: '1')
# delete the index
client.indices.delete(index: index)
```
### <span id="page-347-0"></span>Signieren von HTTP-Anforderungen mit anderen Clients

Die folgenden Anforderungen gelten beim [Signieren von Anforderungen](https://docs.aws.amazon.com/general/latest/gr/signature-version-4.html) an OpenSearch Serverless-Sammlungen, wenn Sie HTTP-Anforderungen mit anderen Clients erstellen.

- Sie müssen den Service-Namen als aoss angeben.
- Der x-amz-content-sha256-Header ist für alle Anforderungen der AWS Signature Version 4 erforderlich. Es stellt einen Hash der Anforderungsnutzlast bereit. Wenn eine Anforderungsnutzlast vorhanden ist, legen Sie den Wert auf den kryptografischen Hash des Secure Hash Algorithm (SHA) (SHA256) fest. Wenn keine Anforderungsnutzlast vorhanden ist, setzen Sie den Wert auf e3b0c44298fc1c149afbf4c8996fb92427ae41e4649b934ca495991b7852b855, was der Hash einer leeren Zeichenfolge ist.

# Überblick über die Sicherheit in Amazon OpenSearch Serverless

Die Sicherheit in Amazon OpenSearch Serverless unterscheidet sich in folgenden Punkten grundlegend von der Sicherheit in Amazon OpenSearch Service:

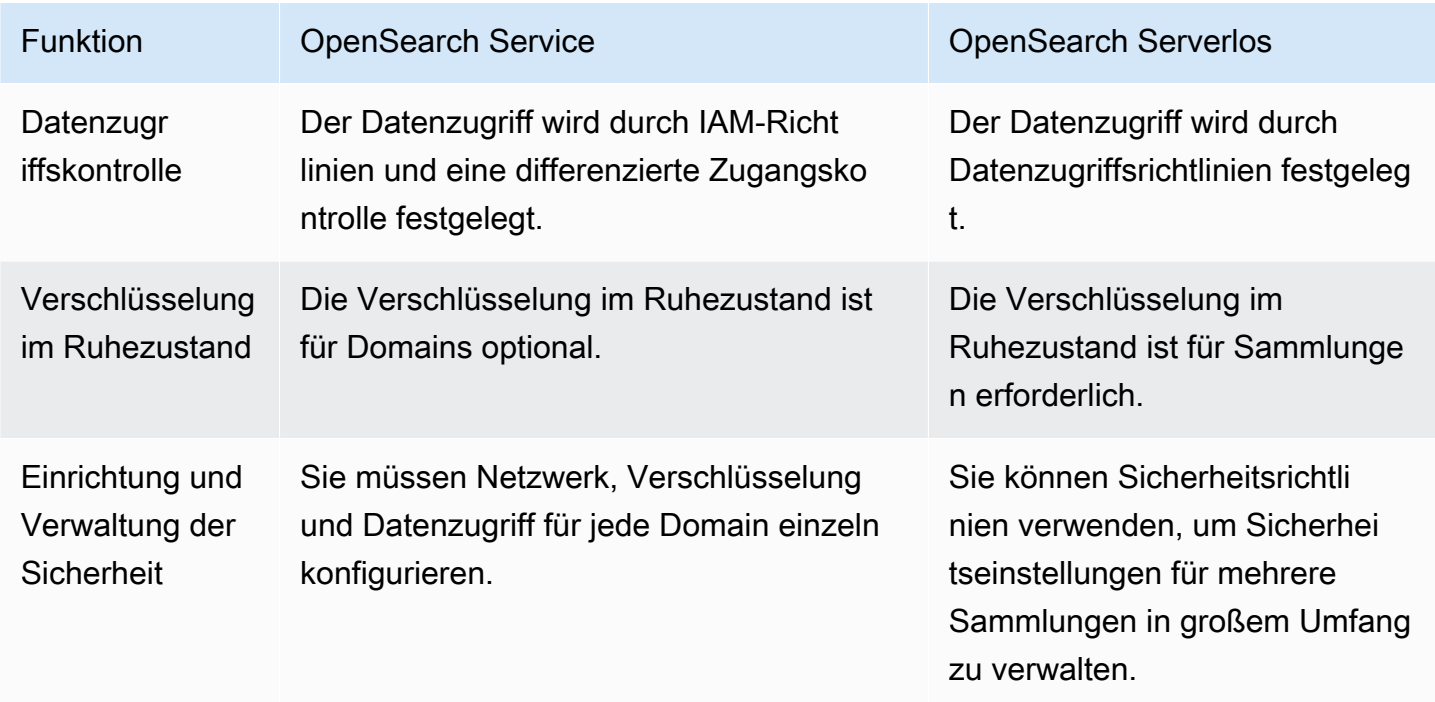

Das folgende Diagramm veranschaulicht die Sicherheitskomponenten, aus denen eine funktionale Sammlung besteht. Eine Sammlung muss über einen zugewiesenen Verschlüsselungsschlüssel, Netzwerkzugriffseinstellungen und eine passende Datenzugriffsrichtlinie verfügen, die ihren Ressourcen Berechtigungen gewährt.

#### Configure encryption and network settings for collections

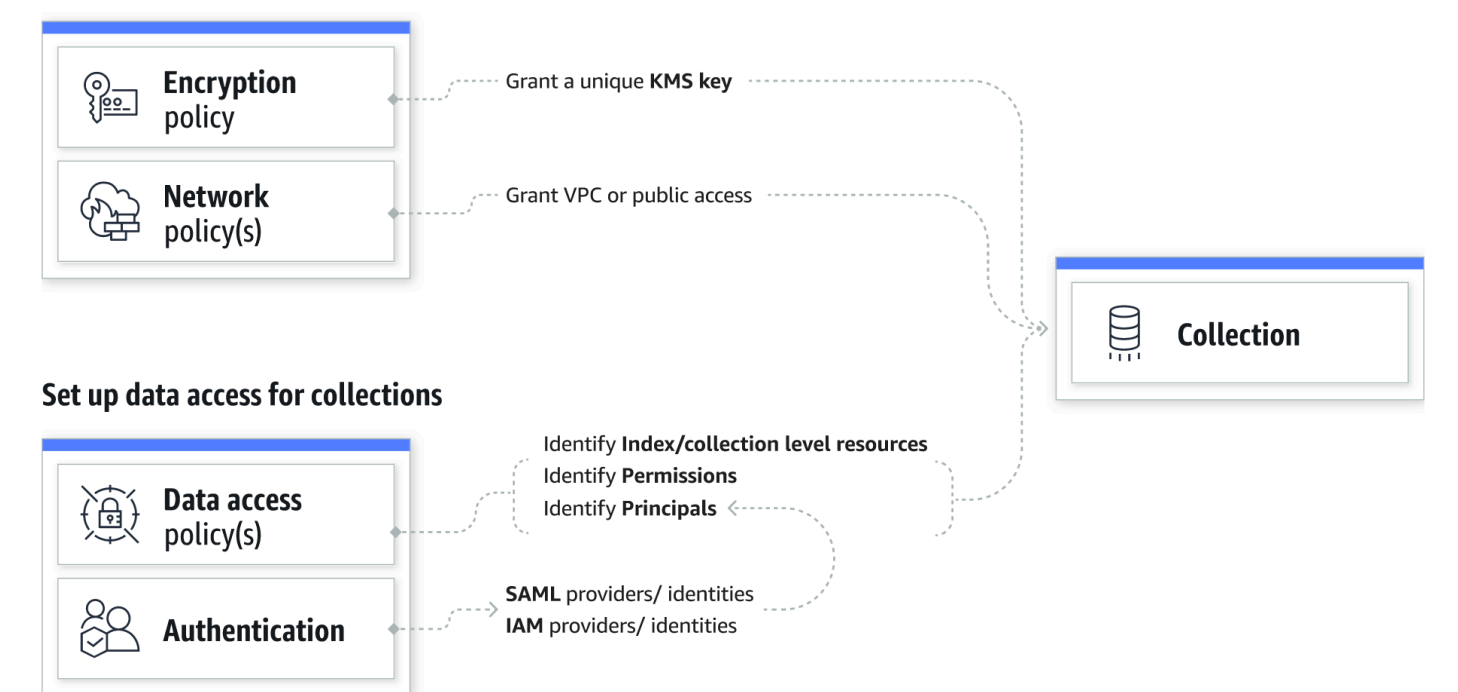

#### Themen

- [Verschlüsselungsrichtlinien](#page-350-0)
- [Netzwerkrichtlinien](#page-350-1)
- [Daten-Zugriffsrichtlinien](#page-351-0)
- [IAM und SAML-Authentifizierung](#page-352-0)
- [Sicherheit der Infrastruktur](#page-353-0)
- [Erste Schritte mit Sicherheit in Amazon OpenSearch Serverless](#page-353-1)
- [Identity and Access Management für Amazon OpenSearch Serverless](#page-368-0)
- [Verschlüsselung in Amazon OpenSearch Serverless](#page-381-0)
- [Netzwerkzugriff für Amazon OpenSearch Serverless](#page-392-0)
- [Datenzugriffskontrolle für Amazon OpenSearch Serverless](#page-403-0)
- [Zugriff auf Amazon OpenSearch Serverless über einen Schnittstellenendpunkt \(AWS PrivateLink\)](#page-414-0)
- [SAML-Authentifizierung für Amazon OpenSearch Serverless](#page-423-0)
- [Konformitätsvalidierung für Amazon OpenSearch Serverless](#page-432-0)

### <span id="page-350-0"></span>Verschlüsselungsrichtlinien

[Verschlüsselungsrichtlinien](#page-381-0) definieren, ob Ihre Sammlungen mit einem AWS-eigener Schlüssel oder einem vom Kunden verwalteten Schlüssel verschlüsselt werden. Verschlüsselungsrichtlinien bestehen aus zwei Komponenten: einem Ressourcenmuster und einem Verschlüsselungsschlüssel. Das Ressourcenmuster legt fest, für welche Sammlung oder Sammlungen die Richtlinie gilt. Der Verschlüsselungsschlüssel legt fest, wie die zugehörigen Sammlungen gesichert werden.

Um eine Richtlinie auf mehrere Sammlungen anzuwenden, fügen Sie der Richtlinienregel ein Platzhalterzeichen (\*) hinzu. Die folgende Richtlinie gilt beispielsweise für alle Sammlungen, deren Namen mit "logs" beginnen.

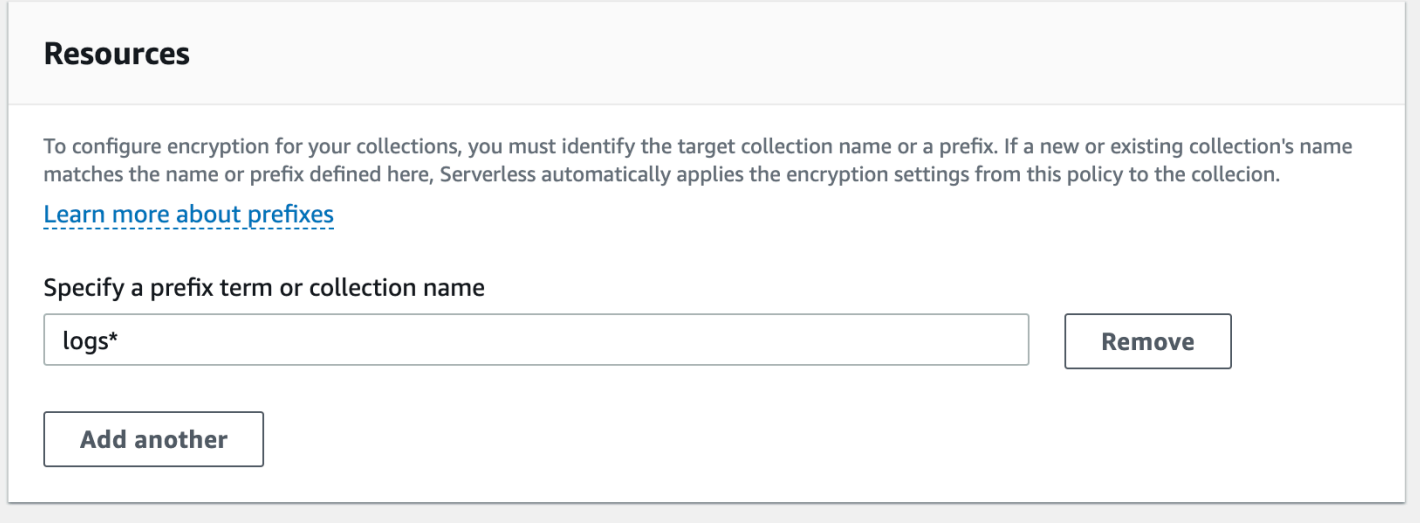

Verschlüsselungsrichtlinien optimieren den Prozess der Erstellung und Verwaltung von Sammlungen, insbesondere wenn Sie dies programmgesteuert tun. Sie können eine Sammlung erstellen, indem Sie einfach einen Namen angeben. Bei der Erstellung wird dieser automatisch ein Verschlüsselungsschlüssel zugewiesen.

### <span id="page-350-1"></span>Netzwerkrichtlinien

[Netzwerkrichtlinien](#page-392-0) definieren, ob Ihre Sammlungen privat oder über das Internet von öffentlichen Netzwerken aus zugänglich sind. Auf private Sammlungen kann über OpenSearch serverlos verwaltete VPC-Endpunkte oder über spezifische Endpunkte AWS-Services wie Amazon Bedrock über privaten Zugriff zugegriffen werden.AWS-Service Genau wie Verschlüsselungsrichtlinien können auch Netzwerkrichtlinien für mehrere Sammlungen gelten, so dass Sie den Netzwerkzugriff für viele Sammlungen in großem Umfang verwalten können.

Netzwerkrichtlinien bestehen aus zwei Komponenten: einem Zugriffstyp und einem Ressourcentyp. Der Zugriffstyp kann entweder öffentlich oder privat sein. Der Ressourcentyp bestimmt, ob der von Ihnen gewählte Zugriff für den Sammlungsendpunkt, den OpenSearch Dashboards-Endpunkt oder für beide gilt.

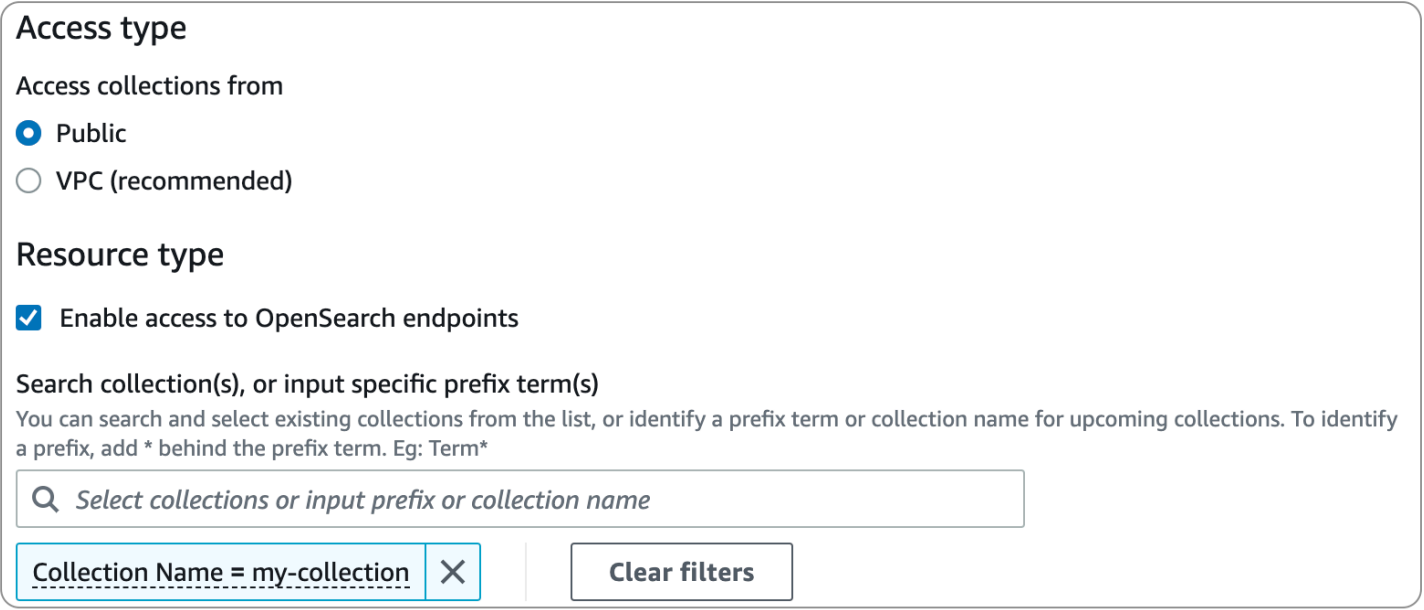

Wenn Sie den VPC-Zugriff innerhalb einer Netzwerkrichtlinie konfigurieren möchten, müssen Sie zunächst einen oder [OpenSearch mehrere serverlos verwaltete VPC-Endpoints erstellen.](#page-414-0) Mit diesen Endpunkten können Sie wie in Ihrer VPC auf OpenSearch Serverless zugreifen, ohne ein Internet-Gateway, ein NAT-Gerät, eine VPN-Verbindung oder eine Verbindung verwenden zu müssen. AWS Direct Connect

Der private Zugriff auf AWS-Services kann nur für den Endpunkt der Sammlung gelten, nicht für den OpenSearch Endpunkt der OpenSearch Dashboards. AWS-Services kann kein Zugriff auf OpenSearch Dashboards gewährt werden.

### <span id="page-351-0"></span>Daten-Zugriffsrichtlinien

[Datenzugriffsrichtlinien](#page-403-0) definieren, wie Ihre Benutzer auf die Daten in Ihren Sammlungen zugreifen. Datenzugriffsrichtlinien unterstützen Sie bei der Verwaltung von Sammlungen in großem Umfang, indem sie automatisch Zugriffsberechtigungen für Sammlungen und Indizes zuweisen, die einem bestimmten Muster übereinstimmen. Mehrere Richtlinien können für eine einzelne Ressource gelten.

Datenzugriffsrichtlinien bestehen aus einer Reihe von Regeln mit jeweils drei Komponenten: einem Ressourcentyp, gewährte Ressourcen und einer Reihe von Berechtigungen. Der Ressourcentyp kann eine Sammlung oder ein Index sein. Bei den gewährten Ressourcen kann es sich um Sammlungs-/Indexnamen oder Muster mit einem Platzhalter (\*) handeln. Die Liste der Berechtigungen gibt an, auf welche [OpenSearch API-Operationen](#page-436-1) die Richtlinie Zugriff gewährt. Darüber hinaus enthält die Richtlinie eine Liste von Prinzipalen, die die IAM-Rollen, -Benutzer und SAML-Identitäten angeben, denen Zugriff gewährt werden soll.

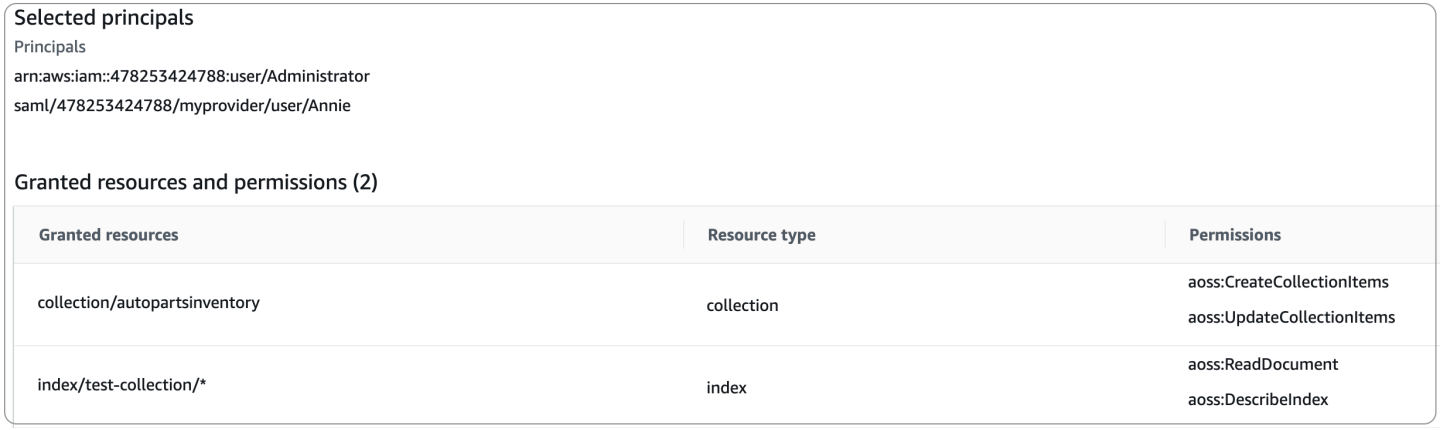

Weitere Informationen zum Format einer Datenzugriffsrichtlinie finden Sie in der [Richtliniensyntax.](#page-407-0)

Bevor Sie eine Datenzugriffsrichtlinie erstellen, müssen Sie über eine oder mehrere IAM-Rollen oder -Benutzer oder SAML-Identitäten verfügen, auf die Sie in der Richtlinie Zugriff gewähren können. Einzelheiten finden Sie im nächsten Abschnitt.

### <span id="page-352-0"></span>IAM und SAML-Authentifizierung

IAM-Prinzipale und SAML-Identitäten sind eine der Bausteine einer Datenzugriffsrichtlinie. Innerhalb der principal-Anweisung einer Zugriffsrichtlinie können Sie IAM-Rollen, IAM-Benutzer und SAML-Identitäten angeben. Diesen Prinzipalen werden dann die Berechtigungen gewährt, die Sie in den zugeordneten Richtlinienregeln angeben.

```
\Gamma { 
        "Rules":[ 
            { 
                "ResourceType":"index", 
                "Resource":[ 
                    "index/marketing/orders*" 
                ], 
                "Permission":[ 
                    "aoss:*" 
               \mathbf{I} } 
        ],
```

```
 "Principal":[ 
           "arn:aws:iam::123456789012:user/Dale", 
           "arn:aws:iam::123456789012:role/RegulatoryCompliance", 
           "saml/123456789012/myprovider/user/Annie" 
      \mathbf{I} }
]
```
Sie konfigurieren die SAML-Authentifizierung direkt in OpenSearch Serverless. Weitere Informationen finden Sie unter [the section called "SAML-Authentifizierung"](#page-423-0).

### <span id="page-353-0"></span>Sicherheit der Infrastruktur

Amazon OpenSearch Serverless ist durch AWS globale Netzwerksicherheit geschützt. Informationen zu AWS Sicherheitsdiensten und zum AWS Schutz der Infrastruktur finden Sie unter [AWS Cloud-](https://aws.amazon.com/security/)[Sicherheit](https://aws.amazon.com/security/). Informationen zum Entwerfen Ihrer AWS Umgebung unter Verwendung der bewährten Methoden für die Infrastruktursicherheit finden Sie unter [Infrastructure Protection](https://docs.aws.amazon.com/wellarchitected/latest/security-pillar/infrastructure-protection.html) in Security Pillar AWS Well‐Architected Framework.

Sie verwenden AWS veröffentlichte API-Aufrufe, um über das Netzwerk auf Amazon OpenSearch Serverless zuzugreifen. Clients müssen Transport Layer Security (TLS) unterstützen. Wir benötigen TLS 1.2 und empfehlen TLS 1.3. Eine Liste der unterstützten Verschlüsselungen für TLS 1.3 finden Sie unter [TLS-Protokolle und Chiffren](https://docs.aws.amazon.com/elasticloadbalancing/latest/network/create-tls-listener.html#tls-protocols-ciphers) in der Elastic Load Balancing Balancing-Dokumentation.

Darüber hinaus müssen Sie Anfragen mit einer Zugriffsschlüssel-ID und einem geheimen Zugriffsschlüssel signieren, der einem IAM-Prinzipal zugeordnet ist. Alternativ können Sie mit [AWS](https://docs.aws.amazon.com/STS/latest/APIReference/Welcome.html) [Security Token Service](https://docs.aws.amazon.com/STS/latest/APIReference/Welcome.html) (AWS STS) temporäre Sicherheitsanmeldeinformationen erstellen, um die Anforderungen zu signieren.

### <span id="page-353-1"></span>Erste Schritte mit Sicherheit in Amazon OpenSearch Serverless

Die folgenden Tutorials helfen Ihnen bei den ersten Schritten mit Amazon OpenSearch Serverless. In beiden Tutorials werden die gleichen grundlegenden Schritte ausgeführt, aber eines verwendet die Konsole, während das andere die AWS CLI verwendet.

Beachten Sie, dass die Anwendungsfälle in diesen Tutorials vereinfacht sind. Die Netzwerkund Sicherheitsrichtlinien sind relativ offen. Bei Produktions-Workloads empfehlen wir, robustere Sicherheitsfunktionen wie SAML-Authentifizierung, VPC-Zugriff und restriktive Datenzugriffsrichtlinien zu konfigurieren.

#### Themen

- [Tutorial: Erste Schritte mit der Sicherheit in Amazon OpenSearch Serverless \(Konsole\)](#page-354-0)
- [Tutorial: Erste Schritte mit der Sicherheit in Amazon OpenSearch Serverless \(CLI\)](#page-361-0)

<span id="page-354-0"></span>Tutorial: Erste Schritte mit der Sicherheit in Amazon OpenSearch Serverless (Konsole)

Dieses Tutorial führt Sie durch die grundlegenden Schritte zum Erstellen und Verwalten von Sicherheitsrichtlinien mit der Amazon OpenSearch -Serverless-Konsole.

In diesem Tutorial führen Sie die folgenden Schritte aus:

- 1. [Konfigurieren von Berechtigungen](#page-354-1)
- 2. [Erstellen einer Verschlüsselungsrichtlinie](#page-355-0)
- 3. [Eine Netzwerkrichtlinie erstellen](#page-356-0)
- 4. [Konfigurieren einer Datenzugriffsrichtlinie](#page-357-0)
- 5. [Erstellen einer Sammlung](#page-358-0)
- 6. [Hochladen und Suchen von Daten](#page-359-0)

Das Tutorial führt Sie durch das Einrichten einer Sammlung mithilfe der AWS Management Console. Die gleichen Schritte mit der AWS CLI finden Sie unter [the section called "Tutorial: Erste Schritte mit](#page-361-0) [Sicherheit \(CLI\)"](#page-361-0).

<span id="page-354-1"></span>Schritt 1: Konfigurieren von Berechtigungen

#### **a** Note

Sie können diesen Schritt überspringen, wenn Sie bereits eine umfassendere identitätsbasierte Richtlinie verwenden, z. B. Action":"aoss:\*" oder Action":"\*". In Produktionsumgebungen empfehlen wir jedoch, dem Prinzipal der geringsten Berechtigung zu folgen und nur die für die Ausführung einer Aufgabe erforderlichen Mindestberechtigungen zuzuweisen.

Um dieses Tutorial und OpenSearch Serverless im Allgemeinen verwenden zu können, müssen Sie über die richtigen IAM-Berechtigungen verfügen. Ihr Benutzer oder Ihre Rolle muss über eine angefügte [identitätsbasierte Richtlinie](#page-369-0) mit den folgenden Mindestberechtigungen verfügen:

```
{ 
   "Version": "2012-10-17", 
   "Statement": [ 
     { 
        "Action": [ 
          "aoss:ListCollections", 
          "aoss:BatchGetCollection", 
          "aoss:CreateCollection", 
          "aoss:CreateSecurityPolicy", 
          "aoss:GetSecurityPolicy", 
          "aoss:ListSecurityPolicies", 
          "aoss:CreateAccessPolicy", 
          "aoss:GetAccessPolicy", 
          "aoss:ListAccessPolicies" 
        ], 
        "Effect": "Allow", 
        "Resource": "*" 
     } 
   ]
}
```
Eine vollständige Liste der OpenSearch Serverless-Berechtigungen finden Sie unter [the section](#page-368-0) [called "Identitäts- und Zugriffsverwaltung".](#page-368-0)

#### <span id="page-355-0"></span>Schritt 2: Erstellen einer Verschlüsselungsrichtlinie

[Verschlüsselungsrichtlinien](#page-381-0) geben den AWS KMS Schlüssel an, den OpenSearch Serverless zum Verschlüsseln der Sammlung verwendet. Sie können Sammlungen mit einem Von AWS verwalteter Schlüssel oder einem anderen Schlüssel verschlüsseln. Der Einfachheit halber verschlüsseln wir in diesem Tutorial unsere Sammlung mit einem Von AWS verwalteter Schlüssel.

So erstellen Sie eine Verschlüsselungsrichtlinie

- 1. Öffnen Sie die Amazon- OpenSearch Service-Konsole unter [https://console.aws.amazon.com/](https://console.aws.amazon.com/aos/home) [aos/home.](https://console.aws.amazon.com/aos/home)
- 2. Erweitern Sie im linken Navigationsbereich Serverless und wählen Sie Encryption policies (Verschlüsselungsrichtlinien).
- 3. Wählen Sie Create encryption policy (Verschlüsselungsrichtlinie erstellen).
- 4. Benennen Sie die Richtlinie books-policy (Bücher-Richtlinie). Geben Sie als Beschreibung Encryption policy for books collection (Verschlüsselungsrichtlinie für die Bücher-Sammlung) ein.
- 5. Geben Sie unter Resources (Ressourcen) den Namen books (Bücher) ein, den Sie Ihrer Sammlung geben werden. Wenn Sie die Richtlinie weiter fassen möchten, können Sie ein Sternchen (books\*) einfügen, damit die Richtlinie für alle Sammlungen gilt, die mit dem Wort "Bücher" beginnen.
- 6. Lassen Sie für Verschlüsselung die Option AWS Eigenen Schlüssel verwenden ausgewählt.
- 7. Wählen Sie Erstellen.

<span id="page-356-0"></span>Schritt 3: Erstellen einer Netzwerkrichtlinie

[Netzwerkrichtlinien](#page-392-0) bestimmen, ob Ihre Sammlung über das Internet von öffentlichen Netzwerken aus zugänglich ist oder ob über OpenSearch Serverless-verwaltete VPC-Endpunkte darauf zugegriffen werden muss. In diesem Tutorial konfigurieren wir den öffentlichen Zugriff.

So erstellen Sie eine Netzwerkrichtlinie

- 1. Wählen Sie im linken Navigationsbereich Network policies (Netzwerkrichtlinien) und dann Create network policy (Netzwerkrichtlinie erstellen) aus.
- 2. Benennen Sie die Richtlinie books-policy (Bücher-Richtlinie). Geben Sie als Beschreibung Network policy for books collection (Netzwerkrichtlinie für Bücher-Sammlung) ein.
- 3. Benennen Sie unter Rule 1 (Regel 1) die Regel Public access for books collection (Öffentlicher Zugriff für Bücher-Sammlung).
- 4. Der Einfachheit halber konfigurieren wir in diesem Tutorial den öffentlichen Zugriff für die Bücher-Sammlung. Wählen Sie für den Zugriffstyp Public (Öffentlich) aus.
- 5. Wir greifen von OpenSearch Dashboards aus auf die Sammlung zu. Dazu müssen Sie den Netzwerkzugriff für Dashboards und den OpenSearch Endpunkt konfigurieren, andernfalls funktioniert Dashboards nicht.

Aktivieren Sie für den Ressourcentyp sowohl Zugriff auf OpenSearch Endpunkte als auch Zugriff auf OpenSearch Dashboards.

6. Geben Sie in beiden Eingabefeldern Collection Name = books (Sammlungsname = Bücher) ein. Diese Einstellung schränkt die Richtlinie so ein, dass sie nur für eine einzelne Sammlung gilt (books). Ihre Regel sollte folgendermaßen aussehen:

#### Access to OpenSearch endpoints

#### Search collection(s), or input specific prefix term(s)

You can search and select existing collections from the list, or identify a prefix term or collection name for upcoming collections. To identify a prefix, add \* behind the prefix term. Eg: Term\*

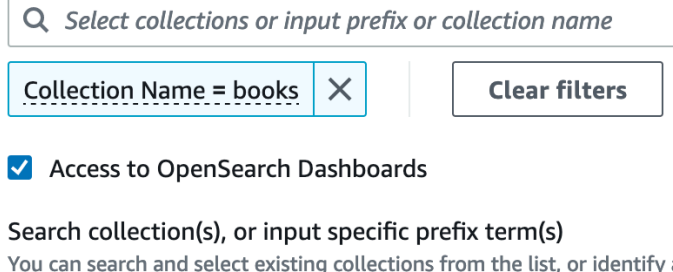

y a prefix term or collection name for upcoming collections. To identify a prefix, add \* behind the prefix term. Eg: Term\*

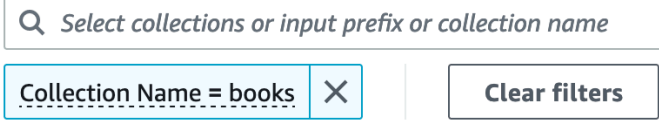

7. Wählen Sie Erstellen.

<span id="page-357-0"></span>Schritt 4: Erstellen einer Datenzugriffsrichtlinie

Ihre Sammlungsdaten sind erst dann zugänglich, wenn Sie den Zugriff auf die Daten konfigurieren. [Datenzugriffsrichtlinien](#page-403-0) sind von der identitätsbasierten IAM-Richtlinie, die Sie in Schritt 1 konfiguriert haben, getrennt. Diese ermöglichen den Benutzern den Zugriff auf die tatsächlichen Daten innerhalb einer Sammlung.

In diesem Tutorial gewähren wir einem einzelnen Benutzer die Berechtigungen, die zum Indizieren von Daten in der Bücher-Sammlung erforderlich sind.

So erstellen Sie eine Datenzugriffsrichtlinie

- 1. Wählen Sie im linken Navigationsbereich Data access policies (Datenzugriffsrichtlinien) und anschließend Create access policy (Zugriffsrichtlinie erstellen) aus.
- 2. Benennen Sie die Richtlinie books-policy (Bücher-Richtlinie). Geben Sie als Beschreibung Data access policy for books collection (Datenzugriffsrichtlinie für die Bücher-Sammlung) ein.
- 3. Wählen Sie JSON als Methode zur Richtliniendefinition aus und fügen Sie die folgende Richtlinie in den JSON-Editor ein.

Ersetzen Sie den Prinzipal-ARN durch den ARN des Kontos, mit dem Sie sich bei OpenSearch Dashboards anmelden und Daten indizieren.

```
\Gamma { 
        "Rules":[ 
           { 
               "ResourceType":"index", 
               "Resource":[ 
                  "index/books/*" 
               ], 
               "Permission":[ 
                  "aoss:CreateIndex", 
                  "aoss:DescribeIndex", 
                  "aoss:ReadDocument", 
                  "aoss:WriteDocument", 
                  "aoss:UpdateIndex", 
                  "aoss:DeleteIndex" 
 ] 
           } 
        ], 
        "Principal":[ 
           "arn:aws:iam::123456789012:user/my-user" 
        ] 
    }
]
```
Diese Richtlinie gewährt einem einzelnen Benutzer die Mindestberechtigungen, die erforderlich sind, um einen Index in der Bücher-Sammlung zu erstellen, einige Daten zu indizieren und danach zu suchen.

4. Wählen Sie Erstellen.

<span id="page-358-0"></span>Schritt 5: Erstellen einer Sammlung

Nachdem Sie die Verschlüsselungs- und Netzwerkrichtlinien konfiguriert haben, können Sie eine passende Sammlung erstellen und die Sicherheitseinstellungen werden automatisch darauf angewendet.

So erstellen Sie eine OpenSearch -Serverless-Sammlung

- 1. Wählen Sie im linken Navigationsbereich Collections (Sammlungen) und wählen Sie Create collection (Sammlung erstellen) aus.
- 2. Benennen Sie die Sammlung books (Bücher).
- 3. Wählen Sie als Sammlungstyp Search (Suchen) aus.
- 4. Unter Verschlüsselung informiert OpenSearch Serverless Sie darüber, dass der Name der Sammlung mit der books-policyVerschlüsselungsrichtlinie übereinstimmt.
- 5. Unter Netzwerkzugriffseinstellungen informiert OpenSearch Serverless Sie darüber, dass der Name der Sammlung mit der books-policy Netzwerkrichtlinie übereinstimmt.
- 6. Wählen Sie Weiter aus.
- 7. Unter Optionen für Datenzugriffsrichtlinien informiert OpenSearch Serverless Sie darüber, dass der Name der Sammlung mit der books-policy Datenzugriffsrichtlinie übereinstimmt.
- 8. Wählen Sie Weiter aus.
- 9. Überprüfen Sie die Sammlungskonfiguration und wählen Sie Submit (Senden) aus. Die Initialisierung von Sammlungen dauert in der Regel weniger als eine Minute.

<span id="page-359-0"></span>Schritt 6: Hochladen und Suchen von Daten

Sie können Daten mit Postman oder curl in eine OpenSearch -Serverless-Sammlung hochladen. Der Kürze halber verwenden diese Beispiele Entwicklungs-Tools in der OpenSearch Dashboards-Konsole.

So indizieren und suchen Sie Daten in einer Sammlung

- 1. Wählen Sie im linken Navigationsbereich Collections (Sammlungen) und dann die Bücher-Sammlung aus, um die Detailseite zu öffnen.
- 2. Wählen Sie die OpenSearch Dashboards-URL für die Sammlung aus. Die URL nimmt das Format https://*collection-id*.us-east-1.aoss.amazonaws.com/\_dashboards an.
- 3. Melden Sie sich bei OpenSearch Dashboards mit den [AWS Zugriffs- und geheimen Schlüsseln](https://docs.aws.amazon.com/powershell/latest/userguide/pstools-appendix-sign-up.html) für den Prinzipal an, den Sie in Ihrer Datenzugriffsrichtlinie angegeben haben.
- 4. Öffnen Sie in OpenSearch Dashboards das linke Navigationsmenü und wählen Sie Entwicklungstools aus.
- 5. Führen Sie den folgenden Befehl aus, um einen einzelnen Index mit dem Namen books-index zu erstellen:

PUT books-index
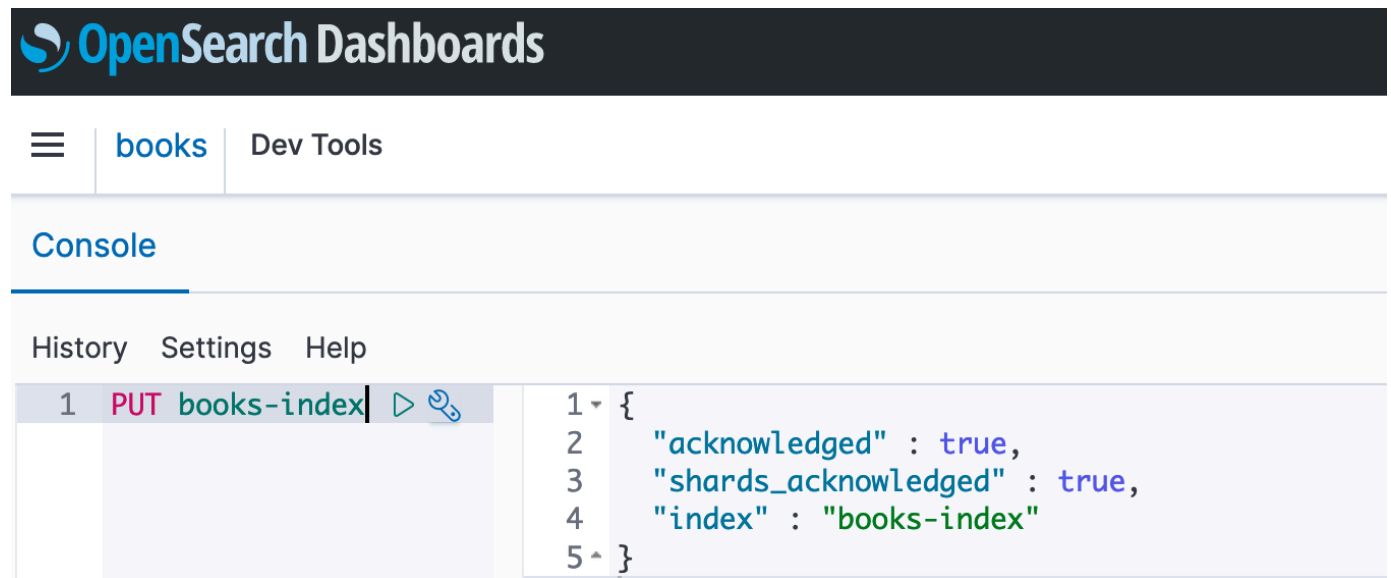

6. Führen Sie den folgenden Befehl aus, um ein einzelnes Dokument in books-index zu indizieren:

```
PUT books-index/_doc/1
{ 
   "title": "The Shining", 
   "author": "Stephen King", 
   "year": 1977
}
```
- 7. Um Daten in OpenSearch Dashboards zu suchen, müssen Sie mindestens ein Indexmuster konfigurieren. OpenSearch verwendet diese Muster, um zu identifizieren, welche Indizes Sie analysieren möchten. Öffnen Sie das Dashboards-Hauptmenü, wählen Sie Stack-Management, wählen Sie Indexmuster und dann Indexmuster erstellen. Geben Sie für dieses Tutorial booksindex ein.
- 8. Wählen Sie Nächster Schritt aus und klicken Sie auf Indexmuster erstellen. Nachdem das Muster erstellt wurde, können Sie die verschiedenen Dokumentfelder anzeigen, z. B. author und title.
- 9. Um mit der Suche nach Ihren Daten zu beginnen, öffnen Sie erneut das Hauptmenü und wählen Sie Discover (Erkunden) oder verwenden Sie die [Such-API](https://opensearch.org/docs/latest/opensearch/rest-api/search/).

# Tutorial: Erste Schritte mit der Sicherheit in Amazon OpenSearch Serverless (CLI)

In diesem Tutorial werden Sie aus Sicherheitsgründen durch die Schritte geführt, die im [Tutorial für](#page-354-0)  [die ersten Schritte der Konsole](#page-354-0) beschrieben sind. Es verwendet jedoch die AWS CLI anstelle der OpenSearch Servicekonsole.

In diesem Tutorial führen Sie die folgenden Schritte durch:

- 1. Erstellen einer IAM-Berechtigungsrichtlinie
- 2. Veranlassen der IAM-Richtlinie an eine IAM-Rolle
- 3. Eine Verschlüsselungsrichtlinie erstellen
- 4. Eine Netzwerkrichtlinie erstellen
- 5. Eine Sammlung erstellen
- 6. Konfigurieren einer Datenzugriffsrichtlinie
- 7. Abrufen des Sammlungsendpunkts
- 8. Hochladen von Daten in Ihre Verbindung
- 9. Suchen von Daten in Ihrer Sammlung

Ziel dieses Tutorials ist es, eine einzelne OpenSearch Serverless-Sammlung mit relativ einfachen Einstellungen für Verschlüsselung, Netzwerk und Datenzugriff einzurichten. Beispielsweise konfigurieren wir den Zugriff auf ein öffentliches Netzwerk, ein Von AWS verwalteter Schlüssel für Verschlüsselung und eine vereinfachte Datenzugriffsrichtlinie, die einem einzelnen Benutzer minimale Berechtigungen gewährt.

Erwägen Sie in einem Produktionsumgebung die Implementierung einer robusteren Konfiguration, einschließlich SAML-Authentifizierung, eines benutzerdefinierten Verschlüsselungsschlüssels und VPC-Zugriff.

So beginnen Sie mit Sicherheitsrichtlinien in OpenSearch Serverless

1.

### **a** Note

Sie können diesen Schritt überspringen, wenn Sie bereits eine umfassendere identitätsbasierte Richtlinie verwenden, z. B. Action":"aoss:\*" oder Action":"\*". In Produktionsumgebungen empfehlen wir jedoch, dem Prinzipal der geringsten

Berechtigung zu folgen und nur die für die Ausführung einer Aufgabe erforderlichen Mindestberechtigungen zuzuweisen.

Erstellen Sie zunächst eine Richtlinie AWS Identity and Access Management mit den Mindestberechtigungen, die für die Durchführung der Schritte in diesem Tutorial erforderlich sind. Wir werden die Richtlinie TutorialPolicy nennen:

```
aws iam create-policy \ 
  --policy-name TutorialPolicy \ 
   --policy-document "{\"Version\": \"2012-10-17\",\"Statement\": 
  [{\"Action\": [\"aoss:ListCollections\",\"aoss:BatchGetCollection\",
\"aoss:CreateCollection\",\"aoss:CreateSecurityPolicy\",\"aoss:GetSecurityPolicy\",
\"aoss:ListSecurityPolicies\",\"aoss:CreateAccessPolicy\",\"aoss:GetAccessPolicy\",
\"aoss:ListAccessPolicies\"],\"Effect\": \"Allow\",\"Resource\": \"*\"}]}"
```
**Beispielantwort** 

```
{ 
     "Policy": { 
         "PolicyName": "TutorialPolicy", 
         "PolicyId": "ANPAW6WRAECKG6QJWUV7U", 
         "Arn": "arn:aws:iam::123456789012:policy/TutorialPolicy", 
         "Path": "/", 
         "DefaultVersionId": "v1", 
        "AttachmentCount": 0,
         "PermissionsBoundaryUsageCount": 0, 
         "IsAttachable": true, 
         "CreateDate": "2022-10-16T20:57:18+00:00", 
         "UpdateDate": "2022-10-16T20:57:18+00:00" 
     }
}
```
2. Fügen Sie TutorialPolicy der IAM-Rolle an, die die Daten in der Sammlung indizieren und durchsuchen wird. Wir benennen den Benutzer TutorialRole:

```
aws iam attach-role-policy \ 
   --role-name TutorialRole \ 
   --policy-arn arn:aws:iam::123456789012:policy/TutorialPolicy
```
3. Bevor Sie eine Sammlung erstellen, müssen Sie eine [Verschlüsselungsrichtlinie](#page-381-0) erstellen, die ein AWS-eigener Schlüssel der in einem späteren Schritt erstellten Bücher-Sammlung zuweist.

Senden Sie die folgende Anfrage, um eine Verschlüsselungsrichtlinie für die Bücher-Sammlung zu erstellen:

```
aws opensearchserverless create-security-policy \ 
   --name books-policy \ 
   --type encryption --policy "{\"Rules\":[{\"ResourceType\":\"collection\",
\"Resource\":[\"collection\/books\"]}],\"AWSOwnedKey\":true}"
```
**Beispielantwort** 

```
{ 
     "securityPolicyDetail": { 
         "type": "encryption", 
         "name": "books-policy", 
         "policyVersion": "MTY2OTI0MDAwNTk5MF8x", 
         "policy": { 
             "Rules": [ 
\overline{a} "Resource": [ 
                         "collection/books" 
 ], 
                     "ResourceType": "collection" 
 } 
             ], 
             "AWSOwnedKey": true 
         }, 
         "createdDate": 1669240005990, 
         "lastModifiedDate": 1669240005990 
     }
}
```
4. Erstellen Sie eine [Netzwerkrichtlinie,](#page-392-0) die öffentlichen Zugriff auf die Bücher-Sammlung gewährt:

```
aws opensearchserverless create-security-policy --name books-policy --type network 
\setminus --policy "[{\"Description\":\"Public access for books collection\",\"Rules
\":[{\"ResourceType\":\"dashboard\",\"Resource\":[\"collection\/books\"]},
{\"ResourceType\":\"collection\",\"Resource\":[\"collection\/books\"]}],
\"AllowFromPublic\":true}]"
```
#### **Beispielantwort**

```
{ 
     "securityPolicyDetail": { 
         "type": "network", 
         "name": "books-policy", 
         "policyVersion": "MTY2OTI0MDI1Njk1NV8x", 
         "policy": [ 
             { 
                 "Rules": [ 
\{ "Resource": [ 
                             "collection/books" 
, and the contract of \mathbf{I}, \mathbf{I} "ResourceType": "dashboard" 
\}, \{\{ "Resource": [ 
                             "collection/books" 
, and the contract of \mathbf{I}, \mathbf{I} "ResourceType": "collection" 
1 1 1 1 1 1 1
                 ], 
                 "AllowFromPublic": true, 
                 "Description": "Public access for books collection" 
 } 
         ], 
         "createdDate": 1669240256955, 
         "lastModifiedDate": 1669240256955 
     }
}
```
5. Erstellen Sie die Bücher-Sammlung:

aws opensearchserverless create-collection --name books --type SEARCH

```
{ 
     "createCollectionDetail": { 
          "id": "8kw362bpwg4gx9b2f6e0", 
          "name": "books",
```

```
 "status": "CREATING", 
         "type": "SEARCH", 
         "arn": "arn:aws:aoss:us-
east-1:123456789012:collection/8kw362bpwg4gx9b2f6e0", 
         "kmsKeyArn": "auto", 
         "createdDate": 1669240325037, 
         "lastModifiedDate": 1669240325037 
     }
}
```
6. Erstellen Sie eine [Datenzugriffsrichtlinie](#page-403-0), die die Mindestberechtigungen zum Indizieren und Suchen von Daten in der Bücher-Sammlung bereitstellt. Ersetzen Sie den Prinzipal-ARN durch den ARN von TutorialRole aus Schritt 1:

```
aws opensearchserverless create-access-policy \ 
   --name books-policy \ 
   --type data \ 
   --policy "[{\"Rules\":[{\"ResourceType\":\"index\",\"Resource\":
[\"index\/books\/books-index\"],\"Permission\":[\"aoss:CreateIndex
\",\"aoss:DescribeIndex\",\"aoss:ReadDocument\",\"aoss:WriteDocument
\",\"aoss:UpdateIndex\",\"aoss:DeleteIndex\"]}],\"Principal\":
[\"arn:aws:iam::123456789012:role\/TutorialRole\"]}]"
```

```
{ 
     "accessPolicyDetail": { 
          "type": "data", 
         "name": "books-policy", 
         "policyVersion": "MTY2OTI0MDM5NDY1M18x", 
         "policy": [ 
\{\hspace{.1cm} \} "Rules": [ 
\{ "Resource": [ 
                                "index/books/books-index" 
, and the contract of \mathbf{I}, \mathbf{I} "Permission": [ 
                                "aoss:CreateIndex", 
                                "aoss:DescribeIndex", 
                                "aoss:ReadDocument", 
                                "aoss:WriteDocument",
```

```
 "aoss:UpdateDocument", 
                            "aoss:DeleteDocument" 
, and the contract of \mathbf{I}, \mathbf{I} "ResourceType": "index" 
1 1 1 1 1 1 1
 ], 
                "Principal": [ 
                    "arn:aws:iam::123456789012:role/TutorialRole" 
 ] 
 } 
        ], 
         "createdDate": 1669240394653, 
         "lastModifiedDate": 1669240394653 
     }
}
```
TutorialRole sollte nun in der Lage sein, Dokumente in der Bücher-Sammlung zu indizieren und zu durchsuchen.

7. Um die OpenSearch API aufzurufen, benötigen Sie den Sammlungsendpunkt. Senden Sie die folgende Anfrage, um den collectionEndpoint-Parameter abzurufen:

aws opensearchserverless batch-get-collection --names books

```
{ 
     "collectionDetails": [ 
         { 
             "id": "8kw362bpwg4gx9b2f6e0", 
             "name": "books", 
             "status": "ACTIVE", 
             "type": "SEARCH", 
             "description": "", 
             "arn": "arn:aws:aoss:us-
east-1:123456789012:collection/8kw362bpwg4gx9b2f6e0", 
              "createdDate": 1665765327107, 
             "collectionEndpoint": "https://8kw362bpwg4gx9b2f6e0.us-
east-1.aoss.amazonaws.com", 
             "dashboardEndpoint": "https://8kw362bpwg4gx9b2f6e0.us-
east-1.aoss.amazonaws.com/_dashboards" 
         }
```
}

```
 ], 
 "collectionErrorDetails": []
```
#### **a** Note

Sie können den Sammlungsendpunkt erst sehen, wenn sich der Sammlungsstatus zu ACTIVE ändert. Möglicherweise müssen Sie mehrere Aufrufe durchführen, um den Status zu überprüfen, bis die Sammlung erfolgreich erstellt wurde.

8. Verwenden Sie ein HTTP-Tool wie [Postman](https://www.getpostman.com/) oder curl, um Daten in der Bücher-Sammlung zu indizieren. Wir erstellen einen Index mit dem Namen books-index und fügen ein einzelnes Dokument hinzu.

Senden Sie die folgende Anforderung mit den Anmeldeinformationen für TutorialRole an den Sammlungsendpunkt, den Sie im vorherigen Schritt abgerufen haben.

```
PUT https://8kw362bpwg4gx9b2f6e0.us-east-1.aoss.amazonaws.com/books-index/_doc/1
{ 
   "title": "The Shining", 
   "author": "Stephen King", 
   "year": 1977
}
```

```
{ 
   "_index" : "books-index", 
   "_id" : "1", 
   "_version" : 1, 
   "result" : "created", 
   "_shards" : { 
    "total" : 0,
     "successful" : 0, 
     "failed" : 0 
   }, 
  "_seq_no" : \varnothing,
   "_primary_term" : 0
}
```
9. Verwenden Sie die [Such-API,](https://opensearch.org/docs/latest/opensearch/rest-api/search/) um mit der Suche nach Daten in Ihrer Sammlung zu beginnen. Die folgende Abfrage führt eine einfache Suche durch:

```
GET https://8kw362bpwg4gx9b2f6e0.us-east-1.aoss.amazonaws.com/books-index/_search
```
**Beispielantwort** 

```
{ 
     "took": 405, 
     "timed_out": false, 
     "_shards": { 
         "total": 6, 
          "successful": 6, 
          "skipped": 0, 
          "failed": 0 
     }, 
     "hits": { 
          "total": { 
              "value": 2, 
              "relation": "eq" 
         }, 
          "max_score": 1.0, 
          "hits": [ 
\{\hspace{.1cm} \} "_index": "books-index:0::3xJq14MBUaOS0wL26UU9:0", 
                  "_id": "F_bt4oMBLle5pYmm5q4T", 
                   "_score": 1.0, 
                   "_source": { 
                       "title": "The Shining", 
                       "author": "Stephen King", 
                       "year": 1977 
 } 
 } 
         ] 
     }
}
```
# Identity and Access Management für Amazon OpenSearch Serverless

AWS Identity and Access Management (IAM) ist ein AWS-Service, mit dem Administratoren den Zugriff auf AWS-Ressourcen sicher steuern können. IAM-Administratoren kontrollieren,

wer authentifiziert (angemeldet) und autorisiert werden kann (über Berechtigungen verfügt), um serverlose Ressourcen zu verwenden. OpenSearch IAM ist ein AWS-Service, den Sie ohne zusätzliche Kosten verwenden können.

#### Themen

- [Identitätsbasierte Richtlinien für Serverless OpenSearch](#page-369-0)
- [Richtlinienaktionen für Serverless OpenSearch](#page-370-0)
- [Richtlinienressourcen für Serverless OpenSearch](#page-370-1)
- [Schlüssel für Richtlinienbedingungen für Amazon OpenSearch Serverless](#page-371-0)
- [ABAC mit Serverless OpenSearch](#page-373-0)
- [Temporäre Anmeldeinformationen mit Serverless verwenden OpenSearch](#page-374-0)
- [Mit Diensten verknüpfte Rollen für Serverless OpenSearch](#page-374-1)
- [Beispiele für identitätsbasierte Richtlinien für Serverless OpenSearch](#page-375-0)

# <span id="page-369-0"></span>Identitätsbasierte Richtlinien für Serverless OpenSearch

Unterstützt Richtlinien auf Identitätsbasis. Ja

Identitätsbasierte Richtlinien sind JSON-Berechtigungsrichtliniendokumente, die Sie einer Identität anfügen können, wie z. B. IAM-Benutzern, -Benutzergruppen oder -Rollen. Diese Richtlinien steuern, welche Aktionen die Benutzer und Rollen für welche Ressourcen und unter welchen Bedingungen ausführen können. Informationen zum Erstellen identitätsbasierter Richtlinien finden Sie unter [Erstellen von IAM-Richtlinien](https://docs.aws.amazon.com/IAM/latest/UserGuide/access_policies_create.html) im IAM-Benutzerhandbuch.

Mit identitätsbasierten IAM-Richtlinien können Sie angeben, welche Aktionen und Ressourcen zugelassen oder abgelehnt werden. Darüber hinaus können Sie die Bedingungen festlegen, unter denen Aktionen zugelassen oder abgelehnt werden. Sie können den Prinzipal nicht in einer identitätsbasierten Richtlinie angeben, da er für den Benutzer oder die Rolle gilt, dem er zugeordnet ist. Informationen zu sämtlichen Elementen, die Sie in einer JSON-Richtlinie verwenden, finden Sie in der [IAM-Referenz für JSON-Richtlinienelemente](https://docs.aws.amazon.com/IAM/latest/UserGuide/reference_policies_elements.html) im IAM-Benutzerhandbuch.

<span id="page-369-1"></span>Beispiele für identitätsbasierte Richtlinien für Serverless OpenSearch

Beispiele für identitätsbasierte Richtlinien OpenSearch ohne Server finden Sie unter. [the section](#page-375-0)  [called "Beispiele für identitätsbasierte Richtlinien"](#page-375-0)

# <span id="page-370-0"></span>Richtlinienaktionen für Serverless OpenSearch

Unterstützt Richtlinienaktionen Ja

Das Element Action einer JSON-Richtlinie beschreibt die Aktionen, mit denen Sie den Zugriff in einer Richtlinie zulassen oder verweigern können. Richtlinienaktionen haben normalerweise denselben Namen wie die zugehörige AWS-API-Operation. Es gibt einige Ausnahmen, z. B. Aktionen, die nur mit Genehmigung durchgeführt werden können und für die es keine passende API-Operation gibt. Es gibt auch einige Operationen, die mehrere Aktionen in einer Richtlinie erfordern. Diese zusätzlichen Aktionen werden als abhängige Aktionen bezeichnet.

Schließen Sie Aktionen in eine Richtlinie ein, um Berechtigungen zur Durchführung der zugeordneten Operation zu erteilen.

Bei Richtlinienaktionen in OpenSearch Serverless wird vor der Aktion das folgende Präfix verwendet:

aoss

Um mehrere Aktionen in einer einzigen Anweisung anzugeben, trennen Sie sie mit Kommata:

```
"Action": [ 
       "aoss:action1", 
       "aoss:action2" 
 ]
```
Sie können mehrere Aktionen mit Platzhalterzeichen (\*) angeben. Beispielsweise können Sie alle Aktionen festlegen, die mit dem Wort Describe beginnen, einschließlich der folgenden Aktion:

```
"Action": "aoss:List*"
```
Beispiele für identitätsbasierte OpenSearch Richtlinien ohne Server finden Sie unter. [Beispiele für](#page-369-1) [identitätsbasierte Richtlinien für Serverless OpenSearch](#page-369-1)

<span id="page-370-1"></span>Richtlinienressourcen für Serverless OpenSearch

Unterstützt Richtlinienressourcen Ja

Administratoren können mithilfe von AWS-JSON-Richtlinien festlegen, wer zum Zugriff auf was berechtigt ist. Das bedeutet die Festlegung, welcher Prinzipal Aktionen für welche Ressourcen unter welchen Bedingungen ausführen kann.

Das JSON-Richtlinienelement Resource gibt die Objekte an, auf welche die Aktion angewendet wird. Anweisungen müssen entweder ein – Resourceoder ein NotResource-Element enthalten. Als bewährte Methode geben Sie eine Ressource mit dem zugehörigen [Amazon-Ressourcennamen](https://docs.aws.amazon.com/general/latest/gr/aws-arns-and-namespaces.html)  [\(ARN\)](https://docs.aws.amazon.com/general/latest/gr/aws-arns-and-namespaces.html) an. Sie können dies für Aktionen tun, die einen bestimmten Ressourcentyp unterstützen, der als Berechtigungen auf Ressourcenebene bezeichnet wird.

Verwenden Sie für Aktionen, die keine Berechtigungen auf Ressourcenebene unterstützen, z. B. Auflistungsoperationen, einen Platzhalter (\*), um anzugeben, dass die Anweisung für alle Ressourcen gilt.

"Resource": "\*"

### <span id="page-371-0"></span>Schlüssel für Richtlinienbedingungen für Amazon OpenSearch Serverless

Unterstützt servicespezifische Richtlini enbedingungsschlüssel

Administratoren können mithilfe von AWS-JSON-Richtlinien festlegen, wer zum Zugriff auf was berechtigt ist. Das heißt, welcher Prinzipal kann Aktionen für welche Ressourcen und unter welchen Bedingungen ausführen.

Ja

Das Element Condition (oder Condition block) ermöglicht Ihnen die Angabe der Bedingungen, unter denen eine Anweisung wirksam ist. Das Element Condition ist optional. Sie können bedingte Ausdrücke erstellen, die [Bedingungsoperatoren](https://docs.aws.amazon.com/IAM/latest/UserGuide/reference_policies_elements_condition_operators.html) verwenden, z. B. ist gleich oder kleiner als, damit die Bedingung in der Richtlinie mit Werten in der Anforderung übereinstimmt.

Wenn Sie mehrere Condition-Elemente in einer Anweisung oder mehrere Schlüssel in einem einzelnen Condition-Element angeben, wertet AWS diese mittels einer logischen AND-Operation aus. Wenn Sie mehrere Werte für einen einzelnen Bedingungsschlüssel angeben, wertet AWS die Bedingung mittels einer logischen OR-Operation aus. Alle Bedingungen müssen erfüllt werden, bevor die Berechtigungen der Anweisung gewährt werden.

Sie können auch Platzhaltervariablen verwenden, wenn Sie Bedingungen angeben. Beispielsweise können Sie einem IAM-Benutzer die Berechtigung für den Zugriff auf eine Ressource nur dann

gewähren, wenn sie mit dessen IAM-Benutzernamen gekennzeichnet ist. Weitere Informationen finden Sie unter [IAM-Richtlinienelemente: Variablen und Tags](https://docs.aws.amazon.com/IAM/latest/UserGuide/reference_policies_variables.html) im IAM-Benutzerhandbuch.

AWS unterstützt globale Bedingungsschlüssel und servicespezifische Bedingungsschlüssel. Eine Liste aller globalen AWS-Bedingungsschlüssel finden Sie unter [Globale AWS-](https://docs.aws.amazon.com/IAM/latest/UserGuide/reference_policies_condition-keys.html)[Bedingungskontextschlüssel](https://docs.aws.amazon.com/IAM/latest/UserGuide/reference_policies_condition-keys.html) im IAM-Benutzerhandbuch.

Neben der attributebasierten Zugriffskontrolle (ABAC) unterstützt OpenSearch Serverless die folgenden Bedingungsschlüssel:

- aoss:collection
- aoss:CollectionId
- aoss:index

Sie können diese Bedingungsschlüssel auch beim Bereitstellen von Berechtigungen für Zugriffsrichtlinien und Sicherheitsrichtlinien verwenden. Beispiel:

```
\Gamma { 
        "Effect":"Allow", 
        "Action":[ 
            "aoss:CreateAccessPolicy", 
            "aoss:CreateSecurityPolicy" 
        ], 
        "Resource":"*", 
        "Condition":{ 
            "StringLike":{ 
                "aoss:collection":"log" 
            } 
        } 
    }
]
```
In diesem Beispiel gilt die Bedingung für Richtlinien, die Regeln enthalten, die mit einem Sammlungsnamen oder -muster übereinstimmen. Die Bedingungen haben das folgende Verhalten:

• StringEquals – Gilt für Richtlinien mit Regeln, die die exakte Ressourcenzeichenfolge "log" (d. h. collection/log) enthalten.

• StringLike – Gilt für Richtlinien mit Regeln, die eine Ressourcenzeichenfolge enthalten, die die Zeichenfolge "log" enthält (d. h. collection/log, aber auch collection/logs-application oder collection/applogs123).

#### **a** Note

Bedingungsschlüssel für Sammlungen gelten nicht auf der Indexebene. In der obigen Richtlinie würde die Bedingung beispielsweise nicht auf eine Zugriffs- oder Sicherheitsrichtlinie gelten, die die Ressourcenzeichenfolge index/logs-application/\* enthält.

Eine Liste der OpenSearch Serverless-Bedingungsschlüssel finden Sie unter [Bedingungsschlüssel](https://docs.aws.amazon.com/service-authorization/latest/reference/list_amazonopensearchserverless.html#amazonopensearchserverless-policy-keys) [für Amazon OpenSearch Serverless](https://docs.aws.amazon.com/service-authorization/latest/reference/list_amazonopensearchserverless.html#amazonopensearchserverless-policy-keys) in der Service Authorization Reference. Informationen zu den Aktionen und Ressourcen, mit denen Sie einen Bedingungsschlüssel verwenden können, finden Sie unter [Von Amazon OpenSearch Serverless definierte Aktionen.](https://docs.aws.amazon.com/service-authorization/latest/reference/list_amazonopensearchserverless.html#amazonopensearchserverless-actions-as-permissions)

# <span id="page-373-0"></span>ABAC mit Serverless OpenSearch

Unterstützt ABAC (Tags in Richtlinien) Ja

Die attributbasierte Zugriffskontrolle (ABAC) ist eine Autorisierungsstrategie, bei der Berechtigungen basierend auf Attributen definiert werden. In AWS werden diese Attribute als Tags bezeichnet. Sie können Tags an IAM-Entitäten (Benutzer oder Rollen) und mehrere AWS-Ressourcen anfügen. Das Markieren von Entitäten und Ressourcen ist der erste Schritt von ABAC. Anschließend entwerfen Sie ABAC-Richtlinien, um Operationen zuzulassen, wenn das Tag des Prinzipals mit dem Tag der Ressource übereinstimmt, auf die sie zugreifen möchten.

ABAC ist in Umgebungen hilfreich, die schnell wachsen, und unterstützt Sie in Situationen, in denen die Richtlinienverwaltung mühsam wird.

Um den Zugriff auf der Grundlage von Tags zu steuern, geben Sie im Bedingungselement einer [Richtlinie Tag-Informationen](https://docs.aws.amazon.com/IAM/latest/UserGuide/reference_policies_elements_condition.html) an, indem Sie die Schlüssel aws:ResourceTag/*key-name*, aws:RequestTag/*key-name*, oder aws:TagKeysBedingung verwenden.

Wenn ein Service alle drei Bedingungsschlüssel für jeden Ressourcentyp unterstützt, lautet der Wert für den Service Ja. Wenn ein Service alle drei Bedingungsschlüssel für nur einige Ressourcentypen unterstützt, lautet der Wert Teilweise.

Weitere Informationen zu ABAC finden Sie unter [Was ist ABAC?](https://docs.aws.amazon.com/IAM/latest/UserGuide/introduction_attribute-based-access-control.html) im IAM-Benutzerhandbuch. Um ein Tutorial mit Schritten zur Einstellung von ABAC anzuzeigen, siehe [Attributbasierte Zugriffskontrolle](https://docs.aws.amazon.com/IAM/latest/UserGuide/tutorial_attribute-based-access-control.html) [\(ABAC\)](https://docs.aws.amazon.com/IAM/latest/UserGuide/tutorial_attribute-based-access-control.html) verwenden im IAM-Benutzerhandbuch.

Weitere Informationen zum Taggen von OpenSearch serverlosen Ressourcen finden Sie unter. [the](#page-434-0)  [section called "Markieren von Sammlungen"](#page-434-0)

# <span id="page-374-0"></span>Temporäre Anmeldeinformationen mit Serverless verwenden OpenSearch

Unterstützt temporäre Anmeldeinformationen Ja

Einige AWS-Services Featureieren nicht, wenn Sie sich mit temporären Anmeldeinformationen anmelden. Weitere Informationen, darunter welche AWS-Services mit temporären Anmeldeinformationen Featureieren, finden Sie unter [AWS-Services, die mit IAM Featureieren](https://docs.aws.amazon.com/IAM/latest/UserGuide/reference_aws-services-that-work-with-iam.html) im IAM-Benutzerhandbuch.

Sie verwenden temporäre Anmeldeinformationen, wenn Sie sich mit einer anderen Methode als einem Benutzernamen und einem Passwort bei der AWS Management Console anmelden. Wenn Sie beispielsweise über den Single Sign-On (SSO)-Link Ihres Unternehmens auf AWS zugreifen, erstellt dieser Prozess automatisch temporäre Anmeldeinformationen. Sie erstellen auch automatisch temporäre Anmeldeinformationen, wenn Sie sich als Benutzer bei der Konsole anmelden und dann die Rollen wechseln. Weitere Informationen zum Wechseln von Rollen finden Sie unter [Wechseln zu](https://docs.aws.amazon.com/IAM/latest/UserGuide/id_roles_use_switch-role-console.html)  [einer Rolle \(Konsole\)](https://docs.aws.amazon.com/IAM/latest/UserGuide/id_roles_use_switch-role-console.html) im IAM-Benutzerhandbuch.

Sie können mithilfe der AWS CLI- oder AWS-API manuell temporäre Anmeldeinformationen erstellen. Sie können dann diese temporären Anmeldeinformationen verwenden, um auf AWS zuzugreifen. AWS empfiehlt, dass Sie temporäre Anmeldeinformationen dynamisch generieren, anstatt langfristige Zugriffsschlüssel zu verwenden. Weitere Informationen finden Sie unter [Temporäre](https://docs.aws.amazon.com/IAM/latest/UserGuide/id_credentials_temp.html)  [Sicherheitsanmeldeinformationen in IAM](https://docs.aws.amazon.com/IAM/latest/UserGuide/id_credentials_temp.html).

<span id="page-374-1"></span>Mit Diensten verknüpfte Rollen für Serverless OpenSearch

Unterstützt serviceverknüpfte Rollen Ja

Eine serviceverknüpfte Rolle ist eine Art von Servicerolle, die mit einem AWS-Service verknüpft ist. Der Service kann die Rolle übernehmen, um eine Aktion in Ihrem Namen auszuführen. Serviceverknüpfte Rollen werden in Ihrem AWS-Konto angezeigt und gehören zum Service. Ein IAM-Administrator kann die Berechtigungen für serviceverbundene Rollen anzeigen, aber nicht bearbeiten.

Einzelheiten zum Erstellen und Verwalten OpenSearch serverloser dienstbezogener Rollen finden Sie unter. [the section called "Rolle bei der Sammlungserstellung"](#page-829-0)

# <span id="page-375-0"></span>Beispiele für identitätsbasierte Richtlinien für Serverless OpenSearch

Standardmäßig sind Benutzer und Rollen nicht berechtigt, serverlose Ressourcen zu erstellen oder zu ändern OpenSearch . Sie können auch keine Aufgaben über die AWS Management Console, die AWS Command Line Interface (AWS CLI) oder die AWS-API ausführen. Ein IAM-Administrator muss IAM-Richtlinien erstellen, die Benutzern die Berechtigung erteilen, Aktionen für die Ressourcen auszuführen, die sie benötigen. Der Administrator kann dann die IAM-Richtlinien zu Rollen hinzufügen, und Benutzer können die Rollen annehmen.

Informationen dazu, wie Sie unter Verwendung dieser beispielhaften JSON-Richtliniendokumente eine identitätsbasierte IAM-Richtlinie erstellen, finden Sie unter [Erstellen von IAM-Richtlinien](https://docs.aws.amazon.com/IAM/latest/UserGuide/access_policies_create-console.html) im IAM-Benutzerhandbuch.

Einzelheiten zu den von Amazon OpenSearch Serverless definierten Aktionen und Ressourcentypen, einschließlich des Formats der ARNs für jeden Ressourcentyp, finden Sie unter [Aktionen,](https://docs.aws.amazon.com/service-authorization/latest/reference/list_amazonopensearchserverless.html)  [Ressourcen und Bedingungsschlüssel für Amazon OpenSearch Serverless](https://docs.aws.amazon.com/service-authorization/latest/reference/list_amazonopensearchserverless.html) in der Service Authorization Reference.

### Themen

- [Bewährte Methoden für Richtlinien](#page-375-1)
- [OpenSearch Serverless in der Konsole verwenden](#page-377-0)
- [Verwaltung serverloser Sammlungen OpenSearch](#page-378-0)
- [Serverlose Sammlungen anzeigen OpenSearch](#page-379-0)
- [Verwendung von OpenSearch API-Vorgängen](#page-379-1)

### <span id="page-375-1"></span>Bewährte Methoden für Richtlinien

Identitätsbasierte Richtlinien sind sehr leistungsfähig. Sie bestimmen, ob jemand OpenSearch serverlose Ressourcen in Ihrem Konto erstellen, darauf zugreifen oder sie löschen kann. Dies kann zusätzliche Kosten für Ihr verursachen AWS-Konto. Befolgen Sie beim Erstellen oder Bearbeiten identitätsbasierter Richtlinien die folgenden Anleitungen und Empfehlungen:

Identitätsbasierte Richtlinien legen fest, ob jemand OpenSearch serverlose Ressourcen in Ihrem Konto erstellen, darauf zugreifen oder sie löschen kann. Dies kann zusätzliche Kosten für Ihr verursachen AWS-Konto. Befolgen Sie beim Erstellen oder Bearbeiten identitätsbasierter Richtlinien die folgenden Anleitungen und Empfehlungen:

- Erste Schritte mit AWS-verwaltete Richtlinien und Umstellung auf Berechtigungen mit den geringsten Berechtigungen – Um Ihren Benutzern und Workloads Berechtigungen zu gewähren, verwenden Sie die AWS-verwaltete Richtlinien die Berechtigungen für viele allgemeine Anwendungsfälle gewähren. Sie sind in Ihrem AWS-Konto verfügbar. Wir empfehlen Ihnen, die Berechtigungen weiter zu reduzieren, indem Sie AWS-kundenverwaltete Richtlinien definieren, die speziell auf Ihre Anwendungsfälle zugeschnitten sind. Weitere Informationen finden Sie unter [AWS-verwaltete Richtlinien](https://docs.aws.amazon.com/IAM/latest/UserGuide/access_policies_managed-vs-inline.html#aws-managed-policies) oder [AWS-verwaltete Richtlinien für Auftragsfunktionen](https://docs.aws.amazon.com/IAM/latest/UserGuide/access_policies_job-functions.html) im IAM-Benutzerhandbuch.
- Anwendung von Berechtigungen mit den geringsten Rechten Wenn Sie mit IAM-Richtlinien Berechtigungen festlegen, gewähren Sie nur die Berechtigungen, die für die Durchführung einer Aufgabe erforderlich sind. Sie tun dies, indem Sie die Aktionen definieren, die für bestimmte Ressourcen unter bestimmten Bedingungen durchgeführt werden können, auch bekannt als die geringsten Berechtigungen. Weitere Informationen zur Verwendung von IAM zum Anwenden von Berechtigungen finden Sie unter [Richtlinien und Berechtigungen in IAM](https://docs.aws.amazon.com/IAM/latest/UserGuide/access_policies.html) im IAM-Benutzerhandbuch.
- Verwenden von Bedingungen in IAM-Richtlinien zur weiteren Einschränkung des Zugriffs Sie können Ihren Richtlinien eine Bedingung hinzufügen, um den Zugriff auf Aktionen und Ressourcen zu beschränken. Sie können beispielsweise eine Richtlinienbedingung schreiben, um festzulegen, dass alle Anforderungen mithilfe von SSL gesendet werden müssen. Sie können auch Bedingungen verwenden, um Zugriff auf Service-Aktionen zu gewähren, wenn diese durch ein bestimmtes AWS-Service, wie beispielsweise AWS CloudFormation, verwendet werden. Weitere Informationen finden Sie unter [IAM-JSON-Richtlinienelemente: Bedingung](https://docs.aws.amazon.com/IAM/latest/UserGuide/reference_policies_elements_condition.html) im IAM-Benutzerhandbuch.
- Verwenden von IAM Access Analyzer zur Validierung Ihrer IAM-Richtlinien, um sichere und funktionale Berechtigungen zu gewährleisten – IAM Access Analyzer validiert neue und vorhandene Richtlinien, damit die Richtlinien der IAM-Richtliniensprache (JSON) und den bewährten IAM-Methoden entsprechen. IAM Access Analyzer stellt mehr als 100 Richtlinienprüfungen und umsetzbare Empfehlungen zur Verfügung, damit Sie sichere

und funktionale Richtlinien erstellen können. Weitere Informationen finden Sie unter [Richtlinienvalidierung zum IAM Access Analyzer](https://docs.aws.amazon.com/IAM/latest/UserGuide/access-analyzer-policy-validation.html) im IAM-Benutzerhandbuch.

• Bedarf einer Multi-Faktor-Authentifizierung (MFA) – Wenn Sie ein Szenario haben, das IAM-Benutzer oder Root-Benutzer in Ihrem AWS-Konto erfordert, aktivieren Sie MFA für zusätzliche Sicherheit. Um MFA beim Aufrufen von API-Vorgängen anzufordern, fügen Sie Ihren Richtlinien MFA-Bedingungen hinzu. Weitere Informationen finden Sie unter [Konfigurieren eines MFA](https://docs.aws.amazon.com/IAM/latest/UserGuide/id_credentials_mfa_configure-api-require.html)[geschützten API-Zugriffs](https://docs.aws.amazon.com/IAM/latest/UserGuide/id_credentials_mfa_configure-api-require.html) im IAM-Benutzerhandbuch.

Weitere Informationen zu bewährten Methoden in IAM finden Sie unter [Bewährte Methoden für die](https://docs.aws.amazon.com/IAM/latest/UserGuide/best-practices.html)  [Sicherheit in IAM](https://docs.aws.amazon.com/IAM/latest/UserGuide/best-practices.html) im IAM-Benutzerhandbuch.

<span id="page-377-0"></span>OpenSearch Serverless in der Konsole verwenden

Um über die OpenSearch Servicekonsole auf OpenSearch Serverless zugreifen zu können, benötigen Sie ein Mindestmaß an Berechtigungen. Diese Berechtigungen müssen es Ihnen ermöglichen, Details zu den OpenSearch Serverless-Ressourcen in Ihrem AWS Konto aufzulisten und einzusehen. Wenn Sie eine identitätsbasierte Richtlinie erstellen, die strenger ist als die mindestens erforderlichen Berechtigungen, funktioniert die Konsole nicht wie vorgesehen für Entitäten (wie IAM-Rollen) mit dieser Richtlinie.

Für Benutzer, die nur Aufrufe an die AWS CLI oder AWS-API durchführen, müssen Sie keine Mindestberechtigungen in der Konsole erteilen. Stattdessen sollten Sie nur Zugriff auf die Aktionen zulassen, die der API-Operation entsprechen, die Sie ausführen möchten.

Die folgende Richtlinie ermöglicht einem Benutzer den Zugriff auf OpenSearch Serverless innerhalb der OpenSearch Servicekonsole:

```
{ 
     "Version": "2012-10-17", 
     "Statement": [ 
          { 
               "Resource": "*", 
              "Effect": "Allow", 
               "Action": [ 
                   "aoss:ListCollections", 
                   "aoss:BatchGetCollection", 
                   "aoss:ListAccessPolicies", 
                   "aoss:ListSecurityConfigs", 
                   "aoss:ListSecurityPolicies",
```
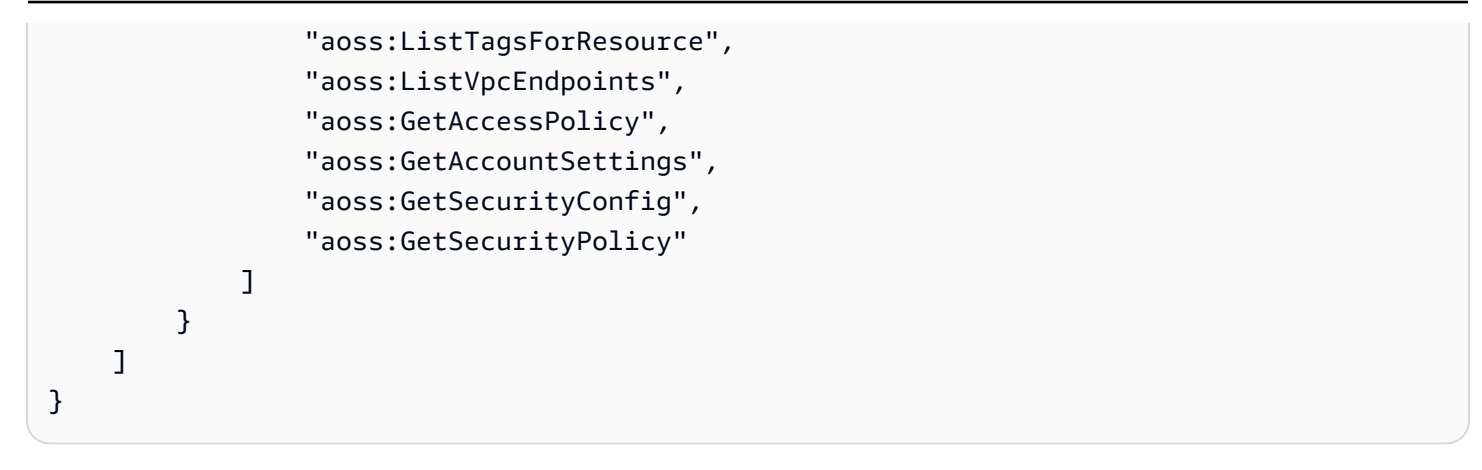

#### <span id="page-378-0"></span>Verwaltung serverloser Sammlungen OpenSearch

Diese Richtlinie ist ein Beispiel für eine "Sammlungsadministrator" -Richtlinie, die es einem Benutzer ermöglicht, Amazon OpenSearch Serverless-Sammlungen zu verwalten und zu verwalten. Der Benutzer kann Sammlungen erstellen, anzeigen und löschen.

```
{ 
      "Version": "2012-10-17", 
      "Statement": [ 
          { 
               "Resource": "arn:aws:aoss:region:123456789012:collection/*", 
               "Action": [ 
                    "aoss:CreateCollection", 
                    "aoss:DeleteCollection", 
                    "aoss:UpdateCollection" 
               ], 
               "Effect": "Allow" 
          }, 
          { 
               "Resource": "*", 
               "Action": [ 
                    "aoss:BatchGetCollection", 
                    "aoss:ListCollections", 
                    "aoss:CreateAccessPolicy", 
                    "aoss:CreateSecurityPolicy" 
               ], 
               "Effect": "Allow" 
          } 
    \mathbf{I}}
```
#### <span id="page-379-0"></span>Serverlose Sammlungen anzeigen OpenSearch

Diese Beispielrichtlinie ermöglicht es einem Benutzer, Details für alle Amazon OpenSearch Serverless-Sammlungen in seinem Konto einzusehen. Der Benutzer kann die Sammlungen oder die zugeordneten Sicherheitsrichtlinien nicht ändern.

```
{ 
     "Version": "2012-10-17", 
     "Statement": [ 
          { 
               "Resource": "*", 
               "Action": [ 
                   "aoss:ListAccessPolicies", 
                   "aoss:ListCollections", 
                   "aoss:ListSecurityPolicies", 
                   "aoss:ListTagsForResource", 
                   "aoss:BatchGetCollection" 
               ], 
               "Effect": "Allow" 
          } 
     ]
}
```
<span id="page-379-1"></span>Verwendung von OpenSearch API-Vorgängen

API-Operationen auf Datenebene bestehen aus den Funktionen, die Sie in OpenSearch Serverless verwenden, um Echtzeitwerte aus dem Dienst abzuleiten. API-Operationen auf der Kontrollebene bestehen aus den Funktionen, mit denen Sie die Umgebung einrichten.

Um vom Browser aus auf Amazon OpenSearch Serverless Data Plane APIs und OpenSearch Dashboards zuzugreifen, müssen Sie zwei IAM-Berechtigungen für Sammelressourcen hinzufügen. Diese Berechtigungen sind und. aoss:APIAccessAll aoss:DashboardsAccessAll

**a** Note

Ab dem 10. Mai 2023 benötigt OpenSearch Serverless diese beiden neuen IAM-Berechtigungen für Sammlungsressourcen. Die aoss:APIAccessAll Berechtigung ermöglicht den Zugriff auf die Datenebene, und die aoss:DashboardsAccessAll Berechtigung ermöglicht OpenSearch Dashboards vom Browser aus. Wenn die beiden neuen IAM-Berechtigungen nicht hinzugefügt werden, wird ein 403-Fehler angezeigt.

Diese Beispielrichtlinie ermöglicht es einem Benutzer, auf Datenebenen-APIs für eine bestimmte Sammlung in seinem Konto zuzugreifen und auf OpenSearch Dashboards für alle Sammlungen in seinem Konto zuzugreifen.

```
{ 
     "Version": "2012-10-17", 
     "Statement": [ 
           { 
              "Effect": "Allow", 
              "Action": "aoss:APIAccessAll", 
              "Resource": "arn:aws:aoss:region:account-id:collection/collection-id" 
          }, 
          { 
              "Effect": "Allow", 
              "Action": "aoss:DashboardsAccessAll", 
              "Resource": "arn:aws:aoss:region:account-id:dashboards/default" 
          } 
    \mathbf{I}}
```
Beides aoss:APIAccessAll und aoss:DashboardsAccessAll gewährt volle IAM-Berechtigungen für die Sammlungsressourcen, während die Dashboard-Berechtigung auch Zugriff auf Dashboards gewährt OpenSearch . Jede Berechtigung funktioniert unabhängig voneinander, sodass eine ausdrückliche Verweigerung aoss:APIAccessAll nicht den aoss:DashboardsAccessAll Zugriff auf die Ressourcen, einschließlich der Entwicklungstools, blockiert. Das Gleiche gilt für die Option "Ablehnenaoss: DashboardsAccessA11".

OpenSearch Serverless unterstützt nur die Quell-IP-Adresse in der Bedingungseinstellung in der IAM-Richtlinie des Prinzipals für Aufrufe auf Datenebene:

```
"Condition": { 
     "IpAddress": { 
           "aws:SourceIp": "52.95.4.14" 
     }
}
```
# <span id="page-381-0"></span>Verschlüsselung in Amazon OpenSearch Serverless

# Verschlüsselung im Ruhezustand

Jede OpenSearch Amazon-Serververless-Sammlung, die Sie erstellen, ist durch die Verschlüsselung der Daten im Ruhezustand geschützt. Dies ist eine Sicherheitsfunktion, die zur Verhinderung eines unbefugten Zugriffs auf Ihre Daten beiträgt. Die Verschlüsselung im Ruhezustand verwendet AWS Key Management Service (AWS KMS), um Ihre Verschlüsselungsschlüssel zu speichern und zu verwalten. Es verwendet den Advanced-Encryption-Standard-Algorithmus mit 256-Bit-Schlüsseln (AES-256) zur Durchführung der Verschlüsselung.

### Themen

- [Verschlüsselungsrichtlinien](#page-381-1)
- [Überlegungen](#page-383-0)
- [Erforderliche Berechtigungen](#page-384-0)
- [Schlüsselrichtlinie für einen kundenverwalteten Schlüssel](#page-385-0)
- [So verwendet OpenSearch Serverless Zuschüsse inAWS KMS](#page-387-0)
- [Erstellen von Verschlüsselungsrichtlinien \(Konsole\)](#page-387-1)
- [Erstellen von Verschlüsselungsrichtlinien \(AWS CLI\)](#page-389-0)
- [Anzeigen von Verschlüsselungsrichtlinien](#page-390-0)
- [Aktualisieren von Verschlüsselungsrichtlinien](#page-391-0)
- [Aktualisieren von Verschlüsselungsrichtlinien](#page-391-1)

### <span id="page-381-1"></span>Verschlüsselungsrichtlinien

Mit Verschlüsselungsrichtlinien können Sie viele Sammlungen in großem Umfang verwalten. Dazu weisen Sie neu erstellten Sammlungen, die einem bestimmten Namen oder Muster entsprechen, automatisch einen Verschlüsselungsschlüssel zu.

Wenn Sie eine Verschlüsselungsrichtlinie erstellen, können Sie entweder ein Präfix angeben, bei dem es sich um eine auf Platzhaltern basierende Abgleichregel wie MyCollection\* handelt, oder einen einzelnen Sammlungsnamen eingeben. Wenn Sie dann eine Sammlung erstellen, die mit diesem Namen oder Präfixmuster übereinstimmt, werden ihr automatisch die Richtlinie und der entsprechende KMS-Schlüssel zugewiesen.

#### **Step 1: Create encryption policy**

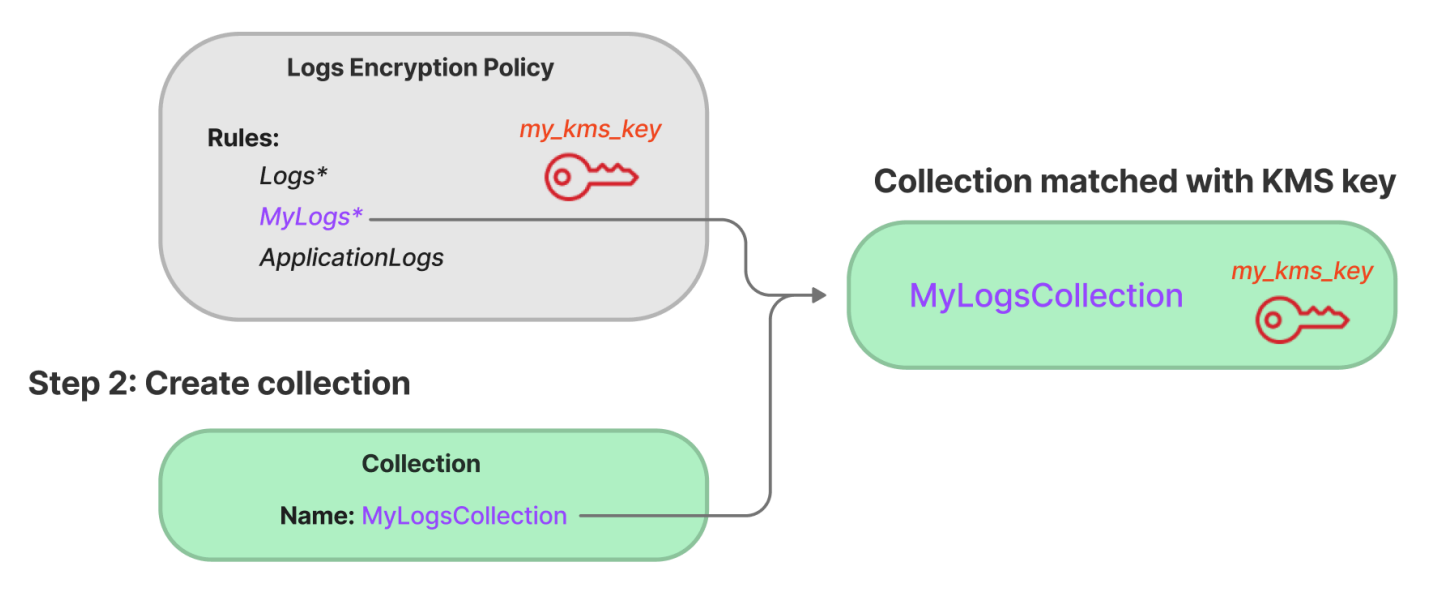

Verschlüsselungsrichtlinien unterstützen die folgenden Elemente:

- Rules eine oder mehrere Regeln für den Sammlungsabgleich, jeweils mit den folgenden Unterelementen:
	- ResourceType Derzeit ist die einzige Option "Sammlung". Verschlüsselungsrichtlinien gelten nur für Sammlungsressourcen.
	- Resource Ein oder mehrere Sammlungsnamen oder Muster, auf die die Richtlinie angewendet wird, im Format collection/<*collection name|pattern*>.
- AWSOwnedKey Ob ein AWS-eigener Schlüssel verwendet werden soll.
- KmsARN Wenn Sie AWSOwnedKey auf "falsch" festlegen, geben Sie den Amazon-Ressourcennamen (ARN) des KMS-Schlüssels an, mit dem die zugehörigen Sammlungen verschlüsselt werden sollen. Wenn Sie diesen Parameter angeben, ignoriert OpenSearch Serverless denAWSOwnedKey Parameter.

Die folgende Beispielrichtlinie weist jeder zukünftigen Sammlung mit dem Namen autopartsinventory sowie Sammlungen, die mit dem Begriff "Vertrieb" beginnen, einen vom Kunden verwalteten Schlüssel zu:

```
{ 
    "Rules":[ 
        { 
            "ResourceType":"collection",
```

```
 "Resource":[ 
              "collection/autopartsinventory", 
              "collection/sales*" 
           ] 
       } 
    ], 
    "AWSOwnedKey":false, 
    "KmsARN":"arn:aws:encryption:us-east-1:123456789012:key/93fd6da4-a317-4c17-
bfe9-382b5d988b36"
}
```
Selbst wenn eine Richtlinie mit einem Sammlungsnamen übereinstimmt, können Sie diese automatische Zuweisung während der Sammlungserstellung außer Kraft setzen, wenn das Ressourcenmuster einen Platzhalter (\*) enthält. Wenn Sie die automatische Schlüsselzuweisung außer Kraft setzen, erstellt OpenSearch Serverless für Sie eine Verschlüsselungsrichtlinie mit dem Namen auto-< *collection-name* > und fügt diese der Sammlung an. Die Richtlinie gilt zunächst nur für eine einzelne Sammlung, Sie können sie jedoch ändern, um weitere Sammlungen einzubeziehen.

Wenn Sie Richtlinienregeln so ändern, dass sie nicht mehr mit einer Sammlung übereinstimmen, wird die Zuweisung des zugeordneten KMS-Schlüssels zu dieser Sammlung nicht aufgehoben. Die Sammlung bleibt immer mit ihrem ursprünglichen Verschlüsselungsschlüssel verschlüsselt. Wenn Sie den Verschlüsselungsschlüssel für eine Sammlung ändern möchten, müssen Sie die Sammlung neu erstellen.

Wenn Regeln aus mehreren Richtlinien mit einer Sammlung übereinstimmen, wird die spezifischere Regel verwendet. Wenn beispielsweise eine Richtlinie eine Regel für collection/log\* und eine andere für collection/logSpecial enthält, wird der Verschlüsselungsschlüssel für die zweite Richtlinie verwendet, da dieser spezifischer ist.

Sie können einen Namen oder ein Präfix nicht in einer Richtlinie verwenden, wenn es bereits in einer anderen Richtlinie vorhanden ist. OpenSearch Serverless zeigt einen Fehler an, wenn Sie versuchen, identische Ressourcenmuster in verschiedenen Verschlüsselungsrichtlinien zu konfigurieren.

### <span id="page-383-0"></span>Überlegungen

Berücksichtigen Sie Folgendes, wenn Sie die Verschlüsselung für Ihre Sammlungen konfigurieren:

• Die Verschlüsselung im Ruhezustand ist für alle Serverless-Sammlungen erforderlich.

OpenSearch Amazon-Dienst Entwicklerhandbuch

- Sie haben die Möglichkeit, einen vom Kunden verwalteten Schlüssel oder ein AWS-eigener Schlüssel zu verwenden. Wenn Sie sich für einen vom Kunden verwalteten Schlüssel entscheiden, empfehlen wir Ihnen, die [automatische Schlüsselrotation](https://docs.aws.amazon.com/kms/latest/developerguide/rotate-keys.html) zu aktivieren.
- Sie können den Verschlüsselungsschlüssel für eine Sammlung nicht ändern, nachdem die Sammlung erstellt wurde. Wählen Sie sorgfältig aus, welches AWS KMS Sie verwenden möchten, wenn Sie zum ersten Mal eine Sammlung erstellen.
- Eine Sammlung kann nur mit einer einzigen Verschlüsselungsrichtlinie übereinstimmen.
- Sammlungen mit eindeutigen KMS-Schlüsseln können OpenSearch Compute Units (OCUs) nicht mit anderen Sammlungen gemeinsam nutzen. Jede Sammlung mit einem eindeutigen Schlüssel erfordert ihre eigenen 4 OCUs.
- Wenn Sie den KMS-Schlüssel in einer Verschlüsselungsrichtlinie aktualisieren, hat die Änderung keine Auswirkungen auf bestehende übereinstimmende Sammlungen mit bereits zugewiesenen KMS-Schlüsseln.
- OpenSearch Serverless überprüft die Benutzerberechtigungen für vom Kunden verwaltete Schlüssel nicht explizit. Wenn ein Benutzer über die Berechtigung verfügt, über eine Datenzugriffsrichtlinie auf eine Sammlung zuzugreifen, kann er die mit dem zugehörigen Schlüssel verschlüsselten Daten aufnehmen und abfragen.

### <span id="page-384-0"></span>Erforderliche Berechtigungen

Die Verschlüsselung im Ruhezustand für OpenSearch Serverless verwendet die folgendenAWS Identity and Access Management (IAM) -Berechtigungen. Sie können IAM-Bedingungen festlegen, um Benutzer auf bestimmte Sammlungen zu beschränken.

- aoss:CreateSecurityPolicy Erstellt eine Verschlüsselungsrichtlinie.
- aoss:ListSecurityPolicies Listet alle Verschlüsselungsrichtlinien und Sammlungen auf, denen diese angefügt sind.
- aoss:GetSecurityPolicy Zeigt Details zu einer bestimmten Verschlüsselungsrichtlinie an.
- aoss:UpdateSecurityPolicy Erstellt eine Verschlüsselungsrichtlinie.
- aoss:DeleteSecurityPolicy Löscht eine Verschlüsselungsrichtlinie.

Das folgende Beispiel für eine identitätsbasierte Zugriffsrichtlinie stellt die Mindestberechtigungen bereit, die ein Benutzer zum Verwalten von Verschlüsselungsrichtlinien mit dem Ressourcenmuster collection/application-logs benötigt.

```
{ 
    "Version":"2012-10-17", 
    "Statement":[ 
        { 
           "Effect":"Allow", 
           "Action":[ 
               "aoss:CreateSecurityPolicy", 
               "aoss:UpdateSecurityPolicy", 
               "aoss:DeleteSecurityPolicy", 
               "aoss:GetSecurityPolicy" 
           ], 
           "Resource":"*", 
           "Condition":{ 
               "StringEquals":{ 
                  "aoss:collection":"application-logs" 
 } 
           } 
        }, 
        { 
           "Effect":"Allow", 
           "Action":[ 
               "aoss:ListSecurityPolicies" 
           ], 
           "Resource":"*" 
        } 
    ]
}
```
<span id="page-385-0"></span>Schlüsselrichtlinie für einen kundenverwalteten Schlüssel

Wenn Sie einen [kundenverwalteten KMS-Schlüssel](https://docs.aws.amazon.com/kms/latest/developerguide/concepts.html#customer-cmk) zum Schutz einer Sammlung auswählen, erhält OpenSearch Serverless die Berechtigung, den KMS-Schlüssel im Namen des Prinzipals zu verwenden, der die Auswahl trifft. Dieser Prinzipal, ein Benutzer oder eine Rolle, muss über die Berechtigungen für den KMS-Schlüssel verfügen, die OpenSearch Serverless benötigt. Sie können diese Berechtigungen in einer [Schlüsselrichtlinie](https://docs.aws.amazon.com/kms/latest/developerguide/key-policies.html) oder einer [IAM-Richtlinie](https://docs.aws.amazon.com/kms/latest/developerguide/iam-policies.html) bereitstellen.

OpenSearch Serverless erfordert mindestens die folgenden Berechtigungen für einen vom Kunden verwalteten Schlüssel:

- [km:DescribeKey](https://docs.aws.amazon.com/kms/latest/APIReference/API_DescribeKey.html)
- [km:CreateGrant](https://docs.aws.amazon.com/kms/latest/APIReference/API_CreateGrant.html)

• [km:ListKeys](https://docs.aws.amazon.com/kms/latest/APIReference/API_ListKeys.html)

Beispiel:

```
{ 
   "Version": "2012-10-17", 
   "Statement": [ 
     { 
        "Effect": "Allow", 
        "Action": [ 
          "kms:ListKeys" 
        ], 
        "Resource": "*" 
      },
{ 
        "Effect": "Allow", 
        "Action": [ 
           "kms:DescribeKey", 
           "kms:CreateGrant" 
        ], 
        "Resource": "{kms-key-arn}" 
      } 
   ]
}
```
OpenSearch Serverless erstellt einen Grant mit den Berechtigungen [kms:GenerateDataKey](https://docs.aws.amazon.com/kms/latest/APIReference/API_GenerateDataKey.html) und [kms:Decrypt.](https://docs.aws.amazon.com/kms/latest/APIReference/API_Decrypt.html)

Wenn Sie Ihren Schlüssel exklusiv für OpenSearch Serverless behalten möchten, können Sie die [kms:ViaService -Bedingung](https://docs.aws.amazon.com/kms/latest/developerguide/policy-conditions.html#conditions-kms-via-service) zu dieser Schlüsselrichtlinie hinzufügen:

```
"Condition": { 
   "StringEquals": { 
     "kms:ViaService": "aoss.us-east-1.amazonaws.com" 
   }, 
   "Bool": { 
     "kms:GrantIsForAWSResource": "true" 
   }
}
```
Weitere Informationen finden Sie unter [Verwenden von Schlüsselrichtlinien in AWS KMS](https://docs.aws.amazon.com/kms/latest/developerguide/key-policies.html) im Entwicklerhandbuch für AWS Key Management Service.

<span id="page-387-0"></span>So verwendet OpenSearch Serverless Zuschüsse inAWS KMS

OpenSearch Serverless erfordert eine Genehmigung[,](https://docs.aws.amazon.com/kms/latest/developerguide/grants.html) um einen vom Kunden verwalteten Schlüssel zu verwenden.

Wenn Sie in Ihrem Konto eine Verschlüsselungsrichtlinie mit einem neuen Schlüssel erstellen, erstellt OpenSearch Serverless in Ihrem Namen eine Genehmigung, indem es eine [CreateGrant](https://docs.aws.amazon.com/kms/latest/APIReference/API_CreateGrant.html)Anfrage an sendetAWS KMS. Genehmigungen inAWS KMS werden verwendet, um OpenSearch Serverless Zugriff auf einen KMS-Schlüssel in einem Kundenkonto zu gewähren.

OpenSearch Serverless erfordert die Genehmigung, Ihren vom Kunden verwalteten Schlüssel für die folgenden internen Vorgänge zu verwenden:

- Senden Sie [DescribeKey](https://docs.aws.amazon.com/kms/latest/APIReference/API_DescribeKey.html)Anfragen an, AWS KMS um zu überprüfen, ob die bereitgestellte symmetrische vom Kunden verwaltete Schlüssel-ID gültig ist.
- Senden Sie [GenerateDataKey](https://docs.aws.amazon.com/kms/latest/APIReference/API_GenerateDataKey.html)Anfragen an den KMS-Schlüssel, um Datenschlüssel zum Verschlüsseln von Objekten zu erstellen.
- Senden Sie [Entschlüsselungs-](https://docs.aws.amazon.com/kms/latest/APIReference/API_Decrypt.html)Anfragen an AWS KMS, um die verschlüsselten Datenschlüssel zu entschlüsseln, damit Sie diese zur Verschlüsselung Ihrer Daten verwenden können.

Sie können den Zugriff auf die Genehmigung jederzeit widerrufen oder den Zugriff des Services auf den vom Kunden verwalteten Schlüssel entfernen. Wenn Sie dies tun, kann OpenSearch Serverless nicht auf die vom kundenverwalteten Schlüssel verschlüsselten Daten zugreifen. Dies wirkt sich auf alle Vorgänge aus, die von diesen Daten abhängig sind, was zuAccessDeniedException Fehlern und Ausfällen in den asynchronen Workflows führt.

OpenSearch Serverless hebt Genehmigungen in einem asynchronen Workflow auf, wenn ein bestimmter vom Kunden verwalteter Schlüssel keinen Sicherheitsrichtlinien oder Sammlungen zugeordnet ist.

<span id="page-387-1"></span>Erstellen von Verschlüsselungsrichtlinien (Konsole)

In einer Verschlüsselungsrichtlinie geben Sie einen KMS-Schlüssel und eine Reihe von Erfassungsmustern an, auf die die Richtlinie angewendet wird. Allen neuen Sammlungen, die mit einem der in der Richtlinie definierten Muster übereinstimmen, wird beim Erstellen der Sammlung der entsprechende KMS-Schlüssel zugewiesen. Wir empfehlen Ihnen, Verschlüsselungsrichtlinien zu erstellen, bevor Sie mit dem Erstellen von Sammlungen beginnen.

So erstellen Sie eine OpenSearch serverline-Verschlüsselungsrichtlinie

- 1. Öffnen Sie die Amazon OpenSearch Service-Konsole unter [https://console.aws.amazon.com/](https://console.aws.amazon.com/aos/home)  [aos/home.](https://console.aws.amazon.com/aos/home)
- 2. Erweitern Sie im linken Navigationsbereich Serverless und wählen Sie Encryption policies (Verschlüsselungsrichtlinien) aus.
- 3. Wählen Sie Create encryption policy (Verschlüsselungsrichtlinie erstellen).
- 4. Geben Sie einen Namen und eine Beschreibung für die Richtlinie an.
- 5. Geben Sie unter Resources (Ressourcen) ein oder mehrere Ressourcenmuster für diese Verschlüsselungsrichtlinie ein. Alle neu erstellten Sammlungen im aktuellen AWS-Konto und in der aktuellen Region, die mit einem der Muster übereinstimmen, werden dieser Richtlinie automatisch zugewiesen. Wenn Sie beispielsweise ApplicationLogs (ohne Platzhalter) eingeben und später eine Sammlung mit diesem Namen erstellen, werden die Richtlinie und der entsprechende KMS-Schlüssel dieser Sammlung zugewiesen.

Sie können auch ein Präfix wie Logs\* angeben, das die Richtlinie allen neuen Sammlungen zuweist, deren Namen mit Logs beginnen. Durch die Verwendung von Platzhaltern können Sie die Verschlüsselungseinstellungen für mehrere Sammlungen in großem Umfang verwalten.

- 6. Wählen Sie unter Encryption (Verschlüsselung) einen zu verwendenden KMS-Schlüssel aus.
- 7. Wählen Sie Create (Erstellen) aus.

Nächster Schritt: Erstellen von Sammlungen

Nachdem Sie eine oder mehrere Verschlüsselungsrichtlinien konfiguriert haben, können Sie mit der Erstellung von Sammlungen beginnen, die den in diesen Richtlinien definierten Regeln entsprechen. Detaillierte Anweisungen finden Sie unter [the section called "Erstellen von Sammlungen".](#page-291-0)

Im Schritt Verschlüsselungen der Sammlungserstellung informiert OpenSearch Serverless Sie darüber, dass der von Ihnen eingegebene Name dem in einer Verschlüsselungsrichtlinie definierten Muster entspricht, und weist der Sammlung automatisch den entsprechenden KMS-Schlüssel zu. Wenn das Ressourcenmuster einen Platzhalter (\*) enthält, können Sie die Übereinstimmung überschreiben und Ihren eigenen Schlüssel auswählen.

OpenSearch Amazon-Dienst Entwicklerhandbuch

<span id="page-389-0"></span>Erstellen von Verschlüsselungsrichtlinien (AWS CLI)

Um eine Verschlüsselungsrichtlinie mithilfe der OpenSearch Serverline-API-Vorgänge zu erstellen, geben Sie Ressourcenmuster und einen Verschlüsselungsschlüssel im JSON-Format an. Die [CreateSecurityPolicy](https://docs.aws.amazon.com/opensearch-service/latest/ServerlessAPIReference/API_CreateSecurityPolicy.html)Anfrage akzeptiert sowohl Inline-Richtlinien als auch .json-Dateien.

Verschlüsselungsrichtlinien haben folgendes Format. Diese Beispieldatei my-policy.json stimmt mit jeder zukünftigen Sammlung mit dem Namen autopartsinventory überein, ebenso wie mit allen Sammlungen, deren Namen mit sales beginnen.

```
{ 
    "Rules":[ 
        { 
           "ResourceType":"collection", 
           "Resource":[ 
               "collection/autopartsinventory", 
              "collection/sales*" 
           ] 
       } 
    ], 
    "AWSOwnedKey":false, 
    "KmsARN":"arn:aws:encryption:us-east-1:123456789012:key/93fd6da4-a317-4c17-
bfe9-382b5d988b36"
}
```
Um einen Service-eigenen Schlüssel zu verwenden, legen Sie AWSOwnedKey auf true fest:

```
{ 
    "Rules":[ 
        { 
           "ResourceType":"collection", 
           "Resource":[ 
               "collection/autopartsinventory", 
              "collection/sales*" 
 ] 
        } 
    ], 
    "AWSOwnedKey":true
}
```
Die folgende Anfrage erstellt die Verschlüsselungsrichtlinie:

```
aws opensearchserverless create-security-policy \ 
     --name sales-inventory \ 
     --type encryption \ 
     --policy file://my-policy.json
```
Verwenden Sie anschließend die [CreateCollection](https://docs.aws.amazon.com/opensearch-service/latest/ServerlessAPIReference/API_CreateCollection.html)API-Operation, um eine oder mehrere Sammlungen zu erstellen, die mit einem der Ressourcenmuster übereinstimmen.

<span id="page-390-0"></span>Anzeigen von Verschlüsselungsrichtlinien

Bevor Sie eine Sammlung erstellen, möchten Sie möglicherweise eine Vorschau der vorhandenen Verschlüsselungsrichtlinien in Ihrem Konto anzeigen, um zu sehen, welche ein Ressourcenmuster hat, das mit dem Namen Ihrer Sammlung übereinstimmt. Die folgende [ListSecurityPoliciesA](https://docs.aws.amazon.com/opensearch-service/latest/ServerlessAPIReference/API_ListSecurityPolicies.html)nfrage listet alle Verschlüsselungsrichtlinien in Ihrem Konto auf:

aws opensearchserverless list-security-policies --type encryption

Die Anfrage gibt Informationen über alle konfigurierten Verschlüsselungsrichtlinien zurück. Verwenden Sie den Inhalt des policy-Elements, um die Musterregeln anzuzeigen, die in der Richtlinie definiert sind:

```
{ 
    "securityPolicyDetails": [ 
       { 
          "createdDate": 1663693217826, 
          "description": "Sample encryption policy", 
          "lastModifiedDate": 1663693217826, 
          "name": "my-policy", 
          "policy": "{\"Rules\":[{\"ResourceType\":\"collection\",\"Resource\":
[\"collection/autopartsinventory\",\"collection/sales*\"]}],\"AWSOwnedKey\":true}", 
          "policyVersion": "MTY2MzY5MzIxNzgyNl8x", 
          "type": "encryption" 
       } 
    ]
}
```
Verwenden Sie den [GetSecurityPolicyB](https://docs.aws.amazon.com/opensearch-service/latest/ServerlessAPIReference/API_GetSecurityPolicy.html)efehl, um detaillierte Informationen zu einer bestimmten Richtlinie anzuzeigen, einschließlich des KMS-Schlüssels.

<span id="page-391-0"></span>Aktualisieren von Verschlüsselungsrichtlinien

Wenn Sie den KMS-Schlüssel in einer Verschlüsselungsrichtlinie aktualisieren, gilt die Änderung nur für neu erstellte Sammlungen, die mit dem konfigurierten Namen oder Muster übereinstimmen. Bestehende Sammlungen, denen bereits KMS-Schlüssel zugewiesen sind, sind davon nicht betroffen.

Dasselbe gilt für Regeln zum Richtlinienabgleich. Wenn Sie eine Regel hinzufügen, ändern oder löschen, gilt die Änderung nur für neu erstellte Sammlungen. Vorhandene Sammlungen verlieren ihren zugewiesenen KMS-Schlüssel nicht, wenn Sie die Regeln einer Richtlinie so ändern, dass sie nicht mehr mit dem Namen einer Sammlung übereinstimmen.

Um eine Verschlüsselungsrichtlinie in der OpenSearch Serverless-Konsole zu aktualisieren, wählen Sie Verschlüsselungsrichtlinien, wählen Sie die zu ändernde Richtlinie aus und klicken Sie auf Bearbeiten. Nehmen Sie Ihre Änderungen vor und wählen Sie Save (Speichern).

Verwenden Sie den [UpdateSecurityPolicyV](https://docs.aws.amazon.com/opensearch-service/latest/ServerlessAPIReference/API_UpdateSecurityPolicy.html)organg, um eine Verschlüsselungsrichtlinie mithilfe der OpenSearch Serverless API zu aktualisieren. Die folgende Anfrage aktualisiert eine Verschlüsselungsrichtlinie mit einem neuen Richtlinien-JSON-Dokument:

```
aws opensearchserverless update-security-policy \ 
     --name sales-inventory \ 
     --type encryption \ 
     --policy-version 2 \ 
     --policy file://my-new-policy.json
```
<span id="page-391-1"></span>Aktualisieren von Verschlüsselungsrichtlinien

Wenn Sie eine Verschlüsselungsrichtlinie löschen, sind alle Sammlungen, die derzeit den in der Richtlinie definierten KMS-Schlüssel verwenden, nicht betroffen. Um eine Richtlinie in der OpenSearch Serverless-Konsole zu löschen, wählen Sie die Richtlinie aus und klicken Sie auf Löschen.

Sie können auch die [DeleteSecurityPolicyO](https://docs.aws.amazon.com/opensearch-service/latest/ServerlessAPIReference/API_DeleteSecurityPolicy.html)peration verwenden:

```
aws opensearchserverless delete-security-policy --name my-policy --type encryption
```
Verschlüsselung während der Übertragung

In OpenSearch Serverless werden alle Pfade in einer Sammlung während der Übertragung mithilfe von Transport Layer Security 1.2 (TLS) mit einer branchenüblichen AES-256-Verschlüsselung

verschlüsselt. Der Zugriff auf alle APIs und Dashboards für Opensearch erfolgt ebenfalls über TLS 1.2. TLS ist eine Reihe von branchenüblichen kryptografischen Protokollen, die zur Verschlüsselung von Informationen verwendet werden, die über das Netzwerk ausgetauscht werden.

# <span id="page-392-0"></span>Netzwerkzugriff für Amazon OpenSearch Serverless

Die Netzwerkeinstellungen für eine Amazon OpenSearch Serverless-Sammlung bestimmen, ob auf die Sammlung über das Internet von öffentlichen Netzwerken aus zugegriffen werden kann oder ob privat darauf zugegriffen werden muss.

Der private Zugriff kann für eine oder beide der folgenden Bedingungen gelten:

- OpenSearch Serverlos verwaltete VPC-Endpunkte
- Unterstützt AWS-Services wie Amazon Bedrock

Sie können den Netzwerkzugriff für den Endpunkt einer Sammlung und den entsprechenden OpenSearchOpenSearch Dashboard-Endpunkt separat konfigurieren.

Der Netzwerkzugriff ist der Isolationsmechanismus, mit dem Sie den Zugriff aus verschiedenen Quellnetzwerken ermöglichen können. Wenn beispielsweise der OpenSearch Dashboard-Endpunkt einer Sammlung öffentlich zugänglich ist, der OpenSearch API-Endpunkt jedoch nicht, kann ein Benutzer nur über Dashboards auf die Sammlungsdaten zugreifen, wenn er von einem öffentlichen Netzwerk aus eine Verbindung herstellt. Wenn sie versuchen, die OpenSearch APIs direkt von einem öffentlichen Netzwerk aus aufzurufen, werden sie blockiert. Die Netzwerkeinstellungen können für solche Permutationen von Quelle zu Ressource-Typ verwendet werden.

#### Themen

- [Netzwerkrichtlinien](#page-393-0)
- [Überlegungen](#page-395-0)
- [Erforderliche Berechtigungen](#page-395-1)
- [Vorrang der Richtlinie](#page-396-0)
- [Erstellen von Netzwerkrichtlinien \(Konsole\)](#page-398-0)
- [Erstellen von Netzwerkrichtlinien \(AWS CLI\)](#page-400-0)
- [Anzeigen von Netzwerkrichtlinien](#page-402-0)
- [Aktualisieren von Netzwerkrichtlinien](#page-403-1)

#### • [Löschen von Netzwerkrichtlinien](#page-403-2)

### <span id="page-393-0"></span>Netzwerkrichtlinien

Mit Netzwerkrichtlinien können Sie viele Sammlungen in großem Umfang verwalten, indem Sie Sammlungen, die den in der Richtlinie definierten Regeln entsprechen, automatisch Netzwerkzugriffseinstellungen zuweisen.

In einer Netzwerkrichtlinie legen Sie eine Reihe von Regeln fest. Diese Regeln definieren Zugriffsberechtigungen für Sammlungsendpunkte und OpenSearch Dashboard-Endpunkte. Jede Regel besteht aus einem Zugriffstyp (öffentlich oder privat) und einem Ressourcentyp (Sammlungsund/oder OpenSearch Dashboard-Endpunkt). Für jeden Ressourcentyp (collection and dashboard) legen Sie eine Reihe von Regeln fest, die definieren, für welche Sammlungen die Richtlinie gilt.

In dieser Beispielrichtlinie spezifiziert die erste Regel den VPC-Endpunktzugriff sowohl auf den Sammlungsendpunkt als auch auf den Dashboards-Endpunkt für alle Sammlungen, die mit dem Begriff beginnen. marketing\* Es spezifiziert auch den Zugriff auf Amazon Bedrock.

**a** Note

Der private Zugriff auf AWS-Services z. B. Amazon Bedrock gilt nur für den Endpunkt der Sammlung, nicht für den OpenSearch Endpunkt der OpenSearch Dashboards. Selbst wenn dies der Fall ResourceType istdashboard, AWS-Services kann kein Zugriff auf Dashboards gewährt werden. OpenSearch

Die zweite Regel legt den öffentlichen Zugriff auf die finance-Sammlung fest, jedoch nur für den Sammlungsendpunkt (kein Zugriff auf Dashboards).

```
\Gamma { 
       "Description":"Marketing access", 
       "Rules":[ 
           { 
              "ResourceType":"collection", 
              "Resource":[ 
                 "collection/marketing*" 
 ] 
           },
```

```
 { 
                "ResourceType":"dashboard", 
                "Resource":[ 
                    "collection/marketing*" 
               \mathbf{1} } 
        ], 
        "AllowFromPublic":false, 
        "SourceVPCEs":[ 
            "vpce-050f79086ee71ac05" 
        ], 
        "SourceServices":[ 
            "bedrock.amazonaws.com" 
        ], 
    }, 
    { 
        "Description":"Sales access", 
        "Rules":[ 
            { 
                "ResourceType":"collection", 
                "Resource":[ 
                   "collection/finance" 
               \mathbf{I} } 
        ], 
        "AllowFromPublic":true 
    }
]
```
Diese Richtlinie gewährt der Öffentlichkeit nur Zugriff auf OpenSearch Dashboards für Sammlungen, die mit "Finanzen" beginnen. Alle Versuche, direkt auf die OpenSearch API zuzugreifen, schlagen fehl.

```
\Gamma { 
     "Description": "Dashboards access", 
     "Rules": [ 
        { 
          "ResourceType": "dashboard", 
          "Resource": [ 
             "collection/finance*" 
          ] 
        }
```

```
 ], 
      "AllowFromPublic": true 
   }
]
```
Netzwerkrichtlinien können sowohl für bestehende Sammlungen als auch für zukünftige Sammlungen gelten. Sie können beispielsweise eine Sammlung erstellen und dann eine Netzwerkrichtlinie mit einer Regel erstellen, die dem Sammlungsnamen entspricht. Vor dem Erstellen von Sammlungen müssen Sie keine Netzwerkrichtlinien erstellen.

# <span id="page-395-0"></span>Überlegungen

Berücksichtigen Sie Folgendes, wenn Sie den Netzwerkzugriff für Ihre Sammlungen konfigurieren:

- Wenn Sie den VPC-Endpunktzugriff für eine Sammlung konfigurieren möchten, müssen Sie zunächst mindestens einen [OpenSearch serverlos verwalteten VPC-Endpunkt erstellen.](#page-414-0)
- Der private Zugriff auf gilt AWS-Services nur für den Endpunkt der Sammlung, nicht für den OpenSearch Dashboard-Endpunkt. OpenSearch Selbst wenn dies der Fall ResourceType istdashboard, AWS-Services kann kein Zugriff auf OpenSearch Dashboards gewährt werden.
- Wenn auf eine Sammlung von öffentlichen Netzwerken aus zugegriffen werden kann, ist sie auch von allen OpenSearch serverlos verwalteten VPC-Endpunkten und allen zugänglich. AWS-Services
- Für eine einzelne Sammlung können mehrere Netzwerkrichtlinien gelten. Weitere Informationen finden Sie unter [the section called "Vorrang der Richtlinie".](#page-396-0)

# <span id="page-395-1"></span>Erforderliche Berechtigungen

Der Netzwerkzugriff für OpenSearch Serverless verwendet die folgenden (IAM-) Berechtigungen. AWS Identity and Access Management Sie können IAM-Bedingungen festlegen, um Benutzer auf Netzwerkrichtlinien zu beschränken, die bestimmten Sammlungen zugeordnet sind.

- aoss:CreateSecurityPolicy Erstellt eine Netzwerkzugriffsrichtlinie.
- aoss:ListSecurityPolicies Listet alle Netzwerkrichtlinien im aktuellen Konto auf.
- aoss:GetSecurityPolicy Zeigt die Spezifikation einer Netzwerkzugriffsrichtlinie an.
- aoss:UpdateSecurityPolicy Ändert eine bestimmte Netzwerkzugriffsrichtlinie und ändert die VPC-ID oder die Bezeichnung für den öffentlichen Zugriff.
- aoss:DeleteSecurityPolicy Löscht eine Netzwerkzugriffsrichtlinie (nachdem sie von allen Sammlungen getrennt wurde).
Die folgende identitätsbasierte Zugriffsrichtlinie ermöglicht es einem Benutzer, alle Netzwerkrichtlinien anzuzeigen und Richtlinien mit dem Ressourcenmuster collection/application-logs zu aktualisieren:

```
{ 
     "Version": "2012-10-17", 
     "Statement": [ 
          { 
              "Effect": "Allow", 
              "Action": [ 
                   "aoss:UpdateSecurityPolicy" 
              ], 
              "Resource": "*", 
              "Condition": { 
                   "StringEquals": { 
                        "aoss:collection": "application-logs" 
 } 
              } 
          }, 
          { 
              "Effect": "Allow", 
              "Action": [ 
                   "aoss:ListSecurityPolicies", 
                   "aoss:GetSecurityPolicy" 
              ], 
              "Resource": "*" 
          } 
     ]
}
```
#### Vorrang der Richtlinie

Es kann Situationen geben, in denen sich Netzwerkrichtlinienregeln innerhalb oder zwischen Richtlinien überschneiden. In diesem Fall überschreibt eine Regel, die öffentlichen Zugriff festlegt, eine Regel, die privaten Zugriff für alle Sammlungen festlegt, die beiden Regeln gemeinsam sind.

In der folgenden Richtlinie weisen beispielsweise beide Regeln der finance-Sammlung Netzwerkzugriff zu, aber eine Regel legt den VPC-Zugriff fest, während die andere den öffentlichen Zugriff festlegt. In dieser Situation überschreibt der öffentliche Zugriff den VPC-Zugriff nur für die Finanzsammlung (weil er in beiden Regeln vorhanden ist), sodass die Finanzsammlung

über öffentliche Netzwerke zugänglich ist. Die Verkaufssammlung verfügt über VPC-Zugriff vom angegebenen Endpunkt aus.

```
\Gamma { 
        "Description":"Rule 1", 
        "Rules":[ 
            { 
               "ResourceType":"collection", 
               "Resource":[ 
                   "collection/sales", 
                   "collection/finance" 
 ] 
            } 
        ], 
        "AllowFromPublic":false, 
        "SourceVPCEs":[ 
            "vpce-050f79086ee71ac05" 
       \mathbf{I} }, 
   \sqrt{ } "Description":"Rule 2", 
        "Rules":[ 
           { 
               "ResourceType":"collection", 
               "Resource":[ 
                   "collection/finance" 
 ] 
            } 
        ], 
        "AllowFromPublic":true 
    }
]
```
Wenn mehrere VPC-Endpunkte aus unterschiedlichen Regeln auf eine Sammlung zutreffen, sind die Regeln additiv und die Sammlung ist von allen angegebenen Endpunkten aus zugänglich. Wenn Sie AllowFromPublic auf oder festlegen, true aber auch eines SourceVPCEs oder mehrere angebenSourceServices, ignoriert OpenSearch Serverless die VPC-Endpunkte und Dienstkennungen, sodass die zugehörigen Sammlungen öffentlich zugänglich sind.

# Erstellen von Netzwerkrichtlinien (Konsole)

Netzwerkrichtlinien können sowohl für bestehende Richtlinien als auch für zukünftige Richtlinien gelten. Wir empfehlen, dass Sie Netzwerkrichtlinien erstellen, bevor Sie mit dem Erstellen von Sammlungen beginnen.

Um eine Serverless-Netzwerkrichtlinie zu erstellen OpenSearch

- 1. Öffnen Sie die Amazon OpenSearch Service-Konsole unter [https://console.aws.amazon.com/](https://console.aws.amazon.com/aos/home) [aos/home.](https://console.aws.amazon.com/aos/home)
- 2. Erweitern Sie im linken Navigationsbereich Serverless und wählen Sie Network policies (Netzwerkrichtlinien) aus.
- 3. Wählen Sie Create network policy (Netzwerkrichtlinie erstellen) aus.
- 4. Geben Sie einen Namen und eine Beschreibung für die Sammlung an.
- 5. Geben Sie eine oder mehrere Regeln an. Diese Regeln definieren die Zugriffsberechtigungen für Ihre OpenSearch serverlosen Sammlungen und deren OpenSearch Dashboard-Endpunkte.

Jede Regel enthält die folgenden Elemente:

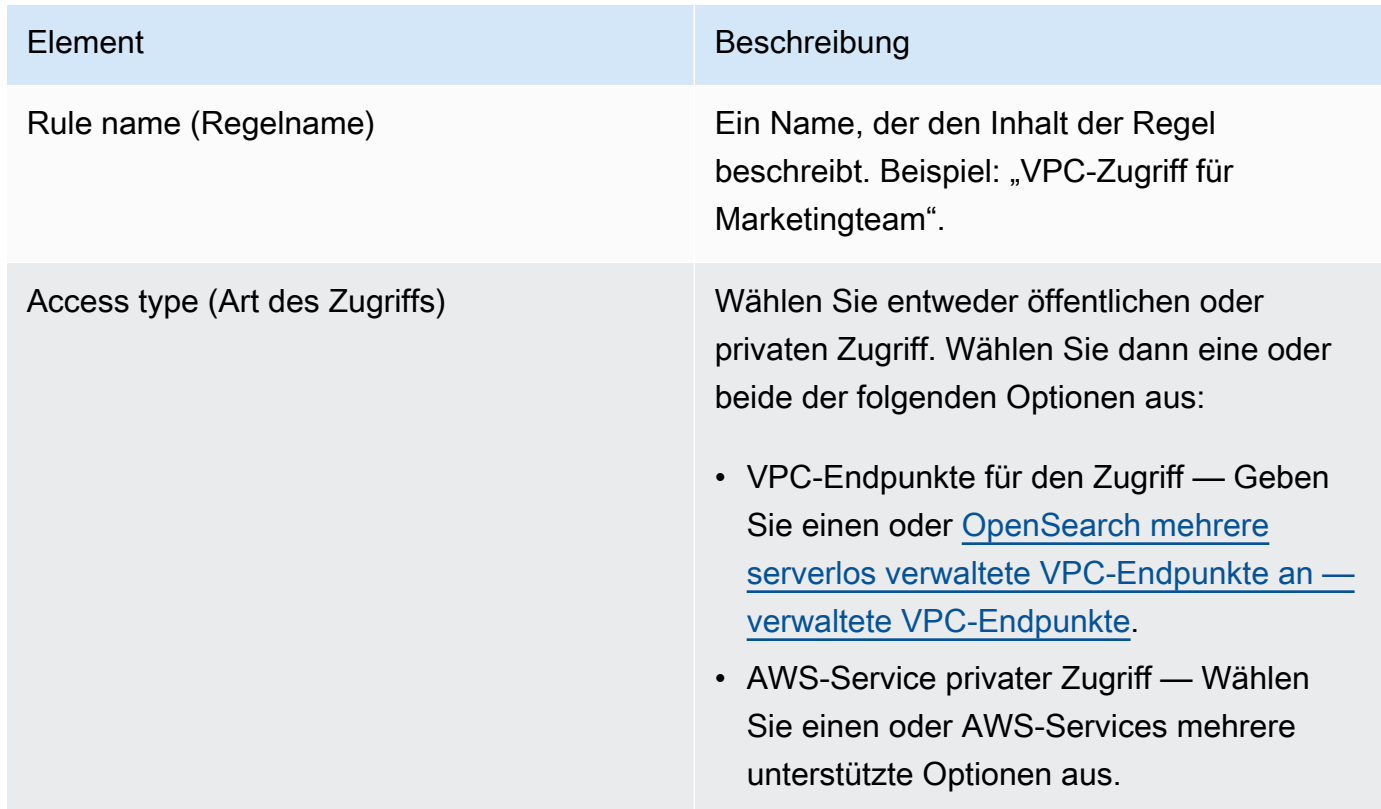

wenn Sie OpenSearch Dashboards auswählen, AWS-Services kann nur

Endpunktzugriff gewährt werden.

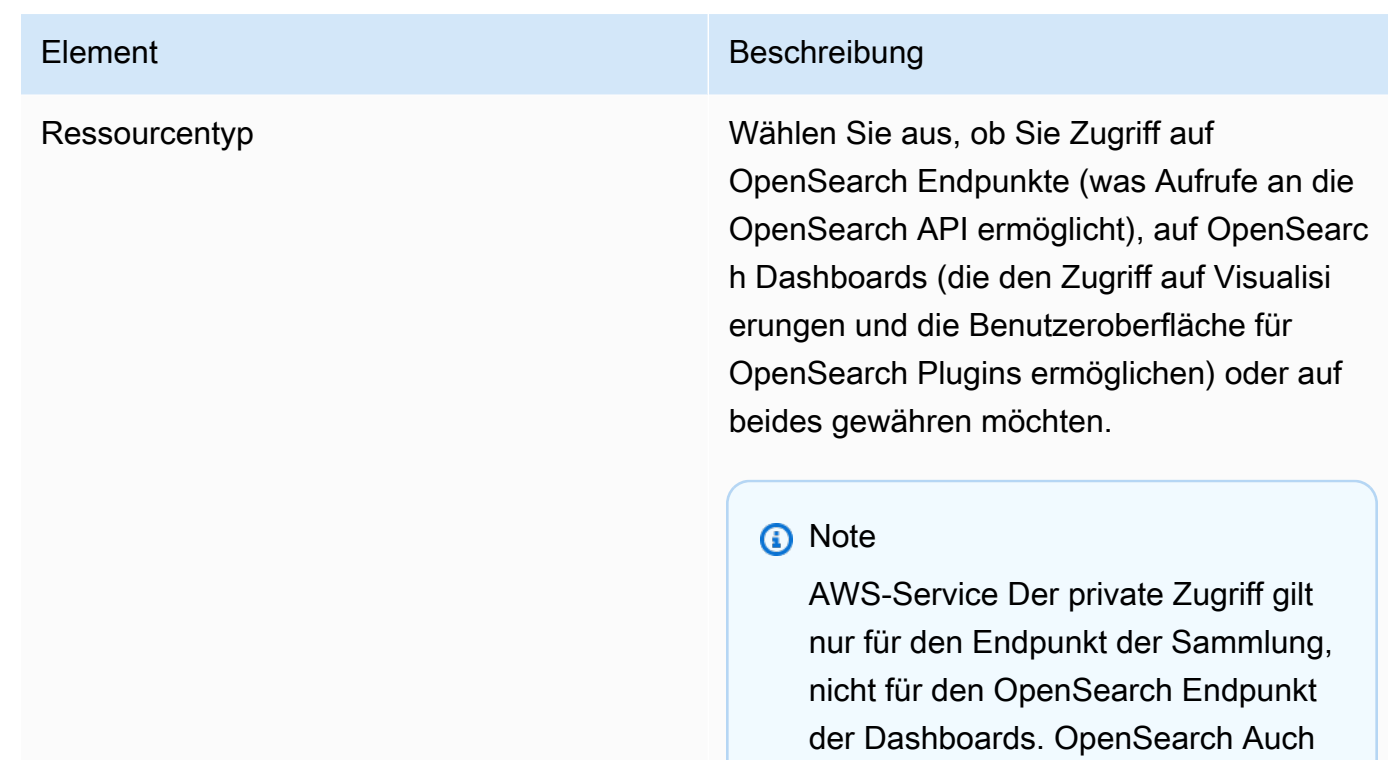

Für jeden ausgewählten Ressourcentyp können Sie vorhandene Sammlungen auswählen, für die die Richtlinieneinstellungen gelten, und/oder ein oder mehrere Ressourcenmuster erstellen. Ressourcenmuster bestehen aus einem Präfix und einem Platzhalter (\*) und definieren, für welche Sammlungen die Richtlinieneinstellungen gelten.

Wenn Sie beispielsweise ein Muster mit dem Namen Marketing\* einfügen, werden auf alle neuen oder vorhandenen Sammlungen, deren Namen mit "Marketing" beginnen, automatisch die Netzwerkeinstellungen in dieser Richtlinie angewendet. Ein einzelner Platzhalter (\*) wendet die Richtlinie auf alle aktuellen und zukünftigen Sammlungen an.

Darüber hinaus können Sie den Namen einer future Sammlung ohne Platzhalter angeben, z. B. Finance OpenSearch Serverless wendet die Richtlinieneinstellungen auf jede neu erstellte Sammlung mit genau diesem Namen an.

6. Wenn Sie mit der Konfiguration Ihrer Richtlinie zufrieden sind, wählen Sie Create (Erstellen).

# Erstellen von Netzwerkrichtlinien (AWS CLI)

Um mithilfe der OpenSearch serverlosen API-Operationen eine Netzwerkrichtlinie zu erstellen, geben Sie Regeln im JSON-Format an. Die [CreateSecurityPolicyA](https://docs.aws.amazon.com/opensearch-service/latest/ServerlessAPIReference/API_CreateSecurityPolicy.html)nfrage akzeptiert sowohl Inline-Richtlinien als auch JSON-Dateien. Alle Sammlungen und Muster müssen das Format collection/ <collection name|pattern> aufweisen.

#### **a** Note

Der Ressourcentyp erlaubt dashboards nur Zugriff auf OpenSearch Dashboards. Damit OpenSearch Dashboards funktionieren, müssen Sie jedoch auch den Zugriff auf Sammlungen aus denselben Quellen zulassen. Ein Beispiel finden Sie in der zweiten Richtlinie unten.

Um privaten Zugriff zu spezifizieren, fügen Sie eines oder beide der folgenden Elemente hinzu:

- SourceVPCEs— Geben Sie einen oder mehrere OpenSearch serverlos verwaltete VPC-Endpunkte an.
- SourceServices— Geben Sie die Kennung eines oder mehrerer unterstützter Geräte an. AWS-Services Derzeit werden die folgenden Dienstkennungen unterstützt:
	- bedrock.amazonaws.com— Amazonas-Grundgestein

Die folgende Beispielnetzwerkrichtlinie bietet privaten Zugriff auf einen VPC-Endpunkt und Amazon Bedrock auf Sammlungsendpunkte nur für Sammlungen, die mit dem Präfix beginnen. log\* Authentifizierte Benutzer können sich nicht bei OpenSearch Dashboards anmelden. Sie können nur programmgesteuert auf den Sammlungsendpunkt zugreifen.

```
\Gamma { 
        "Description":"Private access for log collections", 
        "Rules":[ 
           { 
               "ResourceType":"collection", 
               "Resource":[ 
                   "collection/log*" 
              \mathbf{I} } 
        ],
```
]

```
 "AllowFromPublic":false, 
    "SourceVPCEs":[ 
        "vpce-050f79086ee71ac05" 
    ], 
    "SourceServices":[ 
        "bedrock.amazonaws.com" 
    ], 
 }
```
Die folgende Richtlinie gewährt öffentlichen Zugriff auf den OpenSearch Endpunkt und die OpenSearch Dashboards für eine einzelne Sammlung mit dem Namen. finance Wenn die Sammlung nicht vorhanden ist, werden die Netzwerkeinstellungen auf die Sammlung angewendet, wenn und sobald sie erstellt wird.

```
\Gamma { 
       "Description":"Public access for finance collection", 
       "Rules":[ 
           { 
              "ResourceType":"dashboard", 
              "Resource":[ 
                  "collection/finance" 
 ] 
           }, 
          \mathcal{L} "ResourceType":"collection", 
              "Resource":[ 
                  "collection/finance" 
 ] 
           } 
       ], 
       "AllowFromPublic":true 
    }
]
```
Die folgende Anfrage erstellt die oben genannte Netzwerkrichtlinie:

```
aws opensearchserverless create-security-policy \ 
     --name sales-inventory \ 
     --type network \
```

```
 --policy "[{\"Description\":\"Public access for finance collection\",\"Rules
\":[{\"ResourceType\":\"dashboard\",\"Resource\":[\"collection\/finance\"]},
{\"ResourceType\":\"collection\",\"Resource\":[\"collection\/finance\"]}],
\"AllowFromPublic\":true}]"
```
Verwenden Sie das Format --policy file://*my-policy*.json die Richtlinie in einer JSON-Datei bereitzustellen

### Anzeigen von Netzwerkrichtlinien

Bevor Sie eine Sammlung erstellen, möchten Sie möglicherweise eine Vorschau der vorhandenen Netzwerkrichtlinien in Ihrem Konto anzeigen, um zu sehen, welche ein Ressourcenmuster hat, das mit dem Namen Ihrer Sammlung übereinstimmt. Die folgende [ListSecurityPoliciesA](https://docs.aws.amazon.com/opensearch-service/latest/ServerlessAPIReference/API_ListSecurityPolicies.html)nfrage listet alle Netzwerkrichtlinien in Ihrem Konto auf:

```
aws opensearchserverless list-security-policies --type network
```
Die Anfrage gibt Informationen zu allen konfigurierten Netzwerkrichtlinien zurück. Um die in einer bestimmten Richtlinie definierten Musterregeln einzusehen, suchen Sie die Richtlinieninformationen im Inhalt des securityPolicySummaries Elements in der Antwort. Notieren Sie sich das name Ende type dieser Richtlinie und verwenden Sie diese Eigenschaften in einer [GetSecurityPolicyA](https://docs.aws.amazon.com/opensearch-service/latest/ServerlessAPIReference/API_GetSecurityPolicy.html)nfrage, um eine Antwort mit den folgenden Richtliniendetails zu erhalten:

```
{ 
     "securityPolicyDetail": [ 
         { 
              "type": "network", 
              "name": "my-policy", 
              "policyVersion": "MTY2MzY5MTY1MDA3Ml8x", 
              "policy": "[{\"Description\":\"My network policy rule\",\"Rules\":
[{\"ResourceType\":\"dashboard\",\"Resource\":[\"collection/*\"]}],\"AllowFromPublic
\":true}]", 
              "createdDate": 1663691650072, 
              "lastModifiedDate": 1663691650072 
         } 
     ]
}
```
Verwenden Sie den [GetSecurityPolicyB](https://docs.aws.amazon.com/opensearch-service/latest/ServerlessAPIReference/API_GetSecurityPolicy.html)efehl, um detaillierte Informationen zu einer bestimmten Richtlinie anzuzeigen.

## Aktualisieren von Netzwerkrichtlinien

Wenn Sie die VPC-Endpunkte oder die Bezeichnung des öffentlichen Zugriffs für ein Netzwerk ändern, sind alle zugehörigen Sammlungen betroffen. Um eine Netzwerkrichtlinie in der OpenSearch Serverless-Konsole zu aktualisieren, erweitern Sie Netzwerkrichtlinien, wählen Sie die zu ändernde Richtlinie aus und klicken Sie auf Bearbeiten. Nehmen Sie Ihre Änderungen vor und wählen Sie Save (Speichern).

Verwenden Sie den Befehl, um eine Netzwerkrichtlinie mithilfe der OpenSearch Serverless API zu aktualisieren. [UpdateSecurityPolicy](https://docs.aws.amazon.com/opensearch-service/latest/ServerlessAPIReference/API_UpdateSecurityPolicy.html) Sie müssen eine Richtlinienversion in die Anfrage aufnehmen. Sie können die Richtlinienversion mithilfe der ListSecurityPolicies- oder GetSecurityPolicy-Befehle abrufen. Durch die Angabe der neuesten Richtlinienversion wird sichergestellt, dass Sie nicht versehentlich eine von einem anderen Benutzer vorgenommene Änderung überschreiben.

Die folgende Anfrage aktualisiert eine Netzwerkrichtlinie mit einem neuen JSON-Richtliniendokument:

```
aws opensearchserverless update-security-policy \ 
     --name sales-inventory \ 
     --type network \ 
     --policy-version MTY2MzY5MTY1MDA3Ml8x \ 
     --policy file://my-new-policy.json
```
## Löschen von Netzwerkrichtlinien

Bevor Sie eine Netzwerkrichtlinie löschen können, müssen Sie sie von allen Sammlungen trennen. Um eine Richtlinie in der OpenSearch Serverless-Konsole zu löschen, wählen Sie die Richtlinie aus und klicken Sie auf Löschen.

Sie können auch den [DeleteSecurityPolicyf](https://docs.aws.amazon.com/opensearch-service/latest/ServerlessAPIReference/API_DeleteSecurityPolicy.html)olgenden Befehl verwenden:

```
aws opensearchserverless delete-security-policy --name my-policy --type network
```
# <span id="page-403-0"></span>Datenzugriffskontrolle für Amazon OpenSearch Serverless

Mit der Datenzugriffskontrolle in Amazon OpenSearch Serverless können Sie Benutzern den Zugriff auf Sammlungen und Indizes ermöglichen, unabhängig von ihrem Zugriffsmechanismus oder ihrer Netzwerkquelle. Sie können IAM-Rollen und [SAML-Identitäten](#page-423-0) Zugriff gewähren.

Sie verwalten Zugriffsberechtigungen über Datenzugriffsrichtlinien, die für Sammlungen und Indexressourcen gelten. Datenzugriffsrichtlinien unterstützen Sie bei der Verwaltung von Sammlungen in großem Umfang, indem sie automatisch Zugriffsberechtigungen für Sammlungen und Indizes zuweisen, die einem bestimmten Muster übereinstimmen. Für eine einzelne Ressource können mehrere Datenzugriffsrichtlinien gelten. Beachten Sie, dass Sie über eine Datenzugriffsrichtlinie für Ihre Sammlung verfügen müssen, um auf Ihre OpenSearch Dashboard-URL zugreifen zu können.

Themen

- [Datenzugriffsrichtlinien im Vergleich zu IAM-Richtlinien](#page-404-0)
- [Erforderliche IAM-Berechtigungen](#page-406-0)
- [Richtliniensyntax](#page-407-0)
- [Unterstützte Richtlinienberechtigungen](#page-409-0)
- [Beispieldatensätze auf Dashboards OpenSearch](#page-409-1)
- [Erstellen von Datenzugriffsrichtlinien \(Konsole\)](#page-410-0)
- [Erstellen von Datenzugriffsrichtlinien \(AWS CLI\)](#page-411-0)
- [Ansicht von Datenzugriffsrichtlinien](#page-412-0)
- [Aktualisieren von Datenzugriffsrichtlinien](#page-413-0)
- [Löschen von Datenzugriffsrichtlinien](#page-414-1)

# <span id="page-404-0"></span>Datenzugriffsrichtlinien im Vergleich zu IAM-Richtlinien

Datenzugriffsrichtlinien sind logisch von AWS Identity and Access Management (IAM-)Richtlinien getrennt. IAM-Berechtigungen steuern den Zugriff auf die [Serverless API-Operationen](https://docs.aws.amazon.com/opensearch-service/latest/ServerlessAPIReference/Welcome.html) wie z. B. CreateCollection und ListAccessPolicies. Datenzugriffsrichtlinien steuern den Zugriff auf die von OpenSearch Serverless unterstützten [OpenSearch Operationen](#page-409-0) wie PUT <index> oder. GET \_cat/indices

Die IAM-Berechtigungen, die den Zugriff auf API-Operationen der Datenzugriffsrichtlinie steuern, wie z. B. aoss:CreateAccessPolicy and aoss:GetAccessPolicy (im nächsten Abschnitt beschrieben), wirken sich nicht auf die in einer Datenzugriffsrichtlinie angegebene Berechtigung aus.

Angenommen, eine IAM-Richtlinie verweigert einem Benutzer beispielsweise das Erstellen von Datenzugriffsrichtlinien für collection-a, erlaubt ihm jedoch, Datenzugriffsrichtlinien für alle Sammlungen (\*) zu erstellen:

{

```
 "Version": "2012-10-17", 
     "Statement": [ 
         { 
              "Effect": "Deny", 
              "Action": [ 
                  "aoss:CreateAccessPolicy" 
              ], 
              "Resource": "*", 
              "Condition": { 
                  "StringLike": { 
                       "aoss:collection": "collection-a" 
 } 
 } 
         }, 
         { 
              "Effect": "Allow", 
              "Action": [ 
                  "aoss:CreateAccessPolicy" 
              ], 
              "Resource": "*" 
         } 
     ]
}
```
Wenn der Benutzer eine Datenzugriffsrichtlinie erstellt, die bestimmte Berechtigungen für alle Sammlungen (collection/\* oder index/\*/\*) gewährt, gilt die Richtlinie für alle Sammlungen, einschließlich Sammlung A.

#### A Important

Die Erteilung von Berechtigungen im Rahmen einer Datenzugriffsrichtlinie reicht nicht aus, um auf Daten in Ihrer OpenSearch serverlosen Sammlung zuzugreifen. Einem zugehörigen Principal muss außerdem Zugriff auf die IAM-Berechtigungen aoss:APIAccessAll und gewährt werden. aoss:DashboardAccessAll Beide Berechtigungen gewähren vollen Zugriff auf Sammlungsressourcen, während die Dashboard-Berechtigung auch Zugriff OpenSearch auf Dashboards gewährt. Wenn ein Principal nicht über diese beiden IAM-Berechtigungen verfügt, erhält er 403-Fehler, wenn er versucht, Anfragen an die Sammlung zu senden. Weitere Informationen finden Sie unter [the section called "Verwendung von](#page-379-0)  [OpenSearch API-Vorgängen".](#page-379-0)

# <span id="page-406-0"></span>Erforderliche IAM-Berechtigungen

Die Datenzugriffskontrolle für OpenSearch Serverless verwendet die folgenden IAM-Berechtigungen. Sie können IAM-Bedingungen festlegen, um Benutzer auf bestimmte Zugriffsrichtliniennamen zu beschränken.

- aoss:CreateAccessPolicy Erstellt eine Zugriffsrichtlinie.
- aoss:ListAccessPolicies Listet alle Zugriffsrichtlinien auf.
- aoss:GetAccessPolicy Zeigt Details zu einer bestimmten Zugriffsrichtlinie an.
- aoss:UpdateAccessPolicy Ändert eine Zugriffsrichtlinie.
- aoss:DeleteAccessPolicy Löscht eine Zugriffsrichtlinie.

Die folgende identitätsbasierte Zugriffsrichtlinie ermöglicht es einem Benutzer, alle Zugriffsrichtlinien anzuzeigen und Richtlinien zu aktualisieren, die das Ressourcenmuster collection/logs enthalten.

```
{ 
        "Version": "2012-10-17", 
        "Statement": [ 
              { 
                     "Action": [ 
                            "aoss:ListAccessPolicies", 
                            "aoss:GetAccessPolicy" 
                     ], 
                     "Effect": "Allow", 
                     "Resource": "*" 
              }, 
              { 
                     "Action": [ 
                            "aoss:UpdateAccessPolicy" 
                     ], 
                     "Effect": "Allow", 
                     "Resource": "*", 
                     "Condition": { 
                            "StringEquals": { 
                                   "aoss:collection": [ 
                                          "logs" 
\sim 100 \sim 100 \sim 100 \sim 100 \sim 100 \sim 100 \sim 100 \sim 100 \sim 100 \sim 100 \sim 100 \sim 100 \sim 100 \sim 100 \sim 100 \sim 100 \sim 100 \sim 100 \sim 100 \sim 100 \sim 100 \sim 100 \sim 100 \sim 100 \sim 
 } 
 }
```
}

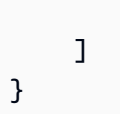

# <span id="page-407-0"></span>**Richtliniensyntax**

Eine Datenzugriffsrichtlinie enthält eine Reihe von Regeln, die jeweils die folgenden Elemente enthalten:

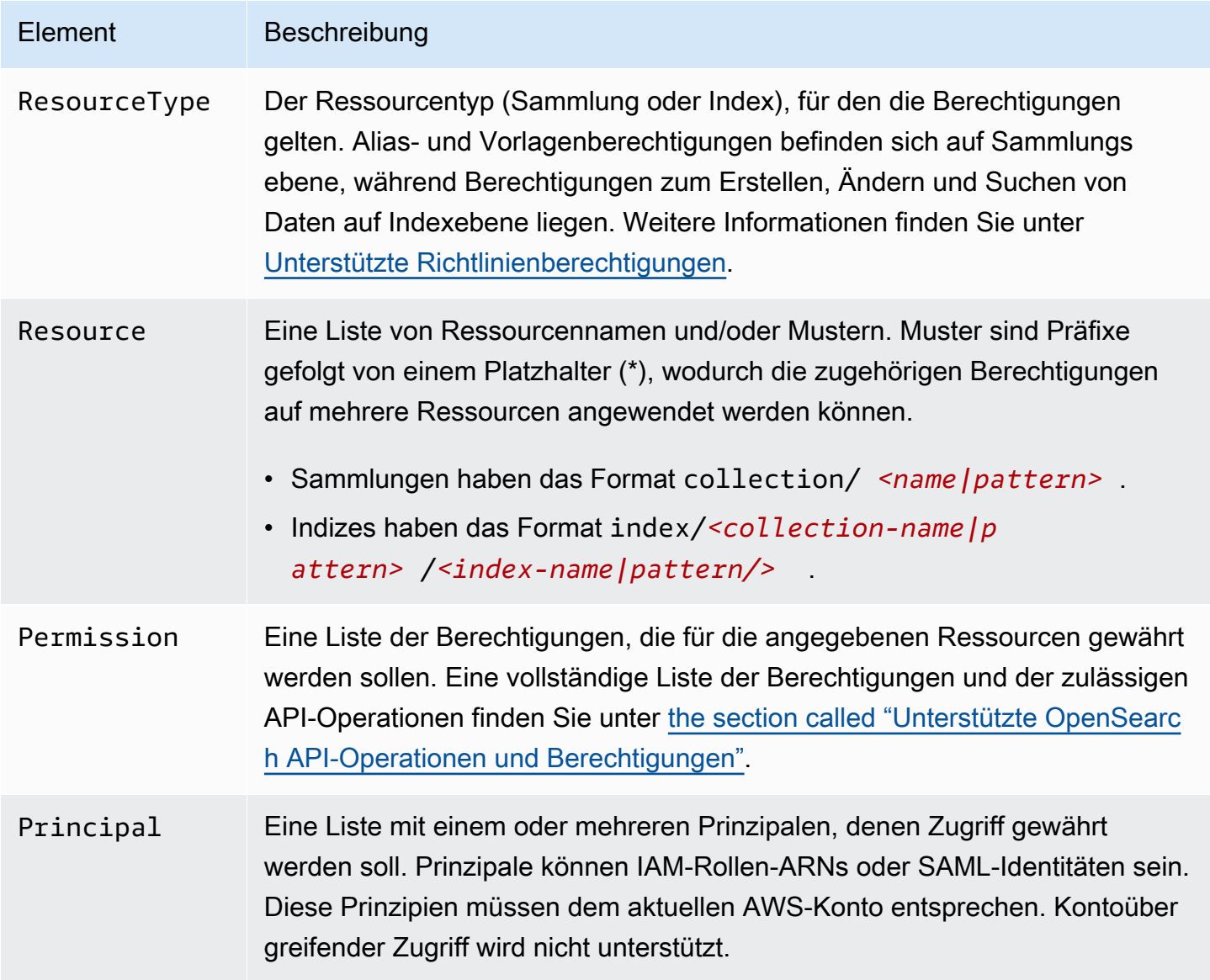

Die folgende Beispielrichtlinie gewährt Alias- und Vorlagenberechtigungen für die Sammlung mit dem Namen autopartsinventory sowie alle Sammlungen, die mit dem Präfix sales\* beginnen. Es gewährt auch Lese- und Schreibberechtigungen für alle Indizes innerhalb der

autopartsinventory-Sammlung und alle Indizes in der salesorders-Sammlung, die mit dem Präfix orders\* beginnen.

```
\Gamma { 
        "Description": "Rule 1", 
       "Rules":[ 
           { 
              "ResourceType":"collection", 
              "Resource":[ 
                  "collection/autopartsinventory", 
                 "collection/sales*" 
              ], 
              "Permission":[ 
                 "aoss:CreateCollectionItems", 
                 "aoss:UpdateCollectionItems", 
                 "aoss:DescribeCollectionItems" 
 ] 
           }, 
           { 
              "ResourceType":"index", 
              "Resource":[ 
                 "index/autopartsinventory/*", 
                 "index/salesorders/orders*" 
              ], 
              "Permission":[ 
                 "aoss:*" 
 ] 
           } 
       ], 
       "Principal":[ 
           "arn:aws:iam::123456789012:user/Dale", 
           "arn:aws:iam::123456789012:role/RegulatoryCompliance", 
           "saml/123456789012/myprovider/user/Annie", 
           "saml/123456789012/anotherprovider/group/Accounting" 
       ] 
    }
]
```
Sie können den Zugriff innerhalb einer Richtlinie nicht explizit verweigern. Daher sind alle Richtlinienberechtigungen additiv. Wenn beispielsweise eine Richtlinie einem Benutzer aoss:ReadDocument und eine andere Richtlinie aoss:WriteDocument gewährt, verfügt der Benutzer über beide Berechtigungen. Wenn eine dritte Richtlinie denselben Benutzer aoss: \* gewährt, kann der Benutzer alle Aktionen für den zugeordneten Index ausführen. Restriktivere Berechtigungen überschreiben weniger restriktive nicht.

<span id="page-409-0"></span>Unterstützte Richtlinienberechtigungen

Die folgenden Berechtigungen werden in Datenzugriffsrichtlinien unterstützt. Informationen zu den OpenSearch API-Vorgängen, die jede Berechtigung zulässt, finden Sie unter. [the section called](#page-436-0)  ["Unterstützte OpenSearch API-Operationen und Berechtigungen"](#page-436-0)

#### Sammlungssberechtigungen

- aoss:CreateCollectionItems
- aoss:DeleteCollectionItems
- aoss:UpdateCollectionItems
- aoss:DescribeCollectionItems
- aoss:\*

#### Indexberechtigungen

- aoss:ReadDocument
- aoss:WriteDocument
- aoss:CreateIndex
- aoss:DeleteIndex
- aoss:UpdateIndex
- aoss:DescribeIndex
- aoss:\*

# <span id="page-409-1"></span>Beispieldatensätze auf Dashboards OpenSearch

OpenSearch Dashboards bietet [Beispieldatensätze](https://opensearch.org/docs/latest/dashboards/quickstart-dashboards/#adding-sample-data) mit Visualisierungen, Dashboards und anderen Tools, die Ihnen helfen, Dashboards zu erkunden, bevor Sie Ihre eigenen Daten hinzufügen. Um Indizes aus diesen Beispieldaten zu erstellen, benötigen Sie eine Datenzugriffsrichtlinie, die Berechtigungen für den Datensatz bereitstellt, mit dem Sie arbeiten möchten. In der folgenden

Richtlinie wird ein Platzhalter (\*) verwendet, um Berechtigungen für alle drei Beispieldatensätze zu gewähren.

```
\Gamma { 
      "Rules": [ 
        { 
           "Resource": [ 
             "index/<collection-name>/opensearch_dashboards_sample_data_*" 
          ], 
           "Permission": [ 
             "aoss:CreateIndex", 
             "aoss:DescribeIndex", 
             "aoss:ReadDocument" 
           ], 
           "ResourceType": "index" 
        } 
     ], 
      "Principal": [ 
        "arn:aws:iam::<account-id>:user/<user>" 
     \mathbf{I} }
]
```
<span id="page-410-0"></span>Erstellen von Datenzugriffsrichtlinien (Konsole)

Sie können eine Datenzugriffsrichtlinie mit dem visuellen Editor oder im JSON-Format erstellen. Allen neuen Sammlungen, die mit einem der in der Richtlinie definierten Muster übereinstimmen, werden beim Erstellen der Sammlung die entsprechenden Berechtigungen zugewiesen.

Um eine Richtlinie für den OpenSearch serverlosen Datenzugriff zu erstellen

- 1. Öffnen Sie die Amazon OpenSearch Service-Konsole unter [https://console.aws.amazon.com/](https://console.aws.amazon.com/aos/home) [aos/home.](https://console.aws.amazon.com/aos/home)
- 2. Erweitern Sie im linken Navigationsbereich Serverless und wählen Sie Data access control (Datenzugriffssteuerung) aus.
- 3. Wählen Sie Create access policy (Zugriffsrichtlinie erstellen) aus.
- 4. Geben Sie einen Namen und eine Beschreibung für die Richtlinie an.
- 5. Geben Sie einen Namen für die erste Regel in Ihrer Richtlinie an. Beispiel: "Zugriff auf die Protokollsammlung".

6. Wählen Sie Add principals (Prinzipale hinzufügen) und wählen Sie eine oder mehrere IAM-Rollen oder [SAML users and groups](#page-423-0) (SAML-Benutzer und -Gruppen) aus, denen Sie Datenzugriff gewähren möchten.

#### **a** Note

Um Prinzipale aus den Dropdown-Menüs auswählen zu können, müssen Sie über die iam:ListUsers- und iam:ListRoles-Berechtigungen (für IAM-Prinzipale) und die aoss:ListSecurityConfigs-Berechtigung (für SAML-Identitäten) verfügen.

- 7. Wählen Sie Grant (Gewähren) und wählen Sie die Alias-, Vorlagen- und Indexberechtigungen aus, um die zugehörigen Prinzipale zu erteilen. Eine vollständige Liste der Berechtigungen und des von ihnen gewährten Zugriffs finden Sie unter [the section called "Unterstützte OpenSearch](#page-436-0) [API-Operationen und Berechtigungen"](#page-436-0).
- 8. (Optional) Konfigurieren Sie zusätzliche Regeln für die Richtlinie.
- 9. Wählen Sie Erstellen aus. Zwischen der Erstellung der Richtlinie und dem Erzwingen von Berechtigungen kann eine Verzögerung von etwa einer Minute liegen. Wenn es länger als 5 Minuten dauert, wenden Sie sich an [AWS Support.](https://console.aws.amazon.com/support/home)

#### **A** Important

Wenn Ihre Richtlinie nur Indexberechtigungen (und keine Sammlungsberechtigungen) umfasst, wird Ihnen möglicherweise trotzdem eine Meldung mit dem Hinweis Collection cannot be accessed yet. Configure data access policies so that users can access the data within this collection für passende Sammlungen angezeigt. Sie können diese Warnung ignorieren. Zulässige Prinzipale können weiterhin ihre zugewiesenen indexbezogenen Operationen für die Sammlung ausführen.

## <span id="page-411-0"></span>Erstellen von Datenzugriffsrichtlinien (AWS CLI)

Verwenden Sie den CreateAccessPolicy Befehl, um eine Datenzugriffsrichtlinie mithilfe der OpenSearch Serverless API zu erstellen. Der Befehl akzeptiert sowohl Inline-Richtlinien als auch .json-Dateien. Inline-Richtlinien müssen als [JSON-Zeichenfolge mit Escape-Zeichen](https://www.freeformatter.com/json-escape.html) codiert werden.

Die folgende Anfrage erstellt eine Datenzugriffsrichtlinie:

```
aws opensearchserverless create-access-policy \ 
     --name marketing \ 
     --type data \ 
     --policy "[{\"Rules\":[{\"ResourceType\":\"collection\",\"Resource\":
[\"collection/autopartsinventory\",\"collection/sales*\"],\"Permission\":
[\"aoss:UpdateCollectionItems\"]},{\"ResourceType\":\"index\",\"Resource\":
[\"index/autopartsinventory/*\",\"index/salesorders/orders*\"],\"Permission
\":[\"aoss:ReadDocument\",\"aoss:DescribeIndex\"]}],\"Principal\":
[\"arn:aws:iam::123456789012:user/Shaheen\"]}]"
```
Verwenden Sie das Format --policy file://*my-policy*.json, um die Richtlinie in einer .json-Datei bereitzustellen.

Die in der Richtlinie enthaltenen Prinzipale können jetzt die [OpenSearch Operationen](#page-409-0) verwenden, für die ihnen Zugriff gewährt wurde.

#### <span id="page-412-0"></span>Ansicht von Datenzugriffsrichtlinien

Bevor Sie eine Sammlung erstellen, möchten Sie möglicherweise eine Vorschau der vorhandenen Datenzugriffsrichtlinien in Ihrem Konto anzeigen, um zu sehen, welche ein Ressourcenmuster hat, das mit dem Namen Ihrer Sammlung übereinstimmt. In der folgenden [ListAccessPoliciesA](https://docs.aws.amazon.com/opensearch-service/latest/ServerlessAPIReference/API_ListAccessPolicies.html)nfrage werden alle Datenzugriffsrichtlinien in Ihrem Konto aufgeführt:

```
aws opensearchserverless list-access-policies --type data
```
Die Anfrage gibt Informationen über alle konfigurierten Datenzugriffsrichtlinien zurück. Um die in der einen bestimmten Richtlinie definierten Musterregeln einzusehen, suchen Sie die Richtlinieninformationen im Inhalt des accessPolicySummaries Elements in der Antwort. Notieren Sie sich das name Ende type dieser Richtlinie und verwenden Sie diese Eigenschaften in einer [GetAccessPolicyA](https://docs.aws.amazon.com/opensearch-service/latest/ServerlessAPIReference/API_GetAccessPolicy.html)nfrage, um eine Antwort mit den folgenden Richtliniendetails zu erhalten:

```
{ 
     "accessPolicyDetails": [ 
         { 
             "type": "data", 
             "name": "my-policy", 
             "policyVersion": "MTY2NDA1NDE4MDg1OF8x", 
             "description": "My policy", 
             "policy": "[{\"Rules\":[{\"ResourceType\":\"collection\",
\"Resource\":[\"collection/autopartsinventory\",\"collection/sales*\"],
\"Permission\":[\"aoss:UpdateCollectionItems\"]},{\"ResourceType\":\"index\",
```

```
\"Resource\":[\"index/autopartsinventory/*\",\"index/salesorders/orders*\"],
\"Permission\":[\"aoss:ReadDocument\",\"aoss:DescribeIndex\"]}],\"Principal\":
[\"arn:aws:iam::123456789012:user/Shaheen\"]}]", 
             "createdDate": 1664054180858, 
             "lastModifiedDate": 1664054180858 
         } 
     ]
}
```
Sie können Ressourcenfilter einbeziehen, um die Ergebnisse auf Richtlinien zu beschränken, die bestimmte Sammlungen oder Indizes enthalten:

```
aws opensearchserverless list-access-policies --type data --resource 
  "index/autopartsinventory/*"
```
Verwenden Sie den [GetAccessPolicyB](https://docs.aws.amazon.com/opensearch-service/latest/ServerlessAPIReference/API_GetAccessPolicy.html)efehl, um Details zu einer bestimmten Richtlinie anzuzeigen.

## <span id="page-413-0"></span>Aktualisieren von Datenzugriffsrichtlinien

Wenn Sie eine Datenzugriffsrichtlinie aktualisieren, wirkt sich dies auf alle zugehörigen Sammlungen aus. Um eine Datenzugriffsrichtlinie in der OpenSearch Serverless-Konsole zu aktualisieren, wählen Sie Datenzugriffskontrolle, wählen Sie die zu ändernde Richtlinie aus und klicken Sie auf Bearbeiten. Nehmen Sie Ihre Änderungen vor und wählen Sie Save (Speichern).

Um eine Datenzugriffsrichtlinie mithilfe der OpenSearch Serverless API zu aktualisieren, senden Sie eine UpdateAccessPolicy Anfrage. Sie müssen eine Richtlinienversion einbeziehen, die Sie mit den ListAccessPolicies- oder GetAccessPolicy-Befehlen abrufen können. Durch die Angabe der neuesten Richtlinienversion wird sichergestellt, dass Sie nicht versehentlich eine von einem anderen Benutzer vorgenommene Änderung überschreiben.

Mit der folgenden [UpdateAccessPolicy](https://docs.aws.amazon.com/opensearch-service/latest/ServerlessAPIReference/API_UpdateAccessPolicy.html)Anfrage wird eine Datenzugriffsrichtlinie mit einem neuen JSON-Richtliniendokument aktualisiert:

```
aws opensearchserverless update-access-policy \ 
     --name sales-inventory \ 
    -type data \setminus --policy-version MTY2NDA1NDE4MDg1OF8x \ 
     --policy file://my-new-policy.json
```
Zwischen dem Aktualisieren der Richtlinie und dem Erzwingen der neuen Berechtigungen kann es einige Minuten Verzögerung geben.

# <span id="page-414-1"></span>Löschen von Datenzugriffsrichtlinien

Wenn Sie eine Datenzugriffsrichtlinie löschen, verlieren alle zugehörigen Sammlungen den in der Richtlinie definierten Zugriff. Stellen Sie sicher, dass Ihre IAM- und SAML-Benutzer über den entsprechenden Zugriff auf die Sammlung verfügen, bevor Sie eine Richtlinie löschen. Um eine Richtlinie in der OpenSearch Serverless-Konsole zu löschen, wählen Sie die Richtlinie aus und klicken Sie auf Löschen.

Sie können auch den [DeleteAccessPolicy](https://docs.aws.amazon.com/opensearch-service/latest/ServerlessAPIReference/API_DeleteAccessPolicy.html)folgenden Befehl verwenden:

```
aws opensearchserverless delete-access-policy --name my-policy --type data
```
# <span id="page-414-0"></span>Zugriff auf Amazon OpenSearch Serverless über einen Schnittstellenendpunkt (AWS PrivateLink)

Sie können verwendenAWS PrivateLink, um eine private Verbindung zwischen Ihrer VPC und Amazon OpenSearch Serverless herzustellen. Sie können auf OpenSearch Serverless wie in Ihrer VPC zugreifen, ohne die Verwendung eines Internet-Gateways, NAT-Geräts, einer VPN-Verbindung oder einer -AWS Direct ConnectVerbindung. Instances in Ihrer VPC benötigen für den Zugriff auf OpenSearch Serverless keine öffentlichen IP-Adressen.

Sie stellen diese private Verbindung her, indem Sie einen Schnittstellen-Endpunkt erstellen, der von AWS PrivateLink unterstützt wird. Wir erstellen eine Endpunkt-Netzwerkschnittstelle in jedem Subnetz, das Sie für den Schnittstellen-Endpunkt angeben. Dies sind vom Anforderer verwaltete Netzwerkschnittstellen, die als Eintrittspunkt für Datenverkehr dienen, der für OpenSearch Serverless bestimmt ist.

Weitere Informationen finden Sie unter [Zugriff auf AWS-Services über AWS PrivateLink](https://docs.aws.amazon.com/vpc/latest/privatelink/privatelink-access-aws-services.html) im AWS PrivateLink-Leitfaden

Themen

- [DNS-Auflösung von Sammlungsendpunkten](#page-415-0)
- [VPCs und Netzwerkzugriffsrichtlinien](#page-415-1)
- [VPCs und Endpunktrichtlinien](#page-416-0)
- [Überlegungen](#page-420-0)
- [Erforderliche Berechtigungen](#page-420-1)
- [Erstellen eines Schnittstellenendpunkts für OpenSearch Serverless](#page-421-0)
- [Nächster Schritt: Einem Endpunkt Zugriff auf eine Sammlung gewähren](#page-422-0)

## <span id="page-415-0"></span>DNS-Auflösung von Sammlungsendpunkten

Wenn Sie einen VPC-Endpunkt erstellen, erstellt der Service eine neue Amazon Route 53 [privat gehostete Zone](https://docs.aws.amazon.com/Route53/latest/DeveloperGuide/hosted-zones-private.html) und fügt sie an die VPC an. Diese privat gehostete Zone besteht aus einem Datensatz, um den Platzhalter-DNS-Datensatz für OpenSearch Serverless-Sammlungen (\*.aoss.us-east-1.amazonaws.com) in die für den Endpunkt verwendeten Schnittstellenadressen aufzulösen. Sie benötigen nur einen OpenSearch Serverless-VPC-Endpunkt in einer VPC, um auf alle Sammlungen und Dashboards in jeder zuzugreifenAWS-Region. Jeder VPC mit einem Endpunkt für OpenSearch Serverless ist eine eigene privat gehostete Zone zugeordnet.

OpenSearch Serverless erstellt auch einen öffentlichen Route-53-Platzhalter-DNS-Datensatz für alle Sammlungen in der Region. Der DNS-Name wird in die öffentlichen IP-Adressen von OpenSearch Serverless aufgelöst. Clients in VPCs, die keinen OpenSearch Serverless-VPC-Endpunkt haben, oder Clients in öffentlichen Netzwerken können den öffentlichen Route-53-Resolver verwenden und mit diesen IP-Adressen auf die Sammlungen und Dashboards zugreifen.

Die DNS-Resolver-Adresse für eine bestimmte VPC ist die zweite IP-Adresse des VPC CIDR. Jeder Client in der VPC muss diesen Resolver verwenden, um die VPC-Endpunktadresse für jede Sammlung abzurufen. Der Resolver verwendet eine privat gehostete Zone, die von OpenSearch Serverless erstellt wurde. Es reicht aus, diesen Resolver für alle Sammlungen in jedem Konto zu verwenden. Es ist auch möglich, den VPC-Resolver für einige Sammlungsendpunkte und den öffentlichen Resolver für andere zu verwenden, obwohl dies in der Regel nicht erforderlich ist.

## <span id="page-415-1"></span>VPCs und Netzwerkzugriffsrichtlinien

Um OpenSearch APIs und Dashboards für Ihre Sammlungen Netzwerkberechtigungen zu erteilen, können Sie OpenSearch Serverless[-Netzwerkzugriffsrichtlinien](https://docs.aws.amazon.com/opensearch-service/latest/developerguide/serverless-network.html) verwenden. Sie können diesen Netzwerkzugriff entweder von Ihrem/Ihren VPC-Endpunkt(en) oder dem öffentlichen Internet aus steuern. Da Ihre Netzwerkrichtlinie nur Datenverkehrsberechtigungen steuert, müssen Sie auch eine [Datenzugriffsrichtlinie](https://docs.aws.amazon.com/opensearch-service/latest/developerguide/serverless-data-access.html) einrichten, die die Berechtigung zum Arbeiten mit den Daten in einer Sammlung und ihren Indizes angibt. Stellen Sie sich einen - OpenSearch Serverless-VPC-Endpunkt als Zugriffspunkt für den Service, eine Netzwerkzugriffsrichtlinie als Zugriffspunkt auf Netzwerkebene für Sammlungen und Dashboards und eine Datenzugriffsrichtlinie als Zugriffspunkt für eine differenzierte Zugriffskontrolle für jede Operation mit Daten in der Sammlung vor.

Da Sie mehrere VPC-Endpunkt-IDs in einer Netzwerkrichtlinie angeben können, empfehlen wir Ihnen, einen VPC-Endpunkt für jede VPC zu erstellen, die auf eine Sammlung zugreifen muss. Diese VPCs können zu anderen -AWSKonten gehören als das Konto, dem die OpenSearch Serverless-Sammlung und Netzwerkrichtlinie gehört. Es wird nicht empfohlen, eine VPC-zu-VPC-Peering- oder eine andere Proxying-Lösung zwischen zwei Konten zu erstellen, damit die VPC eines Kontos den VPC-Endpunkt eines anderen Kontos verwenden kann. Dies ist weniger sicher und kostengünstig als jede VPC mit eigenem Endpunkt. Die erste VPC ist für den Administrator der anderen VPC, der den Zugriff auf den Endpunkt dieser VPC in der Netzwerkrichtlinie eingerichtet hat, nicht leicht sichtbar.

## <span id="page-416-0"></span>VPCs und Endpunktrichtlinien

Amazon OpenSearch Serverless unterstützt Endpunktrichtlinien für VPCs . Eine Endpunktrichtlinie ist eine ressourcenbasierte IAM-Richtlinie, die Sie an einen VPC-Endpunkt anfügen, um zu steuern, welche AWSPrinzipale den Endpunkt für den Zugriff auf Ihren AWS Service verwenden können. Weitere Informationen finden Sie unter [Steuern des Zugriffs auf VPC-Endpunkte mithilfe von](https://docs.aws.amazon.com/vpc/latest/privatelink/vpc-endpoints-access.html)  [Endpunktrichtlinien](https://docs.aws.amazon.com/vpc/latest/privatelink/vpc-endpoints-access.html).

Um eine Endpunktrichtlinie zu verwenden, müssen Sie zunächst einen Schnittstellenendpunkt erstellen. Sie können einen Schnittstellenendpunkt entweder über die OpenSearch Serverless-Konsole oder die OpenSearch Serverless-API erstellen. Nachdem Sie Ihren Schnittstellenendpunkt erstellt haben, müssen Sie die Endpunktrichtlinie zum Endpunkt hinzufügen. Weitere Informationen finden Sie unter [Zugriff auf Amazon OpenSearch Serverless über einen Schnittstellenendpunkt \(AWS](https://docs.aws.amazon.com/opensearch-service/latest/developerguide/serverless-vpc.html#serverless-vpc-creat)  [PrivateLink\).](https://docs.aws.amazon.com/opensearch-service/latest/developerguide/serverless-vpc.html#serverless-vpc-creat)

#### **a** Note

Sie können eine Endpunktrichtlinie nicht direkt in der OpenSearch Servicekonsole definieren.

Eine Endpunktrichtlinie überschreibt oder ersetzt keine anderen identitätsbasierten Richtlinien, ressourcenbasierten Richtlinien, Netzwerkrichtlinien oder Datenzugriffsrichtlinien, die Sie möglicherweise konfiguriert haben. Weitere Informationen zum Aktualisieren von Endpunktrichtlinien finden Sie unter [Steuern des Zugriffs auf VPC-Endpunkte mithilfe von Endpunktrichtlinien](https://docs.aws.amazon.com/vpc/latest/privatelink/vpc-endpoints-access.html).

Standardmäßig gewährt eine Endpunktrichtlinie vollen Zugriff auf Ihren VPC-Endpunkt.

```
{ 
      "Statement": [ 
            {
```

```
 "Effect": "Allow", 
                 "Principal": "*", 
                 "Action": "*", 
                 "Resource": "*" 
           } 
     \mathbf{I}}
```
Obwohl die Standard-VPC-Endpunktrichtlinie vollen Endpunktzugriff gewährt, können Sie eine VPC-Endpunktrichtlinie konfigurieren, um bestimmten Rollen und Benutzern Zugriff zu gewähren. Sehen Sie sich dazu das folgende Beispiel an:

```
{ 
     "Version": "2012-10-17", 
     "Statement": [ 
          { 
               "Effect": "Allow", 
               "Principal": { 
                   "AWS": [ 
                        "123456789012", 
                        "987654321098" 
 ] 
               }, 
               "Action": "*", 
               "Resource": "*" 
          } 
    \mathbf{I}}
```
Sie können eine OpenSearch -Serverless-Sammlung angeben, die als bedingtes Element in Ihre VPC-Endpunktrichtlinie aufgenommen werden soll. Sehen Sie sich dazu das folgende Beispiel an:

```
{ 
     "Version": "2012-10-17", 
     "Statement": [ 
          { 
               "Effect": "Allow", 
               "Principal": "*", 
               "Action": "*", 
               "Resource": "*", 
               "Condition": { 
                    "StringEquals": {
```

```
 "aws:CollectionName": [ 
                                                                          "coll-abc" 
\sim 100 \sim 100 \sim 100 \sim 100 \sim 100 \sim 100 \sim 100 \sim 100 \sim 100 \sim 100 \sim 100 \sim 100 \sim 100 \sim 100 \sim 100 \sim 100 \sim 100 \sim 100 \sim 100 \sim 100 \sim 100 \sim 100 \sim 100 \sim 100 \sim 
 } 
 } 
                         } 
             ]
}
```
Sie können SAML-Identitäten in Ihrer VPC-Endpunktrichtlinie verwenden, um den Zugriff auf VPC-Endpunkte zu bestimmen. Sie müssen einen Platzhalter (\*) im Prinzipalbereich Ihrer VPC-Endpunktrichtlinie verwenden. Sehen Sie sich dazu das folgende Beispiel an:

```
{ 
       "Version": "2012-10-17", 
       "Statement": [ 
              { 
                    "Effect": "Allow", 
                    "Principal": "*", 
                    "Action": "*", 
                    "Resource": "*", 
                    "Condition": { 
                          "ForAnyValue:StringEquals": { 
                                 "aws:SamlGroups": [ 
                                        "saml/123456789012/idp123/group/football", 
                                        "saml/123456789012/idp123/group/soccer", 
                                       "saml/123456789012/idp123/group/cricket" 
\sim 100 \sim 100 \sim 100 \sim 100 \sim 100 \sim 100 \sim 100 \sim 100 \sim 100 \sim 100 \sim 100 \sim 100 \sim 100 \sim 100 \sim 100 \sim 100 \sim 100 \sim 100 \sim 100 \sim 100 \sim 100 \sim 100 \sim 100 \sim 100 \sim 
 } 
 } 
             } 
       ]
}
```
Darüber hinaus können Sie Ihre Endpunktrichtlinie so konfigurieren, dass sie eine bestimmte SAML-Prinzipalrichtlinie enthält. Lesen Sie dazu Folgendes:

```
{ 
      "Version": "2012-10-17", 
      "Statement": [ 
          { 
               "Effect": "Allow",
```

```
 "Principal": "*", 
            "Action": "*", 
            "Resource": "*", 
            "Condition": { 
                "StringEquals": { 
                   "aws:SamlPrincipal": [ 
                       "saml/123456789012/idp123/user/user1234"] 
1 1 1 1 1 1 1
 } 
 } 
        ] 
    }
```
Weitere Informationen zur Verwendung der SAML-Authentifizierung mit Amazon OpenSearch Serverless finden Sie unter [SAML-Authentifizierung für Amazon OpenSearch Serverless.](https://docs.aws.amazon.com/opensearch-service/latest/developerguide/serverless-saml.html)

Sie können auch IAM- und SAML-Benutzer in dieselbe VPC-Endpunktrichtlinie aufnehmen. Sehen Sie sich dazu das folgende Beispiel an:

```
{ 
       "Version": "2012-10-17", 
       "Statement": [ 
             { 
                   "Effect": "Allow", 
                   "Principal": "*", 
                   "Action": "*", 
                   "Resource": "*", 
                   "Condition": { 
                         "ForAnyValue:StringEquals": { 
                                "aws:SamlGroups": [ 
                                      "saml/123456789012/idp123/group/football", 
                                      "saml/123456789012/idp123/group/soccer", 
                                      "saml/123456789012/idp123/group/cricket" 
\sim 100 \sim 100 \sim 100 \sim 100 \sim 100 \sim 100 \sim 100 \sim 100 \sim 100 \sim 100 \sim 100 \sim 100 \sim 100 \sim 100 \sim 100 \sim 100 \sim 100 \sim 100 \sim 100 \sim 100 \sim 100 \sim 100 \sim 100 \sim 100 \sim 
 } 
                   } 
             }, 
             { 
                   "Effect": "Allow", 
                    "Principal": { 
                         "AWS": [ 
                                "123456789012" 
 ]
```

```
 }, 
                    "Action": "*", 
                    "Resource": "*" 
              } 
      \mathbf{I}}
```
# <span id="page-420-0"></span>Überlegungen

Bevor Sie einen Schnittstellenendpunkt für OpenSearch Serverless einrichten, sollten Sie Folgendes berücksichtigen:

- OpenSearch Serverless unterstützt Aufrufe an alle unterstützten [OpenSearch API-Operationen](#page-436-0) (nicht Konfigurations-API-Operationen) über den Schnittstellenendpunkt.
- Nachdem Sie einen Schnittstellenendpunkt für OpenSearch Serverless erstellt haben, müssen Sie ihn weiterhin in [Netzwerkzugriffsrichtlinien](#page-392-0) aufnehmen, damit er auf Serverless-Sammlungen zugreifen kann.
- Standardmäßig ist der vollständige Zugriff auf OpenSearch Serverless über den Schnittstellenendpunkt erlaubt. Sie können den Endpunktnetzwerkschnittstellen eine Sicherheitsgruppe zuordnen, um den Datenverkehr zu OpenSearch Serverless über den Schnittstellenendpunkt zu steuern.
- Ein einzelnes AWS-Konto kann maximal 50 OpenSearch Serverless-VPC-Endpunkte haben.
- Wenn Sie den öffentlichen Internetzugang auf die API oder Dashboards Ihrer Sammlung in einer Netzwerkrichtlinie aktivieren, ist Ihre Sammlung für jede VPC und über das öffentliche Internet zugänglich.
- Wenn Sie sich On-Premises und außerhalb der VPC befinden, können Sie keinen DNS-Resolver direkt für die Serverless OpenSearch -VPC-Endpunktauflösung verwenden. Wenn Sie VPN-Zugriff benötigen, benötigt die VPC einen DNS-Proxy-Resolver, den externe Clients verwenden können. Route 53 bietet eine Option für eingehende Endpunkte, mit der Sie DNS-Abfragen von Ihrem On-Premises-Netzwerk oder einer anderen VPC an Ihre VPC auflösen können.
- Weitere Überlegungen finden Sie unter [Überlegungen](https://docs.aws.amazon.com/vpc/latest/privatelink/create-interface-endpoint.html#considerations-interface-endpoints) im AWS PrivateLink-Leitfaden.

# <span id="page-420-1"></span>Erforderliche Berechtigungen

Der VPC-Zugriff für OpenSearch Serverless verwendet die folgenden AWS Identity and Access Management (IAM)-Berechtigungen. Sie können IAM-Bedingungen festlegen, um Benutzer auf bestimmte Sammlungen zu beschränken.

- aoss:CreateVpcEndpoint Erstellt einen VPC-Endpunkt.
- aoss:ListVpcEndpoints Listet alle VPC-Endpunkte auf.
- aoss:BatchGetVpcEndpoint Zeigt Details zu einer Untergruppe von VPC-Endpunkten an.
- aoss:UpdateVpcEndpoint Ändert einen VPC-Endpunkt.
- aoss:DeleteVpcEndpoint Löscht einen VPC-Endpunkt.

Darüber hinaus benötigen Sie die folgenden Amazon-EC2- und Route-53-Berechtigungen, um einen VPC-Endpunkt zu erstellen.

- ec2:CreateTags
- ec2:CreateVpcEndpoint
- ec2:DeleteVpcEndPoints
- ec2:DescribeSecurityGroups
- ec2:DescribeSubnets
- ec2:DescribeVpcEndpoints
- ec2:DescribeVpcs
- ec2:ModifyVpcEndPoint
- route53:AssociateVPCWithHostedZone
- route53:ChangeResourceRecordSets
- route53:CreateHostedZone
- route53:DeleteHostedZone
- route53:GetChange
- route53:GetHostedZone
- route53:ListHostedZonesByName
- route53:ListHostedZonesByVPC
- route53: ListResourceRecordSets

## <span id="page-421-0"></span>Erstellen eines Schnittstellenendpunkts für OpenSearch Serverless

Sie können einen Schnittstellenendpunkt für OpenSearch Serverless entweder über die Konsole oder die OpenSearch Serverless-API erstellen.

So erstellen Sie einen Schnittstellenendpunkt für eine OpenSearch -Serverless-Sammlung

- 1. Öffnen Sie die Amazon- OpenSearch Service-Konsole unter [https://console.aws.amazon.com/](https://console.aws.amazon.com/aos/home)  [aos/home.](https://console.aws.amazon.com/aos/home)
- 2. Erweitern Sie im linken Navigationsbereich Serverless und wählen Sie VPC endpoints (VPC-Endpunkte) aus.
- 3. Wählen Sie Create VPC endpoint (VPC-Endpunkt) erstellen.
- 4. Geben Sie einen Namen für den Endpunkt an.
- 5. Wählen Sie für VPC die VPC aus, von der aus Sie auf OpenSearch Serverless zugreifen.
- 6. Wählen Sie für Subnetze ein Subnetz aus, von dem aus Sie auf OpenSearch Serverless zugreifen.
- 7. Wählen Sie für Sicherheitsgruppen die Sicherheitsgruppen aus, die den Security groups (Endpunkt-Netzwerkschnittstellen) zugeordnet werden sollen. Dies ist ein entscheidender Schritt, bei dem Sie die Ports, Protokolle und Quellen für eingehenden Datenverkehr einschränken, den Sie für Ihren Endpunkt autorisieren. Stellen Sie sicher, dass die Sicherheitsgruppenregeln den Ressourcen, die den VPC-Endpunkt für die Kommunikation mit OpenSearch Serverless verwenden, die Kommunikation mit der Endpunktnetzwerkschnittstelle erlauben.
- 8. Wählen Sie Endpunkt erstellen aus.

Verwenden Sie den CreateVpcEndpoint Befehl , um einen VPC-Endpunkt mit der OpenSearch Serverless-API zu erstellen.

#### **a** Note

Nachdem Sie einen Endpunkt erstellt haben, notieren Sie sich seine ID, z. B. vpce-050f79086ee71ac05. Um dem Endpunkt Zugriff auf Ihre Sammlungen zu gewähren, müssen Sie diese ID in eine oder mehrere Netzwerkzugriffsrichtlinien aufnehmen.

# <span id="page-422-0"></span>Nächster Schritt: Einem Endpunkt Zugriff auf eine Sammlung gewähren

Nachdem Sie einen Schnittstellen-Endpunkt erstellt haben, müssen Sie ihm über Netzwerkzugriffsrichtlinien Zugriff auf Sammlungen gewähren. Weitere Informationen finden Sie unter [the section called "Netzwerkzugriff".](#page-392-0)

# <span id="page-423-0"></span>SAML-Authentifizierung für Amazon OpenSearch Serverless

Mit der SAML-Authentifizierung für Amazon OpenSearch Serverless können Sie Ihren vorhandenen Identitätsanbieter verwenden, um Single Sign-On (SSO) für die OpenSearch Dashboards-Endpunkte von Serverless-Sammlungen bereitzustellen.

Mit der SAML-Authentifizierung können Sie Identitätsanbieter von Drittanbietern verwenden, um sich bei OpenSearch Dashboards anzumelden, um Daten zu indizieren und zu durchsuchen. OpenSearch Serverless unterstützt Anbieter, die den SAML-2.0-Standard verwenden, z. B. IAM Identity Center, Okta, Keycloak, Active Directory Federation Services (AD FS) und Auth0. Sie können IAM Identity Center so konfigurieren, dass Benutzer und Gruppen aus anderen Identitätsquellen wie Okta OneLoginund Microsoft Entra ID synchronisiert werden. Eine Liste der von IAM Identity Center unterstützten Identitätsquellen und Schritte zu deren Konfiguration finden Sie unter [Erste Schritte](https://docs.aws.amazon.com/singlesignon/latest/userguide/tutorials.html) im IAM-Identity-Center-Benutzerhandbuch.

#### **a** Note

Die SAML-Authentifizierung dient nur dem Zugriff auf OpenSearch Dashboards über einen Webbrowser. Authentifizierte Benutzer können Anforderungen an die OpenSearch API-Operationen nur über Entwicklungs-Tools in OpenSearch Dashboards stellen. Mit Ihren SAML-Anmeldeinformationen können Sie keine direkten HTTP-Anfragen an die - OpenSearch API-Operationen stellen.

Zum Einrichten der SAML-Authentifizierung konfigurieren Sie zuerst einen SAML-Identitätsanbieter (IdP). Anschließend nehmen Sie einen oder mehrere Benutzer von diesem IdP in eine [Datenzugriffsrichtlinie](#page-403-0) auf. Diese Richtlinie gewährt ihr bestimmte Berechtigungen für Sammlungen und/oder Indizes. Ein Benutzer kann sich dann bei OpenSearch Dashboards anmelden und die Aktionen ausführen, die in der Datenzugriffsrichtlinie zulässig sind.

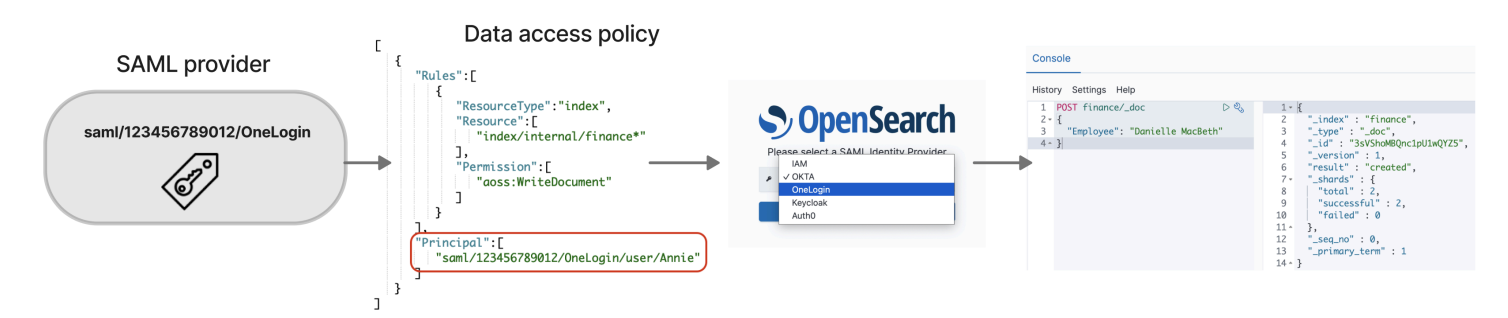

#### Themen

- [Überlegungen](#page-424-0)
- [Erforderliche Berechtigungen](#page-424-1)
- [Erstellen von SAML-Anbietern \(Konsole\)](#page-425-0)
- [Zugreifen auf OpenSearch Dashboards](#page-428-0)
- [Gewährung von Zugriff für SAML-Identitäten auf Sammlungsdaten](#page-429-0)
- [Erstellen von SAML-Anbietern \(AWS CLI\)](#page-430-0)
- [Anzeigen von SAML-Anbietern](#page-430-1)
- [Aktualisieren von SAML-Anbietern](#page-431-0)
- [Löschen von SAML-Anbietern](#page-432-0)

# <span id="page-424-0"></span>Überlegungen

Berücksichtigen Sie beim Konfigurieren der SAML-Authentifizierung Folgendes:

- Signierte und verschlüsselte Anfragen werden nicht unterstützt.
- Verschlüsselte Aussagen werden nicht unterstützt.
- Vom Identitätsanbieter initiierte Authentifizierung und Abmeldung werden nicht unterstützt.

## <span id="page-424-1"></span>Erforderliche Berechtigungen

Die SAML-Authentifizierung für OpenSearch Serverless verwendet die folgenden AWS Identity and Access Management (IAM)-Berechtigungen:

- aoss:CreateSecurityConfig Erstellt einen SAML-Anbieter.
- aoss:ListSecurityConfig Listet alle SAML-Anbieter im aktuellen Konto auf.
- aoss:GetSecurityConfig Zeigt Informationen zum SAML-Anbieter an.
- aoss:UpdateSecurityConfig Ändert eine bestimmte SAML-Anbieterkonfiguration, einschließlich der XML-Metadaten.
- aoss:DeleteSecurityConfig Löscht einen SAML-Anbieter.

Die folgende identitätsbasierte Zugriffsrichtlinie ermöglicht einem Benutzer die Verwaltung aller IdP-Konfigurationen:

OpenSearch Amazon-Dienst Entwicklerhandbuch

```
 "Version": "2012-10-17", 
     "Statement": [ 
          { 
               "Action": [ 
                    "aoss:CreateSecurityConfig", 
                    "aoss:DeleteSecurityConfig", 
                    "aoss:GetSecurityConfig", 
                    "aoss:UpdateSecurityConfig", 
                    "aoss:ListSecurityConfigs" 
               ], 
               "Effect": "Allow", 
               "Resource": "*" 
          } 
    \mathbf{I}}
```
<span id="page-425-0"></span>Beachten Sie, dass das Resource-Element ein Platzhalter sein muss.

Erstellen von SAML-Anbietern (Konsole)

In diesen Schritten wird erläutert, wie SAML-Anbieter erstellt werden. Dadurch wird die SAML-Authentifizierung mit vom Serviceanbieter (SP) initiierter Authentifizierung für OpenSearch Dashboards aktiviert. Die vom Identitätsanbieter initiierte Authentifizierung wird nicht unterstützt.

So aktivieren Sie die SAML-Authentifizierung für OpenSearch Dashboards

- 1. Melden Sie sich bei der Amazon- OpenSearch Service-Konsole unter [https://](https://console.aws.amazon.com/aos/home) [console.aws.amazon.com/aos/home](https://console.aws.amazon.com/aos/home) an.
- 2. Erweitern Sie im linken Navigationsbereich Serverless und wählen Sie SAML authentication (SAML-Authentifizierung) aus.
- 3. Wählen Sie Add SAML provider (SAML-Anbieter hinzufügen).
- 4. Geben Sie einen Namen und eine Beschreibung für die Sammlung an.

#### **a** Note

Der von Ihnen angegebene Name ist öffentlich zugänglich und wird in einem Dropdown-Menü angezeigt, wenn sich Benutzer bei OpenSearch Dashboards anmelden. Stellen Sie sicher, dass der Name leicht erkennbar ist und keine vertraulichen Informationen über Ihren Identitätsanbieter preisgibt.

- 5. Kopieren Sie unter Configure your IdP (Konfigurieren Ihres IdP) die URL des Assertion Consumer Service (ACS).
- 6. Verwenden Sie die ACS-URL, die Sie gerade kopiert haben, um Ihren Identitätsanbieter zu konfigurieren. Terminologie und Schritte variieren je nach Anbieter. Schlagen Sie in der Dokumentation Ihres Anbieters nach.

In Okta erstellen Sie beispielsweise eine "SAML 2.0-Webanwendung" und geben die ACS-URL als Single Sign On URL (Single-Sign-On-URL), Recipient URL (Empfänger-URL) und Destination URL (Ziel-URL) an. Für Auth0 geben Sie es in Allowed Callback URLs (Zulässige Rückruf-URLs) an.

7. Geben Sie die Zielgruppeneinschränkung an, falls Ihr IdP ein Feld dafür aufweist. Die Zielgruppenbeschränkung ist ein Wert innerhalb der SAML-Aussagen, der angibt, für wen die Aussagen bestimmt ist. Geben Sie für OpenSearch Serverless anaws:opensearch:<aws account id>. Beispiel: aws:opensearch:*123456789012*

Der Name des Feldes für die Zielgruppenbeschränkung variiert je nach Anbieter. Für Okta ist es der Audience URI (SP Entity ID) (Zielgruppen-URI (SP-Entitäts-ID)). Für IAM Identity Center ist es die Application SAML audience (SAML-Zielgruppe der Anwendung).

- 8. Wenn Sie IAM Identity Center verwenden, müssen Sie außerdem die folgende [Attributzuordnung](https://docs.aws.amazon.com/singlesignon/latest/userguide/attributemappingsconcept.html) angeben: Subject=\${user:name}, mit einem Format von unspecified.
- 9. Nachdem Sie Ihren Identitätsanbieter konfiguriert haben, wird eine IdP-Metadatendatei generiert. Diese XML-Datei enthält Informationen zum Anbieter, z. B. ein TLS-Zertifikat, Single Sign-On-Endpunkte und die Entitäts-ID des Identitätsanbieters.

Kopieren Sie den Text aus der IdP-Metadaten-Datei und fügen Sie ihn in das Feld Provide metadata from your IdP (Metadaten von Ihrem IdP bereitstellen) ein. Wählen Sie alternativ Aus XML-Datei importieren und laden Sie die Datei hoch. Die Metadatendatei sollte ungefähr so aussehen:

```
<?xml version="1.0" encoding="UTF-8"?>
<md:EntityDescriptor entityID="entity-id" 
  xmlns:md="urn:oasis:names:tc:SAML:2.0:metadata"> 
   <md:IDPSSODescriptor WantAuthnRequestsSigned="false" 
  protocolSupportEnumeration="urn:oasis:names:tc:SAML:2.0:protocol"> 
     <md:KeyDescriptor use="signing"> 
       <ds:KeyInfo xmlns:ds="http://www.w3.org/2000/09/xmldsig#"> 
         <ds:X509Data> 
           <ds:X509Certificate>tls-certificate</ds:X509Certificate>
```

```
 </ds:X509Data> 
       </ds:KeyInfo>s 
     </md:KeyDescriptor> 
     <md:NameIDFormat>urn:oasis:names:tc:SAML:1.1:nameid-format:unspecified</
md:NameIDFormat> 
     <md:NameIDFormat>urn:oasis:names:tc:SAML:1.1:nameid-format:emailAddress</
md:NameIDFormat> 
     <md:SingleSignOnService Binding="urn:oasis:names:tc:SAML:2.0:bindings:HTTP-
POST" Location="idp-sso-url"/> 
     <md:SingleSignOnService Binding="urn:oasis:names:tc:SAML:2.0:bindings:HTTP-
Redirect" Location="idp-sso-url"/> 
   </md:IDPSSODescriptor>
</md:EntityDescriptor>
```
10. Lassen Sie das Feld Benutzerdefiniertes Benutzer-ID-Attribut leer, um das -NameIDElement der SAML-Assertion für den Benutzernamen zu verwenden. Wenn Ihre Assertion dieses Standardelement nicht verwendet und stattdessen den Benutzernamen als benutzerdefiniertes Attribut enthält, geben Sie dieses Attribut hier an. Bei Attributen wird zwischen Groß- und Kleinschreibung unterschieden. Es wird nur ein einzelnes Benutzerattribut unterstützt.

Das folgende Beispiel zeigt ein Überschreibungsattribut für NameID in der SAML-Aussage:

```
<saml2:Attribute Name="UserId" NameFormat="urn:oasis:names:tc:SAML:2.0:attrname-
format:basic"> 
   <saml2:AttributeValue xmlns:xs="http://www.w3.org/2001/XMLSchema" 
   xmlns:xsi="http://www.w3.org/2001/XMLSchema-instance" 
   xsi:type="xs:string">annie</saml2:AttributeValue>
</saml2:Attribute>
```
11. (Optional) Geben Sie im Feld Group attribute (Gruppenattribut) ein benutzerdefiniertes Attribut an, z. B. role oder group. Es wird nur ein einzelnes Gruppenattribut unterstützt. Es gibt kein Standard-Gruppenattribut. Wenn Sie keine angeben, können Ihre Datenzugriffsrichtlinien nur Benutzerprinzipale enthalten.

Das folgende Beispiel zeigt ein Gruppenattribut in der SAML-Aussage:

```
<saml2:Attribute Name="department" 
 NameFormat="urn:oasis:names:tc:SAML:2.0:attrname-format:basic"> 
     <saml2:AttributeValue xmlns:xs="http://www.w3.org/2001/XMLSchema" 
     xmlns:xsi="http://www.w3.org/2001/XMLSchema-instance" 
     xsi:type="xs:string">finance</saml2:AttributeValue>
```
</saml2:Attribute>

- 12. Standardmäßig meldet OpenSearch Dashboards Benutzer nach 24 Stunden ab. Sie können diesen Wert auf eine beliebige Zahl zwischen 1 und 12 Stunden (15 und 720 Minuten) konfigurieren, indem Sie das OpenSearch Dashboards-Timeout angeben. Wenn Sie versuchen, das Timeout auf oder weniger als 15 Minuten festzulegen, wird Ihre Sitzung auf eine Stunde zurückgesetzt.
- 13. Wählen Sie Create SAML provider (SAML-Anbieter erstellen).

## <span id="page-428-0"></span>Zugreifen auf OpenSearch Dashboards

Nachdem Sie einen SAML-Anbieter konfiguriert haben, können alle Benutzer und Gruppen, die diesem Anbieter zugeordnet sind, zum OpenSearch Dashboards-Endpunkt navigieren. Die Dashboards-URL hat das Format *collection-endpoint*/\_dashboards/ für alle Sammlungen .

Wenn Sie SAML aktiviert haben, werden Sie über den Link in der zur IdP-Auswahlseite AWS Management Console weitergeleitet, auf der Sie sich mit Ihren SAML-Anmeldeinformationen anmelden können. Verwenden Sie zunächst das Dropdown-Menü, um einen Identitätsanbieter auszuwählen:

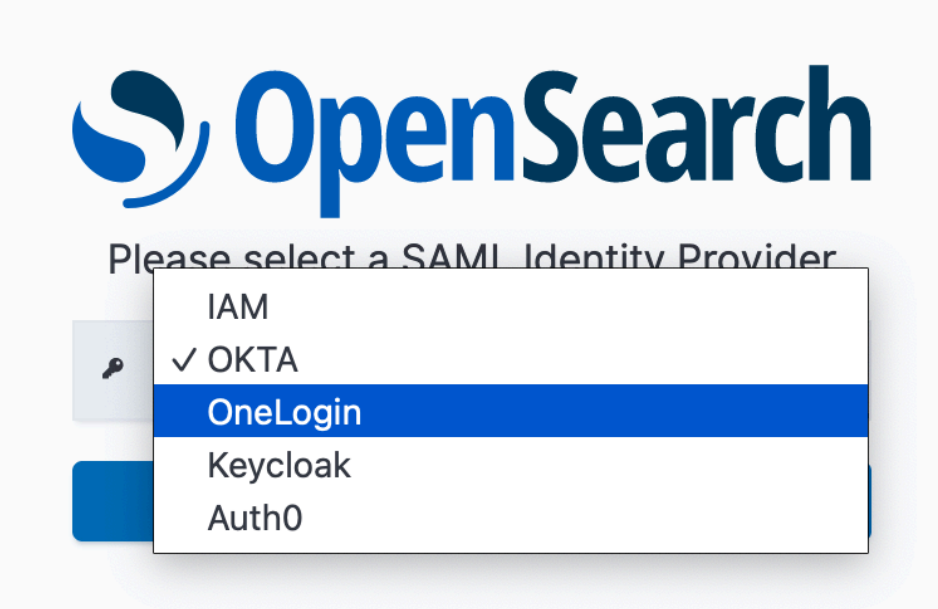

Melden Sie sich anschließend mit den Anmeldeinformationen Ihres Identitätsanbieters an.

Wenn Sie SAML nicht aktiviert haben, AWS Management Console werden Sie über den Link in der angewiesen, sich als IAM-Benutzer oder -Rolle anzumelden, ohne dass SAML verfügbar ist.

### <span id="page-429-0"></span>Gewährung von Zugriff für SAML-Identitäten auf Sammlungsdaten

Nachdem Sie einen SAML-Anbieter erstellt haben, müssen Sie den zugrunde liegenden Benutzern und Gruppen immer noch Zugriff auf die Daten in Ihren Sammlungen gewähren. Sie gewähren Zugriff über [Datenzugriffsrichtlinien.](#page-403-0) Solange Sie Benutzern keinen Zugriff gewähren, können diese keine Daten in Ihren Sammlungen lesen, schreiben oder löschen.

Erstellen Sie zum Gewähren des Zugriffs eine Datenzugriffsrichtlinie und geben Sie Ihre SAML-Benutzer- und/oder -Gruppen-IDs in der Principal-Anweisung an:

```
 { 
        "Rules":[ 
         ... 
        ], 
        "Principal":[ 
            "saml/987654321098/myprovider/user/Shaheen", 
            "saml/987654321098/myprovider/group/finance" 
       \mathbf{I} }
]
```
Sie können Zugriff auf Sammlungen, Indizes oder beides gewähren. Wenn Sie möchten, dass verschiedene Benutzer über unterschiedliche Berechtigungen verfügen, erstellen Sie mehrere Regeln. Eine Liste der verfügbaren Berechtigungen finden Sie unter [Unterstützte](#page-409-0)  [Richtlinienberechtigungen](#page-409-0). Weitere Informationen zum Formatieren einer Zugriffsrichtlinie finden Sie unter [Richtliniensyntax.](#page-403-0)

## <span id="page-430-0"></span>Erstellen von SAML-Anbietern (AWS CLI)

Senden Sie eine [-CreateSecurityConfig](https://docs.aws.amazon.com/opensearch-service/latest/ServerlessAPIReference/API_CreateSecurityConfig.html)Anforderung, um einen SAML-Anbieter mit der OpenSearch Serverless-API zu erstellen:

```
aws opensearchserverless create-security-config \ 
     --name myprovider \ 
    -type saml \setminus --saml-options file://saml-auth0.json
```
Geben Sie saml-options, einschließlich der Metadaten-XML, als Schlüsselwert-Zuordnung in einer .json-Datei an. Die Metadaten-XML muss als [JSON-Escape-Zeichenfolge](https://www.freeformatter.com/json-escape.html) codiert werden.

```
{ 
    "sessionTimeout": 70, 
    "groupAttribute": "department", 
    "userAttribute": "userid", 
    "metadata": "<EntityDescriptor xmlns=\"urn:oasis:names:tc:SAML:2.0:metadata
\" ... ... ... IDPSSODescriptor>\r\n<\/EntityDescriptor>"
}
```
## <span id="page-430-1"></span>Anzeigen von SAML-Anbietern

Die folgende [ListSecurityConfigs](https://docs.aws.amazon.com/opensearch-service/latest/ServerlessAPIReference/API_ListSecurityConfigs.html) Anforderung listet alle SAML-Anbieter in Ihrem Konto auf:

aws opensearchserverless list-security-configs --type saml

Die Anfrage gibt Informationen zu allen vorhandenen SAML-Anbietern zurück, einschließlich der vollständigen IdP-Metadaten, die Ihr Identitätsanbieter generiert:

```
{ 
    "securityConfigDetails": [ 
      \left\{ \right. "configVersion": "MTY2NDA1MjY4NDQ5M18x", 
           "createdDate": 1664054180858, 
           "description": "Example SAML provider", 
           "id": "saml/123456789012/myprovider", 
           "lastModifiedDate": 1664054180858, 
           "samlOptions": { 
              "groupAttribute": "department", 
              "metadata": "<EntityDescriptor xmlns=\"urn:oasis:names:tc:SAML:2.0:metadata
\" ... ... ... IDPSSODescriptor>\r\n<\/EntityDescriptor>", 
              "sessionTimeout": 120, 
              "userAttribute": "userid" 
           } 
       } 
    ]
}
```
Um Details zu einem bestimmten Anbieter anzuzeigen, einschließlich des configVersion für zukünftige Updates, senden Sie eine GetSecurityConfig-Anfrage.

#### <span id="page-431-0"></span>Aktualisieren von SAML-Anbietern

Um einen SAML-Anbieter über die OpenSearch Serverless-Konsole zu aktualisieren, wählen Sie SAML-Authentifizierung, wählen Sie Ihren Identitätsanbieter und dann Bearbeiten aus. Sie können alle Felder ändern, einschließlich der Metadaten und derb benutzerdefinierten Attribute.

Um einen Anbieter über die OpenSearch Serverless-API zu aktualisieren, senden Sie eine -[UpdateSecurityConfigA](https://docs.aws.amazon.com/opensearch-service/latest/ServerlessAPIReference/API_UpdateSecurityConfig.html)nforderung und fügen Sie die ID der zu aktualisierenden Richtlinie ein. Sie müssen auch eine Konfigurationsversion angeben, die Sie mithilfe der ListSecurityConfigsoder GetSecurityConfig-Befehle abrufen können. Die Angabe der neuesten Version stellt sicher, dass Sie nicht versehentlich eine Änderung überschreiben, die von jemand anderem vorgenommen wurde.

Die folgende Anfrage aktualisiert die SAML-Optionen für einen Anbieter:
```
aws opensearchserverless update-security-config \ 
     --id saml/123456789012/myprovider \ 
    -type saml \setminus --saml-options file://saml-auth0.json \ 
     --config-version MTY2NDA1MjY4NDQ5M18x
```
Geben Sie Ihre SAML-Konfigurationsoptionen als Schlüsselwert-Zuordnung in einer .json-Datei an.

#### **A** Important

Aktualisierungen von SAML-Optionen erfolgen nicht inkrementell. Wenn Sie bei einer Aktualisierung keinen Wert für einen Parameter im SAMLOptions-Objekt angeben, werden die vorhandenen Werte mit leeren Werten überschrieben. Wenn die aktuelle Konfiguration beispielsweise einen Wert für userAttribute enthält und Sie dann eine Aktualisierung vornehmen und diesen Wert nicht angeben, wird der Wert aus der Konfiguration entfernt. Stellen Sie sicher, dass Sie die vorhandenen Werte kennen, bevor Sie eine Aktualisierung durch Aufrufen der GetSecurityConfig-Operation vornehmen.

### Löschen von SAML-Anbietern

Wenn Sie einen SAML-Anbieter löschen, sind alle Verweise auf zugeordnete Benutzer und Gruppen in Ihren Datenzugriffsrichtlinien nicht mehr funktionsfähig. Um Verwirrung zu vermeiden, empfehlen wir Ihnen, alle Verweise auf den Endpunkt in Ihren Zugriffsrichtlinien zu entfernen, bevor Sie den Endpunkt löschen.

Um einen SAML-Anbieter mit der OpenSearch Serverless-Konsole zu löschen, wählen Sie Authentifizierung, wählen Sie den Anbieter und dann Löschen aus.

Senden Sie eine [-DeleteSecurityConfigA](https://docs.aws.amazon.com/opensearch-service/latest/ServerlessAPIReference/API_DeleteSecurityConfig.html)nforderung, um einen Anbieter über die OpenSearch Serverless-API zu löschen:

```
aws opensearchserverless delete-security-config --id saml/123456789012/myprovider
```
## Konformitätsvalidierung für Amazon OpenSearch Serverless

Externe Prüfer bewerten die Sicherheit und Konformität von Amazon OpenSearch Serverless im Rahmen mehrerer AWS Compliance-Programme. Zu diesen Programmen gehören SOC, PCI und HIPAA.

Informationen darüber, ob ein AWS-Service in den Geltungsbereich bestimmter Compliance-Programme fällt, finden Sie unter [AWS-Services in Geltungsbereich nach Compliance-Programm](https://aws.amazon.com/compliance/services-in-scope/). Wählen Sie das Compliance-Programm, das Sie interessiert. Allgemeine Informationen finden Sie unter [AWS-Compliance-Programme.](https://aws.amazon.com/compliance/programs/)

Sie können Auditberichte von Drittanbietern unter AWS Artifact herunterladen. Weitere Informationen finden Sie unter [Berichte herunterladen in AWS Artifact.](https://docs.aws.amazon.com/artifact/latest/ug/downloading-documents.html)

Ihre Compliance-Verantwortung bei der Verwendung von AWS-Services ist von der Sensibilität Ihrer Daten, den Compliance-Zielen Ihres Unternehmens und den geltenden Gesetzen und Vorschriften abhängig. AWS stellt die folgenden Ressourcen zur Unterstützung der Compliance bereit:

- [Kurzanleitungen für Sicherheit und Compliance](https://aws.amazon.com/quickstart/?awsf.filter-tech-category=tech-category%23security-identity-compliance)  In diesen Bereitstellungsleitfäden werden Überlegungen zur Architektur erörtert und Schritte zum Bereitstellen von Basisumgebungen auf AWS zur Verfügung gestellt, die auf Sicherheit und Compliance ausgerichtet sind.
- [Erstellung einer Architektur mit HIPAA-konformer Sicherheit und Compliance in Amazon Web](https://docs.aws.amazon.com/whitepapers/latest/architecting-hipaa-security-and-compliance-on-aws/welcome.html) [Services](https://docs.aws.amazon.com/whitepapers/latest/architecting-hipaa-security-and-compliance-on-aws/welcome.html) – In diesem Whitepaper wird beschrieben, wie Unternehmen mithilfe von AWS HIPAAberechtigte Anwendungen erstellen können.

### **a** Note

Nicht alle AWS-Services sind HIPAA-berechtigt. Weitere Informationen finden Sie in der [Referenz für HIPAA-berechtigte Services.](https://aws.amazon.com/compliance/hipaa-eligible-services-reference/)

- [AWS-Compliance-Ressourcen](https://aws.amazon.com/compliance/resources/)  Diese Arbeitsbücher und Leitfäden könnten für Ihre Branche und Ihren Standort relevant sein.
- [AWS-Compliance-Leitfäden für Kunden](https://d1.awsstatic.com/whitepapers/compliance/AWS_Customer_Compliance_Guides.pdf)  Verstehen Sie das Modell der geteilten Verantwortung aus dem Blickwinkel der Einhaltung von Vorschriften. In den Leitfäden werden die bewährten Methoden zum Schutz von AWS-Services zusammengefasst und die Leitlinien den Sicherheitskontrollen in verschiedenen Frameworks (einschließlich des National Institute of Standards and Technology (NIST), des Payment Card Industry Security Standards Council (PCI) und der International Organization for Standardization (ISO)) zugeordnet.
- [Auswertung von Ressourcen mit Regeln](https://docs.aws.amazon.com/config/latest/developerguide/evaluate-config.html) im AWS ConfigEntwicklerhandbuch Der AWS Config-Service bewertet, wie gut Ihre Ressourcenkonfigurationen mit internen Praktiken, Branchenrichtlinien und Vorschriften übereinstimmen.
- [AWS Security Hub](https://docs.aws.amazon.com/securityhub/latest/userguide/what-is-securityhub.html) Dieser AWS-Service bietet einen umfassenden Überblick über Ihren Sicherheitsstatus innerhalb von AWS. Security Hub verwendet Sicherheitskontrollen, um Ihre AWS-

Ressourcen zu bewerten und Ihre Einhaltung von Sicherheitsstandards und bewährten Methoden zu überprüfen. Eine Liste der unterstützten Services und Kontrollen finden Sie in der [Security-Hub-](https://docs.aws.amazon.com/securityhub/latest/userguide/securityhub-controls-reference.html)[Steuerungsreferenz](https://docs.aws.amazon.com/securityhub/latest/userguide/securityhub-controls-reference.html).

• [AWS Audit Manager](https://docs.aws.amazon.com/audit-manager/latest/userguide/what-is.html) – Dieser AWS-Service hilft Ihnen, Ihre AWS-Nutzung kontinuierlich zu überprüfen, um den Umgang mit Risiken und die Compliance von Branchenstandards zu vereinfachen.

# Markieren von Amazon-OpenSearch-Serverless-Sammlungen

Mit Tags können Sie einer Amazon-OpenSearch-Serverless-Sammlung beliebige Informationen zuweisen, damit Sie diese Informationen kategorisieren und filtern können. Ein Tag ist ein Metadaten-Etikett, das von Ihnen oder von AWS einer AWS-Ressource zugewiesen wird.

Jedes Tag besteht aus einem Schlüssel und einem Wert. Für Tags, die Sie zuweisen, definieren Sie einen Schlüssel und einen Wert. So können Sie beispielsweise den Schlüssel als stage und den Wert für eine Ressource als test definieren.

Mithilfe von Tags können Sie Folgendes tun:

- Identifizieren und organisieren Sie Ihre AWS-Ressourcen. Viele AWS-Services unterstützen das Markieren mit Tags (kurz: Tagging). So können Ressourcen aus verschiedenen Services dasselbe Tag zuweisen, um anzugeben, dass die Ressourcen verbunden sind. Beispielsweise könnten Sie einer OpenSearch-Serverless-Sammlung dasselbe Tag zuweisen, das Sie einer Amazon-OpenSearch-Service-Domäne zuweisen.
- Überwachen von AWS-Kosten. You activate these tags on the AWS Billing and Cost Management dashboard. AWS uses the tags to categorize your costs and deliver a monthly cost allocation report to you. Weitere Informationen finden Sie unter [Verwendung von Kostenzuordnungs-Tags](https://docs.aws.amazon.com/awsaccountbilling/latest/aboutv2/cost-alloc-tags.html) im [AWS](https://docs.aws.amazon.com/awsaccountbilling/latest/aboutv2/)  [Billing-Benutzerhandbuch.](https://docs.aws.amazon.com/awsaccountbilling/latest/aboutv2/)

Die primäre Ressource in OpenSearch Serverless ist eine Sammlung. Sie können die OpenSearch-Service-Konsole, das AWS CLI, die OpenSearch-Serverless-API-Operationen oder die AWS-SDKs verwenden, um Tags zu einer Sammlung hinzuzufügen, zu verwalten und daraus zu entfernen.

## Erforderliche Berechtigungen

OpenSearch Serverless verwendet die folgenden AWS Identity and Access Management Access Analyzer (IAM)-Berechtigungen zum Markieren von Sammlungen:

- aoss:TagResource
- aoss:ListTagsForResource
- aoss:UntagResource

## Arbeiten mit Tags (Konsole)

Die Konsole ist die einfachste Möglichkeit, eine Sammlung zu markieren.

So erstellen Sie ein Tag (Konsole)

- 1. Melden Sie sich bei der Amazon OpenSearch Service Konsole unter [https://](https://console.aws.amazon.com/aos/home) [console.aws.amazon.com/aos/home](https://console.aws.amazon.com/aos/home) an.
- 2. Erweitern Sie im linken Navigationsbereich Serverless und wählen Sie Collections (Sammlungen) aus.
- 3. Wählen Sie die Sammlung aus, der Sie Tags hinzufügen möchten, und gehen Sie zur Registerkarte Tags.
- 4. Wählen Sie Verwalten und neues Tag hinzufügen.
- 5. Geben Sie einen Tag-Schlüssel und einen optionalen Wert ein.
- 6. Wählen Sie Save (Speichern).

Um ein Tag zu löschen, führen Sie die gleichen Schritte aus und wählen Sie Entfernen auf der Seite Tags verwalten.

Weitere Informationen zur Verwendung der Konsole für die Arbeit mit Tags finden Sie unter [Tag](https://docs.aws.amazon.com/awsconsolehelpdocs/latest/gsg/tag-editor.html)  [Editor](https://docs.aws.amazon.com/awsconsolehelpdocs/latest/gsg/tag-editor.html) im AWSHandbuch "Erste Schritte" der Managementkonsole.

## Arbeiten mit Tags (AWS CLI)

Um eine Sammlung mit dem AWS CLI zu markieren, senden Sie eine [TagResource-](https://docs.aws.amazon.com/opensearch-service/latest/ServerlessAPIReference/API_TagResource.html)Anfrage:

```
aws opensearchserverless tag-resource 
   --resource-arn arn:aws:aoss:us-east-1:123456789012:collection/my-collection
   --tags Key=service,Value=aoss Key=source,Value=logs
```
Zeigen Sie die vorhandenen Tags für eine Sammlung mit dem [ListTagsForResource-](https://docs.aws.amazon.com/opensearch-service/latest/ServerlessAPIReference/API_ListTagsForResource.html)Befehl an:

```
aws opensearchserverless list-tags-for-resource
```
--resource-arn arn:aws:aoss:*us-east-1*:*123456789012*:collection/*my-collection*

Entfernen Sie Tags aus einer Sammlung mit dem [UntagResource-](https://docs.aws.amazon.com/opensearch-service/latest/ServerlessAPIReference/API_UntagResource.html)Befehl:

```
aws opensearchserverless untag-resource 
   --resource-arn arn:aws:aoss:us-east-1:123456789012:collection/my-collection
   --tag-keys service
```
# Unterstützte Operationen und Plug-Ins in Amazon OpenSearch Serverless

Amazon OpenSearch Serverless unterstützt eine Vielzahl von OpenSearch Plugins sowie eine Teilmenge der in verfügbaren Indizierungs-, Such- und Metadaten[-API-Operationen](https://opensearch.org/docs/latest/opensearch/rest-api/index/) OpenSearch. Sie können die Berechtigungen in der linken Spalte der Tabelle in [Datenzugriffsrichtlinien](#page-403-0) aufnehmen, um den Zugriff auf bestimmte Vorgänge zu beschränken.

#### Themen

- [Unterstützte OpenSearch API-Operationen und Berechtigungen](#page-436-0)
- [Unterstützte OpenSearch Plugins](#page-442-0)

## <span id="page-436-0"></span>Unterstützte OpenSearch API-Operationen und Berechtigungen

In der folgenden Tabelle sind die API-Operationen aufgeführt, die OpenSearch Serverless unterstützt, zusammen mit den entsprechenden IAM-Berechtigungen:

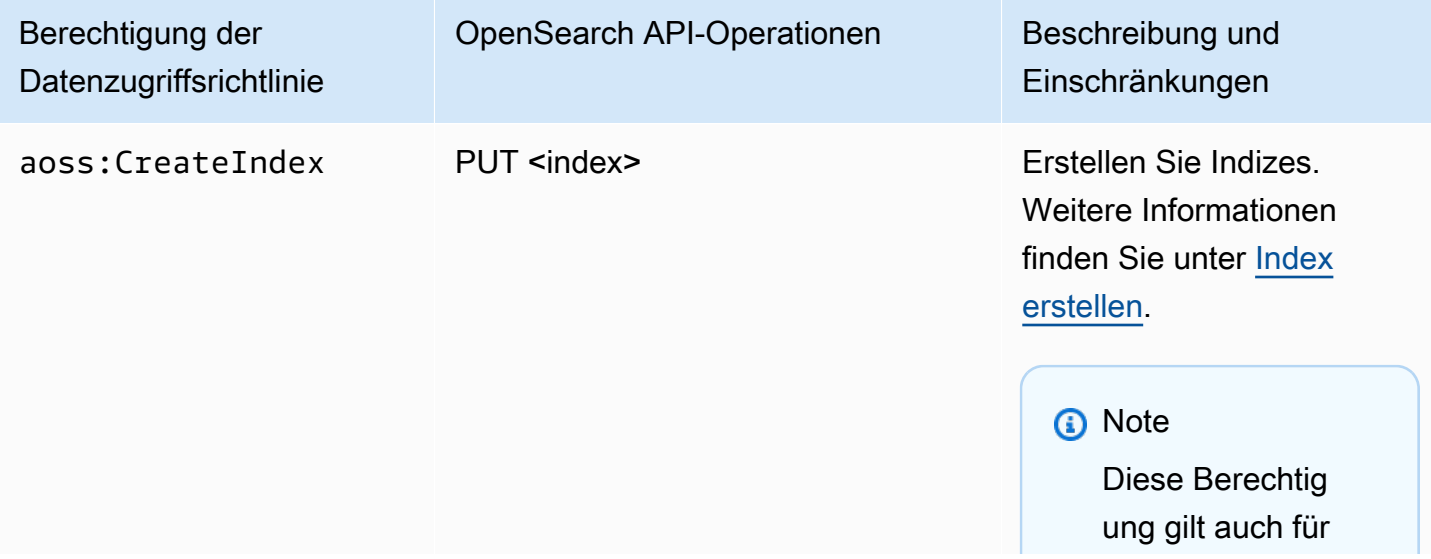

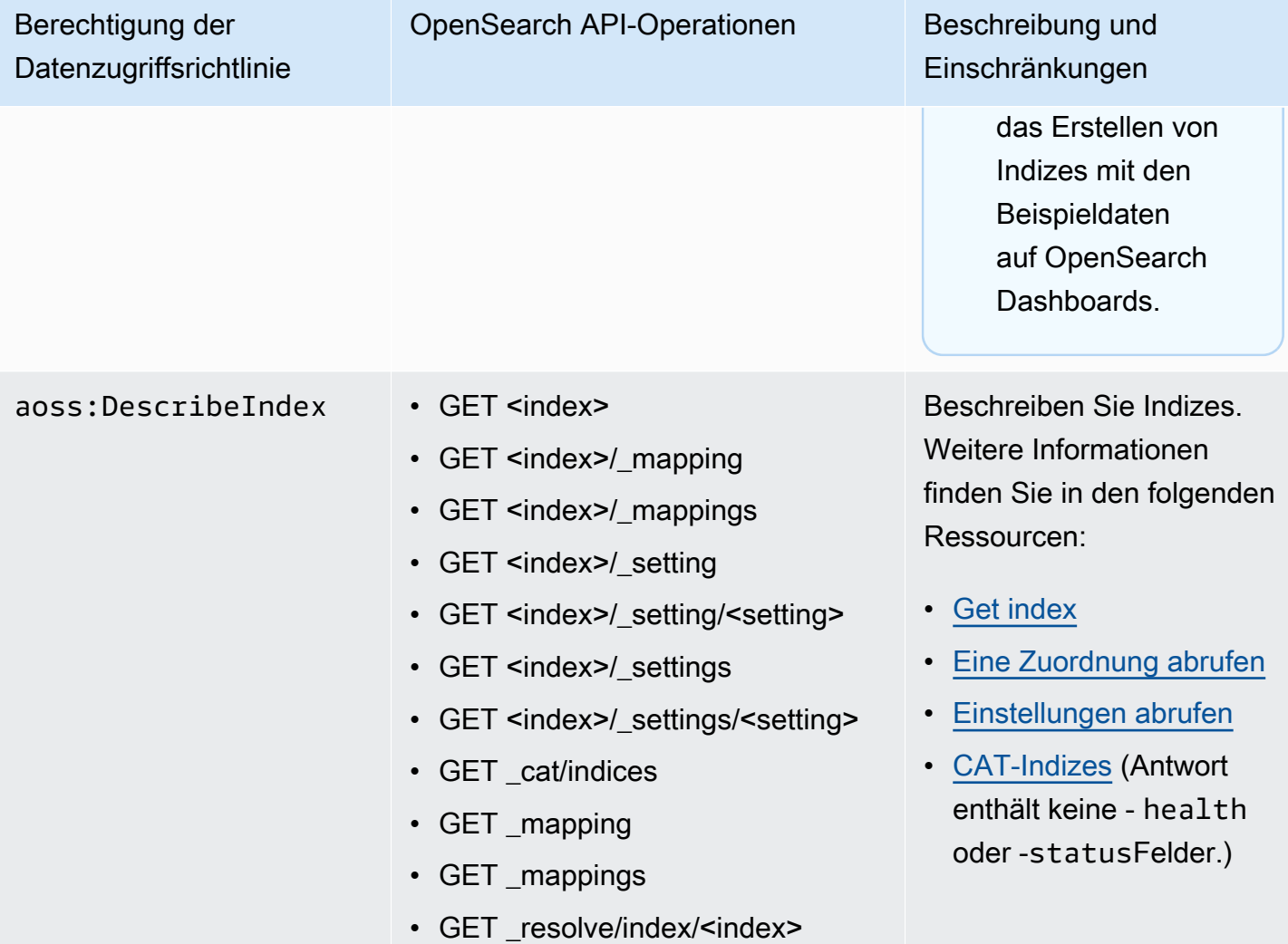

["Auswahl eines](#page-277-0) [Sammlungstyps"](#page-277-0)

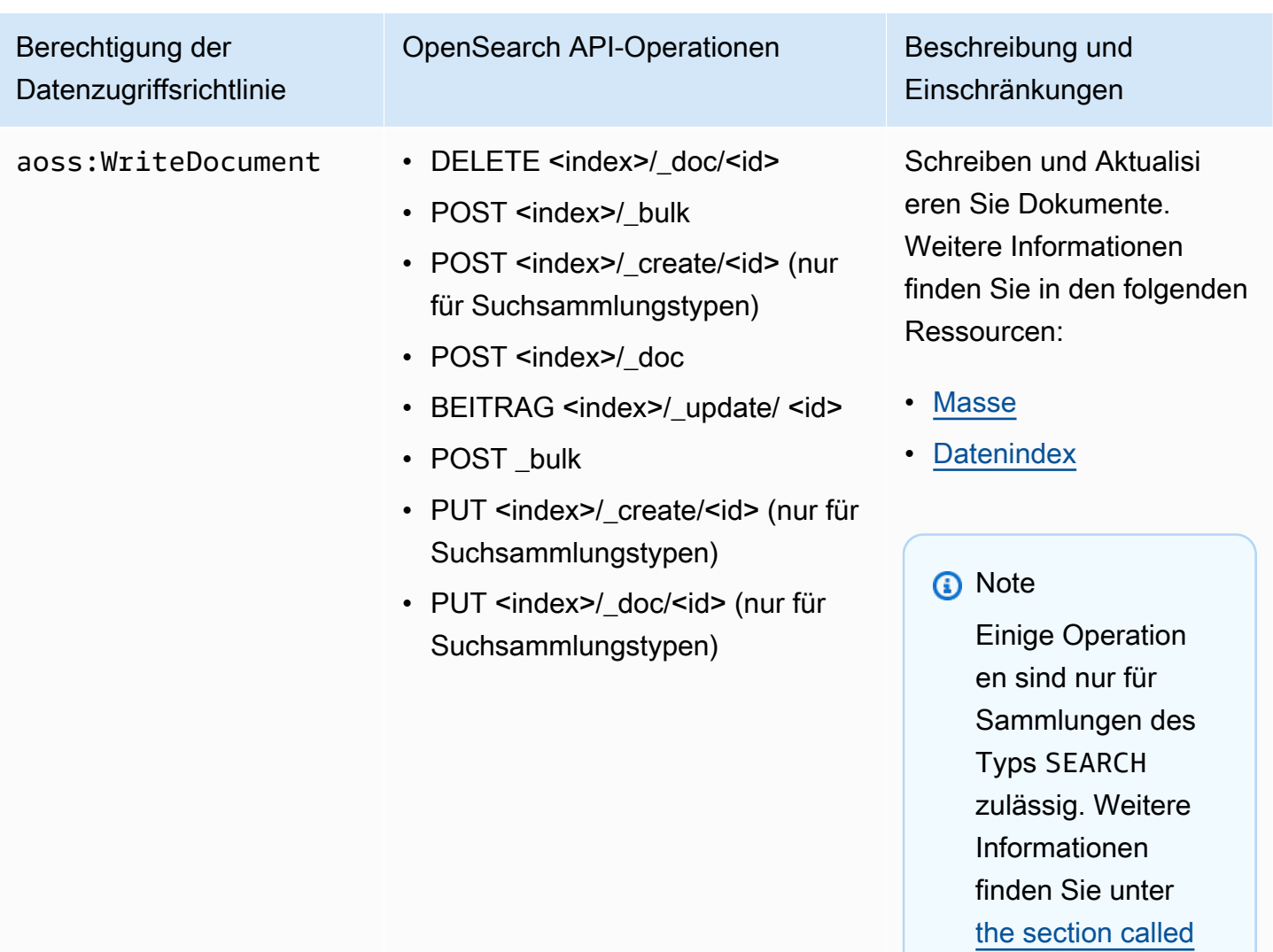

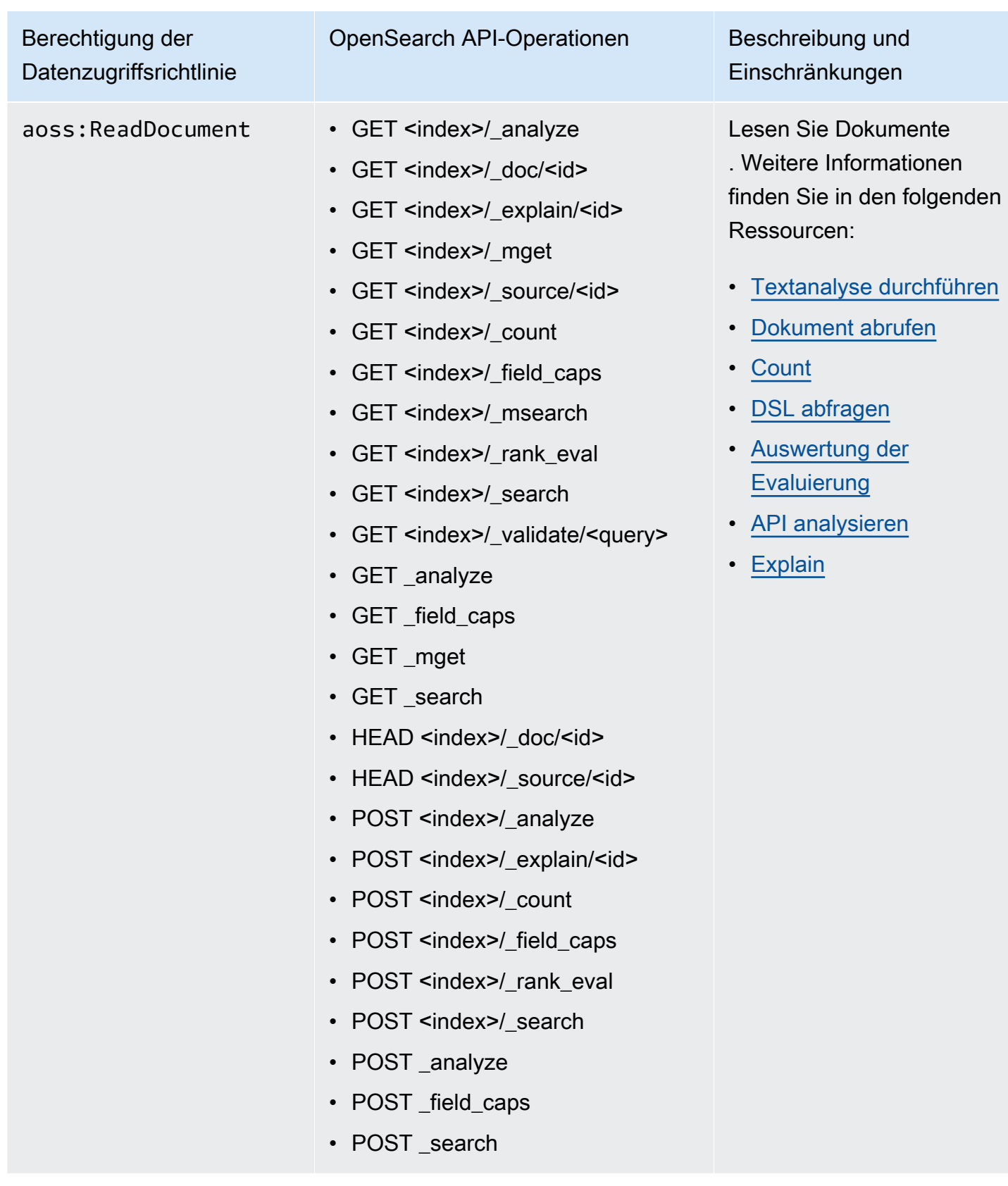

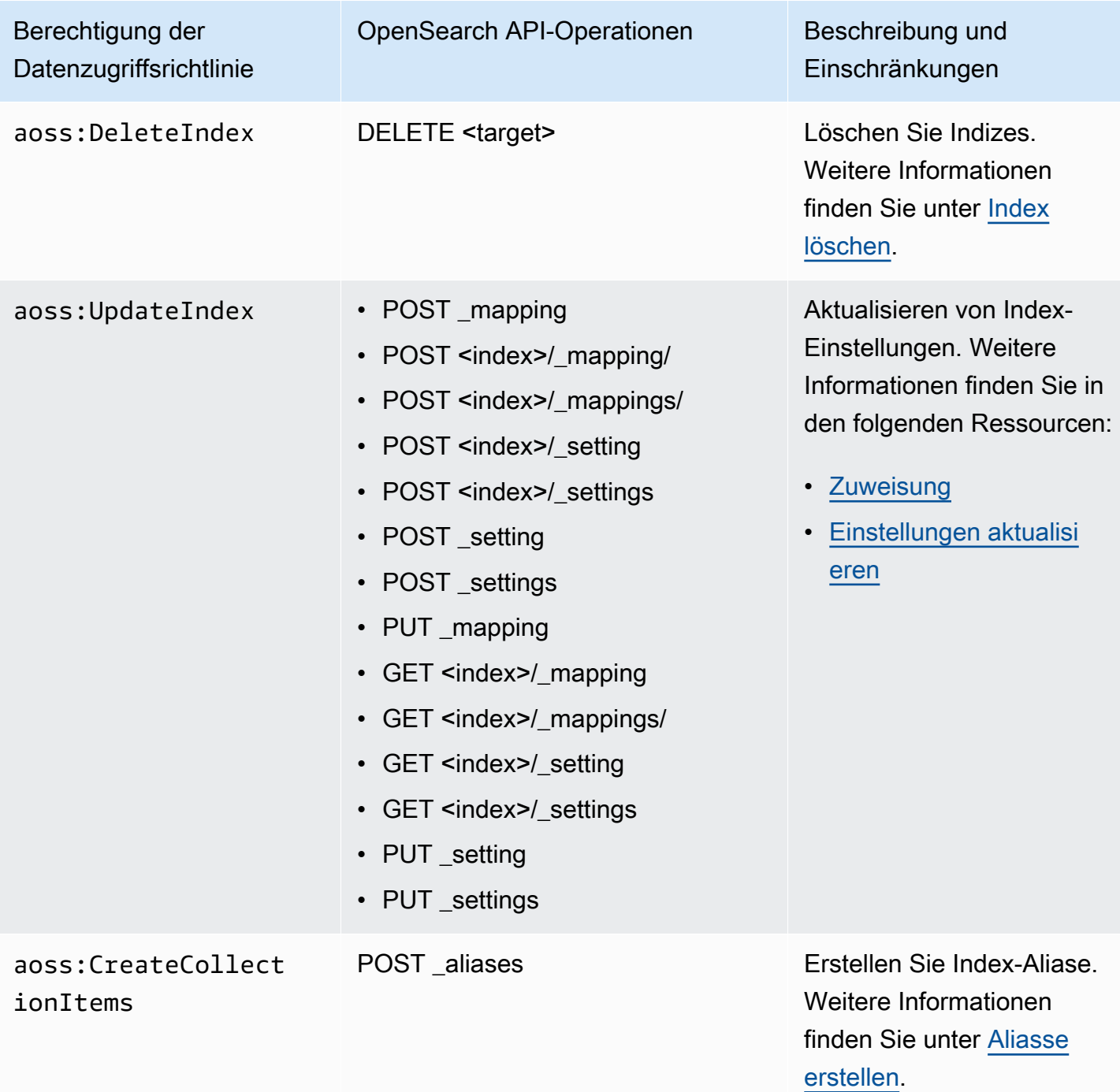

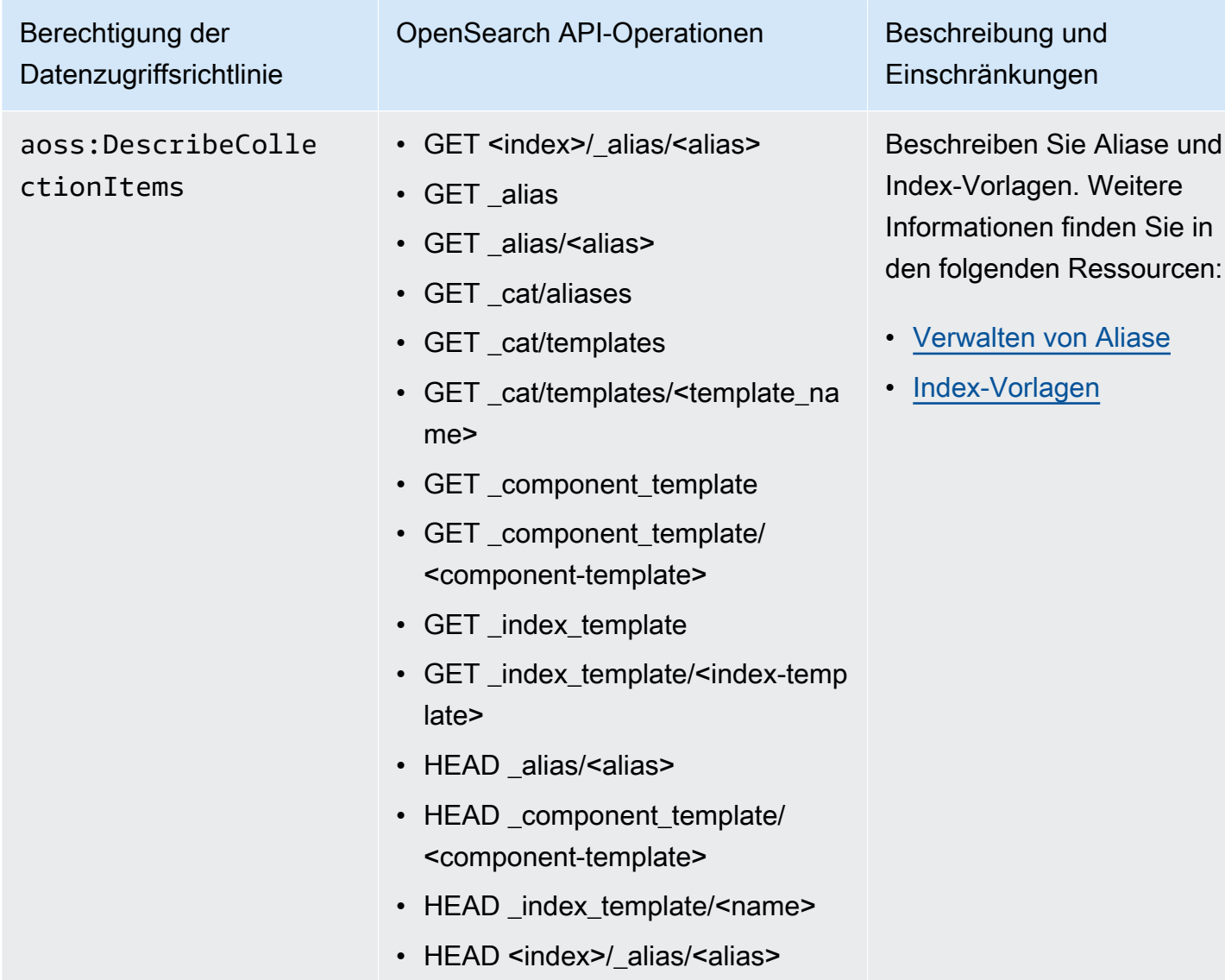

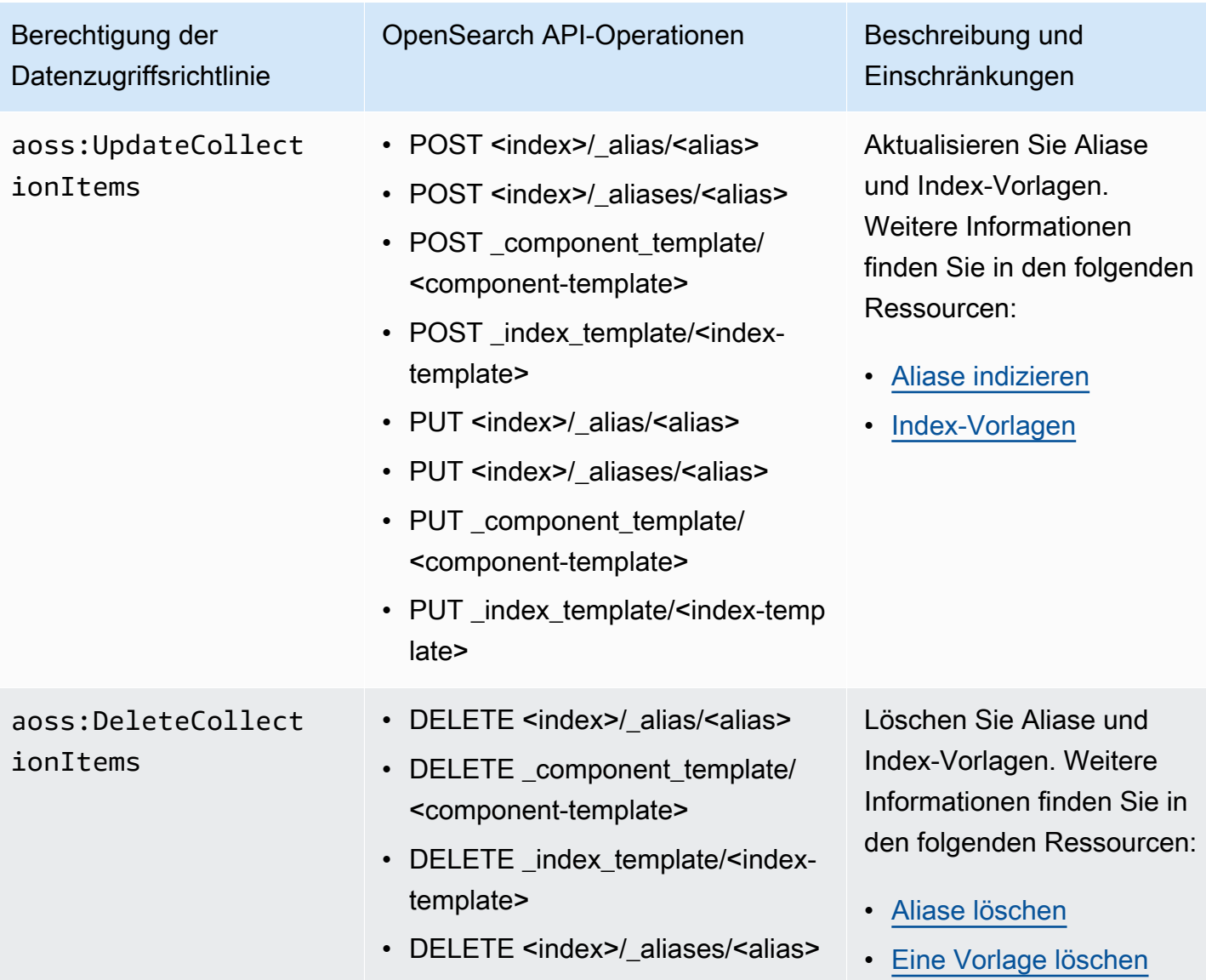

# <span id="page-442-0"></span>Unterstützte OpenSearch Plugins

OpenSearch Serverless-Sammlungen sind mit den folgenden Plugins aus der OpenSearch - Community vorkonfiguriert. Serverless stellt Plugins automatisch bereit und verwaltet sie für Sie.

#### Analyse-Plugins

- [ICU Analysis](https://www.elastic.co/guide/en/elasticsearch/plugins/7.10/analysis-icu.html)
- [Japanese \(kuromoji\) Analysis](https://www.elastic.co/guide/en/elasticsearch/plugins/7.10/analysis-kuromoji.html)
- [Koreanische \(Nori\)-Analyse](https://www.elastic.co/guide/en/elasticsearch/plugins/7.10/analysis-nori.html)
- [Phonetic Analysis](https://www.elastic.co/guide/en/elasticsearch/plugins/7.10/analysis-phonetic.html)
- **[Smart Chinese Analysis](https://www.elastic.co/guide/en/elasticsearch/plugins/7.10/analysis-smartcn.html)**
- **[Stempel Polish Analysis](https://www.elastic.co/guide/en/elasticsearch/plugins/7.10/analysis-stempel.html)**
- [Ukrainische Analyse](https://www.elastic.co/guide/en/elasticsearch/plugins/7.10/analysis-ukrainian.html)

#### Mapper-Plugins

- [Mapper Size](https://www.elastic.co/guide/en/elasticsearch/plugins/7.10/mapper-size.html)
- [Mapper Murmur3](https://www.elastic.co/guide/en/elasticsearch/plugins/7.10/mapper-murmur3.html)
- [Mapper-annotierter Text](https://www.elastic.co/guide/en/elasticsearch/plugins/7.10/mapper-annotated-text.html)

#### Skript-Plugins

- **[Painless](https://www.elastic.co/guide/en/elasticsearch/reference/7.10/modules-scripting-painless.html)**
- **[Expression](https://www.elastic.co/guide/en/elasticsearch/reference/7.10/modules-scripting-expression.html)**
- **[Mustache](https://www.elastic.co/guide/en/elasticsearch/reference/7.10/search-template.html)**

Darüber hinaus enthält OpenSearch Serverless alle Plugins, die als Module geliefert werden.

# Überwachen von Amazon OpenSearch Serverless

Die Überwachung ist wichtig, um die Zuverlässigkeit, Verfügbarkeit und Leistung von Amazon OpenSearch Serverless und Ihren anderen - AWS Lösungen aufrechtzuerhalten. AWS bietet die folgenden Überwachungstools, um OpenSearch Serverless zu überwachen, Missstände zu melden und gegebenenfalls automatische Maßnahmen zu ergreifen:

• Amazon CloudWatch überwacht Ihre AWS Ressourcen und die Anwendungen, auf denen Sie ausgeführt werden, AWS in Echtzeit. Sie können Kennzahlen erfassen und verfolgen, benutzerdefinierte Dashboards erstellen und Alarme festlegen, die Sie benachrichtigen oder Maßnahmen ergreifen, wenn eine bestimmte Metrik einen von Ihnen festgelegten Schwellenwert erreicht.

Sie können beispielsweise die CPU-Auslastung oder andere Metriken Ihrer Amazon EC2 CloudWatch verfolgen lassen und bei Bedarf automatisch neue Instances starten. Weitere Informationen finden Sie im [Amazon- CloudWatch Benutzerhandbuch.](https://docs.aws.amazon.com/AmazonCloudWatch/latest/monitoring/)

• AWS CloudTrail erfasst API-Aufrufe und zugehörige Ereignisse, die von oder im Namen Ihrer AWS-Konto. Es stellt die Protokolldateien in einem von Ihnen angegebenen Amazon-S3-Bucket

bereit. Sie können feststellen, welche Benutzer und Konten aufgerufen haben AWS, von welcher Quell-IP-Adresse die Aufrufe stammen und wann die Aufrufe erfolgt sind. Weitere Informationen finden Sie im [AWS CloudTrail -Benutzerhandbuch.](https://docs.aws.amazon.com/awscloudtrail/latest/userguide/)

• Amazon EventBridge stellt einen Stream von Systemereignissen in nahezu Echtzeit bereit, der Änderungen in Ihren OpenSearch Service-Domains beschreibt. Sie können Regeln erstellen, die bestimmte Ereignisse überwachen und automatisierte Aktionen in anderen auslösen, AWS-Services wenn diese Ereignisse auftreten. Weitere Informationen finden Sie im [Amazon-](https://docs.aws.amazon.com/eventbridge/latest/userguide/)[EventBridge Benutzerhandbuch](https://docs.aws.amazon.com/eventbridge/latest/userguide/).

# Überwachen von OpenSearch Serverless mit Amazon CloudWatch

Sie können Amazon OpenSearch Serverless mit überwachen CloudWatch, das Rohdaten sammelt und sie in lesbare Metriken verarbeitet, die nahezu in Echtzeit vorliegen. Diese Statistiken werden 15 Monate gespeichert, damit Sie auf Verlaufsinformationen zugreifen können und einen besseren Überblick darüber erhalten, wie Ihre Webanwendung oder der Service ausgeführt werden.

Sie können auch Alarme einrichten, die auf bestimmte Grenzwerte achten und Benachrichtigungen senden oder Aktivitäten auslösen, wenn diese Grenzwerte erreicht werden. Weitere Informationen finden Sie im [Amazon- CloudWatch Benutzerhandbuch](https://docs.aws.amazon.com/AmazonCloudWatch/latest/monitoring/).

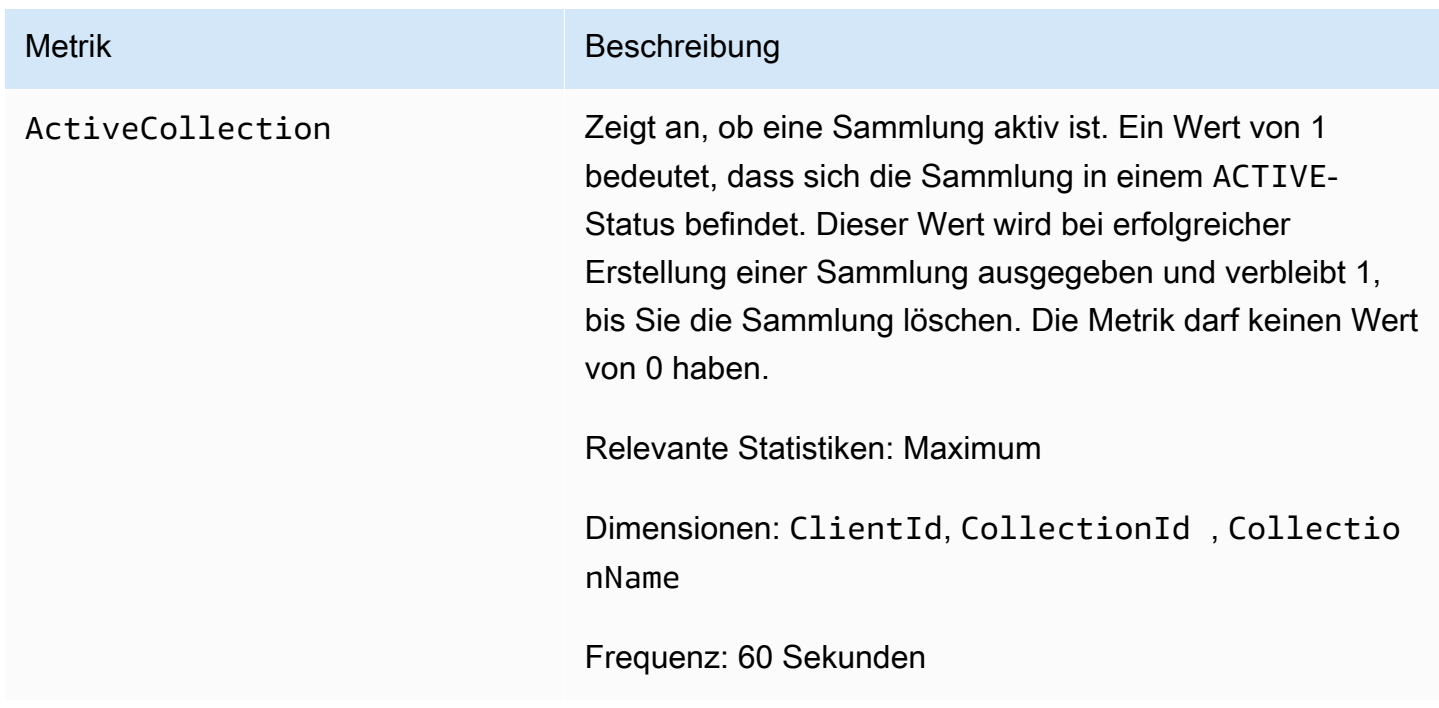

OpenSearch Serverless meldet die folgenden Metriken im -AWS/AOSSNamespace.

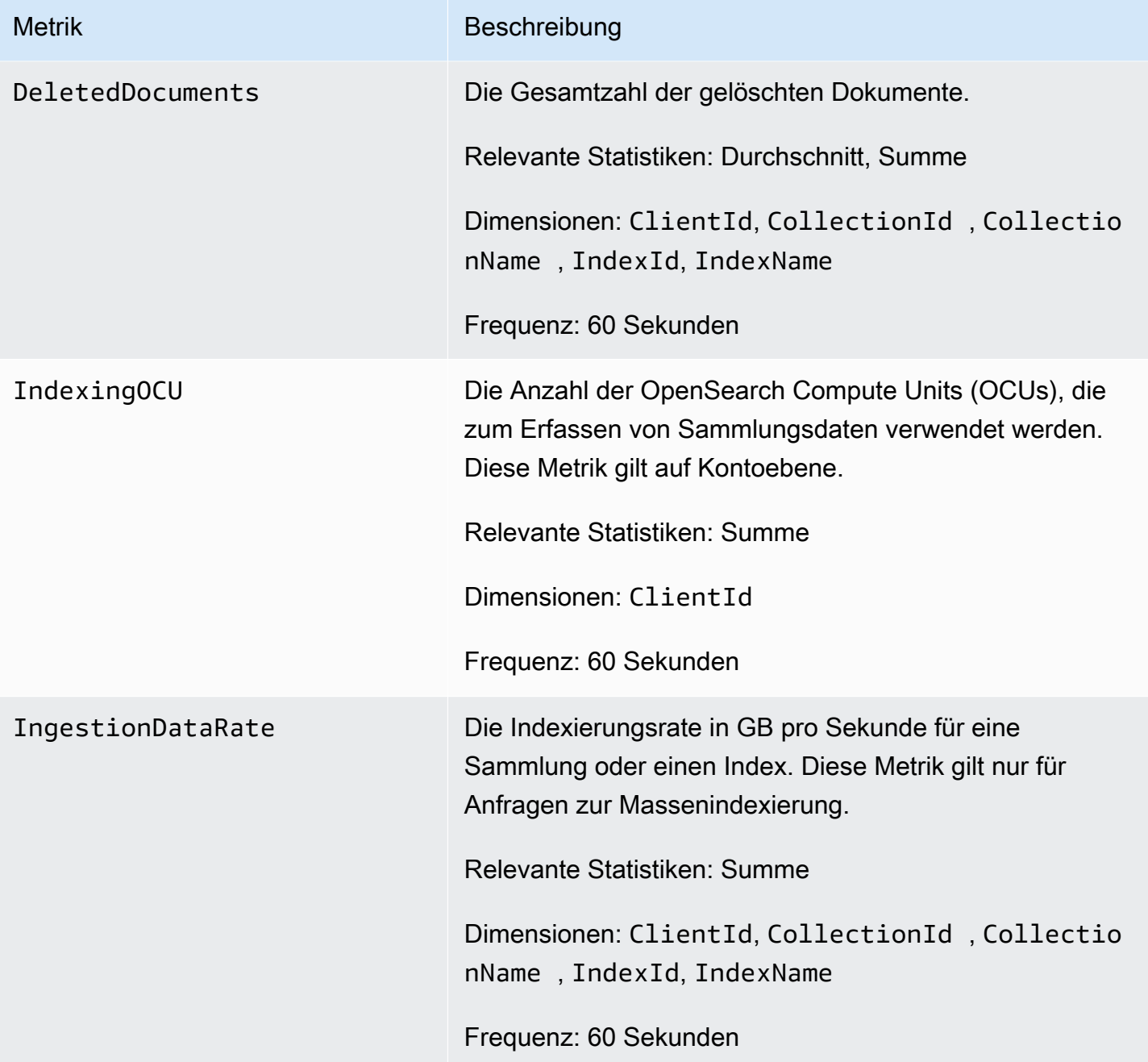

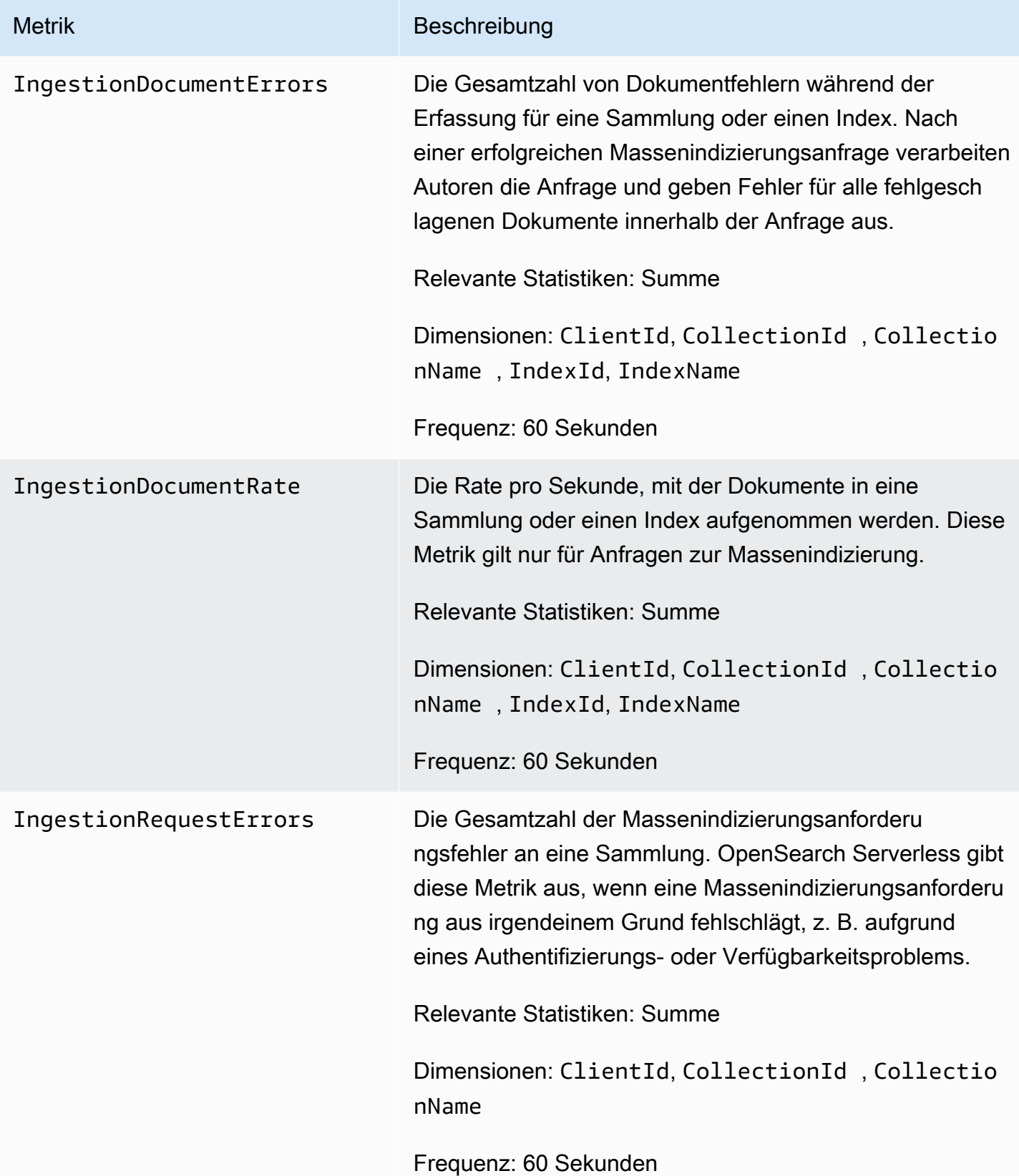

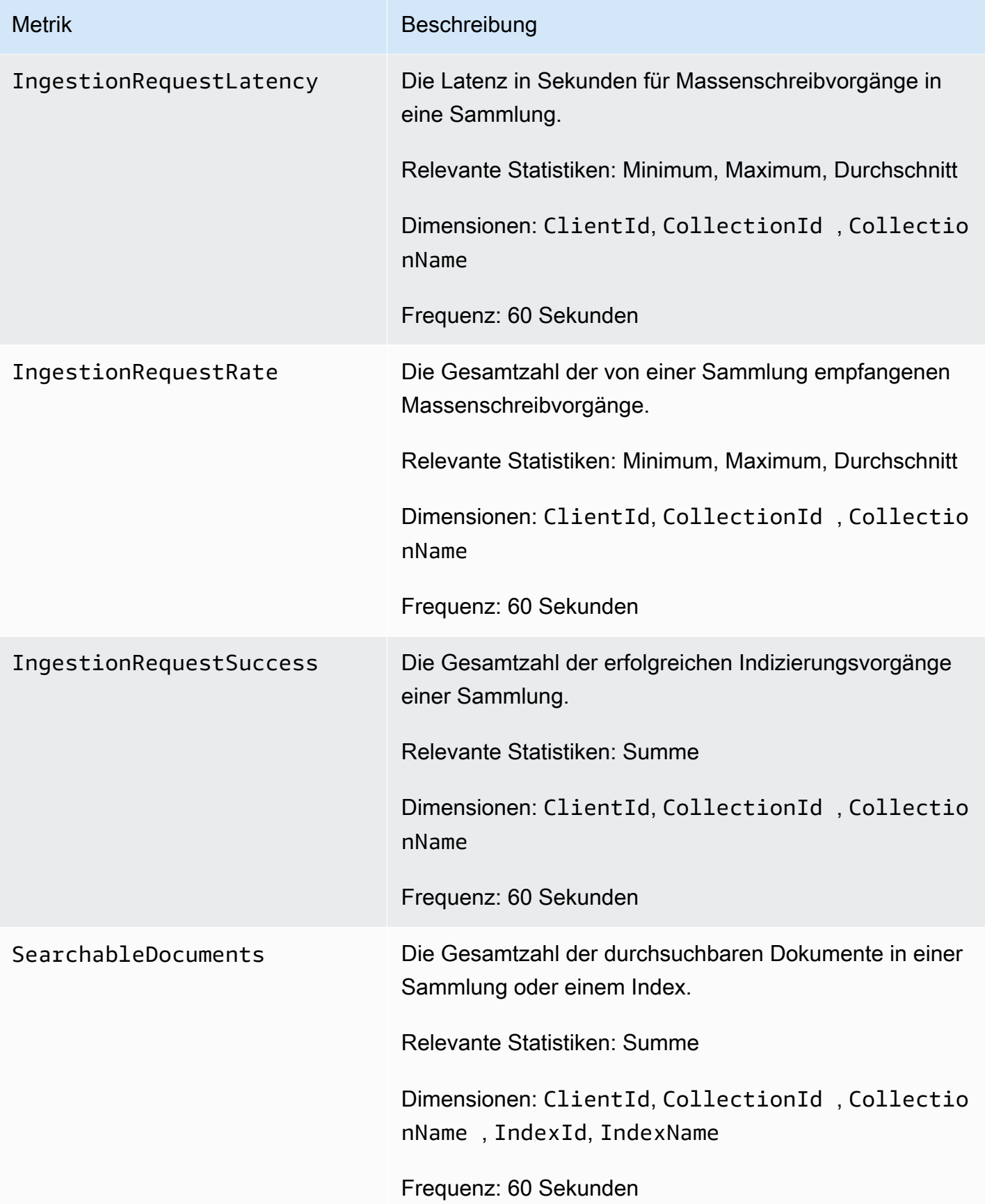

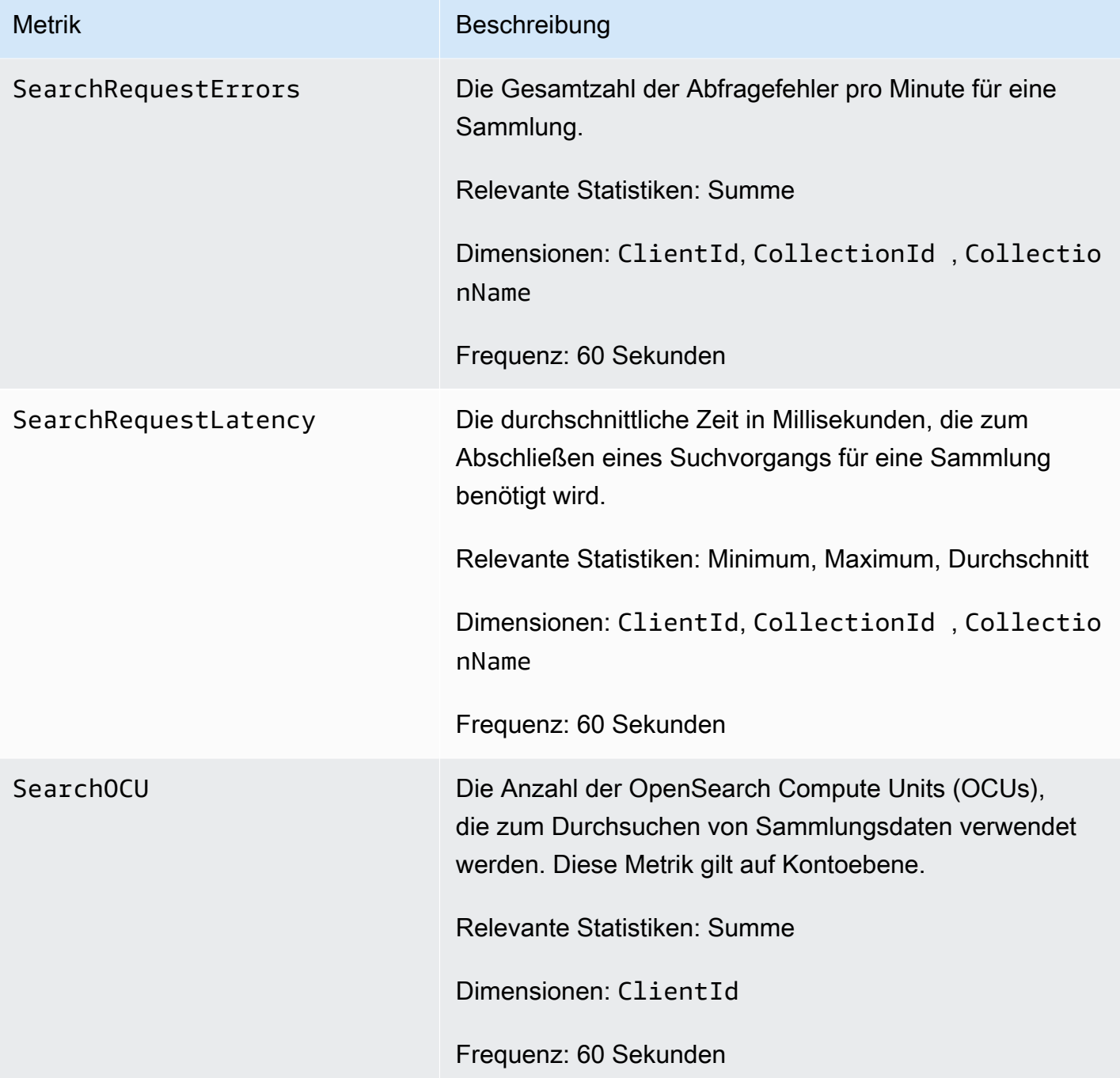

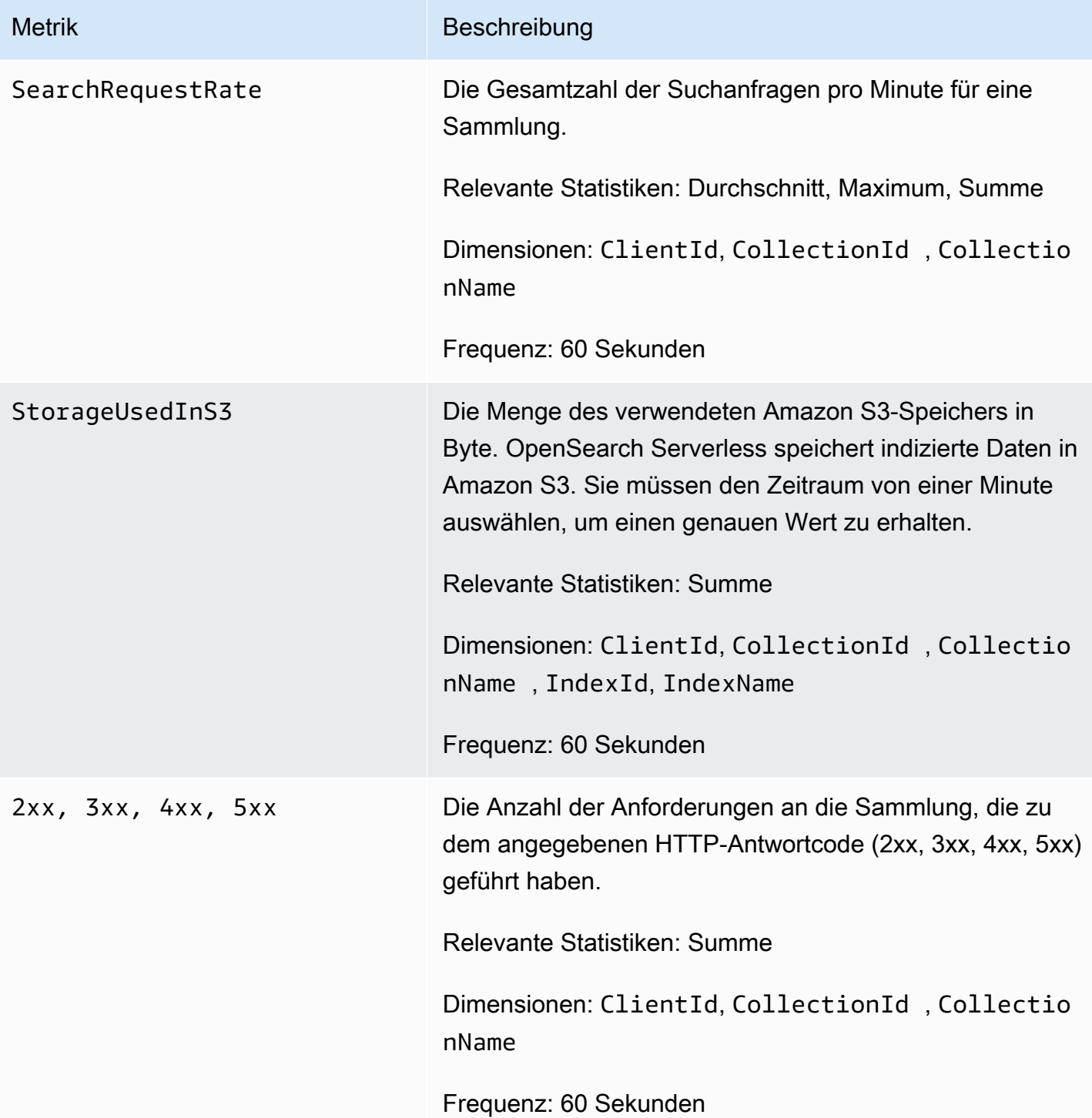

# Protokollieren von OpenSearch Serverless-API-Aufrufen mit AWS **CloudTrail**

Amazon OpenSearch Serverless ist in integriert, einem Service AWS CloudTrail, der eine Aufzeichnung der von einem Benutzer, einer Rolle oder einem - AWS Service in Serverless durchgeführten Aktionen bietet.

CloudTrail erfasst alle API-Aufrufe für OpenSearch Serverless als Ereignisse. Zu den erfassten Aufrufen gehören Aufrufe aus dem Abschnitt Serverless der OpenSearch Servicekonsole und Codeaufrufe der OpenSearch Serverless-API-Operationen.

Wenn Sie einen Trail erstellen, können Sie die kontinuierliche Bereitstellung von CloudTrail Ereignissen an einen Amazon S3-Bucket aktivieren, einschließlich Ereignissen für OpenSearch Serverless. Wenn Sie keinen Trail konfigurieren, können Sie trotzdem die neuesten Ereignisse in der CloudTrail Konsole unter Ereignisverlauf anzeigen.

Anhand der von CloudTrailgesammelten Informationen können Sie die an OpenSearch Serverless gestellte Anfrage, die IP-Adresse, von der die Anfrage gestellt wurde, den Initiator der Anfrage, den Zeitpunkt der Anfrage und zusätzliche Details bestimmen.

Weitere Informationen zu CloudTrailfinden Sie im [AWS CloudTrail -Benutzerhandbuch.](https://docs.aws.amazon.com/awscloudtrail/latest/userguide/cloudtrail-user-guide.html)

## OpenSearch Serverless-Informationen in CloudTrail

CloudTrail wird auf Ihrem aktiviert AWS-Konto , wenn Sie das Konto erstellen. Wenn eine Aktivität in OpenSearch Serverless auftritt, wird diese Aktivität in einem - CloudTrail Ereignis zusammen mit anderen - AWS Serviceereignissen im Ereignisverlauf aufgezeichnet. Sie können aktuelle Ereignisse in Ihrem anzeigen, suchen und herunterladen AWS-Konto. Weitere Informationen finden Sie unter [Anzeigen von Ereignissen mit dem CloudTrail Ereignisverlauf .](https://docs.aws.amazon.com/awscloudtrail/latest/userguide/view-cloudtrail-events.html)

Erstellen Sie für eine fortlaufende Aufzeichnung der Ereignisse in Ihrem AWS-Konto, einschließlich Ereignissen für OpenSearch Serverless, einen Trail. Ein Trail ermöglicht CloudTrail die Bereitstellung von Protokolldateien an einen Amazon S3-Bucket. Wenn Sie einen Trail in der Konsole anlegen, gilt dieser für alle AWS-Regionen-Regionen.

Der Trail protokolliert Ereignisse aus allen Regionen in der - AWS Partition und stellt die Protokolldateien in dem von Ihnen angegebenen Amazon S3-Bucket bereit. Darüber hinaus können Sie andere - AWS Services konfigurieren, um die in den CloudTrail Protokollen erfassten Ereignisdaten weiter zu analysieren und entsprechend zu agieren. Weitere Informationen finden Sie hier:

- [Übersicht zum Erstellen eines Trails](https://docs.aws.amazon.com/awscloudtrail/latest/userguide/cloudtrail-create-and-update-a-trail.html)
- [CloudTrail Von unterstützte Services und Integrationen](https://docs.aws.amazon.com/awscloudtrail/latest/userguide/cloudtrail-aws-service-specific-topics.html)
- [Konfigurieren von Amazon SNS-Benachrichtigungen für CloudTrail](https://docs.aws.amazon.com/awscloudtrail/latest/userguide/configure-sns-notifications-for-cloudtrail.html)
- [Empfangen von CloudTrail Protokolldateien aus mehreren Regionen](https://docs.aws.amazon.com/awscloudtrail/latest/userguide/receive-cloudtrail-log-files-from-multiple-regions.html) und [Empfangen von](https://docs.aws.amazon.com/awscloudtrail/latest/userguide/cloudtrail-receive-logs-from-multiple-accounts.html) [CloudTrail Protokolldateien aus mehreren Konten](https://docs.aws.amazon.com/awscloudtrail/latest/userguide/cloudtrail-receive-logs-from-multiple-accounts.html)

Alle OpenSearch Serverless-Aktionen werden von protokolliert CloudTrail und sind in der [OpenSearch Serverless-API-Referenz](https://docs.aws.amazon.com/opensearch-service/latest/ServerlessAPIReference/Welcome.html) dokumentiert. Aufrufe der DeleteCollection Aktionen CreateCollection, ListCollectionsund erzeugen beispielsweise Einträge in den CloudTrail Protokolldateien.

Jeder Ereignis- oder Protokolleintrag enthält Informationen zu dem Benutzer, der die Anforderung generiert hat. Die Identitätsinformationen helfen Ihnen beim Bestimmen der Folgenden Elemente:

- Ob die Anforderung mit Root- oder AWS Identity and Access Management (IAM)- Benutzeranmeldeinformationen ausgeführt wurde.
- Gibt an, ob die Anforderung mit temporären Sicherheitsanmeldeinformationen für eine Rolle oder einen Verbundbenutzer gesendet wurde.
- Ob die Anforderung von einem anderen AWS Service gestellt wurde.

Weitere Informationen finden Sie unter [CloudTrail -Element userIdentity.](https://docs.aws.amazon.com/awscloudtrail/latest/userguide/cloudtrail-event-reference-user-identity.html)

#### Grundlegendes zu Serverless OpenSearch -Protokolldateieinträgen

Ein Trail ist eine Konfiguration, die die Bereitstellung von Ereignissen als Protokolldateien an einen von Ihnen angegebenen Amazon S3-Bucket ermöglicht. CloudTrail Protokolldateien enthalten einen oder mehrere Protokolleinträge.

Ein Ereignis stellt eine einzelne Anforderung aus einer beliebigen Quelle dar. Sie enthält Informationen über die angeforderte Aktion, das Datum und die Uhrzeit der Aktion, Anforderungsparameter usw. CloudTrail Protokolldateien sind kein geordnetes Stacktrace der öffentlichen API-Aufrufe und erscheinen daher nicht in einer bestimmten Reihenfolge.

Das folgende Beispiel zeigt einen - CloudTrail Protokolleintrag, der die CreateCollection Aktion demonstriert.

```
 "eventVersion":"1.08",
```
{

```
 "userIdentity":{ 
       "type":"AssumedRole", 
       "principalId":"AIDACKCEVSQ6C2EXAMPLE", 
       "arn":"arn:aws:iam::123456789012:user/test-user", 
       "accountId":"123456789012", 
       "accessKeyId":"access-key", 
       "sessionContext":{ 
          "sessionIssuer":{ 
              "type":"Role", 
              "principalId":"AIDACKCEVSQ6C2EXAMPLE", 
              "arn":"arn:aws:iam::123456789012:role/Admin", 
              "accountId":"123456789012", 
              "userName":"Admin" 
          }, 
          "webIdFederationData":{ 
          }, 
          "attributes":{ 
              "creationDate":"2022-04-08T14:11:34Z", 
              "mfaAuthenticated":"false" 
          } 
       } 
    }, 
    "eventTime":"2022-04-08T14:11:49Z", 
    "eventSource":"aoss.amazonaws.com", 
    "eventName":"CreateCollection", 
    "awsRegion":"us-east-1", 
    "sourceIPAddress":"AWS Internal", 
    "userAgent":"aws-cli/2.1.30 Python/3.8.8 Linux/5.4.176-103.347.amzn2int.x86_64 exe/
x86_64.amzn.2 prompt/off command/aoss.create-collection", 
    "errorCode":"HttpFailureException", 
    "errorMessage":"An unknown error occurred", 
    "requestParameters":{ 
       "accountId":"123456789012", 
       "name":"test-collection", 
       "description":"A sample collection", 
       "clientToken":"d3a227d2-a2a7-49a6-8fb2-e5c8303c0718" 
    }, 
    "responseElements": null, 
    "requestID":"12345678-1234-1234-1234-987654321098", 
    "eventID":"12345678-1234-1234-1234-987654321098", 
    "readOnly":false, 
    "eventType":"AwsApiCall", 
    "managementEvent":true,
```

```
 "recipientAccountId":"123456789012", 
    "eventCategory":"Management", 
    "tlsDetails":{ 
       "clientProvidedHostHeader":"user.aoss-sample.us-east-1.amazonaws.com" 
    }
}
```
# Überwachen von OpenSearch Serverless-Ereignissen mit Amazon **EventBridge**

Amazon OpenSearch Service lässt sich in Amazon integrieren EventBridge , um Sie über bestimmte Ereignisse zu informieren, die sich auf Ihre Domains auswirken. Ereignisse von - AWS Services werden nahezu EventBridge in Echtzeit an übermittelt. Die gleichen Ereignisse werden auch an [Amazon CloudWatch Events ,](https://docs.aws.amazon.com/AmazonCloudWatch/latest/monitoring/WhatIsCloudWatchEvents.html) den Vorgänger von Amazon , gesendet EventBridge. Sie können Regeln schreiben, um anzugeben, welche Ereignisse für Sie von Interesse sind und welche automatisierten Aktionen zu ergreifen sind, wenn ein Ereignis mit einer Regel übereinstimmt. Beispiele für Aktionen, die Sie automatisch aktivieren können, sind die folgenden:

- Aufrufen einer AWS Lambda Funktion
- Aufrufen eines Amazon EC2-Ausführungsbefehls
- Weiterleiten des Ereignisses an Amazon Kinesis Data Streams
- Aktivieren eines AWS Step Functions-Zustandsautomaten
- Benachrichtigen eines Amazon SNS-Themas oder einer Amazon SQS-Warteschlange

Weitere Informationen finden Sie unter [Erste Schritte mit Amazon EventBridge](https://docs.aws.amazon.com/eventbridge/latest/userguide/eb-get-started.html) im Amazon-EventBridge Benutzerhandbuch.

## Einrichten von Benachrichtigungen

Sie können [AWS Benutzerbenachrichtigungen](https://docs.aws.amazon.com/notifications/latest/userguide/what-is-service.html) verwenden, um Benachrichtigungen zu erhalten, wenn ein OpenSearch -Serverless-Ereignis eintritt. Ein Ereignis ist ein Indikator für eine Änderung in der OpenSearch Serverless-Umgebung, z. B. wenn Sie das maximale Limit Ihrer OCU-Nutzung erreichen. Amazon EventBridge empfängt das Ereignis und leitet eine Benachrichtigung an das AWS Management Console Notifications Center und die von Ihnen ausgewählten Übermittlungskanäle weiter. Sie erhalten eine Benachrichtigung, wenn ein Ereignis einer von Ihnen angegebenen Regel entspricht.

## OpenSearch Ereignisse für Datenverarbeitungseinheiten (OCU)

OpenSearch Serverless sendet Ereignisse an , EventBridge wenn eines der folgenden OCUbezogenen Ereignisse eintritt.

OCU-Nutzung nähert sich dem Höchstlimit

OpenSearch Serverless sendet dieses Ereignis, wenn Ihre OCU-Auslastung 75 % Ihres Kapazitätslimits erreicht. Ihre OCU-Nutzung wird basierend auf Ihrem konfigurierten Kapazitätslimit und Ihrem aktuellen OCU-Verbrauch berechnet.

Beispiel

Im Folgenden finden Sie ein Beispielereignis dieses Typs (Such-OCU):

```
{ 
   "version": "0", 
   "id": "01234567-0123-0123-0123-012345678901", 
   "detail-type": "OCU Utilization Approaching Max Limit", 
   "source": "aws.aoss", 
   "account": "123456789012", 
   "time": "2016-11-01T13:12:22Z", 
   "region": "us-east-1", 
   "resources": ["arn:aws:es:us-east-1:123456789012:domain/test-domain"], 
   "detail": { 
     "eventTime" : 1678943345789, 
     "description": "Your search OCU usage is at 75% and is approaching the configured 
  maximum limit." 
   }
}
```
Im Folgenden finden Sie ein Beispielereignis dieses Typs (Index-OCU):

```
{ 
   "version": "0", 
   "id": "01234567-0123-0123-0123-012345678901", 
   "detail-type": "OCU Utilization Approaching Max Limit", 
   "source": "aws.aoss", 
   "account": "123456789012", 
   "time": "2016-11-01T13:12:22Z", 
   "region": "us-east-1", 
   "resources": ["arn:aws:es:us-east-1:123456789012:domain/test-domain"],
```

```
 "detail": { 
    "eventTime" : 1678943345789, 
    "description": "Your indexing OCU usage is at 75% and is approaching the configured 
 maximum limit." 
  }
```
OCU-Nutzung hat das maximale Limit erreicht

OpenSearch Serverless sendet dieses Ereignis, wenn Ihre OCU-Nutzung für die Suche oder Indizierung 100 % Ihres Kapazitätslimits erreicht. Ihre OCU-Nutzung wird basierend auf Ihrem konfigurierten Kapazitätslimit und Ihrem aktuellen OCU-Verbrauch berechnet.

Beispiel

Im Folgenden finden Sie ein Beispielereignis dieses Typs (Such-OCU):

```
{ 
   "version": "0", 
   "id": "01234567-0123-0123-0123-012345678901", 
   "detail-type": "OCU Utilization Reached Max Limit", 
   "source": "aws.aoss", 
   "account": "123456789012", 
   "time": "2016-11-01T13:12:22Z", 
   "region": "us-east-1", 
   "resources": ["arn:aws:es:us-east-1:123456789012:domain/test-domain"], 
   "detail": { 
     "eventTime" : 1678943345789, 
     "description": "Your search OCU usage has reached the configured maximum limit." 
   }
}
```
Im Folgenden finden Sie ein Beispielereignis dieses Typs (Index-OCU):

```
{ 
   "version": "0", 
   "id": "01234567-0123-0123-0123-012345678901", 
   "detail-type": "OCU Utilization Reached Max Limit", 
   "source": "aws.aoss", 
   "account": "123456789012", 
   "time": "2016-11-01T13:12:22Z", 
   "region": "us-east-1",
```

```
 "resources": ["arn:aws:es:us-east-1:123456789012:domain/test-domain"], 
   "detail": { 
     "eventTime" : 1678943345789, 
     "description": "Your indexing OCU usage has reached the configured maximum limit." 
   }
}
```
# Amazon OpenSearch Service-Domains erstellen und verwalten

In diesem Kapitel wird beschrieben, wie Amazon OpenSearch Service-Domains erstellt und verwaltet werden. Eine OpenSearch Service-Domain ist gleichbedeutend mit einem OpenSearch Cluster. Domains sind Cluster mit den Einstellungen, Instance-Typen, Instance-Anzahl und Speicherressourcen, die Sie angeben.

Im Gegensatz zu den kurzen Anweisungen im [Erste Schritte-](#page-36-0)Tutorial werden in diesem Kapitel alle Optionen beschrieben und relevante Referenzinformationen bereitgestellt. Sie können jedes Verfahren mithilfe der Anweisungen für die OpenSearch Servicekonsole, die AWS Command Line Interface (AWS CLI) oder die AWS SDKs abschließen.

# OpenSearch Dienstdomänen erstellen

In diesem Abschnitt wird beschrieben, wie Sie OpenSearch Dienstdomänen mithilfe der OpenSearch Servicekonsole oder AWS CLI mithilfe des create-domain Befehls erstellen.

## OpenSearch Dienstdomänen erstellen (Konsole)

Gehen Sie wie folgt vor, um mithilfe der Konsole eine OpenSearch Dienstdomäne zu erstellen.

So erstellen Sie eine OpenSearch Dienstdomäne (Konsole)

- 1. Rufen Sie die Webseite unter [http://aws.amazon.com](https://aws.amazon.com/) auf und klicken Sie auf In der Konsole anmelden.
- 2. Wählen Sie unter Analytics Amazon OpenSearch Service aus.
- 3. Wählen Sie Domain erstellen aus.
- 4. Geben Sie für Domain name (Domainname) einen Domainnamen ein. Der Name muss die folgenden Kriterien erfüllen:
	- Einzigartig für Ihr Konto und AWS-Region
	- Beginnt mit einem Kleinbuchstaben
	- Enthält zwischen drei und 28 Zeichen
	- Enthält die nur Kleinbuchstaben a–z, die Nummern 0–9 und den Bindestrich (-)
- 5. Wählen Sie für die Methode zur Domainerstellung die Option Standard create aus.
- 6. Wählen Sie für Vorlagen die Option aus, die dem Zweck Ihrer Domain am besten entspricht:
	- Produktionsdomänen für Workloads, die hohe Verfügbarkeit und Leistung erfordern. Diese Domänen verwenden Multi-AZ (mit oder ohne Standby) und dedizierte Masterknoten für eine höhere Verfügbarkeit.
	- Entwicklung/Test für Entwicklung oder Test. Diese Domains können Multi-AZ (mit oder ohne Standby) oder eine einzelne Availability Zone verwenden.

### **A** Important

Unterschiedliche Bereitstellungstypen präsentieren verschiedene Optionen auf nachfolgenden Seiten. Diese Schritte beinhalten alle Optionen.

- 7. Wählen Sie unter Bereitstellungsoption (en) die Option Domäne mit Standby aus, um eine 3- AZ-Domäne zu konfigurieren, wobei Knoten in einer der Zonen als Standby reserviert sind. Diese Option setzt eine Reihe von bewährten Methoden durch, z. B. eine bestimmte Anzahl von Datenknoten, die Anzahl der Master-Knoten, den Instanztyp, die Anzahl der Replikate und die Einstellungen für Softwareupdates.
- 8. Wählen Sie unter Version die Version OpenSearch oder das Legacy-Elasticsearch-OSS aus, das Sie verwenden möchten. Wir empfehlen Ihnen, die neueste Version von OpenSearch zu wählen. Weitere Informationen finden Sie unter [the section called "Unterstützte Versionen von](#page-26-0)  [und OpenSearch Elasticsearch"](#page-26-0).

(Optional) Wenn Sie eine OpenSearch Version für Ihre Domain ausgewählt haben, wählen Sie Kompatibilitätsmodus aktivieren, damit die Version als 7.10 OpenSearch gemeldet wird. Dadurch können bestimmte Elasticsearch OSS-Clients und -Plugins, die die Version überprüfen, bevor sie eine Verbindung herstellen, weiterhin mit dem Service arbeiten.

9. Wählen Sie unter Instance type (Instance-Typ) einen Instance-Typ für Ihre Datenknoten aus. Weitere Informationen finden Sie unter [the section called "Unterstützte Instance-Typen"](#page-1128-0).

## **a** Note

Nicht alle Availability Zones unterstützen alle Instance-Typen. Wenn Sie Multi-AZ mit oder ohne Standby wählen, empfehlen wir, Instance-Typen der aktuellen Generation wie R5 oder I3 zu wählen.

10. Wählen Sie unter Number of instances (Anzahl der Instances) die Anzahl der Datenknoten aus.

Höchstwerte finden Sie unter Kontingente für [OpenSearch Dienstdomänen](https://docs.aws.amazon.com/general/latest/gr/opensearch-service.html#opensearch-limits-domain) und Instanzen. Cluster mit einem Knoten sind für die Entwicklung und das Testen verwendbar, jedoch nicht für Produktions-Workloads. Weitere Anleitungen finden Sie unter [the section called](#page-1107-0)  ["Größenanpassung von Domains"](#page-1107-0) und [the section called "Konfigurieren einer Multi-AZ-Domain".](#page-509-0)

- 11. Wählen Sie als Speichertyp Amazon EBS aus. Die in der Liste verfügbaren Volume-Typen hängen von dem Instance-Typ ab, den Sie ausgewählt haben. Eine Anleitung zum Erstellen besonders großer Domains finden Sie unter [the section called "Petabyte-Größe"](#page-1113-0).
- 12. Konfigurieren Sie für EBS-Speicher die folgenden zusätzlichen Einstellungen. Einige Einstellungen werden je nach gewähltem Volumentyp möglicherweise nicht angezeigt.

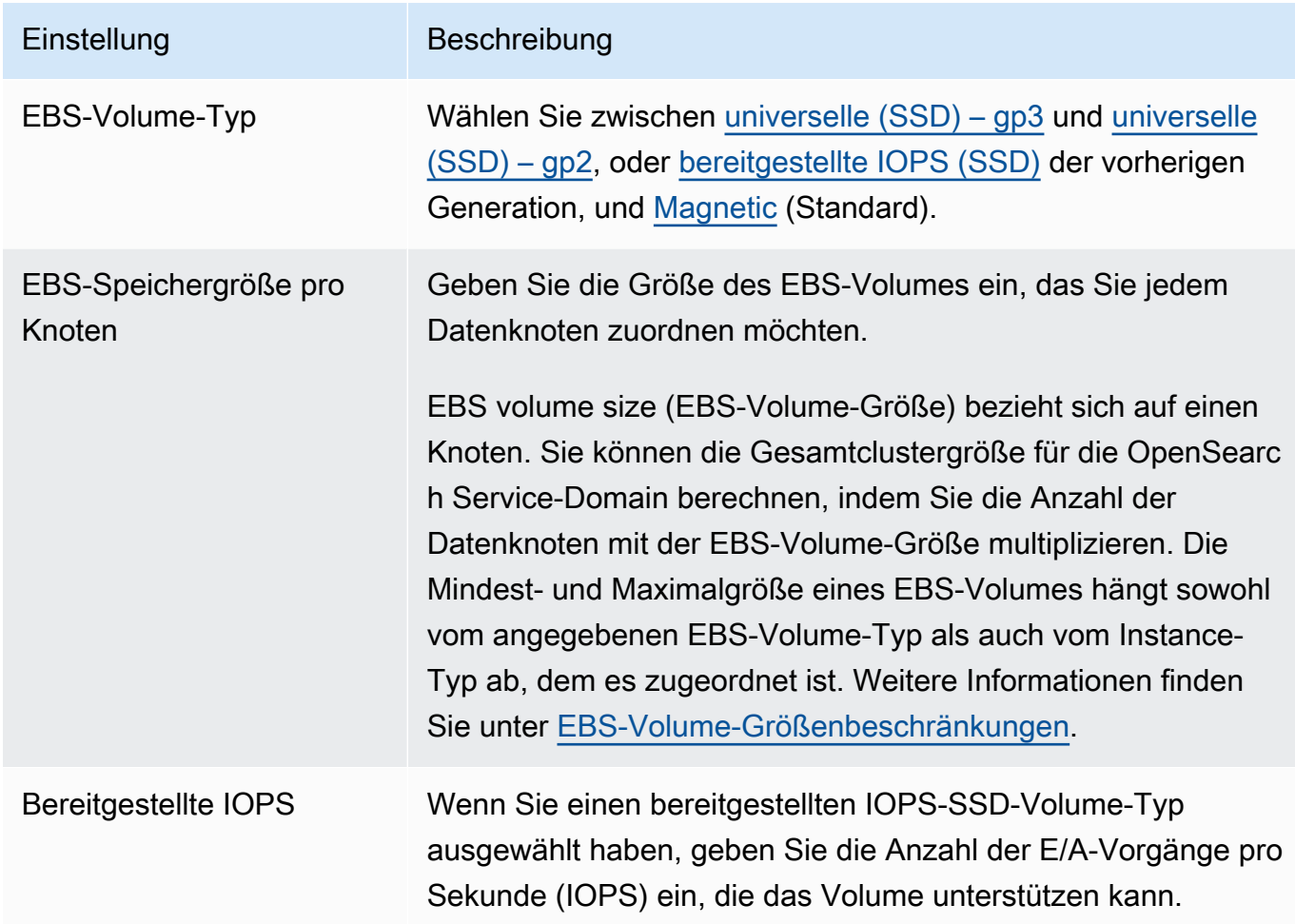

13. (Optional) Wenn Sie einen gp3 Volumetyp ausgewählt haben, erweitern Sie Erweiterte Einstellungen und geben Sie zusätzliche IOPS (bis zu 1.000 MiB/s für jede pro Datenknoten bereitgestellte Volumengröße von 3 TiB) und Durchsatz (bis zu 16.000 für jede bereitgestellte Volumengröße von 3 TiB pro Datenknoten) für die Bereitstellung für jeden Knoten an, zusätzlich zu dem, was im Speicherpreis enthalten ist, gegen Aufpreis. Weitere Informationen finden Sie in den [Amazon OpenSearch Service-Preisen.](https://aws.amazon.com/opensearch-service/pricing/)

- 14. (Optional) Um den [UltraWarm Speicher](#page-973-0) zu aktivieren, wählen Sie UltraWarm Datenknoten aktivieren aus. Jeder Instance-Typ verfügt über eine [maximale Speichermenge,](#page-1200-0) die er adressieren kann. Multiplizieren Sie diesen Betrag mit der Anzahl der Warm-Datenknoten für den gesamten adressierbaren Warm-Speicher.
- 15. (Optional) Um [Cold Storage](#page-988-0) zu aktivieren, wählen Sie Cold Storage aktivieren. Sie müssen die Option aktivieren UltraWarm , um Cold Storage zu aktivieren.
- 16. Wenn Sie Multi-AZ mit Standby verwenden, sind bereits drei [dedizierte Master-Knoten](#page-1115-0) aktiviert. Wählen Sie den gewünschten Master-Knotentyp aus. Wenn Sie sich für eine Multi-AZ-Domain ohne Standby-Domain entschieden haben, wählen Sie Dedizierte Masterknoten aktivieren und wählen Sie den Typ und die Anzahl der gewünschten Master-Knoten aus. Dedizierte Hauptknoten erhöhen die Cluster-Stabilität und sind für Domains mit einer höheren Instance-Anzahl als 10 erforderlich. Für Produktions-Domains werden drei dedizierte Hauptknoten empfohlen.

### **a** Note

Sie können für Ihre dedizierte Hauptknoten und Ihre Datenknoten verschiedene Instance-Typen wählen. Sie können beispielsweise universelle oder speicheroptimierte Instances für Ihre Datenknoten, aber für die Datenverarbeitung optimierte Instances für Ihre dedizierten Hauptknoten auswählen.

- 17. (Optional) Für Domains, die OpenSearch oder Elasticsearch 5.3 und höher ausgeführt werden, ist die Snapshot-Konfiguration irrelevant. Weitere Informationen zu automatisierten Snapshots finden Sie unter [the section called "Erstellen von Index-Snapshots".](#page-526-0)
- 18. Wenn Sie einen benutzerdefinierten Endpunkt anstelle des standardmäßigen https:// search-*mydomain*-*1a2a3a4a5a6a7a8a9a0a9a8a7a*.*us-east-1*.es.amazonaws.com verwenden möchten, wählen Sie Benutzerdefinierten Endpunkt aktivieren und geben Sie einen Namen und ein Zertifikat an. Weitere Informationen finden Sie unter [the section called "Erstellen](#page-562-0) [eines benutzerdefinierten Endpunkts".](#page-562-0)
- 19. Wählen Sie für Netzwerk entweder VPC-Zugriff oder Öffentlicher Zugriff. Fahren Sie bei Wahl von Public access (Öffentlicher Zugriff) mit dem nächsten Schritt fort. Wenn Sie VPC-Zugriff ausgewählt haben, stellen Sie zunächst sicher, dass die [Voraussetzungen](#page-522-0) erfüllt sind und führen Sie dann die folgenden Schritte aus:

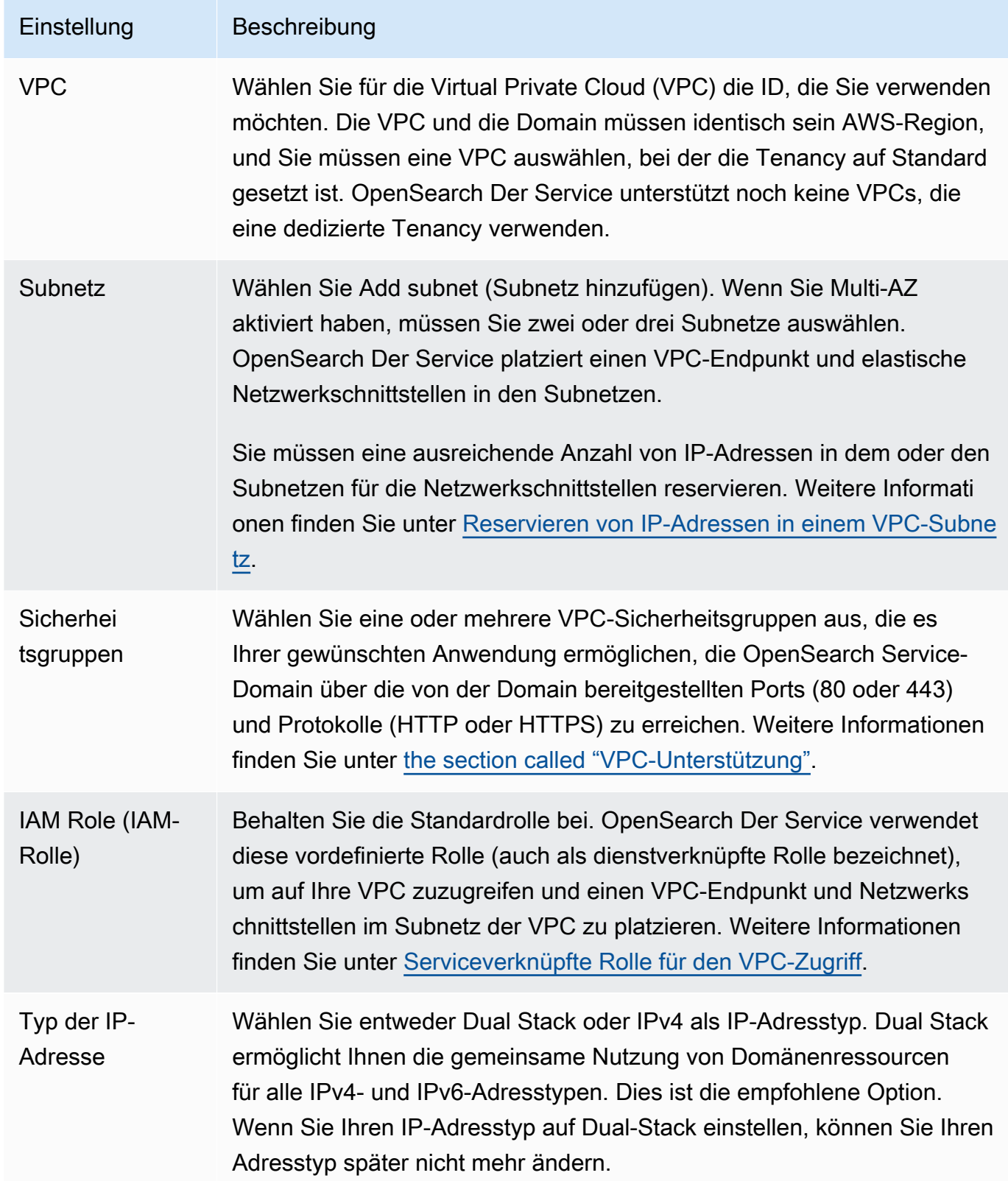

20. Aktivieren oder deaktivieren Sie die abgestimmte Zugriffskontrolle:

- Wenn Sie IAM für die Benutzerverwaltung verwenden möchten, wählen Sie IAM-ARN als Haupt-Benutzer festlegen, und geben Sie den ARN für eine IAM-Rolle an.
- Wenn Sie die interne Benutzerdatenbank verwenden möchten, wählen Sie Masterbenutzer erstellen und geben Sie einen Benutzernamen und ein Passwort an.

Für welche Option Sie sich auch entscheiden, der Masterbenutzer kann auf alle Indizes im Cluster und auf alle OpenSearch APIs zugreifen. Hinweise zur Auswahl der Option finden Sie unter [the section called "Die wichtigsten Konzepte"](#page-751-0).

Wenn Sie die differenzierte Zugriffskontrolle deaktivieren, können Sie den Zugriff auf Ihre Domain weiterhin steuern, indem Sie sie in einer VPC platzieren, eine restriktive Zugriffsrichtlinie anwenden oder beides tun. Sie müssen node-to-node Verschlüsselung und Verschlüsselung im Ruhezustand aktivieren, um eine differenzierte Zugriffskontrolle verwenden zu können.

**a** Note

Wir empfehlen dringend, eine abgestimmte Zugriffskontrolle zu aktivieren, um die Daten in Ihrer Domain zu schützen. Eine abgestimmte Zugriffssteuerung bietet Sicherheit auf Cluster-, Index-, Dokument- und Feldebene.

- 21. (Optional) Wenn Sie die SAML-Authentifizierung für OpenSearch Dashboards verwenden möchten, wählen Sie SAML-Authentifizierung aktivieren und konfigurieren Sie die SAML-Optionen für die Domain. Anweisungen finden Sie unter [the section called "SAML-](#page-791-0)[Authentifizierung für Dashboards OpenSearch ".](#page-791-0)
- 22. (Optional) Wenn Sie die Amazon Cognito Cognito-Authentifizierung für OpenSearch Dashboards verwenden möchten, wählen Sie Amazon Cognito Cognito-Authentifizierung aktivieren. Wählen Sie dann den Amazon Cognito Cognito-Benutzerpool und den Identitätspool aus, den Sie für die OpenSearch Dashboard-Authentifizierung verwenden möchten. Eine Anleitung zum Erstellen dieser Ressourcen finden Sie unter [the section called "Amazon Cognito Cognito-](#page-807-0)[Authentifizierung für Dashboards OpenSearch ".](#page-807-0)
- 23. Wählen Sie für die Zugriffsrichtlinie eine Zugriffsrichtlinie aus oder konfigurieren Sie eine eigene. Wenn Sie eine benutzerdefinierte Richtlinie erstellen möchten, können Sie sie selbst konfigurieren oder aus einer anderen Domain importieren. Weitere Informationen finden Sie unter [the section called "Identitäts- und Zugriffsverwaltung".](#page-714-0)

## **a** Note

Wenn der VPC-Zugriff aktiviert wurde, können Sie keine IP-basierten Richtlinien verwenden. Sie können stattdessen mit [Sicherheitsgruppen](https://docs.aws.amazon.com/vpc/latest/userguide/VPC_SecurityGroups.html) steuern, welche IP-Adressen auf die Domain zugreifen dürfen. Weitere Informationen finden Sie unter [the section](#page-521-0)  [called "Zugriffsrichtlinien für VPC-Domänen".](#page-521-0)

- 24. (Optional) Wenn alle Anfragen an die Domain über HTTPS eingehen sollen, wählen Sie HTTPS für allen Datenverkehr zur Domain erfordern. Um die node-to-node Verschlüsselung zu aktivieren, wählen Sie ode-to-nodeN-Verschlüsselung aus. Weitere Informationen finden Sie unter [the section called "Keine ode-to-node Verschlüsselung"](#page-713-0). Um die Verschlüsselung von Daten im Ruhezustand zu aktivieren, wählen Sie Verschlüsselung von Daten im Ruhezustand aktivieren aus. Diese Optionen sind vorausgewählt, wenn Sie sich für die Bereitstellungsoption Multi-AZ mit Standby entschieden haben.
- 25. (Optional) Wählen Sie AWS Eigenen Schlüssel verwenden aus, damit der OpenSearch Service in Ihrem Namen einen AWS KMS Verschlüsselungsschlüssel erstellt (oder verwenden Sie den bereits erstellten). Wählen Sie andernfalls Ihren eigenen KMS-Schlüssel aus. Weitere Informationen finden Sie unter [the section called "Verschlüsselung im Ruhezustand".](#page-709-0)
- 26. Wählen Sie für das Fenster außerhalb der Spitzenzeiten eine Startzeit aus, um Service-Software-Updates und Auto-Tune-Optimierungen zu planen, für die eine blaue/grüne Bereitstellung erforderlich ist. Updates außerhalb der Spitzenzeiten tragen dazu bei, die Belastung der dedizierten Master-Knoten eines Clusters in Zeiten mit hohem Datenverkehr zu minimieren.
- 27. Wählen Sie für Auto-Tune aus, ob der OpenSearch Service speicherbezogene Konfigurationsänderungen an Ihrer Domain vorschlagen darf, um Geschwindigkeit und Stabilität zu verbessern. Weitere Informationen finden Sie unter [the section called "Automatische](#page-564-0) [Optimierung"](#page-564-0).

(Optional) Wählen Sie das Zeitfenster außerhalb der Spitzenzeiten, um ein wiederkehrendes Zeitfenster zu planen, in dem Auto-Tune die Domain aktualisiert.

- 28. (Optional) Wählen Sie Automatisches Softwareupdate, um automatische Softwareupdates zu aktivieren.
- 29. (Optional) Fügen Sie Tags hinzu, um Ihre Domain zu beschreiben, damit Sie diese Informationen kategorisieren und filtern können. Weitere Informationen finden Sie unter [the section called](#page-569-0)  ["Markieren von Domänen"](#page-569-0).
- 30. (Optional) Erweitern und konfigurieren Sie Erweiterte Clustereinstellungen. Eine Zusammenfassung dieser Optionen finden Sie unter [the section called "Erweiterte](#page-467-0)  [Clustereinstellungen".](#page-467-0)
- 31. Wählen Sie Erstellen.

## OpenSearch Dienstdomänen erstellen (AWS CLI)

Anstatt eine OpenSearch Dienstdomäne mithilfe der Konsole zu erstellen, können Sie die verwenden AWS CLI. Informationen zur Syntax finden Sie unter Amazon OpenSearch Service in der [AWS CLI-](https://awscli.amazonaws.com/v2/documentation/api/latest/reference/opensearch/index.html)[Befehlsreferenz](https://awscli.amazonaws.com/v2/documentation/api/latest/reference/opensearch/index.html) a.

## Beispielbefehle

Dieses erste Beispiel zeigt die folgende Konfiguration der OpenSearch Service-Domain:

- Erstellt eine OpenSearch Dienstdomäne namens mylogs mit OpenSearch Version 1.2
- Füllt die Domain mit zwei Instances des Instance-Typs r6g. large. search
- Verwendet ein 100 GiB universelle (SSD)-EBS gp3-Volume als Speicher für jeden Datenknoten
- Ermöglicht anonymen Zugriff, aber nur von einer einzigen IP-Adresse: 192.0.2.0/32

```
aws opensearch create-domain \ 
     --domain-name mylogs \ 
     --engine-version OpenSearch_1.2 \ 
    --cluster-config InstanceType=r6g.large.search,InstanceCount=2 \
     --ebs-options 
 EBSEnabled=true,VolumeType=gp3,VolumeSize=100,Iops=3500,Throughput=125 \ 
     --access-policies '{"Version": "2012-10-17", "Statement": [{"Action": "es:*", 
  "Principal":"*","Effect": "Allow", "Condition": {"IpAddress":{"aws:SourceIp":
["192.0.2.0/32"]}}}]}'
```
Das nächste Beispiel zeigt die folgende Konfiguration der OpenSearch Dienstdomäne:

- Erstellt eine OpenSearch Service-Domain namens mylogs mit Elasticsearch Version 7.10
- Füllt die Domain mit sechs Instances des Instance-Typs r6g.large.search
- Verwendet ein 100 GiB universelle (SSD)-EBS gp2-Volume als Speicher für jeden Datenknoten
- Beschränkt den Zugriff auf den Service auf einen einzelnen Benutzer, identifiziert durch die Benutzer-ID: 555555555555 AWS-Konto

• Verteilt Instances auf mehrere Availability Zones

```
aws opensearch create-domain \ 
     --domain-name mylogs \ 
    --engine-version Elasticsearch 7.10 \
     --cluster-config 
InstanceType=r6g.large.search,InstanceCount=6,ZoneAwarenessEnabled=true,ZoneAwarenessConfig={A
\setminus--ebs-options EBSEnabled=true, VolumeType=gp2, VolumeSize=100 \
     --access-policies '{"Version": "2012-10-17", "Statement": [ { "Effect": "Allow", 
  "Principal": {"AWS": "arn:aws:iam::555555555555:root" }, "Action":"es:*", "Resource": 
  "arn:aws:es:us-east-1:555555555555:domain/mylogs/*" } ] }'
```
Das nächste Beispiel zeigt die folgende Konfiguration der Dienstdomäne: OpenSearch

- Erstellt eine OpenSearch Dienstdomäne namens mylogs mit OpenSearch Version 1.0
- Füllt die Domain mit zehn Instances des Instance-Typs r6g. xlarge. search
- Füllt die Domain mit drei Instances des Instance-Typs r6g.large.search, die als dedizierte Hauptknoten dienen
- Verwendet ein 100-GiB-EBS-Volume für bereitgestellte IOPS als Speicher, konfiguriert mit einer Basisleistung von 1000 IOPS für jeden Datenknoten
- Beschränkt den Zugriff auf einen Benutzer und eine Unterressource, die \_search-API

```
aws opensearch create-domain \ 
     --domain-name mylogs \ 
     --engine-version OpenSearch_1.0 \ 
     --cluster-config 
InstanceType=r6g.xlarge.search,InstanceCount=10,DedicatedMasterEnabled=true,DedicatedMasterTyp
\setminus--ebs-options EBSEnabled=true,VolumeType=io1,VolumeSize=100,Iops=1000\
     --access-policies '{"Version": "2012-10-17", "Statement": [ { "Effect": "Allow", 
  "Principal": { "AWS": "arn:aws:iam::555555555555:root" }, "Action": "es:*", 
  "Resource": "arn:aws:es:us-east-1:555555555555:domain/mylogs/_search" } ] }'
```
## **G** Note

Wenn Sie versuchen, eine OpenSearch Dienstdomäne zu erstellen und eine Domäne mit demselben Namen bereits vorhanden ist, meldet die CLI keinen Fehler. Stattdessen gibt sie die Details der vorhandenen Domain zurück.

# OpenSearch Dienstdomänen (AWS SDKs) erstellen

Die AWS SDKs (mit Ausnahme der Android- und iOS-SDKs) unterstützen alle in der [Amazon](https://docs.aws.amazon.com/opensearch-service/latest/APIReference/Welcome.html) [OpenSearch Service API-Referenz definierten Aktionen, einschließlich.](https://docs.aws.amazon.com/opensearch-service/latest/APIReference/Welcome.html) CreateDomain Einen Beispiel-Code finden Sie unter [the section called "Verwenden der AWS-SDKs".](#page-839-0) Weitere Informationen zur Installation und Verwendung der AWS SDKs finden Sie unter [AWS Software](https://aws.amazon.com/code) Development Kits.

# OpenSearch Dienstdomänen erstellen ()AWS CloudFormation

OpenSearch Service ist in einen Service integriert AWS CloudFormation, der Sie bei der Modellierung und Einrichtung Ihrer AWS Ressourcen unterstützt, sodass Sie weniger Zeit mit der Erstellung und Verwaltung Ihrer Ressourcen und Infrastruktur verbringen müssen. Sie erstellen eine Vorlage, die die OpenSearch Domäne beschreibt, die Sie erstellen möchten, und die Domäne für Sie CloudFormation bereitstellt und konfiguriert. Weitere Informationen, einschließlich Beispielen für JSON- und YAML-Vorlagen für OpenSearch Domains, finden Sie in der [Amazon OpenSearch](https://docs.aws.amazon.com/AWSCloudFormation/latest/UserGuide/aws-resource-elasticsearch-domain.html)  [Service-Referenz zum Ressourcentyp](https://docs.aws.amazon.com/AWSCloudFormation/latest/UserGuide/aws-resource-elasticsearch-domain.html) im AWS CloudFormation Benutzerhandbuch.

# Konfigurieren von Zugriffsrichtlinien

Amazon OpenSearch Service bietet verschiedene Möglichkeiten, den Zugriff auf Ihre OpenSearch Service-Domains zu konfigurieren. Weitere Informationen finden Sie unter [the section called](#page-714-0)  ["Identitäts- und Zugriffsverwaltung"](#page-714-0) und [the section called "Differenzierte Zugriffskontrolle".](#page-747-0)

Die Konsole stellt vorkonfigurierte Zugriffsrichtlinien bereit, die Sie an die spezifischen Anforderungen der jeweiligen Domain anpassen können. Sie können auch Zugriffsrichtlinien aus anderen OpenSearch Service-Domains importieren. Informationen zur Interaktion dieser Zugriffsrichtlinien mit dem VPC-Zugriff finden Sie unter [the section called "Zugriffsrichtlinien für VPC-Domänen".](#page-521-0)

So konfigurieren Sie Zugriffsrichtlinien (Konsole)

- 1. Rufen Sie die Webseite [https://aws.amazon.com](https://aws.amazon.com/) auf und klicken Sie dann auf Sign In to the Console (Bei der Konsole anmelden).
- 2. Wählen Sie unter Analytics Amazon OpenSearch Service aus.
- 3. Wählen Sie im Navigationsbereich unter Domains die Domain aus, die Sie aktualisieren möchten.
- 4. Klicken Sie auf Aktionen und Sicherheitskonfiguration bearbeiten.
- 5. Bearbeiten Sie die Zugriffsrichtlinien-JSON, um eine vorkonfigurierte Option zu importieren.
- 6. Wählen Sie Änderungen speichern aus.

# <span id="page-467-0"></span>Erweiterte Clustereinstellungen

Verwenden Sie erweiterte Optionen, um Folgendes zu konfigurieren:

Indizes in Anforderungstexten

Gibt an, ob explizite Verweise auf Indizes im Text von HTTP-Anforderungen zulässig sind. Wenn für diese Eigenschaft false festgelegt wird, wird verhindert, dass Benutzer die Zugriffskontrolle für Unterressourcen umgehen können. Der Standardwert ist true. Weitere Informationen finden Sie unter [the section called "Erweiterte Optionen und Überlegungen zur API".](#page-732-0)

#### Zuweisung des Felddaten-Cache

Gibt den Prozentsatz des Java-Heap-Space an, der den Felddaten zugewiesen ist. Standardmäßig beträgt diese Einstellung 20 % des JVM-Heaps.

#### **a** Note

Viele Kunden fragen rotierende tägliche Indizes ab. Wir empfehlen, dass Sie Benchmark-Tests mit indices.fielddata.cache.size beginnen, die auf 40 % des JVM-Heap für die meisten dieser Anwendungsfälle konfiguriert sind. Für sehr große Indizes benötigen Sie möglicherweise einen Datencache für große Felder.
### Maximale Anzahl der Klauseln

Gibt die maximale erlaubte Anzahl der Klauseln in einer booleschen Lucene-Abfrage an. Der Standardwert ist 1.024. Abfragen mit mehr als der erlaubten Anzahl Klauseln erzeugen den Fehler TooManyClauses. Weitere Informationen finden Sie in der [Lucene-Dokumentation.](https://lucene.apache.org/core/6_6_0/core/org/apache/lucene/search/BooleanQuery.html)

# <span id="page-468-1"></span>Konfigurationsänderungen in Amazon OpenSearch Service vornehmen

Amazon OpenSearch Service verwendet bei der Aktualisierung von Domains einen blauen/grünen Bereitstellungsprozess. Eine blaue/grüne Bereitstellung erzeugt eine inaktive Umgebung für Domain-Updates, die die Produktionsumgebung kopiert und Benutzer nach Abschluss dieser Updates an die neue Umgebung weiterleitet. In einer Blau/Grün-Umgebung ist die blaue Umgebung die aktuelle Produktionsumgebung. Die grüne Umgebung ist die inaktive Umgebung.

Daten werden von der blauen Umgebung in die grüne Umgebung migriert. Wenn die neue Umgebung bereit ist, wechselt der OpenSearch Service die Umgebungen, um die grüne Umgebung zur neuen Produktionsumgebung zu machen. Der Switchover erfolgt ohne Datenverlust. Auf diese Weise werden Ausfallzeiten minimiert und die ursprüngliche Umgebung für den Fall beibehalten, dass die Bereitstellung in der neuen Umgebung nicht erfolgreich ist.

### Themen

- [Änderungen, die normalerweise eine Blau/Grün-Bereitstellung auslösen](#page-468-0)
- [Änderungen, die normalerweise keine Blau/Grün-Bereitstellung auslösen](#page-469-0)
- [Feststellen, ob eine Änderung eine Blau/Grün-Bereitstellung verursacht](#page-470-0)
- [Initiierung und Nachverfolgung einer Konfigurationsänderung](#page-475-0)
- [Stufen einer Konfigurationsänderung](#page-478-0)
- [Gebühren für Konfigurationsänderungen](#page-481-0)
- [Beheben von Validierungsfehlern](#page-482-0)

### <span id="page-468-0"></span>Änderungen, die normalerweise eine Blau/Grün-Bereitstellung auslösen

Die folgenden Operationen führen zu blaugrünen Bereitstellungen:

• Ändern des Instance-Typs

- Aktivieren der differenzierten Zugriffskontrolle
- Ausführen von Service-Softwareupdates
- Wenn Ihre Domain nicht über dedizierte Hauptknoten verfügt, ändern Sie die Anzahl der Daten-**Instances**
- Aktivieren oder Deaktivieren von dedizierten Master-Knoten
- Multi-AZ ohne Standby aktivieren oder deaktivieren
- Ändern des Speicher-Typs, Volume-Typs oder der Volume-Größe
- Auswählen von verschiedenen VPC-Subnetzen
- Hinzufügen oder Entfernen von VPC-Sicherheitsgruppen
- Amazon Cognito Cognito-Authentifizierung für Dashboards aktivieren oder deaktivieren **OpenSearch**
- Auswählen eines anderen Amazon-Cognito-Benutzerpools oder Identitätenpools
- Ändern von erweiterten Einstellungen
- Upgrade auf eine neue OpenSearch Version (OpenSearch Dashboards sind möglicherweise während eines Teils oder des gesamten Upgrades nicht verfügbar)
- Aktivierung der Verschlüsselung von Daten im Ruhezustand oder node-to-node Verschlüsselung
- Aktivierung UltraWarm oder Deaktivierung von Cold Storage
- Deaktivieren der automatischen Abstimmung und Zurücksetzen der Änderungen
- Ein optionales Plugin einer Domain zuordnen und ein optionales Plugin von einer Domain trennen
- Erhöhung der Anzahl dedizierter Master-Knoten für Domains mit zwei dedizierten Master-Knoten und aktivierter Zonenerkennung
- Verringerung der Größe des EBS-Volumes
- Änderung der EBS-Volume-Größe, der IOPS oder des Durchsatzes, wenn die letzte Änderung, die Sie vorgenommen haben, gerade läuft oder vor weniger als 6 Stunden stattgefunden hat
- Aktivierung der Veröffentlichung von Audit-Logs für. CloudWatch

Bei Multi-AZ mit Standby-Domains können Sie jeweils nur eine Änderungsanforderung stellen. Wenn bereits eine Änderung im Gange ist, wird die neue Anfrage abgelehnt. Sie können den Status der aktuellen Änderung mit der DescribeDomainChangeProgress API überprüfen.

# <span id="page-469-0"></span>Änderungen, die normalerweise keine Blau/Grün-Bereitstellung auslösen

Die folgenden Operationen führen in den meistenFällen nicht zu Blau/Grün-Bereitstellungen:

- Ändern der Zugriffsrichtlinie
- Ändern des benutzerdefinierten Endpunkts
- Änderung der TLS-Richtlinie (Transport Layer Security)
- Ändern der automatisierten Snapshot-Stunde
- Aktivieren oder Deaktivieren von Require HTTPS (Erzwingung von HTTPS)
- Aktivieren der automatischen Optimierung oder Deaktivierung, ohne die Änderungen rückgängig zu machen
- Wenn Ihre Domain über dedizierte Master-Knoten verfügt oder sich die Anzahl der UltraWarm Knoten ändert
- Änderung der Anzahl der Datenknoten
- Wenn Ihre Domain über dedizierte Master-Knoten verfügt, ändern Sie den Typ der dedizierten Master-Instanz oder die Anzahl der Knoten (außer bei Domains mit zwei dedizierten Mastern und aktivierter Zonenerkennung)
- Aktivierung oder Deaktivierung der Veröffentlichung von Fehlerprotokollen oder langsamen Protokollen für CloudWatch
- Deaktivierung der Veröffentlichung von Auditprotokollen für. CloudWatch
- Erhöhung der Volume-Größe, Änderung von Volume-Typ, IOPS und Durchsatz auf bis zu 3 TiB pro Datenknoten-Volume-Größe
- Hinzufügen und Entfernen von Tags
	- **a** Note

Abhängig von Ihrer Service-Softwareversion gibt es einige Ausnahmen. Wenn Sie absolut sicher sein möchten, dass eine Änderung nicht zu einer blauen/grünen Bereitstellung führt, [führen Sie vor der Aktualisierung Ihrer Domain einen Probelauf](#page-470-0) durch, sofern diese Option verfügbar ist. Einige Änderungen bieten keine Option für einen Probelauf. Wir empfehlen generell, dass Sie außerhalb der Hauptverkehrszeiten Änderungen an Ihrem Cluster vornehmen.

# <span id="page-470-0"></span>Feststellen, ob eine Änderung eine Blau/Grün-Bereitstellung verursacht

Sie können einige Arten von geplanten Konfigurationsänderungen testen, um festzustellen, ob sie zu einer blauen/grünen Bereitstellung führen, ohne sich auf diese Änderungen festlegen zu müssen.

Führen Sie, bevor Sie eine Kofigurationsänderung initiieren, über die Konsole oder ein API eine Validierungsprüfung durch, um sicherzustellen, dass Ihre Domain für ein Update in Frage kommt.

### **Console**

Um eine Konfigurationsänderung zu validieren

- 1. Navigieren Sie zur Amazon OpenSearch Service-Konsole unte[rhttps://](https://console.aws.amazon.com/aos/) [console.aws.amazon.com/aos/](https://console.aws.amazon.com/aos/).
- 2. Wählen Sie im linken Navigationsbereich die Option Domains aus.
- 3. Wählen Sie die Domain aus, für die Sie eine Konfigurationsänderung vornehmen möchten. Dadurch wird die Detailseite der Domain geöffnet. Wählen Sie das Dropdown-Menü Actions (Aktionen) und dann Edit cluster configuration (Clusterkonfiguration bearbeiten) aus.
- 4. Auf der Seite Edit cluster configuration (Clusterkonfiguration bearbeiten) können Sie Änderungen am Instance-Typ, der Anzahl der Knoten und allen anderen Konfigurationen vornehmen. Nachdem Sie Ihre Änderungen im Übersichtsbereich bestätigt haben, wählen Sie Run (Ausführen) aus.
- 5. Sobald Ihr Probelauf abgeschlossen ist, werden die Ergebnisse zusammen mit einer Testlauf-ID automatisch unten auf der Seite angezeigt. Diese Ergebnisse informieren Sie darüber, in welche Kategorie Ihre Änderung fällt:
	- Löst eine Blau/Grün-Bereitstellung aus
	- Erfordert keine Blau/Grün-Bereitstellung
	- Enthält Überprüfungsfehler, die Sie beheben müssen, bevor Sie Ihre Änderungen speichern können

Beachten Sie, dass jeder Testlauf den vorherigen überschreibt. Um die Details der einzelnen Testläufe zu einem späteren Zeitpunkt nachschlagen zu können, müssen Sie Ihre Testlauf-ID speichern. Jeder Testlauf ist 90 Tage lang verfügbar bzw. bis Sie ein Konfigurationsupdate vornehmen.

6. Um mit Ihrem Konfigurationsupdate fortzufahren, wählen Sie Save changes (Änderungen speichern) aus. Wählen Sie andernfalls Abbrechen. Mit jeder Option gelangen Sie zurück zur Registerkarte Cluster configuration (Cluster-Konfiguration). Auf dieser Registerkarte können Sie Dry run details (Testlaufdetails) auswählen, um die Details Ihres letzten Testlaufs zu sehen. Diese Seite enthält auch einen side-by-side Vergleich zwischen der Konfiguration vor dem Probelauf und der Testlaufkonfiguration.

#### API

Sie können eine Testlaufvalidierung über die Konfigurations-API durchführen. Um Ihre Änderungen mit der API zu testen, stellen Sie DryRun auf true und DryRunMode auf Verbose ein. Im Modus "Verbose" wird zusätzlich eine Validierungsprüfung durchgeführt, um festzustellen, ob durch die Änderung eine Blau/Grün-Bereitstellung ausgelöst wird. Mit dieser [UpdateDomainConfigA](https://docs.aws.amazon.com/opensearch-service/latest/APIReference/API_UpdateDomainConfig.html)nfrage wird beispielsweise der Bereitstellungstyp getestet, der sich aus der Aktivierung von Folgendem ergibt UltraWarm:

```
POST https://es.us-east-1.amazonaws.com/2021-01-01/opensearch/domain/my-domain/
config
{ 
    "ClusterConfig": { 
     "WarmCount": 3, 
     "WarmEnabled": true, 
     "WarmType": "ultrawarm1.large.search" 
    }, 
    "DryRun": true, 
    "DryRunMode": "Verbose"
}
```
Die Anforderung führt eine Validierungsprüfung durch und gibt die Art der Bereitstellung zurück, die die Änderung verursachen wird, führt das Update jedoch nicht tatsächlich durch:

```
{ 
    "ClusterConfig": { 
       ... 
     }, 
    "DryRunResults": { 
        "DeploymentType": "Blue/Green", 
        "Message": "This change will require a blue/green deployment." 
     }
}
```
Mögliche Bereitstellungstypen sind:

- Blue/Green Die Änderung bewirkt eine Blau/Grün-Bereitstellung.
- DynamicUpdate Die Änderung bewirkt keine Blau/Grün-Bereitstellung.
- Undetermined Die Domain befindet sich noch in einem Verarbeitungsstatus, sodass der Bereitstellungstyp nicht bestimmt werden kann.

• None – Keine Konfigurationsänderung.

Schlägt die Überprüfung fehl, wird eine Liste der [Validierungsfehler](#page-482-0) zurückgegeben.

```
{ 
    "ClusterConfig":{ 
       "..." 
    }, 
    "DryRunProgressStatus":{ 
       "CreationDate":"2023-01-12T01:14:33.847Z", 
       "DryRunId":"db00ca39-48b2-4774-bbd3-252cf094d205", 
       "DryRunStatus":"failed", 
       "UpdateDate":"2023-01-12T01:14:33.847Z", 
       "ValidationFailures":[ 
           { 
              "Code":"Cluster.Index.WriteBlock", 
              "Message":"Cluster has index write blocks." 
           } 
       ] 
    }
}
```
Wenn der Status immer noch lautetpending, können Sie die Testlauf-ID in Ihrer UpdateDomainConfig Antwort bei nachfolgenden [DescribeDryRunProgress](https://docs.aws.amazon.com/opensearch-service/latest/APIReference/API_DescribeDryRunProgress.html)Aufrufen verwenden, um den Status der Validierung zu überprüfen.

```
GET https://es.us-east-1.amazonaws.com/2021-01-01/opensearch/domain/my-domain/
dryRun?dryRunId=my-dry-run-id
{ 
     "DryRunConfig": null, 
     "DryRunProgressStatus": { 
         "CreationDate": "2023-01-12T01:14:42.998Z", 
         "DryRunId": "db00ca39-48b2-4774-bbd3-252cf094d205", 
         "DryRunStatus": "succeeded", 
         "UpdateDate": "2023-01-12T01:14:49.334Z", 
         "ValidationFailures": null 
     }, 
     "DryRunResults": { 
         "DeploymentType": "Blue/Green", 
         "Message": "This change will require a blue/green deployment." 
     }
```
Um eine Testlaufanalyse ohne Validierungsprüfung durchzuführen, stellen Sie DryRunMode auf Basic ein, wenn Sie die Konfigurations-API verwenden.

#### Python

}

Der folgende Python-Code verwendet die [UpdateDomainConfig](https://docs.aws.amazon.com/opensearch-service/latest/APIReference/API_UpdateDomainConfig.html)API, um eine Testlauf-Validierungsprüfung durchzuführen, und wenn die Prüfung erfolgreich ist, ruft er dieselbe API ohne einen Probelauf auf, um das Update zu starten. Wenn die Prüfung fehlschlägt, druckt das Skript den Fehler aus und stoppt.

```
import time
import boto3
client = boto3.client('opensearch')
response = client.UpdateDomainConfig( 
     ClusterConfig={ 
         'WarmCount': 3, 
         'WarmEnabled': True, 
         'WarmCount': 123, 
     }, 
     DomainName='test-domain', 
     DryRun=True, 
     DryRunMode='Verbose'
)
dry_run_id = response.DryRunProgressStatus.DryRunId
retry\_count = 0while True: 
     if retry_count == 5: 
         print('An error occured') 
         break 
     dry_run_progress_response = client.DescribeDryRunProgress('test-domain', 
  dry_run_id) 
     dry_run_status = dry_run_progress_response.DryRunProgressStatus.DryRunStatus 
     if dry_run_status == 'succeeded':
```

```
 client.UpdateDomainConfig( 
             ClusterConfig={ 
             'WarmCount': 3, 
             'WarmEnabled': True, 
             'WarmCount': 123, 
        }) 
        break 
    elif dry_run_status == 'failed': 
        validation_failures_list = 
 dry_run_progress_response.DryRunProgressStatus.ValidationFailures 
        for item in validation_failures_list: 
             print(f"Code: {item['Code']}, Message: {item['Message']}") 
        break 
   retry\_count += 1
    time.sleep(30)
```
# <span id="page-475-0"></span>Initiierung und Nachverfolgung einer Konfigurationsänderung

#### **a** Note

Sie können jeweils eine Konfigurationsänderung beantragen. Sie können auch mehrere Konfigurationsänderungen in einer einzigen Anfrage zusammenfassen. Warten Sie, bis der Status Ihrer Domain erreicht ist, Active bevor Sie weitere Konfigurationsänderungen anfordern.

In der Amazon OpenSearch Service-Konsole können Sie die Felder Domain-Verarbeitungsstatus und Konfigurationsänderungsstatus aufrufen, um Domain- und Konfigurationsänderungen nachzuverfolgen. Sie können Domain- und Konfigurationsänderungen auch anhand der ConfigChangeStatus Parameter DomainProcessingStatus und in den API-Antworten verfolgen. Weitere Informationen zum [DomainStatusD](https://docs.aws.amazon.com/opensearch-service/latest/APIReference/API_DomainStatus.html)atentyp finden Sie in der OpenSearch Service-API-Referenz.

Sichtbarkeit des Domain-Verarbeitungsstatus: Sie können den Konfigurationsstatus einer Domain ganz einfach ermitteln, indem Sie sich das Feld Domain-Verarbeitungsstatus in der Konsole ansehen. In ähnlicher Weise kann der DomainProcessingStatus API-Parameter verwendet werden, um den Status zu identifizieren. Die folgenden Werte sind Verarbeitungsstatus für eine Domain:

- Active: Derzeit wird keine Konfigurationsänderung durchgeführt. Sie können eine neue Anfrage zur Konfigurationsänderung einreichen.
- Creating: Die Domain wird erstellt.
- Modifying: Konfigurationsänderungen, wie das Hinzufügen neuer Datenknoten, EBS-, GP3-, IOPS-Bereitstellung oder Einrichtung von KMS-Schlüsseln, sind im Gange.

### **a** Note

Möglicherweise wird der Status Modifying in Situationen angezeigt, in denen für eine Domain eine Shard-Verschiebung erforderlich ist, um die Konfigurationsänderungen abzuschließen. Aus Gründen der Abwärtskompatibilität wird das Verhalten des Processing Parameters in den API-Antworten unverändert beibehalten und auf False gesetzt, sobald die Änderungen an der Kernkonfiguration abgeschlossen sind, ohne auf den Abschluss der Shard-Bewegung zu warten.

- Upgrading Engine Version: Ein Upgrade der Engine-Version ist im Gange.
- Updating Service Software: Ein Service-Software-Update ist in Bearbeitung.
- Deleting: Die Domain wird gelöscht.
- Isolated: Die Domain ist gesperrt.

Sichtbarkeit des Konfigurationsstatus: Konfigurationsänderungen können vom Betreiber (z. B. Hinzufügen eines neuen Datenknotens, Änderung des Instanztyps) oder vom Dienst (z. B. Auto-Tune und Updates außerhalb der Hauptverkehrszeiten) initiiert werden. Den Status der letzten Konfigurationsänderungen finden Sie im Feld Configuration Change Status der Amazon OpenSearch Service-Konsole und in der ConfigChangeStatus API-Antwort. Die folgenden Werte geben den Konfigurationsstatus einer Domain an:

- Pending: Eine Anfrage zur Änderung der Konfiguration wurde eingereicht.
- Initializing: Der Dienst initialisiert eine Anfrage zur Konfigurationsänderung.
- Validating: Der Service validiert die angeforderten Änderungen und die erforderlichen Ressourcen.
- Awaiting user inputs: Gilt, wenn der Betreiber erwartet, dass einige Konfigurationsänderungen, wie z. B. die Änderung des Instanztyps, weiter vorangetrieben werden. Sie können Konfigurationsänderungen bearbeiten.
- Applying changes: Der Dienst wendet die angeforderten Konfigurationsänderungen an.
- Cancelled: Die Konfigurationsänderung wurde storniert. Wenn Sie den Status "Überprüfung fehlgeschlagen" erhalten, können Sie in der Konsole auf Abbrechen klicken oder den CancelDomainConfigChange API-Vorgang aufrufen. Wenn Sie dies tun, werden alle vorgenommenen Änderungen rückgängig gemacht.
- Completed: Die angeforderten Konfigurationsänderungen wurden erfolgreich abgeschlossen.
- Validation Failed: Die angeforderten Änderungen konnten nicht überprüft werden. Es wurden keine Konfigurationsänderungen vorgenommen.

### **a** Note

Fehler bei der Überprüfung können auf rote Indizes in Ihrer Domain, auf die Nichtverfügbarkeit eines ausgewählten Instanztyps oder auf zu wenig Festplattenspeicher zurückzuführen sein. Eine Liste der Validierungsfehler finden Sie unter. [the section called](#page-482-0) ["Beheben von Validierungsfehlern"](#page-482-0) Während eines Fehlers bei der Überprüfung können Sie die Konfigurationsänderungen abbrechen, erneut versuchen oder bearbeiten.

API-Zusammenfassung: Sie können die DescribeDomainConfig API-Operationen, und verwenden DescribeDomainDescribeDomainChangeProgress, um den Status der Konfigurationsupdates detailliert abzurufen. Darüber hinaus können Sie CancelDomainConfigChange damit die Updates stornieren, falls die Überprüfung fehlschlägt. Weitere Informationen finden Sie in der [Dokumentation](https://docs.aws.amazon.com/cli/latest/reference/opensearch/)  [zur OpenSearch Service-API](https://docs.aws.amazon.com/cli/latest/reference/opensearch/)

Wenn die Konfigurationsänderungen abgeschlossen sind, wird der Domänenstatus wieder auf geändert. Active

Sie können die Cluster-Integrität und die CloudWatch Amazon-Metriken überprüfen und feststellen, dass die Anzahl der Knoten im Cluster während der Domain-Aktualisierung vorübergehend zunimmt — häufig verdoppelt — wird. In der folgenden Abbildung sehen Sie, wie sich die Anzahl der Knoten während einer Konfigurationsänderung verdoppelt und sich wieder auf 11 verringert, wenn die Aktualisierung abgeschlossen ist.

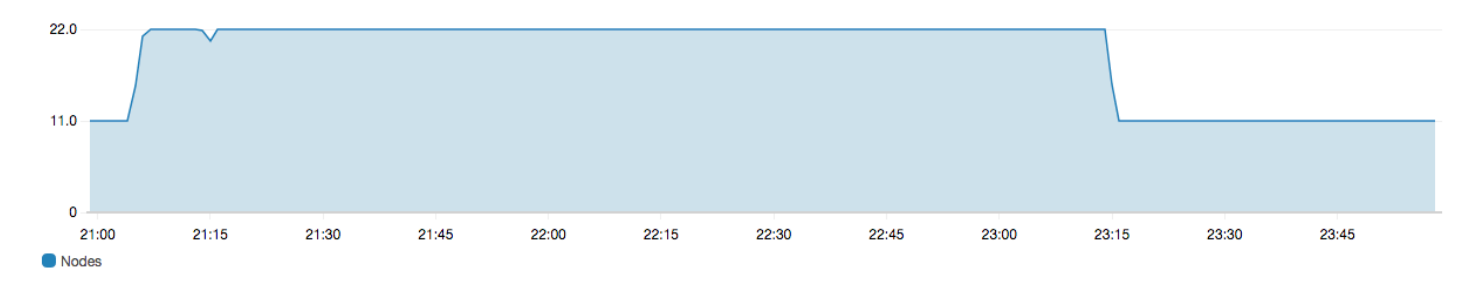

Dieser temporäre Anstieg kann die [dedizierten Master-Knoten](#page-1115-0) des Clusters belasten, da sie möglicherweise plötzlich viel mehr Knoten zu verwalten haben. Dies kann auch die Such- und Indizierungslatenzen erhöhen, da der OpenSearch Service Daten vom alten Cluster auf den neuen kopiert. Es ist wichtig, genügend Kapazität im Cluster bereitzustellen, um den erhöhten Verwaltungsaufwand zu bewältigen, der mit diesen blau/grünen Bereitstellungen verbunden ist.

### **A** Important

Es fallen keine zusätzlichen Gebühren bei Konfigurationsänderungen und Service-Wartung an. Sie zahlen nur für die Anzahl der Knoten, die Sie für Ihren Cluster anfordern. Weitere Einzelheiten finden Sie unter [the section called "Gebühren für Konfigurationsänderungen".](#page-481-0)

Um eine Überlastung der dedizierten Master-Knoten zu verhindern, können Sie die [Nutzung](#page-594-0) [anhand der CloudWatch Amazon-Metriken überwachen](#page-594-0). Weitere Informationen über empfohlene Maximalwerte finden Sie unter [the section called "Empfohlene CloudWatch Alarme".](#page-1119-0)

# <span id="page-478-0"></span>Stufen einer Konfigurationsänderung

Nachdem Sie eine Konfigurationsänderung initiiert haben, führt OpenSearch Service eine Reihe von Schritten durch, um Ihre Domain zu aktualisieren. Sie können den Fortschritt der Konfigurationsänderung in der Konsole unter Status der Konfigurationsänderung einsehen. Die genauen Schritte, die eine Aktualisierung durchläuft, hängen von der Art der Änderung ab, die Sie vornehmen. Sie können eine Konfigurationsänderung auch mithilfe des [DescribeDomainChangeProgressA](https://docs.aws.amazon.com/opensearch-service/latest/APIReference/API_DescribeDomainChangeProgress.html)PI-Vorgangs überwachen.

Die folgenden Schritte sind mögliche Stufen, die eine Aktualisierung während einer Konfigurationsänderung durchlaufen kann:

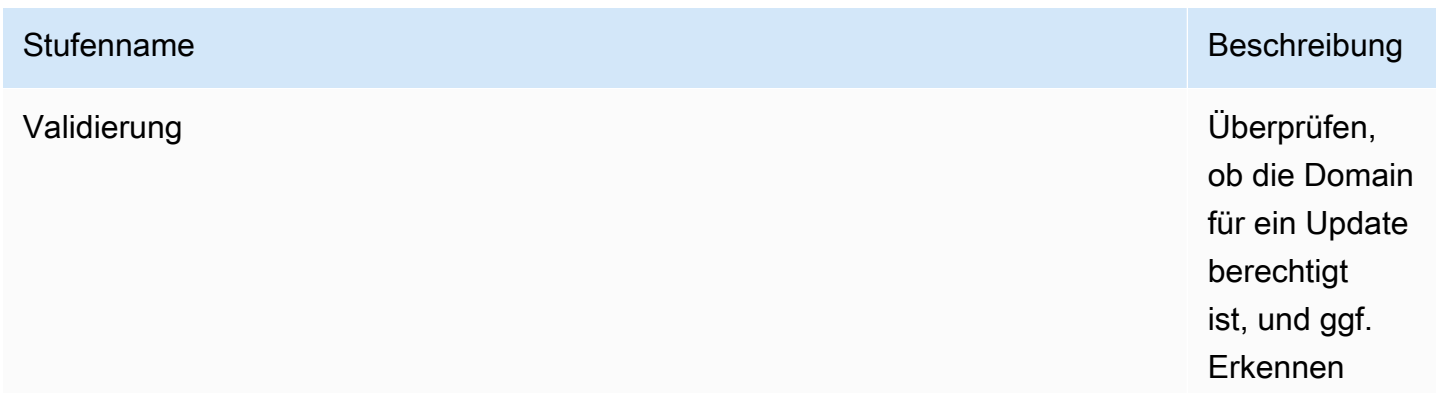

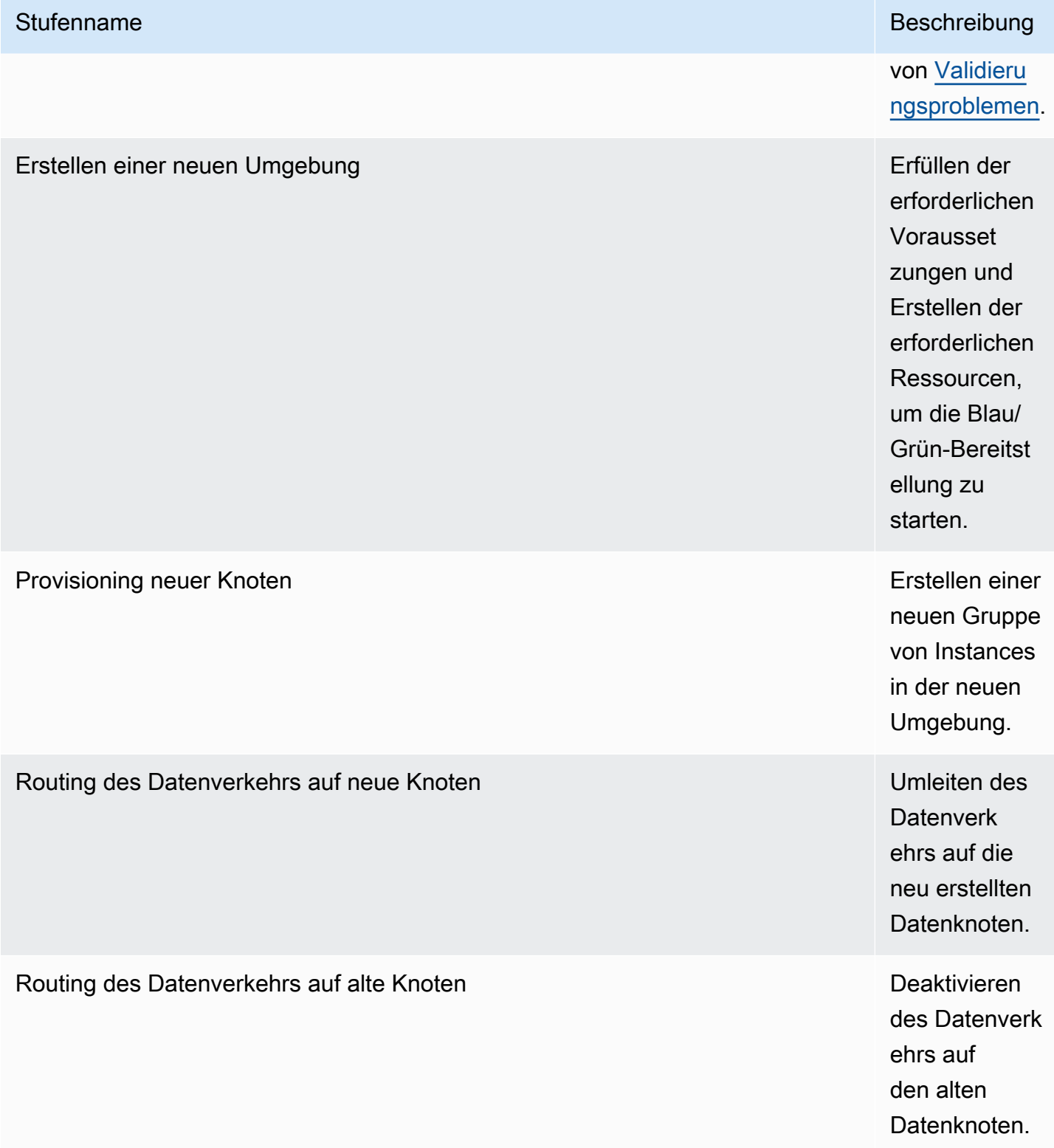

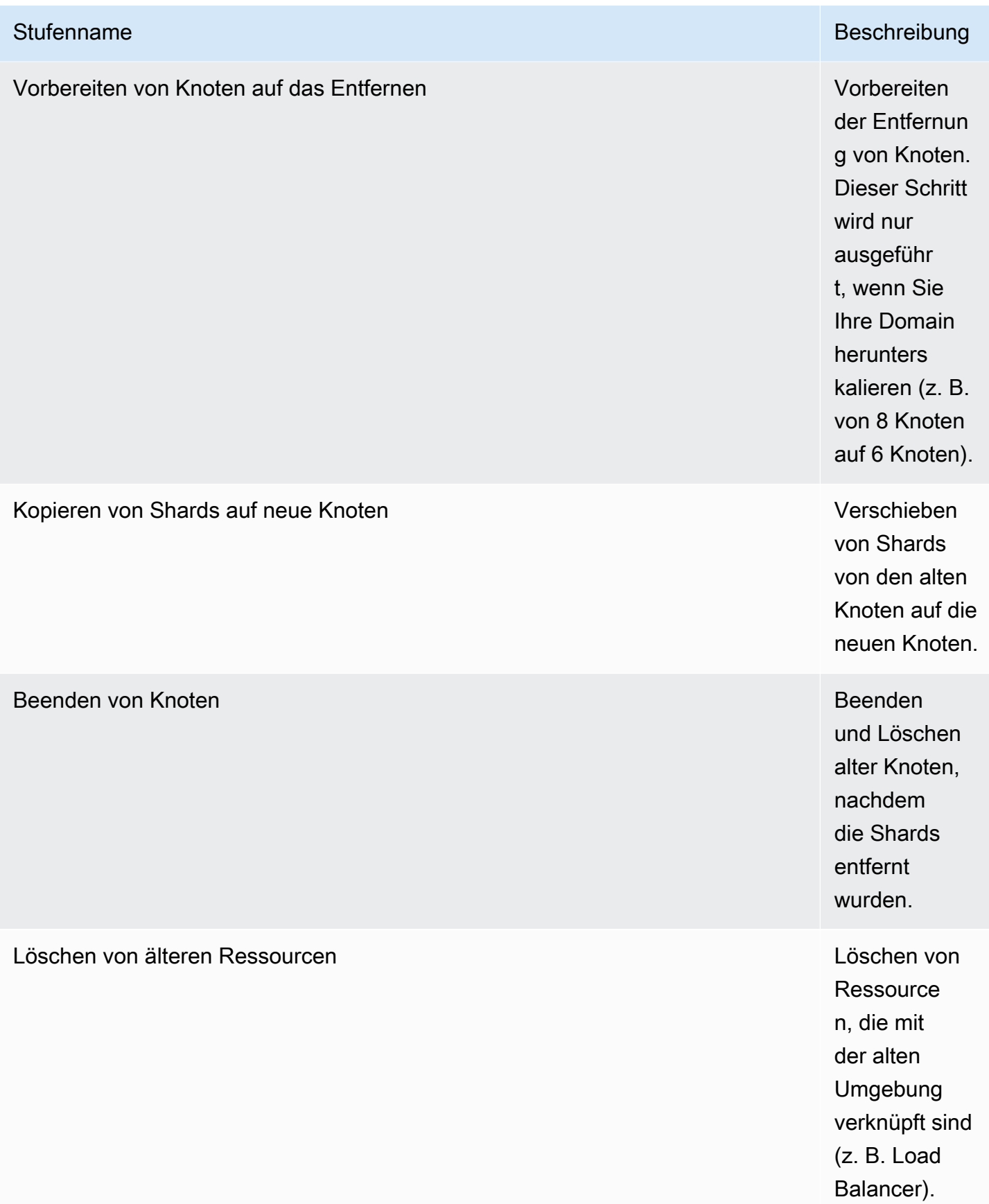

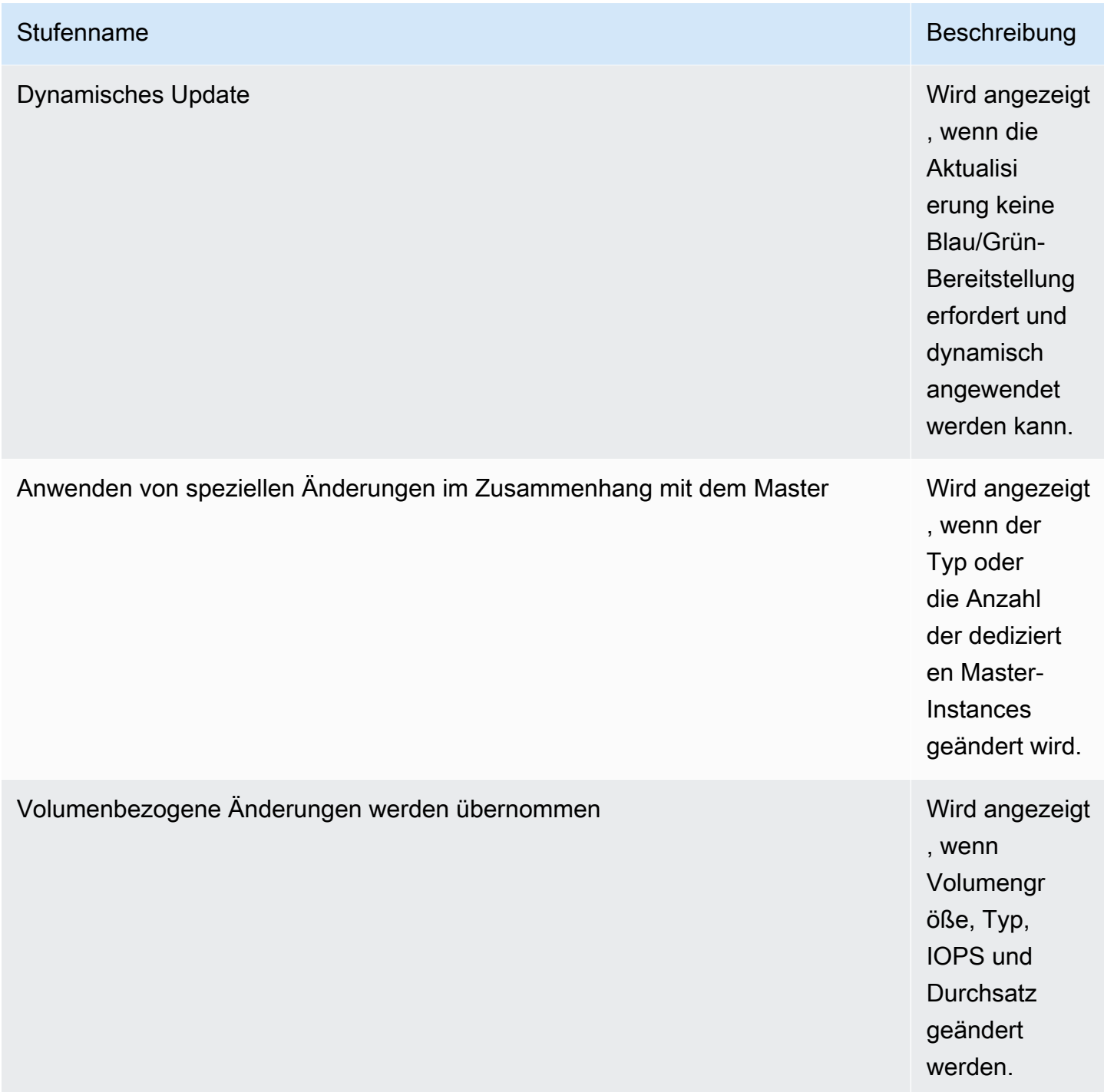

# <span id="page-481-0"></span>Gebühren für Konfigurationsänderungen

Wenn Sie die Konfiguration für eine Domain ändern, erstellt OpenSearch Service einen neuen Cluster, wie unter beschrieben[the section called "Konfigurationsänderungen".](#page-468-1) Bei der Migration von alt auf neu fallen die folgenden Gebühren an:

• Wenn Sie den Instance-Typ ändern, bezahlen Sie für beide Cluster für die erste Stunde. Nach der ersten Stunde bezahlen Sie nur für den neuen Cluster. EBS-Volumes werden nicht zweimal belastet, da sie Teil Ihres Clusters sind. Daher folgt die Abrechnung der Instance-Abrechnung.

Beispiel: Sie ändern die Konfiguration von drei m3. x1arge-Instances zu vier m4. large-Instances. In der ersten Stunde bezahlen Sie für beide Cluster (3 \* m3.xlarge + 4 \* m4.large). Nach der ersten Stunde bezahlen Sie nur für den neuen Cluster (4 \* m4.large).

• Wenn Sie den Instance-Typ nicht ändern, bezahlen Sie nur für den größten Cluster für die erste Stunde. Nach der ersten Stunde bezahlen Sie nur für den neuen Cluster.

Beispiel: Sie ändern die Konfiguration von sechs m3. xlarge-Instances zu drei m3. xlarge-Instances. In der ersten Stunde bezahlen Sie für den größten Cluster (6 \* m3.xlarge). Nach der ersten Stunde bezahlen Sie nur für den neuen Cluster (3 \* m3.xlarge).

# <span id="page-482-0"></span>Beheben von Validierungsfehlern

Wenn Sie eine Konfigurationsänderung initiieren OpenSearch oder ein Upgrade der Elasticsearch-Version durchführen, führt OpenSearch Service zunächst eine Reihe von Validierungsprüfungen durch, um sicherzustellen, dass Ihre Domain für ein Update in Frage kommt. Wenn eine dieser Prüfungen fehlschlägt, erhalten Sie in der Konsole eine Benachrichtigung mit den spezifischen Problemen, die Sie beheben müssen, bevor Sie Ihre Domain aktualisieren. In der folgenden Tabelle sind die möglichen Domain-Probleme aufgeführt, die bei OpenSearch Service auftreten könnten, sowie die Schritte zu deren Behebung.

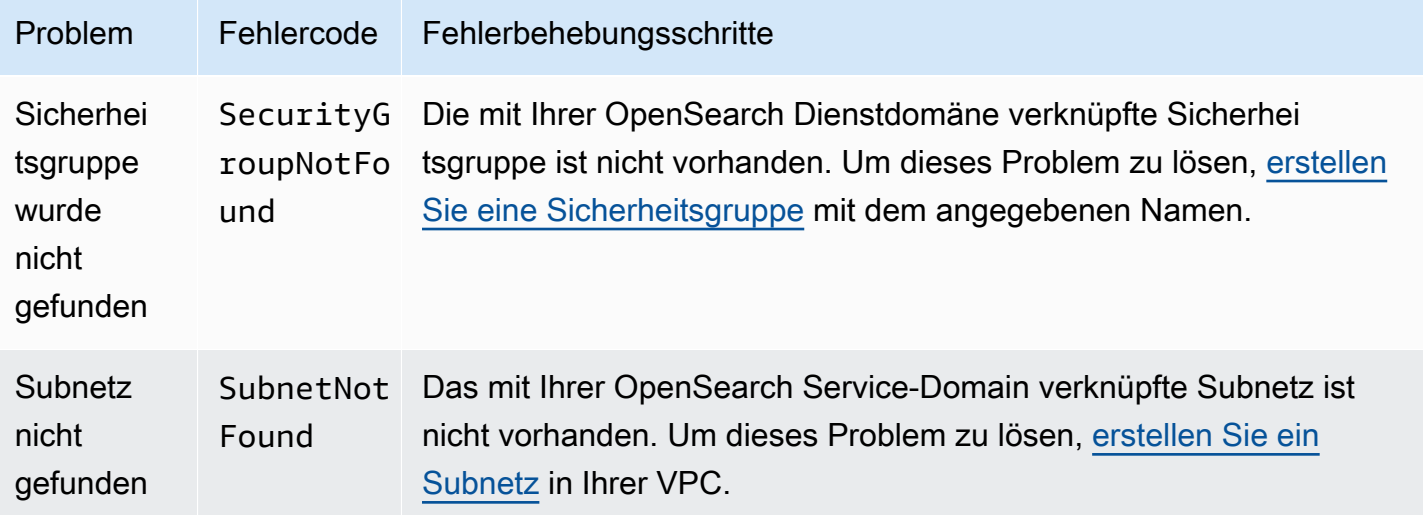

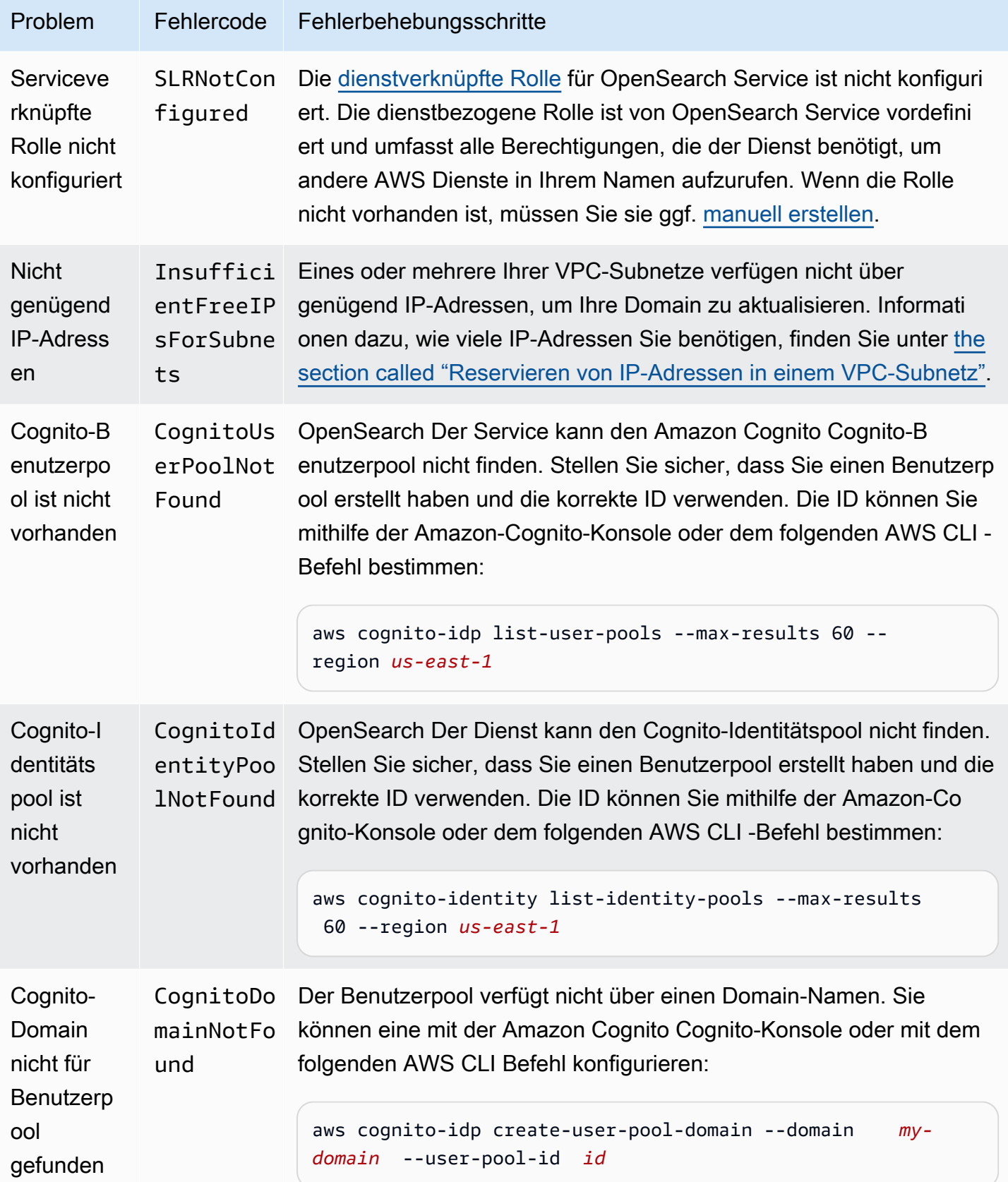

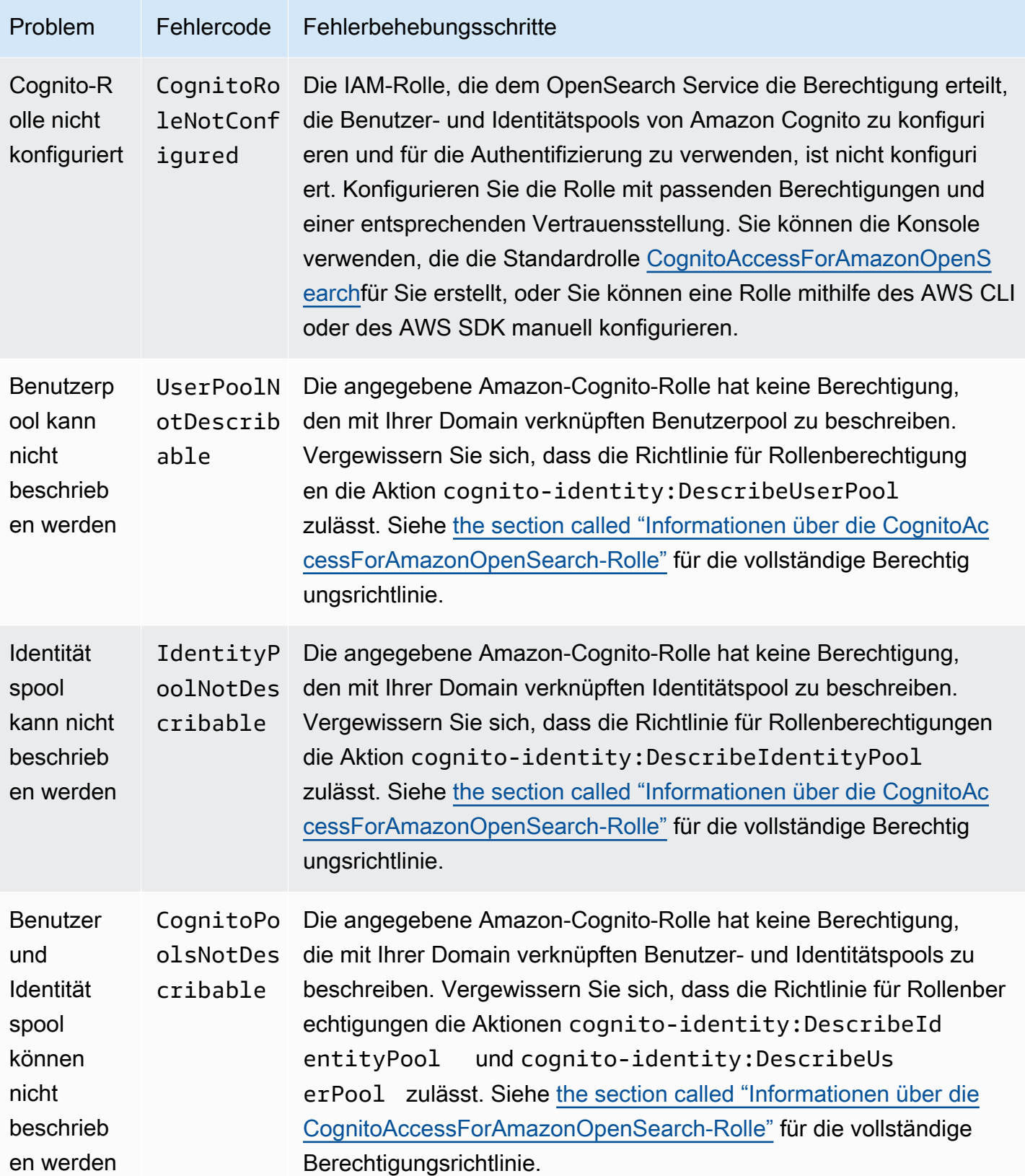

OpenSearch Amazon-Dienst **Entwicklerhandbuch** Entwicklerhandbuch

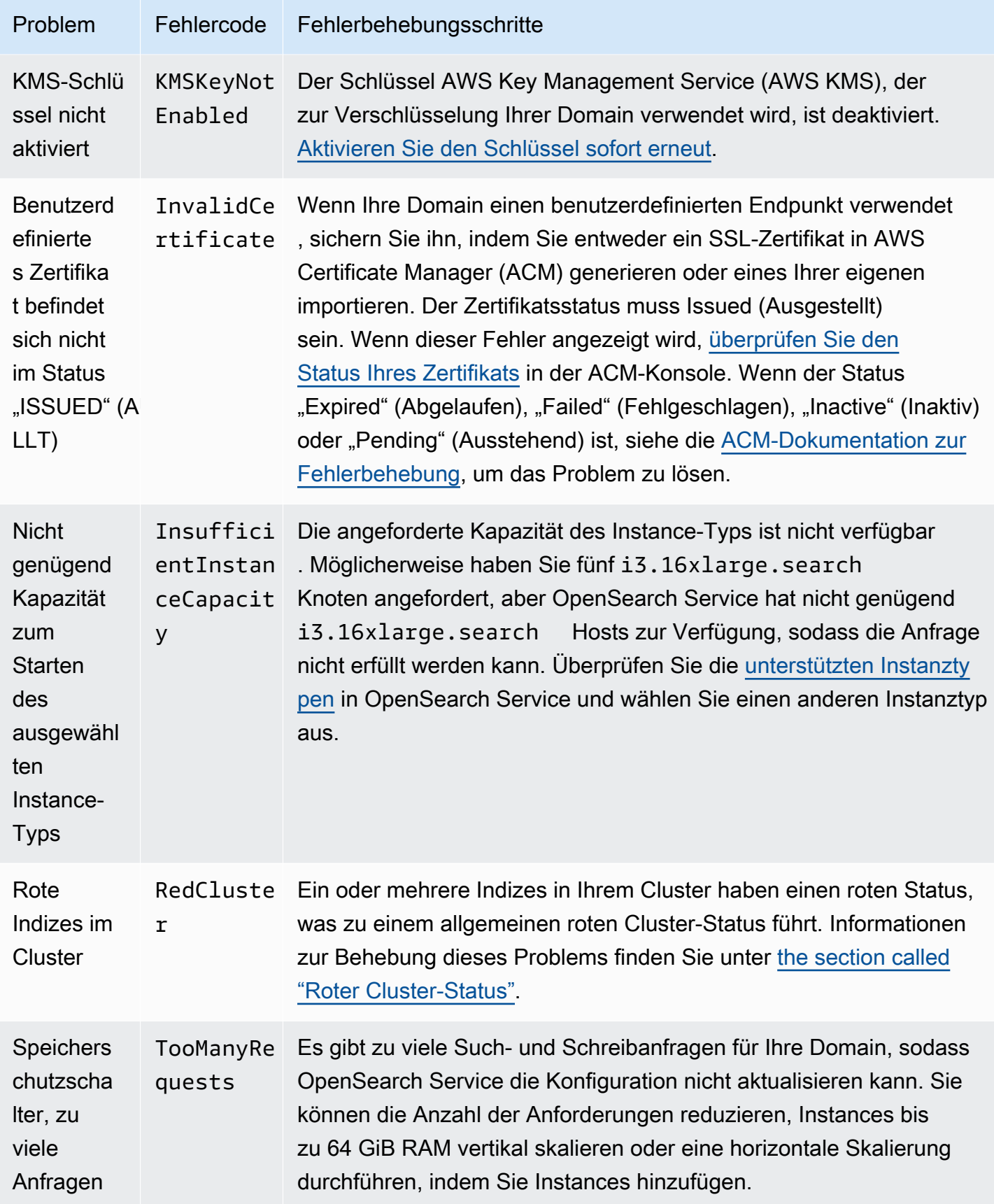

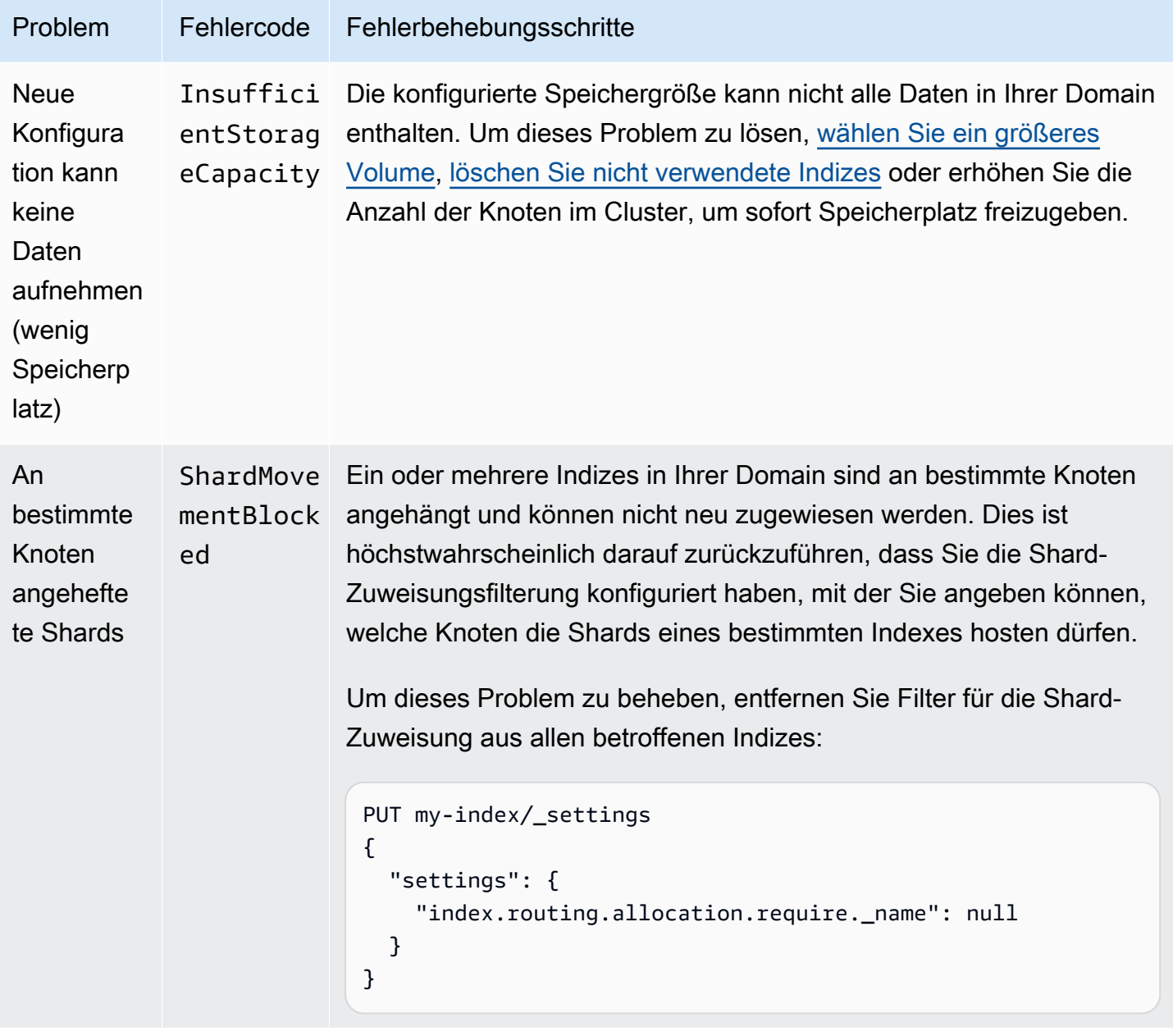

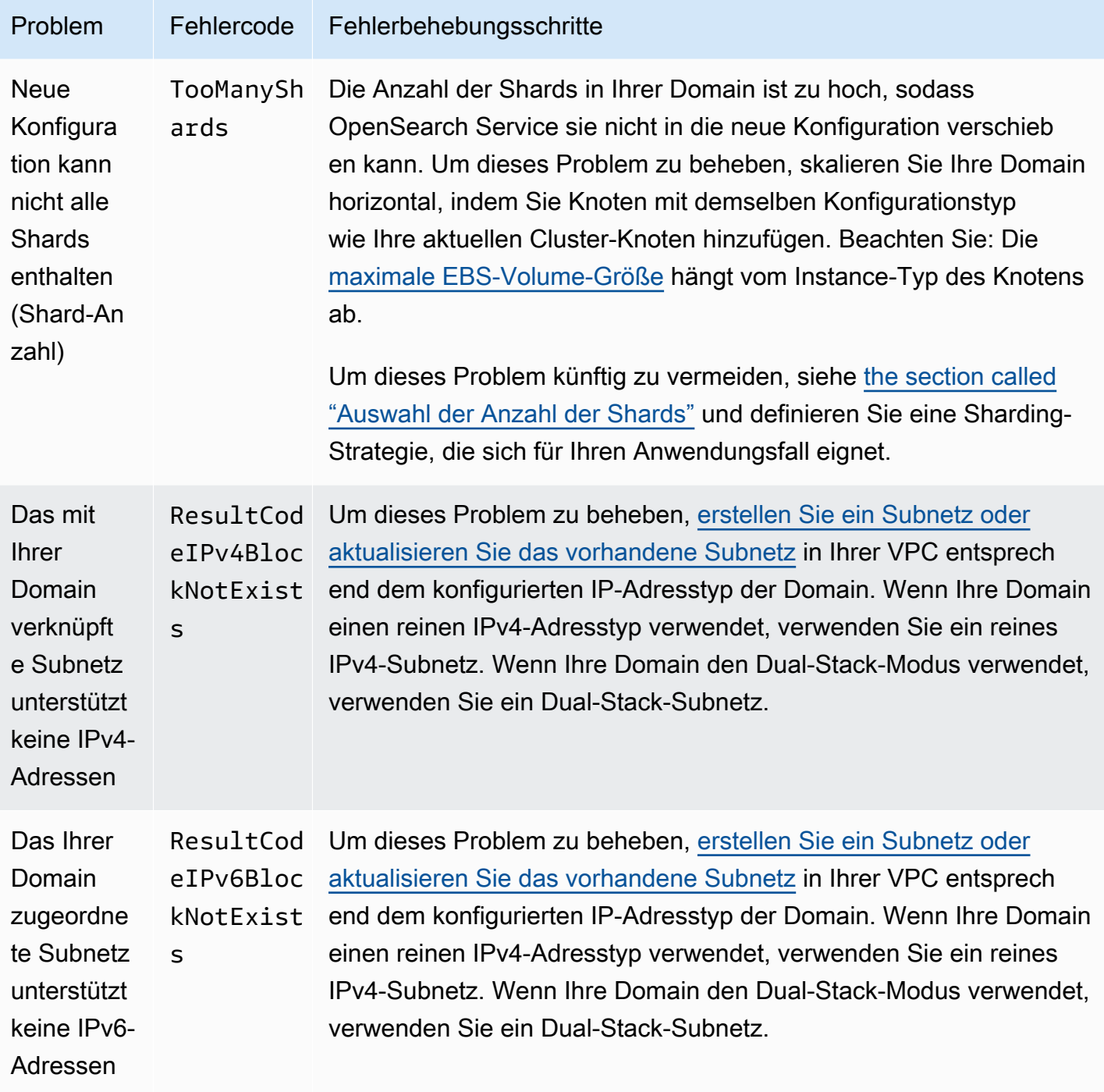

# Service-Software-Updates in Amazon OpenSearch Service

### **a** Note

Erläuterungen zu den Änderungen und Ergänzungen, die in jedem größeren (nicht Patch-) Service-Software-Update vorgenommen wurden, finden Sie in den [Versionshinweisen.](#page-1292-0)

Amazon OpenSearch Service veröffentlicht regelmäßig Service-Software-Updates, die Funktionen hinzufügen oder Ihre Domains anderweitig verbessern. Das Feld Notifications (Benachrichtigungen) in der Konsole ist der einfachste Weg, um festzustellen, ob ein Update verfügbar ist oder um den Status eines Updates zu überprüfen. Jede Benachrichtigung enthält Details zum Service-Software-Update. Alle Service-Softwareupdates verwenden Blau/Grün-Bereitstellungen, um Ausfallzeiten zu minimieren.

Service-Software-Updates unterscheiden sich von OpenSearch Versions-Upgrades. Informationen zum Upgrade auf eine neuere Version von finden Sie OpenSearchunter [the section called](#page-544-0)  ["Aktualisieren von Domains".](#page-544-0)

### Themen

- [Optionale und erforderliche Updates](#page-488-0)
- [Patch-Updates](#page-490-0)
- [Überlegungen](#page-490-1)
- [Starten eines Service-Software-Updates](#page-490-2)
- [Planen von Software-Updates in Zeiten außerhalb der Spitzenzeiten](#page-494-0)
- [Überwachen von Service-Software-Updates](#page-495-0)
- [Wenn Domains nicht für ein Update in Frage kommen](#page-495-1)

# <span id="page-488-0"></span>Optionale und erforderliche Updates

OpenSearch Der Service verfügt über zwei große Kategorien von Service-Software-Updates:

### Optionale Updates

Optionale Service-Software-Updates enthalten im Allgemeinen Verbesserungen und Unterstützung für neue Funktionen oder Funktionen. Optionale Updates werden auf Ihren Domains nicht erzwungen und es gibt keine feste Frist, um sie zu installieren. Die Verfügbarkeit des Updates wird per E-Mail

und Konsolenbenachrichtigung mitgeteilt. Sie können wählen, ob Sie das Update sofort anwenden oder es auf ein geeigneteres Datum und eine angemessenere Uhrzeit verschieben möchten. Sie können sie auch während des [Zeitfensters außerhalb der Spitzenlast der Domain](#page-497-0) planen. Die meisten Softwareupdates sind optional.

Unabhängig davon, ob Sie ein Update planen oder nicht, aktualisiert OpenSearch Service Ihre Servicesoftware automatisch für Sie, wenn Sie eine Änderung an der Domain vornehmen, die eine [Blau/Grün-Bereitstellung](#page-468-1) verursacht.

Sie können Ihre Domain so konfigurieren, dass optionale Updates [außerhalb der Spitzenzeiten](#page-497-0)  [automatisch angewendet werden](#page-497-0). Wenn diese Option aktiviert ist, wartet OpenSearch Service mindestens 13 Tage ab dem Zeitpunkt, an dem ein optionales Update verfügbar ist, und plant dann das Update nach 72 Stunden (drei Tagen). Sie erhalten eine Konsolenbenachrichtigung, wenn das Update geplant ist, und Sie können wählen, ob Sie es für einen späteren Zeitpunkt verschieben möchten.

Um automatische Softwareupdates zu aktivieren, wählen Sie Automatisches Softwareupdate aktivieren, wenn Sie Ihre Domain erstellen oder aktualisieren. Um dieselbe Einstellung mit der zu konfigurieren AWS CLI, legen true Sie --software-update-options beim Erstellen oder Aktualisieren Ihrer Domain auf fest.

### Erforderliche Aktualisierungen

Zu den erforderlichen Service-Softwareupdates gehören im Allgemeinen kritische Sicherheitskorrekturen oder andere obligatorische Updates, um die kontinuierliche Integrität und Funktionalität Ihrer Domain sicherzustellen. Beispiele für erforderliche Updates sind Log4j Common Vulnerabilities and Exposures (CVEs) und die Durchsetzung von Instance Metadata Service Version 2 (IMDSv2). Die Anzahl der obligatorischen Updates in einem Jahr beträgt normalerweise weniger als drei.

OpenSearch Der Service plant diese Updates automatisch und benachrichtigt Sie 72 Stunden (drei Tage) vor der geplanten Aktualisierung per E-Mail und Konsolenbenachrichtigung. Sie können wählen, ob Sie das Update sofort anwenden oder es auf ein geeigneteres Datum und eine angemessenere Uhrzeit innerhalb des zulässigen Zeitrahmens verschieben möchten. Sie können sie auch im nächsten [Zeitfenster außerhalb der Spitzenlast der D](#page-497-0)omäne planen. Wenn Sie keine Maßnahmen für ein erforderliches Update ergreifen und keine Domänenänderungen vornehmen, die eine Blau/Grün-Bereitstellung verursachen, kann OpenSearch Service das Update jederzeit innerhalb des Zeitfensters außerhalb der Spitzenlast der Domäne über die angegebene Frist (in der Regel 14 Tage nach Verfügbarkeit) hinaus initiieren.

Unabhängig davon, wann das Update geplant ist, aktualisiert OpenSearch Service Ihre Domain automatisch für Sie, wenn Sie eine Änderung an der Domain vornehmen, die eine [Blau/Grün-](#page-468-1)[Bereitstellung](#page-468-1) verursacht.

# <span id="page-490-0"></span>Patch-Updates

Bei Service-Softwareversionen, die mit "-P" und einer Nummer enden, wie etwa R20211203-P4, handelt es sich um Patch-Versionen. Patches werden vermutlich Leistungsverbesserungen, kleinere Bugfixes und Behebungen von Sicherheitslücken oder Verbesserungen der Sicherheitslage beinhalten. Patch-Versionen enthalten keine neuen Funktionen oder bahnbrechenden Änderungen und haben im Allgemeinen keine direkten oder spürbaren Auswirkungen auf die Benutzer. Die Service-Software-Benachrichtigung informiert Sie darüber, ob eine Patch-Version optional oder obligatorisch ist.

# <span id="page-490-1"></span>Überlegungen

Beachten Sie beim Aktualisieren Ihrer Domain folgende Punkte:

- Durch die manuelle Aktualisierung Ihrer Domain können Sie die Vorteile neuer Funktionen schneller nutzen. Wenn Sie Aktualisieren wählen, platziert Service die Anforderung in einer Warteschlange und beginnt mit der Aktualisierung, wenn es Zeit hat. OpenSearch
- Wenn Sie ein Service-Software-Update initiieren, sendet OpenSearch Service eine Benachrichtigung, wenn das Update gestartet wird und wenn es abgeschlossen ist.
- Software-Updates verwenden Blau/Grün-Bereitstellungen, um Ausfallzeiten zu minimieren. Aktualisierungen können die dedizierten Hauptknoten eines Clusters vorübergehend belasten. Stellen Sie daher sicher, dass ausreichende Kapazität für den zugeordneten Overhead beibehalten wird.
- Aktualisierungen werden normalerweise innerhalb von Minuten abgeschlossen, können aber auch mehrere Stunden oder sogar Tage dauern, wenn Ihr System stark ausgelastet ist. Erwägen Sie, Ihre Domain während des konfigurierten [Zeitfensters außerhalb der Spitzenlast](#page-497-0) zu aktualisieren, um lange Aktualisierungszeiträume zu vermeiden.

# <span id="page-490-2"></span>Starten eines Service-Software-Updates

Sie können ein Service-Software-Update über die OpenSearch Servicekonsole, die AWS CLIoder eines der SDKs anfordern.

#### Konsole

So fordern Sie ein Service-Software-Update an

- 1. Öffnen Sie die Amazon- OpenSearch Service-Konsole unter [https://console.aws.amazon.com/](https://console.aws.amazon.com/aos/home)  [aos/home.](https://console.aws.amazon.com/aos/home)
- 2. Wählen Sie den Domänennamen aus, um dessen Konfiguration zu öffnen.
- 3. Wählen Sie Aktionen, Aktualisieren und eine der folgenden Optionen aus:
	- Update jetzt anwenden plant sofort, dass die Aktion in der aktuellen Stunde ausgeführt wird, wenn Kapazität verfügbar ist. Wenn keine Kapazität verfügbar ist, stellen wir andere verfügbare Zeitfenster zur Auswahl zur Verfügung.
	- Planen Sie es im Out-Peak-Fenster Nur verfügbar, wenn das Out-Peak-Fenster für die Domain aktiviert ist. Plant die Aktualisierung, die während des konfigurierten Zeitfensters außerhalb der Spitzenlast der Domain stattfindet. Es gibt keine Garantie dafür, dass das Update im nächsten unmittelbaren Zeitfenster durchgeführt wird. Abhängig von der Kapazität kann dies in nachfolgenden Tagen passieren. Weitere Informationen finden Sie unter [the](#page-494-0)  [section called "Fenster außerhalb der Spitzenlast".](#page-494-0)
	- Zeitplan für ein bestimmtes Datum und eine bestimmte Uhrzeit Plant die Aktualisierung für ein bestimmtes Datum und eine bestimmte Uhrzeit. Wenn die von Ihnen angegebene Zeit aus Kapazitätsgründen nicht verfügbar ist, können Sie einen anderen Zeitraum auswählen.

Wenn Sie das Update für ein späteres Datum planen (innerhalb oder außerhalb des Zeitfensters außerhalb der Spitze der Domain), können Sie es jederzeit verschieben. Anweisungen finden Sie unter [the section called "Neuplanung von Aktionen"](#page-503-0).

4. Wählen Sie Bestätigen aus.

### AWS CLI

Senden Sie eine [start-service-software-update](https://docs.aws.amazon.com/cli/latest/reference/opensearch/start-service-software-update.html) AWS CLI Anfrage, um ein Service-Software-Update zu initiieren. In diesem Beispiel wird die Aktualisierung sofort zur Warteschlange hinzugefügt:

```
aws opensearch start-service-software-update \ 
   --domain-name my-domain \ 
   --schedule-at "NOW"
```
#### Antwort:

```
{ 
     "ServiceSoftwareOptions": { 
         "CurrentVersion": "R20220928-P1", 
         "NewVersion": "R20220928-P2", 
         "UpdateAvailable": true, 
         "Cancellable": true, 
         "UpdateStatus": "PENDING_UPDATE", 
         "Description": "", 
         "AutomatedUpdateDate": "1969-12-31T16:00:00-08:00", 
         "OptionalDeployment": true 
     }
}
```
### **G** Tip

Nachdem Sie ein Update angefordert haben, haben Sie ein kurzes Zeitfenster, in dem Sie es abbrechen können. Die Dauer dieses PENDING\_UPDATE Zustands kann stark variieren und hängt von Ihrem AWS-Region und der Anzahl der gleichzeitigen Updates ab, die der OpenSearch Service durchführt. Um ein Update abzubrechen, verwenden Sie die -Konsole oder den -cancel-service-software-update AWS CLI Befehl.

Wenn die Anforderung mit einem fehlschlägtBaseException, bedeutet dies, dass die von Ihnen angegebene Zeit aus Kapazitätsgründen nicht verfügbar ist und Sie eine andere Zeit angeben müssen. OpenSearch Der Service bietet alternative verfügbare Slot-Vorschläge in der Antwort.

### AWS SDKs

Dieses Python-Beispielskript verwendet die Methoden [describe\\_domain](https://boto3.amazonaws.com/v1/documentation/api/latest/reference/services/opensearch.html#OpenSearchService.Client.describe_domain) und [start\\_service\\_software\\_update](https://boto3.amazonaws.com/v1/documentation/api/latest/reference/services/opensearch.html#OpenSearchService.Client.start_service_software_update) aus dem , AWS SDK for Python (Boto3) um zu überprüfen, ob eine Domain für ein Service-Software-Update in Frage kommt, und startet in diesem Fall das Update. Sie müssen einen Wert für domain\_name angeben.

```
import boto3
from botocore.config import Config
import time
# Build the client using the default credential configuration.
# You can use the CLI and run 'aws configure' to set access key, secret
# key, and default region.
```

```
my_{\text{config}} = \text{Config} # Optionally lets you specify a Region other than your default. 
     region_name='us-east-1'
\lambdadomain_name = '' # The name of the domain to check and update
client = boto3.client('opensearch', config=my_config)
def getUpdateStatus(client): 
     """Determines whether the domain is eligible for an update""" 
     response = client.describe_domain( 
         DomainName=domain_name 
    \lambda sso = response['DomainStatus']['ServiceSoftwareOptions'] 
     if sso['UpdateStatus'] == 'ELIGIBLE': 
         print('Domain [' + domain_name + '] is eligible for a service software update 
  from version ' + 
                sso['CurrentVersion'] + ' to version ' + sso['NewVersion']) 
         updateDomain(client) 
     else: 
         print('Domain is not eligible for an update at this time.')
def updateDomain(client): 
     """Starts a service software update for the eligible domain""" 
     response = client.start_service_software_update( 
         DomainName=domain_name 
    \lambda print('Updating domain [' + domain_name + '] to version ' + 
            response['ServiceSoftwareOptions']['NewVersion'] + '...') 
     waitForUpdate(client)
def waitForUpdate(client): 
     """Waits for the domain to finish updating""" 
     response = client.describe_domain( 
         DomainName=domain_name 
    \lambda status = response['DomainStatus']['ServiceSoftwareOptions']['UpdateStatus'] 
     if status == 'PENDING_UPDATE' or status == 'IN_PROGRESS': 
         time.sleep(30)
```

```
 waitForUpdate(client) 
     elif status == 'COMPLETED': 
        print('Domain [' + domain name +
                '] successfully updated to the latest software version') 
     else: 
         print('Domain is not currently being updated.')
def main(): 
     getUpdateStatus(client)
```
# <span id="page-494-0"></span>Planen von Software-Updates in Zeiten außerhalb der Spitzenzeiten

Jede nach dem 16. Februar 2023 erstellte OpenSearch Service-Domain hat ein tägliches 10- Stunden-Fenster zwischen 22:00 Uhr und 8:00 Uhr Ortszeit, für die wir das [außerhalb der](#page-497-0)  [Hauptverkehrszeit liegende Fenster in Betracht ziehen.](#page-497-0) OpenSearch Der Service verwendet dieses Fenster, um Service-Software-Updates für die Domain zu planen. Aktualisierungen außerhalb der Spitzenzeiten tragen dazu bei, die Belastung der dedizierten Hauptknoten eines Clusters während Zeiträumen mit höherem Datenverkehr zu minimieren. Der OpenSearch Service kann ohne Ihre Zustimmung keine Aktualisierungen außerhalb dieses 10-Stunden-Fensters initiieren.

- Für optional eUpdates benachrichtigt OpenSearch Service Sie über die Verfügbarkeit des Updates und fordert Sie auf, das Update in einem bevorstehenden Zeitfenster außerhalb der Spitzenzeiten zu planen.
- Für erforderliche Updates plant OpenSearch Service die Aktualisierung automatisch während eines bevorstehenden Zeitfensters außerhalb der Spitzenzeiten und benachrichtigt Sie drei Tage im Voraus. Sie können die Aktualisierung (für innerhalb oder außerhalb des Zeitfensters außerhalb der Spitzenlast) verschieben, jedoch nur innerhalb des erforderlichen Zeitrahmens, damit die Aktualisierung abgeschlossen werden kann.

Für jede Domain können Sie die Standardstartzeit um 22:00 Uhr mit einer benutzerdefinierten Zeit überschreiben. Anweisungen finden Sie unter [the section called "Konfigurieren eines](#page-500-0)  [benutzerdefinierten Fensters außerhalb der Spitzenlast".](#page-500-0)

#### Konsole

So planen Sie ein Update während eines bevorstehenden Zeitfensters außerhalb der Spitzenzeiten

1. Öffnen Sie die Amazon- OpenSearch Service-Konsole unter [https://console.aws.amazon.com/](https://console.aws.amazon.com/aos/home) [aos/home.](https://console.aws.amazon.com/aos/home)

- 2. Wählen Sie den Domänennamen aus, um dessen Konfiguration zu öffnen.
- 3. Wählen Sie Aktionen, Aktualisieren.
- 4. Wählen Sie Planen im Fenster außerhalb der Spitzenzeiten aus.
- 5. Wählen Sie Bestätigen aus.

Sie können die geplante Aktion auf der Registerkarte Off-Peak-Fenster anzeigen und sie jederzeit neu planen. Siehe [the section called "Anzeigen geplanter Aktionen"](#page-501-0).

#### CLI

Um ein Update während eines bevorstehenden Fensters außerhalb der Spitzenzeiten mit der zu planen AWS CLI, senden Sie eine -[StartServiceSoftwareUpdateA](https://docs.aws.amazon.com/opensearch-service/latest/APIReference/API_StartServiceSoftwareUpdate.html)nforderung und geben Sie OFF\_PEAK\_WINDOW für den ---schedule-atParameter an:

```
aws opensearch start-service-software-update \ 
   --domain-name my-domain \ 
   --schedule-at "OFF_PEAK_WINDOW"
```
### <span id="page-495-0"></span>Überwachen von Service-Software-Updates

OpenSearch Der Service sendet eine [Benachrichtigung,](#page-506-0) wenn ein Service-Software-Update verfügbar, erforderlich, gestartet, abgeschlossen oder fehlgeschlagen ist. Sie können diese Benachrichtigungen im Bereich Benachrichtigungen der OpenSearch Servicekonsole anzeigen. Der Schweregrad der Benachrichtigung istInformational, wenn das Update optional ist undHigh wenn es erforderlich ist.

OpenSearch Der Service sendet auch Service-Softwareereignisse an Amazon EventBridge. Sie können verwenden, EventBridge um Regeln zu konfigurieren, die eine E-Mail senden oder eine bestimmte Aktion ausführen, wenn ein Ereignis empfangen wird. Ein Beispiel-Walkthrough finden Sie unte [the section called "Tutorial: Senden von SNS-Warnungen für verfügbare Updates"](#page-701-0).

Informationen zum Format der einzelnen Service-Software-Ereignisse, die an Amazon gesendet werden EventBridge, finden Sie unter [the section called "Aktualisieren der Software".](#page-667-0)

### <span id="page-495-1"></span>Wenn Domains nicht für ein Update in Frage kommen

Ihre Domain ist für ein Service-Software-Update nicht berechtigt, wenn sie sich in einem der folgenden Zustände befindet:

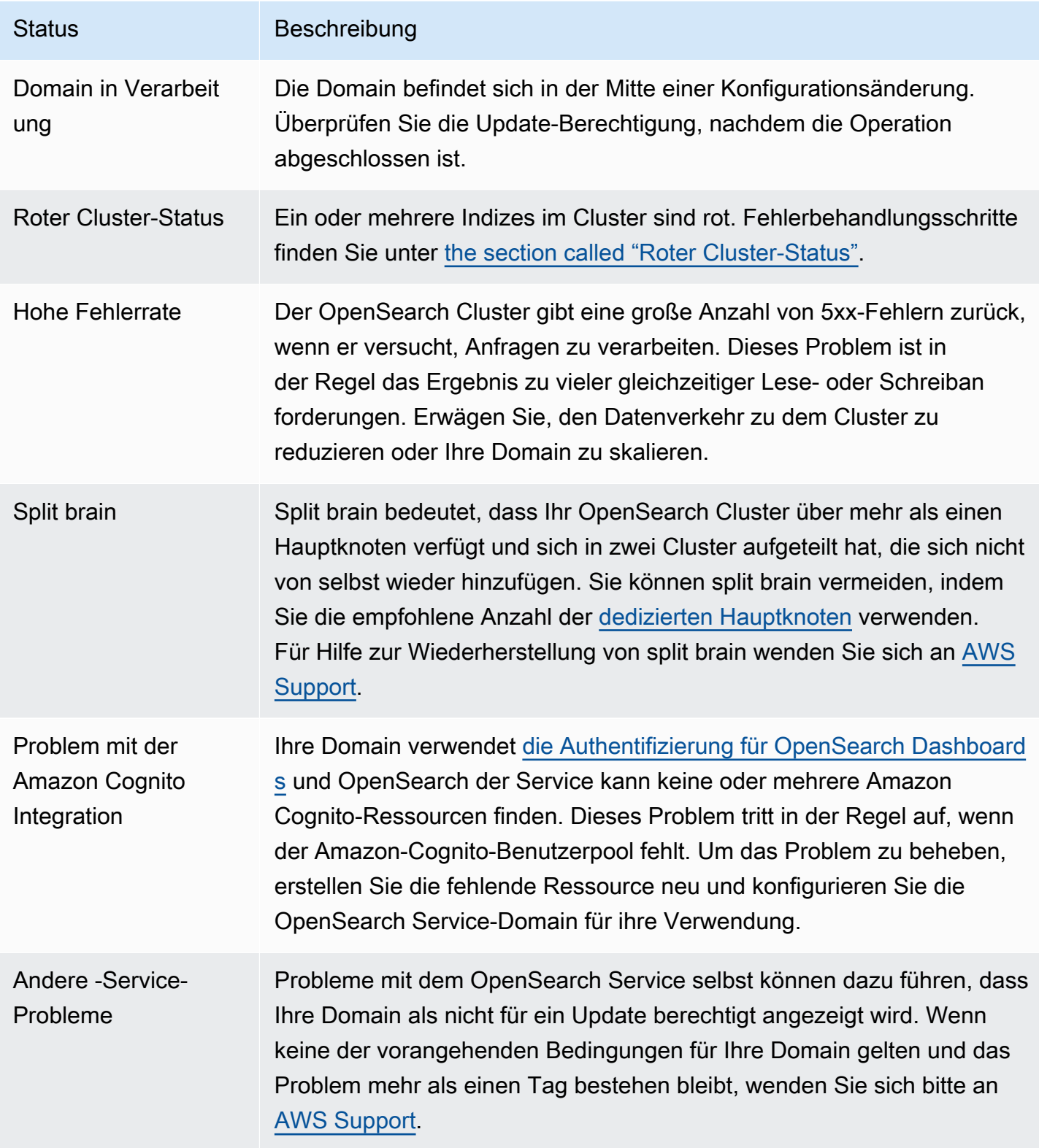

# <span id="page-497-0"></span>Definieren von Off-Peak-Fenstern für Amazon OpenSearch Service

Wenn Sie eine Amazon- OpenSearch Service-Domain erstellen, definieren Sie ein tägliches 10-Stunden-Fenster, das als außerhalb der Spitzenzeiten betrachtet wird. Der OpenSearch Service verwendet dieses Fenster, um Service-Softwareaktualisierungen und Auto-Tune-Optimierungen zu planen, die nach Möglichkeit eine [Blau/Grün-Bereitstellung](#page-468-1) während relativ kürzerer Datenverkehrszeiten erfordern. Blau/Grün bezieht sich auf den Prozess der Erstellung einer neuen Umgebung für Domain-Updates und der Weiterleitung von Benutzern an die neue Umgebung, nachdem diese Updates abgeschlossen sind.

Obwohl Blau/Grün-Bereitstellungen unterbrechungsfrei sind, empfehlen wir Ihnen, diese Bereitstellungen während des konfigurierten Zeitfensters außerhalb der Spitzenlast der Domain zu planen, um potenzielle [Leistungseinbußen](#page-475-0) zu minimieren, während Ressourcen für eine Blau/Grün-Bereitstellung genutzt werden. Aktualisierungen wie Knotenaustausch oder solche, die sofort in der Domain bereitgestellt werden müssen, verwenden nicht das Fenster außerhalb der Spitzenlast.

Sie können die Startzeit für das Fenster außerhalb der Spitzenlast ändern, aber Sie können die Länge des Fensters nicht ändern.

### **a** Note

Off-Peak-Fenster wurden am 16. Februar 2023 eingeführt. Für alle Domänen, die vor diesem Datum erstellt wurden, ist das Fenster außerhalb der Spitzenlast standardmäßig deaktiviert. Sie müssen das Fenster außerhalb der Spitzenzeiten für diese Domains manuell aktivieren und konfigurieren. Für alle Domains, die nach diesem Datum erstellt wurden, ist das Fenster außerhalb der Spitzenlast standardmäßig aktiviert. Sie können das Fenster außerhalb der Spitzenlast für eine Domäne nicht deaktivieren, nachdem sie aktiviert wurde.

### Themen

- [Software-Updates außerhalb der Spitzenlast](#page-498-0)
- [Optimierungen der automatischen Optimierung außerhalb der Spitzenzeiten](#page-498-1)
- [Aktivieren des Fensters außerhalb der Spitzenlast](#page-499-0)
- [Konfigurieren eines benutzerdefinierten Fensters außerhalb der Spitzenlast](#page-500-0)
- [Anzeigen geplanter Aktionen](#page-501-0)
- [Neuplanung von Aktionen](#page-503-0)

• [Migrieren von Wartungsfenstern zur automatischen Optimierung](#page-505-0)

# <span id="page-498-0"></span>Software-Updates außerhalb der Spitzenlast

OpenSearch Der Service verfügt über zwei große Kategorien von Service-Software-Updates – optional und erforderlich. Beide Typen erfordern Blau/Grün-Bereitstellungen. Optionale Updates werden in Ihren Domains nicht erzwungen, während erforderliche Updates automatisch installiert werden, wenn Sie vor Ablauf der angegebenen Frist keine Maßnahmen ergreifen (in der Regel zwei Wochen nach Verfügbarkeit). Weitere Informationen finden Sie unter [the section called "Optionale](#page-488-0)  [und erforderliche Updates"](#page-488-0).

Wenn Sie ein optional esUpdate initiieren, haben Sie die Möglichkeit, das Update sofort anzuwenden, für ein nachfolgendes Zeitfenster außerhalb der Spitzenzeiten zu planen oder ein benutzerdefiniertes Datum und eine benutzerdefinierte Uhrzeit anzugeben, um es anzuwenden.

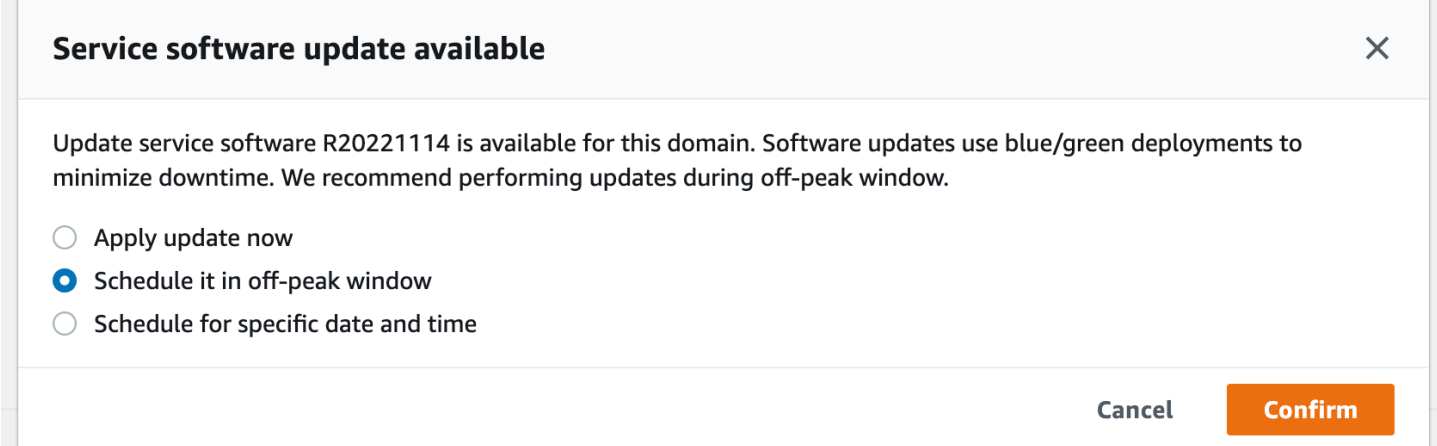

Für erforderliche Updates plant OpenSearch Service automatisch ein Datum und eine Uhrzeit außerhalb der Spitzenzeiten, um das Update durchzuführen. Sie erhalten drei Tage vor dem geplanten Update eine Benachrichtigung und können wählen, ob Sie den Zeitplan für ein späteres Datum und eine spätere Uhrzeit innerhalb des erforderlichen Bereitstellungszeitraums verschieben möchten. Anweisungen finden Sie unter [the section called "Neuplanung von Aktionen".](#page-503-0)

# <span id="page-498-1"></span>Optimierungen der automatischen Optimierung außerhalb der Spitzenzeiten

Zuvor verwendete die automatische Optimierung [Wartungsfenster,](#page-568-0) um Änderungen zu planen, die eine Blau/Grün-Bereitstellung erforderten. Domains, für die vor der Einführung von Off-Peak-Fenstern bereits die automatische Optimierung und Wartungsfenster aktiviert waren, verwenden weiterhin

Wartungsfenster für diese Updates, es sei denn, Sie migrieren sie zur Verwendung des Off-Peak-Fensters.

Wir empfehlen Ihnen, Ihre Domains so zu migrieren, dass sie das Fenster außerhalb der Spitzenlast verwenden, da es verwendet wird, um andere Aktivitäten in der Domain zu planen, z. B. Service-Softwate-Updates. Anweisungen finden Sie unter [the section called "Migrieren von Wartungsfenstern](#page-505-0) [zur automatischen Optimierung".](#page-505-0) Sie können nach der Migration Ihrer Domain zum Out-Peak-Fenster nicht wieder zur Verwendung von Wartungsfenstern zurückkehren.

Alle Domains, die nach dem 16. Februar 2023 erstellt wurden, verwenden das Fenster außerhalb der Spitzenlast und nicht ältere Wartungsfenster, um Blau/Grün-Bereitstellungen zu planen. Sie können das Zeitfenster außerhalb der Spitzenlast für eine Domain nicht deaktivieren. Eine Liste der Auto-Tune-Optimierungen, die Blau/Grün-Bereitstellungen erfordern, finden Sie unter [the section called](#page-565-0)  ["Änderungsarten"](#page-565-0).

# <span id="page-499-0"></span>Aktivieren des Fensters außerhalb der Spitzenlast

Für alle Domains, die vor dem 16. Februar 2023 erstellt wurden (als Off-Peak-Fenster eingeführt wurden), ist die Funktion standardmäßig deaktiviert. Sie müssen es für diese Domains manuell aktivieren. Sie können das Fenster außerhalb der Spitzenlast nicht deaktivieren, nachdem es aktiviert wurde.

### Konsole

So aktivieren Sie das Zeitfenster außerhalb der Spitzenlast für eine Domain

- 1. Öffnen Sie die Amazon- OpenSearch Service-Konsole unter [https://console.aws.amazon.com/](https://console.aws.amazon.com/aos/home) [aos/home.](https://console.aws.amazon.com/aos/home)
- 2. Wählen Sie den Namen der Domain aus, um ihre Konfiguration zu öffnen.
- 3. Navigieren Sie zur Registerkarte Off-Peak-Fenster und wählen Sie Bearbeiten aus.
- 4. Geben Sie eine benutzerdefinierte Startzeit in UTC (Coordinated Universal Time) an. Um beispielsweise eine Startzeit von 23:30 Uhr in der Region USA West (Oregon) zu konfigurieren, geben Sie 07:30 an.
- 5. Wählen Sie Änderungen speichern aus.

### CLI

Senden Sie eine [-UpdateDomainConfig](https://docs.aws.amazon.com/opensearch-service/latest/APIReference/API_UpdateDomainConfig.html)AnforderungAWS CLI, um das Fenster außerhalb der Spitzenlast mit der zu ändern:

```
aws opensearch update-domain-config \ 
   --domain-name my-domain \ 
   --off-peak-window-options 'Enabled=true, 
  OffPeakWindow={WindowStartTime={Hours=02,Minutes=00}}'
```
Wenn Sie keine Startzeit für ein benutzerdefiniertes Fenster angeben, wird standardmäßig 00:00 UTC verwendet.

# <span id="page-500-0"></span>Konfigurieren eines benutzerdefinierten Fensters außerhalb der Spitzenlast

Sie geben ein benutzerdefiniertes Off-Peak-Fenster für Ihre Domain in UTC (Coordinated Universal Time) an. Wenn Sie beispielsweise möchten, dass das Zeitfenster außerhalb der Spitzenzeiten um 23:00 Uhr für eine Domain in der Region USA Ost (Nord-Virginia) beginnt, geben Sie 04:00 UTC an.

### Konsole

So ändern Sie das Zeitfenster außerhalb der Spitzenlast für eine Domain

- 1. Öffnen Sie die Amazon- OpenSearch Service-Konsole unter [https://console.aws.amazon.com/](https://console.aws.amazon.com/aos/home) [aos/home.](https://console.aws.amazon.com/aos/home)
- 2. Wählen Sie den Namen der Domain aus, um ihre Konfiguration zu öffnen.
- 3. Navigieren Sie zur Registerkarte "Off-Peak-Fenster". Sie können das konfigurierte Zeitfenster außerhalb der Spitzenlast und eine Liste der bevorstehenden geplanten Aktionen für die Domain anzeigen.
- 4. Wählen Sie Bearbeiten und geben Sie eine neue Startzeit in UTC an. Um beispielsweise eine Startzeit von 21:00 Uhr in der Region USA Ost (Nord-Virginia) zu konfigurieren, geben Sie 02:00 UCT an.
- 5. Wählen Sie Änderungen speichern aus.

### CLI

Um ein benutzerdefiniertes Zeitfenster außerhalb der Spitzenlast mit der zu konfigurierenAWS CLI, senden Sie eine -[UpdateDomainConfig](https://docs.aws.amazon.com/opensearch-service/latest/APIReference/API_UpdateDomainConfig.html)Anforderung und geben Sie Stunde und Minute im 24- Stunden-Zeitformat an.

Die folgende Anforderung ändert beispielsweise die Startzeit des Fensters auf 2:00 Uhr UTC:

```
aws opensearch update-domain-config \ 
   --domain-name my-domain \ 
   --off-peak-window-options 'OffPeakWindow={WindowStartTime={Hours=02,Minutes=00}}'
```
Wenn Sie keine Startzeit für das Fenster angeben, wird standardmäßig die Ortszeit 22:00 Uhr für die verwendetAWS-Region, in der die Domain erstellt wird.

### <span id="page-501-0"></span>Anzeigen geplanter Aktionen

Sie können alle Aktionen anzeigen, die derzeit für jede Ihrer Domains geplant, in Bearbeitung oder ausstehend sind. Aktionen können den Schweregrad HIGH, MEDIUMund habenLOW.

Aktionen können die folgenden Status haben:

- Pending update Die Aktion befindet sich in der zu verarbeitenden Warteschlange.
- In progress Die Aktion ist derzeit in Bearbeitung.
- Failed Die Aktion konnte nicht abgeschlossen werden.
- Completed Die Aktion wurde erfolgreich abgeschlossen.
- Not eligible Nur für Service-Software-Updates. Die Aktualisierung kann nicht fortgesetzt werden, da sich der Cluster in einem fehlerhaften Zustand befindet.
- Eligible Nur für Service-Software-Updates. Die Domain ist für ein Update berechtigt.

### Konsole

Die OpenSearch Servicekonsole zeigt alle geplanten Aktionen innerhalb der Domänenkonfiguration zusammen mit dem Schweregrad und dem aktuellen Status jeder Aktion an.

So zeigen Sie geplante Aktionen für eine Domäne an

- 1. Öffnen Sie die Amazon- OpenSearch Service-Konsole unter [https://console.aws.amazon.com/](https://console.aws.amazon.com/aos/home) [aos/home.](https://console.aws.amazon.com/aos/home)
- 2. Wählen Sie den Namen der Domain aus, um ihre Konfiguration zu öffnen.
- 3. Navigieren Sie zur Registerkarte Off-Peak-Fenster.
- 4. Zeigen Sie unter Geplante Aktionen alle Aktionen an, die derzeit für die Domäne geplant, in Bearbeitung oder ausstehend sind.

#### CLI

Um geplante Aktionen mit der anzuzeigenAWS CLI, senden Sie eine -[ListScheduledActionsA](https://docs.aws.amazon.com/opensearch-service/latest/APIReference/API_ListScheduledActions.html)nforderung:

```
aws opensearch list-scheduled-actions \ 
   --domain-name my-domain
```
#### Antwort:

```
{ 
     "ScheduledActions": [ 
          { 
              "Cancellable": true, 
              "Description": "The Deployment type is : BLUE_GREEN.", 
              "ID": "R20220721-P13", 
              "Mandatory": false, 
              "Severity": "HIGH", 
              "ScheduledBy": "CUSTOMER", 
              "ScheduledTime": 1.673871601E9, 
              "Status": "PENDING_UPDATE", 
              "Type": "SERVICE_SOFTWARE_UPDATE", 
         }, 
          { 
              "Cancellable": true, 
              "Description": "Amazon Opensearch will adjust the young generation JVM 
  arguments on your domain to improve performance", 
              "ID": "Auto-Tune", 
              "Mandatory": true, 
              "Severity": "MEDIUM", 
              "ScheduledBy": "SYSTEM", 
              "ScheduledTime": 1.673871601E9, 
              "Status": "PENDING_UPDATE", 
              "Type": "JVM_HEAP_SIZE_TUNING", 
          } 
    \mathbf{I}}
```
# <span id="page-503-0"></span>Neuplanung von Aktionen

OpenSearch Der Service benachrichtigt Sie über geplante Service-Softwareupdates und automatische Optimierungen. Sie können die Änderung sofort anwenden oder für ein späteres Datum und eine spätere Uhrzeit verschieben.

### **a** Note

OpenSearch Der Service kann die Aktion innerhalb einer Stunde nach der von Ihnen ausgewählten Zeit planen. Wenn Sie beispielsweise ein Update um 17 Uhr anwenden möchten, kann es zwischen 17 und 18 Uhr angewendet werden.

### Konsole

So planen Sie eine Aktion neu

- 1. Öffnen Sie die Amazon- OpenSearch Service-Konsole unter [https://console.aws.amazon.com/](https://console.aws.amazon.com/aos/home) [aos/home.](https://console.aws.amazon.com/aos/home)
- 2. Wählen Sie den Namen der Domain aus, um ihre Konfiguration zu öffnen.
- 3. Navigieren Sie zur Registerkarte Fenster außerhalb der Spitzenlast.
- 4. Wählen Sie unter Geplante Aktionen die Aktion aus und wählen Sie Neu planen aus.
- 5. Wählen Sie eine der folgenden Optionen:
	- Update jetzt anwenden plant sofort, dass die Aktion in der aktuellen Stunde ausgeführt wird, wenn Kapazität verfügbar ist. Wenn keine Kapazität verfügbar ist, stellen wir andere verfügbare Zeitfenster zur Auswahl zur Verfügung.
	- Planen im Zeitfenster außerhalb der Spitzenlast Markiert die Aktion, die während eines bevorstehenden Zeitfensters außerhalb der Spitzenlast aufgenommen werden soll. Es gibt keine Garantie dafür, dass die Änderung im nächsten Fenster implementiert wird. Abhängig von der Kapazität kann dies in nachfolgenden Tagen passieren.
	- Zeitplan für dieses Update ändern Ermöglicht Ihnen die Angabe eines benutzerdefinierten Datums und einer benutzerdefinierten Uhrzeit, um die Änderung anzuwenden. Wenn die von Ihnen angegebene Zeit aus Kapazitätsgründen nicht verfügbar ist, können Sie einen anderen Zeitfenster auswählen.
- Geplante Aktualisierung abbrechen Bricht die Aktualisierung ab. Diese Option ist nur für optionale Service-Software-Updates verfügbar. Sie ist nicht für automatische Optimierungsaktionen oder obligatorische Softwareupdates verfügbar.
- 6. Wählen Sie Änderungen speichern aus.

CLI

Um eine Aktion mit der neu zu planenAWS CLI, senden Sie eine -[UpdateScheduledActionA](https://docs.aws.amazon.com/opensearch-service/latest/APIReference/API_UpdateScheduledAction.html)nforderung. Senden Sie eine -ListScheduledActionsAnforderung, um die Aktions-ID abzurufen.

Die folgende Anforderung plant ein Service-Software-Update für ein bestimmtes Datum und eine bestimmte Uhrzeit:

```
aws opensearch update-scheduled-action \ 
   --domain-name my-domain \ 
   --action-id R20220721-P13 \ 
   --action-type "SERVICE_SOFTWARE_UPDATE" \ 
   --desired-start-time 1677348395000 \ 
   --schedule-at TIMESTAMP
```
Antwort:

```
{ 
    "ScheduledAction": { 
       "Cancellable": true, 
       "Description": "Cluster status is updated.", 
       "Id": "R20220721-P13", 
       "Mandatory": false, 
        "ScheduledBy": "CUSTOMER", 
       "ScheduledTime": 1677348395000, 
       "Severity": "HIGH", 
       "Status": "PENDING_UPDATE", 
        "Type": "SERVICE_SOFTWARE_UPDATE" 
    }
}
```
Wenn die Anforderung mit einem fehlschlägtSlotNotAvailableException, bedeutet dies, dass die von Ihnen angegebene Zeit aus Kapazitätsgründen nicht verfügbar ist und Sie eine andere Zeit

angeben müssen. OpenSearch Der Service bietet alternative verfügbare Slot-Vorschläge in der Antwort.

### Migrieren von Wartungsfenstern zur automatischen Optimierung

Wenn eine Domain vor dem 16. Februar 2023 erstellt wurde, könnte sie [Wartungsfenster](#page-568-0) verwenden, um Auto-Tune-Optimierungen zu planen, die eine Blau/Grün-Bereitstellung erfordern. Sie können Ihre vorhandenen Auto-Tune-Domains so migrieren, dass stattdessen das Fenster außerhalb der Spitzenzeiten verwendet wird.

#### **a** Note

Sie können nach der Migration Ihrer Domain zur Verwendung von Out-Peak-Fenstern nicht wieder zur Verwendung von Wartungsfenstern zurückkehren.

#### Konsole

So migrieren Sie eine Domain zur Verwendung des Fensters außerhalb der Spitzenlast

- 1. Wählen Sie in der Amazon- OpenSearch Service-Konsole den Namen der Domain aus, um ihre Konfiguration zu öffnen.
- 2. Gehen Sie zur Registerkarte Automatische Optimierung und wählen Sie Bearbeiten aus.
- 3. Wählen Sie In ein Fenster außerhalb der Spitzenlast migrieren aus.
- 4. Geben Sie für Startzeit (UTC) eine tägliche Startzeit für das Zeitfenster außerhalb der Spitzenzeiten in UTC (Universal Coordinated Time) an.
- 5. Wählen Sie Änderungen speichern aus.

#### CLI

Senden Sie eine [-UpdateDomainConfig](https://docs.aws.amazon.com/opensearch-service/latest/APIReference/API_UpdateDomainConfig.html)AnforderungAWS CLI, um mithilfe der von einem Wartungsfenster mit automatischer Optimierung zum Fenster außerhalb der Spitzenlast zu migrieren:

```
aws opensearch update-domain-config \ 
   --domain-name my-domain \ 
   --auto-tune-options 
 DesiredState=ENABLED,UseOffPeakWindow=true,MaintenanceSchedules=[]
```
Das Fenster außerhalb der Spitzenlast muss aktiviert sein, damit Sie eine Domain vom Wartungsfenster für die automatische Optimierung zum Fenster außerhalb der Spitzenlast migrieren können. Sie können das Fenster außerhalb der Spitzenlast in einer separaten Anforderung oder in derselben Anforderung aktivieren. Detaillierte Anweisungen finden Sie unter [the section called](#page-499-0) ["Aktivieren des Fensters außerhalb der Spitzenlast"](#page-499-0).

# Benachrichtigungen in Amazon OpenSearch Service

Benachrichtigungen in Amazon OpenSearch Service enthalten wichtige Informationen über die Leistung und den Zustand Ihrer Domains. OpenSearch Service benachrichtigt Sie über Service-Software-Updates, automatische Optimierungsverbesserungen, Cluster-Zustandsereignisse und Domainfehler. Benachrichtigungen sind für alle Versionen von OpenSearch und Elasticsearch OSS verfügbar.

Sie können Benachrichtigungen im Bereich Benachrichtigungen der OpenSearch Servicekonsole anzeigen. Alle Benachrichtigungen für OpenSearch Service werden auch in [Amazon EventBridge](https://docs.aws.amazon.com/eventbridge/latest/userguide/eb-what-is.html) angezeigt. Eine vollständige Liste der Benachrichtigungen und Beispielereignisse finden Sie unter [the](#page-666-0)  [section called "Überwachung von Ereignissen".](#page-666-0)

#### Themen

- [Einstieg in die Verwendung von Benachrichtigungen](#page-506-0)
- [Schweregrad](#page-507-0)
- [EventBridge Beispielereignis](#page-508-0)

# <span id="page-506-0"></span>Einstieg in die Verwendung von Benachrichtigungen

Benachrichtigungen werden automatisch aktiviert, wenn Sie eine Domain erstellen. Gehen Sie zum Bereich Benachrichtigungen der OpenSearch Servicekonsole, um Benachrichtigungen zu überwachen und zu bestätigen. Jede Benachrichtigung enthält Informationen wie die Uhrzeit, zu der sie veröffentlicht wurde, die Domain, auf die sie sich bezieht, einen Schweregrad und Statuslevel sowie eine kurze Erklärung. Sie können frühere Benachrichtigungen für bis zu 90 Tage in der Konsole anzeigen.

Nachdem Sie auf das Benachrichtigungsfeld zugegriffen oder eine Benachrichtigung bestätigt haben, erhalten Sie möglicherweise eine Fehlermeldung, dass Sie keine Berechtigungen zum Ausführen von es:ListNotifications oder es:UpdateNotificationStatus haben. Um dieses Problem zu beheben, erteilen Sie Ihrem Benutzer oder Ihrer Rolle die folgenden Berechtigungen in IAM:

```
{ 
   "Version": "2012-10-17", 
   "Statement": [{ 
     "Effect": "Allow", 
     "Action": [ 
        "es:UpdateNotificationStatus", 
        "es:ListNotifications" 
     ], 
     "Resource": "arn:aws:es:*:123456789012:domain/*" 
   }]
}
```
Die IAM-Konsole löst einen Fehler aus ("IAM erkennt eine oder mehrere Aktionen nicht"), den Sie sicher ignorieren können. Sie können die es:UpdateNotificationStatus-Aktion auch auf bestimmte Domains beschränken. Weitere Informationen hierzu finden Sie unter [the section called](#page-725-0)  ["Richtlinienelementreferenz"](#page-725-0).

### <span id="page-507-0"></span>**Schweregrad**

Benachrichtigungen im OpenSearch Service können informativ sein, die sich auf jede bereits ausgeführte Aktion oder den Betrieb Ihrer Domäne beziehen, oder umsetzbare , bei denen Sie bestimmte Maßnahmen ergreifen müssen, z. B. das Anwenden eines obligatorischen Sicherheitspatches. Jeder Benachrichtigung ist ein Schweregrad zugeordnet, der Informational, Low, Medium, High, oder Critical sein kann. In der folgenden Tabelle werden alle Schweregrade zusammengefasst:

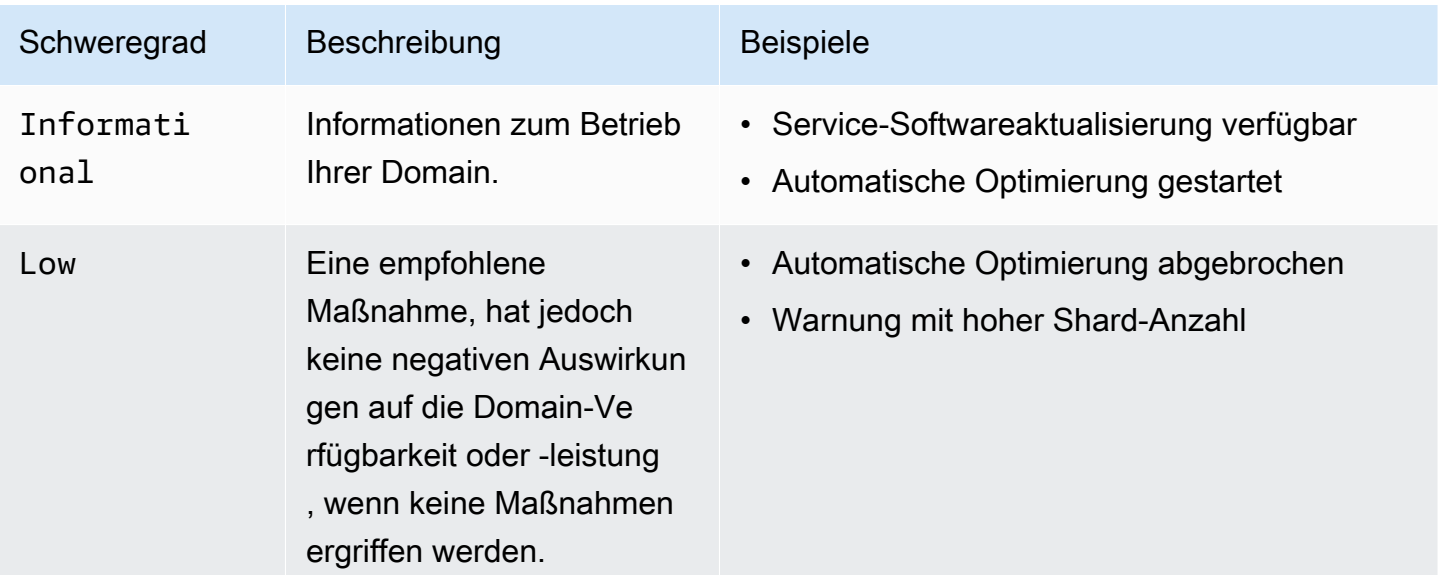

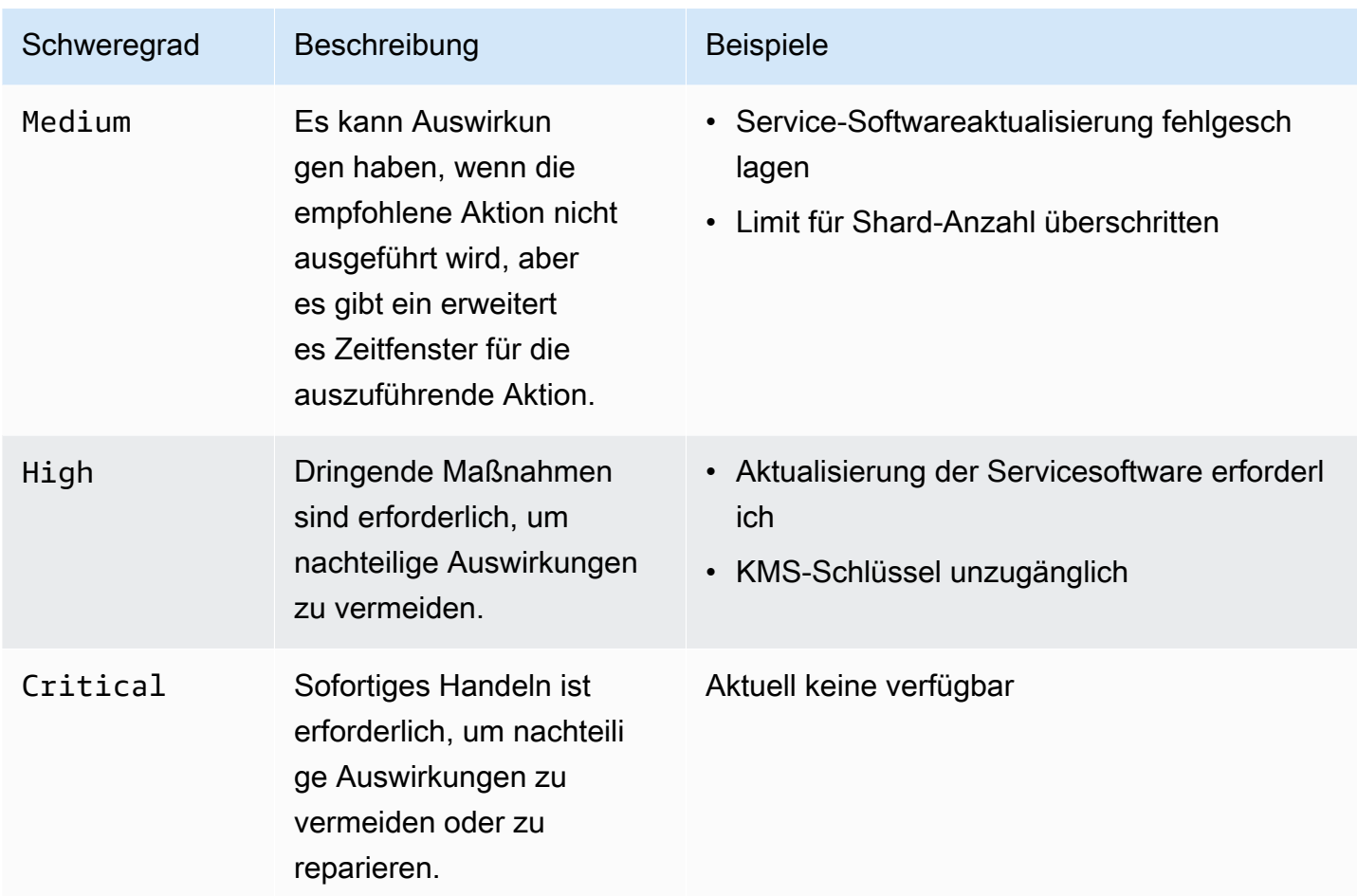

# <span id="page-508-0"></span>EventBridge Beispielereignis

Das folgende Beispiel zeigt ein - OpenSearch Service-Benachrichtigungsereignis, das an Amazon gesendet wird EventBridge. Die Benachrichtigung hat den Schweregrad von Informational, da das Update optional ist:

```
{ 
   "version": "0", 
   "id": "01234567-0123-0123-0123-012345678901", 
   "detail-type": "Amazon OpenSearch Service Software Update Notification", 
   "source": "aws.es", 
   "account": "123456789012", 
   "time": "2016-11-01T13:12:22Z", 
   "region": "us-east-1", 
   "resources": ["arn:aws:es:us-east-1:123456789012:domain/test-domain"], 
   "detail": { 
     "event": "Service Software Update", 
     "status": "Available",
```

```
 "severity": "Informational", 
     "description": "Service software update [R20200330-p1] available." 
   }
}
```
# <span id="page-509-0"></span>Konfiguration einer Multi-AZ-Domain in Amazon Service **OpenSearch**

Um Datenverlust zu verhindern und die Ausfallzeiten des Amazon OpenSearch Service-Clusters im Falle einer Serviceunterbrechung zu minimieren, können Sie Knoten auf zwei oder drei Availability Zones in derselben Region verteilen, eine Konfiguration, die als Multi-AZ bezeichnet wird. Availability Zones sind isolierte Standorte innerhalb jeder AWS-Region.

Für Domains, in denen Produktions-Workloads ausgeführt werden, empfehlen wir die Bereitstellungsoption Multi-AZ mit Standby, mit der die folgende Konfiguration erstellt wird:

- Die Domain wurde in drei Zonen bereitgestellt.
- Instance-Typen der aktuellen Generation für dedizierte Master- und Datenknoten.
- Drei dedizierte Masterknoten und drei (oder ein Vielfaches von drei) Datenknoten.
- Mindestens zwei Replikate für jeden Index in Ihrer Domain oder ein Vielfaches von drei Kopien von Daten (einschließlich Primärknoten und Replikaten).

Der Rest dieses Abschnitts enthält Erläuterungen und Kontext zu diesen Konfigurationen.

### <span id="page-509-1"></span>Multi-AZ mit Standby

Multi-AZ mit Standby ist eine Bereitstellungsoption für Amazon OpenSearch Service-Domains, die eine Verfügbarkeit von 99,99%, konsistente Leistung für Produktionsworkloads und eine vereinfachte Domainkonfiguration und -verwaltung bietet. Wenn Sie Multi-AZ mit Standby verwenden, sind Domains widerstandsfähig gegen Infrastrukturausfälle, ohne dass sich dies auf Leistung oder Verfügbarkeit auswirkt. Diese Bereitstellungsoption erfüllt diesen Standard, indem sie eine Reihe von bewährten Methoden vorschreibt, z. B. eine bestimmte Anzahl von Datenknoten, die Anzahl der Master-Knoten, den Instanztyp, die Anzahl der Replikate, die Einstellungen für Softwareupdates und die Aktivierung von Auto-Tune.

Wenn Sie Multi-AZ mit Standby verwenden, erstellt OpenSearch Service eine Domain, die sich über drei Availability Zones erstreckt, wobei jede Zone eine vollständige Kopie der Daten enthält und die Daten gleichmäßig auf jede der Zonen verteilt sind. Ihre Domain reserviert Knoten in einer dieser Zonen als Standby-Knoten, was bedeutet, dass sie keine Suchanfragen bearbeiten. Wenn OpenSearch Service einen Fehler in der zugrunde liegenden Infrastruktur feststellt, aktiviert er die Standby-Knoten automatisch in weniger als einer Minute. Die Domain bedient weiterhin Indizierungsund Suchanfragen, und jede Auswirkung beschränkt sich auf die Zeit, die für die Durchführung des Failovers benötigt wird. Es findet keine Umverteilung von Daten oder Ressourcen statt, sodass die Clusterleistung nicht beeinträchtigt wird und das Risiko einer verminderten Verfügbarkeit entfällt. Multi-AZ mit Standby ist ohne zusätzliche Kosten erhältlich.

Sie haben zwei Möglichkeiten, eine Domain mit Standby auf dem AWS Management Console zu erstellen. Zunächst können Sie eine Domäne mit der Erstellungsmethode Easy Create erstellen. Der OpenSearch Service verwendet dann automatisch eine vordefinierte Konfiguration, die Folgendes umfasst:

- Drei Availability Zones, von denen eine als Standby fungiert
- Drei dedizierte Master-Knoten und Datenknoten
- Auto-Tune ist auf der Domain aktiviert
- GP3-Speicher für die Datenknoten

Sie können auch die Erstellungsmethode "Standard" wählen und als Bereitstellungsoption "Domäne mit Standby" auswählen. Auf diese Weise können Sie Ihre Domain individuell anpassen und gleichzeitig wichtige Standby-Funktionen wie drei Zonen und drei Masterknoten vorschreiben. Wir empfehlen, eine Anzahl von Datenknoten zu wählen, die einem Vielfachen von drei (der Anzahl der Availability Zones) entspricht.

Sobald Sie Ihre Domain erstellt haben, können Sie zu den Seiten mit den Domain-Details navigieren und auf der Registerkarte Cluster-Konfiguration überprüfen, ob 3-AZ mit Standby unter Availability Zone (n) angezeigt wird.

Wenn Sie Probleme bei der Migration einer vorhandenen Domain zu Multi-AZ mit Standby haben, finden Sie im Leitfaden zur Fehlerbehebung weitere Informationen unter [Fehler bei der Migration zu](https://docs.aws.amazon.com/opensearch-service/latest/developerguide/handling-errors.html#troubleshooting-multi-az-standby)  [Multi-AZ mit Standby](https://docs.aws.amazon.com/opensearch-service/latest/developerguide/handling-errors.html#troubleshooting-multi-az-standby).

#### Einschränkungen

Beachten Sie bei der Einrichtung einer Domain mit Multi-AZ mit Standby die folgenden Einschränkungen:

- Die Gesamtzahl der Shards auf einem Knoten darf 1000 nicht überschreiten, die Gesamtzahl der Shards in einem Cluster darf 75000 nicht überschreiten und die Größe eines einzelnen Shards darf 65 GB nicht überschreiten.
- Multi-AZ mit Standby funktioniert nur mit den Instance-Typenm5,c5,,r5, r6gc6g, m6g und. r6gd i3 Weitere Informationen zu unterstützten Instances finden Sie unter [Unterstützte Instance-Typen](https://docs.aws.amazon.com/opensearch-service/latest/developerguide/supported-instance-types.html).
- Sie können nur bereitgestellte IOps-SSD, Allzweck-SSD (GP3) oder instanzgestützten Speicher mit Standby verwenden.

# Multi-AZ ohne Standby

OpenSearch Der Service unterstützt weiterhin Multi-AZ ohne Standby, was eine Verfügbarkeit von 99,9% bietet. Die Knoten sind über die Availability Zone (n) verteilt, und die Verfügbarkeit hängt von der Anzahl der Availability Zones und Datenkopien ab. Während Sie bei Standby Ihre Domain nach bewährten Methoden konfigurieren müssen, können Sie ohne Standby Ihre eigene Anzahl von Availability Zones, Nodes und Replicas wählen. Wir empfehlen diese Option nur, wenn Sie über bestehende Workflows verfügen, die durch die Erstellung von Domains mit Standby gestört würden.

Wenn Sie sich für diese Option entscheiden, empfehlen wir dennoch, drei Availability Zones auszuwählen, um auch bei Knoten-, Festplatten- und Single-AZ-Ausfällen widerstandsfähig zu bleiben. Wenn ein Fehler auftritt, verteilt der Cluster die Daten auf die verbleibenden Ressourcen neu, um Verfügbarkeit und Redundanz aufrechtzuerhalten. Diese Datenverschiebung erhöht die Ressourcennutzung im Cluster und kann sich auf die Leistung auswirken. Wenn der Cluster nicht richtig dimensioniert ist, kann es zu einer verminderten Verfügbarkeit kommen, was den Zweck von Multi-AZ weitgehend zunichte macht.

Die einzige Möglichkeit, eine Domain ohne Standby auf dem zu konfigurieren, AWS Management Console besteht darin, die Erstellungsmethode Standard zu wählen und Domäne ohne Standby als Bereitstellungsoption auszuwählen.

### Shard-Verteilung

Wenn Sie Multi-AZ ohne Standby aktivieren, sollten Sie mindestens ein Replikat für jeden Index in Ihrem Cluster erstellen. Ohne Replikate kann OpenSearch Service keine Kopien Ihrer Daten an andere Availability Zones verteilen. Die Standardkonfiguration für jeden Index ist eine Replikat-Anzahl von 1. Wie das folgende Diagramm zeigt, bemüht sich OpenSearch Service nach besten Kräften, primäre Shards und die entsprechenden Replikat-Shards auf verschiedene Zonen zu verteilen.

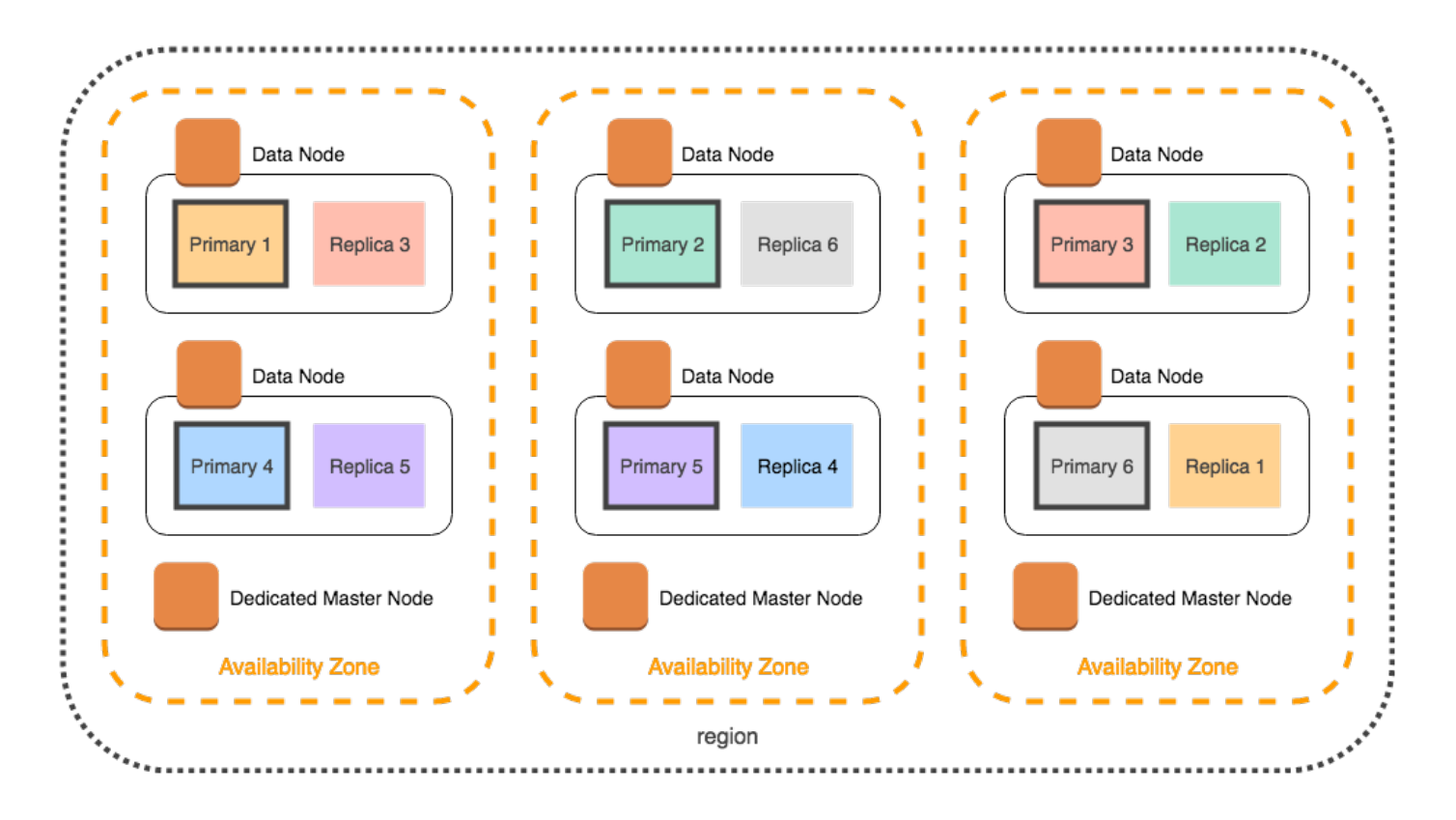

Der OpenSearch Service verteilt die Shards nicht nur nach Availability Zone, sondern auch nach Knoten. Dennoch können bestimmte Domain-Konfigurationen zu einer unausgewogenen Anzahl von Shards führen. Betrachten Sie sich die folgende Domain:

- 5 Datenknoten
- 5 Primär-Shards
- 2 Replikate
- 3 Availability Zones

In diesem Fall muss OpenSearch Service einen Knoten überlasten, um die Primär- und Replikat-Shards auf die Zonen zu verteilen, wie in der folgenden Abbildung dargestellt.

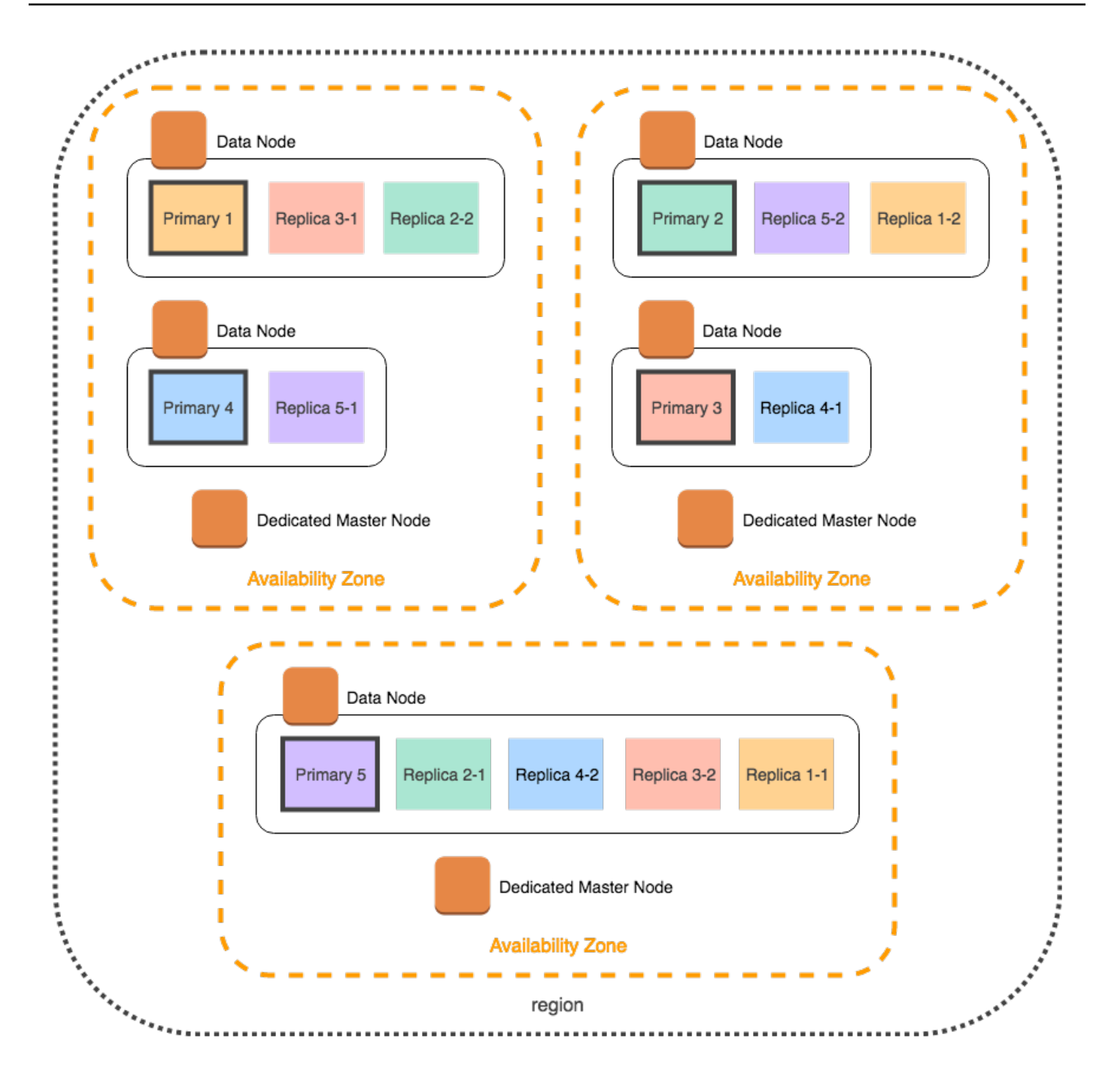

Um solche Situationen zu vermeiden, die einzelne Knoten belasten und die Leistung beeinträchtigen können, empfehlen wir, Multi-AZ mit Standby zu wählen oder eine Instanzzahl zu wählen, die ein Vielfaches von drei ist, wenn Sie zwei oder mehr Replikate pro Index haben möchten.

### Verteilung dedizierter Hauptknoten

Selbst wenn Sie bei der Konfiguration Ihrer Domain zwei Availability Zones auswählen, verteilt OpenSearch Service die [dedizierten Master-Knoten](#page-1115-0) automatisch auf drei Availability Zones. Diese Verteilung wirkt Cluster-Ausfallzeiten entgegen, falls in einer Zone eine Service-Unterbrechung auftritt. Wenn Sie die empfohlenen drei dedizierten Master-Knoten verwenden und eine Availability Zone ausfällt, verfügt Ihr Cluster weiterhin über ein Quorum (2) dedizierter Master-Knoten und kann einen neuen Master auswählen. Diese Konfiguration wird in der folgenden Abbildung veranschaulicht.

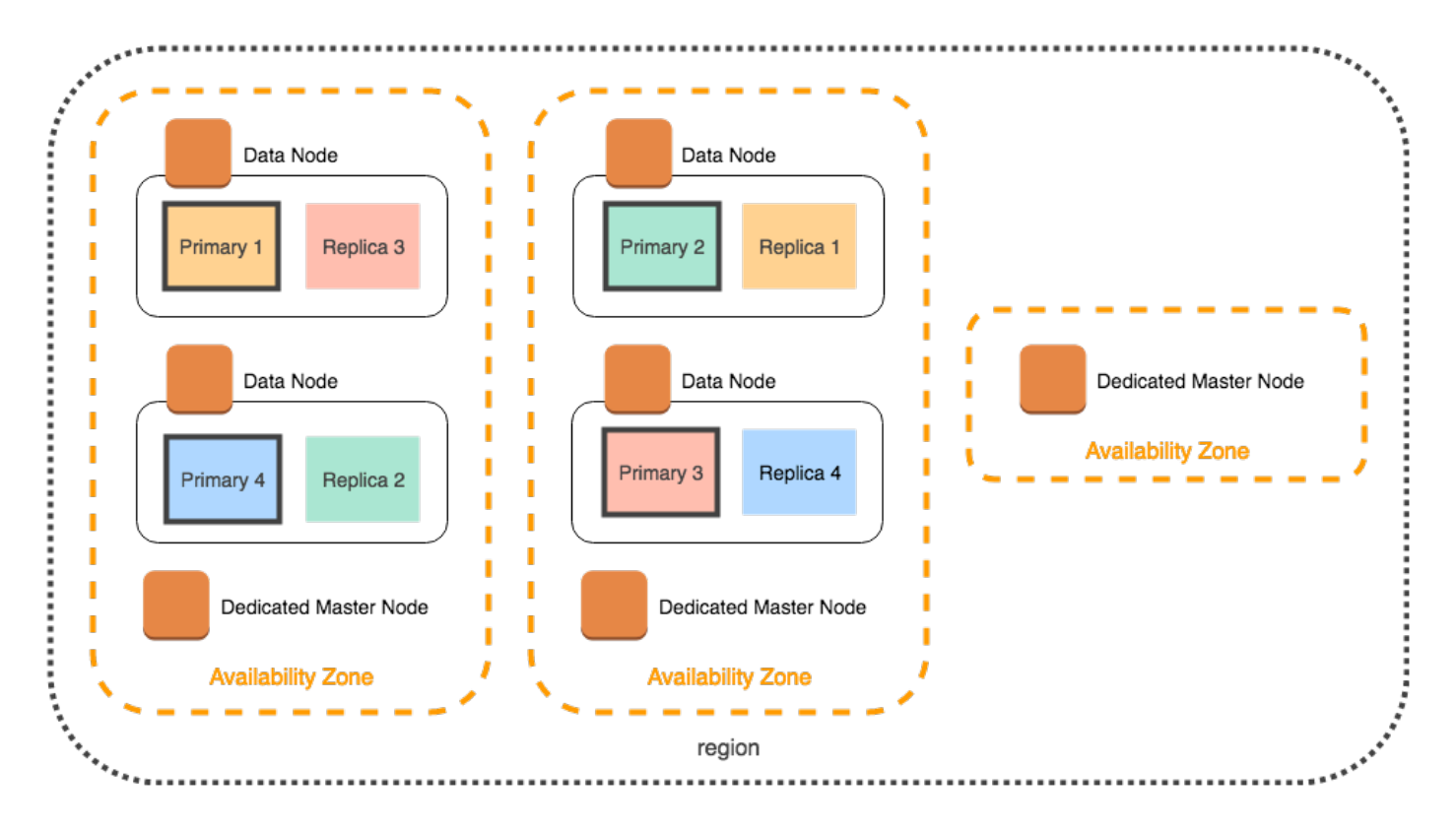

Wenn Sie den Instance-Typ einer älteren Generation auswählen, der nicht in drei Availability Zones verfügbar ist, treffen die folgenden Szenarien zu:

- Wenn Sie drei Availability Zones für die Domain ausgewählt haben, gibt OpenSearch Service einen Fehler aus. Wählen Sie einen anderen Instance-Typ aus und versuchen Sie es erneut.
- Wenn Sie zwei Availability Zones für die Domain ausgewählt haben, verteilt OpenSearch Service die dedizierten Master-Knoten auf zwei Zonen.

# Unterbrechungen bei Availability Zones

Unterbrechungen bei Availability Zones sind selten, können aber auftreten. In der folgenden Tabelle sind die verschiedenen Multi-AZ-Konfigurationen und Verhaltensweisen während einer Unterbrechung aufgeführt. Die letzte Zeile in der Tabelle bezieht sich auf Multi-AZ mit Standby, während alle anderen Zeilen Konfigurationen haben, die nur für Multi-AZ ohne Standby gelten.

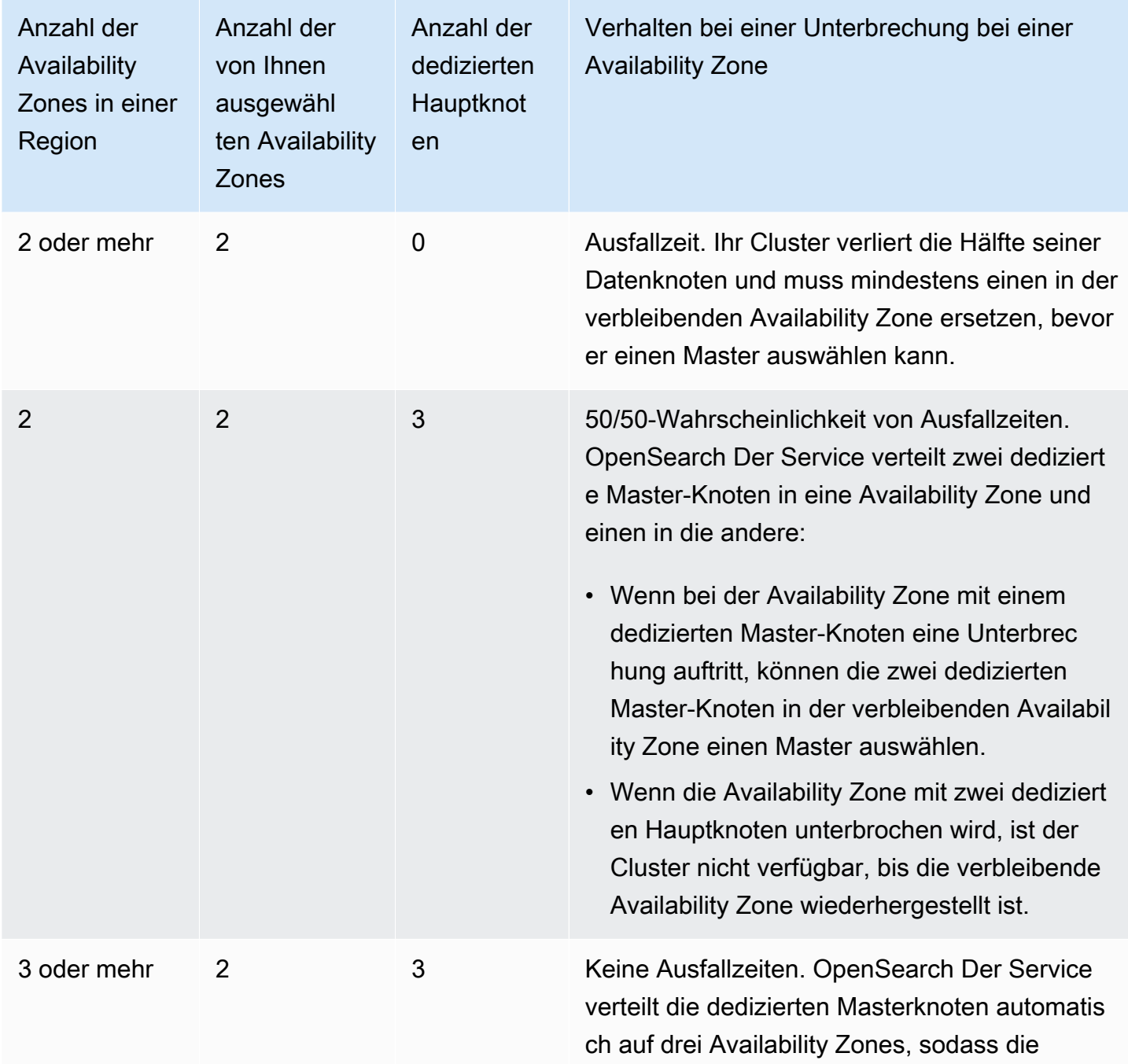

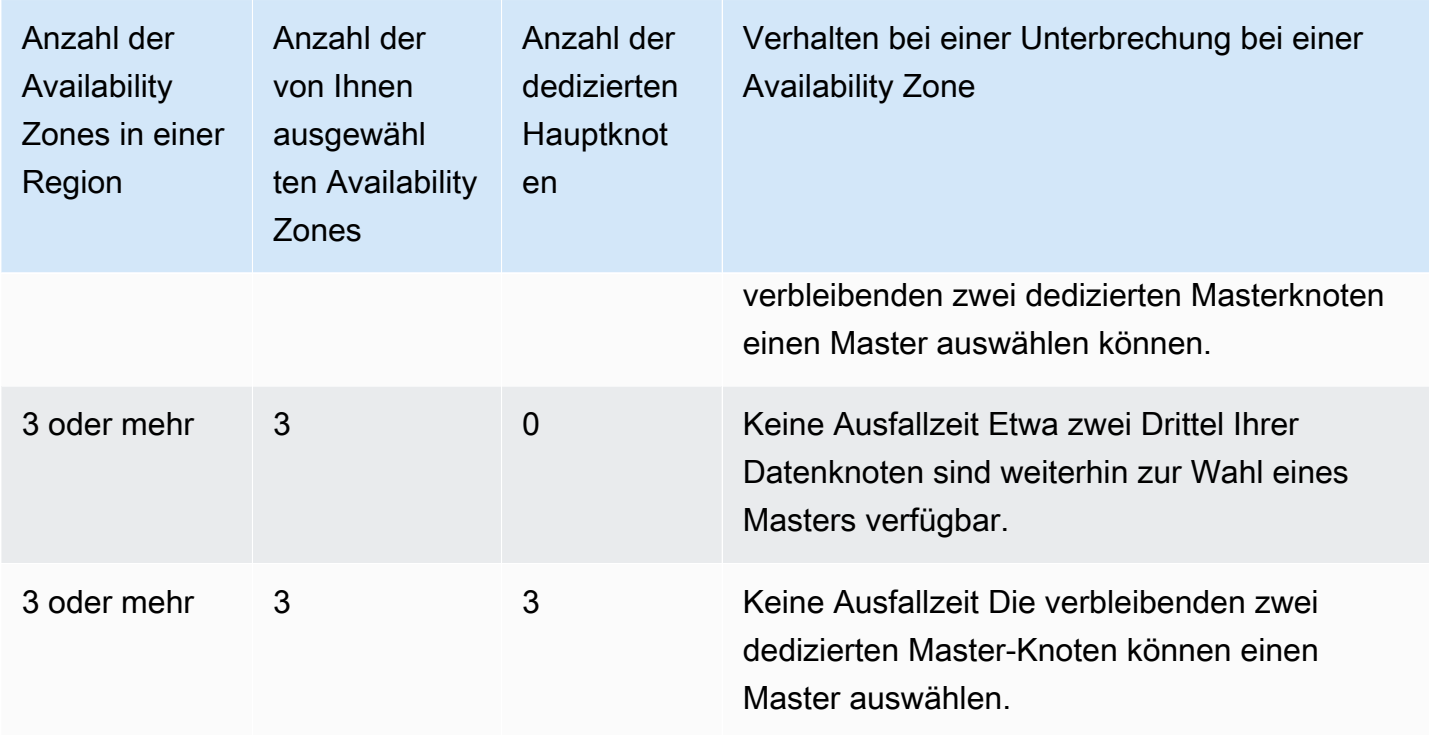

In allen Konfigurationen, unabhängig von der Ursache, können Knotenausfälle dazu führen, dass die verbleibenden Datenknoten des Clusters einer Phase erhöhter Belastung ausgesetzt sind, während der OpenSearch Service automatisch neue Knoten konfiguriert, um die jetzt fehlenden zu ersetzen.

Beispiel: Tritt bei einer Availability Zone in einer Konfiguration mit drei Zonen ein Unterbrechung auf, müssen zwei Drittel der Datenknoten genauso so viele Anforderungen an den Cluster wie zuvor verarbeiten. Während sie diese Anforderungen verarbeiten, replizieren die verbleibenden Knoten außerdem Shards auf neuen Knoten, während diese online gehen. Die Leistung kann dadurch noch weiter beeinträchtigt werden. Wenn Verfügbarkeit für Ihre Workload unerlässlich ist, erwägen Sie, dieses Problem durch Hinzufügen von Ressourcen zu Ihrem Cluster zu mildern.

#### **a** Note

OpenSearch Der Service verwaltet Multi-AZ-Domänen transparent, sodass Sie Störungen in der Availability Zone nicht manuell simulieren können.

# Starten Ihrer Amazon- OpenSearch Service-Domains innerhalb einer VPC

Sie können - AWS Ressourcen wie Amazon- OpenSearch Service-Domains in einer Virtual Private Cloud (VPC) starten. Eine VPC ist ein virtuelles Netzwerk, das speziell für Ihr bestimmt ist AWS-Konto. Sie ist logisch von den anderen virtuellen Netzwerken in der AWS Cloud getrennt. Das Platzieren einer - OpenSearch Service-Domain in einer VPC ermöglicht eine sichere Kommunikation zwischen OpenSearch Service und anderen Services innerhalb der VPC, ohne dass ein Internet-Gateway, ein NAT-Gerät oder eine VPN-Verbindung erforderlich ist. Der gesamte Datenverkehr bleibt sicher innerhalb der - AWS Cloud.

#### **a** Note

Wenn Sie Ihre OpenSearch Service-Domain in einer VPC platzieren, muss Ihr Computer eine Verbindung mit der VPC herstellen können. Diese Verbindung besteht oft in Form eines VPN, eines Transit Gateways, eines verwalteten Netzwerks oder eines Proxy-Servers. Sie können nicht direkt von außerhalb der VPC auf Ihre Domänen zugreifen.

#### Themen

- [VPC im Vergleich zu öffentlichen Domänen](#page-517-0)
- [Einschränkungen](#page-518-0)
- [Architektur](#page-518-1)

# <span id="page-517-0"></span>VPC im Vergleich zu öffentlichen Domänen

Im Folgenden sind einige der Möglichkeiten aufgeführt, wie sich VPC-Domänen von öffentlichen Domänen unterscheiden. Jeder Unterschied wird weiter unten detailliert beschrieben.

- Domänen, die sich innerhalb einer VPC befinden, verfügen aufgrund ihrer logischen Isolierung im Vergleich zu Domänen, die öffentliche Endpunkte nutzen, über eine zusätzliche Sicherheitsebene.
- Während auf öffentliche Domänen von jedem mit dem Internet verbundenen Gerät aus zugegriffen werden kann, benötigen VPC-Domänen eine Form von VPN oder Proxy.
- Im Vergleich zu öffentlichen Domänen werden für VPC-Domänen in der -Konsole weniger Informationen angezeigt. Insbesondere werden auf der Registerkarte Clusterzustand keine Shard-Informationen aufgeführt. Zudem fehlt die Registerkarte Indizes ganz.
- Die Domänenendpunkte haben unterschiedliche Formen (https://**search**-domain-name im Vergleich mit https://**vpc**-domain-name).
- Sie können keine IP-basierten Zugriffsrichtlinien auf Domänen anwenden, die sich in einer VPC befinden, da Sicherheitsgruppen bereits IP-basierte Zugriffsrichtlinien erzwingen.

### <span id="page-518-0"></span>Einschränkungen

Für den Betrieb einer - OpenSearch Service-Domain innerhalb einer VPC gelten die folgenden Einschränkungen:

- Wenn Sie eine neue Domäne in einer VPC verwenden, können Sie später nicht zu einem öffentlichen Endpunkt wechseln. Dasselbe gilt auch umgekehrt: Wenn Sie eine Domäne mit einem öffentlichen Endpunkt erstellen, können Sie diese später nicht in eine VPC aufnehmen. Sie müssen stattdessen eine neue Domäne erstellen und die Daten übernehmen.
- Sie können entweder die Domäne in eine VPC aufnehmen oder einen öffentlichen Endpunkt verwenden, beides zugleich ist aber nicht möglich. Sie müssen eine der beiden Möglichkeiten beim Erstellen der Domäne auswählen.
- Sie können Ihre Domäne nicht in einer VPC starten, die Dedicated Tenancy verwendet. Sie müssen eine VPC verwenden, deren Tenancy auf Standard gesetzt ist.
- Nachdem Sie eine Domäne in eine VPC aufgenommen haben, kann sie nicht in eine andere VPC verlagert werden, aber Sie können die Subnetze und Sicherheitsgruppeneinstellungen ändern.
- Um auf die Standardinstallation von OpenSearch Dashboards für eine Domain zuzugreifen, die sich in einer VPC befindet, müssen Benutzer Zugriff auf die VPC haben. Der Zugriff auf eine VPC unterscheidet sich je nach Netzwerkkonfiguration, aber wahrscheinlich muss dazu eine Verbindung mit einem VPN bzw. verwalteten Netzwerk hergestellt oder ein Proxyserver oder Transit Gateway verwendet werden. Weitere Informationen finden Sie unter [the section called "Zugriffsrichtlinien für](#page-521-0) [VPC-Domänen",](#page-521-0) im [Amazon VPC User Guide](https://docs.aws.amazon.com/vpc/latest/userguide/) und unter [the section called "Steuern des Zugriffs](#page-964-0)  [auf Dashboards OpenSearch ".](#page-964-0)

# <span id="page-518-1"></span>**Architektur**

Zur Unterstützung von VPCs platziert OpenSearch Service einen Endpunkt in einem, zwei oder drei Subnetzen Ihrer VPC. Wenn Sie [mehrere Availability Zones](#page-509-0) für Ihre Domäne aktivieren, muss sich jedes Subnetz in einer anderen Availability Zone in derselben Region befinden. Wenn Sie nur eine Availability Zone verwenden, platziert OpenSearch Service einen Endpunkt nur in einem Subnetz.

#### Die folgende Abbildung zeigt die VPC-Architektur für eine Availability Zone:

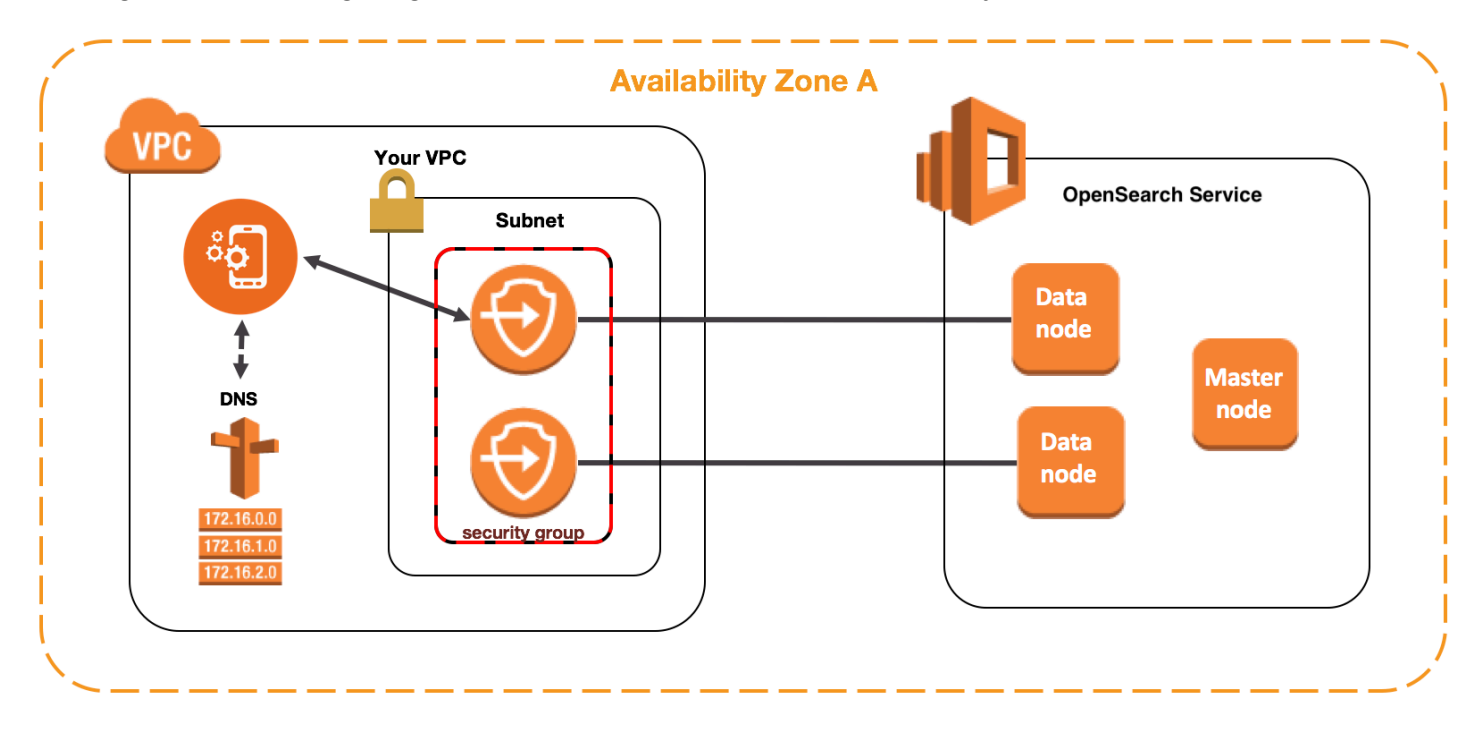

Die folgende Abbildung zeigt die VPC-Architektur für zwei Availability Zones:

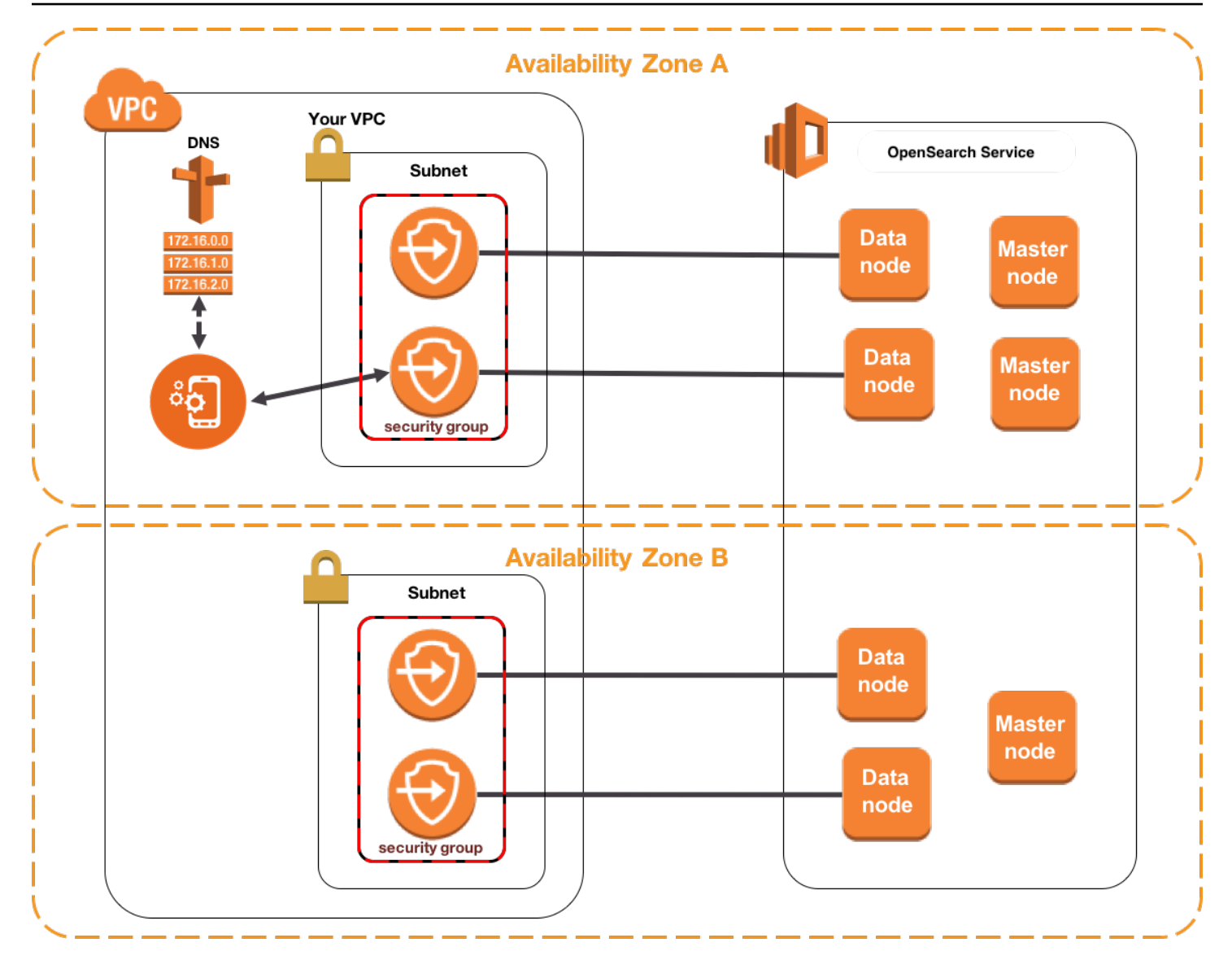

OpenSearch Der Service platziert auch eine Elastic-Network-Schnittstelle (ENI) in der VPC für jeden Ihrer Datenknoten. OpenSearch Der Service weist jeder ENI eine private IP-Adresse aus dem IPv4- Adressbereich Ihres Subnetzes zu. Der Service weist den IP-Adressen außerdem einen öffentlichen DNS-Hostnamen (Domänenendpunkt) zu. Sie müssen einen öffentlichen DNS-Service zum Auflösen des Endpunkts (DNS-Hostname) in die IP-Adressen der Datenknoten verwenden:

- Wenn Ihre VPC den von Amazon bereitgestellten DNS-Server verwendet, indem die enableDnsSupport Option auf true (Standardwert) gesetzt wird, ist die Auflösung für den OpenSearch Service-Endpunkt erfolgreich.
- Wenn Ihre VPC einen privaten DNS-Server verwendet und der Server die öffentlichen autoritativen DNS-Server erreichen kann, um DNS-Hostnamen aufzulösen, ist die Auflösung für den OpenSearch Service-Endpunkt ebenfalls erfolgreich.

Da sich die IP-Adressen ändern können, sollten Sie den Domänenendpunkt regelmäßig auflösen, damit stets der Zugriff auf die richtigen Datenknoten gewährleistet ist. Wir empfehlen, das DNS-Auflösungsintervall auf eine Minute einzustellen. Wenn Sie einen Client verwenden, sollten Sie zudem sicherstellen, dass dessen DNS-Cache gelöscht wird.

### Migrieren vom öffentlichen Zugriff zum VPC-Zugriff

Beim Erstellen einer Domäne legen Sie fest, ob für den Zugriff ein öffentlicher Endpunkt oder eine VPC verwendet wird. Nach der Erstellung können Sie nicht mehr zwischen den beiden Möglichkeiten wechseln. Sie müssen stattdessen eine neue Domäne erstellen und dann entweder eine manuelle Neuindizierung oder Datenmigration durchführen. Snapshots bieten eine bequeme Möglichkeit für das Migrieren von Daten. Informationen zum Erstellen und Wiederherstellen von Snapshots finden Sie unter [the section called "Erstellen von Index-Snapshots".](#page-526-0)

### <span id="page-521-0"></span>Zugriffsrichtlinien für VPC-Domänen

Das Platzieren Ihrer OpenSearch Service-Domain in einer VPC bietet eine inhärente, starke Sicherheitsebene. Wenn Sie eine Domäne mit öffentlichem Zugriff erstellen, hat der Endpunkt das folgende Format:

https://search-*domain-name*-identifier.*region*.es.amazonaws.com

Wie aus der Bezeichnung "öffentlich" zu schließen ist, kann auf diesen Endpunkt von jedem mit dem Internet verbundenen Gerät zugegriffen werden. Sie können jedoch (und sollten) [den Zugriff](#page-714-0)  [darauf kontrollieren.](#page-714-0) Wenn Sie in einem Webbrowser auf den Endpunkt zugreifen, erhalten Sie unter Umständen die Nachricht Not Authorized. Die Anforderung erreicht jedoch die Domäne.

Wenn Sie eine Domäne mit VPC-Zugriff erstellen, gleicht der Endpunkt einem öffentlichen Endpunkt:

https://vpc-*domain-name*-identifier.*region*.es.amazonaws.com

Wenn Sie versuchen, auf den Endpunkt in einem Webbrowser zuzugreifen, tritt möglicherweise jedoch eine Zeitüberschreitung der Anforderung auf. Selbst zum Ausführen grundlegender GET-Anforderungen muss Ihr Computer eine Verbindung mit dem VPC herstellen können. Diese Verbindung besteht oft in Form eines VPN, eines Transit Gateways, eines verwalteten Netzwerks oder eines Proxy-Servers. Details zu den verschiedenen möglichen Verbindungsformen finden Sie unter [Beispiele für VPC](https://docs.aws.amazon.com/vpc/latest/userguide/VPC_Scenarios.html) im Amazon-VPC-Benutzerhandbuch. Ein auf die Entwicklung ausgerichtetes Beispiel finden Sie unter [the section called "Testen von VPC-Domänen".](#page-523-0)

Zusätzlich zu dieser Verbindungsanforderung lassen VPCs Sie den Zugriff auf die Domäne über [Sicherheitsgruppen](https://docs.aws.amazon.com/vpc/latest/userguide/VPC_SecurityGroups.html) verwalten. Diese Kombination von Sicherheitsfunktionen reicht für viele Anwendungsfälle aus, und die Verwendung einer offenen Zugriffsrichtlinie für die Domäne mag ausreichend erscheinen.

Das Arbeiten mit einer offenen Zugriffsrichtlinie bedeutet nicht, dass jeder im Internet auf die OpenSearch Service-Domain zugreifen kann. Vielmehr bedeutet dies, dass die Domain die Anforderung akzeptiert, wenn eine Anforderung die OpenSearch Service-Domain erreicht und die zugehörigen Sicherheitsgruppen dies zulassen. Die einzige Ausnahme gibt es bei der Verwendung einer differenzierten Zugriffskontrolle oder einer Zugriffsrichtlinie, die IAM-Rollen angibt. Damit die Domäne eine Anforderung in diesen Situationen annehmen kann, müssen die Sicherheitsgruppen dies zulassen und sie muss mit gültigen Anmeldeinformationen signiert sein.

#### **a** Note

Da Sicherheitsgruppen bereits IP-basierte Zugriffsrichtlinien durchsetzen, können Sie IPbasierte Zugriffsrichtlinien nicht auf OpenSearch Service-Domains anwenden, die sich in einer VPC befinden. Wenn Sie öffentlichen Zugriff verwenden, sind IP-basierte Richtlinien weiterhin verfügbar.

#### Bevor Sie beginnen: Voraussetzungen für den VPC-Zugriff

Bevor Sie eine Verbindung zwischen einer VPC und Ihrer neuen OpenSearch Service-Domain aktivieren können, müssen Sie Folgendes tun:

• Erstellen einer VPC

Um Ihre VPC zu erstellen, können Sie die Amazon-VPC-Konsole, die AWS -CLI oder eines der - AWS SDKs verwenden. Weitere Informationen finden Sie unter [Arbeiten mit freigegebenen VPCs](https://docs.aws.amazon.com/vpc/latest/userguide/working-with-vpcs.html) im Amazon-VPC-Benutzerhandbuch. Wenn bereits eine VPC vorhanden ist, können Sie diesen Schritt überspringen.

• Reservieren von IP-Adressen

OpenSearch Der Service ermöglicht die Verbindung einer VPC mit einer Domain, indem Netzwerkschnittstellen in einem Subnetz der VPC platziert werden. Jeder Netzwerkschnittstelle ist eine IP-Adresse zugewiesen. Sie müssen im Subnetz eine ausreichende Anzahl von IP-Adressen für die Netzwerkschnittstellen reservieren. Weitere Informationen finden Sie unter [Reservieren von](#page-524-0)  [IP-Adressen in einem VPC-Subnetz.](#page-524-0)

### <span id="page-523-0"></span>Testen von VPC-Domänen

Die erweiterte Sicherheit einer VPC kann die Herstellung einer Verbindung zu Ihrer Domäne und die Durchführung von Tests zu einer Herausforderung machen. Wenn Sie bereits über eine - OpenSearch Service-VPC-Domain verfügen und lieber keinen VPN-Server erstellen möchten, versuchen Sie den folgenden Vorgang:

- 1. Wählen Sie für die Zugriffsrichtlinie Ihrer Domäne die Option Nur differenzierte Zugriffssteuerung verwenden aus. Sie können diese Einstellung jederzeit aktualisieren, nachdem Sie den Test abgeschlossen haben.
- 2. Erstellen Sie eine Amazon Linux Amazon EC2-Instance in derselben VPC, demselben Subnetz und derselben Sicherheitsgruppe wie Ihre OpenSearch Service-Domain.

Da diese Instance für Testzwecke vorgesehen ist und nur sehr wenig Arbeit leisten muss, wählen Sie einen kostengünstigen Instance-Typ, beispielsweise t2.micro. Weisen Sie der Instance eine öffentliche IP-Adresse zu und erstellen Sie entweder ein neues Schlüsselpaar oder wählen Sie ein vorhandenes aus. Wenn Sie einen neuen Schlüssel erstellen, laden Sie sie in Ihr ~/.ssh-Verzeichnis herunter.

Weitere Informationen zum Erstellen von Instances finden Sie unter [Erste Schritte mit Amazon](https://docs.aws.amazon.com/AWSEC2/latest/UserGuide/EC2_GetStarted.html)  [EC2 Linux Instances](https://docs.aws.amazon.com/AWSEC2/latest/UserGuide/EC2_GetStarted.html).

- 3. Fügen Sie Ihrer VPC ein [Internet-Gateway](https://docs.aws.amazon.com/AmazonVPC/latest/UserGuide/VPC_Internet_Gateway.html) hinzu.
- 4. Fügen Sie in der [Routing-Tabelle](https://docs.aws.amazon.com/AmazonVPC/latest/UserGuide/VPC_Route_Tables.html) für Ihre VPC eine neue Route hinzu. Geben Sie für Destination (Ziel) einen [CIDR-Block](https://en.wikipedia.org/wiki/Classless_Inter-Domain_Routing#IPv4_CIDR_blocks) an, der die öffentliche IP-Adresse Ihres Computers enthält. Geben Sie für Target (Ziel) das Internet-Gateway an, das Sie gerade erstellt haben.

Sie können beispielsweise 123.123.123.123/32 nur für Ihren Computer oder 123.123.123.0/24 für mehrere Computer angeben.

5. Für die Sicherheitsgruppe geben Sie zwei Regeln für eingehenden Datenverkehr an:

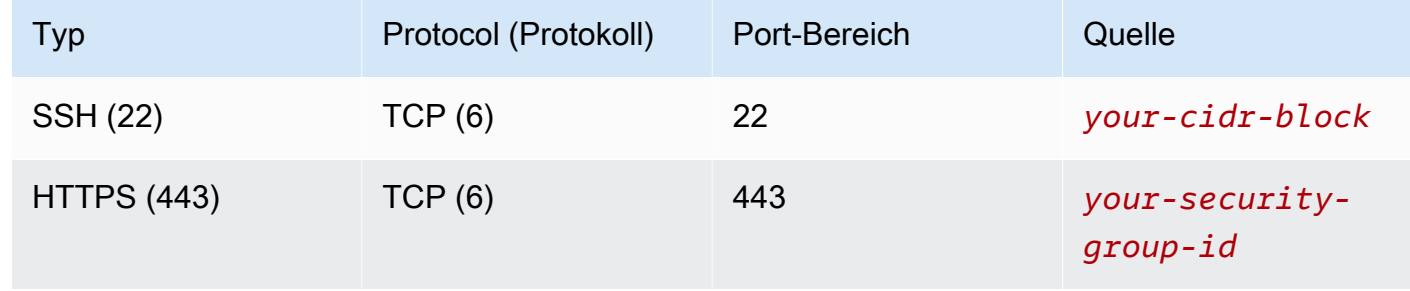

Die erste Regel ermögicht Ihnen, SSH in Ihre EC2-Instance zu integrieren. Die zweite ermöglicht es der EC2-Instance, über HTTPS mit der OpenSearch Service-Domain zu kommunizieren.

6. Führen Sie vom Terminal folgenden Befehl aus:

```
ssh -i ~/.ssh/your-key.pem ec2-user@your-ec2-instance-public-ip -N -L 
  9200:vpc-domain-name.region.es.amazonaws.com:443
```
Dieser Befehl erstellt einen SSH-Tunnel, der Anfragen über die EC2-Instance an https:// [localhost:9200](https://localhost:9200) an Ihre OpenSearch Service-Domain weiterleitet. Die Angabe von Port 9200 im Befehl simuliert eine lokale OpenSearch Installation, verwendet jedoch den gewünschten Port. OpenSearch Der Service akzeptiert nur Verbindungen über Port 80 (HTTP) oder 443 (HTTPS).

Der Befehl stellt kein Feedback bereit und wird unbegrenzt ausgeführt. Um ihn anzuhalten, drücken Sie Ctrl + C.

7. Navigieren Sie zu [https://localhost:9200/\\_dashboards/](https://localhost:9200/_plugin/kibana/) in Ihrem Webbrowser. Möglicherweise müssen Sie eine Sicherheitsausnahme bestätigen.

Alternativ können Sie Anfragen an <https://localhost:9200> unter Verwendung von [curl,](https://curl.haxx.se/) [Postman](https://www.getpostman.com/) oder Ihrer bevorzugten Programmiersprache senden.

**G** Tip

Wenn curl-Fehler auftreten, weil ein Zertifikat nicht übereinstimmt, versuchen Sie das - insecure-Flag.

#### <span id="page-524-0"></span>Reservieren von IP-Adressen in einem VPC-Subnetz

OpenSearch Der Service verbindet eine Domain mit einer VPC, indem Netzwerkschnittstellen in einem Subnetz der VPC platziert werden (oder mehrere Subnetze der VPC, wenn Sie [mehrere](#page-509-0)  [Availability Zones](#page-509-0) aktivieren). Jeder Netzwerkschnittstelle ist eine IP-Adresse zugewiesen. Bevor Sie Ihre OpenSearch Service-Domain erstellen, müssen Sie über eine ausreichende Anzahl von IP-Adressen in jedem Subnetz verfügen, um die Netzwerkschnittstellen unterzubringen.

Die Grundformel lautet: Die Anzahl der IP-Adressen, die OpenSearch Service in jedem Subnetz reserviert, ist das Dreifache der Anzahl der Datenknoten geteilt durch die Anzahl der Availability Zones.

### Beispiele

- Wenn eine Domäne über neun Datenknoten in drei Availability Zones verfügt, beträgt die IP-Anzahl pro Subnetz  $9 * 3 / 3 = 9$ .
- Wenn eine Domäne über acht Datenknoten in zwei Availability Zones verfügt, beträgt die IP-Anzahl pro Subnetz 8 \* 3 / 2 = 12.
- Wenn eine Domäne sechs Datenknoten in einer Availability Zone hat, beträgt die IP-Anzahl pro Subnetz  $6 * 3 / 1 = 18$ .

Wenn Sie die Domain erstellen, reserviert OpenSearch Service die IP-Adressen, verwendet einige für die Domain und reserviert den Rest für [Blau/Grün-Bereitstellungen.](#page-468-0) Die Netzwerkschnittstellen und deren IP-Adressen werden im Bereich Netzwerkschnittstellen der Amazon-EC2-Konsole angezeigt. Die Spalte Beschreibung zeigt, welcher OpenSearch Service-Domain die Netzwerkschnittstelle zugeordnet ist.

#### **G** Tip

Wir empfehlen Ihnen, dedizierte Subnetze für die reservierten OpenSearch Service-IP-Adressen zu erstellen. Dadurch werden Überschneidungen mit anderen Anwendungen und Services vermieden und es ist gewährleistet, dass bei einer künftigen Skalierung des Clusters zusätzliche IP-Adressen reserviert werden können. Weitere Informationen erhalten Sie unter [Erstellen eines Subnetzes in Ihrer VPC](https://docs.aws.amazon.com/vpc/latest/userguide/working-with-vpcs.html#AddaSubnet).

### Service-verknüpfte Rolle für den VPC-Zugriff

Eine [serviceverknüpfte Rolle](https://docs.aws.amazon.com/IAM/latest/UserGuide/id_roles_terms-and-concepts.html#iam-term-service-linked-role) ist eine einzigartige Art von IAM-Rolle, die Berechtigungen an einen Service delegiert, damit er -Ressourcen in Ihrem Namen erstellen und verwalten kann. OpenSearch Der Service benötigt eine serviceverknüpfte Rolle, um auf Ihre VPC zuzugreifen, den Domänenendpunkt zu erstellen und Netzwerkschnittstellen in einem Subnetz Ihrer VPC zu platzieren.

OpenSearch Der Service erstellt die Rolle automatisch, wenn Sie die OpenSearch Servicekonsole verwenden, um eine Domain innerhalb einer VPC zu erstellen. Damit diese automatische Erstellung möglich ist, müssen Sie über Berechtigungen für die Aktion iam:CreateServiceLinkedRole verfügen. Weitere Informationen finden Sie unter [Berechtigungen von Service-verknüpften Rollen](https://docs.aws.amazon.com/IAM/latest/UserGuide/using-service-linked-roles.html#service-linked-role-permissions) im IAM-Benutzerhandbuch.

Nachdem OpenSearch Service die Rolle erstellt hat, können Sie sie (AWSServiceRoleForAmazonOpenSearchService) mithilfe der IAM-Konsole anzeigen.

Ausführliche Informationen zu den Berechtigungen dieser Rolle, und wie Sie sie löschen, finden Sie unter [the section called "Verwenden von serviceverknüpften Rollen"](#page-825-0).

# <span id="page-526-0"></span>Index-Snapshots in Amazon OpenSearch Service erstellen

Snapshots in Amazon OpenSearch Service sind Backups der Indizes und des Status eines Clusters. Der Status beinhaltet Cluster-Einstellungen, Knoteninformationen, Index-Einstellungen und die Shard-Zuweisung.

OpenSearch Service-Snapshots gibt es in den folgenden Formen:

- Automatisierte Snapshots dienen nur zur Cluster-Wiederherstellung. Sie können sie verwenden, um Ihre Domain im Falle eines roten Cluster-Status oder Datenverlusts wiederherzustellen. Weitere Informationen finden Sie weiter unten unter [Snapshots wiederherstellen.](#page-538-0) OpenSearch Der Service speichert automatische Snapshots ohne zusätzliche Kosten in einem vorkonfigurierten Amazon S3 S3-Bucket.
- Manuelle Snapshots dienen zur Cluster-Wiederherstellung oder zum Verschieben von Daten von einem Cluster zu einem anderen. Sie müssen manuelle Snapshots initiieren. Diese Snapshots werden in Ihrem eigenen Amazon-S3-Bucket gespeichert und es fallen die S3-Standardgebühren an. Wenn Sie über einen Snapshot aus einem selbstverwalteten OpenSearch Cluster verfügen, können Sie diesen Snapshot verwenden, um zu einer OpenSearch Service-Domain zu migrieren. Weitere Informationen finden Sie unter [Migration zu Amazon OpenSearch Service](#page-1228-0).

Alle OpenSearch Service-Domains erstellen automatische Snapshots, aber die Häufigkeit unterscheidet sich in folgenden Punkten:

- Für Domains, die OpenSearch oder Elasticsearch 5.3 und höher laufen, OpenSearch erstellt Service stündlich automatisierte Snapshots und speichert bis zu 336 davon 14 Tage lang. Stündliche Snapshots sind aufgrund ihrer inkrementellen Natur weniger störend. Sie bieten auch einen neueren Wiederherstellungspunkt für den Fall von Problemen mit Domains.
- Bei Domains, auf denen Elasticsearch 5.1 und früher ausgeführt wird, erstellt OpenSearch Service täglich automatische Snapshots zu der von Ihnen angegebenen Stunde, speichert bis zu 14 davon und speichert keine Snapshot-Daten länger als 30 Tage.

Wenn Ihr Cluster in den roten Status wechselt, schlagen alle automatisierten Snapshots fehl, während der Cluster-Status bestehen bleibt. Wenn Sie das Problem nicht innerhalb von zwei Wochen beheben, können die Daten in Ihrem Cluster dauerhaft verloren gehen. Fehlerbehandlungsschritte finden Sie unter [the section called "Roter Cluster-Status".](#page-1272-0)

Themen

- [Voraussetzungen](#page-527-0)
- [Registrieren eines manuellen Snapshot-Repositorys](#page-531-0)
- [Manuelle Snapshots erstellen](#page-536-0)
- [Wiederherstellen von Snapshots](#page-538-0)
- [Löschen von manuellen Snapshots](#page-541-0)
- [Automatisieren von Snapshots mit Snapshot Management](#page-541-1)
- [Automatisieren von Snapshots mit Index-Statusmanagement](#page-543-0)
- [Verwenden von Curator für Snapshots](#page-543-1)

### <span id="page-527-0"></span>Voraussetzungen

Um Snapshots manuell zu erstellen, müssen Sie mit IAM und Amazon S3 arbeiten. Stellen Sie sicher, dass Sie die folgenden Voraussetzungen erfüllen, bevor Sie versuchen, einen Snapshot zu erstellen:

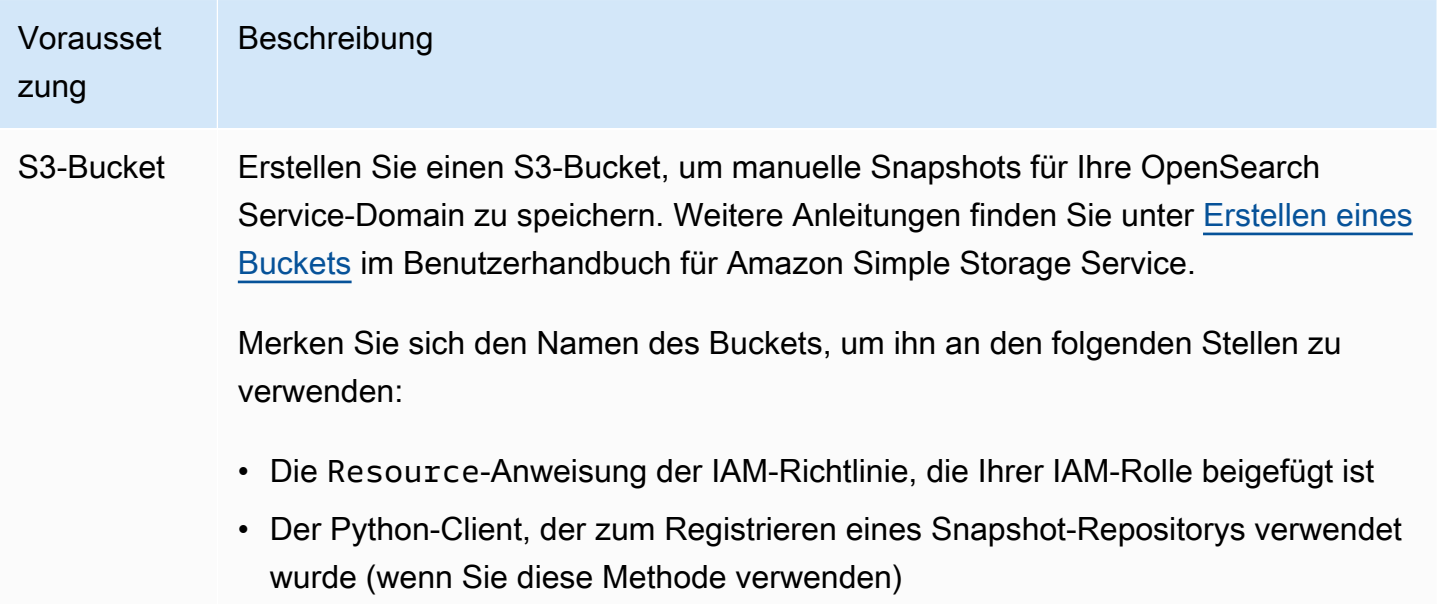

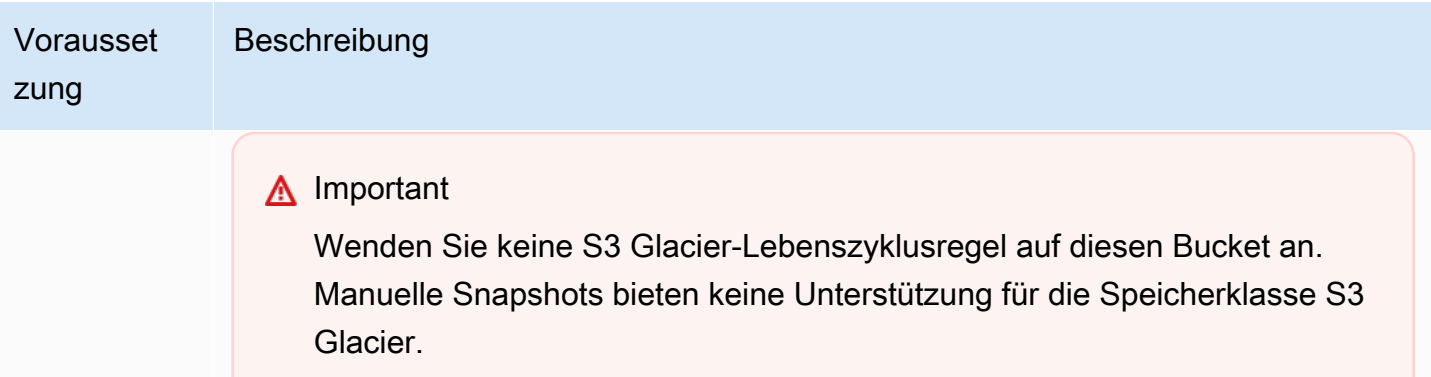

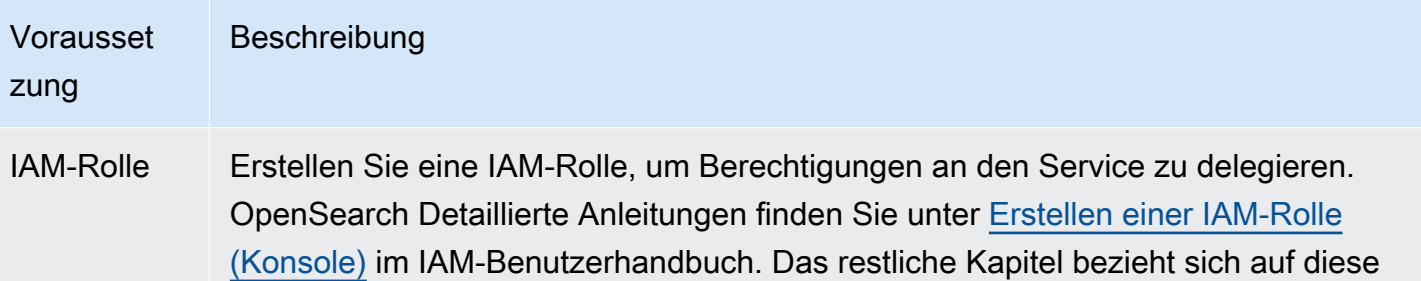

Anfügen einer IAM-Richtlinie

Rolle als TheSnapshotRole .

Hängen Sie die folgende Richtlinie an TheSnapshotRole an, um den Zugriff auf den S3-Bucket zuzulassen:

```
{ 
   "Version": "2012-10-17", 
   "Statement": [{ 
        "Action": [ 
          "s3:ListBucket" 
        ], 
        "Effect": "Allow", 
        "Resource": [ 
           "arn:aws:s3::: s3-bucket-name " 
        ] 
     }, 
     { 
        "Action": [ 
          "s3:GetObject", 
          "s3:PutObject", 
          "s3:DeleteObject" 
        ], 
        "Effect": "Allow", 
        "Resource": [ 
           "arn:aws:s3::: s3-bucket-name /*" 
       \mathbf{I} } 
   ]
}
```
Anweisungen zum Anfügen einer Richtlinie an eine Rolle finden Sie unter [Hinzufügen von IAM-Identitätsberechtigungen](https://docs.aws.amazon.com/IAM/latest/UserGuide/access_policies_manage-attach-detach.html#add-policies-console) im IAM-Benutzerhandbuch.

#### Vorausset zung Beschreibung

Bearbeiten der Vertrauensstellung

Bearbeiten Sie die Vertrauensstellung vonTheSnapshotRole , um OpenSearc h Service in der Principal Anweisung anzugeben, wie im folgenden Beispiel gezeigt:

```
{ 
   "Version": "2012-10-17", 
   "Statement": [{ 
     "Sid": "", 
     "Effect": "Allow", 
     "Principal": { 
        "Service": "es.amazonaws.com" 
     }, 
     "Action": "sts:AssumeRole" 
   }] 
}
```
Anweisungen zum Bearbeiten der Vertrauensstellung finden Sie unter [Ändern](https://docs.aws.amazon.com/IAM/latest/UserGuide/roles-managingrole-editing-console.html#roles-managingrole_edit-trust-policy)  [einer Rollenvertrauensrichtlinie](https://docs.aws.amazon.com/IAM/latest/UserGuide/roles-managingrole-editing-console.html#roles-managingrole_edit-trust-policy) im IAM-Benutzerhandbuch.

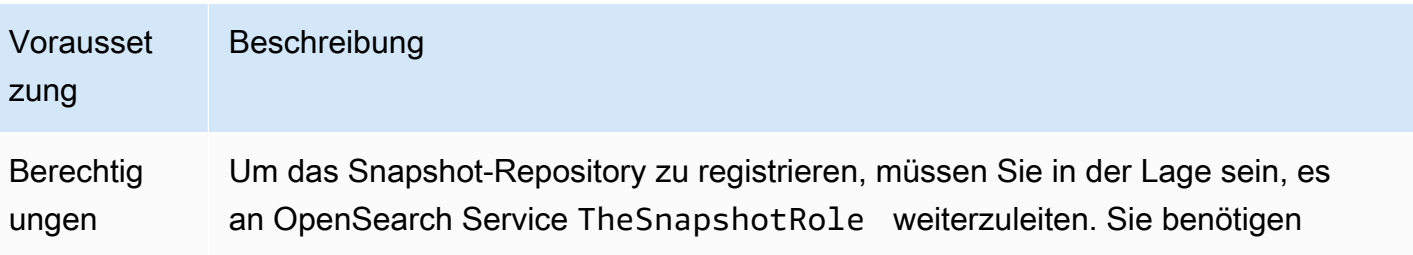

außerdem Zugriff auf die Aktion es:ESHttpPut . Um diese beiden Berechtig ungen zu erteilen, fügen Sie die folgende Richtlinie an die IAM-Rolle an, deren Anmeldeinformationen zum Signieren der Anforderung verwendet werden:

```
{ 
   "Version": "2012-10-17", 
   "Statement": [ 
    \mathcal{L} "Effect": "Allow", 
        "Action": "iam:PassRole", 
        "Resource": "arn:aws:iam:: 123456789012 :role/TheSnapshotRole " 
     }, 
     { 
        "Effect": "Allow", 
        "Action": "es:ESHttpPut", 
        "Resource": "arn:aws:es: region:123456789012 :domain/domain-na 
me /*" 
     } 
   ]
}
```
Wenn Ihr Benutzer oder Ihre Rolle nicht über die iam:PassRole erforderlichen Berechtigungen verfügtTheSnapshotRole , tritt möglicherweise der folgende Fehler auf, wenn Sie im nächsten Schritt versuchen, ein Repository zu registrieren:

```
$ python register-repo.py
{"Message":"User: arn:aws:iam:: 123456789012 :user/MyUserAccount
is not authorized to perform: iam:PassRole on resource: 
arn:aws:iam:: 123456789012 :role/TheSnapshotRole "}
```
### <span id="page-531-0"></span>Registrieren eines manuellen Snapshot-Repositorys

Sie müssen ein Snapshot-Repository bei OpenSearch Service registrieren, bevor Sie manuelle Index-Snapshots erstellen können. Dieser einmalige Vorgang erfordert, dass Sie Ihre AWS Anfrage mit Zugangsdaten signieren, die für den Zugriff berechtigt sindTheSnapshotRole, wie unter beschriebe[nthe section called "Voraussetzungen".](#page-527-0)

Schritt 1: Ordnen Sie die Snapshot-Rolle in OpenSearch Dashboards zu (wenn Sie eine differenzierte Zugriffskontrolle verwenden)

Eine differenzierte Zugriffskontrolle führt einen zusätzlichen Schritt bei der Registrierung eines Repositorys ein. Auch wenn Sie die HTTP-Basisauthentifizierung für alle anderen Zwecke verwenden, müssen Sie die manage\_snapshots-Rolle Ihrer IAM-Rolle mit iam:PassRole-Berechtigungen zuordnen, um TheSnapshotRole zu übergeben.

- 1. Navigieren Sie zum OpenSearch Dashboards-Plugin für Ihre Service-Domain. OpenSearch Sie finden den Dashboards-Endpunkt in Ihrem Domain-Dashboard in der OpenSearch Service-Konsole.
- 2. Wählen Sie im Hauptmenü Sicherheit, Rollen, und wählen Sie die Rolle manage\_snapshots.
- 3. Wählen Sie Zugeordnete Benutzer, Mapping verwalten.
- 4. Fügen Sie den ARN der Rolle hinzu, die über Berechtigungen zum Weitergeben von TheSnapshotRole verfügt. Platzieren Sie Rollen-ARNs unter Backend roles (Backend-Rollen).

arn:aws:iam::*123456789123*:role/*role-name*

5. Wählen Sie Zuordnen und bestätigen Sie, dass der Benutzer oder die Rolle unter Zugeordnete Benutzer angezeigt wird.

#### Schritt 2: Registrieren eines Repositorys

Auf der folgenden Registerkarte "Snapshots" wird veranschaulicht, wie Sie ein Snapshot-Verzeichnis registrieren. Spezifische Optionen für die Verschlüsselung eines manuellen Snapshots und die Registrierung eines Snapshots nach der Migration zu einer neuen Domain finden Sie auf den entsprechenden Registerkarten.

#### **Snapshots**

Um ein Snapshot-Repository zu registrieren, senden Sie eine PUT-Anfrage an den Endpunkt der OpenSearch Service-Domäne. Sie können [curl,](https://curl.se/docs/manpage.html#--aws-sigv4) den [Python-Beispielclient](#page-534-0), [Postman](https://www.getpostman.com/) oder eine andere Methode verwenden, um eine signierte Anfrage zur Registrierung des Snapshot-Repositorys zu senden. Beachten Sie, dass Sie in der OpenSearch Dashboards-Konsole keine PUT-Anfrage verwenden können, um das Repository zu registrieren.

Die Anfrage hat das folgende Format:

```
PUT domain-endpoint/_snapshot/my-snapshot-repo-name
\{ "type": "s3", 
   "settings": { 
     "bucket": "s3-bucket-name", 
     "base_path": "my/snapshot/directory", 
     "region": "region", 
     "role_arn": "arn:aws:iam::123456789012:role/TheSnapshotRole" 
   }
}
```
#### **a** Note

Repository-Namen dürfen nicht mit "cs-" beginnen. Darüber hinaus sollten Sie nicht von mehreren Domains in dasselbe Repository schreiben. Nur eine Domain sollte Schreibzugriff auf das Repository haben.

Wenn sich Ihre Domain in einer Virtual Private Cloud (VPC) befindet, muss Ihr Computer mit der VPC verbunden sein, damit die Anforderung zur erfolgreichen Registrierung des Snapshot-Repositorys erfolgt. Der Zugriff auf eine VPC unterscheidet sich je nach Netzwerkkonfiguration, wahrscheinlich muss eine Verbindung mit einem VPN oder Unternehmensnetzwerk hergestellt werden. Um zu überprüfen, ob Sie die OpenSearch Service-Domain erreichen können, navigieren Sie https://*your-vpc-domain*.*region*.es.amazonaws.com in einem Webbrowser zu und stellen Sie sicher, dass Sie die Standard-JSON-Antwort erhalten.

Wenn sich Ihr Amazon S3 S3-Bucket in einer anderen AWS-Region als Ihrer OpenSearch Domain befindet, fügen Sie den Parameter "endpoint": "s3.amazonaws.com" zur Anfrage hinzu.

#### Encrypted snapshots

Sie können derzeit keine AWS Key Management Service (KMS-) Schlüssel zum Verschlüsseln manueller Snapshots verwenden, aber Sie können sie mit serverseitiger Verschlüsselung (SSE) schützen.

Um SSE mit S3-verwalteten Schlüsseln für den Bucket zu aktivieren, den Sie als Snapshot-Repository verwenden, fügen Sie dem "settings" Block der "server\_side\_encryption": true PUT-Anforderung etwas hinzu. Weitere Informationen finden Sie unter [Schützen von Daten](https://docs.aws.amazon.com/AmazonS3/latest/dev/UsingServerSideEncryption.html) [durch serverseitige Verschlüsselung mit Amazon S3-verwalteten Verschlüsselungsschlüsseln](https://docs.aws.amazon.com/AmazonS3/latest/dev/UsingServerSideEncryption.html) im Amazon Simple Storage Service-Benutzerhandbuch.

Alternativ können Sie AWS KMS Schlüssel für die serverseitige Verschlüsselung für den S3- Bucket verwenden, den Sie als Snapshot-Repository verwenden. Wenn Sie diesen Ansatz verwenden, stellen Sie sicher, dass Sie dem AWS KMS Schlüssel, der zur Verschlüsselung des S3-Buckets verwendet wird, die TheSnapshotRole Erlaubnis erteilen. Weitere Informationen finden Sie unter [Schlüsselrichtlinien in AWS KMS.](https://docs.aws.amazon.com/kms/latest/developerguide/key-policies.html)

Domain migration

Das Registrieren eines Snapshot-Repositorys ist ein einmaliger Vorgang. Um jedoch von einer Domain zu einer anderen zu migrieren, müssen Sie dasselbe Snapshot-Repository auf der alten und der neuen Domain registrieren. Der Repository-Name ist beliebig.

Berücksichtigen Sie die folgenden Richtlinien, wenn Sie zu einer neuen Domain migrieren oder dasselbe Repository bei mehreren Domains registrieren:

- Fügen Sie beim Registrieren des Repositorys in der neuen Domain "readonly": true zum "settings"-Block der PUT-Anforderung hinzu. Diese Einstellung verhindert, dass Sie versehentlich Daten aus der alten Domain überschreiben. Nur eine Domain sollte Schreibzugriff auf das Repository haben.
- Wenn Sie Daten zu einer Domain in einer anderen AWS-Region migrieren (z. B. von einer alten Domain und einem Bucket in us-east-2 zu einer neuen Domain in us-west-2), "region": "*region*" ersetzen "endpoint": "s3.amazonaws.com" Sie sie durch in der PUT-Anweisung und wiederholen Sie die Anfrage.

<span id="page-534-0"></span>Verwenden des Python-Beispielclients

Der Python-Client ist einfacher zu automatisieren als eine einfache HTTP-Anfrage und bietet eine bessere Wiederverwendbarkeit. Wenn Sie diese Methode zum Registrieren eines Snapshot-Repositorys verwenden, speichern Sie den folgenden Python-Beispielcode als Python-Datei, z. B. register-repo.py. Der Client benötigt die Pakete [AWS SDK for Python \(Boto3\)](https://aws.amazon.com/sdk-for-python/), [Anforderungen](http://docs.python-requests.org/) und [requests-aws4auth.](https://pypi.python.org/pypi/requests-aws4auth) Der Client enthält auskommentierte Beispiele für andere Snapshot-Vorgänge.

Aktualisieren Sie die folgenden Variablen im Beispiel-Code: host, region, path, undpayload.

import boto3 import requests

Registrieren eines manuellen Snapshot-Repositorys 511

```
from requests_aws4auth import AWS4Auth
host = '' # domain endpoint
region = ' # e.g. us-west-1
service = 'es'
credentials = boto3.Session().get_credentials()
awsauth = AWS4Auth(credentials.access_key, credentials.secret_key, region, service, 
  session_token=credentials.token)
# Register repository
path = '/_snapshot/my-snapshot-repo-name' # the OpenSearch API endpoint
url = host + pathpayload = \{ "type": "s3", 
   "settings": { 
     "bucket": "s3-bucket-name", 
     "base_path": "my/snapshot/directory", 
     "region": "us-west-1", 
     "role_arn": "arn:aws:iam::123456789012:role/snapshot-role" 
   }
}
headers = {"Content-Type": "application/json"}
r = requests.put(url, auth=awsauth, json=payload, headers=headers)
print(r.status_code)
print(r.text)
# # Take snapshot
#
# path = '_snapshot/my-snapshot-repo-name/my-snapshot'
# url = host + path
#
# r = requests.put(url, auth=awsauth)
#
# print(r.text)
#
# # Delete index
#
# path = 'my-index'
# url = host + path
```
#

```
# r = requests.delete(url, auth=awsauth)
#
# print(r.text)
#
# # Restore snapshot (all indexes except Dashboards and fine-grained access control)
#
# path = '_snapshot/my-snapshot-repo-name/my-snapshot/_restore'
# url = host + path
#
# payload = {# "indices": "-.kibana*,-.opendistro_security,-.opendistro-*",
# "include_global_state": False
# }
#
# headers = {"Content-Type": "application/json"}
#
# r = requests.post(url, auth=awsauth, json=payload, headers=headers)
#
# print(r.text)
# 
# # Restore snapshot (one index)
#
# path = '_snapshot/my-snapshot-repo-name/my-snapshot/_restore'
# url = host + path
#
# payload = {"indices": "my-index"}
#
# headers = {"Content-Type": "application/json"}
#
# r = requests.post(url, auth=awsauth, json=payload, headers=headers)
#
# print(r.text)
```
### <span id="page-536-0"></span>Manuelle Snapshots erstellen

Snapshots erfolgen nicht augenblicklich. Sie sind zeitaufwändig und stellen keine perfekte Ansicht des Clusters dar. point-in-time Während ein Snapshot erstellt wird, können Sie weiterhin Dokumente indizieren und andere Anfragen an den Cluster stellen, aber neue Dokumente und Aktualisierungen bestehender Dokumente werden nicht im Allgemeinen in den Snapshot aufgenommen. Der Snapshot enthält primäre Shards, so wie sie bei der OpenSearch Initiierung des Snapshots vorhanden waren. Je nach der Größe Ihres Snapshot-Thread-Pools umfassen die Snapshots ggf. verschiedene Shards

zu geringfügig unterschiedlichen Zeitpunkten. Bewährte Methoden für Snapshots finden Sie unter[the](#page-1097-0) [section called "Verbessern der Snapshot-Leistung"](#page-1097-0).

### Snapshot-Speicher und -Leistung

OpenSearch Snapshots sind inkrementell, d. h. sie speichern nur Daten, die sich seit dem letzten erfolgreichen Snapshot geändert haben. Diese inkrementelle Beschaffenheit bedeutet, dass der Unterschied in der Festplattennutzung zwischen häufigen und seltenen Snapshots oft minimal ist. Mit anderen Worten, die Erstellung stündlicher Snapshots für eine Woche (mit insgesamt 168 Snapshots) verbraucht möglicherweise nicht viel mehr Speicherplatz als ein einzelner Snapshot am Ende der Woche. Und je häufiger Sie Snapshots erstellen, desto weniger Zeit nimmt ihre Fertigstellung in Anspruch. Tägliche Snapshots können beispielsweise 20–30 Minuten dauern, während stündliche Snapshots innerhalb weniger Minuten abgeschlossen sein können. Manche OpenSearch Benutzer machen Schnappschüsse bis zu jeder halben Stunde.

#### Aufnehmen eines Snapshots

Beim Erstellen eines Snapshots geben Sie die folgenden Informationen an:

- Den Namen Ihres Snapshot-Repositorys
- Einen Namen für den Snapshot

In den Beispielen dieses Kapitels wird aufgrund der Einfachheit und Übersichtlichkeit der gängige HTTP-Client [curl](https://curl.haxx.se/) verwendet. Informationen zum Übergeben eines Benutzernamens und eines Passworts für Ihre Curl-Anfrage finden Sie im Tutorial [Erste Schritte](https://docs.aws.amazon.com/opensearch-service/latest/developerguide/gsg.html).

Wenn Ihre Zugriffsrichtlinien Benutzer oder Rollen angeben, müssen Sie Ihre Snapshot-Anfragen signieren. Für curl können Sie die [--aws-sigv4](https://curl.se/docs/manpage.html#--aws-sigv4)Option mit Version 7.75.0 oder höher verwenden. Sie können auch die auskommentierten Beispiele im [Python-Beispielclient](#page-534-0) verwenden, um signierte HTTP-Anfragen an dieselben Endpunkte zu stellen, die die curl-Befehle verwenden.

Führen Sie die folgenden Schritte aus, um einen manuellen Snapshot zu erstellen:

1. Sie können keinen Snapshot erstellen, wenn gerade ein Snapshot ausgeführt wird. Um dies zu überprüfen, führen Sie den folgenden Befehl aus:

curl -XGET '*domain-endpoint*/\_snapshot/\_status'

2. Führen Sie den folgenden Befehl aus, um einen manuellen Snapshot zu erstellen:

#### curl -XPUT '*domain-endpoint*/\_snapshot/*repository-name*/*snapshot-name*'

Um bestimmte Indizes ein- oder auszuschließen und andere Einstellungen festzulegen, fügen Sie einen Anforderungstext hinzu. Informationen zur Anforderungsstruktur finden Sie in der Dokumentation unter [Schnappschüsse erstellen.](https://opensearch.org/docs/1.1/opensearch/snapshot-restore/#take-snapshots) OpenSearch

#### **a** Note

Die Zeit, die für die Erstellung eines Snapshots benötigt wird, nimmt mit der Größe der OpenSearch Dienstdomäne zu. Bei lange laufenden Snapshot-Operationen tritt gelegentlich der folgende Fehler auf: 504 GATEWAY\_TIMEOUT. In der Regel können Sie diese Fehler ignorieren und warten, bis der Vorgang erfolgreich abgeschlossen werden kann. Führen Sie den folgenden Befehl aus, um den Status aller Snapshots in Ihrer Domain zu überprüfen:

curl -XGET '*domain-endpoint*/\_snapshot/*repository-name*/\_all?pretty'

### <span id="page-538-0"></span>Wiederherstellen von Snapshots

Bevor Sie einen Snapshot wiederherstellen, stellen Sie sicher, dass die Zieldomäne kein [Multi-AZ mit](#page-509-1)  [Standby](#page-509-1) verwendet. Wenn Standby aktiviert ist, schlägt der Wiederherstellungsvorgang fehl.

#### **A** Warning

Wenn Sie Indexaliase verwenden, sollten Sie entweder die Schreibanforderungen an einen Alias beenden oder den Alias auf einen anderen Index umstellen, bevor Sie seinen Index löschen. Hierdurch lässt sich folgendes Szenario vermeiden:

- 1. Sie löschen einen Index und dadurch auch dessen Alias.
- 2. Eine fehlerhafte Schreibanforderung an einen jetzt gelöschten Alias erstellt einen neuen Index mit demselben Namen wie der Alias.
- 3. Sie können den Alias aufgrund eines Namenskonflikts mit dem neuen Index nicht mehr verwenden. Wenn Sie den Alias zu einem anderen Index wechseln, geben Sie bei der Wiederherstellung von einem Snapshot "include\_aliases": false an.

So stellen Sie einen Snapshot wieder her

1. Ermitteln Sie den Snapshot, den Sie wiederherstellen möchten. Stellen Sie sicher, dass alle Einstellungen für diesen Index, z. B. benutzerdefinierte Analyzer-Pakete oder Einstellungen für Zuweisungsanforderungen, mit der Domäne kompatibel sind. Verwenden Sie den folgenden Befehl, um alle Snapshot-Repositorys anzuzeigen:

curl -XGET '*domain-endpoint*/\_snapshot?pretty'

Nachdem Sie das Repository ermittelt haben, können Sie mit dem folgenden Befehl alle gespeicherten Snapshots anzeigen:

curl -XGET '*domain-endpoint*/\_snapshot/*repository-name*/\_all?pretty'

#### **G** Note

Die meisten automatischen Snapshots werden im cs-automated-Repository gespeichert. Wenn Ihre Domain Daten im Ruhezustand verschlüsselt, werden sie im csautomated-enc Repository abgelegt. Wenn das gewünschte Repository für manuelle Snapshots nicht angezeigt wird, [registrieren Sie es](#page-531-0) in der Domain.

2. (Optional) Löschen Sie einen oder mehrere Indizes in der OpenSearch Service-Domäne oder benennen Sie ihn um, wenn Namenskonflikte zwischen den Indizes im Cluster und den Indizes im Snapshot auftreten. Sie können keinen Snapshot Ihrer Indizes in einem OpenSearch Cluster wiederherstellen, der bereits Indizes mit denselben Namen enthält.

Sie haben die folgenden Optionen, wenn Sie Konflikte bei der Indexbenennung haben:

- Löschen Sie die Indizes in der vorhandenen OpenSearch Service-Domain und stellen Sie dann den Snapshot wieder her.
- [Benennen Sie die Indizes um, wenn Sie sie aus dem Snapshot wiederherstellen,](#page-1282-0) und indizieren Sie sie später neu.
- Stellen Sie den Snapshot in einer anderen OpenSearch Dienstdomäne wieder her (nur mit manuellen Snapshots möglich).

Der folgende Befehl löscht alle vorhandenen Indizes in einer Domain:
curl -XDELETE '*domain-endpoint*/\_all'

Wenn Sie jedoch nicht alle Indizes wiederherstellen möchten, können Sie einfach einen löschen:

curl -XDELETE '*domain-endpoint*/*index-name*'

3. Um einen Snapshot wiederherzustellen, führen Sie den folgenden Befehl aus:

curl -XPOST '*domain-endpoint*/\_snapshot/*repository-name*/*snapshot-name*/\_restore'

Aufgrund spezieller Berechtigungen für die OpenSearch Dashboards und detaillierter Zugriffskontrollindizes schlagen Versuche, alle Indizes wiederherzustellen, möglicherweise fehl, insbesondere wenn Sie versuchen, die Wiederherstellung anhand eines automatisierten Snapshots durchzuführen. Im folgenden Beispiel wird nur der Index my-index aus 2020 snapshot im Snapshot-Repository cs-automated wiederhergestellt:

```
curl -XPOST 'domain-endpoint/_snapshot/cs-automated/2020-snapshot/_restore' \
-d '{"indices": "my-index"}' \
-H 'Content-Type: application/json'
```
Alternativ können Sie alle Indizes außer den Dashboards-Indizes und den Indizes der differenzierten Zugriffskontrolle wiederherstellen:

```
curl -XPOST 'domain-endpoint/_snapshot/cs-automated/2020-snapshot/_restore' \
-d '{"indices": "-.kibana*,-.opendistro*"}' \
-H 'Content-Type: application/json'
```
Mithilfe der Parameter und können Sie einen Snapshot wiederherstellen, ohne die zugehörigen Daten zu löschen. rename\_pattern rename\_replacement Weitere Informationen zu diesen Parametern finden Sie in den [Anforderungsfeldern](https://opensearch.org/docs/latest/api-reference/snapshots/restore-snapshot/#request-fields) der Restore Snapshot API und in der OpenSearch Dokumentation als [Beispielanforderung](https://opensearch.org/docs/latest/api-reference/snapshots/restore-snapshot/#example-request).

#### **a** Note

Wenn nicht alle primären Shards für die entsprechenden Indizes zur Verfügung stehen, könnte ein Snapshot den state von PARTIAL aufweisen. Dieser Wert gibt an, dass Daten aus mindestens einem Shard nicht erfolgreich gespeichert wurden. Sie können aus einem Teil-Snapshot wiederherstellen, aber Sie müssen möglicherweise fehlende Indizes aus älteren Snapshots wiederherstellen.

# Löschen von manuellen Snapshots

Führen Sie den folgenden Befehl aus, um einen manuellen Snapshot zu löschen:

DELETE \_snapshot/*repository-name*/*snapshot-name*

### <span id="page-541-0"></span>Automatisieren von Snapshots mit Snapshot Management

Sie können in OpenSearch Dashboards eine Snapshot Management (SM) -Richtlinie einrichten, um das regelmäßige Erstellen und Löschen von Snapshots zu automatisieren. SM kann Snapshots von einer Gruppe von Indizes erstellen, wohingegen [Index State Management](#page-543-0) nur einen Snapshot pro Index erstellen kann. Um SM in OpenSearch Service verwenden zu können, müssen Sie Ihr eigenes Amazon S3 S3-Repository registrieren. Anweisungen zur Registrierung Ihres Repositorys finden Sie unter [Manuelles Snapshot-Repository registrieren](https://docs.aws.amazon.com/opensearch-service/latest/developerguide/managedomains-snapshots.html#managedomains-snapshot-registerdirectory).

Vor SM bot OpenSearch Service eine kostenlose, automatisierte Snapshot-Funktion an, die immer noch standardmäßig aktiviert ist. Diese Funktion sendet Snapshots an das vom Service verwaltete Repositorycs-\*. Um die Funktion zu deaktivieren, wenden Sie sich an. AWS Support

Weitere Informationen zur SM-Funktion finden Sie in der OpenSearch Dokumentation unter [Snapshot-Verwaltung.](https://opensearch.org/docs/latest/dashboards/sm-dashboards/)

SM unterstützt derzeit keine Snapshot-Erstellung für mehrere Indextypen. Wenn Sie beispielsweise versuchen, einen Snapshot für mehrere Indizes zu erstellen, wobei \* sich einige Indizes in der [Warm-](https://docs.aws.amazon.com/opensearch-service/latest/developerguide/ultrawarm.html#ultrawarm-manual-snapshot)[Tier](https://docs.aws.amazon.com/opensearch-service/latest/developerguide/ultrawarm.html#ultrawarm-manual-snapshot) befinden, schlägt die Snapshot-Erstellung fehl. Wenn Ihr Snapshot mehrere Indextypen enthalten soll, verwenden Sie die [ISM-Snapshot-Aktion,](https://opensearch.org/docs/latest/im-plugin/ism/policies/#snapshot) bis SM diese Option unterstützt.

### Konfigurieren von Berechtigungen

Wenn Sie von einer früheren OpenSearch Service-Domain-Version auf 2.5 aktualisieren, sind die Sicherheitsberechtigungen für die Snapshot-Verwaltung möglicherweise nicht für die Domäne definiert. Benutzer ohne Administratorrechte müssen dieser Rolle zugeordnet werden, um die Snapshot-Verwaltung in Domänen mit detaillierter Zugriffskontrolle verwenden zu können. Gehen Sie wie folgt vor, um die Snapshot-Verwaltungsrolle manuell zu erstellen:

- 1. Gehen Sie in OpenSearch Dashboards zu Sicherheit und wählen Sie Berechtigungen aus.
- 2. Wählen Sie Aktionsgruppe erstellen und konfigurieren Sie die folgenden Gruppen:

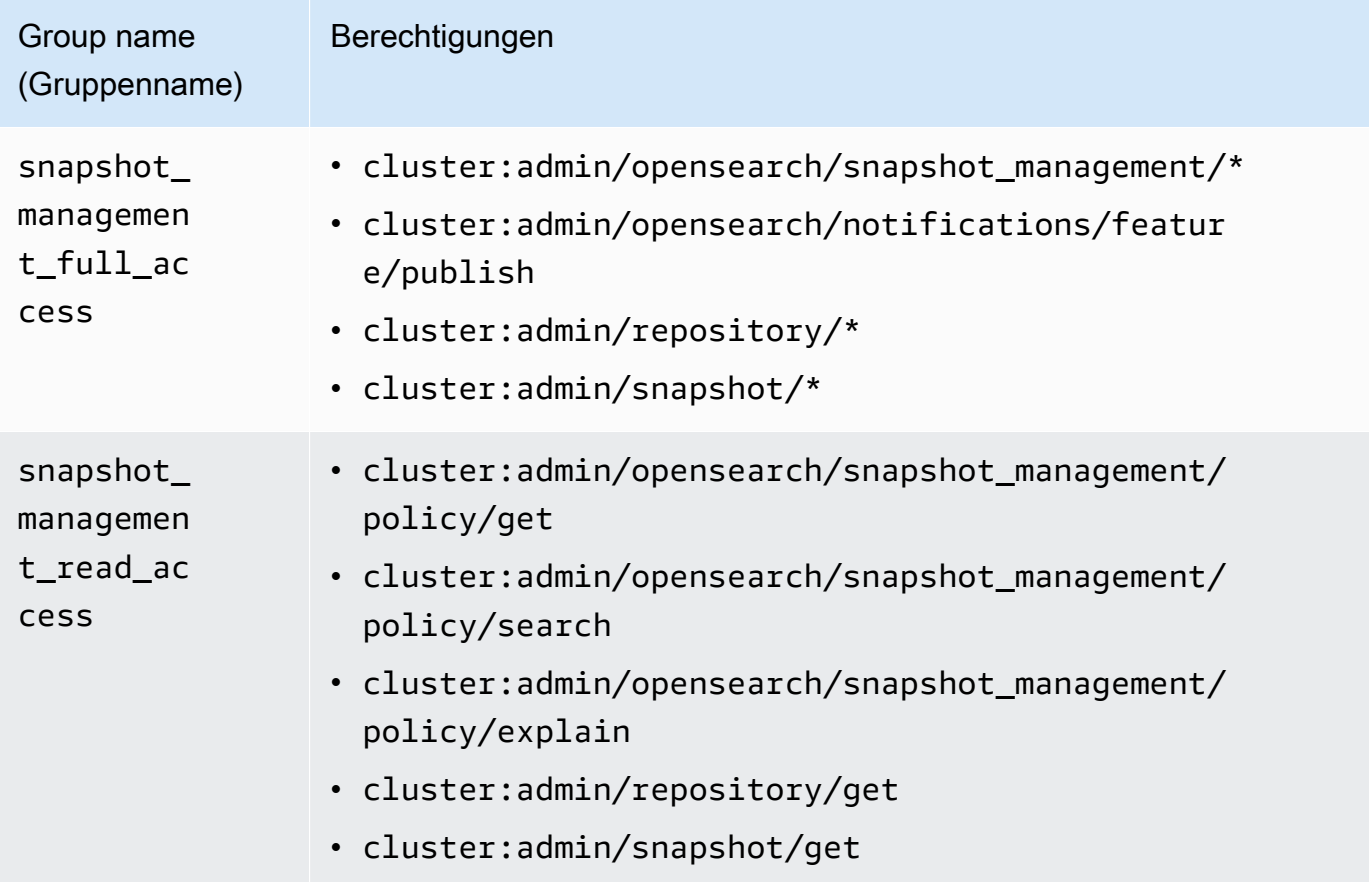

- 3. Wählen Sie Rollen und Rolle erstellen.
- 4. Nennen Sie die Rolle snapshot\_management\_role.
- 5. Wählen Sie für Clusterberechtigungen oder aus. snapshot\_management\_full\_access snapshot\_management\_read\_access
- 6. Wählen Sie Erstellen.
- 7. Nachdem Sie die Rolle erstellt haben, [ordnen Sie sie](#page-763-0) einer beliebigen Benutzer- oder Backend-Rolle zu, die Snapshots verwaltet.

### Überlegungen

Beachten Sie bei der Konfiguration der Snapshot-Verwaltung Folgendes:

- Pro Repository ist eine Richtlinie zulässig.
- Für eine Richtlinie sind bis zu 400 Snapshots zulässig.
- Diese Funktion kann nicht ausgeführt werden, wenn Ihre Domain den Status Rot hat, unter hohem JVM-Druck steht (85% oder mehr) oder wenn die Snapshot-Funktion nicht mehr funktioniert. Wenn die allgemeine Indexierungs- und Suchleistung Ihres Clusters beeinträchtigt wird, kann dies auch für SM gelten.
- Ein Snapshot-Vorgang beginnt erst, nachdem der vorherige Vorgang abgeschlossen ist, sodass keine gleichzeitigen Snapshot-Vorgänge durch eine Richtlinie aktiviert werden.
- Mehrere Richtlinien mit demselben Zeitplan können zu einem Anstieg der Ressourcen führen. Wenn sich die Snapshot-Indizes der Richtlinien überschneiden, können die Snapshot-Operationen auf Festplattenebene nur sequentiell ausgeführt werden, was zu einem kaskadierten Leistungsproblem führen kann. Wenn sich die Richtlinien ein Repository teilen, kommt es zu einer Zunahme von Schreibvorgängen in dieses Repository.
- Wir empfehlen Ihnen, die Automatisierung von Snapshot-Vorgängen nicht öfter als einmal pro Stunde einzuplanen, es sei denn, Sie haben einen speziellen Anwendungsfall.

# <span id="page-543-0"></span>Automatisieren von Snapshots mit Index-Statusmanagement

Sie können die Operation Index-Statusmanagement (ISM) [snapshot](https://opendistro.github.io/for-elasticsearch-docs/docs/im/ism/policies/#snapshot) verwenden, um automatisch Snapshots von Indizes basierend auf Änderungen des Alters, der Größe oder der Anzahl der Dokumente auszulösen. ISM eignet sich am besten, wenn Sie einen Snapshot pro Index benötigen. Informationen zum Erstellen eines Snapshots einer Gruppe von Indizes finden Sie unte[rAutomatisieren von Snapshots mit Snapshot Management.](#page-541-0)

Um SM in OpenSearch Service verwenden zu können, müssen Sie Ihr eigenes Amazon S3 S3- Repository registrieren. Ein Beispiel für eine Richtlinie, die den Vorgang snapshot verwendet, finden Sie unter [Beispielrichtlinien.](#page-1008-0)

### Verwenden von Curator für Snapshots

Wenn ISM für die Index- und Snapshot-Verwaltung nicht funktioniert, können Sie stattdessen Curator verwenden. Es bietet eine erweiterte Filterfunktionalität zur Vereinfachung der Verwaltungsaufgaben auf komplexen Clustern. Verwenden Sie [pip](https://pip.pypa.io/en/stable/installing/) zum Installieren von Curator:

#### pip install elasticsearch-curator

Sie können Curator als Befehlszeilenschnittstelle (Command Line Interface, CLI) oder Python-API verwenden. Wenn Sie die Python-API verwenden, müssen Sie Version 7.13.4 oder früher des Legacy-[elasticsearch-py](https://elasticsearch-py.readthedocs.io/)-Clients verwenden. Sie unterstützt den opensearch-py-Client nicht.

Wenn Sie die CLI verwenden, exportieren Sie Ihre Anmeldeinformationen über die Befehlszeile und konfigurieren Sie curator.yml wie folgt:

```
client: 
   hosts: search-my-domain.us-west-1.es.amazonaws.com 
   port: 443 
   use_ssl: True 
   aws_region: us-west-1
   aws_sign_request: True 
   ssl_no_validate: False 
   timeout: 60
logging: 
   loglevel: INFO
```
### Aktualisieren von Amazon- OpenSearch Service-Domains

**a** Note

OpenSearch - und Elasticsearch-Versions-Upgrades unterscheiden sich von Service-Software-Updates. Informationen zum Aktualisieren der Servicesoftware für Ihre OpenSearch Service-Domain finden Sie unter [the section called "Service-Software-Updates".](#page-488-0)

Amazon OpenSearch Service bietet direkte Upgrades für Domains, auf denen OpenSearch 1.0 oder höher oder Elasticsearch 5.1 oder höher ausgeführt wird. Wenn Sie Services wie Amazon Data Firehose oder Amazon CloudWatch Logs verwenden, um Daten an OpenSearch Service zu streamen, überprüfen Sie vor der OpenSearch Migration, ob diese Services die neuere Version von unterstützen.

#### Themen

- [Unterstützte Upgrade-Pfade](#page-545-0)
- [Starten eines Upgrades \(Konsole\)](#page-548-0)
- [Starten eines Upgrades \(CLI\)](#page-548-1)
- [Starten eines Upgrades \(SDK\)](#page-549-0)
- [Beheben von Validierungsfehlern](#page-551-0)
- [Fehlerbehebung bei einem Upgrade](#page-551-1)

• [Verwenden eines Snapshots zum Migrieren von Daten](#page-554-0)

# <span id="page-545-0"></span>Unterstützte Upgrade-Pfade

Derzeit unterstützt OpenSearch Service die folgenden Upgrade-Pfade:

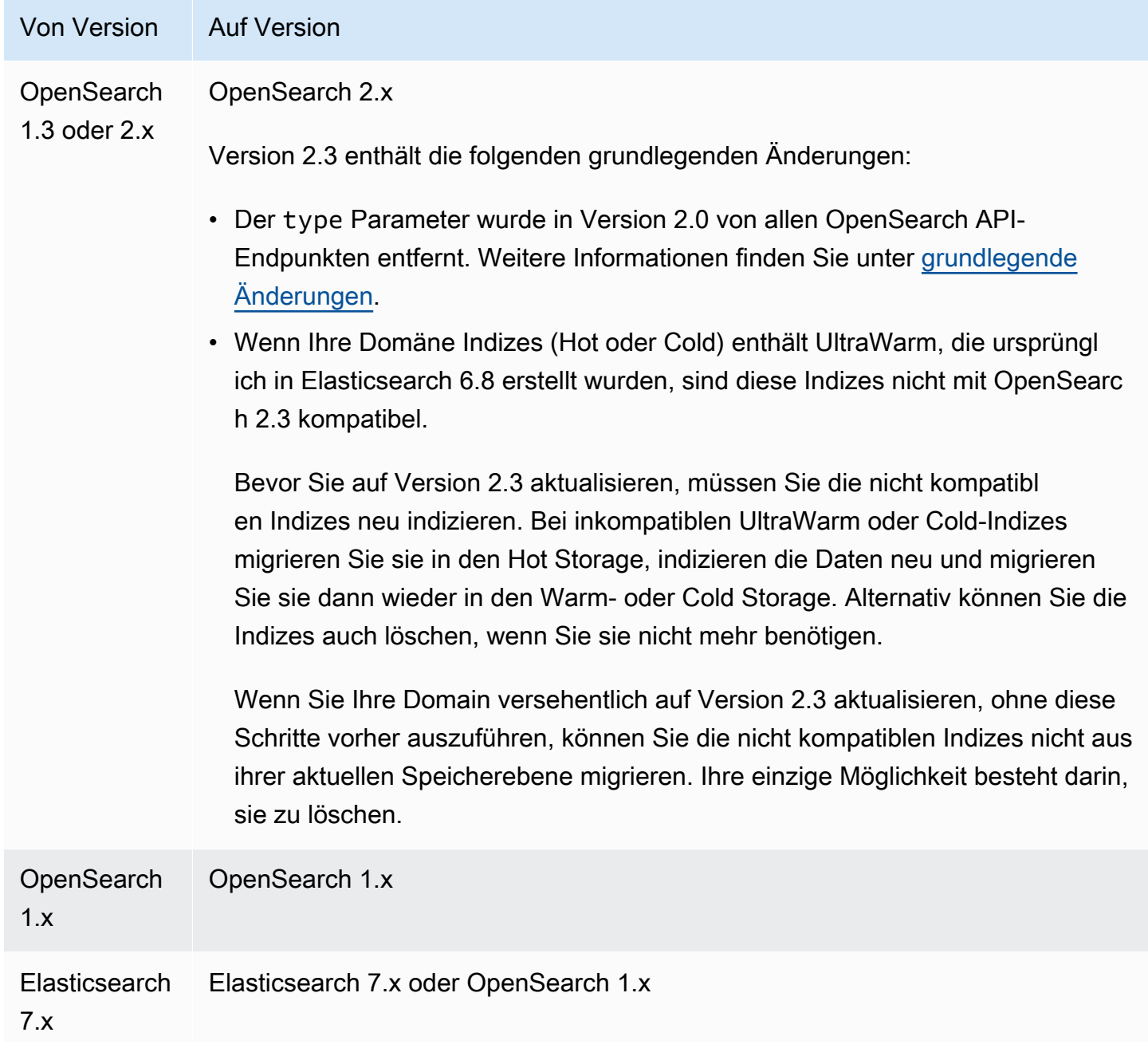

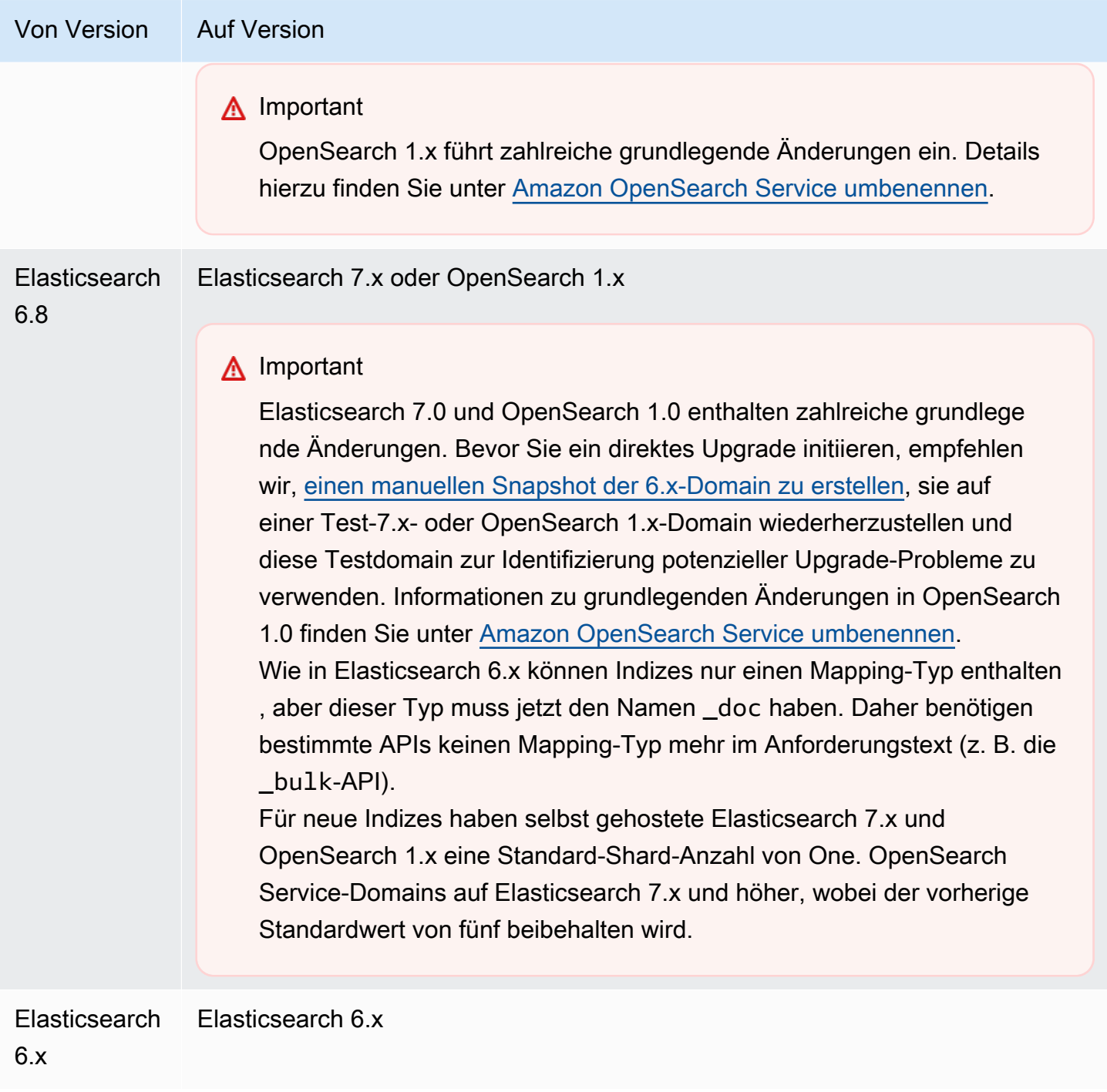

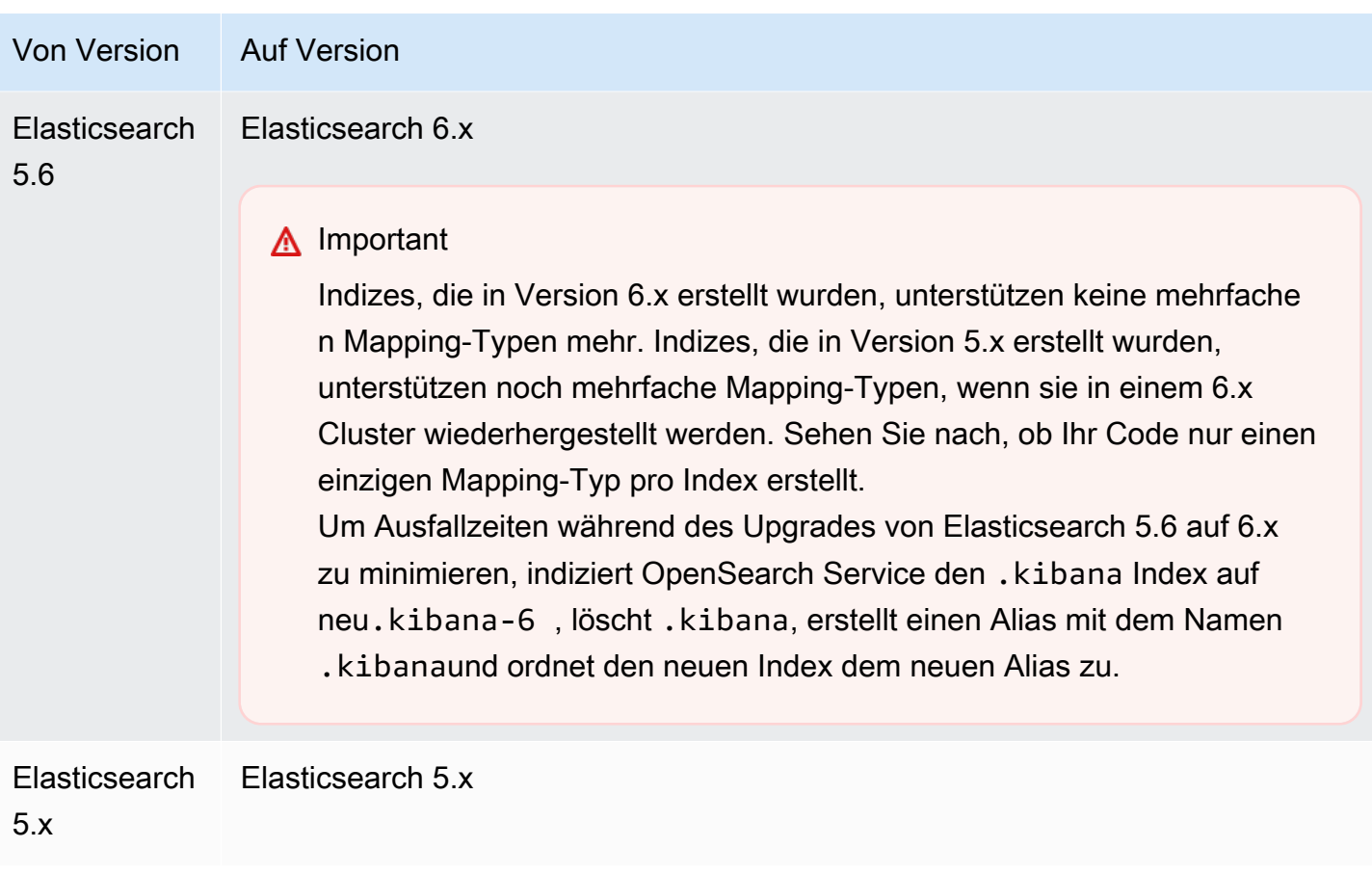

Der Upgrade-Prozess besteht aus drei Schritten:

- 1. Prüfungen vor dem Upgrade OpenSearch Der Service prüft auf Probleme, die ein Upgrade blockieren können, und fährt nicht mit dem nächsten Schritt fort, es sei denn, diese Prüfungen sind erfolgreich.
- 2. Snapshot OpenSearch Der Service erstellt einen Snapshot des OpenSearch oder Elasticsearch-Clusters und fährt nicht mit dem nächsten Schritt fort, es sei denn, der Snapshot ist erfolgreich. Wenn das Upgrade fehlschlägt, verwendet OpenSearch Service diesen Snapshot, um den Cluster in seinen ursprünglichen Zustand wiederherzustellen. Weitere Informationen finden Sie unter [the](#page-1285-0) [section called "Nach einem Upgrade ist kein Downgrade möglich".](#page-1285-0)
- 3. Upgrade Der OpenSearch Service startet das Upgrade, was zwischen 15 Minuten und mehreren Stunden dauern kann. OpenSearch Dashboards sind möglicherweise während eines Teils oder des gesamten Upgrades nicht verfügbar.

# <span id="page-548-0"></span>Starten eines Upgrades (Konsole)

Der Upgrade-Vorgang kann nicht rückgängig gemacht und weder angehalten noch abgebrochen werden. Während eines Upgrades können Sie keine Änderungen an der Konfiguration der Domain vornehmen. Bevor Sie das Upgrade starten, müssen Sie überprüfen, ob Sie fortfahren möchten. Sie können diese Schritte auch zum Ausführen der Pre-Upgrade-Prüfung verwenden ohne tatsächlich das Upgrade zu starten.

Wenn der Cluster über dedizierte Hauptknoten verfügt, werden OpenSearch Upgrades ohne Ausfallzeiten abgeschlossen. Andernfalls reagiert der Cluster nach dem Upgrade möglicherweise mehrere Sekunden lang nicht mehr, während er einen Master-Knoten wählt.

So aktualisieren Sie eine Domain auf eine neuere Version von OpenSearch oder Elasticsearch

- 1. [Erstellen Sie einen manuellen Snapshot](#page-526-0) Ihrer Domain. Dieser Snapshot dient als Backup, das Sie [auf einer neuen Domain wiederherstellen](#page-538-0) können, wenn Sie zu mit der vorherigen OpenSearch Version zurückkehren möchten.
- 2. Rufen Sie die Webseite unter [http://aws.amazon.com](https://aws.amazon.com/) auf und klicken Sie auf In der Konsole anmelden.
- 3. Wählen Sie unter Analyse die Option Amazon OpenSearch Service aus.
- 4. Wählen Sie im Navigationsbereich unter My domains (Meine Domains) die Domain aus, die Sie upgraden möchten.
- 5. Wählen Sie Aktionen und Aktualisieren aus.
- 6. Wählen Sie die Version aus, auf die aktualisiert werden soll. Wenn Sie auf eine OpenSearch Version aktualisieren, wird die Option Kompatibilitätsmodus aktivieren angezeigt. Wenn Sie diese Einstellung aktivieren, OpenSearch meldet seine Version als 7.10, damit Elasticsearch-OSS-Clients und Plugins wie Logstash weiterhin mit Amazon OpenSearch Service arbeiten können. Sie können diese Einstellung später deaktivieren.
- 7. Wählen Sie Upgrade.
- 8. Überprüfen Sie den Status im Domain-Dashboard, um den Status des Upgrades zu überwachen.

# <span id="page-548-1"></span>Starten eines Upgrades (CLI)

Sie können die folgenden Vorgänge verwenden, um die richtige Version von OpenSearch oder Elasticsearch für Ihre Domain zu identifizieren, ein direktes Upgrade zu starten, die Vor-Upgrade-Prüfung durchzuführen und den Fortschritt anzuzeigen:

- get-compatible-versions (GetCompatibleVersions)
- upgrade-domain (UpgradeDomain)
- get-upgrade-status (GetUpgradeStatus)
- get-upgrade-history (GetUpgradeHistory)

Weitere Informationen finden Sie in der [AWS -CLI-Befehlsreferenz](https://awscli.amazonaws.com/v2/documentation/api/latest/reference/opensearch/index.html) und in der [Amazon- OpenSearch](https://docs.aws.amazon.com/opensearch-service/latest/APIReference/Welcome.html) [Service-API-Referenz](https://docs.aws.amazon.com/opensearch-service/latest/APIReference/Welcome.html) .

### <span id="page-549-0"></span>Starten eines Upgrades (SDK)

In diesem Beispiel wird der Python-[OpenSearchService](https://boto3.amazonaws.com/v1/documentation/api/latest/reference/services/opensearch.html)Low-Level-Client von verwendet, AWS SDK for Python (Boto) um zu überprüfen, ob eine Domain für ein Upgrade auf eine bestimmte Version berechtigt ist, sie zu aktualisieren und den Upgrade-Status kontinuierlich zu überprüfen.

```
import boto3
from botocore.config import Config
import time
# Build the client using the default credential configuration.
# You can use the CLI and run 'aws configure' to set access key, secret
# key, and default Region.
DOMAIN_NAME = '' # The name of the domain to upgrade
TARGET_VERSION = '' # The version you want to upgrade the domain to. For example, 
 OpenSearch_1.1
my_config = Config( 
     # Optionally lets you specify a Region other than your default. 
     region_name='us-east-1'
)
client = boto3.client('opensearch', config=my_config)
def check_versions(): 
     """Determine whether domain is eligible for upgrade""" 
     response = client.get_compatible_versions( 
         DomainName=DOMAIN_NAME 
     ) 
     compatible_versions = response['CompatibleVersions'] 
     for i in range(len(compatible_versions)): 
         if TARGET_VERSION in compatible_versions[i]["TargetVersions"]:
```

```
 print('Domain is eligible for upgrade to ' + TARGET_VERSION) 
              upgrade_domain() 
              print(response) 
         else: 
              print('Domain not eligible for upgrade to ' + TARGET_VERSION)
def upgrade_domain(): 
     """Upgrades the domain""" 
     response = client.upgrade_domain( 
         DomainName=DOMAIN_NAME, 
         TargetVersion=TARGET_VERSION 
    \lambda print('Upgrading domain to ' + TARGET_VERSION + '...' + response) 
     time.sleep(5) 
     wait_for_upgrade()
def wait_for_upgrade(): 
     """Get the status of the upgrade""" 
     response = client.get_upgrade_status( 
         DomainName=DOMAIN_NAME 
    \lambda if (response['UpgradeStep']) == 'UPGRADE' and (response['StepStatus']) == 
  'SUCCEEDED': 
         print('Domain successfully upgraded to ' + TARGET_VERSION) 
     elif (response['StepStatus']) == 'FAILED': 
         print('Upgrade failed. Please try again.') 
     elif (response['StepStatus']) == 'SUCCEEDED_WITH_ISSUES': 
         print('Upgrade succeeded with issues') 
     elif (response['StepStatus']) == 'IN_PROGRESS': 
         time.sleep(30) 
         wait_for_upgrade()
def main(): 
     check_versions()
if __name__ == '__main__": main()
```
# <span id="page-551-0"></span>Beheben von Validierungsfehlern

Wenn Sie ein Versionsupgrade von OpenSearch oder Elasticsearch initiieren, führt OpenSearch Service zunächst eine Reihe von Validierungsprüfungen durch, um sicherzustellen, dass Ihre Domain für ein Upgrade in Frage kommt. Wenn eine dieser Prüfungen fehlschlägt, erhalten Sie eine Benachrichtigung mit den spezifischen Problemen, die Sie beheben müssen, bevor Sie Ihre Domain aktualisieren. Eine Liste potenzieller Probleme und Schritte zu deren Behebung finden Sie unter [the](#page-482-0)  [section called "Beheben von Validierungsfehlern".](#page-482-0)

# <span id="page-551-1"></span>Fehlerbehebung bei einem Upgrade

Direkte -Upgrades erfordern gesunde Domains. Ihre Domain ist womöglich nicht für ein Upgrade berechtigt oder kann aus einer Vielzahl von Gründen nicht upgegradet werden. Die folgende Tabelle zeigt die gängigsten Probleme.

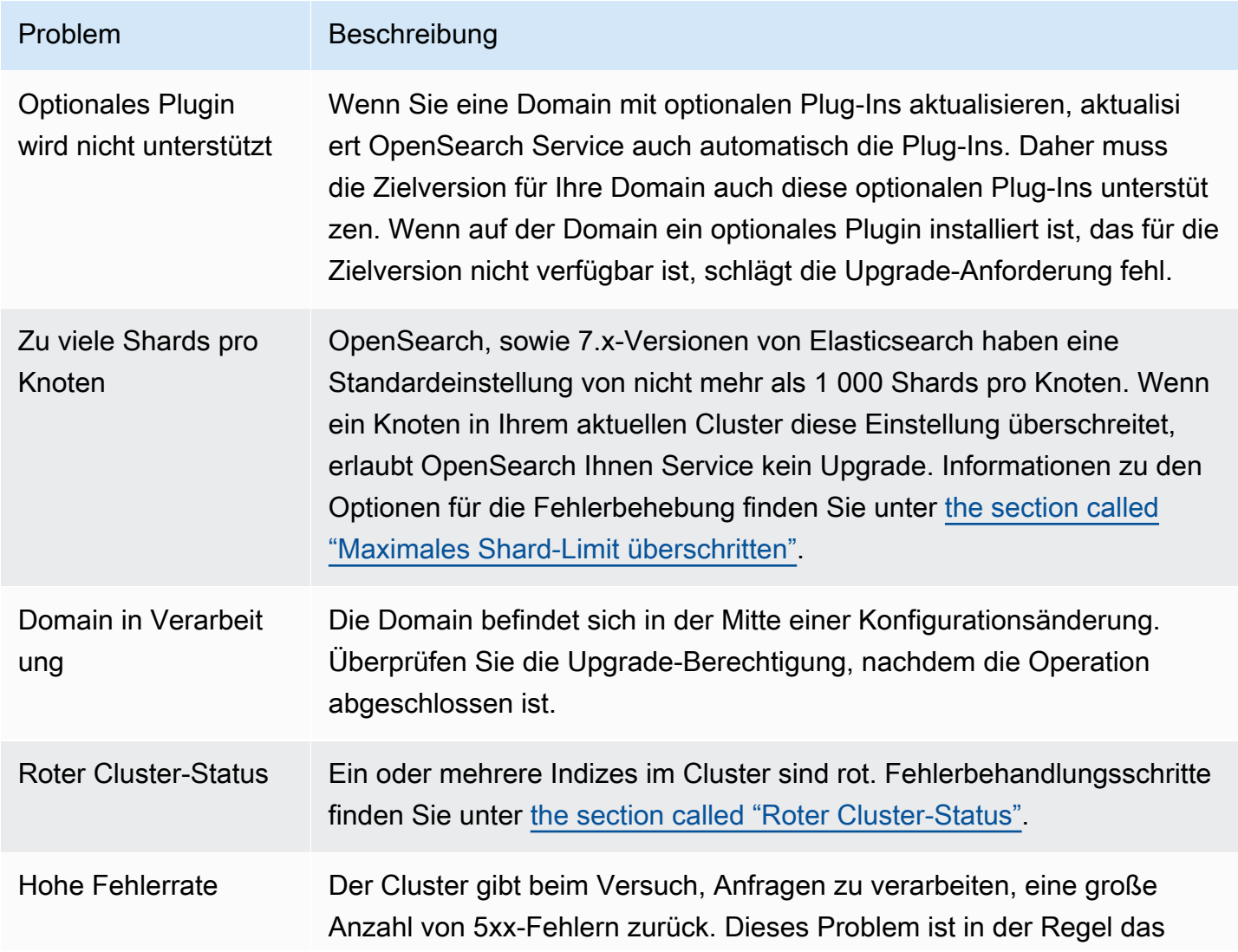

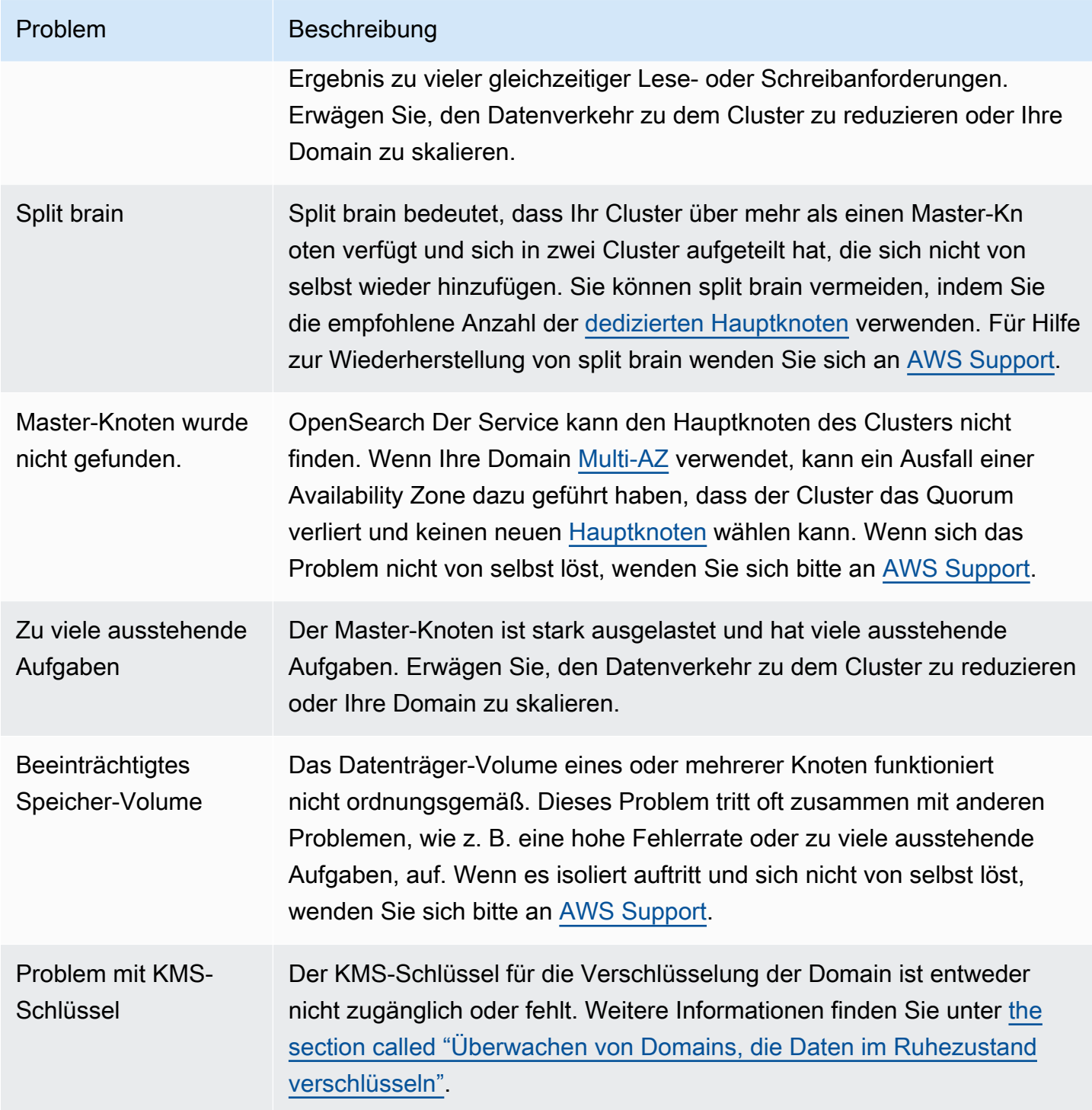

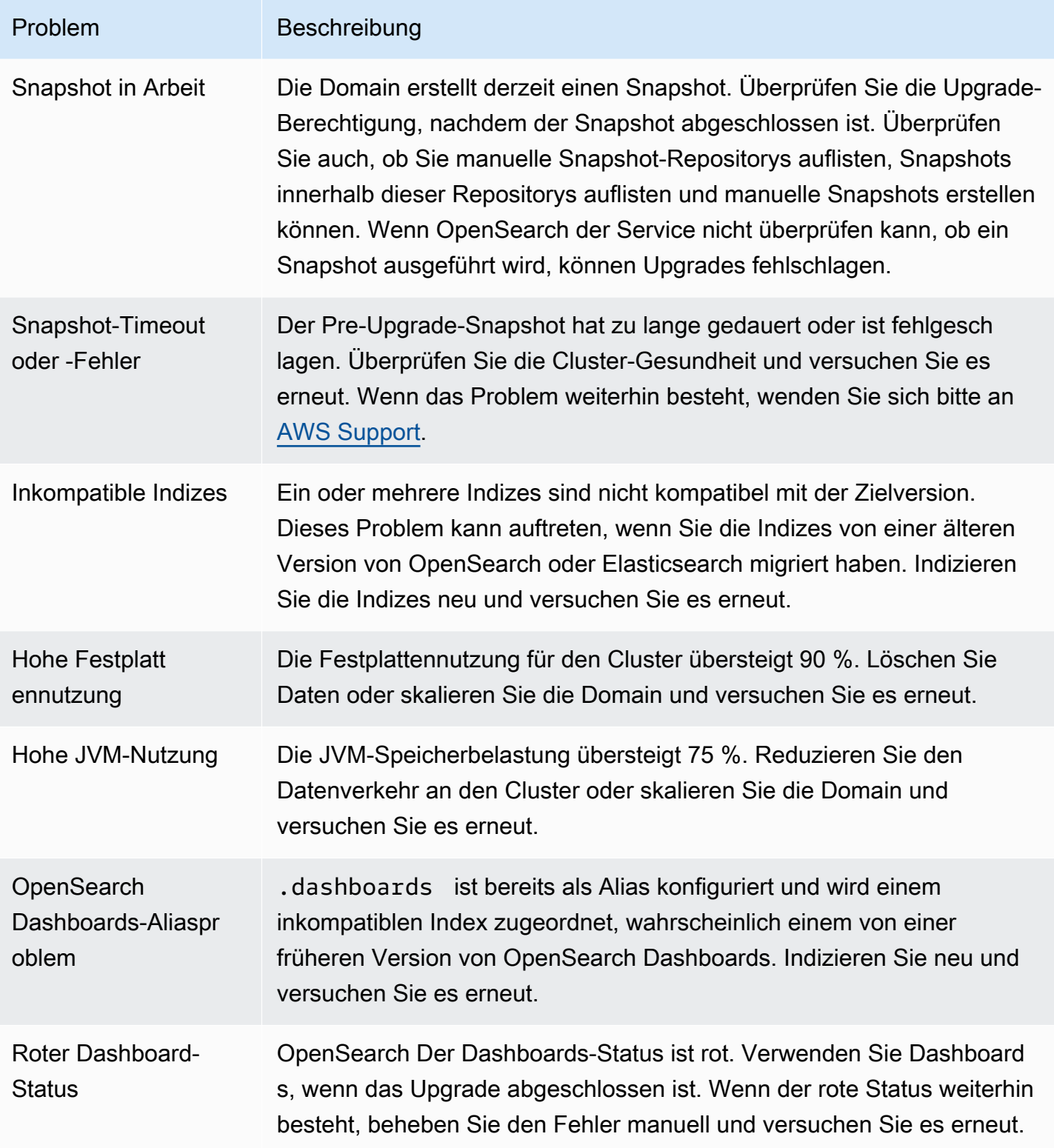

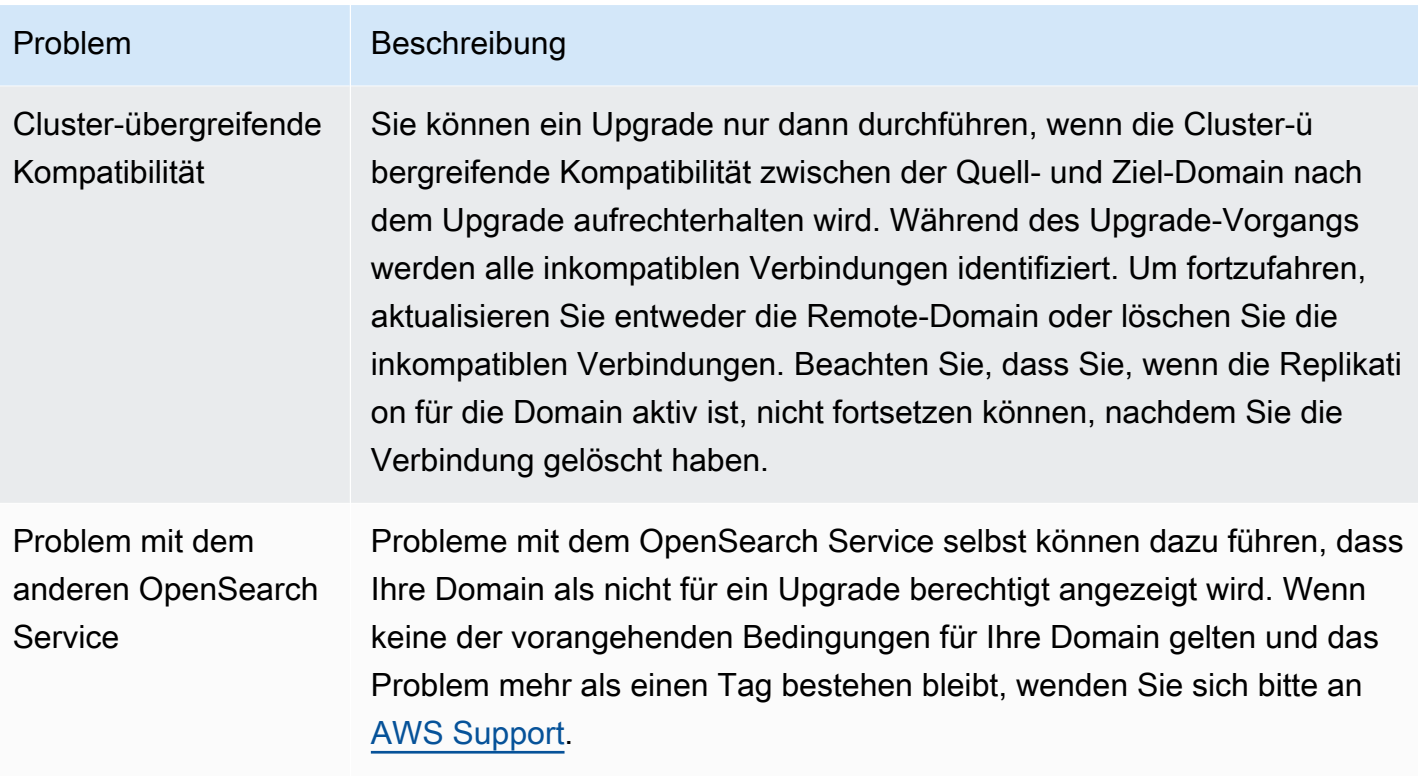

### <span id="page-554-0"></span>Verwenden eines Snapshots zum Migrieren von Daten

Direkte Upgrades sind die einfachere, schnellere und zuverlässigere Möglichkeit, eine Domain auf eine neuere OpenSearch oder Elasticsearch-Version zu aktualisieren. Snapshots sind eine gute Option, wenn Sie aus einer Version von Elasticsearch vor 5.1 migrieren oder einen völlig neuen Cluster migrieren möchten.

Die folgende Tabelle zeigt, wie Sie Snapshots verwenden, um Daten zu einer Domain zu migrieren, die eine andere - OpenSearch oder Elasticsearch-Version verwendet. Informationen zum Erstellen und Wiederherstellen von Snapshots finden Sie unter [the section called "Erstellen von Index-](#page-526-0)[Snapshots".](#page-526-0)

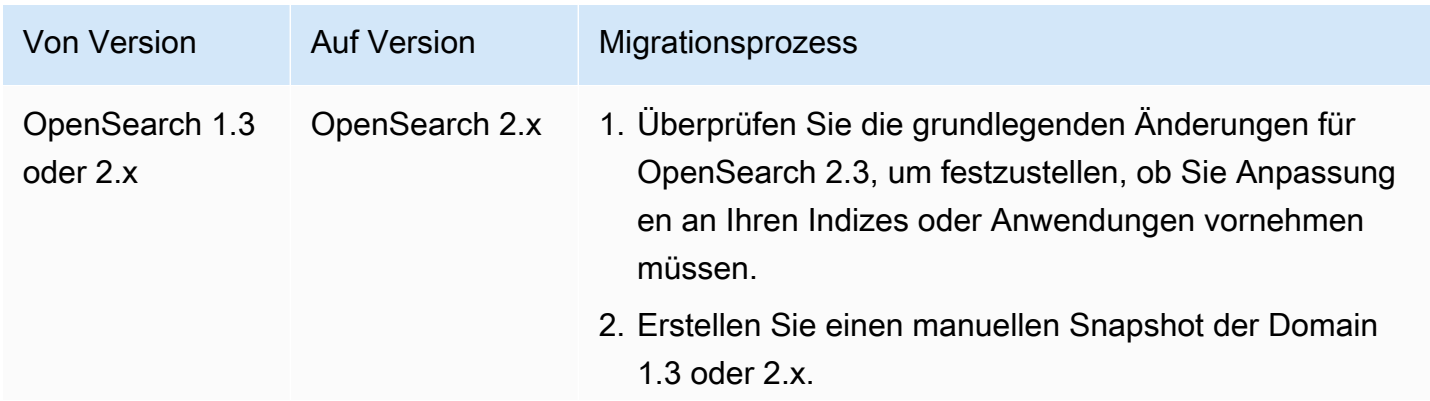

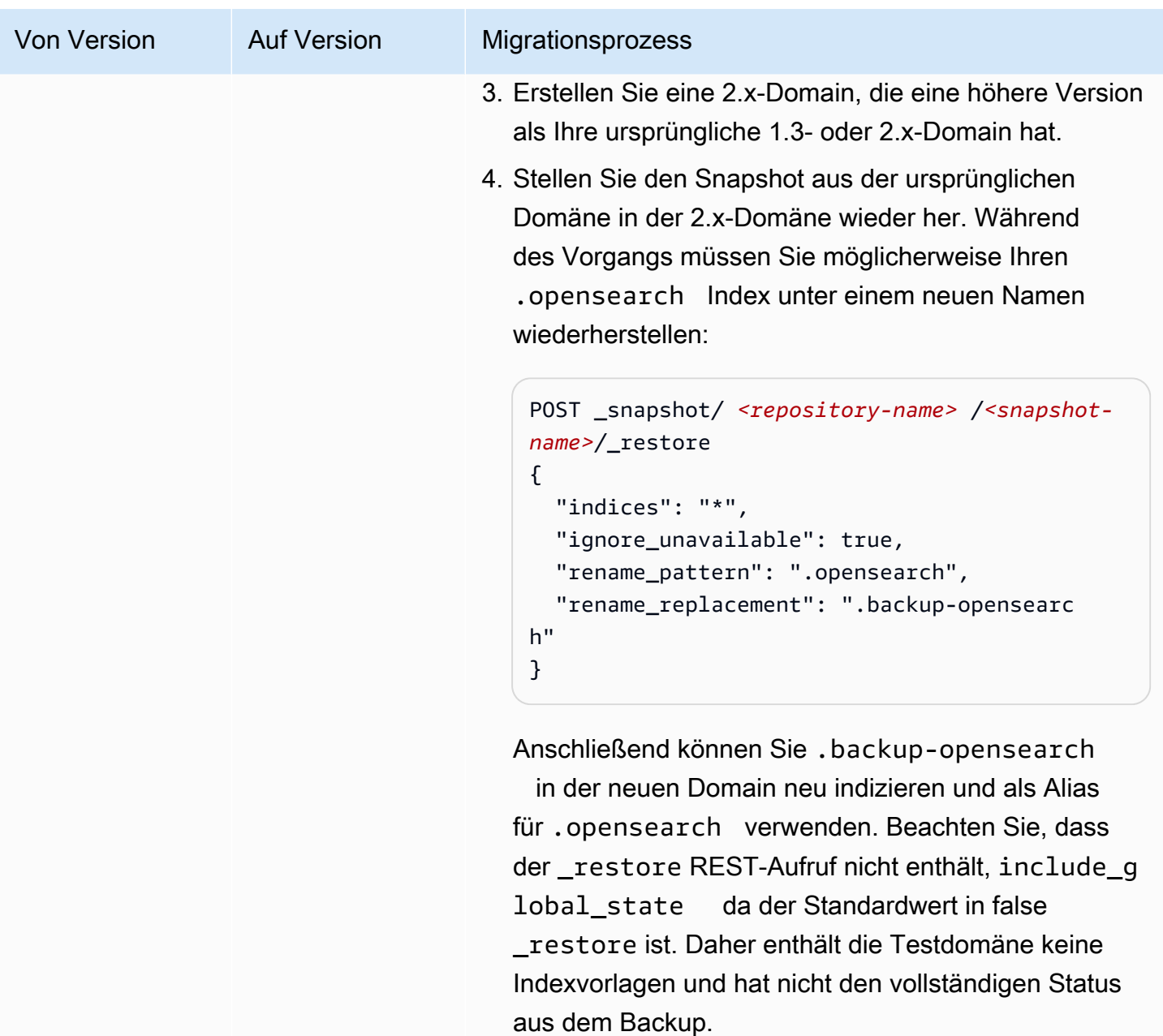

5. Wenn Sie Ihre ursprüngliche Domain nicht mehr benötigen, löschen Sie sie. Andernfalls fallen weitere Kosten für die Domain an.

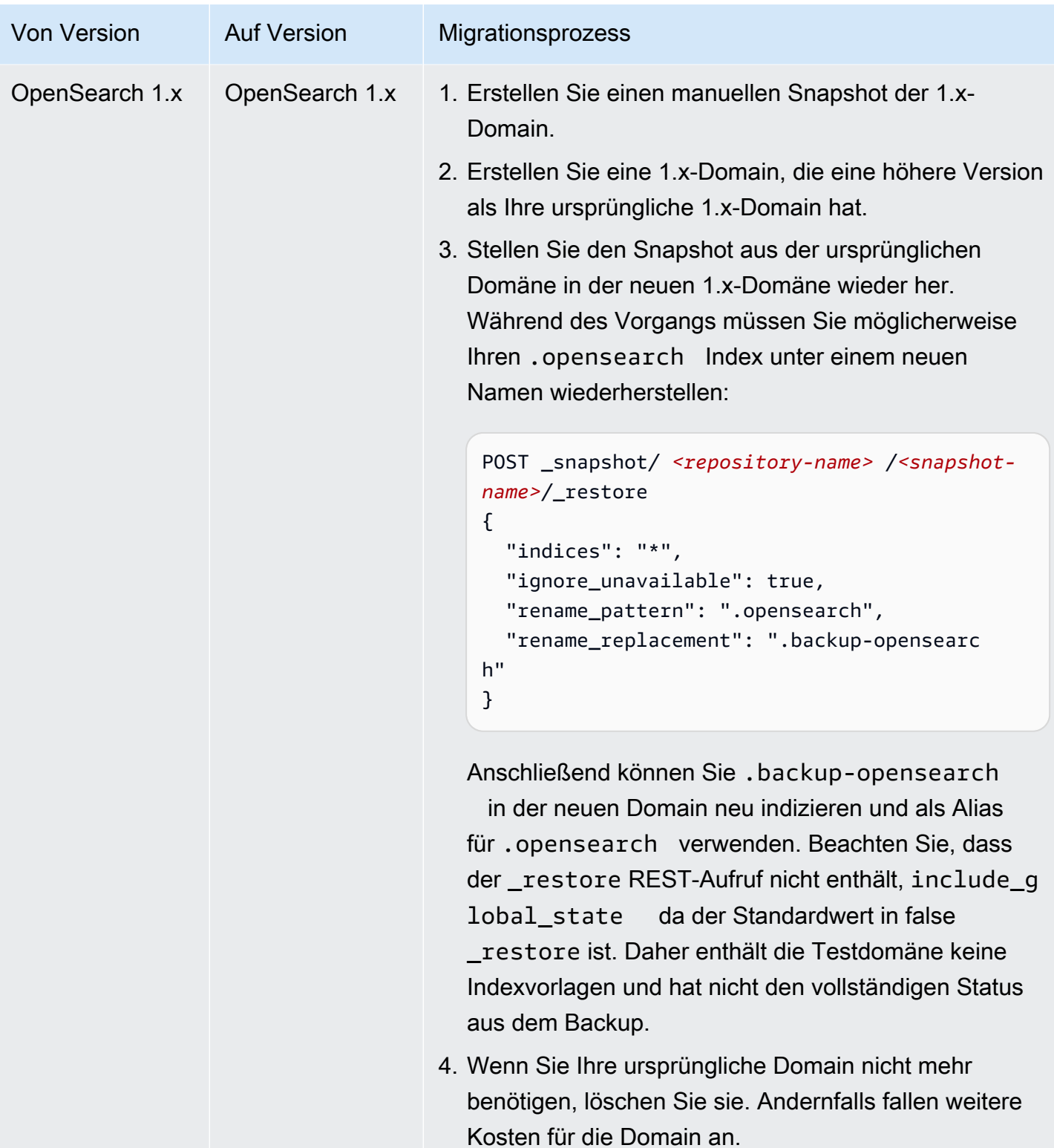

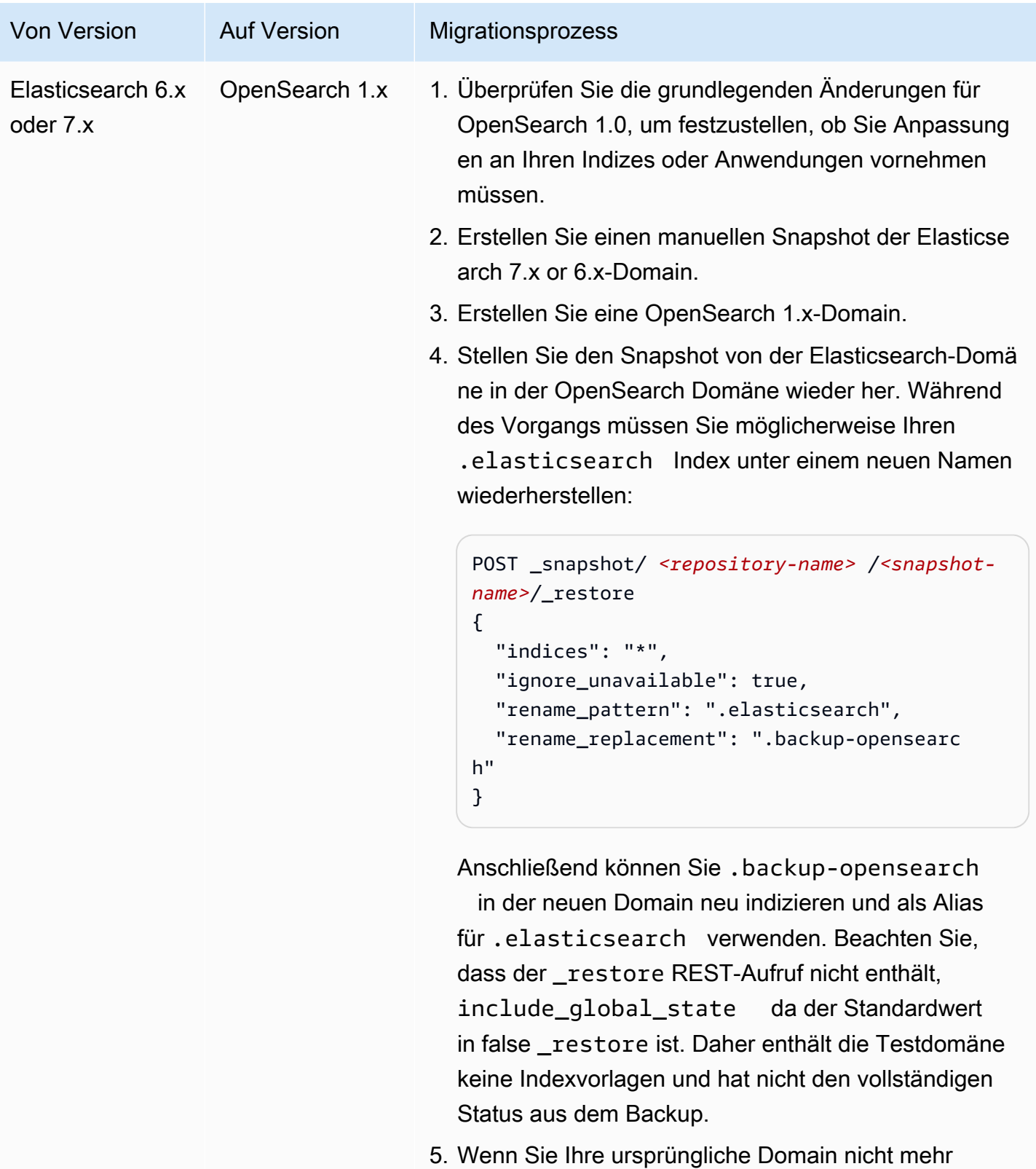

benötigen, löschen Sie sie. Andernfalls fallen weitere Kosten für die Domain an.

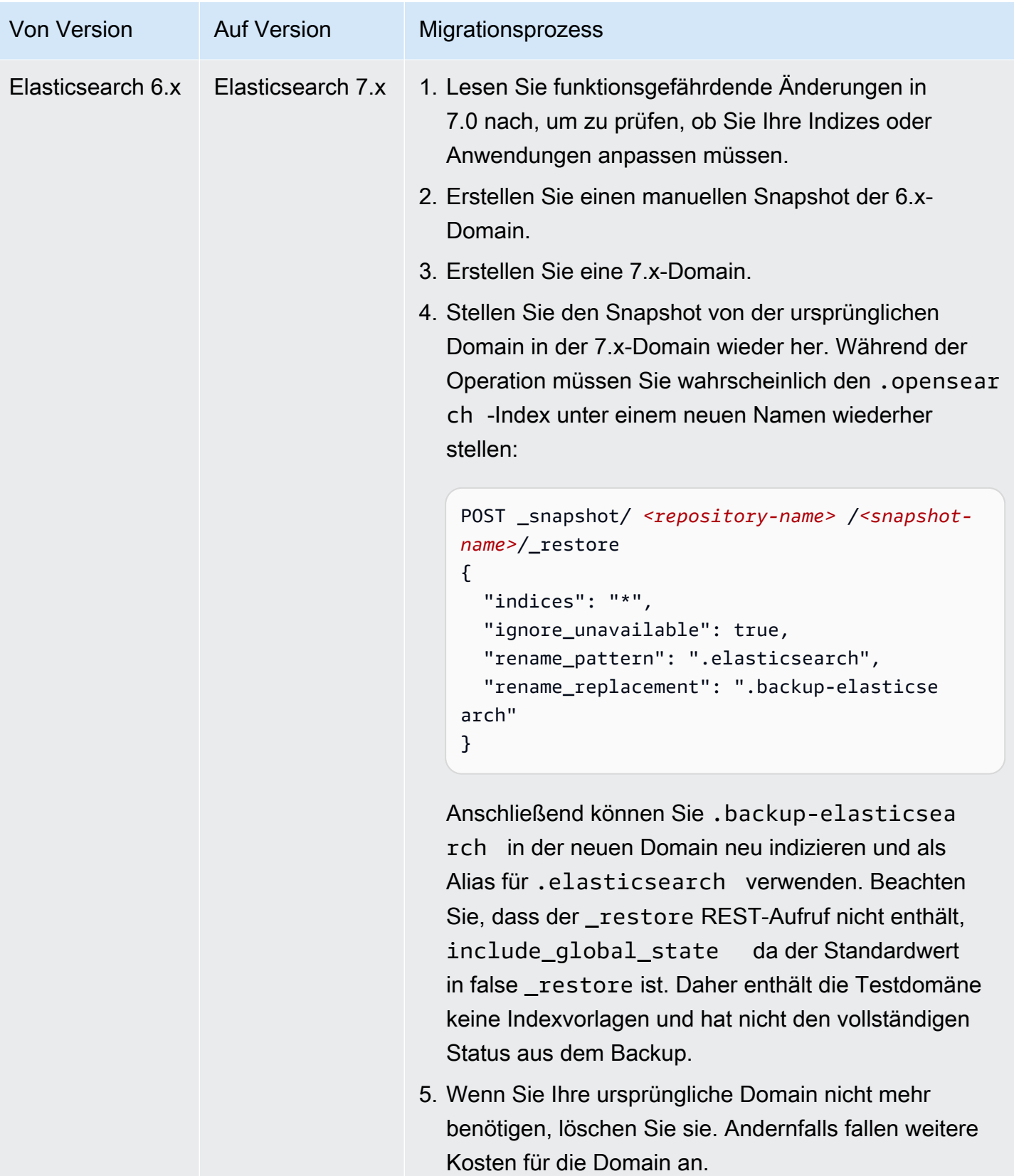

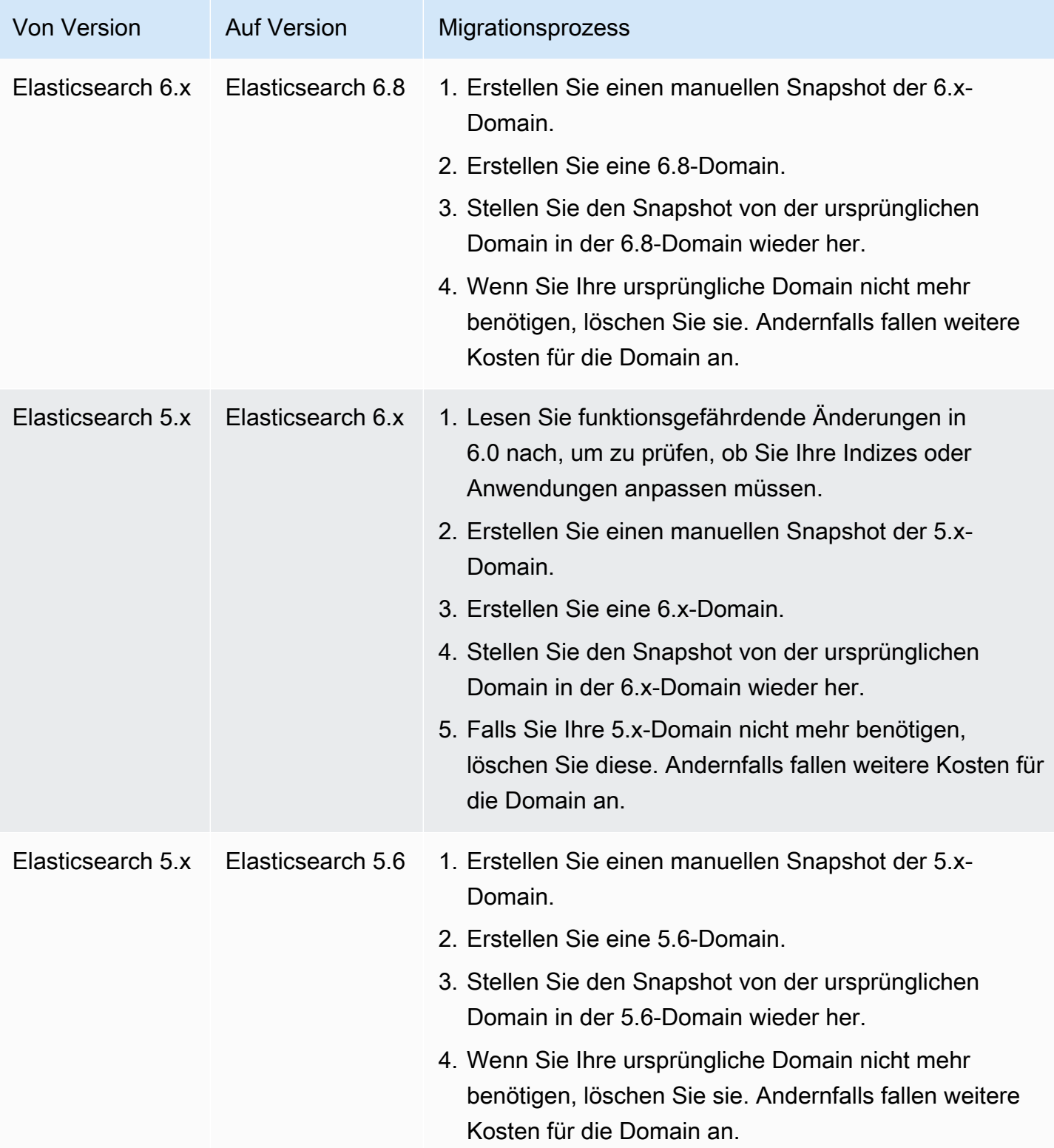

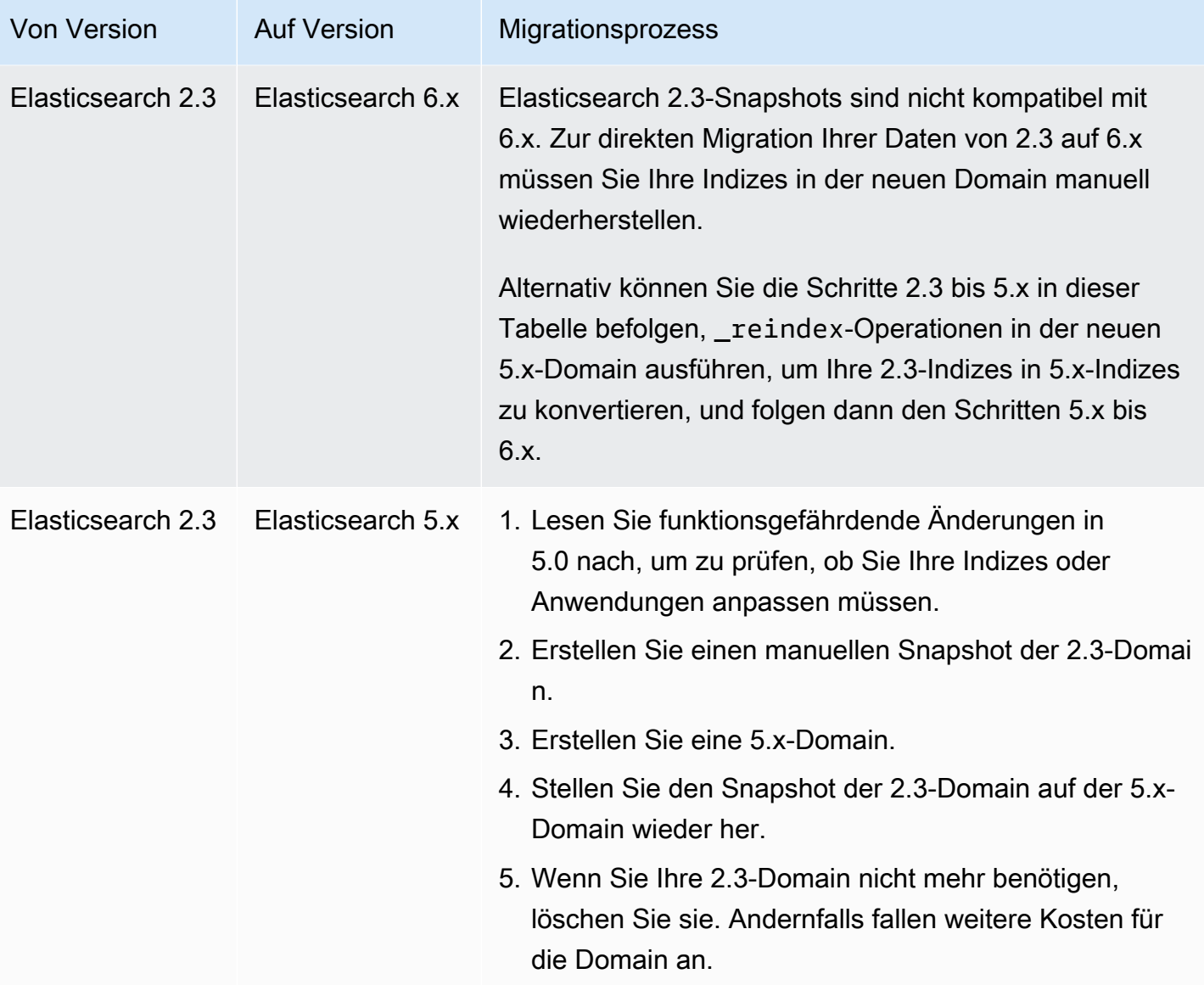

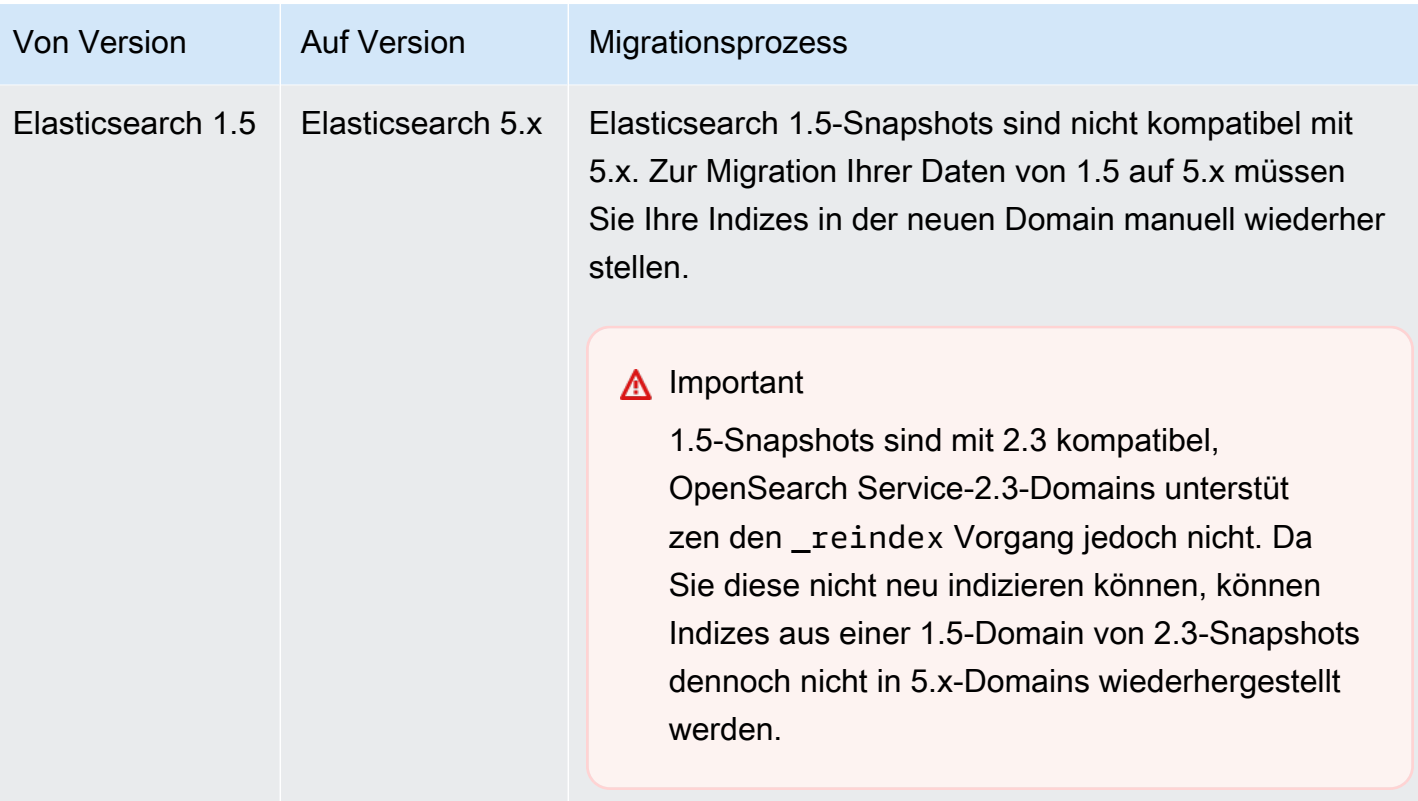

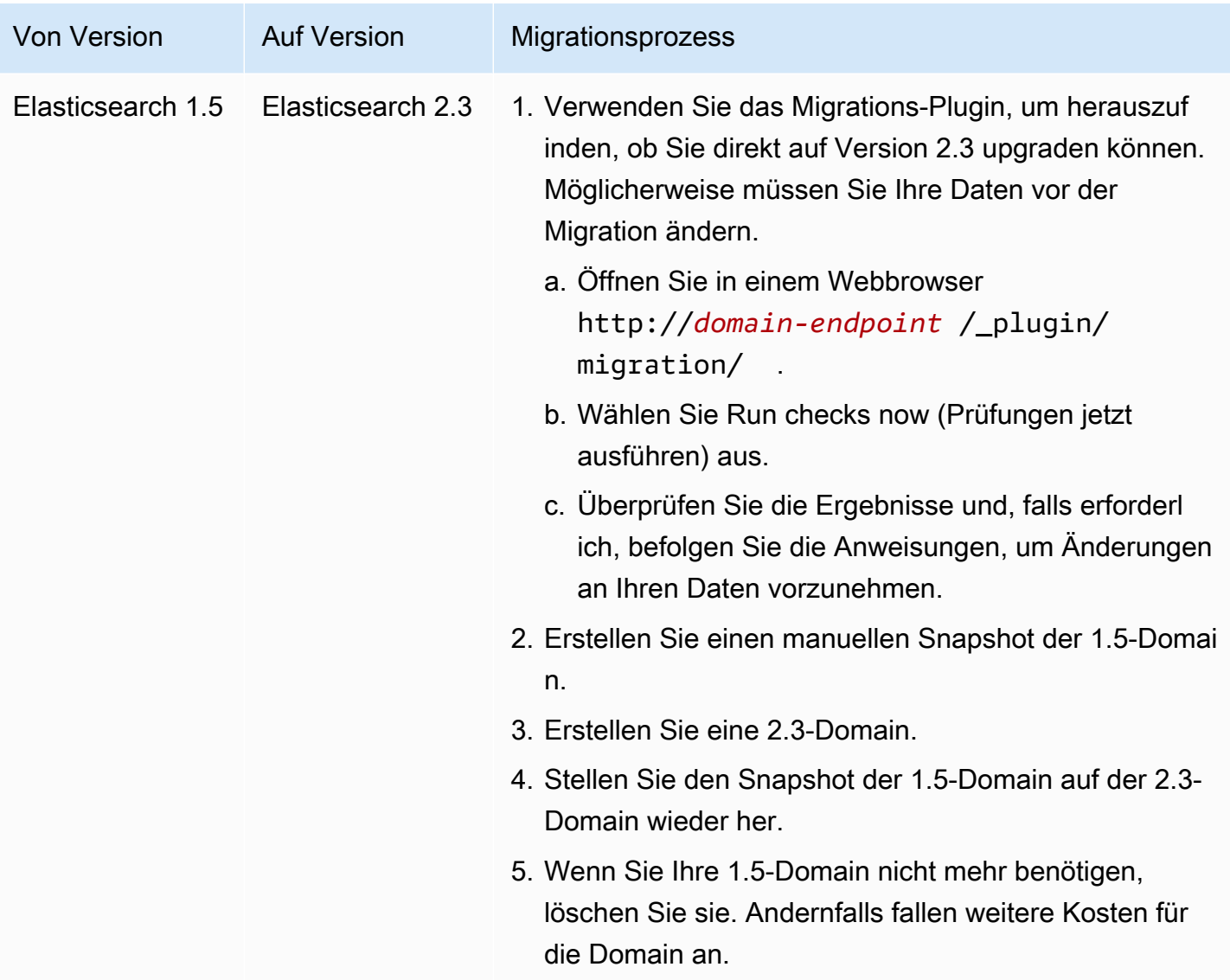

# Einen benutzerdefinierten Endpunkt für Amazon OpenSearch Service erstellen

Wenn Sie einen benutzerdefinierten Endpunkt für Ihre Amazon OpenSearch Service-Domain erstellen, können Sie leichter auf Ihre URLs OpenSearch und Ihre OpenSearch Dashboard-URLs verweisen. Sie können das Branding Ihres Unternehmens einbeziehen oder einfach einen kürzeren easier-to-remember Endpunkt als den Standard-Endpunkt verwenden.

Wenn Sie jemals zu einer neuen Domäne wechseln müssen, aktualisieren Sie einfach Ihren DNS, um auf die neue URL zu verweisen und verwenden Sie den gleichen Endpunkt wie zuvor.

Sie sichern benutzerdefinierte Endpunkte, indem Sie entweder ein Zertifikat in AWS Certificate Manager (ACM) oder ein eigenes importieren.

### Benutzerdefinierte Endpunkte für neue Domänen

Sie können mithilfe der OpenSearch Servicekonsole oder der Konfigurations-API einen benutzerdefinierten Endpunkt für eine neue OpenSearch Service-Domain aktivieren. AWS CLI

So passen Sie Ihren Endpunkt an (Konsole)

- 1. Wählen Sie in der OpenSearch Servicekonsole Create domain aus und geben Sie einen Namen für die Domain ein.
- 2. Wählen Sie unter Benutzerdefinierter Endpunkt die Option Benutzerdefinierten Endpunkt aktivieren aus.
- 3. Geben Sie für Benutzerdefinierter Hostname Ihren bevorzugten benutzerdefinierten Endpunkt-Hostnamen ein. Der Hostname sollte ein vollständig qualifizierter Domänenname (Fully Qualified Domäne Name, FQDN) sein, z. B. www.yourDomäne.com oder example.yourDomäne.com.

#### **a** Note

Wenn Sie kein [Platzhalterzertifikat](https://en.wikipedia.org/wiki/Wildcard_certificate) haben, müssen Sie ein neues Zertifikat für die Unterdomänen Ihres benutzerdefinierten Endpunkts anfordern.

4. Wählen Sie als AWS-Zertifikat das SSL-Zertifikat aus, das Sie für die Domäne verwenden möchten. Wenn keine Zertifikate verfügbar sind, können Sie eines in ACM importieren oder ACM für die Bereitstellung eines Zertifikats verwenden. Weitere Informationen finden Sie unter [Ausstellen und Verwalten von Zertifikaten](https://docs.aws.amazon.com/acm/latest/userguide/gs.html) im AWS-Certificate-Manager-Benutzerhandbuch.

#### **a** Note

Das Zertifikat muss den benutzerdefinierten Endpunktnamen haben und sich in demselben Konto wie Ihre OpenSearch Service-Domain befinden. Der Zertifikatsstatus sollte AUSGESTELLT sein.

• Befolgen Sie die restlichen Schritte, um Ihre Domäne zu erstellen und wählen Sie Erstellen aus.

• Wählen Sie die Domäne aus, wenn die Verarbeitung abgeschlossen ist, um Ihren benutzerdefinierten Endpunkt anzuzeigen.

Um die CLI oder die Konfigurations-API zu verwenden, nutzen Sie die CreateDomainund UpdateDomainConfig-Operationen. Weitere Informationen finden Sie in der [AWS](https://docs.aws.amazon.com/cli/latest/reference/) [CLIBefehlsreferenz](https://docs.aws.amazon.com/cli/latest/reference/) und der [Amazon OpenSearch Service API-Referenz](https://docs.aws.amazon.com/opensearch-service/latest/APIReference/Welcome.html).

### Benutzerdefinierte Endpunkte für vorhandene Domänen

Um einer vorhandenen OpenSearch Service-Domain einen benutzerdefinierten Endpunkt hinzuzufügen, wählen Sie Bearbeiten und führen Sie die obigen Schritte 2 bis 4 aus.

### Nächste Schritte

Nachdem Sie einen benutzerdefinierten Endpunkt für Ihre OpenSearch Service-Domain aktiviert haben, müssen Sie eine CNAME-Zuordnung in Amazon Route 53 (oder Ihrem bevorzugten DNS-Dienstanbieter) erstellen. Sie tun dies, um den Datenverkehr an den benutzerdefinierten Endpunkt und seine Subdomänen weiterzuleiten. Ohne dieses Mapping funktioniert Ihr benutzerdefinierter Endpunkt nicht. Schritte zum Erstellen dieses Mappings in Route 53 finden Sie unter [Konfigurieren](https://docs.aws.amazon.com/Route53/latest/DeveloperGuide/dns-configuring-new-domain.html)  [von DNS-Routing für eine neue Domäne](https://docs.aws.amazon.com/Route53/latest/DeveloperGuide/dns-configuring-new-domain.html) und [Erstellen einer gehosteten Zone für eine Unterdomäne](https://docs.aws.amazon.com/Route53/latest/DeveloperGuide/dns-routing-traffic-for-subdomains.html#dns-routing-traffic-for-subdomains-creating-hosted-zone). Weitere Anbieter finden Sie in der entsprechenden Dokumentation.

Erstellen Sie einen CNAME-Eintrag, der den benutzerdefinierten Endpunkt auf den automatisch generierten Domain-Endpunkt verweist. Wenn es sich bei Ihrer Domain um einen Dual-Stack-Computer handelt, können Sie Ihren CNAME-Eintrag auf einen der beiden vom Dienst generierten Endpunkte verweisen. Die Dual-Stack-Fähigkeit des benutzerdefinierten Endpunkts hängt von dem vom Dienst generierten Endpunkt ab, auf den Sie den CNAME-Eintrag verweisen. Der benutzerdefinierte Endpunkt-Hostname ist der Name des CNAME-Datensatzes und der Hostname des Domain-Endpunkts ist der Wert des CNAME-Datensatzes.

Wenn Sie die [SAML-Authentifizierung für OpenSearch Dashboards](#page-791-0) verwenden, müssen Sie Ihren IdP mit der neuen SSO-URL aktualisieren.

# Auto-Tune für Amazon Service OpenSearch

Auto-Tune in Amazon OpenSearch Service verwendet Leistungs- und Nutzungsmetriken aus Ihrem OpenSearch Cluster, um speicherbezogene Konfigurationsänderungen vorzuschlagen, einschließlich

Änderungsarten 542

Warteschlangen- und Cachegrößen sowie Einstellungen für Java Virtual Machine (JVM) auf Ihren Knoten. Diese optionalen Änderungen verbessern die Clustergeschwindigkeit und -stabilität.

Einige Änderungen werden sofort implementiert, während andere außerhalb der Spitzenzeiten Ihrer Domain geplant sind. Sie können jederzeit zu den standardmäßigen OpenSearch Serviceeinstellungen zurückkehren. Während Auto-Tune Leistungskennzahlen für Ihre Domain sammelt und analysiert, können Sie die zugehörigen Empfehlungen in der OpenSearch Servicekonsole auf der Seite Benachrichtigungen einsehen.

[Auto-Tune ist kommerziell für Domains verfügbar, AWS-Regionen auf denen eine beliebige](#page-1128-0)  [OpenSearch Version oder Elasticsearch 6.7 oder höher mit einem unterstützten Instanztyp](#page-1128-0)  [ausgeführt wird.](#page-1128-0)

#### Themen

- [Änderungsarten](#page-565-0)
- [Aktivieren oder Deaktivieren der automatischen Optimierung](#page-567-0)
- [Planung von Verbesserungen bei Auto-Tune](#page-568-0)
- [Überwachen von Auto-Tune-Änderungen](#page-569-0)

# <span id="page-565-0"></span>Änderungsarten

Die automatische Optimierung hat zwei große Kategorien von Änderungen:

- Unterbrechungsfreie Änderungen, die bei der Ausführung des Clusters vorgenommen werden.
- Änderungen, für die eine [blaue/grüne Bereitstellung](#page-468-0) erforderlich ist, die dann angewendet wird, wenn die Domain nicht in Spitzenzeiten arbeitet.

Basierend auf den Leistungsmetriken Ihrer Domain kann die automatische Optimierung Anpassungen an den folgenden Einstellungen vorschlagen:

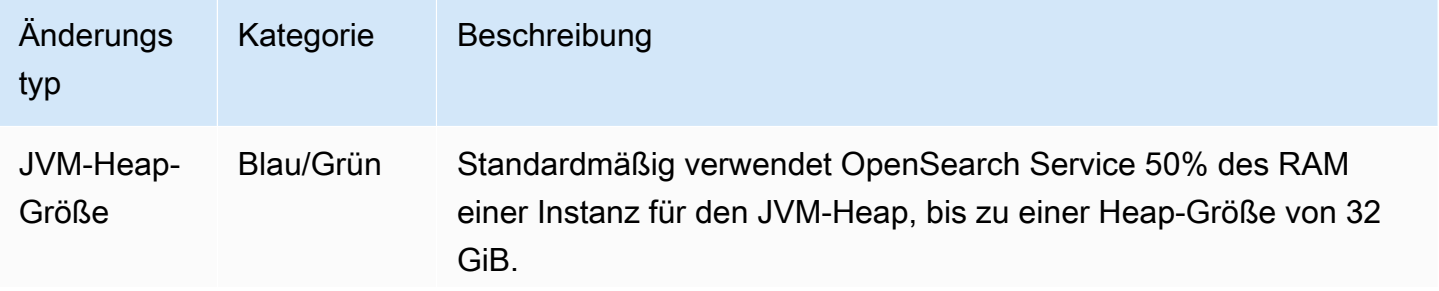

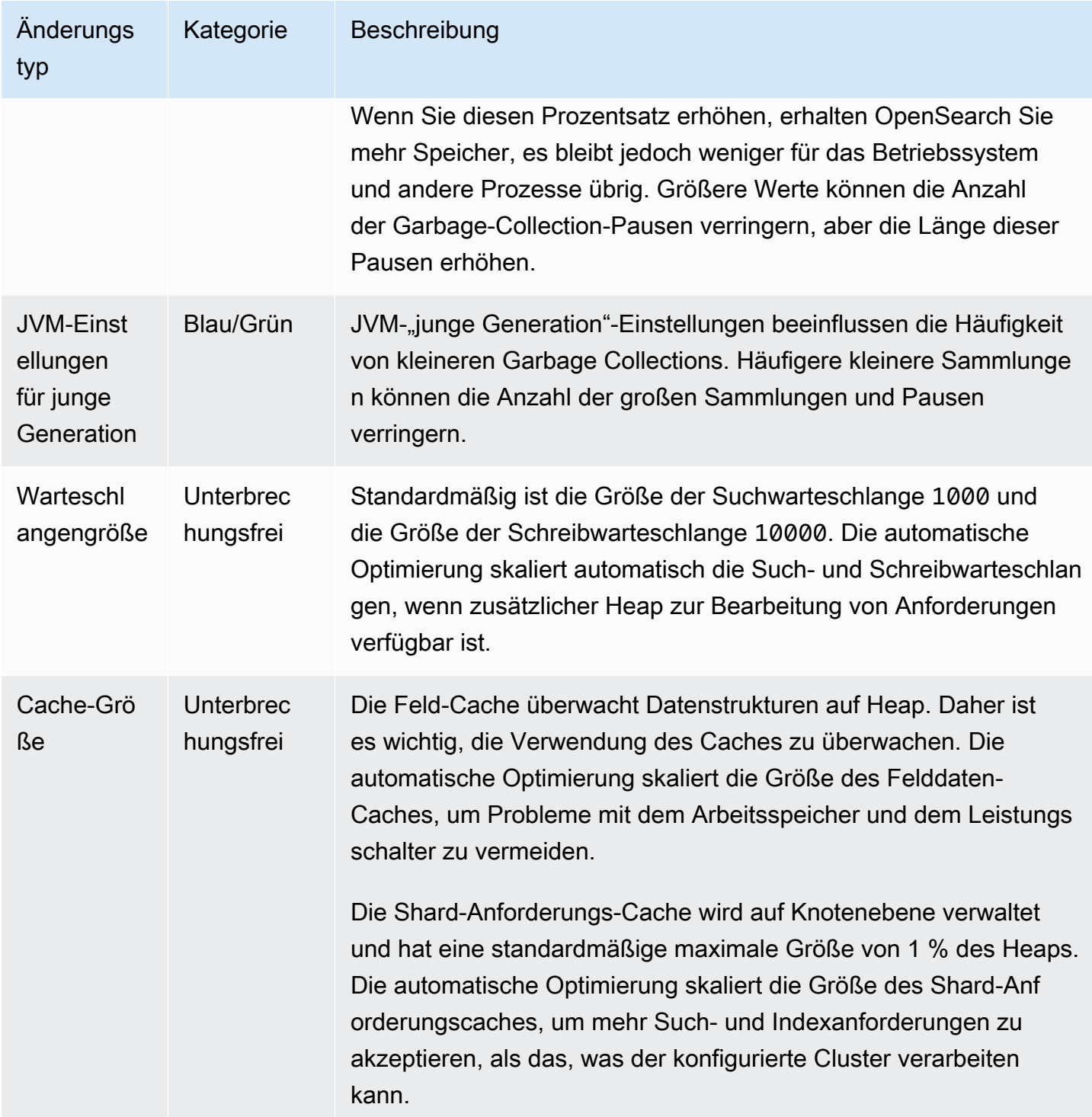

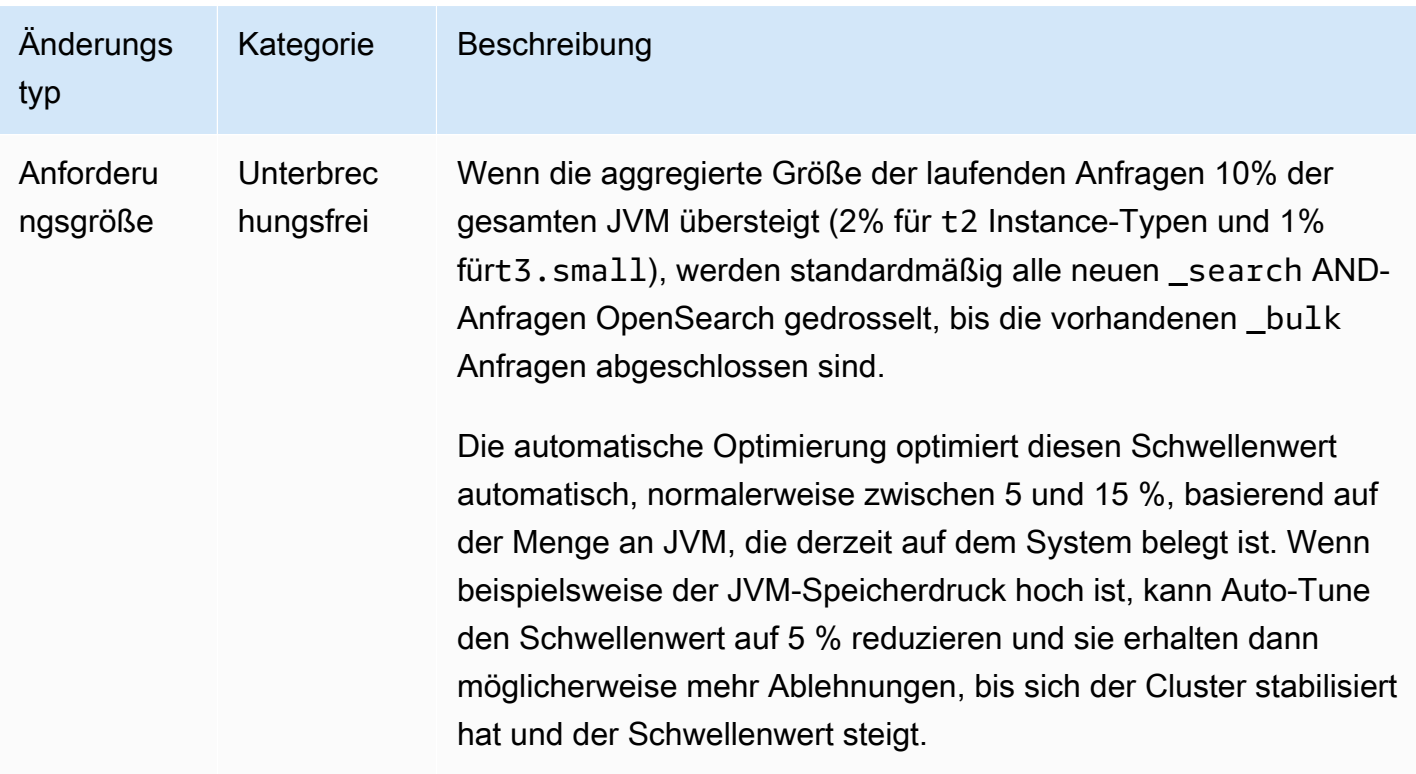

### <span id="page-567-0"></span>Aktivieren oder Deaktivieren der automatischen Optimierung

OpenSearch Der Service aktiviert Auto-Tune standardmäßig für neue Domänen. Um Auto-Tune für bestehende Domains zu aktivieren oder zu deaktivieren, empfehlen wir die Verwendung der Konsole, was den Vorgang vereinfacht. Aktivieren der automatischen Optimierung verursacht keine Blau/Grün-Bereitstellung.

Sie können die automatische Optimierung derzeit mit AWS CloudFormation nicht aktivieren oder deaktivieren.

#### Konsole

Um Auto-Tune auf einer vorhandenen Domain zu aktivieren

- 1. Öffnen Sie die Amazon OpenSearch Service-Konsole unter [https://console.aws.amazon.com/](https://console.aws.amazon.com/aos/home) [aos/home.](https://console.aws.amazon.com/aos/home)
- 2. Wählen Sie im Navigationsbereich unter Domains den Domainnamen aus, um die Cluster-Konfiguration zu öffnen.
- 3. Wählen Sie Einschalten, falls Auto-Tune noch nicht aktiviert ist.
- 4. Wählen Sie optional Zeitfenster außerhalb der Spitzenzeiten aus, um Optimierungen zu planen, die eine blaue/grüne Bereitstellung während des für die Domain konfigurierten Zeitfensters außerhalb der Spitzenzeiten erfordern. Weitere Informationen finden Sie unter [the section called](#page-568-0)  ["Planung von Verbesserungen bei Auto-Tune".](#page-568-0)
- 5. Wählen Sie Save Changes (Änderungen speichern).

CLI

Um Auto-Tune mit dem zu aktivieren, senden Sie eine AnfrageAWS CLI: [UpdateDomainConfig](https://docs.aws.amazon.com/opensearch-service/latest/APIReference/API_UpdateDomainConfig.html)

```
aws opensearch update-domain-config \ 
   --domain-name my-domain \ 
   --auto-tune-options DesiredState=ENABLED
```
### <span id="page-568-0"></span>Planung von Verbesserungen bei Auto-Tune

Vor dem 16. Februar 2023 nutzte Auto-Tune Wartungsfenster, um Änderungen zu planen, die eine blaue/grüne Implementierung erforderten. Wartungsfenster werden jetzt nicht mehr unterstützt, sondern das [Zeitfenster außerhalb der Spitzenzeiten](#page-497-0). Dabei handelt es sich um einen täglichen Zeitblock von 10 Stunden, in dem Ihre Domain in der Regel wenig Traffic verzeichnet. Sie können die Standardstartzeit für das Fenster außerhalb der Spitzenzeiten ändern, aber Sie können die Länge nicht ändern.

Alle Domains, für die Auto-Tune-Wartungsfenster vor der Einführung von Zeitfenstern außerhalb der Spitzenzeiten am 16. Februar 2023 aktiviert waren, können ältere Wartungsfenster weiterhin ohne Unterbrechung verwenden. Wir empfehlen Ihnen jedoch, Ihre bestehenden Domains zu migrieren, um stattdessen das Zeitfenster außerhalb der Spitzenzeiten für die Domainwartung zu nutzen. Detaillierte Anweisungen finden Sie unter [the section called "Migrieren von Wartungsfenstern zur](#page-505-0) [automatischen Optimierung".](#page-505-0)

Konsole

Um Auto-Tune-Aktionen außerhalb der Spitzenzeiten zu planen

- 1. [Öffnen Sie die Amazon OpenSearch Service-Konsole unter https://console.aws.amazon.com/](https://console.aws.amazon.com/aos/home) [aos/home.](https://console.aws.amazon.com/aos/home)
- 2. Wählen Sie im Navigationsbereich unter Domains den Domainnamen aus, um die Cluster-Konfiguration zu öffnen.
- 3. Gehen Sie zur Registerkarte Auto-Tune und wählen Sie Bearbeiten aus.
- 4. Wählen Sie Einschalten, falls Auto-Tune noch nicht aktiviert ist.
- 5. Wählen Sie unter Optimierungen außerhalb der Spitzenzeiten planen die Option Zeitfenster außerhalb der Spitzenzeiten aus.
- 6. Wählen Sie Änderungen speichern aus.

#### CLI

Um Ihre Domain so zu konfigurieren, dass Auto-Tune-Aktionen während des konfigurierten Zeitfensters außerhalb der Spitzenzeiten geplant werden, fügen Sie der Anfrage Folgendes bei: UseOffPeakWindow [UpdateDomainConfig](https://docs.aws.amazon.com/opensearch-service/latest/APIReference/API_UpdateDomainConfig.html)

```
aws opensearch update-domain-config \ 
   --domain-name my-domain \ 
   --auto-tune-options 
 DesiredState=ENABLED,UseOffPeakWindow=true,MaintenanceSchedules=null
```
# <span id="page-569-0"></span>Überwachen von Auto-Tune-Änderungen

Sie können Auto-Tune-Statistiken in überwachen. Amazon CloudWatch Eine vollständige Liste der Metriken finden Sie unter [the section called "Metriken automatisch abstimmen".](#page-629-0)

OpenSearch Der Service sendet Auto-Tune-Ereignisse an Amazon. EventBridge Sie können Regeln konfigurieren EventBridge , die beim Empfang eines Ereignisses eine E-Mail senden oder eine bestimmte Aktion ausführen. Informationen zum Format der einzelnen Auto-Tune-Ereignisse, an die gesendet wurden EventBridge, finden Sie unte[rthe section called "Automatische Optimierung von](#page-673-0) [Ereignissen".](#page-673-0)

# Markieren von Amazon- OpenSearch Service-Domains

Mit Tags können Sie einer Amazon- OpenSearch Service-Domäne beliebige Informationen zuweisen, damit Sie diese Informationen kategorisieren und filtern können. Ein Tag ist ein Schlüssel-Wert-Paar, das Sie definieren und einer - OpenSearch Service-Domain zuordnen. Sie können diese Tags verwenden, um Kosten zu verfolgen, indem Sie Ausgaben für ähnlich markierte Ressourcen gruppieren. AWS wendet keine semantische Bedeutung auf Ihre Tags an. Tags werden streng als Zeichenfolgen interpretiert. Alle Tags haben die folgenden Elemente:

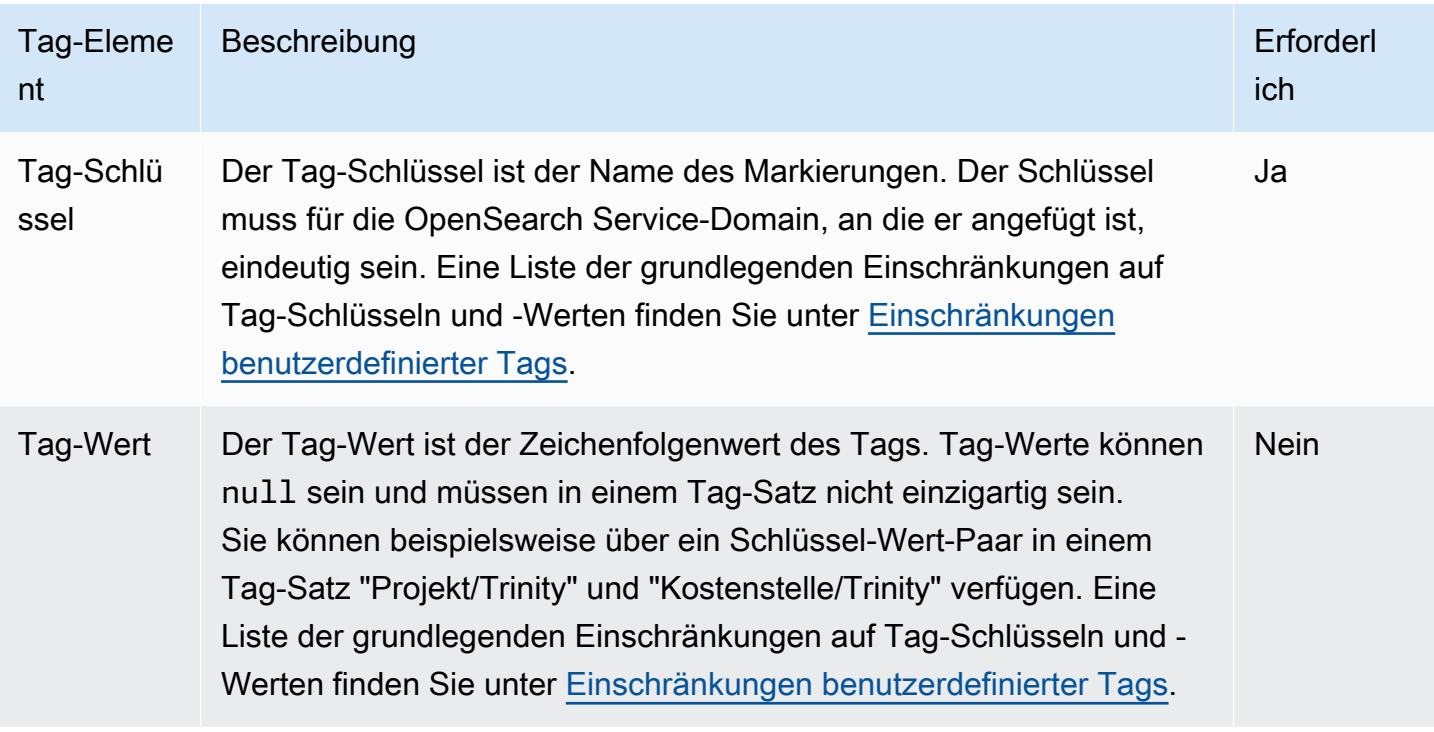

Jede OpenSearch Service-Domain hat einen Tag-Satz, der alle Tags enthält, die dieser OpenSearch Service-Domain zugewiesen sind. weist OpenSearch Service- AWS Domains nicht automatisch Tags zu. Ein Tag-Satz kann zwischen 0 und 50 Tags enthalten. Wenn Sie einer Domäne einen Tag mit demselben Schlüssel wie ein vorhandenes Tag hinzufügen, wird der alte Wert vom neuen Wert überschrieben.

# Tag-Beispiel

Sie können einen Schlüssel verwenden, um eine Kategorie zu definieren, und der Wert könnte ein Element in dieser Kategorie sein. Sie könnten beispielsweise einen Tag-Schlüssel von project und einen Tag-Wert von definierenSalix, was darauf hinweist, dass die OpenSearch Service-Domain dem Salix-Projekt zugewiesen ist. Sie können auch Tags verwenden, um OpenSearch Service-Domains so zu kennzeichnen, dass sie für Tests oder Produktion verwendet werden, indem Sie einen Schlüssel wie environment=test oder verwendenenvironment=production. Versuchen Sie, einen konsistenten Satz von Tag-Schlüsseln zu verwenden, um die Nachverfolgung von Metadaten zu erleichtern, die mit OpenSearch Service-Domains verknüpft sind.

Sie können auch Tags verwenden, um Ihre AWS Rechnung so zu organisieren, dass sie Ihrer eigenen Kostenstruktur entspricht. Melden Sie sich dazu an, um Ihre AWS-Konto Rechnung mit Tag-Schlüsselwerten zu erhalten. Um dann die Kosten kombinierter Ressourcen anzuzeigen, organisieren Sie Ihre Fakturierungsinformationen nach Ressourcen mit gleichen Tag-Schlüsselwerten. Sie können

beispielsweise mehrere OpenSearch Service-Domains mit Schlüssel-Wert-Paaren markieren und dann Ihre Abrechnungsinformationen so organisieren, dass die Gesamtkosten für jede Domain über mehrere Services hinweg angezeigt werden. Weitere Informationen finden Sie unter [Verwendung von](https://docs.aws.amazon.com/awsaccountbilling/latest/aboutv2/cost-alloc-tags.html)  [Kostenzuordnungs-Tags](https://docs.aws.amazon.com/awsaccountbilling/latest/aboutv2/cost-alloc-tags.html) in der AWS -Fakturierungs- und Kostenverwaltungs-Dokumentation.

#### **a** Note

Tags werden für Autorisierungszwecke im Cache gespeichert. Aus diesem Grund können Ergänzungen und Aktualisierungen von Tags in OpenSearch Service-Domains einige Minuten dauern, bis sie verfügbar sind.

### Arbeiten mit Tags (Konsole)

Die Konsole ist die einfachste Möglichkeit, eine Domäne zu markieren.

So erstellen Sie ein Tag (Konsole)

- 1. Rufen Sie die Webseite [https://aws.amazon.com](https://aws.amazon.com/) auf und klicken Sie dann auf Sign In to the Console (Bei der Konsole anmelden).
- 2. Wählen Sie unter Analyse die Option Amazon OpenSearch Service aus.
- 3. Wählen Sie die Domäne aus, zu der Sie Tags hinzufügen möchten und gehen Sie zur Registerkarte Tags.
- 4. Wählen Sie Verwalten und neues Tag hinzufügen.
- 5. Geben Sie einen Tag-Schlüssel und einen optionalen Wert ein.
- 6. Wählen Sie Speichern.

Um ein Tag zu löschen, führen Sie die gleichen Schritte aus und wählen Sie Entfernen auf der Seite Tags verwalten.

Weitere Informationen zur Verwendung der Konsole für die Arbeit mit Tags finden Sie unter [Tag](https://docs.aws.amazon.com/awsconsolehelpdocs/latest/gsg/tag-editor.html)  [Editor](https://docs.aws.amazon.com/awsconsolehelpdocs/latest/gsg/tag-editor.html) im AWS Handbuch "Erste Schritte" der Managementkonsole.

### Arbeiten mit Tags (AWS CLI)

Sie können Ressourcen-Tags mithilfe der AWS CLI mit dem --add-tags Befehl erstellen.

Syntax

#### add-tags --arn=<domain\_arn> --tag-list Key=<key>,Value=<value>

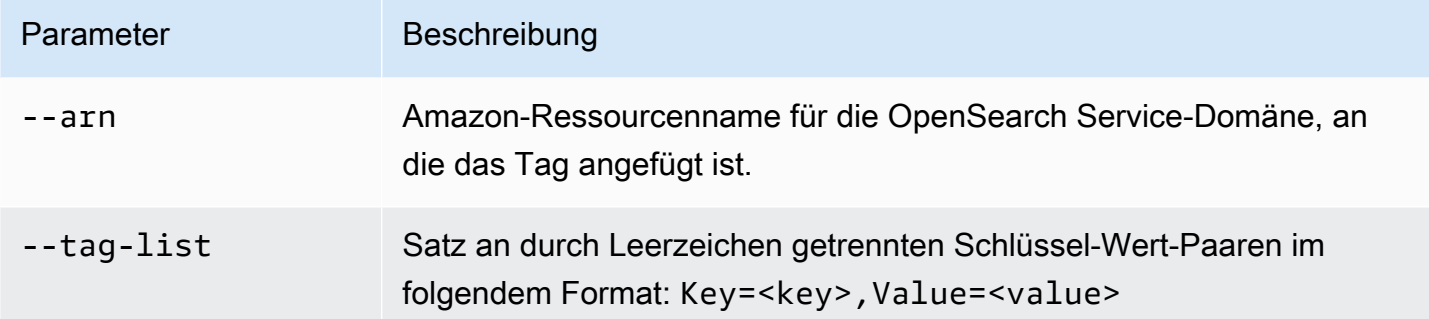

#### Beispiel

Im folgenden Beispiel werden zwei Tags für die logs-Domäne erstellt:

```
aws opensearch add-tags --arn arn:aws:es:us-east-1:379931976431:domain/logs --tag-list 
  Key=service,Value=OpenSearch Key=instances,Value=m3.2xlarge
```
Sie können Tags aus einer - OpenSearch Service-Domain mit dem --remove-tags Befehl entfernen.

#### Syntax

```
remove-tags --arn=<domain_arn> --tag-keys Key=<key>,Value=<value>
```
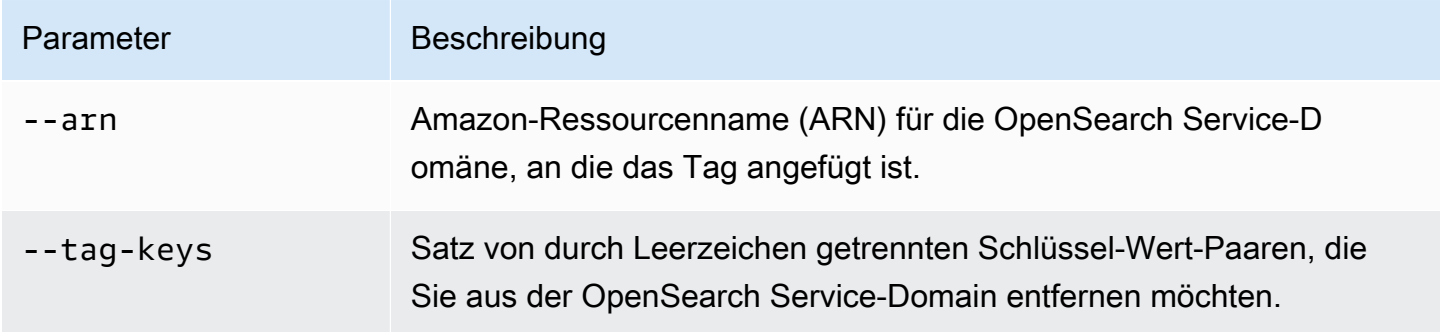

#### Beispiel

Das folgende Beispiel entfernt zwei Tags aus der logs-Domäne, die im vorherigen Beispiel erstellt wurden:

aws opensearch remove-tags --arn arn:aws:es:us-east-1:379931976431:domain/logs --tagkeys service instances

Sie können die vorhandenen Tags für eine - OpenSearch Service-Domain mit dem --list-tags Befehl anzeigen:

#### Syntax

list-tags --arn=<domain\_arn>

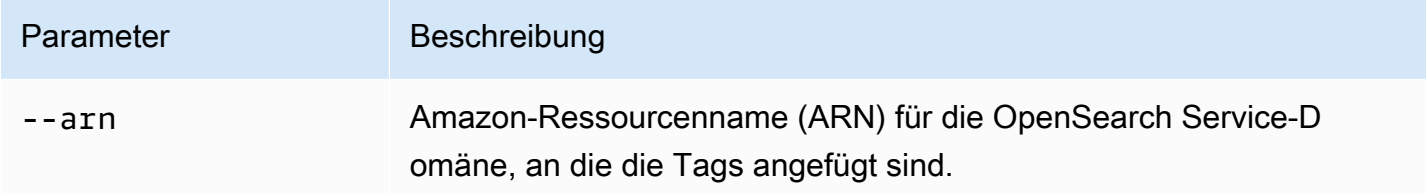

#### Beispiel

Im folgenden Beispiel werden alle Ressourcen-Tags für die logs-Domäne aufgelistet:

aws opensearch list-tags --arn arn:aws:es:us-east-1:379931976431:domain/logs

# Arbeiten mit Tags (AWS SDKs)

Die - AWS SDKs (außer den Android- und iOS-SDKs ) unterstützen alle in der [Amazon- OpenSearch](https://docs.aws.amazon.com/opensearch-service/latest/APIReference/Welcome.html)  [Service-API-Referenz](https://docs.aws.amazon.com/opensearch-service/latest/APIReference/Welcome.html) definierten Aktionen, einschließlich der RemoveTags Operationen ListTags, und AddTags. Weitere Informationen zur Installation und Verwendung der AWS SDKs finden Sie unter [AWS Software Development Kits.](https://aws.amazon.com/code)

### Python

In diesem Beispiel wird der [OpenSearchService](https://boto3.amazonaws.com/v1/documentation/api/latest/reference/services/opensearch.html) Low-Level-Python-Client aus dem AWS SDK for Python (Boto) verwendet, um einer Domain ein Tag hinzuzufügen, das an die Domain angehängte Tag aufzulisten und ein Tag aus der Domain zu entfernen. Sie müssen Werte für DOMAIN\_ARN, TAG\_KEY und TAG\_VALUE angeben.

```
import boto3
from botocore.config import Config # import configuration
DOMAIN_ARN = '' # ARN for the domain. i.e "arn:aws:es:us-east-1:123456789012:domain/
my-domain
TAG_KEY = '' # The name of the tag key. i.e 'Smileyface'
TAG_VALUE = '' # The value assigned to the tag. i.e 'Practicetag'
```

```
# defines the configurations parameters such as region
my_config = Config(region_name='us-east-1')
client = boto3.client('opensearch', config=my_config)
# defines the client variable
def addTags(): 
     """Adds tags to the domain""" 
     response = client.add_tags(ARN=DOMAIN_ARN, 
                                 TagList=[{'Key': TAG_KEY, 
                                            'Value': TAG_VALUE}]) 
     print(response)
def listTags(): 
     """List tags that have been added to the domain""" 
     response = client.list_tags(ARN=DOMAIN_ARN) 
     print(response)
def removeTags(): 
     """Remove tags that have been added to the domain""" 
     response = client.remove_tags(ARN=DOMAIN_ARN, TagKeys=[TAG_KEY]) 
     print('Tag removed') 
     return response
```
# Ausführen von administrativen Aktionen für Amazon- OpenSearch Service-Domains

Amazon OpenSearch Service bietet mehrere administrative Optionen, die eine detaillierte Kontrolle bieten, wenn Sie Probleme mit Ihrer Domain beheben müssen. Zu diesen Optionen gehören die Möglichkeit, den OpenSearch Prozess auf einem Datenknoten neu zu starten, und die Möglichkeit, einen Datenknoten neu zu starten.

OpenSearch Der Service überwacht die Zustandsparameter der Knoten und ergreift bei Anomalien Korrekturmaßnahmen, um Domänen stabil zu halten. Mit den administrativen Optionen zum Neustarten des OpenSearch Prozesses auf einem Knoten und zum Neustarten eines Knotens selbst haben Sie die Kontrolle über einige dieser Abschwächungsaktionen.

Sie können die AWS Management Console, oder das SDK verwendenAWS CLI, AWS um diese Aktionen auszuführen. In den folgenden Abschnitten wird beschrieben, wie Sie diese Aktionen mit der Konsole ausführen.

### Starten Sie den OpenSearch Prozess auf einem Knoten neu

So starten Sie den OpenSearch Prozess auf einem Knoten neu

- 1. Navigieren Sie zur OpenSearch Servicekonsole unter<https://console.aws.amazon.com/aos/>.
- 2. Wählen Sie im linken Navigationsbereich die Option Domains aus. Wählen Sie den Namen der Domain aus, mit der Sie arbeiten möchten.
- 3. Nachdem die Seite mit den Domänendetails geöffnet wurde, navigieren Sie zur Registerkarte Instance-Zustand.
- 4. Wählen Sie unter Datenknoten die Schaltfläche neben dem Knoten aus, auf dem Sie den Prozess neu starten möchten.
- 5. Wählen Sie das Drop-down-Menü Aktionen und dann Neustart OpenSearch/Elasticsearch-Prozess aus.
- 6. Wählen Sie im Modal Bestätigen aus.
- 7. Um den Status der Aktion anzuzeigen, die Sie initiiert haben, wählen Sie den Namen des Knotens aus. Nachdem die Seite mit den Knotendetails geöffnet wurde, wählen Sie die Registerkarte Ereignisse unter dem Namen des Knotens aus, um eine Liste der Ereignisse anzuzeigen, die diesem Knoten zugeordnet sind.

### Neustarten eines Datenknotens

So starten Sie einen Datenknoten neu

- 1. Navigieren Sie zur OpenSearch Servicekonsole unter<https://console.aws.amazon.com/aos/>.
- 2. Wählen Sie im linken Navigationsbereich die Option Domains aus. Wählen Sie den Namen der Domain aus, mit der Sie arbeiten möchten.
- 3. Nachdem die Seite mit den Domänendetails geöffnet wurde, navigieren Sie zur Registerkarte Instance-Zustand.
- 4. Wählen Sie unter Datenknoten die Schaltfläche neben dem Knoten aus, auf dem Sie den Prozess neu starten möchten.
- 5. Wählen Sie das Dropdown-Menü Aktionen und dann Knoten neu starten aus.
- 6. Wählen Sie im Modal Bestätigen aus.
- 7. Um den Status der Aktion anzuzeigen, die Sie initiiert haben, wählen Sie den Namen des Knotens aus. Nachdem die Seite mit den Knotendetails geöffnet wurde, wählen Sie die Registerkarte Ereignisse unter dem Namen des Knotens aus, um eine Liste der Ereignisse anzuzeigen, die diesem Knoten zugeordnet sind.

### Starten Sie den Dashboard- oder Kibana-Prozess auf einem Knoten neu

So starten Sie den Dashboard- oder Kibana-Prozess auf einem Knoten neu

- 1. Navigieren Sie zur OpenSearch Servicekonsole unter<https://console.aws.amazon.com/aos/>.
- 2. Wählen Sie im linken Navigationsbereich die Option Domains aus. Wählen Sie den Namen der Domain aus, mit der Sie arbeiten möchten.
- 3. Nachdem die Seite mit den Domänendetails geöffnet wurde, navigieren Sie zur Registerkarte Instance-Zustand.
- 4. Wählen Sie unter Datenknoten die Schaltfläche neben dem Knoten aus, auf dem Sie den Prozess neu starten möchten.
- 5. Wählen Sie das Dropdown-Menü Aktionen und dann Dashboard/Kibana-Prozess neu starten aus.
- 6. Wählen Sie im Modal Bestätigen aus.
- 7. Um den Status der Aktion anzuzeigen, die Sie initiiert haben, wählen Sie den Namen des Knotens aus. Nachdem sich die Seite mit den Knotendetails geöffnet hat, wählen Sie die Registerkarte Ereignisse unter dem Namen des Knotens aus, um eine Liste der Ereignisse anzuzeigen, die diesem Knoten zugeordnet sind.

### Einschränkungen

Administrative Optionen haben die folgenden Einschränkungen:

• Administrative Optionen werden in Elasticsearch-Versionen 7.x und höher unterstützt.

- Administrative Optionen unterstützen keine Domains mit Multi-AZ mit aktiviertem Standby.
- Der Neustart des OpenSearch und Elasticsearch-Prozesses wird auf Domains mit drei oder mehr Datenknoten unterstützt.
- Die Unterstützung des Dashboards- und Kibana-Prozesses wird auf Domains mit zwei oder mehr Datenknoten unterstützt.
- Um den OpenSearch Prozess auf einem Knoten neu zu starten oder einen Knoten neu zu starten, darf sich die Domain nicht im roten Zustand befinden und für alle Indizes müssen Replikate konfiguriert sein.

# Arbeiten mit direkten Amazon OpenSearch -Service-Abfragen mit Amazon S3 (Vorschau)

Dies ist die Vorabdokumentation für direkte Amazon OpenSearch -Service-Abfragen mit Amazon S3, das sich in der Vorschauversion befindet. Sowohl die Dokumentation als auch die Funktion können sich ändern. Wir empfehlen, diese Funktion nur in Testund nicht in Produktionsumgebungen zu verwenden. Weitere Informationen zu den Bedingungen für Vorschauversionen finden Sie unter Betas und Vorversionen in den [AWS -](https://aws.amazon.com/service-terms/) [Servicebedingungen](https://aws.amazon.com/service-terms/).

Sie können direkte Abfragen von Amazon OpenSearch Service verwenden, um Daten in Amazon S3 abzufragen. Amazon OpenSearch Service bietet eine direkte Abfrageintegration mit Amazon S3, um Betriebsprotokolle in Amazon S3 und Data Lakes zu analysieren, die in Amazon S3 basieren, ohne zwischen Services wechseln zu müssen. Sie können jetzt Daten in Cloud-Objektspeichern analysieren und gleichzeitig die Betriebsanalysen und Visualisierungen von OpenSearch Service verwenden.

Bei direkten Abfragen mit Amazon S3 müssen Sie keine komplexen ETL-Pipelines mehr erstellen oder Kosten für die Duplizierung von Daten sowohl im OpenSearch Service- als auch im Amazon S3-Speicher verursachen. Sie können auch Integrationen gängiger Protokolltypvorlagen installieren, die vordefinierte Dashboards enthalten, und Datenbeschleunigung konfigurieren, die auf diesen Protokolltyp zugeschnitten ist. Die Vorlagen enthalten [VPC-Flow-Protokolle ,](https://docs.aws.amazon.com/vpc/latest/userguide/flow-logs.html) [AWS CloudTrail -](https://docs.aws.amazon.com/awscloudtrail/latest/userguide/cloudtrail-working-with-log-files.html) [Protokolle](https://docs.aws.amazon.com/awscloudtrail/latest/userguide/cloudtrail-working-with-log-files.html) und Amazon S3-Protokolle. Zu den Beschleunigungen gehören das Überspringen von Indizes, materialisierten Ansichten und abgedeckten Indizes.

Themen

- **[Preisgestaltung](#page-579-0)**
- **[Einschränkungen](#page-579-1)**
- **[Kontingente](#page-580-0)**
- [Unterstützte Regionen](#page-580-1)
- [Erstellen von Amazon OpenSearch -Service-Datenquellenintegrationen mit Amazon S3](#page-581-0)
- [Konfigurieren Ihrer Datenquelle in OpenSearch Dashboards](#page-586-0)
- [Abfragen von Daten in OpenSearch Dashboards](#page-590-0)

#### • [Löschen einer Amazon OpenSearch -Service-Datenquelle mit Amazon S3](#page-591-0)

# <span id="page-579-0"></span>Preisgestaltung

Sie zahlen für vorhandene OpenSearch Service- und Amazon S3-Ressourcen, die zum Erstellen und Verarbeiten von direkten Abfragen verwendet werden. Abfragen, die an Amazon S3 gesendet werden, verwenden abrechenbare Rechenleistung und werden als OpenSearch Recheneinheiten (OCUs) pro Stunde angezeigt.

Direkte Abfragen mit Amazon S3 sind von zwei Arten: interaktiv und Indexwartung. Interaktive Abfragen führen Analysen Ihrer Daten in Amazon S3 durch. Wenn Sie eine neue Abfrage ausführen, startet OpenSearch Service eine neue Sitzung, die mindestens zehn Minuten dauert. OpenSearch Service hält die Sitzung aktiv, um sicherzustellen, dass nachfolgende Abfragen schnell ausgeführt werden. Index-Wartungsabfragen verwenden Rechenleistung, um Indizes im OpenSearch Service zu verwalten. Diese Abfragen dauern in der Regel länger, da sie eine konfigurierbare Datenmenge in den OpenSearch Service aufnehmen, damit interaktive Abfragen schneller ausgeführt werden können.

<span id="page-579-1"></span>Weitere Informationen finden Sie unter [Amazon OpenSearch Service – Preise.](https://aws.amazon.com/opensearch-service/pricing/)

# Einschränkungen

Die folgenden Einschränkungen gelten für direkte OpenSearch Serviceabfragen mit Amazon S3.

- Ihre OpenSearch Domain muss Version 2.11 oder höher sein, um direkte OpenSearch Service-Abfragen zu unterstützen.
- OpenSearch Service-Direct-Abfragen mit Amazon S3 unterstützen nur Spark-Tabellen innerhalb der AWS Glue Data Catalog. Hive-Tabellen unterstützen kein Spark-Streaming, das erforderlich ist, um Indizes auf dem neuesten Stand zu halten.
- Einige Datentypen werden nicht unterstützt. Unterstützte Datentypen sind auf Parquet, CSV und JSON beschränkt.
- AWS CloudFormation -Vorlagen werden in der Vorschauversion von direkten Abfragen nicht unterstützt.
- Ihre OpenSearch Domain und AWS Glue Data Catalog müssen sich in derselben befinden AWS-Konto. Ihre Amazon S3-Tabellen können sich in einem anderen Konto befinden, müssen sich jedoch in derselben AWS-Region wie Ihre Domain befinden.
- Verschachtelte Spark-Strukturen werden nicht unterstützt. Wenn Ihre Quelldaten verschachtelte Strukturen verwenden, müssen Sie sie in Zeilen auflösen.
- Über Athena erstellte Tabellen werden nicht unterstützt.
- Fehlende Spalten erfordern möglicherweise die Verwendung der COALESCE SQL-Funktion, um Ergebnisse zurückzugeben.
- Nicht verfügbar in OpenSearch Serverless
- Daten müssen vor dem Abfragen abgeflacht werden, oder Sie müssen SQL in OpenSearch Service verwenden, um Ihre verschachtelten Spalten in dedizierte Spalten zu ändern.

# <span id="page-580-0"></span>Kontingente

Ihr Konto verfügt über die folgenden Kontingente im Zusammenhang mit OpenSearch Service-Direct-Abfragen mit Amazon S3. Jedes Mal, wenn Sie eine Abfrage initiieren, öffnet OpenSearch Service eine Sitzung und hält sie mindestens zehn Minuten lang aktiv. Dies reduziert die Abfragelatenz, indem die Startzeit der Sitzung in nachfolgenden Abfragen entfernt wird.

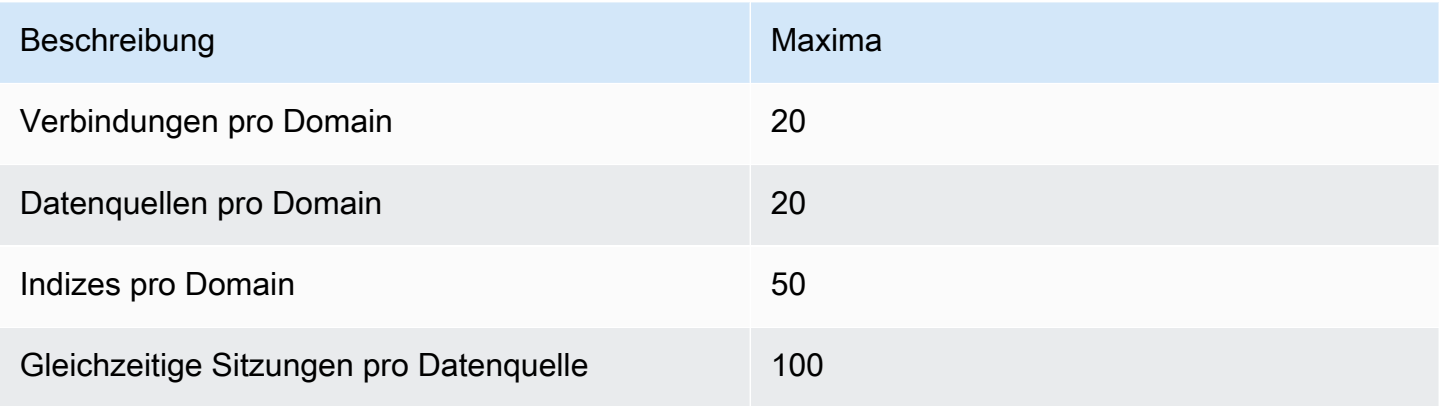

# <span id="page-580-1"></span>Unterstützte Regionen

Die folgenden Regionen sind für direkte OpenSearch Serviceabfragen mit Amazon S3 verfügbar: Asien-Pazifik (Tokio), Europa (Frankfurt), Europa (Irland), USA Ost (Nord-Virginia), USA Ost (Ohio) und USA West (Oregon).

# <span id="page-581-0"></span>Erstellen von Amazon OpenSearch -Service-Datenquellenintegrationen mit Amazon S3

Dies ist die Vorabdokumentation für direkte Amazon OpenSearch -Service-Abfragen mit Amazon S3, die in der Vorschauversion verfügbar ist. Sowohl die Dokumentation als auch die Funktion können sich ändern. Wir empfehlen, diese Funktion nur in Testund nicht in Produktionsumgebungen zu verwenden. Weitere Informationen zu den Bedingungen für Vorschauversionen finden Sie unter Betas und Vorversionen in den [AWS -](https://aws.amazon.com/service-terms/) [Servicebedingungen](https://aws.amazon.com/service-terms/).

Sie können eine neue Amazon S3-Direct-Query-Datenquelle für OpenSearch Service über die AWS Management Console oder die API erstellen. Jede neue Datenquelle verwendet die AWS Glue Data Catalog , um Tabellen zu verwalten, die Amazon S3-Buckets darstellen.

#### **Themen**

- [Voraussetzungen](#page-581-1)
- [Erforderliche Berechtigungen](#page-581-2)
- [Einrichten einer neuen Direktabfrage-Datenquelle](#page-585-0)
- [Nächste Schritte](#page-586-1)

# <span id="page-581-1"></span>Voraussetzungen

Bevor Sie eine Datenquelle erstellen, benötigen Sie Folgendes:

• Eine OpenSearch Domain mit Version 2.11 oder höher

Anweisungen zum Einrichten dieser finden Sie unter [the section called " OpenSearch Dienstdomänen](#page-457-0) [erstellen"](#page-457-0) und [Erste Schritte mit der AWS Glue Data Catalog.](https://docs.aws.amazon.com/glue/latest/dg/start-data-catalog.html)

## <span id="page-581-2"></span>Erforderliche Berechtigungen

Um eine Datenquelle zu erstellen, muss Ihrem Benutzer oder Ihrer Rolle eine [identitätsbasierte](https://docs.aws.amazon.com/AmazonRDS/latest/AuroraUserGuide/security_iam_service-with-iam.html#security_iam_service-with-iam-id-based-policies) [Richtlinie mit den entsprechenden IAM-](https://docs.aws.amazon.com/AmazonRDS/latest/AuroraUserGuide/security_iam_service-with-iam.html#security_iam_service-with-iam-id-based-policies)Berechtigungen angefügt sein. Die folgende Beispielrichtlinie zeigt die [geringsten Berechtigungen](https://docs.aws.amazon.com/IAM/latest/UserGuide/best-practices.html#grant-least-privilege), die zum Erstellen und Verwalten einer Datenquelle erforderlich sind. Beachten Sie, dass diese Berechtigungen, wenn Sie über umfassendere Berechtigungen verfügen, wie z. B. s3:\* oder die -AdministratorAccessRichtlinie, die geringsten Berechtigungen in der Beispielrichtlinie umfassen.

```
{ 
     "Version": "2012-10-17", 
     "Statement": [ 
          { 
               "Effect": "Allow", 
               "Action": [ 
                   "es:ESHttp*", 
                   "es:AddDataSource", 
                   "es:DeleteDataSource", 
                   "es:GetDataSource", 
                   "es:ListDataSource", 
                   "es:UpdateDataSource", 
                   "s3:Get*", 
                   "s3:List*", 
                   "s3:Put*", 
                   "s3:Describe*", 
                   "glue:*" 
              ], 
               "Resource": [ 
                   "arn:aws:s3:::bucket-name", 
                   "arn:aws:s3:::bucket-name/*", 
                   "arn:aws:glue:us-east-1:{aws-account-id}:database/*" 
             \mathbf{1} }, 
          { 
               "Sid": "GlueCreateAndReadDataCatalog", 
               "Effect": "Allow", 
               "Action": [ 
                   "glue:GetDatabase", 
                   "glue:CreateDatabase", 
                   "glue:GetDatabases", 
                   "glue:CreateTable", 
                   "glue:GetTable", 
                   "glue:UpdateTable", 
                   "glue:DeleteTable", 
                   "glue:GetTables", 
                   "glue:GetPartition", 
                   "glue:GetPartitions",
```

```
 "glue:CreatePartition", 
                     "glue:BatchCreatePartition", 
                     "glue:GetUserDefinedFunctions" 
                ], 
                "Resource": "*" 
           } 
     \mathbf{I}}
```
Die Rolle muss auch über die folgende Vertrauensrichtlinie verfügen, die die Ziel-ID angibt.

```
{ 
     "Version":"2012-10-17", 
     "Statement":[ 
         { 
             "Effect":"Allow", 
             "Principal":{ 
                "Service": "directquery.opensearchservice.amazonaws.com" 
             }, 
             "Action":"sts:AssumeRole" 
         } 
       ]
}
```
Anweisungen zum Erstellen der Rolle finden Sie unter [Erstellen einer Rolle mit benutzerdefinierten](https://docs.aws.amazon.com/IAM/latest/UserGuide/id_roles_create_for-custom.html)  [Vertrauensrichtlinien](https://docs.aws.amazon.com/IAM/latest/UserGuide/id_roles_create_for-custom.html).

Wenn Sie die differenzierte Zugriffskontrolle aktiviert haben, wird automatisch eine neue OpenSearch differenzierte Zugriffskontrollrolle für Ihre Datenquelle erstellt. Der Name der neuen differenzierten Zugriffskontrollrolle lautet AWSOpenSearchDirectQuery\_*<name der Datenquelle>*.

Standardmäßig hat die Rolle nur Zugriff auf direkte Abfragedatenquellenindizes. Obwohl Sie die Rolle so konfigurieren können, dass der Zugriff auf Ihre Datenquelle eingeschränkt oder gewährt wird, wird empfohlen, den Zugriff auf diese Rolle nicht anzupassen. Wenn Sie die Datenquelle löschen, wird diese Rolle gelöscht. Dadurch wird der Zugriff für alle anderen Benutzer entfernt, wenn sie der Rolle zugeordnet sind.

# Zuordnen der AWS Glue Data Catalog Rolle (wenn die differenzierte Zugriffskontrolle nach dem Erstellen der Datenquelle aktiviert ist)

Wenn Sie nach dem Erstellen einer Datenquelle eine [differenzierte Zugriffskontrolle](https://docs.aws.amazon.com/opensearch-service/latest/developerguide/fgac.html) aktiviert haben, müssen Sie Nicht-Administrator-Benutzer einer IAM-Rolle mit AWS Glue Data Catalog Zugriff zuordnen, um direkte Abfragen auszuführen. Führen Sie die folgenden Schritte aus, um manuell eine Backend-glue accessRolle zu erstellen, die Sie der IAM-Rolle zuordnen können:

#### **a** Note

Indizes werden für alle Abfragen gegen die Datenquelle verwendet. Ein Benutzer mit Lesezugriff auf den Anforderungsindex für eine bestimmte Datenquelle kann all eAbfragen für diese Datenquelle lesen. Ein Benutzer mit Lesezugriff auf den Ergebnisindex kann Ergebnisse für all eAbfragen für diese Datenquelle lesen.

- 1. Wählen Sie im Hauptmenü in OpenSearch Dashboards Sicherheit, Rollen und Rollen erstellen aus.
- 2. Benennen Sie die Rolle glue\_access .
- 3. Wählen Sie für Cluster-Berechtigungen indices:data/write/bulk\*, indices:data/ read/scroll, ausindices:data/read/scroll/clear.
- 4. Geben Sie für Index die folgenden Indizes ein, auf die der Benutzer mit der Rolle Zugriff erhalten soll:
	- .query\_execution\_request\_*<name of data source>*
	- query\_execution\_result\_*<name of data source>*
	- flint\_\*
- 5. Wählen Sie für Indexberechtigungen ausindices\_all.
- 6. Wählen Sie Erstellen.
- 7. Wählen Sie Zugeordnete Benutzer, Mapping verwalten.
- 8. Fügen Sie unter Backend-Rollen den ARN der Rolle hinzu, die AWS Glue die Berechtigung zum Aufrufen Ihrer Domain benötigt.

arn:aws:iam::*account-id*:role/*role-name*

9. Wählen Sie Zuordnen und bestätigen Sie, dass die Rolle unter Zugeordnete Benutzer angezeigt wird.

Weitere Informationen zum Zuordnen von Rollen finden Sie unter [the section called "Rollen an](#page-763-0)  [Benutzer zuweisen"](#page-763-0).

### <span id="page-585-0"></span>Einrichten einer neuen Direktabfrage-Datenquelle

Sie können eine direkte Abfrage-Datenquelle auf einer Domain mit der AWS Management Console oder der OpenSearch Service-API einrichten.

#### AWS Management Console

- 1. Navigieren Sie zur Amazon- OpenSearch Service-Konsole unter [https://](https://console.aws.amazon.com/aos/)  [console.aws.amazon.com/aos/](https://console.aws.amazon.com/aos/).
- 2. Wählen Sie im linken Navigationsbereich die Option Domains aus.
- 3. Wählen Sie die Domain aus, für die Sie eine neue Datenquelle einrichten möchten. Dadurch wird die Detailseite der Domain geöffnet. Wählen Sie die Registerkarte Verbindungen unter den allgemeinen Domänendetails und suchen Sie den Abschnitt Direkte Abfrage.
- 4. Wählen Sie Erstellen.
- 5. Geben Sie auf der Seite Datenquellenerstellung einen Namen für Ihre neue Datenquelle ein. Wählen Sie unter Datenquellentyp die Option Amazon S3 aus. Wählen Sie eine vorhandene IAM-Rolle aus, auf die in AWS Glue Data Catalog und Amazon S3 zugegriffen werden kann.
- 6. Wählen Sie Erstellen. Dadurch wird der Bildschirm mit den Datenquellendetails mit einer OpenSearch Dashboards-URL geöffnet. Sie können zu dieser URL navigieren, um die nächsten Schritte auszuführen.

#### OpenSearch Service-API

Verwenden Sie die [AddDataSource](https://docs.aws.amazon.com/opensearch-service/latest/APIReference/API_AddDataSource.html) -API-Operation, um eine neue Datenquelle in Ihrer Domain zu erstellen.

```
POST https://es.region.amazonaws.com/2021-01-01/opensearch/domain/domain-name/
dataSource
```

```
{ 
    "DataSourceType": { 
          "s3GlueDataCatalog": {
```

```
 "RoleArn": "arn:aws:iam::account-id:role/Admin" 
          } 
     } 
    "Description": "data-source-description", 
    "Name": "my-data-source"
}
```
### <span id="page-586-1"></span>Nächste Schritte

Nachdem Sie eine Datenquelle erstellt haben, stellt Ihnen OpenSearch Service eine OpenSearch Dashboards-URL zur Verfügung. Sie verwenden dies, um die Zugriffskontrolle zu konfigurieren, Tabellen zu definieren, protokolltypbasierte Dashboards für beliebte Protokolltypen einzurichten und Ihre Daten abzufragen.

# <span id="page-586-0"></span>Konfigurieren Ihrer Datenquelle in OpenSearch Dashboards

Dies ist die Vorabdokumentation für direkte Amazon OpenSearch -Service-Abfragen mit Amazon S3, die sich in der Vorschauversion befindet. Sowohl die Dokumentation als auch die Funktion können sich ändern. Wir empfehlen, diese Funktion nur in Testund nicht in Produktionsumgebungen zu verwenden. Weitere Informationen zu den Bedingungen für Vorschauversionen finden Sie unter Betas und Vorversionen in den [AWS -](https://aws.amazon.com/service-terms/) [Servicebedingungen](https://aws.amazon.com/service-terms/).

Nachdem Sie Ihre Datenquelle erstellt haben, können Sie Sicherheitseinstellungen konfigurieren, Ihre Amazon S3-Tabellen definieren oder eine beschleunigte Datenindizierung einrichten. In diesem Abschnitt werden Sie durch verschiedene Anwendungsfälle mit Ihrer Datenquelle in OpenSearch Dashboards geführt, bevor Sie Ihre Daten abfragen.

Um die folgenden Abschnitte zu konfigurieren, müssen Sie zunächst in OpenSearch Dashboards zu Ihrer Datenquelle navigieren. Wählen Sie in der linken Navigation unter Management die Option Datenquellen aus. Wählen Sie unter Datenquellen verwalten den Namen der Datenquelle aus, die Sie in der Konsole erstellt haben.

### Einrichten der Zugriffssteuerung

Suchen Sie auf der Detailseite für Ihre Datenquelle den Abschnitt Zugriffskontrollen und wählen Sie Bearbeiten aus. Wenn Sie das Sicherheits-Plugin installiert haben, wählen Sie Eingeschränkt und

wählen Sie aus, welche rollenbasierten Gruppen Sie Zugriff auf die neue Datenquelle gewähren möchten. Sie können Admin auch nur auswählen, wenn der Administrator nur Zugriff auf die Datenquelle haben soll.

#### **A** Important

Beachten Sie, dass Indizes für alle Abfragen gegen die Datenquelle verwendet werden, sodass ein Benutzer mit Lesezugriff auf den Anforderungsindex für eine bestimmte Datenquelle all eAbfragen für diese Datenquelle lesen kann und ein Benutzer mit Lesezugriff auf den Ergebnisindex Ergebnisse für all eAbfragen gegen diese Datenquelle lesen kann.

## <span id="page-587-0"></span>Definieren von AWS Glue Data Catalog Tabellen

Direkte Abfragen vom OpenSearch Service an Amazon S3 verwenden Spark-Tabellen innerhalb der AWS Glue Data Catalog. Sie können ein verwenden, AWS-Glue-Crawler um Ihre Daten zu crawlen, wodurch eine Tabelle für Sie erstellt wird. Alternativ können Sie Tabellen manuell aus dem Query Workbench erstellen.

Um vorhandene Datenbanken und Tabellen in Ihrer Datenquelle zu verwalten oder neue Tabellen zu erstellen, für die Sie direkte Abfragen verwenden möchten, wählen Sie auf der Seite mit den Datenquellendetails die Option Tabellen definieren aus. Dadurch gelangen Sie zur Seite Query Workbench-Plugin.

Um eine Tabelle mit Beispieldaten einzurichten, die Sie im folgenden Abschnitt untersuchen und zur Beschleunigung verwenden können, führen Sie die folgende Abfrage aus:

```
CREATE EXTERNAL TABLE IF NOT EXISTS datasourcename.gluedatabasename.gluetablename ( 
    `@timestamp` TIMESTAMP, 
     clientip STRING, 
     request STRING, 
     status INT, 
     size INT, 
     year INT, 
     month INT, 
     day INT) 
USING json PARTITIONED BY(year, month, day) OPTIONS (path 's3://my-bucket/data/
http_log', compression 'bzip2')
```
Führen Sie nach dem Erstellen der Tabelle die folgende Abfrage aus, um sicherzustellen, dass sie mit direkten Abfragen kompatibel ist:

MSCK REPAIR TABLE datasourcename.databasename.tablename

### Beschleunigen Sie Ihre Abfragen

Wählen Sie auf der Detailseite für Ihre Datenquelle die Option Leistung beschleunigen aus. Um eine schnelle Erfahrung mit Ihren Daten in Amazon S3 zu gewährleisten, gibt es drei verschiedene Arten von Beschleunigungen, die Sie einrichten können, um Daten in OpenSearch Service zu indizieren – das Überspringen von Indizes, materialisierte Ansichten und das Behandeln von Indizes.

#### Überspringen von Indizes

Mit einem überspringenden Index können Sie nur die Metadaten der in Amazon S3 gespeicherten Daten indizieren. Wenn Sie eine Tabelle mit einem überspringenden Index abfragen, verweist der Abfrageplaner auf den Index und schreibt die Abfrage um, um die Daten effizient zu finden, anstatt alle Partitionen und Dateien zu scannen. Auf diese Weise kann der überspringende Index den spezifischen Speicherort der gespeicherten Daten schnell eingrenzen.

Wenn Sie die Spark-Tabellen konfigurieren, die Sie in der verwenden werden AWS Glue Data Catalog, fragt OpenSearch Dashboards, ob Sie überspringende Indizes für Ihre Tabellen erstellen möchten. Sie können dort einen Überspringindex erstellen oder einen Index mit dem Anwendungsfall Accelerate Performance erstellen, nachdem Sie Ihre Tabellenkonfiguration abgeschlossen haben.

```
CREATE SKIPPING INDEX
ON datasourcename.gluedatabasename.gluetablename
( 
     year PARTITION, 
     month PARTITION, 
     day PARTITION, 
     hour PARTITION
)
```
#### Materialisierte Ansichten

Mit materialisierten Ansichten können Sie komplexe Abfragen wie Aggregationen verwenden, um Dashboard-Visualisierungen zu unterstützen. Materialisierte Ansichten nehmen eine kleine Menge Ihrer Daten in den OpenSearch Service-Speicher auf. OpenSearch Service bildet dann einen Index aus den aufgenommenen Daten, den Sie für Visualisierungen verwenden können. Sie können den Index der materialisierten Ansicht [the section called "Indexstatusmanagement"w](#page-1006-0)ie jeden anderen OpenSearch Index mit verwalten.

Verwenden Sie die folgende Abfrage, um eine neue materialisierte Ansicht für die http\_logs Tabelle zu erstellen, die Sie in erstellt habe[nthe section called "Definieren von AWS Glue Data](#page-587-0)  [Catalog Tabellen":](#page-587-0)

```
CREATE MATERIALIZED VIEW datasourcename.gluedatabasename.viewname_view
AS 
  SELECT
     window.start AS `start.time`, 
     COUNT(*) AS count 
   FROM datasourcename.gluedatabasename.gluetablename 
   WHERE status != 200 
   GROUP BY TUMBLE(`@timestamp`, '1 Minutes')
WITH ( 
   auto_refresh = true, 
   refresh_interval = '1 Minutes', 
   checkpoint_location = 's3://my-bucket/data/http_log/checkpoint_http_count_view', 
   watermark_delay = '10 Minutes'
);
```
#### Abdeckung von Indizes

Mit einem abdeckenden Index können Sie Daten aus einer bestimmten Spalte in einer Tabelle aufnehmen. Dies ist der leistungsstärkste der drei Indizierungstypen. Da OpenSearch Service alle Daten aus Ihrer gewünschten Spalte aufnimmt, erhalten Sie eine bessere Leistung und können erweiterte Analysen durchführen.

Wie bei materialisierten Ansichten erstellt OpenSearch Service einen neuen Index aus den entsprechenden Indexdaten. Sie können diesen neuen Index für Dashboard-Visualisierungen und andere OpenSearch Service-Funktionen wie Anomalieerkennung oder Geodatenfunktionen verwenden. Sie können den Index für die [the section called "Indexstatusmanagement"a](#page-1006-0)bgedeckte Ansicht wie jeden anderen OpenSearch Index mit verwalten.

Verwenden Sie die folgende Abfrage, um einen neuen Bedeckungsindex für die http\_logs Tabelle zu erstellen, die Sie in erstellt haben[the section called "Definieren von AWS Glue Data Catalog](#page-587-0)  [Tabellen"](#page-587-0):

```
CREATE INDEX status_clientip_and_day
```

```
ON datasourcename.gluedatabasename.gluetablename ( status, day, clientip )
WITH ( 
  auto refresh = true,
   refresh_interval = '5 minute', 
   checkpoint_location = 's3://my-bucket/data/http_log/checkpoint_status_and_day'
)
```
# <span id="page-590-0"></span>Abfragen von Daten in OpenSearch Dashboards

Dies ist die Vorabdokumentation für direkte Amazon OpenSearch -Service-Abfragen mit Amazon S3, die in der Vorschauversion verfügbar ist. Sowohl die Dokumentation als auch die Funktion können sich ändern. Wir empfehlen, diese Funktion nur in Testund nicht in Produktionsumgebungen zu verwenden. Weitere Informationen zu den Bedingungen für Vorschauversionen finden Sie unter Betas und Vorversionen in den [AWS -](https://aws.amazon.com/service-terms/) [Servicebedingungen](https://aws.amazon.com/service-terms/).

Nachdem Sie Ihre Tabellen eingerichtet und die gewünschte optionale Abfragebeschleunigung konfiguriert haben, können Sie jetzt mit der Analyse Ihrer Daten beginnen. Um Ihre Daten abzufragen, wählen Sie die Datenquelle aus dem Dropdown-Menü auf der Seite Erkennung oder Beobachtbarkeit in OpenSearch Dashboards aus.

Wenn Sie einen überspringenden Index verwenden oder keinen Index erstellt haben, können Sie SQL oder Piped Processing Language (PPL) verwenden, um Ihre Daten abzufragen. Wenn Sie eine materialisierte Ansicht oder einen Bedeckungsindex konfiguriert haben, verfügen Sie bereits über einen Index und können Dashboards Query Language (DQL) in Dashboards verwenden. Sie können PPL auch mit dem Beobachtbarkeits-Plugin und SQL mit dem Query Workbench-Plugin verwenden. Derzeit unterstützen nur die Observability- und Query Workbench-Plugins PPL und SQL.

## SQL

Verwenden Sie die folgende Abfrage, um eine Beispiel-SQL-Abfrage für die http\_logs Tabelle auszuführen, die Sie in erstellt habe[nthe section called "Definieren von AWS Glue Data Catalog](#page-587-0) [Tabellen"](#page-587-0):

**SELECT** FIRST(day) AS day,

```
 status, 
     COUNT(status) AS status_count_by_day
FROM datasourcename.gluedatabasename.gluetablename
WHERE status >= 400
GROUP BY day, status
ORDER BY day, status
LIMIT 20;
```
## PPL

Verwenden Sie die folgende Abfrage, um eine PPL-Beispielabfrage für die http\_logs Tabelle auszuführen, die Sie in erstellt habe[nthe section called "Definieren von AWS Glue Data Catalog](#page-587-0) [Tabellen"](#page-587-0):

source = datasourcename.gluedatabasename.gluetablename | where status = 500 | sort - clientip, @timestamp | head 20

# <span id="page-591-0"></span>Löschen einer Amazon OpenSearch -Service-Datenquelle mit Amazon S3

Dies ist die Vorabdokumentation für direkte Amazon OpenSearch -Service-Abfragen mit Amazon S3, das sich in der Vorschauversion befindet. Sowohl die Dokumentation als auch die Funktion können sich ändern. Wir empfehlen, diese Funktion nur in Testund nicht in Produktionsumgebungen zu verwenden. Weitere Informationen zu den Bedingungen für Vorschauversionen finden Sie unter Betas und Vorversionen in den [AWS -](https://aws.amazon.com/service-terms/) [Servicebedingungen](https://aws.amazon.com/service-terms/).

Wenn Sie eine Datenquelle löschen, entfernt Amazon OpenSearch Service sie aus Ihrer Domäne. OpenSearch Service entfernt auch Indizes, die der Datenquelle zugeordnet sind. Ihre Transaktionsdaten werden nicht aus Amazon S3 gelöscht, aber Amazon S3 sendet keine neuen Daten an OpenSearch Service.

Sie können eine Datenquellenintegration mithilfe der AWS Management Console oder der OpenSearch Service-API löschen.

#### AWS Management Console

So löschen Sie eine Datenquelle:

- 1. Navigieren Sie zur Amazon- OpenSearch Service-Konsole unter [https://](https://console.aws.amazon.com/aos/)  [console.aws.amazon.com/aos/](https://console.aws.amazon.com/aos/).
- 2. Wählen Sie im linken Navigationsbereich Domains aus.
- 3. Wählen Sie die Domain aus, für die Sie eine Datenquelle löschen möchten. Dadurch wird die Detailseite der Domain geöffnet. Wählen Sie die Registerkarte Verbindungen unter den allgemeinen Informationen und suchen Sie den Abschnitt Direkte Abfrage.
- 4. Wählen Sie die Datenquelle aus, die Sie löschen möchten, wählen Sie Löschen und bestätigen Sie den Löschvorgang.

#### OpenSearch Service-API

Verwenden Sie die [DeleteDataSource](https://docs.aws.amazon.com/opensearch-service/latest/APIReference/API_DeleteDataSource.html) -API-Operation, um eine vorhandene Datenquelle in Ihrer Domain zu löschen.

POST https://es.*region*.amazonaws.com/2021-01-01/opensearch/domain/*domain-name*/ dataSource/*data-source-name*

# Überwachen von Amazon OpenSearch Service Domänen Domänen

Überwachung ist wichtig, um die Zuverlässigkeit, Verfügbarkeit und Leistung von Amazon OpenSearch Service und Ihren anderen AWS -Lösungen aufrechtzuerhalten. AWSstellt die folgenden Überwachungswerkzeuge zur Verfügung, mit denen Sie OpenSearch Service-Ressourcen überwachen, Missstände melden können:

#### Amazon CloudWatch

Amazon CloudWatch überwacht Ihre OpenSearch Serviceressourcen in Echtzeit. Sie können Metriken erfassen und verfolgen, benutzerdefinierte Dashboards erstellen und Alarme festlegen, die Sie benachrichtigen oder Maßnahmen ergreifen, wenn eine Metrik einen bestimmten Schwellenwert erreicht. Weitere Informationen finden Sie im Benutzerhandbuch für Amazon Benutzerhandbuch für Amazon Benutzerhandbuch für [Amazon CloudWatch Benutzerhandbuch](https://docs.aws.amazon.com/AmazonCloudWatch/latest/monitoring/)  [für Amazon Benutzerhandbuch für](https://docs.aws.amazon.com/AmazonCloudWatch/latest/monitoring/) Amazon Benutzerhandbuch

#### CloudWatchAmazon-Protokolle

Mit Amazon CloudWatch Logs können Sie Ihre OpenSearch Protokolldateien überwachen, speichern und darauf zugreifen. CloudWatchLogs überwacht die Informationen in Protokolldateien und kann Sie benachrichtigen, wenn bestimmte Schwellenwerte erreicht werden. Weitere Informationen finden Sie im Amazon Logs-Benutzerhandbuch für Amazon Logs Benutzerhandbuch für [Amazon CloudWatch Logs Benutzerhandbuch für](https://docs.aws.amazon.com/AmazonCloudWatch/latest/logs/) Amazon Logs

#### Amazon EventBridge

Amazon EventBridge liefert nahezu in Echtzeit einen Strom von Systemereignissen, die Änderungen in Ihren OpenSearch Service Domänen beschreiben. Sie können Regeln erstellen, die bestimmte Ereignisse überwachen und automatisierte Aktionen in anderen AWS-Services auslösen, wenn diese Ereignisse auftreten. Weitere Informationen finden Sie im Benutzerhandbuch für Amazon Benutzerhandbuch für Amazon Benutzerhandbuch für [Amazon](https://docs.aws.amazon.com/eventbridge/latest/userguide/)  [EventBridge Benutzerhandbuch für Amazon Benutzerhandbuch für](https://docs.aws.amazon.com/eventbridge/latest/userguide/) Amazon Benutzerhandbuch

#### AWS CloudTrail

AWS CloudTrailerfasst Konfigurations-API-Aufrufe an OpenSearch Service als Ereignisse. Es kann diese Ereignisse an einen von Ihnen angegebenen Amazon-S3-Bucket übermitteln. Anhand dieser Informationen können Sie feststellen, welche Benutzer und Konten Anfragen

gestellt haben, die Quell-IP-Adresse, von der die Anfragen gestellt wurden und wann die Anfragen aufgetreten sind. Weitere Informationen finden Sie im [AWS CloudTrail-Benutzerhandbuch.](https://docs.aws.amazon.com/awscloudtrail/latest/userguide/)

#### Themen

- [Überwachung von OpenSearch Cluster-Metriken mit Amazon CloudWatch](#page-594-0)
- [Überwachung von OpenSearch Protokollen mit Amazon CloudWatch Logs](#page-642-0)
- [Überwachung von Prüfungsprotokollen in Amazon OpenSearch Service](#page-651-0)
- [Überwachung von OpenSearch Service-Ereignissen mit Amazon EventBridge](#page-666-0)
- [Überwachen von OpenSearch Amazon--Service-API-Aufrufen mit AWS CloudTrail](#page-702-0)

# <span id="page-594-0"></span>Überwachung von OpenSearch Cluster-Metriken mit Amazon **CloudWatch**

Amazon OpenSearch Service veröffentlicht Daten von Ihren Domains bei Amazon CloudWatch. CloudWatch ermöglicht es Ihnen, Statistiken über diese Datenpunkte als einen geordneten Satz von Zeitreihendaten, sogenannten Metriken, abzurufen. OpenSearch Der Service sendet die meisten Messwerte CloudWatch in 60-Sekunden-Intervallen an. Wenn Sie universelle oder magnetische EBS-Volumes verwenden, werden die EBS-Volume-Metriken nur alle fünf Minuten aktualisiert. Weitere Informationen zu Amazon CloudWatch finden Sie im [CloudWatch Amazon-Benutzerhandbuch.](https://docs.aws.amazon.com/AmazonCloudWatch/latest/monitoring/)

Die OpenSearch Servicekonsole zeigt eine Reihe von Diagrammen an, die auf den Rohdaten von basieren CloudWatch. Je nach Ihren Anforderungen ziehen Sie es möglicherweise vor, die Clusterdaten CloudWatch anstelle der Diagramme in der Konsole anzuzeigen. Der Service archiviert die Metriken für zwei Wochen, bevor sie verworfen werden. Die Metriken werden ohne Aufpreis zur Verfügung gestellt, es fallen CloudWatch jedoch Gebühren für die Erstellung von Dashboards und Alarmen an. Weitere Informationen finden Sie unter [CloudWatchAmazon-Preise](https://aws.amazon.com/cloudwatch/pricing/).

OpenSearch Service veröffentlicht die folgenden Kennzahlen für CloudWatch:

- [the section called "Cluster-Metriken"](#page-596-0)
- [the section called "Dedizierte Hauptknoten-Metriken"](#page-604-0)
- [the section called "EBS-Volume-Metriken"](#page-606-0)
- [the section called "Instance-Metriken"](#page-608-0)
- [the section called "UltraWarm Metriken"](#page-618-0)
- [the section called "Cold-Storage-Metriken"](#page-622-0)
- [the section called "Warnungsmetriken"](#page-624-0)
- [the section called "Metriken zur Anomalieerkennung"](#page-626-0)
- [the section called "Asynchrone Suchmetriken"](#page-628-0)
- [the section called "SQL-Metriken"](#page-633-0)
- [the section called "k-NN-Metriken"](#page-634-0)
- [the section called "Metriken für Cluster-übergreifende Suchen"](#page-638-0)
- [the section called "Cluster-übergreifende Replikationsmetriken"](#page-638-1)
- [the section called "Learning-to-Rank-Metriken"](#page-640-0)
- [the section called "Metriken für Piped Processing Language"](#page-641-0)

### Metriken anzeigen in CloudWatch

CloudWatch Metriken werden zuerst nach dem Service-Namespace und dann nach den verschiedenen Dimensionskombinationen innerhalb der einzelnen Namespaces gruppiert.

So zeigen Sie Metriken mit der Konsole an CloudWatch

- 1. Öffnen Sie die CloudWatch Konsole unter [https://console.aws.amazon.com/cloudwatch/.](https://console.aws.amazon.com/cloudwatch/)
- 2. Suchen Sie im linken Navigationsbereich nach Metrics (Metriken) und wählen Sie All metrics (Alle Metriken) aus. Wählen Sie den ES/ OpenSearchService Namespace aus.
- 3. Wählen Sie eine Dimension aus, um die entsprechenden Metriken anzuzeigen. Metriken für einzelne Knoten befinden sich in der ClientId, DomainName, NodeId-Dimension. Cluster-Metriken befinden sich in der Per-Domain, Per-Client Metrics-Dimension. Einige Knotenmetriken werden auf Clusterebene aggregiert und somit in beide Dimensionen eingeschlossen. Shard-Metriken befinden sich in der ClientId, DomainName, NodeId, ShardRole-Dimension.

Anzeigen einer Liste der Metriken mit den AWS CLI

Führen Sie den folgenden Befehl aus:

```
aws cloudwatch list-metrics --namespace "AWS/ES"
```
# Interpretieren von Gesundheitsdiagrammen im Service OpenSearch

Verwenden Sie die Registerkarten Clusterstatus und Instanzstatus, um Metriken in OpenSearch Service anzuzeigen. Die Registerkarte Instanzstatus verwendet Boxdiagramme, um einen at-a-glance Überblick über den Zustand der einzelnen OpenSearch Knoten zu geben:

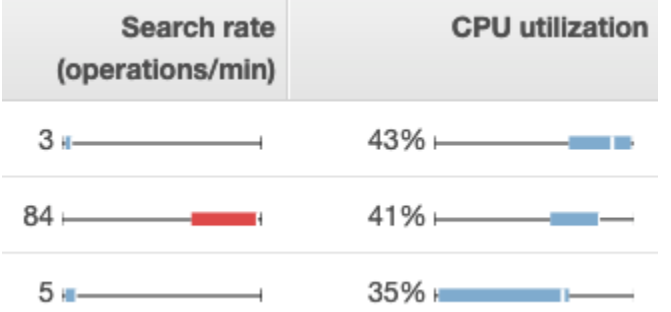

- Jedes farbige Feld zeigt den Wertebereich für den Knoten im angegebenen Zeitraum.
- Blaue Felder stehen für Werte, die mit anderen Knoten konsistent sind. Rote Felder stellen Ausreißer dar.
- Die weiße Linie innerhalb der einzelnen Felder zeigt den aktuellen Wert des Knotens.
- Die "Whisker" auf beiden Seiten jedes Feldes zeigen die minimalen und maximalen Werte für alle Knoten über den Zeitraum.

Wenn Sie Änderungen an der Konfiguration Ihrer Domain vornehmen, verdoppelt sich häufig die Größe der Liste mit den einzelnen Instances auf den Registerkarten Cluster health (Cluster-Zustand) und Instance health (Instance-Zustand) für einen kurzen Zeitraum, bevor wieder die richtige Zahl angezeigt wird. Eine Erklärung dieser Verhaltensweise finden Sie unter [the section called](#page-468-0)  ["Konfigurationsänderungen".](#page-468-0)

### <span id="page-596-0"></span>Cluster-Metriken

Amazon OpenSearch Service bietet die folgenden Metriken für Cluster.

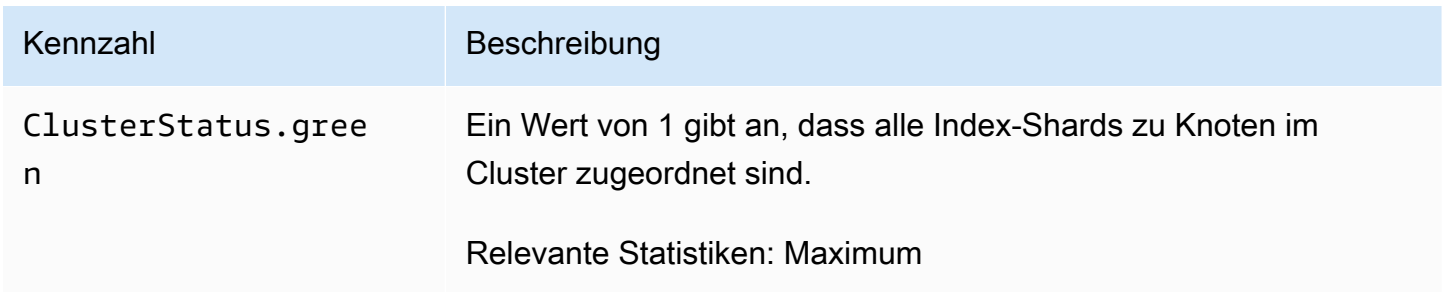

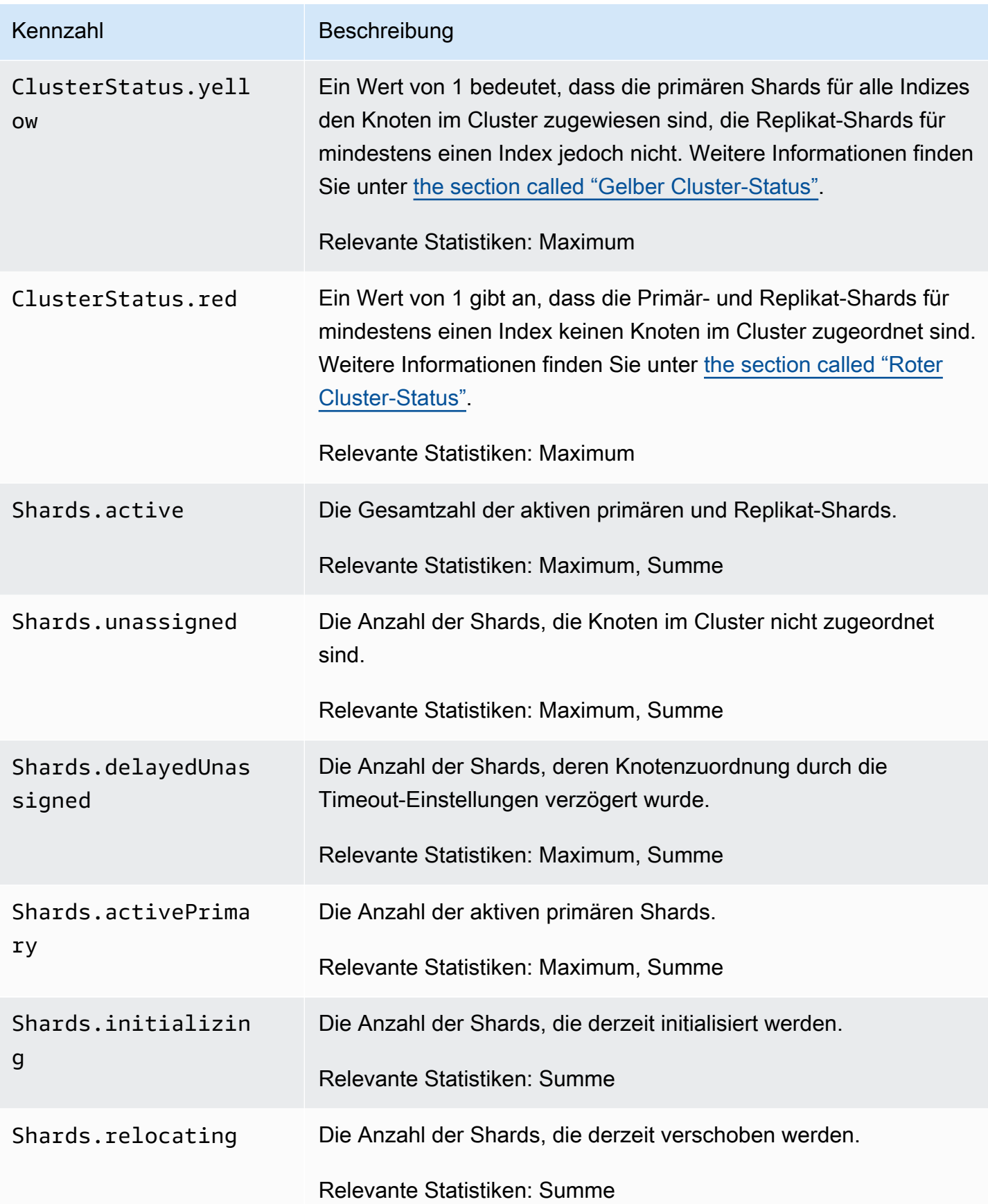

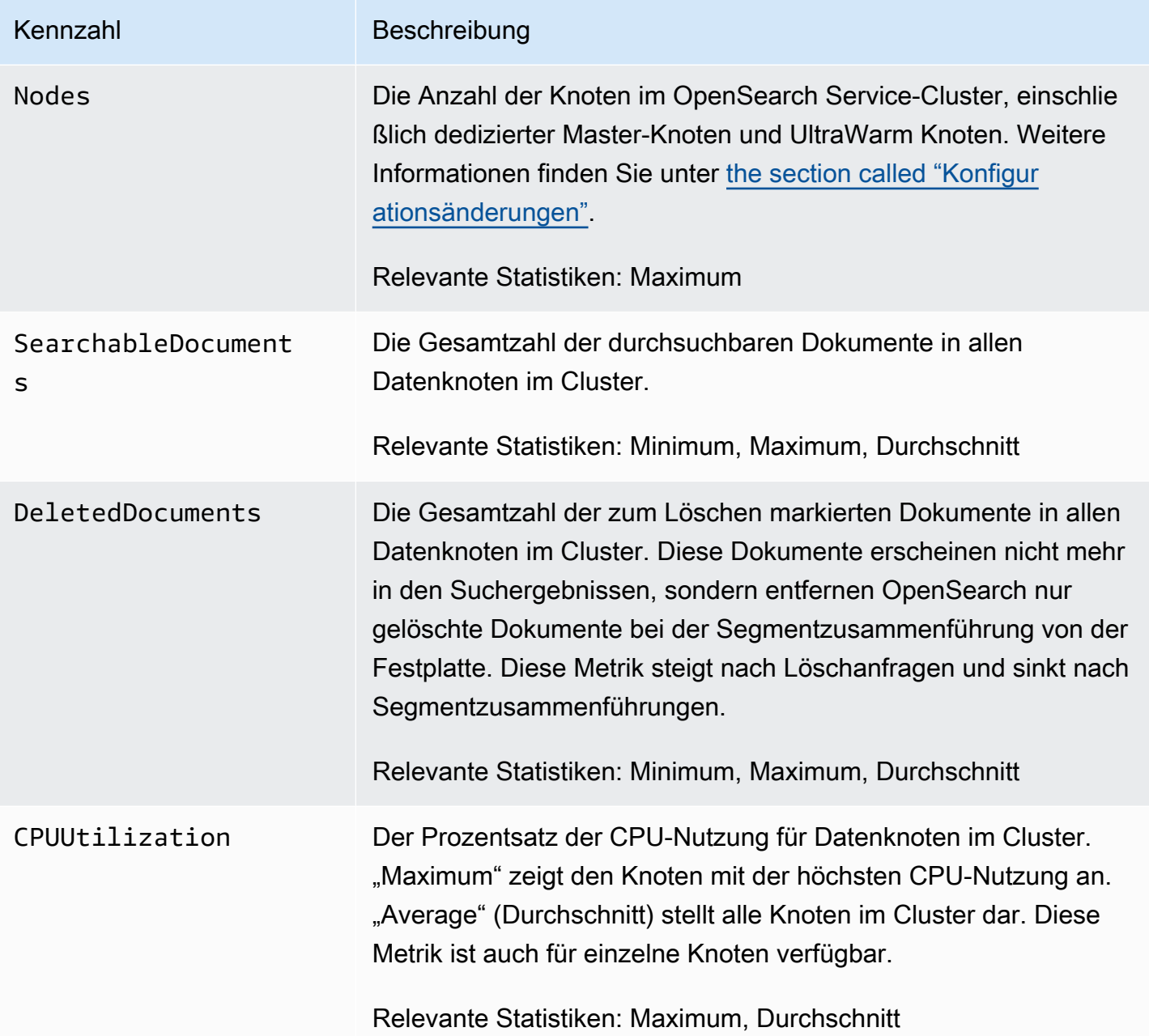

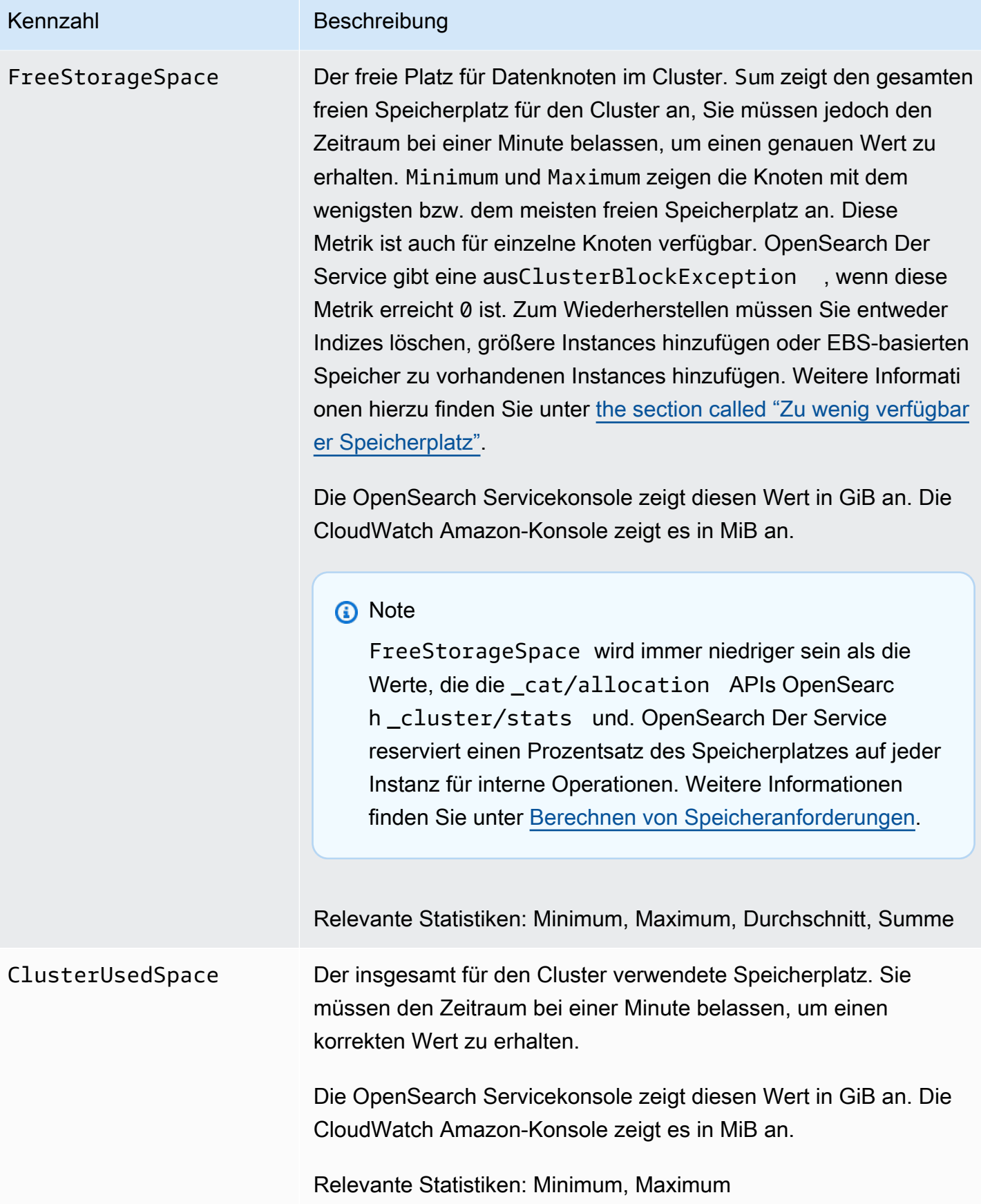

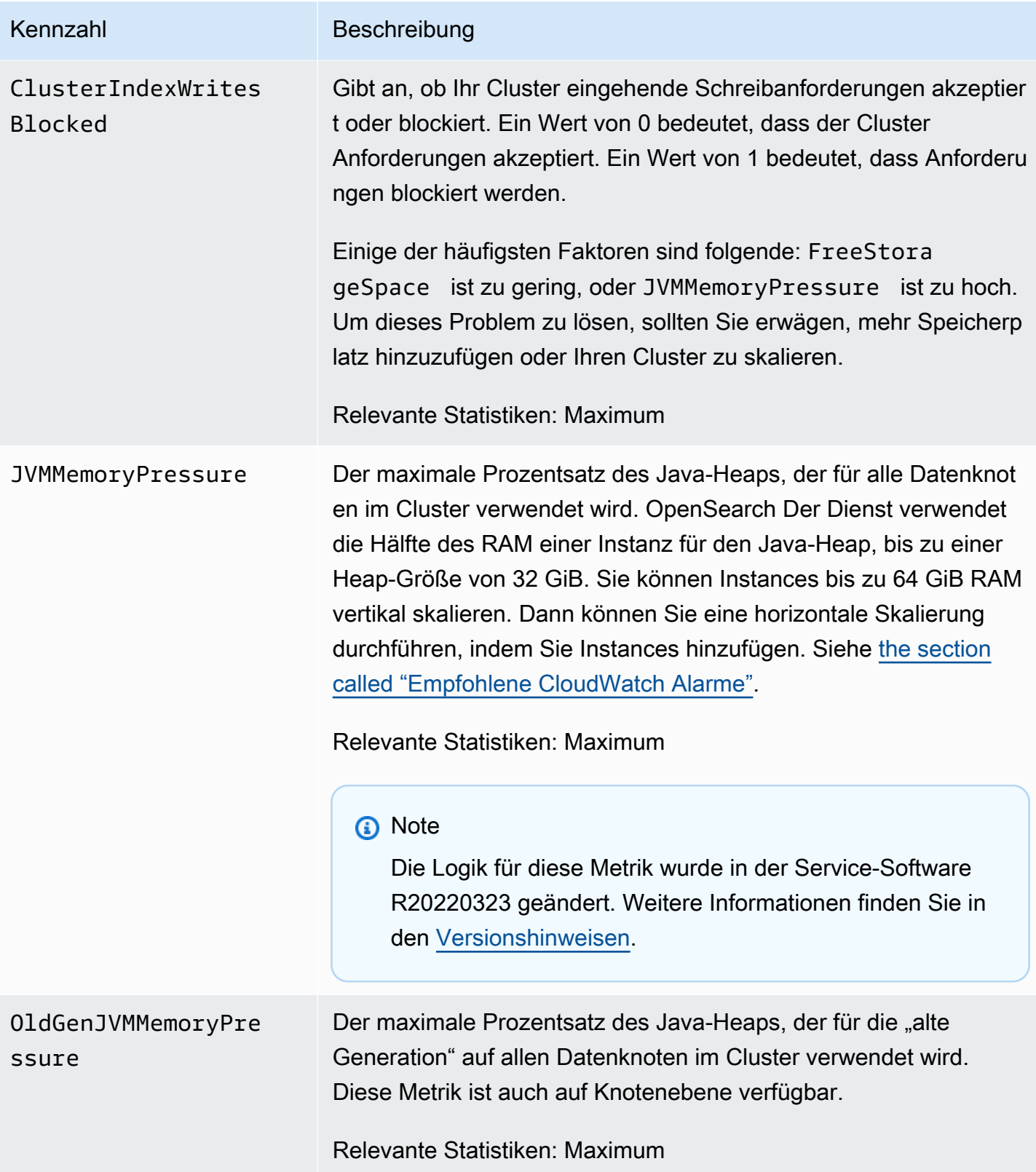

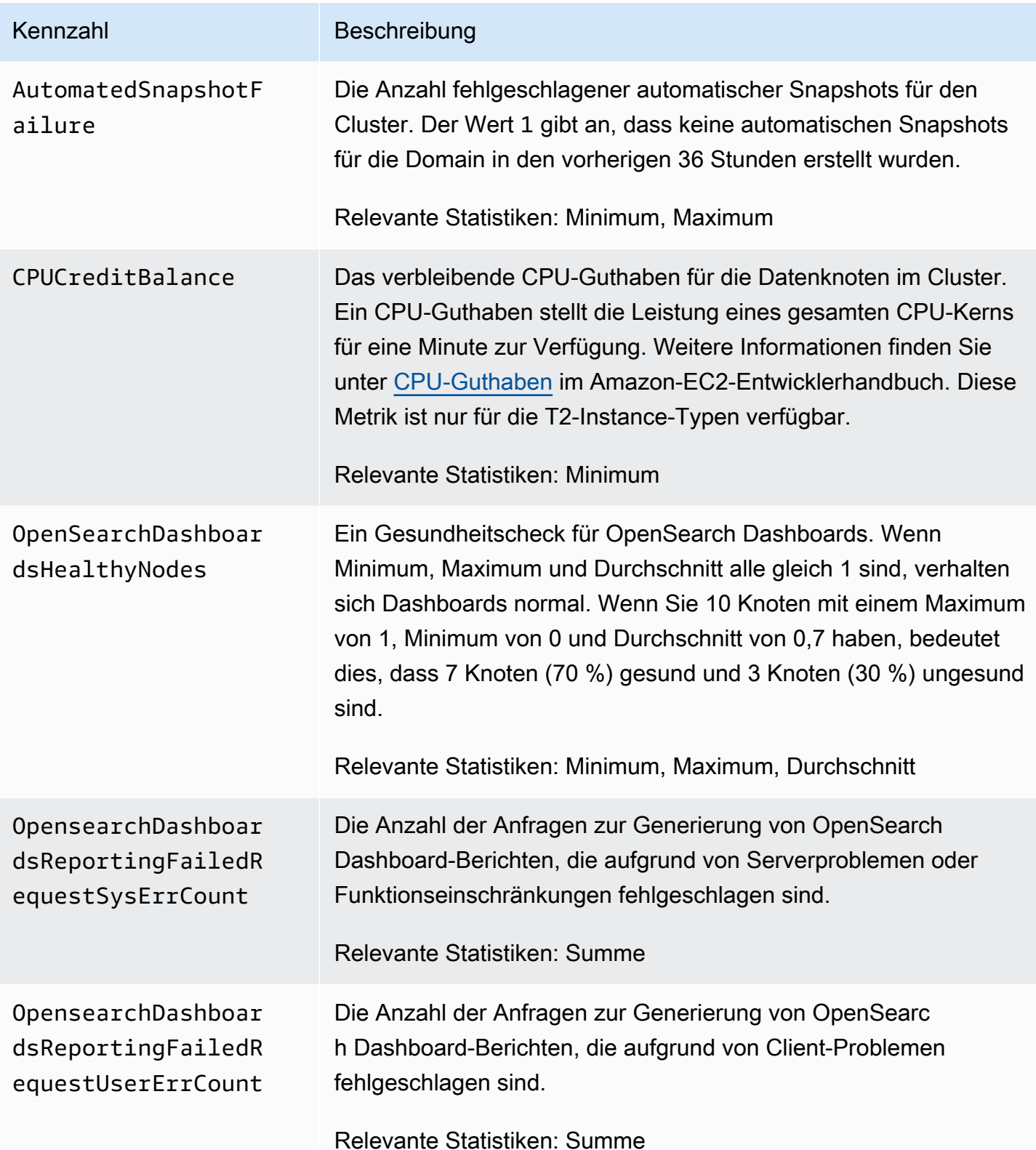

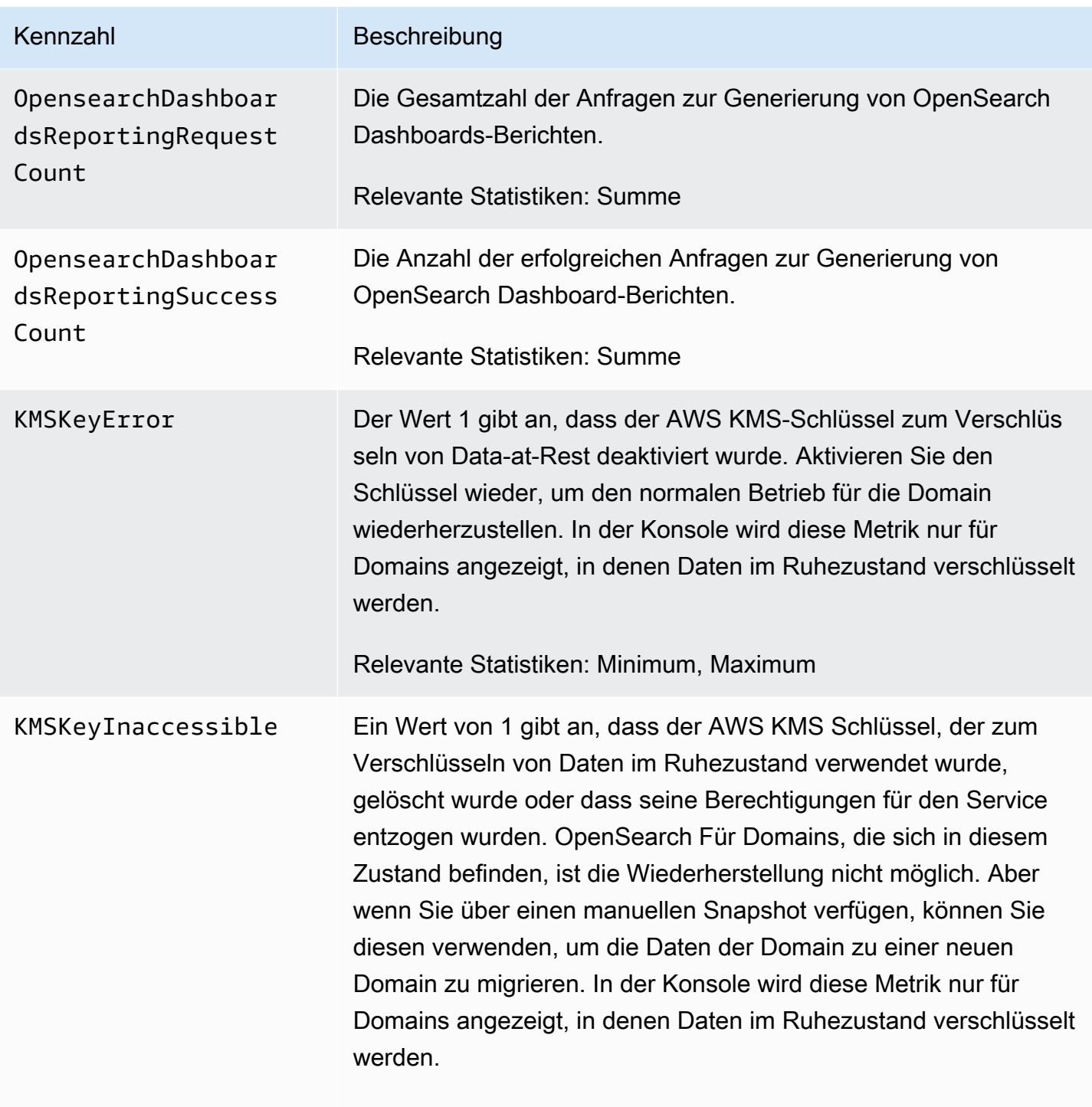

Relevante Statistiken: Minimum, Maximum

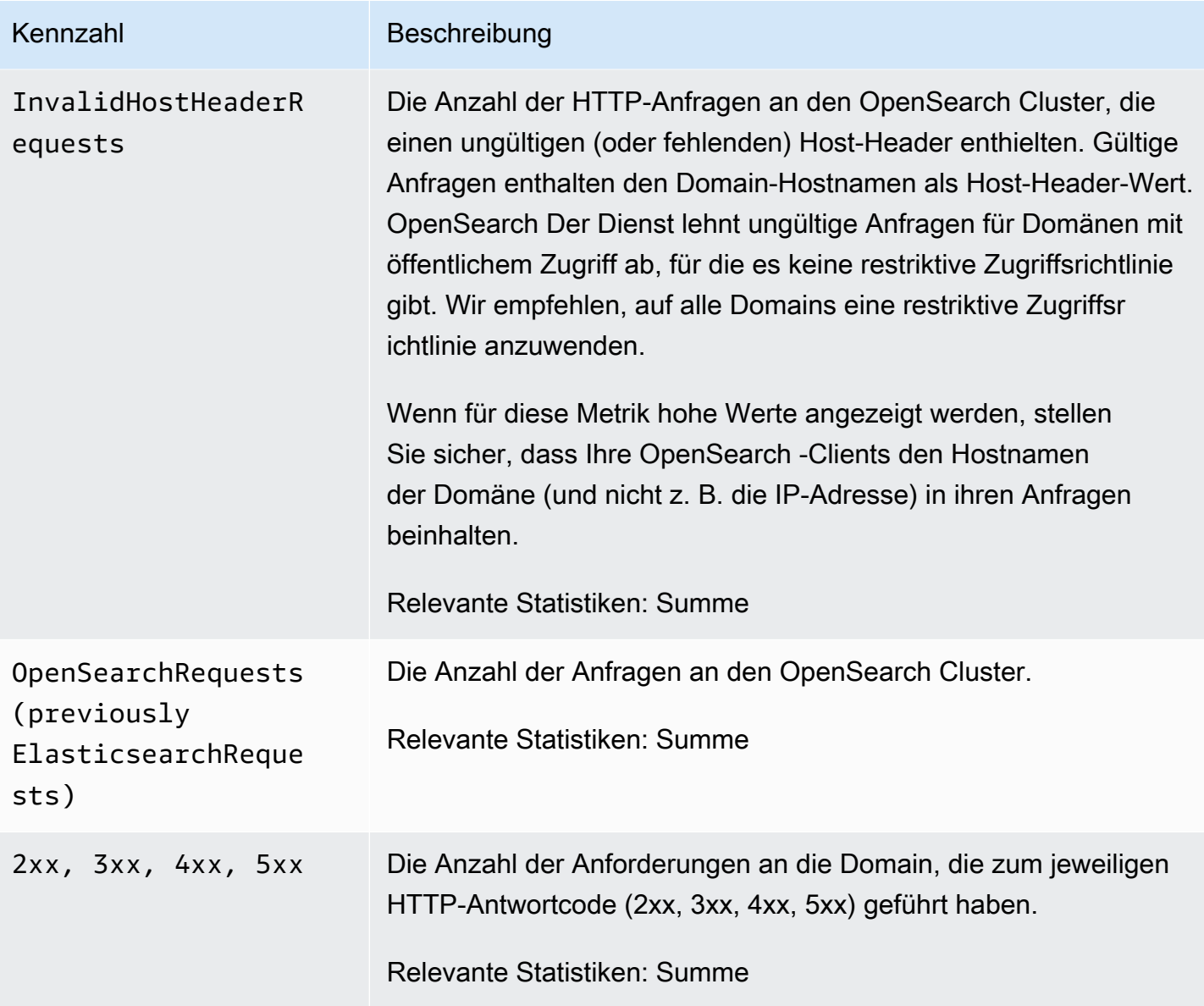

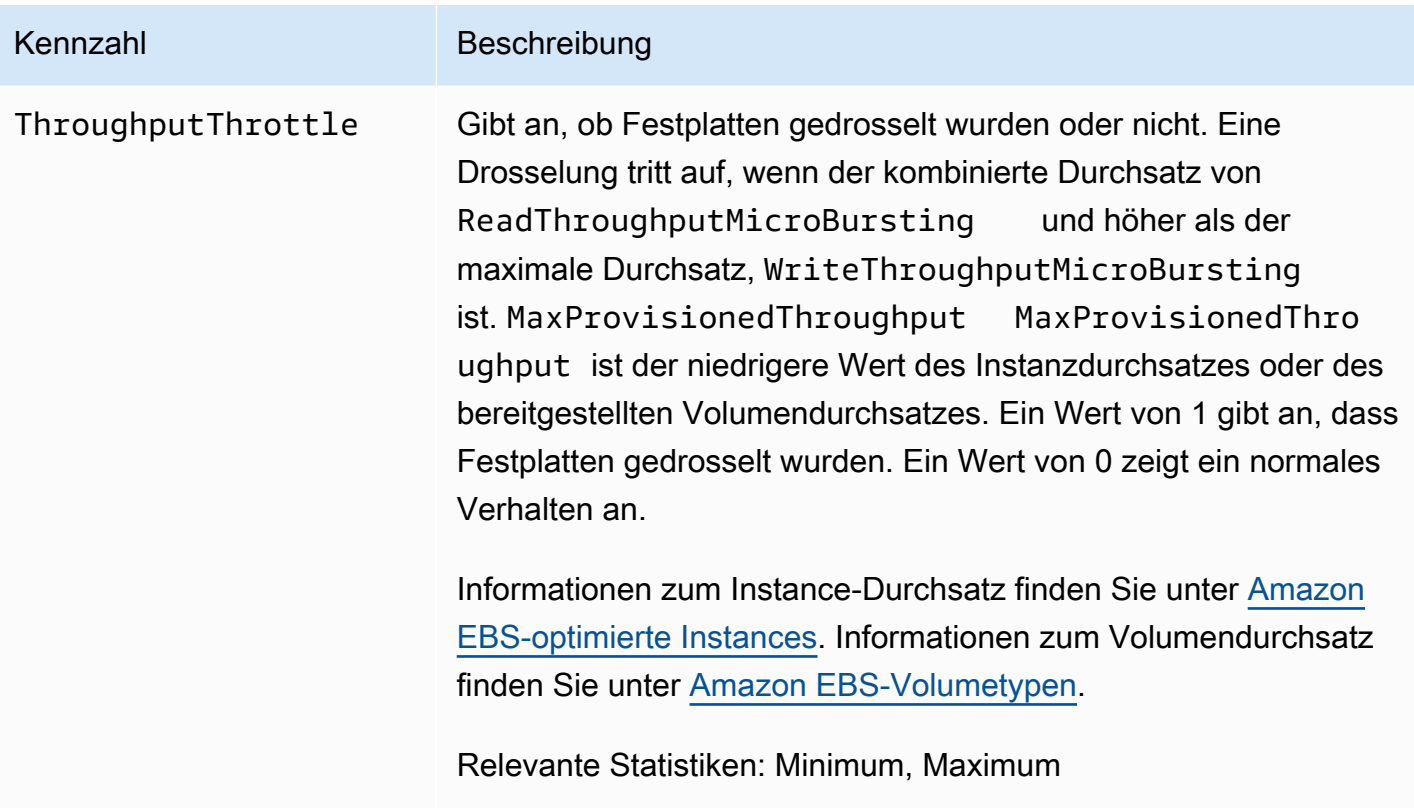

# <span id="page-604-0"></span>Dedizierte Hauptknoten-Metriken

Amazon OpenSearch Service bietet die folgenden Metriken für [dedizierte Master-Knoten.](#page-1115-0)

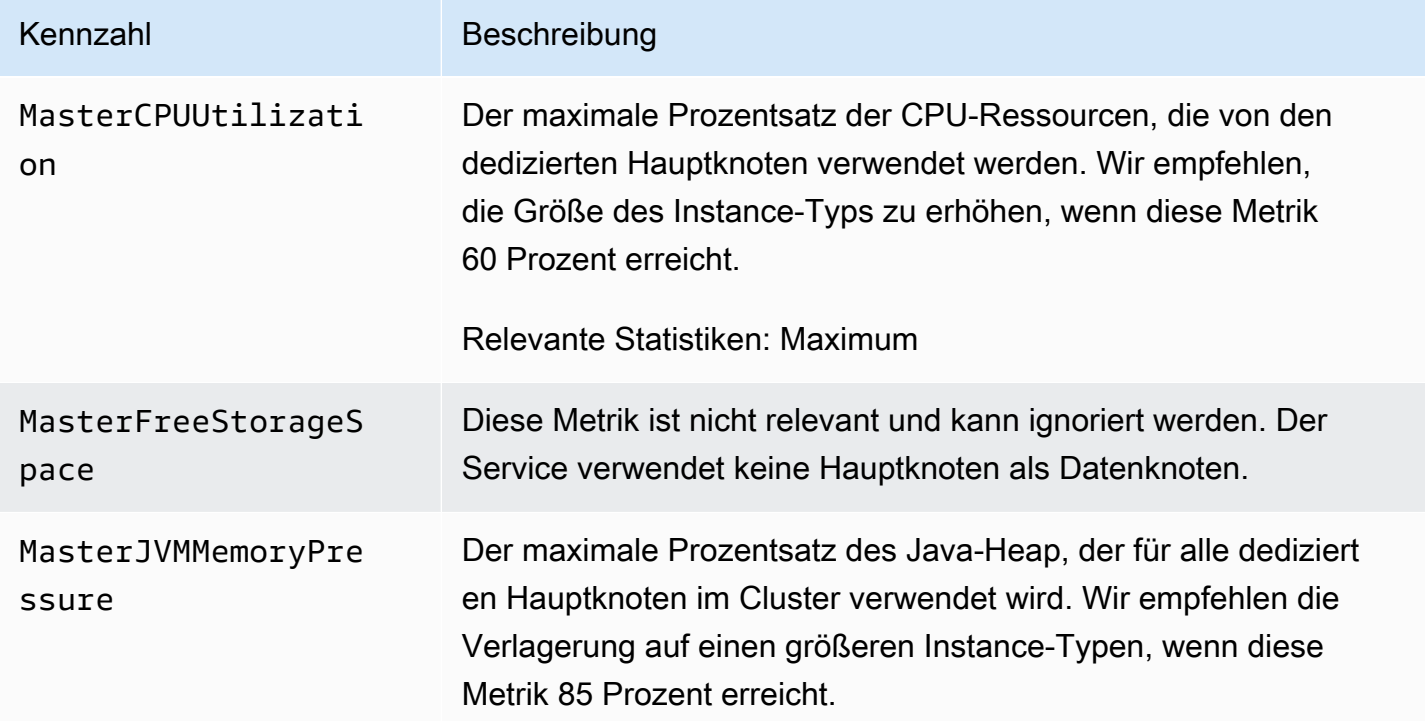

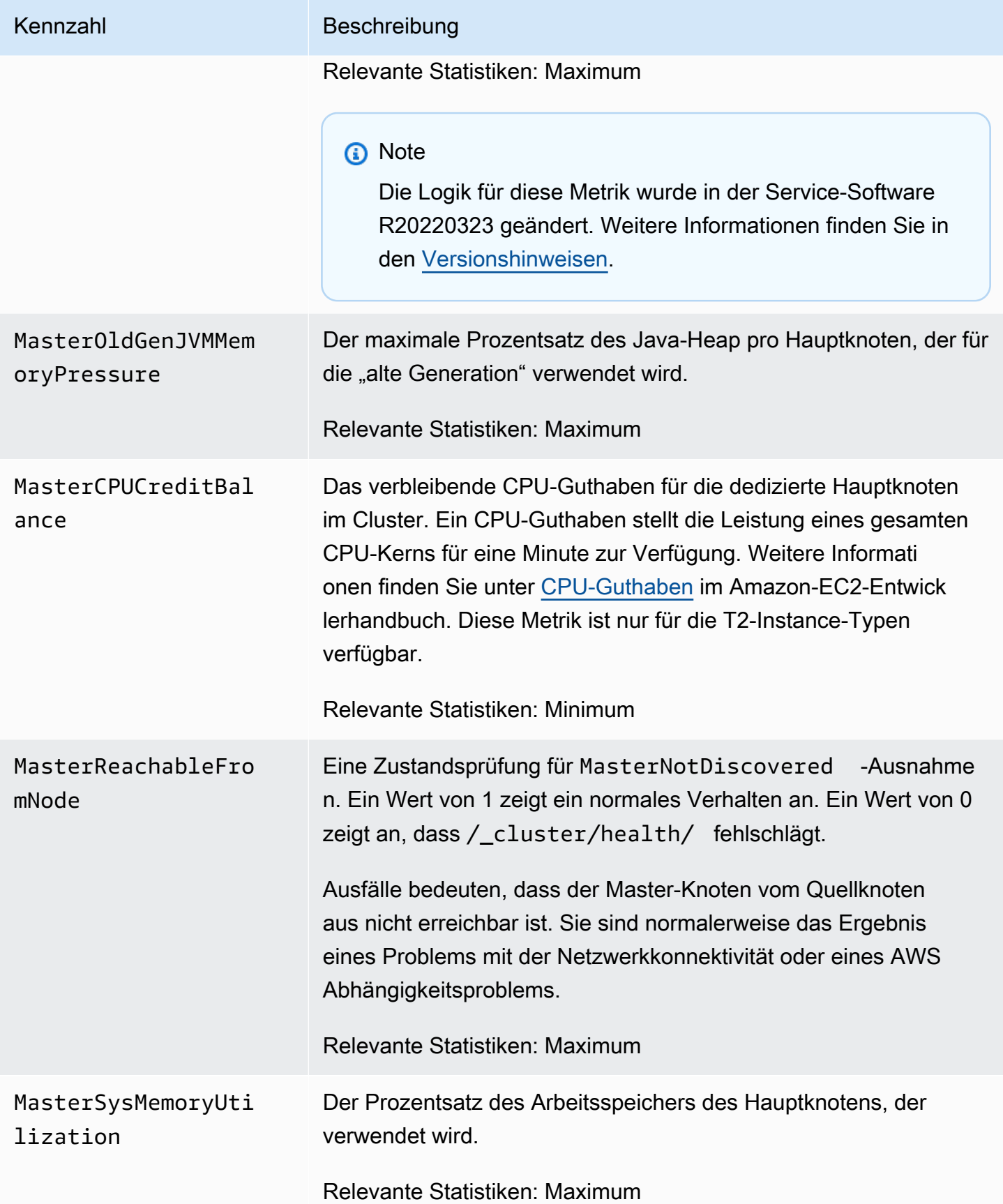

# <span id="page-606-0"></span>EBS-Volume-Metriken

Amazon OpenSearch Service bietet die folgenden Metriken für EBS-Volumes.

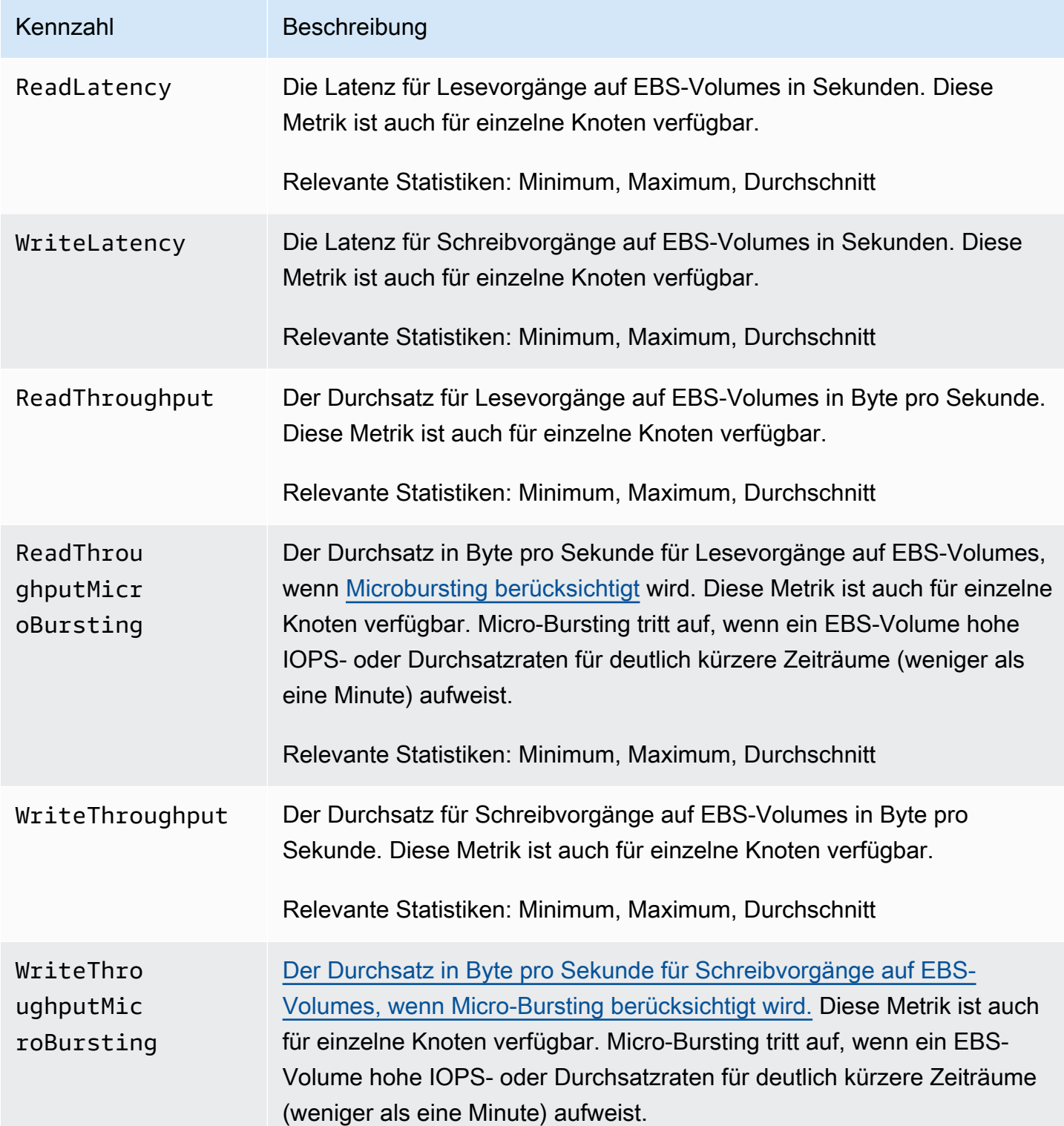

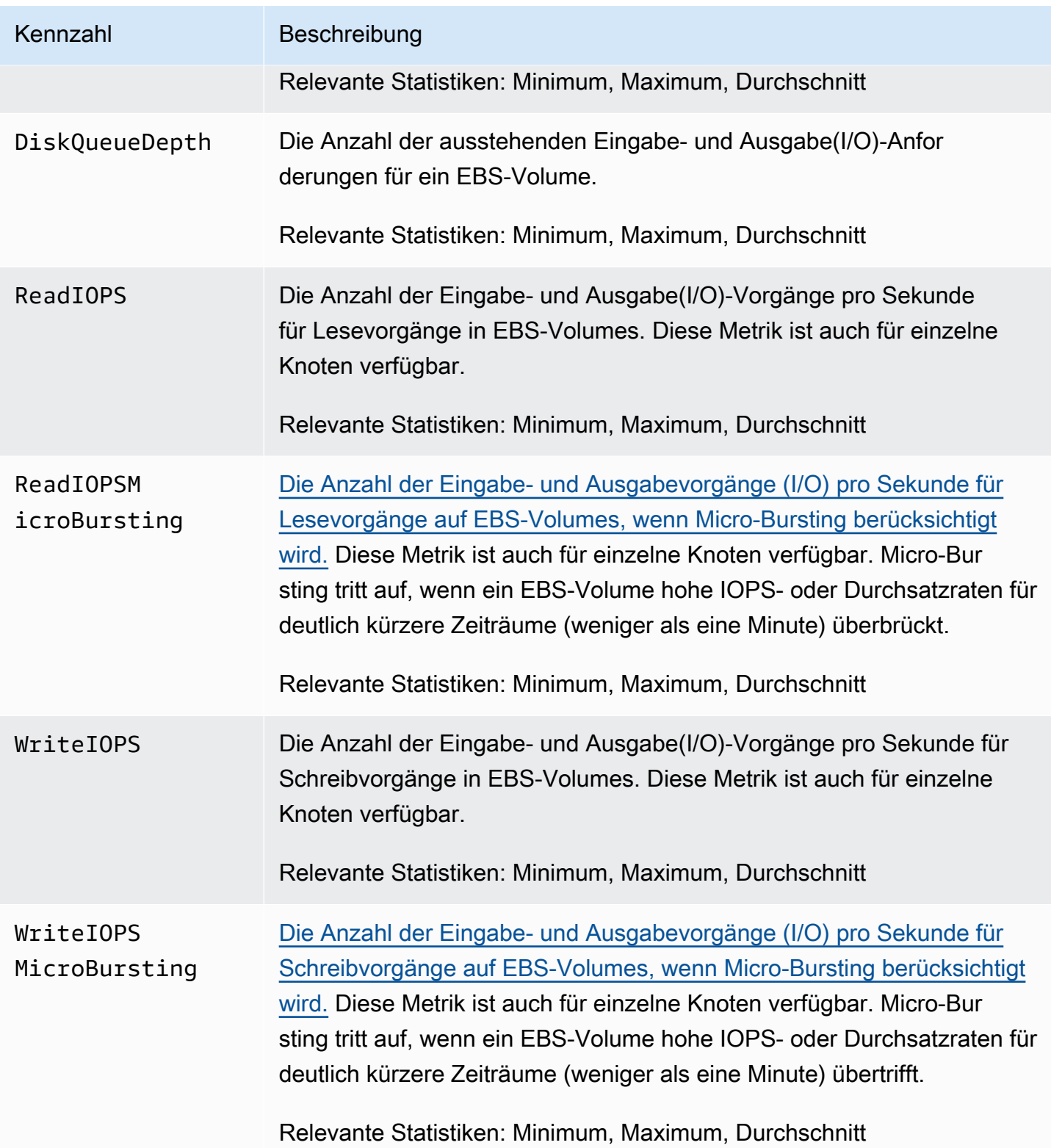

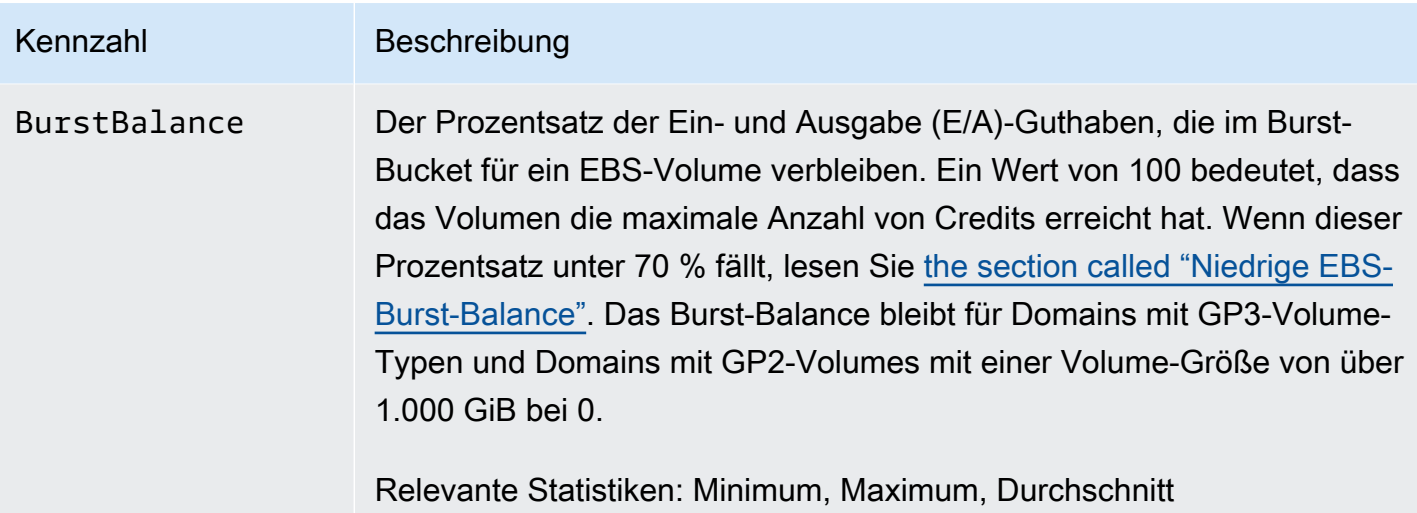

### <span id="page-608-0"></span>Instance-Metriken

Amazon OpenSearch Service bietet die folgenden Metriken für jede Instance in einer Domain. OpenSearch Service aggregiert diese Instance-Metriken auch, um einen Einblick in den allgemeinen Zustand des Clusters zu erhalten. Sie können dieses Verhalten mithilfe der Statistik über Beispielzähler in der Konsole überprüfen. Beachten Sie, dass jede Metrik in der folgenden Tabelle relevante Statistiken für den Knoten und den Cluster enthält.

#### **A** Important

Verschiedene Versionen von Elasticsearch nutzen unterschiedliche Threadpools für die Verarbeitung von Aufrufen der \_index-API. Elasticsearch 1.5 und 2.3 nutzen den Index-Threadpool. Elasticsearch 5. x, 6.0 und 6.2 verwenden den Bulk-Thread-Pool. OpenSearch und Elasticsearch 6.3 und höher verwenden den Write-Thread-Pool. Derzeit enthält die OpenSearch Service-Konsole kein Diagramm für den Bulk-Thread-Pool. Verwenden Sie GET \_cluster/settings?include\_defaults=true, um die Thread-Pool- und Warteschlangengrößen für Ihren Cluster zu überprüfen.

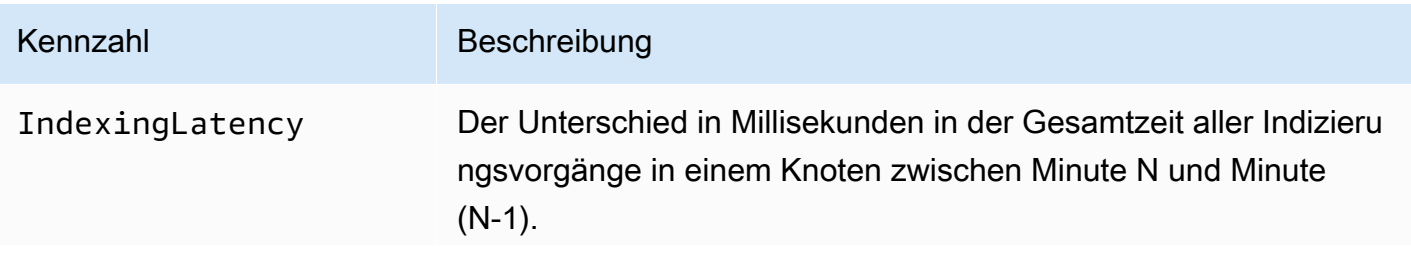

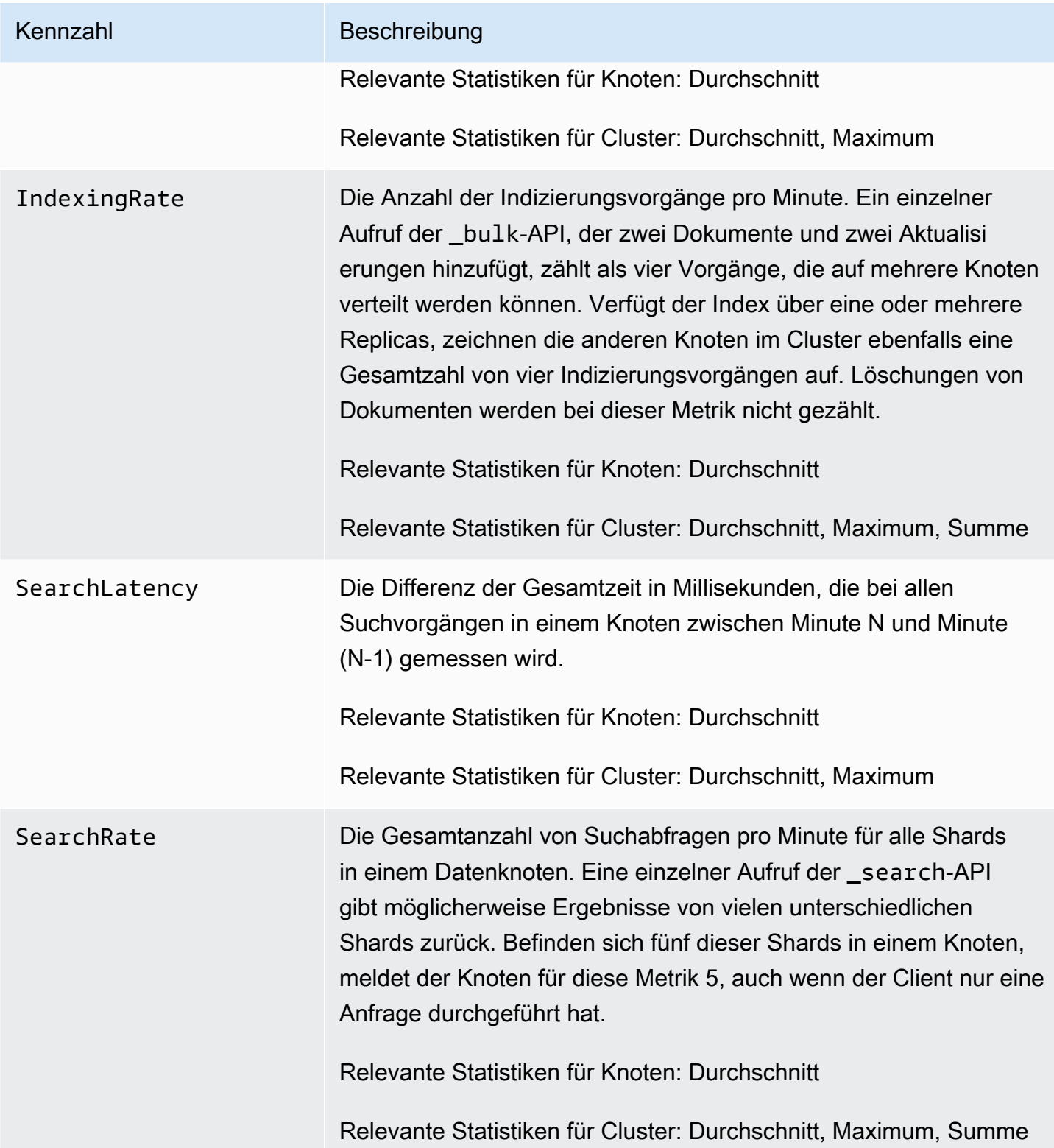

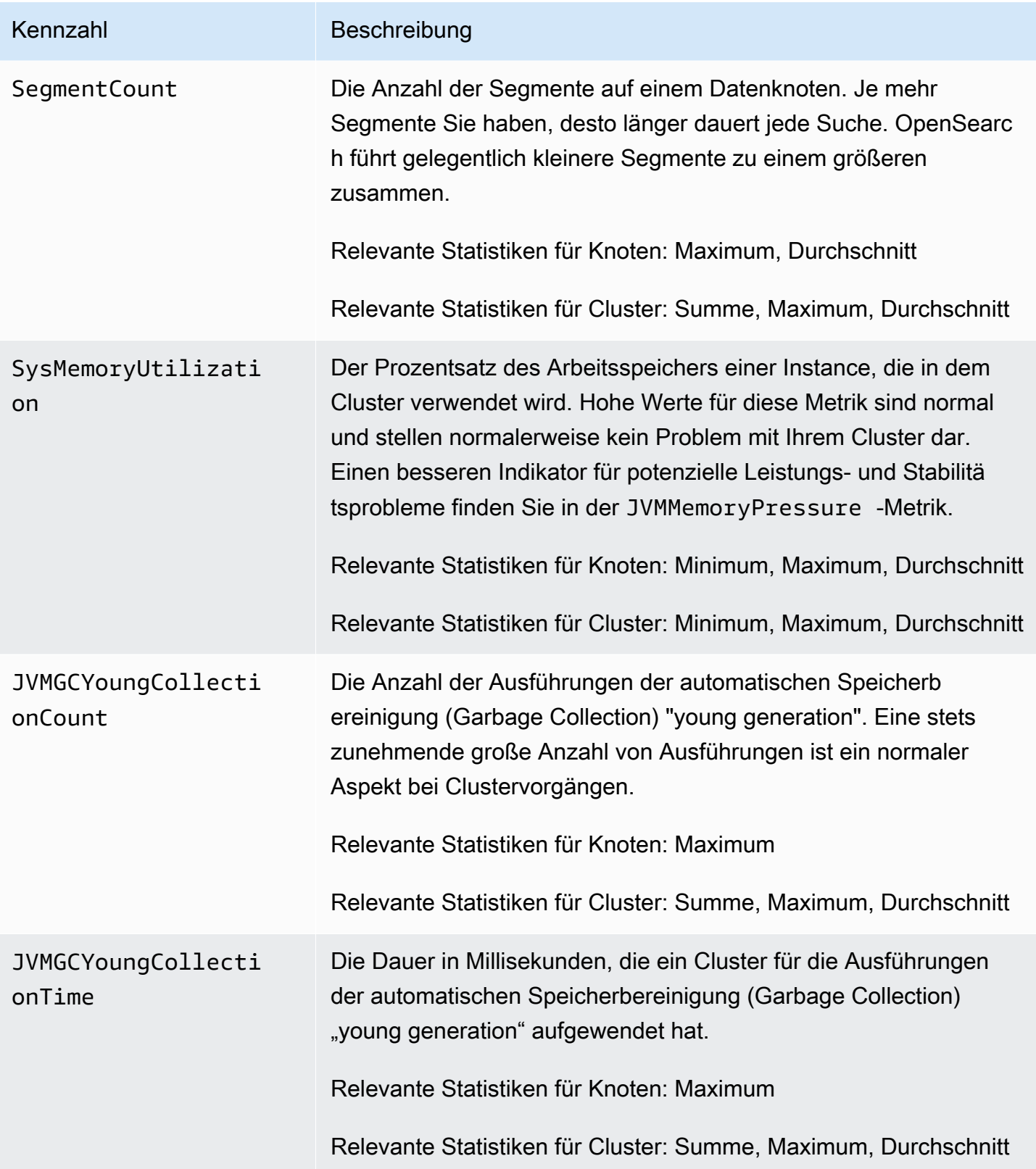

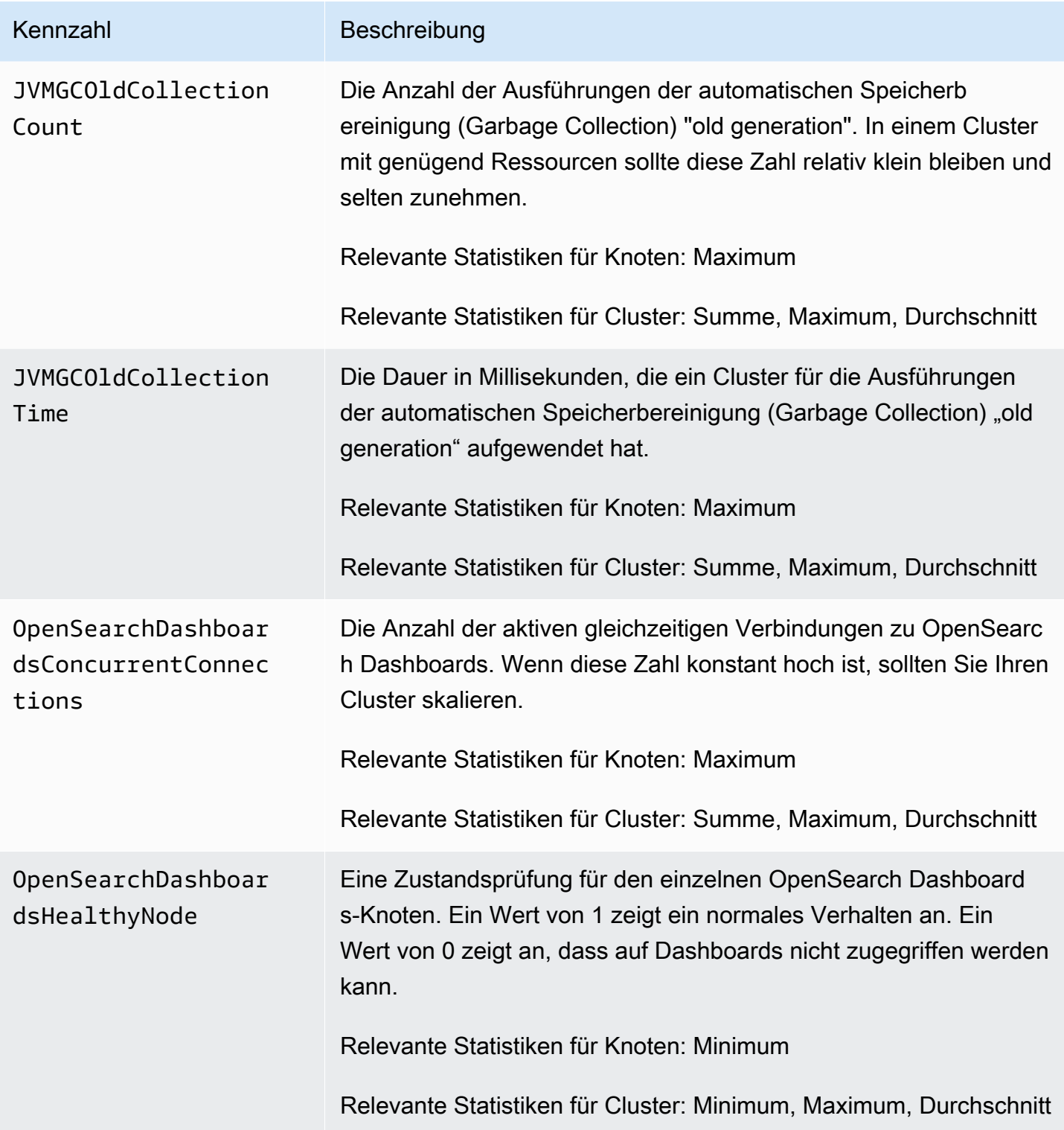
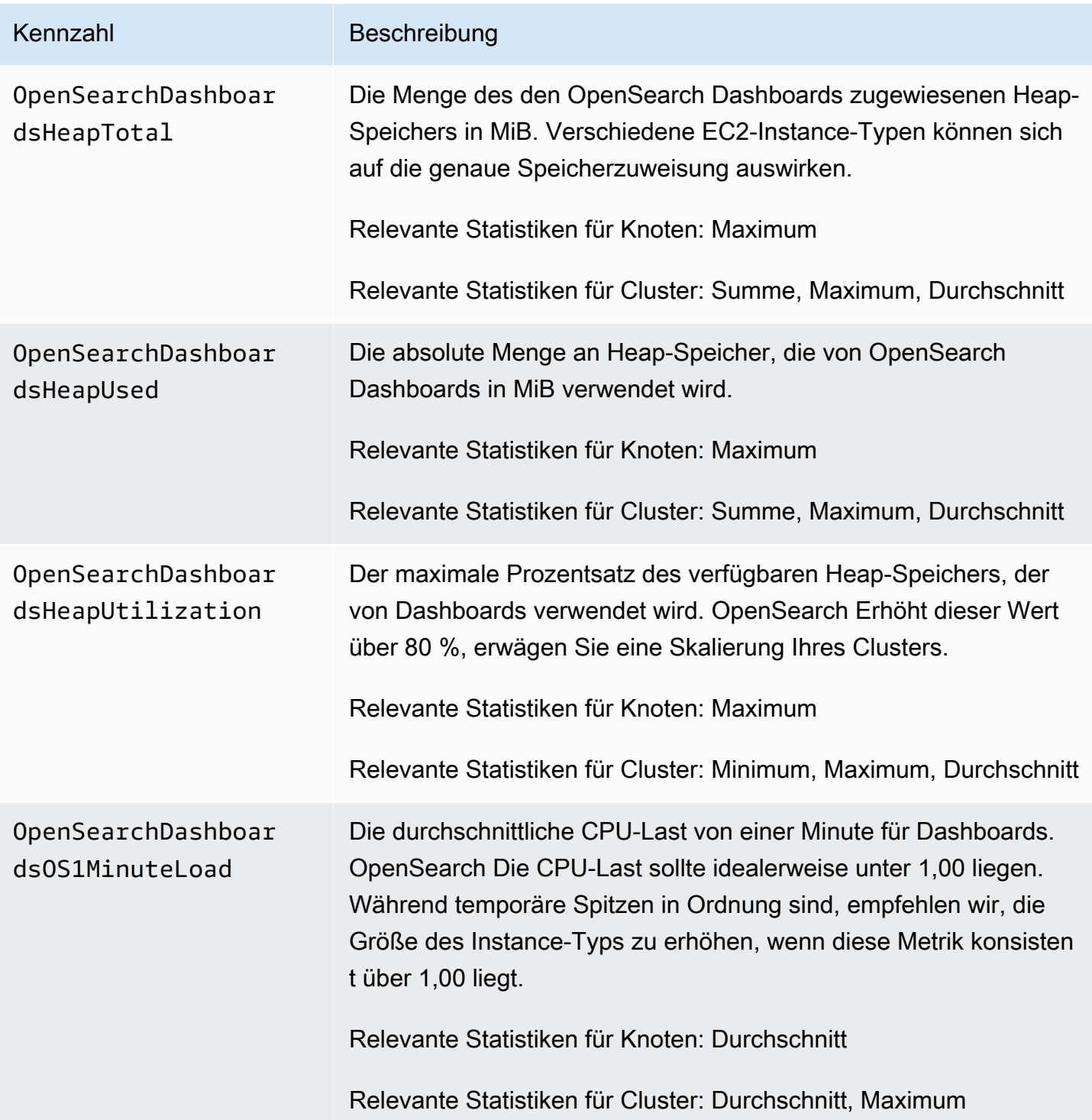

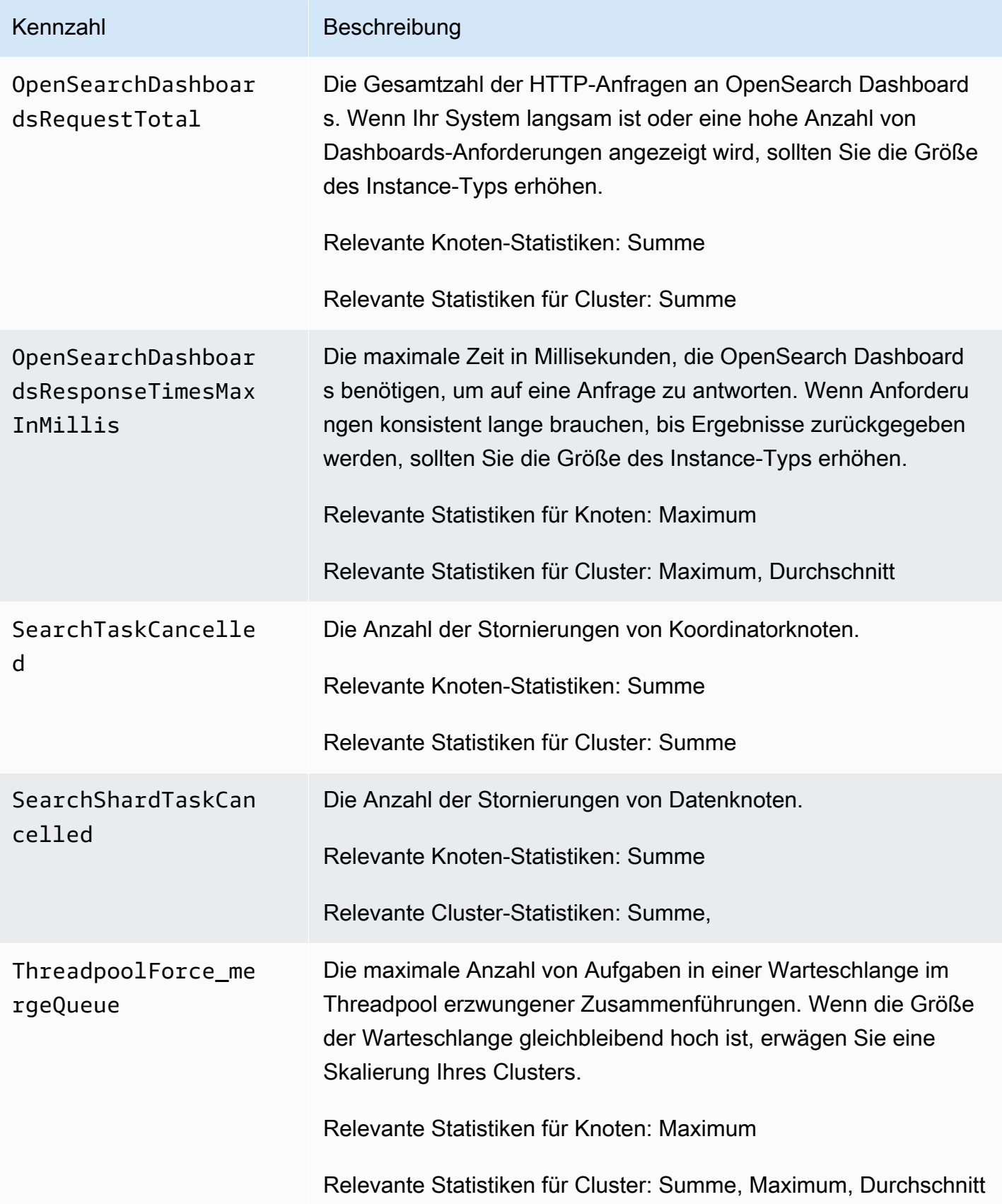

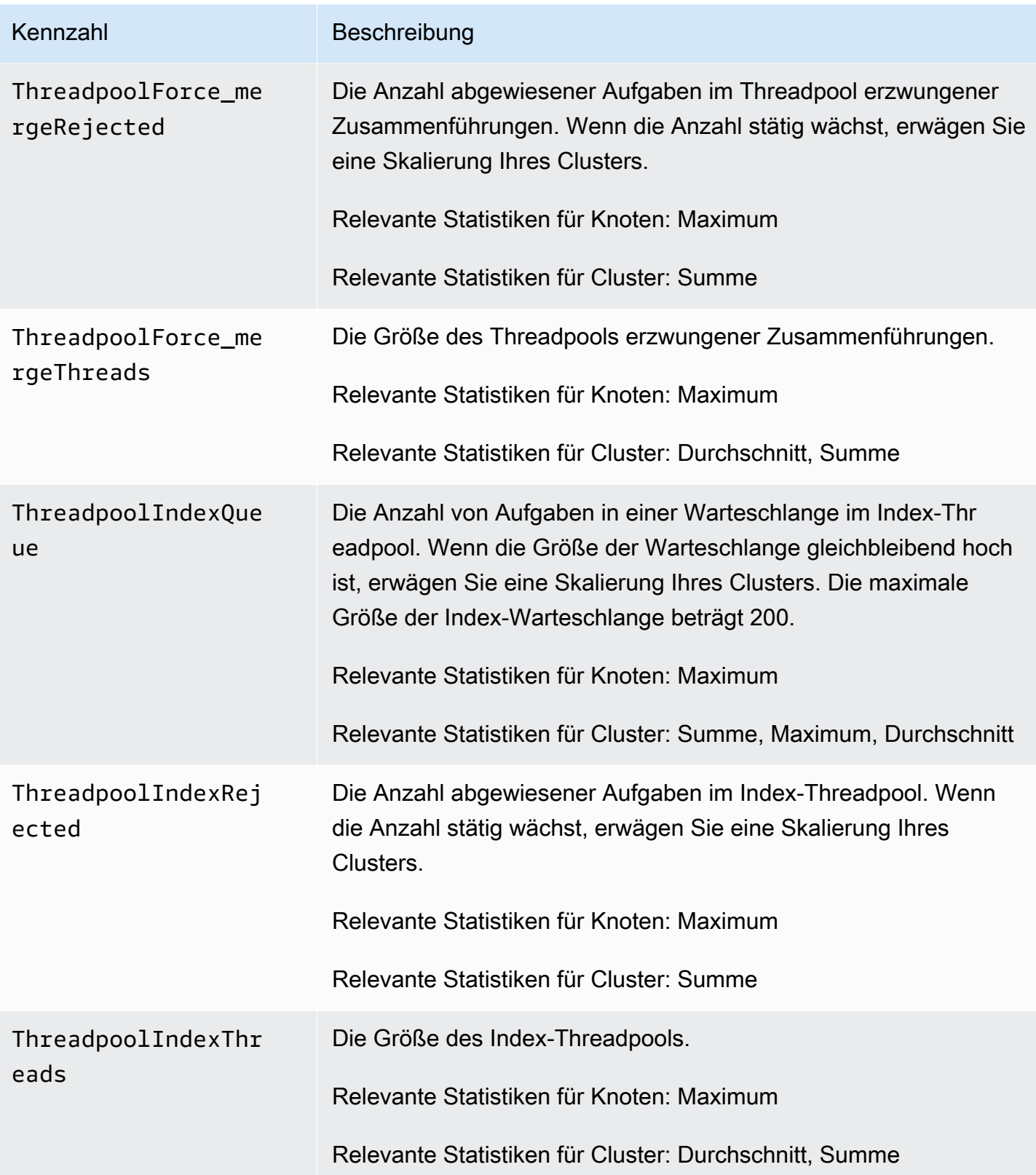

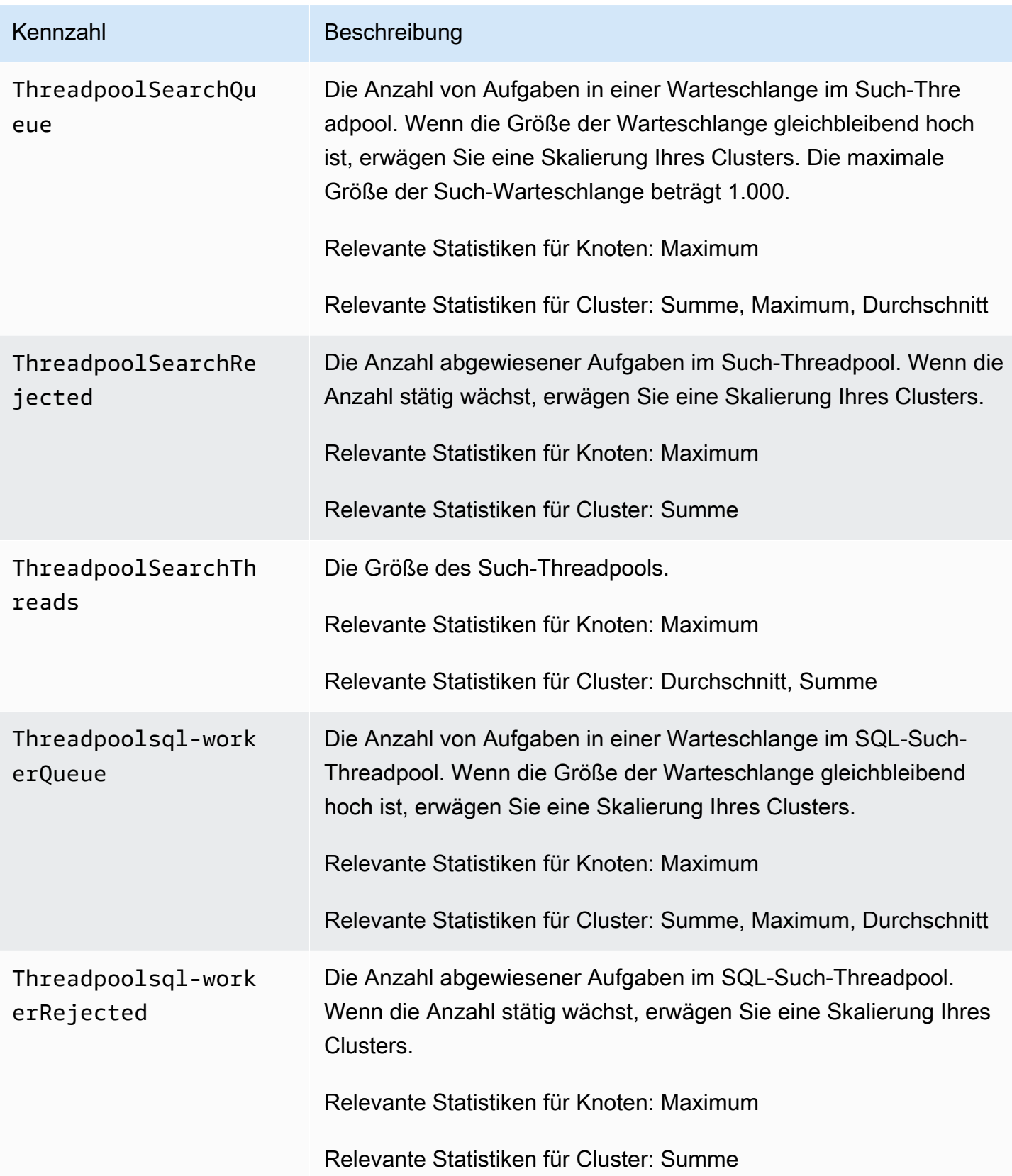

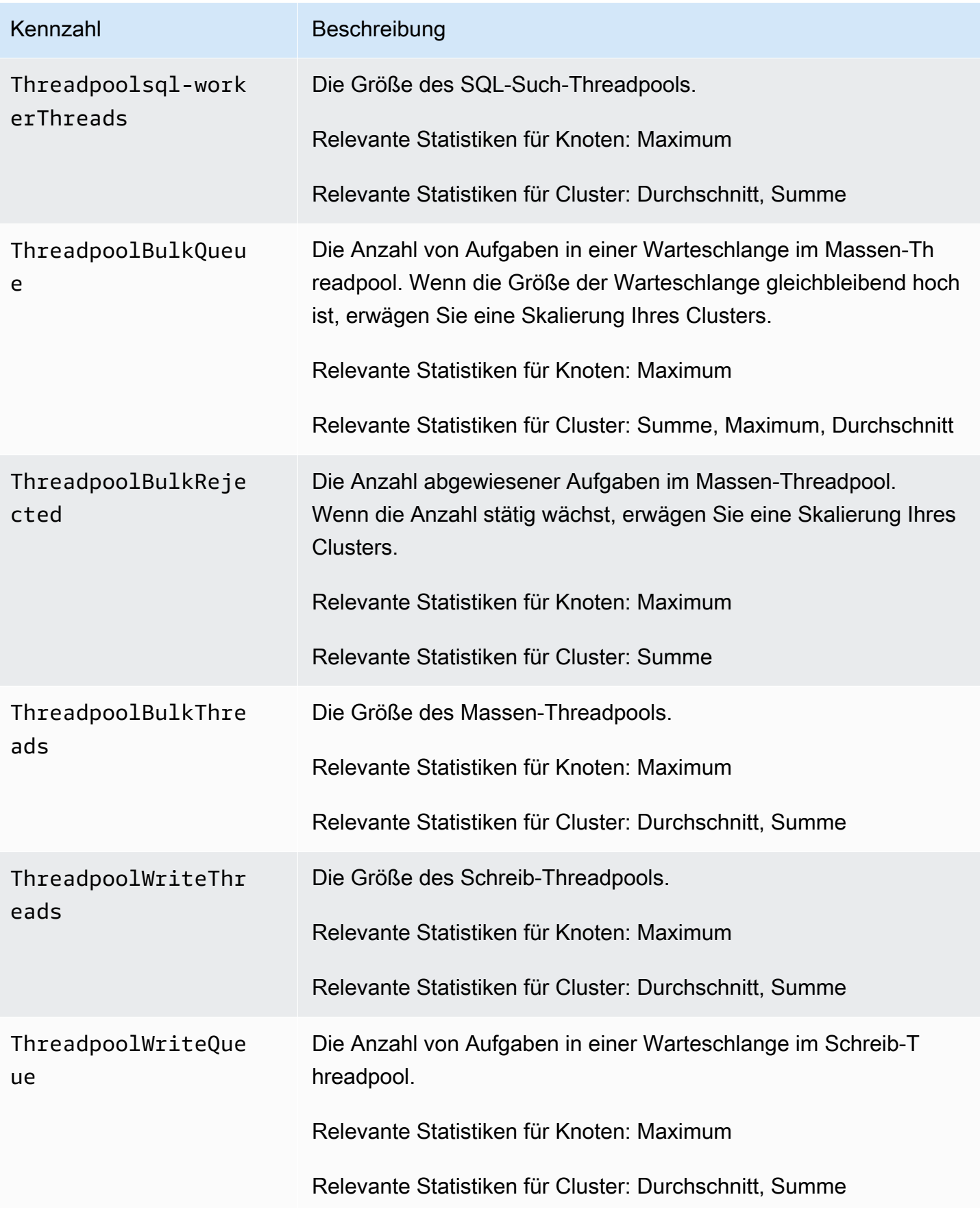

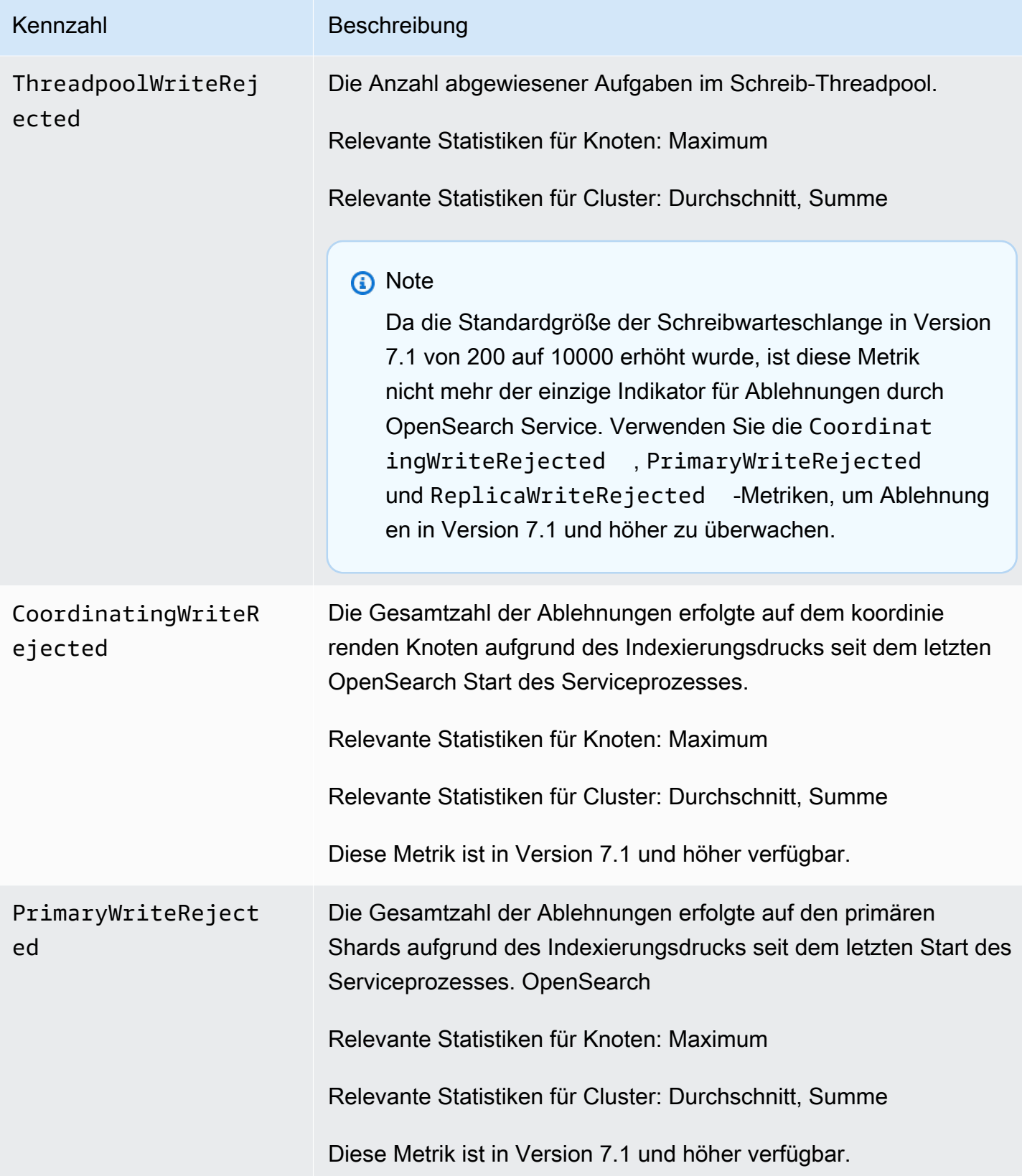

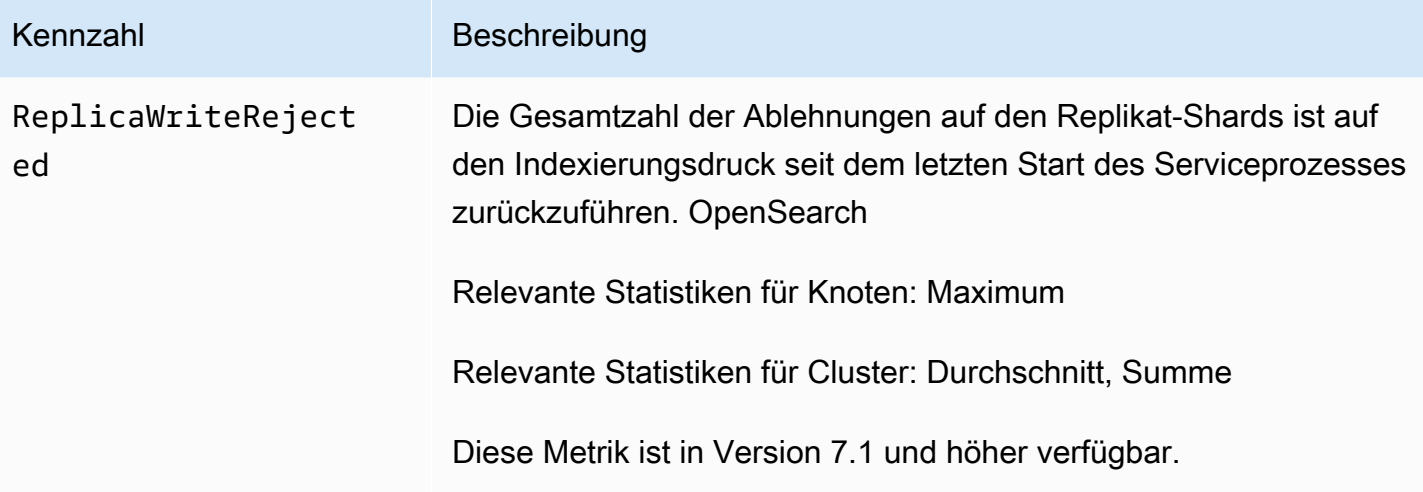

### UltraWarm Metriken

Amazon OpenSearch Service bietet die folgenden Metriken für [UltraWarm](#page-973-0)Knoten.

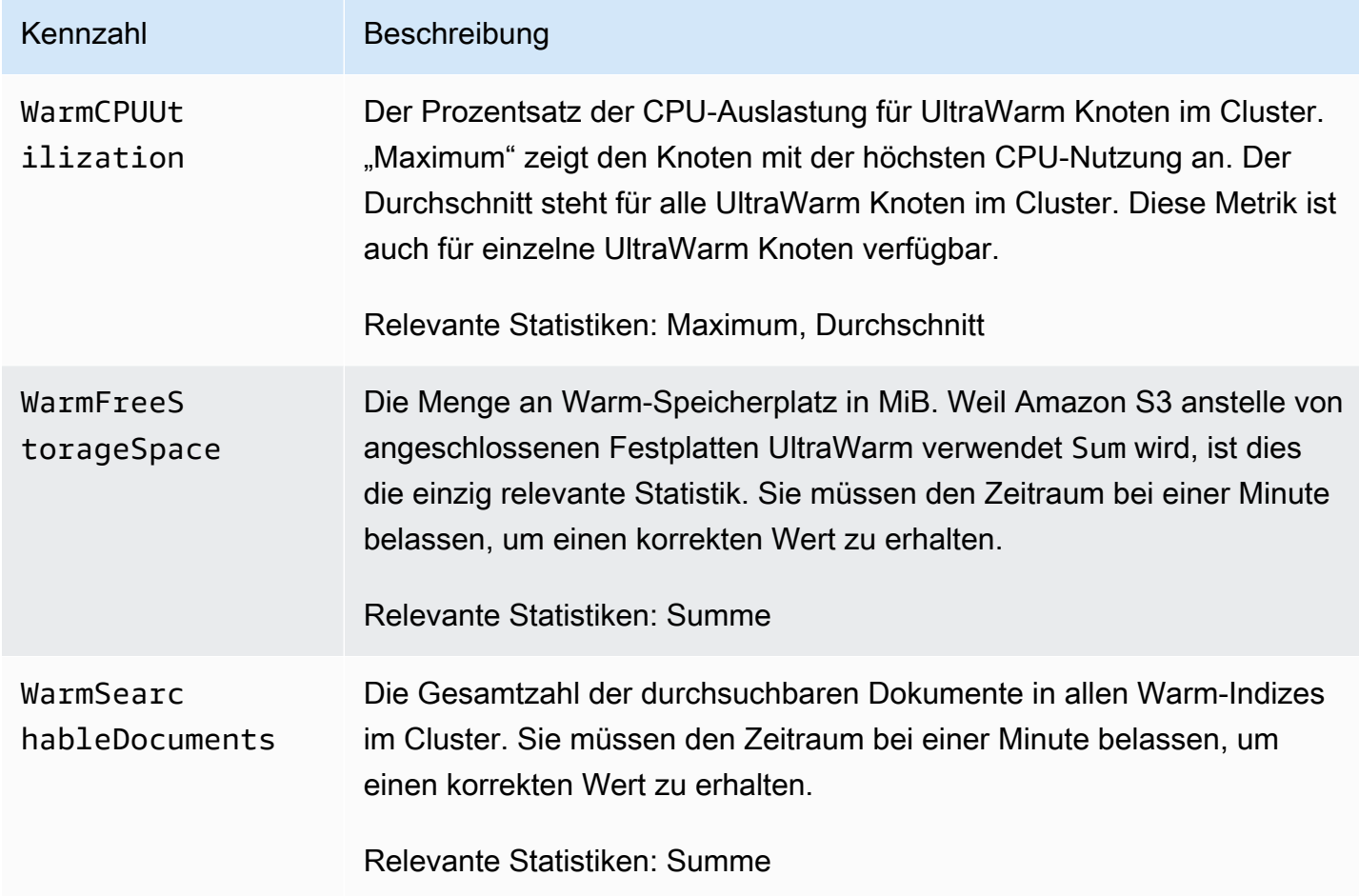

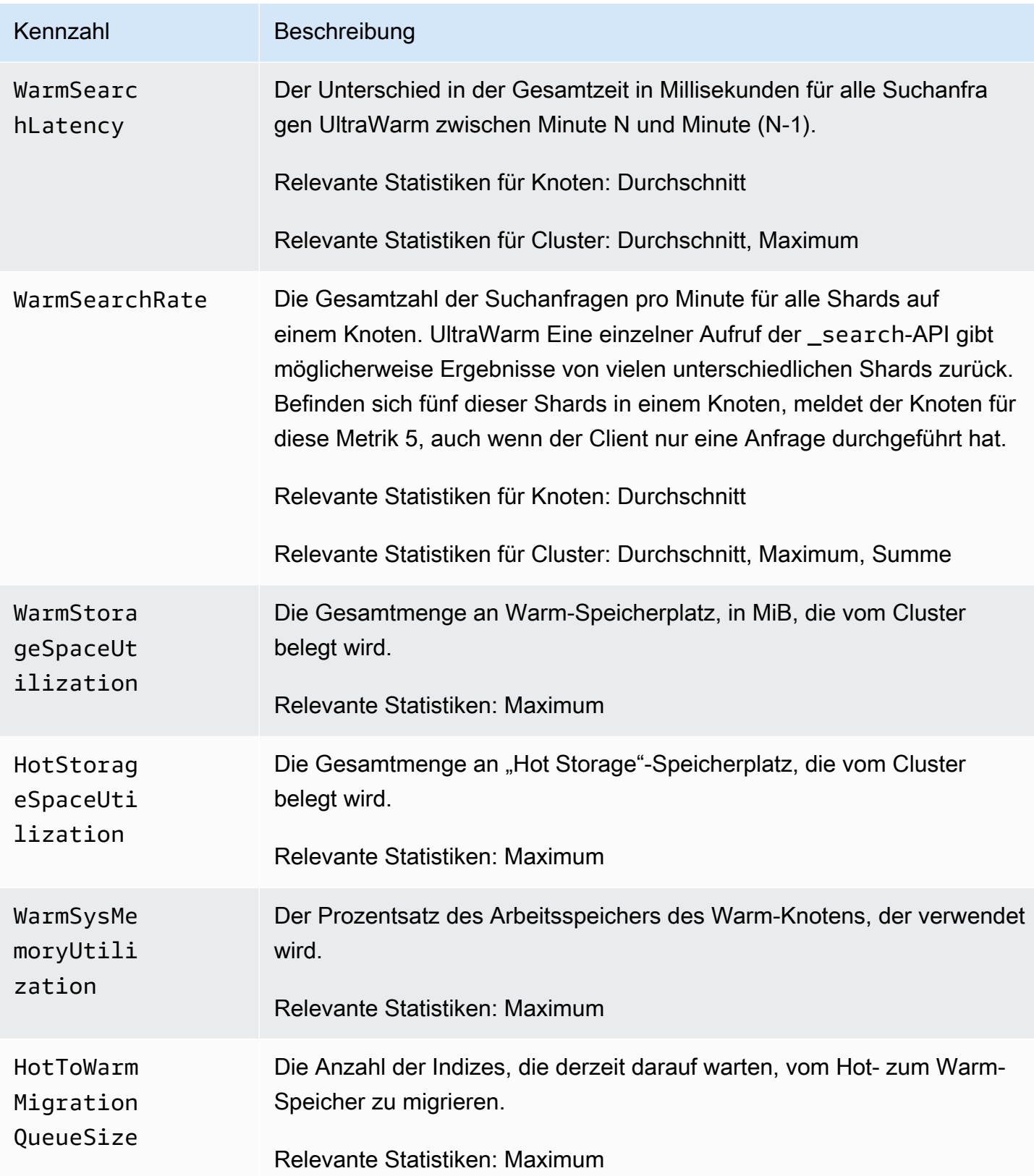

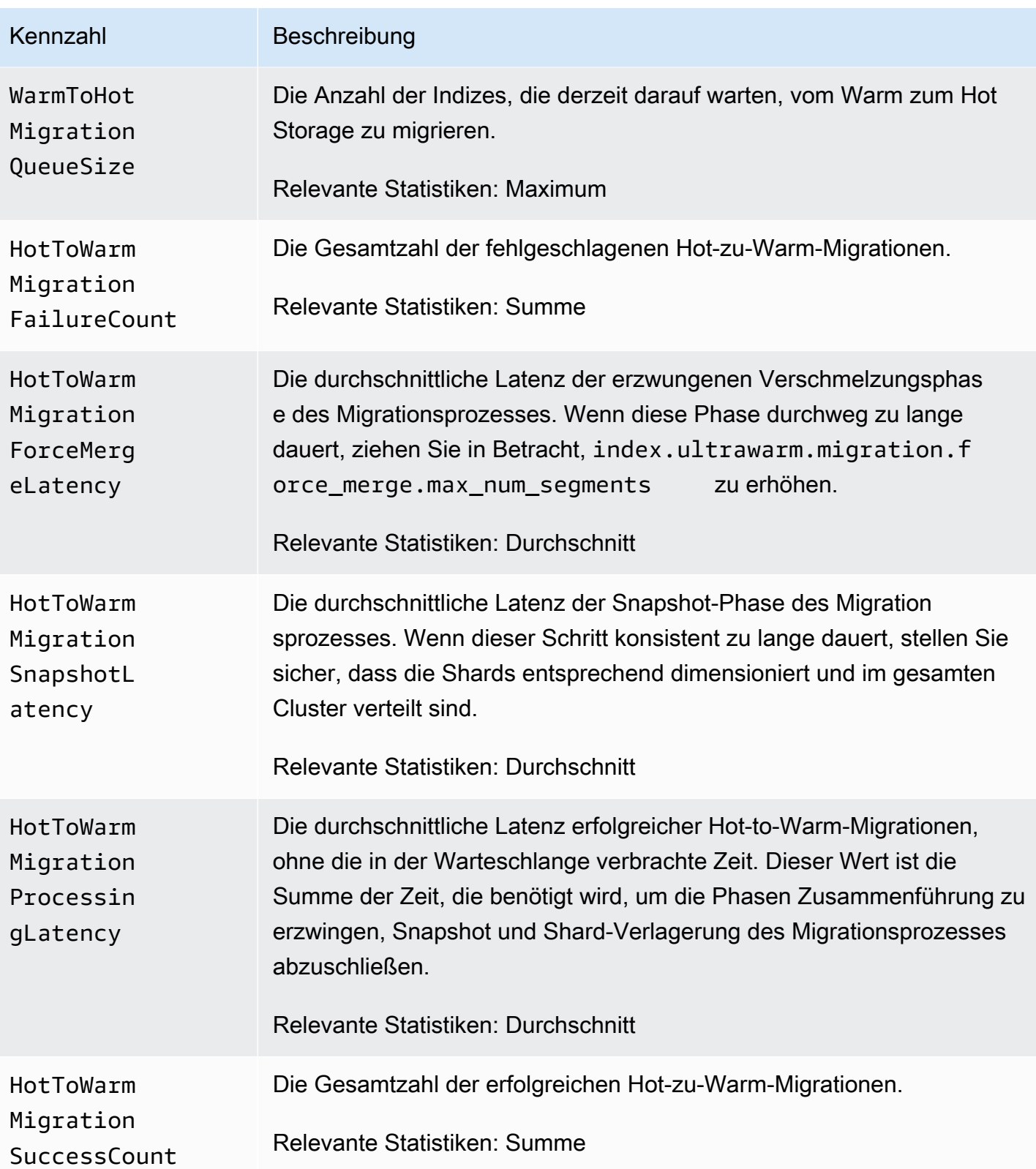

OpenSearch Amazon-Dienst **Entwicklerhandbuch** Entwicklerhandbuch

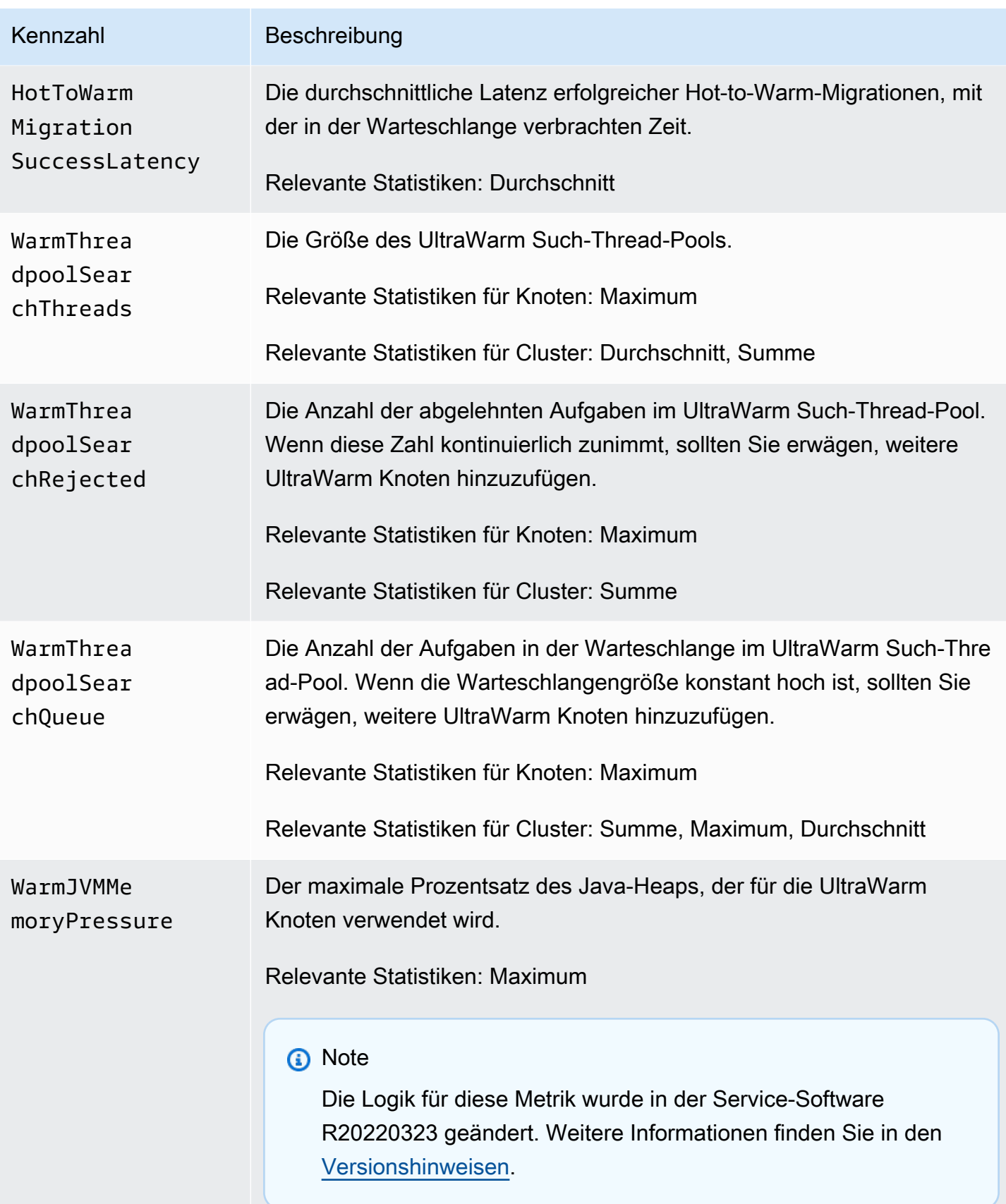

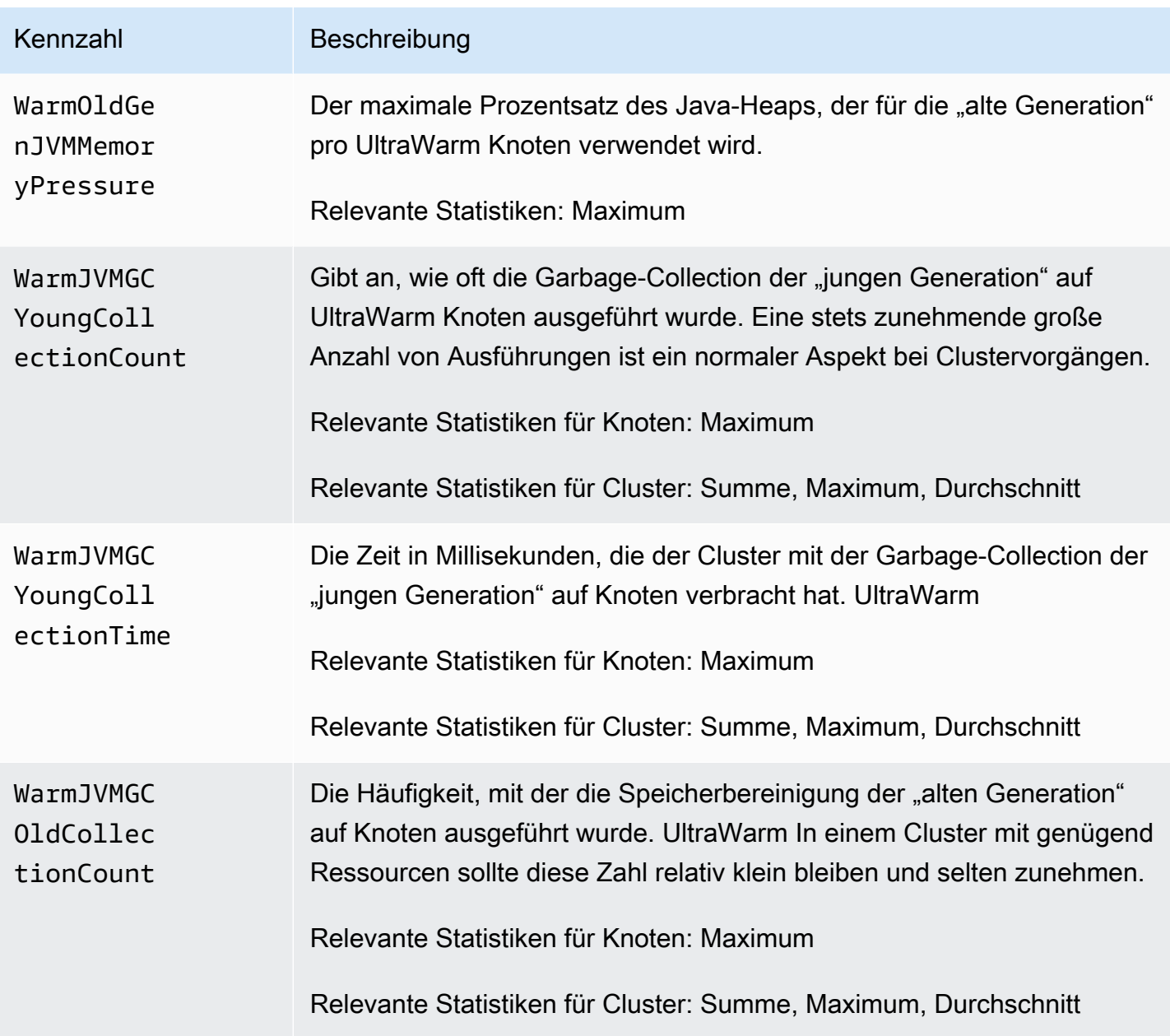

### Cold-Storage-Metriken

Amazon OpenSearch Service bietet die folgenden Kennzahlen für [Cold Storage](#page-988-0).

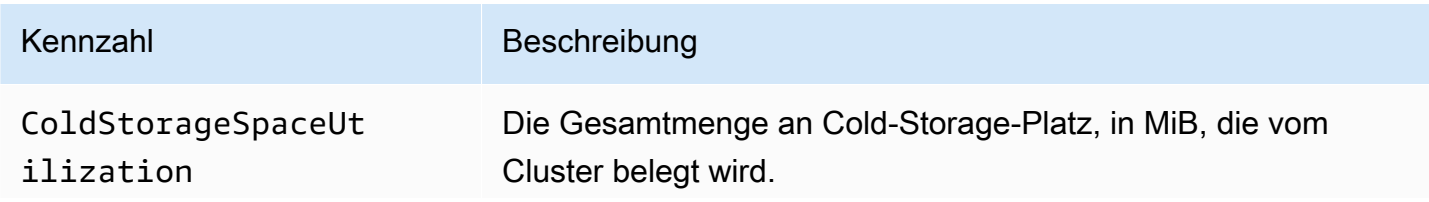

OpenSearch Amazon-Dienst **Entwicklerhandbuch** Entwicklerhandbuch

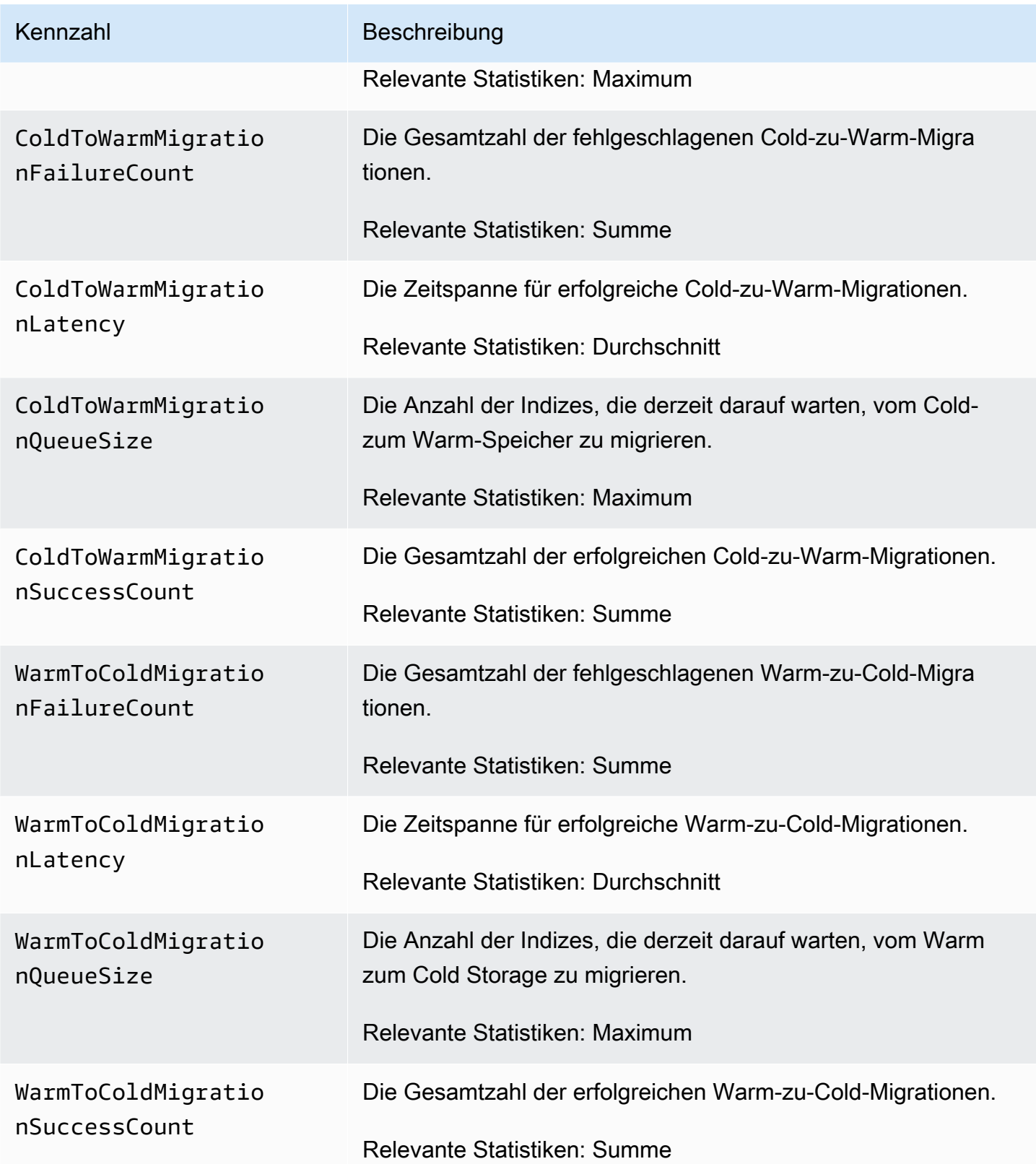

### OR1-Metriken

Amazon OpenSearch Service bietet die folgenden Metriken für [OR1-Instances.](#page-1003-0)

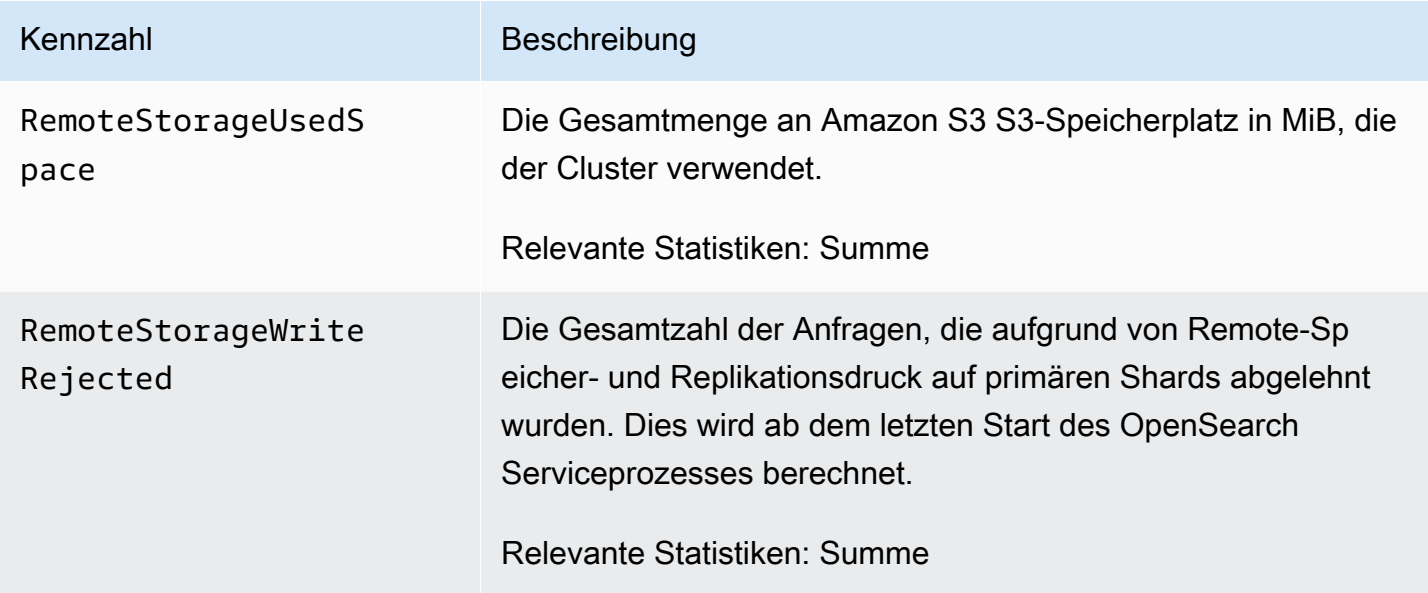

### Warnungsmetriken

Amazon OpenSearch Service bietet die folgenden Metriken für [Benachrichtigungen.](#page-1046-0)

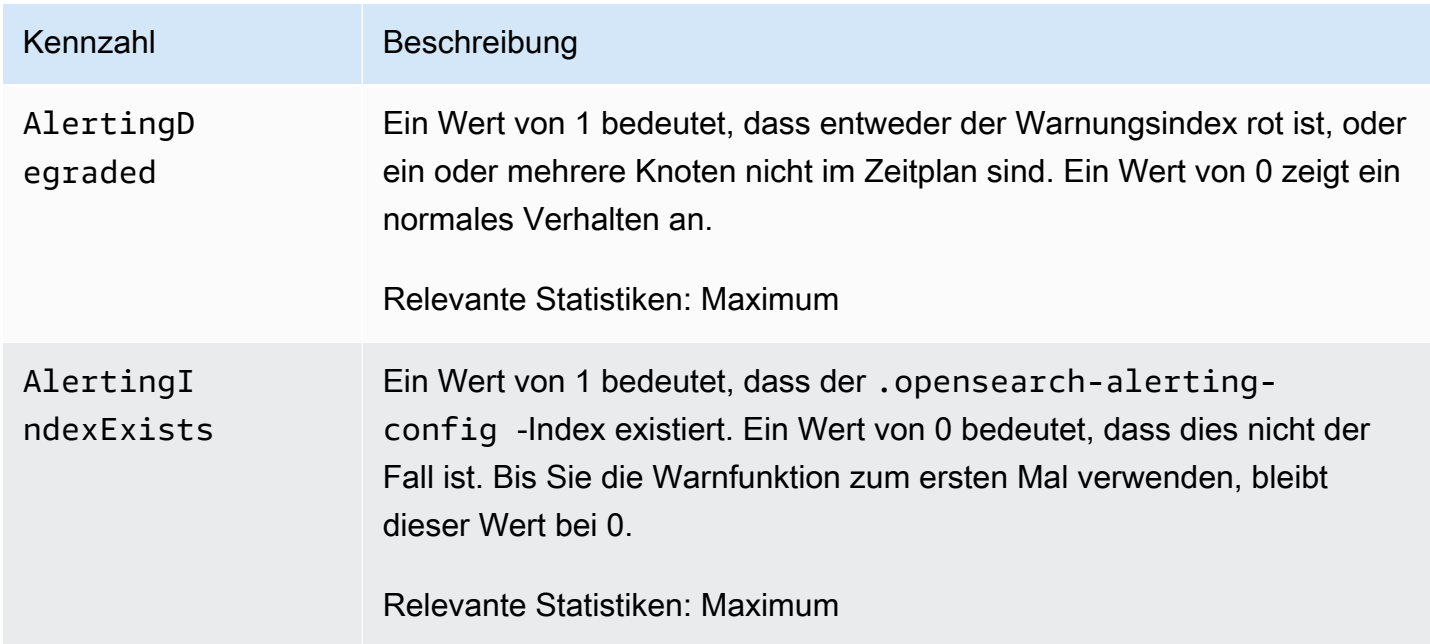

OpenSearch Amazon-Dienst **Entwicklerhandbuch** Entwicklerhandbuch

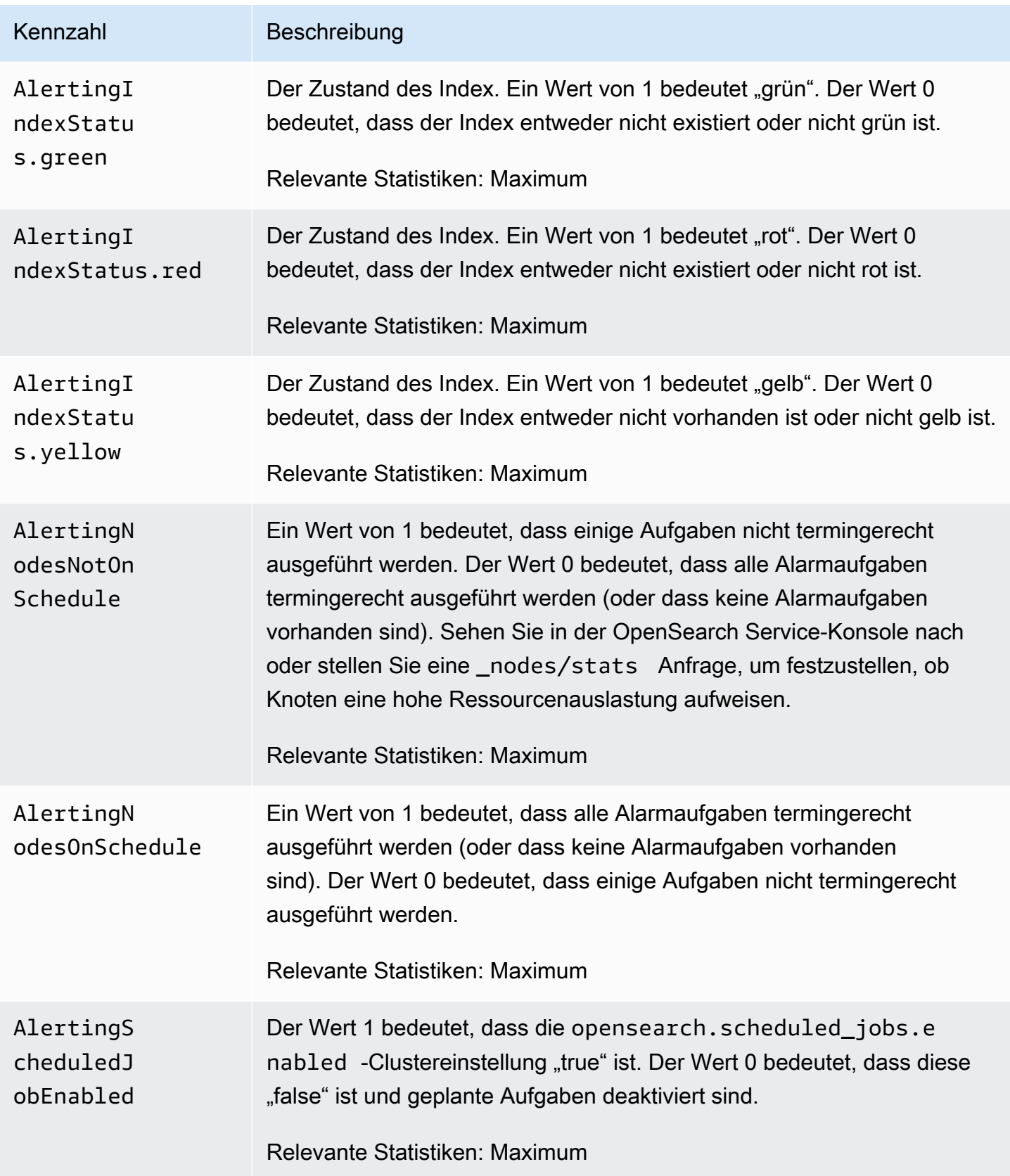

# Metriken zur Anomalieerkennung

Amazon OpenSearch Service bietet die folgenden Metriken für die [Erkennung von Anomalien.](#page-1050-0)

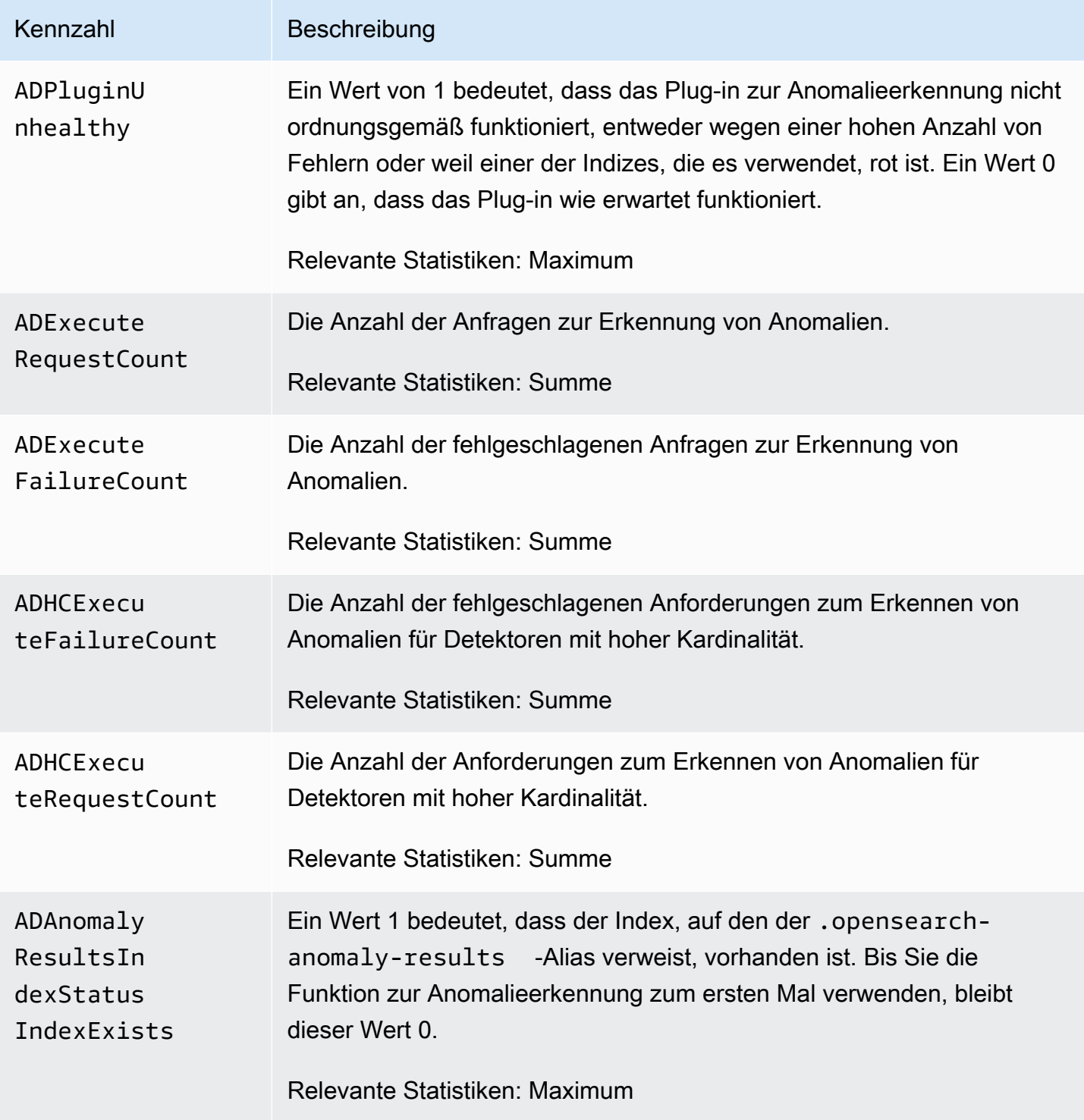

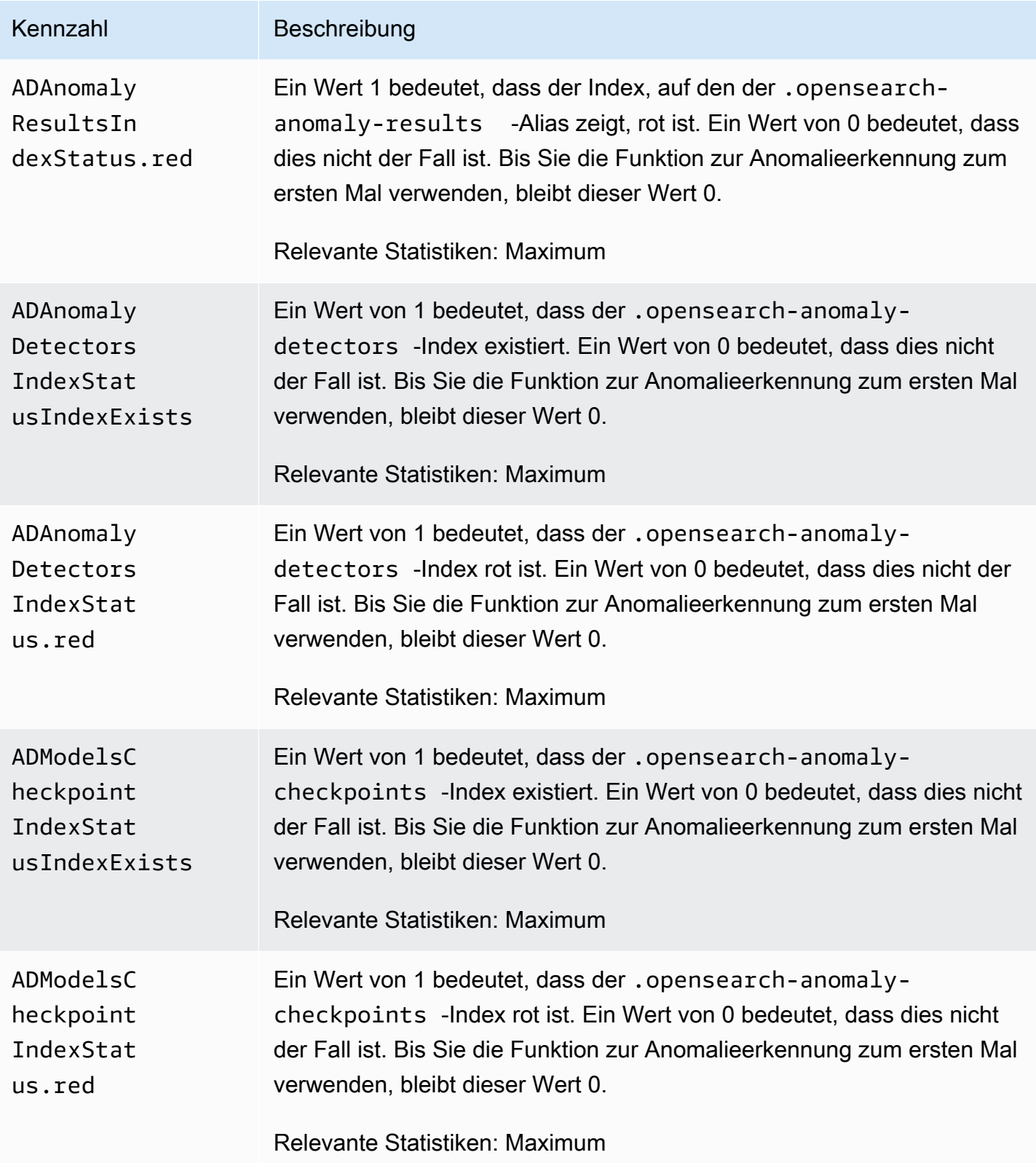

### Asynchrone Suchmetriken

Amazon OpenSearch Service bietet die folgenden Metriken für die [asynchrone Suche.](#page-953-0)

Asynchrone Suchkoordinator-Knotenstatistik (pro Koordinator-Knoten)

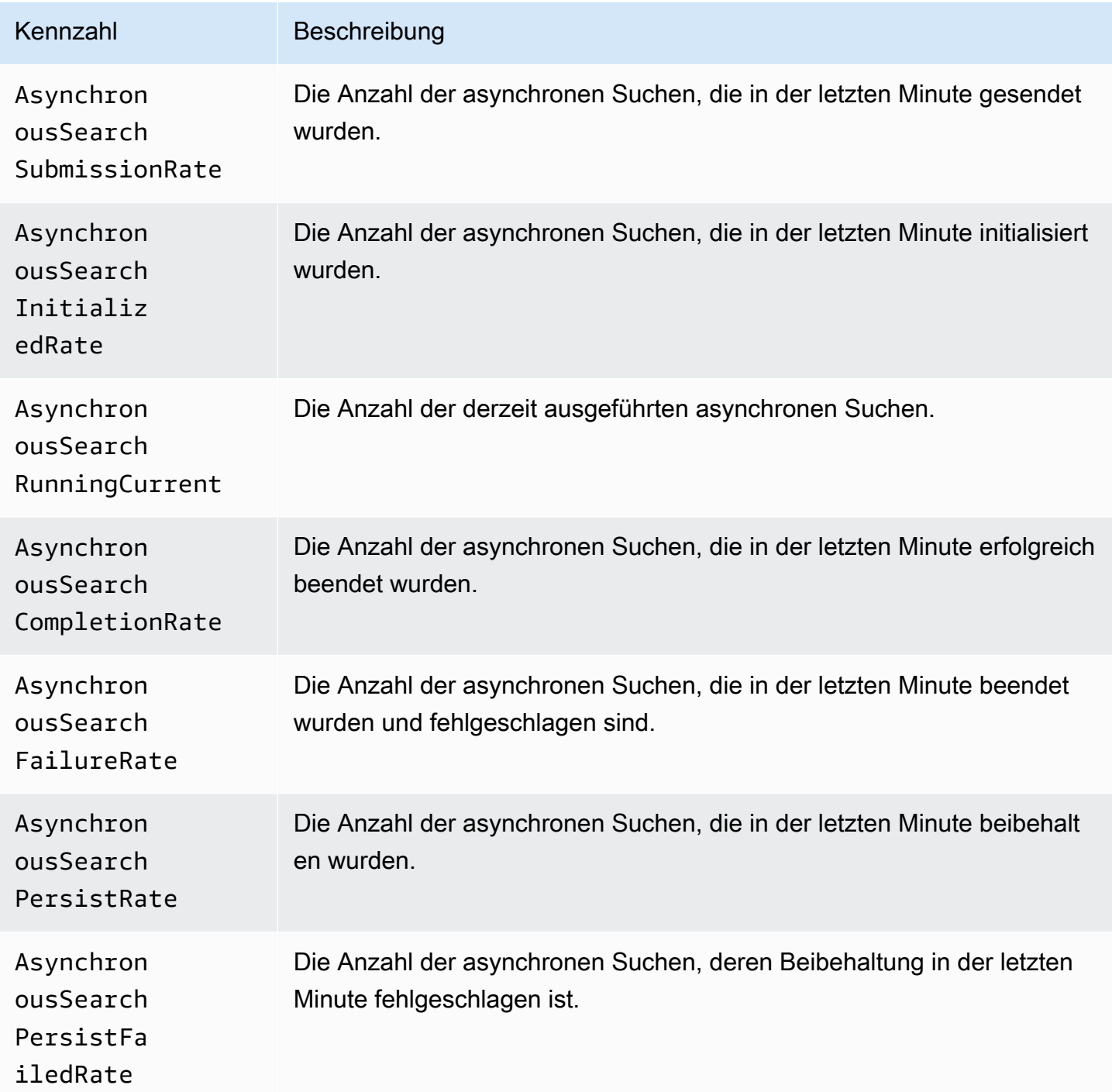

OpenSearch Amazon-Dienst Entwicklerhandbuch

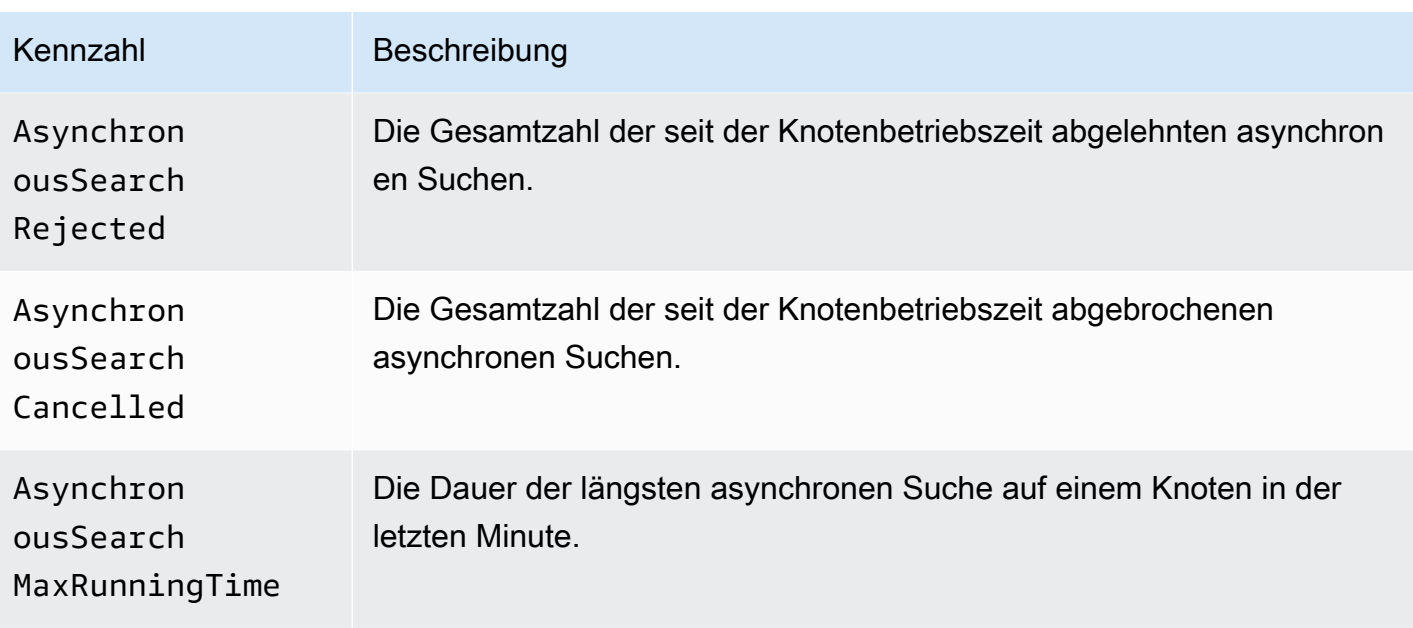

#### Asynchrone Suchcluster-Statistiken

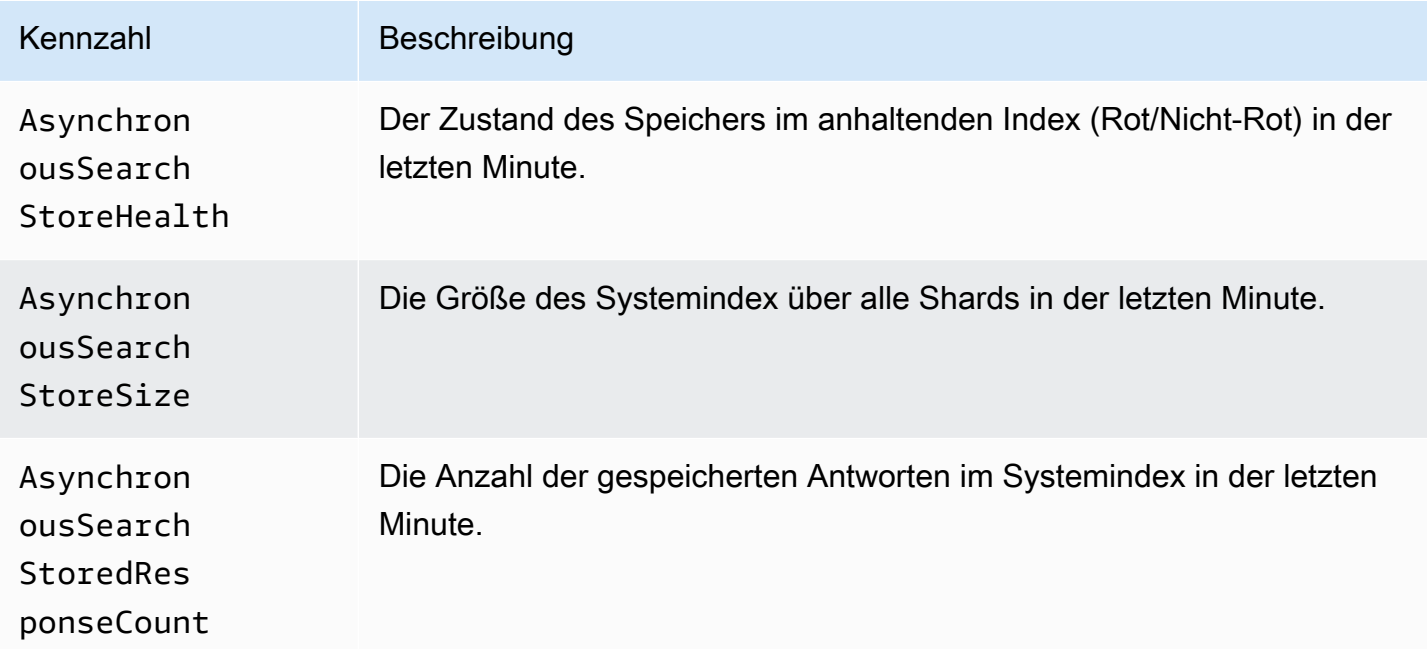

### Metriken automatisch abstimmen

Amazon OpenSearch Service bietet die folgenden Metriken für [Auto-Tune.](#page-564-0)

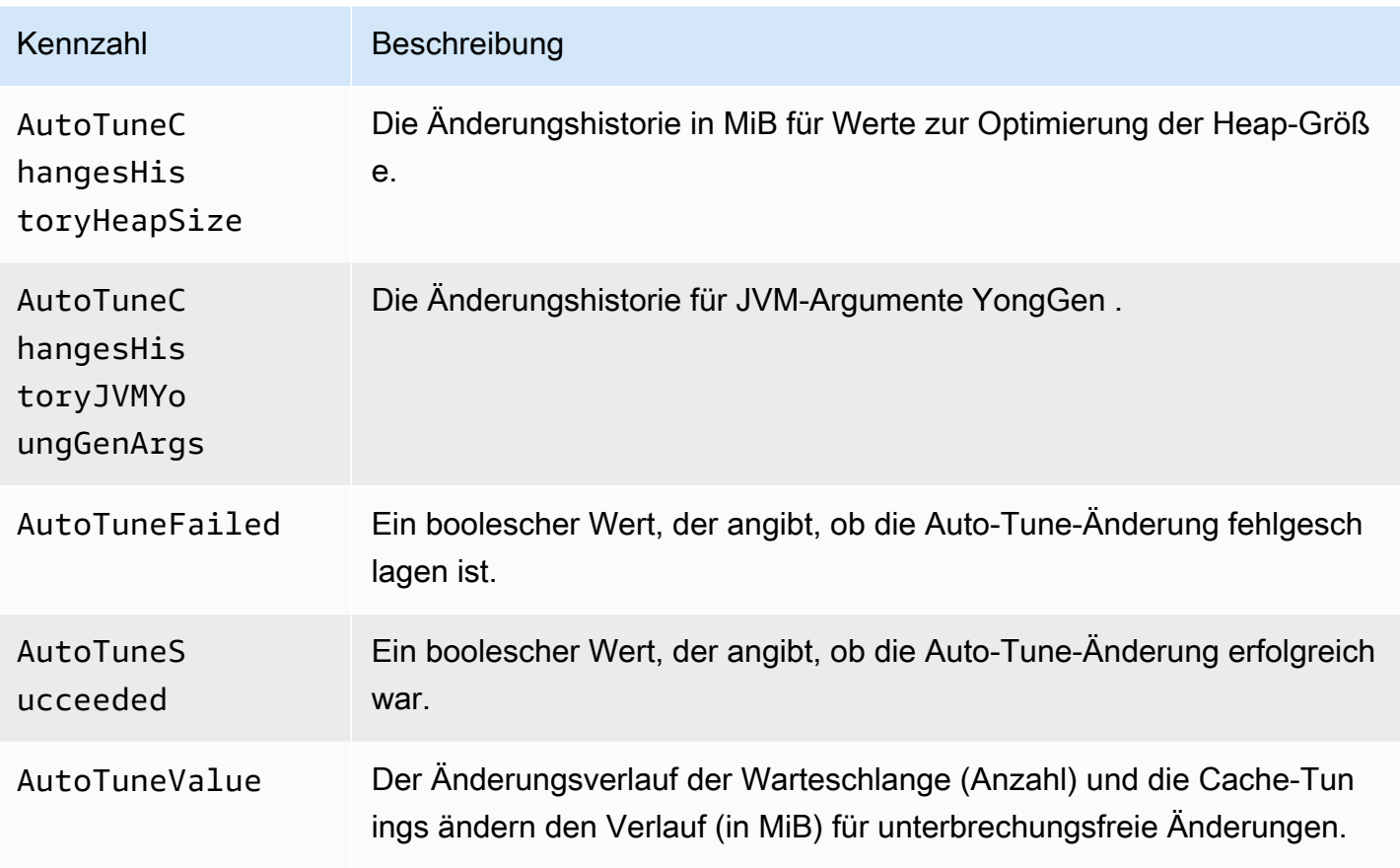

### Multi-AZ mit Standby-Metriken

Amazon OpenSearch Service bietet die folgenden Metriken für [Multi-AZ mit Standby](https://docs.aws.amazon.com/opensearch-service/latest/developerguide/managedomains-multiaz.html#managedomains-za-no-standby).

Metriken auf Knotenebene für Datenknoten in aktiven Availability Zones

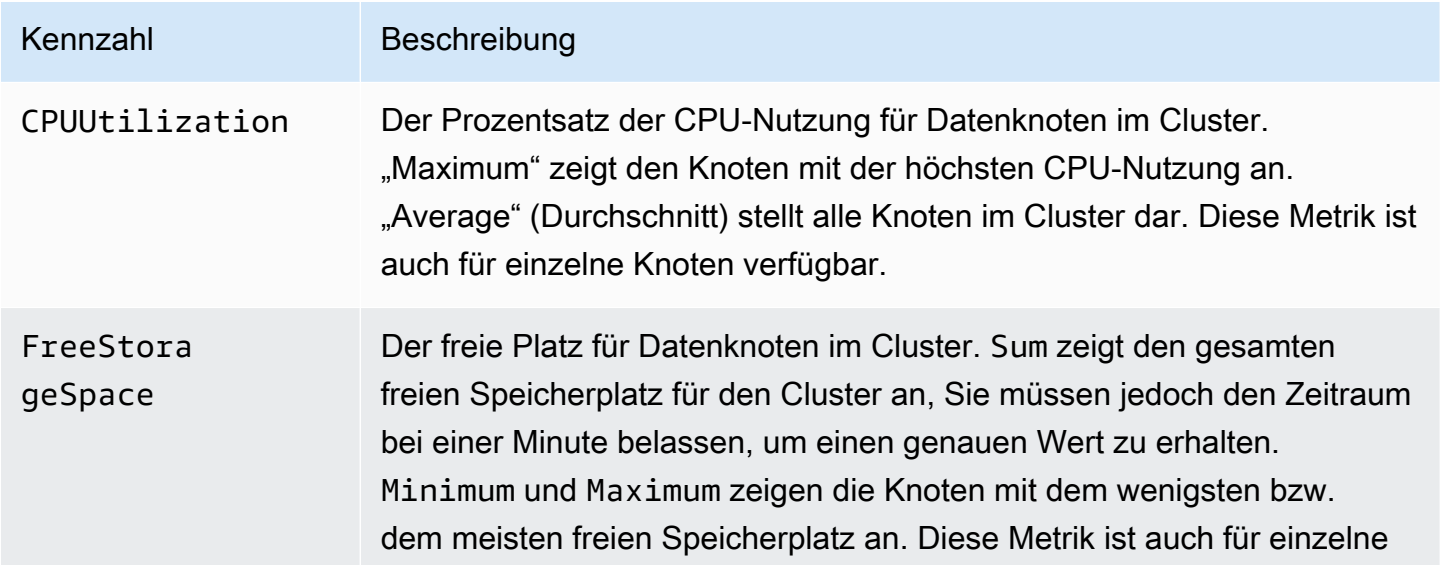

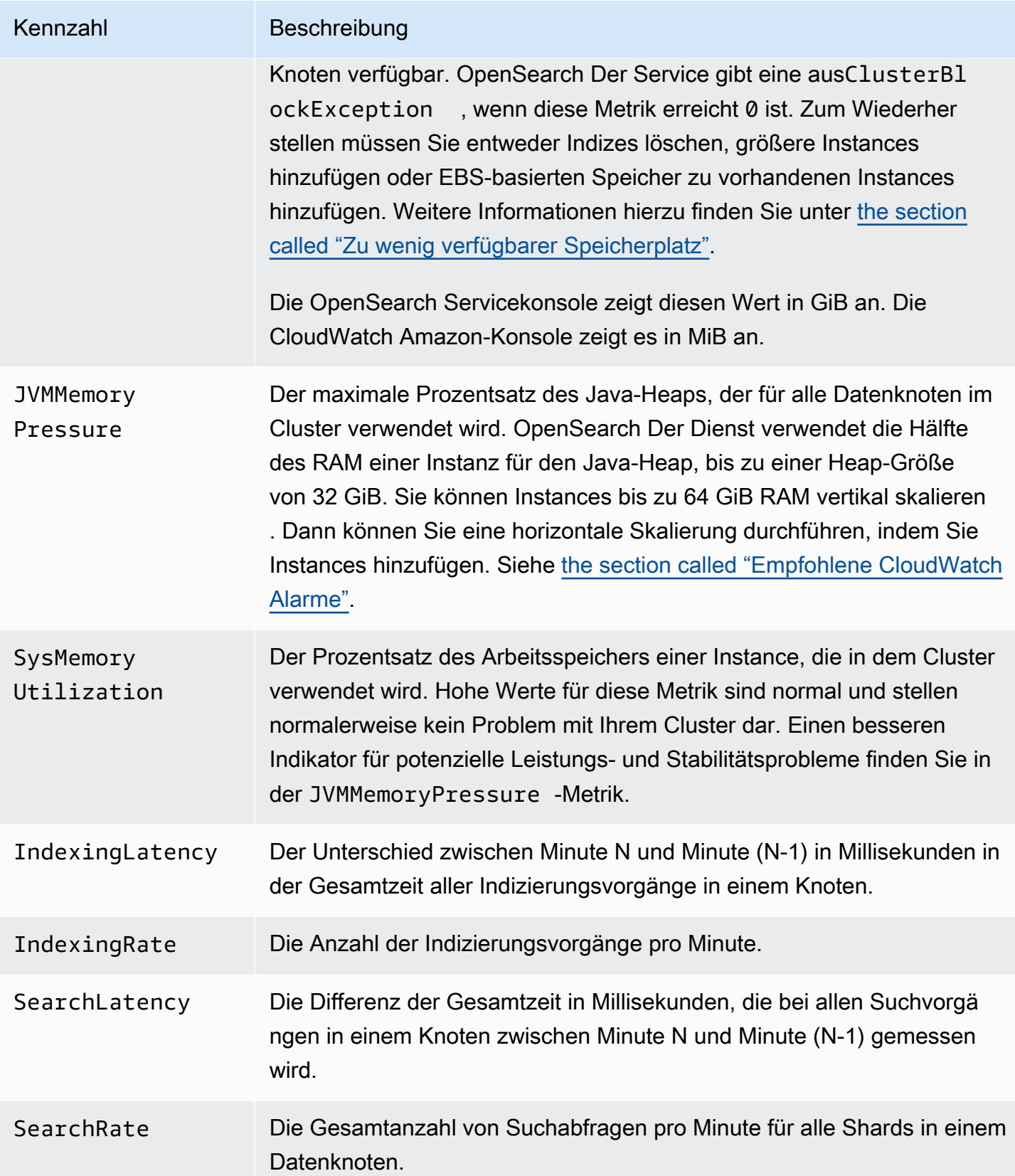

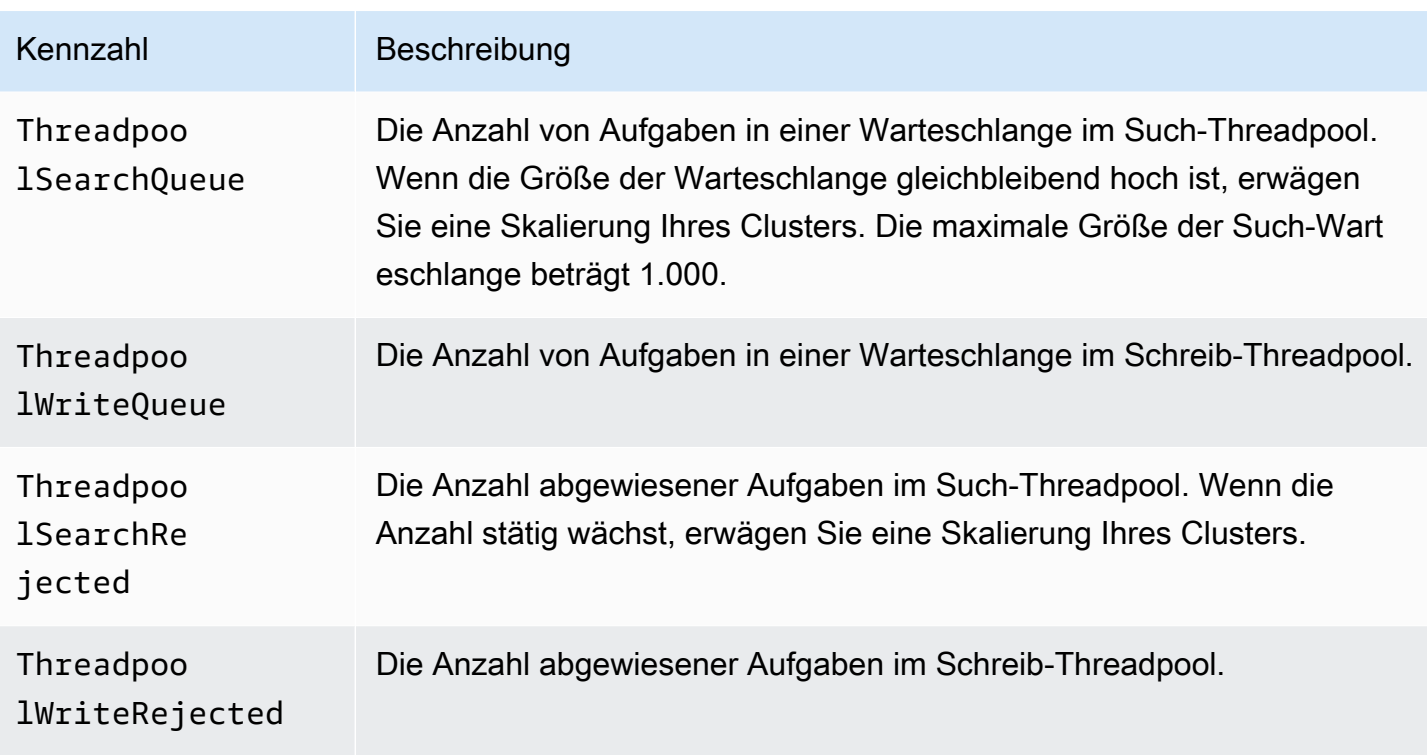

Metriken auf Clusterebene für Cluster in aktiven Availability Zones

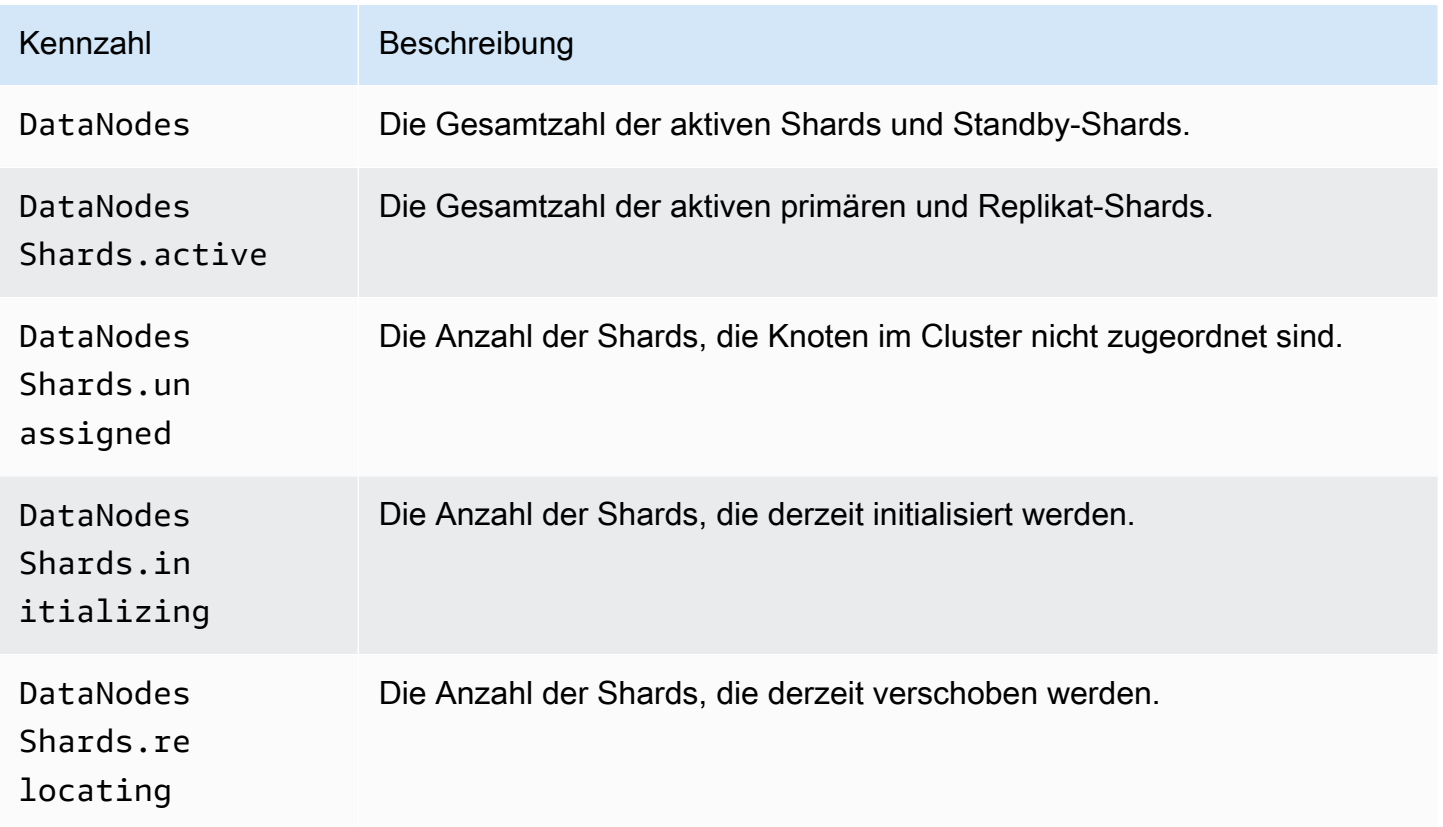

Metriken zur Rotation der Verfügbarkeits

WennActiveReads.*Availability-Zone* = 1, dann ist die Zone aktiv. WennActiveReads.*Availability-Zone* = 0, dann befindet sich die Zone im Standby-Modus.

#### Metriken zum aktuellen Zeitpunkt

Amazon OpenSearch Service bietet die folgenden Metriken für [Point-in-Time-Suchen](#page-958-0) (PIT).

Statistiken zum PIT-Koordinatorknoten (pro Koordinatorknoten)

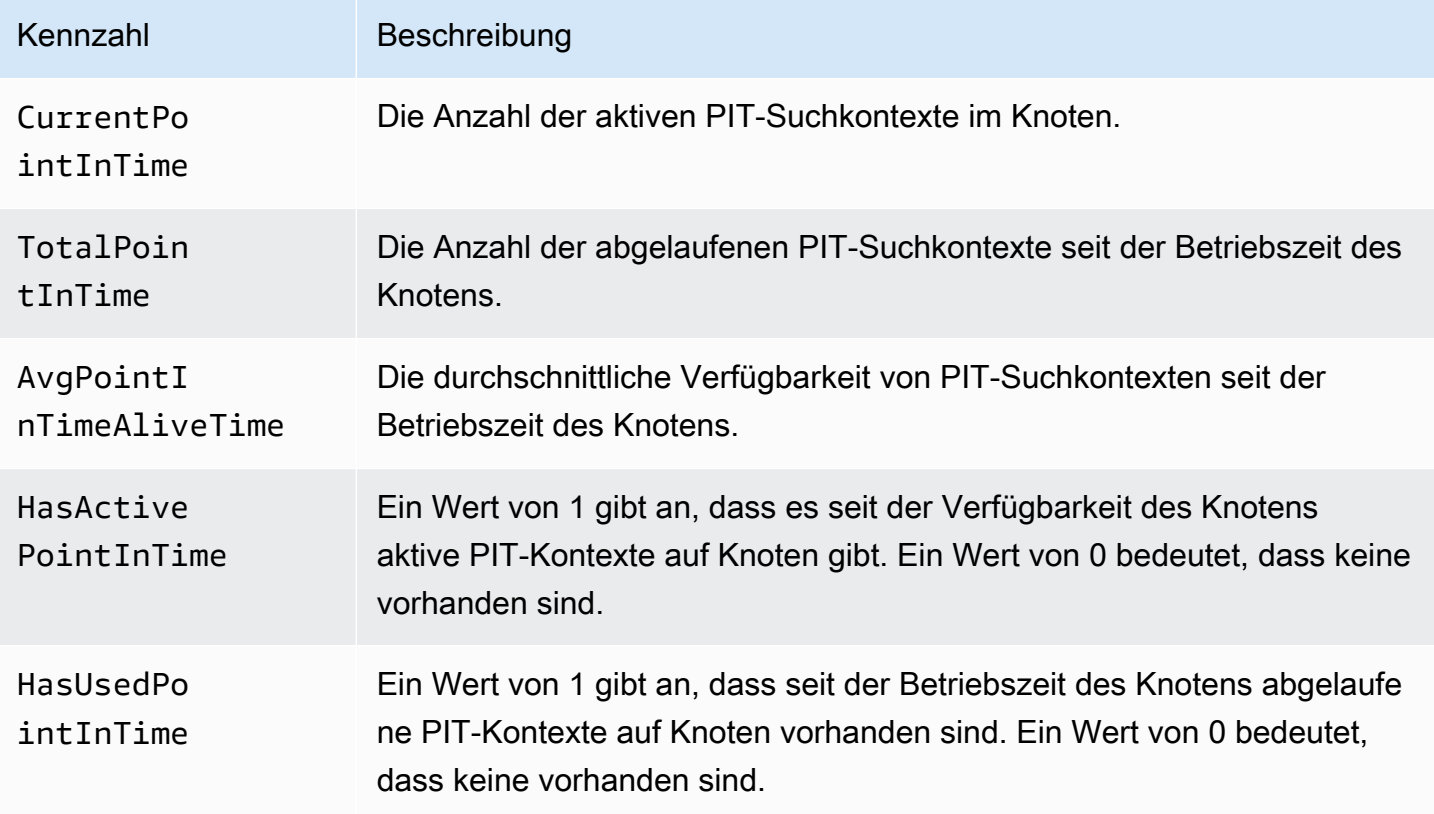

#### SQL-Metriken

Amazon OpenSearch Service bietet die folgenden Metriken für die [SQL-Unterstützung.](#page-905-0)

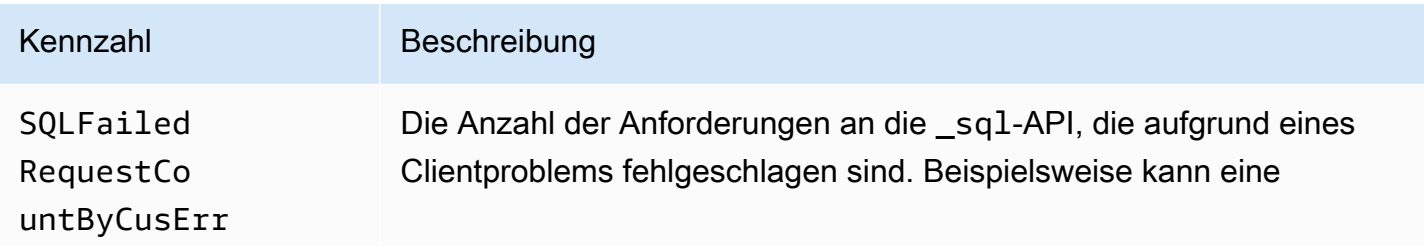

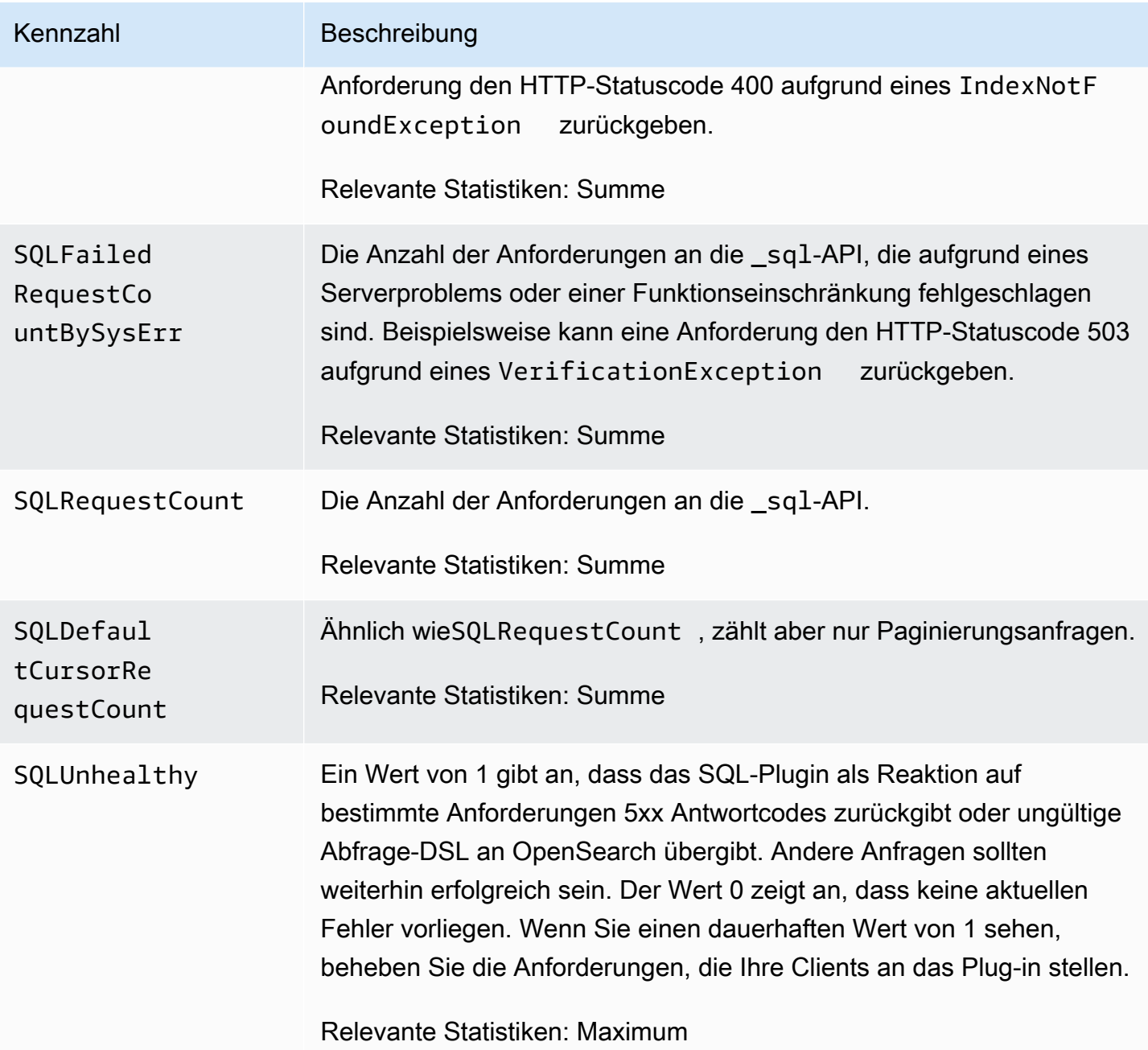

#### k-NN-Metriken

Amazon OpenSearch Service umfasst die folgenden Metriken für das K-Nearest Neighbor (K-NN) -[Plugin](#page-909-0).

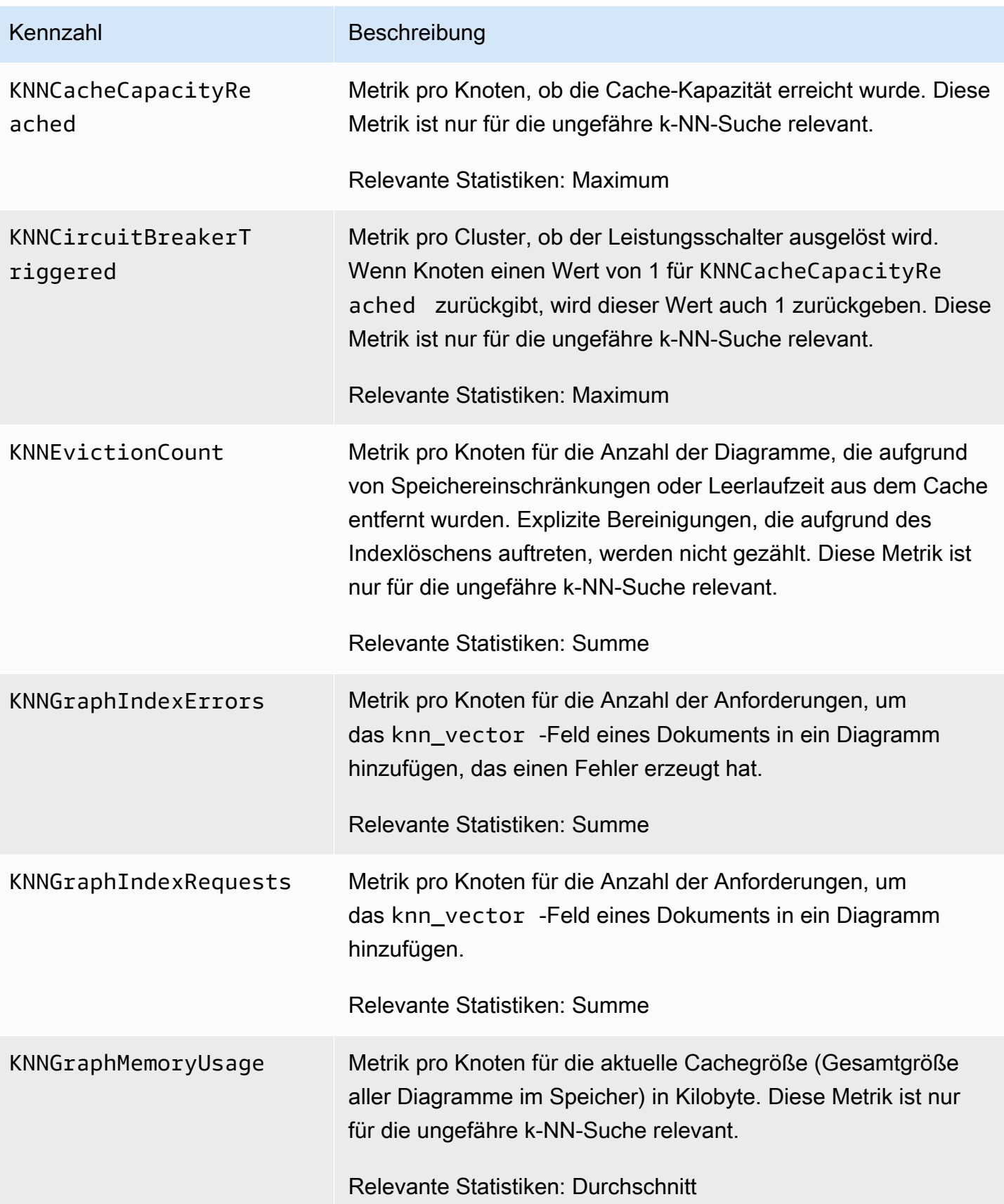

OpenSearch Amazon-Dienst **Entwicklerhandbuch** Entwicklerhandbuch

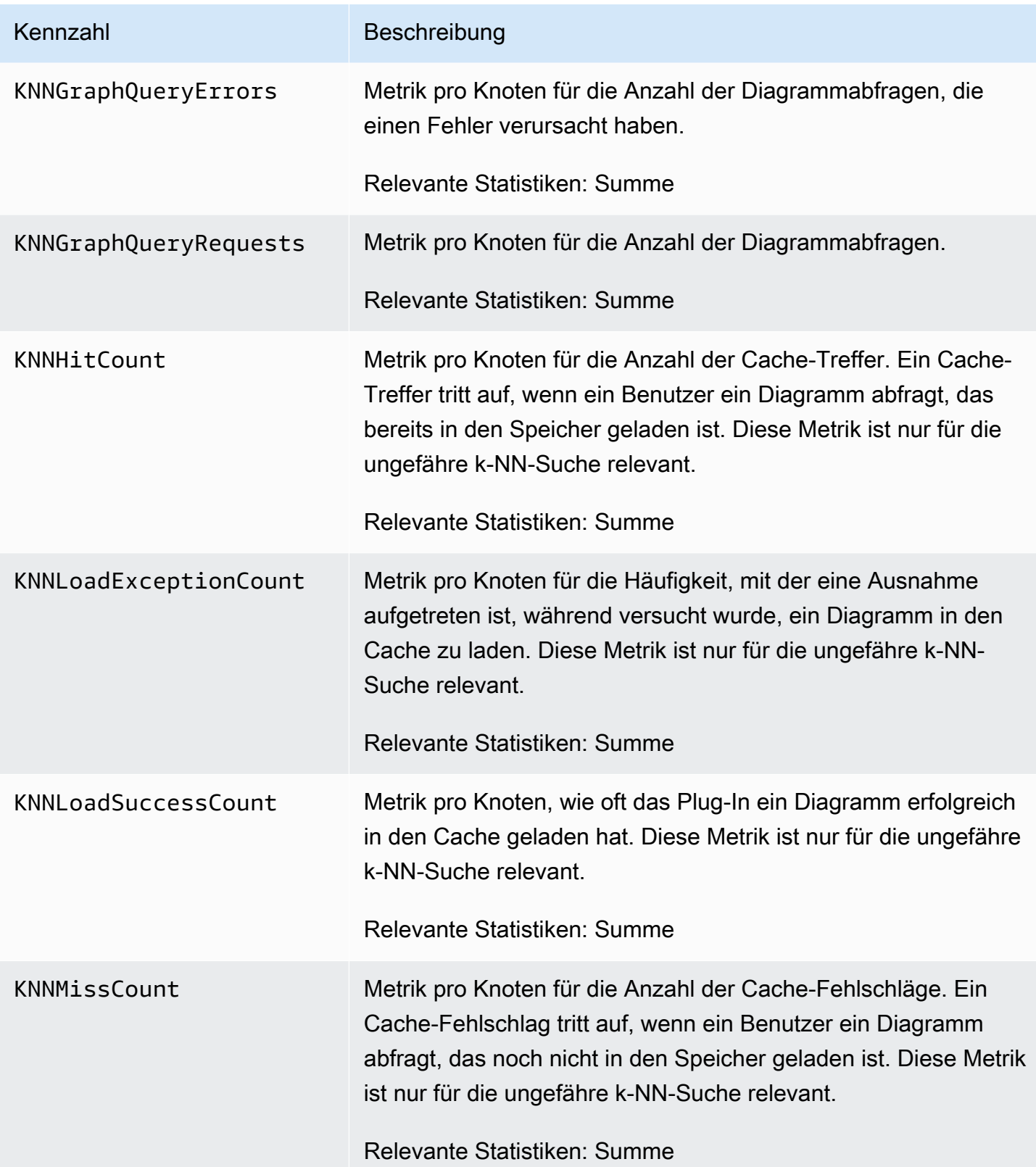

OpenSearch Amazon-Dienst **Entwicklerhandbuch** Entwicklerhandbuch

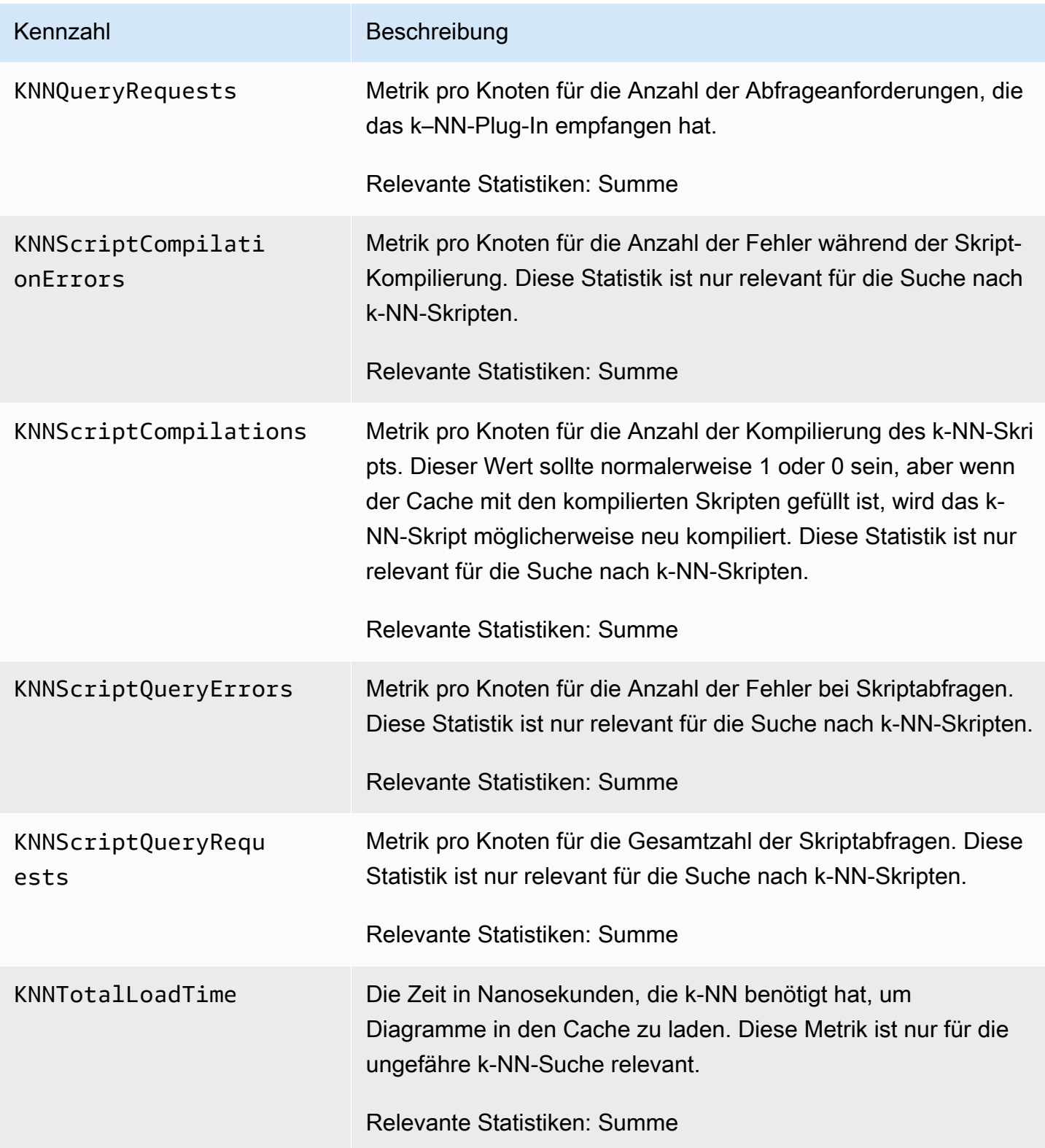

#### Metriken für Cluster-übergreifende Suchen

Amazon OpenSearch Service bietet die folgenden Metriken für die [clusterübergreifende Suche.](#page-914-0)

#### Metriken der Quell-Domain

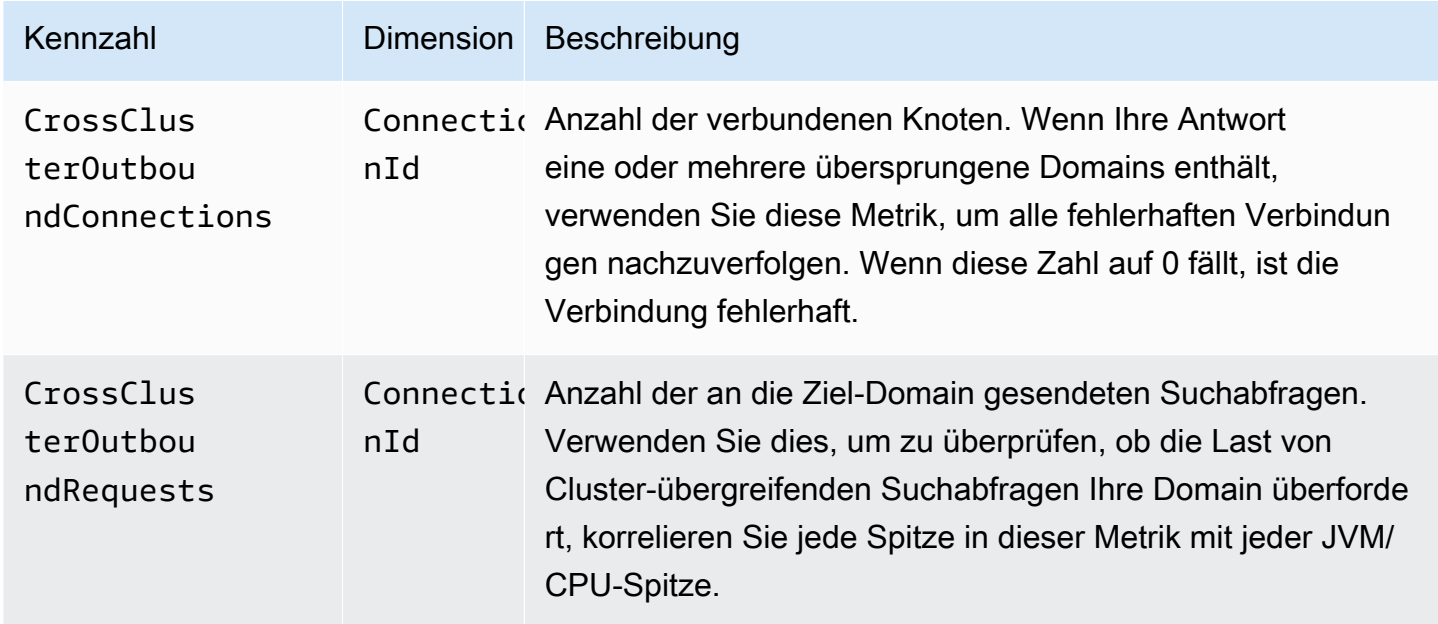

#### Metrik der Ziel-Domain

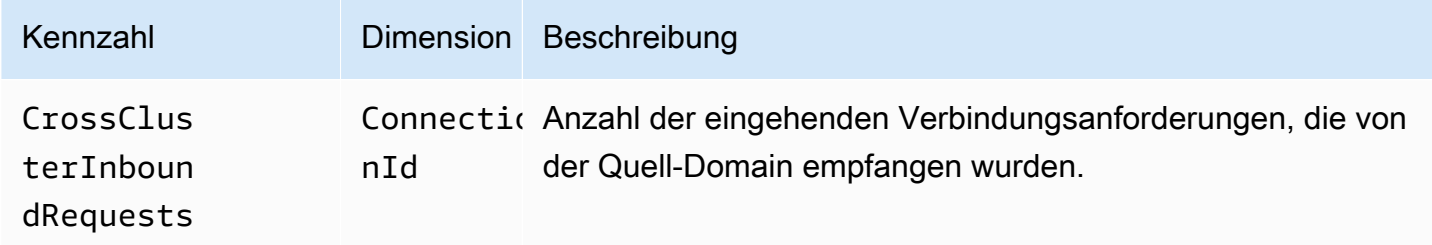

Fügen Sie einen CloudWatch Alarm für den Fall hinzu, dass Sie unerwartet eine Verbindung verlieren. Schritte zum Erstellen eines Alarms finden Sie unter [Erstellen eines CloudWatch Alarms](https://docs.aws.amazon.com/AmazonCloudWatch/latest/monitoring/ConsoleAlarms.html)  [auf der Grundlage eines statischen Schwellenwerts.](https://docs.aws.amazon.com/AmazonCloudWatch/latest/monitoring/ConsoleAlarms.html)

#### Cluster-übergreifende Replikationsmetriken

Amazon OpenSearch Service bietet die folgenden Metriken für die [clusterübergreifende Replikation](#page-1022-0).

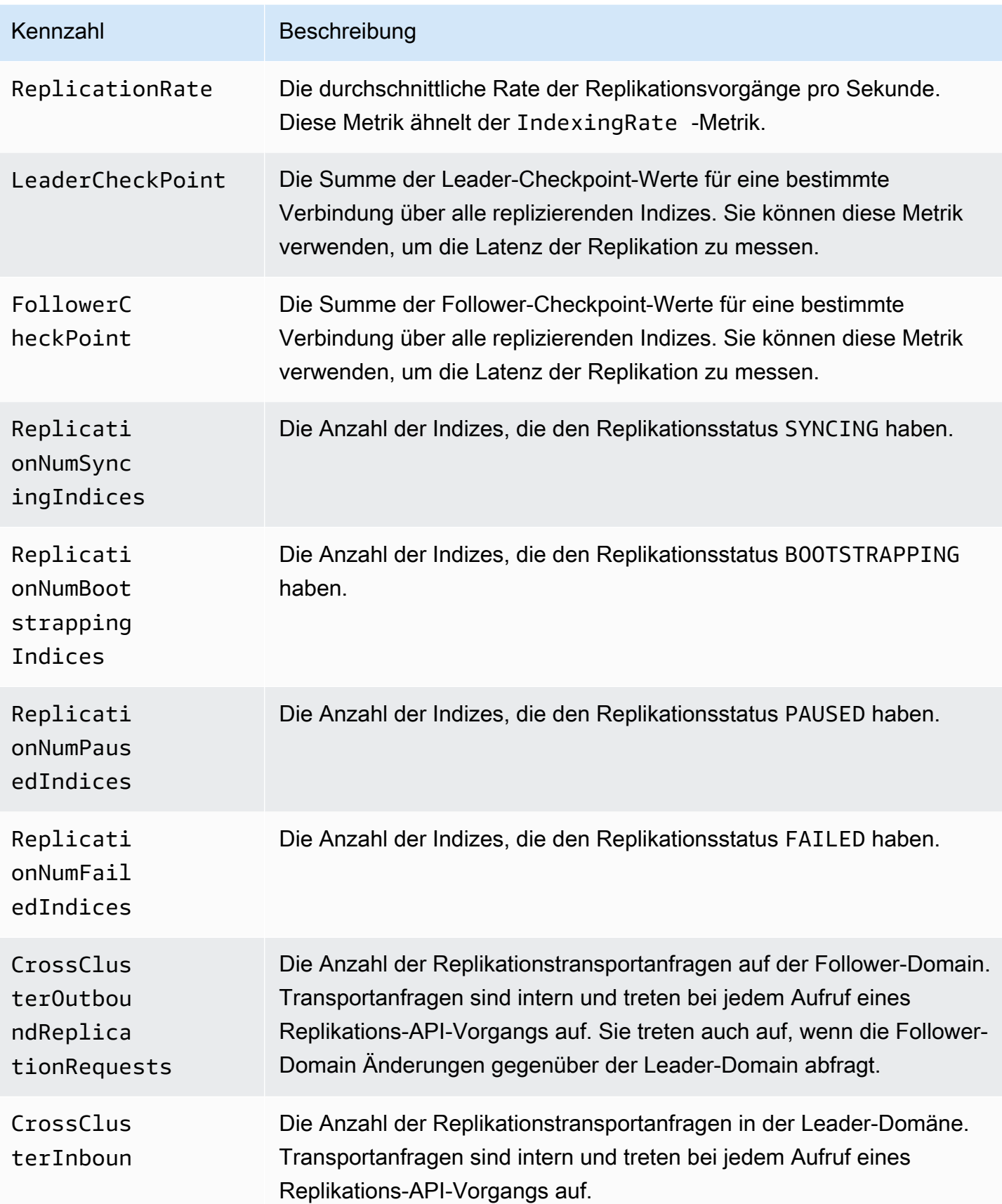

OpenSearch Amazon-Dienst Entwicklerhandbuch

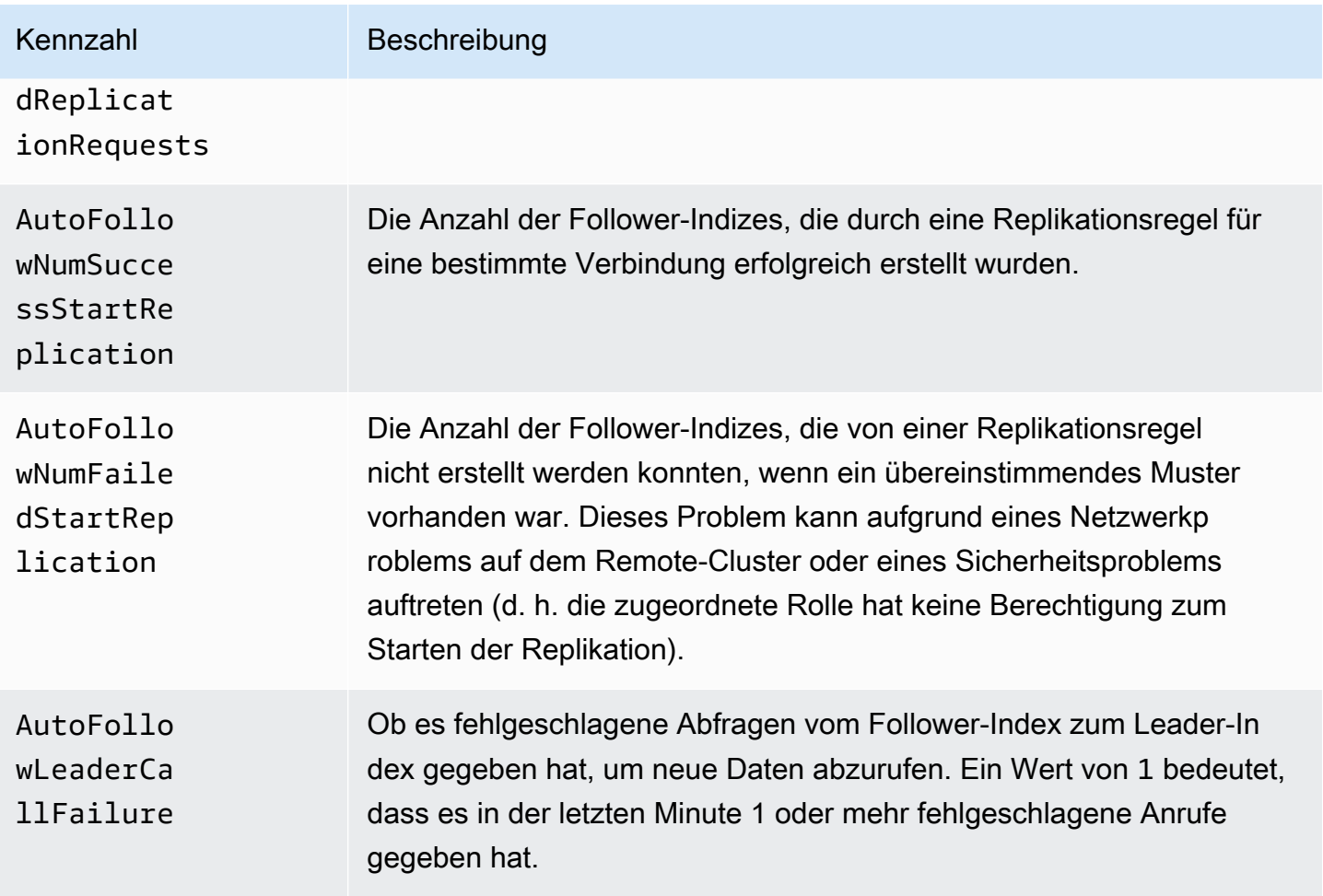

### Learning-to-Rank-Metriken

Amazon OpenSearch Service bietet die folgenden Kennzahlen für [Learning to Rank.](#page-924-0)

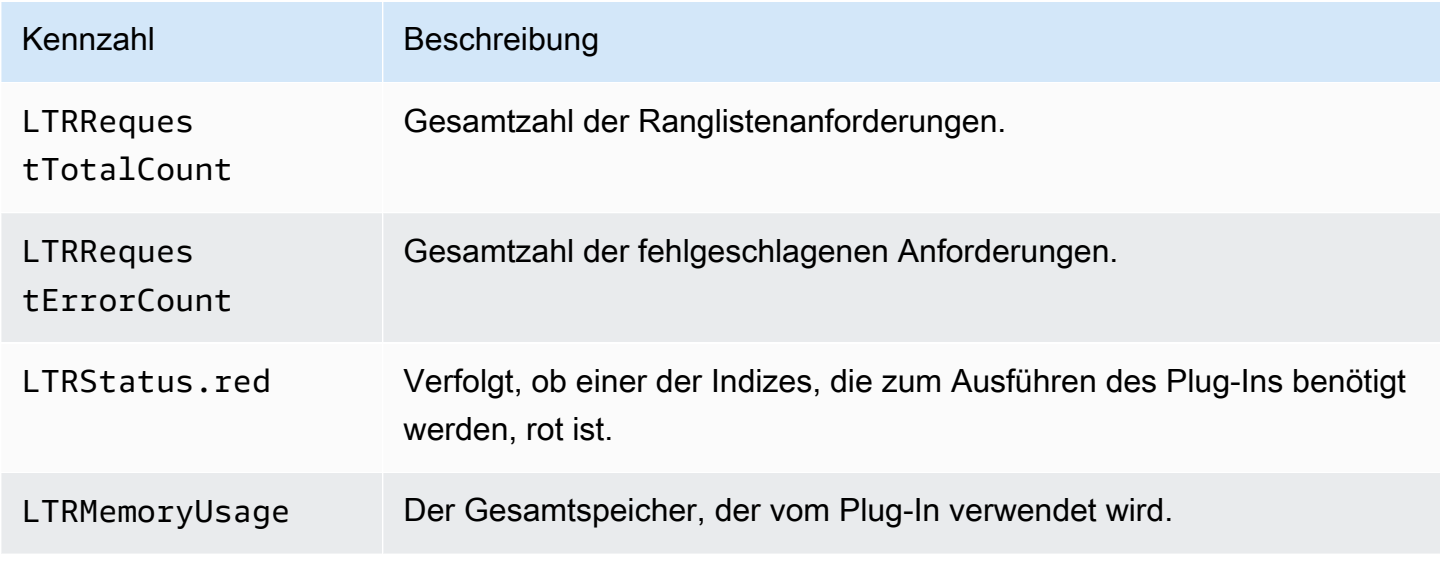

OpenSearch Amazon-Dienst Entwicklerhandbuch

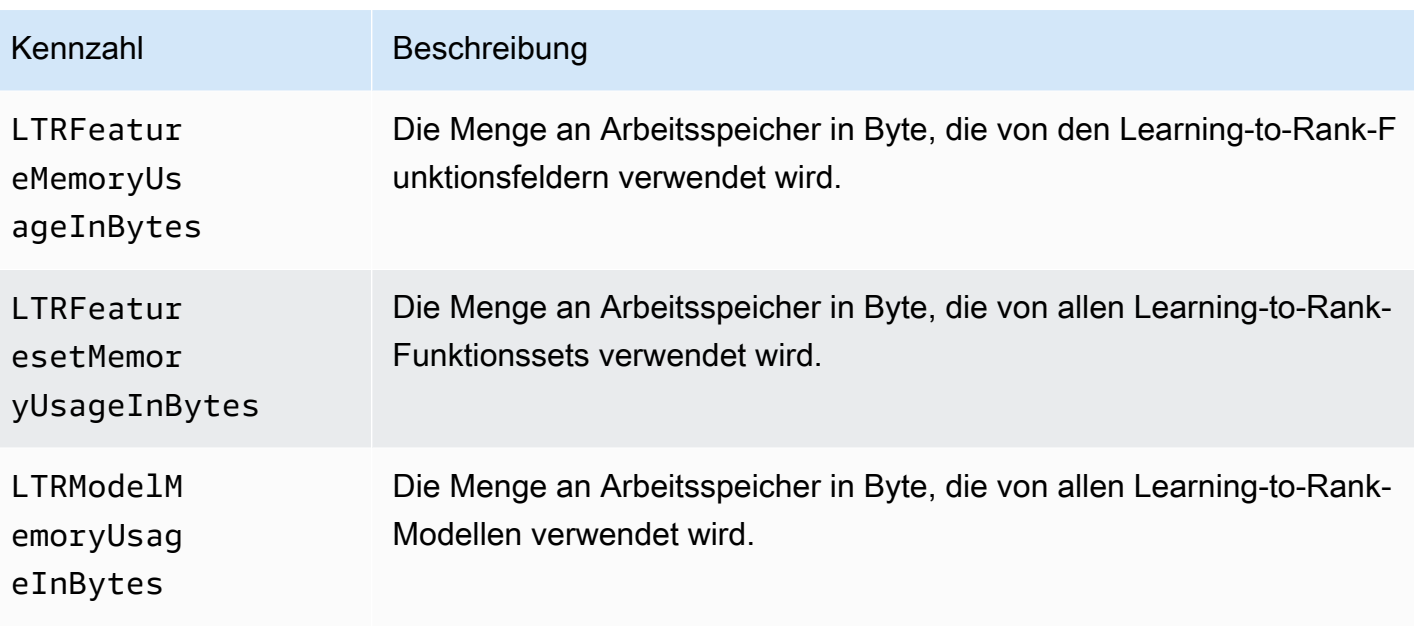

## Metriken für Piped Processing Language

Amazon OpenSearch Service bietet die folgenden Metriken für [Piped Processing Language.](#page-1091-0)

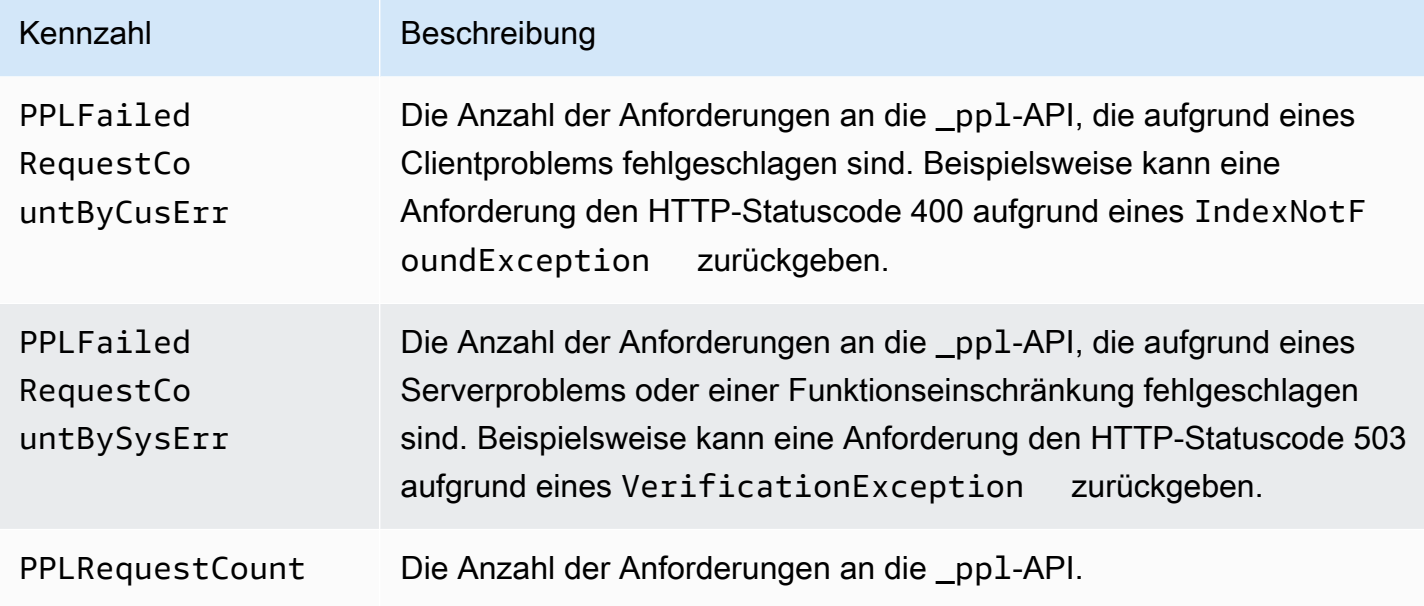

# Überwachung von OpenSearch Protokollen mit Amazon CloudWatch Logs

Amazon OpenSearch Service stellt die folgenden OpenSearch Protokolle über Amazon CloudWatch Logs zur Verfügung:

- Fehlerprotokolle
- [Langsame Logs](https://opensearch.org/docs/latest/monitoring-your-cluster/logs/#slow-logs)
- [Prüfungsprotokolle](#page-651-0)

Protokolle für langsame Suchen, Protokolle für langsame Indizierung und Fehlerprotokolle sind für die Problembehandlung bei Leistungs- und Stabilitätsproblemen nützlich. Prüfungsprotokolle verfolgen Benutzeraktivitäten zu Compliance-Zwecken. Alle Protokolle sind standardmäßig deaktiviert. Wenn sie aktiviert sind, gelten die [Standardpreise für CloudWatch.](https://aws.amazon.com/cloudwatch/pricing/)

**a** Note

Fehlerprotokolle stehen nur für Elasticsearch-Versionen 5.1 OpenSearch und höher und höher und höher zur Verfügung. Slow-Protokolle stehen für alle OpenSearch und Elasticsearch-Versionen zur Verfügung.

Für seine Protokolle verwendet OpenSearch [Apache Log4j 2](https://logging.apache.org/log4j/2.x/) und seine eingebauten Protokollebenen (von der geringfügigsten bis zur schwerwiegendsten) TRACE, DEBUG, INFO, WARN, ERROR und **FATAL** 

Wenn Sie die Fehlerprotokolle aktivieren, veröffentlicht der OpenSearch Service die Protokollzeilen von WARNERROR, und FATAL bisCloudWatch. OpenSearchService veröffentlicht auch mehrere Ausnahmen von diesem DEBUG Level, darunter die folgenden:

- org.opensearch.index.mapper.MapperParsingException
- org.opensearch.index.query.QueryShardException
- org.opensearch.action.search.SearchPhaseExecutionException
- org.opensearch.common.util.concurrent.OpenSearchRejectedExecutionException
- java.lang.IllegalArgumentException

Fehlerprotokolle können bei der Fehlerbehebung in zahlreichen Situationen helfen, unter anderem:

- Probleme bei der Kompilierung von Painless-Skripts
- Ungültige Abfragen
- Probleme bei der Indizierung
- Snapshot-Fehler
- Migrationsfehler beim Indexstatusmanagement

#### Themen

- [Aktivieren der Veröffentlichung von Protokollen \(Konsole\)](#page-643-0)
- [Aktivieren der Veröffentlichung von Protokollen \(AWS CLI\)](#page-645-0)
- [Aktivieren der Veröffentlichung von Protokollen \(AWS-SDKs\)](#page-647-0)
- [Aktivieren der Veröffentlichung von Protokollen \(CloudFormation\)](#page-648-0)
- [Festlegen OpenSearch der Schwellenwerte für Slow-Protokolle](#page-650-0)
- [Anzeigen von -Protokollen](#page-651-1)

#### <span id="page-643-0"></span>Aktivieren der Veröffentlichung von Protokollen (Konsole)

Die OpenSearch Servicekonsole bietet die einfachste Möglichkeit, die Veröffentlichung von Protokollen in zu aktivierenCloudWatch.

So aktivieren Sie die Veröffentlichung von Protokollen in CloudWatch (Konsole)

- 1. Rufen Sie die Webseite [https://aws.amazon.com](https://aws.amazon.com/) auf und klicken Sie dann auf Sign In to the Console (Bei der Konsole anmelden).
- 2. Wählen Sie unter Analytics Amazon OpenSearch Service aus.
- 3. Wählen Sie die Domain aus, die Sie aktualisieren möchten.
- 4. Wählen Sie auf der Registerkarte Protokolle einen Protokolltyp aus und wählen Sie Aktivieren aus.
- 5. Erstellen Sie eine neue CloudWatch Protokollgruppe, oder wählen Sie eine vorhandene Gruppe aus.

#### **a** Note

Wenn Sie die mehrere Protokolle aktivieren möchten, sollten Sie jedes Protokoll in einer eigenen Protokollgruppe veröffentlichen. Diese Trennung ermöglicht ein einfacheres Scannen der Protokolle.

6. Wählen Sie eine Zugriffsrichtlinie mit den entsprechenden Berechtigungen aus, oder erstellen Sie eine Richtlinie mit dem in der Konsole verfügbaren JSON:

```
{ 
   "Version": "2012-10-17", 
   "Statement": [ 
     { 
        "Effect": "Allow", 
        "Principal": { 
          "Service": "es.amazonaws.com" 
        }, 
        "Action": [ 
          "logs:PutLogEvents", 
          "logs:CreateLogStream" 
        ], 
        "Resource": "cw_log_group_arn:*" 
     } 
   ]
}
```
Wir empfehlen Ihnen, die aws:SourceAccount- und aws:SourceArn-Bedingungsschlüssel zur Richtlinie hinzuzufügen, um sich vor dem [Problem des verwirrten Stellvertreters](https://docs.aws.amazon.com/IAM/latest/UserGuide/confused-deputy.html) zu schützen. Das Quellkonto ist der Eigentümer der Domain und der Quell-ARN ist der ARN der Domain. Ihre Domain muss zum Hinzufügen dieser Bedingungsschlüssel über Service-Software R20211203 oder höher verfügen.

Beispielsweise können Sie der Richtlinie den folgenden Bedingungsblock hinzufügen:

```
"Condition": { 
     "StringEquals": { 
         "aws:SourceAccount": "account-id" 
     }, 
     "ArnLike": { 
         "aws:SourceArn": "arn:aws:es:region:account-id:domain/domain-name"
```
}

}

#### **A** Important

CloudWatchLogs unterstützt [10 Ressourcenrichtlinien pro Region](https://docs.aws.amazon.com/AmazonCloudWatchLogs/latest/APIReference/API_PutResourcePolicy.html). Wenn Sie planen, Protokolle für mehrere OpenSearch Dienstdomänen zu aktivieren, sollten Sie eine allgemeinere Richtlinie erstellen und nutzen, in der mehrere Protokollgruppen enthalten sind. Anweisungen zum Aktualisieren Ihrer Richtlinie finden Sie unter [the section called](#page-645-0)  ["Aktivieren der Veröffentlichung von Protokollen \(AWS CLI\)".](#page-645-0)

7. Wählen Sie Enable (Aktivieren) aus.

Der Status Ihrer Domain ändert sich von Active (Aktiv) zu Processing (In Verarbeitung). Der Status muss auf Active (Aktiv) zurückgesetzt werden, bevor die Veröffentlichung von Protokollen aktiviert wird. Diese Änderung dauert in der Regel 30 Minuten, kann jedoch je nach Domain-Konfiguration auch länger dauern.

Wenn Sie eines der Slow-Protokolle aktiviert haben, lesen Sie nach unter [the section called](#page-650-0)  ["Festlegen OpenSearch der Schwellenwerte für Slow-Protokolle"](#page-650-0). Wenn Sie Prüfungsprotokolle aktiviert haben, siehe [the section called "Schritt 2: Aktivieren von Prüfungsprotokollen in OpenSearch](#page-654-0)  [Dashboards".](#page-654-0) Wenn Sie nur Fehlerprotokolle aktiviert haben, müssen Sie keine weiteren Konfigurationsschritte ausführen.

#### <span id="page-645-0"></span>Aktivieren der Veröffentlichung von Protokollen (AWS CLI)

Bevor Sie die Veröffentlichung von Protokollen aktivieren, müssen Sie eine CloudWatch-Protokollgruppe erstellen. Wenn Sie noch keine Gruppe vorliegen haben, können Sie mit dem folgenden Befehl eine Gruppe erstellen:

```
aws logs create-log-group --log-group-name my-log-group
```
Geben Sie den folgenden Befehl ein, um den ARN der Protokollgruppe zu ermitteln, und notieren Sie sich den ARN:

```
aws logs describe-log-groups --log-group-name my-log-group
```
aws logs put-resource-policy \

```
 --policy-name my-policy \ 
   --policy-document '{ "Version": "2012-10-17", "Statement": [{ "Sid": "", 
 "Effect": "Allow", "Principal": { "Service": "es.amazonaws.com"}, "Action":
[ "logs:PutLogEvents","logs:CreateLogStream"],"Resource": "cw_log_group_arn:*"}]}'
```
Sie müssen die ARN der Protokollgruppe nahe am Ende des Befehls bereitstellen:

Jetzt können Sie OpenSearch Service Berechtigungen zum Schreiben in die Protokollgruppe erteilen.

#### **A** Important

CloudWatchLogs unterstützt [10 Ressourcenrichtlinien pro Region](https://docs.aws.amazon.com/AmazonCloudWatchLogs/latest/APIReference/API_PutResourcePolicy.html). Wenn Sie planen, Slow-Protokolle für mehrere OpenSearch Dienstdomänen zu aktivieren, sollten Sie eine allgemeinere Richtlinie erstellen und nutzen, in der mehrere Protokollgruppen enthalten sind.

Wenn Sie diese Richtlinie zu einem späteren Zeitpunkt überprüfen müssen, verwenden Sie den aws logs describe-resource-policies-Befehl. Um die Richtlinie zu aktualisieren, geben Sie denselben aws logs put-resource-policy-Befehl für ein neues Richtliniendokument aus.

Schließlich können Sie die Option --log-publishing-options zum Aktivieren der Veröffentlichung verwenden. Die Syntax für die Option ist identisch für die create-domain- und update-domain-config-Befehle.

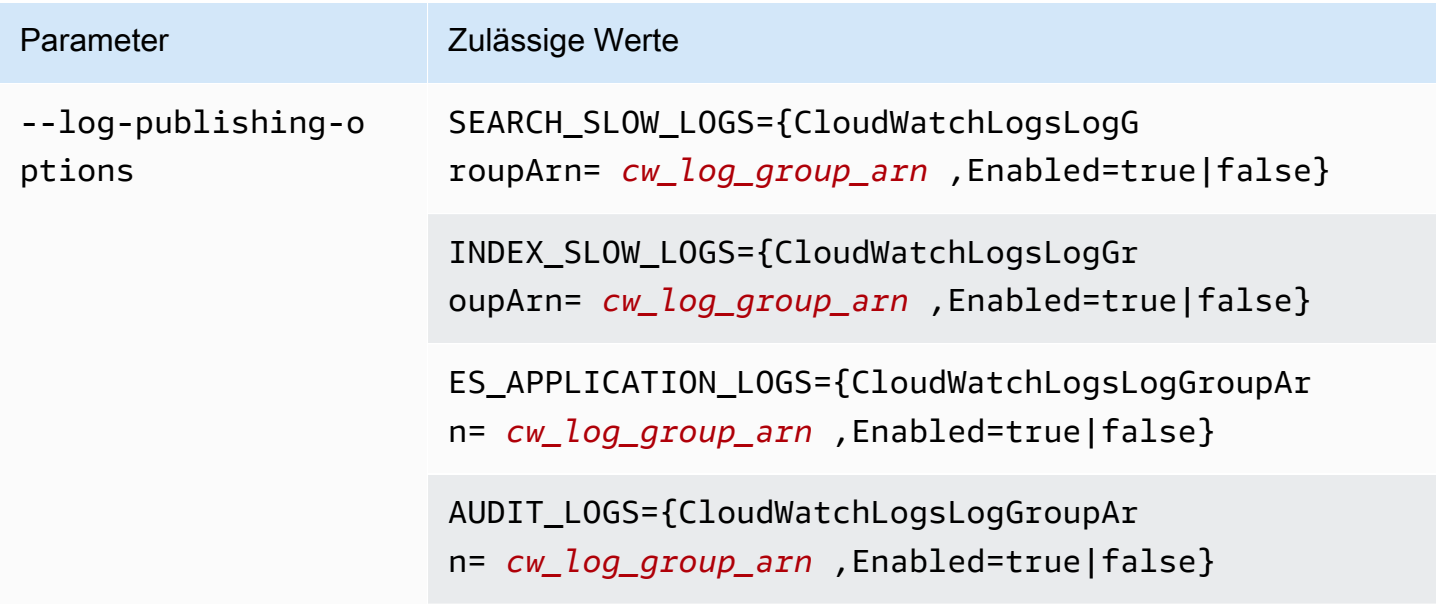

#### **a** Note

Wenn Sie die mehrere Protokolle aktivieren möchten, sollten Sie jedes Protokoll in einer eigenen Protokollgruppe veröffentlichen. Diese Trennung ermöglicht ein einfacheres Scannen der Protokolle.

#### Beispiel

Im folgenden Beispiel wird die Veröffentlichung von Protokolle für langsame Suchen und langsame Indizierung für die angegebene Domain aktiviert:

```
aws opensearch update-domain-config \ 
   --domain-name my-domain \ 
   --log-publishing-options 
  "SEARCH_SLOW_LOGS={CloudWatchLogsLogGroupArn=arn:aws:logs:us-east-1:123456789012:log-
group:my-log-
group,Enabled=true},INDEX_SLOW_LOGS={CloudWatchLogsLogGroupArn=arn:aws:logs:us-
east-1:123456789012:log-group:my-other-log-group,Enabled=true}"
```
Zum Deaktivieren der Veröffentlichung in CloudWatch führen Sie denselben Befehl mit Enabled=false aus.

Wenn Sie eines der Slow-Protokolle aktiviert haben, lesen Sie nach unter [the section called](#page-650-0)  ["Festlegen OpenSearch der Schwellenwerte für Slow-Protokolle"](#page-650-0). Wenn Sie Prüfungsprotokolle aktiviert haben, siehe [the section called "Schritt 2: Aktivieren von Prüfungsprotokollen in OpenSearch](#page-654-0)  [Dashboards".](#page-654-0) Wenn Sie nur Fehlerprotokolle aktiviert haben, müssen Sie keine weiteren Konfigurationsschritte ausführen.

#### <span id="page-647-0"></span>Aktivieren der Veröffentlichung von Protokollen (AWS-SDKs)

Bevor Sie die Veröffentlichung von Protokollen aktivieren können, müssen Sie zuerst eine CloudWatch Protokollgruppe erstellen, den ARN abrufen und OpenSearch Service Berechtigungen zum Schreiben in diese Gruppe erteilen. Die relevanten Operationen sind in der [API-Referenz für](https://docs.aws.amazon.com/AmazonCloudWatchLogs/latest/APIReference/) [Amazon CloudWatch Logs](https://docs.aws.amazon.com/AmazonCloudWatchLogs/latest/APIReference/) dokumentiert:

- CreateLogGroup
- DescribeLogGroup
- PutResourcePolicy
Sie können auf diese Operationen mit den [AWS-SDKs](https://aws.amazon.com/tools/#sdk) zugreifen.

Die AWS -SDKs (außer den Android- und iOS-SDKs) unterstützen alle Operationen, die in der [Amazon OpenSearch Service API-Referenz](https://docs.aws.amazon.com/opensearch-service/latest/APIReference/Welcome.html) definiert sind, einschließlich der --log-publishingoptions Option für CreateDomain und. UpdateDomainConfig

Wenn Sie eines der Slow-Protokolle aktiviert haben, lesen Sie nach unter [the section called](#page-650-0)  ["Festlegen OpenSearch der Schwellenwerte für Slow-Protokolle"](#page-650-0). Wenn Sie nur Fehlerprotokolle aktiviert haben, müssen Sie keine weiteren Konfigurationsschritte ausführen.

## Aktivieren der Veröffentlichung von Protokollen (CloudFormation)

In diesem Beispiel erstellen wir eine Protokollgruppe namens Slow-Protokolleopensearch-logs, weisen die entsprechenden Berechtigungen CloudFormation zu und verwenden dann eine Domäne mit aktivierter Protokollveröffentlichung für Anwendungsprotokolle, Protokolle für langsame Suchen und Protokolle für langsame Indizierung.

Bevor Sie die Veröffentlichung von Protokollen aktivieren können, müssen Sie eine CloudWatch Protokollgruppe erstellen:

```
Resources: 
   OpenSearchLogGroup: 
     Type: AWS::Logs::LogGroup 
     Properties: 
        LogGroupName: opensearch-logs
Outputs: 
   Arn: 
     Value: 
        'Fn::GetAtt': 
          - OpenSearchLogGroup 
          - Arn
```
Die Vorlage gibt den ARN der Protokollgruppe aus. In diesem Fall ist der ARN arn: aws: logs: useast-1:123456789012:log-group:opensearch-logs.

Erstellen Sie mithilfe des ARN eine Ressourcenrichtlinie, die OpenSearch Service die Berechtigung erteilt, in die Protokollgruppe zu schreiben:

```
Resources: 
  OpenSearchLogPolicy: 
    Type: AWS::Logs::ResourcePolicy 
    Properties:
```

```
 PolicyName: my-policy
     PolicyDocument: "{ \"Version\": \"2012-10-17\", \"Statement\": [{ \"Sid\": \"\",
  \"Effect\": \"Allow\", \"Principal\": { \"Service\": \"es.amazonaws.com\"}, \"Action
\":[ \"logs:PutLogEvents\",\"logs:CreateLogStream\"],\"Resource\": \"arn:aws:logs:us-
east-1:123456789012:log-group:opensearch-logs:*\"}]}"
```
Erstellen Sie schließlich den folgenden CloudFormation Stack, der eine OpenSearch Dienstdomäne mit Protokollveröffentlichung generiert. Die Zugriffsrichtlinie erlaubt dem Benutzer für das AWS-Konto, alle HTTP-Anfragen an die Domain zu stellen.

```
Resources: 
   OpenSearchServiceDomain: 
     Type: "AWS::OpenSearchService::Domain" 
     Properties: 
       DomainName: my-domain
       EngineVersion: "OpenSearch_1.0" 
       ClusterConfig: 
         InstanceCount: 2 
         InstanceType: "r6g.xlarge.search" 
         DedicatedMasterEnabled: true 
         DedicatedMasterCount: 3 
         DedicatedMasterType: "r6g.xlarge.search" 
       EBSOptions: 
         EBSEnabled: true 
         VolumeSize: 10 
         VolumeType: "gp2" 
       AccessPolicies: 
         Version: "2012-10-17" 
         Statement: 
              Effect: "Allow" 
              Principal: 
                  AWS: "arn:aws:iam::123456789012:user/es-user" 
              Action: "es:*" 
              Resource: "arn:aws:es:us-east-1:123456789012:domain/my-domain/*" 
       LogPublishingOptions: 
         ES_APPLICATION_LOGS: 
            CloudWatchLogsLogGroupArn: "arn:aws:logs:us-east-1:123456789012:log-
group:opensearch-logs" 
            Enabled: true 
         SEARCH_SLOW_LOGS: 
            CloudWatchLogsLogGroupArn: "arn:aws:logs:us-east-1:123456789012:log-
group:opensearch-logs" 
            Enabled: true
```

```
 INDEX_SLOW_LOGS: 
           CloudWatchLogsLogGroupArn: "arn:aws:logs:us-east-1:123456789012:log-
group:opensearch-logs" 
           Enabled: true
```
Ausführliche Syntaxinformationen finden Sie unter [Optionen für die Protokollveröffentlichung](https://docs.aws.amazon.com/AWSCloudFormation/latest/UserGuide/aws-properties-elasticsearch-domain-logpublishingoption.html) im AWS CloudFormation-Benutzerhandbuch.

## <span id="page-650-0"></span>Festlegen OpenSearch der Schwellenwerte für Slow-Protokolle

Standardmäßig deaktiviert OpenSearch Slow-Protokolle. Nachdem Sie die Veröffentlichung von Slow-Protokollen in CloudWatch aktivieren, müssen Sie Schwellenwerte für die Protokollierung für jeden OpenSearch-Index festlegen. Diese Schwellenwerte definieren genau, was auf welcher Protokollebene protokolliert werden soll.

Sie geben diese Einstellungen über die OpenSearch REST-API an:

```
PUT domain-endpoint/index/_settings
{ 
   "index.search.slowlog.threshold.query.warn": "5s", 
   "index.search.slowlog.threshold.query.info": "2s"
}
```
Um zu testen, ob Slow-Protokolle erfolgreich veröffentlicht werden, sollten Sie mit sehr niedrigen Werten beginnen, um sicherzustellen, dass Protokolle in CloudWatch angezeigt werden. Anschließend können Sie die Schwellenwerte nach Ihren Bedürfnissen erhöhen.

Wenn die Protokolle nicht angezeigt werden, überprüfen Sie Folgendes:

- Ist die CloudWatch-Protokollgruppe vorhanden? Überprüfen Sie die CloudWatch-Konsole.
- Verfügt OpenSearch Service über Berechtigungen zum Schreiben in die Protokollgruppe? Überprüfen Sie die OpenSearch Servicekonsole.
- Ist die OpenSearch Dienstdomäne so konfiguriert, dass sie Daten in der Protokollgruppe veröffentlicht? Überprüfen Sie die OpenSearch Servicekonsole, verwenden Sie die AWS CLI describe-domain-config Option oder rufen Sie DescribeDomainConfig mit einem der SDKs an.
- Sind die Schwellenwerte für die OpenSearch-Protokollierung niedrig genug, sodass Ihre Anforderungen diese überschreiten? Sie können Ihre Schwellenwerte für einen Index mit dem folgenden Befehl überprüfen:

GET *domain-endpoint*/*index*/\_settings?pretty

Wenn Sie Slow-Protokolle für einen Index deaktivieren möchten, setzen Sie alle geänderten Schwellenwerte wieder auf die Standardwerte von -1 zurück.

Durch das Deaktivieren der Veröffentlichung CloudWatch über die OpenSearch Servicekonsole oder AWS CLI wird das Generieren OpenSearch von Protokollen nicht beendet, sondern nur die Veröffentlichung dieser Protokolle wird beendet. Überprüfen Sie Ihre Indexeinstellungen, wenn Sie die Slow-Protokolle nicht mehr benötigen.

## Anzeigen von -Protokollen

Das Anzeigen der Anwendungs- und Slow-Protokolle in CloudWatch funktioniert genauso wie bei jedem anderen CloudWatch-Protokoll. Weitere Informationen finden Sie unter [Protokolldaten](https://docs.aws.amazon.com/AmazonCloudWatch/latest/logs/Working-with-log-groups-and-streams.html#ViewingLogData)  [anzeigen](https://docs.aws.amazon.com/AmazonCloudWatch/latest/logs/Working-with-log-groups-and-streams.html#ViewingLogData) im Amazon CloudWatch Logs-Benutzerhandbuch.

Hier finden Sie einige Überlegungen zur Anzeige der Protokolle:

- OpenSearchService veröffentlicht nur die ersten 255 000 Zeichen jeder Zeile bisCloudWatch. Alle verbleibenden Inhalte werden abgeschnitten. Bei Prüfungsprotokollen sind es 10 000 Zeichen pro Nachricht.
- In CloudWatch haben die Log-Stream-Namen die Suffixe von-index-slow-logs,, und search-slow-logs-application-logs, um ihren Inhalt leichter identifizieren -audit-logs zu können.

## Überwachung von Prüfungsprotokollen in Amazon OpenSearch **Service**

Wenn Ihre Amazon- OpenSearch Service-Domain eine differenzierte Zugriffskontrolle verwendet, können Sie Prüfungsprotokolle für Ihre Daten aktivieren. Prüfungsprotokolle sind hochgradig anpassbar und ermöglichen es Ihnen, die Benutzeraktivitäten auf Ihren OpenSearch Clustern zu verfolgen, einschließlich Erfolg und Fehler bei der Authentifizierung, Anforderungen an OpenSearch, Indexänderungen und eingehende Suchabfragen. Die Standardkonfiguration verfolgt einen beliebten Satz von Benutzeraktionen. Wir empfehlen jedoch, die Einstellungen genau an Ihre Bedürfnisse anzupassen.

Genau wie [OpenSearch Anwendungsprotokolle und Slow-Protokolle](#page-642-0) veröffentlicht OpenSearch Service Audit-Protokolle in CloudWatch -Protokollen. Wenn diese Option aktiviert ist, gelten die [CloudWatch Standardpreise](https://aws.amazon.com/cloudwatch/pricing/).

#### **G** Note

Um Prüfungsprotokolle zu aktivieren, muss Ihre Benutzerrolle der security\_manager Rolle zugeordnet sein, die Ihnen Zugriff auf die OpenSearch plugins/\_security REST-API gewährt. Weitere Informationen hierzu finden Sie unter [the section called "Hauptbenutzer](#page-769-0)  [ändern"](#page-769-0).

#### Themen

- **[Einschränkungen](#page-652-0)**
- [Aktivieren von Prüfprotokollen](#page-652-1)
- [Aktivieren der Prüfungsprotokollierung mithilfe der AWS CLI](#page-654-0)
- [Aktivieren der Prüfungsprotokollierung über die Konfigurations-API](#page-655-0)
- [Protokollebenen und -Kategorien prüfen](#page-655-1)
- [Prüfprotokolleinstellungen](#page-658-0)
- [Prüfungsprotokollbeispiel](#page-661-0)
- [Konfigurieren von Prüfungsprotokollen mit der REST-API](#page-664-0)

## <span id="page-652-0"></span>Einschränkungen

Prüfungsprotokolle haben folgende Einschränkungen:

- Prüfungsprotokolle enthalten keine clusterübergreifenden Suchanforderungen, die von der Domain-Zugriffsrichtlinie des Ziels abgelehnt wurden.
- Die Maximalgröße jeder Prüfungsprotokollmeldung beträgt 10 000 Zeichen. Die Prüfungsprotokollmeldung wird abgeschnitten, wenn sie diesen Grenzwert überschreitet.

## <span id="page-652-1"></span>Aktivieren von Prüfprotokollen

Die Aktivierung des Prüfungsprotokolls für einen Cluster ist ein zweistufiger Prozess. Zuerst konfigurieren Sie Ihre Domain so, dass Audit-Protokolle in - CloudWatch Protokollen veröffentlicht werden. Anschließend aktivieren Sie Prüfungsprotokolle in OpenSearch Dashboards und konfigurieren sie so, dass sie Ihren Anforderungen entsprechen.

#### **A** Important

Wenn beim Ausführen dieser Schritte ein Fehler auftritt, finden Sie unter [the section called](#page-1282-0)  ["Prüfungsprotokolle können nicht aktiviert werden"](#page-1282-0) Informationen zur Fehlerbehebung.

## Schritt 1: Aktivieren von Überwachungsprotokolle und Konfigurieren einer **Zugriffsrichtlinie**

In diesen Schritten wird beschrieben, wie Sie mithilfe der Konsole Prüfungsprotokolle aktivieren. Sie können [sie auch über die oder die Service-API aktivieren AWS CLI.](#page-654-0) [OpenSearch](#page-655-0)

So aktivieren Sie Prüfungsprotokolle für eine - OpenSearch Service-Domäne (Konsole)

- 1. Wählen Sie die Domain aus, um ihre Konfiguration zu öffnen, und wechseln Sie dann zur Registerkarte Protokolle.
- 2. Wählen Sie Prüfungsprotokolle und dann Aktivieren aus.
- 3. Erstellen Sie eine CloudWatch Protokollgruppe oder wählen Sie eine vorhandene aus.
- 4. Wählen Sie eine Zugriffsrichtlinie mit den entsprechenden Berechtigungen aus, oder erstellen Sie eine Richtlinie mit dem in der Konsole verfügbaren JSON:

```
{ 
   "Version": "2012-10-17", 
   "Statement": [ 
     { 
        "Effect": "Allow", 
        "Principal": { 
          "Service": "es.amazonaws.com" 
        }, 
        "Action": [ 
          "logs:PutLogEvents", 
          "logs:CreateLogStream" 
        ], 
        "Resource": "cw_log_group_arn" 
     } 
   ]
```
}

Wir empfehlen Ihnen, die aws:SourceAccount- und aws:SourceArn-Bedingungsschlüssel zur Richtlinie hinzuzufügen, um sich vor dem [Problem des verwirrten Stellvertreters](https://docs.aws.amazon.com/IAM/latest/UserGuide/confused-deputy.html) zu schützen. Das Quellkonto ist der Eigentümer der Domain und der Quell-ARN ist der ARN der Domain. Ihre Domain muss zum Hinzufügen dieser Bedingungsschlüssel über Service-Software R20211203 oder höher verfügen.

Beispielsweise können Sie der Richtlinie den folgenden Bedingungsblock hinzufügen:

```
"Condition": { 
     "StringEquals": { 
          "aws:SourceAccount": "account-id" 
     }, 
     "ArnLike": { 
          "aws:SourceArn": "arn:aws:es:region:account-id:domain/domain-name" 
     }
}
```
5. Wählen Sie Aktivieren aus.

Schritt 2: Aktivieren von Prüfungsprotokollen in OpenSearch Dashboards

Nachdem Sie Prüfungsprotokolle in der OpenSearch Servicekonsole aktiviert haben, müssen Sie sie auch in OpenSearch Dashboards aktivieren und sie entsprechend Ihren Anforderungen konfigurieren.

- 1. Öffnen Sie OpenSearch Dashboards und wählen Sie im Menü auf der linken Seite Sicherheit aus.
- 2. Wählen Sie Prüfungsprotokolle aus.
- 3. Wählen Sie Überwachungsprotokollierung aktivieren aus.

Die Dashboards-Benutzeroberfläche bietet vollständige Kontrolle über die Prüfungsprotokolleinstellungen unter Allgemeine Einstellungen und Compliance-Einstellungen. Eine Beschreibung aller Konfigurationsoptionen finden Sie unter [Prüfungsprotokolleinstellungen](#page-658-0).

## <span id="page-654-0"></span>Aktivieren der Prüfungsprotokollierung mithilfe der AWS CLI

Der folgende AWS CLI Befehl aktiviert Prüfungsprotokolle für eine vorhandene Domain:

```
aws opensearch update-domain-config --domain-name my-domain --log-publishing-options 
  "AUDIT_LOGS={CloudWatchLogsLogGroupArn=arn:aws:logs:us-east-1:123456789012:log-
group:my-log-group,Enabled=true}"
```
Sie können Prüfungsprotokolle auch aktivieren, wenn Sie eine Domain erstellen. Weitere Informationen finden Sie in der [AWS CLI -Befehlsreferenz](https://docs.aws.amazon.com/cli/latest/reference/).

## <span id="page-655-0"></span>Aktivieren der Prüfungsprotokollierung über die Konfigurations-API

Die folgende Anfrage an die Konfigurations-API aktiviert Prüfungsprotokolle für eine vorhandene Domain:

```
POST https://es.us-east-1.amazonaws.com/2021-01-01/opensearch/domain/my-domain/config
{ 
   "LogPublishingOptions": { 
     "AUDIT_LOGS": { 
       "CloudWatchLogsLogGroupArn":"arn:aws:logs:us-east-1:123456789012:log-
group1:sample-domain", 
       "Enabled":true 
     } 
   }
}
```
<span id="page-655-1"></span>Weitere Informationen finden Sie in der [Amazon OpenSearch-Service-API-Referenz](https://docs.aws.amazon.com/opensearch-service/latest/APIReference/API_LogPublishingOption.html) .

## Protokollebenen und -Kategorien prüfen

Cluster-Kommunikation erfolgt über zwei separate Ebenen: die REST- und die Transportebene.

- Die REST-Ebene deckt die Kommunikation mit HTTP-Clients wie curl, Logstash, OpenSearch Dashboards, dem Java High-Level-REST-Client, der Python [Requests](https://2.python-requests.org/)-Bibliothek – alle HTTP-Anfragen ab, die im Cluster eingehen.
- Die Transportebene deckt die Kommunikation zwischen Knoten ab. Nachdem beispielsweise eine Suchanfrage im Cluster (über die REST-Ebene) eintrifft, sendet der koordinierende Knoten, der die Anfrage bedient, die Anfrage an andere Knoten, empfängt deren Antworten, sammelt die erforderlichen Dokumente und fasst sie in der endgültigen Antwort zusammen. Operationen wie Shard-Zuweisung und Neuverteilung erfolgen ebenfalls über die Transportebene.

Sie können Prüfungsprotokolle für ganze Ebenen sowie einzelne Prüfungskategorien für eine Ebene aktivieren oder deaktivieren. Die folgende Tabelle enthält eine Zusammenfassung der Überwachungskategorien und die Ebene, für die sie verfügbar sind.

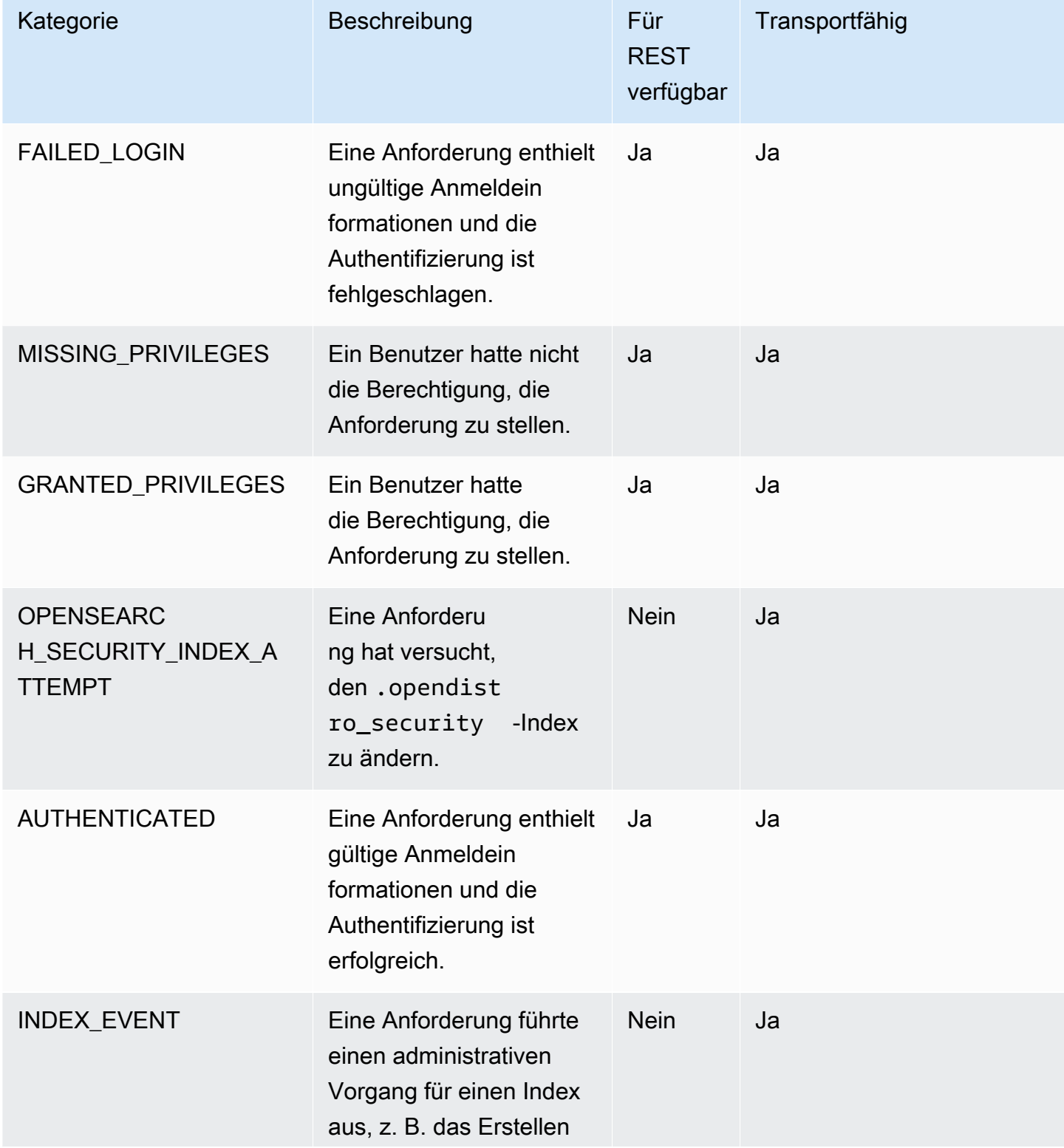

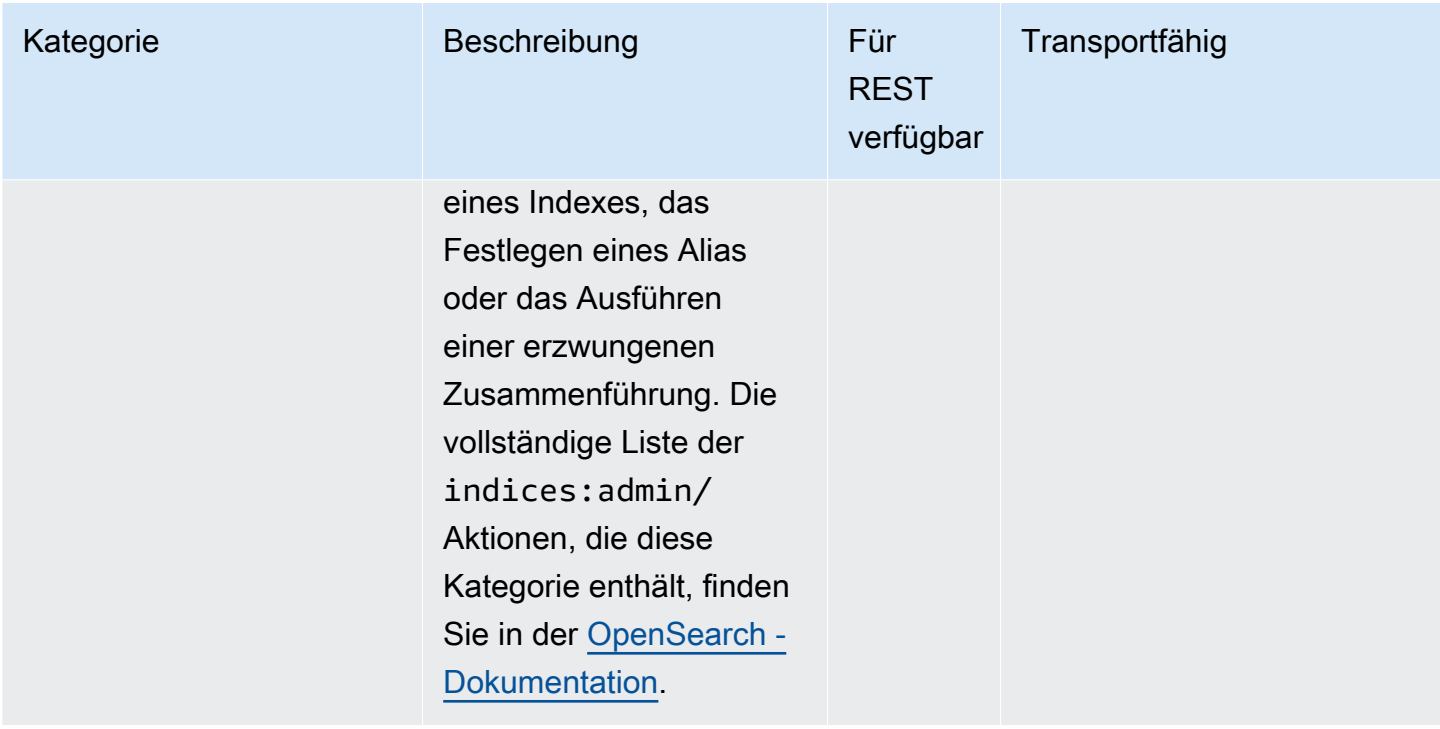

Zusätzlich zu diesen Standardkategorien bietet die fein abgestufte Zugriffskontrolle mehrere zusätzliche Kategorien, die darauf ausgelegt sind, die Anforderungen an die Daten-Compliance zu erfüllen.

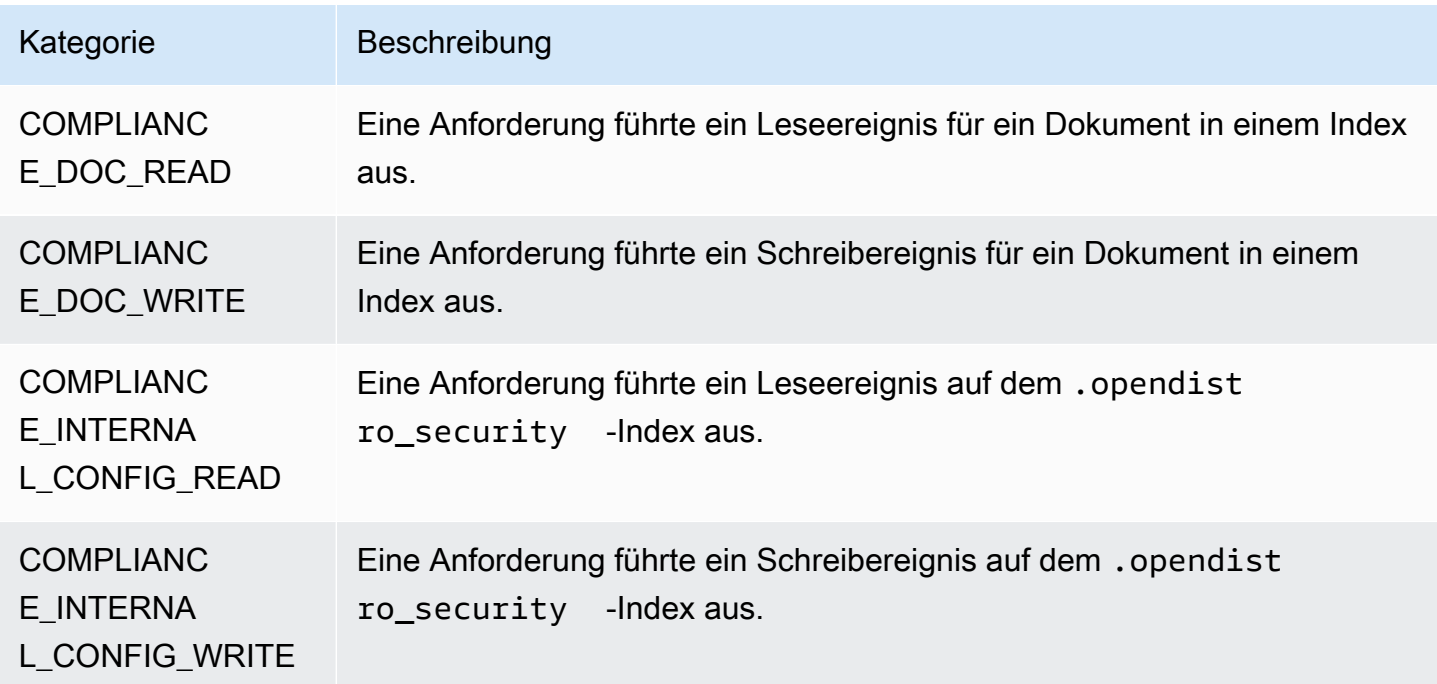

Es kann eine beliebige Kombination von Kategorien und Nachrichtenattributen vorliegen. Wenn Sie beispielsweise eine REST-Anforderung senden, um ein Dokument zu indizieren, werden möglicherweise die folgenden Zeilen in den Prüfungsprotokollen angezeigt:

- Authentifiziert auf REST-Ebene (Authentifizierung)
- GRANTED\_PRIVILEGE auf Transportebene (Autorisierung)
- COMPLIANCE\_DOC\_WRITE (Dokument in einen Index geschrieben)

## <span id="page-658-0"></span>Prüfprotokolleinstellungen

Prüfungsprotokolle verfügen über zahlreiche Konfigurationsoptionen.

#### Allgemeine Einstellungen

Mit den allgemeinen Einstellungen können Sie einzelne Kategorien oder ganze Ebenen aktivieren oder deaktivieren. Wir empfehlen, GRANTED\_PRIVILEGES und AUTHENTICATED als ausgeschlossene Kategorien. Andernfalls werden diese Kategorien für jede gültige Anforderung an den Cluster protokolliert.

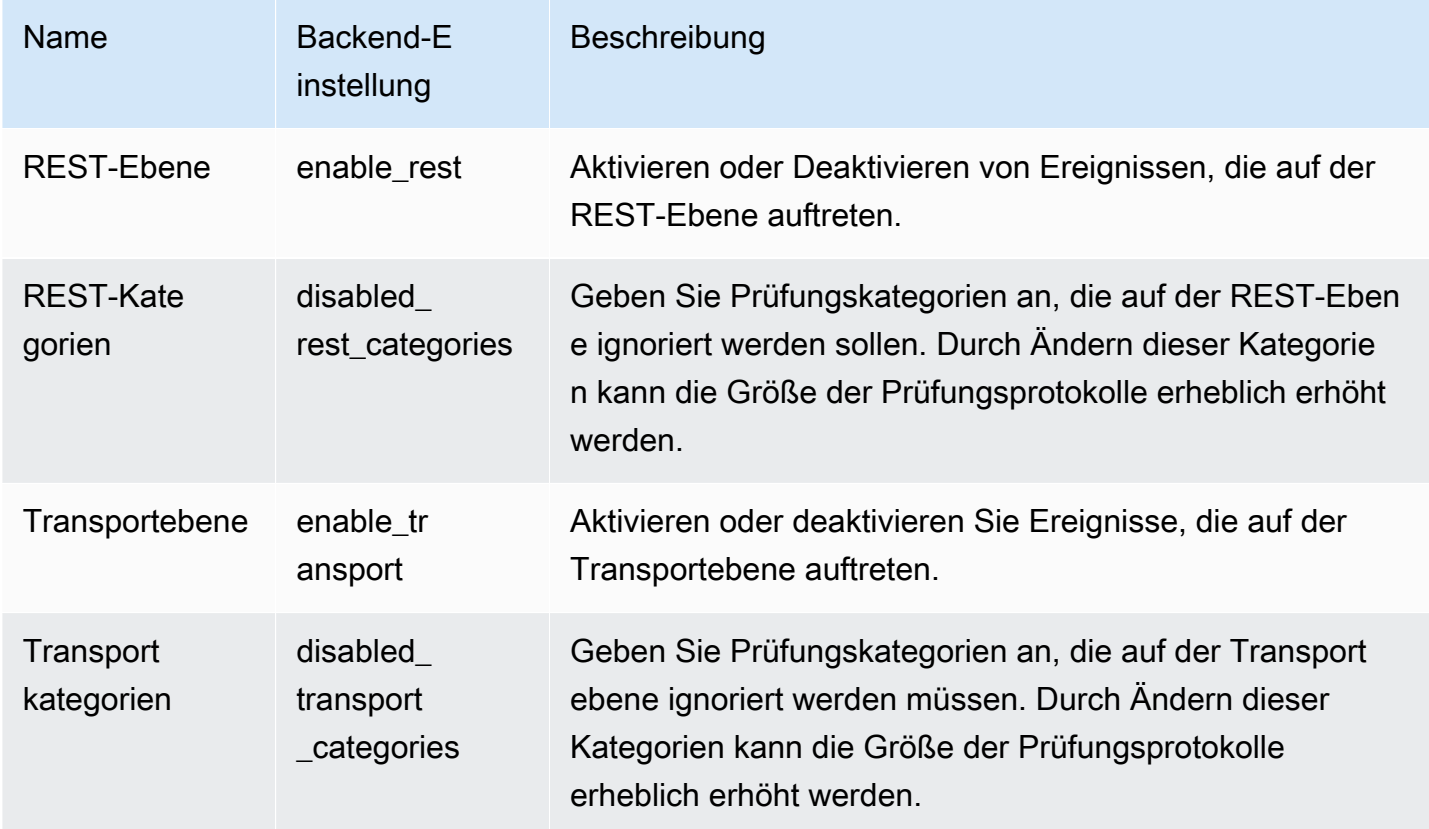

#### Mit Attributeinstellungen können Sie die Detailmenge in jeder Protokollzeile anpassen.

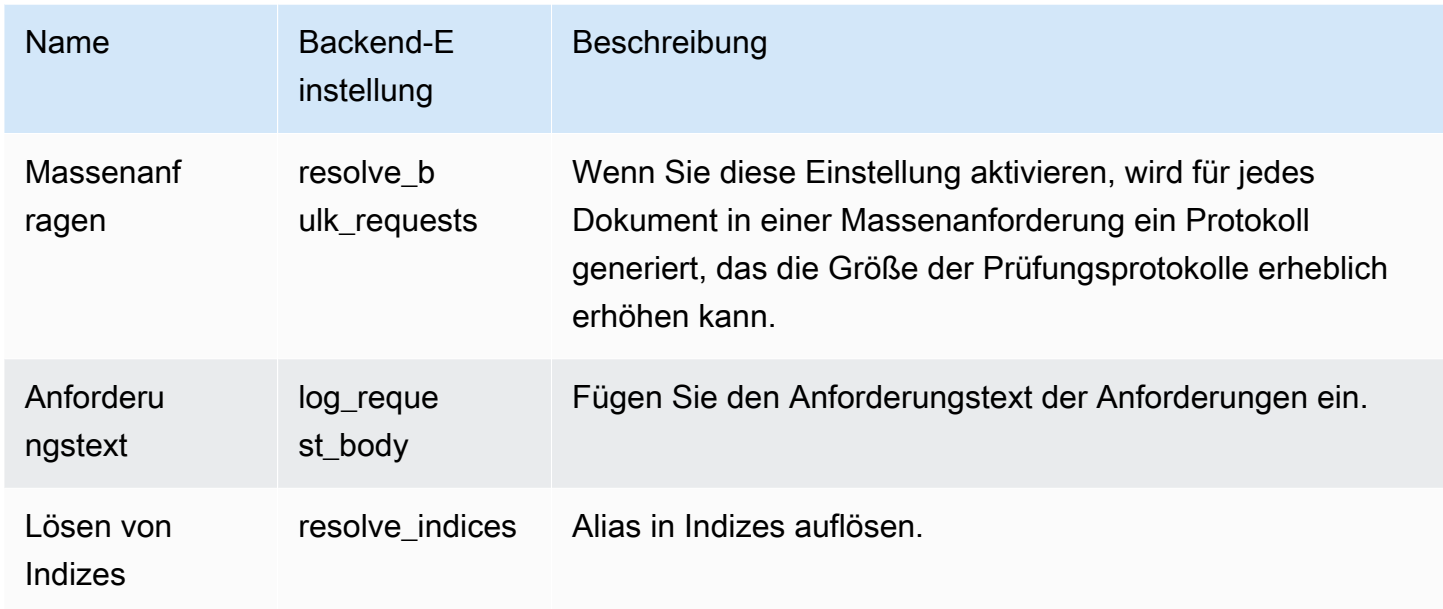

Verwenden Sie Ignorier-Einstellungen, um eine Gruppe von Benutzern oder API-Pfaden auszuschließen:

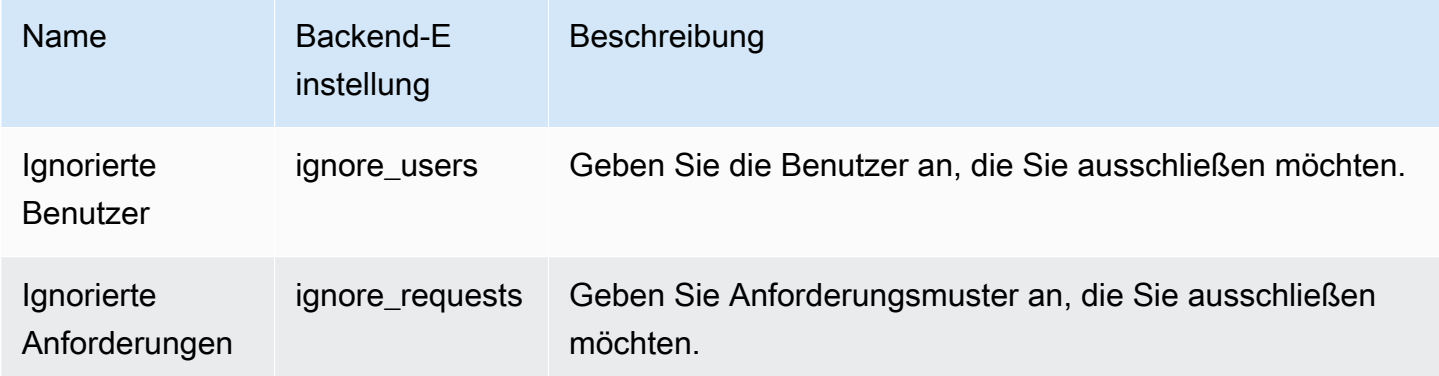

#### Compliance-Einstellungen

Mit den Compliance-Einstellungen können Sie den Zugriff auf Index-, Dokument- oder Feldebene optimieren.

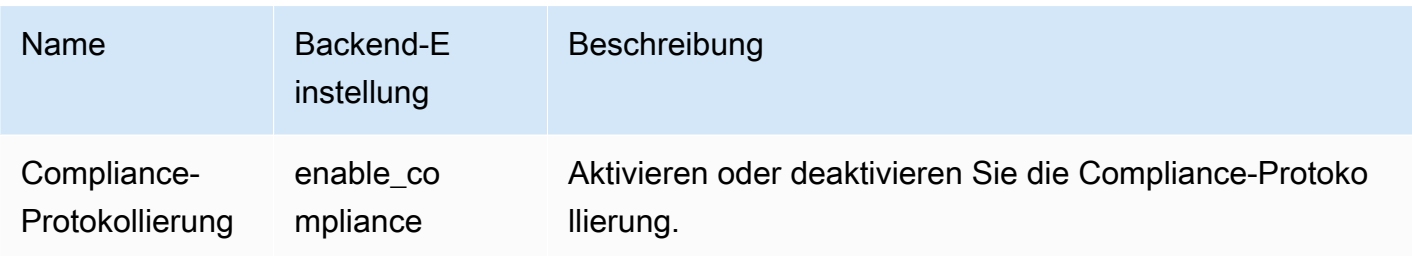

Sie können die folgenden Einstellungen für die Lese- und Schreibereignisprotokollierung festlegen.

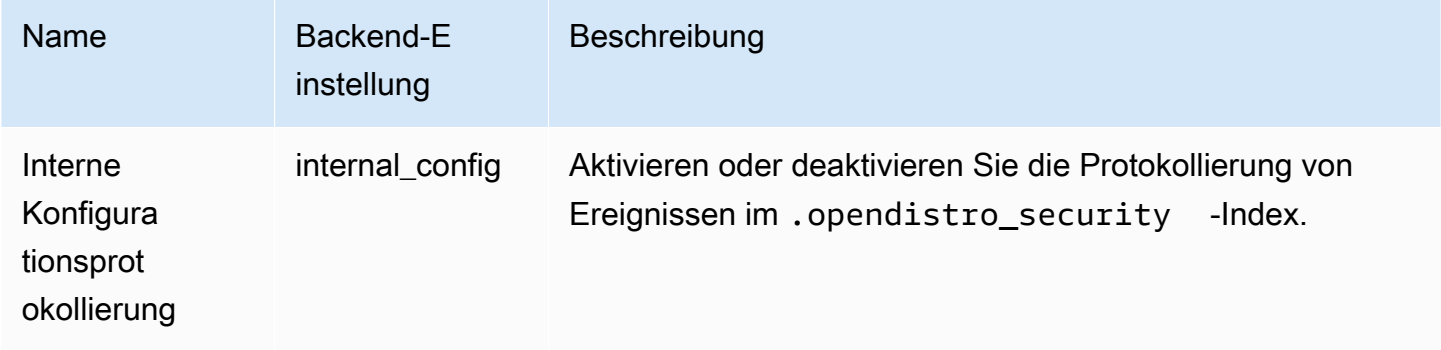

Sie können die folgenden Einstellungen für Lese-Ereignisse festlegen.

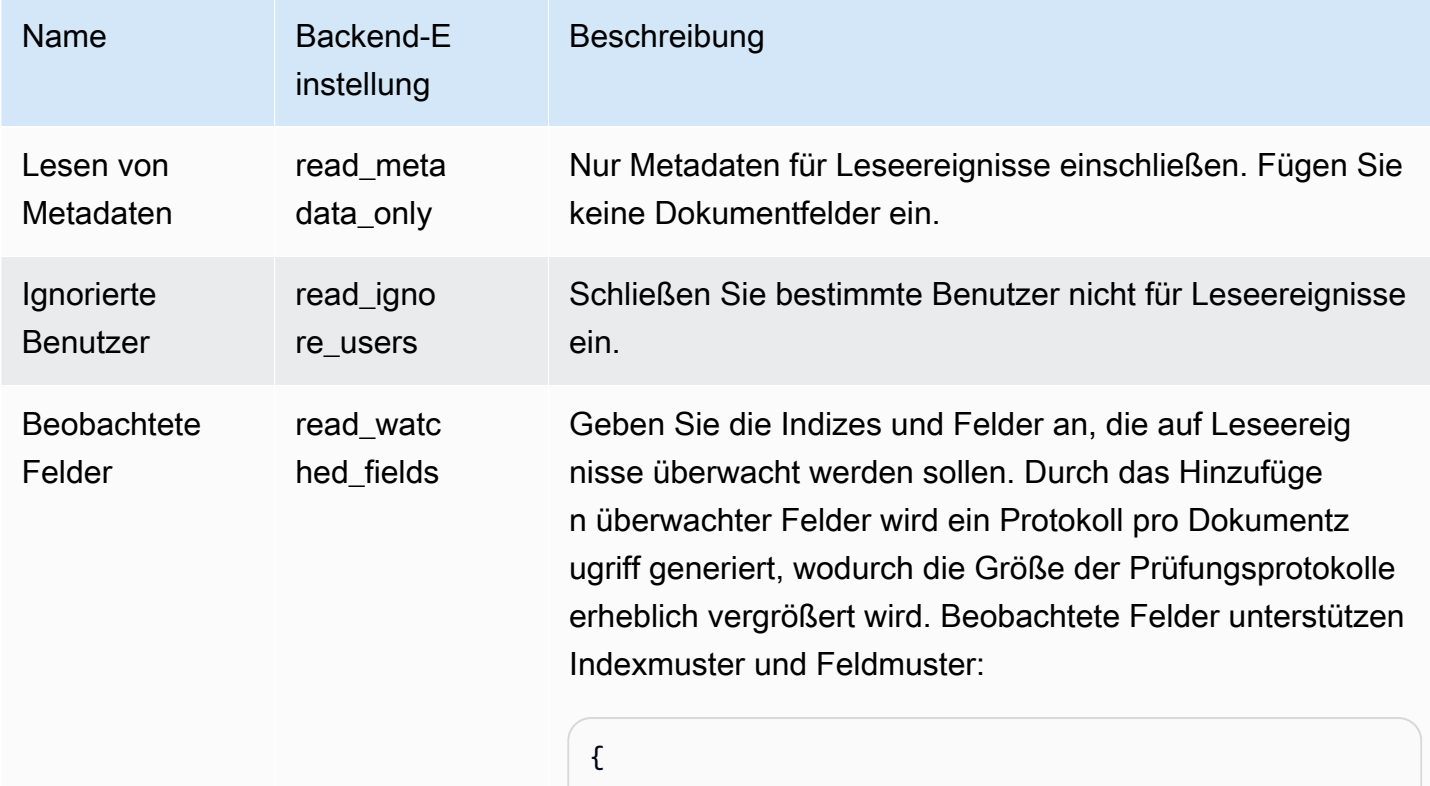

"index-name-pattern": [

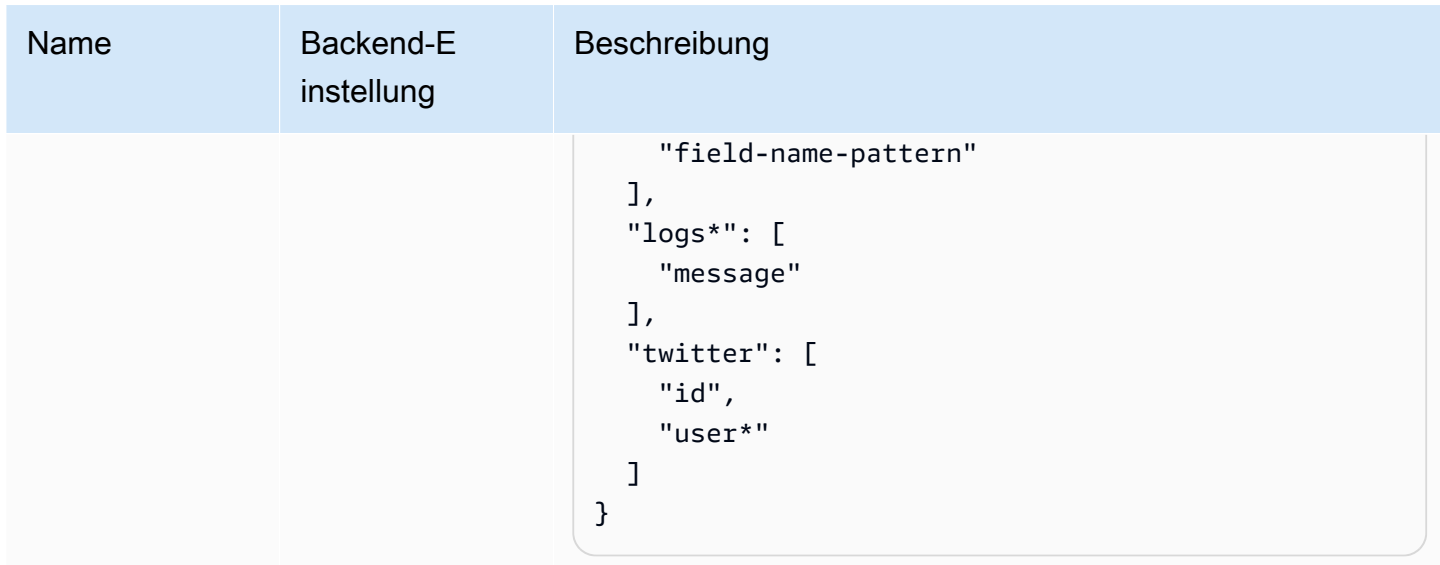

Sie können die folgenden Einstellungen für Schreibereignisse festlegen.

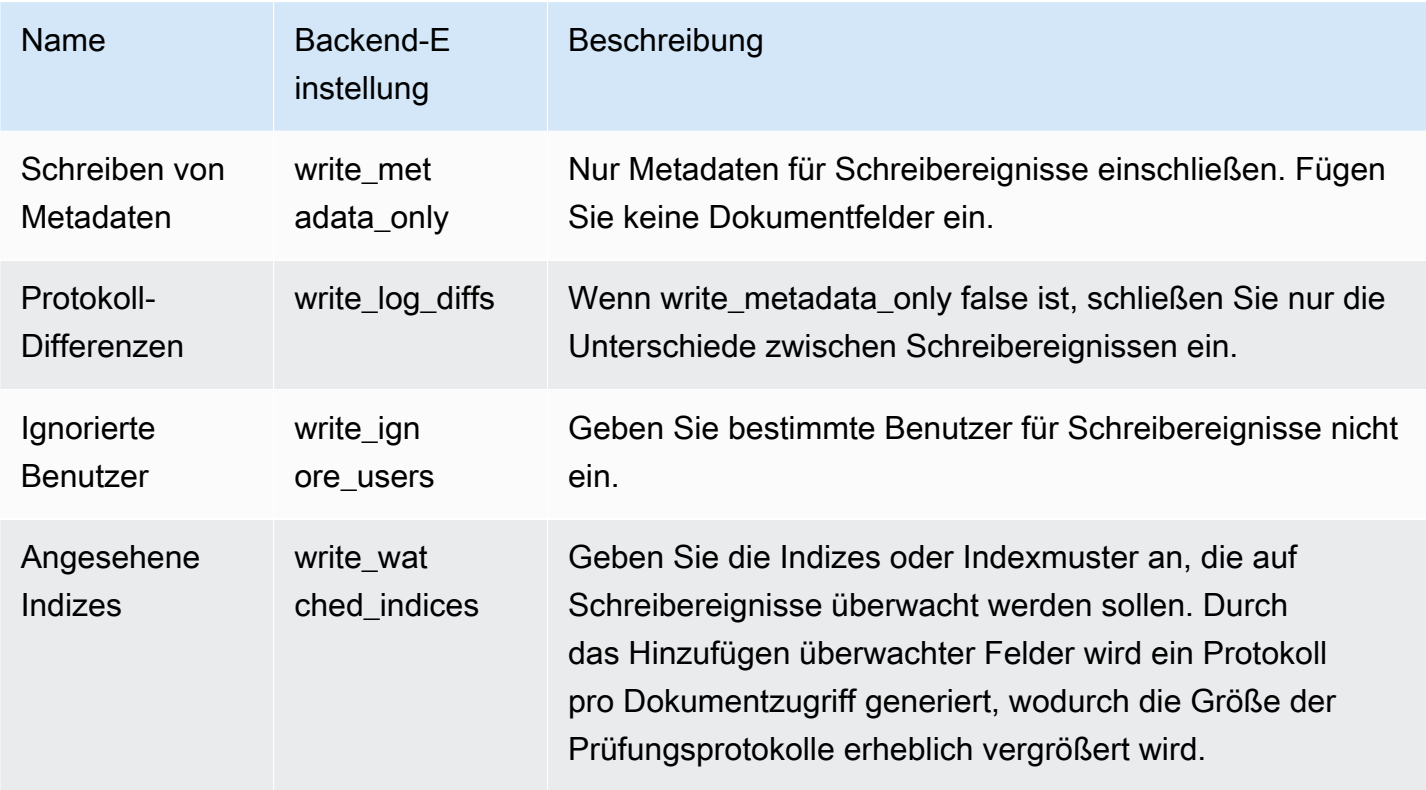

## <span id="page-661-0"></span>Prüfungsprotokollbeispiel

Dieser Abschnitt enthält eine Beispielkonfiguration, eine Suchanforderung und das resultierende Prüfungsprotokoll für alle Lese- und Schreibereignisse eines Indexes.

#### Schritt 1: Konfigurieren von Prüfungsprotokollen

Nachdem Sie die Veröffentlichung von Prüfungsprotokollen in einer CloudWatch Logs-Gruppe aktiviert haben, navigieren Sie zur Seite OpenSearch Dashboards-Prüfungsprotokollierung und wählen Sie Prüfungsprotokollierung aktivieren aus.

- 1. Wählen Sie unter Allgemeine Einstellungen Konfigurieren und stellen Sie sicher, dass die REST-Ebene aktiviert ist.
- 2. Wählen Sie in den Compliance-Einstellungen die Option Konfigurieren aus.
- 3. Fügen Sie unter Schreiben in Beobachtete Felder accounts für alle Schreibereignisse zu diesem Index hinzu.
- 4. Fügen Sie unter Lesen in Beobachtete Felder ssn- und id--Felder des accounts-Index hinzu:

```
{ 
    "accounts-": [ 
      "ssn", 
      "id-" 
   ]
}
```
Schritt 2: Ausführen von Lese- und Schreibereignissen

1. Navigieren Sie zu OpenSearch Dashboards, wählen Sie Entwicklungstools und indizieren Sie ein Beispieldokument:

```
PUT accounts/_doc/0
{ 
   "ssn": "123", 
   "id-": "456"
}
```
2. Um ein Leseereignis zu testen, senden Sie die folgende Anforderung:

```
GET accounts/_search
{ 
   "query": { 
     "match_all": {} 
   }
}
```
#### Schritt 3: Beobachten der Protokolle

- 1. Öffnen Sie die CloudWatch Konsole unter <https://console.aws.amazon.com/cloudwatch/>.
- 2. Wählen Sie im Navigationsbereich Protokollgruppen aus.
- 3. Wählen Sie die Protokollgruppe aus, die Sie beim Aktivieren von Prüfungsprotokollen festgelegt haben. Innerhalb der Protokollgruppe erstellt OpenSearch Service einen Protokollstream für jeden Knoten in Ihrer Domain.
- 4. Wählen Sie unter Protokollströme die Option Alle durchsuchen aus.
- 5. Die Lese- und Schreibereignisse finden Sie in den entsprechenden Protokollen. Sie können eine Verzögerung von 5 Sekunden erwarten, bevor das Protokoll angezeigt wird.

Beispiel für Schreibprüfungsprotokoll

```
{ 
   "audit_compliance_operation": "CREATE", 
   "audit_cluster_name": "824471164578:audit-test", 
   "audit_node_name": "be217225a0b77c2bd76147d3ed3ff83c", 
   "audit_category": "COMPLIANCE_DOC_WRITE", 
   "audit_request_origin": "REST", 
   "audit_compliance_doc_version": 1, 
   "audit_node_id": "3xNJhm4XS_yTzEgDWcGRjA", 
   "@timestamp": "2020-08-23T05:28:02.285+00:00", 
   "audit_format_version": 4, 
   "audit_request_remote_address": "3.236.145.227", 
   "audit_trace_doc_id": "lxnJGXQBqZSlDB91r_uZ", 
   "audit_request_effective_user": "admin", 
   "audit_trace_shard_id": 8, 
   "audit_trace_indices": [ 
     "accounts" 
   ], 
   "audit_trace_resolved_indices": [ 
     "accounts" 
   ]
}
```
Beispiel für Leseprüfungsprotokoll

```
{ 
   "audit_cluster_name": "824471164578:audit-docs", 
   "audit_node_name": "806f6050cb45437e2401b07534a1452f",
```

```
 "audit_category": "COMPLIANCE_DOC_READ", 
   "audit_request_origin": "REST", 
   "audit_node_id": "saSevm9ASte0-pjAtYi2UA", 
   "@timestamp": "2020-08-31T17:57:05.015+00:00", 
   "audit_format_version": 4, 
   "audit_request_remote_address": "54.240.197.228", 
   "audit_trace_doc_id": "config:7.7.0", 
   "audit_request_effective_user": "admin", 
   "audit_trace_shard_id": 0, 
   "audit_trace_indices": [ 
     "accounts" 
   ], 
   "audit_trace_resolved_indices": [ 
     "accounts" 
   ]
}
```
Um den Anforderungstext einzuschließen, kehren Sie zu den Compliance-Einstellungen in OpenSearch Dashboards zurück und deaktivieren Sie Schreiben von Metadaten. Um Ereignisse eines bestimmten Benutzers auszuschließen, fügen Sie den Benutzer zu Ignorierte Benutzer hinzu.

Eine Beschreibung der einzelnen Prüfungsprotokoll-Felder finden Sie unter [Referenz des](https://opensearch.org/docs/security-plugin/audit-logs/field-reference/)  [Prüfungsprotokolls](https://opensearch.org/docs/security-plugin/audit-logs/field-reference/). Informationen zum Durchsuchen und Analysieren Ihrer Audit-Protokolldaten finden Sie unter [Analysieren von Protokolldaten mit CloudWatch Logs Insights](https://docs.aws.amazon.com/AmazonCloudWatch/latest/logs/AnalyzingLogData.html) im Amazon-CloudWatch Logs-Benutzerhandbuch.

## <span id="page-664-0"></span>Konfigurieren von Prüfungsprotokollen mit der REST-API

Wir empfehlen die Verwendung von OpenSearch Dashboards zum Konfigurieren von Prüfungsprotokollen, aber Sie können auch die REST-API für die differenzierte Zugriffskontrolle verwenden. Dieser Abschnitt enthält eine Beispielanforderung. Die vollständige Dokumentation zur REST-API finden Sie in der [OpenSearch Dokumentation](https://docs.aws.amazon.com/opensearch-service/latest/developerguide/audit-logs.html#audit-log-rest-api) .

```
PUT _plugins/_security/api/audit/config
{ 
   "enabled": true, 
   "audit": { 
     "enable_rest": true, 
     "disabled_rest_categories": [ 
        "GRANTED_PRIVILEGES", 
       "AUTHENTICATED"
```

```
 ], 
   "enable_transport": true, 
   "disabled_transport_categories": [ 
     "GRANTED_PRIVILEGES", 
     "AUTHENTICATED" 
   ], 
   "resolve_bulk_requests": true, 
   "log_request_body": true, 
   "resolve_indices": true, 
   "exclude_sensitive_headers": true, 
   "ignore_users": [ 
     "kibanaserver" 
   ], 
   "ignore_requests": [ 
     "SearchRequest", 
     "indices:data/read/*", 
     "/_cluster/health" 
   ] 
 }, 
 "compliance": { 
   "enabled": true, 
   "internal_config": true, 
   "external_config": false, 
   "read_metadata_only": true, 
   "read_watched_fields": { 
     "read-index-1": [ 
        "field-1", 
        "field-2" 
     ], 
     "read-index-2": [ 
        "field-3" 
     ] 
   }, 
   "read_ignore_users": [ 
     "read-ignore-1" 
   ], 
   "write_metadata_only": true, 
   "write_log_diffs": false, 
   "write_watched_indices": [ 
     "write-index-1", 
     "write-index-2", 
     "log-*", 
    \overline{0} with
   ],
```

```
 "write_ignore_users": [ 
        "write-ignore-1" 
      ] 
   }
}
```
# Überwachung von OpenSearch Service-Ereignissen mit Amazon **EventBridge**

Amazon OpenSearch Service ist in Amazon integriert EventBridge , um Sie über bestimmte Ereignisse zu informieren, die sich auf Ihre Domains auswirken. Ereignisse von AWS Diensten werden nahezu EventBridge in Echtzeit zugestellt. Dieselben Ereignisse werden auch an [Amazon CloudWatch Events,](https://docs.aws.amazon.com/AmazonCloudWatch/latest/monitoring/WhatIsCloudWatchEvents.html) den Vorgänger von Amazon, gesendet EventBridge. Sie können einfache Regeln schreiben, um anzugeben, welche Ereignisse für Sie interessant sind und welche automatisierten Aktionen durchgeführt werden sollen, wenn sich für ein Ereignis eine Übereinstimmung mit einer Regel ergibt. Die folgenden Aktionen können beispielsweise automatisch ausgelöst werden:

- Eine AWS Lambda Funktion aufrufen
- Aufrufen eines Amazon EC2-Ausführungsbefehls
- Weiterleiten des Ereignisses an Amazon Kinesis Data Streams
- Aktivierung einer AWS Step Functions Functions-Zustandsmaschine
- Benachrichtigen eines Amazon SNS-Themas oder einer Amazon SQS-Warteschlange

Weitere Informationen finden [Sie unter Erste Schritte mit Amazon EventBridge](https://docs.aws.amazon.com/eventbridge/latest/userguide/eb-get-started.html) im EventBridge Amazon-Benutzerhandbuch.

#### Themen

- [Aktualisieren der Software](#page-667-0)
- [Automatische Optimierung von Ereignissen](#page-673-0)
- [Ereignisse zum Cluster-Zustand](#page-678-0)
- [VPC-Endpunktereignisse](#page-692-0)
- [Ereignisse beim Ausscheiden eines Knotens](#page-694-0)
- [Ereignisse für Domain-Fehler](#page-696-0)
- [Tutorial: Auf Amazon OpenSearch EventBridge Service-Ereignisse achten](#page-699-0)

• [Tutorial: Senden von Amazon-SNS-Warnungen für verfügbare Softwareupdates](#page-701-0)

## <span id="page-667-0"></span>Aktualisieren der Software

OpenSearch Der Service sendet Ereignisse, EventBridge wenn eines der folgenden [Service-](#page-488-0)[Software-Aktualisierungsereignisse](#page-488-0) eintritt.

#### Service-Software-Update verfügbar

OpenSearch Der Dienst sendet dieses Ereignis, wenn ein Service-Softwareupdate verfügbar ist.

#### Beispiel

Es folgt ein Beispiel für diesen Ereignistyp:

```
{ 
   "version": "0", 
   "id": "01234567-0123-0123-0123-012345678901", 
   "detail-type": "Amazon OpenSearch Service Software Update Notification", 
   "source": "aws.es", 
   "account": "123456789012", 
   "time": "2016-11-01T13:12:22Z", 
   "region": "us-east-1", 
   "resources": ["arn:aws:es:us-east-1:123456789012:domain/test-domain"], 
   "detail": { 
     "event": "Service Software Update", 
     "status": "Available", 
     "severity": "Informational", 
     "description": "Service software update R20220928 available. Service Software 
  Deployment Mechanism: 
                      Blue/Green. For more information on deployment configuration, 
  please 
                      see: https://docs.aws.amazon.com/opensearch-service/latest/
developerguide/managedomains-configuration-changes.html" 
   }
}
```
#### Das Update der Service-Software ist geplant

OpenSearch Der Dienst sendet dieses Ereignis, wenn ein Service-Softwareupdate geplant wurde. Bei optionalen Updates erhalten Sie die Benachrichtigung am geplanten Datum und können den Termin jederzeit verschieben. Bei erforderlichen Aktualisierungen erhalten Sie die Benachrichtigung drei Tage vor dem geplanten Datum, und Sie haben die Möglichkeit, den Termin innerhalb des obligatorischen Zeitfensters zu verschieben.

Beispiel

Es folgt ein Beispiel für diesen Ereignistyp:

```
{ 
   "version": "0", 
   "id": "01234567-0123-0123-0123-012345678901", 
   "detail-type": "Amazon OpenSearch Service Software Update Notification", 
   "source": "aws.es", 
   "account": "123456789012", 
   "time": "2016-11-01T13:12:22Z", 
   "region": "us-east-1", 
   "resources": ["arn:aws:es:us-east-1:123456789012:domain/test-domain"], 
   "detail": { 
     "event": "Service Software Update", 
     "status": "Scheduled", 
     "severity": "High", 
     "description": "A new service software update [R20200330-p1] has been scheduled at 
  [21st May 2023 12:40 GMT]. 
                      Please see documentation for more information on scheduling 
  software updates: 
                      https://docs.aws.amazon.com/opensearch-service/latest/
developerguide/service-software.html." 
   }
}
```
### Das Service-Software-Update wurde verschoben

OpenSearch Der Service sendet dieses Ereignis, wenn ein optionales Service-Softwareupdate verschoben wurde. Weitere Informationen finden Sie unter [the section called "Optionale und](#page-488-1)  [erforderliche Updates".](#page-488-1)

Beispiel

```
{ 
   "version": "0", 
   "id": "01234567-0123-0123-0123-012345678901", 
   "detail-type": "Amazon OpenSearch Service Software Update Notification",
```

```
 "source": "aws.es", 
   "account": "123456789012", 
   "time": "2016-11-01T13:12:22Z", 
   "region": "us-east-1", 
   "resources": ["arn:aws:es:us-east-1:123456789012:domain/test-domain"], 
   "detail": { 
     "event": "Service Software Update", 
     "status": "Rescheduled", 
     "severity": "High", 
     "description": "The service software update [R20200330-p1], which was originally 
  scheduled for 
                      [21st May 2023 12:40 GMT], has been rescheduled to [23rd May 2023 
  12:40 GMT]. 
                      Please see documentation for more information on scheduling 
  software updates: 
                      https://docs.aws.amazon.com/opensearch-service/latest/
developerguide/service-software.html." 
   }
}
```
#### Service-Software-Update gestartet

OpenSearch Der Dienst sendet dieses Ereignis, wenn ein Service-Softwareupdate gestartet wurde.

Beispiel

```
{ 
   "version": "0", 
   "id": "01234567-0123-0123-0123-012345678901", 
   "detail-type": "Amazon OpenSearch Service Software Update Notification", 
   "source": "aws.es", 
   "account": "123456789012", 
   "time": "2016-11-01T13:12:22Z", 
   "region": "us-east-1", 
   "resources": ["arn:aws:es:us-east-1:123456789012:domain/test-domain"], 
   "detail": { 
     "event": "Service Software Update", 
     "status": "Started", 
     "severity": "Informational", 
     "description": "Service software update [R20200330-p1] started. 
   }
```
#### }

#### Service-Software-Update abgeschlossen

OpenSearch Der Dienst sendet dieses Ereignis, wenn ein Service-Softwareupdate abgeschlossen ist.

Beispiel

Es folgt ein Beispiel für diesen Ereignistyp:

```
{ 
   "version": "0", 
   "id": "01234567-0123-0123-0123-012345678901", 
   "detail-type": "Amazon OpenSearch Service Software Update Notification", 
   "source": "aws.es", 
   "account": "123456789012", 
   "time": "2016-11-01T13:12:22Z", 
   "region": "us-east-1", 
   "resources": ["arn:aws:es:us-east-1:123456789012:domain/test-domain"], 
   "detail": { 
     "event": "Service Software Update", 
     "status": "Completed", 
     "severity": "Informational", 
     "description": "Service software update [R20200330-p1] completed." 
   }
}
```
Das Service-Software-Update wurde abgebrochen

OpenSearch Der Dienst sendet dieses Ereignis, wenn ein Service-Softwareupdate storniert wurde.

#### Beispiel

```
{ 
   "version": "0", 
   "id": "01234567-0123-0123-0123-012345678901", 
   "detail-type": "Amazon OpenSearch Service Software Update Notification", 
   "source": "aws.es", 
   "account": "123456789012", 
   "time": "2016-11-01T13:12:22Z", 
   "region": "us-east-1",
```

```
 "resources": ["arn:aws:es:us-east-1:123456789012:domain/test-domain"], 
   "detail": { 
     "event": "Service Software Update", 
     "status": "Cancelled", 
     "severity": "Informational", 
     "description": "The scheduled service software update [R20200330-p1] has been 
  cancelled as a 
                      newer update is available. Please schedule the latest update." 
   }
}
```
### Das geplante Service-Software-Update wurde storniert

OpenSearch Der Dienst sendet dieses Ereignis, wenn ein Dienst-Softwareupdate, das zuvor für die Domäne geplant war, storniert wurde.

#### Beispiel

Es folgt ein Beispiel für diesen Ereignistyp:

```
{ 
   "version": "0", 
   "id": "01234567-0123-0123-0123-012345678901", 
   "detail-type": "Amazon OpenSearch Service Software Update Notification", 
   "source": "aws.es", 
   "account": "123456789012", 
   "time": "2016-11-01T13:12:22Z", 
   "region": "us-east-1", 
   "resources": ["arn:aws:es:us-east-1:123456789012:domain/test-domain"], 
   "detail": { 
     "event": "Service Software Update", 
     "status": "Cancelled", 
     "severity": "Informational", 
     "description": "The scheduled service software update [R20200330-p1] has been 
  cancelled." 
   }
}
```
#### Das Servicesoftwareupdate wurde nicht ausgeführt

OpenSearch Der Dienst sendet dieses Ereignis, wenn er ein Service-Softwareupdate nicht initiieren kann.

#### Beispiel

Es folgt ein Beispiel für diesen Ereignistyp:

```
{ 
   "version": "0", 
   "id": "01234567-0123-0123-0123-012345678901", 
   "detail-type": "Amazon OpenSearch Service Software Update Notification", 
   "source": "aws.es", 
   "account": "123456789012", 
   "time": "2016-11-01T13:12:22Z", 
   "region": "us-east-1", 
   "resources": ["arn:aws:es:us-east-1:123456789012:domain/test-domain"], 
   "detail": { 
     "event": "Service Software Update", 
     "status": "Unexecuted", 
     "severity": "Informational", 
     "description": "The scheduled service software update [R20200330-p1] cannot be 
  started. Reason: [reason]" 
   }
}
```
#### Service-Software-Update fehlgeschlagen

OpenSearch Der Dienst sendet dieses Ereignis, wenn ein Service-Softwareupdate fehlschlägt.

Beispiel

```
{ 
   "version": "0", 
   "id": "01234567-0123-0123-0123-012345678901", 
   "detail-type": "Amazon OpenSearch Service Software Update Notification", 
   "source": "aws.es", 
   "account": "123456789012", 
   "time": "2016-11-01T13:12:22Z", 
   "region": "us-east-1", 
   "resources": ["arn:aws:es:us-east-1:123456789012:domain/test-domain"], 
   "detail": { 
     "event": "Service Software Update", 
     "status": "Failed",
```

```
 "severity": "High", 
     "description": "Installation of service software update [R20200330-p1] failed. 
  [reason]. 
   }
}
```
Aktualisierung der Servicesoftware erforderlich

OpenSearch Der Dienst sendet dieses Ereignis, wenn ein Service-Softwareupdate erforderlich ist. Weitere Informationen finden Sie unter [the section called "Optionale und erforderliche Updates"](#page-488-1).

Beispiel

Es folgt ein Beispiel für diesen Ereignistyp:

```
{ 
   "version": "0", 
   "id": "01234567-0123-0123-0123-012345678901", 
   "detail-type": "Amazon OpenSearch Service Software Update Notification", 
   "source": "aws.es", 
   "account": "123456789012", 
   "time": "2016-11-01T13:12:22Z", 
   "region": "us-east-1", 
   "resources": ["arn:aws:es:us-east-1:123456789012:domain/test-domain"], 
   "detail": { 
     "event": "Service Software Update", 
     "status": "Required", 
     "severity": "High", 
     "description": "Service software update [R20200330-p1] available. Update 
                      will be automatically installed after [21st May 2023] if no 
                      action is taken. Service Software Deployment Mechanism: Blue/Green. 
                      For more information on deployment configuration, please see: 
                      https://docs.aws.amazon.com/opensearch-service/latest/
developerguide/managedomains-configuration-changes.html" 
   }
}
```
## <span id="page-673-0"></span>Automatische Optimierung von Ereignissen

OpenSearch Der Dienst sendet Ereignisse, EventBridge wenn eines der folgenden [Auto-Tune-](#page-564-0)[Ereignisse](#page-564-0) eintritt.

#### Automatische Optimierung ausstehend

OpenSearch Der Dienst sendet dieses Ereignis, wenn Auto-Tune Optimierungsempfehlungen für eine verbesserte Clusterleistung und -verfügbarkeit identifiziert hat. Dieses Ereignis wird nur für Domains angezeigt, bei denen die automatische Optimierung deaktiviert ist.

Beispiel

Es folgt ein Beispiel für diesen Ereignistyp:

```
{ 
   "version": "0", 
   "id": "3acb26c8-397c-4c89-a80a-ce672a864c55", 
   "detail-type": "Amazon OpenSearch Service Auto-Tune Notification", 
   "source": "aws.es", 
   "account": "123456789012", 
   "time": "2020-10-30T22:06:31Z", 
   "region": "us-east-1", 
   "resources": ["arn:aws:es:us-east-1:123456789012:domain/test-domain"], 
   "detail": { 
     "event": "Auto-Tune Event", 
     "severity": "Informational", 
     "status": "Pending", 
     "description": "Auto-Tune recommends the following new settings for your 
  domain: { JVM Heap size : 60%}. Enable Auto-Tune to improve cluster stability and 
  performance.", 
     "scheduleTime": "{iso8601-timestamp}" 
   }
}
```
Automatische Optimierung gestartet

OpenSearch Der Service sendet dieses Ereignis, wenn Auto-Tune beginnt, neue Einstellungen auf Ihre Domain anzuwenden.

Beispiel

```
{ 
   "version": "0", 
   "id": "3acb26c8-397c-4c89-a80a-ce672a864c55", 
   "detail-type": "Amazon OpenSearch Service Auto-Tune Notification",
```

```
 "source": "aws.es", 
   "account": "123456789012", 
   "time": "2020-10-30T22:06:31Z", 
   "region": "us-east-1", 
   "resources": ["arn:aws:es:us-east-1:123456789012:domain/test-domain"], 
   "detail": { 
     "event": "Auto-Tune Event", 
     "severity": "Informational", 
     "status": "Started", 
     "scheduleTime": "{iso8601-timestamp}", 
     "startTime": "{iso8601-timestamp}", 
     "description" : "Auto-Tune is applying the following settings to your domain: { JVM 
  Heap size : 60%}." 
   }
}
```
Die automatische Optimierung erfordert eine geplante blau/grüne Bereitstellung

OpenSearch Der Service sendet dieses Ereignis, wenn Auto-Tune Optimierungsempfehlungen identifiziert hat, die eine geplante blaue/grüne Bereitstellung erfordern.

Beispiel

```
{ 
   "version": "0", 
   "id": "3acb26c8-397c-4c89-a80a-ce672a864c55", 
   "detail-type": "Amazon OpenSearch Service Auto-Tune Notification", 
   "source": "aws.es", 
   "account": "123456789012", 
   "time": "2020-10-30T22:06:31Z", 
   "region": "us-east-1", 
   "resources": ["arn:aws:es:us-east-1:123456789012:domain/test-domain"], 
   "detail": { 
     "event": "Auto-Tune Event", 
     "severity": "Low", 
     "status": "Pending", 
     "startTime": "{iso8601-timestamp}", 
     "description": "Auto-Tune has identified the following settings for your domain 
 that require a blue/green deployment: { JVM Heap size : 60%}. 
                      You can schedule the deployment for your preferred time." 
   }
```
Automatische Optimierung abgebrochen

OpenSearch Der Service sendet dieses Ereignis, wenn der Auto-Tune-Zeitplan storniert wurde, weil keine Tuning-Empfehlungen ausstehen.

#### Beispiel

}

Es folgt ein Beispiel für diesen Ereignistyp:

```
{ 
   "version": "0", 
   "id": "3acb26c8-397c-4c89-a80a-ce672a864c55", 
   "detail-type": "Amazon OpenSearch Service Auto-Tune Notification", 
   "source": "aws.es", 
   "account": "123456789012", 
   "time": "2020-10-30T22:06:31Z", 
   "region": "us-east-1", 
   "resources": ["arn:aws:es:us-east-1:123456789012:domain/test-domain"], 
   "detail": { 
     "event": "Auto-Tune Event", 
     "severity": "Low", 
     "status": "Cancelled", 
     "scheduleTime": "{iso8601-timestamp}", 
     "description": "Auto-Tune has cancelled the upcoming blue/green deployment." 
   }
}
```
#### Automatische Optimierung abgeschlossen

OpenSearch Der Dienst sendet dieses Ereignis, wenn Auto-Tune die blaue/grüne Bereitstellung abgeschlossen hat und der Cluster mit den neuen JVM-Einstellungen betriebsbereit ist.

Beispiel

```
{ 
   "version": "0", 
   "id": "3acb26c8-397c-4c89-a80a-ce672a864c55", 
   "detail-type": "Amazon OpenSearch Service Auto-Tune Notification",
```

```
 "source": "aws.es", 
   "account": "123456789012", 
   "time": "2020-10-30T22:06:31Z", 
   "region": "us-east-1", 
   "resources": ["arn:aws:es:us-east-1:123456789012:domain/test-domain"], 
   "detail": { 
     "event": "Auto-Tune Event", 
     "severity": "Informational", 
     "status": "Completed", 
     "completionTime": "{iso8601-timestamp}", 
     "description": "Auto-Tune has completed the blue/green deployment and successfully 
  applied the following settings: { JVM Heap size : 60%}." 
   }
}
```
Automatische Optimierung deaktiviert und Änderungen zurückgesetzt

OpenSearch Der Dienst sendet dieses Ereignis, wenn Auto-Tune deaktiviert wurde und die vorgenommenen Änderungen rückgängig gemacht wurden.

Beispiel

```
{ 
   "version": "0", 
   "id": "3acb26c8-397c-4c89-a80a-ce672a864c55", 
   "detail-type": "Amazon OpenSearch Service Auto-Tune Notification", 
   "source": "aws.es", 
   "account": "123456789012", 
   "time": "2020-10-30T22:06:31Z", 
   "region": "us-east-1", 
   "resources": [ "arn:aws:es:us-east-1:123456789012:domain/test-domain" ], 
   "detail": { 
     "event": "Auto-Tune Event", 
     "severity": "Informational", 
     "status": "Completed", 
     "description": "Auto-Tune is now disabled. All settings have been reverted. Auto-
Tune will continue to evaluate 
                      cluster performance and provide recommendations.", 
     "completionTime": "{iso8601-timestamp}" 
   }
}
```
## Automatische Optimierung deaktiviert und Änderungen beibehalten

OpenSearch Der Dienst sendet dieses Ereignis, wenn Auto-Tune deaktiviert wurde und die vorgenommenen Änderungen beibehalten wurden.

Beispiel

Es folgt ein Beispiel für diesen Ereignistyp:

```
{ 
   "version": "0", 
   "id": "3acb26c8-397c-4c89-a80a-ce672a864c55", 
   "detail-type": "Amazon OpenSearch Service Auto-Tune Notification", 
   "source": "aws.es", 
   "account": "123456789012", 
   "time": "2020-10-30T22:06:31Z", 
   "region": "us-east-1", 
   "resources": ["arn:aws:es:us-east-1:123456789012:domain/test-domain"], 
   "detail": { 
     "event": "Auto-Tune Event", 
     "severity": "Informational", 
     "status": "Completed", 
     "description": "Auto-Tune is now disabled. The most-recent settings by Auto-Tune 
  have been retained. 
                      Auto-Tune will continue to evaluate cluster performance and provide 
  recommendations.", 
     "completionTime": "{iso8601-timestamp}" 
   }
}
```
## <span id="page-678-0"></span>Ereignisse zum Cluster-Zustand

OpenSearch Der Dienst sendet bestimmte Ereignisse an den EventBridge Zeitpunkt, an dem der Zustand Ihres Clusters beeinträchtigt ist.

Wiederherstellung roter Cluster gestartet

OpenSearch Der Dienst sendet dieses Ereignis, nachdem Ihr Clusterstatus länger als eine Stunde ununterbrochen rot angezeigt wurde. Es versucht, einen oder mehrere rote Indizes aus einem Snapshot automatisch wiederherzustellen, um den Clusterstatus zu beheben.

Beispiel

Es folgt ein Beispiel für diesen Ereignistyp:

```
{ 
    "version":"0", 
    "id":"01234567-0123-0123-0123-012345678901", 
    "detail-type":"Amazon OpenSearch Service Cluster Status Notification", 
    "source":"aws.es", 
    "account":"123456789012", 
    "time":"2016-11-01T13:12:22Z", 
    "region":"us-east-1", 
    "resources":[ 
       "arn:aws:es:us-east-1:123456789012:domain/test-domain" 
    ], 
    "detail":{ 
       "event":"Automatic Snapshot Restore for Red Indices", 
       "status":"Started", 
       "severity":"High", 
       "description":"Your cluster status is red. We have started automatic snapshot 
  restore for the red indices. 
                       No action is needed from your side. Red indices [red-index-0, red-
index-1]" 
    }
}
```
#### Wiederherstellung des roten Clusters teilweise abgeschlossen

OpenSearch Der Dienst sendet dieses Ereignis, wenn er nur eine Teilmenge der roten Indizes aus einem Snapshot wiederherstellen konnte, während er versucht, einen roten Clusterstatus zu korrigieren.

#### Beispiel

```
{ 
    "version":"0", 
    "id":"01234567-0123-0123-0123-012345678901", 
    "detail-type":"Amazon OpenSearch Service Cluster Status Notification", 
    "source":"aws.es", 
    "account":"123456789012", 
    "time":"2016-11-01T13:12:22Z", 
    "region":"us-east-1", 
    "resources":[
```

```
 "arn:aws:es:us-east-1:123456789012:domain/test-domain" 
    ], 
    "detail":{ 
       "event":"Automatic Snapshot Restore for Red Indices", 
       "status":"Partially Restored", 
       "severity":"High", 
       "description":"Your cluster status is red. We were able to restore the following 
  Red indices from 
                      snapshot: [red-index-0]. Indices not restored: [red-index-1]. 
  Please refer https://docs.aws.amazon.com/opensearch-service/latest/developerguide/
handling-errors.html#handling-errors-red-cluster-status for troubleshooting steps." 
    }
}
```
#### Wiederherstellung roter Cluster fehlgeschlagen

OpenSearch Der Dienst sendet dieses Ereignis, wenn er beim Versuch, einen roten Clusterstatus zu korrigieren, keine Indizes wiederherstellen kann.

Beispiel

```
{ 
    "version":"0", 
    "id":"01234567-0123-0123-0123-012345678901", 
    "detail-type":"Amazon OpenSearch Service Cluster Status Notification", 
    "source":"aws.es", 
    "account":"123456789012", 
    "time":"2016-11-01T13:12:22Z", 
    "region":"us-east-1", 
    "resources":[ 
       "arn:aws:es:us-east-1:123456789012:domain/test-domain" 
    ], 
    "detail":{ 
       "event":"Automatic Snapshot Restore for Red Indices", 
       "status":"Failed", 
       "severity":"High", 
       "description":"Your cluster status is red. We were unable to restore the Red 
  indices automatically. 
                      Indices not restored: [red-index-0, red-index-1]. Please refer 
  https://docs.aws.amazon.com/opensearch-service/latest/developerguide/handling-
errors.html#handling-errors-red-cluster-status for troubleshooting steps."
```
}

}

## Zu löschende Shards

OpenSearch Der Dienst sendet dieses Ereignis, wenn er versucht hat, Ihren roten Clusterstatus automatisch zu korrigieren, nachdem dieser 14 Tage lang ununterbrochen rot war, aber ein oder mehrere Indizes rot bleiben. Nach weiteren 7 Tagen (insgesamt 21 Tage [ununterbrochen rot\) löscht](#page-682-0)  [der OpenSearch Service weiterhin nicht zugewiesene Shards](#page-682-0) auf allen roten Indizes.

#### Beispiel

```
{ 
    "version":"0", 
    "id":"01234567-0123-0123-0123-012345678901", 
    "detail-type":"Amazon OpenSearch Service Cluster Status Notification", 
    "source":"aws.es", 
    "account":"123456789012", 
    "time":"2022-04-09T10:36:48Z", 
    "region":"us-east-1", 
    "resources":[ 
       "arn:aws:es:us-east-1:123456789012:domain/test-domain" 
    ], 
    "detail":{ 
       "severity":"Medium", 
       "description":"Your cluster status is red. Please fix the red indices as soon as 
  possible. 
                       If not fixed by 2022-04-12 01:51:47+00:00, we will delete all 
  unassigned shards, 
                       the unit of storage and compute, for these red indices to recover 
  your domain and make it green. 
                       Please refer to https://docs.aws.amazon.com/opensearch-service/
latest/developerguide/handling-errors.html#handling-errors-red-cluster-status for 
 troubleshooting steps. 
                       test_data, test_data1", 
       "event":"Automatic Snapshot Restore for Red Indices", 
       "status":"Shard(s) to be deleted" 
    }
}
```
### <span id="page-682-0"></span>Shards gelöscht

OpenSearch Der Service sendet dieses Ereignis, nachdem Ihr Clusterstatus 21 Tage lang ununterbrochen rot war. Er löscht die nicht zugewiesenen Shards (Speicher und Berechnung) auf allen roten Indizes. Details hierzu finden Sie unter [the section called "Automatische Behebung von](#page-1273-0)  [roten Clustern"](#page-1273-0).

#### Beispiel

Es folgt ein Beispiel für diesen Ereignistyp:

```
{ 
    "version":"0", 
    "id":"01234567-0123-0123-0123-012345678901", 
    "detail-type":"Amazon OpenSearch Service Cluster Status Notification", 
    "source":"aws.es", 
    "account":"123456789012", 
    "time":"2022-04-09T10:54:48Z", 
    "region":"us-east-1", 
    "resources":[ 
       "arn:aws:es:us-east-1:123456789012:domain/test-domain" 
    ], 
    "detail":{ 
       "severity":"High", 
       "description":"We have deleted unassinged shards, the unit of storage and 
  compute, in 
                       red indices: index-1, index-2 because these indices were red for 
  more than 
                       21 days and could not be restored with the automated restore 
  process. 
                       Please refer to https://docs.aws.amazon.com/opensearch-service/
latest/developerguide/handling-errors.html#handling-errors-red-cluster-status for 
  troubleshooting steps.", 
       "event":"Automatic Snapshot Restore for Red Indices", 
       "status":"Shard(s) deleted" 
    }
}
```
### Warnung mit hoher Shard-Anzahl

OpenSearch Der Service sendet dieses Ereignis, wenn die durchschnittliche Anzahl der Shards auf Ihren Hot-Data-Nodes 90% der empfohlenen Standardgrenze von 1.000 überschritten hat.

Spätere Versionen von Elasticsearch OpenSearch unterstützen zwar ein konfigurierbares Limit für die maximale Anzahl an Shards pro Knoten, wir empfehlen jedoch, nicht mehr als 1.000 Shards pro Knoten zu verwenden. Siehe [Auswahl der Anzahl der Shards](#page-1110-0)

Beispiel

Es folgt ein Beispiel für diesen Ereignistyp:

```
{ 
   "version":"0", 
   "id":"01234567-0123-0123-0123-012345678901", 
   "detail-type":"Amazon OpenSearch Service Notification", 
   "source":"aws.es", 
   "account":"123456789012", 
   "time":"2016-11-01T13:12:22Z", 
   "region":"us-east-1", 
   "resources":["arn:aws:es:us-east-1:123456789012:domain/test-domain"], 
   "detail":{ 
      "event":"High Shard Count", 
      "status":"Warning", 
      "severity":"Low", 
      "description":"One or more data nodes have close to 1000 shards. To ensure optimum 
  performance and stability of your 
                      cluster, please refer to the best practice guidelines - https://
docs.aws.amazon.com/opensearch-service/latest/developerguide/sizing-domains.html#bp-
sharding." 
   }
}
```
### Limit für Shard-Anzahl überschritten

OpenSearch Der Service sendet dieses Ereignis, wenn die durchschnittliche Anzahl der Shards auf Ihren Hot-Data-Nodes den empfohlenen Standardgrenzwert von 1.000 überschritten hat. Spätere Versionen von Elasticsearch OpenSearch unterstützen zwar ein konfigurierbares Limit für die maximale Anzahl an Shards pro Knoten, wir empfehlen jedoch, nicht mehr als 1.000 Shards pro Knoten zu verwenden. Siehe [Auswahl der Anzahl der Shards](#page-1110-0)

Beispiel

{

```
 "version":"0",
```
```
 "id":"01234567-0123-0123-0123-012345678901", 
   "detail-type":"Amazon OpenSearch Service Notification", 
   "source":"aws.es", 
   "account":"123456789012", 
   "time":"2016-11-01T13:12:22Z", 
   "region":"us-east-1", 
   "resources":["arn:aws:es:us-east-1:123456789012:domain/test-domain"], 
   "detail":{ 
      "event":"High Shard Count", 
      "status":"Warning", 
      "severity":"Medium", 
      "description":"One or more data nodes have more than 1000 shards. To ensure 
  optimum performance and stability of your 
                      cluster, please refer to the best practice guidelines - https://
docs.aws.amazon.com/opensearch-service/latest/developerguide/sizing-domains.html#bp-
sharding." 
   }
}
```
#### Geringer Speicherplatz

OpenSearch Der Service sendet dieses Ereignis, wenn ein oder mehrere Knoten in Ihrem Cluster weniger als 25% des verfügbaren Speicherplatzes oder weniger als 25 GB haben.

Beispiel

```
{ 
   "version":"0", 
   "id":"01234567-0123-0123-0123-012345678901", 
   "detail-type":"Amazon OpenSearch Service Notification", 
   "source":"aws.es", 
   "account":"123456789012", 
   "time":"2017-12-01T13:12:22Z", 
   "region":"us-east-1", 
   "resources":["arn:aws:es:us-east-1:123456789012:domain/test-domain"], 
   "detail":{ 
      "event":"Low Disk Space", 
      "status":"Warning", 
      "severity":"Medium", 
      "description":"One or more data nodes in your cluster has less than 25% of storage 
  space or less than 25GB.
```
 Your cluster will be blocked for writes at 20% or 20GB. Please refer to the documentation for more information - https://docs.aws.amazon.com/opensearchservice/latest/developerguide/handling-errors.html#troubleshooting-cluster-block" } }

### Geringer Speicherplatz

OpenSearch Der Service sendet dieses Ereignis, wenn alle Knoten in Ihrem Cluster weniger als 10% des verfügbaren Speicherplatzes oder weniger als 10 GB haben. Wenn alle Knoten das Wasserzeichen für den niedrigen Festplattenwert überschreiten, führt jeder neue Index zu einem gelben Cluster, und wenn alle Knoten das Wasserzeichen für die hohe Festplatte unterschreiten, führt dies zu einem roten Cluster.

#### Beispiel

```
{ 
   "version":"0", 
   "id":"01234567-0123-0123-0123-012345678901", 
   "detail-type":"Amazon OpenSearch Service Notification", 
   "source":"aws.es", 
   "account":"123456789012", 
   "time":"2017-12-01T13:12:22Z", 
   "region":"us-east-1", 
   "resources":["arn:aws:es:us-east-1:123456789012:domain/test-domain"], 
   "detail":{ 
      "event":"Low Disk Watermark Breach", 
      "status":"Warning", 
      "severity":"Medium", 
      "description":"Low Disk Watermark threshold is about to be breached. Once the 
  threshold is breached, new index creation will be blocked on all 
                      nodes to prevent the cluster status from turning red. Please 
  increase disk size to suit your storage needs. For more information, 
                      see https://docs.aws.amazon.com/opensearch-service/latest/
developerguide/handling-errors.html#troubleshooting-cluster-block". 
   }
}
```
### EBS-Burst-Balance unter 70 %

OpenSearch Der Dienst sendet dieses Ereignis, wenn der EBS-Burst-Saldo auf einem oder mehreren Datenknoten unter 70% fällt. Eine Erschöpfung der EBS-Burst-Balance kann zu einer weit verbreiteten Nichtverfügbarkeit des Clusters und zur Drosselung von E/A-Anfragen führen, was hohe Latenzzeiten und Timeouts bei Indizierungs- und Suchanfragen zur Folge haben kann. Schritte zur Behebung dieses Problems finden Sie unter [the section called "Niedrige EBS-Burst-Balance".](#page-1281-0)

Beispiel

Es folgt ein Beispiel für diesen Ereignistyp:

```
{ 
   "version":"0", 
   "id":"01234567-0123-0123-0123-012345678901", 
   "detail-type":"Amazon OpenSearch Service Notification", 
   "source":"aws.es", 
   "account":"123456789012", 
   "time":"2017-12-01T13:12:22Z", 
   "region":"us-east-1", 
   "resources":["arn:aws:es:us-east-1:123456789012:domain/test-domain"], 
   "detail":{ 
      "event":"EBS Burst Balance", 
      "status":"Warning", 
      "severity":"Medium", 
      "description":"EBS burst balance on one or more data nodes is below 70%. 
                      Follow https://docs.aws.amazon.com/opensearch-service/latest/
developerguide/handling-errors.html#handling-errors-low-ebs-burst 
                      to fix this issue." 
   }
}
```
### EBS-Burst-Balance unter 20 %

OpenSearch Der Service sendet dieses Ereignis, wenn der EBS-Burst-Saldo auf einem oder mehreren Datenknoten unter 20% fällt. Eine Erschöpfung der EBS-Burst-Balance kann zu einer weit verbreiteten Nichtverfügbarkeit des Clusters und zur Drosselung von E/A-Anfragen führen, was hohe Latenzzeiten und Timeouts bei Indizierungs- und Suchanfragen zur Folge haben kann. Schritte zur Behebung dieses Problems finden Sie unter [the section called "Niedrige EBS-Burst-Balance".](#page-1281-0)

Beispiel

Es folgt ein Beispiel für diesen Ereignistyp:

```
\{ "version":"0", 
   "id":"01234567-0123-0123-0123-012345678901", 
   "detail-type":"Amazon OpenSearch Service Notification", 
   "source":"aws.es", 
   "account":"123456789012", 
   "time":"2017-12-01T13:12:22Z", 
   "region":"us-east-1", 
   "resources":["arn:aws:es:us-east-1:123456789012:domain/test-domain"], 
   "detail":{ 
      "event":"EBS Burst Balance", 
      "status":"Warning", 
      "severity":"High", 
      "description":"EBS burst balance on one or more data nodes is below 20%. 
                      Follow https://docs.aws.amazon.com/opensearch-service/latest/
developerguide/handling-errors.html#handling-errors-low-ebs-burst 
                      to fix this issue. 
   }
}
```
#### Drosselung des Festplattendurchsatzes

OpenSearch Der Service sendet dieses Ereignis, wenn Lese- und Schreibanforderungen an Ihre Domain aufgrund der Durchsatzbeschränkungen Ihrer EBS-Volumes oder EC2-Instance gedrosselt werden. Wenn Sie diese Benachrichtigung erhalten, sollten Sie erwägen, Ihre Volumes oder Instances entsprechend den empfohlenen Best Practices zu skalieren. AWS Wenn Ihr Datenträgertyp istgp2, erhöhen Sie die Volumegröße. Wenn Ihr Datenträgertyp istgp3, sorgen Sie für mehr Durchsatz. Sie können auch überprüfen, ob Ihre Instance-Basis und der maximale EBS-Durchsatz größer oder gleich dem bereitgestellten Volumendurchsatz sind, und können entsprechend skalieren.

#### Beispiel

```
{ 
   "version":"0", 
   "id":"01234567-0123-0123-0123-012345678901", 
   "detail-type":"Amazon OpenSearch Service Notification", 
   "source":"aws.es",
```

```
 "account":"123456789012", 
   "time":"2017-12-01T13:12:22Z", 
   "region":"us-east-1", 
   "resources":["arn:aws:es:us-east-1:123456789012:domain/test-domain"], 
   "detail":{ 
      "event":"Disk Throughput Throttle", 
      "status":"Warning", 
      "severity":"Medium", 
      "description":"Your domain is experiencing throttling due to instance or volume 
  throughput limitations. 
                      Please consider scaling your domain to suit your throughput needs. 
  In July 2023, we improved 
                      the accuracy of throughput throttle calculation by replacing 'Max 
  volume throughput' with 
                      'Provisioned volume throughput'. Please refer to the documentation 
  for more information." 
   }
}
```
#### Große Shard-Größe

OpenSearch Der Dienst sendet dieses Ereignis, wenn ein oder mehrere Shards in Ihrem Cluster entweder 50 GiB oder 65 GiB überschritten haben. Um eine optimale Leistung und Stabilität des Clusters zu gewährleisten, sollten Sie die Shard-Größe reduzieren.

Weitere Informationen finden Sie in den [Best Practices für Sharding](#page-1094-0).

Beispiel

```
{ 
   "version":"0", 
   "id":"01234567-0123-0123-0123-012345678901", 
   "detail-type":"Amazon OpenSearch Service Notification", 
   "source":"aws.es", 
   "account":"123456789012", 
   "time":"2017-12-01T13:12:22Z", 
   "region":"us-east-1", 
   "resources":["arn:aws:es:us-east-1:123456789012:domain/test-domain"], 
   "detail":{ 
      "event":"Large Shard Size", 
      "status":"Warning",
```

```
 "severity":"Medium", 
      "description":"One or more shards are larger than 65GiB. To ensure optimum cluster 
  performance and stability, reduce shard sizes. 
                      For more information, see https://docs.aws.amazon.com/opensearch-
service/latest/developerguide/monitoring-events.html#monitoring-events-large-shard-
size." 
   }
}
```
#### Hohe JVM-Nutzung

OpenSearch Der Service sendet dieses Ereignis, wenn die JVMMemoryPressure Metrik für Ihre Domain 80% überschritten hat. Wenn der Wert 30 Minuten lang 92% überschreitet, werden alle Schreibvorgänge in Ihrem Cluster blockiert. Um eine optimale Clusterstabilität zu gewährleisten, reduzieren Sie den Datenverkehr zum Cluster oder skalieren Sie Ihre Domain, um ausreichend Arbeitsspeicher für Ihre Arbeitslast bereitzustellen.

Beispiel

```
{ 
   "version":"0", 
   "id":"01234567-0123-0123-0123-012345678901", 
   "detail-type":"Amazon OpenSearch Service Notification", 
   "source":"aws.es", 
   "account":"123456789012", 
   "time":"2017-12-01T13:12:22Z", 
   "region":"us-east-1", 
   "resources":["arn:aws:es:us-east-1:123456789012:domain/test-domain"], 
   "detail":{ 
      "event":"High JVM Usage", 
      "status":"Warning", 
      "severity":"High", 
      "description":"JVM memory pressure has exceeded 80%. If it exceeds 92% for 30 
  minutes, all write operations to your cluster 
                      will be blocked. To ensure optimum cluster stability, reduce 
  traffic to the cluster or use larger instance types. 
                      For more information, see https://docs.aws.amazon.com/opensearch-
service/latest/developerguide/monitoring-events.html#monitoring-events-high-jvm." 
   }
}
```
## Unzureichender GC

OpenSearch Der Dienst sendet dieses Ereignis, wenn der maximale JVM-Wert über 70% liegt und der Unterschied zwischen dem Maximum und dem Minimum weniger als 30% beträgt. Dies kann darauf hindeuten, dass die JVM während der Garbage-Collection-Zyklen nicht in der Lage ist, ausreichend Speicher für Ihre Arbeitslast zurückzugewinnen. Dies kann zu immer langsameren Reaktionen und höheren Latenzen führen. In einigen Fällen kann es sogar zu Knotenausfällen aufgrund von Integritätsprüfungen kommen, bei denen das Timeout abgelaufen ist. Um eine optimale Clusterstabilität zu gewährleisten, reduzieren Sie den Datenverkehr zum Cluster oder skalieren Sie Ihre Domain, um ausreichend Arbeitsspeicher für Ihre Arbeitslast bereitzustellen.

#### Beispiel

Es folgt ein Beispiel für diesen Ereignistyp:

```
{ 
   "version":"0", 
   "id":"01234567-0123-0123-0123-012345678901", 
   "detail-type":"Amazon OpenSearch Service Notification", 
   "source":"aws.es", 
   "account":"123456789012", 
   "time":"2017-12-01T13:12:22Z", 
   "region":"us-east-1", 
   "resources":["arn:aws:es:us-east-1:123456789012:domain/test-domain"], 
   "detail":{ 
      "event":"Insufficient GC", 
      "status":"Warning", 
      "severity":"Medium", 
      "description":"Maximum JVM is above 70% and JVM range is less than 30%. This may 
  indicate insufficient garbage collection for your workload. 
                      For more information, see https://docs.aws.amazon.com/opensearch-
service/latest/developerguide/monitoring-events.html#monitoring-events-insufficient-
gc." 
   }
}
```
## Warnung beim benutzerdefinierten Index-Routing

OpenSearch Der Dienst sendet dieses Ereignis, wenn sich Ihre Domain im Verarbeitungsstatus befindet und Indizes mit benutzerdefinierten index.routing.allocation-Einstellungen enthält, was

dazu führen kann, dass blaugrüne Bereitstellungen hängen bleiben. Stellen Sie sicher, dass die Einstellungen ordnungsgemäß angewendet wurden.

Beispiel

Es folgt ein Beispiel für diesen Ereignistyp:

```
{ 
   "version":"0", 
   "id":"01234567-0123-0123-0123-012345678901", 
   "detail-type":"Amazon OpenSearch Service Notification", 
   "source":"aws.es", 
   "account":"123456789012", 
   "time":"2017-12-01T13:12:22Z", 
   "region":"us-east-1", 
   "resources":["arn:aws:es:us-east-1:123456789012:domain/test-domain"], 
   "detail":{ 
      "event":"Custom Index Routing Warning", 
      "status":"Warning", 
      "severity":"Medium", 
      "description":"Your domain is in processing state and contains indice(s) with 
  custom index.routing.allocation 
                      settings which can cause blue-green deployments to get stuck. 
  Verify settings are applied properly. 
                      For more information, see https://docs.aws.amazon.com/opensearch-
service/latest/developerguide/monitoring-events.html#monitoring-events-index-routing." 
   }
}
```
#### Shard-Lock ist fehlgeschlagen

OpenSearch Der Service sendet dieses Ereignis, wenn Ihre Domain aufgrund nicht zugewiesener Shards mit defekt ist. [ShardLockObtainFailedException] Weitere Informationen finden Sie unter [Wie behebe ich die In-Memory-Shard-Sperrausnahme in Amazon OpenSearch Service?](https://aws.amazon.com/premiumsupport/knowledge-center/opensearch-in-memory-shard-lock/)

Beispiel

```
{ 
   "version":"0", 
   "id":"01234567-0123-0123-0123-012345678901",
```

```
 "detail-type":"Amazon OpenSearch Service Notification", 
   "source":"aws.es", 
   "account":"123456789012", 
   "time":"2017-12-01T13:12:22Z", 
   "region":"us-east-1", 
   "resources":["arn:aws:es:us-east-1:123456789012:domain/test-domain"], 
   "detail":{ 
      "event":"Failed Shard Lock", 
      "status":"Warning", 
      "severity":"Medium", 
      "description":"Your domain is unhealthy due to unassigned shards with 
  [ShardLockObtainFailedException]. For more information, 
                      see https://docs.aws.amazon.com/opensearch-service/latest/
developerguide/monitoring-events.html#monitoring-events-failed-shard-lock."
}
```
## VPC-Endpunktereignisse

OpenSearch Der Service sendet bestimmte Ereignisse an Endpunkte, die sich auf [AWS PrivateLink](#page-786-0)  [Schnittstellen EventBridge](#page-786-0) beziehen.

Erstellung eines VPC-Endpunkts fehlgeschlagen

OpenSearch Der Dienst sendet dieses Ereignis, wenn er keinen angeforderten VPC-Endpunkt erstellen kann. Dieser Fehler kann auftreten, weil Sie das Limit für die Anzahl der in einer Region zulässigen VPC-Endpunkte erreicht haben. Dieser Fehler wird auch angezeigt, wenn ein bestimmtes Subnetz oder eine Sicherheitsgruppe nicht vorhanden ist.

Beispiel

```
{ 
    "version":"0", 
    "id":"01234567-0123-0123-0123-012345678901", 
    "detail-type":"Amazon OpenSearch Service VPC Endpoint Notification", 
    "source":"aws.es", 
    "account":"123456789012", 
    "time":"2016-11-01T13:12:22Z", 
    "region":"us-east-1", 
    "resources":[ 
       "arn:aws:es:us-east-1:123456789012:domain/test-domain"
```

```
 ], 
    "detail":{ 
       "event":"VPC Endpoint Create Validation", 
       "status":"Failed", 
       "severity":"High", 
       "description":"Unable to create VPC endpoint aos-0d4c74c0342343 for domain 
                      arn:aws:es:eu-south-1:123456789012:domain/my-domain due to the 
  following validation failures: You've reached the limit on the 
                      number of VPC endpoints that you can create in the AWS Region." 
    }
}
```
### VPC-Endpunkt-Update fehlgeschlagen

OpenSearch Der Dienst sendet dieses Ereignis, wenn er einen angeforderten VPC-Endpunkt nicht löschen kann.

Beispiel

```
{ 
    "version":"0", 
    "id":"01234567-0123-0123-0123-012345678901", 
    "detail-type":"Amazon OpenSearch Service VPC Endpoint Notification", 
    "source":"aws.es", 
    "account":"123456789012", 
    "time":"2016-11-01T13:12:22Z", 
    "region":"us-east-1", 
    "resources":[ 
       "arn:aws:es:us-east-1:123456789012:domain/test-domain" 
    ], 
    "detail":{ 
       "event":"VPC Endpoint Update Validation", 
       "status":"Failed", 
       "severity":"High", 
       "description":"Unable to update VPC endpoint aos-0d4c74c0342343 for domain 
                      arn:aws:es:eu-south-1:123456789012:domain/my-domain due to the 
  following validation failures: <failure message>." 
    }
}
```
## Löschen des VPC-Endpunkts fehlgeschlagen

OpenSearch Der Dienst sendet dieses Ereignis, wenn er einen angeforderten VPC-Endpunkt nicht löschen kann.

Beispiel

Es folgt ein Beispiel für diesen Ereignistyp:

```
{ 
    "version":"0", 
    "id":"01234567-0123-0123-0123-012345678901", 
    "detail-type":"Amazon OpenSearch Service VPC Endpoint Notification", 
    "source":"aws.es", 
    "account":"123456789012", 
    "time":"2016-11-01T13:12:22Z", 
    "region":"us-east-1", 
    "resources":[ 
       "arn:aws:es:us-east-1:123456789012:domain/test-domain" 
    ], 
    "detail":{ 
       "event":"VPC Endpoint Delete Validation", 
       "status":"Failed", 
       "severity":"High", 
       "description":"Unable to delete VPC endpoint aos-0d4c74c0342343 for domain 
                      arn:aws:es:eu-south-1:123456789012:domain/my-domain due to the 
  following validation failures: Specified subnet doesn't exist." 
    }
}
```
## Ereignisse beim Ausscheiden eines Knotens

OpenSearch Der Dienst sendet Ereignisse an den EventBridge Zeitpunkt, an dem eines der folgenden Ereignisse beim Ausscheiden eines Knotens eintritt.

Stilllegung des Knotens geplant

OpenSearch Der Dienst sendet dieses Ereignis, wenn die Außerbetriebnahme eines Knotens geplant wurde.

Beispiel

```
{ 
   "version": "0", 
   "id": "01234567-0123-0123-0123-012345678901", 
   "detail-type": "Amazon OpenSearch Service Notification", 
   "source": "aws.es", 
   "account": "123456789012", 
   "time": "2023-04-07T10:07:33Z", 
   "region": "us-east-1", 
   "resources": ["arn:aws:es:us-east-1:123456789012:domain/test-domain"], 
   "detail": { 
     "event": "Node Retirement Notification", 
     "status": "Scheduled", 
     "severity": "Medium", 
     "description": "An automated action to retire and replace a node has been scheduled 
  on your domain. 
                      The node will be replaced in the next off-peak window. For more 
  information, see 
                      https://docs.aws.amazon.com/opensearch-service/latest/
developerguide/monitoring-events.html." 
   }
}
```
#### Der Ausfall des Knotens ist abgeschlossen

OpenSearch Der Dienst sendet dieses Ereignis, wenn die Außerbetriebnahme eines Knotens abgeschlossen ist.

Beispiel

```
{ 
   "version": "0", 
   "id": "01234567-0123-0123-0123-012345678901", 
   "detail-type": "Amazon OpenSearch Service Notification", 
   "source": "aws.es", 
   "account": "123456789012", 
   "time": "2023-04-07T10:07:33Z", 
   "region": "us-east-1", 
   "resources": ["arn:aws:es:us-east-1:123456789012:domain/test-domain"], 
   "detail": { 
     "event": "Node Retirement Notification", 
     "status": "Completed",
```

```
 "severity": "Medium", 
     "description": "The node has been retired and replaced with a new node." 
   }
}
```
#### Der Ausfall eines Knotens ist fehlgeschlagen

OpenSearch Der Dienst sendet dieses Ereignis, wenn die Außerbetriebnahme eines Knotens fehlschlägt.

Beispiel

Es folgt ein Beispiel für diesen Ereignistyp:

```
{ 
   "version": "0", 
   "id": "01234567-0123-0123-0123-012345678901", 
   "detail-type": "Amazon OpenSearch Service Notification", 
   "source": "aws.es", 
   "account": "123456789012", 
   "time": "2023-04-07T10:07:33Z", 
   "region": "us-east-1", 
   "resources": ["arn:aws:es:us-east-1:123456789012:domain/test-domain"], 
   "detail": { 
     "event": "Node Retirement Notification", 
     "status": "Failed", 
     "severity": "Medium", 
     "description": "Node retirement failed. No actions are required from your end. We 
  will automatically 
                      retry replacing the node." 
   }
}
```
## Ereignisse für Domain-Fehler

OpenSearch Der Dienst sendet Ereignisse an EventBridge , wenn einer der folgenden Domänenfehler auftritt.

Fehler bei Validierung von Domain-Updates

OpenSearch Der Dienst sendet dieses Ereignis, wenn er beim Versuch, eine Domain zu aktualisieren oder eine Konfigurationsänderung vorzunehmen, auf einen oder mehrere Validierungsfehler

stößt. Wie Sie diese Fehler beheben erfahren Sie unter [the section called "Beheben von](#page-482-0) [Validierungsfehlern".](#page-482-0)

#### Beispiel

Es folgt ein Beispiel für diesen Ereignistyp:

```
{ 
    "version":"0", 
    "id":"01234567-0123-0123-0123-012345678901", 
    "detail-type":"Amazon OpenSearch Service Domain Update Notification", 
    "source":"aws.es", 
    "account":"123456789012", 
    "time":"2016-11-01T13:12:22Z", 
    "region":"us-east-1", 
    "resources":[ 
       "arn:aws:es:us-east-1:123456789012:domain/test-domain" 
    ], 
    "detail":{ 
       "event":"Domain Update Validation", 
       "status":"Failed", 
       "severity":"High", 
       "description":"Unable to perform updates to your domain due to the following 
  validation failures: <failures> 
                      Please see the documentation for more information https://
docs.aws.amazon.com/opensearch-service/latest/developerguide/managedomains-
configuration-changes.html#validation" 
    }
}
```
### KMS-Schlüssel unzugänglich

OpenSearch Der Dienst sendet dieses Ereignis, wenn er [nicht auf Ihren AWS KMS Schlüssel](#page-712-0)  [zugreifen kann.](#page-712-0)

Beispiel

```
{ 
   "version":"0", 
   "id":"01234567-0123-0123-0123-012345678901", 
   "detail-type":"Domain Error Notification",
```

```
 "source":"aws.es", 
   "account":"123456789012", 
   "time":"2016-11-01T13:12:22Z", 
   "region":"us-east-1", 
   "resources":["arn:aws:es:us-east-1:123456789012:domain/test-domain"], 
   "detail":{ 
      "event":"KMS Key Inaccessible", 
      "status":"Error", 
      "severity":"High", 
      "description":"The KMS key associated with this domain is inaccessible. You are at 
  risk of losing access to your domain. 
                      For more information, please refer to https://docs.aws.amazon.com/
opensearch-service/latest/developerguide/encryption-at-rest.html#disabled-key." 
   }
}
```
#### Isolierung von Domänen

OpenSearch Der Dienst sendet dieses Ereignis, wenn Ihre Domain isoliert ist und keine Anfragen empfangen, lesen oder schreiben kann, weil sie für das Netzwerk nicht erreichbar ist.

Beispiel

```
{ 
   "version":"0", 
   "id":"01234567-0123-0123-0123-012345678901", 
   "detail-type":"Amazon OpenSearch Service Notification", 
   "source":"aws.es", 
   "account":"123456789012", 
   "time":"2023-11-01T13:12:22Z", 
   "region":"us-east-1", 
   "resources":["arn:aws:es:us-east-1:123456789012:domain/test-domain"], 
   "detail":{ 
      "event":"Domain Isolation Notification", 
      "status":"Error", 
      "severity":"High", 
      "description":"Your OpenSearch Service domain has been isolated. An isolated 
 domain is unreachable by network and cannot receive, read, or write requests. For more 
 information and assistance, please contact AWS Support at https://docs.aws.amazon.com/
opensearch-service/latest/developerguide/encryption-at-rest.html#disabled-key." 
   }
```
}

## Tutorial: Auf Amazon OpenSearch EventBridge Service-Ereignisse achten

In diesem Tutorial richten Sie eine einfache AWS Lambda Funktion ein, die auf Amazon OpenSearch Service-Ereignisse wartet und diese in einen CloudWatch Logs-Protokollstream schreibt.

### Voraussetzungen

In diesem Tutorial wird davon ausgegangen, dass Sie über eine bestehende OpenSearch Service-Domain verfügen. Wenn Sie noch keine Domain erstellt haben, führen Sie die Schritte unter [Erstellen](#page-457-0)  [und Verwalten von Domains](#page-457-0) aus, um eine zu erstellen.

Schritt 1: Erstellen der Lambda-Funktion

In diesem Verfahren erstellen Sie eine einfache Lambda-Funktion, die als Ziel für OpenSearch Service-Event-Meldungen dient.

So erstellen Sie eine Lambda-Zielfunktion

- 1. Öffnen Sie die AWS Lambda Konsole unter [https://console.aws.amazon.com/lambda/.](https://console.aws.amazon.com/lambda/)
- 2. Wählen Sie Eine Funktion erstellen und Von Grund auf neu erstellen aus.
- 3. Geben Sie für Funktionsname den Event-Handler an.
- 4. Wählen Sie für Runtime (Laufzeit) die Option Python 3.8 aus.
- 5. Wählen Sie Funktion erstellen.
- 6. Bearbeiten Sie im Bereich Function code den Beispiel-Code entsprechend dem folgenden Beispiel:

```
import json
def lambda_handler(event, context): 
     if event["source"] != "aws.es": 
         raise ValueError("Function only supports input from events with a source 
 type of: aws.es") 
     print(json.dumps(event))
```
Dies ist eine einfache Python 3.8-Funktion, die die vom OpenSearch Service gesendeten Ereignisse ausgibt. Wenn alles korrekt konfiguriert ist, werden die Ereignisdetails am Ende dieses Tutorials im CloudWatch Log-Protokollstream angezeigt, der dieser Lambda-Funktion zugeordnet ist.

7. Wählen Sie Bereitstellen.

#### Schritt 2: Registrieren von Ereignisregeln

In diesem Schritt erstellen Sie eine EventBridge Regel, die Ereignisse aus Ihren OpenSearch Service-Domänen erfasst. Diese Regel erfasst alle Ereignisse in dem Konto, in dem sie definiert ist. Die Ereignisnachrichten selbst enthalten Informationen über die Ereignisquelle, einschließlich der Domain, aus der sie stammen. Sie können diese Informationen verwenden, um Ereignisse programmgesteuert zu filtern und zu sortieren.

Um eine EventBridge Regel zu erstellen

- 1. Öffnen Sie die EventBridge Konsole unter<https://console.aws.amazon.com/events/>.
- 2. Wählen Sie Regel erstellen aus.
- 3. Nennen Sie die Regel Event-Regel.
- 4. Wählen Sie Weiter aus.
- 5. Wählen Sie für das Ereignismuster AWS Services, Amazon OpenSearch Service und All Events aus. Dieses Muster gilt für alle Ihre OpenSearch Service-Domains und für jedes OpenSearch Service-Ereignis. Alternativ können Sie ein spezifischeres Muster erstellen, damit bestimmte Ergebnisse gefiltert werden.
- 6. Wählen Sie Weiter aus.
- 7. Wählen Sie für das Ziel Lambda-Funktion aus. Wählen Sie im Funktions-Dropdown-Menü Ereignis-Handler aus.
- 8. Wählen Sie Weiter aus.
- 9. Überspringen Sie die Tags und wählen Sie erneut Weiter aus.
- 10. Prüfen Sie die Konfiguration und wählen Sie Regel erstellen aus.

#### Schritt 3: Testen der Konfiguration

Wenn Sie das nächste Mal eine Benachrichtigung im Bereich Benachrichtigungen der OpenSearch Servicekonsole erhalten und alles richtig konfiguriert ist, wird Ihre Lambda-Funktion ausgelöst und die Ereignisdaten werden in einen CloudWatch Log-Log-Stream für die Funktion geschrieben.

#### So testen Sie die Konfiguration

- 1. Öffnen Sie die CloudWatch Konsole unter [https://console.aws.amazon.com/cloudwatch/.](https://console.aws.amazon.com/cloudwatch/)
- 2. Wählen Sie im Navigationsbereich Logs (Protokolle) und die Protokollgruppe für Ihre Lambda-Funktion aus (z. B. /aws/lambda/event-handler).
- 3. Wählen Sie einen Protokollstream aus, um die Ereignisdaten anzuzeigen.

## Tutorial: Senden von Amazon-SNS-Warnungen für verfügbare **Softwareupdates**

In diesem Tutorial konfigurieren Sie eine EventBridge Amazon-Ereignisregel, die Benachrichtigungen über verfügbare Service-Software-Updates in Amazon OpenSearch Service erfasst und Ihnen eine E-Mail-Benachrichtigung über Amazon Simple Notification Service (Amazon SNS) sendet.

#### Voraussetzungen

In diesem Tutorial wird davon ausgegangen, dass Sie über eine bestehende OpenSearch Service-Domain verfügen. Wenn Sie noch keine Domain erstellt haben, führen Sie die Schritte unter [Erstellen](#page-457-0)  [und Verwalten von Domains](#page-457-0) aus, um eine zu erstellen.

#### Schritt 1: Erstellen und Abonnieren eines Amazon-SNS-Themas

Konfigurieren Sie ein Amazon-SNS-Thema, das als Ereignisziel für Ihre neue Ereignisregel dient.

So erstellen Sie ein Amazon-SNS-Ziel

- 1. Öffnen Sie die Amazon SNS-Konsole unter [https://console.aws.amazon.com/sns/v3/home.](https://console.aws.amazon.com/sns/v3/home)
- 2. Klicken Sie auf Themen und Erstellen eines Themas.
- 3. Wählen Sie als Auftragstyp Standard aus und benennen Sie den Auftrag software-update.
- 4. Wählen Sie Thema erstellen aus.
- 5. Nachdem das Thema erstellt wurde, wählen Sie Erstellen eines Abonnements.
- 6. Wählen Sie unter Protocol (Protokoll) die Option Email (E-Mail) aus. Geben Sie für Endpunkt eine E-Mail-Adresse ein, auf die Sie aktuell Zugriff haben, und wählen Sie Abonnement erstellen aus.
- 7. Überprüfen Sie Ihr E-Mail-Konto und warten Sie auf eine E-Mail-Nachricht zur Bestätigung Ihres Abonnements. Wenn Sie sie erhalten, wählen Sie Confirm Abonnement aus.

## Schritt 2: Registrieren von Ereignisregeln

Als nächstes registrieren Sie eine Ereignisregel, die nur Service-Software-Updateereignisse erfasst.

So erstellen Sie eine Ereignisregel

- 1. Öffnen Sie die EventBridge Konsole unter<https://console.aws.amazon.com/events/>.
- 2. Wählen Sie Regel erstellen aus.
- 3. Benennen Sie die Regel softwareupdate-rule.
- 4. Wählen Sie Weiter aus.
- 5. Wählen Sie für das Ereignismuster AWS Services, Amazon OpenSearch Service und Amazon OpenSearch Service Software Update Notification aus. Dieses Muster entspricht jedem Service-Software-Update-Ereignis von OpenSearch Service. Weitere Informationen zu Ereignismustern finden Sie unter [EventBridge Amazon-Ereignismuster](https://docs.aws.amazon.com/eventbridge/latest/userguide/eb-event-patterns.html) im EventBridgeAmazon-Benutzerhandbuch.
- 6. Optional können Sie auch auf bestimmte Schweregrade filtern. Die Schweregrade jedes Ereignisses finden Sie unter [the section called "Aktualisieren der Software".](#page-667-0)
- 7. Wählen Sie Weiter aus.
- 8. Wählen Sie für das Ziel SNS-Thema und dann Software-Update aus.
- 9. Wählen Sie Weiter aus.
- 10. Überspringen Sie die Tags und wählen Sie Weiter aus.
- 11. Prüfen Sie die Regelkonfiguration und wählen Sie Regel erstellen aus.

Wenn Sie das nächste Mal eine Benachrichtigung von OpenSearch Service über ein verfügbares Service-Software-Update erhalten und alles richtig konfiguriert ist, sollte Amazon SNS Ihnen eine E-Mail-Benachrichtigung über das Update senden.

# Überwachen von OpenSearch Amazon--Service-API-Aufrufen mit AWS CloudTrail

Amazon OpenSearch Service ist in integriertAWS CloudTrail, einen Service, der eine Aufzeichnung der von einem Benutzer, einer Rolle oder einem AWS -Service in OpenSearch Service durchgeführten Aktionen bietet. CloudTrailerfasst Konfigurations-API-Aufrufe an OpenSearch Service als Ereignisse.

#### **G** Note

CloudTrailerfasst nur Aufrufe an die [Konfigurations-API](https://docs.aws.amazon.com/opensearch-service/latest/APIReference/Welcome.html) wie CreateDomain undGetUpgradeStatus. CloudTrailerfasst keine Aufrufe an die [OpenSearchAPIs](#page-1152-0) wie \_search und\_bulk. Informationen zu diesen Aufrufen finden Sie unter [the section called](#page-651-0) ["Überwachen der Prüfprotokolle"](#page-651-0).

Die erfassten Aufrufe umfassen Aufrufe von der OpenSearch ServicekonsoleAWS CLI, oder einem AWS -SDK. Wenn Sie einen Trail erstellen, können Sie die kontinuierliche Bereitstellung von CloudTrail Ereignissen an einen Amazon-S3-Bucket, einschließlich Ereignisse für OpenSearch Service aktivieren. Auch wenn Sie keinen Trail konfigurieren, können Sie die neuesten Ereignisse in der CloudTrail-Konsole in Event history (Ereignisverlauf) anzeigen. Mit den von CloudTrail gesammelten Informationen können Sie die an OpenSearch Service gestellte Anfrage, die IP-Adresse, von der die Anforderung gestellt wurde, den initiator der Anfrage, den Zeitpunkt der Anfrage und zusätzliche Details bestimmen.

Weitere Informationen zu CloudTrail finden Sie im [AWS CloudTrail-Benutzerhandbuch.](https://docs.aws.amazon.com/awscloudtrail/latest/userguide/)

## Informationen zu Amazon OpenSearch Service in CloudTrail

CloudTrail wird beim Erstellen Ihres Kontos auf AWS-Konto aktiviert. Die in OpenSearch Service auftretenden Aktivitäten werden als CloudTrail Ereignis zusammen mit anderen AWS - Serviceereignissen im Ereignisverlauf aufgezeichnet. Sie können die neusten Ereignisse in Ihr AWS-Konto-Konto herunterladen und dort suchen und anzeigen. Weitere Informationen finden Sie unter [Anzeigen von Ereignissen mit dem CloudTrail-API-Ereignisverlauf](https://docs.aws.amazon.com/awscloudtrail/latest/userguide/view-cloudtrail-events.html).

Erstellen Sie für eine fortlaufende Aufzeichnung der Ereignisse in Ihrem AWS-Konto -Konto, einschließlich Ereignisse für OpenSearch Service, einen Trail. Ein Trail ermöglicht CloudTrail die Bereitstellung von Protokolldateien an einen Amazon S3 S3-Bucket. Wenn Sie einen Trail in der Konsole anlegen, gilt dieser für alle AWS-Regionen-Regionen. Der Trail protokolliert Ereignisse aus allen Regionen in der AWS-Partition und stellt die Protokolldateien in dem von Ihnen angegebenen Amazon S3 Bucket bereit. Darüber hinaus können Sie andere AWS-Services konfigurieren, um die in den CloudTrail-Protokollen erfassten Ereignisdaten weiter zu analysieren und entsprechend zu agieren. Weitere Informationen finden Sie unter:

- [Erstellen eines Trails für AWS-Konto](https://docs.aws.amazon.com/awscloudtrail/latest/userguide/cloudtrail-create-and-update-a-trail.html)
- [AWSServiceintegrationen mit Logs CloudTrail](https://docs.aws.amazon.com/awscloudtrail/latest/userguide/cloudtrail-aws-service-specific-topics.html#cloudtrail-aws-service-specific-topics-integrations)
- [Konfigurieren von Amazon SNS-Benachrichtigungen für CloudTrail](https://docs.aws.amazon.com/awscloudtrail/latest/userguide/getting_notifications_top_level.html)
- [Empfangen von CloudTrail-Protokolldateien aus mehreren Regionen](https://docs.aws.amazon.com/awscloudtrail/latest/userguide/receive-cloudtrail-log-files-from-multiple-regions.html) und [Empfangen von](https://docs.aws.amazon.com/awscloudtrail/latest/userguide/cloudtrail-receive-logs-from-multiple-accounts.html)  [CloudTrail-Protokolldateien aus mehreren Konten](https://docs.aws.amazon.com/awscloudtrail/latest/userguide/cloudtrail-receive-logs-from-multiple-accounts.html)

Alle OpenSearch Service-Konfigurations-API-Aktionen werden von der Amazon--Service-Konfigurations-API-Referenz protokolliert CloudTrail und sind in der [API-Referenz OpenSearch für](https://docs.aws.amazon.com/opensearch-service/latest/APIReference/Welcome.html) [Amazon Service Service](https://docs.aws.amazon.com/opensearch-service/latest/APIReference/Welcome.html) dokumentiert.

Jeder Ereignis- oder Protokolleintrag enthält Informationen zu dem Benutzer, der die Anforderung generiert hat. Anhand der Identitätsinformationen zur Benutzeridentität können Sie Folgendes bestimmen:

- Ob die Anfrage mit Root- oder AWS Identity and Access Management (IAM)-Benutzer-Anmeldeinformationen ausgeführt wurde.
- Ob die Anfrage mit temporären Sicherheitsanmeldeinformationen für eine Rolle oder einen föderierten Benutzer ausgeführt wurde
- Ob die Anforderung von einem anderen AWS-Service getätigt wurde.

Weitere Informationen finden Sie unter [CloudTrail userIdentity-Element.](https://docs.aws.amazon.com/awscloudtrail/latest/userguide/cloudtrail-event-reference-user-identity.html)

## Erläuterungen der OpenSearch Amazon-Service-Protokolldateieinträge

Ein Trail ist eine Konfiguration, durch die Ereignisse als Protokolldateien an den von Ihnen angegebenen Amazon-S3-Bucket übermittelt werden. CloudTrail-Protokolldateien können einen oder mehrere Einträge enthalten. Ein Ereignis stellt eine einzelne Anfrage aus einer beliebigen Quelle dar und enthält unter anderem Informationen über die angeforderte Aktion, das Datum und die Uhrzeit der Aktion sowie über die Anfrageparameter. CloudTrail-Protokolleinträge sind kein geordnetes Stacktrace der öffentlichen API-Aufrufe und erscheinen daher nicht in einer bestimmten Reihenfolge.

Das folgende Beispiel zeigt einen CloudTrail-Protokolleintrag, der die Operation CreateDomain demonstriert:

```
{ 
   "eventVersion": "1.05", 
   "userIdentity": { 
     "type": "IAMUser", 
     "principalId": "AIDACKCEVSQ6C2EXAMPLE", 
     "arn": "arn:aws:iam::123456789012:user/test-user",
```

```
 "accountId": "123456789012", 
     "accessKeyId": "access-key", 
     "userName": "test-user", 
     "sessionContext": { 
       "attributes": { 
         "mfaAuthenticated": "false", 
         "creationDate": "2018-08-21T21:59:11Z" 
       } 
     }, 
     "invokedBy": "signin.amazonaws.com" 
   }, 
   "eventTime": "2018-08-21T22:00:05Z", 
   "eventSource": "es.amazonaws.com", 
   "eventName": "CreateDomain", 
   "awsRegion": "us-west-1", 
   "sourceIPAddress": "123.123.123.123", 
   "userAgent": "signin.amazonaws.com", 
   "requestParameters": { 
     "engineVersion": "OpenSearch_1.0", 
     "clusterConfig": { 
       "instanceType": "m4.large.search", 
       "instanceCount": 1 
     }, 
     "snapshotOptions": { 
       "automatedSnapshotStartHour": 0 
     }, 
     "domainName": "test-domain", 
     "encryptionAtRestOptions": {}, 
     "eBSOptions": { 
       "eBSEnabled": true, 
       "volumeSize": 10, 
       "volumeType": "gp2" 
     }, 
     "accessPolicies": "{\"Version\":\"2012-10-17\",\"Statement\":[{\"Effect\":\"Allow
\",\"Principal\":{\"AWS\":[\"123456789012\"]},\"Action\":[\"es:*\"],\"Resource\":
\"arn:aws:es:us-west-1:123456789012:domain/test-domain/*\"}]}", 
     "advancedOptions": { 
       "rest.action.multi.allow_explicit_index": "true" 
     } 
   }, 
   "responseElements": { 
     "domainStatus": { 
       "created": true, 
       "clusterConfig": {
```

```
 "zoneAwarenessEnabled": false, 
         "instanceType": "m4.large.search", 
         "dedicatedMasterEnabled": false, 
         "instanceCount": 1 
       }, 
       "cognitoOptions": { 
         "enabled": false 
       }, 
       "encryptionAtRestOptions": { 
         "enabled": false 
       }, 
       "advancedOptions": { 
         "rest.action.multi.allow_explicit_index": "true" 
       }, 
       "upgradeProcessing": false, 
       "snapshotOptions": { 
         "automatedSnapshotStartHour": 0 
       }, 
       "eBSOptions": { 
         "eBSEnabled": true, 
         "volumeSize": 10, 
         "volumeType": "gp2" 
       }, 
       "engineVersion": "OpenSearch_1.0", 
       "processing": true, 
       "aRN": "arn:aws:es:us-west-1:123456789012:domain/test-domain", 
       "domainId": "123456789012/test-domain", 
       "deleted": false, 
       "domainName": "test-domain", 
       "accessPolicies": "{\"Version\":\"2012-10-17\",\"Statement\":[{\"Effect\":\"Allow
\",\"Principal\":{\"AWS\":\"arn:aws:iam::123456789012:root\"},\"Action\":\"es:*\",
\"Resource\":\"arn:aws:es:us-west-1:123456789012:domain/test-domain/*\"}]}" 
     } 
   }, 
   "requestID": "12345678-1234-1234-1234-987654321098", 
   "eventID": "87654321-4321-4321-4321-987654321098", 
   "eventType": "AwsApiCall", 
   "recipientAccountId": "123456789012"
```
}

# Sicherheit bei Amazon OpenSearch Service

Cloud-Sicherheit AWS hat höchste Priorität. Als AWS Kunde profitieren Sie von einer Rechenzentrums- und Netzwerkarchitektur, die darauf ausgelegt sind, die Anforderungen der sicherheitssensibelsten Unternehmen zu erfüllen.

Sicherheit ist eine gemeinsame Verantwortung von Ihnen AWS und Ihnen. Das [Modell der geteilten](https://aws.amazon.com/compliance/shared-responsibility-model/) [Verantwortung](https://aws.amazon.com/compliance/shared-responsibility-model/) beschreibt dies als Sicherheit der Cloud und Sicherheit in der Cloud:

- Sicherheit der Cloud AWS ist verantwortlich für den Schutz der Infrastruktur, die AWS Dienste in der AWS Cloud ausführt. AWS bietet Ihnen auch Dienste, die Sie sicher nutzen können. Auditoren von Drittanbietern testen und überprüfen die Effektivität unserer Sicherheitsmaßnahmen im Rahmen der [AWS -Compliance-Programme](https://aws.amazon.com/compliance/programs/) regelmäßig. Weitere Informationen zu den Compliance-Programmen, die für Amazon OpenSearch Service gelten, finden Sie unter [AWS](https://aws.amazon.com/compliance/services-in-scope/) [Services in Scope by Compliance Program.](https://aws.amazon.com/compliance/services-in-scope/)
- Sicherheit in der Cloud Ihre Verantwortung richtet sich nach dem AWS Service, den Sie nutzen. Sie sind auch für andere Faktoren verantwortlich, etwa für die Vertraulichkeit Ihrer Daten, für die Anforderungen Ihres Unternehmens und für die geltenden Gesetze und Vorschriften.

Diese Dokumentation hilft Ihnen zu verstehen, wie Sie das Modell der gemeinsamen Verantwortung bei der Nutzung des OpenSearch Service anwenden können. In den folgenden Themen erfahren Sie, wie Sie den OpenSearch Service so konfigurieren, dass er Ihre Sicherheits- und Compliance-Ziele erfüllt. Sie erfahren auch, wie Sie andere AWS Dienste verwenden können, die Sie bei der Überwachung und Sicherung Ihrer OpenSearch Serviceressourcen unterstützen.

#### Themen

- [Datenschutz bei Amazon OpenSearch Service](#page-708-0)
- [Identity and Access Management in Amazon OpenSearch Service](#page-714-0)
- [Dienstübergreifende Confused-Deputy-Prävention](#page-745-0)
- [Differenzierte Zugriffskontrolle in Amazon OpenSearch Service](#page-747-0)
- [Konformitätsprüfung für Amazon OpenSearch Service](#page-783-0)
- [Ausfallsicherheit in Amazon OpenSearch Service](#page-785-0)
- [Infrastruktursicherheit in Amazon OpenSearch Service](#page-785-1)
- [SAML-Authentifizierung für Dashboards OpenSearch](#page-791-0)
- [Konfiguration der Amazon Cognito Cognito-Authentifizierung für Dashboards OpenSearch](#page-807-0)
- [Verwenden von serviceverknüpften Rollen für Amazon OpenSearch Service](#page-825-0)

## <span id="page-708-0"></span>Datenschutz bei Amazon OpenSearch Service

Das AWS [Modell](https://aws.amazon.com/compliance/shared-responsibility-model/) der mit gilt für den Datenschutz bei Amazon OpenSearch Service. Wie in diesem Modell beschrieben, AWS ist verantwortlich für den Schutz der globalen Infrastruktur, auf der alle Systeme laufen AWS Cloud. Sie sind dafür verantwortlich, die Kontrolle über Ihre in dieser Infrastruktur gehosteten Inhalte zu behalten. Sie sind auch für die Sicherheitskonfiguration und die Verwaltungsaufgaben für die von Ihnen verwendeten AWS-Services verantwortlich. Weitere Informationen zum Datenschutz finden Sie unter [Häufig gestellte Fragen zum Datenschutz.](https://aws.amazon.com/compliance/data-privacy-faq) Informationen zum Datenschutz in Europa finden Sie im Blog-Beitrag [AWS -Modell der geteilten](https://aws.amazon.com/blogs/security/the-aws-shared-responsibility-model-and-gdpr/)  [Verantwortung und in der DSGVO](https://aws.amazon.com/blogs/security/the-aws-shared-responsibility-model-and-gdpr/) im AWS -Sicherheitsblog.

Aus Datenschutzgründen empfehlen wir, dass Sie AWS-Konto Anmeldeinformationen schützen und einzelne Benutzer mit AWS IAM Identity Center oder AWS Identity and Access Management (IAM) einrichten. So erhält jeder Benutzer nur die Berechtigungen, die zum Durchführen seiner Aufgaben erforderlich sind. Außerdem empfehlen wir, die Daten mit folgenden Methoden schützen:

- Verwenden Sie für jedes Konto die Multi-Faktor Authentifizierung (MFA).
- Verwenden Sie SSL/TLS, um mit Ressourcen zu kommunizieren. AWS Wir benötigen TLS 1.2 und empfehlen TLS 1.3.
- Richten Sie die API und die Protokollierung von Benutzeraktivitäten mit ein. AWS CloudTrail
- Verwenden Sie AWS Verschlüsselungslösungen zusammen mit allen darin enthaltenen Standardsicherheitskontrollen AWS-Services.
- Verwenden Sie erweiterte verwaltete Sicherheitsservices wie Amazon Macie, die dabei helfen, in Amazon S3 gespeicherte persönliche Daten zu erkennen und zu schützen.
- Wenn Sie für den Zugriff AWS über eine Befehlszeilenschnittstelle oder eine API FIPS 140-2 validierte kryptografische Module benötigen, verwenden Sie einen FIPS-Endpunkt. Weitere Informationen über verfügbare FIPS-Endpunkte finden Sie unter [Federal Information Processing](https://aws.amazon.com/compliance/fips/)  [Standard \(FIPS\) 140-2.](https://aws.amazon.com/compliance/fips/)

Wir empfehlen dringend, in Freitextfeldern, z. B. im Feld Name, keine vertraulichen oder sensiblen Informationen wie die E-Mail-Adressen Ihrer Kunden einzugeben. Dies gilt auch, wenn Sie mit OpenSearch Service oder anderen AWS-Services über die Konsole, API oder SDKs arbeiten. AWS CLI AWS Alle Daten, die Sie in Tags oder Freitextfelder eingeben, die für Namen verwendet werden, können für Abrechnungs- oder Diagnoseprotokolle verwendet werden. Wenn Sie eine URL für einen externen Server bereitstellen, empfehlen wir dringend, keine Anmeldeinformationen zur Validierung Ihrer Anforderung an den betreffenden Server in die URL einzuschließen.

## Verschlüsselung von Daten im Ruhezustand für Amazon OpenSearch **Service**

OpenSearch Service-Domains bieten die Verschlüsselung von Daten im Ruhezustand, eine Sicherheitsfunktion, die dazu beiträgt, unbefugten Zugriff auf Ihre Daten zu verhindern. Die Funktion verwendet AWS Key Management Service (AWS KMS) zum Speichern und Verwalten Ihrer Verschlüsselungsschlüssel und den Advanced Encryption Standard-Algorithmus mit 256-Bit-Schlüsseln (AES-256) für die Verschlüsselung. Wenn die Funktion aktiviert ist, verschlüsselt sie die folgenden Aspekte einer Domain:

- Alle Indizes (einschließlich der Indizes im Speicher) UltraWarm
- OpenSearch Logs
- Swap-Dateien
- Alle anderen Daten im Anwendungsverzeichnis
- Automatisierte Snapshots

Die folgenden Dinge werden nicht verschlüsselt, wenn Sie die Verschlüsselung gespeicherter Daten aktivieren, aber Sie können weitere Schritte zu ihrem Schutz unternehmen:

- Manuelle Schnappschüsse: Sie können derzeit keine AWS KMS Schlüssel verwenden, um manuelle Schnappschüsse zu verschlüsseln. Sie können jedoch eine serverseitige Verschlüsselung mit in S3 verwalteten Schlüsseln oder KMS-Schlüsseln zum Verschlüsseln des Buckets verwenden, den Sie als Snapshot-Repository verwenden. Anweisungen finden Sie unter [the section called "Registrieren eines manuellen Snapshot-Repositorys".](#page-531-0)
- Langsame Protokolle und Fehlerprotokolle: Wenn Sie [Protokolle veröffentlichen](#page-642-0) und diese verschlüsseln möchten, können Sie die zugehörige CloudWatch Protokollgruppe mit demselben AWS KMS Schlüssel wie die Dienstdomäne verschlüsseln. OpenSearch Weitere Informationen finden Sie unter [Verschlüsseln von Protokolldaten in CloudWatch Logs using AWS KMS](https://docs.aws.amazon.com/AmazonCloudWatch/latest/logs/encrypt-log-data-kms.html) im Amazon CloudWatch Logs-Benutzerhandbuch.

#### **a** Note

Sie können die Verschlüsselung im Ruhezustand für eine bestehende Domain nicht aktivieren, wenn UltraWarm oder Cold Storage auf der Domain aktiviert ist. Sie müssen zuerst Cold Storage UltraWarm deaktivieren, Verschlüsselung im Ruhezustand aktivieren und dann Cold Storage wieder aktivieren UltraWarm . Wenn Sie Indizes im Cold Storage UltraWarm oder Cold Storage behalten möchten, müssen Sie sie zunächst in den Hot-Storage verschieben, bevor Sie sie deaktivieren UltraWarm oder Cold Storage aktivieren.

OpenSearch Der Service unterstützt nur KMS-Schlüssel mit symmetrischer Verschlüsselung, keine asymmetrischen Schlüssel. Informationen zum Erstellen symmetrischer Schlüssel finden Sie unter [Erstellen von Schlüsseln](https://docs.aws.amazon.com/kms/latest/developerguide/create-keys.html) im AWS Key Management Service -Entwicklerhandbuch.

Unabhängig davon, ob die Verschlüsselung im Ruhezustand aktiviert ist, verschlüsseln alle Domänen automatisch [benutzerdefinierte Pakete](#page-891-0) mithilfe von AES-256 und vom Service verwalteten Schlüsseln. OpenSearch

#### Berechtigungen

Um die OpenSearch Service-Konsole zur Konfiguration der Verschlüsselung von Daten im Ruhezustand zu verwenden, benötigen Sie Leseberechtigungen AWS KMS, z. B. für die folgende identitätsbasierte Richtlinie:

```
{ 
   "Version": "2012-10-17", 
   "Statement": [ 
      { 
        "Effect": "Allow", 
        "Action": [ 
           "kms:List*", 
           "kms:Describe*" 
        ], 
        "Resource": "*" 
      } 
   ]
}
```
Wenn Sie einen anderen Schlüssel als den AWS eigenen Schlüssel verwenden möchten, müssen Sie auch über die erforderlichen Berechtigungen verfügen, um Berechtigungen für den [Schlüssel](https://docs.aws.amazon.com/kms/latest/developerguide/grants.html) zu erstellen. Diese Berechtigung erfolgt in der Regel über eine ressourcenbasierte Richtlinie, die Sie beim Erstellen des Schlüssels angeben.

Wenn Sie Ihren Schlüssel ausschließlich für OpenSearch Service behalten möchten, können Sie dieser Schlüsselrichtlinie die ViaService Bedingung [kms:](https://docs.aws.amazon.com/kms/latest/developerguide/policy-conditions.html#conditions-kms-via-service) hinzufügen:

```
"Condition": { 
   "StringEquals": { 
     "kms:ViaService": "es.us-west-1.amazonaws.com" 
   }, 
   "Bool": { 
     "kms:GrantIsForAWSResource": "true" 
   }
}
```
Weitere Informationen finden Sie unter [Verwenden von Schlüsselrichtlinien in AWS KMS](https://docs.aws.amazon.com/kms/latest/developerguide/key-policies.html) im AWS Key Management Service Entwicklerhandbuch.

Verschlüsselung gespeicherter Daten aktivieren

Für die Verschlüsselung ruhender Daten auf neuen Domains ist entweder OpenSearch Elasticsearch 5.1 oder höher erforderlich. Für die Aktivierung auf bestehenden Domains ist entweder Elasticsearch 6.7 OpenSearch oder höher erforderlich.

So aktivieren Sie die Verschlüsselung von Data-at-Rest (Konsole)

- 1. Öffnen Sie die Domain in der AWS Konsole und wählen Sie dann Aktionen und Sicherheitskonfiguration bearbeiten aus.
- 2. Wählen Sie unter Verschlüsselung die Option Verschlüsselung von Data-at-Rest aktivieren aus.
- 3. Wählen Sie einen AWS KMS Schlüssel aus, den Sie verwenden möchten, und klicken Sie dann auf Änderungen speichern.

Sie können die Verschlüsselung auch über die Konfigurations-API aktivieren. Die folgende Anforderung ermöglicht die Verschlüsselung von Daten im Ruhezustand, die sich auf einer vorhandenen Domain befinden:

```
 "ClusterConfig":{ 
    "EncryptionAtRestOptions":{
```
{

```
 "Enabled": true, 
           "KmsKeyId":"arn:aws:kms:us-east-1:123456789012:alias/my-key" 
       } 
    }
}
```
### <span id="page-712-0"></span>Deaktivierter oder gelöschter KMS-Schlüssel

Wenn du den Schlüssel, mit dem du eine Domain verschlüsselt hast, deaktivierst oder löschst, kann nicht mehr auf die Domain zugegriffen werden. OpenSearch Der Dienst sendet Ihnen eine [Benachrichtigung,](#page-506-0) in der Sie darüber informiert werden, dass er nicht auf den KMS-Schlüssel zugreifen kann. Aktivieren Sie den Schlüssel erneut umgehend, um auf Ihre Domain zuzugreifen.

Das OpenSearch Serviceteam kann Ihnen nicht helfen, Ihre Daten wiederherzustellen, wenn Ihr Schlüssel gelöscht wird. AWS KMS löscht Schlüssel erst nach einer Wartezeit von mindestens sieben Tagen. Wenn Ihr Schlüssel gelöscht werden soll, brechen Sie entweder die Löschung ab oder machen Sie einen [manuellen Snapshot](#page-526-0) der Domain, um den Verlust Ihrer Daten zu verhindern.

#### Verschlüsselung gespeicherter Daten deaktivieren

Nachdem Sie eine Domain zum Verschlüsseln von Daten im Ruhezustand konfiguriert haben, können Sie die Einstellung nicht mehr deaktivieren. Stattdessen können Sie einen [manuellen Snapshot](#page-526-0) der vorhandenen Domain erstellen, [eine andere Domain erstellen,](#page-457-1) Ihre Daten migrieren und die alte Domain löschen.

#### Überwachen von Domains, die Daten im Ruhezustand verschlüsseln

Domains, die Daten im Ruhezustand verschlüsseln, haben zwei zusätzliche Metriken: KMSKeyError und KMSKeyInaccessible. Diese Metriken werden nur angezeigt, wenn die Domain ein Problem mit Ihrem Verschlüsselungsschlüssel feststellt. Vollständige Beschreibungen dieser Metriken finden Sie unter [the section called "Cluster-Metriken"](#page-596-0). Sie können sie entweder über die OpenSearch Service-Konsole oder die CloudWatch Amazon-Konsole anzeigen.

#### **G** Tip

Jede Metrik stellt ein erhebliches Problem für eine Domain dar. Wir empfehlen daher, CloudWatch Alarme für beide zu erstellen. Weitere Informationen finden Sie unter [the section](#page-1119-0)  [called "Empfohlene CloudWatch Alarme".](#page-1119-0)

## Weitere Überlegungen

- Bei der automatischen Schlüsselrotation bleiben die Eigenschaften Ihrer AWS KMS Schlüssel erhalten, sodass die Rotation keine Auswirkungen auf Ihre Fähigkeit hat, auf Ihre OpenSearch Daten zuzugreifen. Verschlüsselte OpenSearch Dienstdomänen unterstützen keine manuelle Schlüsselrotation, bei der ein neuer Schlüssel erstellt und alle Verweise auf den alten Schlüssel aktualisiert werden. Weitere Informationen finden Sie unter [Rotieren von Schlüsseln](https://docs.aws.amazon.com/kms/latest/developerguide/rotate-keys.html) im AWS Key Management Service -Entwicklerhandbuch.
- Bestimmte Instance-Typen unterstützen die Verschlüsselung gespeicherter Daten nicht. Details hierzu finden Sie unter [the section called "Unterstützte Instance-Typen".](#page-1128-0)
- Domains, die gespeicherte Daten verschlüsseln, verwenden einen anderen Repository-Namen für ihre automatischen Snapshots. Weitere Informationen finden Sie unter [the section called](#page-538-0)  ["Wiederherstellen von Snapshots".](#page-538-0)
- Während wir dringend empfehlen, die Verschlüsselung im Ruhezustand zu aktivieren, kann dies zusätzlichen CPU-Overhead und einige Millisekunden Latenz verursachen. Die meisten Anwendungsfälle reagieren jedoch nicht empfindlich auf diese Unterschiede, und das Ausmaß der Auswirkungen hängt von der Konfiguration Ihres Clusters, Ihrer Clients und Ihres Nutzungsprofils ab.

## Keine ode-to-node Verschlüsselung für Amazon OpenSearch Service

Die ode-to-node N-Verschlüsselung bietet zusätzlich zu den Standardfunktionen von Amazon OpenSearch Service eine zusätzliche Sicherheitsebene.

Jede OpenSearch Dienstdomäne — unabhängig davon, ob die Domäne VPC-Zugriff verwendet — befindet sich in einer eigenen, dedizierten VPC. Diese Architektur verhindert, dass potenzielle Angreifer den Datenverkehr zwischen Knoten abfangen, und sorgt für die Sicherheit des Clusters. OpenSearch Standardmäßig ist der Datenverkehr innerhalb der VPC jedoch nicht verschlüsselt. odeto-node N-Verschlüsselung aktiviert die TLS 1.2-Verschlüsselung für die gesamte Kommunikation innerhalb der VPC.

Wenn Sie Daten über HTTPS an den OpenSearch Service senden, trägt die node-to-node Verschlüsselung dazu bei, dass Ihre Daten bei der OpenSearch Verteilung (und Weiterverteilung) im gesamten Cluster verschlüsselt bleiben. Wenn Daten unverschlüsselt über HTTP ankommen, verschlüsselt der OpenSearch Service sie, nachdem sie den Cluster erreicht haben. Mithilfe der Konsole oder der Konfigurations-API können Sie verlangen, AWS CLI dass der gesamte Datenverkehr zur Domain über HTTPS eingeht.

Wenn Sie eine [differenzierte Zugriffskontrolle](#page-747-0) aktivieren, ist keine ode-to-node Verschlüsselung erforderlich.

Verschlüsselung aktivieren node-to-node

Für die ode-to-node Verschlüsselung neuer Domains ist eine beliebige Version von OpenSearch oder Elasticsearch 6.0 oder höher erforderlich. Für die Aktivierung der node-to-node Verschlüsselung auf bestehenden Domains ist eine beliebige Version von OpenSearch oder Elasticsearch 6.7 oder höher erforderlich. Wählen Sie die vorhandene Domain in der AWS -Konsole, Aktionen und Sicherheitskonfiguration bearbeiten aus.

Alternativ können Sie die Konfigurations-API AWS CLI oder verwenden. Weitere Informationen finden Sie in der [AWS CLI Befehlsreferenz](https://docs.aws.amazon.com/cli/latest/reference/) und der [OpenSearch Service-API-Referenz.](https://docs.aws.amazon.com/opensearch-service/latest/APIReference/API_Welcome.html)

Verschlüsselung wird deaktiviert node-to-node

Nachdem Sie eine Domain für die node-to-node Verschlüsselung konfiguriert haben, können Sie die Einstellung nicht deaktivieren. Stattdessen können Sie einen [manuellen Snapshot](#page-526-0) der verschlüsselten Domain erstellen, [eine andere Domain erstellen](#page-457-1), Ihre Daten migrieren und die alte Domain löschen.

## <span id="page-714-0"></span>Identity and Access Management in Amazon OpenSearch Service

Amazon OpenSearch Service bietet verschiedene Möglichkeiten, den Zugriff auf Ihre Domains zu kontrollieren. Dieses Thema geht auf die verschiedenen Richtlinientypen, deren Interaktion miteinander und die Erstellung eigener, benutzerdefinierter Richtlinien ein.

#### **A** Important

Die VPC-Unterstützung führt zu einigen zusätzlichen Überlegungen zur OpenSearch Dienstzugriffskontrolle. Weitere Informationen finden Sie unter [the section called](#page-521-0)  ["Zugriffsrichtlinien für VPC-Domänen".](#page-521-0)

## Arten von Richtlinien

OpenSearch Der Service unterstützt drei Arten von Zugriffsrichtlinien:

- [the section called "Ressourcenbasierte Richtlinien"](#page-715-0)
- [the section called "Identitätsbasierte Richtlinien"](#page-717-0)

#### • [the section called "IP-basierte Richtlinien"](#page-721-0)

### <span id="page-715-0"></span>Ressourcenbasierte Richtlinien

Beim Erstellen einer Domain fügen Sie eine ressourcenbasierte Richtlinie hinzu, die oft als Domain-Zugriffsrichtlinie bezeichnet wird. Diese Richtlinien legen fest, welche Aktionen ein Prinzipal auf den Subressourcen der Domain durchführen kann (mit Ausnahme der [clusterübergreifenden Suche](#page-918-0)). Zu den Unterressourcen gehören OpenSearch Indizes und APIs. Das Element [Principal](https://docs.aws.amazon.com/IAM/latest/UserGuide/reference_policies_elements_principal.html) gibt die Konten, Benutzer oder Rollen an, denen Zugriff gewährt ist. Das Element [Resource](https://docs.aws.amazon.com/IAM/latest/UserGuide/reference_policies_elements_resource.html) gibt an, auf welche Unterressourcen diese Prinzipale zugreifen können.

Beispielsweise gewährt die folgende ressourcenbasierte Richtlinie test-user vollen Zugriff (es:\*) auf die Unterressourcen auf test-domain:

```
{ 
   "Version": "2012-10-17", 
   "Statement": [ 
     { 
        "Effect": "Allow", 
        "Principal": { 
          "AWS": [ 
             "arn:aws:iam::123456789012:user/test-user" 
          ] 
        }, 
        "Action": [ 
          "es:*" 
        ], 
        "Resource": "arn:aws:es:us-west-1:987654321098:domain/test-domain/*" 
     } 
   ]
}
```
Zwei wichtige Überlegungen treffen auf diese Richtlinie zu:

- Diese Berechtigungen gelten nur für diese Domain. Sofern Sie keine ähnlichen Richtlinien auf anderen Domains erstellen, kann test-user nur auf test-domain zugreifen.
- Das nachgestellte /\* im Resource-Element ist wichtig und weist darauf hin, dass ressourcenbasierte Richtlinien nur für die Unterressourcen der Domain gelten, nicht für die Domain selbst. In ressourcenbasierten Richtlinien entspricht die es: \*-Aktion es: ESHttp\*.

Beispielsweise kann test-user zwar Anforderungen an einen Index (GET https://searchtest-domain.us-west-1.es.amazonaws.com/test-index) richten, aber nicht die Konfiguration der Domain (POST https://es.us-west-1.amazonaws.com/2021-01-01/ opensearch/domain/test-domain/config) aktualisieren. Beachten Sie den Unterschied zwischen den beiden Endpunkten. [Für den Zugriff auf die Konfigurations-API ist eine](#page-717-0)  [identitätsbasierte Richtlinie erforderlich.](#page-717-0)

Sie können einen partiellen Indexnamen angeben, indem Sie einen Platzhalter hinzufügen. Dieses Beispiel identifiziert alle Indizes, die mit commerce beginnen:

```
arn:aws:es:us-west-1:987654321098:domain/test-domain/commerce*
```
In diesem Fall bedeutet der Platzhalter, dass test-user Anfragen an Indizes innerhalb von testdomain stellen kann, deren Namen mit commerce beginnen.

Um test-user weiter einzuschränken, können Sie die folgende Richtlinie anwenden:

```
{ 
   "Version": "2012-10-17", 
   "Statement": [ 
     \{ "Effect": "Allow", 
        "Principal": { 
         "AWS": \Gamma "arn:aws:iam::123456789012:user/test-user" 
         \mathbf{I} }, 
        "Action": [ 
          "es:ESHttpGet" 
        ], 
        "Resource": "arn:aws:es:us-west-1:987654321098:domain/test-domain/commerce-data/
_search" 
      } 
   ]
}
```
Nun kann test-user nur noch eine Operation durchführen: die Suche nach dem Index commercedata. Auf alle anderen Indizes innerhalb der Domain kann nicht zugegriffen werden, und ohne die

OpenSearch Amazon-Dienst Entwicklerhandbuch

Berechtigung, die Aktionen es:ESHttpPut oder es:ESHttpPost zu verwenden, kann test-user keine Dokumente hinzufügen oder ändern.

Als nächstes möchten Sie vielleicht eine Rolle für Hauptbenutzer konfigurieren. Diese Richtlinie gewährt power-user-role-Zugriff auf die HTTP GET- und PUT-Methoden für alle URIs im Index:

```
{ 
   "Version": "2012-10-17", 
   "Statement": [ 
     { 
        "Effect": "Allow", 
        "Principal": { 
          "AWS": [ 
             "arn:aws:iam::123456789012:role/power-user-role" 
          ] 
        }, 
        "Action": [ 
          "es:ESHttpGet", 
          "es:ESHttpPut" 
        ], 
        "Resource": "arn:aws:es:us-west-1:987654321098:domain/test-domain/commerce-data/
*" 
     } 
   ]
}
```
Wenn sich Ihre Domain in einer VPC befindet oder eine differenzierte Zugriffssteuerung verwendet, können Sie eine offene Domain-Zugriffsrichtlinie verwenden. Andernfalls muss Ihre Domain-Zugriffsrichtlinie eine Einschränkung enthalten, entweder nach Prinzipal oder IP-Adresse.

Weitere Informationen zu allen verfügbaren Aktionen finden Sie unter [the section called](#page-725-0) ["Richtlinienelementreferenz"](#page-725-0). Für eine weitaus detailliertere Kontrolle über Ihre Daten verwenden Sie eine offene Domain-Zugriffsrichtlinie mit [differenzierte Zugriffssteuerung.](#page-747-0)

#### <span id="page-717-0"></span>Identitätsbasierte Richtlinien

Im Gegensatz zu ressourcenbasierten Richtlinien, die Teil jeder OpenSearch Dienstdomäne sind, fügen Sie Benutzern oder Rollen, die den (IAM-) Dienst verwenden, identitätsbasierte Richtlinien zu. AWS Identity and Access Management Genauso wie [ressourcenbasierte Richtlinien](#page-715-0) legen identitätsbasierte Richtlinien fest, welche Personen auf einen Service zugreifen können, welche

Aktionen sie ausführen können und, sofern zutreffend, für welche Ressourcen sie diese Aktionen ausführen können.

Identitätsbasierte Richtlinien sind in der Regel allgemeiner, dies muss aber nicht unbedingt so sein. Sie regeln oft nur die Konfigurations-API-Aktionen, die ein Benutzer durchführen darf. Sobald Sie diese Richtlinien eingerichtet haben, können Sie ressourcenbasierte Richtlinien (oder eine [differenzierte Zugriffskontrolle\) in OpenSearch Service verwenden, um Benutzern Zugriff auf Indizes](#page-747-0) und APIs zu gewähren. OpenSearch

#### **a** Note

Benutzer mit der AWS verwalteten AmazonOpenSearchServiceReadOnlyAccess Richtlinie können den Cluster-Integritätsstatus auf der Konsole nicht sehen. Damit sie den Cluster-Integritätsstatus (und andere OpenSearch Daten) sehen können, fügen Sie die es:ESHttpGet Aktion einer Zugriffsrichtlinie hinzu und fügen Sie sie ihren Konten oder Rollen hinzu.

Da identitätsbasierte Richtlinien an Benutzer oder Rollen (Prinzipale) angefügt werden, gibt JSON keinen Prinzipal an. Die folgende Richtlinie gewährt Zugriff auf Aktionen, die mit Describe und List beginnen. Diese Kombination von Aktionen bietet schreibgeschützten Zugriff auf Domain-Konfigurationen, jedoch nicht direkt auf die in der Domain gespeicherten Daten:

```
{ 
   "Version": "2012-10-17", 
   "Statement": [ 
      { 
        "Action": [ 
           "es:Describe*", 
           "es:List*" 
        ], 
        "Effect": "Allow", 
        "Resource": "*" 
      } 
   ]
}
```
Ein Administrator hat möglicherweise vollen Zugriff auf den OpenSearch Dienst und alle in allen Domänen gespeicherten Daten:

```
{ 
   "Version": "2012-10-17", 
   "Statement": [ 
     \{ "Action": [ 
           "es:*" 
         ], 
         "Effect": "Allow", 
         "Resource": "*" 
      } 
  \mathbf{I}}
```
Mit identitätsbasierten Richtlinien können Sie Tags verwenden, um den Zugriff auf die Konfigurations-API zu steuern. Die folgende Richtlinie ermöglicht es beispielsweise angehängten Prinzipalen, die Konfiguration einer Domain anzuzeigen und zu aktualisieren, wenn die Domain über das Tag team:devops verfügt:

```
{ 
   "Version": "2012-10-17", 
   "Statement": [{ 
     "Action": [ 
        "es:UpdateDomainConfig", 
        "es:DescribeDomain", 
        "es:DescribeDomainConfig" 
     ], 
     "Effect": "Allow", 
     "Resource": "*", 
     "Condition": { 
        "ForAnyValue:StringEquals": { 
          "aws:ResourceTag/team": [ 
             "devops" 
          ] 
        } 
     } 
   }]
}
```
Sie können auch Tags verwenden, um den Zugriff auf die OpenSearch API zu kontrollieren. Tagbasierte Richtlinien für die OpenSearch API gelten nur für HTTP-Methoden. Mit der folgenden
Richtlinie können beispielsweise angehängte Principals GET- und PUT-Anfragen an die OpenSearch API senden, wenn die Domain über das environment:production Tag verfügt:

```
{ 
   "Version": "2012-10-17", 
   "Statement": [{ 
      "Action": [ 
        "es:ESHttpGet", 
        "es:ESHttpPut" 
     ], 
      "Effect": "Allow", 
      "Resource": "*", 
      "Condition": { 
        "ForAnyValue:StringEquals": { 
          "aws:ResourceTag/environment": [ 
             "production" 
          ] 
        } 
      } 
   }]
}
```
Für eine detailliertere Steuerung der OpenSearch API sollten Sie eine [differenzierte](#page-747-0) Zugriffskontrolle in Betracht ziehen.

**a** Note

Nachdem Sie einer tagbasierten Richtlinie eine oder mehrere OpenSearch APIs hinzugefügt haben, müssen Sie einen einzelnen [Tagvorgang](#page-569-0) (z. B. ein Tag hinzufügen, entfernen oder ändern) ausführen, damit die Änderungen für eine Domain wirksam werden. Sie müssen die Servicesoftware R20211203 oder höher verwenden, um OpenSearch API-Operationen in tagbasierte Richtlinien aufnehmen zu können.

OpenSearch Der Service unterstützt die RequestTag und die TagKeys globalen Bedingungsschlüssel für die Konfigurations-API, nicht für die API. OpenSearch Diese Bedingungen gelten nur für API-Aufrufe, die Tags in der Anfrage enthalten, z. B. CreateDomain, AddTags und RemoveTags. Mit der folgenden Richtlinie können angehängte Prinzipale Domains erstellen, jedoch nur, wenn sie das team:it-Tag in die Anfrage aufnehmen:

```
{ 
   "Version": "2012-10-17", 
   "Statement": { 
      "Effect": "Allow", 
      "Action": [ 
        "es:CreateDomain", 
        "es:AddTags" 
      ], 
      "Resource": "*", 
      "Condition": { 
        "StringEquals": { 
           "aws:RequestTag/team": [ 
             "it" 
           ] 
        } 
      } 
   }
}
```
Weitere Informationen zur Verwendung von Tags für die Zugriffssteuerung und die Unterschiede zwischen ressourcenbasierten und identitätsbasierten Richtlinien finden Sie im [IAM-](https://docs.aws.amazon.com/IAM/latest/UserGuide/introduction_attribute-based-access-control.html)[Benutzerhandbuch.](https://docs.aws.amazon.com/IAM/latest/UserGuide/introduction_attribute-based-access-control.html)

### <span id="page-721-0"></span>IP-basierte Richtlinien

IP-basierte Richtlinien beschränken den Zugriff auf eine Domain auf eine oder mehrere IP-Adressen oder CIDR-Blöcke. Aus technischer Sicht sind IP-basierte Richtlinien kein eigener Richtlinientyp. Stattdessen sind sie einfach ressourcenbasierte Richtlinien, die einen anonymen Prinzipal angeben und ein besonderes [Condition](https://docs.aws.amazon.com/IAM/latest/UserGuide/reference_policies_elements_condition.html)-Element einschließen.

Der Hauptvorteil IP-basierter Richtlinien besteht darin, dass sie unsignierte Anfragen an eine OpenSearch Service-Domain zulassen, sodass Sie Clients wie [Curl](https://curl.haxx.se/) und [OpenSearch Dashboards](#page-964-0) verwenden oder über einen Proxyserver auf die Domain zugreifen können. Weitere Informationen hierzu finden Sie unter [the section called "Verwenden eines Proxys für den Zugriff auf den Service](#page-965-0)  [über Dashboards OpenSearch OpenSearch ".](#page-965-0)

#### **a** Note

Wenn für die Domain VPC-Zugriff aktiviert wurde, können Sie keine IP-basierte Richtlinie konfigurieren. Sie können stattdessen mit [Sicherheitsgruppen](https://docs.aws.amazon.com/vpc/latest/userguide/VPC_SecurityGroups.html) steuern, welche IP-Adressen auf die Domain zugreifen dürfen. Weitere Informationen finden Sie unter [the section called](#page-521-0)  ["Zugriffsrichtlinien für VPC-Domänen".](#page-521-0)

Die folgende Richtlinie gewährt allen HTTP-Anforderungen, die vom angegebenen IP-Bereich stammen, den Zugriff auf test-domain:

```
{ 
   "Version": "2012-10-17", 
   "Statement": [ 
     { 
        "Effect": "Allow", 
        "Principal": { 
           "AWS": "*" 
        }, 
        "Action": [ 
           "es:ESHttp*" 
        ], 
        "Condition": { 
           "IpAddress": { 
             "aws:SourceIp": [ 
                "192.0.2.0/24" 
            \mathbf{I} } 
        }, 
        "Resource": "arn:aws:es:us-west-1:987654321098:domain/test-domain/*" 
      } 
   ]
}
```
Wenn Ihre Domain über einen öffentlichen Endpunkt verfügt und keine [differenzierte](#page-747-0)  [Zugriffssteuerung](#page-747-0) verwendet, empfehlen wir, IAM-Prinzipale und IP-Adressen zu kombinieren. Diese Richtlinie gewährt test-user HTTP-Zugriff nur, wenn die Anforderung aus dem angegebenen IP-Bereich stammt:

```
{ 
   "Version": "2012-10-17", 
   "Statement": [{ 
     "Effect": "Allow", 
     "Principal": { 
        "AWS": [
```

```
 "arn:aws:iam::987654321098:user/test-user" 
        ] 
      }, 
      "Action": [ 
        "es:ESHttp*" 
      ], 
      "Condition": { 
        "IpAddress": { 
           "aws:SourceIp": [ 
             "192.0.2.0/24" 
          \mathbf{I} } 
     }, 
      "Resource": "arn:aws:es:us-west-1:987654321098:domain/test-domain/*" 
   }]
}
```
### Serviceanfragen stellen und signieren OpenSearch

Auch wenn Sie eine vollständig offene, ressourcenbasierte Zugriffsrichtlinie konfigurieren, müssen alle Anfragen an die OpenSearch Dienstkonfigurations-API signiert werden. Wenn in Ihren Richtlinien IAM-Rollen oder -Benutzer angegeben sind, müssen Anfragen an die OpenSearch APIs ebenfalls mit AWS Signature Version 4 signiert werden. Die Signaturmethode ist je nach API verschieden:

• Um Aufrufe an die OpenSearch Service-Konfigurations-API zu tätigen, empfehlen wir, eines der [AWS SDKs](https://aws.amazon.com/tools/#sdk) zu verwenden. Mit den SDKs wird der Vorgang erheblich vereinfacht und Sie können im Vergleich zum Erstellen und Signieren eigener Anforderungen viel Zeit sparen. Die Konfigurations-API-Endpunkte verwenden das folgende Format:

es.*region*.amazonaws.com/2021-01-01/

Beispiel: Die folgende Anforderung versendet eine Konfigurationsänderung an die movies-Domain, aber Sie müssen sie selbst signieren (nicht empfohlen):

```
POST https://es.us-east-1.amazonaws.com/2021-01-01/opensearch/domain/movies/config
{ 
   "ClusterConfig": { 
     "InstanceType": "c5.xlarge.search" 
   }
}
```
Wenn Sie eines der SDKs verwenden, wie z. B. [Boto 3,](https://boto3.amazonaws.com/v1/documentation/api/latest/reference/services/opensearch.html#OpenSearchService.Client.update_domain_config) übernimmt das SDK automatisch das Signieren der Anforderung:

```
import boto3
client = boto3.client(es)
response = client.update_domain_config( 
   DomainName='movies', 
   ClusterConfig={ 
     'InstanceType': 'c5.xlarge.search' 
   }
)
```
Ein Java-Codebeispiel finden Sie unter [the section called "Verwenden der AWS-SDKs".](#page-839-0)

• Um Aufrufe an die OpenSearch APIs zu tätigen, müssen Sie Ihre eigenen Anfragen signieren. Die OpenSearch APIs verwenden das folgende Format:

*domain-id*.*region*.es.amazonaws.com

Beispiel: Die folgende Anforderung durchsucht den movies-Index nach thor:

GET https://*my-domain*.*us-east-1*.es.amazonaws.com/movies/\_search?q=thor

#### **a** Note

Der Service ignoriert Parameter, die in URLs für HTTP POST-Anforderungen, die mit Signature Version 4 signiert sind, übergeben wurden.

### Konflikte in Richtlinien

Komplexitäten entstehen, wenn Richtlinien einander widersprechen oder den Benutzer nicht explizit erwähnen. [Grundlegendes zur Funktionsweise von IAM](https://docs.aws.amazon.com/IAM/latest/UserGuide/intro-structure.html) im IAM-Benutzerhandbuch enthält eine Kurzübersicht über die Richtlinienauswertungslogik:

- Standardmäßig werden alle Anforderungen verweigert.
- Dieser Standardwert kann durch eine explizite Zugriffserlaubnis überschrieben werden.

#### • Eine explizite Zugriffsverweigerung überschreibt jedwede Zugriffserlaubnis.

Wenn Ihnen beispielsweise eine ressourcenbasierte Richtlinie Zugriff auf eine Domain-Unterressource (einen OpenSearch Index oder eine API) gewährt, Ihnen aber eine identitätsbasierte Richtlinie den Zugriff verweigert, wird Ihnen der Zugriff verweigert. Wenn eine identitätsbasierte Richtlinien den Zugriff gewährt, eine ressourcenbasierte Richtlinie aber nicht festlegt, ob Ihnen Zugriff gewährt werden soll oder ob nicht, wird Ihnen der Zugriff gewährt. In der folgenden Tabelle sich überschneidender Richtlinien finden Sie eine vollständige Übersicht der Ergebnisse für Domains-Subressourcen.

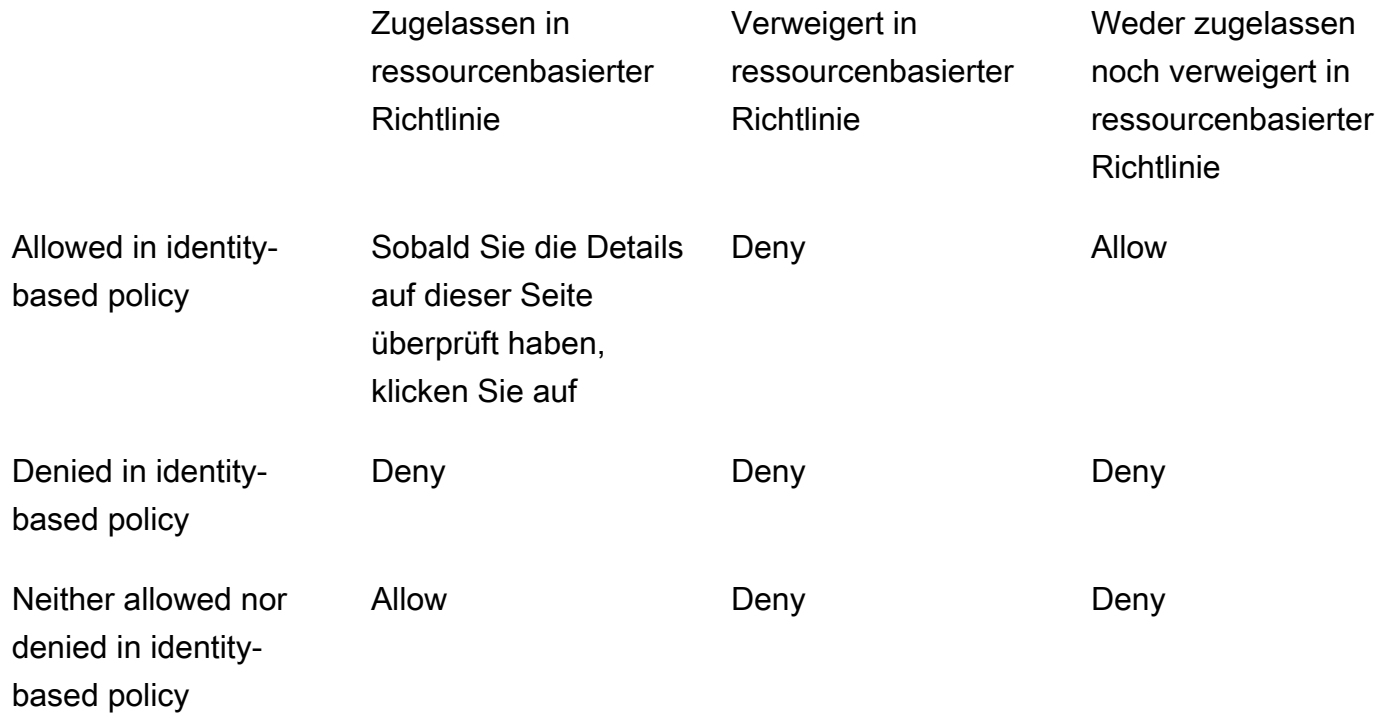

### Richtlinienelementreferenz

OpenSearch Der Service unterstützt die meisten Richtlinienelemente in der [IAM-Referenz für](https://docs.aws.amazon.com/IAM/latest/UserGuide/AccessPolicyLanguage_ElementDescriptions.html) [Richtlinienelemente,](https://docs.aws.amazon.com/IAM/latest/UserGuide/AccessPolicyLanguage_ElementDescriptions.html) mit Ausnahme von. NotPrincipal Die folgende Tabelle zeigt die gängigsten Elemente.

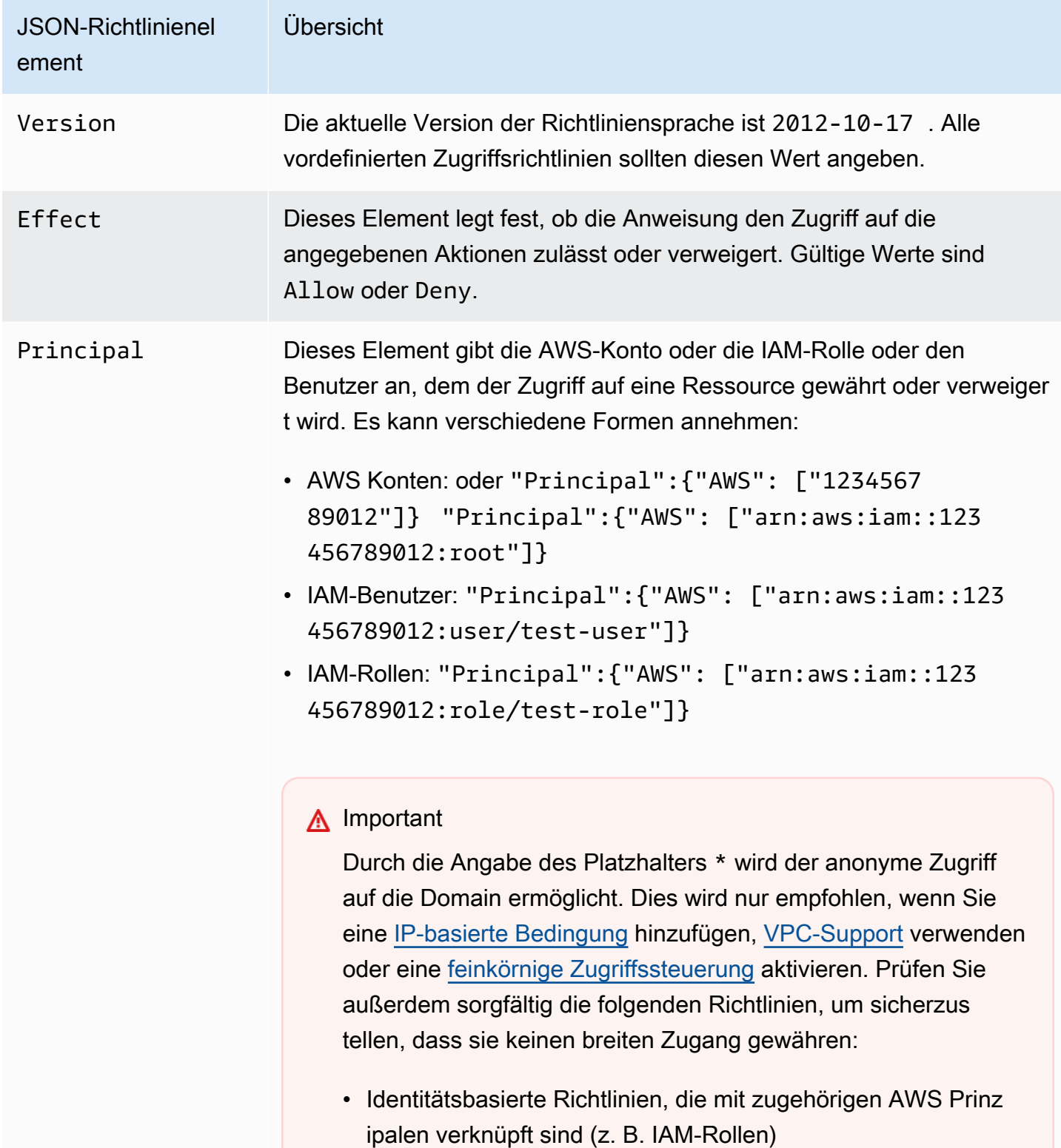

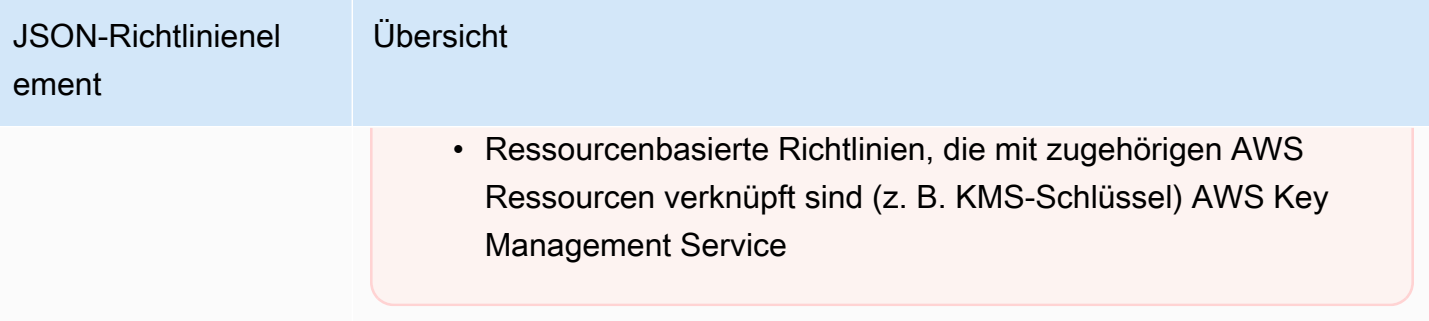

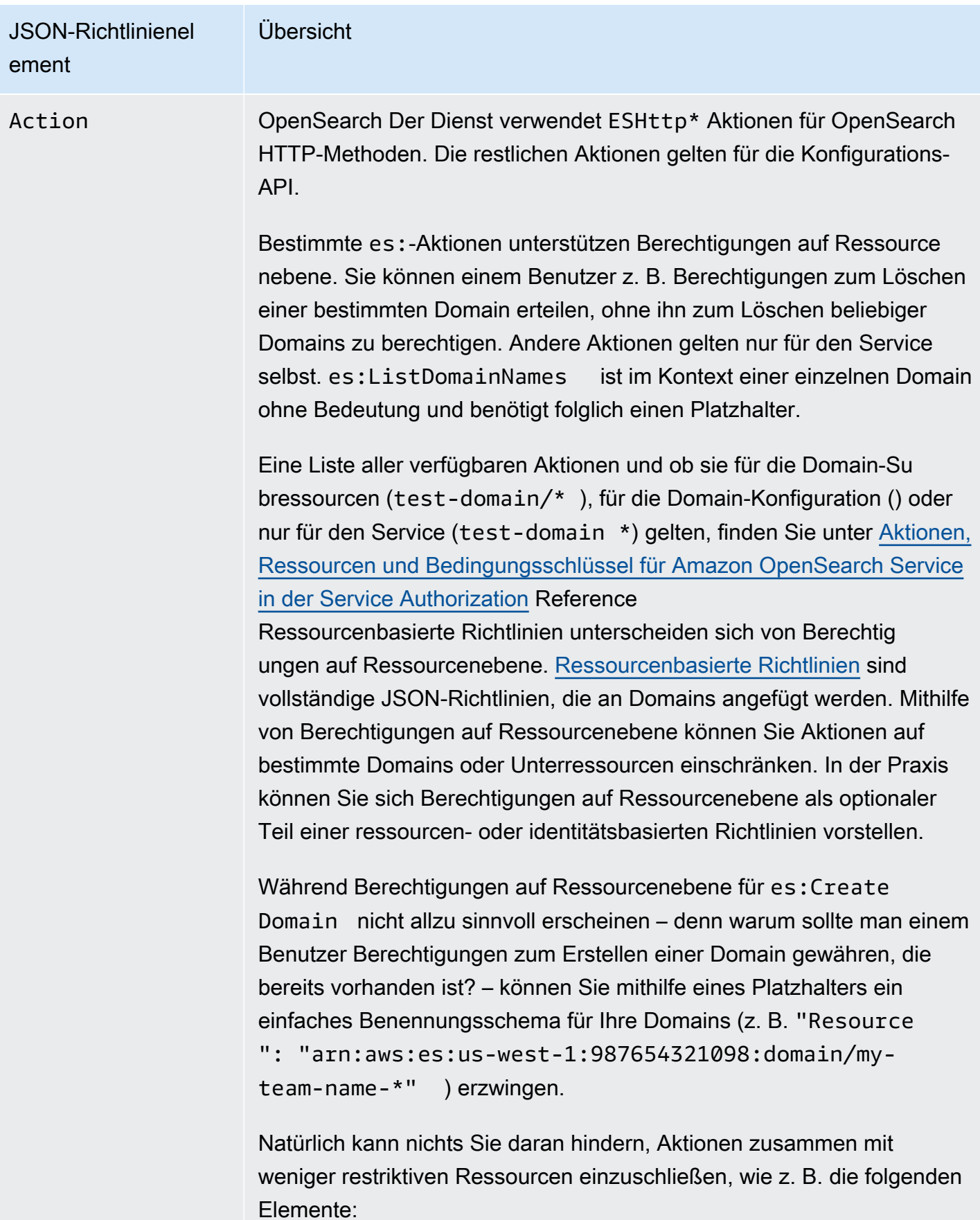

JSON-Richtlinienel ement Übersicht { "Version": "2012-10-17", "Statement": [ { "Effect": "Allow", "Action": [ "es:ESHttpGet", "es:DescribeDomain" ], "Resource": "\*" } ] }

> Weitere Informationen zum Kombinieren von Aktionen mit Ressourcen finden Sie unter dem Element Resource in dieser Tabelle.

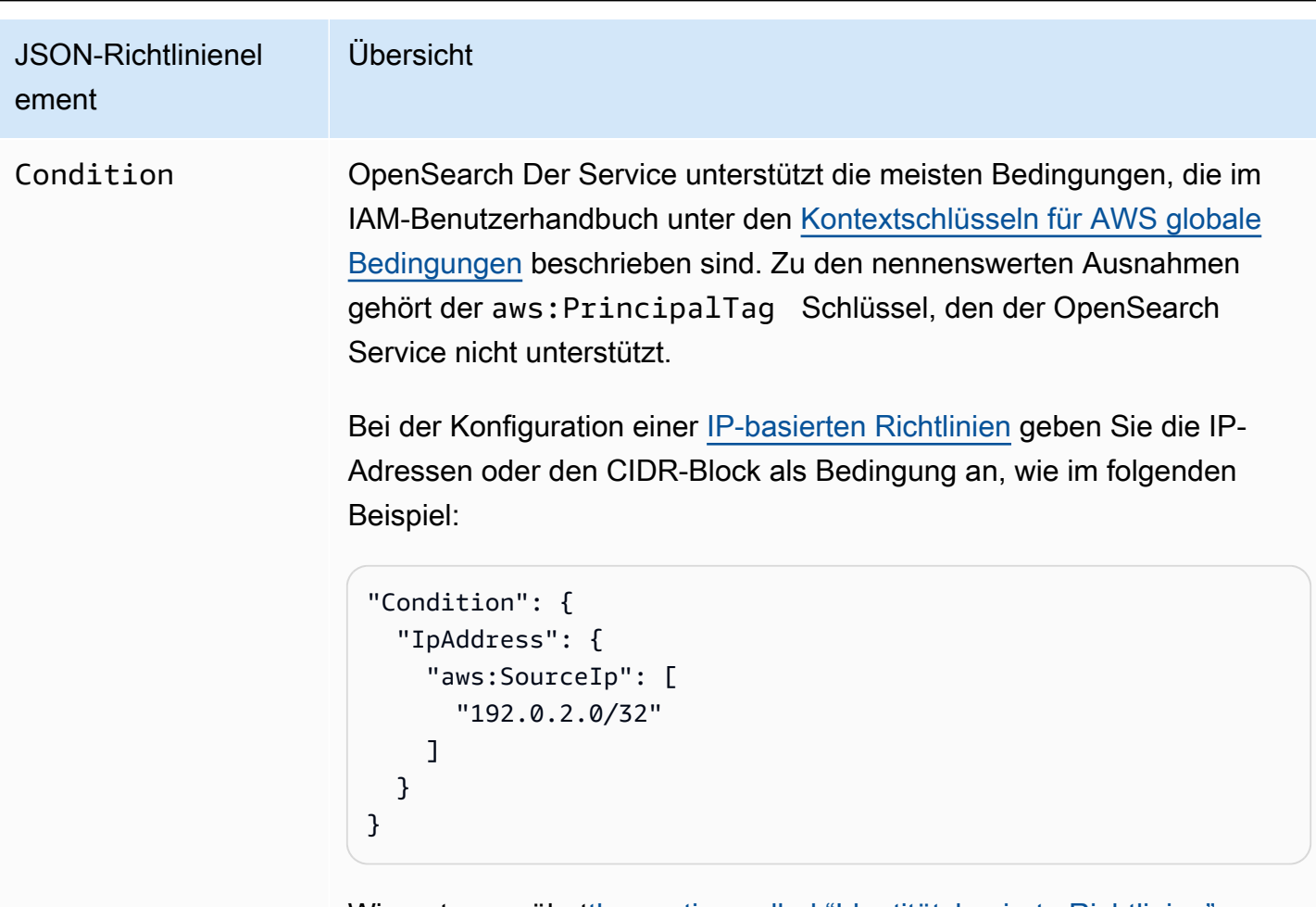

Wie unter erwähn[tthe section called "Identitätsbasierte Richtlinien"](#page-717-0), gelten die Bedingungsschlüssel aws:ResourceTag aws:Reque stTag , und die aws:TagKeys Bedingungsschlüssel sowohl für die Konfigurations-API als auch für die OpenSearch APIs.

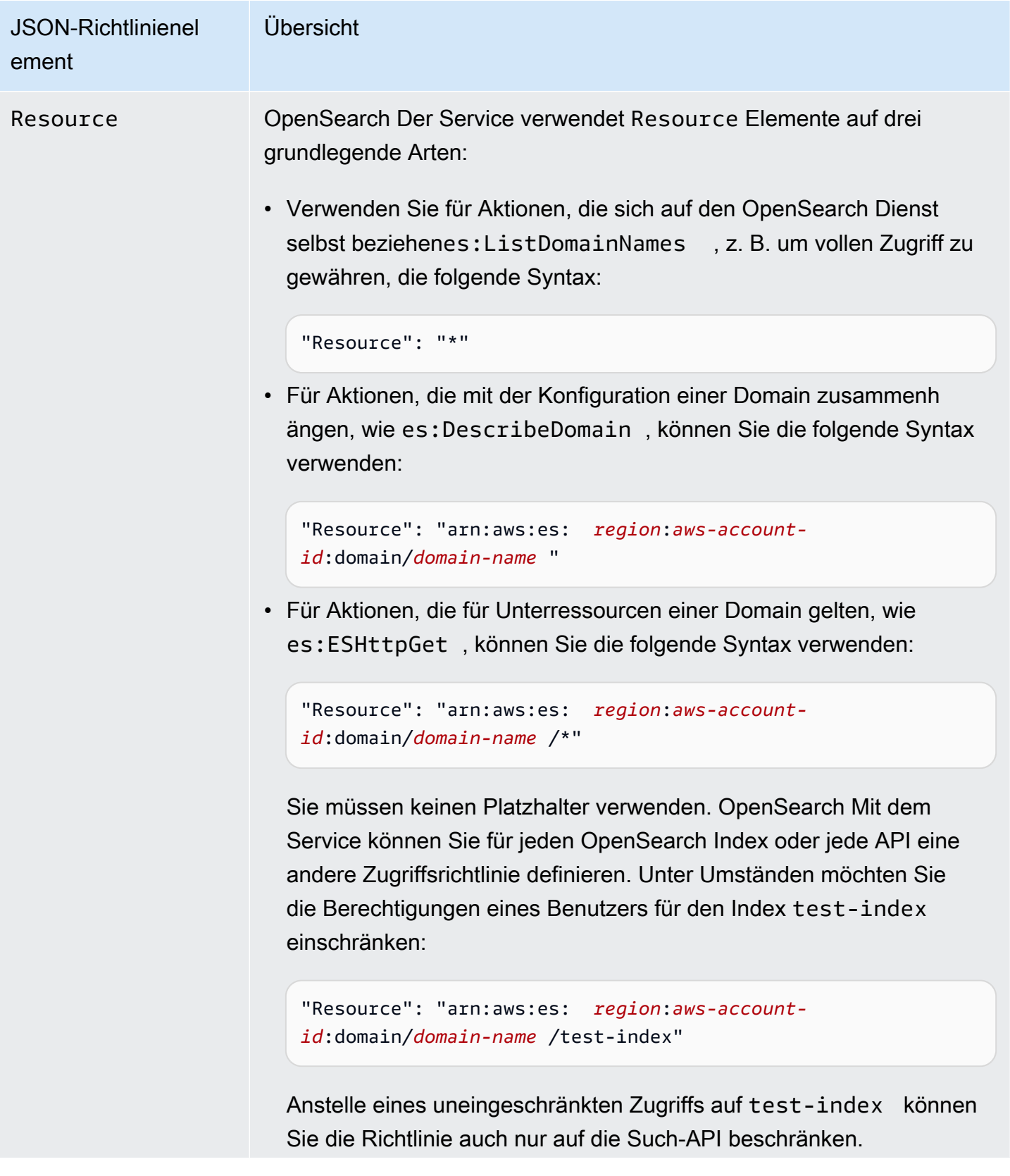

JSON-Richtlinienel ement Übersicht "Resource": "arn:aws:es: *region*:*aws-accountid*:domain/*domain-name* /test-index/\_search" Sie können sogar den Zugriff auf einzelne Dokumente kontrollieren: "Resource": "arn:aws:es: *region*:*aws-accountid*:domain/*domain-name* /test-index/test-type/1" Wenn die Unterressource als URI OpenSearch ausgedrückt wird, können Sie im Wesentlichen den Zugriff darauf mithilfe einer Zugriffsr ichtlinie steuern. Weitere Informationen dazu, auf welche Ressource n ein Benutzer zugreifen kann, finden Sie unter [the section called](#page-747-0)  ["Differenzierte Zugriffskontrolle".](#page-747-0) Weitere Informationen dazu, welche Aktionen Berechtigungen auf Ressourcenebene unterstützten, finden Sie unter dem Element Action in dieser Tabelle.

# Erweiterte Optionen und Überlegungen zur API

OpenSearch Der Dienst verfügt über mehrere erweiterte Optionen, von denen eine Auswirkungen auf die Zugriffskontrolle hat:. rest.action.multi.allow\_explicit\_index Bei ihrer Standardeinstellung "true" können Benutzer Unterressourcen-Berechtigungen unter bestimmten Bedingungen umgehen.

Beachten Sie beispielsweise die folgende ressourcenbasierte Richtlinie:

```
{ 
   "Version": "2012-10-17", 
   "Statement": [ 
     { 
        "Effect": "Allow", 
        "Principal": { 
          "AWS": [
```

```
 "arn:aws:iam::123456789012:user/test-user" 
         \mathbf{I} }, 
        "Action": [ 
          "es:ESHttp*" 
        ], 
        "Resource": [ 
          "arn:aws:es:us-west-1:987654321098:domain/test-domain/test-index/*", 
          "arn:aws:es:us-west-1:987654321098:domain/test-domain/_bulk" 
        ] 
     }, 
     { 
        "Effect": "Allow", 
        "Principal": { 
          "AWS": [ 
            "arn:aws:iam::123456789012:user/test-user" 
          ] 
        }, 
        "Action": [ 
          "es:ESHttpGet" 
        ], 
        "Resource": "arn:aws:es:us-west-1:987654321098:domain/test-domain/restricted-
index/*" 
     } 
   ]
}
```
Diese Richtlinie gewährt test-user vollen Zugriff auf test-index und die OpenSearch Bulk-API. Außerdem ermöglicht sie GET-Anforderungen an restricted-index.

Wie zu erwarten, schlägt die folgende Indizierungsanforderung aufgrund eines Berechtigungsfehlers fehl:

```
PUT https://search-test-domain.us-west-1.es.amazonaws.com/restricted-index/movie/1
{ 
   "title": "Your Name", 
   "director": "Makoto Shinkai", 
   "year": "2016"
}
```
Im Gegensatz zur Index-API ermöglicht Ihnen die Massen-API, in einem einzelnen Aufruf viele Dokumente zu erstellen, zu aktualisieren und zu löschen. Sie geben diese Operationen jedoch oft

Erweiterte Optionen und Überlegungen zur API 710

im Anforderungstext anstatt in der Anforderungs-URL an. Da OpenSearch Service URLs verwendet, um den Zugriff auf Domain-Subressourcen zu steuern, test-user kann er tatsächlich die Bulk-API verwenden, um Änderungen daran vorzunehmen. restricted-index Auch wenn der Benutzer über keine POST-Berechtigungen für den Index verfügt, ist die folgende Anforderung erfolgreich:

```
POST https://search-test-domain.us-west-1.es.amazonaws.com/_bulk
{ "index" : { "_index": "restricted-index", "_type" : "movie", "_id" : "1" } }
{ "title": "Your Name", "director": "Makoto Shinkai", "year": "2016" }
```
In diesem Fall funktioniert die Zugriffsrichtlinie nicht wie beabsichtigt. Um Benutzer daran zu hindern, diese Arten von Einschränkungen zu umgehen, können Sie rest.action.multi.allow explicit index in "false" ändern. Wenn dieser Wert "false" lautet, funktionieren alle Aufrufe der Massen-APIs mget und msearch, die im Anforderungstext Indexnamen angeben, nicht mehr. Mit anderen Worten: Aufrufe an \_bulk funktionieren nicht mehr, aber Aufrufe an test-index/\_bulk sind hiervon nicht betroffen. Da dieser zweite Endpunkt einen Indexnamen enthält, müssen Sie im Anforderungstext keinen angeben.

[OpenSearch Dashboards](#page-964-0) ist stark von mget und msearch abhängig, sodass es nach dieser Änderung wahrscheinlich nicht mehr richtig funktioniert. Als Teillösung können Sie für rest.action.multi.allow\_explicit\_index "true" belassen und bestimmten Benutzer den Zugriff auf eine oder mehrere dieser APIs verweigern.

Weitere Informationen zum Ändern dieser Einstellung finden Sie unter [the section called "Erweiterte](#page-467-0)  [Clustereinstellungen".](#page-467-0)

Dementsprechend enthalt die folgende ressourcenbasierte Richtlinie zwei geringfügige Probleme:

```
{ 
   "Version": "2012-10-17", 
   "Statement": [ 
     { 
       "Effect": "Allow", 
       "Principal": { 
          "AWS": "arn:aws:iam::123456789012:user/test-user" 
       }, 
       "Action": "es:ESHttp*", 
       "Resource": "arn:aws:es:us-west-1:987654321098:domain/test-domain/*" 
     }, 
     { 
       "Effect": "Deny",
```
Erweiterte Optionen und Überlegungen zur API 711

```
 "Principal": { 
          "AWS": "arn:aws:iam::123456789012:user/test-user" 
       }, 
       "Action": "es:ESHttp*", 
       "Resource": "arn:aws:es:us-west-1:987654321098:domain/test-domain/restricted-
index/*" 
     } 
   ]
}
```
- Trotz der expliziten Verweigerung kann test-user weiterhin Aufrufe wie GET https:// search-test-domain.us-west-1.es.amazonaws.com/\_all/\_search und GET https://search-test-domain.us-west-1.es.amazonaws.com/\*/\_search für den Zugriff auf die Dokumente in restricted-index ausführen.
- Da das Resource-Element auf restricted-index/\* verweist, ist test-user nicht zum direkten Zugriff auf die Dokumente des Index berechtigt. Der Benutzer verfügt jedoch über Berechtigungen zum Löschen des gesamten Index. Damit der Zugriff und das Löschen verhindert werden, muss die Richtlinie stattdessen restricted-index\* angeben.

Anstatt großzügige Berechtigungen und gezielte Verweigerungen miteinander zu mischen, ist eine sicherere Strategie, der Regel der [geringsten Rechte](https://docs.aws.amazon.com/IAM/latest/UserGuide/best-practices.html#grant-least-privilege) zu folgen und nur die Berechtigungen zu gewähren, die zum Ausführen einer Aufgabe erforderlich sind. Weitere Informationen zur Steuerung des Zugriffs auf einzelne Indizes oder OpenSearch Operationen finden Sie unter. [the section called](#page-747-0)  ["Differenzierte Zugriffskontrolle"](#page-747-0)

#### **A** Important

Die Angabe des Platzhalters\* ermöglicht den anonymen Zugriff auf Ihre Domain. Es wird nicht empfohlen, den Platzhalter zu verwenden. Überprüfen Sie außerdem sorgfältig die folgenden Richtlinien, um sicherzustellen, dass sie keinen breiten Zugriff gewähren:

- Identitätsbasierte Richtlinien, die mit zugehörigen AWS Prinzipalen verknüpft sind (z. B. IAM-Rollen)
- Ressourcenbasierte Richtlinien, die mit zugehörigen AWS Ressourcen verknüpft sind (z. B. KMS-Schlüssel) AWS Key Management Service

# Konfigurieren von Zugriffsrichtlinien

- Anweisungen zum Erstellen oder Ändern von ressourcen- und IP-basierten Richtlinien in OpenSearch Service finden Sie unter. [the section called "Konfigurieren von Zugriffsrichtlinien"](#page-466-0)
- Weitere Anweisungen zum Erstellen oder Ändern von identitätsbasierten Richtlinien in IAM finden Sie unter [Erstellen von IAM-Richtlinien](https://docs.aws.amazon.com/IAM/latest/UserGuide/access_policies_create.html) im IAM-Benutzerhandbuch.

# Zusätzliche Beispielrichtlinien

Obwohl dieses Kapitel viele Beispielrichtlinien enthält, ist die AWS Zugriffskontrolle ein komplexes Thema, das sich am besten anhand von Beispielen verstehen lässt. Weitere Informationen finden Sie unter [Beispiel für identitätsbasierte IAM-Richtlinien](https://docs.aws.amazon.com/IAM/latest/UserGuide/access_policies_examples.html) im IAM-Benutzerhandbuch.

## Referenz zu Amazon OpenSearch Service API-Berechtigungen

Wenn Sie die [Zugriffskontrolle](#page-714-0) einrichten, schreiben Sie Berechtigungsrichtlinien, die Sie einer IAM-Identität zuordnen können (identitätsbasierte Richtlinien). Weitere Informationen finden Sie in den folgenden Themen in der Service-Authorization-Referenz:

- [Aktionen, Ressourcen und Bedingungsschlüssel](https://docs.aws.amazon.com/service-authorization/latest/reference/list_amazonopensearchservice.html) für den Service. OpenSearch
- [Aktionen, Ressourcen und Bedingungsschlüssel für OpenSearch Ingestion.](https://docs.aws.amazon.com/service-authorization/latest/reference/list_opensearchingestionservice.html)

Diese Referenz enthält Informationen darüber, welche -API-Operationen in einer IAM-Richtlinie verwendet werden können. Dazu gehören auch die AWS Ressource, für die Sie die Berechtigungen erteilen können, sowie Bedingungsschlüssel, die Sie für eine differenzierte Zugriffskontrolle verwenden können.

Sie geben die Aktionen im Feld Action der Richtlinie, den Ressourcenwert im Feld Resource der Richtlinie und die Bedingungen im Feld Condition der Richtlinie an. Um eine Aktion für OpenSearch Service anzugeben, verwenden Sie das es: Präfix, gefolgt vom Namen des API-Vorgangs (z. B.es:CreateDomain). Um eine Aktion für OpenSearch Ingestion anzugeben, verwenden Sie das osis: Präfix, gefolgt von der API-Operation (z. B.osis:CreatePipeline).

## AWS verwaltete Richtlinien für Amazon OpenSearch Service

Eine AWS verwaltete Richtlinie ist eine eigenständige Richtlinie, die von erstellt und verwaltet wird AWS. AWS Verwaltete Richtlinien sind so konzipiert, dass sie Berechtigungen für viele gängige

Anwendungsfälle bereitstellen, sodass Sie damit beginnen können, Benutzern, Gruppen und Rollen Berechtigungen zuzuweisen.

Beachten Sie, dass AWS verwaltete Richtlinien für Ihre speziellen Anwendungsfälle möglicherweise keine Berechtigungen mit den geringsten Rechten gewähren, da sie allen AWS Kunden zur Verfügung stehen. Wir empfehlen Ihnen, die Berechtigungen weiter zu reduzieren, indem Sie [kundenverwaltete Richtlinien](https://docs.aws.amazon.com/IAM/latest/UserGuide/access_policies_managed-vs-inline.html#customer-managed-policies) definieren, die speziell auf Ihre Anwendungsfälle zugeschnitten sind.

Sie können die in AWS verwalteten Richtlinien definierten Berechtigungen nicht ändern. Wenn die in einer AWS verwalteten Richtlinie definierten Berechtigungen AWS aktualisiert werden, wirkt sich das Update auf alle Prinzidentitäten (Benutzer, Gruppen und Rollen) aus, denen die Richtlinie zugeordnet ist. AWS aktualisiert eine AWS verwaltete Richtlinie höchstwahrscheinlich, wenn eine neue Richtlinie eingeführt AWS-Service wird oder neue API-Operationen für bestehende Dienste verfügbar werden.

Weitere Informationen finden Sie unter [Von AWS verwaltete Richtlinien](https://docs.aws.amazon.com/IAM/latest/UserGuide/access_policies_managed-vs-inline.html#aws-managed-policies) im IAM-Benutzerhandbuch.

#### AmazonOpenSearchServiceFullAccess

Gewährt vollen Zugriff auf die API-Operationen und Ressourcen der OpenSearch Dienstkonfiguration für einen AWS-Konto.

Sie finden die [AmazonOpenSearchServiceFullAccess](https://console.aws.amazon.com/iam/home#/policies/arn:aws:iam::aws:policy/AmazonOpenSearchServiceFullAccess)Richtlinie in der IAM-Konsole.

#### AmazonOpenSearchServiceReadOnlyAccess

Gewährt schreibgeschützten Zugriff auf alle OpenSearch Serviceressourcen für einen. AWS-Konto

Sie finden die [AmazonOpenSearchServiceReadOnlyAccess](https://console.aws.amazon.com/iam/home#/policies/arn:aws:iam::aws:policy/AmazonOpenSearchServiceReadOnlyAccess)Richtlinie in der IAM-Konsole.

#### AmazonOpenSearchServiceRolePolicy

Sie können AmazonOpenSearchServiceRolePolicy nicht an Ihre IAM-Entitäten anhängen. Diese Richtlinie ist einer dienstbezogenen Rolle zugeordnet, die es dem OpenSearch Service ermöglicht, auf Kontoressourcen zuzugreifen. Weitere Informationen finden Sie unter [the section](#page-827-0) [called "Berechtigungen".](#page-827-0)

Sie finden die [AmazonOpenSearchServiceRolePolicyR](https://console.aws.amazon.com/iam/home#/policies/arn:aws:iam::aws:policy/AmazonOpenSearchServiceRolePolicy)ichtlinie in der IAM-Konsole.

#### AmazonOpenSearchServiceCognitoAccess

Bietet die Mindestberechtigungen für Amazon Cognito, die erforderlich sind, um die [Cognito-](#page-807-0)[Authentifizierung](#page-807-0) zu aktivieren.

Sie finden die [AmazonOpenSearchServiceCognitoAccess](https://console.aws.amazon.com/iam/home#/policies/arn:aws:iam::aws:policy/AmazonOpenSearchServiceCognitoAccess)Richtlinie in der IAM-Konsole.

#### AmazonOpenSearchIngestionServiceRolePolicy

Sie können AmazonOpenSearchIngestionServiceRolePolicy nicht an Ihre IAM-Entitäten anhängen. Diese Richtlinie ist mit einer serviceverknüpften Rolle verknüpft, die es OpenSearch Ingestion ermöglicht, VPC-Zugriff für Erfassungspipelines zu aktivieren, Tags zu erstellen und aufnahmebezogene Metriken für Ihr Konto zu veröffentlichen. CloudWatch Weitere Informationen finden Sie unter [the section called "Verwenden von serviceverknüpften Rollen".](#page-825-0)

Sie finden die Richtlinie in der IAM-Konsole. [AmazonOpenSearchIngestionServiceRolePolicy](https://console.aws.amazon.com/iam/home#/policies/arn:aws:iam::aws:policy/AmazonOpenSearchIngestionServiceRolePolicy)

#### AmazonOpenSearchIngestionFullAccess

Gewährt vollen Zugriff auf die Operationen und Ressourcen der OpenSearch Ingestion-API für einen. AWS-Konto

Sie finden die [AmazonOpenSearchIngestionFullAccessR](https://console.aws.amazon.com/iam/home#/policies/arn:aws:iam::aws:policy/AmazonOpenSearchIngestionFullAccess)ichtlinie in der IAM-Konsole.

#### AmazonOpenSearchIngestionReadOnlyAccess

Gewährt schreibgeschützten Zugriff auf alle OpenSearch Ingestion-Ressourcen für einen. AWS-Konto

Sie finden die [AmazonOpenSearchIngestionReadOnlyAccess](https://console.aws.amazon.com/iam/home#/policies/arn:aws:iam::aws:policy/AmazonOpenSearchIngestionReadOnlyAccess)Richtlinie in der IAM-Konsole.

#### AmazonOpenSearchServerlessServiceRolePolicy

Stellt die Amazon CloudWatch Mindestberechtigungen bereit, die erforderlich sind, um OpenSearch serverlose Metrikdaten an zu senden. CloudWatch

Sie finden die [AmazonOpenSearchServerlessServiceRolePolicyR](https://console.aws.amazon.com/iam/home#/policies/arn:aws:iam::aws:policy/AmazonOpenSearchServerlessServiceRolePolicy)ichtlinie in der IAM-Konsole.

#### OpenSearch Service-Updates für AWS verwaltete Richtlinien

Sehen Sie sich Details zu Aktualisierungen der AWS verwalteten Richtlinien für OpenSearch Service an, seit dieser Dienst mit der Nachverfolgung von Änderungen begonnen hat.

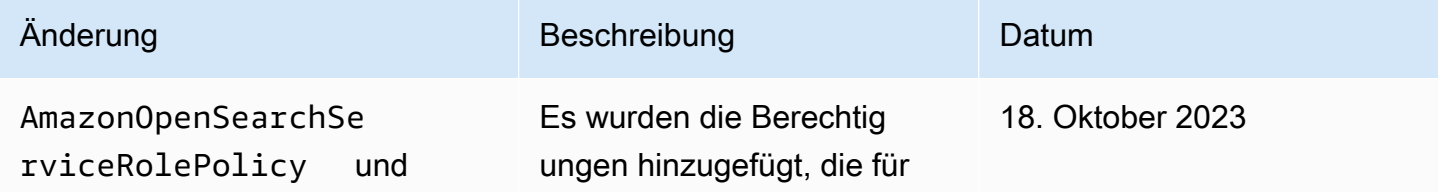

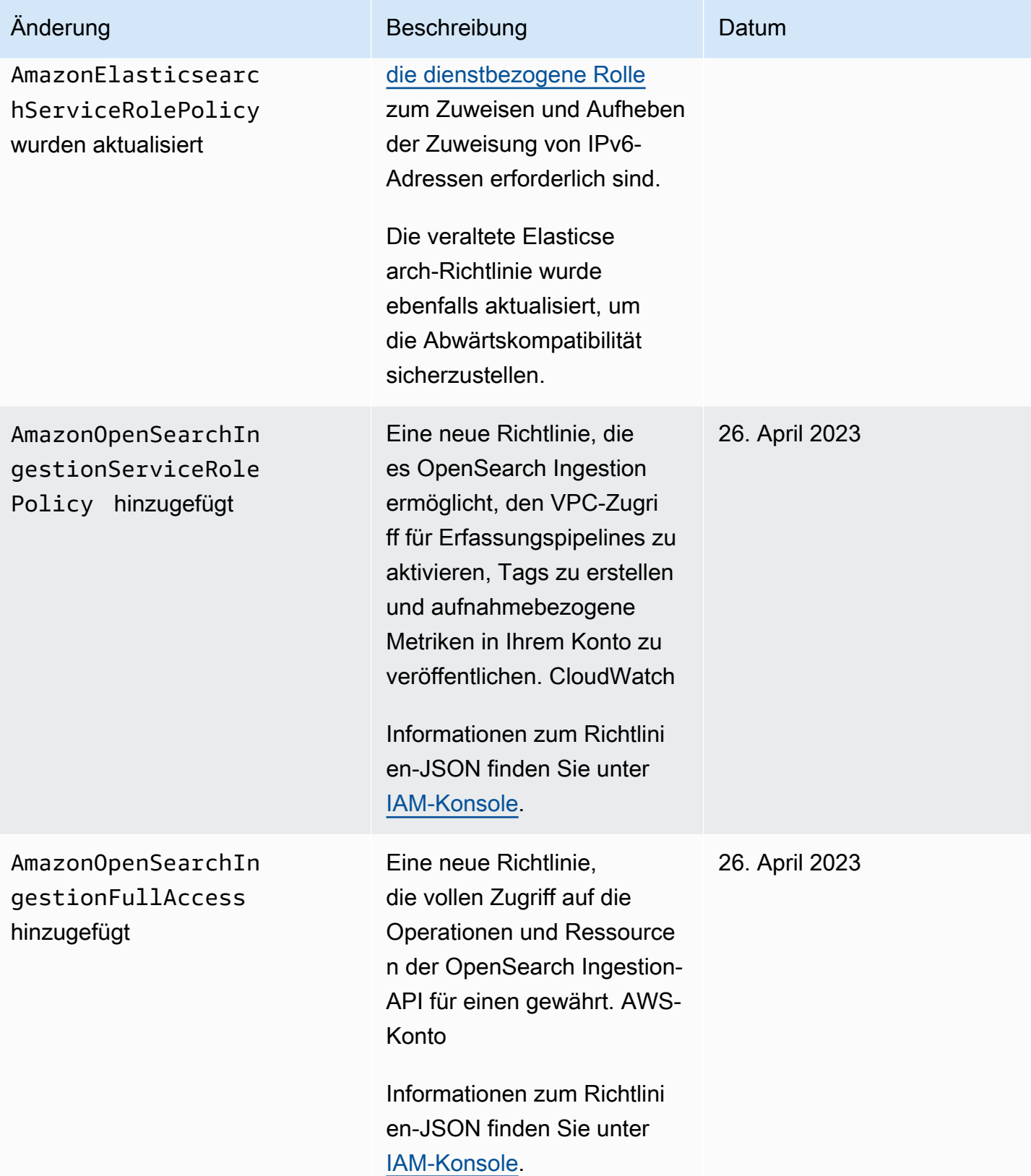

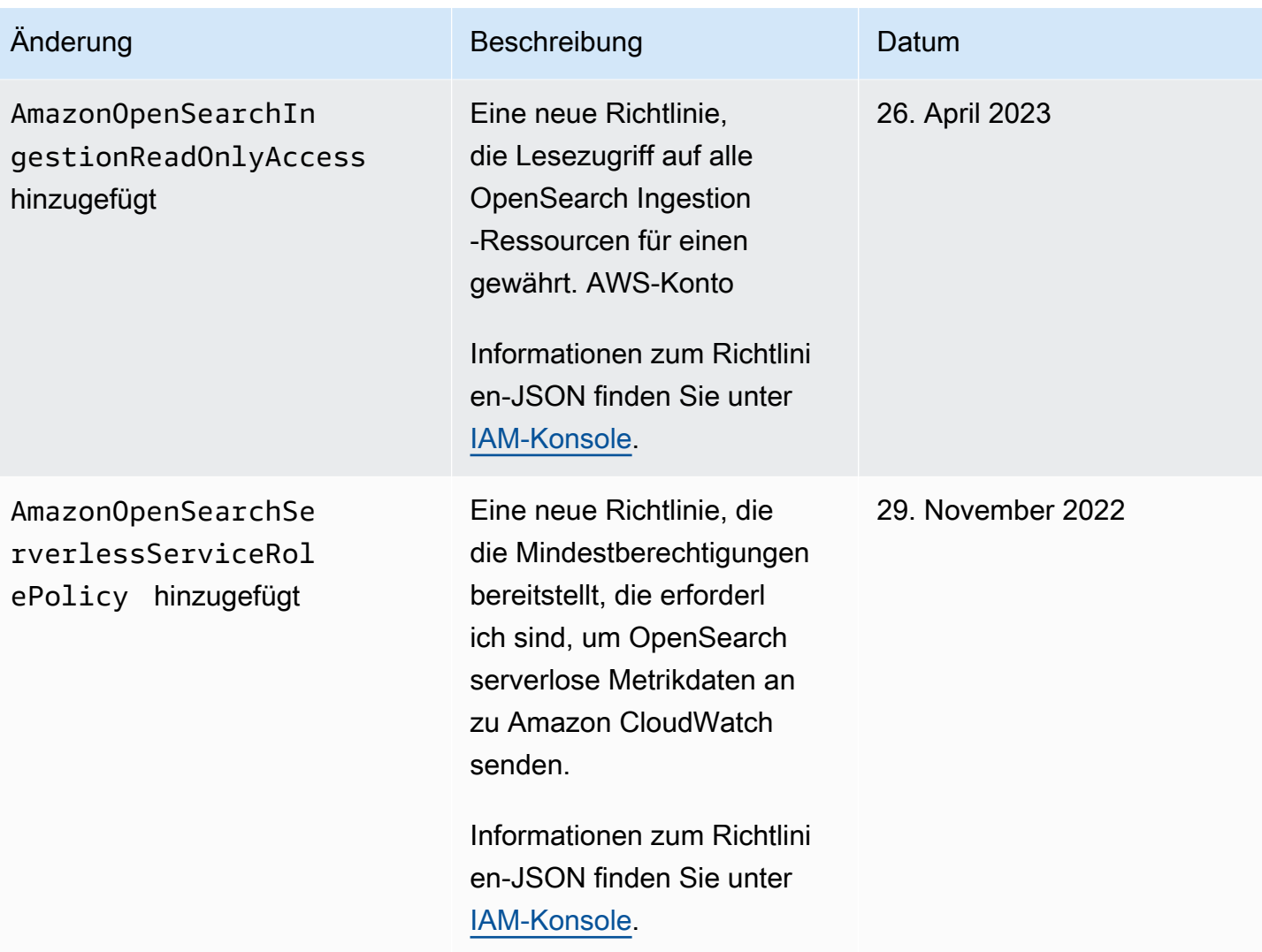

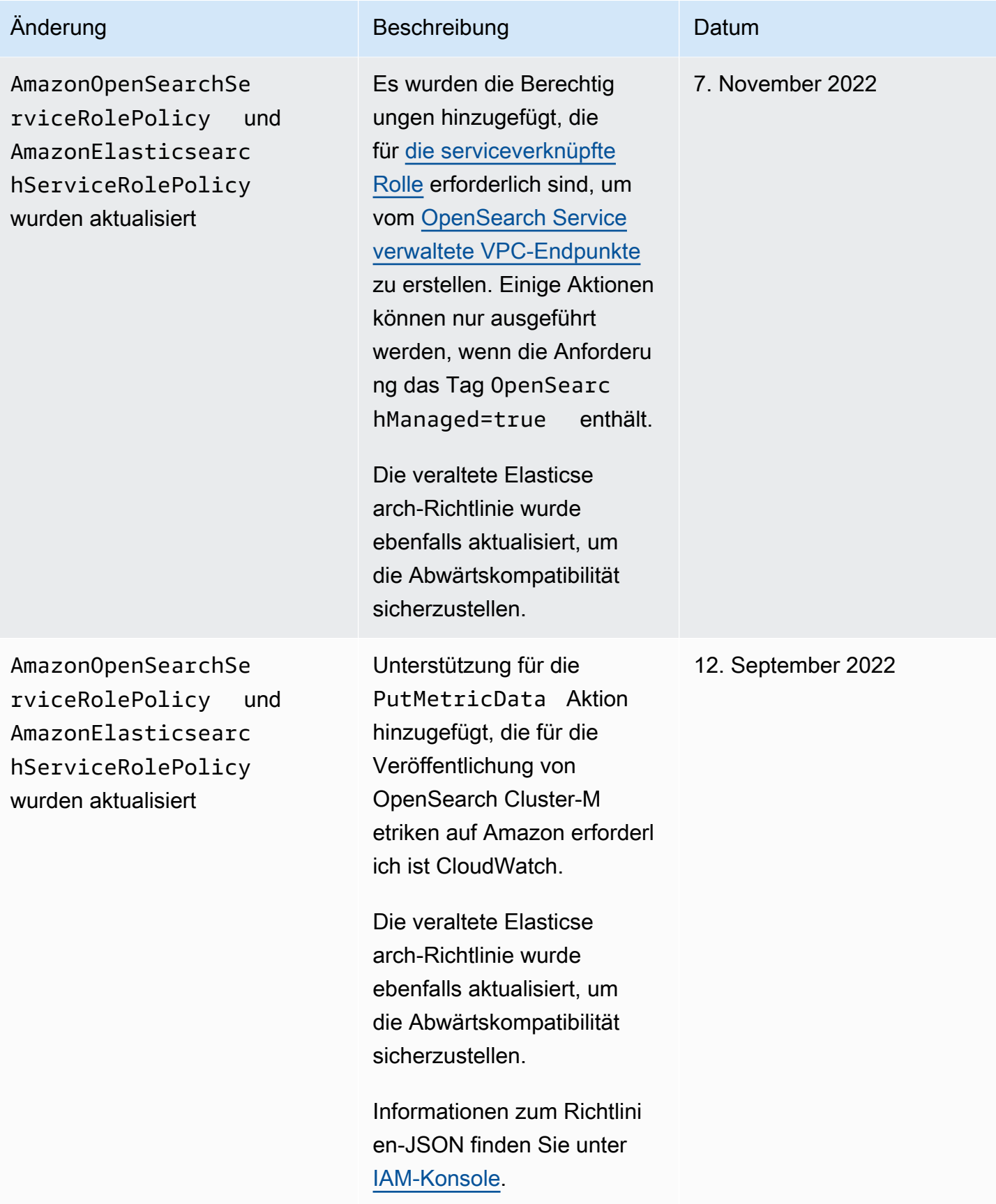

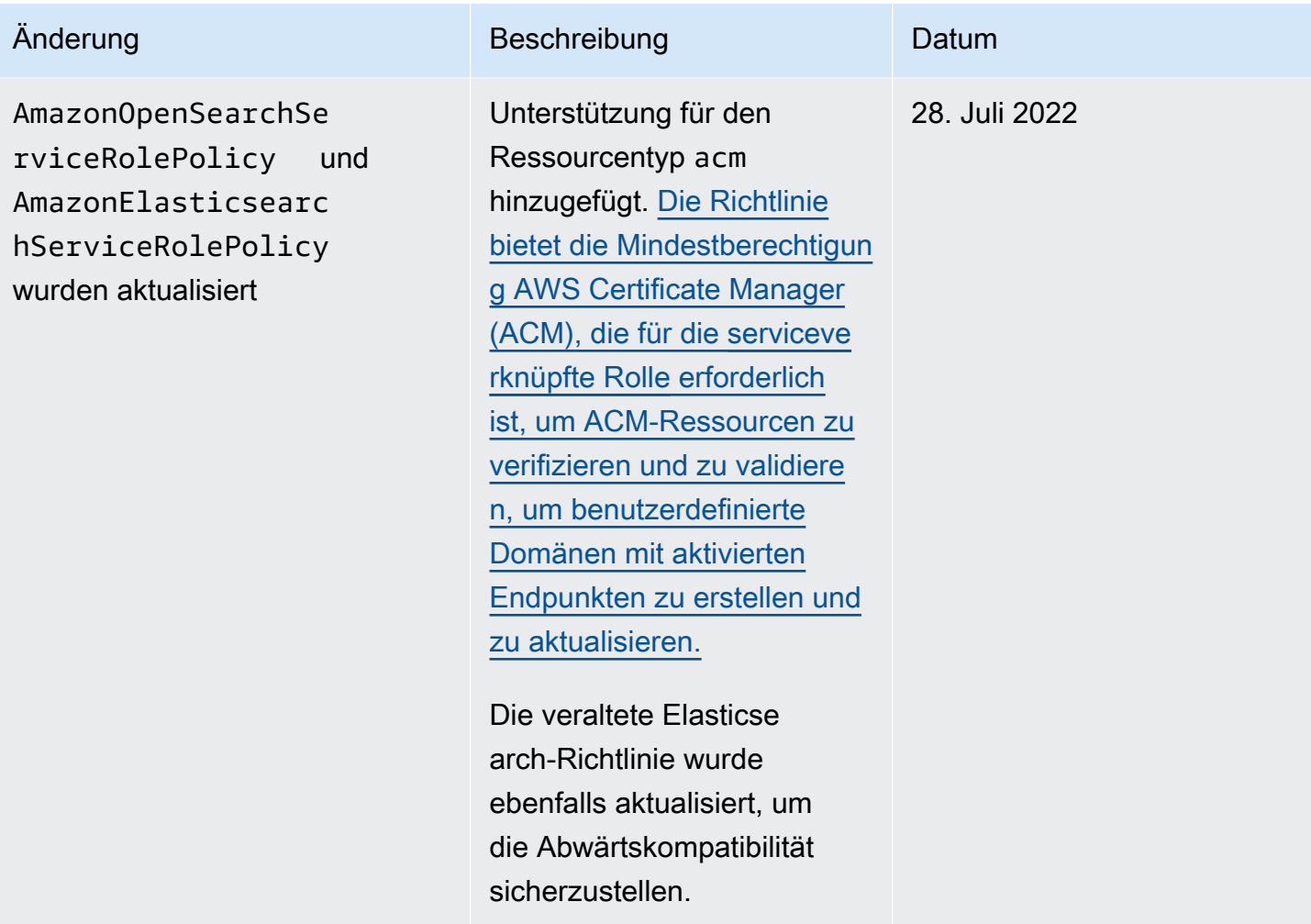

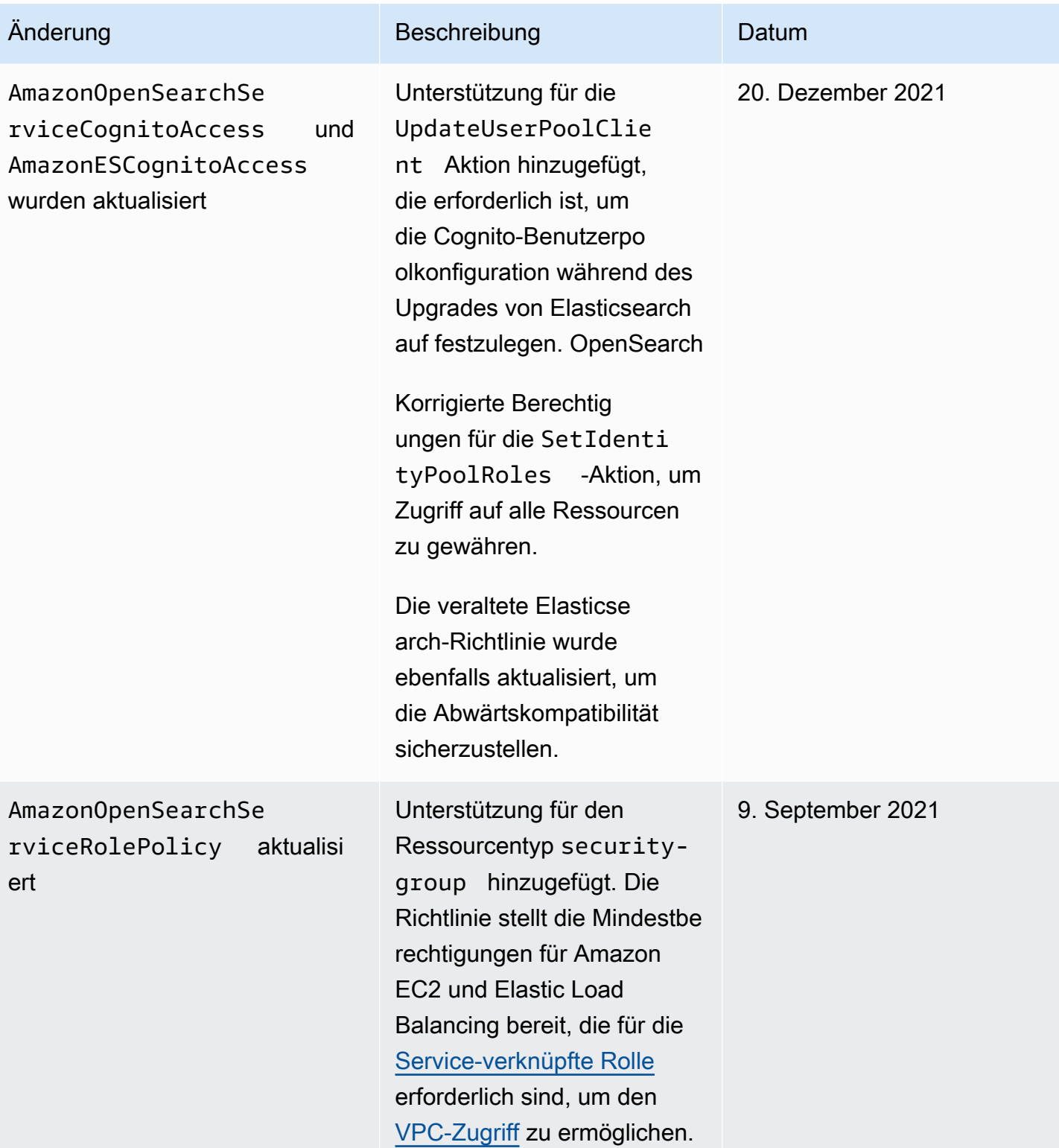

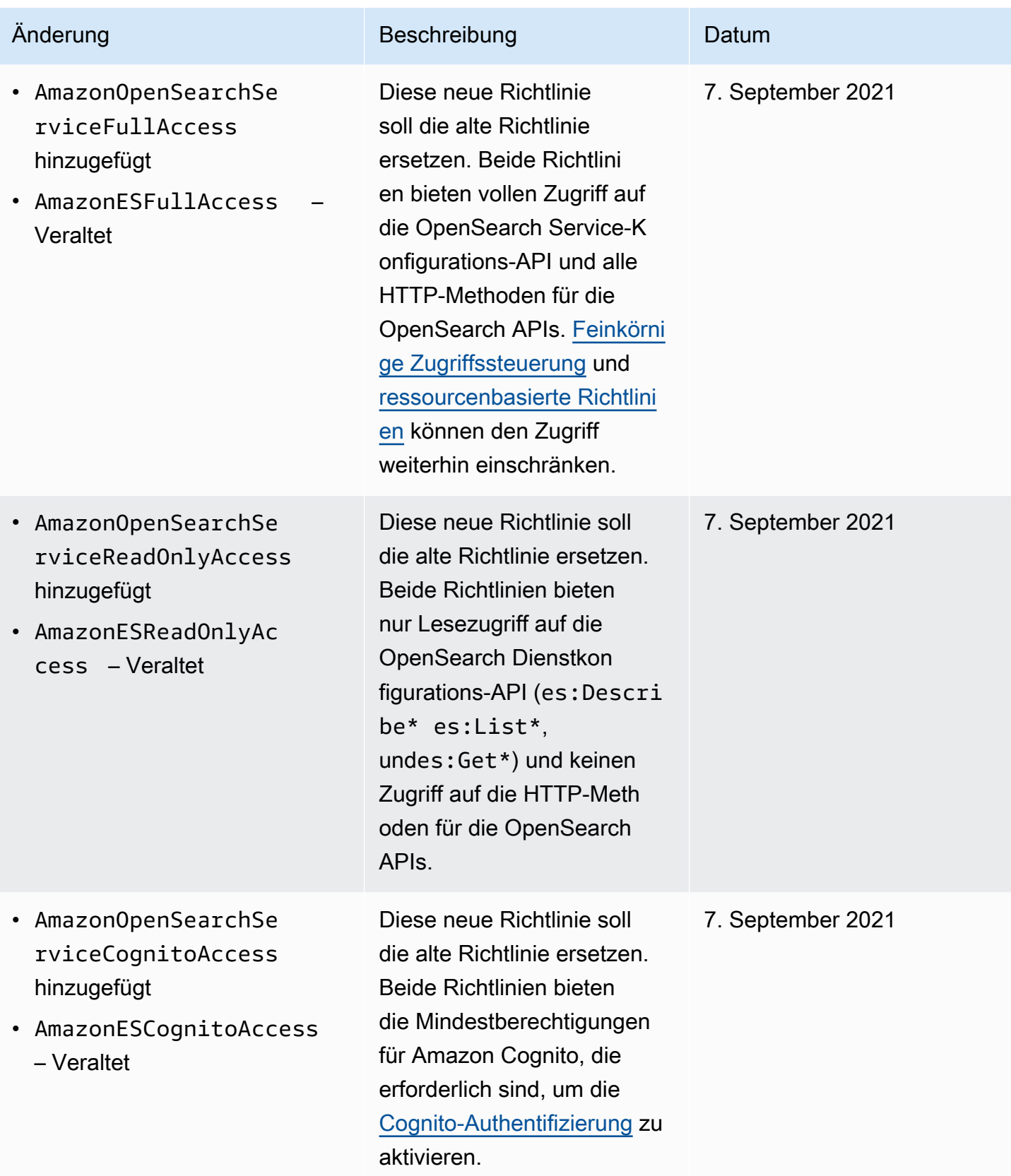

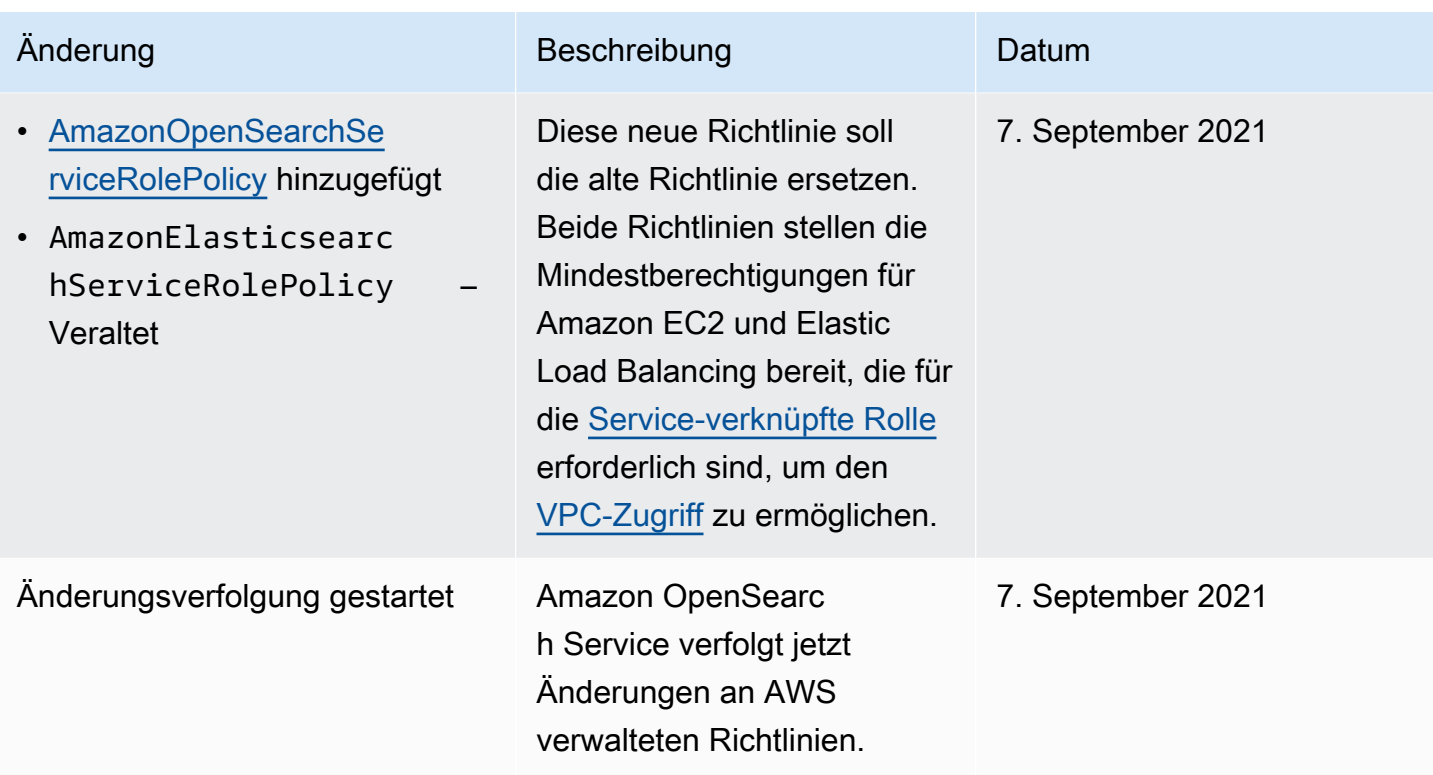

# Dienstübergreifende Confused-Deputy-Prävention

Das Confused-Deputy-Problem ist ein Sicherheitsproblem, bei dem eine juristische Stelle, die nicht über die Berechtigung zum Ausführen einer Aktion verfügt, eine privilegiertere juristische Stelle zwingen kann, die Aktion auszuführen. In AWS kann der dienstübergreifende Identitätswechsel zu Confused-Deputy-Problem führen. Ein dienstübergreifender Identitätswechsel kann auftreten, wenn ein Dienst (der Anruf-Dienst) einen anderen Dienst anruft (den aufgerufenen Dienst). Der aufrufende Service kann manipuliert werden, um seine Berechtigungen zu verwenden, um Aktionen auf die Ressourcen eines anderen Kunden auszuführen, für die er sonst keine Zugriffsberechtigung haben sollte. Um dies zu verhindern, bietet AWS Tools, mit denen Sie Ihre Daten für alle Services mit Serviceprinzipalen schützen können, die Zugriff auf Ressourcen in Ihrem Konto erhalten haben.

Wir empfehlen die Verwendung der globalen Bedingungskontext-Schlüssel aws: SourceArn und [aws:SourceAccount](https://docs.aws.amazon.com/IAM/latest/UserGuide/reference_policies_condition-keys.html#condition-keys-sourceaccount) in ressourcenbasierten Richtlinien, um die Berechtigungen, die Amazon OpenSearch Service einem anderen Service erteilt, auf eine bestimmte Ressource zu beschränken. Wenn der aws:SourceArn-Wert die Konto-ID nicht enthält, z. B. einen Amazon-S3-Bucket-ARN, müssen Sie beide globale Bedingungskontextschlüssel verwenden, um Berechtigungen einzuschränken. Wenn Sie beide globale Bedingungskontextschlüssel verwenden und der aws:SourceArn-Wert die Konto-ID enthält, müssen der aws:SourceAccountWert und das Konto im aws:SourceArn-Wert dieselbe Konto-ID verwenden, wenn sie in der gleichen Richtlinienanweisung verwendet wird. Verwenden Sie aws:SourceArn, wenn Sie nur eine Ressource mit dem betriebsübergreifenden Zugriff verknüpfen möchten. Verwenden Sie aws:SourceAccount, wenn Sie zulassen möchten, dass Ressourcen in diesem Konto mit der betriebsübergreifenden Verwendung verknüpft werden.

Der Wert von aws:SourceArn muss der ARN der OpenSearch-Service-Domäne sein.

Der effektivste Weg, um sich vor dem Confused-Deputy-Problem zu schützen, ist die Verwendung des globalen Bedingungskontextschlüssels aws:SourceArn mit dem vollständigen ARN der Ressource. Wenn Sie den vollständigen ARN der Ressource nicht kennen oder wenn Sie mehrere Ressourcen angeben, verwenden Sie den globalen Kontextbedingungsschlüssel mit Platzhaltern (aws: SourceArn) \* für die unbekannten Teile des ARN. Zum Beispiel:,, arn:aws:*es*:\*:*123456789012*:\*.

Das folgende Beispiel zeigt, wie Sie die globalen Bedingungskontext-Schlüssel aws:SourceArn und aws:SourceAccount in verwenden können, um das Confused-Deputy-Problem zu vermeiden.

```
{ 
    "Version":"2012-10-17", 
    "Statement":{ 
        "Sid":"ConfusedDeputyPreventionExamplePolicy", 
        "Effect":"Allow", 
        "Principal":{ 
           "Service":"es.amazonaws.com" 
       }, 
        "Action":"sts:AssumeRole", 
        "Condition":{ 
           "StringEquals":{ 
              "aws:SourceAccount":"123456789012" 
           }, 
           "ArnLike":{ 
               "aws:SourceArn":"arn:aws:es:region:123456789012:domain/my-domain" 
           } 
       } 
    }
}
```
# <span id="page-747-0"></span>Differenzierte Zugriffskontrolle in Amazon OpenSearch Service

Die differenzierte Zugriffskontrolle bietet zusätzliche Möglichkeiten, den Zugriff auf Ihre Daten auf Amazon OpenSearch Service zu steuern. Je nachdem, wer die Anforderung ausstellt, kann es sein, dass eine Suche Ergebnisse aus nur einem Index zurückgibt. Sie können bestimmte Felder in Ihren Dokumenten ausblenden oder bestimmte Dokumente ganz ausschließen.

Die differenzierte Zugriffskontrolle bietet folgende Nutzen:

- Rollenbasierte Zugriffskontrolle
- Sicherheit auf Index-, Dokument- und Feldebene
- OpenSearch Dashboards mit mehreren Mandanten
- HTTP-Basisauthentifizierung für OpenSearch und OpenSearch Dashboards

#### Themen

- [Das Gesamtbild: differenzierte Zugriffskontrolle und OpenSearch Servicesicherheit](#page-748-0)
- [Die wichtigsten Konzepte](#page-751-0)
- [Über den Hauptbenutzer](#page-752-0)
- [Aktivieren der differenzierten Zugriffskontrolle](#page-753-0)
- [Zugreifen auf OpenSearch Dashboards als Hauptbenutzer](#page-757-0)
- [Verwalten von Berechtigungen](#page-759-0)
- [Empfohlene Konfigurationen](#page-765-0)
- [Einschränkungen](#page-768-0)
- [Hauptbenutzer ändern](#page-769-0)
- [Zusätzliche Hauptbenutzer](#page-770-0)
- [Manuelle Snapshots](#page-772-0)
- [Integrationen](#page-772-1)
- [REST-API-Unterschiede](#page-773-0)
- [Tutorial: Konfigurieren einer Domain mit einem IAM-Hauptbenutzer und Amazon-Cognito-](#page-775-0)[Authentifizierung](#page-775-0)
- [Tutorial: Konfigurieren einer Domain mit der internen Benutzerdatenbank und HTTP-](#page-780-0)[Basisauthentifizierung](#page-780-0)

# <span id="page-748-0"></span>Das Gesamtbild: differenzierte Zugriffskontrolle und OpenSearch Servicesicherheit

Amazon OpenSearch Service Security verfügt über drei Hauptebenen:

#### Netzwerk

Die erste Sicherheitsebene ist das Netzwerk, das bestimmt, ob Anforderungen eine - OpenSearch Service-Domäne erreichen. Wenn Sie beim Erstellen einer Domain Öffentlichen Zugriff auswählen, können Anforderungen von jedem mit dem Internet verbundenen Client den Domain-Endpunkt erreichen. Wenn Sie VPC-Zugriff auswählen, müssen Clients eine Verbindung zur VPC herstellen (und die zugeordneten Sicherheitsgruppen müssen dies zulassen), damit eine Anforderung den Endpunkt erreichen kann. Weitere Informationen finden Sie unter [the section](#page-517-0) [called "VPC-Unterstützung".](#page-517-0)

#### Domain-Zugriffsrichtlinie

Die zweite Sicherheitsebene ist die Domain-Zugriffsrichtlinie. Nachdem eine Anforderung einen Domain-Endpunkt erreicht hat, erlaubt oder verweigert die [ressourcenbasierte Zugriffsrichtlinie](#page-715-0) den Anforderungszugriff auf einen bestimmten URI. Die Zugriffsrichtlinie akzeptiert oder lehnt Anforderungen am "Rand" der Domäne ab, bevor sie OpenSearch selbst erreichen.

#### Differenzierte Zugriffskontrolle

Die dritte und letzte Sicherheitsebene ist eine differenzierte Zugriffskontrolle. Nachdem eine ressourcenbasierte Zugriffsrichtlinie eine Anforderung einen Domain-Endpunkt erreichen lässt, werden die Benutzeranmeldeinformationen durch eine differenzierte Zugriffskontrolle ausgewertet und entweder der Benutzer authentifiziert oder die Anforderung verweigert. Wenn eine differenzierte Zugriffskontrolle Zugriffssteuerung den Benutzer authentifiziert, ruft sie alle dem Benutzer zugeordneten Rollen ab und verwendet den vollständigen Satz von Berechtigungen, um zu bestimmen, wie die Anforderung behandelt werden soll.

#### **a** Note

Wenn eine ressourcenbasierte Zugriffsrichtlinie IAM-Rollen oder -Benutzer enthält, müssen Clients signierte Anforderungen mit AWS Signature Version 4 senden. Daher können Zugriffsrichtlinien in Konflikt mit einer differenzierten Zugriffskontrolle stehen, insbesondere

wenn Sie die interne Benutzerdatenbank und die HTTP-Standardauthentifizierung verwenden. Sie können eine Anforderung nicht mit einem Benutzernamen, einem Passwort und IAM-Anmeldeinformationen signieren. Wenn Sie die differenzierte Zugriffskontrolle aktivieren, wird im Allgemeinen empfohlen, eine Domain-Zugriffsrichtlinie zu verwenden, die keine signierten Anforderungen erfordert.

Das folgende Diagramm veranschaulicht eine typische Konfiguration: eine VPC-Zugriff-Domain mit aktivierter differenzierter Zugriffskontrolle, eine IAM-basierte Zugriffsrichtlinie und ein IAM-Master-Benutzer.

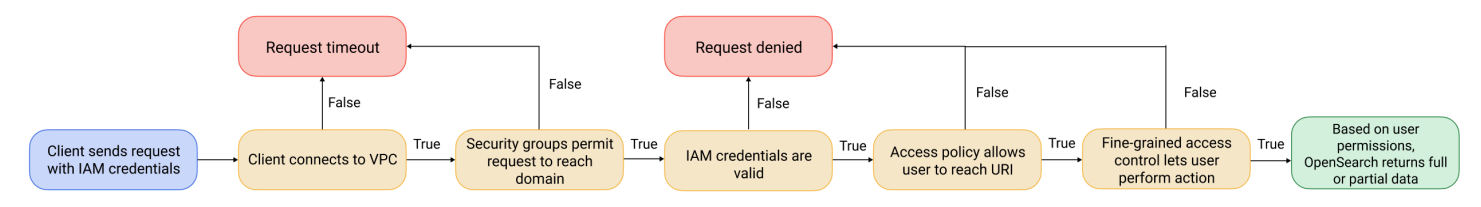

Das folgende Diagramm veranschaulicht eine weitere typische Konfiguration: eine öffentliche Zugriff-Domain mit aktivierter differenzierter Zugriffskontrolle, eine Zugriffsrichtlinie, die keine IAM-Prinzipale verwendet, und ein Master-Benutzer in der internen Benutzerdatenbank.

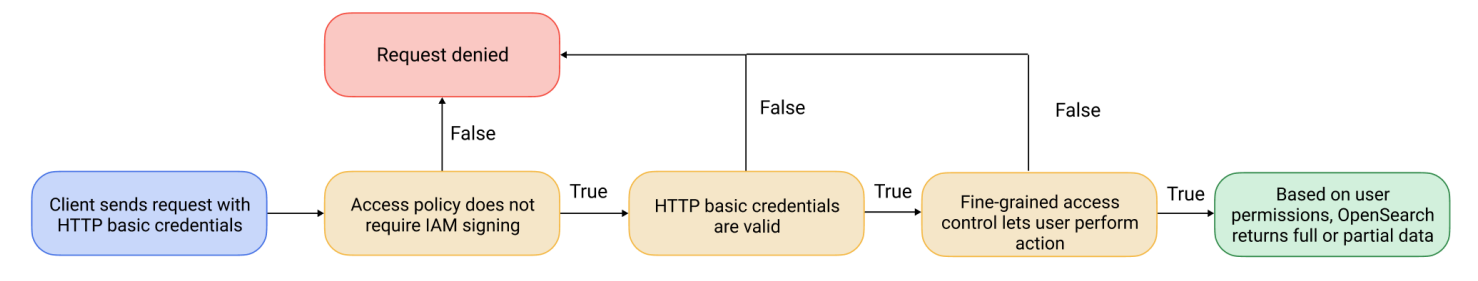

#### Beispiel

Nehmen wir eine GET-Anfrage an movies/\_search?q=thor an. Hat der Benutzer die Berechtigung, den movies-Index zu durchsuchen? Wenn ja: Hat der Benutzer die Berechtigung, alle darin befindlichen Dokumente anzuzeigen? Sollte die Antwort Felder auslassen oder anonymisieren? Für den Master-Benutzer könnte die Antwort folgendermaßen aussehen:

```
{ 
   "hits": { 
      "total": 7, 
      "max_score": 8.772789, 
      "hits": [{ 
           "_index": "movies",
```

```
 "_type": "_doc", 
         "_id": "tt0800369", 
         "_score": 8.772789, 
         "_source": { 
           "directors": [ 
             "Kenneth Branagh", 
             "Joss Whedon" 
           ], 
           "release_date": "2011-04-21T00:00:00Z", 
           "genres": [ 
             "Action", 
             "Adventure", 
             "Fantasy" 
           ], 
           "plot": "The powerful but arrogant god Thor is cast out of Asgard to 
 live amongst humans in Midgard (Earth), where he soon becomes one of their finest 
 defenders.", 
           "title": "Thor",
```

```
 "actors": [ 
                "Chris Hemsworth", 
                "Anthony Hopkins", 
                "Natalie Portman" 
              ], 
              "year": 2011 
           } 
        }, 
         ...
      ] 
   }
}
```
Wenn ein Benutzer mit eingeschränkten Berechtigungen genau dieselbe Anforderung ausgibt, könnte die Antwort folgendermaßen aussehen:

```
{ 
   "hits": { 
     "total": 2, 
     "max_score": 8.772789, 
     "hits": [{ 
          "_index": "movies", 
          "_type": "_doc", 
          "_id": "tt0800369", 
          "_score": 8.772789,
```

```
 "_source": { 
            "year": 2011, 
            "release_date": 
  "3812a72c6dd23eef3c750c2d99e205cbd260389461e19d610406847397ecb357", 
            "plot": "The powerful but arrogant god Thor is cast out of Asgard to 
  live amongst humans in Midgard (Earth), where he soon becomes one of their finest 
  defenders.", 
            "title": "Thor" 
          } 
       }, 
       ...
     ] 
   }
}
```
Die Antwort hat weniger Treffer und weniger Felder für jeden Treffer. Außerdem ist das release\_date-Feld anonymisiert. Wenn ein Benutzer ohne Berechtigungen dieselbe Anforderung stellt, gibt der Cluster einen Fehler zurück:

```
{ 
   "error": { 
     "root_cause": [{ 
       "type": "security_exception", 
       "reason": "no permissions for [indices:data/read/search] and User [name=limited-
user, roles=[], requestedTenant=null]" 
     }], 
     "type": "security_exception", 
     "reason": "no permissions for [indices:data/read/search] and User [name=limited-
user, roles=[], requestedTenant=null]" 
   }, 
   "status": 403
}
```
Wenn ein Benutzer ungültige Anmeldeinformationen bereitstellt, gibt der Cluster eine Unauthorized-Ausnahme zurück.

## <span id="page-751-0"></span>Die wichtigsten Konzepte

Berücksichtigen Sie bei den ersten Schritten mit der differenzierten Zugriffskontrolle die folgenden Konzepte:

- Rollen Die Kernmethode der differenzierten Zugriffskontrolle. In diesem Fall unterscheiden sich die Rollen von IAM-Rollen. Rollen enthalten eine beliebige Kombination von Berechtigungen: clusterweit, indexspezifisch, auf Dokumentebene oder auf Feldebene.
- Mapping Nachdem Sie eine Rolle konfiguriert haben, weisen Sie sie einem oder mehreren Benutzern zu. Beispielsweise können Sie einem einzelnen Benutzer drei Rollen zuordnen: eine Rolle, die Zugriff auf Dashboards bietet, eine mit schreibgeschütztem Zugriff auf index1 und eine mit Schreibzugriff auf index2. Sie können auch alle diese Berechtigungen in eine einzige Rolle aufnehmen.
- Benutzer Personen oder Anwendungen, die Anforderungen an den OpenSearch Cluster stellen. Benutzer haben Anmeldeinformationen – entweder IAM-Zugriffsschlüssel oder einen Benutzernamen und ein Passwort –, die sie bei Anfragen angeben.

## <span id="page-752-0"></span>Über den Hauptbenutzer

Der Hauptbenutzer in OpenSearch Service ist entweder eine Kombination aus Benutzername und Passwort oder ein IAM-Prinzipal, der über vollständige Berechtigungen für den zugrunde OpenSearch liegenden Cluster verfügt. Ein Benutzer gilt als Hauptbenutzer, wenn er vollen Zugriff auf den OpenSearch Cluster hat und in OpenSearch Dashboards interne Benutzer, Rollen und Rollenzuordnungen erstellen kann.

Ein Hauptbenutzer, der in der OpenSearch Servicekonsole oder über die CLI erstellt wurde, wird automatisch zwei vordefinierten Rollen zugeordnet:

- all access Bietet vollen Zugriff auf alle clusterweiten Operationen, die Berechtigung zum Schreiben in alle Cluster-Indizes und die Berechtigung zum Schreiben in alle Mandanten.
- security\_manager Bietet Zugriff auf das [Sicherheits-Plugin](https://opensearch.org/docs/latest/security/) und die Verwaltung von Benutzern und Berechtigungen.

Mit diesen beiden Rollen erhält der Benutzer Zugriff auf die Registerkarte Sicherheit in OpenSearch Dashboards, auf der er Benutzer und Berechtigungen verwalten kann. Wenn Sie einen anderen internen Benutzer erstellen und ihn nur der all\_access Rolle zuordnen, hat der Benutzer keinen Zugriff auf die Registerkarte Sicherheit. Sie können zusätzliche Hauptbenutzer erstellen, indem Sie sie explizit sowohl den all\_access security\_manager Rollen als auch zuordnen. Anweisungen finden Sie unter [the section called "Zusätzliche Hauptbenutzer".](#page-770-0)

Wenn Sie einen Master-Benutzer für Ihre Domain erstellen, können Sie entweder einen vorhandenen IAM-Prinzipal angeben oder einen Master-Benutzer innerhalb der internen Benutzerdatenbank erstellen. Berücksichtigen Sie bei der Entscheidung, welche verwendet werden soll, Folgendes:

• IAM-Prinzipal – Wenn Sie einen IAM-Prinzipal für Ihren Hauptbenutzer auswählen, müssen alle Anforderungen an den Cluster mit AWS Signature Version 4 signiert werden.

OpenSearch Der Service berücksichtigt keine der Berechtigungen des IAM-Prinzipals. Der IAM-Benutzer oder die IAM-Rolle dient ausschließlich der Authentifizierung. Die Richtlinien für diesen Benutzer oder diese Rolle haben keinen Einfluss auf die Autorisierung des Hauptbenutzers. Die Autorisierung erfolgt über die verschiedenen [Berechtigungen](https://opensearch.org/docs/latest/security/access-control/permissions/) im OpenSearch Sicherheits-Plugin.

Sie können beispielsweise einem IAM-Prinzipal keine IAM-Berechtigungen zuweisen, und solange sich die Maschine oder Person bei diesem Benutzer oder dieser Rolle authentifizieren kann, verfügt sie über die Leistungsfähigkeit des Hauptbenutzers in OpenSearch Service.

Wir empfehlen IAM, wenn Sie dieselben Benutzer auf mehreren Clustern verwenden möchten, wenn Sie Amazon Cognito für den Zugriff auf Dashboards verwenden möchten oder wenn Sie OpenSearch Clients haben, die Signature Version 4-Signatur unterstützen.

• Interne Benutzerdatenbank – Wenn Sie einen Master in der internen Benutzerdatenbank erstellen (mit einer Kombination aus Benutzername und Passwort), können Sie die HTTP-Basisauthentifizierung (sowie IAM-Anmeldeinformationen) verwenden, um Anforderungen an den Cluster zu stellen. Die meisten Clients unterstützen die grundlegende Authentifizierung, einschließlich [curl,](https://curl.haxx.se/) das auch AWS Signature Version 4 mit der [Option --aws-sigv4](https://curl.se/docs/manpage.html) unterstützt. Die interne Benutzerdatenbank wird in einem OpenSearch Index gespeichert, sodass Sie sie nicht für andere Cluster freigeben können.

Wir empfehlen die interne Benutzerdatenbank, wenn Sie Benutzer nicht über mehrere Cluster hinweg wiederverwenden müssen, wenn Sie HTTP-Standardauthentifizierung für den Zugriff auf Dashboards verwenden möchten (statt Amazon Cognito), oder wenn Sie Clients haben, die nur die Standardauthentifizierung unterstützen. Die interne Benutzerdatenbank ist der einfachste Weg, um mit OpenSearch dem Service zu beginnen.

## <span id="page-753-0"></span>Aktivieren der differenzierten Zugriffskontrolle

Aktivieren Sie die differenzierte Zugriffskontrolle mithilfe der Konsole AWS CLI, der oder der Konfigurations-API. Informationen zu den erforderlichen Schritten finden Sie unter [Erstellen und](#page-457-0) [Verwalten von Domains.](#page-457-0)

Die differenzierte Zugriffskontrolle erfordert OpenSearch oder Elasticsearch 6.7 oder höher. Sie erfordert auch HTTPS für den gesamten Datenverkehr zur Domain, [die Verschlüsselung von](#page-709-0)  [Daten im Ruhezustand](#page-709-0) und die [node-to-node Verschlüsselung von .](#page-713-0) Je nachdem, wie Sie die erweiterten Funktionen der differenzierten Zugriffskontrolle konfigurieren, erfordert die zusätzliche Verarbeitung Ihrer Anforderungen möglicherweise Rechen- und Speicherressourcen auf einzelnen Datenknoten. Nachdem Sie die differenzierte Zugriffskontrolle aktiviert haben, können Sie sie nicht mehr deaktivieren.

#### Aktivieren der differenzierten Zugriffskontrolle für vorhandene Domains

Sie können die differenzierte Zugriffskontrolle für vorhandene Domains aktivieren, auf denen OpenSearch oder Elasticsearch 6.7 oder höher ausgeführt wird.

So aktivieren Sie die differenzierte Zugriffskontrolle für eine vorhandene Domain (Konsole)

- 1. Wählen Sie die Domain aus und wählen Sie Aktionen und Sicherheitskonfiguration bearbeiten.
- 2. "True" zur Aktivierung der differenzierten Zugriffskontrolle.
- 3. Auswahl zur Erstellung des Hauptbenutzers:
	- Wenn Sie IAM für die Benutzerverwaltung verwenden möchten, wählen Sie IAM-ARN als Haupt-Benutzer festlegen, und geben Sie den ARN für eine IAM-Rolle an.
	- Wenn Sie die interne Benutzerdatenbank verwenden möchten, wählen Sie Hauptbenutzer erstellen und geben Sie einen Benutzernamen und ein Passwort an.
- 4. (Optional) Wählen Sie Migrationszeitraum für offene/IP-basierte Zugriffsrichtlinie aktivieren aus. Diese Einstellung aktiviert einen 30-tägigen Übergangszeitraum, in dem Ihre bestehenden Benutzer weiterhin ohne Unterbrechungen auf die Domain zugreifen können, sowie vorhandene offene und [IP-basierte Zugriffsrichtlinien](#page-721-0) weiterhin mit Ihrer Domain arbeiten werden. Während diesem Migrationszeitraum empfehlen wir Administratoren, [die notwendigen Rollen zu erstellen](#page-759-0)  [und diese Benutzern für die Domain zuzuordnen](#page-759-0). Wenn Sie identitätsbasierte Richtlinien anstelle einer offenen oder IP-basierten Zugriffsrichtlinie verwenden, können Sie diese Einstellung deaktivieren.

Sie müssen Ihre Clients ebenfalls aktualisieren, um während des Migrationszeitraums mit einer differenzierten Zugriffskontrolle arbeiten zu können. Wenn Sie beispielsweise IAM-Rollen einer differenzierten Zugriffskontrolle zuordnen, müssen Sie Ihre Clients aktualisieren, um mit dem Signieren von Anforderungen mit AWS Signature Version 4 zu beginnen. Wenn Sie die HTTP-Standardauthentifizierung mit einer differenzierten Zugriffskontrolle konfigurieren, müssen Sie

Ihre Clients aktualisieren, um in Anfragen entsprechende grundlegende Anmeldeinformationen zur Authentifizierung bereitzustellen.

Während des Migrationszeitraums landen Benutzer, die auf den OpenSearch Dashboards-Endpunkt für die Domain zugreifen, direkt auf der Seite Erkennen und nicht auf der Anmeldeseite. Administratoren und Master-Benutzer können Anmeldung auswählen, um sich mit Administrator-Anmeldeinformationen anzumelden und das Rollen-Mapping zu konfigurieren.

#### **A** Important

OpenSearch Der Service deaktiviert den Migrationszeitraum nach 30 Tagen automatisch. Wir empfehlen die Beendigung des Migrationszeitraums, sobald Sie die erforderlichen Rollen erstellt und sie Benutzern zugeordnet haben. Nach Beendigung des Migrationszeitraums können Sie ihn nicht erneut aktivieren.

5. Wählen Sie Änderungen speichern aus.

Die Änderung löst ein [Blau/Grün-Bereitstellung](#page-468-0) aus, in der der Cluster-Zustand rot wird. Alle Cluster-Operationen bleiben davon jedoch unberührt.

So aktivieren Sie die differenzierte Zugriffskontrolle für eine vorhandene Domain (CLI)

Ändern Sie AnonymousAuthEnabled zu true, um den Migrationszeitraum mit einer differenzierten Zugriffskontrolle zu aktivieren:

```
aws opensearch update-domain-config --domain-name test-domain --region us-east-1 \ 
       --advanced-security-options '{ "Enabled": true, 
  "InternalUserDatabaseEnabled":true, "MasterUserOptions": {"MasterUserName":"master-
username","MasterUserPassword":"master-password"},"AnonymousAuthEnabled": true}'
```
#### Über die Rolle "default role"

Die differenzierte Zugriffskontrolle erfordert das [Rollen-Mapping.](#page-763-0) Wenn Ihre Domain [identitätsbasierte](#page-717-0)  [Zugriffsrichtlinien](#page-717-0) verwendet, ordnet OpenSearch Service Ihre Benutzer automatisch einer neuen Rolle namens default\_role zu, um Ihnen bei der korrekten Migration vorhandener Benutzer zu helfen. Diese temporäre Zuordnung stellt sicher, dass Ihre Benutzer weiterhin erfolgreich IAM-signierte GETund PUT-Anfragen senden können, bis Sie Ihr eigenes Rollen-Mapping erstellen.
Die Rolle fügt Ihrer OpenSearch Service-Domain keine Sicherheitsschwachstellen oder Fehler hinzu. Wir empfehlen die Löschung der Standardrolle, sobald Sie Ihre eigenen Rollen erstellt und entsprechend zugeordnet haben.

### Migrationszenarien

In der folgenden Tabelle wird das Verhalten für jede Authentifizierungsmethode vor und nach dem Aktivieren der differenzierten Zugriffskontrolle für eine vorhandene Domain beschrieben und die Schritte, die Administratoren durchführen müssen, um ihre Benutzer ordnungsgemäß Rollen zuzuordnen:

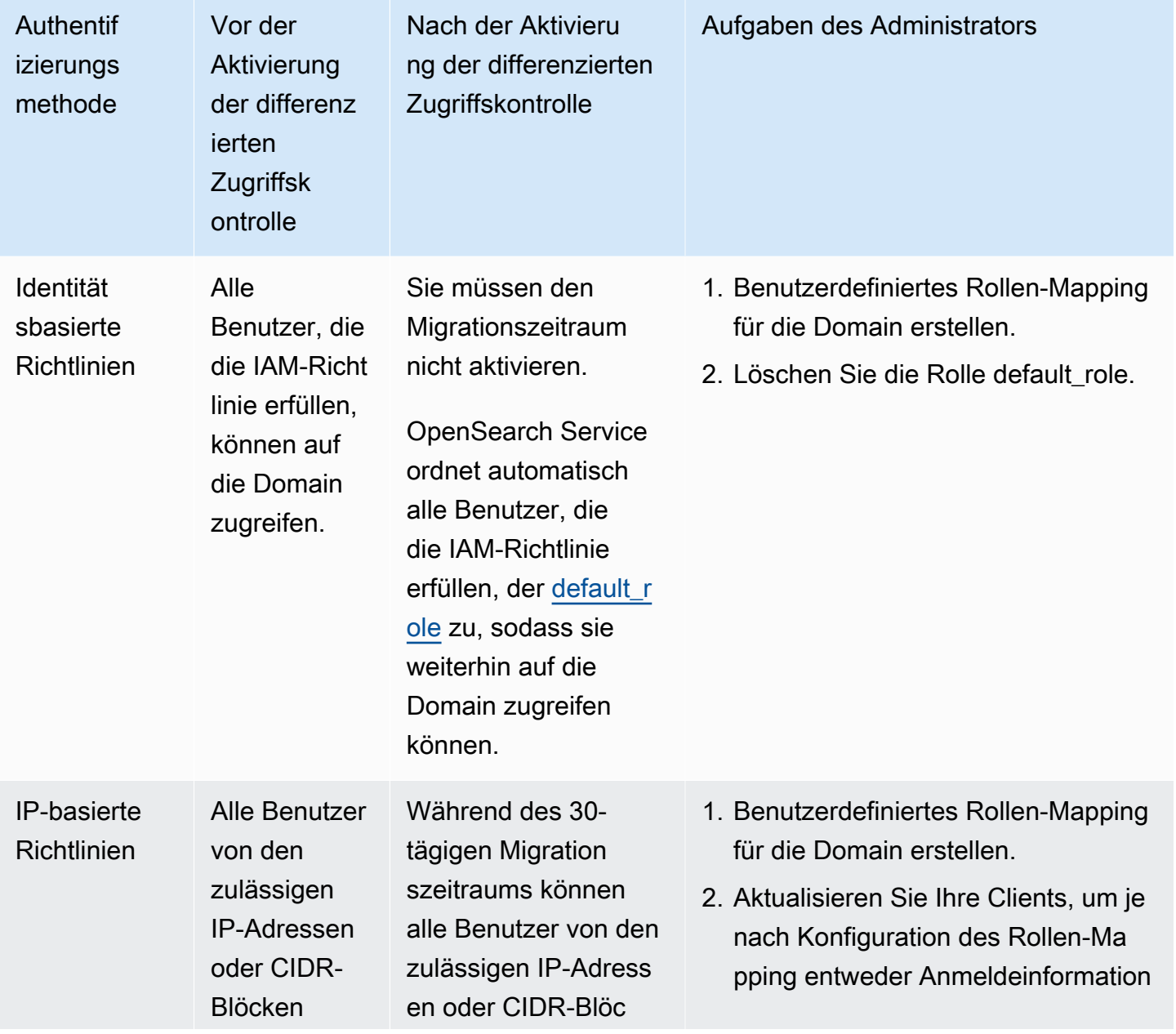

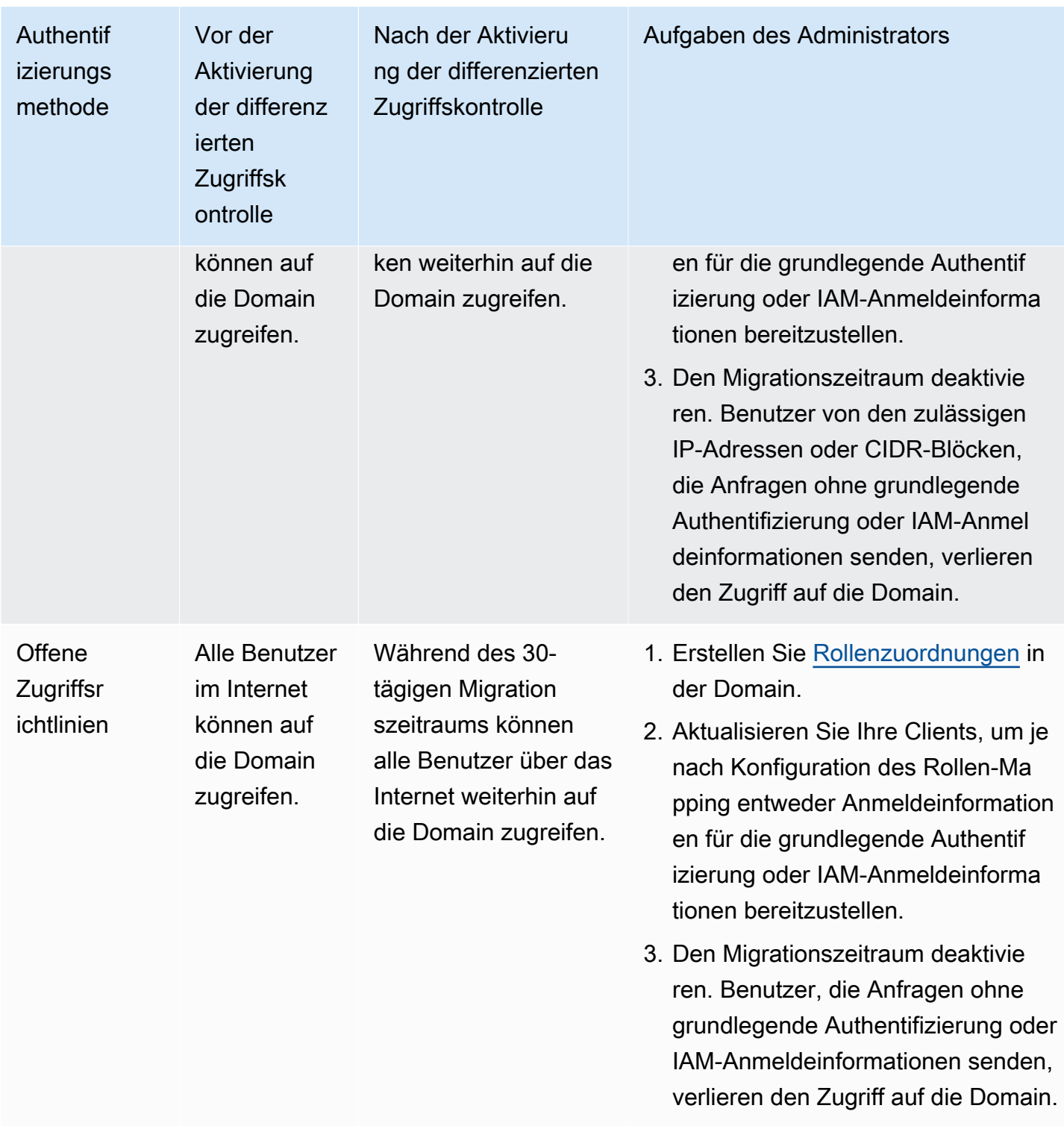

# <span id="page-757-0"></span>Zugreifen auf OpenSearch Dashboards als Hauptbenutzer

Die differenzierte Zugriffskontrolle verfügt über ein OpenSearch Dashboards-Plugin, das Verwaltungsaufgaben vereinfacht. Mit Dashboards können Sie Benutzer, Rollen, Zuweisungen, Aktionsgruppen und Mandanten verwalten. Die OpenSearch Dashboards-Anmeldeseite und die zugrunde liegende Authentifizierungsmethode unterscheiden sich jedoch je nachdem, wie Sie Benutzer verwalten und Ihre Domain konfiguriert haben.

• Wenn Sie IAM für die Benutzerverwaltung verwenden möchten, verwenden Sie the section called ["Amazon Cognito Cognito-Authentifizierung für Dashboards OpenSearch ",](#page-807-0) um auf Dashboards zuzugreifen. Andernfalls zeigt Dashboards eine nicht funktionierende Anmeldeseite an. Siehe [the](#page-768-0) [section called "Einschränkungen".](#page-768-0)

Bei der Amazon-Cognito-Authentifizierung muss eine der angenommenen Rollen aus dem Identitätspool mit der IAM-Rolle übereinstimmen, die Sie für den Hauptbenutzer angegeben haben. Weitere Informationen zu dieser Konfiguration finden Sie unter [the section called "\(Optional\)](#page-817-0) [Konfigurieren von individuell festgelegtem Zugriff"](#page-817-0) und [the section called "Tutorial: Detaillierte](#page-775-0) [Zugriffskontrolle mit Cognito-Authentifizierung".](#page-775-0)

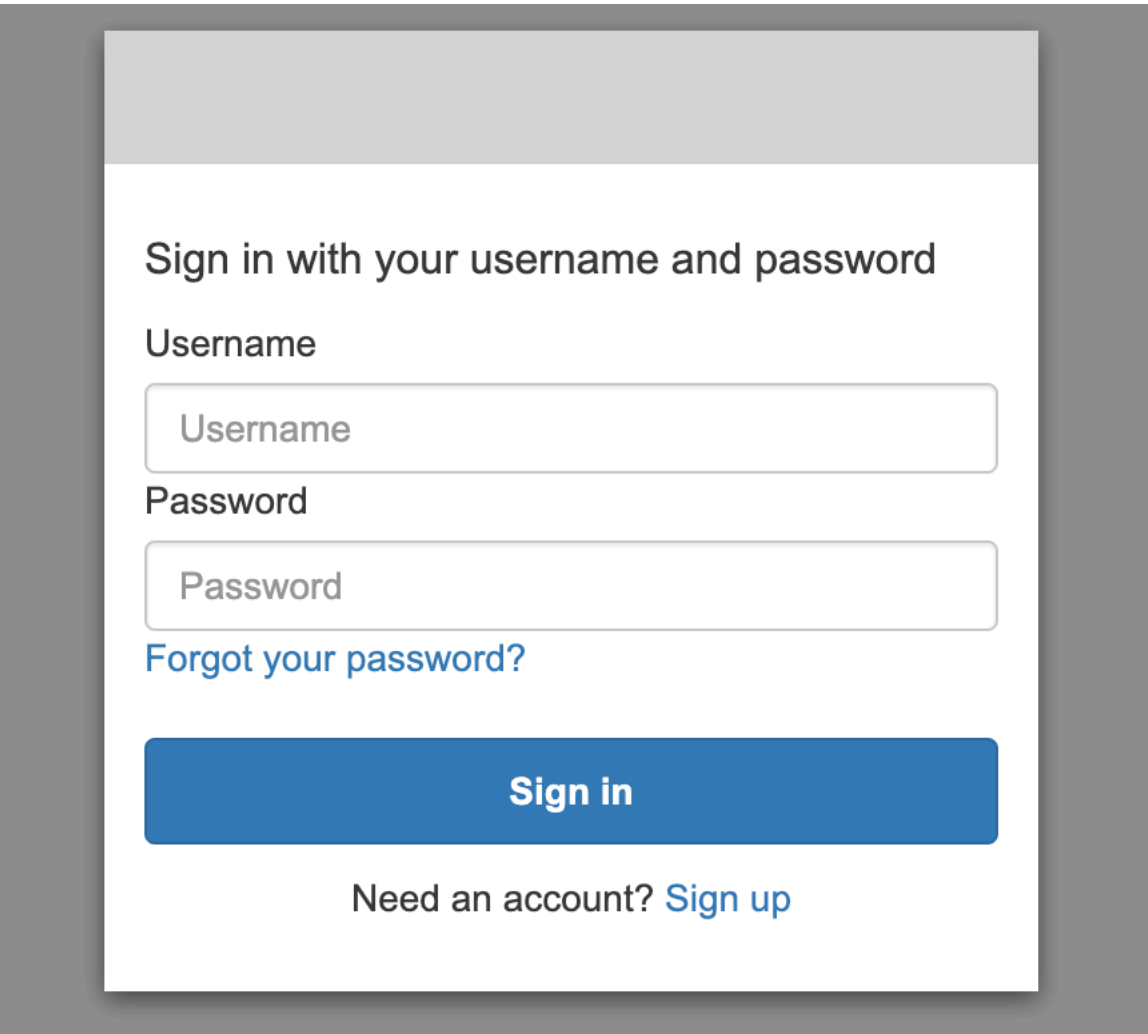

• Wenn Sie die interne Benutzerdatenbank verwenden möchten, können Sie sich mit Ihrem Hauptbenutzernamen und Passwort bei Dashboards anmelden. Sie müssen über HTTPS auf Dashboards zugreifen. Amazon Cognito und SAML-Authentifizierung für Dashboards ersetzen beide diesen Anmeldebildschirm.

Weitere Informationen zu dieser Konfiguration finden Sie unter [the section called "Tutorial: Interne](#page-780-0)  [Benutzerdatenbank mit einfacher Authentifizierung".](#page-780-0)

Please login to OpenSearch Dashboards

If you have forgotten your username or password, please ask your system administrator

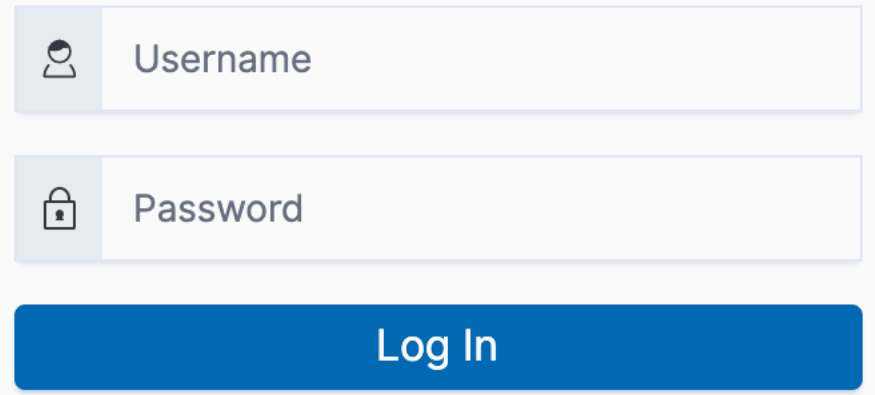

• Falls Sie die SAML-Authentifizierung verwenden, können Sie sich mit den Anmeldeinformationen eines externen Identitätsanbieters anmelden. Weitere Informationen finden Sie unter [the section](#page-791-0) [called "SAML-Authentifizierung für Dashboards OpenSearch ".](#page-791-0)

# Verwalten von Berechtigungen

Wie in [the section called "Die wichtigsten Konzepte"](#page-751-0) erwähnt, verwalten Sie differenzierte Zugriffskontrollberechtigungen mithilfe von Rollen, Benutzern und Zuweisungen. In diesem Abschnitt wird beschrieben, wie diese Ressourcen erstellt und angewendet werden. Wir empfehlen Ihnen, [sich](#page-757-0) [bei Dashboards als Hauptbenutzer anzumelden](#page-757-0), um diese Operationen auszuführen.

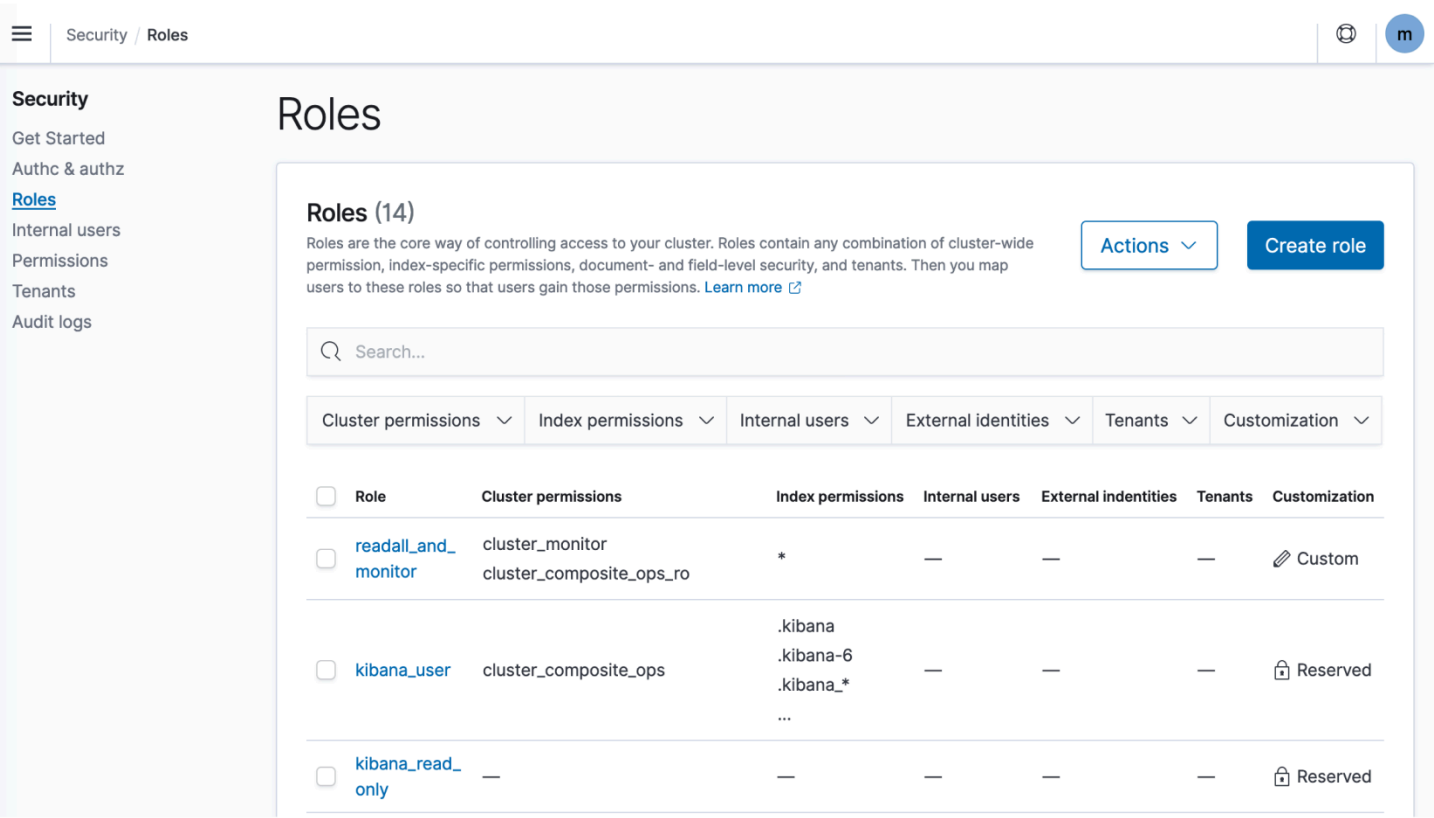

#### **a** Note

Die Berechtigungen, die Sie Ihren Benutzern gewähren möchten, variieren je nach Anwendungsfall stark. Wir können nicht alle Szenarien in dieser Dokumentation durchführbar abdecken. Wenn Sie festlegen, welche Berechtigungen Ihren Benutzern gewährt werden sollen, stellen Sie sicher, dass Sie auf die in den folgenden Abschnitten erwähnten OpenSearch Cluster- und Indexberechtigungen verweisen, und befolgen Sie immer das [Prinzip der geringsten Berechtigung.](https://en.wikipedia.org/wiki/Principle_of_least_privilege)

### <span id="page-760-0"></span>Erstellen von Rollen

Sie können neue Rollen für eine differenzierte Zugriffskontrolle mithilfe von OpenSearch Dashboards oder der -\_plugins/\_securityOperation in der REST-API erstellen. Weitere Informationen finden Sie unter [Rollen erstellen.](https://opensearch.org/docs/latest/security/access-control/users-roles/#create-roles)

Die differenzierte Zugriffskontrolle umfasst auch eine Reihe [vordefinierter Rollen](https://opensearch.org/docs/latest/security/access-control/users-roles/#predefined-roles). Clients wie OpenSearch Dashboards und Logstash stellen eine Vielzahl von Anfragen an OpenSearch, was die manuelle Erstellung von Rollen mit den Mindestberechtigungen erschweren kann. Die

opensearch\_dashboards\_user Rolle umfasst beispielsweise die Berechtigungen, die ein Benutzer benötigt, um mit Indexmustern, Visualisierungen, Dashboards und Mandanten zu arbeiten. Es wird empfohlen, sie einer beliebigen Benutzer- oder Backend-Rolle [zuzuweisen,](#page-763-0) die auf Dashboards zugreift, zusammen mit zusätzlichen Rollen, die den Zugriff auf andere Indizes ermöglichen.

Amazon OpenSearch Service bietet die folgenden OpenSearch Rollen nicht an:

- observability\_full\_access
- observability read access
- reports read access
- reports full access

Amazon OpenSearch Service bietet mehrere Rollen, die mit nicht verfügbar sind OpenSearch:

- ultrawarm\_manager
- ml full access
- cold\_manager
- notifications full access
- notifications\_read\_access

### Sicherheit auf Clusterebene

Berechtigungen auf Clusterebene beinhalten die Möglichkeit, breite Anforderungen wie \_mget, \_msearch und \_bulk zu machen, die Integrität zu überwachen, Snapshots zu erstellen und vieles mehr. Verwalten Sie diese Berechtigungen mithilfe des Abschnitts Clusterberechtigungen beim Erstellen einer Rolle. Eine vollständige Liste der Berechtigungen auf Clusterebene finden Sie unte[rCluster-Berechtigungen](https://opensearch.org/docs/latest/security/access-control/permissions/#cluster-permissions).

Anstelle einzelner Berechtigungen können Sie häufig Ihren gewünschten Sicherheitsstatus mithilfe einer Kombination der Standard-Aktionsgruppen erreichen. Eine Liste der Aktionsgruppen auf Cluster-Ebene finden Sie unter [Clusterebene.](https://opensearch.org/docs/latest/security/access-control/default-action-groups/#cluster-level)

### Sicherheit auf Index-Ebene

Berechtigungen auf Index-Ebene beinhalten die Möglichkeit, neue Indizes zu erstellen, Indizes zu durchsuchen, Dokumente zu lesen und zu schreiben, Dokumente zu löschen, Aliase zu verwalten und vieles mehr. Verwalten Sie diese Berechtigungen beim Erstellen einer Rolle mithilfe des Abschnitts Index Permissions (Indexberechtigungen). Eine vollständige Liste der Berechtigungen auf Indexebene finden Sie unter [Berechtigungen indizieren](https://opensearch.org/docs/latest/security/access-control/permissions/#index-permissions).

Anstelle einzelner Berechtigungen können Sie häufig Ihren gewünschten Sicherheitsstatus mithilfe einer Kombination der Standard-Aktionsgruppen erreichen. Eine Liste der Aktionsgruppen auf Index-Ebene finden Sie unter [Index-Ebene](https://opensearch.org/docs/latest/security/access-control/default-action-groups/#index-level).

#### Sicherheit auf Dokumentebene

Mit der Sicherheit auf Dokumentebene können Sie einschränken, welche Dokumente in einem Index ein Benutzer anzeigen kann. Geben Sie beim Erstellen einer Rolle ein Indexmuster und eine - OpenSearch Abfrage an. Alle Benutzer, die Sie dieser Rolle zuordnen, können nur die Dokumente sehen, die mit der Abfrage übereinstimmen. Die Sicherheit auf Dokumentebene wirkt sich auf [die](#page-749-0)  [Anzahl der Treffer aus, die Sie bei der Suche erhalten.](#page-749-0)

Weitere Informationen finden Sie unter [Sicherheit auf Dokumentenebene.](https://opensearch.org/docs/latest/security/access-control/document-level-security/)

### Sicherheit auf Feldebene

Mit der Sicherheit auf Feldebene können Sie steuern, welche Dokumentfelder ein Benutzer anzeigen kann. Fügen Sie beim Erstellen einer Rolle eine Liste von Feldern hinzu, die entweder eingeschlossen oder ausgeschlossen werden sollen. Wenn Sie Felder einschließen, können alle Benutzer, die Sie dieser Rolle zuordnen, nur diese Felder sehen. Wenn Sie Felder ausschließen, können sie alle Felder mit Ausnahme der ausgeschlossenen sehen. Die Sicherheit auf Feldebene wirkt sich auf [die Anzahl der Felder aus, die bei der Suche in Treffer enthalten sind.](#page-749-0)

Weitere Informationen finden Sie unter [Sicherheit auf Feldebene.](https://opensearch.org/docs/latest/security/access-control/field-level-security/)

### Feldmaskierung

Die Feldmaskierung ist eine Alternative zur Sicherheit auf Feldebene, mit der Sie die Daten in einem Feld anonymisieren können, anstatt sie vollständig zu entfernen. Fügen Sie beim Erstellen einer Rolle eine Liste von Feldern hinzu, die maskiert werden sollen. Die Feldmaskierung wirkt [sich darauf aus,](#page-749-0)  [ob beim Suchen der Inhalt eines Feldes angezeigt wird.](#page-749-0)

### **G** Tip

Wenn Sie die Standardmaskierung auf ein Feld anwenden, verwendet OpenSearch Service einen sicheren, zufälligen Hash, der zu ungenauen Aggregationsergebnissen führen kann.

Verwenden Sie stattdessen die musterbasierte Maskierung, um Aggregationen für maskierte Felder durchzuführen.

## Erstellen von Benutzern

Wenn Sie die interne Benutzerdatenbank aktiviert haben, können Sie Benutzer mithilfe OpenSearch von Dashboards oder der -\_plugins/\_securityOperation in der REST-API erstellen. Weitere Informationen finden Sie unter [Benutzer erstellen.](https://opensearch.org/docs/latest/security/access-control/users-roles/#create-users)

Wenn Sie sich für IAM als Ihren Hauptbenutzer entschieden haben, ignorieren Sie diesen Teil von Dashboards. Erstellen Sie stattdessen IAM-Rollen. Weitere Informationen finden Sie im [IAM-](https://docs.aws.amazon.com/IAM/latest/UserGuide/)[Benutzerhandbuch.](https://docs.aws.amazon.com/IAM/latest/UserGuide/)

### <span id="page-763-0"></span>Rollen an Benutzer zuweisen

Das Rollen-Mapping ist der kritischste Aspekt der differenzierten Zugriffskontrolle. Die differenzierte Zugriffskontrolle verfügt über einige vordefinierte Rollen, die Ihnen beim Einstieg helfen. Wenn Sie jedoch nicht den Benutzern Rollen zuordnen, endet jede Anforderung an den Cluster mit einem Berechtigungsfehler.

Backend-Rollen können dazu beitragen, den Rollenzuordnungsprozess zu vereinfachen. Anstatt dieselbe Rolle 100 einzelnen Benutzern zuzuordnen, können Sie die Rolle einer einzelnen Backend-Rolle zuordnen, die alle 100 Benutzer gemeinsam nutzen. Backend-Rollen können IAM-Rollen oder beliebige Zeichenfolgen sein.

- Geben Sie Benutzer, Benutzer-ARNs und Amazon-Cognito-Benutzerzeichenfolgen im Abschnitt Users (Benutzer) an. Cognito-Benutzerzeichenfolgen haben die Form von Cognito/*user-poolid*/*username*.
- Geben Sie Backend-Rollen und IAM-Rollen-ARNs im Abschnitt Backend roles (Backend-Rollen) an.

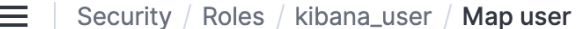

# Map user

Map users to this role to inherit role permissions. Two types of users are supported: user, and backend role. Learn more  $\oslash$ 

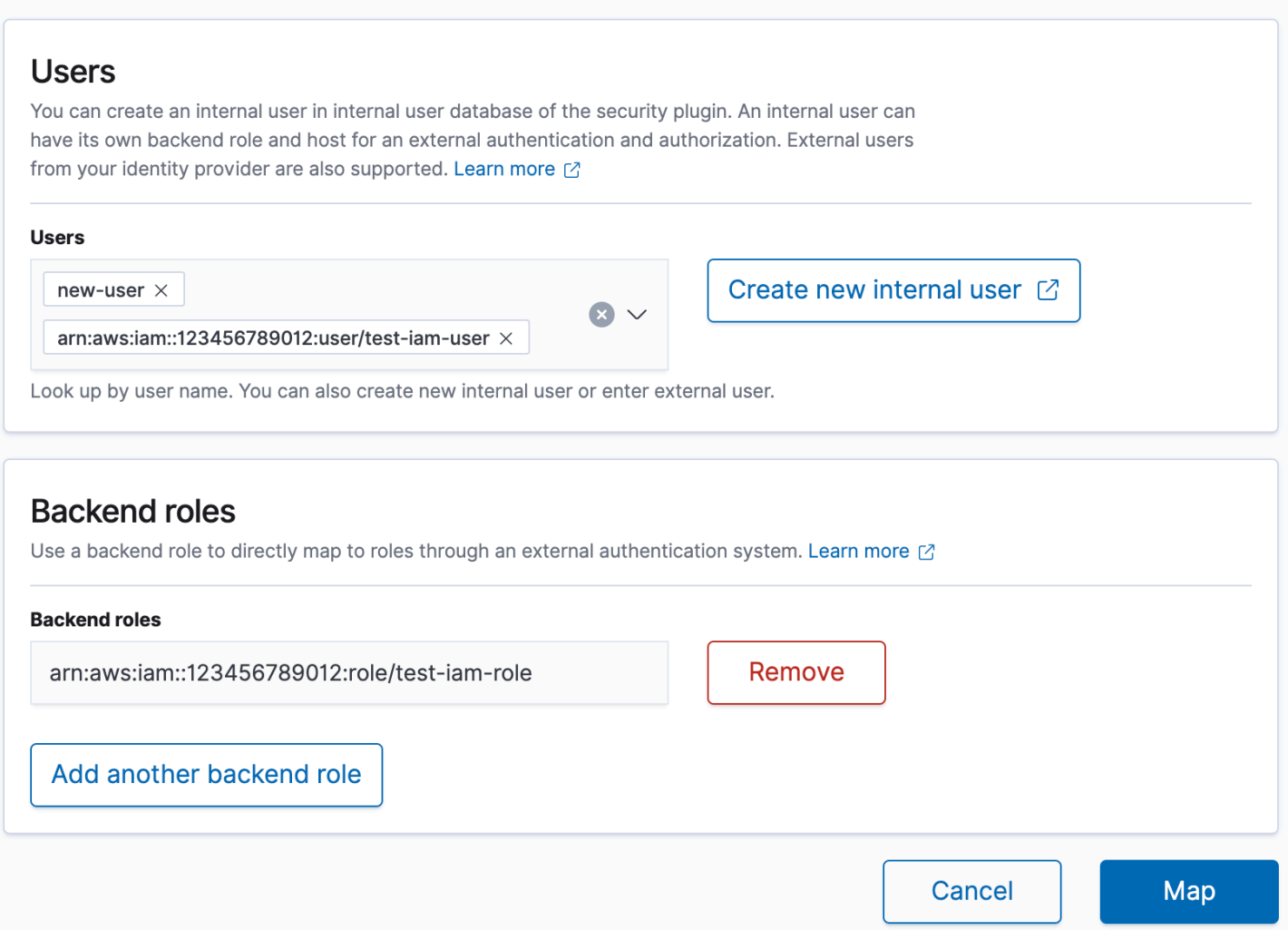

Sie können Rollen Benutzern mithilfe von OpenSearch Dashboards oder der -\_plugins/ \_securityOperation in der REST-API zuweisen. Weitere Informationen finden Sie unter [Zuordnen](https://opensearch.org/docs/latest/security/access-control/users-roles/#map-users-to-roles) [von Benutzern zu Rollen.](https://opensearch.org/docs/latest/security/access-control/users-roles/#map-users-to-roles)

### Aktionsgruppen erstellen

Aktionsgruppen sind Gruppen von Berechtigungen, die Sie über verschiedene Ressourcen hinweg wiederverwenden können. Sie können neue Aktionsgruppen mithilfe von OpenSearch Dashboards oder der -\_plugins/\_securityOperation in der REST-API erstellen, obwohl die OpenSearch Amazon-Dienst Entwicklerhandbuch

Standardaktionsgruppen für die meisten Anwendungsfälle ausreichend sind. Weitere Informationen zu den Standardaktionsgruppen finden Sie unter [Standardaktionsgruppen](https://opensearch.org/docs/latest/security/access-control/default-action-groups/).

### OpenSearch Dashboards mit mehreren Mandanten

Mandanten (Tenants) sind Räume zum Speichern von Indexmustern, Visualisierungen, Dashboards und anderen Dashboards-Objekten. Mit Dashboards Multi-Tenancy können Sie Ihre Arbeit sicher mit anderen Dashboards-Benutzern teilen (oder privat halten) und Mandanten dynamisch konfigurieren. Sie können steuern, welche Rollen Zugriff auf einen Mandanten haben, und ob diese Rollen Leseoder Schreibzugriff haben. Der globale Mandant ist der Standardmandant. Weitere Informationen finden Sie unter [OpenSearch Dashboards mit mehreren Mandanten.](https://opensearch.org/docs/latest/security/multi-tenancy/tenant-index/)

So zeigen Sie Ihren aktuellen Mandanten an oder ändern Mandanten:

- 1. Navigieren Sie zu OpenSearch Dashboards und melden Sie sich an.
- 2. Wählen Sie oben rechts Ihr Benutzersymbol aus und wählen Sie Tenant wechseln.
- 3. Überprüfen Sie Ihren Mandanten, bevor Sie Visualisierungen oder Dashboards erstellen. Wenn Sie Ihre Arbeit mit allen anderen Dashboards-Benutzern teilen möchten, wählen Sie Global. Um Ihre Arbeit für eine Teilmenge von Dashboards-Benutzern freizugeben, wählen Sie einen anderen freigegebenen Mandanten aus. Andernfalls wählen Sie Private (Privat).

#### **a** Note

OpenSearch Dashboards verwaltet einen separaten Index für jeden Mandanten und erstellt eine Indexvorlage namens tenant\_template. Löschen oder ändern Sie den tenant\_template Index nicht, da dies dazu führen könnte, dass OpenSearch Dashboards fehlerhaft sind, wenn die Mandantenindexzuordnung falsch konfiguriert ist.

## Empfohlene Konfigurationen

Aufgrund der [Interaktion der differenzierten Zugriffskontrolle mit anderen Sicherheitsfunktionen](#page-748-0) empfehlen wir mehrere differenzierte Zugriffskontrollkonfigurationen, die für die meisten Anwendungsfälle gut funktionieren.

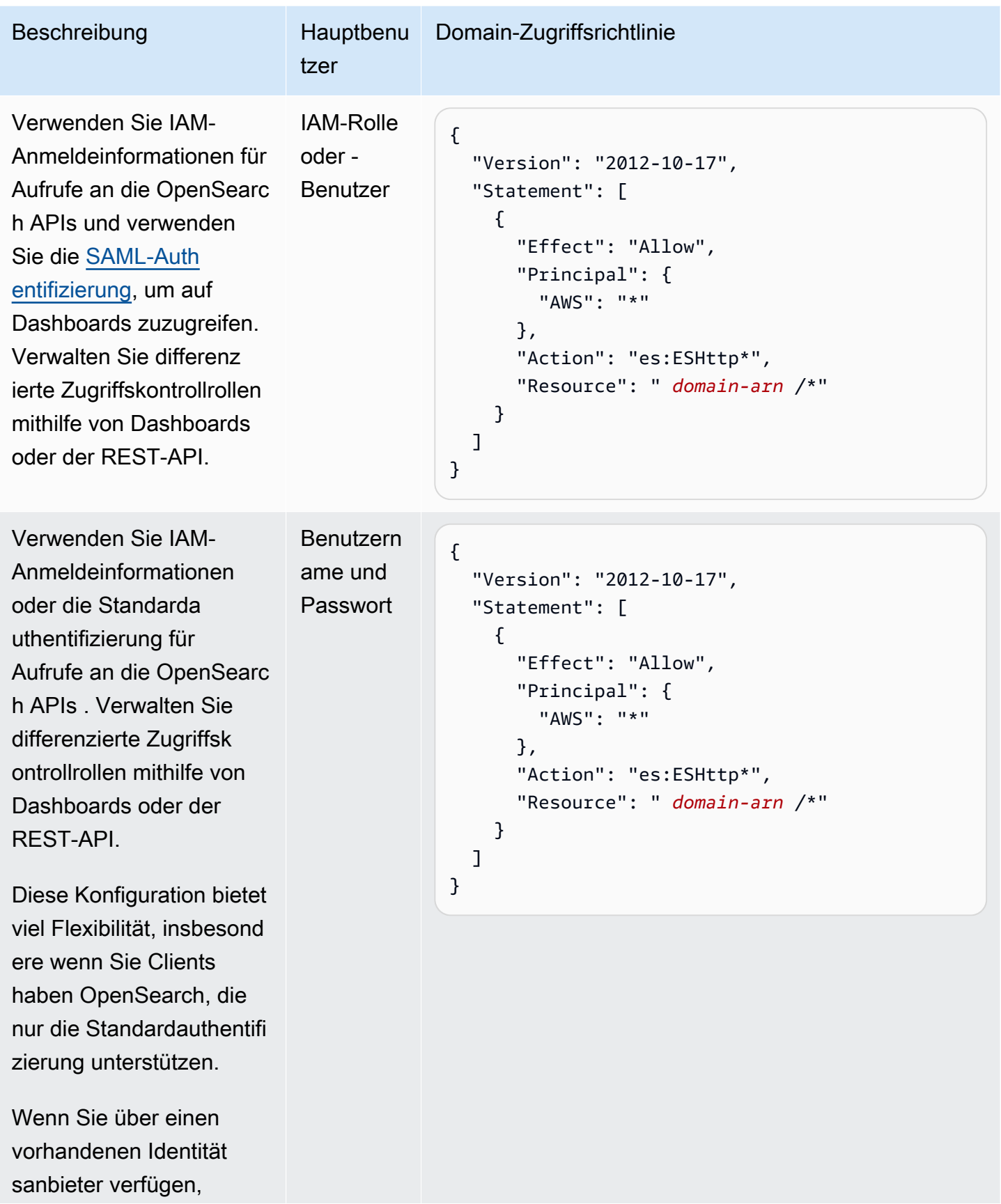

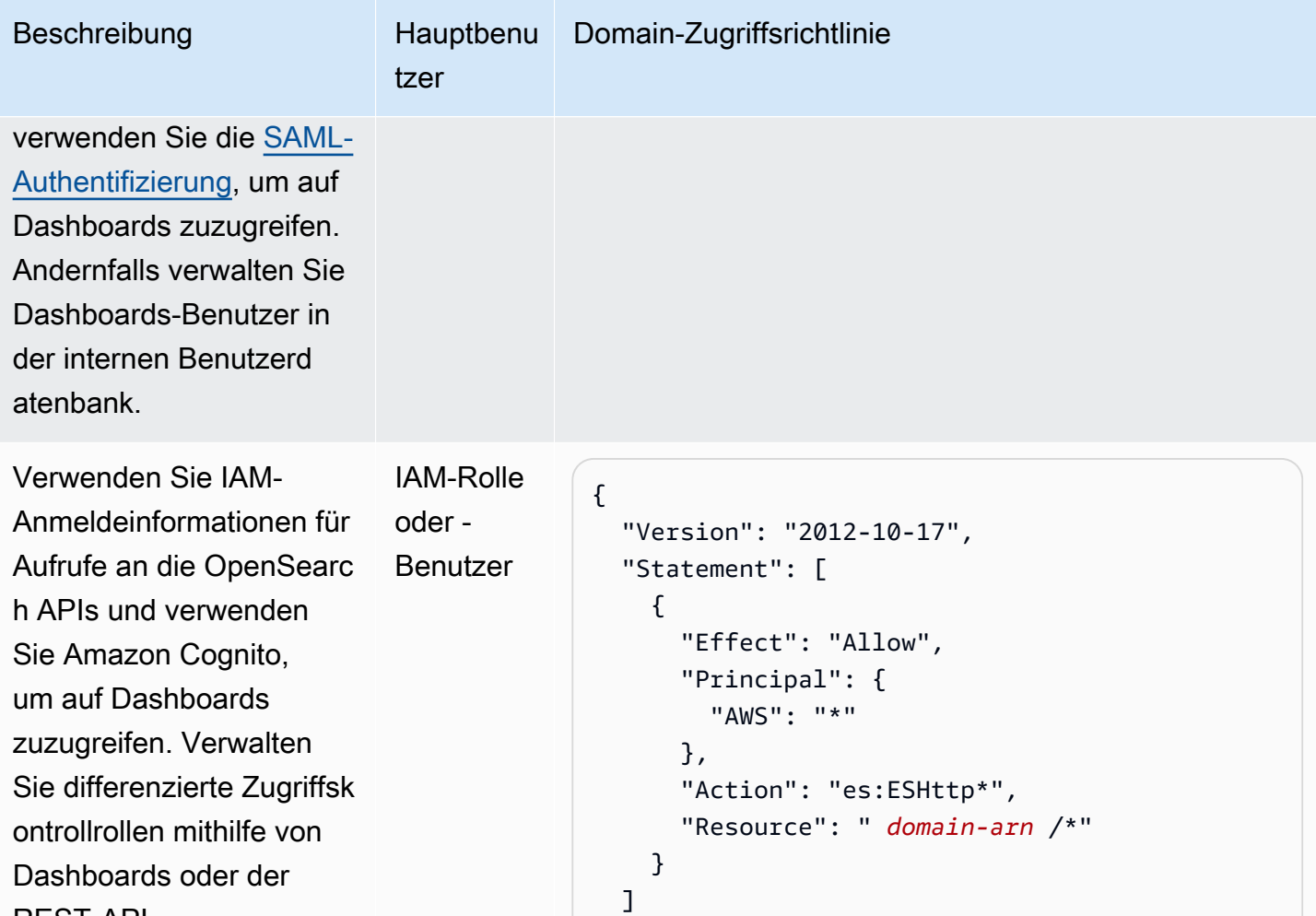

}

REST-API.

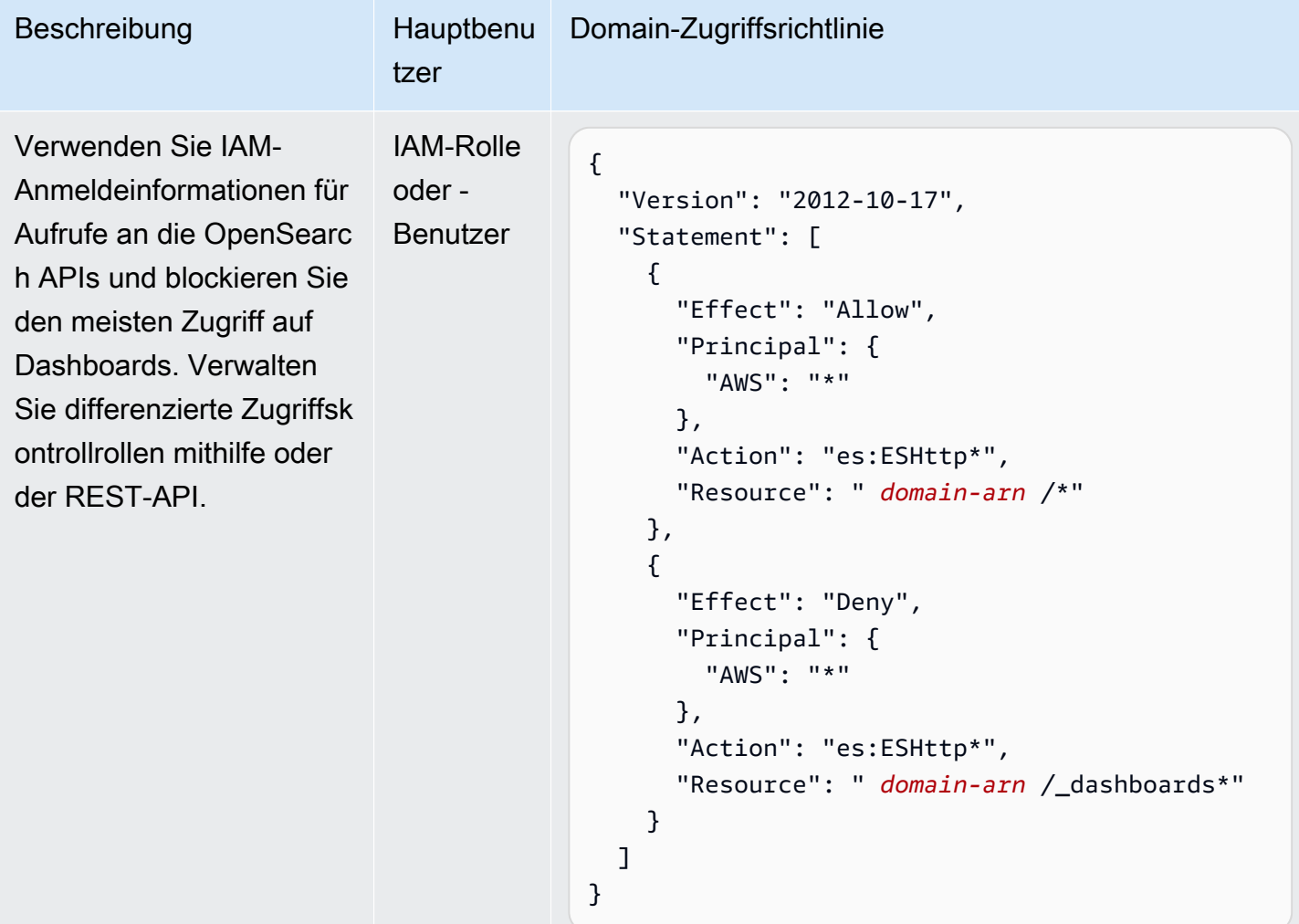

# <span id="page-768-0"></span>Einschränkungen

Die differenzierte Zugriffskontrolle hat mehrere wichtige Einschränkungen:

- Der hosts-Aspekt von Rollen-Mappings, der Rollen Hostnamen oder IP-Adressen zuweist, funktioniert nicht, wenn sich die Domain innerhalb einer VPC befindet. Sie können jedoch Rollen weiterhin Benutzern und Backend-Rollen zuordnen.
- Wenn Sie IAM für den Master-Benutzer auswählen und die Amazon-Cognito- oder SAML-Authentifizierung nicht aktivieren, zeigt Dashboards eine nicht funktionierende Anmeldeseite an.
- Wenn Sie IAM für den Master-Benutzer auswählen, können Sie weiterhin Benutzer in der internen Benutzerdatenbank erstellen. Da die HTTP-Standardauthentifizierung unter dieser Konfiguration nicht aktiviert ist, werden jedoch alle mit diesen Benutzeranmeldeinformationen signierten Anforderungen abgelehnt.

• Wenn Sie [SQL](#page-905-0) verwenden, um einen Index abzufragen, auf den Sie keinen Zugriff haben, erhalten Sie den Fehler "No permissions (Keine Berechtigungen)". Wenn der Index nicht existiert, erhalten Sie den Fehler "no such index (Kein solcher Index vorhanden)". Dieser Unterschied bei den Fehlermeldungen bedeutet, dass Sie die Existenz eines Index bestätigen können, wenn Sie zufällig seinen Namen erraten.

Um das Problem zu minimieren, [geben Sie keine vertraulichen Informationen in Indexnamen ein.](#page-857-0) Um jeden Zugriff auf SQL zu verweigern, fügen Sie der Domainszugriffsrichtlinie das folgende Element hinzu:

```
{ 
   "Effect": "Deny", 
   "Principal": { 
      "AWS": [ 
        \mathbf{u} \star \mathbf{u}\mathbf{I} }, 
   "Action": [ 
      "es:*" 
   ], 
   "Resource": "arn:aws:es:us-east-1:123456789012:domain/my-domain/_plugins/_sql"
}
```
- Wenn Ihre Domainversion 2.3 oder höher ist und Sie eine differenzierte Zugriffskontrolle aktiviert haben, verursacht das Festlegen von max\_clause\_count auf 1 Probleme mit Ihrer Domain. Wir empfehlen, dieses Konto auf eine höhere Zahl einzustellen.
- Wenn Sie eine differenzierte Zugriffskontrolle in einer Domain aktivieren, in der keine differenzierte Zugriffskontrolle eingerichtet ist, müssen Sie für Datenquellen, die für eine direkte Abfrage erstellt wurden, selbst differenzierte Zugriffskontrollrollen einrichten. Weitere Informationen zum Einrichten von differenzierten Zugriffsrollen finden Sie unter [Erstellen von Amazon- OpenSearch Service-](https://docs.aws.amazon.com/opensearch-service/latest/developerguide/direct-query-s3-creating.html#direct-query-s3-prereq)[Datenquellenintegrationen mit Amazon S3.](https://docs.aws.amazon.com/opensearch-service/latest/developerguide/direct-query-s3-creating.html#direct-query-s3-prereq)

# Hauptbenutzer ändern

Wenn Sie die Details des Master-Benutzers vergessen haben, können Sie ihn mithilfe der Konsole, AWS CLI, oder der Konfigurations-API neu konfigurieren.

So ändern Sie den Master-Benutzer (Konsole):

- 1. Navigieren Sie zur Amazon- OpenSearch Service-Konsole unter [https://](https://console.aws.amazon.com/aos/home/)  [console.aws.amazon.com/aos/home/](https://console.aws.amazon.com/aos/home/).
- 2. Wählen Sie Ihre Domain aus und wählen Sie Actions (Aktionen), Edit security configuration (Sicherheitskonfiguration bearbeiten).
- 3. Wählen Sie entweder IAM-ARN als Hauptbenutzer festlegen oder Neuen Hauptbenutzer erstellen aus.
	- Wenn Sie zuvor einen IAM-Master-Benutzer verwendet haben, ordnet die differenzierte Zugriffskontrolle die all\_access-Rolle dem von Ihnen angegebenen neuen IAM-ARN neu zu.
	- Wenn Sie zuvor die interne Benutzerdatenbank verwendet haben, erstellt die differenzierte Zugriffskontrolle einen neuen Master-Benutzer. Sie können den neuen Master-Benutzer verwenden, um den alten zu löschen.
	- Beim Wechsel von der internen Benutzerdatenbank zu einem IAM-Hauptbenutzer werden keine Benutzer aus der internen Benutzerdatenbank gelöscht. Stattdessen deaktiviert es nur die HTTP-Basisauthentifizierung. Löschen Sie Benutzer manuell aus der internen Benutzerdatenbank oder behalten Sie sie für den Fall, dass Sie die HTTP-Basisauthentifizierung je wieder aktivieren müssen.
- 4. Wählen Sie Änderungen speichern aus.

## Zusätzliche Hauptbenutzer

Sie bestimmen einen Master-Benutzer, wenn Sie eine Domain erstellen, aber wenn Sie möchten, können Sie diesen Master-Benutzer verwenden, um zusätzliche Master-Benutzer zu erstellen. Sie haben zwei Optionen: OpenSearch Dashboards oder die REST-API.

• Wählen Sie in Dashboards Sicherheit, Rollen und weisen Sie den neuen Hauptbenutzer den Rollen all\_access und security\_manager zu.

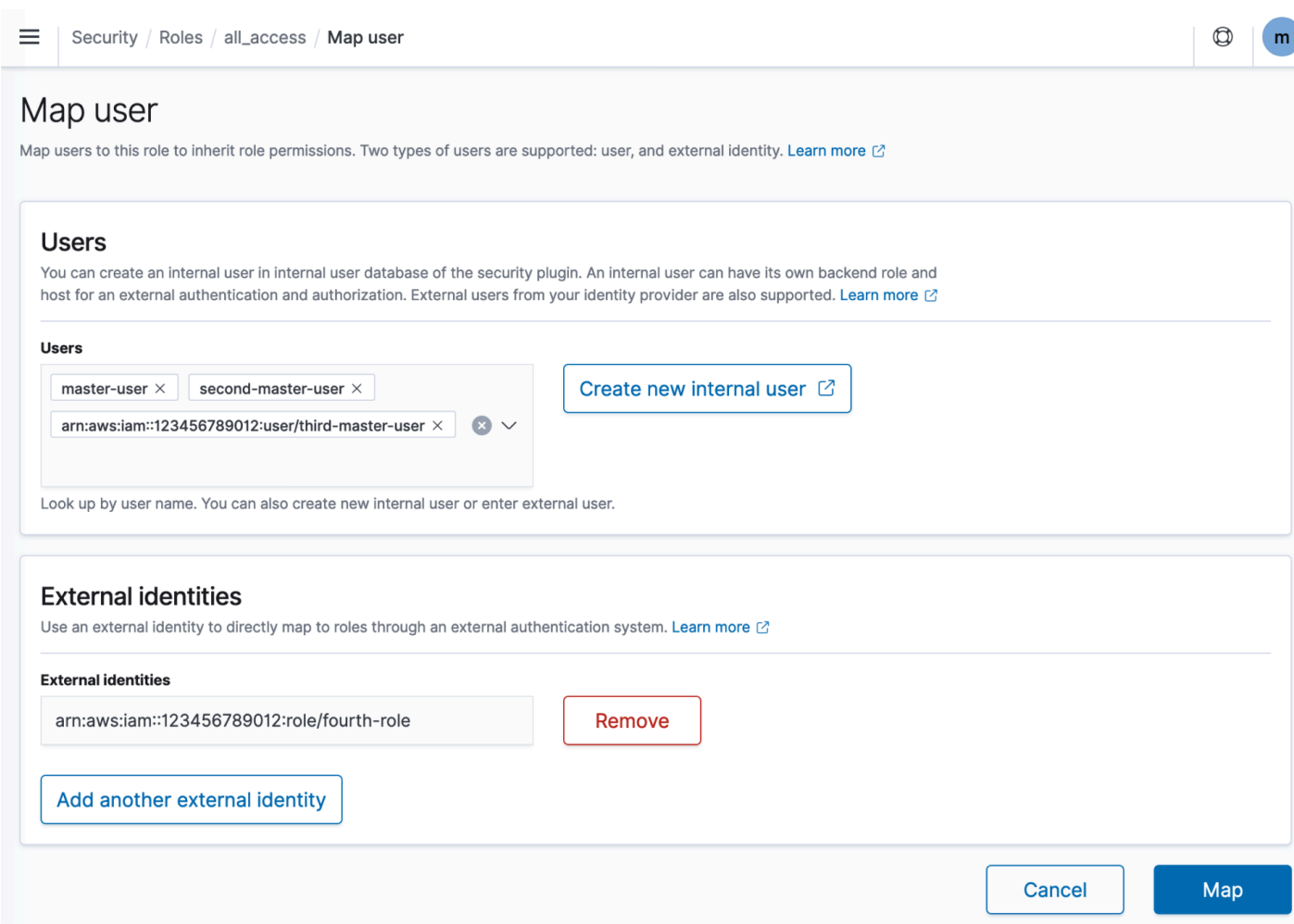

• Um die REST-API zu verwenden, senden Sie die folgenden Anforderungen:

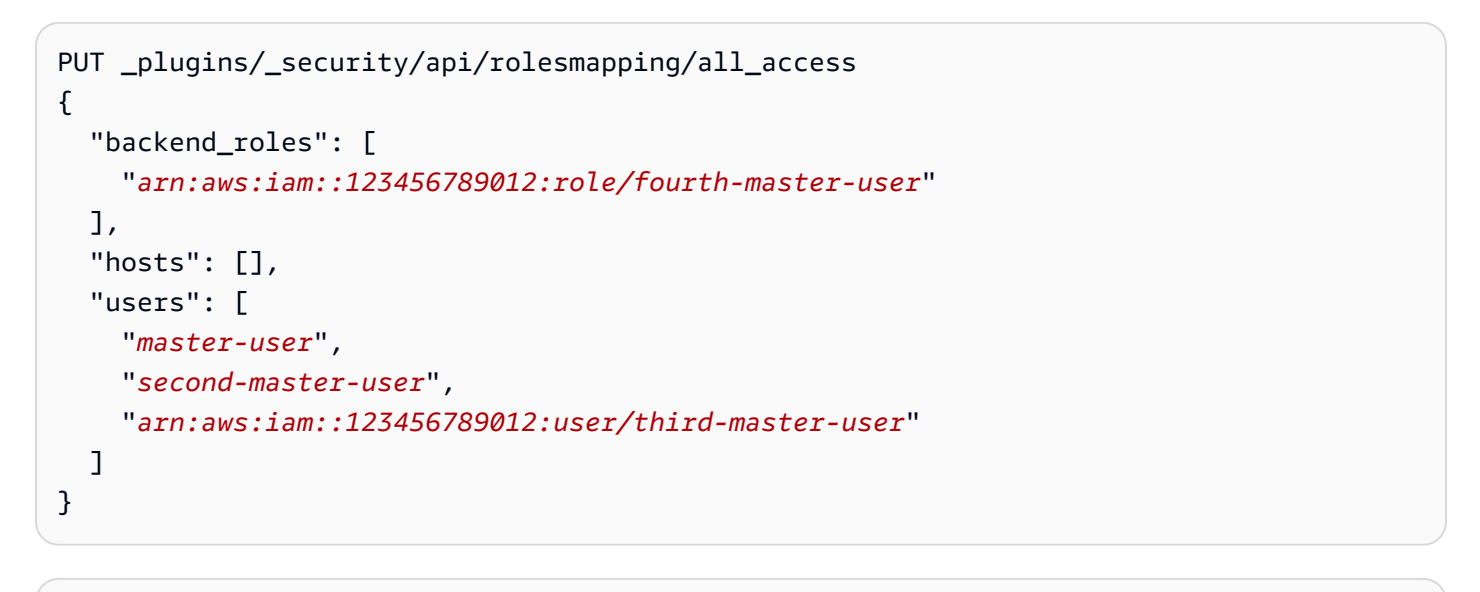

#### PUT \_plugins/\_security/api/rolesmapping/security\_manager {

```
"backend roles": [
     "arn:aws:iam::123456789012:role/fourth-master-user" 
   ], 
   "hosts": [], 
   "users": [ 
     "master-user", 
     "second-master-user", 
     "arn:aws:iam::123456789012:user/third-master-user" 
  \mathbf{I}}
```
Diese Anforderungen ersetzen die aktuellen Rollen-Mappings. Führen Sie daher zuerst GET-Anforderungen aus, damit Sie alle aktuellen Rollen in die PUT-Anforderungen aufnehmen können. Die REST-API ist besonders nützlich, wenn Sie nicht auf Dashboards zugreifen können und der all\_access-Rolle eine IAM-Rolle aus Amazon Cognito zuordnen möchten.

# Manuelle Snapshots

Die differenzierte Zugriffskontrolle bringt einige zusätzliche Komplikationen bei der Erstellung manueller Snapshots mit sich. Um ein Snapshot-Repository zu registrieren – auch wenn Sie die HTTP-Basisauthentifizierung für alle anderen Zwecke verwenden – müssen Sie die manage\_snapshots-Rolle einer IAM-Rolle zuordnen, die über iam:PassRole Berechtigungen zum Annehmen von TheSnapshotRole verfügt, wie in [the section called "Voraussetzungen"](#page-527-0) definiert.

Verwenden Sie dann diese IAM-Rolle, um eine signierte Anforderung an die Domain zu senden, wie in [the section called "Registrieren eines manuellen Snapshot-Repositorys"](#page-531-0) beschrieben.

## Integrationen

Wenn Sie [andere AWS Services](#page-860-0) mit OpenSearch Service verwenden, müssen Sie die IAM-Rollen für diese Services mit entsprechenden Berechtigungen bereitstellen. Firehose-Bereitstellungsdatenströme verwenden beispielsweise häufig eine IAM-Rolle namens firehose\_delivery\_role. Erstellen Sie in Dashboards [eine Rolle für die differenzierte](#page-760-0)  [Zugriffskontrolle](#page-760-0), und [ordnen Sie dieser die IAM-Rolle zu.](#page-763-0) In diesem Fall benötigt die neue Rolle die folgenden Berechtigungen:

```
{ 
   "cluster_permissions": [ 
     "cluster_composite_ops",
```

```
"cluster monitor"
   ], 
   "index_permissions": [{ 
      "index_patterns": [ 
        "firehose-index*" 
     ], 
      "allowed_actions": [ 
        "create_index", 
        "manage", 
        "crud" 
      ] 
   }]
}
```
Berechtigungen variieren je nach den Aktionen, die jeder Service ausführt. Eine AWS IoT Regel oder AWS Lambda Funktion, die Daten indiziert, benötigt wahrscheinlich ähnliche Berechtigungen wie Firehose, während eine Lambda-Funktion, die nur Suchvorgänge durchführt, einen eingeschränkteren Satz verwenden kann.

# REST-API-Unterschiede

Die REST-API für die differenzierte Zugriffskontrolle unterscheidet sich geringfügig je nach Ihrer OpenSearch/Elasticsearch-Version. Bevor Sie eine PUT-Anforderung stellen, stellen Sie eine GET-Anforderung, um den erwarteten Anforderungsinhalt zu überprüfen. Beispielsweise gibt eine GET-Anforderung an \_plugins/\_security/api/user alle Benutzer zurück, die Sie dann ändern und verwenden können, um gültige PUT-Anforderungen zu stellen.

Auf Elasticsearch 6.x sehen Anforderungen zum Erstellen von Benutzern wie folgt aus:

```
PUT _opendistro/_security/api/user/new-user
\{ "password": "some-password", 
   "roles": ["new-backend-role"]
}
```
Auf OpenSearch oder Elasticsearch 7.x sehen Anfragen wie folgt aus (ändern Sie \_plugins in , \_opendistro wenn Sie Elasticsearch verwenden):

```
PUT _plugins/_security/api/user/new-user
{
```

```
 "password": "some-password", 
   "backend_roles": ["new-backend-role"]
}
```
Außerdem sind Tenants Eigenschaften von Rollen in Elasticsearch 6.x:

```
GET _opendistro/_security/api/roles/all_access
{ 
   "all_access": { 
     "cluster": ["UNLIMITED"], 
     "tenants": { 
        "admin_tenant": "RW" 
     }, 
     "indices": { 
        "*": { 
          "*": ["UNLIMITED"] 
        } 
     }, 
     "readonly": "true" 
   }
}
```
In OpenSearch und Elasticsearch 7.x handelt es sich um Objekte mit eigenem URI (ändern Sie \_plugins in , \_opendistro wenn Sie Elasticsearch verwenden)::

```
GET _plugins/_security/api/tenants
{ 
   "global_tenant": { 
     "reserved": true, 
     "hidden": false, 
     "description": "Global tenant", 
     "static": false 
   }
}
```
Eine Dokumentation zur OpenSearch REST-API finden Sie in der [API-Referenz zum Sicherheits-](https://opensearch.org/docs/latest/security/access-control/api/)[Plugin .](https://opensearch.org/docs/latest/security/access-control/api/)

## **G** Tip

Wenn Sie die interne Benutzerdatenbank verwenden, können Sie [curl](https://curl.haxx.se/) verwenden, um Anforderungen zu stellen und Ihre Domain zu testen. Probieren Sie die folgenden Beispielbefehle aus:

```
curl -XGET -u 'master-user:master-user-password' 'domain-endpoint/_search'
curl -XGET -u 'master-user:master-user-password' 'domain-endpoint/_plugins/
_security/api/user'
```
# <span id="page-775-0"></span>Tutorial: Konfigurieren einer Domain mit einem IAM-Hauptbenutzer und Amazon-Cognito-Authentifizierung

Dieses Tutorial behandelt einen beliebten Amazon- OpenSearch Service[-Anwendungsfall für die](#page-747-0) [differenzierte Zugriffskontrolle:](#page-747-0) einen IAM-Hauptbenutzer mit Amazon Cognito-Authentifizierung für OpenSearch Dashboards.

Im Tutorial konfigurieren wir eine Haupt-IAM-Rolle und eine eingeschränkte IAM-Rolle, die wir dann Benutzern in Amazon Cognito zuordnen. Der Hauptbenutzer kann sich dann bei OpenSearch Dashboards anmelden, den eingeschränkten Benutzer einer Rolle zuordnen und eine differenzierte Zugriffskontrolle verwenden, um die Berechtigungen des Benutzers einzuschränken.

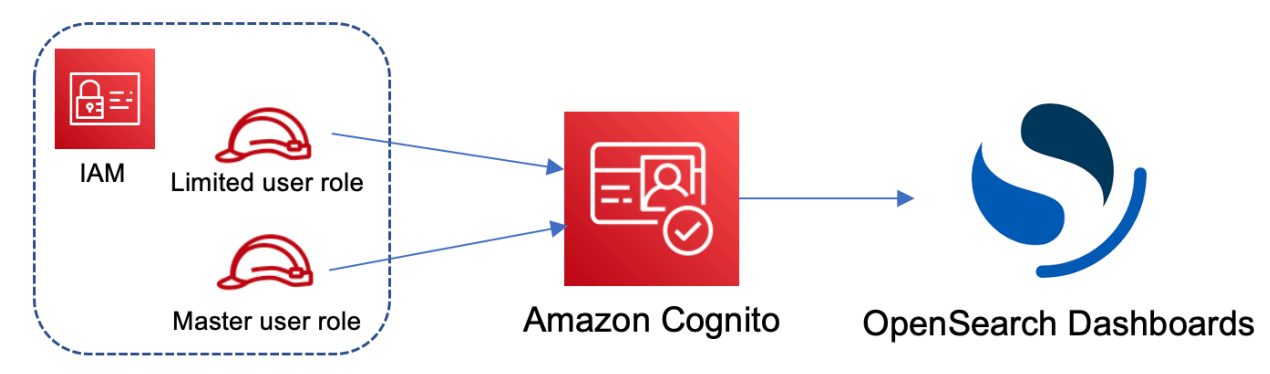

Obwohl diese Schritte den Amazon-Cognito-Benutzerpool für die Authentifizierung verwenden, funktioniert derselbe grundlegende Prozess für jeden Cognito-Authentifizierungsanbieter, mit dem Sie verschiedenen Benutzern unterschiedliche IAM-Rollen zuweisen können.

In diesem Tutorial führen Sie die folgenden Schritte durch:

1. [Erstellen von Haupt- und eingeschränkten IAM-Rollen](#page-776-0)

- 2. [Erstellen einer Domain mit Cognito-Authentifizierung](#page-777-0)
- 3. [Konfigurieren eines Cognito-Benutzerpools und Identitätspools](#page-778-0)
- 4. [Rollen in OpenSearch Dashboards zuordnen](#page-778-1)
- 5. [Testen der Berechtigungen](#page-779-0)

<span id="page-776-0"></span>Schritt 1: Erstellen von Haupt- und eingeschränkten IAM-Rollen

Navigieren Sie zur AWS Identity and Access Management (IAM)-Konsole und erstellen Sie zwei separate Rollen:

- MasterUserRole Der Hauptbenutzer, der über vollständige Berechtigungen für den Cluster verfügt und Rollen und Rollenzuordnungen verwaltet.
- LimitedUserRole Eine eingeschränktere Rolle, der Sie als Hauptbenutzer eingeschränkten Zugriff gewähren.

Anweisungen zum Erstellen der Rollen finden Sie unter [Erstellen einer Rolle mit benutzerdefinierten](https://docs.aws.amazon.com/IAM/latest/UserGuide/id_roles_create_for-custom.html) [Vertrauensrichtlinien](https://docs.aws.amazon.com/IAM/latest/UserGuide/id_roles_create_for-custom.html).

Beide Rollen müssen über die folgende Vertrauensrichtlinie verfügen, die es Ihrem Cognito-Identitätspool ermöglicht, die Rollen zu übernehmen:

```
{ 
   "Version": "2012-10-17", 
   "Statement": [{ 
     "Effect": "Allow", 
     "Principal": { 
       "Federated": "cognito-identity.amazonaws.com" 
     }, 
     "Action": "sts:AssumeRoleWithWebIdentity", 
     "Condition": { 
       "StringEquals": { 
          "cognito-identity.amazonaws.com:aud": "{identity-pool-id}" 
       }, 
       "ForAnyValue:StringLike": { 
          "cognito-identity.amazonaws.com:amr": "authenticated" 
       } 
     } 
   }]
}
```
#### **a** Note

Ersetzen Sie identity-pool-id durch die eindeutige Kennung Ihres Amazon-Cognito-Identitätspools. Beispiel: us-east-1:0c6cdba7-3c3c-443b-a958-fb9feb207aa6

## <span id="page-777-0"></span>Schritt 2: Erstellen einer Domain mit Cognito-Authentifizierung

Navigieren Sie zur Amazon- OpenSearch Service-Konsole unter [https://console.aws.amazon.com/](https://console.aws.amazon.com/aos/home/)  [aos/home/](https://console.aws.amazon.com/aos/home/) und [erstellen Sie eine Domain](#page-457-0) mit den folgenden Einstellungen:

- OpenSearch 1.0 oder höher oder Elasticsearch 7.8 oder höher
- Öffentlicher Zugriff
- Detallierte Zugriffskontrolle, die mit MasterUserRole als Hauptbenutzer aktiviert ist (im vorherigen Schritt erstellt)
- Amazon Cognito-Authentifizierung für OpenSearch Dashboards aktiviert. Anweisungen zum Aktivieren der Cognito-Authentifizierung und zum Auswählen eines Benutzer- und Identitätspools finden Sie unter [the section called "Konfigurieren einer Domain zur Verwendung der Amazon-](#page-812-0)[Cognito-Authentifizierung".](#page-812-0)
- Die folgende Domain-Zugriffsrichtlinie:

```
{ 
   "Version": "2012-10-17", 
   "Statement": [ 
    \{ "Effect": "Allow", 
        "Principal": { 
          "AWS": [ 
             "arn:aws:iam::{account-id}:role/*" 
          ] 
        }, 
        "Action": [ 
          "es:ESHttp*" 
        ], 
        "Resource": "arn:aws:es:{region}:{account-id}:domain/{domain-name}/*" 
     } 
   ]
}
```
• HTTPS für den gesamten Datenverkehr zur Domain erforderlich

- N-ode-to-node Verschlüsselung
- Verschlüsselung gespeicherter Daten

### <span id="page-778-0"></span>Schritt 3: Konfigurieren von Cognito-Benutzern

Konfigurieren Sie während der Erstellung Ihrer Domäne die Haupt- und eingeschränkten Benutzer in Amazon Cognito, indem Sie im Amazon Cognito-Entwicklerhandbuch auf [Benutzerpool erstellen](https://docs.aws.amazon.com/cognito/latest/developerguide/cognito-user-pool-as-user-directory.html) folgen. Konfigurieren Sie abschließend Ihren Identitätspool, indem Sie die Schritte unter [Erstellen](https://docs.aws.amazon.com/cognito/latest/developerguide/getting-started-with-identity-pools.html#create-identity-pool) [eines Identitätspools in Amazon Cognito](https://docs.aws.amazon.com/cognito/latest/developerguide/getting-started-with-identity-pools.html#create-identity-pool) befolgen. Der Benutzer- und der Identitätenpool müssen sich in derselben AWS-Regionbefinden.

### <span id="page-778-1"></span>Schritt 4: Zuordnen von Rollen in OpenSearch Dashboards

Nachdem Ihre Benutzer konfiguriert sind, können Sie sich als Hauptbenutzer bei OpenSearch Dashboards anmelden und Benutzer Rollen zuordnen.

- 1. Gehen Sie zurück zur OpenSearch Servicekonsole und navigieren Sie zur OpenSearch Dashboards-URL für die von Ihnen erstellte Domain. Die URL weist folgendes Format auf: *domain-endpoint*/\_dashboards/.
- 2. Melden Sie sich mit den master-user-Anmeldeinformationen an.
- 3. Wählen Sie Add sample data (Beispieldaten hinzufügen) und fügen Sie die Beispielflugdaten hinzu.
- 4. Wählen Sie im linken Navigationsbereich Security (Sicherheit), Roles (Rollen), Create role (Rolle erstellen) aus.
- 5. Benennen Sie die Rolle new-role.
- 6. Geben Sie für Index opensearch dashboards sample data  $fli^*$ (kibana\_sample\_data\_fli\* auf Elasticsearch-Domains) an.
- 7. Wählen Sie für Index permissions (Indexberechtigungen) die Option read (Lesen) aus.
- 8. Geben Sie für Sicherheitsabfrage auf Dokumentebene die folgende Abfrage an:

```
{ 
   "match": { 
      "FlightDelay": true 
   }
}
```
- 9. Wählen Sie für die Sicherheit auf Feldebene Ausschließen und geben Sie FlightNum an.
- 10. Fü rAnonymisierung, geben Sie Dest an.
- 11. Wählen Sie Erstellen.
- 12. Wählen Sie Zugeordnete Benutzer, Mapping verwalten. Fügen Sie den Amazon-Ressourcennamen (ARN) für LimitedUserRole als externe Identität hinzu und wählen Sie Map (Zuordnen) aus.
- 13. Kehren Sie zur Liste der Rollen zurück und wählen Sie opensearch\_dashboards\_useraus. Wählen Sie Zugeordnete Benutzer, Mapping verwalten. Fügen Sie den ARN für LimitedUserRole als Backend-Rolle hinzu und wählen Sie Zuordnen aus.

### <span id="page-779-0"></span>Schritt 5: Testen der Berechtigungen

Wenn Ihre Rollen korrekt zugeordnet sind, können Sie sich als eingeschränkter Benutzer anmelden und die Berechtigungen testen.

- 1. Navigieren Sie in einem neuen, privaten Browserfenster zur OpenSearch Dashboards-URL für die Domain, melden Sie sich mit den limited-user Anmeldeinformationen an und wählen Sie In meinem eigenen erkunden aus.
- 2. Wählen Sie Entwicklerwerkzeuge aus und führen Sie dann die Standardsuche aus:

```
GET _search
{ 
   "query": { 
     "match_all": {} 
   }
}
```
Beachten Sie den Berechtigungsfehler. limited-user hat keine Berechtigungen zum Ausführen von clusterweiten Suchvorgängen.

3. Führen Sie eine weitere Suche aus:

```
GET opensearch_dashboards_sample_data_flights/_search
{ 
   "query": { 
     "match_all": {} 
   }
}
```
Beachten Sie, dass alle übereinstimmenden Dokumente ein FlightDelay-Feld von true, ein anonymisiertes Dest- Feld und kein FlightNum-Feld haben.

4. Wählen Sie in Ihrem ursprünglichen Browserfenster, angemeldet als master-user, Dev Tools, und führen Sie dann die gleichen Suchvorgänge durch. Beachten Sie die Unterschiede zwischen Berechtigungen, Anzahl der Treffer, übereinstimmenden Dokumenten und eingeschlossenen Feldern.

# <span id="page-780-0"></span>Tutorial: Konfigurieren einer Domain mit der internen Benutzerdatenbank und HTTP-Basisauthentifizierung

Dieses Tutorial behandelt einen weiteren beliebten Anwendungsfall für [die differenzierte](#page-747-0)  [Zugriffskontrolle](#page-747-0): einen Hauptbenutzer in der internen Benutzerdatenbank und HTTP-Basisauthentifizierung für OpenSearch Dashboards. Der Hauptbenutzer kann sich dann bei OpenSearch Dashboards anmelden, einen internen Benutzer erstellen, den Benutzer einer Rolle zuordnen und eine differenzierte Zugriffskontrolle verwenden, um die Berechtigungen des Benutzers einzuschränken.

In diesem Tutorial führen Sie die folgenden Schritte durch:

- 1. [Erstellen einer Domain mit einem Master-Benutzer](#page-780-1)
- 2. [Konfigurieren eines internen Benutzers in OpenSearch Dashboards](#page-781-0)
- 3. [Rollen in OpenSearch Dashboards zuordnen](#page-782-0)
- 4. [Testen der Berechtigungen](#page-782-1)

### <span id="page-780-1"></span>Schritt 1: Erstellen einer Domäne

Navigieren Sie zur Amazon- OpenSearch Service-Konsole unter [https://console.aws.amazon.com/](https://console.aws.amazon.com/aos/home/)  [aos/home/](https://console.aws.amazon.com/aos/home/) und [erstellen Sie eine Domain](#page-457-0) mit den folgenden Einstellungen:

- OpenSearch 1.0 oder höher oder Elasticsearch 7.9 oder höher
- Öffentlicher Zugriff
- Differenzierte Zugriffskontrolle mit einem Master-Benutzer in der internen Benutzerdatenbank (TheMasterUser für den Rest dieses Lernprogramms)
- Amazon Cognito-Authentifizierung für Dashboards deaktiviert

#### • Die folgende Zugriffsrichtlinie:

```
{ 
   "Version": "2012-10-17", 
   "Statement": [ 
     { 
        "Effect": "Allow", 
        "Principal": { 
          "AWS": [ 
             "arn:aws:iam::{account-id}:user/*" 
          ] 
        }, 
        "Action": [ 
          "es:ESHttp*" 
        ], 
        "Resource": "arn:aws:es:{region}:{account-id}:domain/{domain-name}/*" 
      } 
  \mathbf{I}}
```
- HTTPS für den gesamten Datenverkehr zur Domain erforderlich
- N-ode-to-node Verschlüsselung
- Verschlüsselung gespeicherter Daten

#### <span id="page-781-0"></span>Schritt 2: Erstellen eines internen Benutzers in OpenSearch Dashboards

Nachdem Sie nun eine Domain haben, können Sie sich bei OpenSearch Dashboards anmelden und einen internen Benutzer erstellen.

- 1. Gehen Sie zurück zur OpenSearch Servicekonsole und navigieren Sie zur OpenSearch Dashboards-URL für die von Ihnen erstellte Domain. Die URL weist folgendes Format auf: *domain-endpoint*/\_dashboards/.
- 2. Melden Sie sich mit der anTheMasterUser.
- 3. Wählen Sie Add sample data (Beispieldaten hinzufügen) und fügen Sie die Beispielflugdaten hinzu.
- 4. Wählen Sie im linken Navigationsbereich Sicherheit, Interne Benutzer, Internen Benutzer erstellen aus.
- 5. Benennen Sie den Benutzer new-user und geben Sie ein Passwort an. Wählen Sie die Option Erstellen aus.

Tutorial: Interne Benutzerdatenbank mit einfacher Authentifizierung 758

## <span id="page-782-0"></span>Schritt 3: Zuordnen von Rollen in OpenSearch Dashboards

Nachdem Ihr Benutzer konfiguriert ist, können Sie ihn einer Rolle zuordnen.

- 1. Bleiben Sie im Abschnitt Sicherheit von OpenSearch Dashboards und wählen Sie Rollen, Rolle erstellen aus.
- 2. Benennen Sie die Rolle new-role.
- 3. Geben Sie für Index opensearch\_dashboards\_sample\_data\_fli\* (kibana\_sample\_data\_fli\* auf Elasticsearch-Domains) für das Indexmuster an.
- 4. Wählen Sie für die Aktionsgruppe lesen aus.
- 5. Geben Sie für Sicherheitsabfrage auf Dokumentebene die folgende Abfrage an:

```
{ 
   "match": { 
      "FlightDelay": true 
   }
}
```
- 6. Wählen Sie für die Sicherheit auf Feldebene Ausschließen und geben Sie FlightNum an.
- 7. Fü rAnonymisierung, geben Sie Dest an.
- 8. Wählen Sie Erstellen.
- 9. Wählen Sie Zugeordnete Benutzer, Mapping verwalten. Fügen Sie dann new-user zu Benutzern hinzu und wählen Sie Zuordnen.
- 10. Kehren Sie zur Liste der Rollen zurück und wählen Sie opensearch dashboards useraus. Wählen Sie Zugeordnete Benutzer, Mapping verwalten. Fügen Sie dann new-user zu Benutzern hinzu und wählen Sie Zuordnen.

### <span id="page-782-1"></span>Schritt 4: Testen der Berechtigungen

Wenn Ihre Rollen korrekt zugeordnet sind, können Sie sich als eingeschränkter Benutzer anmelden und die Berechtigungen testen.

- 1. Navigieren Sie in einem neuen, privaten Browserfenster zur OpenSearch Dashboards-URL für die Domain, melden Sie sich mit den new-user Anmeldeinformationen an und wählen Sie In meinem eigenen erkunden aus.
- 2. Wählen Sie Entwicklerwerkzeuge aus und führen Sie dann die Standardsuche aus:

```
GET search
{ 
   "query": { 
     "match_all": {} 
   }
}
```
Beachten Sie den Berechtigungsfehler. new-user hat keine Berechtigungen zum Ausführen von clusterweiten Suchvorgängen.

3. Führen Sie eine weitere Suche aus:

```
GET dashboards_sample_data_flights/_search
{ 
   "query": { 
     "match_all": {} 
   }
}
```
Beachten Sie, dass alle übereinstimmenden Dokumente ein FlightDelay-Feld von true, ein anonymisiertes Dest- Feld und kein FlightNum-Feld haben.

4. Wählen Sie in Ihrem ursprünglichen Browserfenster, angemeldet als TheMasterUser, Dev Tools, und führen Sie dann die gleichen Suchvorgänge durch. Beachten Sie die Unterschiede zwischen Berechtigungen, Anzahl der Treffer, übereinstimmenden Dokumenten und eingeschlossenen Feldern.

# Konformitätsprüfung für Amazon OpenSearch Service

Externe Prüfer bewerten die Sicherheit und Konformität von Amazon OpenSearch Service im Rahmen mehrerer AWS Compliance-Programme. Zu diesen Programmen gehören SOC, PCI und HIPAA.

Wenn Sie Compliance-Anforderungen haben, sollten Sie erwägen, eine beliebige Version von OpenSearch Elasticsearch 6.0 oder höher zu verwenden. Frühere Versionen von Elasticsearch bieten keine Kombination aus [Verschlüsselung ruhender Daten](#page-709-0) und [node-to-node Verschlüsselung](#page-713-0) und erfüllen daher wahrscheinlich nicht Ihre Anforderungen. Sie könnten auch erwägen, eine beliebige Version von Elasticsearch 6.7 OpenSearch oder höher zu verwenden, wenn eine [detaillierte](#page-747-0)  [Zugriffskontrolle für Ihren Anwendungsfall](#page-747-0) wichtig ist. Unabhängig davon garantiert die Wahl einer

bestimmten Version OpenSearch oder einer Elasticsearch-Version bei der Erstellung einer Domain nicht die Einhaltung der Vorschriften.

Informationen darüber, ob AWS-Service ein in den Geltungsbereich bestimmter Compliance-Programme fällt, finden Sie unter [AWS-Services Umfang nach Compliance-Programm AWS-Services](https://aws.amazon.com/compliance/services-in-scope/)  [unter](https://aws.amazon.com/compliance/services-in-scope/) . Wählen Sie dort das Compliance-Programm aus, an dem Sie interessiert sind. Allgemeine Informationen finden Sie unter [AWS Compliance-Programme AWS](https://aws.amazon.com/compliance/programs/) .

Sie können Prüfberichte von Drittanbietern unter herunterladen AWS Artifact. Weitere Informationen finden Sie unter [Berichte herunterladen unter .](https://docs.aws.amazon.com/artifact/latest/ug/downloading-documents.html)

Ihre Verantwortung für die Einhaltung der Vorschriften bei der Nutzung AWS-Services hängt von der Vertraulichkeit Ihrer Daten, den Compliance-Zielen Ihres Unternehmens und den geltenden Gesetzen und Vorschriften ab. AWS stellt die folgenden Ressourcen zur Verfügung, die Sie bei der Einhaltung der Vorschriften unterstützen:

- [Schnellstartanleitungen zu Sicherheit und Compliance](https://aws.amazon.com/quickstart/?awsf.filter-tech-category=tech-category%23security-identity-compliance) In diesen Bereitstellungsleitfäden werden architektonische Überlegungen erörtert und Schritte für die Bereitstellung von Basisumgebungen beschrieben AWS , bei denen Sicherheit und Compliance im Mittelpunkt stehen.
- [Architecting for HIPAA Security and Compliance on Amazon Web Services](https://docs.aws.amazon.com/whitepapers/latest/architecting-hipaa-security-and-compliance-on-aws/welcome.html) In diesem Whitepaper wird beschrieben, wie Unternehmen HIPAA-fähige Anwendungen erstellen AWS können.

**a** Note

AWS-Services Nicht alle sind HIPAA-fähig. Weitere Informationen finden Sie in der [Referenz für HIPAA-berechtigte Services.](https://aws.amazon.com/compliance/hipaa-eligible-services-reference/)

- [AWS Compliance-Ressourcen](https://aws.amazon.com/compliance/resources/)  Diese Sammlung von Arbeitsmappen und Leitfäden gilt möglicherweise für Ihre Branche und Ihren Standort.
- [AWS Leitfäden zur Einhaltung von Vorschriften für Kunden](https://d1.awsstatic.com/whitepapers/compliance/AWS_Customer_Compliance_Guides.pdf)  Verstehen Sie das Modell der gemeinsamen Verantwortung aus dem Blickwinkel der Einhaltung von Vorschriften. In den Leitfäden werden die bewährten Verfahren zur Sicherung zusammengefasst AWS-Services und die Leitlinien den Sicherheitskontrollen in verschiedenen Frameworks (einschließlich des National Institute of Standards and Technology (NIST), des Payment Card Industry Security Standards Council (PCI) und der International Organization for Standardization (ISO)) zugeordnet.
- [Evaluierung von Ressourcen anhand von Regeln](https://docs.aws.amazon.com/config/latest/developerguide/evaluate-config.html) im AWS Config Entwicklerhandbuch Der AWS Config Service bewertet, wie gut Ihre Ressourcenkonfigurationen den internen Praktiken, Branchenrichtlinien und Vorschriften entsprechen.
- [AWS Security Hub](https://docs.aws.amazon.com/securityhub/latest/userguide/what-is-securityhub.html) Dies AWS-Service bietet einen umfassenden Überblick über Ihren internen Sicherheitsstatus. AWS Security Hub verwendet Sicherheitskontrollen, um Ihre AWS -Ressourcen zu bewerten und Ihre Einhaltung von Sicherheitsstandards und bewährten Methoden zu überprüfen. Eine Liste der unterstützten Services und Kontrollen finden Sie in der [Security-Hub-](https://docs.aws.amazon.com/securityhub/latest/userguide/securityhub-controls-reference.html)[Steuerungsreferenz](https://docs.aws.amazon.com/securityhub/latest/userguide/securityhub-controls-reference.html).
- [AWS Audit Manager—](https://docs.aws.amazon.com/audit-manager/latest/userguide/what-is.html) Auf diese AWS-Service Weise können Sie Ihre AWS Nutzung kontinuierlich überprüfen, um das Risikomanagement und die Einhaltung von Vorschriften und Industriestandards zu vereinfachen.

# Ausfallsicherheit in Amazon OpenSearch Service

Die globale AWS-Infrastruktur ist um AWS-Regionen und Availability Zones herum aufgebaut. AWS-Regionen bieten mehrere physisch getrennte und isolierte Availability Zones, die mit einem Netzwerk mit geringer Latenz, hohem Durchsatz und hoher Redundanz verbunden sind. Mithilfe von Availability Zones können Sie Anwendungen und Datenbanken erstellen und ausführen, die automatisch Failover zwischen Availability Zones ausführen, ohne dass es zu Unterbrechungen kommt. Availability Zones sind besser hoch verfügbar, fehlertoleranter und skalierbarer als herkömmliche Infrastrukturen mit einem oder mehreren Rechenzentren.

Weitere Informationen über AWS-Regionen und Availability Zones finden Sie unter [AWSGlobale](https://aws.amazon.com/about-aws/global-infrastructure/)  [Infrastruktur.](https://aws.amazon.com/about-aws/global-infrastructure/)

Neben der globalen AWS-Infrastruktur stellt OpenSearch Service verschiedene Funktionen bereit, um Ihren Anforderungen an Ausfallsicherheit und Datensicherung gerecht zu werden:

- [Multi-AZ-Domänen und Replikat-Shards](#page-509-0)
- [Automatisierte und manuelle Snapshots](#page-526-0)

# Infrastruktursicherheit in Amazon OpenSearch Service

Als verwalteter Service ist Amazon OpenSearch Service durch die AWS globale Netzwerksicherheit von geschützt. Informationen zu AWS Sicherheitsservices und wie die Infrastruktur AWS schützt, finden Sie unter [AWS Cloud-Sicherheit.](https://aws.amazon.com/security/) Informationen zum Entwerfen Ihrer AWS Umgebung mit den

bewährten Methoden für die Infrastruktursicherheit finden Sie unter [Infrastrukturschutz](https://docs.aws.amazon.com/wellarchitected/latest/security-pillar/infrastructure-protection.html) in Security Pillar AWS Well‐Architected Framework.

Sie verwenden durch AWS veröffentlichte API-Aufrufe, um über das Netzwerk auf OpenSearch Service zuzugreifen. Kunden müssen Folgendes unterstützen:

- Transport Layer Security (TLS). Wir benötigen TLS 1.2 und empfehlen TLS 1.3.
- Verschlüsselungs-Suiten mit Perfect Forward Secrecy (PFS) wie DHE (Ephemeral Diffie-Hellman) oder ECDHE (Elliptic Curve Ephemeral Diffie-Hellman). Die meisten modernen Systeme wie Java 7 und höher unterstützen diese Modi.

Außerdem müssen Anforderungen mit einer Zugriffsschlüssel-ID und einem geheimen Zugriffsschlüssel signiert sein, der einem IAM-Prinzipal zugeordnet ist. Alternativ können Sie mit [AWS](https://docs.aws.amazon.com/STS/latest/APIReference/Welcome.html)  [Security Token Service](https://docs.aws.amazon.com/STS/latest/APIReference/Welcome.html) (AWS STS) temporäre Sicherheitsanmeldeinformationen erstellen, um die Anforderungen zu signieren.

Sie verwenden durch AWS veröffentlichte API-Aufrufe, um über das Netzwerk auf die OpenSearch Service-Konfigurations-API zuzugreifen. Geben Sie in den Domain-Endpunkt-Optionen den TLSSecurityPolicy-Wert an, um die minimal erforderliche TLS-Version für die Annahme zu konfigurieren:

```
aws opensearch update-domain-config --domain-name my-domain --domain-endpoint-options 
  '{"TLSSecurityPolicy": "Policy-Min-TLS-1-2-2019-07"}'
```
Einzelheiten finden Sie in der [AWS CLI -Befehlsreferenz](https://docs.aws.amazon.com/cli/latest/reference/opensearch/update-domain-config.html).

Abhängig von Ihrer Domänenkonfiguration müssen Sie möglicherweise auch Anfragen an die OpenSearch -APIs signieren. Weitere Informationen finden Sie unter [the section called](#page-723-0) ["Serviceanfragen stellen und signieren OpenSearch ".](#page-723-0)

OpenSearch Der Service unterstützt Domains für öffentlichen Zugriff, die Anfragen von jedem mit dem Internet verbundenen Gerät empfangen können, und [Domains für VPC-Zugriff,](#page-517-0) die vom öffentlichen Internet isoliert sind.

# Zugriff auf Amazon OpenSearch Service über einen OpenSearch serviceverwalteten VPC-Endpunkt (AWS PrivateLink)

Sie können auf eine Amazon- OpenSearch Service-Domain zugreifen, indem Sie einen OpenSearch serviceverwalteten VPC-Endpunkt einrichten (unterstützt von AWS PrivateLink). Diese Endpunkte

stellen eine private Verbindung zwischen Ihrer VPC und Amazon OpenSearch Service her. Sie können auf OpenSearch Service-VPC-Domains zugreifen, als wären sie in Ihrer VPC, ohne die Verwendung eines Internet-Gateways, NAT-Geräts, einer VPN-Verbindung oder einer - AWS Direct Connect Verbindung. Instances in Ihrer VPC benötigen keine öffentlichen IP-Adressen, um auf den OpenSearch Service zuzugreifen.

Sie können OpenSearch Service-Domains so konfigurieren, dass zusätzliche Endpunkte verfügbar sind, die in öffentlichen oder privaten Subnetzen innerhalb derselben VPC, einer anderen VPC oder einer anderen ausgeführt werden AWS-Konten. Auf diese Weise können Sie eine zusätzliche Sicherheitsebene für den Zugriff auf Ihre Domains hinzufügen, unabhängig davon, wo diese ausgeführt werden, ohne dass eine Infrastruktur verwaltet werden muss. Das folgende Diagramm veranschaulicht OpenSearch serviceverwaltete VPC-Endpunkte innerhalb derselben VPC:

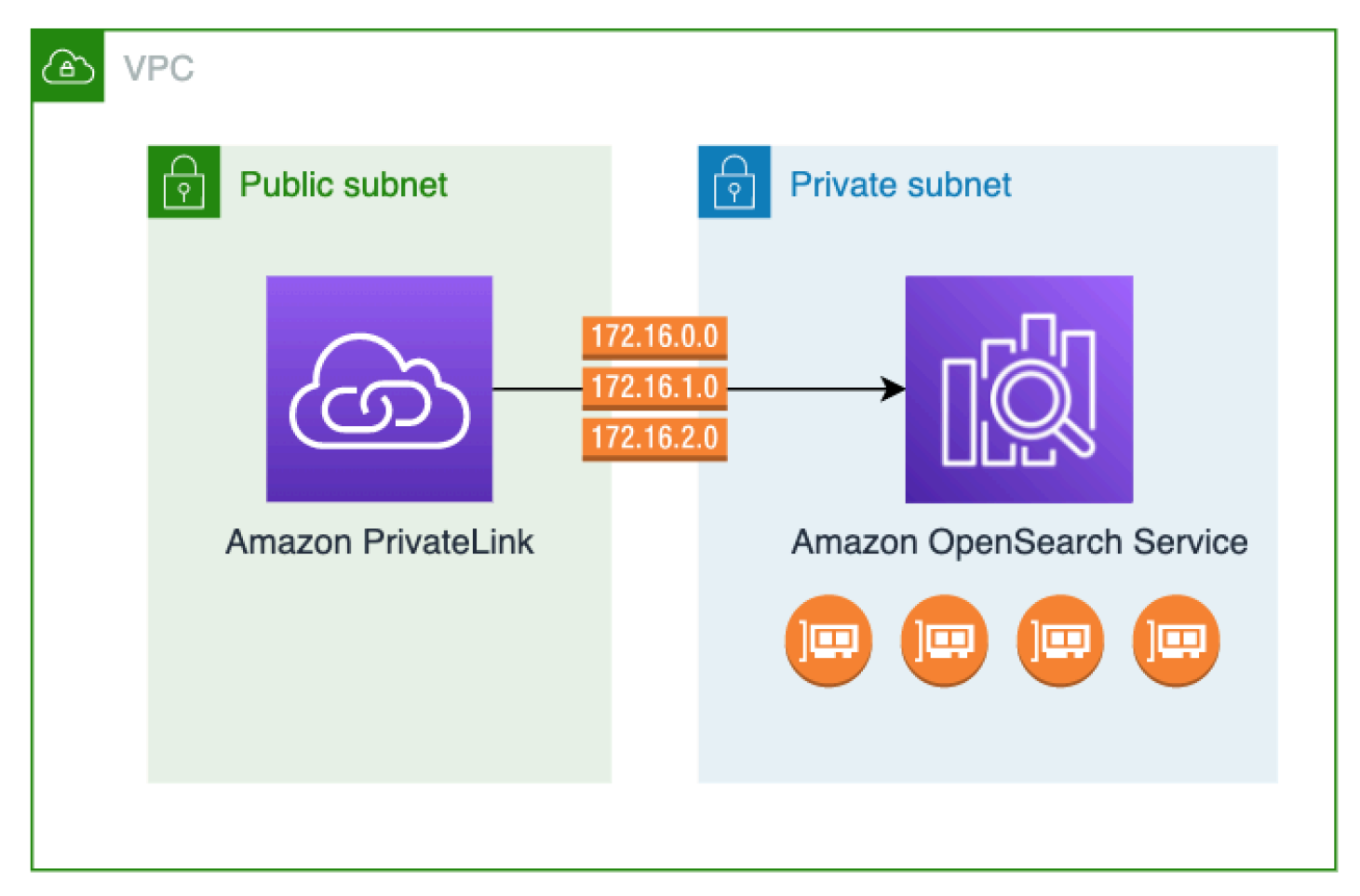

Sie stellen diese private Verbindung her, indem Sie einen OpenSearch serviceverwalteten Schnittstellen-VPC-Endpunkt erstellen, der von unterstützt wird AWS PrivateLink. Wir erstellen in jedem Subnetz, das Sie für den Schnittstellen-VPC-Endpunkt aktivieren, eine Endpunkt-Netzwerkschnittstelle. Dies sind serviceverwaltete Netzwerkschnittstellen, die als Eintrittspunkt für

Datenverkehr dienen, der für OpenSearch Service bestimmt ist. Die [AWS PrivateLink Standardpreise](https://aws.amazon.com/privatelink/pricing/)  [für Schnittstellenendpunkte](https://aws.amazon.com/privatelink/pricing/) gelten für OpenSearch serviceverwaltete VPC-Endpunkte, die unter abgerechnet werden AWS PrivateLink.

Sie können VPC-Endpunkte für Domänen erstellen, auf denen alle Versionen von OpenSearch und Legacy-Elasticsearch ausgeführt werden. Weitere Informationen finden Sie unter [Zugriff auf AWS-](https://docs.aws.amazon.com/vpc/latest/privatelink/privatelink-access-aws-services.html)[Services über AWS PrivateLink](https://docs.aws.amazon.com/vpc/latest/privatelink/privatelink-access-aws-services.html) im AWS PrivateLink -Leitfaden.

## Überlegungen und Einschränkungen für OpenSearch Service

Bevor Sie einen Schnittstellen-VPC-Endpunkt für OpenSearch Service einrichten, lesen [Sie](https://docs.aws.amazon.com/vpc/latest/privatelink/create-interface-endpoint.html#considerations-interface-endpoints) [Überlegungen](https://docs.aws.amazon.com/vpc/latest/privatelink/create-interface-endpoint.html#considerations-interface-endpoints) im AWS PrivateLink -Handbuch.

Beachten Sie bei der Verwendung von OpenSearch serviceverwalteten VPC-Endpunkten Folgendes:

- Sie können nur Schnittstellen-VPC-Endpunkte verwenden, um eine Verbindung zu [VPC-Domains](#page-517-0) herzustellen. Öffentliche Domains werden nicht unterstützt.
- VPC-Endpunkte können nur eine Verbindung zu Domains innerhalb derselben AWS-Regionherstellen.
- HTTPS ist das einzige unterstützte Protokoll für VPC-Endpunkte. HTTP ist nicht zulässig.
- OpenSearch Der Service unterstützt Aufrufe an alle [unterstützten OpenSearch API-Operationen](#page-1152-0) über einen Schnittstellen-VPC-Endpunkt.
- Sie können maximal 50 Endpunkte pro Konto und maximal 10 Endpunkte pro Domain konfigurieren. Eine einzelne Domain kann maximal über 10 [autorisierte Prinzipale](#page-789-0) verfügen.
- Sie können derzeit nicht verwenden AWS CloudFormation , um Schnittstellen-VPC-Endpunkte zu erstellen.
- Sie können Schnittstellen-VPC-Endpunkte nur über die OpenSearch Servicekonsole oder mithilfe der [OpenSearch Service-API](https://docs.aws.amazon.com/opensearch-service/latest/APIReference/Welcome.html) erstellen. Sie können keine Schnittstellen-VPC-Endpunkte für OpenSearch Service mit der Amazon-VPC-Konsole erstellen.
- OpenSearch Serviceverwaltete VPC-Endpunkte sind nicht über das Internet zugänglich. Auf einen OpenSearch serviceverwalteten VPC-Endpunkt kann nur innerhalb der VPC zugegriffen werden, in der der Endpunkt bereitgestellt wird, oder in allen VPCs, in denen der Endpunkt gemäß den Routing-Tabellen und Sicherheitsgruppen bereitgestellt wird.
- VPC-Endpunktrichtlinien werden für OpenSearch Service nicht unterstützt. Sie können eine Sicherheitsgruppe mit den Endpunktnetzwerkschnittstellen verknüpfen, um den Datenverkehr zum OpenSearch Service über den Schnittstellen-VPC-Endpunkt zu steuern.
- Ihre [serviceverknüpfte Rolle](https://docs.aws.amazon.com/opensearch-service/latest/developerguide/slr.html) muss sich in demselben AWS Konto befinden, das Sie zum Erstellen des VPC-Endpunkts verwenden.
- Um den OpenSearch Service-VPC-Endpunkt zu erstellen, zu aktualisieren und zu löschen, benötigen Sie zusätzlich zu Ihren Amazon- OpenSearch Service-Berechtigungen die folgenden Amazon EC2-Berechtigungen:
	- ec2:CreateVpcEndpoint
	- ec2:DescribeVpcEndpoints
	- ec2:ModifyVpcEndpoint
	- ec2:DeleteVpcEndpoints
	- ec2:CreateTags
	- ec2:DescribeTags
	- ec2:DescribeSubnets
	- ec2:DescribeSecurityGroups
	- ec2:DescribeVpcs

## **a** Note

Derzeit können Sie die Erstellung von VPC-Endpunkten nicht auf OpenSearch Service beschränken. Wir arbeiten daran, dies in einem zukünftigen Update zu ermöglichen.

## <span id="page-789-0"></span>Zugriff auf eine Domain bereitstellen

Wenn sich die VPC, auf die Sie auf Ihre Domain zugreifen möchten, in einem anderen befindet AWS-Konto, müssen Sie sie vom Konto des Besitzers autorisieren, bevor Sie einen Schnittstellen-VPC-Endpunkt erstellen können.

So erlauben Sie einer VPC in einer anderen AWS-Konto den Zugriff auf Ihre Domain

- 1. Öffnen Sie die Amazon- OpenSearch Service-Konsole unter [https://console.aws.amazon.com/](https://console.aws.amazon.com/aos/home/)  [aos/home/](https://console.aws.amazon.com/aos/home/).
- 2. Wählen Sie im Navigationsbereich Domains aus und öffnen Sie die Domain, auf die Sie Zugriff gewähren möchten.
- 3. Wechseln Sie zur Registerkarte VPC endpoints (VPC-Endpunkte), auf der die Konten und entsprechenden VPCs angezeigt werden, die Zugriff auf Ihre Domain haben.
- 4. Wählen Sie Authorize principal (Prinzipal autorisieren) aus.
- 5. Geben Sie die AWS-Konto ID des Kontos ein, das auf Ihre Domain zugreifen soll. Dieser Schritt autorisiert das angegebene Konto, VPC-Endpunkte für die Domain zu erstellen.
- 6. Klicken Sie auf Authorize.

### Erstellen eines Schnittstellen-VPC-Endpunkts für eine VPC-Domain

Sie können einen Schnittstellen-VPC-Endpunkt für OpenSearch Service entweder über die OpenSearch Servicekonsole oder die AWS Command Line Interface (AWS CLI) erstellen.

So erstellen Sie einen Schnittstellen-VPC-Endpunkt für eine - OpenSearch Service-Domain

- 1. Öffnen Sie die Amazon- OpenSearch Service-Konsole unter [https://console.aws.amazon.com/](https://console.aws.amazon.com/aos/home/)  [aos/home/](https://console.aws.amazon.com/aos/home/).
- 2. Wählen Sie im linken Navigationsbereich VPC endpoints (VPC-Endpunkte) aus.
- 3. Wählen Sie Endpunkt erstellen aus.
- 4. Wählen Sie aus, ob eine Domain im aktuellen AWS-Konto oder einem anderen verbunden werden soll AWS-Konto.
- 5. Wählen Sie die Domain aus, zu der Sie mit diesem Endpunkt eine Verbindung herstellen. Wenn sich die Domain in der aktuellen befindet AWS-Konto, wählen Sie die Domain aus der Dropdownliste aus. Wenn sich die Domain in einem anderen Konto befindet, geben Sie den Amazon-Ressourcennamen (ARN) der Domain ein, zu der eine Verbindung hergestellt werden soll. Um eine Domain in einem anderen Konto auszuwählen, muss der Eigentümer Ihnen [Zugriff](#page-789-0) [auf die Domain gewähren.](#page-789-0)
- 6. Wählen Sie für VPC die VPC aus, von der aus Sie auf OpenSearch Service zugreifen.
- 7. Wählen Sie für Subnetze ein oder mehrere Subnetze aus, von denen aus Sie auf den OpenSearch Service zugreifen.
- 8. Wählen Sie für Sicherheitsgruppen die Sicherheitsgruppen aus, die den Security groups (Endpunkt-Netzwerkschnittstellen) zugeordnet werden sollen. Dies ist ein wichtiger Schritt, in dem Sie einschränken, welche Ports, Protokolle und Quellen für eingehenden Datenverkehr Sie für Ihren Endpunkt autorisieren. Die Sicherheitsgruppenregeln müssen den Ressourcen, die den VPC-Endpunkt für die Kommunikation mit dem - OpenSearch Service verwenden, die Kommunikation mit der Endpunkt-Netzwerkschnittstelle ermöglichen.
- 9. Wählen Sie Endpunkt erstellen aus. Der Endpunkt sollte innerhalb von 2–5 Minuten aktiv sein.

# Arbeiten mit OpenSearch serviceverwalteten VPC-Endpunkten unter Verwendung der Konfigurations-API

Verwenden Sie die folgenden API-Operationen, um OpenSearch serviceverwaltete VPC-Endpunkte zu erstellen und zu verwalten.

- [CreateVpcEndpoint](https://docs.aws.amazon.com/opensearch-service/latest/APIReference/API_CreateVpcEndpoint.html)
- **[ListVpcEndpoints](https://docs.aws.amazon.com/opensearch-service/latest/APIReference/API_ListVpcEndpoints.html)**
- [UpdateVpcEndpoint](https://docs.aws.amazon.com/opensearch-service/latest/APIReference/API_UpdateVpcEndpoint.html)
- [DeleteVpcEndpoint](https://docs.aws.amazon.com/opensearch-service/latest/APIReference/API_DeleteVpcEndpoint.html)

Verwenden Sie die folgenden API-Operationen, um den Endpunktzugriff auf VPC-Domains zu verwalten:

- [AuthorizeVpcEndpointAccess](https://docs.aws.amazon.com/opensearch-service/latest/APIReference/API_AuthorizeVpcEndpointAccess.html)
- [ListVpcEndpointAccess](https://docs.aws.amazon.com/opensearch-service/latest/APIReference/API_ListVpcEndpointAccess.html)
- [ListVpcEndpointsForDomain](https://docs.aws.amazon.com/opensearch-service/latest/APIReference/API_ListVpcEndpointsForDomain.html)
- [RevokeVpcEndpointAccess](https://docs.aws.amazon.com/opensearch-service/latest/APIReference/API_RevokeVpcEndpointAccess.html)

# <span id="page-791-0"></span>SAML-Authentifizierung für Dashboards OpenSearch

Mit der SAML-Authentifizierung für OpenSearch Dashboards können Sie Ihren bestehenden Identitätsanbieter verwenden, um Single Sign-On (SSO) für Dashboards auf Amazon OpenSearch Service-Domains anzubieten, auf denen Elasticsearch 6.7 OpenSearch oder höher ausgeführt wird. Um die SAML-Authentifizierung zu verwenden, müssen Sie [differenzierte Zugriffssteuerung](#page-747-0) aktivieren.

Anstatt sich über [Amazon Cognito](#page-807-0) oder die [interne Benutzerdatenbank](#page-757-0) zu authentifizieren, können Sie mit der SAML-Authentifizierung für OpenSearch Dashboards Identitätsanbieter von Drittanbietern verwenden, um sich bei Dashboards anzumelden, eine detaillierte Zugriffskontrolle zu verwalten, Ihre Daten zu durchsuchen und Visualisierungen zu erstellen. OpenSearch Der Service unterstützt Anbieter, die den SAML 2.0-Standard verwenden, wie Okta, Keycloak, Active Directory Federation Services (ADFS), Auth0 und. AWS IAM Identity Center
Die SAML-Authentifizierung für Dashboards ist nur für den Zugriff auf Dashboards über einen Webbrowser vorgesehen. OpenSearch Mit Ihren SAML-Anmeldeinformationen können Sie keine direkten HTTP-Anfragen an die OpenSearch APIs oder Dashboards stellen.

## <span id="page-792-0"></span>SAML-Konfigurationsübersicht

In dieser Dokumentation wird davon ausgegangen, dass Sie über einen vorhandenen Identitätsanbieter verfügen und damit vertraut sind. Wir können keine detaillierten Konfigurationsschritte für Ihren genauen Anbieter bereitstellen, sondern nur für Ihre OpenSearch Service-Domain.

Der OpenSearch Anmeldevorgang für Dashboards kann eine von zwei Formen annehmen:

- Dienstanbieter (SP) initiiert: Sie navigieren zu Dashboards (z. B. https://*my-domain*.*useast-1*.es.amazonaws.com/\_dashboards), die Sie zum Anmeldebildschirm weiterleiten. Nachdem Sie sich angemeldet haben, leitet Sie der Identitätsanbieter zu Dashboards weiter.
- Identity Provider (IdP) initiiert: Sie navigieren zu Ihrem Identitätsanbieter, melden sich an und wählen OpenSearch Dashboards aus einem Anwendungsverzeichnis aus.

OpenSearch Der Service bietet zwei Single-Sign-On-URLs, SP-initiiert und IdP-initiiert. Sie benötigen jedoch nur die, die Ihrem gewünschten Dashboard-Anmeldeablauf entspricht. OpenSearch

Unabhängig davon, welchen Authentifizierungstyp Sie verwenden, besteht das Ziel darin, sich über Ihren Identitätsanbieter anzumelden und eine SAML-Assertion zu erhalten, die Ihren Benutzernamen (erforderlich) und alle [Backend-Rollen](#page-751-0) (optional, aber empfohlen) enthält. Diese Informationen ermöglichen eine [differenzierte Zugriffssteuerung,](#page-747-0) um SAML-Benutzern Berechtigungen zuzuweisen. Bei externen Identitätsanbietern werden Backend-Rollen normalerweise als "Rollen" oder "Gruppen" bezeichnet.

## Überlegungen

Berücksichtigen Sie beim Konfigurieren der SAML-Authentifizierung Folgendes:

- Aufgrund der Größe der IdP-Metadatendatei empfehlen wir dringend, die AWS -Konsole zu verwenden, um die SAML-Authentifizierung zu konfigurieren.
- Domains unterstützen jeweils nur eine Dashboards-Authentifizierungsmethode. Wenn Sie die [Amazon Cognito Cognito-Authentifizierung für OpenSearch Dashboards](#page-807-0) aktiviert haben, müssen Sie sie deaktivieren, bevor Sie die SAML-Authentifizierung aktivieren können.

• Wenn Sie einen Network Load Balancer mit SAML verwenden, müssen Sie zunächst einen benutzerdefinierten Endpunkt erstellen. Weitere Informationen finden Sie unter [???.](#page-562-0)

## SAML-Authentifizierung für VPC-Domains

SAML erfordert keine direkte Kommunikation zwischen Ihrem Identitätsanbieter und Ihrem Serviceanbieter. Daher können Sie SAML auch dann verwenden, wenn Ihre OpenSearch Domain in einer privaten VPC gehostet wird, solange Ihr Browser sowohl mit Ihrem OpenSearch Cluster als auch mit Ihrem Identitätsanbieter kommunizieren kann. Ihr Browser fungiert im Wesentlichen als Vermittler zwischen Ihrem Identitätsanbieter und Ihrem Dienstanbieter. Ein nützliches Diagramm, das den SAML-Authentifizierungsablauf erklärt, finden Sie in der [Okta-Dokumentation](https://developer.okta.com/docs/concepts/saml/#planning-for-saml).

## Ändern der Domainzugriffsrichtlinie

Bevor Sie die SAML-Authentifizierung konfigurieren, müssen Sie die Domainzugriffsrichtlinie aktualisieren, um SAML-Benutzern Zugriff auf die Domain zu gewähren. Andernfalls werden Ihnen "Zugriff verweigert"-Fehler angezeigt.

Wir empfehlen die folgende [Domain-Zugriffsrichtlinie,](#page-715-0) die vollen Zugriff auf die Unterressourcen (/\*) in der Domain bietet:

```
{ 
   "Version": "2012-10-17", 
   "Statement": [ 
      { 
        "Effect": "Allow", 
        "Principal": { 
           "AWS": "*" 
        }, 
        "Action": "es:ESHttp*", 
        "Resource": "domain-arn/*" 
     } 
   ]
}
```
Um die Richtlinie restriktiver zu gestalten, können Sie der Richtlinie eine IP-Adressbedingung hinzufügen. Diese Bedingung beschränkt den Zugriff nur auf den angegebenen IP-Adressbereich oder das angegebene Subnetz. Die folgende Richtlinie erlaubt beispielsweise den Zugriff nur vom Subnetz 192.0.2.0/24 aus:

```
{ 
   "Version": "2012-10-17", 
   "Statement": [ 
     \{ "Effect": "Allow", 
        "Principal": { 
           "AWS": "*" 
        }, 
        "Action": [ 
           "es:ESHttp*" 
        ], 
        "Condition": { 
           "IpAddress": { 
             "aws:SourceIp": [ 
                "192.0.2.0/24" 
             ] 
           } 
        }, 
        "Resource": "domain-arn/*" 
      } 
   ]
}
```
#### **a** Note

Eine offene Domänenzugriffsrichtlinie erfordert, dass eine detaillierte Zugriffskontrolle für Ihre Domain aktiviert ist. Andernfalls wird der folgende Fehler angezeigt:

To protect domains with public access, a restrictive policy or finegrained access control is required.

Wenn Sie einen Masterbenutzer oder internen Benutzer mit einem sicheren Passwort konfiguriert haben, kann es aus Sicherheitsgründen akzeptabel sein, die Richtlinie offen zu lassen und gleichzeitig eine differenzierte Zugriffskontrolle zu verwenden. Weitere Informationen finden Sie unter [???.](#page-747-0)

## Konfigurieren der SP- oder IDP-initiierten Authentifizierung

In diesen Schritten wird erklärt, wie die SAML-Authentifizierung mit SP-initiierter oder IDP-initiierter Authentifizierung für Dashboards aktiviert wird. OpenSearch Informationen zum zusätzlichen Schritt, der zum Aktivieren beider Authentifizierungen erforderlich ist, finden Sie unter [Konfigurieren der SP](#page-801-0)[oder IdP-initiierten Authentifizierung.](#page-801-0)

### <span id="page-795-1"></span>Schritt 1: SAML-Authentifizierung aktivieren

Sie können die SAML-Authentifizierung entweder während der Domainerstellung aktivieren oder indem Sie für eine vorhandene Domain Actions (Aktionen), Edit security configuration (Sicherheitskonfiguration bearbeiten) auswählen. Die folgenden Schritte unterscheiden sich geringfügig, je nachdem, welchen Sie auswählen.

Wählen Sie in der Domänenkonfiguration unter SAML-Authentifizierung für OpenSearch Dashboards/ Kibana die Option SAML-Authentifizierung aktivieren aus.

### Schritt 2: Ihren Identitätsanbieter konfigurieren

Führen Sie die folgenden Schritte aus, je nachdem, wann Sie die SAML-Authentifizierung konfigurieren.

#### <span id="page-795-0"></span>Wenn Sie eine Domain erstellen

Wenn Sie gerade dabei sind, eine neue Domain zu erstellen, kann OpenSearch Service noch keine Entitäts-ID oder SSO-URLs für Dienstanbieter generieren. Ihr Identitätsanbieter benötigt diese Werte, um die SAML-Authentifizierung ordnungsgemäß zu aktivieren. Sie können jedoch erst generiert werden, nachdem die Domain erstellt wurde. Um diese Interdependenz bei der Domainerstellung zu umgehen, können Sie temporäre Werte in Ihre IdP-Konfiguration eingeben, um die erforderlichen Metadaten zu generieren, und sie dann aktualisieren, sobald Ihre Domain aktiv ist.

Wenn Sie einen [benutzerdefinierten Endpunkt](#page-562-0) verwenden, können Sie ableiten, wie die URLs lauten werden. Wenn Ihr benutzerdefinierter Endpunkt beispielsweise www.*custom-endpoint*.com lautet, lautet die Entitäts-ID des Serviceanbieters www.*custom-endpoint*.com, die IDP-initiierte SSO-URL lautet www.*custom-endpoint*.com/\_dashboards/\_opendistro/\_security/ saml/acs/idpinitiated und die SP-initiierte SSO-URL ist www.*custom-endpoint*.com/ \_dashboards/\_opendistro/\_security/saml/acs. Sie können die Werte verwenden, um Ihren Identitätsanbieter zu konfigurieren, bevor die Domain erstellt wird. Beispiele finden Sie im nächsten Abschnitt.

Wenn Sie keinen benutzerdefinierten Endpunkt verwenden, können Sie temporäre Werte in Ihren IdP eingeben, um die erforderlichen Metadaten zu generieren, und sie später aktualisieren, nachdem die Domain aktiv ist.

In Okta können Sie beispielsweise https://*temp-endpoint*.amazonaws.com in die Felder Single Sign On URL und Audience URI (SP Entity ID) eingeben, wodurch Sie die Metadaten generieren können. Sobald die Domain aktiv ist, können Sie dann die richtigen Werte von OpenSearch Service abrufen und in Okta aktualisieren. Anweisungen finden Sie unter [the section](#page-800-0) [called "Schritt 6: Ihre IdP-URLs aktualisieren".](#page-800-0)

Wenn Sie eine bestehende Domain bearbeiten

Wenn Sie die SAML-Authentifizierung für eine bestehende Domain aktivieren, kopieren Sie die Entitäts-ID des Serviceanbieters und eine der SSO-URLs. Hinweise zu der zu verwendenden URL finden Sie unter [the section called "SAML-Konfigurationsübersicht"](#page-792-0).

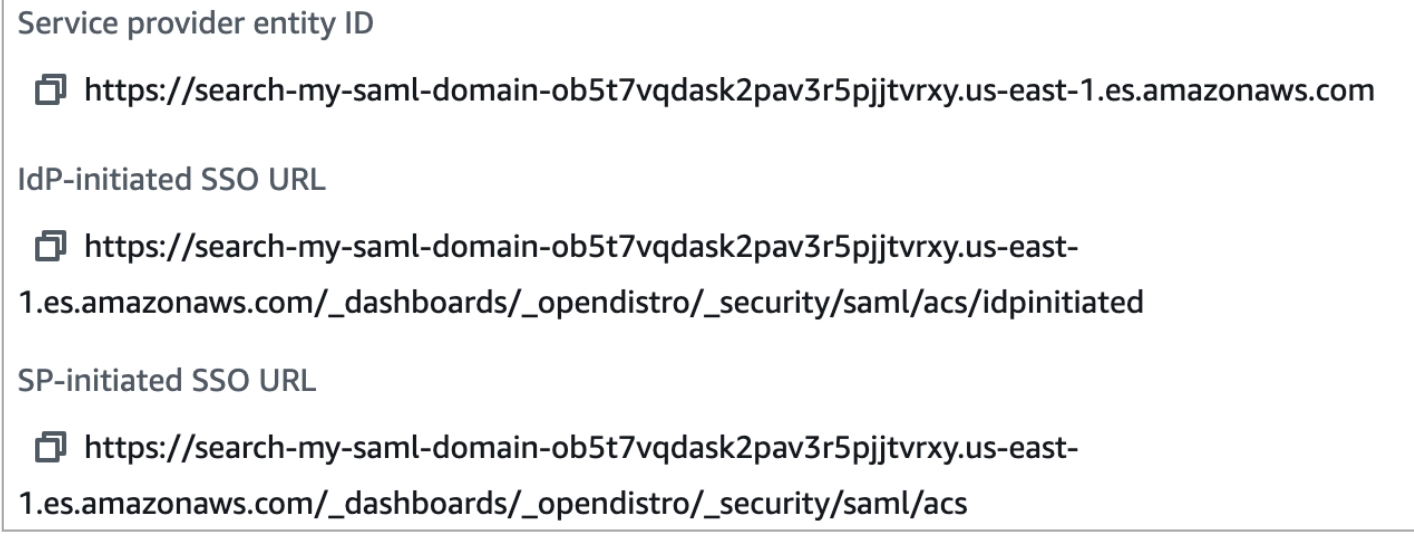

Verwenden Sie die Werte, um Ihren Identitätsanbieter zu konfigurieren. Dies ist der komplexeste Teil des Prozesses, und leider variieren Terminologie und Schritte je nach Anbieter stark. Schlagen Sie in der Dokumentation Ihres Anbieters nach.

In Okta erstellen Sie beispielsweise eine SAML 2.0-Webanwendung. Geben Sie für Single Sign-On-On-URL die SSO-URL an. Geben Sie für Zielgruppen-URI (SP-Entitäts-ID) die SP-Entitäts-ID an.

Anstelle von Benutzern und Backend-Rollen hat Okta Benutzer und Gruppen. Für Group Attribute Statements (Anweisungen zu Gruppenattributen) empfehlen wir, role zum Feld Name und den regulären Ausdruck .+ zum Feld Filter hinzuzufügen. Diese Anweisung weist den Okta-Identitätsanbieter an, alle Benutzergruppen unter das role-Feld der SAML-Assertion aufzunehmen, nachdem sich ein Benutzer authentifiziert hat.

In IAM Identity Center geben Sie die SP-Entitäts-ID als SAML-Anwendungszielgruppe an. Sie müssen außerdem die folgenden [Attributzuordnungen](https://docs.aws.amazon.com/singlesignon/latest/userguide/attributemappingsconcept.html) angeben: und. Subject=\${user:name} Role=\${user:groups}

In Auth0 erstellen Sie eine reguläre Webanwendung und aktivieren das SAML 2.0-Add-on. In Keycloak erstellen Sie einen Client.

Schritt 3: IdP-Metadaten importen

Nachdem Sie Ihren Identitätsanbieter konfiguriert haben, wird eine IdP-Metadatendatei generiert. Diese XML-Datei enthält Informationen zum Anbieter, z. B. ein TLS-Zertifikat, Single Sign-On-Endpunkte und die Entitäts-ID des Identitätsanbieters.

Kopieren Sie den Inhalt der IdP-Metadatendatei und fügen Sie ihn in das Feld Metadaten von IdP in der OpenSearch Servicekonsole ein. Wählen Sie alternativ Aus XML-Datei importieren und laden Sie die Datei hoch. Die Metadatendatei sollte ungefähr so aussehen:

```
<?xml version="1.0" encoding="UTF-8"?>
<md:EntityDescriptor entityID="entity-id" 
  xmlns:md="urn:oasis:names:tc:SAML:2.0:metadata"> 
   <md:IDPSSODescriptor WantAuthnRequestsSigned="false" 
  protocolSupportEnumeration="urn:oasis:names:tc:SAML:2.0:protocol"> 
     <md:KeyDescriptor use="signing"> 
       <ds:KeyInfo xmlns:ds="http://www.w3.org/2000/09/xmldsig#"> 
         <ds:X509Data> 
           <ds:X509Certificate>tls-certificate</ds:X509Certificate> 
         </ds:X509Data> 
       </ds:KeyInfo> 
     </md:KeyDescriptor> 
     <md:NameIDFormat>urn:oasis:names:tc:SAML:1.1:nameid-format:unspecified</
md:NameIDFormat> 
     <md:NameIDFormat>urn:oasis:names:tc:SAML:1.1:nameid-format:emailAddress</
md:NameIDFormat> 
     <md:SingleSignOnService Binding="urn:oasis:names:tc:SAML:2.0:bindings:HTTP-POST" 
  Location="idp-sso-url"/> 
     <md:SingleSignOnService Binding="urn:oasis:names:tc:SAML:2.0:bindings:HTTP-
Redirect" Location="idp-sso-url"/> 
   </md:IDPSSODescriptor>
</md:EntityDescriptor>
```
### Schritt 4: SAML-Felder konfigurieren

Nachdem Sie Ihre IdP-Metadaten eingegeben haben, konfigurieren Sie die folgenden zusätzlichen Felder in der OpenSearch Servicekonsole:

- IdP entity ID Kopieren Sie den Wert der Eigenschaft entityID aus Ihrer Metadatendatei und fügen Sie ihn in dieses Feld ein. Viele Identitätsanbieter zeigen diesen Wert auch als Teil einer Zusammenfassung nach der Konfiguration an. Manche Anbieter nennen ihn "Aussteller".
- SAML-Master-Benutzername und SAML-Master-Backend-Rolle Der Benutzer und/oder die Backend-Rolle, die Sie angeben, erhalten volle Berechtigungen für den Cluster, was einem [neuen](#page-770-0) [Masterbenutzer](#page-770-0) entspricht, kann diese Berechtigungen jedoch nur innerhalb von Dashboards verwenden. OpenSearch

In Okta könnten Sie beispielsweise einen Benutzer jdoe haben, der zur Gruppe admins gehört. Wenn Sie jdoe zum Feld für den SAML-Hauptbenutzernamen hinzufügen, erhält nur dieser Benutzer vollständige Berechtigungen. Wenn Sie admins zum Feld für die SAML-Haupt-Backend-Rolle hinzufügen, erhält jeder Benutzer, der zu der admins-Gruppe gehört, vollständige Berechtigungen.

#### **G** Note

Der Inhalt der SAML-Assertion muss genau mit den Zeichenfolgen übereinstimmen, die Sie für den SAML-Hauptbenutzernamen und die SAML-Hauptrolle verwenden. Einige Identitätsanbieter fügen vor ihren Benutzernamen ein Präfix hinzu, was zu einer Nichtübereinstimmung führen kann. hard-to-diagnose In der Benutzeroberfläche des Identity Providers wird möglicherweise jdoe angezeigt, aber die SAML-Assertion kann auth0|jdoe enthalten. Verwenden Sie immer die Zeichenfolge aus der SAML-Assertion.

Bei vielen Identitätsanbietern können Sie während des Konfigurationsprozesses eine Beispiel-Assertion anzeigen, und Tools wie [SAML-tracer](https://addons.mozilla.org/en-US/firefox/addon/saml-tracer/) können Ihnen dabei helfen, den Inhalt echter Assertionen zu untersuchen und Fehler zu beheben. Assertions sehen in etwa wie folgt aus:

```
<?xml version="1.0" encoding="UTF-8"?>
<saml2:Assertion ID="id67229299299259351343340162" 
 IssueInstant="2020-09-22T22:03:08.633Z" Version="2.0" 
  xmlns:saml2="urn:oasis:names:tc:SAML:2.0:assertion"> 
   <saml2:Issuer Format="urn:oasis:names:tc:SAML:2.0:nameid-format:entity">idp-issuer</
saml2:Issuer>
```

```
 <saml2:Subject> 
     <saml2:NameID Format="urn:oasis:names:tc:SAML:1.1:nameid-
format:unspecified">username</saml2:NameID> 
     <saml2:SubjectConfirmation Method="urn:oasis:names:tc:SAML:2.0:cm:bearer"> 
       <saml2:SubjectConfirmationData NotOnOrAfter="2020-09-22T22:08:08.816Z" 
  Recipient="domain-endpoint/_dashboards/_opendistro/_security/saml/acs"/> 
     </saml2:SubjectConfirmation> 
   </saml2:Subject> 
   <saml2:Conditions NotBefore="2020-09-22T21:58:08.816Z" 
  NotOnOrAfter="2020-09-22T22:08:08.816Z"> 
     <saml2:AudienceRestriction> 
       <saml2:Audience>domain-endpoint</saml2:Audience> 
     </saml2:AudienceRestriction> 
   </saml2:Conditions> 
   <saml2:AuthnStatement AuthnInstant="2020-09-22T19:54:37.274Z"> 
     <saml2:AuthnContext> 
  <saml2:AuthnContextClassRef>urn:oasis:names:tc:SAML:2.0:ac:classes:PasswordProtectedTransport</
saml2:AuthnContextClassRef> 
     </saml2:AuthnContext> 
   </saml2:AuthnStatement> 
   <saml2:AttributeStatement> 
     <saml2:Attribute Name="role" NameFormat="urn:oasis:names:tc:SAML:2.0:attrname-
format:unspecified"> 
       <saml2:AttributeValue 
         xmlns:xs="http://www.w3.org/2001/XMLSchema" 
         xmlns:xsi="http://www.w3.org/2001/XMLSchema-instance" 
  xsi:type="xs:string">GroupName Match Matches regex ".+" (case-sensitive) 
       </saml2:AttributeValue> 
     </saml2:Attribute> 
   </saml2:AttributeStatement>
</saml2:Assertion>
```
#### Schritt 5: (Optional) Zusätzliche Einstellungen konfigurieren

Konfigurieren Sie unter Additional settings (Zusätzliche Einstellungen) die folgenden optionalen Felder:

• Subject key (Betreffsschlüssel) – Sie können dieses Feld leer lassen, um das Element NameID der SAML-Assertion für den Benutzernamen zu verwenden. Wenn Ihre Assertion dieses Standardelement nicht verwendet und stattdessen den Benutzernamen als benutzerdefiniertes Attribut enthält, geben Sie dieses Attribut hier an.

- Roles key (Rollenschlüssel) Wenn Sie Backend-Rollen verwenden möchten (empfohlen), geben Sie in diesem Feld ein Attribut aus der Assertion an, z. B. role oder group. Dies ist eine weitere Situation, in der Tools wie [SAML-tracer](https://addons.mozilla.org/en-US/firefox/addon/saml-tracer/) helfen können.
- Gültigkeitsdauer der Sitzung Standardmäßig meldet OpenSearch Dashboards Benutzer nach 24 Stunden ab. Sie können diesen Wert auf eine beliebige Zahl zwischen 60 und 1.440 (24 Stunden) einstellen, indem Sie einen neuen Wert angeben.

<span id="page-800-0"></span>Wenn Sie mit Ihrer Konfiguration zufrieden sind, speichern Sie die Domain.

### Schritt 6: Ihre IdP-URLs aktualisieren

Wenn Sie die [SAML-Authentifizierung beim Erstellen einer Domain aktiviert haben,](#page-795-0) mussten Sie temporäre URLs in Ihrem IdP angeben, um die XML-Metadatendatei zu generieren. Nachdem sich der Domainstatus zu Active geändert hat, können Sie die richtigen URLs abrufen und Ihren IdP ändern.

Um die URLs abzurufen, wählen Sie die Domain aus und dann Actions (Aktionen) und Edit security configuration (Sicherheitskonfiguration bearbeiten). Unter SAML-Authentifizierung für OpenSearch Dashboards/Kibana finden Sie die richtige Entitäts-ID und die richtigen SSO-URLs des Dienstanbieters. Kopieren Sie die Werte und verwenden Sie sie, um Ihren Identitätsanbieter zu konfigurieren. Ersetzen Sie dabei die temporären URLs, die Sie in Schritt 2 angegeben haben.

### Schritt 7: SAML-Benutzer Rollen zuordnen

Sobald Ihr Domain-Status Aktiv ist und Ihr IdP korrekt konfiguriert ist, navigieren Sie zu OpenSearch **Dashboards** 

- Wenn Sie die vom SP initiierte URL gewählt haben, navigieren Sie zu *domain-endpoint*/ \_dashboards. Um sich direkt bei einem bestimmten Mandanten anzumelden, können Sie ? security\_tenant=*tenant-name* an die URL anhängen.
- Wenn Sie die vom IdP initiierte URL ausgewählt haben, navigieren Sie zum Anwendungsverzeichnis Ihres Identitätsanbieters.

Melden Sie sich in beiden Fällen entweder als SAML-Haupt-Benutzer oder als Benutzer an, der zur SAML-Haupt-Backend-Rolle gehört. Um das Beispiel ab Schritt 7 fortzusetzen, melden Sie sich entweder als jdoe oder als Mitglied der Gruppe admins an.

OpenSearch Amazon-Dienst Entwicklerhandbuch

Wählen Sie nach dem Laden der OpenSearch Dashboards Sicherheit, Rollen aus. Ordnen Sie dann [Rollen](#page-763-0) zu, um anderen Benutzern den Zugriff auf OpenSearch Dashboards zu ermöglichen.

Sie können beispielsweise Ihren vertrauenswürdigen Kollegen jroe den Rollen all\_access und security\_manager zuordnen. Sie können die Backend-Rolle analysts auch den Rollen readall und opensearch\_dashboards\_user zuordnen.

Wenn Sie lieber die API als OpenSearch Dashboards verwenden möchten, sehen Sie sich die folgende Beispielanfrage an:

```
PATCH _plugins/_security/api/rolesmapping
\Gamma { 
     "op": "add", "path": "/security_manager", "value": { "users": ["master-user", 
  "jdoe", "jroe"], "backend_roles": ["admins"] } 
   }, 
  \{ "op": "add", "path": "/all_access", "value": { "users": ["master-user", "jdoe", 
  "jroe"], "backend_roles": ["admins"] } 
   }, 
  \{ "op": "add", "path": "/readall", "value": { "backend_roles": ["analysts"] } 
   }, 
  \{ "op": "add", "path": "/opensearch_dashboards_user", "value": { "backend_roles": 
  ["analysts"] } 
   }
]
```
## <span id="page-801-0"></span>Konfigurieren der SP- und der IDP-initiierten Authentifizierung

Wenn Sie sowohl SP- als auch IdP-initiierte Authentifizierung konfigurieren möchten, müssen Sie dies über Ihren Identitätsanbieter tun. In Okta können Sie beispielsweise die folgenden Schritte ausführen:

- 1. Gehen Sie in Ihrer SAML-Anwendung zu General (Allgemeines), SAML settings (SAML-Einstellungen).
- 2. Geben Sie für die Single sign on URL (Single-Sign-On-URL) Ihre IdP-initiierte SSO-URL an. z. B. https://search-*domain-hash*/\_dashboards/\_opendistro/\_security/saml/ acs/*idpinitiated*.
- 3. Aktivieren Sie Allow this app to request other SSO URLs (Dieser App erlauben, andere SSO-URLs anzufordern).

4. Fügen Sie unter Requestable SSO URLs (Anforderbare SSO-URLs) eine oder mehrere SP-initiierte SSO-URLs hinzu. z. B. https://search-*domain-hash*/\_dashboards/ \_opendistro/\_security/saml/*acs*.

## Konfigurieren der SAML-Authentifizierung (AWS CLI)

Der folgende AWS CLI Befehl aktiviert die SAML-Authentifizierung für OpenSearch Dashboards in einer vorhandenen Domain:

```
aws opensearch update-domain-config \ 
   --domain-name my-domain \ 
   --advanced-security-options '{"SAMLOptions":{"Enabled":true,"MasterUserName":"my-
idp-user","MasterBackendRole":"my-idp-group-or-role","Idp":{"EntityId":"entity-
id","MetadataContent":"metadata-content-with-quotes-escaped"},"RolesKey":"optional-
roles-key","SessionTimeoutMinutes":180,"SubjectKey":"optional-subject-key"}}'
```
Sie müssen alle Anführungszeichen und Zeilenumbrüche in der Metadaten-XML maskieren. Verwenden Sie z. B.<KeyDescriptor use=\"signing\">\n anstelle von <KeyDescriptor use="signing"> und einen Zeilenumbruch. Ausführliche Informationen zur Verwendung von finden Sie in der AWS CL[IAWS CLI Befehlsreferenz.](https://docs.aws.amazon.com/cli/latest/reference/)

## Konfigurieren der SAML-Authentifizierung (Konfigurations-API)

Die folgende Anfrage an die Konfigurations-API aktiviert die SAML-Authentifizierung für OpenSearch Dashboards in einer vorhandenen Domain:

```
POST https://es.us-east-1.amazonaws.com/2021-01-01/opensearch/domain/my-domain/config
{ 
   "AdvancedSecurityOptions": { 
     "SAMLOptions": { 
       "Enabled": true, 
       "MasterUserName": "my-idp-user", 
       "MasterBackendRole": "my-idp-group-or-role", 
       "Idp": { 
         "EntityId": "entity-id", 
         "MetadataContent": "metadata-content-with-quotes-escaped" 
       }, 
       "RolesKey": "optional-roles-key", 
       "SessionTimeoutMinutes": 180, 
       "SubjectKey": "optional-subject-key" 
     }
```
}

Sie müssen alle Anführungszeichen und Zeilenumbrüche in der Metadaten-XML maskieren. Verwenden Sie z. B.<KeyDescriptor use=\"signing\">\n anstelle von <KeyDescriptor use="signing"> und einen Zeilenumbruch. Ausführliche Informationen zur Verwendung der Konfigurations-API finden Sie in der [OpenSearch Service-API-Referenz.](https://docs.aws.amazon.com/opensearch-service/latest/APIReference/API_Welcome.html)

## SAML-Fehlerbehebung

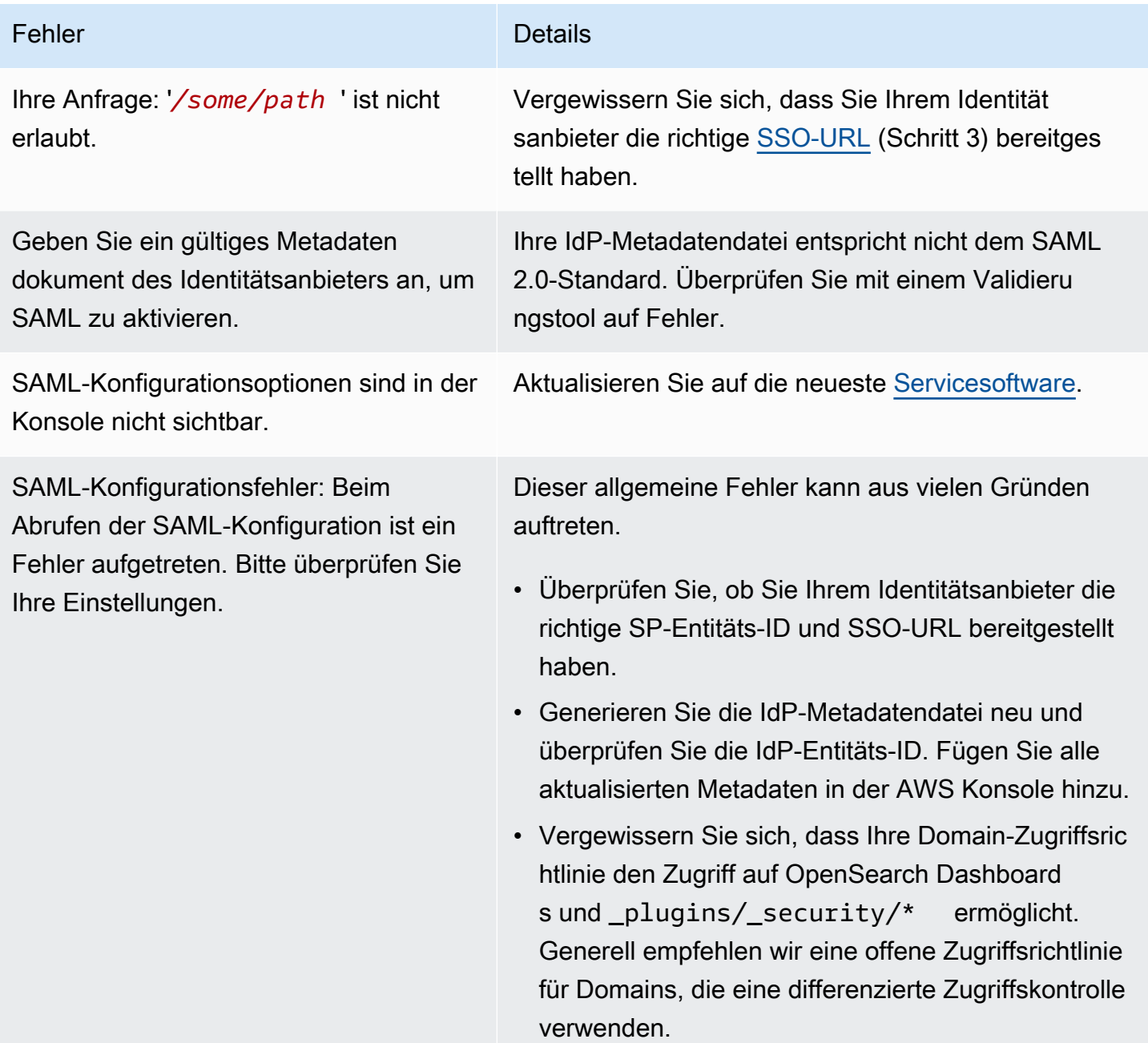

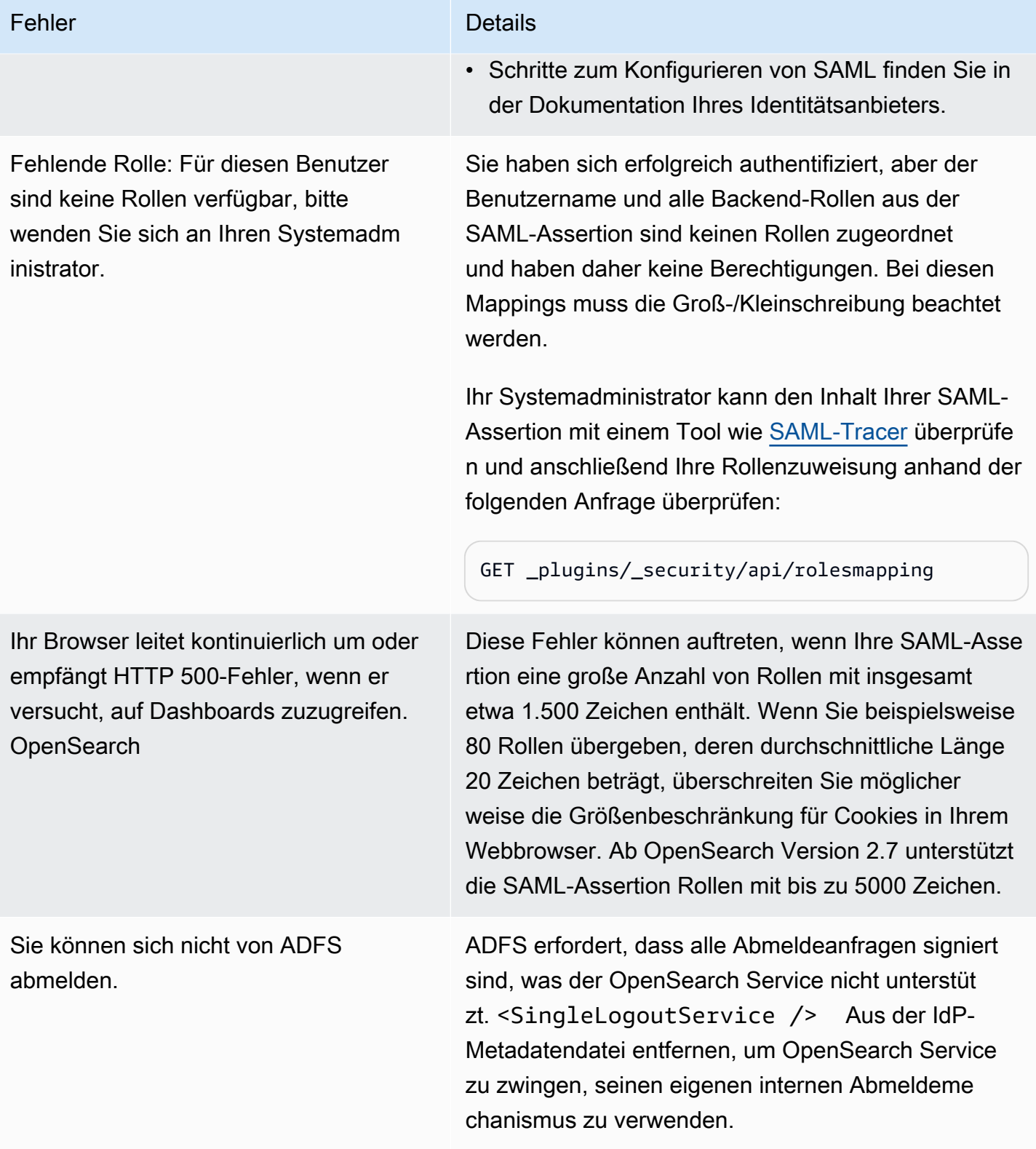

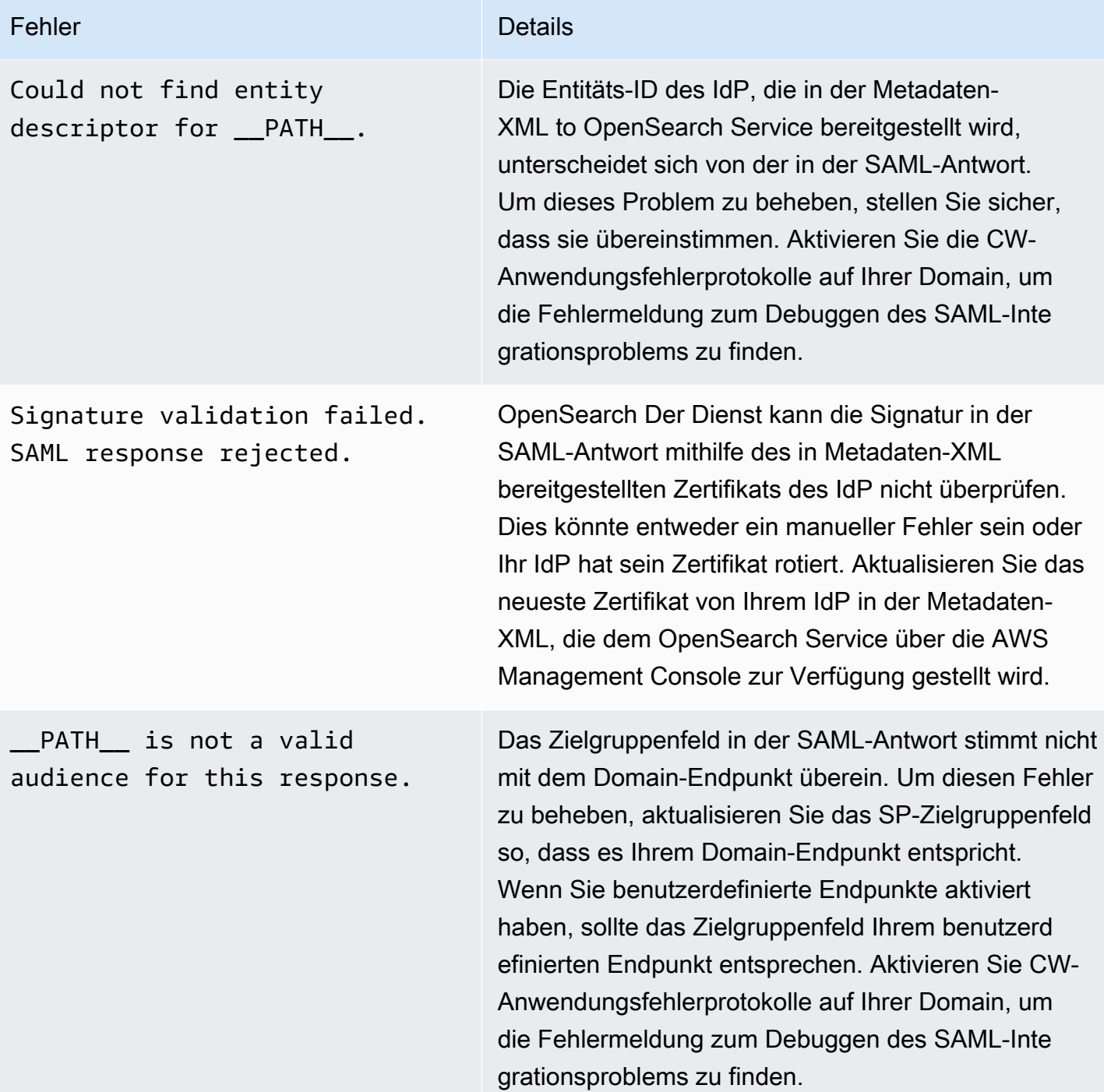

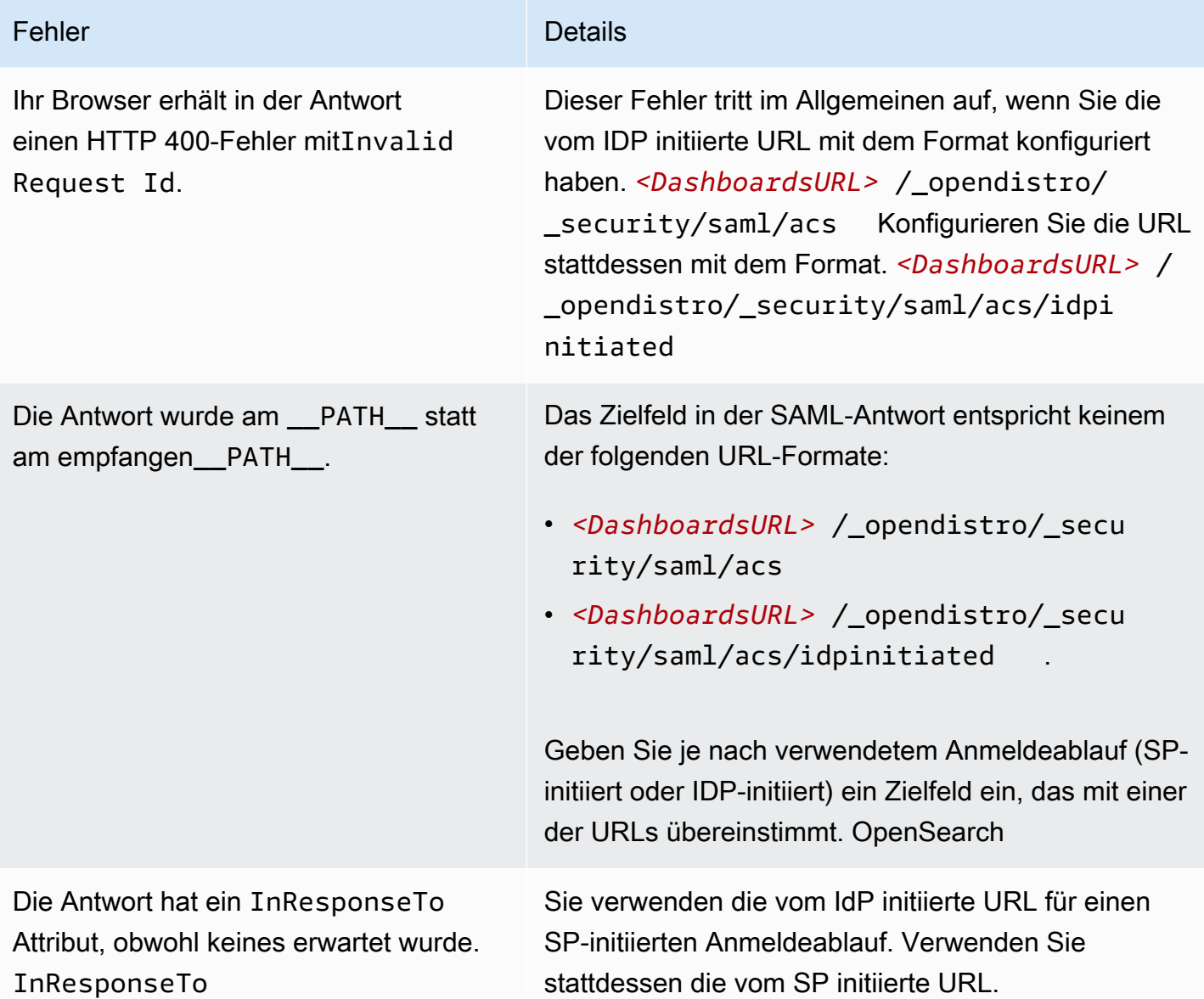

## Deaktivieren der SAML-Authentifizierung

Um die SAML-Authentifizierung für OpenSearch Dashboards zu deaktivieren (Konsole)

- 1. Klicken Sie auf die Domain, wählen Sie Aktionen und Sicherheitskonfiguration bearbeiten.
- 2. Deaktivieren Sie das Kontrollkästchen SAML-Authentifizierung aktivieren.
- 3. Wählen Sie Änderungen speichern aus.
- 4. Nachdem die Verarbeitung der Domain abgeschlossen ist, überprüfen Sie das differenzierte Mapping der Zugriffssteuerungsrollen mit der folgenden Anfrage:

#### GET \_plugins/\_security/api/rolesmapping

Durch das Deaktivieren der SAML-Authentifizierung für Dashboards werden die Zuordnungen für den SAML-Haupt-Benutzernamen und/oder die SAML-Haupt-Backend-Rolle nicht entfernt. Wenn Sie diese Zuordnungen entfernen möchten, melden Sie sich mit der internen Benutzerdatenbank (sofern aktiviert) bei Dashboards an oder verwenden Sie die API, um sie zu entfernen:

```
PUT _plugins/_security/api/rolesmapping/all_access
{ 
   "users": [ 
      "master-user" 
  \mathbf{I}}
```
# <span id="page-807-0"></span>Konfiguration der Amazon Cognito Cognito-Authentifizierung für Dashboards OpenSearch

Sie können Ihre Amazon OpenSearch Service-Standardinstallation von OpenSearch Dashboards mit [Amazon](https://docs.aws.amazon.com/cognito/latest/developerguide/what-is-amazon-cognito.html) Cognito authentifizieren und schützen. Die Amazon Cognito Cognito-Authentifizierung ist optional und nur für Domains OpenSearch verfügbar, die Elasticsearch 5.1 oder höher verwenden. Wenn Sie die Amazon-Cognito-Authentifizierung nicht konfigurieren, können Sie Dashboards dennoch mit einer [IP-basierten Zugriffsrichtlinie](#page-721-0) und einem [Proxy-Server](#page-965-0), HTTP-Basisauthentifizierung oder [SAML](#page-791-0) schützen.

Ein Großteil des Authentifizierungsprozesses findet in Amazon Cognito statt, aber dieser Abschnitt enthält Richtlinien und Anforderungen für die Konfiguration von Amazon Cognito Cognito-Ressourcen für die Verwendung mit OpenSearch Service-Domains. Die [Standardpreise](https://aws.amazon.com/cognito/pricing/) gelten für alle Amazon-Cognito-Ressourcen.

**b** Tip

Wenn Sie eine Domain zum ersten Mal für die Verwendung der Amazon Cognito Cognito-Authentifizierung für OpenSearch Dashboards konfigurieren, empfehlen wir die Verwendung der Konsole. Amazon-Cognito-Ressourcen sind extrem anpassbar und mithilfe der Konsole können Sie die für Sie wichtigen Funktionen besser identifizieren und verstehen.

#### Themen

- [Voraussetzungen](#page-808-0)
- [Konfigurieren einer Domain zur Verwendung der Amazon-Cognito-Authentifizierung](#page-812-0)
- [Zulassen der authentifizierten Rolle](#page-815-0)
- [Konfigurieren von Identitätsanbietern](#page-816-0)
- [\(Optional\) Konfigurieren von individuell festgelegtem Zugriff](#page-817-0)
- [\(Optional\) Anpassen der Anmeldeseite](#page-818-0)
- [\(Optional\) Konfiguration der erweiterten Sicherheit](#page-819-0)
- [Testen](#page-819-1)
- **[Kontingente](#page-819-2)**
- [Häufige Konfigurationsprobleme](#page-820-0)
- [Amazon Cognito Cognito-Authentifizierung für Dashboards deaktivieren OpenSearch](#page-824-0)
- [Löschen von Domains, die die Amazon Cognito Cognito-Authentifizierung für OpenSearch](#page-825-0)  [Dashboards verwenden](#page-825-0)

## <span id="page-808-0"></span>Voraussetzungen

Bevor Sie die Amazon Cognito Cognito-Authentifizierung für OpenSearch Dashboards konfigurieren können, müssen Sie mehrere Voraussetzungen erfüllen. Die OpenSearch Servicekonsole hilft dabei, die Erstellung dieser Ressourcen zu optimieren, aber das Verständnis des Zwecks der einzelnen Ressourcen hilft bei der Konfiguration und Fehlerbehebung. Für die Amazon-Cognito-Authentifizierung für Dashboards sind die folgenden Ressourcen erforderlich:

- Amazon Cognito [Benutzerpool](https://docs.aws.amazon.com/cognito/latest/developerguide/cognito-user-identity-pools.html)
- Amazon Cognito [Identitätenpool](https://docs.aws.amazon.com/cognito/latest/developerguide/identity-pools.html)
- IAM-Rolle, der die AmazonOpenSearchServiceCognitoAccess-Richtlinie zugewiesen ist (CognitoAccessForAmazonOpenSearch)

#### **a** Note

Der Benutzer- und der Identitätenpool müssen sich in derselben AWS-Region befinden. Sie können denselben Benutzerpool, Identitätspool und dieselbe IAM-Rolle verwenden, um die Amazon Cognito Cognito-Authentifizierung für Dashboards zu mehreren OpenSearch

Service-Domains hinzuzufügen. Weitere Informationen hierzu finden Sie unter [the section](#page-819-2) [called "Kontingente".](#page-819-2)

### <span id="page-809-0"></span>Über den Benutzerpool

Benutzerpools haben zwei Hauptfunktionen: das Erstellen und Verwalten von Benutzerverzeichnissen und die Benutzerregistrierung und -anmeldung. Eine Anleitung zum Erstellen eines Benutzerpools finden Sie unter [Erstellen eines Benutzerpools](https://docs.aws.amazon.com/cognito/latest/developerguide/cognito-user-pool-as-user-directory.html) im Amazon-Cognito-Entwicklerhandbuch.

Wenn Sie einen Benutzerpool für die Verwendung mit OpenSearch Service erstellen, sollten Sie Folgendes berücksichtigen:

- Ihr Amazon-Cognito-Benutzerpool muss über einen [Domain-Namen](https://docs.aws.amazon.com/cognito/latest/developerguide/cognito-user-pools-domain.html) verfügen. OpenSearch Der Service verwendet diesen Domainnamen, um Benutzer auf eine Anmeldeseite für den Zugriff auf Dashboards umzuleiten. Anders als für einen Domain-Namen kann für den Benutzerpool eine Standardkonfiguration verwendet werden.
- Sie müssen die für den Pool erforderlichen [Standardattribute angeben](https://docs.aws.amazon.com/cognito/latest/developerguide/user-pool-settings-attributes.html#cognito-user-pools-standard-attributes)  Attribute wie Name, Geburtsdatum, E-Mail-Adresse und Telefonnummer. Sie können diese Attribute nach dem Erstellen des Benutzerpools nicht mehr ändern. Wählen Sie daher diejenigen Attribute aus, die für Sie zum Zeitpunkt der Erstellung am relevantesten sind.
- Legen Sie beim Erstellen des Benutzerpools fest, ob Benutzer eigene Konten erstellen können, wie sicher Passwörter für Konten sein müssen und ob Multifaktor-Authentifizierung aktiviert werden soll. Wenn Sie vorhaben, einen [externen Identitätsanbieter](https://docs.aws.amazon.com/cognito/latest/developerguide/cognito-user-pools-identity-federation.html) zu verwenden, sind diese Einstellungen nicht relevant. Theoretisch können Sie den Benutzerpool als Identitätsanbieter aktivieren und einen externen Identitätsanbieter aktivieren. Die meisten Personen ziehen jedoch eine Methode vor.

Benutzerpool-IDs haben die Form: *region*\_*ID*. Wenn Sie beabsichtigen, die AWS CLI oder ein AWS SDK zur Konfiguration des OpenSearch Dienstes zu verwenden, notieren Sie sich die ID.

### <span id="page-809-1"></span>Über den Identitätenpool

Mit Identitäten-Pools können Sie Benutzern nach der Anmeldung temporäre Rollen mit beschränkten Berechtigungen zuweisen. Eine Anleitung zum Erstellen eines Identitätenpools finden Sie unter [Identitätenpools](https://docs.aws.amazon.com/cognito/latest/developerguide/identity-pools.html) im Amazon-Cognito-Entwicklerhandbuch. Beachten Sie Folgendes, wenn Sie einen Identitätspool für die Verwendung mit OpenSearch Service erstellen:

- Wenn Sie die Amazon-Cognito-Konsole verwenden, müssen Sie das Kontrollkästchen Zugriff für nicht authentifizierte Identitäten aktivieren aktivieren, um den Identitätenpool zu erstellen. Nachdem Sie den Identitätspool erstellt und [die OpenSearch Service-Domain konfiguriert](#page-812-0) haben, deaktiviert Amazon Cognito diese Einstellung.
- Sie müssen keine [externen Identitätsanbieter](https://docs.aws.amazon.com/cognito/latest/developerguide/external-identity-providers.html) zu dem Identitäten-Pool hinzufügen. Wenn Sie OpenSearch Service für die Verwendung der Amazon Cognito Cognito-Authentifizierung konfigurieren, konfiguriert er den Identitätspool so, dass er den Benutzerpool verwendet, den Sie gerade erstellt haben.
- Nachdem Sie den Identitäten-Pool erstellt haben, müssen Sie unauthentifizierte und authentifizierte IAM-Rollen auswählen. Diese Rollen legen die Zugriffsrichtlinien fest, die Benutzer vor und nach der Anmeldung haben. Wenn Sie die Amazon-Cognito-Konsole verwenden, kann diese die Rollen für Sie erstellen. Nachdem Sie die authentifizierte Rolle erstellt haben, notieren Sie sich deren ARN. Dieser hat die Form arn:aws:iam::*123456789012*:role/ Cognito\_*identitypoolname*Auth\_Role.

Identitäten-Pool-IDs haben die Form: *region*:*ID*-*ID*-*ID*-*ID*-*ID*. Wenn Sie beabsichtigen, die AWS CLI oder ein AWS SDK zur Konfiguration des OpenSearch Dienstes zu verwenden, notieren Sie sich die ID.

### <span id="page-810-0"></span>Informationen über die CognitoAccessForAmazonOpenSearch-Rolle

OpenSearch Der Service benötigt Berechtigungen, um die Benutzer- und Identitätspools von Amazon Cognito zu konfigurieren und für die Authentifizierung zu verwenden. Zu diesem AmazonOpenSearchServiceCognitoAccess Zweck können Sie eine AWS verwaltete Richtlinie verwenden. AmazonESCognitoAccessist eine ältere Richtlinie, die durch die AmazonOpenSearchServiceCognitoAccess Umbenennung des Dienstes in Amazon OpenSearch Service ersetzt wurde. Beide Richtlinien bieten die Mindestberechtigungen für Amazon Cognito, die erforderlich sind, um die [Cognito-Authentifizierung](#page-807-0) zu aktivieren. Informationen zum Richtlinien-JSON finden Sie unter [IAM-Konsole.](https://console.aws.amazon.com/iam/home#/policies/arn:aws:iam::aws:policy/AmazonOpenSearchServiceCognitoAccess)

Wenn Sie die Konsole verwenden, um Ihre OpenSearch Service-Domain zu erstellen oder zu konfigurieren, erstellt sie eine IAM-Rolle für Sie und fügt die AmazonOpenSearchServiceCognitoAccess Richtlinie (oder die AmazonESCognitoAccess Richtlinie, wenn es sich um eine Elasticsearch-Domain handelt) an die Rolle an. Der Standardname der Rolle lautet CognitoAccessForAmazonOpenSearch.

AmazonOpenSearchServiceCognitoAccessSowohl die Richtlinien für Rollenberechtigungen AmazonESCognitoAccess als auch beide ermöglichen es OpenSearch Service, die folgenden Aktionen für alle Identitäts- und Benutzerpools durchzuführen:

- Aktion: cognito-idp:DescribeUserPool
- Aktion: cognito-idp:CreateUserPoolClient
- Aktion: cognito-idp:DeleteUserPoolClient
- Aktion: cognito-idp:UpdateUserPoolClient
- Aktion: cognito-idp:DescribeUserPoolClient
- Aktion: cognito-idp:AdminInitiateAuth
- Aktion: cognito-idp:AdminUserGlobalSignOut
- Aktion: cognito-idp:ListUserPoolClients
- Aktion: cognito-identity:DescribeIdentityPool
- Aktion: cognito-identity:SetIdentityPoolRoles
- Aktion: cognito-identity:GetIdentityPoolRoles

Wenn Sie das AWS CLI oder eines der AWS SDKs verwenden, müssen Sie Ihre eigene Rolle erstellen, die Richtlinie anhängen und den ARN für diese Rolle angeben, wenn Sie Ihre OpenSearch Service-Domain konfigurieren. Die Rolle muss über die folgende Vertrauensstellung verfügen:

```
{ 
   "Version": "2012-10-17", 
   "Statement": [ 
    \{ "Effect": "Allow", 
        "Principal": { 
          "Service": "opensearchservice.amazonaws.com" 
        }, 
        "Action": "sts:AssumeRole" 
     } 
   ]
}
```
Anleitungen finden Sie unter [Erstellen einer Rolle zum Delegieren von Berechtigungen an einen](https://docs.aws.amazon.com/IAM/latest/UserGuide/id_roles_create_for-service.html)  [AWS-Service](https://docs.aws.amazon.com/IAM/latest/UserGuide/id_roles_create_for-service.html) und [Anfügen und Trennen von IAM-Richtlinien](https://docs.aws.amazon.com/IAM/latest/UserGuide/access_policies_manage-attach-detach.html) im IAM-Benutzerhandbuch.

# <span id="page-812-0"></span>Konfigurieren einer Domain zur Verwendung der Amazon-Cognito-Authentifizierung

Nachdem Sie die Voraussetzungen erfüllt haben, können Sie eine OpenSearch Service-Domain für die Verwendung von Amazon Cognito for Dashboards konfigurieren.

#### **a** Note

Amazon Cognito ist nicht in allen AWS-Regionen verfügbar. Eine Liste der unterstützten Regionen finden Sie unter [AWS-Regionen und Endpunkte.](https://docs.aws.amazon.com/general/latest/gr/cognito_identity.html) Sie müssen nicht dieselbe Region für Amazon Cognito verwenden, die Sie für OpenSearch Service verwenden.

### <span id="page-812-1"></span>Konfigurieren der Amazon-Cognito-Authentifizierung (Konsole)

Da sie die [CognitoAccessForAmazonOpenSearchR](#page-810-0)olle für Sie erstellt, bietet die Konsole die einfachste Konfigurationserfahrung. Zusätzlich zu den standardmäßigen OpenSearch Serviceberechtigungen benötigen Sie die folgenden Berechtigungen, um mit der Konsole eine Domain zu erstellen, die die Amazon Cognito Cognito-Authentifizierung für OpenSearch Dashboards verwendet.

```
{ 
   "Version": "2012-10-17", 
   "Statement": [{ 
        "Effect": "Allow", 
        "Action": [ 
          "ec2:DescribeVpcs", 
          "cognito-identity:ListIdentityPools", 
          "cognito-idp:ListUserPools", 
          "iam:CreateRole", 
          "iam:AttachRolePolicy" 
        ], 
        "Resource": "*" 
     }, 
     { 
        "Effect": "Allow", 
        "Action": [ 
          "iam:GetRole", 
          "iam:PassRole" 
        ],
```

```
 "Resource": "arn:aws:iam::123456789012:role/service-
role/CognitoAccessForAmazonOpenSearch" 
     } 
   ]
}
```
Anweisungen zum Hinzufügen von Berechtigungen zu einer Identität (Benutzer, Gruppe oder Rolle) finden Sie unter [Hinzufügen von IAM-Identitätsberechtigungen \(Konsole\)](https://docs.aws.amazon.com/IAM/latest/UserGuide/access_policies_manage-attach-detach.html#add-policies-console).

Wenn CognitoAccessForAmazonOpenSearch bereits vorhanden ist, benötigen Sie weniger Berechtigungen:

```
{ 
   "Version": "2012-10-17", 
   "Statement": [{ 
        "Effect": "Allow", 
        "Action": [ 
          "ec2:DescribeVpcs", 
          "cognito-identity:ListIdentityPools", 
          "cognito-idp:ListUserPools" 
        ], 
        "Resource": "*" 
     }, 
     { 
        "Effect": "Allow", 
        "Action": [ 
          "iam:GetRole", 
          "iam:PassRole" 
        ], 
        "Resource": "arn:aws:iam::123456789012:role/service-
role/CognitoAccessForAmazonOpenSearch" 
     } 
   ]
}
```
So konfigurieren Sie die Amazon-Cognito-Authentifizierung für Dashboards (Konsole)

- 1. [Öffnen Sie die Amazon OpenSearch Service-Konsole unter https://console.aws.amazon.com/](https://console.aws.amazon.com/aos/home/) [aos/home/.](https://console.aws.amazon.com/aos/home/)
- 2. Wählen Sie unter Domains die Domain aus, die Sie konfigurieren möchten.
- 3. Klicken Sie auf Aktionen, Sicherheitskonfiguration bearbeiten.
- 4. Wählen Sie Amazon-Cognito-Authentifizierung aktivieren aus.
- 5. Wählen Sie für Region das AWS-Region aus, das Ihren Amazon-Cognito-Benutzerpool und Identitätspool enthält.
- 6. Wählen Sie für Cognito User Pool (Cognito-Benutzerpool) einen Benutzerpool aus oder erstellen Sie einen Benutzerpool. Anleitungen finden Sie unter [the section called "Über den Benutzerpool".](#page-809-0)
- 7. Wählen Sie für Cognito Identity Pool (Cognito-Identitäten-Pool) einen Identitäten-Pool aus oder erstellen Sie einen Identitäten-Pool. Anleitungen finden Sie unter [the section called "Über den](#page-809-1)  [Identitätenpool".](#page-809-1)

#### **a** Note

Über die Links Benutzerpool erstellen und Identitätenpool erstellen werden Sie zur Amazon-Cognito-Konsole geleitet und müssen diese Ressourcen dort manuell erstellen. Der Prozess erfolgt nicht automatisch. Weitere Informationen hierzu finden Sie unter [the](#page-808-0) [section called "Voraussetzungen"](#page-808-0).

- 8. Verwenden Sie für IAM-Rollenname den Standardwert CognitoAccessForAmazonOpenSearch (empfohlen), oder geben Sie einen neuen Namen ein. Weitere Informationen zum Zweck dieser Rolle finden Sie unter [the section called](#page-810-0)  ["Informationen über die CognitoAccessForAmazonOpenSearch-Rolle".](#page-810-0)
- 9. Wählen Sie Änderungen speichern aus.

Nachdem Ihre Domain die Verarbeitung abgeschlossen hat, finden Sie unter [the section called](#page-815-0) ["Zulassen der authentifizierten Rolle"](#page-815-0) und [the section called "Konfigurieren von Identitätsanbietern"](#page-816-0) weitere Konfigurationsschritte.

#### Konfigurieren der Amazon-Cognito-Authentifizierung (AWS CLI)

Verwenden Sie den --cognito-options Parameter, um Ihre OpenSearch Service-Domain zu konfigurieren. Die folgende Syntax wird von den create-domain- und update-domain-config-Befehlen verwendet:

--cognito-options Enabled=true,UserPoolId="*user-pool-id*",IdentityPoolId="*identity-poolid*",RoleArn="*arn:aws:iam::123456789012:role/CognitoAccessForAmazonOpenSearch*"

#### Beispiel

Im folgenden Beispiel wird eine Domain in der Region us-east-1 erstellt, die Amazon-Cognito-Authentifizierung für Dashboards mit der Rolle CognitoAccessForAmazonOpenSearch aktiviert und der Domain Zugriff auf Cognito\_Auth\_Role erlaubt:

```
aws opensearch create-domain --domain-name my-domain --region us-east-1 --access-
policies '{ "Version":"2012-10-17", "Statement":[{"Effect":"Allow","Principal":{"AWS": 
  ["arn:aws:iam::123456789012:role/
Cognito_Auth_Role"]},"Action":"es:ESHttp*","Resource":"arn:aws:es:us-
east-1:123456789012:domain/*" }]}' --engine-version "OpenSearch_1.0" 
  --cluster-config InstanceType=m4.xlarge.search,InstanceCount=1 
  --ebs-options EBSEnabled=true,VolumeSize=10 --cognito-options 
  Enabled=true,UserPoolId="us-east-1_123456789",IdentityPoolId="us-
east-1:12345678-1234-1234-1234-123456789012",RoleArn="arn:aws:iam::123456789012:role/
CognitoAccessForAmazonOpenSearch"
```
Nachdem Ihre Domain die Verarbeitung abgeschlossen hat, finden Sie unter [the section called](#page-815-0) ["Zulassen der authentifizierten Rolle"](#page-815-0) und [the section called "Konfigurieren von Identitätsanbietern"](#page-816-0) weitere Konfigurationsschritte.

### Konfigurieren der Amazon-Cognito-Authentifizierung (AWS-SDKs)

Die AWS SDKs (außer den Android- und iOS-SDKs) unterstützen alle Operationen, die in der [Amazon OpenSearch Service API-Referenz](https://docs.aws.amazon.com/opensearch-service/latest/APIReference/Welcome.html) definiert sind, einschließlich des CognitoOptions Parameters für die Operationen CreateDomain undUpdateDomainConfig. Weitere Informationen über die Installation und Verwendung der AWS SDKs finden Sie unter [AWS-Software-Entwicklungs-](https://aws.amazon.com/code)[Kits.](https://aws.amazon.com/code)

Nachdem Ihre Domain die Verarbeitung abgeschlossen hat, finden Sie unter [the section called](#page-815-0) ["Zulassen der authentifizierten Rolle"](#page-815-0) und [the section called "Konfigurieren von Identitätsanbietern"](#page-816-0) weitere Konfigurationsschritte.

## <span id="page-815-0"></span>Zulassen der authentifizierten Rolle

Standardmäßig verfügt die authentifizierte IAM-Rolle, die Sie gemäß den Richtlinien unter konfiguriert haben, [the section called "Über den Identitätenpool"](#page-809-1) nicht über die erforderlichen Rechte für den Zugriff auf Dashboards. OpenSearch Sie müssen der Rolle zusätzliche Berechtigungen gewähren.

#### **G** Note

Wenn Sie eine [detaillierte Zugriffskontrolle konfiguriert haben und eine offene oder IP](#page-747-0)[basierte Zugriffsrichtlinie](#page-747-0) verwenden, können Sie diesen Schritt überspringen.

Sie können diese Berechtigungen in eine [identitätsbasierte](#page-717-0) Richtlinie aufnehmen. Wenn Sie jedoch nicht möchten, dass authentifizierte Benutzer Zugriff auf alle OpenSearch Dienstdomänen haben, ist eine [ressourcenbasierte](#page-715-0) Richtlinie, die an eine einzelne Domäne angehängt ist, der bessere Ansatz.

Geben Sie für Principal den ARN der von Cognito authentifizierten Rolle an, die Sie mit den Richtlinien in [the section called "Über den Identitätenpool"](#page-809-1) konfiguriert haben.

```
{ 
    "Version":"2012-10-17", 
    "Statement":[ 
      \{ "Effect":"Allow", 
           "Principal":{ 
              "AWS":[ 
                 "arn:aws:iam::123456789012:role/Cognito_identitypoolnameAuth_Role" 
 ] 
           }, 
           "Action":[ 
              "es:ESHttp*" 
           ], 
           "Resource":"arn:aws:es:region:123456789012:domain/domain-name/*" 
       } 
    ]
}
```
Anweisungen zum Hinzufügen einer ressourcenbasierten Richtlinie zu einer Dienstdomäne finden Sie unter. OpenSearch [the section called "Konfigurieren von Zugriffsrichtlinien"](#page-466-0)

## <span id="page-816-0"></span>Konfigurieren von Identitätsanbietern

Wenn Sie eine Domain für die Verwendung der Amazon Cognito Cognito-Authentifizierung für Dashboards konfigurieren, fügt OpenSearch Service dem Benutzerpool einen [App-Client](https://docs.aws.amazon.com/cognito/latest/developerguide/user-pool-settings-client-apps.html) hinzu und fügt den Benutzerpool dem Identitätspool als Authentifizierungsanbieter hinzu.

#### **A** Warning

Der App-Client darf nicht umbenannt oder gelöscht werden.

Je nachdem, wie Sie Ihren Benutzerpool konfiguriert haben, müssen Sie Benutzerkonten entweder manuell erstellen oder Benutzer können eigene Konten erstellen. Wenn Sie mit diesen Einstellungen zufrieden sind, müssen Sie nichts weiter unternehmen. Viele Anwender verwenden jedoch lieber externe Identitätsanbieter.

Um einen SAML 2.0-Identitätsanbieter zu aktivieren, müssen Sie ein SAML-Metadatendokument bereitstellen. Um soziale Identitätsanbieter wie Login with Amazon, Facebook und Google zu aktivieren, müssen Sie über eine App-ID und einen geheimen App-Schlüssel von diesen Anbietern verfügen. Sie können Identitätsanbieter in beliebigen Kombinationen aktivieren.

Der einfachste Weg, Ihren Benutzerpool zu konfigurieren, erfolgt über die Amazon-Cognito-Konsole. Eine Anleitung finden Sie unter [Verwenden des Verbunds für einen Benutzerpool](https://docs.aws.amazon.com/cognito/latest/developerguide/cognito-user-pools-identity-federation.html) und [So geben Sie](https://docs.aws.amazon.com/cognito/latest/developerguide/cognito-user-pools-app-idp-settings.html)  [die Einstellungen Ihres Anwendungs-Identitätsanbieters \(IdP\) für Ihren Benutzerpool an](https://docs.aws.amazon.com/cognito/latest/developerguide/cognito-user-pools-app-idp-settings.html) im Amazon-Cognito-Entwicklerhandbuch.

## <span id="page-817-0"></span>(Optional) Konfigurieren von individuell festgelegtem Zugriff

Ihnen ist wahrscheinlich aufgefallen, dass mit den Standardeinstellungen des Identitätenpools jedem Benutzer, der sich anmeldet, dieselbe IAM-Rolle zugewiesen wird (Cognito\_*identitypool*Auth\_Role). Hierdurch erhalten alle Benutzer Zugriff auf dieselben AWS-Ressourcen. Wenn Sie die [differenzierte Zugriffskontrolle](#page-747-0) mit Amazon Cognito verwenden möchten – etwa weil Sie wollen, dass die Analysten Ihrer Organisation schreibgeschützt auf mehrere Indizes zugreifen, Entwickler aber Schreibzugriff auf alle Indizes haben sollen – haben Sie zwei Möglichkeiten:

- Erstellen Sie Benutzergruppen, und konfigurieren Sie Ihren Identitätsanbieter so, dass die IAM-Rolle basierend auf dem Authentifizierungstoken des Benutzers ausgewählt wird (empfohlen).
- Konfigurieren Sie Ihren Identitätsanbieter so, dass die IAM-Rolle basierend auf einer oder mehreren Regeln ausgewählt wird.

Ein Walkthrough, das die differenzierte Zugriffskontrolle enthält, finden Sie unter [the section called](#page-775-0)  ["Tutorial: Detaillierte Zugriffskontrolle mit Cognito-Authentifizierung"](#page-775-0).

### **A** Important

Genau wie die Standardrolle muss Amazon Cognito Teil der Vertrauensbeziehung jeder zusätzlichen Rolle sein. Weitere Informationen finden Sie unter [Erstellen von Rollen für das](https://docs.aws.amazon.com/cognito/latest/developerguide/role-based-access-control.html#creating-roles-for-role-mapping)  [Rollenmapping](https://docs.aws.amazon.com/cognito/latest/developerguide/role-based-access-control.html#creating-roles-for-role-mapping) im Amazon-Cognito-Entwicklerhandbuch.

### Benutzergruppen und Token

Wenn Sie eine Benutzergruppe erstellen, wählen Sie eine IAM-Rolle für die Mitglieder dieser Gruppe aus. Informationen zum Erstellen von Gruppen finden Sie unter [Benutzergruppen](https://docs.aws.amazon.com/cognito/latest/developerguide/cognito-user-pools-user-groups.html) im Amazon-Cognito-Entwicklerhandbuch.

Nachdem Sie mindestens eine Benutzergruppe erstellt haben, können Sie Ihren Authentifizierungsanbieter so konfigurieren, dass er Benutzern die Rollen ihrer jeweiligen Gruppe anstelle der Standardrolle des Identitäten-Pools zuweist. Wählen Sie Rolle aus Token auswählen aus, und wählen Sie dann entweder Authentifizierte Standardrolle verwenden oder VERWEIGERN, um anzugeben, wie der Identitätenpool Benutzer behandelt, die nicht Teil einer Gruppe sind.

### Regeln

Regeln bestehen im Grunde genommen aus einer Reihe von if-Anweisungen, die Amazon Cognito der Reihe nach auswertet. Wenn die E-Mail-Adresse eines Benutzers beispielsweise @corporate enthält, weist Amazon Cognito dem Benutzer Role\_A zu. Wenn die E-Mail-Adresse eines Benutzers @subsidiary enthält, wird dem Benutzer Role\_B zugewiesen. Andernfalls wird dem Benutzer die Standardauthentifizierungsrolle zugewiesen.

Weitere Informationen finden Sie unter [Zuweisen von Rollen zu Benutzern mit dem rollenbasierten](https://docs.aws.amazon.com/cognito/latest/developerguide/role-based-access-control.html#using-rules-to-assign-roles-to-users)  [Mapping](https://docs.aws.amazon.com/cognito/latest/developerguide/role-based-access-control.html#using-rules-to-assign-roles-to-users) im Amazon-Cognito-Entwicklerhandbuch.

## <span id="page-818-0"></span>(Optional) Anpassen der Anmeldeseite

Sie können die Amazon Cognito Cognito-Konsole verwenden, um ein benutzerdefiniertes Logo hochzuladen und CSS-Änderungen an der Anmeldeseite vorzunehmen. Eine Anleitung sowie eine vollständige Liste der CSS-Eigenschaften finden Sie unter [So geben Sie App-Einstellungen für die](https://docs.aws.amazon.com/cognito/latest/developerguide/cognito-user-pools-app-ui-customization.html)  [Benutzeroberfläche Ihres Benutzerpools an](https://docs.aws.amazon.com/cognito/latest/developerguide/cognito-user-pools-app-ui-customization.html) im Amazon-Cognito-Entwicklerhandbuch.

## <span id="page-819-0"></span>(Optional) Konfiguration der erweiterten Sicherheit

Amazon-Cognito-Benutzerpools unterstützen erweiterte Sicherheitsfunktionen wie Multi-Faktor-Authentifizierung, Überprüfung auf nicht mehr zuverlässige Anmeldeinformationen und die adaptive Authentifizierung. Weitere Informationen hierzu finden Sie unter [Verwalten der Sicherheit](https://docs.aws.amazon.com/cognito/latest/developerguide/managing-security.html) im Amazon-Cognito-Entwicklerhandbuch.

## <span id="page-819-1"></span>Testen

Wenn Sie mit der Konfiguration zufrieden sind, stellen Sie sicher, dass die Benutzererfahrung Ihren Erwartungen entspricht.

Um auf Dashboards zuzugreifen OpenSearch

- 1. Navigieren Sie im Webbrowser zu https://*opensearch-domain*/\_dashboards. Um sich direkt bei einem bestimmten Mandanten anzumelden, hängen Sie ? security\_tenant=*tenant-name* an die URL an.
- 2. Melden Sie sich mit Ihren bevorzugten Anmeldeinformationen an.
- 3. Nachdem die OpenSearch Dashboards geladen wurden, konfigurieren Sie mindestens ein Indexmuster. Dashboards identifiziert anhand dieser Muster, welche Indizes Sie analysieren möchten. Geben Sie \* ein, wählen Sie Nächster Schritt aus und klicken Sie auf Create index pattern (Indexmuster erstellen).
- 4. Klicken Sie auf Ermitteln, um Ihre Daten zu durchsuchen.

Falls ein Schritt in diesem Prozess fehlschlägt, finden Sie unter [the section called "Häufige](#page-820-0) [Konfigurationsprobleme"](#page-820-0) Hilfestellung zur Problembehebung.

## <span id="page-819-2"></span>Kontingente

In Amazon Cognito sind Soft Limits für viele Ressourcen konfiguriert. Wenn Sie die Dashboard-Authentifizierung für eine große Anzahl von OpenSearch Service-Domains aktivieren möchten, überprüfen Sie die [Kontingente in Amazon Cognito](https://docs.aws.amazon.com/cognito/latest/developerguide/limits.html) und [fordern Sie bei Bedarf eine Erhöhung des](https://docs.aws.amazon.com/general/latest/gr/aws_service_limits.html) [Limits an.](https://docs.aws.amazon.com/general/latest/gr/aws_service_limits.html)

Jede OpenSearch Service-Domain fügt dem Benutzerpool einen [App-Client](https://docs.aws.amazon.com/cognito/latest/developerguide/user-pool-settings-client-apps.html) hinzu, wodurch dem Identitätspool ein [Authentifizierungsanbieter](https://docs.aws.amazon.com/cognito/latest/developerguide/external-identity-providers.html) hinzugefügt wird. Wenn Sie die OpenSearch Dashboard-Authentifizierung für mehr als 10 Domains aktivieren, stoßen Sie möglicherweise auf das Limit "maximale Amazon Cognito Cognito-Benutzerpoolanbieter pro Identitätspool". Wenn Sie ein Limit überschreiten, können alle OpenSearch Service-Domains, die Sie für die Verwendung der Amazon Cognito Cognito-Authentifizierung für Dashboards zu konfigurieren versuchen, im Konfigurationsstatus Verarbeitung hängen bleiben.

## <span id="page-820-0"></span>Häufige Konfigurationsprobleme

Die folgenden Tabellen enthalten häufige Konfigurationsprobleme und deren Lösungen.

Service konfigurieren OpenSearch

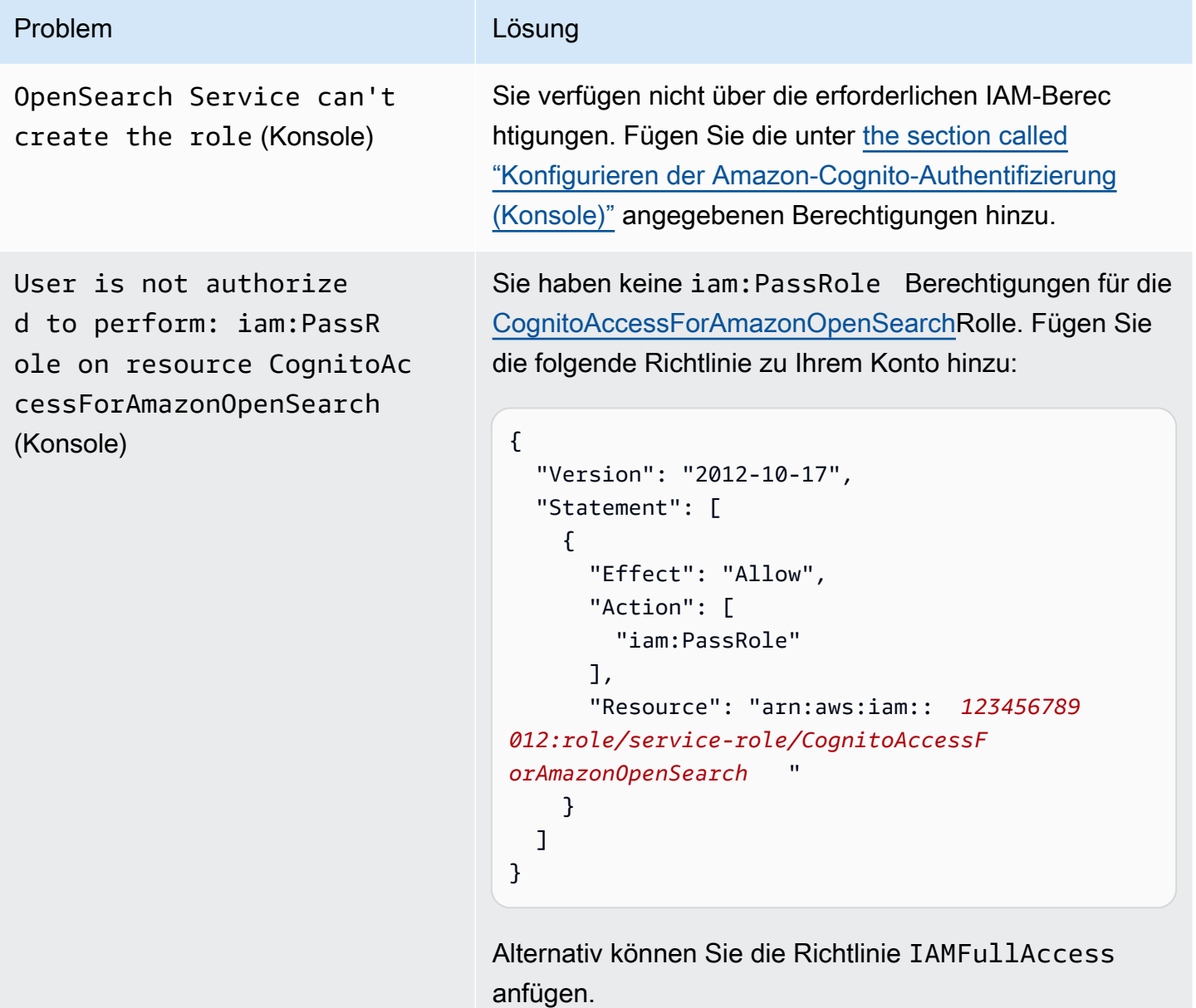

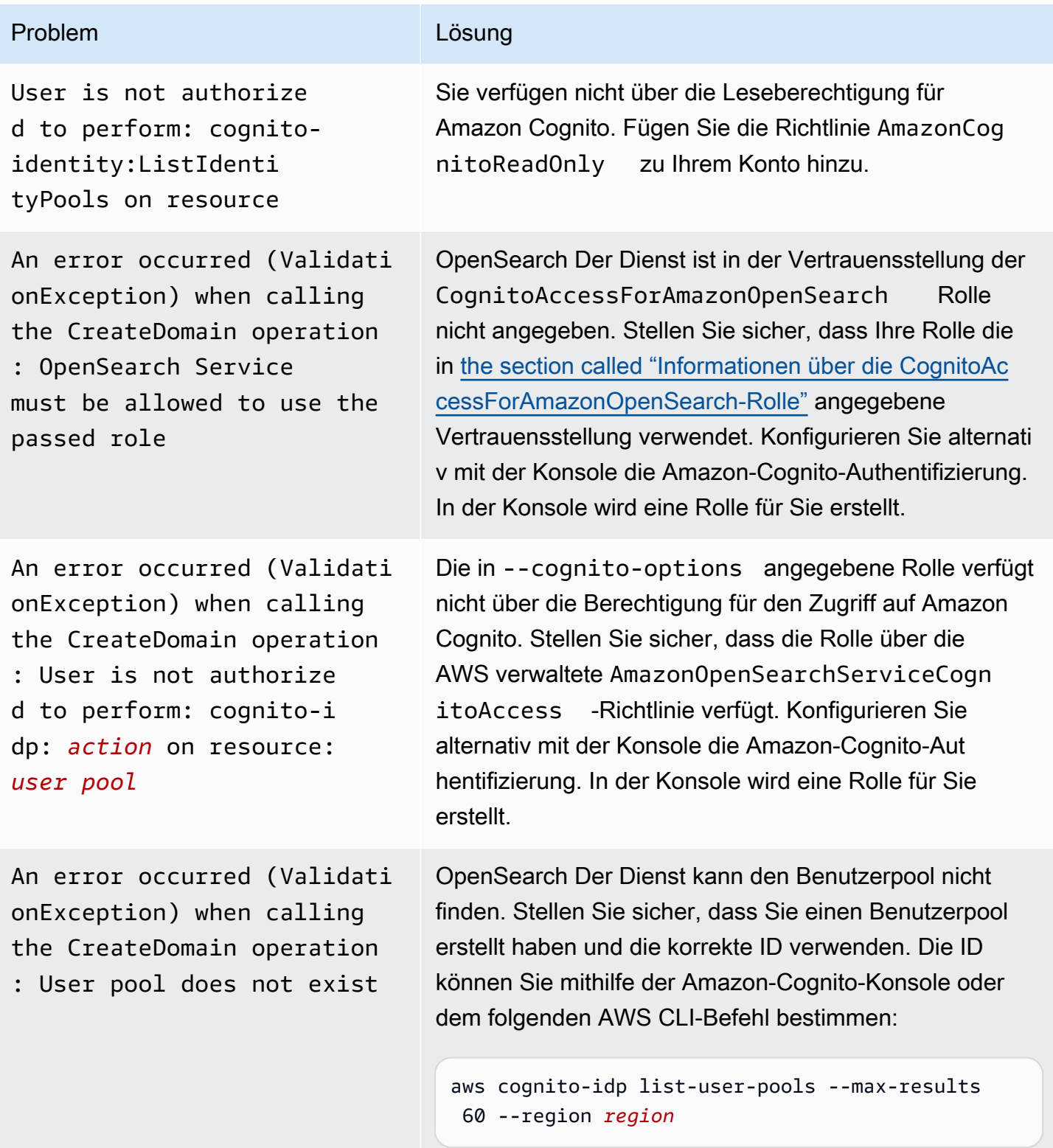

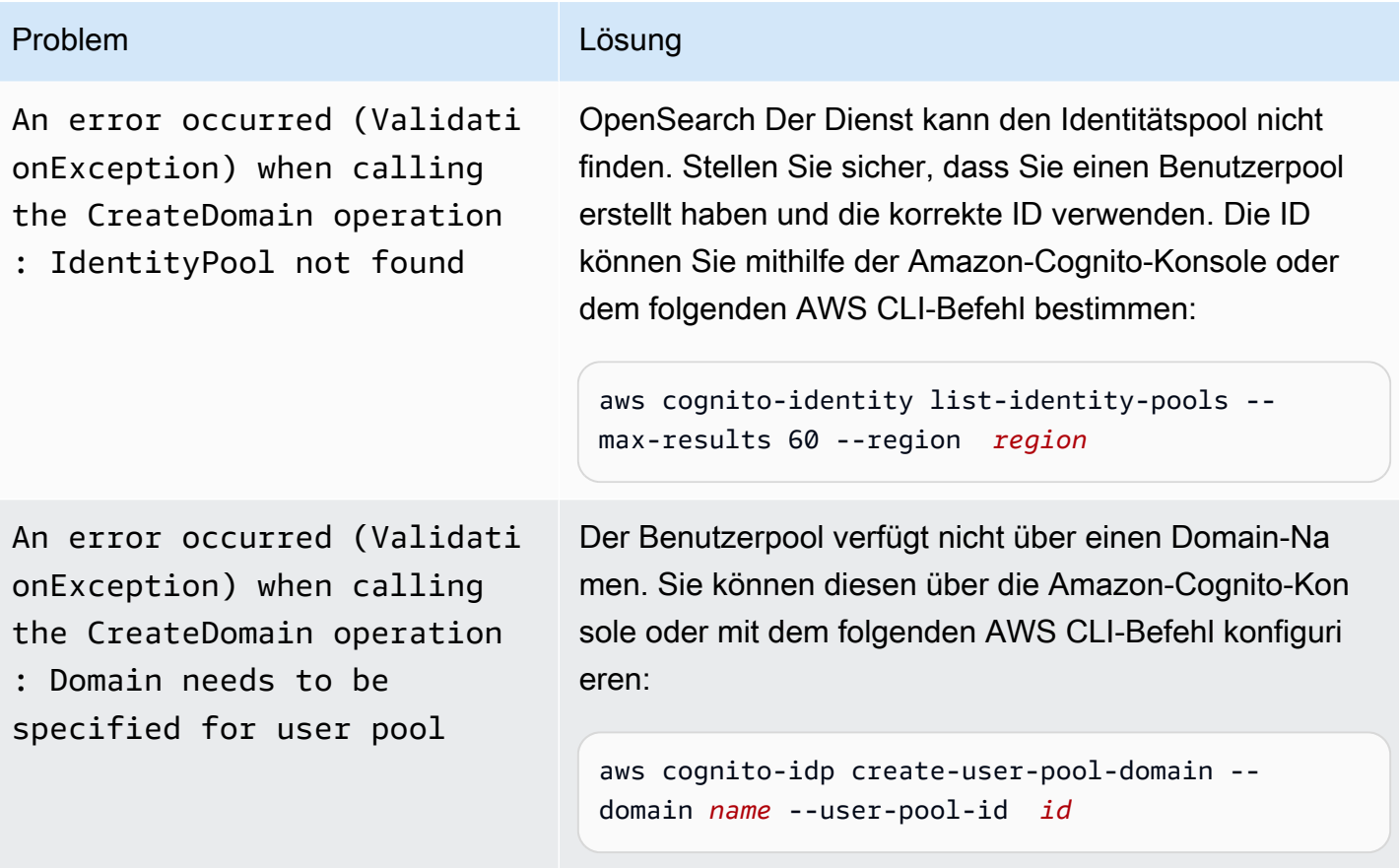

## Auf OpenSearch Dashboards zugreifen

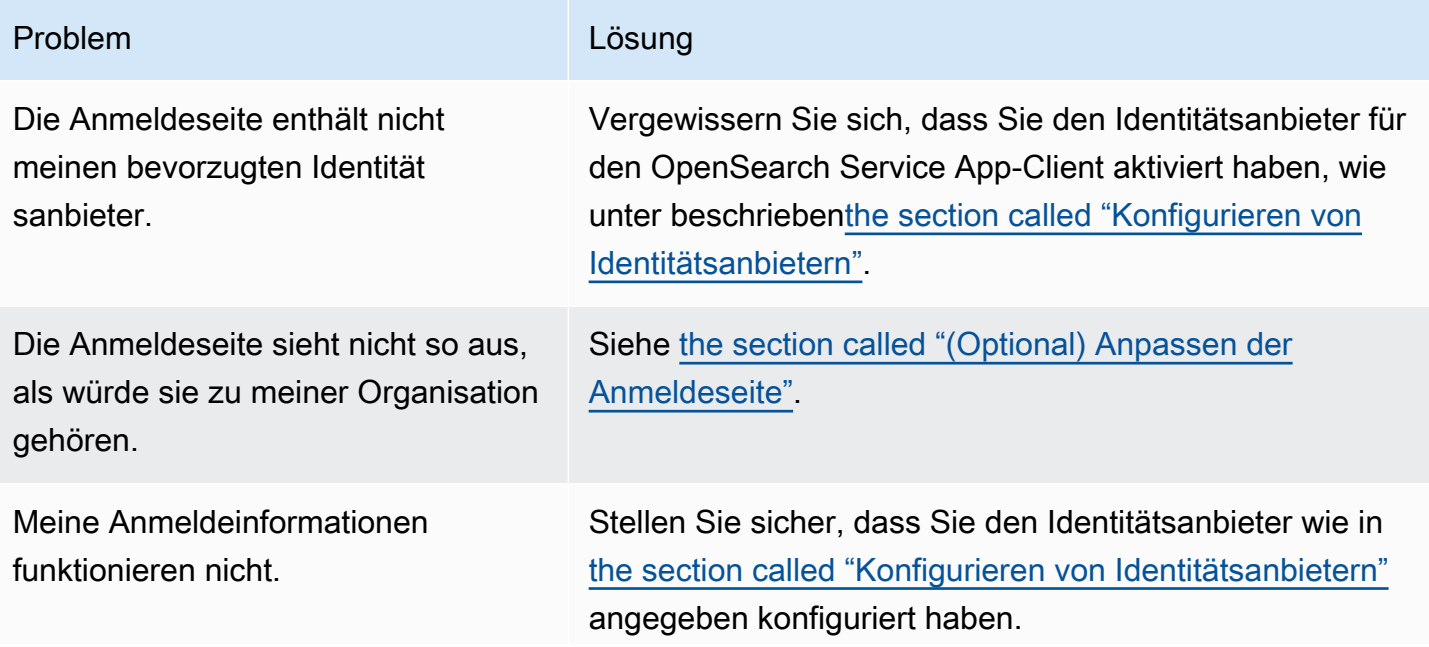

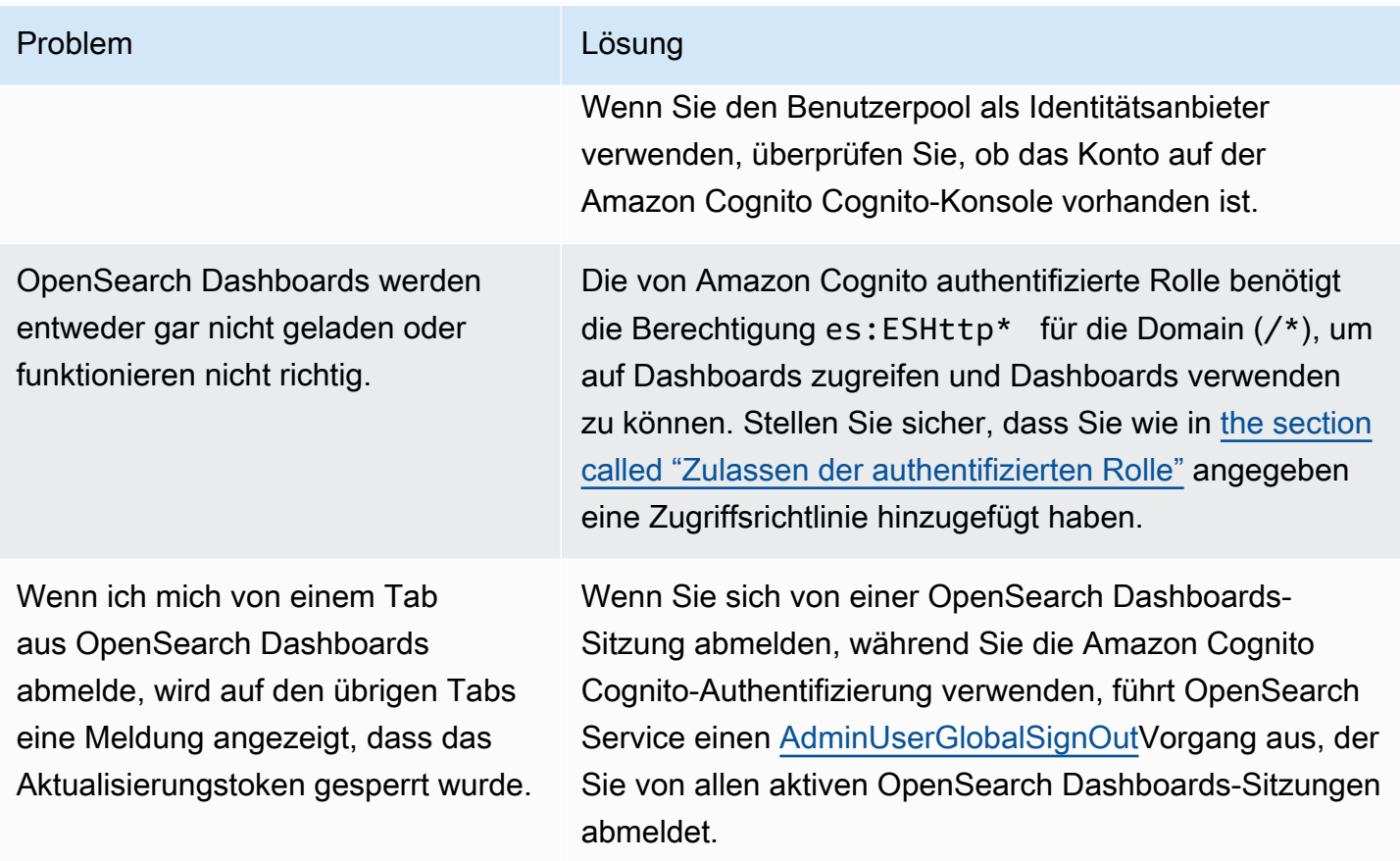

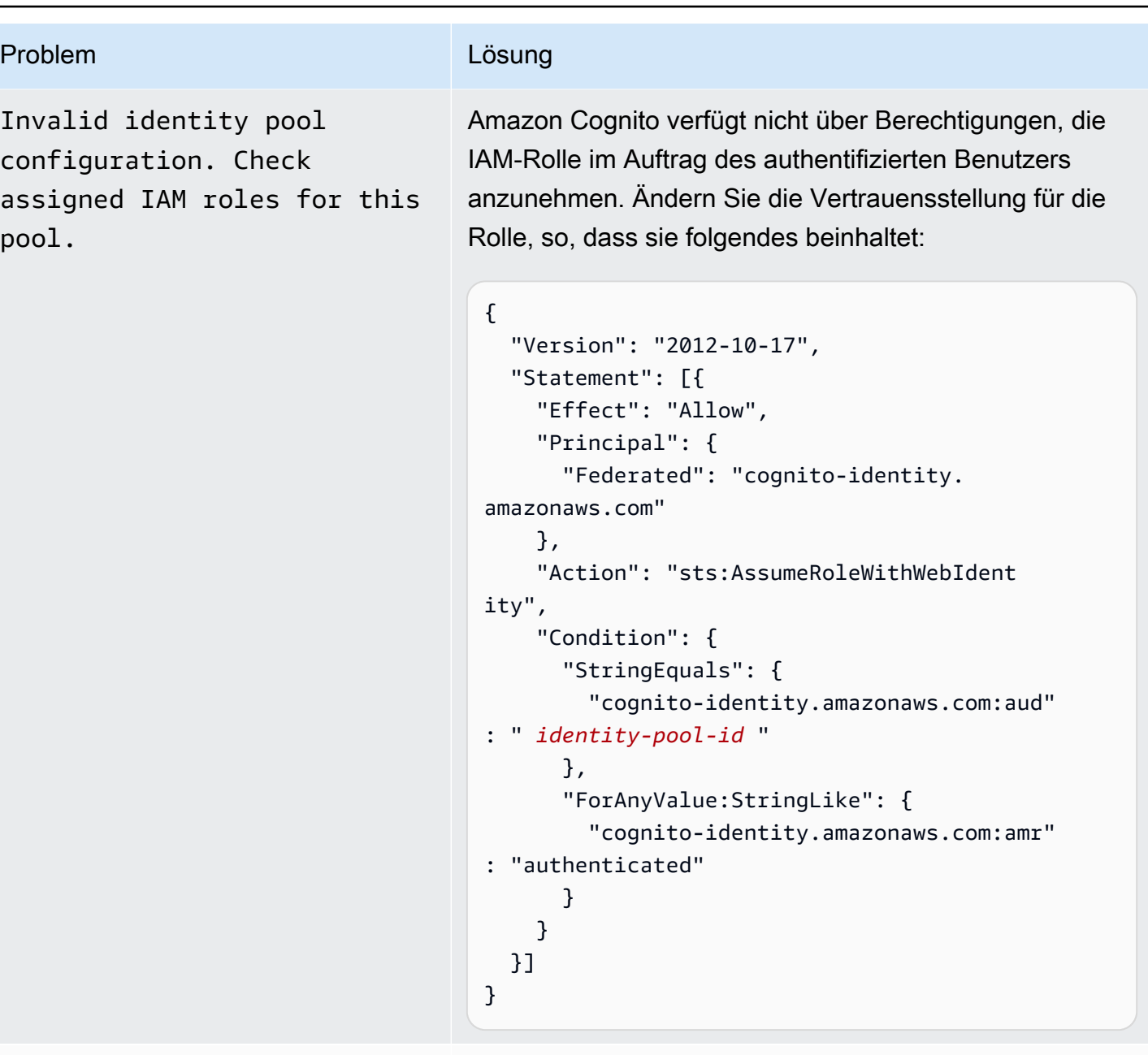

Token is not from a supported provider of this identity pool.

Dieser ungewöhnliche Fehler kann auftreten, wenn Sie den App-Client aus dem Benutzerpool entfernen. Versuchen Sie, Dashboards in einer neuen Browsersi tzung zu öffnen.

# <span id="page-824-0"></span>Amazon Cognito Cognito-Authentifizierung für Dashboards deaktivieren **OpenSearch**

Gehen Sie wie folgt vor, um die Amazon-Cognito-Authentifizierung für Dashboards zu deaktivieren.

So deaktivieren Sie die Amazon-Cognito-Authentifizierung für Dashboards (Konsole)

- 1. [Öffnen Sie die Amazon OpenSearch Service-Konsole unter https://console.aws.amazon.com/](https://console.aws.amazon.com/aos/home/) [aos/home/.](https://console.aws.amazon.com/aos/home/)
- 2. Wählen Sie unter Domains die Domain aus, die Sie konfigurieren möchten.
- 3. Klicken Sie auf Aktionen, Sicherheitskonfiguration bearbeiten.
- 4. Heben Sie die Auswahl von Amazon-Cognito-Authentifizierung aktivieren auf.
- 5. Wählen Sie Änderungen speichern aus.

#### **A** Important

Wenn Sie die Amazon-Cognito-Benutzer- und Identitätenpools nicht mehr brauchen, können Sie diese löschen. Andernfalls fallen weiterhin Gebühren an.

# <span id="page-825-0"></span>Löschen von Domains, die die Amazon Cognito Cognito-Authentifizierung für OpenSearch Dashboards verwenden

Um zu verhindern, dass Domänen, die Amazon Cognito Cognito-Authentifizierung für Dashboards verwenden, im Konfigurationsstatus Verarbeitung stecken bleiben, löschen Sie OpenSearch Service-Domains, bevor Sie die zugehörigen Amazon Cognito Cognito-Benutzer- und Identitätspools löschen.

# Verwenden von serviceverknüpften Rollen für Amazon OpenSearch **Service**

Amazon OpenSearch Service verwendet [dienstbezogene AWS Identity and Access Management](https://docs.aws.amazon.com/IAM/latest/UserGuide/id_roles_terms-and-concepts.html#iam-term-service-linked-role) Rollen (IAM). Eine serviceverknüpfte Rolle ist eine einzigartige Art von IAM-Rolle, die direkt mit Service verknüpft ist. OpenSearch Dienstbezogene Rollen sind von OpenSearch Service vordefiniert und beinhalten alle Berechtigungen, die der Dienst benötigt, um andere AWS Dienste in Ihrem Namen aufzurufen.

Eine dienstbezogene Rolle erleichtert die Einrichtung von OpenSearch Service, da Sie die erforderlichen Berechtigungen nicht manuell hinzufügen müssen. OpenSearch Service definiert die Berechtigungen seiner dienstbezogenen Rollen, und sofern nicht anders definiert, kann nur OpenSearch Service seine Rollen übernehmen. Die definierten Berechtigungen umfassen die

Vertrauens- und Berechtigungsrichtlinie. Diese Berechtigungsrichtlinie kann keinen anderen IAM-Entitäten zugewiesen werden. Aktualisierungen der servicebezogenen Rollen- und Berechtigungsrichtlinien finden Sie unter [Dokumentverlauf für Amazon OpenSearch](#page-1292-0) Service.

Informationen zu anderen Services, die serviceorientierte Rollen unterstützen, finden Sie unter [AWS](https://docs.aws.amazon.com/IAM/latest/UserGuide/reference_aws-services-that-work-with-iam.html) [services that work with IAM](https://docs.aws.amazon.com/IAM/latest/UserGuide/reference_aws-services-that-work-with-iam.html) (-Services, die mit IAM funktionieren). Suchen Sie nach den Services, für die Yes (Ja) in der Spalte Service-linked roles (Serviceorientierte Rollen) angegeben ist. Wählen Sie über einen Link Ja aus, um die Dokumentation zu einer servicegebundenen Rolle für diesen Service anzuzeigen.

#### Themen

- [Verwenden von serviceverknüpften Rollen zur Erstellung von VPC-Domains](#page-826-0)
- [Verwenden von dienstverknüpften Rollen zum Erstellen OpenSearch serverloser Sammlungen](#page-829-0)
- [Verwenden von serviceverknüpften Rollen zur Erstellung von Ingestion-Pipelines OpenSearch](#page-832-0)

### <span id="page-826-0"></span>Verwenden von serviceverknüpften Rollen zur Erstellung von VPC-Domains

Amazon OpenSearch Service verwendet [dienstbezogene AWS Identity and Access Management](https://docs.aws.amazon.com/IAM/latest/UserGuide/id_roles_terms-and-concepts.html#iam-term-service-linked-role) Rollen (IAM). Eine serviceverknüpfte Rolle ist eine einzigartige Art von IAM-Rolle, die direkt mit Service verknüpft ist. OpenSearch Dienstbezogene Rollen sind von OpenSearch Service vordefiniert und beinhalten alle Berechtigungen, die der Dienst benötigt, um andere AWS Dienste in Ihrem Namen aufzurufen.

OpenSearch Der Service verwendet die angegebene, mit dem Service verknüpfte Rolle AWSServiceRoleForAmazonOpenSearchService, die die Mindestberechtigungen für Amazon EC2 und Elastic Load Balancing bereitstellt, die für die Rolle erforderlich sind, um den [VPC-Zugriff](#page-807-0) für eine Domain zu aktivieren.

#### Veraltete Elasticsearch-Rolle

Amazon OpenSearch Service verwendet eine servicebezogene Rolle namens. AWSServiceRoleForAmazonOpenSearchService Ihre Konten enthalten möglicherweise auch eine Service-verknüpfte Rolle namens AWSServiceRoleForAmazonElasticsearchService, die mit den veralteten Amazon-Elasticsearch-Service-API-Endpunkten funktioniert.

Wenn die alte Elasticsearch-Rolle in Ihrem Konto nicht vorhanden ist, erstellt OpenSearch Service automatisch eine neue OpenSearch serviceverknüpfte Rolle, wenn Sie zum ersten Mal eine Domain erstellen. OpenSearch Andernfalls verwendet Ihr Konto weiterhin die Elasticsearch-Rolle.

Damit diese automatische Erstellung möglich ist, müssen Sie über Berechtigungen für die Aktion iam:CreateServiceLinkedRole verfügen.

### Berechtigungen

Die serviceverknüpfte Rolle AWSServiceRoleForAmazonOpenSearchService vertraut darauf, dass die folgenden Services die Rolle annehmen:

• opensearchservice.amazonaws.com

Die genannte Richtlinie für Rollenberechtigungen

[AmazonOpenSearchServiceRolePolicy](https://docs.aws.amazon.com/opensearch-service/latest/developerguide/ac-managed.html#AmazonOpenSearchServiceRolePolicy)ermöglicht es dem OpenSearch Service, die folgenden Aktionen für die angegebenen Ressourcen durchzuführen:

- Aktion: acm:DescribeCertificate für \*
- Aktion: cloudwatch:PutMetricData für \*
- Aktion: ec2:CreateNetworkInterface für \*
- Aktion: ec2:DeleteNetworkInterface für \*
- Aktion: ec2:DescribeNetworkInterfaces für \*
- Aktion: ec2:ModifyNetworkInterfaceAttribute für \*
- Aktion: ec2:DescribeSecurityGroups für \*
- Aktion: ec2:DescribeSubnets für \*
- Aktion: ec2:DescribeVpcs für \*
- Aktion: ec2:CreateTags auf allen Netzwerkschnittstellen und VPC-Endpunkten
- Aktion: ec2:DescribeTags für \*
- Aktion: ec2:CreateVpcEndpoint auf allen VPCs, Sicherheitsgruppen, Subnetze und Routentabellen sowie auf allen VPC-Endpunkten, wenn die Anfrage das Tag OpenSearchManaged=true enthält
- Aktion: ec2:ModifyVpcEndpoint auf allen VPCs, Sicherheitsgruppen, Subnetze und Routentabellen sowie auf allen VPC-Endpunkten, wenn die Anfrage das Tag OpenSearchManaged=true enthält
- Aktion: ec2:DeleteVpcEndpoints auf allen Endpunkten, wenn die Anfrage das Tag OpenSearchManaged=true enthält
- Aktion: ec2:AssignIpv6Addresses für \*
- Aktion: ec2:UnAssignIpv6Addresses für \*
- Aktion: elasticloadbalancing:AddListenerCertificates für \*
- Aktion: elasticloadbalancing:RemoveListenerCertificates für \*

Sie müssen Berechtigungen konfigurieren, damit eine juristische Stelle von IAM (z. B. Benutzer, Gruppe oder Rolle) eine servicegebundene Rolle erstellen, bearbeiten oder löschen kann. Weitere Informationen finden Sie unter [Serviceverknüpfte Rollenberechtigung](https://docs.aws.amazon.com/IAM/latest/UserGuide/using-service-linked-roles.html#service-linked-role-permissions) im IAM-Benutzerhandbuch.

### Erstellen der serviceverknüpften Rolle

Sie müssen eine serviceverknüpfte Rolle nicht manuell erstellen. Wenn Sie mit dem eine VPC-fähige Domäne erstellenAWS Management Console, erstellt OpenSearch Service die dienstverknüpfte Rolle für Sie. Damit diese automatische Erstellung möglich ist, müssen Sie über Berechtigungen für die Aktion iam:CreateServiceLinkedRole verfügen.

Sie können auch die IAM-Konsole, den IAM-CLI oder die IAM-API verwenden, um eine Serviceverknüpfte Rolle manuell zu erstellen. Weitere Informationen finden Sie unter [Erstellen einer Service](https://docs.aws.amazon.com/IAM/latest/UserGuide/using-service-linked-roles.html#create-service-linked-role)[verknüpften Rolle](https://docs.aws.amazon.com/IAM/latest/UserGuide/using-service-linked-roles.html#create-service-linked-role) im IAM-Benutzerhandbuch.

### Bearbeiten der serviceverknüpften Rolle

OpenSearch Mit Service können Sie die dienstverknüpfte Rolle nicht bearbeiten. AWSServiceRoleForAmazonOpenSearchService Da möglicherweise verschiedene Entitäten auf die Rolle verweisen, kann der Rollenname nach der Erstellung einer serviceverknüpften Rolle nicht bearbeitet werden. Sie können jedoch die Beschreibung der Rolle mit IAM bearbeiten. Weitere Informationen finden Sie unter [Bearbeiten einer serviceverknüpften Rolle](https://docs.aws.amazon.com/IAM/latest/UserGuide/using-service-linked-roles.html#edit-service-linked-role) im IAM-Benutzerhandbuch.

### Löschen der serviceverknüpften Rolle

Wenn Sie ein Feature oder einen Service, die bzw. der eine serviceverknüpften Rolle erfordert, nicht mehr benötigen, sollten Sie diese Rolle löschen. Auf diese Weise haben Sie keine ungenutzte juristische Stelle, die nicht aktiv überwacht oder verwaltet wird. Sie müssen jedoch Ihre serviceverknüpfte Rolle zunächst bereinigen, bevor Sie sie manuell löschen können.

#### Bereinigen der -serviceverknüpften Rolle

Bevor Sie mit IAM eine serviceverknüpfte Rolle löschen können, müssen Sie sich zunächst vergewissern, dass die Rolle über keine aktiven Sitzungen verfügt, und alle Ressourcen entfernen, die von der Rolle verwendet werden.

So überprüfen Sie in der IAM-Konsole, ob die serviceverknüpfte Rolle über eine aktive Sitzung verfügt

- 1. Melden Sie sich bei der AWS Management Console an, und öffnen Sie die IAM-Konsole unter [https://console.aws.amazon.com/iam/.](https://console.aws.amazon.com/iam/)
- 2. Wählen Sie im Navigationsbereich der IAM Console Roles. Wählen Sie dann den Namen (nicht das Kontrollkästchen) der Rolle AWSServiceRoleForAmazonOpenSearchService aus.
- 3. Wählen Sie auf der Seite Summary für die ausgewählte Rolle die Registerkarte Access Advisor.
- 4. Überprüfen Sie auf der Registerkarte Access Advisor die jüngsten Aktivitäten für die serviceverknüpfte Rolle.

### **a** Note

Wenn Sie sich nicht sicher sind, ob OpenSearch Service die AWSServiceRoleForAmazonOpenSearchService Rolle verwendet, können Sie versuchen, die Rolle zu löschen. Wenn der Service die Rolle verwendet, schlägt die Löschung fehl und Sie können die Ressourcen anzeigen, in denen die Rolle verwendet wird. Wenn die Rolle verwendet wird, müssen Sie warten, bis die Sitzung beendet wird, bevor Sie die Rolle löschen können, und/oder die Ressourcen löschen, in denen die Rolle verwendet wird. Die Sitzung für eine serviceverknüpfte Rolle können Sie nicht widerrufen.

Manuelles Löschen einer Service-verknüpften Rolle

Löschen Sie Service-verknüpfte Rollen aus der IAM-Konsole, der API oder AWS-CLI. Anweisungen finden Sie unter [Löschen einer Service-verknüpften Rolle](https://docs.aws.amazon.com/IAM/latest/UserGuide/using-service-linked-roles.html#delete-service-linked-role) im IAM-Benutzerhandbuch.

## Verwenden von dienstverknüpften Rollen zum Erstellen OpenSearch serverloser Sammlungen

OpenSearch [Serverless verwendet dienstgebundene AWS Identity and Access Management Rollen](https://docs.aws.amazon.com/IAM/latest/UserGuide/id_roles_terms-and-concepts.html#iam-term-service-linked-role)  [\(IAM\).](https://docs.aws.amazon.com/IAM/latest/UserGuide/id_roles_terms-and-concepts.html#iam-term-service-linked-role) Eine dienstverknüpfte Rolle ist ein einzigartiger Typ von IAM-Rolle, die direkt mit dem Dienst verknüpft ist. OpenSearch Dienstbezogene Rollen sind von OpenSearch Service vordefiniert und beinhalten alle Berechtigungen, die der Dienst benötigt, um andere AWS Dienste in Ihrem Namen aufzurufen.

OpenSearch Serverless verwendet die mit dem Dienst verknüpfte Rolle mit dem Namen AWSServiceRoleForAmazonOpenSearchServerless, die die Rolle benötigt, um Metriken im Zusammenhang mit Serverlosigkeit CloudWatch in Ihrem Konto zu veröffentlichen.

Dienstbezogene Rollenberechtigungen für Serverless OpenSearch

OpenSearch Serverless verwendet die angegebene dienstverknüpfte Rolle AWSServiceRoleForAmazonOpenSearchServerless, die es OpenSearch Serverless ermöglicht, Dienste in Ihrem Namen aufzurufenAWS.

Die AWSServiceRoleForAmazonOpenSearchServerless dienstgebundene Rolle vertraut darauf, dass die folgenden Dienste die Rolle übernehmen:

• observability.aoss.amazonaws.com

Die genannte Rollenberechtigungsrichtlinie AmazonOpenSearchServerlessServiceRolePolicy ermöglicht es OpenSearch Serverless, die folgenden Aktionen an den angegebenen Ressourcen durchzuführen:

• Aktion: cloudwatch:PutMetricData auf alle AWS-Ressourcen

#### **a** Note

Die Richtlinie enthält den Bedingungsschlüssel{"StringEquals": {"cloudwatch:namespace": "AWS/AOSS"}}, was bedeutet, dass die dienstverknüpfte Rolle nur Metrikdaten an den AWS/AOSS CloudWatch Namespace senden kann.

Sie müssen Berechtigungen konfigurieren, damit eine juristische Stelle von IAM (z. B. Benutzer, Gruppe oder Rolle) eine servicegebundene Rolle erstellen, bearbeiten oder löschen kann. Weitere Informationen finden Sie unter [Serviceverknüpfte Rollenberechtigung](https://docs.aws.amazon.com/IAM/latest/UserGuide/using-service-linked-roles.html#service-linked-role-permissions) im IAM-Benutzerhandbuch.

Die dienstverknüpfte Rolle für Serverless wird erstellt OpenSearch

Sie müssen eine serviceverknüpfte Rolle nicht manuell erstellen. Wenn Sie eine OpenSearch serverlose Sammlung in derAWS Management Console, der oder der AWS API erstellenAWS CLI, erstellt OpenSearch Serverless die dienstverknüpfte Rolle für Sie.

#### **G** Note

Wenn Sie zum ersten Mal eine Sammlung erstellen, muss Ihnen das iam:CreateServiceLinkedRole in einer identitätsbasierten Richtlinie zugewiesen werden.

Wenn Sie diese serviceverknüpfte Rolle löschen und sie dann erneut erstellen müssen, können Sie dasselbe Verfahren anwenden, um die Rolle in Ihrem Konto neu anzulegen. Wenn Sie eine OpenSearch serverlose Sammlung erstellen, erstellt Serverless die OpenSearch dienstverknüpfte Rolle erneut für Sie.

Sie können die IAM-Konsole auch verwenden, um eine serviceverknüpfte Rolle mit dem Amazon Serverless-Anwendungsfall zu erstellen. OpenSearch Erstellen Sie in der AWS CLI oder der AWS-API eine serviceverknüpfte Rolle mit dem Service-Namen observability.aoss.amazonaws.com:

```
aws iam create-service-linked-role --aws-service-name 
  "observability.aoss.amazonaws.com"
```
Weitere Informationen finden Sie unter [Erstellen einer serviceverknüpften Rolle](https://docs.aws.amazon.com/IAM/latest/UserGuide/using-service-linked-roles.html#create-service-linked-role) im IAM-Benutzerhandbuch. Wenn Sie diese servicegebundene Rolle löschen, können Sie mit demselben Verfahren die Rolle erneut erstellen.

### Bearbeitung der serviceverknüpften Rolle für Serverless OpenSearch

OpenSearch Serverless ermöglicht es Ihnen nicht, die dienstverknüpfte Rolle zu bearbeiten. AWSServiceRoleForAmazonOpenSearchServerless Da möglicherweise verschiedene Entitäten auf die Rolle verweisen, kann der Rollenname nach der Erstellung einer serviceverknüpften Rolle nicht bearbeitet werden. Sie können jedoch die Beschreibung der Rolle mit IAM bearbeiten. Weitere Informationen finden Sie unter [Bearbeiten einer serviceverknüpften Rolle](https://docs.aws.amazon.com/IAM/latest/UserGuide/using-service-linked-roles.html#edit-service-linked-role) im IAM-Benutzerhandbuch.

### Löschen der dienstverknüpften Rolle für Serverless OpenSearch

Wenn Sie ein Feature oder einen Service, die bzw. der eine serviceverknüpften Rolle erfordert, nicht mehr benötigen, sollten Sie diese Rolle löschen. Dies verhindert, dass Sie über eine ungenutzte Entität verfügen, die nicht aktiv überwacht oder gewartet wird. Sie müssen jedoch die Ressourcen für Ihre serviceverknüpften Rolle zunächst bereinigen, bevor Sie sie manuell löschen können.

Um die zu löschen AWSServiceRoleForAmazonOpenSearchServerless, müssen Sie zuerst [alle](#page-298-0) [OpenSearch Serverless-Sammlungen in Ihrem löschen](#page-298-0). AWS-Konto

#### **a** Note

Wenn OpenSearch Serverless die Rolle verwendet, wenn Sie versuchen, die Ressourcen zu löschen, schlägt das Löschen möglicherweise fehl. Wenn dies passiert, warten Sie einige Minuten und versuchen Sie es erneut.

So löschen Sie die servicegebundene Rolle mit IAM

Verwenden Sie die IAM-Konsole, AWS CLI- oder AWS-API, um die AWSServiceRoleForAmazonOpenSearchServerless serviceverknüpfte Rolle zu löschen. Weitere Informationen finden Sie unter [Löschen einer serviceverknüpften Rolle](https://docs.aws.amazon.com/IAM/latest/UserGuide/using-service-linked-roles.html#delete-service-linked-role) im IAM-Benutzerhandbuch.

Unterstützte Regionen für OpenSearch serverlose, serviceverknüpfte Rollen

OpenSearch Serverless unterstützt die Verwendung der

AWSServiceRoleForAmazonOpenSearchServerless serviceverknüpften Rolle in jeder Region, in der Serverless verfügbar ist. OpenSearch Eine Liste der unterstützten Regionen finden Sie unter [Amazon](https://docs.aws.amazon.com/general/latest/gr/opensearch-service.html)  [OpenSearch Serverless Endpoints](https://docs.aws.amazon.com/general/latest/gr/opensearch-service.html) and Quotas in der. Allgemeine AWS-Referenz

## Verwenden von serviceverknüpften Rollen zur Erstellung von Ingestion-Pipelines OpenSearch

[Amazon OpenSearch Ingestion verwendet serviceverknüpfte Rollen AWS Identity and Access](https://docs.aws.amazon.com/IAM/latest/UserGuide/id_roles_terms-and-concepts.html#iam-term-service-linked-role) 

[Management \(IAM\).](https://docs.aws.amazon.com/IAM/latest/UserGuide/id_roles_terms-and-concepts.html#iam-term-service-linked-role) Eine serviceverknüpfte Rolle ist eine einzigartige Art von IAM-Rolle, die direkt mit Ingestion verknüpft ist. OpenSearch Servicebezogene Rollen sind von OpenSearch Ingestion vordefiniert und beinhalten alle Berechtigungen, die der Dienst benötigt, um andere Dienste in Ihrem Namen aufzurufen. AWS

OpenSearch Ingestion verwendet die angegebene dienstverknüpfte Rolle. AWSServiceRoleForAmazonOpenSearchIngestion Die beigefügte Richtlinie bietet die Berechtigungen, die für die Rolle erforderlich sind, um eine virtuelle private Cloud (VPC) zwischen Ihrem Konto und OpenSearch Ingestion zu erstellen und CloudWatch Metriken in Ihrem Konto zu veröffentlichen.

### Berechtigungen

Die serviceverknüpfte Rolle AWSServiceRoleForAmazonOpenSearchIngestion vertraut darauf, dass die folgenden Services die Rolle annehmen:

• osis.amazon.com

Die genannte Richtlinie für Rollenberechtigungen AmazonOpenSearchIngestionServiceRolePolicy ermöglicht es OpenSearch Ingestion, die folgenden Aktionen für die angegebenen Ressourcen durchzuführen:

- Aktion: ec2:DescribeSubnets für \*
- Aktion: ec2:DescribeSecurityGroups für \*
- Aktion: ec2:DeleteVpcEndpoints für \*
- Aktion: ec2:CreateVpcEndpoint für \*
- Aktion: ec2:DescribeVpcEndpoints für \*
- Aktion: ec2:CreateTags für arn:aws:ec2:\*:\*:network-interface/\*
- Aktion: cloudwatch:PutMetricData für cloudwatch:namespace": "AWS/OSIS"

Sie müssen Berechtigungen konfigurieren, damit eine juristische Stelle von IAM (z. B. Benutzer, Gruppe oder Rolle) eine servicegebundene Rolle erstellen, bearbeiten oder löschen kann. Weitere Informationen finden Sie unter [Serviceverknüpfte Rollenberechtigung](https://docs.aws.amazon.com/IAM/latest/UserGuide/using-service-linked-roles.html#service-linked-role-permissions) im IAM-Benutzerhandbuch.

### Die dienstbezogene Rolle für Ingestion wird erstellt OpenSearch

Sie müssen eine serviceverknüpfte Rolle nicht manuell erstellen. Wenn Sie [eine OpenSearch](#page-102-0)  [Ingestion-Pipeline in derAWS Management Console, der oder der AWS API erstellenA](#page-102-0)WS CLI, erstellt OpenSearch Ingestion die dienstbezogene Rolle für Sie.

Wenn Sie diese serviceverknüpfte Rolle löschen und sie dann erneut erstellen müssen, können Sie dasselbe Verfahren anwenden, um die Rolle in Ihrem Konto neu anzulegen. Wenn Sie eine OpenSearch Ingestion-Pipeline erstellen, erstellt Ingestion erneut die dienstbezogene Rolle OpenSearch für Sie.

### Die dienstverknüpfte Rolle für Ingestion bearbeiten OpenSearch

OpenSearch Bei der Aufnahme können Sie die dienstbezogene Rolle nicht bearbeiten. AWSServiceRoleForAmazonOpenSearchIngestion Da möglicherweise verschiedene Entitäten auf die Rolle verweisen, kann der Rollenname nach dem Erstellen einer serviceverknüpften Rolle nicht mehr geändert werden. Sie können jedoch die Beschreibung der Rolle mit IAM bearbeiten. Weitere Informationen finden Sie unter [Bearbeiten einer serviceverknüpften Rolle](https://docs.aws.amazon.com/IAM/latest/UserGuide/using-service-linked-roles.html#edit-service-linked-role) im IAM-Benutzerhandbuch.

### Löschen der dienstbezogenen Rolle für Ingestion OpenSearch

Wenn Sie eine Funktion oder einen Service, die bzw. der eine serviceverknüpfte Rolle erfordert, nicht mehr benötigen, sollten Sie diese Rolle löschen. Auf diese Weise haben Sie keine ungenutzte Entität, die nicht aktiv überwacht oder verwaltet wird. Sie müssen jedoch die Ressourcen für Ihre serviceverknüpfte Rolle zunächst bereinigen, bevor Sie sie manuell löschen können.

Bereinigen einer serviceverknüpften Rolle

Bevor mit IAM eine serviceverknüpfte Rolle löschen können, müssen Sie zunächst alle von der Rolle verwendeten Ressourcen löschen.

#### **a** Note

Wenn OpenSearch Ingestion die Rolle verwendet, wenn Sie versuchen, die Ressourcen zu löschen, schlägt das Löschen möglicherweise fehl. Wenn dies passiert, warten Sie einige Minuten und versuchen Sie es erneut.

Um OpenSearch Ingestion-Ressourcen zu löschen, die von der **AWSServiceRoleForAmazonOpenSearchIngestion**

- 1. Navigieren Sie zur Amazon OpenSearch Service-Konsole und wählen Sie Ingestion.
- 2. Löschen Sie alle Pipelines. Detaillierte Anweisungen finden Sie unter [the section called "Löschen](#page-119-0)  [von Pipelines"](#page-119-0).

Löschen Sie die mit dem Dienst verknüpfte Rolle für Ingestion OpenSearch

Sie können die OpenSearch Ingestion-Konsole verwenden, um eine dienstverknüpfte Rolle zu löschen.

So löschen Sie eine serviceverknüpfte Rolle (Konsole)

- 1. Navigieren Sie zur IAM-Konsole.
- 2. Wählen Sie Rollen und suchen Sie nach der Rolle. AWSServiceRoleForAmazonOpenSearchIngestion
- 3. Wählen Sie die Rolle aus und wählen Sie Löschen.

# Beispielcode für AmazonOpenSearchBedienung

Dieses Kapitel enthält allgemeinen Beispielcode für die Arbeit mit AmazonOpenSearchService: Signieren von HTTP-Anfragen in einer Vielzahl von Programmiersprachen, Komprimieren von HTTP-Anforderungstexten und Verwenden desAWSSDKs zum Erstellen von Domains.

Themen

- [Elasticsearch-Client-Kompatibilität](#page-836-0)
- [Komprimieren von HTTP-Anforderungen in Amazon OpenSearch Service](#page-837-0)
- [Mit demAWSSDKs zur Interaktion mit AmazonOpenSearchBedienung](#page-839-0)

## <span id="page-836-0"></span>Elasticsearch-Client-Kompatibilität

Die neuesten Versionen der Elasticsearch-Clients enthalten möglicherweise Lizenz- oder Versionsprüfungen, die die Kompatibilität künstlich stören. Die folgende Tabelle enthält Empfehlungen dazu, welche Versionen dieser Clients verwendet werden sollten, um eine optimale Kompatibilität mit zu gewährleisten.OpenSearchBedienung.

### **A** Important

Diese Client-Versionen sind veraltet und werden nicht mit den neuesten Abhängigkeiten aktualisiert, einschließlich Log4j. Wir empfehlen dringend die Verwendung desOpenSearchVersionen der Clients, wenn möglich.

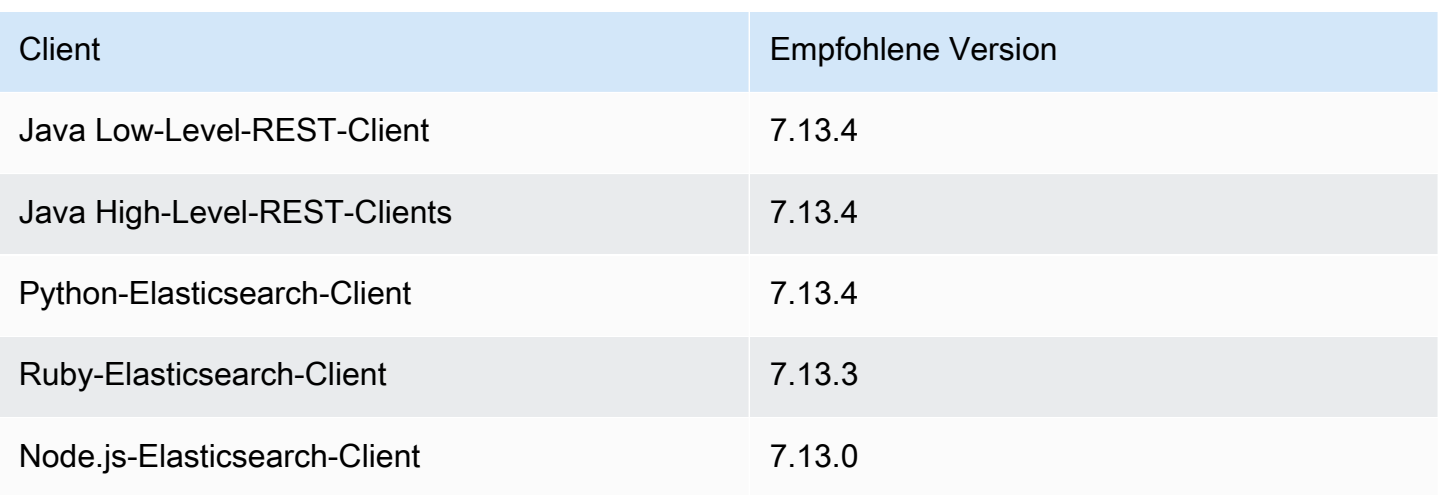

# <span id="page-837-0"></span>Komprimieren von HTTP-Anforderungen in Amazon OpenSearch **Service**

Sie können HTTP-Anfragen und Antworten in Amazon-OpenSearch-Service-Domänen mithilfe der gzip-Komprimierung komprimieren. Die gzip-Komprimierung kann Ihnen dabei helfen, die Größe Ihrer Dokumente zu reduzieren und die Bandbreitennutzung und Latenz zu senken, was zu verbesserten Übertragungsgeschwindigkeiten führt.

Die gzip-Komprimierung wird für alle Domänen unterstützt, auf denen OpenSearch oder Elasticsearch 6.0 oder höher ausgeführt wird. Einige OpenSearch-Clients verfügen über integrierte Unterstützung für die gzip-Komprimierung und viele Programmiersprachen verfügen über Bibliotheken, die den Prozess vereinfachen.

### Aktivieren der gzip-Komprimierung

Nicht zu verwechseln mit ähnlichen OpenSearch-Einstellungen: http\_compression.enabled ist spezifisch für den OpenSearch Service und aktiviert oder deaktiviert die gzip-Komprimierung auf einer Domäne. Bei Domänen, auf denen OpenSearch oder Elasticsearch 7.x ausgeführt wird, ist die gzip-Komprimierung standardmäßig aktiviert, während bei Domänen, auf denen Elasticsearch 6.x ausgeführt wird, diese standardmäßig deaktiviert ist.

Um die gzip-Komprimierung zu aktivieren, senden Sie die folgende Anfrage:

```
PUT _cluster/settings
{ 
   "persistent" : { 
     "http_compression.enabled": true 
   }
}
```
Anforderungen an \_cluster/settings müssen unkomprimiert sein. Daher müssen Sie möglicherweise eine separate Client- oder Standard-HTTP-Anforderung verwenden, um Clustereinstellungen zu aktualisieren.

### Erforderliche Header

Wenn Sie einen gzip-komprimierten Anforderungstext einschließen, behalten Sie den Standard-Content-Type: application/json-Header und fügen Sie den Content-Encoding:

gzip-Header hinzu. Um eine gzip-komprimierte Antwort zu akzeptieren, fügen Sie den Accept-Encoding: gzip-Header auch hinzu. Wenn ein OpenSearch-Client die gzip-Komprimierung unterstützt, werden diese Header wahrscheinlich automatisch aufgenommen.

### Beispiel-Code (Python 3)

Im folgenden Beispiel wird [opensearch-py](https://pypi.org/project/opensearch-py/) verwendet, um die Komprimierung durchzuführen und die Anforderung zu senden. Dieser Code signiert die Anforderung mit Ihren IAM-Anmeldeinformationen.

```
from opensearchpy import OpenSearch, RequestsHttpConnection
from requests_aws4auth import AWS4Auth
import boto3
host = '' # e.g. my-test-domain.us-east-1.es.amazonaws.com
region = ' # e.g. us-west-1
service = 'es'
credentials = boto3.Session().get_credentials()
awsauth = AWS4Auth(credentials.access_key, credentials.secret_key, region, service, 
  session_token=credentials.token)
# Create the client.
search = OpenSearch( 
     hosts = [{'host': host, 'port': 443}], 
    http__auth = awsauth, use_ssl = True, 
     verify_certs = True, 
     http_compress = True, # enables gzip compression for request bodies 
     connection_class = RequestsHttpConnection
)
document = { "title": "Moneyball", 
   "director": "Bennett Miller", 
   "year": "2011"
}
# Send the request.
print(search.index(index='movies', id='1', body=document, refresh=True))
# print(search.index(index='movies', doc_type='_doc', id='1', body=document, 
  refresh=True))
```
Alternativ können Sie die richtigen Header angeben, den Anforderungstext selbst komprimieren und eine Standard-HTTP-Bibliothek wie [Anforderungen](https://2.python-requests.org) verwenden. Dieser Code signiert die Anforderung mit grundlegenden HTTP-Anmeldeinformationen, die Ihre Domäne möglicherweise unterstützt, wenn Sie eine [differenzierte Zugriffssteuerung](#page-747-0) verwenden.

```
import requests
import gzip
import json
base_url = '' # The domain with https:// and a trailing slash. For example, https://my-
test-domain.us-east-1.es.amazonaws.com/
auth = ('master-user', 'master-user-password') # For testing only. Don't store 
  credentials in code.
headers = {'Accept-Encoding': 'gzip', 'Content-Type': 'application/json', 
            'Content-Encoding': 'gzip'}
document = f "title": "Moneyball", 
   "director": "Bennett Miller", 
   "year": "2011"
}
# Compress the document.
compressed_document = gzip.compress(json.dumps(document).encode())
# Send the request.
path = 'movies/_doc?refresh=true'
url = base url + pathresponse = requests.post(url, auth=auth, headers=headers, data=compressed_document)
print(response.status_code)
print(response.text)
```
# <span id="page-839-0"></span>Mit demAWSSDKs zur Interaktion mit AmazonOpenSearchBedienung

Dieser Abschnitt enthält Beispiele für die Verwendung desAWSSDKs zur Interaktion mit AmazonOpenSearchAPI zur Dienstkonfiguration. Diese Codebeispiele zeigen, wie Sie erstellen, aktualisieren und löschenOpenSearchServicedomänen.

### Java

Dieser Abschnitt enthält Beispiele für Versionen 1 und 2 von AWS SDK for Java.

#### Version 2

In diesem Beispiel wird de[rOpenSearchClientBuilderK](https://sdk.amazonaws.com/java/api/latest/software/amazon/awssdk/services/opensearch/OpenSearchClientBuilder.html)onstruktor aus Version 2 desAWS SDK for Javaum eine zu erstellenOpenSearchDomäne, aktualisiere ihre Konfiguration und lösche sie. Heben Sie die Kommentierung der Aufrufe an waitForDomainProcessing auf (und kommentieren Sie den Aufruf an deleteDomain), damit die Domäne online gehen und verwendet werden kann.

package com.example.samples;

```
import java.util.concurrent.TimeUnit;
import software.amazon.awssdk.regions.Region;
import software.amazon.awssdk.services.opensearch.OpenSearchClient;
import software.amazon.awssdk.services.opensearch.model.ClusterConfig;
import software.amazon.awssdk.services.opensearch.model.EBSOptions;
import software.amazon.awssdk.services.opensearch.model.CognitoOptions;
import software.amazon.awssdk.services.opensearch.model.NodeToNodeEncryptionOptions;
import software.amazon.awssdk.services.opensearch.model.CreateDomainRequest;
import software.amazon.awssdk.services.opensearch.model.CreateDomainResponse;
import software.amazon.awssdk.services.opensearch.model.DescribeDomainRequest;
import software.amazon.awssdk.services.opensearch.model.UpdateDomainConfigRequest;
import software.amazon.awssdk.services.opensearch.model.UpdateDomainConfigResponse;
import software.amazon.awssdk.services.opensearch.model.DescribeDomainResponse;
import software.amazon.awssdk.services.opensearch.model.DeleteDomainRequest;
import software.amazon.awssdk.services.opensearch.model.DeleteDomainResponse;
import software.amazon.awssdk.services.opensearch.model.OpenSearchException;
import software.amazon.awssdk.auth.credentials.DefaultCredentialsProvider;
```
/\*\*

 \* Sample class demonstrating how to use the Amazon Web Services SDK for Java to create, update,

\* and delete Amazon OpenSearch Service domains.

\*/

public class OpenSearchSample {

public static void main(String[] args) {

String domainName = "my-test-domain";

```
 // Build the client using the default credentials chain. 
         // You can use the CLI and run `aws configure` to set access key, secret 
         // key, and default region. 
         OpenSearchClient client = OpenSearchClient.builder() 
           // Unnecessary, but lets you use a region different than your default. 
           .region(Region.US_EAST_1) 
           // Unnecessary, but if desired, you can use a different provider chain. 
           .credentialsProvider(DefaultCredentialsProvider.create()) 
                      .build();
         // Create a new domain, update its configuration, and delete it. 
         createDomain(client, domainName); 
         //waitForDomainProcessing(client, domainName); 
         updateDomain(client, domainName); 
         //waitForDomainProcessing(client, domainName); 
         deleteDomain(client, domainName); 
    } 
     /** 
      * Creates an Amazon OpenSearch Service domain with the specified options. 
      * Some options require other Amazon Web Services resources, such as an Amazon 
 Cognito user pool 
      * and identity pool, whereas others require just an instance type or instance 
      * count. 
\star * @param client 
                  The client to use for the requests to Amazon OpenSearch Service
      * @param domainName 
      * The name of the domain you want to create 
      */ 
     public static void createDomain(OpenSearchClient client, String domainName) { 
     // Create the request and set the desired configuration options 
         try { 
             ClusterConfig clusterConfig = ClusterConfig.builder() 
                      .dedicatedMasterEnabled(true) 
                      .dedicatedMasterCount(3) 
                     // Small, inexpensive instance types for testing. Not 
 recommended for production.
```

```
 .dedicatedMasterType("t2.small.search") 
                      .instanceType("t2.small.search") 
                      .instanceCount(5) 
                      .build(); 
             // Many instance types require EBS storage. 
             EBSOptions ebsOptions = EBSOptions.builder() 
                      .ebsEnabled(true) 
                      .volumeSize(10) 
                      .volumeType("gp2") 
                     .build();
             NodeToNodeEncryptionOptions encryptionOptions = 
  NodeToNodeEncryptionOptions.builder() 
                      .enabled(true) 
                     .build();
             CreateDomainRequest createRequest = CreateDomainRequest.builder() 
                      .domainName(domainName) 
                      .engineVersion("OpenSearch_1.0") 
                      .clusterConfig(clusterConfig) 
                      .ebsOptions(ebsOptions) 
                      .nodeToNodeEncryptionOptions(encryptionOptions) 
                      // You can uncomment this line and add your account ID, a 
  username, and the 
                      // domain name to add an access policy. 
                      // .accessPolicies("{\"Version\":\"2012-10-17\",
\"Statement\":[{\"Effect\":\"Allow\",\"Principal\":{\"AWS\":
[\"arn:aws:iam::123456789012:user/user-name\"]},\"Action\":[\"es:*\"],\"Resource\":
\"arn:aws:es:region:123456789012:domain/domain-name/*\"}]}") 
                     .build();
             // Make the request. 
             System.out.println("Sending domain creation request..."); 
             CreateDomainResponse createResponse = 
  client.createDomain(createRequest); 
             System.out.println("Domain status: 
  "+createResponse.domainStatus().toString()); 
             System.out.println("Domain ID: 
  "+createResponse.domainStatus().domainId()); 
         } catch (OpenSearchException e) { 
             System.err.println(e.awsErrorDetails().errorMessage());
```

```
 System.exit(1); 
         } 
     } 
     /** 
      * Updates the configuration of an Amazon OpenSearch Service domain with the 
      * specified options. Some options require other Amazon Web Services resources, 
 such as an 
      * Amazon Cognito user pool and identity pool, whereas others require just an 
      * instance type or instance count. 
\star * @param client 
                  The client to use for the requests to Amazon OpenSearch Service
      * @param domainName 
      * The name of the domain to update 
      */ 
     public static void updateDomain(OpenSearchClient client, String domainName) { 
     // Updates the domain to use three data instances instead of five. 
         // You can uncomment the Cognito line and fill in the strings to enable 
 Cognito 
         // authentication for OpenSearch Dashboards. 
         try { 
             ClusterConfig clusterConfig = ClusterConfig.builder() 
                      .instanceCount(5) 
                      .build(); 
             CognitoOptions cognitoOptions = CognitoOptions.builder() 
                      .enabled(true) 
                      .userPoolId("user-pool-id") 
                      .identityPoolId("identity-pool-id") 
                      .roleArn("role-arn") 
                      .build(); 
             UpdateDomainConfigRequest updateRequest = 
 UpdateDomainConfigRequest.builder() 
                      .domainName(domainName) 
                      .clusterConfig(clusterConfig) 
                      //.cognitoOptions(cognitoOptions) 
                     .build();
```

```
 System.out.println("Sending domain update request..."); 
             UpdateDomainConfigResponse updateResponse = 
 client.updateDomainConfig(updateRequest); 
             System.out.println("Domain config: 
 "+updateResponse.domainConfig().toString()); 
         } catch (OpenSearchException e) { 
             System.err.println(e.awsErrorDetails().errorMessage()); 
             System.exit(1); 
         } 
     } 
     /** 
      * Deletes an Amazon OpenSearch Service domain. Deleting a domain can take 
      * several minutes. 
\star * @param client 
                   The client to use for the requests to Amazon OpenSearch Service
      * @param domainName 
                   The name of the domain that you want to delete
      */ 
     public static void deleteDomain(OpenSearchClient client, String domainName) { 
         try { 
             DeleteDomainRequest deleteRequest = DeleteDomainRequest.builder() 
                      .domainName(domainName) 
                      .build(); 
             System.out.println("Sending domain deletion request..."); 
             DeleteDomainResponse deleteResponse = 
 client.deleteDomain(deleteRequest); 
             System.out.println("Domain status: "+deleteResponse.toString()); 
         } catch (OpenSearchException e) { 
             System.err.println(e.awsErrorDetails().errorMessage()); 
             System.exit(1); 
         } 
     } 
     /**
```

```
 * Waits for the domain to finish processing changes. New domains typically take 
  15-30 minutes 
      * to initialize, but can take longer depending on the configuration. Most 
  updates to existing domains 
      * take a similar amount of time. This method checks every 15 seconds and 
  finishes only when 
      * the domain's processing status changes to false. 
 * 
      * @param client 
                  The client to use for the requests to Amazon OpenSearch Service
      * @param domainName 
      * The name of the domain that you want to check 
      */ 
     public static void waitForDomainProcessing(OpenSearchClient client, String 
  domainName) { 
         // Create a new request to check the domain status. 
         DescribeDomainRequest describeRequest = DescribeDomainRequest.builder() 
                 .domainName(domainName) 
                .build();
         // Every 15 seconds, check whether the domain is processing. 
         DescribeDomainResponse describeResponse = 
  client.describeDomain(describeRequest); 
        while (describeResponse.domainStatus().processing()) {
             try { 
                 System.out.println("Domain still processing..."); 
                 TimeUnit.SECONDS.sleep(15); 
                 describeResponse = client.describeDomain(describeRequest); 
             } catch (InterruptedException e) { 
                 e.printStackTrace(); 
 } 
         } 
         // Once we exit that loop, the domain is available 
         System.out.println("Amazon OpenSearch Service has finished processing 
  changes for your domain."); 
         System.out.println("Domain description: "+describeResponse.toString()); 
     }
}
```
#### Version 1

In diesem Beispiel wird de[rAWSElasticsearchClientBuilderK](https://docs.aws.amazon.com/AWSJavaSDK/latest/javadoc/com/amazonaws/services/elasticsearch/AWSElasticsearchClientBuilder.html)onstruktor aus Version 1 desAWS SDK for Javaum eine veraltete Elasticsearch-Domain zu erstellen, ihre Konfiguration zu aktualisieren und sie zu löschen. Heben Sie die Kommentierung der Aufrufe an waitForDomainProcessing auf (und kommentieren Sie den Aufruf an deleteDomain), damit die Domäne online gehen und verwendet werden kann.

```
package com.amazonaws.samples;
import java.util.concurrent.TimeUnit;
import com.amazonaws.auth.DefaultAWSCredentialsProviderChain;
import com.amazonaws.regions.Regions;
import com.amazonaws.services.elasticsearch.AWSElasticsearch;
import com.amazonaws.services.elasticsearch.AWSElasticsearchClientBuilder;
import com.amazonaws.services.elasticsearch.model.CreateElasticsearchDomainRequest;
import com.amazonaws.services.elasticsearch.model.CreateElasticsearchDomainResult;
import com.amazonaws.services.elasticsearch.model.DeleteElasticsearchDomainRequest;
import com.amazonaws.services.elasticsearch.model.DeleteElasticsearchDomainResult;
import 
  com.amazonaws.services.elasticsearch.model.DescribeElasticsearchDomainRequest;
import com.amazonaws.services.elasticsearch.model.DescribeElasticsearchDomainResult;
import com.amazonaws.services.elasticsearch.model.EBSOptions;
import com.amazonaws.services.elasticsearch.model.ElasticsearchClusterConfig;
import com.amazonaws.services.elasticsearch.model.ResourceNotFoundException;
import 
  com.amazonaws.services.elasticsearch.model.UpdateElasticsearchDomainConfigRequest;
import 
  com.amazonaws.services.elasticsearch.model.UpdateElasticsearchDomainConfigResult;
import com.amazonaws.services.elasticsearch.model.VolumeType;
/** 
  * Sample class demonstrating how to use the Amazon Web Services SDK for Java to 
  create, update, 
  * and delete Amazon OpenSearch Service domains. 
  */
public class OpenSearchSample { 
     public static void main(String[] args) { 
         final String domainName = "my-test-domain";
```

```
 // Build the client using the default credentials chain. 
         // You can use the CLI and run `aws configure` to set access key, secret 
         // key, and default region. 
         final AWSElasticsearch client = AWSElasticsearchClientBuilder 
                 .standard() 
                 // Unnecessary, but lets you use a region different than your 
 default. 
                 .withRegion(Regions.US_WEST_2) 
                 // Unnecessary, but if desired, you can use a different provider 
 chain. 
                 .withCredentials(new DefaultAWSCredentialsProviderChain()) 
                .build();
         // Create a new domain, update its configuration, and delete it. 
         createDomain(client, domainName); 
         // waitForDomainProcessing(client, domainName); 
         updateDomain(client, domainName); 
         // waitForDomainProcessing(client, domainName); 
         deleteDomain(client, domainName); 
    } 
    /** 
      * Creates an Amazon OpenSearch Service domain with the specified options. 
      * Some options require other Amazon Web Services resources, such as an Amazon 
 Cognito user pool 
      * and identity pool, whereas others require just an instance type or instance 
      * count. 
 * 
      * @param client 
                  The client to use for the requests to Amazon OpenSearch Service
      * @param domainName 
                  The name of the domain you want to create
      */ 
     private static void createDomain(final AWSElasticsearch client, final String 
 domainName) { 
         // Create the request and set the desired configuration options 
         CreateElasticsearchDomainRequest createRequest = new 
 CreateElasticsearchDomainRequest() 
                 .withDomainName(domainName) 
                 .withElasticsearchVersion("7.10") 
                  .withElasticsearchClusterConfig(new ElasticsearchClusterConfig() 
                          .withDedicatedMasterEnabled(true) 
                          .withDedicatedMasterCount(3)
```

```
 // Small, inexpensive instance types for testing. Not 
  recommended for production 
                          // domains. 
                          .withDedicatedMasterType("t2.small.elasticsearch") 
                          .withInstanceType("t2.small.elasticsearch") 
                          .withInstanceCount(5)) 
                 // Many instance types require EBS storage. 
                  .withEBSOptions(new EBSOptions() 
                          .withEBSEnabled(true) 
                          .withVolumeSize(10) 
                          .withVolumeType(VolumeType.Gp2)); 
                 // You can uncomment this line and add your account ID, a username, 
  and the 
                 // domain name to add an access policy. 
                 // .withAccessPolicies("{\"Version\":\"2012-10-17\",
\"Statement\":[{\"Effect\":\"Allow\",\"Principal\":{\"AWS\":
[\"arn:aws:iam::123456789012:user/user-name\"]},\"Action\":[\"es:*\"],\"Resource\":
\"arn:aws:es:region:123456789012:domain/domain-name/*\"}]}") 
         // Make the request. 
         System.out.println("Sending domain creation request..."); 
         CreateElasticsearchDomainResult createResponse = 
  client.createElasticsearchDomain(createRequest); 
         System.out.println("Domain creation response from Amazon OpenSearch 
  Service:"); 
        System.out.println(createResponse.getDomainStatus().toString());
     } 
     /** 
      * Updates the configuration of an Amazon OpenSearch Service domain with the 
      * specified options. Some options require other Amazon Web Services resources, 
  such as an 
      * Amazon Cognito user pool and identity pool, whereas others require just an 
      * instance type or instance count. 
 * 
      * @param client 
                   The client to use for the requests to Amazon OpenSearch Service
      * @param domainName 
      * The name of the domain to update 
      */ 
     private static void updateDomain(final AWSElasticsearch client, final String 
  domainName) { 
         try {
```

```
 // Updates the domain to use three data instances instead of five. 
             // You can uncomment the Cognito lines and fill in the strings to enable 
 Cognito 
             // authentication for OpenSearch Dashboards. 
             final UpdateElasticsearchDomainConfigRequest updateRequest = new 
 UpdateElasticsearchDomainConfigRequest() 
                      .withDomainName(domainName) 
                     // .withCognitoOptions(new CognitoOptions() 
                              // .withEnabled(true) 
                              // .withUserPoolId("user-pool-id") 
                              // .withIdentityPoolId("identity-pool-id") 
                              // .withRoleArn("role-arn") 
                      .withElasticsearchClusterConfig(new ElasticsearchClusterConfig() 
                              .withInstanceCount(3)); 
             System.out.println("Sending domain update request..."); 
             final UpdateElasticsearchDomainConfigResult updateResponse = client 
                      .updateElasticsearchDomainConfig(updateRequest); 
             System.out.println("Domain update response from Amazon OpenSearch 
 Service:"); 
             System.out.println(updateResponse.toString()); 
         } catch (ResourceNotFoundException e) { 
             System.out.println("Domain not found. Please check the domain name."); 
         } 
    } 
 /** 
      * Deletes an Amazon OpenSearch Service domain. Deleting a domain can take 
      * several minutes. 
 * 
      * @param client 
                  The client to use for the requests to Amazon OpenSearch Service
      * @param domainName 
      * The name of the domain that you want to delete 
      */ 
     private static void deleteDomain(final AWSElasticsearch client, final String 
 domainName) { 
         try { 
             final DeleteElasticsearchDomainRequest deleteRequest = new 
 DeleteElasticsearchDomainRequest() 
                      .withDomainName(domainName); 
             System.out.println("Sending domain deletion request...");
```

```
 final DeleteElasticsearchDomainResult deleteResponse = 
 client.deleteElasticsearchDomain(deleteRequest); 
             System.out.println("Domain deletion response from Amazon OpenSearch 
 Service:"); 
             System.out.println(deleteResponse.toString()); 
         } catch (ResourceNotFoundException e) { 
             System.out.println("Domain not found. Please check the domain name."); 
         } 
    } 
    /** 
      * Waits for the domain to finish processing changes. New domains typically take 
 15-30 minutes 
      * to initialize, but can take longer depending on the configuration. Most 
 updates to existing domains 
      * take a similar amount of time. This method checks every 15 seconds and 
 finishes only when 
      * the domain's processing status changes to false. 
 * 
      * @param client 
                  The client to use for the requests to Amazon OpenSearch Service
      * @param domainName 
      * The name of the domain that you want to check 
      */ 
     private static void waitForDomainProcessing(final AWSElasticsearch client, final 
 String domainName) { 
         // Create a new request to check the domain status. 
         final DescribeElasticsearchDomainRequest describeRequest = new 
 DescribeElasticsearchDomainRequest() 
                 .withDomainName(domainName); 
         // Every 15 seconds, check whether the domain is processing. 
         DescribeElasticsearchDomainResult describeResponse = 
 client.describeElasticsearchDomain(describeRequest); 
         while (describeResponse.getDomainStatus().isProcessing()) { 
             try { 
                 System.out.println("Domain still processing..."); 
                 TimeUnit.SECONDS.sleep(15); 
                 describeResponse = 
 client.describeElasticsearchDomain(describeRequest); 
             } catch (InterruptedException e) { 
                 e.printStackTrace(); 
 } 
         }
```

```
 // Once we exit that loop, the domain is available 
         System.out.println("Amazon OpenSearch Service has finished processing 
  changes for your domain."); 
         System.out.println("Domain description response from Amazon OpenSearch 
  Service:"); 
         System.out.println(describeResponse.toString()); 
     }
}
```
### Python

In diesem Beispiel wird de[rOpenSearchServiceP](https://boto3.amazonaws.com/v1/documentation/api/latest/reference/services/opensearch.html)ython-Client auf niedriger Ebene vonAWS SDK for Python (Boto)um eine Domain zu erstellen, ihre Konfiguration zu aktualisieren und sie zu löschen.

```
import boto3
import botocore
from botocore.config import Config
import time
# Build the client using the default credential configuration.
# You can use the CLI and run 'aws configure' to set access key, secret
# key, and default region.
my_config = Config( 
     # Optionally lets you specify a region other than your default. 
     region_name='us-west-2'
)
client = boto3.client('opensearch', config=my_config)
domainName = 'my-test-domain' # The name of the domain
def createDomain(client, domainName): 
     """Creates an Amazon OpenSearch Service domain with the specified options.""" 
     response = client.create_domain( 
         DomainName=domainName, 
         EngineVersion='OpenSearch_1.0', 
         ClusterConfig={ 
              'InstanceType': 't2.small.search', 
              'InstanceCount': 5,
```

```
 'DedicatedMasterEnabled': True, 
              'DedicatedMasterType': 't2.small.search', 
              'DedicatedMasterCount': 3 
         }, 
         # Many instance types require EBS storage. 
         EBSOptions={ 
              'EBSEnabled': True, 
              'VolumeType': 'gp2', 
              'VolumeSize': 10 
         }, 
         AccessPolicies="{\"Version\":\"2012-10-17\",\"Statement\":[{\"Effect\":\"Allow
\",\"Principal\":{\"AWS\":[\"arn:aws:iam::123456789012:user/user-name\"]},\"Action\":
[\"es:*\"],\"Resource\":\"arn:aws:es:us-west-2:123456789012:domain/my-test-domain/*
\"}]}", 
         NodeToNodeEncryptionOptions={ 
              'Enabled': True 
         } 
     ) 
     print("Creating domain...") 
     print(response)
def updateDomain(client, domainName): 
     """Updates the domain to use three data nodes instead of five.""" 
     try: 
         response = client.update_domain_config( 
             DomainName=domainName, 
             ClusterConfig={ 
                  'InstanceCount': 3 
 } 
        \lambda print('Sending domain update request...') 
         print(response) 
     except botocore.exceptions.ClientError as error: 
         if error.response['Error']['Code'] == 'ResourceNotFoundException': 
             print('Domain not found. Please check the domain name.') 
         else: 
             raise error
def deleteDomain(client, domainName): 
     """Deletes an OpenSearch Service domain. Deleting a domain can take several 
 minutes."""
```

```
 try: 
         response = client.delete_domain( 
              DomainName=domainName 
\overline{\phantom{a}} print('Sending domain deletion request...') 
         print(response) 
     except botocore.exceptions.ClientError as error: 
         if error.response['Error']['Code'] == 'ResourceNotFoundException': 
              print('Domain not found. Please check the domain name.') 
         else: 
              raise error
def waitForDomainProcessing(client, domainName): 
     """Waits for the domain to finish processing changes.""" 
     try: 
         response = client.describe_domain( 
              DomainName=domainName 
\overline{\phantom{a}} # Every 15 seconds, check whether the domain is processing. 
         while response["DomainStatus"]["Processing"] == True: 
              print('Domain still processing...') 
              time.sleep(15) 
              response = client.describe_domain( 
                  DomainName=domainName) 
         # Once we exit the loop, the domain is available. 
         print('Amazon OpenSearch Service has finished processing changes for your 
  domain.') 
         print('Domain description:') 
         print(response) 
     except botocore.exceptions.ClientError as error: 
         if error.response['Error']['Code'] == 'ResourceNotFoundException': 
              print('Domain not found. Please check the domain name.') 
         else: 
              raise error
def main(): 
     """Create a new domain, update its configuration, and delete it.""" 
     createDomain(client, domainName) 
     waitForDomainProcessing(client, domainName)
```

```
 updateDomain(client, domainName) 
 waitForDomainProcessing(client, domainName) 
 deleteDomain(client, domainName)
```
### Knoten

In diesem Beispiel wird die Version 3 des SDK verwendet fürJavaScriptin

Node.js[OpenSearchAuftraggeber](https://docs.aws.amazon.com/AWSJavaScriptSDK/v3/latest/clients/client-opensearch/)um eine Domain zu erstellen, ihre Konfiguration zu aktualisieren und sie zu löschen.

```
var { 
     OpenSearchClient, 
     CreateDomainCommand, 
     DescribeDomainCommand, 
     UpdateDomainConfigCommand, 
     DeleteDomainCommand
} = require("@aws-sdk/client-opensearch");
var sleep = require('sleep');
var client = new OpenSearchClient();
var domainName = 'my-test-domain'
// Create a new domain, update its configuration, and delete it.
createDomain(client, domainName)
waitForDomainProcessing(client, domainName)
updateDomain(client, domainName)
waitForDomainProcessing(client, domainName)
deleteDomain(client, domainName)
async function createDomain(client, domainName) { 
     // Creates an Amazon OpenSearch Service domain with the specified options. 
     var command = new CreateDomainCommand({ 
         DomainName: domainName, 
         EngineVersion: 'OpenSearch_1.0', 
         ClusterConfig: { 
         'InstanceType': 't2.small.search', 
         'InstanceCount': 5, 
         'DedicatedMasterEnabled': 'True', 
         'DedicatedMasterType': 't2.small.search', 
         'DedicatedMasterCount': 3 
         }, 
         EBSOptions:{
```

```
 'EBSEnabled': 'True', 
              'VolumeType': 'gp2', 
              'VolumeSize': 10 
         }, 
         AccessPolicies: "{\"Version\":\"2012-10-17\",\"Statement\":[{\"Effect\":\"Allow
\",\"Principal\":{\"AWS\":[\"arn:aws:iam::123456789012:user/user-name\"]},\"Action\":
[\"es:*\"],\"Resource\":\"arn:aws:es:us-east-1:123456789012:domain/my-test-domain/*
\"}]}", 
          NodeToNodeEncryptionOptions:{ 
              'Enabled': 'True' 
         } 
     }); 
     const response = await client.send(command); 
     console.log("Creating domain..."); 
     console.log(response);
}
async function updateDomain(client, domainName) { 
     // Updates the domain to use three data nodes instead of five. 
     var command = new UpdateDomainConfigCommand({ 
         DomainName: domainName, 
         ClusterConfig: { 
         'InstanceCount': 3 
         } 
     }); 
     const response = await client.send(command); 
     console.log('Sending domain update request...'); 
     console.log(response);
}
async function deleteDomain(client, domainName) { 
     // Deletes an OpenSearch Service domain. Deleting a domain can take several 
 minutes. 
     var command = new DeleteDomainCommand({ 
         DomainName: domainName 
     }); 
     const response = await client.send(command); 
     console.log('Sending domain deletion request...'); 
     console.log(response);
}
async function waitForDomainProcessing(client, domainName) { 
     // Waits for the domain to finish processing changes. 
     try {
```

```
 var command = new DescribeDomainCommand({ 
             DomainName: domainName 
         }); 
         var response = await client.send(command); 
         while (response.DomainStatus.Processing == true) { 
             console.log('Domain still processing...') 
             await sleep(15000) // Wait for 15 seconds, then check the status again 
             function sleep(ms) { 
                 return new Promise((resolve) => { 
                      setTimeout(resolve, ms); 
                 }); 
 } 
             var response = await client.send(command); 
         } 
         // Once we exit the loop, the domain is available. 
         console.log('Amazon OpenSearch Service has finished processing changes for your 
  domain.'); 
         console.log('Domain description:'); 
         console.log(response); 
     } catch (error) { 
         if (error.name === 'ResourceNotFoundException') { 
             console.log('Domain not found. Please check the domain name.'); 
 } 
     };
}
```
# Indizierung von Daten in Amazon Service OpenSearch

Da Amazon OpenSearch Service eine REST-API verwendet, gibt es zahlreiche Methoden für die Indizierung von Dokumenten. Sie können Standard-Clients wie [curl](https://curl.haxx.se/) oder eine beliebige Programmiersprache verwenden, die HTTP-Anforderungen senden können. Um den Prozess der Interaktion damit weiter zu vereinfachen, verfügt OpenSearch Service über Clients für viele Programmiersprachen. Fortgeschrittene Benutzer können direkt fortfahren mit [the section called](#page-860-0)  ["Laden von Streaming-Daten in den OpenSearch Service".](#page-860-0)

Wir empfehlen Ihnen dringend, Amazon OpenSearch Ingestion für die Datenerfassung zu verwenden. Dabei handelt es sich um einen vollständig verwalteten Datensammler, der in Service integriert ist. OpenSearch [Weitere Informationen finden Sie unter Amazon Ingestion. OpenSearch](https://docs.aws.amazon.com/opensearch-service/latest/developerguide/ingestion.html)

[Eine Einführung in die Indizierung finden Sie in der Dokumentation. OpenSearch](https://opensearch.org/docs/opensearch/index-data/)

## Namensbeschränkungen bei Indizes

OpenSearch Für Dienstindizes gelten die folgenden Einschränkungen bei der Benennung:

- Alle Buchstaben müssen Kleinbuchstaben sein.
- Indexnamen dürfen nicht mit \_ oder beginnen.
- Indexnamen dürfen keine Leerzeichen, Kommas, :, ", \*, +, /, \, |, ?, #, > oder < enthalten.

Nehmen Sie keine vertraulichen Informationen in Index-, Typ- oder Dokument-ID-Namen auf. OpenSearch Der Dienst verwendet diese Namen in seinen Uniform Resource Identifiers (URIs). Server und Anwendungen protokollieren oft HTTP-Anforderungen. Dies kann dazu führen, dass unnötigerweise Daten preisgegeben werden, wenn URIs sensible Informationen enthalten.

```
2018-10-03T23:39:43 198.51.100.14 200 "GET https://opensearch-domain/dr-jane-doe/flu-
patients-2018/202-555-0100/ HTTP/1.1"
```
Auch wenn Sie keine [Berechtigungen](#page-714-0) zum Anzeigen des zugehörigen JSON-Dokuments haben, könnten Sie von dieser gefälschten Protokollzeile ableiten, dass einer von Dr. Does Patienten mit der Telefonnummer 202–555–0100 im Jahr 2018 die Grippe hatte.

Wenn der OpenSearch Dienst eine echte oder vermeintliche IP-Adresse in einem Indexnamen erkennt (z. B.my-index-12.34.56.78.91), maskiert er die IP-Adresse. Ein Anruf bei \_cat/ indices ergibt die folgende Antwort:

green open my-index-x.x.x.x.91 soY19tBERoKo71WcEScidw 5 1 0 0 2kb 1kb

Um unnötige Verwirrung zu vermeiden, sollten Sie es vermeiden, IP-Adressen in Indexnamen zu verwenden.

### Reduzierung der Antwortgröße

Antworten der \_index- und \_bulk-APIs enthalten ziemlich viele Informationen. Diese Informationen können bei der Fehlerbehebung von Anfragen oder der Implementierung von Logik für Wiederholversuche nützlich sein. Sie benötigen allerdings beträchtliche Bandbreite. In diesem Beispiel führt die Indizierung eines 32-Byte-Dokuments zu einer 339-Byte-Antwort (einschließlich Kopfzeilen):

```
PUT opensearch-domain/more-movies/_doc/1
{"title": "Back to the Future"}
```
#### Antwort

```
{ 
   "_index": "more-movies", 
   "_type": "_doc", 
   "_id": "1", 
   "_version": 4, 
   "result": "updated", 
   "_shards": { 
     "total": 2, 
     "successful": 2, 
     "failed": 0 
   }, 
   "_seq_no": 3, 
   "_primary_term": 1
}
```
Diese Antwortgröße mag minimal erscheinen, aber wenn Sie 1 000 000 Dokumente pro Tag indizieren – ungefähr 11,5 Dokumente pro Sekunde – ergeben 339 Byte pro Antwort 10,17 GB Download-Datenverkehr pro Monat.

Wenn Datenübertragungskosten ein Problem darstellen, verwenden Sie den filter path Parameter, um die Größe der OpenSearch Serviceantwort zu reduzieren. Achten Sie jedoch darauf, dass Sie keine Felder herausfiltern, die Sie benötigen, um fehlgeschlagene Anfragen zu identifizieren oder erneut zu versuchen. Diese Felder variieren je nach Client. Der filter\_path Parameter funktioniert für alle OpenSearch Service-REST-APIs, ist aber besonders nützlich bei APIs, die Sie häufig aufrufen, wie z. B. die \_bulk APIs \_index und:

```
PUT opensearch-domain/more-movies/_doc/1?filter_path=result,_shards.total
{"title": "Back to the Future"}
```
Antwort

```
{ 
   "result": "updated", 
   "_shards": { 
      "total": 2 
   }
}
```
Anstatt Felder zu integrieren, können Sie Felder mit einem --Präfix ausschließen. filter\_path unterstützt auch Platzhalter:

```
POST opensearch-domain/_bulk?filter_path=-took,-items.index._*
{ "index": { "_index": "more-movies", "_id": "1" } }
{"title": "Back to the Future"}
{ "index": { "_index": "more-movies", "_id": "2" } }
{"title": "Spirited Away"}
```
Antwort

```
{ 
   "errors": false, 
   "items": [ 
      { 
        "index": { 
           "result": "updated", 
           "status": 200 
        } 
      }, 
      { 
        "index": {
```

```
 "result": "updated", 
            "status": 200 
         } 
      } 
   ]
}
```
### Indexcodecs

Index-Codecs bestimmen, wie die in einem Index gespeicherten Felder komprimiert und auf der Festplatte gespeichert werden. Der Index-Codec wird durch die statische index.codec Einstellung gesteuert, die den Komprimierungsalgorithmus angibt. Diese Einstellung wirkt sich auf die Größe des Index-Shards und die Betriebsleistung aus.

Eine Liste der unterstützten Codecs und ihrer Leistungsmerkmale finden Sie in der Dokumentation unter [Unterstützte Codecs](https://opensearch.org/docs/latest/im-plugin/index-codecs/#supported-codecs). OpenSearch

Beachten Sie bei der Auswahl eines Index-Codec Folgendes:

- Um die Probleme zu vermeiden, die mit der Änderung der Codec-Einstellung eines vorhandenen Indexes verbunden sind, sollten Sie zunächst einen repräsentativen Workload in einer Umgebung außerhalb der Produktionsumgebung testen, bevor Sie eine neue Codec-Einstellung verwenden. Weitere Informationen finden Sie unter [Ändern eines Index-Codecs.](https://opensearch.org/docs/latest/im-plugin/index-codecs/#changing-an-index-codec)
- Sie können die Codecs zstd und die zstd\_no\_dict [Komprimierungscodecs nicht für k-NN oder](https://opensearch.org/docs/latest/security-analytics/index/)  [Security Analytics-Indizes verwenden.](https://opensearch.org/docs/latest/security-analytics/index/)
- Die Migration zu [UltraWarm Instanzen ist für Standardindizes](https://docs.aws.amazon.com/opensearch-service/latest/developerguide/ultrawarm.html) deaktiviert.

### <span id="page-860-0"></span>Laden von Streaming-Daten in Amazon OpenSearch Service

Sie können OpenSearch Ingestion verwenden, um [Streaming-Daten](https://aws.amazon.com/streaming-data/) direkt in Ihre Amazon-OpenSearch Service-Domain zu laden, ohne Lösungen von Drittanbietern verwenden zu müssen. Um Daten an OpenSearch Ingestion zu senden, konfigurieren Sie Ihre Datenproduzenten und der Service stellt die Daten automatisch an die von Ihnen angegebene Domain oder Sammlung bereit. Informationen zu den ersten Schritten mit OpenSearch Ingestion finden Sie unter [the section called](#page-77-0) ["Tutorial: Daten in eine Sammlung aufnehmen"](#page-77-0).

Sie können weiterhin andere Quellen verwenden, um Streaming-Daten wie Amazon Data Firehose und Amazon CloudWatch Logs zu laden, die über integrierte Unterstützung für OpenSearch Service verfügen. Andere, wie z. B. Amazon S3, Amazon Kinesis Data Streams und Amazon DynamoDB, verwenden AWS Lambda -Funktionen als Ereignis-Handler. Die Lambda-Funktionen reagieren auf neue Daten, indem Sie sie verarbeiten und zu Ihrer Domain streamen.

### **a** Note

Lambda unterstützt verschiedene gängige Programmiersprachen und ist in den meisten AWS-Regionenverfügbar. Weitere Informationen finden Sie unter [Erste Schritte mit Lambda](https://docs.aws.amazon.com/lambda/latest/dg/lambda-app.html) im -AWS Lambda Entwicklerhandbuch und unter -[AWS Service-Endpunkte](https://docs.aws.amazon.com/general/latest/gr/rande.html#lambda_region) im Allgemeine AWS-Referenz.

#### Themen

- [Laden von Streaming-Daten aus OpenSearch der Aufnahme](#page-861-0)
- [So laden Sie Streaming-Daten aus Amazon S3](#page-861-1)
- [So laden Sie Streaming-Daten aus Amazon Kinesis Data Streams](#page-867-0)
- [So laden Sie Streaming-Daten aus Amazon DynamoDB](#page-871-0)
- [Laden von Streaming-Daten aus Amazon Data Firehose](#page-876-0)
- [Laden von Streaming-Daten aus Amazon CloudWatch](#page-877-0)
- [So laden Sie Streaming-Daten aus AWS IoT](#page-877-1)

### <span id="page-861-0"></span>Laden von Streaming-Daten aus OpenSearch der Aufnahme

Sie können Amazon OpenSearch Ingestion verwenden, um Daten in eine - OpenSearch Service-Domain zu laden. Sie konfigurieren Ihre Datenproduzenten so, dass sie Daten an OpenSearch Ingestion senden, und es stellt die Daten automatisch an die von Ihnen angegebene Sammlung bereit. Sie können OpenSearch Ingestion auch so konfigurieren, dass Ihre Daten vor der Bereitstellung transformiert werden. Weitere Informationen finden Sie unter [OpenSearch Einnahme](#page-43-0) [durch Amazon](#page-43-0).

### <span id="page-861-1"></span>So laden Sie Streaming-Daten aus Amazon S3

Sie können Lambda verwenden, um Daten von Amazon S3 aus an Ihre OpenSearch Service-Domain zu senden. Neue in einem S3-Bucket eintreffende Daten lösen eine Ereignisbenachrichtigung an Lambda aus, wodurch Ihr benutzerdefinierter Code zum Durchführen der Indizierung ausgeführt wird.

Diese Methode zum Streamen von Daten ist ausgesprochen flexibel. Sie können [Objekt-Metadaten](https://aws.amazon.com/blogs/database/indexing-metadata-in-amazon-elasticsearch-service-using-aws-lambda-and-python/)  [indizieren](https://aws.amazon.com/blogs/database/indexing-metadata-in-amazon-elasticsearch-service-using-aws-lambda-and-python/) oder einige Elemente des Objekttextes analysieren und indizieren, sofern das Objekt Klartext ist. Dieser Abschnitt enthält unkomplizierten Python-Beispielcode für die Verwendung von regulären Ausdrücken zum Analysieren einer Protokolldatei und Indizieren der Übereinstimmungen.

#### Voraussetzungen

Zum Fortfahren benötigen Sie die folgenden Ressourcen.

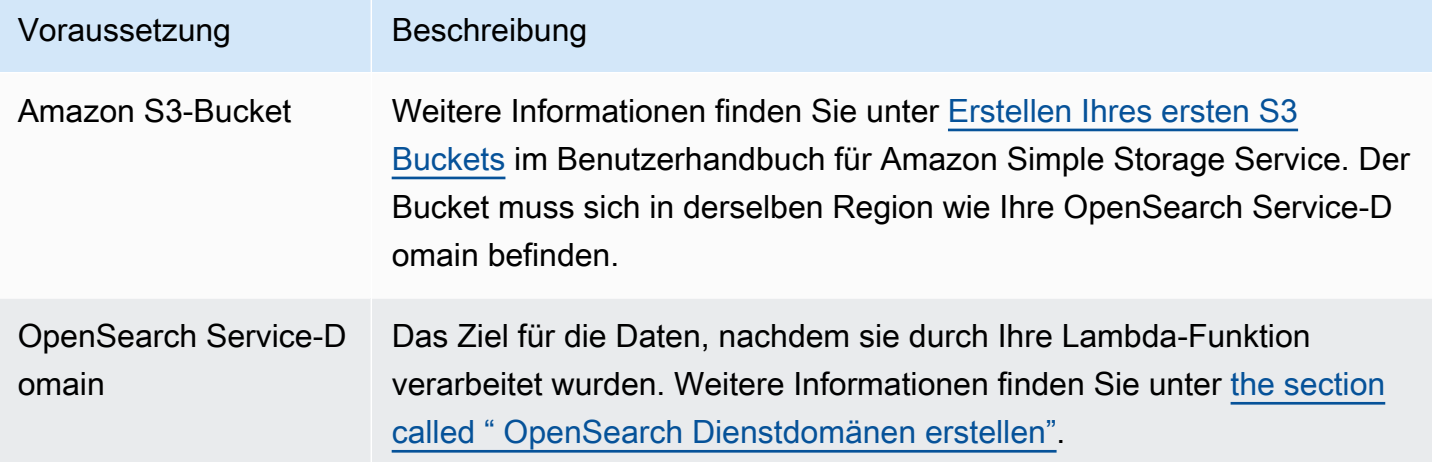

Erstellen des Lambda-Bereitstellungspakets

Bereitstellungspakete sind ZIP- oder JAR-Dateien, die Ihren Code und seine Abhängigkeiten enthalten. Dieser Abschnitt enthält Python-Beispielcode. Informationen zu anderen Programmiersprachen finden Sie unter [Lambda-Bereitstellungspakete](https://docs.aws.amazon.com/lambda/latest/dg/gettingstarted-package.html) im AWS Lambda - Entwicklerhandbuch.

- 1. Erstellen Sie ein Verzeichnis. In diesem Beispiel verwenden wir den Namen s3-toopensearch.
- 2. Erstellen Sie im Verzeichnis eine Datei mit dem Namen sample.py:

```
import boto3
import re
import requests
from requests_aws4auth import AWS4Auth
region = ' # e.g. us-west-1
service = 'es'
credentials = boto3.Session().get_credentials()
```

```
awsauth = AWS4Auth(credentials.access_key, credentials.secret_key, region, service, 
 session token=credentials.token)
host = '' # the OpenSearch Service domain, e.g. https://search-mydomain.us-
west-1.es.amazonaws.com
index = 'lambda-s3-index'
datatype = '\_doc'url = host + '/' + index + '/' + datatypeheaders = { "Content-Type": "application/json" }
s3 = boto3.client('s3')
# Regular expressions used to parse some simple log lines
ip_pattern = re.compile('(\d+\.\d+\.\d+\.\d+)')
time_pattern = re.compile('\[(\d+\/\w\w\w\/\d\d\d\d:\d\d:\d\d:\d\d\s-\d\d\d\d)\]')
message_pattern = re.compile('\"(.+)\"')
# Lambda execution starts here
def handler(event, context): 
     for record in event['Records']: 
         # Get the bucket name and key for the new file 
         bucket = record['s3']['bucket']['name'] 
         key = record['s3']['object']['key'] 
         # Get, read, and split the file into lines 
         obj = s3.get_object(Bucket=bucket, Key=key) 
        body = obj['Body'].read() lines = body.splitlines() 
         # Match the regular expressions to each line and index the JSON 
         for line in lines: 
             line = line.decode("utf-8") 
             ip = ip_pattern.search(line).group(1) 
             timestamp = time_pattern.search(line).group(1) 
             message = message_pattern.search(line).group(1) 
             document = { "ip": ip, "timestamp": timestamp, "message": message } 
             r = requests.post(url, auth=awsauth, json=document, headers=headers)
```
Bearbeiten Sie die Variablen für region und host.
3. [Installieren Sie pip,](https://pip.pypa.io/en/stable/installation/) falls noch nicht geschehen, und installieren Sie dann die Abhängigkeiten in einem neuen package-Verzeichnis:

```
cd s3-to-opensearch
pip install --target ./package requests
pip install --target ./package requests_aws4auth
```
Da in allen Lambda-Ausführungsumgebungen [Boto3](https://aws.amazon.com/sdk-for-python/) installiert ist, müssen Sie es nicht in Ihr Bereitstellungspaket einschließen.

4. Paket mit Anwendungscode und Abhängigkeiten:

```
cd package
zip -r ../lambda.zip .
cd ..
zip -g lambda.zip sample.py
```
<span id="page-864-0"></span>So erstellen Sie die Lambda-Funktion:

Nachdem Sie das Bereitstellungspaket erstellt haben, können Sie die Lambda-Funktion erstellen. Wenn Sie eine Funktion erstellen, wählen Sie einen Namen, eine Laufzeit (z. B. Python 3.8) und eine IAM-Rolle aus. Die IAM-Rolle definiert die Berechtigungen der Funktion. Detaillierte Anweisungen finden Sie unter [Erstellen einer einfachen Lambda-Funktion](https://docs.aws.amazon.com/lambda/latest/dg/get-started-create-function.html) im AWS Lambda -Entwicklerhandbuch.

In diesem Beispiel wird davon ausgegangen, dass Sie die Konsole verwenden. Wählen Sie Python 3.9 und eine Rolle mit S3-Leseberechtigungen und OpenSearch Service-Schreibberechtigungen aus, wie im folgenden Screenshot gezeigt:

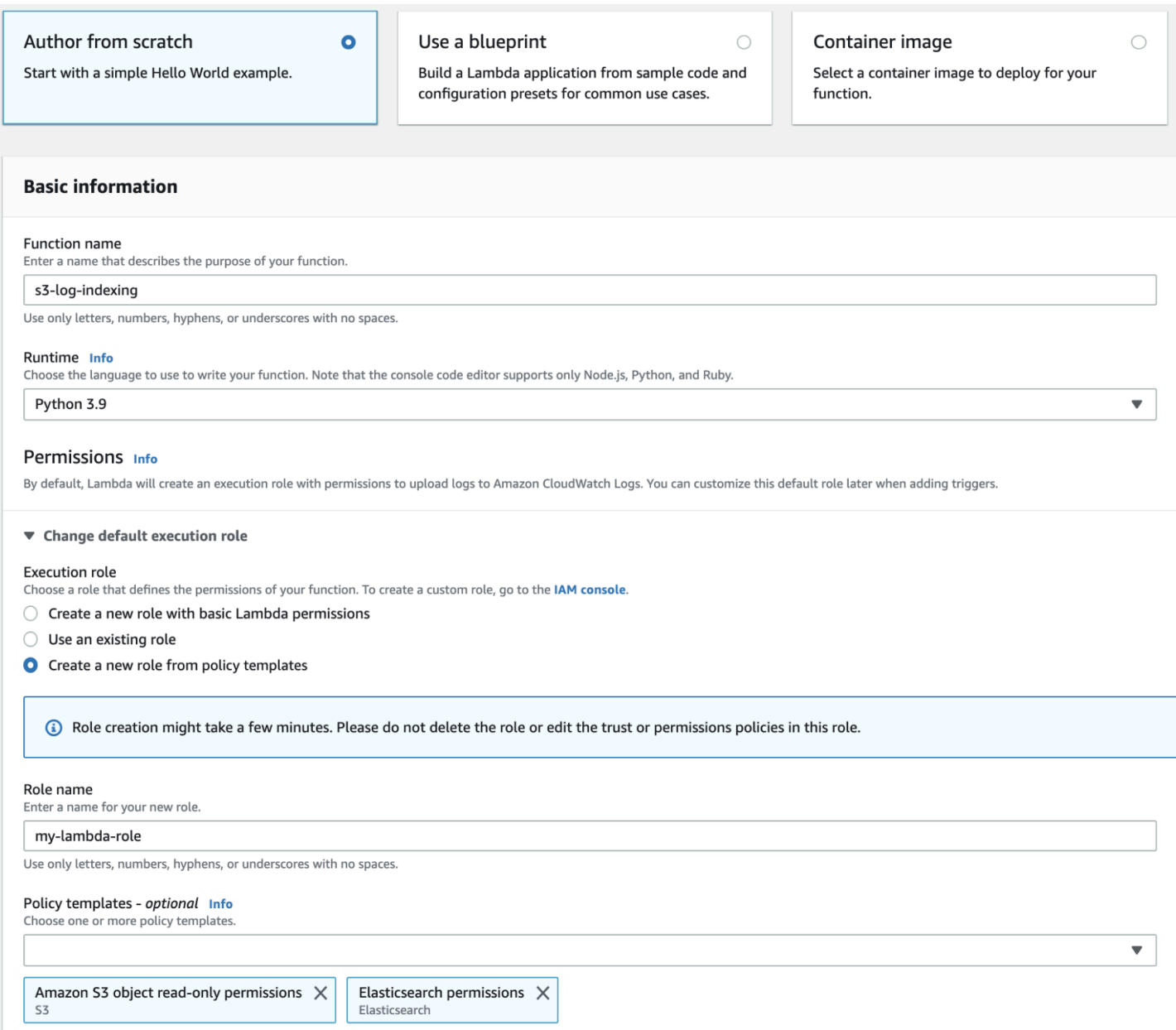

Nachdem Sie die Funktion erstellt haben, müssen Sie einen Auslöser hinzufügen. In diesem Beispiel soll der Code immer dann ausgeführt werden, wenn im S3-Bucket ein Protokoll eintrifft:

- 1. Klicken Sie auf Auslöser hinzufügen und wählen Sie S3 aus.
- 2. Wählen Sie Ihren Bucket aus.
- 3. Wählen Sie unter Event type (Ereignistyp) die Option PUT aus.
- 4. Geben Sie für Prefix (Präfix) den Wert logs/ ein.
- 5. Geben Sie für Suffix .log ein.
- 6. Bestätigen Sie die Warnung für rekursive Aufrufe und wählen Sie Hinzufügen aus.

Schließlich können Sie Ihr Bereitstellungs-Paket hochladen:

- 1. Wählen Sie Hochladen von und .zip-Datei und befolgen Sie dann die Anweisungen zum Hochladen Ihres Bereitstellungspakets.
- 2. Nachdem der Upload abgeschlossen ist, bearbeiten Sie die Laufzeit-Einstellungen und ändern Sie den Handler auf sample.handler. Diese Einstellung teilt Lambda die Datei (sample.py) und Methode (handler) mit, die es nach einem Auslöser ausführen soll.

An diesem Punkt verfügen Sie über einen vollständigen Satz von Ressourcen: einen Bucket für Protokolldateien, eine Funktion, die ausgeführt wird, wenn dem Bucket eine Protokolldatei hinzugefügt wird, Code, der die Analyse und Indizierung durchführt, und eine - OpenSearch Service-Domain für die Suche und Visualisierung.

#### Testen der Lambda-Funktion

Nachdem Sie die Funktion erstellt haben, können Sie sie durch Hochladen einer Datei in den Amazon-S3-Bucket testen. Erstellen Sie anhand der folgenden Beispielprotokollzeilen eine Datei mit dem Namen sample.log:

12.345.678.90 - [10/Oct/2000:13:55:36 -0700] "PUT /some-file.jpg" 12.345.678.91 - [10/Oct/2000:14:56:14 -0700] "GET /some-file.jpg"

Laden Sie die Datei in den Ordner logs Ihres S3-Buckets hoch. Anweisungen finden Sie unter [Hochladen eines Objekts in Ihren Bucket](https://docs.aws.amazon.com/AmazonS3/latest/gsg/PuttingAnObjectInABucket.html) im Benutzerhandbuch für Amazon Simple Storage Service.

Verwenden Sie dann die OpenSearch Servicekonsole oder OpenSearch Dashboards, um zu überprüfen, ob der lambda-s3-index Index zwei Dokumente enthält. Sie können auch eine Standard-Suchabfrage durchführen:

```
GET https://domain-name/lambda-s3-index/_search?pretty
{ 
   "hits" : { 
    "total" : 2,
     "max_score" : 1.0, 
     "hits" : [ 
       { 
          "_index" : "lambda-s3-index", 
          "_type" : "_doc", 
          "_id" : "vTYXaWIBJWV_TTkEuSDg",
```

```
 "_score" : 1.0, 
          "_source" : { 
            "ip" : "12.345.678.91", 
            "message" : "GET /some-file.jpg", 
            "timestamp" : "10/Oct/2000:14:56:14 -0700" 
          } 
       }, 
       { 
          "_index" : "lambda-s3-index", 
          "_type" : "_doc", 
          "_id" : "vjYmaWIBJWV_TTkEuCAB", 
          "_score" : 1.0, 
          "_source" : { 
            "ip" : "12.345.678.90", 
            "message" : "PUT /some-file.jpg", 
            "timestamp" : "10/Oct/2000:13:55:36 -0700" 
          } 
       } 
     ] 
   }
}
```
### So laden Sie Streaming-Daten aus Amazon Kinesis Data Streams

Sie können Streaming-Daten aus Kinesis Data Streams in den OpenSearch Service laden. Neue im Daten-Stream eintreffende Daten lösen eine Ereignisbenachrichtigung an Lambda aus, wodurch Ihr benutzerdefinierter Code zum Durchführen der Indizierung ausgeführt wird. Dieser Abschnitt enthält unkomplizierten Python-Beispielcode.

#### <span id="page-867-0"></span>Voraussetzungen

Zum Fortfahren benötigen Sie die folgenden Ressourcen.

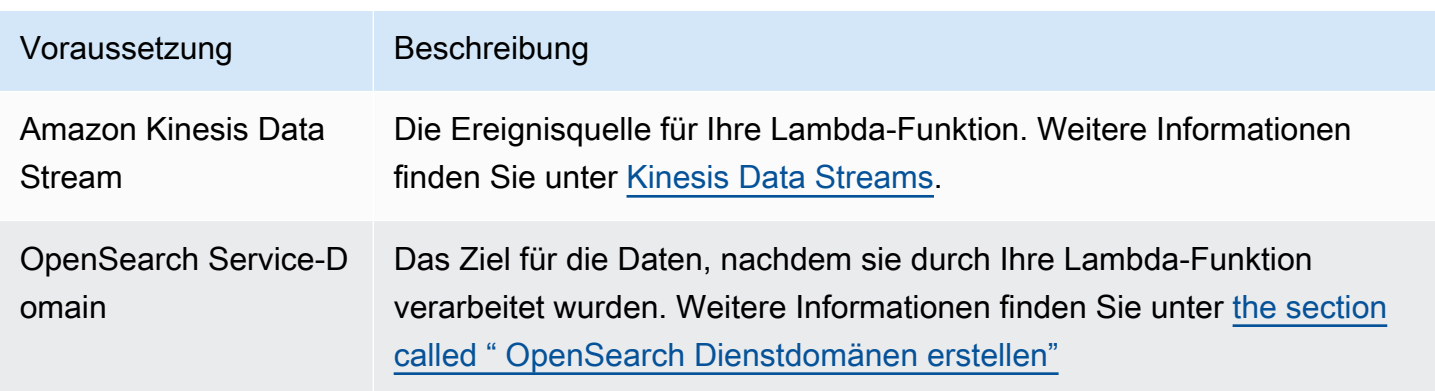

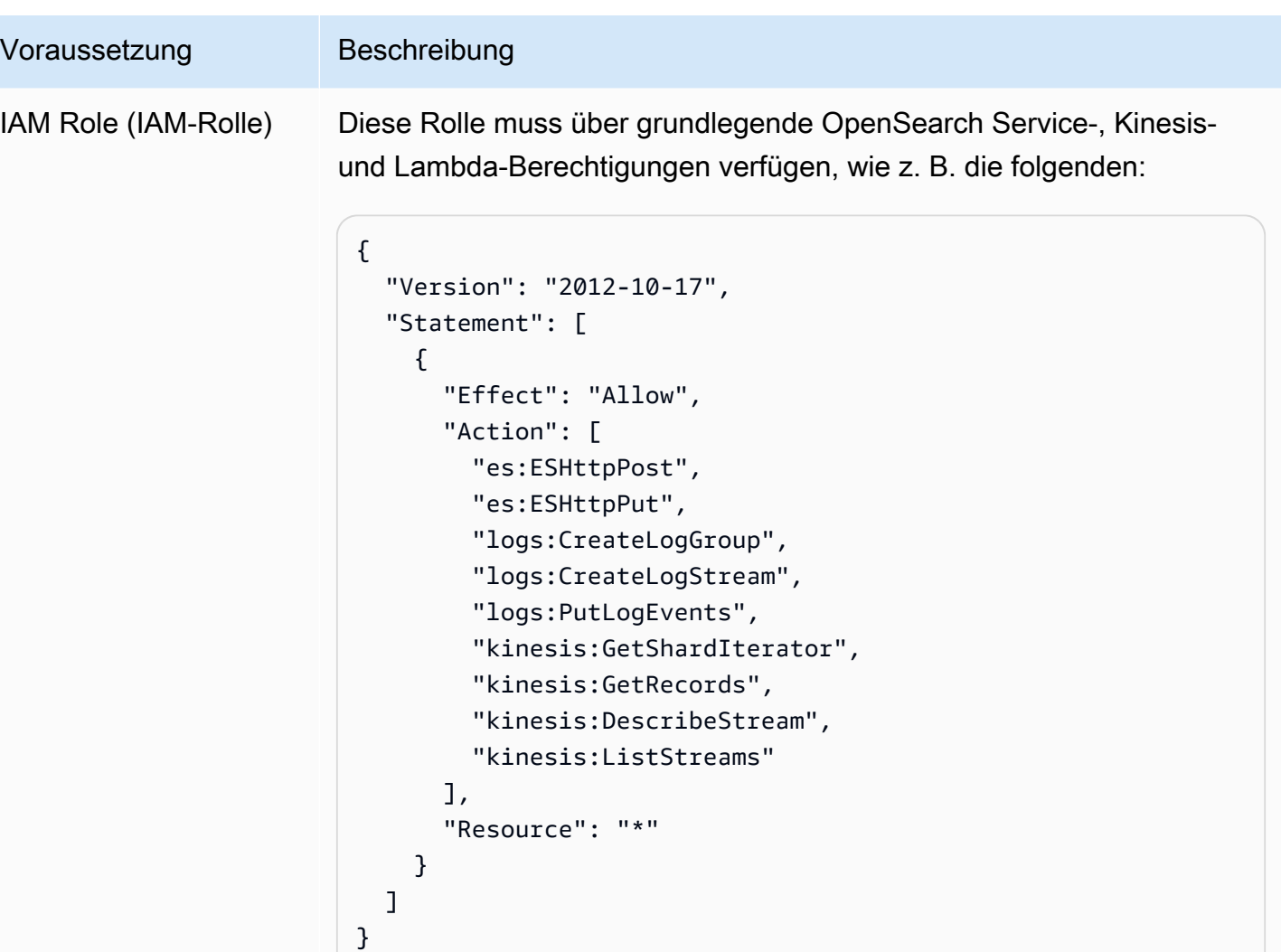

Die Rolle muss über die folgende Vertrauensstellung verfügen:

```
{ 
   "Version": "2012-10-17", 
   "Statement": [ 
     { 
        "Effect": "Allow", 
        "Principal": { 
          "Service": "lambda.amazonaws.com" 
        }, 
        "Action": "sts:AssumeRole" 
     } 
   ]
}
```
Voraussetzung Beschreibung Weitere Informationen finden Sie unter [Erstellen von IAM-Rollen](https://docs.aws.amazon.com/IAM/latest/UserGuide/id_roles_create.html) im IAM-Benutzerhandbuch.

So erstellen Sie die Lambda-Funktion:

Befolgen Sie die Anweisungen in [the section called "Erstellen des Lambda-Bereitstellungspakets".](#page-862-0) Erstellen Sie jedoch ein Verzeichnis mit dem Namen kinesis-to-opensearch und verwenden Sie den folgenden Code für sample.py:

```
import base64
import boto3
import json
import requests
from requests_aws4auth import AWS4Auth
region = ' # e.g. us-west-1
service = 'es'
credentials = boto3.Session().get_credentials()
awsauth = AWS4Auth(credentials.access_key, credentials.secret_key, region, service, 
 session_token=credentials.token)
host = '' # the OpenSearch Service domain, e.g. https://search-mydomain.us-
west-1.es.amazonaws.com
index = 'lambda-kine-index'
datatype = '_doc'
url = host + '/' + index + '/' + dataheaders = { "Content-Type": "application/json" }
def handler(event, context): 
    count = 0 for record in event['Records']: 
         id = record['eventID'] 
         timestamp = record['kinesis']['approximateArrivalTimestamp'] 
         # Kinesis data is base64-encoded, so decode here 
         message = base64.b64decode(record['kinesis']['data']) 
         # Create the JSON document 
         document = { "id": id, "timestamp": timestamp, "message": message }
```

```
 # Index the document 
     r = requests.put(url + id, auth=awsauth, json=document, headers=headers) 
    count += 1
 return 'Processed ' + str(count) + ' items.'
```
Bearbeiten Sie die Variablen für region und host.

[Installieren Sie pip,](https://pip.pypa.io/en/stable/installation/) falls noch nicht geschehen, und verwenden Sie dann die folgenden Befehle, um Ihre Abhängigkeiten zu installieren:

```
cd kinesis-to-opensearch
pip install --target ./package requests
pip install --target ./package requests_aws4auth
```
Befolgen Sie dann die Anweisungen in [the section called "So erstellen Sie die Lambda-Funktion:".](#page-864-0) Geben Sie jedoch die IAM-Rolle aus [the section called "Voraussetzungen"](#page-867-0) und die folgenden Einstellungen für den Auslöser an:

- Kinesis-Stream: Ihr Kinesis-Stream
- Stapelgröße: 100
- Startposition: Horizont trimmen

Weitere Informationen finden Sie unter [Was ist Amazon Kinesis Data Streams?](https://docs.aws.amazon.com/streams/latest/dev/working-with-kinesis.html) im Entwicklerhandbuch für Amazon Kinesis Data Streams.

An diesem Punkt verfügen Sie über einen vollständigen Satz von Ressourcen: einen Kinesis-Datenstrom, eine Funktion, die ausgeführt wird, nachdem der Stream neue Daten empfängt und diese Daten indiziert, und eine - OpenSearch Service-Domain für die Suche und Visualisierung.

#### Lambda-Funktion testen

Nachdem Sie die Funktion erstellt haben, können Sie sie testen, indem Sie den Data-Stream mithilfe der AWS CLIaufzeichnen:

```
aws kinesis put-record --stream-name test --data "My test data." --partition-key 
  partitionKey1 --region us-west-1
```
Verwenden Sie dann die OpenSearch Servicekonsole oder OpenSearch Dashboards, um zu überprüfen, ob ein Dokument lambda-kine-index enthält. Sie können außerdem die folgenden Anforderung verwenden:

```
GET https://domain-name/lambda-kine-index/_search
{ 
   "hits" : [ 
     { 
       "_index": "lambda-kine-index", 
       "_type": "_doc", 
       "_id": 
  "shardId-000000000000:49583511615762699495012960821421456686529436680496087042", 
       "_score": 1, 
       "_source": { 
          "timestamp": 1523648740.051, 
          "message": "My test data.", 
          "id": 
  "shardId-000000000000:49583511615762699495012960821421456686529436680496087042" 
       } 
     } 
   ]
}
```
### So laden Sie Streaming-Daten aus Amazon DynamoDB

Sie können verwenden AWS Lambda , um Daten aus Amazon DynamoDB an Ihre OpenSearch Service-Domain zu senden. Neue in der Datenbanktabelle eintreffende Daten lösen eine Ereignisbenachrichtigung an Lambda aus, wodurch Ihr benutzerdefinierte Code zum Durchführen der Indizierung ausgeführt wird.

#### <span id="page-871-0"></span>Voraussetzungen

Zum Fortfahren benötigen Sie die folgenden Ressourcen.

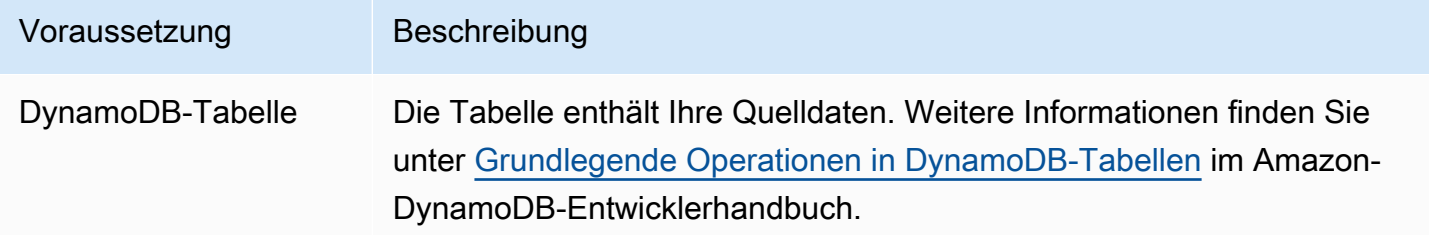

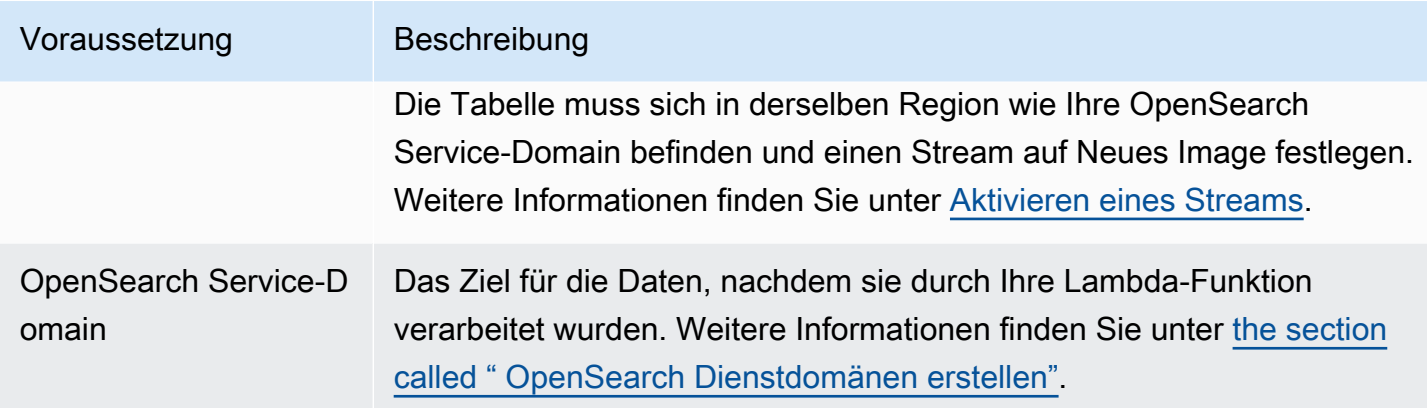

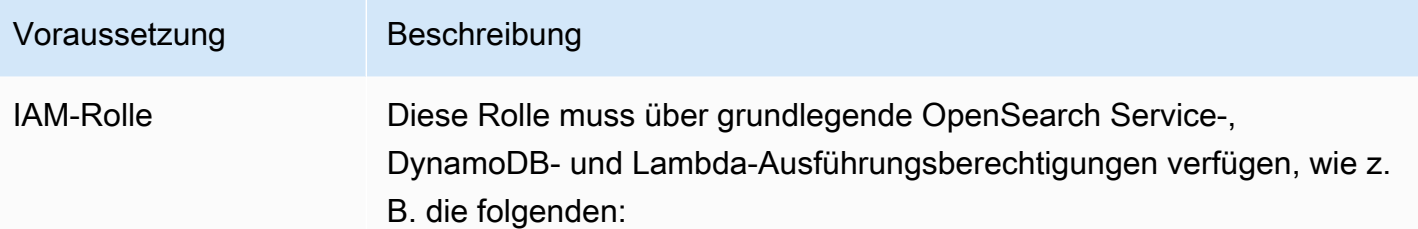

```
{ 
   "Version": "2012-10-17", 
   "Statement": [ 
     { 
        "Effect": "Allow", 
        "Action": [ 
          "es:ESHttpPost", 
          "es:ESHttpPut", 
          "dynamodb:DescribeStream", 
          "dynamodb:GetRecords", 
          "dynamodb:GetShardIterator", 
          "dynamodb:ListStreams", 
          "logs:CreateLogGroup", 
          "logs:CreateLogStream", 
          "logs:PutLogEvents" 
       ], 
       "Resource": "*" 
     } 
   ]
}
```
Die Rolle muss über die folgende Vertrauensstellung verfügen:

```
{ 
   "Version": "2012-10-17", 
   "Statement": [ 
     { 
        "Effect": "Allow", 
        "Principal": { 
          "Service": "lambda.amazonaws.com" 
        }, 
        "Action": "sts:AssumeRole" 
     } 
   ]
}
```
Voraussetzung Beschreibung Weitere Informationen finden Sie unter [Erstellen von IAM-Rollen](https://docs.aws.amazon.com/IAM/latest/UserGuide/id_roles_create.html) im IAM-Benutzerhandbuch.

So erstellen Sie die Lambda-Funktion:

Befolgen Sie die Anweisungen in [the section called "Erstellen des Lambda-Bereitstellungspakets".](#page-862-0) Erstellen Sie jedoch ein Verzeichnis mit dem Namen ddb-to-opensearch und verwenden Sie den folgenden Code für sample.py:

```
import boto3
import requests
from requests_aws4auth import AWS4Auth
region = ' # e.g. us-east-1
service = 'es'
credentials = boto3.Session().get_credentials()
awsauth = AWS4Auth(credentials.access_key, credentials.secret_key, region, service, 
 session token=credentials.token)
host = '' # the OpenSearch Service domain, e.g. https://search-mydomain.us-
west-1.es.amazonaws.com
index = 'lambda-index'
datatype = 'doc'url = host + '/' + index + '/' + datatype + '/'headers = { "Content-Type": "application/json" }
def handler(event, context): 
    count = 0 for record in event['Records']: 
         # Get the primary key for use as the OpenSearch ID 
         id = record['dynamodb']['Keys']['id']['S'] 
         if record['eventName'] == 'REMOVE': 
            r = requests.delete(url + id, auth=awsauth)
         else: 
             document = record['dynamodb']['NewImage'] 
             r = requests.put(url + id, auth=awsauth, json=document, headers=headers) 
        count += 1
```
return str(count) + ' records processed.'

Bearbeiten Sie die Variablen für region und host.

[Installieren Sie pip,](https://pip.pypa.io/en/stable/installation/) falls noch nicht geschehen, und verwenden Sie dann die folgenden Befehle, um Ihre Abhängigkeiten zu installieren:

```
cd ddb-to-opensearch
pip install --target ./package requests
pip install --target ./package requests_aws4auth
```
Befolgen Sie dann die Anweisungen in [the section called "So erstellen Sie die Lambda-Funktion:".](#page-864-0) Geben Sie jedoch die IAM-Rolle aus [the section called "Voraussetzungen"](#page-871-0) und die folgenden Einstellungen für den Auslöser an:

- Tabelle: Ihre DynamoDB-Tabelle
- Stapelgröße: 100
- Startposition: Horizont trimmen

Weitere Informationen finden Sie unter [Verarbeiten neuer Elemente mit DynamoDB-Streams und](https://docs.aws.amazon.com/amazondynamodb/latest/developerguide/Streams.Lambda.Tutorial.html)  [Lambda](https://docs.aws.amazon.com/amazondynamodb/latest/developerguide/Streams.Lambda.Tutorial.html) im Amazon-DynamoDB-Entwicklerhandbuch.

An diesem Punkt verfügen Sie über einen vollständigen Satz von Ressourcen: eine DynamoDB-Tabelle für Ihre Quelldaten, einen DynamoDB-Stream von Änderungen an der Tabelle, eine Funktion, die ausgeführt wird, nachdem sich Ihre Quelldaten geändert haben und diese Änderungen indiziert, und eine - OpenSearch Service-Domain für die Suche und Visualisierung.

#### Lambda-Funktion testen

Nachdem Sie die Funktion erstellt haben, können Sie sie testen, indem Sie ein neues Element zur DynamoDB-Tabelle mithilfe der AWS CLIhinzufügen:

```
aws dynamodb put-item --table-name test --item '{"director": {"S": "Kevin 
  Costner"},"id": {"S": "00001"},"title": {"S": "The Postman"}}' --region us-west-1
```
Verwenden Sie dann die OpenSearch Servicekonsole oder OpenSearch Dashboards, um zu überprüfen, ob ein Dokument lambda-index enthält. Sie können außerdem die folgenden Anforderung verwenden:

So laden Sie Streaming-Daten aus Amazon DynamoDB 852

```
GET https://domain-name/lambda-index/_doc/00001
{ 
     "_index": "lambda-index", 
     "_type": "_doc", 
     "_id": "00001", 
     "_version": 1, 
     "found": true, 
     "_source": { 
          "director": { 
               "S": "Kevin Costner" 
          }, 
          "id": { 
               "S": "00001" 
          }, 
          "title": { 
               "S": "The Postman" 
          } 
     }
}
```
### Laden von Streaming-Daten aus Amazon Data Firehose

Firehose unterstützt OpenSearch Service als Bereitstellungsziel. Anweisungen zum Laden von Streaming-Daten in den OpenSearch Service finden Sie unter [Erstellen eines Kinesis-Data-Firehose-](https://docs.aws.amazon.com/firehose/latest/dev/basic-create.html)[Bereitstellungsdatenstroms](https://docs.aws.amazon.com/firehose/latest/dev/basic-create.html) und [Auswählen des OpenSearch Services für Ihr Ziel](https://docs.aws.amazon.com/firehose/latest/dev/create-destination.html#create-destination-elasticsearch) im Amazon-Data-Firehose-Entwicklerhandbuch.

Bevor Sie Daten in den OpenSearch Service laden, müssen Sie möglicherweise Transformationen an den Daten durchführen. Weitere Informationen über die Verwendung von Lambda-Funktionen zur Ausführung dieser Aufgabe finden Sie unter [Amazon Kinesis Data Firehose Datentransformation](https://docs.aws.amazon.com/firehose/latest/dev/data-transformation.html) im selben Handbuch.

Wenn Sie einen Bereitstellungsdatenstrom konfigurieren, bietet Firehose eine IAM-Rolle mit nur einem Klick, die ihm den Ressourcenzugriff gibt, den er zum Senden von Daten an den OpenSearch Service, Sichern von Daten auf Amazon S3 und Transformieren von Daten mit Lambda benötigt. Aufgrund der Komplexität bei der manuellen Erstellung einer solchen Rolle empfehlen wir die Verwendung der bereitgestellten Rolle.

### Laden von Streaming-Daten aus Amazon CloudWatch

Sie können Streaming-Daten mithilfe eines CloudWatch Logs-Abonnements aus - CloudWatch Protokollen in Ihre OpenSearch Service-Domain laden. Informationen zu Amazon- CloudWatch Abonnements finden Sie unter [Echtzeitverarbeitung von Protokolldaten mit Abonnements.](https://docs.aws.amazon.com/AmazonCloudWatch/latest/DeveloperGuide/Subscriptions.html) Konfigurationsinformationen finden Sie unter [Streaming von CloudWatch Protokolldaten an Amazon](https://docs.aws.amazon.com/AmazonCloudWatch/latest/logs/CWL_OpenSearch_Stream.html)  [OpenSearch Service](https://docs.aws.amazon.com/AmazonCloudWatch/latest/logs/CWL_OpenSearch_Stream.html) im Amazon CloudWatch-Entwicklerhandbuch.

### So laden Sie Streaming-Daten aus AWS IoT

Sie können Daten von AWS IoT mithilfe von [Regeln](https://docs.aws.amazon.com/iot/latest/developerguide/iot-rules.html) senden. Weitere Informationen finden Sie in der -[OpenSearch](https://docs.aws.amazon.com/iot/latest/developerguide/opensearch-rule-action.html)Aktion im AWS IoT -Entwicklerhandbuch.

# Laden von Daten in Amazon OpenSearch Service mit

Die Open-Source-Version von Logstash (Logstash OSS) bietet eine bequeme Möglichkeit, die Massen-API zum Hochladen von Daten in Ihre OpenSearch Amazon--Service-Domäne zu verwenden. Der Service unterstützt alle Standard-Logstash-Eingabe-Plug-Ins, einschließlich des Amazon-S3-Eingabe-Plug-Ins. OpenSearch Der Dienst unterstützt das [logstash-output](https://github.com/opensearch-project/logstash-output-opensearch)[opensearchA](https://github.com/opensearch-project/logstash-output-opensearch)usgabe-Plugin, das sowohl die grundlegende Authentifizierung als auch IAM-Anmeldeinformationen unterstützt. Das Plugin arbeitet mit Version 8.1 und niedriger von Logstash OSS.

### Konfiguration

Die Logstash-Konfiguration variiert je nach Art der Authentifizierung, die Ihre Domäne verwendet.

Unabhängig davon, welche Authentifizierungsmethode Sie verwenden, müssen Sie im Abschnitt output der Konfigurationsdatei ecs\_compatibility auf disabled festlegen. Logstash 8.0 führte eine bahnbrechende Änderung ein, bei der alle Plugins standardmäßig im [ECS-](https://www.elastic.co/guide/en/logstash/current/ecs-ls.html#_specific_plugin_instance)[Kompatibilitätsmodus](https://www.elastic.co/guide/en/logstash/current/ecs-ls.html#_specific_plugin_instance) ausgeführt werden. Sie müssen den Standard überschreiben, um das Legacy-Verhalten beizubehalten.

### Differenzierte Zugriffskontrolle

Wenn Ihre OpenSearch Dienstdomäne eine [differenzierte Zugriffskontrolle](#page-747-0) mit HTTP-Standardauthentifizierung verwendet, ähnelt die Konfiguration jedem anderen OpenSearch Cluster. Diese Beispielkonfigurationsdatei übernimmt ihre Eingabe aus der Open-Source-Version von Filebeat (Filebeat OSS):

```
input { 
   beats { 
     port => 5044 
   }
}
output { 
   opensearch { 
     hosts => "https://domain-endpoint:443" 
     user => "my-username" 
     password => "my-password" 
     index => "logstash-logs-%{+YYYY.MM.dd}" 
     ecs_compatibility => disabled 
     ssl_certificate_verification => false 
   }
}
```
Die Konfiguration variiert je nach Beats-Anwendung und Anwendungsfall, aber Ihre Filebeat-OSS-Konfiguration könnte folgendermaßen aussehen:

```
filebeat.inputs:
- type: log 
   enabled: true 
   paths: 
     - /path/to/logs/dir/*.log
filebeat.config.modules: 
   path: ${path.config}/modules.d/*.yml 
   reload.enabled: false
setup.ilm.enabled: false
setup.ilm.check_exists: false
setup.template.settings: 
   index.number_of_shards: 1
output.logstash: 
   hosts: ["logstash-host:5044"]
```
#### IAM-Konfiguration

Wenn Ihre Domäne eine IAM-basierte Domänenzugriffsrichtlinie oder eine differenzierte Zugriffskontrolle mit einem Haupt-Benutzer verwendet, müssen Sie alle Anforderungen an den OpenSearch Service mit IAM-Anmeldeinformationen signieren. Die folgende identitätsbasierte Richtlinie gewährt alle HTTP-Anforderungen an die Unterressourcen Ihrer Domäne.

```
{ 
   "Version": "2012-10-17", 
   "Statement": [ 
    \{ "Effect": "Allow", 
        "Action": [ 
          "es:ESHttp*" 
        ], 
        "Resource": "arn:aws:es:region:aws-account-id:domain/domain-name/*" 
     } 
   ]
}
```
Um Ihre Logstash-Konfiguration zu ändern, ändern Sie Ihre Konfigurationsdatei, um das Plug-In für seine Ausgabe zu verwenden. Diese Beispielkonfigurationsdatei übernimmt ihre Eingabe von Dateien in einem S3-Bucket:

```
input { 
   s3 { 
     bucket => "my-s3-bucket" 
     region => "us-east-1" 
   }
}
output { 
   opensearch { 
     hosts => ["domain-endpoint:443"] 
    auth_type => \{ type => 'aws_iam' 
       aws_access_key_id => 'your-access-key' 
       aws_secret_access_key => 'your-secret-key' 
       region => 'us-east-1' 
       } 
       index => "logstash-logs-%{+YYYY.MM.dd}" 
       ecs_compatibility => disabled 
   } 
}
```
Wenn Sie Ihre IAM-Anmeldeinformationen nicht in der Konfigurationsdatei angeben möchten, können Sie sie exportieren (oder aws configure ausführen):

```
export AWS_ACCESS_KEY_ID="your-access-key"
```
export AWS\_SECRET\_ACCESS\_KEY="*your-secret-key*" export AWS\_SESSION\_TOKEN="*your-session-token*"

Wenn sich Ihre OpenSearch Service-Domäne in einer VPC befindet, muss die Logstash-OSS-Maschine eine Verbindung zur VPC herstellen und über die VPC-Sicherheitsgruppen Zugriff auf die Domäne haben. Weitere Informationen finden Sie unter [the section called "Zugriffsrichtlinien für VPC-](#page-521-0)[Domänen"](#page-521-0).

# Suchen nach Daten in Amazon OpenSearch Service

Es gibt mehrere gängige Methoden für die Suche nach Dokumenten in Amazon OpenSearch Service, darunter URI-Suchen und Suchanfragen nach Anforderungstexten. OpenSearch Der Service bietet zusätzliche Funktionen, die das Sucherlebnis verbessern, wie z. B. benutzerdefinierte Pakete, SQL-Unterstützung und asynchrone Suche. Eine umfassende OpenSearch Such-API-Referenz finden Sie in der [OpenSearch Dokumentation.](https://opensearch.org/docs/opensearch/query-dsl/full-text/)

#### **a** Note

Die folgenden Beispielanfragen funktionieren mit OpenSearch APIs. Einige Anfragen funktionieren möglicherweise nicht mit älteren Elasticsearch-Versionen.

#### Themen

- [URI-Suchanfragen](#page-881-0)
- [Anforderungstextsuchen](#page-883-0)
- [Paginieren der Suchergebnisse](#page-888-0)
- [Abfragesprache für Dashboards](#page-889-0)
- [Maßgeschneiderte Pakete für Amazon OpenSearch Service](#page-891-0)
- [Abfragen Ihrer Amazon OpenSearch Service-Daten mit SQL](#page-905-0)
- [k-Nearest Neighbor \(k-NN\) -Suche in Amazon Service OpenSearch](#page-909-0)
- [Clusterübergreifende Suche in Amazon Service OpenSearch](#page-914-0)
- [Lernen, für Amazon OpenSearch Service zu ranken](#page-924-0)
- [Asynchrone Suche in Amazon Service OpenSearch](#page-953-0)
- [Zeitpunkt im Amazon OpenSearch Service](#page-958-0)
- [Semantische Suche in Amazon OpenSearch Service](#page-963-0)

# <span id="page-881-0"></span>URI-Suchanfragen

Universal Resource Identifier (URI)-Suchanfragen sind die einfachste Form der Suche. Sie geben in einer URI-Suchanfrage die Abfrage als einen HTTP-Anfrageparameter an:

```
GET https://search-my-domain.us-west-1.es.amazonaws.com/_search?q=house
```
Eine Beispielantwort kann wie folgt aussehen:

```
{ 
   "took": 25, 
   "timed_out": false, 
   "_shards": { 
     "total": 10, 
     "successful": 10, 
     "skipped": 0, 
     "failed": 0 
   }, 
   "hits": { 
     "total": { 
       "value": 85, 
       "relation": "eq", 
     }, 
     "max_score": 6.6137657, 
     "hits": [ 
       { 
          "_index": "movies", 
          "_type": "movie", 
          "_id": "tt0077975", 
          "_score": 6.6137657, 
          "_source": { 
            "directors": [ 
              "John Landis" 
            ], 
            "release_date": "1978-07-27T00:00:00Z", 
            "rating": 7.5, 
            "genres": [ 
              "Comedy", 
              "Romance" 
            ], 
            "image_url": "http://ia.media-imdb.com/images/M/
MV5BMTY2OTQxNTc1OF5BMl5BanBnXkFtZTYwNjA3NjI5._V1_SX400_.jpg", 
            "plot": "At a 1962 College, Dean Vernon Wormer is determined to expel the 
  entire Delta Tau Chi Fraternity, but those troublemakers have other plans for him.", 
            "title": "Animal House", 
            "rank": 527, 
            "running_time_secs": 6540, 
            "actors": [
```

```
 "John Belushi", 
                 "Karen Allen", 
                 "Tom Hulce" 
              ], 
               "year": 1978, 
               "id": "tt0077975" 
            } 
         }, 
         ...
      ] 
   }
}
```
Standardmäßig durchsucht diese Abfrage alle Felder aller Indizes nach dem Begriff house. Wenn Sie die Suche einschränken möchten, geben Sie einen Index- (movies) und ein Dokumentfeld (title) in der URI an:

```
GET https://search-my-domain.us-west-1.es.amazonaws.com/movies/_search?q=title:house
```
Sie können zusätzliche Parameter in die Anfrage aufnehmen, aber die unterstützten Parameter stellen nur einen kleinen Teil der OpenSearch Suchoptionen dar. Die folgende Anfrage gibt 20 Ergebnisse (statt standardmäßig 10) zurück und sortiert nach Jahr (statt nach \_score):

```
GET https://search-my-domain.us-west-1.es.amazonaws.com/movies/_search?
q=title:house&size=20&sort=year:desc
```
### <span id="page-883-0"></span>Anforderungstextsuchen

Um komplexere Suchvorgänge auszuführen, verwenden Sie den HTTP-Anforderungstext und die domänenspezifische Sprache (DSL) von OpenSearch für Abfragen. Mit der Abfrage-DSL können Sie die vollständige Palette der OpenSearch -Suchoptionen angeben.

#### **a** Note

Sie können keine Unicode-Sonderzeichen in einen Textfeldwert aufnehmen, andernfalls wird der Wert als mehrere durch das Sonderzeichen getrennte Werte analysiert. Diese fehlerhafte Analyse kann zu einer unbeabsichtigten Filterung von Dokumenten führen und möglicherweise die Kontrolle über deren Zugriff beeinträchtigen. Weitere Informationen finden Sie in der OpenSearch Dokumentation unter [Ein Hinweis zu Unicode-Sonderzeichen in](https://opensearch.org/docs/latest/opensearch/query-dsl/index/#a-note-on-unicode-special-characters-in-text-fields)  [Textfeldern.](https://opensearch.org/docs/latest/opensearch/query-dsl/index/#a-note-on-unicode-special-characters-in-text-fields)

Die folgende match-Abfrage ist ähnlich wie das endgültige [URI-Suchanfragen-](#page-881-0)Beispiel:

```
POST https://search-my-domain.us-west-1.es.amazonaws.com/movies/_search
{ 
   "size": 20, 
   "sort": { 
     "year": { 
        "order": "desc" 
     } 
   }, 
   "query": { 
     "query_string": { 
        "default_field": "title", 
        "query": "house" 
     } 
   }
}
```
#### **a** Note

Die \_search-API akzeptiert HTTP GET und POST für Anforderungstextsuchen, jedoch nicht alle HTTP-Clients unterstützen das Hinzufügen eines Anforderungstexts zu einer GET-Anforderung. POST ist die universellere Wahl.

In vielen Fällen möchten Sie möglicherweise mehrere Felder durchsuchen, jedoch nicht alle Felder. Verwenden Sie die multi\_match-Abfrage:

```
POST https://search-my-domain.us-west-1.es.amazonaws.com/movies/_search
{ 
   "size": 20, 
   "query": { 
     "multi_match": { 
       "query": "house", 
       "fields": ["title", "plot", "actors", "directors"] 
     }
```
}

}

### Boosten der Felder

Sie können die Suchrelevanz verbessern, indem Sie bestimmte Felder "boosten". Boosts sind Multiplikatoren, die Übereinstimmungen in einem Feld stärker gewichten als die in anderen Feldern. Im folgenden Beispiel beeinflusst eine Übereinstimmung für john im title-Feld \_score doppelt so viel wie eine Übereinstimmung im plot-Feld und vier Mal so viel wie eine Übereinstimmung im actors- oder directors-Feld. Das Ergebnis ist, dass Filme wie John Wick und John Carter oben in den Suchergebnissen und Filme mit John Travolta unten angegeben werden.

```
POST https://search-my-domain.us-west-1.es.amazonaws.com/movies/_search
{ 
   "size": 20, 
   "query": { 
     "multi_match": { 
       "query": "john", 
       "fields": ["title^4", "plot^2", "actors", "directors"] 
     } 
   }
}
```
### Hervorheben der Suchergebnisse

Die highlight Option weist OpenSearch an, dass ein zusätzliches Objekt innerhalb des hits Arrays zurückgegeben werden soll, wenn die Abfrage mit einem oder mehreren Feldern übereinstimmt:

```
POST https://search-my-domain.us-west-1.es.amazonaws.com/movies/_search
{ 
   "size": 20, 
   "query": { 
     "multi_match": { 
       "query": "house", 
       "fields": ["title^4", "plot^2", "actors", "directors"] 
     } 
   }, 
   "highlight": { 
     "fields": {
```

```
 "plot": {} 
       } 
   }
}
```
Wenn die Abfrage mit dem Inhalt des plot-Feldes übereinstimmt, könnte ein Treffer folgendermaßen aussehen:

```
{ 
   "_index": "movies", 
   "_type": "movie", 
   "_id": "tt0091541", 
   "_score": 11.276199, 
   "_source": { 
     "directors": [ 
       "Richard Benjamin" 
     ], 
     "release_date": "1986-03-26T00:00:00Z", 
     "rating": 6, 
     "genres": [ 
       "Comedy", 
       "Music" 
     ], 
     "image_url": "http://ia.media-imdb.com/images/M/
MV5BMTIzODEzODE2OF5BMl5BanBnXkFtZTcwNjQ3ODcyMQ@@._V1_SX400_.jpg", 
     "plot": "A young couple struggles to repair a hopelessly dilapidated house.", 
     "title": "The Money Pit", 
     "rank": 4095, 
     "running_time_secs": 5460, 
     "actors": [ 
       "Tom Hanks", 
       "Shelley Long", 
       "Alexander Godunov" 
     ], 
     "year": 1986, 
     "id": "tt0091541" 
   }, 
   "highlight": { 
     "plot": [ 
      "A young couple struggles to repair a hopelessly dilapidated <em>house</em>."
    \mathbf{I} }
}
```
Standardmäßig OpenSearch umschließt die übereinstimmende Zeichenfolge in <em> Tags, stellt bis zu 100 Zeichen Kontext für den Treffer bereit und teilt den Inhalt in Sätze auf, indem Satzzeichen, Leerzeichen, Tabulatoren und Zeilenumbrüche identifiziert werden. Alle diese Einstellungen sind konfigurierbar:

```
POST https://search-my-domain.us-west-1.es.amazonaws.com/movies/_search
{ 
   "size": 20, 
   "query": { 
     "multi_match": { 
       "query": "house", 
       "fields": ["title^4", "plot^2", "actors", "directors"] 
     } 
   }, 
   "highlight": { 
     "fields": { 
       "plot": {} 
     }, 
     "pre_tags": "<strong>", 
     "post_tags": "</strong>", 
     "fragment_size": 200, 
     "boundary_chars": ".,!? " 
   }
}
```
### Count-API

Wenn Sie nicht am Inhalt Ihrer Dokumente interessiert sind und einfach nur die Anzahl der Übereinstimmungen wissen möchten, können Sie die \_count-API anstelle der \_search-API verwenden. Die folgende Anfrage verwendet die query\_string-Abfrage zum Identifizieren romantischer Komödien:

```
POST https://search-my-domain.us-west-1.es.amazonaws.com/movies/_count
{ 
   "query": { 
     "query_string": { 
       "default_field": "genres", 
       "query": "romance AND comedy" 
     } 
   }
}
```
Eine Beispielantwort kann wie folgt aussehen:

```
{ 
   "count": 564, 
   "_shards": { 
      "total": 5, 
      "successful": 5, 
      "skipped": 0, 
      "failed": 0 
   }
}
```
# <span id="page-888-0"></span>Paginieren der Suchergebnisse

Wenn Sie eine große Anzahl von Suchergebnissen anzeigen müssen, können Sie die Paginierung mit verschiedenen Methoden implementieren.

### **Zeitpunkt**

Die Point-in-Time-Funktion (PIT) ist eine Art von Suche, mit der Sie verschiedene Abfragen für einen Datensatz ausführen können, der zeitlich festgelegt ist. Dies ist die bevorzugte Paginierungsmethode OpenSearch, insbesondere für tiefe Paginierung. Sie können PIT mit OpenSearch Service Version 2.5 und höher verwenden. Weitere Informationen zu PIT finden Sie unter[???.](#page-958-0)

### Die **size** Parameter **from** und

Die einfachste Methode zum Paginieren ist die Verwendung der size Parameter from und. Die folgende Anfrage gibt Ergebnisse 20-39 der null-indizierten Liste von Suchergebnissen zurück:

```
POST https://search-my-domain.us-west-1.es.amazonaws.com/movies/_search
{ 
   "from": 20, 
   "size": 20, 
   "query": { 
     "multi_match": { 
       "query": "house", 
       "fields": ["title^4", "plot^2", "actors", "directors"] 
     } 
   }
}
```
Weitere Informationen zur Suchpaginierung finden Sie in der Dokumentation unter [Ergebnisse](https://opensearch.org/docs/latest/opensearch/search/paginate/) [paginieren](https://opensearch.org/docs/latest/opensearch/search/paginate/). OpenSearch

# <span id="page-889-0"></span>Abfragesprache für Dashboards

Sie können die [Dashboards Query Language \(DQL\)](https://opensearch.org/docs/latest/dashboards/dql/#terms-query) verwenden, um in Dashboards nach Daten und Visualisierungen zu suchen. OpenSearch DQL verwendet vier primäre Abfragetypen: Begriffe, boolesch, Datum und Bereich und verschachteltes Feld.

Begriffsabfrage

Bei einer Begriffsabfrage müssen Sie den Begriff angeben, nach dem Sie suchen.

Geben Sie zum Durchführen einer Begriffsabfrage Folgendes ein:

```
host:www.example.com
```
Boolesche Abfrage

Sie können die booleschen Operatoren AND, or und not verwenden, um mehrere Abfragen zu kombinieren.

Fügen Sie zum Durchführen einer booleschen Abfrage Folgendes ein:

host.keyword:www.example.com and response.keyword:200

Datums- und Bereichsabfragen

Sie können eine Datums- und Bereichsabfrage verwenden, um ein Datum vor oder nach Ihrer Abfrage zu finden.

- > zeigt eine Suche nach einem Datum nach dem angegebenen Datum an.
- < zeigt eine Suche nach einem Datum vor dem angegebenen Datum an.

@timestamp > "2020-12-14T09:35:33"

Verschachtelte Feldabfrage

Wenn Sie ein Dokument mit verschachtelten Feldern haben, müssen Sie angeben, welche Teile des Dokuments Sie abrufen möchten. Im Folgenden finden Sie ein Beispieldokument, das verschachtelte Felder enthält:

```
{"NBA players":[ 
     {"player-name": "Lebron James", 
       "player-position": "Power forward", 
       "points-per-game": "30.3" 
     }, 
     {"player-name": "Kevin Durant", 
       "player-position": "Power forward", 
       "points-per-game": "27.1" 
     }, 
     {"player-name": "Anthony Davis", 
        "player-position": "Power forward", 
       "points-per-game": "23.2" 
     }, 
     {"player-name": "Giannis Antetokounmpo", 
       "player-position": "Power forward", 
       "points-per-game":"29.9" 
     } 
   ]
}
```
Fügen Sie Folgendes ein, um ein bestimmtes Feld mit DQL abzurufen:

```
NBA players: {player-name: Lebron James}
```
Fügen Sie Folgendes ein, um mehrere Objekte aus dem verschachtelten Dokument abzurufen:

```
NBA players: {player-name: Lebron James} and NBA players: {player-name: Giannis 
  Antetokounmpo}
```
Fügen Sie Folgendes ein, um innerhalb eines Bereichs zu suchen:

NBA players: {player-name: Lebron James} and NBA players: {player-name: Giannis Antetokounmpo and < 30}

Wenn Ihr Dokument ein Objekt enthält, das in einem anderen Objekt verschachtelt ist, können Sie dennoch Daten abrufen, indem Sie alle Ebenen angeben. Fügen Sie dazu Folgendes ein:

```
Top-Power-forwards.NBA players: {player-name:Lebron James}
```
## <span id="page-891-0"></span>Maßgeschneiderte Pakete für Amazon OpenSearch Service

Mit Amazon OpenSearch Service können Sie benutzerdefinierte Wörterbuchdateien wie Stoppwörter und Synonyme hochladen. Außerdem bietet Amazon Service mehrere vorgefertigte, optionale Plugins, die Sie mit Ihrer Domain verknüpfen können. Der Oberbegriff für diese beiden Arten von Dateien ist Pakete.

Wörterbuchdateien verbessern Ihre Suchergebnisse, indem sie OpenSearch anweisen, bestimmte häufig verwendete Wörter zu ignorieren oder Begriffe wie "gefrorener Vanillepudding", "Gelato" und "Eiscreme" gleichwertig zu behandeln. Sie können außerdem die [Stammverknüpfung](https://en.wikipedia.org/wiki/Stemming) verbessern, z. B. im Plug-In Japanese (kuromoji) Analysis.

Optionale Plugins können Ihrer Domain zusätzliche Funktionen bieten. Sie können beispielsweise das Amazon Personalize Personalize-Plugin verwenden, um personalisierte Suchergebnisse zu erhalten. Optionale Plugins verwenden den ZIP-PLUGIN Pakettyp. Weitere Hinweise zu optionalen Plugins finden Sie unter[the section called "Plug-ins nach Engine-Version".](#page-1147-0)

Themen

- [Paketberechtigungen](#page-891-1)
- [Hochladen von Paketen nach Amazon S3](#page-892-0)
- [Importieren und Zuordnen von Paketen](#page-892-1)
- [Verwenden von Paketen mit OpenSearch](#page-893-0)
- [Pakete werden aktualisiert](#page-898-0)
- [Manuelle Indexaktualisierungen für Wörterbücher](#page-902-0)
- [Trennen und Entfernen von Paketen](#page-904-0)

### <span id="page-891-1"></span>Paketberechtigungen

Benutzer ohne Administratorzugriff benötigen bestimmte AWS Identity and Access Management (IAM-) Aktionen, um Pakete zu verwalten:

- es:CreatePackage- ein Paket in einer OpenSearch Serviceregion erstellen
- es:DeletePackage- löscht ein Paket aus einer OpenSearch Serviceregion
- es:AssociatePackage Zuordnen eines Pakets zu einer Domäne
- es:DissociatePackage Trennen eines Pakets von einer Domäne

Sie benötigen auch Berechtigungen für den Amazon-S3-Bucket-Pfad oder das Objekt, in dem sich das benutzerdefinierte Paket befindet.

Erteilen Sie alle Berechtigungen innerhalb von IAM, nicht in der Domänenzugriffsrichtlinie. Weitere Informationen finden Sie unter [the section called "Identitäts- und Zugriffsverwaltung"](#page-714-0).

### <span id="page-892-0"></span>Hochladen von Paketen nach Amazon S3

In diesem Abschnitt wird beschrieben, wie Sie benutzerdefinierte Wörterbuchpakete hochladen können, da optionale Plugin-Pakete bereits vorinstalliert sind. Bevor Sie Ihrer Domain ein benutzerdefiniertes Wörterbuch zuordnen können, müssen Sie es in einen Amazon S3 S3-Bucket hochladen. Weitere Anleitungen finden Sie unter [Upload eines Objekts](https://docs.aws.amazon.com/AmazonS3/latest/user-guide/upload-objects.html) im Benutzerhandbuch für Amazon Simple Storage Service. Unterstützte Plugins müssen nicht hochgeladen werden.

Wenn Ihr Wörterbuch vertrauliche Informationen enthält, geben Sie beim Hochladen eine [serverseitige Verschlüsselung mit von S3 verwalteten Schlüsseln](https://docs.aws.amazon.com/AmazonS3/latest/dev/UsingServerSideEncryption.html) an. OpenSearch Der Dienst kann nicht auf Dateien auf S3 zugreifen, die Sie mit einem Schlüssel schützen. AWS KMS

Nachdem Sie die Datei hochgeladen haben, notieren Sie deren S3-Pfad. Das Pfadformat lautet s3://*bucket-name*/*file-path*/*file-name*.

Sie können die folgende Synonymdatei für Testzwecke verwenden. Speichern Sie diese unter synonyms.txt.

danish, croissant, pastry ice cream, gelato, frozen custard sneaker, tennis shoe, running shoe basketball shoe, hightop

Bestimmte Wörterbücher, wie Hunspell-Wörterbücher, verwenden mehrere Dateien und benötigen eigene Verzeichnisse im Dateisystem. Derzeit unterstützt OpenSearch Service nur Wörterbücher mit einer einzigen Datei.

### <span id="page-892-1"></span>Importieren und Zuordnen von Paketen

Die Konsole ist die einfachste Methode, ein benutzerdefiniertes Wörterbuch in Service zu importieren. OpenSearch Wenn Sie ein Wörterbuch aus Amazon S3 importieren, speichert OpenSearch Service seine eigene Kopie des Pakets und verschlüsselt diese Kopie automatisch mit AES-256 mit OpenSearch vom Service verwalteten Schlüsseln.

Optionale Plug-ins sind in OpenSearch Service bereits vorinstalliert, sodass Sie sie nicht selbst hochladen müssen. Sie müssen jedoch ein Plug-in mit einer Domain verknüpfen. Verfügbare Plug-ins sind auf dem Bildschirm Pakete in der Konsole aufgeführt.

Importieren Sie ein Paket und verknüpfen Sie es mit einer Domain mit dem AWS Management **Console** 

- 1. Wählen Sie in der Amazon OpenSearch Service-Konsole Pakete aus.
- 2. Klicken Sie auf Packet importieren.
- 3. Geben Sie dem Benutzerwörterbuch einen aussagekräftigen Namen.
- 4. Geben Sie den S3-Pfad zu der Datei an und wählen Sie dann Absenden aus.
- 5. Kehren Sie zum Bildschirm Packages (Pakete) zurück.
- 6. Wenn der Paketstatus Available (Verfügbar) lautet, wählen Sie das Paket aus. Optionale Plugins werden automatisch verfügbar sein.
- 7. Wählen Sie Einer Domain zuordnen aus.
- 8. Wählen Sie eine Domäne aus und klicken Sie dann auf Associate (Zuordnen).
- 9. Wählen Sie im Navigationsbereich Ihre Domäne und dann die Registerkarte Pakete aus.
- 10. Wenn es sich bei dem Paket um ein benutzerdefiniertes Wörterbuch handelt, notieren Sie sich die ID, wenn das Paket verfügbar wird. Verwenden Sie analyzers/*id* als Dateipfad für [Anfragen an OpenSearch](#page-893-0).

Verwenden Sie alternativ die SDKs oder die AWS CLI Konfigurations-API, um Pakete zu importieren und zuzuordnen. Weitere Informationen finden Sie in der [AWS CLI Befehlsreferenz](https://docs.aws.amazon.com/cli/latest/reference/) und der [Amazon](https://docs.aws.amazon.com/opensearch-service/latest/APIReference/Welcome.html)  [OpenSearch Service API-Referenz.](https://docs.aws.amazon.com/opensearch-service/latest/APIReference/Welcome.html)

### <span id="page-893-0"></span>Verwenden von Paketen mit OpenSearch

In diesem Abschnitt wird beschrieben, wie Sie beide Arten von Paketen verwenden können: benutzerdefinierte Wörterbücher und optionale Plugins.

Verwenden von benutzerdefinierten Wörterbüchern

Nachdem Sie eine Datei einer Domäne zugeordnet haben, können Sie sie beim Erstellen von Tokenizern und Tokenfiltern in Parametern wie synonyms\_path, stopwords\_path und user\_dictionary verwenden. Der genaue Parameter ist je nach Objekt unterschiedlich. Mehrere OpenSearch Amazon-Dienst Entwicklerhandbuch

Objekte unterstützen synonyms\_path und stopwords\_path, user\_dictionary gilt jedoch exklusiv für das kuromoji-Plugin.

Für das IK-Analysis-Plug-In (Chinesisch) können Sie eine benutzerdefinierte Wörterbuchdatei als benutzerdefiniertes Paket hochladen und sie einer Domäne zuordnen, und das Plug-In nimmt sie automatisch auf, ohne dass ein user\_dictionary-Parameter erforderlich ist. Wenn es sich bei Ihrer Datei um eine Synonymdatei handelt, verwenden Sie den synonyms\_path-Parameter.

Mit dem folgenden Beispiel wird eine Synonymdatei zu einem neuen Index hinzugefügt:

```
PUT my-index
{ 
   "settings": { 
     "index": { 
        "analysis": { 
          "analyzer": { 
             "my_analyzer": { 
               "type": "custom", 
               "tokenizer": "standard", 
               "filter": ["my_filter"] 
            } 
          }, 
          "filter": { 
             "my_filter": { 
               "type": "synonym", 
               "synonyms_path": "analyzers/F111111111", 
               "updateable": true 
            } 
          } 
        } 
     } 
   }, 
   "mappings": { 
     "properties": { 
        "description": { 
          "type": "text", 
          "analyzer": "standard", 
          "search_analyzer": "my_analyzer" 
        } 
     } 
   }
}
```
Diese Anforderung erstellt einen benutzerdefinierten Analysator für den Index, der den Standard-Tokenizer und einen Synonym-Tokenfilter verwendet.

- Tokenizer teilen Zeichendatenströme auf der Grundlage einer Reihe von Regeln in Token (im Allgemeinen Wörter) auf. Das einfachste Beispiel ist der Whitespace-Tokenizer, der die vorhergehenden Zeichen jedes Mal in ein Token unterteilt, wenn er auf ein Leerzeichen trifft. Ein komplexeres Beispiel ist der Standard-Tokenizer, der unter Verwendung einer Reihe von grammatikalischen Regeln in vielen Sprachen arbeitet.
- Tokenfilter fügen Token hinzu, ändern oder löschen Token. Ein Synonym-Tokenfilter beispielsweise fügt Token hinzu, wenn er ein Wort in der Synonymliste findet. Der Stopp-Tokenfilter entfernt Token, wenn er ein Wort in der Liste der Stoppwörter findet.

Diese Anfrage fügt dem Mapping auch ein Textfeld (description) hinzu und teilt mit, dass der neue Analyzer als Suchanalysegerät verwendet werden OpenSearch soll. Sie können sehen, dass es immer noch den Standard-Analysator als Indexanalysator verwendet.

Notieren Sie sich schließlich die Zeile "updateable": true im Token-Filter. Dieses Feld gilt nur für Suchanalysatoren, nicht für Indexanalysatoren und ist wichtig, wenn Sie den [Suchanalysator](#page-898-0)  [später automatisch aktualisieren](#page-898-0) möchten.

Fügen Sie dem Index zu Testzwecken einige Dokumente hinzu:

```
POST bulk
{ "index": { "_index": "my-index", "_id": "1" } }
{ "description": "ice cream" }
{ "index": { "_index": "my-index", "_id": "2" } }
{ "description": "croissant" }
{\{ "index": {\{ " index": "my-index", " id": "3" {\} {\}}{ "description": "tennis shoe" }
{ "index": { "_index": "my-index", "_id": "4" } }
{ "description": "hightop" }
```
Suchen Sie diese anschließend unter Verwendung eines Synonyms:

```
GET my-index/_search
{ 
   "query": { 
     "match": { 
        "description": "gelato" 
     }
```
}

}

In diesem Fall wird die folgende Antwort OpenSearch zurückgegeben:

```
{ 
   "hits": { 
      "total": { 
        "value": 1, 
        "relation": "eq" 
     }, 
      "max_score": 0.99463606, 
      "hits": [{ 
        "_index": "my-index", 
        "_type": "_doc", 
        "_id": "1", 
        "_score": 0.99463606, 
        "_source": { 
          "description": "ice cream" 
        } 
     }] 
   }
}
```
#### **G** Tip

Wörterbuchdateien verwenden Java-Heap-Speicherplatz proportional zu ihrer Größe. Beispielsweise kann eine 2-GiB-Wörterbuchdatei 2 GiB Heap-Speicherplatz auf einem Knoten verbrauchen. Wenn Sie große Dateien verwenden, stellen Sie sicher, dass die Knoten über genügend Heap-Speicher verfügen, um sie aufzunehmen. [Überwachen](#page-596-0) Sie die JVMMemoryPressure-Metrik und skalieren Sie Ihren Cluster nach Bedarf.

#### Verwendung optionaler Plugins

OpenSearch Mit dem Service können Sie vorinstallierte, optionale OpenSearch Plugins zur Verwendung mit Ihrer Domain verknüpfen. Ein optionales Plugin-Paket ist mit einer bestimmten OpenSearch Version kompatibel und kann nur Domains mit dieser Version zugeordnet werden. Die Liste der verfügbaren Pakete für Ihre Domain enthält alle unterstützten Plugins, die mit Ihrer Domain-Version kompatibel sind. Nachdem Sie ein Plugin mit einer Domain verknüpft haben, beginnt ein

Installationsvorgang auf der Domain. Anschließend können Sie auf das Plugin verweisen und es verwenden, wenn Sie Anfragen an den OpenSearch Service stellen.

Zum Zuordnen und Trennen eines Plugins ist eine blaue/grüne Bereitstellung erforderlich. Weitere Informationen finden Sie unter [the section called "Änderungen, die normalerweise eine Blau/Grün-](#page-468-0)[Bereitstellung auslösen"](#page-468-0).

Zu den optionalen Plugins gehören Sprachanalyseprogramme und benutzerdefinierte Suchergebnisse. Das Amazon Personalize Search Ranking-Plugin verwendet beispielsweise maschinelles Lernen, um Suchergebnisse für Ihre Kunden zu personalisieren. Weitere Informationen zu diesem Plugin finden Sie unter [Suchergebnisse personalisieren von](https://docs.aws.amazon.com/personalize/latest/dg/personalize-opensearch.html). OpenSearch Eine Liste aller unterstützten Plugins finden Sie unte[rthe section called "Plug-ins nach Engine-Version"](#page-1147-0).

#### Sudachi-Plugin

Wenn Sie beim [Sudachi-Plugin](https://github.com/WorksApplications/elasticsearch-sudachi) eine Wörterbuchdatei neu zuordnen, wirkt sich das nicht sofort auf die Domain aus. Das Wörterbuch wird aktualisiert, wenn die nächste blaue/grüne Bereitstellung im Rahmen einer Konfigurationsänderung oder eines anderen Updates auf der Domain ausgeführt wird. Alternativ können Sie ein neues Paket mit den aktualisierten Daten erstellen, mit diesem neuen Paket einen neuen Index erstellen, den vorhandenen Index erneut mit dem neuen Index indizieren und dann den alten Index löschen. Wenn Sie den Ansatz der Neuindizierung bevorzugen, verwenden Sie einen Indexalias, damit Ihr Datenverkehr nicht unterbrochen wird.

Darüber hinaus unterstützt das Sudachi-Plugin nur binäre Sudachi-Wörterbücher, die Sie mit der API-Operation hochladen können. [CreatePackage](https://docs.aws.amazon.com/opensearch-service/latest/APIReference/API_CreatePackage.html) [Informationen zum vorgefertigten Systemwörterbuch](https://github.com/WorksApplications/elasticsearch-sudachi) [und zum Verfahren zum Kompilieren von Benutzerwörterbüchern finden Sie in der Sudachi-](https://github.com/WorksApplications/elasticsearch-sudachi)[Dokumentation.](https://github.com/WorksApplications/elasticsearch-sudachi)

Das folgende Beispiel zeigt, wie System- und Benutzerwörterbücher mit dem Sudachi-Tokenizer verwendet werden. Sie müssen diese Wörterbücher als benutzerdefinierte Pakete mit Typ hochladen TXT-DICTIONARY und ihre Paket-IDs in den zusätzlichen Einstellungen angeben.

```
PUT sudachi_sample
{ 
   "settings": { 
     "index": { 
        "analysis": { 
          "tokenizer": { 
            "sudachi_tokenizer": { 
              "type": "sudachi_tokenizer",
```

```
 "additional_settings": "{\"systemDict\": \"<system-dictionary-package-
id>\",\"userDict\": [\"<user-dictionary-package-id>\"]}" 
          } 
          }, 
          "analyzer": { 
            "sudachi_analyzer": { 
               "filter": ["my_searchfilter"], 
              "tokenizer": "sudachi_tokenizer", 
               "type": "custom" 
            } 
          }, 
          "filter":{ 
            "my_searchfilter": { 
               "type": "sudachi_split", 
               "mode": "search" 
            } 
          } 
       } 
     } 
   }
}
```
### <span id="page-898-0"></span>Pakete werden aktualisiert

In diesem Abschnitt wird nur beschrieben, wie Sie ein benutzerdefiniertes Wörterbuchpaket aktualisieren, da optionale Plugin-Pakete bereits für Sie aktualisiert wurden. Durch das Hochladen einer neuen Version eines Wörterbuchs auf Amazon S3 wird das Paket auf Amazon OpenSearch Service nicht automatisch aktualisiert. OpenSearch Service speichert eine eigene Kopie der Datei. Wenn Sie also eine neue Version auf S3 hochladen, müssen Sie sie manuell aktualisieren.

Jede Ihrer verknüpften Domänen speichert auch eine eigene Kopie der Datei. Um das Suchverhalten vorhersehbar zu halten, verwenden Domänen weiterhin ihre aktuelle Paketversion, bis Sie sie explizit aktualisieren. Um ein benutzerdefiniertes Paket zu aktualisieren, ändern Sie die Datei in Amazon S3 Control, aktualisieren Sie das Paket in OpenSearch Service und wenden Sie dann das Update an.

Aktualisieren Sie ein Paket mit dem AWS Management Console

- 1. Wählen Sie in der OpenSearch Servicekonsole Pakete aus.
- 2. Wählen Sie ein Paket und Aktualisieren aus.
- 3. Geben Sie den S3-Pfad zu der Datei an und wählen Sie dann Paket aktualisieren aus.
- 4. Kehren Sie zum Bildschirm Packages (Pakete) zurück.
- 5. Wenn der Paketstatus auf Verfügbar wechselt, wählen Sie das Paket aus. Wählen Sie dann eine oder mehrere verknüpfte Domänen aus, übernehmen Sie die Aktualisierung und bestätigen Sie. Warten Sie, bis sich der Zuordnungsstatus in Aktiv ändert.
- 6. Die nächsten Schritte hängen davon ab, wie Sie Ihre Indizes konfiguriert haben:
	- Wenn Ihre Domain läuft OpenSearch oder Elasticsearch 7.8 oder höher ist und nur Suchanalyser verwendet, bei denen das [aktualisierbare](#page-893-0) Feld auf true gesetzt ist, müssen Sie keine weiteren Maßnahmen ergreifen. OpenSearch [Der Service aktualisiert Ihre Indizes](https://opensearch.org/docs/im-plugin/refresh-analyzer/index/) [automatisch mithilfe der \\_plugins/\\_refresh\\_search\\_analyzers-API.](https://opensearch.org/docs/im-plugin/refresh-analyzer/index/)
	- Wenn auf Ihrer Domain Elasticsearch 7.7 oder früher ausgeführt wird, Indexanalysatoren verwendet werden oder das Feld nicht verwendet, finden Sie weitere Informationen unter. updateable [the section called "Manuelle Indexaktualisierungen für Wörterbücher"](#page-902-0)

Die Konsole ist zwar die einfachste Methode, Sie können aber auch die SDKs oder die AWS CLI Konfigurations-API verwenden, um Servicepakete zu aktualisieren OpenSearch . Weitere Informationen finden Sie in der [AWS CLI Befehlsreferenz](https://docs.aws.amazon.com/cli/latest/reference/) und der [Amazon OpenSearch Service API-](https://docs.aws.amazon.com/opensearch-service/latest/APIReference/Welcome.html)[Referenz.](https://docs.aws.amazon.com/opensearch-service/latest/APIReference/Welcome.html)

Aktualisieren Sie ein Paket mit dem AWS SDK

Anstatt ein Paket in der Konsole manuell zu aktualisieren, können Sie die SDKs verwenden, um den Update-Prozess zu automatisieren. Das folgende Python-Beispielskript lädt eine neue Paketdatei auf Amazon S3 hoch, aktualisiert das Paket in OpenSearch Service und wendet das neue Paket auf die angegebene Domain an. Nachdem bestätigt wurde, dass das Update erfolgreich war, führt es einen Beispielaufruf durch, um OpenSearch nachzuweisen, dass die neuen Synonyme angewendet wurden.

Sie müssen Werte für host, region, file\_name, bucket\_name, s3\_key, package\_id, domain\_name und query angeben.

```
from requests_aws4auth import AWS4Auth
import boto3
import requests
import time
import json
import sys
host = '' # The OpenSearch domain endpoint with https:// and a trailing slash. For 
  example, https://my-test-domain.us-east-1.es.amazonaws.com/
```
```
region = '' # For example, us-east-1
file_name = '' # The path to the file to upload
bucket name = ' # The name of the S3 bucket to upload to
s3_key = '' # The name of the S3 key (file name) to upload to
package_id = '' # The unique identifier of the OpenSearch package to update
domain name = ' # The domain to associate the package with
query = '' # A test query to confirm the package has been successfully updated
service = 'es'
credentials = boto3.Session().get_credentials()
client = boto3.client('opensearch')
awsauth = AWS4Auth(credentials.access_key, credentials.secret_key, 
                    region, service, session_token=credentials.token)
def upload_to_s3(file_name, bucket_name, s3_key): 
     """Uploads file to S3""" 
     s3 = boto3.client('s3') 
     try: 
         s3.upload_file(file_name, bucket_name, s3_key) 
         print('Upload successful') 
         return True 
     except FileNotFoundError: 
         sys.exit('File not found. Make sure you specified the correct file path.')
def update_package(package_id, bucket_name, s3_key): 
     """Updates the package in OpenSearch Service""" 
     print(package_id, bucket_name, s3_key) 
     response = client.update_package( 
         PackageID=package_id, 
         PackageSource={ 
             'S3BucketName': bucket_name, 
             'S3Key': s3_key 
         } 
     ) 
     print(response)
def associate_package(package_id, domain_name): 
     """Associates the package to the domain""" 
     response = client.associate_package( 
         PackageID=package_id, DomainName=domain_name) 
     print(response)
```
print('Associating...')

```
def wait_for_update(domain_name, package_id): 
     """Waits for the package to be updated""" 
     response = client.list_packages_for_domain(DomainName=domain_name) 
     package_details = response['DomainPackageDetailsList'] 
     for package in package_details: 
         if package['PackageID'] == package_id: 
             status = package['DomainPackageStatus'] 
             if status == 'ACTIVE': 
                  print('Association successful.') 
                  return 
            elif status == 'ASSOCIATION FAILED':
                  sys.exit('Association failed. Please try again.') 
             else: 
                  time.sleep(10) # Wait 10 seconds before rechecking the status 
                  wait_for_update(domain_name, package_id)
def sample_search(query): 
     """Makes a sample search call to OpenSearch""" 
     path = '_search' 
    params = \{ 'q' : query \}url = host + path response = requests.get(url, params=params, auth=awsauth) 
     print('Searching for ' + '"' + query + '"') 
     print(response.text)
```
#### **a** Note

Wenn Sie bei der Ausführung des Skripts mit dem die Fehlermeldung "Paket nicht gefunden" erhalten, bedeutet dies wahrscheinlich AWS CLI, dass Boto3 die in ~/.aws/config angegebene Region verwendet, die nicht die Region ist, in der sich Ihr S3-Bucket befindet. Führen Sie entweder aws configure aus und geben Sie die richtige Region an, oder fügen Sie die Region explizit zum Client hinzu:

client = boto3.client('opensearch', region\_name='us-east-1')

## Manuelle Indexaktualisierungen für Wörterbücher

Manuelle Indexaktualisierungen gelten nur für benutzerdefinierte Wörterbücher, nicht für optionale Plugins. Um ein aktualisiertes Wörterbuch zu verwenden, müssen Sie Ihre Indizes manuell aktualisieren, wenn Sie eine der folgenden Bedingungen erfüllen:

- Ihre Domäne führt Elasticsearch 7.7 oder früher aus.
- Sie verwenden benutzerdefinierte Pakete als Indexanalysatoren.
- Sie verwenden benutzerdefinierte Pakete als Suchanalysatoren, schließen jedoch das [aktualisierbare](#page-893-0) Feld nicht ein.

Um Analyzer mit den neuen Paketdateien zu aktualisieren, haben Sie zwei Möglichkeiten:

• Schließen und öffnen Sie alle Indizes, die Sie aktualisieren möchten:

POST *my-index*/\_close POST *my-index*/\_open

• Indizieren Sie die Indizes neu. Erstellen Sie zunächst einen Index, der die aktualisierte Synonymdatei (oder eine völlig neue Datei) verwendet. Beachten Sie, dass nur UTF-8 unterstützt wird.

```
PUT my-new-index
{ 
   "settings": { 
     "index": { 
        "analysis": { 
          "analyzer": { 
            "synonym_analyzer": { 
               "type": "custom", 
               "tokenizer": "standard", 
               "filter": ["synonym_filter"] 
            } 
          }, 
          "filter": { 
            "synonym_filter": { 
               "type": "synonym", 
               "synonyms_path": "analyzers/F222222222" 
            } 
          }
```

```
 } 
      } 
   }, 
   "mappings": { 
      "properties": { 
        "description": { 
           "type": "text", 
           "analyzer": "synonym_analyzer" 
        } 
      } 
   }
}
```
Nehmen Sie anschließend eine [Neuindizierung](https://opensearch.org/docs/opensearch/reindex-data/) des alten Index in diesen neuen Index vor:

```
POST _reindex
{ 
   "source": { 
     "index": "my-index" 
   }, 
   "dest": { 
     "index": "my-new-index" 
   }
}
```
Wenn Sie häufig Index-Analysen aktualisieren, verwenden Sie [Indexalias](https://opensearch.org/docs/opensearch/index-alias/) um einen konsistenten Pfad zum neuesten Index beizubehalten:

```
POST _aliases
{ 
   "actions": [ 
     { 
        "remove": { 
          "index": "my-index", 
          "alias": "latest-index" 
        } 
     }, 
     { 
        "add": { 
          "index": "my-new-index", 
          "alias": "latest-index" 
        }
```
}

 ] }

Wenn Sie den alten Index nicht benötigen, löschen Sie ihn:

DELETE *my-index*

### Trennen und Entfernen von Paketen

Wenn Sie ein Paket, unabhängig davon, ob es sich um ein benutzerdefiniertes Wörterbuch oder ein optionales Plugin handelt, von einer Domain trennen, können Sie dieses Paket nicht mehr verwenden, wenn Sie neue Indizes erstellen. Nachdem ein Paket getrennt wurde, können bestehende Indizes, die das Paket verwendet haben, es nicht mehr verwenden. Sie müssen das Paket aus einem Index entfernen, bevor Sie es trennen können. Andernfalls schlägt die Trennung fehl.

Die Konsole ist die einfachste Methode, um ein Paket von einer Domäne zu trennen und es aus dem Dienst zu entfernen. OpenSearch Wenn Sie ein Paket aus dem OpenSearch Service entfernen, wird es nicht von seinem ursprünglichen Speicherort auf Amazon S3 entfernt.

Trennen Sie ein Paket von einer Domain mit dem AWS Management Console

- 1. Rufen Sie die Webseite [https://aws.amazon.com](https://aws.amazon.com/) auf und klicken Sie dann auf Sign In to the Console (Bei der Konsole anmelden).
- 2. Wählen Sie unter Analytics Amazon OpenSearch Service aus.
- 3. Wählen Sie im Navigationsbereich Ihre Domäne und dann die Registerkarte Packages (Pakete) aus.
- 4. Wählen Sie ein Paket aus, klicken Sie dann auf die Option Aktionen und anschließend auf Trennen. Bestätigen Sie Ihre Auswahl.
- 5. Warten Sie, bis das Paket nicht mehr in der Liste angezeigt wird. Möglicherweise müssen Sie Ihren Browser aktualisieren.
- 6. Wenn Sie das Paket mit anderen Domänen verwenden möchten, hören Sie hier auf. Um mit dem Entfernen des Pakets fortzufahren (falls es sich um ein benutzerdefiniertes Wörterbuch handelt), wählen Sie im Navigationsbereich Pakete aus.
- 7. Wählen Sie das Paket und anschließend Delete (Löschen) aus.

Verwenden Sie alternativ die SDKs oder die AWS CLI Konfigurations-API, um Pakete zu trennen und zu entfernen. Weitere Informationen finden Sie in der [AWS CLI Befehlsreferenz](https://docs.aws.amazon.com/cli/latest/reference/) und der [Amazon](https://docs.aws.amazon.com/opensearch-service/latest/APIReference/Welcome.html)  [OpenSearch Service API-Referenz.](https://docs.aws.amazon.com/opensearch-service/latest/APIReference/Welcome.html)

# Abfragen Ihrer Amazon OpenSearch Service-Daten mit SQL

Sie können SQL verwenden, um Ihren Amazon OpenSearch Service abzufragen, anstatt die JSONbasierte [OpenSearch Abfrage](https://opensearch.org/docs/opensearch/query-dsl/full-text/) DSL zu verwenden. Abfragen mit SQL sind nützlich, wenn Sie bereits mit der Sprache vertraut sind oder Ihre Domain in eine Anwendung integrieren möchten, die sie verwendet.

Verwenden Sie die folgende Tabelle, um die Version des SQL-Plug-ins zu finden, die von den einzelnen OpenSearch Elasticsearch-Versionen unterstützt wird.

**OpenSearch** 

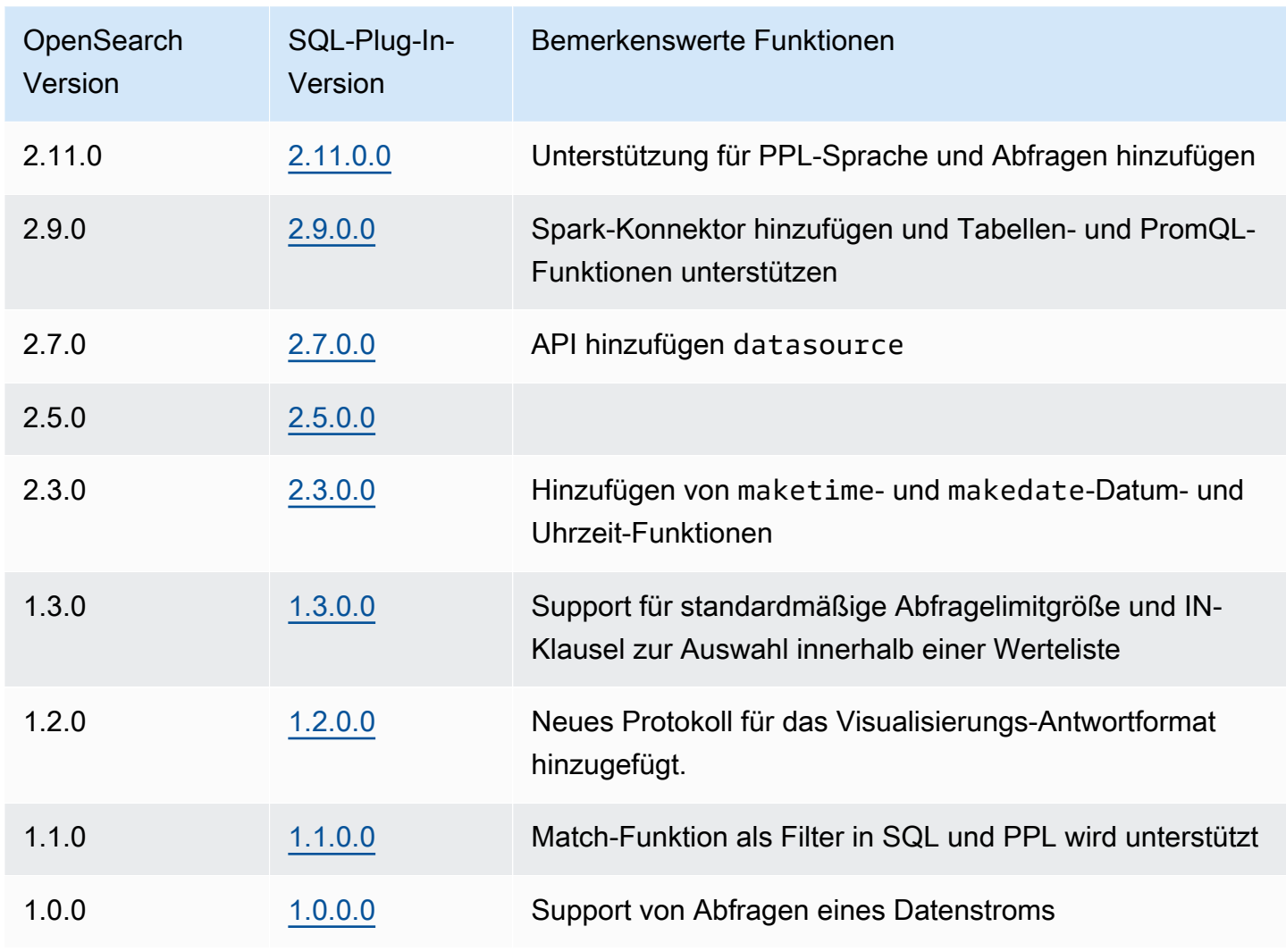

#### Open Distro für Elasticsearch

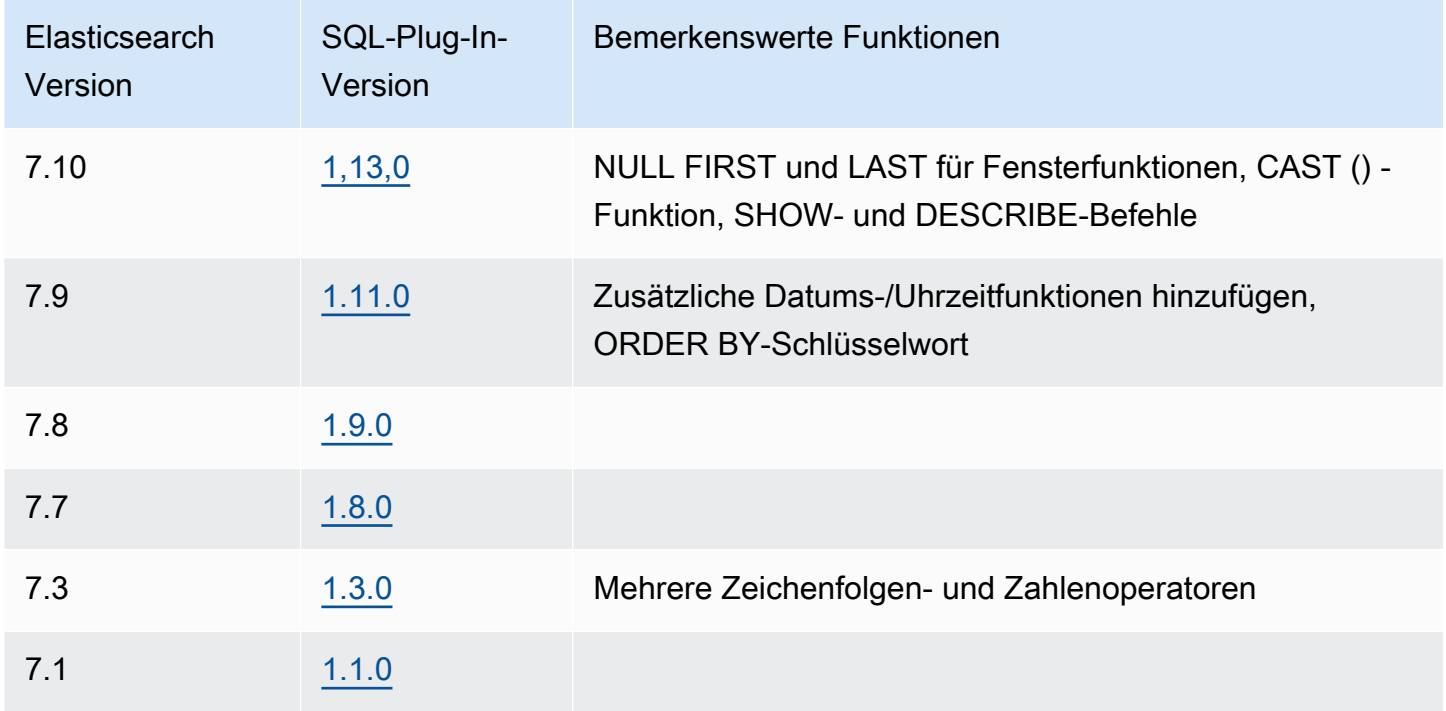

SQL-Unterstützung ist für Domains verfügbar, auf denen Elasticsearch 6.5 OpenSearch oder höher ausgeführt wird. Die vollständige Dokumentation des SQL-Plugins ist in der [OpenSearchDokumentation](https://opensearch.org/docs/search-plugins/sql/index/) verfügbar.

### **Beispielaufruf**

Um Ihre Daten mit SQL abzufragen, senden Sie HTTP-Anforderungen im folgenden Format an \_sql:

```
POST domain-endpoint/_plugins/_sql
{ 
   "query": "SELECT * FROM my-index LIMIT 50"
}
```
### **a** Note

Wenn auf Ihrer Domain Elasticsearch und nicht ausgeführt wird OpenSearch, lautet \_opendistro/\_sql das Format.

## Hinweise und Unterschiede

Aufrufe an \_plugins/\_sql enthalten Indexnamen im Anforderungstext, es gelten also die gleichen [Überlegungen zur Zugriffsrichtlinie](#page-732-0) wie bei den Operationen bulk, mget und msearch. Befolgen Sie wie immer das Prinzip der [geringsten Rechte](https://docs.aws.amazon.com/IAM/latest/UserGuide/best-practices.html#grant-least-privilege) wenn Sie API-Operationen Berechtigungen erteilen.

Sicherheitsüberlegungen bezüglich der Verwendung von SQL mit differenzierter Zugriffskontrolle finden Sie unter Differenzierte Zugriffskontrolle in [the section called "Differenzierte Zugriffskontrolle"](#page-747-0).

Das OpenSearch SQL-Plugin enthält viele [einstellbare Einstellungen.](https://opensearch.org/docs/search-plugins/sql/settings/) Verwenden Sie im OpenSearch Service den \_cluster/settings Pfad, nicht den Pfad der Plugin-Einstellungen (\_plugins/ \_query/settings):

```
PUT _cluster/settings
{ 
   "transient" : { 
     "plugins.sql.enabled" : true 
   }
}
```
Ersetzen Sie für ältere Elasticsearch-Domains plugins mit opendistro:

```
PUT _cluster/settings
{ 
   "transient" : { 
     "opendistro.sql.enabled" : true 
   }
}
```
## SQL Workbench

Die SQL Workbench ist eine OpenSearch Dashboard-Benutzeroberfläche, mit der Sie bei Bedarf SQL-Abfragen ausführen, SQL in das REST-Äquivalent übersetzen und Ergebnisse als Text, JSON, JDBC oder CSV anzeigen und speichern können. Weitere Informationen finden Sie unter [Workbench](https://opensearch.org/docs/search-plugins/sql/workbench/)  [abfragen](https://opensearch.org/docs/search-plugins/sql/workbench/).

## SQL CLI

SQL-CLI ist eine eigenständige Python-Anwendung, die Sie mit dem Befehl opensearchsql starten können. Schritte zum Installieren, Konfigurieren und Verwenden finden Sie unter [SQL CLI.](https://opensearch.org/docs/search-plugins/sql/cli/)

## JDBC-Treiber

Mit dem Java Database Connectivity (JDBC) -Treiber können Sie OpenSearch Service-Domains in Ihre bevorzugten Business Intelligence (BI) -Anwendungen integrieren. Um den Treiber herunterzuladen, klicken Sie [hier](https://artifacts.opensearch.org/opensearch-clients/jdbc/opensearch-sql-jdbc-1.1.0.1.jar). [Weitere Informationen finden Sie im GitHub Repository.](https://github.com/opensearch-project/sql-jdbc)

Die folgenden Tabellen beschreiben die versionsabhängige Kompatibilität des Treibers.

**OpenSearch** 

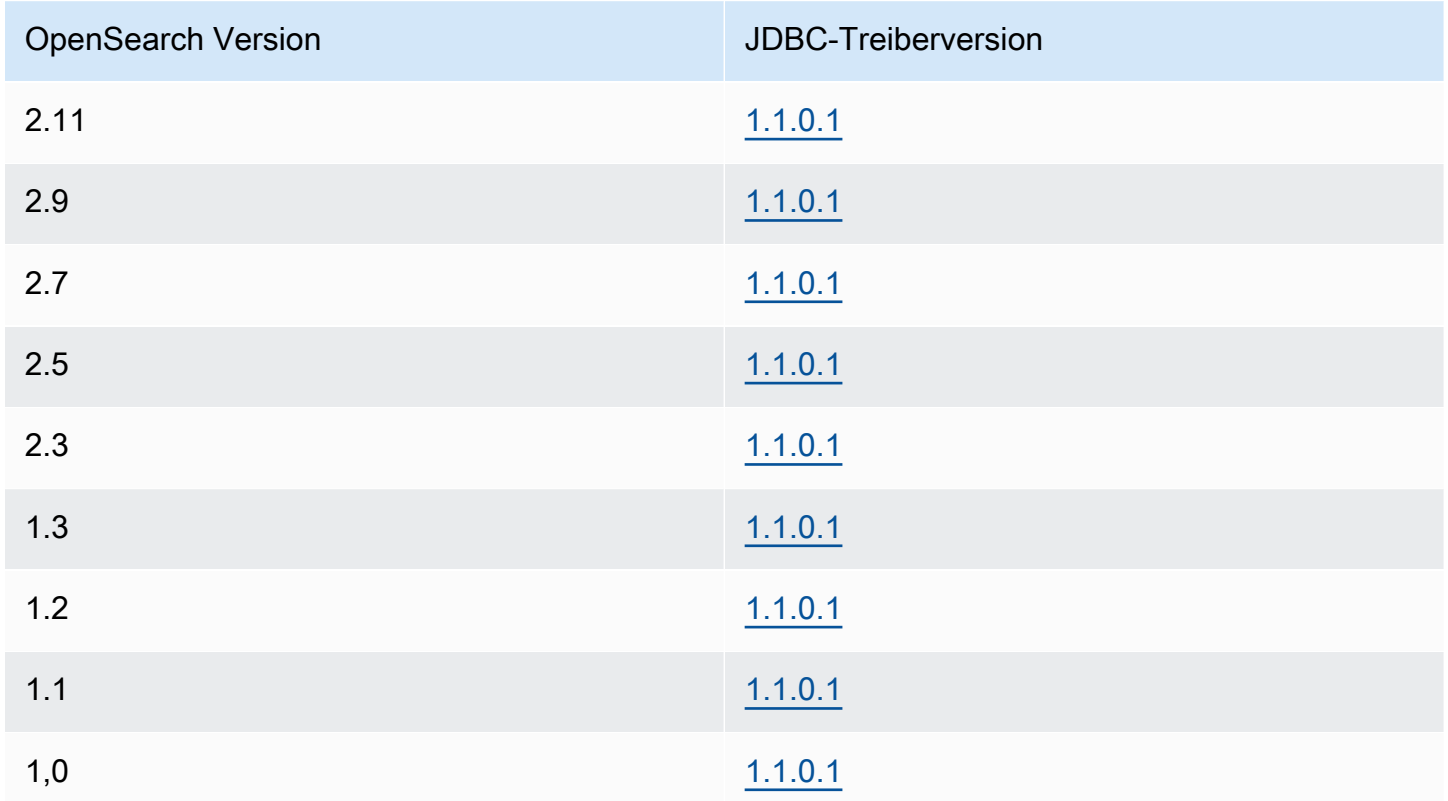

### Open Distro für Elasticsearch

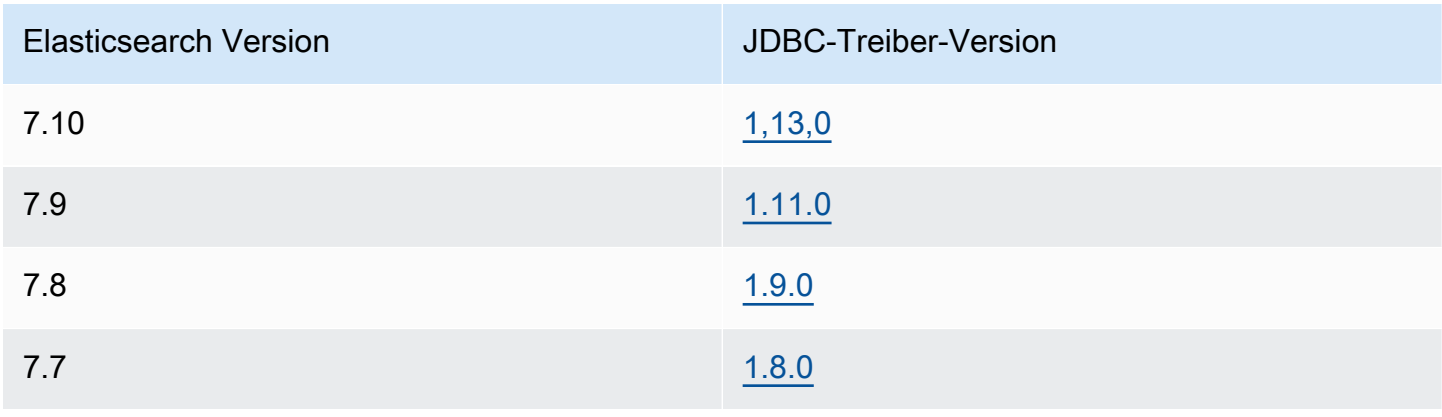

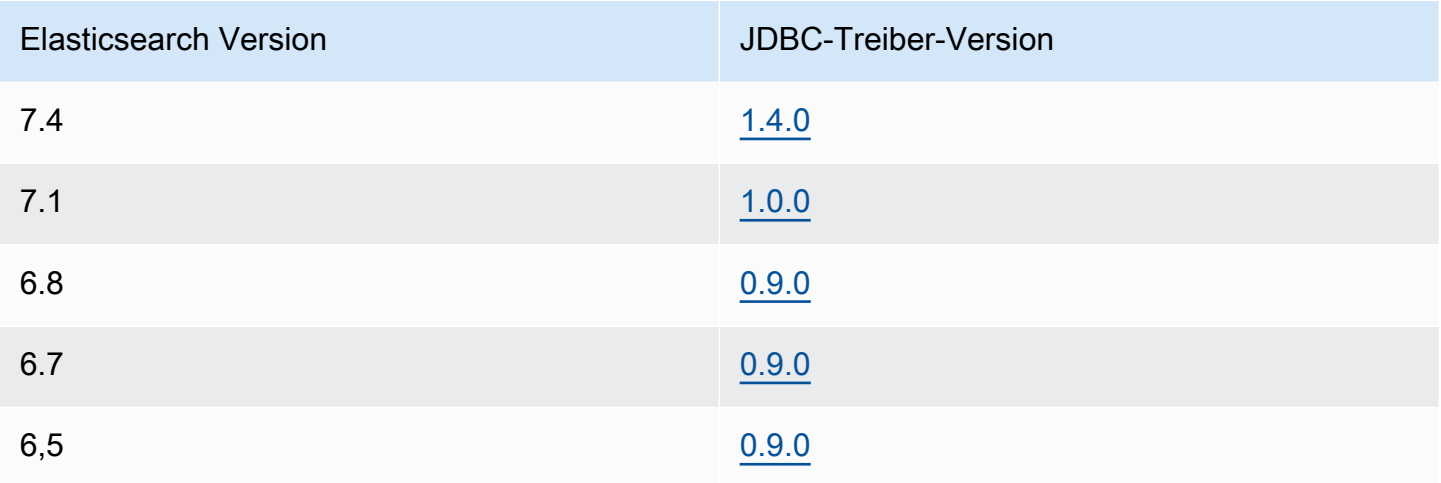

## ODBC-Treiber

Der Open Database Connectivity (ODBC) -Treiber ist ein schreibgeschützter ODBC-Treiber für Windows und macOS, mit dem Sie Business Intelligence- und Datenvisualisierungsanwendungen wie [Microsoft Excel](https://github.com/opensearch-project/sql-odbc/blob/main/docs/user/microsoft_excel_support.md) mit dem SQL-Plug-In verbinden können.

[Sie können ein Beispiel für eine funktionierende Treiberdatei auf der Seite mit den Artefakten](https://opensearch.org/artifacts/opensearch/opensearch-sql-odbc-win64-1-4-0-0.html)  [herunterladen. OpenSearch](https://opensearch.org/artifacts/opensearch/opensearch-sql-odbc-win64-1-4-0-0.html) Informationen zur Installation des Treibers finden Sie im [SQL-Repository](https://github.com/opensearch-project/sql-odbc)  [unter GitHub.](https://github.com/opensearch-project/sql-odbc)

# k-Nearest Neighbor (k-NN) -Suche in Amazon Service OpenSearch

k-NN für Amazon OpenSearch Service ist die Abkürzung für den zugehörigen K-Nearest Neighbors-Algorithmus und ermöglicht es Ihnen, nach Punkten in einem Vektorraum zu suchen und die "nächsten Nachbarn" für diese Punkte anhand der euklidischen Entfernung oder der Kosinusähnlichkeit zu finden. Anwendungsfälle umfassen Empfehlungen (z. B. eine Funktion "andere Songs, die Ihnen vielleicht gefallen" in einer Musikanwendung), Bilderkennung und Betrugserkennung.

Verwenden Sie die folgenden Tabellen, um die Version des k-NN-Plug-ins zu finden, das auf Ihrer Amazon Service-Domain läuft. OpenSearch Jede k-NN-Plug-in-Version entspricht einer [OpenSearch](https://opensearch.org/docs/version-history/)oder [Elasticsearch-Version.](https://opendistro.github.io/for-elasticsearch-docs/version-history/)

### **OpenSearch**

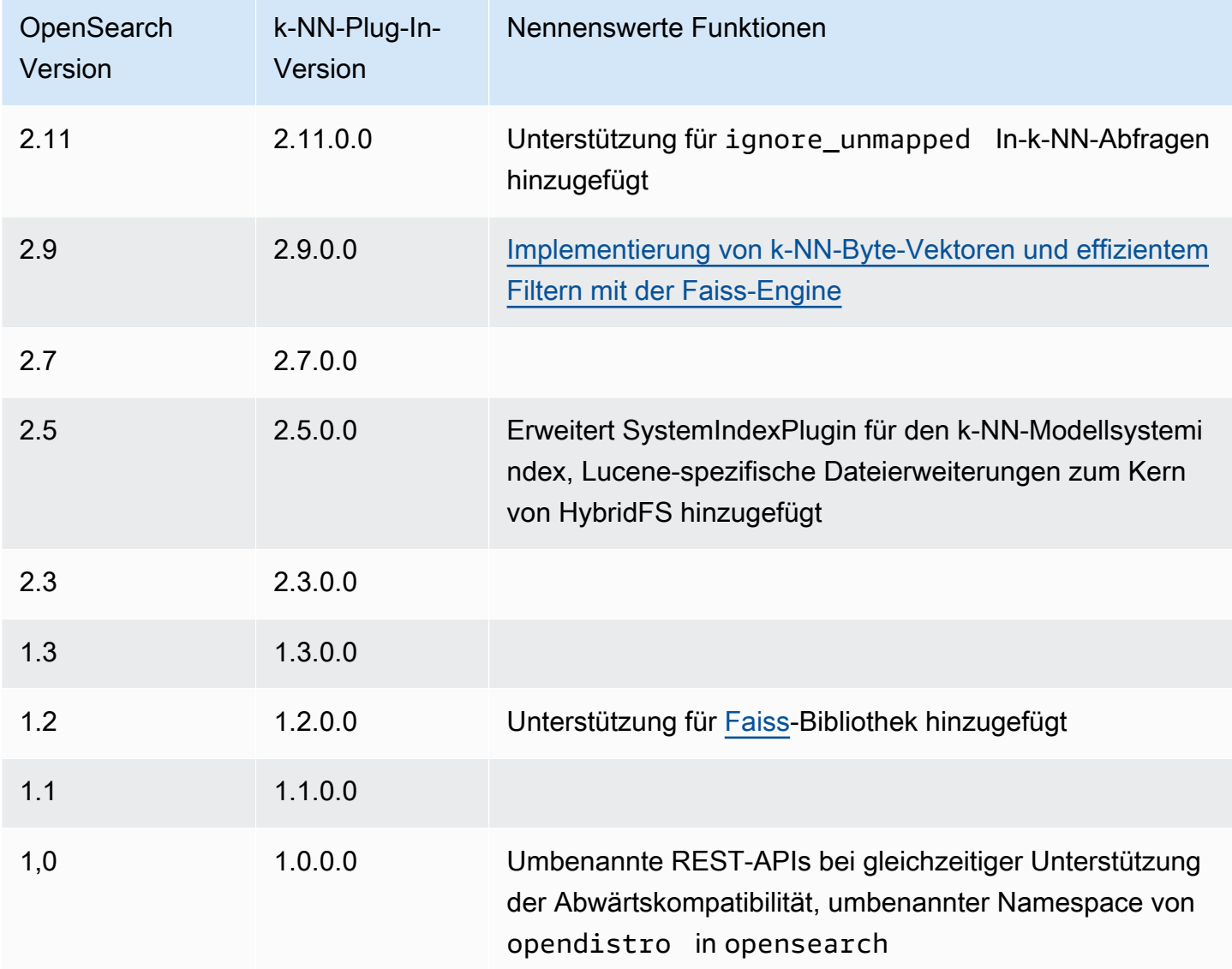

### Elasticsearch

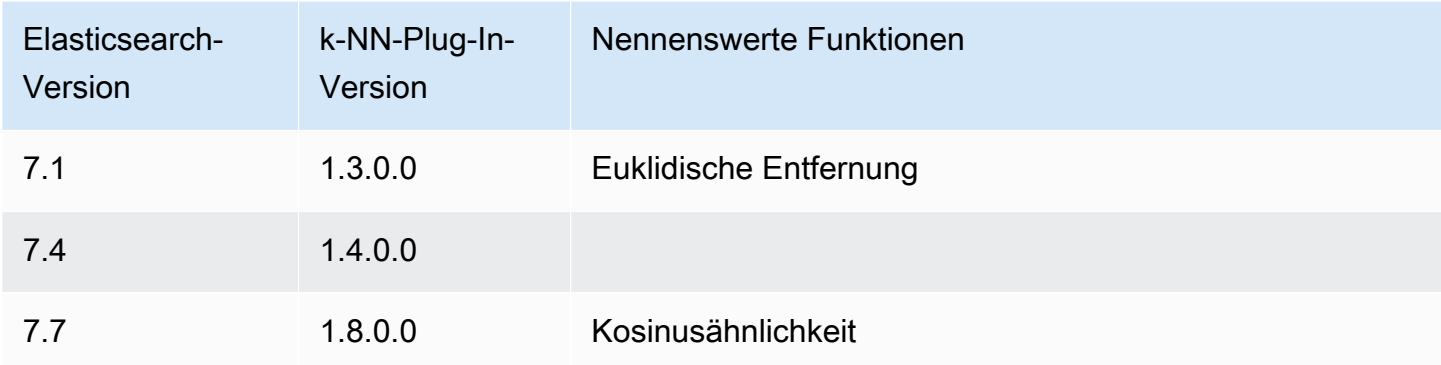

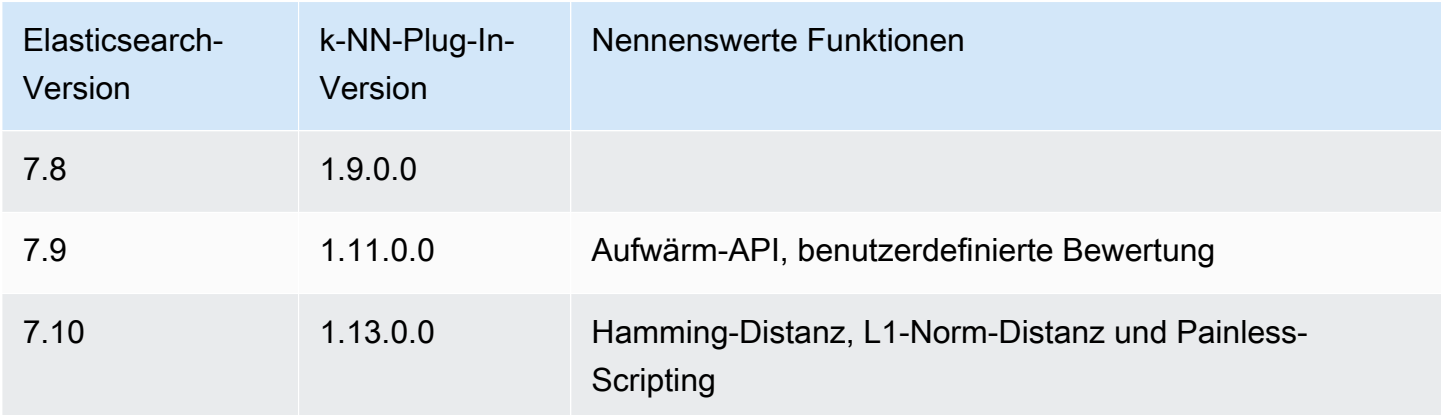

[Die vollständige Dokumentation für das k-NN-Plugin ist in der Dokumentation verfügbar. OpenSearch](https://opensearch.org/docs/search-plugins/knn/) Hintergrundinformationen zum k-Nearest-Neighbors-Algorithmus finden Sie auf [Wikipedia.](https://en.wikipedia.org/wiki/K-nearest_neighbors_algorithm)

## Erste Schritte mit k-NN

Um k-NN zu verwenden, müssen Sie einen Index mit der index.knn-Einstellung erstellen und mindestens ein Feld des knn\_vector-Datentyps hinzufügen.

```
PUT my-index
{ 
   "settings": { 
      "index.knn": true 
   }, 
   "mappings": { 
      "properties": { 
        "my_vector1": { 
           "type": "knn_vector", 
           "dimension": 2 
        }, 
        "my_vector2": { 
           "type": "knn_vector", 
          "dimension": 4 
        } 
      } 
   }
}
```
Der knn\_vector-Datentyp unterstützt eine einzelne Liste von bis zu 10.000 Gleitkommazahlen, wobei die Anzahl der Gleitkommazahlen durch den erforderlichen dimension-Parameter definiert wird. Nachdem Sie den Index erstellt haben, fügen Sie ihm einige Daten hinzu.

```
POST bulk
{ "index": { "_index": "my-index", "_id": "1" } }
{ "my_vector1": [1.5, 2.5], "price": 12.2 }
{\{ "index": {\{ " index": "my-index", " id": "2" {\} {\}{ "my_vector1": [2.5, 3.5], "price": 7.1 }
{ "index": { "_index": "my-index", "_id": "3" } }
{ "my_vector1": [3.5, 4.5], "price": 12.9 }
{ "index": { "_index": "my-index", "_id": "4" } }
{ "my_vector1": [5.5, 6.5], "price": 1.2 }
{ "index": { "_index": "my-index", "_id": "5" } }
{ "my_vector1": [4.5, 5.5], "price": 3.7 }
{ "index": { "_index": "my-index", "_id": "6" } }
{ "my_vector2": [1.5, 5.5, 4.5, 6.4], "price": 10.3 }
{ "index": { "_index": "my-index", "_id": "7" } }
{ "my_vector2": [2.5, 3.5, 5.6, 6.7], "price": 5.5 }
{\{ "index": {\{ " index": "my-index", " id": "8" {\} {\}}{ "my_vector2": [4.5, 5.5, 6.7, 3.7], "price": 4.4 }
{ "index": { "_index": "my-index", "_id": "9" } }
{ "my_vector2": [1.5, 5.5, 4.5, 6.4], "price": 8.9 }
```
Dann können Sie die Daten mit dem knn-Abfragetyp durchsuchen.

```
GET my-index/_search
{ 
   "size": 2, 
   "query": { 
      "knn": { 
        "my_vector2": { 
           "vector": [2, 3, 5, 6], 
           "k": 2 
        } 
      } 
   }
}
```
In diesem Fall ist k die Anzahl der Nachbarn, die die Abfrage zurückgeben soll, aber Sie müssen auch die size-Option einschließen. Andernfalls erhalten Sie k-Ergebnisse für jeden Shard (und jedes Segment) anstatt k-Ergebnisse für die gesamte Abfrage. k-NN unterstützt einen maximalen k-Wert von 10 000.

Wenn Sie die knn-Abfrage mit anderen Klauseln mischen, erhalten Sie möglicherweise weniger als k-Ergebnisse. In diesem Beispiel reduziert die post\_filter-Klausel die Anzahl der Ergebnisse von 2 auf 1.

```
GET my-index/_search
{ 
   "size": 2, 
   "query": { 
      "knn": { 
        "my_vector2": { 
           "vector": [2, 3, 5, 6], 
           "k": 2 
        } 
      } 
   }, 
   "post_filter": { 
      "range": { 
        "price": { 
           "gte": 6, 
           "lte": 10 
        } 
      } 
   }
}
```
Wenn Sie eine große Anzahl von Abfragen bearbeiten und gleichzeitig eine optimale Leistung beibehalten müssen, können Sie die [\\_msearch](https://opensearch.org/docs/latest/api-reference/multi-search/)API verwenden, um eine Massensuche mit JSON zu erstellen und eine einzige Anfrage zu senden, um mehrere Suchen durchzuführen:

```
GET _msearch
{ "index": "my-index"}
{ "query": { "knn": {"my_vector2":{"vector": [2, 3, 5, 6],"k":2 }} } }
{ "index": "my-index", "search_type": "dfs_query_then_fetch"}
{ "query": { "knn": {"my_vector1":{"vector": [2, 3],"k":2 }} } }
```
Das folgende Video zeigt, wie Sie Bulk-Vektorsuchen für K-NN-Abfragen einrichten.

### k-NN-Unterschiede, -Optimierung und -Einschränkungen

OpenSearch ermöglicht es Ihnen, alle [k-NN-Einstellungen](https://opensearch.org/docs/search-plugins/knn/settings/) mithilfe der \_cluster/ settings API zu ändern. Bei OpenSearch Service können Sie alle Einstellungen außer

knn.memory.circuit\_breaker.enabled und ändernknn.circuit\_breaker.triggered. k-NN-Statistiken sind als [CloudWatch Amazon-Metriken](#page-594-0) enthalten.

Vergleichen Sie insbesondere die KNNGraphMemoryUsage Metrik auf jedem Datenknoten mit der knn.memory.circuit\_breaker.limit Statistik und dem verfügbaren RAM für den Instance-Typ. OpenSearch Der Dienst verwendet die Hälfte des RAM einer Instanz für den Java-Heap (bis zu einer Heap-Größe von 32 GiB). Standardmäßig verwendet KNN bis zu 50 % der verbleibenden Hälfte, sodass ein Instance-Typ mit 32 GiB RAM 8 GiB an Graphen (32 \* 0,5 \* 0,5) aufnehmen kann. Die Leistung kann beeinträchtigt werden, wenn die Nutzung des Graphen-Speichers diesen Wert überschreitet.

Sie können einen k-NN-Index nicht in einen [Cold Storage](#page-988-0) migrieren, [UltraWarm](#page-973-0)wenn der Index [ungefähre k-NN](https://opensearch.org/docs/latest/search-plugins/knn/approximate-knn/) () verwendet. "index.knn": true Wenn index.knn auf false gesetzt wird ([exakt k-NN](https://opensearch.org/docs/latest/search-plugins/knn/knn-score-script/)), können Sie den Index weiterhin auf andere Speicherstichen verschieben.

# Clusterübergreifende Suche in Amazon Service OpenSearch

Mit der clusterübergreifenden Suche in Amazon OpenSearch Service können Sie Abfragen und Aggregationen über mehrere verbundene Domains hinweg durchführen. Es ist oft sinnvoller, mehrere kleinere Domänen anstelle einer einzigen großen Domäne zu verwenden, insbesondere wenn Sie verschiedene Arten von Workloads ausführen.

Mit Workload-spezifischen Domänen können Sie die folgenden Aufgaben ausführen:

- Optimieren Sie jede Domäne durch die Auswahl von Instance-Typen für bestimmte Workloads.
- Richten Sie Grenzen für die Fehlerisolierung über Workloads hinweg ein. Dies bedeutet, dass, wenn einer Ihrer Workloads fehlschlägt, der Fehler in dieser bestimmten Domäne bleibt und sich nicht auf Ihre anderen Workloads auswirkt.
- Skalieren Sie einfacher über Domänen hinweg.

Die clusterübergreifende Suche unterstützt OpenSearch Dashboards, sodass Sie Visualisierungen und Dashboards für alle Ihre Domains erstellen können. Sie zahlen die [Standardgebühren für die](https://aws.amazon.com/opensearch-service/pricing/)  [AWS Datenübertragung](https://aws.amazon.com/opensearch-service/pricing/) für Suchergebnisse, die zwischen Domains übertragen werden.

#### Themen

- [Einschränkungen](#page-915-0)
- [Voraussetzungen für die Cluster-übergreifende Suche](#page-915-1)
- [Cluster-übergreifende Suche Preise](#page-916-0)
- [Einrichten einer Verbindung](#page-916-1)
- [Entfernen einer Verbindung](#page-917-0)
- [Einrichten von Sicherheit und Beispiel-Walkthrough-Anleitungen](#page-918-0)
- [OpenSearch Dashboards](#page-924-0)

## <span id="page-915-0"></span>Einschränkungen

Die Cluster-übergreifende Suche hat mehrere wichtige Einschränkungen:

- Sie können eine Elasticsearch-Domain nicht mit einer OpenSearch Domain verbinden.
- Sie können keine Verbindung zu selbstverwalteten OpenSearch /Elasticsearch-Clustern herstellen.
- Um Domains regionsübergreifend zu verbinden, müssen sich beide Domains auf Elasticsearch 7.10 oder höher oder befinden. OpenSearch
- Eine Domäne kann maximal 20 ausgehende Verbindungen haben. Ebenso kann eine Domäne maximal 20 eingehende Verbindungen haben. Mit anderen Worten, eine Domäne kann sich mit maximal 20 anderen Domänen verbinden.
- Die Quelldomain muss sich in derselben oder einer höheren Version als die Zieldomain befinden. Wenn Sie eine bidirektionale Verbindung zwischen zwei Domänen einrichten und eine oder beide aktualisieren möchten, müssen Sie zuerst eine der Verbindungen löschen.
- Sie können keine benutzerdefinierten Wörterbücher oder SQL mit Cluster-übergreifender Suche verwenden.
- Sie können es nicht verwenden AWS CloudFormation , um Domänen zu verbinden.
- Sie können die Cluster-übergreifende Suche auf M3- oder (T2 und T3) Burstable Instances nicht verwenden.

### <span id="page-915-1"></span>Voraussetzungen für die Cluster-übergreifende Suche

Bevor Sie die Cluster-übergreifende Suche einrichten, stellen Sie sicher, dass Ihre Domänen die folgenden Anforderungen erfüllen:

- Zwei OpenSearch Domains oder Elasticsearch-Domains in Version 6.7 oder höher
- Differenzierte Zugriffskontrolle aktiviert
- Keine ode-to-node Verschlüsselung aktiviert

## <span id="page-916-0"></span>Cluster-übergreifende Suche – Preise

Für die Suche über Domänen hinweg fallen keine zusätzlichen Gebühren an.

### <span id="page-916-1"></span>Einrichten einer Verbindung

Die Domäne "Quelle" bezieht sich auf die Domäne, von der eine Cluster-übergreifende Suchabfrage stammt. Mit anderen Worten, die Quelldomäne ist diejenige, an die Sie die erste Suchabfrage senden.

Die Domäne "Ziel" ist die Domäne, die die Quelldomäne abfragt.

Eine Cluster-übergreifende Verbindung ist unidirektional von der Quelle zur Zieldomäne. Dies bedeutet, dass die Zieldomäne die Quelldomäne nicht abfragen kann. Sie können jedoch eine andere Verbindung in die entgegengesetzte Richtung einrichten.

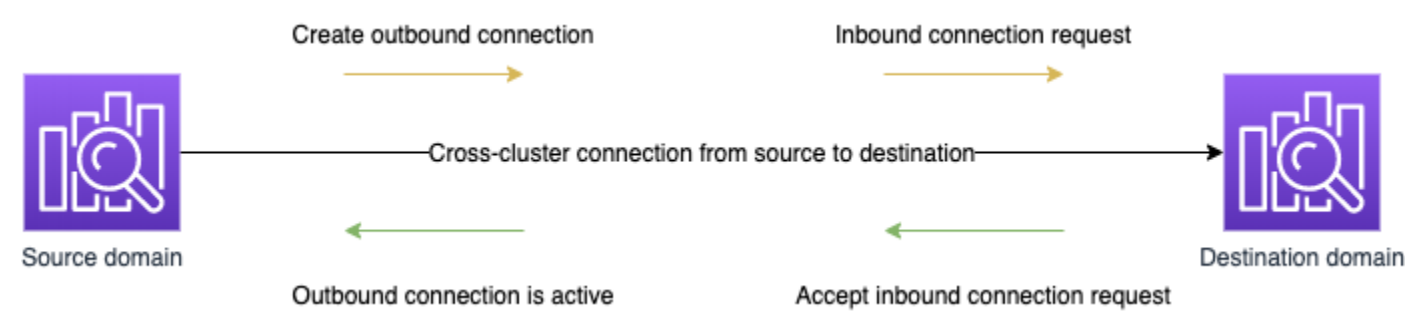

Die Quelldomäne erstellt eine "ausgehende" Verbindung zur Zieldomäne. Die Zieldomäne empfängt eine "eingehende" Verbindungsanforderung von der Quelldomäne.

So richten Sie eine Verbindung ein

- 1. Wählen Sie im Domänen-Dashboard eine Domäne und anschließend die Registerkarte Verbindungen aus.
- 2. Wählen Sie im Abschnitt Ausgehende Verbindungen die Option Anforderung.
- 3. Geben Sie unter Verbindungs-Alias einen Namen für die Verbindung ein.
- 4. Wählen Sie, ob Sie eine Verbindung zu einer Domain in Ihrer AWS-Konto Region oder zu einem anderen Konto oder einer anderen Region herstellen möchten.
	- Um eine Verbindung zu einem Cluster in Ihrer Region AWS-Konto und Ihrer Region herzustellen, wählen Sie die Domain aus dem Drop-down-Menü aus und wählen Sie Request aus.
- Um eine Verbindung zu einem Cluster in einer anderen Region AWS-Konto oder Region herzustellen, wählen Sie den ARN der Remotedomäne aus und wählen Sie Request aus. Um Domains regionsübergreifend zu verbinden, müssen auf beiden Domains Elasticsearch Version 7.10 oder höher oder ausgeführt werden. OpenSearch
- 5. Um nicht verfügbare Cluster für Cluster-Abfragen zu überspringen, wählen Sie Nicht verfügbar überspringen aus. Diese Einstellung stellt sicher, dass Ihre clusterübergreifenden Abfragen trotz Ausfällen auf einem oder mehreren Remoteclustern Teilergebnisse zurückgeben.
- 6. Die Cluster-übergreifende Suche überprüft zuerst die Verbindungsanforderung, um sicherzustellen, dass die Voraussetzungen erfüllt sind. Wenn die Domänen inkompatibel sind, wechselt die Verbindungsanforderung in den Status Validation failed.
- 7. Nachdem die Verbindungsanforderung erfolgreich validiert wurde, wird sie an die Zieldomäne gesendet, wo sie genehmigt werden muss. Bis diese Genehmigung erfolgt, bleibt die Verbindung im Status Pending acceptance. Wenn die Verbindungsanforderung in der Zieldomäne akzeptiert wird, ändert sich der Status in Active und die Zieldomäne steht für Abfragen zur Verfügung.
	- Auf der Domänenseite werden die allgemeinen Domänenintegritäts- und Instance-Integritätsdetails Ihrer Zieldomäne angezeigt. Nur Domänenbesitzer haben die Flexibilität, Verbindungen zu oder von ihren Domänen zu erstellen, anzuzeigen, zu entfernen und zu überwachen.

Nachdem die Verbindung hergestellt wurde, wird jeder Datenverkehr, der zwischen den Knoten der verbundenen Domänen fließt, verschlüsselt. Wenn Sie eine VPC-Domäne mit einer Nicht-VPC-Domäne verbinden und die Nicht-VPC-Domäne ein öffentlicher Endpunkt ist, der Datenverkehr aus dem Internet empfangen kann, ist der Cluster-übergreifende Datenverkehr zwischen den Domänen immer noch verschlüsselt und sicher.

# <span id="page-917-0"></span>Entfernen einer Verbindung

Durch das Entfernen einer Verbindung wird jede Cluster-übergreifende Operation auf ihren Indizes beendet.

- 1. Wählen Sie im Domänen-Dashboard die Registerkarte Verbindungen aus.
- 2. Wählen Sie die Domänenverbindungen aus, die Sie entfernen möchten und klicken Sie auf Löschen, um den Löschvorgang zu bestätigen.

Sie können diese Schritte entweder in der Quell- oder der Zieldomäne ausführen, um die Verbindung zu entfernen. Nachdem Sie die Verbindung entfernt haben, ist sie noch 15 Tage lang mit einem Deleted-Status sichtbar.

Sie können eine Domäne mit aktiven Cluster-übergreifenden Verbindungen nicht löschen. Um eine Domäne zu löschen, entfernen Sie zuerst alle eingehenden und ausgehenden Verbindungen aus dieser Domäne. Damit stellen Sie sicher, dass Sie die Benutzer der Cluster-übergreifenden Domäne berücksichtigen, bevor Sie die Domäne löschen.

## <span id="page-918-0"></span>Einrichten von Sicherheit und Beispiel-Walkthrough-Anleitungen

- 1. Sie senden eine Cluster-übergreifende Suchabfrage an die Quelldomäne.
- 2. Die Quelldomäne wertet diese Anforderung anhand ihrer Domänenzugriffsrichtlinie aus. Da die Cluster-übergreifende Suche eine differenzierte Zugriffskontrolle erfordert, wird eine Open-Access-Richtlinie für die Quelldomäne empfohlen.

```
{ 
   "Version": "2012-10-17", 
   "Statement": [ 
      { 
        "Effect": "Allow", 
        "Principal": { 
          "AWS": [ 
            " ] 
        }, 
        "Action": [ 
          "es:ESHttp*" 
        ], 
        "Resource": "arn:aws:es:region:account:domain/src-domain/*" 
      } 
   ]
}
```
#### **a** Note

Wenn Sie Remote-Indizes in den Pfad einbeziehen, müssen Sie den URI im Domänen-ARN URL-codieren. Verwenden Sie beispielsweise arn:aws:es:us-east-1:123456789012:domain/my-domain/

```
local_index,dst%3Aremote_index anstelle von arn:aws:es:us-
east-1:123456789012:domain/my-domain/local_index,dst:remote_index.
```
Wenn Sie zusätzlich zur differenzierten Zugriffskontrolle eine restriktive Zugriffsrichtlinie verwenden möchten, muss Ihre Richtlinie mindestens den Zugriff auf es:ESHttpGet zulassen.

```
{ 
   "Version": "2012-10-17", 
   "Statement": [ 
     { 
        "Effect": "Allow", 
        "Principal": { 
          "AWS": [ 
             "arn:aws:iam::123456789012:user/test-user" 
          ] 
        }, 
        "Action": "es:ESHttpGet", 
        "Resource": "arn:aws:es:region:account:domain/src-domain/*" 
     } 
  \mathbf{I}}
```
- 3. Die [differenzierte Zugriffskontrolle](#page-747-0) für die Quelldomäne wertet die Anforderung aus:
	- Ist die Anforderung mit gültigen IAM- oder HTTP-Basisanmeldeinformationen signiert?
	- Ist dies der Fall, hat der Benutzer die Berechtigung, die Suche durchzuführen und auf die Daten zuzugreifen?

Wenn die Anforderung nur Daten in der Zieldomäne durchsucht (z. B. dest-alias:destindex/\_search), benötigen Sie nur Berechtigungen für die Zieldomäne.

Wenn die Anforderung Daten in beiden Domänen durchsucht (z. B. source-index, destalias:dest-index/\_search), benötigen Sie Berechtigungen für beide Domänen.

Bei der differenzierten Zugriffskontrolle müssen Benutzer die indices:admin/shards/ search\_shards-Berechtigung zusätzlich zu den Standard-read- oder search-Berechtigungen für die entsprechenden Indizes haben.

4. Die Quelldomäne übergibt die Anforderung an die Zieldomäne. Die Zieldomäne wertet diese Anforderung anhand ihrer Domänenzugriffsrichtlinie aus. Sie müssen die es:ESCrossClusterGet-Berechtigung für die Zieldomäne angeben:

```
{ 
   "Version": "2012-10-17", 
   "Statement": [ 
     { 
        "Effect": "Allow", 
        "Principal": { 
          "AWS": "*" 
        }, 
        "Action": "es:ESCrossClusterGet", 
        "Resource": "arn:aws:es:region:account:domain/dst-domain" 
     } 
   ]
}
```
Stellen Sie sicher, dass die es:ESCrossClusterGet-Berechtigung auf /dst-domain und nicht /dst-domain/\* angewendet wird.

Diese Mindestrichtlinie erlaubt jedoch nur Cluster-übergreifende Suchvorgänge. Wenn Sie andere Operationen ausführen möchten, z. B. das Indizieren von Dokumenten und das Durchführen von Standardsuchvorgängen, benötigen Sie zusätzliche Berechtigungen. Wir empfehlen die folgende Richtlinie für die Zieldomäne:

```
{ 
   "Version": "2012-10-17", 
   "Statement": [ 
     { 
        "Effect": "Allow", 
        "Principal": { 
          "AWS": [ 
            " ] 
        }, 
        "Action": [ 
          "es:ESHttp*" 
        ], 
        "Resource": "arn:aws:es:region:account:domain/dst-domain/*" 
     },
```

```
 { 
        "Effect": "Allow", 
        "Principal": { 
          "AWS": "*" 
        }, 
        "Action": "es:ESCrossClusterGet", 
        "Resource": "arn:aws:es:region:account:domain/dst-domain" 
     } 
   ]
}
```
### **a** Note

Alle clusterübergreifenden Suchanfragen zwischen Domänen werden bei der Übertragung standardmäßig als Teil der node-to-node Verschlüsselung verschlüsselt.

- 5. Die Zieldomäne führt die Suche durch und gibt die Ergebnisse an die Quelldomäne zurück.
- 6. Die Quelldomäne kombiniert ihre eigenen Ergebnisse (falls vorhanden) mit den Ergebnissen der Zieldomäne und gibt sie an Sie zurück.
- 7. Wir empfehlen [Postman](https://www.postman.com/) für Testanfragen:
	- Indizieren Sie in der Zieldomäne ein Dokument:

```
POST https://dst-domain.us-east-1.es.amazonaws.com/books/_doc/1
{ 
   "Dracula": "Bram Stoker"
}
```
• Wenn Sie diesen Index von der Quelldomäne abfragen möchten, fügen Sie den Verbindungsalias der Zieldomäne in die Abfrage ein.

```
GET https://src-domain.us-east-1.es.amazonaws.com/<connection_alias>:books/
_search
{ 
     ... 
   "hits": [ 
     { 
       "_index": "source-destination:books", 
       "_type": "_doc",
```

```
 "_id": "1", 
         "_score": 1, 
         "_source": { 
            "Dracula": "Bram Stoker" 
         } 
      } 
  \mathbf{I}}
```
Sie finden den Verbindungsalias auf der Registerkarte Verbindungen in Ihrem Domänen-Dashboard.

• Wenn Sie eine Verbindung zwischen domain-a -> domain-b mit dem Verbindungsalias cluster\_b und domain-a -> domain-c mit dem Verbindungsalias cluster\_c einrichten, suchen Sie domain-a, domain-b und domain-c wie folgt:

```
GET https://src-domain.us-east-1.es.amazonaws.com/
local_index,cluster_b:b_index,cluster_c:c_index/_search
{ 
   "query": { 
     "match": { 
       "user": "domino" 
     } 
   }
}
```
Antwort

```
{ 
   "took": 150, 
   "timed_out": false, 
   "_shards": { 
     "total": 3, 
     "successful": 3, 
     "failed": 0, 
     "skipped": 0 
   }, 
   "_clusters": { 
     "total": 3, 
     "successful": 3, 
     "skipped": 0 
   },
```

```
 "hits": { 
      "total": 3, 
      "max_score": 1, 
      "hits": [ 
       \mathcal{L} "_index": "local_index", 
          "_type": "_doc", 
          "_id": "0", 
          "_score": 1, 
           "_source": { 
             "user": "domino", 
             "message": "Lets unite the new mutants", 
             "likes": 0 
          } 
        }, 
        { 
           "_index": "cluster_b:b_index", 
          "_type": "_doc", 
          "_id": "0", 
           "_score": 2, 
           "_source": { 
             "user": "domino", 
             "message": "I'm different", 
             "likes": 0 
          } 
        }, 
        { 
          "_index": "cluster_c:c_index", 
          "_type": "_doc", 
          "_id": "0", 
          "_score": 3, 
           "_source": { 
             "user": "domino", 
             "message": "So am I", 
             "likes": 0 
          } 
        } 
    \mathbf{I} }
}
```
Wenn Sie in Ihrer Verbindungseinrichtung nicht ausgewählt haben, dass nicht verfügbare Cluster übersprungen werden sollen, müssen alle Zielcluster, die Sie durchsuchen, verfügbar sein, damit Ihre Suchanfrage erfolgreich ausgeführt werden kann. Andernfalls schlägt die gesamte Anforderung fehl, auch wenn eine der Domänen nicht verfügbar ist, werden keine Suchergebnisse zurückgegeben.

## <span id="page-924-0"></span>OpenSearch Dashboards

Sie können Daten aus mehreren verbundenen Domänen auf die gleiche Weise visualisieren wie aus einer einzelnen Domäne, dafür müssen Sie jedoch auf die Remote-Indizes mit connectionalias:index zugreifen. Ihr Indexmuster muss also mit connection-alias:index übereinstimmen.

# Lernen, für Amazon OpenSearch Service zu ranken

OpenSearch verwendet ein probabilistisches Ranking-Framework namens BM-25, um Relevanzwerte zu berechnen. Wenn ein markantes Schlüsselwort häufiger in einem Dokument erscheint, weist BM-25 diesem Dokument eine höhere Relevanzbewertung zu. Dieses Framework berücksichtigt jedoch Benutzerverhalten wie Click-Through-Daten nicht, was die Relevanz weiter verbessern könnte.

Learning to Rank ist ein Open-Source-Plug-In, mit dem Sie mittels Machine Learning und Verhaltensdaten die Relevanz von Dokumenten optimieren können. Es verwendet Modelle aus den XGBoost- und Ranklib-Bibliotheken, um die Suchergebnisse erneut zu bewerten. Das [Elasticsearch](https://elasticsearch-learning-to-rank.readthedocs.io/en/latest/index.html)  [LTR-Plugin](https://elasticsearch-learning-to-rank.readthedocs.io/en/latest/index.html) wurde ursprünglich von [OpenSource Connections](https://opensourceconnections.com/) entwickelt, wobei wichtige Beiträge von der Wikimedia Foundation, Snagajob Engineering, Bonsai und Yelp Engineering geleistet wurden. Die OpenSearch Version des Plugins ist vom Elasticsearch LTR-Plugin abgeleitet. Die vollständige Dokumentation, einschließlich detaillierter Schritte und API-Beschreibungen, finden Sie in der Dokumentation [Learning to Rank](https://elasticsearch-learning-to-rank.readthedocs.io/en/latest/index.html).

Für Learning to Rank ist Elasticsearch 7.7 OpenSearch oder höher erforderlich.

### **a** Note

Um das Plug-In "Learning to Rank" verwenden zu können, benötigen Sie volle Administratorberechtigungen. Weitere Informationen hierzu finden Sie unter [the section called](#page-769-0) ["Hauptbenutzer ändern"](#page-769-0).

#### Themen

- **[Erste Schritte mit Learning to Rank](#page-925-0)**
- [Learning-to-Rank-API](#page-947-0)

### <span id="page-925-0"></span>Erste Schritte mit Learning to Rank

Sie müssen eine Beurteilungsliste bereitstellen, einen Trainingsdatensatz erstellen und das Modell außerhalb von Amazon OpenSearch Service trainieren. Die blau markierten Teile kommen außerhalb von OpenSearch Service vor:

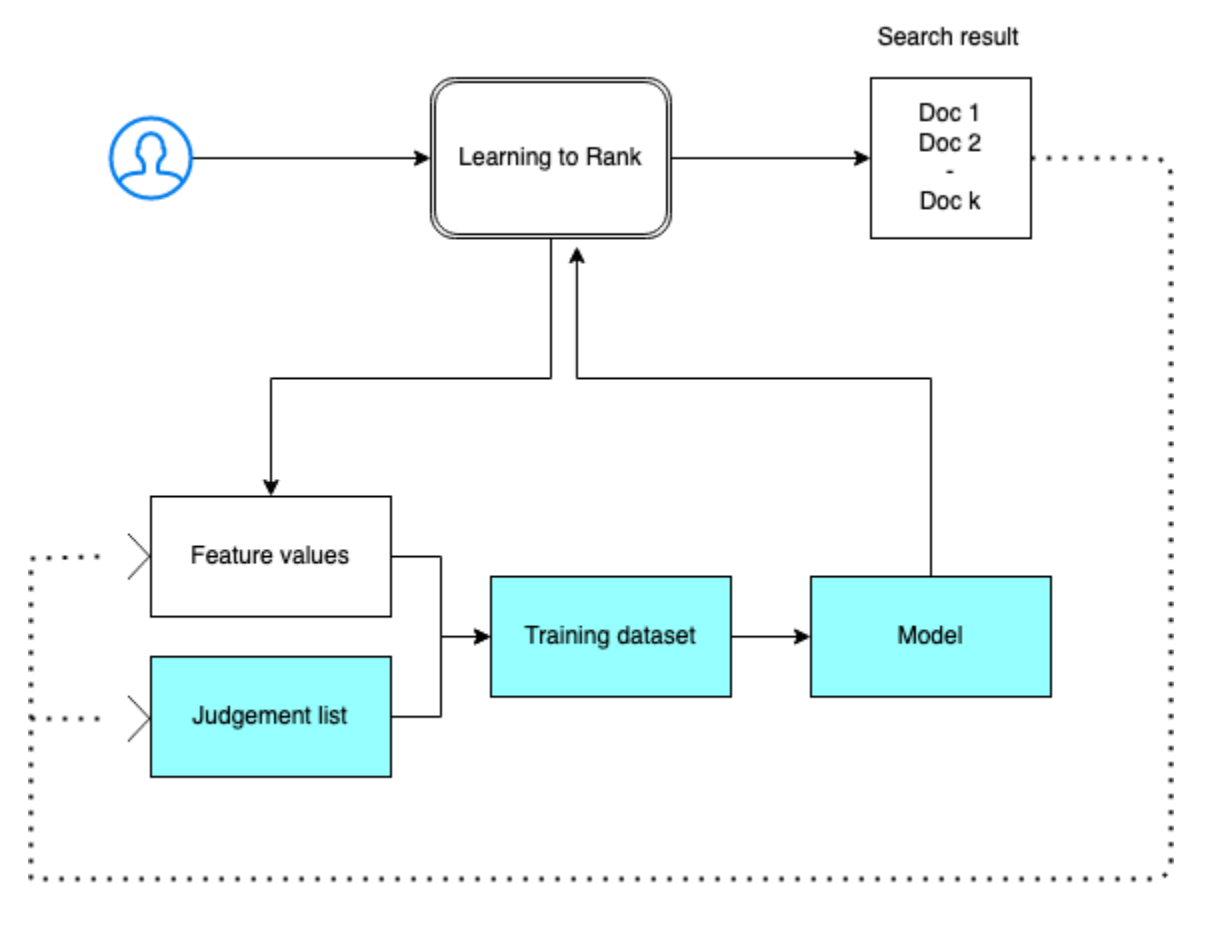

### Schritt 1: Initialisieren des Plug-Ins

Um das Learning to Rank-Plugin zu initialisieren, senden Sie die folgende Anfrage an Ihre OpenSearch Service-Domain:

PUT \_ltr

{

```
 "acknowledged" : true,
```

```
 "shards_acknowledged" : true, 
   "index" : ".ltrstore"
}
```
Mit diesem Befehl wird ein ausgeblendeter .ltrstore-Index erstellt, in dem Metadateninformationen wie Funktions-Sets und Modelle gespeichert werden.

Schritt 2: Erstellen einer Urteilliste

#### **a** Note

Sie müssen diesen Schritt außerhalb von OpenSearch Service ausführen.

Eine Urteilsliste ist eine Sammlung von Beispielen, von denen ein Machine-Learning-Modell lernt. Ihre Urteilsliste sollte Schlüsselwörter enthalten, die für Sie wichtig sind und eine Reihe von bewerteten Dokumenten für jedes Schlüsselwort.

In diesem Beispiel haben wir eine Urteilsliste für einen Film-Datensatz. Eine Bewertung von 4 weist auf eine perfekte Übereinstimmung hin. Eine Bewertung von 0 gibt die schlechteste Übereinstimmung an.

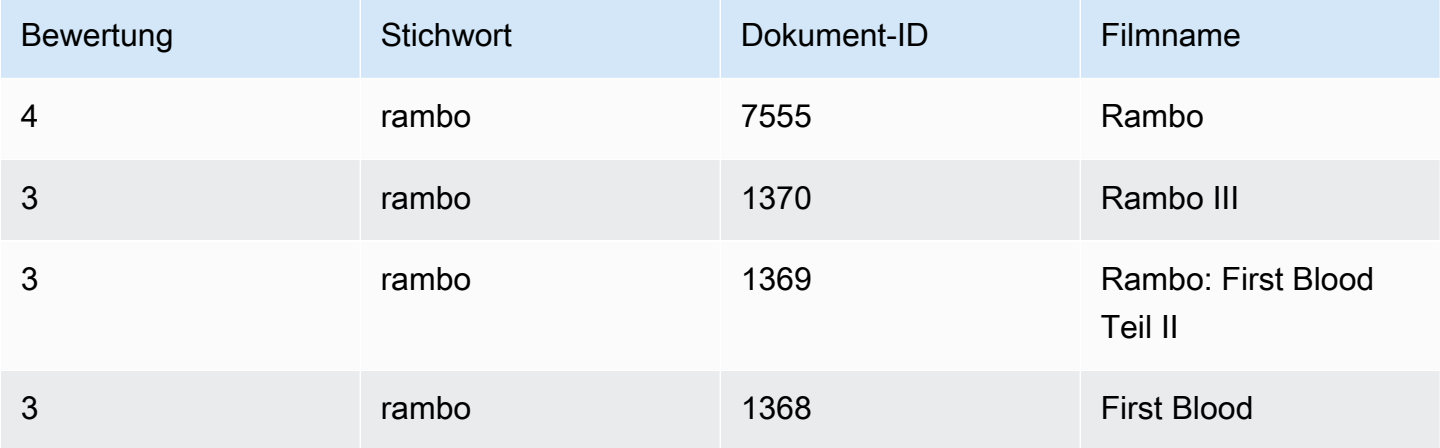

Erstellen Sie Ihre Urteilsliste im folgenden Format:

```
4 qid:1 # 7555 Rambo
3 qid:1 # 1370 Rambo III
3 qid:1 # 1369 Rambo: First Blood Part II
3 qid:1 # 1368 First Blood
```
where qid:1 represents "rambo"

Ein umfassendes Beispiel für eine Urteilliste finden Sie unter [Film-Urteile](https://github.com/o19s/elasticsearch-ltr-demo/blob/master/train/movie_judgments.txt).

Sie können diese Urteilsliste manuell mit Hilfe von menschlichen Kommentatoren erstellen oder sie programmgesteuert aus Analysedaten ableiten.

Schritt 3: Erstellen eines Funktionssets

Eine Funktion ist ein Feld, das der Relevanz eines Dokuments entspricht, z. B. title, overview, popularity score (Anzahl der Ansichten) usw.

Erstellen Sie für jede Funktion einen Funktionssatz mit einer Mustache-Vorlage. Weitere Informationen zu Funktionen finden Sie unter [Arbeiten mit Funktionen](https://elasticsearch-learning-to-rank.readthedocs.io/en/latest/building-features.html).

In diesem Beispiel erstellen wir einen movie\_features-Funktionssatz mit den Feldern title undoverview:

```
POST _ltr/_featureset/movie_features
{ 
   "featureset" : { 
       "name" : "movie_features", 
       "features" : [ 
          { 
            "name" : "1", 
            "params" : [ 
              "keywords" 
            ], 
            "template_language" : "mustache", 
            "template" : { 
              "match" : { 
                "title" : "{{keywords}}" 
 } 
 } 
          }, 
         \{ "name" : "2", 
            "params" : [ 
              "keywords" 
            ], 
            "template_language" : "mustache", 
            "template" : {
```

```
 "match" : { 
                "overview" : "{{keywords}}" 
 } 
            } 
         } 
       ] 
     }
}
```
Wenn Sie den ursprünglichen . 1trstore-Index verwenden, erhalten Sie Ihren Funktionsatz zurück:

GET \_ltr/\_featureset

### Schritt 4: Protokollieren der Funktionswerte

Die Funktionswerte sind die Relevanzwerte, die von BM-25 für jede Funktion berechnet werden.

Kombinieren Sie den Funktionsatz und die Beurteilungsliste, um die Funktionswerte zu protokollieren. Weitere Informationen zur Protokollierung finden Sie unter [Protokollieren von Funktionssätzen.](https://elasticsearch-learning-to-rank.readthedocs.io/en/latest/logging-features.html)

In diesem Beispiel ruft die bool-Abfrage die bewerteten Dokumente mit dem Filter ab und wählt dann den Funktionssatz mit der sltr-Abfrage aus. Die ltr\_log-Abfrage kombiniert die Dokumente und die Funktionen, um die entsprechenden Funktionswerte zu protokollieren:

```
POST tmdb/_search
{ 
   "_source": { 
      "includes": [ 
         "title", 
         "overview" 
     \mathbf{I} }, 
   "query": { 
      "bool": { 
         "filter": [ 
           { 
              "terms": { 
                 "_id": [ 
                    "7555", 
                    "1370", 
                    "1369", 
                    "1368"
```

```
 ] 
             } 
          }, 
          { 
             "sltr": { 
               "_name": "logged_featureset", 
               "featureset": "movie_features", 
               "params": { 
                  "keywords": "rambo" 
               } 
             } 
          } 
       \mathbf{I} } 
   }, 
   "ext": { 
      "ltr_log": { 
        "log_specs": { 
           "name": "log_entry1", 
          "named_query": "logged_featureset" 
        } 
     } 
   }
}
```
Eine Beispielantwort kann wie folgt aussehen:

```
{ 
   "took" : 7, 
   "timed_out" : false, 
   "_shards" : { 
     "total" : 1, 
     "successful" : 1, 
     "skipped" : 0, 
     "failed" : 0 
   }, 
   "hits" : { 
     "total" : { 
        "value" : 4, 
       "relation" : "eq" 
     }, 
     "max_score" : 0.0, 
     "hits" : [
```

```
 { 
         "_index" : "tmdb", 
         "_type" : "movie", 
         "_id" : "1368", 
         "_score" : 0.0, 
         "_source" : { 
           "overview" : "When former Green Beret John Rambo is harassed by local law 
 enforcement and arrested for vagrancy, the Vietnam vet snaps, runs for the hills and 
 rat-a-tat-tats his way into the action-movie hall of fame. Hounded by a relentless 
 sheriff, Rambo employs heavy-handed guerilla tactics to shake the cops off his tail.", 
           "title" : "First Blood" 
         }, 
         "fields" : { 
           "_ltrlog" : [ 
\{\hspace{.1cm} \} "log_entry1" : [ 
\overline{a} "name" : "1" 
                 }, 
\overline{a} "name" : "2", 
                   "value" : 10.558305 
 } 
 ] 
 } 
           ] 
         }, 
        "matched queries" : [
           "logged_featureset" 
         ] 
       }, 
       { 
         "_index" : "tmdb", 
         "_type" : "movie", 
         "_id" : "7555", 
         "_score" : 0.0, 
         "_source" : { 
           "overview" : "When governments fail to act on behalf of captive missionaries, 
 ex-Green Beret John James Rambo sets aside his peaceful existence along the Salween 
 River in a war-torn region of Thailand to take action. Although he's still haunted 
 by violent memories of his time as a U.S. soldier during the Vietnam War, Rambo can 
 hardly turn his back on the aid workers who so desperately need his help.", 
           "title" : "Rambo" 
         },
```

```
 "fields" : { 
           "_ltrlog" : [ 
\{\hspace{.1cm} \} "log_entry1" : [ 
\overline{a} "name" : "1", 
                   "value" : 11.2569065 
                 }, 
\overline{a} "name" : "2", 
                   "value" : 9.936821 
 } 
 ] 
 } 
          ] 
        }, 
         "matched_queries" : [ 
           "logged_featureset" 
        ] 
      }, 
      { 
         "_index" : "tmdb", 
         "_type" : "movie", 
        "_id" : "1369", 
         "_score" : 0.0, 
         "_source" : { 
           "overview" : "Col. Troutman recruits ex-Green Beret John Rambo for a highly 
 secret and dangerous mission. Teamed with Co Bao, Rambo goes deep into Vietnam to 
 rescue POWs. Deserted by his own team, he's left in a hostile jungle to fight for his 
 life, avenge the death of a woman and bring corrupt officials to justice.", 
           "title" : "Rambo: First Blood Part II" 
        }, 
        "fields" : { 
           "_ltrlog" : [ 
\{\hspace{.1cm} \} "log_entry1" : [ 
\overline{a} "name" : "1", 
                   "value" : 6.334839 
                 }, 
\overline{a} "name" : "2", 
                   "value" : 10.558305 
 }
```

```
 ] 
 } 
           ] 
         }, 
         "matched_queries" : [ 
           "logged_featureset" 
         ] 
       }, 
       { 
         "_index" : "tmdb", 
         "_type" : "movie", 
         "_id" : "1370", 
         "_score" : 0.0, 
         "_source" : {
```
 "overview" : "Combat has taken its toll on Rambo, but he's finally begun to find inner peace in a monastery. When Rambo's friend and mentor Col. Trautman asks for his help on a top secret mission to Afghanistan, Rambo declines but must reconsider when Trautman is captured.",

```
 "title" : "Rambo III" 
         }, 
         "fields" : { 
           "_ltrlog" : [ 
\{\hspace{.1cm} \} "log_entry1" : [ 
\overline{a} "name" : "1", 
                   "value" : 9.425955 
                 }, 
\overline{a} "name" : "2", 
                    "value" : 11.262714 
 } 
 ] 
             } 
           ] 
         }, 
         "matched_queries" : [ 
           "logged_featureset" 
         ] 
       } 
     ] 
   }
}
```
Im vorherigen Beispiel hat die erste Funktion keinen Funktionswert, da das Schlüsselwort "rambo" nicht im Titelfeld des Dokuments mit einer ID 1368 angezeigt wird. Dies ist ein fehlender Funktionswert in den Trainingsdaten.

Schritt 5: Erstellen eines Trainingdatensatzes

**a** Note

Sie müssen diesen Schritt außerhalb von OpenSearch Service ausführen.

Der nächste Schritt besteht darin, die Beurteilungsliste und die Funktionswerte zu kombinieren, um einen Trainingsdatensatz zu erstellen. Wenn Ihre ursprüngliche Urteilsliste wie folgt aussieht:

```
4 qid:1 # 7555 Rambo
3 qid:1 # 1370 Rambo III
3 qid:1 # 1369 Rambo: First Blood Part II
3 qid:1 # 1368 First Blood
```
Konvertieren Sie sie in den abschließenden Trainingsdatensatz, der wie folgt aussieht:

4 qid:1 1:12.318474 2:10.573917 # 7555 rambo 3 qid:1 1:10.357875 2:11.950391 # 1370 rambo 3 qid:1 1:7.010513 2:11.220095 # 1369 rambo 3 qid:1 1:0.0 2:11.220095 # 1368 rambo

Sie können diesen Schritt manuell ausführen oder ein Programm schreiben, um es zu automatisieren.

Schritt 6: Einen Algorithmus auswählen und das Modell erstellen

**a** Note

Sie müssen diesen Schritt außerhalb des OpenSearch Dienstes ausführen.

Wenn der Trainingsdatensatz vorhanden ist, besteht der nächste Schritt darin, XGBoost- oder Ranklib-Bibliotheken zum Erstellen eines Modells zu verwenden. Mit XGBoost und Ranklib-Bibliotheken können Sie beliebte Modelle wie LambdaMart, Random Forest usw. erstellen.

Anweisungen zur Verwendung von XGBoost und Ranklib zum Erstellen des Modells finden Sie in [XGBoost](https://xgboost.readthedocs.io/en/latest/index.html) bzw. in der Dokumentation. [RankLib](https://sourceforge.net/p/lemur/wiki/RankLib/) Informationen zur Verwendung von Amazon SageMaker zum Erstellen des XGBoost-Modells finden Sie unter [XGBoost-Algorithmus.](https://docs.aws.amazon.com/sagemaker/latest/dg/xgboost.html)

Schritt 7: Bereitstellen des Modells

Nachdem Sie das Modell erstellt haben, stellen Sie es im Plug-In "Learning to Rank" bereit. Weitere Informationen zur Bereitstellung eines Modells finden Sie unter [Hochladen eines trainierten Modells](https://elasticsearch-learning-to-rank.readthedocs.io/en/latest/training-models.html).

In diesem Beispiel erstellen wir ein my\_ranklib\_model-Modell mit der Ranklib-Bibliothek:

```
POST _ltr/_featureset/movie_features/_createmodel?pretty
{ 
   "model": { 
     "name": "my_ranklib_model", 
     "model": { 
       "type": "model/ranklib", 
       "definition": """## LambdaMART
\## No. of trees = 10
## No. of leaves = 10
## No. of threshold candidates = 256
## Learning rate = 0.1## Stop early = 100
<ensemble> 
    <tree id="1" weight="0.1"> 
       <split> 
           <feature>1</feature> 
           <threshold>10.357875</threshold> 
           <split pos="left"> 
              <feature>1</feature> 
              <threshold>0.0</threshold> 
              <split pos="left"> 
                 <output>-2.0</output> 
              </split> 
              <split pos="right"> 
                 <feature>1</feature> 
                 <threshold>7.010513</threshold> 
                 <split pos="left"> 
                     <output>-2.0</output> 
                 </split> 
                 <split pos="right"> 
                     <output>-2.0</output>
```

```
 </split> 
           </split> 
        </split> 
        <split pos="right"> 
           <output>2.0</output> 
        </split> 
    </split> 
 </tree> 
 <tree id="2" weight="0.1"> 
    <split> 
        <feature>1</feature> 
        <threshold>10.357875</threshold> 
        <split pos="left"> 
           <feature>1</feature> 
           <threshold>0.0</threshold> 
           <split pos="left"> 
              <output>-1.67031991481781</output> 
           </split> 
           <split pos="right"> 
              <feature>1</feature> 
              <threshold>7.010513</threshold> 
              <split pos="left"> 
                  <output>-1.67031991481781</output> 
              </split> 
              <split pos="right"> 
                  <output>-1.6703200340270996</output> 
              </split> 
           </split> 
       </split> 
        <split pos="right"> 
           <output>1.6703201532363892</output> 
        </split> 
    </split> 
 </tree> 
 <tree id="3" weight="0.1"> 
    <split> 
        <feature>2</feature> 
        <threshold>10.573917</threshold> 
        <split pos="left"> 
           <output>1.479954481124878</output> 
        </split> 
        <split pos="right"> 
           <feature>1</feature> 
           <threshold>7.010513</threshold>
```
```
 <split pos="left"> 
              <feature>1</feature> 
              <threshold>0.0</threshold> 
              <split pos="left"> 
                  <output>-1.4799546003341675</output> 
              </split> 
              <split pos="right"> 
                  <output>-1.479954481124878</output> 
              </split> 
           </split> 
           <split pos="right"> 
              <output>-1.479954481124878</output> 
           </split> 
        </split> 
    </split> 
 </tree> 
 <tree id="4" weight="0.1"> 
    <split> 
        <feature>1</feature> 
        <threshold>10.357875</threshold> 
        <split pos="left"> 
           <feature>1</feature> 
           <threshold>0.0</threshold> 
           <split pos="left"> 
              <output>-1.3569872379302979</output> 
           </split> 
           <split pos="right"> 
              <feature>1</feature> 
              <threshold>7.010513</threshold> 
              <split pos="left"> 
                  <output>-1.3569872379302979</output> 
              </split> 
              <split pos="right"> 
                  <output>-1.3569872379302979</output> 
              </split> 
           </split> 
        </split> 
        <split pos="right"> 
           <output>1.3569873571395874</output> 
        </split> 
    </split> 
 </tree> 
 <tree id="5" weight="0.1"> 
    <split>
```

```
 <feature>1</feature> 
       <threshold>10.357875</threshold> 
       <split pos="left"> 
           <feature>1</feature> 
           <threshold>0.0</threshold> 
           <split pos="left"> 
              <output>-1.2721362113952637</output> 
           </split> 
           <split pos="right"> 
              <feature>1</feature> 
              <threshold>7.010513</threshold> 
              <split pos="left"> 
                  <output>-1.2721363306045532</output> 
              </split> 
              <split pos="right"> 
                  <output>-1.2721363306045532</output> 
              </split> 
           </split> 
       </split> 
       <split pos="right"> 
           <output>1.2721362113952637</output> 
       </split> 
    </split> 
 </tree> 
 <tree id="6" weight="0.1"> 
    <split> 
       <feature>1</feature> 
       <threshold>10.357875</threshold> 
       <split pos="left"> 
           <feature>1</feature> 
           <threshold>7.010513</threshold> 
           <split pos="left"> 
              <feature>1</feature> 
              <threshold>0.0</threshold> 
              <split pos="left"> 
                  <output>-1.2110036611557007</output> 
              </split> 
              <split pos="right"> 
                  <output>-1.2110036611557007</output> 
              </split> 
           </split> 
           <split pos="right"> 
              <output>-1.2110037803649902</output> 
           </split>
```

```
 </split> 
       <split pos="right"> 
           <output>1.2110037803649902</output> 
       </split> 
    </split> 
 </tree> 
 <tree id="7" weight="0.1"> 
    <split> 
       <feature>1</feature> 
       <threshold>10.357875</threshold> 
       <split pos="left"> 
           <feature>1</feature> 
           <threshold>7.010513</threshold> 
           <split pos="left"> 
              <feature>1</feature> 
              <threshold>0.0</threshold> 
              <split pos="left"> 
                  <output>-1.165616512298584</output> 
              </split> 
              <split pos="right"> 
                  <output>-1.165616512298584</output> 
              </split> 
           </split> 
           <split pos="right"> 
              <output>-1.165616512298584</output> 
           </split> 
       </split> 
       <split pos="right"> 
           <output>1.165616512298584</output> 
       </split> 
    </split> 
 </tree> 
 <tree id="8" weight="0.1"> 
    <split> 
       <feature>1</feature> 
       <threshold>10.357875</threshold> 
       <split pos="left"> 
           <feature>1</feature> 
           <threshold>7.010513</threshold> 
           <split pos="left"> 
              <feature>1</feature> 
              <threshold>0.0</threshold> 
              <split pos="left"> 
                  <output>-1.131177544593811</output>
```

```
 </split> 
              <split pos="right"> 
                  <output>-1.131177544593811</output> 
              </split> 
           </split> 
           <split pos="right"> 
              <output>-1.131177544593811</output> 
           </split> 
        </split> 
        <split pos="right"> 
           <output>1.131177544593811</output> 
        </split> 
    </split> 
 </tree> 
 <tree id="9" weight="0.1"> 
    <split> 
        <feature>2</feature> 
        <threshold>10.573917</threshold> 
        <split pos="left"> 
           <output>1.1046180725097656</output> 
        </split> 
        <split pos="right"> 
           <feature>1</feature> 
           <threshold>7.010513</threshold> 
           <split pos="left"> 
              <feature>1</feature> 
              <threshold>0.0</threshold> 
              <split pos="left"> 
                  <output>-1.1046180725097656</output> 
              </split> 
              <split pos="right"> 
                  <output>-1.1046180725097656</output> 
              </split> 
           </split> 
           <split pos="right"> 
              <output>-1.1046180725097656</output> 
           </split> 
       </split> 
    </split> 
 </tree> 
 <tree id="10" weight="0.1"> 
    <split> 
        <feature>1</feature> 
        <threshold>10.357875</threshold>
```

```
 <split pos="left"> 
              <feature>1</feature> 
              <threshold>7.010513</threshold> 
              <split pos="left"> 
                  <feature>1</feature> 
                  <threshold>0.0</threshold> 
                  <split pos="left"> 
                     <output>-1.0838804244995117</output> 
                  </split> 
                  <split pos="right"> 
                     <output>-1.0838804244995117</output> 
                  </split> 
              </split> 
              <split pos="right"> 
                  <output>-1.0838804244995117</output> 
              </split> 
           </split> 
           <split pos="right"> 
              <output>1.0838804244995117</output> 
           </split> 
       </split> 
    </tree>
</ensemble>
"''" } 
   }
}
```
Um das Modell zu sehen, senden Sie die folgende Anfrage:

GET \_ltr/\_model/my\_ranklib\_model

Schritt 8: Suchen mit Learning to Rank

Nach der Bereitstellung des Modells können Sie suchen.

Führen Sie die sltr-Abfrage mit den verwendeten Funktionen und dem Namen des Modells aus, das Sie ausführen möchten:

```
POST tmdb/_search
{ 
   "_source": {
```

```
 "includes": ["title", "overview"] 
   }, 
   "query": { 
      "multi_match": { 
        "query": "rambo", 
        "fields": ["title", "overview"] 
     } 
   }, 
   "rescore": { 
      "query": { 
        "rescore_query": { 
           "sltr": { 
             "params": { 
               "keywords": "rambo" 
            }, 
             "model": "my_ranklib_model" 
          } 
        } 
      } 
   }
}
```
Mit "Learning to Ranking" sehen Sie "Rambo" als erstes Ergebnis, da wir ihm die höchste Bewertung in der Urteilsliste zugewiesen haben:

```
{ 
   "took" : 12, 
   "timed_out" : false, 
   "_shards" : { 
     "total" : 1, 
     "successful" : 1, 
     "skipped" : 0, 
     "failed" : 0 
   }, 
   "hits" : { 
     "total" : { 
        "value" : 7, 
        "relation" : "eq" 
     }, 
     "max_score" : 13.096414, 
     "hits" : [ 
        { 
          "_index" : "tmdb",
```

```
 "_type" : "movie", 
        "_id" : "7555", 
        "_score" : 13.096414, 
        "_source" : { 
           "overview" : "When governments fail to act on behalf of captive missionaries, 
 ex-Green Beret John James Rambo sets aside his peaceful existence along the Salween 
 River in a war-torn region of Thailand to take action. Although he's still haunted 
 by violent memories of his time as a U.S. soldier during the Vietnam War, Rambo can 
 hardly turn his back on the aid workers who so desperately need his help.", 
          "title" : "Rambo" 
        } 
      }, 
     \{ "_index" : "tmdb", 
        "_type" : "movie", 
        "_id" : "1370", 
        "_score" : 11.17245, 
        "_source" : { 
           "overview" : "Combat has taken its toll on Rambo, but he's finally begun to 
 find inner peace in a monastery. When Rambo's friend and mentor Col. Trautman asks for 
 his help on a top secret mission to Afghanistan, Rambo declines but must reconsider 
 when Trautman is captured.", 
          "title" : "Rambo III" 
        } 
      }, 
      { 
        "_index" : "tmdb", 
        "_type" : "movie", 
        "_id" : "1368", 
        "_score" : 10.442155, 
        "_source" : { 
           "overview" : "When former Green Beret John Rambo is harassed by local law 
 enforcement and arrested for vagrancy, the Vietnam vet snaps, runs for the hills and 
 rat-a-tat-tats his way into the action-movie hall of fame. Hounded by a relentless 
 sheriff, Rambo employs heavy-handed guerilla tactics to shake the cops off his tail.", 
          "title" : "First Blood" 
        } 
      }, 
     \mathcal{L} "_index" : "tmdb", 
        "_type" : "movie", 
        "_id" : "1369", 
        "_score" : 10.442155,
```
"\_source" : {

```
 "overview" : "Col. Troutman recruits ex-Green Beret John Rambo for a highly 
 secret and dangerous mission. Teamed with Co Bao, Rambo goes deep into Vietnam to 
 rescue POWs. Deserted by his own team, he's left in a hostile jungle to fight for his 
 life, avenge the death of a woman and bring corrupt officials to justice.", 
          "title" : "Rambo: First Blood Part II" 
        } 
      }, 
      { 
        "_index" : "tmdb", 
        "_type" : "movie", 
        "_id" : "31362", 
        "_score" : 7.424202, 
        "_source" : { 
          "overview" : "It is 1985, and a small, tranquil Florida town is being rocked 
 by a wave of vicious serial murders and bank robberies. Particularly sickening to the 
 authorities is the gratuitous use of violence by two "Rambo" like killers who dress 
 themselves in military garb. Based on actual events taken from FBI files, the movie 
 depicts the Bureau's efforts to track down these renegades.", 
          "title" : "In the Line of Duty: The F.B.I. Murders" 
        } 
      }, 
      { 
        "_index" : "tmdb", 
        "_type" : "movie", 
        "_id" : "13258", 
        "_score" : 6.43182, 
        "_source" : { 
          "overview" : """Will Proudfoot (Bill Milner) is looking for an escape from 
 his family's stifling home life when he encounters Lee Carter (Will Poulter), the 
 school bully. Armed with a video camera and a copy of "Rambo: First Blood", Lee plans 
 to make cinematic history by filming his own action-packed video epic. Together, these 
 two newfound friends-turned-budding-filmmakers quickly discover that their imaginative 
 ― and sometimes mishap-filled ― cinematic adventure has begun to take on a life of its
```

```
 own!""", 
            "title" : "Son of Rambow" 
         } 
       }, 
       { 
         "_index" : "tmdb", 
         "_type" : "movie", 
         "_id" : "61410", 
         "_score" : 3.9719706, 
         "_source" : {
```
}

 "overview" : "It's South Africa 1990. Two major events are about to happen: The release of Nelson Mandela and, more importantly, it's Spud Milton's first year at an elite boys only private boarding school. John Milton is a boy from an ordinary background who wins a scholarship to a private school in Kwazulu-Natal, South Africa. Surrounded by boys with nicknames like Gecko, Rambo, Rain Man and Mad Dog, Spud has his hands full trying to adapt to his new home. Along the way Spud takes his first tentative steps along the path to manhood. (The path it seems could be a rather long road). Spud is an only child. He is cursed with parents from well beyond the lunatic fringe and a senile granny. His dad is a fervent anti-communist who is paranoid that the family domestic worker is running a shebeen from her room at the back of the family home. His mom is a free spirit and a teenager's worst nightmare, whether it's shopping for Spud's underwear in the local supermarket", "title" : "Spud" } } ] }

Wenn Sie suchen, ohne das Learning to Rank-Plugin zu verwenden, OpenSearch werden unterschiedliche Ergebnisse zurückgegeben:

```
POST tmdb/_search
{ 
   "_source": { 
     "includes": ["title", "overview"] 
   }, 
   "query": { 
     "multi_match": { 
        "query": "Rambo", 
        "fields": ["title", "overview"] 
     } 
   }
}
```

```
{ 
   "took" : 5, 
   "timed_out" : false, 
   "_shards" : { 
      "total" : 1, 
     "successful" : 1, 
      "skipped" : 0, 
      "failed" : 0
```

```
 }, 
 "hits" : { 
   "total" : { 
      "value" : 5, 
      "relation" : "eq" 
   }, 
   "max_score" : 11.262714, 
   "hits" : [ 
     \mathcal{L} "_index" : "tmdb", 
        "_type" : "movie", 
        "_id" : "1370", 
        "_score" : 11.262714, 
        "_source" : {
```
 "overview" : "Combat has taken its toll on Rambo, but he's finally begun to find inner peace in a monastery. When Rambo's friend and mentor Col. Trautman asks for his help on a top secret mission to Afghanistan, Rambo declines but must reconsider when Trautman is captured.",

```
 "title" : "Rambo III" 
   } 
 }, 
 { 
   "_index" : "tmdb", 
   "_type" : "movie", 
   "_id" : "7555", 
   "_score" : 11.2569065, 
  " source" : {
```
 "overview" : "When governments fail to act on behalf of captive missionaries, ex-Green Beret John James Rambo sets aside his peaceful existence along the Salween River in a war-torn region of Thailand to take action. Although he's still haunted by violent memories of his time as a U.S. soldier during the Vietnam War, Rambo can hardly turn his back on the aid workers who so desperately need his help.",

```
 "title" : "Rambo" 
   } 
 }, 
 { 
   "_index" : "tmdb", 
   "_type" : "movie", 
   "_id" : "1368", 
   "_score" : 10.558305, 
   "_source" : {
```
 "overview" : "When former Green Beret John Rambo is harassed by local law enforcement and arrested for vagrancy, the Vietnam vet snaps, runs for the hills and

```
 rat-a-tat-tats his way into the action-movie hall of fame. Hounded by a relentless 
  sheriff, Rambo employs heavy-handed guerilla tactics to shake the cops off his tail.", 
           "title" : "First Blood" 
         } 
       }, 
       { 
         "_index" : "tmdb", 
         "_type" : "movie", 
         "_id" : "1369", 
         "_score" : 10.558305, 
         "_source" : { 
            "overview" : "Col. Troutman recruits ex-Green Beret John Rambo for a highly 
  secret and dangerous mission. Teamed with Co Bao, Rambo goes deep into Vietnam to 
  rescue POWs. Deserted by his own team, he's left in a hostile jungle to fight for his 
  life, avenge the death of a woman and bring corrupt officials to justice.", 
            "title" : "Rambo: First Blood Part II" 
         } 
       }, 
       { 
         "_index" : "tmdb", 
         "_type" : "movie", 
         "_id" : "13258", 
         "_score" : 6.4600153, 
         "_source" : { 
           "overview" : """Will Proudfoot (Bill Milner) is looking for an escape from 
  his family's stifling home life when he encounters Lee Carter (Will Poulter), the 
  school bully. Armed with a video camera and a copy of "Rambo: First Blood", Lee plans 
  to make cinematic history by filming his own action-packed video epic. Together, these 
  two newfound friends-turned-budding-filmmakers quickly discover that their imaginative 
  ― and sometimes mishap-filled ― cinematic adventure has begun to take on a life of its 
  own!""", 
           "title" : "Son of Rambow" 
         } 
       } 
     ] 
   }
}
```
Passen Sie die Beurteilungsliste und die Funktionen an, je nachdem, wie gut das Modell Ihrer Meinung nach funktioniert. Wiederholen Sie anschließend die Schritte 2 bis 8, um die Ranglistenergebnisse im Laufe der Zeit zu verbessern.

## Learning-to-Rank-API

Verwenden Sie die Operationen "Learning to Rank", um programmgesteuert mit Funktionssätzen und Modellen zu arbeiten.

Shop erstellen

Es wird ein ausgeblendeter .ltrstore-Index erstellt, in dem Metadateninformationen wie Funktionssätze und Modelle gespeichert werden.

PUT \_ltr

#### Shop löschen

Löscht den versteckten .ltrstore-Index und setzt das Plug-In zurück.

DELETE \_ltr

#### Erstellen eines Funktionssatzes

Erstellt einen Funktionssatz.

```
POST _ltr/_featureset/<name_of_features>
```
### Löschen eines Funktionssatzes

Löscht einen Funktionssatz.

```
DELETE _ltr/_featureset/<name_of_feature_set>
```
## Abrufen eines Funktionssatzes

Ruft einen Funktionssatz ab.

GET \_ltr/\_featureset/<name\_of\_feature\_set>

## Erstellen eines Modells

Erstellt ein Modell.

#### POST \_ltr/\_featureset/<name\_of\_feature\_set>/\_createmodel

#### Löschen eines Modells

Löscht ein Modell.

DELETE \_ltr/\_model/<name\_of\_model>

#### Abrufen eines Modells

#### Ruft ein Modell ab.

```
GET _ltr/_model/<name_of_model>
```
#### Statistiken abrufen

Enthält Informationen darüber, wie sich das Plug-In verhält.

```
GET _ltr/_stats
```
Du kannst auch Filter verwenden, um eine einzelne Statistik abzurufen:

```
GET _ltr/_stats/<stat>
```
Darüber hinaus können Sie die Informationen auf einen einzelnen Knoten im Cluster beschränken:

```
GET _ltr/_stats/<stat>/nodes/<nodeId>
{ 
   "_nodes" : { 
     "total" : 1, 
     "successful" : 1, 
     "failed" : 0 
   }, 
   "cluster_name" : "873043598401:ltr-77", 
   "stores" : { 
     ".ltrstore" : { 
       "model_count" : 1, 
       "featureset_count" : 1, 
       "feature_count" : 2,
```

```
 "status" : "green" 
     } 
   }, 
   "status" : "green", 
   "nodes" : { 
     "DjelK-_ZSfyzstO5dhGGQA" : { 
        "cache" : { 
          "feature" : { 
            "eviction_count" : 0, 
           "miss_count" : 0,
           "entry_count" : 0,
           "memory_usage_in_bytes" : 0,
            "hit_count" : 0 
          }, 
          "featureset" : { 
            "eviction_count" : 2, 
            "miss_count" : 2, 
           "entry_count" : 0,
           "memory_usage_in_bytes" : 0,
            "hit_count" : 0 
          }, 
          "model" : { 
            "eviction_count" : 2, 
            "miss_count" : 3, 
            "entry_count" : 1, 
            "memory_usage_in_bytes" : 3204, 
            "hit_count" : 1 
          } 
       }, 
        "request_total_count" : 6, 
        "request_error_count" : 0 
     } 
   }
}
```
Die Statistiken werden auf zwei Ebenen, Knoten und Cluster, bereitgestellt, wie in den folgenden Tabellen angegeben:

Statistiken auf Knotenebene

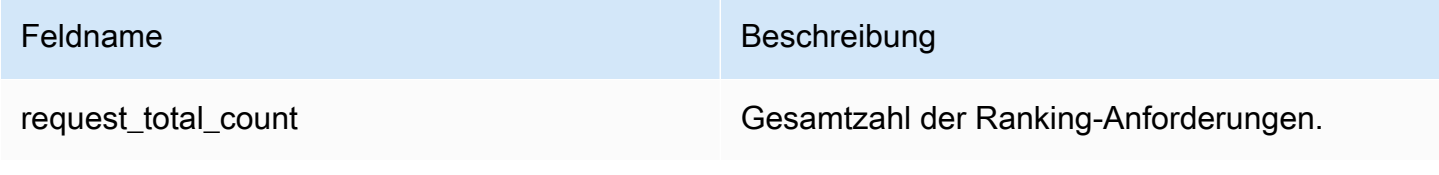

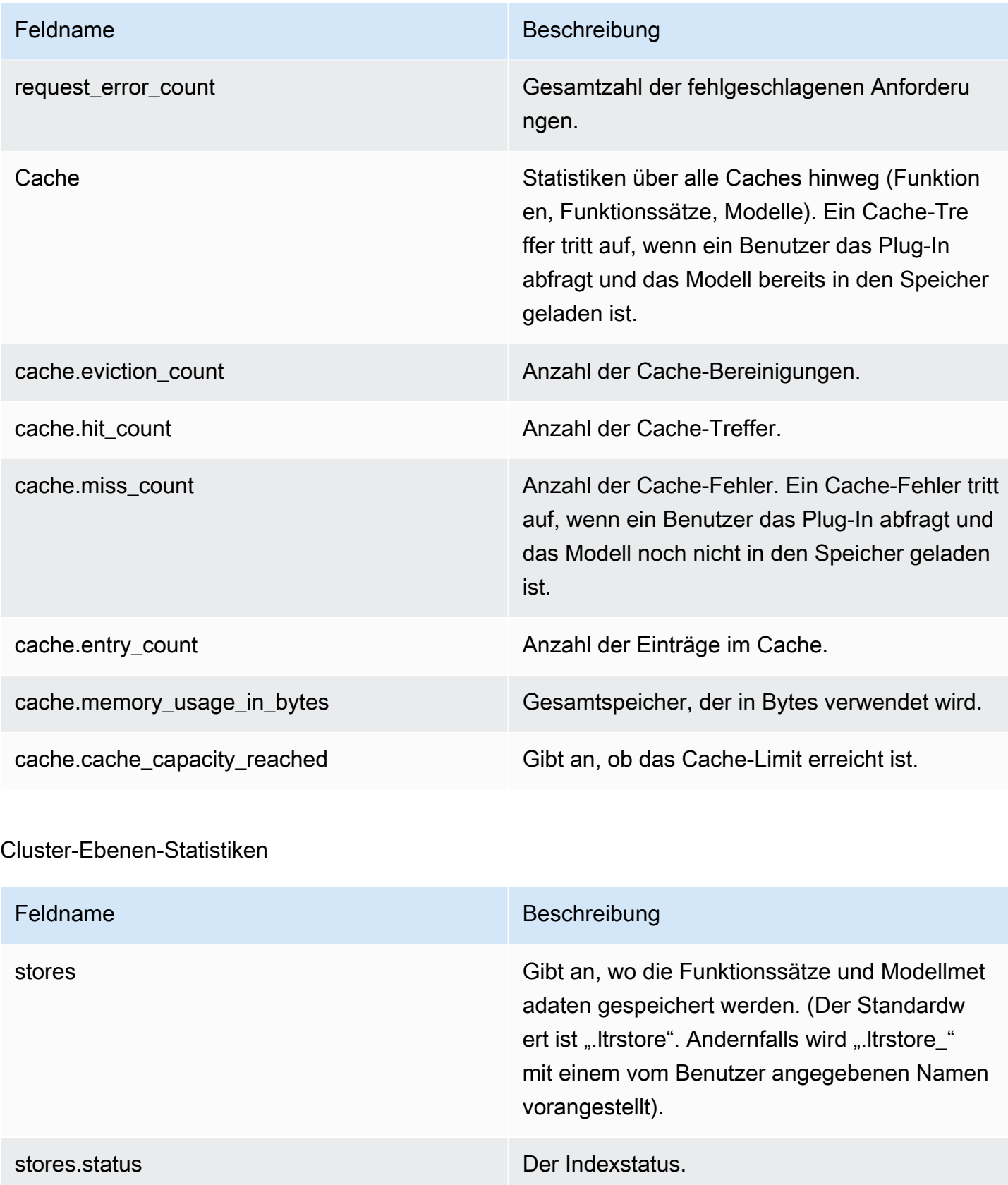

stores.feature\_sets Anzahl der Funktionssätze.

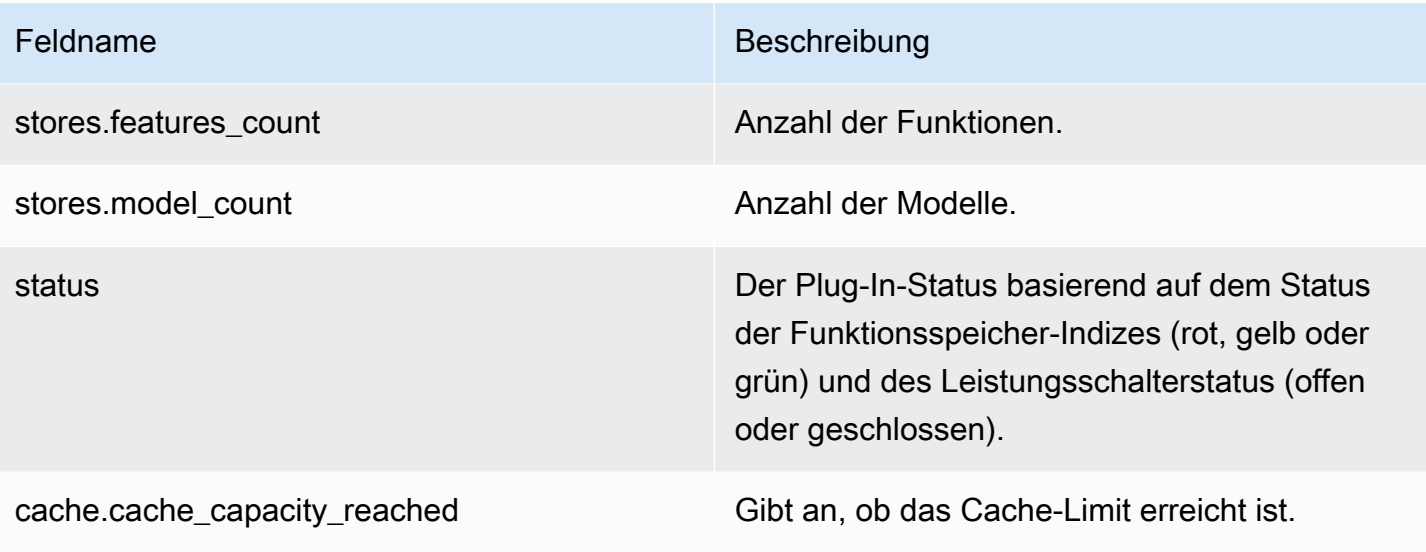

### Cache-Statistiken abrufen

Gibt Statistiken über den Cache und die Speichernutzung zurück.

```
GET _ltr/_cachestats
{ 
     "_nodes": { 
          "total": 2, 
          "successful": 2, 
          "failed": 0 
     }, 
     "cluster_name": "opensearch-cluster", 
     "all": { 
          "total": { 
               "ram": 612, 
               "count": 1 
          }, 
          "features": { 
               "ram": 0, 
               "count": 0 
          }, 
          "featuresets": { 
               "ram": 612, 
               "count": 1 
          }, 
          "models": { 
               "ram": 0,
```
OpenSearch Amazon-Dienst Entwicklerhandbuch

```
 "count": 0 
          } 
     }, 
     "stores": { 
          ".ltrstore": { 
               "total": { 
                   "ram": 612, 
                   "count": 1 
               }, 
               "features": { 
                   "ram": 0, 
                   "count": 0 
               }, 
               "featuresets": { 
                   "ram": 612, 
                   "count": 1 
               }, 
               "models": { 
                   "ram": 0, 
                   "count": 0 
               } 
          } 
     }, 
     "nodes": { 
          "ejF6uutERF20wOFNOXB61A": { 
               "name": "opensearch1", 
               "hostname": "172.18.0.4", 
               "stats": { 
                   "total": { 
                        "ram": 612, 
                        "count": 1 
                   }, 
                   "features": { 
                        "ram": 0, 
                        "count": 0 
                   }, 
                   "featuresets": { 
                        "ram": 612, 
                        "count": 1 
                   }, 
                   "models": { 
                        "ram": 0, 
                        "count": 0 
 }
```

```
 } 
        }, 
        "Z2RZNWRLSveVcz2c6lHf5A": { 
           "name": "opensearch2", 
           "hostname": "172.18.0.2", 
           "stats": { 
 ... 
 } 
        } 
    }
}
```
### Löschen des Cache

Löscht den Plug-In-Cache. Verwenden Sie diese Option, um das Modell zu aktualisieren.

POST \_ltr/\_clearcache

## Asynchrone Suche in Amazon Service OpenSearch

Mit der asynchronen Suche nach Amazon OpenSearch Service können Sie eine Suchabfrage stellen, die im Hintergrund ausgeführt wird, den Fortschritt der Anfrage überwachen und Ergebnisse zu einem späteren Zeitpunkt abrufen. Sie können Teilergebnisse abrufen, sobald sie verfügbar sind, bevor die Suche abgeschlossen ist. Nachdem die Suche abgeschlossen ist, speichern Sie die Ergebnisse für einen späteren Abruf und Analyse.

Für die asynchrone Suche ist OpenSearch 1.0 oder höher oder Elasticsearch 7.10 oder höher erforderlich. [Die vollständige Dokumentation für die asynchrone Suche, einschließlich detaillierter](https://opensearch.org/docs/search-plugins/async/index/) [Schritte und API-Beschreibungen, ist in der Dokumentation verfügbar. OpenSearch](https://opensearch.org/docs/search-plugins/async/index/)

## Beispiele für Suchaufrufe

Um eine asynchrone Suche durchzuführen, senden Sie HTTP-Anforderungen an \_plugins/ \_asynchronous\_search im folgenden Format:

POST *opensearch-domain*/\_plugins/\_asynchronous\_search

#### **a** Note

Wenn Sie Elasticsearch 7.10 anstelle einer OpenSearch Version verwenden, \_plugins ersetzen Sie dies \_opendistro in allen asynchronen Suchanfragen durch.

Sie können die folgenden asynchronen Suchoptionen angeben:

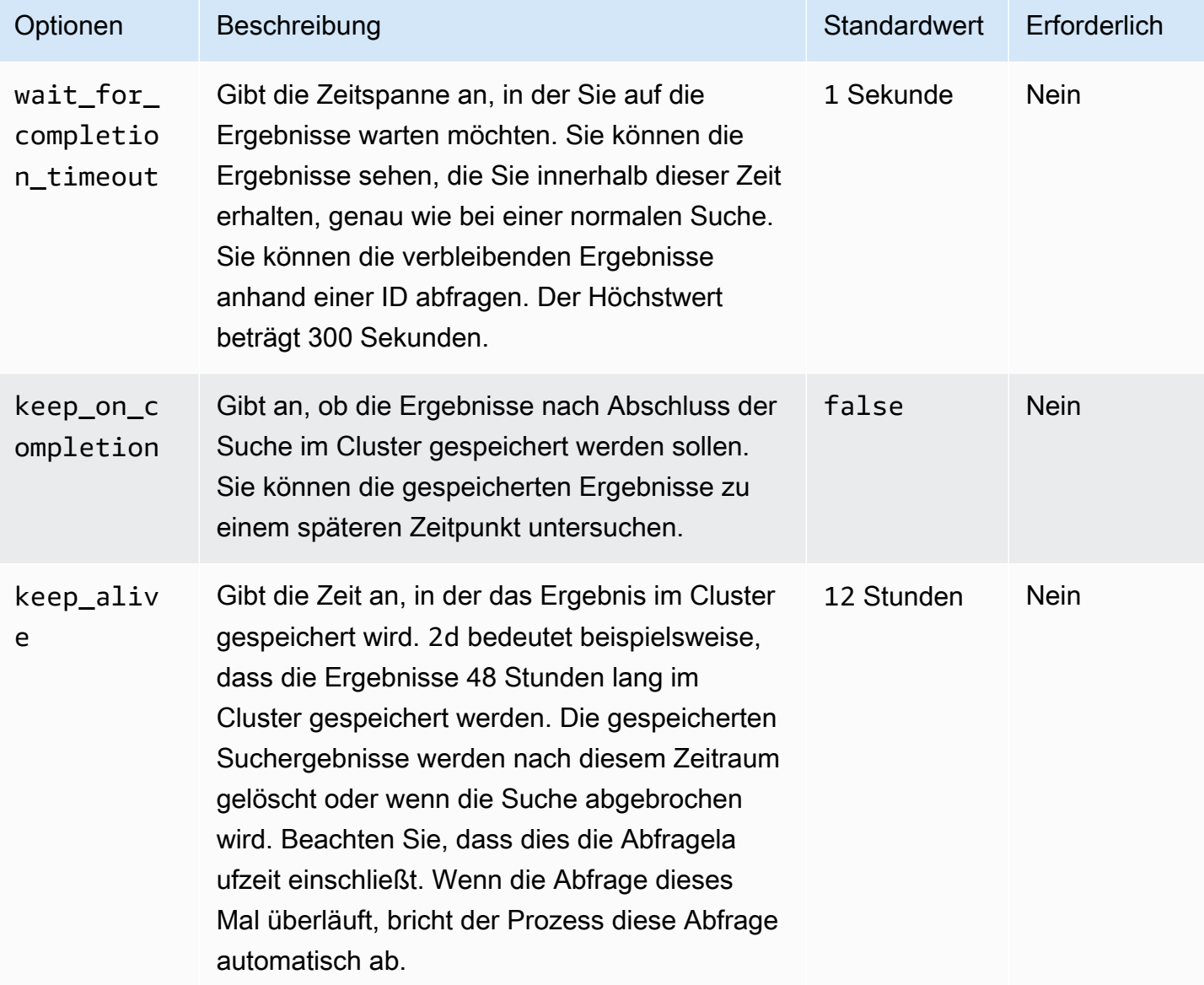

#### Beispielanforderung

```
POST _plugins/_asynchronous_search/?
pretty&size=10&wait_for_completion_timeout=1ms&keep_on_completion=true&request_cache=false
{ 
   "aggs": { 
     "city": { 
       "terms": { 
          "field": "city", 
          "size": 10 
       } 
     } 
   }
}
```
#### **a** Note

Alle Anforderungsparameter, die für eine Standard-\_search-Abfrage gelten, werden unterstützt. Wenn Sie Elasticsearch 7.10 anstelle einer OpenSearch Version verwenden, ersetzen Sie es durch. \_plugins \_opendistro

## Asynchrone Suchberechtigungen

Die asynchrone Suche unterstützt eine [abgestimmte Zugriffskontrolle.](#page-747-0) Ausführliche Informationen zum Mischen und Abgleichen von Berechtigungen für Ihren Anwendungsfall finden Sie unter [Sicherheit bei der asynchronen Suche.](https://opensearch.org/docs/search-plugins/async/security/)

Für Domains, bei denen eine abgestimmte Zugriffssteuerung aktiviert ist, benötigen Sie die folgenden Mindestberechtigungen für eine Rolle:

```
# Allows users to use all asynchronous search functionality
asynchronous_search_full_access: 
   reserved: true 
   cluster_permissions: 
     - 'cluster:admin/opensearch/asynchronous-search/*' 
   index_permissions: 
     - index_patterns: 
        - '*'
       allowed_actions: 
         - 'indices:data/read/search*'
# Allows users to read stored asynchronous search results
```

```
asynchronous_search_read_access: 
   reserved: true 
  cluster permissions:
     - 'cluster:admin/opensearch/asynchronous-search/get'
```
Verwenden Sie für Domains mit deaktivierter Zugriffssteuerung den IAM-Zugriff und den geheimen Schlüssel, um alle Anforderungen zu signieren. Sie können mit der asynchronen Such-ID auf die Ergebnisse zugreifen.

### Asynchrone Sucheinstellungen

OpenSearch ermöglicht es Ihnen, alle verfügbaren [Einstellungen für die asynchrone Suche](https://opensearch.org/docs/search-plugins/async/settings/) mithilfe der API zu ändern. \_cluster/settings In OpenSearch Service können Sie nur die folgenden Einstellungen ändern:

- plugins.asynchronous\_search.node\_concurrent\_running\_searches
- plugins.asynchronous\_search.persist\_search\_failures

### Cluster-übergreifende Suche

Sie können eine asynchrone Suche über Cluster mit den folgenden geringfügigen Einschränkungen durchführen:

- Sie können eine asynchrone Suche nur in der Quell-Domain ausführen.
- Sie können Netzwerk-Roundtrips als Teil einer clusterübergreifenden Suchabfrage nicht minimieren.

Wenn Sie eine Verbindung zwischen domain-a -> domain-b mit dem Verbindungsalias cluster\_b und domain-a -> domain-c mit dem Verbindungsalias cluster\_c einrichten, suchen Sie domain-a, domain-b und domain-c asynchron, wie folgt:

```
POST https://src-domain.us-east-1.es.amazonaws.com/
local_index,cluster_b:b_index,cluster_c:c_index/_plugins/_asynchronous_search/?
pretty&size=10&wait_for_completion_timeout=500ms&keep_on_completion=true&request_cache=false 
{ 
   "size": 0, 
   "_source": { 
     "excludes": [] 
   },
```
OpenSearch Amazon-Dienst Entwicklerhandbuch

```
 "aggs": { 
   "2": { 
      "terms": { 
        "field": "clientip", 
        "size": 50, 
        "order": { 
           "_count": "desc" 
        } 
      } 
   } 
 }, 
 "stored_fields": [ 
  \mathbf{u} \star \mathbf{u} ], 
 "script_fields": {}, 
 "docvalue_fields": [ 
   "@timestamp" 
 ], 
 "query": { 
   "bool": { 
      "must": [ 
        { 
           "query_string": { 
              "query": "status:404", 
             "analyze_wildcard": true, 
             "default_field": "*" 
           } 
        }, 
         { 
           "range": { 
              "@timestamp": { 
                "gte": 1483747200000, 
                "lte": 1488326400000, 
                "format": "epoch_millis" 
             } 
           } 
        } 
      ], 
      "filter": [], 
      "should": [], 
      "must_not": [] 
   } 
 }
```
#### Antwort

}

```
{ 
   "id" : 
  "Fm9pYzJyVG91U19xb0hIQUJnMHJfRFEAAAAAAAknghQ1OWVBczNZQjVEa2dMYTBXaTdEagAAAAAAAAAB", 
   "state" : "RUNNING", 
   "start_time_in_millis" : 1609329314796, 
   "expiration_time_in_millis" : 1609761314796
}
```
Weitere Informationen finden Sie unter [the section called "Cluster-übergreifende Suche".](#page-914-0)

## **UltraWarm**

Asynchrone Suchen mit UltraWarm Indizes funktionieren weiterhin. Weitere Informationen finden Sie unter [the section called "UltraWarm -Speicher".](#page-973-0)

#### **a** Note

Sie können asynchrone Suchstatistiken in überwachen. CloudWatch Eine vollständige Liste der Metriken finden Sie unter [the section called "Asynchrone Suchmetriken"](#page-628-0).

## Zeitpunkt im Amazon OpenSearch Service

Die Point-in-Time-Funktion (PIT) ist eine Art der Suche, mit der Sie verschiedene Abfragen für einen Datensatz ausführen können, der zeitlich festgelegt ist. Wenn Sie dieselbe Abfrage für denselben Index zu unterschiedlichen Zeitpunkten ausführen, erhalten Sie in der Regel unterschiedliche Ergebnisse, da Dokumente ständig indexiert, aktualisiert und gelöscht werden. Mit PIT können Sie einen konstanten Status Ihres Datensatzes abfragen.

Die PIT-Funktion wird hauptsächlich verwendet, um sie mitsearch\_after Funktionen zu verbinden. Dies ist die bevorzugte Paginierungsmethode OpenSearch, insbesondere für tiefe Paginierung, da sie mit einem Datensatz arbeitet, der in der Zeit eingefroren ist, nicht an eine Abfrage gebunden ist und eine konsistente Paginierung vor und zurück unterstützt. Sie können PIT mit OpenSearch Service Version 2.5 und höher verwenden.

Weitere Informationen zu PIT finden Sie [in der OpenSearch Dokumentation unter Point in Time.](https://opensearch.org/docs/latest/opensearch/point-in-time/)

## Überlegungen

Berücksichtigen Sie Folgendes, wenn Sie Ihre PIT-Suche konfigurieren:

- Wenn Sie ein Upgrade von einer 2.3-Domain durchführen und eine detaillierte Zugriffskontrolle für PIT-Aktionen benötigen, müssen Sie diese Aktionen und Rollen manuell hinzufügen.
- Es gibt keine Resilienz für PIT. Knotenneustart, Knotenbeendigung, blaue/grüne Bereitstellungen und Neustarts des ES-Prozesses führen dazu, dass alle PIT-Daten verloren gehen.
- Wenn ein Shard während der blauen/grünen Bereitstellung umgezogen wird, werden nur Live-Datensegmente auf den neuen Knoten übertragen. Segmente von Shards, die sich im Besitz von PIT befinden (sowohl ausschließlich als auch diejenigen, die mit Live-Daten geteilt werden), verbleiben auf dem alten Knoten.
- PIT-Suchen funktionieren derzeit nicht mit der asynchronen Suche.

## Erstellen Sie ein PIT

Um eine PIT zu erstellen, senden Sie HTTP-Anforderungen im folgenden Format an\_search/ point\_in\_time:

POST *opensearch-domain*/*my-index*/\_search/point\_in\_time?keep\_alive=*time*

Sie können die folgenden PIT-Optionen angeben:

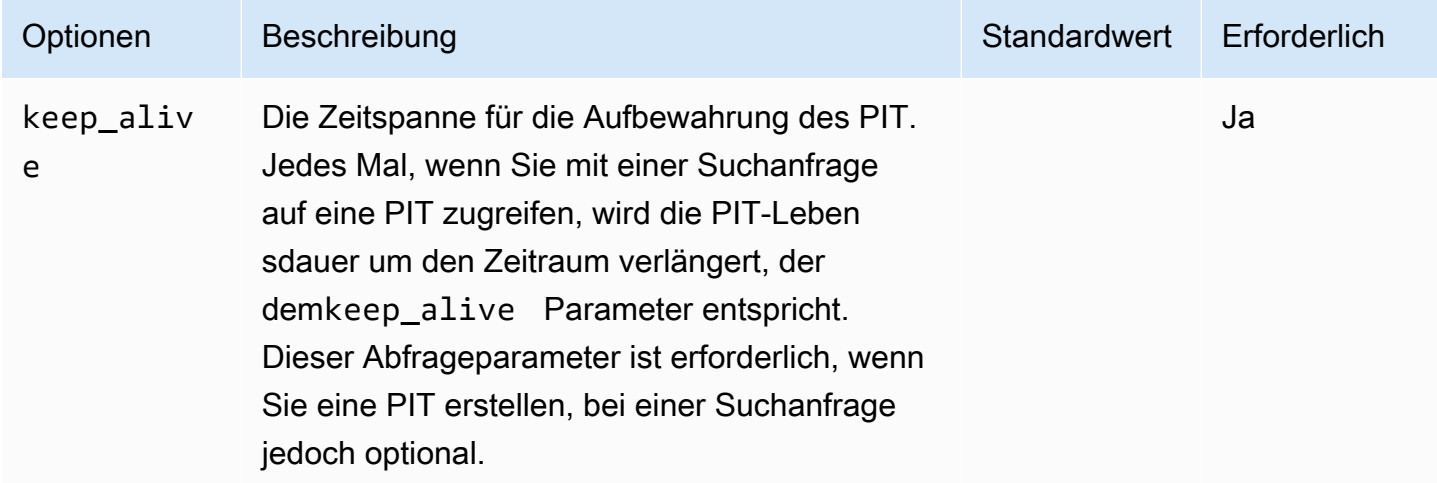

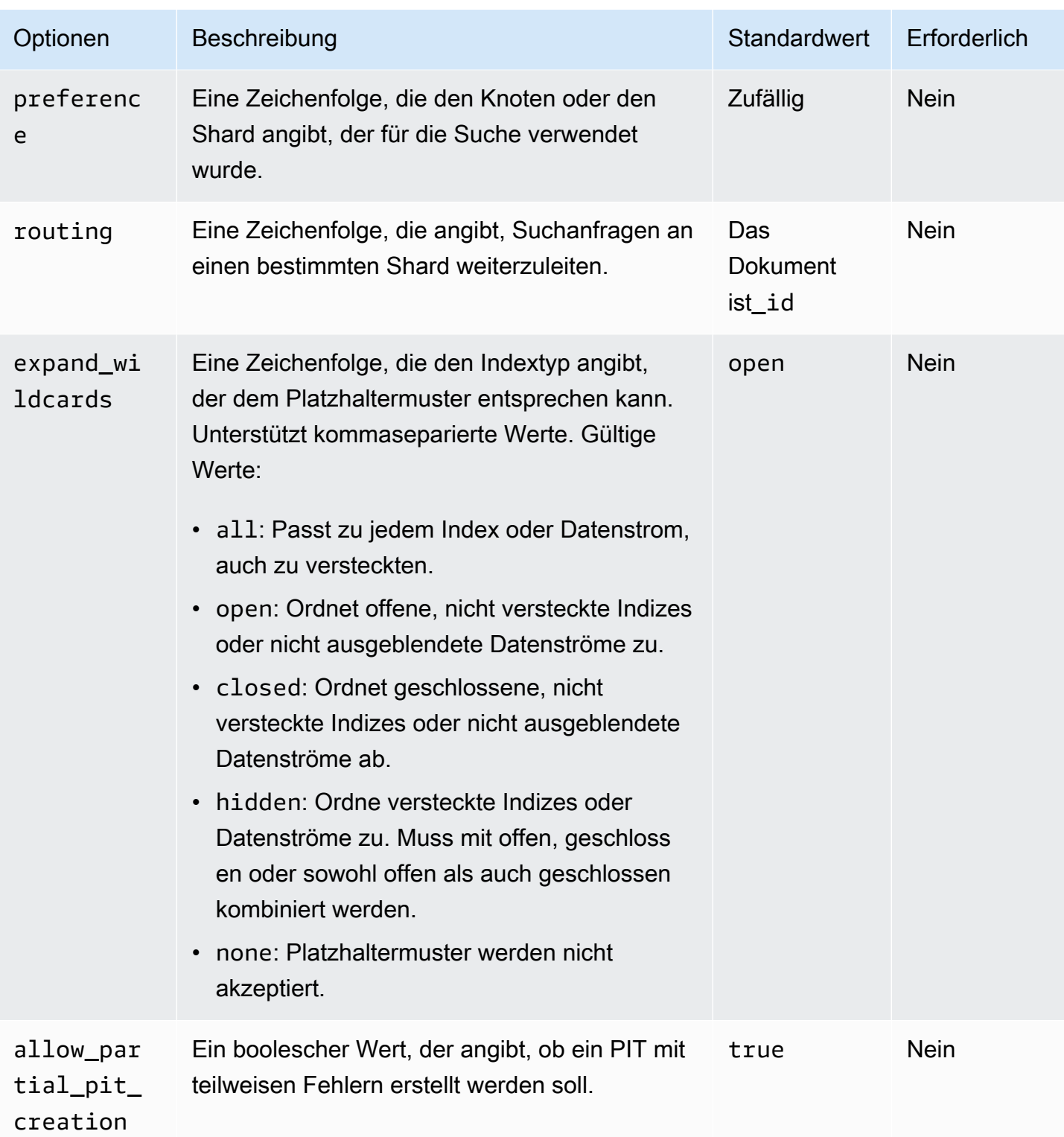

Beispielantwort

{

```
 "pit_id": 
 "o463QQEPbXktaW5kZXgtMDAwMDAxFnNOWU43ckt3U3IyaFVpbGE1UWEtMncAFjFyeXBsRGJmVFM2RTB6eVg1aVVqQncAA
     "_shards": { 
          "total": 1, 
          "successful": 1, 
          "skipped": 0, 
          "failed": 0 
     }, 
     "creation_time": 1658146050064
}
```
Wenn Sie eine PIT erstellen, erhalten Sie in der Antwort eine PIT-ID. Dies ist die ID, die Sie verwenden, um Suchen mit dem PIT durchzuführen.

## Berechtigungen zu einem bestimmten Zeitpunkt

PIT [unterstützt die differenzierte Zugriffskontrolle.](#page-747-0) Wenn Sie ein Upgrade auf eine 2.5-Domain durchführen und eine detaillierte Zugriffskontrolle benötigen, müssen Sie manuell Rollen mit den folgenden Berechtigungen erstellen:

```
# Allows users to use all point in time search search functionality
point_in_time_full_access: 
   reserved: true 
   index_permissions: 
     - index_patterns: 
        - '*'
       allowed_actions: 
         - "indices:data/read/point_in_time/create" 
         - "indices:data/read/point_in_time/delete" 
         - "indices:data/read/point_in_time/readall" 
         - "indices:data/read/search" 
         - "indices:monitor/point_in_time/segments" 
# Allows users to use point in time search search functionality for specific index
# All type operations like list all PITs, delete all PITs are not supported in this 
  case
point_in_time_index_access: 
   reserved: true 
   index_permissions: 
     - index_patterns:
```
- 'my-index-1'

#### allowed\_actions:

- "indices:data/read/point in time/create"
- "indices:data/read/point\_in\_time/delete"
- "indices:data/read/search"
- "indices:monitor/point in time/segments"

Für Domains mit Version 2.5 und höher können Sie die integriertepoint\_in\_time\_full\_access Rolle verwenden. Weitere Informationen finden Sie unter [Sicherheitsmodell](https://opensearch.org/docs/latest/search-plugins/point-in-time/#security-model) in der OpenSearch Dokumentation.

## PIT-Einstellungen

OpenSearch ermöglicht es Ihnen, alle verfügbaren [PIT-Einstellungen](https://opensearch.org/docs/latest/search-plugins/point-in-time-api/#pit-settings) mithilfe der\_cluster/ settings API zu ändern. In OpenSearch Service können Sie derzeit keine Einstellungen ändern.

## Cluster-übergreifende Suche

Sie können PITs clusterübergreifend erstellen, mit PIT-IDs suchen, PITs auflisten und PITs löschen, wobei die folgenden geringfügigen Einschränkungen gelten:

- Sie können alle PITs nur in der Quell-Domain auflisten und alle PITs löschen.
- Sie können Netzwerk-Roundtrips als Teil einer clusterübergreifenden Suchabfrage nicht minimieren.

Weitere Informationen finden Sie unter [the section called "Cluster-übergreifende Suche".](#page-914-0)

## UltraWarm

PIT-Suchen mit UltraWarm Indizes funktionieren weiterhin. Weitere Informationen finden Sie unter [the](#page-973-0)  [section called "UltraWarm -Speicher".](#page-973-0)

#### **a** Note

Sie können die PIT-Suchstatistiken in überwachen CloudWatch. Eine vollständige Liste der Metriken finden Sie unter [the section called "Metriken zum aktuellen Zeitpunkt".](#page-633-0)

## Semantische Suche in Amazon OpenSearch Service

Ab OpenSearch Service-Version 2.9 können Sie [die semantische Suche](https://opensearch.org/docs/latest/search-plugins/semantic-search/) verwenden, um Suchabfragen zu verstehen und die Suchrelevanz zu verbessern. Sie können die semantische Suche auf zwei Arten verwenden – mit [neuronaler Suche](https://opensearch.org/docs/latest/search-plugins/neural-search/) und mit [k-NN](https://opensearch.org/docs/latest/search-plugins/knn/index/) .

Mit OpenSearch Service können Sie [KI-Konnektoren für AWS-Services](#page-1058-0) und [externe Services](#page-1064-0) einrichten. Mit der Konsole können Sie auch ein ML-Modell mit einer AWS CloudFormation Vorlage erstellen. Weitere Informationen finden Sie unter [the section called "CloudFormation](#page-1070-0)  [Vorlagenintegrationen"](#page-1070-0).

# Verwenden von OpenSearch Dashboards mit Amazon Service OpenSearch

OpenSearch Dashboards ist ein Open-Source-Visualisierungstool, mit dem Sie arbeiten können. OpenSearch Amazon OpenSearch Service bietet für jede OpenSearch Service-Domain eine Installation von OpenSearch Dashboards.

In Ihrem Domain-Dashboard in der OpenSearch Service-Konsole finden Sie einen Link zu OpenSearch Dashboards. Für laufende OpenSearch Domains lautet *domain-endpoint*/ \_dashboards/ die URL. Für Domains, auf denen Legacy-Elasticsearch ausgeführt wird, lautet *domain-endpoint*/\_plugin/kibana die URL.

Abfragen, die diese OpenSearch Standard-Dashboards-Installation verwenden, haben ein Timeout von 300 Sekunden.

In den folgenden Abschnitten werden einige häufige Anwendungsfälle für Dashboards behandelt: **OpenSearch** 

- [the section called "Steuern des Zugriffs auf Dashboards OpenSearch "](#page-964-0)
- [the section called "Konfiguration von OpenSearch Dashboards für die Verwendung eines WMS-](#page-969-0)[Kartenservers"](#page-969-0)
- [the section called "Einen lokalen Dashboards-Server mit dem Service verbinden OpenSearch "](#page-970-0)

## <span id="page-964-0"></span>Steuern des Zugriffs auf Dashboards OpenSearch

Dashboards unterstützt IAM-Benutzer und -Rollen nicht nativ, aber OpenSearch Service bietet mehrere Lösungen für die Steuerung des Zugriffs auf Dashboards:

- Aktivieren Sie die [SAML-Authentifizierung für Dashboards](#page-791-0).
- Verwenden Sie eine [differenzierte Zugriffskontrolle](#page-751-0) mit HTTP-Basisauthentifizierung.
- Konfiguration [Cognito-Authentifizierung für Dashboards.](#page-807-0)
- Konfigurieren Sie für öffentliche Zugriff-Domains eine [IP-basierte Zugriffsrichtlinie,](#page-721-0) mit oder ohne [Proxy-Server.](#page-965-0)
- Verwenden Sie für VPC-Zugriff-Domains eine offene Zugriffsrichtlinie mit oder ohne Proxyserver und [Sicherheitsgruppen,](https://docs.aws.amazon.com/vpc/latest/userguide/VPC_SecurityGroups.html) um den Zugriff zu steuern. Weitere Informationen hierzu finden Sie unter [the section called "Zugriffsrichtlinien für VPC-Domänen".](#page-521-0)

## <span id="page-965-0"></span>Verwenden eines Proxys für den Zugriff auf den Service über Dashboards OpenSearch OpenSearch

#### **a** Note

Dieses Verfahren ist nur anwendbar, wenn Ihre Domain einen öffentlichen Zugriff verwendet und Sie die [Cognito-Authentifizierung](#page-807-0) nicht verwenden möchten. Siehe [the section called](#page-964-0) ["Steuern des Zugriffs auf Dashboards OpenSearch ".](#page-964-0)

Da es sich bei Dashboards um eine JavaScript Anwendung handelt, stammen Anfragen von der IP-Adresse des Benutzers. Eine IP-basierte Zugriffskontrolle ist möglicherweise wegen der hohen Anzahl von IP-Adressen unpraktisch, die Sie erlaubt haben müssten, um jedem Benutzer Zugriff auf Dashboards zu gewähren. Eine Problemumgehung besteht darin, einen Proxyserver zwischen OpenSearch Dashboards und Service zu platzieren. OpenSearch Anschließend können Sie eine IPbasierte Zugriffsrichtlinie hinzufügen, mit der Anforderungen von nur einer IP-Adresse möglich sind: der Adresse des Proxys. In der folgenden Abbildung ist diese Konfiguration dargestellt.

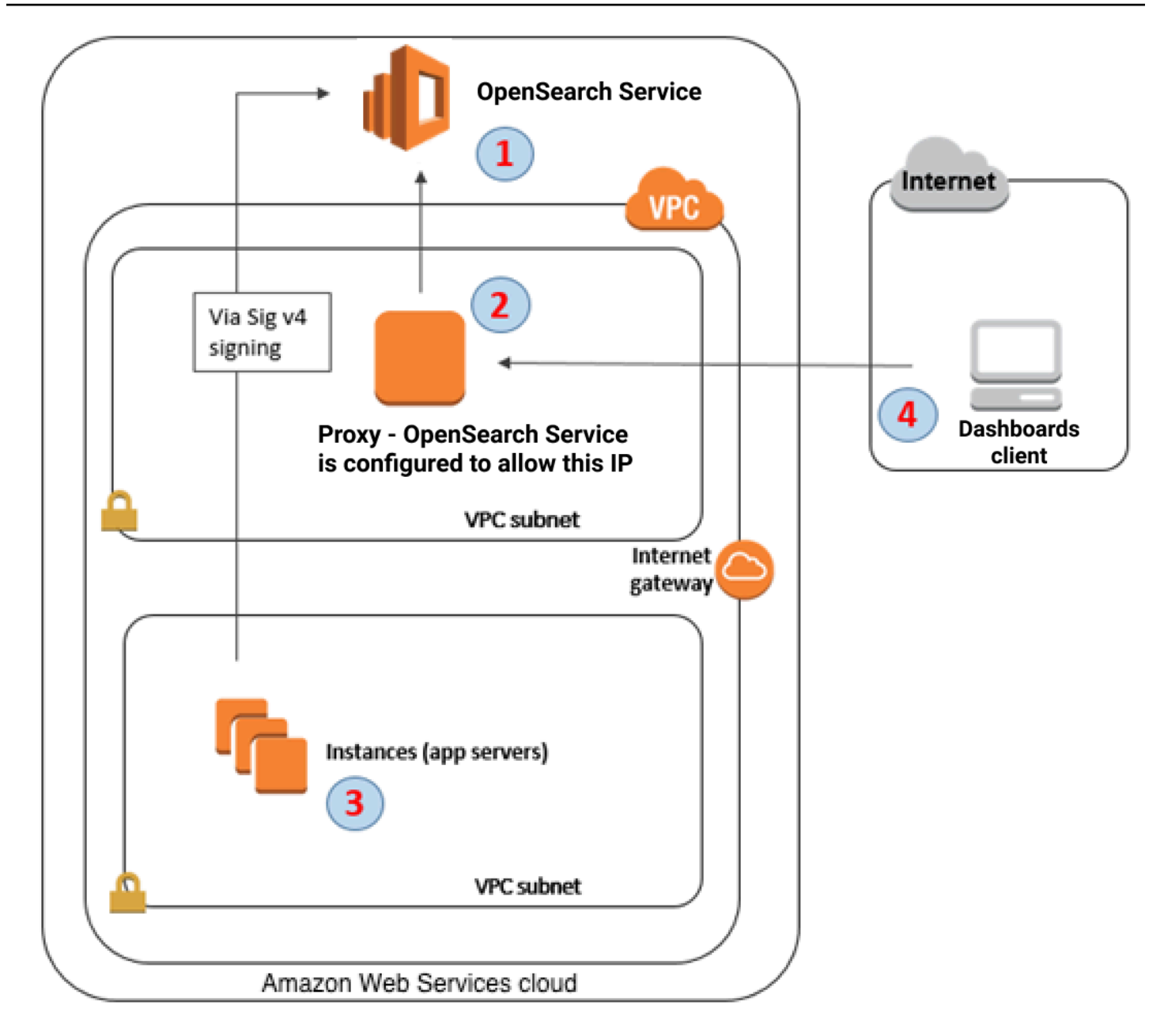

- 1. Dies ist Ihre OpenSearch Service-Domain. IAM bietet autorisierten Zugriff auf diese Domain. Eine zusätzliche, IP-basierte Zugriffsrichtlinie bietet Zugriff auf den Proxy-Server.
- 2. Dies ist der Proxy-Server, der auf einer Amazon-EC2-Instance ausgeführt wird.
- 3. Andere Anwendungen können den Signaturprozess von Signature Version 4 verwenden, um authentifizierte Anfragen an den OpenSearch Service zu senden.
- 4. OpenSearch Dashboard-Clients stellen über den Proxy eine Verbindung zu Ihrer OpenSearch Service-Domain her.

Wenn Sie diese Art von Konfiguration aktivieren möchten, benötigen Sie eine ressourcenbasierte Richtlinie, in der Rollen und IP-Adressen angegeben sind. Hier sehen Sie ein Beispiel für eine Richtlinie:

```
{ 
   "Version": "2012-10-17", 
   "Statement": [{ 
        "Resource": "arn:aws:es:us-west-2:111111111111:domain/my-domain/*", 
        "Principal": { 
          "AWS": "arn:aws:iam::111111111111:role/allowedrole1" 
       }, 
        "Action": [ 
          "es:ESHttpGet" 
       ], 
       "Effect": "Allow" 
     }, 
     { 
        "Effect": "Allow", 
        "Principal": { 
          "AWS": "*" 
       }, 
        "Action": "es:*", 
        "Condition": { 
          "IpAddress": { 
            "aws:SourceIp": [ 
              "123.456.789.123" 
 ] 
          } 
        }, 
        "Resource": "arn:aws:es:us-west-2:111111111111:domain/my-domain/*" 
     } 
   ]
}
```
Wir empfehlen, dass Sie die EC2 Instance, auf der der Proxy-Server ausgeführt wird, mit einer Elastic IP-Adresse konfigurieren. Auf diese Weise können Sie die Instance bei Bedarf ersetzen und weiterhin dieselbe öffentliche IP-Adresse an sie anfügen. Weitere Informationen finden Sie unter [Elastische IP-](https://docs.aws.amazon.com/AWSEC2/latest/UserGuide/elastic-ip-addresses-eip.html)[Adressen](https://docs.aws.amazon.com/AWSEC2/latest/UserGuide/elastic-ip-addresses-eip.html) im Amazon-EC2-Benutzerhandbuch für Linux-Instances.

Wenn Sie einen Proxy-Server und die [Cognito-Authentifizierung,](#page-807-0) verwenden, müssen Sie möglicherweise Einstellungen für Dashboards und Amazon Cognito hinzufügen, um redirect\_mismatch-Fehler zu vermeiden. Sehen Sie sich das folgende nginx.conf-Beispiel an:

```
server { 
     listen 443; 
    server name $host;
     rewrite ^/$ https://$host/_plugin/_dashboards redirect; 
    ssl_certificate /etc/nginx/cert.crt;
     ssl_certificate_key /etc/nginx/cert.key; 
     ssl on; 
     ssl_session_cache builtin:1000 shared:SSL:10m; 
    ssl_protocols TLSv1 TLSv1.1 TLSv1.2;
     ssl_ciphers HIGH:!aNULL:!eNULL:!EXPORT:!CAMELLIA:!DES:!MD5:!PSK:!RC4; 
     ssl_prefer_server_ciphers on; 
     location /_plugin/_dashboards { 
         # Forward requests to Dashboards 
         proxy_pass https://$dashboards_host/_plugin/_dashboards; 
         # Handle redirects to Cognito 
         proxy_redirect https://$cognito_host https://$host; 
         # Update cookie domain and path 
        proxy cookie domain $dashboards host $host;
         proxy_cookie_path / /_plugin/_dashboards/; 
         # Response buffer settings 
         proxy_buffer_size 128k; 
         proxy_buffers 4 256k; 
         proxy_busy_buffers_size 256k; 
     } 
     location ~ \/(log|sign|fav|forgot|change|saml|oauth2) { 
         # Forward requests to Cognito 
         proxy_pass https://$cognito_host; 
         # Handle redirects to Dashboards 
         proxy_redirect https://$dashboards_host https://$host; 
         # Update cookie domain 
         proxy_cookie_domain $cognito_host $host; 
     }
}
```
# <span id="page-969-0"></span>Konfiguration von OpenSearch Dashboards für die Verwendung eines WMS-Kartenservers

Die Standardinstallation von OpenSearch Dashboards for OpenSearch Service umfasst einen Kartenservice, mit Ausnahme von Domains in den Regionen Indien und China. Der Karten-Service unterstützt bis zu 10 Zoomstufen.

Unabhängig von Ihrer Region können Sie Dashboards so konfigurieren, dass ein anderer Web-Map-Server (WMS)-Server für Koordinatenkartenvisualisierungen verwendet wird. Regionskartenvisualisierungen unterstützen nur den Standardkarten-Service.

So konfigurieren Sie Dashboards für die Verwendung eines WMS-Map-Servers:

- 1. Öffnen von Dashboards
- 2. Klicken Sie auf Verwaltung von Stack.
- 3. Wählen Sie Advanced settings (Erweiterte Einstellungen) aus.
- 4. Suchen Sie visualization:tileMap:WMSdefaults.
- 5. Ändern Sie enabled zu true und url zur URL eines gültigen WMS Map-Servers.

```
{ 
   "enabled": true, 
   "url": "wms-server-url", 
   "options": { 
     "format": "image/png", 
     "transparent": true 
   }
}
```
6. Wählen Sie Änderungen speichern aus.

Um den neuen Standardwert auf Visualisierungen anzuwenden, müssen Sie möglicherweise Dashboards erneut laden. Wenn Sie Visualisierungen gespeichert haben, wählen Sie Options (Optionen), nachdem Sie die Visualisierung geöffnet haben. Stellen Sie sicher, dass der WMS Map Server aktiviert ist und die WMS-URL den bevorzugten Map-Server enthält, und wählen Sie dann Apply changes (Änderungen übernehmen) aus.

#### **a** Note

Map-Services erheben häufig Lizenzgebühren oder schränken die Nutzung ein. Sie sind für all diese Aspekte des Map-Servers verantwortlich, den Sie angeben. Map-Services des [U.S.](https://www.usgs.gov/products/maps) [Geological Survey \(Geologisches Amt der USA\)](https://www.usgs.gov/products/maps) können zum Testen nützlich sein.

# <span id="page-970-0"></span>Einen lokalen Dashboards-Server mit dem Service verbinden **OpenSearch**

Wenn Sie bereits viel Zeit in die Konfiguration Ihrer eigenen OpenSearch Dashboards-Instanz investiert haben, können Sie diese anstelle der von Service bereitgestellten Standard-Dashboards-Instanz (oder zusätzlich zu) verwenden. OpenSearch Das folgende Verfahren funktioniert für Domains, die eine [differenzierte Zugriffskontrolle](#page-747-0) mit einer offenen Zugriffsrichtlinie verwenden.

Um einen lokalen OpenSearch Dashboards-Server mit Service zu verbinden OpenSearch

- 1. Erstellen Sie in Ihrer OpenSearch Service-Domain einen Benutzer mit den entsprechenden Berechtigungen:
	- a. Wechseln Sie in Dashboards zu Sicherheit, Interne Benutzer und wählen Sie Erstellen eines internen Benutzers aus.
	- b. Geben Sie einen Benutzernamen und ein Passwort ein und wählen Sie Erstellen aus.
	- c. Wechseln Sie zu Rollen und wählen Sie eine Rolle aus.
	- d. Wählen Sie Zugeordnete Benutzer aus, und wählen Sie Mapping verwalten aus.
	- e. Fügen Sie unter Benutzer Ihren Benutzernamen hinzu und wählen Sie Mapping aus.
- 2. Laden Sie die entsprechende Version des OpenSearch [Sicherheits-Plug-ins](https://opensearch.org/docs/dashboards/install/plugins/#install) herunter und installieren Sie sie auf Ihrer selbstverwalteten Dashboards OSS-Installation.
- 3. Öffnen Sie die config/opensearch\_dashboards.yml Datei auf Ihrem lokalen Dashboards-Server und fügen Sie Ihren OpenSearch Service-Endpunkt mit dem zuvor erstellten Benutzernamen und Passwort hinzu:

```
opensearch.hosts: ['https://domain-endpoint']
opensearch.username: 'username'
opensearch.password: 'password'
```
Verwenden Sie die folgende opensearch\_dashboards.yml-Beispieldatei:

```
server.host: '0.0.0.0'
opensearch.hosts: ['https://domain-endpoint']
opensearch_dashboards.index: ".username"
opensearch.ssl.verificationMode: none # if not using HTTPS
opensearch_security.auth.type: basicauth
opensearch_security.auth.anonymous_auth_enabled: false
opensearch_security.cookie.secure: false # set to true when using HTTPS
opensearch_security.cookie.ttl: 3600000
opensearch_security.session.ttl: 3600000
opensearch_security.session.keepalive: false
opensearch_security.multitenancy.enabled: false
opensearch_security.readonly_mode.roles: ['opensearch_dashboards_read_only']
opensearch_security.auth.unauthenticated_routes: []
opensearch_security.basicauth.login.title: 'Please log in using your username and 
  password'
opensearch.username: 'username'
opensearch.password: 'password'
opensearch.requestHeadersWhitelist:
\Gammaauthorization,
securitytenant,
security_tenant,
\mathbf 1
```
Um Ihre OpenSearch Service-Indizes zu sehen, starten Sie Ihren lokalen Dashboards-Server, gehen Sie zu Dev Tools und führen Sie den folgenden Befehl aus:

GET \_cat/indices

## Indizes in Dashboards verwalten OpenSearch

Die OpenSearch Dashboards-Installation auf Ihrer OpenSearch Service-Domain bietet eine nützliche Benutzeroberfläche für die Verwaltung von Indizes in verschiedenen Speicherebenen Ihrer
Domain. [Wählen Sie im Hauptmenü der Dashboards die Option](#page-988-0) Indexverwaltung aus, [UltraWarmu](#page-973-0)m [alle Indizes im Hot- und Cold-Storage sowie Indizes, die durch Index State Management \(ISM\)](#page-988-0)  [-Richtlinien verwaltet werden, anzuzeigen.](#page-988-0) Verwenden Sie die Indexverwaltung, um Indizes zwischen Warm- und Cold-Speicher zu verschieben und Migrationen zwischen den drei Ebenen zu überwachen.

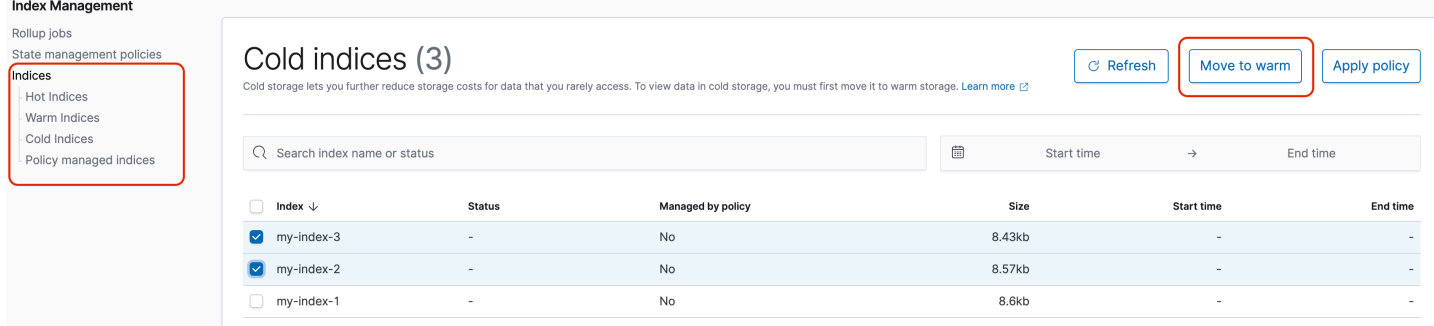

Beachten Sie, dass die Indexoptionen "Heiß", "Warm" und "Kalter Speicher" nicht angezeigt werden, es sei denn, Sie haben UltraWarm und/oder Kaltspeicher aktiviert.

## Weitere Features

Die Standardinstallation von OpenSearch Dashboards auf jeder OpenSearch Service-Domain bietet einige zusätzliche Funktionen:

- [Benutzeroberflächen für die verschiedenen Plugins OpenSearch](#page-1147-0)
- **[Mandanten](#page-765-0)**
- **[Berichte](https://opensearch.org/docs/latest/dashboards/reporting/)**

Verwenden Sie das Menü Berichterstellung, um CSV-Berichte on demand von der Entdecken-Seite und PDF- oder PNG-Berichte von Dashboards oder Visualisierungen zu generieren. CSV-Berichte haben eine Begrenzung von 10.000 Zeilen.

- [Gantt-Diagramme](https://opensearch.org/docs/dashboards/gantt/)
- **[Notebooks](https://opensearch.org/docs/latest/observability-plugin/notebooks/)**

# Verwaltung von Indizes in Amazon Service OpenSearch

Nachdem Sie Daten zu Amazon OpenSearch Service hinzugefügt haben, müssen Sie diese Daten häufig neu indizieren, mit Index-Aliasnamen arbeiten, einen Index in einen kostengünstigeren Speicher verschieben oder ihn ganz löschen. Dieses Kapitel behandelt UltraWarm Speicher, Cold Storage und Index State Management. Informationen zu den OpenSearch Index-APIs finden Sie in der [OpenSearch Dokumentation](https://opensearch.org/docs/opensearch/reindex-data/).

Themen

- [UltraWarm -Speicher für Amazon OpenSearch Service](#page-973-0)
- [Kühllager für Amazon OpenSearch Service](#page-988-0)
- [OR1-Speicher für Amazon Service OpenSearch](#page-1003-0)
- [Verwaltung des Indexstatus in Amazon OpenSearch Service](#page-1006-0)
- [Zusammenfassen von Indizes in Amazon OpenSearch Service mit Index-Rollups](#page-1019-0)
- [Transformieren von Indizes im Amazon OpenSearch Service](#page-1021-0)
- [Clusterübergreifende Replikation für Amazon Service OpenSearch](#page-1022-0)
- [Migrieren von Amazon- OpenSearch Service-Indizes mithilfe der Remote-Neuindizierung](#page-1032-0)
- [Zeitreihendaten in Amazon OpenSearch Service mit Datenströmen verwalten](#page-1042-0)

# <span id="page-973-0"></span>UltraWarm -Speicher für Amazon OpenSearch Service

UltraWarm bietet eine kostengünstige Möglichkeit, große Mengen an schreibgeschützten Daten auf Amazon OpenSearch Service zu speichern. Standarddatenknoten verwenden "Hot"-Speicher, der in Form von Instance-Speichern oder Amazon EBS-Volumes an jeden Knoten angefügt ist. Hot Storage bietet die schnellstmögliche Leistung für die Indizierung und die Suche nach neuen Daten.

Anstelle des angeschlossenen Speichers verwenden UltraWarm Knoten Amazon S3 und eine ausgeklügelte Caching-Lösung, um die Leistung zu verbessern. Für Indizes, in die Sie nicht aktiv schreiben, die Sie weniger häufig abfragen und von denen Sie nicht die gleiche Leistung benötigen, UltraWarm bietet deutlich niedrigere Kosten pro GiB Daten. Da Warm-Indizes schreibgeschützt sind, es sei denn, Sie setzen sie in den Hot Storage zurück, UltraWarm eignet sich am besten für unveränderliche Daten wie Protokolle.

In verhalten sich OpenSearchWarm-Indizes wie jeder andere Index. Sie können sie mit denselben APIs abfragen oder sie verwenden, um Visualisierungen in OpenSearch Dashboards zu erstellen.

#### Themen

- [Voraussetzungen](#page-974-0)
- [UltraWarm -Speicheranforderungen und Leistungsüberlegungen](#page-976-0)
- [UltraWarm Preise](#page-977-0)
- [Aktivieren von UltraWarm](#page-977-1)
- [Migrieren von Indizes zum UltraWarm Speicher](#page-979-0)
- [Automatisieren von Migrationen](#page-983-0)
- [Migrationsoptimierung](#page-983-1)
- [Abbrechen von Migrationen](#page-984-0)
- [Auflisten von Hot- und Warm-Indizes](#page-984-1)
- [Warm-Indizes in den Hot Storage zurückbringen](#page-984-2)
- [Wiederherstellen von Warm-Indizes aus Snapshots](#page-985-0)
- [Manuelle Snapshots von Warm-Indizes](#page-986-0)
- [Migration Warm-Indizes in Cold Storage](#page-987-0)
- [Deaktivieren von UltraWarm](#page-987-1)

### <span id="page-974-0"></span>Voraussetzungen

UltraWarm hat einige wichtige Voraussetzungen:

- UltraWarm erfordert OpenSearch oder Elasticsearch 6.8 oder höher.
- Um einen Warm-Speicher verwenden zu können, müssen Domains über [dedizierte Hauptknoten](#page-1115-0) verfügen.
- Wenn Ihre Domäne einen T2- oder T3-Instance-Typ für Ihre Datenknoten verwendet, können Sie keinen Warm-Speicher verwenden.
- Wenn Ihr Index [Zstandard-Komprimierungs-Codecs](https://opensearch.org/docs/latest/im-plugin/index-codecs/) ("index.codec": "zstd" oder "index.codec": "zstd\_no\_dict") verwendet, können Sie ihn nicht in den Warm-Speicher verschieben.
- Wenn Ihr Index [approximate k-NN](https://opensearch.org/docs/latest/search-plugins/knn/approximate-knn/) ("index.knn": true) verwendet, können Sie ihn nicht in einen warmen Speicher verschieben.
- Wenn die Domain [eine differenzierte Zugriffskontrolle](#page-747-0) verwendet, müssen Benutzer der ultrawarm\_manager Rolle in OpenSearch Dashboards zugeordnet werden, um UltraWarm API-Aufrufe durchzuführen.

#### **a** Note

Die ultrawarm\_manager Rolle ist in einigen bereits vorhandenen OpenSearch Service-Domains möglicherweise nicht definiert. Wenn die Rolle in Dashboards nicht angezeigt wird, müssen Sie sie [manuell erstellen](#page-975-0).

#### <span id="page-975-0"></span>So konfigurieren Sie Berechtigungen

Wenn Sie UltraWarm für eine bereits vorhandene OpenSearch Service-Domain aktivieren, ist die ultrawarm\_manager Rolle möglicherweise nicht in der Domain definiert. Benutzer ohne Administratorrechte müssen dieser Rolle zugeordnet werden, um Warm-Indizes in Domains mithilfe einer fein abgestuften Zugriffskontrolle zu verwalten. Führen Sie die folgenden Schritte aus, um die ultrawarm\_manager-Rolle manuell zu erstellen:

- 1. Gehen Sie in OpenSearch Dashboards zu Sicherheit und wählen Sie Berechtigungen aus.
- 2. Wählen Sie Aktionsgruppe erstellen und konfigurieren Sie die folgenden Gruppen:

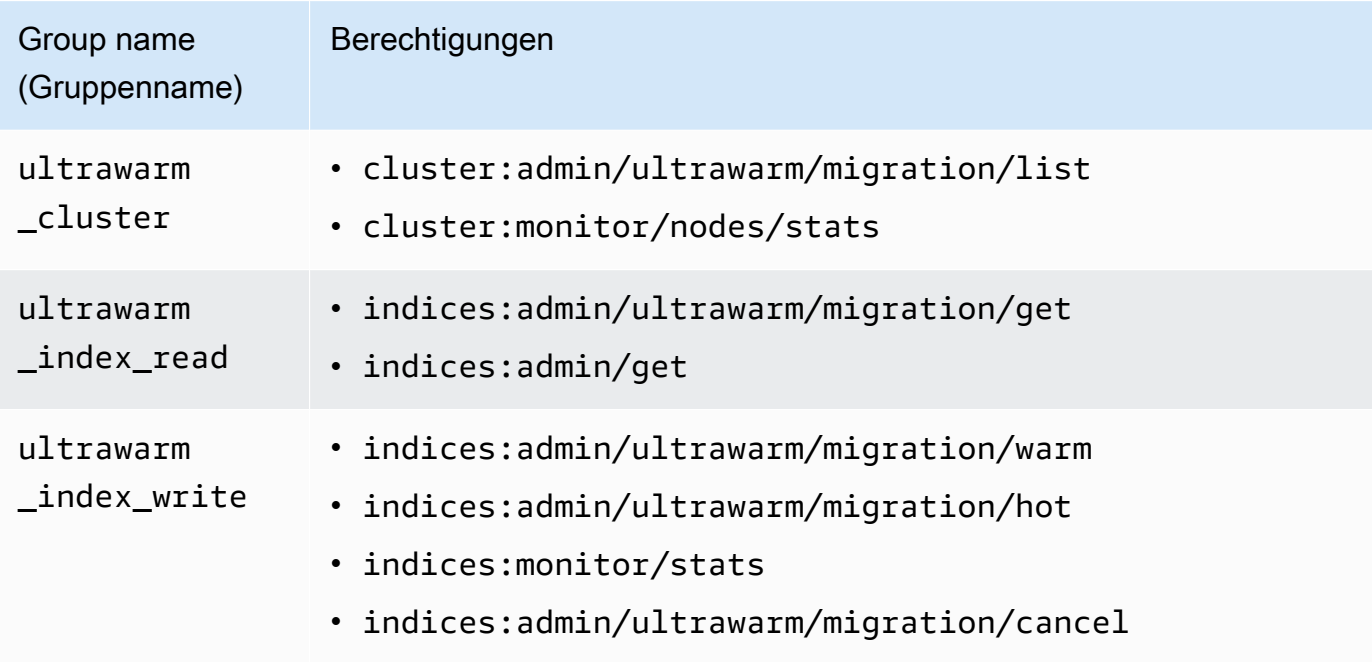

- 3. Wählen Sie Rollen und Rolle erstellen.
- 4. Benennen Sie die Rolle ultrawarm\_manager.
- 5. Wählen Sie für Clusterberechtigungen ultrawarm\_cluster und cluster\_monitor aus.
- 6. Geben Sie für Index \* ein.
- 7. Wählen Sie für Indexberechtigungen ultrawarm\_index\_read, ultrawarm\_index\_write und indices monitor aus.
- 8. Wählen Sie Erstellen.
- 9. Nachdem Sie die Rolle erstellt haben, [ordnen Sie sie](#page-763-0) einer beliebigen Benutzer- oder Backend-Rolle zu, die UltraWarm Indizes verwaltet.

### <span id="page-976-0"></span>UltraWarm -Speicheranforderungen und Leistungsüberlegungen

Wie in beschrieben[the section called "Berechnung der Speicheranforderungen"](#page-1108-0), verursachen Daten im Hot Storage einen erheblichen Overhead: Replikate, reservierter Linux-Speicherplatz und reservierter OpenSearch Service-Speicherplatz. Zum Beispiel benötigt ein primärer 20 GiB-Shard mit einem Replica-Shard etwa 58 GiB Hot Storage.

Da Amazon S3 verwendet wird, UltraWarm entsteht kein dieser Overhead. Bei der Berechnung des UltraWarm Speicherbedarfs berücksichtigen Sie nur die Größe der primären Shards. Durch die Dauerhaftigkeit der Daten in S3 entfällt die Notwendigkeit für Replicas und S3 macht alle Betriebssystem- oder Dienstüberlegungen überflüssig. Derselbe 20 GiB-Shard erfordert 20 GiB Warm-Speicher. Wenn Sie eine ultrawarm1.large.search-Instance bereitstellen, können Sie alle 20 TiB des maximalen Speichers für primäre Shards verwenden. Eine Zusammenfassung der Instance-Typen und Informationen zur maximalen Speicherkapazität, die jeder adressieren kann, finden Sie unter [the section called "UltraWarm Speicherkontingente"](#page-1200-0).

Mit empfehlen UltraWarmwir immer noch eine maximale Shard-Größe von 50 GiB. Die [Anzahl der](#page-977-0) [CPU-Kerne und die Menge an RAM, die jedem UltraWarm Instance-Typ zugewiesen](#page-977-0) ist, geben Ihnen eine Vorstellung davon, wie viele Shards gleichzeitig durchsucht werden können. Beachten Sie, dass, während nur primäre Shards zum UltraWarm Speicher in S3 zählen, OpenSearch Dashboards und \_cat/indices trotzdem die UltraWarm Indexgröße als Summe aller primären und Replikat-Shards melden.

Jede ultrawarm1.medium.search-Instance hat beispielsweise zwei CPU-Kerne und kann bis zu 1,5 TiB Speicher auf S3 adressieren. Zwei dieser Instances haben zusammen 3 TiB Speicher, was ungefähr 62 Shards ergibt, wenn jeder Shard 50 GiB groß ist. Wenn eine Anfrage an den Cluster nur vier dieser Shards durchsucht, kann die Leistung hervorragend sein. Wenn die Anfrage breit gefächert ist und alle 62 durchsucht, können die vier CPU-Kerne Schwierigkeiten haben, den Vorgang auszuführen. Überwachen Sie die WarmJVMMemoryPressure [UltraWarm Metriken](#page-618-0) WarmCPUUtilization und , um zu verstehen, wie die Instances Ihre Workloads verarbeiten.

Wenn Sie viel oder häufig suchen, sollten Sie die Indizes im Hot Storage belassen. Wie bei jedem anderen OpenSearch Workload besteht der wichtigste Schritt bei der Feststellung, ob Ihre Anforderungen UltraWarm erfüllt, darin, repräsentative Kundentests mit einem realistischen Datensatz durchzuführen.

### <span id="page-977-0"></span>UltraWarm Preise

Bei Hot Storage zahlen Sie für das, was Sie bereitstellen. Einige Instances benötigen ein angefügtes Amazon-EBS-Volume, während andere einen Instance-Speicher enthalten. Unabhängig davon, ob dieser Speicher leer oder voll ist, zahlen Sie den gleichen Preis.

Mit - UltraWarm Speicher zahlen Sie für das, was Sie tatsächlich nutzen. Eine ultrawarm1.large.search-Instance kann bis zu 20 TiB Speicher auf S3 adressieren, aber wenn Sie nur 1 TiB Daten speichern, werden Ihnen nur 1 TiB Daten in Rechnung gestellt. Wie bei allen anderen Knotentypen zahlen Sie auch einen Stundensatz für jeden UltraWarm Knoten. Weitere Informationen finden Sie unter [the section called "Preise für Amazon OpenSearch Service".](#page-27-0)

## <span id="page-977-1"></span>Aktivieren von UltraWarm

Die Konsole ist die einfachste Möglichkeit, eine Domain zu erstellen, die Warm-Speicher verwendet. Wählen Sie beim Erstellen der Domain die Option UltraWarm Datenknoten aktivieren und die gewünschte Anzahl an Warm-Knoten aus. Derselbe grundlegende Prozess funktioniert auf vorhandenen Domains, sofern sie die [Voraussetzungen](#page-974-0)erfüllen. Selbst nachdem sich der Domänenstatus von Verarbeitung zu Aktiv geändert hat, ist UltraWarm möglicherweise mehrere Stunden lang nicht verfügbar.

Sie können auch die [AWS CLI](https://awscli.amazonaws.com/v2/documentation/api/latest/reference/opensearch/index.html) [oder Konfigurations-API](https://docs.aws.amazon.com/opensearch-service/latest/APIReference/Welcome.html) verwenden, um zu aktivieren UltraWarm, insbesondere die WarmType Optionen WarmEnabledWarmCount, und in ClusterConfig.

**G** Note

Die Domains unterstützen eine maximale Anzahl von Warm-Knoten. Details hierzu finden Sie unter [the section called "Kontingente".](#page-1200-1)

#### Beispiel für einen CLI-Befehl

Der folgende AWS CLI-Befehl erstellt eine Domain mit drei Datenknoten, drei dedizierten Hauptknoten, sechs warmen Knoten und aktivierter differenzierter Zugriffskontrolle:

```
aws opensearch create-domain \ 
   --domain-name my-domain \ 
  --engine-version Opensearch 1.0 \
   --cluster-config 
 InstanceCount=3, InstanceType=r6g.large.search, DedicatedMasterEnabled=true, DedicatedMasterType=
\Delta --ebs-options EBSEnabled=true,VolumeType=gp2,VolumeSize=11 \ 
   --node-to-node-encryption-options Enabled=true \ 
   --encryption-at-rest-options Enabled=true \ 
   --domain-endpoint-options EnforceHTTPS=true,TLSSecurityPolicy=Policy-Min-
TLS-1-2-2019-07 \ 
   --advanced-security-options 
 Enabled=true, InternalUserDatabaseEnabled=true, MasterUserOptions='{MasterUserName=master-
user,MasterUserPassword=master-password}' \ 
   --access-policies '{"Version":"2012-10-17","Statement":
[{"Effect":"Allow","Principal":{"AWS":["123456789012"]},"Action":
["es:*"],"Resource":"arn:aws:es:us-west-1:123456789012:domain/my-domain/*"}]}' \ 
   --region us-east-1
```
Detaillierte Informationen finden Sie in der [AWS CLI-Befehlsreferenz.](https://docs.aws.amazon.com/cli/latest/reference/)

#### Beispiel für eine Konfigurations-API-Anforderung

Die folgende Anforderung an die Konfigurations-API erstellt eine Domain mit drei Datenknoten, drei dedizierten Hauptknoten und sechs Warm-Knoten mit differenzierter Zugriffskontrolle und einer restriktiven Zugriffsrichtlinie:

```
POST https://es.us-east-2.amazonaws.com/2021-01-01/opensearch/domain
{ 
   "ClusterConfig": { 
     "InstanceCount": 3, 
     "InstanceType": "r6g.large.search", 
     "DedicatedMasterEnabled": true, 
     "DedicatedMasterType": "r6g.large.search", 
     "DedicatedMasterCount": 3, 
     "ZoneAwarenessEnabled": true, 
     "ZoneAwarenessConfig": { 
       "AvailabilityZoneCount": 3 
     }, 
     "WarmEnabled": true, 
     "WarmCount": 6, 
     "WarmType": "ultrawarm1.medium.search" 
   },
```

```
 "EBSOptions": { 
     "EBSEnabled": true, 
     "VolumeType": "gp2", 
     "VolumeSize": 11 
   }, 
   "EncryptionAtRestOptions": { 
     "Enabled": true 
   }, 
   "NodeToNodeEncryptionOptions": { 
     "Enabled": true 
   }, 
   "DomainEndpointOptions": { 
     "EnforceHTTPS": true, 
     "TLSSecurityPolicy": "Policy-Min-TLS-1-2-2019-07" 
   }, 
    "AdvancedSecurityOptions": { 
     "Enabled": true, 
     "InternalUserDatabaseEnabled": true, 
     "MasterUserOptions": { 
       "MasterUserName": "master-user", 
       "MasterUserPassword": "master-password" 
     } 
   }, 
   "EngineVersion": "Opensearch_1.0", 
   "DomainName": "my-domain", 
   "AccessPolicies": "{\"Version\":\"2012-10-17\",\"Statement\":[{\"Effect\":\"Allow
\",\"Principal\":{\"AWS\":[\"123456789012\"]},\"Action\":[\"es:*\"],\"Resource\":
\"arn:aws:es:us-east-1:123456789012:domain/my-domain/*\"}]}"
}
```
Ausführliche Informationen finden Sie in der [Amazon- OpenSearch Service-API-Referenz](https://docs.aws.amazon.com/opensearch-service/latest/APIReference/Welcome.html) .

#### <span id="page-979-0"></span>Migrieren von Indizes zum UltraWarm Speicher

Wenn Sie mit dem Schreiben in einen Index fertig sind und nicht mehr die schnellstmögliche Suchleistung benötigen, migrieren Sie ihn von Hot zu UltraWarm:

```
POST _ultrawarm/migration/my-index/_warm
```
Überprüfen Sie dann den Status der Migration:

```
GET _ultrawarm/migration/my-index/_status
```

```
{ 
   "migration_status": { 
     "index": "my-index", 
     "state": "RUNNING_SHARD_RELOCATION", 
     "migration_type": "HOT_TO_WARM", 
     "shard_level_status": { 
        "running": 0, 
        "total": 5, 
        "pending": 3, 
        "failed": 0, 
        "succeeded": 2 
     } 
   }
}
```
Die Indexintegrität muss grün sein, um eine Migration durchzuführen. Wenn Sie mehrere Indizes schnell hintereinander migrieren, erhalten Sie eine Zusammenfassung aller Migrationen im Klartext, ähnlich der \_cat-API:

```
GET _ultrawarm/migration/_status?v
index migration_type state
my-index HOT_TO_WARM RUNNING_SHARD_RELOCATION
```
OpenSearch Der Service migriert jeweils einen Index zu UltraWarm. Sie können bis zu 200 Migrationen in der Warteschlange haben. Jede Anfrage, die das Limit überschreitet, wird abgelehnt. Um die aktuelle Anzahl von Migrationen in der Warteschlange zu überprüfen, überwachen Sie die HotToWarmMigrationQueueSize[-Metrik](#page-618-0). Indizes bleiben während des gesamten Migrationsprozesses verfügbar – keine Ausfallzeiten.

Der Migrationsprozess weist die folgenden Zustände auf:

PENDING\_INCREMENTAL\_SNAPSHOT RUNNING\_INCREMENTAL\_SNAPSHOT FAILED\_INCREMENTAL\_SNAPSHOT PENDING\_FORCE\_MERGE RUNNING\_FORCE\_MERGE FAILED\_FORCE\_MERGE PENDING\_FULL\_SNAPSHOT RUNNING\_FULL\_SNAPSHOT FAILED\_FULL\_SNAPSHOT PENDING\_SHARD\_RELOCATION

#### RUNNING\_SHARD\_RELOCATION FINISHED\_SHARD\_RELOCATION

Wie diese Zustände zeigen, können Migrationen während Snapshots, Shard-Verlagerungen oder erzwungenen Zusammenführungen fehlschlagen. Fehler bei Snapshots oder Shard-Verlagerungen sind in der Regel auf Knotenfehler oder S3-Konnektivitätsprobleme zurückzuführen. Ein Mangel an Speicherplatz ist in der Regel die zugrunde liegende Ursache für Fehler bei erzwungenen Zusammenführungen.

Nach Abschluss der Migration gibt dieselbe \_status-Anforderung einen Fehler zurück. Wenn Sie den Index zu diesem Zeitpunkt überprüfen, können Sie einige Einstellungen sehen, die für Warm-Indizes eindeutig sind:

```
GET my-index/_settings
{ 
   "my-index": { 
     "settings": { 
       "index": { 
          "refresh_interval": "-1", 
          "auto_expand_replicas": "false", 
          "provided_name": "my-index", 
          "creation_date": "1599241458998", 
          "unassigned": { 
            "node_left": { 
              "delayed_timeout": "5m" 
            } 
          }, 
          "number_of_replicas": "1", 
          "uuid": "GswyCdR0RSq0SJYmzsIpiw", 
          "version": { 
            "created": "7070099" 
          }, 
          "routing": { 
            "allocation": { 
              "require": { 
                "box_type": "warm" 
 } 
            } 
          }, 
          "number_of_shards": "5", 
          "merge": {
```

```
 "policy": { 
              "max_merge_at_once_explicit": "50" 
 } 
          } 
       } 
     } 
   }
}
```
- number\_of\_replicas ist in diesem Fall die Anzahl der passiven Replicas, die keinen Speicherplatz verbrauchen.
- routing.allocation.require.box\_type gibt an, dass der Index Warm-Knoten anstelle von Standarddatenknoten verwenden soll.
- merge.policy.max\_merge\_at\_once\_explicit gibt die Anzahl der Segmente an, die während der Migration gleichzeitig zusammengeführt werden sollen.

Indizes im Warm Storage sind schreibgeschützt, es sei denn, Sie [setzen sie in den Hot Storage](#page-984-2)  [zurück](#page-984-2), was am UltraWarm besten für unveränderliche Daten wie Protokolle geeignet ist. Sie können die Indizes abfragen und löschen, aber Sie können keine einzelnen Dokumente hinzufügen, aktualisieren oder löschen. Wenn Sie es versuchen, wird möglicherweise der folgende Fehler angezeigt:

```
{ 
   "error" : { 
     "root_cause" : [ 
       { 
         "type" : "cluster_block_exception", 
         "reason" : "index [indexname] blocked by: [TOO_MANY_REQUESTS/12/disk usage 
  exceeded flood-stage watermark, index has read-only-allow-delete block];" 
       } 
     ], 
     "type" : "cluster_block_exception", 
     "reason" : "index [indexname] blocked by: [TOO_MANY_REQUESTS/12/disk usage exceeded 
  flood-stage watermark, index has read-only-allow-delete block];" 
   }, 
   "status" : 429
}
```
## <span id="page-983-0"></span>Automatisieren von Migrationen

Wir empfehlen die Verwendung von [the section called "Indexstatusmanagement"](#page-1006-0) zur Automatisierung des Migrationsprozesses, nachdem ein Index ein bestimmtes Alter erreicht hat oder andere Bedingungen erfüllt. Sehen Sie sich die [Beispielrichtlinie](#page-1008-0) an, die diesen Workflow veranschaulicht.

## <span id="page-983-1"></span>Migrationsoptimierung

Indexmigrationen zum UltraWarm Speicher erfordern eine erzwungene Zusammenführung. Jeder OpenSearch Index besteht aus einer bestimmten Anzahl von Shards und jeder Shard besteht aus einer bestimmten Anzahl von Lucene-Segmenten. Der Vorgang der erzwungenen Zusammenführung löscht Dokumente, die zum Löschen markiert wurden, und spart Speicherplatz. Standardmäßig UltraWarm führt Indizes in einem Segment zusammen.

#### Sie können diesen Wert mit der

index.ultrawarm.migration.force\_merge.max\_num\_segments-Einstellung auf bis zu 1.000 Segmente ändern. Höhere Werte beschleunigen den Migrationsprozess, erhöhen jedoch die Abfragelatenz für den warmen Index nach Abschluss der Migration. Um die Einstellung zu ändern, stellen Sie die folgende Anfrage:

```
PUT my-index/_settings
{ 
   "index": { 
      "ultrawarm": { 
        "migration": { 
           "force_merge": { 
             "max_num_segments": 1
           } 
        } 
      } 
   }
}
```
Um zu überprüfen, wie lange diese Phase des Migrationsprozesses dauert, überwachen Sie die HotToWarmMigrationForceMergeLatency-[Metrik.](#page-618-0)

### <span id="page-984-0"></span>Abbrechen von Migrationen

UltraWarm verarbeitet Migrationen sequenziell in einer Warteschlange. Wenn sich eine Migration in der Warteschlange befindet, aber noch nicht gestartet wurde, können Sie sie mit der folgenden Anforderung aus der Warteschlange entfernen:

```
POST _ultrawarm/migration/_cancel/my-index
```
Wenn Ihre Domain eine differenzierte Zugriffskontrolle verwendet, müssen Sie die indices: admin/ ultrawarm/migration/cancel-Berechtigung haben, um diese Anfrage zu stellen.

### <span id="page-984-1"></span>Auflisten von Hot- und Warm-Indizes

UltraWarm fügt zwei zusätzliche Optionen hinzu, ähnlich wie \_all, um Hot- und Warm-Indizes zu verwalten. Für eine Auflistung aller Warm- oder Hot-Indizes, tätigen Sie folgende Anforderungen:

GET \_warm GET \_hot

Sie können diese Optionen in anderen Anforderungen verwenden, die Indizes angeben, zum Beispiel:

```
_cat/indices/_warm
_cluster/state/_all/_hot
```
## <span id="page-984-2"></span>Warm-Indizes in den Hot Storage zurückbringen

Wenn Sie noch einmal in einen Index schreiben müssen, migrieren Sie ihn zurück in den Hot Storage:

```
POST _ultrawarm/migration/my-index/_hot
```
Sie können bis zu 10 Migrationen aus der Warm- in die Hot-Speicherung gleichzeitig haben. OpenSearch Der Service verarbeitet Migrationsanforderungen nacheinander in der Reihenfolge, in der sie in die Warteschlange gestellt wurden. Überwachen Sie die WarmToHotMigrationQueueSize[-Metrik](#page-618-0), um die aktuelle Anzahl zu überprüfen.

Überprüfen Sie nach Abschluss der Migration die Indexeinstellungen, um sicherzustellen, dass sie Ihren Anforderungen entsprechen. Indizes werden mit einem Replikat im Hot Storage wiederhergestellt.

### <span id="page-985-0"></span>Wiederherstellen von Warm-Indizes aus Snapshots

Zusätzlich zum Standard-Repository für automatisierte Snapshots UltraWarm fügt ein zweites Repository für Warm-Indizes hinzu, cs-ultrawarm. Jeder Snapshot in diesem Repository enthält nur einen Index. Wenn Sie einen warmen Index löschen, bleibt sein Snapshot wie jeder andere automatisierte Snapshot 14 Tage lang im cs-ultrawarm-Repository.

Wenn Sie einen Snapshot aus cs-ultrawarm wiederherstellen, wird er im Warm Storage und nicht im Hot Storage wiederhergestellt. Snapshots in den Repositorys cs-automated und csautomated-enc werden im Hot Storage wiederhergestellt.

So stellen Sie einen - UltraWarm Snapshot im Warm Storage wieder her

1. Identifizieren Sie den neuesten Snapshot, der den Index enthält, den Sie wiederherstellen möchten:

```
GET _snapshot/cs-ultrawarm/_all?verbose=false
{ 
   "snapshots": [{ 
     "snapshot": "snapshot-name", 
     "version": "1.0", 
     "indices": [ 
        "my-index" 
     ] 
   }]
}
```
#### **a** Note

Standardmäßig zeigt die GET \_snapshot/<repo> Operation ausführliche Dateninformationen wie Startzeit, Endzeit und Dauer für jeden Snapshot innerhalb eines Repositorys an. Der GET \_snapshot/<repo> Vorgang ruft Informationen aus den Dateien jedes Snapshots ab, der in einem Repository enthalten ist. Wenn Sie die Startzeit, die Endzeit und die Dauer nicht benötigen und nur den Namen und die Indexinformationen eines Snapshots benötigen, empfehlen wir, beim Auflisten von

Snapshots den verbose=false Parameter zu verwenden, um die Verarbeitungszeit zu minimieren und ein Timeout zu verhindern.

2. Wenn der Index bereits vorhanden ist, löschen Sie ihn:

```
DELETE my-index
```
Wenn Sie den Index nicht löschen möchten, [legen Sie ihn in den Hot Storage](#page-984-2) zurück und [indizieren Sie ihn neu.](https://opensearch.org/docs/opensearch/reindex-data/)

3. Stellen Sie den Snapshot wieder her:

POST \_snapshot/cs-ultrawarm/*snapshot-name*/\_restore

UltraWarm ignoriert alle Indexeinstellungen, die Sie in dieser Wiederherstellungsanforderung angeben. Sie können jedoch Optionen wie rename\_pattern und angebenrename\_replacement. Eine Zusammenfassung der OpenSearch Snapshot-Wiederherstellungsoptionen finden Sie in der [OpenSearch Dokumentation .](https://opensearch.org/docs/opensearch/snapshot-restore/#restore-snapshots)

#### <span id="page-986-0"></span>Manuelle Snapshots von Warm-Indizes

Sie können manuelle Snapshots von Warm-Indizes erstellen, dies wird jedoch nicht empfohlen. Das automatisierte cs-ultrawarm-Repository enthält bereits ohne Aufpreis einen Snapshot für jeden warmen Index, der während der Migration erstellt wurde.

Standardmäßig enthält OpenSearch Service keine Warm-Indizes in manuellen Snapshots. Der folgende Aufruf enthält beispielsweise nur Hot-Indizes:

```
PUT _snapshot/my-repository/my-snapshot
```
Wenn Sie manuelle Snapshots von Warm-Indizes erstellen möchten, müssen mehrere wichtige Überlegungen angestellt werden.

• Sie können Hot- und Warm-Indizes nicht mischen. Die folgende Anfrage schlägt beispielsweise fehl:

```
PUT _snapshot/my-repository/my-snapshot
\{ "indices": "warm-index-1,hot-index-1",
```
}

```
 "include_global_state": false
```
Wenn sie eine Mischung aus Hot- und Warm-Indizes enthalten, schlagen auch Platzhalter (\*)- Anweisungen fehl.

• Sie können nur einen warmen Index pro Snapshot einschließen. Die folgende Anfrage schlägt beispielsweise fehl:

```
PUT _snapshot/my-repository/my-snapshot
{ 
   "indices": "warm-index-1,warm-index-2,other-warm-indices-*", 
   "include_global_state": false
}
```
Diese Anfrage ist erfolgreich:

```
PUT _snapshot/my-repository/my-snapshot
{ 
   "indices": "warm-index-1", 
   "include_global_state": false
}
```
• Manuelle Snapshots werden immer im Hot Storage wiederhergestellt, auch wenn sie ursprünglich einen warmen Index enthielten.

### <span id="page-987-0"></span>Migration Warm-Indizes in Cold Storage

Wenn Sie Daten in haben UltraWarm , die Sie selten abfragen, sollten Sie erwägen, sie in den Cold Storage zu migrieren. Cold Storage ist für Daten gedacht, auf die Sie nur gelegentlich zugreifen oder die nicht mehr aktiv genutzt werden. Sie können Cold-Indizes weder lesen noch in sie schreiben, aber Sie können sie kostenlos zurück in den Warm-Speicher migrieren, wann immer Sie sie abfragen müssen. Anweisungen finden Sie unter [the section called "Migration von Indizes auf Cold-Speicher".](#page-993-0)

### <span id="page-987-1"></span>Deaktivieren von UltraWarm

Die Konsole ist die einfachste Möglichkeit, zu deaktivieren UltraWarm. Klicken Sie auf die Domain, wählen Sie Aktionen und Clusterkonfiguration bearbeiten. Deaktivieren Sie die Option UltraWarm Datenknoten aktivieren und wählen Sie Änderungen speichern aus. Sie können die WarmEnabled-Option auch in der AWS CLI und der Konfigurations-API verwenden.

Bevor Sie deaktivieren UltraWarm, müssen Sie entweder alle Warm-Indizes [löschen](https://opensearch.org/docs/latest/opensearch/rest-api/index-apis/delete-index/) oder [sie wieder](#page-984-2) [in den Hot Storage migrieren](#page-984-2). Nachdem der Warm-Speicher leer ist, warten Sie fünf Minuten, bevor Sie versuchen, zu deaktivieren UltraWarm.

## <span id="page-988-0"></span>Kühllager für Amazon OpenSearch Service

Mit Cold Storage können Sie jede Menge selten aufgerufener oder historischer Daten auf Ihrer Amazon OpenSearch Service-Domain speichern und bei Bedarf analysieren, und das zu geringeren Kosten als bei anderen Speicherstufen. Cold-Speicherung ist geeignet, wenn Sie regelmäßige Untersuchungen oder forensische Analysen an Ihren älteren Daten durchführen müssen. Praktische Beispiele für Daten, die für Cold-Speicher geeignet sind, sind selten aufgerufene Protokolle, Daten, die aufbewahrt werden müssen, um Compliance-Anforderungen zu erfüllen, oder Protokolle mit historischem Wert.

Ähnlich wie [UltraWarm](#page-973-0)Speicher wird Cold Storage von Amazon S3 unterstützt. Wenn Sie kalte Daten abfragen müssen, können Sie sie selektiv an bestehende UltraWarm Knoten anhängen. Sie können die Migration und den Lebenszyklus Ihrer Cold-Daten manuell oder mit Index-Statusmanagement-Verwaltungsrichtlinien verwalten.

#### Themen

- [Voraussetzungen](#page-989-0)
- [Cold-Speicheranforderungen und Leistungsüberlegungen](#page-990-0)
- [Preise für Cold-Speicherung](#page-991-0)
- [Aktivieren von Cold-Speicherung](#page-991-1)
- [Verwaltung von Cold-Indizes in Dashboards OpenSearch](#page-993-1)
- [Migration von Indizes auf Cold-Speicher](#page-993-0)
- [Automatisierung von Migrationen zum Cold-Speicher](#page-995-0)
- [Abbruch von Migrationen zum Cold-Speicher](#page-995-1)
- [Kalte Indizes auflisten](#page-996-0)
- [Migrieren von Cold-Indizes zum Warm-Speicher](#page-1000-0)
- [Wiederherstellen von Cold-Indizes aus Snapshots](#page-1001-0)
- [Abbruch von Migrationen von Cold- zu Warm-Speicher](#page-1001-1)
- [Cold-Index-Metadaten aktualisieren](#page-1002-0)
- [Kalte Indizes löschen](#page-1002-1)
- [Deaktivieren von Cold-Speicherung](#page-1003-1)

#### <span id="page-989-0"></span>Voraussetzungen

Cold-Speicherung hat die folgenden Voraussetzungen:

- Für Cold Storage ist Elasticsearch Version 7.9 oder höher erforderlich OpenSearch .
- Um Cold Storage auf einer OpenSearch Service-Domain zu aktivieren, müssen Sie die Aktivierung auch UltraWarm auf derselben Domain durchführen.
- Um einen Cold-Speicher verwenden zu können, müssen Domänen über [dedizierte Hauptknoten](#page-1115-0) verfügen.
- Wenn Ihre Domäne einen T2- oder T3-Instance-Typ für Ihre Datenknoten verwendet, können Sie keinen Cold-Speicher verwenden.
- Wenn Ihr Index [Zstandard-Komprimierungscodecs](https://opensearch.org/docs/latest/im-plugin/index-codecs/) ("index.codec": "zstd"oder"index.codec": "zstd\_no\_dict") verwendet, können Sie ihn nicht in den Cold Storage verschieben.
- Wenn Ihr Index [approximate k-NN](https://opensearch.org/docs/latest/search-plugins/knn/approximate-knn/) ("index.knn": true) verwendet, können Sie ihn nicht in einen kühlen Speicher verschieben.
- Wenn für die Domain eine [differenzierte Zugriffskontrolle](#page-747-0) verwendet wird, müssen Benutzer ohne Administratorrechte der cold\_manager Rolle in den OpenSearch Dashboards [zugeordnet](#page-763-0) werden, um kalte Indizes verwalten zu können.

#### **a** Note

Die cold\_manager Rolle ist in einigen bereits vorhandenen Dienstdomänen möglicherweise nicht vorhanden. OpenSearch Wenn die Rolle in Dashboards nicht angezeigt wird, müssen Sie sie [manuell erstellen.](#page-989-1)

#### <span id="page-989-1"></span>So konfigurieren Sie Berechtigungen

Wenn Sie Cold Storage in einer bereits vorhandenen OpenSearch Dienstdomäne aktivieren, ist die cold\_manager Rolle möglicherweise nicht für die Domäne definiert. Wenn die Domäne eine [differenzierte Zugriffskontrolle](#page-747-0) verwendet, müssen Benutzer ohne Administratorrechte dieser Rolle zugeordnet werden, um Cold-Indizes verwalten zu können. Führen Sie die folgenden Schritte aus, um die cold\_manager-Rolle manuell zu erstellen:

- 1. Gehen Sie in OpenSearch Dashboards zu Sicherheit und wählen Sie Berechtigungen aus.
- 2. Wählen Sie Aktionsgruppe erstellen und konfigurieren Sie die folgenden Gruppen:

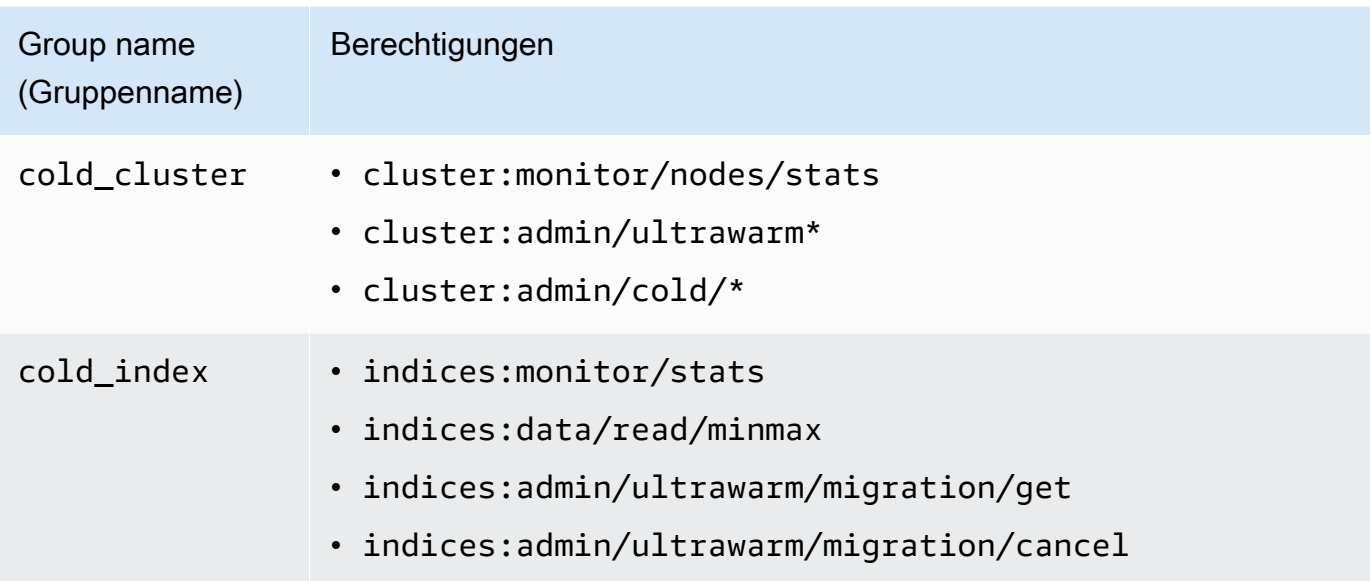

- 3. Wählen Sie Rollen und Rolle erstellen.
- 4. Benennen Sie die Rolle cold\_manager.
- 5. Wählen Sie für Cluster-Berechtigungen die cold\_cluster-Gruppe, die Sie erstellt haben.
- 6. Geben Sie für Index \* ein.
- 7. Wählen Sie für Index-Berechtigungen die cold\_index-Gruppe, die Sie erstellt haben.
- 8. Wählen Sie Erstellen aus.
- 9. Nachdem Sie die Rolle erstellt haben, [ordnen Sie sie](#page-763-0) einer beliebigen Benutzer- oder Backend-Rolle zu, die kalte Indizes verwaltet.

### <span id="page-990-0"></span>Cold-Speicheranforderungen und Leistungsüberlegungen

Da Cold Storage Amazon S3 verwendet, entsteht kein Overhead von Hot Storage wie Repliken, reserviertem Linux-Speicherplatz und reserviertem OpenSearch Service-Speicherplatz. Cold-Speicher hat keine spezifischen Instance-Typen, da ihm keine Rechenkapazität zugeordnet ist. Sie können beliebig viele Daten im Cold-Speicher speichern. Überwachen Sie die ColdStorageSpaceUtilization Metrik in Amazon CloudWatch , um zu sehen, wie viel Cold-Storage-Speicherplatz Sie verwenden.

## <span id="page-991-0"></span>Preise für Cold-Speicherung

Ähnlich wie bei der UltraWarm Lagerung zahlen Sie bei Cold Storage nur für die Datenspeicherung. Es fallen keine Rechenkosten für Cold-Daten an und Sie werden nicht in Rechnung gestellt, wenn keine Daten im Cold-Speicher vorhanden sind.

Beim Verschieben von Daten zwischen Cold- und Warm-Speicher fallen keine Transfergebühren an. Während Indizes zwischen Warm- und Cold-Speicher migriert werden, zahlen Sie weiterhin nur für eine Kopie des Indexes. Nach Abschluss der Migration wird der Index entsprechend der Speicherstufe in Rechnung gestellt, auf die er migriert wurde. Weitere Informationen zu den Preisen für Kühlhäuser finden Sie unter [Amazon OpenSearch Service-Preise.](https://aws.amazon.com/opensearch-service/pricing/)

## <span id="page-991-1"></span>Aktivieren von Cold-Speicherung

Die Konsole ist die einfachste Möglichkeit, eine Domäne zu erstellen, die Cold-Speicher verwendet. Wählen Sie beim Erstellen der Domäne Aktivieren von Cold-Speicherung. Derselbe Prozess funktioniert auf vorhandenen Domänen, sofern sie die [Voraussetzungen](#page-989-0) erfüllen. Selbst nachdem der Domänenstatus von Processing (Verarbeitung) zu Active (Aktiv) geändert wurde, steht Cold-Speicher möglicherweise mehrere Stunden lang nicht zur Verfügung.

Sie können auch die [AWS CLI](https://awscli.amazonaws.com/v2/documentation/api/latest/reference/opensearch/index.html) oder [Konfigurations-API](https://docs.aws.amazon.com/opensearch-service/latest/APIReference/Welcome.html) verwenden, um die Cold-Speicherung zu aktivieren.

Beispiel für einen CLI-Befehl

Der folgende AWS CLI-Befehl erstellt eine Domäne mit drei Datenknoten, drei dedizierten Hauptknoten, aktiviertem Cold-Speicher und aktivierter feingranularer Zugriffskontrolle:

```
aws opensearch create-domain \ 
   --domain-name my-domain \ 
   --engine-version Opensearch_1.0 \ 
   --cluster-
config ColdStorageOptions={Enabled=true}, WarmEnabled=true, WarmCount=4, WarmType=ultrawarm1.mediu
\Delta--ebs-options EBSEnabled=true, VolumeType=gp2, VolumeSize=11 \
   --node-to-node-encryption-options Enabled=true \ 
   --encryption-at-rest-options Enabled=true \ 
   --domain-endpoint-options EnforceHTTPS=true,TLSSecurityPolicy=Policy-Min-
TLS-1-2-2019-07 \
```

```
 --advanced-security-options 
  Enabled=true,InternalUserDatabaseEnabled=true,MasterUserOptions='{MasterUserName=master-
user,MasterUserPassword=master-password}' \ 
   --region us-east-2
```
Weitere Informationen finden Sie in der [AWS CLI-Befehlsreferenz.](https://docs.aws.amazon.com/cli/latest/reference/)

Beispiel für eine Konfigurations-API-Anforderung

Die folgende Anfrage an die Konfigurations-API erstellt eine Domäne mit drei Datenknoten, drei dedizierten Hauptknoten, aktiviertem Cold-Speicher und aktivierter feingranularer Zugriffskontrolle:

```
POST https://es.us-east-2.amazonaws.com/2021-01-01/opensearch/domain
{ 
   "ClusterConfig": { 
     "InstanceCount": 3, 
     "InstanceType": "r6g.large.search", 
     "DedicatedMasterEnabled": true, 
     "DedicatedMasterType": "r6g.large.search", 
     "DedicatedMasterCount": 3, 
     "ZoneAwarenessEnabled": true, 
     "ZoneAwarenessConfig": { 
       "AvailabilityZoneCount": 3 
      }, 
     "WarmEnabled": true, 
     "WarmCount": 4, 
     "WarmType": "ultrawarm1.medium.search", 
     "ColdStorageOptions": { 
         "Enabled": true 
      }
   }, 
   "EBSOptions": { 
     "EBSEnabled": true, 
     "VolumeType": "gp2", 
     "VolumeSize": 11 
   }, 
   "EncryptionAtRestOptions": { 
     "Enabled": true 
   }, 
   "NodeToNodeEncryptionOptions": { 
     "Enabled": true 
   }, 
   "DomainEndpointOptions": {
```

```
 "EnforceHTTPS": true, 
     "TLSSecurityPolicy": "Policy-Min-TLS-1-2-2019-07" 
   }, 
    "AdvancedSecurityOptions": { 
     "Enabled": true, 
     "InternalUserDatabaseEnabled": true, 
     "MasterUserOptions": { 
       "MasterUserName": "master-user", 
       "MasterUserPassword": "master-password" 
     } 
   }, 
   "EngineVersion": "Opensearch_1.0", 
   "DomainName": "my-domain"
}
```
Ausführliche Informationen finden Sie in der [Amazon OpenSearch Service API-Referenz](https://docs.aws.amazon.com/opensearch-service/latest/APIReference/Welcome.html).

## <span id="page-993-1"></span>Verwaltung von Cold-Indizes in Dashboards OpenSearch

Sie können heiße, warme und kalte Indizes mit der vorhandenen Dashboards-Oberfläche in Ihrer Service-Domain verwalten. OpenSearch Mit Dashboards können Sie Indizes zwischen Warmund Cold-Speicher migrieren und den Indexmigrationsstatus überwachen, ohne die CLI oder die Konfigurations-API zu verwenden. Weitere Informationen finden Sie unter [Indizes in Dashboards](#page-971-0)  [verwalten](#page-971-0). OpenSearch

## <span id="page-993-0"></span>Migration von Indizes auf Cold-Speicher

Wenn Sie Indizes in den Cold-Speicher migrieren, geben Sie einen Zeitbereich für die Daten an, um die Suche zu erleichtern. Sie können ein Zeitstempelfeld basierend auf den Daten in Ihrem Index auswählen, manuell einen Start- und Endzeitstempel angeben oder gar keinen angeben.

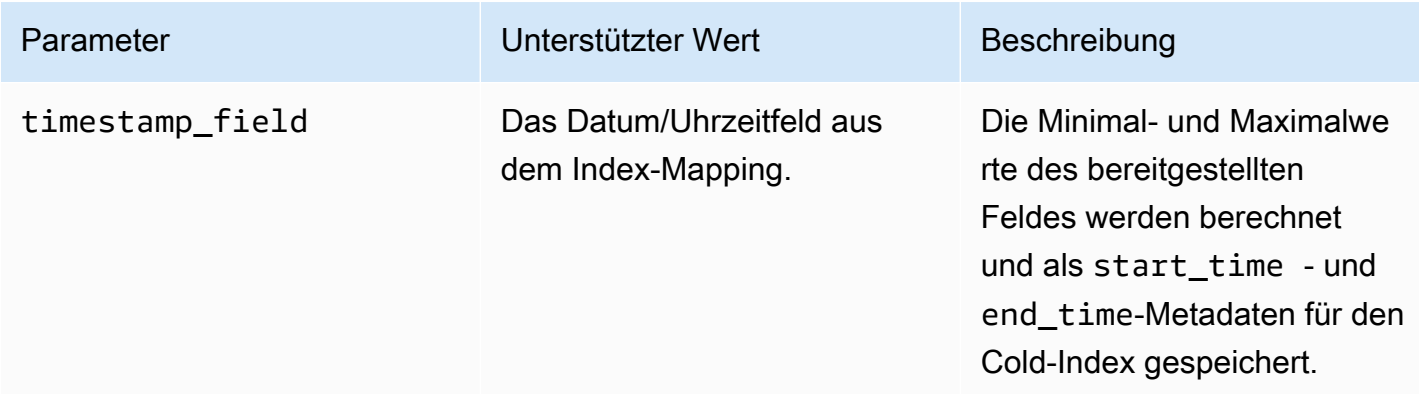

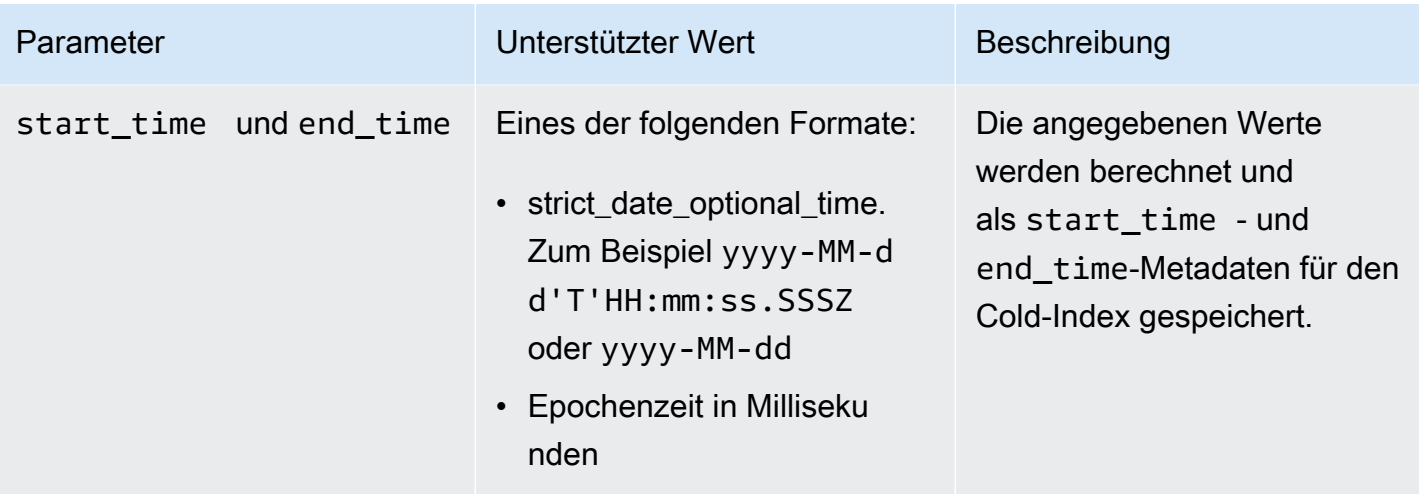

Wenn Sie keinen Zeitstempel angeben möchten, fügen Sie stattdessen ?ignore=timestamp zur Anfrage hinzu.

Die folgende Anforderung migriert einen Warm-Index in den Cold-Speicher und stellt Start- und Endzeiten für die Daten in diesem Index bereit:

```
POST _ultrawarm/migration/my-index/_cold 
   { 
     "start_time": "2020-03-09", 
     "end_time": "2020-03-09T23:00:00Z" 
   }
```
Überprüfen Sie dann den Status der Migration:

```
GET _ultrawarm/migration/my-index/_status
{ 
   "migration_status": { 
     "index": "my-index", 
     "state": "RUNNING_METADATA_RELOCATION", 
     "migration_type": "WARM_TO_COLD" 
   }
}
```
OpenSearch Der Service migriert jeweils einen Index in einen Cold Storage. Sie können bis zu 100 Migrationen in der Warteschlange haben. Jede Anfrage, die das Limit überschreitet, wird abgelehnt. Um die aktuelle Anzahl von Migrationen in der Warteschlange zu überprüfen, überwachen

Sie die WarmToColdMigrationQueueSize-[Metrik](#page-622-0). Der Migrationsprozess weist die folgenden Zustände auf:

ACCEPTED\_COLD\_MIGRATION - Migration request is accepted and queued. RUNNING\_METADATA\_MIGRATION - The migration request was selected for execution and metadata is migrating to cold storage. FAILED\_METADATA\_MIGRATION - The attempt to add index metadata has failed and all retries are exhausted. PENDING\_INDEX\_DETACH - Index metadata migration to cold storage is completed. Preparing to detach the warm index state from the local cluster. RUNNING\_INDEX\_DETACH - Local warm index state from the cluster is being removed. Upon success, the migration request will be completed. FAILED\_INDEX\_DETACH - The index detach process failed and all retries are exhausted.

#### <span id="page-995-0"></span>Automatisierung von Migrationen zum Cold-Speicher

Sie können [Index-Stausmanagement](#page-1006-0) verwenden, um den Migrationsprozess zu automatisieren, nachdem ein Index ein bestimmtes Alter erreicht hat oder andere Bedingungen erfüllt. Sehen Sie sich die [Beispielrichtlinie](#page-1008-0) an, die zeigt, wie Indizes automatisch von Hot UltraWarm zu Cold Storage migriert werden.

**a** Note

Ein explizites timestamp\_field ist erforderlich, um Indizes mithilfe einer Index-Statusmanagement-Richtlinie in den Cold-Speicher zu verlagern.

#### <span id="page-995-1"></span>Abbruch von Migrationen zum Cold-Speicher

Wenn eine Migration zum Cold-Speicher in der Warteschlange oder in einem fehlgeschlagenen Zustand ist, können Sie die Migration mit der folgenden Anforderung abbrechen:

```
POST _ultrawarm/migration/_cancel/my-index
{ 
   "acknowledged" : true
}
```
Wenn Ihre Domäne differenzierte Zugriffskontrolle verwendet, benötigen Sie die indices:admin/ ultrawarm/migration/cancel-Berechtigung, um diese Anfrage zu stellen.

#### <span id="page-996-0"></span>Kalte Indizes auflisten

Vor der Abfrage können Sie die Indizes im Cold Storage auflisten, um zu entscheiden, zu welchen Indizes Sie UltraWarm für weitere Analysen migrieren möchten. Die folgende Anfrage listet alle Cold-Indizes, sortiert nach Indexnamen, auf:

```
GET _cold/indices/_search
```
**Beispielantwort** 

```
{ 
   "pagination_id" : "je7MtGbClwBF/2Zp9Utk/h3yCo8nvbEXAMPLEKEY", 
   "total_results" : 3, 
   "indices" : [ 
     { 
       "index" : "my-index-1", 
       "index_cold_uuid" : "hjEoh26mRRCFxRIMdgvLmg", 
       "size" : 10339, 
       "creation_date" : "2021-06-28T20:23:31.206Z", 
       "start_time" : "2020-03-09T00:00Z", 
       "end_time" : "2020-03-09T23:00Z" 
     }, 
     { 
       "index" : "my-index-2", 
       "index_cold_uuid" : "0vIS2n-oROmOWDFmwFIgdw", 
       "size" : 6068, 
       "creation_date" : "2021-07-15T19:41:18.046Z", 
       "start_time" : "2020-03-09T00:00Z", 
       "end_time" : "2020-03-09T23:00Z" 
     }, 
     { 
       "index" : "my-index-3", 
       "index_cold_uuid" : "EaeXOBodTLiDYcivKsXVLQ", 
       "size" : 32403, 
       "creation_date" : "2021-07-08T00:12:01.523Z", 
       "start_time" : "2020-03-09T00:00Z", 
       "end_time" : "2020-03-09T23:00Z" 
     } 
  \mathbf{I}}
```
#### Filtern

Sie können Cold-Indizes basierend auf einem Präfix-basierten Indexmuster und Zeitbereich-Offsets filtern.

Die folgende Anforderung listet Indizes auf, die mit dem Präfixmuster von event-\* übereinstimmen:

```
GET _cold/indices/_search 
  { 
    "filters":{ 
        "index_pattern": "event-*" 
    } 
  }
```
Beispielantwort

```
{ 
   "pagination_id" : "je7MtGbClwBF/2Zp9Utk/h3yCo8nvbEXAMPLEKEY", 
   "total_results" : 1, 
   "indices" : [ 
     { 
       "index" : "events-index", 
       "index_cold_uuid" : "4eFiab7rRfSvp3slrIsIKA", 
       "size" : 32263273, 
       "creation_date" : "2021-08-18T18:25:31.845Z", 
       "start_time" : "2020-03-09T00:00Z", 
       "end_time" : "2020-03-09T23:00Z" 
     } 
   ]
}
```
Die folgende Anforderung gibt Indizes mit start\_time- und end\_time-Metadaten-Feldern zwischen 2019-03-01 und 2020-03-01 zurück:

```
GET _cold/indices/_search
{ 
   "filters": { 
     "time_range": { 
        "start_time": "2019-03-01", 
        "end_time": "2020-03-01" 
     }
```
}

}

#### **Beispielantwort**

```
{ 
   "pagination_id" : "je7MtGbClwBF/2Zp9Utk/h3yCo8nvbEXAMPLEKEY", 
   "total_results" : 1, 
   "indices" : [ 
     { 
       "index" : "my-index", 
       "index_cold_uuid" : "4eFiab7rRfSvp3slrIsIKA", 
       "size" : 32263273, 
       "creation_date" : "2021-08-18T18:25:31.845Z", 
       "start_time" : "2019-05-09T00:00Z", 
       "end_time" : "2019-09-09T23:00Z" 
     } 
   ]
}
```
#### Sortieren

Sie können Cold-Indizes nach Metadatenfeldern wie Indexname oder Größe sortieren. Die folgende Abfrage listet alle Indizes nach Größe sortiert in absteigender Reihenfolge auf:

```
GET _cold/indices/_search 
 \{ "sort_key": "size:desc" 
  }
```
**Beispielantwort** 

```
{ 
   "pagination_id" : "je7MtGbClwBF/2Zp9Utk/h3yCo8nvbEXAMPLEKEY", 
   "total_results" : 5, 
   "indices" : [ 
     { 
       "index" : "my-index-6", 
       "index_cold_uuid" : "4eFiab7rRfSvp3slrIsIKA", 
       "size" : 32263273, 
       "creation_date" : "2021-08-18T18:25:31.845Z",
```

```
 "start_time" : "2020-03-09T00:00Z", 
       "end_time" : "2020-03-09T23:00Z" 
     }, 
     { 
       "index" : "my-index-9", 
       "index_cold_uuid" : "mbD3ZRVDRI6ONqgEOsJyUA", 
       "size" : 57922, 
       "creation_date" : "2021-07-07T23:41:35.640Z", 
       "start_time" : "2020-03-09T00:00Z", 
       "end_time" : "2020-03-09T23:00Z" 
     }, 
     { 
       "index" : "my-index-5", 
       "index_cold_uuid" : "EaeXOBodTLiDYcivKsXVLQ", 
       "size" : 32403, 
       "creation_date" : "2021-07-08T00:12:01.523Z", 
       "start_time" : "2020-03-09T00:00Z", 
       "end_time" : "2020-03-09T23:00Z" 
     } 
  \mathbf{I}}
```
Andere gültige Sortierschlüssel sind start\_time:asc/desc, end\_time:asc/desc und index\_name:asc/desc.

#### Paginierung

Sie können eine Liste mit kalten Indizes paginieren. Konfigurieren Sie die Anzahl der Indizes, die pro Seite zurückgegeben werden sollen, mit dem page\_size-Parameter (der Standardwert ist 10). Jede \_search-Anfrage auf Ihre Cold-Indizes gibt eine pagination\_id zurück, die Sie für nachfolgende Aufrufe verwenden können.

Die folgende Anforderung paginiert die Ergebnisse einer \_search-Anfrage Ihrer Cold-Indizes und zeigt die nächsten 100 Ergebnisse an:

```
GET _cold/indices/_search?page_size=100
{
"pagination_id": "je7MtGbClwBF/2Zp9Utk/h3yCo8nvbEXAMPLEKEY"
}
```
## <span id="page-1000-0"></span>Migrieren von Cold-Indizes zum Warm-Speicher

Nachdem Sie die Liste der Kaltindizes anhand der Filterkriterien aus dem vorherigen Abschnitt eingegrenzt haben, migrieren Sie sie wieder dorthin, UltraWarm wo Sie die Daten abfragen und zum Erstellen von Visualisierungen verwenden können.

Die folgende Anfrage migriert zwei Cold-Indizes zurück in den Warm-Speicher:

```
POST _cold/migration/_warm 
  { 
  "indices": "my-index1,my-index2" 
  }
{ 
   "acknowledged" : true
}
```
Um den Status der Migration zu überprüfen und die Migrations-ID abzurufen, senden Sie die folgende Anforderung:

GET \_cold/migration/\_status

**Beispielantwort** 

```
{ 
   "cold_to_warm_migration_status" : [ 
     { 
        "migration_id" : "tyLjXCA-S76zPQbPVHkOKA", 
        "indices" : [ 
          "my-index1,my-index2" 
        ], 
        "state" : "RUNNING_INDEX_CREATION" 
     } 
   ]
}
```
Um indexspezifische Migrationsinformationen abzurufen, geben Sie den Indexnamen ein:

```
GET _cold/migration/my-index/_status
```
Anstatt einen Index anzugeben, können Sie die Indizes nach ihrem aktuellen Migrationsstatus auflisten. Gültige Werte sind \_failed, \_accepted und \_all.

Der folgende Befehl ruft den Status aller Indizes in einer einzelnen Migrationsanforderung ab:

```
GET _cold/migration/_status?migration_id=my-migration-id
```
Rufen Sie die Migrations-ID mit der Statusanforderung ab. Für detaillierte Migrationsinformationen fügen Sie &verbose=true hinzu.

Sie können Indizes aus dem kalten in den warmen Speicher in Batches von 10 oder weniger migrieren, wobei maximal 100 Indizes gleichzeitig migriert werden können. Jede Anfrage, die das Limit überschreitet, wird abgelehnt. Um die aktuelle Anzahl von Migrationen zu überprüfen, überwachen Sie die ColdToWarmMigrationQueueSize[-Metrik.](#page-622-0) Der Migrationsprozess weist die folgenden Zustände auf:

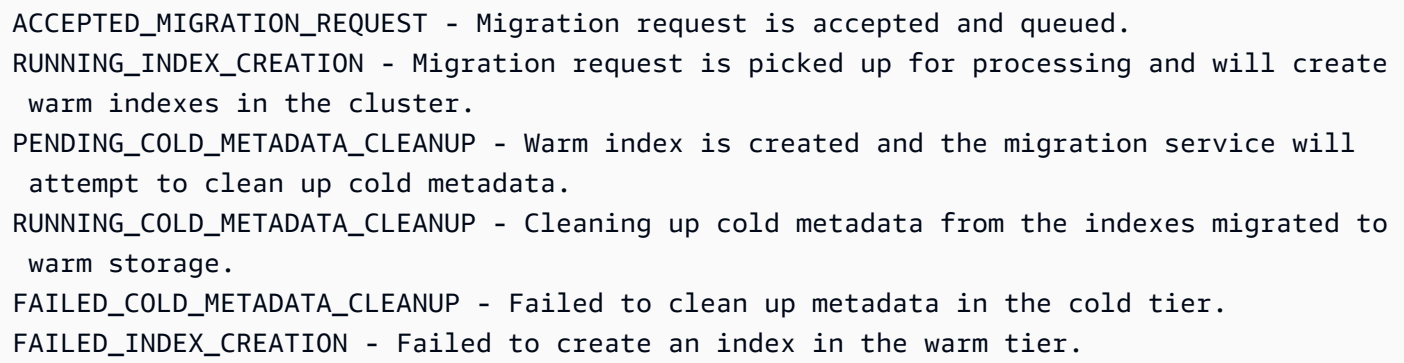

## <span id="page-1001-0"></span>Wiederherstellen von Cold-Indizes aus Snapshots

Wenn Sie einen gelöschten kalten Index wiederherstellen müssen, können Sie ihn wieder auf die warme Ebene zurücksetzen, indem Sie den Anweisungen unter folgen [the section called](#page-985-0)  ["Wiederherstellen von Warm-Indizes aus Snapshots"](#page-985-0) und den Index dann wieder auf die kalte Ebene migrieren. Sie können einen gelöschten Cold-Index nicht direkt wieder auf die Cold-Ebene zurücksetzen. OpenSearch Der Service behält kalte Indizes 14 Tage lang, nachdem sie gelöscht wurden.

#### <span id="page-1001-1"></span>Abbruch von Migrationen von Cold- zu Warm-Speicher

Wenn eine Indexmigration von Cold- zu Warm-Speicher in die Warteschlange gestellt wird oder sich in einem fehlgeschlagenen Zustand befindet, können Sie sie mit der folgenden Anforderung abbrechen:

```
POST _cold/migration/my-index/_cancel
{ 
   "acknowledged" : true
}
```
Um die Migration für einen Batch von Indizes abzubrechen (maximal 10 gleichzeitig), geben Sie die Migrations-ID an:

```
POST _cold/migration/_cancel?migration_id=my-migration-id
{ 
   "acknowledged" : true
}
```
<span id="page-1002-0"></span>Rufen Sie die Migrations-ID mit der Statusanforderung ab.

### Cold-Index-Metadaten aktualisieren

Sie können die start\_time- und end\_time-Felder für einen Cold-Index aktualisieren:

```
PATCH _cold/my-index
  { 
  "start_time": "2020-01-01", 
  "end_time": "2020-02-01" 
  }
```
Sie können nicht die timestamp\_field eines Indexes im Cold-Speicher aktualiseiren.

#### **a** Note

OpenSearch Dashboards unterstützt die PATCH-Methode nicht. Verwenden Sie [curl,](https://curl.haxx.se/) [Postman](https://www.getpostman.com/) oder eine andere Methode, um Cold-Metadaten zu aktualisieren.

#### <span id="page-1002-1"></span>Kalte Indizes löschen

Wenn Sie keine ISM-Richtlinie verwenden, können Sie Cold-Indizes manuell löschen. Die folgende Anforderung löscht einen Cold-Index:

```
DELETE _cold/my-index
{ 
   "acknowledged" : true
}
```
## <span id="page-1003-1"></span>Deaktivieren von Cold-Speicherung

Die OpenSearch Servicekonsole ist die einfachste Möglichkeit, Cold Storage zu deaktivieren. Wählen Sie die Domäne aus und wählen Sie Aktionen, Clusterkonfiguration bearbeiten und deaktivieren Sie dann Cold-Speicher aktivieren.

Um die AWS-CLI oder Konfigurations-API zu verwenden, legen Sie unter ColdStorageOptions "Enabled"="false" fest.

Bevor Sie den Cold-Speicher deaktivieren, müssen Sie entweder alle Cold-Indizes löschen oder sie wieder in den Warm-Speicher migrieren. Andernfalls schlägt die Deaktivierungsaktion fehl.

## <span id="page-1003-0"></span>OR1-Speicher für Amazon Service OpenSearch

OR1 ist eine Instance-Familie für Amazon OpenSearch Service, die eine kostengünstige Möglichkeit bietet, große Datenmengen zu speichern. Eine Domain mit OR1-Instances verwendet Amazon Elastic Block Store (Amazon EBS) gp3 oder io1 Volumes als Primärspeicher, wobei die Daten synchron nach Amazon S3 kopiert werden, sobald sie ankommen. Diese Speicherstruktur bietet einen erhöhten Indexierungsdurchsatz bei hoher Haltbarkeit. Die OR1-Instance-Familie unterstützt auch die automatische Datenwiederherstellung im Falle eines Fehlers. Informationen zu den Optionen für den OR1-Instance-Typ finden Sie unter. [the section called "Instance-Typen der aktuellen Generation"](#page-1128-0)

Wenn Sie umfangreiche Workloads für Betriebsanalysen wie Protokollanalysen, Observability oder Sicherheitsanalysen indizieren, können Sie von der verbesserten Leistung und Recheneffizienz von OR1-Instances profitieren. Darüber hinaus verbessert die automatische Datenwiederherstellung, die von OR1-Instances angeboten wird, die allgemeine Zuverlässigkeit Ihrer Domain.

OpenSearch Der Service sendet speicherbezogene OR1-Metriken an Amazon. CloudWatch Eine Liste der verfügbaren Metriken finden Sie unter [???](#page-624-0).

OR1-Instances sind auf Abruf oder mit Reserved Instance-Preisen erhältlich, wobei ein Stundensatz für die in Amazon EBS und Amazon S3 bereitgestellten Instances und Speicher gilt.

#### Themen

- [Einschränkungen](#page-1004-0)
- [Wie unterscheidet sich OR1 von Storage UltraWarm](#page-1004-1)
- [OR1-Instances verwenden](#page-1005-0)

## <span id="page-1004-0"></span>Einschränkungen

Beachten Sie die folgenden Einschränkungen, wenn Sie OR1-Instances für Ihre Domain verwenden.

- Auf Ihrer Domain muss OpenSearch Version 2.11 oder höher ausgeführt werden.
- Für Ihre Domain muss die Verschlüsselung im Ruhezustand aktiviert sein. Weitere Informationen finden Sie unter [???](#page-709-0).
- Ihre Domain muss eine neue Domain sein. Sie können eine bestehende Domain nicht ändern, um OR1-Instances zu verwenden.
- Wenn Ihre Domain dedizierte Master-Knoten verwendet, müssen diese Graviton-Instances verwenden. Weitere Informationen zu dedizierten Masterknoten finden Sie unter[???.](#page-1115-0)
- Die Shard-Größen auf OR1-Instances müssen kleiner als 100 GiB sein. Shards, die größer als 100 GiB sind, können die Wiederherstellungszeiten verlangsamen. Wenn Sie Shards mit mehr als 100 GiB auf OR1-Instances erstellen, blockiert OpenSearch Service Schreibanforderungen an die Domain. Wenn Sie weiterhin Shards mit mehr als 100 GiB verwenden möchten, wenden Sie sich an uns, [AWS Support](https://aws.amazon.com/premiumsupport/)um eine Erhöhung des Kontingents zu beantragen.
- Das Aktualisierungsintervall für Indizes auf OR1-Instances muss mindestens 10 Sekunden betragen. Das Standard-Aktualisierungsintervall für OR1-Instances beträgt 10 Sekunden.

## <span id="page-1004-1"></span>Wie unterscheidet sich OR1 von Storage UltraWarm

OpenSearch Der Service bietet UltraWarm Instanzen, die so optimiert sind, dass sie die Kosten für das Speichern warmer Daten reduzieren. Sowohl OR1 als auch UltraWarm Instances speichern Daten lokal in Amazon EBS und remote in Amazon S3. OR1 und UltraWarm Instances unterscheiden sich jedoch in mehreren wichtigen Punkten:

• OR1-Instances speichern eine Kopie der Daten sowohl im lokalen als auch im Remotespeicher. UltraWarm Instanzen speichern Daten hauptsächlich im Remotespeicher, um die Speicherkosten zu senken. Je nach Nutzungsverhalten verschieben sie die Daten möglicherweise in den lokalen Speicher.

- OR1-Instances sind aktiv und können Lese- und Schreibvorgänge akzeptieren, wohingegen die Daten auf UltraWarm Instances schreibgeschützt sind, bis Sie sie manuell zurück in den Hot-Storage verschieben.
- UltraWarm stützt sich aus Gründen der Datenbeständigkeit auf Index-Snapshots. OR1- Instances hingegen führen Replikation und Wiederherstellung im Hintergrund durch. Im Falle eines roten Index stellen OR1-Instances automatisch die fehlenden Shards aus dem Remotespeicher in Amazon S3 wieder her. Die Wiederherstellungszeit hängt von der Menge der wiederherzustellenden Daten ab.

<span id="page-1005-0"></span>Weitere Hinweise zur UltraWarm Speicherung finden Sie unter[???.](#page-973-0)

### OR1-Instances verwenden

Sie können OR1-Instances für Ihre Datenknoten auswählen, wenn Sie eine neue Domain mit dem AWS Management Console, dem AWS Command Line Interface (AWS CLI) oder dem AWS SDK erstellen. Anschließend können Sie die Daten mit Ihren vorhandenen Tools indizieren und abfragen.

#### Konsole

- 1. Navigieren Sie zur Amazon OpenSearch Service-Konsole unte[rhttps://console.aws.amazon.com/](https://console.aws.amazon.com/aos/)  [aos/.](https://console.aws.amazon.com/aos/)
- 2. Wählen Sie im linken Navigationsbereich die Option Domains aus.
- 3. Wählen Sie Domain erstellen aus.
- 4. Geben Sie einen Namen für Ihre Domain zusammen mit Ihren anderen bevorzugten Optionen ein. Wählen Sie unter Instanzfamilie die Option OR1 aus. Wählen Sie Create aus, um mit der Domain-Erstellung zu beginnen.

#### AWS CLI

- 1. Navigieren Sie zu Ihrem AWS CLI Terminal. Informationen zur Installation von finden Sie unter [Installieren oder Aktualisieren der neuesten Version von AWS CLI.](https://docs.aws.amazon.com/cli/latest/userguide/getting-started-install.html) AWS CLI
- 2. Um OR1-Speicher zu verwenden, müssen Sie bei der Erstellung einer Domain den Wert der spezifischen Größe des OR1-Instance-Typs in das InstanceType Feld eingeben. Sie müssen auch die Verschlüsselung im Ruhezustand aktivieren.

Im folgenden Beispiel wird eine Domäne mit OR1-Instanzen der Größe 2xlarge erstellt.

```
aws opensearch create-domain \ 
   --domain-name test-domain \ 
   --engine-version OpenSearch_2.11 \ 
   --cluster-config 
 "InstanceType=or1.2xlarge.search,InstanceCount=3,DedicatedMasterEnabled=true,DedicatedMast
 \setminus--ebs-options "EBSEnabled=true,VolumeType=qp3,VolumeSize=200" \
   --encryption-at-rest-options Enabled=true \ 
   --advanced-security-options 
  "Enabled=true,InternalUserDatabaseEnabled=true,MasterUserOptions={MasterUserName=test-
user,MasterUserPassword=test-password}" \ 
   --node-to-node-encryption-options Enabled=true \ 
   --domain-endpoint-options EnforceHTTPS=true \ 
   --access-policies '{"Version":"2012-10-17","Statement":
[{"Effect":"Allow","Principal":
{"AWS":"*"},"Action":"es:*","Resource":"arn:aws:es:us-east-1:account-
id:domain/test-domain/*"}]}'
```
## <span id="page-1006-0"></span>Verwaltung des Indexstatus in Amazon OpenSearch Service

Mit Index State Management (ISM) in Amazon OpenSearch Service können Sie benutzerdefinierte Verwaltungsrichtlinien definieren, die Routineaufgaben automatisieren, und sie auf Indizes und Indexmuster anwenden. Sie müssen keine externen Prozesse mehr einrichten und verwalten, um Ihre Indexvorgänge auszuführen.

Eine Richtlinie umfasst einen Standardzustand und eine Liste der Zustände, die der Index annehmen kann. Für jeden Zustand können Sie eine Liste der Aktionen definieren, die durchgeführt werden sollen, und welche Bedingungen den Zustandswechsel auslösen. Ein typischer Anwendungsfall besteht darin, alte Indizes regelmäßig nach Ablauf eines bestimmten Zeitraums zu löschen. Beispielsweise können Sie eine Richtlinie definieren, die den Index nach 30 Tagen in einen read\_only-Status verschiebt und ihn dann nach 90 Tagen endgültig löscht.

NNachdem Sie eine Richtlinie an einen Index angefügt haben, erstellt ISM einen Auftrag, der alle 5 bis 8 Minuten (bzw. 30 bis 48 Minuten bei Clustern vor Version 1.3) ausgeführt wird, um Richtlinienaktionen durchzuführen, Bedingungen zu prüfen und den Index in verschiedene Zustände zu überführen. Die Basiszeit für die Ausführung dieses Auftrags beträgt alle 5 Minuten, außerdem wird ein zufälliger 0–60 %-Jitter hinzugefügt, um sicherzustellen, dass Ihnen nicht ein gleichzeitiger

Anstieg der Aktivität von allen Ihren Indizes angezeigt wird. ISM führt keine Aufträge aus, wenn der Clusterstatus rot ist.

ISM erfordert OpenSearch Elasticsearch 6.8 oder höher. Die vollständige Dokumentation ist in der [OpenSearchDokumentation](https://opensearch.org/docs/im-plugin/ism/index/) verfügbar.

#### **A** Important

Sie können keine Indexvorlagen mehr verwenden, um ISM-Richtlinien auf neu erstellte Indizes anzuwenden. Sie können neu erstellte Indizes weiterhin automatisch mit dem [ISM-](https://opensearch.org/docs/latest/im-plugin/ism/policies/#sample-policy-with-ism-template-for-auto-rollover)[Vorlagenfeld](https://opensearch.org/docs/latest/im-plugin/ism/policies/#sample-policy-with-ism-template-for-auto-rollover) verwalten. Dieses Update führt eine grundlegende Änderung ein, die sich auf bestehende CloudFormation Vorlagen auswirkt, die diese Einstellung verwenden.

## Erstellen einer ISM-Richtlinie

So beginnen Sie mit Indexstatusmanagement

- 1. Öffnen Sie die Amazon OpenSearch Service-Konsole unter [https://console.aws.amazon.com/](https://console.aws.amazon.com/aos/home)  [aos/home.](https://console.aws.amazon.com/aos/home)
- 2. Wählen Sie die Domain aus, für die Sie eine ISM-Richtlinie erstellen möchten.
- 3. Navigieren Sie im Dashboard der Domain zur OpenSearch Dashboard-URL und melden Sie sich mit Ihrem Master-Benutzernamen und Passwort an. Die URL weist das folgende Format auf:

*domain-endpoint*/\_dashboards/

- 4. Öffnen Sie den linken Navigationsbereich in OpenSearch Dashboards und wählen Sie Indexverwaltung und dann Richtlinie erstellen.
- 5. Sie können den [visuellen Editor](https://opensearch.org/docs/latest/im-plugin/ism/index/#visual-editor) oder [JSON-Editor](https://opensearch.org/docs/latest/im-plugin/ism/index/#json-editor) verwenden, um Richtlinien zu erstellen. Wir empfehlen die Verwendung des visuellen Editors, da er eine strukturiertere Methode zur Definition von Richtlinien bietet. Hilfe beim Erstellen von Richtlinien finden Sie unten in den [Beispielrichtlinien.](#page-1008-1)
- 6. Nachdem Sie eine Richtlinie erstellt haben, fügen Sie sie einer oder mehreren Indizes an:

```
POST _plugins/_ism/add/my-index
{ 
   "policy_id": "my-policy-id"
}
```
#### **a** Note

Wenn auf Ihrer Domain eine Legacy-Version von Elasticsearch ausgeführt wird, verwenden Sie \_opendistroanstelle von \_plugins.

Wählen Sie alternativ den Index in OpenSearch Dashboards aus und klicken Sie auf Richtlinie anwenden.

## Beispielrichtlinien

Die folgenden Beispielrichtlinien veranschaulichen, wie allgemeine ISM-Anwendungsfälle automatisiert werden.

Hot- zu Warm- zu Cold Storage

Diese Beispielrichtlinie verschiebt einen Index von Hot Storage in [UltraWarmu](#page-973-0)nd schließlich in [Kühlhaus](#page-988-0). Dann löscht es den Index.

Der Index befindet sich zunächst im hot-Zustand. Nach zehn Tagen versetzt ISM es in den warm-Zustand. 80 Tage später, nachdem der Index 90 Tage alt ist, versetzt ISM den Index in den

cold-Zustand. Nach einem Jahr sendet der Service eine Benachrichtigung an einen Amazon-Chime-Raum, dass der Index gelöscht wird und löscht ihn dann endgültig.

Beachten Sie, dass Cold-Indizes die cold\_delete-Operation erfordern, nicht die normale delete-Operation. Beachten Sie auch, dass in Ihren Daten ein explizites timestamp\_field erforderlich ist, um Cold-Indizes mit ISM zu verwalten.

```
{ 
   "policy": { 
     "description": "Demonstrate a hot-warm-cold-delete workflow.", 
     "default_state": "hot", 
     "schema_version": 1, 
     "states": [{ 
          "name": "hot", 
          "actions": [], 
          "transitions": [{ 
            "state_name": "warm",
```

```
 "conditions": { 
              "min_index_age": "10d" 
            } 
         }] 
       }, 
       { 
         "name": "warm",
          "actions": [{ 
            "warm_migration": {}, 
            "retry": { 
              "count": 5, 
              "delay": "1h" 
            } 
          }], 
          "transitions": [{ 
            "state_name": "cold", 
            "conditions": { 
              "min_index_age": "90d" 
            } 
         }] 
       }, 
       { 
          "name": "cold", 
          "actions": [{ 
              "cold_migration": { 
                 "timestamp_field": "<your timestamp field>" 
              } 
            } 
         ], 
          "transitions": [{ 
            "state_name": "delete", 
            "conditions": { 
                "min_index_age": "365d" 
            } 
         }] 
       }, 
       { 
          "name": "delete", 
          "actions": [{ 
            "notification": { 
              "destination": { 
                 "chime": { 
                   "url": "<URL>" 
 }
```

```
 }, 
               "message_template": { 
                  "source": "The index {{ctx.index}} is being deleted." 
 } 
             } 
          }, 
          { 
             "cold_delete": {} 
          }] 
        } 
     \mathbf{I} }
}
```
### Reduzieren der Replikatanzahl

Diese Beispielrichtlinie reduziert die Replikatanzahl nach 7 Tagen auf 0, um Speicherplatz zu sparen, und löscht den Index nach 21 Tagen. Bei dieser Richtlinie wird davon ausgegangen, dass Ihr Index nicht kritisch ist und keine Schreibanforderungen mehr empfängt. Wenn keine Replikate vorhanden sind, birgt dies ein gewisses Risiko für Datenverluste.

```
{ 
   "policy": { 
     "description": "Changes replica count and deletes.", 
     "schema_version": 1, 
     "default_state": "current", 
     "states": [{ 
          "name": "current", 
          "actions": [], 
          "transitions": [{ 
            "state_name": "old", 
            "conditions": { 
               "min_index_age": "7d" 
            } 
          }] 
       }, 
        { 
          "name": "old", 
          "actions": [{ 
             "replica_count": { 
               "number_of_replicas": 0 
            } 
          }],
```

```
 "transitions": [{ 
             "state_name": "delete", 
             "conditions": { 
                "min_index_age": "21d" 
             } 
           }] 
        }, 
        { 
           "name": "delete", 
           "actions": [{ 
             "delete": {} 
           }], 
           "transitions": [] 
        } 
      ] 
   }
}
```
#### Erstellen eines Index-Snapshots

Diese Beispielrichtlinie verwendet die [snapshot](https://opensearch.org/docs/im-plugin/ism/policies/#snapshot)-Operation, um eine Momentaufnahme eines Indexes zu erstellen, sobald er mindestens ein Dokument enthält. repository ist der Name des manuellen Snapshot-Repositorys, das Sie in Amazon S3 registriert haben. snapshot ist der Name des Snapshots. Informationen zu Snapshot-Voraussetzungen und Schritten zum Registrieren eines Repositorys finden Sie unter [the section called "Erstellen von Index-Snapshots".](#page-526-0)

```
{ 
   "policy": { 
     "description": "Takes an index snapshot.", 
     "schema_version": 1, 
     "default_state": "empty", 
     "states": [{ 
          "name": "empty", 
          "actions": [], 
          "transitions": [{ 
            "state_name": "occupied", 
            "conditions": { 
               "min_doc_count": 1 
            } 
          }] 
        }, 
        { 
          "name": "occupied",
```

```
 "actions": [{ 
            "snapshot": { 
              "repository": "<my-repository>", 
              "snapshot": "<my-snapshot>" 
 } 
            }], 
            "transitions": [] 
       } 
     ] 
   }
}
```
### <span id="page-1012-0"></span>ISM-Vorlagen

Sie können ein ism\_template-Feld in einer Richtlinie einrichten, sodass beim Erstellen eines Index, der dem Vorlagenmuster entspricht, die Richtlinie automatisch an diesen Index angehängt wird. In diesem Beispiel wird jeder von Ihnen erstellte Index mit einem Namen, der mit "log" beginnt, automatisch mit der ISM-Richtlinie my-policy-id abgeglichen:

```
PUT _plugins/_ism/policies/my-policy-id
{ 
   "policy": { 
     "description": "Example policy.", 
     "default_state": "...", 
     "states": [...], 
     "ism_template": { 
       "index_patterns": ["log*"], 
       "priority": 100 
     } 
   }
}
```
Ein ausführlicheres Beispiel finden Sie unter [Beispielrichtlinie mit ISM-Vorlage für automatisches](https://opensearch.org/docs/latest/im-plugin/ism/policies/#sample-policy-with-ism-template-for-auto-rollover) [Rollover](https://opensearch.org/docs/latest/im-plugin/ism/policies/#sample-policy-with-ism-template-for-auto-rollover).

### Unterschiede

Im Vergleich OpenSearch zu Elasticsearch weist ISM for Amazon OpenSearch Service mehrere Unterschiede auf.

### ISM-Operationen

- OpenSearchDer Service unterstützt drei einzigartige ISM-Operationenwarm\_migration,cold\_migration, undcold\_delete:
	- Wenn Ihre Domain [UltraWarma](#page-973-0)ktiviert ist, wechselt die warm\_migration Aktion den Index in einen warmen Speicher.
	- Wenn in Ihrer Domain [Cold Storage](#page-988-0) aktiviert ist, überträgt die cold\_migrationAktion den Index in den Cold Storage und die cold\_delete-Aktion löscht den Index aus dem Cold Storage.

Auch wenn die -Aktion nicht innerhalb des [festgelegten Timeout-Zeitraums](https://opensearch.org/docs/im-plugin/ism/policies/#actions) abgeschlossen wird, wird die Migration zu Warm-Indizes dennoch fortgesetzt. Wenn Sie eine [error\\_notification](https://opensearch.org/docs/latest/im-plugin/ism/policies/#error-notifications) für eine der oben genannten Aktionen festlegen, werden Sie benachrichtigt, dass die Aktion fehlgeschlagen ist, wenn sie nicht innerhalb des Timeout-Zeitraums abgeschlossen wurde, aber die Benachrichtigung dient nur zu Ihrer eigenen Information. Der eigentliche Vorgang hat kein inhärentes Timeout und wird so lange ausgeführt, bis er schließlich erfolgreich ist oder fehlschlägt.

- Wenn Ihre Domain OpenSearch oder Elasticsearch 7.4 oder höher ausgeführt wird, unterstützt OpenSearch Service das ISM open und den close Betrieb.
- Wenn Ihre Domain OpenSearch oder Elasticsearch 7.7 oder höher ausgeführt wird, unterstützt OpenSearch Service den snapshot ISM-Betrieb.

### ISM-Vorgänge für Cold Storage

Für Cold-Indizes müssen Sie einen ?type=\_cold-Parameter angeben, wenn Sie die folgenden ISM-APIs verwenden:

- [Richtlinie hinzufügen](https://opensearch.org/docs/latest/im-plugin/ism/api/#add-policy)
- [Richtlinie entfernen](https://opensearch.org/docs/latest/im-plugin/ism/api/#remove-policy-from-index)
- [Richtlinie aktualisieren](https://opensearch.org/docs/latest/im-plugin/ism/api/#update-policy)
- [Wiederholen fehlgeschlagener Index](https://opensearch.org/docs/latest/im-plugin/ism/api/#retry-failed-index)
- [Index erklären](https://opensearch.org/docs/latest/im-plugin/ism/api/#explain-index)

Diese APIs für Cold-Indizes weisen die folgenden zusätzlichen Unterschiede auf:

- Platzhalteroperatoren werden nur dann unterstützt, wenn Sie sie am Ende verwenden. Beispiel: \_plugins/\_ism/<add, remove, change\_policy, retry, explain>/logstash-\* wird unterstützt, \_plugins/\_ism/<add, remove, change\_policy, retry, explain>/iad- \*-prod jedoch nicht.
- Mehrzeilige Indexnamen und -muster werden nicht unterstützt. Beispiel: \_plugins/\_ism/<add, remove, change\_policy, retry, explain>/app-logs wird unterstützt, \_plugins/ \_ism/<add, remove, change\_policy, retry, explain>/app-logs,sample-data jedoch nicht.

### ISM-Einstellungen

OpenSearchund mit Elasticsearch können Sie alle verfügbaren ISM-Einstellungen mithilfe der \_cluster/settings API ändern. Bei Amazon OpenSearch Service können Sie nur die folgenden [ISM-Einstellungen](https://opensearch.org/docs/latest/im-plugin/ism/settings/) ändern:

- Einstellungen auf Clusterebene:
	- plugins.index\_state\_management.enabled
	- plugins.index\_state\_management.history.enabled
- Einstellungen auf Index-Ebene:
	- plugins.index\_state\_management.rollover\_alias

## Tutorial: Automatisieren von Indexstatusmanagement-Prozessen

In diesem Tutorial wird erläutert, wie Sie eine ISM-Richtlinie implementieren, die routinemäßige Indexverwaltungsaufgaben automatisiert und sie auf Indizes und Indexmuster anwendet.

Mit [Index State Management \(ISM\)](#page-1006-0) in Amazon OpenSearch Service können Sie wiederkehrende Indexverwaltungsaktivitäten automatisieren, sodass Sie die Verwendung zusätzlicher Tools zur Verwaltung der Index-Lebenszyklen vermeiden können. Sie können eine Richtlinie erstellen, die diese Vorgänge auf der Grundlage von Indexalter, -größe und anderen Bedingungen automatisiert, und das alles innerhalb Ihrer Amazon OpenSearch Service-Domain.

OpenSearchDer Service unterstützt drei Speicherstufen: den Standardstatus "Hot" für aktives Schreiben und Analysen mit niedriger Latenz, UltraWarm für schreibgeschützte Daten bis zu drei Petabyte und Cold Storage für unbegrenzte Langzeitarchivierung.

Dieses Tutorial stellt einen beispielhaften Anwendungsfall für den Umgang mit Zeitreihendaten in Tagesindizes vor. In diesem Tutorial richten Sie eine Richtlinie ein, die nach 24 Stunden einen automatischen Snapshot jedes angehängten Indexes erstellt. Anschließend wird der Index nach zwei Tagen vom Standardstatus "heiß" in den UltraWarm Speicher, nach 30 Tagen in den kalten Zustand migriert und der Index schließlich nach 60 Tagen gelöscht.

#### Voraussetzungen

- Auf Ihrer OpenSearch Service-Domain muss Elasticsearch Version 6.8 oder höher ausgeführt werden.
- In Ihrer Domain muss ein [UltraWarm](#page-973-0)[Cold Storage](#page-988-0) aktiviert sein.
- Sie müssen [ein manuelles Snapshot-Repository in Ihrer Domain registrieren.](#page-531-0)
- Ihre Benutzerrolle benötigt ausreichende Berechtigungen für den Zugriff auf die OpenSearch Servicekonsole. Validieren und [konfigurieren Sie den Zugriff auf Ihre Domains](#page-714-0), falls erforderlich.

Schritt 1: Konfigurieren der ISM-Richtlinie

Konfigurieren Sie zunächst eine ISM-Richtlinie in OpenSearch Dashboards.

- 1. Navigieren Sie in Ihrem Domain-Dashboard in der OpenSearch Servicekonsole zur OpenSearch Dashboard-URL und melden Sie sich mit Ihrem Master-Benutzernamen und -Passwort an. Die URL weist folgendes Format auf: *domain-endpoint*/\_dashboards/.
- 2. Wählen Sie in OpenSearch Dashboards die Option Beispieldaten hinzufügen aus und fügen Sie einen oder mehrere der Beispielindizes zu Ihrer Domain hinzu.
- 3. Öffnen Sie das linke Navigationsfenster und wählen Sie Index Management (Indexverwaltung) und dann Create policy (Richtlinie erstellen).
- 4. Speichern Sie die Richtlinie unter dem Namen ism-policy-example.
- 5. Ersetzen Sie die Standardrichtlinie durch die folgende Richtlinie:

```
{ 
   "policy": { 
     "description": "Move indexes between storage tiers", 
     "default_state": "hot", 
     "states": [ 
        { 
          "name": "hot", 
          "actions": [],
```

```
 "transitions": [ 
            { 
               "state_name": "snapshot", 
               "conditions": { 
                 "min_index_age": "24h" 
              } 
            } 
          ] 
       }, 
       { 
          "name": "snapshot", 
          "actions": [ 
            { 
               "retry": { 
                 "count": 5, 
                 "backoff": "exponential", 
                 "delay": "30m" 
              }, 
               "snapshot": { 
                 "repository": "snapshot-repo", 
                 "snapshot": "ism-snapshot" 
              } 
            } 
          ], 
          "transitions": [ 
            { 
               "state_name": "warm", 
               "conditions": { 
                 "min_index_age": "2d" 
 } 
            } 
          ] 
       }, 
        { 
         "name": "warm",
          "actions": [ 
            { 
               "retry": { 
                 "count": 5, 
                 "backoff": "exponential", 
                 "delay": "1h" 
               }, 
               "warm_migration": {} 
            }
```

```
 ], 
   "transitions": [ 
     { 
        "state_name": "cold", 
        "conditions": { 
           "min_index_age": "30d" 
        } 
     } 
   ] 
 }, 
 { 
   "name": "cold", 
   "actions": [ 
     { 
        "retry": { 
          "count": 5, 
          "backoff": "exponential", 
          "delay": "1h" 
        }, 
        "cold_migration": { 
           "start_time": null, 
          "end_time": null, 
           "timestamp_field": "@timestamp", 
           "ignore": "none" 
        } 
     } 
   ], 
   "transitions": [ 
     { 
        "state_name": "delete", 
        "conditions": { 
           "min_index_age": "60d" 
        } 
     } 
   ] 
 }, 
 { 
   "name": "delete", 
   "actions": [ 
     { 
        "cold_delete": {} 
     } 
   ], 
   "transitions": []
```

```
 } 
      ], 
     "ism template": [
         { 
            "index_patterns": [ 
              "index-*" 
            ], 
            "priority": 100 
         } 
      ] 
   }
}
```
#### **a** Note

Das Feld ism\_template hängt die Richtlinie automatisch an jeden neu erstellten Index an, der einem der angegebenen index\_patterns entspricht. In diesem Fall alle Indizes, die mit index- beginnen. Sie können dieses Feld so ändern, dass es einem Indexformat in Ihrer Umgebung entspricht. Weitere Informationen finden Sie unter [ISM-](#page-1012-0)[Vorlagen](#page-1012-0).

- 6. Im Abschnitt snapshot der Richtlinie ersetzen Sie *snapshot-repo* durch den Namen des [Snapshot-Repositorys](#page-531-0), das Sie für Ihre Domain registriert haben. Optional können Sie auch *ism-snapshot* ersetzen, was der Name des Snapshots sein wird, wenn er erstellt wird.
- 7. Wählen Sie Create (Erstellen) aus. Die Richtlinie ist nun auf der Seite State management policies (Statusmanagementrichtlinien) sichtbar.

#### Schritt 2: Anfügen der Richtlinie an einen oder mehrere Indizes

Nachdem Sie Ihre Richtlinie erstellt haben, fügen Sie sie an einen oder mehrere Indizes in Ihrem Cluster an.

- 1. Öffnen Sie die Registerkarte Hot indicies (Hot-Indizes) auf und suchen Sie nach opensearch\_dashboards\_sample. Dadurch werden alle Beispielindizes aufgeführt, die Sie in Schritt 1 hinzugefügt haben.
- 2. Wählen Sie alle Indizes aus und klicken Sie auf Richtlinie anwenden und wählen Sie dann die ism-policy-exampleRichtlinie aus, die Sie gerade erstellt haben.

3. Wählen Sie Apply (Anwenden) aus.

Auf der Seite Policy managed indices (Von der Richtlinie verwaltete Indizes) können Sie die Indizes überwachen, während sie die verschiedenen Zustände durchlaufen.

# <span id="page-1019-0"></span>Zusammenfassen von Indizes in Amazon OpenSearch Service mit Index-Rollups

Mit Index-Rollups in Amazon OpenSearch Service können Sie Speicherkosten senken, indem Sie alte Daten regelmäßig in zusammengefasste Indizes zusammenrollen.

Sie wählen die Felder aus, die Sie interessieren, und verwenden ein Index-Rollup, um einen neuen Index zu erstellen, in dem nur diese Felder in gröberen Zeitbereichen zusammengefasst sind. Sie können Verlaufsdaten von Monaten oder Jahren zu einem Bruchteil der Kosten mit derselben Abfrageleistung speichern.

Für Index-Rollups ist OpenSearch oder Elasticsearch 7.9 oder höher erforderlich. Die vollständige Dokumentation für die Funktion ist in der [OpenSearch-Dokumentation](https://opensearch.org/docs/im-plugin/index-rollups/) verfügbar.

### Erstellen eines Index-Rollup-Auftrags

Um zu beginnen, wählen Sie Anomalieerkennung in OpenSearch-Dashboards aus. Wählen Sie Rollup-Aufträge und Rollup-Aufträge erstellen aus.

Schritt 1: Indizes einrichten

Richten Sie die Quell- und die Zielindizes ein. Der Quellindex ist der, den Sie zusammenrollen möchten. Im Zielindex werden die Index-Rollup-Ergebnisse gespeichert.

Nachdem Sie einen Indizierungs-Rollup-Auftrag erstellt haben, können Sie Ihre Indizierungsauswahl nicht ändern.

Schritt 2: Aggregationen und Metriken definieren

Wählen Sie die Attribute mit den Aggregationen (Bedingungen und Histogramme) und Metriken (Mittelwert, Summe, Max, Min und Wertzahl) aus, die Sie zusammenfassen möchten. Stellen Sie sicher, dass Sie nicht viele stark differenzierte Attribute hinzufügen, da Sie sonst nicht viel Platz sparen.

#### Schritt 3: Zeitpläne festlegen

Geben Sie einen Zeitplan an, um die Indizes während der Erfassung zusammenzufassen. Standardmäßig ist der Indizierungs-Rollup-Auftrag aktiviert.

#### Schritt 4: Überprüfen und Erstellen

Überprüfen Sie Ihre Konfiguration und wählen Sie Erstellen aus.

#### Schritt 5: Den Zielindex suchen

Sie können die Standard-\_searchAPI verwenden, um den Zielindex zu durchsuchen. Sie können nicht auf die interne Struktur der Daten im Zielindex zugreifen, da das Plug-In die Abfrage automatisch im Hintergrund neu schreibt, um den Zielindex anzupassen. Dadurch wird sichergestellt, dass Sie für den Quell- und Zielindex dieselbe Abfrage verwenden können.

Um den Zielindex abzufragen, legen Sie size auf 0 fest:

```
GET target_index/_search
{ 
   "size": 0, 
   "query": { 
      "match_all": {} 
   }, 
   "aggs": { 
      "avg_cpu": { 
        "avg": { 
           "field": "cpu_usage" 
        } 
      } 
   }
}
```
#### **G** Note

OpenSearch-Versionen 2.2 und höher unterstützen die Suche nach mehreren Rollup-Indizes in einer Anfrage. OpenSearch-Versionen vor 2.2 und ältere Elasticsearch OSS-Versionen unterstützen nur einen Rollup-Index pro Suche.

# Transformieren von Indizes im Amazon OpenSearch Service

Während Sie mit [Indexrollup-Aufträgen](#page-1019-0) die Datengranularität reduzieren können, indem Sie alte Daten in komprimierte Indizes zusammenfassen, können Sie mit Transformationsjobs eine andere, zusammengefasste Ansicht Ihrer Daten erstellen, die sich auf bestimmte Felder konzentriert, sodass Sie die Daten auf unterschiedliche Weise visualisieren oder analysieren können.

Indextransformationen verfügen über eine OpenSearch-Dashboards-Benutzeroberfläche und eine REST-API. Das Feature erfordert OpenSearch 1.0 oder neuer. Die vollständige Dokumentation ist in der [OpenSearch-Dokumentation](https://opensearch.org/docs/im-plugin/index-transforms/) verfügbar.

# Erstellen eines Indextransformationsauftrags

Wenn Sie keine Daten in Ihrem Cluster haben, verwenden Sie die Beispielflugdaten in OpenSearch Dashboards, um Transformationsjobs auszuprobieren. Nachdem Sie die Daten hinzugefügt haben, starten Sie OpenSearch Dashboards. Wählen Sie dann Indexverwaltung, Transformationsaufträge und Transformationsauftrag erstellen.

#### Schritt 1: Indizes auswählen

Wählen Sie im Abschnitt Indizes den Quell- und Zielindex aus. Sie können entweder einen vorhandenen Zielindex auswählen oder einen neuen erstellen, indem Sie einen Namen dafür eingeben.

Wenn Sie nur eine Teilmenge Ihres Quellindex umwandeln möchten, wählen Sie Datenfilter hinzufügen und verwenden Sie die OpenSearch-[Abfrage-DSL](https://opensearch.org/docs/opensearch/query-dsl/), um eine Teilmenge Ihres Quellindexes anzugeben.

#### Schritt 2: Felder auswählen

Nachdem Sie Ihre Indizes ausgewählt haben, wählen Sie die Felder aus, die Sie in Ihrem Transformationsjob verwenden möchten, und legen Sie fest, ob Gruppierungen oder Aggregationen verwendet werden sollen.

• Sie können Gruppierungen verwenden, um Ihre Daten in separate Buckets in Ihrem transformierten Index zu platzieren. Wenn Sie beispielsweise alle Flughafenziele in den Beispielflugdaten gruppieren möchten, gruppieren Sie das DestAirportID-Feld in ein Zielfeld des DestAirportID\_terms-Felds, und Sie können die gruppierten Flughafen-IDs in Ihrem transformierten Index finden, nachdem der Transformationsauftrag abgeschlossen ist.

• Auf der anderen Seite können Sie mit Aggregationen einfache Berechnungen durchführen. Sie können beispielsweise eine Aggregation in Ihren Transformationsjob einschließen, um ein neues Feld von sum\_of\_total\_ticket\_price zu definieren, das die Summe aller Flugtickets berechnet. Anschließend können Sie die neuen Daten in Ihrem transformierten Index analysieren.

#### Schritt 3: Legen Sie einen Zeitplan fest

Transformationsjobs sind standardmäßig aktiviert und werden nach Zeitplänen ausgeführt. Geben Sie für den Ausführungsintervall der Transformation ein Intervall in Minuten, Stunden oder Tagen an.

Schritt 4: Überprüfen und überwachen

Überprüfen Sie Ihre Konfiguration und wählen Sie Erstellen aus. Überwachen Sie dann die Spalte Transformations-Auftragsstatus.

#### Schritt 5: Den Zielindex suchen

Nach Abschluss des Auftrags können Sie die Standard–\_searchAPI verwenden, um den Zielindex zu durchsuchen.

Nachdem Sie beispielsweise einen Transformationsjob ausgeführt haben, der die Flugdaten basierend auf dem DestAirportID-Feld umwandelt, können Sie die folgende Anforderung ausführen, um alle Felder mit dem Wert SFO zurückzugeben:

```
GET target_index/_search
{ 
   "query": { 
     "match": { 
        "DestAirportID_terms" : "SFO" 
     } 
   }
}
```
# Clusterübergreifende Replikation für Amazon Service OpenSearch

Mit der clusterübergreifenden Replikation in Amazon OpenSearch Service können Sie Benutzerindizes, Zuordnungen und Metadaten von einer Service-Domain auf eine OpenSearch andere replizieren. Die clusterübergreifende Replikation trägt dazu bei, die Wiederherstellung im Falle eines Ausfalls sicherzustellen, und ermöglicht es Ihnen, Daten über geografisch weit entfernte Rechenzentren hinweg zu replizieren, um die Latenz zu verringern. Für die Datenübertragung zwischen Domains [zahlen Sie die üblichen AWS-Datenübertragungsgebühren.](https://aws.amazon.com/opensearch-service/pricing/)

Die clusterübergreifende Replikation folgt einem aktiv-passiven Replikationsmodell, bei dem der lokale Index oder der Follower-Index Daten aus dem Remote- oder Leader-Index bezieht. Der Leader-Index bezieht sich auf die Datenquelle oder den Index, aus dem Sie Daten replizieren möchten. Der Follower-Index bezieht sich auf das Ziel für die Daten oder den Index, in den Sie Daten replizieren möchten.

Die clusterübergreifende Replikation ist auf Domains verfügbar, auf denen Elasticsearch 7.10 oder 1.1 oder höher ausgeführt wird. OpenSearch [Die vollständige Dokumentation für die](https://opensearch.org/docs/replication-plugin/index/) [clusterübergreifende Replikation ist in der Dokumentation verfügbar. OpenSearch](https://opensearch.org/docs/replication-plugin/index/)

#### Themen

- [Einschränkungen](#page-1023-0)
- [Voraussetzungen](#page-1024-0)
- **[Berechtigungsanforderungen](#page-1024-1)**
- [Einrichten einer clusterübergreifenden Verbindung](#page-1026-0)
- [So starten Sie eine Replikation](#page-1027-0)
- [Replikation bestätigen](#page-1027-1)
- [Replikation pausieren und Fortsetzen](#page-1029-0)
- [Replikation beenden](#page-1029-1)
- [Automatisches Folgen](#page-1030-0)
- [Verbundene Domänen werden aktualisiert](#page-1031-0)

# <span id="page-1023-0"></span>Einschränkungen

Clusterübergreifende Replikation weist folgende Einschränkungen auf:

- Sie können keine Daten zwischen Amazon OpenSearch Service-Domains und selbstverwalteten Clustern OpenSearch oder Elasticsearch-Clustern replizieren.
- Sie können einen Index nicht von einer Follower-Domain auf eine andere Follower-Domain replizieren. Wenn Sie einen Index auf mehrere Follower-Domains replizieren möchten, können Sie ihn nur von der Single-Leader-Domain aus replizieren.
- Eine Domain kann über eine Kombination aus ein- und ausgehenden Verbindungen mit maximal 20 anderen Domains verbunden werden.
- Wenn Sie anfänglich eine clusterübergreifende Verbindung einrichten, muss sich die Leader-Domain auf derselben oder einer höheren Version als die Follower-Domain befinden.
- Sie können keine Domains mit AWS CloudFormation herstellen.
- Sie können die Cluster-übergreifende Replikation auf M3- oder (T2 und T3) Burstable Instances nicht verwenden.
- Sie können keine Daten zwischen UltraWarm oder kalten Indizes replizieren. Beide Indizes müssen sich im Hot Storage befinden.
- Wenn Sie einen Index aus der Leader-Domain löschen, wird der entsprechende Index in der Follower-Domain nicht automatisch gelöscht.

### <span id="page-1024-0"></span>Voraussetzungen

Bevor Sie die Cluster-übergreifende Replikation einrichten, stellen Sie sicher, dass Ihre Domains die folgenden Anforderungen erfüllen:

- Elasticsearch 7.10 oder 1.1 oder höher OpenSearch
- [Differenzierte Zugriffskontrolle](#page-747-0) aktiviert
- [Keine ode-to-node](#page-713-0) Verschlüsselung aktiviert

# <span id="page-1024-1"></span>Berechtigungsanforderungen

Um die Replikation zu starten, müssen Sie die es:ESCrossClusterGet-Berechtigung für die Remote (Leader)-Domain einschließen. Wir empfehlen die folgende IAM-Richtlinie für die Remotedomäne. Mit dieser Richtlinie können Sie auch andere Operationen ausführen, z. B. das Indizieren von Dokumenten und das Durchführen von Standardsuchen:

```
{ 
   "Version": "2012-10-17", 
   "Statement": [ 
      { 
         "Effect": "Allow", 
         "Principal": { 
           "AWS": [ 
\mathbf{u} \star \mathbf{u}
```

```
 ] 
       }, 
        "Action": [ 
          "es:ESHttp*" 
        ], 
        "Resource": "arn:aws:es:region:account:domain/leader-domain/*" 
     }, 
     { 
        "Effect": "Allow", 
        "Principal": { 
          "AWS": "*" 
        }, 
        "Action": "es:ESCrossClusterGet", 
        "Resource": "arn:aws:es:region:account:domain/leader-domain" 
     } 
   ]
}
```
Stellen Sie sicher, dass die es:ESCrossClusterGet-Berechtigung auf /leader-domain und nicht /leader-domain/\* angewendet wird.

Damit Nicht-Admin-Benutzer Replikationsaktivitäten ausführen können, müssen sie auch den entsprechenden Berechtigungen zugeordnet werden. Die meisten Berechtigungen entsprechen bestimmten [REST-API-Operationen.](https://opensearch.org/docs/replication-plugin/api/) Mit der Berechtigung indices:admin/plugins/ replication/index/\_resume können Sie beispielsweise die Replikation eines Index fortsetzen. Eine vollständige Liste der Berechtigungen finden Sie in der OpenSearch Dokumentation unter [Replikationsberechtigungen](https://opensearch.org/docs/replication-plugin/permissions/#replication-permissions).

#### **a** Note

Die Befehle zum Starten der Replikation und zum Erstellen einer Replikationsregel sind Sonderfälle. Da sie Hintergrundprozesse in den Leader- und Follower-Domänen aufrufen, müssen Sie follower\_cluster\_role in der Anfrage ein leader\_cluster\_role UND übergeben. OpenSearch Der Dienst verwendet diese Rollen bei allen Backend-Replikationsaufgaben. Informationen zur Zuordnung und Verwendung dieser Rollen finden Sie in der Dokumentation unter [Zuordnen der Leader- und Follower-Clusterrollen.](https://opensearch.org/docs/replication-plugin/permissions/#map-the-leader-and-follower-cluster-roles) **OpenSearch** 

# <span id="page-1026-0"></span>Einrichten einer clusterübergreifenden Verbindung

Um Indizes von einer Domain zu einer anderen zu replizieren, müssen Sie eine clusterübergreifende Verbindung zwischen den Domains einrichten. Der einfachste Weg, Domains zu verbinden, ist über die Registerkarte Verbindungen des Domain-Dashboards. Sie können auch die [Konfigurations-API](https://docs.aws.amazon.com/opensearch-service/latest/APIReference/Welcome.html) oder die [AWS-CLI](https://docs.aws.amazon.com/cli/latest/reference/opensearch/create-outbound-connection.html) verwenden. Da die Cluster-übergreifende Replikation einem "Pull"-Modell folgt, initiieren Sie Verbindungen von der Follower-Domain.

#### **a** Note

Wenn Sie zuvor zwei Domains verbunden haben, um [clusterübergreifende Suchen](#page-914-0) durchzuführen, können Sie nicht dieselbe Verbindung für die Replikation verwenden. Die Verbindung ist in der Konsole mit SEARCH\_ONLY gekennzeichnet. Um die Replikation zwischen zwei zuvor verbundenen Domains durchzuführen, müssen Sie die Verbindung löschen und neu erstellen. Wenn Sie dies getan haben, ist die Verbindung sowohl für die clusterübergreifende Suche als auch für die clusterübergreifende Replikation verfügbar.

So richten Sie eine Verbindung ein

- 1. Wählen Sie in der Amazon OpenSearch Service-Konsole die Follower-Domain aus, wechseln Sie zur Registerkarte Verbindungen und wählen Sie Anfrage aus.
- 2. Geben Sie unter Verbindungs-Alias einen Namen für die Verbindung ein.
- 3. Wählen Sie zwischen der Verbindung zu einer Domain in Ihrem AWS-Konto und Ihrer Region oder in einem anderen Konto oder einer anderen Region.
	- Um eine Verbindung zu einer Domain in Ihrem AWS-Konto und Ihrer Region herzustellen, wählen Sie die Domain aus und wählen Sie Anforderung.
	- Um eine Verbindung zu einer Domain in einem anderen AWS-Konto oder einer Region herzustellen, geben Sie den ARN der RemoteDomain an, und wählen Sie Anforderung.

OpenSearch Der Service validiert die Verbindungsanfrage. Wenn die Domains nicht kompatibel sind, schlägt die Verbindung fehl. Wenn die Validierung erfolgreich ist, wird sie zur Genehmigung an die Ziel-Domain gesendet. Wenn die ZielDomain die Anforderung genehmigt, können Sie mit der Replikation beginnen.

Die clusterübergreifende Replikation unterstützt die bidirektionale Replikation. Das bedeutet, dass Sie eine ausgehende Verbindung von Domäne A zu Domäne B und eine weitere ausgehende Verbindung von Domäne B zu Domäne A herstellen können. Anschließend können Sie die Replikation so einrichten, dass Domäne A einem Index in Domäne B und Domäne B einem Index in Domäne A folgt.

# <span id="page-1027-0"></span>So starten Sie eine Replikation

Nachdem Sie eine clusterübergreifende Verbindung hergestellt haben, können Sie damit beginnen, Daten zu replizieren. Erstellen Sie zunächst einen Index für die zu replizierende Leader-Domain:

PUT *leader-01*

Um diesen Index zu replizieren, senden Sie diesen Befehl an die Follower-Domain:

```
PUT _plugins/_replication/follower-01/_start
{ 
    "leader_alias": "connection-alias", 
    "leader_index": "leader-01", 
    "use_roles":{ 
       "leader_cluster_role": "all_access", 
       "follower_cluster_role": "all_access" 
    }
}
```
Sie finden den Verbindungsalias auf der Registerkarte Verbindungen in Ihrem Domain-Dashboard.

In diesem Beispiel wird davon ausgegangen, dass ein Administrator die Anfrage ausgibt und der Einfachheit halber all\_access für leader\_cluster\_role und follower\_cluster\_role verwendet. In Produktionsumgebungen empfehlen wir jedoch, dass Sie Replikationsbenutzer sowohl für den Leader- als auch für den Follower-Index anlegen und diese entsprechend zuweisen. Die Benutzernamen müssen identisch sein. Informationen zu diesen Rollen und deren Zuordnung finden Sie in der Dokumentation unter [Zuordnen der Rollen des Leader- und Follower-Clusters](https://opensearch.org/docs/replication-plugin/permissions/#map-the-leader-and-follower-cluster-roles). OpenSearch

## <span id="page-1027-1"></span>Replikation bestätigen

Um zu bestätigen, dass die Replikation stattfindet, rufen Sie den Replikationsstatus ab:

```
GET _plugins/_replication/follower-01/_status
```

```
{
```

```
 "status" : "SYNCING", 
   "reason" : "User initiated", 
   "leader_alias" : "connection-alias", 
   "leader_index" : "leader-01", 
   "follower_index" : "follower-01", 
   "syncing_details" : { 
     "leader_checkpoint" : -5, 
     "follower_checkpoint" : -5, 
     "seq_no" : 0 
   }
}
```
Die Checkpoint-Werte für Leader und Follower beginnen als negative Ganzzahlen und spiegeln die Anzahl der Shards wider, die Sie haben (-1 für einen Shard, -5 für fünf Shards usw.). Die Werte erhöhen sich bei jeder Änderung, die Sie vornehmen, zu positiven Ganzzahlen. Wenn die Werte identisch sind, bedeutet dies, dass die Indizes vollständig synchronisiert sind. Sie können diese Checkpoint-Werte verwenden, um die Replikationslatenz in Ihren Domains zu messen.

Um die Replikation weiter zu überprüfen, fügen Sie dem Führungslinien-Index ein Dokument hinzu:

```
PUT leader-01/_doc/1
{ 
    "Doctor Sleep":"Stephen King"
}
```
Und bestätige, dass es im Follower-Index angezeigt wird:

```
GET follower-01/_search
{ 
      ... 
     "max_score" : 1.0, 
     "hits" : [ 
        { 
          "_index" : "follower-01", 
          "_type" : "_doc", 
          "_id" : "1", 
          "_score" : 1.0, 
          "_source" : { 
             "Doctor Sleep" : "Stephen King" 
          } 
        }
```
 } }

 $\mathbf{I}$ 

# <span id="page-1029-0"></span>Replikation pausieren und Fortsetzen

Sie können die Replikation vorübergehend unterbrechen, wenn Sie Probleme beheben oder die Belastung der Leader-Domain reduzieren müssen. Senden Sie diese Anfrage an die Follower-Domain. Vergewissern Sie sich, einen leeren Anforderungstext einzubeziehen:

```
POST _plugins/_replication/follower-01/_pause
{}
```
Rufen Sie dann den Status ab, um sicherzustellen, dass die Replikation angehalten wurde:

```
GET _plugins/_replication/follower-01/_status
{ 
   "status" : "PAUSED", 
   "reason" : "User initiated", 
   "leader_alias" : "connection-alias", 
  "leader index" : "leader-01",
   "follower_index" : "follower-01"
}
```
Wenn Sie mit den Änderungen fertig sind, setzen Sie die Replikation fort. Senden Sie diese Anfrage an die Follower-Domain. Vergewissern Sie sich, einen leeren Anforderungstext einzubeziehen:

```
POST _plugins/_replication/follower-01/_resume
{}
```
Sie können die Replikation nicht fortsetzen, nachdem sie länger als 12 Stunden pausiert wurde. Sie müssen die Replikation beenden, den Follower-Index löschen und die Replikation des Leader neu starten.

# <span id="page-1029-1"></span>Replikation beenden

Wenn Sie die Replikation vollständig einstellen, folgt der Follower-Index dem Leader-Index nicht mehr und wird zu einem Standard-Index. Sie können eine Replikation nicht neu starten, nachdem Sie sie gestoppt haben.

Beenden Sie die Replikation von der Follower-Domain. Vergewissern Sie sich, einen leeren Anforderungstext einzubeziehen:

```
POST _plugins/_replication/follower-01/_stop
{}
```
# <span id="page-1030-0"></span>Automatisches Folgen

Sie können eine Reihe von Replikationsregeln für eine einzelne Führungs-Domain definieren, die automatisch Indizes replizieren, die einem bestimmten Muster entsprechen. Wenn ein Index auf der Leader-Domain einem der Muster entspricht (z. B.books\*), wird ein entsprechender Follower-Index auf der Follower-Domain erstellt. OpenSearch Service repliziert alle vorhandenen Indizes, die dem Muster entsprechen, sowie neue Indizes, die Sie erstellen. Er repliziert keine Indizes, die bereits in der Follower-Domain vorhanden sind.

Um alle Indizes zu replizieren (mit Ausnahme von vom System erstellten Indizes und derjenigen, die bereits in der Follower-Domain vorhanden sind), verwenden Sie ein Platzhaltermuster (\*).

#### Erstellen einer Replikationsrolle

Erstellen Sie eine Replikationsregel für die Follower-Domain und geben Sie den Namen der clusterübergreifenden Verbindung an:

```
POST _plugins/_replication/_autofollow
{ 
    "leader_alias" : "connection-alias", 
    "name": "rule-name", 
    "pattern": "books*", 
    "use_roles":{ 
       "leader_cluster_role": "all_access", 
       "follower_cluster_role": "all_access" 
    }
}
```
Sie finden den Verbindungsalias auf der Registerkarte Verbindungen in Ihrem Domain-Dashboard.

In diesem Beispiel wird davon ausgegangen, dass ein Administrator die Anfrage stellt, und der Einfachheit halber werden all\_access als Leader- und Follower-Domain-Rollen verwendet. In Produktionsumgebungen empfehlen wir jedoch, Replikationsbenutzer sowohl auf den Leader- als auch Follower-Indizes zu erstellen und diese entsprechend zuzuweisen. Die Benutzernamen müssen identisch sein. Informationen zu diesen Rollen und deren Zuordnung finden Sie in der Dokumentation unter [Zuordnen der Rollen des Leader- und Follower-Clusters](https://opensearch.org/docs/replication-plugin/permissions/#map-the-leader-and-follower-cluster-roles). OpenSearch

Um eine Liste vorhandener Replikationsregeln in einer Domain abzurufen, verwenden Sie den API-Vorgang für die [automatische Verfolgung von Statistiken](https://opensearch.org/docs/replication-plugin/api/#get-auto-follow-stats).

Um die Regel zu testen, erstellen Sie einen Index, der dem Muster in der Leader-Domain entspricht:

PUT *books-are-fun*

Und überprüfen Sie, ob das Replikat in der Follower-Domain angezeigt wird:

```
GET _cat/indices
health status index buid build pri rep docs.count docs.deleted
 store.size pri.store.size
green open books-are-fun ldfHO78xYYdxRMULuiTvSQ 1 1 0 0 
    208b 208b
```
#### Löschen einer Replikationsrolle

Wenn Sie eine Replikationsregel löschen, beendet OpenSearch Service die Replikation neuer Indizes, die dem Muster entsprechen, setzt jedoch die bestehende Replikationsaktivität fort, bis Sie die [Replikation dieser Indizes beenden](#page-1029-1).

Löschen Sie Replikationsregeln aus der Follower-Domain:

```
DELETE _plugins/_replication/_autofollow
{ 
    "leader_alias" : "connection-alias", 
    "name": "rule-name"
}
```
# <span id="page-1031-0"></span>Verbundene Domänen werden aktualisiert

Um die Engine-Version von zwei Domänen zu aktualisieren, die über eine clusterübergreifende Verbindung verfügen, aktualisieren Sie zuerst die Follower-Domain und dann die Leader-Domain. Löschen Sie nicht die Verbindung zwischen ihnen, da sonst die Replikation unterbrochen wird und Sie sie nicht fortsetzen können.

# Migrieren von Amazon- OpenSearch Service-Indizes mithilfe der Remote-Neuindizierung

Mit der Remote-Neuindizierung können Sie Indizes von einer Amazon- OpenSearch Service-Domain in eine andere kopieren. Sie können Indizes aus beliebigen OpenSearch Service-Domains oder selbstverwalteten OpenSearch und Elasticsearch-Clustern migrieren.

Eine Remote-Domain und ein Index beziehen sich auf die Quelle der Daten oder die Domain und den Index, aus denen Sie Daten kopieren möchten. Eine lokale Domäne und ein lokaler Index beziehen sich auf das Ziel für die Daten oder die Domäne und den Index, in den Sie Daten kopieren möchten.

Die Remote-Neuindizierung erfordert OpenSearch 1.0 oder höher oder Elasticsearch 6.7 oder höher in der lokalen Domain. Die Remote-Domain muss niedriger oder dieselbe Hauptversion wie die lokale Domain sein. Elasticsearch-Versionen gelten als niedriger als OpenSearch Versionen, was bedeutet, dass Sie Daten von Elasticsearch-Domains in OpenSearch Domains neu indizieren können. Innerhalb derselben Hauptversion kann es sich bei der Remote-Domain um eine beliebige Nebenversion handeln. Beispielsweise wird die Remote-Neuindizierung von Elasticsearch 7.10.x auf 7.9 unterstützt, aber OpenSearch 1.0 auf Elasticsearch 7.10.x wird nicht unterstützt.

Die vollständige Dokumentation für den reindex Vorgang, einschließlich detaillierter Schritte und unterstützter Optionen, finden Sie in der [OpenSearch Dokumentation .](https://opensearch.org/docs/opensearch/reindex-data/)

#### Themen

- [Voraussetzungen](#page-1032-0)
- [Daten zwischen OpenSearch Service-Internet-Domains neu indizieren](#page-1033-0)
- [Daten zwischen OpenSearch Service-Domains neu indizieren, wenn sich die Remote-Instance in](#page-1035-0)  [einer VPC befindet](#page-1035-0)
- [Daten zwischen Nicht-OpenSearch Service-Domains neu indizieren](#page-1039-0)
- [Große Datensätze neu indizieren](#page-1040-0)
- [Remote-Neuindexierungseinstellungen](#page-1042-0)

## <span id="page-1032-0"></span>Voraussetzungen

Die Remote-Neuindexierung hat die folgenden Anforderungen:

• Die Remote-Domain muss von der lokalen Domain aus zugänglich sein. Für eine Remote-Domäne, die sich in einer VPC befindet, muss die lokale Domäne Zugriff auf die VPC haben. Dieser Prozess

variiert je nach Netzwerkkonfiguration, umfasst jedoch wahrscheinlich eine Verbindung zu einem VPN oder verwalteten Netzwerk oder die Verwendung der nativen [VPC-Endpunktverbindung](#page-1035-0) . Weitere Informationen hierzu finden Sie unter [the section called "VPC-Unterstützung".](#page-517-0)

- Die Anforderung muss wie jede andere REST-Anforderung von der Remote-Domäne autorisiert werden. Wenn für die Remote-Domain eine differenzierte Zugriffskontrolle aktiviert ist, müssen Sie über die Berechtigung verfügen, eine Neuindizierung für die Remote-Domain durchzuführen und den Index in der lokalen Domain zu lesen. Weitere Sicherheitsüberlegungen finden Sie unter [the](#page-747-0) [section called "Differenzierte Zugriffskontrolle".](#page-747-0)
- Wir empfehlen Ihnen, einen Index mit der gewünschten Einstellung in Ihrer lokalen Domain zu erstellen, bevor Sie mit dem Neuindizierungsprozess beginnen.
- Wenn Ihre Domain einen T2- oder T3-Instance-Typ für Ihre Datenknoten verwendet, können Sie keine Remote-Neuindizierung verwenden.

# <span id="page-1033-0"></span>Daten zwischen OpenSearch Service-Internet-Domains neu indizieren

Das einfachste Szenario besteht darin, dass sich der Remote-Index in derselben AWS-Region wie Ihre lokale Domain mit einem öffentlich zugänglichen Endpunkt befindet und Sie IAM-Anmeldeinformationen signiert haben.

Geben Sie in der Remote-Domain den Remote-Index an, von dem die Neuindizierung durchgeführt werden soll, und den lokalen Index, für den die Neuindizierung durchgeführt werden soll:

```
POST _reindex
\{ "source": { 
     "remote": { 
        "host": "https://remote-domain-endpoint:443" 
     }, 
     "index": "remote_index" 
   }, 
   "dest": { 
     "index": "local_index" 
   }
}
```
Sie müssen am Ende des Remote-Domain-Endpunkts 443 für eine Validierungsprüfung hinzufügen.

Um zu überprüfen, ob der Index in die lokale Domain kopiert wurde, senden Sie diese Anfrage an die lokale Domain:

Daten zwischen OpenSearch Service-Internet-Domains neu indizieren 1010

#### GET local\_index/\_search

Wenn sich der Remote-Index in einer Region befindet, die sich von Ihrer lokalen Domäne unterscheidet, übergeben Sie seinen Regionsnamen, z. B. in dieser Beispielanforderung:

```
POST _reindex
{ 
   "source": { 
     "remote": { 
        "host": "https://remote-domain-endpoint:443", 
        "region": "eu-west-1" 
     }, 
     "index": "remote_index" 
   }, 
   "dest": { 
     "index": "local_index" 
   }
}
```
Bei isolierten Regionen wie AWS GovCloud (US) oder China ist der Endpunkt möglicherweise nicht zugänglich, da Ihr IAM-Benutzer in diesen Regionen nicht erkannt wird.

Wenn die Remote-Domain mit der [Standardauthentifizierung](#page-780-0) gesichert ist, geben Sie den Benutzernamen und das Passwort an:

```
POST _reindex
{ 
   "source": { 
     "remote": { 
        "host": "https://remote-domain-endpoint:443", 
        "username": "username", 
        "password": "password" 
     }, 
     "index": "remote_index" 
   }, 
   "dest": { 
     "index": "local_index" 
   }
}
```
# <span id="page-1035-0"></span>Daten zwischen OpenSearch Service-Domains neu indizieren, wenn sich die Remote-Instance in einer VPC befindet

Jede OpenSearch Service-Domain besteht aus einer eigenen internen Virtual Private Cloud (VPC)- Infrastruktur. Wenn Sie eine neue Domain in einer vorhandenen OpenSearch Service-VPC erstellen, wird für jeden Datenknoten in der VPC eine Elastic-Network-Schnittstelle erstellt.

Da der Remote-Neuindizierungsvorgang von der Remote- OpenSearch Service-Domain und daher innerhalb einer eigenen privaten VPC ausgeführt wird, benötigen Sie eine Möglichkeit, auf die VPC der lokalen Domain zuzugreifen. Sie können dies entweder tun, indem Sie das integrierte VPC-Endpunktverbindungsfeature verwenden, um eine Verbindung über herzustellen AWS PrivateLink, oder indem Sie einen Proxy konfigurieren.

Wenn Ihre lokale Domain OpenSearch Version 1.0 oder höher verwendet, können Sie die -Konsole oder die verwenden, AWS CLI um eine - AWS PrivateLink Verbindung zu erstellen. Eine - AWS PrivateLink Verbindung ermöglicht es Ressourcen in der lokalen VPC, eine private Verbindung zu Ressourcen in der Remote-VPC innerhalb derselben herzustellen AWS-Region.

Daten mit neu indizieren AWS Management Console

Sie können die Remote-Neuindizierung mit der Konsole verwenden, um Indizes zwischen zwei Domänen zu kopieren, die eine VPC-Endpunktverbindung gemeinsam nutzen.

- 1. Navigieren Sie zur Amazon- OpenSearch Service-Konsole unter [https://](https://console.aws.amazon.com/aos/)  [console.aws.amazon.com/aos/](https://console.aws.amazon.com/aos/).
- 2. Wählen Sie im linken Navigationsbereich die Option Domains aus.
- 3. Wählen Sie die lokale Domäne oder die Domäne aus, in die Sie Daten kopieren möchten. Dadurch wird die Detailseite der Domain geöffnet. Wählen Sie die Registerkarte Verbindungen unter den allgemeinen Informationen und dann Anfordern aus.
- 4. Wählen Sie auf der Seite Verbindung anfordern die Option VPC-Endpunktverbindung für Ihren Verbindungsmodus aus und geben Sie weitere relevante Details ein. Zu diesen Details gehört die Remote-Domäne, bei der es sich um die Domäne handelt, aus der Sie Daten kopieren möchten. Wählen Sie dann Request (Anfordern) aus.
- 5. Navigieren Sie zur Detailseite der Remote-Domain, wählen Sie die Registerkarte Verbindungen und suchen Sie die Tabelle Eingehende Verbindungen. Aktivieren Sie das Kontrollkästchen neben dem Namen der Domain, von der Sie gerade die Verbindung erstellt haben (die lokale Domain). Wählen Sie Approve (Genehmigen) aus.
- 6. Gehen Sie zurück zur lokalen Domain, wählen Sie die Registerkarte Connections (Verbindungen) aus und suchen Sie nach der Tabelle Outbound connections (Ausgehende Verbindungen). Nachdem die Verbindung zwischen den beiden Domains aktiviert wurde, wird in der Spalte Endpoint (Endpunkt) in der Tabelle ein Endpunkt verfügbar. Kopieren Sie den Endpunkt.
- 7. Öffnen Sie das Dashboard für die lokale Domain und wählen Sie in der linken Navigation Dev Tools aus. Um zu bestätigen, dass der Remote-Domain-Index noch nicht in Ihrer lokalen Domain vorhanden ist, führen Sie die folgende GET-Anfrage aus. Ersetzen Sie durch *remote-domainindex-name* Ihren eigenen Indexnamen.

```
GET remote-domain-index-name/_search
{ 
    "query":{ 
        "match_all":{} 
    }
}
```
In der Ausgabe sollte ein Fehler angezeigt werden, der darauf hinweist, dass der Index nicht gefunden wurde.

8. Erstellen Sie unter Ihrer GET-Anfrage eine POST-Anfrage und verwenden Sie Ihren Endpunkt wie folgt als Remote-Host.

```
POST _reindex
{ 
    "source":{ 
        "remote":{ 
           "host":"endpoint", 
           "username":"username", 
           "password":"password" 
       }, 
        "index":"remote-domain-index-name" 
    }, 
    "dest":{ 
        "index":"local-domain-index-name" 
    }
}
```
Führen Sie diese Anfrage aus.

9. Führen Sie die GET-Anfrage erneut aus. Die Ausgabe sollte nun anzeigen, dass der lokale Index existiert. Sie können diesen Index abfragen, um zu überprüfen, OpenSearch ob alle Daten aus dem Remote-Index kopiert hat.

Daten mit OpenSearch Service-API-Operationen neu indizieren

Sie können die Remote-Neuindizierung mit der -API verwenden, um Indizes zwischen zwei Domains zu kopieren, die eine VPC-Endpunktverbindung gemeinsam nutzen.

1. Verwenden Sie die [CreateOutboundConnection](https://docs.aws.amazon.com/opensearch-service/latest/APIReference/API_CreateOutboundConnection.html) -API-Operation, um eine neue Verbindung von Ihrer lokalen Domäne zu Ihrer Remote-Domäne anzufordern.

```
POST https://es.region.amazonaws.com/2021-01-01/opensearch/cc/outboundConnection
{ 
    "ConnectionAlias": "remote-reindex-example", 
    "ConnectionMode": "VPC_ENDPOINT", 
    "LocalDomainInfo": { 
       "AWSDomainInformation": { 
           "DomainName": "local-domain-name", 
           "OwnerId": "aws-account-id", 
           "Region": "region" 
       } 
    }, 
    "RemoteDomainInfo": { 
       "AWSDomainInformation": { 
           "DomainName": "remote-domain-name", 
           "OwnerId": "aws-account-id", 
           "Region": "region" 
       } 
    }
}
```
Sie erhalten eine ConnectionId in der Antwort. Speichern Sie diese ID, um sie im nächsten Schritt zu verwenden.

2. Verwenden Sie die [AcceptInboundConnection](https://docs.aws.amazon.com/opensearch-service/latest/APIReference/API_AcceptInboundConnection.html) API-Operation mit Ihrer Verbindungs-ID, um die Anforderung von der lokalen Domain zu genehmigen.

```
PUT https://es.region.amazonaws.com/2021-01-01/opensearch/cc/
inboundConnection/ConnectionId/accept
```
Daten neu indizieren, wenn sich die Remote-Domain in einer VPC befindet 1014

3. Verwenden Sie die [DescribeOutboundConnections](https://docs.aws.amazon.com/opensearch-service/latest/APIReference/API_DescribeOutboundConnections.html) -API-Operation, um den Endpunkt für Ihre Remote-Domäne abzurufen.

```
{ 
     "Connections": [ 
          { 
              "ConnectionAlias": "remote-reindex-example", 
              "ConnectionId": "connection-id", 
               "ConnectionMode": "VPC_ENDPOINT", 
               "ConnectionProperties": { 
                   "Endpoint": "connection-endpoint" 
              }, 
               ... 
          } 
     ]
}
```
Speichern Sie den *Verbindungsendpunkt*, der in Schritt 5 verwendet werden soll.

4. Um zu bestätigen, dass der Remote-Domain-Index noch nicht in Ihrer lokalen Domain vorhanden ist, führen Sie die folgende GET-Anfrage aus. Ersetzen Sie durch *remote-domain-indexname* Ihren eigenen Indexnamen.

```
GET local-domain-endpoint/remote-domain-index-name/_search
{ 
    "query":{ 
       "match_all":{} 
    }
}
```
In der Ausgabe sollte ein Fehler angezeigt werden, der darauf hinweist, dass der Index nicht gefunden wurde.

5. Erstellen Sie eine POST-Anforderung und verwenden Sie Ihren Endpunkt wie folgt als Remote-Host.

```
POST local-domain-endpoint/_reindex
{ 
    "source":{ 
       "remote":{ 
           "host":"connection-endpoint", 
           "username":"username",
```

```
 "password":"password" 
       }, 
        "index":"remote-domain-index-name" 
    }, 
    "dest":{ 
        "index":"local-domain-index-name" 
    }
}
```
Führen Sie diese Anfrage aus.

6. Führen Sie die GET-Anfrage erneut aus. Die Ausgabe sollte nun anzeigen, dass der lokale Index existiert. Sie können diesen Index abfragen, um zu überprüfen, OpenSearch ob alle Daten aus dem Remote-Index kopiert hat.

Wenn die Remote-Domain in einer VPC gehostet wird und Sie die Funktion VPC-Endpunktverbindung nicht verwenden möchten, müssen Sie einen Proxy mit einem öffentlich zugänglichen Endpunkt konfigurieren. In diesem Fall benötigt OpenSearch Service einen öffentlichen Endpunkt, da er nicht in der Lage ist, Datenverkehr an Ihre VPC zu senden.

Wenn Sie eine Domain im [VPC-Modus](#page-517-0) ausführen, werden ein oder mehrere Endpunkte in Ihrer VPC platziert. Diese Endpunkte beziehen sich jedoch nur auf Datenverkehr, der in die Domäne innerhalb der VPC gelangt, und sie lassen keinen Datenverkehr in die VPC selbst zu.

Der Remote-Neuindizierungsbefehl wird von der lokalen Domain aus ausgeführt, sodass der ursprüngliche Datenverkehr diese Endpunkte nicht für den Zugriff auf die Remote-Domain verwenden kann. Aus diesem Grund ist in diesem Anwendungsfall ein Proxy erforderlich. Die Proxy-Domain muss über ein Zertifikat verfügen, das von einer öffentlichen Zertifizierungsstelle (CA) signiert wurde. Selbstsignierte oder private Zertifizierungsstellen-Zertifikate werden nicht unterstützt.

### <span id="page-1039-0"></span>Daten zwischen Nicht-OpenSearch Service-Domains neu indizieren

Wenn der Remote-Index außerhalb von OpenSearch Service gehostet wird, z. B. in einer selbstverwalteten EC2-Instance, setzen Sie den external Parameter auf true:

```
POST _reindex
{ 
   "source": { 
     "remote": { 
       "host": "https://remote-domain-endpoint:443", 
       "username": "username",
```

```
 "password": "password", 
        "external": true 
     }, 
      "index": "remote_index" 
   }, 
   "dest": { 
      "index": "local_index" 
   }
}
```
In diesem Fall wird nur die [Standardauthentifizierung](#page-780-0) mit einem Benutzernamen und einem Passwort unterstützt. Die Remote-Domain muss über einen öffentlich zugänglichen Endpunkt (auch wenn er sich in derselben VPC wie die lokale OpenSearch Service-Domain befindet) und ein von einer öffentlichen Zertifizierungsstelle signiertes Zertifikat verfügen. Selbstsignierte oder private, von einer Zertifizierungsstelle signierte Zertifikate werden nicht unterstützt.

### <span id="page-1040-0"></span>Große Datensätze neu indizieren

Die Remote-Neuindizierung sendet eine Scroll-Anforderung mit den folgenden Standardwerten an die Remote-Domain:

- Suchkontext von 5 Minuten
- Socket-Timeout von 30 Sekunden
- Batch-Größe von 1.000

Wir empfehlen, diese Parameter an Ihre Daten anzupassen. Berücksichtigen Sie bei großen Dokumenten eine kleinere Batch-Größe und/oder ein längeres Timeout. Weitere Informationen finden Sie unter [Scrollsuche](https://opensearch.org/docs/opensearch/ux/#scroll-search).

```
POST _reindex?pretty=true&scroll=10h&wait_for_completion=false
{ 
   "source": { 
     "remote": { 
       "host": "https://remote-domain-endpoint:443", 
       "socket_timeout": "60m" 
     }, 
     "size": 100, 
     "index": "remote_index" 
   }, 
   "dest": {
```

```
 "index": "local_index" 
   }
}
```
Wir empfehlen außerdem, dem lokalen Index die folgenden Einstellungen hinzuzufügen, um die Leistung zu verbessern:

```
PUT local_index
{ 
   "settings": { 
     "refresh_interval": -1, 
     "number_of_replicas": 0 
   }
}
```
Nachdem der Neuindizierungsprozess abgeschlossen ist, können Sie Ihre gewünschte Replikatanzahl festlegen und die Einstellung für das Aktualisierungsintervall entfernen.

Um nur eine Teilmenge von Dokumenten neu zu indizieren, die Sie über eine Abfrage auswählen, senden Sie diese Anforderung an die lokale Domain:

```
POST _reindex
\{ "source": { 
     "remote": { 
        "host": "https://remote-domain-endpoint:443" 
     }, 
     "index": "remote_index", 
     "query": { 
        "match": { 
          "field_name": "text" 
        } 
     } 
   }, 
   "dest": { 
     "index": "local_index" 
   }
}
```
Die Remote-Neuindexierung unterstützt keine Segmentierung, sodass Sie nicht mehrere Scroll-Vorgänge für dieselbe Anforderung parallel ausführen können.

# <span id="page-1042-0"></span>Remote-Neuindexierungseinstellungen

Zusätzlich zu den Standardoptionen für die Neuindizierung unterstützt OpenSearch Service die folgenden Optionen:

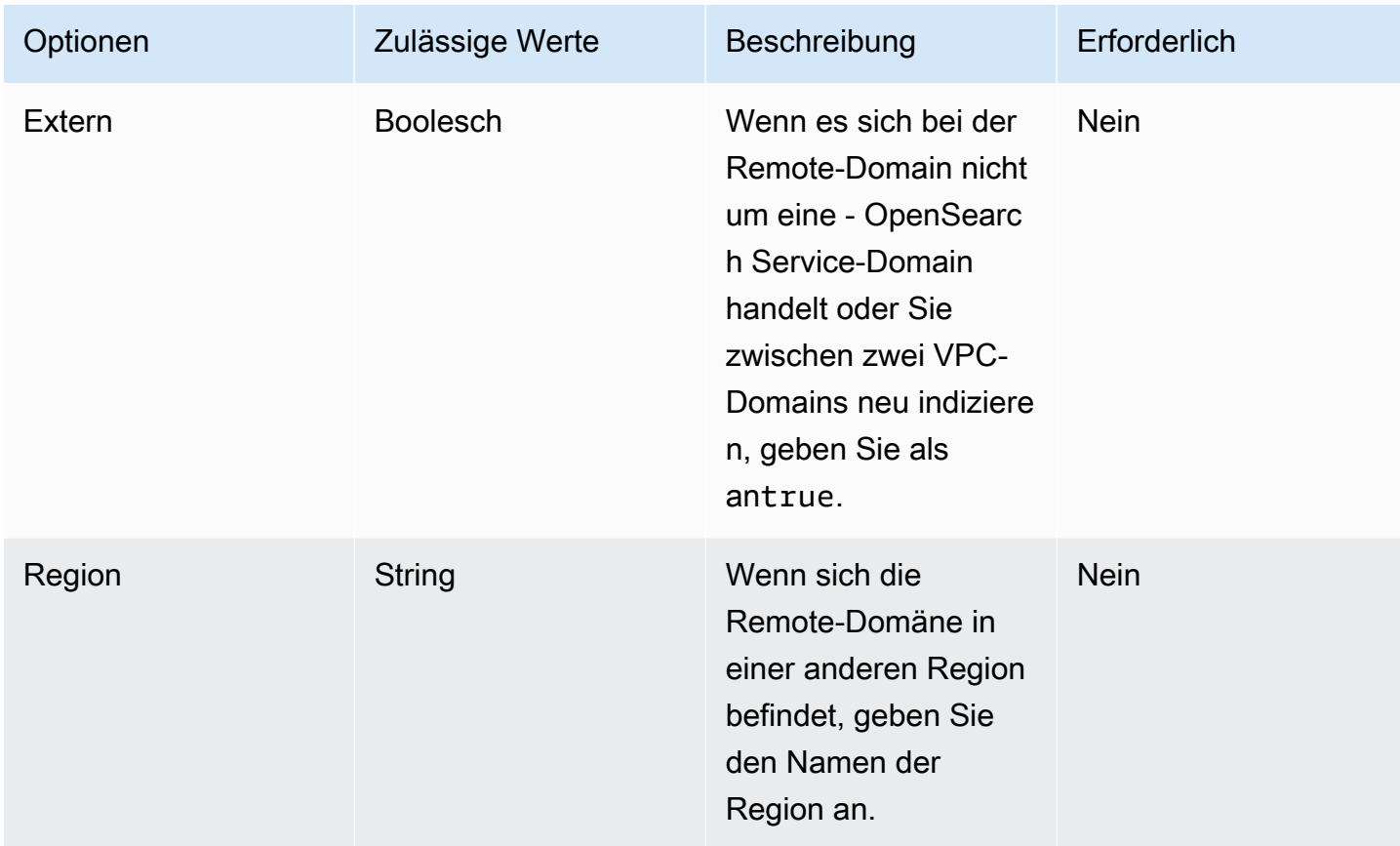

# Zeitreihendaten in Amazon OpenSearch Service mit Datenströmen verwalten

Ein typischer Workflow zum Verwalten von Zeitreihendaten umfasst mehrere Schritte, z. B. das Erstellen eines Rollover-Indexalias, das Definieren eines Schreibindexes und das Definieren allgemeiner Zuordnungen und Einstellungen für die Backing-Indizes.

Datenströme in Amazon OpenSearch Service vereinfachen diesen anfänglichen Einrichtungsprozess. Datenströme funktionieren sofort für zeitbasierte Daten wie Anwendungsprotokolle, die typischerweise nur Anhänge sind.

Es wird OpenSearch 1.0 oder höher erforderlich. Die vollständige Dokumentation für die Funktion ist in der [OpenSearchDokumentation](https://opensearch.org/docs/opensearch/data-streams/) verfügbar.

# Erste Schritte mit Datenströmen

Ein Datenstrom besteht intern aus mehreren Backing-Indizes. Suchanforderungen werden an alle Backing-Indizes weitergeleitet, während Indizierungsanforderungen an den neuesten Schreibindex weitergeleitet werden.

Schritt 1: Erstellen einer Index-Vorlage

Um einen Datenstrom zu erstellen, müssen Sie zunächst eine Indexvorlage erstellen, die einen Satz von Indizes als Datenstrom konfiguriert. Das data\_stream-Objekt zeigt an, dass es sich um einen Datenstrom und keine reguläre Indexvorlage handelt. Das Indexmuster stimmt mit dem Namen des Datenstroms überein:

```
PUT _index_template/logs-template
{ 
   "index_patterns": [ 
     "my-data-stream", 
     "logs-*" 
   ], 
   "data_stream": {}, 
   "priority": 100
}
```
In diesem Fall muss jedes aufgenommene Dokument ein @timestamp-Feld haben. Sie können auch Ihr eigenes benutzerdefiniertes Zeitstempelfeld als Eigenschaft im data\_stream-Objekt definieren:

```
PUT _index_template/logs-template
{ 
   "index_patterns": "my-data-stream", 
   "data_stream": { 
     "timestamp_field": { 
        "name": "request_time" 
     } 
   }
}
```
### Schritt 2: Erstellen eines Datenstroms

Nachdem Sie eine Indexvorlage erstellt haben, können Sie direkt mit der Erfassung von Daten beginnen, ohne einen Datenstrom zu erstellen.
Da wir eine übereinstimmende Indexvorlage mit einem data\_stream Objekt haben, OpenSearch wird der Datenstrom automatisch erstellt:

```
POST logs-staging/_doc
\mathcal{L} "message": "login attempt failed", 
   "@timestamp": "2013-03-01T00:00:00"
}
```
### Schritt 3: Daten in den Datenstrom aufnehmen

Um Daten in einen Datenstrom aufzunehmen, können Sie die regulären Indizierungs-APIs verwenden. Stellen Sie sicher, dass jedes Dokument, das Sie indizieren, über ein Zeitstempelfeld verfügt. Wenn Sie versuchen, ein Dokument zu übernehmen, das kein Zeitstempelfeld enthält, erhalten Sie einen Fehler.

```
POST logs-redis/_doc
{ 
   "message": "login attempt", 
   "@timestamp": "2013-03-01T00:00:00"
}
```
#### Schritt 4: Suchen eines Datenstroms

Sie können einen Datenstrom genauso durchsuchen, wie Sie einen regulären Index oder einen Indexalias durchsuchen. Der Suchvorgang gilt für alle Backing-Indizes (alle Daten, die im Stream vorhanden sind).

```
GET logs-redis/_search
{ 
   "query": { 
      "match": { 
        "message": "login" 
      } 
   }
}
```
#### Schritt 5: Rollover eines Datenstroms

Sie können eine [Indexstatusmanagement \(ISM\)](#page-1006-0)-Richtlinie einrichten, um den Rollover-Prozess für den Datenstrom zu automatisieren. Die ISM-Richtlinie wird zum Zeitpunkt ihrer Erstellung auf die Backing-Indizes angewendet. Wenn Sie eine Richtlinie einem Datenstrom zuordnen, wirkt sich dies nur auf die zukünftigen Sicherungsindizes dieses Datenstroms aus. Sie müssen auch die rollover\_alias-Einstellung nicht angeben, da die ISM-Richtlinie diese Informationen aus dem Sicherungsindex ableitet.

#### **a** Note

Wenn Sie einen Sicherungsindex auf [Cold Storage](#page-988-0) migrieren, OpenSearch wird dieser Index aus dem Datenstrom entfernt. Auch wenn Sie den Index zurück auf verschieben [UltraWarm](#page-973-0), bleibt der Index unabhängig und nicht Teil des ursprünglichen Datenstroms. Nachdem ein Index aus dem Datenstream entfernt wurde, gibt die Suche nach dem Stream keine Daten aus dem Index zurück.

#### **A** Warning

Der Schreibindex für einen Datenstrom kann nicht in einen Kühlspeicher migriert werden. Wenn Sie Daten in Ihrem Datenstrom in einen Cold Storage migrieren möchten, müssen Sie vor der Migration einen Rollover für den Datenstrom durchführen.

#### Schritt 6: Verwalten von Datenströmen in OpenSearch Dashboards

Um Datenströme aus OpenSearch Dashboards zu verwalten, öffnen Sie OpenSearchDashboards, wählen Sie Indexverwaltung, Indizes oder Policy-verwaltete Indizes aus.

Schritt 7: Löschen eines Datenstroms

Der Löschvorgang löscht zuerst die Backing-Indizes eines Datenstroms und löscht dann den Datenstrom selbst.

So löschen Sie einen Datenstrom und alle versteckten Backing-Indizes:

DELETE \_data\_stream/*name\_of\_data\_stream*

# Überwachen von Daten in Amazon OpenSearch Service

Überwachen Sie Ihre Daten proaktiv in Amazon OpenSearch Service mit Warnungen und Anomalieerkennung. Richten Sie Warnungen ein, um Benachrichtigungen zu erhalten, wenn Ihre Daten bestimmte Schwellenwerte überschreiten. Die Anomalieerkennung verwendet Machine Learning, um Ausreißer in Ihren Streaming-Daten automatisch zu erkennen. Sie können die Anomalieerkennung mit Warnungen verbinden, damit Sie benachrichtigt werden, sobald eine Anomalie erkannt wird.

Themen

- [Konfiguration von Benachrichtigungen in Amazon OpenSearch Service](#page-1046-0)
- [Erkennung von Anomalien in Amazon OpenSearch Service](#page-1050-0)

# <span id="page-1046-0"></span>Konfiguration von Benachrichtigungen in Amazon OpenSearch **Service**

Konfigurieren Sie Benachrichtigungen in Amazon OpenSearch Service, um benachrichtigt zu werden, wenn Daten aus einem oder mehreren Indizes bestimmte Bedingungen erfüllen. Sie möchten beispielsweise eine E-Mail erhalten, wenn Ihre Anwendung mehr als fünf HTTP-503-Fehler pro Stunde protokolliert, oder Sie möchten ggf. einen Entwickler benachrichtigen, wenn in den letzten 20 Minuten keine neuen Dokumente indiziert wurden.

Alerting erfordert OpenSearch Elasticsearch 6.2 oder höher. Die vollständige Dokumentation, einschließlich API-Beschreibungen, finden Sie in der Dokumentation unter [Alerting](https://opensearch.org/docs/latest/monitoring-plugins/alerting/index/). OpenSearch In diesem Thema werden die Unterschiede bei den Warnmeldungen in OpenSearch Service im Vergleich zur Open-Source-Version hervorgehoben.

#### Themen

- [Warnungsberechtigungen](#page-1047-0)
- **[Erste Schritte mit Warnungen](#page-1047-1)**
- [Benachrichtigungen](#page-1048-0)
- [Unterschiede](#page-1049-0)

### <span id="page-1047-0"></span>Warnungsberechtigungen

Warnungen unterstützen die [differenzierte Zugriffskontrolle.](#page-747-0) Einzelheiten zum Kombinieren und Abgleichen von Berechtigungen für Ihren Anwendungsfall finden Sie in der Dokumentation unter [Alerting security](https://opensearch.org/docs/latest/monitoring-plugins/alerting/security/). OpenSearch

Um in OpenSearch Dashboards auf die Seite "Benachrichtigungen" zugreifen zu können, müssen Sie mindestens der alerting\_read\_access vordefinierten Rolle zugeordnet sein oder Ihnen müssen entsprechende Berechtigungen erteilt werden. Diese Rolle gewährt Berechtigungen zum Anzeigen von Benachrichtigungen, Zielen und Monitoren, jedoch nicht zum Bestätigen von Warnungen oder zum Ändern von Zielen oder Monitoren.

## <span id="page-1047-1"></span>Erste Schritte mit Warnungen

Um eine Warnung zu erstellen, konfigurieren Sie einen Monitor. Dabei handelt es sich um einen Job, der nach einem definierten Zeitplan ausgeführt wird und OpenSearch Indizes abfragt. Sie konfigurieren auch einen oder mehrere Auslöser, die die Bedingungen definieren, unter denen Ereignisse generiert werden. Abschließend konfigurieren Sie Aktionen, die nach dem Auslösen einer Warnung geschehen.

Erste Schritte mit Warnungen

- 1. Wählen Sie im Hauptmenü der OpenSearch Dashboards die Option Alerting und dann Monitor erstellen aus.
- 2. Erstellen Sie eine Überwachung pro Abfrage, pro Bucket, pro Cluster-Metriken oder pro Dokument. Anweisungen finden Sie unter [Eine Überwachung erstellen.](https://opensearch.org/docs/latest/monitoring-plugins/alerting/monitors/#create-a-monitor)
- 3. Erstellen Sie für Triggers (Auslöser) einen oder mehrere Auslöser. Anweisungen finden Sie unter [Auslöser erstellen](https://opensearch.org/docs/latest/monitoring-plugins/alerting/monitors/#create-triggers).
- 4. Legen Sie für Actions (Aktionen) einen [Benachrichtigungskanal](#page-1048-0) für die Warnung fest. Wählen Sie zwischen Slack, Amazon Chime, einem benutzerdefinierten Webhook oder Amazon SNS. Wie Sie sich vorstellen können, erfordern Benachrichtigungen eine Verbindung zum Kanal. Beispielsweise muss deine OpenSearch Service-Domain in der Lage sein, eine Verbindung zum Internet herzustellen, um einen Slack-Channel zu benachrichtigen oder einen benutzerdefinierten Webhook an einen Server eines Drittanbieters zu senden. Der benutzerdefinierte Webhook muss eine öffentliche IP-Adresse haben, damit eine OpenSearch Service-Domain Benachrichtigungen an ihn senden kann.

### **1** Tip

Nachdem eine Aktion erfolgreich eine Nachricht gesendet hat, liegt die Zusicherung des Zugriffs auf diese Nachricht (z. B. den Zugriff auf einen Slack-Kanal) in Ihrer Verantwortung. Wenn Ihre Domain sensible Daten enthält, sollten Sie Auslöser ohne Aktionen verwenden und Dashboards regelmäßig auf Warnungen prüfen.

## <span id="page-1048-0"></span>Benachrichtigungen

Alerting ist in Notifications integriert, ein einheitliches System für OpenSearch Benachrichtigungen. Mit Benachrichtigungen können Sie konfigurieren, welchen Kommunikationsservice Sie verwenden möchten, und relevante Statistiken und Informationen zur Fehlerbehebung anzeigen. Eine umfassende Dokumentation finden Sie in der OpenSearch Dokumentation unter [Benachrichtigungen](https://opensearch.org/docs/latest/notifications-plugin/index/).

Auf Ihrer Domain muss OpenSearch Version 2.3 oder höher ausgeführt werden, um Benachrichtigungen verwenden zu können.

#### **a** Note

OpenSearch Benachrichtigungen sind unabhängig von OpenSearch [Dienstbenachrichtigungen,](#page-506-0) die Einzelheiten zu Service-Software-Updates, Auto-Tune-Verbesserungen und anderen wichtigen Informationen auf Domänenebene enthalten. OpenSearch Benachrichtigungen sind plugin-spezifisch.

Benachrichtigungskanäle haben ab Version 2.0 die Benachrichtigungsziele ersetzt. OpenSearch Ziele wurden offiziell als veraltet eingestuft und alle Warnmeldungen werden künftig über Kanäle verwaltet.

Wenn Sie Ihre Domains auf Version 2.3 oder höher aktualisieren (da die OpenSearch Serviceunterstützung für 2.x mit 2.3 beginnt), werden Ihre vorhandenen Ziele automatisch auf Benachrichtigungskanäle migriert. Wenn ein Ziel nicht migriert werden kann, wird es vom Monitor weiterhin verwendet, bis der Monitor zu einem Benachrichtigungskanal migriert wird. Weitere Informationen finden Sie in der Dokumentation unter [Fragen zu Zielen](https://opensearch.org/docs/latest/observing-your-data/alerting/monitors/#questions-about-destinations). OpenSearch

Um mit Benachrichtigungen zu beginnen, melden Sie sich bei OpenSearch Dashboards an und wählen Sie Benachrichtigungen, Kanäle und Kanal erstellen aus.

Amazon Simple Notification Service (Amazon SNS) ist ein unterstützter Kanaltyp für Benachrichtigungen. Um Benutzer zu authentifizieren, müssen Sie dem Benutzer entweder vollen Zugriff auf Amazon SNS gewähren oder ihn eine IAM-Rolle übernehmen lassen, die Berechtigungen für den Zugriff auf Amazon SNS hat. Anweisungen finden Sie unter [Amazon SNS als Kanaltyp.](https://opensearch.org/docs/latest/observing-your-data/notifications/index/#amazon-sns-as-a-channel-type)

### <span id="page-1049-0"></span>Unterschiede

Im Vergleich zur Open-Source-Version von OpenSearch weist die Alarmierung in Amazon OpenSearch Service einige bemerkenswerte Unterschiede auf.

#### Warneinstellungen

OpenSearch Mit Service können Sie die folgenden [Alarmeinstellungen](https://opensearch.org/docs/latest/observing-your-data/alerting/settings/#alerting-settings) ändern:

- plugins.scheduled\_jobs.enabled
- plugins.alerting.alert\_history\_enabled
- plugins.alerting.alert\_history\_max\_age
- plugins.alerting.alert\_history\_max\_docs
- plugins.alerting.alert\_history\_retention\_period
- plugins.alerting.alert\_history\_rollover\_period
- plugins.alerting.filter\_by\_backend\_roles

Alle anderen Einstellungen verwenden die Standardwerte, die Sie nicht ändern können.

Um Warnungen zu deaktivieren, senden Sie die folgende Anforderung:

```
PUT _cluster/settings
{ 
   "persistent" : { 
     "plugins.scheduled_jobs.enabled" : false 
   }
}
```
Mit der folgenden Anforderung werden Warnungen so konfiguriert, dass Verlaufsindizes automatisch nach sieben Tagen gelöscht werden und nicht nach den standardmäßigen 30 Tagen:

```
PUT _cluster/settings
{
```

```
 "persistent": { 
     "plugins.alerting.alert_history_retention_period": "7d" 
   }
}
```
Wenn Sie zuvor Monitore erstellt haben und die Erstellung von täglichen Warnungsindizes stoppen möchten, löschen Sie alle Warnungsverlaufsindizes:

```
DELETE .plugins-alerting-alert-history-*
```
Erstellen Sie eine Indexvorlage, um die Anzahl der Shards für Verlaufsindizes zu reduzieren. Die folgende Anforderung legt Verlaufsindizes für Warnungen auf einen Shard und ein Replikat fest:

```
PUT _index_template/template-name
{ 
   "index_patterns": [".opendistro-alerting-alert-history-*"], 
   "template": { 
     "settings": { 
       "number_of_shards": 1, 
       "number_of_replicas": 1 
     } 
   }
}
```
Abhängig von Ihrer Toleranz für Datenverlust können Sie sogar die Verwendung von Null-Replikaten in Erwägung ziehen. Weitere Informationen zum Erstellen und Verwalten von Indexvorlagen finden Sie in der OpenSearch Dokumentation unter [Indexvorlagen.](https://opensearch.org/docs/latest/opensearch/index-templates/)

# <span id="page-1050-0"></span>Erkennung von Anomalien in Amazon OpenSearch Service

Die Funktion zur Anomalieerkennung in Amazon OpenSearch Service erkennt automatisch Anomalien in Ihren OpenSearch-Daten nahezu in Echtzeit mithilfe des RCF-Algorithmus (Random Cut Forest). RCF ist ein unüberwachter Algorithmus für Machine Learning, der eine Skizze des eingehenden Datenstroms modelliert. Der Algorithmus berechnet einen anomaly grade- und confidence score-Wert für jeden eingehenden Datenpunkt. Die Funktion zur Anomalieerkennung verwendet diese Werte, um eine Anomalie von normalen Variationen in Ihren Daten zu unterscheiden.

Sie können das Anomalieerkennungs-Plugin mit dem [the section called "Warnfunktion"-](#page-1046-0)Plugin verbinden, um benachrichtigt zu werden, sobald eine Anomalie erkannt wird.

Die Erkennung von Anomalien ist auf Domänen verfügbar, auf denen jede OpenSearch-Version oder Elasticsearch 7.4 oder höher ausgeführt wird. Alle Instance-Typen unterstützen die Anomalieerkennung für t2.micro und t2.small. Die vollständige Dokumentation für die Funktion zur Anomalieerkennung, einschließlich detaillierter Schritte und API-Beschreibungen, ist in der [OpenSearch-Dokumentation](https://opensearch.org/docs/latest/monitoring-plugins/ad/index/) verfügbar.

#### Voraussetzungen

Für die Anomalieerkennung müssen die folgenden Voraussetzungen erfüllt sein:

- Die Anomalieerkennung erfordert OpenSearch oder Elasticsearch 7.4 oder höher.
- Die Anomalieerkennung unterstützt nur eine [abgestimmte Zugriffskontrolle](#page-747-0) auf Elasticsearch-Versionen 7.9 und höher und alle Versionen von OpenSearch. Vor Elasticsearch 7.9 können nur Admin-Benutzer Detektoren erstellen, anzeigen und verwalten.
- Wenn Ihre Domäne eine differenzierte Zugriffskontrolle verwendet, müssen Benutzer ohne Administratorrechte in OpenSearch-Dashboards der Rolle anomaly\_read\_access [zugeordnet](#page-763-0) werden, um Detektoren anzuzeigen, oder anomaly\_full\_access, um Detektoren zu erstellen und zu verwalten.

#### Erste Schritte mit der Anomalieerkennung

Um zu beginnen, wählen Sie Anomalieerkennung in OpenSearch-Dashboards.

Schritt 1: Erstellen eines Detektors

Ein Detektor ist eine individuelle Anomalieerkennungsaufgabe. Sie können mehrere Detektoren erstellen, und alle Detektoren können gleichzeitig ausgeführt werden, wobei jeder Daten aus verschiedenen Quellen analysiert.

#### Schritt 2: Hinzufügen von Funktionen zu Ihrem Detektor

Eine Funktion ist das Feld in Ihrem Index, das Sie auf Anomalien überprüfen. Ein Detektor kann Anomalien in einer oder mehreren Funktionen entdecken. Sie müssen für jede Funktion eine der folgenden Aggregationen auswählen: average(), sum(), count(), min() oder max().

#### **a** Note

Die count()-Aggregationsmethode ist nur in OpenSearch und Elasticsearch 7.7 oder höher verfügbar. Verwenden Sie für Elasticsearch 7.4 einen benutzerdefinierten Ausdruck wie den folgenden:

```
{ 
   "aggregation_name": { 
       "value_count": { 
          "field": "field_name" 
       } 
   }
}
```
Die Aggregationsmethode legt fest, was eine Anomalie darstellt. Wenn Sie beispielsweise min() wählen, konzentriert sich der Detektor darauf, Anomalien basierend auf den Mindestwerten Ihrer Funktion zu finden. Wenn Sie average() wählen, findet der Detektor Anomalien basierend auf den Durchschnittswerten Ihrer Funktion. Sie können maximal fünf Funktionen pro Detektor hinzufügen.

Sie können die folgenden optionalen Einstellungen konfigurieren (verfügbar in Elasticsearch 7.7 und höher):

- Kategorie-Feld Kategorisieren oder schneiden Sie Ihre Daten mit einer Dimension wie IP-Adresse, Produkt-ID, Ländercode usw.
- Größe des Fensters Legen Sie die Anzahl der Aggregationsintervalle aus Ihrem Datenstrom fest, die in einem Erkennungsfenster berücksichtigt werden sollen.

Nachdem Sie die Funktionen eingerichtet haben, können Sie eine Vorschau von Beispielanomalien anzeigen und ggf. die Funktions-Einstellungen anpassen.

#### Schritt 3: Beobachten der Ergebnisse

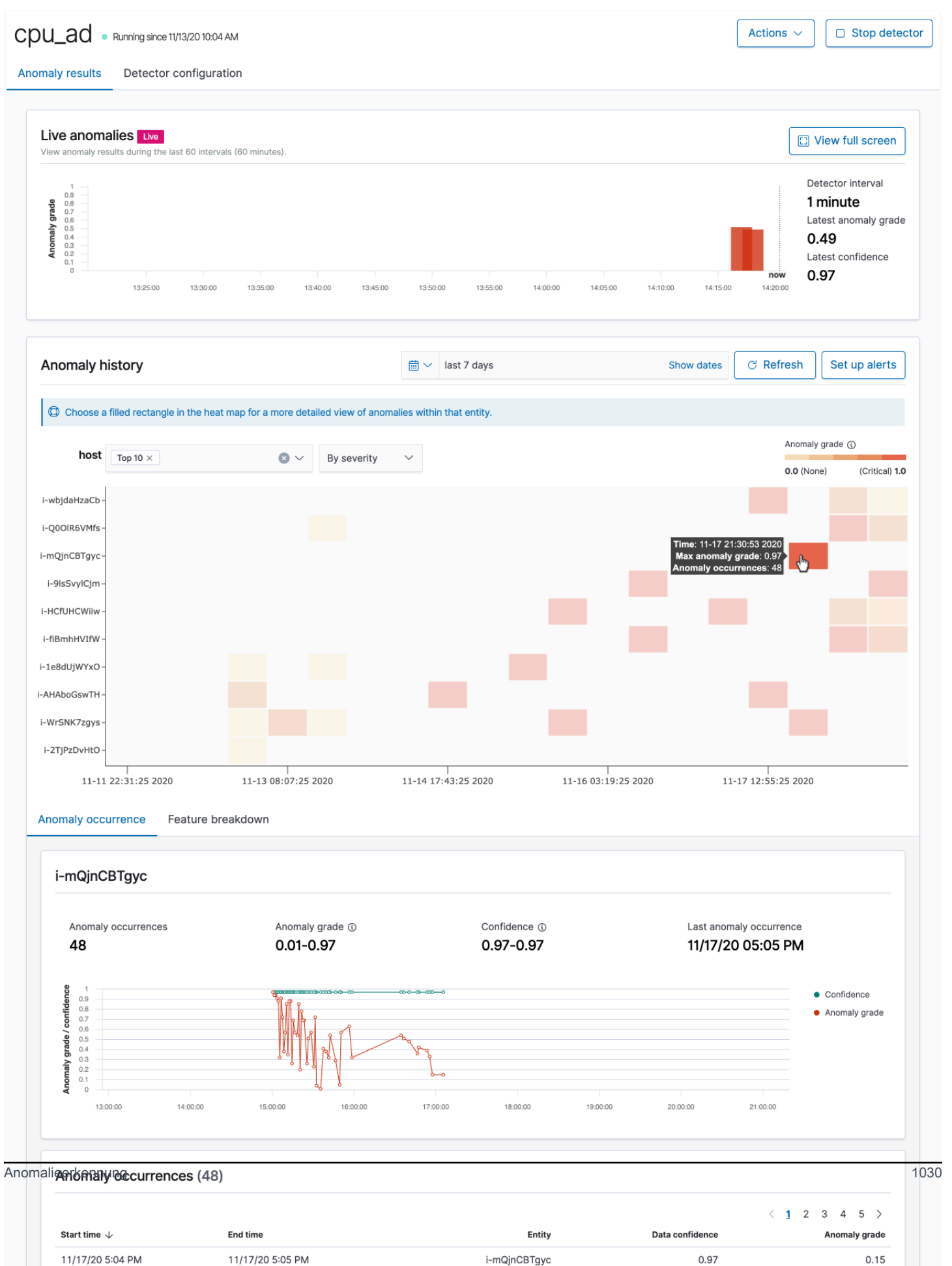

- Live-Anomalien zeigt die Live-Anomalie-Ergebnisse für die letzten 60 Intervalle an. Wenn das Intervall beispielsweise auf 10 eingestellt ist, werden die Ergebnisse der letzten 600 Minuten angezeigt. Dieses Diagramm wird alle 30 Sekunden aktualisiert.
- Anomalieverlauf zeichnet die Anomalieklasse mit dem entsprechenden Konfidenzmaß.
- Funktionsaufschlüsselung zeichnet die Funktionen basierend auf der Aggregationsmethode. Sie können den Datums-Uhrzeitbereich des Detektors variieren.
- Anomalie-Vorkommnisse zeigen Start time, End time, Data confidence und Anomaly grade für jede erkannte Anomalie an.

Wenn Sie das Kategoriefeld festlegen, sehen Sie ein zusätzliches Heatmap-Diagramm, das die Ergebnisse für anomale Elemente korreliert. Wählen Sie ein gefülltes Rechteck, um eine detailliertere Ansicht der Anomalie anzuzeigen.

#### Schritt 4: Einrichten von Warnungen

Um einen Monitor zu erstellen, der Ihnen Benachrichtigungen sendet, wenn Anomalien erkannt werden, wählen Sie Warnungen einrichten. Das Plug-In leitet Sie auf die Seite [Monitor hinzufügen](https://opensearch.org/docs/monitoring-plugins/alerting/monitors/#create-monitors) weiter, auf der Sie eine Warnung konfigurieren können.

### Tutorial: Erkennen hoher CPU-Auslastung mit Anomalieerkennung

Dieses Tutorial zeigt, wie Sie einen Anomaliedetektor in Amazon OpenSearch Service erstellen, um eine hohe CPU-Auslastung zu erkennen. Sie verwenden OpenSearch Dashboards, um einen Detektor zur Überwachung der CPU-Auslastung zu konfigurieren und eine Warnung zu generieren, wenn Ihre CPU-Auslastung einen bestimmten Schwellenwert überschreitet.

#### **a** Note

Diese Schritte gelten für die neueste Version von OpenSearch und können bei früheren Versionen leicht abweichen.

#### Voraussetzungen

• Sie benötigen eine OpenSearch-Service-Domäne mit Elasticsearch 7.4 oder höher oder eine beliebige OpenSearch-Version.

• Sie müssen Anwendungsprotokolldateien in Ihren Cluster aufnehmen, die CPU-Auslastungsdaten enthalten.

#### Schritt 1: Erstellen eines Detektors

Erstellen Sie zunächst einen Detektor, der Anomalien in Ihren CPU-Auslastungsdaten identifiziert.

- 1. Öffnen Sie das Menü im linken Bereich in OpenSearch Dashboards und wählen Sie Anomaly Detection (Anomalieerkennung) und dann Create detector (Detektor erstellen) aus.
- 2. Benennen Sie den Detektor **high-cpu-usage**.
- 3. Wählen Sie für Ihre Datenquelle Ihren Index aus, der Protokolldateien zur CPU-Auslastung enthält, in denen Sie Anomalien identifizieren möchten.
- 4. Wählen Sie das Feld Timestamp (Zeitstempel) in Ihren Daten aus. Optional können Sie einen Datenfilter hinzufügen. Dieser Datenfilter analysiert nur eine Teilmenge der Datenquelle und reduziert die Menge irrelevanter Daten.
- 5. Legen Sie den Wert für Detector interval (Detektorintervall) auf 2 Minuten fest. Dieses Intervall definiert die Zeit (in minütlichen Intervallen), die der Detektor benötigt, um die Daten zu sammeln.
- 6. Fügen Sie unter Window delay (Fensterverzögerung) eine Verzögerung von 1 Minute hinzu. Diese Verzögerung erhöht die Verarbeitungszeit, um sicherzustellen, dass alle Daten innerhalb des Fensters vorhanden sind.
- 7. Wählen Sie Next (Weiter). Wählen Sie im Dashboard zur Erkennung von Anomalien unter dem Namen des Detektors Configure model (Modell konfigurieren).
- 8. Für Feature name (Feature-Namen) geben Sie **max\_cpu\_usage** ein. Für Feature state (Feature-Zustand) wählen Sie Enable feature (Feature aktivieren) aus.
- 9. Für Find anomalies based on (Anomalien finden anhand von) wählen Sie Field value (Feldwert).
- 10. Für Aggregation method (Aggregationsmethode) wählen Sie **max()** aus.
- 11. Für Field (Feld) wählen Sie das Feld in Ihren Daten aus, das auf Anomalien überprüft werden soll. Ein Beispiel wäre cpu\_usage\_percentage.
- 12. Behalten Sie alle anderen Einstellungen als Standardwerte bei und wählen Sie Next (Weiter) aus.
- 13. Ignorieren Sie die Einrichtung von Detektoraufträgen und klicken Sie auf Next (Weiter).
- 14. Wählen Sie im Popup-Fenster aus, wann der Detektor starten soll (automatisch oder manuell) und klicken Sie dann auf Confirm (Bestätigen).

Nachdem der Detektor konfiguriert ist, können Sie nach seiner Initialisierung Echtzeitergebnisse der CPU-Auslastung im Abschnitt Real-time results (Echtzeit-Ergebnisse) Ihres Detektorfensters ansehen. Der Abschnitt Live anomalies (Live-Anomalien) zeigt alle Anomalien an, die bei der Aufnahme von Daten in Echtzeit auftreten.

#### Schritt 2: Konfigurieren einer Warnung

Nachdem Sie einen Detektor erstellt haben, erstellen Sie eine Überwachung, die eine Warnung auslöst und eine Nachricht an Slack sendet, wenn eine CPU-Auslastung erkannt wird, die die in den Detektoreinstellungen angegebenen Bedingungen erfüllt. Sie erhalten Slack-Benachrichtigungen, wenn Daten aus einem oder mehreren Indizes die Bedingungen erfüllen, die die Warnung auslösen.

- 1. Öffnen Sie das Menü im linken Bereich in OpenSearch Dashboards und wählen Sie Alerting (Warnfunktion) und dann Create monitor (Überwachung erstellen) aus.
- 2. Geben Sie einen Namen für die Überwachung an.
- 3. Für Monitor type (Überwachungstyp) wählen Sie Per-query monitor (Überwachung pro Abfrage) aus. Eine abfragebasierte Überwachung führt eine angegebene Abfrage aus und definiert die Trigger.
- 4. Wählen Sie für Monitor defining method (Definierende Methode überwachen) Anomaly detector (Anomaliedetektor) aus. Wählen Sie dann den Detektor im Dropdown-Menü Detector (Detektor) aus, den Sie im vorherigen Abschnitt erstellt haben.
- 5. Wählen Sie für Schedule (Plan) aus, wie oft die Überwachung Daten erfassen soll und wie oft Sie alarmiert werden möchten. Legen Sie für die Zwecke dieses Tutorials die Ausführung alle 7 Minuten fest.
- 6. Wählen Sie im Bereich Triggers (Auslöser) Add trigger (Auslöser hinzufügen) aus. Für Trigger name (Auslösername) geben Sie **High CPU usage** ein. In diesem Tutorial wählen Sie für Severity level (Schweregrad) 1 aus. Das ist der höchste Schweregrad.
- 7. Für Anomaly grade threshold (Anomalieklassen-Schwellenwert) wählen Sie IS ABOVE (LIEGT ÜBER) aus. Wählen Sie im Menü darunter den anzuwendenden Klassen-Schwellenwert aus. Stellen Sie für dieses Tutorial die Anomaly grade (Anomalieklasse) zu 0.7.
- 8. Für Anomaly confidence threshold (Anomaliekonfidenz-Schwellenwert) wählen Sie IS ABOVE (LIEGT ÜBER) aus. Geben Sie im Menü darunter dieselbe Zahl wie für die Anomalieklasse an. Stellen Sie für dieses Tutorial den Anomaly confidence threshold (Anomaliekonfidenz-Schwellenwert) 0.7 ein.
- 9. Im Bereich Actions (Aktionen) wählen Sie Destination (Ziel) aus. Wählen Sie im Feld Name den Namen des Ziels aus. Wählen Sie im Menü Type (Typ) Slack aus. Im Feld Webhook URL

(Webhook-URL) geben seine Webhook-URL ein, an die Alarme gesendet werden sollen. Weitere Informationen finden Sie unter [Sending messages using incoming webhooks](https://api.slack.com/messaging/webhooks) (Senden von Nachrichten mit eingehenden Webhooks).

10.Wählen Sie Erstellen aus.

#### Zugehörige Ressourcen

- [the section called "Warnfunktion"](#page-1046-0)
- [the section called "Anomalieerkennung"](#page-1050-0)
- [API zur Anomalieerkennung](https://opensearch.org/docs/latest/monitoring-plugins/ad/api/)

# Maschinelles Lernen für Amazon OpenSearch Service

ML Commons ist ein OpenSearch Plugin, das eine Reihe gängiger Algorithmen für maschinelles Lernen (ML) durch Transport- und REST-API-Aufrufe bereitstellt. Diese Aufrufe wählen die richtigen Knoten und Ressourcen für jede ML-Anfrage aus und überwachen ML-Aufgaben, um die Verfügbarkeit sicherzustellen. Auf diese Weise können Sie bestehende Open-Source-ML-Algorithmen nutzen und den Aufwand für die Entwicklung neuer ML-Funktionen reduzieren. Weitere Informationen zum Plugin finden Sie in der OpenSearch Dokumentation unter [Maschinelles Lernen.](https://opensearch.org/docs/latest/ml-commons-plugin/index/) In diesem Kapitel wird beschrieben, wie Sie das Plugin mit Amazon OpenSearch Service verwenden.

Themen

- [Amazon OpenSearch Service ML-Konnektoren für AWS-Services](#page-1058-0)
- [Amazon OpenSearch Service ML-Konnektoren für Plattformen von Drittanbietern](#page-1064-0)
- [Wird verwendet AWS CloudFormation , um Remote-Inferenz für die semantische Suche](#page-1070-0)  [einzurichten](#page-1070-0)
- [ML Commons-Einstellungen werden nicht unterstützt](#page-1074-0)

# <span id="page-1058-0"></span>Amazon OpenSearch Service ML-Konnektoren für AWS-Services

Wenn Sie Amazon OpenSearch Service Machine Learning (ML) Connectors mit einem anderen verwenden AWS-Service, müssen Sie eine IAM-Rolle einrichten, um Service sicher mit diesem OpenSearch Service zu verbinden. AWS-Services dass Sie einen Connector einrichten können, der Amazon SageMaker und Amazon Bedrock einschließt. In diesem Tutorial erfahren Sie, wie Sie einen Connector von OpenSearch Service zu SageMaker Runtime erstellen. Weitere Informationen zu Konnektoren finden Sie unter [Unterstützte Konnektoren.](https://opensearch.org/docs/latest/ml-commons-plugin/remote-models/connectors/#supported-connectors)

Themen

- [Voraussetzungen](#page-1058-1)
- [Erstellen Sie einen OpenSearch Service-Connector](#page-1062-0)

### <span id="page-1058-1"></span>Voraussetzungen

Um einen Connector zu erstellen, benötigen Sie einen SageMaker Amazon-Domain-Endpunkt und eine IAM-Rolle, die OpenSearch Servicezugriff gewährt.

#### Richten Sie eine SageMaker Amazon-Domain ein

Informationen zur [Bereitstellung Ihres Machine-Learning-Modells finden Sie unter Bereitstellen eines](https://docs.aws.amazon.com/sagemaker/latest/dg/how-it-works-deployment.html)  [Modells SageMaker in Amazon](https://docs.aws.amazon.com/sagemaker/latest/dg/how-it-works-deployment.html) im Amazon SageMaker Developer Guide. Notieren Sie sich die Endpunkt-URL für Ihr Modell, die Sie benötigen, um einen AI-Connector zu erstellen.

#### Erstellen einer IAM-Rolle

Richten Sie eine IAM-Rolle ein, um SageMaker Runtime-Berechtigungen an den Service zu OpenSearch delegieren. Informationen zum Erstellen einer neuen Rolle finden Sie unter [Erstellen](https://docs.aws.amazon.com/IAM/latest/UserGuide/id_roles_create_for-user.html#roles-creatingrole-user-console) [einer IAM-Rolle \(Konsole\)](https://docs.aws.amazon.com/IAM/latest/UserGuide/id_roles_create_for-user.html#roles-creatingrole-user-console) im IAM-Benutzerhandbuch. Optional können Sie eine bestehende Rolle verwenden, sofern sie über dieselben Rechte verfügt. Wenn Sie eine neue Rolle erstellen, anstatt eine AWS verwaltete Rolle zu verwenden, ersetzen Sie sie opensearch-sagemaker-role in diesem Tutorial durch den Namen Ihrer eigenen Rolle.

1. Fügen Sie Ihrer neuen Rolle die folgende verwaltete IAM-Richtlinie hinzu, damit OpenSearch Service auf Ihren SageMaker Endpunkt zugreifen kann. Informationen zum Anhängen einer Richtlinie an eine Rolle finden Sie unter [Hinzufügen von IAM-Identitätsberechtigungen](https://docs.aws.amazon.com/IAM/latest/UserGuide/access_policies_manage-attach-detach.html#add-policies-console).

```
{ 
      "Version": "2012-10-17", 
      "Statement": [ 
          { 
               "Action": [ 
                    "sagemaker:InvokeEndpointAsync", 
                    "sagemaker:InvokeEndpoint" 
               ], 
               "Effect": "Allow", 
               "Resource": "*" 
          } 
      ]
}
```
2. Folgen Sie den Anweisungen unter [Vertrauensrichtlinie für Rollen ändern](https://docs.aws.amazon.com/IAM/latest/UserGuide/roles-managingrole-editing-console.html#roles-managingrole_edit-trust-policy), um die Vertrauensstellung der Rolle zu bearbeiten. Sie müssen OpenSearch Service in der Principal Erklärung angeben:

```
{ 
      "Version": "2012-10-17", 
      "Statement": [ 
           {
```

```
 "Action": [ 
                 "sts:AssumeRole" 
             ], 
             "Effect": "Allow", 
             "Principal": { 
                 "Service": [ 
                     "opensearchservice.amazonaws.com" 
 ] 
 } 
         } 
     ]
}
```
Wir empfehlen, die Bedingungsschlüssel aws:SourceAccount und die aws:SourceArn Bedingungsschlüssel zu verwenden, um den Zugriff auf eine bestimmte Domain zu beschränken. Das SourceAccount ist die AWS-Konto ID, die dem Besitzer der Domain gehört, und das SourceArn ist der ARN der Domain. Sie können der Vertrauensrichtlinie beispielsweise den folgenden Bedingungsblock hinzufügen:

```
"Condition": { 
     "StringEquals": { 
          "aws:SourceAccount": "account-id" 
     }, 
     "ArnLike": { 
          "aws:SourceArn": "arn:aws:es:region:account-id:domain/domain-name" 
     }
}
```
#### Konfigurieren von Berechtigungen

Um den Connector zu erstellen, benötigen Sie die Erlaubnis, die IAM-Rolle an OpenSearch Service zu übergeben. Sie benötigen außerdem Zugriff auf die Aktion es:ESHttpPost. Um diese beiden Berechtigungen zu erteilen, fügen Sie die folgende Richtlinie an die IAM-Rolle an, deren Anmeldeinformationen zum Signieren der Anforderung verwendet werden:

```
{ 
   "Version": "2012-10-17", 
   "Statement": [ 
      { 
        "Effect": "Allow",
```

```
 "Action": "iam:PassRole", 
       "Resource": "arn:aws:iam::account-id:role/opensearch-sagemaker-role" 
     }, 
     { 
       "Effect": "Allow", 
       "Action": "es:ESHttpPost", 
       "Resource": "arn:aws:es:region:account-id:domain/domain-name/*" 
     } 
   ]
}
```
Wenn Ihr Benutzer oder Ihre Rolle nicht iam:PassRole berechtigt ist, Ihre Rolle weiterzugeben, kann es sein, dass beim Versuch, ein Repository im nächsten Schritt zu registrieren, ein Autorisierungsfehler auftritt.

Ordnen Sie die ML-Rolle in OpenSearch Dashboards zu (wenn Sie eine differenzierte Zugriffskontrolle verwenden)

Durch eine differenzierte Zugriffskontrolle wird beim Einrichten eines Konnektors ein zusätzlicher Schritt eingeführt. Auch wenn Sie die HTTP-Basisauthentifizierung für alle anderen Zwecke verwenden, müssen Sie die ml\_full\_access-Rolle Ihrer IAM-Rolle mit iam:PassRole-Berechtigungen zuordnen, um opensearch-sagemaker-role zu übergeben.

- 1. Navigieren Sie zum OpenSearch Dashboards-Plugin für Ihre OpenSearch Service-Domain. Sie finden den Dashboards-Endpunkt in Ihrem Domain-Dashboard in der OpenSearch Service-Konsole.
- 2. Wählen Sie im Hauptmenü Sicherheit, Rollen und dann die Rolle ml\_full\_access aus.
- 3. Wählen Sie Zugeordnete Benutzer, Mapping verwalten.
- 4. Fügen Sie unter Backend-Rollen den ARN der Rolle hinzu, die über Berechtigungen zur Weitergabe opensearch-sagemaker-role verfügt.

arn:aws:iam::*account-id*:role/*role-name*

5. Wählen Sie Zuordnen und bestätigen Sie, dass der Benutzer oder die Rolle unter Zugeordnete Benutzer angezeigt wird.

# <span id="page-1062-0"></span>Erstellen Sie einen OpenSearch Service-Connector

Um einen Connector zu erstellen, senden Sie eine POST Anfrage an den Endpunkt der OpenSearch Service-Domäne. Sie können curl, den Python-Beispielclient, Postman oder eine andere Methode verwenden, um eine signierte Anfrage zu senden. Beachten Sie, dass Sie eine POST Anfrage in der Kibana-Konsole nicht verwenden können. Die Anfrage hat das folgende Format:

```
POST domain-endpoint/_plugins/_ml/connectors/_create
\{ "name": "sagemaker: embedding", 
    "description": "Test connector for Sagemaker embedding model", 
    "version": 1, 
    "protocol": "aws_sigv4", 
    "credential": { 
       "roleArn": "arn:aws:iam::account-id:role/opensearch-sagemaker-role" 
    }, 
    "parameters": { 
       "region": "region", 
       "service_name": "sagemaker" 
    }, 
    "actions": [ 
       { 
           "action_type": "predict", 
           "method": "POST", 
           "headers": { 
              "content-type": "application/json" 
           }, 
           "url": "https://runtime.sagemaker.region.amazonaws.com/endpoints/endpoint-id/
invocations", 
           "request_body": "{ \"inputs\": { \"question\": \"${parameters.question}\", 
  \"context\": \"${parameters.context}\" } }" 
       } 
   \mathbf{I}}
```
Wenn sich Ihre Domain in einer Virtual Private Cloud (VPC) befindet, muss Ihr Computer mit der VPC verbunden sein, damit die Anfrage den AI-Connector erfolgreich erstellen kann. Der Zugriff auf eine VPC hängt von der Netzwerkkonfiguration ab, beinhaltet jedoch in der Regel eine Verbindung zu einem VPN- oder Unternehmensnetzwerk. Um zu überprüfen, ob Sie Ihre OpenSearch Service-Domain erreichen können, navigieren Sie https://*your-vpc-* *domain*.*region*.es.amazonaws.com in einem Webbrowser zu und stellen Sie sicher, dass Sie die Standard-JSON-Antwort erhalten.

Beispiel für einen Python-Client

Der Python-Client ist einfacher zu automatisieren als eine HTTP-Anfrage und hat eine bessere Wiederverwendbarkeit. Um den AI-Konnektor mit dem Python-Client zu erstellen, speichern Sie den folgenden Beispielcode in einer Python-Datei. Der Client benötigt die [requests-aws4auth](https://pypi.org/project/requests-aws4auth/)Pakete [AWS SDK for Python \(Boto3\)](https://aws.amazon.com/sdk-for-python/)[requests](https://requests.readthedocs.io/en/latest/), und.

```
import boto3
import requests 
from requests_aws4auth import AWS4Auth
host = 'domain-endpoint/'
region = 'region'
service = 'es'
credentials = boto3.Session().get_credentials()
awsauth = AWS4Auth(credentials.access_key, credentials.secret_key, region, service, 
  session_token=credentials.token)
# Register repository
path = '_plugins/_ml/connectors/_create'
url = host + pathpayload = \{ "name": "sagemaker: embedding", 
    "description": "Test connector for Sagemaker embedding model", 
    "version": 1, 
    "protocol": "aws_sigv4", 
    "credential": { 
       "roleArn": "arn:aws:iam::account-id:role/opensearch-sagemaker-role" 
    }, 
    "parameters": { 
       "region": "region", 
       "service_name": "sagemaker" 
    }, 
    "actions": [ 
       { 
          "action_type": "predict", 
          "method": "POST", 
          "headers": { 
              "content-type": "application/json"
```

```
 }, 
          "url": "https://runtime.sagemaker.region.amazonaws.com/endpoints/endpoint-id/
invocations", 
          "request_body": "{ \"inputs\": { \"question\": \"${parameters.question}\", 
  \"context\": \"${parameters.context}\" } }" 
       } 
    ]
}
headers = {"Content-Type": "application/json"}
r = requests.post(url, auth=awsauth, json=payload, headers=headers)
print(r.status_code)
print(r.text)
```
# <span id="page-1064-0"></span>Amazon OpenSearch Service ML-Konnektoren für Plattformen von **Drittanbietern**

In diesem Tutorial erfahren Sie, wie Sie einen Connector von OpenSearch Service zu Cohere erstellen. Weitere Informationen zu Konnektoren finden Sie unter [Unterstützte Konnektoren.](https://opensearch.org/docs/latest/ml-commons-plugin/remote-models/connectors/#supported-connectors)

Wenn Sie einen Amazon OpenSearch Service Machine Learning (ML) Connector mit einem externen Remote-Modell verwenden, müssen Sie Ihre spezifischen Autorisierungsdaten in speichern AWS Secrets Manager. Dies kann ein API-Schlüssel oder eine Kombination aus Benutzername und Passwort sein. Das bedeutet, dass Sie auch eine IAM-Rolle erstellen müssen, die es OpenSearch Service Access ermöglicht, aus Secrets Manager zu lesen.

Themen

- [Voraussetzungen](#page-1064-1)
- [Erstellen Sie einen OpenSearch Service-Connector](#page-1068-0)

### <span id="page-1064-1"></span>Voraussetzungen

Um einen Connector für Cohere oder einen externen Anbieter mit OpenSearch Service zu erstellen, benötigen Sie eine IAM-Rolle, die dem OpenSearch Service Zugriff auf den Ort gewährt AWS Secrets Manager, an dem Sie Ihre Anmeldeinformationen speichern. Sie müssen Ihre Anmeldeinformationen auch in Secrets Manager speichern.

#### Erstellen einer IAM-Rolle

Richten Sie eine IAM-Rolle ein, um Secrets Manager Manager-Berechtigungen an den Service zu OpenSearch delegieren. Sie können auch die vorhandene SecretManagerReadWrite Rolle verwenden. Informationen zum Erstellen einer neuen Rolle finden Sie unter [Erstellen einer IAM-](https://docs.aws.amazon.com/IAM/latest/UserGuide/id_roles_create_for-user.html#roles-creatingrole-user-console)[Rolle \(Konsole\)](https://docs.aws.amazon.com/IAM/latest/UserGuide/id_roles_create_for-user.html#roles-creatingrole-user-console) im IAM-Benutzerhandbuch. Wenn Sie eine neue Rolle erstellen, anstatt eine AWS verwaltete Rolle zu verwenden, ersetzen Sie sie opensearch-secretmanager-role in diesem Tutorial durch den Namen Ihrer eigenen Rolle.

1. Fügen Sie Ihrer neuen Rolle die folgende verwaltete IAM-Richtlinie hinzu, damit OpenSearch Service auf Ihre Secrets Manager Manager-Werte zugreifen kann. Informationen zum Anhängen einer Richtlinie an eine Rolle finden Sie unter [Hinzufügen von IAM-Identitätsberechtigungen](https://docs.aws.amazon.com/IAM/latest/UserGuide/access_policies_manage-attach-detach.html#add-policies-console).

```
{ 
      "Version": "2012-10-17", 
      "Statement": [ 
           { 
                "Action": [ 
                    "secretsmanager:GetSecretValue" 
                ], 
                "Effect": "Allow", 
                "Resource": "*" 
           } 
     ]
}
```
2. Folgen Sie den Anweisungen unter [Vertrauensrichtlinie für Rollen ändern](https://docs.aws.amazon.com/IAM/latest/UserGuide/roles-managingrole-editing-console.html#roles-managingrole_edit-trust-policy), um die Vertrauensstellung der Rolle zu bearbeiten. Sie müssen OpenSearch Service in der Principal Erklärung angeben:

```
{ 
     "Version": "2012-10-17", 
     "Statement": [ 
         \{ "Action": [ 
                    "sts:AssumeRole" 
               ], 
               "Effect": "Allow", 
               "Principal": { 
                    "Service": [ 
                        "opensearchservice.amazonaws.com"
```

```
 ] 
 } 
    } 
  ]
}
```
Wir empfehlen, die Bedingungsschlüssel aws:SourceAccount und die aws:SourceArn Bedingungsschlüssel zu verwenden, um den Zugriff auf eine bestimmte Domäne zu beschränken. Das SourceAccount ist die AWS-Konto ID, die dem Besitzer der Domain gehört, und das SourceArn ist der ARN der Domain. Sie können der Vertrauensrichtlinie beispielsweise den folgenden Bedingungsblock hinzufügen:

```
"Condition": { 
     "StringEquals": { 
          "aws:SourceAccount": "account-id" 
     }, 
     "ArnLike": { 
          "aws:SourceArn": "arn:aws:es:region:account-id:domain/domain-name" 
     }
}
```
#### Konfigurieren von Berechtigungen

Um den Connector zu erstellen, benötigen Sie die Erlaubnis, die IAM-Rolle an OpenSearch Service zu übergeben. Sie benötigen außerdem Zugriff auf die Aktion es:ESHttpPost. Um diese beiden Berechtigungen zu erteilen, fügen Sie die folgende Richtlinie an die IAM-Rolle an, deren Anmeldeinformationen zum Signieren der Anforderung verwendet werden:

```
{ 
   "Version": "2012-10-17", 
   "Statement": [ 
     { 
       "Effect": "Allow", 
       "Action": "iam:PassRole", 
       "Resource": "arn:aws:iam::account-id:role/opensearch-secretmanager-role" 
     }, 
     { 
       "Effect": "Allow", 
       "Action": "es:ESHttpPost", 
       "Resource": "arn:aws:es:region:account-id:domain/domain-name/*"
```
 ] }

}

Wenn Ihr Benutzer oder Ihre Rolle nicht iam:PassRole berechtigt ist, Ihre Rolle weiterzugeben, kann es sein, dass beim Versuch, ein Repository im nächsten Schritt zu registrieren, ein Autorisierungsfehler auftritt.

#### Richten Sie ein AWS Secrets Manager

Informationen zum Speichern Ihrer Autorisierungsdaten in Secrets Manager finden [Sie unter Create](https://docs.aws.amazon.com/secretsmanager/latest/userguide/create_secret.html)  [an AWS Secrets Manager Secret](https://docs.aws.amazon.com/secretsmanager/latest/userguide/create_secret.html) im AWS Secrets Manager Benutzerhandbuch.

Nachdem Secrets Manager Ihr Schlüssel-Wert-Paar als Geheimnis akzeptiert hat, erhalten Sie einen ARN mit dem Format:. arn:aws:secretsmanager:uswest-2:123456789012:secret:MySecret-a1b2c3 Notieren Sie sich diesen ARN, wie Sie ihn verwenden, und Ihren Schlüssel, wenn Sie im nächsten Schritt einen Connector erstellen.

### Ordnen Sie die ML-Rolle in OpenSearch Dashboards zu (wenn Sie eine differenzierte Zugriffskontrolle verwenden)

Durch eine differenzierte Zugriffskontrolle wird beim Einrichten eines Konnektors ein zusätzlicher Schritt eingeführt. Auch wenn Sie die HTTP-Basisauthentifizierung für alle anderen Zwecke verwenden, müssen Sie die ml\_full\_access-Rolle Ihrer IAM-Rolle mit iam:PassRole-Berechtigungen zuordnen, um opensearch-sagemaker-role zu übergeben.

- 1. Navigieren Sie zum OpenSearch Dashboards-Plugin für Ihre OpenSearch Service-Domain. Sie finden den Dashboards-Endpunkt in Ihrem Domain-Dashboard in der OpenSearch Service-Konsole.
- 2. Wählen Sie im Hauptmenü Sicherheit, Rollen und dann die Rolle ml\_full\_access aus.
- 3. Wählen Sie Zugeordnete Benutzer, Mapping verwalten.
- 4. Fügen Sie unter Backend-Rollen den ARN der Rolle hinzu, die über Berechtigungen zur Weitergabe opensearch-sagemaker-role verfügt.

arn:aws:iam::*account-id*:role/*role-name*

5. Wählen Sie Zuordnen und bestätigen Sie, dass der Benutzer oder die Rolle unter Zugeordnete Benutzer angezeigt wird.

# <span id="page-1068-0"></span>Erstellen Sie einen OpenSearch Service-Connector

Um einen Connector zu erstellen, senden Sie eine POST Anfrage an den Endpunkt der OpenSearch Service-Domäne. Sie können curl, den Python-Beispielclient, Postman oder eine andere Methode verwenden, um eine signierte Anfrage zu senden. Beachten Sie, dass Sie eine POST Anfrage in der Kibana-Konsole nicht verwenden können. Die Anfrage hat das folgende Format:

```
POST domain-endpoint/_plugins/_ml/connectors/_create
{ 
     "name": "Cohere Connector: embedding", 
     "description": "The connector to cohere embedding model", 
     "version": 1, 
     "protocol": "http", 
     "credential": { 
         "secretArn": "arn:aws:secretsmanager:region:account-id:secret:cohere-key-id", 
         "roleArn": "arn:aws:iam::account-id:role/opensearch-secretmanager-role" 
     }, 
     "actions": [ 
         { 
              "action_type": "predict", 
              "method": "POST", 
              "url": "https://api.cohere.ai/v1/embed", 
              "headers": { 
                  "Authorization": "Bearer ${credential.secretArn.cohere-key-used-in-
secrets-manager}" 
              }, 
              "request_body": "{ \"texts\": ${parameters.texts}, \"truncate\": \"END\" }" 
         } 
     ]
}
```
Der Anfragetext für diese Anfrage unterscheidet sich in zweierlei Hinsicht von dem einer Open-Source-Connector-Anfrage. Innerhalb des credential Felds übergeben Sie den ARN für die IAM-Rolle, die es OpenSearch Service ermöglicht, aus Secrets Manager zu lesen, zusammen mit dem ARN für welches Geheimnis. In headers diesem Feld verweisen Sie auf das Geheimnis, indem Sie den geheimen Schlüssel und die Tatsache verwenden, dass es aus einem ARN stammt.

Wenn sich Ihre Domain in einer Virtual Private Cloud (VPC) befindet, muss Ihr Computer mit der VPC verbunden sein, damit die Anfrage den AI-Connector erfolgreich erstellen kann. Der Zugriff auf eine VPC hängt von der Netzwerkkonfiguration ab, beinhaltet jedoch in der Regel eine Verbindung zu einem VPN- oder Unternehmensnetzwerk. Um zu überprüfen, ob Sie

Ihre OpenSearch Service-Domain erreichen können, navigieren Sie https://*your-vpcdomain*.*region*.es.amazonaws.com in einem Webbrowser zu und stellen Sie sicher, dass Sie die Standard-JSON-Antwort erhalten.

Beispiel für einen Python-Client

Der Python-Client ist einfacher zu automatisieren als eine HTTP-Anfrage und hat eine bessere Wiederverwendbarkeit. Um den AI-Konnektor mit dem Python-Client zu erstellen, speichern Sie den folgenden Beispielcode in einer Python-Datei. Der Client benötigt die [requests-aws4auth](https://pypi.org/project/requests-aws4auth/)Pakete [AWS SDK for Python \(Boto3\)](https://aws.amazon.com/sdk-for-python/)[requests](https://requests.readthedocs.io/en/latest/), und.

```
import boto3
import requests 
from requests_aws4auth import AWS4Auth
host = 'domain-endpoint/'
region = 'region'
service = 'es'
credentials = boto3.Session().get_credentials()
awsauth = AWS4Auth(credentials.access_key, credentials.secret_key, region, service, 
  session_token=credentials.token)
path = '_plugins/_ml/connectors/_create'
url = host + pathpayload = \{ "name": "Cohere Connector: embedding", 
     "description": "The connector to cohere embedding model", 
     "version": 1, 
     "protocol": "http", 
     "credential": { 
         "secretArn": "arn:aws:secretsmanager:region:account-id:secret:cohere-key-id", 
         "roleArn": "arn:aws:iam::account-id:role/opensearch-secretmanager-role" 
     }, 
     "actions": [ 
         { 
             "action_type": "predict", 
             "method": "POST", 
             "url": "https://api.cohere.ai/v1/embed", 
             "headers": { 
                  "Authorization": "Bearer ${credential.secretArn.cohere-key-used-in-
secrets-manager}" 
             },
```

```
 "request_body": "{ \"texts\": ${parameters.texts}, \"truncate\": \"END\" }" 
         } 
    \mathbf{I}}
headers = {"Content-Type": "application/json"}
r = requests.post(url, auth=awsauth, json=payload, headers=headers)
print(r.status_code)
print(r.text)
```
# <span id="page-1070-0"></span>Wird verwendet AWS CloudFormation , um Remote-Inferenz für die semantische Suche einzurichten

Ab OpenSearch Version 2.9 können Sie Remote-Inferenz mit [semantischer Suche](https://opensearch.org/docs/latest/search-plugins/semantic-search/) verwenden, um Ihre eigenen Modelle für maschinelles Lernen (ML) zu hosten. Remote Inference verwendet das [ML Commons-Plugin,](https://opensearch.org/docs/latest/ml-commons-plugin/index/) damit Sie Ihre Modellinferenzen remote auf ML-Diensten wie Amazon BedRock hosten Amazon SageMaker und sie über ML-Konnektoren mit Amazon OpenSearch Service verbinden können.

Um die Einrichtung von Remote-Inferenzen zu vereinfachen, stellt Amazon OpenSearch Service eine [AWS CloudFormationV](https://docs.aws.amazon.com/AWSCloudFormation/latest/UserGuide/Welcome.html)orlage in der Konsole bereit. CloudFormation ist eine AWS-Service , mit der Sie Ressourcen von Drittanbietern modellieren, bereitstellen AWS und verwalten können, indem Sie Infrastruktur als Code behandeln.

Die OpenSearch CloudFormation Vorlage automatisiert den Prozess der Modellbereitstellung für Sie, sodass Sie auf einfache Weise ein Modell in Ihrer OpenSearch Service-Domain erstellen und dann die Modell-ID verwenden können, um Daten aufzunehmen und neuronale Suchabfragen auszuführen.

#### Themen

- [Voraussetzungen](#page-1071-0)
- [Amazon SageMaker Vorlagen](#page-1072-0)
- [Amazon Bedrock-Vorlagen](#page-1073-0)

### <span id="page-1071-0"></span>Voraussetzungen

Um eine CloudFormation Vorlage mit OpenSearch Service zu verwenden, müssen Sie die folgenden Voraussetzungen erfüllen.

Richten Sie eine OpenSearch Dienstdomäne ein

Bevor Sie eine CloudFormation Vorlage verwenden können, müssen Sie eine [Amazon OpenSearch](https://docs.aws.amazon.com/opensearch-service/latest/developerguide/osis-get-started.html#osis-get-started-access) [Service-Domain](https://docs.aws.amazon.com/opensearch-service/latest/developerguide/osis-get-started.html#osis-get-started-access) mit Version 2.9 oder höher und aktivierter detaillierter Zugriffskontrolle einrichten. [Erstellen Sie eine OpenSearch Service-Backend-Rolle](#page-760-0), um dem ML Commons-Plugin die Erlaubnis zu erteilen, Ihren Connector für Sie zu erstellen.

Die CloudFormation Vorlage erstellt für Sie eine Lambda-IAM-Rolle mit dem StandardnamenLambdaInvokeOpenSearchMLCommonsRole, den Sie überschreiben können, wenn Sie einen anderen Namen wählen möchten. Nachdem die Vorlage diese IAM-Rolle erstellt hat, müssen Sie der Lambda-Funktion die Erlaubnis erteilen, Ihre OpenSearch Service-Domain aufzurufen. Ordnen Sie dazu [die benannte Rolle](#page-763-0) mit ml\_full\_access den folgenden Schritten Ihrer OpenSearch Service-Backend-Rolle zu:

- 1. Navigieren Sie zum OpenSearch Dashboards-Plugin für Ihre OpenSearch Service-Domain. Sie finden den Dashboards-Endpunkt in Ihrem Domain-Dashboard in der OpenSearch Service-Konsole.
- 2. Wählen Sie im Hauptmenü Sicherheit, Rollen und dann die Rolle ml\_full\_access aus.
- 3. Wählen Sie Zugeordnete Benutzer, Mapping verwalten.
- 4. Fügen Sie unter Backend-Rollen den ARN der Lambda-Rolle hinzu, für die eine Berechtigung zum Aufrufen Ihrer Domain erforderlich ist.

arn:aws:iam::*account-id*:role/*role-name*

5. Wählen Sie Zuordnen und bestätigen Sie, dass der Benutzer oder die Rolle unter Zugeordnete Benutzer angezeigt wird.

Nachdem Sie die Rolle zugeordnet haben, navigieren Sie zur Sicherheitskonfiguration Ihrer Domain und fügen Sie die Lambda IAM-Rolle zu Ihrer OpenSearch Servicezugriffsrichtlinie hinzu.

#### Aktivieren Sie die Berechtigungen für Ihr AWS-Konto

Sie AWS-Konto müssen über die Zugriffsberechtigung CloudFormation und Lambda verfügen, zusammen mit dem, was AWS-Service Sie für Ihre Vorlage wählen — entweder SageMaker Runtime oder Amazon. BedRock

Wenn Sie Amazon Bedrock verwenden, müssen Sie auch Ihr Modell registrieren. Informationen zur Registrierung Ihres [Modells finden Sie unter Modellzugriff](https://docs.aws.amazon.com/bedrock/latest/userguide/model-access.html) im Amazon Bedrock-Benutzerhandbuch.

Wenn Sie Ihren eigenen Amazon S3 S3-Bucket verwenden, um Modellartefakte bereitzustellen, müssen Sie die CloudFormation IAM-Rolle zu Ihrer S3-Zugriffsrichtlinie hinzufügen. Informationen finden Sie im Abschnitt [Hinzufügen und Entfernen von IAM-Identitätsberechtigungen](https://docs.aws.amazon.com/IAM/latest/UserGuide/access_policies_manage-attach-detach.html) im -IAM-Benutzerhandbuch.

## <span id="page-1072-0"></span>Amazon SageMaker Vorlagen

Die SageMaker CloudFormation Amazon-Vorlagen definieren mehrere AWS Ressourcen, um das neuronale Plugin und die semantische Suche für Sie einzurichten.

Verwenden Sie zunächst die SageMaker Vorlage Integration mit Texteinbettungsmodellen über Amazon, um ein Texteinbettungsmodell in SageMaker Runtime als Server bereitzustellen. Wenn Sie keinen Modellendpunkt angeben, CloudFormation erstellt eine IAM-Rolle, die es SageMaker Runtime ermöglicht, Modellartefakte von Amazon S3 herunterzuladen und auf dem Server bereitzustellen. Wenn Sie einen Endpunkt angeben, CloudFormation erstellt eine IAM-Rolle, die der Lambda-Funktion den Zugriff auf die OpenSearch Dienstdomäne ermöglicht oder, falls die Rolle bereits vorhanden ist, aktualisiert und wiederverwendet. Der Endpunkt dient dem Remote-Modell, das für den ML-Connector mit dem ML Commons-Plugin verwendet wird.

Verwenden Sie als Nächstes die Vorlage Integration with Sparse Encoders through Amazon Sagemaker, um eine Lambda-Funktion zu erstellen, mit der Ihre Domain Remote Inference Connectors einrichtet. Nachdem der Konnektor in OpenSearch Service erstellt wurde, kann die Remote-Inferenz mithilfe des Remote-Modells in Runtime eine semantische Suche ausführen. SageMaker Die Vorlage gibt Ihnen die Modell-ID in Ihrer Domain zurück, sodass Sie mit der Suche beginnen können.

Um die SageMaker CloudFormation Amazon-Vorlagen zu verwenden

1. Öffnen Sie die Amazon OpenSearch Service-Konsole unter [https://console.aws.amazon.com/](https://console.aws.amazon.com/aos/home) [aos/home.](https://console.aws.amazon.com/aos/home)

- 2. Wählen Sie in der linken Navigationsleiste Integrationen aus.
- 3. Wählen Sie unter jeder SageMaker Amazon-Vorlage die Optionen Domain konfigurieren, Public Domain konfigurieren aus.
- 4. Folgen Sie der Aufforderung in der CloudFormation Konsole, um Ihren Stack bereitzustellen und ein Modell einzurichten.

#### **a** Note

OpenSearch Der Service bietet auch eine separate Vorlage zur Konfiguration der VPC-Domäne. Wenn Sie diese Vorlage verwenden, müssen Sie die VPC-ID für die Lambda-Funktion angeben.

### <span id="page-1073-0"></span>Amazon Bedrock-Vorlagen

Ähnlich wie die SageMaker CloudFormation Amazon-Vorlagen stellt die Amazon CloudFormation Bedrock-Vorlage die AWS Ressourcen bereit, die zum Erstellen von Verbindungen zwischen OpenSearch Service und Amazon Bedrock erforderlich sind.

Zunächst erstellt die Vorlage eine IAM-Rolle, die es der future Lambda-Funktion ermöglicht, auf Ihre OpenSearch Service-Domain zuzugreifen. Die Vorlage erstellt dann die Lambda-Funktion, bei der die Domain mithilfe des ML Commons-Plugins einen Konnektor erstellt. Nachdem OpenSearch Service den Connector erstellt hat, ist die Einrichtung der Remote-Inferenz abgeschlossen und Sie können semantische Suchen mithilfe der Amazon Bedrock API-Operationen ausführen.

Beachten Sie, dass Sie kein Modell für SageMaker Runtime bereitstellen müssen, da Amazon Bedrock seine eigenen ML-Modelle hostet. Stattdessen verwendet die Vorlage einen vordefinierten Endpunkt für Amazon Bedrock und überspringt die Schritte zur Endpunktbereitstellung.

Um die Amazon CloudFormation Bedrock-Vorlage zu verwenden

- 1. Öffnen Sie die Amazon OpenSearch Service-Konsole unter [https://console.aws.amazon.com/](https://console.aws.amazon.com/aos/home) [aos/home.](https://console.aws.amazon.com/aos/home)
- 2. Wählen Sie in der linken Navigationsleiste Integrationen aus.
- 3. Wählen Sie unter Integrate with Amazon Titan Text Embeddings model through Amazon Bedrock die Optionen Domain konfigurieren, Public domain konfigurieren aus.
- 4. Folgen Sie der Aufforderung, um Ihr Modell einzurichten.

#### **a** Note

OpenSearch Der Service bietet auch eine separate Vorlage zur Konfiguration der VPC-Domäne. Wenn Sie diese Vorlage verwenden, müssen Sie die VPC-ID für die Lambda-Funktion angeben.

Darüber hinaus bietet OpenSearch Service die folgenden Amazon Bedrock-Vorlagen für die Verbindung mit dem Cohere-Modell und dem multimodalen Einbettungsmodell von Amazon Titan:

- Integration with Cohere Embed through Amazon Bedrock
- Integrate with Amazon Bedrock Titan Multi-modal

# <span id="page-1074-0"></span>ML Commons-Einstellungen werden nicht unterstützt

Amazon OpenSearch Service unterstützt die Verwendung der folgenden ML Commons-Einstellungen nicht:

- plugins.ml\_commons.allow\_registering\_model\_via\_url
- plugins.ml commons.allow registering model via local file

Weitere Informationen zu den ML Commons-Einstellungen finden Sie unter [ML Commons-Cluster-](https://opensearch.org/docs/latest/ml-commons-plugin/cluster-settings/)[Einstellungen](https://opensearch.org/docs/latest/ml-commons-plugin/cluster-settings/).

# Sicherheitsanalyse für Amazon OpenSearch Service

Security Analytics ist eine OpenSearch Lösung, die Einblick in die Infrastruktur Ihrer Organisation bietet, auf ungewöhnliche Aktivitäten überwacht, potenzielle Sicherheitsbedrohungen in Echtzeit erkennt und Warnmeldungen an vorkonfigurierten Zielen auslöst. Sie können anhand Ihrer Sicherheitsereignisprotokolle auf böswillige Aktivitäten überwachen, indem Sie kontinuierlich Sicherheitsregeln auswerten und automatisch generierte Sicherheitserkenntnisse überprüfen. Darüber hinaus kann Security Analytics automatisierte Warnungen generieren und sie an einen bestimmten Benachrichtigungskanal wie Slack oder E-Mail senden.

Sie können das Security Analytics-Plugin verwenden, um häufige Bedrohungen zu erkennen out-ofthe-box und kritische Sicherheitseinblicke aus Ihren vorhandenen Sicherheitsereignisprotokollen wie Firewall-Protokollen, Windows-Protokollen und Authentifizierungsprüfungsprotokollen zu generieren. Um Security Analytics verwenden zu können, muss Ihre Domain OpenSearch Version 2.5 oder höher ausführen.

Weitere Informationen zur Konfiguration des Security Analytics-Plugins finden Sie unter [Security](https://opensearch.org/docs/latest/security-analytics/)  [Analytics](https://opensearch.org/docs/latest/security-analytics/) in der - OpenSearch Dokumentation.

# Komponenten und Konzepte für Sicherheitsanalysen

Eine Reihe von Tools und Funktionen bilden die Grundlage für den Betrieb von Security Analytics. Zu den Hauptkomponenten, aus denen das Plugin besteht, gehören Detektoren, Protokolltypen, Regeln, Erkenntnisse und Warnungen.

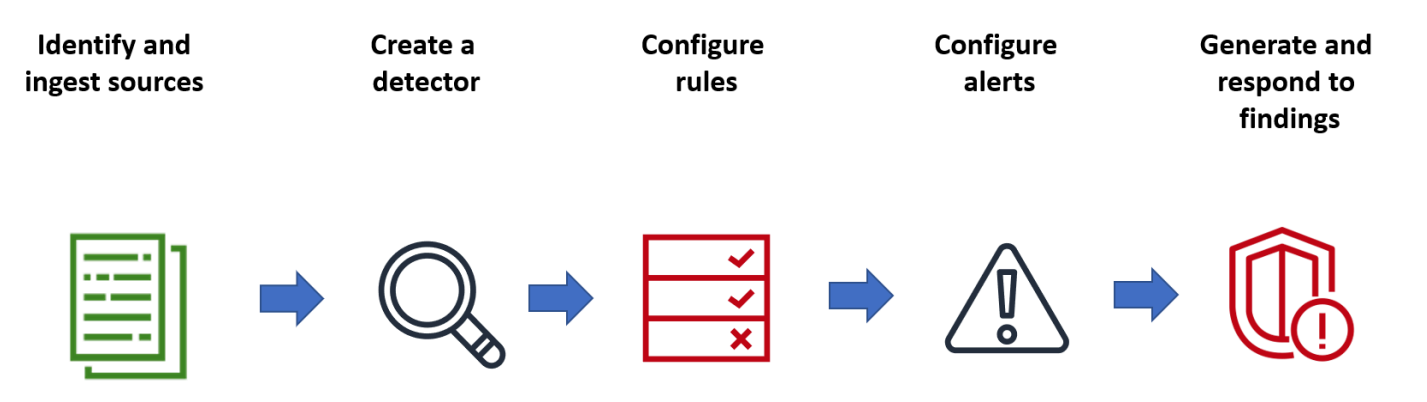

## Protokolltypen

OpenSearch unterstützt verschiedene Arten von Protokollen und stellt out-of-the-box Zuordnungen für jeden Typ bereit. Sie geben den Protokolltyp an und konfigurieren ein Zeitintervall, wenn Sie einen Detektor erstellen. Anschließend aktiviert Security Analytics automatisch einen relevanten Regelsatz, der in diesem Intervall ausgeführt wird.

## Detektoren

Detectoren identifizieren eine Reihe von Cybersicherheitsbedrohungen für einen Protokolltyp in Ihren Datenindizes. Sie konfigurieren Ihren Detektor so, dass sowohl benutzerdefinierte Regeln als auch vorgefertigte Bol-Regeln verwendet werden, die Ereignisse auswerten, die im System auftreten. Der Detektor generiert dann Sicherheitserkenntnisse aus diesen Ereignissen. Weitere Informationen zu Detektoren finden Sie unter [Erstellen von Detektoren](https://opensearch.org/docs/latest/security-analytics/sec-analytics-config/detectors-config/) in der - OpenSearch Dokumentation.

## Regeln

Regeln zur Bedrohungserkennung definieren die Bedingungen, die Detektoren auf aufgenommene Protokolldaten anwenden, um ein Sicherheitsereignis zu identifizieren. Security Analytics unterstützt das Importieren, Erstellen und Anpassen von Regeln, um Ihre Anforderungen zu erfüllen, und bietet auch vorgefertigte Open-Source-Regeln, um häufige Bedrohungen aus Ihren Protokollen zu erkennen. Security Analytics ordnet viele Regeln einer ständig wachsende Wissensdatenbank von Angreifertaktiken und Techniken zu, die von der MITRE ATT&CK-Organisation gepflegt werden. Sie können sowohl OpenSearch Dashboards als auch die APIs verwenden, um Regeln zu erstellen und zu verwenden. Weitere Informationen zu Regeln finden Sie unter [Arbeiten mit Regeln](https://opensearch.org/docs/latest/security-analytics/usage/rules/) in der - OpenSearch Dokumentation.

## Funde

Wenn ein Detektor mit einer Regel mit einem Protokollereignis übereinstimmt, generiert er ein Ergebnis. Jede Erkenntnis enthält eine eindeutige Kombination aus Auswahlregeln, einem Protokolltyp und einem Regelschweregrad. Die Erkenntnisse verweisen nicht unbedingt auf bevorstehende Bedrohungen innerhalb des Systems, aber sie isolieren immer ein relevantes Ereignis. Weitere Informationen zu Erkenntnissen finden Sie unter [Arbeiten mit Erkenntnissen](https://opensearch.org/docs/latest/security-analytics/usage/findings/) in der - OpenSearch Dokumentation.

### Benachrichtigungen

Wenn Sie einen Detektor erstellen, können Sie eine oder mehrere Bedingungen angeben, die eine Warnung auslösen. Eine Warnung ist eine Benachrichtigung, die an einen bevorzugten Kanal wie Slack oder E-Mail gesendet wird. Sie legen fest, dass die Warnung ausgelöst wird, wenn der Detektor mit einer oder mehreren Regeln übereinstimmt, und können die Benachrichtigungsmeldung anpassen. Weitere Informationen zu Warnungen finden Sie unter [Arbeiten mit Warnungen](https://opensearch.org/docs/latest/security-analytics/usage/alerts/) in der - OpenSearch Dokumentation.

# Erkunden von Sicherheitsanalysen

Sie können OpenSearch Dashboards verwenden, um Ihr Security Analytics-Plugin zu visualisieren und Einblicke in es zu erhalten. Die Übersichtsansicht enthält Informationen wie Erkenntnisse und Anzahl der Warnungen, aktuelle Erkenntnisse und Warnungen, häufige Erkennungsregeln und eine Liste Ihrer Detektoren. Sie können eine zusammenfassende Ansicht sehen, die aus mehreren Visualisierungen besteht. Das folgende Diagramm zeigt beispielsweise den Trend zu Erkenntnissen und Warnungen für verschiedene Protokolltypen über einen bestimmten Zeitraum.

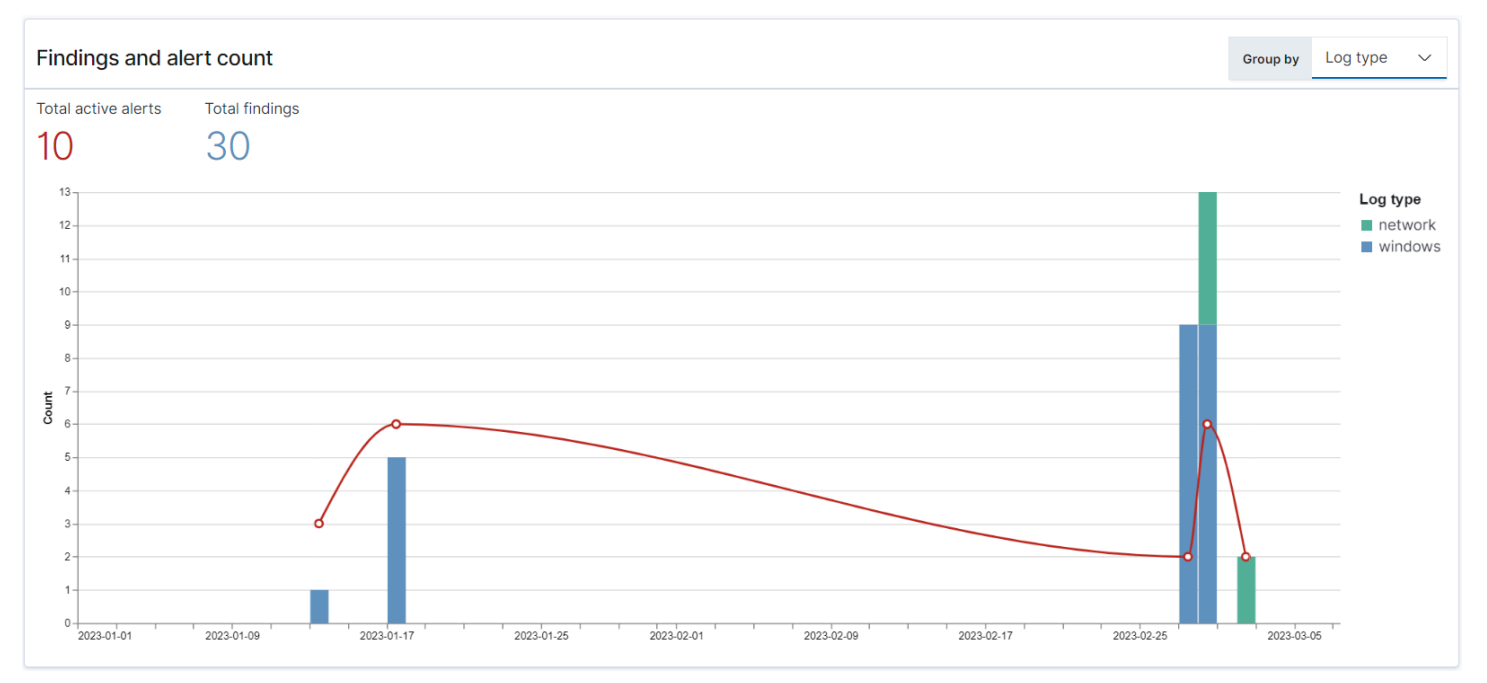

Weiter unten auf der Seite können Sie Ihre neuesten Erkenntnisse und Warnungen überprüfen.

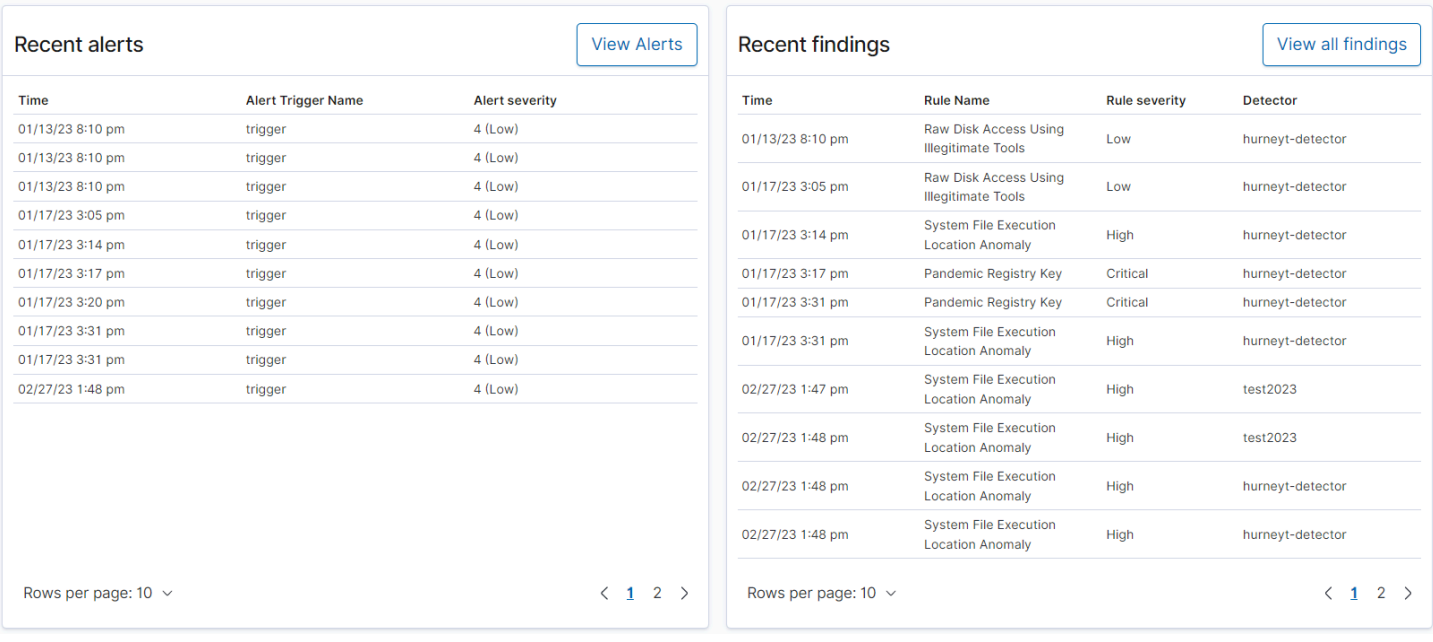

Darüber hinaus können Sie eine Verteilung der am häufigsten ausgelösten Regeln auf alle aktiven Detektoren sehen. Dies kann Ihnen helfen, verschiedene Arten von böswilligen Aktivitäten über Protokolltypen hinweg zu erkennen und zu untersuchen.

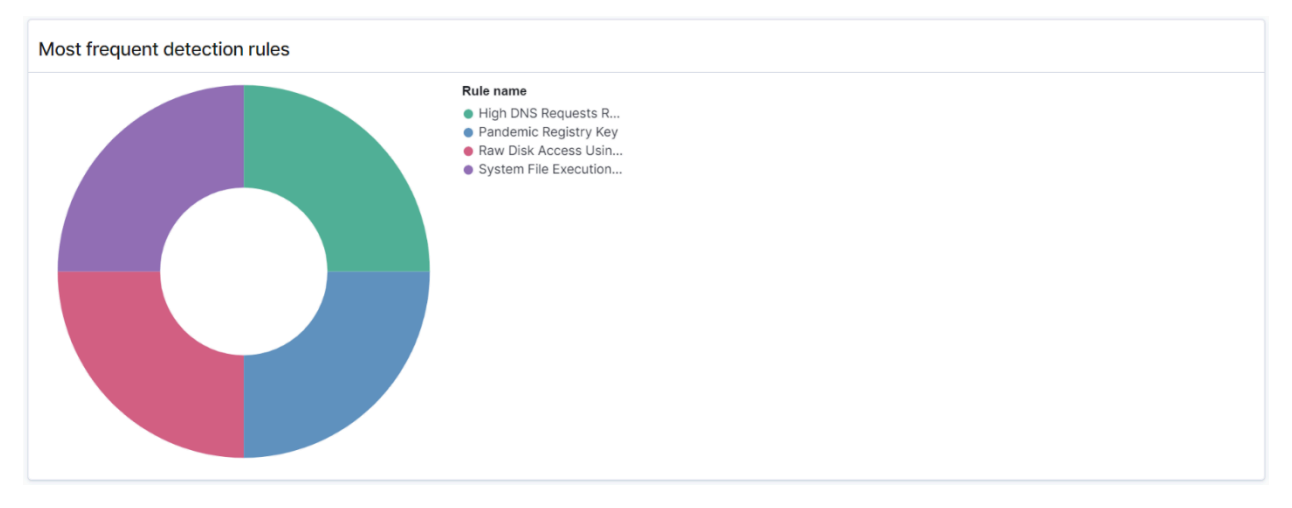

Schließlich können Sie den Status der konfigurierten Detektoren anzeigen. In diesem Bereich können Sie auch zum Workflow zum Erstellen von Detektoren navigieren.

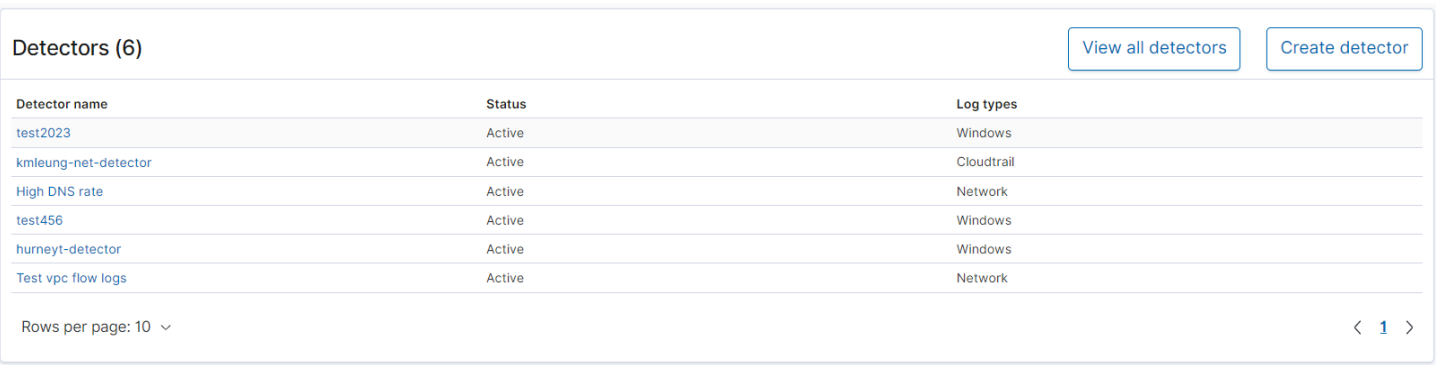

Um Ihr Security Analytics-Setup zu konfigurieren, erstellen Sie Regeln mit der Seite Regeln und verwenden Sie diese Regeln, um Detektoren auf der Seite Detectors zu schreiben. Eine gezieltere Ansicht Ihrer Security Analytics-Ergebnisse finden Sie auf den Seiten Erkenntnisse und Warnungen.

# Konfigurieren von Berechtigungen

Wenn Sie Security Analytics für eine bereits vorhandene OpenSearch Service-Domain aktivieren, ist die security\_analytics\_manager Rolle möglicherweise nicht in der Domain definiert. Benutzer ohne Administratorrechte müssen dieser Rolle zugeordnet werden, um Warm-Indizes in Domains mithilfe einer fein abgestuften Zugriffskontrolle zu verwalten. Führen Sie die folgenden Schritte aus, um die security\_analytics\_manager-Rolle manuell zu erstellen:

- 1. Gehen Sie in OpenSearch Dashboards zu Sicherheit und wählen Sie Berechtigungen aus.
- 2. Wählen Sie Aktionsgruppe erstellen und konfigurieren Sie die folgenden Gruppen:

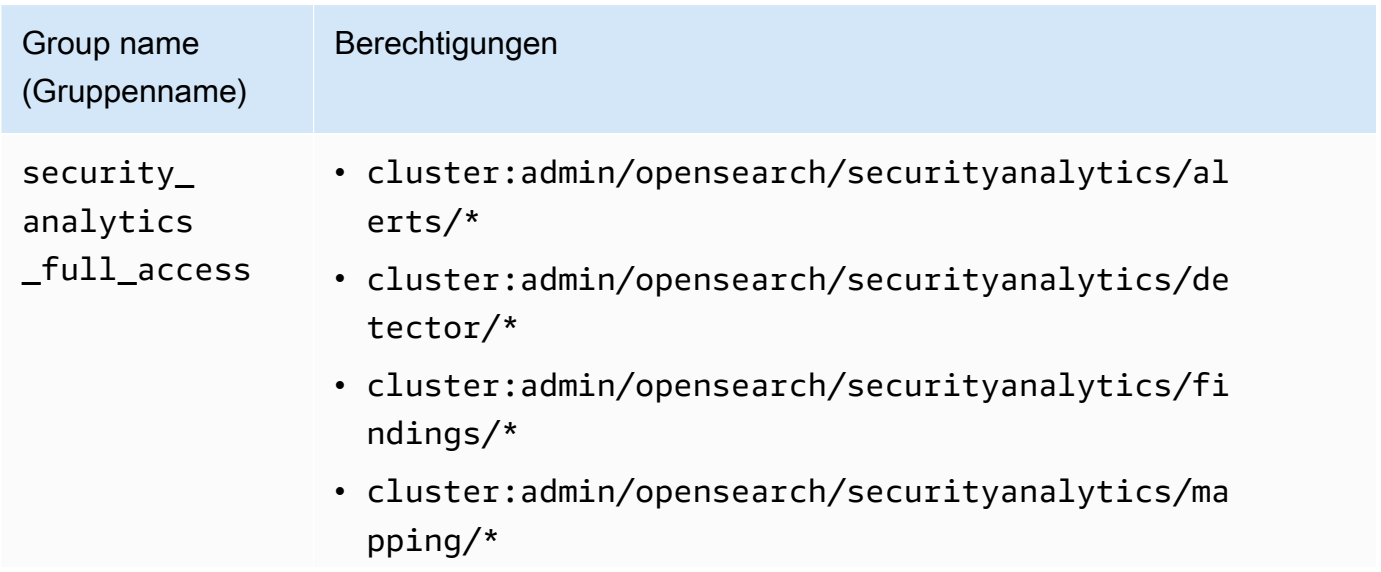
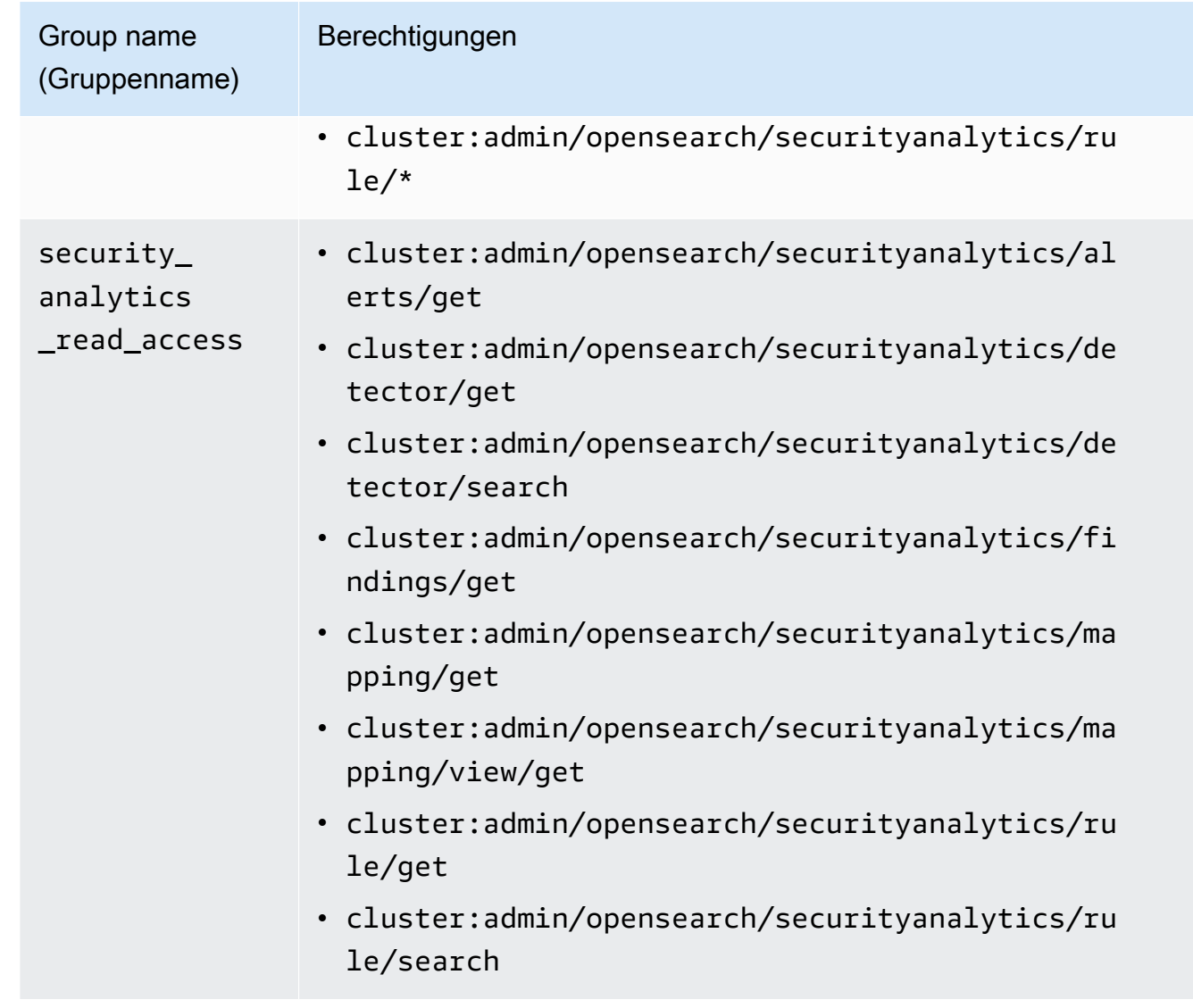

- 3. Wählen Sie Rollen und Rolle erstellen.
- 4. Benennen Sie die Rolle security\_analytics\_manager .
- 5. Wählen Sie für Clusterberechtigungen security\_analytics\_full\_access und security\_analytics\_read\_access aus.
- 6. Geben Sie für Index \* ein.
- 7. Wählen Sie für Indexberechtigungen indices:admin/mapping/put und ausindices:admin/mappings/get.
- 8. Wählen Sie Erstellen.
- 9. Nachdem Sie die Rolle erstellt haben, [ordnen Sie sie](#page-763-0) einer beliebigen Benutzer- oder Backend-Rolle zu, die Security Analytics-Indizes verwaltet.

# Fehlerbehebung

### Kein solcher Indexfehler

Wenn Sie keine Detektoren haben und das Security Analytics-Dashboard öffnen, wird möglicherweise unten rechts eine Benachrichtigung angezeigt, die besagt[index\_not\_found\_exception] no such index [.opensearch-sap-detectorsconfig]. Sie können diese Benachrichtigung ignorieren, die innerhalb weniger Sekunden verschwindet und beim Erstellen eines Detektors nicht erneut angezeigt wird.

# Sicherheit in Amazon OpenSearch Service

Die Standardinstallation von OpenSearch Dashboards für Amazon OpenSearch Service umfasst das Beobachtbarkeits-Plugin, mit dem Sie datengesteuerte Ereignisse mit Piped Processing Language (PPL) visualisieren können, um in OpenSearch gespeicherte Daten zu untersuchen, zu erkennen und abzufragen. Das Feature erfordert OpenSearch 1.2 oder neuer.

Das Beobachtbarkeits-Plug-In bietet ein einheitliche Erlebnis zum Erfassen und Überwachen von Metriken, Protokollen und Traces aus gängigen Datenquellen. Die Datenerfassung und überwachung an einem Ort ermöglicht eine Full-Stack- und durchgängige Beobachtbarkeit Ihrer gesamten Infrastruktur. Die vollständige Dokumentation für das Beobachtbarkeits-Plug-In ist in der [OpenSearch-Dokumentation](https://opensearch.org/docs/latest/observability-plugin/index/) verfügbar.

Jeder Prozess zur Untersuchung von Daten ist anders. Wenn Sie noch nicht mit der Untersuchung von Daten und dem Erstellen von Visualisierungen arbeiten, empfehlen wir Ihnen, einen Workflow wie den folgenden auszuprobieren:

# Erkunden Ihrer Daten mit Ereignisanalytik

Nehmen wir an, dass Sie Flugdaten in Ihrer OpenSearch-Service-Domäne erfassen und herausfinden möchten, welche Fluggesellschaft im vergangenen Monat die meisten Flüge zum Pittsburgh International Airport hatte. Sie schreiben die folgende PPL-Abfrage:

```
source=opensearch_dashboards_sample_data_flights | 
     stats count() by Dest, Carrier | 
     where Dest = "Pittsburgh International Airport"
```
Diese Abfrage ruft Daten aus dem Index namens

opensearch\_dashboards\_sample\_data\_flights ab. Sie nutzt dann den Befehl stats, um eine Gesamtzahl der Flüge zu erhalten und sie nach Zielflughafen und Fluggesellschaft zu gruppieren. Schließlich benutzt sie die where-Klausel, um die Ergebnisse für Flüge zu filtern, die am Pittsburgh International Airport ankommen.

So sehen die Daten aus, wenn sie für den vergangenen Monat angezeigt werden:

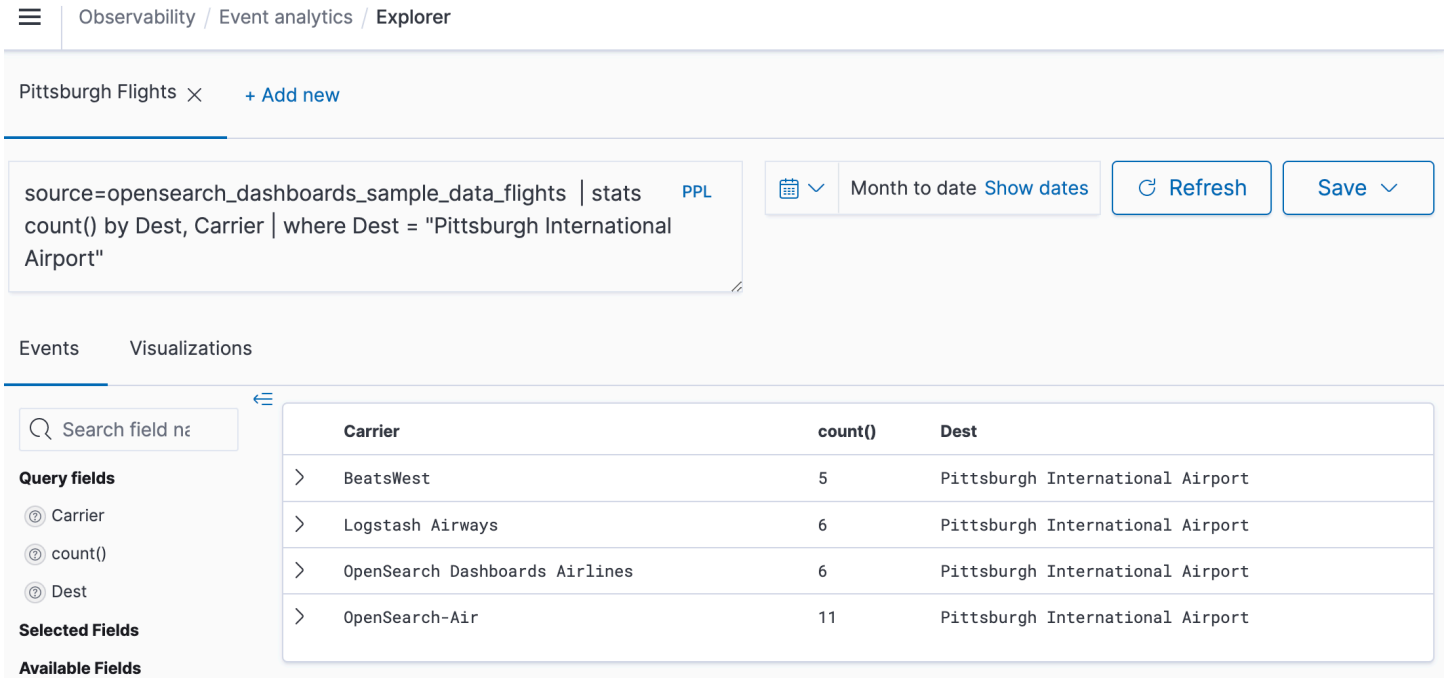

Sie können die Schaltfläche PPL im Abfrage-Editor auswählen, um Nutzungsinformationen und Beispiele für jeden PPL-Befehl abzurufen:

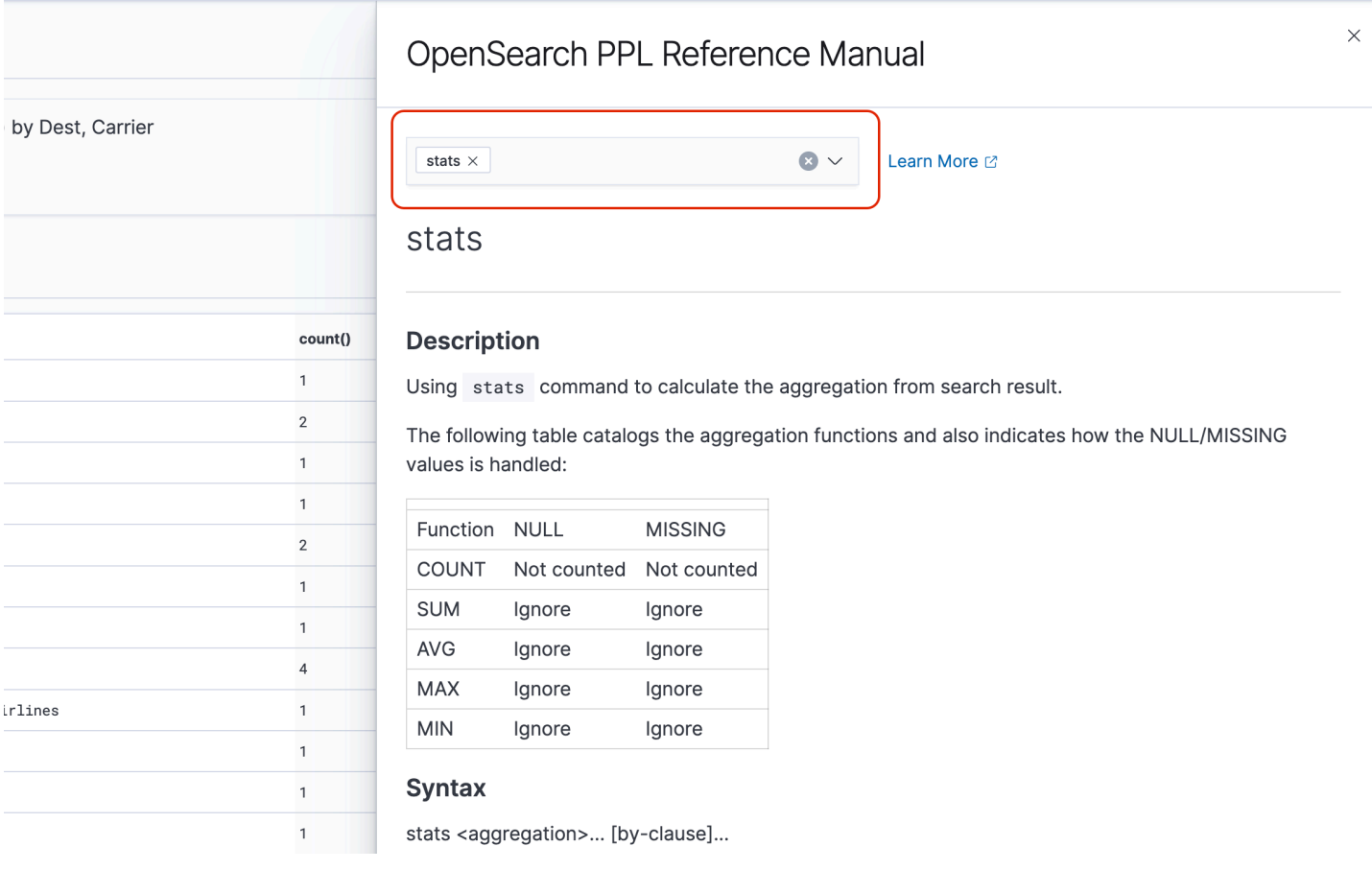

Sehen wir uns ein komplexeres Beispiel an, das Informationen über Flugverspätungen abfragt:

```
source=opensearch_dashboards_sample_data_flights | 
    where FlightDelayMin > 0 |
     stats sum(FlightDelayMin) as minimum_delay, count() as total_delayed by Carrier, 
 Dest | 
     eval avg_delay=minimum_delay / total_delayed | 
     sort - avg_delay
```
Jeder Befehl in der Abfrage wirkt sich auf die endgültige Ausgabe aus:

- source=opensearch\_dashboards\_sample\_data\_flights ruft Daten aus demselben Index wie im vorherigen Beispiel ab.
- where FlightDelayMin > 0 filtert die Daten nach Flügen, die verspätet waren.
- stats sum(FlightDelayMin) as minimum\_delay, count() as total\_delayed by Carrier ruft für jede Fluggesellschaft die gesamte minimale Verspätungszeit und die Gesamtzahl der verspäteten Flüge ab.
- eval avg\_delay=minimum\_delay / total\_delayed berechnet die durchschnittliche Verspätungszeit für jede Fluggesellschaft durch Dividieren der minimalen Verspätungszeit durch die Gesamtzahl der verspäteten Flüge.
- sort avg\_delay sortiert die Ergebnisse nach durchschnittlicher Verzögerung in absteigender Reihenfolge.

Mit dieser Abfrage können Sie feststellen, dass OpenSearch Dashboards Airlines im Durchschnitt weniger Verspätungen aufweist.

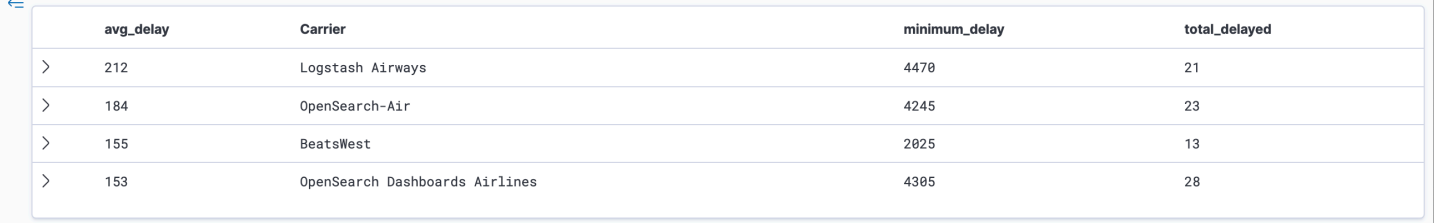

Weitere Beispiele für PPL-Abfragen finden Sie unter Abfragen und Visualisierungen auf der SeiteEreignisanalytik.

# Erstellen von Visualisierungen

Sobald Sie die Daten, an denen Sie interessiert sind, korrekt abgefragt haben, können Sie diese Abfragen als Visualisierungen speichern:

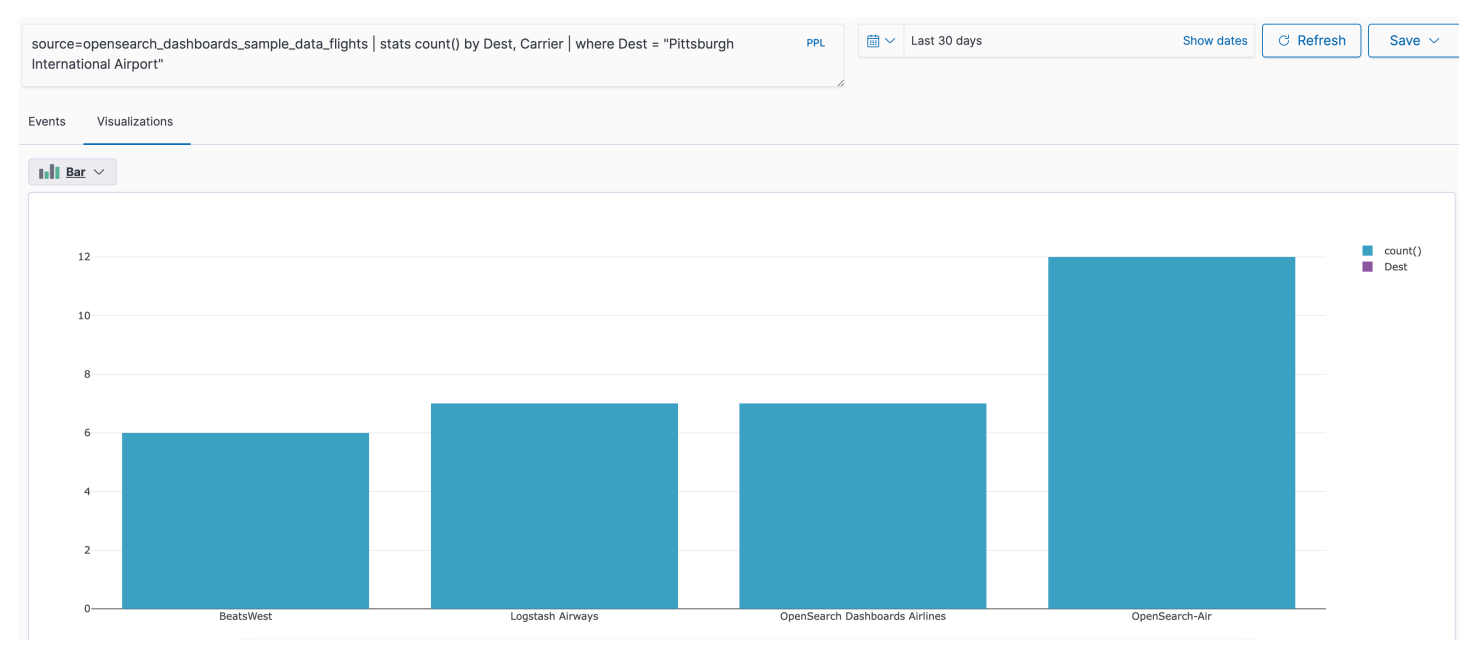

Fügen Sie diese Visualisierungen dann [Operative Bereiche](https://opensearch.org/docs/latest/observability-plugin/operational-panels) hinzu, um verschiedene Daten zu vergleichen. Nutzen Sie [Notebooks](https://opensearch.org/docs/latest/observability-plugin/notebooks), um verschiedene Visualisierungen und Codeblöcke zu kombinieren, die Sie mit Teammitgliedern teilen können.

# Detaillierter Einblick in Trace Analytics

[Trace Analytics](#page-1086-0) bietet eine Möglichkeit, den Ereignisfluss in Ihren OpenSearch-Daten zu visualisieren, um Leistungsprobleme in verteilten Anwendungen zu identifizieren und zu beheben.

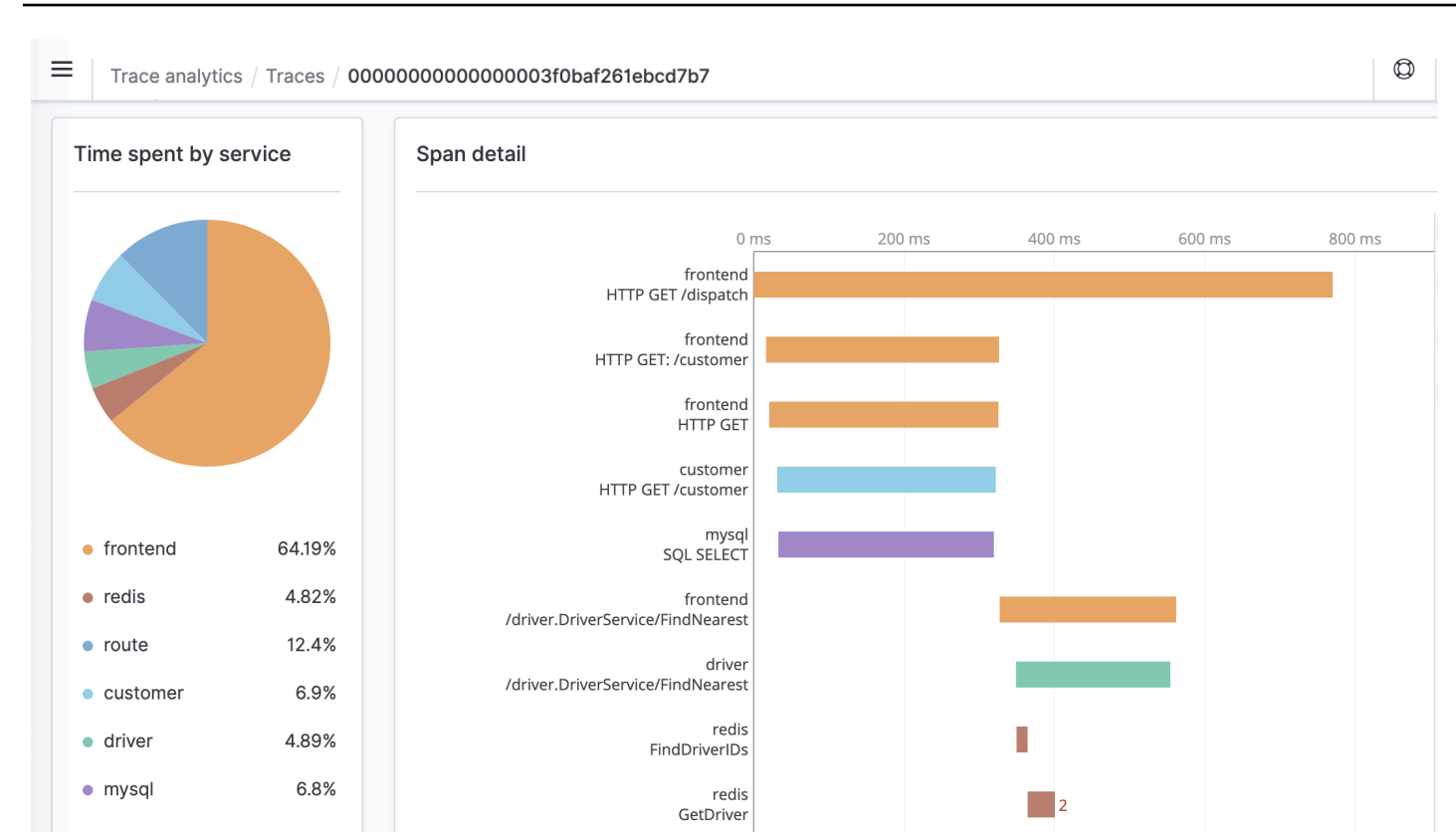

redis

# <span id="page-1086-0"></span>Spurenanalytik für Amazon OpenSearch Service

Sie können Trace Analytics, das Teil des OpenSearch Observability-Plug-ins ist, verwenden, um Ablaufverfolgungsdaten aus verteilten Anwendungen zu analysieren. Für Trace Analytics ist Elasticsearch 7.9 oder höher erforderlichOpenSearch.

In einer verteilten Anwendung kann ein einzelner Vorgang, z. B. das Klicken eines Benutzers auf eine Schaltfläche, eine erweiterte Reihe von Ereignissen auslösen. Das Anwendungs-Front-End kann beispielsweise einen Backend-Dienst aufrufen, der einen anderen Dienst aufruft, der eine Datenbank abfragt, die Abfrage verarbeitet und ein Ergebnis zurückgibt. Dann sendet der erste Backend-Dienst eine Bestätigung an das Front-End, das die Benutzeroberfläche aktualisiert.

Sie können Spurenanalytik verwenden, um diesen Ereignisfluss zu visualisieren und Leistungsprobleme zu identifizieren.

≡

 $^\circledR$ 

Trace analytics / Traces / 00000000000000003f0baf261ebcd7b7

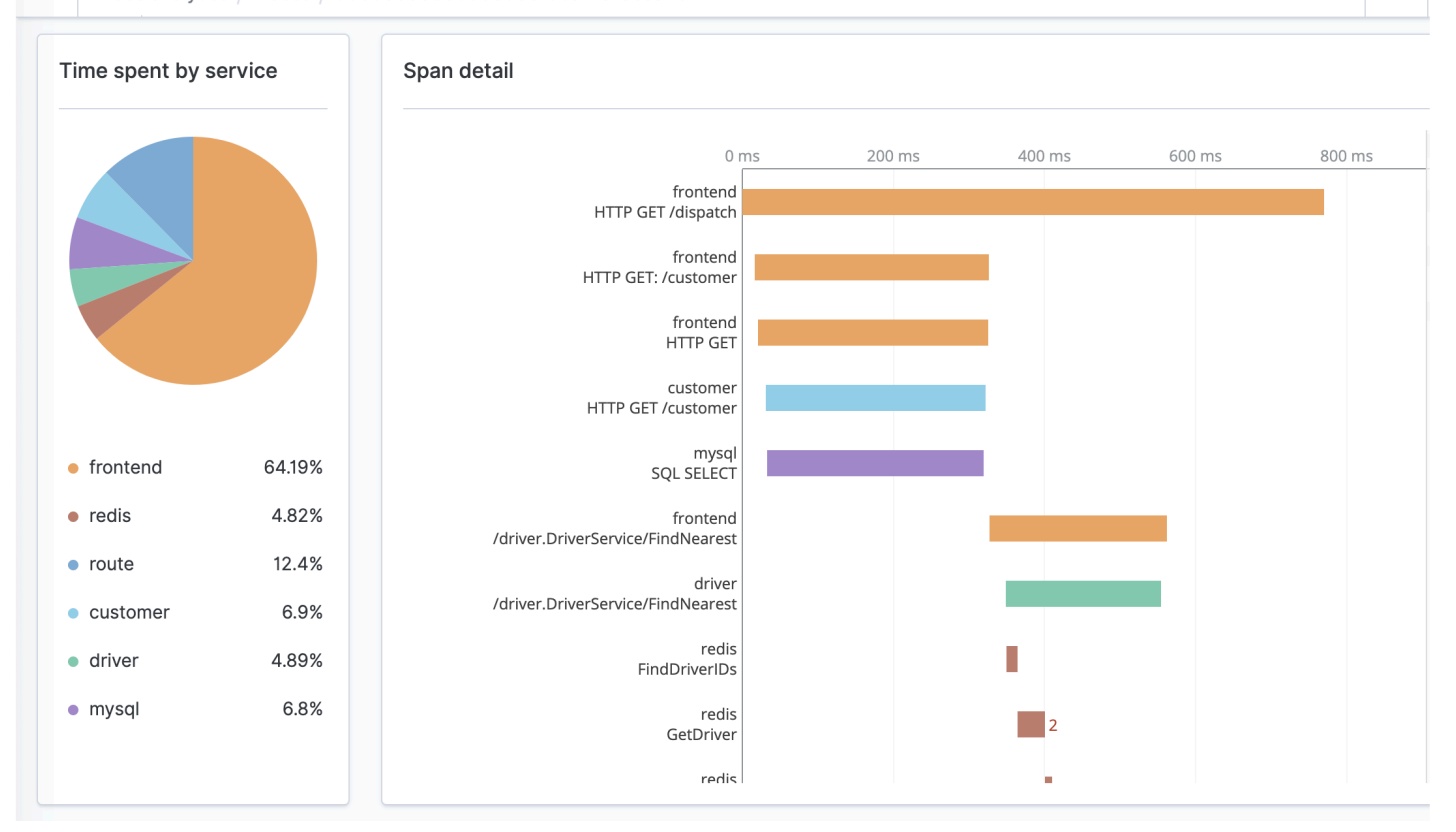

#### Voraussetzungen

[Trace Analytics erfordert, dass Sie Ihrer Anwendung](https://zipkin.io) [Instrumentierun](https://opentelemetry.io/docs/concepts/instrumenting/)[g hinzufügen und Trace-Daten](https://zipkin.io)  [mithilfe einer OpenTelemetry unterstützten Bibliothek wie J](https://zipkin.io)[aege](https://www.jaegertracing.io)[r oder Zipkin generieren.](https://zipkin.io) Dieser Schritt erfolgt vollständig außerhalb von OpenSearch Service. Die [OpenTelemetryDokumentation](https://aws-otel.github.io/docs/introduction)  [zu AWS Distro for Documentation](https://aws-otel.github.io/docs/introduction) enthält Beispielanwendungen für viele Programmiersprachen, die Ihnen den Einstieg erleichtern, einschließlich Java, Python, Go undJavaScript.

Nachdem Sie Ihrer Anwendung Instrumentierung hinzugefügt haben, empfängt der [OpenTelemetryCollector](https://aws-otel.github.io/docs/getting-started/collector) Daten von der Anwendung und formatiert sie in OpenTelemetry Daten. Die Liste der Empfänger finden Sie unter. [GitHub](https://github.com/open-telemetry/opentelemetry-collector/blob/main/receiver/README.md) AWS Distro for OpenTelemetry beinhaltet einen [Empfänger für AWS X-Ray](https://aws-otel.github.io/docs/components/x-ray-receiver).

Schließlich formatiert [Data Prepper,](https://opensearch.org/docs/latest/clients/data-prepper/index/) eine unabhängige OpenSearch Komponente, die OpenTelemetry Daten für die Verwendung mitOpenSearch. Data Prepper läuft auf einem Computer außerhalb des OpenSearch Service-Clusters, ähnlich wie Logstash.

[Eine Docker Compose-Datei, die den End-to-End-Datenfluss demonstriert, finden Sie in der](https://opensearch.org/docs/latest/clients/data-prepper/get-started/)  [Dokumentation. OpenSearch](https://opensearch.org/docs/latest/clients/data-prepper/get-started/)

### OpenTelemetryCollector-Beispielkonfiguration

Um den OpenTelemetry Collector mit [Amazon OpenSearch Ingestion](https://docs.aws.amazon.com/opensearch-service/latest/ingestion/ingestion.html) zu verwenden, versuchen Sie die folgende Beispielkonfiguration:

```
extensions: 
   sigv4auth: 
     region: "us-east-1" 
     service: "osis" 
receivers: 
   jaeger: 
     protocols: 
       grpc: 
exporters: 
   otlphttp: 
     traces_endpoint: "https://pipeline-endpoint.us-east-1.osis.amazonaws.com/
opentelemetry.proto.collector.trace.v1.TraceService/Export" 
     auth: 
       authenticator: sigv4auth 
     compression: none 
service: 
   extensions: [sigv4auth] 
   pipelines: 
     traces: 
       receivers: [jaeger] 
       exporters: [otlphttp]
```
#### OpenSearchBeispielkonfiguration für die Aufnahme

Um Ablaufverfolgungsdaten an eine OpenSearch Service-Domäne zu senden, versuchen Sie die folgende Beispielkonfiguration für die OpenSearch Ingestion-Pipeline. Anweisungen zum Erstellen einer Pipeline finden Sie unter [Amazon OpenSearch Ingestion-Pipelines erstellen](https://docs.aws.amazon.com/opensearch-service/latest/ingestion/creating-pipeline.html).

```
version: "2"
otel-trace-pipeline: 
   source: 
     otel_trace_source: 
        "/${pipelineName}/ingest" 
   processor:
```

```
 - trace_peer_forwarder: 
   sink: 
     - pipeline: 
          name: "trace_pipeline" 
     - pipeline: 
          name: "service_map_pipeline"
trace-pipeline: 
   source: 
     pipeline: 
       name: "otel-trace-pipeline" 
   processor: 
    - otel traces:
   sink: 
     - opensearch: 
          hosts: ["https://domain-endpoint"] 
          index_type: trace-analytics-raw 
          aws: 
            # IAM role that OpenSearch Ingestion assumes to access the domain sink 
            sts_role_arn: "arn:aws:iam::{account-id}:role/pipeline-role" 
            region: "us-east-1" 
service-map-pipeline: 
   source: 
     pipeline: 
       name: "otel-trace-pipeline" 
   processor: 
     - service_map: 
   sink: 
     - opensearch: 
          hosts: ["https://domain-endpoint"] 
          index_type: trace-analytics-service-map 
          aws: 
            # IAM role that the pipeline assumes to access the domain sink 
            sts_role_arn: "arn:aws:iam::{account-id}:role/pipeline-role" 
            region: "us-east-1"
```
Die Pipeline-Rolle, die Sie in der sts\_role\_arn Option angeben, muss über Schreibberechtigungen für den Domain-Sink verfügen. Anweisungen zum Konfigurieren von Berechtigungen für die Pipeline-Rolle finden Sie unter [Zulassen von Amazon OpenSearch Ingestion-Pipelines, in Domänen zu](https://docs.aws.amazon.com/opensearch-service/latest/developerguide/pipeline-domain-access.html) [schreiben](https://docs.aws.amazon.com/opensearch-service/latest/developerguide/pipeline-domain-access.html).

#### Spurendaten untersuchen

Die Dashboard-Ansicht gruppiert Spuren nach HTTP-Methode und -Pfad, sodass Sie die durchschnittliche Latenz, Fehlerrate und Trends im Zusammenhang mit einem bestimmten Vorgang sehen können. Versuchen Sie für eine fokussiertere Ansicht, nach Spurengruppennamen zu filtern.

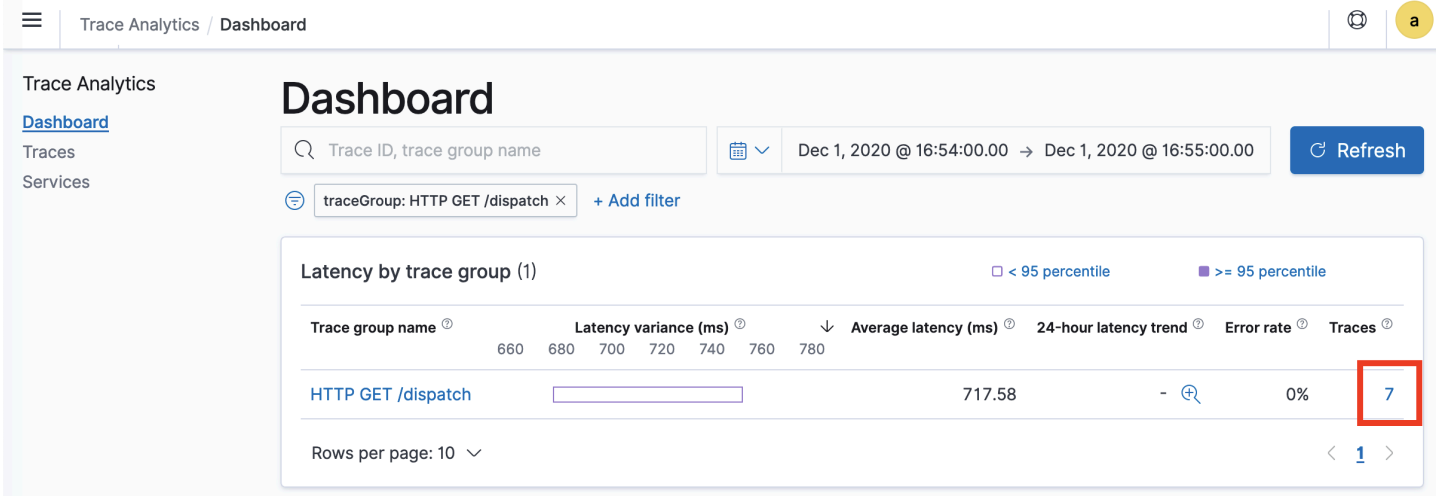

Um einen Drilldown zu den Spuren durchzuführen, die eine Spuren-Gruppe bilden, wählen Sie die Anzahl der Spuren in der rechten Spalte. Wählen Sie dann eine einzelne Spur für eine detaillierte Zusammenfassung aus.

Die Ansicht Services listet alle Dienste in der Anwendung sowie eine interaktive Karte auf, die zeigt, wie die verschiedenen Dienste miteinander verbunden sind. Im Gegensatz zum Dashboard (das hilft, Probleme nach Betrieb zu identifizieren), hilft Ihnen die Service Map, Probleme nach Service zu identifizieren. Versuchen Sie, nach Fehlerrate oder Latenz zu sortieren, um ein Gefühl für potenzielle Problembereiche Ihrer Anwendung zu erhalten.

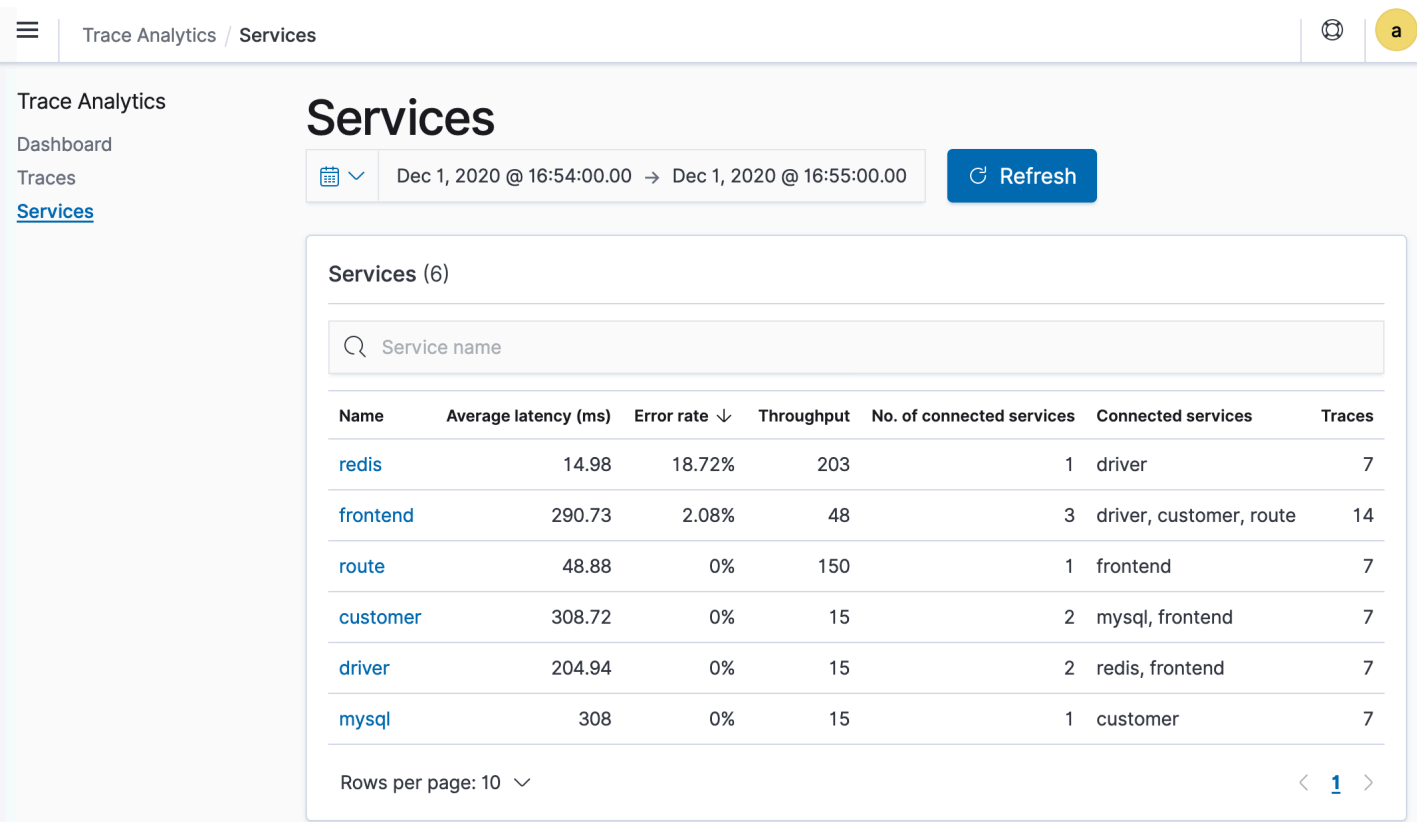

# Abfragen von Amazon-OpenSearch-Service-Daten mit Piped Processing Language

Piped Processing Language (PPL) ist eine Abfragesprache, mit der Sie die Pipe-Syntax (|) verwenden können, um in Amazon OpenSearch Service gespeicherte Daten abzufragen.

Die PPL-Syntax besteht aus Befehlen, die durch ein Pipe-Zeichen (|) begrenzt sind, wobei Daten von links nach rechts durch jede Pipeline fließen. Die PPL-Syntax, um die Anzahl der Hosts mit HTTP 403- oder 503-Fehlern zu ermitteln, sie pro Host zu aggregieren und sie in der Reihenfolge der Auswirkungen zu sortieren, lautet beispielsweise wie folgt:

source = dashboards\_sample\_data\_logs | where response='403' or response='503' | stats count(request) as request\_count by host, response | sort -request\_count

Für PPL ist OpenSearch oder Elasticsearch 7.9 oder höher erforderlich. Detaillierte Schritte und Befehlsbeschreibungen sind im [OpenSearch-PPL-Referenzhandbuch](https://github.com/opensearch-project/sql/blob/2.x/docs/user/ppl/index.rst) verfügbar.

Um zu beginnen, wählen Sie Abfrage-Workbench in OpenSearch-Dashboards und wählen Sie PPL aus. Verwenden Sie die bulk-Operation, um einige Beispieldaten zu indizieren:

```
PUT accounts/_bulk?refresh
{"index":{"_id":"1"}}
{"account_number":1,"balance":39225,"firstname":"Amber","lastname":"Duke","age":32,"gender":"M"
 Holmes 
  Lane","employer":"Pyrami","email":"amberduke@pyrami.com","city":"Brogan","state":"IL"}
{"index":{"_id":"6"}}
{"account_number":6,"balance":5686,"firstname":"Hattie","lastname":"Bond","age":36,"gender":"M"
  Bristol 
  Street","employer":"Netagy","email":"hattiebond@netagy.com","city":"Dante","state":"TN"}
{"index":{"_id":"13"}}
{"account_number":13,"balance":32838,"firstname":"Nanette","lastname":"Bates","age":28,"gender"
 Mady Street","employer":"Quility","city":"Nogal","state":"VA"}
{"index":{"_id":"18"}}
{"account_number":18,"balance":4180,"firstname":"Dale","lastname":"Adams","age":33,"gender":"M"
  Hutchinson Court","email":"daleadams@boink.com","city":"Orick","state":"MD"}
```
Im folgenden Beispiel wird Folgendes zurückgegeben: firstname- und lastname-Felder für Dokumente in einem Kontenindex mit age größer als 18:

```
search source=accounts | where age > 18 | fields firstname, lastname
```
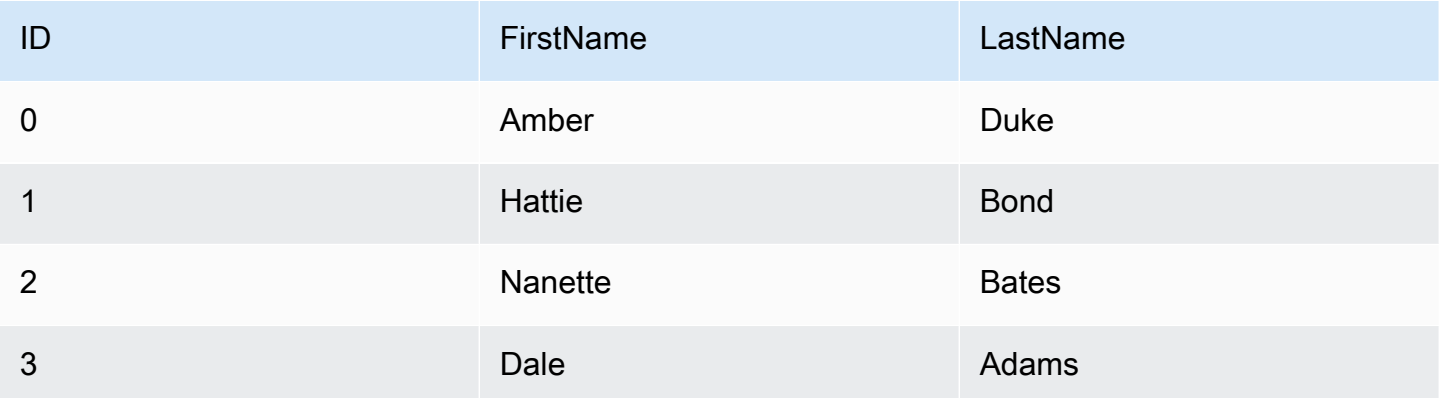

#### Beispielantwort

Sie können einen kompletten Satz schreibgeschützter Befehle wie search, where, fields, rename, dedup, stats, sort, eval, head, top und rare verwenden. Beschreibungen und Beispiele für die einzelnen Befehle finden Sie im [OpenSearch-PPL-Referenzhandbuch](https://github.com/opensearch-project/sql/blob/2.x/docs/user/ppl/index.rst).

Das PPL-Plug-In unterstützt alle SQL-Funktionen, einschließlich mathematischer, trigonometrischer, Datum-Zeit-, Zeichenfolgen-, aggregierter und fortgeschrittener Operatoren und Ausdrücke. Weitere Informationen finden Sie im [OpenSearch-PPL-Referenzhandbuch.](https://github.com/opensearch-project/sql/blob/2.x/docs/user/ppl/index.rst)

# <span id="page-1093-1"></span>Bewährte Methoden für die Ausführung von Amazon OpenSearch Service

Dieses Kapitel enthält bewährte Methoden für den Betrieb von Amazon- OpenSearch Service-Domains und allgemeine Richtlinien, die für viele Anwendungsfälle gelten. Jede Workload ist einzigartig und weist einzigartige Merkmale auf, sodass keine generische Empfehlung für jeden Anwendungsfall genau richtig ist. Die wichtigste bewährte Methode besteht darin, Ihre Domains in einem kontinuierlichen Zyklus bereitzustellen, zu testen und anzupassen, um die optimale Konfiguration, Stabilität und Kosten für Ihre Workload zu ermitteln.

Themen

- [Überwachen und Warnen](#page-1093-0)
- [Shard-Strategie](#page-1094-0)
- **[Stabilität](#page-1096-0)**
- **[Leistung](#page-1102-0)**
- **[Sicherheit](#page-1103-0)**
- [Kostenoptimierung](#page-1106-0)
- [Dimensionierung von Amazon- OpenSearch Service-Domains](#page-1107-0)
- [Petabyte-Größe in Amazon OpenSearch Service](#page-1113-0)
- [Dedizierte Hauptknoten in Amazon OpenSearch Service](#page-1115-0)
- [Empfohlene CloudWatch Alarme für Amazon OpenSearch Service](#page-1119-0)

# <span id="page-1093-0"></span>Überwachen und Warnen

Die folgenden bewährten Methoden gelten für die Überwachung Ihrer OpenSearch Service-Domains.

#### Konfigurieren von CloudWatch Alarmen

OpenSearch Service gibt Leistungsmetriken an Amazon aus CloudWatch. Überprüfen Sie regelmäßig Ihre [Cluster- und Instance-Metriken](#page-594-0) und konfigurieren Sie [empfohlene CloudWatch Alarme](#page-1119-0) basierend auf Ihrer Workload-Leistung.

### Aktivieren der Protokollveröffentlichung

OpenSearch Der Service stellt OpenSearch Fehlerprotokolle, langsame Suchprotokolle, Indizierung langsamer Protokolle und Prüfungsprotokolle in Amazon CloudWatch Logs bereit. Protokolle für langsame Suchen, Protokolle für langsame Indizierung und Fehlerprotokolle sind für die Problembehandlung bei Leistungs- und Stabilitätsproblemen nützlich. Überwachungsprotokolle, die nur verfügbar sind, wenn Sie eine [differenzierte Zugriffskontrolle](#page-747-0) aktivieren, verfolgen die Benutzeraktivität. Weitere Informationen finden Sie unter [Protokolle](https://opensearch.org/docs/latest/monitoring-your-cluster/logs/) in der - OpenSearch Dokumentation.

Protokolle für langsame Suchen, Protokolle für langsame Indizierung sind ein wichtiges Tool, um die Leistung Ihrer Such- und Indizierungsvorgänge zu verstehen und Fehler zu beheben. [Aktivieren Sie](#page-643-0) [die Bereitstellung von Protokollen für langsame Suchen und Indizes](#page-643-0) für alle ProduktionsDomains. Sie müssen auch [Protokollierungsschwellenwerte konfigurieren](#page-650-0), andernfalls erfasst die Protokolle CloudWatch nicht.

# <span id="page-1094-0"></span>Shard-Strategie

Shards verteilen Ihren Workload auf die Datenknoten in Ihrer OpenSearch Service-Domain. Richtig konfigurierte Indizes können dazu beitragen, die Gesamtleistung der Domain zu steigern.

Wenn Sie Daten an OpenSearch Service senden, senden Sie diese Daten an einen Index. Ein Index ist vergleichbar mit einer Datenbanktabelle, mit Dokumenten als Zeilen und Feldern als Spalten. Wenn Sie den Index erstellen, geben Sie an, OpenSearch wie viele primäre Shards Sie erstellen möchten. Die primären Shards sind unabhängige Partitionen des vollständigen Datensatzes. OpenSearch Der Service verteilt Ihre Daten automatisch auf die primären Shards in einem Index. Sie können auch Replikate des Index konfigurieren. Jedes Replikat umfasst einen vollständigen Satz von Kopien der primären Shards für diesen Index.

OpenSearch Der Service ordnet die Shards für jeden Index auf den Datenknoten in Ihrem Cluster zu. Er stellt sicher, dass sich die Primär- und Replikat-Shards für den Index auf unterschiedlichen Datenknoten befinden. Das erste Replikat stellt sicher, dass Sie zwei Kopien der Daten im Index haben. Sie sollten immer mindestens ein Replikat verwenden. Zusätzliche Replikate bieten zusätzliche Redundanz und Lesekapazität.

OpenSearch sendet Indizierungsanforderungen an alle Datenknoten, die Shards enthalten, die zum Index gehören. Indizierungsanforderungen werden zuerst an Datenknoten gesendet, die primäre Shards enthalten, und dann an Datenknoten, die Replikat-Shards enthalten. Suchanfragen werden

vom Koordinationsknoten entweder an einen primären oder einen Replikat-Shard für alle zum Index gehörenden Shards weitergeleitet.

Bei einem Index mit fünf primären Shards und einem Replikat berührt beispielsweise jede Indizierungsanforderung 10 Shards. Im Gegensatz dazu werden Suchanfragen an n Shards gesendet, wobei n die Anzahl der primären Shards ist. Bei einem Index mit fünf primären Shards und einem Replikat berührt jede Suchanfrage fünf Shards (primär oder Replikat) aus diesem Index.

#### Ermitteln der Anzahl der Shards und Datenknoten

Verwenden Sie die folgenden bewährten Methoden, um die Anzahl der Shards und Datenknoten für Ihre Domain zu bestimmen.

Shard-Größe – Die Größe der Daten auf der Festplatte ist ein direktes Ergebnis der Größe Ihrer Quelldaten und ändert sich, wenn Sie mehr Daten indizieren. Das source-to-index Verhältnis kann stark variieren, zwischen 1:10 und 10:1 oder mehr, aber normalerweise liegt es bei etwa 1:1,10. Sie können dieses Verhältnis verwenden, um die Indexgröße auf der Festplatte vorherzusagen. Sie können auch einige Daten indizieren und die tatsächlichen Indexgrößen abrufen, um das Verhältnis für Ihre Workload zu bestimmen. Sobald Sie eine voraussichtliche Indexgröße haben, legen Sie eine Shard-Anzahl fest, sodass jeder Shard zwischen 10 und 30 GiB (für Such-Workloads) oder zwischen 30 und 50 GiB (für Protokoll-Workloads) liegt. 50 GiB sollten das Maximum sein; planen Sie auf jeden Fall einen Zuwachs ein.

Shard-Anzahl – Die Verteilung von Shards auf Datenknoten hat einen großen Einfluss auf die Leistung einer Domain. Wenn Sie Indizes mit mehreren Shards haben, versuchen Sie, die Anzahl der Shards auf ein gerades Vielfaches der Anzahl der Datenknoten einzustellen. Dies sorgt dafür, dass Shards gleichmäßig über Datenknoten verteilt sind, und verhindert heiße Knoten. Wenn Sie beispielsweise 12 primäre Shards haben, sollte Ihre Datenknotenanzahl 2, 3, 4, 6 oder 12 betragen. Die Shard-Anzahl ist jedoch zweitrangig gegenüber der Shard-Größe; Wenn Sie über 5 GiB an Daten verfügen, sollten Sie dennoch einen einzelnen Shard verwenden.

Shards pro Datenknoten – Die Gesamtzahl der Shards, die ein Knoten verarbeiten kann, ist proportional zum Java Virtual Machine (JVM)-Speicher des Knotens. Streben Sie 25 Shards oder weniger pro GiB Heap-Speicher an. Beispielsweise sollte ein Knoten mit 32 GiB Heap-Speicher nicht mehr als 800 Shards verarbeiten. Obwohl die Shard-Verteilung basierend auf Ihren Workload-Mustern variieren kann, gibt es ein Limit von 1 000 Shards pro Knoten. Die [cat/allocation](https://opensearch.org/docs/latest/api-reference/cat/cat-allocation/)-API bietet einen schnellen Überblick über die Anzahl der Shards und den gesamten Shard-Speicher über Datenknoten hinweg.

Shard-zu-CPU-Verhältnis – Wenn ein Shard an einer Indexierungs- oder Suchanforderung beteiligt ist, verwendet es eine vCPU, um die Anforderung zu verarbeiten. Verwenden Sie als bewährte Methode einen anfänglichen Skalierungspunkt von 1,5 vCPU pro Shard. Wenn Ihr Instance-Typ 8 vCPUs hat, legen Sie die Anzahl Ihrer Datenknoten so fest, dass jeder Knoten nicht mehr als sechs Shards hat. Beachten Sie, dass dies eine Annäherung ist. Testen Sie unbedingt Ihren Workload und skalieren Sie Ihren Cluster entsprechend.

Empfehlungen zu Speichervolumen, Shard-Größe und Instance-Typ finden Sie in den folgenden Ressourcen:

- [the section called "Größenanpassung von Domains"](#page-1107-0)
- [the section called "Petabyte-Größe"](#page-1113-0)

#### Vermeiden von Speicherversatz

Speicherversatz tritt auf, wenn ein oder mehrere Knoten innerhalb eines Clusters einen höheren Anteil an Speicher für einen oder mehrere Indizes halten als die anderen. Anzeichen für Speicherversatz sind ungleichmäßige CPU-Auslastung, intermittierende und ungleichmäßige Latenzzeiten und ungleichmäßige Warteschlangen auf den Datenknoten. Um festzustellen, ob Sie Probleme mit dem Versatz haben, lesen Sie die folgenden Abschnitte zur Fehlerbehebung:

- [the section called "Knoten-Shard und Speicherversatz"](#page-1286-0)
- [the section called "Index-Shard und Speicherversatz"](#page-1287-0)

# <span id="page-1096-0"></span>**Stabilität**

Die folgenden bewährten Methoden gelten für die Aufrechterhaltung einer stabilen und fehlerfreien OpenSearch Service-Domain.

#### Auf dem neuesten Stand bleiben mit OpenSearch

#### Service-Software-Updates

OpenSearch Der Service veröffentlicht regelmäßig [Softwareupdates](#page-488-0), die Funktionen hinzufügen oder Ihre Domains anderweitig verbessern. Updates ändern nicht die Version der OpenSearch oder der Elasticsearch-Engine. Wir empfehlen Ihnen, einen wiederkehrenden Zeitpunkt für die Ausführung des [DescribeDomain](https://docs.aws.amazon.com/opensearch-service/latest/APIReference/API_DescribeDomain.html) API-Vorgangs zu planen und ein Service-Software-Update zu initiieren,

wenn der UpdateStatus istELIGIBLE. Wenn Sie Ihre Domain nicht innerhalb eines bestimmten Zeitraums (normalerweise zwei Wochen) aktualisieren, führt OpenSearch Service die Aktualisierung automatisch durch.

OpenSearch -Versions-Upgrades

OpenSearch Der Service fügt regelmäßig Unterstützung für von der Community verwaltete Versionen von hinzu OpenSearch. Führen Sie immer ein Upgrade auf die neuesten OpenSearch Versionen durch, wenn sie verfügbar sind.

OpenSearch Der Service aktualisiert gleichzeitig OpenSearch sowohl - als auch - OpenSearch Dashboards (oder Elasticsearch und Kibana, wenn Ihre Domain eine Legacy-Engine ausführt). Wenn der Cluster über dedizierte Master-Knoten verfügt, werden Upgrades ohne Ausfallzeiten abgeschlossen. Andernfalls reagiert der Cluster möglicherweise mehrere Sekunden nach dem Upgrade nicht, während er einen Hauptknoten auswählt. OpenSearch Dashboards sind möglicherweise während eines Teils oder des gesamten Upgrades nicht verfügbar.

Es gibt zwei Möglichkeiten, eine Domain zu aktualisieren:

- [Direktes Upgrade](#page-548-0) Diese Option ist einfacher, da Sie denselben Cluster beibehalten.
- [Snapshot-/Wiederherstellungs-Upgrade](#page-554-0)  Diese Option ist gut geeignet zum Testen neuer Versionen auf einem neuen Cluster oder zum Migrieren zwischen Clustern.

Unabhängig davon, welchen Upgradeprozess Sie verwenden, empfehlen wir, eine Domain zu verwalten, die ausschließlich zu Entwicklungs- und Testzwecken dient, und sie auf die neue Version zu aktualisieren, bevor Sie Ihre Produktion-Domain aktualisieren. Wählen Sie Development and testing (Entwicklung und Prüfung) als Bereitstellungstyp aus, wenn Sie die Test-Domain erstellen. Stellen Sie sicher, dass Sie alle Clients unmittelbar nach dem Domain-Upgrade auf kompatible Versionen aktualisieren.

#### Verbessern der Snapshot-Leistung

Um zu verhindern, dass Ihr Snapshot bei der Verarbeitung hängen bleibt, sollte der Instance-Typ für den dedizierten Hauptknoten mit der Shard-Anzahl übereinstimmen. Weitere Informationen finden Sie unter [the section called "Auswählen von Instance-Typen für dedizierte Hauptknoten".](#page-1117-0) Darüber hinaus sollte jeder Knoten nicht mehr als die empfohlenen 25 Shards pro GiB Java-Heap-Speicher haben. Weitere Informationen finden Sie unter [the section called "Auswahl der Anzahl der Shards".](#page-1110-0)

### Dedizierte Hauptknoten aktivieren

[Dedizierte Hauptknoten](#page-1115-0) erhöhen die Cluster-Stabilität. Ein dedizierter Hauptknoten führt Cluster-Verwaltungsaufgaben aus, enthält jedoch keine Indexdaten und antwortet nicht auf Client-Anforderungen. Diese Auslagerung von Cluster-Verwaltungsaufgaben erhöht die Stabilität Ihrer Domain und ermöglicht es, einige [Konfigurationsänderungen](#page-468-0) ohne Ausfallzeiten durchzuführen.

Aktivieren und verwenden Sie drei dedizierte Hauptknoten für optimale Domain-Stabilität in drei Availability Zones. Die Bereitstellung mit [Multi-AZ mit Standby](https://docs.aws.amazon.com/opensearch-service/latest/developerguide/managedomains-multiaz.html#managedomains-za-standby) konfiguriert drei dedizierte Hauptknoten für Sie. Empfehlungen zu Instance-Typen finden Sie unter [the section called](#page-1117-0) ["Auswählen von Instance-Typen für dedizierte Hauptknoten"](#page-1117-0).

#### Bereitstellen über mehrere Availability Zones hinweg

Um Datenverlust zu vermeiden und die Ausfallzeit des Clusters im Falle einer Unterbrechung des Service zu minimieren, können Sie die Knoten auf zwei oder drei [Availability Zones](#page-509-0) im selben AWS-Regionverteilen. Die bewährte Methode besteht darin, mit [Multi-AZ mit Standby](https://docs.aws.amazon.com/opensearch-service/latest/developerguide/managedomains-multiaz.html#managedomains-za-standby) bereitzustellen, das drei Availability Zones konfiguriert, wobei zwei Zonen aktiv und eine als Standby fungiert und mit und zwei Replikat-Shards pro Index. Mit dieser Konfiguration kann der OpenSearch Service Replikat-Shards an andere AZs als die entsprechenden primären Shards verteilen. Für die Cluster-Kommunikation zwischen Availability Zones fallen keine Availability-Zone-übergreifenden Datenübertragungsgebühren an.

Availability Zones sind isolierte Standorte innerhalb jeder -Region. Bei einer Konfiguration mit zwei Availability Zones bedeutet der Verlust einer Availability Zone, dass Sie die Hälfte der gesamten Domain-Kapazität verlieren. Durch die Umstellung auf drei Availability Zones werden die Auswirkungen des Verlusts einer einzelnen Availability Zone weiter reduziert.

#### Steuern von Erfassungsablauf und Pufferung

Wir empfehlen, die Gesamtzahl der Anforderungen mithilfe des API-Vorgangs [\\_bulk](https://opensearch.org/docs/latest/api-reference/document-apis/bulk/) zu begrenzen. Es ist effizienter, eine \_bulk-Anforderung zu senden, die 5 000 Dokumente enthält, als 5 000 Anforderungen zu senden, die jeweils ein Dokument enthalten.

Für eine optimale Betriebsstabilität ist es manchmal erforderlich, den Upstream-Ablauf von Indizierungsanforderungen zu begrenzen oder sogar anzuhalten. Die Begrenzung der Rate von Indexanforderungen ist ein wichtiger Mechanismus für den Umgang mit unerwarteten oder gelegentlichen Spitzen bei Anfragen, die andernfalls den Cluster überfordern könnten. Erwägen Sie, einen Mechanismus zur Ablaufkontrolle in Ihre Upstream-Architektur einzubauen.

Das folgende Diagramm zeigt mehrere Komponentenoptionen für eine Protokollerfassungsarchitektur. Konfigurieren Sie die Aggregationsebene so, dass ausreichend Platz zum Puffern eingehender Daten für plötzliche Datenverkehrsspitzen und kurze Domain-Wartung vorhanden ist.

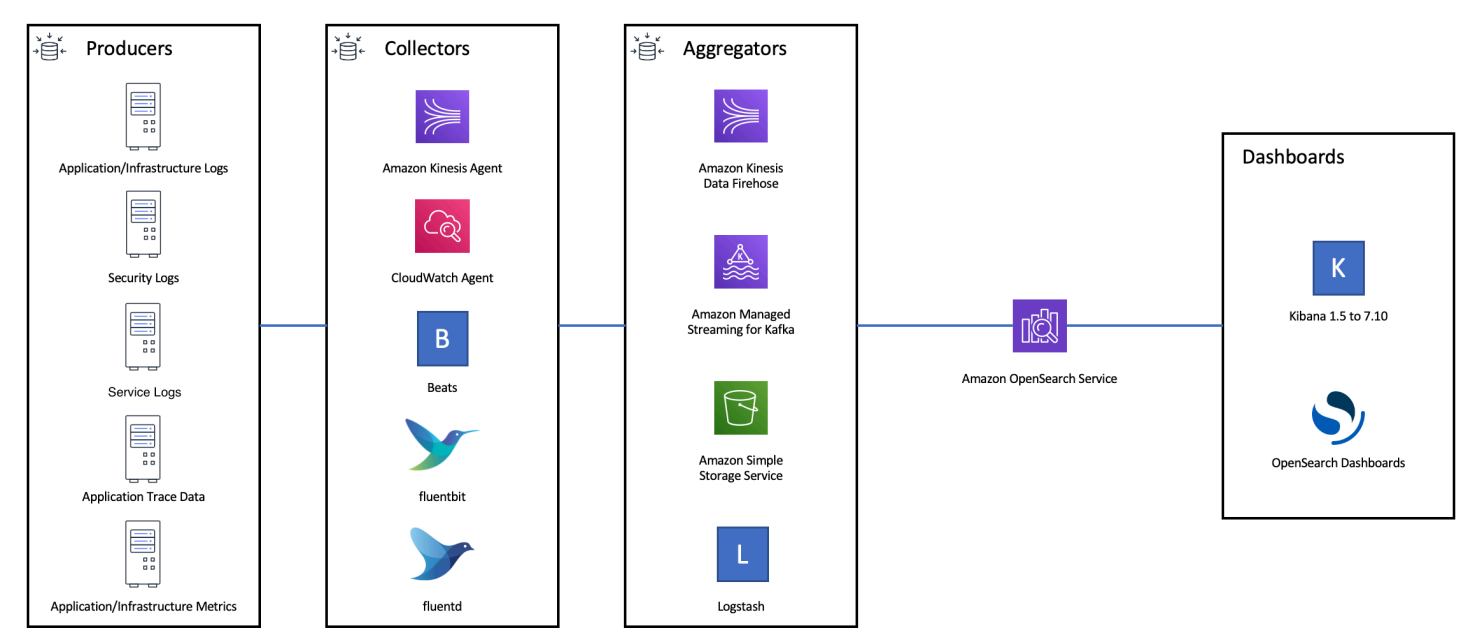

#### Erstellen von Zuordnungen für Such-Workloads

Erstellen Sie für Such-Workloads [Zuordnungen,](https://opensearch.org/docs/latest/field-types/index/) die definieren, wie Dokumente und ihre Felder OpenSearch speichert und indiziert. Setzen Sie dynamic auf strict, um ein versehentliches Hinzufügen neuer Felder zu verhindern:

```
PUT my-index
{ 
   "mappings": { 
     "dynamic": "strict",
     "properties": { 
        "title": { "type" : "text" }, 
        "author": { "type" : "integer" }, 
        "year": { "type" : "text" } 
     } 
   }
}
```
### Verwenden von Indexvorlagen

Sie können eine [Indexvorlage](https://opensearch.org/docs/latest/opensearch/index-templates/) verwenden, um mitzuteilen, OpenSearch wie ein Index konfiguriert werden soll, wenn er erstellt wird. Konfigurieren Sie Indexvorlagen, bevor Sie Indizes erstellen. Wenn Sie dann einen Index erstellen, erbt dieser die Einstellungen und Zuordnungen von der Vorlage. Sie können mehrere Vorlage auf einen einzelnen Index anwenden, d. h. Sie können Einstellungen in einer Vorlage und Zuordnungen in einer anderen angeben. Diese Strategie ermöglicht eine Vorlage für allgemeine Einstellungen über mehrere Indizes hinweg und separate Vorlagen für spezifischere Einstellungen und Zuordnungen.

Die folgenden Einstellungen sind hilfreich bei der Konfiguration in Vorlagen:

- Anzahl der Primär- und Replikat-Shards
- Aktualisierungsintervall (wie oft der Index aktualisiert werden soll, damit die letzten Änderungen für die Suche verfügbar sind)
- Dynamische Zuordnungssteuerung
- Explizite Feldzuordnungen

Die folgende Beispielvorlage enthält jede dieser Einstellungen:

```
{ 
    "index_patterns":[ 
        "index-*" 
    ], 
    "order": 0, 
    "settings": { 
        "index": { 
            "number_of_shards": 3, 
            "number_of_replicas": 1, 
            "refresh_interval": "60s" 
        } 
    }, 
    "mappings": { 
        "dynamic": false, 
        "properties": { 
            "field_name1": { 
                "type": "keyword" 
            } 
        } 
    }
```
}

Selbst wenn sie sich selten ändern, OpenSearch ist es einfacher, Einstellungen und Zuordnungen zentral in zu definieren, als mehrere Upstream-Clients zu aktualisieren.

#### Indizes mit Indexstatusmanagement verwalten

Wenn Sie Protokolle oder Zeitreihendaten verwalten, empfehlen wir die Verwendung von [Indexstatusmanagement](#page-1006-0) (ISM). Mit ISM können Sie regelmäßige Aufgaben zur Verwaltung des Indexlebenszyklus automatisieren. Mit ISM können Sie Richtlinien erstellen, die Index-Alias-Rollover aufrufen, Index-Snapshots erstellen, Indizes zwischen Speicherebenen verschieben und alte Indizes löschen. Sie können den ISM-[Rollover-](https://opensearch.org/docs/latest/im-plugin/ism/policies/#rollover)Vorgang sogar als alternative Strategie für die Verwaltung des Datenlebenszyklus verwenden, um Shard-Versatz zu vermeiden.

Richten Sie zuerst eine ISM-Richtlinie ein. Ein Beispiel finden Sie unter [the section called](#page-1008-0)  ["Beispielrichtlinien".](#page-1008-0) Fügen Sie dann die Richtlinie einem oder mehreren Indizes zu. Wenn Sie ein [ISM-Vorlagenfeld](#page-1012-0) in die Richtlinie aufnehmen, wendet OpenSearch Service die Richtlinie automatisch auf jeden Index an, der dem angegebenen Muster entspricht.

#### Entferne nicht verwendete Indizes

Überprüfen Sie regelmäßig die Indizes in Ihrem Cluster und identifizieren Sie alle, die nicht verwendet werden. Erstellen Sie einen Snapshot dieser Indizes, damit sie in S3 gespeichert werden, und löschen Sie sie dann. Wenn Sie nicht verwendete Indizes entfernen, reduzieren Sie die Anzahl der Shards und ermöglichen knotenübergreifend eine ausgewogenere Speicherverteilung und Ressourcenauslastung. Selbst im Leerlauf verbrauchen Indizes während der internen Indexwartung einige Ressourcen.

Anstatt ungenutzte Indizes manuell zu löschen, können Sie ISM verwenden, um automatisch einen Snapshot zu erstellen und Indizes nach einem bestimmten Zeitraum zu löschen.

#### Verwenden mehrerer Domains für hohe Verfügbarkeit

Um eine hohe Verfügbarkeit von über [99,9 % Betriebszeit](https://aws.amazon.com/opensearch-service/sla/) in mehreren Regionen zu erreichen, sollten Sie die Verwendung von zwei Domains in Erwägung ziehen. Für kleine oder sich langsam ändernde Datensätze können Sie [clusterübergreifende Replikation](#page-1022-0) einrichten, um ein Aktiv-Passiv-Modell aufrechtzuerhalten. In diesem Modell wird nur in die Leader-Domain geschrieben, aber aus jeder Domain kann gelesen werden. Konfigurieren Sie für größere Datensätze und sich schnell ändernde

Daten die duale Bereitstellung in Ihrer Aufnahmepipeline, sodass alle Daten in einem Aktiv-Aktiv-Modell unabhängig voneinander in beide Domains geschrieben werden.

Entwickeln Sie Ihre Upstream- und Downstream-Anwendungen unter Berücksichtigung von Failover. Stellen Sie sicher, dass Sie den Failover-Prozess zusammen mit anderen Notfallwiederherstellungsprozessen testen.

### <span id="page-1102-0"></span>Leistung

Die folgenden bewährten Methoden gelten für die Abstimmung Ihrer Domains für eine optimale Leistung.

#### Größe und Komprimierung von Massenanfragen optimieren

Die Massengröße hängt von Ihren Daten, Ihrer Analyse und Ihrer Clusterkonfiguration ab, aber ein guter Ausgangspunkt sind 3–5 MiB pro Massenanforderung.

Senden Sie Anfragen und empfangen Sie Antworten von Ihren OpenSearch Domains, indem Sie die [gzip-Komprimierung](#page-837-0) verwenden, um die Nutzlastgröße von Anfragen und Antworten zu reduzieren. Sie können die gzip-Komprimierung mit dem [OpenSearch Python-Client](#page-838-0) verwenden oder die folgenden [Header](#page-837-1) clientseitig einschließen:

- 'Accept-Encoding': 'gzip'
- 'Content-Encoding': 'gzip'

Zum Optimieren der Größe Ihrer Massenanforderungen beginnen Sie mit einer Massenanfragengröße von 3 MiB. Erhöhen Sie dann langsam die Anforderungsgröße, bis sich die Indizierungsleistung nicht mehr verbessert.

#### **a** Note

Um die gzip-Komprimierung auf Domains zu aktivieren, auf denen Elasticsearch Version 6.x ausgeführt wird, müssen Sie http\_compression.enabled auf Cluster-Ebene festlegen. Diese Einstellung gilt standardmäßig in Elasticsearch-Versionen 7.x und allen Versionen von OpenSearch.

### Größe der Antworten auf Massenanfragen reduzieren

Um die Größe der OpenSearch Antworten zu reduzieren, schließen Sie unnötige Felder mit dem filter\_path Parameter aus. Achten Sie darauf, keine Felder herauszufiltern, die zur Identifizierung oder Wiederholung fehlgeschlagener Anforderungen erforderlich sind. Weitere Informationen und Beispiele finden Sie unter [the section called "Reduzierung der Antwortgröße"](#page-858-0).

#### Aktualisierungsintervalle optimieren

OpenSearch Indizes haben letztendliche Lesekonsistenz. Ein Aktualisierungsvorgang macht alle Aktualisierungen, die an einem Index durchgeführt werden, für die Suche verfügbar. Das Standardaktualisierungsintervall beträgt eine Sekunde, was bedeutet, dass jede Sekunde eine Aktualisierung OpenSearch durchführt, während ein Index in geschrieben wird.

Je seltener Sie einen Index aktualisieren (höheres Aktualisierungsintervall), desto besser ist die Indizierungsleistung insgesamt. Der Nachteil der Verlängerung des Aktualisierungsintervalls besteht darin, dass es eine längere Verzögerung zwischen einer Indexaktualisierung und dem Zeitpunkt gibt, zu dem die neuen Daten für die Suche verfügbar sind. Stellen Sie Ihr Aktualisierungsintervall so hoch wie möglich ein, um die Gesamtleistung zu verbessern.

Wir empfehlen, den refresh\_interval-Parameter für alle Ihre Indizes auf 30 Sekunden oder mehr einzustellen.

#### Automatische Optimierung aktivieren

Die [automatische Optimierung verwendet Leistungs-](#page-564-0) und Nutzungsmetriken aus Ihrem OpenSearch Cluster, um Änderungen an Warteschlangengrößen, Cache-Größen und Java Virtual Machine (JVM)-Einstellungen auf Ihren Knoten vorzuschlagen. Diese optionalen Änderungen verbessern die Clustergeschwindigkeit und -stabilität. Sie können jederzeit zu den Standard- OpenSearch Serviceeinstellungen zurückkehren. Automatische Optimierung ist bei neuen Domains standardmäßig aktiviert, es sei denn, Sie deaktivieren sie ausdrücklich.

Wir empfehlen, die automatische Optimierung für alle Domains zu aktivieren und entweder ein wiederkehrendes Wartungsfenster festzulegen oder die Empfehlungen regelmäßig zu überprüfen.

# <span id="page-1103-0"></span>**Sicherheit**

Die folgenden bewährten Methoden gelten für die Sicherung Ihrer Domains.

### Differenzierte Zugriffskontrolle aktivieren

[Mit der differenzierten Zugriffskontrolle](#page-747-0) können Sie steuern, wer auf bestimmte Daten innerhalb einer - OpenSearch Service-Domain zugreifen kann. Im Vergleich zur allgemeinen Zugriffskontrolle gibt die differenzierte Zugriffssteuerung jedem Cluster, Index, Dokument und Feld eine eigene festgelegte Zugriffsrichtlinie. Zugriffskriterien können auf einer Reihe von Faktoren basieren, einschließlich der Rolle der Person, die den Zugriff anfordert, und der Aktion, die sie mit den Daten durchführen möchte. Beispielsweise können Sie einem Benutzer Zugriff zum Schreiben in einen Index gewähren, während ein anderer nur Zugriff zum Lesen der Daten im Index erhält, ohne Änderungen vorzunehmen.

Durch die differenzierte Zugriffskontrolle können Daten mit unterschiedlichen Zugriffsanforderungen auf demselben Speicherplatz vorhanden sein, ohne dass Sicherheits- oder Compliance-Probleme auftreten.

Wir empfehlen, eine differenzierte Zugriffssteuerung für Ihre Domains zu aktivieren.

### Bereitstellen von Domains innerhalb einer VPC

Die Platzierung Ihrer OpenSearch Service-Domain in einer Virtual Private Cloud (VPC) ermöglicht eine sichere Kommunikation zwischen OpenSearch Service und anderen Services innerhalb der VPC, ohne dass ein Internet-Gateway, ein NAT-Gerät oder eine VPN-Verbindung erforderlich ist. Der gesamte Datenverkehr bleibt sicher innerhalb der - AWS Cloud. Domains, die sich innerhalb einer VPC befinden, verfügen aufgrund ihrer logischen Isolierung im Vergleich zu Domains, die öffentliche Endpunkte nutzen, über eine zusätzliche Sicherheitsebene.

Wir empfehlen, dass Sie [Ihre Domains innerhalb einer VPC erstellen.](#page-517-0)

### Anwenden einer restriktiven Zugriffsrichtlinie

Selbst wenn Ihre Domain innerhalb einer VPC bereitgestellt wird, ist das Implementieren der Sicherheit in mehreren Schichten eine bewährte Methode. Stellen Sie sicher, dass Sie die [Konfiguration Ihrer aktuellen Zugriffsrichtlinien überprüfen](#page-466-0).

Wenden Sie eine restriktive [ressourcenbasierte Zugriffsrichtlinie](#page-715-0) auf Ihre Domains an und befolgen Sie das [Prinzip der geringsten Berechtigung,](https://docs.aws.amazon.com/IAM/latest/UserGuide/best-practices.html#grant-least-privilege) wenn Sie Zugriff auf die Konfigurations-API und die OpenSearch API-Operationen gewähren. Vermeiden Sie in der Regel die Verwendung des anonymen Benutzerprinzipals "Principal": {"AWS": "\*" } in Ihren Zugriffsrichtlinien.

In einigen Situationen ist es jedoch akzeptabel, eine offene Zugriffsrichtlinie zu verwenden, z. B. wenn Sie eine differenzierte Zugriffssteuerung aktivieren. Eine offene Zugriffsrichtlinie kann Ihnen den Zugriff auf die Domain in Fällen ermöglichen, in denen das Signieren von Anforderungen schwierig oder unmöglich ist, z. B. von bestimmten Clients und Tools.

#### Verschlüsselung im Ruhezustand aktivieren

OpenSearch Service-Domains bieten die Verschlüsselung von Daten im Ruhezustand, um unbefugten Zugriff auf Ihre Daten zu verhindern. Die Verschlüsselung im Ruhezustand verwendet AWS Key Management Service (AWS KMS), um Ihre Verschlüsselungsschlüssel zu speichern und zu verwalten, und den Advanced Encryption Standard-Algorithmus mit 256-Bit-Schlüsseln (AES-256), um die Verschlüsselung durchzuführen.

Wenn Ihre Domain sensible Daten speichert, [aktivieren Sie die Verschlüsselung der Daten im](#page-709-0)  [Ruhezustand.](#page-709-0)

#### node-to-node Verschlüsselung aktivieren

Die N-ode-to-node Verschlüsselung bietet eine zusätzliche Sicherheitsebene zusätzlich zu den Standardsicherheitsfunktionen in OpenSearch Service. Es implementiert Transport Layer Security (TLS) für die gesamte Kommunikation zwischen den Knoten, die in bereitgestellt werden OpenSearch. N-ode-to-node Verschlüsselung, alle Daten, die über HTTPS an Ihre OpenSearch Service-Domain gesendet werden, bleiben während der Verteilung und Replikation zwischen den Knoten verschlüsselt.

Wenn Ihre Domain sensible Daten speichert, [aktivieren Sie node-to-node die Verschlüsselung](#page-713-0) .

### Überwachen mit AWS Security Hub

Überwachen Sie Ihre Nutzung von OpenSearch Service in Bezug auf bewährte Sicherheitsmethoden mithilfe von [AWS Security Hub](https://docs.aws.amazon.com/securityhub/latest/userguide/what-is-securityhub.html). Security Hub verwendet Sicherheitskontrollen für die Bewertung von Ressourcenkonfigurationen und Sicherheitsstandards, um Sie bei der Einhaltung verschiedener Compliance-Frameworks zu unterstützen. Weitere Informationen zur Verwendung von Security Hub zur Bewertung von OpenSearch Service-Ressourcen finden Sie unter -[Amazon OpenSearch Service](https://docs.aws.amazon.com/securityhub/latest/userguide/opensearch-controls.html)  [Steuerelemente](https://docs.aws.amazon.com/securityhub/latest/userguide/opensearch-controls.html) im AWS Security Hub -Benutzerhandbuch.

# <span id="page-1106-0"></span>Kostenoptimierung

Die folgenden bewährten Methoden gelten für die Optimierung und Einsparung Ihrer OpenSearch Servicekosten.

### Instance-Typen der neuesten Generation verwenden

OpenSearch Der Service führt immer neue Amazon EC2-Instance-[Typen](#page-1128-0) ein, die eine bessere Leistung zu geringeren Kosten bieten. Wir empfehlen, immer die Instances der neuesten Generation zu verwenden.

Vermeiden Sie es, T2 oder t3.small-Instances für Produktion-Domains zu verwenden, da diese bei anhaltender hoher Last instabil werden können. t3.medium-Instances sind eine Option für kleine Produktion-Workloads (sowohl als Datenknoten als auch als dedizierte Hauptknoten).

### Verwenden Sie die neuesten Amazon-EBS-gp3-Volumes

OpenSearch -Datenknoten benötigen Speicher mit niedriger Latenz und hohem Durchsatz, um eine schnelle Indizierung und Abfrage zu ermöglichen. Durch die Verwendung von Amazon-EBS-gp3- Volumes erhalten Sie eine höhere Basisleistung (IOPS und Durchsatz) zu 9,6 % niedrigeren Kosten als mit dem zuvor angebotenen Amazon-EBS-gp2-Volume-Typ. Mit gp3 können Sie unabhängig von der Volume-Größe zusätzliche IOPS und Durchsätze bereitstellen. Diese Volumes sind auch stabiler als Volumes der vorherigen Generation, da sie keine Burst-Gutschriften verwenden. Der gp3- Volume-Typ verdoppelt auch die per-data-node Volume-Größenbeschränkungen des gp2-Volume-Typs. Mit diesen größeren Volumina können Sie die Kosten für passive Daten senken, indem Sie die Speichermenge pro Datenknoten erhöhen.

#### Verwenden von UltraWarm und Cold Storage für Zeitreihenprotokolldaten

Wenn Sie OpenSearch für Protokollanalysen verwenden, verschieben Sie Ihre Daten in UltraWarm oder Cold Storage, um die Kosten zu senken. Verwenden Sie Indexstatusmanagement (ISM), um Daten zwischen Speicherebenen zu migrieren und die Datenaufbewahrung zu verwalten.

[UltraWarm](#page-973-0) bietet eine kostengünstige Möglichkeit, große Mengen an schreibgeschützten Daten in OpenSearch Service zu speichern. UltraWarm verwendet Amazon S3 für die Speicherung, was bedeutet, dass die Daten unveränderlich sind und nur eine Kopie benötigt wird. Sie zahlen nur für den Speicherplatz, der der Größe der primären Shards in Ihren Indizes entspricht. Latenzen für UltraWarm Abfragen wachsen mit der Menge der S3-Daten, die für die Verarbeitung der Abfrage

benötigt werden. Nachdem die Daten auf den Knoten zwischengespeichert wurden, funktionieren Abfragen an UltraWarm Indizes ähnlich wie Abfragen an Hot-Indizes.

[Cold Storage](#page-988-0) wird auch von S3 unterstützt. Wenn Sie kalte Daten abfragen müssen, können Sie sie selektiv an vorhandene UltraWarm Knoten anfügen. Cold-Daten verursachen dieselben verwalteten Speicherkosten wie UltraWarm, aber Objekte im Cold Storage verbrauchen keine UltraWarm Knotenressourcen. Daher bietet Cold Storage eine erhebliche Menge an Speicherkapazität, ohne die UltraWarm Knotengröße oder -anzahl zu beeinträchtigen.

UltraWarm wird kostengünstig, wenn Sie etwa 2,5 TiB an Daten zur Migration aus dem Hot Storage haben. Überwachen Sie Ihre Füllrate und planen Sie, Indizes in zu UltraWarm verschieben, bevor Sie dieses Datenvolumen erreichen.

#### Empfehlungen für Reserved Instances überprüfen

Ziehen Sie den Kauf von [Reserved Instances](#page-1213-0) (RIs) in Erwägung, nachdem Sie eine gute Ausgangsbasis für Ihre Leistung und Ihren Rechenaufwand haben. Rabatte beginnen bei etwa 30 % für 1-Jahres-Reservierungen ohne Vorauszahlung und können bis zu 50 % für alle 3-Jahres-Verpflichtungen im Voraus erhöhen.

Nachdem Sie mindestens 14 Tage lang einen stabilen Betrieb beobachtet haben, überprüfen Sie die [Empfehlungen für Reserved Instances](https://docs.aws.amazon.com/awsaccountbilling/latest/aboutv2/ri-recommendations.html) in Cost Explorer. Die Überschrift Amazon OpenSearch Service zeigt bestimmte RI-Kaufempfehlungen und prognostizierte Einsparungen an.

# <span id="page-1107-0"></span>Dimensionierung von Amazon- OpenSearch Service-Domains

Es gibt keine perfekte Methode zur Dimensionierung von Amazon- OpenSearch Service-Domains. Wenn Sie jedoch Ihre Speicheranforderungen, den Service und OpenSearch sich selbst verstehen, können Sie eine fundierte anfängliche Schätzung Ihrer Hardwareanforderungen vornehmen. Diese Schätzung kann als Ausgangspunkt für den wichtigsten Aspekt der Dimensionierung von Domains dienen: Tests mit repräsentativen Workloads und Überwachung ihrer Leistung.

Themen

- [Berechnung der Speicheranforderungen](#page-1108-0)
- [Auswahl der Anzahl der Shards](#page-1110-0)
- [Auswählen von Instance-Typen und Tests](#page-1111-0)

#### <span id="page-1108-0"></span>Berechnung der Speicheranforderungen

Die meisten OpenSearch Workloads lassen sich in zwei große Kategorien einteilen:

- Langlebiger Index: Sie schreiben Code, der Daten in einen oder mehrere OpenSearch Indizes verarbeitet und diese Indizes dann regelmäßig aktualisiert, wenn sich die Quelldaten ändern. Einige allgemeine Beispiele sind Suchen auf Websites, in Dokumenten und für e-Commerce-Zwecke.
- Rolling-Indizes: Daten fließen kontinuierlich in einen Satz temporärer Indizes mit einem Indizierungszeitraum und einem Aufbewahrungsfenster (z. B. einen Satz täglicher Indizes, der zwei Wochen lang aufbewahrt wird). Einige allgemeine Beispiele sind Protokollanalyse, Zeitreihenverarbeitung und Clickstream-Analyse.

Für langlebige Index-Workloads können Sie die Quelldaten auf dem Datenträger untersuchen und einfach bestimmen, wie viel Speicherplatz dafür benötigt wird. Wenn die Daten aus mehreren Quellen stammen, addieren Sie diese Quellen einfach.

Für Rolling-Indizes können Sie die während eines repräsentativen Zeitraums generierten Datenmenge mit dem Aufbewahrungszeitraum multiplizieren. Wenn Sie beispielsweise 200 MiB Protokolldaten pro Stunde generieren, sind das 4,7 GiB pro Tag, also 66 GiB Daten zu jedem Zeitpunkt, wenn Sie einen Aufbewahrungszeitraum von zwei Wochen verwenden.

Die Größe Ihrer Datenquelle ist jedoch nur ein Aspekt Ihrer Speicheranforderungen. Außerdem müssen Sie Folgendes berücksichtigen:

- Anzahl der Replikate: Jedes Replikat ist eine vollständige Kopie eines Index und benötigt den gleichen Speicherplatz. Standardmäßig hat jeder OpenSearch Index ein Replikat. Wir empfehlen, mindestens eines zu verwenden, um sich gegen Datenverlust zu schützen. Replikate können auch die Suchleistung verbessern. Wenn Sie einen hohen Workload haben, können Sie in Betracht ziehen, mehrere zu erstellen. Verwenden Sie PUT /my-index/\_settings, um die number of replicas-Einstellung für Ihren Index zu aktualisieren.
- OpenSearch Indizierungs-Overhead: Die Größe eines Index auf der Festplatte variiert. Die Gesamtgröße der Quelldaten plus Index beträgt oft 110 % der Quelle, wobei der Index bis zu 10 % der Quelldaten ausmacht. Nachdem Sie Ihre Daten indiziert haben, können Sie die \_cat/ indices?v-API und den pri.store.size-Wert verwenden, um den genauen Zusatzaufwand zu berechnen. \_cat/allocation?v bietet auch eine nützliche Zusammenfassung.
- Für das Betriebssystem reservierter Speicherplatz: Standardmäßig reserviert Linux 5 % des Dateisystems für den root-Benutzer für kritische Prozesse, zur Systemwiederherstellung und zum Schutz vor Problemen mit der Festplattenfragmentierung.
- OpenSearch Service-Overhead: OpenSearch Der Service reserviert 20 % des Speicherplatzes jeder Instance (bis zu 20 GiB) für Segmentzusammenführungen, Protokolle und andere interne Vorgänge.

Aufgrund dieses Höchstwerts von 20 GiB kann die Gesamtmenge an reserviertem Speicherplatz stark variieren und hängt von der Anzahl der Instances in Ihrer Domain ab. Beispiel: Eine Domain kann drei m6g.xlarge.search-Instances haben, mit jeweils 500 GiB Speicherplatz, also insgesamt 1,46 TiB. In diesem Fall beträgt der gesamte reservierte Speicherplatz nur 60 GiB. Eine andere Domain kann 10 m3.medium.search-Instances haben, mit jeweils 100 GiB Speicherplatz, also insgesamt 0,98 TiB. Hier beträgt der gesamte reservierte Speicherplatz 200 GiB, auch wenn die erste Domain 50 % größer ist.

In der folgenden Formel wenden wir eine "Worst-Case"-Schätzung für den Zusatzaufwand an. Diese Schätzung beinhaltet zusätzlichen freien Speicherplatz, um die Auswirkungen von Knotenausfällen und Ausfällen der Availability Zone zu minimieren.

Wenn Sie insgesamt jederzeit 66 GiB Quelldaten haben und ein Replikat verwenden wollen, liegt Ihr minimaler Speicherbedarf nahe 66 \* 2 \* 1,1/0,95/0,8 = 191 GiB. Sie können diese Berechnung wie folgt verallgemeinern:

Quelldaten \* (1 + Anzahl der Replikate) \* (1 + Indizierungsaufwand) / (1 – reservierter Linux-Speicherplatz) / (1 – OpenSearch Serviceaufwand) = Mindestspeicherbedarf

Sie können diese vereinfachte Version verwenden:

```
Quelldaten * (1 + Anzahl der Replikate) * 1,45 = Mindestspeicheranforderung
```
Unzureichender Speicherplatz ist eine der häufigsten Ursachen für Clusterinstabilität. Sie sollten also die Zahlen überprüfen, wenn Sie [Instance-Typen, Instance-Anzahlen und Speicher-Volumes](#page-1111-0) auswählen.

Es gibt weitere Überlegungen zum Speicher.

• Wenn Ihre Mindestspeicheranforderungen 1 PB überschreiten, lesen Sie nach unter [the section](#page-1113-0)  [called "Petabyte-Größe".](#page-1113-0)

• Wenn Sie Rolling-Indizes haben und eine Hot-Warm-Architektur verwenden wollen, lesen Sie the [section called "UltraWarm -Speicher".](#page-973-0)

#### <span id="page-1110-0"></span>Auswahl der Anzahl der Shards

Nachdem Sie die Speicheranforderungen kennen, können Sie über Ihre Indizierungsstrategie nachdenken. Standardmäßig ist in OpenSearch Service jeder Index in fünf primäre Shards und ein Replikat (insgesamt 10 Shards) unterteilt. Dieses Verhalten unterscheidet sich von Open Source OpenSearch, das standardmäßig auf einen primären und einen Replikat-Shard festgelegt ist. Da Sie die Anzahl der primären Shards für einen vorhandenen Index nicht leicht ändern können, sollten Sie die Anzahl der Shards festlegen, bevor Sie Ihr erstes Dokument indizieren.

Das übergeordnete Ziel bei der Auswahl der Shard-Anzahl ist es, einen Index gleichmäßig über alle Knoten im Cluster zu verteilen. Diese Shards sollten jedoch nicht zu groß oder zu zahlreich sein. Als allgemeine Richtlinie gilt, dass die Shard-Größe bei Workloads, bei denen die Suchlatenz ein wichtiges Leistungsziel ist, zwischen 10 und 30 GiB und bei schreibintensiven Workloads wie der Protokollanalyse zwischen 30 und 50 GiB liegen sollte.

Große Shards können es erschweren, sich nach einem Fehler OpenSearch zu erholen, aber da jeder Shard eine gewisse Menge an CPU und Arbeitsspeicher verwendet, kann die Verwendung zu vieler kleiner Shards zu Leistungsproblemen und Fehlern wegen unzureichendem Arbeitsspeicher führen. Mit anderen Worten, Shards sollten klein genug sein, damit die zugrunde liegende OpenSearch Service-Instance sie verarbeiten kann, aber nicht so klein, dass sie die Hardware unnötig belasten.

Angenommen, Sie haben 66 GiB Daten. Sie gehen nicht davon aus, dass diese Anzahl mit der Zeit zunimmt, und Sie möchten Ihre Shards mit je 30 GiB beibehalten. Die Anzahl der Shards sollte deshalb ca. 66 \* 1,1/30 = 3 betragen. Sie können diese Berechnung wie folgt verallgemeinern:

(Datenquelle + Wachstumspotenzial) \* (1 + Indizierungsaufwand)/Gewünschte Shard-Größe = Ungefähre Anzahl der primären Shards

Diese Gleichung hilft Daten-Wachstum im Laufe der Zeit auszugleichen. Wenn Sie davon ausgehen, dass sich dieselben 66 GiB Daten innerhalb des nächsten Jahres vervierfachen, ist die ungefähre Anzahl der Shards (66 + 198) \* 1,1 / 30 = 10. Beachten Sie jedoch, dass Sie diese zusätzlichen 198 GiB Daten noch nicht haben. Stellen Sie sicher, dass diese Vorbereitung für die Zukunft nicht unnötig kleine Shards erzeugt, die aktuell sehr große Mengen an CPU-Leistung und Speicher verbrauchen. In diesem Fall sind 66 \* 1,1/10 Shards = 7,26 GiB pro Shard, was zusätzliche Ressourcen verbraucht und unterhalb des empfohlenen Größenbereichs liegt. Sie können den

Ansatz von sechs Shards besser middle-of-the-road in Betracht ziehen, sodass Sie heute 12-GiB und in Zukunft 48-GiB erhalten. Auch hier könnten Sie bevorzugen, mit drei Shards zu beginnen und Ihre Daten neu zu indizieren, wenn die Shards über 50 GiB zunehmen.

Ein weitaus weniger häufiges Problem ist die Begrenzung der Shard-Anzahl pro Knoten. Wenn Sie Ihre Shards entsprechend dimensionieren, geht Ihnen in der Regel schon lange vor Erreichen dieser Grenze der Datenträger-Speicherplatz aus. Beispielsweise verfügt eine m6g.large.search-Instance über eine maximale Datenträgergröße von 512 GiB. Wenn Sie unter 80 % der Datenträgernutzung bleiben und die Größe Ihrer Shards bei 20 GiB liegt, können ungefähr 20 Shards untergebracht werden. Elasticsearch 7.x und höher sowie alle Versionen von OpenSearchhaben ein Limit von 1 000 Shards pro Knoten. Um die maximalen Shards pro Knoten anzupassen, konfigurieren Sie die cluster.max\_shards\_per\_node-Einstellung. Ein Beispiel finden Sie unter [Cluster-Einstellungen](https://opensearch.org/docs/latest/opensearch/rest-api/cluster-settings/#request-body).

Durch eine angemessene Dimensionierung der Shards bleiben Sie fast immer unter dieser Grenze, Sie können jedoch auch die Anzahl der Shards pro GiB des Java-Heaps prüfen. Auf einem vorgegebenen Knoten sollten Sie nicht mehr als 25 Shards pro GB des Java-Heaps haben. Eine m5.large.search-Instance verfügt bspw. über einen 4-GiB-Heap, sodass jeder Knoten nicht mehr als 100 Shards haben sollte. Bei dieser Anzahl an Shards ist jeder Shard etwa 5 GiB groß, was weit unter unserer Empfehlung liegt.

#### <span id="page-1111-0"></span>Auswählen von Instance-Typen und Tests

Nachdem Sie Ihre Speicheranforderungen berechnet und die Anzahl der benötigten Shards ausgewählt haben, können Sie Hardware-Entscheidungen treffen. Hardware-Anforderungen variieren je nach Workload erheblich. Wir können jedoch einige grundlegende Empfehlungen bieten.

Im Allgemeinen entsprechen [die Speicherlimits](#page-1200-0) für jeden Instance-Typ der CPU-Leistung und dem Speicher, die Sie gegebenenfalls für geringe Workloads benötigen. Angenommen, eine m6g.large.search-Instance hat eine maximale EBS-Volume-Größe von 512 GiB, 2 vCPU-Prozessorkerne und 8 GiB Arbeitsspeicher. Wenn Ihr Cluster viele Shards hat, aufwändige Aggregationen ausführt, Dokumente häufig aktualisiert oder eine große Anzahl von Abfragen verarbeitet, sind diese Ressourcen möglicherweise für Ihre Anforderungen nicht ausreichend. Wenn Ihr Cluster in eine dieser Kategorien fällt, versuchen Sie es zunächst mit einer Konfiguration von eher 2 vCPU-Prozessorkernen und 8 GiB Arbeitsspeicher für je 100 GiB Ihrer Speicheranforderung.

#### **G** Tip

Eine Zusammenfassung der Hardwareressourcen, die jedem Instance-Typ zugewiesen sind, finden Sie unter [Amazon OpenSearch Service – Preise.](https://aws.amazon.com/opensearch-service/pricing/)

Dennoch sind auch diese Ressourcen möglicherweise nicht ausreichend. Einige OpenSearch Benutzer berichten, dass sie das Vielfache dieser Ressourcen benötigen, um ihre Anforderungen zu erfüllen. Um die richtige Hardware für Ihre Workloads zu finden, müssen Sie eine fundierte erste Einschätzung vornehmen, mit repräsentativen Workloads testen, anpassen und erneut testen.

#### Schritt 1: Machen Sie einen ersten Schätzwert

Zunächst empfehlen wir mindestens drei Knoten, um potenzielle OpenSearch Probleme zu vermeiden, z. B. einen Split-Hirn-Zustand (wenn ein Kommunikationsablauf zu einem Cluster mit zwei Hauptknoten führt). Wenn Sie drei [dedizierte Hauptknoten](#page-1115-0) haben, empfehlen wir immer noch mindestens zwei Datenknoten für die Replikation.

#### Schritt 2: Berechnen Sie den Speicherbedarf pro Knoten

Wenn Sie eine Speicheranforderung von 184 GiB haben und die empfohlene Mindestanzahl von drei Knoten, verwenden Sie die Gleichung 184/3 = 61 GiB, um den Speicherplatz zu ermitteln, die jeder Knoten benötigt. In diesem Beispiel könnten Sie drei m6g.large.search-Instances auswählen, die jeweils ein EBS-Speicher-Volume mit 90 GiB verwenden, sodass Sie über eine Sicherheitsreserve verfügen und Wachstum im Laufe der Zeit unterstützen können. Diese Konfiguration bietet 6 vCPU-Kerne und 24 GiB Arbeitsspeicher, sodass sie für leichtere Workloads geeignet ist.

Als größer ausgelegtes Beispiel nehmen Sie etwa eine Speicheranforderung von 14 TiB (14.336 GiB) Speicher und einen hohen Workload an. In diesem Fall können Sie damit beginnen, Tests mit 2 \* 144 = 288 vCPU-Prozessorkernen und 8 \* 144 = 1152 GiB Arbeitsspeicher zu beginnen. Diese Zahlen funktionieren für etwa 18 i3.4xlarge.search-Instances. Wenn Sie keinen schnellen, lokalen Speicher benötigen, können Sie auch 18 r6g.4xlarge.search-Instances mit jeweils einem EBS-Speicher-Volume mit 1 TiB testen.

Informationen zu Clustern mit Hunderten von Terabytes an Daten finden Sie unter [the section called](#page-1113-0)  ["Petabyte-Größe"](#page-1113-0).

#### Schritt 3: Führen Sie repräsentative Tests durch

Nach der Konfiguration des Clusters können [Sie Ihre Indizes anhand der zuvor berechneten Anzahl](#page-857-0) [von Shards hinzufügen,](#page-857-0) einige repräsentative Client-Tests mit einem realistischen Datensatz durchführen und [CloudWatch Metriken überwachen](#page-594-0), um zu sehen, wie der Cluster den Workload verarbeitet.

#### Schritt 4: Erfolg oder Iterieren

Wenn die Leistung Ihren Anforderungen entspricht, Tests erfolgreich sind und die CloudWatch Metriken normal sind, ist der Cluster einsatzbereit. Denken Sie daran, [CloudWatch Alarme](#page-1119-0)  [einzurichten,](#page-1119-0) um eine fehlerhafte Ressourcennutzung zu erkennen.

Wenn die Leistung nicht akzeptabel ist, Tests fehlschlagen oder CPUUtilization oder JVMMemoryPressure hoch sind, müssen Sie möglicherweise einen anderen Instance-Typ wählen (oder Instances hinzufügen) und die Tests fortsetzen. Wenn Sie Instances hinzufügen, gleicht die Verteilung der Shards im gesamten Cluster OpenSearch automatisch neu aus.

Da es einfacher ist, die überschüssige Kapazität in einem überlasteten Cluster als das Defizit in einem zu wenig ausgelasteten Cluster zu messen, empfehlen wir, mit einem Cluster zu beginnen, der größer ist als der, den Sie wahrscheinlich benötigen werden. Testen und skalieren Sie anschließend abwärts zu einem effizienten Cluster, der über die zusätzlichen Ressourcen verfügt, um einen stabilen Betrieb in Zeiten erhöhter Aktivität sicherzustellen.

Produktions-Cluster oder Cluster mit komplexen Zuständen profitieren von [dedizierten Hauptknoten](#page-1115-0), die die Leistung und Cluster-Zuverlässigkeit verbessern.

# <span id="page-1113-0"></span>Petabyte-Größe in Amazon OpenSearch Service

Amazon OpenSearch -Service-Domains bieten einen angefügten Speicher von bis zu 3 PB. Sie können eine Domäne mit 200 i3.16xlarge.search Instance-Typen mit jeweils 15 TB Speicher konfigurieren. Aufgrund des großen Unterschieds bei der Skalierung unterscheiden sich die Empfehlungen für Domänen dieser Größe von [unseren allgemeinen Empfehlungen](#page-1093-1). In diesem Abschnitt werden Überlegungen bei der Erstellung von Domänen, Kosten, Speicher und Shard-Größe dargelegt.

Während dieser Abschnitts häufig auf die i3.16xlarge.search Instance-Typen verweist, können Sie verschiedene andere Instance-Typen verwenden, um 1 PB Gesamt-Domänenspeicher zu erreichen.

#### Domänen erstellen

Domains dieser Größe überschreiten das Standardlimit von 80 Instances pro Domain. Um eine Erhöhung der Serviceobergrenze von bis zu 200 Instances pro Domäne anzufordern, erstellen Sie einen Fall im [AWS -Support-Center.](https://console.aws.amazon.com/support/home#/)

#### Preisgestaltung

Bevor Sie eine Domain dieser Größe erstellen, überprüfen Sie die Seite [Amazon OpenSearch](https://aws.amazon.com/opensearch-service/pricing/)  [Service – Preise,](https://aws.amazon.com/opensearch-service/pricing/) um sicherzustellen, dass die damit verbundenen Kosten Ihren Erwartungen entsprechen. Überprüfen Sie [the section called "UltraWarm -Speicher"](#page-973-0) darauf, ob eine Hot-Warm-Architektur zu Ihrem Anwendungsfall passt.

#### Speicher

Die i3-Instance-Typen sind dafür konzipiert, um schnellen, lokalen nicht-flüchtigen Express (NVMe)-Speicher bereitzustellen. Da dieser lokale Speicher im Vergleich zu Amazon Elastic Block Store in der Regel Leistungsvorteile bietet, sind EBS-Volumes keine Option, wenn Sie diese Instance-Typen in OpenSearch Service auswählen. Wenn Sie lieber EBS-Speicher, verwenden Sie einen anderen Instance-Typ, z. B. r6.12xlarge.search.

#### Shard-Größe und -Anzahl

Eine gängige OpenSearch Richtlinie besteht darin, 50 GB pro Shard nicht zu überschreiten. Aufgrund der Anzahl der Shards, die für große Domänen und die verfügbaren Ressourcen für i3.16xlarge.search-Instances erforderlich sind, empfehlen wir eine Shard-Größe von 100 GB.

Wenn Sie beispielsweise 450 TB Quelldaten haben und ein Replikat verwenden wollen, liegt Ihr minimaler Speicherbedarf nahe 450 TB \* 2 \* 1,1/0,95 = 1,04 PB. Eine Erklärung dieser Berechnung finden Sie unter [the section called "Berechnung der Speicheranforderungen"](#page-1108-0). Obwohl 1.04 PB / 15 TB = 70 Instances ergibt, sollten Sie 90 oder mehr i3.16xlarge.search Instances wählen, damit Sie eine Sicherheitsreserve, einen Deal mit Knotenfehlern haben und Abweichungen in der Datenmenge im Laufe der Zeit berücksichtigt werden. Von jeder Instance werden weitere 20 GiB zu den Mindestspeicheranforderungen hinzugefügt, aber bei Datenträgern dieser Größe sind 20 GiB nahezu vernachlässigbar.

Die Kontrolle der Anzahl der Shards ist schwierig. - OpenSearch Benutzer rotieren Indizes häufig täglich und behalten Daten ein oder zwei Wochen lang bei. In diesem Fall finden Sie es möglicherweise nützlich, zwischen "aktiven" und "inaktiven" Shards zu unterscheiden. Aktive Shards werden aktiv gelesen oder geschrieben. Inaktive Shards können einige

Leseanforderungen bedienen, sind aber größtenteils im Leerlauf. Im Allgemeinen gilt, die Anzahl der aktiven Shards unten ein paar Tausend zu halten. Wenn sich die Anzahl der aktiven Shards 10.000 nähert, ist dies mit erheblichen Leistungs- und Stabilitätsrisiken verbunden.

Zum Berechnen der Anzahl der primären Shards verwenden Sie die folgende Formel: 450.000 GB \* 1,1/100 GB pro Shard = 4,950 Shards. Eine Verdoppelung dieser Anzahl zur Berücksichtigung von Replikaten ergibt 9.900 Shards. Wenn alle Shards aktiv sind, stellt dies ein großes Problem dar. Wenn Sie jedoch die Indizes rotieren und nur 1/7 oder 1/14 der Shards an einem bestimmten Tag aktiv sind (1 414 bzw. 707 Shards), kann der Cluster gut funktionieren. Wie immer besteht der wichtigste Schritt bei der Dimensionierung und Konfiguration Ihrer Domäne darin, repräsentative Client-Tests unter Verwendung einer realistischen Datenmenge auszuführen.

### <span id="page-1115-0"></span>Dedizierte Hauptknoten in Amazon OpenSearch Service

Amazon OpenSearch Service verwendet dedizierte Hauptknoten, um die Cluster-Stabilität zu erhöhen. Ein dedizierter Hauptknoten führt Cluster-Verwaltungsaufgaben aus, jedoch keine Daten hält oder auf Daten-Upload-Anforderungen reagiert. Diese Auslagerung von Cluster-Verwaltungsaufgaben erhöht die Stabilität Ihrer Domain. Wie bei allen anderen Knotentypen zahlen Sie einen Stundensatz für jeden dedizierten Hauptknoten.

Dedizierte Hauptknoten führten die folgenden Cluster-Verwaltungsaufgaben aus:

- Nachverfolgung aller Knoten im Cluster
- Nachverfolgung der Indexanzahl im Cluster
- Nachverfolgung der Anzahl der Shards, die zu jedem Index gehören
- Pflege der Routing-Informationen für Knoten im Cluster
- Aktualisierung des Cluster-Status nach Statusänderungen, z. B. dem Erstellen eines Index und dem Hinzufügen oder Entfernen von Knoten im Cluster
- Replikation von Änderungen am Cluster-Status über alle Knoten im Cluster hinweg
- Überwachung der Integrität aller Cluster-Knoten, indem Funktionsmeldungen gesendet werden, also periodische Signale, die die Verfügbarkeit der Datenknoten im Cluster überwachen

Die folgende Abbildung zeigt eine - OpenSearch Service-Domain mit 10 Instances. Sieben der Instances sind Datenknoten und drei sind dedizierte Hauptknoten. Nur einer der dedizierten Hauptknoten ist aktiv. Die beiden grauen dedizierte Hauptknoten sind als Sicherung vorgesehen,
falls der aktive dedizierte Hauptknoten ausfällt. Alle Daten-Upload-Anforderungen werden von den sieben Datenknoten bedient und alle Cluster-Verwaltungsaufgaben werden vom aktiven dedizierten Hauptknoten übernommen.

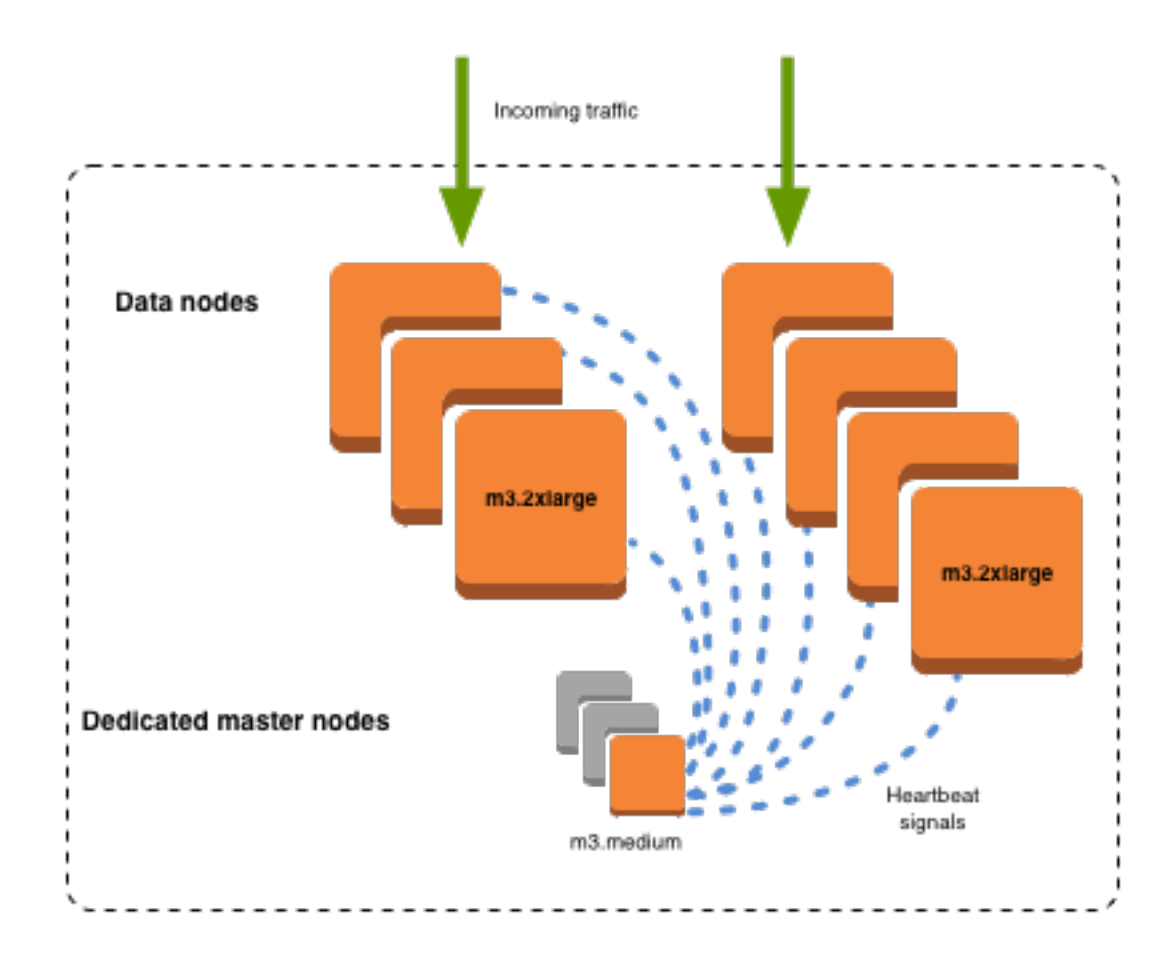

### Anzahl der dedizierten Hauptknoten auswählen

Wir empfehlen Ihnen, Multi-AZ mit Standby zu verwenden, wodurch jeder Produktions- OpenSearch Service-Domain drei dedizierte Hauptknoten hinzugefügt werden. Wenn Sie mit Multi-AZ ohne Standby oder Single-AZ bereitstellen, empfehlen wir dennoch drei dedizierte Hauptknoten. Wählen Sie niemals eine gerade Anzahl an dedizierten Hauptknoten. Berücksichtigen Sie bei der Auswahl der Anzahl dedizierter Hauptknoten Folgendes:

- Ein dedizierter Hauptknoten wird vom OpenSearch Service explizit verboten, da Sie im Falle eines Ausfalls keine Sicherung haben. Sie erhalten eine Validierungsausnahme, wenn Sie versuchen, eine Domain mit nur einem dedizierten Hauptknoten zu erstellen.
- Wenn Sie zwei dedizierte Hauptknoten haben, verfügt Ihr Cluster nicht über das erforderliche Knoten-Quorum für die Wahl eines neuen Hauptknotens bei einem Ausfall.

Ein Quorum ist die Anzahl der dedizierten Hauptknoten / 2 + 1 (abgerundet auf die nächste ganze Zahl). In diesem Fall: 2/2 + 1 = 2. Da ein dedizierter Hauptknoten ausgefallen ist und nur ein Backup vorhanden ist, verfügt der Cluster nicht über ein Quorum und kann keinen neuen Hauptknoten wählen.

- Drei dedizierte Hauptknoten, die empfohlene Anzahl, bieten zwei Backup-Knoten für den Fall eines Hauptknotenausfalls, und das erforderliche Quorum (2) für die Wahl eines neuen Hauptknotens.
- Vier dedizierte Hauptknoten bieten gegenüber dreien keine Vorteile und können Probleme verursachen, wenn Sie [mehrere Availability Zones](#page-509-0) verwenden.
	- Wenn ein Hauptknoten ausfällt, haben Sie das Quorum (3), um einen neuen Hauptknoten zu wählen. Wenn zwei Knoten ausfallen, verlieren Sie dieses Quorum, genau wie bei drei dedizierten Hauptknoten.
	- In einer Konfiguration mit drei Availability Zonen verfügen zwei AZs über einen dedizierten Hauptknoten und eine AZ über zwei. Wenn diese AZ eine Störung hat, haben die verbleibenden beiden AZs nicht das erforderliche Quorum (3), um einen neuen Hauptknoten zu wählen.
- Fünf dedizierte Hauptknoten funktionieren ebenso wie drei und ermöglichen Ihnen, zwei Knoten zu verlieren und ein Quorum zu behalten. Da jedoch nur ein dedizierter Hauptknoten zu einem bestimmten Zeitpunkt aktiv ist, bedeutet diese Konfiguration, dass vier Leerlaufknoten bezahlt werden müssen. Nach Ansicht vieler Kunden ist ein derartiger Failover-Schutz übertrieben.

Wenn ein Cluster über eine gerade Anzahl von Hauptknoten verfügt, ignorieren OpenSearch die Elasticsearch-Versionen 7.x und höher einen Knoten, sodass die Abstimmungskonfiguration immer eine ungerade Zahl ist. In diesem Fall sind vier dedizierte Hauptknoten im Wesentlichen mit drei (und zwei mit einem) äquivalent.

#### **a** Note

Wenn Ihr Cluster nicht über das erforderliche Quorum für die Wahl eines neuen Hauptknotens verfügt, schlagen Schreib- und Leseanforderungen an den Cluster fehl. Dieses Verhalten unterscheidet sich von der OpenSearch Standardeinstellung.

### Auswählen von Instance-Typen für dedizierte Hauptknoten

Obwohl dedizierte Hauptknoten keine Such- und Abfrageanforderungen verarbeiten, korreliert ihre Größe stark mit der Instance-Größe und der Anzahl der Instances, Indizes und Shards, die sie

verwalten können. Für Produktions-Cluster empfehlen wir mindestens die folgenden Instance-Typen für dedizierte Hauptknoten.

Diese Empfehlungen basieren auf typischen Workloads und können je nach Ihren Anforderungen variieren. Cluster mit vielen Shards oder Feldzuordnungen profitieren von größeren Instance-Typen. Überwachen Sie die [Metriken dedizierter Hauptknoten](#page-1119-0), um zu sehen, ob Sie einen größeren Instance-Typ verwenden müssen.

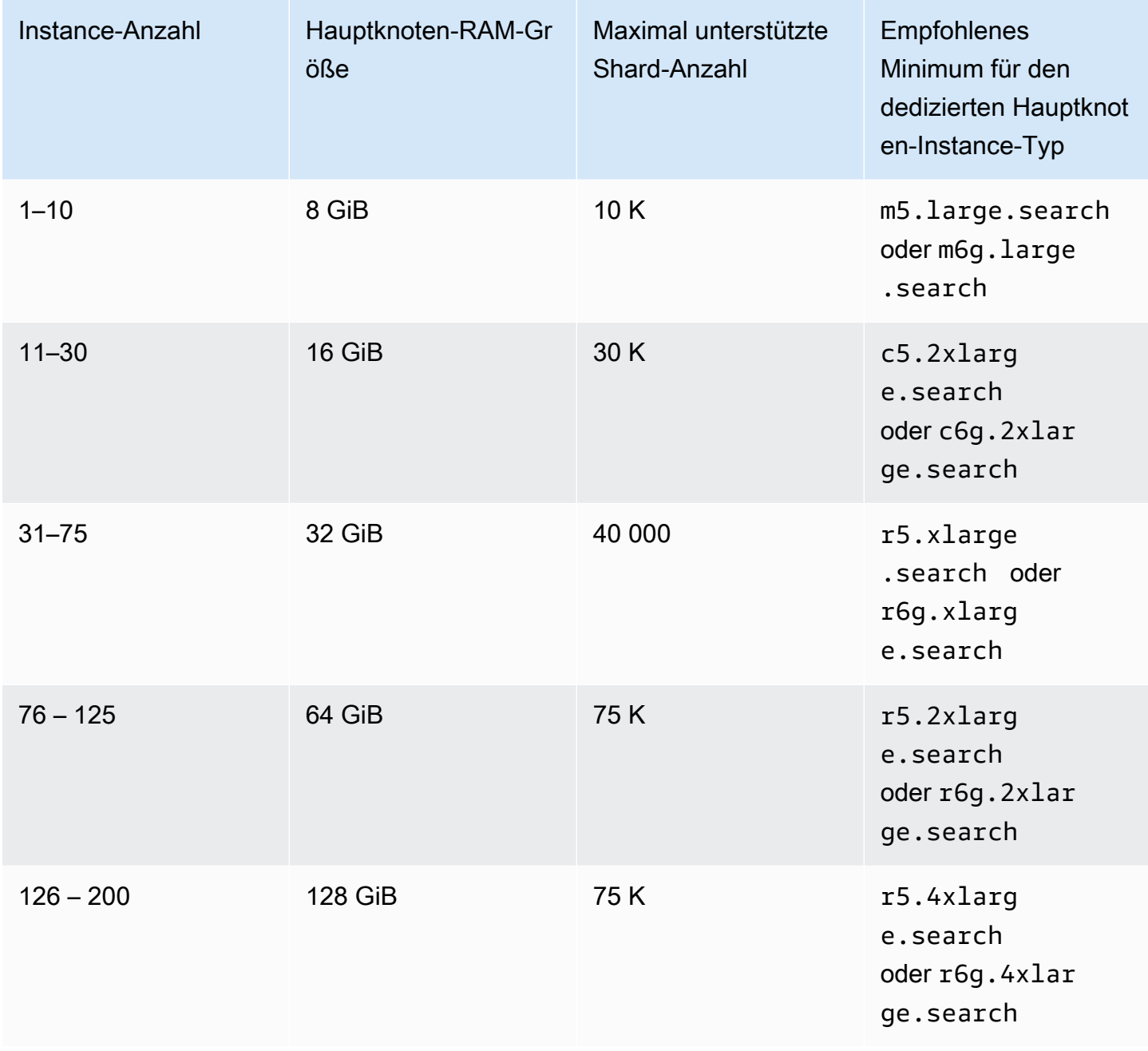

- Weitere Informationen darüber, wie bestimmte Konfigurationsänderungen sich auf einen dedizierten Hauptknoten auswirken können, finden Sie unter [the section called](#page-468-0) ["Konfigurationsänderungen".](#page-468-0)
- Informationen zur Verdeutlichung der Instance-Anzahllimits finden Sie unter [OpenSearch Service-](https://docs.aws.amazon.com/general/latest/gr/opensearch-service.html#opensearch-limits-domain)[Domain und Instance-Kontingente](https://docs.aws.amazon.com/general/latest/gr/opensearch-service.html#opensearch-limits-domain).
- Weitere Informationen zu bestimmten Instance-Typen, einschließlich vCPU, Arbeitsspeicher und Preisen, finden Sie unter [Amazon OpenSearch -Service-Preise.](https://aws.amazon.com/opensearch-service/pricing/)

## <span id="page-1119-0"></span>Empfohlene CloudWatch Alarme für Amazon OpenSearch Service

CloudWatch -Alarme führen eine Aktion aus, wenn eine CloudWatch Metrik einen bestimmten Wert für einen bestimmten Zeitraum überschreitet. Beispielsweise möchten Sie möglicherweise eine E-Mail AWS senden, wenn Ihr Cluster-Zustand red länger als eine Minute ist. Dieser Abschnitt enthält einige empfohlene Alarme für Amazon OpenSearch Service und wie Sie darauf reagieren können.

Sie können diese Alarme automatisch mit bereitstellen AWS CloudFormation. Ein Beispiel-Stack finden Sie im zugehörigen [GitHub Repository](https://github.com/ev2900/OpenSearch_CloudWatch_Alarms) .

#### **a** Note

Wenn Sie den CloudFormation Stack bereitstellen, befinden sich die KMSKeyInaccessible Alarme KMSKeyError und im Insufficient Data Status , da diese Metriken nur angezeigt werden, wenn eine Domain auf ein Problem mit ihrem Verschlüsselungsschlüssel stößt.

Weitere Informationen zum Konfigurieren von Alarmen finden Sie unter [Erstellen von Amazon](https://docs.aws.amazon.com/AmazonCloudWatch/latest/monitoring/AlarmThatSendsEmail.html)  [CloudWatch-Alarmen](https://docs.aws.amazon.com/AmazonCloudWatch/latest/monitoring/AlarmThatSendsEmail.html) im Amazon- CloudWatch Benutzerhandbuch.

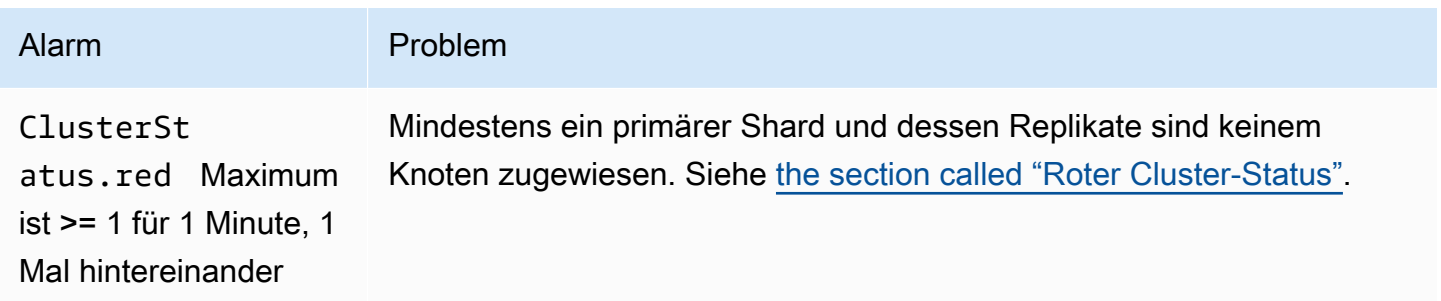

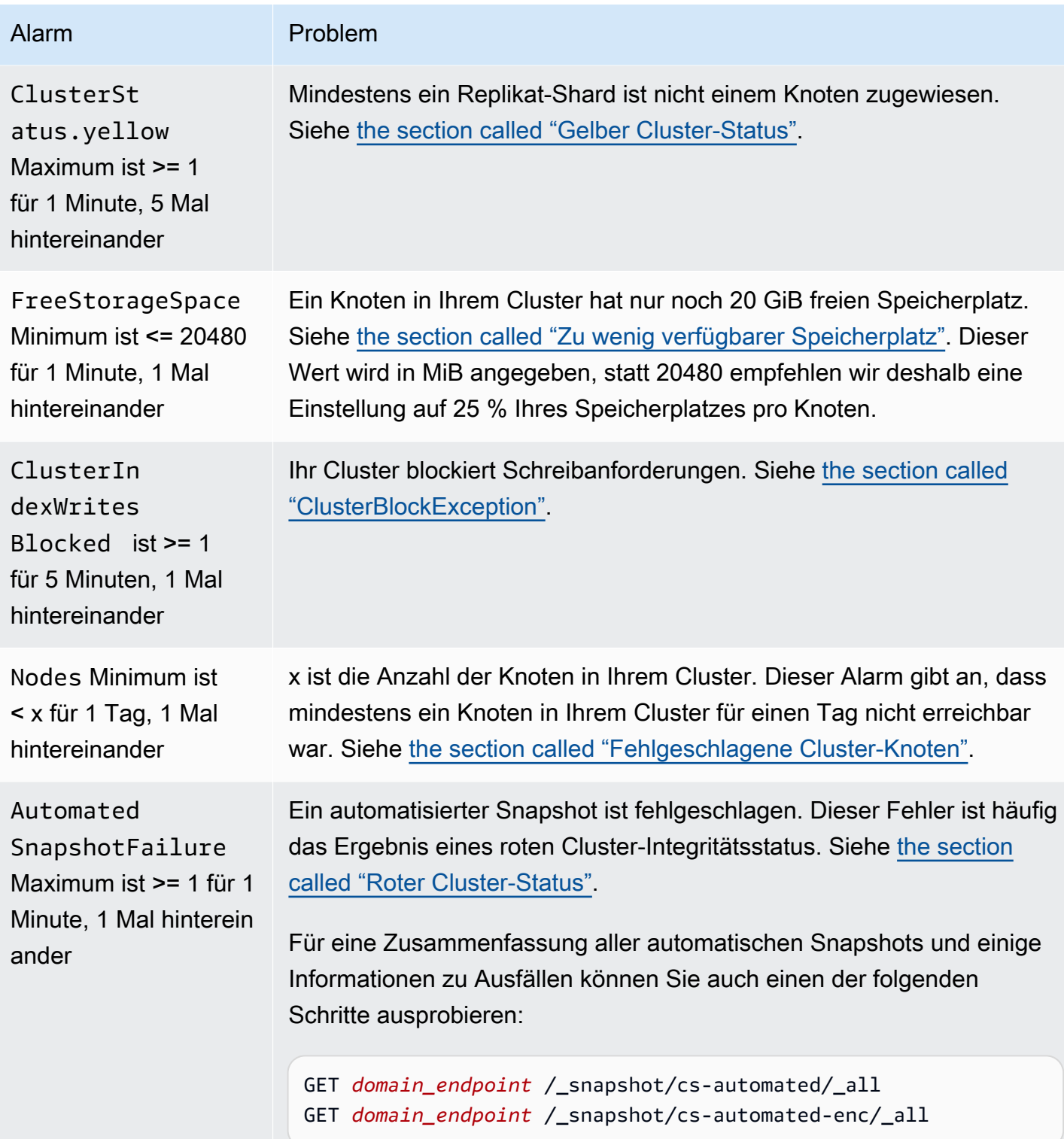

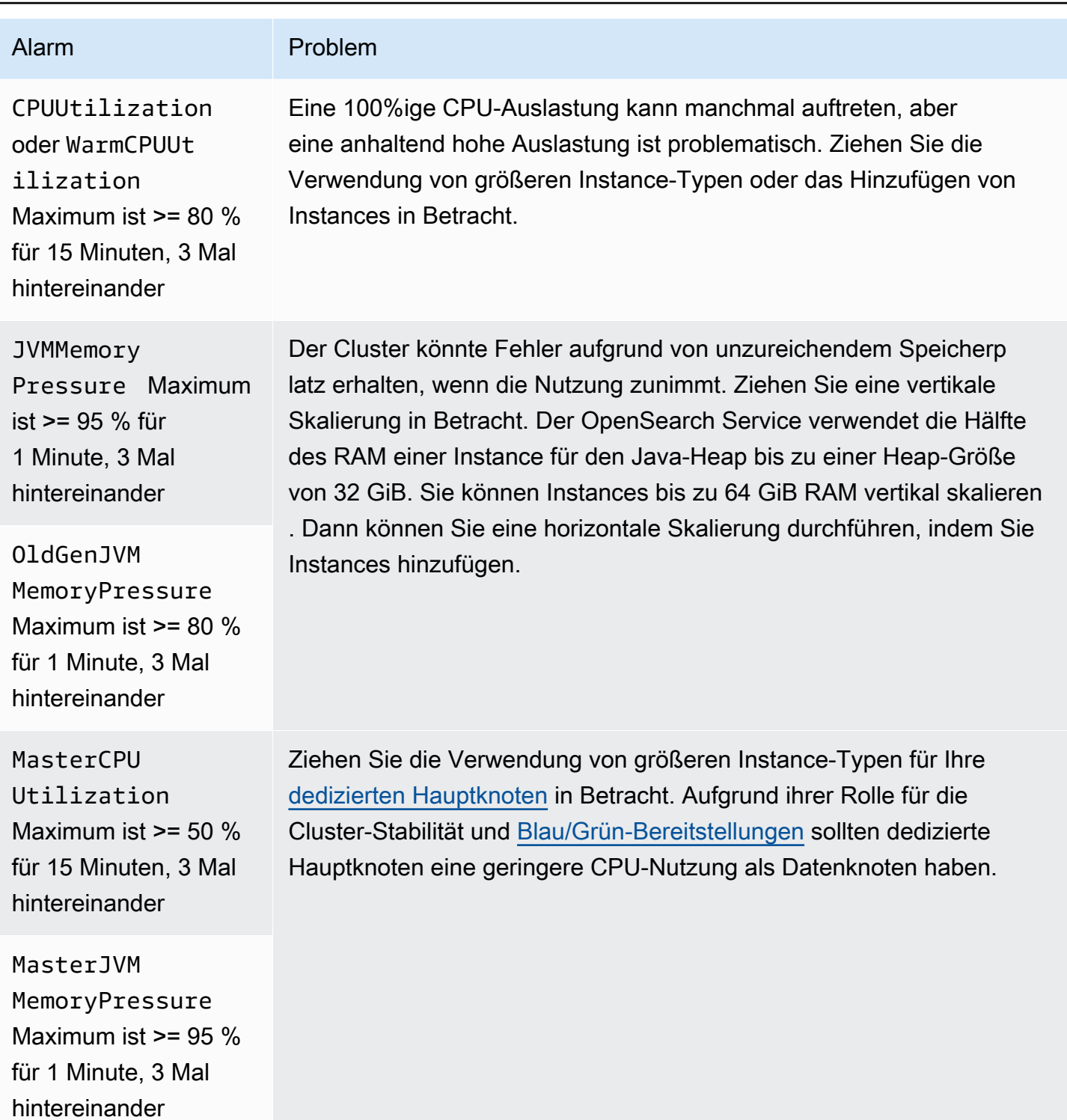

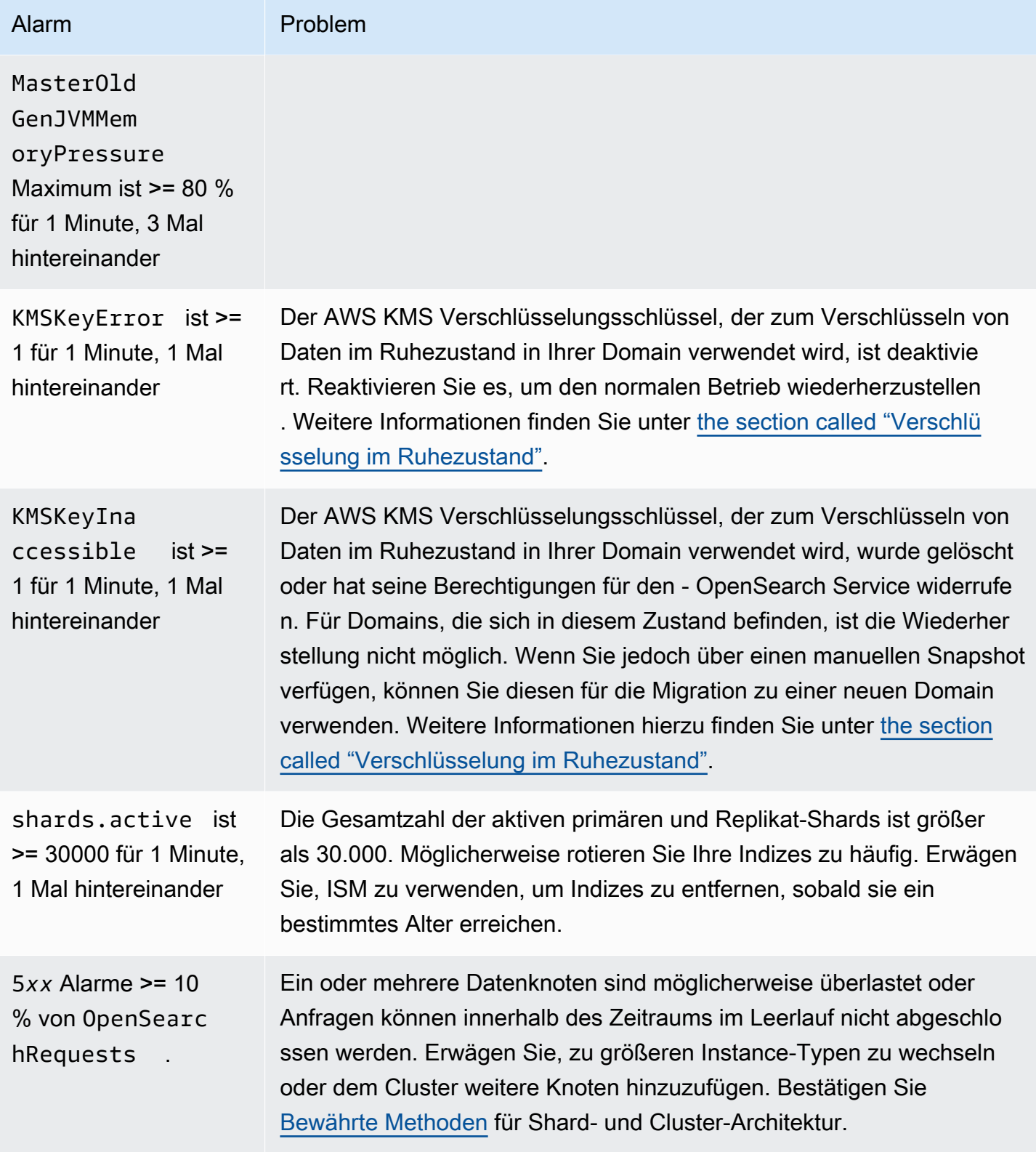

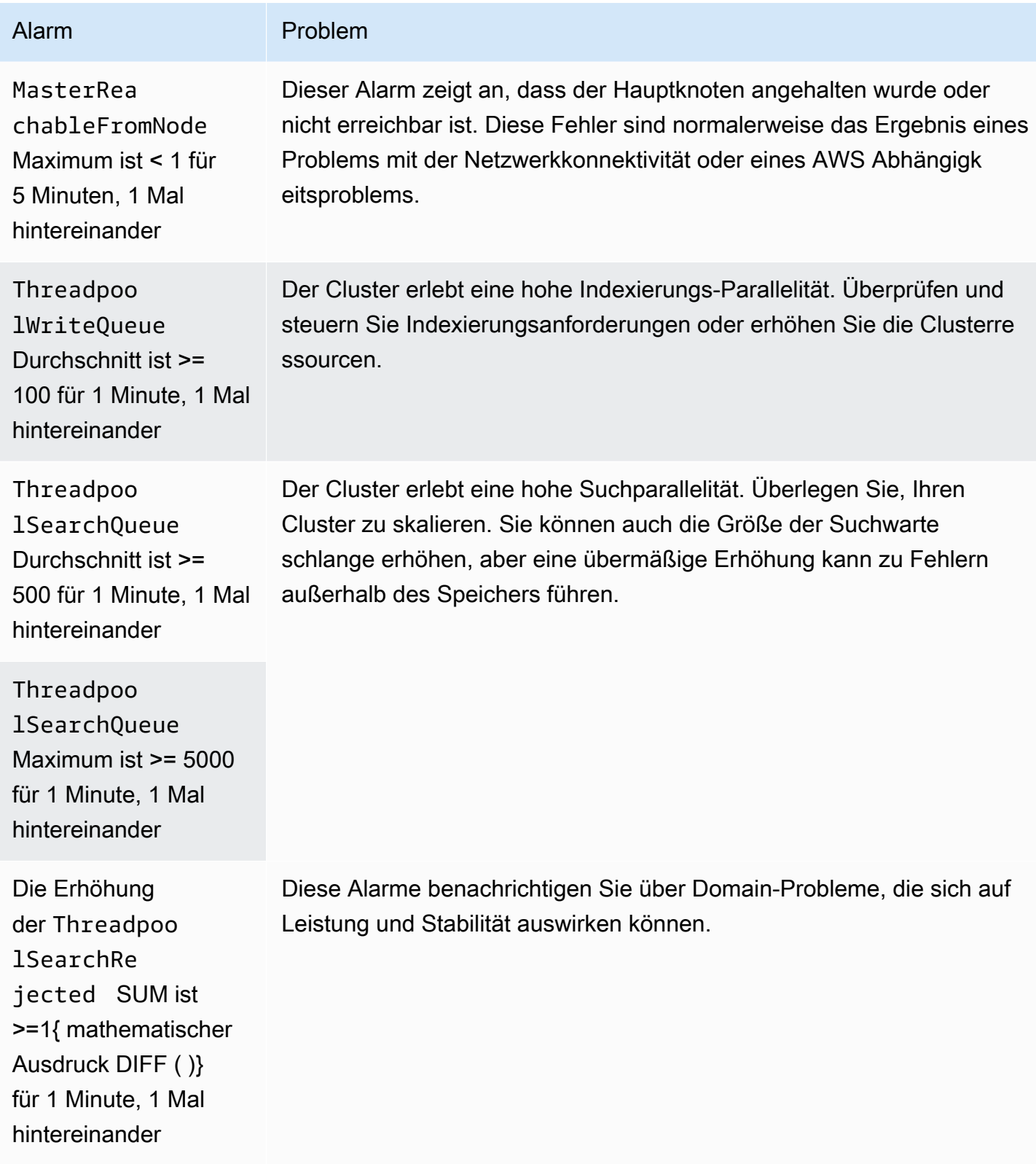

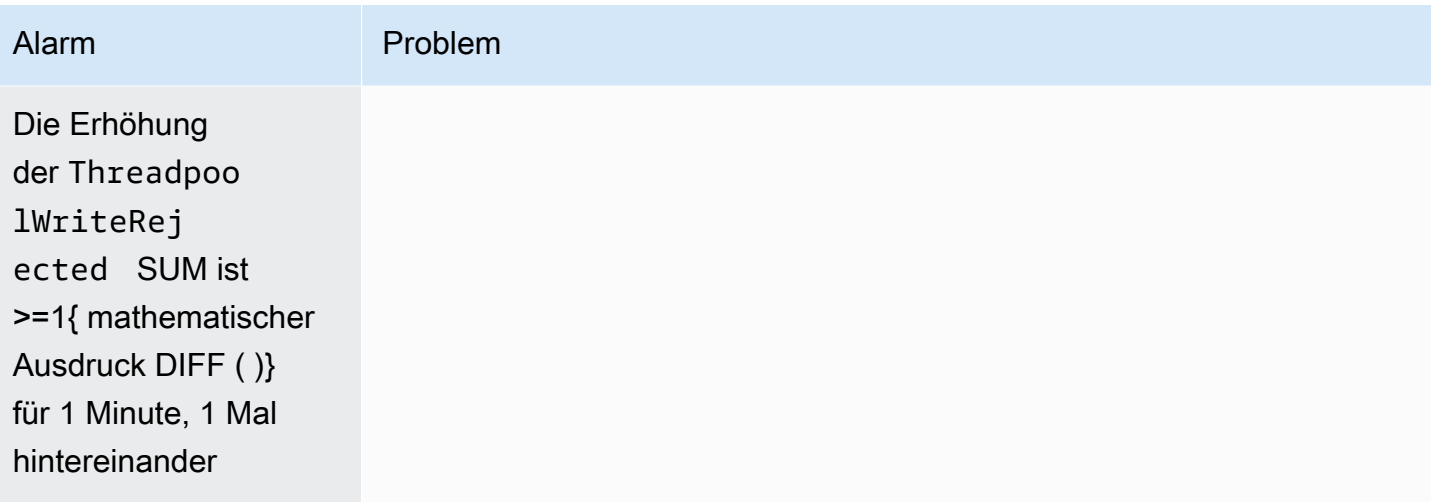

#### **a** Note

Wenn Sie nur Metriken anzeigen möchten, siehe [the section called "Überwachen von Cluster-](#page-594-0)[Metriken".](#page-594-0)

## Andere Alarme, die Sie in Betracht ziehen könnten

Erwägen Sie, die folgenden Alarme zu konfigurieren, je nachdem, welche OpenSearch Service-Features Sie regelmäßig verwenden.

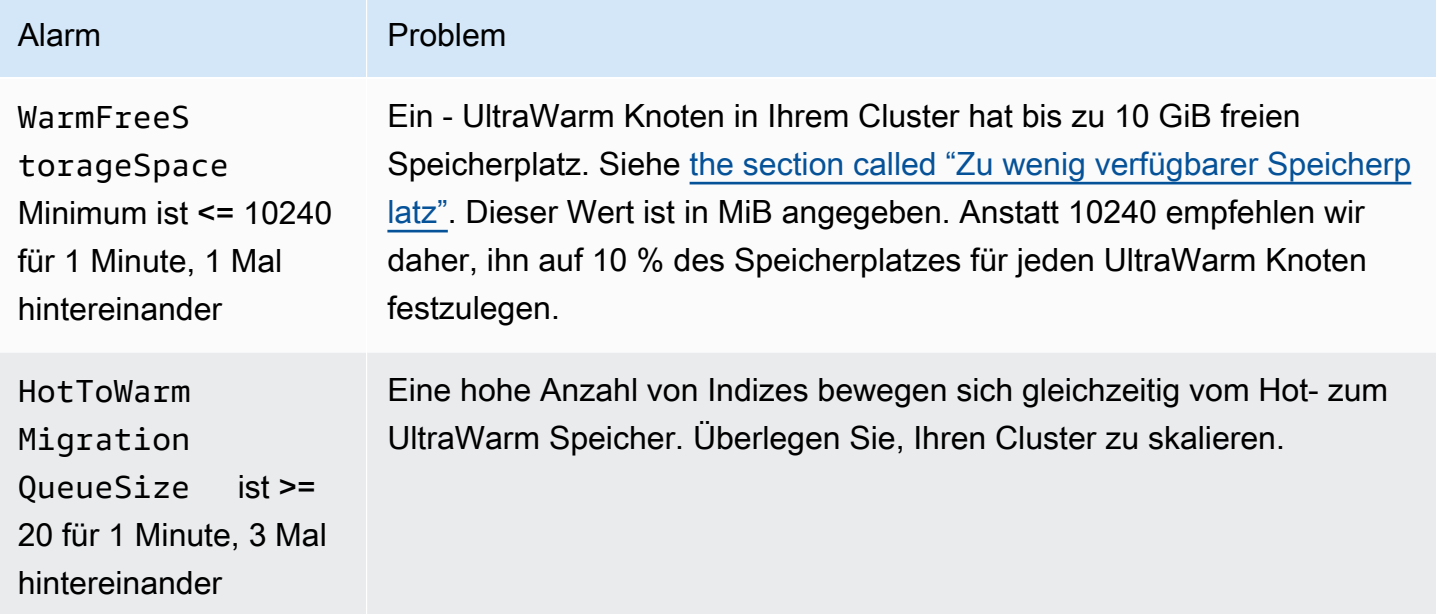

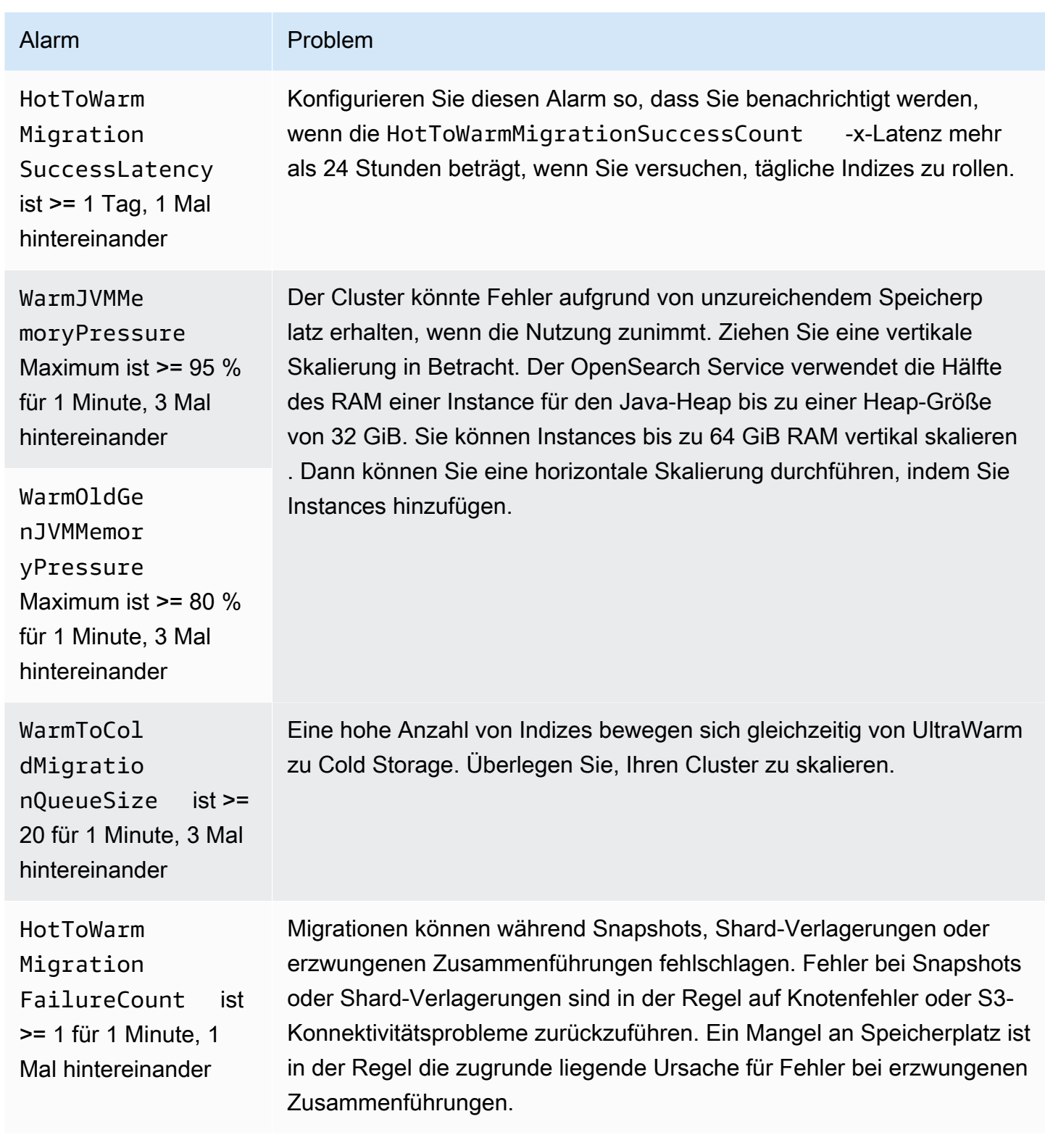

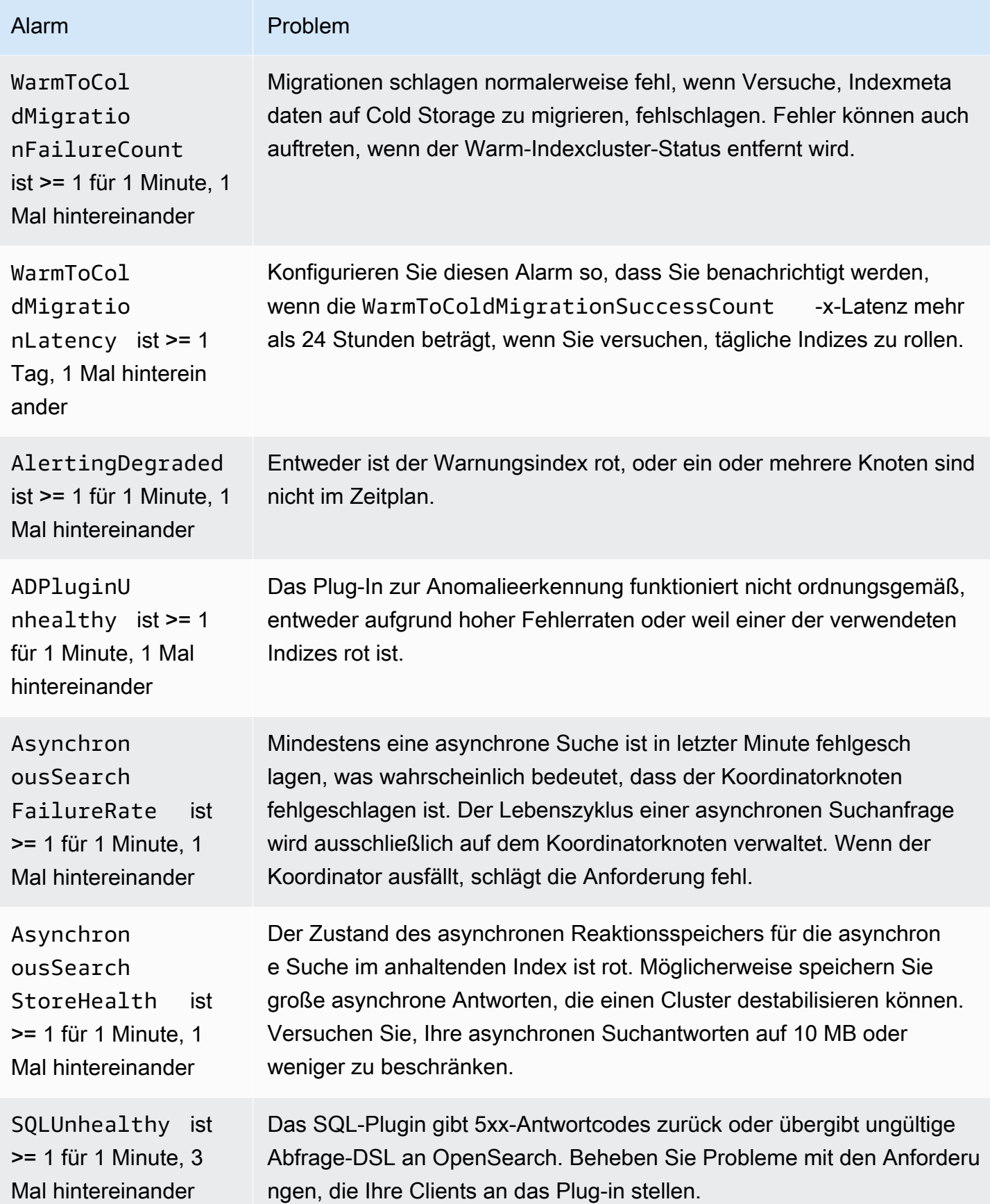

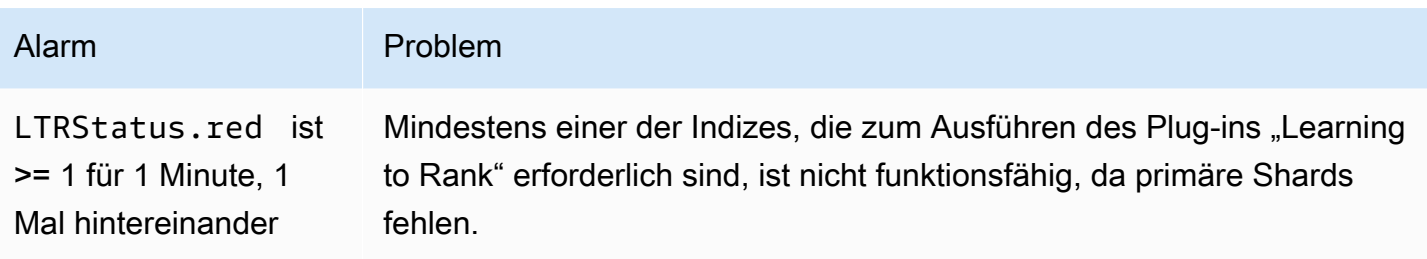

# Allgemeine Referenz für Amazon OpenSearch Service

Amazon OpenSearch Service unterstützt eine Vielzahl von Instances, Vorgängen, Plugins und anderen Ressourcen.

Themen

- [Unterstützte Instance-Typen in Amazon OpenSearch Service](#page-1128-0)
- [Funktionen nach Engine-Version in Amazon OpenSearch Service](#page-1141-0)
- [Plugins nach Engine-Version in Amazon OpenSearch Service](#page-1147-0)
- [Unterstützte Vorgänge in Amazon OpenSearch Service](#page-1152-0)
- [Amazon OpenSearch Service-Kontingente](#page-1200-0)
- [Reserved Instances in Amazon OpenSearch Service](#page-1213-0)
- [Andere unterstützte Ressourcen in Amazon OpenSearch Service](#page-1219-0)

# <span id="page-1128-0"></span>Unterstützte Instance-Typen in Amazon OpenSearch Service

Amazon OpenSearch Service unterstützt die folgenden Instance-Typen. Nicht alle Regionen unterstützen alle Instance-Typen. Einzelheiten zur Verfügbarkeit finden Sie unter [Amazon](https://aws.amazon.com/opensearch-service/pricing/) [OpenSearch Service-Preise.](https://aws.amazon.com/opensearch-service/pricing/)

Weitere Informationen darüber, welcher Instance-Typ für Ihren Anwendungsfall am besten geeignet ist, finden Sie unter [the section called "Größenanpassung von Domains",](#page-1107-0) [the section called "EBS-](#page-1201-0)[Volume-Größenkontigente"](#page-1201-0) und [the section called "Netzwerk-Kontingente"](#page-1206-0).

### Instance-Typen der aktuellen Generation

Für eine optimale Leistung empfehlen wir, die folgenden Instance-Typen zu verwenden, wenn Sie neue OpenSearch Service-Domains erstellen.

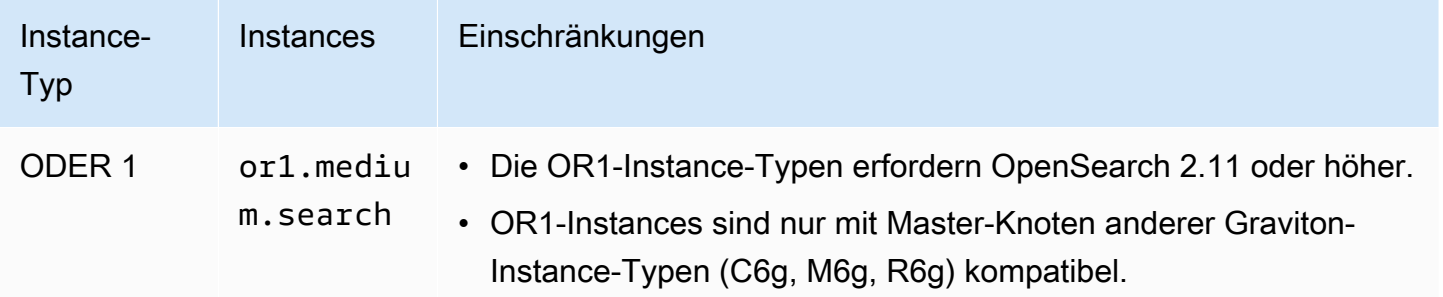

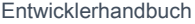

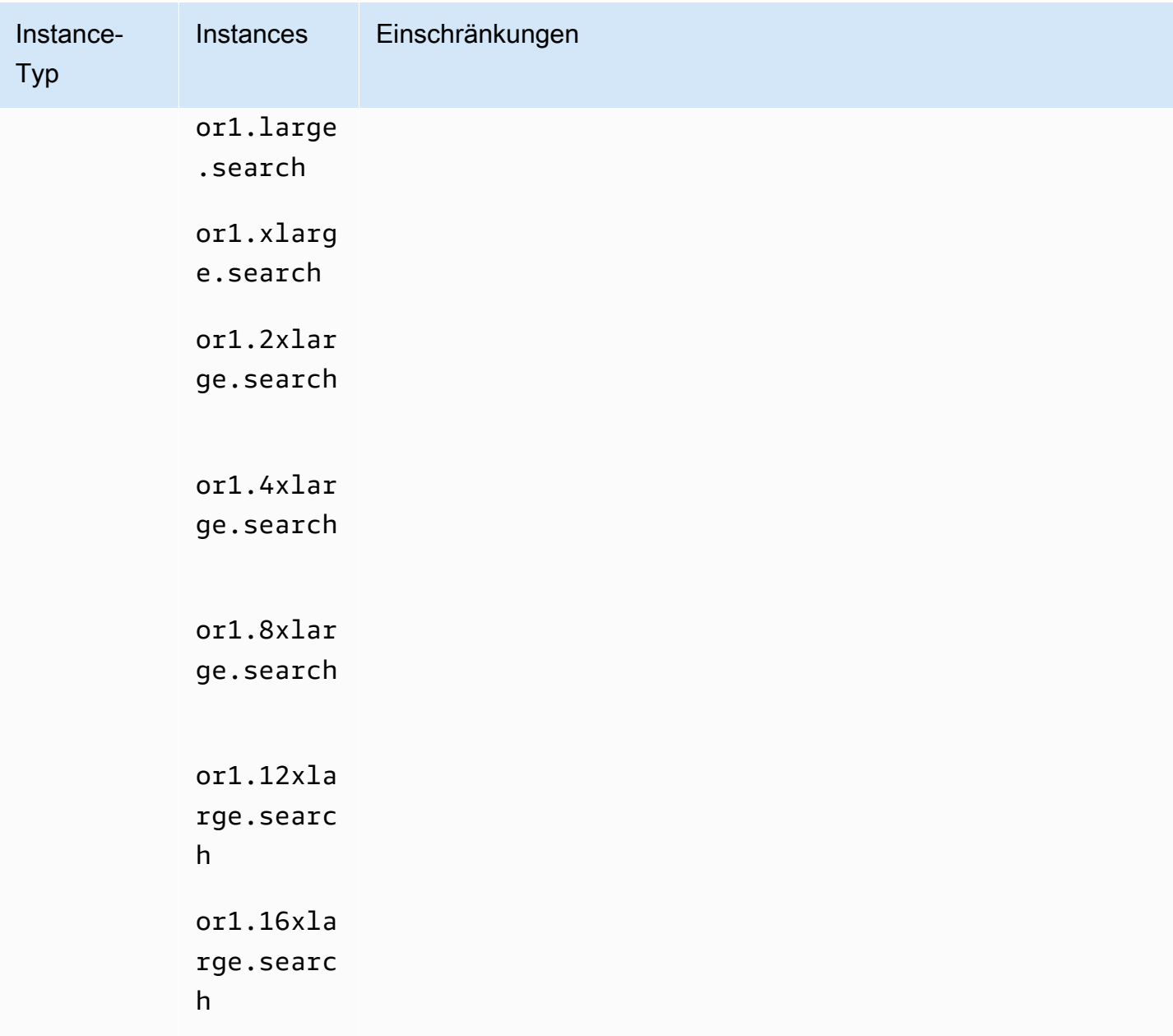

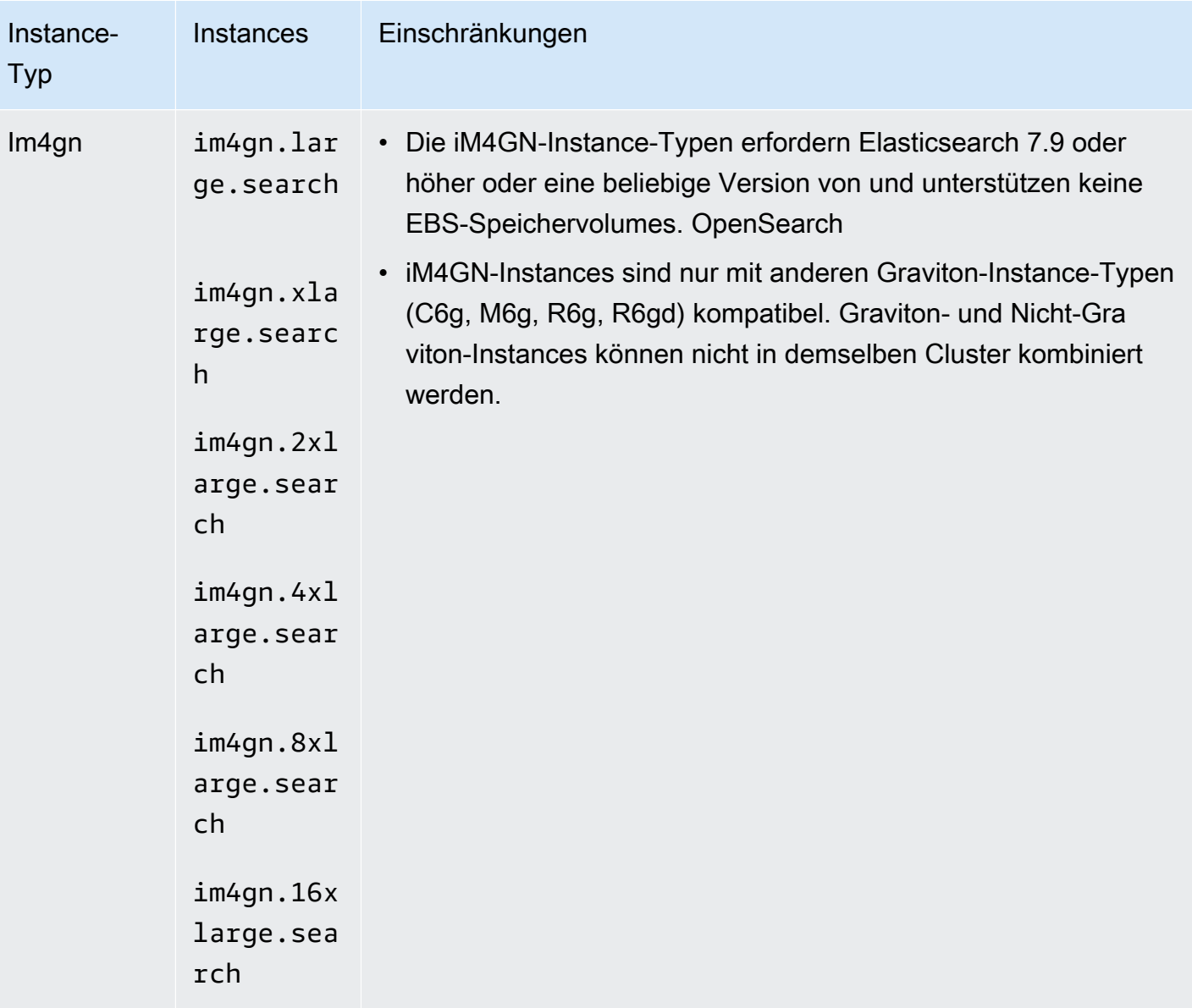

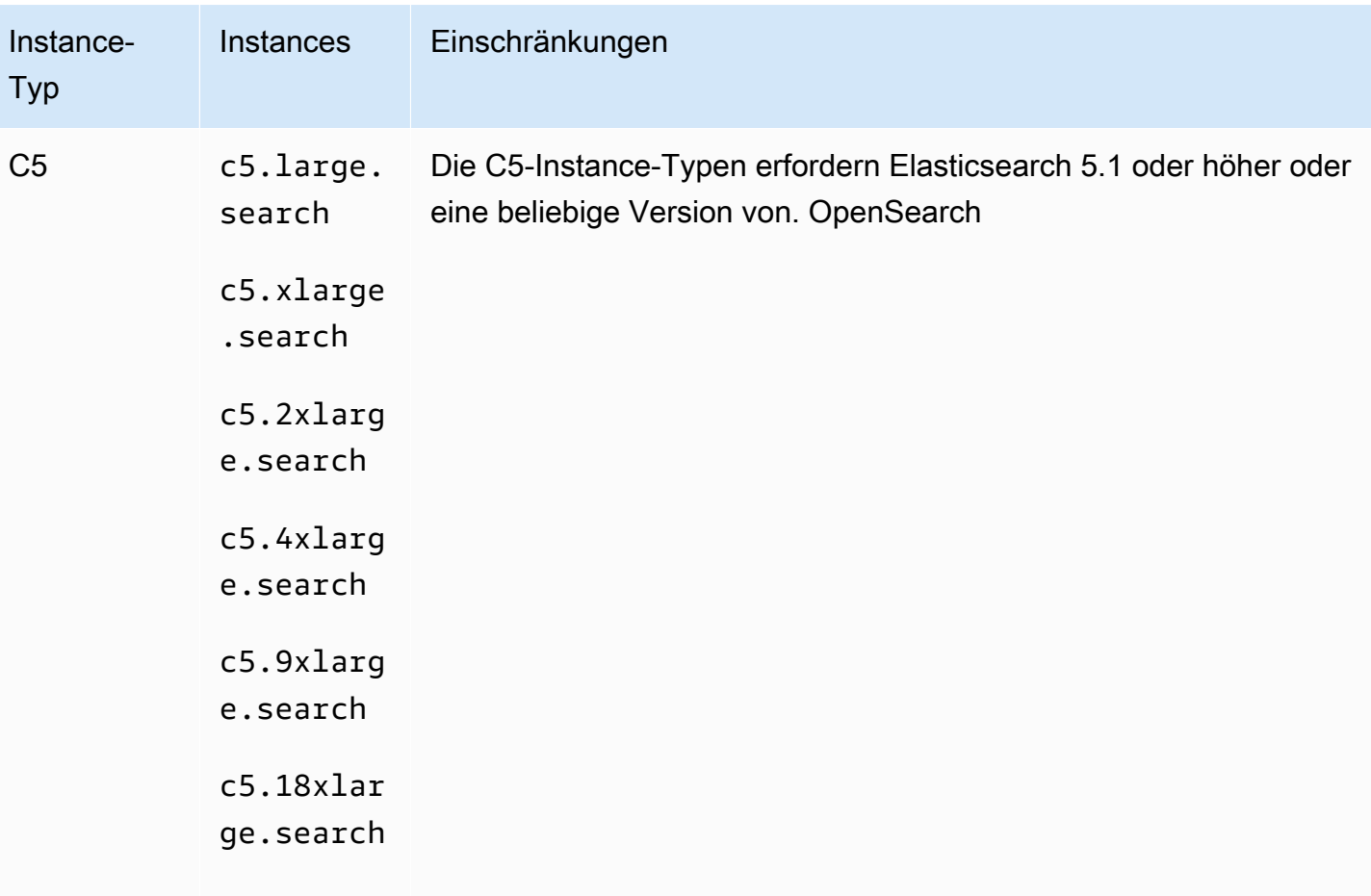

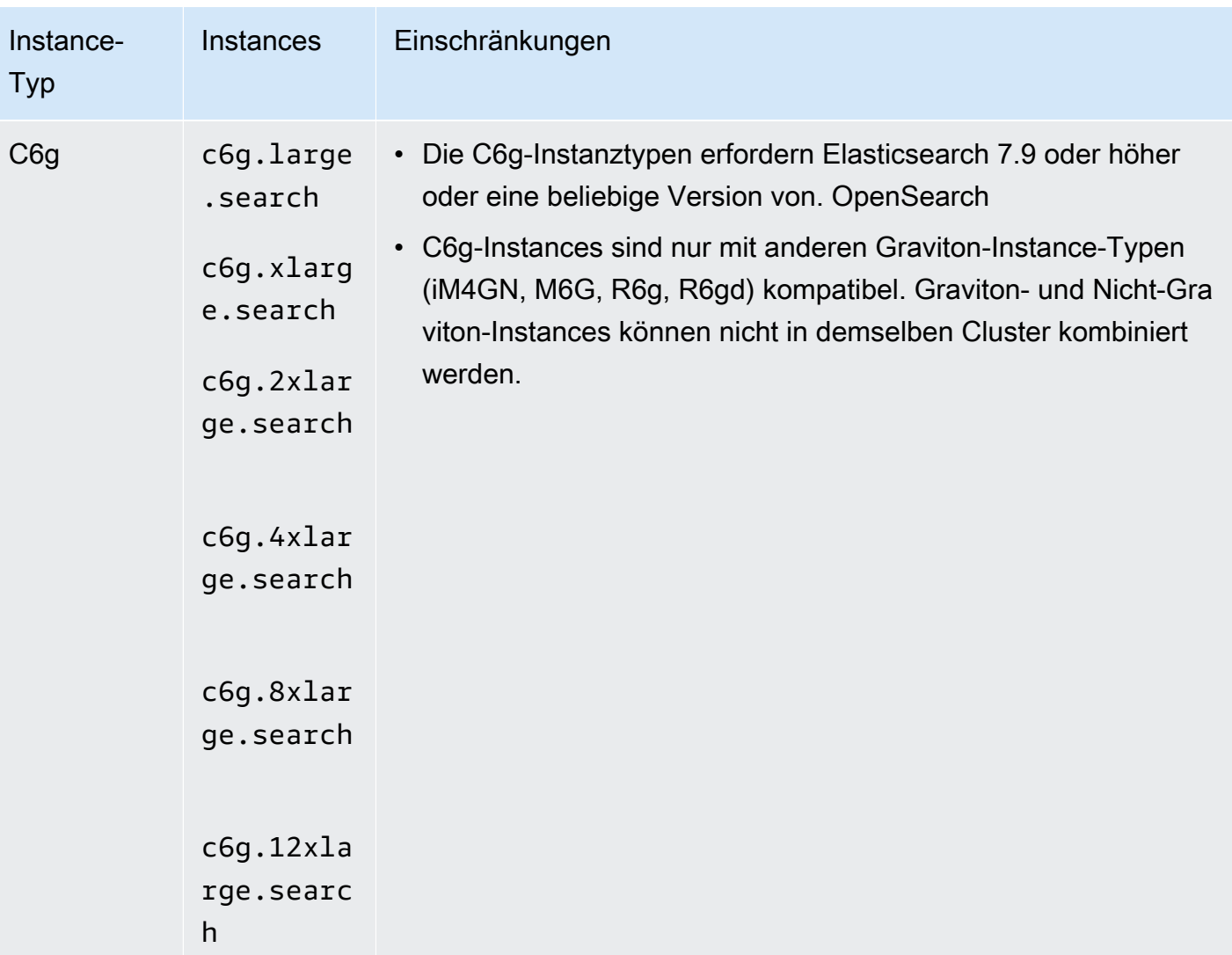

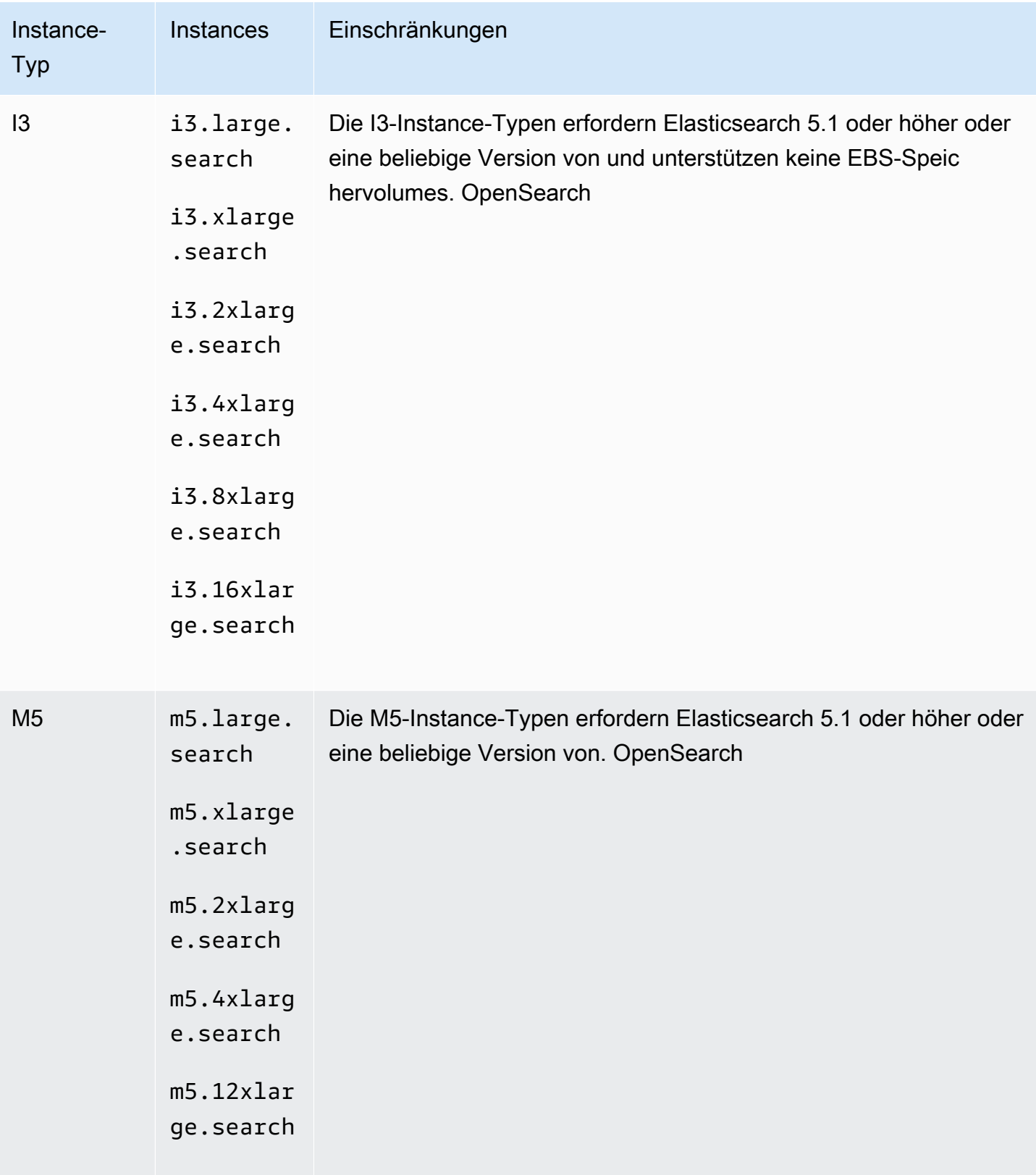

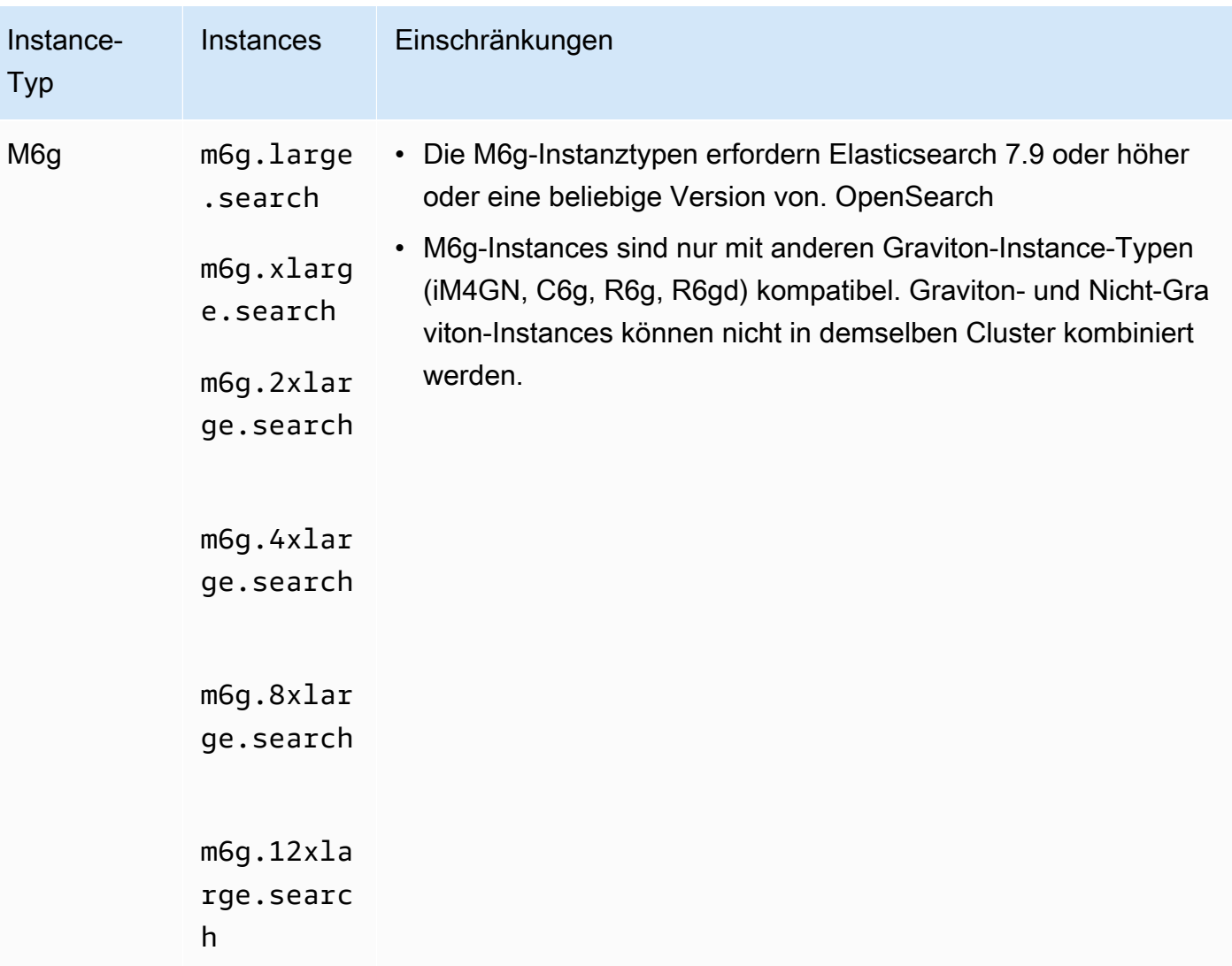

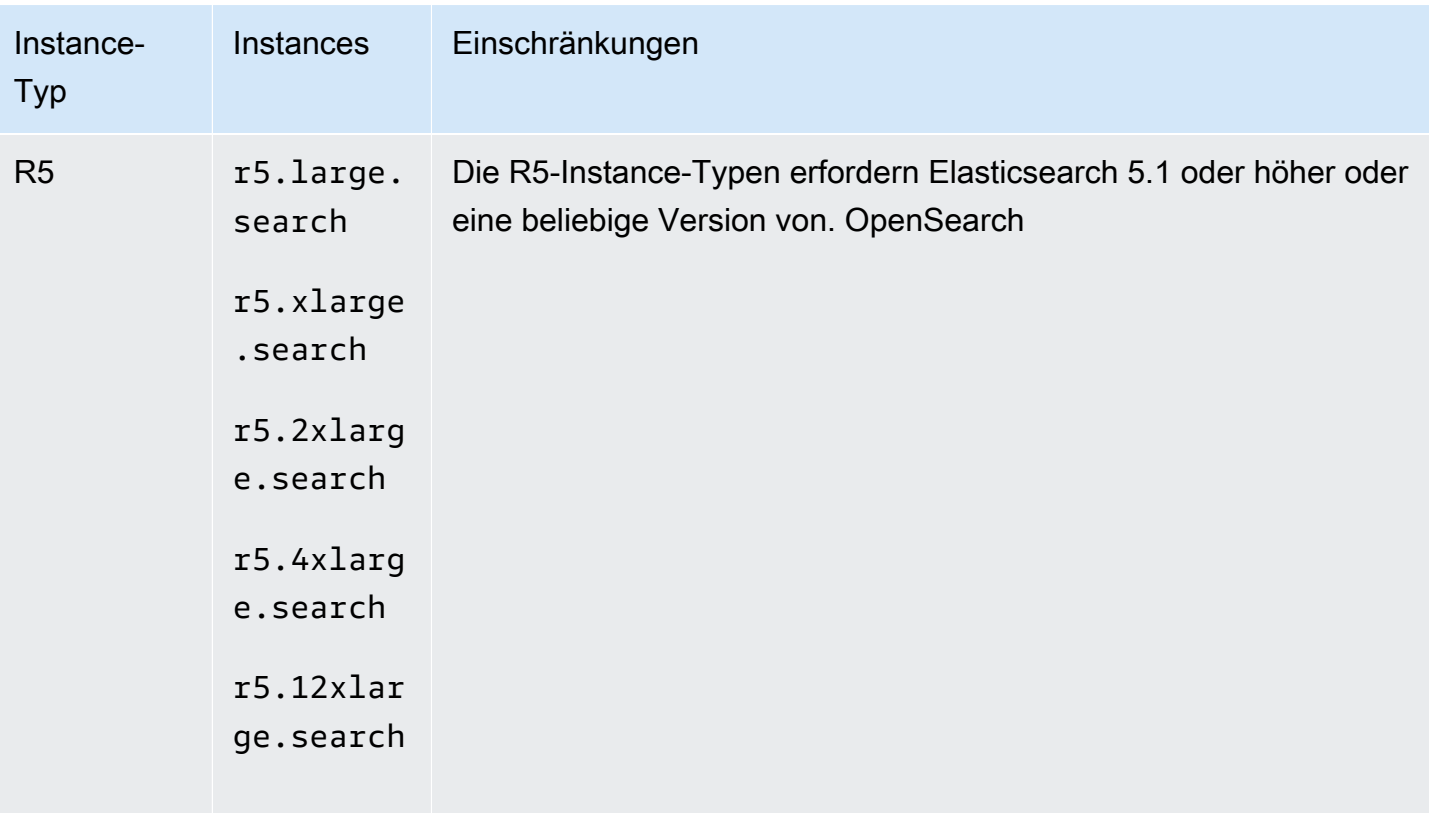

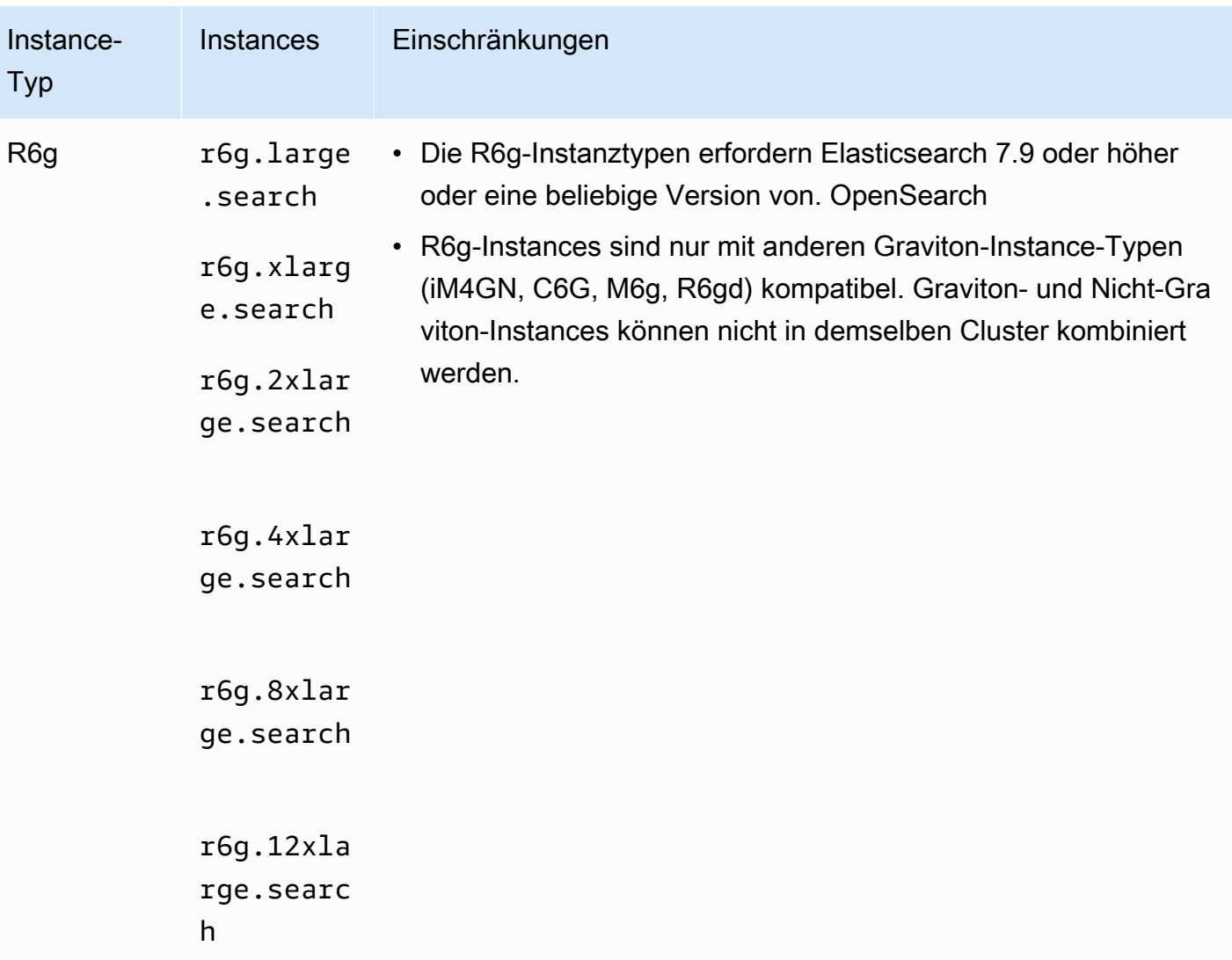

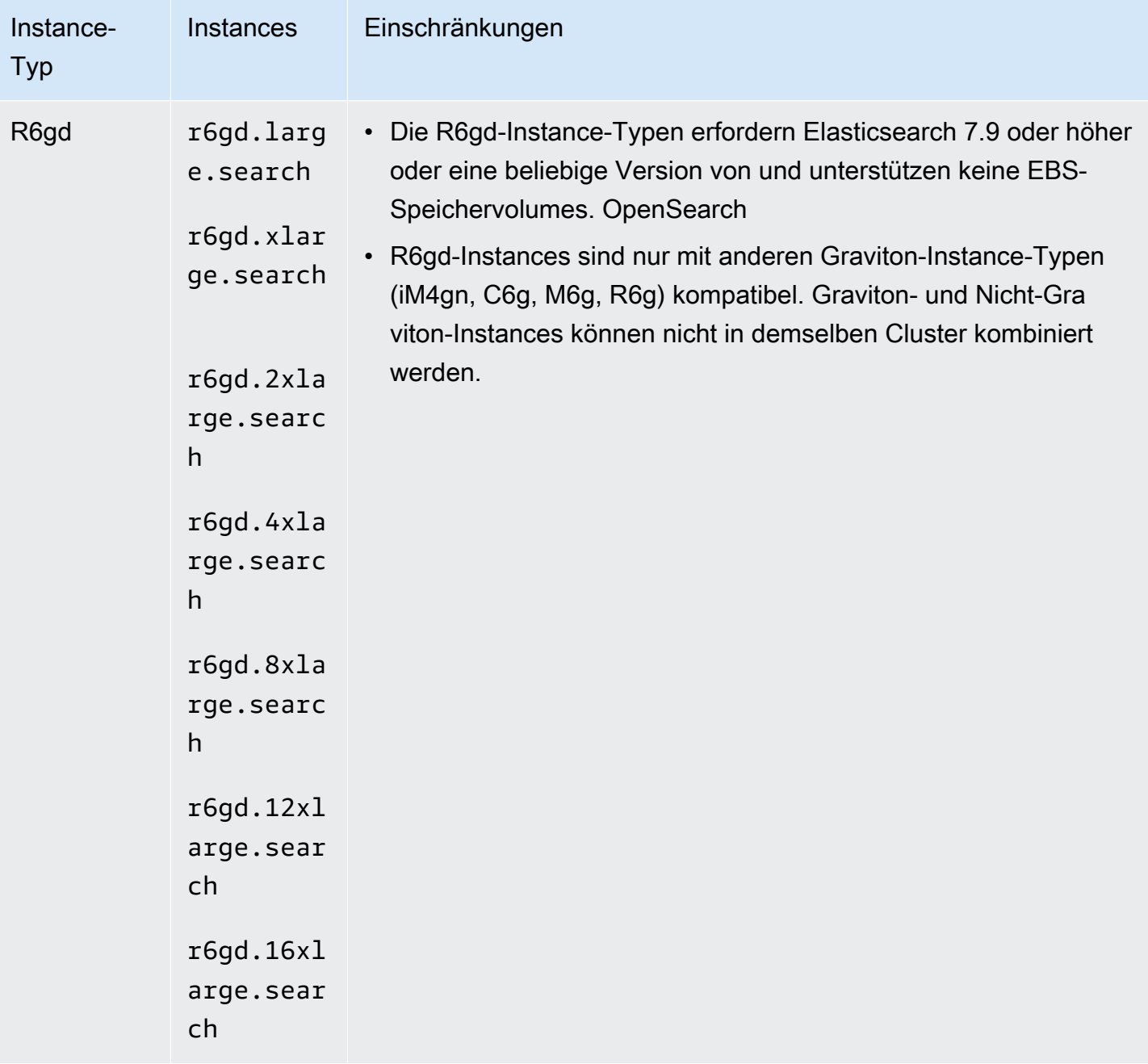

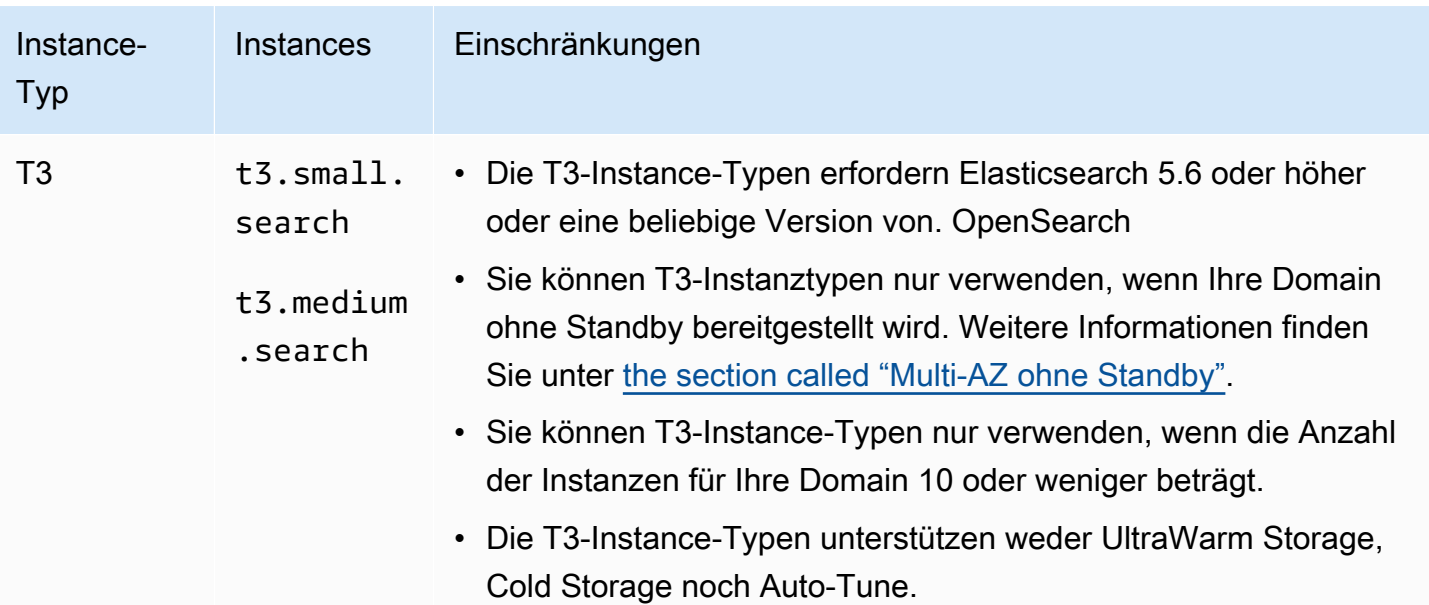

### Instance-Typen der vorherigen Generation

OpenSearch Der Service bietet Instance-Typen der vorherigen Generation für Benutzer, die ihre Anwendungen entsprechend optimiert haben und noch kein Upgrade durchgeführt haben. Wir raten dazu, Instance-Typen der aktuellen Generation zu verwenden, um von der besten Leistung zu profitieren, die folgenden Instance-Typen der vorherigen Generation werden aber weiterhin unterstützt.

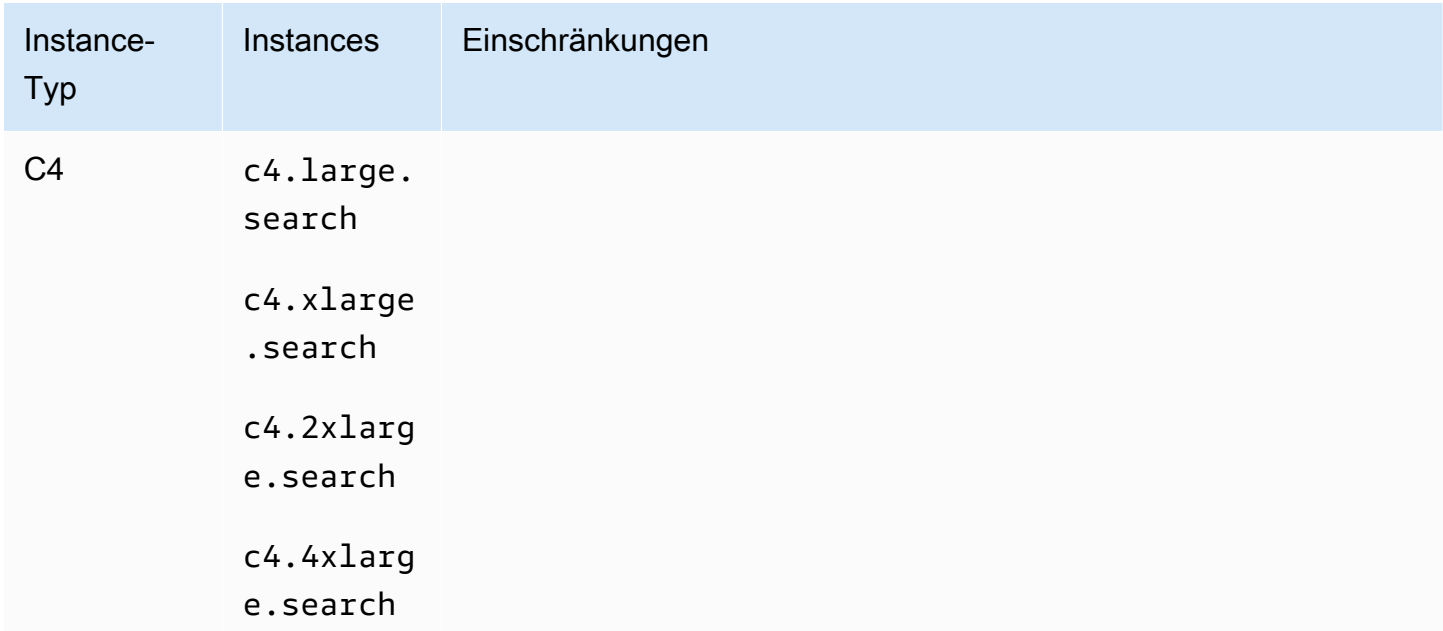

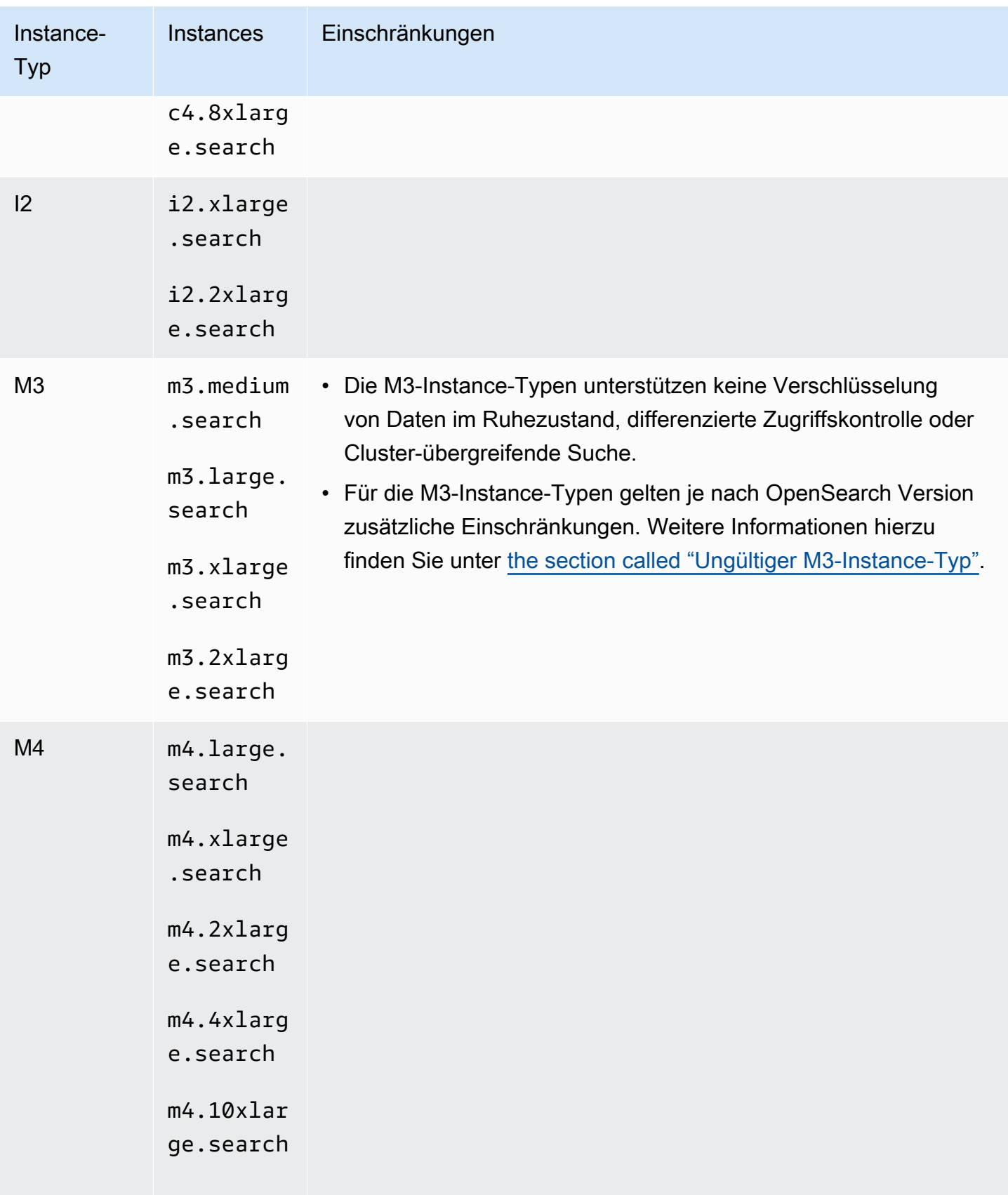

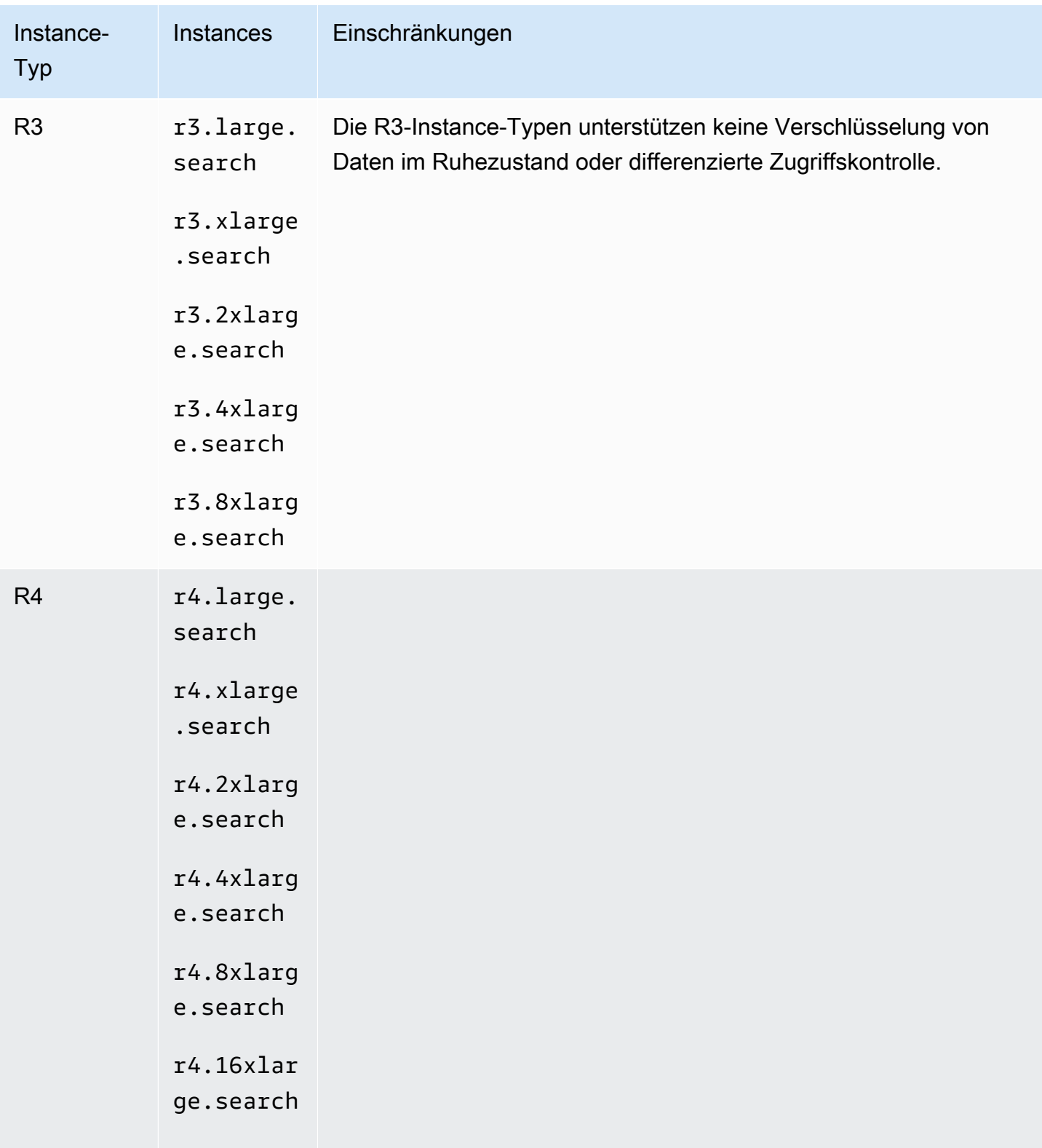

| Instance-<br><b>Typ</b> | <b>Instances</b>                                                          | Einschränkungen                                                                                                    |
|-------------------------|---------------------------------------------------------------------------|----------------------------------------------------------------------------------------------------|
| T <sub>2</sub>          | t2.micro.<br>search<br>$t2.s$ mall.<br>search<br>$t2$ . medium<br>.search | • Sie können die T2-Instance-Typen nur dann verwenden, wenn<br>die Anzahl der Instances für Ihre Domain zehn oder weniger<br>beträgt.<br>• Der Instance-Typ t2. micro. search unterstützt nur Elasticse<br>arch 1.5 und 2.3.<br>• Die T2-Instance-Typen unterstützen keine Verschlüsselung<br>ruhender Daten, keine detaillierte Zugriffskontrolle, Speicherung,<br>Cold UltraWarm Storage, clusterübergreifende Suche oder Auto-<br>Tune. |

**G** Tip

Wir empfehlen oft verschiedene Instance-Typen für [dedizierte Hauptknoten](#page-1115-0) und Datenknoten.

## <span id="page-1141-0"></span>Funktionen nach Engine-Version in Amazon OpenSearch Service

Für viele OpenSearch Servicefunktionen ist eine OpenSearch Mindestversion oder eine ältere Elasticsearch OSS-Version erforderlich. Wenn Sie die Mindestversion für eine Funktion erfüllen, die Funktion jedoch in Ihrer Domain nicht verfügbar ist, aktualisieren Sie die [Service-Software.](#page-488-0)

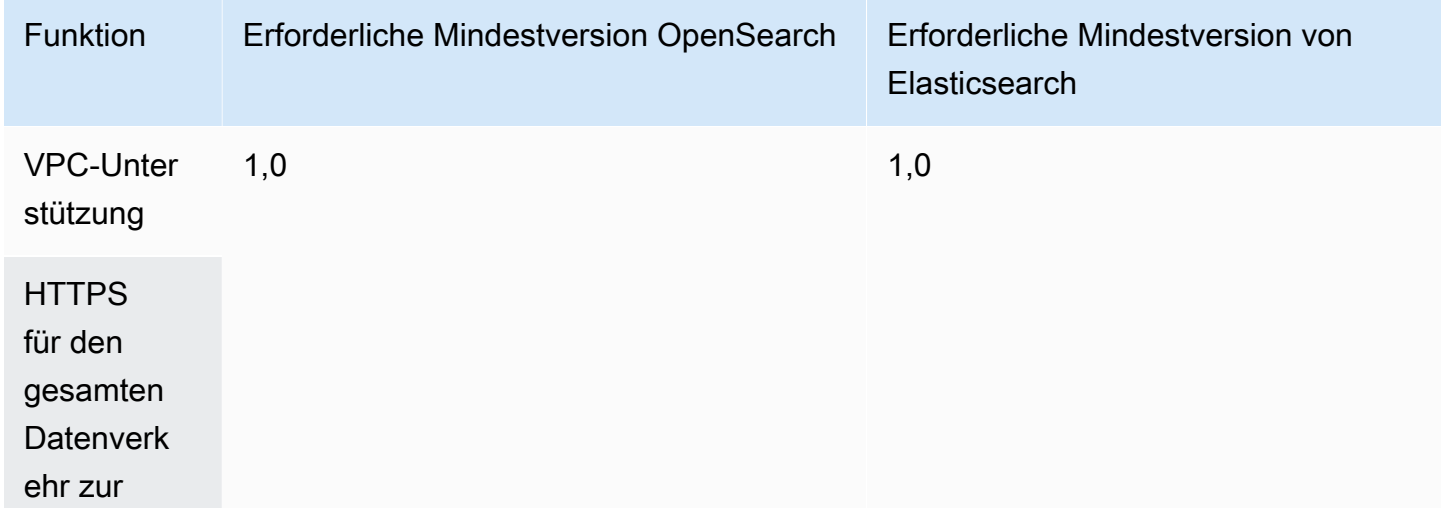

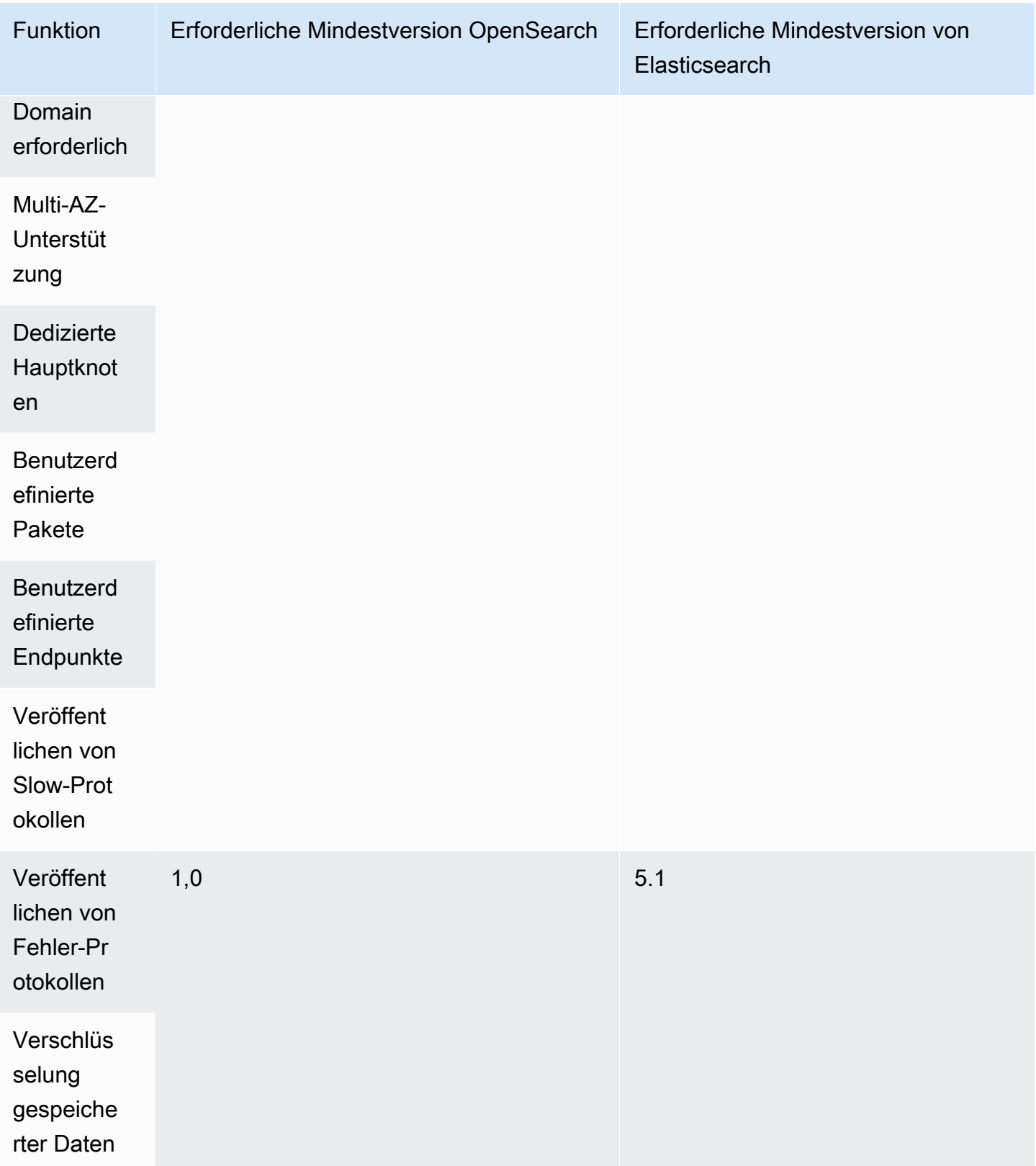

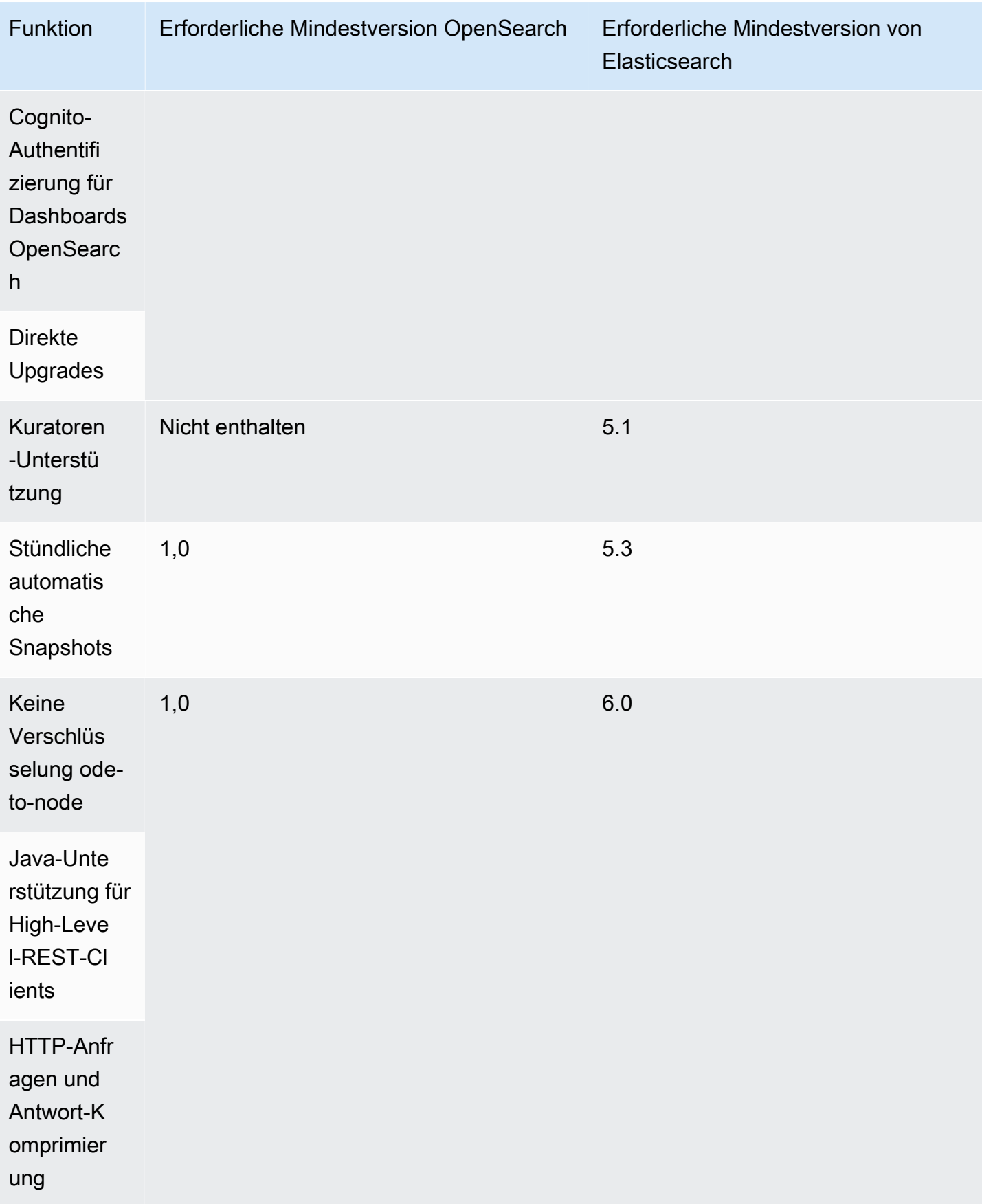

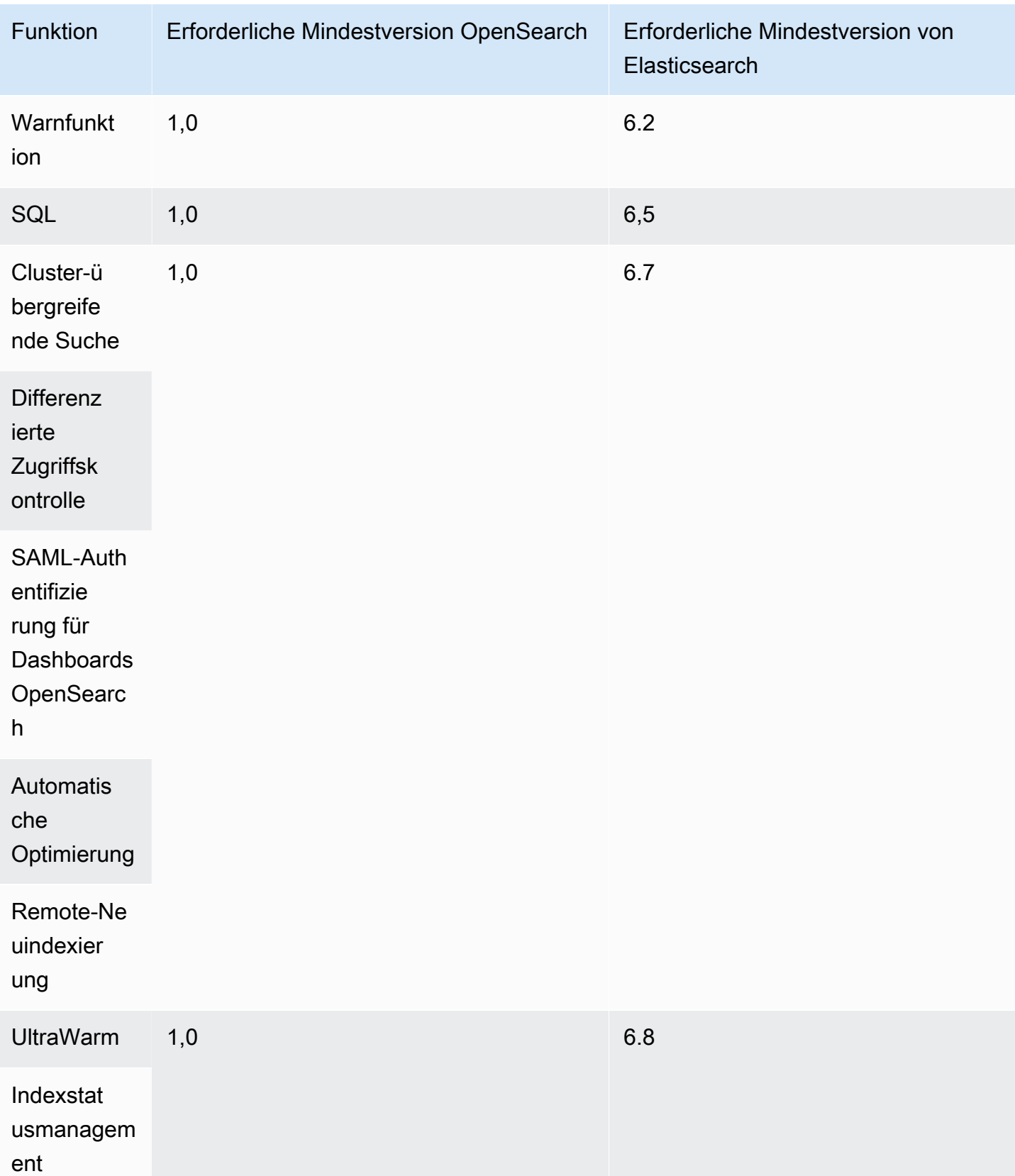

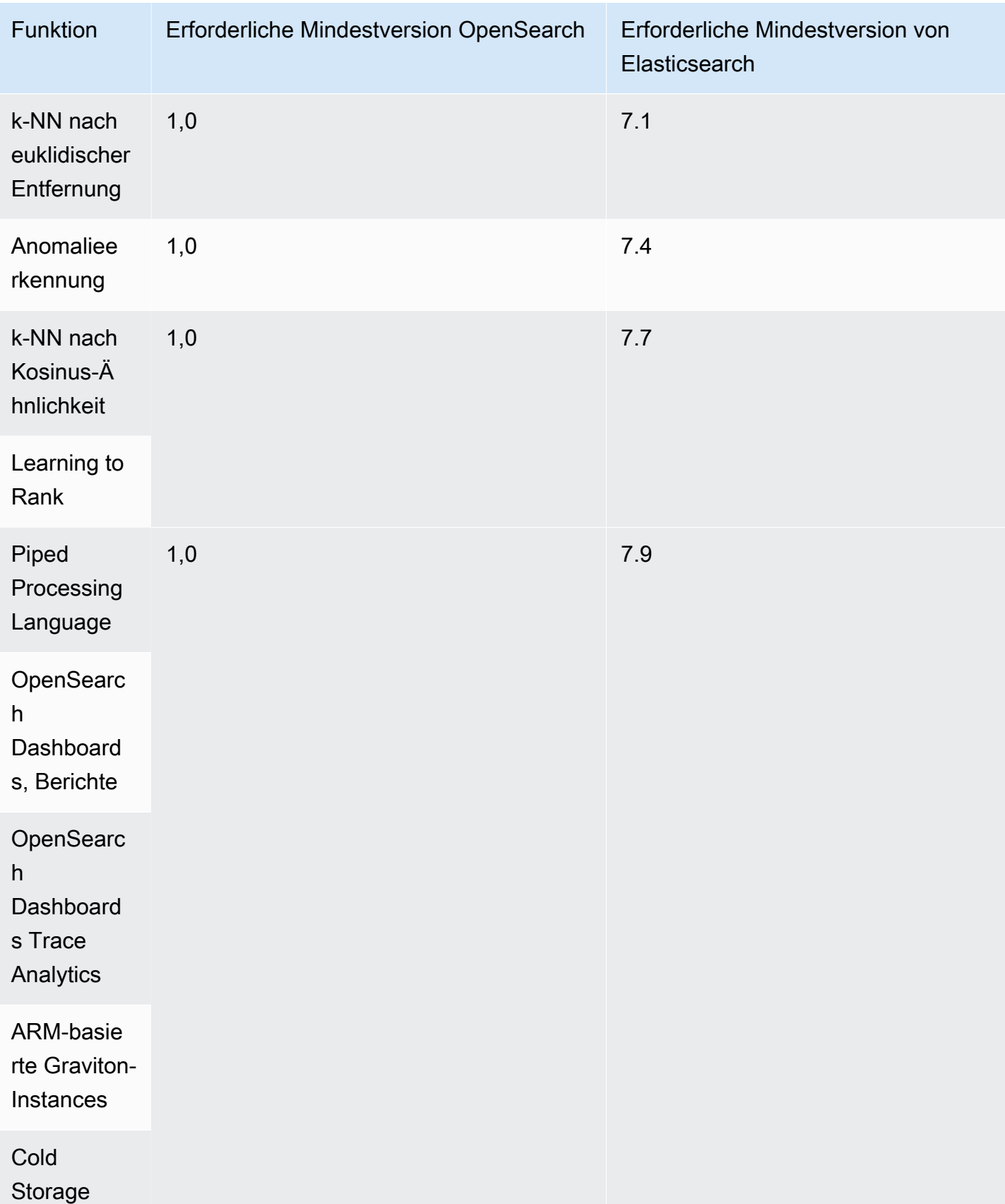

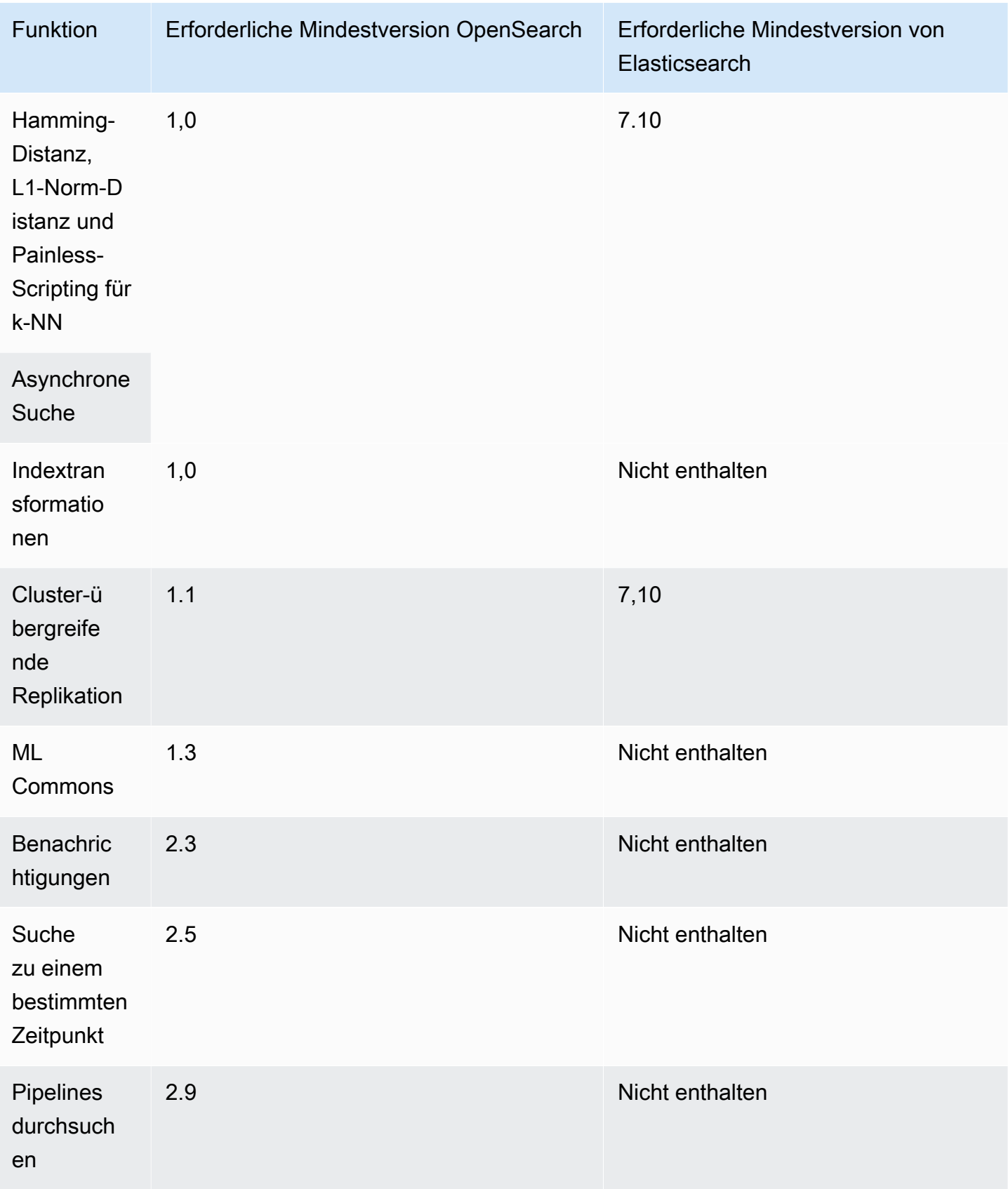

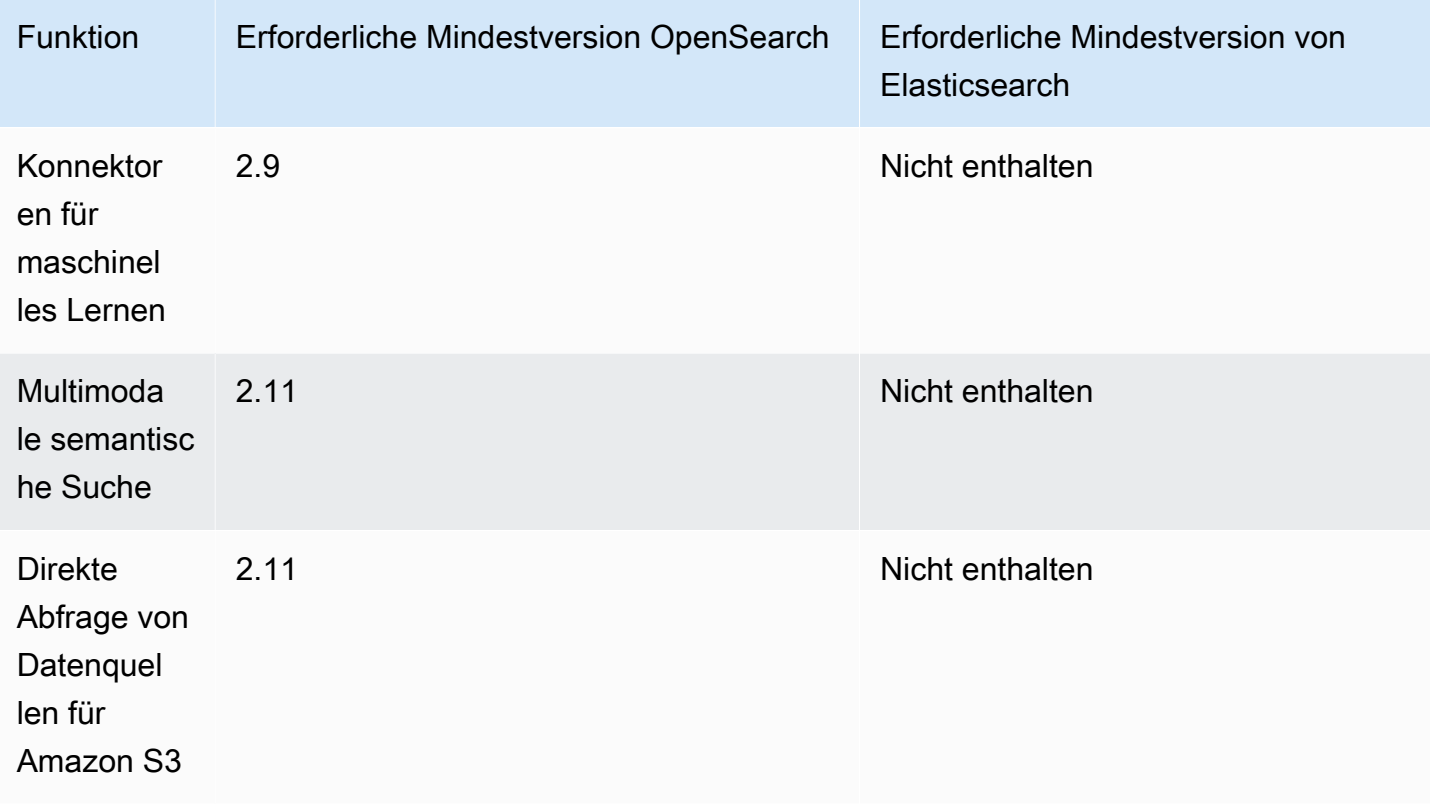

Weitere Informationen zu Plug-ins, die einige dieser Funktionen und zusätzliche Funktionalität ermöglichen, finden Sie unter [the section called "Plug-ins nach Engine-Version"](#page-1147-0). Informationen zur OpenSearch API für jede Version finden Sie unter. [the section called "Unterstützte Vorgänge"](#page-1152-0)

## <span id="page-1147-0"></span>Plugins nach Engine-Version in Amazon OpenSearch Service

Amazon OpenSearch Service-Domains werden mit Plug-ins aus der OpenSearch Community vorkonfiguriert geliefert. Der Service stellt Plugins automatisch für Sie bereit und verwaltet sie. Je nachdem, welche Version OpenSearch oder welches Legacy-Elasticsearch-Betriebssystem Sie für Ihre Domain auswählen, werden jedoch unterschiedliche Plugins bereitgestellt.

In der folgenden Tabelle sind die Plugins nach OpenSearch Version sowie die kompatiblen Versionen der Legacy-Elasticsearch-Betriebssysteme aufgeführt. Sie enthält nur Plugins, mit denen Sie möglicherweise interagieren — sie ist nicht umfassend. OpenSearch Service verwendet zusätzliche Plug-ins, um die Kernfunktionen des Dienstes zu aktivieren, z. B. das S3 Repository-Plugin für Snapshots und das [OpenSearchPerformance Analyzer-Plugin](https://opensearch.org/docs/latest/monitoring-plugins/pa/index/) für Optimierung und Überwachung. Für eine vollständige Liste aller Plug-Ins, die auf Ihrer Domain ausgeführt werden, stellen Sie folgende Anfrage:

#### GET \_cat/plugins?v

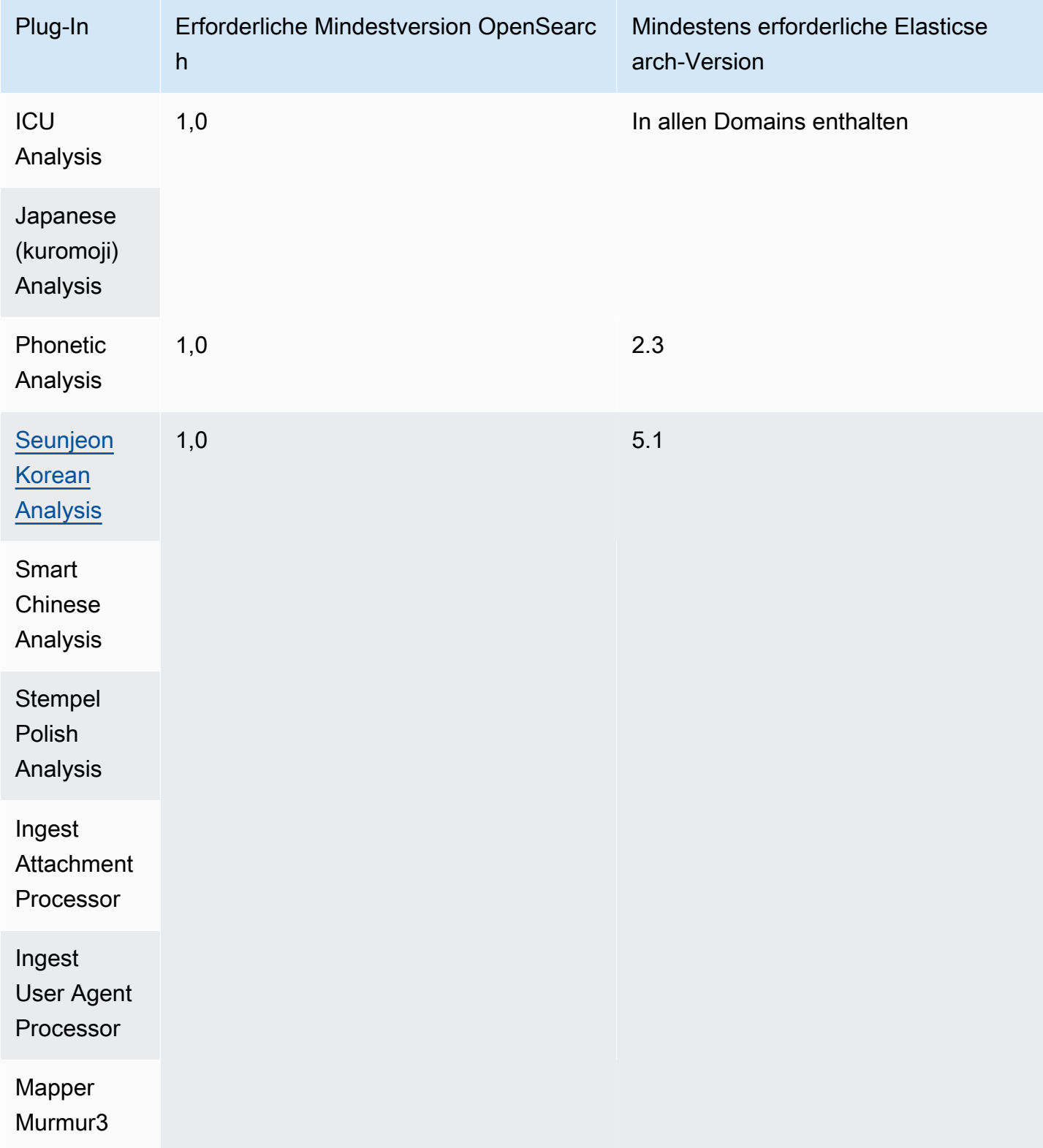

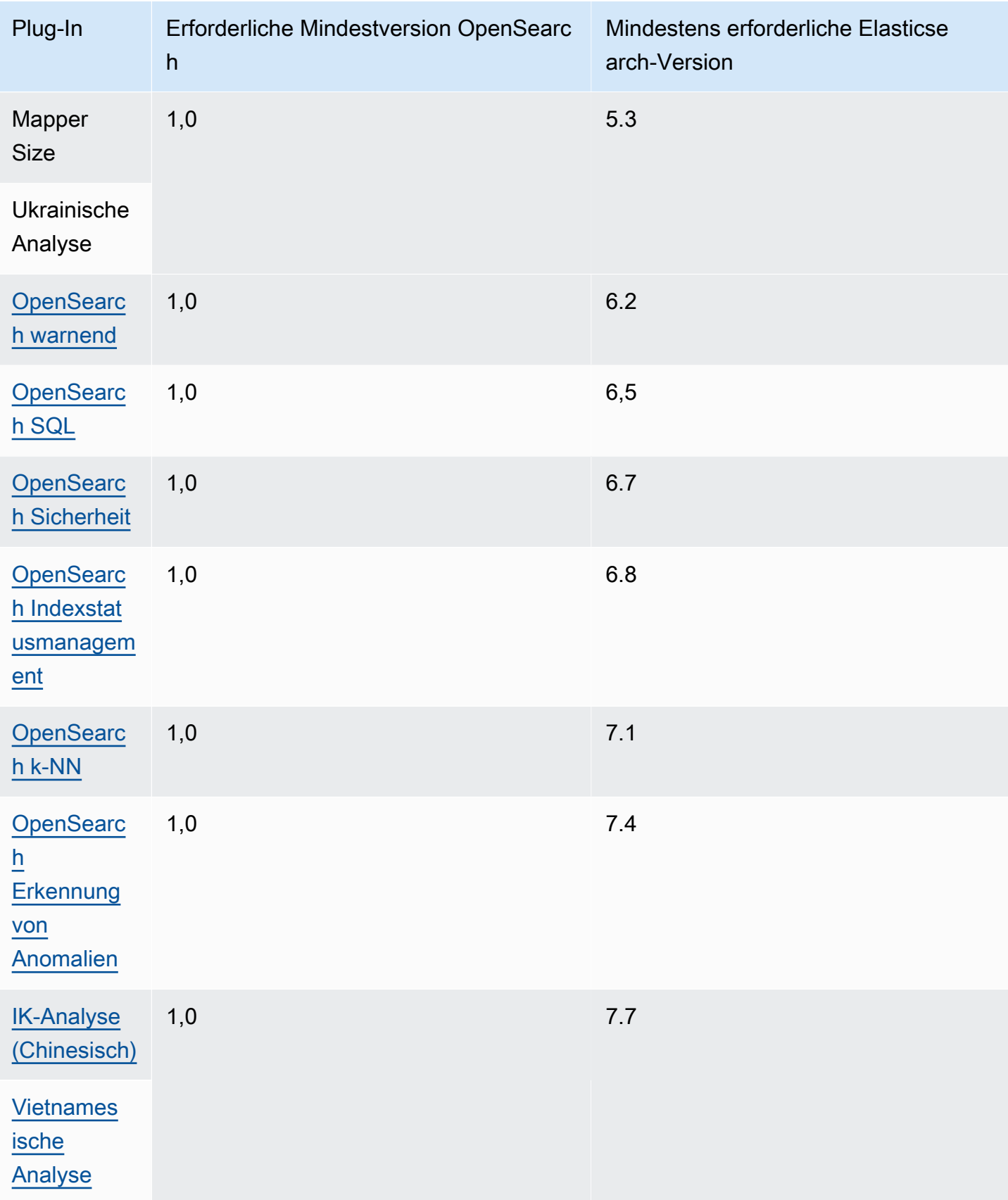

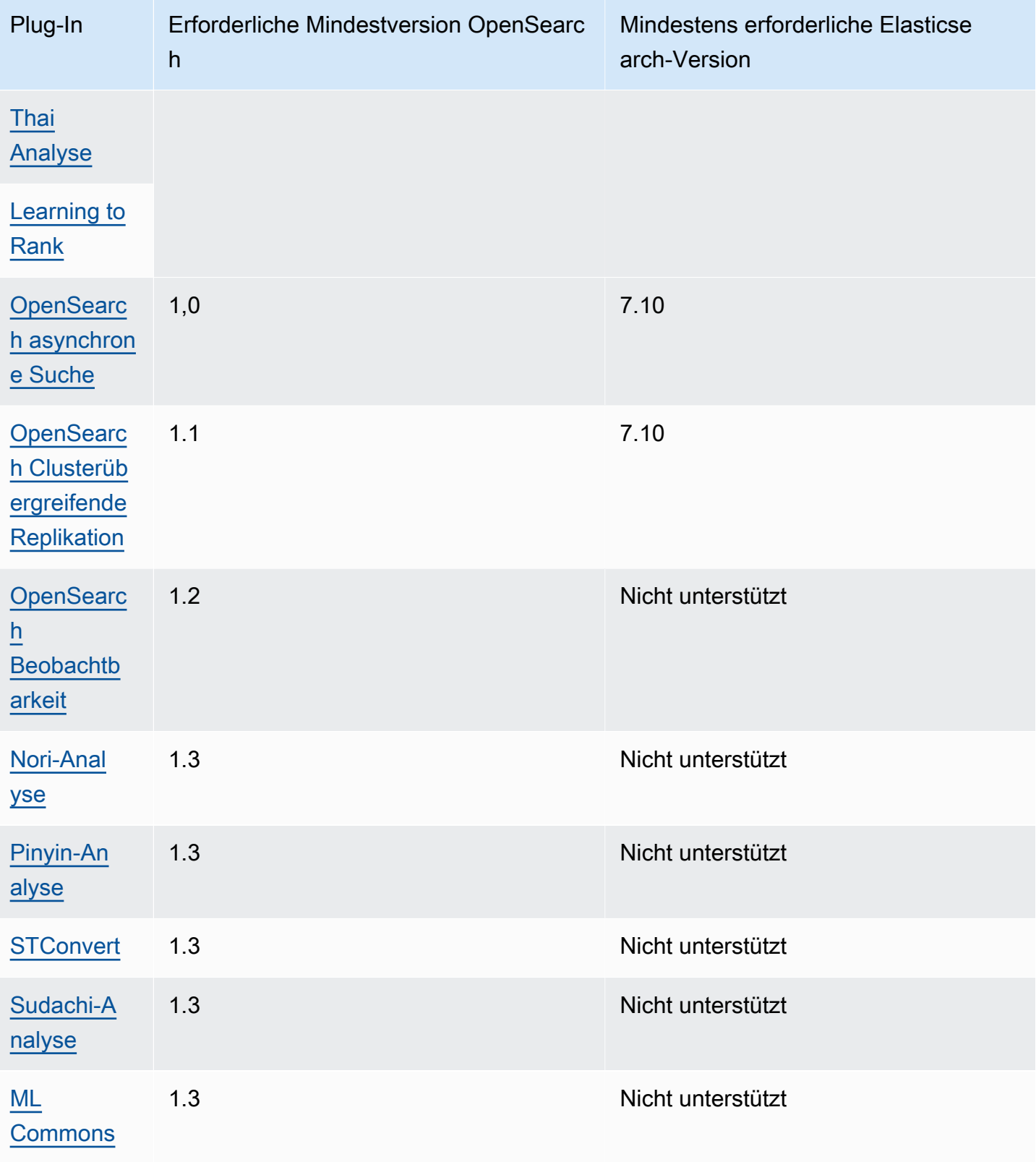

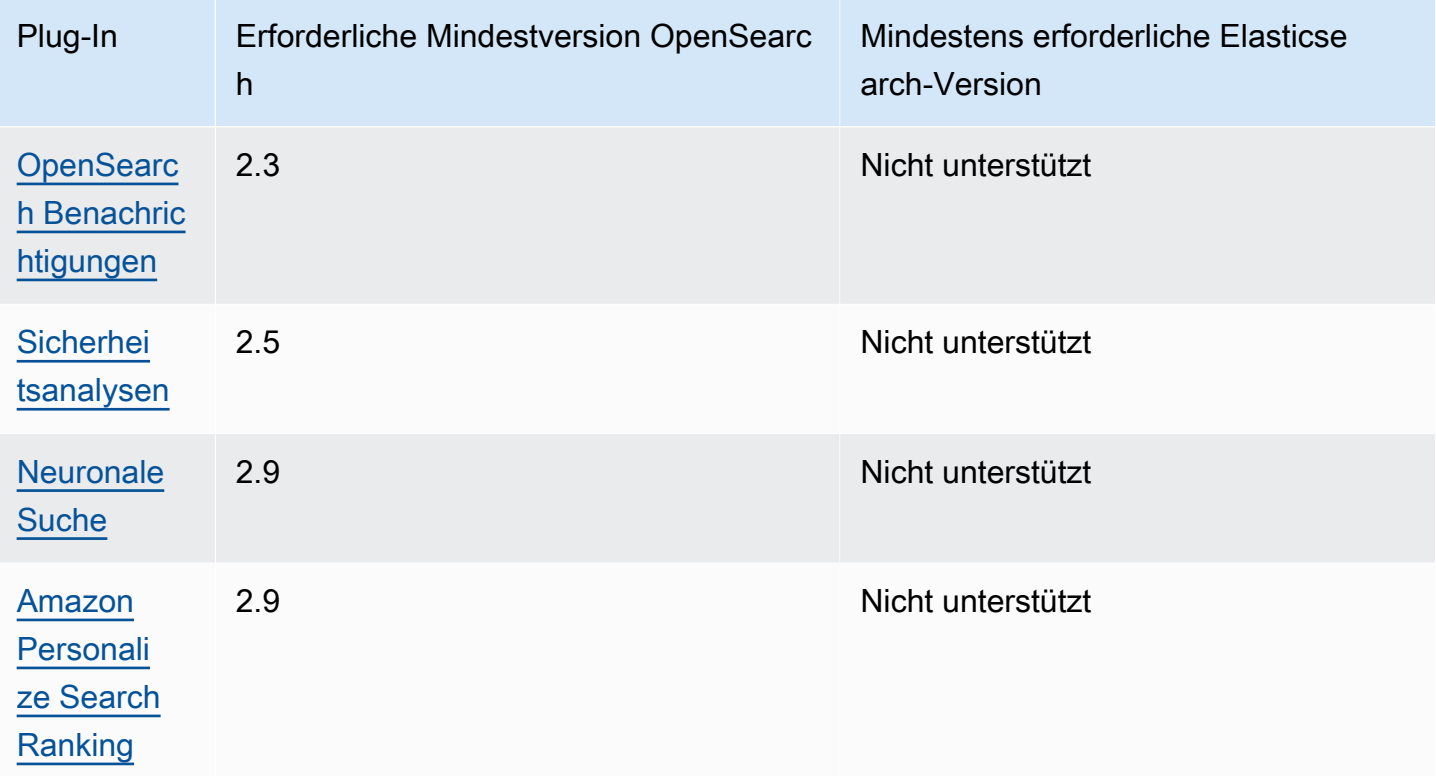

### Optionale Plug-ins

Zusätzlich zu den vorinstallierten Standard-Plugins unterstützt Amazon OpenSearch Service mehrere Sprachanalyse-Plugins. Diese Plugins sind in der obigen Tabelle als optional gekennzeichnet. Sie können das AWS Management Console und verwenden AWS CLI , um ein Plugin einer Domain zuzuordnen, ein Plugin von einer Domain zu trennen und alle Plugins aufzulisten. Ein optionales Plugin-Paket ist mit einer bestimmten OpenSearch Version kompatibel und kann nur Domains mit dieser Version zugeordnet werden.

Beachten Sie, dass beim [Sudachi-Plugin,](https://github.com/WorksApplications/elasticsearch-sudachi) wenn Sie eine Wörterbuchdatei neu zuordnen, dies nicht sofort der Domain entspricht. Das Wörterbuch wird aktualisiert, wenn die nächste blaue/ grüne Bereitstellung im Rahmen einer Konfigurationsänderung oder eines anderen Updates auf der Domain ausgeführt wird. Alternativ können Sie einen neuen Index erstellen, den vorhandenen Index erneut mit dem neuen Index indizieren und dann den alten Index löschen. Wenn Sie den Ansatz der Neuindizierung bevorzugen, verwenden Sie einen Indexalias, damit Ihr Datenverkehr nicht unterbrochen wird.

Optionale Plugins verwenden den ZIP-PLUGIN Pakettyp. Weitere Hinweise zu optionalen Plug-ins finden Sie unter[the section called "Benutzerdefinierte Pakete".](#page-891-0)
# Unterstützte Vorgänge in Amazon OpenSearch Service

OpenSearch Der Service unterstützt viele Versionen OpenSearch und ältere Versionen von Elasticsearch OSS. In den folgenden Abschnitten werden die Operationen beschrieben, die OpenSearch Service für jede Version unterstützt.

Themen

- [Erwähnenswerte API-Unterschiede](#page-1153-0)
- [OpenSearch Version 2.11](#page-1155-0)
- [OpenSearch Version 2.9](#page-1157-0)
- [OpenSearch Version 2.7](#page-1159-0)
- [OpenSearch Version 2.5](#page-1161-0)
- [OpenSearch Version 2.3](#page-1162-0)
- [OpenSearch Version 1.3](#page-1164-0)
- [OpenSearch Version 1.2](#page-1166-0)
- [OpenSearch Version 1.1](#page-1168-0)
- [OpenSearch Version 1.0](#page-1169-0)
- [Elasticsearch Version 7.10](#page-1171-0)
- [Elasticsearch Version 7.9](#page-1173-0)
- [Elasticsearch Version 7.8](#page-1175-0)
- [Elasticsearch Version 7.7](#page-1177-0)
- [Elasticsearch Version 7.4](#page-1178-0)
- [Elasticsearch Version 7.1](#page-1180-0)
- [Elasticsearch Version 6.8](#page-1181-0)
- [Elasticsearch Version 6.7](#page-1183-0)
- [Elasticsearch Version 6.5](#page-1184-0)
- [Elasticsearch Version 6.4](#page-1186-0)
- [Elasticsearch Version 6.3](#page-1187-0)
- [Elasticsearch Version 6.2](#page-1189-0)
- [Elasticsearch Version 6.0](#page-1190-0)
- [Elasticsearch Version 5.6](#page-1192-0)
- [Elasticsearch Version 5.5](#page-1193-0)
- [Elasticsearch Version 5.3](#page-1195-0)
- [Elasticsearch Version 5.1](#page-1196-0)
- [Elasticsearch Version 2.3](#page-1198-0)
- [Elasticsearch Version 1.5](#page-1199-0)

#### <span id="page-1153-0"></span>Erwähnenswerte API-Unterschiede

#### Einstellungen und Statistiken

OpenSearch Der Service akzeptiert nur PUT-Anfragen an die \_cluster/settings API, die das "flache" Einstellungsformular verwenden. Es lehnt Anforderungen ab, die die ausgeschriebene Form der Einstellungen verwenden.

```
// Accepted
PUT _cluster/settings
{ 
   "persistent" : { 
     "action.auto_create_index" : false 
   }
}
// Rejected
PUT _cluster/settings
\{ "persistent": { 
     "action": { 
        "auto_create_index": false 
     } 
   }
}
```
Der High-Level-Java-REST-Client verwendet die ausgeschriebene Form. Wenn Sie also Einstellungsanforderungen senden müssen, verwenden Sie den Low-Level-Client.

Vor Elasticsearch 5.3 unterstützte die \_cluster/settings API auf OpenSearch Service-Domains nur die PUT HTTP-Methode, nicht die GET Methode. OpenSearch und spätere Versionen von Elasticsearch unterstützen die GET Methode, wie im folgenden Beispiel gezeigt:

GET https://*domain-name*.*region*.es.amazonaws.com/\_cluster/settings?pretty

Hier ist ein Rückgabebeispiel:

```
{ 
   "persistent": { 
     "cluster": { 
        "routing": { 
          "allocation": { 
             "cluster_concurrent_rebalance": "2", 
             "node_concurrent_recoveries": "2", 
             "disk": { 
               "watermark": { 
                  "low": "1.35gb", 
                  "flood_stage": "0.45gb", 
                 "high": "0.9gb" 
               } 
             }, 
             "node_initial_primarirecoveries": "4" 
          } 
        } 
     }, 
     "indices": { 
        "recovery": { 
          "max_bytper_sec": "40mb" 
        } 
     } 
   }
}
```
Wenn Sie die Antworten eines OpenSearch Open-Source-Clusters und eines OpenSearch Dienstes für bestimmte Einstellungs- und Statistik-APIs vergleichen, stellen Sie möglicherweise fest, dass Felder fehlen. OpenSearch Der Dienst unkennzeichnet bestimmte Informationen, die interne Daten des Dienstes offenlegen, z. B. den Datenpfad des Dateisystems von \_nodes/stats oder den Namen und die Version des Betriebssystems. \_nodes

#### <span id="page-1154-0"></span>Shrink

Die shrink-API kann dazu führen, dass Upgrades, Konfigurationsänderungen und Domain-Löschvorgänge fehlschlagen. Wir empfehlen Ihnen nicht, sie auf Domains zu verwenden, die mit Elasticsearch Version 5.3 oder 5.1 ausführt werden. Diese Versionen beinhalten einen Fehler, der dazu führen kann, dass Snapshot-Wiederherstellungen von geschrumpften Indizes fehlschlagen.

Wenn Sie die \_shrink API auf anderen Elasticsearch oder anderen OpenSearch Versionen verwenden, stellen Sie die folgende Anfrage, bevor Sie den Verkleinerungsvorgang starten:

```
PUT https://domain-name.region.es.amazonaws.com/source-index/_settings
\{ "settings": { 
     "index.routing.allocation.require._name": "name-of-the-node-to-shrink-to", 
     "index.blocks.read_only": true 
   }
}
```
Nach dem Abschließen der Shrink-Operation senden Sie dann folgende Anforderungen:

```
PUT https://domain-name.region.es.amazonaws.com/source-index/_settings
{ 
   "settings": { 
     "index.routing.allocation.require._name": null, 
     "index.blocks.read_only": false 
   }
}
PUT https://domain-name.region.es.amazonaws.com/shrunken-index/_settings
{ 
   "settings": { 
     "index.routing.allocation.require._name": null, 
     "index.blocks.read_only": false 
   }
}
```
### <span id="page-1155-0"></span>OpenSearch Version 2.11

Für OpenSearch 2.11 unterstützt OpenSearch Service die folgenden Operationen. Informationen zu den meisten Vorgängen finden Sie in der [OpenSearchREST-API-Referenz](https://opensearch.org/docs/latest/opensearch/rest-api/index/) oder in der API-Referenz für das jeweilige Plugin.

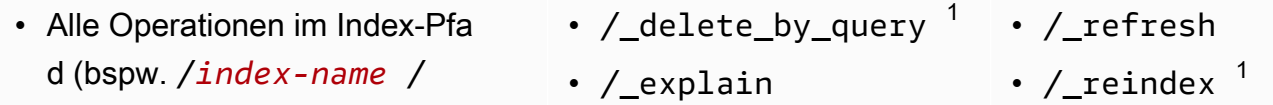

- \_forcemerge , /*index-nam e* /update/*id* und /*indexname* /\_close)
- /\_alias
- /\_aliases
- /\_all
- /\_analyze
- $\cdot$  / bulk
- /\_cat (außer /\_cat/nod eattrs )
- /\_cluster/allocation/ explain
- /\_cluster/health
- /\_cluster/pending\_tasks
- /\_cluster/settings für mehrere Eigenschaften<sup>4</sup>:
	- action.auto create \_index
	- action.search.shar d\_count.limit
	- indices.breaker.fi elddata.limit
	- indices.breaker.re quest.limit
	- indices.breaker.to tal.limit
	- cluster.max\_shards \_per\_node
- /\_cluster/state
- /\_cluster/stats
- /\_count
- /\_dashboards
- /\_field\_caps
- /\_field\_stats
- /\_flush
- /\_ingest/pipeline
- /\_ltr
- /\_mapping
- /\_mget
- /\_msearch
- /\_mtermvectors
- /\_nodes
- /\_plugins/\_asynchr onous\_search
- /\_plugins/\_alertin g
- /\_plugins/\_anomaly \_detection
- /\_plugins/\_ism
- /\_plugins/\_ml
- /\_plugins/\_notific ations
- /\_plugins/\_ppl
- /\_plugins/\_securit y
- /\_plugins/\_securit y\_analytics
- /\_plugins/\_sm
- /\_plugins/\_sql
- /\_percolate
- /\_rank\_eval
- / render
- /\_resolve/index
- /\_rollover
- /\_scripts  $3$
- $/$  search<sup>2</sup>
- /\_search/pipeline
- /\_search/point\_in\_ time
- /\_search profile
- /\_shard\_stores
- /\_shrink $^5$
- /\_snapshot
- /\_split
- /\_stats
- /\_status
- /\_tasks
- /\_template
- $/$ \_update\_by\_query  $^{-1}$
- /\_validate
- 1. Cluster-Konfigurationsänderungen können diese Vorgänge unterbrechen, bevor sie abgeschlossen sind. Wir empfehlen die Verwendung des / tasks-Vorgangs zusammen mit diesen Vorgängen, um zu überprüfen, dass die Anforderungen erfolgreich abgeschlossen wurden.
- 2. DELETE-Anforderungen für /\_search/scroll mit einem Nachrichtentext müssen "Content-Length" im HTTP-Header angeben. Die meisten Clients fügen diesen Header standardmäßig hinzu. Um Probleme mit = Zeichen in scroll id Werten zu vermeiden, verwenden Sie den Anforderungstext und nicht die Abfragezeichenfolge, um scroll\_id Werte an OpenSearch Service zu übergeben.
- 3. Überlegungen zur Verwendung von Skripts finden Sie unter [the section called "Andere unterstützte](#page-1219-0) [Ressourcen"](#page-1219-0).
- 4. Verweist auf die PUT-Methode. Weitere Information zur GET-Methode finden Sie unter [the section](#page-1153-0)  [called "Erwähnenswerte API-Unterschiede".](#page-1153-0) Diese Liste bezieht sich nur auf die generischen OpenSearch Operationen, die OpenSearch Service unterstützt, und enthält keine Pluginspezifischen unterstützten Operationen zur Erkennung von Anomalien, ISM usw.
- 5. Siehe [the section called "Shrink"](#page-1154-0).

<span id="page-1157-0"></span>Für OpenSearch 2.9 unterstützt OpenSearch Service die folgenden Operationen. Informationen zu den meisten Vorgängen finden Sie in der [OpenSearchREST-API-Referenz](https://opensearch.org/docs/latest/opensearch/rest-api/index/) oder in der API-Referenz für das jeweilige Plugin.

- Alle Operationen im Index-Pfa d (bspw. /*index-name* / \_forcemerge , /*index-nam e* /update/*id* und /*indexname* /\_close)
- /\_alias
- /\_aliases
- $\cdot$  /\_all
- /\_analyze
- / bulk
- /\_cat (außer /\_cat/nod eattrs )
- /\_delete\_by\_query  $^{\rm 1}$ 
	- /\_explain
- /\_field\_caps
- /\_field\_stats
- /\_flush
- /\_ingest/pipeline
- $\cdot$  / ltr
- /\_mapping
- /\_mget
- / msearch
- / mtermvectors
- / refresh
- / reindex  $^1$
- /\_render
- /\_resolve/index
- /\_rollover
- / scripts  $^3$
- / search<sup>2</sup>
- /\_search/pipeline
- /\_search/point\_in\_ time
- /\_search profile
- /\_cluster/allocation/ explain
- /\_cluster/health
- /\_cluster/pending\_tasks
- /\_cluster/settings für mehrere Eigenschaften<sup>4</sup>:
	- action.auto create \_index
	- action.search.shar d\_count.limit
	- indices.breaker.fi elddata.limit
	- indices.breaker.re quest.limit
	- indices.breaker.to tal.limit
	- cluster.max\_shards \_per\_node
- /\_cluster/state
- /\_cluster/stats
- /\_count
- /\_dashboards
- / nodes
- /\_plugins/\_asynchr onous\_search
- /\_plugins/\_alertin g
- /\_plugins/\_anomaly \_detection
- /\_plugins/\_ism
- /\_plugins/\_ml
- /\_plugins/\_notific ations
- /\_plugins/\_ppl
- /\_plugins/\_securit y
- /\_plugins/\_securit y\_analytics
- /\_plugins/\_sm
- /\_plugins/\_sql
- /\_percolate
- /\_rank\_eval
- / shard stores
- / shrink $^5$
- /\_snapshot
- /\_split
- /\_stats
- /\_status
- /\_tasks
- /\_template
- /\_update\_by\_query <sup>1</sup>
- /\_validate

- 1. Cluster-Konfigurationsänderungen können diese Vorgänge unterbrechen, bevor sie abgeschlossen sind. Wir empfehlen die Verwendung des /\_tasks-Vorgangs zusammen mit diesen Vorgängen, um zu überprüfen, dass die Anforderungen erfolgreich abgeschlossen wurden.
- 2. DELETE-Anforderungen für /\_search/scroll mit einem Nachrichtentext müssen "Content-Length" im HTTP-Header angeben. Die meisten Clients fügen diesen Header standardmäßig hinzu. Um Probleme mit = Zeichen in scroll\_id Werten zu vermeiden, verwenden Sie den Anforderungstext und nicht die Abfragezeichenfolge, um scroll\_id Werte an OpenSearch Service zu übergeben.
- 3. Überlegungen zur Verwendung von Skripts finden Sie unter [the section called "Andere unterstützte](#page-1219-0) [Ressourcen"](#page-1219-0).
- 4. Verweist auf die PUT-Methode. Weitere Information zur GET-Methode finden Sie unter [the section](#page-1153-0)  [called "Erwähnenswerte API-Unterschiede".](#page-1153-0) Diese Liste bezieht sich nur auf die generischen OpenSearch Operationen, die OpenSearch Service unterstützt, und enthält keine Pluginspezifischen unterstützten Operationen zur Erkennung von Anomalien, ISM usw.
- <span id="page-1159-0"></span>5. Siehe [the section called "Shrink"](#page-1154-0).

Für OpenSearch 2.7 unterstützt OpenSearch Service die folgenden Operationen. Informationen zu den meisten Vorgängen finden Sie in der [OpenSearchREST-API-Referenz](https://opensearch.org/docs/latest/opensearch/rest-api/index/) oder in der API-Referenz für das jeweilige Plugin.

- Alle Operationen im Index-Pfa d (bspw. /*index-name* / \_forcemerge , /*index-nam e* /update/*id* und /*indexname* /\_close)
- /\_alias
- /\_aliases
- /\_all
- /\_analyze
- /\_bulk
- /\_cat (außer /\_cat/nod eattrs )
- /\_cluster/allocation/ explain
- /\_cluster/health
- /\_cluster/pending\_tasks
- /\_cluster/settings für mehrere Eigenschaften<sup>4</sup>:
	- action.auto create \_index
- / delete by query  $1$
- / explain
- / field caps
	- / field stats
	- / flush
	- /\_ingest/pipeline
	- /\_ltr
	- /\_mapping
	- /\_mget
	- /\_msearch
	- /\_mtermvectors
	- /\_nodes
	- /\_plugins/\_asynchr onous\_search
	- /\_plugins/\_alertin g
	- /\_plugins/\_anomaly \_detection
	- /\_plugins/\_ism
	- /\_plugins/\_ml
- / refresh
- / reindex  $^1$
- / render
- / resolve/index
- / rollover
- / scripts  $3$
- / search<sup>2</sup>
- /\_search/point\_in\_ time
- /\_search profile
- /\_shard\_stores
- / shrink $^5$
- /\_snapshot
- /\_split
- /\_stats
- /\_status
- /\_tasks
- /\_template
- /\_update\_by\_query <sup>1</sup>
- /\_validate
- action.search.shar d\_count.limit
- indices.breaker.fi elddata.limit
- indices.breaker.re quest.limit
- indices.breaker.to tal.limit
- cluster.max\_shards \_per\_node
- /\_cluster/state
- /\_cluster/stats
- /\_count
- /\_dashboards
- /\_plugins/\_notific ations
- /\_plugins/\_ppl
- /\_plugins/\_securit y
- /\_plugins/\_securit y\_analytics
- /\_plugins/\_sm
- /\_plugins/\_sql
- /\_percolate
- /\_rank\_eval

- 1. Cluster-Konfigurationsänderungen können diese Vorgänge unterbrechen, bevor sie abgeschlossen sind. Wir empfehlen die Verwendung des /\_tasks-Vorgangs zusammen mit diesen Vorgängen, um zu überprüfen, dass die Anforderungen erfolgreich abgeschlossen wurden.
- 2. DELETE-Anforderungen für /\_search/scroll mit einem Nachrichtentext müssen "Content-Length" im HTTP-Header angeben. Die meisten Clients fügen diesen Header standardmäßig hinzu. Um Probleme mit = Zeichen in scroll\_id Werten zu vermeiden, verwenden Sie den Anforderungstext und nicht die Abfragezeichenfolge, um scroll\_id Werte an OpenSearch Service zu übergeben.
- 3. Überlegungen zur Verwendung von Skripts finden Sie unter [the section called "Andere unterstützte](#page-1219-0) [Ressourcen"](#page-1219-0).
- 4. Verweist auf die PUT-Methode. Weitere Information zur GET-Methode finden Sie unter [the section](#page-1153-0)  [called "Erwähnenswerte API-Unterschiede".](#page-1153-0) Diese Liste bezieht sich nur auf die generischen OpenSearch Operationen, die OpenSearch Service unterstützt, und enthält keine Pluginspezifischen unterstützten Operationen zur Erkennung von Anomalien, ISM usw.
- 5. Siehe [the section called "Shrink"](#page-1154-0).

<span id="page-1161-0"></span>Für OpenSearch 2.5 unterstützt OpenSearch Service die folgenden Operationen. Informationen zu den meisten Vorgängen finden Sie in der [OpenSearchREST-API-Referenz](https://opensearch.org/docs/latest/opensearch/rest-api/index/) oder in der API-Referenz für das jeweilige Plugin.

- Alle Operationen im Index-Pfa d (bspw. /*index-name* / \_forcemerge , /*index-nam e* /update/*id* und /*indexname* /\_close)
- /\_alias
- /\_aliases
- /\_all
- /\_analyze
- /\_bulk
- /\_cat (außer /\_cat/nod eattrs )
- / cluster/allocation/ explain
- / cluster/health
- /\_cluster/pending\_tasks
- / cluster/settings für mehrere Eigenschaften<sup>4</sup>:
	- action.auto create \_index
	- action.search.shar d\_count.limit
	- indices.breaker.fi elddata.limit
	- indices.breaker.re quest.limit
- /\_delete\_by\_query  $^1$
- /\_explain
- /\_field\_caps
- /\_field\_stats
- /\_flush
- /\_ingest/pipeline
- $\cdot$  / ltr
- /\_mapping
- /\_mget
- /\_msearch
- /\_mtermvectors
- /\_nodes
- /\_plugins/\_asynchr onous\_search
- /\_plugins/\_alertin g
- /\_plugins/\_anomaly \_detection
- /\_plugins/\_ism
- /\_plugins/\_ml
- /\_plugins/\_notific ations
- /\_plugins/\_ppl
- /\_plugins/\_securit
	- y
- /\_refresh
- /  $r$ eindex  $^1$
- /\_render
- /\_resolve/index
- /\_rollover
- / scripts  $^3$
- / search<sup>2</sup>
- /\_search/point\_in\_ time
- /\_search profile
- /\_shard\_stores
- $/$ \_shrink $^5$
- /\_snapshot
- /\_split
- /\_stats
- /\_status
- /\_tasks
- /\_template
- $/$ \_update\_by\_query  $'$
- /\_validate
- indices.breaker.to tal.limit
- cluster.max\_shards \_per\_node
- /\_cluster/state
- /\_cluster/stats
- / count
- /\_dashboards
- /\_plugins/\_securit y\_analytics
- /\_plugins/\_sm
- /\_plugins/\_sql
- /\_percolate
- /\_rank\_eval
- 1. Cluster-Konfigurationsänderungen können diese Vorgänge unterbrechen, bevor sie abgeschlossen sind. Wir empfehlen die Verwendung des / tasks-Vorgangs zusammen mit diesen Vorgängen, um zu überprüfen, dass die Anforderungen erfolgreich abgeschlossen wurden.
- 2. DELETE-Anforderungen für /\_search/scroll mit einem Nachrichtentext müssen "Content-Length" im HTTP-Header angeben. Die meisten Clients fügen diesen Header standardmäßig hinzu. Um Probleme mit = Zeichen in scroll\_id Werten zu vermeiden, verwenden Sie den Anforderungstext und nicht die Abfragezeichenfolge, um scroll\_id Werte an OpenSearch Service zu übergeben.
- 3. Überlegungen zur Verwendung von Skripts finden Sie unter [the section called "Andere unterstützte](#page-1219-0) [Ressourcen"](#page-1219-0).
- 4. Verweist auf die PUT-Methode. Weitere Information zur GET-Methode finden Sie unter [the section](#page-1153-0)  [called "Erwähnenswerte API-Unterschiede".](#page-1153-0) Diese Liste bezieht sich nur auf die generischen OpenSearch Operationen, die OpenSearch Service unterstützt, und enthält keine Pluginspezifischen unterstützten Operationen zur Erkennung von Anomalien, ISM usw.
- 5. Siehe [the section called "Shrink"](#page-1154-0).

<span id="page-1162-0"></span>Für OpenSearch 2.3 unterstützt OpenSearch Service die folgenden Operationen. Informationen zu den meisten Vorgängen finden Sie in der [OpenSearchREST-API-Referenz](https://opensearch.org/docs/latest/opensearch/rest-api/index/) oder in der API-Referenz für das jeweilige Plugin.

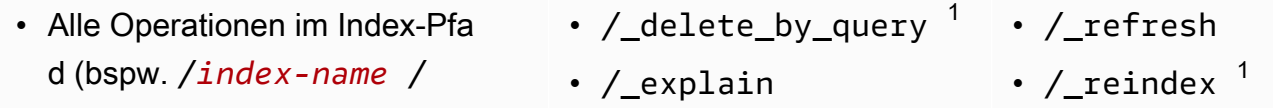

- \_forcemerge , /*index-nam e* /update/*id* und /*indexname* /\_close)
- /\_alias
- /\_aliases
- /\_all
- /\_analyze
- $\cdot$  / bulk
- /\_cat (außer /\_cat/nod eattrs )
- /\_cluster/allocation/ explain
- /\_cluster/health
- /\_cluster/pending\_tasks
- /\_cluster/settings für mehrere Eigenschaften<sup>4</sup>:
	- action.auto create \_index
	- action.search.shar d\_count.limit
	- indices.breaker.fi elddata.limit
	- indices.breaker.re quest.limit
	- indices.breaker.to tal.limit
	- cluster.max\_shards \_per\_node
- /\_cluster/state
- /\_cluster/stats
- /\_count
- /\_dashboards
- /\_field\_caps
- /\_field\_stats
- /\_flush
- /\_ingest/pipeline
- /\_ltr
- /\_mapping
- /\_mget
- /\_msearch
- /\_mtermvectors
- /\_nodes
- /\_plugins/\_asynchr onous\_search
- /\_plugins/\_alertin g
- /\_plugins/\_anomaly \_detection
- /\_plugins/\_ism
- /\_plugins/\_ml
- \_plugins/\_notifica tions
- /\_plugins/\_ppl
- /\_plugins/\_securit y
- /\_plugins/\_sql
- /\_percolate
- /\_rank\_eval
- / render
- /\_resolve/index
- /\_rollover
- /\_scripts  $3$
- $/$  search<sup>2</sup>
- /\_search profile
- /\_shard\_stores
- / shrink $^5$
- /\_snapshot
- /\_split
- /\_stats
- /\_status
- /\_tasks
- /\_template
- $/$ \_update\_by\_query  $^{-1}$
- /\_validate
- 1. Cluster-Konfigurationsänderungen können diese Vorgänge unterbrechen, bevor sie abgeschlossen sind. Wir empfehlen die Verwendung des / tasks-Vorgangs zusammen mit diesen Vorgängen, um zu überprüfen, dass die Anforderungen erfolgreich abgeschlossen wurden.
- 2. DELETE-Anforderungen für /\_search/scroll mit einem Nachrichtentext müssen "Content-Length" im HTTP-Header angeben. Die meisten Clients fügen diesen Header standardmäßig hinzu. Um Probleme mit = Zeichen in scroll id Werten zu vermeiden, verwenden Sie den Anforderungstext und nicht die Abfragezeichenfolge, um scroll\_id Werte an OpenSearch Service zu übergeben.
- 3. Überlegungen zur Verwendung von Skripts finden Sie unter [the section called "Andere unterstützte](#page-1219-0) [Ressourcen"](#page-1219-0).
- 4. Verweist auf die PUT-Methode. Weitere Information zur GET-Methode finden Sie unter [the section](#page-1153-0)  [called "Erwähnenswerte API-Unterschiede".](#page-1153-0) Diese Liste bezieht sich nur auf die generischen OpenSearch Operationen, die OpenSearch Service unterstützt, und enthält keine Pluginspezifischen unterstützten Operationen zur Erkennung von Anomalien, ISM usw.
- 5. Siehe [the section called "Shrink"](#page-1154-0).

<span id="page-1164-0"></span>Für OpenSearch 1.3 unterstützt OpenSearch Service die folgenden Operationen. Informationen zu den meisten Vorgängen finden Sie in der [OpenSearchREST-API-Referenz](https://opensearch.org/docs/latest/opensearch/rest-api/index/) oder in der API-Referenz für das jeweilige Plugin.

- Alle Operationen im Index-Pfa d (bspw. /*index-name* / \_forcemerge , /*index-nam e* /update/*id* und /*indexname* /\_close)
- /\_alias
- /\_aliases
- $\cdot$  /\_all
- /\_analyze
- / bulk
- /\_cat (außer /\_cat/nod eattrs )
- /\_delete\_by\_query  $^{\rm 1}$
- /\_explain
- /\_field\_caps
- /\_field\_stats
- /\_flush
- /\_ingest/pipeline
- $\cdot$  / ltr
- /\_mapping
- /\_mget
- /\_msearch
- /\_mtermvectors
- / refresh
- / reindex  $^1$
- /\_render
- /\_resolve/index
- /\_rollover
- / scripts  $^3$
- / search<sup>2</sup>
- /\_search profile
- /\_shard\_stores
- / shrink $^5$
- /\_snapshot
- /\_cluster/allocation/ explain
- /\_cluster/health
- /\_cluster/pending\_tasks
- /\_cluster/settings für mehrere Eigenschaften<sup>4</sup>:
	- action.auto create \_index
	- action.search.shar d\_count.limit
	- indices.breaker.fi elddata.limit
	- indices.breaker.re quest.limit
	- indices.breaker.to tal.limit
	- cluster.max\_shards \_per\_node
- /\_cluster/state
- /\_cluster/stats
- /\_count
- /\_dashboards
- / nodes
- /\_plugins/\_asynchr onous\_search
- /\_plugins/\_alertin g
- /\_plugins/\_anomaly \_detection
- /\_plugins/\_ism
- /\_plugins/\_ml
- /\_plugins/\_ppl
- /\_plugins/\_securit y
- /\_plugins/\_sql
- /\_percolate
- /\_rank\_eval
- /\_split
- /\_stats
- /\_status
- /\_tasks
- /\_template
- /\_update\_by\_query  $^1$
- /\_validate

- 1. Cluster-Konfigurationsänderungen können diese Vorgänge unterbrechen, bevor sie abgeschlossen sind. Wir empfehlen die Verwendung des /\_tasks-Vorgangs zusammen mit diesen Vorgängen, um zu überprüfen, dass die Anforderungen erfolgreich abgeschlossen wurden.
- 2. DELETE-Anforderungen für /\_search/scroll mit einem Nachrichtentext müssen "Content-Length" im HTTP-Header angeben. Die meisten Clients fügen diesen Header standardmäßig hinzu. Um Probleme mit = Zeichen in scroll\_id Werten zu vermeiden, verwenden Sie den Anforderungstext und nicht die Abfragezeichenfolge, um scroll\_id Werte an OpenSearch Service zu übergeben.
- 3. Überlegungen zur Verwendung von Skripts finden Sie unter [the section called "Andere unterstützte](#page-1219-0) [Ressourcen"](#page-1219-0).
- 4. Verweist auf die PUT-Methode. Weitere Information zur GET-Methode finden Sie unter [the section](#page-1153-0)  [called "Erwähnenswerte API-Unterschiede".](#page-1153-0) Diese Liste bezieht sich nur auf die generischen OpenSearch Operationen, die OpenSearch Service unterstützt, und enthält keine Pluginspezifischen unterstützten Operationen zur Erkennung von Anomalien, ISM usw.
- <span id="page-1166-0"></span>5. Siehe [the section called "Shrink"](#page-1154-0).

Für OpenSearch 1.2 unterstützt OpenSearch Service die folgenden Operationen. Informationen zu den meisten Vorgängen finden Sie in der [OpenSearchREST-API-Referenz](https://opensearch.org/docs/latest/opensearch/rest-api/index/) oder in der API-Referenz für das jeweilige Plugin.

- Alle Operationen im Index-Pfa d (bspw. /*index-name* / \_forcemerge , /*index-nam e* /update/*id* und /*indexname* /\_close)
- /\_alias
- /\_aliases
- /\_all
- /\_analyze
- / bulk
- /\_cat (außer /\_cat/nod eattrs )
- /\_cluster/allocation/ explain
- /\_cluster/health
- /\_cluster/pending\_tasks
- /\_cluster/settings für mehrere Eigenschaften<sup>4</sup>:
	- action.auto\_create \_index
- /\_delete\_by\_query  $^1$   $\,$  /\_refresh
- /\_explain
- /\_field\_caps
- /\_field\_stats
- /\_flush
- /\_ingest/pipeline
- /\_ltr
- /\_mapping
- /\_mget
- /\_msearch
- /\_mtermvectors
- /\_nodes
- /\_plugins/\_asynchr onous\_search
- /\_plugins/\_alertin g
- /\_plugins/\_anomaly \_detection
- /\_plugins/\_ism
- /\_plugins/\_ppl
- 
- $/$  reindex  $^1$
- /\_render
- /\_resolve/index
- /\_rollover
- /\_scripts  $^3$
- $/$  search<sup>2</sup>
- /\_search profile
- /\_shard\_stores
- $/$ \_shrink $^5$
- /\_snapshot
- /\_split
- /\_stats
- /\_status
- /\_tasks
- /\_template
- /\_update\_by\_query <sup>1</sup>
- /\_validate
- action.search.shar d\_count.limit
- indices.breaker.fi elddata.limit
- indices.breaker.re quest.limit
- indices.breaker.to tal.limit
- cluster.max\_shards \_per\_node
- /\_cluster/state
- /\_cluster/stats
- /\_count
- /\_dashboards
- 1. Cluster-Konfigurationsänderungen können diese Vorgänge unterbrechen, bevor sie abgeschlossen sind. Wir empfehlen die Verwendung des /\_tasks-Vorgangs zusammen mit diesen Vorgängen, um zu überprüfen, dass die Anforderungen erfolgreich abgeschlossen wurden.
- 2. DELETE-Anforderungen für /\_search/scroll mit einem Nachrichtentext müssen "Content-Length" im HTTP-Header angeben. Die meisten Clients fügen diesen Header standardmäßig hinzu. Um Probleme mit = Zeichen in scroll\_id Werten zu vermeiden, verwenden Sie den Anforderungstext und nicht die Abfragezeichenfolge, um scroll\_id Werte an OpenSearch Service zu übergeben.
- 3. Überlegungen zur Verwendung von Skripts finden Sie unter [the section called "Andere unterstützte](#page-1219-0) [Ressourcen"](#page-1219-0).
- 4. Verweist auf die PUT-Methode. Weitere Information zur GET-Methode finden Sie unter [the section](#page-1153-0)  [called "Erwähnenswerte API-Unterschiede".](#page-1153-0) Diese Liste bezieht sich nur auf die generischen OpenSearch Operationen, die OpenSearch Service unterstützt, und enthält keine Pluginspezifischen unterstützten Operationen zur Erkennung von Anomalien, ISM usw.
- 5. Siehe [the section called "Shrink"](#page-1154-0).
- y
- /\_plugins/\_sql
- /\_percolate
- / rank eval

<span id="page-1168-0"></span>Für OpenSearch 1.1 unterstützt OpenSearch Service die folgenden Operationen. Informationen zu den meisten Vorgängen finden Sie in der [OpenSearchREST-API-Referenz](https://opensearch.org/docs/latest/opensearch/rest-api/index/) oder in der API-Referenz für das jeweilige Plugin.

- Alle Operationen im Index-Pfa d (bspw. /*index-name* / \_forcemerge , /*index-nam e* /update/*id* und /*indexname* /\_close)
- /\_alias
- /\_aliases
- /\_all
- /\_analyze
- /\_bulk
- /\_cat (außer /\_cat/nod eattrs )
- / cluster/allocation/ explain
- / cluster/health
- /\_cluster/pending\_tasks
- / cluster/settings für mehrere Eigenschaften<sup>4</sup>:
	- action.auto create \_index
	- action.search.shar d\_count.limit
	- indices.breaker.fi elddata.limit
	- indices.breaker.re quest.limit
- /\_delete\_by\_query  $^{\mathrm{1}}$
- /\_explain
- /\_field\_caps
- /\_field\_stats
- /\_flush
- /\_ingest/pipeline
- $\cdot$  / ltr
- /\_mapping
- /\_mget
- /\_msearch
- /\_mtermvectors
- /\_nodes
- /\_plugins/\_asynchr onous\_search
- /\_plugins/\_alertin g
- /\_plugins/\_anomaly \_detection
- /\_plugins/\_ism
- /\_plugins/\_ppl
- /\_plugins/\_securit y
- /\_plugins/\_sql
- /\_plugins/\_transfo rms
- / percolate
- /\_refresh
- /  $r$ eindex  $^1$
- /\_render
- /\_resolve/index
- /\_rollover
- / scripts  $^3$
- / search<sup>2</sup>
- /\_search profile
- /\_shard\_stores
- / shrink $^5$
- /\_snapshot
- /\_split
- /\_stats
- / status
- /\_tasks
- /\_template
- $/$ \_update\_by\_query  $1$
- /\_validate
- indices.breaker.to tal.limit
- /\_rank\_eval
- cluster.max\_shards \_per\_node
- /\_cluster/state
- /\_cluster/stats
- / count
- / dashboards
- 1. Cluster-Konfigurationsänderungen können diese Vorgänge unterbrechen, bevor sie abgeschlossen sind. Wir empfehlen die Verwendung des /\_tasks-Vorgangs zusammen mit diesen Vorgängen, um zu überprüfen, dass die Anforderungen erfolgreich abgeschlossen wurden.
- 2. DELETE-Anforderungen für /\_search/scroll mit einem Nachrichtentext müssen "Content-Length" im HTTP-Header angeben. Die meisten Clients fügen diesen Header standardmäßig hinzu. Um Probleme mit = Zeichen in scroll\_id Werten zu vermeiden, verwenden Sie den Anforderungstext und nicht die Abfragezeichenfolge, um scroll\_id Werte an OpenSearch Service zu übergeben.
- 3. Überlegungen zur Verwendung von Skripts finden Sie unter [the section called "Andere unterstützte](#page-1219-0) [Ressourcen"](#page-1219-0).
- 4. Verweist auf die PUT-Methode. Weitere Information zur GET-Methode finden Sie unter [the section](#page-1153-0)  [called "Erwähnenswerte API-Unterschiede".](#page-1153-0) Diese Liste bezieht sich nur auf die generischen OpenSearch Operationen, die OpenSearch Service unterstützt, und enthält keine Pluginspezifischen unterstützten Operationen zur Erkennung von Anomalien, ISM usw.
- 5. Siehe [the section called "Shrink"](#page-1154-0).

<span id="page-1169-0"></span>Für OpenSearch 1.0 unterstützt OpenSearch Service die folgenden Operationen. Informationen zu den meisten Vorgängen finden Sie in der [OpenSearchREST-API-Referenz](https://opensearch.org/docs/latest/opensearch/rest-api/index/) oder in der API-Referenz für das jeweilige Plugin.

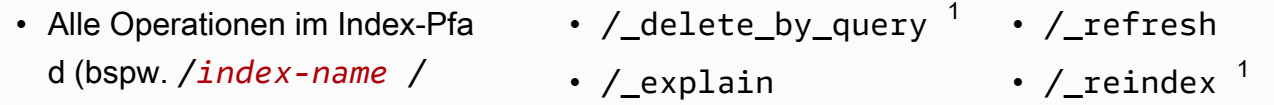

- \_forcemerge , /*index-nam e* /update/*id* und /*indexname* /\_close)
- /\_alias
- /\_aliases
- /\_all
- /\_analyze
- $\cdot$  / bulk
- /\_cat (außer /\_cat/nod eattrs )
- /\_cluster/allocation/ explain
- /\_cluster/health
- /\_cluster/pending\_tasks
- /\_cluster/settings für mehrere Eigenschaften<sup>4</sup>:
	- action.auto create \_index
	- action.search.shar d\_count.limit
	- indices.breaker.fi elddata.limit
	- indices.breaker.re quest.limit
	- indices.breaker.to tal.limit
	- cluster.max\_shards \_per\_node
- /\_cluster/state
- /\_cluster/stats
- /\_count
- /\_dashboards
- /\_field\_caps
- /\_field\_stats
- /\_flush
- /\_ingest/pipeline
- /\_ltr
- /\_mapping
- /\_mget
- /\_msearch
- /\_mtermvectors
- /\_nodes
- /\_plugins/\_asynchr onous\_search
- /\_plugins/\_alertin g
- /\_plugins/\_anomaly \_detection
- /\_plugins/\_ism
- /\_plugins/\_ppl
- /\_plugins/\_securit y
- /\_plugins/\_sql
- /\_plugins/\_transfo rms
- /\_percolate
- /\_rank\_eval
- / render
- /\_resolve/index
- /\_rollover
- /\_scripts  $3$
- $/$  search<sup>2</sup>
- /\_search profile
- /\_shard\_stores
- / shrink $^5$
- /\_snapshot
- /\_split
- /\_stats
- /\_status
- /\_tasks
- /\_template
- $/$ \_update\_by\_query  $^{-1}$
- /\_validate
- 1. Cluster-Konfigurationsänderungen können diese Vorgänge unterbrechen, bevor sie abgeschlossen sind. Wir empfehlen die Verwendung des /\_tasks-Vorgangs zusammen mit diesen Vorgängen, um zu überprüfen, dass die Anforderungen erfolgreich abgeschlossen wurden.
- 2. DELETE-Anforderungen für /\_search/scroll mit einem Nachrichtentext müssen "Content-Length" im HTTP-Header angeben. Die meisten Clients fügen diesen Header standardmäßig hinzu. Um Probleme mit = Zeichen in scroll\_id Werten zu vermeiden, verwenden Sie den Anforderungstext und nicht die Abfragezeichenfolge, um scroll\_id Werte an OpenSearch Service zu übergeben.
- 3. Überlegungen zur Verwendung von Skripts finden Sie unter [the section called "Andere unterstützte](#page-1219-0) [Ressourcen"](#page-1219-0).
- 4. Verweist auf die PUT-Methode. Weitere Information zur GET-Methode finden Sie unter [the section](#page-1153-0)  [called "Erwähnenswerte API-Unterschiede".](#page-1153-0) Diese Liste bezieht sich nur auf die generischen OpenSearch Operationen, die OpenSearch Service unterstützt, und enthält keine Pluginspezifischen unterstützten Operationen zur Erkennung von Anomalien, ISM usw.
- 5. Siehe [the section called "Shrink"](#page-1154-0).

## <span id="page-1171-0"></span>Elasticsearch Version 7.10

Für Elasticsearch 7.10 unterstützt OpenSearch Service die folgenden Operationen.

- Alle Operationen im Index-Pfa d (bspw. /*index-name* / \_forcemerge , /*index-nam e* /update/*id* und /*indexname* /\_close)
- /\_alias
- /\_aliases
- $\cdot$  / all
- /\_analyze
- $\cdot$  / bulk
- /\_cat (außer /\_cat/nod eattrs )
- /\_cluster/allocation/ explain
- /\_delete\_by\_query  $^1$
- / explain
- / field caps
- / field stats
- / flush
- $/$ \_index\_template  $^6$
- /\_ingest/pipeline
- /\_index\_template
- /\_ltr
- /\_mapping
- /\_mget
- /\_msearch
- /\_mtermvectors
- / refresh
- /  $r$ eindex  $^1$
- / render
- /\_resolve/index
- / rollover
- / scripts  $3$
- $/$  search<sup>2</sup>
- /\_search profile
- /\_shard\_stores
- $/$ \_shrink $^5$
- /\_snapshot
- /\_split
- /\_stats
- / cluster/health
- /\_cluster/pending\_tasks
- /\_cluster/settings für mehrere Eigenschaften<sup>4</sup>:
	- action.auto create \_index
	- action.search.shar d\_count.limit
	- indices.breaker.fi elddata.limit
	- indices.breaker.re quest.limit
	- indices.breaker.to tal.limit
	- cluster.max\_shards \_per\_node
- /\_cluster/state
- /\_cluster/stats
- /\_count
- / nodes
- /\_opendistro/\_aler ting
- /\_opendistro/\_asyn chronous\_search
- /\_opendistro/\_anom aly\_detection
- /\_opendistro/\_ism
- /\_opendistro/\_ppl
- /\_opendistro/\_secu rity
- /\_opendistro/\_sql
- /\_percolate
- /\_plugin/kibana
- /\_plugins/\_replica tion
- / rank eval
- /\_status
- /\_tasks
- $/$ \_template  $^6$
- $/$ \_update\_by\_query  $^1$
- /\_validate

- 1. Cluster-Konfigurationsänderungen können diese Vorgänge unterbrechen, bevor sie abgeschlossen sind. Wir empfehlen die Verwendung des /\_tasks-Vorgangs zusammen mit diesen Vorgängen, um zu überprüfen, dass die Anforderungen erfolgreich abgeschlossen wurden.
- 2. DELETE-Anforderungen für /\_search/scroll mit einem Nachrichtentext müssen "Content-Length" im HTTP-Header angeben. Die meisten Clients fügen diesen Header standardmäßig hinzu. Um Probleme mit = Zeichen in scroll\_id Werten zu vermeiden, verwenden Sie den Hauptteil der Anfrage, nicht die Abfragezeichenfolge, um scroll\_id Werte an Service zu OpenSearch übergeben.
- 3. Überlegungen zur Verwendung von Skripts finden Sie unter [the section called "Andere unterstützte](#page-1219-0) [Ressourcen"](#page-1219-0).
- 4. Verweist auf die PUT-Methode. Weitere Information zur GET-Methode finden Sie unter [the section](#page-1153-0)  [called "Erwähnenswerte API-Unterschiede".](#page-1153-0) Diese Liste bezieht sich nur auf die generischen

Elasticsearch-Operationen, die OpenSearch Service unterstützt, und enthält keine Pluginspezifischen unterstützten Operationen zur Erkennung von Anomalien, ISM usw.

- 5. Siehe [the section called "Shrink"](#page-1154-0).
- 6. Legacy-Indexvorlagen (\_template) wurden durch zusammensetzbare Vorlagen (\_index\_template), beginnend mit Elasticsearch 7.8, ersetzt. Zusammensetzbare Vorlagen haben Vorrang vor Legacy-Vorlagen. Wenn keine zusammensetzbare Vorlage mit einem bestimmten Index übereinstimmt, kann eine Legacy-Vorlage weiterhin übereinstimmen und angewendet werden. Der \_template Vorgang funktioniert immer noch auf OpenSearch und späteren Versionen von Elasticsearch OSS, aber GET-Aufrufe an die beiden Vorlagentypen liefern unterschiedliche Ergebnisse.

### <span id="page-1173-0"></span>Elasticsearch Version 7.9

Für Elasticsearch 7.9 unterstützt OpenSearch Service die folgenden Operationen.

- Alle Operationen im Index-Pfa d (bspw. /*index-name* / \_forcemerge , /*index-nam e* /update/*id* und /*indexname* /\_close)
- /\_alias
- /\_aliases
- $\cdot$  /\_all
- /\_analyze
- / bulk
- /\_cat (außer /\_cat/nod eattrs )
- /\_cluster/allocation/ explain
- /\_cluster/health
- /\_cluster/pending\_tasks
- /\_cluster/settings für mehrere Eigenschaften<sup>4</sup>:
- /\_delete\_by\_query  $^1$
- /\_explain
- /\_field\_caps
- /\_field\_stats
- / flush
- $/$ \_index\_template  $^6$
- /\_ingest/pipeline
- /\_ltr
- /\_mapping
- /\_mget
- /\_msearch
- /\_mtermvectors
- /\_nodes
- /\_opendistro/\_aler ting
- /\_opendistro/\_anom aly\_detection
- / refresh
- / reindex  $1$
- / render
- /\_resolve/index
- /\_rollover
- / scripts  $3$
- $/$  search<sup>2</sup>
- /\_search profile
- /\_shard\_stores
- / shrink $^5$
- /\_snapshot
- /\_split
- /\_stats
- /\_status
- /\_tasks
- / template  $^6$
- $/$ \_update\_by\_query  $1$

• / validate

- action.auto create \_index
- action.search.shar d\_count.limit
- indices.breaker.fi elddata.limit
- indices.breaker.re quest.limit
- indices.breaker.to tal.limit
- cluster.max\_shards \_per\_node
- /\_cluster/state
- /\_cluster/stats
- /\_count
- /\_opendistro/\_ism
- /\_opendistro/\_ppl
- /\_opendistro/\_secu rity
- /\_opendistro/\_sql
- /\_percolate
- /\_plugin/kibana
- /\_rank\_eval

- 1. Cluster-Konfigurationsänderungen können diese Vorgänge unterbrechen, bevor sie abgeschlossen sind. Wir empfehlen die Verwendung des /\_tasks-Vorgangs zusammen mit diesen Vorgängen, um zu überprüfen, dass die Anforderungen erfolgreich abgeschlossen wurden.
- 2. DELETE-Anforderungen für /\_search/scroll mit einem Nachrichtentext müssen "Content-Length" im HTTP-Header angeben. Die meisten Clients fügen diesen Header standardmäßig hinzu. Um Probleme mit = Zeichen in scroll\_id Werten zu vermeiden, verwenden Sie den Hauptteil der Anfrage, nicht die Abfragezeichenfolge, um scroll\_id Werte an OpenSearch Service zu übergeben.
- 3. Überlegungen zur Verwendung von Skripts finden Sie unter [the section called "Andere unterstützte](#page-1219-0) [Ressourcen"](#page-1219-0).
- 4. Verweist auf die PUT-Methode. Weitere Information zur GET-Methode finden Sie unter [the section](#page-1153-0)  [called "Erwähnenswerte API-Unterschiede".](#page-1153-0) Diese Liste bezieht sich nur auf die generischen OpenSearch Operationen, die OpenSearch Service unterstützt, und enthält keine Pluginspezifischen unterstützten Operationen zur Erkennung von Anomalien, ISM usw.
- 5. Siehe [the section called "Shrink"](#page-1154-0).
- 6. Legacy-Indexvorlagen (\_template) wurden durch zusammensetzbare Vorlagen (\_index\_template), beginnend mit Elasticsearch 7.8, ersetzt. Zusammensetzbare Vorlagen

haben Vorrang vor Legacy-Vorlagen. Wenn keine zusammensetzbare Vorlage mit einem bestimmten Index übereinstimmt, kann eine Legacy-Vorlage weiterhin übereinstimmen und angewendet werden. Der \_template Vorgang funktioniert immer noch auf OpenSearch und späteren Versionen von Elasticsearch OSS, aber GET-Aufrufe an die beiden Vorlagentypen liefern unterschiedliche Ergebnisse.

#### <span id="page-1175-0"></span>Elasticsearch Version 7.8

Für Elasticsearch 7.8 unterstützt OpenSearch Service die folgenden Operationen.

- Alle Operationen im Index-Pfa d (bspw. /*index-name* / \_forcemerge , /*index-nam e* /update/*id* und /*indexname* /\_close)
- / alias
- /\_aliases
- / all
- /\_analyze
- $/$  bulk
- /\_cat (außer /\_cat/nod eattrs )
- /\_cluster/allocation/ explain
- /\_cluster/health
- /\_cluster/pending\_tasks
- /\_cluster/settings für mehrere Eigenschaften<sup>4</sup>:
	- action.auto\_create \_index
	- action.search.shar d\_count.limit
- /\_cluster/state
- /\_cluster/stats
- /\_count
- /\_delete\_by\_query  $^1$
- /\_explain
- /\_field\_caps
- /\_field\_stats
- /\_flush
- $/$ \_index\_template  $^6$
- /\_ingest/pipeline
- /\_ltr
- /\_mapping
- /\_mget
- /\_msearch
- /\_mtermvectors
- /\_nodes
- /\_opendistro/\_aler ting
- /\_opendistro/\_anom aly\_detection
- /\_opendistro/\_ism
- /\_refresh
- $/$ \_reindex  $<sup>1</sup>$ </sup>
- /\_render
- /\_rollover
- /\_scripts  $3$
- $/$  search<sup>2</sup>
- /\_search profile
- /\_shard\_stores
- $/$ \_shrink $^5$
- /\_snapshot
- /\_split
- /\_stats
- /\_status
- /\_tasks
- $/$  template  $^6$
- $/$ \_update\_by\_query  $1$
- /\_validate
- indices.breaker.fi elddata.limit
- indices.breaker.re quest.limit
- indices.breaker.to tal.limit
- cluster.max\_shards \_per\_node
- /\_opendistro/\_secu rity
- /\_opendistro/\_sql
- /\_percolate
- /\_plugin/kibana
- /\_rank\_eval
- 1. Cluster-Konfigurationsänderungen können diese Vorgänge unterbrechen, bevor sie abgeschlossen sind. Wir empfehlen die Verwendung des /\_tasks-Vorgangs zusammen mit diesen Vorgängen, um zu überprüfen, dass die Anforderungen erfolgreich abgeschlossen wurden.
- 2. DELETE-Anforderungen für /\_search/scroll mit einem Nachrichtentext müssen "Content-Length" im HTTP-Header angeben. Die meisten Clients fügen diesen Header standardmäßig hinzu. Um Probleme mit = Zeichen in scroll id Werten zu vermeiden, verwenden Sie den Hauptteil der Anfrage, nicht die Abfragezeichenfolge, um scroll\_id Werte an OpenSearch Service zu übergeben.
- 3. Überlegungen zur Verwendung von Skripts finden Sie unter [the section called "Andere unterstützte](#page-1219-0) [Ressourcen"](#page-1219-0).
- 4. Verweist auf die PUT-Methode. Weitere Information zur GET-Methode finden Sie unter [the section](#page-1153-0)  [called "Erwähnenswerte API-Unterschiede".](#page-1153-0) Diese Liste bezieht sich nur auf die generischen Elasticsearch-Operationen, die OpenSearch Service unterstützt, und enthält keine Pluginspezifischen unterstützten Operationen zur Erkennung von Anomalien, ISM usw.
- 5. Siehe [the section called "Shrink"](#page-1154-0).
- 6. Legacy-Indexvorlagen (\_template) wurden durch zusammensetzbare Vorlagen (\_index\_template), beginnend mit Elasticsearch 7.8, ersetzt. Zusammensetzbare Vorlagen haben Vorrang vor Legacy-Vorlagen. Wenn keine zusammensetzbare Vorlage mit einem bestimmten Index übereinstimmt, kann eine Legacy-Vorlage weiterhin übereinstimmen und angewendet werden. Der \_template Vorgang funktioniert immer noch auf OpenSearch und späteren Versionen von Elasticsearch OSS, aber GET-Aufrufe an die beiden Vorlagentypen liefern unterschiedliche Ergebnisse.

# <span id="page-1177-0"></span>Elasticsearch Version 7.7

Für Elasticsearch 7.7 unterstützt OpenSearch Service die folgenden Operationen.

- Alle Operationen im Index-Pfa d (bspw. /*index-name* / \_forcemerge , /*index-nam e* /update/*id* und /*indexname* /\_close)
- /\_alias
- /\_aliases
- /\_all
- /\_analyze
- /  $bulk$
- /\_cat (außer /\_cat/nod eattrs )
- /\_cluster/allocation/ explain
- /\_cluster/health
- /\_cluster/pending\_tasks
- /\_cluster/settings für mehrere Eigenschaften<sup>4</sup>:
	- action.auto\_create \_index
	- action.search.shar d\_count.limit
	- indices.breaker.fi elddata.limit
	- indices.breaker.re quest.limit
	- indices.breaker.to tal.limit
- /\_cluster/state
- / cluster/stats
- /\_count
- /\_delete\_by\_query  $^1$
- /\_explain
- /\_field\_caps
- /\_field\_stats
- /\_flush
- /\_ingest/pipeline
- /\_ltr
- /\_mapping
- /\_mget
- /\_msearch
- /\_mtermvectors
- /\_nodes
- /\_opendistro/\_aler ting
- /\_opendistro/\_anom aly\_detection
- /\_opendistro/\_ism
- /\_opendistro/\_secu rity
- /\_opendistro/\_sql
- /\_percolate
- /\_plugin/kibana
- /\_rank\_eval
- / refresh
- / reindex  $^1$
- /\_render
- / rollover
- / scripts  $3$
- / search<sup>2</sup>
- /\_search profile
- /\_shard\_stores
- $/$ \_shrink<sup>5</sup>
- /\_snapshot
- /\_split
- /\_stats
- /\_status
- /\_tasks
- /\_template
- $/$ \_update\_by\_query  $1$
- /\_validate
- cluster.max\_shards \_per\_node
- 1. Cluster-Konfigurationsänderungen können diese Vorgänge unterbrechen, bevor sie abgeschlossen sind. Wir empfehlen die Verwendung des /\_tasks-Vorgangs zusammen mit diesen Vorgängen, um zu überprüfen, dass die Anforderungen erfolgreich abgeschlossen wurden.
- 2. DELETE-Anforderungen für /\_search/scroll mit einem Nachrichtentext müssen "Content-Length" im HTTP-Header angeben. Die meisten Clients fügen diesen Header standardmäßig hinzu. Um Probleme mit = Zeichen in scroll\_id Werten zu vermeiden, verwenden Sie den Hauptteil der Anfrage, nicht die Abfragezeichenfolge, um scroll\_id Werte an OpenSearch Service zu übergeben.
- 3. Überlegungen zur Verwendung von Skripts finden Sie unter [the section called "Andere unterstützte](#page-1219-0) [Ressourcen"](#page-1219-0).
- 4. Verweist auf die PUT-Methode. Weitere Information zur GET-Methode finden Sie unter [the section](#page-1153-0)  [called "Erwähnenswerte API-Unterschiede".](#page-1153-0) Diese Liste bezieht sich nur auf die generischen Elasticsearch-Operationen, die OpenSearch Service unterstützt, und enthält keine Pluginspezifischen unterstützten Operationen zur Erkennung von Anomalien, ISM usw.
- 5. Siehe [the section called "Shrink"](#page-1154-0).

### <span id="page-1178-0"></span>Elasticsearch Version 7.4

Für Elasticsearch 7.4 unterstützt OpenSearch Service die folgenden Operationen.

- Alle Operationen im Index-Pfa d (bspw. /*index-name* / \_forcemerge , /*index-nam e* /update/*id* und /*indexname* /\_close)
- /\_alias
- /\_aliases
- /\_all
- /\_analyze
- /\_bulk
- /\_cluster/state
- /\_cluster/stats
- /\_count
- $\sqrt{\phantom{a}}$  delete\_by\_query  $^1$
- /\_explain
- /\_field\_caps
- /\_field\_stats
- /\_flush
- /\_ingest/pipeline
- /\_refresh
- $/$  reindex  $^1$
- /\_render
- /\_rollover
- $/$  scripts  $^3$
- $/$  search<sup>2</sup>
- /\_search profile
- /\_shard\_stores
- / shrink $^5$
- /\_cat (außer /\_cat/nod eattrs )
- /\_cluster/allocation/ explain
- /\_cluster/health
- /\_cluster/pending\_tasks
- /\_cluster/settings für mehrere Eigenschaften<sup>4</sup>:
	- action.auto\_create \_index
	- action.search.shar d\_count.limit
	- indices.breaker.fi elddata.limit
	- indices.breaker.re quest.limit
	- indices.breaker.to tal.limit
	- cluster.max\_shards \_per\_node
- /\_mapping
- /\_mget
- /\_msearch
- /\_mtermvectors
- /\_nodes
- /\_opendistro/\_aler ting
- /\_opendistro/\_anom aly\_detection
- /\_opendistro/\_ism
- /\_opendistro/\_secu rity
- /\_opendistro/\_sql
- /\_percolate
- /\_plugin/kibana
- /\_rank\_eval
- / snapshot
- /\_split
- /\_stats
- /\_status
- /\_tasks
- /\_template
- /\_update\_by\_query <sup>1</sup>
- /\_validate

- 1. Cluster-Konfigurationsänderungen können diese Vorgänge unterbrechen, bevor sie abgeschlossen sind. Wir empfehlen die Verwendung des /\_tasks-Vorgangs zusammen mit diesen Vorgängen, um zu überprüfen, dass die Anforderungen erfolgreich abgeschlossen wurden.
- 2. DELETE-Anforderungen für /\_search/scroll mit einem Nachrichtentext müssen "Content-Length" im HTTP-Header angeben. Die meisten Clients fügen diesen Header standardmäßig hinzu. Um Probleme mit = Zeichen in scroll\_id Werten zu vermeiden, verwenden Sie den Hauptteil der Anfrage, nicht die Abfragezeichenfolge, um scroll\_id Werte an OpenSearch Service zu übergeben.
- 3. Überlegungen zur Verwendung von Skripts finden Sie unter [the section called "Andere unterstützte](#page-1219-0) [Ressourcen"](#page-1219-0).
- 4. Verweist auf die PUT-Methode. Weitere Information zur GET-Methode finden Sie unter [the section](#page-1153-0)  [called "Erwähnenswerte API-Unterschiede".](#page-1153-0) Diese Liste bezieht sich nur auf die generischen

Elasticsearch-Operationen, die OpenSearch Service unterstützt, und enthält keine Pluginspezifischen unterstützten Operationen zur Erkennung von Anomalien, ISM usw.

5. Siehe [the section called "Shrink"](#page-1154-0).

### <span id="page-1180-0"></span>Elasticsearch Version 7.1

Für Elasticsearch 7.1 unterstützt OpenSearch Service die folgenden Operationen.

- Alle Operationen im Index-Pfa d (bspw. /*index-name* / \_forcemerge und /*indexname* /update/*id*) außer /*index-name* /\_close
- /\_alias
- /\_aliases
- /\_all
- /\_analyze
- /\_bulk
- /\_cat (außer /\_cat/nod eattrs )
- /\_cluster/allocation/ explain
- /\_cluster/health
- /\_cluster/pending\_tasks
- /\_cluster/settings für mehrere Eigenschaften<sup>4</sup>:
	- action.auto\_create \_index
	- action.search.shar d\_count.limit
	- indices.breaker.fi elddata.limit
- /\_cluster/state
- /\_cluster/stats
- /\_count
- $\angle$  delete\_by\_query  $^1$
- /\_explain
- /\_field\_caps
- /\_field\_stats
- /\_flush
- /\_ingest/pipeline
- /\_mapping
- /\_mget
- /\_msearch
- / mtermvectors
- / nodes
- /\_opendistro/\_aler ting
- /\_opendistro/\_ism
- /\_opendistro/\_secu rity
- /\_opendistro/\_sql
- /\_percolate
- /\_plugin/kibana
- /\_rank\_eval
- / refresh
- / reindex  $^1$
- /\_render
- / rollover
- / scripts  $3$
- / search<sup>2</sup>
- /\_search profile
- /\_shard\_stores
- / shrink $^5$
- /\_snapshot
- /\_split
- /\_stats
- /\_status
- / tasks
- /\_template
- $/$ \_update\_by\_query  $1$
- /\_validate
- indices.breaker.re quest.limit
- indices.breaker.to tal.limit
- cluster.max\_shards \_per\_node
- 1. Cluster-Konfigurationsänderungen können diese Vorgänge unterbrechen, bevor sie abgeschlossen sind. Wir empfehlen die Verwendung des /\_tasks-Vorgangs zusammen mit diesen Vorgängen, um zu überprüfen, dass die Anforderungen erfolgreich abgeschlossen wurden.
- 2. DELETE-Anforderungen für /\_search/scroll mit einem Nachrichtentext müssen "Content-Length" im HTTP-Header angeben. Die meisten Clients fügen diesen Header standardmäßig hinzu. Um Probleme mit = Zeichen in scroll\_id Werten zu vermeiden, verwenden Sie den Hauptteil der Anfrage, nicht die Abfragezeichenfolge, um scroll\_id Werte an OpenSearch Service zu übergeben.
- 3. Überlegungen zur Verwendung von Skripts finden Sie unter [the section called "Andere unterstützte](#page-1219-0) [Ressourcen"](#page-1219-0).
- 4. Verweist auf die PUT-Methode. Weitere Information zur GET-Methode finden Sie unter [the section](#page-1153-0)  [called "Erwähnenswerte API-Unterschiede".](#page-1153-0) Diese Liste bezieht sich nur auf die generischen Elasticsearch-Operationen, die OpenSearch Service unterstützt, und enthält keine Pluginspezifischen unterstützten Operationen zur Erkennung von Anomalien, ISM usw.
- 5. Siehe [the section called "Shrink"](#page-1154-0).

## <span id="page-1181-0"></span>Elasticsearch Version 6.8

Für Elasticsearch 6.8 unterstützt OpenSearch Service die folgenden Operationen.

- Alle Operationen im Index-Pfa d (bspw. /*index-name* / \_forcemerge und /*indexname* /update/*id*) außer /*index-name* /\_close
- /\_alias
- /\_cluster/state
- /\_cluster/stats
- /\_count
- $/$ \_delete\_by\_query  $^{-1}$
- /\_explain
- /\_field\_caps
- /\_refresh
- $/$ \_reindex  $^1$
- /\_render
- /\_rollover
- / scripts  $^3$
- / search<sup>2</sup>
- /\_all
- /\_analyze
- /\_bulk
- /\_cat (außer /\_cat/nod eattrs )
- /\_cluster/allocation/ explain
- /\_cluster/health
- /\_cluster/pending\_tasks
- /\_cluster/settings für mehrere Eigenschaften<sup>4</sup>:
	- action.auto create \_index
	- action.search.shar d\_count.limit
	- indices.breaker.fi elddata.limit
	- indices.breaker.re quest.limit
	- indices.breaker.to tal.limit
	- cluster.max\_shards \_per\_node
	- cluster.blocks.rea d\_only
- / field stats
- /\_flush
- /\_ingest/pipeline
- /\_mapping
- /\_mget
- /\_msearch
- /\_mtermvectors
- /\_nodes
- /\_opendistro/\_aler ting
- /\_opendistro/\_ism
- /\_opendistro/\_secu rity
- /\_opendistro/\_sql
- /\_percolate
- /\_plugin/kibana
- /\_rank\_eval

1. Cluster-Konfigurationsänderungen können diese Vorgänge unterbrechen, bevor sie abgeschlossen sind. Wir empfehlen die Verwendung des /\_tasks-Vorgangs zusammen mit diesen Vorgängen,

2. DELETE-Anforderungen für /\_search/scroll mit einem Nachrichtentext müssen "Content-

um zu überprüfen, dass die Anforderungen erfolgreich abgeschlossen wurden.

- /\_search profile
- /\_shard\_stores
- $/$ \_shrink $^5$
- /\_snapshot
- /\_split
- /\_stats
- /\_status
- /\_tasks
- /\_template
- $/$ \_update\_by\_query  $1$
- /\_validate

Length" im HTTP-Header angeben. Die meisten Clients fügen diesen Header standardmäßig

hinzu. Um Probleme mit = Zeichen in scroll\_id Werten zu vermeiden, verwenden Sie den Hauptteil der Anfrage, nicht die Abfragezeichenfolge, um scroll\_id Werte an OpenSearch Service zu übergeben.

- 3. Überlegungen zur Verwendung von Skripts finden Sie unter [the section called "Andere unterstützte](#page-1219-0) [Ressourcen"](#page-1219-0).
- 4. Verweist auf die PUT-Methode. Weitere Information zur GET-Methode finden Sie unter [the section](#page-1153-0)  [called "Erwähnenswerte API-Unterschiede".](#page-1153-0) Diese Liste bezieht sich nur auf die generischen Elasticsearch-Operationen, die OpenSearch Service unterstützt, und enthält keine Pluginspezifischen unterstützten Operationen zur Erkennung von Anomalien, ISM usw.
- 5. Siehe [the section called "Shrink"](#page-1154-0).

### <span id="page-1183-0"></span>Elasticsearch Version 6.7

Für Elasticsearch 6.7 unterstützt OpenSearch Service die folgenden Operationen.

- Alle Operationen im Index-Pfa d (bspw. /*index-name* / \_forcemerge und /*indexname* /update/*id*) außer /*index-name* /\_close
- /\_alias
- /\_aliases
- $\cdot$  /\_all
- /\_analyze
- / bulk
- /\_cat (außer /\_cat/nod eattrs )
- /\_cluster/allocation/ explain
- /\_cluster/health
- /\_cluster/pending\_tasks
- /\_cluster/settings für mehrere Eigenschaften<sup>4</sup>:
- /\_cluster/state
- / cluster/stats
- / count
- $\prime$ \_delete\_by\_query  $^1$
- /\_explain
- /\_field\_caps
- / <code>field</code> stats
- / flush
- /\_ingest/pipeline
- /\_mapping
- /\_mget
- /\_msearch
- /\_mtermvectors
- /\_nodes
- /\_opendistro/\_aler ting
- / refresh
- / reindex  $^1$
- / render
- / rollover
- / scripts  $3$
- / search<sup>2</sup>
- / search profile
- / shard stores
- / shrink $^5$
- /\_snapshot
- /\_split
- /\_stats
- /\_status
- /\_tasks
- /\_template
- /\_update\_by\_query <sup>1</sup>
- /\_validate
- action.auto\_create \_index
- action.search.shar d\_count.limit
- indices.breaker.fi elddata.limit
- indices.breaker.re quest.limit
- indices.breaker.to tal.limit
- cluster.max\_shards \_per\_node
- /\_opendistro/\_secu rity
- /\_opendistro/\_sql
- /\_percolate
- /\_plugin/kibana
- /\_rank\_eval

- 1. Cluster-Konfigurationsänderungen können diese Vorgänge unterbrechen, bevor sie abgeschlossen sind. Wir empfehlen die Verwendung des /\_tasks-Vorgangs zusammen mit diesen Vorgängen, um zu überprüfen, dass die Anforderungen erfolgreich abgeschlossen wurden.
- 2. DELETE-Anforderungen für / search/scroll mit einem Nachrichtentext müssen "Content-Length" im HTTP-Header angeben. Die meisten Clients fügen diesen Header standardmäßig hinzu. Um Probleme mit = Zeichen in scroll\_id Werten zu vermeiden, verwenden Sie den Hauptteil der Anfrage, nicht die Abfragezeichenfolge, um scroll\_id Werte an OpenSearch Service zu übergeben.
- 3. Überlegungen zur Verwendung von Skripts finden Sie unter [the section called "Andere unterstützte](#page-1219-0) [Ressourcen"](#page-1219-0).
- 4. Verweist auf die PUT-Methode. Weitere Information zur GET-Methode finden Sie unter [the section](#page-1153-0)  [called "Erwähnenswerte API-Unterschiede".](#page-1153-0) Diese Liste bezieht sich nur auf die generischen Elasticsearch-Operationen, die OpenSearch Service unterstützt, und enthält keine Pluginspezifischen unterstützten Operationen zur Erkennung von Anomalien, ISM usw.
- 5. Siehe [the section called "Shrink"](#page-1154-0).

## <span id="page-1184-0"></span>Elasticsearch Version 6.5

Für Elasticsearch 6.5 unterstützt OpenSearch Service die folgenden Operationen.

- Alle Operationen im Index-Pfa d (bspw. /*index-name* / \_forcemerge und /*indexname* /update/*id*) außer /*index-name* /\_close
- / alias
- / aliases
- $\cdot$  / all
- /\_analyze
- /\_bulk
- /\_cat (außer /\_cat/nod eattrs )
- / cluster/allocation/ explain
- /\_cluster/health
- /\_cluster/pending\_tasks
- /\_cluster/settings für mehrere Eigenschaften<sup>4</sup>:
	- action.auto create \_index
	- action.search.shar d\_count.limit
	- indices.breaker.fi elddata.limit
	- indices.breaker.re quest.limit
	- indices.breaker.to tal.limit
- /\_cluster/state
- /\_cluster/stats
- /\_count
- $/$  delete by query  $1$
- /\_explain
- /\_field\_caps
- /\_field\_stats
- /  $flush$
- /\_ingest/pipeline
- /\_mapping
- /\_mget
- /\_msearch
- /\_mtermvectors
- /\_nodes
- /\_opendistro/\_aler ting
- /\_opendistro/\_sql
- /\_percolate
- /\_plugin/kibana
- /\_rank\_eval
- /\_refresh
- / reindex  $^1$
- /\_render
- / rollover
- / scripts  $3$
- / search<sup>2</sup>
- /\_search profile
- / shard stores
- / shrink $^5$
- /\_snapshot
- /\_split
- /\_stats
- /\_status
- /\_tasks
- /\_template
- /\_update\_by\_query <sup>1</sup>
- /\_validate

1. Cluster-Konfigurationsänderungen können diese Vorgänge unterbrechen, bevor sie abgeschlossen sind. Wir empfehlen die Verwendung des /\_tasks-Vorgangs zusammen mit diesen Vorgängen, um zu überprüfen, dass die Anforderungen erfolgreich abgeschlossen wurden.

- 2. DELETE-Anforderungen für / search/scroll mit einem Nachrichtentext müssen "Content-Length" im HTTP-Header angeben. Die meisten Clients fügen diesen Header standardmäßig hinzu. Um Probleme mit = Zeichen in scroll\_id Werten zu vermeiden, verwenden Sie den Hauptteil der Anfrage, nicht die Abfragezeichenfolge, um scroll\_id Werte an OpenSearch Service zu übergeben.
- 3. Überlegungen zur Verwendung von Skripts finden Sie unter [the section called "Andere unterstützte](#page-1219-0) [Ressourcen"](#page-1219-0).
- 4. Verweist auf die PUT-Methode. Weitere Information zur GET-Methode finden Sie unter [the section](#page-1153-0)  [called "Erwähnenswerte API-Unterschiede".](#page-1153-0) Diese Liste bezieht sich nur auf die generischen Elasticsearch-Operationen, die OpenSearch Service unterstützt, und enthält keine Pluginspezifischen unterstützten Operationen zur Erkennung von Anomalien, ISM usw.
- 5. Siehe [the section called "Shrink"](#page-1154-0).

## <span id="page-1186-0"></span>Elasticsearch Version 6.4

Für Elasticsearch 6.4 unterstützt OpenSearch Service die folgenden Operationen.

- Alle Operationen im Index-Pfa d (bspw. /*index-name* / \_forcemerge und /*indexname* /update/*id*) außer /*index-name* /\_close
- /\_alias
- /\_aliases
- /\_all
- /\_analyze
- /\_bulk
- /\_cat (außer /\_cat/nod eattrs )
- /\_cluster/allocation/ explain
- /\_cluster/health
- /\_cluster/pending\_tasks
- / cluster/state
- / cluster/stats
- /\_count
- /\_delete\_by\_query  $^1$
- /\_explain
- /\_field\_caps
- /\_field\_stats
- /\_flush
- /\_ingest/pipeline
- /\_mapping
- /\_mget
- /\_msearch
- /\_mtermvectors
- / nodes
- /\_opendistro/\_aler ting
- / refresh
- / reindex  $^1$
- / render
- /\_rollover
- /\_scripts  $3$
- $/$  search<sup>2</sup>
- /\_search profile
- /\_shard\_stores
- $/$ \_shrink $^5$
- /\_snapshot
- /\_split
- /\_stats
- /\_status
- /\_tasks
- /\_template
- / cluster/settings für mehrere Eigenschaften<sup>4</sup>: • /\_percolate • /\_plugin/kibana • /\_update\_by\_query 1 • /\_validate
	- action.auto create \_index
	- action.search.shar d\_count.limit
	- indices.breaker.fi elddata.limit
	- indices.breaker.re quest.limit
	- indices.breaker.to tal.limit
- 
- /\_rank\_eval

- 1. Cluster-Konfigurationsänderungen können diese Vorgänge unterbrechen, bevor sie abgeschlossen sind. Wir empfehlen die Verwendung des /\_tasks-Vorgangs zusammen mit diesen Vorgängen, um zu überprüfen, dass die Anforderungen erfolgreich abgeschlossen wurden.
- 2. DELETE-Anforderungen für /\_search/scroll mit einem Nachrichtentext müssen "Content-Length" im HTTP-Header angeben. Die meisten Clients fügen diesen Header standardmäßig hinzu. Um Probleme mit = Zeichen in scroll\_id Werten zu vermeiden, verwenden Sie den Hauptteil der Anfrage, nicht die Abfragezeichenfolge, um scroll\_id Werte an OpenSearch Service zu übergeben.
- 3. Überlegungen zur Verwendung von Skripts finden Sie unter [the section called "Andere unterstützte](#page-1219-0) [Ressourcen"](#page-1219-0).
- 4. Verweist auf die PUT-Methode. Weitere Information zur GET-Methode finden Sie unter [the section](#page-1153-0)  [called "Erwähnenswerte API-Unterschiede".](#page-1153-0) Diese Liste bezieht sich nur auf die generischen Elasticsearch-Operationen, die OpenSearch Service unterstützt, und enthält keine Pluginspezifischen unterstützten Operationen zur Erkennung von Anomalien, ISM usw.
- 5. Siehe [the section called "Shrink"](#page-1154-0).

### <span id="page-1187-0"></span>Elasticsearch Version 6.3

Für Elasticsearch 6.3 unterstützt OpenSearch Service die folgenden Operationen.
- Alle Operationen im Index-Pfa d (bspw. /*index-name* / \_forcemerge und /*indexname* /update/*id*) außer /*index-name* /\_close
- /\_alias
- / aliases
- $\cdot$  / all
- /\_analyze
- /\_bulk
- /\_cat (außer /\_cat/nod eattrs )
- / cluster/allocation/ explain
- /\_cluster/health
- /\_cluster/pending\_tasks
- /\_cluster/settings für mehrere Eigenschaften<sup>4</sup>:
	- action.auto create \_index
	- action.search.shar d\_count.limit
	- indices.breaker.fi elddata.limit
	- indices.breaker.re quest.limit
	- indices.breaker.to tal.limit
- /\_cluster/state
- /\_cluster/stats
- /\_count
- $/$  delete by query  $1$
- /\_explain
- /\_field\_caps
- /\_field\_stats
- $/$  flush
- /\_ingest/pipeline
- /\_mapping
- /\_mget
- /\_msearch
- /\_mtermvectors
- /\_nodes
- /\_opendistro/\_aler ting
- /\_percolate
- /\_plugin/kibana
- /\_rank\_eval
- /\_refresh
- / reindex  $^1$
- /\_render
- / rollover
- / scripts  $3$
- / search<sup>2</sup>
- /\_search profile
- / shard stores
- / shrink $^5$
- /\_snapshot
- /\_split
- /\_stats
- /\_status
- /\_tasks
- /\_template
- /\_update\_by\_query <sup>1</sup>
- /\_validate

1. Cluster-Konfigurationsänderungen können diese Vorgänge unterbrechen, bevor sie abgeschlossen sind. Wir empfehlen die Verwendung des /\_tasks-Vorgangs zusammen mit diesen Vorgängen, um zu überprüfen, dass die Anforderungen erfolgreich abgeschlossen wurden.

- 2. DELETE-Anforderungen für / search/scroll mit einem Nachrichtentext müssen "Content-Length" im HTTP-Header angeben. Die meisten Clients fügen diesen Header standardmäßig hinzu. Um Probleme mit = Zeichen in scroll\_id Werten zu vermeiden, verwenden Sie den Hauptteil der Anfrage, nicht die Abfragezeichenfolge, um scroll\_id Werte an OpenSearch Service zu übergeben.
- 3. Überlegungen zur Verwendung von Skripts finden Sie unter [the section called "Andere unterstützte](#page-1219-0) [Ressourcen"](#page-1219-0).
- 4. Verweist auf die PUT-Methode. Weitere Information zur GET-Methode finden Sie unter [the section](#page-1153-0)  [called "Erwähnenswerte API-Unterschiede".](#page-1153-0) Diese Liste bezieht sich nur auf die generischen Elasticsearch-Operationen, die OpenSearch Service unterstützt, und enthält keine Pluginspezifischen unterstützten Operationen zur Erkennung von Anomalien, ISM usw.
- 5. Siehe [the section called "Shrink"](#page-1154-0).

# Elasticsearch Version 6.2

Für Elasticsearch 6.2 unterstützt OpenSearch Service die folgenden Operationen.

- Alle Operationen im Index-Pfa d (bspw. /*index-name* / \_forcemerge und /*indexname* /update/*id*) außer /*index-name* /\_close
- /\_alias
- /\_aliases
- /\_all
- /\_analyze
- /\_bulk
- /\_cat (außer /\_cat/nod eattrs )
- /\_cluster/allocation/ explain
- /\_cluster/health
- /\_cluster/pending\_tasks
- / cluster/state
- / cluster/stats
- /\_count
- /\_delete\_by\_query  $^1$
- /\_explain
- /\_field\_caps
- /\_field\_stats
- /\_flush
- /\_ingest/pipeline
- /\_mapping
- /\_mget
- /\_msearch
- /\_mtermvectors
- / nodes
- /\_opendistro/\_aler ting
- / refresh
- / reindex  $^1$
- /\_render
- /\_rollover
- /\_scripts  $^3$
- $/$  search<sup>2</sup>
- /\_search profile
- /\_shard\_stores
- $/$ \_shrink $^5$
- /\_snapshot
- /\_split
- /\_stats
- /\_status
- /\_tasks
- /\_template
- / cluster/settings für mehrere Eigenschaften<sup>4</sup>: • /\_percolate • /\_plugin/kibana • /\_update\_by\_query 1 • /\_validate
	- action.auto create \_index
	- action.search.shar d\_count.limit
	- indices.breaker.fi elddata.limit
	- indices.breaker.re quest.limit
	- indices.breaker.to tal.limit
- 
- /\_rank\_eval

- 1. Cluster-Konfigurationsänderungen können diese Vorgänge unterbrechen, bevor sie abgeschlossen sind. Wir empfehlen die Verwendung des /\_tasks-Vorgangs zusammen mit diesen Vorgängen, um zu überprüfen, dass die Anforderungen erfolgreich abgeschlossen wurden.
- 2. DELETE-Anforderungen für /\_search/scroll mit einem Nachrichtentext müssen "Content-Length" im HTTP-Header angeben. Die meisten Clients fügen diesen Header standardmäßig hinzu. Um Probleme mit = Zeichen in scroll id Werten zu vermeiden, verwenden Sie den Hauptteil der Anfrage, nicht die Abfragezeichenfolge, um scroll\_id Werte an OpenSearch Service zu übergeben.
- 3. Überlegungen zur Verwendung von Skripts finden Sie unter [the section called "Andere unterstützte](#page-1219-0) [Ressourcen"](#page-1219-0).
- 4. Verweist auf die PUT-Methode. Weitere Information zur GET-Methode finden Sie unter [the section](#page-1153-0)  [called "Erwähnenswerte API-Unterschiede".](#page-1153-0) Diese Liste bezieht sich nur auf die generischen Elasticsearch-Operationen, die OpenSearch Service unterstützt, und enthält keine Pluginspezifischen unterstützten Operationen zur Erkennung von Anomalien, ISM usw.
- 5. Siehe [the section called "Shrink"](#page-1154-0).

### Elasticsearch Version 6.0

Für Elasticsearch 6.0 unterstützt OpenSearch Service die folgenden Operationen.

- Alle Operationen im Index-Pfa d (bspw. /*index-name* / \_forcemerge und /*indexname* /update/*id*) außer /*index-name* /\_close
- /\_alias
- / aliases
- $\cdot$  / all
- /\_analyze
- /\_bulk
- /\_cat (außer /\_cat/nod eattrs )
- / cluster/allocation/ explain
- /\_cluster/health
- /\_cluster/pending\_tasks
- /\_cluster/settings für mehrere Eigenschaften<sup>4</sup>:
	- action.auto create \_index
	- action.search.shar d\_count.limit
	- indices.breaker.fi elddata.limit
	- indices.breaker.re quest.limit
	- indices.breaker.to tal.limit
- /\_cluster/state
- /\_cluster/stats
- /\_count
- $\prime$  delete\_by\_query  $^1$
- /\_explain
- /\_field\_caps
- /\_field\_stats
- $/$  flush
- /\_ingest/pipeline
- /\_mapping
- /\_mget
- /\_msearch
- /\_mtermvectors
- /\_nodes
- /\_percolate
- /\_plugin/kibana
- / refresh
- / reindex  $^1$
- /\_render
- /\_rollover
- / scripts  $^3$
- / search<sup>2</sup>
- /\_search profile
- /\_shard\_stores
- / shrink $^5$
- /\_snapshot
- /\_stats
- /\_status
- /\_tasks
- /\_template
- /\_update\_by\_query <sup>1</sup>
- /\_validate

1. Cluster-Konfigurationsänderungen können diese Vorgänge unterbrechen, bevor sie abgeschlossen sind. Wir empfehlen die Verwendung des /\_tasks-Vorgangs zusammen mit diesen Vorgängen, um zu überprüfen, dass die Anforderungen erfolgreich abgeschlossen wurden.

- 2. DELETE-Anforderungen für / search/scroll mit einem Nachrichtentext müssen "Content-Length" im HTTP-Header angeben. Die meisten Clients fügen diesen Header standardmäßig hinzu. Um Probleme mit = Zeichen in scroll\_id Werten zu vermeiden, verwenden Sie den Hauptteil der Anfrage, nicht die Abfragezeichenfolge, um scroll\_id Werte an OpenSearch Service zu übergeben.
- 3. Überlegungen zur Verwendung von Skripts finden Sie unter [the section called "Andere unterstützte](#page-1219-0) [Ressourcen"](#page-1219-0).
- 4. Verweist auf die PUT-Methode. Weitere Information zur GET-Methode finden Sie unter [the section](#page-1153-0)  [called "Erwähnenswerte API-Unterschiede".](#page-1153-0) Diese Liste bezieht sich nur auf die generischen Elasticsearch-Operationen, die OpenSearch Service unterstützt, und enthält keine Pluginspezifischen unterstützten Operationen zur Erkennung von Anomalien, ISM usw.
- 5. Siehe [the section called "Shrink"](#page-1154-0).

## Elasticsearch Version 5.6

Für Elasticsearch 5.6 unterstützt OpenSearch Service die folgenden Operationen.

- Alle Operationen im Index-Pfa d (bspw. /*index-name* / \_forcemerge und /*indexname* /update/*id*) außer /*index-name* /\_close
- /\_alias
- /\_aliases
- /\_all
- /\_analyze
- $\cdot$  / bulk
- /\_cat (außer /\_cat/nod eattrs )
- /\_cluster/allocation/ explain
- /\_cluster/health
- /\_cluster/pending\_tasks
- /\_cluster/state
- / cluster/stats
- /\_count
- /\_delete\_by\_query <sup>1</sup>
- / explain
- /\_field\_caps
- / field stats
- / flush
- /\_ingest/pipeline
- /\_mapping
- /\_mget
- /\_msearch
- /\_mtermvectors
- /\_nodes
- /\_percolate
- /\_render
- /\_rollover
- / scripts  $3$
- / search<sup>2</sup>
- / search profile
- / shard stores
- / shrink $^5$
- /\_snapshot
- /\_stats
- /\_status
- /\_tasks
- /\_template
- $/$ \_update\_by\_query  $^{-1}$
- /\_validate

\_index

- / cluster/settings für mehrere Eigenschaften<sup>4</sup>: • action.auto create • /\_plugin/kibana • / refresh • / reindex  $^1$ 
	- action.search.shar d\_count.limit
	- indices.breaker.fi elddata.limit
	- indices.breaker.re quest.limit
	- indices.breaker.to tal.limit
- 1. Cluster-Konfigurationsänderungen können diese Vorgänge unterbrechen, bevor sie abgeschlossen sind. Wir empfehlen die Verwendung des /\_tasks-Vorgangs zusammen mit diesen Vorgängen, um zu überprüfen, dass die Anforderungen erfolgreich abgeschlossen wurden.
- 2. DELETE-Anforderungen für /\_search/scroll mit einem Nachrichtentext müssen "Content-Length" im HTTP-Header angeben. Die meisten Clients fügen diesen Header standardmäßig hinzu. Um Probleme mit = Zeichen in scroll\_id Werten zu vermeiden, verwenden Sie den Hauptteil der Anfrage, nicht die Abfragezeichenfolge, um scroll\_id Werte an OpenSearch Service zu übergeben.
- 3. Überlegungen zur Verwendung von Skripts finden Sie unter [the section called "Andere unterstützte](#page-1219-0) [Ressourcen"](#page-1219-0).
- 4. Verweist auf die PUT-Methode. Weitere Information zur GET-Methode finden Sie unter [the section](#page-1153-0)  [called "Erwähnenswerte API-Unterschiede".](#page-1153-0) Diese Liste bezieht sich nur auf die generischen Elasticsearch-Operationen, die OpenSearch Service unterstützt, und enthält keine Pluginspezifischen unterstützten Operationen zur Erkennung von Anomalien, ISM usw.
- 5. Siehe [the section called "Shrink"](#page-1154-0).

# Elasticsearch Version 5.5

Für Elasticsearch 5.5 unterstützt OpenSearch Service die folgenden Operationen.

- Alle Operationen im Index-Pfa d (bspw. /*index-name* / \_forcemerge und /*indexname* /update/*id*) außer /*index-name* /\_close
- /\_alias
- / aliases
- $\cdot$  / all
- /\_analyze
- /\_bulk
- /\_cat (außer /\_cat/nod eattrs )
- / cluster/allocation/ explain
- /\_cluster/health
- /\_cluster/pending\_tasks
- /\_cluster/settings für mehrere Eigenschaften<sup>4</sup>:
	- action.auto create \_index
	- action.search.shar d\_count.limit
	- indices.breaker.fi elddata.limit
	- indices.breaker.re quest.limit
	- indices.breaker.to tal.limit
- /\_cluster/state
- /\_cluster/stats
- /\_count
- $/$  delete by query  $1$
- /\_explain
- /\_field\_caps
- /\_field\_stats
- /  $flush$
- /\_ingest/pipeline
- /\_mapping
- /\_mget
- /\_msearch
- /\_mtermvectors
- /\_nodes
- /\_percolate
- /\_plugin/kibana
- / refresh
- / reindex  $^1$
- /\_render
- /\_rollover
- / scripts  $^3$
- / search<sup>2</sup>
- /\_search profile
- /\_shard\_stores
- / shrink $^5$
- /\_snapshot
- /\_stats
- /\_status
- /\_tasks
- /\_template
- /\_update\_by\_query <sup>1</sup>
- /\_validate

1. Cluster-Konfigurationsänderungen können diese Vorgänge unterbrechen, bevor sie abgeschlossen sind. Wir empfehlen die Verwendung des /\_tasks-Vorgangs zusammen mit diesen Vorgängen, um zu überprüfen, dass die Anforderungen erfolgreich abgeschlossen wurden.

- 2. DELETE-Anforderungen für / search/scroll mit einem Nachrichtentext müssen "Content-Length" im HTTP-Header angeben. Die meisten Clients fügen diesen Header standardmäßig hinzu. Um Probleme mit = Zeichen in scroll\_id Werten zu vermeiden, verwenden Sie den Hauptteil der Anfrage, nicht die Abfragezeichenfolge, um scroll\_id Werte an OpenSearch Service zu übergeben.
- 3. Überlegungen zur Verwendung von Skripts finden Sie unter [the section called "Andere unterstützte](#page-1219-0) [Ressourcen"](#page-1219-0).
- 4. Verweist auf die PUT-Methode. Weitere Information zur GET-Methode finden Sie unter [the section](#page-1153-0)  [called "Erwähnenswerte API-Unterschiede".](#page-1153-0) Diese Liste bezieht sich nur auf die generischen Elasticsearch-Operationen, die OpenSearch Service unterstützt, und enthält keine Pluginspezifischen unterstützten Operationen zur Erkennung von Anomalien, ISM usw.
- 5. Siehe [the section called "Shrink"](#page-1154-0).

### Elasticsearch Version 5.3

Für Elasticsearch 5.3 unterstützt OpenSearch Service die folgenden Operationen.

- Alle Operationen im Index-Pfa d (bspw. /*index-name* / \_forcemerge und /*indexname* /update/*id*) außer /*index-name* /\_close
- /\_alias
- /\_aliases
- /\_all
- /\_analyze
- $\cdot$  / bulk
- /\_cat (außer /\_cat/nod eattrs )
- /\_cluster/allocation/ explain
- /\_cluster/health
- /\_cluster/pending\_tasks
- /\_cluster/state
- / cluster/stats
- /\_count
- $\angle$ \_delete\_by\_query  $^1$
- / explain
- /\_field\_caps
- /\_field\_stats
- / flush
- /\_ingest/pipeline
- /\_mapping
- /\_mget
- /\_msearch
- /\_mtermvectors
- /\_nodes
- /\_percolate
- /\_render
- /\_rollover
- / search<sup>2</sup>
- /\_search profile
- / shard stores
- / shrink $4$
- /\_snapshot
- /\_stats
- /\_status
- /\_tasks
- /\_template
- $/$ \_update\_by\_query  $^{-1}$
- /\_validate
- / cluster/settings für mehrere Eigenschaften <sup>3</sup>: • action.auto create • /\_plugin/kibana • / refresh • / reindex  $^1$ 
	- \_index
	- action.search.shar d\_count.limit
	- indices.breaker.fi elddata.limit
	- indices.breaker.re quest.limit
	- indices.breaker.to tal.limit
- 1. Cluster-Konfigurationsänderungen können diese Vorgänge unterbrechen, bevor sie abgeschlossen sind. Wir empfehlen die Verwendung des /\_tasks-Vorgangs zusammen mit diesen Vorgängen, um zu überprüfen, dass die Anforderungen erfolgreich abgeschlossen wurden.
- 2. DELETE-Anforderungen für /\_search/scroll mit einem Nachrichtentext müssen "Content-Length" im HTTP-Header angeben. Die meisten Clients fügen diesen Header standardmäßig hinzu. Um Probleme mit = Zeichen in scroll id Werten zu vermeiden, verwenden Sie den Hauptteil der Anfrage, nicht die Abfragezeichenfolge, um scroll\_id Werte an OpenSearch Service zu übergeben.
- 3. Verweist auf die PUT-Methode. Weitere Information zur GET-Methode finden Sie unter [the section](#page-1153-0)  [called "Erwähnenswerte API-Unterschiede".](#page-1153-0) Diese Liste bezieht sich nur auf die generischen Elasticsearch-Operationen, die OpenSearch Service unterstützt, und enthält keine Pluginspezifischen unterstützten Operationen zur Erkennung von Anomalien, ISM usw.
- 4. Siehe [the section called "Shrink"](#page-1154-0).

### Elasticsearch Version 5.1

Für Elasticsearch 5.1 unterstützt OpenSearch Service die folgenden Operationen.

- Alle Operationen im Index-Pfa d (bspw. /*index-name* /
- /\_cluster/state
- /\_render
- \_forcemerge und /*index-* • /\_cluster/stats
- /\_rollover

- *name* /update/*id*) außer /*index-name* /\_close
- / alias
- /\_aliases
- $\cdot$  / all
- /\_analyze
- / bulk
- /\_cat (außer /\_cat/nod eattrs )
- /\_cluster/allocation/ explain
- /\_cluster/health
- /\_cluster/pending\_tasks
- /\_cluster/settings für mehrere Eigenschaften (nur PUT):
	- action.auto\_create \_index
	- action.search.shar d\_count.limit
	- indices.breaker.fi elddata.limit
	- indices.breaker.re quest.limit
	- indices.breaker.to tal.limit
- 1. Cluster-Konfigurationsänderungen können diese Vorgänge unterbrechen, bevor sie abgeschlossen sind. Wir empfehlen die Verwendung des /\_tasks-Vorgangs zusammen mit diesen Vorgängen, um zu überprüfen, dass die Anforderungen erfolgreich abgeschlossen wurden.
- 2. DELETE-Anforderungen für /\_search/scroll mit einem Nachrichtentext müssen "Content-Length" im HTTP-Header angeben. Die meisten Clients fügen diesen Header standardmäßig
- / count
- /\_delete\_by\_query  $^1$
- /\_explain
- /\_field\_caps
- /\_field\_stats
- /\_flush
- /\_ingest/pipeline
- /\_mapping
- /\_mget
- /\_msearch
- /\_mtermvectors
- /\_nodes
- /\_percolate
- /\_plugin/kibana
- /\_refresh
- /  $r$ eindex  $^1$
- $/$  search<sup>2</sup>
- /\_search profile
- /\_shard\_stores
- $/$ \_shrink $^3$
- /\_snapshot
- /\_stats
- /\_status
- /\_tasks
- /\_template
- $/$ \_update\_by\_query  $1$
- /\_validate

hinzu. Um Probleme mit = Zeichen in scroll\_id Werten zu vermeiden, verwenden Sie den Hauptteil der Anfrage, nicht die Abfragezeichenfolge, um scroll\_id Werte an OpenSearch Service zu übergeben.

3. Siehe [the section called "Shrink"](#page-1154-0).

### Elasticsearch Version 2.3

Für Elasticsearch 2.3 unterstützt OpenSearch Service die folgenden Operationen.

- Alle Operationen im Index-Pfad (bspw. /*index-name* /\_forcemerge und /*index-name* /\_recovery ) außer /*index-name* /\_close
- /\_alias
- /\_aliases
- /\_all
- /\_analyze
- /\_bulk
- /\_cache/clear (nur Index)
- /\_cat (außer /\_cat/nodeattrs )
- /\_cluster/health
- /\_cluster/settings für mehrere Eigenschaften (nur PUT):
	- indices.breaker.fielddata.l imit
	- indices.breaker.request.limit
	- indices.breaker.total.limit
	- threadpool.get.queue\_size
	- threadpool.bulk.queue\_size
	- threadpool.index.queue\_size
	- threadpool.percolate.queue\_ size
- /\_cluster/stats
- /\_count
- /\_flush
- /\_mapping
- /\_mget
- /\_msearch
- /\_nodes
- /\_percolate
- /\_plugin/kibana
- / refresh
- /\_render
- /\_search
- /\_snapshot
- /\_stats
- /\_status
- /\_template
- threadpool.search.queue\_size
- threadpool.suggest.queue\_size

### Elasticsearch Version 1.5

Für Elasticsearch 1.5 unterstützt OpenSearch Service die folgenden Operationen.

- Alle Operationen im Index-Pfad, bspw. /*index-name* /\_optimize und /*index-name* /\_warmer, außer /*indexname* /\_close
- / alias
- /\_aliases
- $\cdot$  /\_all
- /\_analyze
- /\_bulk
- $\cdot$  /\_cat
- /\_cluster/health
- /\_cluster/settings für mehrere Eigenschaften (nur PUT):
	- indices.breaker.fielddata.l imit
	- indices.breaker.request.limit
	- indices.breaker.total.limit
	- threadpool.get.queue\_size
	- threadpool.bulk.queue\_size
	- threadpool.index.queue\_size
	- threadpool.percolate.queue\_ size
	- threadpool.search.queue\_size
	- threadpool.suggest.queue\_size
- /\_cluster/stats
- /\_count
- /\_flush
- /\_mapping
- /\_mget
- /\_msearch
- /\_nodes
- /\_percolate
- /\_plugin/kibana
- /\_plugin/kibana3
- /\_plugin/migration
- /\_refresh
- /\_search
- /\_snapshot
- /\_stats
- /\_status
- /\_template

# Amazon OpenSearch Service-Kontingente

Ihr AWS Konto verfügt über Standardkontingente, die früher als Limits bezeichnet wurden, für jeden AWS Service. Wenn nicht anders angegeben, gilt jedes Kontingent spezifisch für eine Region.

Die Kontingente für OpenSearch Service-Domains und -Instances, Amazon OpenSearch Serverless und Amazon OpenSearch Ingestion finden Sie unter [Amazon OpenSearch Service-Kontingente](https://docs.aws.amazon.com/general/latest/gr/opensearch-service.html#opensearch-limits) in der. Allgemeine AWS-Referenz

Um die Kontingente für OpenSearch Service in der anzuzeigen AWS Management Console, öffnen Sie die [Konsole Service Quotas.](https://console.aws.amazon.com/servicequotas/home) Wählen Sie im Navigationsbereich AWS Services und dann Amazon OpenSearch Service aus. Informationen zur Erhöhung eines Kontingents finden Sie unter [Anfordern](https://docs.aws.amazon.com/servicequotas/latest/userguide/request-quota-increase.html)  [einer Kontingenterhöhung](https://docs.aws.amazon.com/servicequotas/latest/userguide/request-quota-increase.html) im Service-Quotas-Benutzerhandbuch.

#### Themen

- [UltraWarm Speicherkontingente](#page-1200-0)
- [EBS-Volume-Größenkontigente](#page-1201-0)
- [Netzwerk-Kontingente](#page-1206-0)
- [Kontingente für die Größe von Shards](#page-1212-0)
- [Java-Prozess-Kontingente](#page-1212-1)
- [Domain-Richtlinien-Kontingente](#page-1213-0)

### <span id="page-1200-0"></span>UltraWarm Speicherkontingente

In der folgenden Tabelle sind die UltraWarm Instanztypen und die maximale Speichermenge aufgeführt, die jeder Typ verwenden kann. Weitere Informationen zu finden UltraWarm Sie unter[the](#page-973-0)  [section called "UltraWarm -Speicher".](#page-973-0)

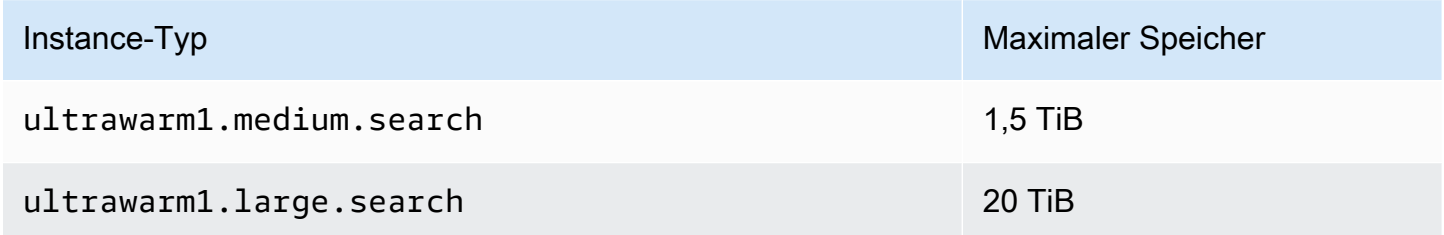

# <span id="page-1201-0"></span>EBS-Volume-Größenkontigente

Die folgende Tabelle zeigt die Mindest- und Höchstgrößen für EBS-Volumes für jeden Instance-Typ, den OpenSearch Service unterstützt. Informationen darüber, welche Instance-Typen Instance-Speicher und zusätzliche Hardwaredetails beinhalten, finden Sie unter [Amazon OpenSearch Service-](https://aws.amazon.com/elasticsearch-service/pricing/)[Preise.](https://aws.amazon.com/elasticsearch-service/pricing/)

- Wenn Sie beim Erstellen Ihrer Domain unter EBS-Volume-Typ Magnetspeicher auswählen, beträgt die maximale Volume-Größe 100 GiB für alle Instance-Typen außer t2.small und t2.medium und alle Graviton-Instances (M6g, C6g, R6g und R6gd), die magnetischen Speicher nicht unterstützen. Wählen Sie für die maximalen Größen in der folgenden Tabelle eine der SSD-Optionen aus.
- Einige Instance-Typen älterer Generation umfassen Instance-Speicher, unterstützen aber auch EBS-Speicher. Wenn Sie EBS-Speicher für einen dieser Instance-Typen wählen, gelten die Speicher-Volumes nicht additiv. Sie können entweder ein EBS-Volume oder Instance-Speicher verwenden, nicht aber beides.

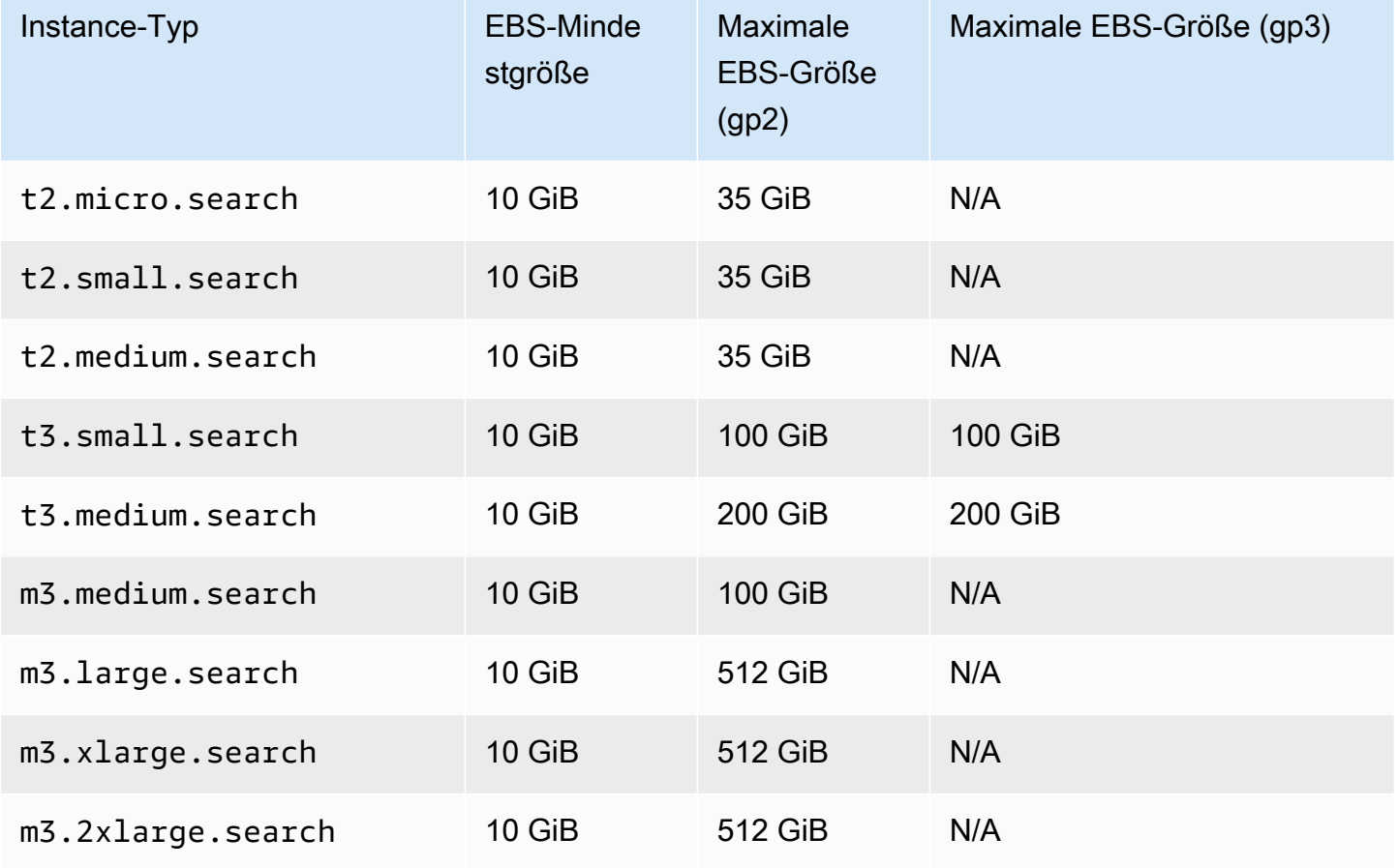

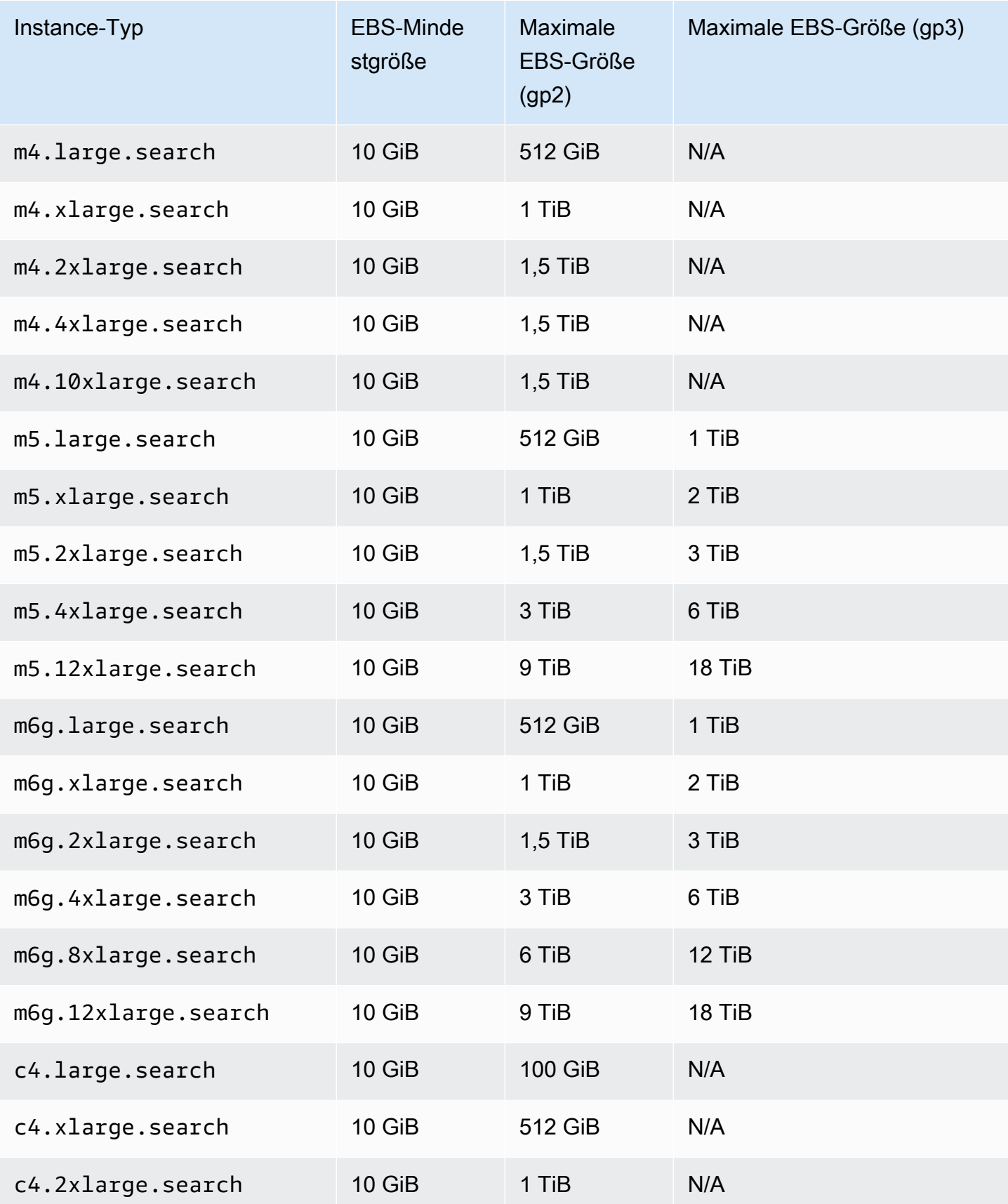

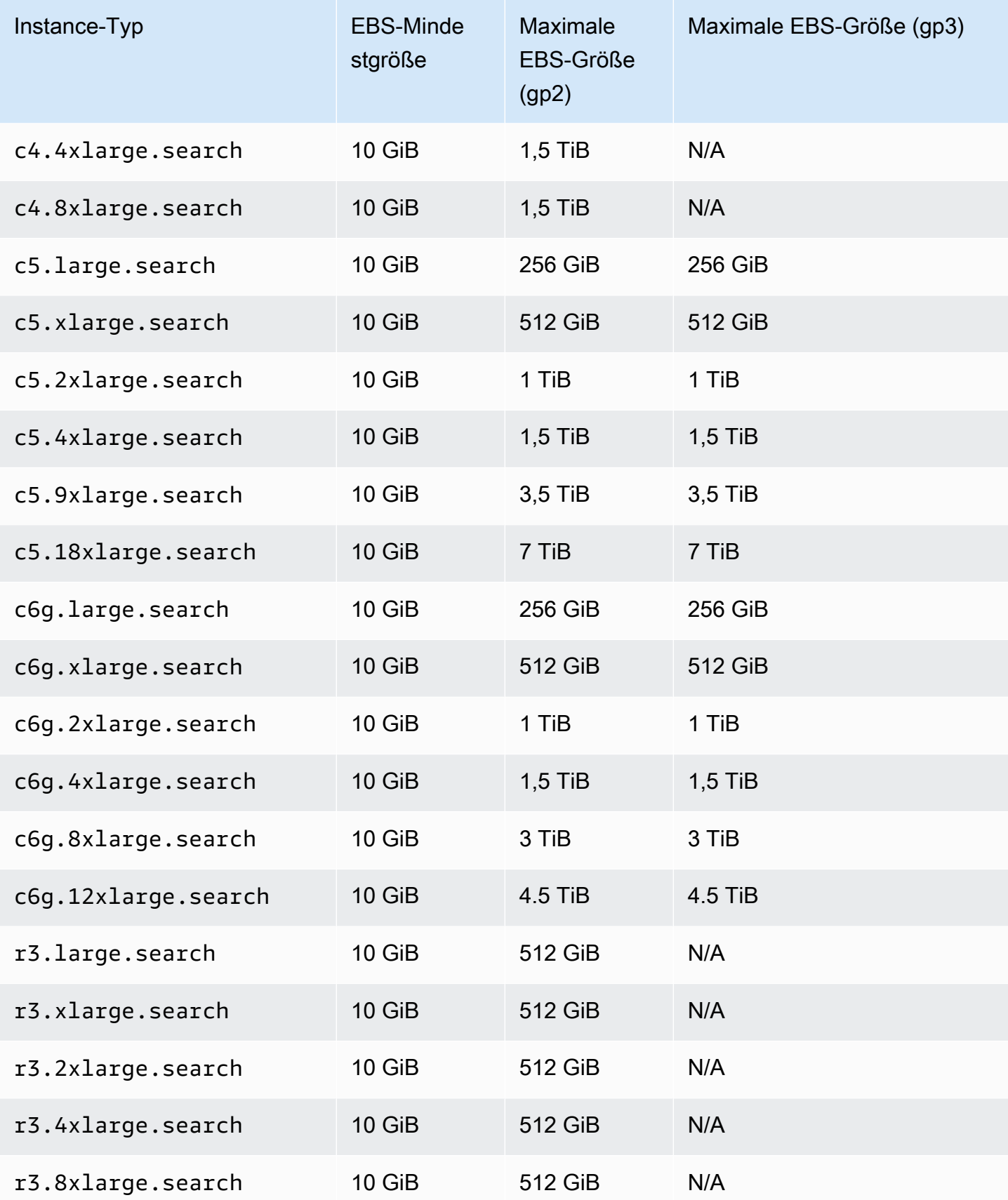

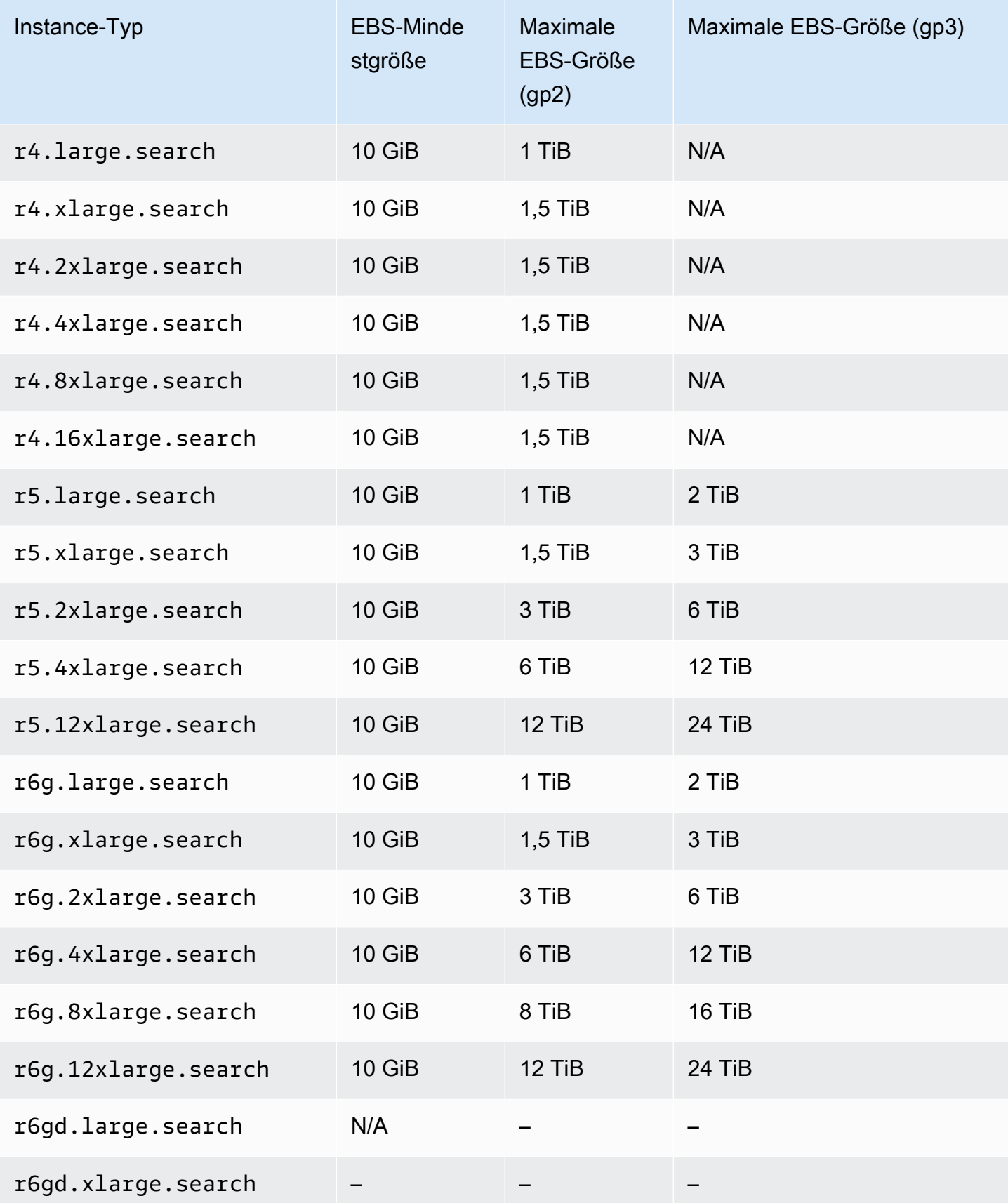

OpenSearch Amazon-Dienst **Entwicklerhandbuch** Entwicklerhandbuch

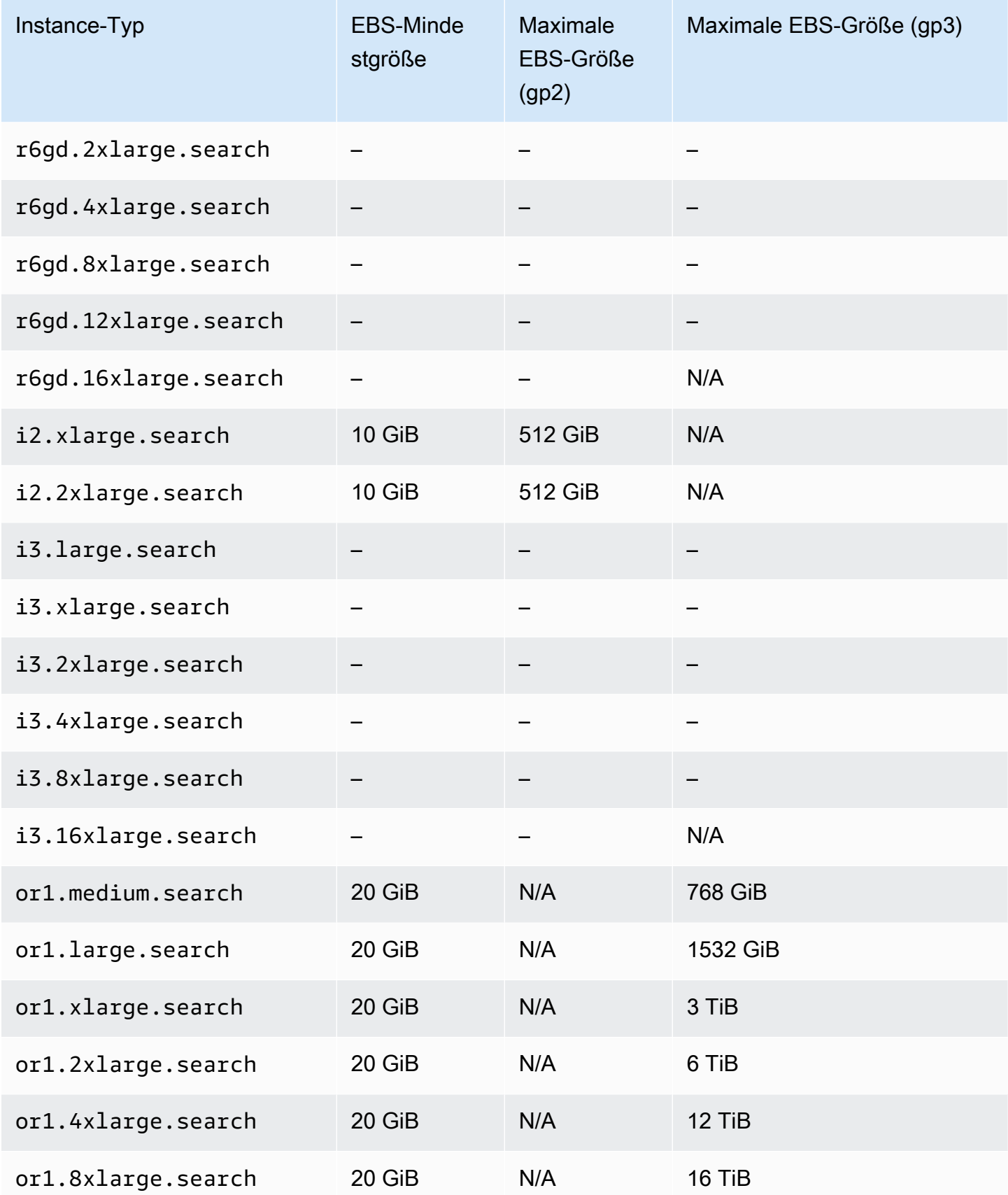

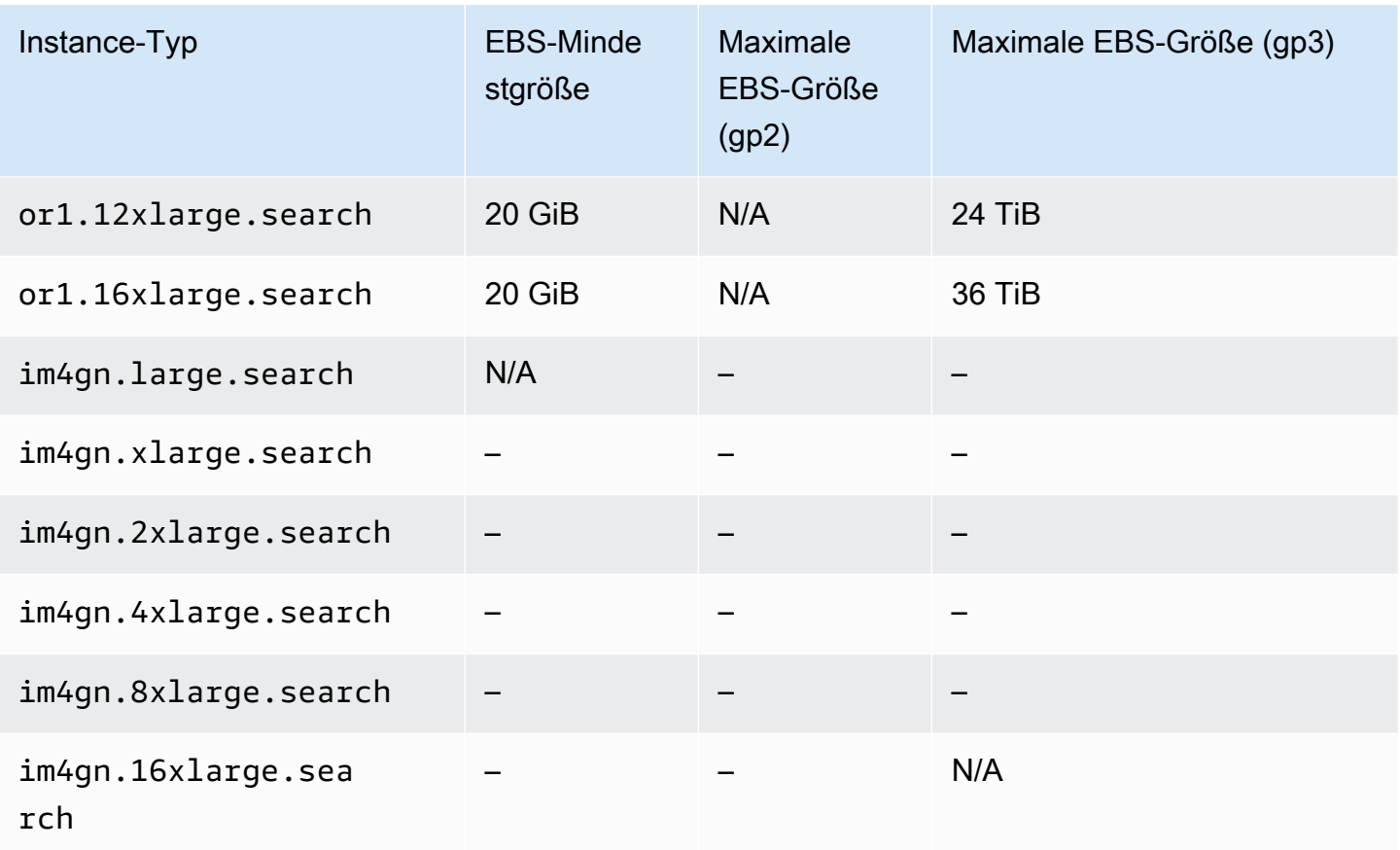

# <span id="page-1206-0"></span>Netzwerk-Kontingente

Die folgende Tabelle zeigt die maximale Größe von HTTP-Anforderungsnutzlasten.

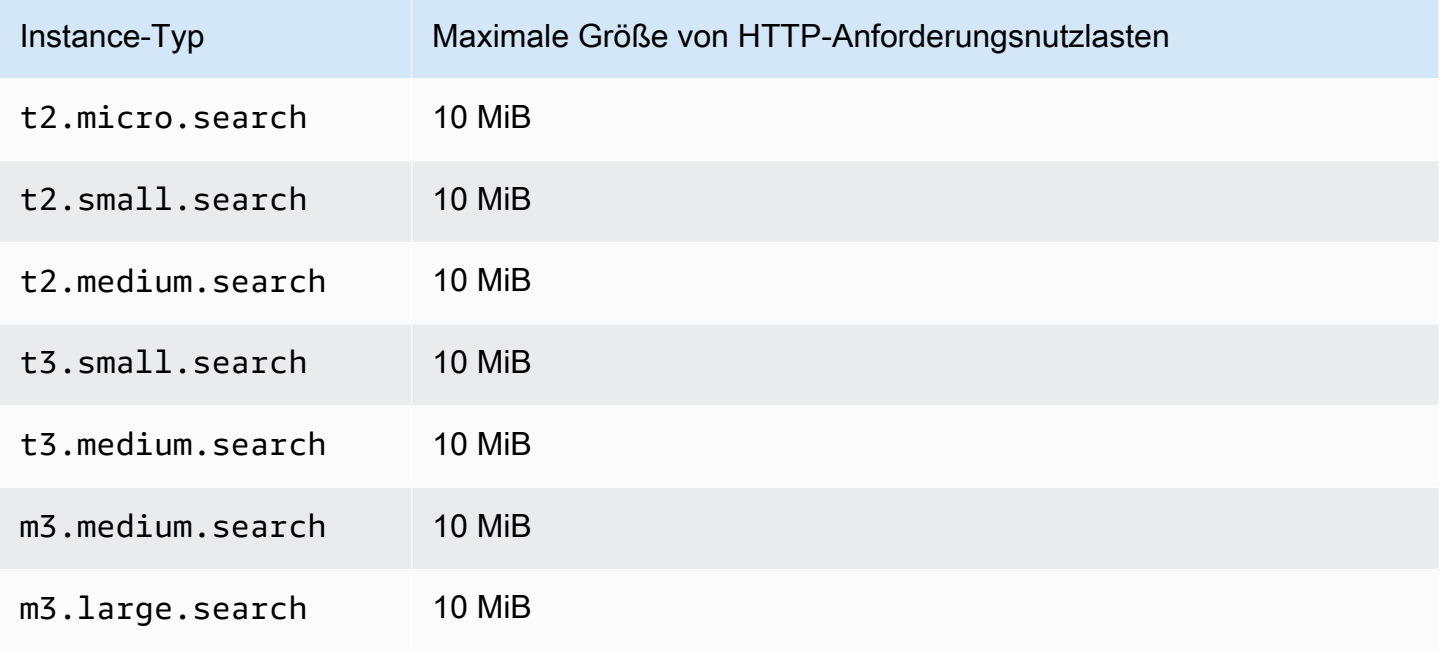

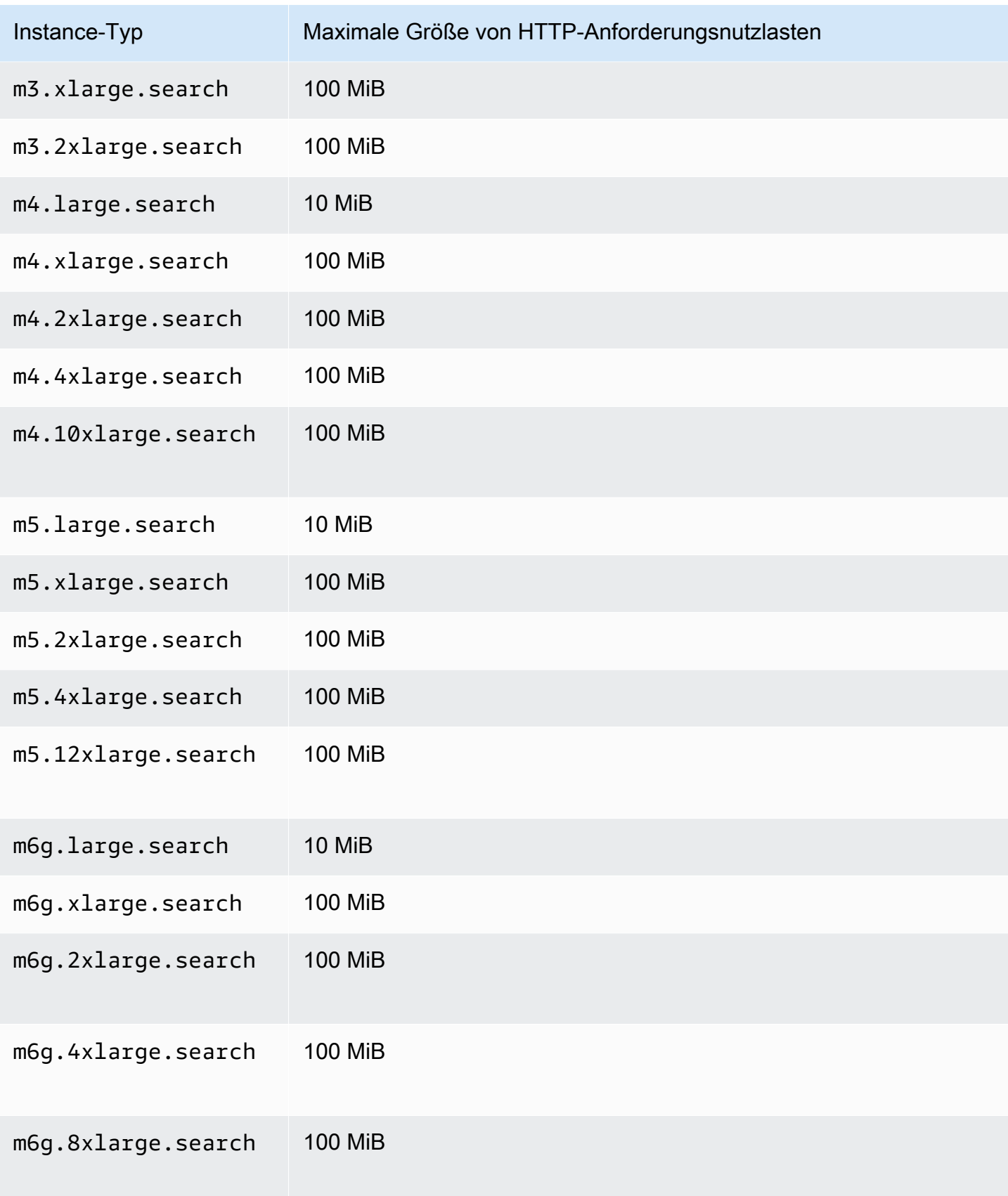

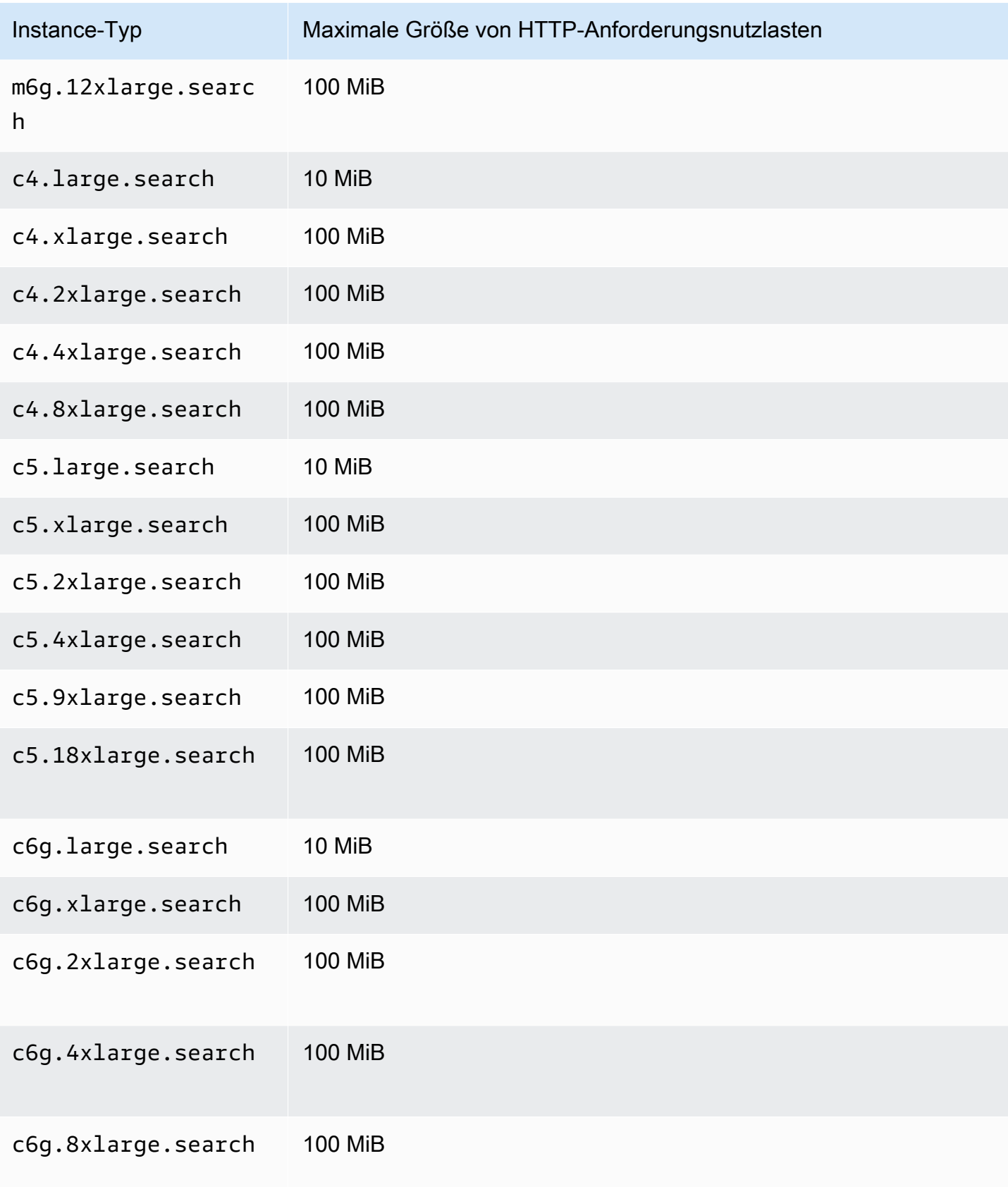

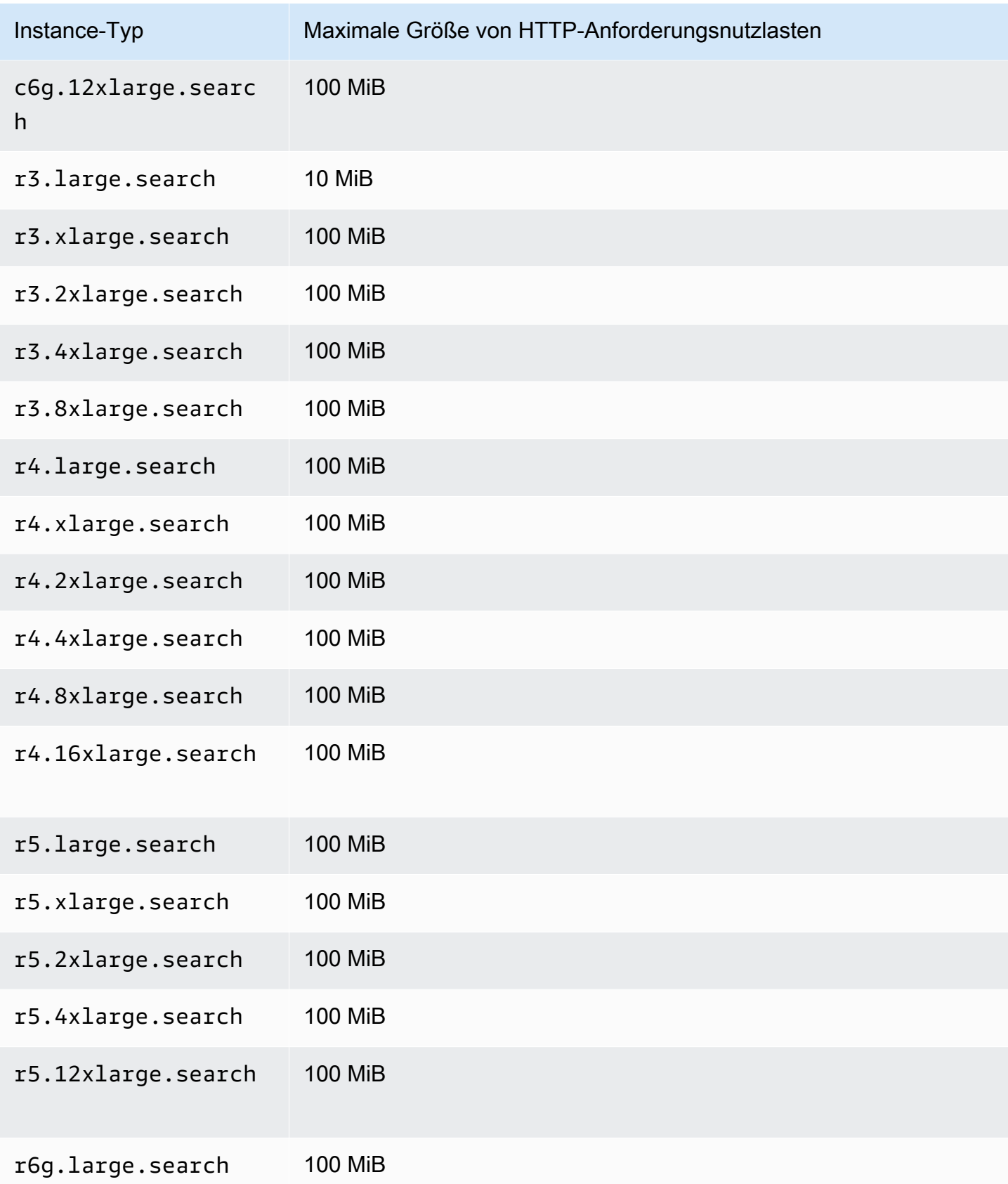

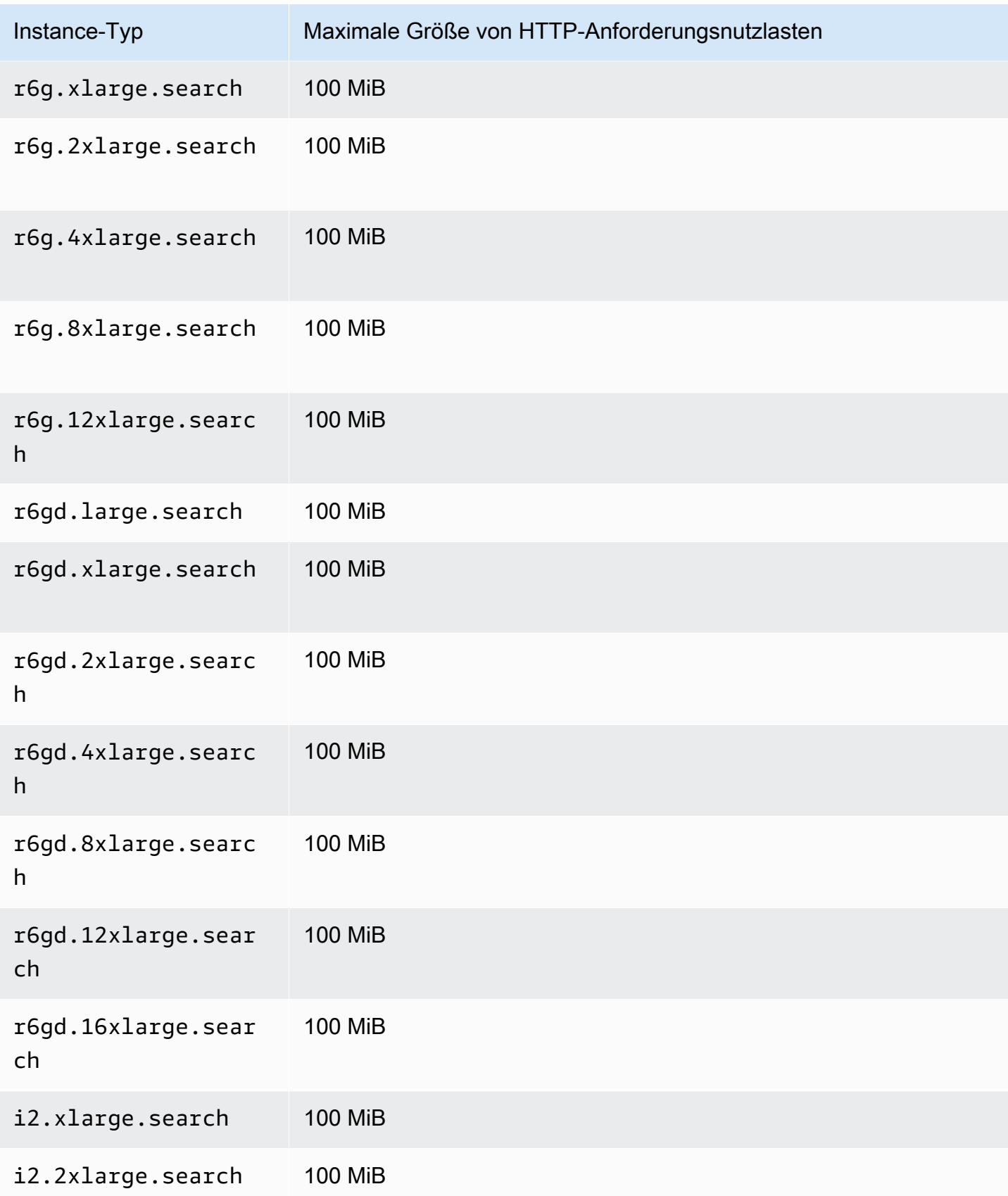

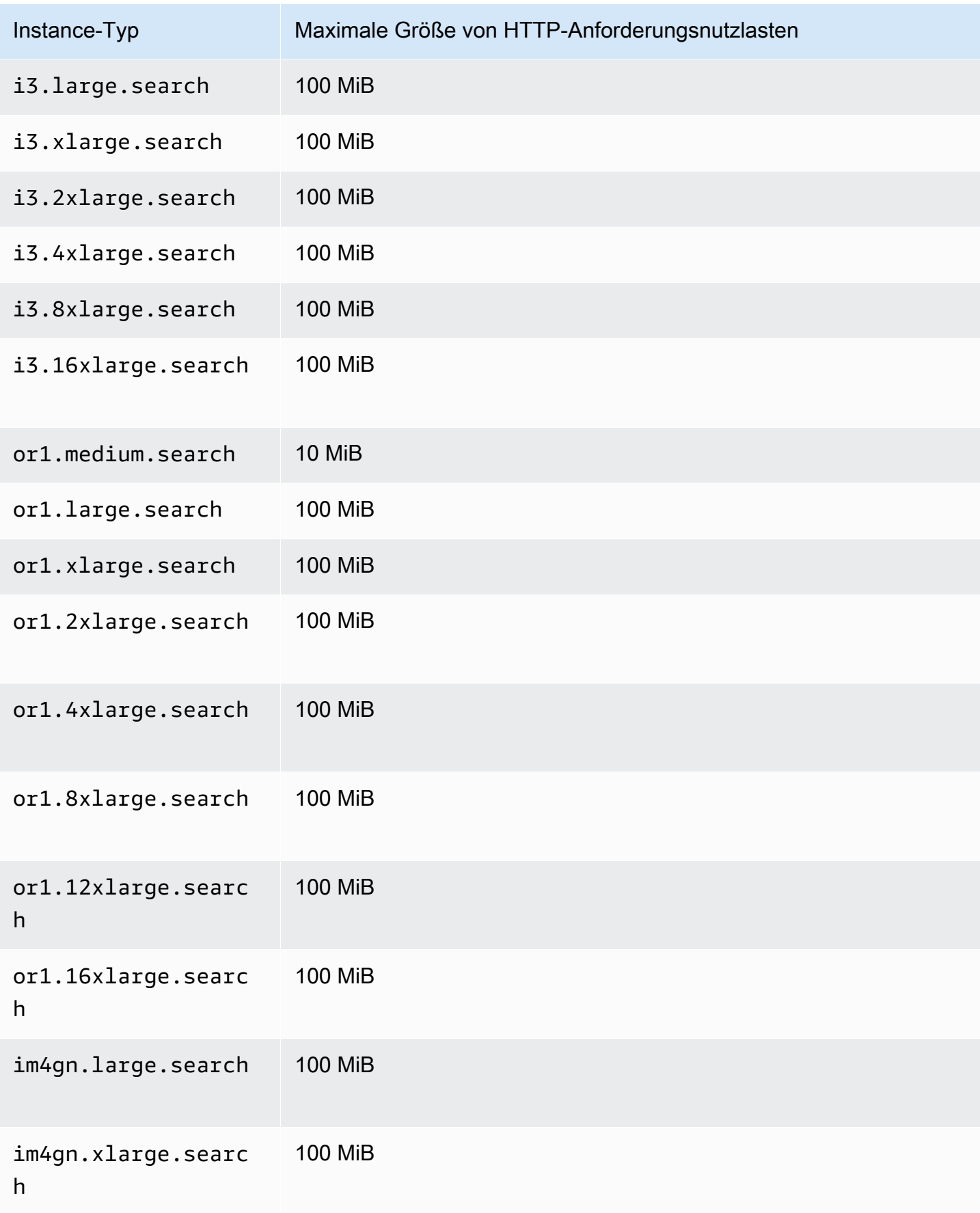

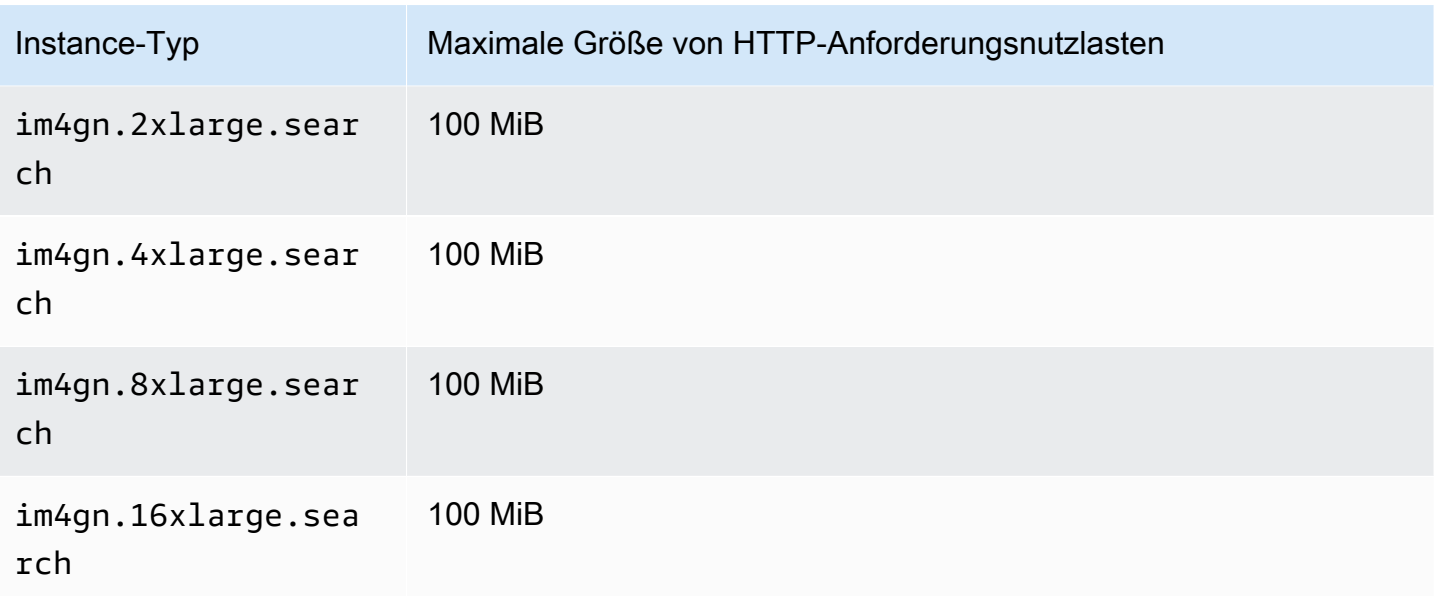

### <span id="page-1212-0"></span>Kontingente für die Größe von Shards

Im folgenden Abschnitt sind die maximalen Shard-Größen für verschiedene Instance-Familien aufgeführt.

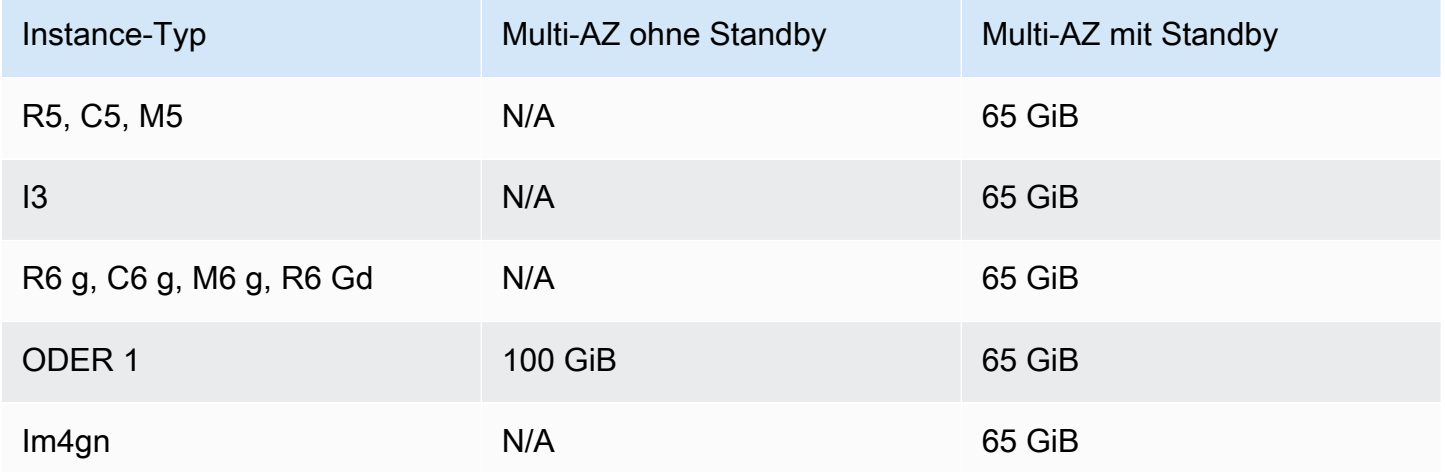

Um eine Erhöhung des Kontingents zu beantragen, wenden Sie sich an den [AWS Support](https://aws.amazon.com/premiumsupport/).

### <span id="page-1212-1"></span>Java-Prozess-Kontingente

OpenSearch Der Service begrenzt Java-Prozesse auf eine Heap-Größe von 32 GiB. Fortgeschrittene Benutzer können den Prozentanteil des Heap für Felddaten angeben. Weitere Informationen

finden Sie unter [the section called "Erweiterte Clustereinstellungen"](#page-467-0) und [the section called "JVM](#page-1279-0)  [OutOfMemoryError".](#page-1279-0)

### <span id="page-1213-0"></span>Domain-Richtlinien-Kontingente

OpenSearch Der Service begrenzt [die Zugriffsrichtlinien für Domains auf](#page-715-0) 100 KiB.

# Reserved Instances in Amazon OpenSearch Service

Reserved Instances (RIs) in Amazon OpenSearch Service bieten verglichen mit Standard-On-Demand-Instances beträchtliche Rabatte. Die Instances selbst sind identisch. RIs sind nur ein Fakturierungsrabatt, der auf On-Demand-Instances in Ihrem Konto angewendet wird. Für Anwendungen mit langer Lebensdauer und vorhersehbarer Nutzung können RIs im Laufe der Zeit für erhebliche Einsparungen sorgen.

OpenSearch Service RIs erfordern eine Laufzeit von einem Jahr oder drei Jahren und verfügen über drei Zahlungsoptionen, die sich auf den Rabatt auswirken:

- No Upfront Sie leisten keine Zahlung im Voraus. Sie zahlen einen ermäßigten Stundensatz für jede Stunde während der Laufzeit.
- Partial Upfront Sie zahlen einen Teil der Kosten im Voraus und zahlen einen ermäßigten Stundensatz für jede Stunde während der Laufzeit.
- All Upfront Sie zahlen den gesamten Betrag im Voraus. Sie zahlen keinen Stundensatz für die Laufzeit.

Im Allgemeinen bedeutet eine größere Vorauszahlung einen größeren Rabatt. Reserved Instances können nicht storniert werden. Wenn Sie sie reservieren, verpflichten Sie sich, für die gesamte Laufzeit zu zahlen. Außerdem sind Vorauszahlungen nicht rückerstattungsfähig.

RIs sind nicht flexibel, sie gelten nur für den genauen Instance-Typ, den Sie reservieren. Eine Reservierung für acht c5.2xlarge.search-Instances gilt beispielsweise nicht für sechzehn c5.xlarge.search-Instanzen oder vier c5.4xlarge.search-Instanzen. Details zur Verfügbarkeit finden Sie unter [Amazon OpenSearch Service-Preise](https://aws.amazon.com/elasticsearch-service/pricing/) und [FAQ](https://aws.amazon.com/elasticsearch-service/faqs/).

Themen

- [Erwerben von Reserved Instances \(Konsole\)](#page-1214-0)
- [Erwerben von Reserved Instances \(AWS-CLI\)](#page-1215-0)
- [Erwerben von Reserved Instances \(AWS-SDKs\)](#page-1217-0)
- [Untersuchen der Kosten](#page-1219-1)

### <span id="page-1214-0"></span>Erwerben von Reserved Instances (Konsole)

Mithilfe der Konsole können Sie Ihre vorhandenen Reserved Instances anzeigen und neue erwerben.

So erwerben Sie eine Reservierung

- 1. Rufen Sie die Webseite [https://aws.amazon.com](https://aws.amazon.com/) auf und klicken Sie dann auf Sign In to the Console (Bei der Konsole anmelden).
- 2. Unter Analytik wählen sie Amazon OpenSearch Service aus.
- 3. Wählen Sie im Navigationsbereich Reserved Instance Leases aus.

Auf dieser Seite erhalten Sie einen Überblick über Ihre vorhandenen Reservierungen. Sie können zahlreiche vorhandene Reservierungen filtern, um eine bestimmte Reservierung leichter identifizieren und anzuzeigen zu können.

#### **G** Tip

Wenn der Link Reserved Instance Leases nicht angezeigt wird, [erstellen Sie eine](#page-457-0)  [Domäne](#page-457-0) in der AWS-Region.

- 4. Wählen Sie Reserved Instances bestellen aus.
- 5. Geben Sie einen eindeutigen und aussagekräftigen Namen ein.
- 6. Wählen Sie einen Instance-Typ und die Anzahl der Instances aus. Anleitungen finden Sie unter [the section called "Größenanpassung von Domains".](#page-1107-0)
- 7. Wählen Sie eine Laufzeit und eine Zahlungsoption aus. Überprüfen Sie die Zahlungsinformationen sorgfältig.
- 8. Wählen Sie Next (Weiter).
- 9. Überprüfen Sie die Kaufübersicht sorgfältig. Erworbene Reserved Instances sind nicht erstattungsfähig.
- 10. Klicken Sie auf Bestellung.

# <span id="page-1215-0"></span>Erwerben von Reserved Instances (AWS-CLI)

Die AWS CLI verfügt über Befehle zum Anzeigen von Angeboten, zum Erwerben einer Reservierung und zum Anzeigen Ihrer Reservierungen. Das folgende Beispiel und das Antwortbeispiel zeigen die Angebote für eine bestimmte AWS-Region:

```
aws opensearch describe-reserved-instance-offerings --region us-east-1
{ 
   "ReservedInstanceOfferings": [ 
     { 
       "FixedPrice": x, 
       "ReservedInstanceOfferingId": "1a2a3a4a5-1a2a-3a4a-5a6a-1a2a3a4a5a6a", 
       "RecurringCharges": [ 
          { 
            "RecurringChargeAmount": y, 
            "RecurringChargeFrequency": "Hourly" 
         } 
       ], 
       "UsagePrice": 0.0, 
       "PaymentOption": "PARTIAL_UPFRONT", 
       "Duration": 31536000, 
       "InstanceType": "m4.2xlarge.search", 
       "CurrencyCode": "USD" 
     } 
   ]
}
```
Eine Beschreibung der einzelnen Rückgabewerte finden Sie in der folgenden Tabelle.

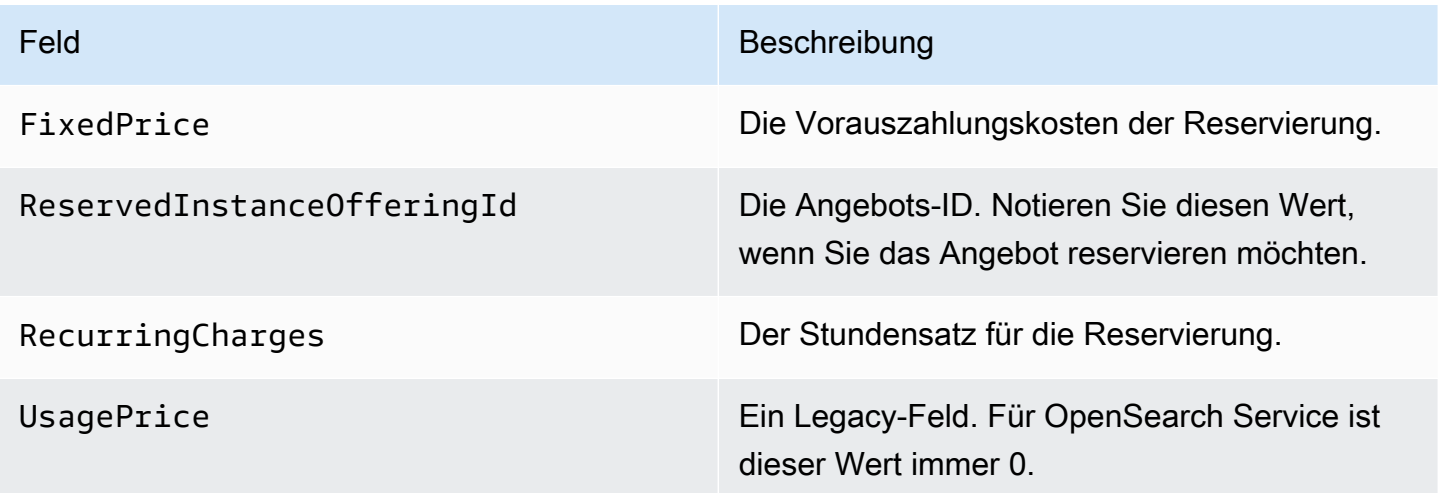

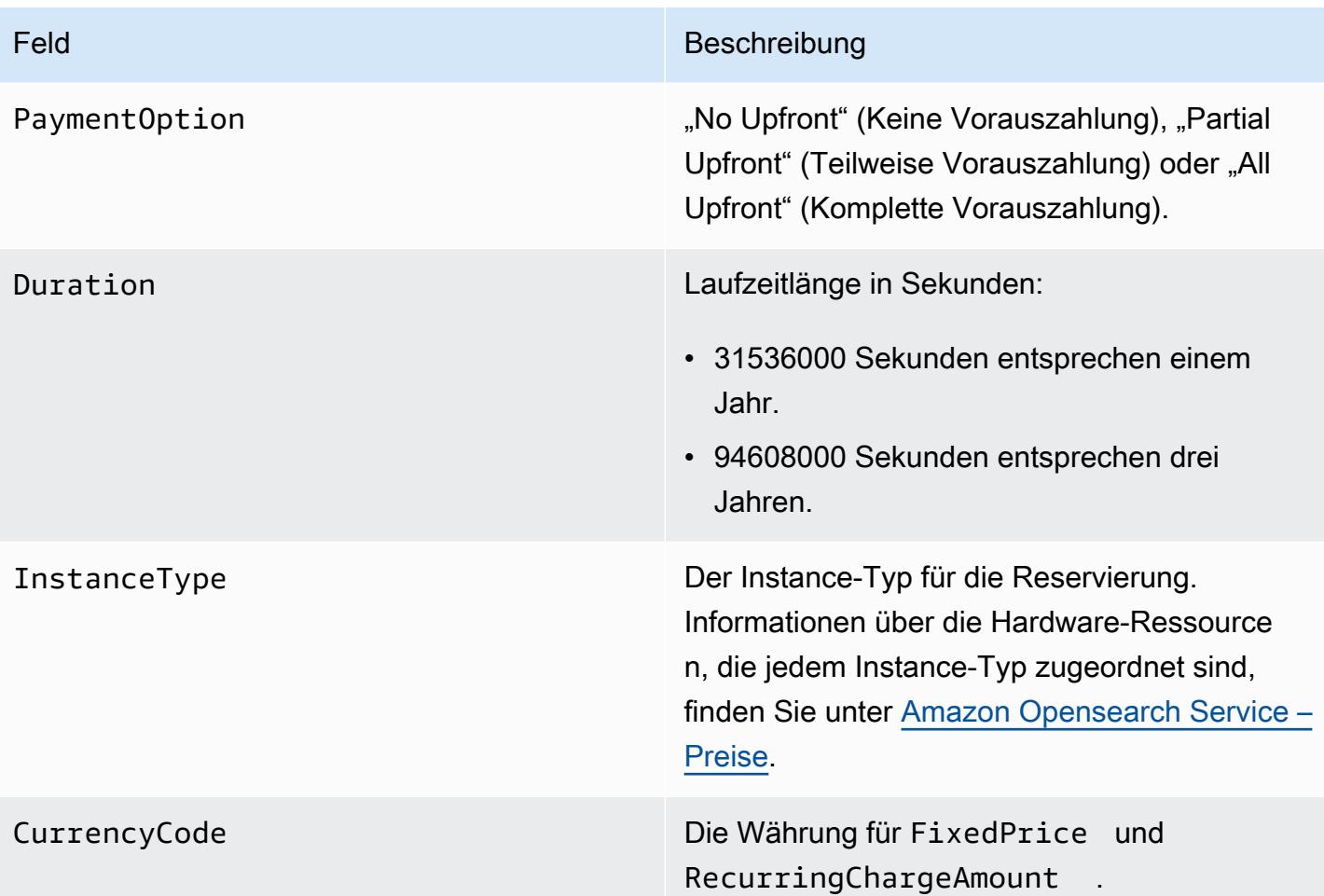

In diesem nächsten Beispiel wird eine Reservierung erworben:

```
aws opensearch purchase-reserved-instance-offering --reserved-instance-offering-
id 1a2a3a4a5-1a2a-3a4a-5a6a-1a2a3a4a5a6a --reservation-name my-reservation --instance-
count 3 --region us-east-1
{ 
   "ReservationName": "my-reservation", 
   "ReservedInstanceId": "9a8a7a6a-5a4a-3a2a-1a0a-9a8a7a6a5a4a"
}
```
Schließlich können Sie entsprechend dem folgenden Beispiel Ihre Reservierungen für einen bestimmten Zeitraum auflisten:

```
aws opensearch describe-reserved-instances --region us-east-1
{ 
   "ReservedInstances": [ 
     {
```

```
 "FixedPrice": x, 
     "ReservedInstanceOfferingId": "1a2a3a4a5-1a2a-3a4a-5a6a-1a2a3a4a5a6a", 
     "ReservationName": "my-reservation", 
     "PaymentOption": "PARTIAL_UPFRONT", 
     "UsagePrice": 0.0, 
     "ReservedInstanceId": "9a8a7a6a-5a4a-3a2a-1a0a-9a8a7a6a5a4a", 
     "RecurringCharges": [ 
       { 
          "RecurringChargeAmount": y, 
         "RecurringChargeFrequency": "Hourly" 
       } 
     ], 
     "State": "payment-pending", 
     "StartTime": 1522872571.229, 
     "InstanceCount": 3, 
     "Duration": 31536000, 
     "InstanceType": "m4.2xlarge.search", 
     "CurrencyCode": "USD" 
   } 
 ]
```
#### **a** Note

}

StartTime ist die Zeit seit Unix-Epoche. Dies ist die Anzahl der Sekunden, die seit Mitternacht UTC am 1. Januar 1970 verstrichen sind. Beispielsweise entspricht 1522872571 in der Zeit seit Unix-Epoche 20:09:31 UTC am 4. April 2018. Sie können Online-Konverter verwenden.

Weitere Informationen über die in den vorherigen Beispielen verwendeten Befehle finden Sie in der [AWS CLI-Befehlsreferenz](https://docs.aws.amazon.com/cli/latest/reference/es/index.html).

### <span id="page-1217-0"></span>Erwerben von Reserved Instances (AWS-SDKs)

Die AWS-SDKs (außer den Android- und iOS-SDKs) unterstützen alle Vorgänge, die in der [API-](https://docs.aws.amazon.com/opensearch-service/latest/APIReference/Welcome.html)[Referenz für Amazon OpenSearch Service](https://docs.aws.amazon.com/opensearch-service/latest/APIReference/Welcome.html) definiert sind, einschließlich der folgenden:

- DescribeReservedInstanceOfferings
- PurchaseReservedInstanceOffering
- DescribeReservedInstances

Dieses Beispielskript verwendet den Low-Level-Python-Client [OpenSearchService](https://boto3.amazonaws.com/v1/documentation/api/latest/reference/services/opensearch.html) von AWS SDK for Python (Boto3), um reservierte Instances zu kaufen. Sie müssen einen Wert für instance\_type angeben.

```
import boto3
from botocore.config import Config
# Build the client using the default credential configuration.
# You can use the CLI and run 'aws configure' to set access key, secret
# key, and default region.
my_config = Config( 
     # Optionally lets you specify a region other than your default. 
     region_name='us-east-1'
)
client = boto3.client('opensearch', config=my_config)
instance_type = '' # e.g. m4.2xlarge.search
def describe_RI_offerings(client): 
     """Gets the Reserved Instance offerings for this account""" 
     response = client.describe_reserved_instance_offerings() 
     offerings = (response['ReservedInstanceOfferings']) 
     return offerings
def check_instance(offering): 
     """Returns True if instance type is the one you specified above""" 
     if offering['InstanceType'] == instance_type: 
         return True 
     return False
def get_instance_id(): 
     """Iterates through the available offerings to find the ID of the one you 
  specified""" 
     instance_type_iterator = filter(
```

```
 check_instance, describe_RI_offerings(client)) 
     offering = list(instance_type_iterator) 
     id = offering[0]['ReservedInstanceOfferingId'] 
     return id
def purchase_RI_offering(client): 
     """Purchase Reserved Instances""" 
     response = client.purchase_reserved_instance_offering( 
         ReservedInstanceOfferingId = get_instance_id(), 
         ReservationName = 'my-reservation', 
         InstanceCount = 1 
     ) 
     print('Purchased reserved instance offering of type ' + instance_type) 
     print(response)
def main(): 
     """Purchase Reserved Instances""" 
    purchase RI offering(client)
```
Weitere Informationen über die Installation und Verwendung der AWS-SDKs finden Sie unter [AWS-](https://aws.amazon.com/code)[Software-Entwicklungs-Kits](https://aws.amazon.com/code).

### <span id="page-1219-1"></span>Untersuchen der Kosten

Cost Explorer ist ein kostenloses Tool, mit dem Sie Daten zu Ihren Ausgaben für die letzten 13 Monate anzeigen können. Durch die Analyse dieser Daten können Sie Trends aufdecken und erkennen, ob RIs für Ihren Anwendungsfall geeignet wären. Wenn Sie bereits über RIs verfügen, können Sie durch [Gruppieren nach](https://docs.aws.amazon.com/awsaccountbilling/latest/aboutv2/groupdata.html) Kaufoption und durch [Anzeigen amortisierter Kosten](https://docs.aws.amazon.com/awsaccountbilling/latest/aboutv2/advanced.html) diese Ausgaben mit den Ausgaben für On-Demand-Instances vergleichen. Sie können auch [Nutzungsbudgets](https://docs.aws.amazon.com/awsaccountbilling/latest/aboutv2/budgets-managing-costs.html) festlegen, um sicherzustellen, dass Sie alle Vorteile Ihrer Reservierungen nutzen. Weitere Informationen finden Sie unter [Analysieren von Kosten mit Cost Explorer](https://docs.aws.amazon.com/awsaccountbilling/latest/aboutv2/cost-explorer-what-is.html) im AWS Billing-Benutzerhandbuch.

# <span id="page-1219-0"></span>Andere unterstützte Ressourcen in Amazon OpenSearch Service

In diesem Thema werden zusätzliche Ressourcen beschrieben, die Amazon OpenSearch Service unterstützt.

#### bootstrap.memory\_lock

OpenSearch Service aktiviert bootstrap.memory\_lock inopensearch.yml, wodurch der JVM-Speicher gesperrt wird und verhindert wird, dass das Betriebssystem ihn auf die Festplatte auslagert. Dies gilt für alle unterstützten Instance-Typen außer den Folgenden:

- t2.micro.search
- t2.small.search
- t2.medium.search
- t3.small.search
- t3.medium.search

#### Scripting-Modul

OpenSearch Der Service unterstützt Scripting für Elasticsearch 5. Domänen x und höher. Er unterstützt kein Scripting für 1.5 oder 2.3.

Unterstützte Scripting-Optionen umfassen die Folgenden:

- Painless
- Lucene Expressions
- Mustache

Für Elasticsearch-Domains ab Version 5.5 und alle OpenSearch Domains unterstützt OpenSearch Service gespeicherte Skripts, die den \_scripts Endpunkt verwenden. Elasticsearch 5.3- und 5.1-Domains unterstützen nur Inline-Skripts.

#### TLS-Transport

OpenSearch Der Service unterstützt HTTP auf Port 80 und HTTPS auf Port 443, unterstützt jedoch keinen TLS-Transport.

# Tutorials für Amazon OpenSearch Service

Dieses Kapitel enthält mehrere Start-bis-Ende-Tutorials für die Arbeit mit Amazon OpenSearch Service, einschließlich der Migration zum Service, der Erstellung einer einfachen Suchanwendung und der Erstellung einer Visualisierung in OpenSearch Dashboards.

Themen

- [Tutorial: Dokumente in Amazon OpenSearch Service erstellen und danach suchen](#page-1221-0)
- [Tutorial: Migration zu AmazonOpenSearchBedienung](#page-1228-0)
- [Tutorial: Eine Suchanwendung mit Amazon OpenSearch Service erstellen](#page-1236-0)
- [Tutorial: Visualisierung von Kunden-Support-Aufrufen mit OpenSearch Service und Dashboards](#page-1248-0)  **[OpenSearch](#page-1248-0)**

# <span id="page-1221-0"></span>Tutorial: Dokumente in Amazon OpenSearch Service erstellen und danach suchen

In diesem Tutorial erfahren Sie, wie Sie ein Dokument in Amazon OpenSearch Service erstellen und danach suchen. Sie fügen einem Index Daten in Form eines JSON-Dokuments hinzu. OpenSearch Der Dienst erstellt einen Index rund um das erste Dokument, das Sie hinzufügen.

In diesem Tutorial wird erläutert, wie Sie HTTP-Anforderungen zum Erstellen von Dokumenten stellen, automatisch eine ID für ein Dokument generieren und grundlegende und erweiterte Suchvorgänge für Ihre Dokumente durchführen.

#### **a** Note

Dieses Tutorial verwendet eine Domain mit offenem Zugriff. Für ein Höchstmaß an Sicherheit empfehlen wir, Ihre Domain in eine Virtual Private Cloud (VPC) zu legen.

### Voraussetzungen

Für dieses Tutorial müssen die folgenden Voraussetzungen erfüllt sein:

• Sie benötigen ein AWS-Konto.

• Sie müssen über eine aktive OpenSearch Dienstdomäne verfügen.

### Hinzufügen eines Dokuments zu einem Index

Um ein Dokument zu einem Index hinzuzufügen, können Sie ein beliebiges HTTP-Tool wie [Postman,](https://www.getpostman.com/) cURL oder die OpenSearch Dashboards-Konsole verwenden. Bei diesen Beispielen wird davon ausgegangen, dass Sie die Entwicklerkonsole in Dashboards verwenden. OpenSearch Wenn Sie ein anderes Tool verwenden, passen Sie es entsprechend an, indem Sie bei Bedarf die vollständige URL und Anmeldeinformationen angeben.

Fügen Sie ein Dokument wie folgt einem Index hinzu

1. Navigieren Sie zur OpenSearch Dashboard-URL für Ihre Domain. Sie finden die URL im Dashboard der Domain in der OpenSearch Servicekonsole. Die URL weist das folgende Format auf:

*domain-endpoint*/\_dashboards/

- 2. Melden Sie sich mit Ihrem primären Benutzernamen und Passwort an.
- 3. Öffnen Sie den linken Navigationsbereich und wählen Sie Dev Tools (Entwickler-Tools) aus.
- 4. Das HTTP-Verb zum Erstellen einer neuen Ressource ist PUT, das Sie zum Erstellen eines neuen Dokuments und Indexes verwenden. Geben Sie in der Konsole den folgenden Befehl ein:

```
PUT fruit/_doc/1
\{ "name":"strawberry", 
   "color":"red"
}
```
Die PUT-Anforderung erstellt einen Index namens fruit und erstellt ein einzelnes Dokument gemäß des Indexes mit der ID 1. Sie erzeugt folgende Antwort:

```
{ 
   "_index" : "fruit", 
   "_type" : "_doc", 
   "_id" : "1", 
  " version" : 1, "result" : "created", 
   "_shards" : {
```

```
 "total" : 2, 
      "successful" : 2, 
      "failed" : 0 
   }, 
  "_seq_no" : \emptyset,
   "_primary_term" : 1
}
```
### Erstellen automatisch generierter IDs

OpenSearch Der Service kann automatisch eine ID für Ihre Dokumente generieren. Der Befehl zum Generieren von IDs verwendet eine POST-Anforderung anstelle einer PUT-Anforderung und erfordert keine Dokument-ID (im Vergleich zur vorherigen Anforderung).

Geben Sie die folgende Anforderung in der Entwicklerkonsole ein:

```
POST veggies/_doc
{ 
   "name":"beet", 
   "color":"red", 
   "classification":"root"
}
```
Diese Anfrage erstellt einen Index mit dem Namen veggies und fügt das Dokument dem Index hinzu. Sie erzeugt folgende Antwort:

```
{ 
  "_index" : "veggies",
   "_type" : "_doc", 
   "_id" : "3WgyS4IB5DLqbRIvLxtF", 
   "_version" : 1, 
   "result" : "created", 
   "_shards" : { 
     "total" : 2, 
     "successful" : 2, 
     "failed" : 0 
   }, 
  "_seq_no" : \emptyset,
   "_primary_term" : 1
}
```
Beachten Sie das zusätzliche Feld id in der Antwort, das anzeigt, dass automatisch eine ID erstellt wurde.

#### **a** Note

Nach \_doc geben Sie nichts mehr in der URL an, wo normalerweise die ID steht. Da Sie ein Dokument mit einer generierten ID erstellen, geben Sie noch keine an. Diese ist für Updates reserviert.

### Aktualisieren eines Dokuments mit einem POST-Befehl

Um ein Dokument zu aktualisieren, verwenden Sie einen HTTP-POST-Befehl mit der ID-Nummer.

Erstellen Sie zunächst ein Dokument mit der ID 42:

```
POST fruits/_doc/42
{ 
   "name":"banana", 
   "color":"yellow"
}
```
Verwenden Sie dann diese ID, um das Dokument zu aktualisieren:

```
POST fruits/_doc/42
{ 
   "name":"banana", 
   "color":"yellow", 
   "classification":"berries"
}
```
Dieser Befehl aktualisiert das Dokument mit dem neuen Feld classification. Sie erzeugt folgende Antwort:

```
{ 
   "_index" : "fruits", 
   "_type" : "_doc", 
   "_id" : "42", 
   "_version" : 2, 
   "result" : "updated",
```

```
 "_shards" : { 
     "total" : 2, 
     "successful" : 2, 
     "failed" : 0 
   }, 
   "_seq_no" : 1, 
   "_primary_term" : 1
}
```
### **a** Note

Wenn Sie versuchen, ein Dokument zu aktualisieren, das nicht existiert, erstellt OpenSearch Service das Dokument.

## Ausführen von Massenaktionen

Sie können die API-Operation POST \_bulk zum Ausführen mehrerer Aktionen für einen oder mehrere Indizes in einer Anforderung verwenden. Befehle für Massenaktionen haben folgendes Format:

```
POST /_bulk
<action_meta>\n
<action_data>\n
<action_meta>\n
<action_data>\n
```
Jede Aktion erfordert zwei JSON-Zeilen. Zuerst geben Sie die Beschreibung der Aktion oder Metadaten an. In der nächsten Zeile geben Sie die Daten ein. Jeder Teil wird durch einen Zeilenumbruch (\n) getrennt. Eine Aktionsbeschreibung für eine Einfügung kann wie folgt aussehen:

```
{ "create" : { "_index" : "veggies", "_type" : "_doc", "_id" : "7" } }
```
Und die nächste Zeile mit den Daten könnte folgendermaßen aussehen:

```
{ "name":"kale", "color":"green", "classification":"leafy-green" }
```
Zusammengenommen stellen die Metadaten und die Daten eine einzelne Aktion in einem Massenvorgang dar. Sie können wie folgt viele Operationen in einer Anfrage ausführen:

```
POST /_bulk
{ "create" : { "_index" : "veggies", "_id" : "35" } }
{ "name":"kale", "color":"green", "classification":"leafy-green" }
{ "create" : { "_index" : "veggies", "_id" : "36" } }
{ "name":"spinach", "color":"green", "classification":"leafy-green" }
{ "create" : { "_index" : "veggies", "_id" : "37" } }
{ "name":"arugula", "color":"green", "classification":"leafy-green" }
{ "create" : { "_index" : "veggies", "_id" : "38" } }
{ "name":"endive", "color":"green", "classification":"leafy-green" }
{ "create" : { "_index" : "veggies", "_id" : "39" } }
{ "name":"lettuce", "color":"green", "classification":"leafy-green" }
{ "delete" : { "_index" : "vegetables", "_id" : "1" } }
```
Beachten Sie, dass die letzte Aktion vom Typ delete ist. Es gibt keine Daten nach der delete-Aktion.

### Suchen nach Dokumenten

Jetzt, da Daten in Ihrem Cluster vorhanden sind, können Sie danach suchen. Sie können beispielsweise nach allen Wurzelgemüsen suchen oder eine Anzahl aller Blattgemüse ermitteln oder die Anzahl der pro Stunde protokollierten Fehler ermitteln.

Einfache Suchen

Eine einfache Suche sieht etwa folgendermaßen aus:

```
GET veggies/_search?q=name:l*
```
Die Anfrage erzeugt eine JSON-Antwort, die das Dokument zu Salaten enthält.

Erweiterte Suchen

Sie können erweiterte Suchvorgänge durchführen, indem Sie die Abfrageoptionen als JSON im Anfragetext angeben:

```
GET veggies/_search
{ 
   "query": { 
     "term": { 
        "name": "lettuce"
```
 } }

}

Dieses Beispiel erzeugt auch eine JSON-Antwort mit dem Dokument zu Salaten.

Sortieren

Sie können mehrere dieser Art von Abfragen mithilfe der Sortierung ausführen. Zuerst müssen Sie den Index neu erstellen, da bei der automatischen Feldzuordnung Typen ausgewählt wurden, die standardmäßig nicht sortiert werden können. Senden Sie die folgenden Anfragen, um den Index zu löschen und neu zu erstellen:

```
DELETE /veggies
PUT /veggies
{ 
    "mappings":{ 
        "properties":{ 
            "name":{ 
               "type":"keyword" 
            }, 
            "color":{ 
                "type":"keyword" 
            }, 
            "classification":{ 
                "type":"keyword" 
            } 
        } 
    }
}
```
Füllen Sie dann den Index erneut mit Daten:

```
POST /_bulk
{ "create" : { "_index" : "veggies", "_id" : "7" } }
{ "name":"kale", "color":"green", "classification":"leafy-green" }
{ "create" : { "_index" : "veggies", "_id" : "8" } }
{ "name":"spinach", "color":"green", "classification":"leafy-green" }
{ "create" : { "_index" : "veggies", "_id" : "9" } }
{ "name":"arugula", "color":"green", "classification":"leafy-green" }
{ "create" : { "_index" : "veggies", "_id" : "10" } }
```

```
{ "name":"endive", "color":"green", "classification":"leafy-green" }
{ "create" : { "_index" : "veggies", "_id" : "11" } }
{ "name":"lettuce", "color":"green", "classification":"leafy-green" }
```
Jetzt können Sie mit einer Sortierung suchen. Diese Anforderung fügt eine aufsteigende Sortierung nach der Klassifizierung hinzu:

```
GET veggies/_search
{ 
   "query" : { 
     "term": { "color": "green" } 
   }, 
   "sort" : [ 
        "classification" 
   ]
}
```
# Zugehörige Ressourcen

Weitere Informationen finden Sie in den folgenden Ressourcen:

- [Erste Schritte](#page-36-0)
- [Indizierung von Daten](#page-857-0)
- [Suchen von Daten](#page-881-0)

# Tutorial: Migration zu AmazonOpenSearchBedienung

Index-Snapshots sind eine beliebte Methode, um von einem selbstverwalteten System zu migrierenOpenSearchoder veralteter Elasticsearch-Cluster zu AmazonOpenSearchBedienung. Im Großen und Ganzen besteht der Prozess aus den folgenden Schritten:

- 1. Erstellen Sie einen Snapshot des vorhandenen Clusters, und laden Sie den Snapshot in einen Amazon S3-Bucket hoch.
- 2. Erstelle eineOpenSearchDienstdomäne.
- 3. GebenOpenSearchDienstberechtigungen für den Zugriff auf den Bucket und stellen Sie sicher, dass Sie über die Berechtigungen zum Arbeiten mit Snapshots verfügen.
- 4. Stellen Sie den Snapshot auf dem wieder herOpenSearchDienstdomäne.

Dieser Walkthrough enthält detailliertere Schritte und gegebenenfalls alternative Optionen.

# Snapshot erstellen und hochladen

Obwohl Sie das [repository-s3-](https://opensearch.org/docs/opensearch/snapshot-restore/#amazon-s3)Plug-In verwenden können, um Snapshots direkt in S3 zu erstellen, müssen Sie das Plugin auf jedem Knoten installieren, opensearch.yml (oder elasticsearch.yml bei Verwendung eines Elasticsearch-Clusters) optimieren, jeden Knoten neu starten, Ihre AWS-Anmeldeinformationen hinzufügen und schließlich den Snapshot erstellen. Das Plugin ist eine großartige Option für den laufenden Einsatz oder für die Migration größerer Cluster.

Bei kleineren Clustern besteht ein einmaliger Ansatz darin, einen [freigegebenen Dateisystem-](https://opensearch.org/docs/opensearch/snapshot-restore/#shared-file-system)[Snapshot zu erstellen](https://opensearch.org/docs/opensearch/snapshot-restore/#shared-file-system) und dann die AWS CLI zum Hochladen in S3 zu verwenden. Wenn Sie bereits einen Snapshot haben, fahren Sie mit Schritt 4 fort.

So erstellen Sie einen Snapshot und laden ihn auf Amazon S3 hoch

1. Fügen Sie die path.repo-Einstellung zu opensearch.yml (oder Elasticsearch.yml) auf allen Knoten hinzu, und starten Sie dann jeden Knoten neu.

path.repo: ["*/my/shared/directory/snapshots*"]

2. Sie müssen ein [Snapshot-Repository](https://opensearch.org/docs/latest/opensearch/snapshot-restore/#register-repository) registrieren, bevor Sie einen Schnappschuss erstellen können. Ein Repository ist nur ein Speicherort: ein freigegebenes Dateisystem, Amazon S3, Hadoop Distributed File System (HDFS) usw. In diesem Fall verwenden wir ein freigegebenes Dateisystem  $($ "fs"):

```
PUT _snapshot/my-snapshot-repo-name
{ 
   "type": "fs", 
   "settings": { 
     "location": "/my/shared/directory/snapshots" 
   }
}
```
3. Erstellen Sie den Snapshot:

```
PUT _snapshot/my-snapshot-repo-name/my-snapshot-name
{ 
   "indices": "migration-index1,migration-index2,other-indices-*", 
   "include_global_state": false
}
```
- 4. Installieren Sie die [AWS CLI,](https://aws.amazon.com/cli/) und führen Sie aws configure aus, um Ihre Anmeldeinformationen hinzuzufügen.
- 5. Navigieren Sie zum Snapshot-Verzeichnis. Führen Sie dann die folgenden Befehle aus, um einen neuen S3-Bucket zu erstellen, und laden Sie den Inhalt des Snapshot-Verzeichnisses in diesen Bucket hoch:

```
aws s3 mb s3://bucket-name --region us-west-2
aws s3 sync . s3://bucket-name --sse AES256
```
Abhängig von der Größe des Snapshots und der Geschwindigkeit Ihrer Internetverbindung kann dieser Vorgang eine Weile dauern.

### Domain erstellen

Obwohl sich eine Domain am einfachsten mit der Konsole erstellen lässt, haben Sie in diesem Fall bereits das Terminal geöffnet und die AWS CLI installiert. Ändern Sie den folgenden Befehl, um eine Domain zu erstellen, die Ihren Anforderungen entspricht:

```
aws opensearch create-domain \ 
   --domain-name migration-domain \ 
   --engine-version OpenSearch_1.0 \ 
  --cluster-config InstanceType=c5.large.search,InstanceCount=2 \
  --ebs-options EBSEnabled=true, VolumeType=gp2, VolumeSize=100 \
   --node-to-node-encryption-options Enabled=true \ 
   --encryption-at-rest-options Enabled=true \ 
   --domain-endpoint-options EnforceHTTPS=true,TLSSecurityPolicy=Policy-Min-
TLS-1-2-2019-07 \
   --advanced-security-options 
  Enabled=true,InternalUserDatabaseEnabled=true,MasterUserOptions='{MasterUserName=master-
user,MasterUserPassword=master-user-password}' \ 
   --access-policies '{"Version":"2012-10-17","Statement":
[{"Effect":"Allow","Principal":{"AWS":["*"]},"Action":
["es:ESHttp*"],"Resource":"arn:aws:es:us-west-2:123456789012:domain/migration-domain/
*"}]}' \ 
   --region us-west-2
```
Mit dem Befehl wird eine für das Internet zugängliche Domain mit zwei Datenknoten erstellt, die jeweils 100 GiB Speicher aufweisen. Er ermöglicht auch eine [differenzierte Zugriffskontrolle](#page-747-0) mit HTTP-Standardauthentifizierung und allen Verschlüsselungseinstellungen. Benutze

dieOpenSearchServicekonsole, wenn Sie eine erweiterte Sicherheitskonfiguration benötigen, z. B. eine VPC.

Bevor Sie den Befehl ausführen, ändern Sie den Domain-Namen, die Anmeldeinformationen des Master-Benutzers und die Kontonummer. Geben Sie dasselbe anAWS-Regionden Sie für den S3-Bucket verwendet haben und einOpenSearch/Elasticsearch-Version, die mit Ihrem Snapshot kompatibel ist.

### **A** Important

Snapshots sind nur vorwärtskompatibel und auch nur mit einer Hauptversion. Sie können beispielsweise keinen Snapshot aus einem wiederherstellenOpenSearch1.xCluster auf einem Elasticsearch 7.xCluster, nur einOpenSearch1.xoder 2.xCluster. Kleinere Versionen sind ebenfalls von Bedeutung. Sie können einen Snapshot nicht aus einem selbstverwalteten 5.3.3-Cluster auf einem 5.3.2-Cluster wiederherstellenOpenSearchDienstdomäne. Wir empfehlen, die neueste Version von zu wählenOpenSearchoder Elasticsearch, das Ihr Snapshot unterstützt. Eine Tabelle mit kompatiblen Versionen finden Sie unter [the section](#page-554-0)  [called "Verwenden eines Snapshots zum Migrieren von Daten".](#page-554-0)

# Erteilen Sie Berechtigungen für den Zugriff auf den S3-Bucket

In der AWS Identity and Access Management (IAM)-Konsole [erstellen Sie eine Rolle](https://docs.aws.amazon.com/IAM/latest/UserGuide/id_roles_create.html) mit den folgenden Berechtigungen und der folgenden [Vertrauensstellung](https://docs.aws.amazon.com/IAM/latest/UserGuide/roles-managingrole-editing-console.html#roles-managingrole_edit-trust-policy). Wählen Sie beim Erstellen der Rolle S3 als AWS-Service aus. Nennen Sie die Rolle OpenSearchSnapshotRole, damit sie leicht zu finden ist.

#### Berechtigungen

```
{ 
   "Version": "2012-10-17", 
   "Statement": [{ 
        "Action": [ 
          "s3:ListBucket" 
       \perp,
        "Effect": "Allow", 
        "Resource": [ 
          "arn:aws:s3:::bucket-name" 
        ] 
     },
```

```
 { 
         "Action": [ 
           "s3:GetObject", 
           "s3:PutObject", 
           "s3:DeleteObject" 
        ], 
        "Effect": "Allow", 
        "Resource": [ 
           "arn:aws:s3:::bucket-name/*" 
        ] 
      } 
  \mathbf{I}}
```
Vertrauensstellung

```
{ 
   "Version": "2012-10-17", 
   "Statement": [{ 
        "Effect": "Allow", 
        "Principal": { 
           "Service": "es.amazonaws.com" 
        }, 
        "Action": "sts:AssumeRole" 
      } 
  \mathbf{I}}
```
Geben Sie dann Ihrer persönlichen IAM-Rolle die Berechtigungen, OpenSearchSnapshotRole zu übernehmen. Erstellen Sie die folgende Richtlinie und [fügen Sie sie](https://docs.aws.amazon.com/IAM/latest/UserGuide/access_policies_manage-attach-detach.html) Ihrer Identität hinzu:

Berechtigungen

```
{ 
   "Version": "2012-10-17", 
   "Statement": [{ 
       "Effect": "Allow", 
       "Action": "iam:PassRole", 
       "Resource": "arn:aws:iam::123456789012:role/OpenSearchSnapshotRole" 
     } 
   ]
}
```
# Ordnen Sie die Snapshot-Rolle in zuOpenSearchDashboards (wenn Sie eine differenzierte Zugriffskontrolle verwenden)

Wenn Sie [distanzierte Zugriffskontrolle](#page-763-0) aktiviert haben, selbst wenn Sie HTTP-Basisauthentifizierung für alle anderen Zwecke verwenden, müssen Sie diemanage\_snapshots-Rolle zu Ihrer IAM-Rolle verwenden, damit Sie mit Snapshots arbeiten können.

Um Ihrer Identität Berechtigungen für die Arbeit mit Snapshots zu erteilen

- 1. Melden Sie sich bei Dashboards mit den Master-Benutzeranmeldeinformationen an, die Sie bei der Erstellung desOpenSearchDienstdomäne. Sie finden die Dashboard-URL imOpenSearchServicekonsole. Er hat die Form https://*domain-endpoint*/ \_dashboards/.
- 2. Wählen Sie im Hauptmenü Sicherheit, Rollen, und wählen Sie die Rolle manage\_snapshots.
- 3. Wählen Sie Zugeordnete Benutzer, Mapping verwalten.
- 4. Fügen Sie den Domain-ARN Ihrer persönlichen IAM-Rolle in das entsprechende Feld ein. Der ARN nimmt eines der folgenden Formate an:

arn:aws:iam::*123456789123*:user/*user-name*

arn:aws:iam::*123456789123*:role/*role-name*

5. Wählen Sie Map (Zuordnen) aus und bestätigen Sie, dass die Rolle unter Mapped users (Zugeordnete Benutzer) angezeigt wird.

### Stellen Sie den Snapshot wieder her

Zu diesem Zeitpunkt haben Sie zwei Möglichkeiten, auf IhreOpenSearchServicedomäne: HTTP-Basisauthentifizierung mit Ihren Master-Benutzeranmeldeinformationen oderAWSAuthentifizierung mit Ihren IAM-Anmeldeinformationen. Da Snapshots Amazon S3 verwenden, das kein Konzept für den Master-Benutzer hat, müssen Sie Ihre IAM-Anmeldeinformationen verwenden, um das Snapshot-Repository bei IhremOpenSearchDienstdomäne.

Die meisten Programmiersprachen haben Bibliotheken, die beim Signieren von Anfragen helfen, aber der einfachere Ansatz besteht darin, ein Tool wie[Postbote](https://www.postman.com/downloads/)und geben Sie Ihre IAM-Anmeldedaten in dasAutorisierungAbschnitt.

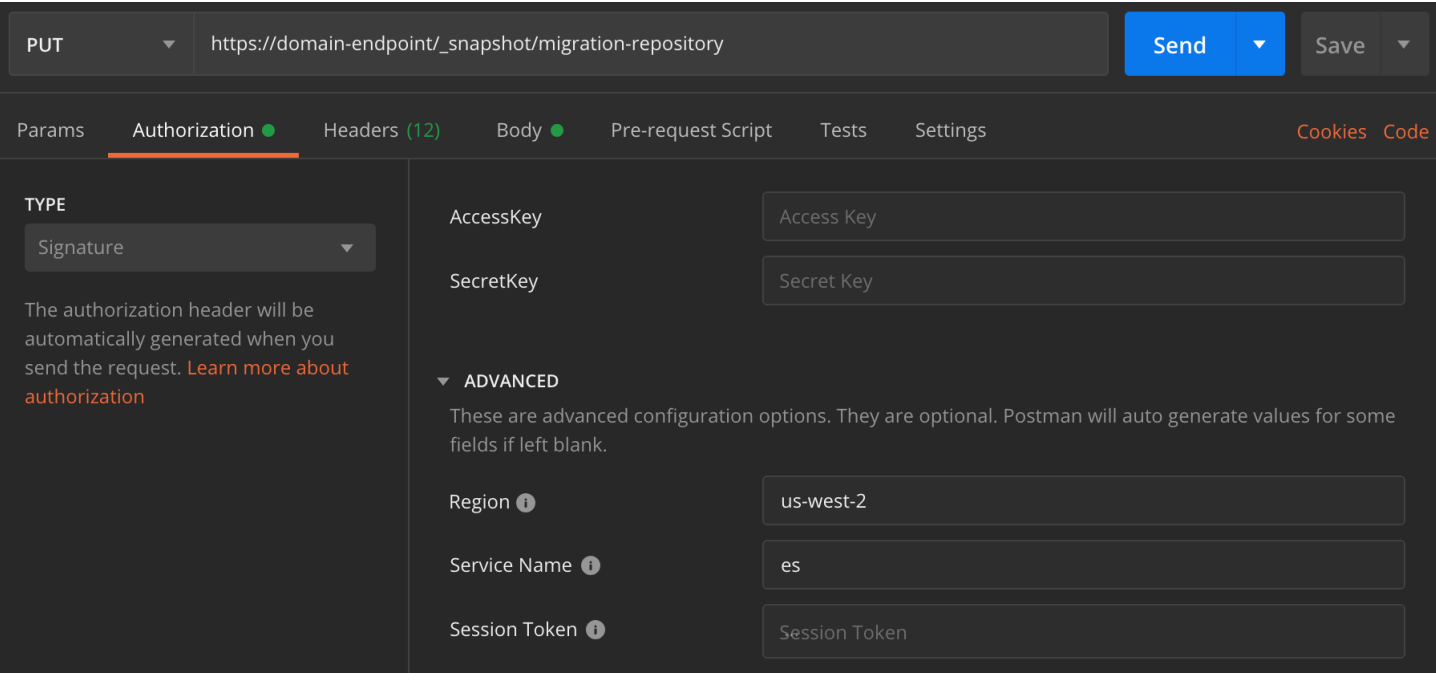

So stellen Sie den Snapshot wieder her

1. Unabhängig davon, wie Sie Ihre Anfragen signieren, besteht der erste Schritt darin, das Repository zu registrieren:

```
PUT _snapshot/my-snapshot-repo-name
{ 
   "type": "s3", 
   "settings": { 
     "bucket": "bucket-name", 
     "region": "us-west-2", 
     "role_arn": "arn:aws:iam::123456789012:role/OpenSearchSnapshotRole" 
   }
}
```
2. Führen Sie dann die Snapshots im Repository auf, und suchen Sie die Snapshots, die Sie wiederherstellen möchten. An diesem Punkt können Sie Postman weiter verwenden oder zu einem Werkzeug wie [curl](https://curl.haxx.se/) wechseln.

**Kurzschrift** 

GET \_snapshot/*my-snapshot-repo-name*/\_all

curl

```
curl -XGET -u 'master-user:master-user-password' https://domain-endpoint/
_snapshot/my-snapshot-repo-name/_all
```
3. Stellen Sie den Snapshot wieder her.

Kurzschrift

```
POST _snapshot/my-snapshot-repo-name/my-snapshot-name/_restore
{ 
   "indices": "migration-index1,migration-index2,other-indices-*", 
   "include_global_state": false
}
```
curl

```
curl -XPOST -u 'master-user:master-user-password' https://domain-endpoint/
_snapshot/my-snapshot-repo-name/my-snapshot-name/_restore \ 
   -H 'Content-Type: application/json' \ 
   -d '{"indices":"migration-index1,migration-index2,other-indices-
*","include_global_state":false}'
```
4. Überprüfen Sie abschließend, ob Ihre Indizes wie erwartet wiederhergestellt wurden.

**Kurzschrift** 

GET \_cat/indices?v

curl

```
curl -XGET -u 'master-user:master-user-password' https://domain-endpoint/_cat/
indices?v
```
Zu diesem Zeitpunkt ist die Migration abgeschlossen. Sie könnten Ihre Kunden so konfigurieren, dass sie das neue verwendenOpenSearchServiceendpunkt,[Größe der Domain ändernu](#page-1107-0)m Ihrem Workload gerecht zu werden, überprüfen Sie die Shard-Anzahl für Ihre Indizes und wechseln Sie zu eine[mIAM-Masterbenutzer,](#page-751-0) oder beginnen Sie mit der Erstellung von Visualisierungen inOpenSearchArmaturenbretter.

# Tutorial: Eine Suchanwendung mit Amazon OpenSearch Service erstellen

Eine gängige Methode, um eine Suchanwendung mit Amazon OpenSearch Service zu erstellen, besteht darin, Webformulare zu verwenden, um Benutzeranfragen an einen Server zu senden. Anschließend können Sie den Server autorisieren, die OpenSearch APIs direkt aufzurufen und den Server Anfragen an den OpenSearch Service senden lassen. Wenn Sie clientseitigen Code schreiben möchten, der nicht auf einen Server angewiesen ist, sollten Sie jedoch die Sicherheitsund Leistungsrisiken ausgleichen. Es wird nicht empfohlen, unsignierten, öffentlichen Zugriff auf die OpenSearch APIs zuzulassen. Die Benutzer können auf ungesicherte Endpunkte zugreifen oder die Cluster-Leistung durch übermäßig umfangreiche Abfragen (oder zu viele Abfragen) beeinflussen.

In diesem Kapitel wird eine Lösung vorgestellt: Verwenden Sie Amazon API Gateway, um Benutzer auf eine Teilmenge der OpenSearch APIs zu beschränken und Anfragen von API Gateway AWS Lambda to OpenSearch Service zu signieren.

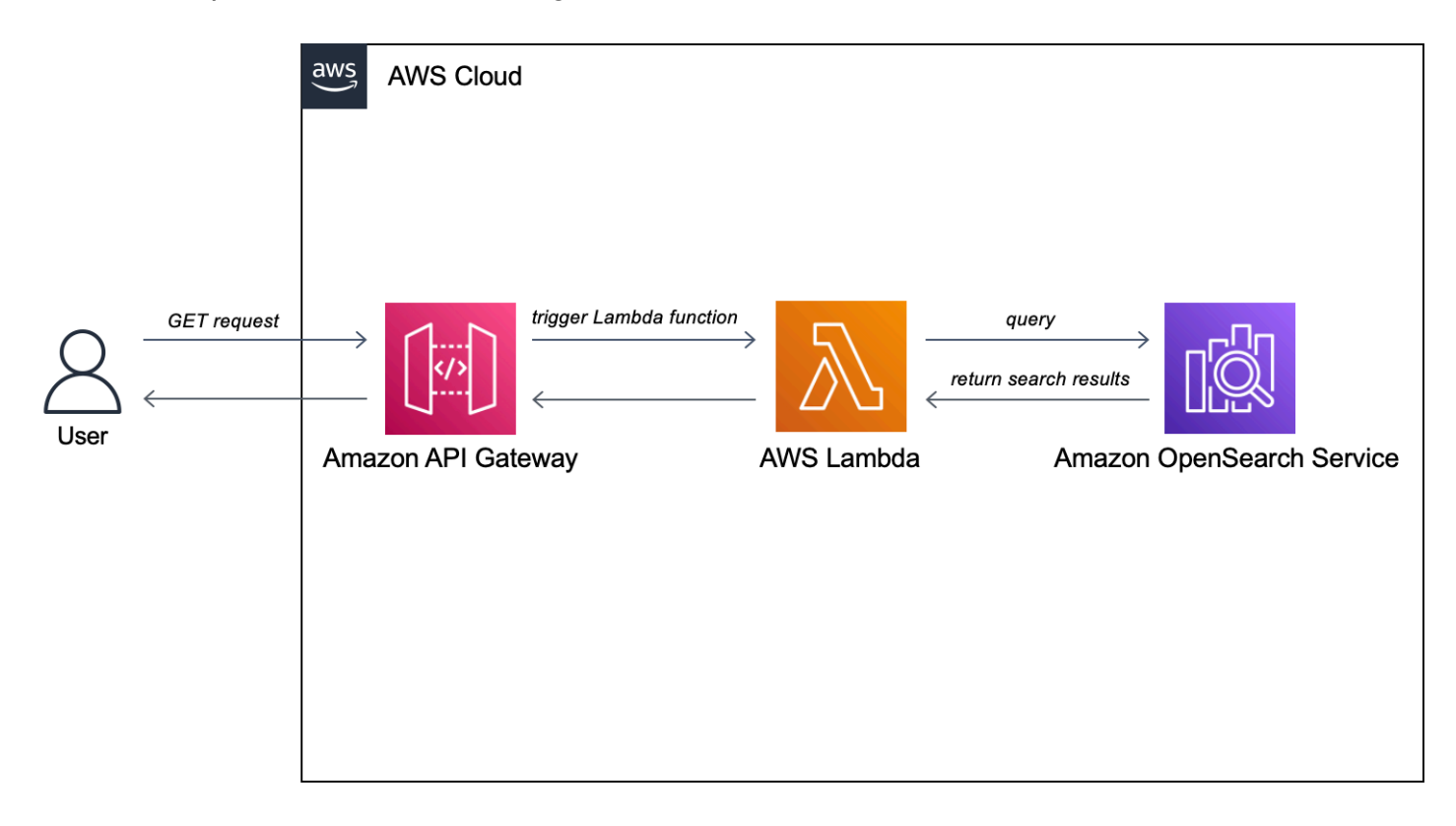

### **a** Note

Es gilt die standardmäßige API-Gateway- und Lamda-Preisgestaltung, aber innerhalb der begrenzten Nutzung dieses Tutorials sollten die Kosten vernachlässigbar sein.

### Voraussetzungen

Voraussetzung für dieses Tutorial ist eine OpenSearch Service-Domain. Wenn Sie noch keine haben, folgen Sie den Schritten unter [Erstellen einer OpenSearch Dienstdomäne](#page-36-1), um eine zu erstellen.

# Schritt 1: Indizieren von Beispieldaten

Laden Sie [sample-movies.zip](samples/sample-movies.zip) herunter, dekomprimieren Sie sie und verwenden Sie die [\\_bulk](https://opensearch.org/docs/latest/api-reference/document-apis/bulk/)-API-Operation zum Hinzufügen der 5 000 Dokumente in den movies-Index:

```
POST https://search-my-domain.us-west-1.es.amazonaws.com/_bulk
{ "index": { "_index": "movies", "_id": "tt1979320" } }
{"directors":["Ron 
 Howard"],"release_date":"2013-09-02T00:00:00Z","rating":8.3,"genres":
["Action","Biography","Drama","Sport"],"image_url":"http://ia.media-imdb.com/images/
M/MV5BMTQyMDE0MTY0OV5BMl5BanBnXkFtZTcwMjI2OTI0OQ@@._V1_SX400_.jpg","plot":"A re-
creation of the merciless 1970s rivalry between Formula One rivals James Hunt and 
 Niki Lauda.","title":"Rush","rank":2,"running_time_secs":7380,"actors":["Daniel 
  Brühl","Chris Hemsworth","Olivia Wilde"],"year":2013,"id":"tt1979320","type":"add"}
{ "index": { "_index": "movies", "_id": "tt1951264" } }
{"directors":["Francis Lawrence"],"release_date":"2013-11-11T00:00:00Z","genres":
["Action","Adventure","Sci-Fi","Thriller"],"image_url":"http://ia.media-imdb.com/
images/M/
MV5BMTAyMjQ3OTAxMzNeQTJeQWpwZ15BbWU4MDU0NzA1MzAx._V1_SX400_.jpg","plot":"Katniss 
  Everdeen and Peeta Mellark become targets of the Capitol after 
  their victory in the 74th Hunger Games sparks a rebellion in 
  the Districts of Panem.","title":"The Hunger Games: Catching 
  Fire","rank":4,"running_time_secs":8760,"actors":["Jennifer Lawrence","Josh 
  Hutcherson","Liam Hemsworth"],"year":2013,"id":"tt1951264","type":"add"}
...
```
Beachten Sie, dass es sich bei dem obigen Befehl um einen Beispielbefehl mit einer kleinen Teilmenge der verfügbaren Daten handelt. Um den \_bulk Vorgang auszuführen, müssen Sie den gesamten Inhalt der sample-movies Datei kopieren und einfügen. Weitere Anweisungen finden Sie unte[rthe section called "Option 2: Hochladen mehrerer Dokumente"](#page-39-0).

Sie können auch den folgenden curl-Befehl verwenden, um dasselbe Ergebnis zu erzielen:

```
curl -XPOST -u 'master-user:master-user-password' 'domain-endpoint/_bulk' --data-binary 
 @bulk_movies.json -H 'Content-Type: application/json'
```
### Schritt 2: Lambda-Funktion erstellen und bereitstellen

Bevor Sie Ihre API in API Gateway erstellen, erstellen Sie die Lambda-Funktion, an die Anfragen weitergeleitet werden.

So erstellen Sie die Lambda-Funktion:

In dieser Lösung leitet API Gateway Anfragen an eine Lambda-Funktion weiter, die OpenSearch Service abfragt und Ergebnisse zurückgibt. Da diese Beispielfunktion externe Bibliotheken verwendet, müssen Sie ein Bereitstellungspaket erstellen und es auf Lambda hochladen.

Erstellen des Bereitstellungspakets

1. Öffnen Sie eine Eingabeaufforderung und erstellen Sie ein my-opensearch-function-Projektverzeichnis. Zum Beispiel unter macOS:

mkdir my-opensearch-function

2. Navigieren Sie zum my-sourcecode-function-Projektverzeichnis.

cd my-opensearch-function

3. Kopieren Sie den Inhalt des folgenden Python-Beispielcodes und speichern Sie ihn in einer neuen Datei mit dem Namenopensearch-lambda.py. Fügen Sie der Datei Ihre Region und Ihren Host-Endpunkt hinzu.

```
import boto3
import json
import requests
from requests_aws4auth import AWS4Auth
region = '' # For example, us-west-1
service = 'es'
credentials = boto3.Session().get_credentials()
awsauth = AWS4Auth(credentials.access_key, credentials.secret_key, region, service, 
  session_token=credentials.token)
```

```
host = '' # The OpenSearch domain endpoint with https:// and without a trailing 
 slash
index = 'movies'
url = host + '/' + index + '/_search'
# Lambda execution starts here
def lambda handler(event, context):
     # Put the user query into the query DSL for more accurate search results. 
     # Note that certain fields are boosted (^). 
    query = {
         "size": 25, 
         "query": { 
             "multi_match": { 
                 "query": event['queryStringParameters']['q'], 
                 "fields": ["title^4", "plot^2", "actors", "directors"] 
 } 
         } 
     } 
     # Elasticsearch 6.x requires an explicit Content-Type header 
     headers = { "Content-Type": "application/json" } 
     # Make the signed HTTP request 
     r = requests.get(url, auth=awsauth, headers=headers, data=json.dumps(query)) 
     # Create the response and add some extra content to support CORS 
    response = \{ "statusCode": 200, 
         "headers": { 
             "Access-Control-Allow-Origin": '*' 
         }, 
         "isBase64Encoded": False 
     } 
     # Add the search results to the response 
     response['body'] = r.text 
     return response
```
4. Installieren Sie die externen Bibliotheken in einem neuen package Verzeichnis.

```
pip3 install --target ./package boto3
pip3 install --target ./package requests
```
pip3 install --target ./package requests\_aws4auth

5. Erstellen Sie ein Bereitstellungspaket, an dessen Stamm die installierte Bibliothek angefügt ist. Der folgende Befehl generiert eine my-deployment-package.zip Datei in Ihrem Projektverzeichnis.

```
cd package
zip -r ../my-deployment-package.zip .
```
6. Fügen Sie die opensearch-lambda.py-Datei dem Stamm der ZIP-Datei hinzu.

```
cd ..
zip my-deployment-package.zip opensearch-lambda.py
```
Weitere Informationen zum Erstellen von Lambda-Funktionen und Bereitstellungspaketen finden Sie unter [Bereitstellen von Python-Lambda-Funktionen mit ZIP-Dateiarchiven](https://docs.aws.amazon.com/lambda/latest/dg/lambda-python-how-to-create-deployment-package.html) imAWS Lambda-Entwicklerhandbuch und [the section called "Erstellen des Lambda-Bereitstellungspakets"](#page-862-0) in diesem Leitfaden.

So erstellen Sie Ihre Funktion mit der Lambda-Konsole

- 1. Navigieren Sie zur Lambda-Konsole unter [https://console.aws.amazon.com/lambda/home.](https://console.aws.amazon.com/lambda/home) Wählen Sie im linken Navigationsbereich Funktionen aus.
- 2. Wählen Sie Funktion erstellen aus.
- 3. Konfigurieren Sie die folgenden Felder:
	- Funktionsname: opensearch-function
	- Laufzeit: Python 3.9
	- Architektur: x86\_64

Behalten Sie alle anderen Standardoptionen bei und wählen Sie Funktion erstellen.

- 4. Wählen Sie auf der Seite mit der Funktionsübersicht im Abschnitt "Codequelle" die Dropdownliste "Von hochladen" und wählen Sie "zip-Datei" aus. Suchen Sie die my-deployment**package.zip** Datei, die Sie erstellt haben, und wählen Sie Speichern aus.
- 5. Der Handler ist die Methode in Ihrem Funktions-Code, die Ereignisse verarbeitet. Wählen Sie unter Runtime-Einstellungen die Option Bearbeiten und ändern Sie den Namen des Handlers entsprechend dem Namen der Datei in Ihrem Bereitstellungspaket, in der sich die Lambda-

Funktion befindet. Da Ihre Datei benannt istopensearch-lambda.py, benennen Sie den Handler in um*opensearch-lambda*.lambda\_handler. Weitere Informationen finden Sie unter [Lambda-Funktions-Handler in Python](https://docs.aws.amazon.com/lambda/latest/dg/python-handler.html).

# Schritt 3: Erstellen Sie die API in API Gateway

Mit API Gateway können Sie eine eingeschränktere API erstellen und den Prozess der Interaktion mit der OpenSearch \_search API vereinfachen. Mit API Gateway können Sie Sicherheitsfunktionen wie die Amazon-Cognito-Authentifizierung und die Anforderungsdrosselung aktivieren. Führen Sie die folgenden Schritte aus, um eine API zu erstellen und bereitzustellen:

Erstellen und Konfigurieren Sie die API

So erstellen Sie Ihre API über die API-Gateway-Konsole

- 1. Navigieren Sie zur API Gateway Gateway-Konsole unter [https://console.aws.amazon.com/](https://console.aws.amazon.com/apigateway/home) [apigateway/home](https://console.aws.amazon.com/apigateway/home). Wählen Sie im linken Navigationsbereich APIs aus.
- 2. Suchen Sie die REST-API (nicht privat) und wählen Sie Build aus.
- 3. Suchen Sie auf der folgenden Seite nach dem Abschnitt Neue API erstellen und stellen Sie sicher, dass Neue API ausgewählt ist.
- 4. Konfigurieren Sie die folgenden Felder:
	- API-Name: opensearch-api
	- Beschreibung: Öffentliche API für die Suche nach einer Amazon OpenSearch Service-Domain
	- Endpunkttyp: Regional
- 5. Wählen Sie Create API (API erstellen) aus.
- 6. Wählen Sie Aktionen und Methode erstellen aus.
- 7. Wählen Sie im Dropdown-Menü GET aus und klicken Sie zur Bestätigung auf das Häkchen.
- 8. Konfigurieren Sie die folgenden Einstellungen und wählen Sie dann Speichern:

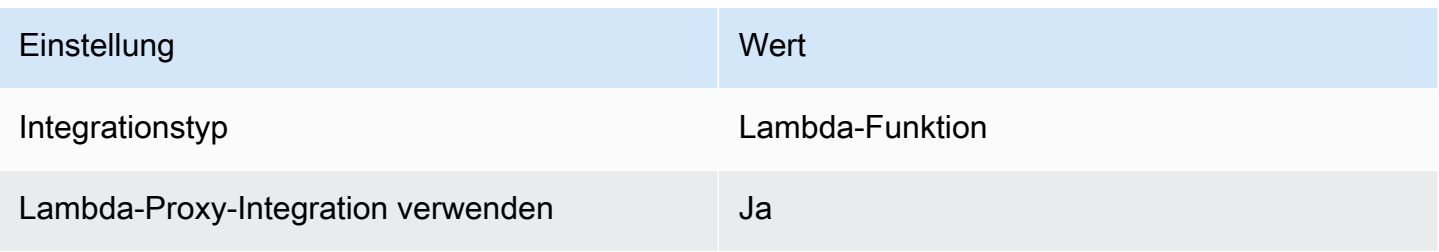

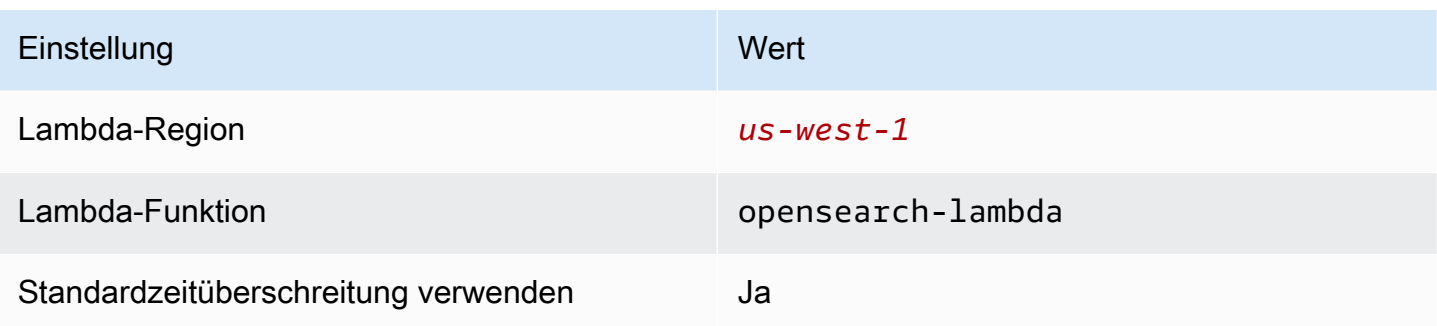

# Konfigurieren Sie die Methodenanforderung

Klicken Sie auf Methodenanforderung und konfigurieren Sie die folgenden Einstellungen:

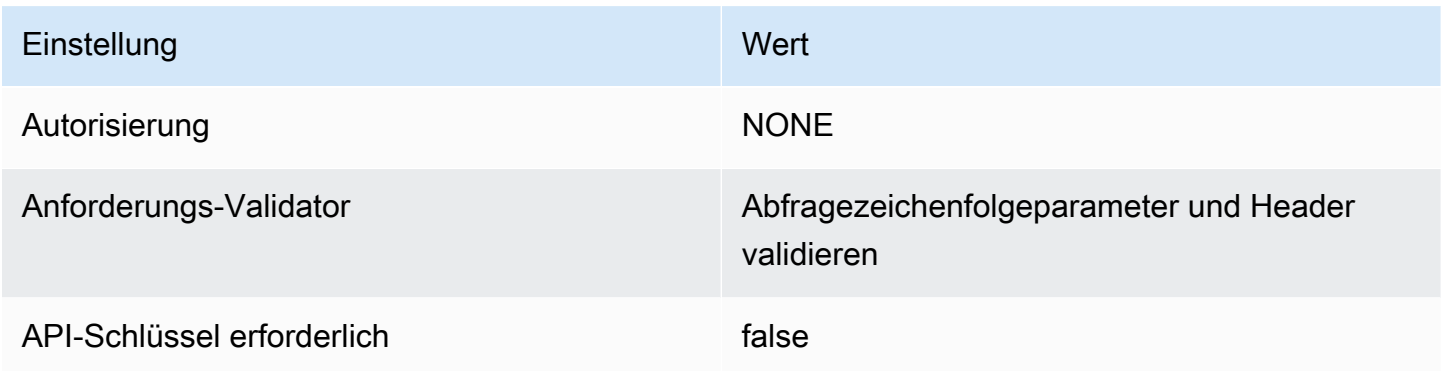

Wählen Sie unter URL-Abfragezeichenfolge-Parameter die Option Abfragezeichenfolge hinzufügen aus und konfigurieren Sie den folgenden Parameter:

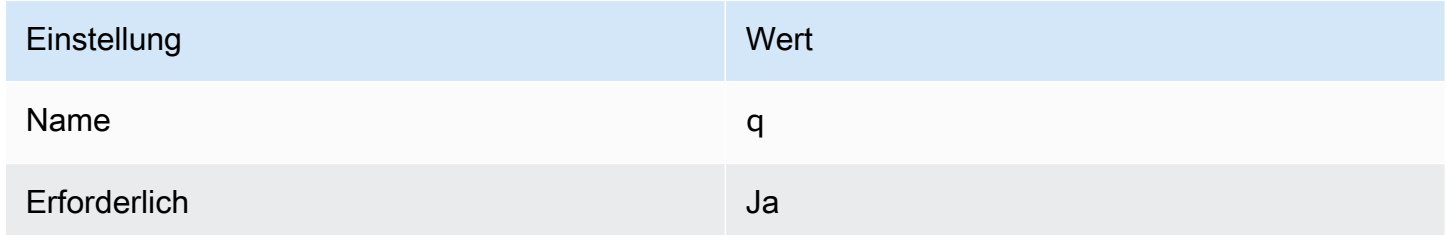

### Stellen Sie die API bereit und Konfigurieren Sie eine Stufe

Mit der API Gateway-Konsole können Sie eine API bereitstellen, indem Sie eine Bereitstellung erstellen und sie mit einer neuen oder bestehenden Stufe verknüpfen.

1. Wählen Sie Aktionen und Bereitstellen der API aus.

- 2. Für Bereitstellungsstufe, wählen Sie Neue Stufe und nennen Sie die Stufe opensearch-apitest.
- 3. Wählen Sie Bereitstellen aus.
- 4. Konfigurieren Sie die folgenden Einstellungen im Stufen-Editor und wählen Sie dann Änderungen speichern:

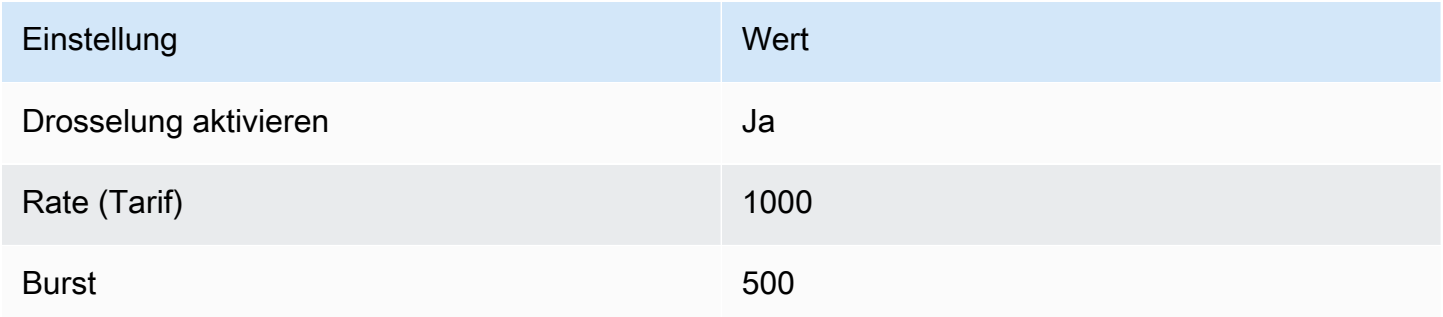

Diese Einstellungen konfigurieren eine API, die nur über eine Methode verfügt: eine GET-Anforderung an den Endpunkt-Root (https://*some-id*.execute-api.*us-west-1*.amazonaws.com/ search-es-api-test). Die Anforderung erfordert einen einzelnen Parameter (q), die Abfragezeichenfolge, nach der gesucht werden soll. Beim Aufruf übergibt die Methode die Anforderung an Lambda, die die opensearch-lambda-Funktion ausführt. Weitere Informationen finden Sie unter [Erstellen einer API in Amazon API Gateway](https://docs.aws.amazon.com/apigateway/latest/developerguide/how-to-create-api.html) und [Bereitstellen einer REST API in](https://docs.aws.amazon.com/apigateway/latest/developerguide/how-to-deploy-api.html) [Amazon API Gateway](https://docs.aws.amazon.com/apigateway/latest/developerguide/how-to-deploy-api.html).

# Schritt 4: (Optional) Ändern der Domain-Zugriffsrichtlinie

Ihre OpenSearch Service-Domain muss es der Lambda-Funktion ermöglichen, GET Anfragen an den movies Index zu stellen. Wenn Ihre Domain eine offene Zugriffsrichtlinie hat, bei der eine abgestufte Zugriffssteuerung aktiviert ist, können Sie sie so wie sie ist belassen:

```
{ 
   "Version": "2012-10-17", 
   "Statement": [ 
    \{ "Effect": "Allow", 
       "Principal": { 
          "AWS": "*" 
       }, 
       "Action": "es:*", 
        "Resource": "arn:aws:es:us-west-1:123456789012:domain/domain-name/*"
```
}

 ] }

Alternativ können Sie Ihre Domain-Zugriffsrichtlinie detaillierter gestalten. Beispielsweise gewährt die folgende Richtlinie opensearch-lambda-role (erstellt durch Lambda) Schreibzugriff auf den movies-Index. Um den genauen Namen der Rolle zu erhalten, die Lambda automatisch erstellt, rufen Sie die AWS Identity and Access Management (IAM)-Konsole auf, wählen Sie Rollen aus und suchen Sie nach "lambda".

```
{ 
   "Version": "2012-10-17", 
   "Statement": [ 
     { 
        "Effect": "Allow", 
       "Principal": { 
          "AWS": "arn:aws:iam::123456789012:role/service-role/opensearch-lambda-
role-1abcdefg" 
       }, 
       "Action": "es:ESHttpGet", 
        "Resource": "arn:aws:es:us-west-1:123456789012:domain/domain-name/movies/_search" 
     } 
   ]
}
```
### **A** Important

Wenn Sie eine detaillierte Zugriffskontrolle für die Domain aktiviert haben, müssen Sie [die Rolle auch einem Benutzer in OpenSearch Dashboards zuordnen](#page-763-0), da andernfalls Berechtigungsfehler angezeigt werden.

Weitere Informationen zu Zugriffsrichtlinien finden Sie unter [the section called "Konfigurieren von](#page-466-0)  [Zugriffsrichtlinien".](#page-466-0)

# Zuordnen der Lambda-Rolle (bei Verwendung einer differenzierten Zugriffskontrolle)

Die differenzierte Zugriffskontrolle führt einen zusätzlichen Schritt ein, bevor Sie die Anwendung testen können. Auch wenn Sie die HTTP-Standardauthentifizierung für alle anderen Zwecke

verwenden, müssen Sie die Lambda-Rolle einem Benutzer zuordnen, andernfalls werden Berechtigungsfehler angezeigt.

- 1. Navigieren Sie zur OpenSearch Dashboard-URL für die Domain.
- 2. Wählen Sie im Hauptmenü Sicherheit, Rollen und dann den Link zu der Rolle ausall access, der Sie die Lambda-Rolle zuordnen müssen.
- 3. Wählen Sie Zugeordnete Benutzer, Mapping verwalten.
- 4. Fügen Sie unter Backend roles (Backend-Rollen) den Amazon-Ressourcennamen (ARN) der Lambda-Rolle hinzu. Der ARN sollte die Form von habenarn:aws:iam::*123456789123*:role/service-role/*opensearch-lambdarole-1abcdefg*.
- 5. Wählen Sie Zuordnen und bestätigen Sie, dass der Benutzer oder die Rolle unter Zugeordnete Benutzer angezeigt wird.

## Schritt 5: Testen der Webanwendung

So testen Sie die Webanwendung

- 1. Laden Sie [sample-site.zip](samples/sample-site.zip) herunter, dekomprimieren Sie sie und öffnen Sie scripts/ search. js in Ihrem bevorzugten Texteditor.
- 2. Aktualisieren Sie die apigatewayendpoint Variable so, dass sie auf Ihren API-Gateway-Endpunkt zeigt, und fügen Sie am Ende des angegebenen Pfads einen Backslash hinzu. Sie können den Endpunkt schnell im API Gateway finden, indem Sie Phasen und den Namen der API auswählen. Die apigatewayendpoint Variable sollte die Form von/haben. https://*some-id*.execute-api.*us-west-1*.amazonaws.com/opensearch-api-test
- 3. Öffnen Sie index.html und versuchen Sie, nach thor, house und einigen anderen Begriffen zu suchen.

# **Movie Search**

thor

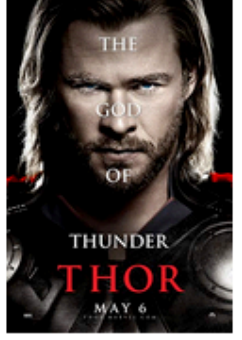

Found 7 results.

# **Thor**

2011 - The powerful but arrogant god Thor is cast out of Asgard to live amongst humans in Midgard (Earth), where he soon becomes one of their finest defenders.

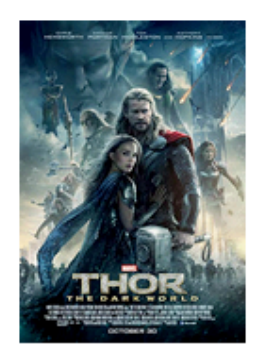

# **Thor: The Dark World**

2013 - Faced with an enemy that even Odin and Asgard cannot withstand, Thor must embark on his most perilous and personal journey yet, one that will reunite him with Jane Foster and force him to sacrifice everything to save us all.

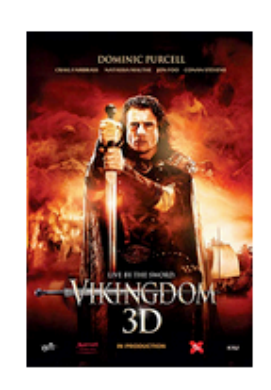

# **Vikingdom**

2013 - A forgotten king, Eirick, is tasked with the impossible odds to defeat Thor, the God of Thunder.

### Beheben von CORS-Fehlern

Auch wenn die Lambda-Funktion Inhalte in die Antwort einschließt, um CORS zu unterstützen, kann der folgende Fehler auftreten:

Access to XMLHttpRequest at '<api-gateway-endpoint>' from origin 'null' has been blocked by CORS policy: No 'Access-Control-Allow-Origin' header is present in the requested resource.

Versuchen Sie in diesem Fall Folgendes:

- 1. [Aktivieren Sie CORS](https://docs.aws.amazon.com/apigateway/latest/developerguide/how-to-cors-console.html) in der GET-Ressource. Unter Advanced legen Sie Access-Control-Allow-Credentials auf 'true' fest.
- 2. Stellen Sie Ihre API erneut in API Gateway (Aktionen,API bereitstellen) bereit.
- 3. Löschen Sie Ihren Lambda-Funktionsauslöser und fügen Sie ihn erneut hinzu. Fügen Sie sie hinzu, fügen Sie sie erneut hinzu, wählen Sie Auslöser hinzufügen und erstellen Sie den HTTP-Endpunkt, der Ihre Funktion aufruft. Der Auslöser muss die folgende Konfiguration haben:

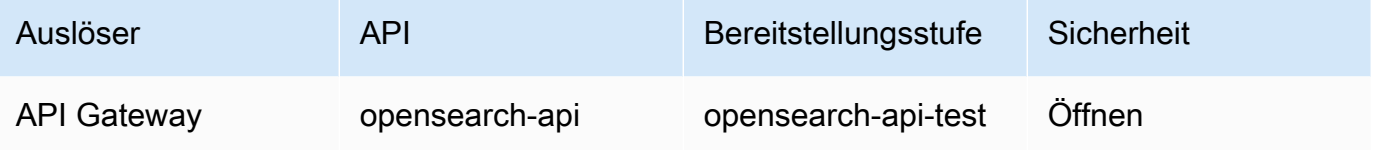

# Nächste Schritte

Dieses Kapitel ist nur ein Ausgangspunkt zur Demonstration eines Konzepts. Sie sollten die folgenden Änderungen in Erwägung ziehen:

- Fügen Sie der OpenSearch Service-Domain Ihre eigenen Daten hinzu.
- Fügen Sie Methoden Ihrer API hinzu.
- Ändern Sie in der Lambda-Funktion die Suchanfrage oder steigern Sie andere Felder.
- Gestalten Sie die Ergebnisse unterschiedlich oder ändern Sie search. js, um dem Benutzer verschiedene Felder anzuzeigen.

# Tutorial: Visualisierung von Kunden-Support-Aufrufen mit OpenSearch Service und Dashboards OpenSearch

Dieses Kapitel enthält eine vollständige Schritt-für-Schritt-Anleitung für folgendes Szenario: In einem Unternehmen geht eine bestimmte Anzahl an Anrufen beim Kundensupport ein. Diese sollen analysiert werden. Wie lauteten die Themen der einzelnen Anrufe? Wie viele Gespräche waren positiv? Wie viele Gespräche waren negativ? Wie können Vorgesetzte nach den Transkripten der Anrufe suchen oder diese überprüfen?

Zu einem manuellen Workflow könnte das Anhören von Aufzeichnungen, das Notieren des Themas des Anrufs und die Feststellung, ob die Interaktion mit dem Kunden positiv war, gehören.

Dieser Prozess wäre aber sehr arbeitsaufwendig. Wenn man von einer durchschnittlichen Anrufdauer von 10 Minuten ausgeht, können Mitarbeiter 48 Anrufe pro Tag entgegennehmen. Ohne menschliche Voreingenommenheit wären die Daten, die generiert werden würden, sehr zuverlässig, die Menge der Daten aber minimal: Sie würden nur Aufschluss über das Thema des Anrufs und darüber geben, ob ein Kunde zufrieden war oder nicht. Weitere Daten, beispielsweise ein vollständiges Transkript, würde enorm viel Zeit in Anspruch nehmen.

Mit [Amazon S3](https://aws.amazon.com/s3/), [Amazon Transcribe,](https://aws.amazon.com/transcribe/) [Amazon Comprehend](https://aws.amazon.com/comprehend/) und Amazon OpenSearch Service können Sie einen ähnlichen Prozess mit sehr wenig Code automatisieren und erhalten viel mehr Daten. Sie könnten beispielsweise ein vollständiges Transkript des Anrufs bekommen sowie Schlüsselwörter und eine Angabe zur allgemeinen "Stimmung" des Anrufs (positiv, negativ, neutral oder gemischt). Anschließend können Sie mit OpenSearch Hilfe von OpenSearch Dashboards Daten suchen und visualisieren.

Sie können diese Anleitung unverändert nutzen. Die Idee dahinter ist jedoch, eine Idee davon zu bekommen, wie Sie Ihre JSON-Dokumente anreichern können, ehe Sie diese in OpenSearch Service indizieren.

### Geschätzte Kosten

Im Allgemeinen sollte die Durchführung der Schritte in dieser Anleitung weniger als 2 USD kosten. Es werden folgende Ressourcen verwendet:

• S3-Bucket mit weniger als 100 MB übertragenen und gespeicherten Daten

Weitere Informationen finden Sie unter [Amazon S3 – Preise](https://aws.amazon.com/s3/pricing/).

• OpenSearchService-Domain mit einer t2.medium Instance und 10 GiB EBS-Speicher für mehrere **Stunden** 

Weitere Informationen finden Sie unter [OpenSearchAmazon-Preise.](https://aws.amazon.com/elasticsearch-service/pricing/)

• Mehrere Aufrufe von Amazon Transcribe

Weitere Informationen finden Sie unter [Amazon Transcribe – Preise](https://aws.amazon.com/transcribe/pricing/).

• Mehrere natürliche Sprachverarbeitungsaufrufe an Amazon Comprehend

Weitere Informationen finden Sie unter [Amazon Comprehend – Preise.](https://aws.amazon.com/comprehend/pricing/)

Themen

- [Schritt 1: Konfigurieren der Voraussetzungen](#page-1249-0)
- [Schritt 2: Kopieren des Beispiel-Codes](#page-1250-0)
- [\(Optional\) Schritt 3: Indizieren von Beispieldaten](#page-1254-0)
- [Schritt 4: Analysieren und Visualisieren Sie Ihre Daten](#page-1256-0)
- [Schritt 5: Bereinigen Sie Ressourcen und nächste Schritte](#page-1260-0)

## <span id="page-1249-0"></span>Schritt 1: Konfigurieren der Voraussetzungen

Zum Fortfahren benötigen Sie die folgenden Ressourcen.

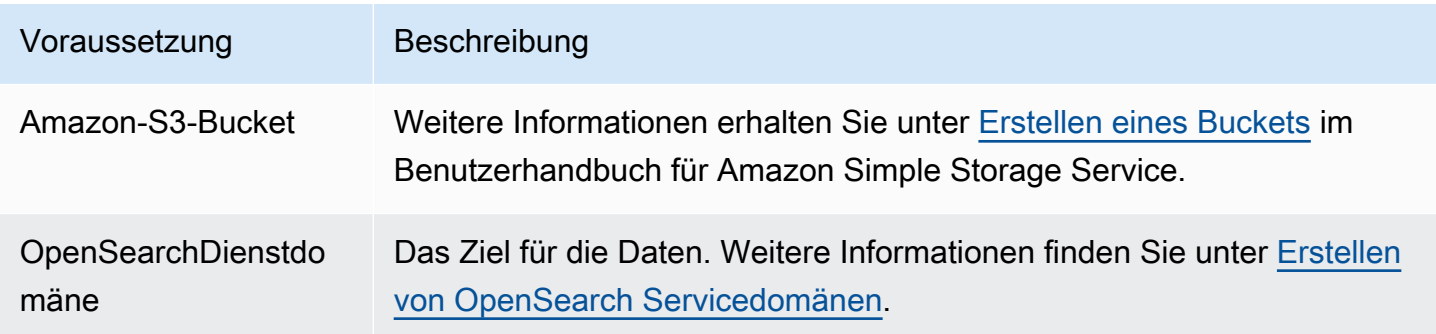

Wenn Sie noch nicht über diese Ressourcen verfügen, können Sie diese mit den folgenden AWS CLI-Befehlen erstellen:

aws s3 mb s3://my-transcribe-test --region us-west-2

```
aws opensearch create-domain --domain-name my-transcribe-test --engine-version 
  OpenSearch_1.0 --cluster-config InstanceType=t2.medium.search,InstanceCount=1 
  --ebs-options EBSEnabled=true,VolumeType=standard,VolumeSize=10 --access-
policies '{"Version":"2012-10-17","Statement":[{"Effect":"Allow","Principal":
{"AWS":"arn:aws:iam::123456789012:root"},"Action":"es:*","Resource":"arn:aws:es:us-
west-2:123456789012:domain/my-transcribe-test/*"}]}' --region us-west-2
```
#### **a** Note

Diese Befehle verwenden die us-west-2-Region. Sie können jedoch jede Region nutzen, die von Amazon Comprehend unterstützt wird. Weitere Informationen finden Sie in unter [Allgemeine AWS-Referenz.](https://docs.aws.amazon.com/general/latest/gr/rande.html#comprehend_region)

### <span id="page-1250-0"></span>Schritt 2: Kopieren des Beispiel-Codes

1. Kopieren Sie den folgenden Python-3-Beispiel-Code in eine neue Datei namens callcenter.py:

```
import boto3
import datetime
import json
import requests
from requests_aws4auth import AWS4Auth
import time
import urllib.request
# Variables to update
audio_file_name = '' # For example, 000001.mp3
bucket_name = '' # For example, my-transcribe-test
domain = '' # For example, https://search-my-transcribe-test-12345.us-
west-2.es.amazonaws.com
index = 'support-calls'
type = '\_doc'region = 'us-west-2'
# Upload audio file to S3.
s3_client = boto3.client('s3')
audio_file = open(audio_file_name, 'rb')
```

```
print('Uploading ' + audio_file_name + '...')
response = s3_client.put_object( 
     Body=audio_file, 
     Bucket=bucket_name, 
     Key=audio_file_name
)
# # Build the URL to the audio file on S3.
# # Only for the us-east-1 region.
# mp3_uri = 'https://' + bucket_name + '.s3.amazonaws.com/' + audio_file_name
# Get the necessary details and build the URL to the audio file on S3.
# For all other regions.
response = s3_client.get_bucket_location( 
     Bucket=bucket_name
\lambdabucket_region = response['LocationConstraint']
mp3_uri = 'https://' + bucket_name + '.s3-' + bucket_region + '.amazonaws.com/' + 
 audio_file_name
# Start transcription job.
transcribe_client = boto3.client('transcribe')
print('Starting transcription job...')
response = transcribe_client.start_transcription_job( 
     TranscriptionJobName=audio_file_name, 
     LanguageCode='en-US', 
     MediaFormat='mp3', 
    Media={ 
         'MediaFileUri': mp3_uri 
     }, 
     Settings={ 
         'ShowSpeakerLabels': True, 
         'MaxSpeakerLabels': 2 # assumes two people on a phone call 
     }
)
# Wait for the transcription job to finish.
print('Waiting for job to complete...')
while True: 
     response = 
 transcribe_client.get_transcription_job(TranscriptionJobName=audio_file_name) 
     if response['TranscriptionJob']['TranscriptionJobStatus'] in ['COMPLETED', 
  'FAILED']:
```

```
 break 
     else: 
         print('Still waiting...') 
     time.sleep(10)
transcript_uri = response['TranscriptionJob']['Transcript']['TranscriptFileUri']
# Open the JSON file, read it, and get the transcript.
response = urllib.request.urlopen(transcript_uri)
raw_json = response.read()
loaded_json = json.loads(raw_json)
transcript = loaded_json['results']['transcripts'][0]['transcript']
# Send transcript to Comprehend for key phrases and sentiment.
comprehend_client = boto3.client('comprehend')
# If necessary, trim the transcript.
# If the transcript is more than 5 KB, the Comprehend calls fail.
if len(transcript) > 5000: 
     trimmed_transcript = transcript[:5000]
else: 
     trimmed_transcript = transcript
print('Detecting key phrases...')
response = comprehend_client.detect_key_phrases( 
     Text=trimmed_transcript, 
    LanguageCode='en'
)
keywords = []
for keyword in response['KeyPhrases']: 
     keywords.append(keyword['Text'])
print('Detecting sentiment...')
response = comprehend_client.detect_sentiment( 
     Text=trimmed_transcript, 
     LanguageCode='en'
)
sentiment = response['Sentiment']
# Build the Amazon OpenSearch Service URL.
id = audio_file_name.strip('.mp3')
url = domain + '/' + index + '/' + type + '/' + id
```

```
# Create the JSON document.
json_document = {'transcript': transcript, 'keywords': keywords, 'sentiment': 
sentiment, 'timestamp': datetime.datetime.now().isoformat()}
# Provide all details necessary to sign the indexing request.
credentials = boto3.Session().get_credentials()
awsauth = AWS4Auth(credentials.access_key, credentials.secret_key, region, 
  'opensearchservice', session_token=credentials.token)
# Index the document.
print('Indexing document...')
response = requests.put(url, auth=awsauth, json=json_document, headers=headers)
print(response)
print(response.json())
```
- 2. Aktualisieren Sie die ersten sechs Variablen.
- 3. Installieren Sie die erforderlichen Pakete mit den folgenden Befehlen:

pip install boto3 pip install requests pip install requests\_aws4auth

4. Platzieren Sie Ihre MP3-Datei im selben Verzeichnis wie call-center.py und führen Sie das Skript aus. Hier ein Beispiel für eine Ausgabe:

```
$ python call-center.py
Uploading 000001.mp3...
Starting transcription job...
Waiting for job to complete...
Still waiting...
Still waiting...
Still waiting...
Still waiting...
Still waiting...
Still waiting...
Still waiting...
Detecting key phrases...
Detecting sentiment...
Indexing document...
<Response [201]>
```

```
{u'_type': u'call', u'_seq_no': 0, u'_shards': {u'successful': 1, u'failed': 0, 
  u'total': 2}, u'_index': u'support-calls4', u'_version': 1, u'_primary_term': 1, 
  u'result': u'created', u'_id': u'000001'}
```
call-center.py führt eine Reihe von Operationen durch:

- 1. Das Skript lädt eine Audio-Datei (in diesem Fall eine MP3, Amazon Transcribe unterstützt aber viele Formate) in Ihren S3-Bucket hoch.
- 2. Es sendet die URL der Audio-Datei an Amazon Transcribe und wartet, bis der Transkriptionsauftrag abgeschlossen ist.

Die Zeit bis zum Abschließen des Transkriptionsauftrags hängt von der Länge der Audiodatei ab. Gehen Sie aber von Minuten und nicht Sekunden aus.

### **G** Tip

Zur Verbesserung der Qualität der Transkription können Sie ein [benutzerdefiniertes](https://docs.aws.amazon.com/transcribe/latest/dg/API_CreateVocabulary.html) [Vokabular](https://docs.aws.amazon.com/transcribe/latest/dg/API_CreateVocabulary.html) für Amazon Transcribe konfigurieren.

- 3. Nach Abschluss des Transkriptionsauftrag extrahiert das Skript das Transkript, kürzt es auf 5.000 Zeichen und sendet es zwecks Schlüsselwort- und Stimmungsanalyse an Amazon Comprehend.
- 4. Abschließend fügt das Skript das vollständige Transkript, die Schlüsselwörter, die Stimmungsdaten und den aktuellen Zeitstempel zu einem JSON-Dokument hinzu und indiziert es in OpenSearch Service.

### **b** Tip

[LibriVox](https://librivox.org/)hat gemeinfreie Hörbücher, die Sie zum Testen verwenden können.

# <span id="page-1254-0"></span>(Optional) Schritt 3: Indizieren von Beispieldaten

Wenn Sie keine Aufrufaufzeichnungen zur Hand haben – und wer hat das schon? – können Sie die Beispieldokumente in der Datei [sample-calls.zip](samples/sample-calls.zip) [indizieren](#page-857-0), die mit dem vergleichbar sind, was callcenter.py produziert.

1. Erstellen Sie eine Datei namens bulk-helper.py:

```
import boto3
from opensearchpy import OpenSearch, RequestsHttpConnection
import json
from requests_aws4auth import AWS4Auth
host = '' # For example, my-test-domain.us-west-2.es.amazonaws.com
region = '' # For example, us-west-2
service = 'es'
bulk_file = open('sample-calls.bulk', 'r').read()
credentials = boto3.Session().get_credentials()
awsauth = AWS4Auth(credentials.access_key, credentials.secret_key, region, service, 
 session_token=credentials.token)
search = OpenSearch( 
    hosts = [{'host': host, 'port': 443}], 
   http__auth = awsauth,use ssl = True,
    verify_certs = True, 
    connection_class = RequestsHttpConnection
)
response = search.bulk(bulk_file)
print(json.dumps(response, indent=2, sort_keys=True))
```
- 2. Aktualisieren Sie die ersten zwei Variablen für host und region.
- 3. Installieren Sie das erforderlich Paket mit folgendem Befehl:

pip install opensearch-py

- 4. Laden Sie die Datei [sample-calls.zip](samples/sample-calls.zip) herunter und entpacken Sie sie.
- 5. Speichern Sie sample-calls.bulk in demselben Verzeichnis wie bulk-helper.py und führen Sie das Helferobjekt aus. Hier ein Beispiel für eine Ausgabe:

```
$ python bulk-helper.py
{ 
   "errors": false, 
   "items": [ 
     { 
        "index": {
```

```
 "_id": "1", 
           "_index": "support-calls", 
          " primary term": 1,
           "_seq_no": 42, 
          "_shards": { 
             "failed": 0, 
             "successful": 1, 
             "total": 2 
          }, 
          "_type": "_doc", 
          "_version": 9, 
          "result": "updated", 
          "status": 200 
        } 
     }, 
      ...
   ], 
   "took": 27
}
```
# <span id="page-1256-0"></span>Schritt 4: Analysieren und Visualisieren Sie Ihre Daten

Nachdem Sie nun über einige Daten in OpenSearch Service verfügen, können Sie diese mit OpenSearch Dashboards visuell darstellen.

- 1. Navigieren Sie zu https://search-*domain*.*region*.es.amazonaws.com/\_dashboards.
- 2. Bevor Sie OpenSearch Dashboards verwenden können, benötigen Sie ein Index-Muster. Dashboards verwendet Index-Muster, um ihre Analyse auf einen oder mehrere Indizes einzugrenzen. Um den support-calls-Index abzugleichen, den call-center.py erstellt hat, gehen Sie zu Stack Management, Index Patterns, und definieren Sie ein Indexmuster von support\*, und wählen Sie dann Nächster Schritt.
- 3. Wählen Sie für Time Filter field name (Feldname für Zeitfilter) die Option timestamp (Zeitstempel) aus.
- 4. Sie können nun mit dem Generieren von Visualisierungen beginnen. Wählen Sie Visualize (Visualisieren) aus und fügen Sie eine neue Visualisierung hinzu.
- 5. Wählen Sie das Kreisdiagramm und das support\*-Index-Muster aus.
- 6. Die Standardvisualisierung ist eine eher grundlegende. Eine detaillierte Visualisierung erhalten Sie, wenn Sie Split Slices (Slices aufteilen) auswählen.

Wählen Sie unter Aggregation den Eintrag Terms (Bedingungen) aus. Wählen Sie für Field (Feld) sentiment.keyword aus. Klicken Sie dann auf Apply changes (Änderungen übernehmen) und Save (Speichern).

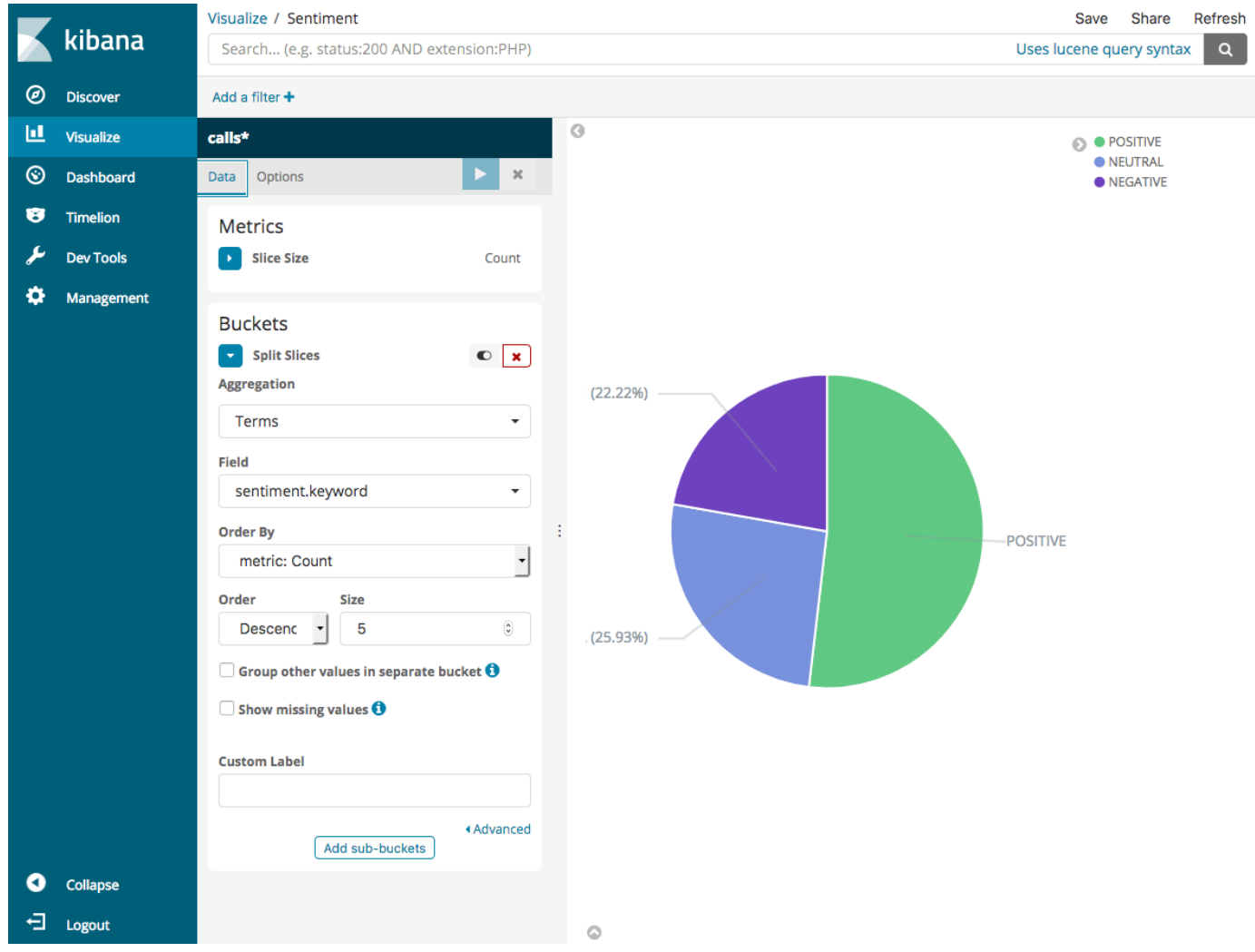

- 7. Kehren Sie zur Seite Visualize (Visualisieren) zurück und fügen Sie eine weitere Visualisierung hinzu. Wählen Sie dieses Mal das horizontale Balkendiagramm aus.
- 8. Wählen Sie Split Series (Serie aufteilen) aus.

Wählen Sie unter Aggregation den Eintrag Terms (Bedingungen) aus. Wählen Sie für Field (Feld) keywords.keyword aus und ändern Sie Size (Größe) in 20. Klicken Sie dann auf Apply changes (Änderungen übernehmen) und Save (Speichern).

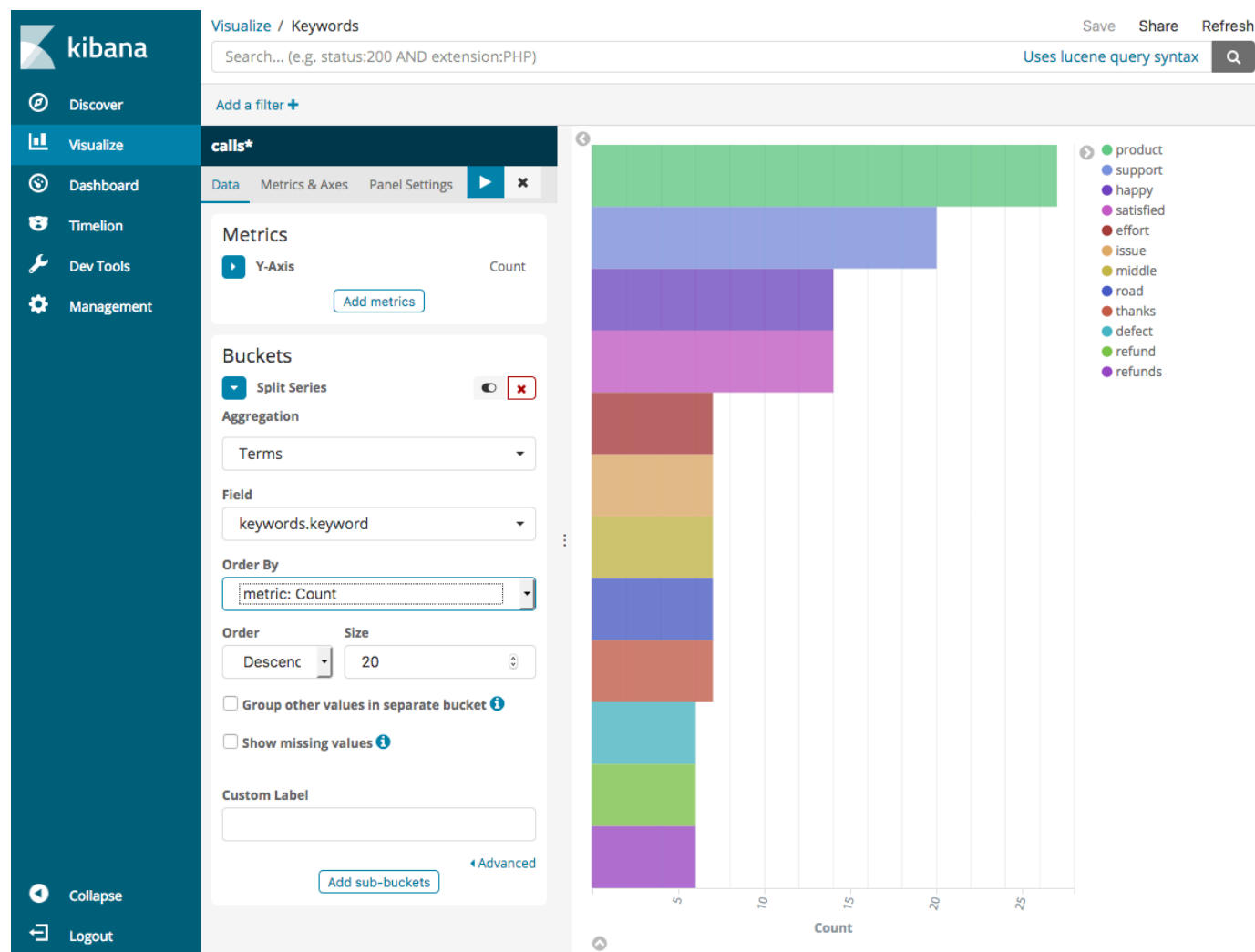

- 9. Kehren Sie zur Seite Visualize (Visualisieren) zurück und fügen Sie eine letzte Visualisierung, ein vertikales Balkendiagramm, hinzu.
- 10. Wählen Sie Split Series (Serie aufteilen) aus. Wählen Sie für Aggregation (Aggregation) Date Histogram (Datumshistogramm) aus. Wählen Sie für Field (Feld) timestamp aus und ändern Sie das Interval (Intervall) in Daily (Täglich).
- 11. Wählen Sie Metrics & Axes (Metriken & Achsen) aus und ändern Sie den Mode (Modus) in normal.
- 12. Klicken Sie auf Apply changes (Änderungen übernehmen) und Save (Speichern).

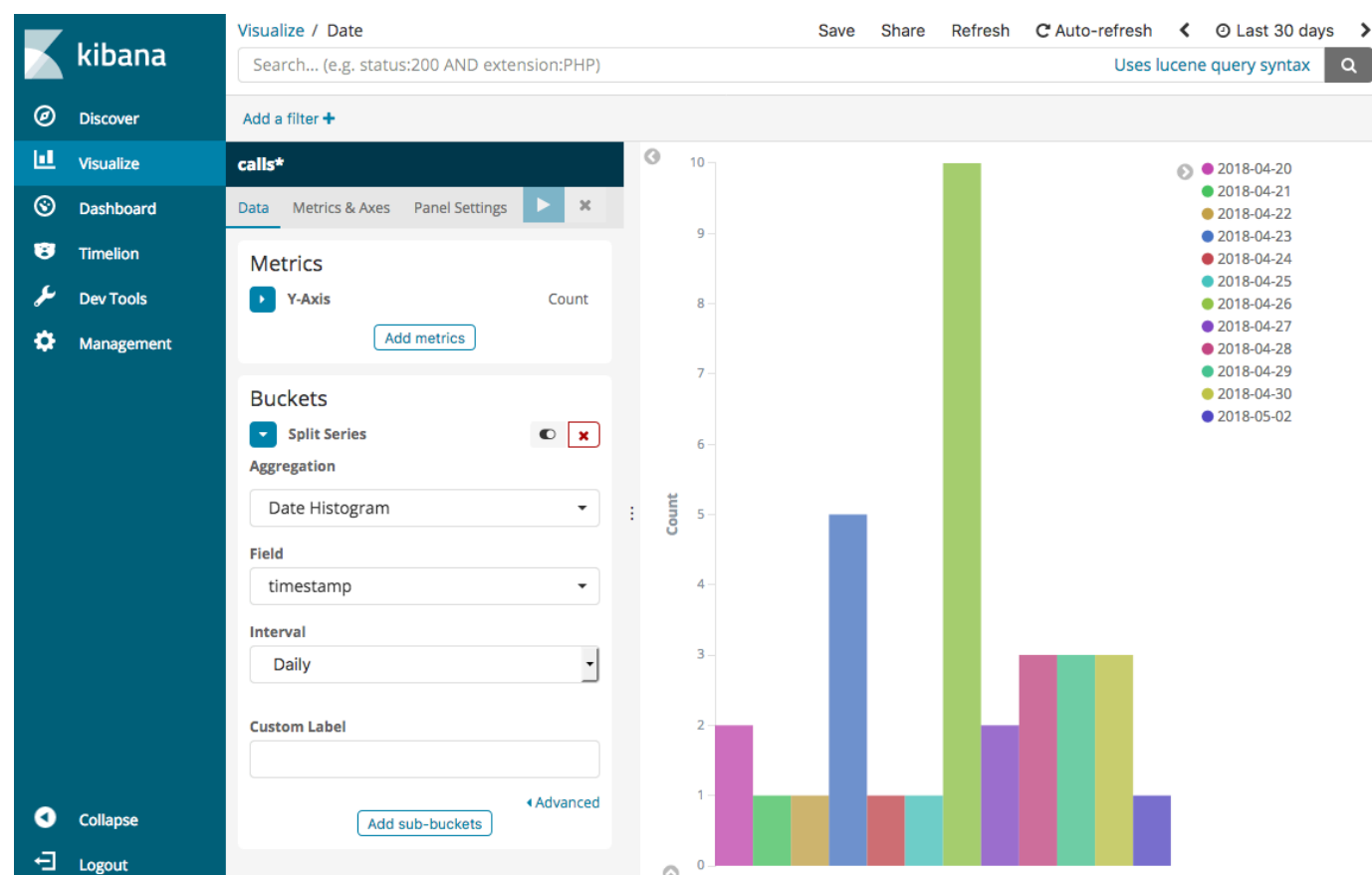

13. Nachdem Sie nun drei Visualisierungen haben, können Sie diese zu einer Dashboard-Visualisierung hinzufügen. Klicken Sie auf Dashboard, erstellen Sie ein Dashboard und fügen Sie Ihre Visualisierungen hinzu.
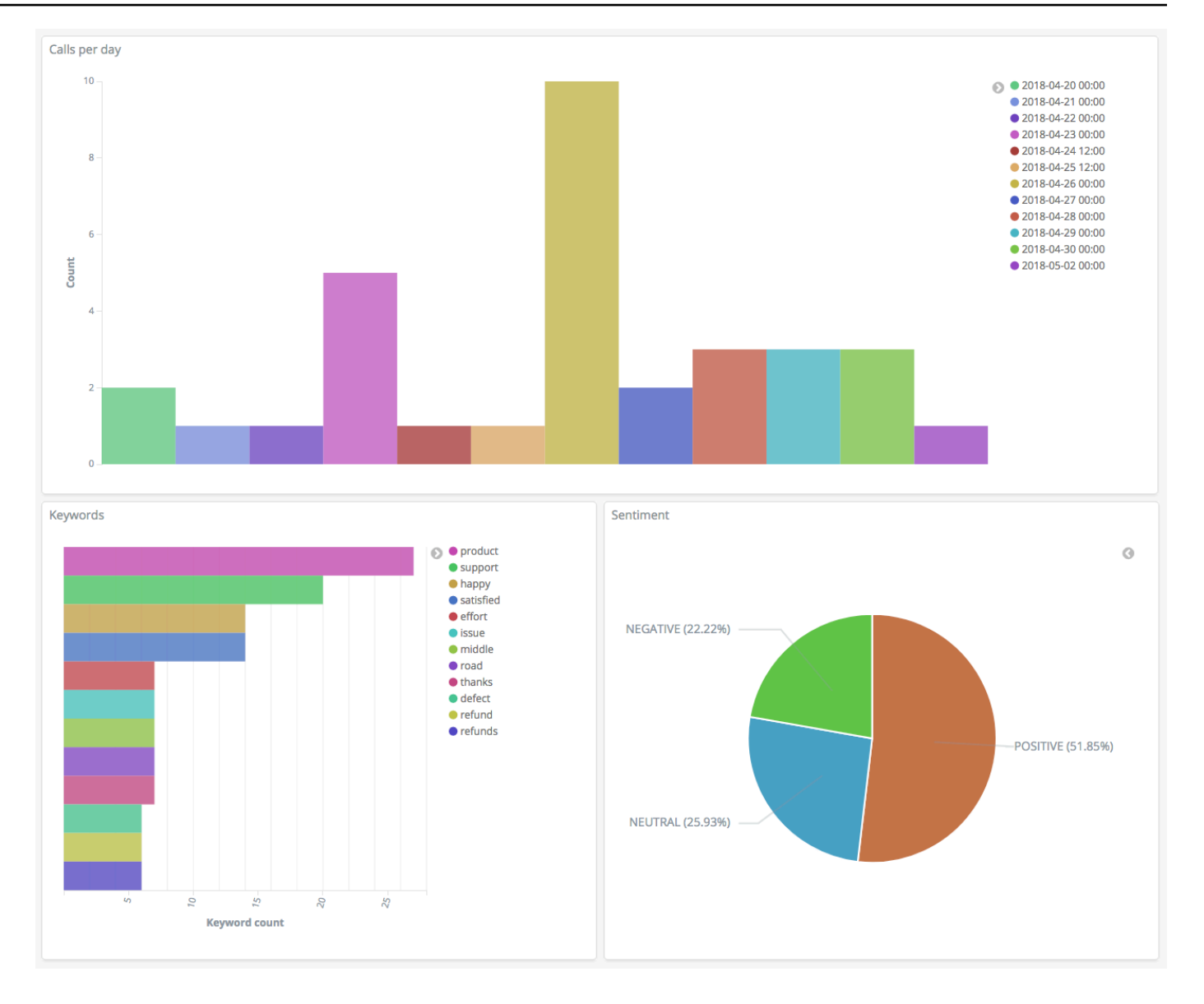

### Schritt 5: Bereinigen Sie Ressourcen und nächste Schritte

Um unnötige Kosten zu vermeiden, löschen Sie den S3-Bucket und die OpenSearch Service-Domäne. Weitere Informationen finden Sie unter [Löschen eines Buckets](https://docs.aws.amazon.com/AmazonS3/latest/dev/delete-or-empty-bucket.html#delete-bucket) im Amazon Simple Storage Service-Benutzerhandbuch und [Löschen einer OpenSearch Service-Domain](#page-42-0) in diesem Handbuch.

Transkripte erfordern weniger Speicherplatz als MP3-Dateien. Sie können die Einstellungen für Ihr MP3-Aufbewahrungsfenster ändern – beispielsweise können Sie die dreimonatige Aufbewahrungsdauer für Anrufaufzeichnungen auf einen Monat verkürzen – Transkripte jahrelang aufbewahren und immer noch Speicherkosten sparen.

Sie können auch den Transkriptionsprozess mit AWS Step Functions und Lambda automatisieren, weitere Metadaten vor der Indizierung hinzufügen oder komplexere Visualisierungen generieren, um Ihrem Anwendungsfall gerecht zu werden.

# Umbenennung von Amazon OpenSearch Service – Zusammenfassung der Änderungen

Am 8. September 2021 wurde unsere Such- und Analyse-Suite in Amazon OpenSearch Service umbenannt. OpenSearch Service unterstützt OpenSearch und auch Legacy-System-Elasticsearch-OSS. In den folgenden Abschnitten werden die verschiedenen Teile des Services beschrieben, die sich mit der Umbenennung geändert haben und welche Maßnahmen Sie ergreifen müssen, um sicherzustellen, dass Ihre Domänen weiterhin ordnungsgemäß funktionieren.

Einige dieser Änderungen gelten nur, wenn Sie Ihre Domänen von Elasticsearch auf OpenSearch aktualisieren. In anderen Fällen, z. B. in der Fakturierung- und Kostenmanagement-Konsole, ändert sich die Benutzererfahrung sofort.

Beachten Sie, dass diese Liste nicht vollumfänglich ist. Auch andere Teile des Produkts haben sich geändert, aber diese Updates sind am relevantesten.

#### Themen

- [Neue API-Version](#page-1262-0)
- [Umbenannte Instance-Typen](#page-1263-0)
- [Änderungen der Zugriffsrichtlinie](#page-1263-1)
- [Neue Ressourcentypen](#page-1264-0)
- [Kibana wurde in OpenSearch Dashboards umbenannt](#page-1265-0)
- [Umbenannte CloudWatch-Metriken](#page-1266-0)
- [Änderungen Fakturierung und Kostenmanagement](#page-1267-0)
- [Neues Ereignisformat](#page-1268-0)
- [Was bleibt gleich?](#page-1268-1)
- [Erste Schritte: Aktualisieren Sie Ihre Domänen auf OpenSearch 1.x](#page-1269-0)

## <span id="page-1262-0"></span>Neue API-Version

Die neue Version der OpenSearch Service-Konfigurations-API (2021-01-01) funktioniert sowohl mit OpenSearch als auch mit Legacy-System-Elasticsearch OSS. 21 API-Operationen wurden durch

prägnantere und Engine-agnostische Namen ersetzt (z. B. CreateElasticsearchDomaingeändert in CreateDomain), aber OpenSearch Service unterstützt weiterhin beide API-Versionen.

Wir empfehlen, dass Sie zukünftig die neuen API-Operationen verwenden, um Domänen zu erstellen und zu verwalten. Beachten Sie, dass Sie bei Verwendung der neuen API-Operationen zum Erstellen einer Domäne den EngineVersion-Parameter im Format Elasticsearch\_X.Y oder OpenSearch\_X.Y und nicht nur die Versionsnummer angeben müssen. Wenn Sie keine Version angeben, wird standardmäßig die neueste Version von OpenSearch verwendet.

Aktualisieren Sie AWS CLI auf Version 1.20.40 oder höher, um aws opensearch ... zum Erstellen und Verwalten Ihrer Domänen zu verwenden. Informationen zum neuen CLI-Format finden Sie in der [OpenSearch CLI-Referenz.](https://awscli.amazonaws.com/v2/documentation/api/latest/reference/opensearch/index.html)

## <span id="page-1263-0"></span>Umbenannte Instance-Typen

Instance-Typen in Amazon OpenSearch Service haben jetzt das Format <type>.<size>.search – zum Beispiel m6g.large.*search* statt m6g.large.*elasticsearch*. Sie müssen selbst keine Aktion durchführen. Vorhandene Domänen werden automatisch auf die neuen Instance-Typen innerhalb der API und in der Fakturierungs- und Kostenmanagementkonsole verweisen.

Falls Sie über Reserved Instances (RIs) verfügen, wird Ihr Vertrag von der Änderung nicht beeinflusst. Die alte Konfigurations-API-Version ist weiterhin kompatibel mit dem alten Benennungsformat, aber wenn Sie die neue API-Version verwenden möchten, müssen Sie das neue Format verwenden.

# <span id="page-1263-1"></span>Änderungen der Zugriffsrichtlinie

In den folgenden Abschnitten wird beschrieben, welche Aktionen Sie ergreifen müssen, um Ihre Zugriffsrichtlinien zu aktualisieren.

### IAM-Richtlinien

Wir empfehlen, dass Sie Ihre [IAM-Richtlinien,](#page-714-0) um die umbenannten API-Vorgänge zu verwenden. OpenSearch Service wird jedoch weiterhin bestehende Richtlinien respektieren, indem es intern die alten API-Berechtigungen repliziert. Wenn Sie beispielsweise derzeit über die Berechtigung zum Ausführen des CreateElasticsearchDomain-Vorgangs verfügen, können Sie jetzt sowohl CreateElasticsearchDomain (alte API-Operation) als auch CreateDomain (neue API-Operation) aufrufen. Dasselbe gilt für explizite Zugriffsverweigerungen. Eine Liste der aktualisierten API-Operationen finden Sie in der [Richtlinienelementverweis](#page-725-0).

### SCP-Richtlinien

[Service Control Policies \(SCPs\)](https://docs.aws.amazon.com/organizations/latest/userguide/orgs_manage_policies_scps.html) führen im Vergleich zu Standard-IAM eine zusätzliche Komplexitätsebene ein. Um zu verhindern, dass Ihre SCP-Richtlinien verletzt werden, müssen Sie jeder Ihrer SCP-Richtlinien sowohl die alten als auch die neuen API-Operationen hinzufügen. Wenn ein Benutzer beispielsweise derzeit über Berechtigungen zum Zulassen von CreateElasticsearchDomain verfügt, müssen Sie ihm auch Berechtigungen zum Zulassen von CreateDomain erteilen, damit er weiterhin Domänen erstellen kann. Dasselbe gilt für explizite Zugriffsverweigerungen.

Zum Beispiel:

```
"Statement": [ 
     { 
        "Effect": "Allow", 
        "Action": [ 
          "es:CreateElasticsearchDomain", 
          "es:CreateDomain" 
           ... 
       ], 
     }, 
        "Effect": "Deny", 
        "Action:" [ 
          "es:DeleteElasticsearchDomain", 
          "es:DeleteDomain" 
           ...
```
### <span id="page-1264-0"></span>Neue Ressourcentypen

OpenSearch Service führt die folgenden neuen Ressourcentypen ein:

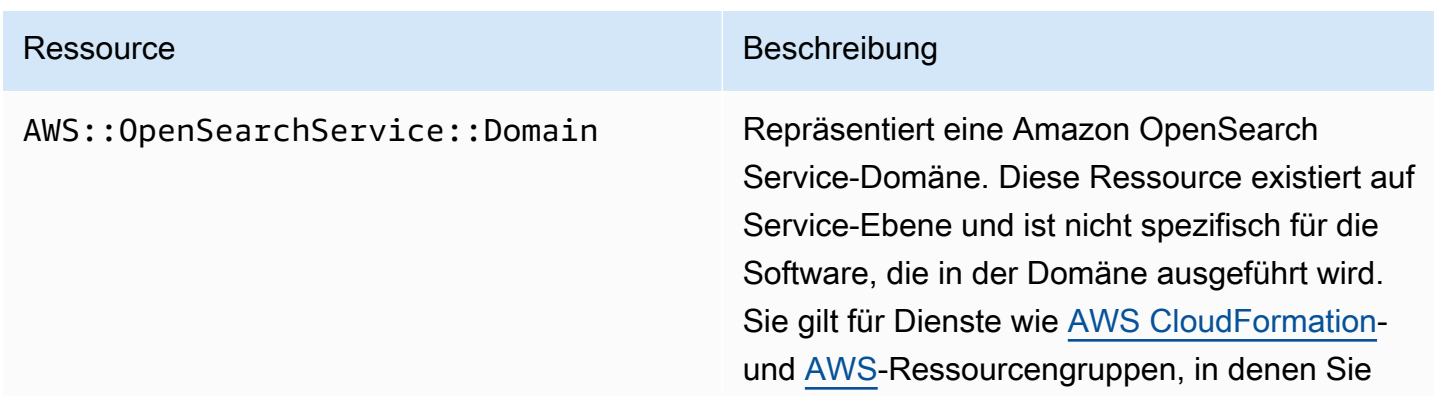

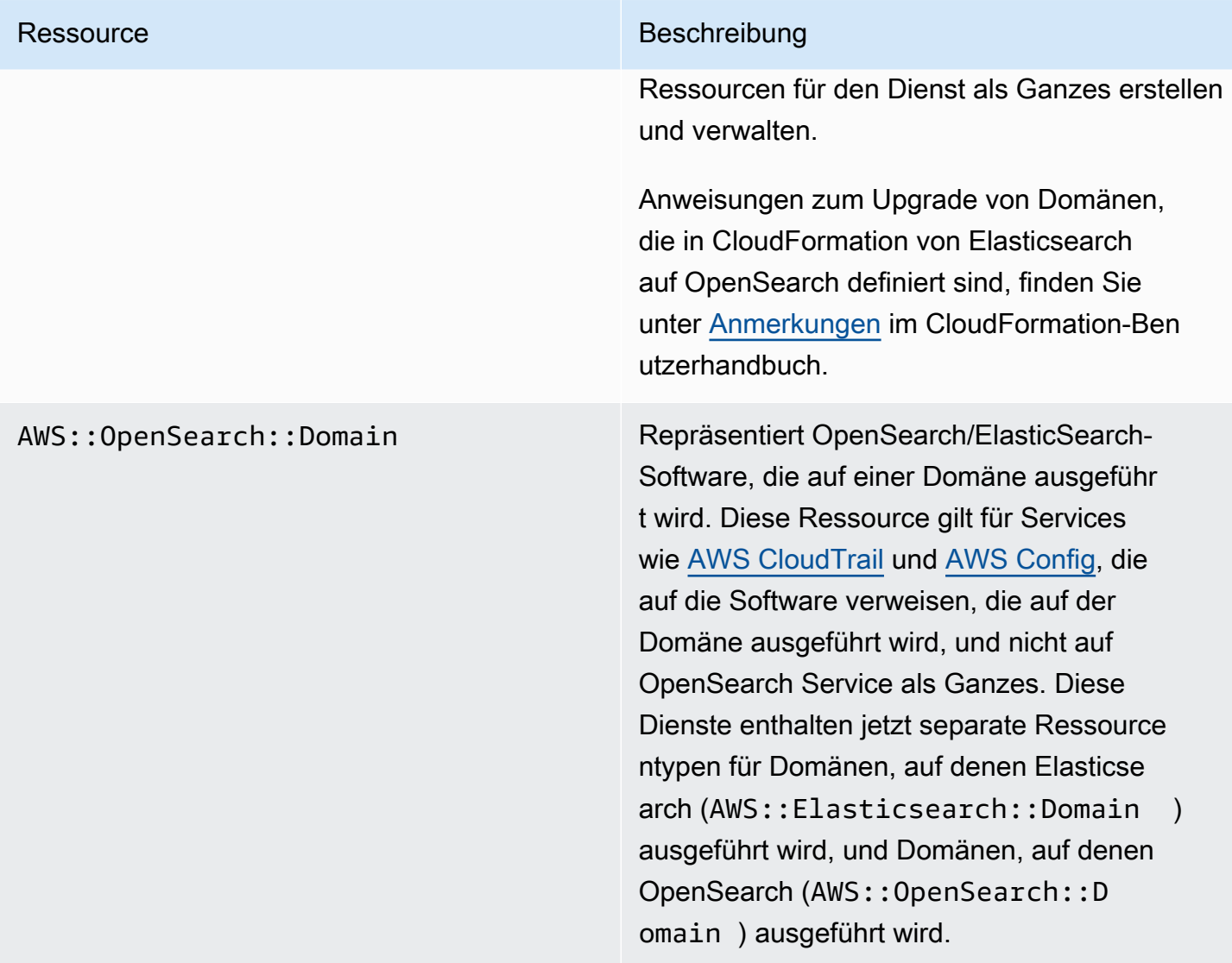

#### **a** Note

In [AWS Config](https://aws.amazon.com/config/) sehen Sie Ihre Daten weiterhin unter der vorhandenen AWS::Elasticsearch::Domain-Ressourcentyp für mehrere Wochen, auch wenn Sie eine oder mehrere Domänen auf OpenSearch upgraden.

### <span id="page-1265-0"></span>Kibana wurde in OpenSearch Dashboards umbenannt

[OpenSearch Dashboards](#page-964-0), die AWS-Alternative zu Kibana, ist ein Open-Source-Visualisierungs-Tool, das für OpenSearch entwickelt wurde. Nachdem Sie eine Domäne von Elasticsearch auf OpenSearch aktualisiert haben, ändert sich der /\_plugin/kibana-Endpunkt in /\_dashboards. Der OpenSearch-Dienst leitet alle Anfragen an den neuen Endpunkt um. Wenn Sie jedoch den Kibana-Endpunkt in einer Ihrer IAM-Richtlinien verwenden, aktualisieren Sie diese Richtlinien, um auch den neuen /\_dashboards-Endpunkt einzuschließen.

Wenn Sie [the section called "SAML-Authentifizierung für Dashboards OpenSearch "](#page-791-0) verwenden, müssen Sie vor dem Upgrade Ihrer Domäne auf OpenSearch alle in Ihrem Identitätsanbieter (IdP) konfigurierten Kibana-URLs von /\_plugin/kibana auf /\_dashboards ändern. Die häufigsten URLs sind Assertion Consumer Service (ACS)-URLs und Empfänger-URLs.

Die kibana\_read\_only-Standardrolle für OpenSearch Dashboards wurde umbenannt in opensearch\_dashboards\_read\_only, und die kibana\_user-Rolle wurde umbenannt inopensearch\_dashboards\_user. Die Änderung gilt für alle neu erstellten OpenSearch 1.x-Domänen mit Service-Software R20211203 oder höher. Wenn Sie eine bereits vorhandene Domäne auf die Service-Software R20211203 aktualisieren, bleiben die Rollennamen gleich.

### <span id="page-1266-0"></span>Umbenannte CloudWatch-Metriken

Für Domänen, die OpenSearch ausführen, ändern sich mehrere CloudWatch-Metriken. Wenn Sie eine Domäne auf OpenSearch aktualisieren, ändern sich die Metriken automatisch und Ihre aktuellen CloudWatch-Alarme werden unterbrochen. Bevor Sie Ihren Cluster von einer Elasticsearch-Version auf eine OpenSearch-Version aktualisieren, müssen Sie Ihre CloudWatch-Alarme aktualisieren, um die neuen Metriken zu verwenden.

Die folgenden Metriken haben sich verändert:

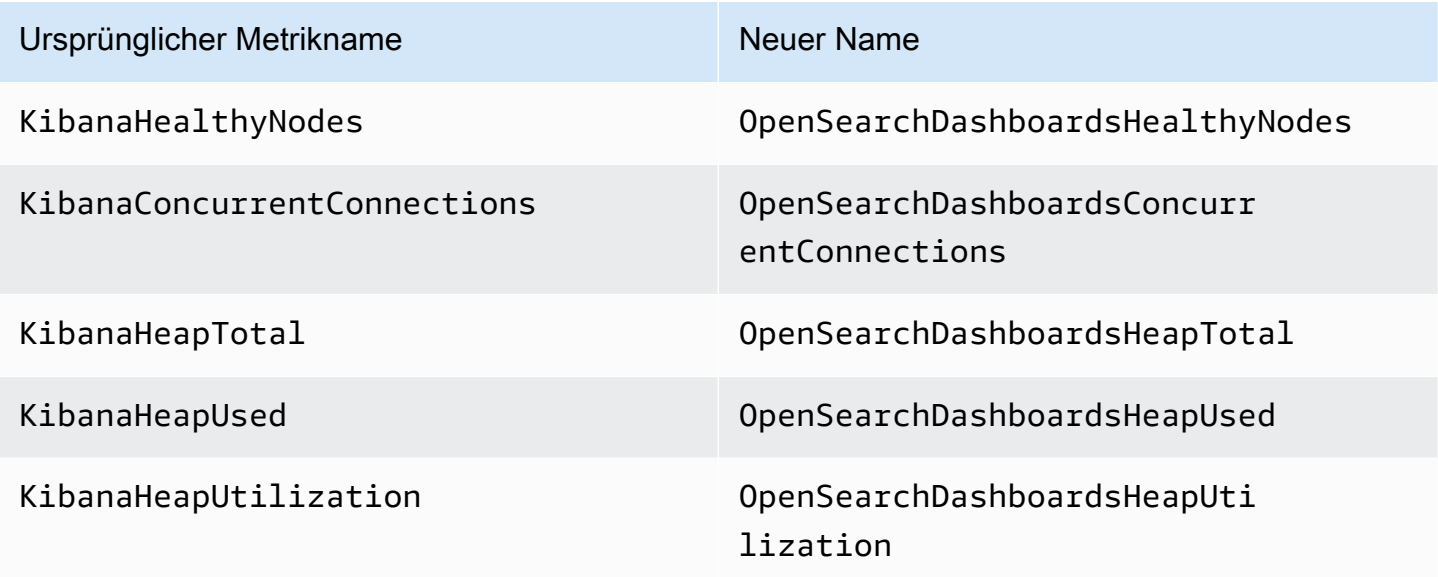

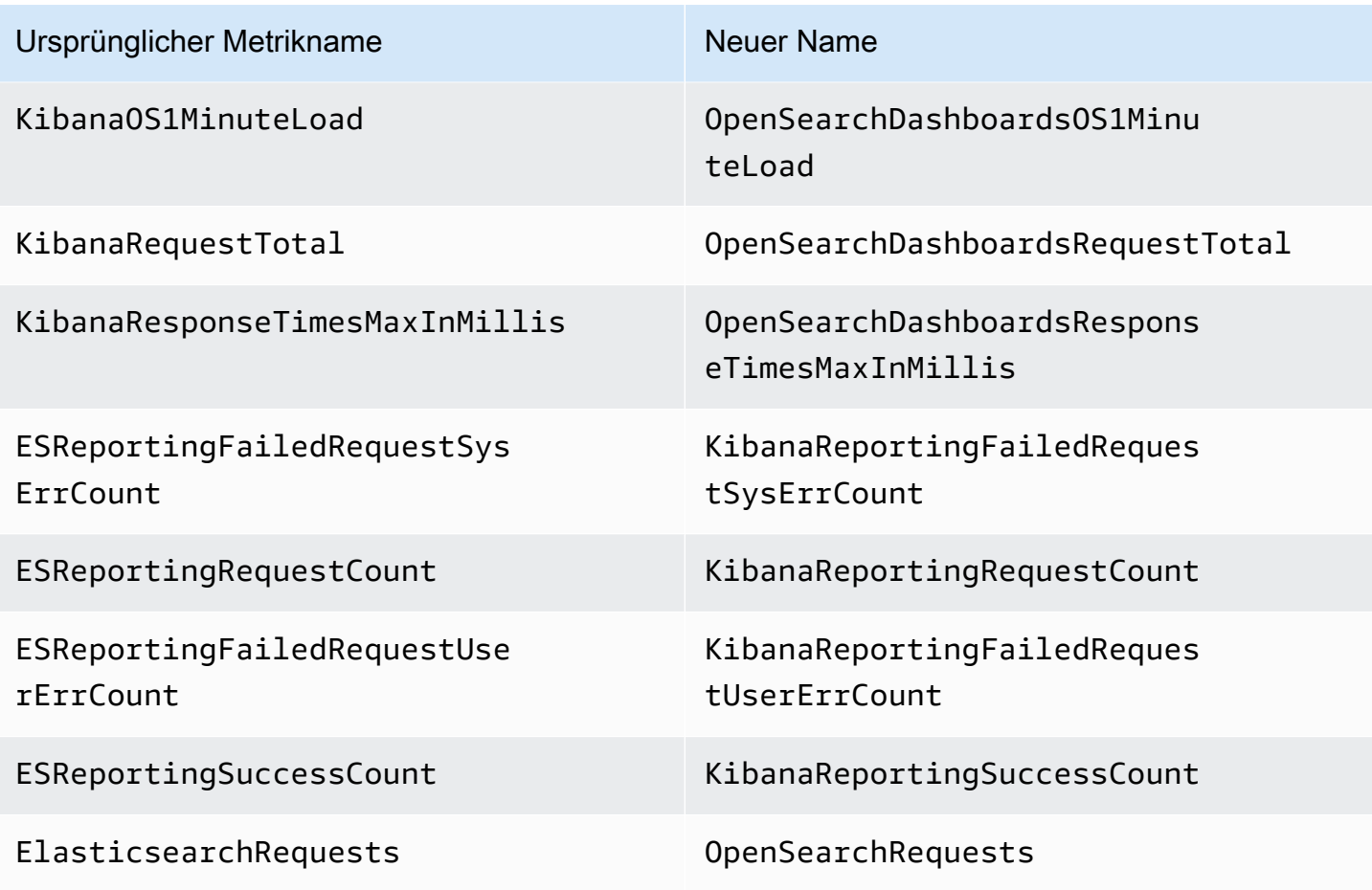

Eine vollständige Liste der Metriken, die OpenSearch Service an Amazon CloudWatch sendet, finden Sie unter [the section called "Überwachen von Cluster-Metriken".](#page-594-0)

# <span id="page-1267-0"></span>Änderungen Fakturierung und Kostenmanagement

Historische Daten in der [Rechnungsstellungs- und Kostenmanagement](https://console.aws.amazon.com/billing/home)-Konsole und in den [Kosten](https://aws.amazon.com/aws-cost-management/aws-cost-and-usage-reporting/)[und Nutzungsberichten](https://aws.amazon.com/aws-cost-management/aws-cost-and-usage-reporting/) werden weiterhin den alten Service-Namen verwenden. Daher benötigen Sie bei der Suche nach Daten Filter sowohl für Amazon OpenSearch Service als auch für den alten Elasticsearch-Namen. Wenn Sie über gespeicherte Berichte verfügen, aktualisieren Sie die Filter, um sicherzustellen, dass sie auch den OpenSearch Service enthalten. Möglicherweise erhalten Sie zunächst eine Warnung, wenn Ihre Nutzung für Elasticsearch abnimmt und für OpenSearch zunimmt, diese verschwindet jedoch innerhalb weniger Tage.

Zusätzlich zum Service-Namen ändern sich die folgenden Felder für alle Berichte, Rechnungen und Preislisten-API-Vorgänge:

Änderungen Fakturierung und Kostenmanagement 1244

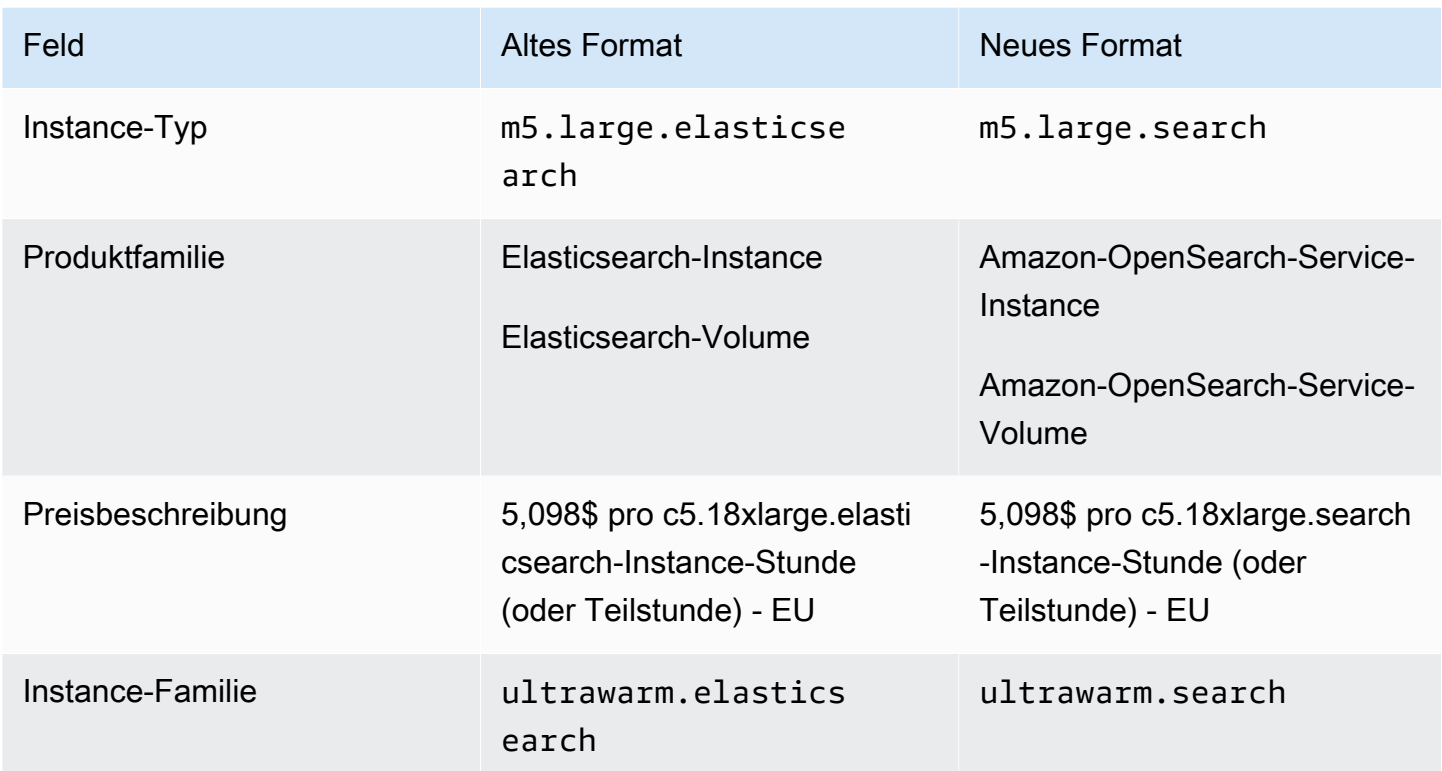

### <span id="page-1268-0"></span>Neues Ereignisformat

Das Format der Ereignisse, die OpenSearch Service an Amazon EventBridge und Amazon CloudWatch sendet, hat sich geändert, insbesondere das Feld detail-type. Das Quellfeld (aws.es) bleibt gleich. Das vollständige Format für jeden Ereignistyp finden Sie unter [the section](#page-666-0) [called "Überwachung von Ereignissen"](#page-666-0). Wenn Sie über vorhandene Ereignisregeln verfügen, die vom alten Format abhängen, stellen Sie sicher, dass sie dem neuen Format entsprechen.

## <span id="page-1268-1"></span>Was bleibt gleich?

Die folgenden Funktionen und Funktionalitäten, unter anderem nicht aufgeführt, bleiben gleich:

- Dienstauftraggeber (es. amazonaws.com)
- Anbieter-Code
- Domänen-ARNs
- Domänen-Endpunkte

### <span id="page-1269-0"></span>Erste Schritte: Aktualisieren Sie Ihre Domänen auf OpenSearch 1.x

OpenSearch 1.x unterstützt Upgrades von Elasticsearch Version 6.8 und 7.x aus. Anweisungen zum Upgrade Ihrer Domäne finden Sie unter [the section called "Starten eines Upgrades \(Konsole\)".](#page-548-0) Wenn Sie die AWS CLI oder Konfigurations-API zum Aktualisieren Ihrer Domäne verwenden, müssen Sie die TargetVersion als OpenSearch\_1.x angeben.

OpenSearch 1.x führt eine zusätzliche Domäneneinstellung namens Kompatibilitätsmodus aktivieren ein. Da bestimmte Elasticsearch OSS-Clients und Plug-ins die Clusterversion vor der Verbindung überprüfen, setzt der Kompatibilitätsmodus OpenSearch so ein, dass er dessen Version als 7.10 meldet, damit diese Clients weiterhin funktionieren.

Sie können den Kompatibilitätsmodus aktivieren, wenn Sie OpenSearch-Domänen zum ersten Mal erstellen oder wenn Sie von einer Elasticsearch-Version auf OpenSearch aktualisieren. Wenn er nicht gesetzt ist, wird der Parameter standardmäßig auf false gesetzt, wenn Sie eine Domäne erstellen, und auf true wenn Sie eine Domäne aktualisieren.

Um den Kompatibilitätsmodus mit der [Konfigurations-API](https://docs.aws.amazon.com/opensearch-service/latest/APIReference/API_UpgradeDomain.html) zu aktivieren, setzen Sie override\_main\_response\_version auf true:

```
POST https://es.us-east-1.amazonaws.com/2021-01-01/opensearch/upgradeDomain
{ 
   "DomainName": "domain-name", 
   "TargetVersion": "OpenSearch_1.0", 
   "AdvancedOptions": { 
     "override_main_response_version": "true" 
    }
}
```
Um den Kompatibilitätsmodus für vorhandene OpenSearch-Domänen zu aktivieren oder zu deaktivieren, müssen Sie die OpenSearch API-Operation [\\_cluster/settings](https://opensearch.org/docs/opensearch/rest-api/cluster-settings/) verwenden:

```
PUT /_cluster/settings
\{ "persistent" : { 
     "compatibility.override_main_response_version" : true 
   }
}
```
# Problembehebung bei Amazon OpenSearch Service

In diesem Thema wird beschrieben, wie Sie häufig auftretende Probleme mit Amazon OpenSearch Service identifizieren und lösen können. Lesen Sie die Informationen in diesem Abschnitt, bevor Sie sich an den [AWS-Support](https://aws.amazon.com/premiumsupport/) wenden.

### Ich kann nicht auf OpenSearch Dashboards zugreifen

Der OpenSearch Dashboards-Endpunkt unterstützt keine signierten Anfragen. Wenn durch die Zugriffskontrollrichtlinie Ihrer Domain nur Zugriff auf bestimmte IAM-Rollen gewährt wird und Sie [Amazon-Cognito-Authentifizierung](#page-807-0) nicht konfiguriert haben, erhalten Sie möglicherweise folgende Fehlermeldung, wenn Sie versuchen, auf Dashboards zuzugreifen:

"User: anonymous is not authorized to perform: es:ESHttpGet"

Wenn Ihre OpenSearch Service-Domain VPC-Zugriff verwendet, erhalten Sie diesen Fehler möglicherweise nicht, aber es kann zu einem Timeout bei der Anfrage kommen. Informationen zur Behebung dieses Problems und zu den verschiedenen verfügbaren Konfigurationsoptionen finden Sie unter [the section called "Steuern des Zugriffs auf Dashboards OpenSearch "](#page-964-1) [the section called](#page-521-0) ["Zugriffsrichtlinien für VPC-Domänen"](#page-521-0) und [the section called "Identitäts- und Zugriffsverwaltung".](#page-714-0)

### Zugriff auf VPC-Domain nicht möglich

Siehe [the section called "Zugriffsrichtlinien für VPC-Domänen"](#page-521-0) und [the section called "Testen von](#page-523-0)  [VPC-Domänen".](#page-523-0)

### Cluster im schreibgeschützten Zustand

Im Vergleich zu früheren Elasticsearch-Versionen OpenSearch und Elasticsearch 7. x verwendet ein anderes System für die Cluster-Koordination. Wenn der Cluster in diesem neuen System das Quorum verliert, ist der Cluster erst verfügbar, wenn Sie Maßnahmen ergreifen. Der Verlust des Quorums kann zwei Formen annehmen:

• Wenn Ihr Cluster dedizierte Hauptknoten verwendet, tritt ein Quorum-Verlust auf, wenn die Hälfte oder mehr nicht verfügbar sind.

OpenSearch Amazon-Dienst Entwicklerhandbuch

• Wenn Ihr Cluster keine dedizierten Hauptknoten verwendet, tritt ein Quorum-Verlust auf, wenn die Hälfte oder mehr Ihrer Datenknoten nicht verfügbar sind.

Wenn ein Quorumverlust auftritt und Ihr Cluster mehr als einen Knoten hat, stellt der OpenSearch Dienst das Quorum wieder her und versetzt den Cluster in einen schreibgeschützten Zustand. Sie haben hierfür zwei Möglichkeiten:

- Entfernen Sie den schreibgeschützten Status und verwenden Sie den Cluster wie er ist.
- [Stellen Sie den Cluster oder einzelne Indizes aus einem Snapshot wieder her.](#page-538-0)

Wenn Sie den Cluster vorziehen, wie er ist, überprüfen Sie mit der folgenden Anforderung, ob der Cluster-Zustand grün ist:

```
GET _cat/health?v
```
Wenn der Cluster-Zustand rot ist, empfehlen wir, den Cluster aus einem Snapshot wiederherzustellen. Informationen zur Fehlerbehebung finden Sie auch unter [the section called "Roter](#page-1272-0)  [Cluster-Status".](#page-1272-0) Wenn der Cluster-Zustand grün ist, überprüfen Sie mit der folgenden Anforderung, ob alle erwarteten Indizes vorhanden sind:

```
GET _cat/indices?v
```
Führen Sie dann einige Suchanfragen aus, um zu überprüfen, ob die erwarteten Daten vorhanden sind. Wenn dies der Fall ist, können Sie den schreibgeschützten Status mithilfe der folgenden Anforderung entfernen:

```
PUT _cluster/settings
{ 
   "persistent": { 
     "cluster.blocks.read_only": false 
   }
}
```
Wenn ein Quorumverlust auftritt und Ihr Cluster nur aus einem Knoten besteht, ersetzt OpenSearch Service den Knoten und versetzt den Cluster nicht in einen schreibgeschützten Zustand. Andernfalls sind Ihre Optionen gleich: Verwenden Sie den Cluster unverändert oder stellen Sie ihn aus einem Snapshot wieder her.

In beiden Situationen sendet OpenSearch Service zwei Ereignisse an Ihren. [AWS Health Dashboard](https://phd.aws.amazon.com/phd/home#/) Das erste informiert Sie über den Verlust des Quorums. Das zweite Ereignis tritt ein, nachdem OpenSearch Service das Quorum erfolgreich wiederhergestellt hat. Weitere Informationen zur Verwendung von AWS Health Dashboard finden Sie im [AWS Health-Benutzerhandbuch.](https://docs.aws.amazon.com/health/latest/ug/)

### <span id="page-1272-0"></span>Roter Cluster-Status

Ein roter Clusterstatus bedeutet, dass mindestens ein primärer Shard und seine Replikate keinem Knoten zugewiesen sind. OpenSearch Der Dienst versucht weiterhin, automatische Snapshots aller Indizes unabhängig von ihrem Status zu erstellen, aber die Snapshots schlagen fehl, solange der rote Clusterstatus bestehen bleibt.

Die häufigsten Ursachen für einen roten Clusterstatus sind [ausgefallene Clusterknoten](#page-1280-0) und OpenSearch Prozessabstürze aufgrund einer kontinuierlich hohen Verarbeitungslast.

**a** Note

OpenSearch Der Service speichert automatische Snapshots unabhängig vom Clusterstatus 14 Tage lang. Wenn der rote Cluster-Status länger als zwei Wochen anhält, wird daher der letzte fehlerfreie automatisierte Snapshot gelöscht und Sie könnten die Daten Ihres Clusters dauerhaft verlieren. Wenn Ihre OpenSearch Service-Domain den Cluster-Status Rot annimmt, kontaktieren Sie Sie AWS Support möglicherweise, um zu fragen, ob Sie das Problem selbst lösen möchten oder ob Sie möchten, dass Ihnen das Support-Team weiterhilft. Sie können [einen CloudWatch Alarm einrichten,](#page-1119-0) der Sie benachrichtigt, wenn ein roter Clusterstatus eintritt.

Letztlich führen rote Shards zu roten Clustern; und rote Indizes verursachen rote Shards. Um die Indizes zu identifizieren, die den roten Clusterstatus verursachen, OpenSearch gibt es einige hilfreiche APIs.

• GET /\_cluster/allocation/explain wählt den ersten nicht zugewiesenen Shard aus und erklärt, warum er keinem Knoten zugeordnet werden kann:

```
 "index": "test4", 
 "shard": 0, 
 "primary": true,
```
{

```
 "current_state": "unassigned", 
     "can_allocate": "no", 
    "allocate explanation": "cannot allocate because allocation is not permitted to
  any of the nodes"
}
```
• GET / cat/indices?v zeigt den Zustand, die Anzahl der Dokumente und die Festplattennutzung für jeden Index an:

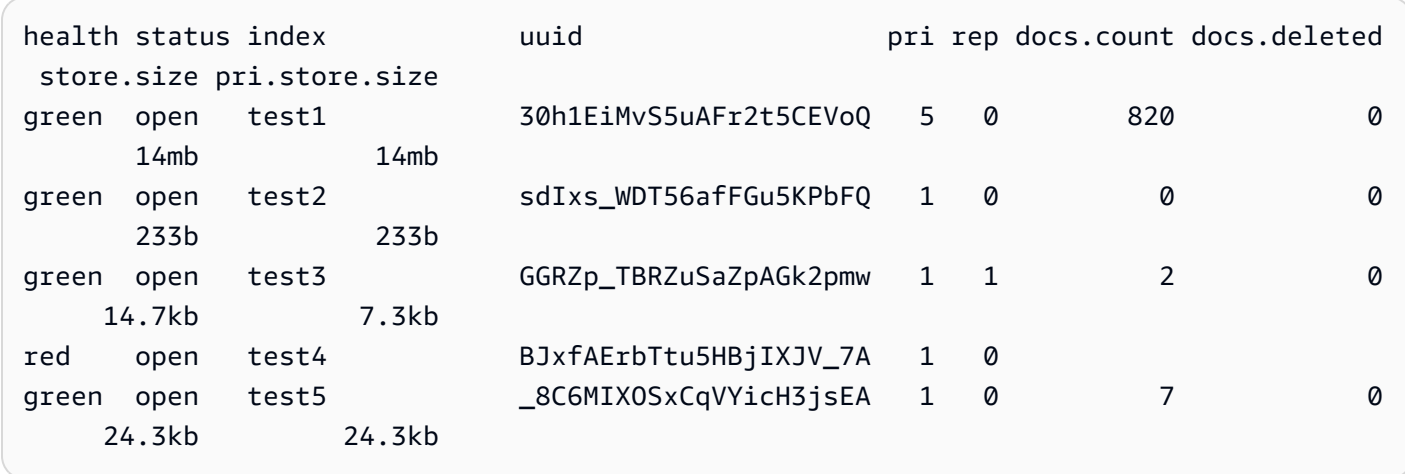

Das Löschen von roten Indizes ist die schnellste Möglichkeit, einen roten Cluster-Status zu beheben. Abhängig vom Grund für den roten Cluster-Status können Sie dann Ihre OpenSearch Service-Domain skalieren, um größere Instance-Typen, mehr Instances oder mehr EBS-basierten Speicher zu verwenden, und versuchen, die problematischen Indizes neu zu erstellen.

Sollte ein fehlerhafter Index nicht löschbar sein, können Sie einen [Snapshot wiederherstellen,](#page-538-0) Dokumente aus dem Index löschen, die Indexeinstellungen ändern, die Anzahl der Replikate verringern oder andere Indizes löschen, um Speicherplatz freizusetzen. Der wichtige Schritt besteht darin, den roten Clusterstatus zu beheben, bevor Sie Ihre Service-Domain neu konfigurieren. OpenSearch Falls eine Domain mit rotem Cluster-Status neu konfiguriert wird, kann sich das Problem verschlimmern und dazu führen, dass die Domain im Konfigurationsstatus Processing (Verarbeitung) verharrt, bis der rote Status behoben ist.

### Automatische Behebung von roten Clustern

Wenn der Status Ihres Clusters länger als eine Stunde ununterbrochen rot ist, versucht OpenSearch Service, das Problem automatisch zu beheben, indem nicht zugewiesene Shards umgeleitet oder Daten aus früheren Snapshots wiederhergestellt werden.

Wenn ein oder mehrere rote Indizes nicht repariert werden können und der Clusterstatus insgesamt 14 Tage lang rot bleibt, ergreift OpenSearch Service nur dann weitere Maßnahmen, wenn der Cluster mindestens eines der folgenden Kriterien erfüllt:

- Hat nur eine Availability Zone
- Hat keine dedizierten Hauptknoten
- Enthält Burstable-Instance-Typen (T2 oder T3)

Wenn Ihr Cluster eines dieser Kriterien erfüllt, sendet Ihnen OpenSearch Service in den nächsten 7 Tagen täglich [Benachrichtigungen](#page-506-0), in denen erklärt wird, dass alle nicht zugewiesenen Shards gelöscht werden, wenn Sie diese Indizes nicht korrigieren. Wenn Ihr Clusterstatus nach 21 Tagen immer noch rot ist, löscht OpenSearch Service die nicht zugewiesenen Shards (Speicher und Rechenleistung) in allen roten Indizes. Für jedes dieser Ereignisse erhalten Sie im Benachrichtigungsbereich der OpenSearch Servicekonsole Benachrichtigungen. Weitere Informationen finden Sie unter [the section called "Ereignisse zum Cluster-Zustand".](#page-678-0)

### Wiederherstellung nach einem kontinuierlich starken Workload

Um zu ermitteln, ob ein roter Cluster-Status durch einen kontinuierlich starken Workload auf einem Datenknoten verursacht wird, überwachen Sie die folgenden Cluster-Metriken.

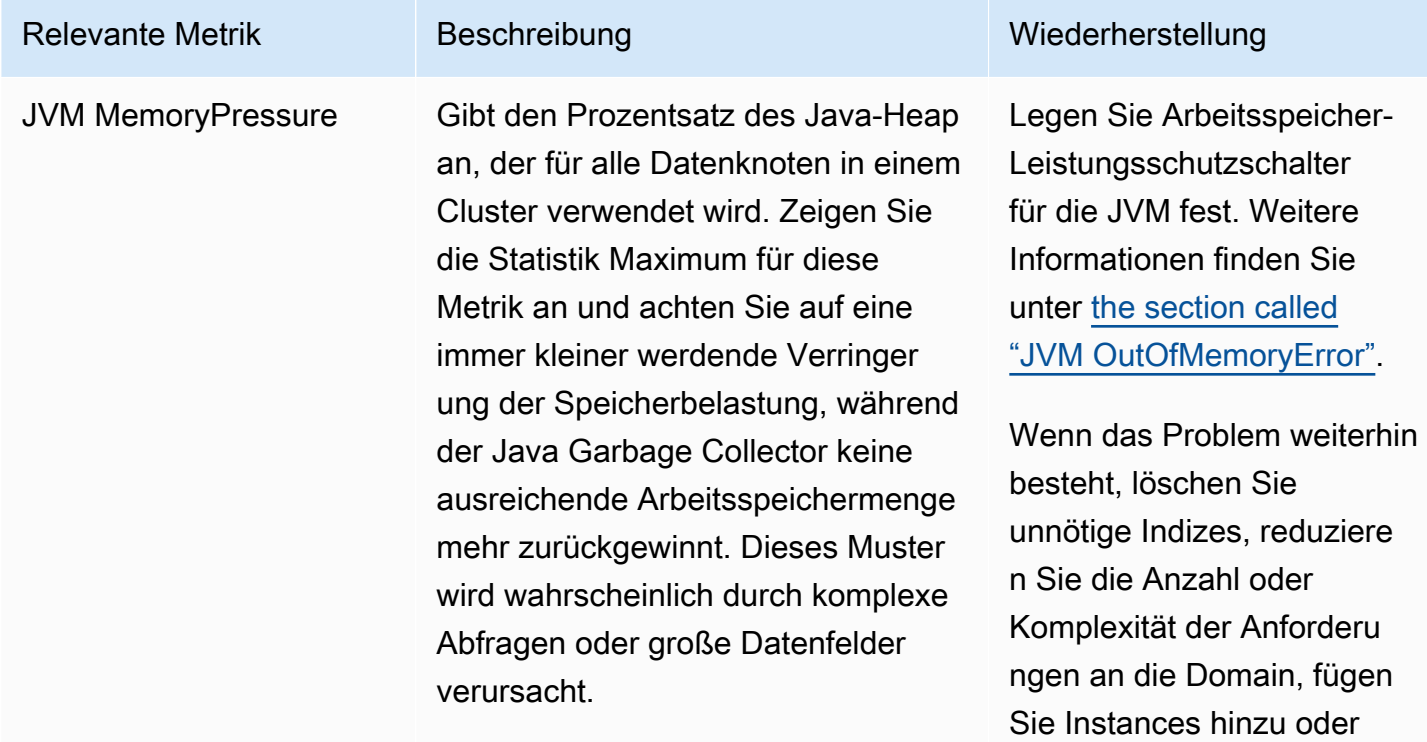

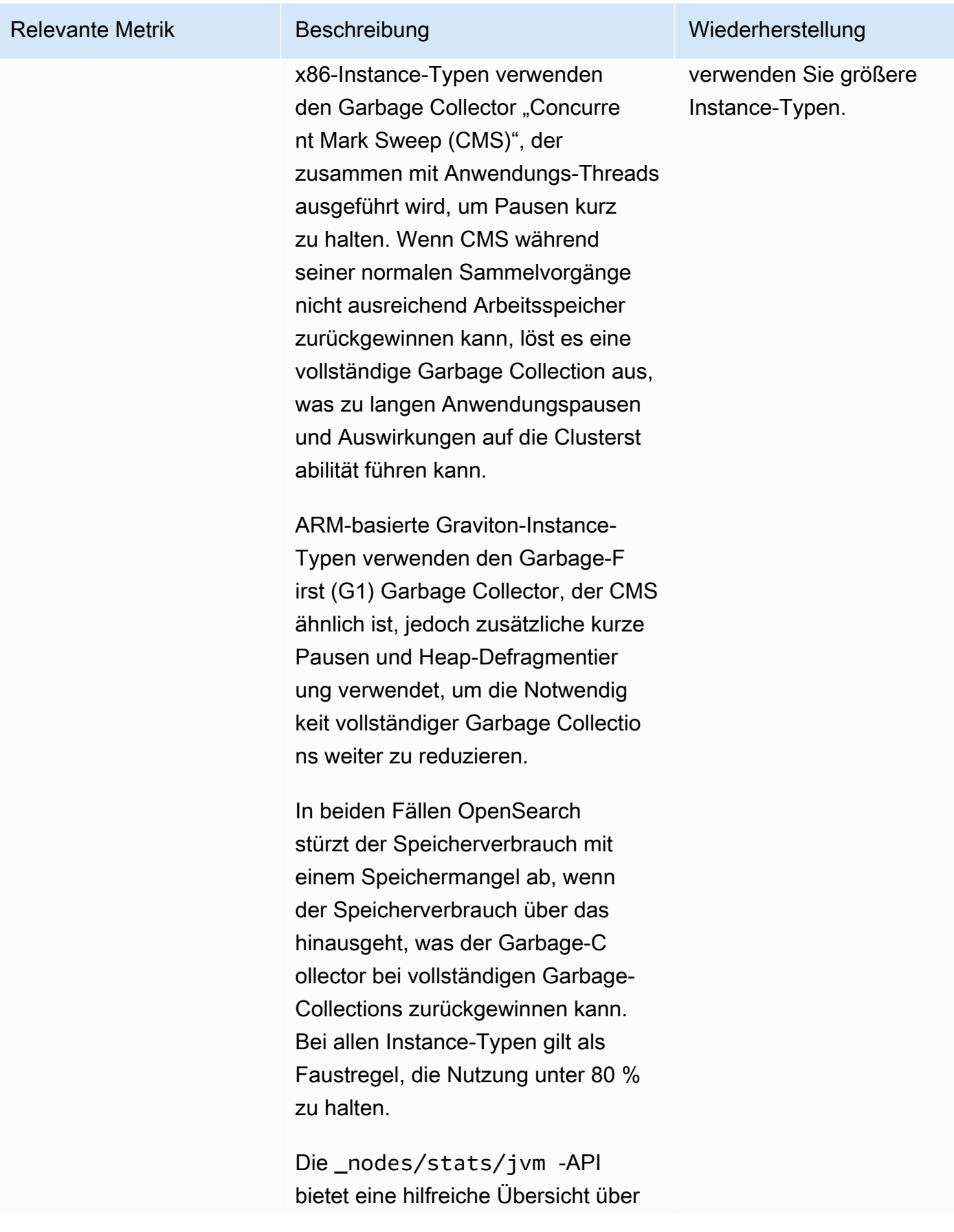

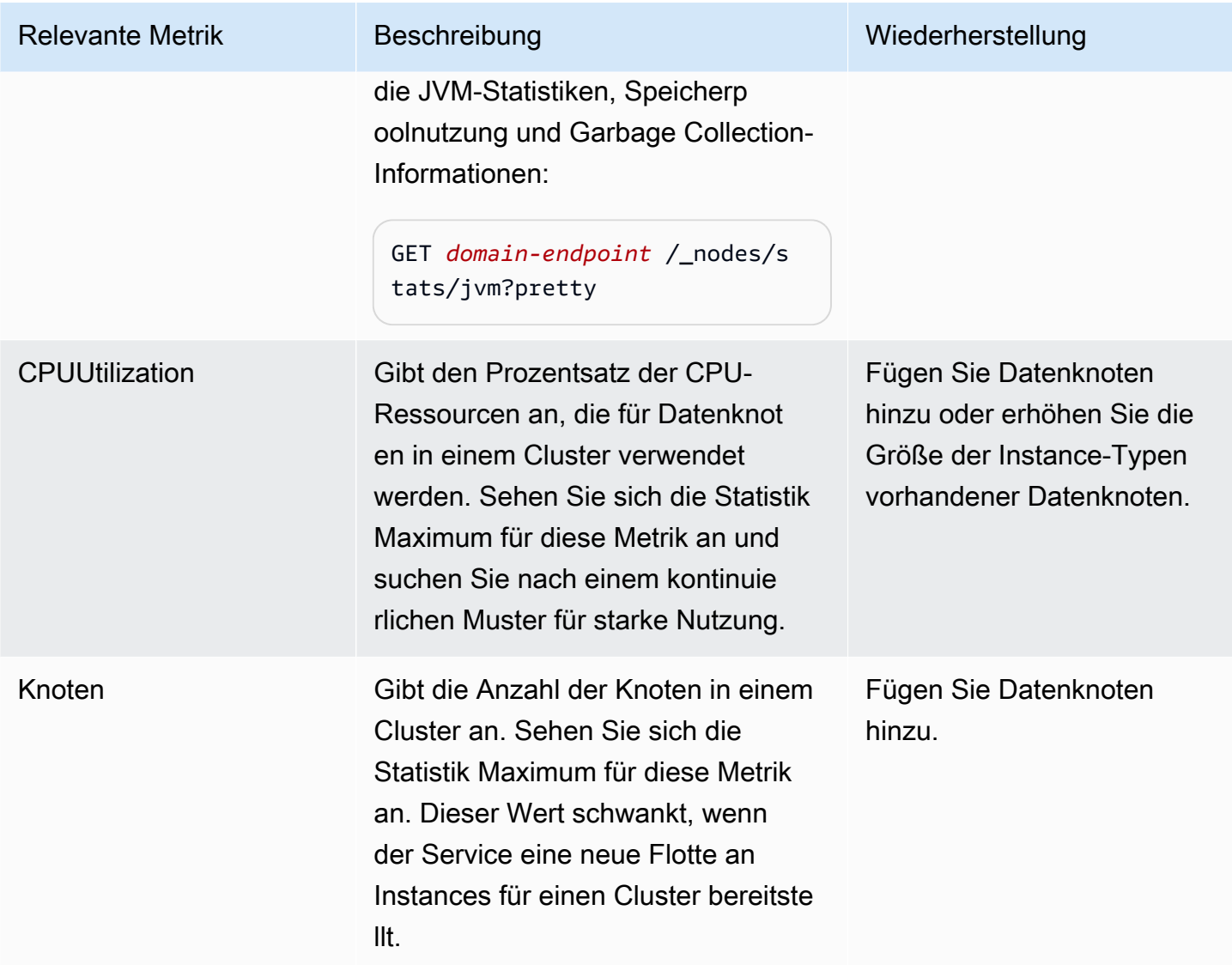

### Gelber Cluster-Status

Ein gelber Cluster-Status bedeutet, dass die primären Shards für alle Indizes zu Knoten in einem Cluster zugewiesen sind, die Replikat-Shards für mindestens einen Index jedoch nicht. Cluster mit einem Knoten werden immer mit einem gelben Clusterstatus initialisiert, da es keinen anderen Knoten gibt, dem der OpenSearch Dienst ein Replikat zuweisen kann. Erhöhen Sie die Knotenanzahl, um einen grünen Cluster-Status zu erreichen. Weitere Informationen finden Sie unter [the section](#page-1107-0)  [called "Größenanpassung von Domains"](#page-1107-0).

Cluster mit mehreren Knoten können nach dem Erstellen eines neuen Index oder nach einem Knotenausfall kurzzeitig einen gelben Clusterstatus aufweisen. Dieser Status löst sich von selbst auf, wenn Daten im gesamten Cluster OpenSearch repliziert werden. Ein [Mangel an Festplattenspeicher](#page-1277-0)

kann auch zu einem gelben Cluster-Status führen; Der Cluster kann Replikat-Shards nur verteilen, wenn die Knoten über ausreichend Speicherplatz verfügen, um sie aufzunehmen.

## ClusterBlockException

Unter Umständen erhalten Sie aus folgenden Gründen den Fehler ClusterBlockException.

### <span id="page-1277-0"></span>Zu wenig verfügbarer Speicherplatz

Wenn ein oder mehrere Knoten in Ihrem Cluster über Speicherplatz verfügen, der unter dem Mindestwert von 1) 20% des verfügbaren Speicherplatzes oder 2) 20 GB Speicherplatz liegt, können grundlegende Schreibvorgänge wie das Hinzufügen von Dokumenten und das Erstellen von Indizes fehlschlagen. [the section called "Berechnung der Speicheranforderungen"](#page-1108-0)bietet eine Zusammenfassung darüber, wie OpenSearch Service Festplattenspeicher verwendet.

Um Probleme zu vermeiden, sollten Sie die FreeStorageSpace Metrik in der OpenSearch Servicekonsole überwachen und [CloudWatch Alarme einrichten](#page-1119-0), die ausgelöst werden, wenn FreeStorageSpace ein bestimmter Schwellenwert unterschritten wird. GET /\_cat/ allocation?vbietet außerdem eine nützliche Zusammenfassung der Shard-Zuweisung und der Festplattennutzung. Um Probleme im Zusammenhang mit fehlendem Speicherplatz zu beheben, skalieren Sie Ihre OpenSearch Service-Domain so, dass sie größere Instance-Typen, mehr Instanzen oder mehr EBS-basierten Speicher verwendet.

### Hoher JVM-Speicherdruck

Wenn die MemoryPressureJVM-Metrik 30 Minuten lang 92% überschreitet, löst der OpenSearch Service einen Schutzmechanismus aus und blockiert alle Schreibvorgänge, um zu verhindern, dass der Cluster den roten Status erreicht. Wenn der Schutz aktiviert ist, schlagen Schreibvorgänge mit einem ClusterBlockException-Fehler fehl, es können keine neuen Indizes erstellt werden und der Fehler IndexCreateBlockException wird ausgegeben.

Wenn die MemoryPressureJVM-Metrik fünf Minuten lang auf 88% oder weniger zurückgeht, ist der Schutz deaktiviert und Schreibvorgänge in den Cluster werden entsperrt.

Ein hoher JVM-Speicherdruck kann durch Spitzen in der Anzahl der Anfragen an den Cluster, unausgewogene Shard-Zuweisungen über Knoten hinweg, zu viele Shards in einem Cluster, Felddaten- oder Indexzuordnungsexplosionen oder Instance-Typen, die eingehende Lasten nicht bewältigen können, verursacht werden. Er kann außerdem auch durch die Verwendung von Aggregationen, Platzhaltern oder großen Zeitbereichen in Abfragen verursacht werden.

Um den Datenverkehr zum Cluster zu reduzieren und Probleme mit hohem JVM-Speicherdruck zu beheben, versuchen Sie eine oder mehrere der folgenden Möglichkeiten:

- Skalieren Sie die Domain so, dass die maximale Heap-Größe pro Knoten 32 GB beträgt.
- Reduzieren Sie die Anzahl der Shards, indem Sie alte oder nicht verwendete Indizes löschen.
- Leeren Sie den Datencache mit dem API-Vorgang POST *index-name*/\_cache/clear? fielddata=true. Beachten Sie, dass das Löschen des Caches laufende Abfragen beeinträchtigen kann.

Um künftig einen hohen JVM-Speicherbedarf zu vermeiden, sollten Sie sich allgemein an die folgenden bewährten Methoden halten:

- Vermeiden Sie das Aggregieren in Textfeldern oder ändern Sie den [Zuordnungstyp](https://opensearch.org/docs/latest/opensearch/mappings/#dynamic-mapping) für Ihre Indizes in keyword.
- Optimieren Sie Such- und Indizierungsanforderungen durch die [Auswahl der richtigen Anzahl von](#page-1110-0)  [Shards](#page-1110-0).
- Richten Sie Index State Management (ISM)-Richtlinien ein, um [nicht verwendete Indizes](#page-1101-0)  [regelmäßig zu entfernen.](#page-1101-0)

## Fehler bei der Migration zu Multi-AZ mit Standby

Die folgenden Probleme können auftreten, wenn Sie eine bestehende Domain zu Multi-AZ mit Standby migrieren.

## Erstellen eines Indexes, einer Indexvorlage oder einer ISM-Richtlinie während der Migration von Domänen ohne Standby zu Domänen mit **Standby**

Wenn Sie während der Migration einer Domain von Multi-AZ ohne Standby zu mit Standby einen Index erstellen und die Indexvorlage oder ISM-Richtlinie nicht den empfohlenen Richtlinien für das Kopieren von Daten entspricht, kann dies zu Dateninkonsistenzen führen und die Migration kann fehlschlagen. Um diese Situation zu vermeiden, erstellen Sie den neuen Index mit einer Anzahl von Datenkopien (einschließlich primärer Knoten und Replikate), die ein Vielfaches von drei ist. Sie können den Migrationsfortschritt mithilfe der API überprüfen. DescribeDomainChangeProgress Wenn Sie auf einen Fehler bei der Anzahl der Replikate stoßen, beheben Sie den Fehler und wenden Sie sich dann an den [AWSSupport,](https://aws.amazon.com/premiumsupport/) um die Migration erneut zu versuchen.

### Falsche Anzahl von Datenkopien

Wenn Sie nicht über die richtige Anzahl von Datenkopien in Ihrer Domain verfügen, schlägt die Migration zu Multi-AZ mit Standby fehl.

# <span id="page-1279-0"></span>JVM OutOfMemoryError

Ein JVM-OutOfMemoryError bedeutet in der Regel, dass einer der folgenden JVM-Leistungsschutzschalter erreicht wurde.

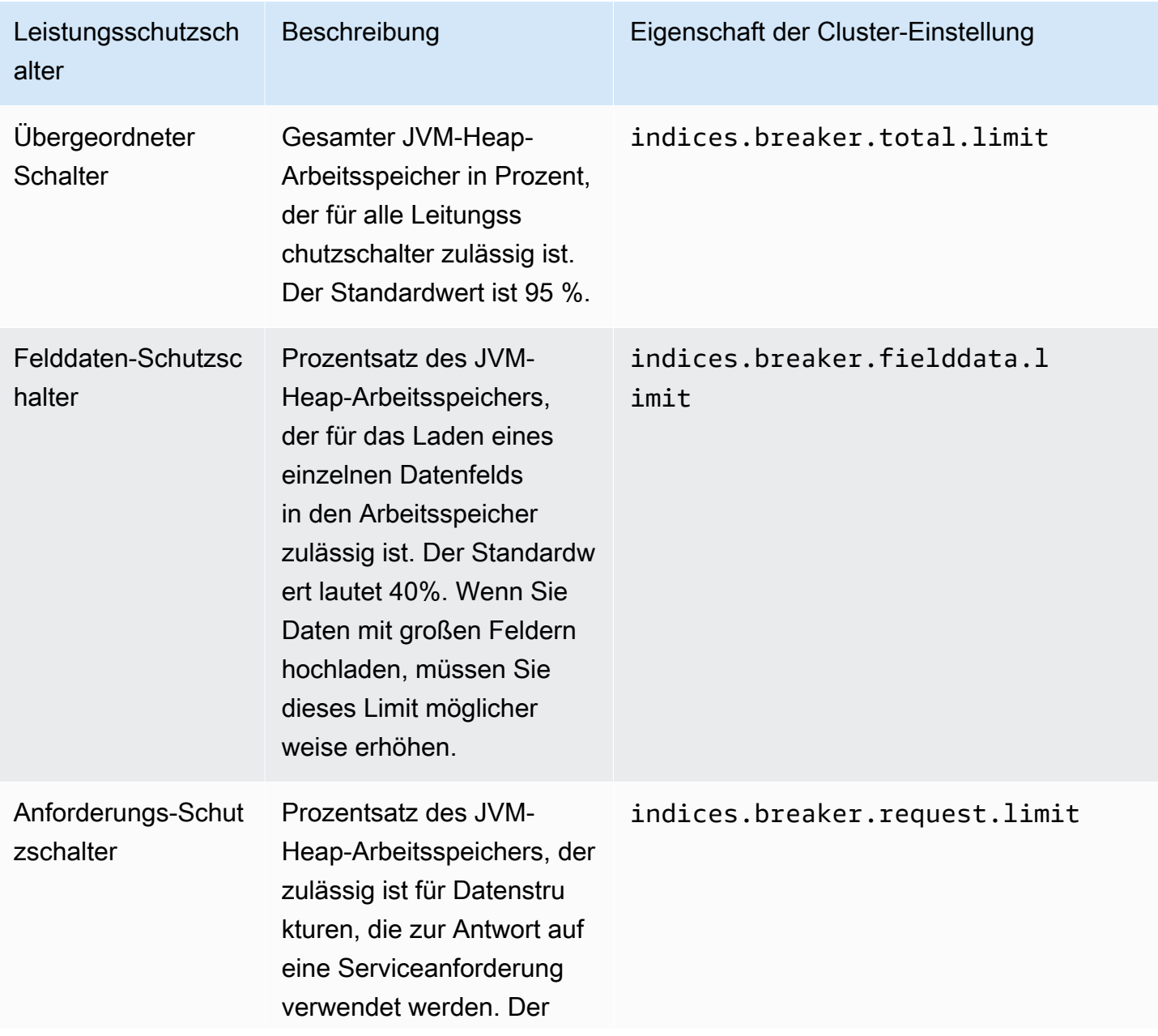

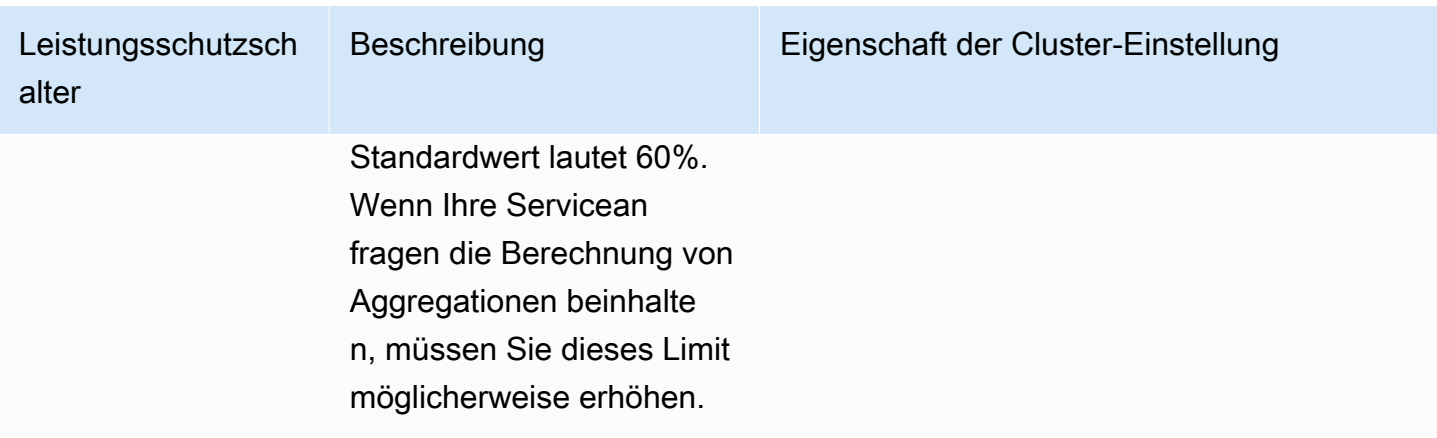

### <span id="page-1280-0"></span>Fehlgeschlagene Cluster-Knoten

Bei Amazon-EC2-Instances kann es zu unerwarteten Beendigungen und Neustarts kommen. In der Regel startet OpenSearch Service die Knoten für Sie neu. Es ist jedoch möglich, dass einer oder mehrere Knoten in einem OpenSearch-Cluster in einem fehlerhaften Zustand bleiben.

Um zu überprüfen, ob dieser Zustand vorliegt, öffnen Sie Ihr Domain-Dashboard in der OpenSearch Servicekonsole. Wählen Sie die Registerkarte Clusterzustand und anschließend die Gesamte Knoten-Metrik aus. Überprüfen Sie, ob die gemeldete Anzahl an Knoten geringer ist als die Anzahl, die Sie für Ihren Cluster konfiguriert haben. Wenn die Metrik zeigt, dass ein oder mehrere Knoten länger als einen Tag ausgefallen sind, wenden Sie sich bitte an den [AWS-Support](https://aws.amazon.com/premiumsupport/).

Sie können auch [einen CloudWatch Alarm einrichten,](#page-1119-0) der Sie benachrichtigt, wenn dieses Problem auftritt.

#### **a** Note

Die Knoten-Metrik ist während Änderungen an Ihrer Cluster-Konfiguration und routinemäßigen Wartungen des Services nicht genau. Dieses Verhalten wird erwartet. Die Metrik wird die richtige Anzahl an Cluster-Knoten in Kürze angeben. Weitere Informationen hierzu finden Sie unter [the section called "Konfigurationsänderungen"](#page-468-0).

Um Ihre Cluster vor unerwarteten Knotenabbrüchen und Neustarts zu schützen, erstellen Sie mindestens ein Replikat für jeden Index in Ihrer OpenSearch Service-Domain.

### Maximales Shard-Limit überschritten

OpenSearch sowie 7. x-Versionen von Elasticsearch haben eine Standardeinstellung von nicht mehr als 1.000 Shards pro Knoten. OpenSearch/Elasticsearch gibt einen Fehler aus, wenn eine Anfrage, z. B. die Erstellung eines neuen Indexes, dazu führen würde, dass Sie dieses Limit überschreiten. Wenn dieser Fehler auftritt, haben Sie mehrere Möglichkeiten:

- Fügen Sie dem Cluster weitere Datenknoten hinzu.
- Erhöhen Sie die \_cluster/settings/cluster.max\_shards\_per\_node-Einstellung.
- Verwenden Sie die [\\_shrink-API](#page-1154-0), um die Anzahl der Shards auf dem Knoten zu reduzieren.

### Domain bleibt im Bearbeitungsstatus hängen

Ihre OpenSearch Service-Domain wechselt in den Status "In Bearbeitung", wenn sie sich mitten in einer [Konfigurationsänderung](#page-468-0) befindet. Wenn Sie eine Konfigurationsänderung einleiten, ändert sich der Domänenstatus in "In Bearbeitung", während OpenSearch Service eine neue Umgebung erstellt. In der neuen Umgebung startet der OpenSearch Service einen neuen Satz geeigneter Knoten (z. B. Data, Master oder UltraWarm). Nachdem die Migration abgeschlossen ist, werden die älteren Knoten beendet.

Der Cluster kann im Status "Verarbeitung" hängen bleiben, wenn eine der folgenden Situationen eintritt:

- Ein neuer Satz von Datenknoten kann nicht gestartet werden.
- Die Shard-Migration auf den neuen Satz von Datenknoten ist nicht erfolgreich.
- Die Validierungsprüfung ist mit Fehlern fehlgeschlagen.

Detaillierte Lösungsschritte für jede dieser Situationen finden Sie unter [Warum befindet sich meine](https://aws.amazon.com/premiumsupport/knowledge-center/opensearch-domain-stuck-processing/)  Amazon OpenSearch Service-Domain im Status "In Bearbeitung"?..

### Niedrige EBS-Burst-Balance

OpenSearch Der Service sendet Ihnen eine Konsolenbenachrichtigung, wenn der EBS-Burst-Saldo auf einem Ihrer General Purpose (SSD) -Volumes unter 70% liegt, und eine Folgebenachrichtigung, wenn der Saldo unter 20% fällt. Um dieses Problem zu beheben, können Sie entweder Ihren

Cluster hochskalieren oder die Lese- und Schreib-IOPS reduzieren, sodass die Burst-Balance gutgeschrieben werden kann. Das Burst-Balance bleibt für Domains mit GP3-Volume-Typen und Domains mit GP2-Volumes mit einer Volume-Größe von über 1.000 GiB bei 0. Weitere Informationen finden Sie unter [universelle SSD-Volumes \(gp2\).](https://docs.aws.amazon.com/AWSEC2/latest/UserGuide/ebs-volume-types.html#EBSVolumeTypes_gp2) Sie können den EBS-Burst-Saldo anhand der BurstBalance CloudWatch Metrik überwachen.

### Prüfungsprotokolle können nicht aktiviert werden

Wenn Sie versuchen, die Veröffentlichung von Audit-Protokollen über die OpenSearch Service-Konsole zu aktivieren, tritt möglicherweise der folgende Fehler auf:

Die für die Protokollgruppe CloudWatch Logs angegebene Ressourcenzugriffsrichtlinie gewährt Amazon OpenSearch Service nicht genügend Berechtigungen, um einen Protokollstream zu erstellen. Überprüfen Sie die Ressourcenzugriffsrichtlinie.

Wenn dieser Fehler auftritt, überprüfen Sie, ob das resource-Element Ihrer Richtlinie den richtigen Protokollgruppen-ARN enthält. Führen Sie in diesem Fall die folgenden Schritte aus:

- 1. Warten Sie einige Minuten.
- 2. Aktualisieren Sie die Seite in Ihrem Webbrowser.
- 3. Wählen Sie Vorhandene Gruppe auswählen.
- 4. Wählen Sie für Vorhandene Protokollgruppe die Protokollgruppe aus, die Sie erstellt haben, bevor Sie die Fehlermeldung erhalten.
- 5. Wählen Sie im Abschnitt Zugriffsrichtlinie die Option Vorhandene Richtlinie auswählen aus.
- 6. Wählen Sie für Vorhandene Richtlinie die Richtlinie aus, die Sie erstellt haben, bevor Sie die Fehlermeldung erhalten.
- 7. Wählen Sie Enable (Aktivieren) aus.

Wenn der Fehler nach mehrmaligem Wiederholen des Vorgangs weiterhin besteht, wenden Sie sich an den [AWS-Support](https://aws.amazon.com/premiumsupport/).

## Schließen des Indexes nicht möglich

OpenSearch Der Service unterstützt die [\\_close](https://opensearch.org/docs/latest/api-reference/index-apis/close-index/)API nur für OpenSearch Elasticsearch-Versionen 7.4 und höher. Wenn Sie eine ältere Version verwenden und einen Index aus einem Snapshot

wiederherstellen, können Sie den vorhandenen Index löschen (vor oder nach der erneuten Indizierung).

# Prüfungen für Client-Lizenz

Die Standarddistributionen von Logstash und Beats beinhalten eine Prüfung der eigenen Lizenz und können keine Verbindung zur Open-Source-Version von herstellen. OpenSearch Stellen Sie sicher, dass Sie die Apache 2.0 (OSS) -Distributionen dieser Clients mit Service verwenden. OpenSearch

### Drosselung anfordern

Wenn Sie dauerhafte 403 Request throttled due to too many requests- oder 429 Too Many Requests-Fehler erhalten, sollten Sie eine vertikale Skalierung in Betracht ziehen. Amazon OpenSearch Service drosselt Anfragen, wenn die Nutzlast dazu führen würde, dass die Speichernutzung die maximale Größe des Java-Heaps überschreitet.

# SSH im Knoten nicht möglich

Sie können SSH nicht verwenden, um auf einen der Knoten in Ihrem OpenSearch Cluster zuzugreifen, und Sie können Änderungen nicht direkt vornehmen. opensearch.yml Konfigurieren Sie stattdessen mit der Konsole, AWS CLI oder den SDKs Ihre Domain. Sie können auch ein paar Cluster-Level-Einstellungen unter Verwendung der OpenSearch-REST-APIs angeben. Weitere Informationen finden Sie in der [Amazon OpenSearch Service API-Referenz und](https://docs.aws.amazon.com/opensearch-service/latest/APIReference/Welcome.html)[the section called](#page-1152-0)  ["Unterstützte Vorgänge"](#page-1152-0)[.](https://docs.aws.amazon.com/opensearch-service/latest/APIReference/Welcome.html)

Wenn Sie mehr Einblick in die Leistung des Clusters benötigen, können Sie [Fehlerprotokolle und](#page-642-0) [langsame Protokolle in CloudWatchveröffentlichen.](#page-642-0)

## Snapshot-Fehler "Nicht gültig für die Speicherklasse des Objekts"

OpenSearch Service-Snapshots unterstützen die Speicherklasse S3 Glacier nicht. Dieser Fehler kann auftreten, wenn Sie versuchen, Snapshots aufzulisten, wenn Ihr S3-Bucket eine Lebenszyklusregel enthält, die einen Übergang der Objekte in die Speicherklasse S3 Glacier bewirkt.

Wenn Sie einen Snapshot aus einem Bucket wiederherstellen müssen, stellen Sie die Objekte aus S3 Glacier wieder her, kopieren Sie die Objekte in einen neuen Bucket und [registrieren Sie den neuen](#page-531-0)  [Bucket](#page-531-0) als Snapshot-Repository.

## Ungültiger Host-Header

OpenSearch Der Service erfordert, dass die Clients dies Host in den Anforderungsheadern angeben. Ein gültiger Host-Wert ist der Domain-Endpunkt ohne https://, z. B.:

Host: search-my-sample-domain-ih2lhn2ew2scurji.us-west-2.es.amazonaws.com

Wenn Sie beim Stellen einer Anfrage eine Invalid Host Header Fehlermeldung erhalten, überprüfen Sie, ob Ihr Client oder Proxy den OpenSearch Service-Domänenendpunkt (und nicht beispielsweise seine IP-Adresse) im Host Header enthält.

### Ungültiger M3-Instance-Typ

OpenSearch Der Service unterstützt das Hinzufügen oder Ändern von M3-Instances zu bestehenden Domains, auf denen die Elasticsearch-Versionen 6.7 und höher ausgeführt OpenSearch werden, nicht. Sie können weiterhin M3-Instances mit Elasticsearch 6.5 und früher verwenden.

Es wird empfohlen, einen neueren Instance-Typ auszuwählen. Für Domains, die auf Elasticsearch 6.7 oder höher laufen OpenSearch , gelten die folgenden Einschränkungen:

- Wenn Ihre vorhandene Domain keine M3-Instances verwendet, können Sie nicht mehr zu diesen wechseln.
- Wenn Sie eine vorhandene Domain von einem M3-Instance-Typ in einen anderen Instance-Typ ändern, können Sie nicht zurückwechseln.

# Hot Queries funktionieren nach der Aktivierung nicht mehr UltraWarm

Wenn Sie die Option für eine Domäne aktivieren und die search.max\_buckets Einstellung nicht bereits außer Kraft gesetzt wurde, legt OpenSearch Service den Wert automatisch UltraWarm auf fest, um 10000 zu verhindern, dass speicherintensive Abfragen warme Knoten überlasten. Wenn Ihre Hot-Abfragen mehr als 10.000 Buckets verwenden, funktionieren sie möglicherweise nicht mehr, wenn Sie sie aktivieren. UltraWarm

Da Sie diese Einstellung aufgrund der verwalteten Art von Amazon OpenSearch Service nicht ändern können, müssen Sie einen Support-Fall eröffnen, um das Limit zu erhöhen. Limiterhöhungen erfordern kein Premium-Support-Abonnement.

## Nach einem Upgrade ist kein Downgrade möglich

[Direkte Upgrades](#page-544-0) können nicht mehr rückgängig gemacht werden. Wenn Sie sich jedoch an den [AWS Support](https://aws.amazon.com/premiumsupport/) wenden, können die Mitarbeiter Ihnen helfen, den automatischen Pre-Upgrade-Snapshot auf einer neuen Domain wiederherzustellen. Wenn Sie beispielsweise eine Domain von Elasticsearch 5.6 auf 6.4 aktualisieren, können Ihnen AWS-Support-Mitarbeiter dabei helfen, die Pre-Upgrade-Snapshot auf einer neuen Elasticsearch 5.6-Domain wiederherzustellen. Wenn Sie einen manuellen Snapshot der ursprünglichen Domain erstellen würden, könnten Sie [diesen Schritt selbst](#page-526-0)  [ausführen](#page-526-0).

# Erforderliche Zusammenfassung der Domains für alle AWS-Regionen

Das folgende Skript verwendet den Amazon EC2 AWS CLI EC2-Befehl [describe-regions,](https://docs.aws.amazon.com/cli/latest/reference/ec2/describe-regions.html) um eine Liste aller Regionen zu erstellen, in denen der OpenSearch Service verfügbar sein könnte. Dann ruft es [list-domain-names](https://docs.aws.amazon.com/cli/latest/reference/es/list-domain-names.html)für jede Region auf:

```
for region in `aws ec2 describe-regions --output text | cut -f4`
do 
     echo "\nListing domains in region '$region':" 
     aws opensearch list-domain-names --region $region --query 'DomainNames'
done
```
Sie erhalten die folgende Ausgabe für jede Region:

```
Listing domains in region:'us-west-2'...
\Gamma { 
     "DomainName": "sample-domain" 
   }
]
```
Regionen, in denen der OpenSearch Dienst nicht verfügbar ist, geben "Es konnte keine Verbindung zur Endpunkt-URL hergestellt werden" zurück.

### Browserfehler bei der Verwendung von OpenSearch Dashboards

Ihr Browser verpackt Dienstfehlermeldungen in HTTP-Antwortobjekten, wenn Sie Dashboards verwenden, um Daten in Ihrer OpenSearch Service-Domain anzuzeigen. Sie können die gängigen Entwickler-Tools in Web-Browsern, wie den Entwicklermodus in Chrome, verwenden, um die zugrundeliegenden Servicefehler anzuzeigen und Ihre Debugging-Bemühungen zu unterstützen.

So zeigen Sie Servicefehler in Chrome an

- 1. Wählen Sie im Menü Anzeigen, Entwickler, Entwickler-Tools aus.
- 2. Wählen Sie die Registerkarte Network (Netzwerk) aus.
- 3. Wählen Sie in der Spalte Status eine beliebige HTTP-Sitzung mit dem Status 500 aus.

So zeigen Sie Servicefehler in Firefox an

- 1. Wählen Sie im Menü Tools, Web Developer (Web-Entwickler), Network (Netzwerk) aus.
- 2. Wählen Sie eine HTTP-Sitzung mit dem Status 500.
- 3. Wählen Sie die Registerkarte Response (Antwort) aus, um die Serviceantwort anzuzeigen.

### Knoten-Shard und Speicherversatz

Knoten-Shard-Versatz liegt vor, wenn ein oder mehrere Knoten innerhalb eines Clusters deutlich mehr Shards als die anderen Knoten haben. Knoten-Speicherversatz liegt vor, wenn ein oder mehrere Knoten innerhalb eines Clusters deutlich mehr Speicher (disk.indices) haben als die anderen Knoten. Während diese beiden Bedingungen vorübergehend auftreten können, z. B. wenn eine Domain einen Knoten ersetzt hat und ihm immer noch Shards zuweist, sollten Sie sie beheben, wenn sie bestehen bleiben.

Um beide Arten von Versatz zu erkennen, führen Sie den API-Vorgang [\\_cat/allocation](https://opensearch.org/docs/latest/opensearch/rest-api/cat/cat-allocation/) aus und vergleichen Sie die Einträge shards und disk.indices in der Antwort:

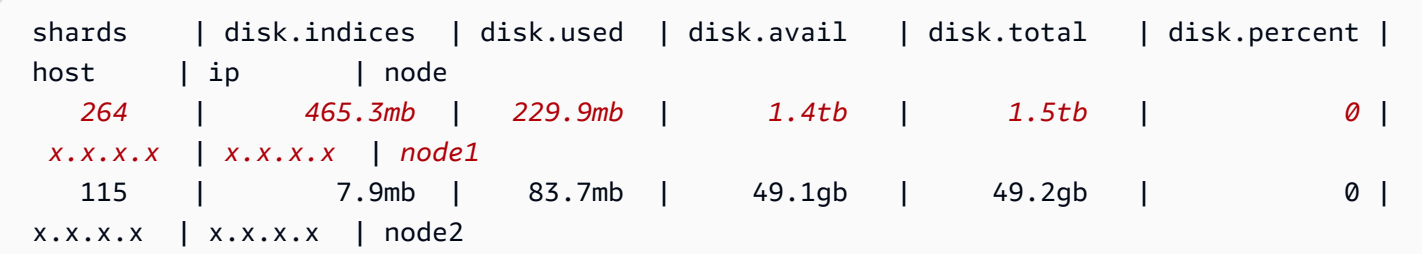

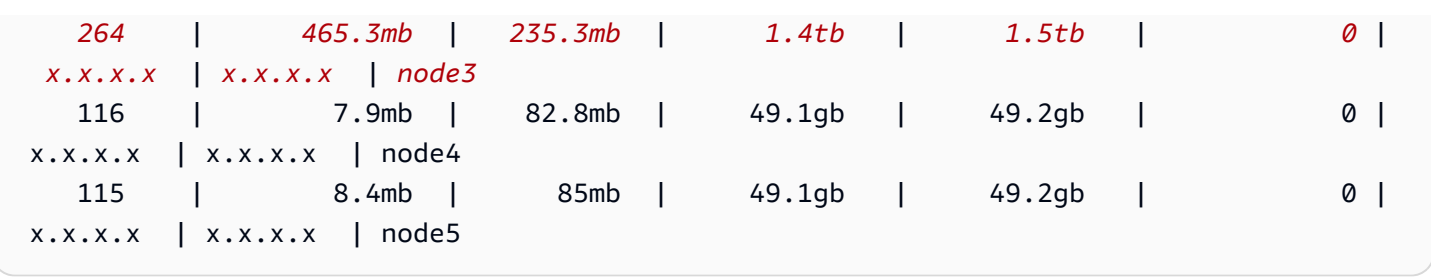

Während ein gewisser Speicherversatz normal ist, ist alles über 10 % des Durchschnitts signifikant. Wenn die Shard-Verteilung verzerrt ist, kann die Nutzung der CPU-, Netzwerk- und Festplattenbandbreite ebenfalls verzerrt werden. Da mehr Daten im Allgemeinen mehr Indizierungsund Suchvorgänge bedeuten, sind die schwersten Knoten in der Regel auch die Knoten mit der höchsten Ressourcenbelastung, während die leichteren Knoten eine nicht ausgelastete Kapazität darstellen.

Abhilfe: Verwenden Sie Shard-Zählungen, die ein Vielfaches der Datenknotenanzahl sind, um sicherzustellen, dass jeder Index gleichmäßig über die Datenknoten verteilt wird.

### Index-Shard und Speicherversatz

Index-Shard-Versatz liegt vor, wenn ein oder mehrere Knoten mehr Shards eines Index enthalten als die anderen Knoten. Index-Speicher-Versatz liegt vor, wenn ein oder mehrere Knoten eine unverhältnismäßig große Menge des Gesamtspeichers eines Index halten.

Indexversatz ist schwieriger zu erkennen als Knoten-Versatz, da er eine gewisse Manipulation der [\\_cat/shards](https://opensearch.org/docs/latest/opensearch/rest-api/cat/cat-shards/)-API-Ausgabe erfordert. Untersuchen Sie den Indexversatz, wenn es Anzeichen für einen Versatz in den Cluster- oder Knotenmetriken gibt. Im Folgenden finden Sie häufige Anzeichen für Indexversatz:

- HTTP-429-Fehler, die auf einer Teilmenge von Datenknoten auftreten
- Ungleiche Index- oder Suchoperationen-Warteschlangen auf den Datenknoten
- Ungleichmäßige JVM-Heap- und/oder CPU-Auslastung auf den Datenknoten

Abhilfe: Verwenden Sie Shard-Zählungen, die ein Vielfaches der Datenknotenanzahl sind, um sicherzustellen, dass jeder Index gleichmäßig über die Datenknoten verteilt wird. Wenn Sie immer noch eine Verzerrung des Indexspeichers oder des Shards sehen, müssen Sie möglicherweise eine Shard-Neuzuweisung erzwingen, die bei jeder Bereitstellung Ihrer Service-Domain in [Blau/Grün](#page-468-0) erfolgt. OpenSearch

## Unautorisierte Operation nach dem Auswählen des VPC-Zugriffs

Wenn Sie mit der OpenSearch Service-Konsole eine neue Domain erstellen, haben Sie die Möglichkeit, VPC oder Public Access auszuwählen. Wenn Sie VPC-Zugriff wählen, fragt der OpenSearch Service nach VPC-Informationen ab und schlägt fehl, wenn Sie nicht über die entsprechenden Berechtigungen verfügen:

You are not authorized to perform this operation. (Service: AmazonEC2; Status Code: 403; Error Code: UnauthorizedOperation

Damit diese Abfrage durchgeführt werden kann, benötigen Sie Zugriff auf die Operationen ec2:DescribeVpcs, ec2:DescribeSubnets und ec2:DescribeSecurityGroups. Diese Voraussetzung gilt nur für die Konsole. Wenn Sie eine Domain mit einem VPC-Endpunkt über die AWS-CLI erstellen und konfigurieren, müssen Sie nicht auf diese Operationen zugreifen.

# Hängenbleiben im Status "Loading" nach dem Erstellen von VPC-Domains

Es kann vorkommen, dass der Configuration state (Konfigurationsstatus) einer neu erstellten Domain mit VPC-Zugriff dauerhaft Loading bleibt. Wenn dieses Problem auftritt, haben Sie wahrscheinlich AWS Security Token Service (AWS STS) für Ihre Region deaktiviert.

Um VPC-Endpoints zu Ihrer VPC hinzuzufügen, muss OpenSearch Service die Rolle übernehmen. AWSServiceRoleForAmazonOpenSearchService Daher muss AWS STS aktiviert sein, damit in einer bestimmten Region neue Domains erstellt werden können, die VPC-Zugriff verwenden. Weitere Informationen zum Aktivieren und Deaktivieren von AWS STS finden Sie im [IAM-Benutzerhandbuch.](https://docs.aws.amazon.com/IAM/latest/UserGuide/id_credentials_temp_enable-regions.html)

## Abgelehnte Anfragen an die API OpenSearch

Mit der Einführung der Tag-basierten Zugriffskontrolle für die OpenSearch API werden Ihnen möglicherweise Fehler angezeigt, bei denen der Zugriff verweigert wurde, wo Sie zuvor nicht waren. Dies kann daran liegen, dass eine oder mehrere Ihrer Zugriffsrichtlinien Denyenthalten, der den Zustand ResourceTag verwendet, und diese Bedingungen jetzt eingehalten werden.

Beispielsweise die folgende Richtlinie zum Verweigern des Zugriffs auf die Aktion CreateDomain der Konfigurations-API, wenn die Domain das Tag environment=production hatte. Obwohl die Aktionsliste auch ESHttpPut enthält, traf die Verweigerungserklärung nicht für diese oder andere ESHttp\*-Aktionen zu.

```
\left\{ \right. "Version": "2012-10-17", 
   "Statement": [{ 
      "Action": [ 
        "es:CreateDomain", 
        "es:ESHttpPut" 
      ], 
      "Effect": "Deny", 
      "Resource": "*", 
      "Condition": { 
        "ForAnyValue:StringEquals": { 
           "aws:ResourceTag/environment": [ 
              "production" 
          ] 
        } 
      } 
   }]
}
```
Mit der zusätzlichen Unterstützung von Tags für OpenSearch HTTP-Methoden führt eine identitätsbasierte IAM-Richtlinie wie die oben beschriebene dazu, dass dem verbundenen Benutzer der Zugriff auf die Aktion verweigert wird. ESHttpPut Zuvor hätte der angehängte Benutzer in Ermangelung einer Tag-Validierung weiterhin PUT-Anfragen senden können.

Wenn Sie nach dem Aktualisieren Ihrer Domains auf die Service-Software R20220323 oder höher Fehler beim Zugriff feststellen, überprüfen Sie Ihre identitätsbasierten Zugriffsrichtlinien, um festzustellen, ob dies der Fall ist, und aktualisieren Sie sie gegebenenfalls, um den Zugriff zu ermöglichen.

### Verbindung von Alpine Linux kann nicht hergestellt werden

Alpine Linux begrenzt die DNS-Antwortgröße auf 512 Byte. Wenn Sie versuchen, von Alpine Linux Version 3.18.0 oder niedriger aus eine Verbindung zu Ihrer OpenSearch Service-Domain herzustellen, kann die DNS-Auflösung fehlschlagen, wenn sich die Domain in einer VPC befindet und mehr als 20 Knoten hat. Wenn Sie eine Alpine Linux-Version verwenden, die höher als 3.18.0 ist, sollten Sie in der Lage sein, mehr als 20 Hosts aufzulösen. Weitere Informationen finden Sie in den Versionshinweisen zu [Alpine Linux 3.18.0](https://alpinelinux.org/posts/Alpine-3.18.0-released.html).

Wenn sich Ihre Domain in einer VPC befindet, empfehlen wir, andere Linux-Distributionen wie Debian, Ubuntu, CentOS, Red Hat Enterprise Linux oder Amazon Linux 2 zu verwenden, um eine Verbindung herzustellen.

### Zu viele Anfragen für Search Backpressure

Bei der CPU-basierten Zugangskontrolle handelt es sich um einen Gatekeeping-Mechanismus, der die Anzahl der Anfragen an einen Knoten auf der Grundlage seiner aktuellen Kapazität proaktiv begrenzt, sowohl bei organischem Anstieg als auch bei Verkehrsspitzen. Übermäßige Anfragen geben bei Ablehnung den HTTP-Statuscode 429 "Zu viele Anfragen" zurück. Dieser Fehler weist entweder auf unzureichende Clusterressourcen, ressourcenintensive Suchanfragen oder einen unbeabsichtigten Anstieg der Arbeitslast hin.

Der Such-Backpressure liefert den Grund für die Ablehnung, was bei der Feinabstimmung ressourcenintensiver Suchanfragen helfen kann. Bei Datenverkehrsspitzen empfehlen wir clientseitige Wiederholungen mit exponentiellem Backoff und Jitter.

## Zertifikatsfehler bei der Verwendung von SDKs

Da AWS SDKs die CA-Stammzertifikate von Ihrem Computer verwenden, können Änderungen an den Zertifikaten auf den AWS-Servern Verbindungsfehler verursachen, wenn Sie versuchen, ein SDK zu verwenden. Fehlermeldungen variieren, enthalten aber in der Regel den folgenden Text:

```
Failed to query OpenSearch
...
SSL3_GET_SERVER_CERTIFICATE:certificate verify failed
```
Sie können diese Fehler verhindern, indem Sie die CA-Zertifikate und das Betriebssystem Ihres Computers behalten. up-to-date Wenn dieses Problem in einer Unternehmensumgebung auftritt und Sie Ihren eigenen Computer nicht selbst verwalten, müssen Sie möglicherweise einen Administrator bitten, bei der Aktualisierung zu helfen.

Die folgende Liste zeigt die Mindestanforderungen an Betriebssystem- und Java-Versionen:

• Microsoft Windows-Versionen mit installierten Updates von Januar 2005 oder später enthalten mindestens eine der erforderlichen Zertifizierungsstellen in ihrer Trust-Liste.

- Mac OS X 10.4 mit Java für Mac OS X 10.4 Release 5 (Februar 2007), Mac OS X 10.5 (Oktober 2007) und spätere Versionen enthalten mindestens eine der erforderlichen Zertifizierungsstellen in ihrer Trust-Liste.
- Red Hat Enterprise Linux 5 (März 2007), 6 und 7 und CentOS 5, 6, und 7 enthalten alle mindestens eine der erforderlichen Zertifizierungsstellen in ihrer standardmäßigen CA-Trust-Liste.
- Java 1.4.2\_12 (Mai 2006), 5 Update 2 (März 2005) und alle späteren Versionen, einschließlich Java 6 (Dezember 2006), 7 und 8, enthalten mindestens eine der erforderlichen Zertifizierungsstellen in ihrer standardmäßigen CA-Trust-Liste.

Die drei Zertifizierungsstellen sind:

- Amazon Root CA 1
- Starfield Services Root Certificate Authority G2
- Starfield Class 2 Certification Authority

Stammzertifikate der ersten beiden Behörden sind bei [Amazon Trust Services](https://www.amazontrust.com/repository/) erhältlich, aber up-to-date es ist einfacher, Ihren Computer zu behalten. Weitere Informationen zu von ACM bereitgestellten Zertifikaten finden Sie unter [AWS Certificate Manager – Häufig gestellte Fragen.](https://aws.amazon.com/certificate-manager/faqs/#certificates)

#### **a** Note

Derzeit verwenden OpenSearch Service-Domains in der Region US-East-1 Zertifikate von einer anderen Behörde. Wir planen die Aktualisierung der Region zur Verwendung dieser neuen Zertifikatsstellen in naher Zukunft.

# Dokumentenverlauf für Amazon OpenSearch Service

In diesem Thema werden wichtige Änderungen an Amazon OpenSearch Service beschrieben. Service-Software-Updates bieten zusätzlich Unterstützung für neue Funktionen, Sicherheits-Patches, Fehlerbehebungen und andere Verbesserungen. Um neue Funktionen zu verwenden, müssen Sie möglicherweise die Service-Software in Ihrer Domain aktualisieren. Weitere Informationen finden Sie unter [the section called "Service-Software-Updates".](#page-488-0)

Servicefunktionen werden schrittweise dort eingeführt, AWS-Regionen wo ein Service verfügbar ist. Wir aktualisieren diese Dokumentation nur für die erste Version. Wir stellen keine Informationen über die Verfügbarkeit von Regionen zur Verfügung und kündigen auch keine späteren Rollouts von Regionen an. Informationen zur regionalen Verfügbarkeit von Servicefunktionen und zum Abonnieren von Benachrichtigungen über Updates finden Sie unter [Was gibt's Neues bei AWS?](https://aws.amazon.com/new)

Relevante Daten zu diesem Verlauf:

- Aktuelle Produktversion:2021-01-01
- Letzte Produktveröffentlichung 1. April 2024
- Letzte Aktualisierung der Dokumentation 1. April 2024

Um Benachrichtigungen über Updates zu erhalten, können Sie den RSS-Feed abonnieren.

#### **a** Note

Patch-Versionen: Bei Service-Softwareversionen, die mit "-P" und einer Zahl wie R20211203-P4 enden, handelt es sich um Patch-Versionen. Patches werden vermutlich Leistungsverbesserungen, kleinere Bugfixes und Behebungen von Sicherheitslücken oder Verbesserungen der Sicherheitslage beinhalten. Da Patches keine neuen Funktionen oder bahnbrechenden Änderungen enthalten, haben sie in der Regel keine direkten Auswirkungen auf die Benutzer oder die Dokumentation, weshalb die Einzelheiten der einzelnen Patches nicht in diesem Dokumentverlauf enthalten sind.

Änderung Beschreibung Datum

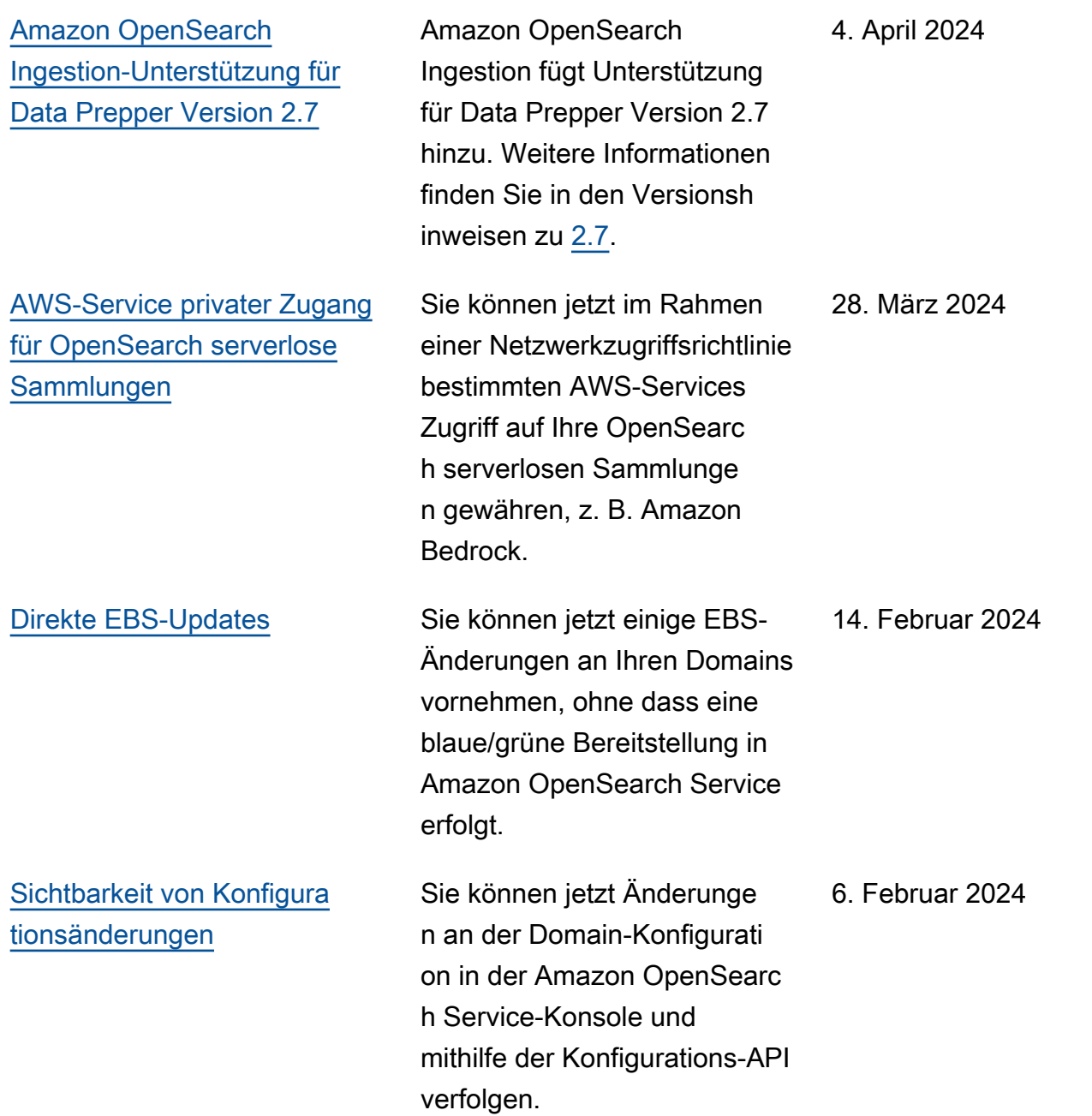

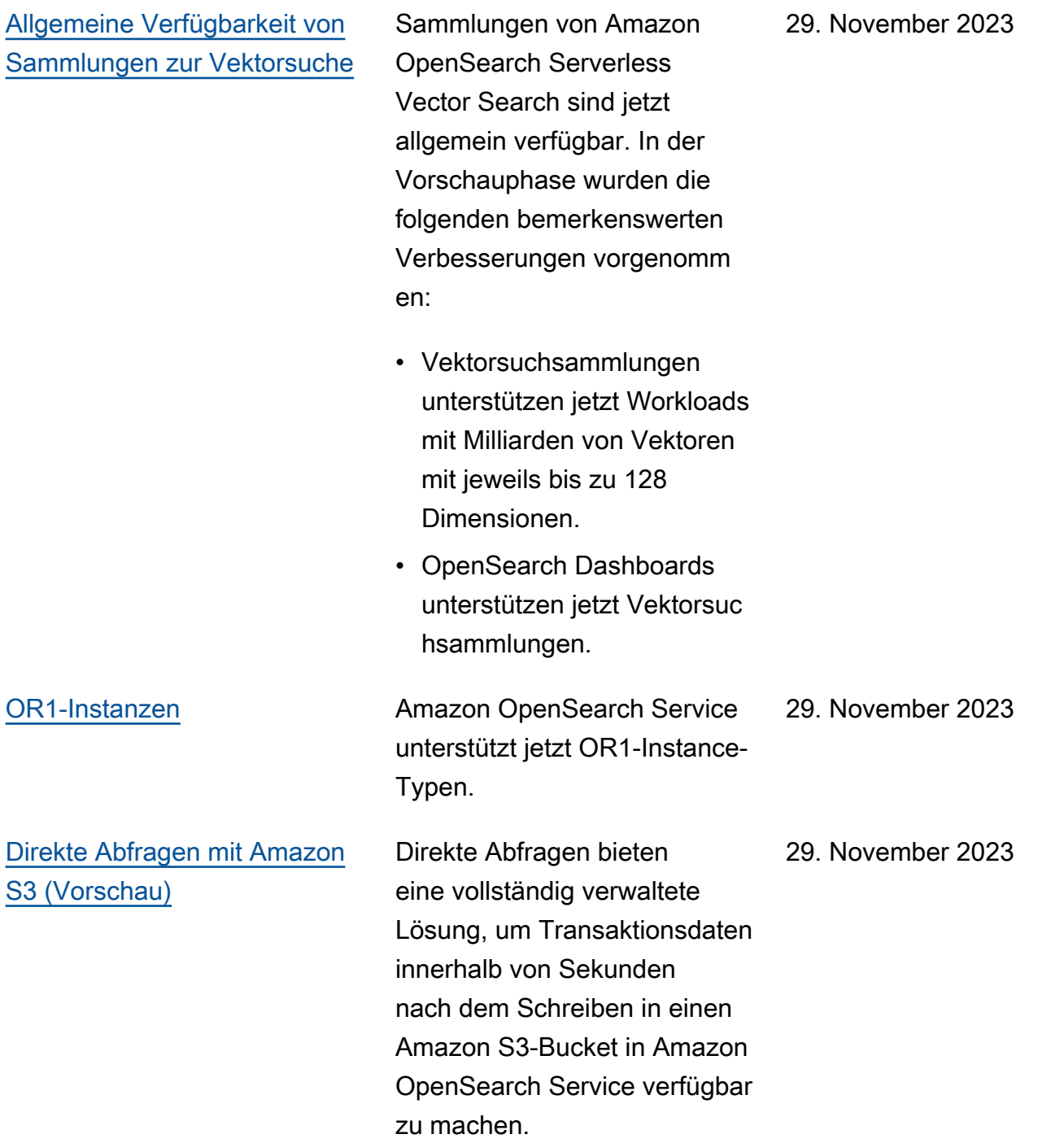

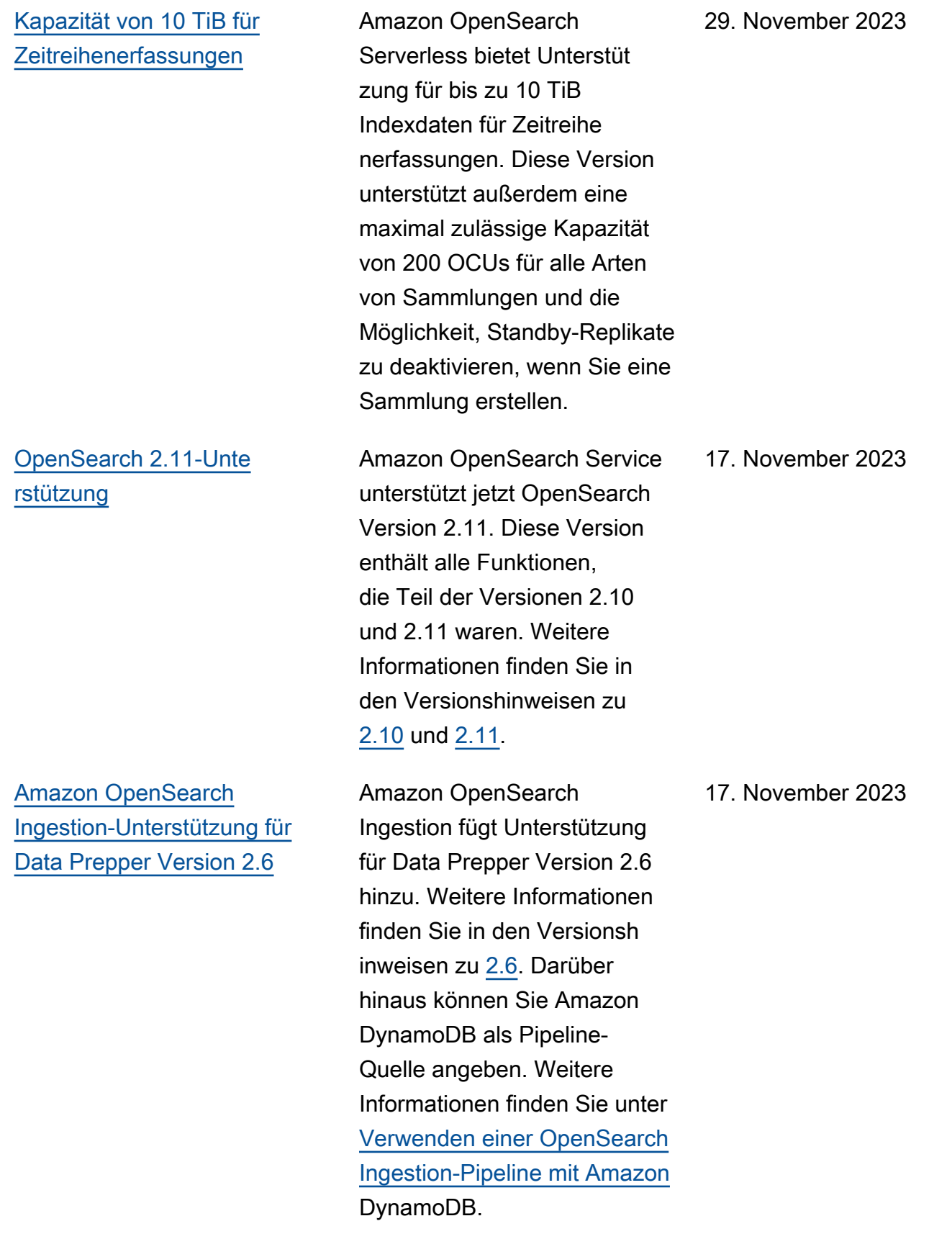
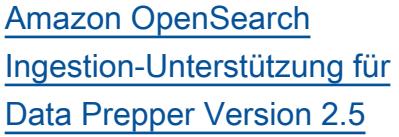

[CloudFormation Vorlage für](https://docs.aws.amazon.com/opensearch-service/latest/developerguide/cfn-template.html) **[Ferninferenz](https://docs.aws.amazon.com/opensearch-service/latest/developerguide/cfn-template.html)** 

Amazon OpenSearch Ingestion fügt Unterstützung für Data Prepper Version 2.5 hinzu. Weitere Informationen finden Sie in den Versionsh inweisen zu [2.5](https://github.com/opensearch-project/data-prepper/releases/tag/2.5.0). Darüber hinaus können Sie jetzt eine OpenSearch Dienstdom äne oder eine OpenSearc h Serverless-Sammlung als Pipeline-Quelle angeben. Weitere Informationen finden Sie im [OpenSearch Quell-Plu](https://opensearch.org/docs/latest/data-prepper/pipelines/configuration/sources/opensearch/) [g-In](https://opensearch.org/docs/latest/data-prepper/pipelines/configuration/sources/opensearch/) in der Data Prepper-D okumentation.

Um die Einrichtung von Remote-Inferenzen für die semantische Suche zu vereinfachen, stellt Amazon OpenSearch Service in der Konsole eine AWS CloudForm ation Vorlage bereit, die den Prozess der Modellbereitstellu ng für Sie automatisiert.

17. November 2023

7. November 2023

# [Aktualisierung der Richtlinie](https://docs.aws.amazon.com/opensearch-service/latest/developerguide/ac-managed.html#AmazonOpenSearchServiceRolePolicy)  [für dienstbezogene Rollen](https://docs.aws.amazon.com/opensearch-service/latest/developerguide/ac-managed.html#AmazonOpenSearchServiceRolePolicy)

[Lebenszyklusrichtlinien](https://docs.aws.amazon.com/opensearch-service/latest/developerguide/serverless-lifecycle.html) [für Amazon OpenSearch](https://docs.aws.amazon.com/opensearch-service/latest/developerguide/serverless-lifecycle.html)  **[Serverless](https://docs.aws.amazon.com/opensearch-service/latest/developerguide/serverless-lifecycle.html)** 

Fügt die Berechtigungen hinzu, die für [die Richtlinie](https://docs.aws.amazon.com/opensearch-service/latest/developerguide/slr-aos.html#slr-permissions) [für dienstbezogene Rollen](https://docs.aws.amazon.com/opensearch-service/latest/developerguide/slr-aos.html#slr-permissions) zum Zuweisen und Aufheben der AmazonOpenSearchSe rviceRolePolicy Zuweisung von IPv6-Adre ssen erforderlich sind. Die veraltete Elasticsearch-Rich tlinie AmazonElasticsearc hServiceRolePolicy wurde ebenfalls aktualisiert, um die Abwärtskompatibilität zu gewährleisten.

Amazon OpenSearch Serverless führt Richtlinien für den Indexlebenszyklus ein, um die Verwaltung der Aufbewahrung und Löschung von Daten zu optimieren. Sie können jetzt APIs oder eine Konfigurationsoberfläche in der Konsole verwenden, um Datenaufbewahrungsrichtlini en für Zeitreihenerfassungen festzulegen, sodass Sie keine täglichen Indizes oder Skripts zum Löschen alter Daten erstellen müssen.

26. Oktober 2023

25. Oktober 2023

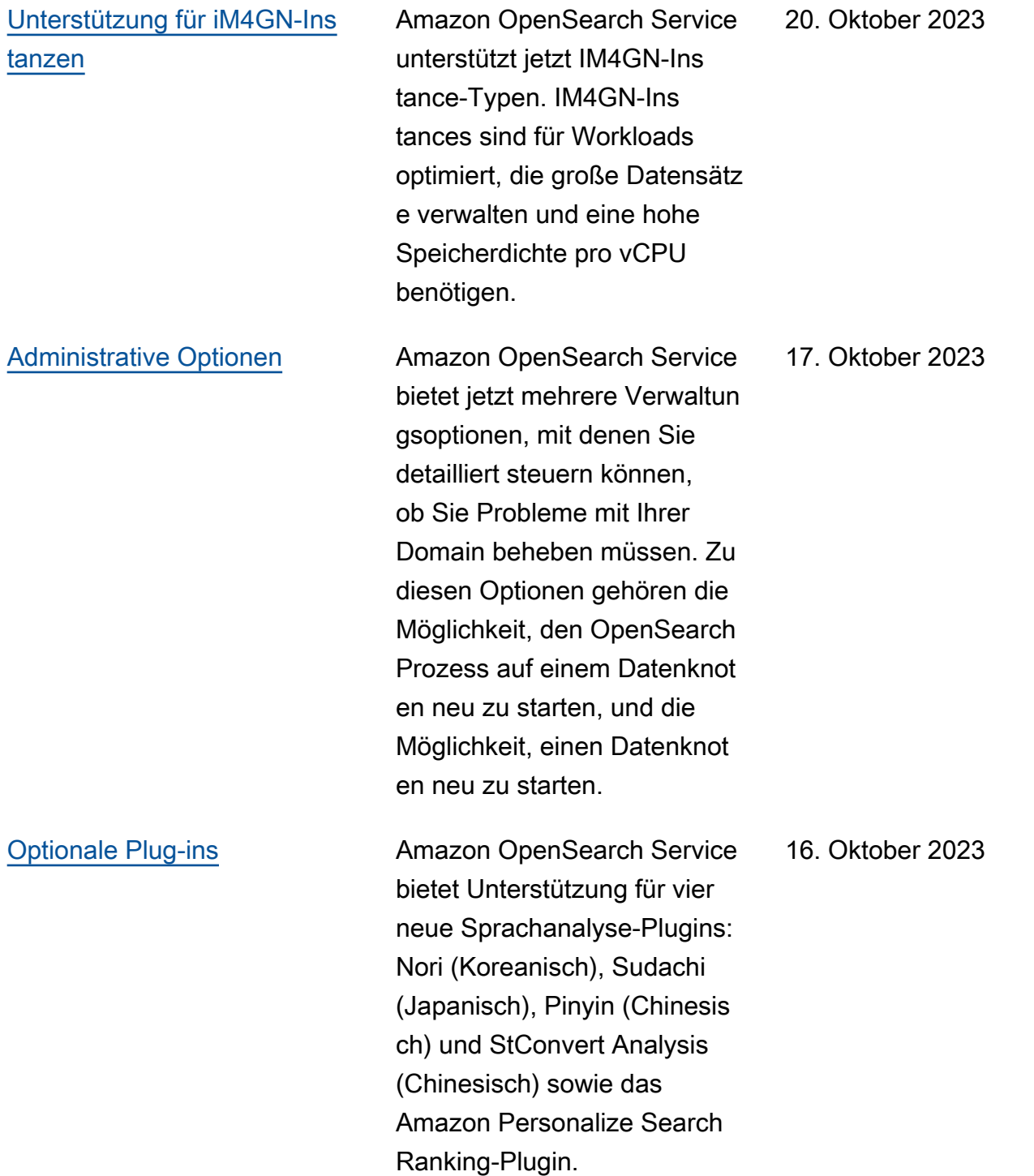

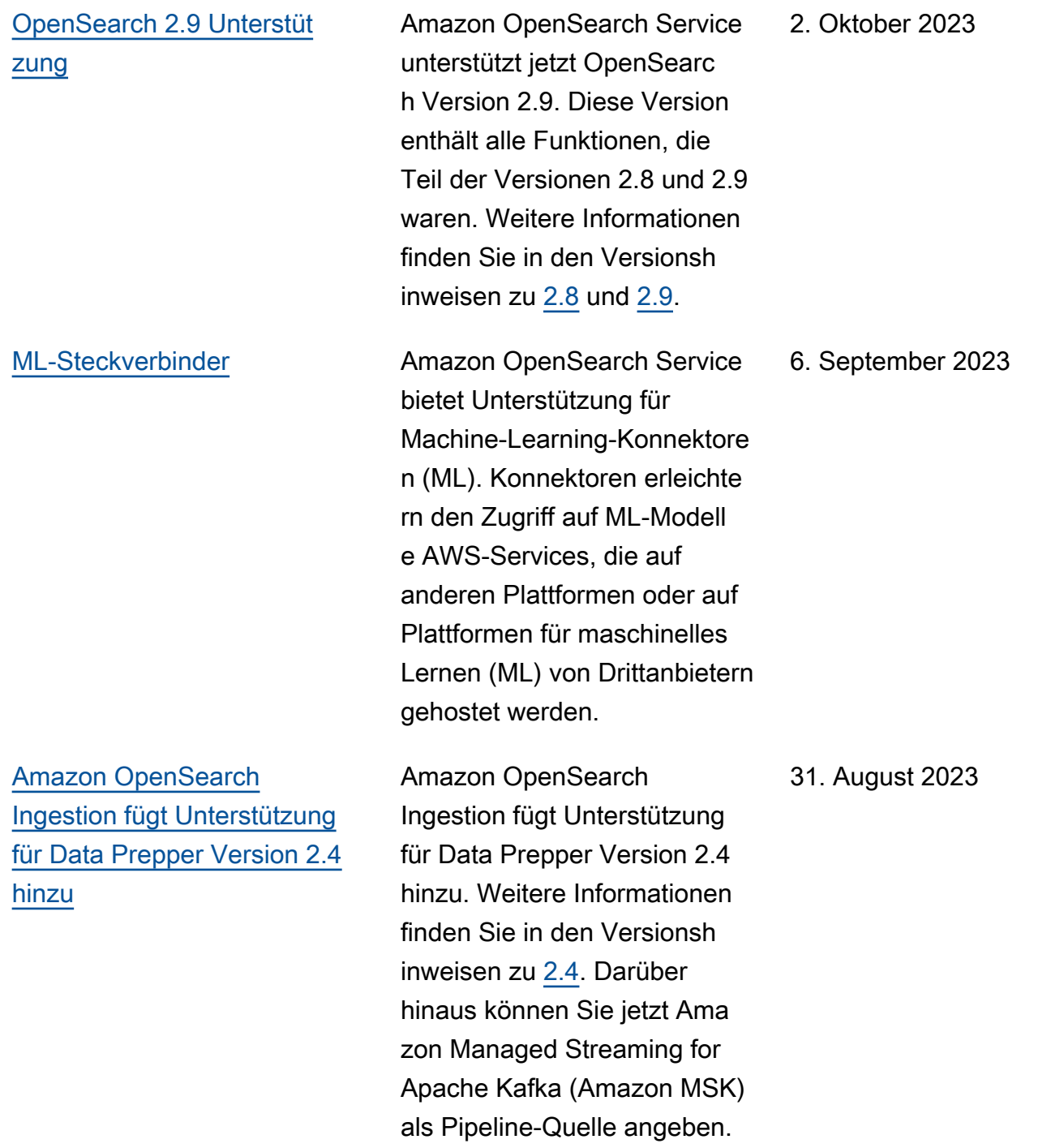

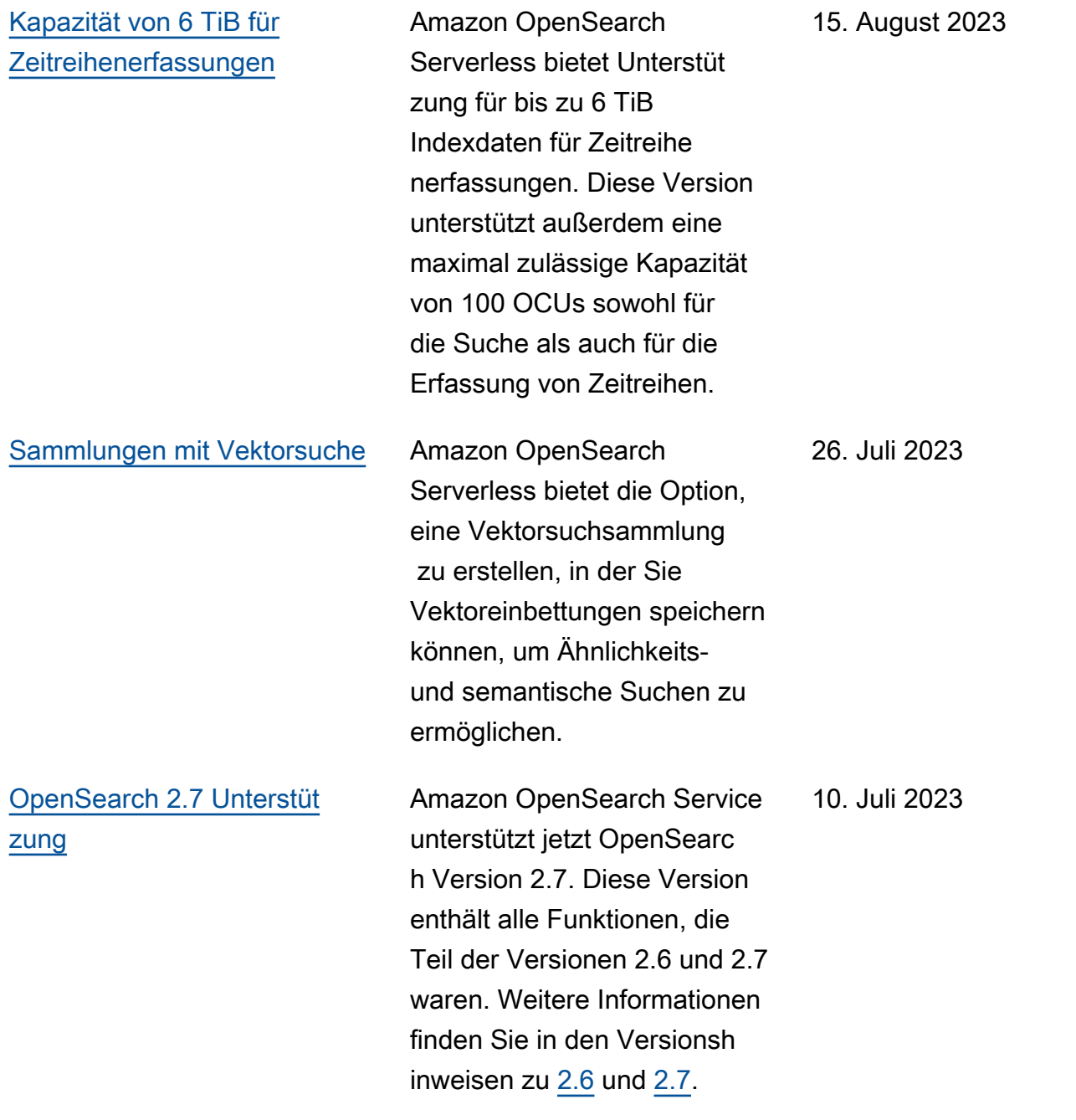

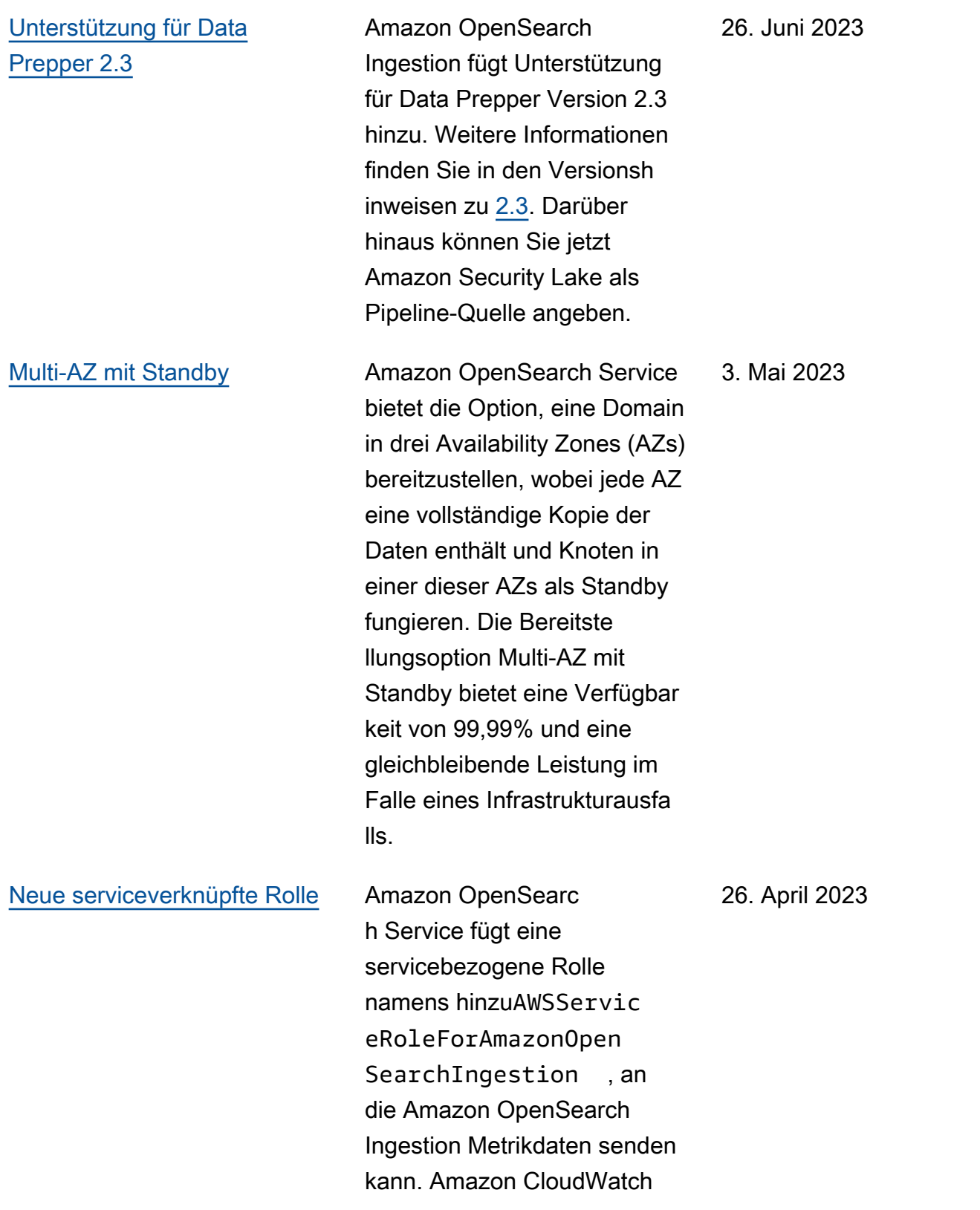

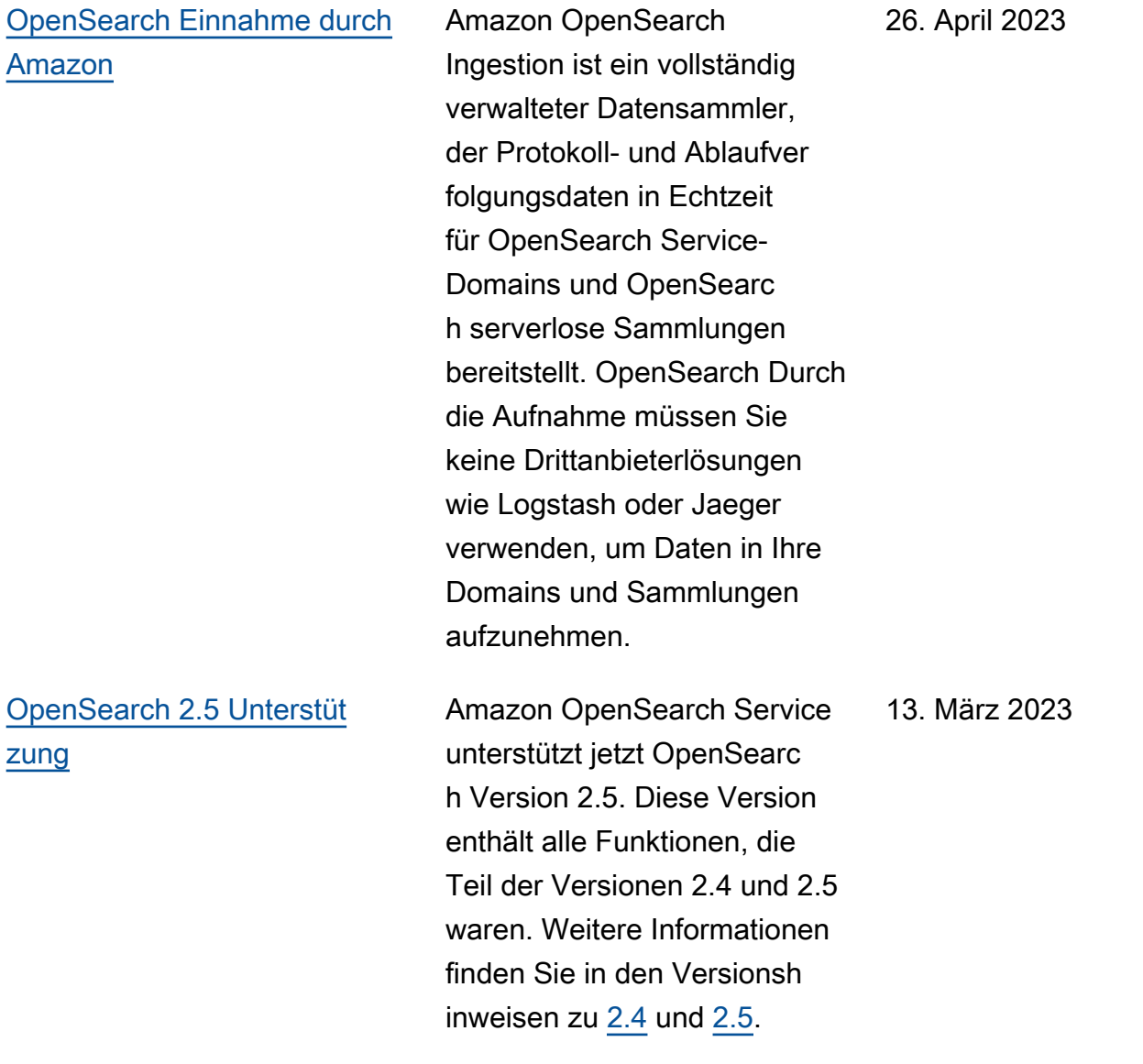

[Wartungsfenster außerhalb](https://docs.aws.amazon.com/opensearch-service/latest/developerguide/off-peak.html) [der Spitzenzeiten](https://docs.aws.amazon.com/opensearch-service/latest/developerguide/off-peak.html)

Amazon OpenSearch Service fügt Zeitfenster außerhalb der Spitzenzeiten hinzu, d. h. tägliche 10-Stunden-Zeitblö cke mit geringem Datenverk ehr, in denen Service-S oftware-Updates und Auto-Tune-Optimierungen geplant werden können, für die eine blaue/grüne Bereitstellung erforderlich ist. Updates außerhalb der Spitzenzeiten tragen dazu bei, die Belastung der dedizierten Master-Kn oten eines Clusters in Zeiten mit höherem Datenverkehr zu minimieren.

Für neue Domains, die nach dem 16. Februar erstellt wurden, wird das Zeitfenst er außerhalb der Spitzenze iten automatisch für die Zeit zwischen 22:00 Uhr und 8:00 Uhr Ortszeit konfiguri ert. Für bestehende Domains müssen Sie das Fenster explizit aktivieren.

#### 16. Februar 2023

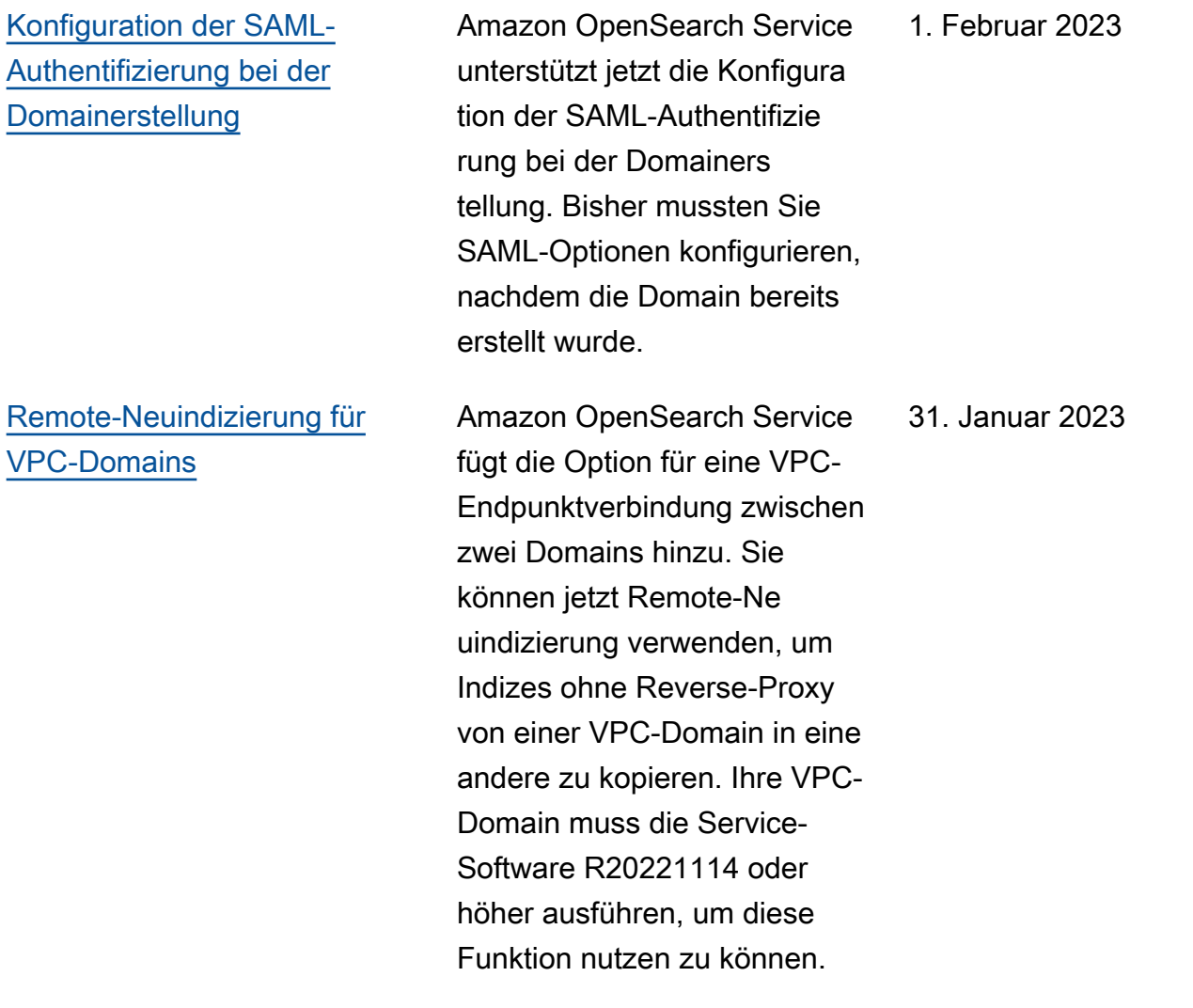

[Allgemeine Verfügbarkeit](https://docs.aws.amazon.com/opensearch-service/latest/developerguide/serverless.html)  [von Amazon OpenSearch](https://docs.aws.amazon.com/opensearch-service/latest/developerguide/serverless.html) **[Serverless](https://docs.aws.amazon.com/opensearch-service/latest/developerguide/serverless.html)** 

Amazon OpenSearch Serverless ist jetzt allgemein verfügbar. In der Vorschaup hase wurden die folgenden bemerkenswerten Verbesser ungen vorgenommen:

- Die Kapazität kann jetzt auf die minimal konfiguri erten OCUs herunters kaliert werden, wenn der Datenverkehr auf dem Sammlungsendpunkt abnimmt.
- Die maximal zulässige Anzahl an OCUs sowohl für die Indizierung als auch für die Suche wurde von 20 auf 50 erhöht. Jede OCU enthält ausreichend flüchtige n Hot-Speicher für 120 GiB Indexdaten.
- Sie können jetzt Datenzugr iffseinstellungen beim Erstellen von Sammlungen konfigurieren, anstatt sie in einem separaten Workflow konfigurieren zu müssen.

25. Januar 2023

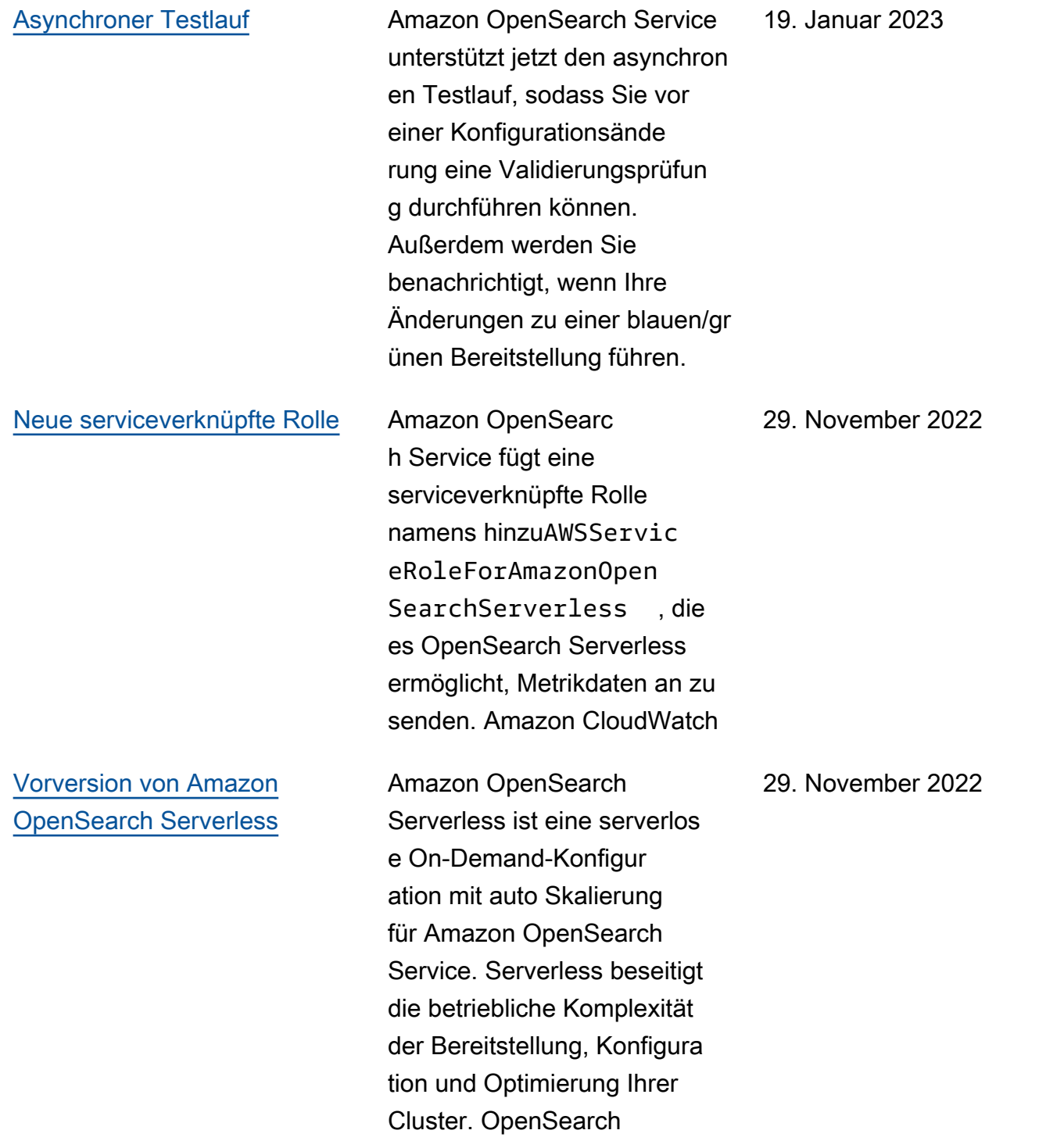

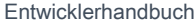

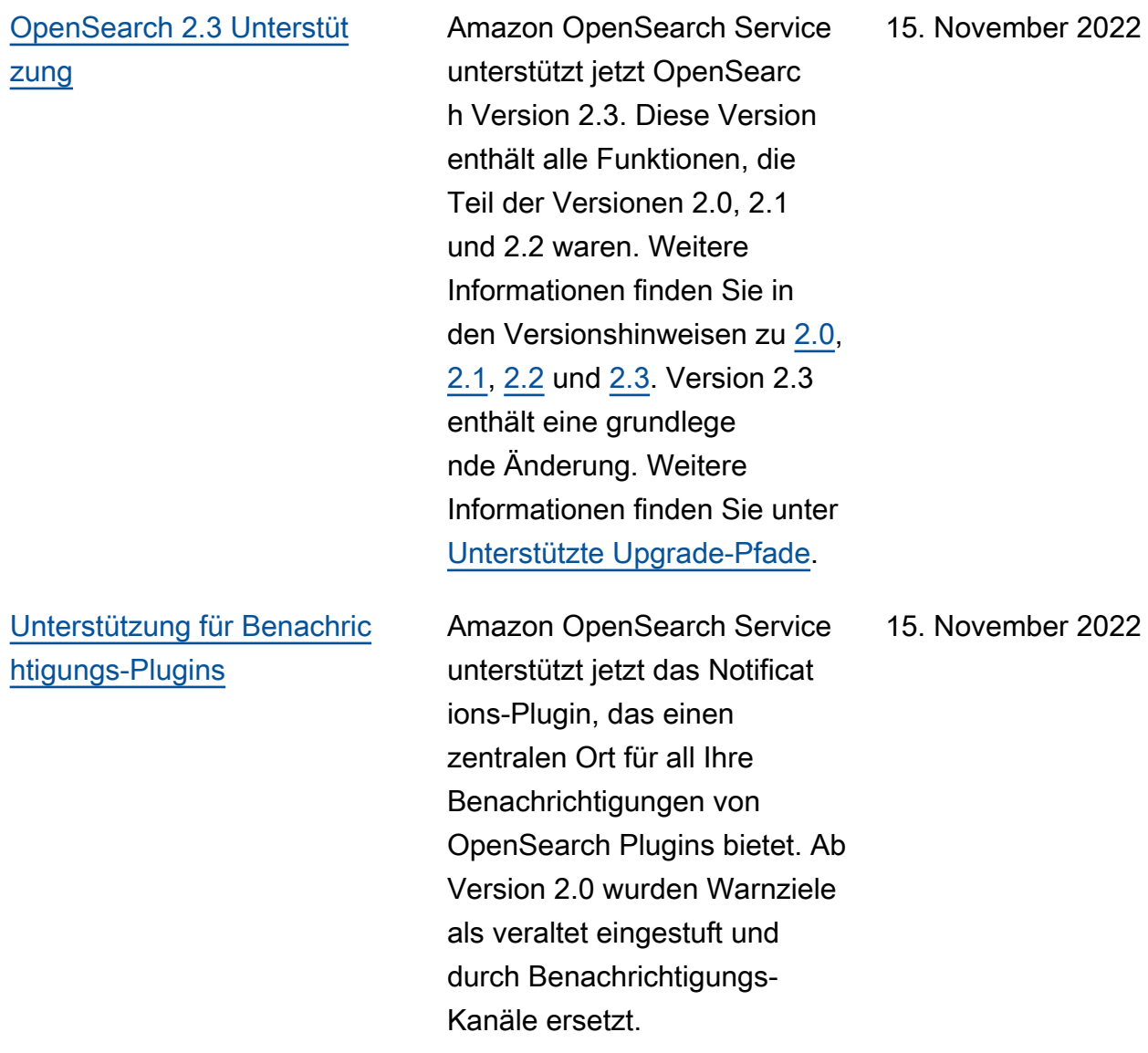

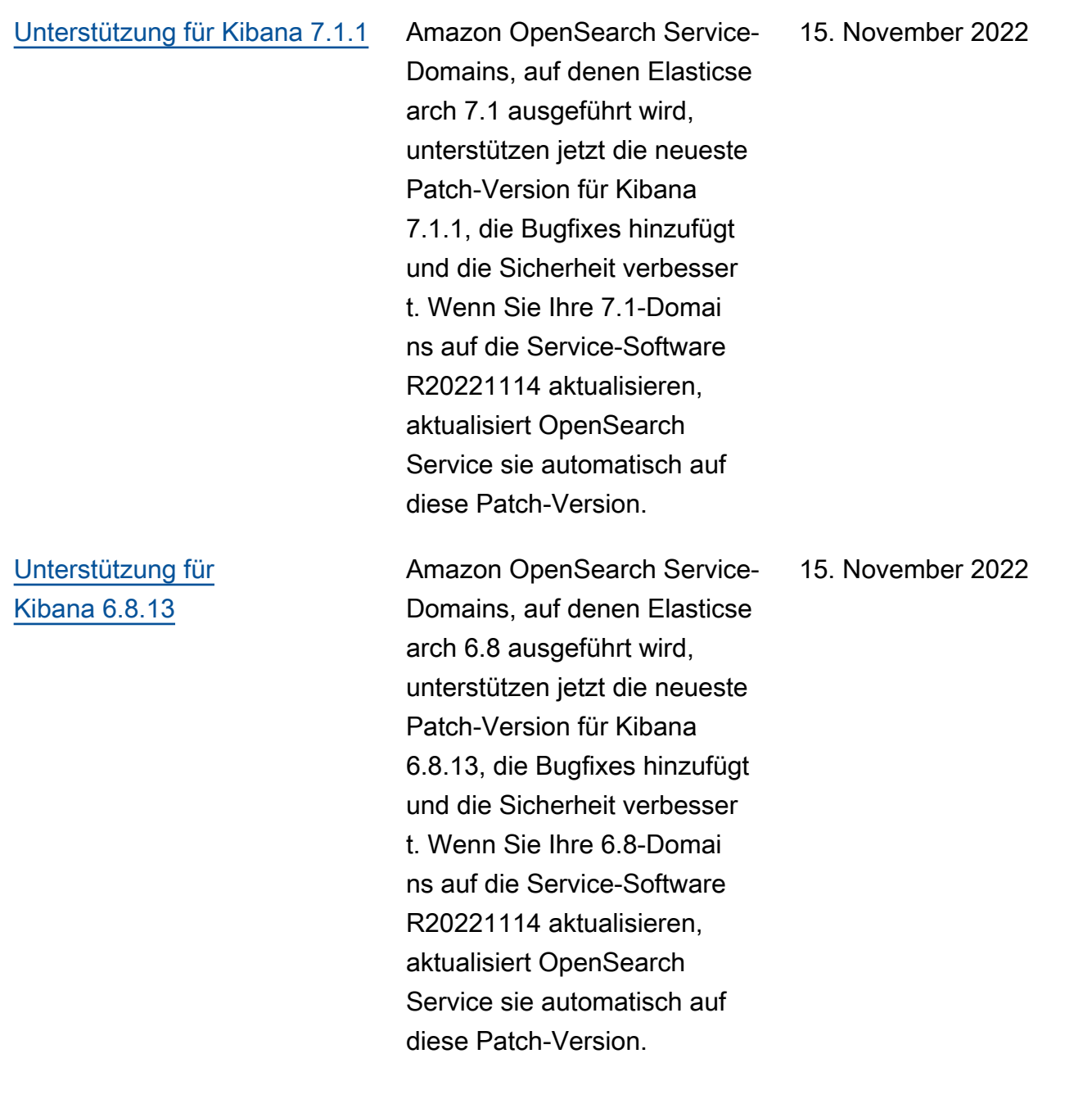

## [Unterstützung für Kibana 6.3.2](https://www.elastic.co/guide/en/kibana/6.3/release-notes-6.3.2.html) Amazon OpenSearch Service-

Domains, auf denen Elasticse arch 6.3 ausgeführt wird, unterstützen jetzt die neueste Patch-Version für Kibana 6.3.2, die Bugfixes hinzufügt und die Sicherheit verbesser t. Wenn Sie Ihre 6.3-Domai ns auf die Service-Software R20221114 aktualisieren, aktualisiert OpenSearch Service sie automatisch auf diese Patch-Version.

### 15. November 2022

[AWS PrivateLink](https://docs.aws.amazon.com/opensearch-service/latest/developerguide/vpc-interface-endpoints.html) Mit von Amazon OpenSearc h Service verwalteten VPC-Endpunkten können Sie eine direkte Verbindung zu OpenSearch Service-VPC-Domains herstellen, indem Sie einen VPC-Schnittstellen-Endpunkt verwenden, anstatt eine Verbindung über das Internet herzustellen. Auf einen OpenSearch vom Service verwalteten VPC-Endpunkt kann nur innerhalb der VPC zugegriffen werden, in der der Endpunkt bereitges tellt wird, oder von allen VPCs, die mit der VPC verbunden sind, auf der der Endpunkt bereitgestellt wird, wie es die Routing-Tabellen und Sicherheitsgruppen zulassen. Ihre VPC-Domain muss die Service-Software R20220928 oder höher ausführen, um eine Verbindung zu einem Schnittst ellen-VPC-Endpunkt herzustel len.

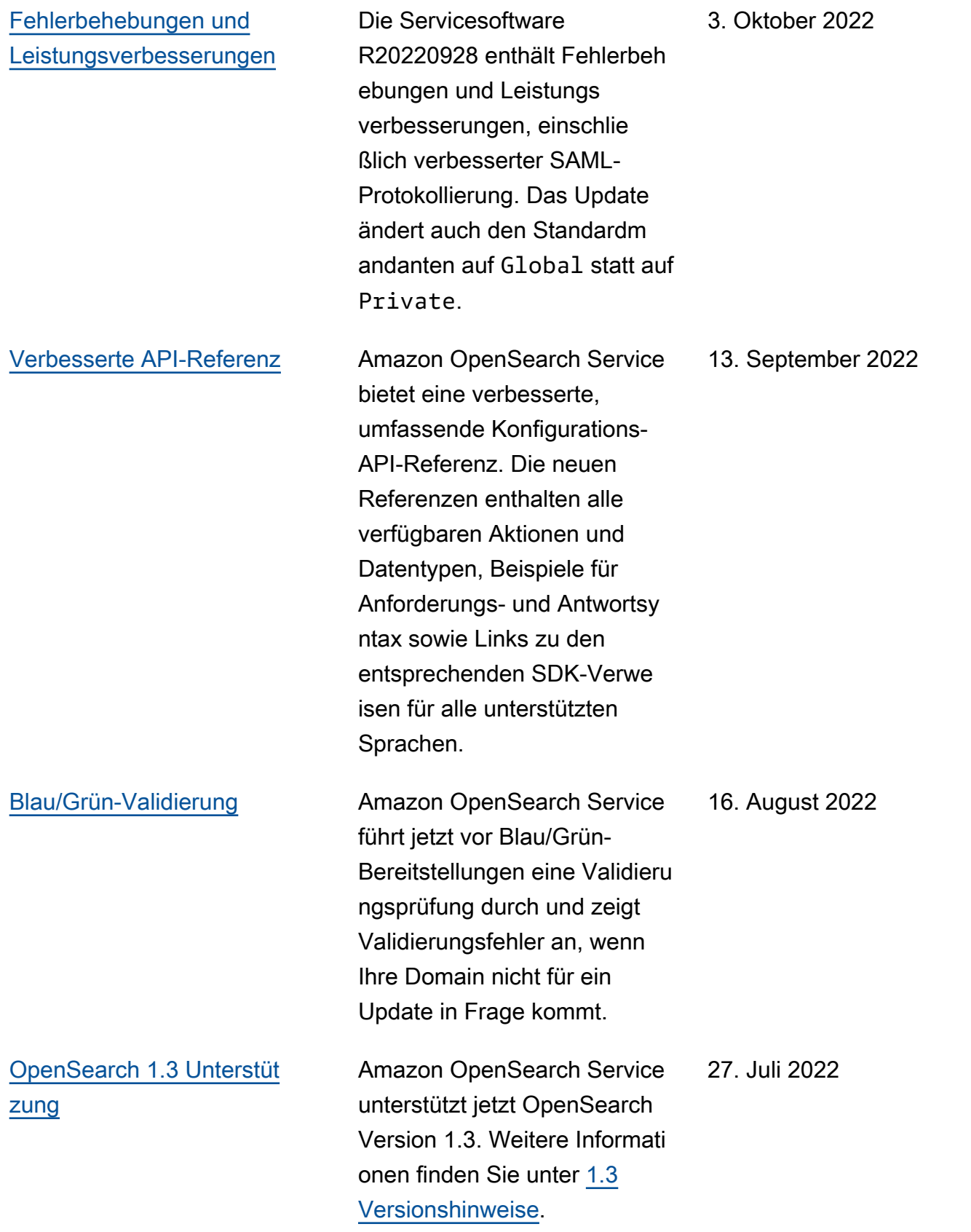

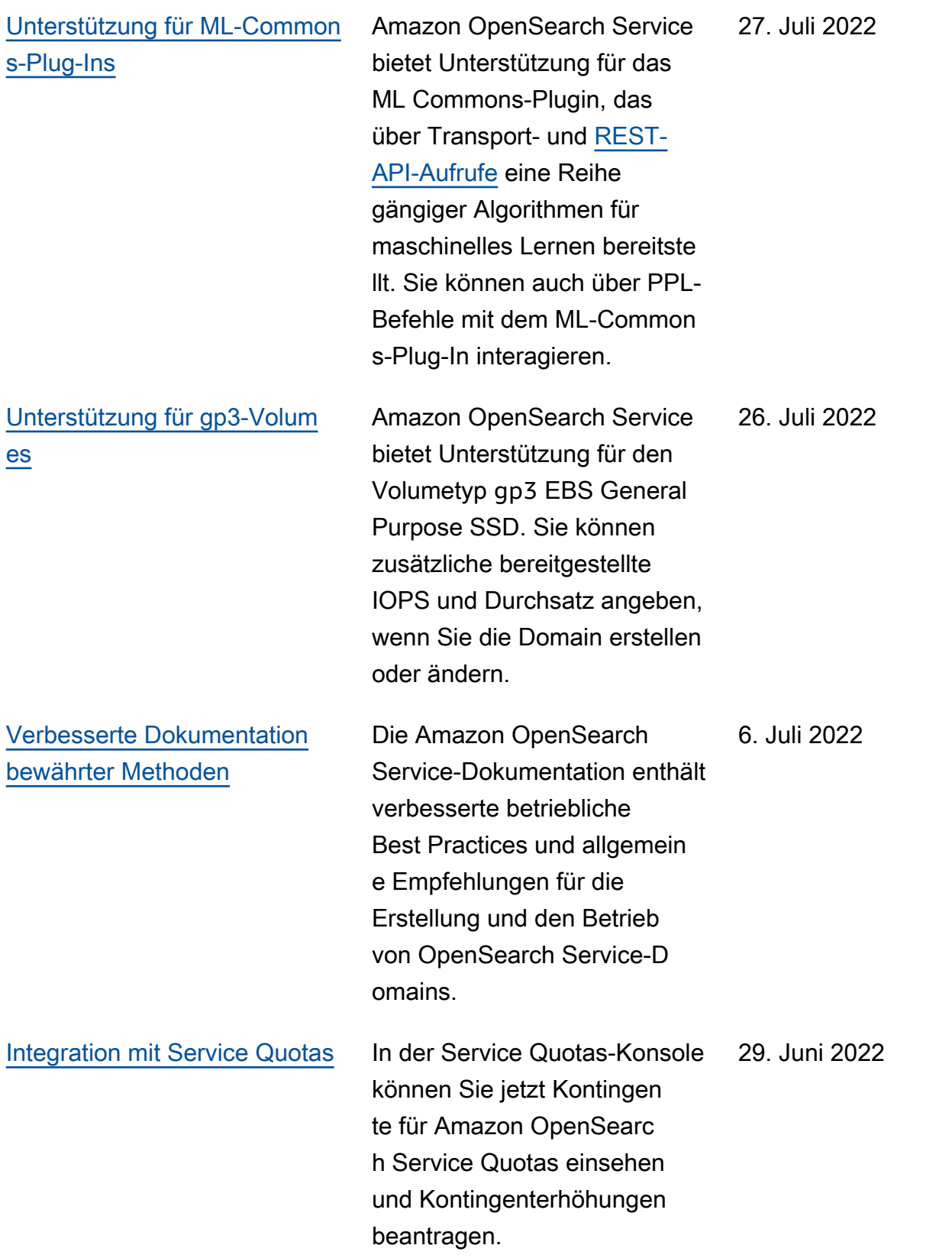

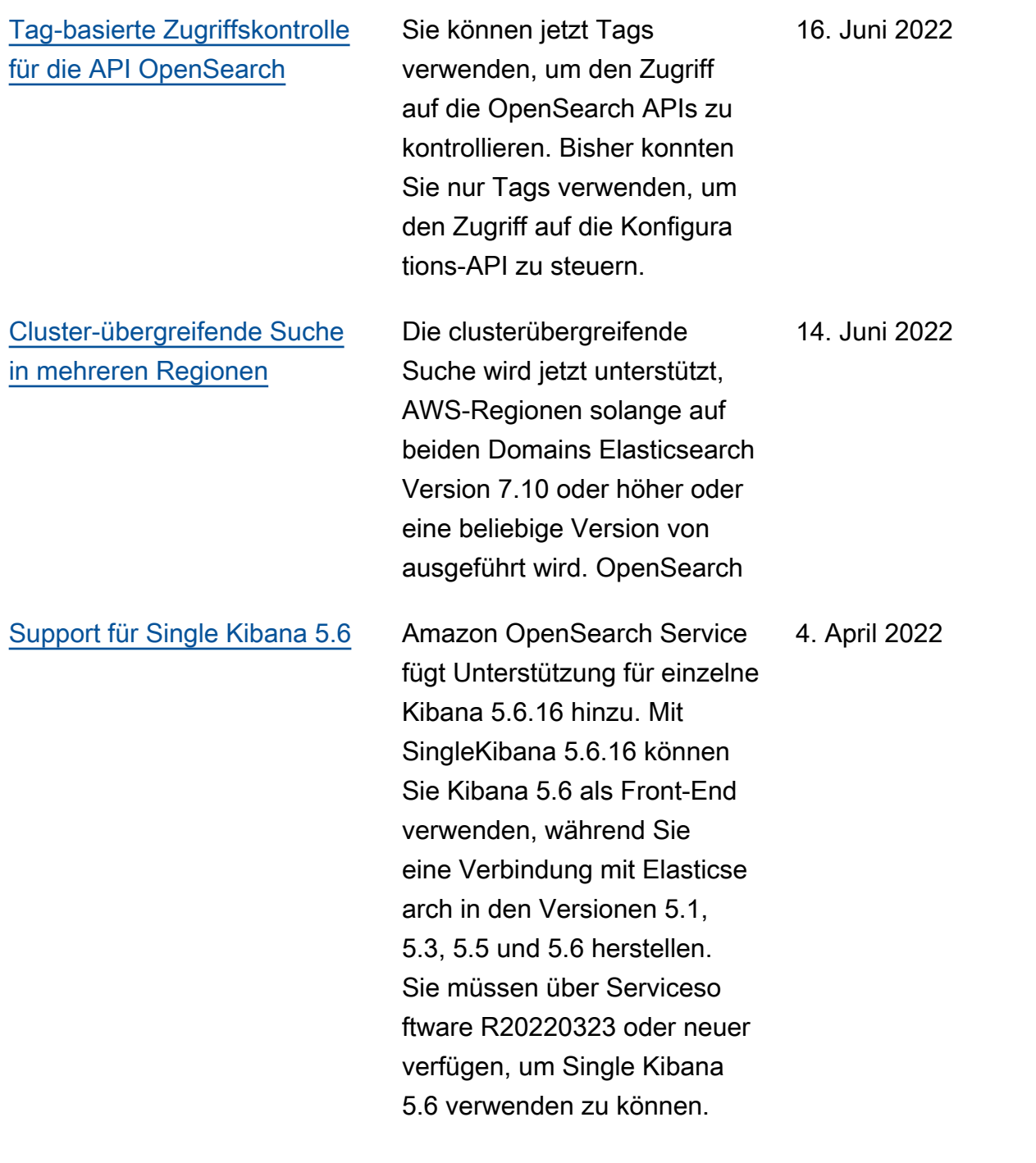

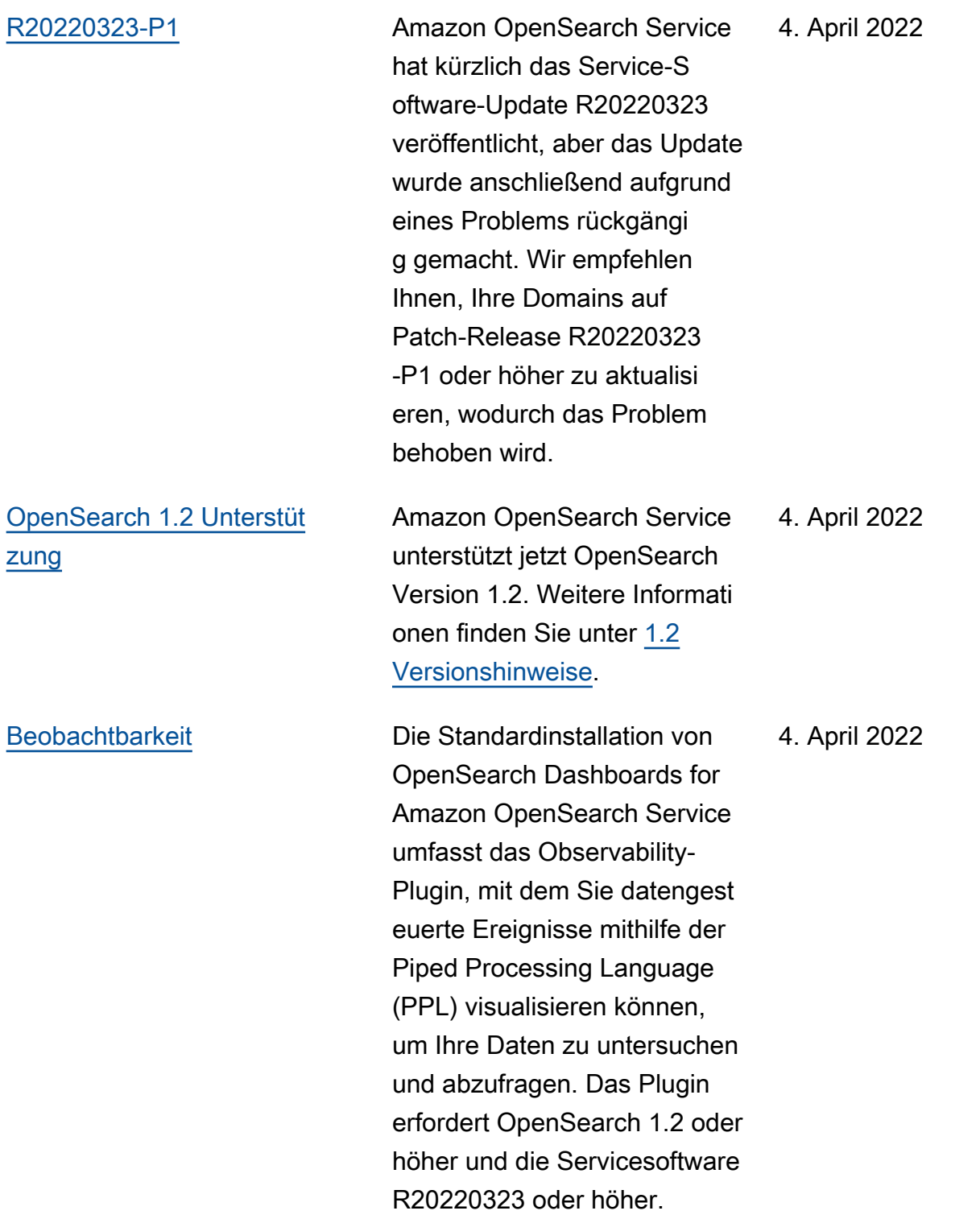

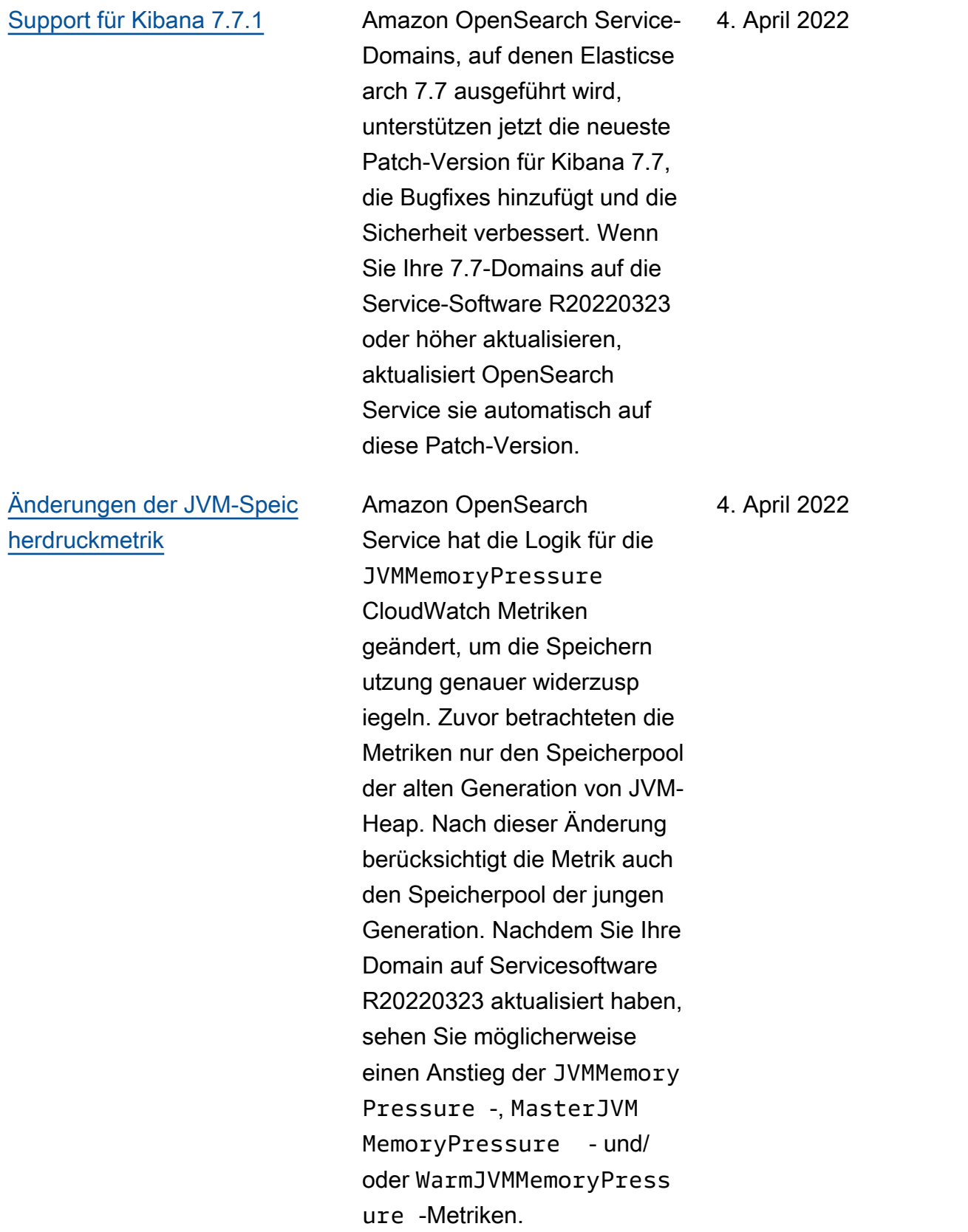

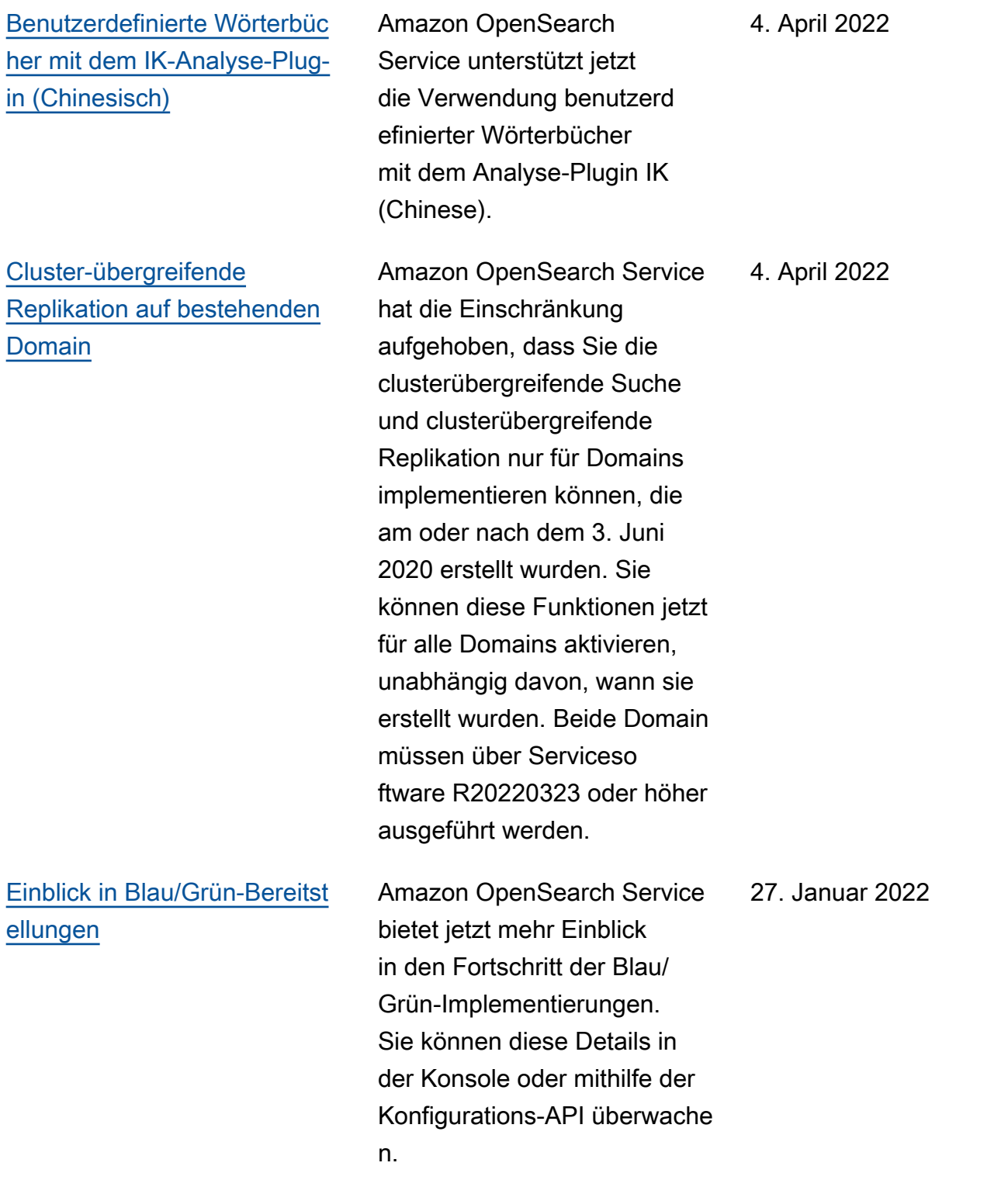

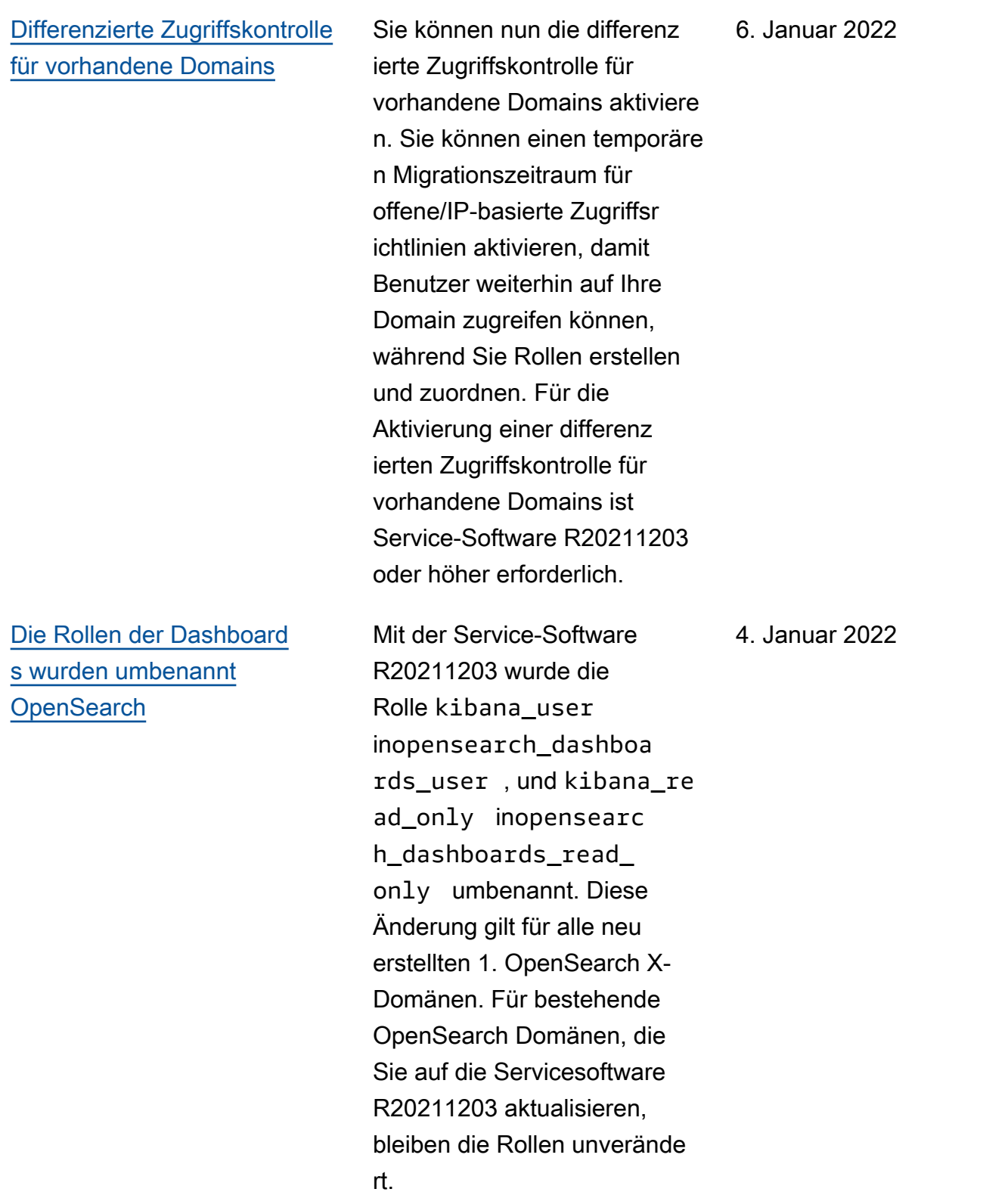

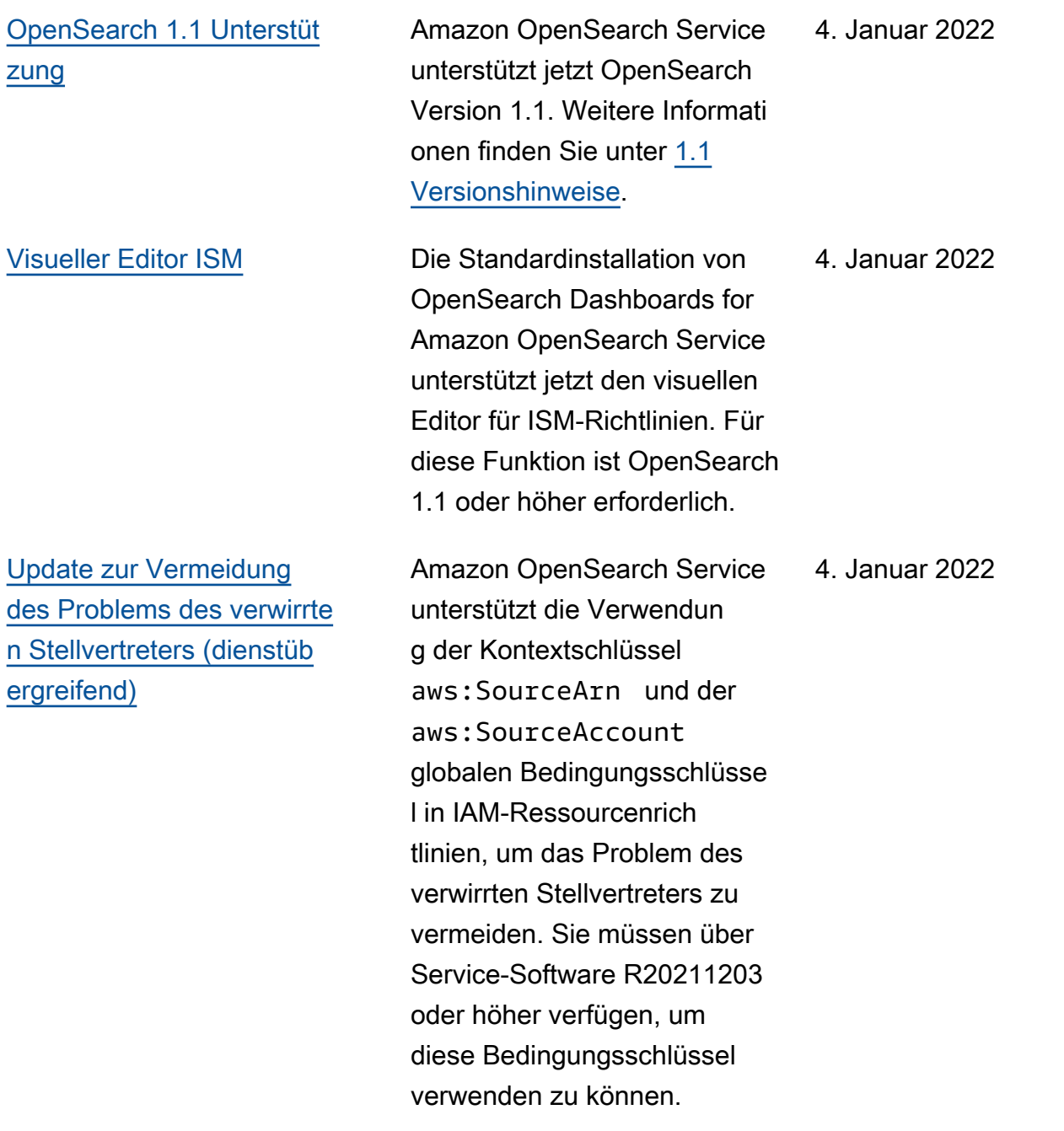

[Log4j-Patch](#page-1292-0) [Die Service-Software](https://cve.mitre.org/cgi-bin/cvename.cgi?name=CVE-2021-45046) [R20211203-P2 aktualisiert](https://cve.mitre.org/cgi-bin/cvename.cgi?name=CVE-2021-45046)  [die im Service verwendete](https://cve.mitre.org/cgi-bin/cvename.cgi?name=CVE-2021-45046) [Version von Log4j, wie in den](https://cve.mitre.org/cgi-bin/cvename.cgi?name=CVE-2021-45046) [Hinweisen in CVE-2021-44228](https://cve.mitre.org/cgi-bin/cvename.cgi?name=CVE-2021-45046)  [und OpenSearch CVE-2021-](https://cve.mitre.org/cgi-bin/cvename.cgi?name=CVE-2021-45046)  [45046 empfohlen.](https://cve.mitre.org/cgi-bin/cvename.cgi?name=CVE-2021-45046) Der Patch gilt für Domains, auf denen OpenSearch alle Versionen von Elasticsearch ausgeführ t werden. OpenSearch Der Service wird weiterhin verschiedene Log4j-Versionen intern aktualisieren, und diese werden nicht unbedingt auf die neueste Version von Log4j beschränkt sein. Die Log4j-Ver sion auf Ihrer Domain hängt von der Softwareversion ab, die auf der Domain ausgeführ t wird. Unabhängig von der Log4j-Version enthalten Ihre Domains jedoch das Log4j-Update, das zur Behebung von CVE-2021-44228 und CVE-2021-45046 erforderlich ist, sofern Sie R20211203-P2 oder höher ausführen.

### 15. Dezember 2021

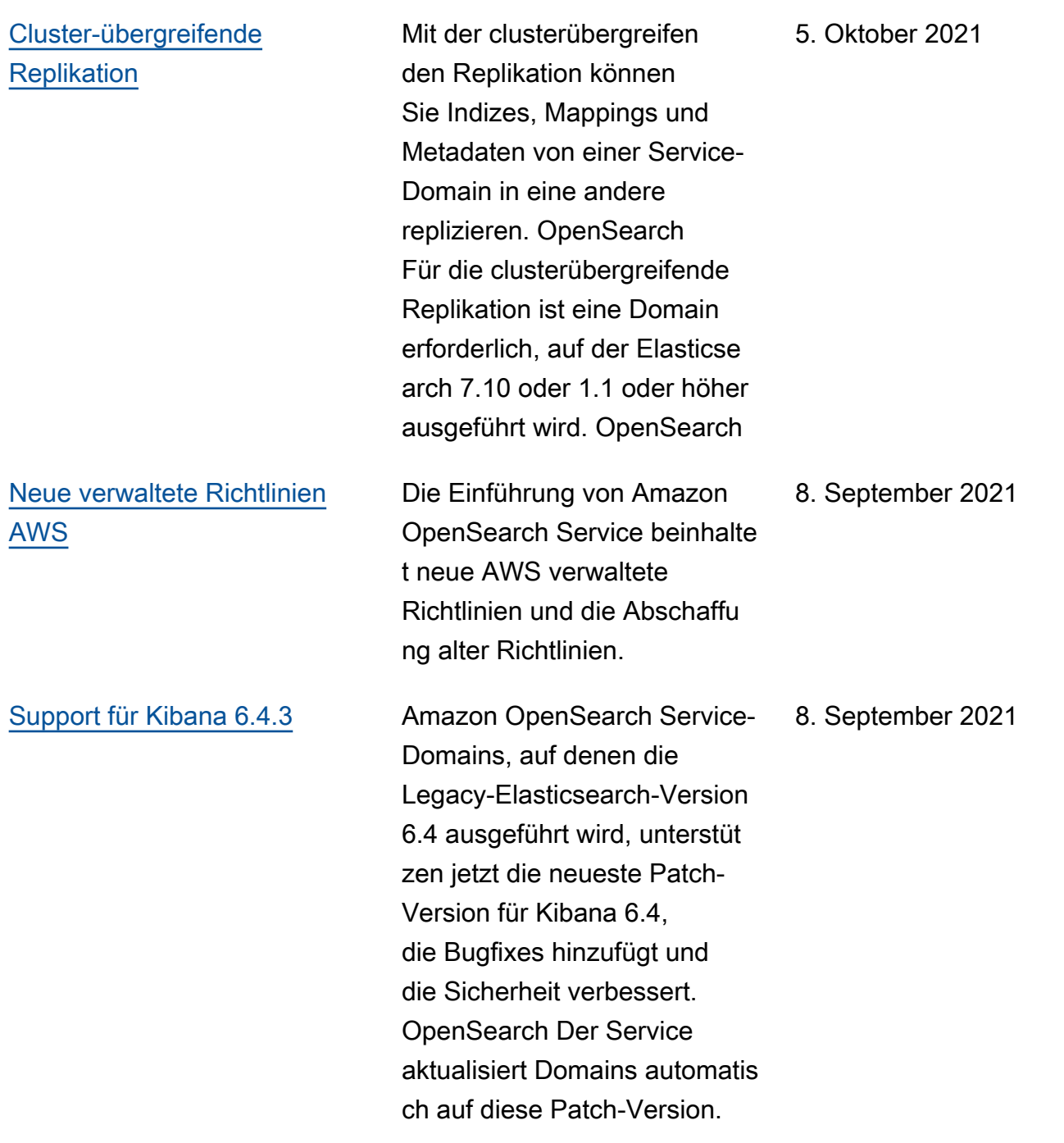

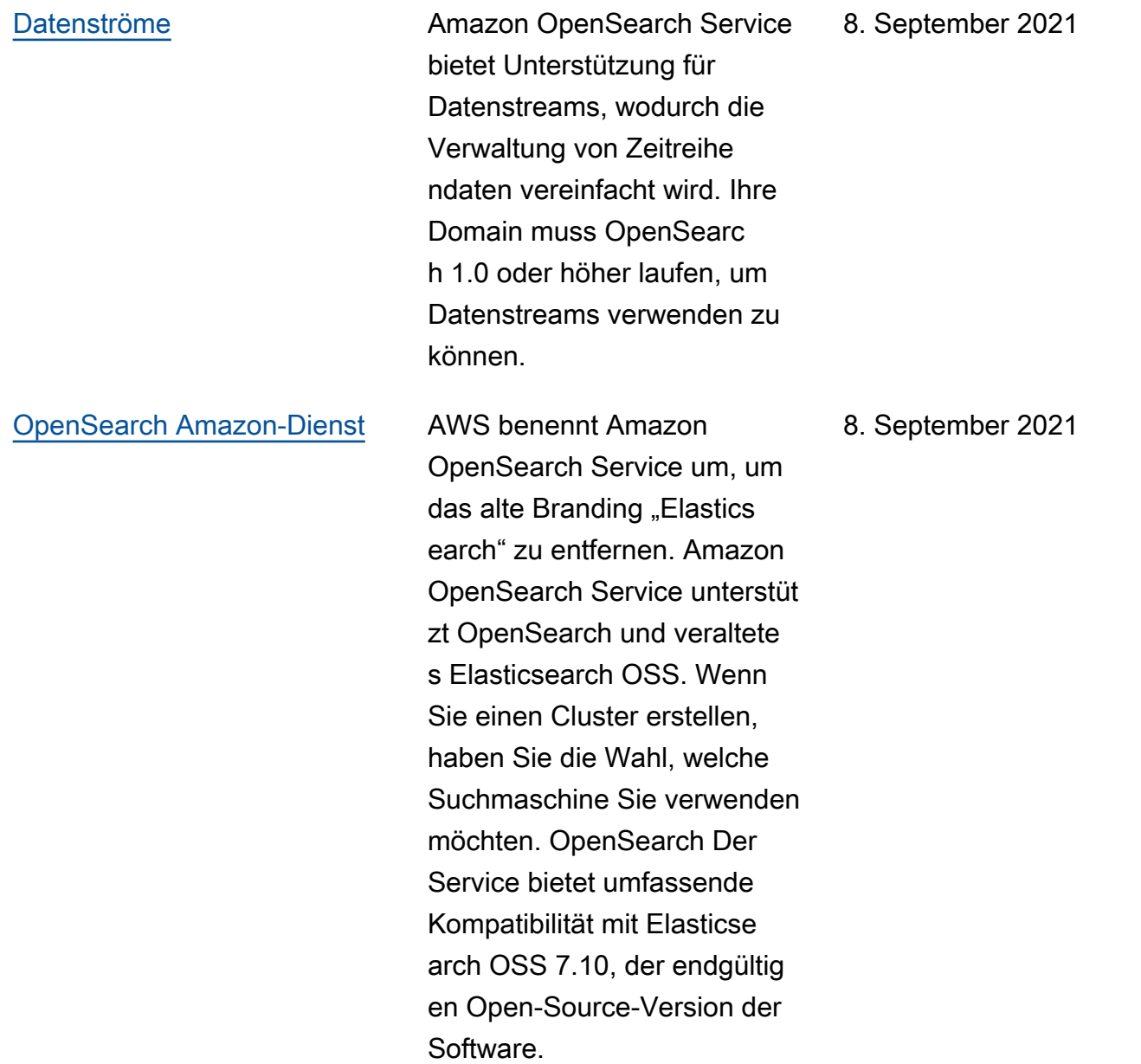

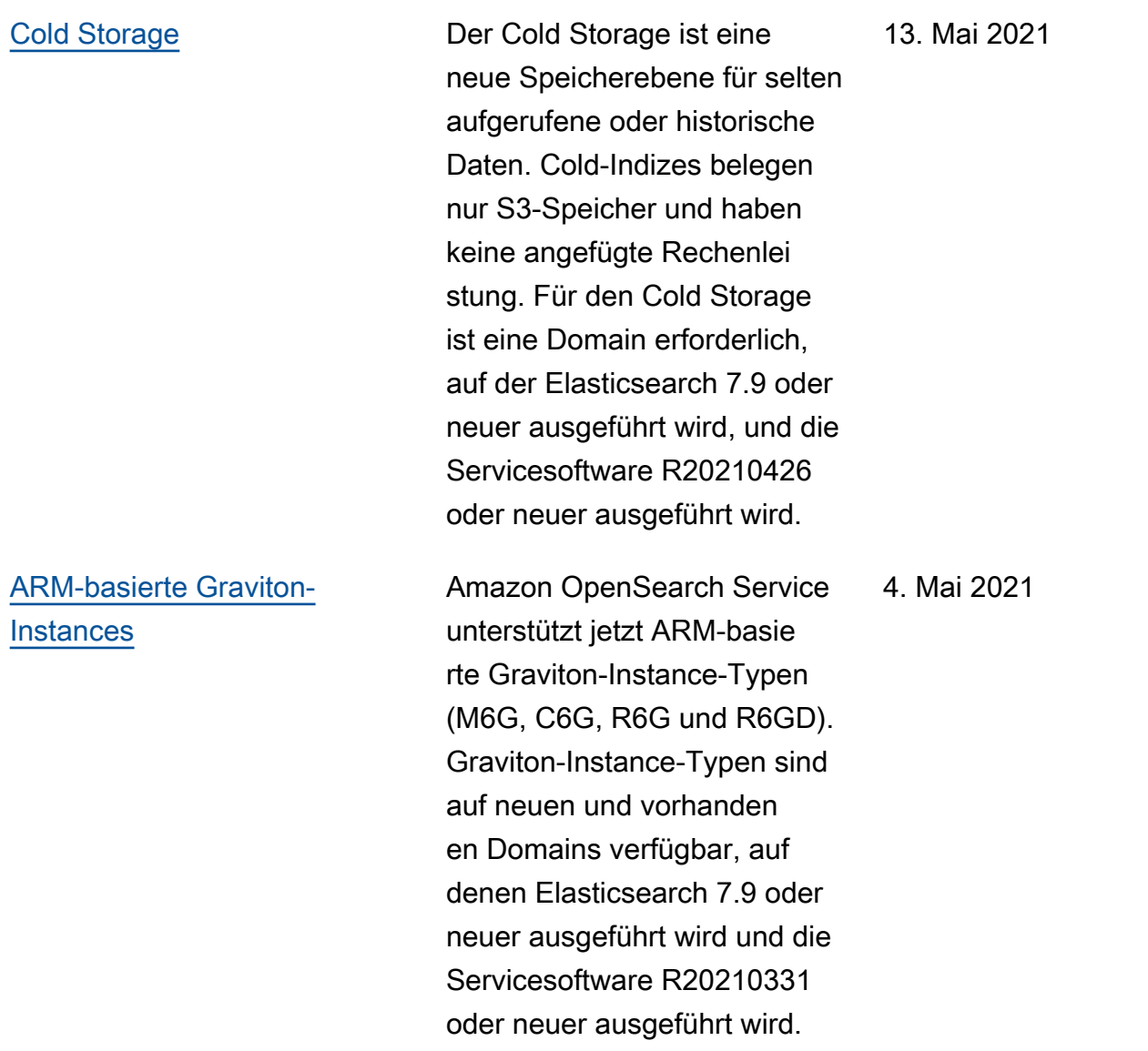

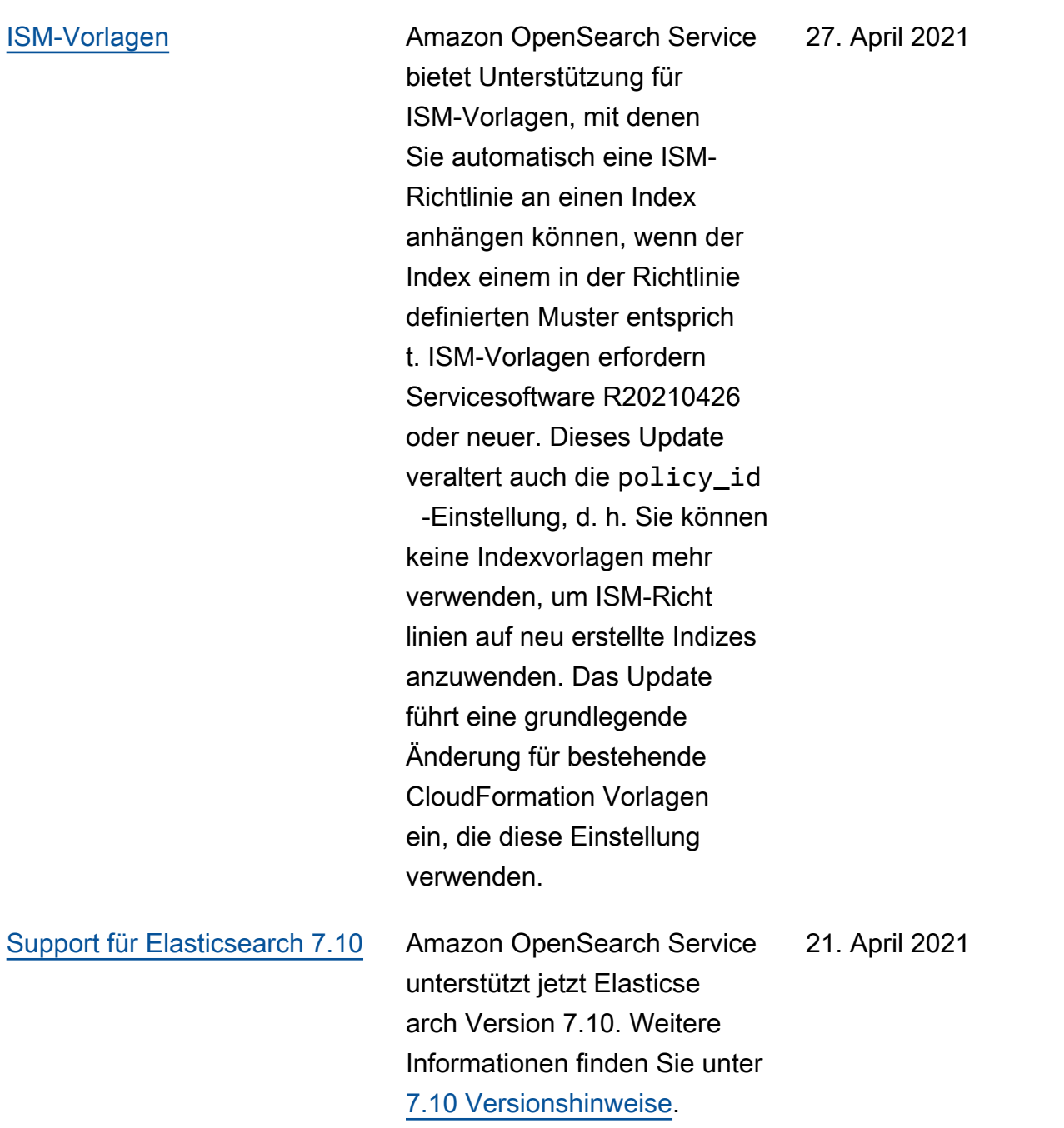

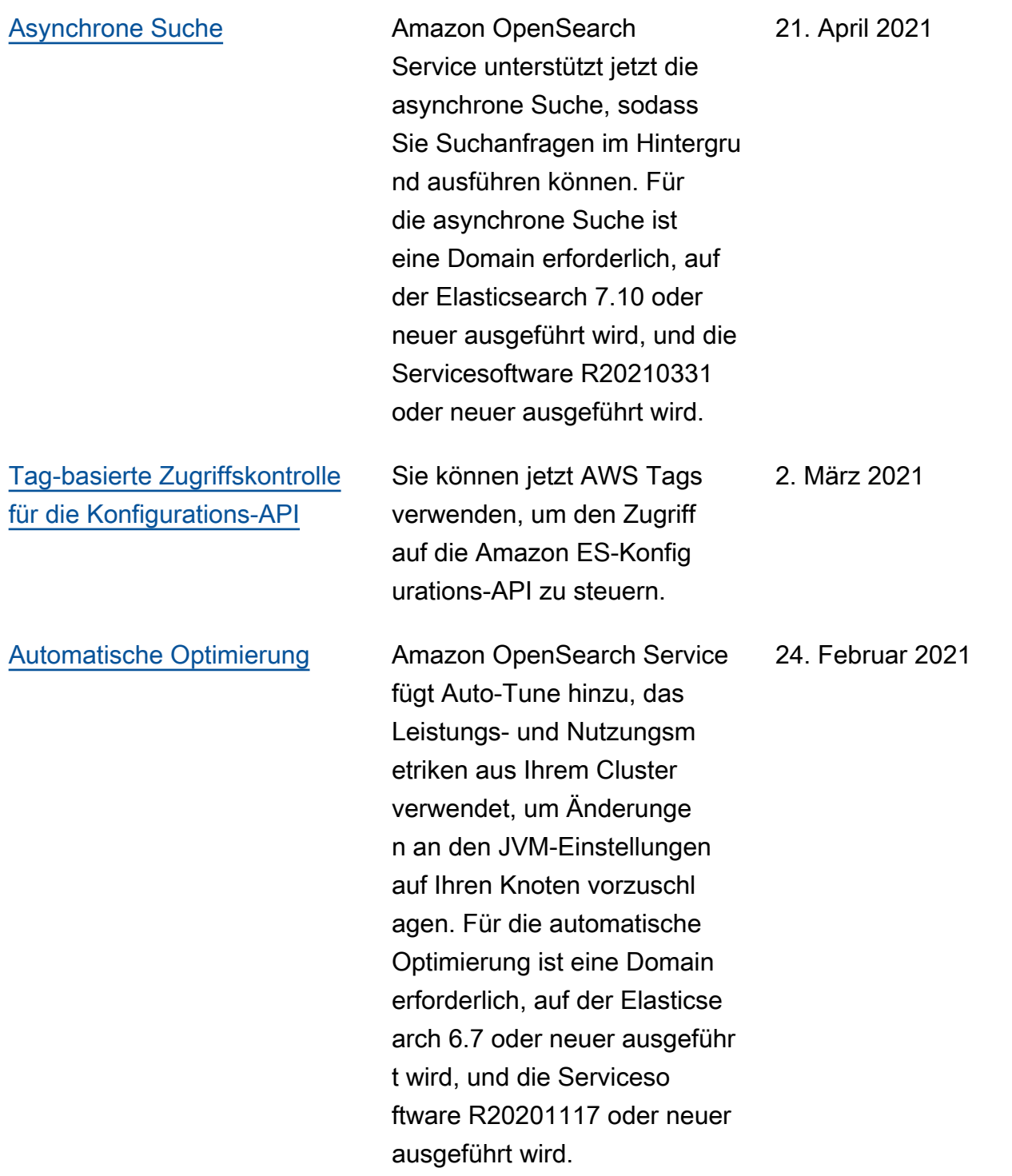

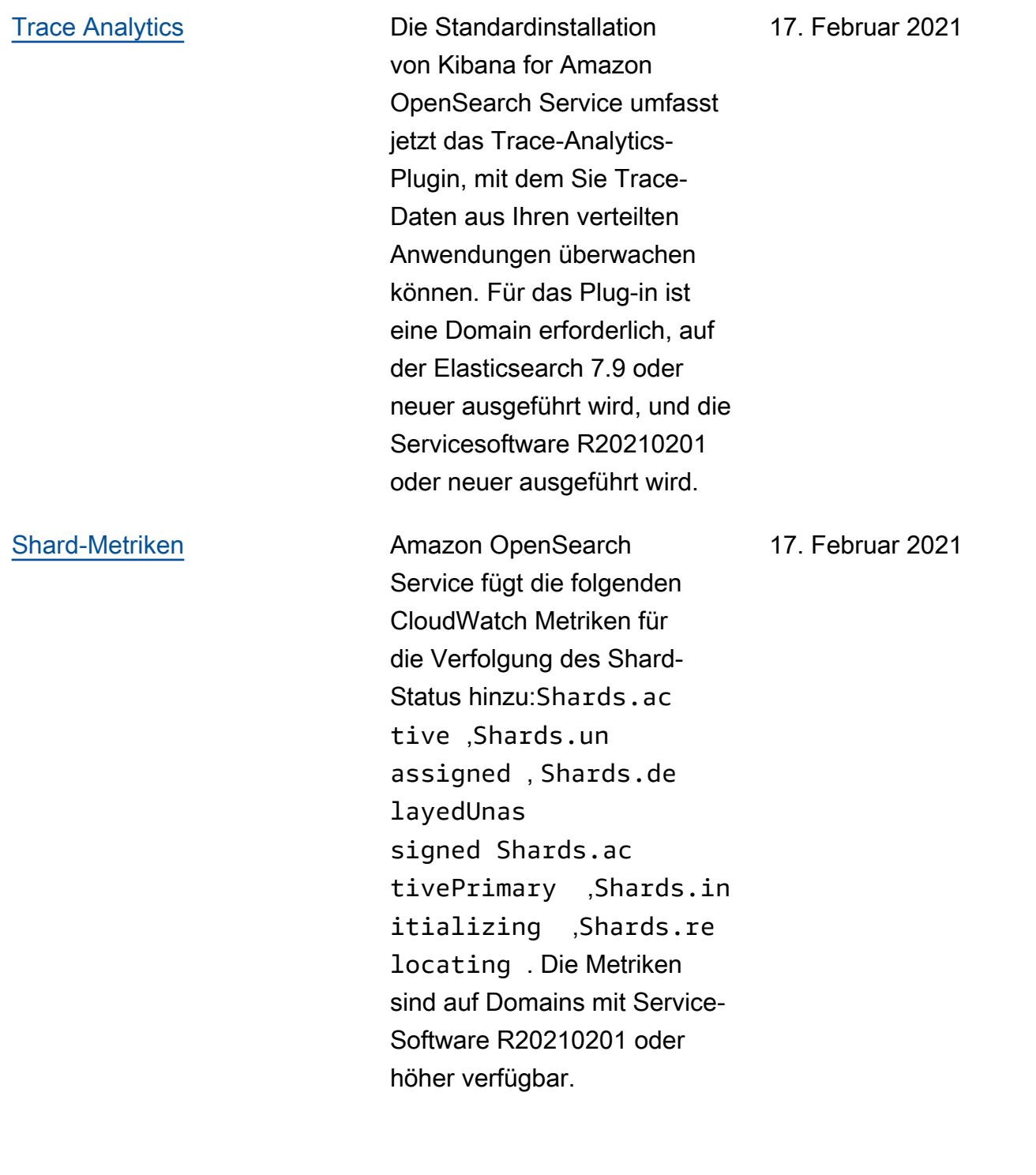

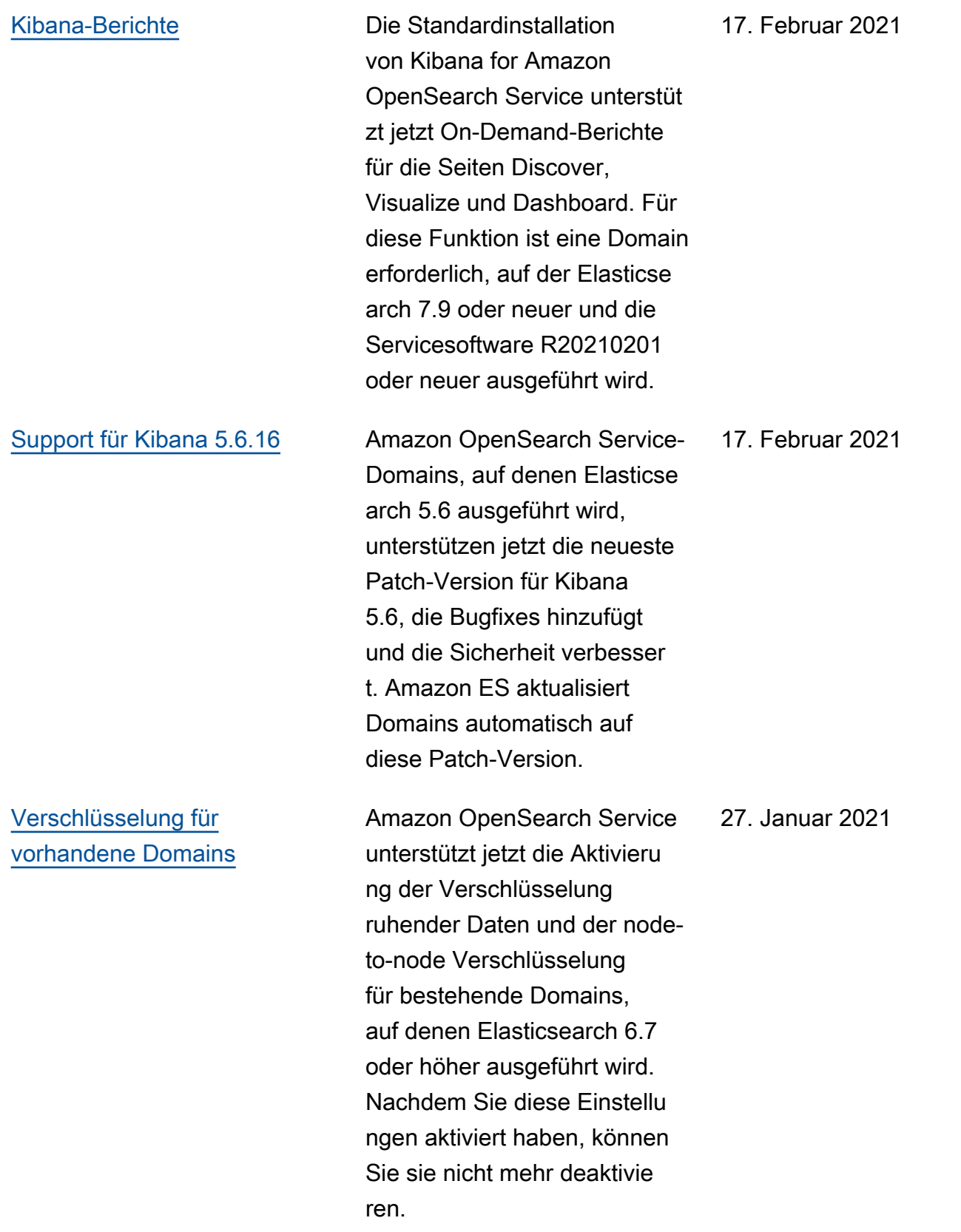

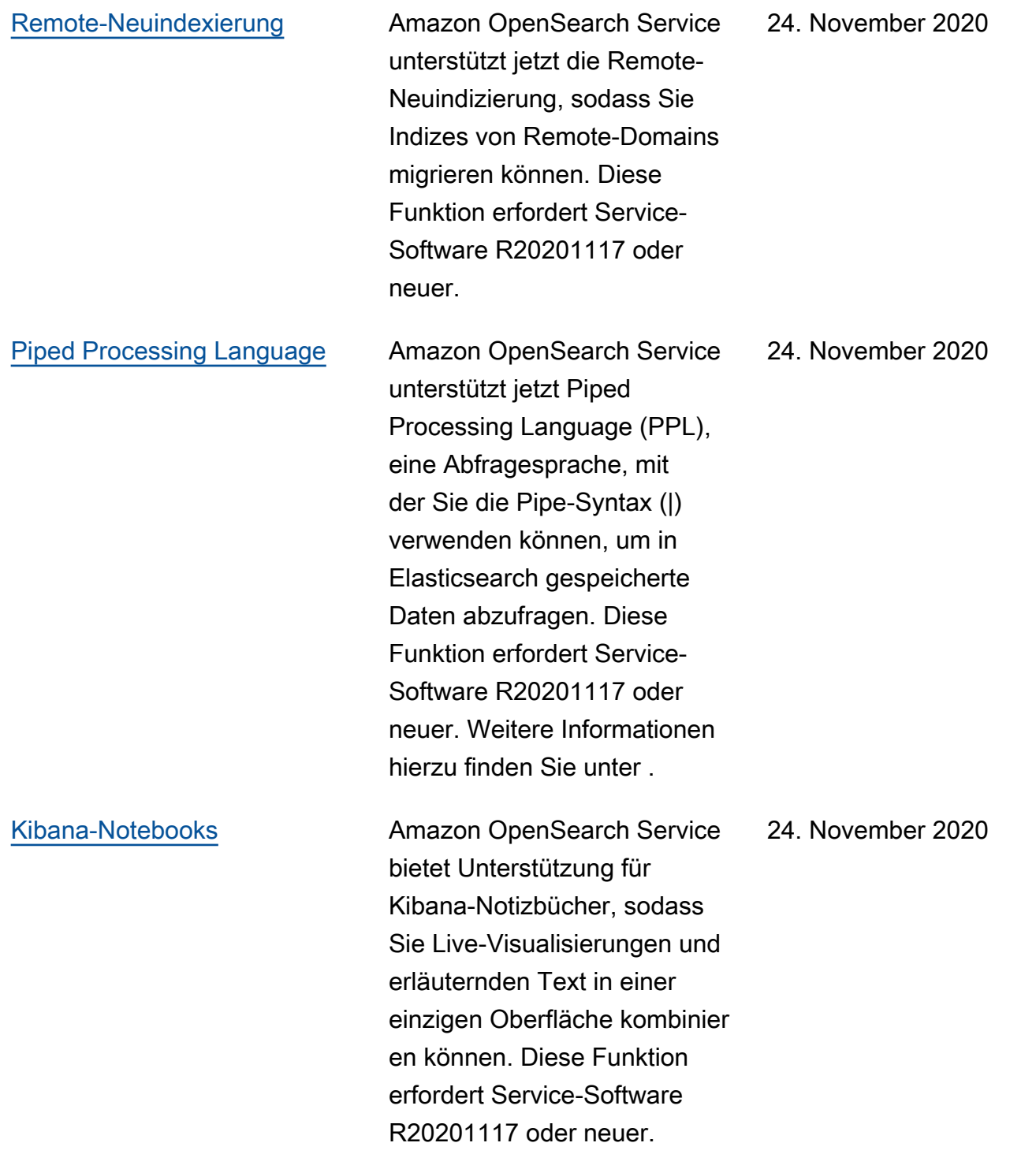

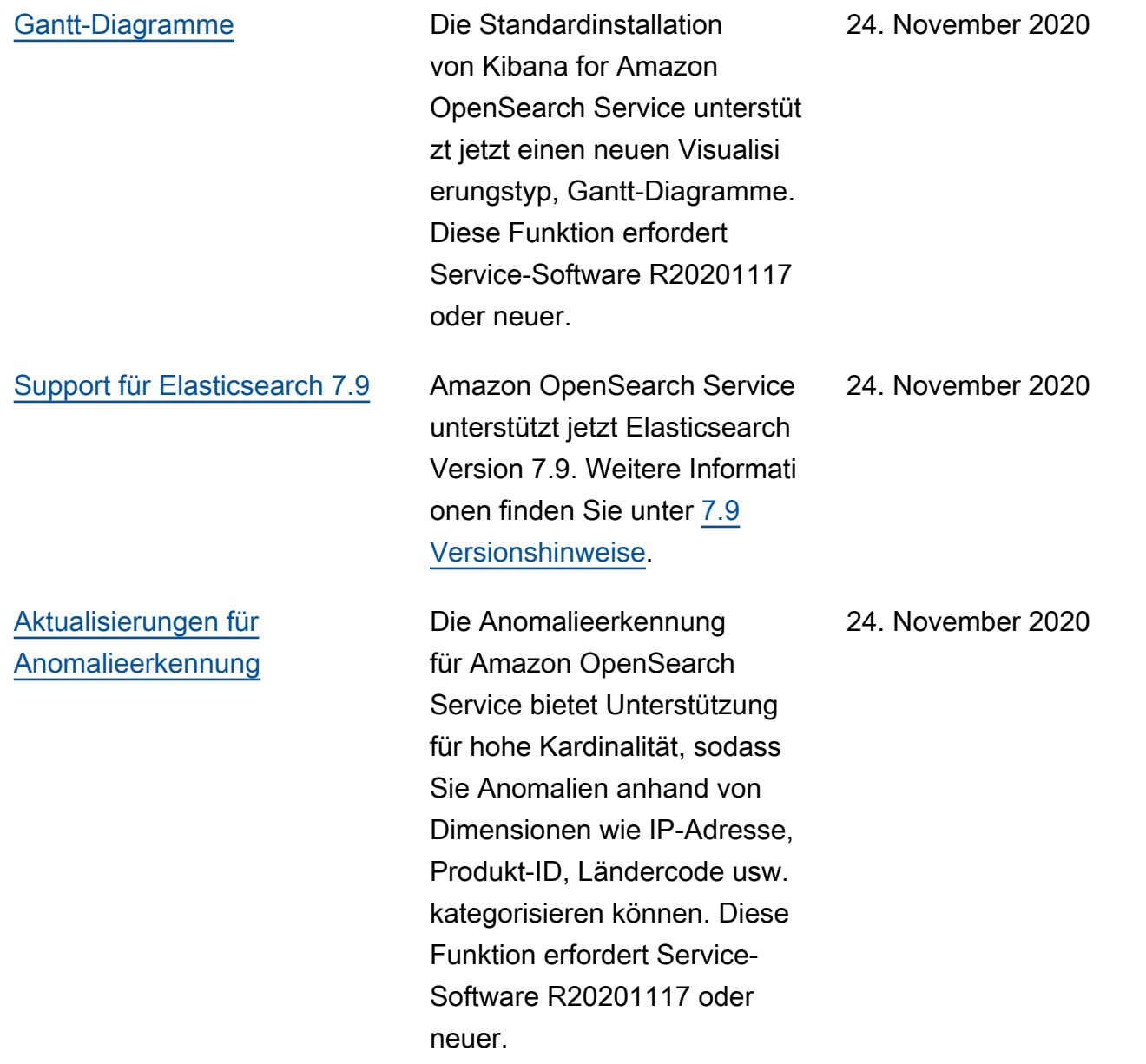

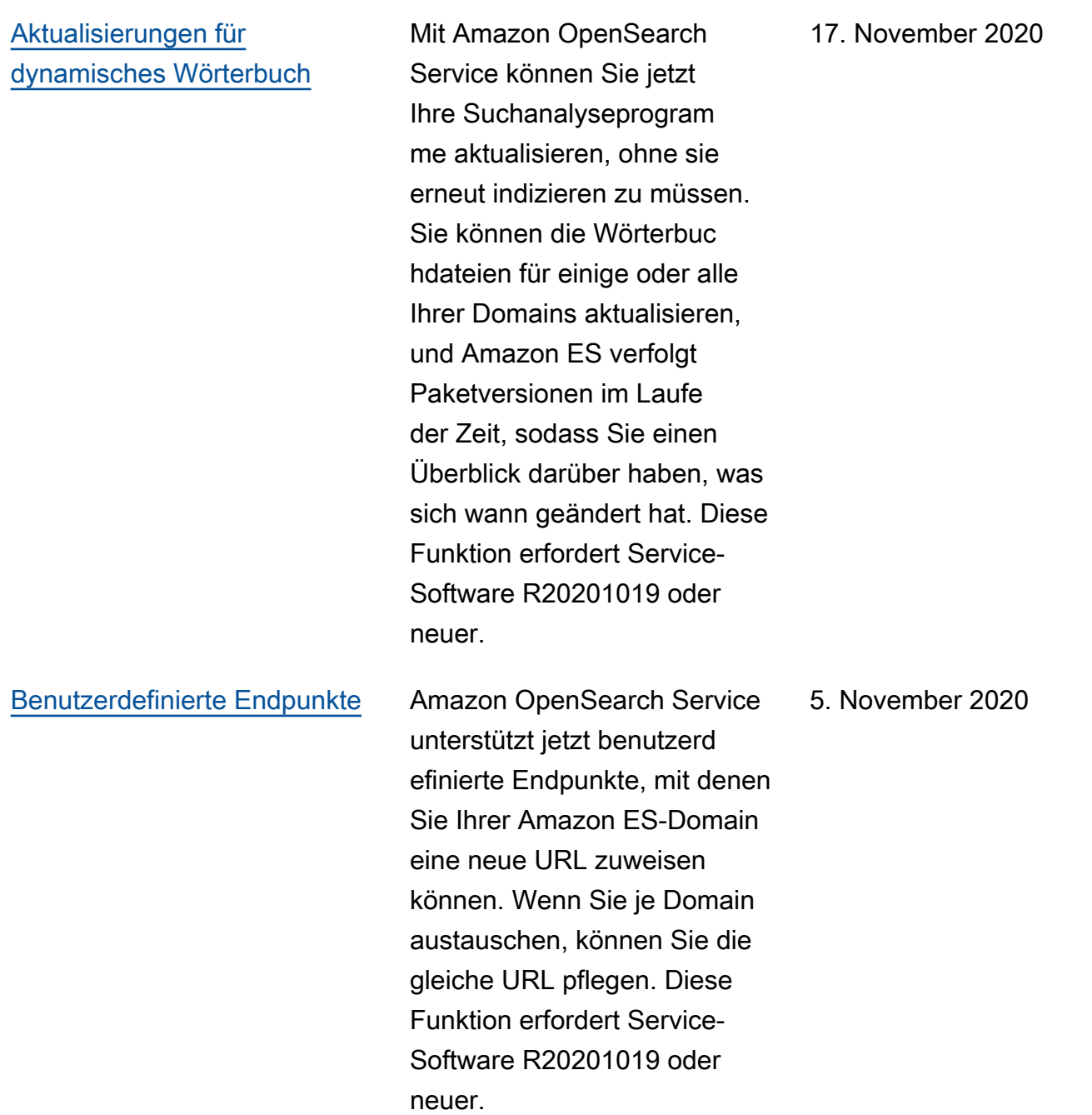

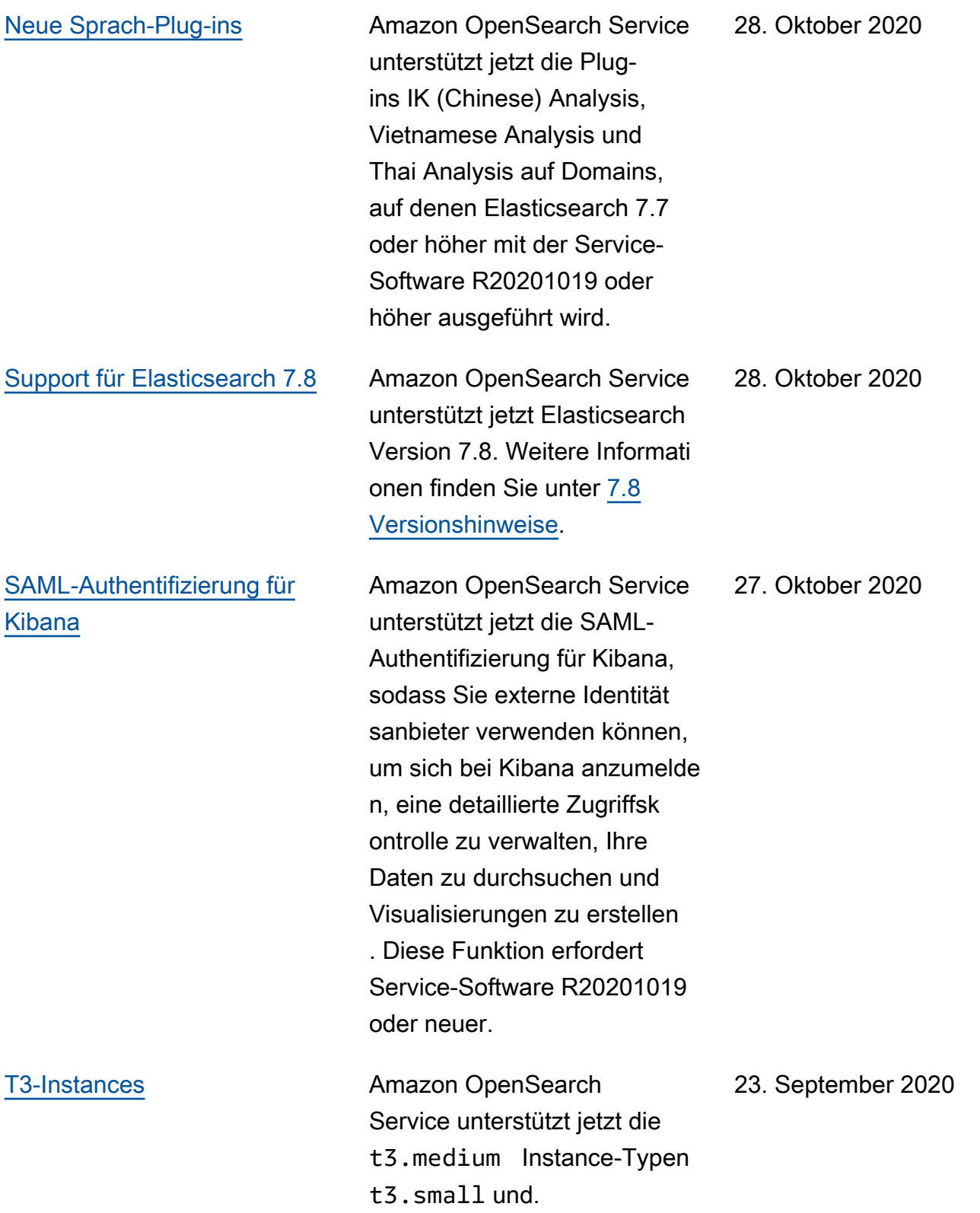

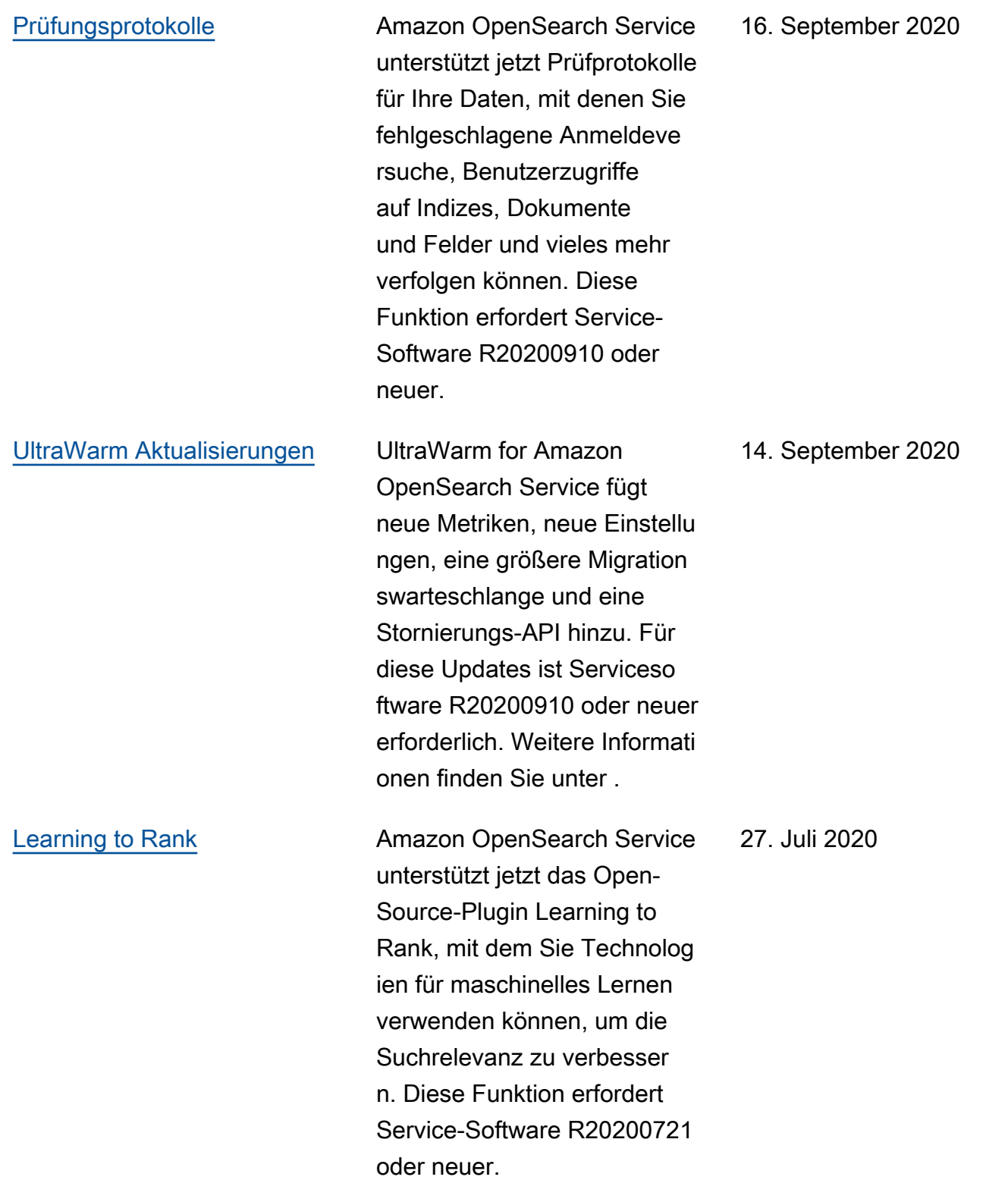
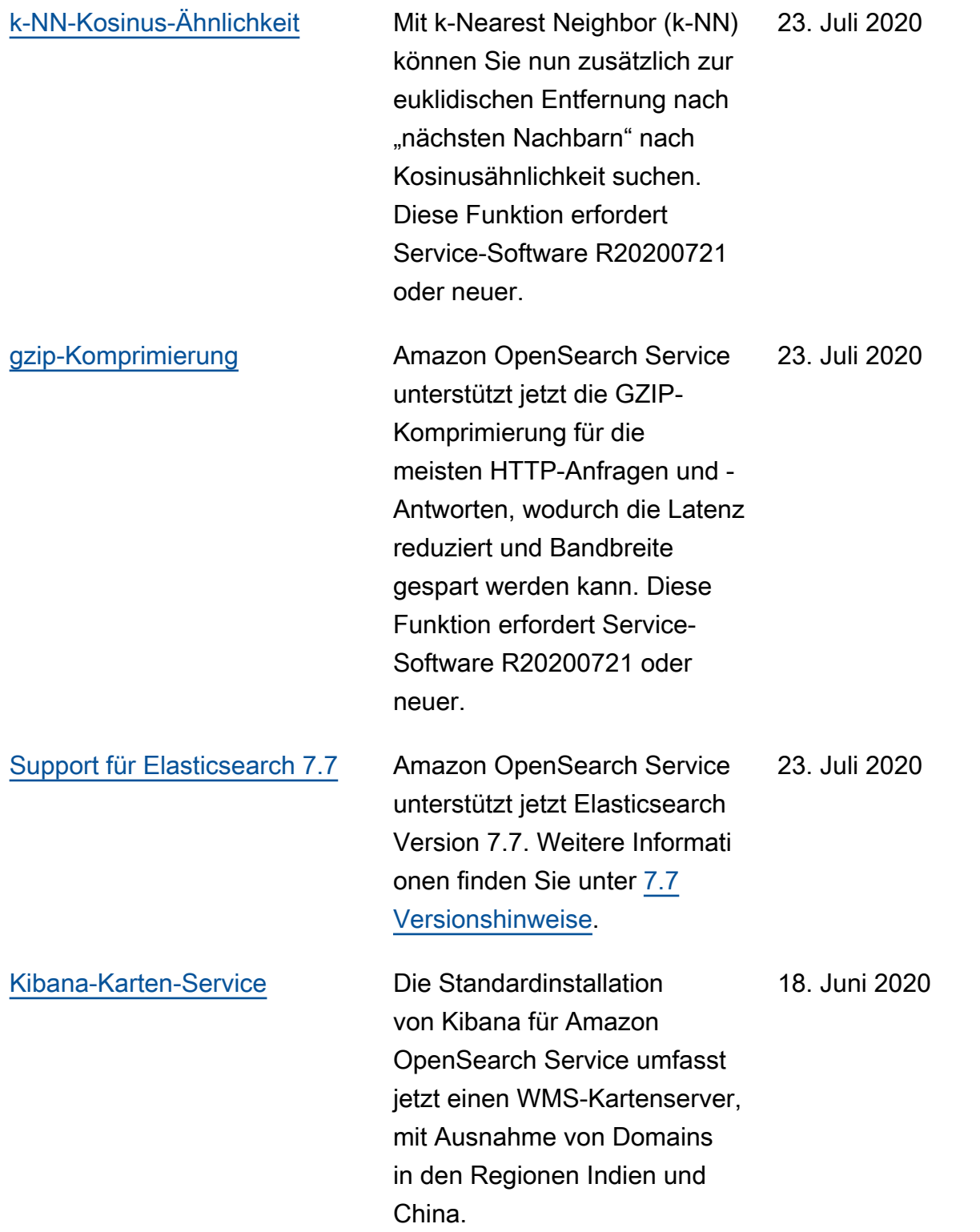

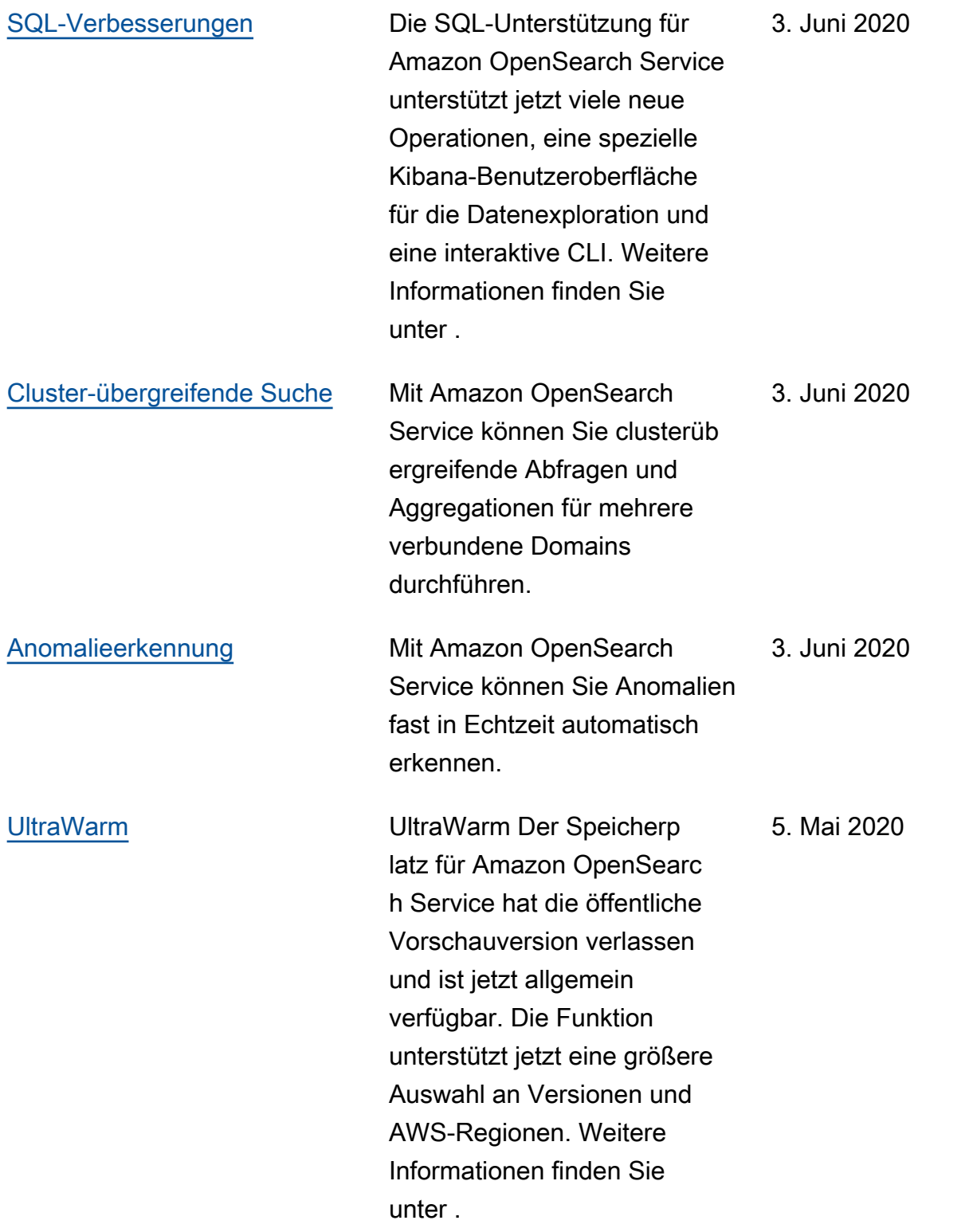

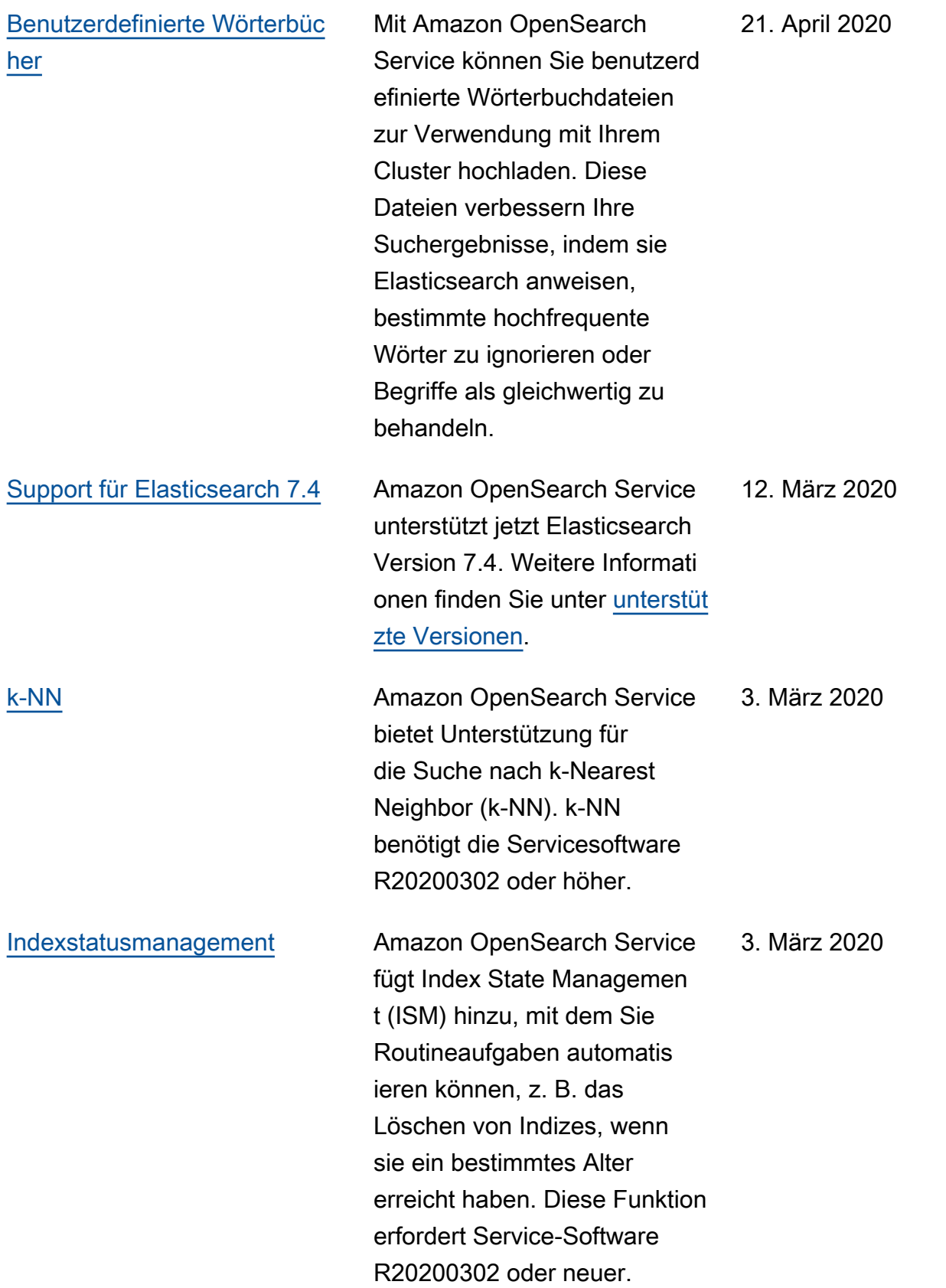

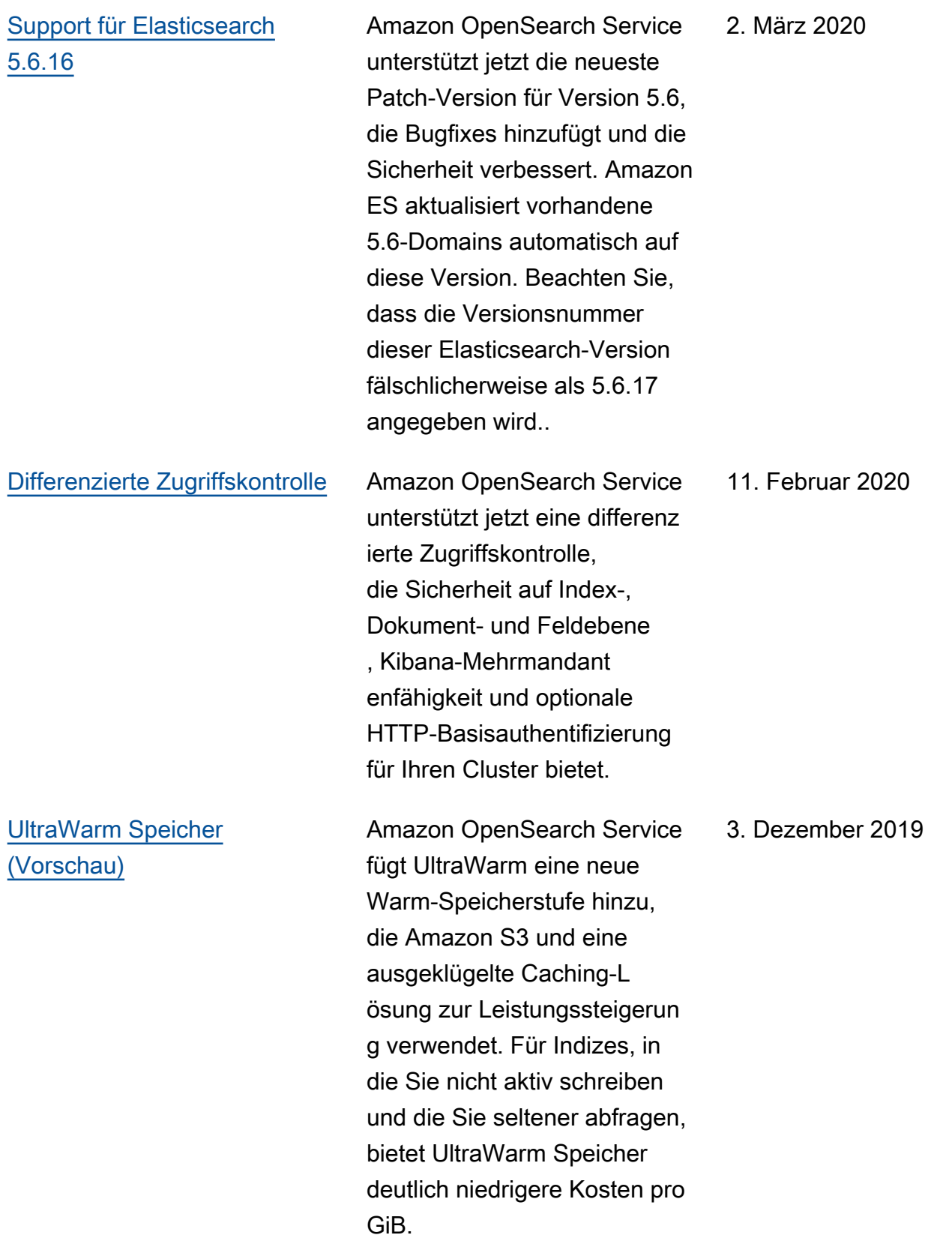

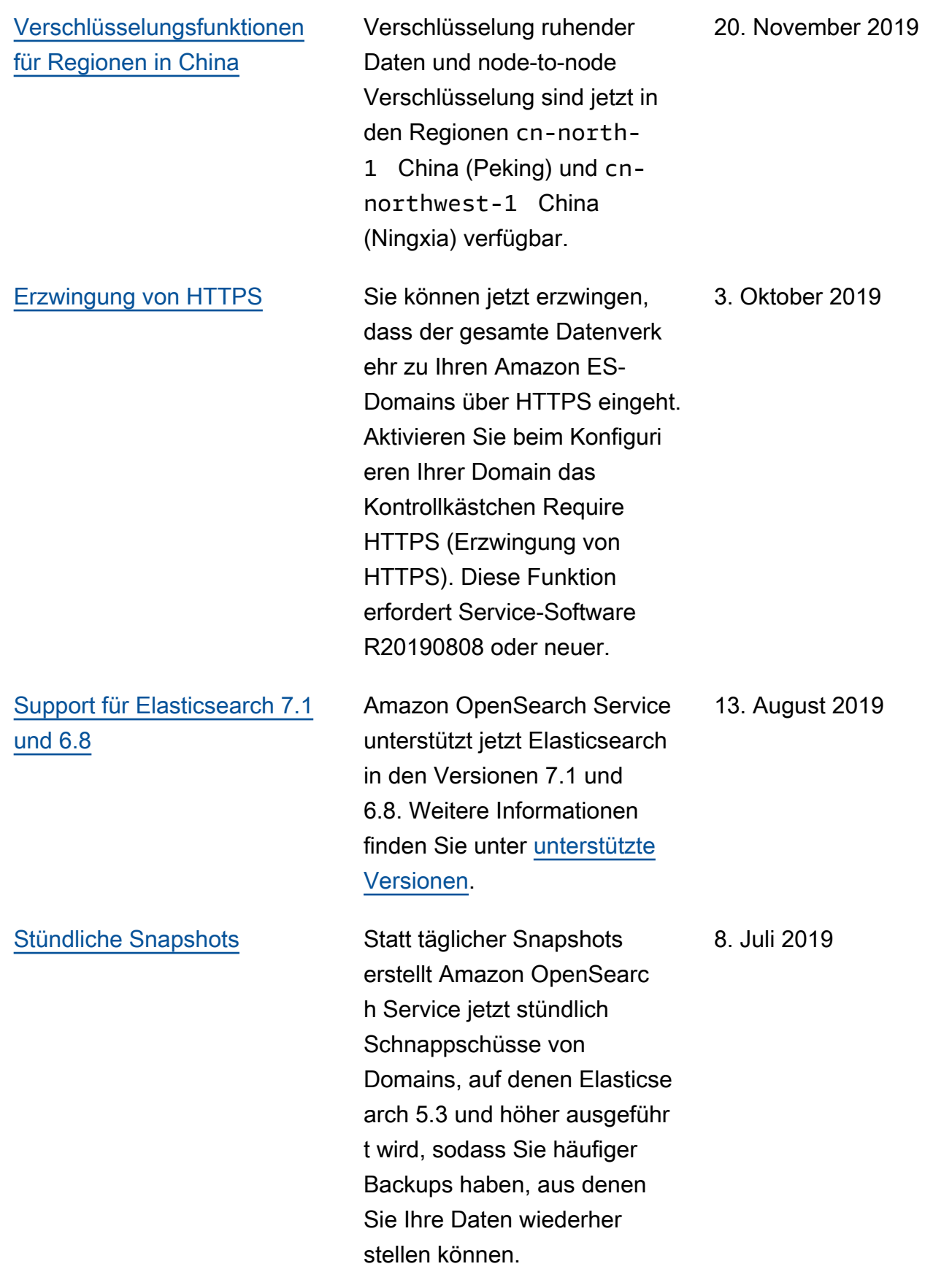

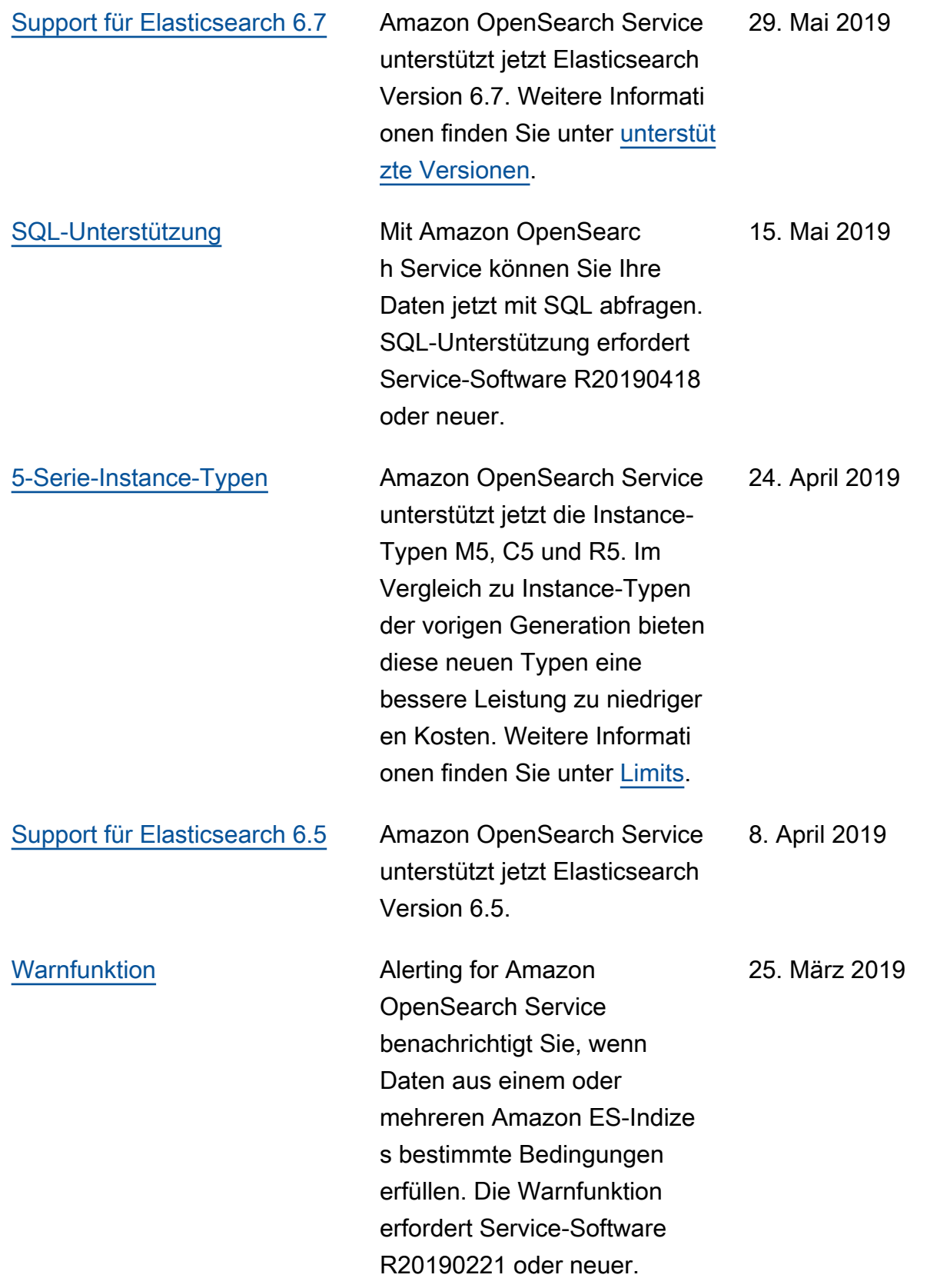

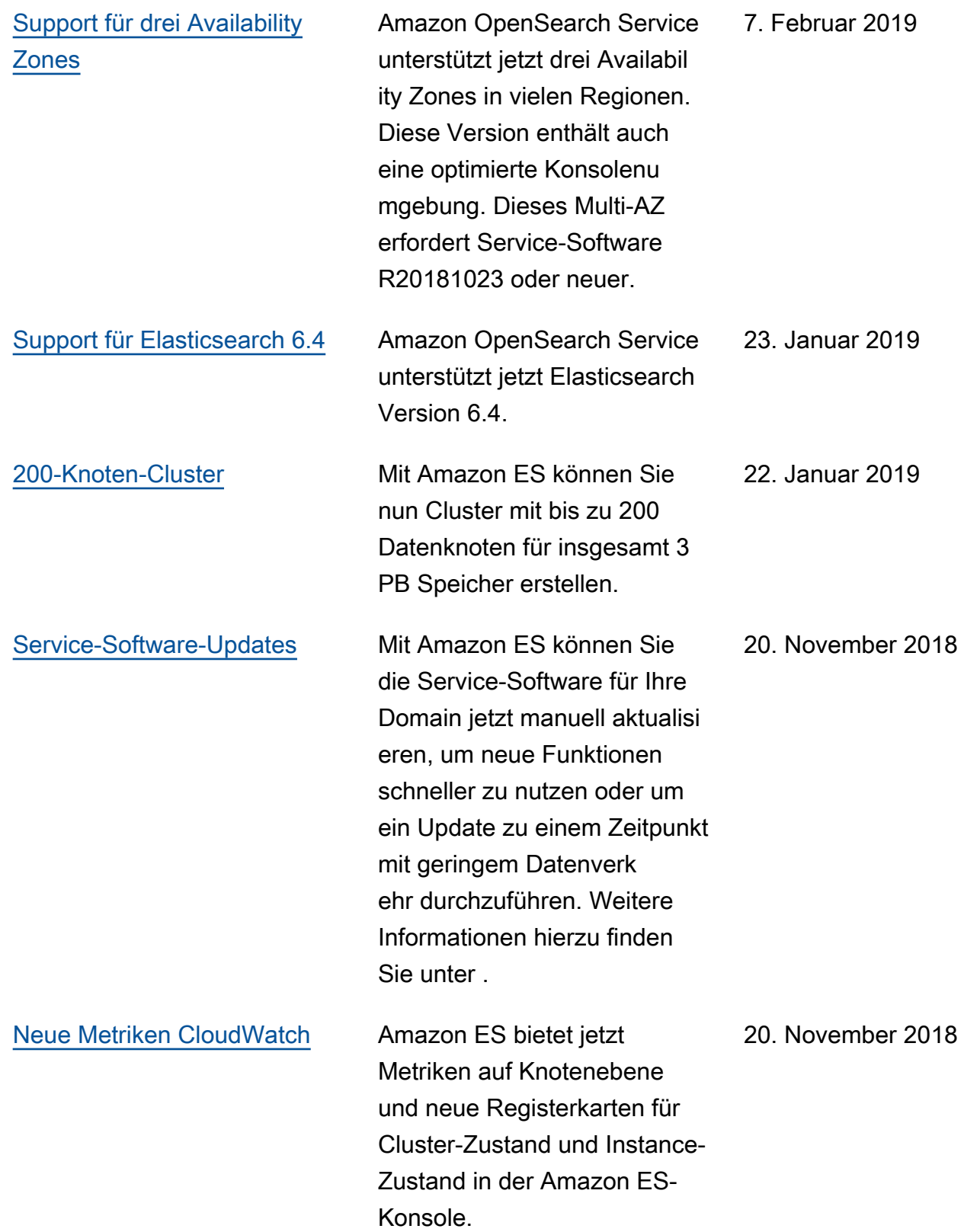

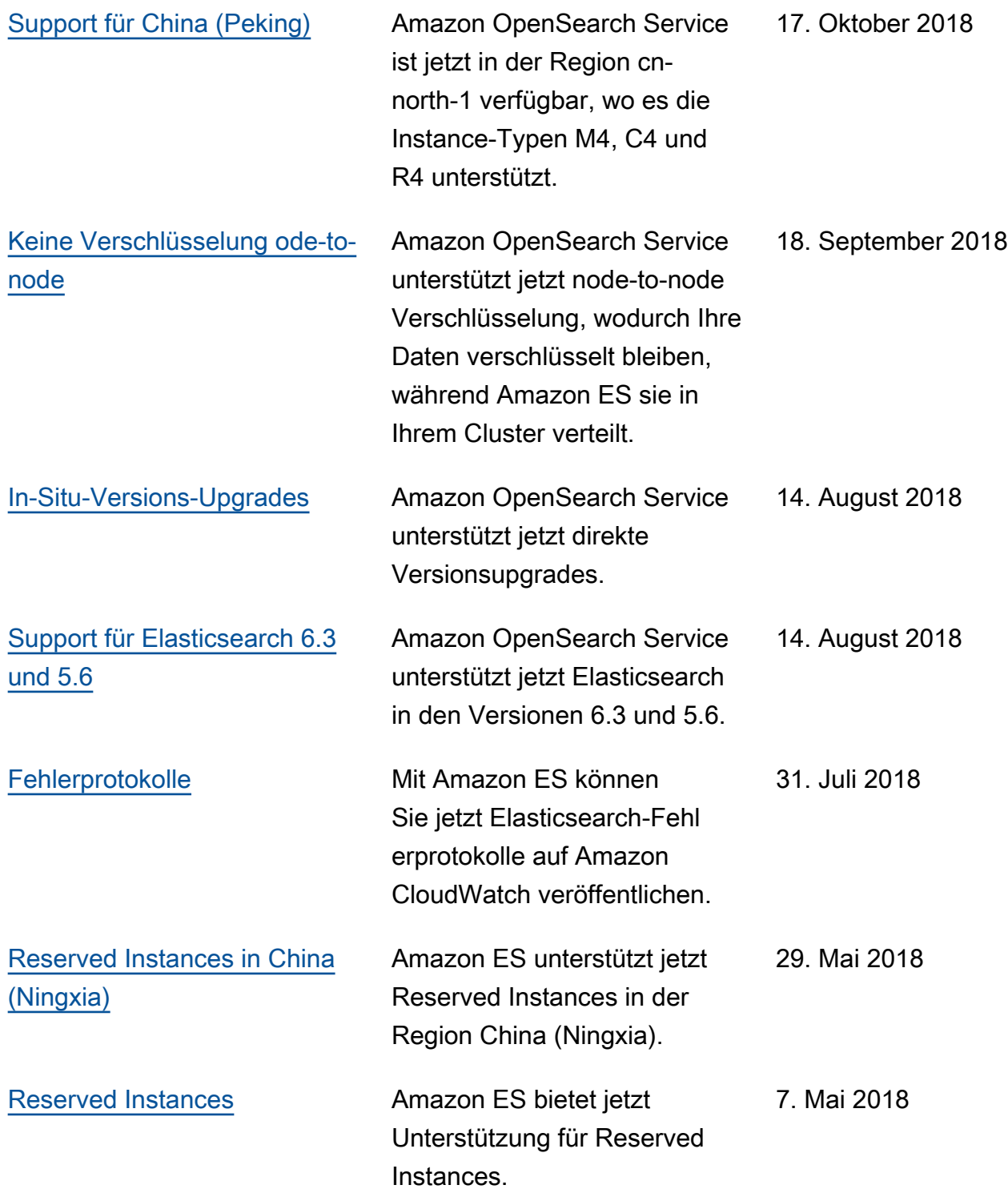

## Frühere Aktualisierungen

In der folgenden Tabelle werden die wichtigen Änderungen an Amazon ES vor Mai 2018 beschrieben.

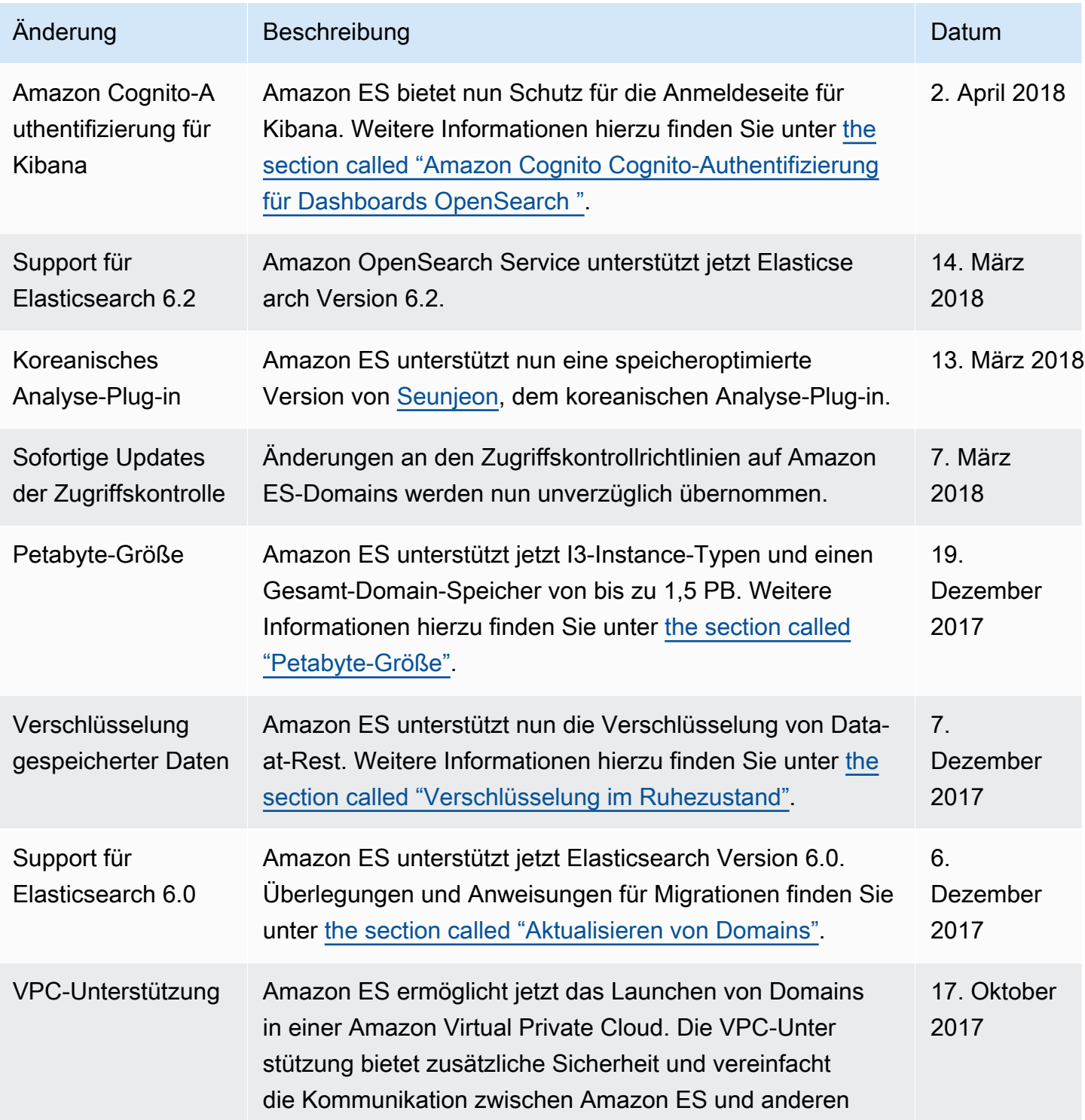

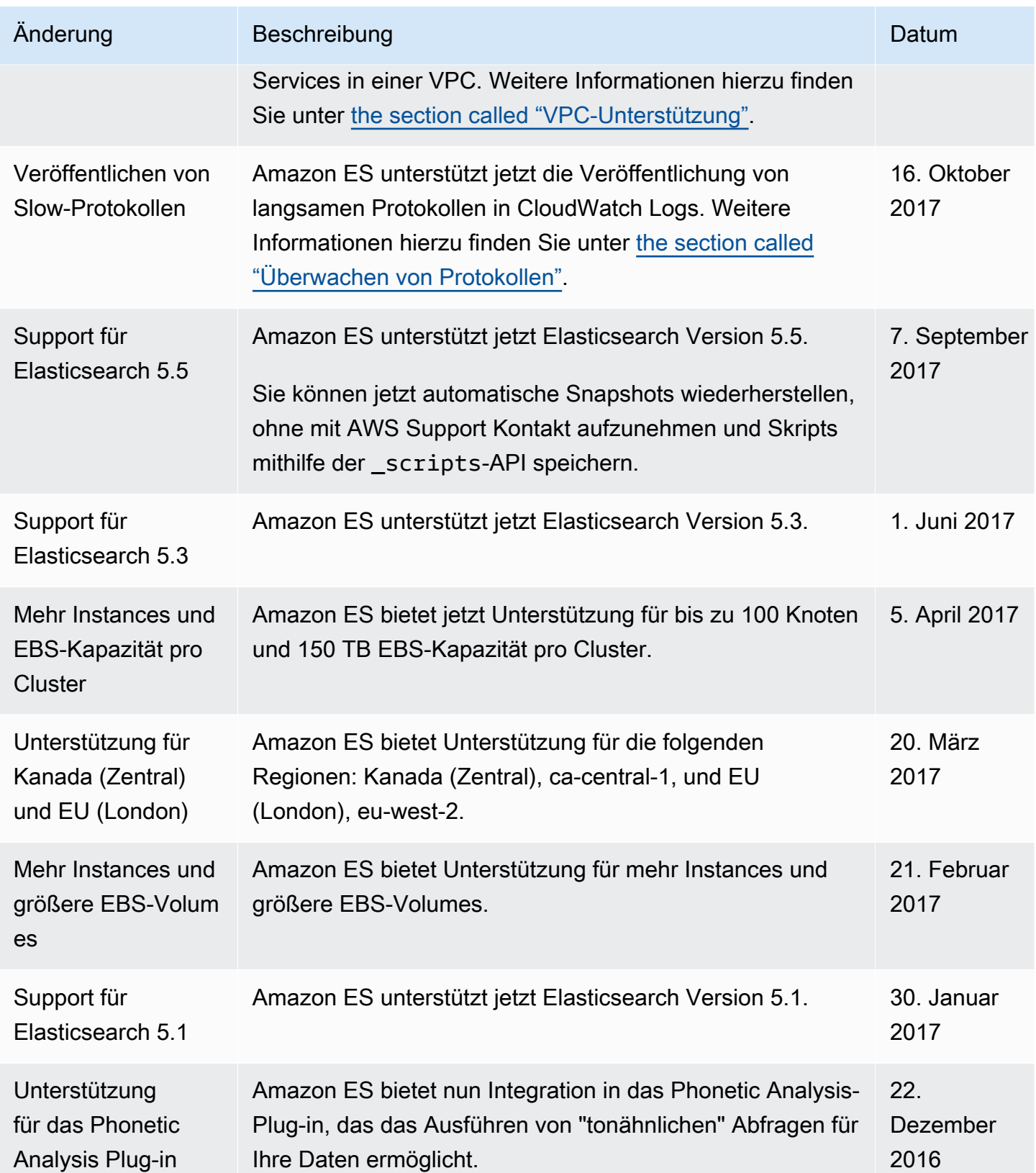

OpenSearch Amazon-Dienst **Entwicklerhandbuch** Entwicklerhandbuch

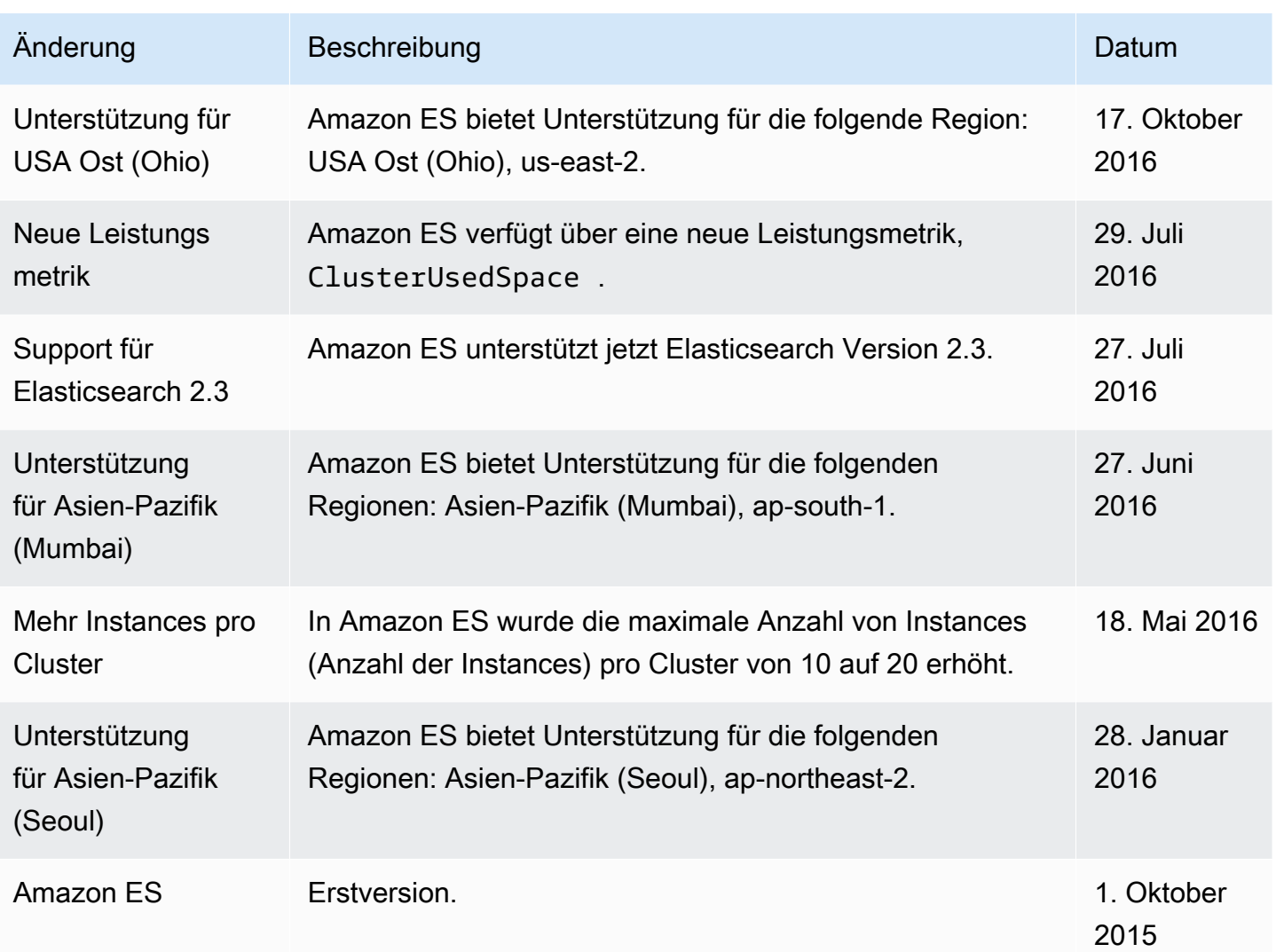

## AWS-Glossar

Die neueste AWS-Terminologie finden Sie im [AWS-Glossar](https://docs.aws.amazon.com/glossary/latest/reference/glos-chap.html) in der AWS-Glossar-Referenz.

Die vorliegende Übersetzung wurde maschinell erstellt. Im Falle eines Konflikts oder eines Widerspruchs zwischen dieser übersetzten Fassung und der englischen Fassung (einschließlich infolge von Verzögerungen bei der Übersetzung) ist die englische Fassung maßgeblich.